FUJITSU Enterprise Postgres 14

# Manual Set

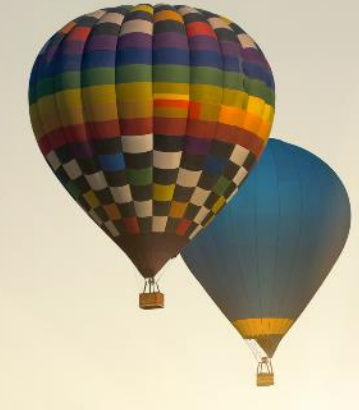

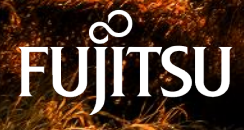

January-2022

# Getting started

[Documentation Roadmap >](#page-2-0) [Glossary >](#page-14-0) [General Description >](#page-21-0) [Release Notes >](#page-46-0) [Program Updates>](#page-79-0)

# DevSecOps

[Application Development Guide >](#page-275-0) [Operation Guide >](#page-487-0) [Security Operation Guide >](#page-657-0) [Cluster Operation Guide >](#page-701-0)  [Connection Manager User's Guide >](#page-897-0) 

# Installation / Setup

[Server >](#page-83-0)  [Client >](#page-176-0) [Server Assistant >](#page-207-0) [Installation/uninstallation in silent mode >](#page-236-0) [Uninstall \(middleware\) >](#page-264-0)

# Reference

[Glossary >](#page-920-0)  [Reference Guide >](#page-927-0)  [Message Guide >](#page-954-0) [FJQSS User's Guide >](#page-3185-0) [PostgreSQL 14.0 >](#page-3200-0)

# <span id="page-2-0"></span>FUJITSU Enterprise Postgres 14

# Documentation Roadmap

Windows/Linux

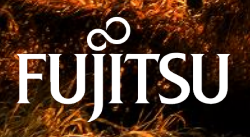

J2UL-2741-01ENZ0(00) January-2022

### **Preface**

#### **Purpose of this document**

This document is intended for users of "FUJITSU Software Enterprise Postgres" (hereafter referred to as "FUJITSU Enterprise Postgres"), and explains how to read the manuals.

#### **Structure of this document**

The structure and content of this manual is shown below.

[Chapter 1 How to Read the Manuals](#page-5-0)

This section explains the notational conventions in FUJITSU Enterprise Postgres manuals.

#### [Chapter 2 Trademarks](#page-13-0)

This section explains the trademarks.

#### **Export restrictions**

Exportation/release of this document may require necessary procedures in accordance with the regulations of your resident country and/or US export control laws.

#### **Issue date and version**

Edition 1.0: January 2022

#### **Copyright**

Copyright 2015-2022 FUJITSU LIMITED

## **Contents**

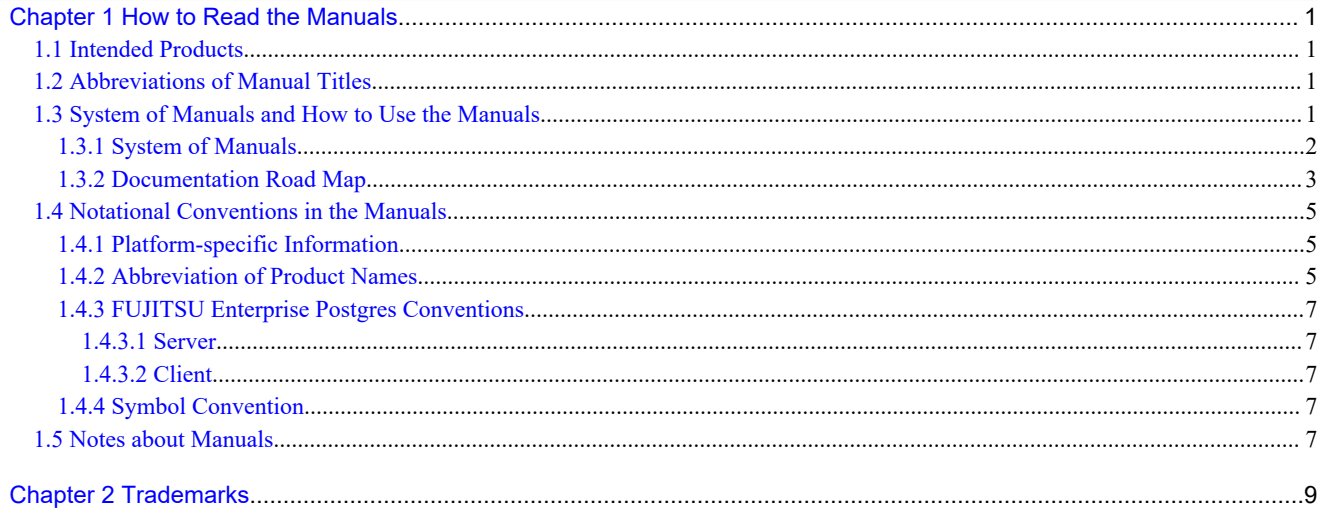

## <span id="page-5-0"></span>**Chapter 1 How to Read the Manuals**

The FUJITSU Enterprise Postgres manuals use certain notational conventions and rules. Pay attention to these conventions and rules when reading the FUJITSU Enterprise Postgres manuals.

### **1.1 Intended Products**

The manuals apply to the following products:

- FUJITSU Enterprise Postgres Advanced Edition
- FUJITSU Enterprise Postgres Standard Edition

## **1.2 Abbreviations of Manual Titles**

The following tables list abbreviations of the titles of manuals for FUJITSU Enterprise Postgres as they appear in the manuals.

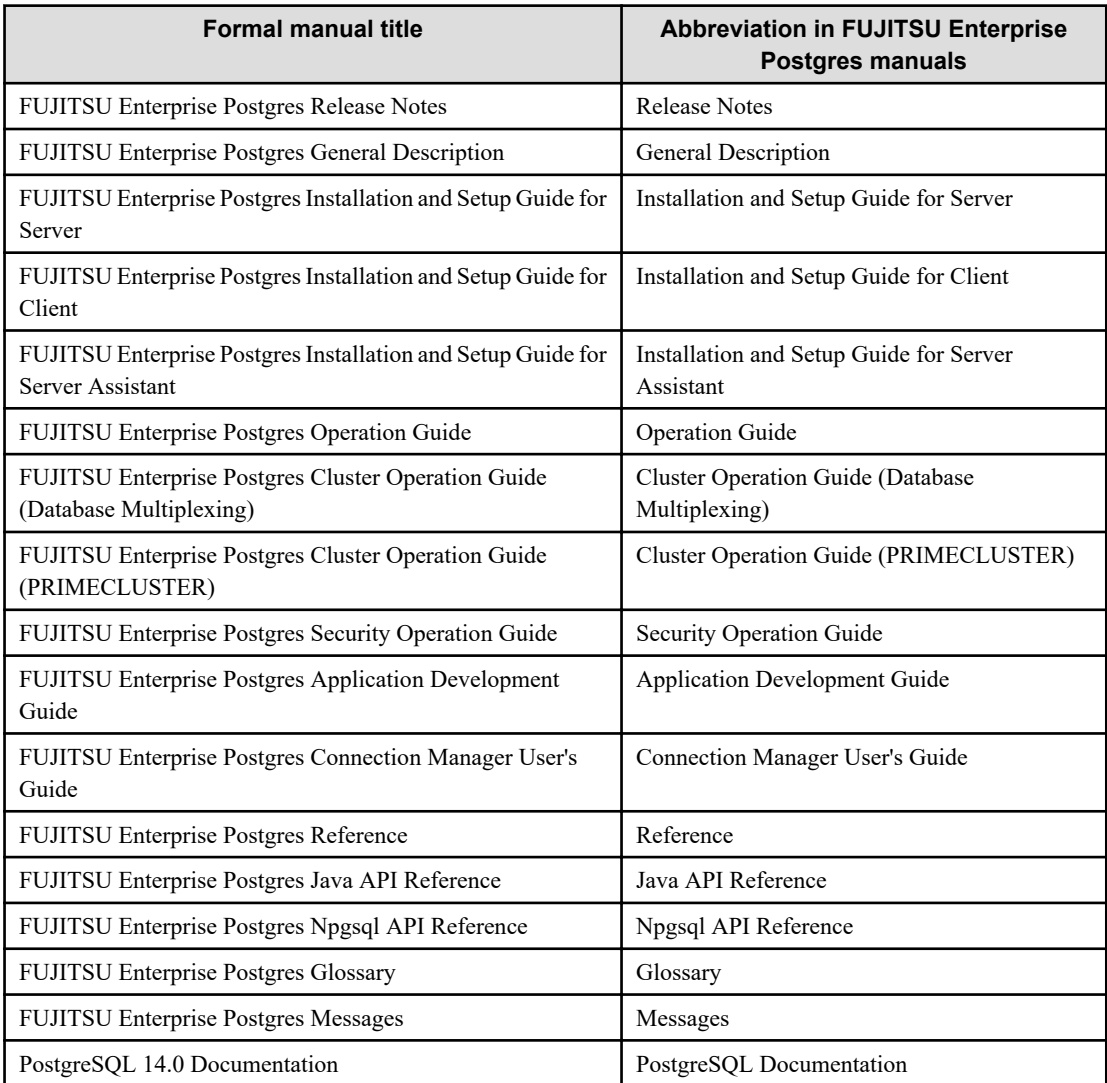

### **1.3 System of Manuals and How to Use the Manuals**

This section describes the system of manuals for FUJITSU Enterprise Postgres.

### <span id="page-6-0"></span>**1.3.1 System of Manuals**

### **FUJITSU Enterprise Postgres manuals**

The table below shows the manuals on FUJITSU Enterprise Postgres.

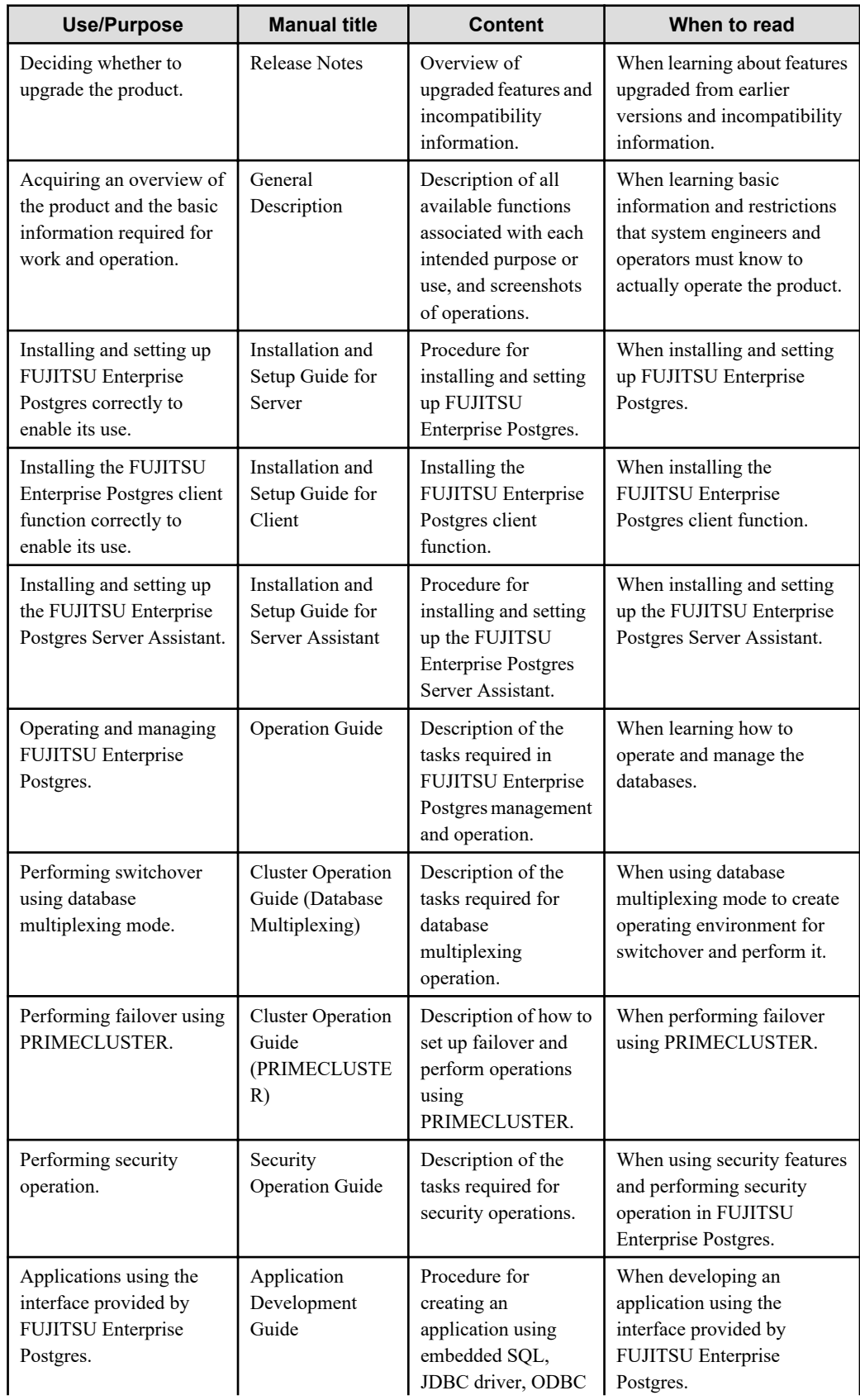

<span id="page-7-0"></span>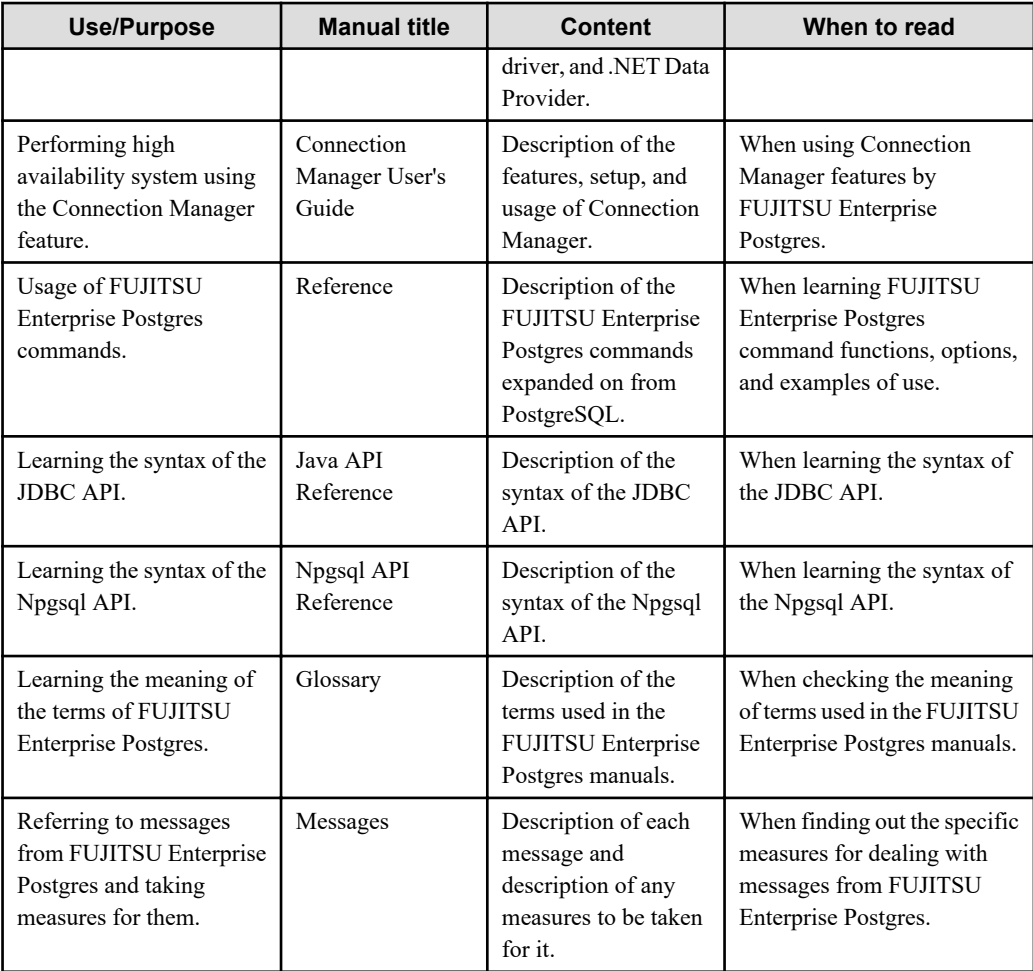

#### **PostgreSQL manual**

The table below shows the manual on PostgreSQL-compatible features.

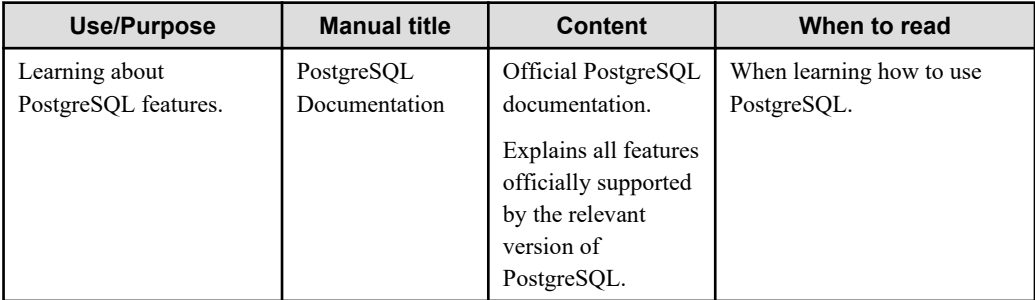

### **1.3.2 Documentation Road Map**

This section provides a documentation roadmap, broken down by user role.

#### **Database administrator**

The database administrator is a user who performs FUJITSU Enterprise Postgres installation and setup, and who operates and monitors the database.

Refer to the manuals in the table below, according to purpose:

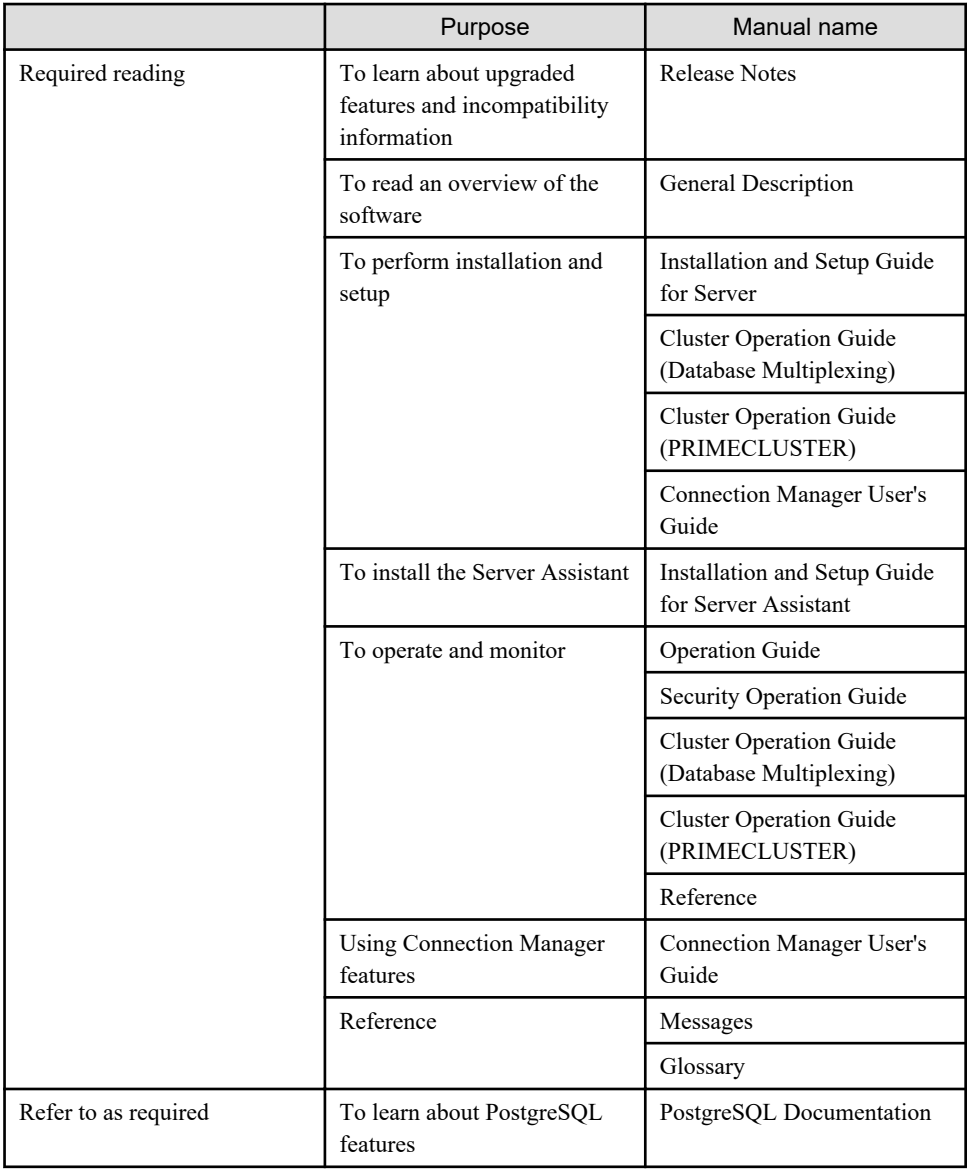

### **Application developer**

The application developer is a user who defines the database and develops applications.

Refer to the manuals in the table below, according to purpose:

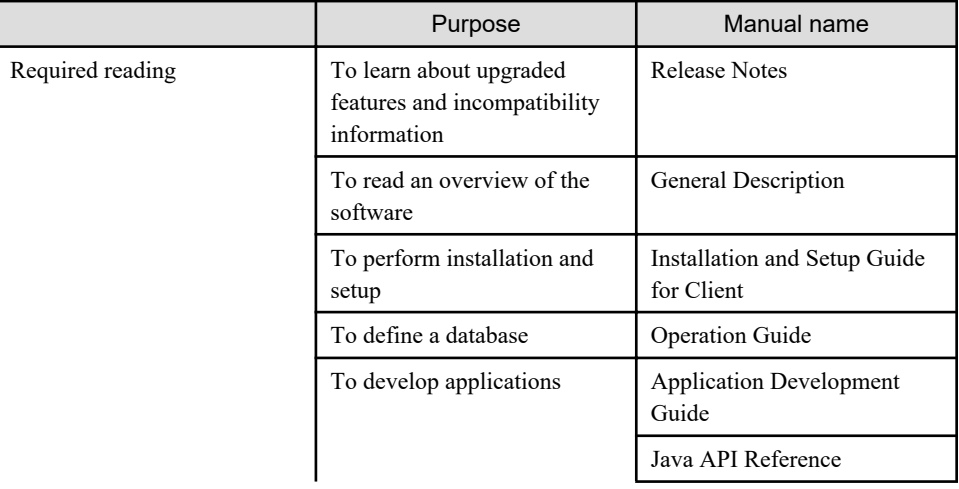

<span id="page-9-0"></span>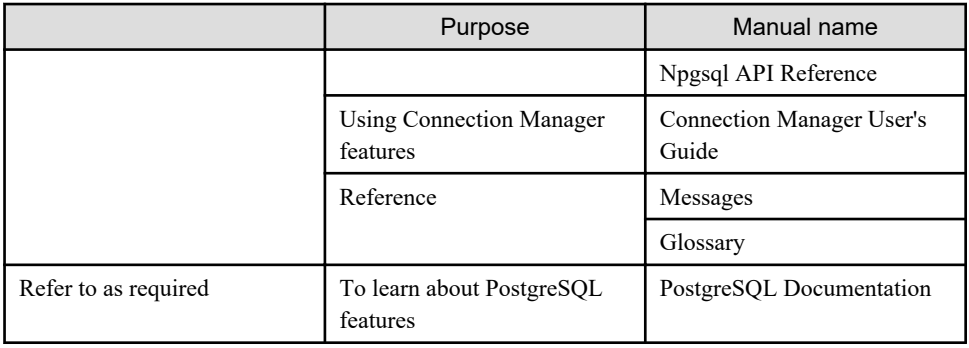

### **1.4 Notational Conventions in the Manuals**

Manual titles and product names in the manual are abbreviated.

This section explains the notational conventions for abbreviations and platform-specific information in the manuals.

### **1.4.1 Platform-specific Information**

Even manuals whose title has a platform name contains content common to all the platforms supported by FUJITSU Enterprise Postgres. In such cases, the platform-specific information is marked as shown below. Refer to only the necessary information.

#### Linux

Ш

**W** 

Indicates content concerning Linux.

#### Windows(R)

Indicates content concerning Windows(R).

### **1.4.2 Abbreviation of Product Names**

The following table lists abbreviations of the names of products related to FUJITSU Enterprise Postgres as they appear in the manuals.

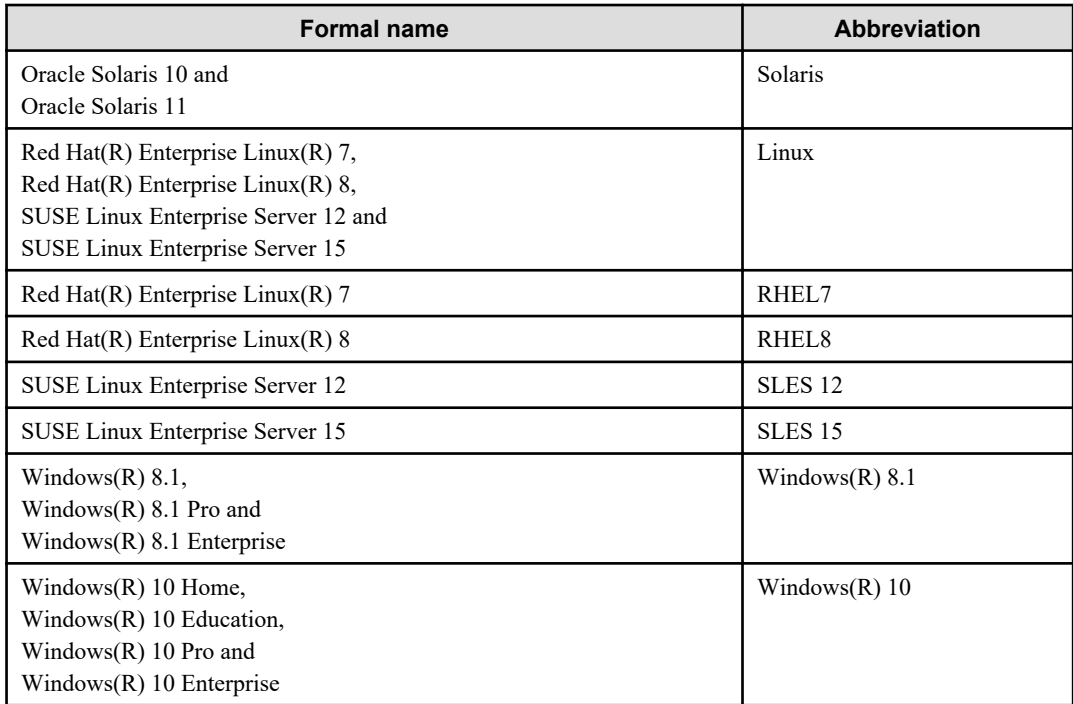

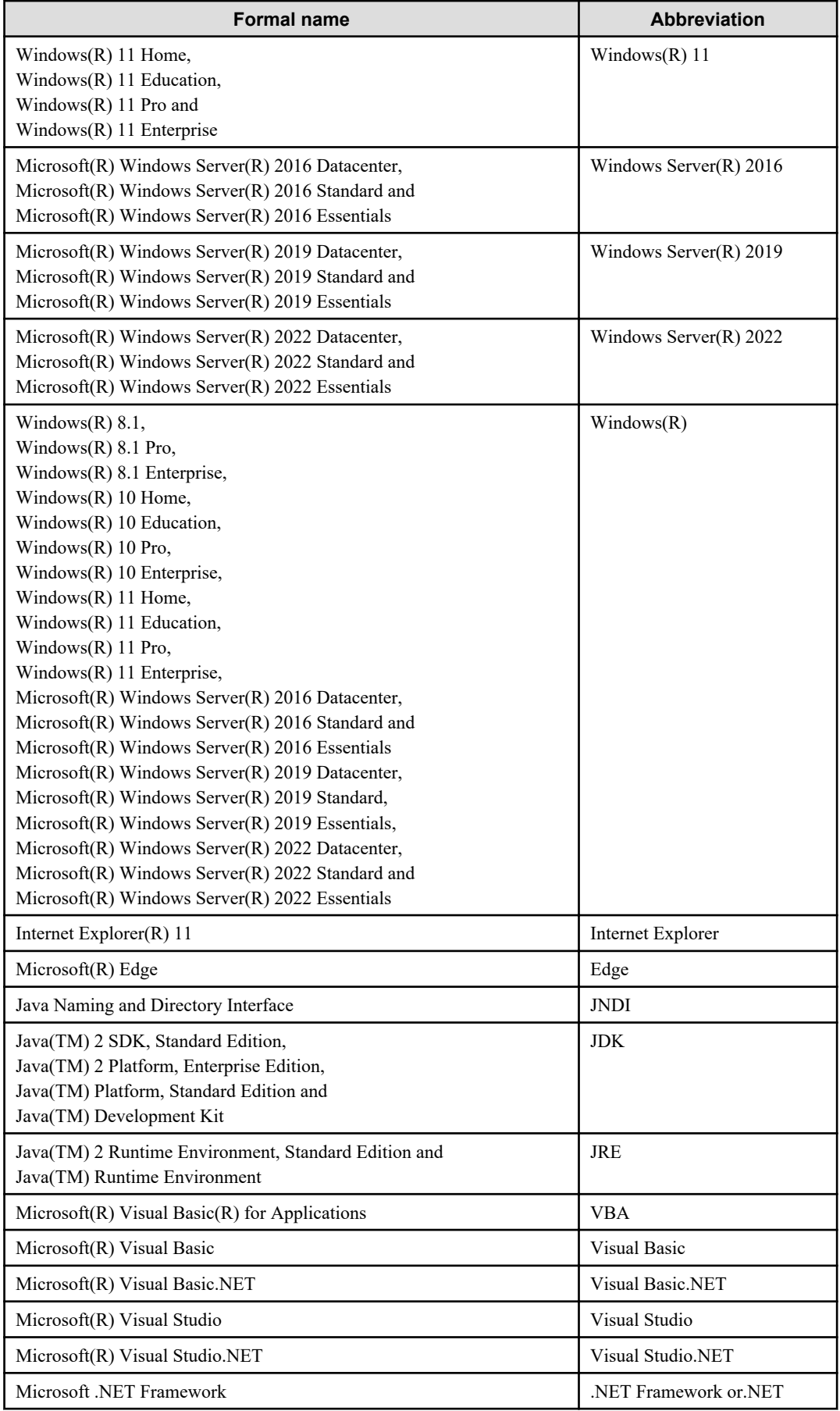

<span id="page-11-0"></span>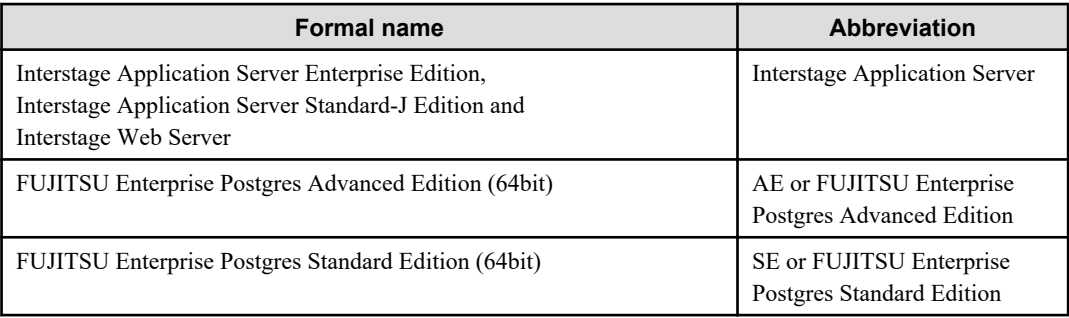

Remarks: The symbols (R) and (TM) may be omitted in this manual.

### **1.4.3 FUJITSU Enterprise Postgres Conventions**

The naming conventions for the FUJITSU Enterprise Postgres product names and functions used in the FUJITSU Enterprise Postgres manuals are shown below.

### 1.4.3.1 Server

The names used in the manuals in explanations regarding FUJITSU Enterprise Postgres functions are shown below.

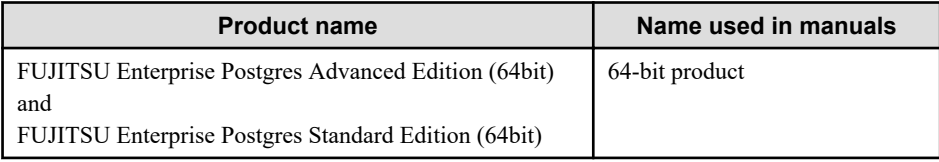

### 1.4.3.2 Client

The names used in the manuals in explanations regarding FUJITSU Enterprise Postgres client functions are shown below.

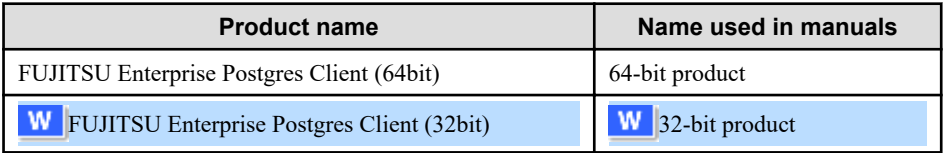

### **1.4.4 Symbol Convention**

The symbols shown below are used in the manuals.

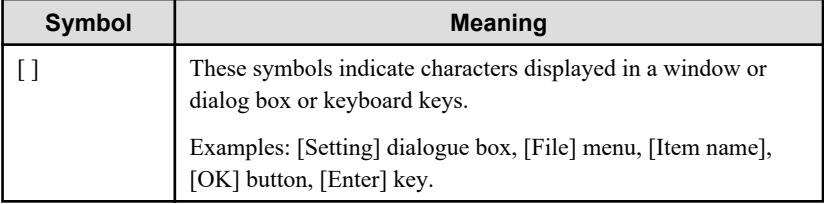

### **1.5 Notes about Manuals**

This section contains notes about the FUJITSU Enterprise Postgres operating environments and manuals.

- Images in figures

The FUJITSU Enterprise Postgres manuals contain figures showing printouts for FUJITSU Enterprise Postgres to provide the reader an idea of what the printouts look like, but since the figures are only examples, they are incomplete.

- Explanatory examples

Most of the examples of databases in the FUJITSU Enterprise Postgres manuals are modeled after inventory control databases of retail stores. The design and contents of the databases in the examples are fictitious and do not represent any real database.

- UNIX release version number

This system conforms to UNIX System V Rel4.2MP.

# <span id="page-13-0"></span>**Chapter 2 Trademarks**

- Internet Information Services, Microsoft, MS, MS-DOS, Windows, Windows Server, Visual Basic, Visual Studio and Microsoft .NET Framework are registered trademarks or trademarks of Microsoft Corporation in the U.S. and/or other countries.
- Oracle and Java are registered trademarks of Oracle Corporation and its subsidiaries and affiliated companies in the U.S. and other countries. Product and company names mentioned in this manual are the trademarks or registered trademarks of their respective owners.
- Linux(R) is a registered trademark of Linus Torvalds in the U.S. and other countries.
- Red Hat, RPM, and all Red Hat-based trademarks and logos are registered trademarks or trademarks of Red Hat, Inc. in the U.S. and other countries.
- SUSE and the SUSE logo are registered trademarks of SUSE LLC in the United States and other countries.
- UNIX is a registered trademark of Open Group in the U.S. and other countries.
- Interstage, Systemwalker, PRIMECLUSTER, and FUJITSU Software Enterprise Postgres are trademarks or registered trademarks of Fujitsu Limited.

Other product and company names mentioned in this manual are the trademarks or registered trademarks of their respective owners.

# <span id="page-14-0"></span>FUJITSU Enterprise Postgres 14

# **Glossary**

Windows/Linux

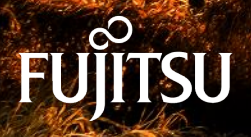

J2UL-2757-01ENZ0(00) January-2022

## **Preface**

#### **Purpose of this document**

This document explains FUJITSU Enterprise Postgres terminology.

#### **Intended readers**

This document is aimed at all users of FUJITSU Enterprise Postgres.

#### **Export restrictions**

Exportation/release of this document may require necessary procedures in accordance with the regulations of your resident country and/or US export control laws.

#### **Issue date and version**

Edition 1.0: January 2022

#### **Copyright**

Copyright 2015-2022 FUJITSU LIMITED

## **Contents**

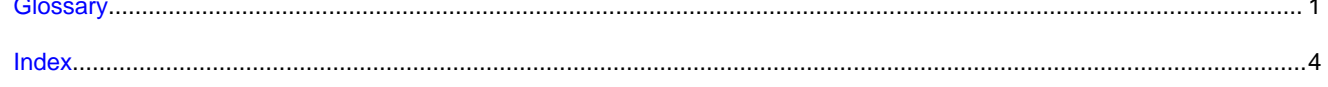

### <span id="page-17-0"></span>**Glossary**

#### Arbitration command

A user exit (user command) called when an abnormality is detected using operating system/server heartbeat monitoring in database multiplexing mode.

#### Arbitration server

A dedicated server on which the Server Assistant program is installed.

#### Archive log

Contains the history of updates made to the database, and is used during recovery.

#### Backup data storage destination

The directory that stores the backup data.

#### Client command

A command that is executed from the client machine and used. Also known as a client application.

#### Connection Manager

The replication operation to continue without knowing where the application is connected.

The Connection Manager feature improves the availability.

#### Data storage destination

The directory that stores the database clusters.

#### Database cluster

The database storage area on the database storage disk. Database clusters are a collection of databases managed by an instance.

#### Data masking

A feature that can change the returned data for queries generated by applications, to prevent exposing actual data.

#### Database multiplexing

Mechanism in which a database is made redundant on multiple servers, by transferring transaction logs (WAL) via the network to enable application jobs to be continued.

#### Database superuser

A user defined in the database with access privileges for all database objects.

#### **Encoding**

Indicates the character set.

#### **Fencing**

A process that isolates a database server with an unstable status from the cluster system in database multiplexing mode. This process is implemented as a fencing command.

#### Fencing command

A user exit (user command) that implements fencing in database multiplexing mode.

#### <span id="page-18-0"></span>Global Meta Cache

The Global Meta Cache feature cache the informations about system catalogs information (catalog meta cache) in shared memory. The catalog meta cache on shared memory is called the Global Meta Cache (GMC).

#### **Instance**

A series of server processes for managing database clusters.

#### Instance administrator

The OS user account that owns the database cluster files and operates the database server processes.

#### Instance name

Indicates the instance name.

#### Local Meta Cache Limit

The ability to limit the size by removing the Local Meta Cache that has not been accessed for a long time.

Local Meta Cache is a meta cache (system catalog and table definition information) held in local memory.

#### Masking policy

A method of changing data under specific conditions when it is returned for a query from an application. You can configure masking target, masking type, masking condition and masking format.

#### Mirrored transaction log

The log that mirrors the transaction log at the backup data storage destination.

#### Mirroring Controller arbitration process

A process that performs arbitration and fencing on the arbitration server.

#### Mirroring Controller monitoring process

A process that performs heartbeat monitoring of the Mirroring Controller process. If the Mirroring Controller process returns no response or is down, the Mirroring Controller monitoring process is restarted automatically.

#### Mirroring Controller process

A process that performs operating system/server and process heartbeat monitoring and disk abnormality monitoring between database servers. Additionally, the process issues arbitration requests to the arbitration server and executes arbitration commands.

#### Pgpool-II connection pooling

The connection pooling feature of Pgpool-II supported by FUJITSU Enterprise Postgres.

This feature maintains the connection established with the database server and reuses that connection each time a new connection with the same properties (user name, database, and protocol version) arrives. By reducing the connection overhead for the database server, throughput of the whole system is improved.

#### Pgpool-II failover

The automatic failover feature of Pgpool-II supported by FUJITSU Enterprise Postgres.

If any of the database servers crashes or can no longer be reached, this feature disconnects the server and continues operation on the remaining servers. The streaming replication feature of PostgreSQL is combined with Pgpool-II to achieve a high-availability system.

#### Pgpool-II load balancing

The load balancing feature of Pgpool-II supported by FUJITSU Enterprise Postgres.

This feature distributes reference queries to multiple database servers, improving throughput of the whole system. The database multiplexing feature or PostgreSQL streaming replication feature is combined with Pgpool-II to reduce the load on the database server.

#### <span id="page-19-0"></span>Pgpool-II server

A server for using the failover, connection pooling, and load balancing features of Pgpool-II. It is a dedicated server that has a server program installed for using these features.

#### Primary server

The server that processes the main database jobs during multiplexed database operation.

#### **Server Assistant**

A feature that objectively determines the status of database servers as a third party, and if necessary, isolates affected databases if the database servers are unable to accurately ascertain their mutual statuses in database multiplexing mode, such as due to a network error between database servers, or server instability.

#### Server Assistant program

A program to be installed on the arbitration server.

#### Server command

A command used on the database server. Also known as a server application.

#### Standby server

A server that generates a replicated database synchronized with the primary server, and that can run as an alternative server in case the primary server fails during multiplexed database operation.

#### State transition command

A user exit (user command) called when Mirroring Controller performs a state transition of a database server in database multiplexing mode. State transition commands include the post-switch command, pre-detach command, and post-attach command.

#### Transaction log

Contains the history of updates made to the database by transactions. Also known as the WAL (Write-Ahead Log).

#### Transaction log storage destination

The directory that stores the transaction log.

#### VCI (Vertical Clustered Index)

An index with columnar data structure suitable for aggregation.

#### WAL (Write-Ahead Log)

Has the same meaning as 'transaction log'.

#### WebAdmin program

A GUI-based program installed on a database server or a dedicated WebAdmin server, used to manage database instances.

#### WebAdmin server

By using the WebAdmin program on a different server to the database server, instances on multiple database servers can be managed from a dedicated WebAdmin server on which the WebAdmin program is installed.

## <span id="page-20-0"></span>**Index**

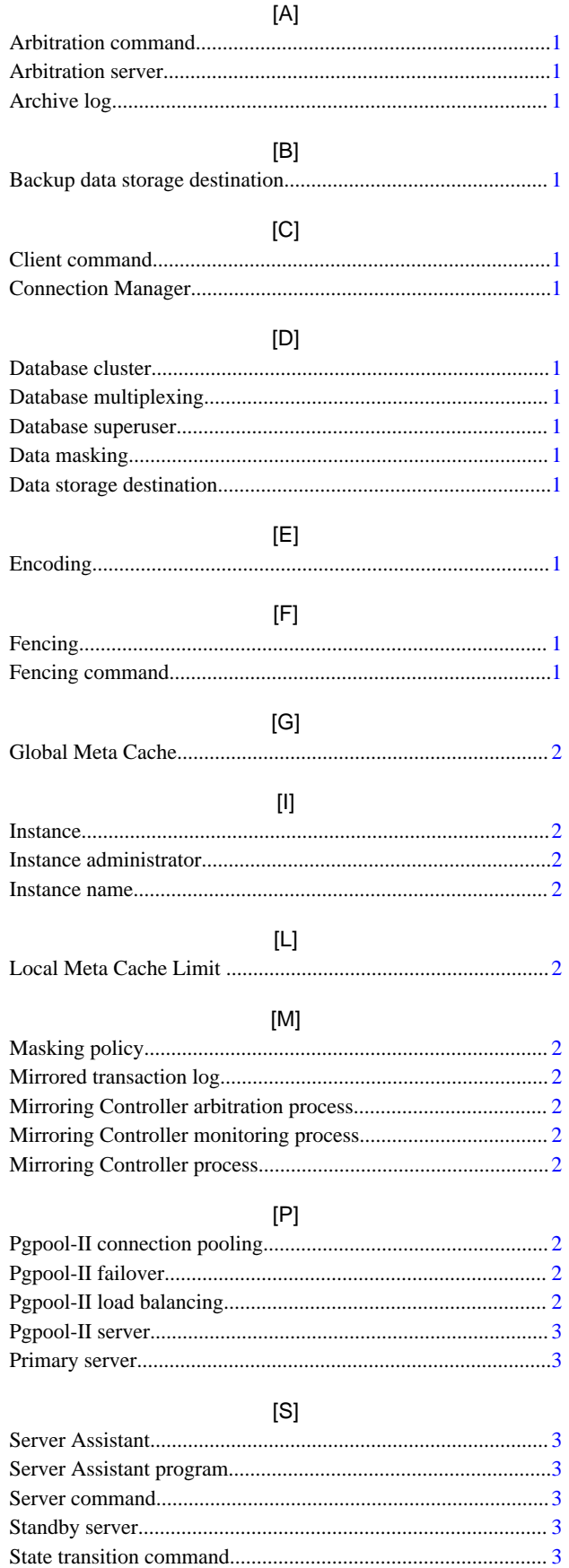

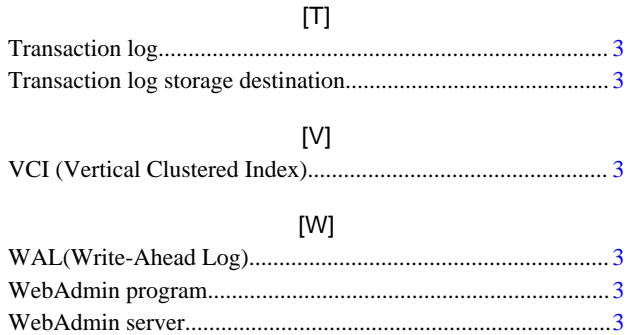

# <span id="page-21-0"></span>FUJITSU Enterprise Postgres 14

# General Description

Windows/Linux

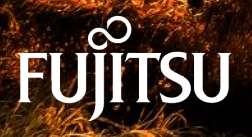

J2UL-2744-01ENZ0(00) January-2022

### **Preface**

### Purpose of this document

This document explains the FUJITSU Enterprise Postgres concepts to those who are to operate databases using it.

This document explains the features of FUJITSU Enterprise Postgres.

### Intended readers

This document is intended for people who are:

- Considering installing FUJITSU Enterprise Postgres
- Using FUJITSU Enterprise Postgres for the first time
- Wanting to learn about the concept of FUJITSU Enterprise Postgres
- Wanting to see a functional overview of FUJITSU Enterprise Postgres

Readers of this document are also assumed to have general knowledge of:

- Computers
- Jobs
- Linux
- Windows(R)

### Structure of this document

This document is structured as follows:

[Chapter 1 FUJITSU Enterprise Postgres Basics](#page-24-0)

Explains the features of FUJITSU Enterprise Postgres.

#### [Appendix A List of Features](#page-39-0)

Lists the main features provided by FUJITSU Enterprise Postgres.

[Appendix B OSS Supported by FUJITSU Enterprise Postgres](#page-40-0)

Explains the OSS supported by FUJITSU Enterprise Postgres.

[Appendix C Features that can be Used on Servers Other than the Database Server](#page-42-0)

Explains features that can be used on servers other than the database server.

#### **Export restrictions**

Exportation/release of this document may require necessary procedures in accordance with the regulations of your resident country and/or US export control laws.

#### **Issue date and version**

Edition 1.0: January 2022

#### **Copyright**

Copyright 2015-2022 FUJITSU LIMITED

# **Contents**

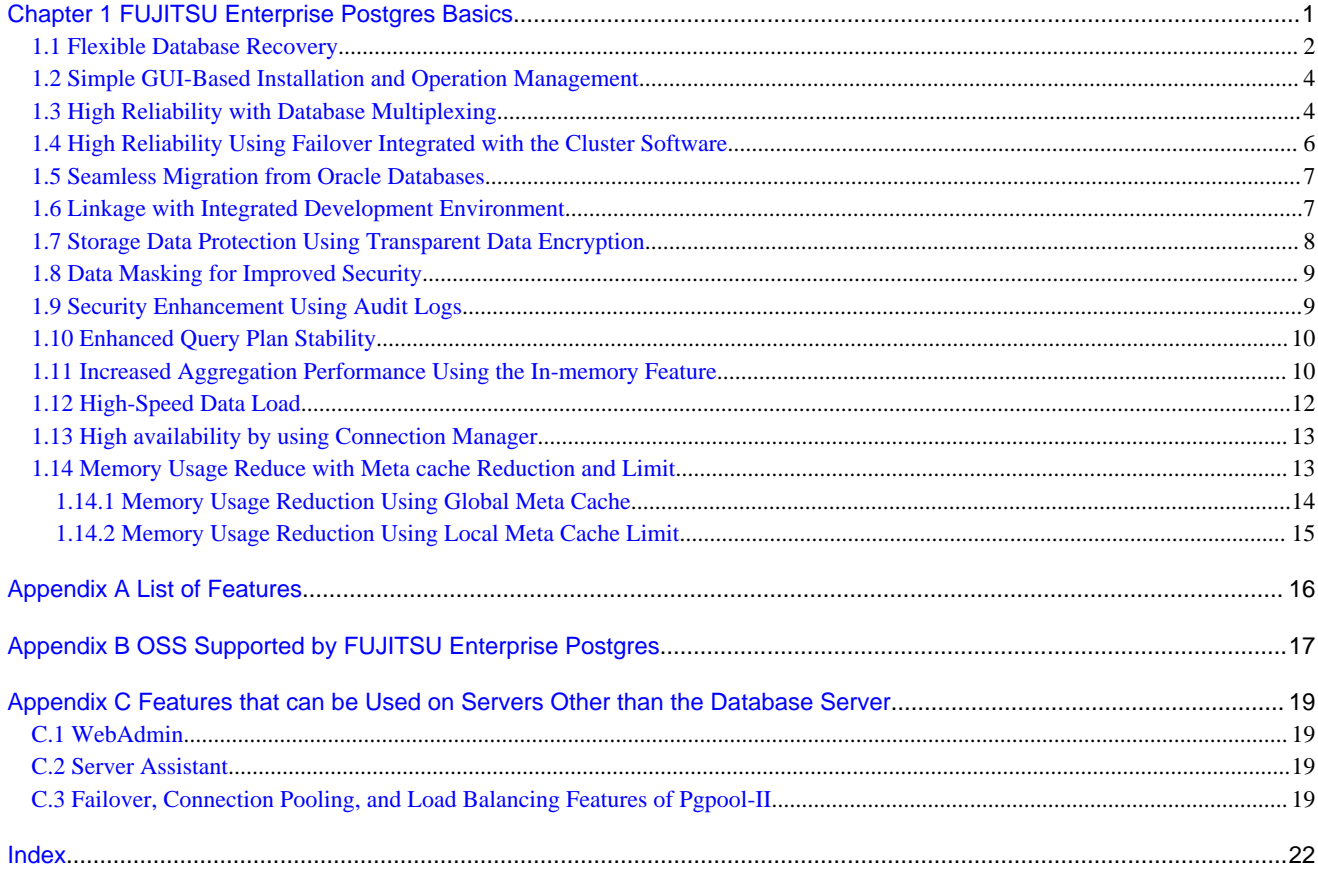

### <span id="page-24-0"></span>**Chapter 1 FUJITSU Enterprise Postgres Basics**

FUJITSU Enterprise Postgres maintains the operating methods, interfaces for application development and SQL compatibility of PostgreSQL, while providing expanded features for enhanced reliability and operability.

This chapter explains the functionality extended by FUJITSU Enterprise Postgres.

Refer to "[Appendix A List of Features"](#page-39-0) for feature differences between editions.

Additionally, FUJITSU Enterprise Postgres supports various open source software (OSS). Refer to ["Appendix B OSS](#page-40-0) [Supported by FUJITSU Enterprise Postgres](#page-40-0)" for information on OSS supported by FUJITSU Enterprise Postgres.

FUJITSU Enterprise Postgres has the following features:

- Flexible database recovery

L.

Not only does FUJITSU Enterprise Postgres recover data to its most recent form when a failure occurs, which is essential for databases, but it can also recover to any point in time. Additionally, backup/recovery can be performed using any copy technology.

- Simple GUI-based installation and operation management FUJITSU Enterprise Postgres uses GUI to simplify cumbersome database operations, and allows databases to be used intuitively.

- High reliability by using database multiplexing Database multiplexing protects important data and enables highly reliable database operation.

- High reliability by using the failover feature integrated with the cluster software FUJITSU Enterprise Postgres links with PRIMECLUSTER, thereby allowing highly reliable systems to be achieved by using failover.

- Seamless migration from Oracle databases FUJITSU Enterprise Postgres provides a compatibility feature with Oracle databases that localizes the correction of existing applications and allows easy migration to FUJITSU Enterprise Postgres.

- Linkage with integrated development environment FUJITSU Enterprise Postgres links with Visual Studio, thereby allowing a standard framework to be used to create applications.

- Storage Data Protection using Transparent Data Encryption Information can be protected from data theft by encrypting data to be stored in the database.
- Data masking for improved security The data masking feature changes the returned data for queries from applications, to prevent exposing actual data. This improves security for handling confidential data such as personal information.
- Audit logs for improved security Audit logs can be used to counter security threats such as unauthorized access and misuse of privileges for the database.

<span id="page-25-0"></span>- Enhanced query plan stability

The following features can control SQL statement query plans:

- Optimizer hints
- Locked statistics

These features are used for curbing performance deterioration caused by changes in SQL statement query plans, such as with mission-critical jobs that emphasize performance stability over improved SQL statement processing performance.

- Increased aggregation performance using the in-memory feature

The following features help speed up scans even when aggregating many rows.

- Vertical Clustered Index (VCI)
- In-memory data
- High-speed data load

Data from files can be loaded at high speed into FUJITSU Enterprise Postgres tables using the high-speed data load feature.

- High availability by using Connection Manager With the Connection Manager features, replication operation can be continued without being aware of the connection destination of the applications.
- Memory usage reduction using Global Meta Cache The Global Meta Cache feature loads some of meta cahe information in shared memory. This reduces overall system memory usage.
- Memory usage reduction using Local Meta Cache Limit Reduce memory consumption by limiting the metacache that is kept in local memory.

### **1.1 Flexible Database Recovery**

Threats such as data corruption due to disk failure and incorrect operations are unavoidable in systems that use databases. The ability to reliably recover corrupted databases without extensive damage to users when such problems occur is an essential requirement in database systems.

FUJITSU Enterprise Postgres provides the following recovery features that flexibly respond to this requirement:

- Media recovery, which recovers up to the most recent point in time
- Point-in-time recovery, which can recover up to a specific point in time
- Backup/recovery that can integrate with various copy technologies

#### **Media recovery, which recovers up to the most recent point in time**

When a disk failure occurs, media recovery can recover data to how it was immediately before the failure.

In order to recover the database, FUJITSU Enterprise Postgres accumulates a history of database update operations, such as data additions and deletions, as an update log.

FUJITSU Enterprise Postgres retains a duplicate (mirror image) of the update log after backup execution on the data storage destination and on the backup data storage destination. Therefore, the data on one disk can be used to recover to the most recent state of the database even if a disk failure has occurred on the other.

Media recovery is executed using either a GUI tool provided with FUJITSU Enterprise Postgres (WebAdmin) or server commands.

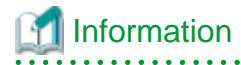

Recovery using WebAdmin requires less time and effort, since WebAdmin automatically determines the scope of the operation.

**. . . . . . . . . . . . . .** 

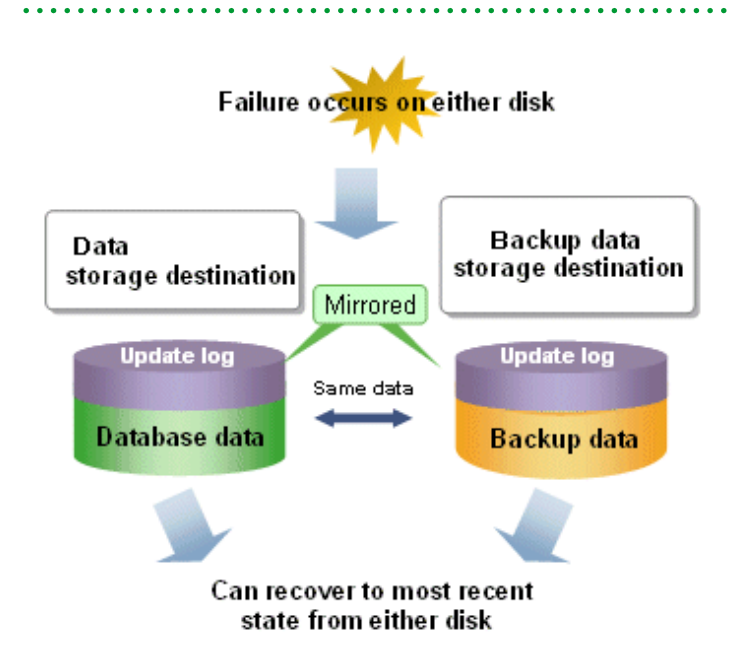

#### **Point-in-time recovery, which can recover up to a specific point in time**

Point-in-time recovery can be used to recover a database that has been updated by an incorrect operation, for example, by specifying any date and time before the incorrect operation.

Point-in-time recovery is executed using FUJITSU Enterprise Postgres server commands.

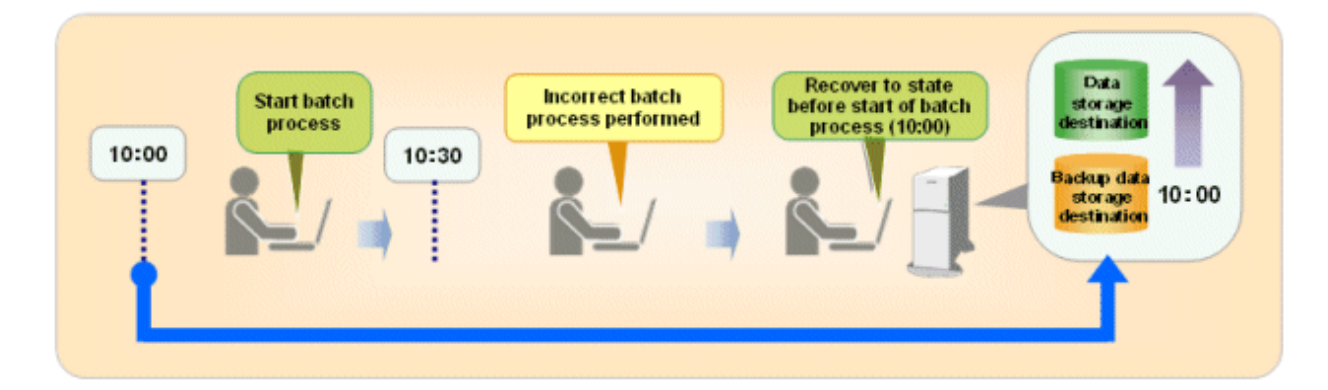

#### **Backup/recovery that can integrate with various copy technologies**

It is possible to back up to the backup data storage destination, or to any backup destination using any copy technology implemented by user exits.

For example, by using the high-speed copy feature of the storage device, the processing time for backup of large databases can be greatly reduced.

<span id="page-27-0"></span>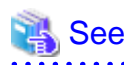

Refer to "Backup/Recovery Using the Copy Command" in the Operation Guide for information on backup/recovery using user exits.

### **1.2 Simple GUI-Based Installation and Operation Management**

FUJITSU Enterprise Postgres provides WebAdmin, which is a GUI tool for a range of tasks, from database installation to operation management. This allows the databases to be used simply and intuitively.

WebAdmin can be used for FUJITSU Enterprise Postgres setup, creating and monitoring a streaming replication cluster, database backups, and for recovery. Depending on the configuration, WebAdmin can be used to manage FUJITSU Enterprise Postgres instances in a single server, or instances spread across multiple servers.

- Setup

To perform setup using WebAdmin, you must create an instance. An instance is a set of server processes that manage a database cluster (database storage area on the data storage destination disk). Instances can be created easily and with only minimal required input, because the tool automatically determines the optimal settings for operation.

- Database backup/recovery

Database backup and recovery can be performed using simple GUI operations.

In particular, FUJITSU Enterprise Postgres can automatically identify and isolate the location of errors. This simplifies the recovery process and enables faster recovery.

In addition, FUJITSU Enterprise Postgres provides the following expanded features in pgAdmin:

- NCHAR type
- Expanded trigger definition
	- REPLACE feature
	- Function call feature

### **1.3 High Reliability with Database Multiplexing**

It is vital for systems that use databases to protect data from damage or loss caused by a range of factors such as hardware and software errors. Database multiplexing protects important data and enables highly reliable database operation.

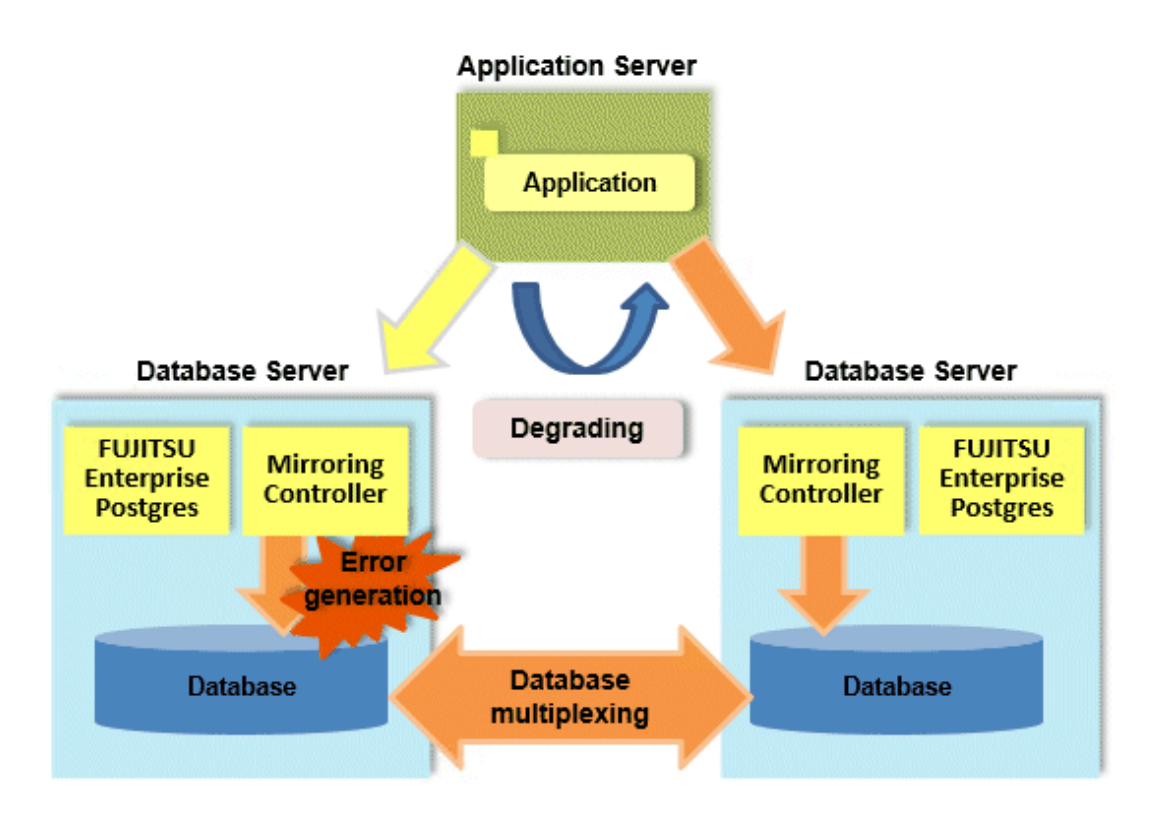

FUJITSU Enterprise Postgres not only mirrors a database using the PostgreSQL streaming replication feature, but also provides simplified switchover and standby disconnection features as well as a feature to detect faults in elements that are essential for the continuity of database process, disk, network, and other database operations.

Even if a switchover is performed, the client automatically distinguishes between the primary and standby servers, so applications can be connected transparently regardless of the physical server.

The Mirroring Controller option enables the primary server (the database server used for the main jobs) to be switched automatically to the standby server if an error occurs in the former.

In addition, by using the data on the standby server, reference jobs such as data analysis and form output can be performed in parallel to the jobs on the primary server.

#### **Operation using the arbitration server**

Mirroring Controller may not be able to correctly determine the status of the other server if there is a network issue between database servers or a server is in an unstable state. As a result, both servers will temporarily operate as primary servers, so it may be possible to perform updates from either server.

The Server Assistant is a feature that objectively checks the status of database servers as a third party and isolates (fences) unstable servers in such cases.

In database multiplexing mode, the Server Assistant is made available by adding a new server (arbitration server) on which the Server Assistant is installed. Using an arbitration server can prevent the issue mentioned above (both servers temporarily operating as primary servers) and enables highly reliable operation.

<span id="page-29-0"></span>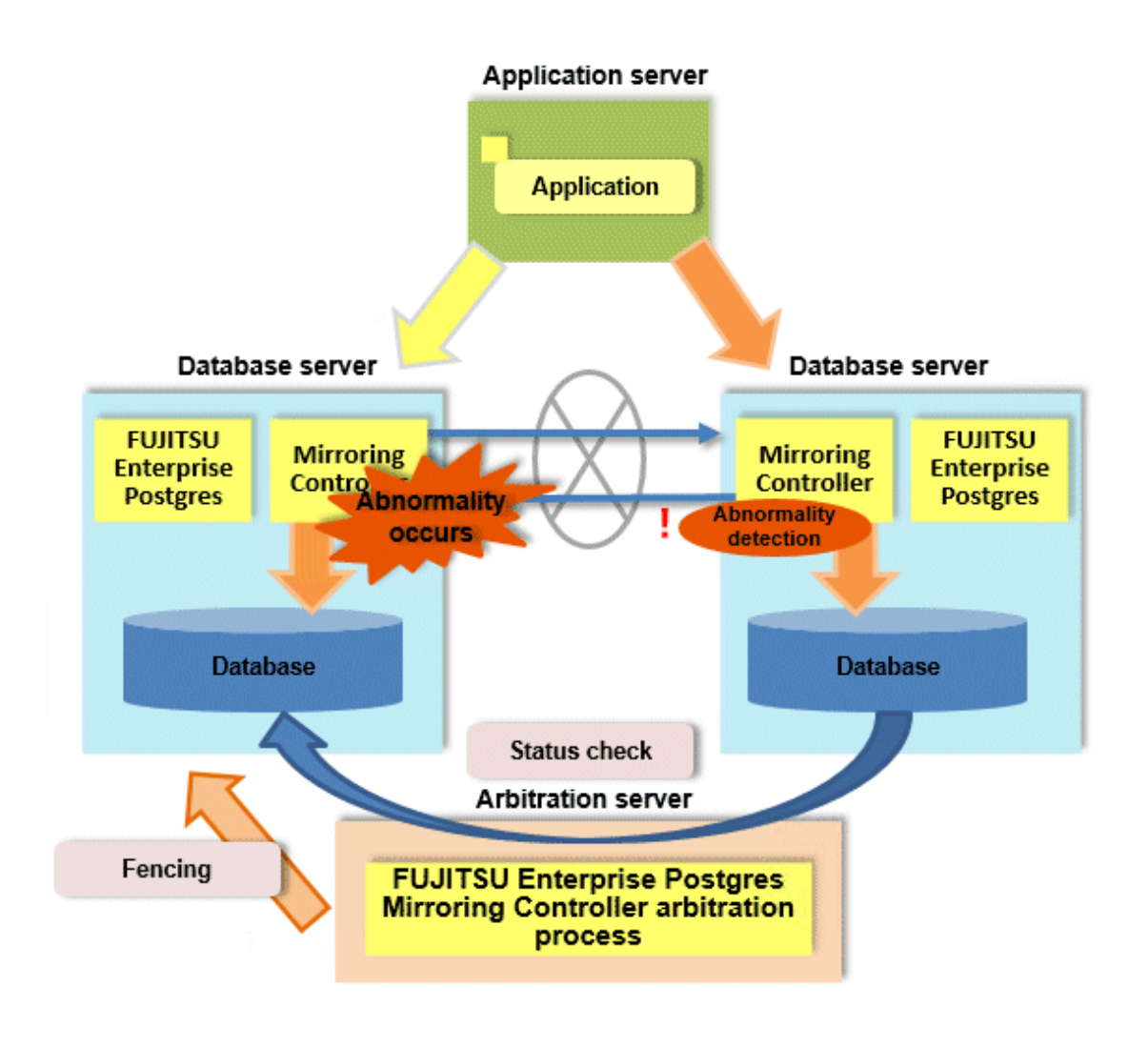

### See

 $\mathbf{L}$ 

- Refer to "Database Multiplexing Mode" in the Cluster Operation Guide (Database Multiplexing) for information on the database multiplexing.

### **1.4 High Reliability Using Failover Integrated with the Cluster Software**

If the system stops, services are interrupted until recovery is complete. In large-scale systems, the interruption takes longer, and may cause significant disruption for many people receiving the services.

In FUJITSU Enterprise Postgres, the failover feature integrated with the cluster software can minimize the system stoppage time when an issue occurs.

#### **Medical accounting system**

Some hospitals with a large number of patients manage and operate the various data required for accounting in a database. If this accounting system stops and takes several minutes to recover, it is expected that this will have a significant impact.

But if failover is applied to this kind of system and an issue occurs on the operating server, it is quickly switched and the standby server takes over operation, so that services are provided without interruption.

The example below illustrates a medical accounting system using failover.

<span id="page-30-0"></span>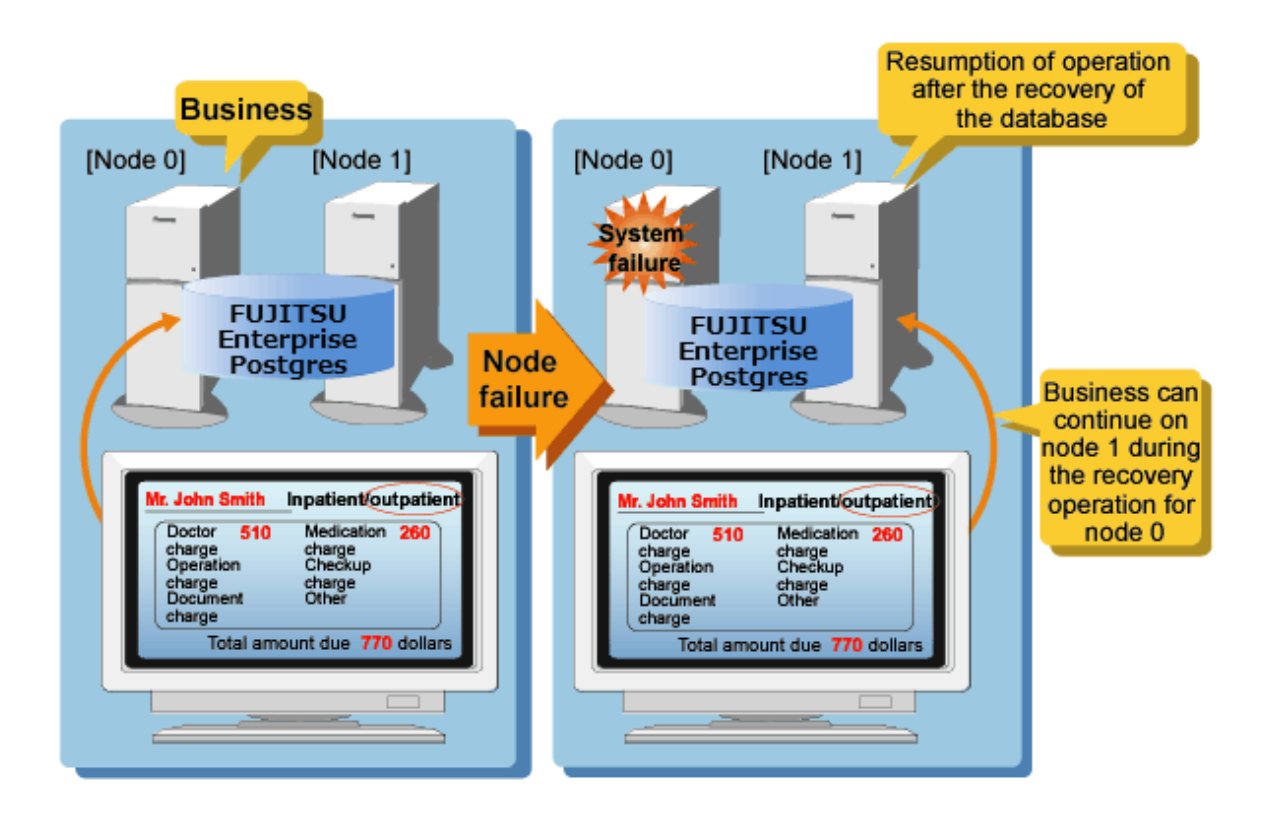

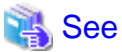

Refer to the Cluster Operation Guide (PRIMECLUSTER) for information on the failover feature integrated with the cluster software.

### **1.5 Seamless Migration from Oracle Databases**

FUJITSU Enterprise Postgres supports Orafce, to provide compatibility with Oracle databases.

Using the compatibility feature reduces the cost of correcting existing applications and results in easy database migration.

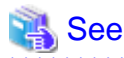

Refer to "Compatibility with Oracle Databases" in the Application Development Guide for information on compatible features.

### **1.6 Linkage with Integrated Development Environment**

You can link with Microsoft Visual Studio to create application. And, you can automatically generate applications to access database resources by linking to Visual Studio.

#### **Relationship between .NET Framework and FUJITSU Enterprise Postgres**

FUJITSU Enterprise Postgres provides .NET Data Provider, which is an interface for ADO.NET of .NET Framework. This enables you to select FUJITSU Enterprise Postgres as the connection destination database of ADO.NET and use the intuitive and efficient application development features of Visual Studio.

<span id="page-31-0"></span>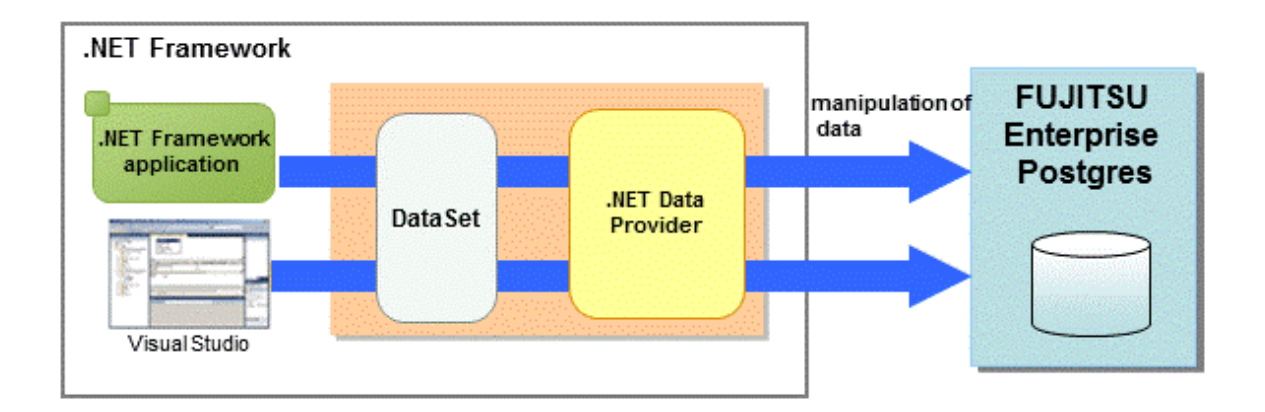

### **1.7 Storage Data Protection Using Transparent Data Encryption**

The encryption of data to be stored in a database is essential under the following encryption requirements of PCI DSS (Payment Card Industry Data Security Standard), the data security standard of the credit industry:

- Confidential information (such as credit card numbers) can be encrypted.
- The encryption key and data are managed as separate entities.
- The encryption key is replaced at regular intervals.

To satisfy these requirements, FUJITSU Enterprise Postgres provides a transparent data encryption feature. Note that PostgreSQL uses an encryption feature called pgcrypto, which can also be used in FUJITSU Enterprise Postgres, but requires applications to be modified. Therefore, we recommend using FUJITSU Enterprise Postgres's transparent data encryption feature.

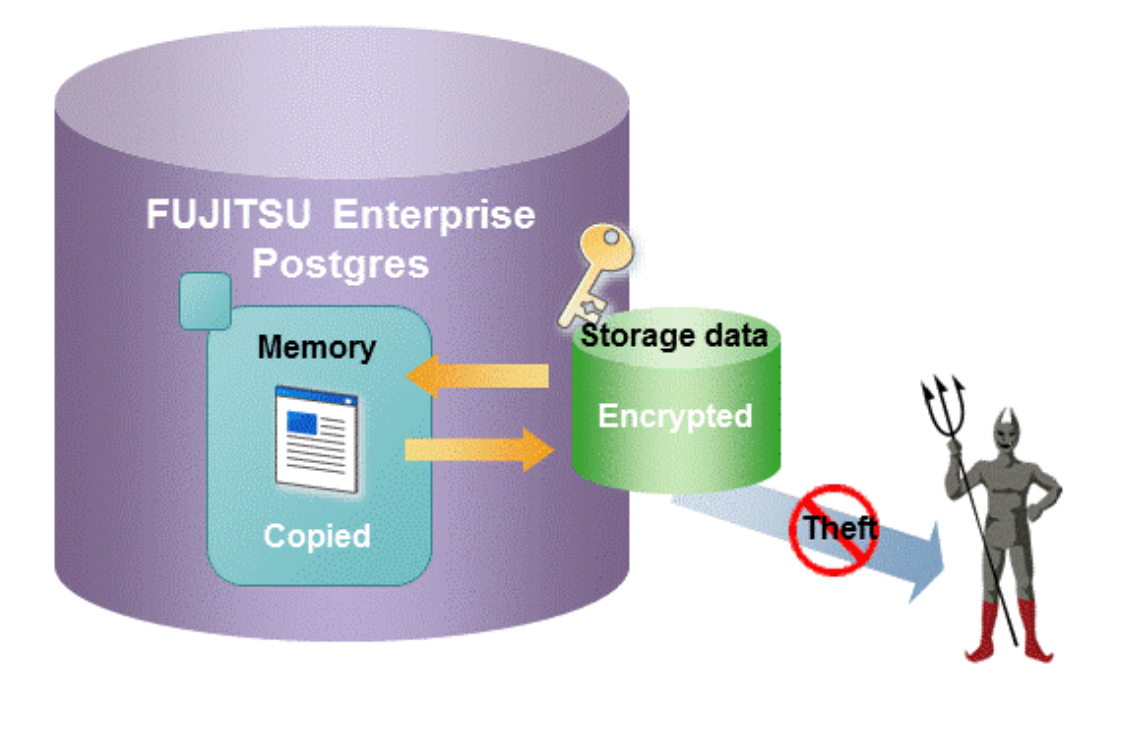

### See

Refer to "Protecting Storage Data Using Transparent Data Encryption" in the Operation Guide for information on stored data encryption. 

### <span id="page-32-0"></span>**1.8 Data Masking for Improved Security**

FUJITSU Enterprise Postgres provides a data masking feature that protects data to maintain security of data handled in systems.

The data masking feature changes the returned data for queries from applications and makes it available for reference without exposing the actual data.

For example, for a query of employee data, digits except the last four digits of an eight-digit employee number can be changed to "\*" so that it can be used for reference.

Also, the data changed by the data masking feature can be transferred to a test database so that users who perform testing or development can reference the data. As production data should not be used in a test or development environment because of the risk of data leakage, this feature enables data that is similar to actual production data to be safely used in those environments.

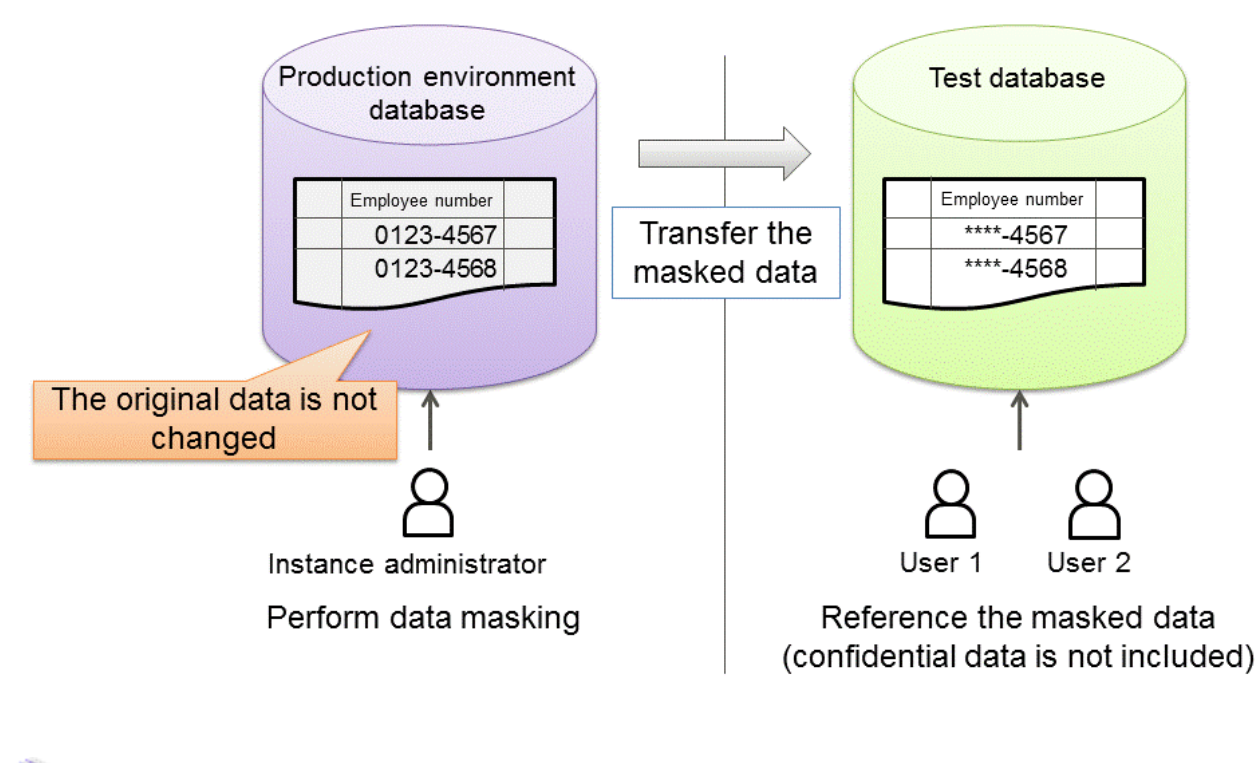

See

Refer to "Data Masking" in the Operation Guide for information on data masking.

#### 

### **1.9 Security Enhancement Using Audit Logs**

Details relating to database access can be retrieved in audit logs. The audit log feature can be used to counter security threats such as unauthorized access to the database and misuse of privileges.

In PostgreSQL, logs output as server logs can be used as audit logs by using the log output feature. There are, however, logs that cannot be analyzed properly, such as SQL runtime logs, which do not output the schema name. Additionally, because the output conditions cannot be specified in detail, log volumes can be large, which may lead to deterioration in performance.

The audit log feature of FUJITSU Enterprise Postgres enables retrieval of details relating to database access as an audit log by extending the feature to pgaudit. Additionally, audit logs can be output to a dedicated log file or server log. This enables efficient and accurate log monitoring.

<span id="page-33-0"></span>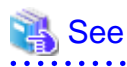

Refer to "Audit Log Feature" in the Security Operation Guide for details.

### **1.10 Enhanced Query Plan Stability**

FUJITSU Enterprise Postgres estimates the cost of query plans based on SQL statements and database statistical information, and selects the least expensive query plan. However, like other databases, FUJITSU Enterprise Postgres does not necessarily select the most suitable query plan. For example, it may suddenly select unsuitable query plan due to changes in the data conditions.

In mission-critical systems, stable performance is more important than improved performance, and changes in query plans case to be avoided. In this situation, the following features can stabilize query plans:

- Optimizer hints

You can use pg\_hint\_plan to specify a query plan in each individual SQL statement.

- Locked statistics

You can use pg\_dbms\_stats to lock statistical information per object, such as a database, schema, or table.

### See

Refer to "Optimizer Hints" in the Application Development Guide for information on optimizer hints.

Refer to "Locked Statistics" in the Application Development Guide or information on locked statistics.

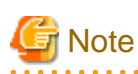

Use the features provided when FUJITSU Enterprise Postgres is installed for optimizer hints and locked statistical information. FUJITSU Enterprise Postgres does not support other similar open-source features.

### **1.11 Increased Aggregation Performance Using the Inmemory Feature**

FUJITSU Enterprise Postgres provides the in-memory feature, which uses columnar index and memory-resident data. This reduces disk I/Os and enhances aggregation performance.

# **Note**

This feature can only be used in Advanced Edition.

#### **Columnar index**

Many aggregation processes may require a large portion of data in a particular column. However, traditional row data structure reads unnecessary columns, resulting in inefficient use of memory and CPU cache, and slower processing. FUJITSU Enterprise Postgres provides a type of columnar index, VCI (Vertical Clustered Index). This addresses the above issues, and enhances aggregation performance.

VCI provides the following benefits:

- Minimizes impact on existing jobs, and can perform aggregation using job data in real time.
- Provided as an index, so no application modification is required.
- Stores data also on the disk, so aggregation jobs can be quickly resumed using a VCI even if a failure occurs (when an instance is restarted).
- If the amount of memory used by VCI exceeds the set value, aggregation can still continue by using VCI data on the disk.

It also provides the features below:

- Disk compression
	- Compresses VCI data on the disk, minimizing required disk space. Even if disk access is required, read overhead is low.
- Parallel scan

Enhances aggregation performance by distributing aggregation processes to multiple CPU cores and then processing them in parallel.

#### **In-memory data**

The following features keep VCI data in memory and minimize disk I/Os on each aggregation process.

- Preload feature Ensures stable response times by loading VCI data to memory before an application scans it after the instance is restarted.
- Stable buffer feature Reduces disk I/Os by suppressing VCI data eviction from memory by other job data.

#### **Purposes of this feature**

This feature has a data structure that can efficiently use the newly added resources, and aims to enhance the existing aggregation processing in normal operations to be faster than parallel scan. It shares the same purpose of enhancing aggregation performance with the parallel scan feature that is provided separately, but differs in that it speeds up nightly batch processes by utilizing available resources.

#### **VCI architecture**

This section briefly explains VCI architecture as it contains basic terminology required, for example, when setting parameters.

Update and aggregation operations to enable real time use of job data are described.

VCI has write buffer row-based WOS (Write Optimized Store) in addition to the columnar data structure ROS (Read Optimized Store). Converting each update into a columnar index has a significant impact on the update process response times. Therefore, data is synchronously reflected to the row-based WOS when updating. After a certain amount of data is stored in WOS, the ROS control daemon asynchronously converts it to ROS. As above, the entire VCI is synchronized with the target table column, minimizing update overhead.

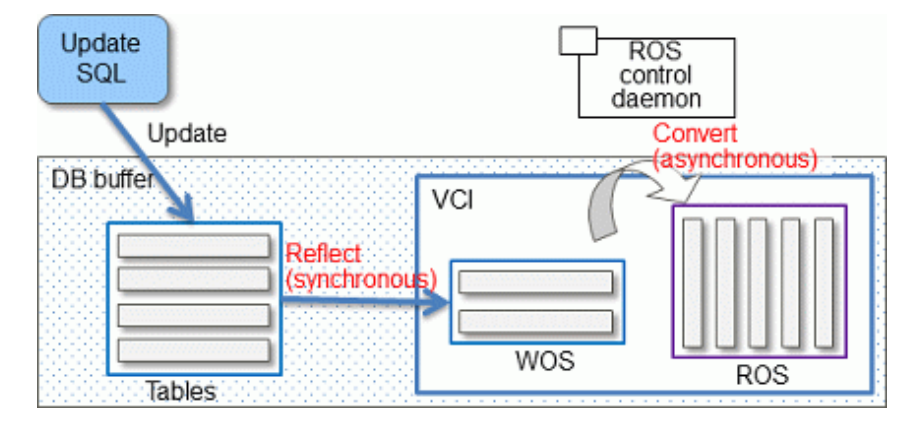

The same scan results can be obtained without a VCI by using WOS in conjunction with ROS. More specifically, WOS is converted to Local ROS in local memory for each aggregation process, and aggregated with ROS.

<span id="page-35-0"></span>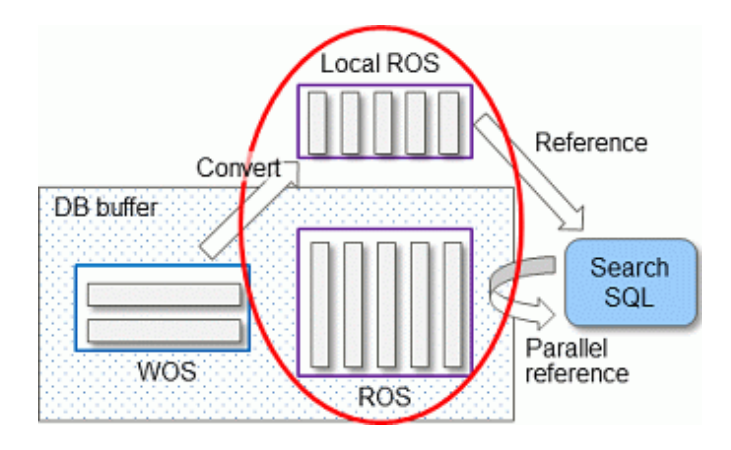

### See

 $\overline{a}$   $\overline{a}$   $\overline{a}$   $\overline{a}$   $\overline{a}$ 

Refer to "Installing and Operating the In-memory Feature" in the Operation Guide for information on installation and operation of VCI.

Refer to "Scan Using a Vertical Clustered Index (VCI)" in the Application Development Guide for information on scan using a VCI.

### **1.12 High-Speed Data Load**

High-speed data load executes COPY FROM commands using multiple parallel workers. Because conversion of data from the external file to the appropriate internal format, table creation, and index creation are performed in parallel, it is possible to load large volumes of data at high speed.

# **Note**

This feature is available only in the Advanced Edition.

#### **Architecture of high-speed data load**

High-speed data load is required for parameter setting and resource estimation, so a brief description of its architecture is provided below.

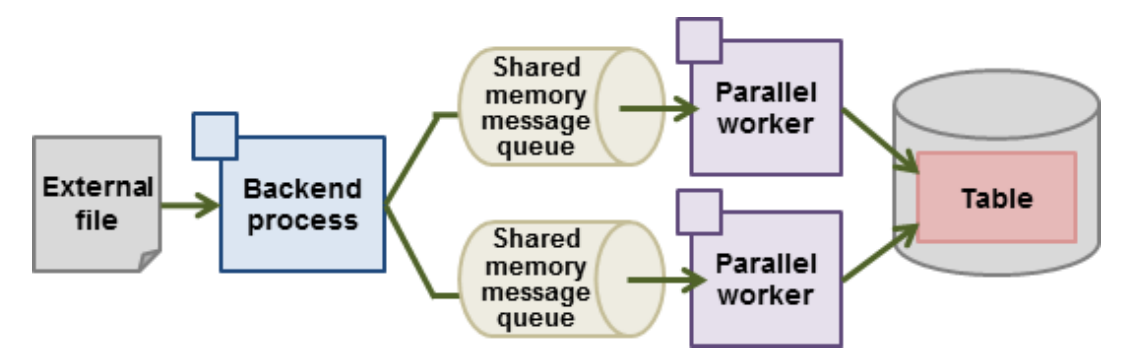

High-speed data load uses a single backend process collaborating with multiple parallel workers to perform data load in parallel. Data is exchanged between the backend process and parallel workers via shared memory message queues. The backend process distributes the loaded data of external files to multiple parallel workers. Each parallel worker then converts the data loaded from the shared memory message queue into the appropriate internal format, and inserts it into the table. If the table has indexes, their keys are extracted and inserted into the index page.
<span id="page-36-0"></span>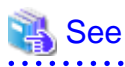

Refer to "High-Speed Data Load" in the Operation Guide for details.

#### 

# **1.13 High availability by using Connection Manager**

The Connection Manager provides the following features. You can use these features to increase system availability.

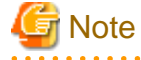

This feature can only be used in Advanced Edition.

### **Heartbeat monitoring feature**

Detects kernel panics between the server running the client and the server running the instance, physical server failures, and inter-server network link downs, and notifies the client or instance. The client is notified as an error event through the SQL connection, and the instance will be notified in the form of a force collection of SQL connections with clients that are out of service.

#### **Transparent connection support feature**

When an application wants to connect to an instance of an attribute (Primary/Standby) configured with replication, it can do so without knowing which server the instance is running on.

# Information

The available client drivers for Connection Manager are libpq (C language library), ECPG (embedded SQL in C), ECOBPG (embedded SQL in COBOL), ODBC driver and JDBC driver. 

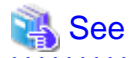

Refer to the Connection Manager User's Guide for details.

# **1.14 Memory Usage Reduce with Meta cache Reduction and Limit**

When executing SQL, you must refer to the definition of the table or index you want to access. These definitions are cached in the local memory of the backend process separately from the shared memory buffer of the database on shared\_buffers because they are referenced each time SQL is executed. The direct definition is a tuple of system catalogs. The cache for this tuple is called "Catalog Cache". A structure that makes the definition easy to use is called a "Relations Cache". And in FUJITSU Enterprise Postgres, these two are collectively called "Meta Cache".

The meta cache will be kept indefinitely for performance reasons. In a large database, a single backend process accesses a large number of tables and so on, which results in a large meta-cache for the backend process. As a result, the sum of the local memory of the backend process may exceed the realistic memory size.

On the other hand, the feature to reduce the meta cache for the entire instance by sharing the meta cache between backend processes is the Global Meta Cache feature. The current Global Meta Cache feature only shares the catalog cache. Therefore, the metacache in Global Meta Cache now refers to the catalog cache.

What you still cannot share using the current Global Meta Cache feature and need to keep in local memory is the information (Meta cache header) and relation cache to access Global Meta Cache in shared memory. If you do not use the Global Meta Cache feature, keep the catalog and relation caches in local memory. The meta cache held in local memory is called the "Local

<span id="page-37-0"></span>Meta Cache". The feature to limit the size of a Local Meta Cache by removing it if it has not been accessed for a long time is the Local Meta Cache limit feature.

The Global Meta Cache feature and the Local Meta Cache limit feature can be used together to provide the strictest control over memory consumption. Of course, you can use only one or the other.

However, the Global Meta Cache feature has several percent overhead to access shared memory. The Local Meta Cache limit feature also causes the overhead of reholding the metacache because it may discard the previously held metacache. Therefore, consider using these features when your estimates do not allow for memory consumption.

# **1.14.1 Memory Usage Reduction Using Global Meta Cache**

The Global Meta Cache feature cache the meta cache in shared memory. The meta cache on shared memory is called the Global Meta Cache (GMC).

Without this feature, the meta cache was cached in per-process memory. Therefore, there was a problem increase in memory usage in environments with large databases and large numbers of connections. The Global Meta Cache feature enables sharing of meta caches on shared memory, thereby reducing overall system memory usage.

**Note** 

This feature is available only in the Advanced Edition.

#### **Meta cache**

Processing a query involves parsing the query, creating the plan, executing the plan, and so on. PostgreSQL process accesses the system catalog to perform these steps. Once accessed, the system catalog tuples are cached in per-process memory. The direct definition is one tuple of system catalogs. Each process performs faster query processing by searching the meta cache instead of searching for the required tuples in the system catalog each time.

The meta cache usage increases in proportion to the number of tables and columns accessed. It is cached on a per-process basis, so the system's overall meta cache usage increases in proportion to the number of connections.

### **Architecture of Global Meta Cache feature**

Describes the architecture of the Global Meta Cache feature.

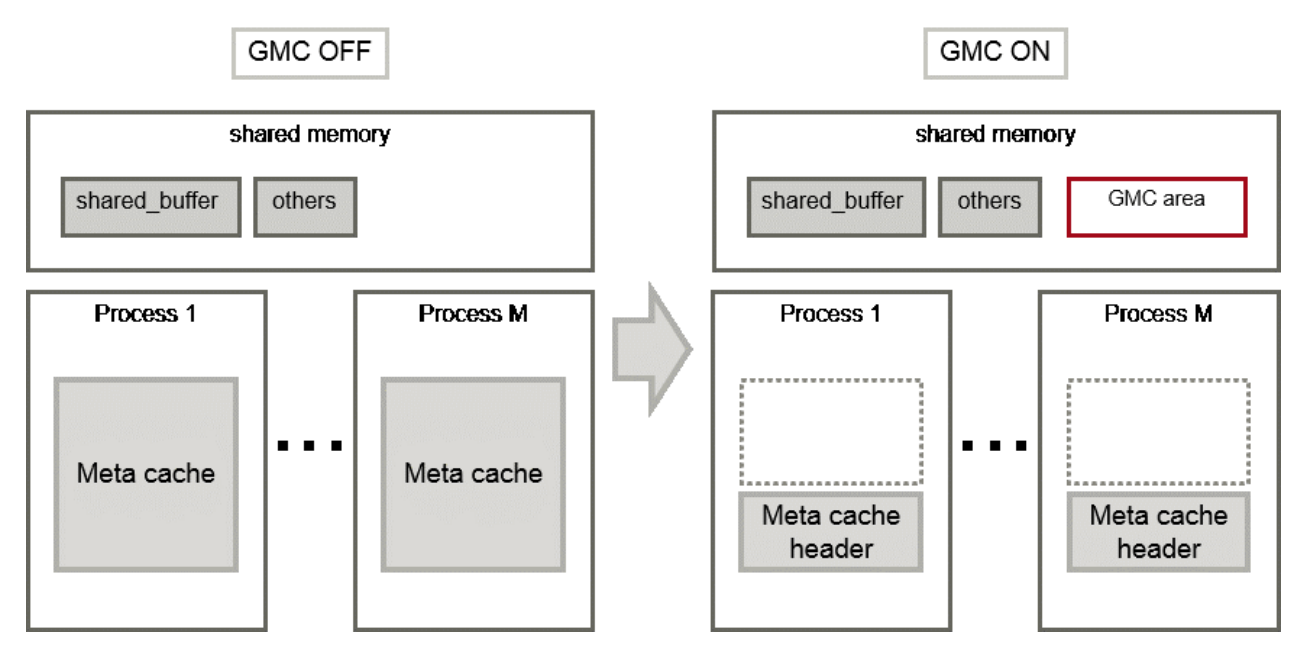

When the GMC feature is on, the per-process meta cache is cached in the GMC area on shared memory. Reference to the GMC area and process-specific work information is cached in the memory of each process. PostgreSQL process searches the meta cache for each process and accesses the GMC based on the reference information. If there is no reference information in the process's memory, it searches the GMC area. If the GMC area also does not have a corresponding meta cache, it accesses the system catalog to create meta cache.

Also, sharing the meta cache does not cause any loss of data consistency. If the system catalog or table definition changes while a transaction is running, the cache deletion or creation does not affect outside of the process running the transaction. After the transaction commits, the GMC area cache is deleted or created. If other transactions are referencing the cache when GMC is tried to be deleted, the deletion is deferred until there are no more references. After a commit, a new transaction sees the new cache instead of the old one.

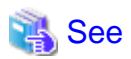

Global Meta Cache feature is disabled by default. Refer to "Global Meta Cache" in the Operation Guide for information how to decide whether introduce it or not and usage.

# **1.14.2 Memory Usage Reduction Using Local Meta Cache Limit**

Local Meta Cache Limit feature limits the size of a Local Meta Cache by removing it if it has not been accessed for a long time.

Of the definitions that SQL accesses, the main factors that make the Local Meta Cache bloat are tables and indexes. In addition, table column definitions are also maintained as a catalog cache.

For example, in a system where one long-lived connection is shared by various businesses, one connection (that is, backend process) will access many tables. If there are 3,000 such connections, and each connection accesses a table of 50,000, the total amount of memory consumed by the 3,000 backend processes may be a few terabytes.

In such a case, using this feature may reduce it to about several tens of gigabytes.

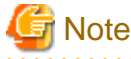

This feature is available only in the Advanced Edition.

#### 

### **Architecture of Local Meta Cache Limit feature**

information how to decide whether introduce it or not and usage.

When this feature is enabled, the caching strategy is to keep the cache as long as possible within the specified upper limit. If holding a new cache exceeds the limit, consider locality of reference and delete the cache from the one with the longest unreferenced time.

However, because the cache used by active transactions cannot be deleted, if a transaction uses a large number of caches, the cache may be held above the limit. In this case, delete the cache at the end of the transaction.

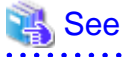

Local Meta Cache limit feature is disabled by default. Refer to "Local Meta Cache Limit" in the Operation Guide for

# **Appendix A List of Features**

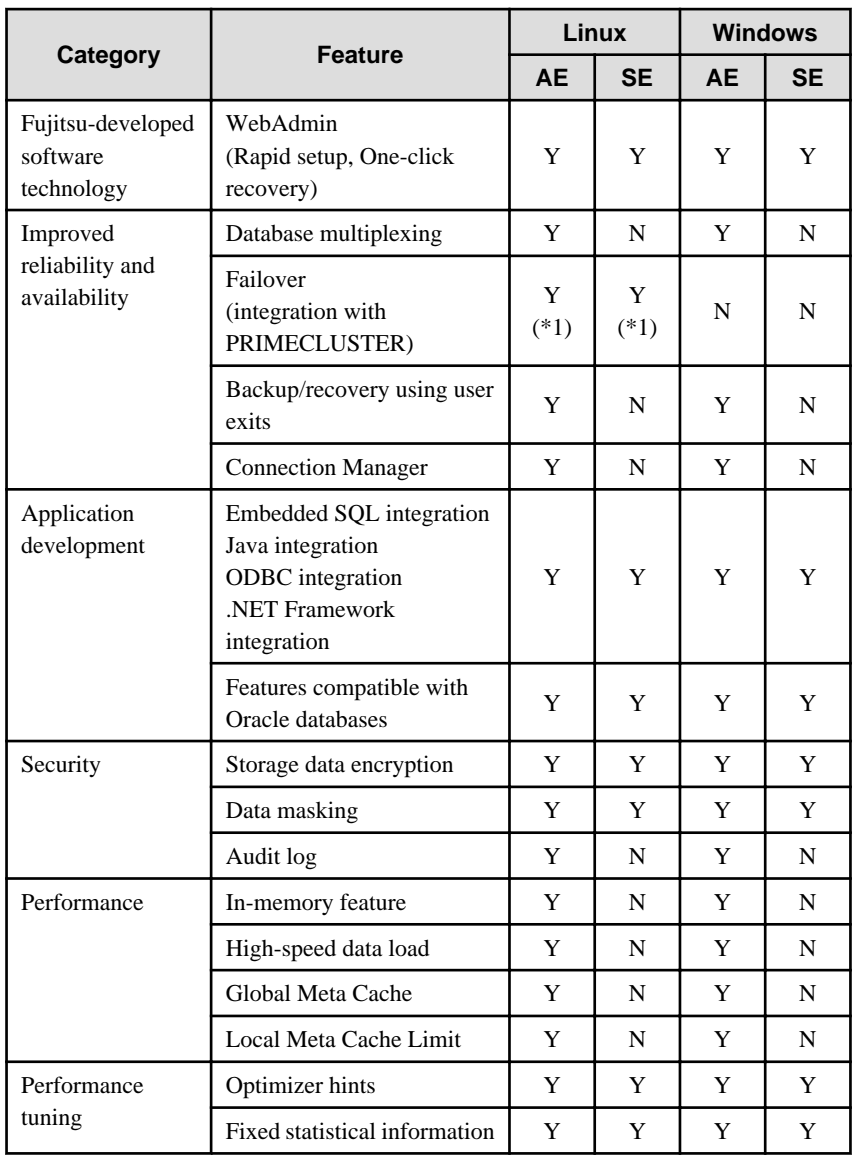

The following table lists the main features provided by FUJITSU Enterprise Postgres.

Y: Provided

N: Not provided

\*1: Supported on RHEL only.

# **Appendix B OSS Supported by FUJITSU Enterprise Postgres**

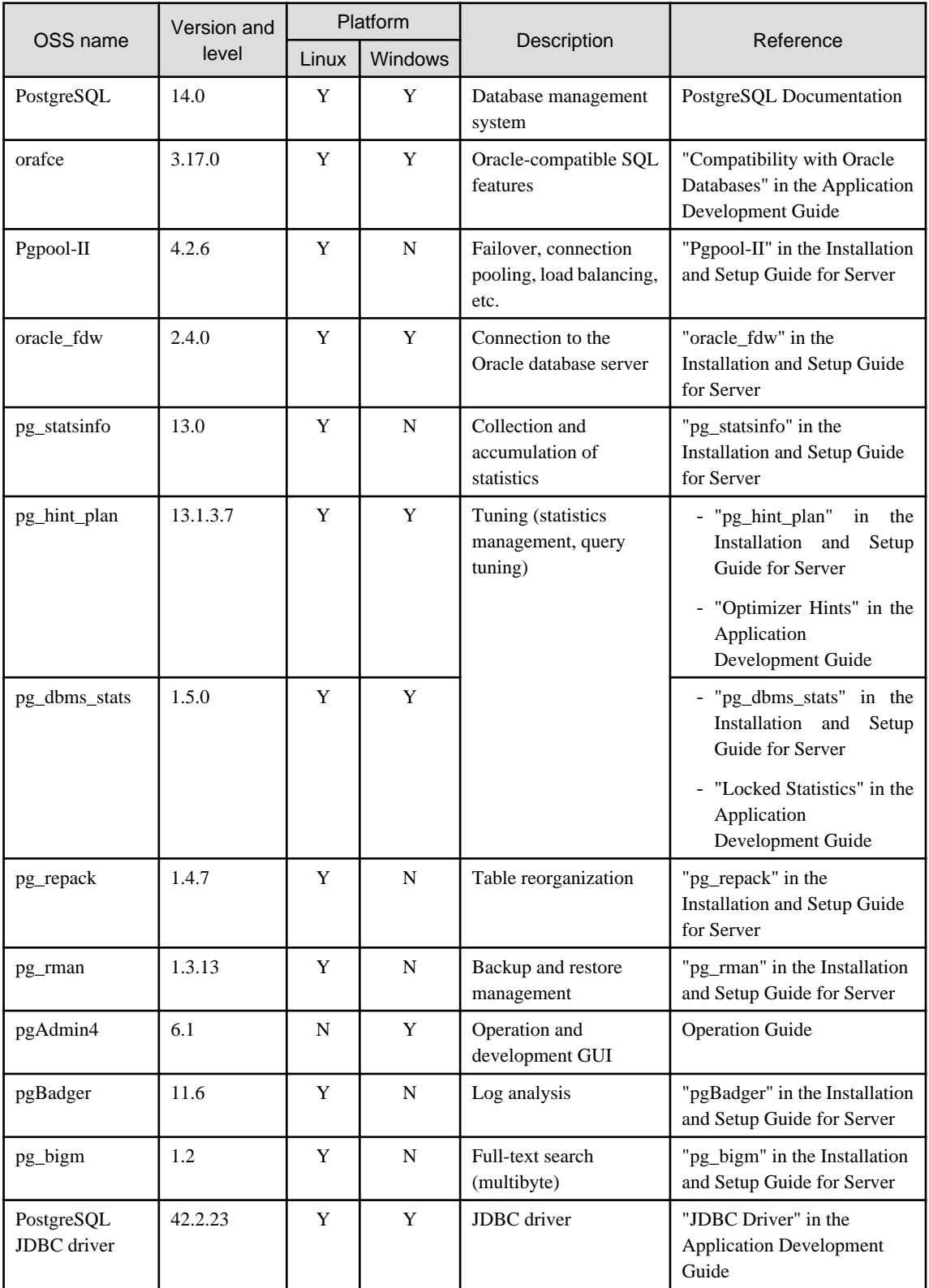

The OSS supported by FUJITSU Enterprise Postgres is listed below.

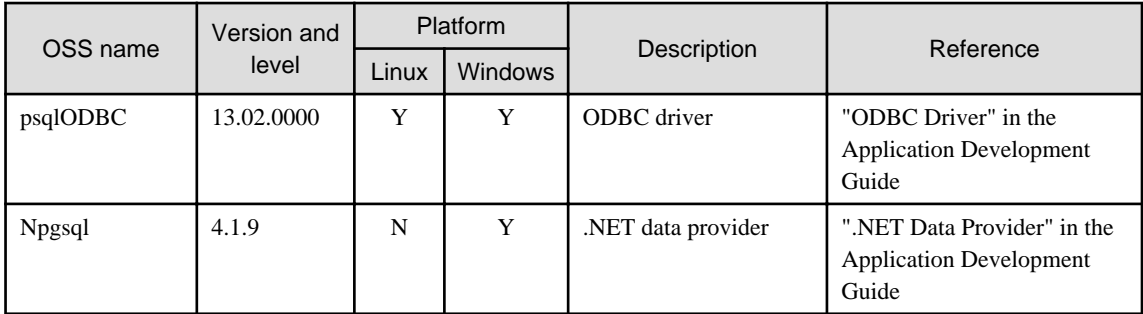

Y: Supported

N: Not supported

# **Appendix C Features that can be Used on Servers Other than the Database Server**

This chapter explains the configuration and operating environment of features to be installed and used on servers other than the database server when used in conjunction with the FUJITSU Enterprise Postgres database server.

In this chapter, FUJITSU Enterprise Postgres programs are referred to as server programs.

Below are features to be installed and used on servers other than the database server:

- WebAdmin
- Server Assistant
- Pgpool-II (failover, connection pooling, and load balancing)

# **C.1 WebAdmin**

If there is only one database server, WebAdmin is normally installed on the same server as the database (the WebAdmin program can be installed at the same time as the server program).

If there are multiple database servers, database server instances can be managed collectively if a dedicated WebAdmin server is used. In this case, the WebAdmin program is installed on the WebAdmin server, and the server program and WebAdmin program are installed on the database server.

# See

- Refer to "[1.2 Simple GUI-Based Installation and Operation Management](#page-27-0)" for information on WebAdmin.
- Refer to "Determining the Preferred WebAdmin Configuration" in the Installation and Setup Guide for Server for information on the server configuration when using WebAdmin.

- Refer to "Required Operating System" in the Installation and Setup Guide for Server for information on the operating environment of WebAdmin.

# **C.2 Server Assistant**

To use the Server Assistant, the Server Assistant program is installed on a dedicated server (arbitration server).

# See

- Refer to "Overview of Database Multiplexing Mode" in the Cluster Operation Guide (Database Multiplexing) for information on the Server Assistant and the server configuration.

- Refer to "Required Operating System" in the Installation and Setup Guide for Server Assistant for information on the operating environment of the Server Assistant.

# **C.3 Failover, Connection Pooling, and Load Balancing Features of Pgpool-II**

Pgpool-II is software that is placed between the database server and database client to relay the connection.

Pgpool-II provides the failover, connection pooling, and load balancing features for use during streaming replication.

### **Failover**

In PostgreSQL, a database can be made redundant (building a high availability system) using synchronous streaming replication.

If the database server of either the primary server or standby server fails or is no longer accessible when using synchronous streaming replication, jobs will stop.

Failover monitors the status of each database and automatically disconnects the server when an error occurs. As a result, jobs can continue uninterrupted on the remaining server.

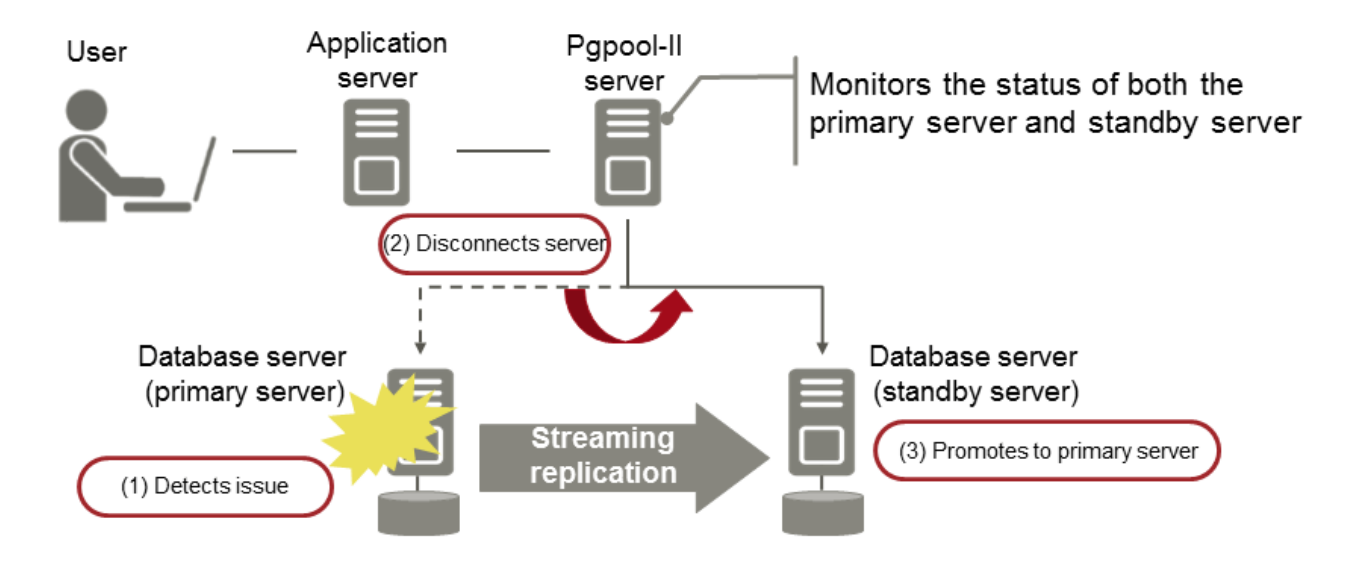

#### **Connection pooling**

This feature maintains (pools) the connection established with the database server, and reuses that connection each time a new connection with the same properties (user name, database, and protocol version) arrives.

Connection pooling reduces the connection overhead for the database server, improving throughput of the whole system.

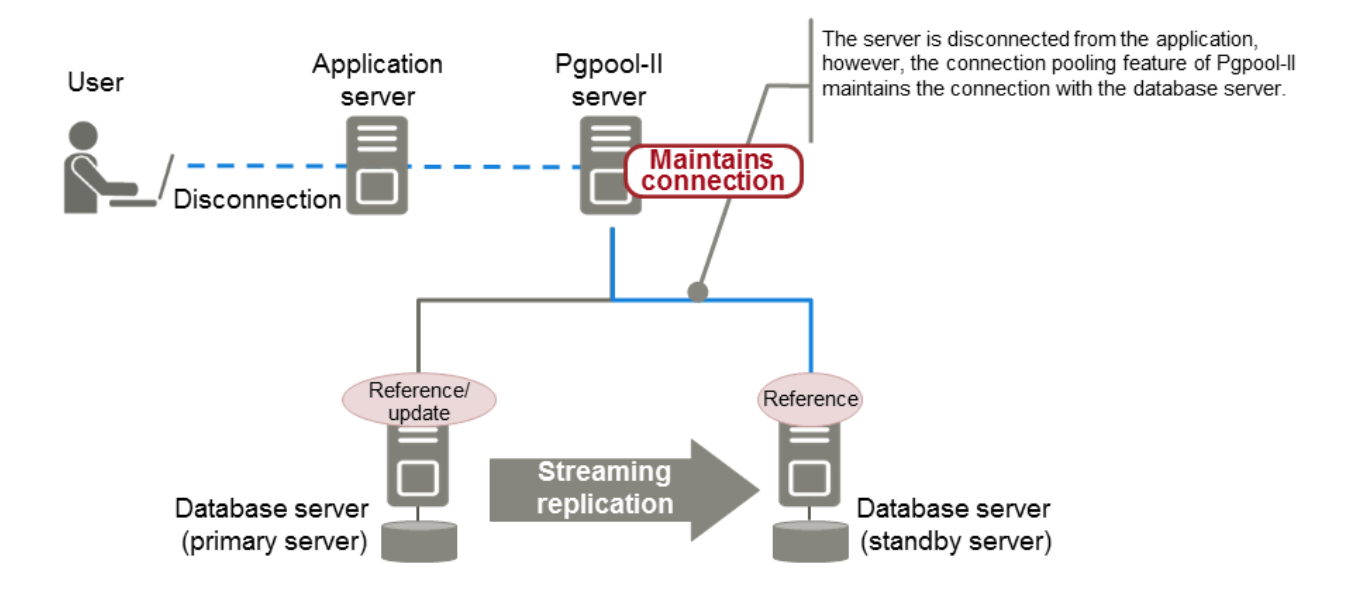

### **Load balancing**

This feature distributes reference queries to multiple database servers, improving throughput of the whole system.

By combining load balancing with the FUJITSU Enterprise Postgres database multiplexing feature or the PostgreSQL streaming replication feature, load on the database server is reduced.

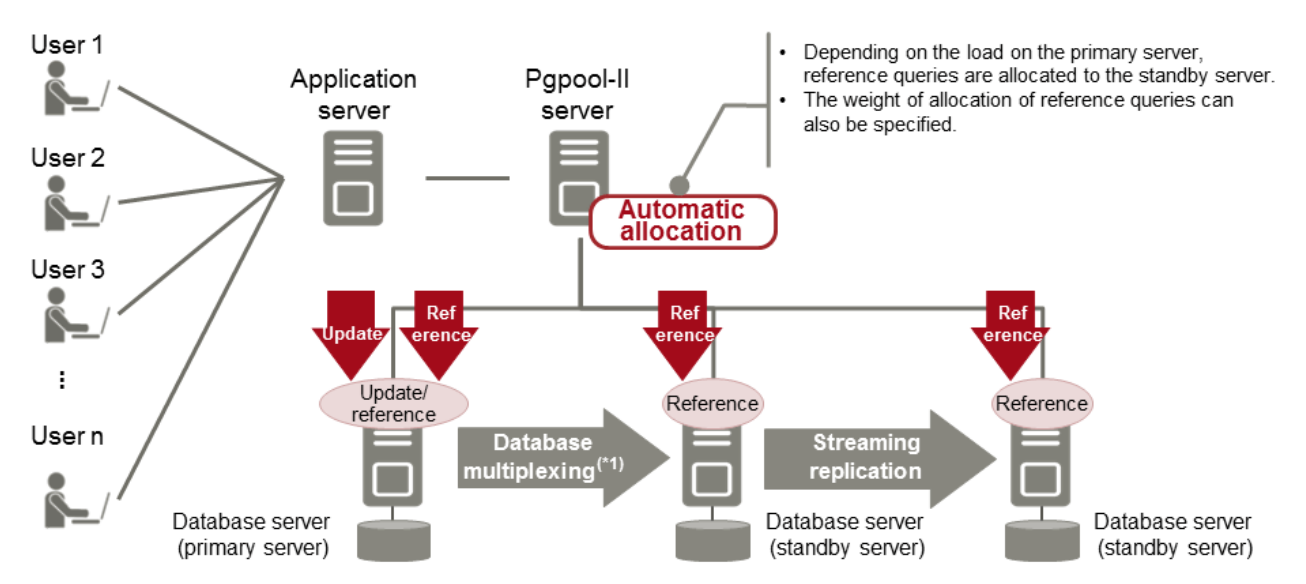

\*1: The arbitration server used during database multiplexing has been omitted from this document.

. . . . . . .

# See

. . . . . . . . . . . . . . . . . .

- Refer to "System configuration when using Pgpool-II" in the Installation and Setup Guide for Server for information on the server configuration when using Pgpool-II.
- Refer to "Required Operating System" in the Installation and Setup Guide for Server for information on the operating environment of Pgpool-II.

# **Index**

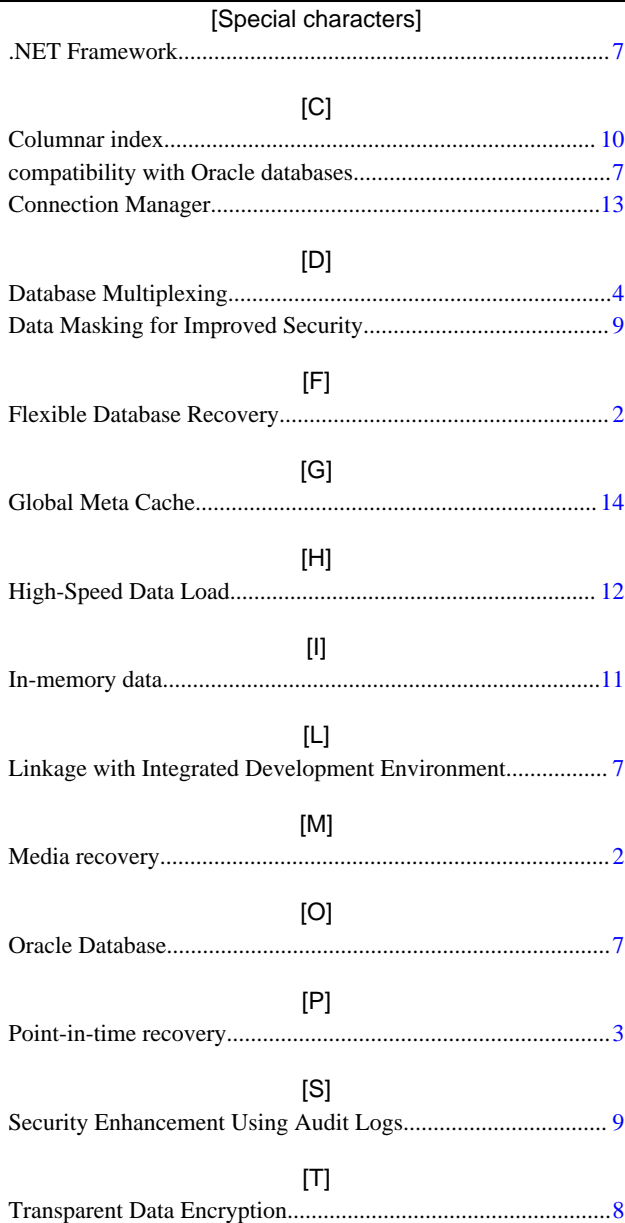

FUJITSU Enterprise Postgres 14

# Release Notes

Linux

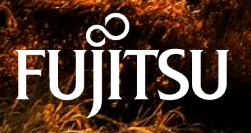

J2UL-2742-01ENZ0(00) January-2022

# **Preface**

## **Purpose of this document**

This document provides release information for FUJITSU Enterprise Postgres.

### **Structure of this document**

This document is structured as follows:

[Chapter 1 New Features and Improvements](#page-50-0)

Explains the new features and improvements in this version.

[Chapter 2 Compatibility Information](#page-53-0)

Provides information regarding compatibility.

[Chapter 3 Program Updates](#page-77-0)

Explains updates incorporated in this version.

### **Export restrictions**

Exportation/release of this document may require necessary procedures in accordance with the regulations of your resident country and/or US export control laws.

### **Issue date and version**

Edition 1.0: January 2022

# **Copyright**

Copyright 2015-2022FUJITSU LIMITED

# **Contents**

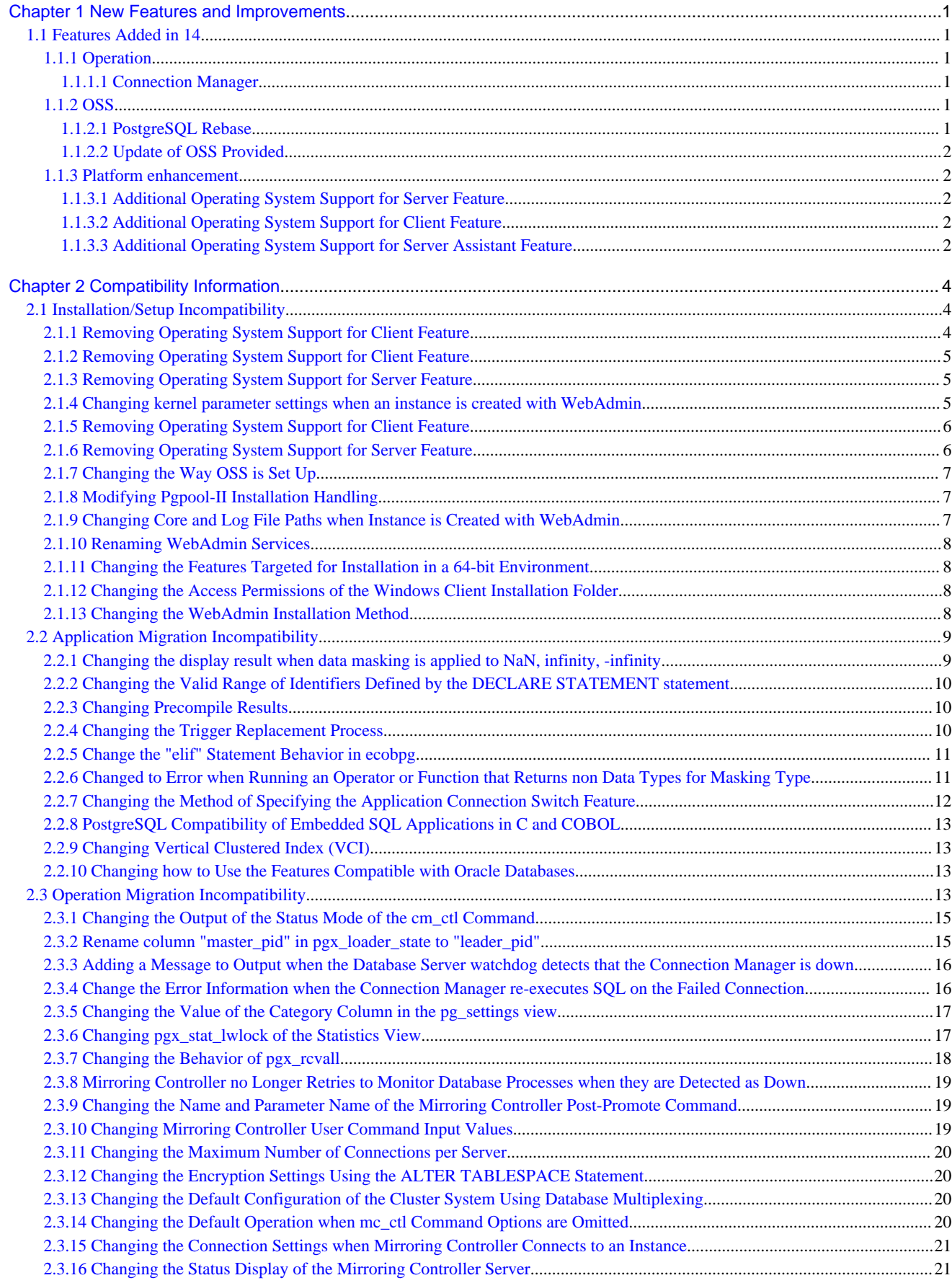

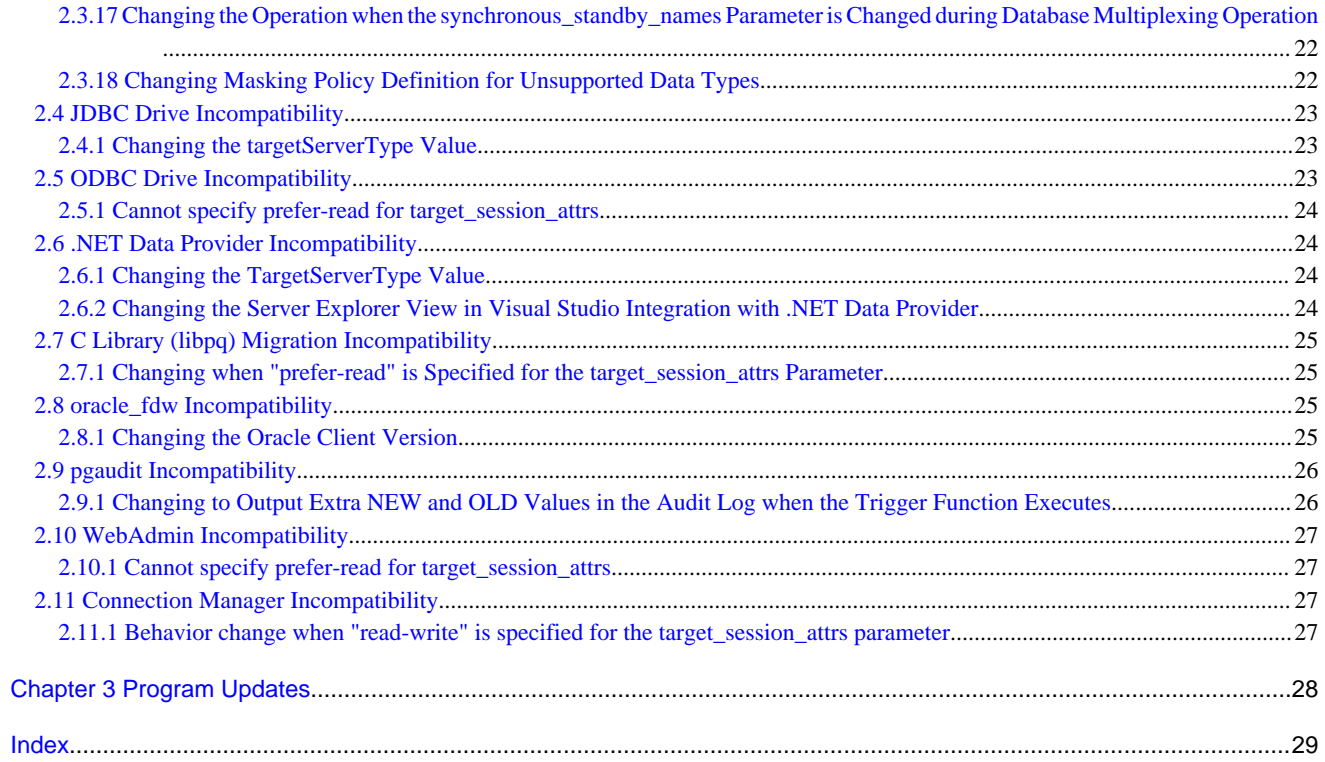

# <span id="page-50-0"></span>**Chapter 1 New Features and Improvements**

This chapter explains FUJITSU Enterprise Postgres new features and improvements added in this version.

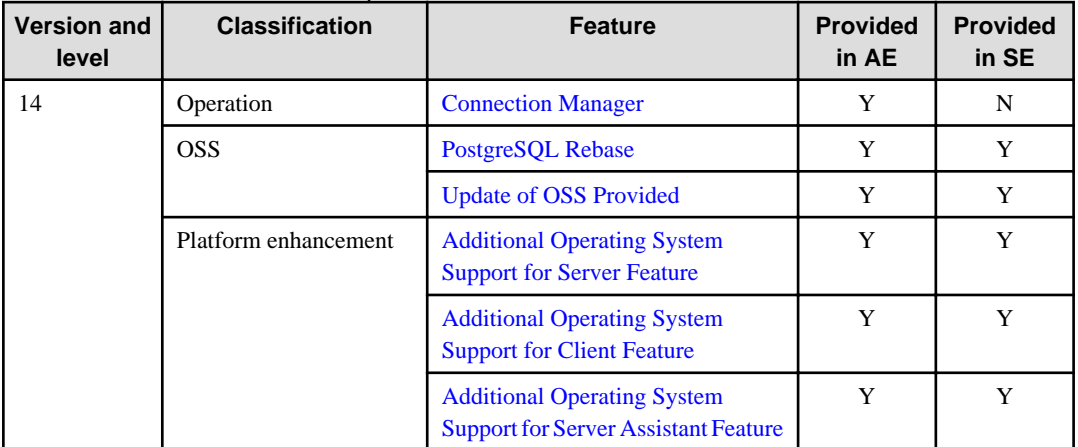

## Table 1.1 New features and improvements

# **1.1 Features Added in 14**

This section explains new features and improvements in FUJITSU Enterprise Postgres 14.

# **1.1.1 Operation**

This section explains the new features and improvements related to operation:

- Connection Manager

# 1.1.1.1 Connection Manager

Connection Manager is now available to the following client drivers:

- ECOBPG (embedded SQL in COBOL)
- ODBC driver
- JDBC driver

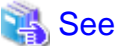

Refer to Connection Manager User's Guide for details. 

# **1.1.2 OSS**

This section explains the new feature related to OSS:

- PostgreSQL rebase
- Update of OSS provided

# 1.1.2.1 PostgreSQL Rebase

The PostgreSQL version that FUJITSU Enterprise Postgres is based on is 14.0.

<span id="page-51-0"></span>See

Refer to "PostgreSQL Version Used for FUJITSU Enterprise Postgres" in the Installation and Setup Guide for Server for details.

# 1.1.2.2 Update of OSS Provided

The OSS provided by FUJITSU Enterprise Postgres have been updated.

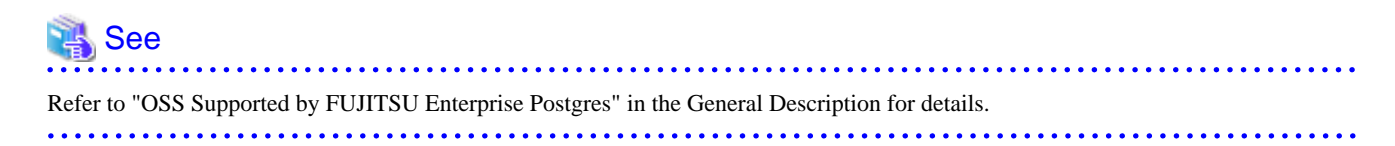

# **1.1.3 Platform enhancement**

This section explains the new features related to platform enhancement:

- Additional operating system support for server
- Additional operating system support for client
- Additional operating system support for server assistant

# 1.1.3.1 Additional Operating System Support for Server Feature

The following additional operating system is supported:

- RHEL7.4
- RHEL8.2
- SLES 15 SP3

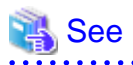

Refer to "Required Operating System" in the Installation and Setup Guide for Server for details.

. . . . . . . . . . .

# 1.1.3.2 Additional Operating System Support for Client Feature

The following additional operating system is supported:

- RHEL7.4
- $-$  RHEL82
- SLES 15 SP3
- Windows Server(R) 2022
- Windows(R) 11

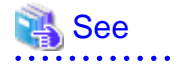

**AAAAAAAAA** Refer to "Required Operating System" in the Installation and Setup Guide for Server for details.

# 1.1.3.3 Additional Operating System Support for Server Assistant Feature

The following additional operating system is supported:

- RHEL7.4

- RHEL8.2
- SLES 15 SP3
- Windows Server(R) 2022

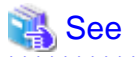

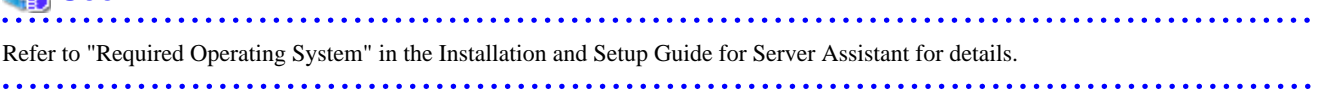

# <span id="page-53-0"></span>**Chapter 2 Compatibility Information**

This chapter explains incompatible items and actions required when migrating from an earlier version to FUJITSU Enterprise Postgres 14. Check compatibility before migrating and take the appropriate action.

# **2.1 Installation/Setup Incompatibility**

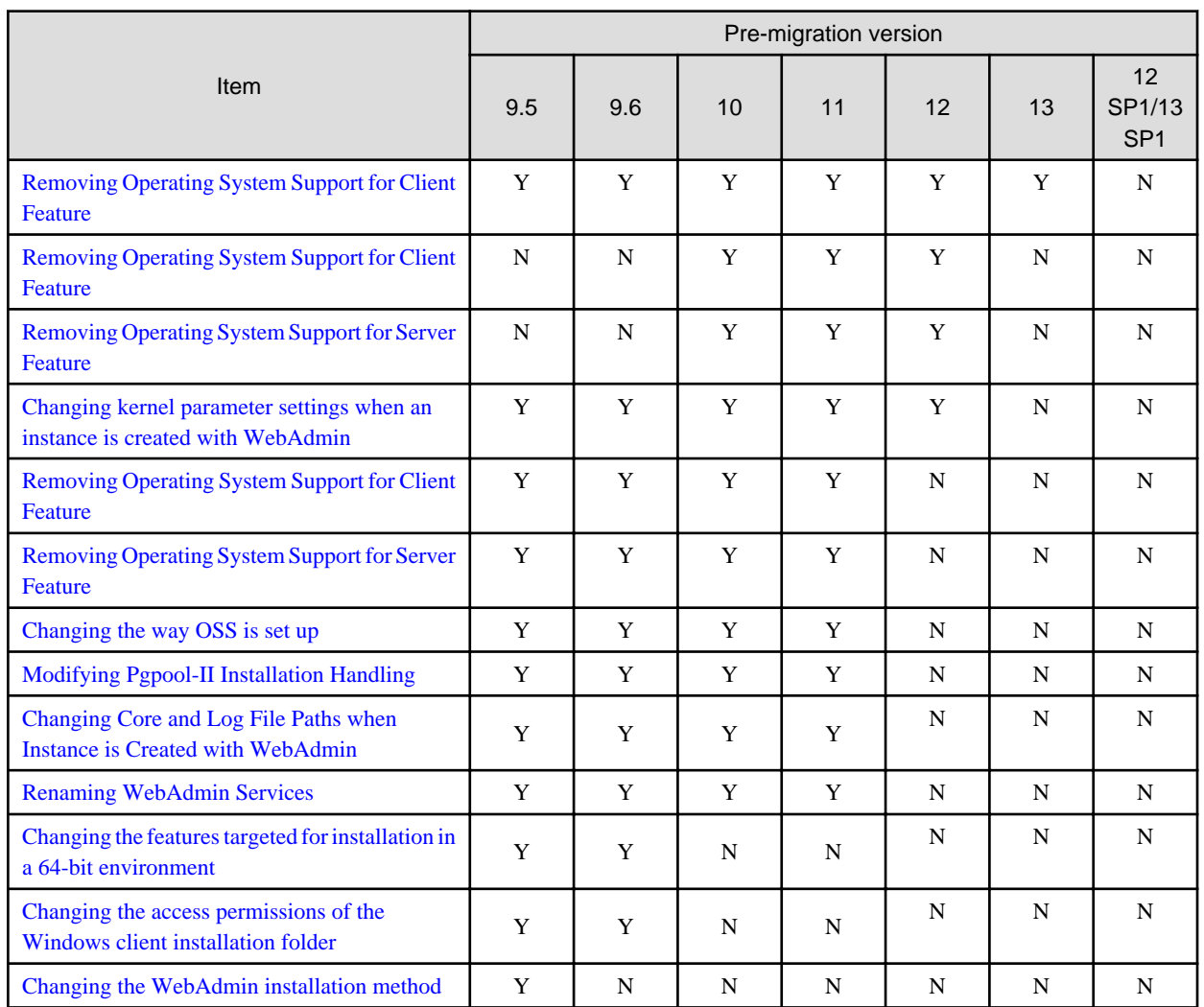

Y: Incompatibility exists

N: Incompatibility does not exist

# **2.1.1 Removing Operating System Support for Client Feature**

# **Incompatibility**

In FUJITSU Enterprise Postgres 13 SP1 or later, the following operating systems have been removed.

- Windows Server(R) 2012
- Windows Server(R) 2012 R2

# **Action method**

None.

# <span id="page-54-0"></span>**2.1.2 Removing Operating System Support for Client Feature**

# **Incompatibility**

In FUJITSU Enterprise Postgres 13 or later, the following operating systems have been removed.

- SLES 12 SP4 or earlier

## **Action method**

None.

# **2.1.3 Removing Operating System Support for Server Feature**

## **Incompatibility**

In FUJITSU Enterprise Postgres 13 or later, the following operating systems have been removed.

- SLES 12 SP4 or earlier

## **Action method**

None.

# **2.1.4 Changing kernel parameter settings when an instance is created with WebAdmin**

# **Incompatibility**

For FUJITSU Enterprise Postgres 13 and later, changes kernel parameter settings for WebAdmin instance creation.

FUJITSU Enterprise Postgres 12 or earlier

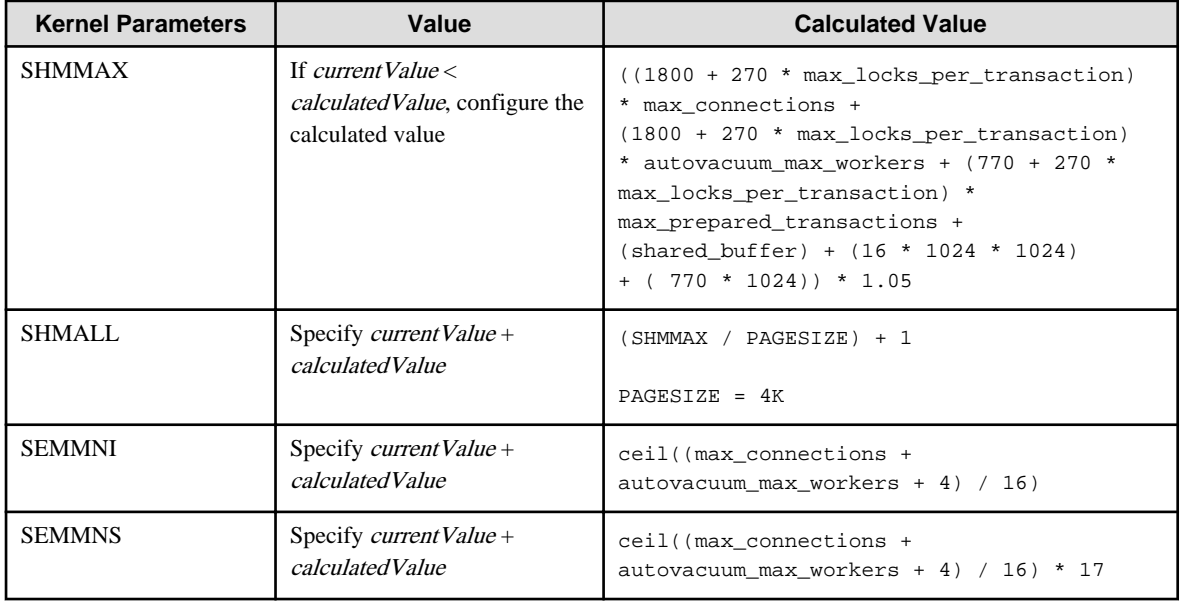

### FUJITSU Enterprise Postgres 13 or later

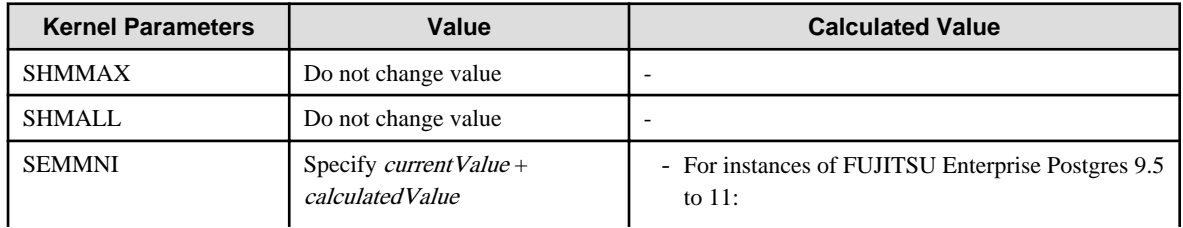

<span id="page-55-0"></span>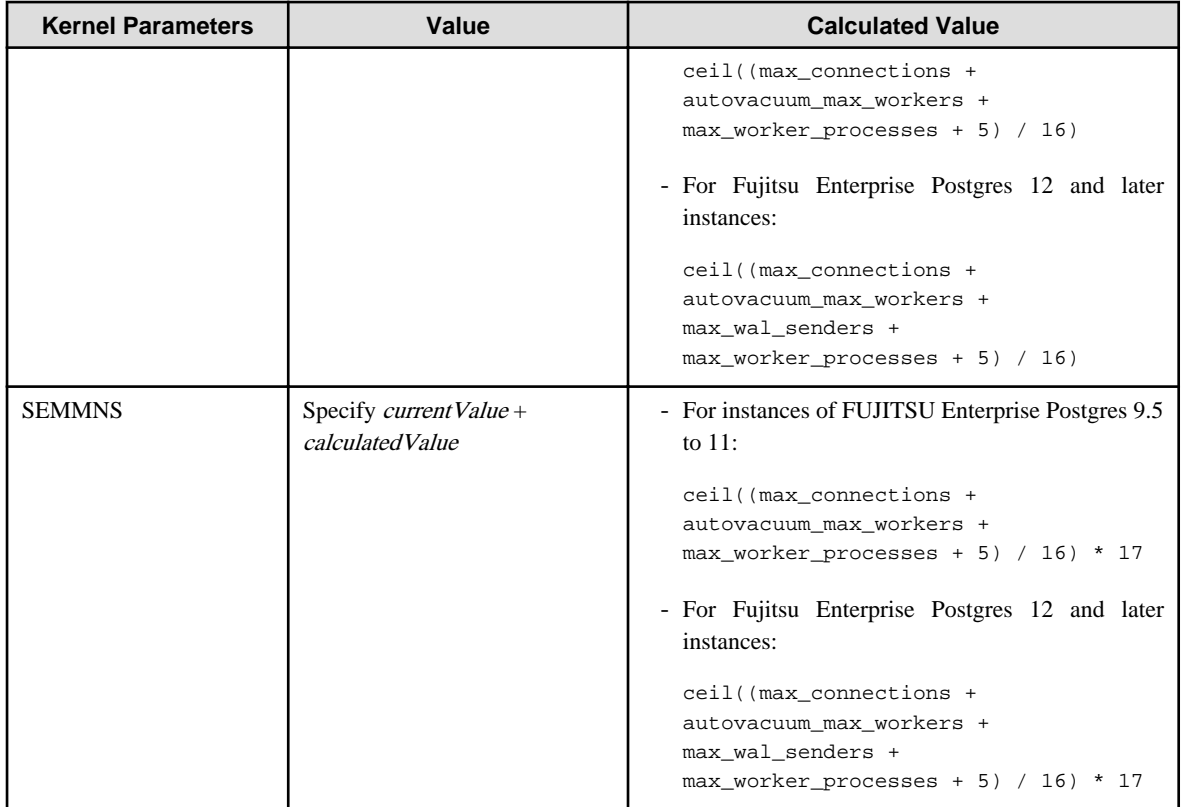

None.

# **2.1.5 Removing Operating System Support for Client Feature**

# **Incompatibility**

In FUJITSU Enterprise Postgres 12 or later, the following operating systems have been removed.

- Windows $(R)$  7
- Windows Server(R) 2008
- RHEL6

Also, the 32 bit Linux client can no longer be installed because RHEL 6 has been removed from the operating system.

# **Action method**

None.

# **2.1.6 Removing Operating System Support for Server Feature**

# **Incompatibility**

In FUJITSU Enterprise Postgres 12 or later, the following operating systems have been removed.

- RHEL6

# **Action method**

None.

# <span id="page-56-0"></span>**2.1.7 Changing the Way OSS is Set Up**

### **Incompatibility**

FUJITSU Enterprise Postgres 12 or later do not place OSS extension modules in the executable directory. The OSS extension modules must be placed in the executable directory when you set up OSS.

Refer to "Setting Up and Removing OSS" in the Installation and Setup Guide for Server for details.

### **Action method**

None.

# **2.1.8 Modifying Pgpool-II Installation Handling**

### **Incompatibility**

For FUJITSU Enterprise Postgres 12 or later, Pgpool-II is not automatically installed when you install the server. Therefore, if you want to take advantage of Pgpool-II, install it separately from the server installation.

The extension modules required for the database server are shipped with the server program. You should set up Pgpool-II on the database server side, even if Pgpool-II is to be used on a different server than the database server.

Refer to "Setting Up and Removing OSS" in the Installation and Setup Guide for Server for details.

### **Action method**

None.

# **2.1.9 Changing Core and Log File Paths when Instance is Created with WebAdmin**

#### **Incompatibility**

In FUJITSU Enterprise Postgres 12 or later, change the core and log file paths when creating an instance in WebAdmin.

FUJITSU Enterprise Postgres 11 or earlier

Log File Path: /var/tmp/fsep\_version/instanceAdminUser\_instanceNamePortNumber/log

Core File Path: /var/tmp/fsep\_version/instanceAdminUser\_instanceNamePortNumber/core

version: product version\_edition\_architecture

[Example]

Log File Path: /var/tmp/fsep\_110\_AE\_64/naomi\_myinst27599/log

Core File Path: /var/tmp/fsep\_110\_AE\_64/naomi\_myinst27599/core

#### FUJITSU Enterprise Postgres 12

Log File Path: /var/tmp/fsep\_version/instanceAdminUser\_instanceNamePortNumber/log

Core File Path: /var/tmp/fsep\_version/instanceAdminUser\_instanceNamePortNumber/core

version: product version\_WA\_architecture

[Example]

Log File Path: /var/tmp/fsep\_120\_WA\_64/naomi\_myinst27599/core

Core File Path: /var/tmp/fsep\_120\_WA\_64/naomi\_myinst27599/log

### **Action method**

None.

# <span id="page-57-0"></span>**2.1.10 Renaming WebAdmin Services**

### **Incompatibility**

In FUJITSU Enterprise Postgres 12 or later, change the service name registered when you set up WebAdmin.

FUJITSU Enterprise Postgres 11 or earlier

fsep\_xSPz\_edition\_64\_WebAdmin\_Port1

fsep\_xSPz\_edition\_64\_WebAdmin\_Port2

FUJITSU Enterprise Postgres 12 or later

fsep\_xSPz\_WA\_64\_WebAdmin\_Port1

fsep\_xSPz\_WA\_64\_WebAdmin\_Port2

### **Action method**

None.

# **2.1.11 Changing the Features Targeted for Installation in a 64-bit Environment**

### **Incompatibility**

32 bit Linux client can no longer be installed on RHEL7 in FUJITSU Enterprise Postgres 10 or later.

Note: 32 bit Linux client can install on RHEL6 in FUJITSU Enterprise Postgres 11 or earlier.

#### **Action method**

None.

# **2.1.12 Changing the Access Permissions of the Windows Client Installation Folder**

#### **Incompatibility**

When changed for install folder the Windows client from default, the access permissions of the installed files and folder changes to read and execute.

The above changes apply to non-administrators.

This incompatibility occurs with all supported Windows client operating systems. Refer to "Required Operating System" in the Installation and Setup Guide for Client for information on the operating environment.

#### **Action method**

This change was made simply to enhance security, therefore, no action is normally required.

However, if existing access permissions are required, this change can be reverted by running *installDir*\setup\revert\_cacls.bat as an administrator after installation.

# **2.1.13 Changing the WebAdmin Installation Method**

#### **Incompatibility**

In FUJITSU Enterprise Postgres 9.6 or later, WebAdmin is not installed automatically during server installation. Therefore, install WebAdmin separately.

<span id="page-58-0"></span>None.

# **2.2 Application Migration Incompatibility**

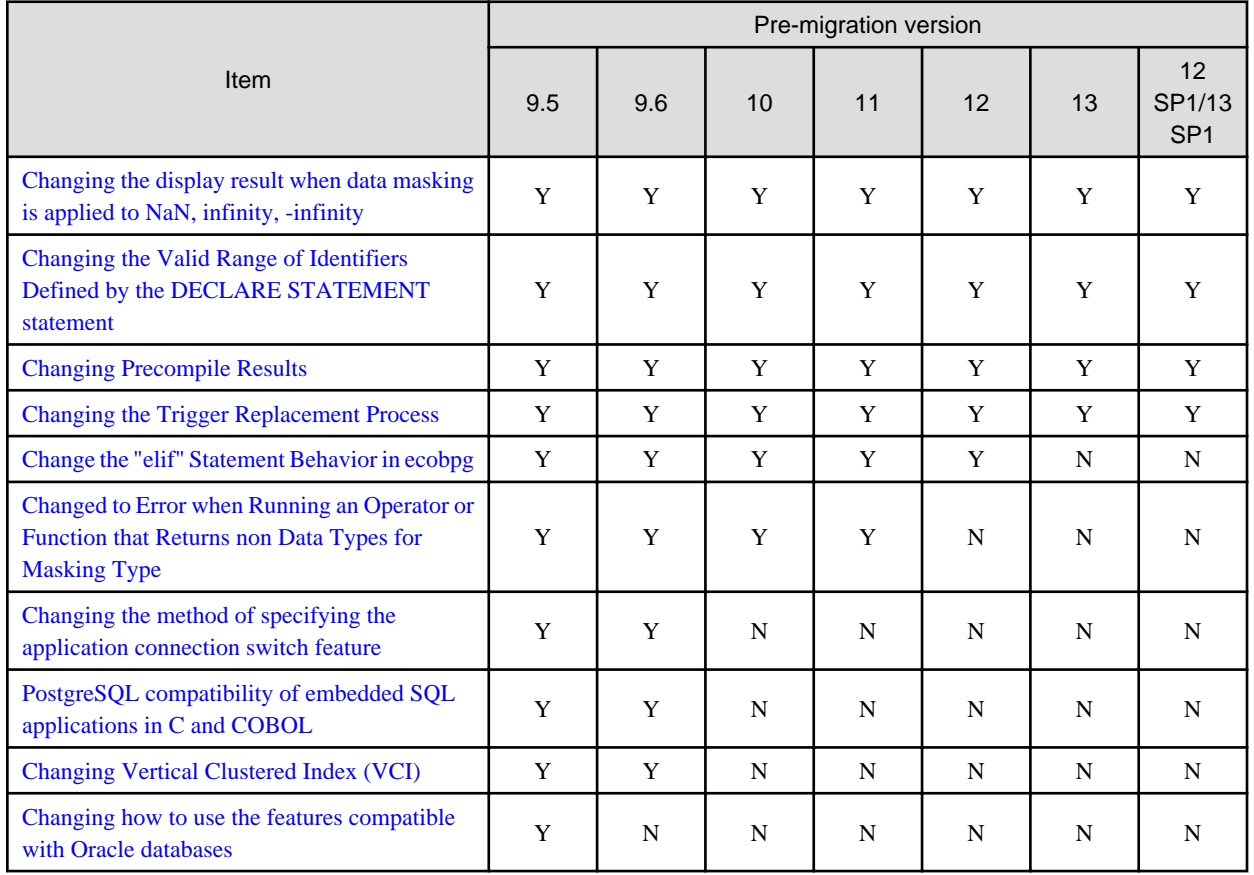

Y: Incompatibility exists

N: Incompatibility does not exist

# **2.2.1 Changing the display result when data masking is applied to NaN, infinity, -infinity**

### **Incompatibility**

In FUJITSU Enterprise Postgres 14, the display result when data masking is applied to NaN, infinity, and -infinity will be changed.

### FUJITSU Enterprise Postgres 13 SP1 or earlier

If the float type NaN, infinity, and -infinity are partially masking with (9,1,2), the following will be displayed.

```
NaN : 99
Infinity : 99
-Infinity : 99
```
#### FUJITSU Enterprise Postgres 14 or later

If the float type NaN, infinity, and -infinity are partially masking with (9,1,2), the following will be displayed.

```
NaN : NaN
Infinity : Infinity
-Infinity : -Infinity
```
<span id="page-59-0"></span>If the application is analyzing the SQL masking output result, please consider the non-numeric output result and correct it.

# **2.2.2 Changing the Valid Range of Identifiers Defined by the DECLARE STATEMENT statement**

### **Incompatibility**

In FUJITSU Enterprise Postgres 14 will change the valid range of identifiers defined by a DECLARE STATEMENT statement in ecpg/ ecobpg.

#### FUJITSU Enterprise Postgres 13 SP1 or earlier

The valid range is now per process.

#### FUJITSU Enterprise Postgres 14 or later

The valid range is now per file.

### **Action method**

None.

# **2.2.3 Changing Precompile Results**

#### **Incompatibility**

In FUJITSU Enterprise Postgres 14 removed the ECPGdeclare/ECPGopen function. Therefore, results precompiled from earlier versions of FUJITSU Enterprise Postgres will not be available in FUJITSU Enterprise Postgres 14.

#### **Action method**

Rebuild the application.

# **2.2.4 Changing the Trigger Replacement Process**

### **Incompatibility**

In FUJITSU Enterprise Postgres 14 will change restricted triggers to not be supported by replace operations (OR REPLACE).

FUJITSU Enterprise Postgres 13 SP1 or earlier

You can replace a constraint trigger.

[Example]

```
=# CREATE OR REPLACE CONSTRAINT TRIGGER my_constraint_trigger AFTER DELETE ON my_table
-# FOR EACH ROW
-# EXECUTE PROCEDURE funcA();
CREATE TRIGGER
```
#### FUJITSU Enterprise Postgres 14 or later

It does not support replacing a constraint trigger.

[Example]

```
=# CREATE OR REPLACE CONSTRAINT TRIGGER my_constraint_trigger AFTER DELETE ON my_table
-# FOR EACH ROW
-# EXECUTE PROCEDURE funcA();
ERROR: CREATE OR REPLACE CONSTRAINT TRIGGER is not supported
```
<span id="page-60-0"></span>None.

# **2.2.5 Change the "elif" Statement Behavior in ecobpg**

#### **Incompatibility**

The "elif" statement now works correctly with FUJITSU Enterprise Postgres 13.

#### FUJITSU Enterprise Postgres 12 or earlier

The decision of the "elif" statement is made whether or not the "ifdef/ifndef" condition is met.

#### [Example]

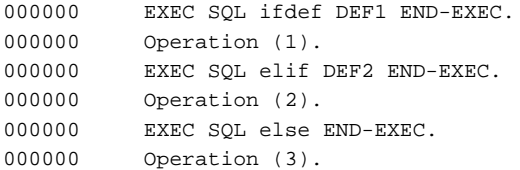

If "DEF1" and "DEF2" are true, both "Operation (1)" and "Operation (2)" are executed.

#### FUJITSU Enterprise Postgres 13 or later

If the condition "ifdef/ifndef" is met, the judgment of the "elif" statement is not enforced.

### [Example]

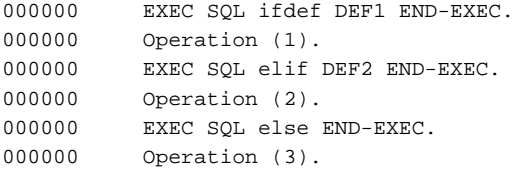

If "DEF1" and "DEF2" are true, only "Operation (1)" is executed.

### **Action method**

Check your existing application and fix the elif statement to work correctly.

# **2.2.6 Changed to Error when Running an Operator or Function that Returns non Data Types for Masking Type**

### **Incompatibility**

In FUJITSU Enterprise Postgres 12, changed to error when running an operator or function that returns non Data Types for Masking type.

#### FUJITSU Enterprise Postgres 11 or earlier

In the following cases, the operator or function in 3) may be executed without masking.

This is an incorrect result because the data containing the masking column is performed without masking.

1) Create a Masking policy. and

2) Execute a SELECT statement. and

- 3) Execute an operator or function in the SELECT statement of 2). and
- 4) The operator or function argument of 3) includes a subquery. and
- 5) The operator or function argument of 3) contains the column to be protected created in 1). and

6) The operator or function of 3) returns a type not listed in "Data Types for Masking" in "Operation Guide".

#### <span id="page-61-0"></span>FUJITSU Enterprise Postgres 12 or later

Operator or function results of 3) in the following error.

ERROR: The output data type is incompatible with the confidential policy. HINT: Data type of the result value(s) produced by expression/function using confidential columns is not supported by Data masking module. Consider removing confidential columns from such expressions/functions.

This is correct because the operator or function returns a data type not listed in "Data Types for Masking" in "Operation Guide".

### **Action method**

Do one of the following to ensure that the results are identical to those of FUJITSU Enterprise Postgres 11 and earlier:

1) Modify the Masking policy to prevent masking from being performed for the user executing the SQL.

2) Modify SQL to not use operators or functions that return types not listed in "Data Types for Masking" in "Operation Guide".

# **2.2.7 Changing the Method of Specifying the Application Connection Switch Feature**

### **Incompatibility**

The target server specified using the application connection switch feature is changed to the same name as that of PostgreSQL.

### **Action method**

Use the FUJITSU Enterprise Postgres 10 or later client to execute applications that have the target server specified as the application connection switch feature after changing the target server and specified value as listed below and recompiling.

Specified name of the target server

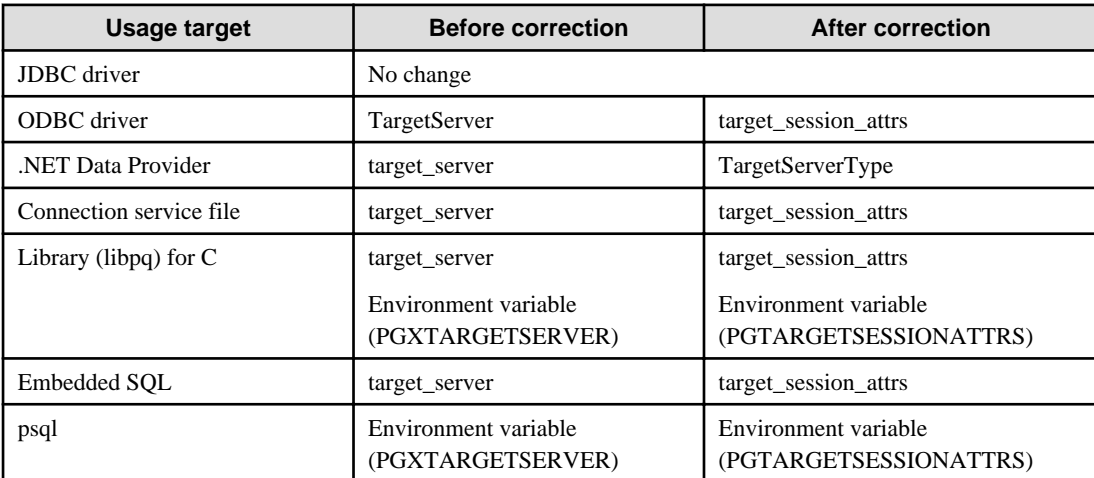

### Specified value for the target server

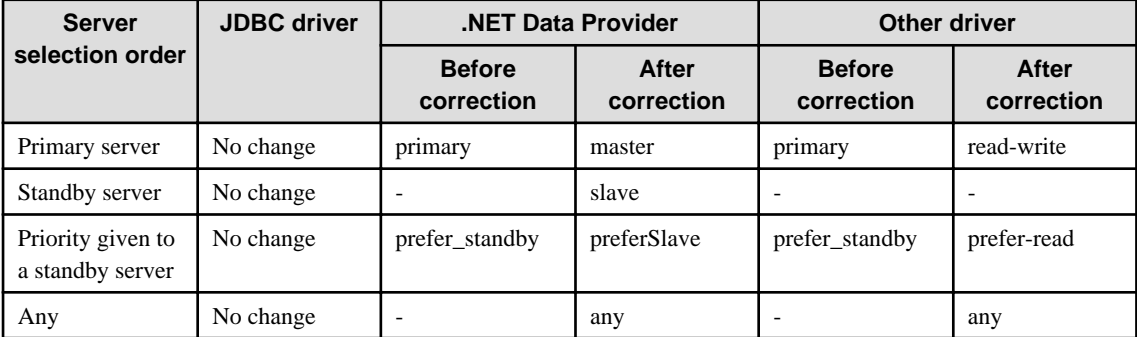

# <span id="page-62-0"></span>**2.2.8 PostgreSQL Compatibility of Embedded SQL Applications in C and COBOL**

### **Incompatibility**

Embedded SQL applications in C and COBOL that were compiled with FUJITSU Enterprise Postgres 9.6 or earlier cannot be used in the FUJITSU Enterprise Postgres 10 client.

# **Action method**

Use the FUJITSU Enterprise Postgres 10 or later client to execute the applications only after recompiling them with the FUJITSU Enterprise Postgres 10 or later client.

# **2.2.9 Changing Vertical Clustered Index (VCI)**

### **Incompatibility**

The functions below have been added to the functions for which VCI is not used.

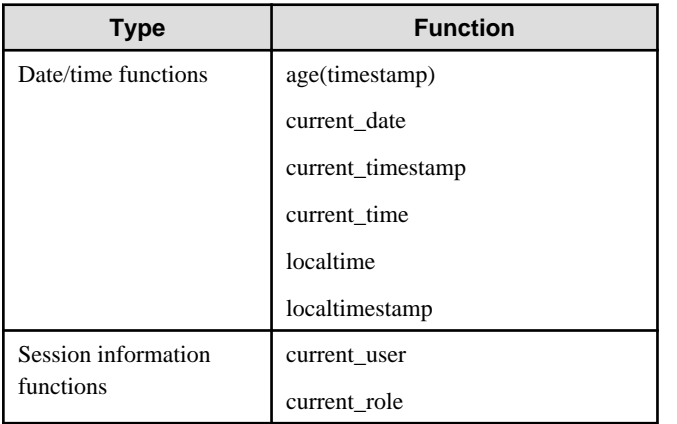

# **Action method**

To use VCI, specify the second argument when using the age function, and specify other functions as subqueries.

[Example]

Before: select age(column A), current\_date from table

After: select age(column A, now()), (select current\_date) from table

# **2.2.10 Changing how to Use the Features Compatible with Oracle Databases**

### **Incompatibility**

In FUJITSU Enterprise Postgres 9.6 or later, to use the features compatible with Oracle databases, create a new instance and execute the following command for the "postgres" and "template1" databases:

CREATE EXTENSION oracle\_compatible

### **Action method**

None.

# **2.3 Operation Migration Incompatibility**

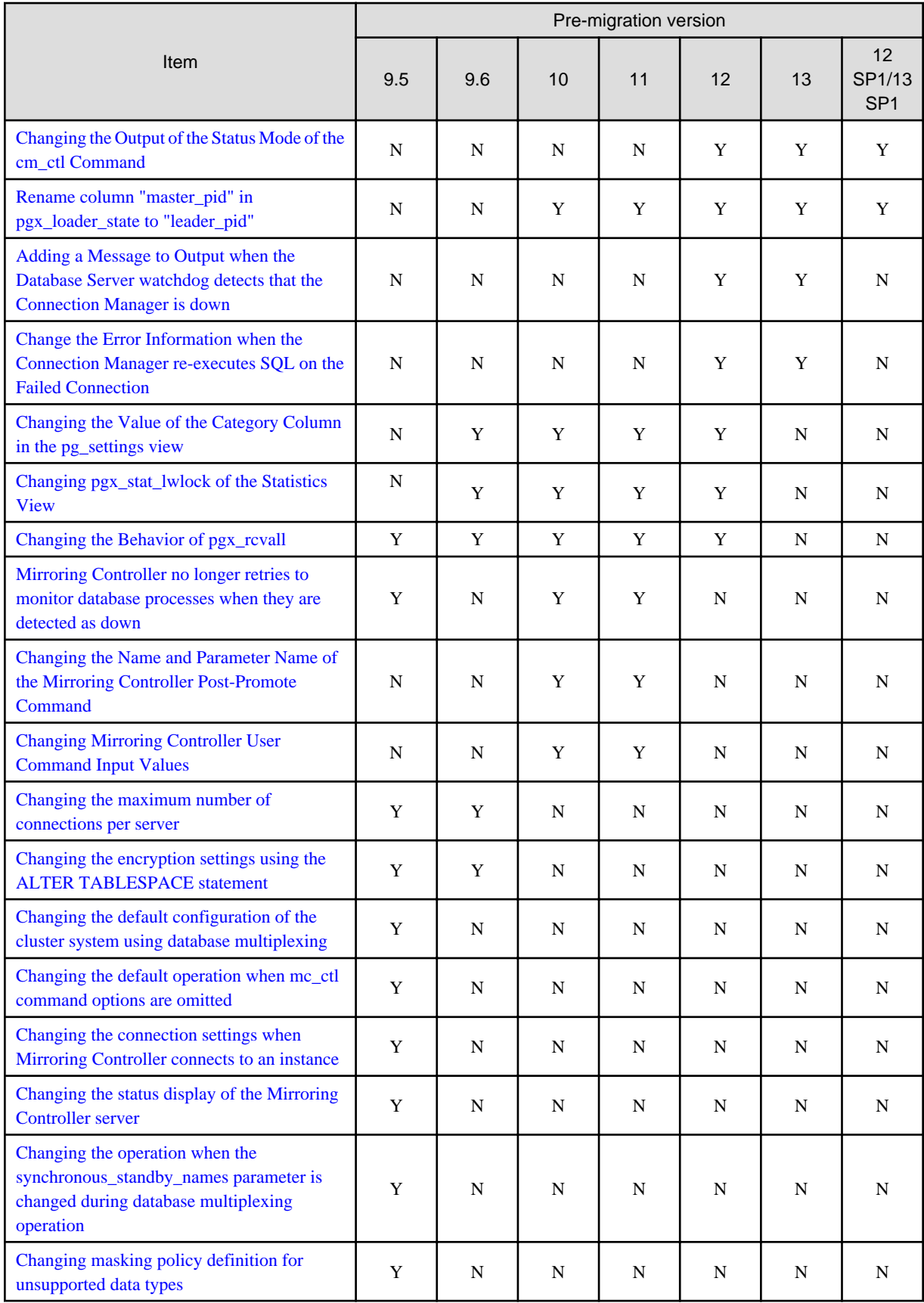

Y: Incompatibility exists

N: Incompatibility does not exist

# <span id="page-64-0"></span>**2.3.1 Changing the Output of the Status Mode of the cm\_ctl Command**

### **Incompatibility**

Changes the display of the output of the status mode of the cm\_ctl command.

(If it has been modified by the P number PH21029, and you have applied an urgent fix that includes it, FUJITSU Enterprise Postgres 14 will work)

When the cm\_ctl command was executed in status mode, there was omission of the output of the header "pid" displayed in "application\_information" which outputs the information of the application.

Correct the following in PH21029.

- Add ':' to 'application\_information' to output application information Output "application\_information:"
- Add the header "pid" output to "application\_information" Outputs "pid" whose header information is missing.
- Changes the number of digits in the numeric portion of connected\_time Change the display start position of the date and time connected to the conmgr process to correct the gap between the start position of the header and the numeric part. (5 digits backward)

This fix causes the following incompatibilities when running the cm\_ctl command in status mode:

- Add ":" to the display of "application\_information"
- Display the header "pid" in "application\_information"
- Change the output start position of the "connected\_time" header of "application\_information"
- Change the start of the date and time output of "connected\_time" in "application\_information" to 5 digits later.

FUJITSU Enterprise Postgres 13 SP1 or earlier

```
application_information
addr port connected_time
10.xxx.x.xx 99999 21655 2021-10-20 09:18:51
```
FUJITSU Enterprise Postgres 14

```
application information:
addr port pid connected time
10.xxx.x.xx 99999 21655 2021-10-20 09:18:51
```
When analyzing the output of the cm\_ctl command in status mode in a batch or shell script, it may not work correctly if the header is referenced and the third is "connected\_time".

For example, when identifying a row of data (numeric part), a string up to the header "addr", "port", and "connected\_time" one row before is searched for and identified.

## **Action method**

If you are using a batch or shell script to parse the output of the cm\_ctl command in status mode, modify it to take into account the number of digits in the header and numeric part of the output.

# **2.3.2 Rename column "master\_pid" in pgx\_loader\_state to "leader\_pid"**

### **Incompatibility**

In FUJITSU Enterprise Postgres 14 renames column "master\_pid" to "leader\_pid" in the pgx\_loade\_state table.

<span id="page-65-0"></span>None.

# **2.3.3 Adding a Message to Output when the Database Server watchdog detects that the Connection Manager is down**

### **Incompatibility**

In FUJITSU Enterprise Postgres 13 SP1, when using the Connection Manager, if the database server watchdog detects that the Connection Manager is down, it will output a message to the database server.

Incompatibilities may occur if:

1) The application server is using the Connection Manager. and

2) The database server is running the watchdog process. and

3) 1) Application server or Connection Manager goes down.

#### FUJITSU Enterprise Postgres 13 or earlier

If the database server watchdog detects that the Connection Manager is down, the following message is not output.

```
WARNING: watchdog: error in heartbeat connection (20331): host=xxx.xxx.xxx.xxx port=xxxxx
pid=xxxxx
```
### FUJITSU Enterprise Postgres 13 SP1

If the database server watchdog detects that the Connection Manager is down, the following message may be output.

WARNING: watchdog: error in heartbeat connection (20331): host=xxx.xxx.xxx.xxx port=xxxxx pid=xxxxx

#### **Action method**

If you are monitoring the database log for watchdog messages, change the monitoring setting to one that takes into account the possible output of these messages.

# **2.3.4 Change the Error Information when the Connection Manager reexecutes SQL on the Failed Connection**

#### **Incompatibility**

In FUJITSU Enterprise Postgres 13 SP1 allows an application using the Connection Manager to change the error information when attempting to execute SQL again on a connection that the Connection Manager has determined to be in error due to a database error.

The changed error information is included in the error presented in "Errors when an Application Connection Switch Occurs and Corresponding Actions" for each client driver in "Application Development Guide".

Incompatibilities may occur if the following conditions are met:

1) The application uses one of the following drivers. and

-libpq (C Library)

-ECPG (Embedded SQL in C)

2) You are using the Connection Manager. and

3) The database server to which the application in 1) was connected goes down. and

4) The Connection Manager notifies the application in 1) of an error when the database is down in 3). and

5) The application in 1) does not disconnect from the database server that is down, but executes SQL using the connection.

#### <span id="page-66-0"></span>FUJITSU Enterprise Postgres 13 or earlier

The error information returned depends on the actual database server error condition.

FUJITSU Enterprise Postgres 13 SP1

The following error information is returned:

- For libpq (C Library): CONNECTION\_BAD (PQstatus () return value)
- For ECPG (Embedded SQL in C): 57P02 (SQLSTATE return value)

### **Action method**

Consider that the above error may be returned during the SQL error determination process.

Also, if you encounter an error about switching application destinations as described in "Errors when an Application Connection Switch Occurs and Corresponding Actions" for each client driver in "Application Development Guide", you should explicitly disconnect and reconnect or rerun the application.

# **2.3.5 Changing the Value of the Category Column in the pg\_settings view**

### **Incompatibility**

For FUJITSU Enterprise Postgres 13, change the value of the category column in the pg\_settings view.

FUJITSU Enterprise Postgres 12 or earlier

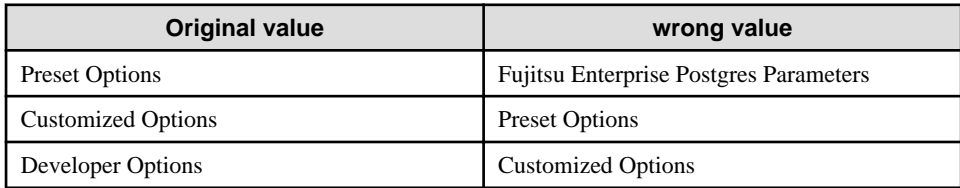

This is an incorrect result because it is different from the original value.

FUJITSU Enterprise Postgres 13 or later

The correct value is the category column in the pg\_settings view.

### **Action method**

Replaces the category column in the pg\_settings view with the values before migration, so that the results are the same as before migration.

# **2.3.6 Changing pgx\_stat\_lwlock of the Statistics View**

### **Incompatibility**

In FUJITSU Enterprise Postgres 13, change the wait event name displayed in the lwlock\_name column of the statistics view pgx\_stat\_lwlock.

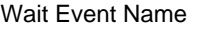

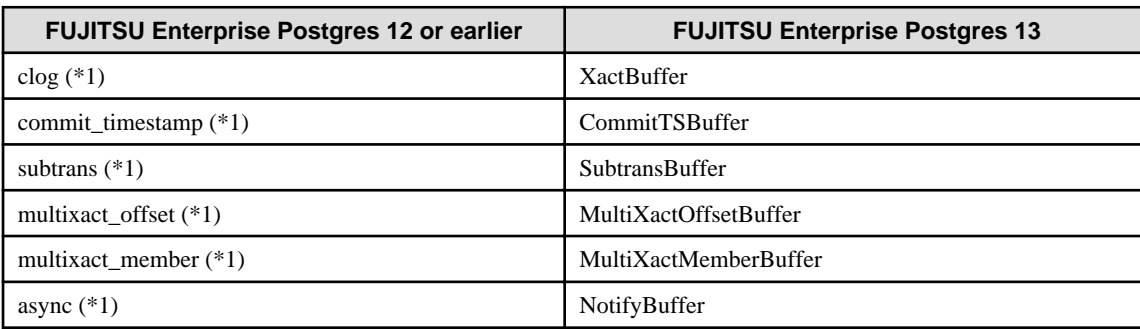

<span id="page-67-0"></span>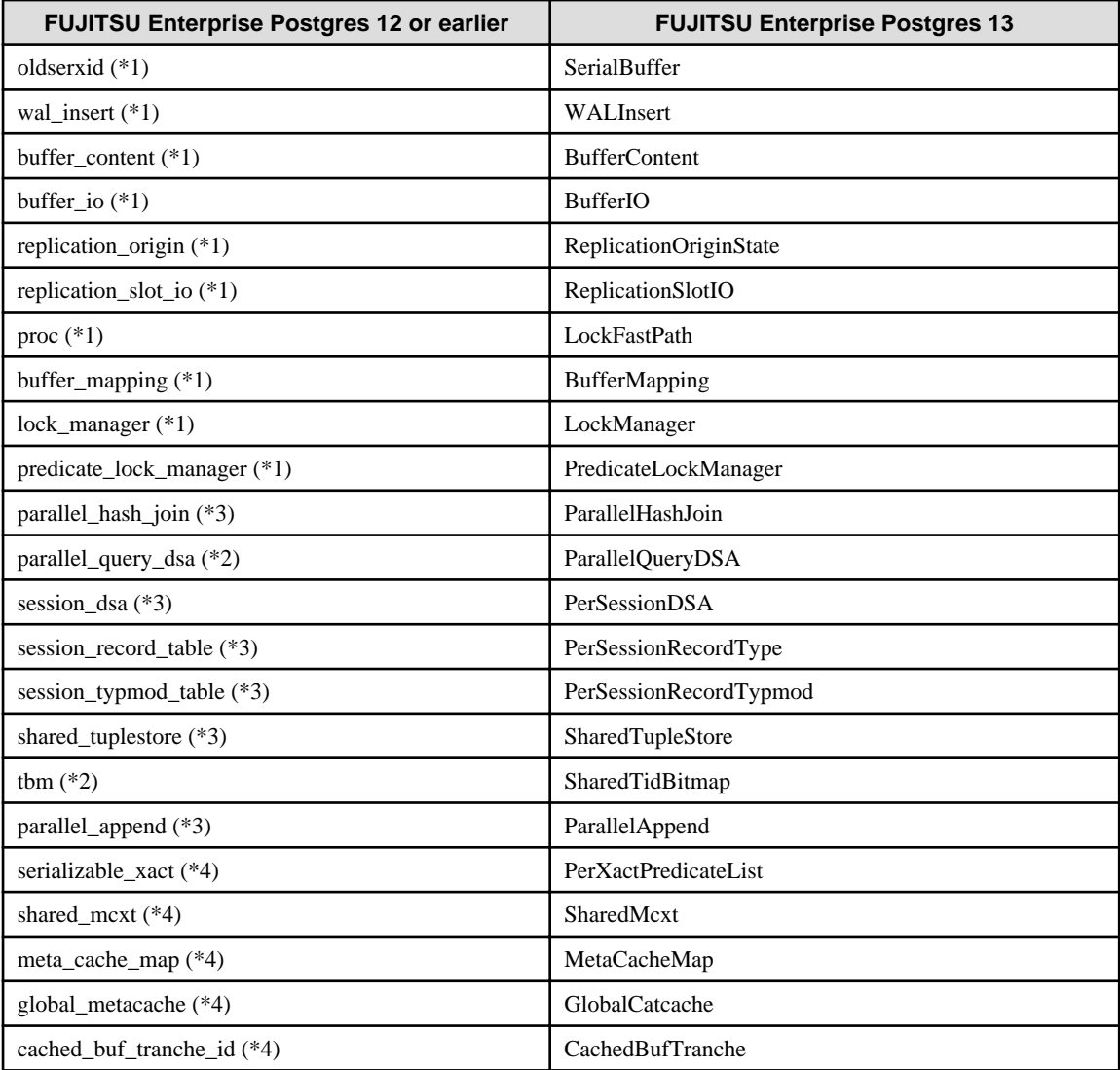

\*1)Events added in FUJITSU Enterprise Postgres 9.6.

\*2)Events added in FUJITSU Enterprise Postgres 10.

\*3)Events added in FUJITSU Enterprise Postgres 11.

\*4)Events added in FUJITSU Enterprise Postgres 12.

### **Action method**

None.

# **2.3.7 Changing the Behavior of pgx\_rcvall**

### **Incompatibility**

In FUJITSU Enterprise Postgres 13, change the pgx\_rcvall command to fail if the -e option of the pgx\_rcvall command specifies a future time or if the -n option specifies a list appointment that does not exist.

### FUJITSU Enterprise Postgres 12 or earlier

All archived WALs are applied for recovery if the -e option of the pgx\_rcvall command specifies a time in the future, or if the -n option specifies a list appointment that does not exist.

#### <span id="page-68-0"></span>FUJITSU Enterprise Postgres 13 or later

The pgx\_rcvall command fails if the -e option of the pgx\_rcvall command specifies a time in the future, or if the -n option specifies a list appointment that does not exist.

### **Action method**

Specify recovery objectives correctly, if necessary.

# **2.3.8 Mirroring Controller no Longer Retries to Monitor Database Processes when they are Detected as Down**

### **Incompatibility**

For the FUJITSU Enterprise Postgres Mirroring Controller, change the heartbeat monitoring of the database process so that it does not retry monitoring when it detects down.

### **Action method**

None.

# **2.3.9 Changing the Name and Parameter Name of the Mirroring Controller Post-Promote Command**

#### **Incompatibility**

In the FUJITSU Enterprise Postgres 12 Mirroring Controller, change the name of the post-promote command, which is the state transition command, and the parameter name in the server configuration file that specifies the post-promote command.

### FUJITSU Enterprise Postgres 11 or earlier

- Command Name

post-promote command

- The parameter name in the server configuration file that specifies the post-promote command

post\_promote\_command

#### FUJITSU Enterprise Postgres 12 or later

- Command Name

post-switch command

- The parameter name in the server configuration file that specifies the post-promote command

post\_switch\_command

### **Action method**

The post\_promote\_command parameter in the server configuration file continues to be available in FUJITSU Enterprise Postgres 12 or later.If specified in the server configuration file, it acts as a post-switch command.You cannot specify the post\_promote\_command and post\_switch\_command parameters at the same time.

# **2.3.10 Changing Mirroring Controller User Command Input Values**

#### **Incompatibility**

Arguments (Fixed value: primarycenter) have been added to the following user commands:

- Fencing command of the database server
- Arbitration command
- <span id="page-69-0"></span>- Post-switch command
- Pre-detach command
- Post-attach command

If you are checking the number of arguments in a user command, increase the number of arguments by one.

# **2.3.11 Changing the Maximum Number of Connections per Server**

### **Incompatibility**

The maximum number of connections per server is changed from 262,143 to 65,535.

# **Action method**

None.

# **2.3.12 Changing the Encryption Settings Using the ALTER TABLESPACE Statement**

### **Incompatibility**

The ALTER TABLESPACE statement can be used to change the tablespace encryption settings if data is not stored in the tablespace.

### **Action method**

None.

# **2.3.13 Changing the Default Configuration of the Cluster System Using Database Multiplexing**

### **Incompatibility**

In FUJITSU Enterprise Postgres 10, a split brain will not occur if heartbeat monitoring using an admin network times out, so the default is changed to a system configuration requiring an arbitration server acting as a third party.

#### FUJITSU Enterprise Postgres 9.6 or earlier

A cluster system comprises two database servers.

#### FUJITSU Enterprise Postgres 10 or later

By default, a cluster system comprises two database servers and an arbitration server.

### **Action method**

If selecting the same system configuration as that in FUJITSU Enterprise Postgres 9.6 or earlier, set the parameters below in the server configuration file to perform automatic degradation unconditionally when a heartbeat abnormality is detected during OS/server heartbeat monitoring.

- Parameter: heartbeat\_error\_action
- Value: fallback

# **2.3.14 Changing the Default Operation when mc\_ctl Command Options are Omitted**

### <span id="page-70-0"></span>**Incompatibility**

In FUJITSU Enterprise Postgres 10, the default operation when the mc\_ctl command options below are omitted has been changed:

- The -f option during start mode
- The -w option during start mode

FUJITSU Enterprise Postgres 9.6 or earlier

- If the -f option is omitted, automatic switching and disconnection immediately after the startup of Mirroring Controller will not be enabled.
- If the -w option is omitted, the system will not wait for operations to finish.

#### FUJITSU Enterprise Postgres 10 or later

- Even if the -f option is omitted, automatic switching and disconnection immediately after the startup of Mirroring Controller will be enabled.
- Even if the -w option is omitted, the system will wait for operations to finish.

### **Action method**

If selecting the same operation as that in FUJITSU Enterprise Postgres 9.6 or earlier, take the action below when executing start mode of the mc\_ctl command.

- If the -f option is omitted, specify the -F option.
- If the -w option is omitted, specify the -W option.

# **2.3.15 Changing the Connection Settings when Mirroring Controller Connects to an Instance**

#### **Incompatibility**

In FUJITSU Enterprise Postgres 10, Mirroring Controller changes the connection setting below when connecting to an instance to detect failure of each database element.

- Application name

FUJITSU Enterprise Postgres 9.6 or earlier

- The application name is an empty string.

FUJITSU Enterprise Postgres 10 or later

- The application name is 'mc\_agent'.

#### **Action method**

There is no method for changing the application name.

Therefore, if there is an application that identifies a database connection session of Mirroring Controller with the application name being an empty string, modify the process so that identification is performed using 'mc\_agent'.

# **2.3.16 Changing the Status Display of the Mirroring Controller Server**

#### **Incompatibility**

In FUJITSU Enterprise Postgres 10, the condition for displaying an abnormality for the process (WAL receive process) that receives transaction logs has been changed in regard to the server status display performed in status mode of the mc\_ctl command of Mirroring Controller.

- Role of the applicable server (host\_role): standby (standby)
- Display item: DBMS process status (db\_proc\_status)

<span id="page-71-0"></span>- Display content: abnormal (abnormal process name) The applicability for incompatibility is determined based on whether 'wal\_receiver' is included in the abnormality process name.

#### FUJITSU Enterprise Postgres 9.6 or earlier

Displays an abnormality when Mirroring Controller detects that the WAL send process has stopped.

#### FUJITSU Enterprise Postgres 10 or later

Displays an abnormality when Mirroring Controller detects that a streaming replication connection has not been established with the primary server using the WAL receive process.

### **Action method**

If there is an application that determines the WAL receive process status from the display content retrieved using status mode of the mc\_ctl command, modify as below to determine at the same level of accuracy as previously. However, this is not recommended due to incompatibilities accompanying the improvement in accuracy.

- If 'wal\_sender' is included in the abnormal process name displayed in the 'abnormal' db\_proc\_status item of the 'primary' host\_role, it is determined that an abnormality has occurred in the WAL receive process.
- If 'wal\_sender' is not included in the abnormal process name displayed in the 'abnormal' db\_proc\_status item of the 'primary' host\_role, it is determined that an abnormality has not occurred in the WAL receive process.

# **2.3.17 Changing the Operation when the synchronous\_standby\_names Parameter is Changed during Database Multiplexing Operation**

#### **Incompatibility**

In FUJITSU Enterprise Postgres 9.6 or earlier, Mirroring Controller periodically accesses the database to retrieve the synchronous\_standby\_names parameter value using the SHOW command, and automatically recovers if changes are detected, in case the user accidentally changes the synchronous\_standby\_names parameter in postgresql.conf during database multiplexing mode. However, because this process uses the CPU of the database server for redundancy and SQL statements are executed with high frequency, these processes are not executed by default in FUJITSU Enterprise Postgres 10.

#### FUJITSU Enterprise Postgres 9.6 or earlier

Mirroring Controller checks if the synchronous\_standby\_names parameter in postgresql.conf has been mistakenly changed by the user.

#### FUJITSU Enterprise Postgres 10 or later

By default, Mirroring Controller does not check if the synchronous standby names parameter in postgresql.conf has been mistakenly changed by the user.

### **Action method**

If selecting the same operation as that in FUJITSU Enterprise Postgres 9.6 or earlier, set the parameter below in the server definition file.

- Parameter: check\_synchronous\_standby\_names\_validation
- Value: 'on'

# **2.3.18 Changing Masking Policy Definition for Unsupported Data Types**

#### **Incompatibility**

The data masking feature of FUJITSU Enterprise Postgres is updated so that an error occurs when a masking policy is defined for a column of an unsupported data type (array type or timestamp with timezone type).

#### FUJITSU Enterprise Postgres 9.5

The definition of a masking policy for a column of array type or timestamp with timezone type ends normally, but an error occurs when accessing a column of a table for which the policy is defined.

#### FUJITSU Enterprise Postgres 9.6 or later

An error occurs when defining a masking policy for a column of array type or timestamp with timezone type.
### **Action method**

If a policy that was defined in FUJITSU Enterprise Postgres 9.5 includes masking of a column of an unsupported data type (array type or timestamp with timezone type), perform one of the following in FUJITSU Enterprise Postgres 9.6 or later:

- Ignore the error if the masking policy contains columns of only these data types, or delete the policy with the pgx\_drop\_confidential\_policy system administration function.
- If the masking policy target contains columns of these data types and a supported data type, delete the problematic columns with the pgx\_alter\_confidential\_policy system function.

## **2.4 JDBC Drive Incompatibility**

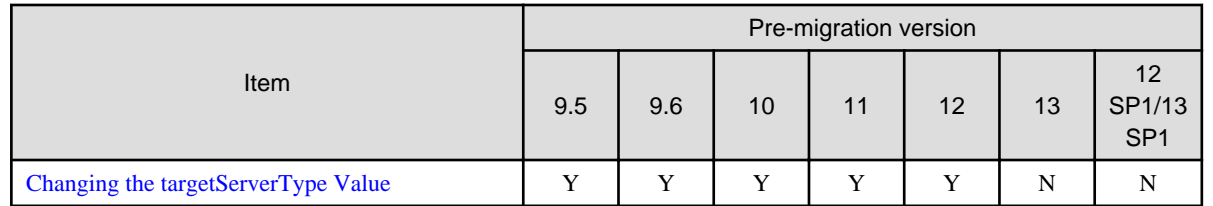

Y: Incompatibility exists

N: Incompatibility does not exist

### **2.4.1 Changing the targetServerType Value**

### **Incompatibility**

In FUJITSU Enterprise Postgres 13, the value of targetServerType specified in the connection string was changed. Therefore, the previously used values are no longer available.

### **Action method**

If you specified a value for targetServerType, change the value as follows:

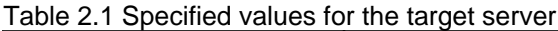

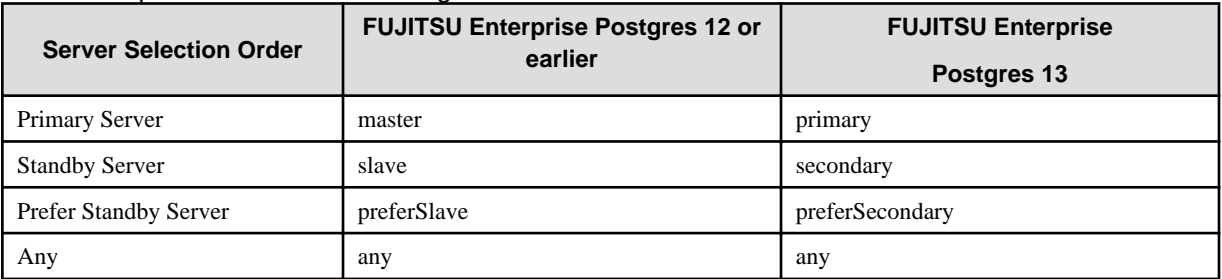

# **2.5 ODBC Drive Incompatibility**

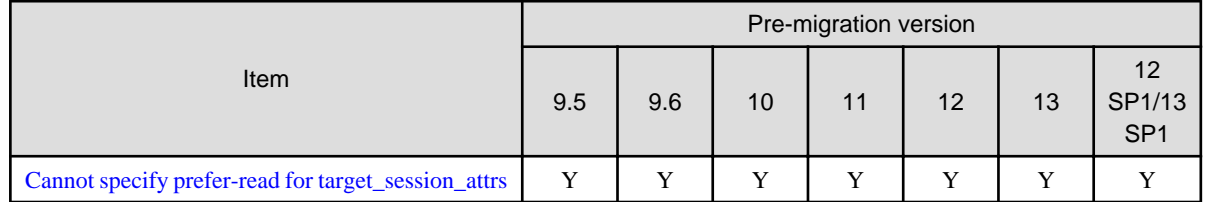

Y: Incompatibility exists

N: Incompatibility does not exist

### <span id="page-73-0"></span>**2.5.1 Cannot specify prefer-read for target\_session\_attrs**

### **Incompatibility**

FUJITSU Enterprise Postgres 14 users will not see the "prefer-read" radio button in the "Target\_Session\_Attrs" item of the data source option selection screen.

### **Action method**

Select prefer-standby.

# **2.6 .NET Data Provider Incompatibility**

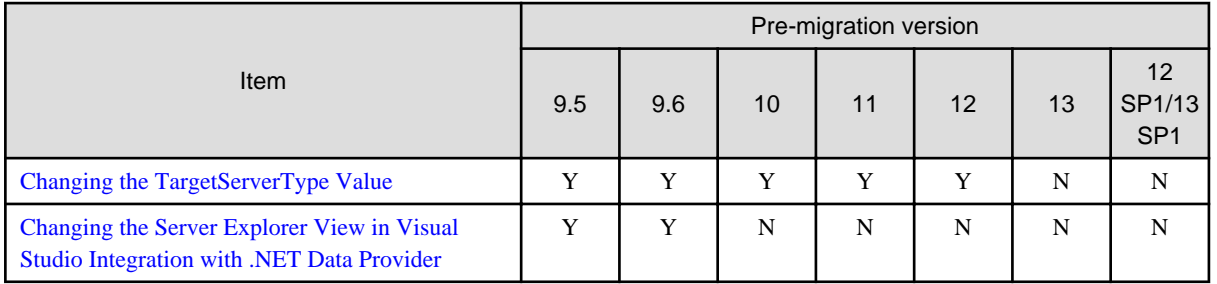

Y: Incompatibility exists

N: Incompatibility does not exist

### **2.6.1 Changing the TargetServerType Value**

### **Incompatibility**

In FUJITSU Enterprise Postgres 13, the value of TargetServerType specified in the connection string was changed. Therefore, the previously used values are no longer available.

### **Action method**

If you specified a value for TargetServerType, change the value as follows:

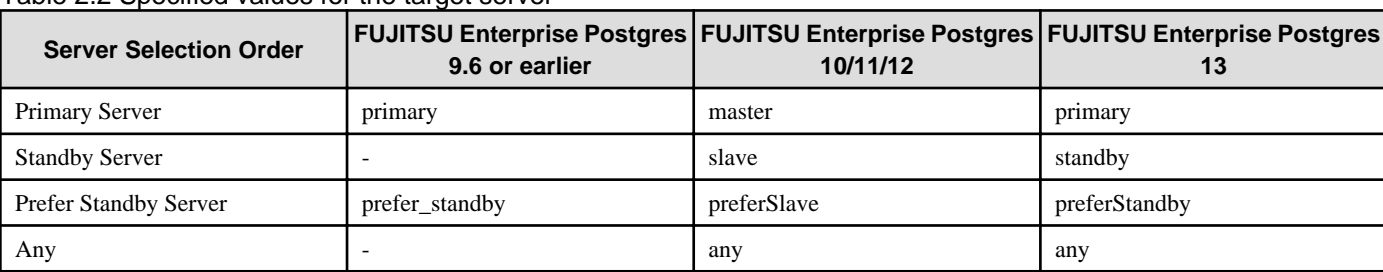

Table 2.2 Specified values for the target server

### **2.6.2 Changing the Server Explorer View in Visual Studio Integration with .NET Data Provider**

### **Incompatibility**

FUJITSU Enterprise Postgres 10 or later, the following changes occur when you view database resources in Server Explorer.

- "Schema Name.Table Name" display under the Tables folder.
- The Indexes folder is not displayed.
- The Triggers folder does not displayed.
- The Sequences folder is not displayed.
- The Procedures folder does not displayed.

### **Action method**

None.

# **2.7 C Library (libpq) Migration Incompatibility**

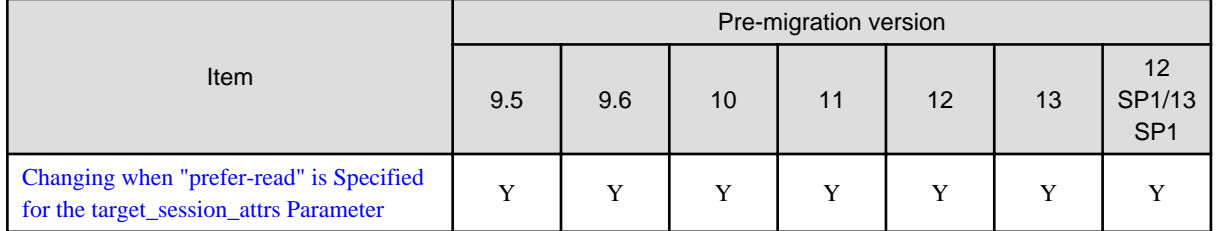

Y: Incompatibility exists

N: Incompatibility does not exist

### **2.7.1 Changing when "prefer-read" is Specified for the target\_session\_attrs Parameter**

### **Incompatibility**

In FUJITSU Enterprise Postgres 14 changes the attach server priority if any of the following servers are specified simultaneously with "prefer-read" as the target\_session\_attrs parameter:

- Primary server (default\_transaction\_read\_only = ON)
- Standby server

FUJITSU Enterprise Postgres 13 SP1 or earlier

The primary server (default\_transaction\_read\_only = ON) and standby servers have the same priority.

FUJITSU Enterprise Postgres 14 or later

Stand-by servers connect in preference to primary servers (default\_transaction\_read\_only = ON).

### **Action method**

None.

# **2.8 oracle\_fdw Incompatibility**

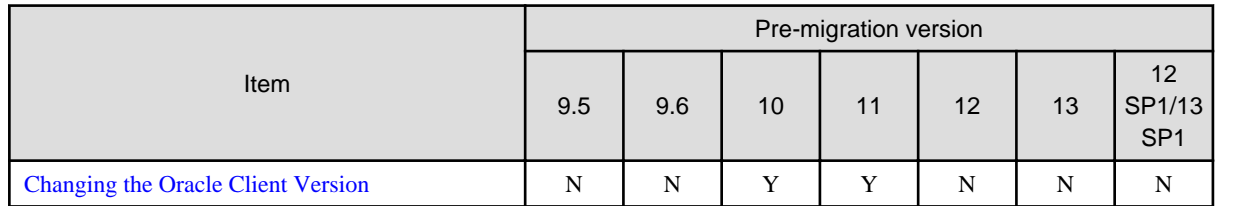

Y: Incompatibility exists

N: Incompatibility does not exist

### **2.8.1 Changing the Oracle Client Version**

### **Incompatibility**

FUJITSU Enterprise Postgres 12 change the version of the Oracle client used to build oracle\_fdw to 11.2.

### **Action method**

Use Oracle client version 11.2 or later.

Also,if a file named libclntsh.so.11.1 does not exist in OCI library, create a symbolic link named libclntsh.so.11.1.

### **2.9 pgaudit Incompatibility**

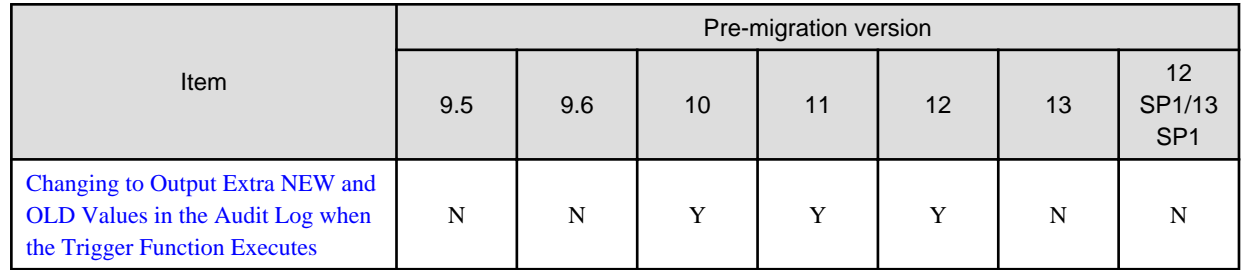

Y: Incompatibility exists

N: Incompatibility does not exist

### **2.9.1 Changing to Output Extra NEW and OLD Values in the Audit Log when the Trigger Function Executes**

#### **Incompatibility**

In FUJITSU Enterprise Postgres 13, the trigger function additionally outputs NEW and OLD values to the audit log when the pgaudit.log\_parameter is set to on.

### FUJITSU Enterprise Postgres 12 or earlier

The following (18) does not output the values of NEW, OLD.

[Example]

```
AUDIT: SESSION,WRITE,2020-09-03 07:07:39 UTC,
       (1) (2) (3)[local],9775,psql,k5user,postgres,3/536, 1, 2, INSERT, ,
(4) (5) (6) (7) (8) (9) (10)(11)(12)(13)
TABLE,public.trig_audit, ,
(14) (15) (16)
 "INSERT INTO trig_audit SELECT 'U', now(), user, OLD.*, NEW.*",
(17)
trig_audit AFTER ROW UPDATE 92027 trig_test trig_test public 0 f aaaa
(18)
```
### FUJITSU Enterprise Postgres 13 or later

NEW, OLD values are output.

[Example]

```
AUDIT: SESSION,WRITE,2020-09-03 07:07:39 UTC, 
[local],9775,psql,k5user,postgres,3/536,1,2,INSERT,,TABLE,public.
trig_audit,,
"INSERT INTO trig_audit SELECT 'U', now(), user, OLD.*, NEW.*",
(bbb) (aaa) trig_audit AFTER ROW UPDATE 92027 trig_test trig_test
public 0 f aaaa
```
### **Action method**

If you are using an application that works by monitoring the string that the trigger function output to the audit log, modify the application to work with the NEW and OLD values.

### **2.10 WebAdmin Incompatibility**

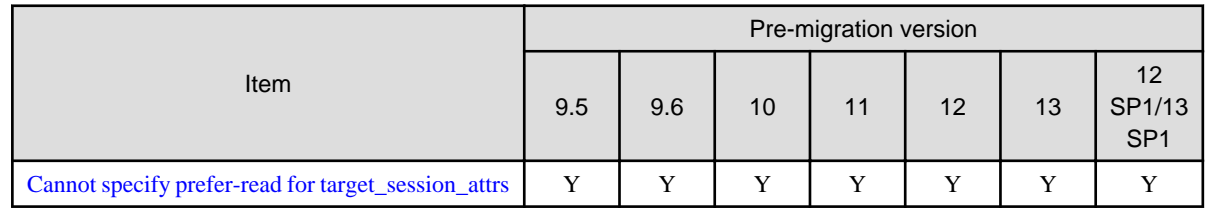

Y: Incompatibility exists

N: Incompatibility does not exist

### **2.10.1 Cannot specify prefer-read for target\_session\_attrs**

### **Incompatibility**

FUJITSU Enterprise Postgres 14 will no longer allow prefer-read to target session attrs as a connection method to an upstream server that is specified when creating an instance of a standby server.

### **Action method**

Specify prefer-standby.

## **2.11 Connection Manager Incompatibility**

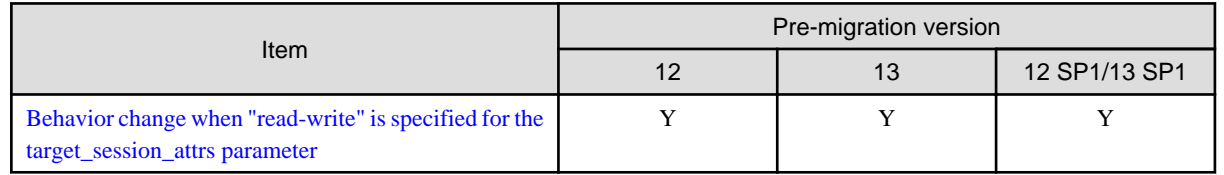

Y: Incompatibility exists

N: Incompatibility does not exist

### **2.11.1 Behavior change when "read-write" is specified for the target\_session\_attrs parameter**

### **Incompatibility**

FUJITSU Enterprise Postgres 13 SP1 or earlier

May be connected to primary server (default\_transaction\_read\_only = ON).

### FUJITSU Enterprise Postgres 14 or later

It is not connected to the primary server (default\_transaction\_read\_only = ON).

### **Action method**

For FUJITSU Enterprise Postgres 13 SP1 and earlier, specify "primary" for the target\_session\_attrs parameter.

# <span id="page-77-0"></span>**Chapter 3 Program Updates**

For program fix information, see "Program Updates".

# **Index**

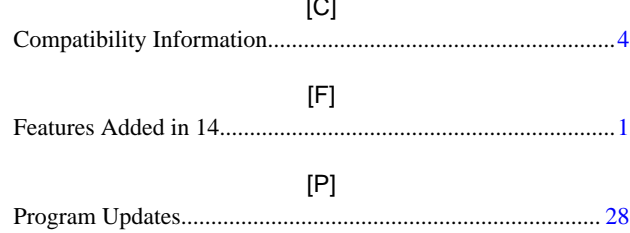

FUJITSU Enterprise Postgres 14

# Program Updates

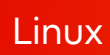

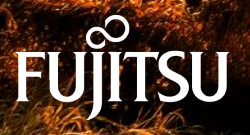

J2UL-2743-01ENZ0(00) January-2022

# **Preface**

This document explains the updates that have been fixed at this version.

The contents of this document are subject to change without notice.

### **Notations**

The status for each edition is shown in the following table.

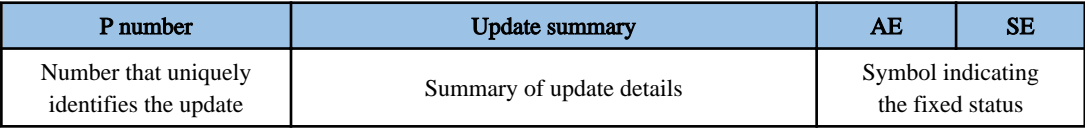

AE

Indicates Advanced Edition.

SE

Indicates Standard Edition.

### Symbol

Indicates the incorporated status for each edition.

Y: Fixed

-: Not relevant to this product

### **Export restrictions**

Exportation/release of this document may require necessary procedures in accordance with the regulations of your resident country and/or US export control laws.

### **Issue date and version**

Edition 1.0: January 2022

### **Copyright**

Copyright 2020-2022 FUJITSU LIMITED

# **Chapter 1 Program Updates**

This version incorporates the updates implemented in PostgreSQL 14.

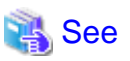

Refer to the PostgreSQL Global Development Group website for information on the updates implemented in the following releases:

### [PostgreSQL 14]

https://www.postgresql.org/docs/14/release-14.html

 $\ddot{\bullet}$  . 

In addition, issues that occurred in previous versions are also fixed.

Refer to the following for details of the program fixes included in this version and level.

- [FUJITSU Enterprise Postgres 14](#page-82-0) Program Updates

# <span id="page-82-0"></span>**FUJITSU Enterprise Postgres 14 Program Updates**

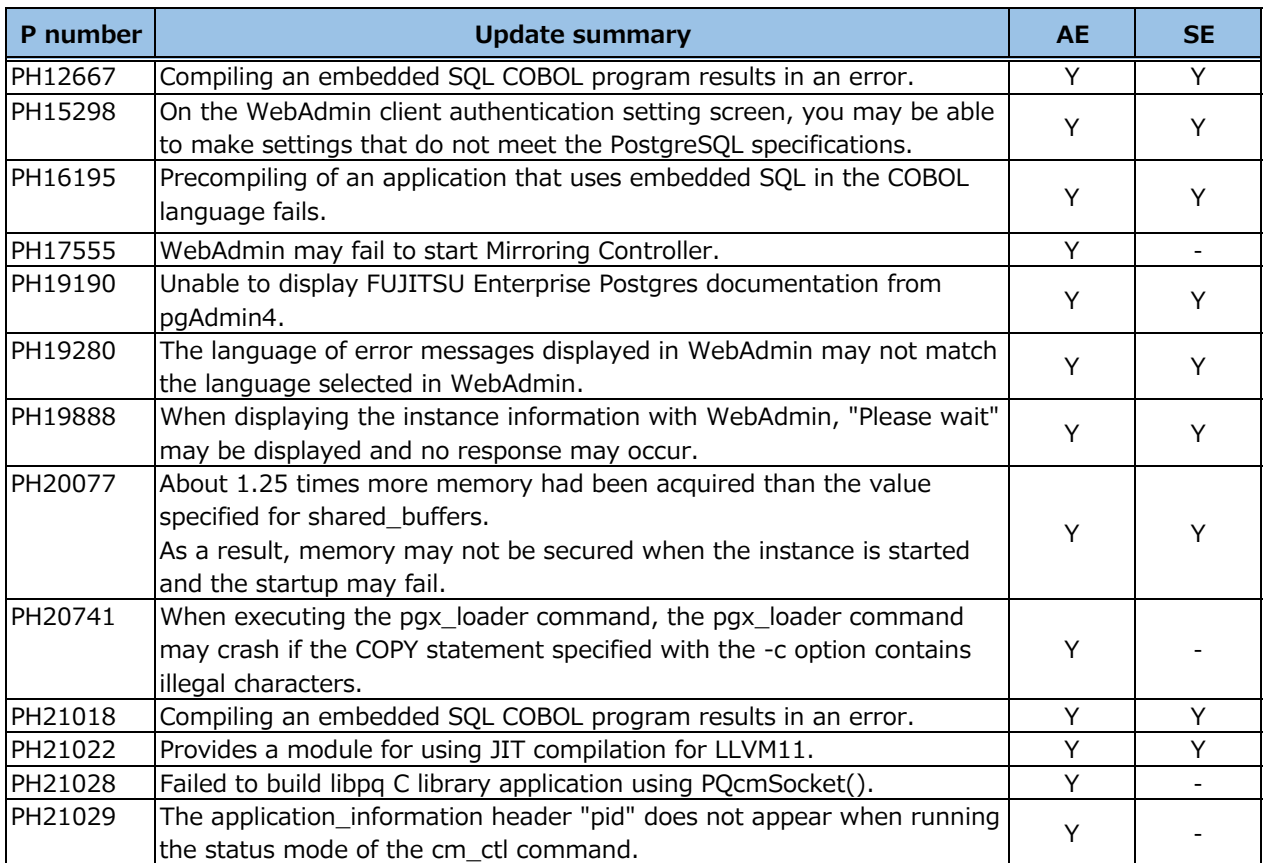

# FUJITSU Enterprise Postgres 14

Installation and Setup Guide for Server

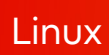

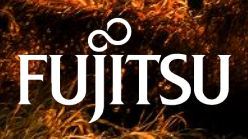

J2UL-2745-01ENZ0(00) January-2022

# **Preface**

### **Purpose of this document**

The FUJITSU Enterprise Postgres database system extends the PostgreSQL features and runs on the Linux platform.

This document describes how to install and set up "FUJITSU Enterprise Postgres".

### **Intended readers**

This document is intended for those who install and operate FUJITSU Enterprise Postgres.

Readers of this document are assumed to have general knowledge of:

- PostgreSQL
- SQL
- Linux

### **Structure of this document**

This document is structured as follows:

#### [Chapter 1 Overview of Installation](#page-89-0)

Describes the installation types and procedures

### [Chapter 2 Operating Environment](#page-91-0)

Describes the operating environment required to use FUJITSU Enterprise Postgres

#### [Chapter 3 Installation](#page-99-0)

Describes how to perform a new installation of FUJITSU Enterprise Postgres

#### [Chapter 4 Setup](#page-105-0)

Describes the setup to be performed after installation

#### [Chapter 5 Uninstallation](#page-135-0)

Describes how to uninstall FUJITSU Enterprise Postgres

#### [Appendix A Recommended WebAdmin Environments](#page-139-0)

Describes the recommended WebAdmin environment.

### [Appendix B Setting Up and Removing WebAdmin](#page-140-0)

Describes how to set up and remove WebAdmin

#### [Appendix C WebAdmin Disallow User Inputs Containing Hazardous Characters](#page-145-0)

Describes characters that are not allowed in WebAdmin.

#### [Appendix D Configuring Parameters](#page-146-0)

Describes FUJITSU Enterprise Postgres parameters.

#### [Appendix E Estimating Database Disk Space Requirements](#page-150-0)

Describes how to estimate database disk space requirements

#### [Appendix F Estimating Memory Requirements](#page-156-0)

Describes the formulas for estimating memory requirements

#### [Appendix G Quantitative Limits](#page-160-0)

Describes the quantity range

### [Appendix H Configuring Kernel Parameters](#page-165-0)

Describes the settings for kernel parameters

[Appendix I Determining the Preferred WebAdmin Configuration](#page-166-0)

Describes the two different configurations in which WebAdmin can be used and how to select the most suitable configuration

[Appendix J System Configuration when using Pgpool-II](#page-169-0)

Describes the system configuration when using Pgpool-II.

[Appendix K Supported contrib Modules and Extensions Provided by External Projects](#page-172-0)

Lists the PostgreSQL contrib modules and the extensions provided by external projects supported by FUJITSU Enterprise Postgres.

[Appendix L Procedure when Modifying the JRE Installation](#page-173-0)

Describes the procedures to follow when modifying the JRE installation.

### **Export restrictions**

Exportation/release of this document may require necessary procedures in accordance with the regulations of your resident country and/or US export control laws.

### **Issue date and version**

Edition 1.0: January 2022

### **Copyright**

Copyright 2015-2022 FUJITSU LIMITED

# **Contents**

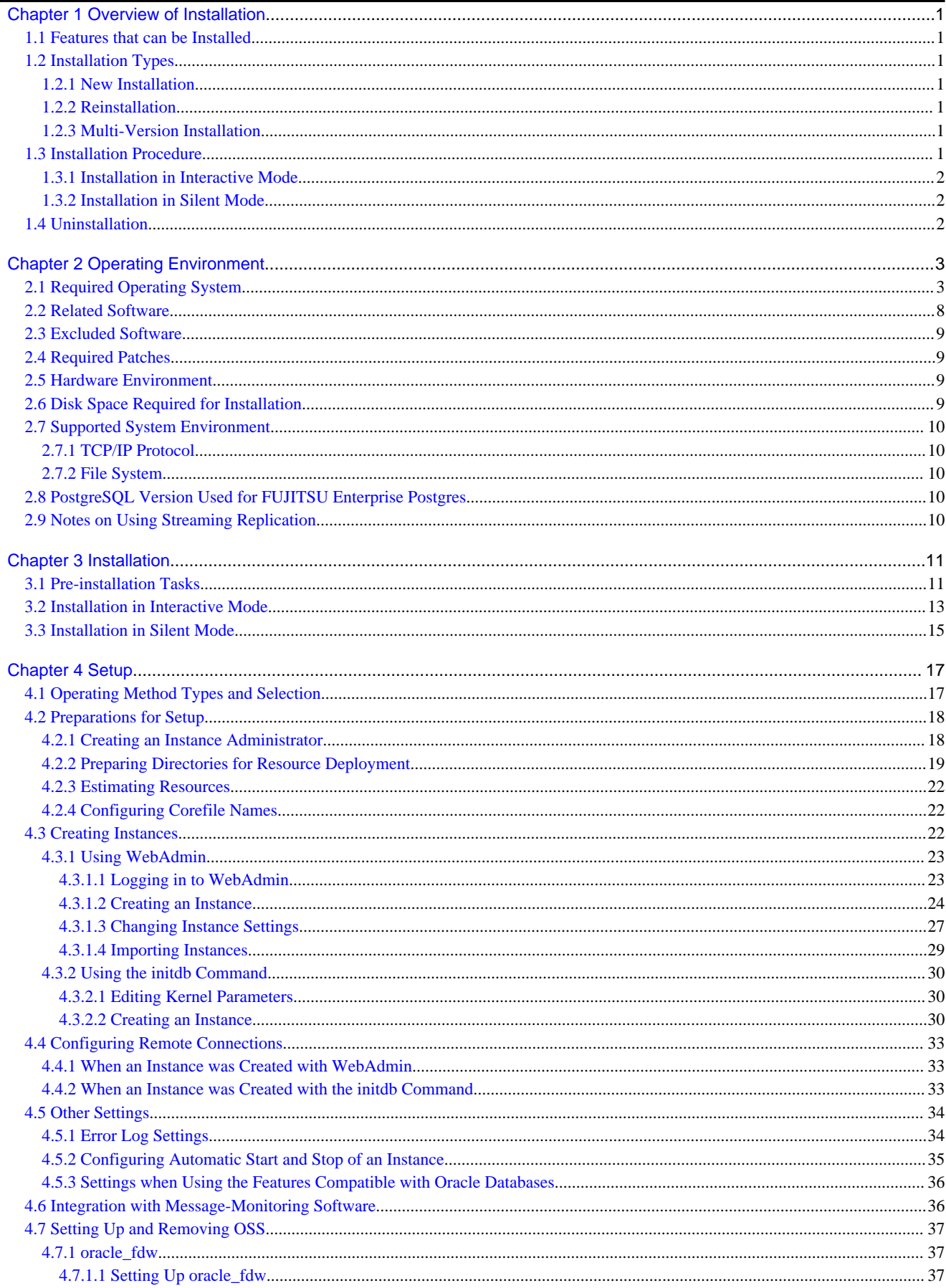

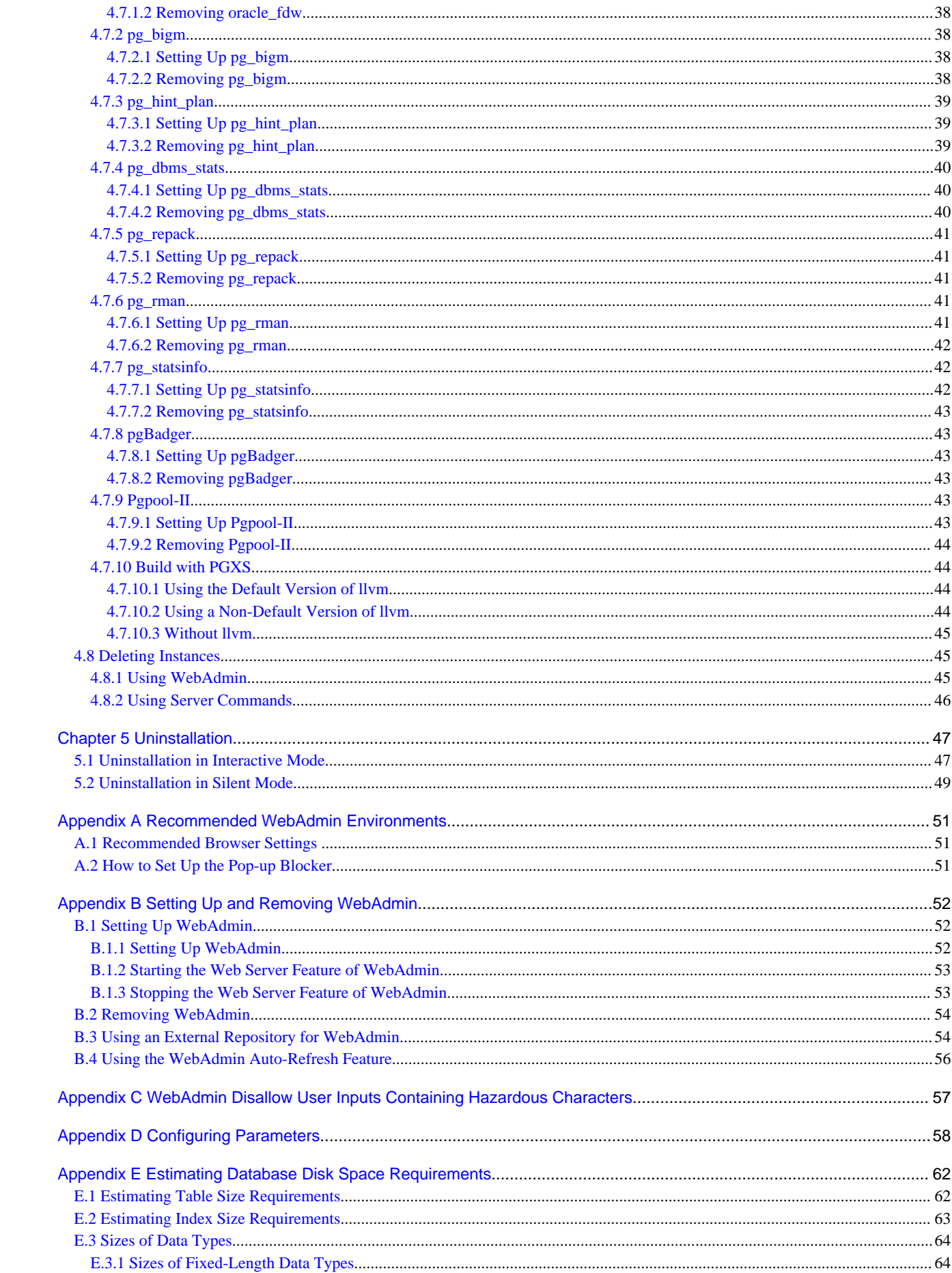

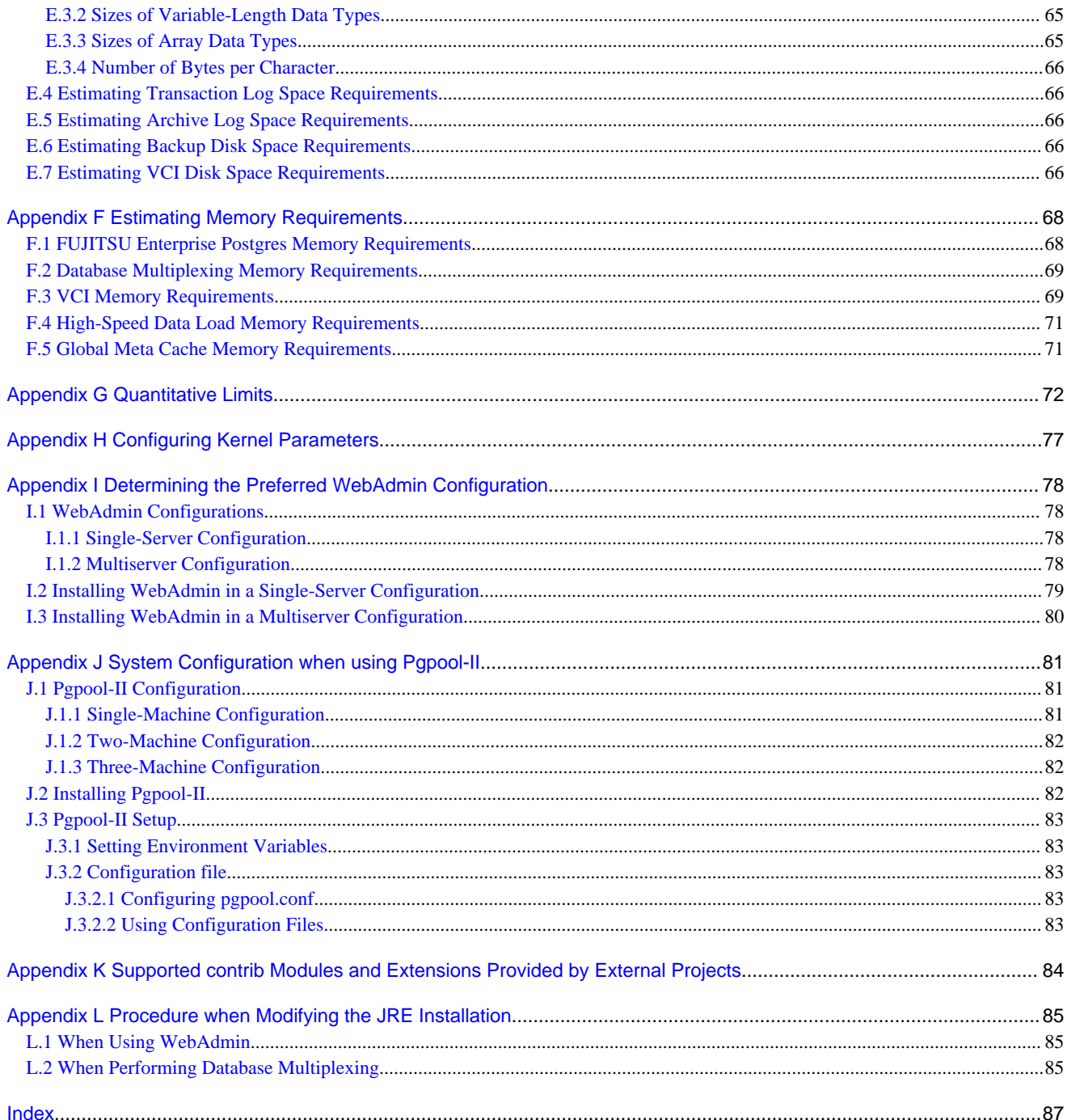

# <span id="page-89-0"></span>**Chapter 1 Overview of Installation**

This chapter provides an overview of FUJITSU Enterprise Postgres installation.

## **1.1 Features that can be Installed**

Each FUJITSU Enterprise Postgres feature is installed on the machine that was used to build the database environment.

The following table shows the relationship between the product to be installed and the features that can be installed.

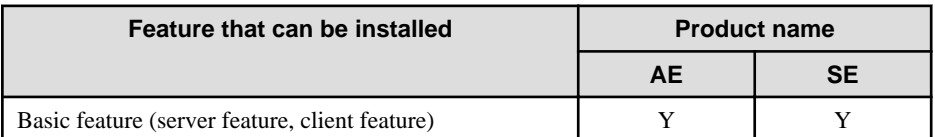

Y: Can be installed

# **1.2 Installation Types**

The following installation types are available for FUJITSU Enterprise Postgres:

- New installation
- Reinstallation
- Multi-version installation

### **1.2.1 New Installation**

In initial installation, FUJITSU Enterprise Postgres is installed for the first time.

### **1.2.2 Reinstallation**

Perform reinstallation to repair installed program files that have become unusable for any reason.

### **1.2.3 Multi-Version Installation**

FUJITSU Enterprise Postgres products can be installed on the same server if the product version (indicated by "x" in "x SPz") is different from that of any version of the product that is already installed.

## **1.3 Installation Procedure**

The following installation procedures are available for FUJITSU Enterprise Postgres:

- Installation in interactive mode
- Installation in silent mode

Select the installation procedure that corresponds to your environment.

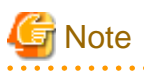

. . . . . . . . . . . . . . . . .

If you have antivirus software installed, the server may crash, fail to start, or stop responding, during installation or when starting up after installation. Set scan exception settings for the installation directory and resource allocation directory so that the files in these directories are not scanned for viruses.

### <span id="page-90-0"></span>**1.3.1 Installation in Interactive Mode**

Interactive mode enables installation to be performed while the required information is entered interactively.

In the interactive mode installation, the installation state of FUJITSU Enterprise Postgres is determined automatically. Install FUJITSU Enterprise Postgres using one of the following installation types in accordance with the installation state:

- New installation
- Reinstallation
- Multi-version installation

### **1.3.2 Installation in Silent Mode**

Silent mode enables installation to be performed without the need to enter any information interactively.

New installations and multi-version installations can be performed in silent mode.

### **1.4 Uninstallation**

Uninstallation removes the system files of the installed FUJITSU Enterprise Postgres.

# <span id="page-91-0"></span>**Chapter 2 Operating Environment**

This chapter describes the operating environment required to use FUJITSU Enterprise Postgres.

# See

. . . . . . . . . . . . . .

Refer to "Operating Environment" in the Installation and Setup Guide for Client when installing the FUJITSU Enterprise Postgres client feature at the same time.

# **2.1 Required Operating System**

One of the operating systems shown below is required in order to use FUJITSU Enterprise Postgres.

- RHEL7.4 or later minor version
- RHEL8.2 or later minor version
- SLES 12 SP5
- SLES 15 SP3

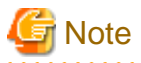

SLES cannot be used if performing failover operation integrated with PRIMECLUSTER.

# **Information**

- The following packages are required for operations on RHEL7.

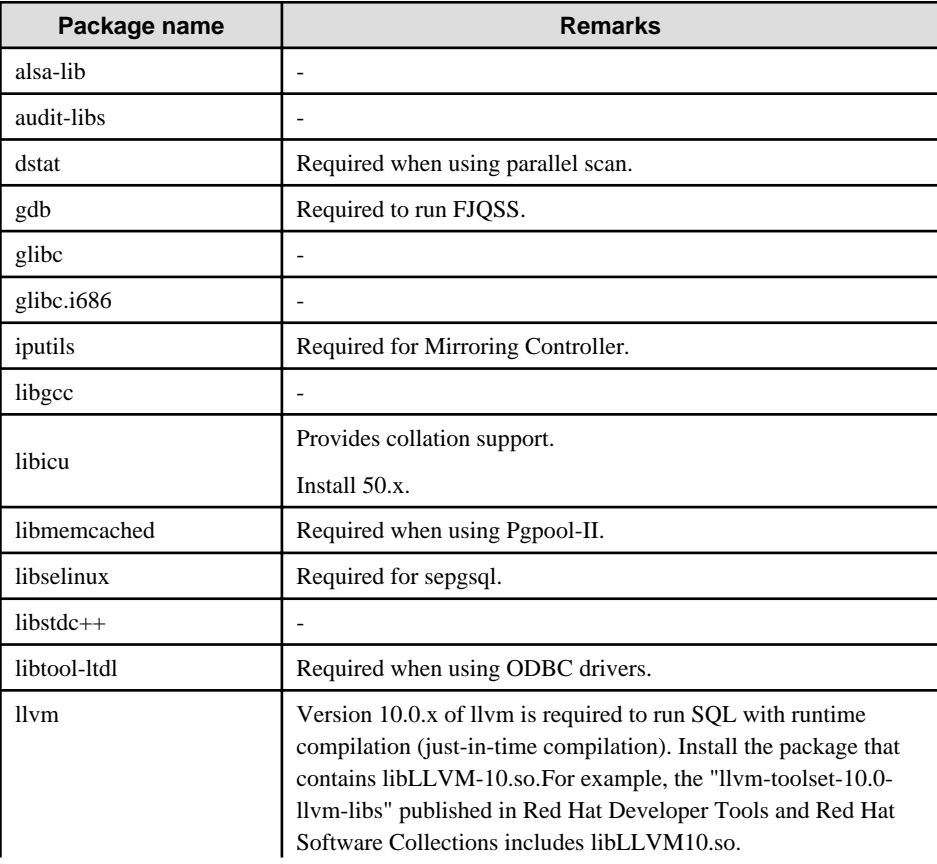

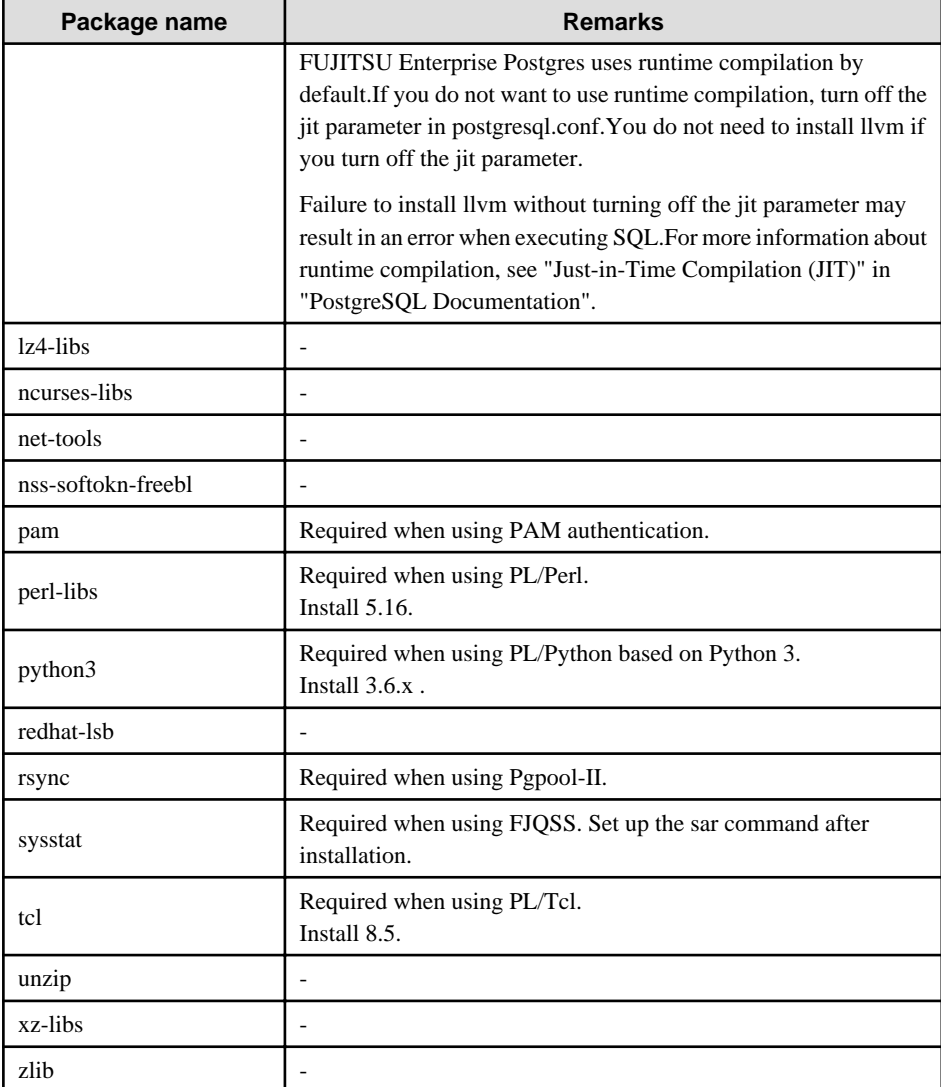

- The following packages are required for operations on RHEL8.

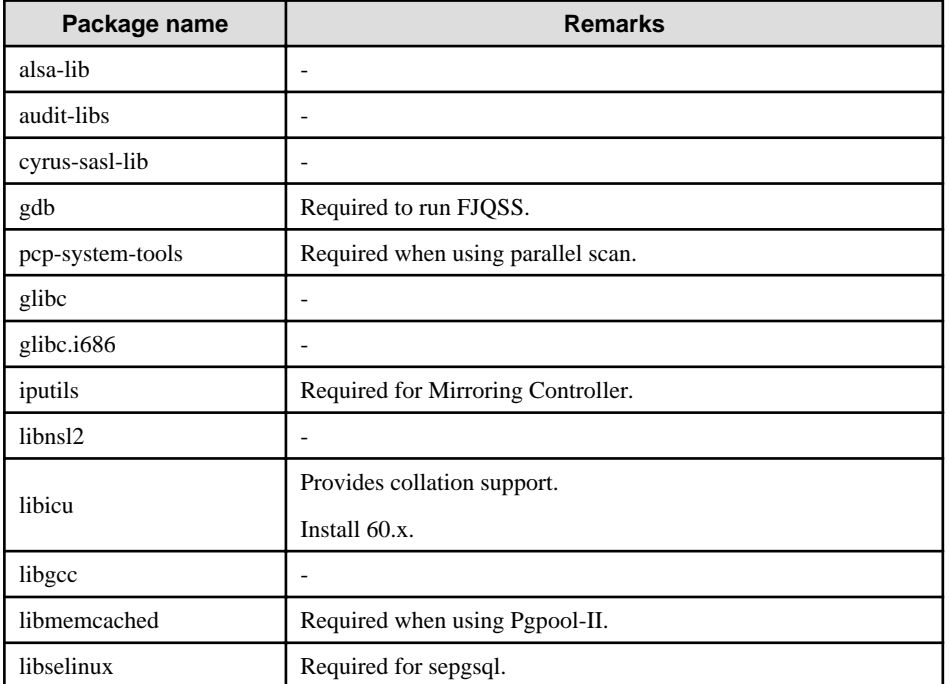

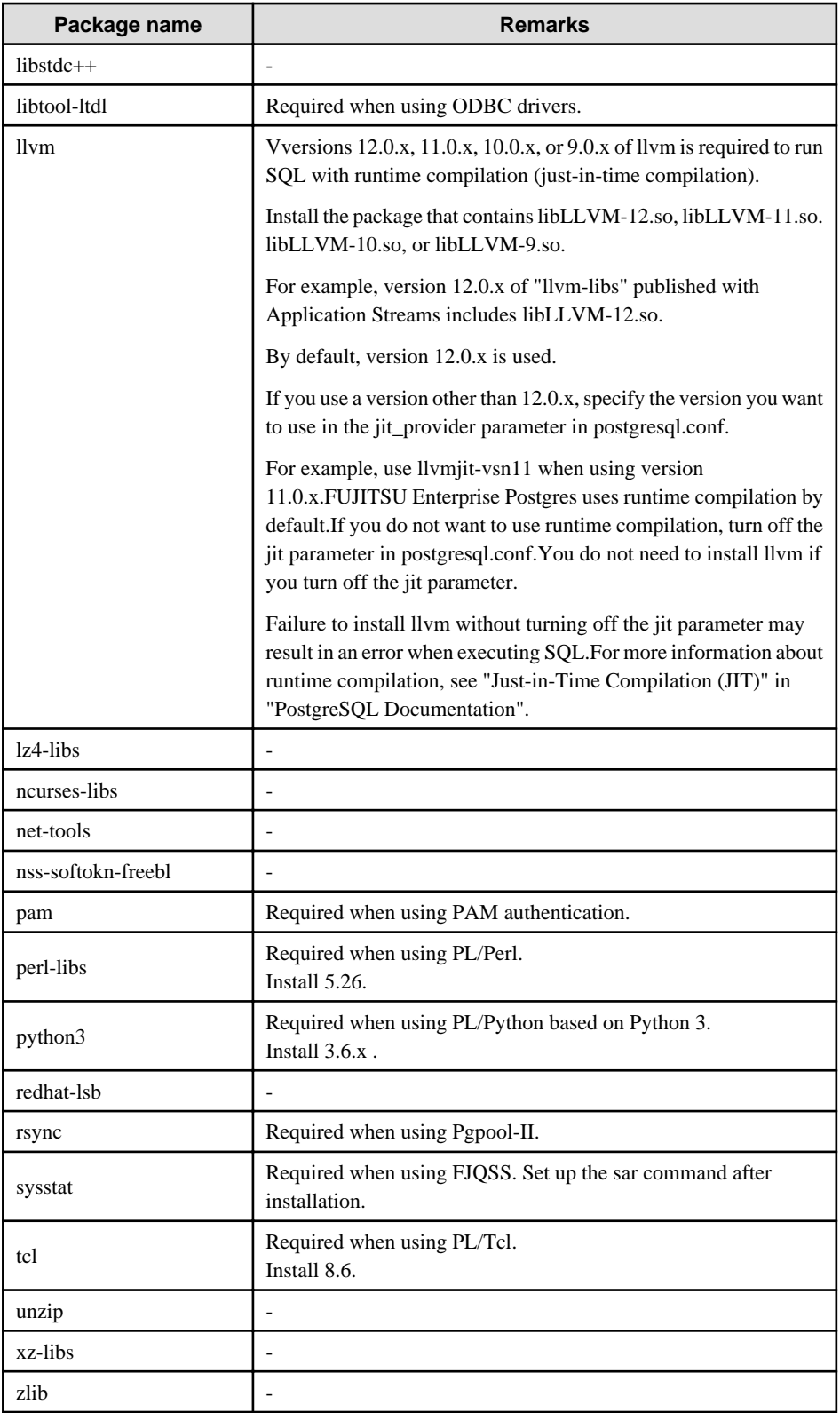

- The following packages are required for operations on SLES 12.

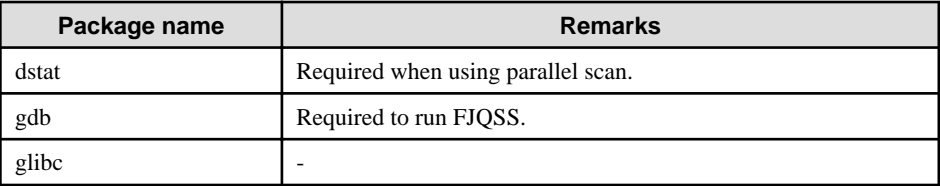

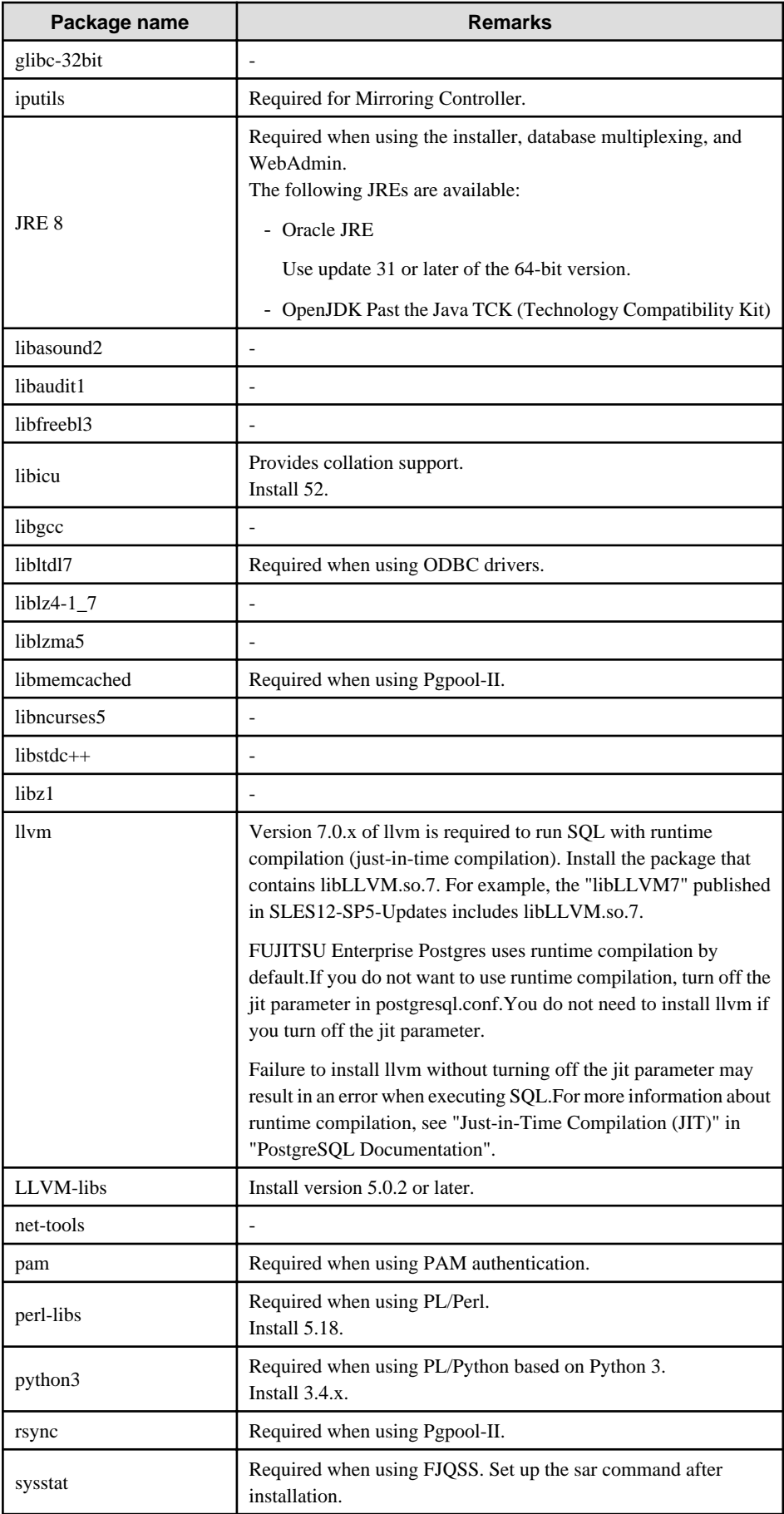

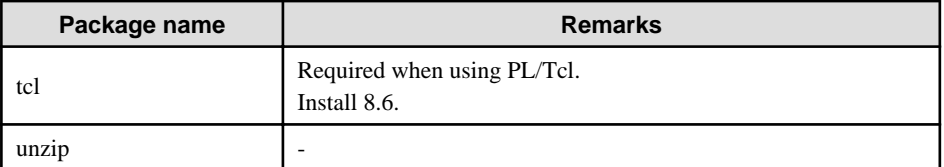

- The following packages are required for operations on SLES 15.

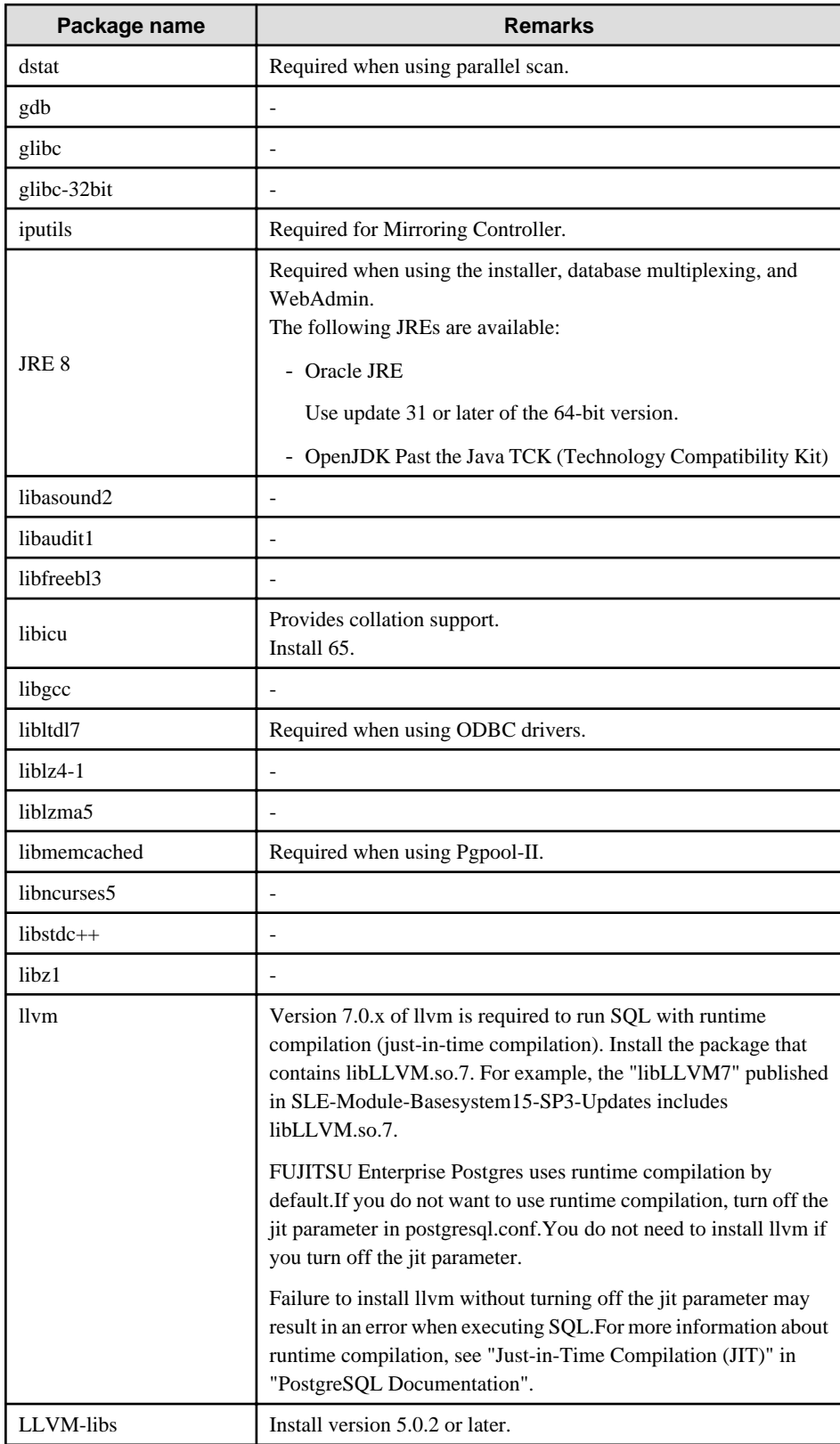

<span id="page-96-0"></span>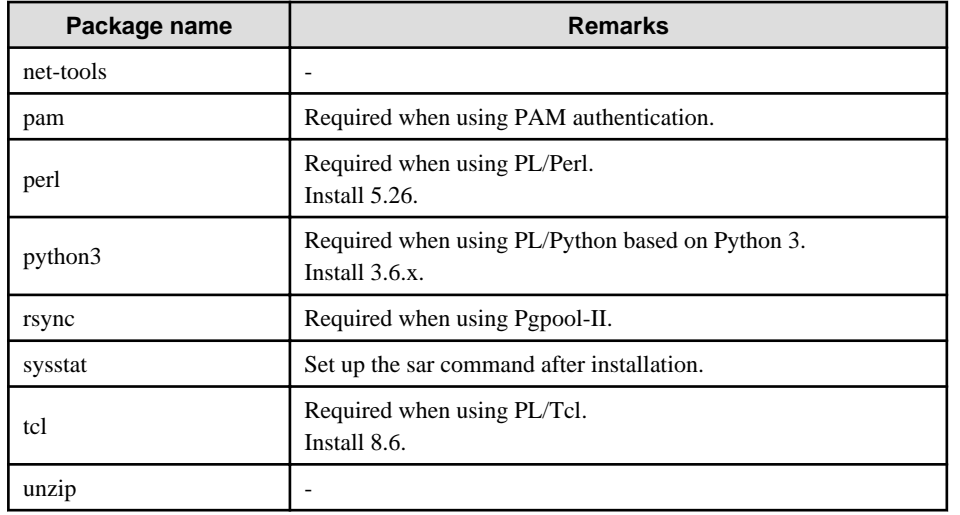

### **2.2 Related Software**

The following table lists the software required to use FUJITSU Enterprise Postgres.

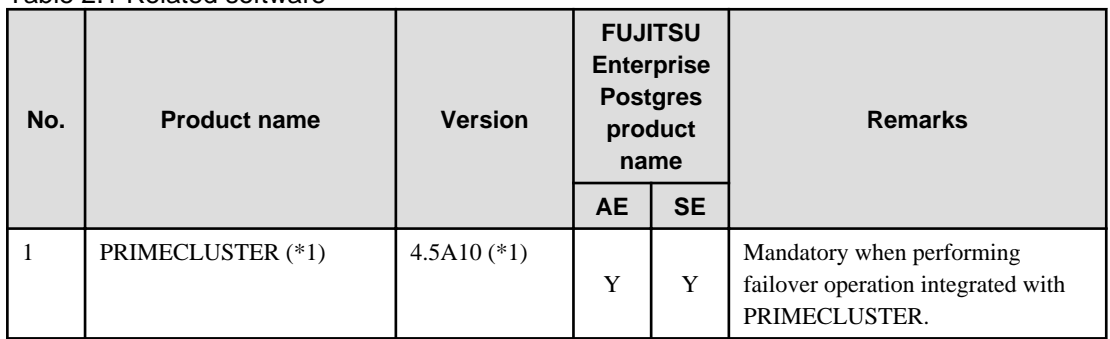

Table 2.1 Related software

\*1: The applicable products are shown below:

- PRIMECLUSTER Enterprise Edition

- PRIMECLUSTER HA Server

The following table lists servers that can be connected to the FUJITSU Enterprise Postgres client feature.

The following table lists client that can be connected to the FUJITSU Enterprise Postgres server feature.

### Table 2.2 Connectable client

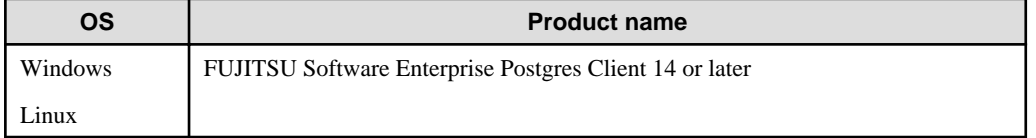

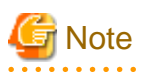

The connection from a client product of a different version to this server function depends on the compatibility of each function included in the client product with PostgreSQL, so some functions may not be available.

. . . . . . . . . . . . . . .

<u>. . . . . . .</u>

The following table lists server assistant that can be connected to the FUJITSU Enterprise Postgres server feature.

### <span id="page-97-0"></span>Table 2.3 Connectable server assistant

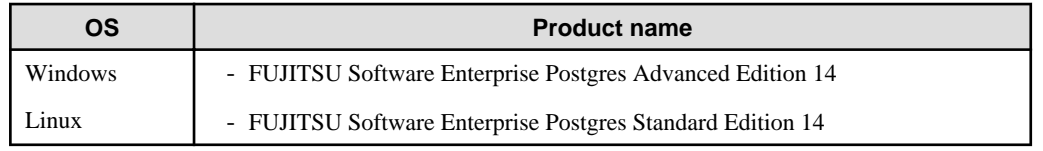

### **2.3 Excluded Software**

This section describes excluded software.

#### FUJITSU Enterprise Postgres

FUJITSU Enterprise Postgres cannot be installed if all the following conditions are met:

- The product version (indicated by "x" in "x SPz") of the product to be installed is the same as that of the installed product
- The editions are different

#### Example

In the following cases, FUJITSU Enterprise Postgres cannot be installed as an exclusive product:

- The installed product is FUJITSU Software Enterprise Postgres Standard Edition (64bit) 14
- The product to be installed is FUJITSU Software Enterprise Postgres Advanced Edition (64bit) 14

### Other products

There are no exclusive products.

### **2.4 Required Patches**

There are no required patches.

## **2.5 Hardware Environment**

The following hardware is required to use FUJITSU Enterprise Postgres.

### **Memory**

At least 512 MB of memory is required.

# **2.6 Disk Space Required for Installation**

The following table shows the disk space requirements for new installation of FUJITSU Enterprise Postgres. If necessary, increase the size of the file system.

RHEL

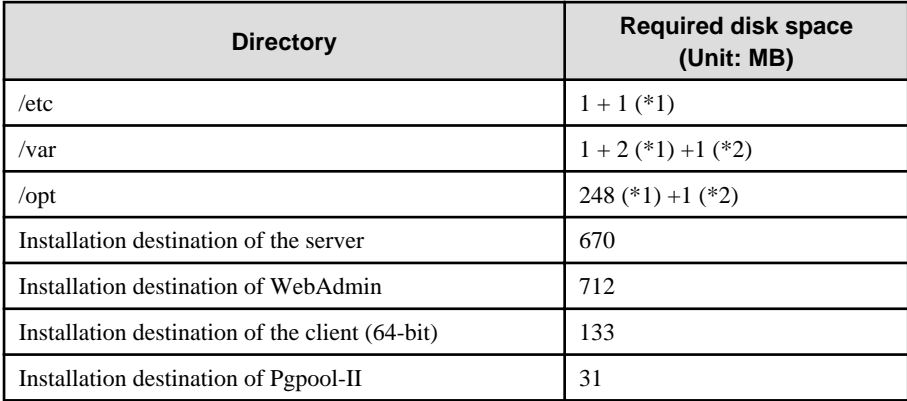

- <span id="page-98-0"></span>\*1: Required for the installation of the Uninstall (middleware) tool.
- \*2: Required for the installation of FJQSS.

#### SLES

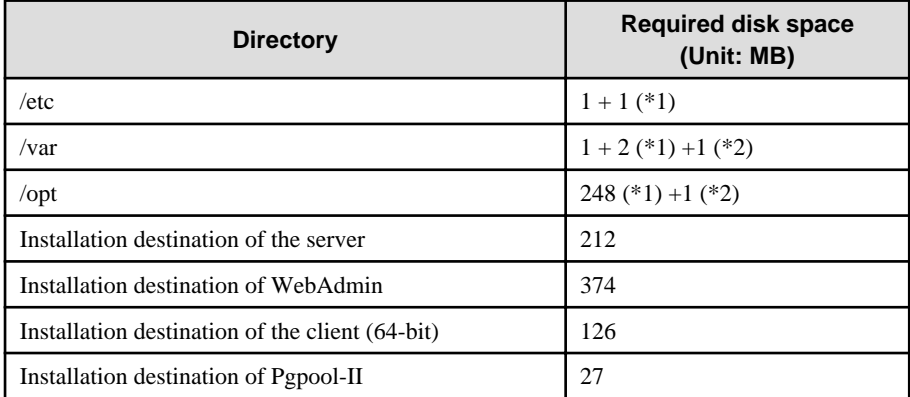

\*1: Required for the installation of the Uninstall (middleware) tool.

\*2: Required for the installation of FJQSS.

# **2.7 Supported System Environment**

This section describes the supported system environment.

### **2.7.1 TCP/IP Protocol**

FUJITSU Enterprise Postgres supports version 4 and 6 (IPv4 and IPv6) of TCP/IP protocols.

# **Note** Do not use link-local addresses if TCP/IP protocol version 6 addresses are used.

### **2.7.2 File System**

All file systems with a POSIX-compliant interface are supported.

However, for stable system operation, the disk where the database is deployed must use a highly reliable file system. Consider this aspect when selecting the file system to be used.

The recommended file system is "ext4".

# **2.8 PostgreSQL Version Used for FUJITSU Enterprise Postgres**

FUJITSU Enterprise Postgres is based on PostgreSQL 14.0.

# **2.9 Notes on Using Streaming Replication**

To use streaming replication, build the primary server and all standby servers using the same FUJITSU Enterprise Postgres version (\*1).

\*1: The product version is indicated by " $x$ " in the notation " $x$  SPz".

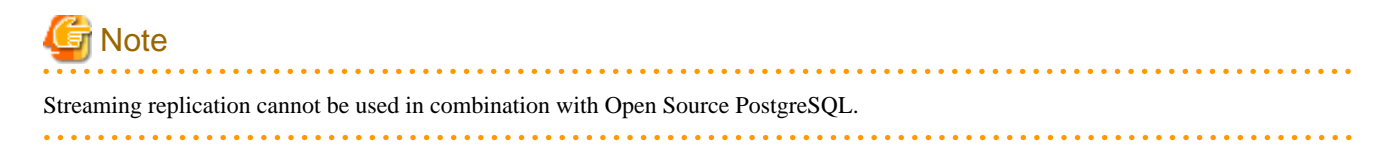

# <span id="page-99-0"></span>**Chapter 3 Installation**

This chapter explains each of the installation procedures of FUJITSU Enterprise Postgres.

### **3.1 Pre-installation Tasks**

Check the system environment below before installing FUJITSU Enterprise Postgres.

### **Check the disk space**

Ensure that there is sufficient disk space to install FUJITSU Enterprise Postgres.

Refer to "[2.6 Disk Space Required for Installation"](#page-97-0) for information on the required disk space.

Reconfigure the disk partition if disk space is insufficient.

### **Set JAVA\_HOME (SLES only)**

Ensure that JRE 8 is installed, and export the JAVA\_HOME environment variable.

#export JAVA\_HOME="*Jre8InstallDir*"

Refer to "[Appendix L Procedure when Modifying the JRE Installation](#page-173-0)" for information on modifying JRE after installation.

#### **Executable Users**

Installation and uninstallation is performed by one of the following users.

- superuser

On the system, run the following command to become superuser.

```
$ su -Password:******
```
- System Administrator

Check the OS documentation for system administrators.

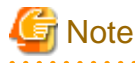

When you execute a command as a system administrator, there are multiple commands that require superuser privileges.

Check the OS documentation before setting. Specify all in the command field.

#### **Check the installed products and determine the installation method**

Using the operation shown below, start Uninstall (middleware), and check the installed products.

Example

```
# /opt/FJSVcir/cimanager.sh -c
Loading Uninstaller...
Currently installed products
1. productName
2. productName
3. productName
4. productName
5: productName
Type [number] to select the software you want to uninstall.
```

```
[number,q]
=>q
Exiting Uninstaller.
```
If FUJITSU Enterprise Postgres is already installed, determine which installation method to use:

- Reinstallation
- Multi-version installation

### **Remove applied updates**

If you perform reinstallation as the installation method, remove applied updates using the procedure shown below.

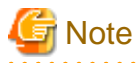

If a product is installed without removing applied updates, the following problems will occur:

- Performing reinstallation

If an update with the same update and version number is applied, an error informing you that the update has already been applied is displayed.

Perform reinstallation after removing the update.

#### 1. Display the applied updates

Execute the following command to display the applied updates:

# /opt/FJSVfupde/bin/uam showup

2. Remove the updates

Execute the command below to remove the updates. If an update with the same update number was applied more than once, the updates are removed in order, starting from the highest version number.

# /opt/FJSVfupde/bin/uam remove -i *update-number*

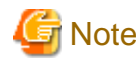

If the installation directory/lib is set in the environment variable LD\_LIBRARY\_PATH for the running user, remove the installation directory/lib from LD\_LIBRARY\_PATH.

#### **Determine the preferred WebAdmin configuration**

Starting with FUJITSU Enterprise Postgres 9.5, WebAdmin can be installed in two configurations:

- Single-server
- Multiserver

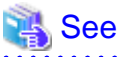

Refer to "[Appendix I Determining the Preferred WebAdmin Configuration"](#page-166-0) for details. 

### **Determining the Pgpool-II System Configuration**

The system configuration when using Pgpool-II is as follows:

- <span id="page-101-0"></span>- Place on database server
- Place on application server
- Place on dedicated server

# See

Refer to "[Appendix J System Configuration when using Pgpool-II"](#page-169-0). 

# **3.2 Installation in Interactive Mode**

Install according to the following procedure:

# **Note**

- The following characters can be used as input values:

Alphanumeric characters, hyphens, commas and forward slashes

- When reinstalling the product, back up the following folder in which the WebAdmin instance management information is stored:

*webAdminInstallFolder*/data/fepwa

Follow the procedure below to perform the backup.

1. Stop the WebAdmin server. Refer to ["B.1.3 Stopping the Web Server Feature of WebAdmin"](#page-141-0) for details.

2. Back up the following folder:

*webAdminInstallFolder*/data/fepwa

Replace the above folder with the backed up folder when the reinstallation is complete.

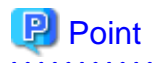

For installation in interactive mode, default values are set for the installation information. The following settings can be changed for a new installation or a multi-version installation:

- Installation directory
- WebAdmin setup information, if WebAdmin is selected

To change the port number, confirm that it is an unused port number between 1024 and 32767.

### **1. Stop applications and programs**

If the installation method is the following, all applications and programs that use the product must be stopped:

- Reinstallation

Before starting the installation, stop the following:

- Applications that use the product
- Instance
- Web server feature of WebAdmin

Execute the WebAdminStop command to stop the Web server feature of WebAdmin.

### Example

If WebAdmin is installed in /opt/fsepv<x>webadmin:

```
# cd /opt/fsepv<x>webadmin/sbin
# ./WebAdminStop
```
- Mirroring Controller

Execute the mc\_ctl command with the stop mode option specified and stop the Mirroring Controller.

Example

\$ mc\_ctl stop -M /mcdir/inst1

- pgBadger
- Pgpool-II

### **2. Mount the DVD drive**

Insert the server program DVD into the DVD drive, and run the command given below.

#### Example

# mount -t iso9660 -r -o loop /dev/dvd /media/dvd

Here /dev/dvd is the device name for the DVD drive (which may vary depending on your environment), and /media/dvd is the mount point (which may need to be created before calling the command).

# **Note**

If the DVD was mounted automatically using the automatic mount daemon (autofs), "noexec" is set as the mount option, so the installer may fail to start. In this case, use the mount command to remount the DVD correctly, and then run the installation. Note that the mount options of a mounted DVD can be checked by executing the mount command without any arguments.

### **3. Run the installation**

Execute the following command:

Example

```
# cd /media/dvd 
# ./install.sh
```
In the example above, /media/dvd is the DVD mount point.

### **4. Select the product for installation**

The list of installation target products is displayed. Type the number for the product to be installed, or "all", and press Enter.

# Information

- The FUJITSU Enterprise Postgres server component and WebAdmin can be installed on the same machine by selecting the "FUJITSU Enterprise Postgres server component" and the "WebAdmin component".

- Pgpool-II to be installed on the same server as the database server, you can install it on the same machine by selecting "FUJITSU Enterprise Postgres Server Component" and "Pgpool-II component". Pgpool-II to be installed on the same server as the application server, or on a dedicated server that is different from the database server and application server, see "[Appendix J System Configuration](#page-169-0) [when using Pgpool-II](#page-169-0)".
- If the selected product has been installed, a window for selecting reinstallation or multi-version installation is displayed for each product. Follow the on-screen instructions to select the installation method.

- 14 -

### <span id="page-103-0"></span>**5. Check the settings**

The window for checking the installation information is displayed.

Type "y" and press Enter to start the installation.

To change the settings, type "c", press Enter, and follow the on-screen instructions. This option is not displayed if there is no information that can be modified.

If you have not set up WebAdmin during installation, refer to "[Appendix B Setting Up and Removing WebAdmin"](#page-140-0) for details.

#### **6. Check the changed settings**

If the installation information has been modified, the new installation information is displayed. Type "y" and press Enter to start the installation. To change the settings again, type "c" and press Enter.

#### **7. Display the installation status**

When the installation is started, the installation status is displayed.

Note that even if WebAdmin setup fails, the process will continue.

If the following message is displayed, manually execute WebAdmin setup after installation is completed. Refer to "[B.1 Setting Up WebAdmin"](#page-140-0) for information on the WebAdmin setup procedure.

```
Starting setup.
```

```
Setting up WebAdmin.
```

```
ERROR: WebAdmin setup failed.
```
### **8. Finish the installation**

When the installation is complete, a message is displayed showing the status. If installation was successful, a message like the one shown below is displayed:

Installed successfully.

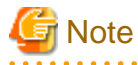

If an error occurs during the installation, read the error message and remove the cause of the error, and then reexecute the install.sh command.

### **3.3 Installation in Silent Mode**

Installation in silent mode can be performed only when the installation method is one of the following:

- New installation
- Multi-version installation

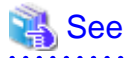

Refer to the FUJITSU Enterprise Postgres product website for information on installation in silent mode, such as the installation parameters and error messages.

The installation procedure is described below.

### **1. Mount the DVD drive**

. . . . . . . . . . . . . . . . . . .

Insert the server program DVD into the DVD drive, and run the command given below.

Example

# mount -t iso9660 -r -o loop /dev/dvd /media/dvd

Here /dev/dvd is the device name for the DVD drive (which may vary depending on your environment), and /media/dvd is the mount point (which may need to be created before calling the command).

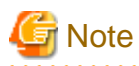

If the DVD was mounted automatically using the automatic mount daemon (autofs), "noexec" is set as the mount option, so the installer may fail to start. In this case, use the mount command to remount the DVD correctly, and then run the installation. Note that the mount options of a mounted DVD can be checked by executing the mount command without any arguments.

**AAAAAAAAAA** 

#### **2. Create an installation parameters CSV file**

Consider the features that will be required for system operations, and then create an installation parameters CSV file that uses the following specification format.

```
sectionName, parameterName, value
sectionName, parameterName, value
     :
```
## Information

The template for the installation parameters CSV file is "*mountPoint*/sample/sample.csv".

#### **3. Run the installation**

Execute the following command:

### Example

```
# cd /media/dvd
# ./silent.sh /home/work/inspara.csv
```
In the example above, /media/dvd is the DVD mount point, and /home/work/inspara.csv is the installation parameter CSV.

If the installer ends in an error, a message is output to the log file and return values are returned.

# <span id="page-105-0"></span>**Chapter 4 Setup**

This chapter describes the setup procedures to be performed after installation completes.

# **4.1 Operating Method Types and Selection**

This section describes how to operate FUJITSU Enterprise Postgres.

There are two methods of managing FUJITSU Enterprise Postgres operations - select one that suits your purposes:

The Operation Guide describes the operating method using WebAdmin, and the equivalent operating method using the server commands.

### **Simple operation management using a web-based GUI tool (WebAdmin)**

Suitable when using frequently used basic settings and operations for operation management.

This method allows you to perform simple daily tasks such as starting the system before beginning business, and stopping the system when business is over, using an intuitive operation.

#### Usage method

Usage is started by using WebAdmin to create the instance.

By using an external scheduler and the pgx\_dmpall command, periodic backups can be performed, which can then be used in recovery using WebAdmin.

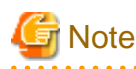

Do not use a server command other than pgx\_dmpall and pgx\_keystore or a server application. Operation modes that use server commands and server applications cannot be used in conjunction with WebAdmin. If used, WebAdmin will not be able to manage the instances correctly.

In addition, to perform a backup by copy command from the pgx\_dmpall command, select the operating method using the server commands.

Refer to Reference and the PostgreSQL Documentation for information on server commands and server applications.

. . . . . . . . . . . . . . 

### **Advanced operation management using server commands**

When operating in a system that is automated by operation management middleware (Systemwalker Centric Manager, for example), this method allows you to use more detailed settings and operations and perform higher level operation management.

An overview of the operating method using the GUI, and its relationship with the operating method using the server commands, are shown below.

Refer to the Operation Guide for details.

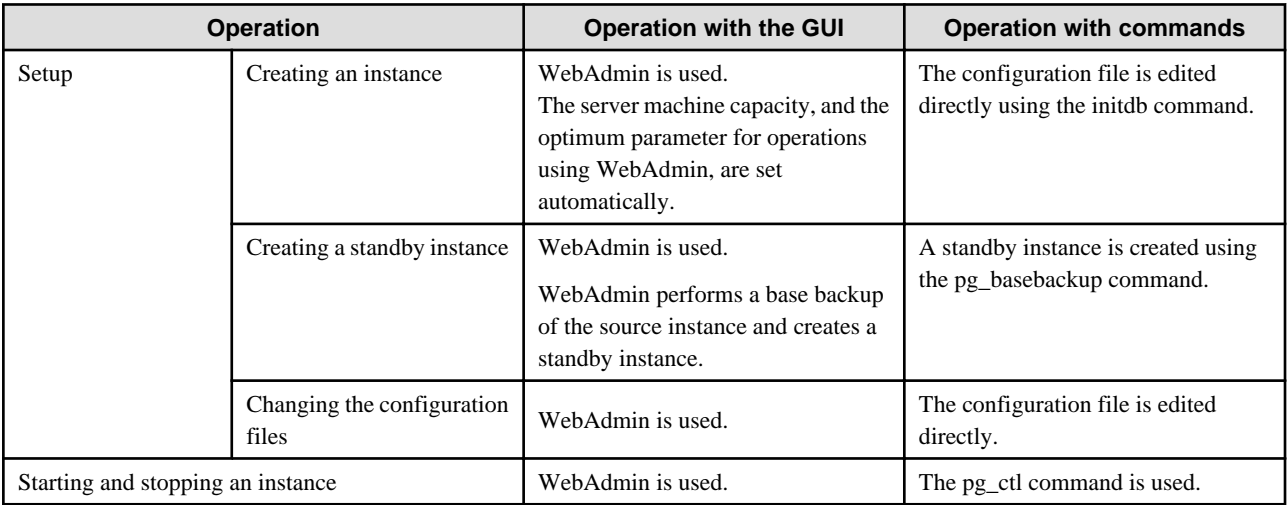

<span id="page-106-0"></span>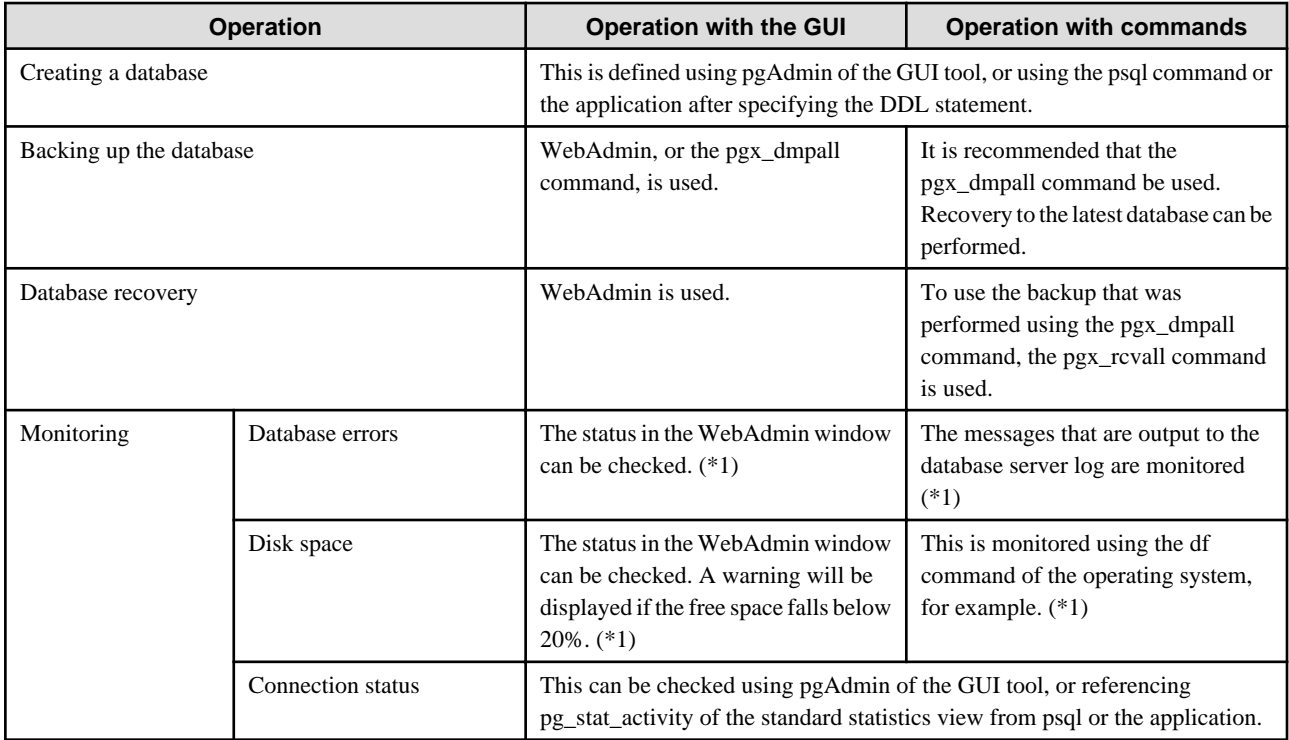

\*1: This can be used together with system log monitoring using operations management middleware (Systemwalker Centric Manager, for example).

## See

Refer to "Periodic Operations" and "Actions when an Error Occurs" in the Operation Guide for information on monitoring and database recovery. 

# **4.2 Preparations for Setup**

This section describes the preparation required before setting up FUJITSU Enterprise Postgres.

### **4.2.1 Creating an Instance Administrator**

Decide which OS user account will be assigned the instance administrator role. You can assign it to a new user or to an existing one, but you cannot assign it to the OS superuser (root).

The following example shows an OS user account with the name "fsepuser" being assigned the instance administrator role.

Example

```
# useradd fsepuser
# passwd fsepuser
```
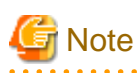

The following note applies if using WebAdmin for operations:

. . . . . . . . . . . . . . . . . . . .

- If the password is changed for the user account of the instance administrator, set the changed password using ALTER ROLE WITH ENCRYPTED PASSWORD.

<u>. . . . . . . . . . . . . .</u>

### <span id="page-107-0"></span>**4.2.2 Preparing Directories for Resource Deployment**

Prepare the directories required when creating instances.

### **Considerations when deploying resources**

The disk configuration on the resource deployment destination is important, because it affects not only recovery following disk corruption, but normal operation as well. The points for determining the disk configuration are as follows:

- 1. If the backup data storage destination and the data storage destination are both lost, it will not be possible to recover the data, so deploy them to separate disks.
- 2. To shorten the recovery time following a single disk fault, deploy the system disk and data storage destination to separate disks.
- 3. The backup data storage destination requires at least double the capacity of the data storage destination, so deploy it to the disk with the most space available.
- 4. When large amounts of data are updated, the write-to load for the data storage destination, transaction log storage destination, and backup data storage destination (mirrored transaction log) will also be great. For this reason, deploy them to separate disks, out of consideration for performance.

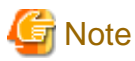

When using the volume manager provided by the operating system, be aware of which physical disk the file system has been created on, for example, by deploying the data storage destination and the backup data storage destination to separate disks.

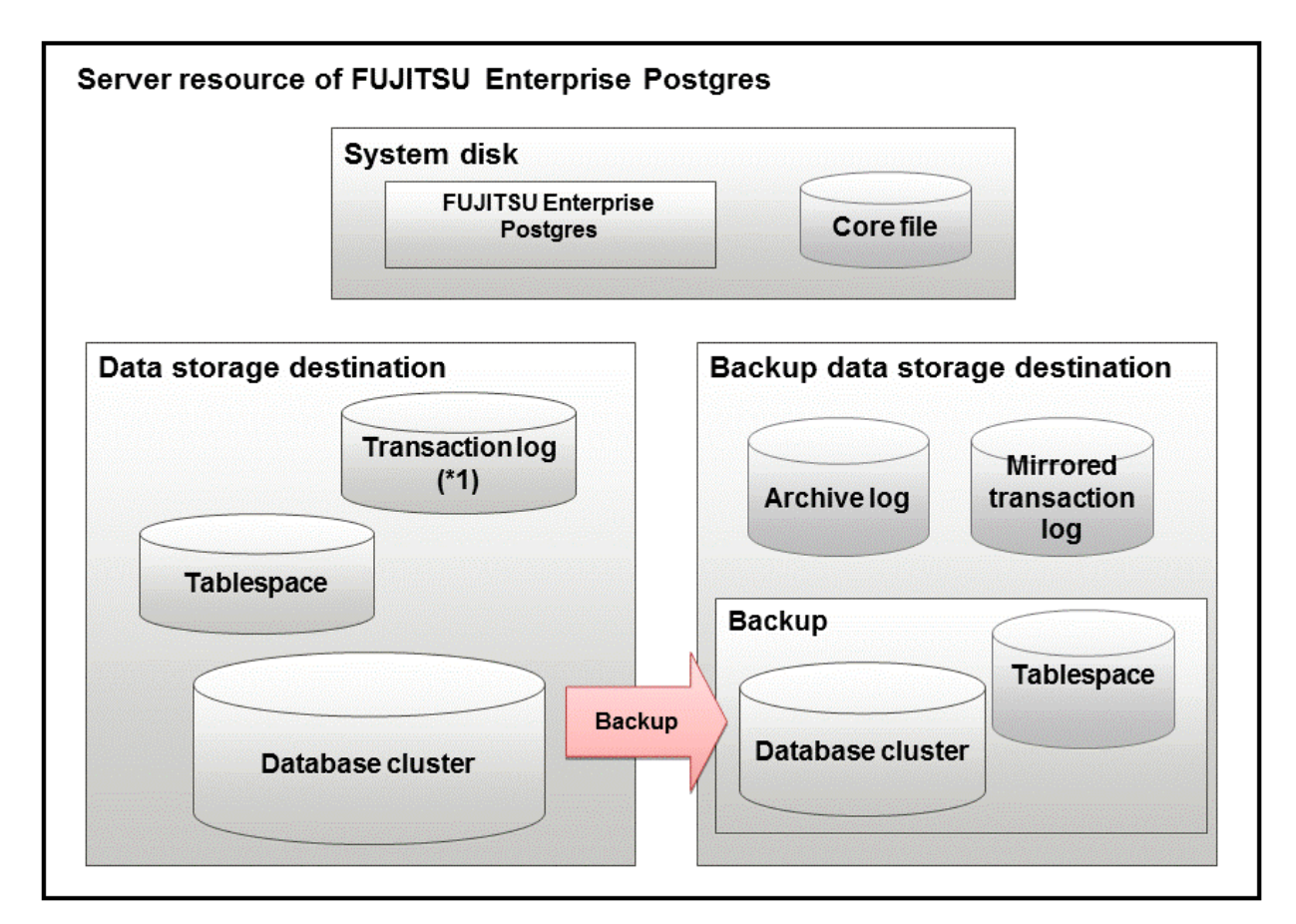

\*1: To distribute the I/O load, place the transaction log on a different disk from the data storage destination.
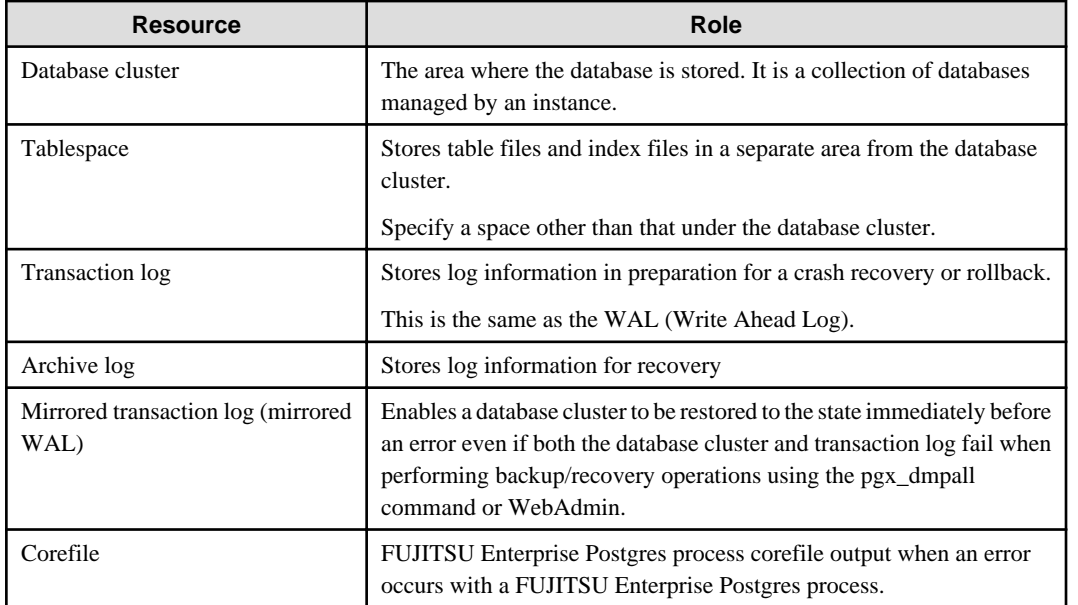

#### Examples of disk deployment

The following are examples of disk deployment:

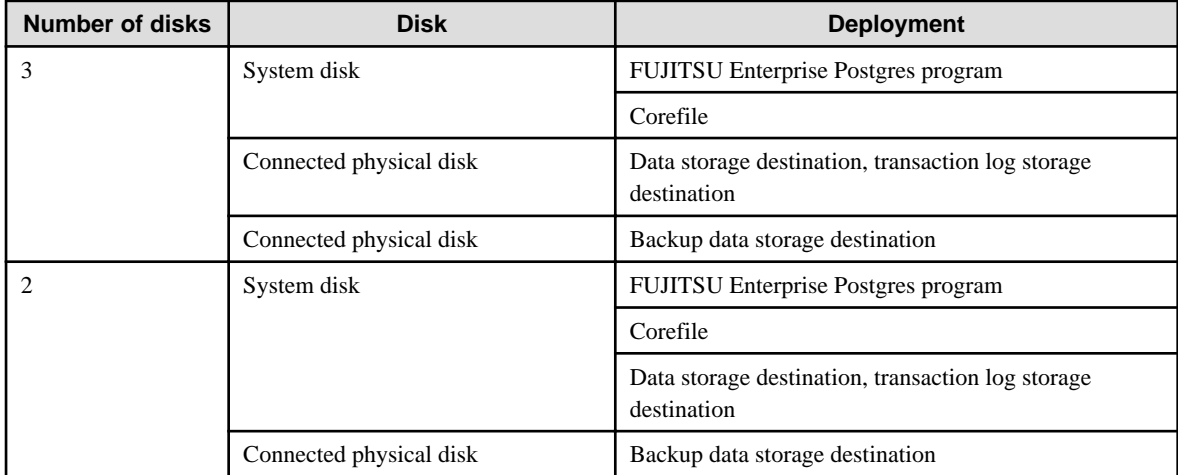

Proposal for disk deployment using WebAdmin

To generate an instance using WebAdmin, we recommend an optimum deployment that takes into account the status of all disks at the time of instance generation, and items 1 to 3 in the "Considerations when deploying resources" subheading above, based on the limitations below (note that a different deployment can also be specified).

- The mount point does not include national characters
- The instance administrator has the proper permissions to read and write on the mount point

#### **Preparing directories**

The directories to be prepared depend on the way that you create the instances.

The following shows the directories that need to be prepared:

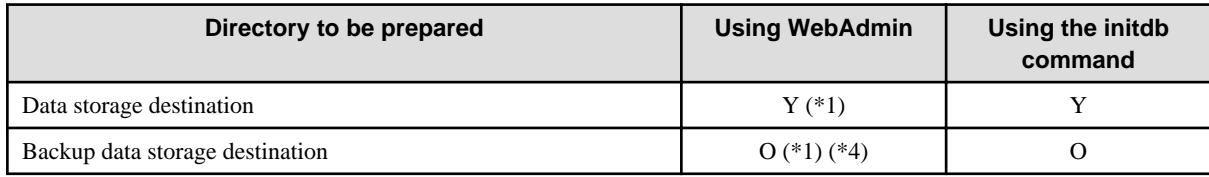

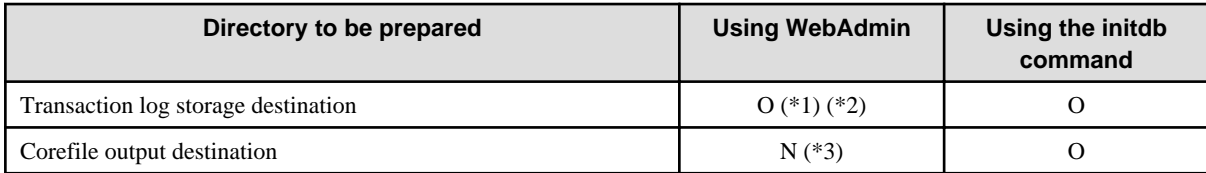

Y: Required

O: Optional

N: Not required

\*1: WebAdmin automatically creates a directory

\*2: The default is to create in a directory in the data storage destination. When it is necessary to distribute the I/O load for the database data and the transaction log, consider putting the transaction log storage destination on a different disk from the data storage destination

\*3: The corefile path is as follows:

/var/tmp/fsep\_*version*/*instanceAdminUser*\_*instanceNamePortNumber*/core

version: product version\_WA\_architecture

Note: The product version is normally the version of WebAdmin used to create the instance. For example, WebAdmin 14 allows a user to create a FUJITSU Enterprise Postgres 9.6 instance on a database server having WebAdmin 9.6. In this case, because WebAdmin 9.6 is used to create the instance, the product version will be "96".

instanceAdminUser: operating system user name

PortNumber: port number specified when creating the instance

Example:

/var/tmp/fsep\_140\_WA\_64/naomi\_myinst27599/core

Note that resources placed in /var/tmp that have not been accessed for 30 days or more will be deleted by the default settings of the operating system. Consider excluding them from deletion targets or changing the output destination in the operating system settings.

To change the output destination, configure the core\_directory and the core\_contents parameters in postgresql.conf. Refer to "Parameters" in the Operation Guide for information on the settings for these parameters.

\*4: This directory is required when instance backup is enabled.

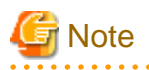

- The directories must meet the following conditions:

- The directory owner must be the OS user account that you want to be the instance administrator
- The directory must have write permission
- The directory must be empty

- If you use WebAdmin, you cannot use directories mounted over the network. Examples include NFS (Network File System) and CIFS (Common Internet File System). Also, even if you are not using WebAdmin, do not use these directories unless you are creating tablespaces on a storage device on your network.

#### Example

The following example shows the OS superuser creating /database/inst1 as the directory for storing the database data and changing the owner of the directory to the OS user account "fsepuser".

```
# mkdir -p /database/inst1
# chown -R fsepuser:fsepuser /database/inst1
# chmod 700 /database/inst1
```
## **4.2.3 Estimating Resources**

Estimate the resources to be used on the FUJITSU Enterprise Postgres.

Refer to "[Appendix E Estimating Database Disk Space Requirements](#page-150-0)" for information on estimating database disk space requirements.

Refer to ["Parameters automatically set by WebAdmin according to the amount of memory"](#page-148-0) when creating multiple instances with WebAdmin.

Refer to "[Appendix F Estimating Memory Requirements](#page-156-0)" when creating instances with the initdb command, to estimate memory usage.

## **4.2.4 Configuring Corefile Names**

If a process crashes, a corefile for the process will be generated by the operating system. If a corefile is generated with the same name as an existing corefile generated for a different process, the newly-generated corefile will overwrite the previously dumped corefile. To prevent this, configure a unique corefile name for each crash by appending the process ID, program name, and datetime.

Corefile names can be configured using the "kernel.core\_pattern" and "kernel.core\_uses\_pid" kernel parameters. Refer to the "man page" in "core(5)" for information on how to use these parameters.

Note that with regard to the location for storing corefiles, the operating system settings take precedence over the core\_directory parameter of postgresql.conf.

If you specify systemd-coredump as the core pattern, the core file is not placed in the location specified by the core directory parameter. See the systemd-coredump (8) man page for the location of core files.

Use coredumpctl to retrieve core files.For more information about using coredumpctl, see the coredumpctl (1) man page.

## **4.3 Creating Instances**

There are two methods that can be used to create an instance:

- [4.3.1 Using WebAdmin](#page-111-0)
- [4.3.2 Using the initdb Command](#page-118-0)

#### **Creating multiple instances**

Multiple instances can be created.

The memory allocated needs to be adjusted when multiple instances are created with WebAdmin (refer to "[Parameters automatically set by](#page-148-0) [WebAdmin according to the amount of memory"](#page-148-0) for details).

#### **Features that cannot be set up using WebAdmin**

The "Storage data protection using transparent data encryption" feature cannot be set up using WebAdmin.

To set up this feature in an instance created by WebAdmin, perform the additional setup tasks detailed in "Storage Data Protection using Transparent Data Encryption" in the Operation Guide.

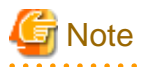

- Instances created using the initdb command (command line instances) can be managed using WebAdmin, however, they must first be imported into WebAdmin. Refer to ["4.3.1.4 Importing Instances"](#page-117-0) for details.
- Always use WebAdmin to delete instances that were created or imported using WebAdmin. Because WebAdmin management information cannot be deleted, WebAdmin will determine that the instance is abnormal.
- Databases with the names 'template0' and 'template1' are automatically created when an instance is created. These databases are used as the templates for databases created later. Furthermore, a default database with the name 'postgres' is automatically created, which will be used with FUJITSU Enterprise Postgres commands. It is important that you do not delete these databases created by default.

## <span id="page-111-0"></span>**4.3.1 Using WebAdmin**

This section describes how to create an instance using WebAdmin.

WebAdmin must be set up correctly before it can be used. Refer to "[B.1 Setting Up WebAdmin](#page-140-0)" for details. Additionally, if WebAdmin needs to be configured to use an external repository database, refer to ["B.3 Using an External Repository for WebAdmin"](#page-142-0) for details.

It is recommended to use the following browsers with WebAdmin:

- Internet Explorer 11
- Microsoft Edge (Build41 or later)

WebAdmin will work with other browsers, such as Firefox and Chrome, however, the look and feel may be slightly different.

Configure your browser to allow cookies and pop-up requests from the server on which FUJITSU Enterprise Postgres is installed.

Refer to ["Appendix A Recommended WebAdmin Environments"](#page-139-0) for information on how to change the pop-up request settings チand other recommended settings.

# **Note**

- WebAdmin does not run in Windows(R) safe mode.
- If the same instance is operated from multiple WebAdmin windows, it will not work correctly.
- If the same instance is operated from multiple WebAdmin versions, it will not work correctly. Always use the latest version of WebAdmin for instance operations.
- For efficient use of WebAdmin, it is recommended not to use the browser [Back] and [Forward] navigation buttons, the [Refresh] button, and context-sensitive menus, including equivalent keyboard shortcuts.
- Copying and pasting the WebAdmin URLs are not supported. Additionally, bookmarking of WebAdmin URLs is not supported.
- It is recommended to match the language between the instance server locale and WebAdmin.
- WebAdmin supports only two languages: English and Japanese.
- It is recommended to change the WebAdmin language setting from the instance details page only.
- It is recommended to operate WebAdmin using the WebAdmin launcher.
- WebAdmin uses the labels "Data storage path", "Backup storage path" and "Transaction log path" to indicate "data storage destination", "backup data storage destination" and "transaction log storage destination" respectively. In this manual these terms are used interchangeably.
- If the browser was not operated for a fixed period (about 30 minutes), the session will time out and the login page will be displayed again for the next operation.
- Port access permissions If a port is blocked (access permissions have not been granted) by a firewall, enable use of the port by granting access. Refer to the vendor document for information on how to grant port access permissions. Consider the security risks carefully when opening ports.
- When creating or importing an instance in WebAdmin, set the log\_directory parameter in postgresql.conf to '/var/tmp/fsep\_version/ instanceAdminUser\_instanceNamePortNumber/log'. Note that resources placed in /var/tmp that have not been accessed for 30 days or more will be deleted by the default settings of the operating system. Therefore, consider excluding instances created using WebAdmin from deletion targets in the operating system settings if you need to stop those instances for a long time.

#### 4.3.1.1 Logging in to WebAdmin

This section describes how to log in to WebAdmin.

#### **Startup URL for WebAdmin**

In the browser address bar, type the startup URL of the WebAdmin window in the following format:

<span id="page-112-0"></span>http://*hostNameOrIpAddress*:*portNumber*/

- hostNameOrIpAddress: Host name or IP address of the server where WebAdmin is installed.
- *portNumber*: Port number of WebAdmin. The default port number is 27515.

The startup screen is displayed. From this window you can log in to WebAdmin or access the product documentation.

#### **Logging in to WebAdmin**

Click [Launch WebAdmin] in the startup URL window to start WebAdmin and display the login window. Enter the instance administrator user ID (operating system user account name) and password, and log in to WebAdmin. User credential (instance administrator user ID and password) should not contain hazardous characters. Refer to "[Appendix C WebAdmin Disallow User Inputs Containing Hazardous](#page-145-0) [Characters"](#page-145-0).

### 4.3.1.2 Creating an Instance

This section describes how to create an instance.

## **Information**

WebAdmin calculates values using the formula indicated in "Managing Kernel Resources" under "Server Administration" in the PostgreSQL Documentation, and configures these in the kernel parameters. Refer to ["Appendix H Configuring Kernel Parameters"](#page-165-0) for information on configuring parameter names.

Refer to "[Appendix D Configuring Parameters](#page-146-0)" for information on the postgresql.conf values required to derive the set values.

- 1. Start WebAdmin, and log in to the database server.
- 2. In the [Instances] tab, click  $\blacksquare$ .
- 3. Enter the information for the instance to be created.

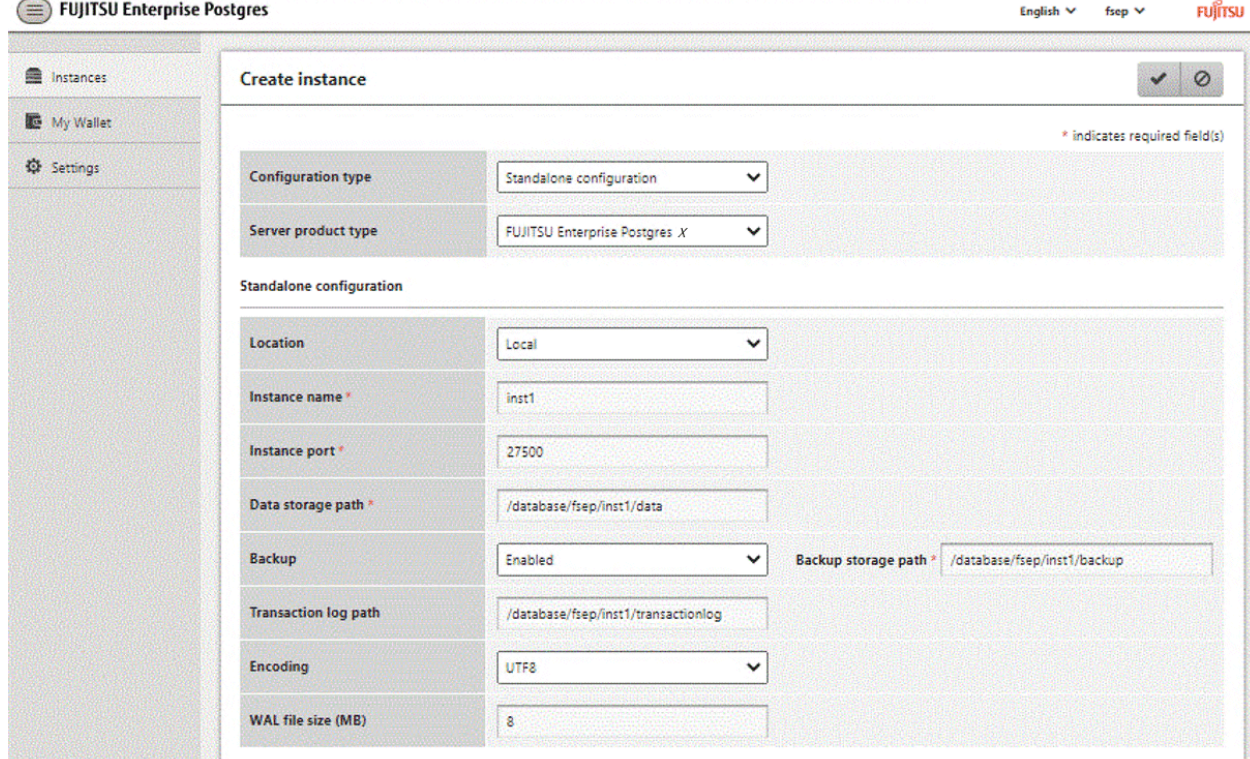

Enter the following items:

- [Configuration type]: Whether to create a standalone instance or an instance that is part of a cluster.
- [Server product type]: Sets which of the following instances to create:
	- FUJITSU Enterprise Postgres 9.5 Instances
	- FUJITSU Enterprise Postgres 9.6 Instances
	- FUJITSU Enterprise Postgres 10 Instances
	- FUJITSU Enterprise Postgres 11 Instances
	- FUJITSU Enterprise Postgres 12 Instances
	- FUJITSU Enterprise Postgres 13 Instances
	- FUJITSU Enterprise Postgres 14 Instances

The default is "FUJITSU Enterprise Postgres 14".

WebAdmin can create and manage instances compatible with the following, but new functionality in FUJITSU Enterprise Postgres 14 may not support the instance or it may be disabled.

- FUJITSU Enterprise Postgres 9.5
- FUJITSU Enterprise Postgres 9.6
- FUJITSU Enterprise Postgres 10
- FUJITSU Enterprise Postgres 11
- FUJITSU Enterprise Postgres 12
- FUJITSU Enterprise Postgres 13
- [Location]: Whether to create the instance in the server that the current user is logged into, or in a remote server. The default is "Local", which will create the instance in the server machine where WebAdmin is currently running.
- [Instance name]: Name of the database instance to manage

The name must meet the conditions below:

- Maximum of 16 characters
- The first character must be an ASCII alphabetic character
- The other characters must be ASCII alphanumeric characters
- [Instance port]: Port number of the database server
- [Data storage path]: Directory where the database data will be stored
- [Backup]: Whether to enable or disable the WebAdmin backup feature. The default is "Enabled". Select "Disabled" to disable all backup and restore functionality for the instance. If "Enabled" is selected, enter the following item:
	- [Backup storage path]: Directory where the database backup will be stored
- [Transaction log path]: Directory where the transaction log will be stored
- [Encoding]: Database encoding system
- [WAL file size]: Allow the WAL file size to be set when creating an instance. The default is 16 MB if the field is blank. The size specified must be a power of 2 between 1 and 1024. This option is not available for standby instances.

If "Remote" is selected for [Location], enter the following additional items:

- [Host name]: Name of the host where the instance is to be created
- [Operating system credential]: Operating system user name and password for the remote machine where the instance is to be created
- [Remote WebAdmin port for standalone]: Port in which WebAdmin is accessible in the remote machine

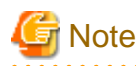

- Refer to ["4.2.2 Preparing Directories for Resource Deployment](#page-107-0)" - "Considerations when deploying resources" for information on points to consider when determining the data storage path, backup storage path, and transaction log path.

- The following items can be modified after the instance has been created. These items cannot be modified on instances that have compatibility with FUJITSU Enterprise Postgres 9.5.
	- Instance name
	- Port number
	- Backup storage path

Refer to "[Editing instance information"](#page-116-0) for details.

- Do not specify directories that include symbolic link or multibyte characters when specifying the data storage destination or backup data storage destination.
- In the instance that is created using WebAdmin, the locale of the character set to be used in the database, and the locale of the collating sequence, are fixed using C.
- For enhanced security, WebAdmin encrypts the superuser password using SCRAM-SHA-256 authentication for all FUJITSU Enterprise Postgres 10 or later instances. The client/driver must therefore support SCRAM-SHA-256 authentication if they need to connect to FUJITSU Enterprise Postgres 10 or later instances created by WebAdmin with superuser credentials.
- Host name and Operating system credential (Operating system user name and password) should not contain hazardous characters. Refer to "[Appendix C WebAdmin Disallow User Inputs Containing Hazardous Characters"](#page-145-0).

#### 4. Click  $\blacktriangleright$  to create the instance.

If the instance is created successfully, a message indicating the same will be displayed.

5. The instance will be started when it is created successfully.

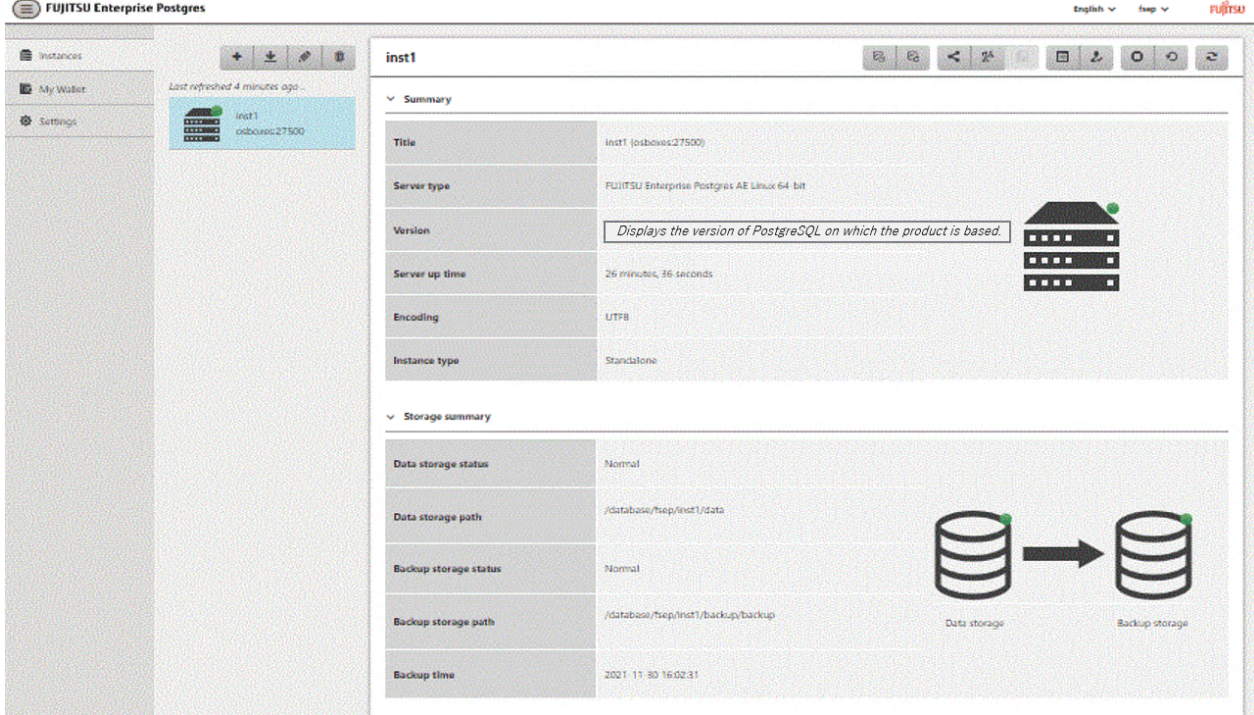

6. Back up the basic information that was set

Back up the WebAdmin management information periodically to ensure operational continuity when a fault occurs on the system disk. Follow the procedure below to perform the backup.

- a. Stop the WebAdmin server. Refer to ["B.1.3 Stopping the Web Server Feature of WebAdmin"](#page-141-0) for details.
- b. Back up the following directory:

*webAdminInstallDir*/data/fepwa

### 4.3.1.3 Changing Instance Settings

You can change the information that is set when an instance is created.

Change the following settings to suit the operating and management environment for FUJITSU Enterprise Postgres.

- Instance configuration
	- Character encoding
	- Communication
	- SQL options
	- Memory
	- Streaming replication
- [Changing client authentication information](#page-116-0)
- [Editing instance information](#page-116-0)

# Information

These settings are the same as the parameters that can be set in the files shown below. Refer to "[Appendix D Configuring Parameters"](#page-146-0) for information on the equivalence relationship between the item name and the parameter.

- postgresql.conf
- pg\_hba.conf

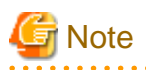

The files shown below can also be modified directly, however if a parameter not described in "[Appendix D Configuring Parameters](#page-146-0)" was edited by mistake, WebAdmin may not run correctly.

- postgresql.conf
- pg\_hba.conf

You can also modify the following files directly, but WebAdmin may not work correctly if the records span multiple lines. Therefore, change the record to a single row.

- pg\_hba.conf
- pg\_ident.conf

Instance configuration

- 1. Start WebAdmin and log in to the database server.
- 2. In the [Instances] tab, click  $\mathbb{E}$
- 3. Click  $\psi$  to change the configuration.
- 4. Click  $\bullet$  to save your changes.

<span id="page-116-0"></span>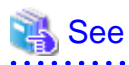

Select a client-side encoding system that can be converted to/from the database encoding system. Refer to "Automatic Character Set Conversion Between Server and Client" in "Server Administration" in the PostgreSQL Documentation for information on the encoding system combinations that can be converted.

and a share and a

#### Changing client authentication information

- 1. Start WebAdmin and log in to the database server.
- 2. In the [Instances] tab, click  $\mathcal{L}$ .

 $Click \t to register new authentication information.$ 

To change authentication information, select the information, and then click  $\mathcal{L}$ .

To delete authentication information, select the information, and then click  $\overline{\mathbf{m}}$ 

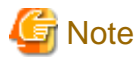

When creating the instance, do not delete the entry below, because it is a connection required for WebAdmin to monitor the operational status of the database:

Type=local, Database=all, User=all, and Method=md5

#### Editing instance information

Use the [Edit instance] page to modify the following items for an instance:

- Instance name
- Port number
- Backup storage path
- 1. In the [Instances] tab, click  $\mathcal{N}$ . The [Edit instance] page is displayed.
- 2. Modify the relevant items.

If [Backup storage path] is changed, [Backup management] is enabled. Select the required option:

Retain existing backup: Create a backup in [Backup storage path] and retain the existing backup in its original location.

Copy existing backup to new path: Copy the existing backup to [Backup storage path]. A new backup will not be created. The existing backup will be retained in its original location.

Move existing backup to new path: Move the existing backup to [Backup storage path]. A new backup will not be created.

Remove existing backup: Create a backup in [Backup storage path]. The existing backup will be removed.

3. Click  $\bullet$  to save your changes.

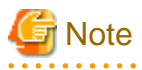

- The [Edit instance] page is also displayed when the user selects 'Navigate to the "Edit instance" page' from the [Anomaly Error] dialog box. Refer to "Anomaly Detection and Resolution" in the Operation Guide for information on what takes place when an anomaly is detected.

- When [Instance name] or [Instance port] is modified, the log\_directory and core\_directory parameters in postgresql.conf are updated. Also, the specified directories are created if they do not exist.

Refer to "[4.3.1.4 Importing Instances](#page-117-0)" for information on the format of these directories.

### <span id="page-117-0"></span>4.3.1.4 Importing Instances

Instances can be created using WebAdmin, or via the command line using the initdb command. Instances created using the initdb command (command line instances) can be managed using WebAdmin, however, they must first be imported into WebAdmin.

This section explains how to import command line instances into WebAdmin.

- 1. In the [Instances] tab, click  $\blacktriangleright$ . The [Import instance] page is displayed.
- 2. Enter the information for the instance being imported. Refer to ["4.3.1.2 Creating an Instance](#page-112-0)" for information on the items that need to be entered.

3. Click  $\blacktriangleright$  to import the instance.

# lin Note

- Importing neither starts nor stops the instance.
- The following restrictions apply to instance import:
	- Any instance already managed by WebAdmin cannot be imported again.
	- The postgresql.conf file must be located in the same directory as [Data storage path].
	- Read/write permissions are required for [Data storage path].
	- The location specified in postgresql.conf for the following files must not have been changed:
		- hba\_file
		- ident file

- If the following file contains records that span multiple lines, change the record to a single line before importing.

- pg\_hba.conf
- pg\_ident.conf
- If the instance is part of a cluster that is monitored by Mirroring Controller, WebAdmin will be unable to detect the Mirroring Controller settings.
- Instances making use of Mirroring Controller functionality should not be imported, because subsequent operations on those instances may cause unexpected and undesirable side-effects.
- It is not possible to import and operate an instance that uses a directory mounted by Network File System (NFS).
- You must make the following changes to the parameters in postgresql.conf prior to importing the instance in WebAdmin.

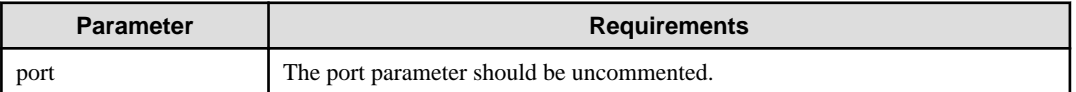

The log\_directory and core\_directory parameters in postgresql.conf are updated during import. Also, the specified directories are created if they do not exist.

The format of these directories is as follows:

log\_directory: '/var/tmp/fsep\_version/instanceAdminUser\_instanceNamePortNumber/log'

core\_directory: '/var/tmp/fsep\_version/instanceAdminUser\_instanceNamePortNumber/core'

version: product version\_WA\_architecture

instanceAdminUser: operating system user name

PortNumber: port number specified when creating the instance

Examples:

log\_directory: '/var/tmp/fsep\_140\_WA\_64/naomi\_myinst27599/log'

<span id="page-118-0"></span>core\_directory: '/var/tmp/fsep\_140\_WA\_64/naomi\_myinst27599/core'

- When a standby instance is imported, a valid entry, using the IP address of the standby instance, must exist in the pg\_hba.conf file of the master instance to allow the standby instance to connect to the master instance.
- When a standby instance is imported, the value for "host" in the primary\_conninfo parameter of postgresql.auto.conf should match the host name of the master instance.
- When a standby instance is imported, you cannot specify "passfile" in the primary\_conninfo parameter of postgresql.auto.conf. Be sure to specify "password".
- Instances created by other operating systems cannot be imported.
- If a FUJITSU Enterprise Postgres 10 or later instance is being imported while it is running, WebAdmin will encrypt the superuser password using SCRAM-SHA-256 authentication.

## **4.3.2 Using the initdb Command**

This section describes the procedure to create an instance using the initdb command.

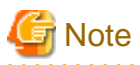

If a port is blocked (access permissions have not been granted) by a firewall, enable use of the port by granting access. Refer to the vendor document for information on how to grant port access permissions. Consider the security risks carefully when opening ports.

4.3.2.1 Editing Kernel Parameters

Refer to "[Appendix H Configuring Kernel Parameters"](#page-165-0) prior to editing these settings.

After the settings are complete, check the command specifications of the relevant operating system and restart the system if required.

### 4.3.2.2 Creating an Instance

Create an instance, with the database cluster storage destination specified in the PGDATA environment variable or in the -D option. Furthermore, the user that executed the initdb command becomes the instance administrator.

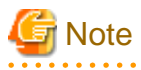

- Instances created using the initdb command (command line instances) can be managed using WebAdmin, however, they must first be imported into WebAdmin. Refer to ["4.3.1.4 Importing Instances"](#page-117-0) for details.

- If creating multiple instances, ensure that there is no duplication of port numbers or the directories that store database clusters.

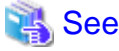

Refer to "initdb" in "Reference" in the PostgreSQL Documentation for information on the initdb command. 

The procedure to create an instance is described below.

1. Use the OS user account that you want as the instance administrator.

Connect with the server using the OS user account that you want as the instance administrator.

You cannot use the OS superuser (root).

The following example shows the OS superuser connected to the server being changed to the OS user account "fsepuser".

Example

# su fsepuser

2. Configure the environment variables

Configure the environment variables in the server with the newly created instance.

Set the following environment variables:

- PATH environment variables

Add the installation directory "/bin".

- MANPATH environment variables

Add the installation directory "/share/man".

- LD\_LIBRARY\_PATH environment variables

Add the installation directory "/lib".

#### Example

The following example configures environment variables when the installation directory is "/opt/fsepv<x>server64".

Note that " $\langle x \rangle$ " indicates the product version.

sh, bash

```
$ PATH=/opt/fsepv<x>server64/bin:$PATH ; export PATH
$ MANPATH=/opt/fsepv<x>server64/share/man:$MANPATH ; export MANPATH
$ LD_LIBRARY_PATH=/opt/fsepv<x>server64/lib:$LD_LIBRARY_PATH ; export LD_LIBRARY_PATH
```
csh, tcsh

```
$ setenv PATH /opt/fsepv<x>server64/bin:$PATH
```

```
$ setenv MANPATH /opt/fsepv<x>server64/share/man:$MANPATH
```
\$ setenv LD\_LIBRARY\_PATH /opt/fsepv<*x*>server64/lib:\$LD\_LIBRARY\_PATH

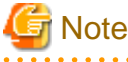

If you execute any command other than FUJITSU Enterprise Postgres (OS commands, etc.) after LD\_LIBRARY\_PATH is set, remove the installation directory/lib from LD\_LIBRARY\_PATH. 

#### 3. Create a database cluster

Create the database cluster with the initdb command, specifying the storage destination directory.

Specify the transaction log storage destination and the locale setting option as required.

#### Example

```
$ initdb -D /database/inst1 --waldir=/transaction/inst1 --lc-collate="C" --lc-ctype="C" --
encoding=UTF8
```
## Point

In some features, instance names are requested, and those names are required to uniquely identify the instance within the system. These features allow names that conform to WebAdmin naming conventions, so refer to the following points when determining the names:

- Maximum of 16 characters
- The first character must be ASCII alphabetic character
- The other characters must be ASCII alphanumeric characters

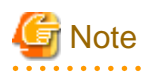

- To balance I/O load, consider deploying the transaction log storage destination to a disk device other than the database cluster storage destination and the backup data storage destination.

- Specify "C" or "POSIX" for collation and character category. Performance deteriorates if you specify a value other than "C" or "POSIX", although the behavior will follow the rules for particular languages, countries and regions. Furthermore, this may need to be revised when running applications on systems with different locales. For example, specify as follows:

initdb --locale="C" --lc-messages="C" initdb --lc-collate="C" --lc-ctype="C"

- Specify the same string in the LANG environment variable of the terminal that starts FUJITSU Enterprise Postgres as was specified in lc-messages of initdb (lc\_messages of postgresql.conf). If the same string is not specified, messages displayed on the terminal that was started, as well as messages output to the log file specified in the -l option of the pg\_ctl command or the postgres command used for startup, may not be output correctly.
- Specify an encoding system other than SQL\_ASCII for the database. If SQL\_ASCII is used, there is no guarantee that the encryption system for data in the database will be consistent, depending on the application used to insert the data.

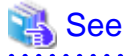

Refer to "Locale Support" in "Localization" in "Server Administration" in the PostgreSQL Documentation for information on locales.

4. Set port number.

Specify a port number in the port parameter of postgresql.conf. Ensure that the specified port number is not already used for other software. If a port number is not specified, "27500" is selected.

Register the specified port numbers in the /etc/services file if WebAdmin is used to create other instances. WebAdmin uses the /etc/ services file to check if port numbers specified as available candidates have been duplicated.

Register any name as the service name.

5. Set the corefile output destination.

Specify the output destination of the corefile, which can later be used to collect information for investigation, by setting the core\_directory and core\_contents parameters of postgresql.conf.

## See

Refer to "Parameters" in the Operation Guide for information on the settings for these parameters. 

6. Set the backup storage destination.

Specify the backup data storage destination and other backup settings when backup is to be performed as a provision against database errors.

# See

Refer to "Backup Methods" in the Operation Guide for information on specifying backup settings.

7. Start an instance.

Start with the start mode of the pg\_ctl command.

If either of the following conditions are met, the message "FATAL:the database system is starting up(11189)" may be output.

- An application, command, or process connects to the database while the instance is starting

- An instance was started without the -W option specified

This message is output by the pg\_ctl command to check if the instance has started successfully.

Therefore, ignore this message if there are no other applications, commands, or processes that connect to the database.

#### Example

```
 $ pg_ctl start -D /database/inst1
```
## See

Refer to "pg\_ctl" in "Reference" in the PostgreSQL Documentation for information on the pg\_ctl command.

**Note** 

If the -W option is specified, the command will return without waiting for the instance to start. Therefore, it may be unclear as to whether instance startup was successful or failed.

## **4.4 Configuring Remote Connections**

This section describes the settings required when connecting remotely to FUJITSU Enterprise Postgres from a database application or a client command.

### **4.4.1 When an Instance was Created with WebAdmin**

#### **Settings related to connection**

The default is to accept connections from remote computers to the database.

Change "listen\_addresses" in postgresql.conf to modify the default behavior.

Refer to "[Appendix D Configuring Parameters](#page-146-0)" for information on postgresql.conf.

#### **Client Authentication Information settings**

The following content is set by default when WebAdmin is used to create an instance.

- Authentication of remote connections from local machines is performed.

When changing Client Authentication Information, select [Client Authentication] from [Setting], and then change the settings.

### **4.4.2 When an Instance was Created with the initdb Command**

#### **Connection settings**

The default setting only permits local connections from the client to the database. Remote connections are not accepted.

Change "listen\_addresses" in postgresql.conf to perform remote connection.

All remote connections will be allowed when changed as shown below.

#### Example

listen\_addresses = '\*'

Also, configure the parameters shown below in accordance with the applications and number of client command connections.

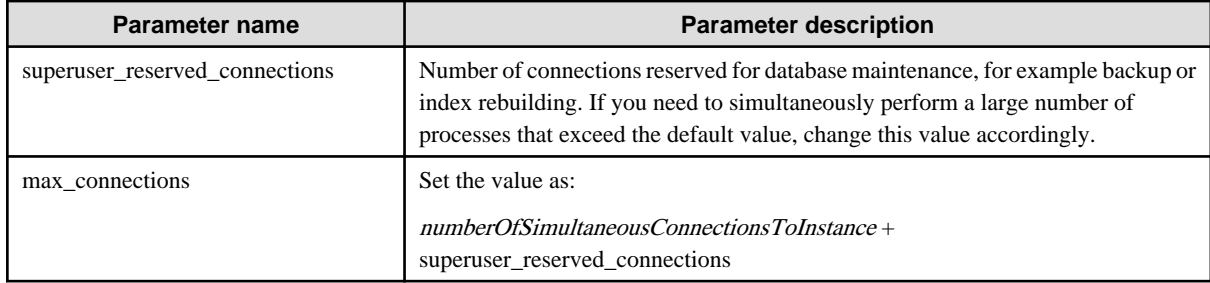

#### **Client authentication information settings**

When trying to connect from a client to a database, settings are required to determine whether the instance permits connections from the client - if it does, then it is possible to make settings to determine if authentication is required.

 See Refer to "The pg\_hba.conf File" in "Server Administration" in the PostgreSQL Documentation for details. 

# **4.5 Other Settings**

This section describes settings that are useful for operations.

## **4.5.1 Error Log Settings**

This section explains the settings necessary to monitor errors in applications and operations, and to make discovering the causes easier.

Make error log settings only when instances are created with the initdb command.

When creating instances with WebAdmin, these settings are already made and hence do not need to be set.

Furthermore, some parameters are used by WebAdmin, and if changed, may cause WebAdmin to no longer work properly. Refer to ["Appendix D Configuring Parameters"](#page-146-0) for details.

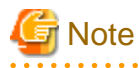

Set the output destination for the system log to the server log so that it cannot be viewed by administrators of other instances.

Application errors are output to the system log or server log. The output destination directory for the system log and server log should have access permissions set so that they cannot be viewed by people other than the instance administrator.

Edit the following parameters in postgresql.conf:

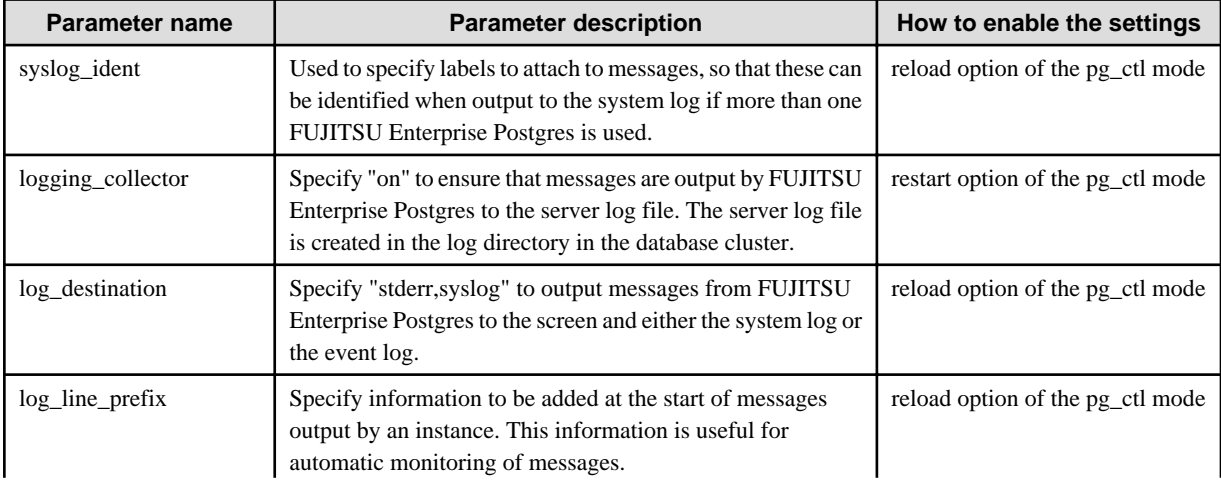

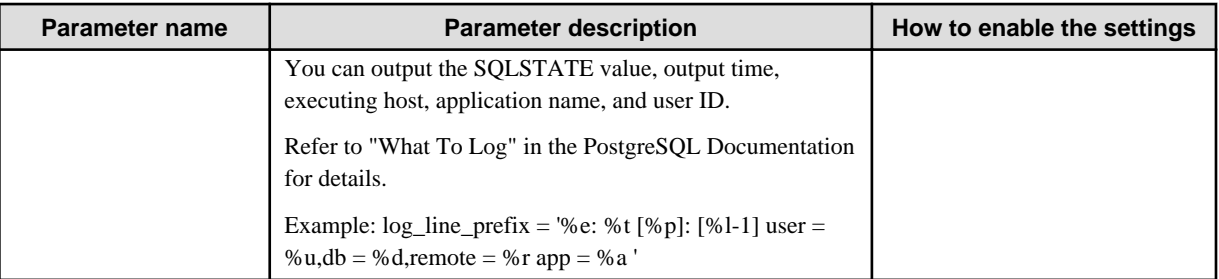

# **P** Point

- If you want fewer application errors being output to the system log, refer to "When To Log" and "What To Log" in the PostgreSQL Documentation for information on how to reduce the output messages.

- If you want to separate errors output from other software, refer to "Where To Log" in the PostgreSQL Documentation to change the output destination to the server log file rather than the system log.

### **4.5.2 Configuring Automatic Start and Stop of an Instance**

You can automatically start or stop an instance when the operating system on the database server is started or stopped.

Use the following procedure to configure automatic start and stop of an instance.

Note that, if an instance is started in a failover operation, the cluster system will control the start or stop, therefore this feature should not be used. Also, when performing database multiplexing, refer to "Enabling Automatic Start and Stop of Mirroring Controller and Multiplexed Instances" in the Cluster Operation Guide (Database Multiplexing).

Note that " $\langle x \rangle$ " in paths indicates the product version.

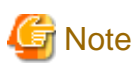

You should wait for time correction, network setup, and so on.

1. Create a unit file

Copy the unit file sample stored in the directory below, and revise it to match the target instance.

*fujitsuEnterprisePostgresInstallDir*/share/fsepsvoi.service.sample

#### Example

In the following example, the installation directory is "/opt/fsepv<x>server64", and the instance name is "inst1".

# cp /opt/fsepv<*x*>server64/share/fsepsvoi.service.sample /usr/lib/systemd/system/ fsepsvoi\_inst1.service

Revise the underlined portions of the options below in the unit file.

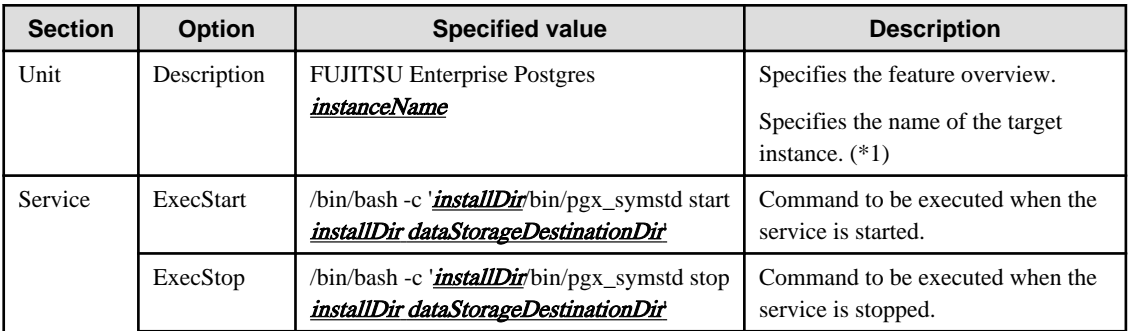

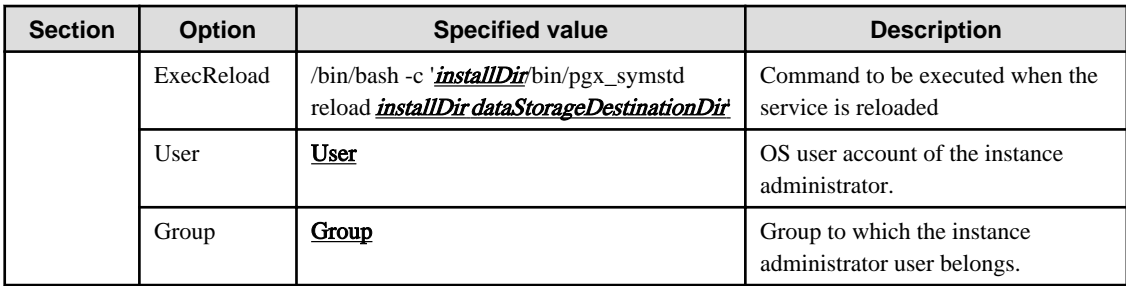

\*1: The instance name should be as follows:

If WebAdmin is used to create the instance: *instanceName* 

If the initdb command is used to create the instance: nameThatIdentifiesTheInstance The naming conventions for the instance name or for identifying the instance are as follows:

- Up to 16 bytes
- The first character must be an ASCII alphabetic character
- The other characters must be ASCII alphanumeric characters
- 2. Enable automatic start and stop

As the OS superuser, use the systemctl command to enable automatic start and stop.

#### Example

# systemctl enable fsepsvoi\_inst1.service

## **4.5.3 Settings when Using the Features Compatible with Oracle Databases**

To use the features compatible with Oracle databases, create a new instance and execute the following command for the "postgres" and "template1" databases:

CREATE EXTENSION oracle\_compatible;

Features compatible with Oracle databases are defined as user-defined functions in the "public" schema created by default when database clusters are created, so they can be available for all users without the need for special settings.

For this reason, ensure that "public" (without the double quotation marks) is included in the list of schema search paths specified in the search\_path parameter.

There are also considerations for use the features compatible with Oracle databases. Refer to " Precautions when Using the Features Compatible with Oracle Databases" in the Application Development Guide for details.

## **4.6 Integration with Message-Monitoring Software**

To monitor messages output by FUJITSU Enterprise Postgres using software, configure the product to monitor SQLSTATE, instead of the message text - this is because the latter may change when FUJITSU Enterprise Postgres is upgraded.

Configure FUJITSU Enterprise Postgres to output messages in a format that can be read by the message-monitoring software by specifying "%e" in the log\_line\_prefix parameter of postgresql.conf to output the SQLSTATE value.

A setting example is shown below - it outputs the output time, executing host, application name, and user ID, in addition to the SQLSTATE value.

Example

log\_line\_prefix = '%e: %t [%p]: [%l-1] user = %u,db = %d, remote = %r app = %a '

See

Refer to "What To Log" in the PostgreSQL Documentation for information on how to configure the settings. 

# **4.7 Setting Up and Removing OSS**

This section explains how to set up OSS supported by FUJITSU Enterprise Postgres.

If you want to use OSS supported by FUJITSU Enterprise Postgres, follow the setup procedure.

If you decide not to use the OSS supported by FUJITSU Enterprise Postgres, follow the removing procedure.

To build and use OSS obtained from the web, etc., instead of OSS supported by FUJITSU Enterprise Postgres, see "[4.7.10 Build with](#page-132-0) [PGXS](#page-132-0)".

## **Information**

- 
- In this section, the applicable database that enables the features of each OSS is described as "postgres".
- Execute CREATE EXTENSION for the "template1" database also, so that each OSS can be used by default when creating a new database.

Refer to "OSS Supported by FUJITSU Enterprise Postgres" in the General Description for information on OSS other than those described below.

## **4.7.1 oracle\_fdw**

### 4.7.1.1 Setting Up oracle\_fdw

- 1. Add the path of the OCI library to the environment variable. The available version of the OCI library is 11.2 or later. Add the installation path of the OCI library to the LD\_LIBRARY\_PATH environment variable.
- 2. As superuser, run the following command:

```
\frac{1}{2} cu -
Password:******
# cp -r /opt/fsepv<x>server64/OSS/oracle_fdw/* /opt/fsepv<x>server64
```
3. If a file named libclntsh.so.11.1 does not exist in your OCI library, create a symbolic link with the name libclntsh.so.11.1 to libclntsh.so.xx.1 (xx is the version of the OCI library).

```
# ln -s libclntsh.so.12.1 libclntsh.so.11.1
```
- 4. Restart FUJITSU Enterprise Postgres.
- 5. Execute CREATE EXTENSION for the database that will use this feature. Use the psql command to connect to the "postgres" database.

```
postgres=# CREATE EXTENSION oracle_fdw;
CREATE EXTENSION
```
# **Information**

- If the OCI library is not installed on the server, install it using the Oracle client or Oracle Instant Client. Refer to the relevant Oracle manual for information on the installation procedure.
- If the version of the OCI library is updated, change the path of the OCI library in the LD\_LIBRARY\_PATH environment variable to the updated path. Also, re-create the symbolic link named libclntsh.so.11.1 if necessary.

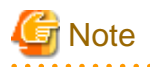

This feature cannot be used on instances created in WebAdmin. It can only be used via server commands.

### 4.7.1.2 Removing oracle fdw

1. Execute DROP EXTENSION for the database that will use this feature. Use the psql command to connect to the "postgres" database.

```
postgres=# DROP EXTENSION oracle_fdw CASCADE;
DROP EXTENSION
```
2. As superuser, run the following command:

```
$ su -Password:******
# rm -rf /opt/fsepv<x>server64/filesCopiedDuringSetup
```
## Information

The files copied during setup can be checked below.

```
# find /opt/fsepv<x>server64/OSS/oracle_fdw
```
## **4.7.2 pg\_bigm**

### 4.7.2.1 Setting Up pg\_bigm

- 1. Set the postgresql.conf file parameters. Add "pg\_bigm" to the shared\_preload\_libraries parameter.
- 2. As superuser, run the following command:

```
$ su -Password:******
# cp -r /opt/fsepv<x>server64/OSS/pg_bigm/* /opt/fsepv<x>server64
```
- 3. Restart FUJITSU Enterprise Postgres.
- 4. Execute CREATE EXTENSION for the database that will use this feature. Use the psql command to connect to the "postgres" database.

```
postgres=# CREATE EXTENSION pg_bigm;
CREATE EXTENSION
```
### 4.7.2.2 Removing pg\_bigm

1. Execute DROP EXTENSION for the database that will use this feature. Use the psql command to connect to the "postgres" database.

```
postgres=# DROP EXTENSION pg_bigm CASCADE;
DROP EXTENSION
```

```
$ \sin -
Password:******
# rm -rf /opt/fsepv<x>server64/filesCopiedDuringSetup
```
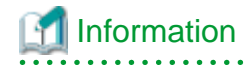

The files copied during setup can be checked below.

# find /opt/fsepv<x>server64/OSS/pg\_bigm

- 3. Set the postgresql.conf file parameters. Delete "pg\_bigm" to the shared\_preload\_libraries parameter.
- 4. Restart FUJITSU Enterprise Postgres.

## **4.7.3 pg\_hint\_plan**

### 4.7.3.1 Setting Up pg\_hint\_plan

- 1. Set the postgresql.conf file parameters. Add "pg\_hint\_plan" to the "shared\_preload\_libraries" parameter.
- 2. As superuser, run the following command:

```
$ \sin -Password:******
# cp -r /opt/fsepv<x>server64/OSS/pg_hint_plan/* /opt/fsepv<x>server64
```
- 3. Restart FUJITSU Enterprise Postgres.
- 4. Run CREATE EXTENSION for the database that uses this feature. The target database is described as "postgres" here. Use the psql command to connect to the "postgres" database.

```
postgres=# CREATE EXTENSION pg_hint_plan;
CREATE EXTENSION
```
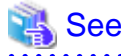

```
Refer to " Optimizer Hints" in the Application Development Guide for details.
```
## 4.7.3.2 Removing pg\_hint\_plan

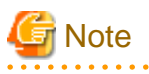

Unsetting pg\_hint\_plan will cause hints registered in the hint\_plan.hints table to be lost. Therefore, it is recommended that pg\_dump back up the hint\_plan.hints table for each database if it is likely that pg\_hint\_plan will be used again later. 

1. Execute DROP EXTENSION for the database that will use this feature.

Use the psql command to connect to the "postgres" database.

postgres=# DROP EXTENSION pg\_hint\_plan CASCADE; DROP EXTENSION

```
$ su -Password:******
# rm -rf /opt/fsepv<x>server64/filesCopiedDuringSetup
```
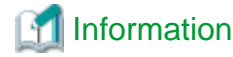

The files copied during setup can be checked below.

# find /opt/fsepv<x>server64/OSS/pg\_hint\_plan

. . . . . . . . .

- 3. Set the postgresql.conf file parameters. Delete "pg\_hint\_plan" to the shared\_preload\_libraries parameter.
- 4. Restart FUJITSU Enterprise Postgres.

## **4.7.4 pg\_dbms\_stats**

### 4.7.4.1 Setting Up pg\_dbms\_stats

- 1. Set the postgresql.conf file parameter. Add "pg\_dbms\_stats" to the "shared\_preload\_libraries" parameter.
- 2. As superuser, run the following command:

```
$ su -Password:******
# cp -r /opt/fsepv<x>server64/OSS/pg_dbms_stats/* /opt/fsepv<x>server64
```
- 3. Restart FUJITSU Enterprise Postgres.
- 4. Run CREATE EXTENSION for the database that will use this feature.

The target database is described as "postgres" here.

Use the psql command to connect to the "postgres" database.

postgres=# CREATE EXTENSION pg\_dbms\_stats; CREATE EXTENSION

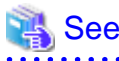

Refer to "Optimizer Hints" in the Application Development Guide for details.

### 4.7.4.2 Removing pg\_dbms\_stats

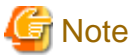

Unsetting pg\_dbms\_stats causes statistics managed by pg\_dbms\_stats to be lost. Therefore, it is recommended that you back up each table

in the dbms\_stats folder of each database in binary format if you may want to use pg\_dbms\_stats again later.

postgres › # COPY <*dbms\_stats Schema's table name*> TO '<*Filename*>' FORMAT binary;

1. Execute DROP EXTENSION for the database that will use this feature.

Use the psql command to connect to the "postgres" database.

postgres=# DROP EXTENSION pg\_dbms\_stats CASCADE; DROP EXTENSION

```
$ su -Password:******
# rm -rf /opt/fsepv<x>server64/filesCopiedDuringSetup
```
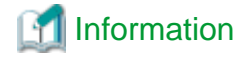

The files copied during setup can be checked below.

# find /opt/fsepv<x>server64/OSS/pg\_dbms\_stats

 $\begin{array}{ccccccccccccc}\n& \multicolumn{2}{c}{} & \multicolumn{2}{c}{} & \multicolumn{2}{c}{}$ 

- 3. Set the postgresql.conf file parameters. Delete "pg\_dbms\_stats" to the shared\_preload\_libraries parameter.
- 4. Restart FUJITSU Enterprise Postgres.

### **4.7.5 pg\_repack**

### 4.7.5.1 Setting Up pg\_repack

1. As superuser, run the following command:

```
$ su -Password:******
# cp -r /opt/fsepv<x>server64/OSS/pg_repack/* /opt/fsepv<x>server64
```
2. Execute CREATE EXTENSION for the database that will use this feature. Use the psql command to connect to the "postgres" database.

```
postgres=# CREATE EXTENSION pg_repack;
CREATE EXTENSION
```
### 4.7.5.2 Removing pg\_repack

1. Execute DROP EXTENSION for the database that will use this feature. Use the psql command to connect to the "postgres" database.

```
postgres=# DROP EXTENSION pg_repack CASCADE;
DROP EXTENSION
```
2. As superuser, run the following command:

```
$ su -Password:******
# rm -rf /opt/fsepv<x>server64/filesCopiedDuringSetup
```
## **Information**

The files copied during setup can be checked below.

```
# find /opt/fsepv<x>server64/OSS/pg_repack
```
### **4.7.6 pg\_rman**

### 4.7.6.1 Setting Up pg\_rman

1. As superuser, run the following command:

```
$ su -Password:******
# cp -r /opt/fsepv<x>server64/OSS/pg_rman/* /opt/fsepv<x>server64
```
2. Restart FUJITSU Enterprise Postgres.

# Information

Before initialization of the backup catalog, it is recommended to set the parameters below in postgresql.conf. Refer to the pg\_rman manual (http://ossc-db.github.io/pg\_rman/index-ja.html) for details.

- log\_directory
- archive\_mode
- archive\_command

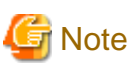

This feature cannot be used on instances created in WebAdmin. It can only be used via server commands.

## 4.7.6.2 Removing pg\_rman

1. As superuser, run the following command:

```
$ su -Password:******
# rm -rf /opt/fsepv<x>server64/filesCopiedDuringSetup
```
Information

The files copied during setup can be checked below.

```
# find /opt/fsepv<x>server64/OSS/pg_rman
```
2. Restart FUJITSU Enterprise Postgres.

## **4.7.7 pg\_statsinfo**

### 4.7.7.1 Setting Up pg\_statsinfo

- 1. Set the postgresql.conf file parameters.
	- Add "pg\_statsinfo" to the shared\_preload\_libraries parameter.
	- Specify the log file name for the log\_filename parameter.
- 2. As superuser, run the following command:

```
$ su -Password:******
# cp -r /opt/fsepv<x>server64/OSS/pg_statsinfo/* /opt/fsepv<x>server64
```
3. Restart FUJITSU Enterprise Postgres.

# Information

Note that pg\_statsinfo forcibly overwrites the settings below.

- log\_destination

"csvlog" is added and "stderr" is deleted.

- logging\_collector

"on" is set.

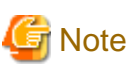

```
This feature cannot be used on instances created in WebAdmin. It can only be used via server commands.
```
## 4.7.7.2 Removing pg\_statsinfo

1. As superuser, run the following command:

```
$ su -Password:******
# rm -rf /opt/fsepv<x>server64/filesCopiedDuringSetup
```
## **Information**

The files copied during setup can be checked below.

# find /opt/fsepv<x>server64/OSS/pg\_statsinfo

. . . . . . . . . . . . . . . . . . .

- 2. Set the postgresql.conf file parameters.
	- Delete "pg\_statsinfo" to the shared\_preload\_libraries parameter.
	- Delete the log file name for the log\_filename parameter.
- 3. Restart FUJITSU Enterprise Postgres.

## **4.7.8 pgBadger**

### 4.7.8.1 Setting Up pgBadger

- 1. Set the postgresql.conf file parameters. Set the parameters so that the information required for analysis is output to the server log. Refer to "Documentation" in the pgBadger website (https://pgbadger.darold.net/) for details. The pgBadger material is stored under /opt/fsepv<x>server64/OSS/pgbadger.
- 2. Restart FUJITSU Enterprise Postgres.

### 4.7.8.2 Removing pgBadger

- 1. Set the postgresql.conf file parameters. Restores information you specified during Setup.
- 2. Restart FUJITSU Enterprise Postgres.

## **4.7.9 Pgpool-II**

### 4.7.9.1 Setting Up Pgpool-II

```
$ su -Password:******
# cp -r /opt/fsepv<x>server64/OSS/Pgpool-II/* /opt/fsepv<x>server64
```
<span id="page-132-0"></span>2. Execute CREATE EXTENSION for the database that will use this feature. Use the psql command to connect to the "postgres" database.

```
postgres=# CREATE EXTENSION pgpool_recovery;
CREATE EXTENSION
```
- 3. Set the postgresql.conf file parameters. Specify the path to pg\_ctl for the pgpool.pg\_ctl parameter.
- 4. Restart FUJITSU Enterprise Postgres.

$$
\bigoplus
$$
 Note

The online recovery feature of Pgpool-II cannot be used on instances created in WebAdmin. It can only be used via server commands.

## 4.7.9.2 Removing Pgpool-II

1. Execute DROP EXTENSION for the database that will use this feature. Use the psql command to connect to the "postgres" database.

```
postgres=# DROP EXTENSION pgpool_recovery CASCADE;
DROP EXTENSION
```
2. As superuser, run the following command:

```
$ \sin -
Password:******
# rm -rf /opt/fsepv<x>server64/filesCopiedDuringSetup
```
# Information

The files copied during setup can be checked below.

# find /opt/fsepv<x>server64/OSS/Pgpool-II

```
3. Set the postgresql.conf file parameters.
   Delete the pg_ctl path for the pgpool.pg_ctl parameter.
```
4. Restart FUJITSU Enterprise Postgres.

## **4.7.10 Build with PGXS**

Many PostgreSQL extensions are built using a build base for extensions called PGXS. Building with PGXS also generates files related to llvm. Depending on which version of llvm you are using, follow these steps:

### 4.7.10.1 Using the Default Version of llvm

The default version of llvm is described in "[2.1 Required Operating System"](#page-91-0). If you want to use the default version of llvm, use the OSS documentation to build and install OSS.

### 4.7.10.2 Using a Non-Default Version of llvm

1. As superuser, copy the Makefile.global corresponding to the version of llvm you want to use. The following is an example of using version 9 of llvm. Makefile.global is overwritten when an emergency fix is applied or removed from Fujitsu Enterpise Postgres, this procedure should be performed each time a build is performed.

```
$ su -Password:******
```

```
# cp /opt/fsepv<x>server64/lib/pgxs/src/Makefile.global-vsn9 /opt/fsepv<x>server64/lib/pgxs/src/
Makefile.global
```
- 2. Follow the OSS documentation to build and install OSS.
- 3. As superuser, run the following command:. The following is an example of using version 9 of llvm:.

```
$ su -Password:******
# mv /opt/fsepv<x>server64/lib/bitcode/<OSS名>* /opt/fsepv<x>server64/lib/bitcode-vsn9/
```
### 4.7.10.3 Without llvm

If you do not use llvm, use the with \_ llvm = no option when performing the build, as shown below. For other options, follow the OSS documentation.

```
# make USE_PGXS=1 with_llvm=no
```
## **4.8 Deleting Instances**

This section explains how to delete an instance.

- 4.8.1 Using WebAdmin
- [4.8.2 Using Server Commands](#page-134-0)

```
Note
```
- Always use WebAdmin to delete instances that were created or imported using WebAdmin. Because WebAdmin management information cannot be deleted, WebAdmin will determine that the instance is abnormal.

- If you have set automatic start and stop of the instance, execute the following commands to disable the script and cancel registration.

```
systemctl disable nameOfUnitFileThatPerformsAutomaticStartAndStop
rm /usr/lib/systemd/system/nameOfUnitFileThatPerformsAutomaticStartAndStop
```
Example

```
# systemctl disable fsepsvoi_inst1.service
# rm /usr/lib/systemd/system/fsepsvoi_inst1.service
```
### **4.8.1 Using WebAdmin**

This section explains how to delete an instance using WebAdmin.

Use the following procedure to delete an instance.

1. Stop the instance

In the [Instances] tab, select the instance to stop and click  $\Box$ 

2. Back up files.

Before deleting the instance, back up any required files under the data storage destination, the backup data storage destination, and the transaction log storage destination.

3. Delete the instance

In the [Instances] tab, select the instance to delete and click  $\overline{\mathbf{m}}$ 

<span id="page-134-0"></span>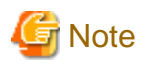

Deleting an instance deletes only the following lowest-level directories. If they are not required, delete them manually.

- Data storage destination
- Backup data storage destination
- Transaction log storage destination (if different from the data storage destination)
- 

## **4.8.2 Using Server Commands**

This section explains how to delete an instance using server commands.

Use the following procedure to delete an instance.

1. Stop the instance

Execute the stop mode of the pg\_ctl command.

An example is shown below:

Example

\$ pg\_ctl stop -D /data/inst1

2. Back up files.

Before deleting the instance, back up any required files under the data storage destination, the backup data storage destination, and the transaction log storage destination.

3. Delete the instance

Use a standard UNIX tool (the rm command) to delete the following directories:

- Data storage destination
- Backup data storage destination
- Transaction log storage destination (if a directory different from the data storage directory was specified)

# **Chapter 5 Uninstallation**

This chapter describes the procedure for uninstalling FUJITSU Enterprise Postgres.

## **5.1 Uninstallation in Interactive Mode**

Uninstall according to the following procedure:

Note that "xSPz" in sample windows indicates the version and level of products to uninstall and "<x>" in paths indicates the product version.

**Note** 

- All files and directories in the installation directory are deleted during uninstallation. If user files have been placed in the installation directory, back them up before uninstallation if necessary.

- On SLES, before uninstallation, ensure that JRE 8 is installed, and export the JAVA\_HOME environment variable.

#export JAVA\_HOME="*Jre8InstallDir*"

- To reinstall FUJITSU Enterprise Postgres after it was uninstalled, and reuse an instance that was already created so that it can be managed from WebAdmin, back up the directory shown below in which the WebAdmin instance management information had been defined before uninstalling FUJITSU Enterprise Postgres, and then restore the backed up directory to its original location once FUJITSU Enterprise Postgres has been reinstalled.

Follow the procedure below to perform the backup.

- 1. Stop the WebAdmin server. Refer to ["B.1.3 Stopping the Web Server Feature of WebAdmin"](#page-141-0) for details.
- 2. Back up the following directory:

*webAdminInstallDir*/data/fepwa

**Information** 

If an error occurs while the product is being uninstalled, refer to "Uninstall (middleware) Messages" in the FUJITSU Enterprise Postgres product website, and take the required action.

#### **1. Delete the operation information**

If the FUJITSU Enterprise Postgres operation information has been registered in the operating system or another middleware product, for example, then it must be deleted. Cases in which deletion is required are as follows:

- For a cluster system using failover operation integrated with PRIMECLUSTER, stop the cluster applications and delete the cluster application resources and FUJITSU Enterprise Postgres resources. Refer to the Cluster Operation Guide (PRIMECLUSTER) and PRIMECLUSTER Installation and Administration Guide for details.
- If you have set automatic start and stop of the instance, execute the following commands to disable the script and cancel registration.

```
systemctl disable nameOfUnitFileThatPerformsAutomaticStartAndStop
rm /usr/lib/systemd/system/nameOfUnitFileThatPerformsAutomaticStartAndStop
```
Example

```
# systemctl disable fsepsvoi_inst1.service
# rm /usr/lib/systemd/system/fsepsvoi_inst1.service
```
#### **2. Stop applications and programs**

Before starting the uninstallation, stop the following:

- Applications that use the product
- Instance

Using WebAdmin

In the [Instances] tab, select the instance to stop and click  $\Box$ .

#### Using server commands

Execute the pg\_ctl command in stop mode.

\$ /opt/fsepv<*x*>server64/bin/pg\_ctl stop -D /database/inst1

- Web server feature of WebAdmin

Execute the WebAdminStop command to stop the Web server feature of WebAdmin.

Example

If WebAdmin is installed in /opt/fsepv<x>webadmin:

# cd /opt/fsepv<*x*>webadmin/sbin # ./WebAdminStop

- Mirroring Controller

Execute the mc\_ctl command with the stop mode option specified and stop the Mirroring Controller.

Example

\$ mc\_ctl\_stop -M /mcdir/inst1

- pgBadger
- Pgpool-II

#### **3. Start the Uninstall (middleware)**

Execute the following command:

# /opt/FJSVcir/cimanager.sh -c

### **4. Select the software**

Type the number for the product to be uninstalled, and press Enter.

### **5. Start the uninstallation**

To start the uninstallation, type "y" and press Enter.

To display the list of products again, type "b" and press Enter.

### **6. Finish the uninstallation**

Upon successful completion, the window below is displayed.

The installation directory may remain after uninstallation. If it is not required, delete it.

```
Uninstalling...
productName is being uninstalled now.
     100% ##############################
The following products have been uninstalled successfully:
    productName
```
Uninstallation of "*productName*" has completed successfully.

## **5.2 Uninstallation in Silent Mode**

Uninstall according to the following procedure:

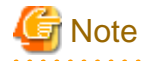

- All files and directories in the installation directory are deleted during uninstallation. If user files have been placed in the installation directory, back them up before uninstallation if necessary.

- On SLES, before uninstallation, ensure that JRE 8 is installed, and export the JAVA\_HOME environment variable.

#export JAVA\_HOME="*Jre8InstallDir*"

- To reinstall FUJITSU Enterprise Postgres after it was uninstalled, and reuse an instance that was already created so that it can be managed from WebAdmin, back up the directory shown below in which the WebAdmin instance management information had been defined before uninstalling FUJITSU Enterprise Postgres, and then restore the backed up directory to its original location once FUJITSU Enterprise Postgres has been reinstalled.

Follow the procedure below to perform the backup.

- 1. Stop the WebAdmin server. Refer to ["B.1.3 Stopping the Web Server Feature of WebAdmin"](#page-141-0) for details.
- 2. Back up the following directory:

*webAdminInstallDir*/data/fepwa

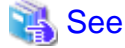

Refer to the FUJITSU Enterprise Postgres product website for information on uninstallation in silent mode, such as the error messages. 

#### **1. Delete the operation information**

If the FUJITSU Enterprise Postgres operation information has been registered in the operating system or another middleware product, for example, then it must be deleted. Cases in which deletion is required are as follows:

- For a cluster system using failover operation integrated with PRIMECLUSTER, stop the cluster applications and delete the cluster applications resources and FUJITSU Enterprise Postgres resources. Refer to the Cluster Operation Guide (PRIMECLUSTER) and PRIMECLUSTER Installation and Administration Guide for details.
- If you have set automatic start and stop of the instance, execute the following commands to disable the script and cancel registration.

```
systemctl disable nameOfUnitFileThatPerformsAutomaticStartAndStop
rm /usr/lib/systemd/system/nameOfUnitFileThatPerformsAutomaticStartAndStop
```
Example

```
# systemctl disable fsepsvoi inst1.service
# rm /usr/lib/systemd/system/fsepsvoi_inst1.service
```
#### **2. Stop applications and programs**

Before starting the uninstallation, stop the following:

- Applications that use the product

- Instance

Using WebAdmin

In the [Instances] tab, select the instance to stop and click  $\Box$ .

#### Using server commands

Execute the pg\_ctl command with the stop mode option specified.

\$ /opt/fsepv<*x*>server64/bin/pg\_ctl stop -D /database/inst1

- Web server feature of WebAdmin

Execute the WebAdminStop command to stop the Web server feature of WebAdmin.

Example

If WebAdmin is installed in /opt/fsepv<x>webadmin:

# cd /opt/fsepv<*x*>webadmin/sbin # ./WebAdminStop

- Mirroring Controller

Execute the mc\_ctl command with the stop mode option specified and stop the Mirroring Controller.

Example

\$ mc\_ctl stop -M /mcdir/inst1

- pgBadger
- Pgpool-II

#### **3. Run the uninstallation**

Execute the command below.

The installation directory may remain after uninstallation. If it is not required, delete it.

#### Example

# /opt/fsepv<*x*>server64/setup/suninst.sh

In the example above, /opt/fsepv<x>server64/setup is the name of the installation directory in which the server product is installed.

# /opt/fsepv<*x*>webadmin/setup/suninst.sh

In the example above, /opt/fsepv<x>webadmin/setup is the name of the installation directory in which the WebAdmin is installed.

# /opt/fsepv<*x*>pgpool-II/setup/suninst.sh

In the example above, /opt/fsepv<x>pgpool-II/setup is the name of the installation directory in which the Pgpool-II is installed.

# <span id="page-139-0"></span>**Appendix A Recommended WebAdmin Environments**

This appendix describes the recommended WebAdmin environment. The following explanation is based on the assumption that Internet Explorer 11 or later is used unless otherwise stated.

## **A.1 Recommended Browser Settings**

- Use a display resolution of 1280 x 768 or higher, and 256 colors or more.
- Select [View] >> [Text size] >> [Medium].
- Select [View] >> [Zoom] >> [100%].
- Click [Tools] >> [Internet options] >> [General] >> [Fonts], and then:
	- Set [Webpage font] to [Times New Roman].
	- Set [Plain text font] to [Courier New].

# **A.2 How to Set Up the Pop-up Blocker**

If the Pop-up Blocker is enabled, use the procedure below to configure settings to allow pop-ups from the server where FUJITSU Enterprise Postgres is installed.

- 1. Click [Tools] >> [Internet options], and then select the [Privacy] tab. If [Turn on Pop-up Blocker] is not selected, the Pop-up Blocker feature will not operate, and therefore steps below are not required.
- 2. Click [Settings].
- 3. In the [Pop-up Blocker Settings] window, enter in the [Address of website to allow] the URL of the server where FUJITSU Enterprise Postgres is installed, and then click [Add].
- 4. Click [Close].
- 5. In the [Internet Options] window, click [OK].

# <span id="page-140-0"></span>**Appendix B Setting Up and Removing WebAdmin**

This appendix describes how to set up and remove WebAdmin.

Note that " $\langle x \rangle$ " in paths indicates the product version.

# **B.1 Setting Up WebAdmin**

This section explains how to set up WebAdmin.

## **B.1.1 Setting Up WebAdmin**

Follow the procedure below to set up WebAdmin.

1. Change to the superuser

Acquire superuser privileges on the system.

Example

```
$ su -Password:******
```
2. Set up WebAdmin

Set up WebAdmin.

Example

If WebAdmin is installed in /opt/fsepv<x>webadmin:

```
# cd /opt/fsepv<x>webadmin/sbin
# ./WebAdminSetup
```
3. Specify the port number

Specify the following port numbers to be used in WebAdmin.

Refer to the "/etc/services" file and only change to a different port number if there is overlap with a port number from another service.

Make a note of the port number for the Web server, because it will be required for starting the WebAdmin window.

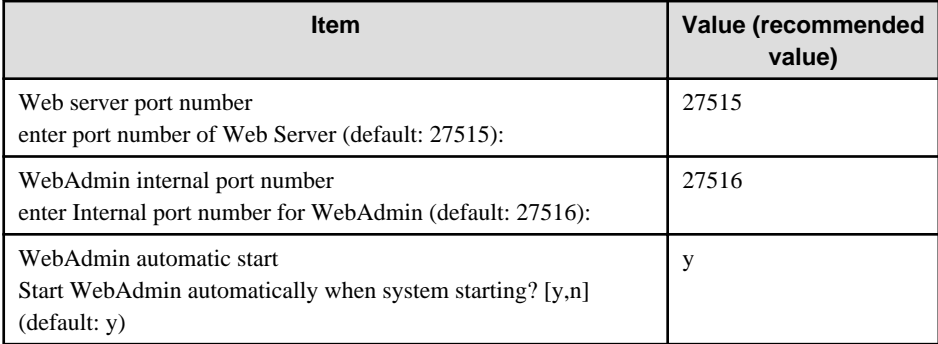

Web server port number

Specify a numeric value from 1024 to 32767 for the port number to be used for communication between the Web browser and the Web server.

The Web server port number will be registered as a port number with the following service name in the "/etc/services" file.

fsep\_140\_WA\_64\_WebAdmin\_Port1

#### WebAdmin internal port number

Specify a numeric value from 1024 to 32767 for the port number to be used for communication between the Web server and the WebAdmin runtime environment.

<span id="page-141-0"></span>The WebAdmin internal port number will be registered as a port number with the following service name in the /etc/services file.

fsep\_140\_WA\_64\_WebAdmin\_Port2

#### WebAdmin automatic start

Select whether or not to start WebAdmin when the machine is started.

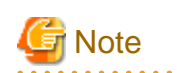

- Unused port numbers

Irrespective of the information specified in the "/etc/services" file, unused port numbers in the OS and other products can sometimes be automatically numbered and then used, or port numbers specified in environment files within products may also be used. Check the port numbers used by the OS and other products, and ensure that these are not duplicated.

. . . . . . . . . . . . . . . . . . .

- Access restrictions

Prevent unauthorized access and maintain security by using a firewall product, or the packet filtering feature of a router device, to restrict access to the server IP address and the various specified port numbers.

- Port access permissions

If a port is blocked (access permissions have not been granted) by a firewall, enable use of the port by granting access. Refer to the vendor document for information on how to grant port access permissions. Consider the security risks carefully when opening ports.

- Changing port numbers

When using WebAdmin in multiserver mode, it is recommended not to change WebAdmin ports after creating instances. Otherwise, the created instances may not be accessible through WebAdmin after the port is changed.

## **B.1.2 Starting the Web Server Feature of WebAdmin**

Follow the procedure below to start the Web server feature of WebAdmin.

1. Change to the superuser

Acquire superuser privileges on the system.

Example

```
$ su -Password:******
```
2. Start the Web server feature of WebAdmin

Execute the WebAdminStart command to start the Web server feature of WebAdmin.

Example

If WebAdmin is installed in /opt/fsepv<x>webadmin:

```
# cd /opt/fsepv<x>webadmin/sbin 
# ./WebAdminStart
```
## **B.1.3 Stopping the Web Server Feature of WebAdmin**

Follow the procedure below to stop the Web server feature of WebAdmin.

1. Change to the superuser

Acquire superuser privileges on the system.

Example

```
$ su -Password:******
```
<span id="page-142-0"></span>2. Stop the Web server feature of WebAdmin

Execute the WebAdminStop command to stop the Web server feature of WebAdmin.

#### Example

If WebAdmin is installed in /opt/fsepv<x>webadmin:

```
# cd /opt/fsepv<x>webadmin/sbin
# ./WebAdminStop
```
# <u>ज</u>ी Note

- For efficient operation of WebAdmin, it is recommended that the Web server feature be stopped only during a scheduled maintenance period.

- When WebAdmin is used to create and manage instances in a multiserver configuration, the Web server feature must be started and running on all servers at the same time.

 $\overline{1}$  . . . . . .

## **B.2 Removing WebAdmin**

This section explains how to remove WebAdmin.

This removal procedure stops WebAdmin and ensures that it no longer starts automatically when the machine is restarted.

1. Change to the superuser

Acquire superuser privileges on the system.

#### Example

```
$ su -Password:******
```
2. Remove WebAdmin setup

Execute the WebAdminSetup command to remove WebAdmin setup.

#### Example

If WebAdmin is installed in /opt/fsepv<x>webadmin:

```
# cd /opt/fsepv<x>webadmin/sbin 
# ./WebAdminSetup -d
```
# **B.3 Using an External Repository for WebAdmin**

WebAdmin can be configured to use an external database, where it can store the various metadata information it uses. WebAdmin will use this database as a repository to store the information it uses to manage all the created instances. This can be a FUJITSU Enterprise Postgres database or an Open Source PostgreSQL V9.2 or later database.

Using an external database as a WebAdmin repository provides you with more flexibility in managing WebAdmin. This repository can be managed, backed up and restored as needed using pgAdmin or command line tools, allowing users to have greater flexibility and control.

Follow the procedure below to set up the repository.

1. Start WebAdmin, and log in to the database server.

2. Click the [Settings] tab, and then click  $\gg$  in the [WebAdmin repository configuration] section.

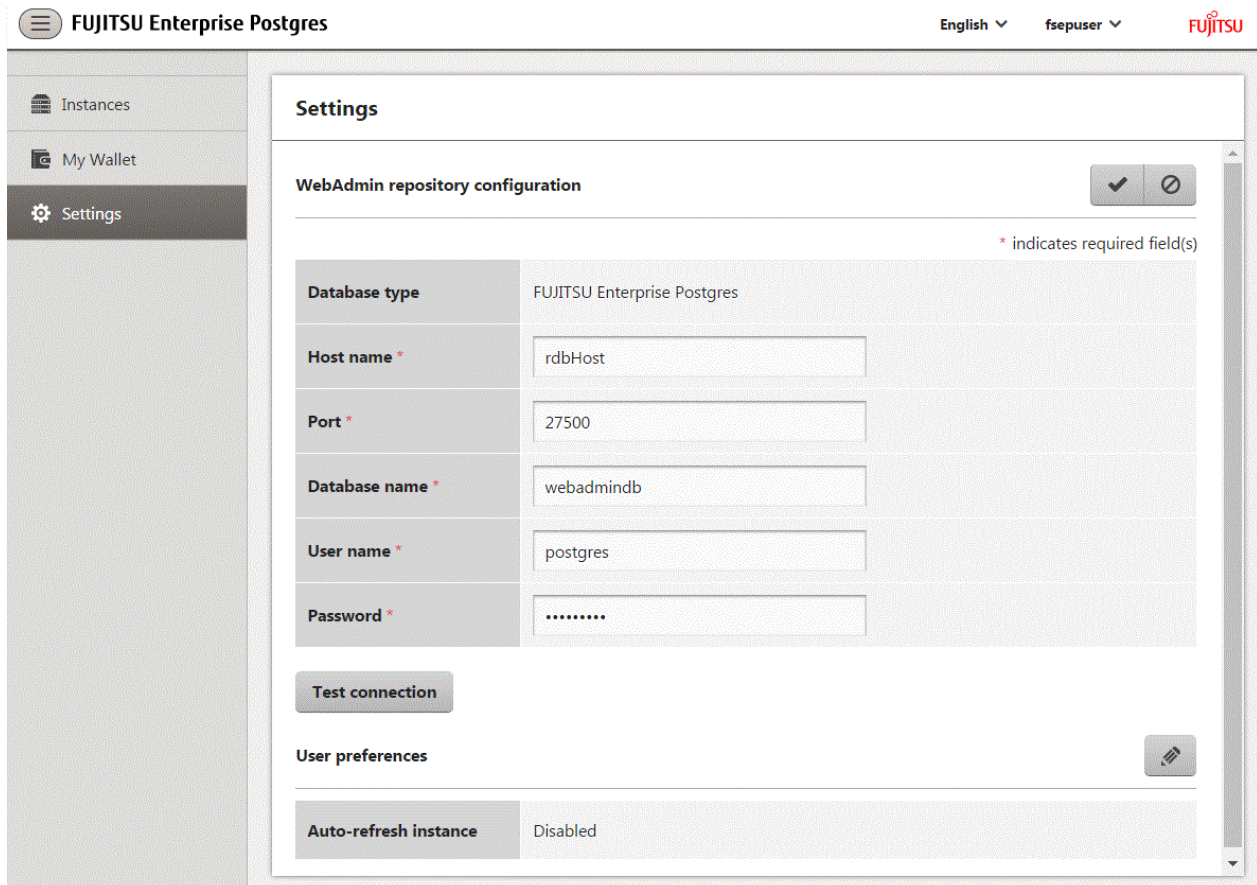

- 3. Enter the following items:
	- [Host name]: Host name of the database server
	- [Port]: Port number of the database server
	- [Database name]: Name of the database
	- [User name]: User name to access the database
	- [Password]: Password of the database user

# **Note**

- Database type
	- It is recommended to use a FUJITSU Enterprise Postgres database as a repository. A compatible PostgreSQL database can also be used as an alternative.

- It is recommended to click [Test connection] to ensure that the details entered are valid and WebAdmin is able to connect to the target database.
- Host name, Database name, User name, Password should not contain hazardous characters. Refer to "[Appendix C WebAdmin](#page-145-0) [Disallow User Inputs Containing Hazardous Characters"](#page-145-0).

4. Click  $\blacktriangleright$  to register the repository details.
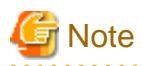

- Once the repository is set up, it can be changed any number of times by the user logged into WebAdmin. When a repository is changed:

- It is recommended to preload the backup into this database.
- If the data is not preloaded, WebAdmin will create a new repository.
- The database repository can be set up even after WebAdmin was already used to create instances. In that scenario, the instances already created are retained and can continue to be operated on.
- If the instance used as a repository is stopped, WebAdmin will be unusable. For this reason, it is recommended to be familiar with starting an instance from the command line. If the instance is stopped for any reason, start it from the command line and WebAdmin will be usable again.

# **B.4 Using the WebAdmin Auto-Refresh Feature**

The WebAdmin auto-refresh feature automatically refreshes the operating status of all instances in the Instance list at the specified interval. It also refreshes the details of the selected instance.

Follow the procedure below to configure the auto-refresh options.

- 1. Click the [Settings] tab, and then click  $\gg$  in the [User preferences] section.
- 2. Enter the following items:
	- [Auto-refresh instance]: To use the auto-refresh feature, select "Enabled". The default is "Disabled".
	- [Refresh interval (seconds)]: Number of seconds between each refresh. This is a countdown timer, which is reset every time the instance status is refreshed by any operation. Specify a value from 30 to 3600 (seconds). The default is 30.

3. Click  $\bullet$  to save the auto-refresh settings.

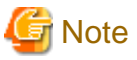

- Auto-refresh will run only if the [Instances] page is displayed and no user-initiated operation is in progress.
- A text indicator, which is independent of auto-refresh, is displayed at the top of the Instance list. It is dynamically updated to display when the page was last refreshed.

# **Appendix C WebAdmin Disallow User Inputs Containing Hazardous Characters**

WebAdmin considers the following as hazardous characters, which are not allowed in user inputs.

- | (pipe sign)
- & (ampersand sign)
- ; (semicolon sign)
- \$ (dollar sign)
- % (percent sign)
- @ (at sign)
- ' (single apostrophe)
- " (quotation mark)
- \' (backslash-escaped apostrophe)
- \" (backslash-escaped quotation mark)
- <> (triangular parenthesis)
- () (parenthesis)
- + (plus sign)
- CR (Carriage return, ASCII 0x0d)
- LF (Line feed, ASCII 0x0a)
- , (comma sign)
- \ (backslash)

# <span id="page-146-0"></span>**Appendix D Configuring Parameters**

WebAdmin operates and manages databases according to the contents of the following configuration files:

- postgresql.conf

Contains various items of information that define the operating environment of FUJITSU Enterprise Postgres.

a dia any kaominina dia 49.0000 metatra.

- [pg\\_hba.conf](#page-149-0)

Contains various items of information related to client authentication.

These configuration files are deployed to a data storage destination. Data is written to them when the instance is created by WebAdmin and when settings are changed, and data is read from them when the instance is started and when information from the [Setting] menu is displayed.

Direct editing of each configuration file is possible with a text editor.

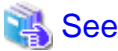

Refer to "Server Configuration" and "Client Authentication" in "Server Administration" in the PostgreSQL Documentation for information on the parameters.

**Note** 

i.

WebAdmin checks for port number and backup storage path anomalies when various operations are performed. An anomaly occurs when the value of [Port number] and/or [Backup storage path] in WebAdmin is different from the value of the corresponding parameter in postgresql.conf. Refer to "Anomaly Detection and Resolution" in the Operation Guide for details. 

#### **postgresql.conf**

Parameters that can be changed in WebAdmin

The postgresql.conf parameters that can be changed in WebAdmin are shown below:

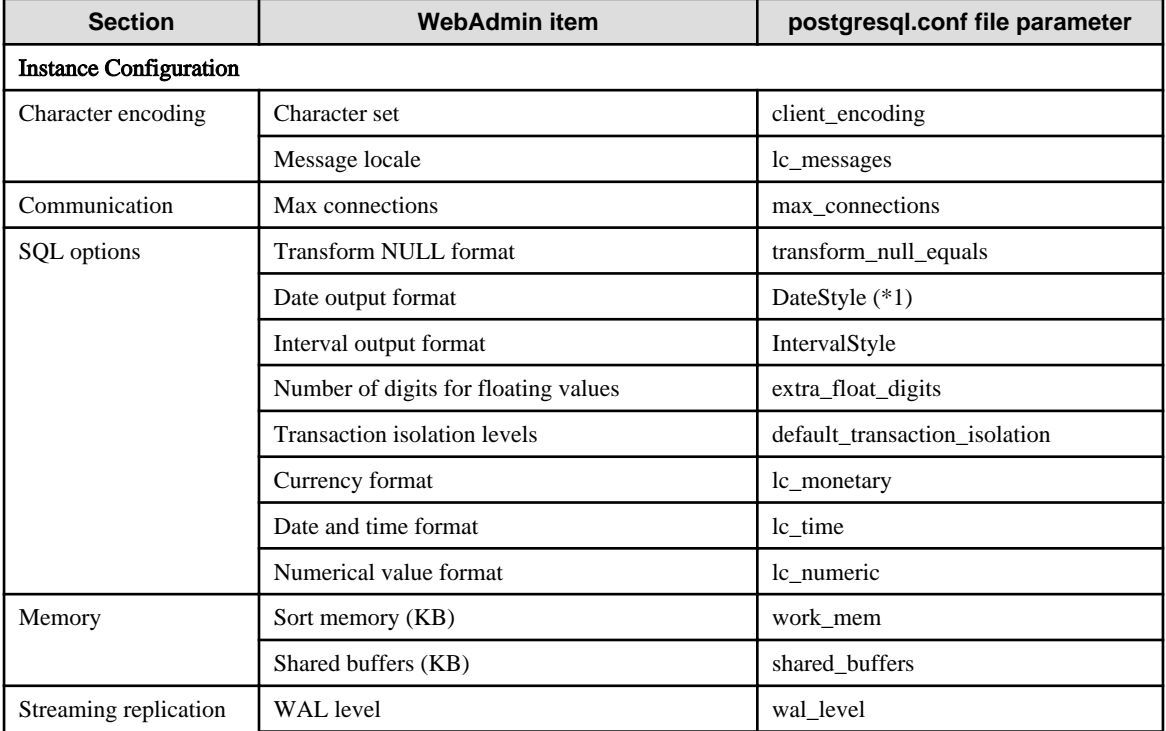

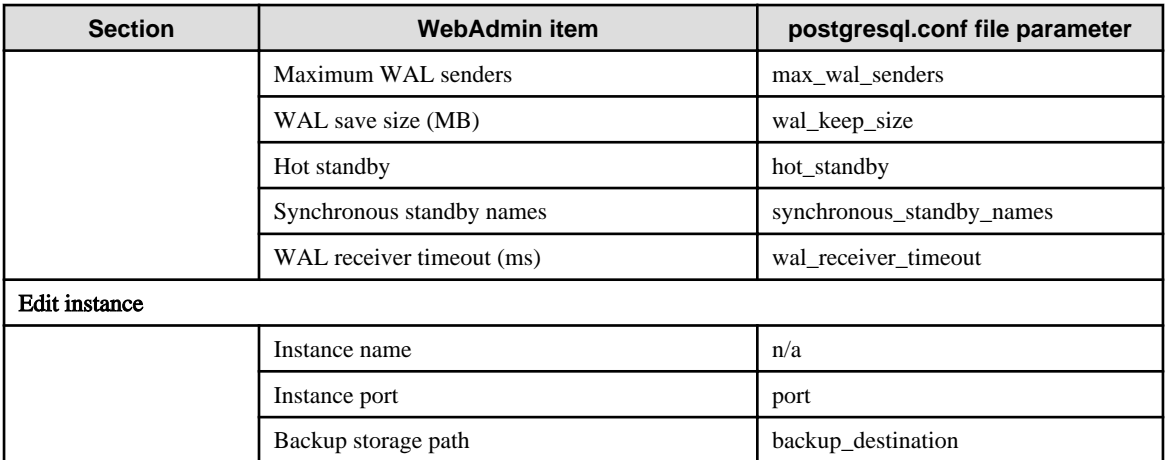

\*1: If you specify "Postgres" as the output format, dates will be output in the "12-17-1997" format, not the "Wed Dec 17 1997" format used in the PostgreSQL Documentation.

# Information

- Calculate the maximum number of connections using the formula below:

*maximumNumberOfConnections* = *maximumNumberOfConnectionsFromApplications* + 3 (\*1)

\*1: 3 is the default number of connections required by the system.

Calculate the maximum number of connections using the following formula when changing superuser\_reserved\_connections (connections reserved for use by the superuser) in postgresql.conf.

*maximumNumberOfConnections* = *maximumNumberOfConnectionsFromApplications* + superuser\_reserved\_connections

- Also check if the memory used exceeds the memory installed (refer to "[Parameters automatically set by WebAdmin according to](#page-148-0) [the amount of memory"](#page-148-0)).
- When modifying "Shared buffers" or "Max connections", edit the kernel parameter. Refer to ["Appendix H Configuring Kernel](#page-165-0) [Parameters](#page-165-0)", and "Managing Kernel Resources" in "Server Administration" in the PostgreSQL Documentation for details.

#### Parameters set by WebAdmin

The following postgresql.conf parameters are set by WebAdmin during instance startup (they will be ignored even if specified in postgresql.conf):

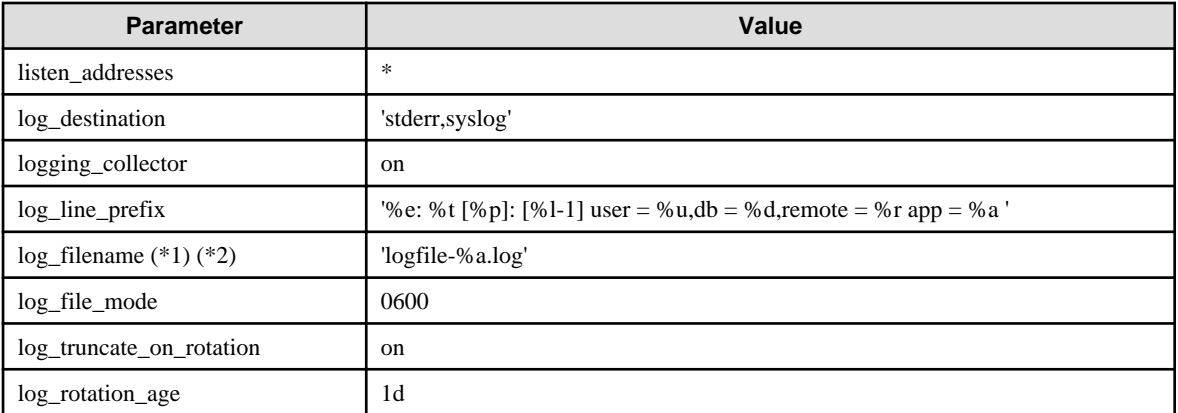

\*1: The server logs are split into files based on the day of the week, and are rotated after each week.

\*2: If the date changes while the instance is stopped, old logs are not deleted and continue to exist. Manually delete old logs that are no longer required to release disk space.

#### <span id="page-148-0"></span>Parameters automatically set by WebAdmin according to the amount of memory

The postgresql.conf parameters automatically set according to the amount of installed memory, during the creation of instances by WebAdmin, are shown below:

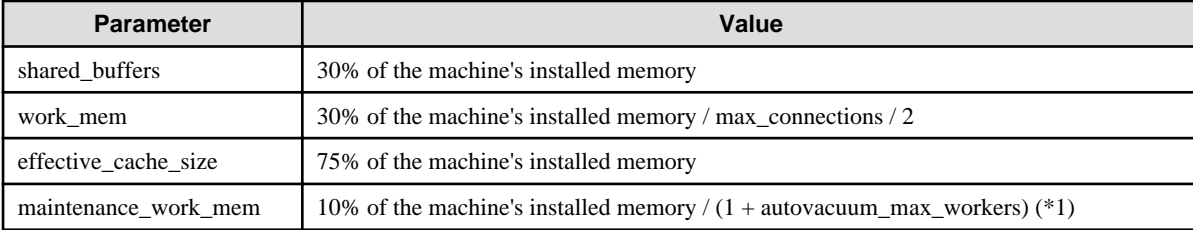

\*1: The value will be capped at 2097151 KB.

When determining the values to be configured in the above parameters, you must take into account any anticipated increases in access volume or effects on performance during business operations, such as the number of applications and commands that will access the instance, and the content of processes. Also, note that in addition to FUJITSU Enterprise Postgres, other software may be running on the actual database server. You will need to determine the degree of priority for the database and other software, as well as the memory allocation size.

WebAdmin automatically configures complex parameter settings such as those mentioned above, based on the size of the internal memory of the machine. This enables maximum leverage of the machine memory to facilitate resistance against fluctuations during business operations.

Accordingly, the effects of the above-mentioned factors must be estimated and taken into account when determining and configuring parameter values, so that memory resources can be effectively allocated among other software or instances, and so that adverse effects can be mutually avoided. Refer to "Memory" in "Resource Consumption", and "Planner Cost Constants" in "Query Planning", under "Server Administration" in the PostgreSQL Documentation for information on parameter values and required considerations.

Parameter values can be modified using the WebAdmin [Setting] menu, or edited directly using a text editor.

If adding an instance, determine the parameter values, including for existing instances, and make changes accordingly.

# See

Kernel parameters need to be tuned according to the parameters being changed. Refer to "[Appendix H Configuring Kernel Parameters](#page-165-0)", and "Managing Kernel Resources" in "Server Administration" in the PostgreSQL Documentation for information on tuning kernel parameters. 

# **R** Note

- Do not directly edit the following postgresql.conf parameters with a text editor, otherwise WebAdmin may not work properly if you make a mistake):
	- archive\_mode
	- archive\_command
	- wal level
	- log\_line\_prefix
	- log\_destination
	- logging collector
	- log directory
	- log\_file\_mode
	- log\_filename
- <span id="page-149-0"></span>- log\_truncate\_on\_rotation
- log\_rotation\_age
- You must take care with the following parameter:

- superuser\_reserved\_connections
	- Set it to a number that includes the 3 connections required in WebAdmin (the default is 3).

#### **pg\_hba.conf**

. . . . . . .

Refer to "Client Authentication" in "Server Administration" in the PostgreSQL Documentation for information on content that can be configured in pg\_hba.conf.

. . . . . . . . . . . . . . . .

a dia dia dia

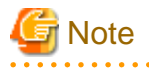

- Configure the instance administrator permissions in the "local" connection format settings. WebAdmin may not work properly if permissions are not configured.
- If you specify an item or value that cannot be set by WebAdmin when editing the pg\_hba.conf file with a text editor, it will not be possible to reference that line from WebAdmin.

# <span id="page-150-0"></span>**Appendix E Estimating Database Disk Space Requirements**

This appendix describes how to estimate database disk space requirements.

# **E.1 Estimating Table Size Requirements**

The following tables provide the formulas for estimating table size requirements.

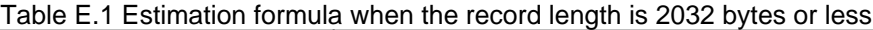

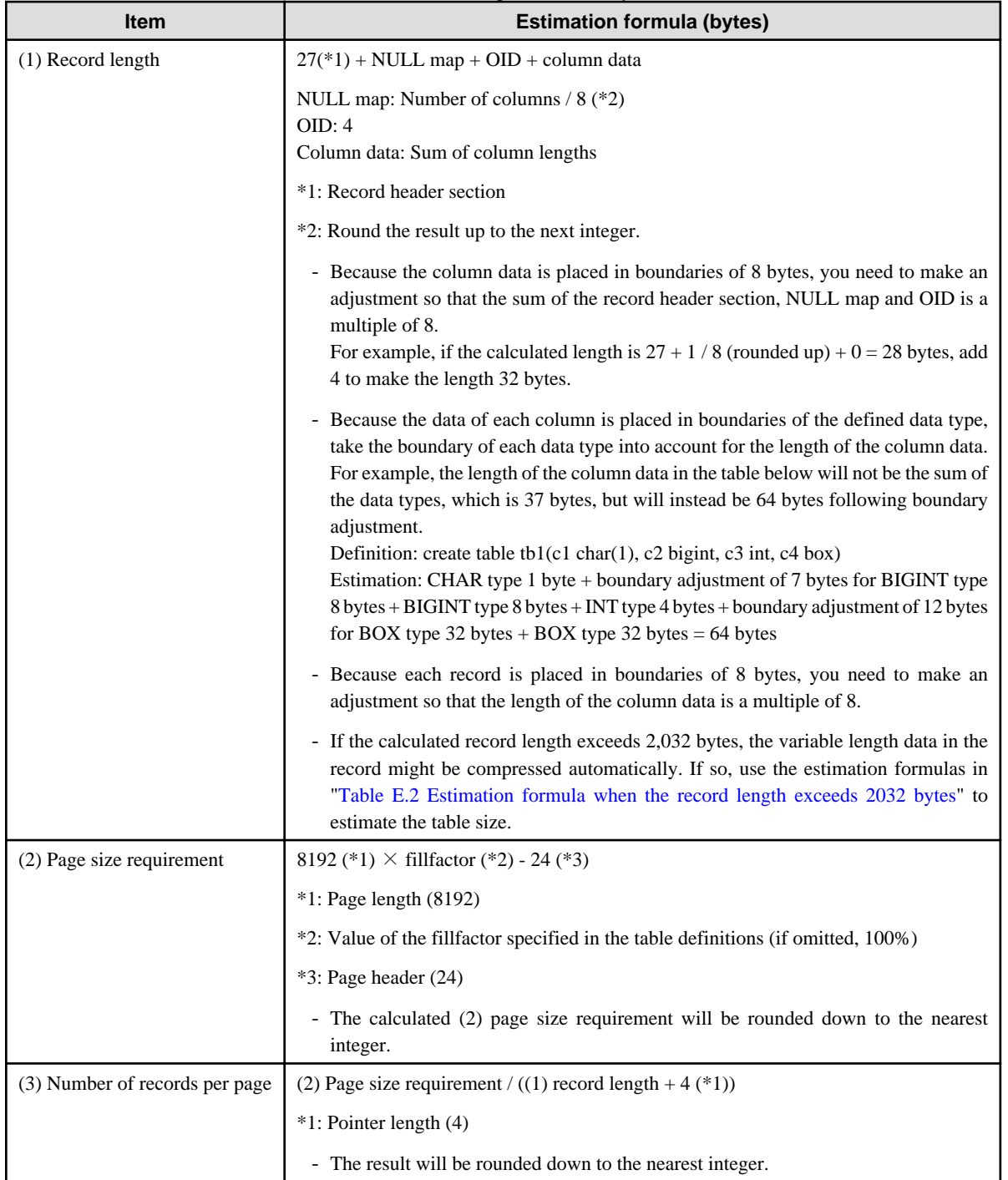

<span id="page-151-0"></span>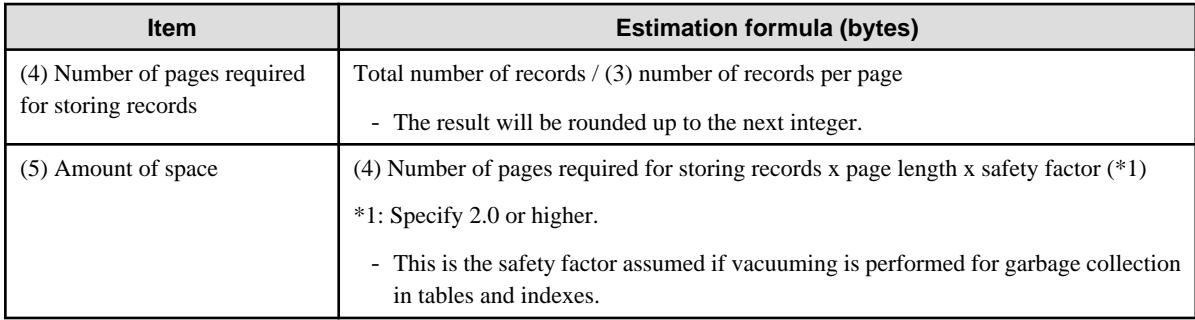

#### Table E.2 Estimation formula when the record length exceeds 2032 bytes

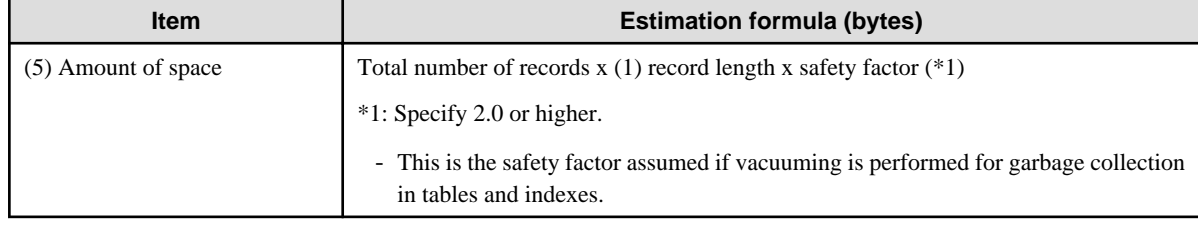

# **E.2 Estimating Index Size Requirements**

This section provides the formulas for estimating index size requirements.

FUJITSU Enterprise Postgres provides six index types: B-tree, Hash, GiST, GIN, SP-GiST, and VCI. If you do not specify the index type in the CREATE INDEX statement, a B-tree index is generated.

The following describes how to estimate a B-tree index. Refer to "[E.7 Estimating VCI Disk Space Requirements"](#page-154-0) for information on how to estimate VCI.

A B-tree index is saved as a fixed-size page of 8 KB. The page types are meta, root, leaf, internal, deleted, and empty. Since leaf pages usually account for the highest proportion of space required, you need to calculate the requirements for these only.

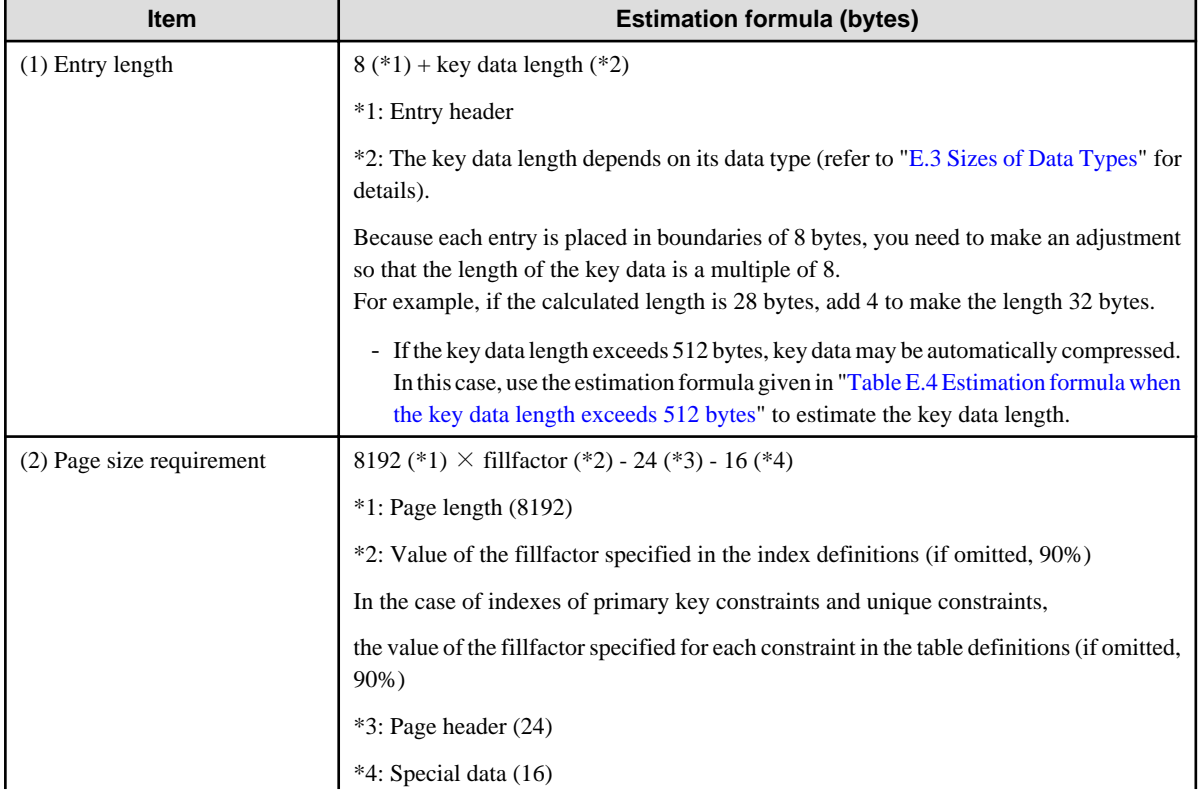

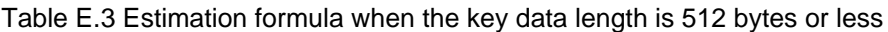

<span id="page-152-0"></span>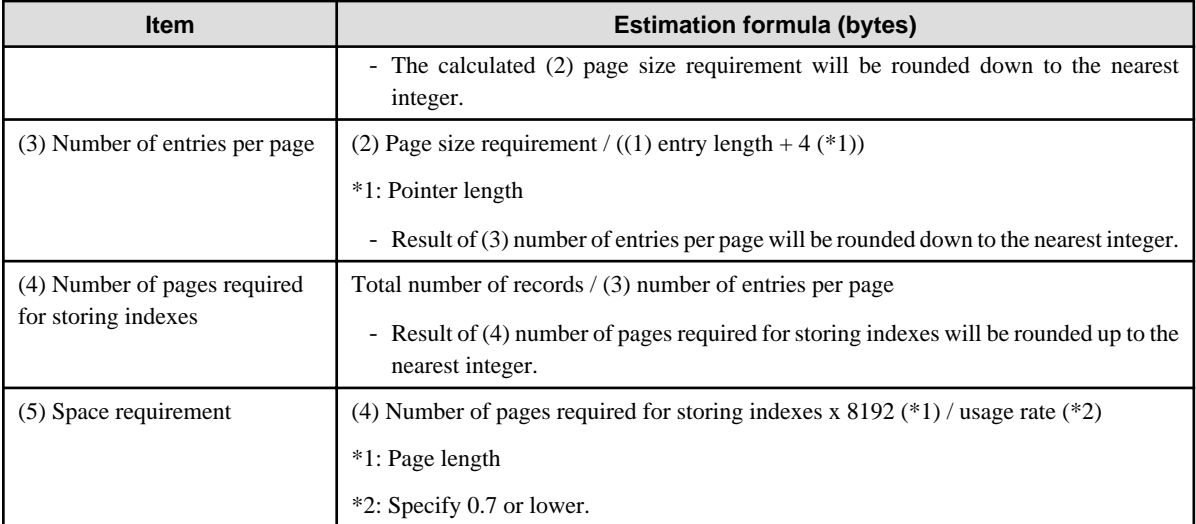

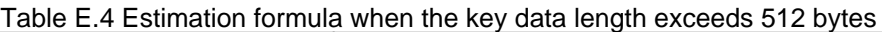

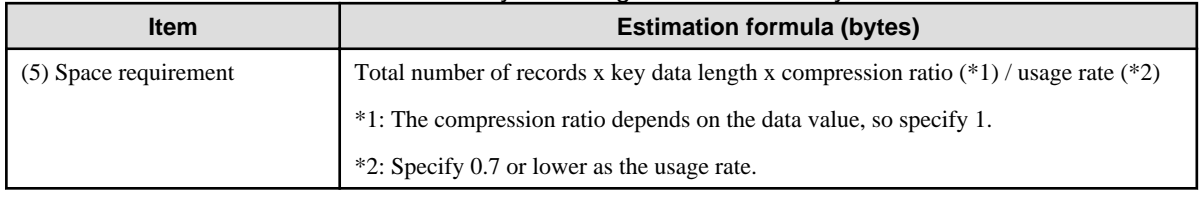

# **E.3 Sizes of Data Types**

This section lists the sizes of the data types.

### **E.3.1 Sizes of Fixed-Length Data Types**

The following table lists the sizes of fixed-length data types.

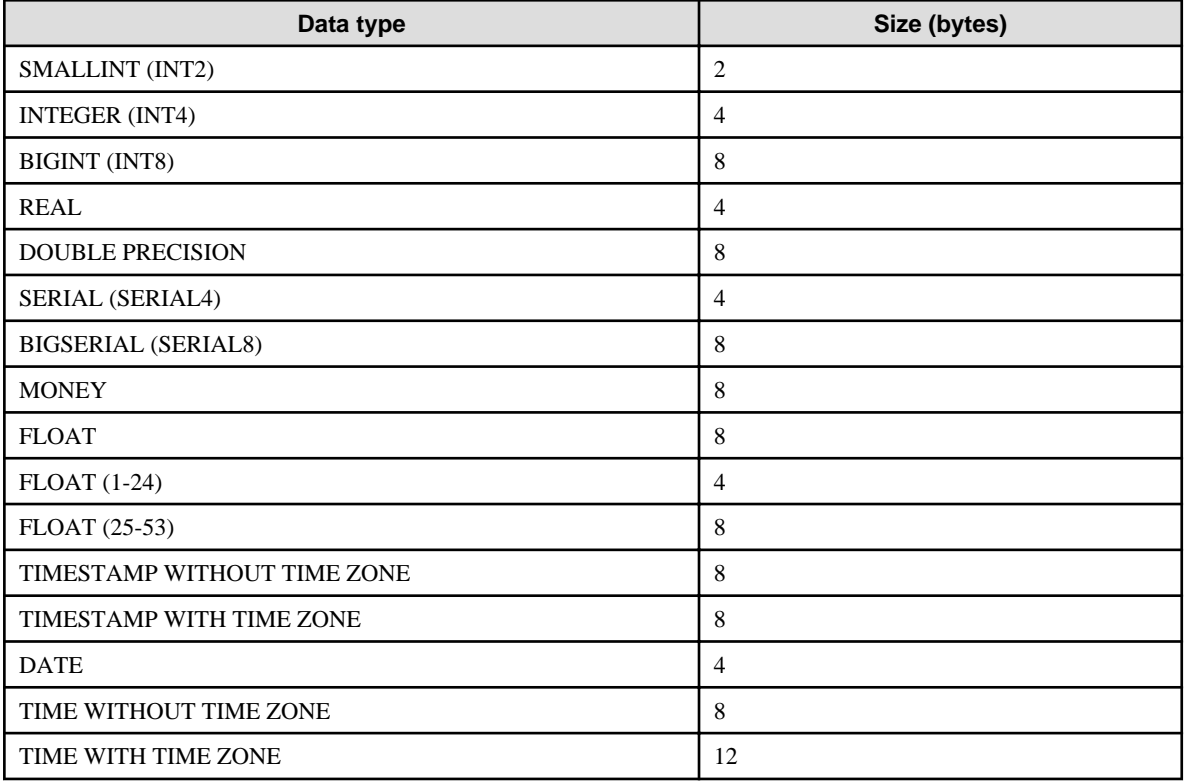

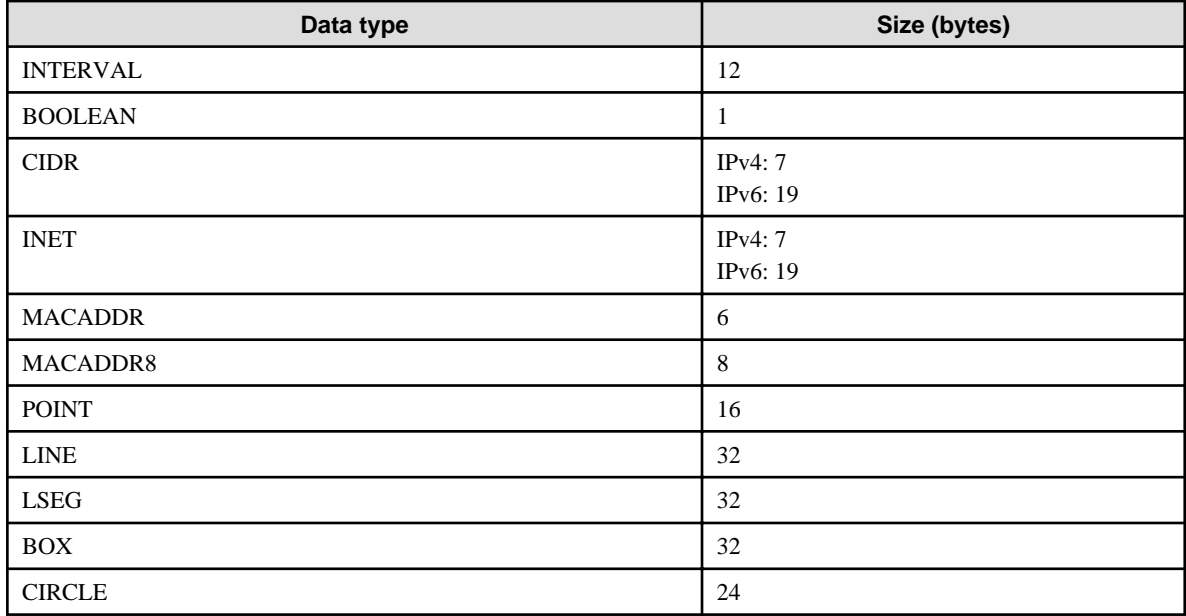

### **E.3.2 Sizes of Variable-Length Data Types**

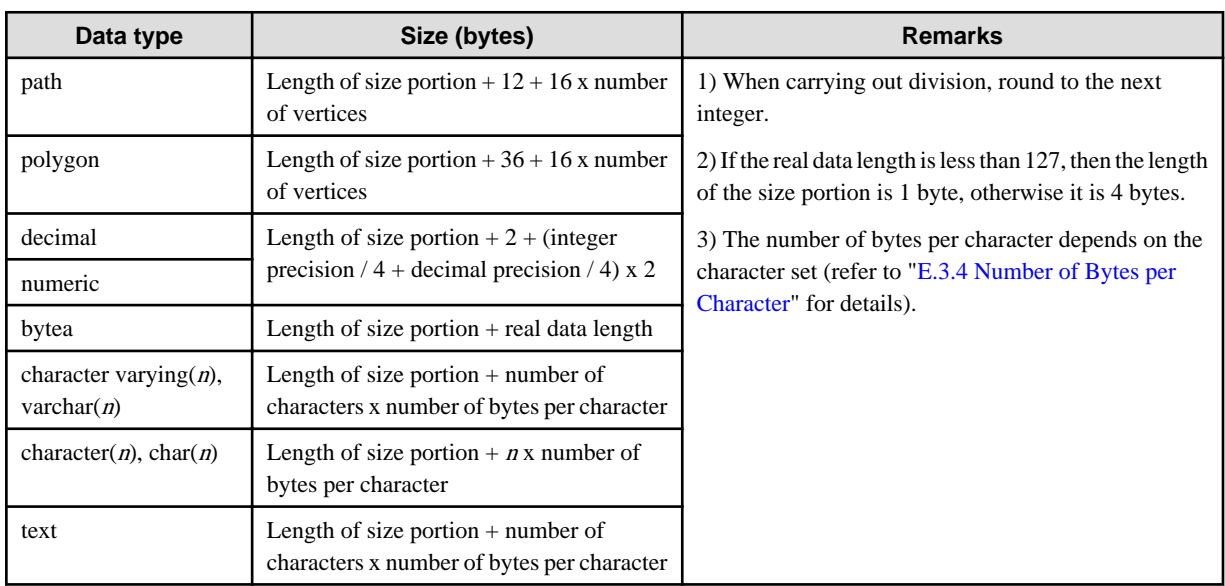

The following table lists the sizes of variable-length data types.

### **E.3.3 Sizes of Array Data Types**

The following table lists the sizes of array data types.

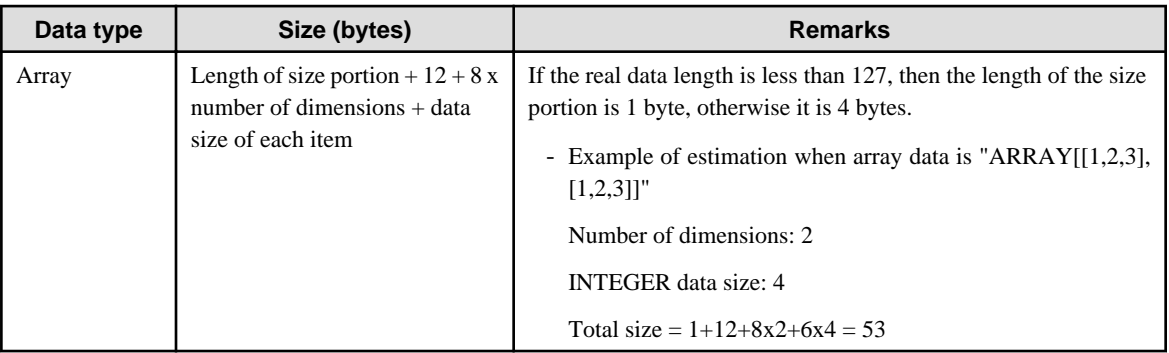

### <span id="page-154-0"></span>**E.3.4 Number of Bytes per Character**

The following table lists the number of bytes per character.

The given values relate to the common character sets EUC-JP and UTF8.

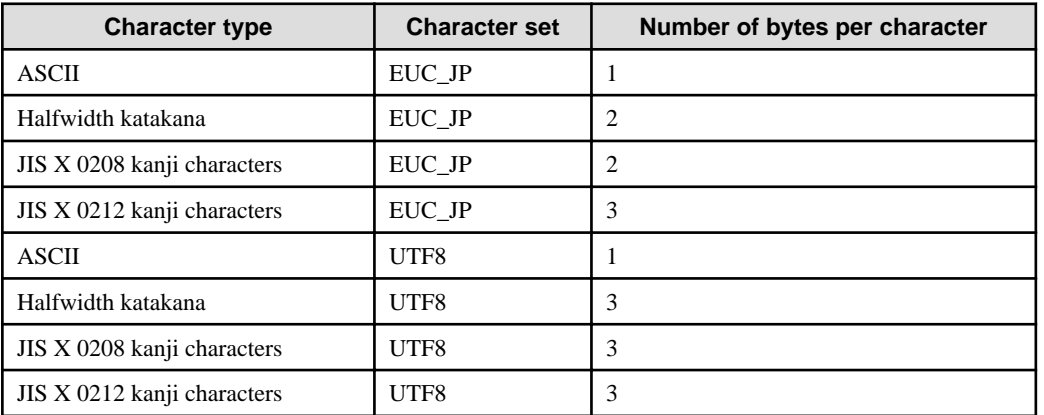

# **E.4 Estimating Transaction Log Space Requirements**

This section provides the formula for estimating transaction log space requirements.

Transaction log space requirements = max\_wal\_size

However, if the update volume is extremely high (for example, due to a large data load and batch processing), disk writing at a checkpoint may not be able to keep up with the load, and a higher number of transaction logs than indicated here may temporarily be accumulated.

### **E.5 Estimating Archive Log Space Requirements**

This section explains how to estimate archive log space requirements.

The archive log is an archive of the transaction logs from the time of a previous backup to the present, so it fluctuates depending on the backup period and the content of update transactions.

The longer the backup period and the more update transactions, the greater the space required for the archive log.

Therefore, measure the actual archive log space by using a test environment to simulate backup scheduling and database update in a real operating environment.

### **E.6 Estimating Backup Disk Space Requirements**

This section provides the formula for estimating backup disk space requirements.

Backup disk space requirements = size of the database cluster  $x$  2 + transaction log space requirements + archive log space requirements

# **Note**

If the pgx\_dmpall command performs a backup using a user exit, the backup disk size differs according to the database resources targeted for backup and the copy method.

# **E.7 Estimating VCI Disk Space Requirements**

This section provides the formula for estimating VCI disk space requirements.

Disk space = (number of rows in tables) x (number of bytes per row) x (compression ratio) + (WOS size)

Number of bytes per row

```
Number of bytes per row = (19 + (number of columns specified in CREATE INDEX) / 8
                                     + (number of bytes per single column value)) x 1.1
```
Note: Round up the result to the nearest integer.

#### Compression ratio

Specify a value between 0 and 1. Since compression ratio depends on the data being compressed, use actual data or test data that simulates it, then compare the value with the estimation result. As a guide, the compression ratio measured with the Fujitsu sample data is shown below:

- Data with high degree of randomness (difficult to compress): Up to approximately 0.9 times.
- Data with high degree of similarity (easy to compress): Up to approximately 0.5 times.

#### WOS size

WOS size = (number of WOS rows) / 185 x 8096

One row is added to the number of WOS rows for each INSERT and DELETE, and two rows are added for UPDATE. On the other hand, the number decreases to 520,000 rows or less during conversion to ROS performed by the ROS control daemon.

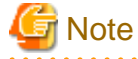

VCI does not support retrieval of disk space usage using the database object size function pg\_indexes\_size. To find out the actual total VCI disk space, check the disk space of the storage directory using an OS command or other method.

# **Appendix F Estimating Memory Requirements**

This appendix explains how to estimate the memory.

## **F.1 FUJITSU Enterprise Postgres Memory Requirements**

This section describes the formulas for estimating FUJITSU Enterprise Postgres memory requirements.

Use the following formula to obtain a rough estimate of memory required for FUJITSU Enterprise Postgres:

*fujitsuEnterprisePostgresRequiredMemory* = *sharedMemoryAmount* + *localMemoryAmount*

#### **Shared memory amount**

Refer to "Shared Memory and Semaphores" under "Server Administration" in the PostgreSQL Documentation for information on shared memory. If you enable the Global Meta Cache feature, you must also add the value of pgx\_global\_metacache. Refer to "Parameters" in the Operation Guide for the setting values.

However, note that if instances have been created using WebAdmin, the parameters below will be configured automatically when the instances are created. Take this into account when calculating the shared memory size.

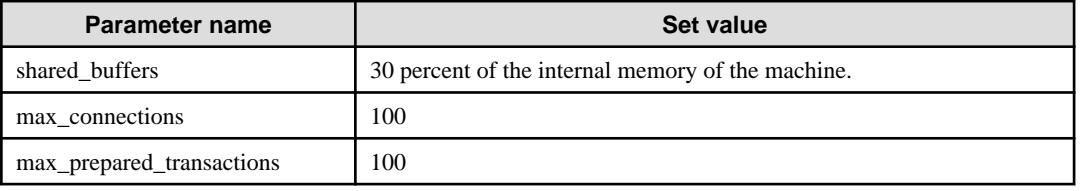

#### **Local memory amount**

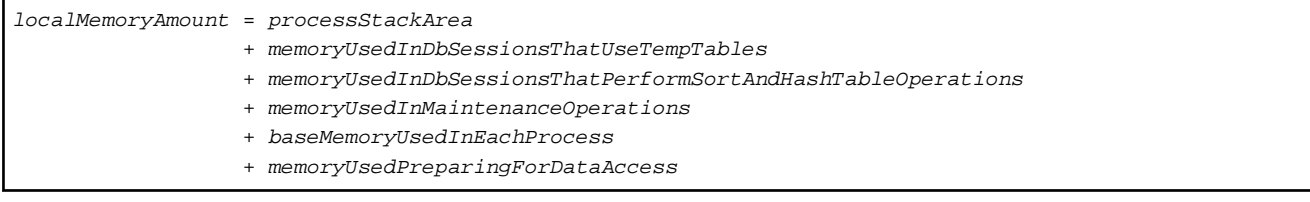

#### Process stack area

*processStackArea* = max\_stack\_depth x (max\_connections + autovacuum\_max\_workers + 9)

This formula evaluates to the maximum value.

Actually it is used according to the growth of the stack.

In the formula above, 9 is the number of processes that perform roles specific to servers.

#### Memory used in database sessions that use temporary tables

*memoryUsedInDbSessionsThatUseTempTables* = temp\_buffers x max\_connections

This formula evaluates to the maximum value.

Memory is gradually used as temporary buffers are used, and is released when the session ends.

#### Memory used in database sessions that perform sort and hash table operations

```
memoryUsedInDbSessionsThatPerformSortAndHashTableOperations
   = work_mem (*1) x max_connections
```
\*1) For hash table operations, multiply work\_mem by hash\_mem\_multiplier.

This formula evaluates to the maximum value.

Memory is gradually used as operations such as sort are performed, and is released when the query ends.

#### Memory used in maintenance operations

```
memoryUsedInMaintenanceOperations
   = maintenance_work_mem x (numOfSessionsPerformingMaintenance + autovacuum_max_workers)
```
Note that 'maintenance operations' are operations such as VACUUM, CREATE INDEX, and ALTER TABLE ADD FOREIGN KEY.

#### Base memory used in each process

```
baseMemoryUsedInEachProcess
```
= baseMemoryUsedInOneProcess x (max\_connections + autovacuum\_max\_workers + 9)

Use the result of the following formula for memory consumed per process. This formula evaluates to the memory used when server processes are running.

In the formula above, 9 is the number of processes that perform roles specific to servers.

The amount of memory consumed per process is determined by the number of tables, indexes, and all columns of all tables that the process accesses. If your system has about 100 tables, you can estimate it to be 3 MB, but otherwise use the following estimate:

```
baseMemoryUsedInOneProcess
   = (1.9KB x All user tables + 2.9KB x All user indexes + 1.0KB x All user columns) x 1.5(*1) 
If you enable the Global Meta Cache feature, use the following formula:
baseMemoryUsedInOneProcess
  = (All user tables + All user indexes + All user columns) x 1.0KB x 1.5 (*1) 
     + (All user tables x 1.4KB + All user indexes x 2.4KB)
```
\*1) Safety Factor (1.5)

There are variable length information. This value takes that into account.

Memory used preparing for data access

```
memoryUsedPreparingForDataAccess
 = variationAmount x (max_connections + autovacuum_max_workers + 4)
  where variationAmount = shared_buffers / 8KB x 4 bytes
       (note that 8KB is the page length, and 4 bytes is the size of page management data)
```
This formula evaluates to the memory required to access the database cache in the shared memory. In the formula above, among the processes that perform roles specific to servers, 4 is the number of processes that access the database.

### **F.2 Database Multiplexing Memory Requirements**

This section describes the formula for estimating database multiplexing memory requirements for the database server.

Use the following formula to obtain a rough estimate of memory required for database multiplexing:

```
Memory usage of the database multiplexing feature for the database server
            = Peak memory usage of the Mirroring Controller processes
            + Peak memory usage of the Mirroring Controller commands
Peak memory usage of the Mirroring Controller processes=150 MB
Peak memory usage of the Mirroring Controller commands=50 MB x Number of commands executed 
simultaneously
```
### **F.3 VCI Memory Requirements**

This section describes the formula for estimating VCI memory requirements.

Use the following formula to obtain a rough estimate of memory requirements:

*memUsedByVci* = *memForData* + *memForEachProcess*

#### **Memory required to store data in memory**

Secure the space estimated using the formula below on the stable buffer (part of shared\_buffers).

*memForData =* (*numOfRowsInTables*) x (*numOfBytesPerRow*) + (*wosSize*)

Number of bytes per row

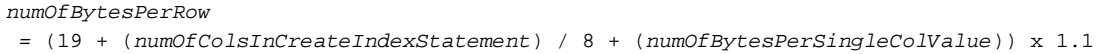

Note: Round up the result to the nearest integer.

#### WOS size

```
wosSize = (numOfWosRows) / 185 x 8096
```
One row is added to the number of WOS rows for each INSERT and DELETE, and two rows are added for UPDATE. On the other hand, the number decreases to 520,000 rows or less during conversion to ROS performed by the ROS control daemon.

#### **Memory required for each process**

*memForEachProcess*

- *= memUsedPerScanning*
- + *memUsedForVciMaintenace*
- + *memUsedByCreateIndexStatement*

#### Memory used per scanning

- Parallel scan

```
memUsedPerScanning
 = vci.shared_work_mem + (numOfParallelWorkers + 1) x vci.maintenance_work_mem
```
Note: The number of parallel workers used by VCI simultaneously in the entire instance is equal to or less than vci.max\_parallel\_degree.

- Non-parallel scan

*memUsedPerScanning* = vci.max\_local\_ros + vci.maintenance\_work\_mem

# **7** Note

- vci.shared work mem, and vci.max local ros are used to create local ROS. If local ROS exceeds these sizes, execute a query without using VCI according to the conventional plan.

- vci.maintenance\_work\_mem specifies the memory size to be secured dynamically. If it exceeds the specified value, a disk temporary file is used for operation.

Memory used for VCI maintenance

*memUsedForVciMaintenace* = vci.maintenance\_work\_mem x vci.control\_max\_workers

Memory used by CREATE INDEX

*memUsedByCreateIndexStatement* = vci.maintenance\_work\_mem

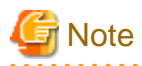

vci.maintenance\_work\_mem specifies the memory to be secured dynamically. If it exceeds the specified value, a disk temporary file is used for operation.

### **F.4 High-Speed Data Load Memory Requirements**

This section describes the formula for estimating memory requirements for the high-speed data load feature.

Use the following formula to obtain a rough estimate of memory requirements:

```
Memory usage of high speed data load
 = (Peak memory usage of pgx_loader processes + Peak memory usage of the pgx_loader commands)
 x Number of commands executed simultaneously
Peak memory usage of pgx_loader processes
 = Peak memory usage of the backend process (6 MB)
 + Peak memory usage of parallel workers (6 MB x number of parallel workers)
 + Peak memory usage of dynamic shared memory (80 MB x number of parallel workers)
```
Peak memory usage of the pgx\_loader commands=9 MB

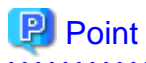

In addition to the size calculated using the formula above, the database cache on the shared memory estimated using the shared\_buffers parameter is consumed according to the size of the data (table and index keys) loaded using this feature. Refer to "[E.1 Estimating Table Size](#page-150-0) [Requirements](#page-150-0)" and ["E.2 Estimating Index Size Requirements](#page-151-0)" for information on estimating an appropriate shared buffers value.

### **F.5 Global Meta Cache Memory Requirements**

This section describes the formula for estimating Global Meta Cache memory requirements.

The memory calculated by "Size of the GMC area" is allocated to the shared memory. The memory calculated by the per-process meta cache management information is allocated to the local memory. Refer to the graphic in "Architecture of Global Meta Cache Feature" in the "Memory usage reduction by Global Meta Cache" in the General Description for more information.

Use the following formula to obtain a rough estimate of memory requirements:

```
Amount of memory used by the Global Meta Cache feature
  = Size of GMC area + Per-process meta cache management information
Size of GMC area = (All user tables x 0.4 KB
      + All user indexes x 0.3 KB
     + All user columns x 0.8 KB) x 1.5 (*1)
Per-process meta cache management information
  = (All user tables + All user indexes + All user columns) x 0.1KB x max_connections x 1.5 (*1)
```
\*1) Safety Factor (1.5)

This value takes into account the case where both GMC before and after the change temporarily exist at the same time in shared memory when the table definition is changed or the row of the system catalog is changed.

# **Appendix G Quantitative Limits**

This appendix lists the quantitative limits of FUJITSU Enterprise Postgres.

#### Table G.1 Length of identifier

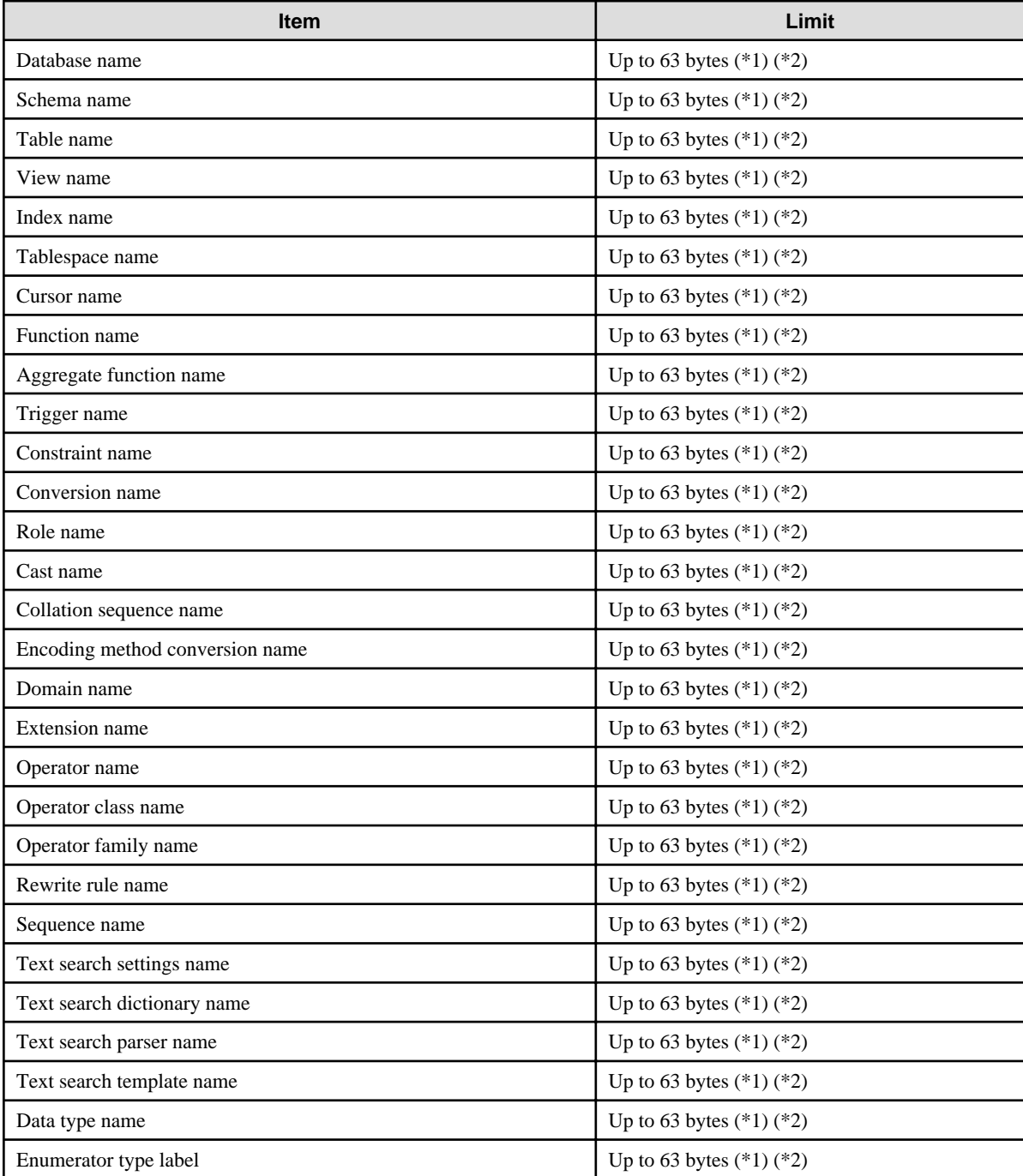

\*1: This is the character string byte length when converted by the server character set character code.

\*2: If an identifier that exceeds 63 bytes in length is specified, the excess characters are truncated and it is processed.

#### Table G.2 Database object

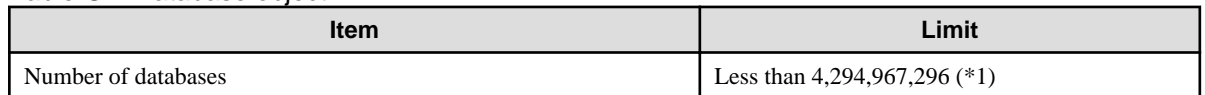

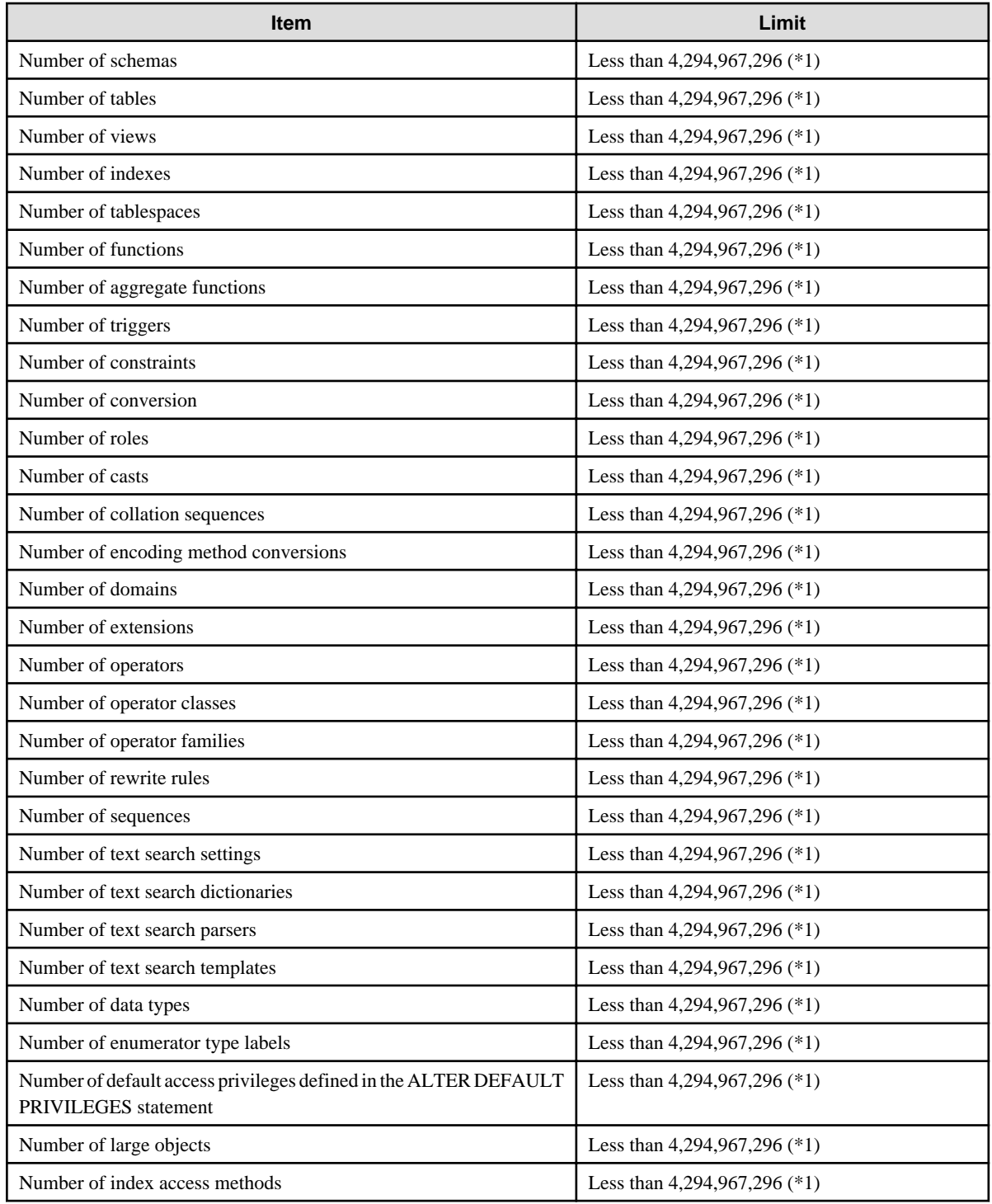

\*1: The total number of all database objects must be less than 4,294,967,296.

#### Table G.3 Schema element

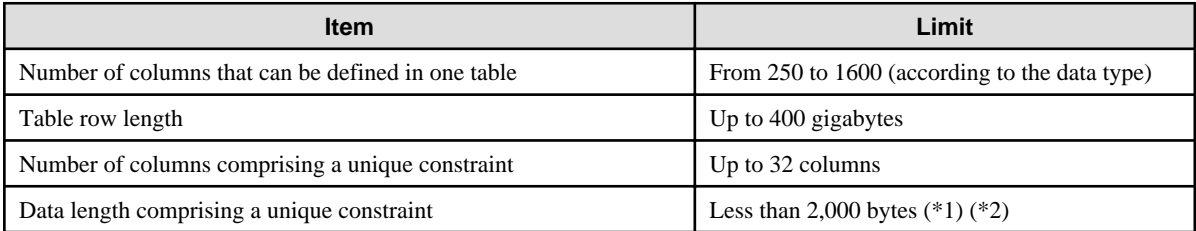

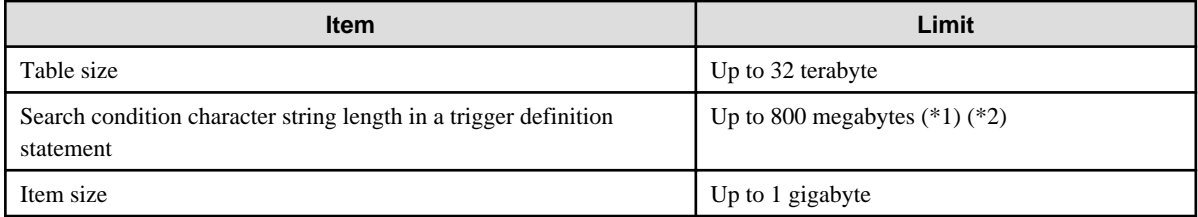

\*1: Operation might proceed correctly even if operations are performed with a quantity outside the limits.

\*2: This is the character string byte length when converted by the server character set character code.

#### Table G.4 Index

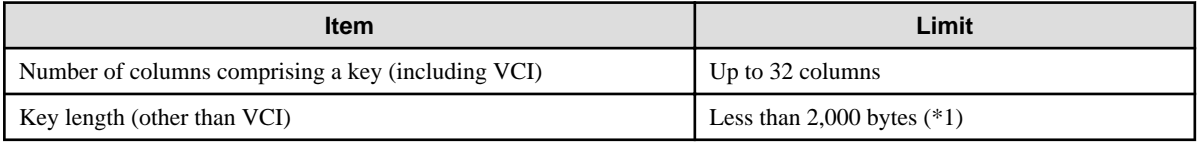

\*1: This is the character string byte length when converted by the server character set character code.

#### Table G.5 Data types and attributes that can be handled

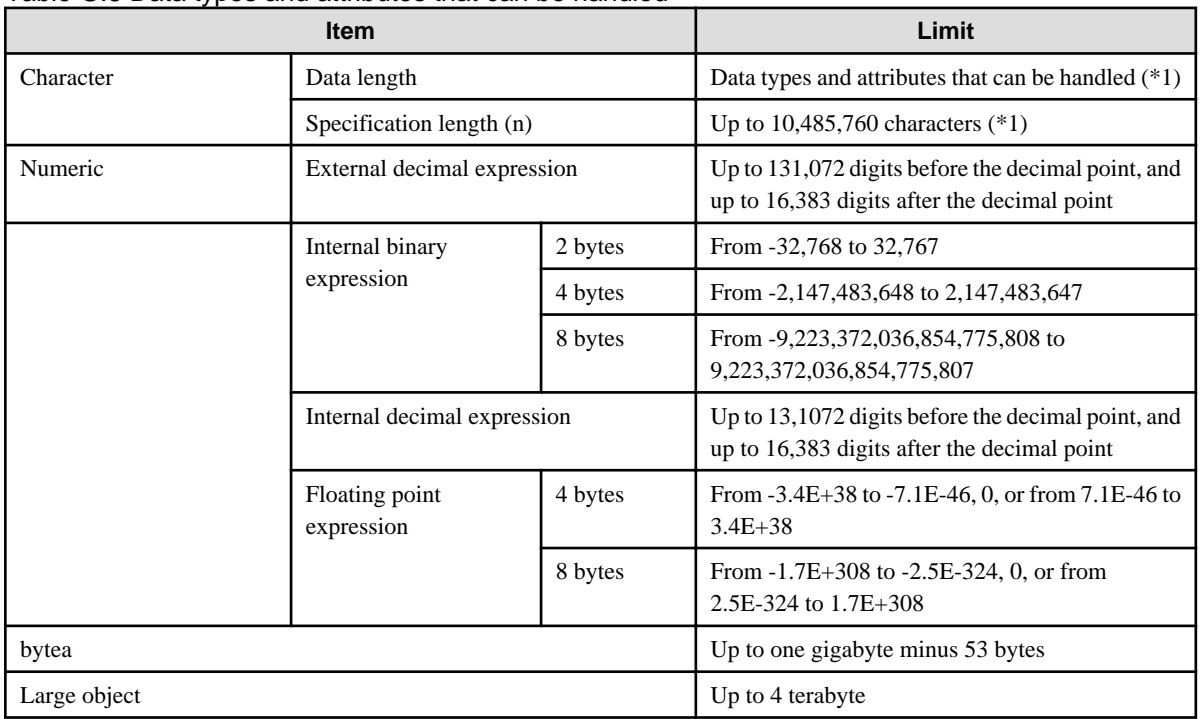

\*1: This is the character string byte length when converted by the server character set character code.

#### Table G.6 Function definition

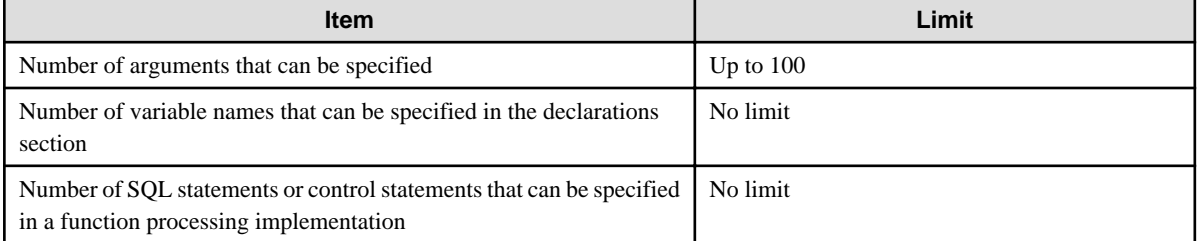

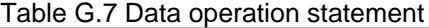

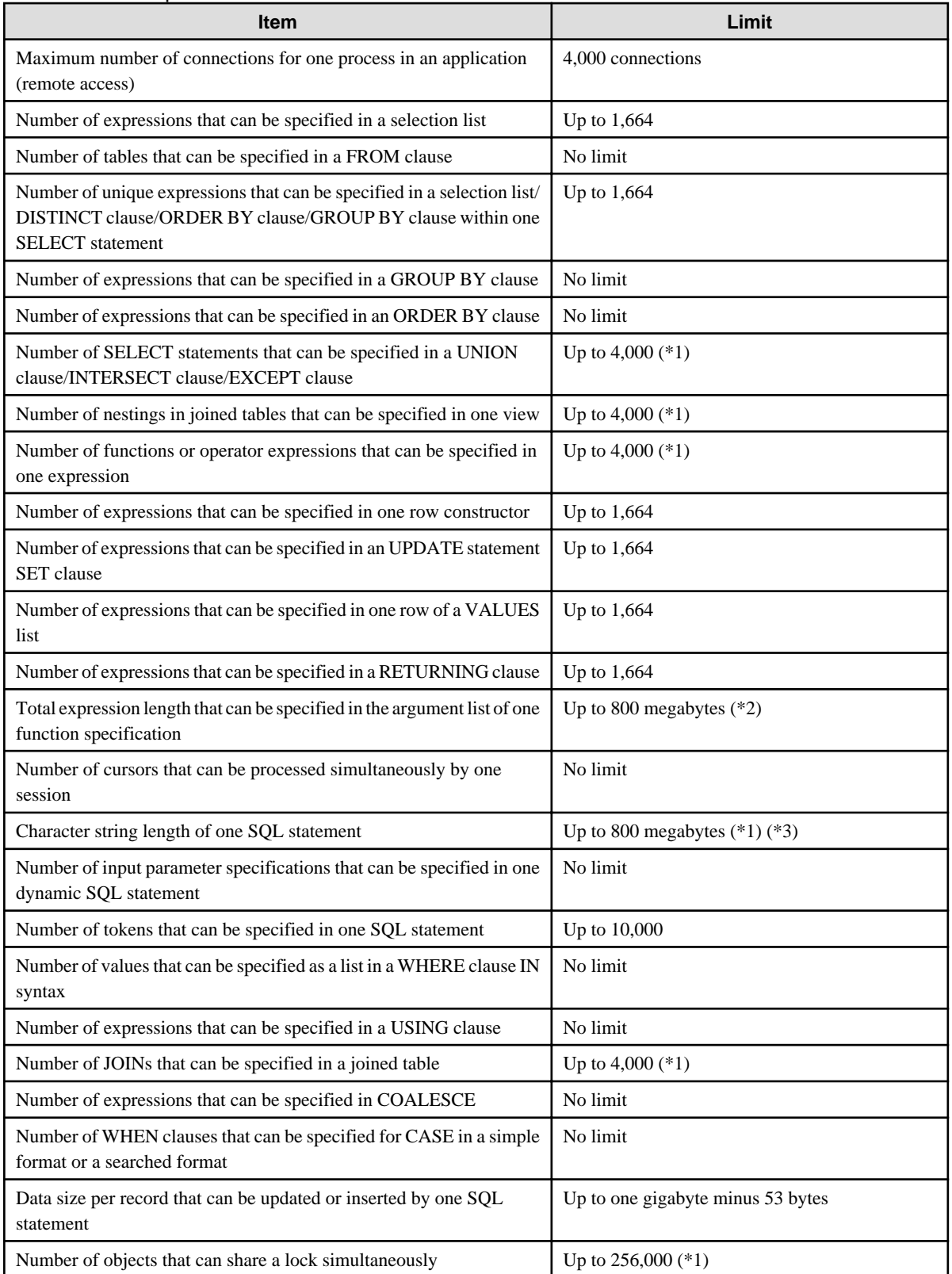

\*1: Operation might proceed correctly even if operations are performed with a quantity outside the limits.

\*2: The total number of all database objects must be less than 4,294,967,296.

\*3: This is the character string byte length when converted by the server character set character code.

Table G.8 Data size

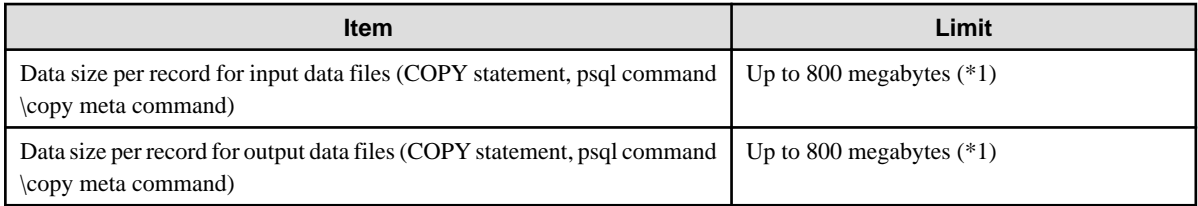

\*1: Operation might proceed correctly even if operations are performed with a quantity outside the limits.

# <span id="page-165-0"></span>**Appendix H Configuring Kernel Parameters**

Use the "System V IPC Parameters" table in "Managing Kernel Resources" in the PostgreSQL Documentation for the relationship between configuration parameters and kernel parameters, as well as calculation formulas.

Refer to the "Managing Kernel Resources" in the PostgreSQL Documentation to calculate shared memory usage.

For multiple instances, the kernel parameters should be evaluated for all instances. For example, in the case of the maximum number of shared memory segments for the entire system (SHMMNI), the total number of segments obtained by all instances should be added to the kernel parameters. In the case of the maximum number of semaphores for each process (SEMMSL), the largest of all sizes obtained by all instances should be compared to the current value prior to configuring the settings.

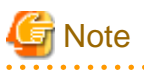

If there is insufficient shared memory due to miscalculation of SHMMAX, a message will be output indicating that the shmget system call failed at "errno=22 (EINVAL)". Review the calculation, and reconfigure.  $\sim$   $\sim$ and and

The relationship between System V IPC parameters and kernel parameters in various operating systems is shown below.

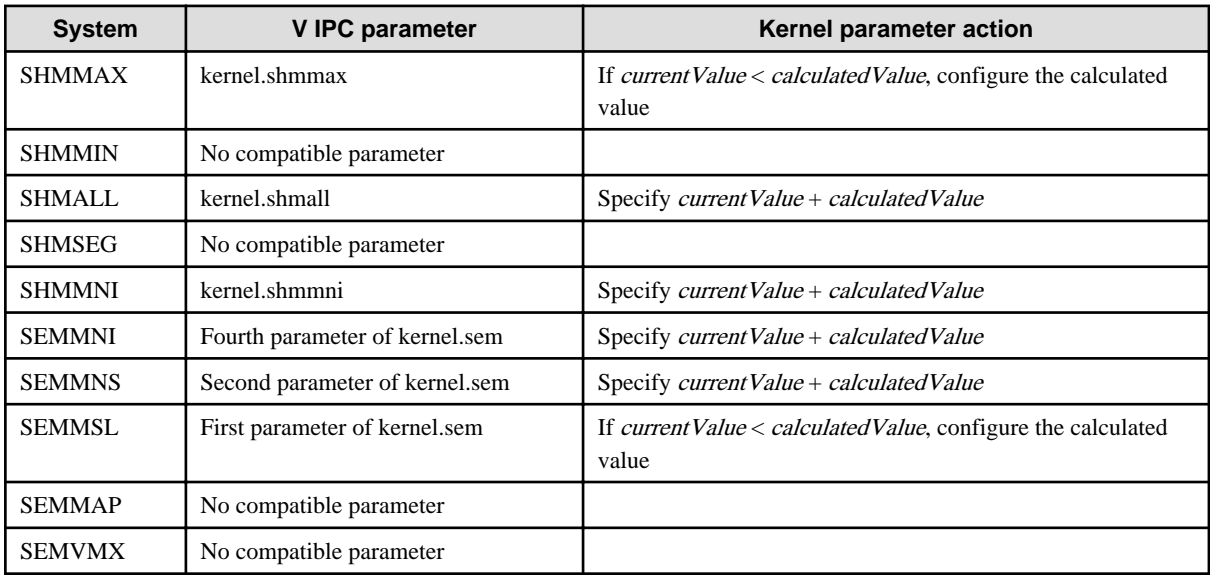

Remark 1: kernel.shmall specifies the number of pages.

Remark 2: Specify all four parameters for kernel.sem. At this time, the value specified in the third parameter should be the same value as before configuration.

# **Appendix I Determining the Preferred WebAdmin Configuration**

This appendix describes the two different configurations in which WebAdmin can be used and how to select the most suitable configuration.

# **I.1 WebAdmin Configurations**

WebAdmin can be installed in two configurations:

- Single-server
- Multiserver

WebAdmin does not support encrypted communication between browser and server or between servers. Therefore, when using WebAdmin in either configuration, build the communication path with the browser or each server on a network that cannot be accessed externally.

### **I.1.1 Single-Server Configuration**

A single-server configuration enables you to create and operate instances on a single server. In this configuration, WebAdmin must be installed on the same database server as the FUJITSU Enterprise Postgres Server component.

Single-server configuration

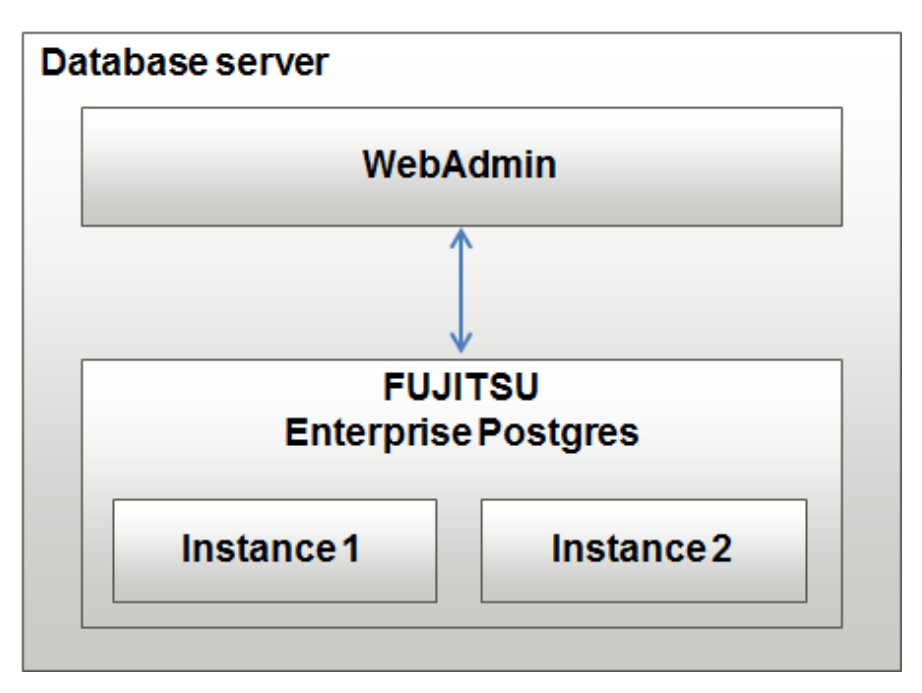

### **I.1.2 Multiserver Configuration**

A multiserver configuration enables you to create and operate instances stored on multiple database servers. As shown in the figure below, WebAdmin can be installed on a dedicated WebAdmin server and used to collectively manage the instances stored on the database servers.

Multiserver configuration

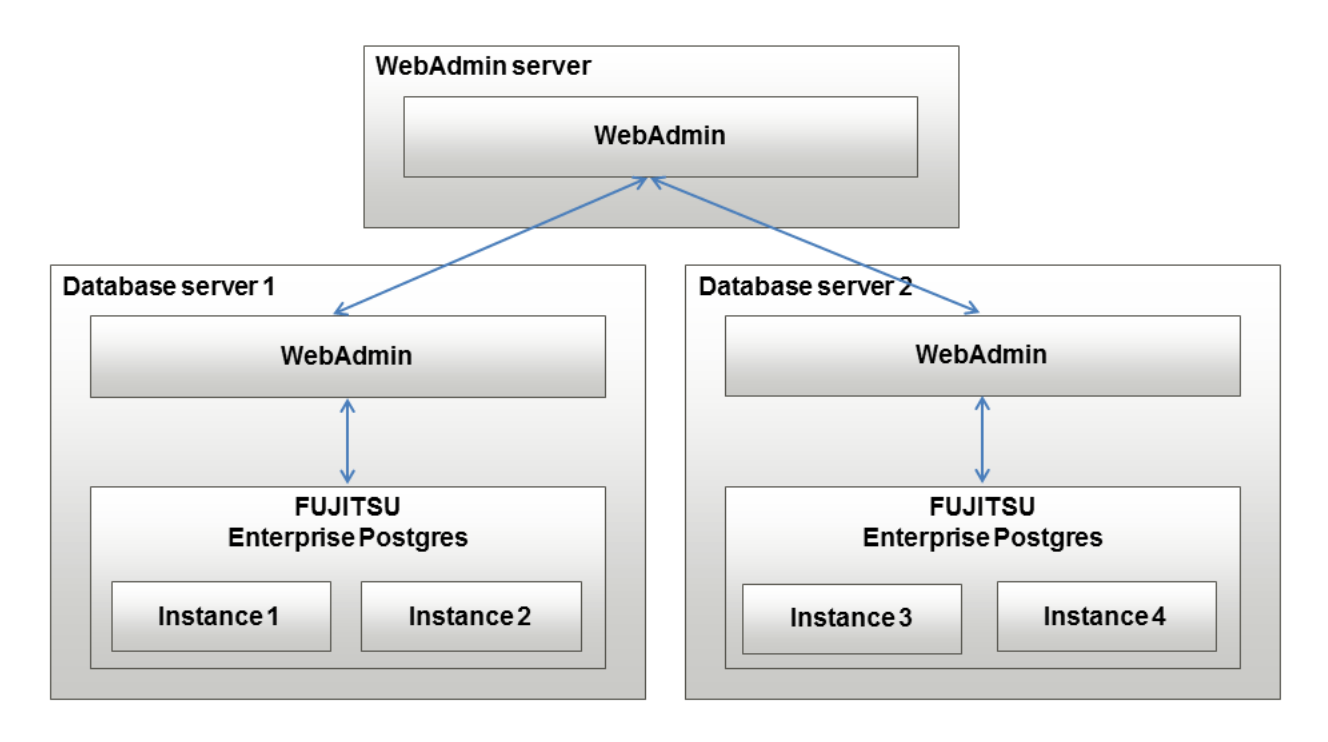

Also, when setting up the arbitration server by WebAdmin during database multiplexing mode, install WebAdmin on the arbitration server.

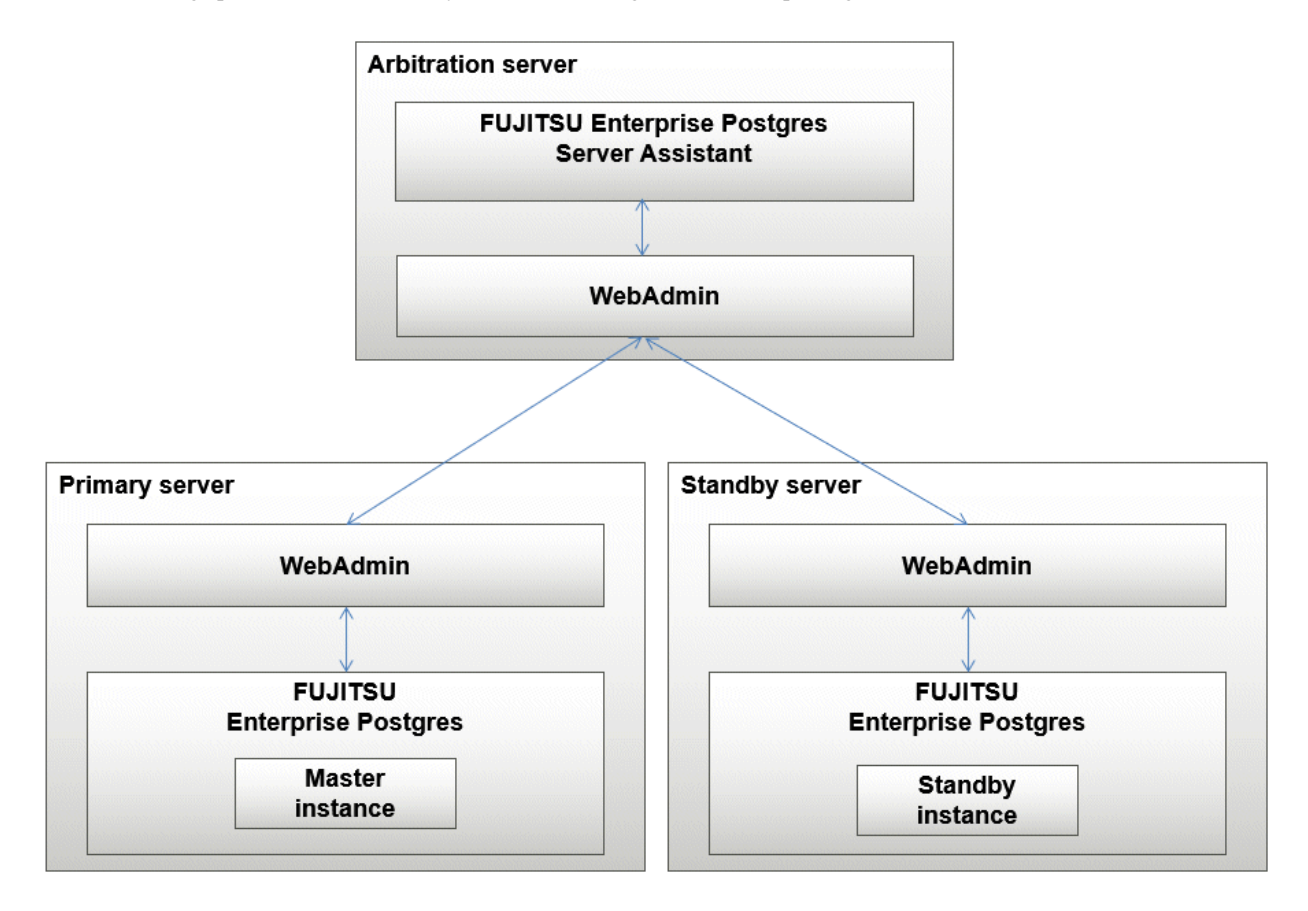

# **I.2 Installing WebAdmin in a Single-Server Configuration**

To install WebAdmin in a single-server configuration, the FUJITSU Enterprise Postgres Server component and WebAdmin must be installed on the same machine.

Select the following items when installing FUJITSU Enterprise Postgres in a single-server configuration:

- FUJITSU Enterprise Postgres Advanced Edition or FUJITSU Enterprise Postgres Standard Edition
- WebAdmin

### **I.3 Installing WebAdmin in a Multiserver Configuration**

In a multiserver configuration, install WebAdmin on one server, and both WebAdmin and the FUJITSU Enterprise Postgres Server component on any number of database servers.

Select the following items when installing FUJITSU Enterprise Postgres in a multiserver configuration:

- WebAdmin server:
	- WebAdmin
- Database server:
	- FUJITSU Enterprise Postgres Advanced Edition or FUJITSU Enterprise Postgres Standard Edition
	- WebAdmin

Also, when setting up the arbitration server by WebAdmin during database multiplexing mode, select the following when installing FUJITSU Enterprise Postgres.

- Arbitration server
	- FUJITSU Enterprise Postgres Server Assistant
	- WebAdmin

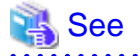

Refer to the Installation and Setup Guide for Server Assistant for details on how to install the Server Assistant. 

# **Appendix J System Configuration when using Pgpool-II**

Describes the system configuration when using Pgpool-II.

The system configuration when using Pgpool-II is as follows:

#### Place on database server

System configuration to coexist the database server with Pgpool-II.

#### Place on application server

System configuration to coexist the application server with Pgpool-II.

#### Place on dedicated server

System configuration in which Pgpool-II resides on a dedicated server (Pgpool-II Server) that is separate from the database and application servers.

Select the system configuration that best meets your operational requirements.

# **J.1 Pgpool-II Configuration**

In this example, Pgpool-II is deployed on a different Pgpool-II server than the database and application servers.

There are three configurations of Pgpool-II:

- Single-machine configuration
- Two-machine configuration
- Three-machine configuration

Although the Pgpool-II server can be operated on a single machine, to ensure business continuity, it is recommended to operate the Pgpool-II server using a three-machine configuration in FUJITSU Enterprise Postgres.

If employing a configuration of three or more machines, use an odd number of machines in the configuration.

### **J.1.1 Single-Machine Configuration**

This is the basic configuration when running Pgpool-II.

Although the database server has redundancy, if an error occurs on the Pgpool-II server that accesses the database server, the job will stop.

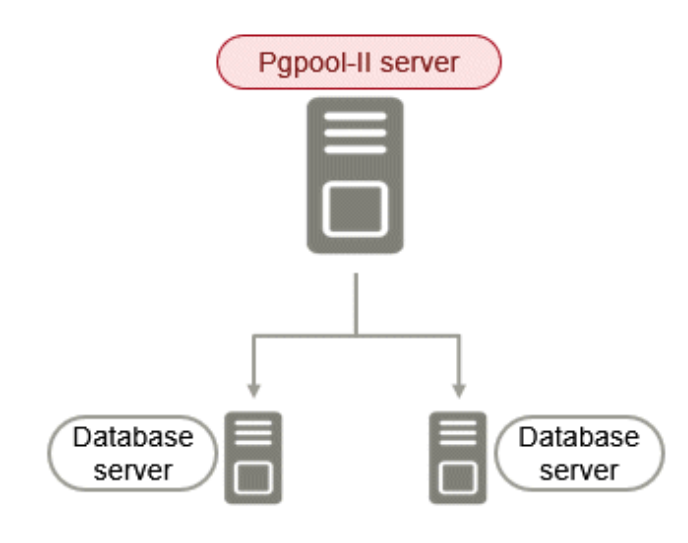

### **J.1.2 Two-Machine Configuration**

When an error occurs on the active server, the Pgpool-II monitoring feature that mutually monitors the status of the Pgpool-II servers enables jobs to continue uninterrupted by switching to the standby server.

If the network between Pgpool-II servers is disconnected, even if the Pgpool-II servers are running correctly, which may lead to stoppage of jobs.

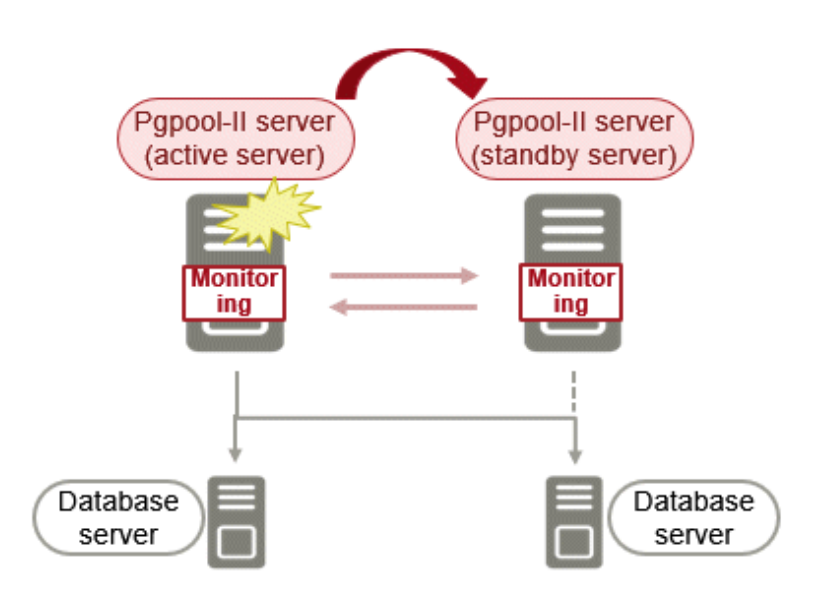

### **J.1.3 Three-Machine Configuration**

The Pgpool-II monitoring feature enables a Pgpool-II server to monitor the other two Pgpool-II servers.

Even if any of the networks monitoring the Pgpool-II servers are disconnected, the status of servers on a network that is operating normally can be checked correctly, enabling accurate continuation of jobs.

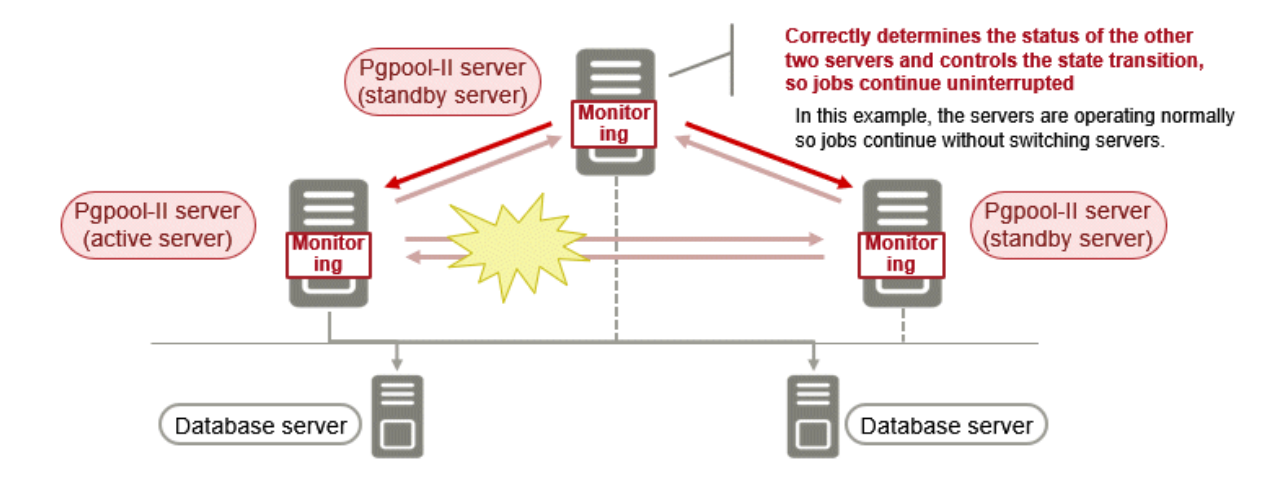

### **J.2 Installing Pgpool-II**

Pgpool-II is bundled with the server program and the client program. To use Pgpool-II, use the server program or the client program to install and set up Pgpool-II.

Depending on where Pgpool-II is installed, select the appropriate DVD for deployment:

#### **Installing on Database Server (coexist)**

Install the Pgpool-II program along with the server program from the server program DVD.

#### **Installing on Application Server (coexist)**

Install the Pgpool-II program along with the client program from the client program DVD.

#### **Installing on Dedicated server different from the above (Pgpool-II server)**

Install the Pgpool-II program along with the client program from the client program DVD.

### **J.3 Pgpool-II Setup**

Describes how to set up Pgpool-II.

#### **J.3.1 Setting Environment Variables**

If you use the Pgpool-II command, set the following environment variables:

#### **PATH environment variable**

Add "Install Directory/bin".

#### **LD\_LIBRARY\_PATH environment variable**

Add "Install Directory/bin".

The following is an example of setting environment variables:

#### Example

The following is an example of setting environment variables when the installation directory is "/opt/fsepv  $\langle x \rangle$  pgpool-II".

" $\langle x \rangle$ "" indicates the product version.

```
$ PATH=/opt/fsepv<x>pgpool-II/bin:$PATH ; export PATH
$ LD_LIBRARY_PATH=/opt/fsepv<x>pgpool-II/lib:$LD_LIBRARY_PATH ; export LD_LIBRARY_PATH
```
### **J.3.2 Configuration file**

Describes Pgpool-II configuration files.

### J.3.2.1 Configuring pgpool.conf

To configure pgpool.conf, see the Pgpool-II documentation.

A sample configuration file is located under the installation directory/etc.

#### J.3.2.2 Using Configuration Files

The pgpool command makes use of configuration files such as pgpool.conf, pcp.conf, and pool\_hba.conf.

To take advantage of these configuration files, specify the path to the files in the pgpool command options.

The following example shows how to configure options for the pgpool command:

#### Example

\$ pgpool -f /usr/local/etc/pgpool.conf -F /usr/local/etc/pcp.conf -a / usr/local/etc/pool\_hba.conf

# <span id="page-172-0"></span>**Appendix K Supported contrib Modules and Extensions Provided by External Projects**

FUJITSU Enterprise Postgres supports PostgreSQL contrib modules, and extensions provided by external projects.

Refer to the following for details on the supported contrib modules:

- "Additional Supplied Modules" in the PostgreSQL Documentation
- "Additional Supplied Programs" in the PostgreSQL Documentation

# Information

You can also check the list of available extensions using the pg\_available\_extensions view. 

Refer to "OSS Supported by FUJITSU Enterprise Postgres" in the General Description for information on supported extensions provided by external projects.

# <span id="page-173-0"></span>**Appendix L Procedure when Modifying the JRE Installation**

This appendix describes the procedures to follow when modifying the JRE installation.

The JRE, of which the installation destination is specified in the JAVA\_HOME environment variable when installing FUJITSU Enterprise Postgres, is used by features such as WebAdmin and database multiplexing.

Therefore, when updating or reinstalling JRE after installing FUJITSU Enterprise Postgres, the procedures below must be performed.

### **L.1 When Using WebAdmin**

WebAdmin must be set up again.

Follow the procedure below to modify the JRE installation:

1. Stop the Web server feature of WebAdmin

Refer to "[B.1.3 Stopping the Web Server Feature of WebAdmin](#page-141-0)" for details.

2. Remove WebAdmin

Refer to "[B.2 Removing WebAdmin](#page-142-0)" for details.

- 3. Modify the JRE installation
- 4. Set the JAVA\_HOME environment variable

Set the JAVA\_HOME environment variable to the installation destination of JRE 8.

Example

```
# export JAVA_HOME="Jre8InstallDir"
```
5. Set up WebAdmin

Refer to "[B.1.1 Setting Up WebAdmin](#page-140-0)" for details.

6. Start the Web server feature of WebAdmin

Refer to "[B.1.2 Starting the Web Server Feature of WebAdmin](#page-141-0)" for details.

### **L.2 When Performing Database Multiplexing**

Mirroring Controller must be restarted.

Follow the procedure below to modify the JRE installation:

1. Stop Mirroring Controller

Refer to the Cluster Operation Guide (Database Multiplexing) for details.

- 2. Modify the JRE installation
- 3. Change the installation environment to be used by Mirroring Controller

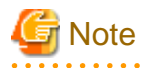

If database multiplexing is performed using WebAdmin, perform the procedure described in this procedure after performing step 4 "Set the JAVA\_HOME environment variable" in "When Using WebAdmin".

Set the JAVA\_HOME environment variable to the installation destination of JRE 8, and use the mc\_update\_jre\_env command to change the installation environment to be used by Mirroring Controller. This procedure must be executed by the superuser.

#### Example

/opt/fsepv<x>server64/bin is the installation directory where the server product is installed.

```
$ su -Password:******
# export JAVA_HOME="Jre8InstallDir"
# /opt/fsepv<x>server64/bin/mc_update_jre_env
```
#### 4. Start Mirroring Controller

Refer to the Cluster Operation Guide (Database Multiplexing) for details.

# **Index**

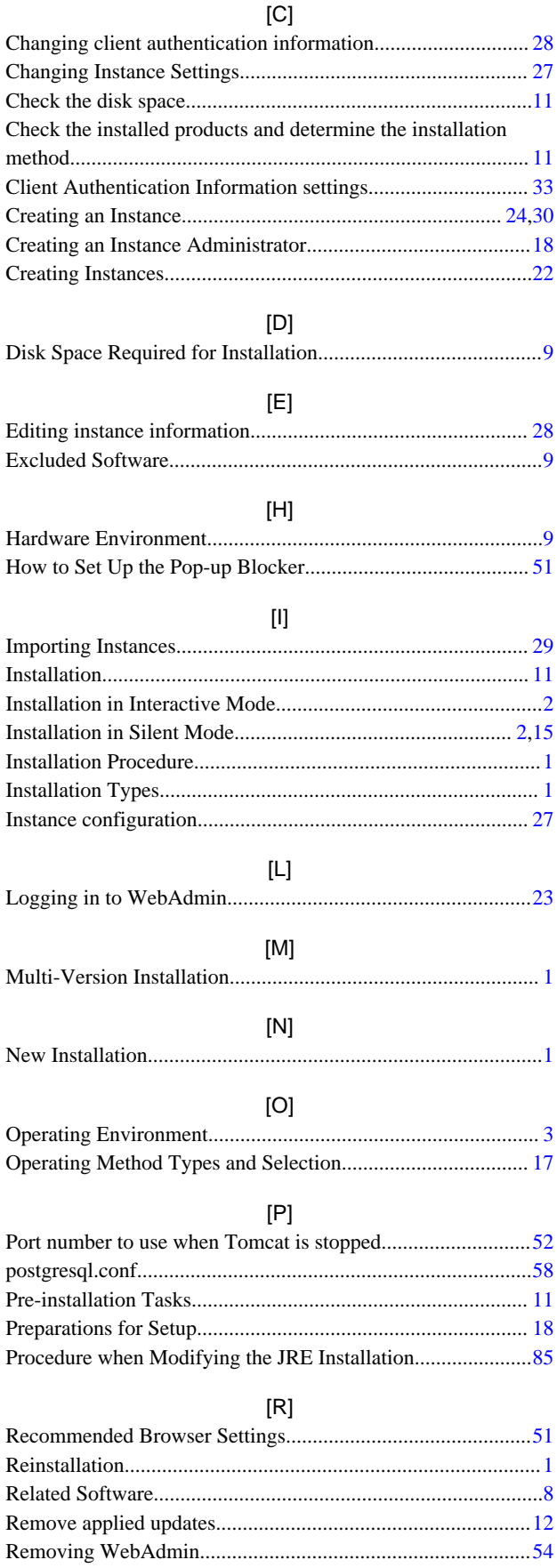

Required Operating System........................................................[3](#page-91-0)

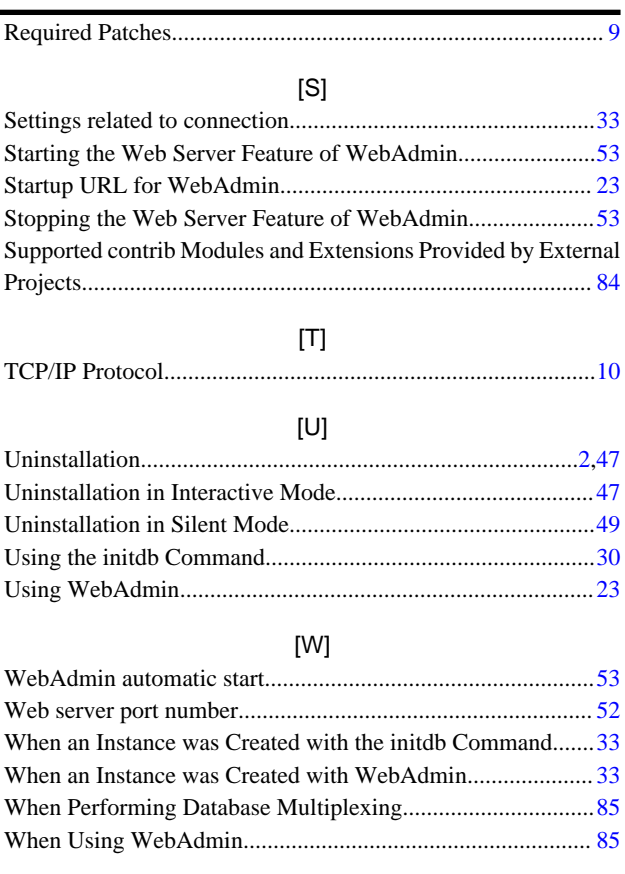

# FUJITSU Enterprise Postgres 14

# Installation and Setup Guide for Client

Windows/Linux

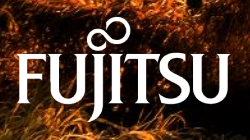

J2UL-2746-01ENZ0(00) January-2022

# **Preface**

#### **Purpose of this document**

This document describes how to install, uninstall and set up the "FUJITSU Enterprise Postgres client feature".

#### **Intended readers**

This document is intended for those who install and operate FUJITSU Enterprise Postgres.

Readers of this document are assumed to have general knowledge of:

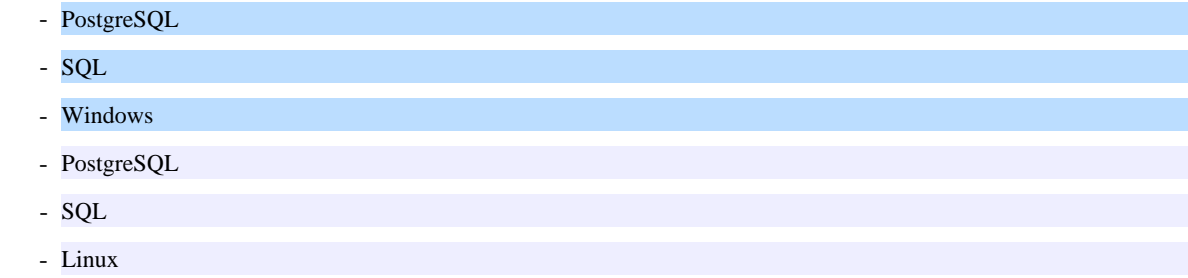

#### **Structure of this document**

This document is structured as follows:

#### [Chapter 1 Overview of Installation](#page-179-0)

Describes the features that can be installed, and provides an overview of installation methods

#### [Chapter 2 Installation and Uninstallation of the Windows Client](#page-181-0)

Describes how to install the FUJITSU Enterprise Postgres client feature (Windows client)

#### [Chapter 3 Installation and Uninstallation of the Linux Client](#page-194-0)

Describes how to install the FUJITSU Enterprise Postgres client feature (Linux client)

#### [Chapter 4 Setup](#page-205-0)

Describes the setup procedures to be performed after installation completes

#### **Export restrictions**

Exportation/release of this document may require necessary procedures in accordance with the regulations of your resident country and/or US export control laws.

#### **Issue date and version**

Edition 1.0: January 2022

#### **Copyright**

Copyright 2015-2022 FUJITSU LIMITED

ПL.

 $W$ 

# **Contents**

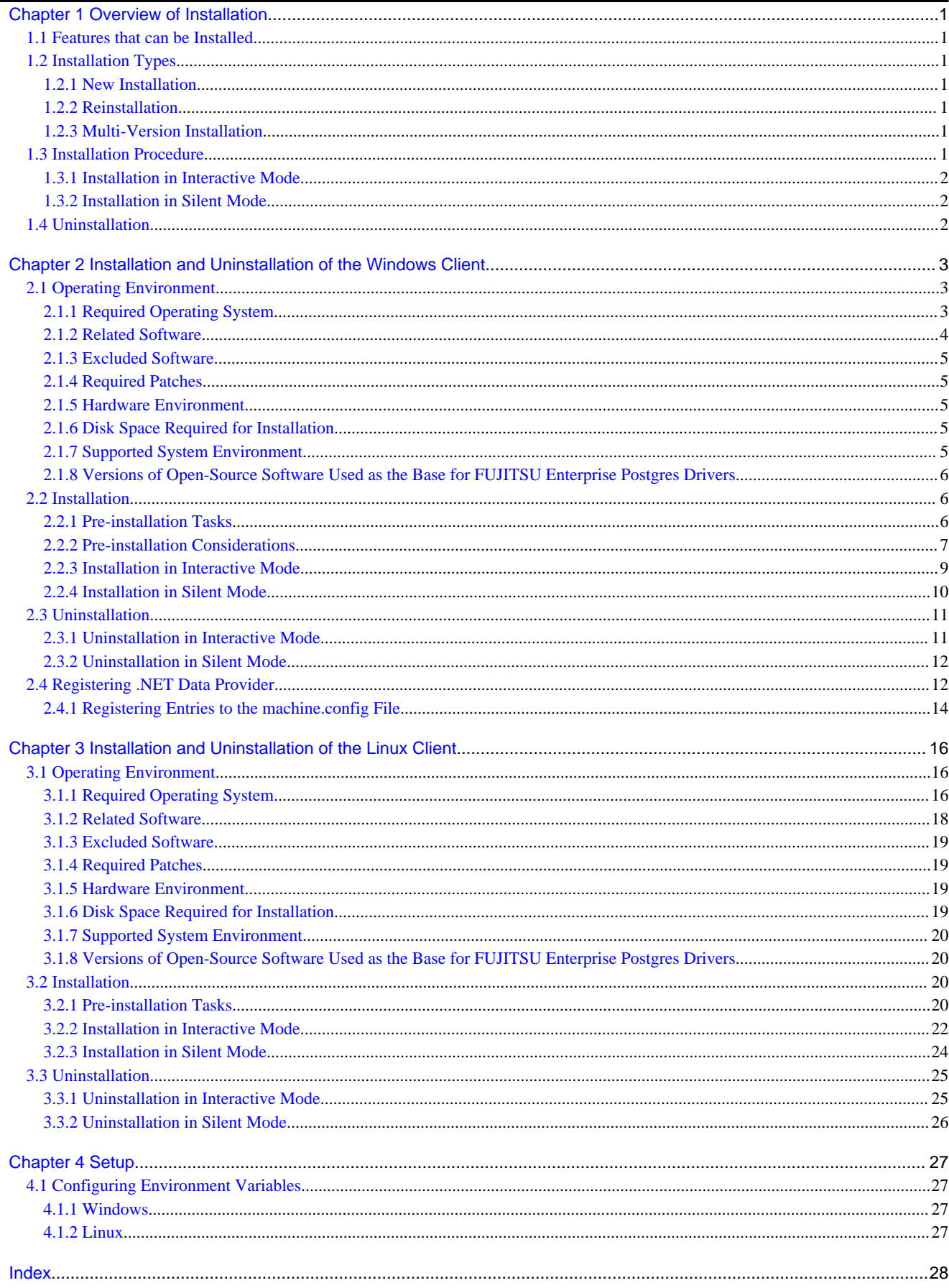

# <span id="page-179-0"></span>**Chapter 1 Overview of Installation**

This chapter provides an overview of FUJITSU Enterprise Postgres installation.

### **1.1 Features that can be Installed**

FUJITSU Enterprise Postgres provides features to enable access to the database from a variety of platforms and languages, as the connection environment for the client and the database server.

The FUJITSU Enterprise Postgres client package must be installed on the client system to use these features.

The following table shows the relationship between the platforms and the features provided by client packages.

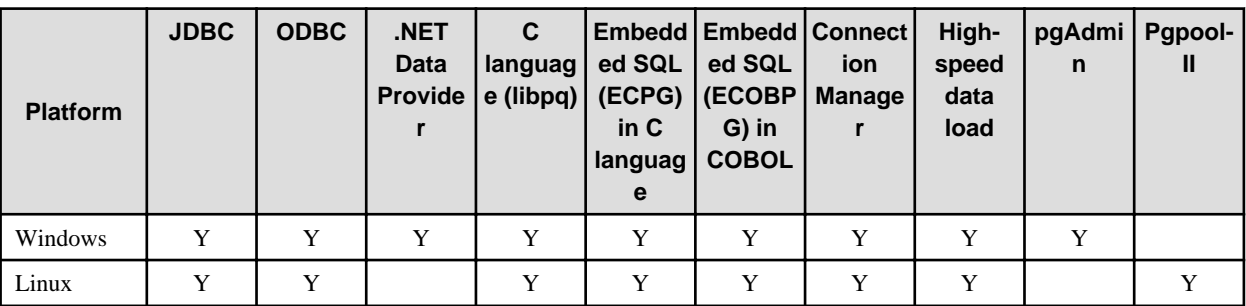

Y: Supported

# **1.2 Installation Types**

The following installation types are available for FUJITSU Enterprise Postgres:

- New installation
- Reinstallation
- Multi-version installation

### **1.2.1 New Installation**

In initial installation, the FUJITSU Enterprise Postgres client feature is installed for the first time.

### **1.2.2 Reinstallation**

Perform reinstallation to repair installed program files that have become unusable for any reason.

### **1.2.3 Multi-Version Installation**

Perform multi-version installation to install different versions to the installed program files separately.

### **1.3 Installation Procedure**

The following installation procedures are available for FUJITSU Enterprise Postgres:

- Installation in interactive mode
- Installation in silent mode

Select the installation procedure that corresponds to your environment.
## <span id="page-180-0"></span>**1.3.1 Installation in Interactive Mode**

Interactive mode enables installation to be performed while the required information is entered interactively.

In interactive mode installation, the FUJITSU Enterprise Postgres installer automatically determines the installation state of FUJITSU Enterprise Postgres. Install FUJITSU Enterprise Postgres using one of the following installation types in accordance with the installation state:

- New installation
- Reinstallation
- Multi-version installation

## **1.3.2 Installation in Silent Mode**

Silent mode enables installation to be performed without the need to enter any information interactively.

New installations and multi-version installations can be performed in silent mode.

## **1.4 Uninstallation**

Uninstallation removes the system files of the installed FUJITSU Enterprise Postgres client feature.

# <span id="page-181-0"></span>**Chapter 2 Installation and Uninstallation of the Windows Client**

This chapter explains how to install and uninstall the Windows client.

# **2.1 Operating Environment**

This section describes the operating environment required to use the Windows client.

## **2.1.1 Required Operating System**

One of the following operating systems is required to use the Windows client:

- Windows $(R)$  8.1
- Windows(R) 8.1 Pro
- Windows(R) 8.1 Enterprise
- Windows(R) 10 Home
- Windows(R) 10 Education
- Windows(R) 10 Pro
- Windows(R) 10 Enterprise
- Windows(R) 11 Home
- Windows(R) 11 Education
- Windows(R) 11 Pro
- Windows(R) 11 Enterprise
- Microsoft Windows Server 2016 Datacenter
- Microsoft Windows Server 2016 Standard
- Microsoft Windows Server 2016 Essentials
- Microsoft Windows Server 2019 Datacenter
- Microsoft Windows Server 2019 Standard
- Microsoft Windows Server 2019 Essentials
- Microsoft Windows Server 2022 Datacenter
- Microsoft Windows Server 2022 Standard
- Microsoft Windows Server 2022 Essentials

Note: If Windows is 32 bit, only the Windows client (32 bit) can be installed.

# **Note**

The following components of Windows Server(R) 2016, Windows Server(R) 2019 and Windows Server(R) 2022 are not supported:

- Server Core
- Nano Server
- Windows Server Container . . . . . . . . . . . . . . . .

## <span id="page-182-0"></span>**2.1.2 Related Software**

The following table lists the software compatible (that can operate) with the Windows client.

Before using any of these, confirm that the OS supports the software.

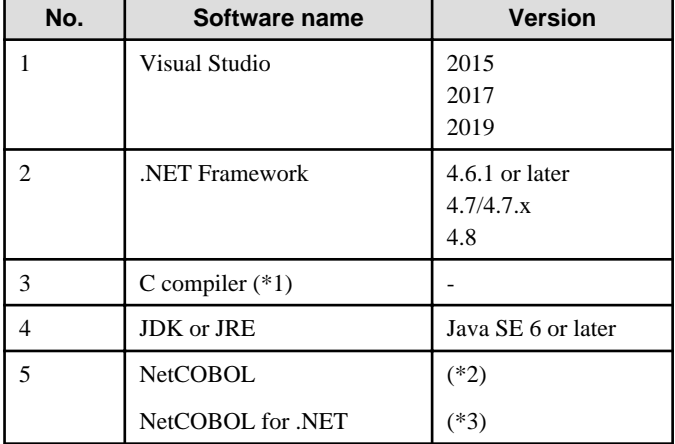

### Table 2.1 Related software

\*1: Only operations using the C compiler provided with the operating system are guaranteed.

- \*2: NetCOBOL is available in the following editions:
	- NetCOBOL Base Edition V10.5.0 or later
	- NetCOBOL Standard Edition V10.5.0 or later
	- NetCOBOL Professional Edition V10.5.0 or later
	- NetCOBOL Enterprise Edition V10.5.0 or later
- \*3: NetCOBOL for .NET is available in the following editions:
	- NetCOBOL Standard Edition for .NET V5.0.0 or later
	- NetCOBOL Professional Edition for .NET V5.0.0 or later
	- NetCOBOL Enterprise Edition for .NET V5.0.0 or later

**Note** 

The following JDKs or JREs are available:

- JDK or JRE shipped with the Interstage Application Server
- JDK shipped with the Enterprise Application Platform
- Oracle JDK or JRE
- An OpenJDK that has passed the Java TCK (Technology Compatibility Kit)

It is recommended that the JDK or JRE included with Interstage Application Server and Enterprise Application Platform is used.

The following table lists servers that can be connected to the Windows client.

### Table 2.2 Connectable servers

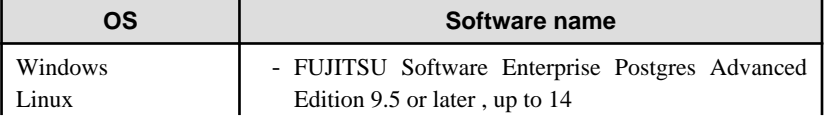

<span id="page-183-0"></span>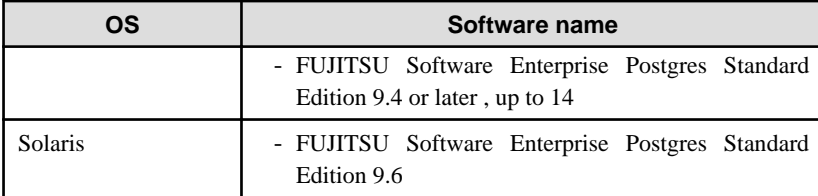

# **Note**

Connecting this client to a server product of a different version depends on compatibility with PostgreSQL on which the server product is based, so some features may not be available.

## **2.1.3 Excluded Software**

### FUJITSU Enterprise Postgres

The Windows client cannot coexist with the FUJITSU Enterprise Postgres Community Edition (hereafter, "CE") client.

Other products

There are no exclusive products.

## **2.1.4 Required Patches**

To install a Windows client on Windows 8.1, you must have one of the following Windows updates:

- KB2999226
- KB3118401

## **2.1.5 Hardware Environment**

The following hardware is required to use the Windows client.

Memory

At least 256 MB of memory is required.

Mandatory hardware

None.

### **2.1.6 Disk Space Required for Installation**

The disk space shown below is required for new installation of the Windows client.

At the Windows (32-bit) client installation destination:

153 MB

At the Windows (64-bit) client installation destination:

798 MB

System folder:

250 MB

## **2.1.7 Supported System Environment**

This section describes the supported system environment.

### **TCP/IP protocol**

FUJITSU Enterprise Postgres supports version 4 and 6 (IPv4 and IPv6) of TCP/IP protocols.

<span id="page-184-0"></span>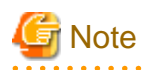

Do not use link-local addresses if TCP/IP protocol version 6 addresses are used.

### **File system**

You can install FUJITSU Enterprise Postgres only if the system folder is an NTFS volume.

## **2.1.8 Versions of Open-Source Software Used as the Base for FUJITSU Enterprise Postgres Drivers**

The following table lists the versions of open-source software used as the base for the various FUJITSU Enterprise Postgres drivers.

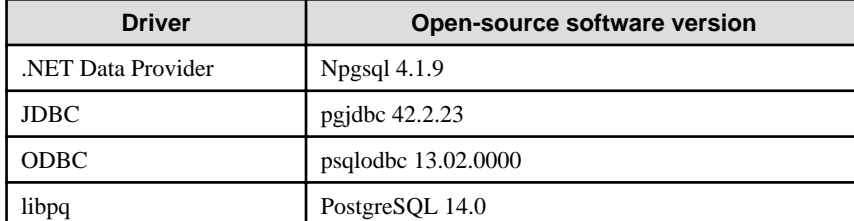

# **2.2 Installation**

This section explains how to install the Windows client.

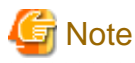

When installing the Fujitsu Enterprise Postgres Client (32 bit) in a 64 bit environment, do not specify a destination folder under the environment ProgramFiles variable.

## **2.2.1 Pre-installation Tasks**

This section describes the operations to be performed before installing the Windows client.

### **hosts file settings**

Using an editor, add the IP address and server name of the connected server to the \System32\drivers\etc\hosts file in the folder where Windows is installed.

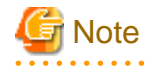

For Windows(R) 8.1, Windows(R) 10, or Windows(R) 11, assign write privileges in advance to the user responsible for editing the hosts file.

### **Check the installed product and determine the installation method**

In Windows, click [All Programs] or [All apps], then [Fujitsu], and then [Uninstall (middleware)]. In the displayed window, check the installed products.

If the Windows client is already installed, determine the installation method to use:

- Reinstallation
- Multi-version installation

### <span id="page-185-0"></span>**Remove applied updates**

If you perform reinstallation as the installation method, remove applied updates using the procedure shown below.

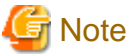

If a product is installed without removing applied updates, the following problems will occur:

- Performing reinstallation

If an update with the same update and version number is applied, an error informing you that the update has already been applied is displayed.

. . . . . . . . . . . . . . . . . .

1. Display the applied updates

Execute the following command to display the applied updates:

C:\Program Files (x86)\Fujitsu\UpdateAdvisor\UpdateAdvisorMW>uam showup

2. Remove the updates

Execute the command below to remove the updates. If an update with the same update number was applied more than once, the updates are removed in order, starting from the highest version number.

C:\Program Files (x86)\Fujitsu\UpdateAdvisor\UpdateAdvisorMW>uam remove -i update-number

### **Confirm service**

The Windows Installer service must be running.

### **Confirm Path system environment variable**

Ensure that the Path system environment variable includes "%SystemRoot%\system32".

### **2.2.2 Pre-installation Considerations**

This section describes points that the user must take into account prior to installation.

- The remote desktop service is installed in application server mode, it is necessary to switch to install mode by executing the command shown below before installation. Also, after the installation is completed, execute the command shown below to switch back to execute mode.

Before installation:

CHANGE USER /INSTALL

After installation:

CHANGE USER /EXECUTE

- The following window may be displayed when the installation program is executed.

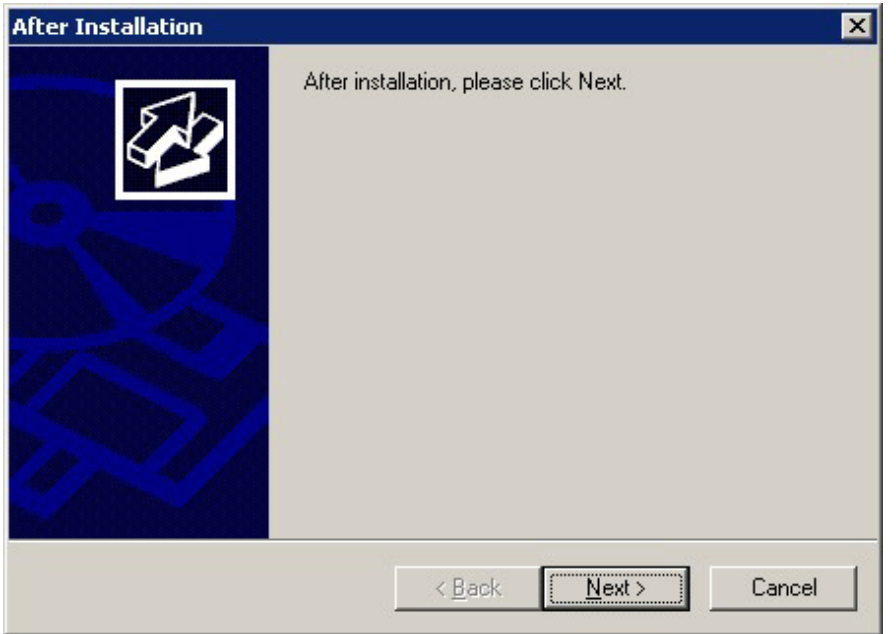

If the above window is displayed, follow the procedure below:

- 1. Perform the steps in the installation procedure until the [InstallShield Wizard Complete] window is displayed.
- 2. Click [Next] in the [InstallShield Wizard Complete] window.
- 3. The following window is displayed. Click [Finish].

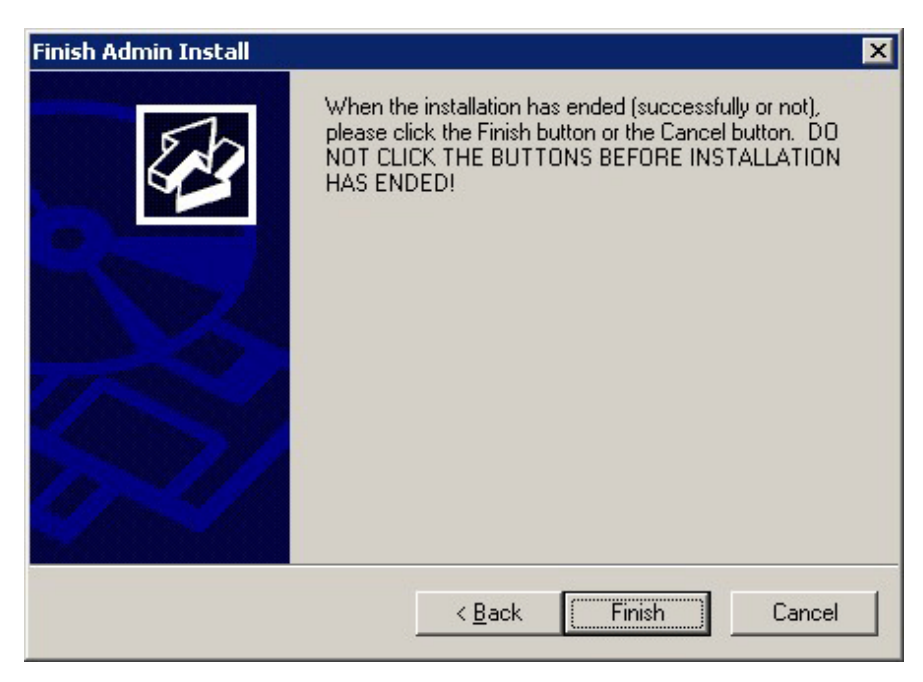

4. Restart the system.

<span id="page-187-0"></span>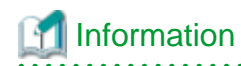

- If the [User Account Control] dialog box is displayed when installation or uninstallation starts, click [Yes] to continue the operation.

If [No] is clicked, the [Error] dialog box will be displayed because continuing is not permitted. Click [Retry] in the displayed [Error] dialog box to proceed with installation or uninstallation. To end operations, click [Cancel].

- If installation or uninstallation is suspended or processing terminates abnormally, the [Program Compatibility Assistant] dialog box may be displayed.

If this happens, click [This program installed correctly] or [This program uninstalled correctly] and continue operation.

. . . . . . . . . . . . . . . . . . . .

## **2.2.3 Installation in Interactive Mode**

The installation procedure is described below.

## **P** Point

For installation in interactive mode, default values are set for the installation information. The following settings can be changed for a new installation or a multi-version installation:

- Installation folder

. . . . . . . . . . . . . 

### **1. Stop applications and programs**

If the installation method is the following, all applications and programs that use the product must be stopped:

- Reinstallation

Before starting the installation, stop the following:

- Applications that use the product
- pgAdmin

### **2. Insert the DVD**

Insert the client program DVD into the DVD drive.

### **3. Run the installation**

The installation menu is displayed. Click [Installation].

### **4. Select the product to install**

Select the product to install, and then click [Next]. If a selected product can only be reinstalled, refer to "[6. Check the settings"](#page-188-0).

## **I**Information

If multi-version installation is possible, the [Select Installation Method] window is displayed for each selected product. Select "Multi-version installation" and click [Next].

### **5. Confirm the contents for installation**

The [Confirm installation] window will be displayed.

Click [Next] to start the installation.

<span id="page-188-0"></span>To modify the settings, select [Modify], and then click [Next]. Follow the on-screen instructions.

### **6. Check the settings**

The [Confirm installation] window will be displayed for reinstallation, or if the installation information is modified.

Click [Install] to start the installation.

To modify the settings again, click [Back].

### **7. Completion of installation**

The completion window is displayed. Click [Finish].

**Note** 

In the cases below, refer to ["2.4 Registering .NET Data Provider"](#page-190-0) for information on how to set up .NET Data Provider:

- .NET Framework is installed subsequently
- An issue occurs during installation
- A multi-version installation is performed

### **2.2.4 Installation in Silent Mode**

Installation in silent mode can be performed only when the installation method is one of the following:

- New installation
- Multi-version installation

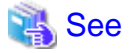

Refer to the FUJITSU Enterprise Postgres product website for information on installation in silent mode, such as the installation parameters and error messages. 

The installation procedure is described below.

### **1. Insert the DVD**

Insert the client program DVD into the DVD drive.

The [Install Menu] window is displayed. Click [Finish].

### **2. Create an installation parameters CSV file**

Consider the server type or features that will be required for system operations, and then create an installation parameters CSV file that uses the following specification format.

```
sectionName, parameterName, value
sectionName, parameterName, value
          :
```
# **Information**

The template for the installation parameters CSV file is "Z:\sample\sample\_windows.csv (Z is the drive into which the DVD is inserted.).

### <span id="page-189-0"></span>**3. Start the command prompt**

In Windows, right-click [Command Prompt] and then select [Run as administrator].

### **4. Run the installation**

Execute the following command:

Z:\>silent.bat c:\temp\inspara.csv

Z: The drive into which the DVD is inserted.

c:\temp\inspara.csv: The installation parameter CSV file name.

If the silent installer ends in an error, a message is output to the log file and return values are returned.

Note

In the cases below, refer to ["2.4 Registering .NET Data Provider"](#page-190-0) for information on how to set up .NET Data Provider:

. . . . . . . . . . . . . . .

. . . . . . . . . . . . . *.* 

- .NET Framework is installed subsequently
- An issue occurs during installation
- A multi-version installation is performed

## **2.3 Uninstallation**

This section describes the procedure for uninstalling the Windows client.

**Note** 

- Before uninstalling the product, close the product program and all applications that are using it.
- Log in using an account that has administrator privileges and then execute the command, or switch to an account that has administrator privileges and then uninstall the product.

## **2.3.1 Uninstallation in Interactive Mode**

The uninstallation procedure is described below.

### **Information**

If an error occurs while the product is being uninstalled, refer to "Uninstall (middleware) Messages" in the FUJITSU Enterprise Postgres product website, and take the required action.

### **1. Stop applications and programs**

Before starting the uninstallation, stop the following:

- Applications that use the product
- pgAdmin

### **2. Start the Uninstall (middleware) tool**

In Windows, click [All Programs] or [All apps], then [Fujitsu], and then [Uninstall (middleware)].

### <span id="page-190-0"></span>**3. Select the software**

Select the product to be uninstalled from [Software Name], and then click [Remove].

### **4. Start the uninstallation**

Click [Uninstall].

### **5. Finish the uninstallation**

The uninstallation completion window is displayed. Click [Finish].

The installation folder may remain after uninstallation. If it is not required, delete it.

### **6. Stop the Uninstall (middleware) tool**

The [Uninstall (middleware)] window is displayed. Click [Close].

### **2.3.2 Uninstallation in Silent Mode**

The uninstallation procedure is described below.

## See

Refer to the FUJITSU Enterprise Postgres product website for information on uninstallation in silent mode, such as the error messages. . . . . . . . . . . . . . .  $\ddotsc$ 

### **1. Stop applications and programs**

Before starting the uninstallation, stop the following:

- Applications that use the product
- pgAdmin

### **2. Start the command prompt**

In Windows, right-click [Command Prompt] and then select [Run as administrator].

### **3. Start the uninstaller**

Execute the command below.

The installation folder may remain after uninstallation. If it is not required, delete it.

### Example

X:> installFolder\suninst.bat

 $X$ : Drive on which the product is installed

## **2.4 Registering .NET Data Provider**

This section explains how to register the .NET Data Provider feature in cases such as below, after installing the FUJITSU Enterprise Postgres client feature.

- .NET Framework is installed subsequently
- An issue occurs during installation of the FUJITSU Enterprise Postgres client feature
- Multiple versions of the FUJITSU Enterprise Postgres client feature are installed

In [Control Panel], select [Programs and Features], right-click [FUJITSU Enterprise Postgres Npgsql <x>], and then select [Change]. Note that "<x>" indicates the product version.

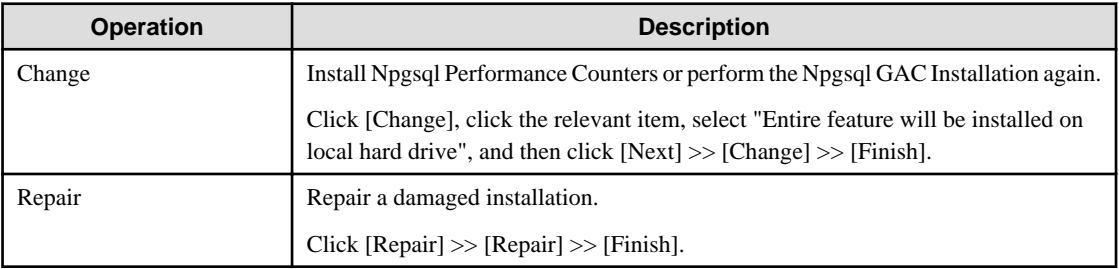

When you select [Change] and then select [Npgsql Installation], note that this consists of two parts:

- "Npgsql GAC only Installation"
- "Npgsql Publisher Policy and machine.config Installation"

If the FUJITSU Enterprise Postgres client feature is installed in an environment where no other versions exist

Perform "Npgsql GAC only Installation" and "Npgsql Publisher Policy and machine.config Installation".

If multiple versions of the FUJITSU Enterprise Postgres client feature are installed

The procedure differs depending on whether "FUJITSU.Npgsql" or another value is used for the invariant value.

Using "FUJITSU.Npgsql"

Perform "Npgsql GAC only Installation" and "Npgsql Publisher Policy and machine.config Installation".

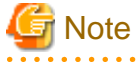

- When "Npgsql Publisher Policy and machine.config Installation" is performed, an entry with the invariant value "FUJITSU.Npgsql" will be registered in the DbProviderFactories section of the machine.config file. All .NET applications that specify "FUJITSU.Npgsql" as an argument of GetFactory method of the DbProviderFactories class will now use the latest FUJITSU Enterprise Postgres Npgsql. Therefore, in a multi-version installation environment, carefully consider whether to use this option.

- If creating an application using Visual Studio tools when using the invariant value "FUJITSU.Npgsql" in a multiversion environment with FUJITSU Enterprise Postgres 9.6 or earlier, use the Visual Studio Integration Add-On bundled with this version.

Refer to "Setting Up the Visual Studio Integration Add-On" in the Application Development Guide for details. 

Using values other than "FUJITSU.Npgsql"

When using a value other than "FUJITSU.Npgsql" for the invariant value, perform "Npgsql GAC only Installation" and ["2.4.1 Registering Entries to the machine.config File"](#page-192-0).

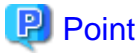

- If you want to make a modification to use a value other than "FUJITSU.Npgsql" after performing the procedure to use "FUJITSU.Npgsql" for the invariant value, follow the procedure below:
	- 1. In [Control Panel], select [Programs and Features], right-click [FUJITSU Enterprise Postgres Npgsql <x>], and then select [Change]. Note that "<x>" indicates the product version.
	- 2. Open the [Npgsql Installation] feature and deselect [Npgsql Publisher Policy and machine.config Installation].
	- 3. Select [Next] >> [Change] >> [Finish].
- If you want to use different versions of Npgsql for each application in a multi-version environment, use the NpgsqlRegister.exe tool provided. Refer to ["2.4.1 Registering Entries to the machine.config File"](#page-192-0) for details.

- 13 -

## <span id="page-192-0"></span>**2.4.1 Registering Entries to the machine.config File**

If you want to use different versions of Npgsql for each application during multi-version installation, this can be achieved by registering multiple entries with different invariant values to DbProviderFactories in the machine.config file and using the relevant value for each application.

NpgsqlRegister.exe is a tool provided by FUJITSU.

The NpgsqlRegister.exe tool allows a user to:

- Change the invariant value registered to a different version of FUJITSU Enterprise Postgres to this version (cannot be edited with the exception of the default invariant value "FUJITSU.Npgsql").
- Register an invariant value.

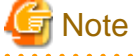

- When changing existing invariant values, a user must edit existing DbProvider entries very carefully. Ensure that no application is using the DbProvider entries being edited.

- If it is likely that a user will install multiple versions of Npgsql, then it is recommended to add and use new invariant values.

. . . . . . . . . . . . . . . . . . . . . . . . . . . . . . . . . . .

The instructions below describe where to find and how to use this tool to register machine.config entries for the version being installed.

#### Location of NpgsqlRegister.exe

The NpgsqlRegister.exe tool is stored in the following location.

```
fujitsuEnterprisePostgresClientInstallDir\dotnet\NpgsqlRegister.exe
```
The NpgsqlRegister.exe tool requires .NET Framework 4.6.1 or later to be installed. If not installed, install .NET Framework 4.6.1 or later, and then execute the command again.

### Using NpgsqlRegister.exe

Execute the command below as a user with administrator privileges.

```
> NpgsqlRegister.exe
```
The NpgsqlRegister.exe tool checks if a FUJITSU Enterprise Postgres invariant value exists. If a FUJITSU Enterprise Postgres invariant value does not exist in machine.config, an invariant value with the current version (FUJITSU.Npgsql) is registered to machine.config, and this will be notified to the user. If a FUJITSU Enterprise Postgres invariant value exists, the user will be prompted with the following options.

```
1 - Edit an existing DbProvider entry to point to the current version
2 - Add a new Invariant alias DbProvider entry to point to the current version
3 - Exit
```
### Editing an existing DbProvider entry

When this option is selected, applications that use an existing DbProvider entry will reference the latest installed Npgsql version from the GAC.

A list of all FUJITSU Enterprise Postgres Npgsql invariant name entries that exist in machine.config will be displayed as follows.

### Example

```
Please select the Invariant attribute you would like to point
to the current version.
1 - Invariant attribute: FUJITSU.Npgsql.13, Npgsql Version: 13.0.0.0
2 - Invariant attribute: FUJITSU.Npgsql.14, Npgsql Version: 14.0.0.0
3 - Invariant attribute: Npgsql, Npgsql Version: 14.0.0.0
4 - Exit
```
Selecting one of the invariant values listed will result in the machine.config entries being updated to point to this version, and any existing application referencing this invariant value will start referencing this version of Npgsql.

### Adding a new entry to DbProvider

When this option is selected, a new invariant value can be registered. When referencing the new registered invariant value from the application, this FUJITSU Enterprise Postgres server version of Npgsql is referenced.

Upon selecting the option to add a new invariant value, the following will be displayed.

```
You have chosen to add a new DbProvider entry with an Invariant Alias to the 
machine.config
The Invariant attribute can either be in the form of 2 user defined formats (define 
xyz):
1 - 'FUJITSU.Npgsql.xyz'
2 - 'Npgsql.xyz'
or add a DbProvider entry with Invariant attribute set to 'Npgsql'
3 - 'Npgsql'
4 - ExitPlease enter one of the options (1 .. 4):
```
By specifying a value to " $xyz$ " in the first two options, any invariant value can be created. However, the user must specify at least one alphanumeric character of up to 10 characters.

The option three registers a new invariant value "Npgsql".

If the specified value already exists, a warning will be output as follows.

A DbProvider entry with Invariant attribute 'Npgsql' already exists in machine.config If you require this Invariant attribute, restart the application and choose 'Edit an existing DbProvider entry'

# <span id="page-194-0"></span>**Chapter 3 Installation and Uninstallation of the Linux Client**

This chapter explains how to install and uninstall the Linux client.

# **3.1 Operating Environment**

This section describes the operating environment required to use the Linux client.

## **3.1.1 Required Operating System**

One of the following operating systems is required to use the Linux client:

- RHEL7.4 or later minor version
- RHEL8.2 or later minor version
- SLES 12 SP5
- SLES 15 SP3

## **I**Information

- The following packages are required for operations on RHEL7.

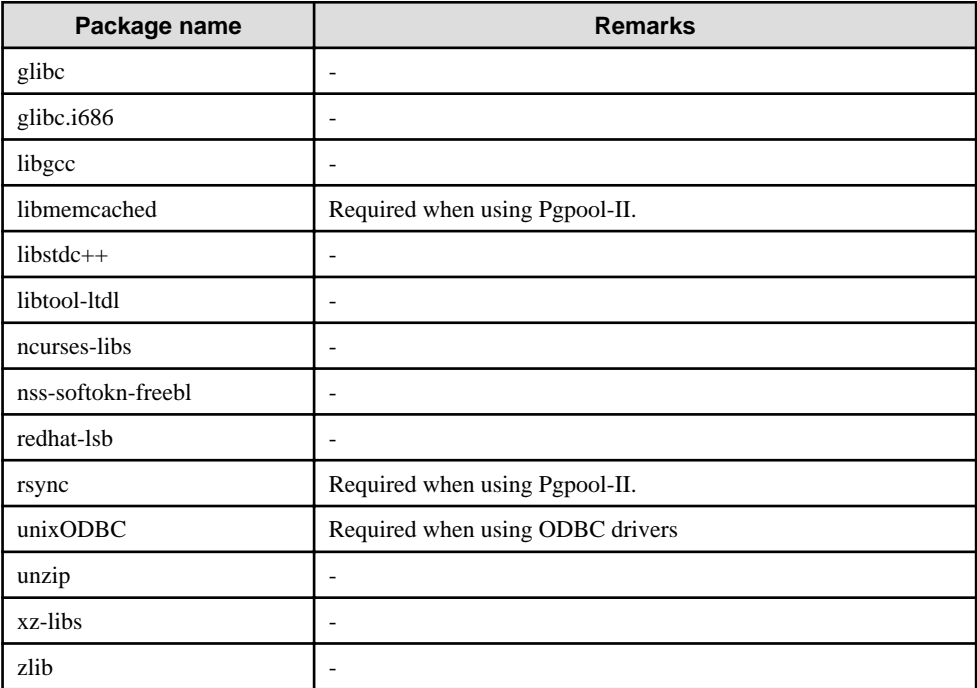

- The following packages are required for operations on RHEL8.

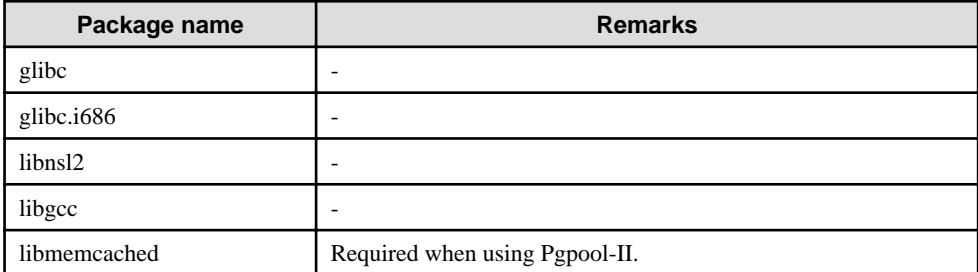

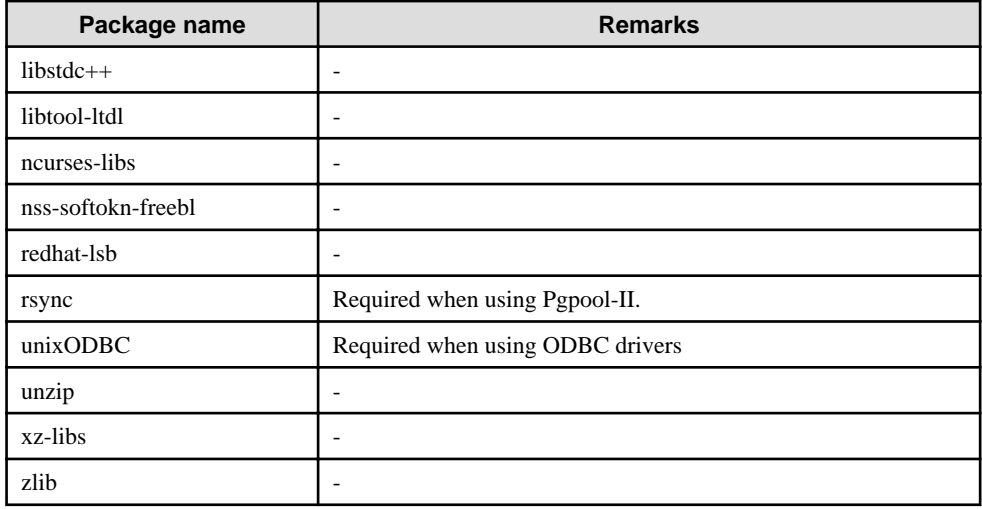

- The following packages are required for operations on SLES 12.

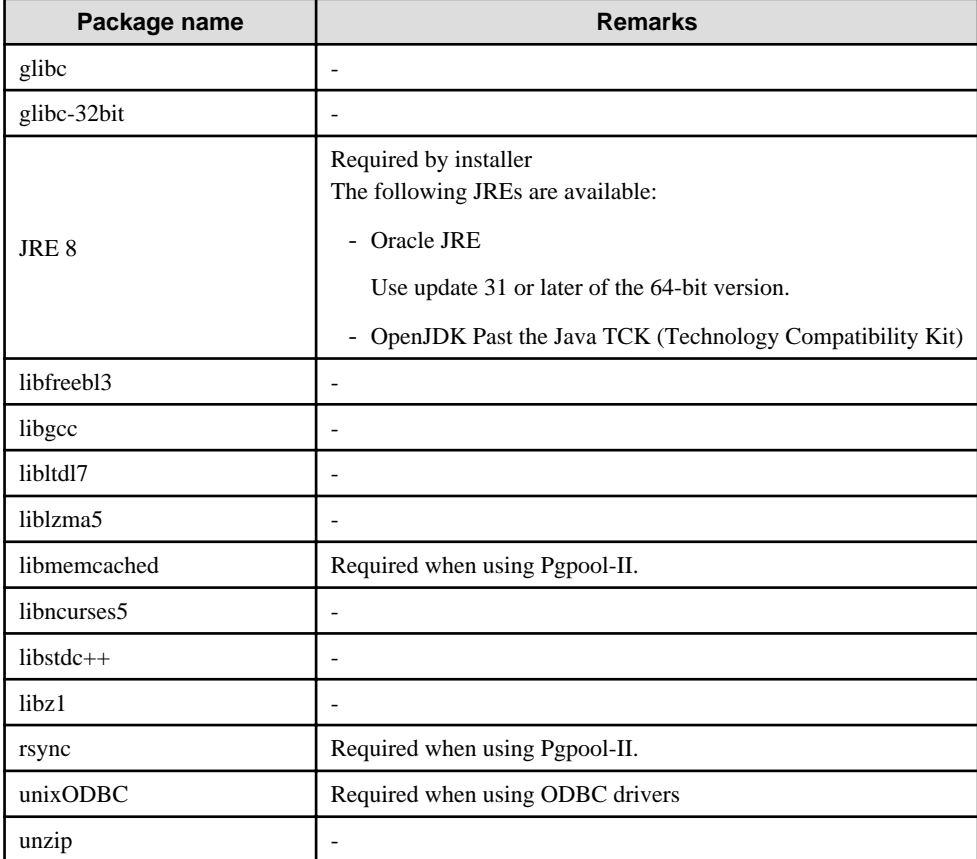

- The following packages are required for operations on SLES 15.

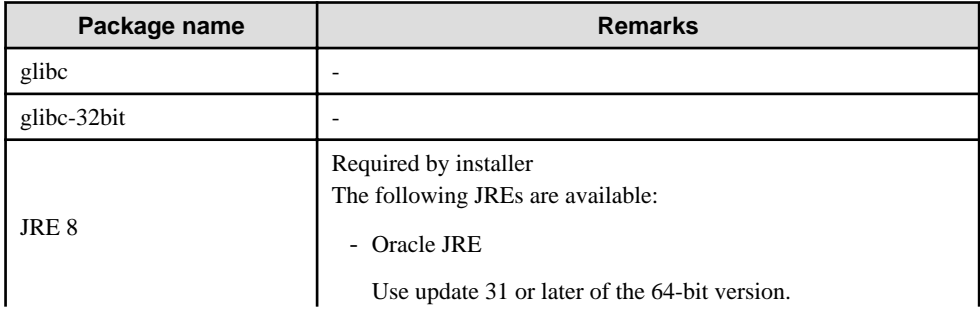

<span id="page-196-0"></span>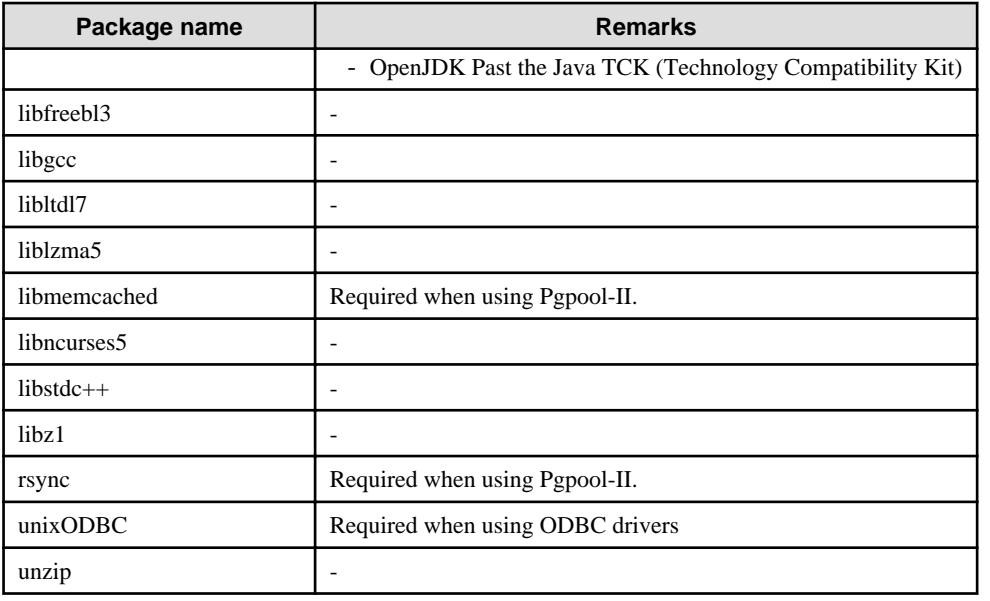

### **3.1.2 Related Software**

The following table lists the software required to use the Linux client.

| No. | <b>Software name</b> | <b>Version</b>     |
|-----|----------------------|--------------------|
|     | C compiler $(*1)$    |                    |
|     | <b>JDK</b> or JRE    | Java SE 6 or later |
|     | <b>NetCOBOL</b>      | $*2)$              |

Table 3.1 Related software

\*1: Only operations using the C compiler provided with the operating system are guaranteed.

\*2: NetCOBOL is available in the following editions:

(RHEL8)

- NetCOBOL Base Edition V12.2.0 or later
- NetCOBOL Standard Edition V12.2.0 or later
- NetCOBOL Enterprise Edition V12.2.0 or later

(RHEL7)

- NetCOBOL Base Edition V11.1.0 or later
- NetCOBOL Standard Edition V11.1.0 or later
- NetCOBOL Enterprise Edition V11.1.0 or later

# **G** Note

The following JDKs or JREs are available:

- JDK or JRE shipped with the Interstage Application Server
- JDK shipped with the Enterprise Application Platform
- Oracle JDK or JRE
- An OpenJDK that has passed the Java TCK (Technology Compatibility Kit)

. . . . . . . . . . . . . . .

<span id="page-197-0"></span>It is recommended that the JDK or JRE included with Interstage Application Server and Enterprise Application Platform is used. 

The following table lists servers that can be connected to the Linux client.

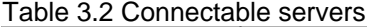

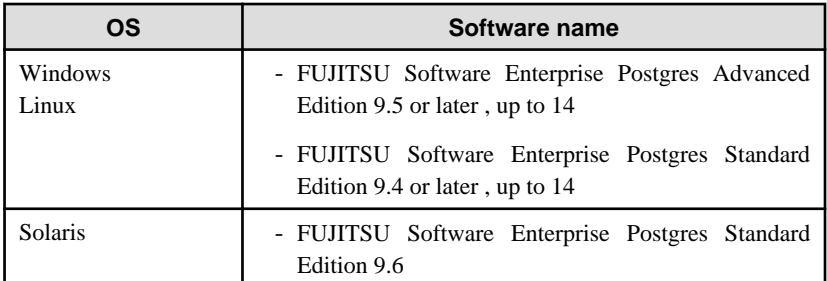

# **Note**

Connecting this client to a server product of a different version depends on compatibility with PostgreSQL on which the server product is based, so some features may not be available.

## **3.1.3 Excluded Software**

FUJITSU Enterprise Postgres

The Linux client cannot coexist with the FUJITSU Enterprise Postgres Community Edition (hereafter, "CE") client.

Other products

There are no exclusive products.

## **3.1.4 Required Patches**

There are no required patches.

### **3.1.5 Hardware Environment**

The following hardware is required to use the Linux client.

### Memory

At least 160 MB of memory is required.

### Mandatory hardware

None.

## **3.1.6 Disk Space Required for Installation**

The following table lists the disk space requirements of the corresponding directories for new installation of the Linux client. If necessary, increase the size of the file system.

### RHEL

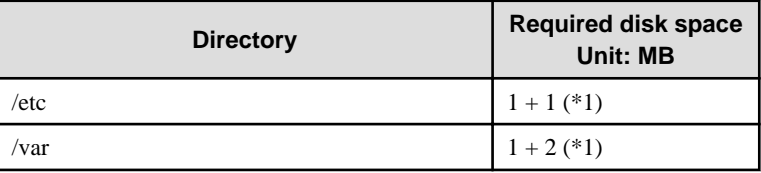

<span id="page-198-0"></span>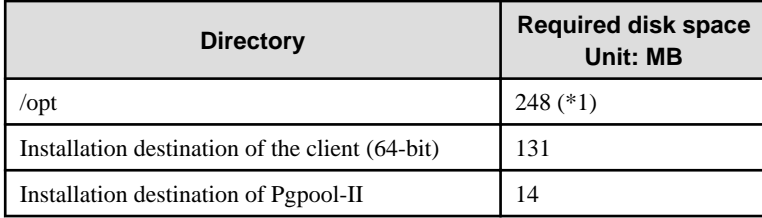

\*1: Uninstall (middleware) must be installed.

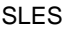

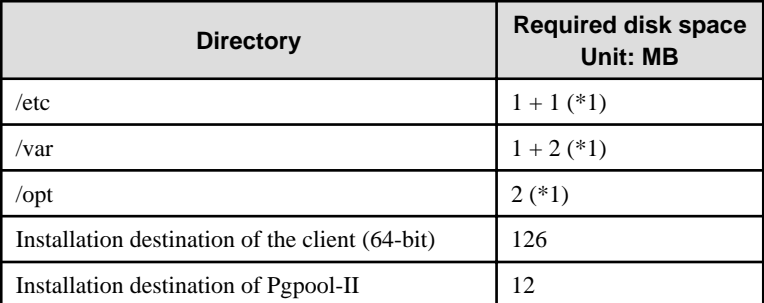

\*1: Uninstall (middleware) must be installed.

## **3.1.7 Supported System Environment**

This section describes the supported system environment.

### **TCP/IP protocol**

FUJITSU Enterprise Postgres supports version 4 and 6 (IPv4 and IPv6) of TCP/IP protocols.

# **Note**

Do not use link-local addresses if TCP/IP protocol version 6 addresses are used.

## **3.1.8 Versions of Open-Source Software Used as the Base for FUJITSU Enterprise Postgres Drivers**

The following table lists the versions of open-source software used as the base for the various FUJITSU Enterprise Postgres drivers.

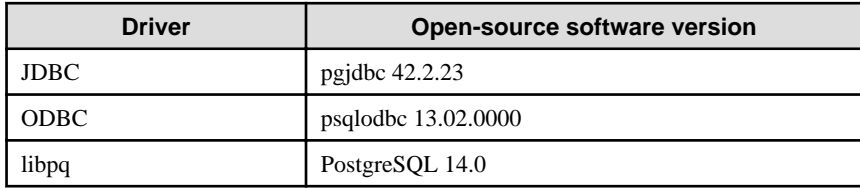

# **3.2 Installation**

This section explains how to install the Linux client.

## **3.2.1 Pre-installation Tasks**

Check the system environment for the following before the Linux client is installed.

### <span id="page-199-0"></span>**Check the disk capacity**

Check if sufficient free disk space is available for installing the Linux client.

Refer to "[3.1.6 Disk Space Required for Installation](#page-197-0)" for information on disk space requirements.

If sufficient free disk space is unavailable, reconfigure disk partitions.

### **Set JAVA\_HOME (SLES only)**

Ensure that JRE 8 is installed, and export the JAVA\_HOME environment variable.

```
#export JAVA_HOME="Jre8InstallDir"
```
### **Executable Users**

Installation and uninstallation is performed by one of the following users.

- superuser

On the system, run the following command to become superuser.

```
$ su -Password:******
```
- System Administrator

Check the OS documentation for system administrators.

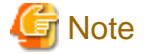

When you execute a command as a system administrator, there are multiple commands that require superuser privileges.

Check the OS documentation before setting. Specify all in the command field.

#### **Check the installed product and determine the installation method**

Using the operation shown below, start Uninstall (middleware), and check the installed products.

### Example

```
# /opt/FJSVcir/cimanager.sh -c
Loading Uninstaller...
Currently installed products
1. productName
2. productName
Type [number] to select the software you want to uninstall.
[number,q]
=\geqq
Exiting Uninstaller.
```
If the Linux client is already installed, determine the installation method to use:

- Reinstallation
- Multi-version installation

### **Remove applied updates**

If you perform reinstallation as the installation method, remove applied updates using the procedure shown below.

# **Note**

If a product is installed without removing applied updates, the following will occur:

- Performing reinstallation

If an update with the same update and version number is applied, an error informing you that the update has already been applied is displayed.

Perform the reinstallation after removing the update.

### 1. Display the applied updates

Execute the following command to display the applied updates:

# /opt/FJSVfupde/bin/uam showup

#### 2. Remove the updates

Execute the command below to remove the updates. If an update with the same update number was applied more than once, the updates are removed in order, starting from the highest version number.

# /opt/FJSVfupde/bin/uam remove -i update-number

# **Note**

If the installation directory/lib is set in the environment variable LD\_LIBRARY\_PATH for the running user, remove the installation directory/lib from LD\_LIBRARY\_PATH.

## **3.2.2 Installation in Interactive Mode**

The installation procedure is described below.

# **Note**

The following characters can be used as input values:

```
Alphanumeric characters, hyphens, commas and forward slashes
```
## **P** Point

For installation in interactive mode, default values are set for the installation information. The following settings can be changed for a new installation or a multi-version installation:

- Installation directory . . . . . . . . . . . . . . . . . .

### **1. Stop applications and programs**

If the installation method is the following, all applications and programs that use the product must be stopped:

- Reinstallation

Before starting the installation, stop the following:

- Applications that use the product
- pgBadger
- Pgpool-II

### **2. Mount the DVD drive**

Insert the client program DVD into the DVD drive, and then execute the following command:

### Example

# mount -t iso9660 -r -o loop /dev/dvd /media/dvd

Here /dev/dvd is the device name for the DVD drive (which may vary depending on your environment), and /media/dvd is the mount point (which may need to be created before calling the command).

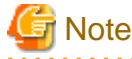

If the DVD was mounted automatically using the automatic mount daemon (autofs), "noexec" is set as the mount option, so the installer may fail to start. In this case, use the mount command to remount the DVD correctly, and then run the installation. Note that the mount options of a mounted DVD can be checked by executing the mount command without any arguments.

### **3. Run the installation**

Execute the following command:

Example

# cd /media/dvd # ./install.sh

In the example above, /media/dvd is the DVD mount point.

### **4. Select the product to install**

The list of installation target products is displayed. Type the number for the product to be installed, or "all", and press Enter.

## Information

If the selected product has already been installed, a window for selecting reinstallation or multi-version installation is displayed for each product. Follow the on-screen instructions to select the installation method. 

### **5. Check the settings**

The window for checking the installation information is displayed as shown below.

Type "y" and press Enter to start the installation.

To change the settings, type "c" and press Enter, and follow the on-screen instructions. This option is not displayed if there is no information that can be modified.

### **6. Check the changed settings**

If the installation information has been modified, the new installation information is displayed. Type "y" and press Enter to start the installation. To change the settings again, type "c" and press Enter.

### **7. Finish the installation**

When the installation is complete, a message is displayed showing the status. If installation was successful, the following message is displayed:

Installed successfully.

<span id="page-202-0"></span>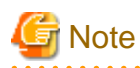

If an error occurs during the installation, read the error message and remove the cause of the error, and then reexecute the install.sh command.

## **3.2.3 Installation in Silent Mode**

Installation in silent mode can be performed only when the installation method is one of the following:

- New installation
- Multi-version installation

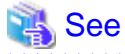

Refer to the FUJITSU Enterprise Postgres product website for information on installation in silent mode, such as the installation parameters and error messages.

The installation procedure is described below.

### **1. Mount the DVD drive**

Insert the client program DVD into the DVD drive, and then execute the following command:

Example

# mount -t iso9660 -r -o loop /dev/dvd /media/dvd

Here /dev/dvd is the device name for the DVD drive (which may vary depending on your environment), and /media/dvd is the mount point (which may need to be created before calling the command).

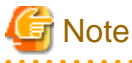

If the DVD was mounted automatically using the automatic mount daemon (autofs), "noexec" is set as the mount option, so the installer may fail to start. In this case, use the mount command to remount the DVD correctly, and then run the installation. Note that the mount options of a mounted DVD can be checked by executing the mount command without any arguments.

### **2. Create an installation parameters CSV file**

Consider the features that will be required for system operations, and then create an installation parameters CSV file that uses the following specification format.

```
sectionName, parameterName, value
sectionName, parameterName, value
 :
```
# Information

The templates for the installation parameters CSV file is "*mountPoint*/sample/sample\_linux.csv" 

### **3. Run the installation**

Execute the following command:

### <span id="page-203-0"></span>Example

```
# cd /media/dvd 
# ./silent.sh /home/work/inspara.csv
```
In the example above, /media/dvd is the DVD mount point, and /home/work/inspara.csv is the installation parameter CSV.

If the silent installer ends in an error, a message is output to the log file and return values are returned.

## **3.3 Uninstallation**

This section describes the procedure for uninstalling the Linux client.

## **G** Note

- Before uninstalling the product, close the product program and all applications that are using it.
- On SLES, before uninstallation, ensure that JRE 8 is installed, and export the JAVA\_HOME environment variable.

#export JAVA\_HOME="Jre8InstallDir"

### **3.3.1 Uninstallation in Interactive Mode**

The uninstallation procedure is described below.

### **Information**

If an error occurs while the product is being uninstalled, refer to "Uninstall (middleware) Messages" in the FUJITSU Enterprise Postgres product website, and take the required action.

### **1. Stop applications and programs**

Before starting the uninstallation, stop the following:

- Applications that use the product
- pgBadger
- Pgpool-II

### **2. Start the Uninstall (middleware)**

Execute the following command:

# /opt/FJSVcir/cimanager.sh -c

### **3. Select the product**

Enter the number for the product to be uninstalled, and press Enter.

### **4. Start the uninstallation**

To start the uninstallation, type "y" and press Enter.

To display the list of products again, type "b" and press Enter.

### **5. Finish the uninstallation**

If uninstallation is successful, the message below is displayed.

<span id="page-204-0"></span>The installation directory may remain after uninstallation. If it is not required, delete it.

```
Uninstalling...
productName is being uninstalled now.
     100% ##############################
The following products have been uninstalled successfully:
     productName
Uninstallation of "productName" has completed successfully.
Exiting Uninstaller.
```
### **3.3.2 Uninstallation in Silent Mode**

The uninstallation procedure is described below.

## See

```
Refer to the FUJITSU Enterprise Postgres product website for information on uninstallation in silent mode, such as the error
messages.
<u>. . . . . . . .</u>
```
. . . . . . . . . . . . . .

### **1. Stop applications and programs**

Before starting the uninstallation, stop the following:

- Applications that use the product
- pgBadger
- Pgpool-II

### **2. Run the uninstallation**

Execute the following command:

The installation directory may remain after uninstallation. If it is not required, delete it.

Example

```
# /opt/fsepv<x>client64/setup/suninst.sh
```
In the example above, /opt/fsepv< $x$ >client64 is the installation directory, and "< $x$ " indicates the product version.

# /opt/fsepv<x>pgpool-II/setup/suninst.sh

In the example above, /opt/fsepv<x>pgpool-II/setup is the name of the installation directory in which the Pgpool-II is installed.

# <span id="page-205-0"></span>**Chapter 4 Setup**

This chapter describes the setup procedures to be performed after installation completes.

## **4.1 Configuring Environment Variables**

Configure the following environment variables when using client commands.

#### **4.1.1 Windows**  $W$

PATH environment variable

Add "installationFolder\bin".

PGLOCALEDIR environment variable

Add "installationFolder\share\locale".

Examples of environment variable configurations are shown below.

### Example

This example is specific to 32-bit Windows.

Note that " $\langle x \rangle$ " indicates the product version.

> SET PATH=%ProgramFiles%\Fujitsu\fsepv<x>client32\bin;%PATH% > SET PGLOCALEDIR=%ProgramFiles%\Fujitsu\fsepv<x>client32\share\locale

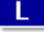

**4.1.2 Linux**

### PATH environment variable

Add "installationDirectory/bin".

MANPATH environment variable

Add "installationDirectory/share/man".

PGLOCALEDIR environment variable

Add "installationDirectory/share/locale".

LD\_LIBRARY\_PATH environment variable

Add "installationDirectory/lib".

### Examples of environment variable configurations are shown below.

### Example

Note that " $\langle x \rangle$ " indicates the product version.

\$ PATH=/opt/fsepv<x>client64/bin:\$PATH ; export PATH

\$ MANPATH=/opt/fsepv<x>client64/share/man:\$MANPATH ; export MANPATH

\$ PGLOCALEDIR=/opt/fsepv<x>client64/share/locale ; export PGLOCALEDIR

\$ LD\_LIBRARY\_PATH=/opt/fsepv<x>client64/lib:\$LD\_LIBRARY\_PATH ; export LD\_LIBRARY\_PATH

### Note

If you execute any command other than FUJITSU Enterprise Postgres (OS commands, etc.) after LD\_LIBRARY\_PATH is set, remove the installation directory/lib from LD\_LIBRARY\_PATH.

# **Index**

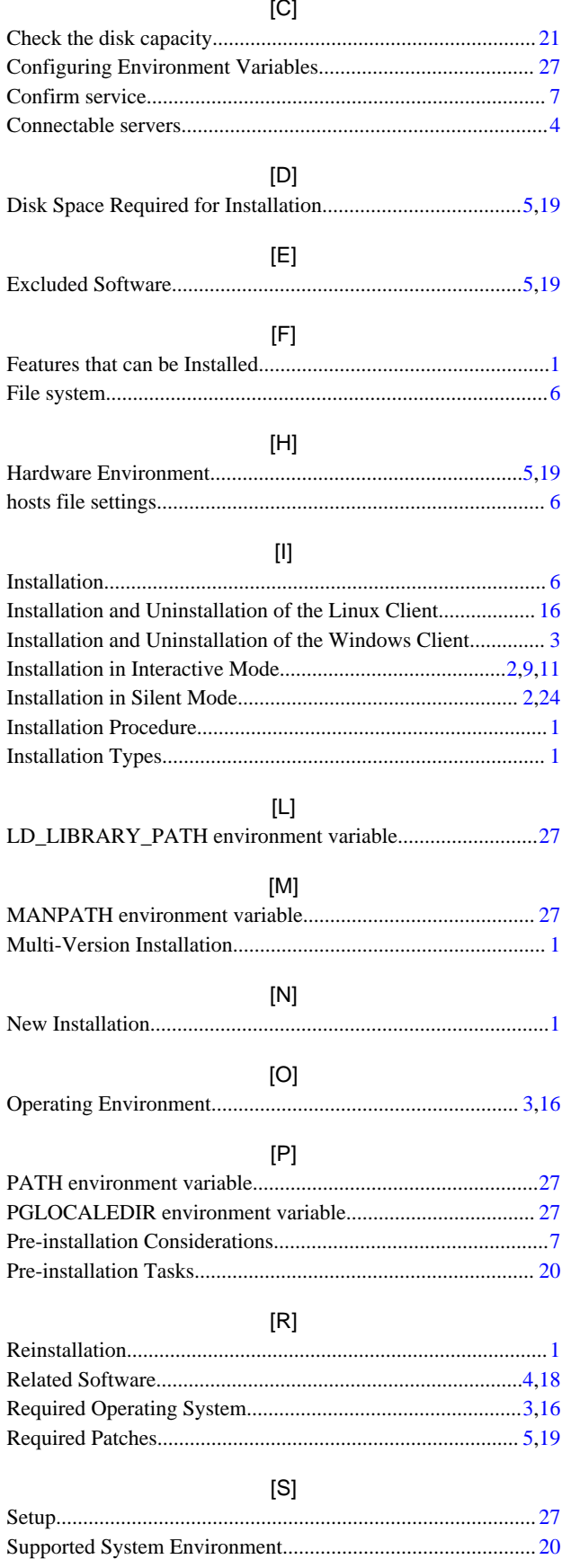

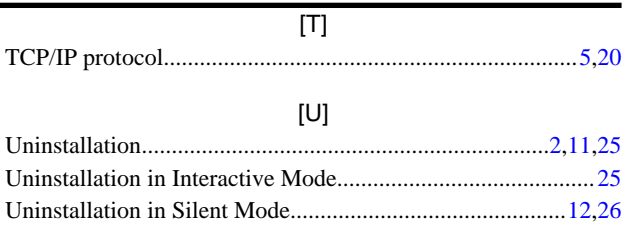

# FUJITSU Enterprise Postgres 14

Installation and Setup Guide for Server Assistant

Windows/Linux

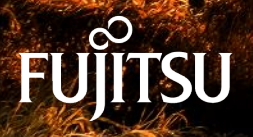

J2UL-2747-01ENZ0(00) January-2022

# **Preface**

### **Purpose of this document**

This document describes how to install and uninstall the FUJITSU Enterprise Postgres Server Assistant.

### **Intended readers**

This document is intended for those who install and operate FUJITSU Enterprise Postgres.

Readers of this document are assumed to have general knowledge of:

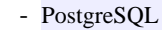

- SQL
- Linux
- PostgreSQL
- SQL
- Windows

### **Structure of this document**

This document is structured as follows:

### [Chapter 1 Overview of Installation](#page-210-0)

Describes the features that can be installed, and provides an overview of installation methods

### [Chapter 2 Installation and Uninstallation of the Linux Server Assistant](#page-212-0)

Describes how to install and uninstall the Linux Server Assistant

#### [Chapter 3 Installation and Uninstallation of the Windows Server Assistant](#page-222-0)

Describes how to install and uninstall the Windows Server Assistant

### [Chapter 4 Setup of the Server Assistant](#page-232-0)

Describes the setup to be performed after installation

### [Appendix A Estimating Memory Requirements](#page-233-0)

Describes the formulas for estimating memory requirements

### [Appendix B Procedure when Modifying the JRE Installation](#page-234-0)

Describes the procedure to follow when modifying the JRE installation.

### **Export restrictions**

Exportation/release of this document may require necessary procedures in accordance with the regulations of your resident country and/or US export control laws.

### **Issue date and version**

Edition 1.0: January 2022

### **Copyright**

Copyright 2018-2022 FUJITSU LIMITED

W

L.

# **Contents**

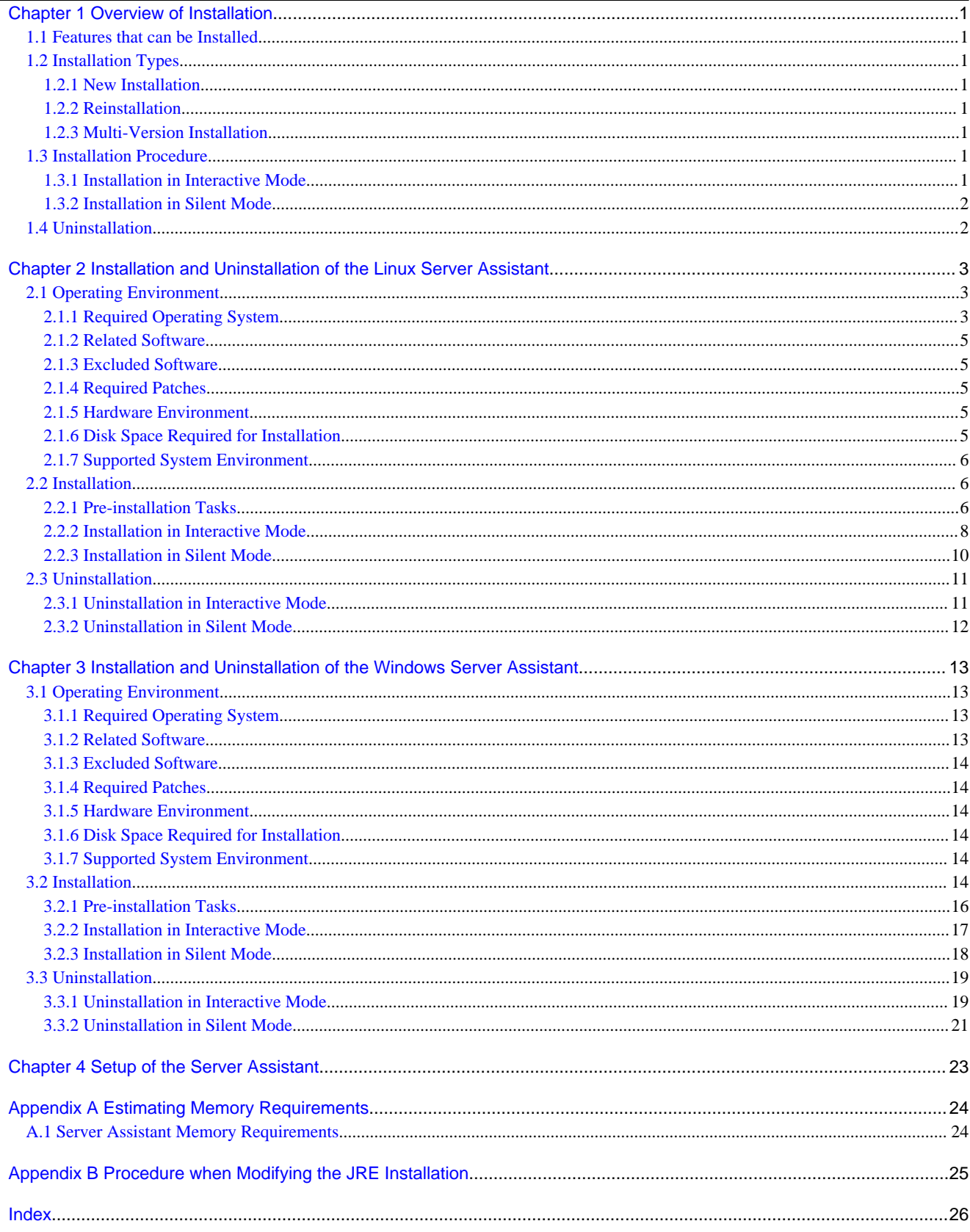

# <span id="page-210-0"></span>**Chapter 1 Overview of Installation**

This chapter provides an overview of FUJITSU Enterprise Postgres Server Assistant installation and uninstallation.

## **1.1 Features that can be Installed**

The Server Assistant is provided as a Server Assistant package, which is installed on a different server (referred to as the arbitration server) to that of the database server.

The following table shows the relationship between the platforms and the features provided by the Server Assistant package.

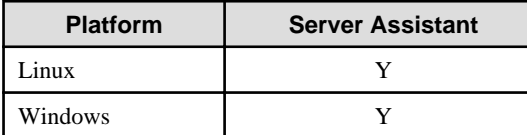

Y: Can be installed

# **1.2 Installation Types**

The following installation types are available for FUJITSU Enterprise Postgres:

- New installation
- Reinstallation
- Multi-version installation

## **1.2.1 New Installation**

In initial installation, the FUJITSU Enterprise Postgres Server Assistant is installed for the first time.

## **1.2.2 Reinstallation**

Perform reinstallation to repair installed program files that have become unusable for any reason.

## **1.2.3 Multi-Version Installation**

FUJITSU Enterprise Postgres products can be installed on the same server if the product version (indicated by " $x$ " in " $x$ SP $z$ ") is different from that of any version of the product that is already installed.

# **1.3 Installation Procedure**

The following installation procedures are available for FUJITSU Enterprise Postgres:

- Installation in interactive mode
- Installation in silent mode

Select the installation procedure that corresponds to your environment.

## **1.3.1 Installation in Interactive Mode**

Interactive mode enables installation to be performed while the required information is entered interactively.

In the interactive mode installation, the FUJITSU Enterprise Postgres installer automatically determines the installation state of FUJITSU Enterprise Postgres. Install FUJITSU Enterprise Postgres using one of the following installation types in accordance with the installation state:

- New installation

- <span id="page-211-0"></span>- Reinstallation
- Multi-version installation

## **1.3.2 Installation in Silent Mode**

Silent mode enables installation to be performed without the need to enter any information interactively.

New installations and multi-version installations can be performed in silent mode.

# **1.4 Uninstallation**

Uninstallation removes the system files of the installed FUJITSU Enterprise Postgres Server Assistant.

# <span id="page-212-0"></span>**Chapter 2 Installation and Uninstallation of the Linux Server Assistant**

This chapter explains how to install and uninstall the Linux Server Assistant.

# **2.1 Operating Environment**

This section describes the operating environment required in order to use the Linux Server Assistant.

## **2.1.1 Required Operating System**

One of the following operating systems is required in order to use the Linux Server Assistant:

- RHEL7.4 or later minor version
- RHEL8.2 or later minor version
- SLES 12 SP5
- SLES 15 SP3

# **I**Information

- The following packages are required for operations on RHEL7.

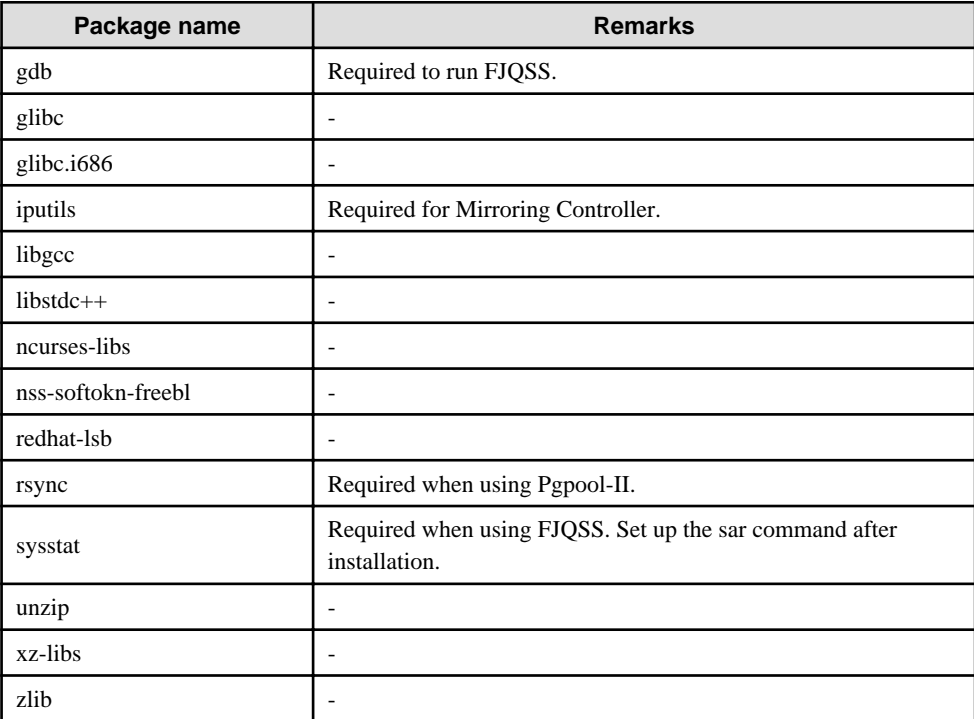

- The following packages are required for operations on RHEL8.

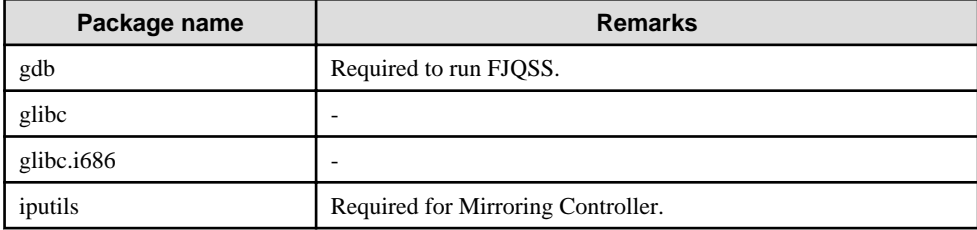

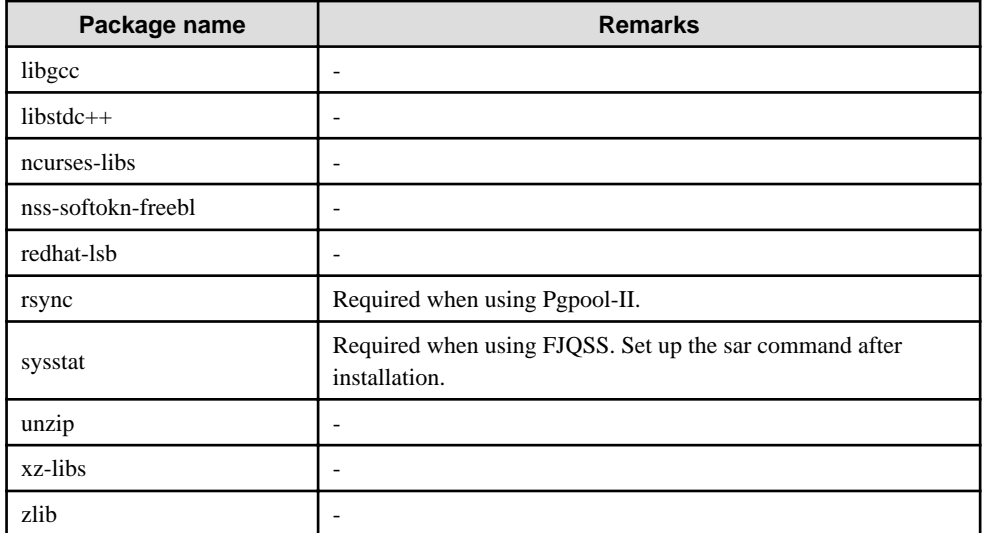

- The following packages are required for operations on SLES 12.

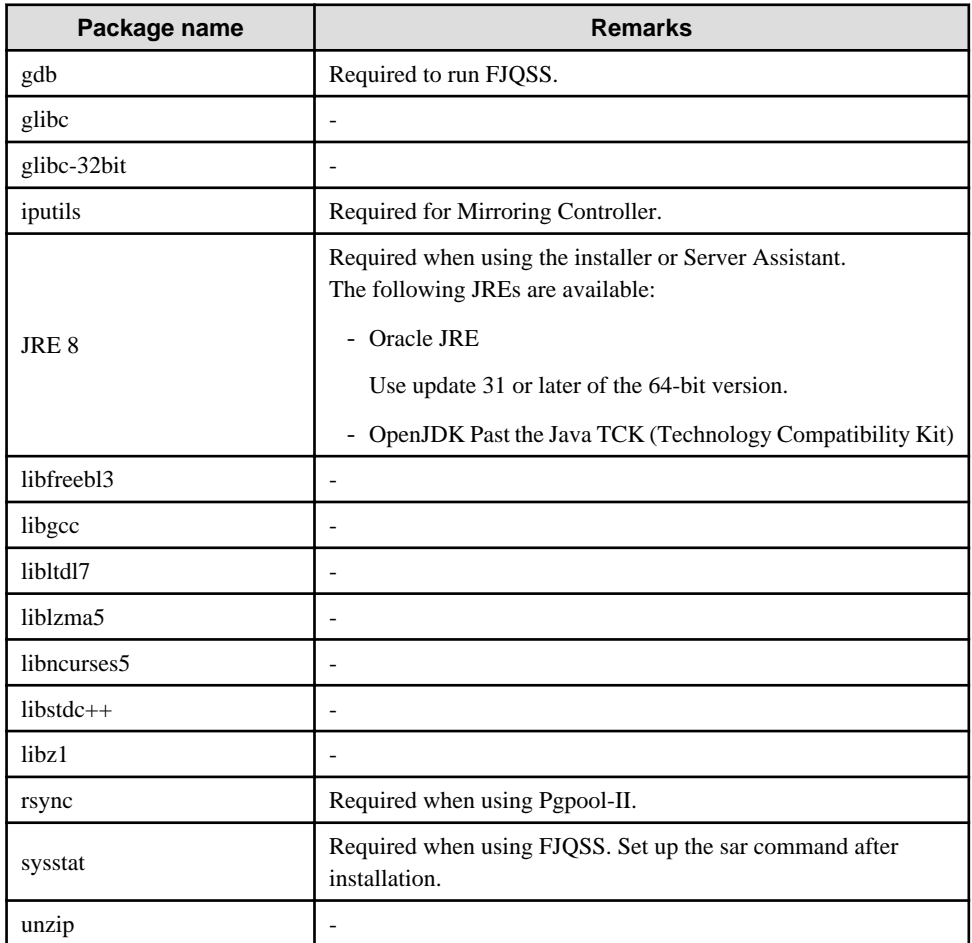

- The following packages are required for operations on SLES 15.

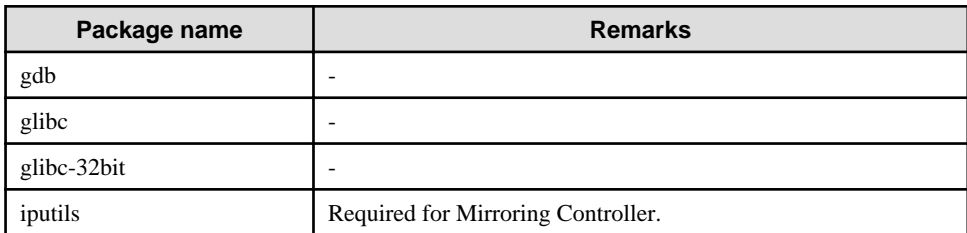

<span id="page-214-0"></span>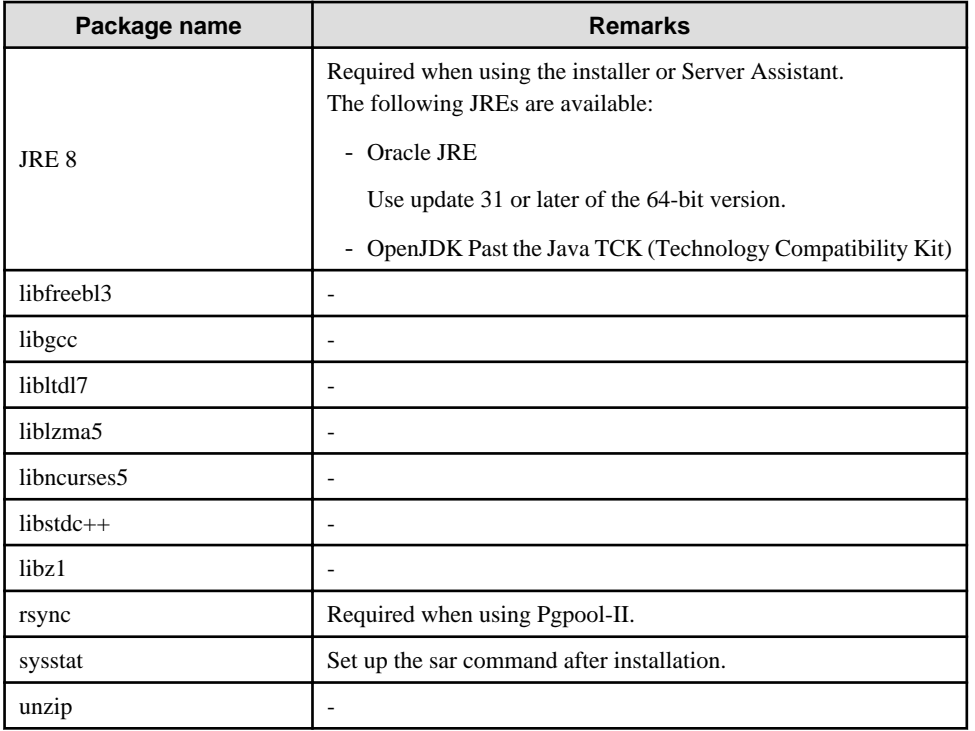

## **2.1.2 Related Software**

No other software is required in order to use FUJITSU Enterprise Postgres.

The following table lists servers that can be connected to the Linux Server Assistant.

### Table 2.1 Connectable servers

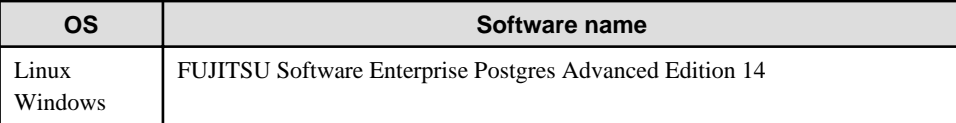

## **2.1.3 Excluded Software**

There is no excluded software.

## **2.1.4 Required Patches**

There are no required patches.

## **2.1.5 Hardware Environment**

The following hardware is required in order to use the Linux Server Assistant:

### Memory

At least 150 MB of memory is required.

Mandatory hardware

None.

## **2.1.6 Disk Space Required for Installation**

The following table lists the disk space requirements of the corresponding directories for new installation of the Linux Server Assistant. If necessary, increase the size of the file system.

<span id="page-215-0"></span>Disk space required for installation

RHEL

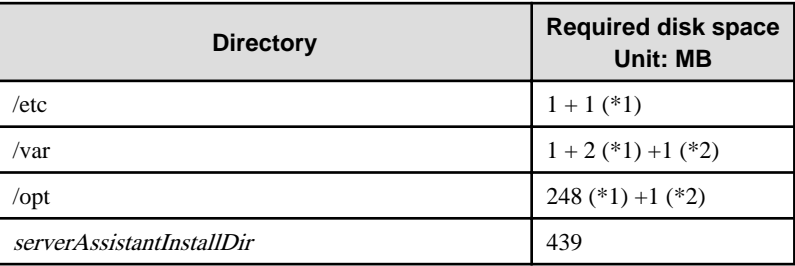

\*1: Uninstall (middleware) must be installed.

\*2: Required for the installation of FJQSS.

```
SLES
```
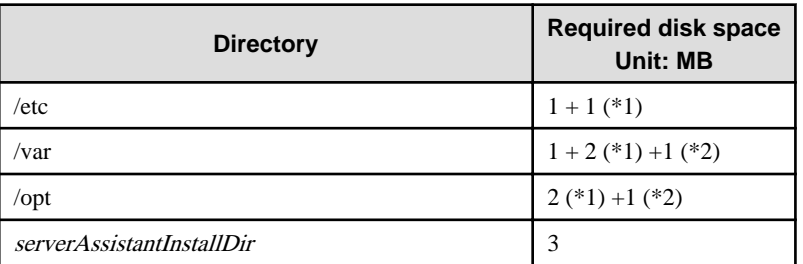

\*1: Uninstall (middleware) must be installed.

\*2: Required for the installation of FJQSS.

## **2.1.7 Supported System Environment**

This section describes the supported system environment.

### **TCP/IP Protocol**

FUJITSU Enterprise Postgres supports version 4 and 6 (IPv4 and IPv6) of TCP/IP protocols.

# **Note**

Do not use link-local addresses if TCP/IP protocol version 6 addresses are used.

 $\mathbf{z}$  is a set of  $\mathbf{z}$ 

## **2.2 Installation**

This section describes how to install the Linux Server Assistant.

## **2.2.1 Pre-installation Tasks**

Check the following system environment before installing the Linux Server Assistant.

### **Check the disk space**

Ensure that there is sufficient disk space to install the Linux Server Assistant.

Refer to "[2.1.6 Disk Space Required for Installation](#page-214-0)" for information on disk space requirements.

If sufficient free disk space is unavailable, reconfigure disk partitions.
### <span id="page-216-0"></span>**Set JAVA\_HOME (SLES only)**

Ensure that JRE 8 is installed, and export the JAVA\_HOME environment variable.

#export JAVA\_HOME="Jre8InstallDir"

Refer to "[Appendix B Procedure when Modifying the JRE Installation](#page-234-0)" for information on modifying JRE after installation.

### **Executable Users**

Installation and uninstallation is performed by one of the following users.

- superuser

On the system, run the following command to become superuser.

```
$ su -Password:******
```
- System Administrator

Check the OS documentation for system administrators.

### **Note**

When you execute a command as a system administrator, there are multiple commands that require superuser privileges.

Check the OS documentation before setting. Specify all in the command field.

#### **Check the installed product and determine the installation method**

Using the operation shown below, start Uninstall (middleware), and check the installed products.

#### Example

```
# /opt/FJSVcir/cimanager.sh -c
Loading Uninstaller...
Currently installed products
1. productName
Type [number] to select the software you want to uninstall.
[number,q]
=>q
Exiting Uninstaller.
```
If the Linux Server Assistant is already installed, determine the installation method to use:

- Reinstallation
- Multi-version installation

### **Remove applied updates**

If you perform reinstallation, remove applied updates using the procedure shown below.

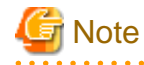

If a product is installed without removing applied updates, the following will occur:

<span id="page-217-0"></span>- Performing reinstallation

If an update with the same update and version number is applied, an error informing you that the update has already been applied is displayed.

Perform reinstallation after removing the update.

#### 1. Display the applied updates

Execute the following command to display the applied updates:

# /opt/FJSVfupde/bin/uam showup

#### 2. Remove the updates

Execute the command below to remove the updates. If an update with the same update number was applied more than once, the updates are removed in order, starting from the highest version number.

# /opt/FJSVfupde/bin/uam remove -i update-number

### Note

If the installation directory/lib is set in the environment variable LD\_LIBRARY\_PATH for the running user, remove the installation directory/lib from LD\_LIBRARY\_PATH.

### **2.2.2 Installation in Interactive Mode**

The installation procedure is described below.

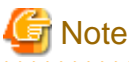

The following characters can be used as input values:

Alphanumeric characters, hyphens and forward slashes

## **P** Point

In interactive mode installation, the default values of the installation information are set. The following setting can be changed for a new installation or a multi-version installation.

- Installation directory

### **1. Stop the program**

If the installation method is the following, the program must be stopped:

- Reinstallation

Before starting the installation, stop the following:

- Mirroring Controller arbitration process

Execute the mc\_arb command in stop mode to stop the Mirroring Controller arbitration process.

Example

\$ mc\_arb stop -M /mcarb\_dir/arbiter1

#### **2. Mount the DVD drive**

Insert the Server Assistant program DVD into the DVD drive, and then execute the following command:

#### Example

# mount -t iso9660 -r -o loop /dev/dvd /media/dvd

Here /dev/dvd is the device name for the DVD drive (which may vary depending on your environment), and /media/dvd is the mount point (which may need to be created before calling the command).

. . . . . . .

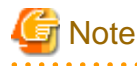

If the DVD was mounted automatically using the automatic mount daemon (autofs), "noexec" is set as the mount option, so the installer may fail to start. In this case, use the mount command to remount the DVD correctly, and then run the installation. Note that the mount options of a mounted DVD can be checked by executing the mount command without any arguments.

### **3. Run the installation**

Execute the following command:

Example

```
# cd /media/dvd
# ./install.sh
```
In the example above, /media/dvd is the DVD mount point.

### **4. Select the product to install**

The list of installation target products is displayed. Type the number for the product to be installed, or "all", and press Enter.

## Information

If the selected product has been installed, a window for selecting reinstallation or multi-version installation is displayed for each product. Follow the on-screen instructions to select the installation method.

#### **5. Check the settings**

The window for checking the installation information is displayed.

Type "y" and press Enter to start the installation.

To change the settings, type "c", press Enter, and follow the on-screen instructions. This option is not displayed if there is no information that can be modified.

### **6. Check the changed settings**

If the settings have been changed, the new installation information is displayed. Type "y" and press Enter to start the installation. To change the settings again, type "c" and press Enter.

### **7. Finish the installation**

When the installation is complete, a message is displayed showing the status. If installation was successful, the following message is displayed:

Installed successfully.

# **Note**

If an error occurs during the installation, read the error message and remove the cause of the error, and then reexecute the install.sh command.

### <span id="page-219-0"></span>**2.2.3 Installation in Silent Mode**

Installation in silent mode can be performed only when the installation method is one of the following:

- New installation
- Multi-version installation

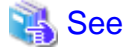

Refer to the FUJITSU Enterprise Postgres product website for information on installation in silent mode, such as the installation parameters and error messages. 

The installation procedure is described below.

#### **1. Mount the DVD drive**

Insert the Server Assistant program DVD into the DVD drive, and then execute the following command:

Example

# mount -t iso9660 -r -o loop /dev/dvd /media/dvd

Here /dev/dvd is the device name for the DVD drive (which may vary depending on your environment), and /media/dvd is the mount point (which may need to be created before calling the command).

# **Note**

If the DVD was mounted automatically using the automatic mount daemon (autofs), "noexec" is set as the mount option, so the installer may fail to start. In this case, use the mount command to remount the DVD correctly, and then run the installation. Note that the mount options of a mounted DVD can be checked by executing the mount command without any arguments.

#### **2. Create an installation parameters CSV file**

Create an installation parameters CSV file that uses the following specification format.

```
sectionName, parameterName, value
sectionName, parameterName, value
 :
```
### **Information**

The templates for the installation parameters CSV file is "*mountPoint*/sample/sample.csv"

### **3. Run the installation**

Execute the following command:

Example

```
# cd /media/dvd 
# ./silent.sh /home/work/inspara.csv
```
In the example above, /media/dvd is the DVD mount point, and /home/work/inspara.csv is the installation parameter CSV.

If the silent installer ends in an error, a message is output to the log file and return values are returned.

## <span id="page-220-0"></span>**2.3 Uninstallation**

This section describes how to uninstall the Linux Server Assistant.

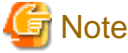

```
Before uninstalling the product, close the product program.
```
# **2.3.1 Uninstallation in Interactive Mode**

The uninstallation procedure is described below.

# <sup>1</sup> Information

If an error occurs while the product is being uninstalled, refer to "Uninstall (middleware) Messages" in the FUJITSU Enterprise Postgres product website, and take the required action.

### **1. Stop the program**

Before starting the uninstallation, stop the following:

- Mirroring Controller arbitration process

Execute the mc\_arb command in stop mode to stop the Mirroring Controller arbitration process.

Example

\$ mc\_arb stop -M /mcarb\_dir/arbiter1

#### **2. Start Uninstall (middleware)**

Execute the following command:

```
# /opt/FJSVcir/cimanager.sh -c
```
#### **3. Select the product**

Enter the number for the product to be uninstalled, and press Enter.

#### **4. Start the uninstallation**

To start the uninstallation, type "y" and press Enter.

To display the list of products again, type "b" and press Enter.

### **5**. **Finish the uninstallation**

If uninstallation is successful, the message below is displayed.

The installation directory may remain after uninstallation. If it is not required, delete it.

```
Uninstalling...
productName is being uninstalled now.
     100% ##############################
The following products have been uninstalled successfully:
    productName
```
Uninstallation of "productName" has completed successfully.

### <span id="page-221-0"></span>**2.3.2 Uninstallation in Silent Mode**

The uninstallation procedure is described below.

### See

. . . . . . . .

Refer to the FUJITSU Enterprise Postgres product website for information on uninstallation in silent mode, such as the error messages.

#### **1. Stop the program**

Before starting the uninstallation, stop the following:

- Mirroring Controller arbitration process

Execute the mc\_arb command in stop mode to stop the Mirroring Controller arbitration process.

Example

\$ mc\_arb stop -M /mcarb\_dir/arbiter1

### **2. Run the uninstallation**

Execute the following command:

The installation directory may remain after uninstallation. If it is not required, delete it.

### Example

# /opt/fsepv<x>assistant/setup/suninst.sh

In the example above, /opt/fsepv< $x$ >ssistant is the installation directory, and "< $x$ " indicates the product version.

# <span id="page-222-0"></span>**Chapter 3 Installation and Uninstallation of the Windows Server Assistant**

This chapter explains how to install and uninstall the Windows Server Assistant.

# **3.1 Operating Environment**

This section describes the operating environment required in order to use the Windows Server Assistant.

### **3.1.1 Required Operating System**

One of the following operating systems is required in order to use the Windows Server Assistant:

- Microsoft(R) Windows Server(R) 2016 Datacenter
- Microsoft(R) Windows Server(R) 2016 Standard
- Microsoft(R) Windows Server(R) 2016 Essentials
- Microsoft(R) Windows Server(R) 2019 Datacenter
- Microsoft(R) Windows Server(R) 2019 Standard
- Microsoft(R) Windows Server(R) 2019 Essentials
- Microsoft(R) Windows Server(R) 2022 Datacenter
- Microsoft(R) Windows Server(R) 2022 Standard
- Microsoft(R) Windows Server(R) 2022 Essentials

# **Note**

- The following features of Windows Server(R) 2016, Windows Server(R) 2019 and Windows Server(R) 2022 are not supported:

- Server Core
- Nano Server
- Windows Server Container
- The TCP/IP protocol must be installed.

### **3.1.2 Related Software**

There is no software related to FUJITSU Enterprise Postgres.

# **Note**

- The following programs are installed during installation of FUJITSU Enterprise Postgres:
	- Microsoft Visual C++ 2015-2019 Redistributable version 14.24.28127.4

Do not uninstall the above programs as they are required for running FUJITSU Enterprise Postgres.

The following table lists servers that can be connected to the Windows Server Assistant.

### <span id="page-223-0"></span>Table 3.1 Connectable servers

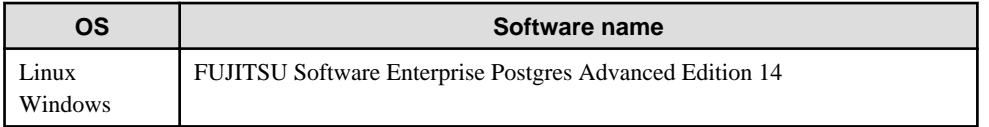

### **3.1.3 Excluded Software**

There is no excluded software.

### **3.1.4 Required Patches**

There are no required patches.

### **3.1.5 Hardware Environment**

The following hardware is required in order to use the Windows Server Assistant:

Memory

At least 256 MB of memory is required.

Mandatory hardware

None.

### **3.1.6 Disk Space Required for Installation**

The disk space shown below is required for new installation of the Windows Server Assistant.

Windows Server Assistant installation destination:

361 MB

System folder:

268 MB

### **3.1.7 Supported System Environment**

This section describes the supported system environment.

### **TCP/IP protocol**

FUJITSU Enterprise Postgres supports version 4 and 6 (IPv4 and IPv6) of TCP/IP protocols.

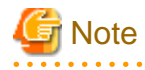

Do not use link-local addresses if TCP/IP protocol version 6 addresses are used.

### **File system**

You can install FUJITSU Enterprise Postgres only if the system folder is an NTFS volume.

# **3.2 Installation**

This section describes how to install the Windows Server Assistant.

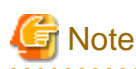

- The installation must be performed by a user with administrator privileges (a user ID that belongs to the Administrators group).

- Stop all applications before starting the installation.
- The Windows Installer service must be running.
- If antivirus software is installed, the system may crash, fail to start, or stop responding during installation or when starting after installation. Set the scan exclusions so that the installation directory and the resource allocation directory are not scanned for viruses.
- The remote desktop service is installed in application server mode, it is necessary to switch to install mode by executing the command shown below before installation. Also, after the installation is completed, execute the command shown below to switch back to execute mode.

[Before the installation]

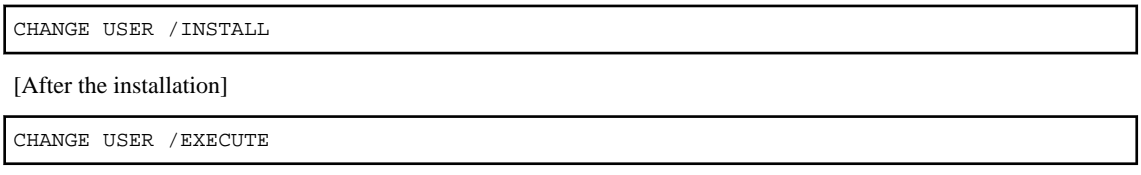

- The following window may be displayed when executing the installation program:

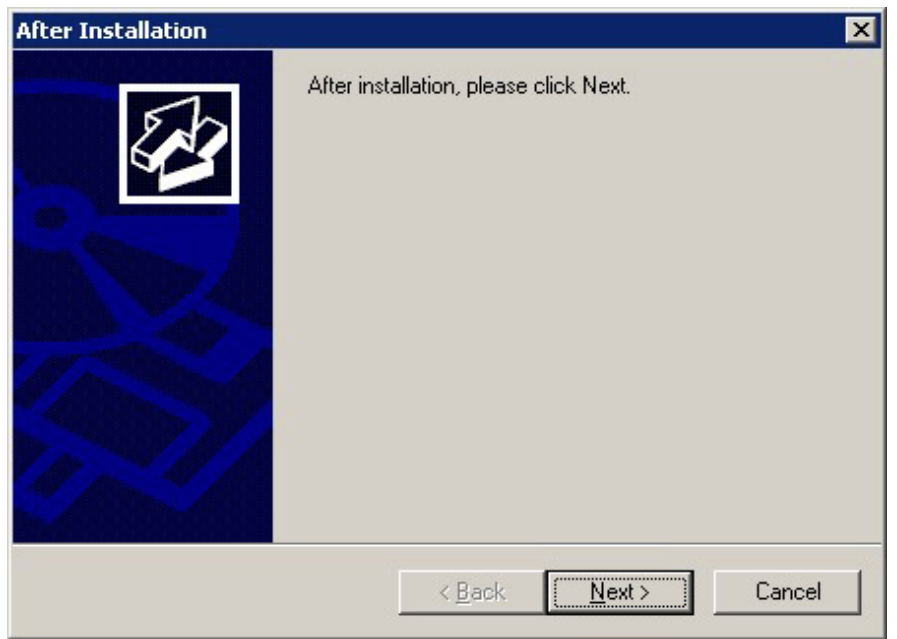

If this window is displayed, perform the following operations:

- 1. Perform the installation steps until the [InstallShield Wizard Complete] window is displayed.
- 2. At the window shown above, click [Next].

<span id="page-225-0"></span>3. The window shown below is displayed. Click [Finish].

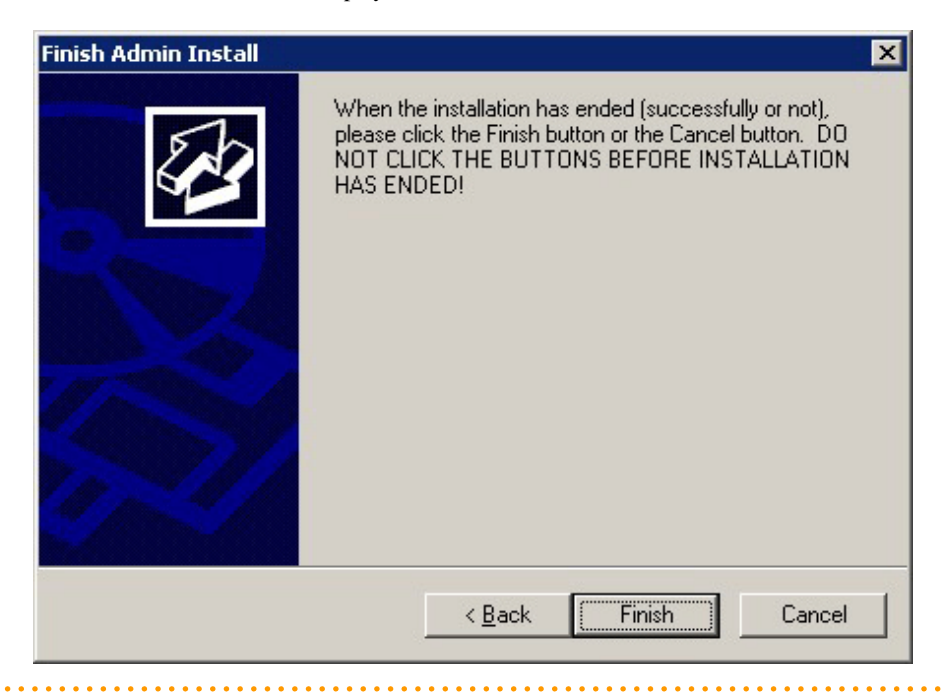

# Information

- If a [User Account Control] dialog box is displayed at the start of the installation, click [Yes] to continue processing:

If [No] is clicked, permission to continue is denied and an [Error] dialog box will be displayed. To continue the installation, click [Retry] at the [Error] dialog box. To end the installation, click [Cancel].

- If installation is suspended or processing terminates abnormally, the [Program Compatibility Assistant] dialog box may be displayed. Click [This program installed correctly] and continue operation.

#### 

### **3.2.1 Pre-installation Tasks**

This section describes the tasks to be performed before installing the Windows Server Assistant.

### **Check the disk space**

Ensure that there is sufficient disk space to install the Windows Server Assistant.

Refer to "[3.1.6 Disk Space Required for Installation](#page-223-0)" for information on disk space requirements.

### **hosts file settings**

Using an editor, add the IP address and name of the server to be connected to the \System32\drivers\etc\hosts file in the folder where Windows is installed.

### **Check the installed product and determine the installation method**

Using the operation shown below, start Uninstall (middleware), and check the installed products.

In Windows, click [All Programs] or [All apps], then [Fujitsu], and then [Uninstall (middleware)].

If the Windows Server Assistant is already installed, determine the installation method to use:

- Reinstallation
- Multi-version installation

### <span id="page-226-0"></span>**Remove applied updates**

If you perform reinstallation as the installation method, remove applied updates using the procedure shown below.

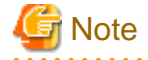

If a product is installed without removing applied updates, the following will occur:

- Performing reinstallation

If an update with the same update and version number is applied, an error informing you that the update has already been applied is displayed.

### 1. Display the applied updates

Execute the following command to display the applied updates:

C:\>uam showup

2. Remove the updates

Execute the command below to remove the updates. If an update with the same update number was applied more than once, the updates are removed in order, starting from the highest version number.

C:\>uam remove -i update-number

### **3.2.2 Installation in Interactive Mode**

The installation procedure is described below.

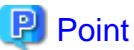

In interactive mode installation, the default values of the installation information are set. The following setting can be changed for a new installation or a multi-version installation.

- Installation folder

### **1. Stop the program**

If the installation method is the following, the program must be stopped:

- Reinstallation

Before starting the installation, stop the following:

- Mirroring Controller arbitration process

Execute the mc\_arb command in stop mode to stop the Mirroring Controller arbitration process.

Example

> mc\_arb stop -M D:\mcarb\_dir\arbiter1

### **2. Insert the DVD**

Insert the Server Assistant program DVD into the DVD drive.

### **3. Run the installation**

The installation menu is displayed. Click [Installation].

### <span id="page-227-0"></span>**4. Select the product to install**

The [Installation product] window is displayed. Select the product to install, and then click [Next]. If a selected product can only be reinstalled, refer to "6. Check the settings".

### **Information**

If the selected product has been installed, a window for selecting reinstallation or multi-version installation is displayed for each product. Follow the on-screen instructions to select the installation method.

**5. Confirm the contents for installation**

The [Confirm installation] window will be displayed.

Click [Next] to start the installation.

To modify the settings, select [Modify], and then click [Next]. Follow the on-screen instructions.

### **6. Check the settings**

The [Confirm installation] window will be displayed. Click [Install] to start the installation.

To modify the settings again, click [Back].

### **7. Completion of installation**

The completion window is displayed. Click [Finish].

### **3.2.3 Installation in Silent Mode**

Installation in silent mode can be performed only when the installation method is one of the following:

- New installation
- Multi-version installation

The installation procedure is described below.

## See

Refer to the FUJITSU Enterprise Postgres product website for information on installation in silent mode, such as the installation parameters and error messages.

**1. Insert the DVD**

Insert the Server Assistant program DVD into the DVD drive.

The [Install Menu] window is displayed. Click [Finish].

### **2. Create an installation parameters CSV file**

Create an installation parameters CSV file that uses the following specification format.

sectionName, parameterName, value sectionName, parameterName, value :

<span id="page-228-0"></span>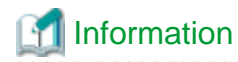

The template for the installation parameters CSV file is "Z:\sample\sample.csv (Z is the drive into which the DVD is inserted.)

### **3. Start the command prompt**

In Windows, right-click [Command Prompt] and then select [Run as administrator].

### **4. Run the installation**

Execute the following command:

Z:\>silent.bat c:\temp\inspara.csv

<sup>Z</sup>: The drive into which the DVD is inserted.

c:\temp\inspara.csv: The installation parameter CSV file name.

If the silent installer ends in an error, a message is output to the log file and return values are returned.

## **3.3 Uninstallation**

This section describes how to uninstall the Windows Server Assistant.

<u>जि</u> Note

- Before uninstalling the product, close the product program.
- Log in using an account that has administrator privileges and then execute the command, or switch to an account that has administrator privileges and then uninstall the product.

# Information

- If a [User Account Control] dialog box such as the following is displayed at the start of the uninstallation, click [Yes] to continue processing:

If [No] is clicked, permission to continue is denied and an [Error] dialog box will be displayed. To continue the uninstallation, click [Retry] in the [Error] dialog box. To end the operation, click [Cancel].

- If uninstallation is suspended or processing terminates abnormally, a dialog box of the Program Compatibility Assistant similar to the one shown below may be displayed. Click [This program uninstalled correctly] and continue operation.

### **3.3.1 Uninstallation in Interactive Mode**

The uninstallation procedure is described below.

# Information

If an error occurs while the product is being uninstalled, refer to "Uninstall (middleware) Messages" in the FUJITSU Enterprise Postgres product website, and take the required action. 

#### **1. Stop the program**

Before starting the uninstallation, stop the following:

Mirroring Controller arbitration process

1. Execute the mc\_arb command in stop mode to stop the Mirroring Controller arbitration process.

Example

```
> mc_arb stop -M D:\mcarb_dir\arbiter1
```
2. Unregister the Mirroring Controller arbitration process from the Windows service.

Execute the mc\_arb command in unregister mode to unregister the Mirroring Controller arbitration process from the Windows service.

Example

> mc\_arb unregister -M D:\mcarb\_dir\arbiter1

3. Delete registrations related to the event log.

If messages are output to the event log, DLLs are registered in accordance with "Preparatory Tasks for the Output of Error Logs to the Event Log (Windows)" in the Cluster Operation Guide (Database Multiplexing). Delete these registrations so that no unnecessary issues occur.

- Delete registration for the default event source name

```
Example)
The example below deletes a DLL of a 64-bit product registered under the default 
event source name. "<x>" indicates the product version.
```
> regsvr32 /u "c:\Program Files\Fujitsu\fsepv<x>assistant64\lib\mcarbevent.dll"

- Delete registration for other event source names

DLL registration is performed so that messages output to the event log are output to any event source named by the user.

Accordingly, it is necessary to delete the DLL registration. Do this for any event source name.

Example) The example below deletes a DLL of a 64-bit product registered under the event source name "Mirroring Controller arbiter1". "<x>" indicates the product version.

```
> regsvr32 /u /i:"Mirroring Controller arbiter1" "c:\Program Files\Fujitsu
\fsepv<x>assistant64\lib\mcarbevent.dll"
```
- If installing multiple versions

If error logs are set to be output to the event log, use the DLL path name that you took note of previously as explained in "Preparatory Tasks for the Output of Error Logs to the Event Log (Windows)" in the Cluster Operation Guide (Database Multiplexing) to reregister the default event source name.

. . . . . . . . . . . . . . . .

# **Note**

Ensure that you delete the DLLs before the uninstallation. If you perform the uninstallation without doing so, you may not be able to delete the DLLs at a later time.

**2. Start Uninstall (middleware)**

In Windows, click [All Programs] or [All apps], then [Fujitsu], and then [Uninstall (middleware)].

### **3. Select the software**

Select the product to be uninstalled from [Software Name], and then click [Remove].

#### **4. Start the uninstallation**

Click [Uninstall].

### <span id="page-230-0"></span>**5. Finish the uninstallation**

The uninstallation completion window will be displayed. Click [Finish].

The installation folder may remain after uninstallation. If it is not required, delete it.

#### **6. Stop Uninstall (middleware)**

Click [Close].

### **3.3.2 Uninstallation in Silent Mode**

The uninstallation procedure is described below.

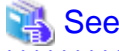

Refer to the FUJITSU Enterprise Postgres product website for information on uninstallation in silent mode, such as the error messages.

#### **1. Stop the program**

Before starting the uninstallation, stop the following:

Mirroring Controller arbitration process

1. Execute the mc\_arb command in stop mode to stop the Mirroring Controller arbitration process.

Example

> mc\_arb stop -M D:\mcarb\_dir\arbiter1

2. Unregister the Mirroring Controller arbitration process from the Windows service.

Execute the mc\_arb command in unregister mode to unregister the Mirroring Controller arbitration process from the Windows service.

Example

> mc\_arb unregister -M D:\mcarb\_dir\arbiter1

3. Delete registrations related to the event log.

If messages are output to the event log, DLLs are registered in accordance with "Preparatory Tasks for the Output of Error Logs to the Event Log (Windows)" in the Cluster Operation Guide (Database Multiplexing). Delete these registrations so that no unnecessary issues occur.

- Delete registration for the default event source name

```
Example)
The example below deletes a DLL of a 64-bit product registered under the default 
event source name. "<x>" indicates the product version.
```
> regsvr32 /u "c:\Program Files\Fujitsu\fsepv<x>assistant64\lib\mcarbevent.dll"

- Delete registration for other event source names

DLL registration is performed so that messages output to the event log are output to any event source named by the user.

Accordingly, it is necessary to delete the DLL registration. Do this for any event source name.

Example) The example below deletes a DLL of a 64-bit product registered under the event source name "Mirroring Controller arbiter1". "<x>" indicates the product version.

```
> regsvr32 /u /i:"Mirroring Controller arbiter1" "c:\Program Files\Fujitsu
\fsepv<x>assistant64\lib\mcarbevent.dll"
```
- If installing multiple versions

If error logs are set to be output to the event log, use the DLL path name that you took note of previously as explained in "Preparatory Tasks for the Output of Error Logs to the Event Log (Windows)" in the Cluster Operation Guide (Database Multiplexing) to reregister the default event source name.

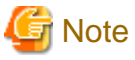

Ensure that you delete the DLLs before the uninstallation. If you perform the uninstallation without doing so, you may not be able to delete the DLLs at a later time.  $\sim$   $\sim$   $\sim$ 

### **2. Start the command prompt**

In Windows, right-click [Command Prompt] and then select [Run as administrator].

### **3. Run the uninstallation**

Execute the following command:

The installation folder may remain after uninstallation. If it is not required, delete it.

### Example

X:> installFolder\suninst.bat

<sup>X</sup>: Drive on which the product is installed

# <span id="page-232-0"></span>**Chapter 4 Setup of the Server Assistant**

The Server Assistant is a feature that is installed and used on the arbitration server, so its setup is performed as the arbitration server setup.

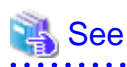

Refer to "Setting Up Database Multiplexing Mode" in the Cluster Operation Guide (Database Multiplexing) for information on setting up and operating the Mirroring Controller arbitration server. **............** . . . . . . . . . . . . . . . . .  $\mathbf{A}$  $\cdots$ 

# <span id="page-233-0"></span>**Appendix A Estimating Memory Requirements**

This appendix explains how to estimate the memory.

# **A.1 Server Assistant Memory Requirements**

This section describes the formula for estimating memory requirements for the Server Assistant.

Use the following formula to obtain a rough estimate of memory requirements:

```
Memory usage of the Server Assistant
                                = Peak memory usage of the Mirroring Controller arbitration 
processes
                                  + Peak memory usage of the Mirroring Controller commands
Peak memory usage of the Mirroring Controller arbitration processes=100 MB
Peak memory usage of the Mirroring Controller commands=50 MB * Number of commands executed 
simultaneously
```
# **Appendix B Procedure when Modifying the JRE Installation**

This appendix describes the procedure to follow when modifying the JRE installation.

The JRE, of which the installation destination is specified in the JAVA\_HOME environment variable when installing FUJITSU Enterprise Postgres, is used by the Server Assistant.

Therefore, when updating or reinstalling JRE after installing FUJITSU Enterprise Postgres, it is necessary to restart the Mirroring Controller arbitration process, therefore follow the procedure below to modify the JRE installation:

1. Stop the Mirroring Controller arbitration process.

Refer to the Cluster Operation Guide (Database Multiplexing) for details.

- 2. Modify the JRE installation.
- 3. Change the installation environment to be used by Mirroring Controller.

Set the JAVA\_HOME environment variable to the installation destination of JRE 8, and use the mc\_update\_jre\_env command to change the installation environment to be used by the Server Assistant. This procedure must be executed by the superuser.

#### Example

<span id="page-234-0"></span>I L I

/opt/fsepv<x>assistant/bin is the installation directory where the Server Assistant is installed.

```
$ su -Password:******
# export JAVA_HOME="Jre8InstallDir"
# /opt/fsepv<x>assistant/bin/mc_update_jre_env
```
4. Start the Mirroring Controller arbitration process.

Refer to the Cluster Operation Guide (Database Multiplexing) for details.

# **Index**

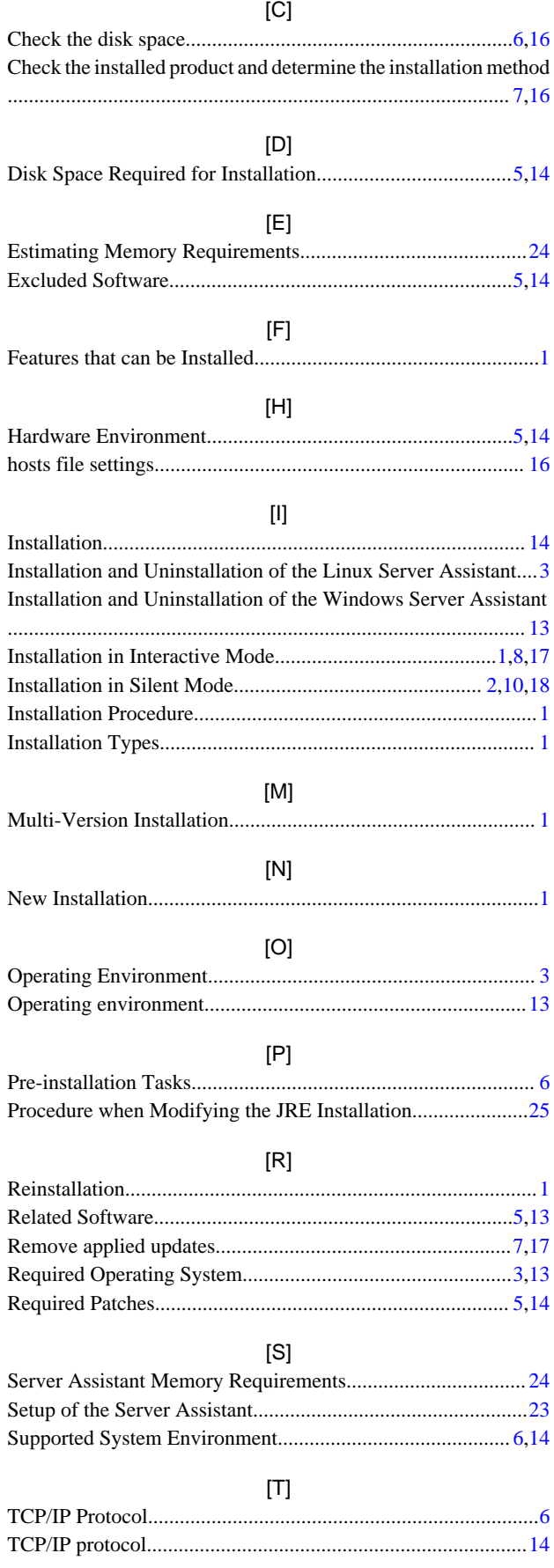

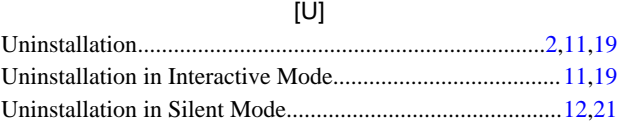

# FUJITSU Enterprise Postgres 14

Installation/uninstallation in silent mode (parameters and messages)

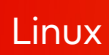

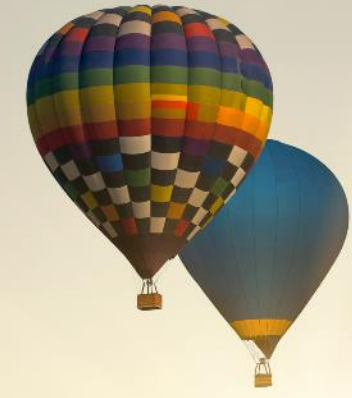

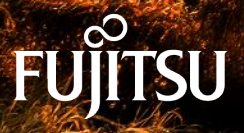

January-2022

# **Preface**

### **Purpose of this document**

This document explains the parameters to be specified when installing and uninstalling FUJITSU Enterprise Postgres in silent mode, and explains the installation messages and return values.

### **Structure of this document**

This document is structured as follows:

### [Chapter 1 Server Feature](#page-239-0)

Describes how to install and uninstall the FUJITSU Enterprise Postgres server feature in silent mode.

### [Chapter 2 Client Feature](#page-247-0)

Describes how to install and uninstall the FUJITSU Enterprise Postgres client feature in silent mode.

### [Chapter 3 Server Assistant](#page-256-0)

Describes how to install and uninstall the FUJITSU Enterprise Postgres Server Assistant in silent mode.

### **Export restrictions**

Exportation/release of this document may require necessary procedures in accordance with the regulations of your resident country and/or US export control laws.

### **Issue date and version**

Edition 1.0: January 2022

### **Copyright**

Copyright 2018-2022 FUJITSU LIMITED

# **Contents**

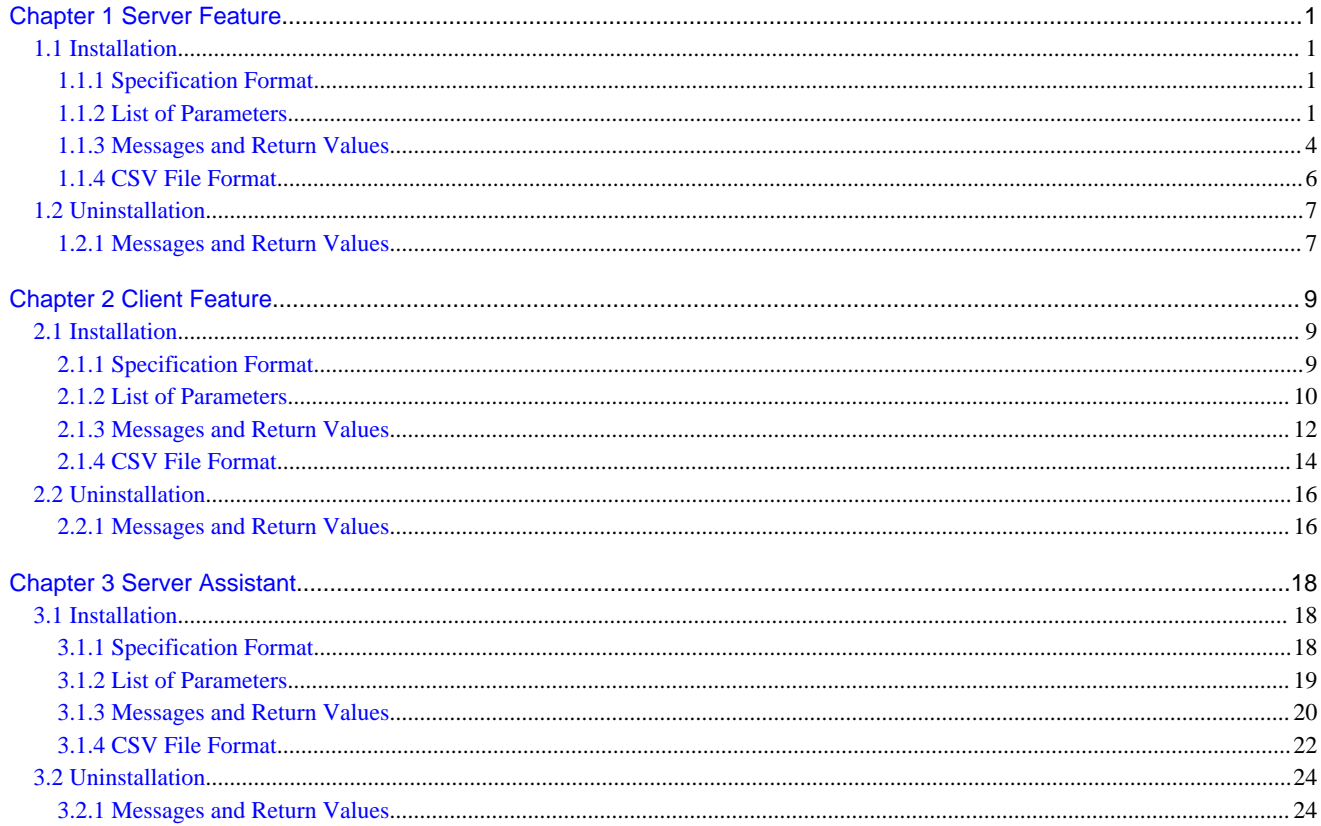

<span id="page-239-0"></span>- 1

# **Chapter 1 Server Feature**

This chapter provides specifications for installation and uninstallation of the server feature in silent mode.

## **1.1 Installation**

This chapter provides specifications for installation.

## **1.1.1 Specification Format**

The installation parameters CSV file, which is specified as the argument for the silent installer, has three columns per line in CSV format.

```
sectionName, parameterName, value
sectionName, parameterName, value
     :
```
Enter the following settings in respective columns.

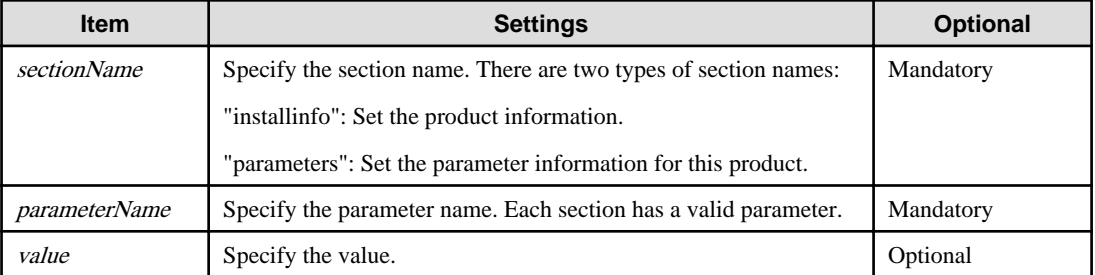

# **Note**

- Blank lines cannot be included.
- Section names and parameter names cannot be omitted.
- Undefined parameters cannot be set in lines where the section name is "installInfo". Also, note that the same parameter cannot be specified multiple times.
- Specify at least one line with the section name "parameters".
- Undefined parameters specified in lines within the "parameters" section will be ignored during execution. Note that when the same parameter is specified multiple times, the settings in the lowest line will be valid.
- The setting values for lines where the section name is "installInfo" may contain alphanumeric characters (at least one), and symbols, excluding double quotation marks (") and commas (,).
- The following characters can be used in the setting for rows with the section name "parameters":

Alphanumeric characters, hyphens, commas and forward slashes

# **Information**

The template for the installation parameters CSV file is "*mountPoint*/sample/sample.csv". 

### **1.1.2 List of Parameters**

This section describes the parameters that can be set for each section.

### **installInfo section**

The parameters that can be set in the installInfo section are shown below.

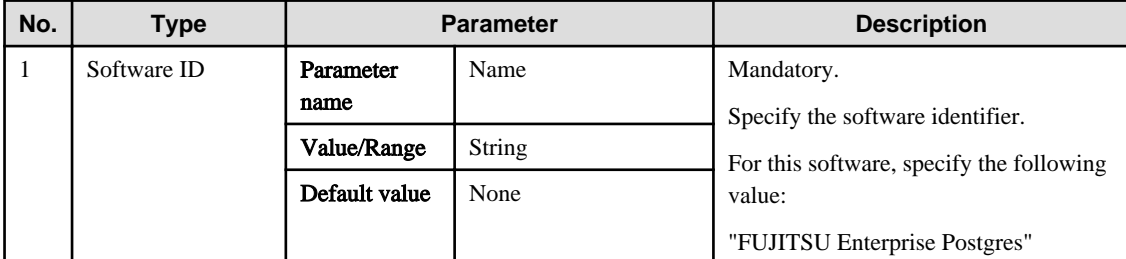

## Information

- In addition to "Name", the following parameters can be used in the "installInfo" section.

- softwareName
- OS
- Version
- Edition
- Note that specifying a parameter name other than "Name" and the parameters listed above will result in an error.

. . . . . . . . . . . . .

- The values set in these parameters do not affect silent installation.

#### Example

installInfo,Name,FUJITSU Enterprise Postgres

### **parameters section**

The parameters that can be set in the parameters section are shown below.

Note that " $\langle x \rangle$ " indicates the product version.

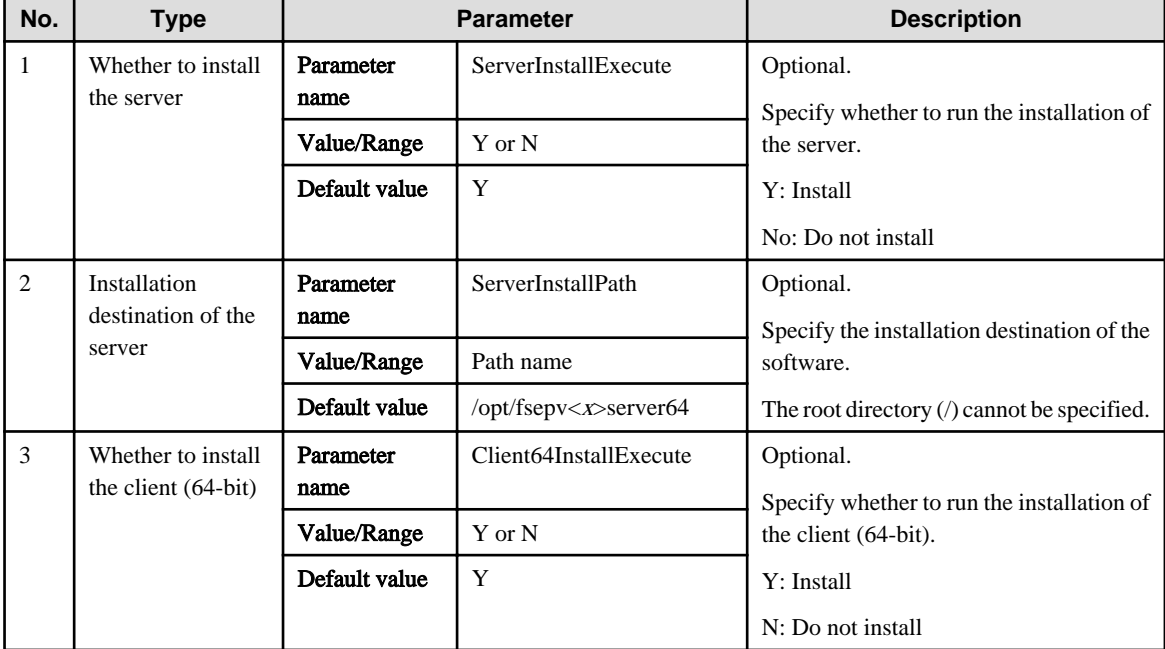

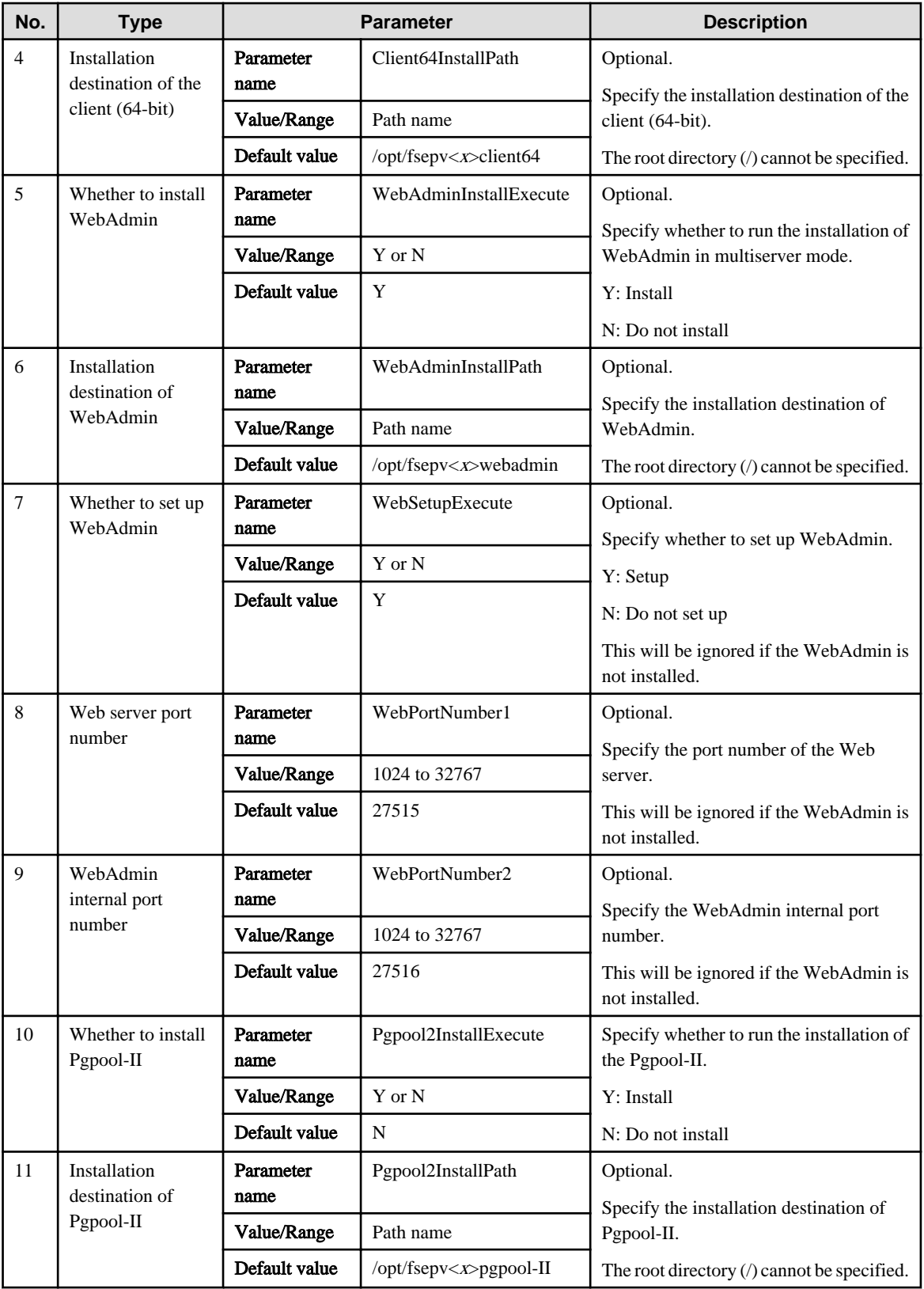

### Example

parameters, ServerInstallExecute, Y

parameters, ServerInstallPath,

```
parameters, Client64InstallExecute, Y
```
parameters,Client64InstallPath,

```
parameters, WebAdminInstallExecute, Y
```

```
parameters,WebAdminInstallPath,
parameters,WebSetupExecute,Y 
parameters,WebPortNumber1,27515
parameters,WebPortNumber2,27516 
parameters,Pgpool2InstallExecute,Y
parameters,Pgpool2InstallPath,
```
## **1.1.3 Messages and Return Values**

Messages are output when errors are detected during parametric analysis.

If an error is detected during installation of the product, a message is output to the log:

### **Log file**

In "xyz" below, "x" is the product version, "z" is the product level, and for this release, "y" is 0.

var/log/fsep\_SERVER64\_media\_xyz\_install.log

### **Messages and return values**

CSV file errors

The following messages are output if errors are detected while parsing CSV files.

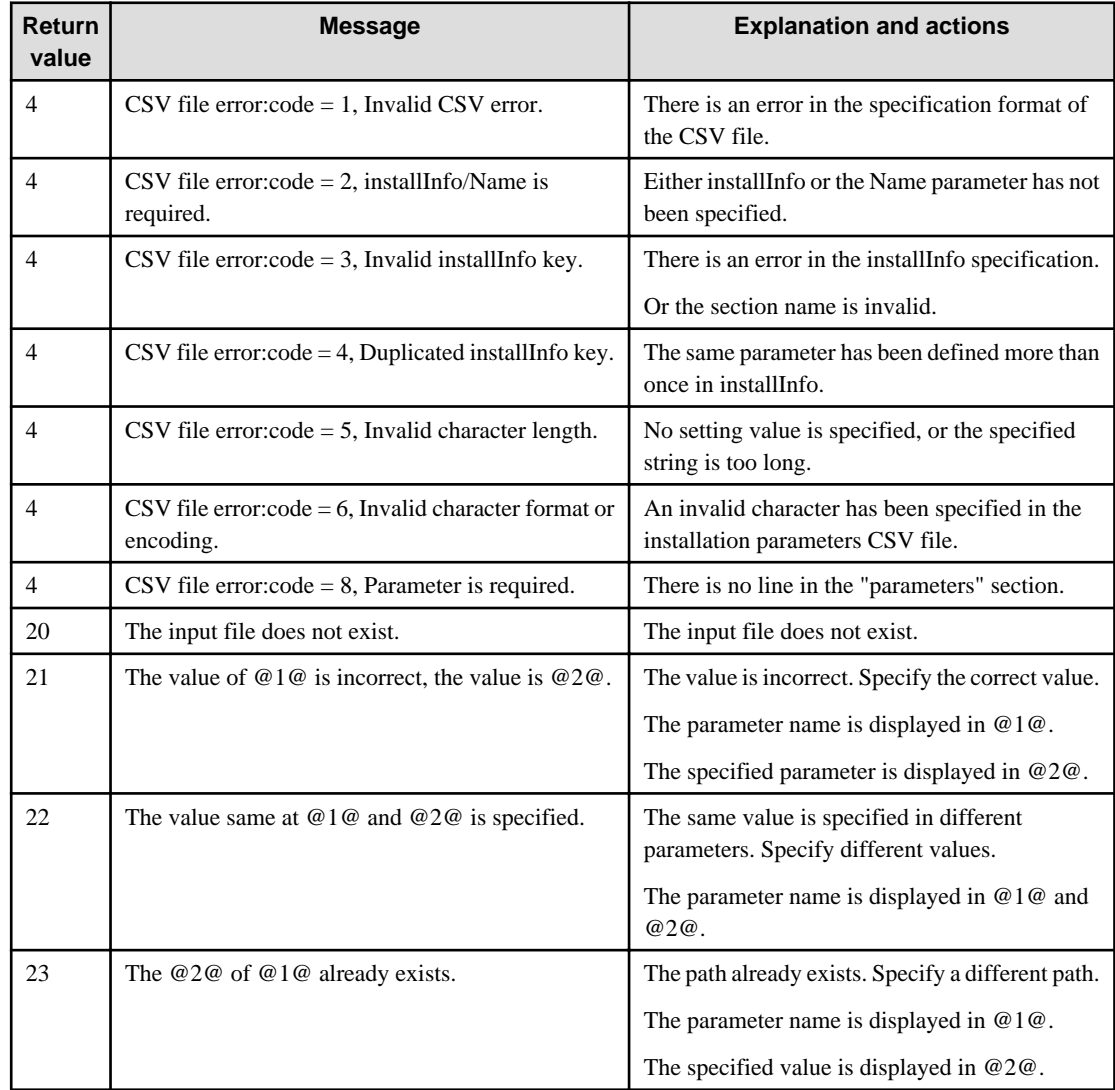

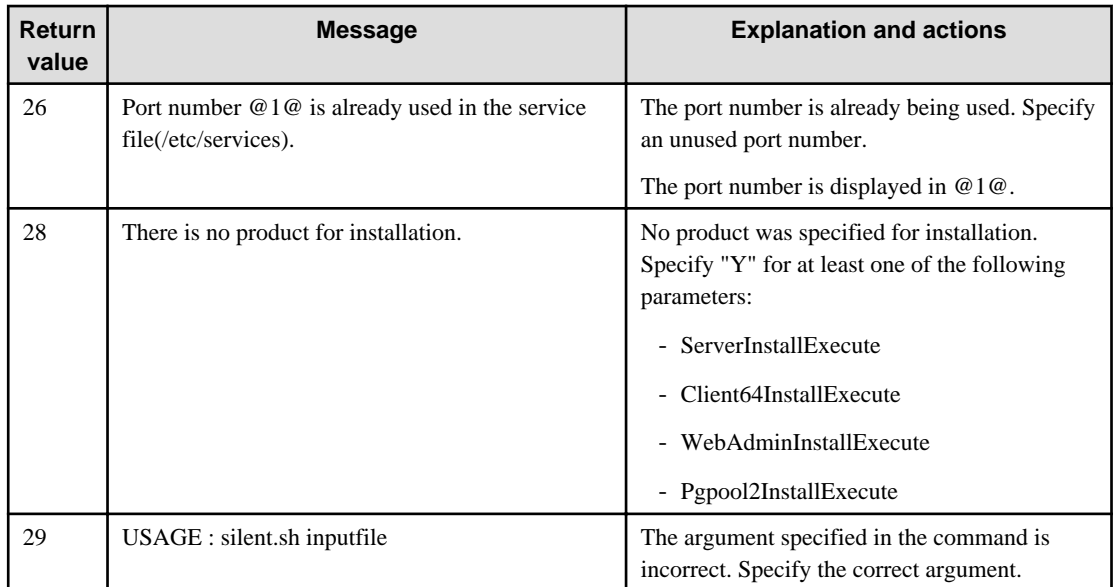

### Product installer errors

The following return values are returned when errors occur while the product installer is running.

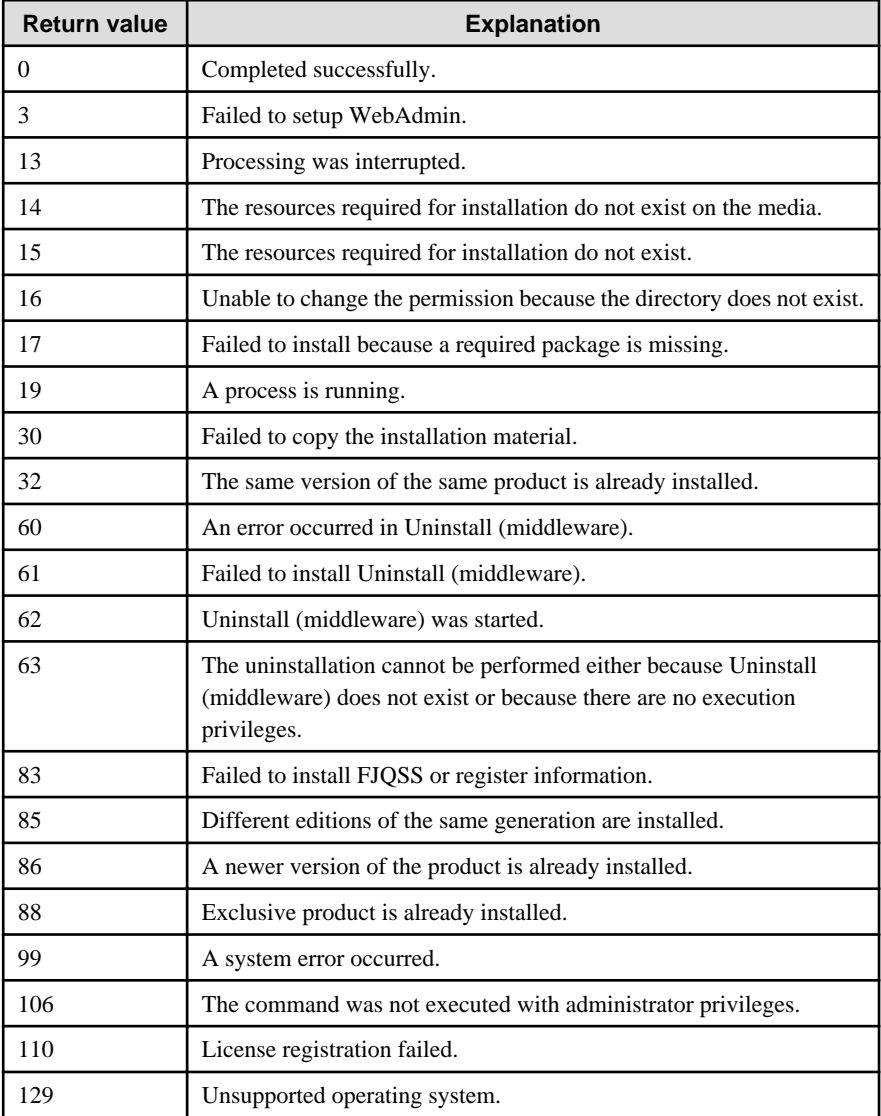

<span id="page-244-0"></span>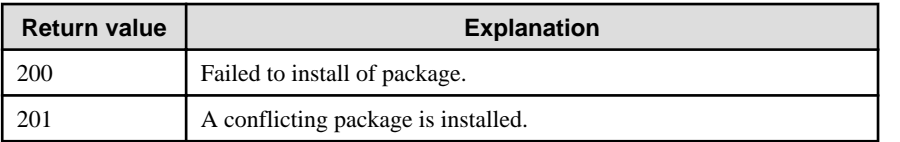

## **1.1.4 CSV File Format**

The format of CSV files is based on RFC4180, with the following specifications.

### **Records**

- Separate each record with a "CRLF" newline (operation is not guaranteed with only a "CR" or "LF" newline).
- Specify a newline at the end of a file.
- Separate each field within a record with a halfwidth comma ",".

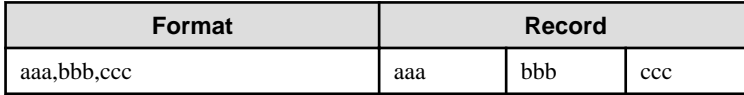

- If several commas are entered in succession, or if a comma precedes a newline, the data following the comma is regarded as empty.

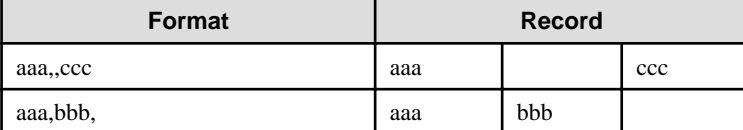

- Headers cannot be specified.

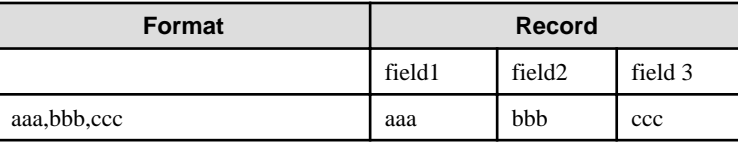

### **Double quotation marks**

- Enclose fields that contain newlines, double quotation marks, or commas in double quotation marks.

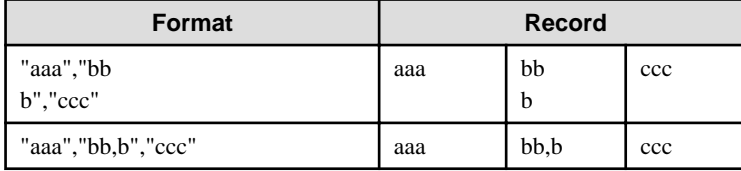

- If a double quotation mark is used in a field enclosed with double quotation marks, the first double quotation mark is regarded as an escape character.

. . . . . . . . . . . . . . . . .

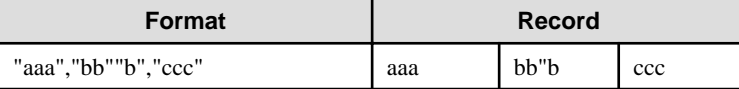

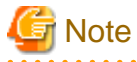

An error occurs in the following cases:

- Each space, tab, or whitespace character is recognized as one character, and will cause a parameter error.
- A space is entered before or after a field enclosed with double quotation marks.

<span id="page-245-0"></span>"zzz ", "yyy ", " xxx "

- The number of fields differs between records.

```
aaa,bbb
aaa,bbb,ccc
aaa,bbb,ccc,ddd
```
- Fields enclosed with double quotation marks and fields not enclosed with double quotation marks are both used.

<u>. . . . . . . .</u>

. . . . . . . . . . . . . . .

aaa,"bbb",ccc "xxx",yyy,"zzz"

- The double quotation escape characters are not positioned correctly.

"aaa","bb"""b","ccc"

- Double quotation marks enclose the entire field.

"aaa,bbb,ccc"

## **1.2 Uninstallation**

This chapter provides specifications for uninstallation.

### **1.2.1 Messages and Return Values**

The uninstaller result is output to the log file.

### **Log file**

In "xyz" below, "x" is the product version, "z" is the product level, and for this release, "y" is 0.

Server product

```
/var/log/fsep_SERVER64_xyz_uninstall.log
```
WebAdmin

```
/var/log/fsep_WEBADMIN_xyz_uninstall.log
```
Pgpool-II

```
/var/log/fsep_PGPOOL2_xyz_uninstall.log
```
### **Return values**

The following return values are output:

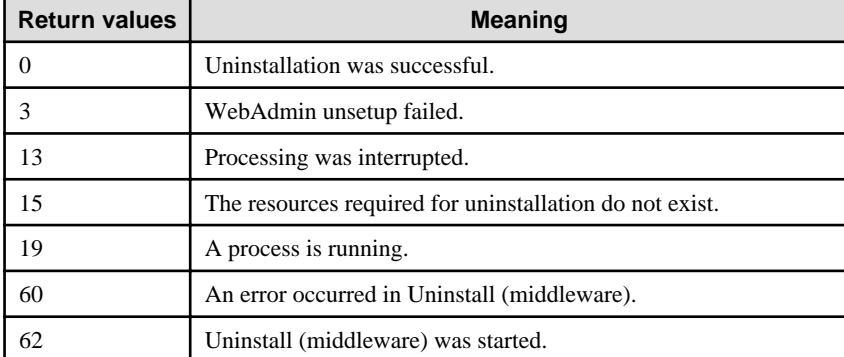

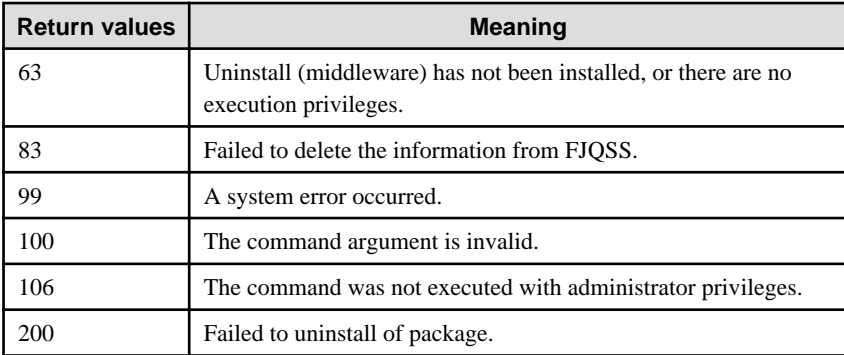

# <span id="page-247-0"></span>**Chapter 2 Client Feature**

This chapter provides specifications for installation and installation of the client feature in silent mode.

Note that " $\langle x \rangle$ " in paths indicates the product version.

# **2.1 Installation**

This chapter provides specifications for installation.

## **2.1.1 Specification Format**

The installation parameters CSV file, which is specified as the argument for the silent installer, has three columns per line in CSV format.

sectionName, parameterName, value sectionName, parameterName, value :

Enter the following settings in respective columns.

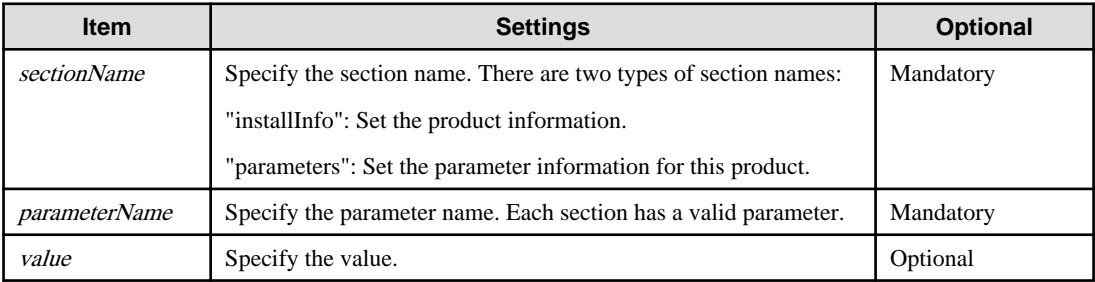

# Note

- Blank lines cannot be included.
- Section names and parameter names cannot be omitted.
- Undefined parameters cannot be set in lines where the section name is "installInfo". Also, note that the same parameter cannot be specified multiple times.

a dia dia dia dia

- Specify at least one line with the section name "parameters".
- Undefined parameters specified in lines within the "parameters" section will be ignored during execution. Note that when the same parameter is specified multiple times, the settings in the lowest line will be valid.
- The setting values for lines where the section name is "installInfo" may contain alphanumeric characters (at least one), and symbols, excluding double quotation marks (") and commas (,).
- Do not use the following halfwidth characters in the setting values for lines with the section name "parameters".

### Windows: #  $\&$  ' = ^ ~ | @ ` [ ] ; < > / tab

Linux: "  $\#\$\& = '\() \wedge \sim \setminus \omega \cap \{ ] \} \; ; \; <>\tanh$ 

### Information

The template for the installation parameters CSV file is as follows:

- Windows client:  $Z\$ sample\sample\_windows.csv ( $Z$  is the drive into which the DVD is inserted.)

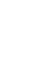

W

-11

### **2.1.2 List of Parameters**

This section describes the parameters that can be set for each section.

### **installInfo section**

<span id="page-248-0"></span>l L I

The parameters that can be set in the installInfo section are shown below.

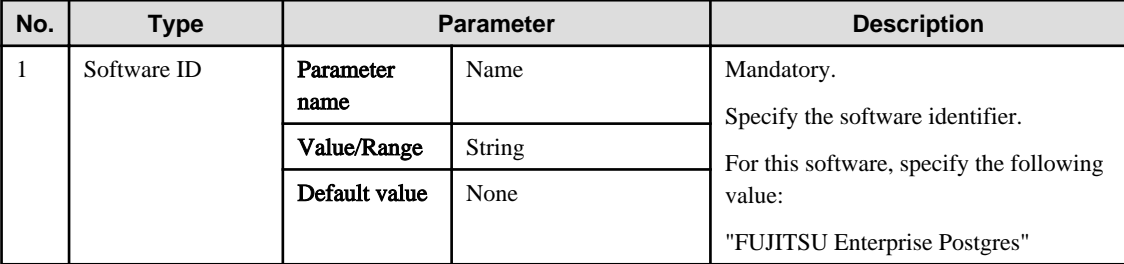

## **Information**

- In addition to "Name", the following parameters can be used in the "installInfo" section.

- softwareName
- OS
- Version
- Edition
- Note that specifying a parameter name other than "Name" and the parameters listed above will result in an error.
- The values set in these parameters do not affect silent installation.

#### Example

. . . . .

installInfo,Name,FUJITSU Enterprise Postgres

### **parameters section**

The parameters that can be set in the parameters section are shown below.

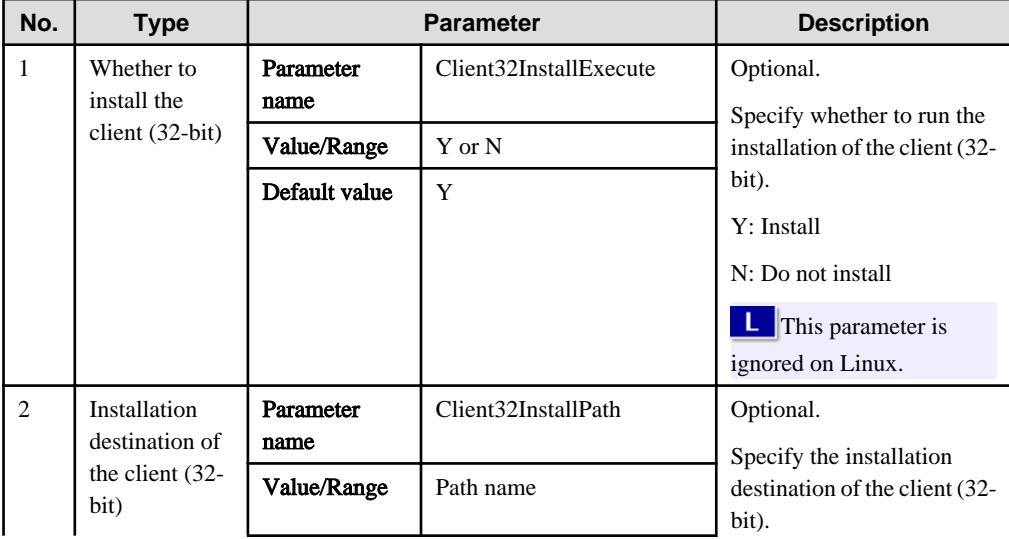

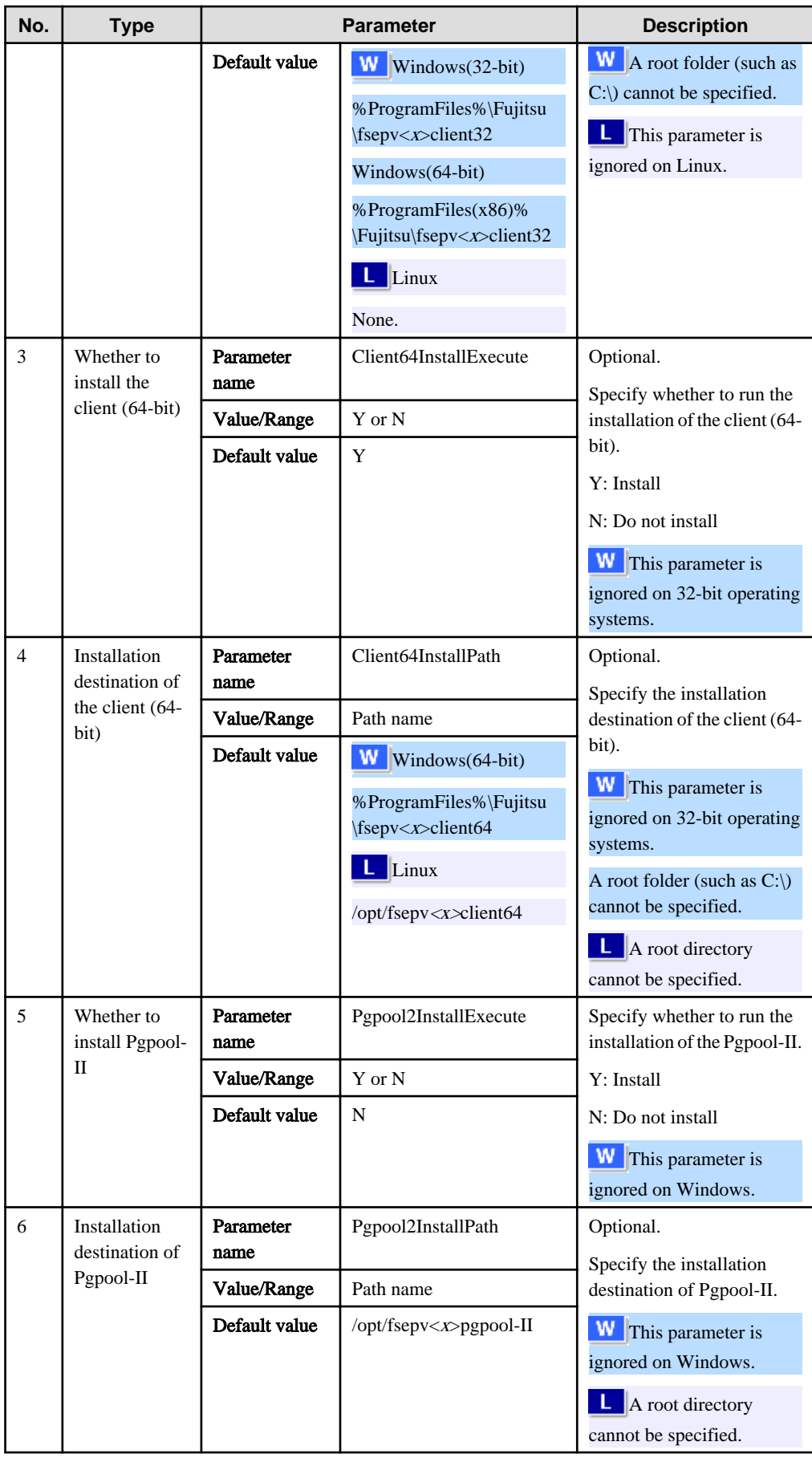

### <span id="page-250-0"></span>Example

```
parameters,Client64InstallExecute,Y
parameters,Client64InstallPath,
parameters,Pgpool2InstallExecute,Y
parameters,Pgpool2InstallPath,
```
### **2.1.3 Messages and Return Values**

Messages are output when errors are detected during parametric analysis.

If an error occurs during installation of the product, a message is output to the log.

### **Log file**

In "xyz" below, "x" is the product version, "z" is the product level, and for this release, "y" is 0.

### Windows

```
%TEMP%\fsep_CLIENT_media_xyz.log
```
### Linux

/var/log/fsep\_CLIENT\_media\_xyz\_install.log

### **Messages and return values**

CSV file errors

The following messages are output if errors are detected while parsing CSV files.

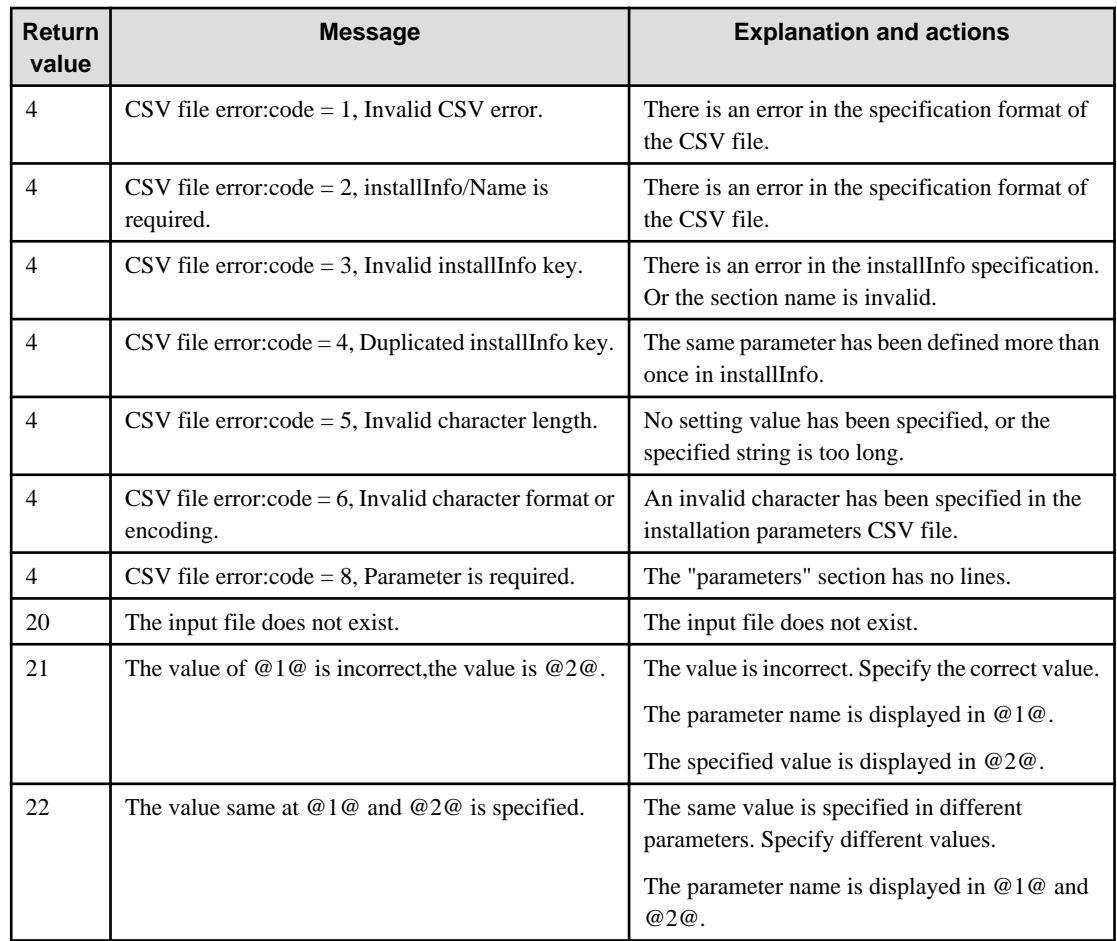

W

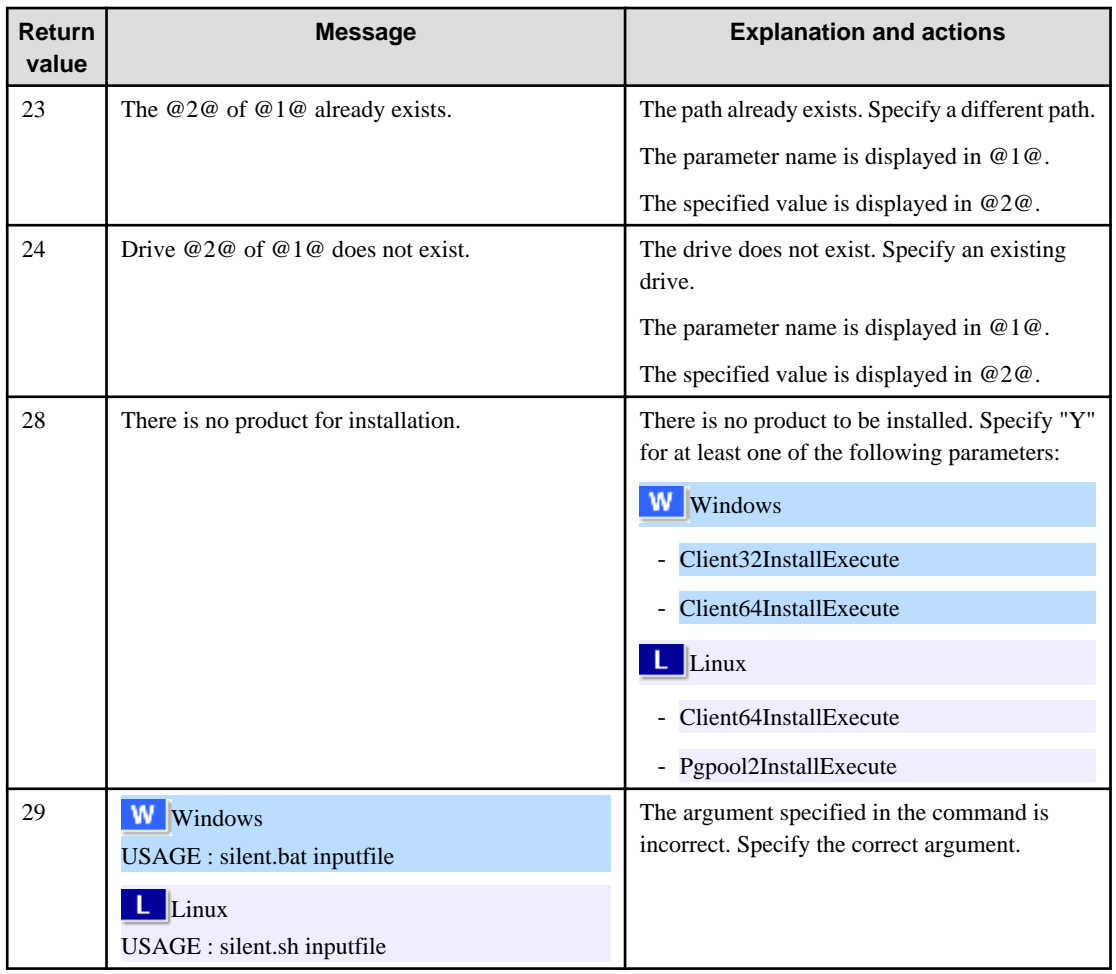

### Product installer errors

The following return values are returned when errors occur while the product installer is running.

# $\mathbf{W}$

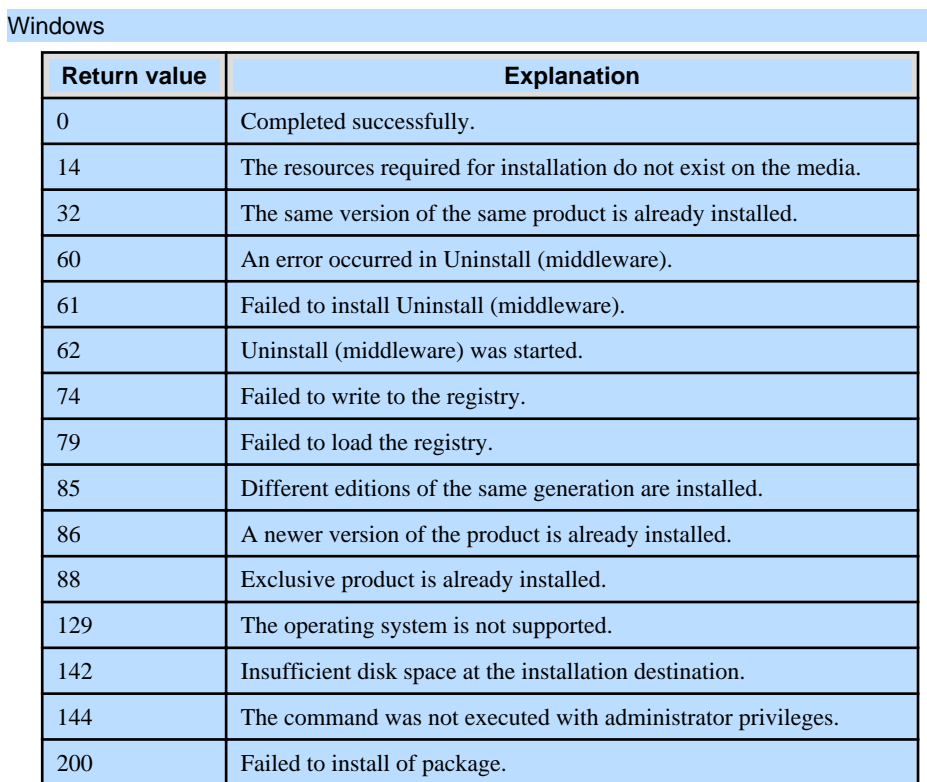
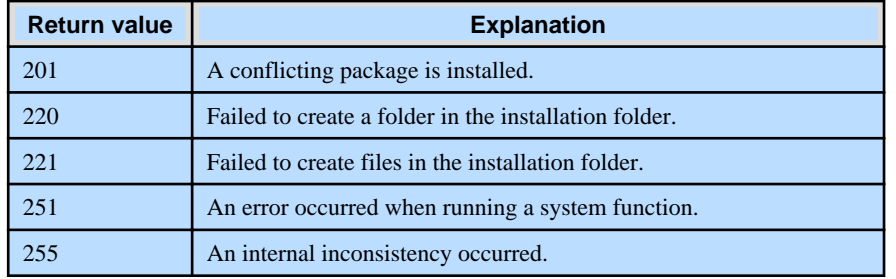

#### Linux

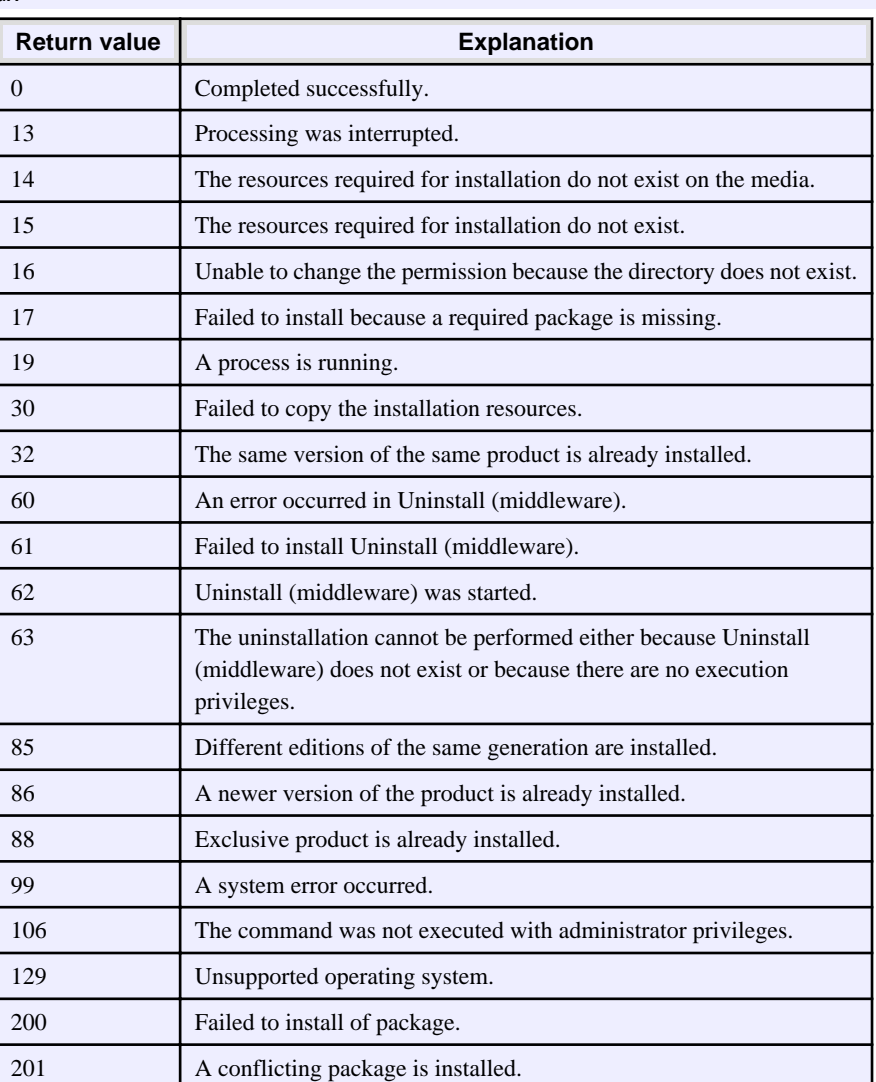

### **2.1.4 CSV File Format**

The format of CSV files is based on RFC4180, with the following specifications.

#### **Records**

- Separate each record with a "CRLF" newline (operation is not guaranteed with only a "CR" or "LF" newline).
- Specify a newline at the end of a file.
- Separate each field within a record with a halfwidth comma ",".

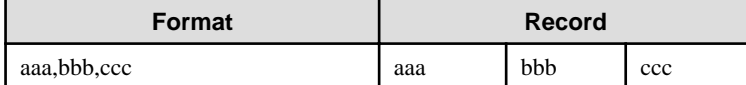

- If several commas are entered in succession, or if a comma precedes a newline, the data following the comma is regarded as empty.

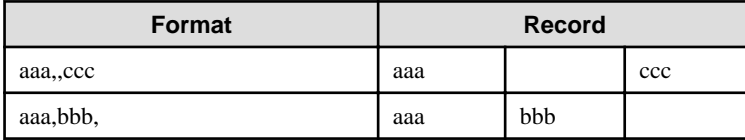

- You cannot specify a header.

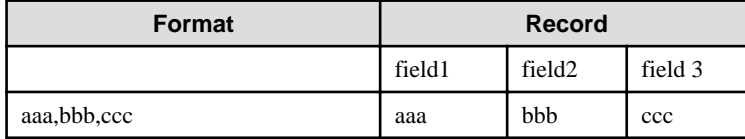

#### **Double quotation marks**

- Enclose fields that contain newlines, double quotation marks, or commas in double quotation marks.

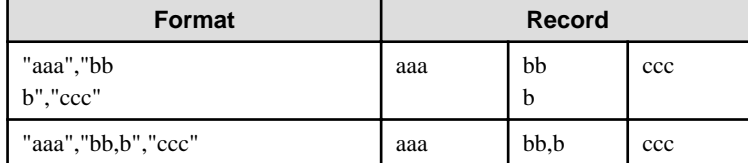

- If a double quotation mark is used in a field enclosed with double quotation marks, the first double quotation mark is regarded as an escape character.

 $\frac{1}{2}$ 

 $\sim$   $\sim$   $\sim$ 

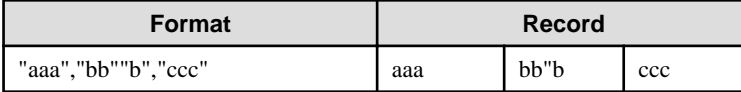

### **Note**

An error occurs in the following cases:

- Each space, tab, or whitespace character is recognized as one character, and will cause a parameter error.
- A space is entered before or after a field enclosed with double quotation marks.

"zzz ", "yyy ", " xxx "

- The number of fields differs between records.

```
aaa,bbb
aaa,bbb,ccc
aaa,bbb,ccc,ddd
```
- Fields enclosed with double quotation marks and fields not enclosed with double quotation marks are both used.

aaa,"bbb",ccc "xxx",yyy,"zzz"

- The double quotation escape characters are not positioned correctly.

"aaa","bb"""b","ccc"

- Double quotation marks enclose the entire field.

"aaa,bbb,ccc"

 $\overline{1}$  . . . . . . . . . . . . . . . . . . . . . . . . . . . . . . . .

### **2.2 Uninstallation**

This chapter provides specifications for uninstallation.

### **2.2.1 Messages and Return Values**

The uninstaller result is output to the log file.

#### **Log file**

Windows

In "xyz" below, "x" is the product version, "z" is the product level, and for this release, "y" is 0.

 $W$ 

 $\mathbf{L}$ 

 $W$ 

 $\mathbf{L}^{\mathbf{r}}$ 

64-bit product

%TEMP%\fsep\_CLIENT64\_xyz\_uninstall.log

#### 32-bit product

%TEMP%\fsep\_CLIENT32\_xyz\_uninstall.log

#### Linux

#### 64-bit product

/var/log/fsep\_CLIENT64\_xyz\_uninstall.log

Pgpool-II

/var/log/fsep\_PGPOOL2\_xyz\_uninstall.log

#### **Return values**

The following return values are output:

#### Windows

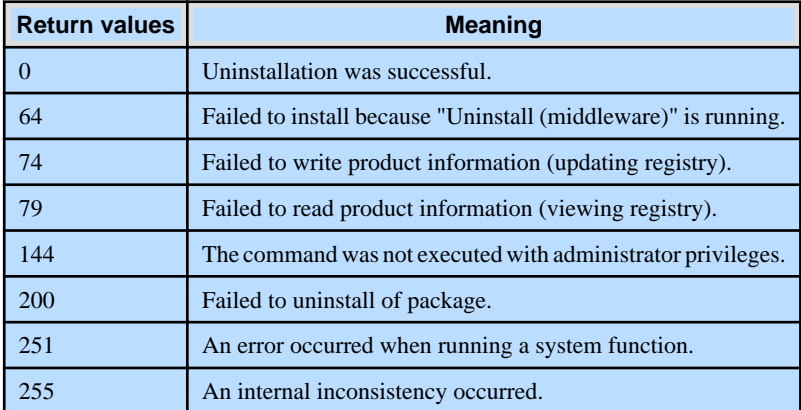

#### Linux

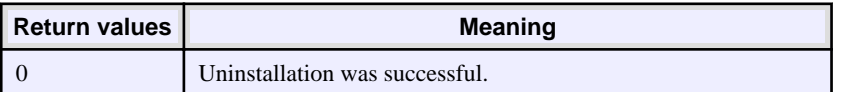

- 16 -

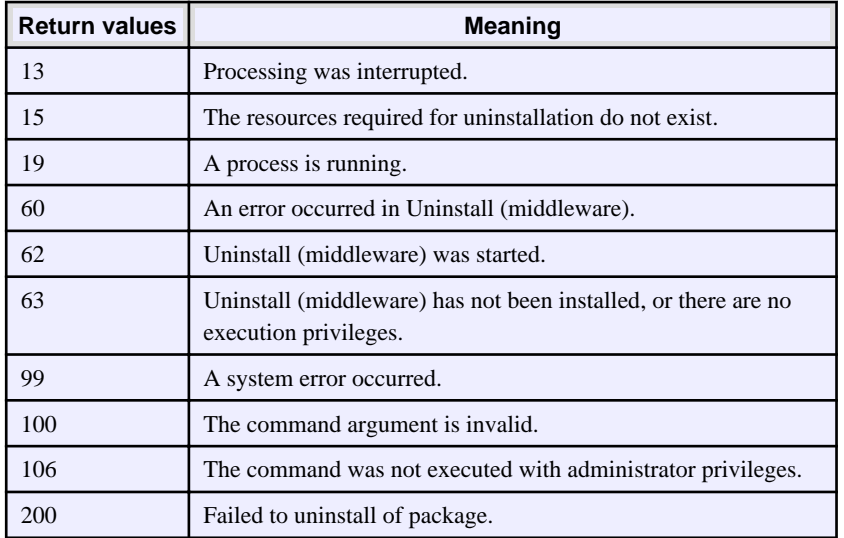

### **Chapter 3 Server Assistant**

This chapter provides specifications for installation and uninstallation of the Server Assistant in silent mode.

Note that " $\langle x \rangle$ " in paths indicates the product version.

### **3.1 Installation**

This chapter provides specifications for installation.

### **3.1.1 Specification Format**

The installation parameters CSV file, which is specified as the argument for the silent installer, has three columns per line in CSV format.

sectionName, parameterName, value sectionName, parameterName, value :

Enter the following settings in respective columns.

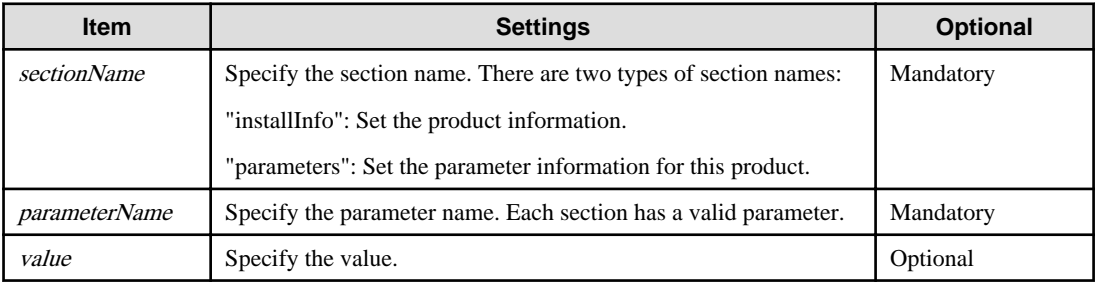

### Note

- Blank lines cannot be included.
- Section names and parameter names cannot be omitted.
- Undefined parameters cannot be set in lines where the section name is "installInfo". Also, note that the same parameter cannot be specified multiple times.

a dia dia dia

- Specify at least one line with the section name "parameters".
- Undefined parameters specified in lines within the "parameters" section will be ignored during execution. Note that when the same parameter is specified multiple times, the settings in the lowest line will be valid.
- The setting values for lines where the section name is "installInfo" may contain alphanumeric characters (at least one), and symbols, excluding double quotation marks (") and commas (,).
- Do not use the following halfwidth characters in the setting values for lines with the section name "parameters".

#### Windows: #  $\& = \wedge \sim | \& \text{ } | ; \lt \gt /$  tab

Linux: "  $\#\$\& = '\() \wedge \sim \setminus \omega \cap \{ ] \} \; ; \; <>\tanh$ 

### Information

The template for the installation parameters CSV file is as follows:

- Windows Server Assistant:  $Z\$ gmple\sample.csv ( $Z$  is the drive into which the DVD is inserted.)

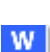

W

-11

### **3.1.2 List of Parameters**

This section describes the parameters that can be set for each section.

#### **installInfo section**

l L I

The parameters that can be set in the installInfo section are shown below.

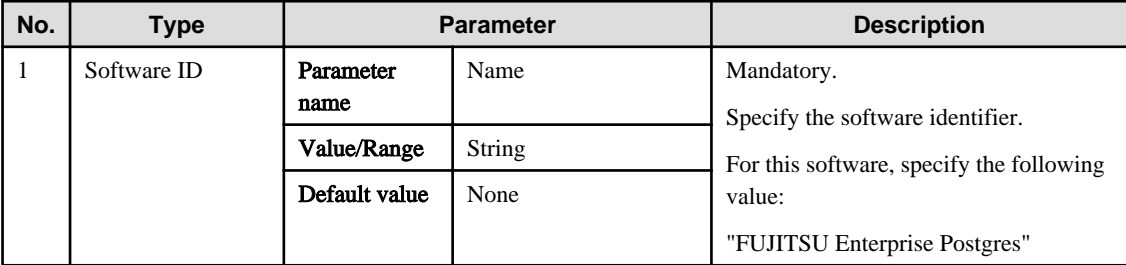

### Information

- In addition to "Name", the following parameters can be used in the "installInfo" section.

- softwareName
- OS
- Version
- Edition
- Note that specifying a parameter name other than "Name" and the parameters listed above will result in an error.
- The values set in these parameters do not affect silent installation.

#### Example

installInfo,Name,FUJITSU Enterprise Postgres

#### **parameters section**

The parameters that can be set in the parameters section are shown below.

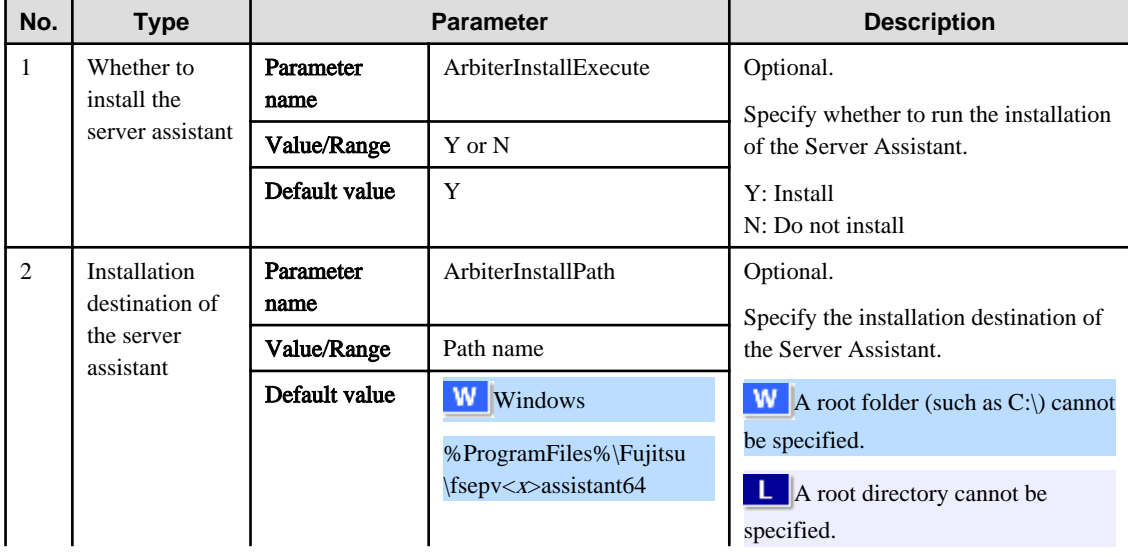

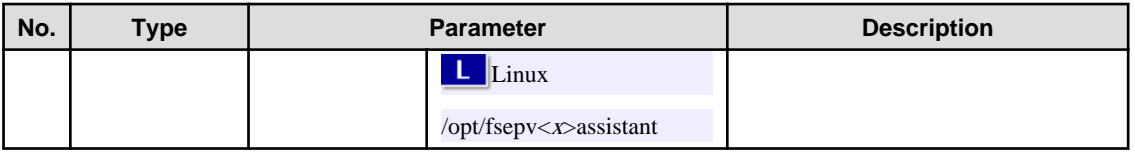

Example

```
parameters,ArbiterInstallExecute,Y
parameters,ArbiterInstallPath,
```
### **3.1.3 Messages and Return Values**

Messages are output when errors are detected during parametric analysis.

If an error occurs during installation of the product, a message is output to the log.

#### **Log file**

In "xyz" below, "x" is the product version, "z" is the product level, and for this release, "y" is 0.

Windows

 $W$ 

 $\mathbf{L}$  .

%TEMP%\fsep\_SERVER\_ASSISTANT\_media\_xyz.log

#### Linux

/var/log/fsep\_SERVER\_ASSISTANT\_media\_xyz\_install.log

#### **Messages and return values**

#### CSV file errors

The following messages are output if errors are detected while parsing CSV files.

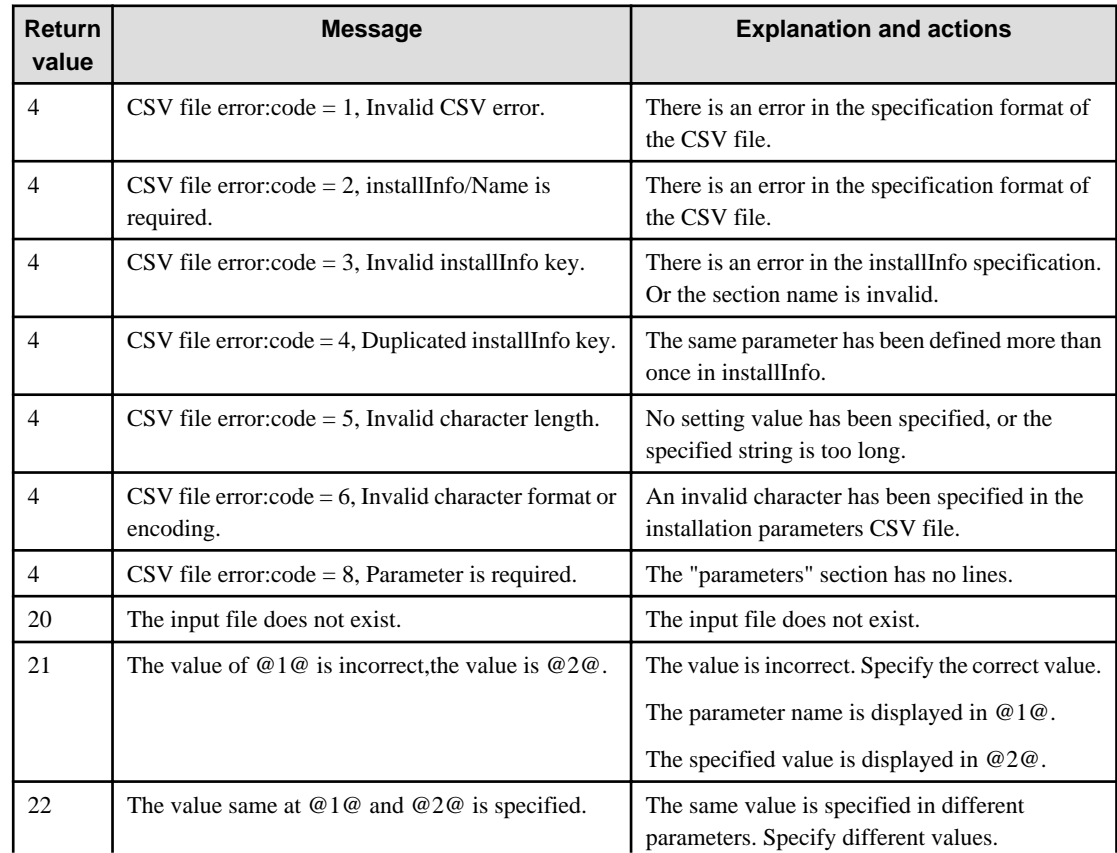

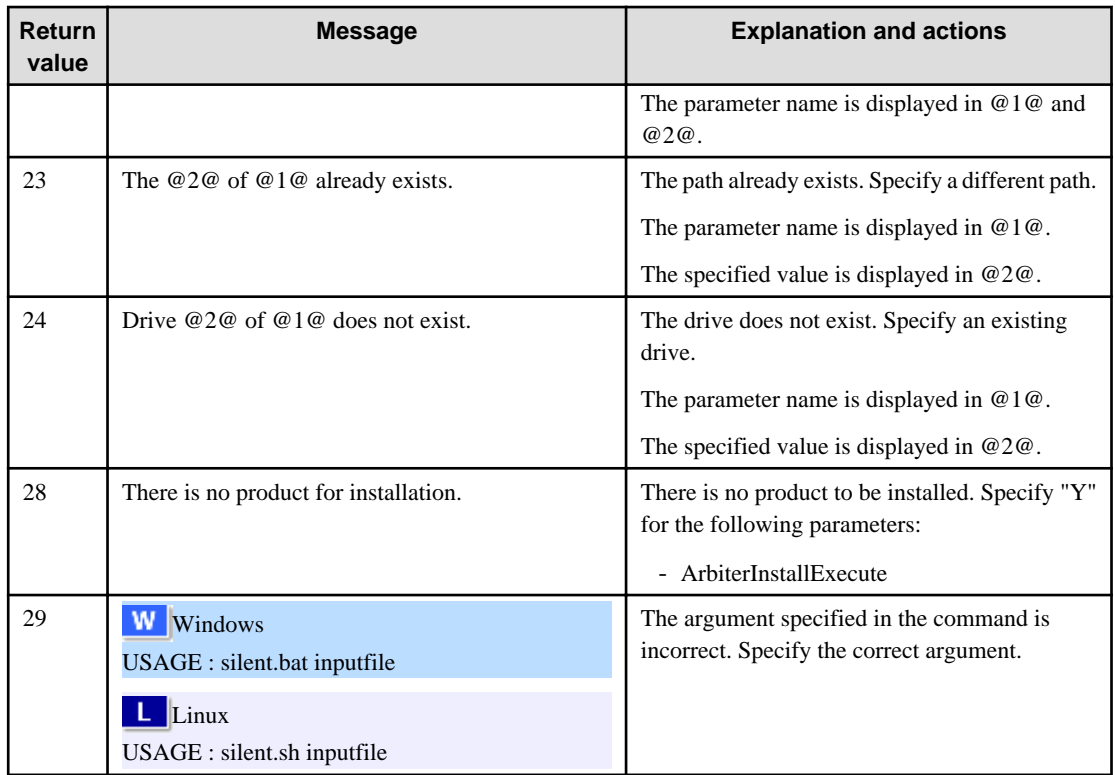

#### Product installer errors

The following return values are returned when errors occur while the product installer is running.

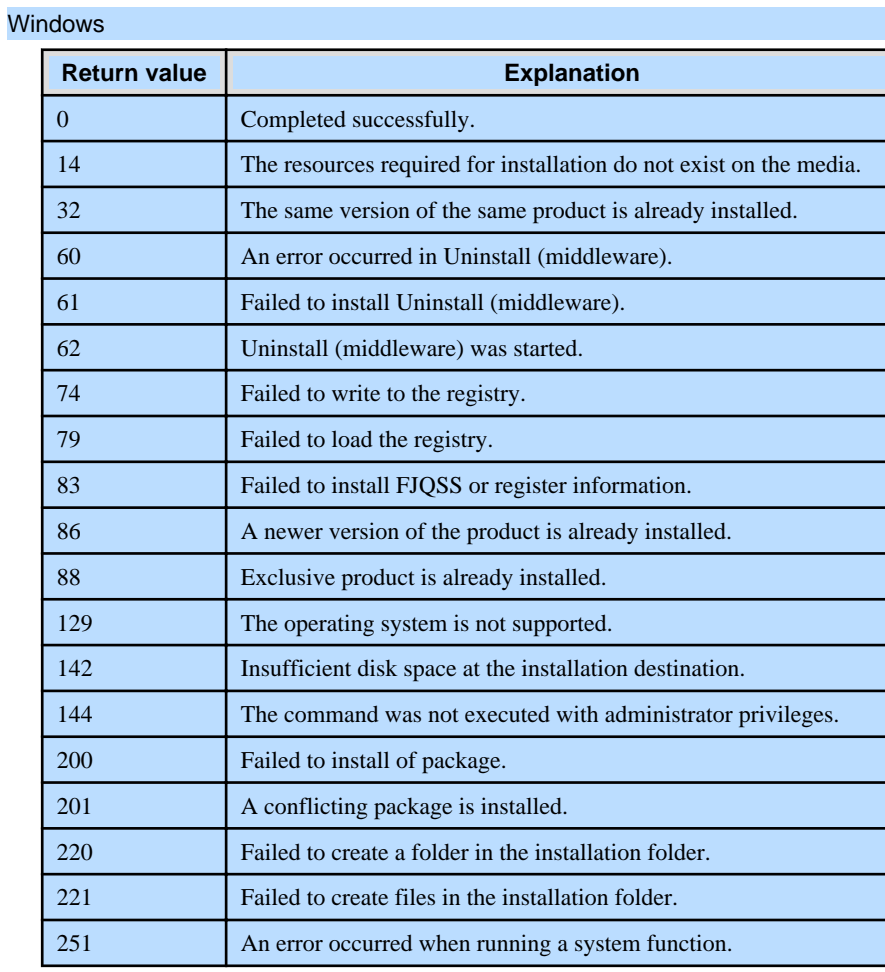

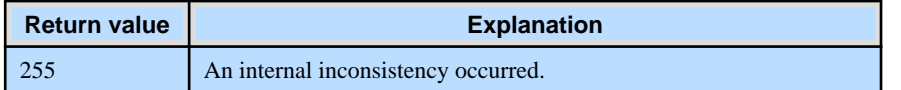

#### Linux

 $\mathbf{L}$ 

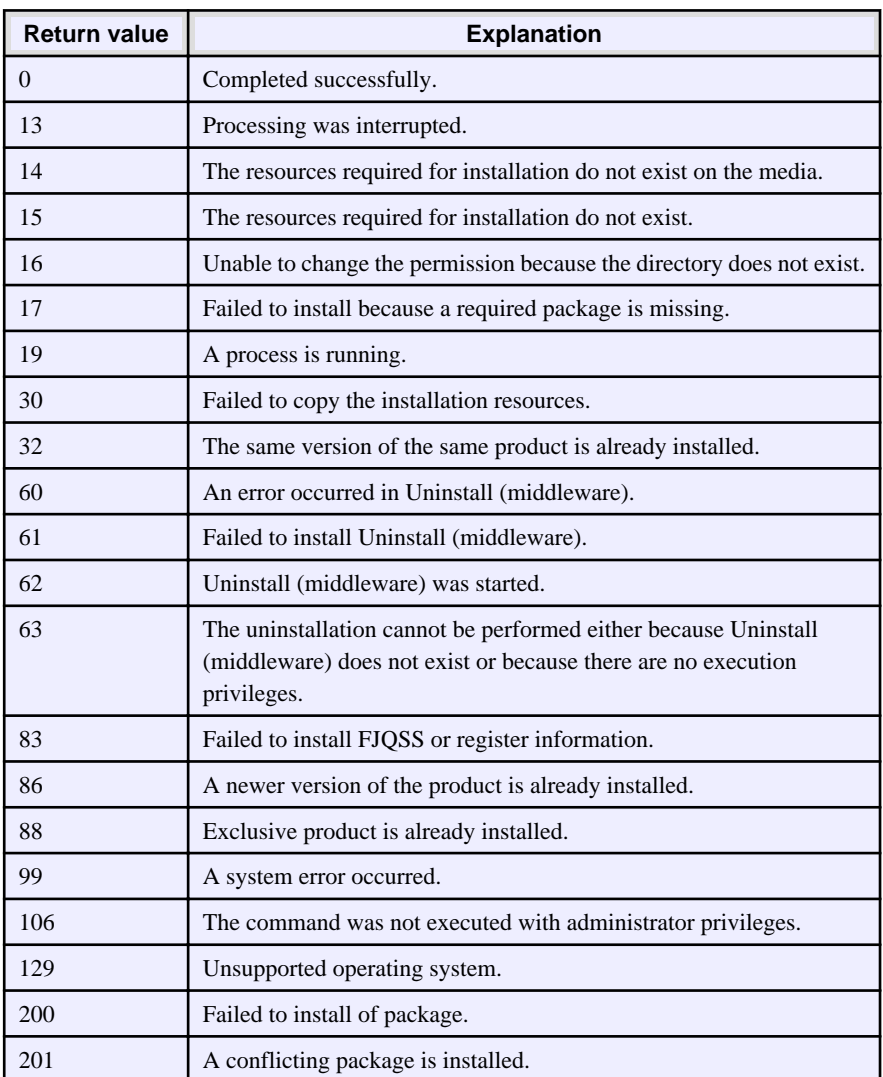

### **3.1.4 CSV File Format**

The format of CSV files is based on RFC4180, with the following specifications.

#### **Records**

- Separate each record with a "CRLF" newline (operation is not guaranteed with only a "CR" or "LF" newline).
- Specify a newline at the end of a file.
- Separate each field within a record with a halfwidth comma ",".

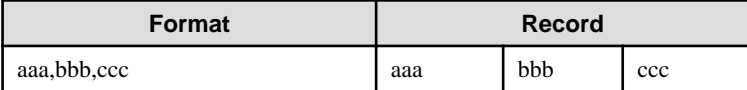

- If several commas are entered in succession, or if a comma precedes a newline, the data following the comma is regarded as empty.

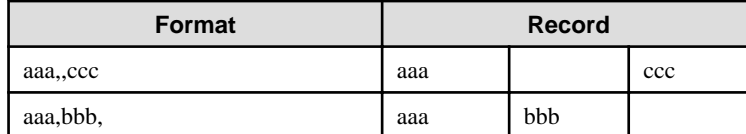

- You cannot specify a header.

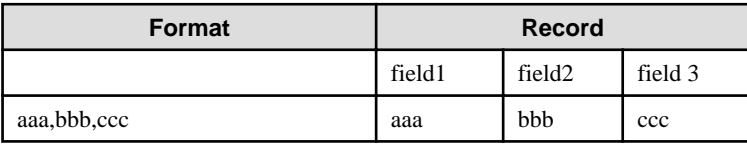

#### **Double quotation marks**

- Enclose fields that contain newlines, double quotation marks, or commas in double quotation marks.

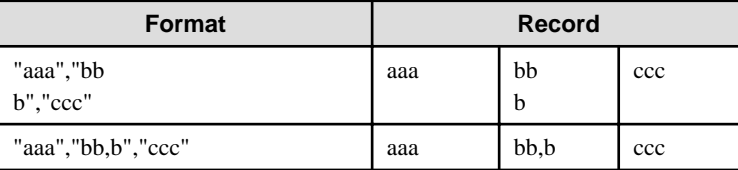

- If a double quotation mark is used in a field enclosed with double quotation marks, the first double quotation mark is regarded as an escape character.

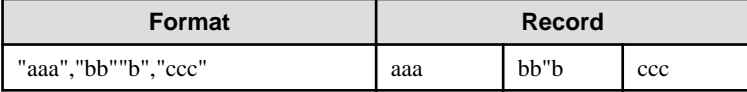

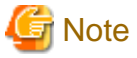

An error occurs in the following cases:

- Each space, tab, or whitespace character is recognized as one character, and will cause a parameter error.

. . . . . . . . . . . . .

. . . . . . .

- A space is entered before or after a field enclosed with double quotation marks.

"zzz ", "yyy ", " xxx "

- The number of fields differs between records.

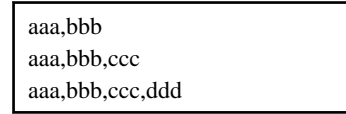

- Fields enclosed with double quotation marks and fields not enclosed with double quotation marks are both used.

aaa,"bbb",ccc "xxx",yyy,"zzz"

- The double quotation escape characters are not positioned correctly.

"aaa","bb"""b","ccc"

- Double quotation marks enclose the entire field.

"aaa,bbb,ccc"

### **3.2 Uninstallation**

This chapter provides specifications for uninstallation.

### **3.2.1 Messages and Return Values**

The uninstaller result is output to the log file.

#### **Log file**

Windows

Linux

In "xyz" below, "x" is the product version, "z" is the product level, and for this release, "y" is 0.

%TEMP%\fsep\_SERVER\_ASSISTANT\_xyz\_uninstall.log

#### $\mathbf{L}$

 $|\mathbf{w}|$ 

/var/log/fsep\_SERVER\_ASSISTANT\_xyz\_uninstall.log

#### **Return values**

The following return values are output:

#### Windows

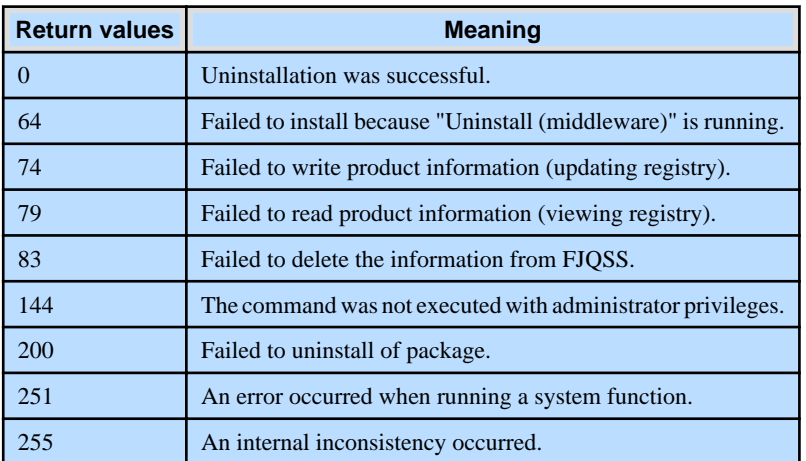

#### Linux

 $\mathbb{L}^+$ 

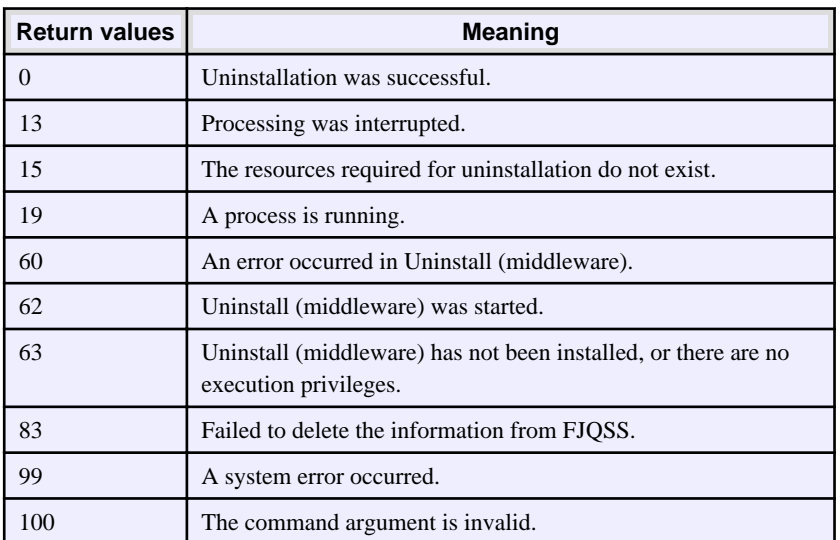

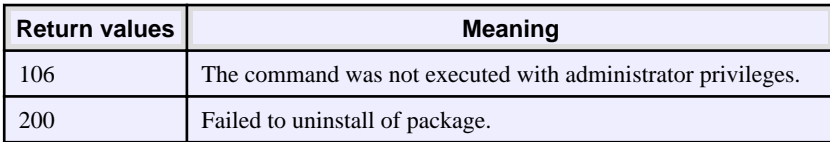

## FUJITSU Enterprise Postgres 14

## Uninstall (middleware)

Windows/Linux

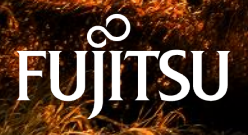

January-2022

### **Preface**

#### **Purpose of this document**

This document explains the features, notes, and messages of Uninstall (middleware).

#### **Structure of this document**

This document is structured as follows:

[Chapter 1 Using Uninstall \(middleware\)](#page-267-0)

Describes the features and notes of Uninstall (middleware).

[Chapter 2 Uninstall \(middleware\) Messages](#page-269-0)

Describes the messages output by Uninstall (middleware).

#### **Export restrictions**

Exportation/release of this document may require necessary procedures in accordance with the regulations of your resident country and/or US export control laws.

#### **Issue date and version**

Edition 1.0: April 2021

#### **Copyright**

Copyright 2018-2021 FUJITSU LIMITED

## **Contents**

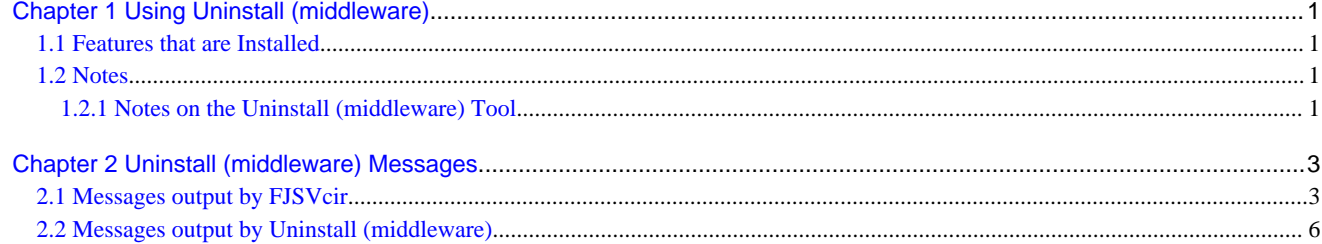

## <span id="page-267-0"></span>**Chapter 1 Using Uninstall (middleware)**

### **1.1 Features that are Installed**

#### **[Windows]**

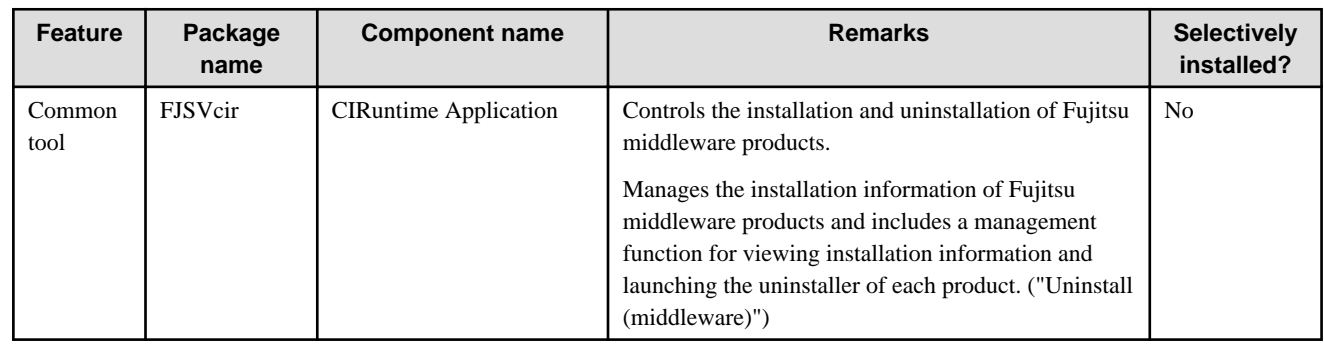

#### **[Linux/Solaris]**

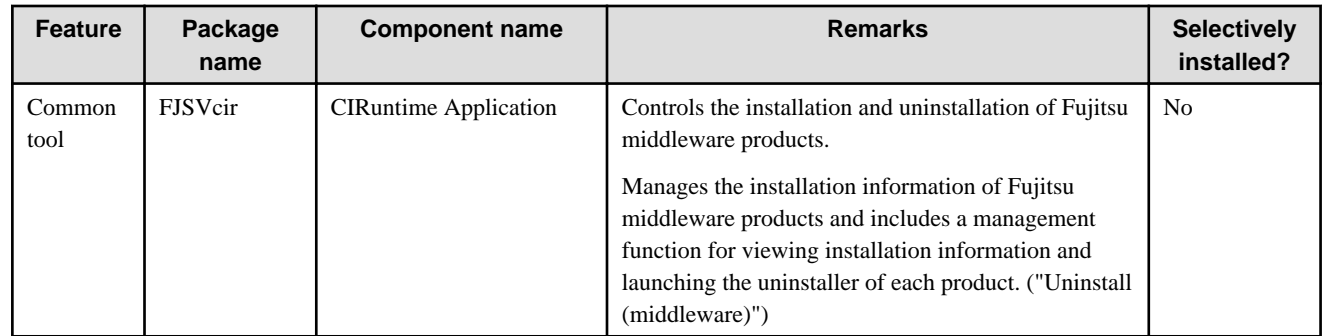

### **1.2 Notes**

### **1.2.1 Notes on the Uninstall (middleware) Tool**

"Uninstall (middleware)" is a tool used by Fujitsu middleware products. It performs information management for middleware products, and also, launching the uninstaller for removing these products from the installed systems.

. . . . . . . . . . . . . . . . .

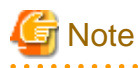

- To uninstall FUJITSU Enterprise Postgres, uninstall from "Uninstall (middleware)".
- This tool manages information about other Fujitsu middleware products as well as FUJITSU Enterprise Postgres. For this reason, do not uninstall it unless absolutely necessary. If you have accidentally uninstalled this tool, re-install it as described below.

. . . . . . . . . . . . . . . .

[Windows]

- 1. Log on to the machine to be installed using a user name belonging to the Administrators group, or switch to an account with administrator privileges.
- 2. Insert the server program DVD into the drive device.
- 3. Execute the installation command.
	- z:\CIR\Windows\cirinst.exe

In the example above, z is the drive into which the DVD is inserted.

[Linux/Solaris]

- 1. Log in as a superuser to the installation target machine, or switch to a user with administrative privileges.
- 2. Insert the product media in the drive.
- 3. Execute the installation command.

[Linux]

# /media/dvd/CIR/Linux/cirinst.sh

In the example above, /media/dvd is the DVD mount point.

[Solaris]

# /dvd/dvd0/CIR/Solaris/cirinst.sh

In the example above, /dvd/dvd0 is the DVD mount point.

- If you uninstall this tool as described below.
	- 1. Check that there are no Fujitsu middleware products installed in the system.

You can check this by using "Uninstall (middleware)", which is launched by the command below.

[Windows]

Select [All Programs] > [Fujitsu] > [Uninstall (middleware)]

[Linux/Solaris]

/opt/FJSVcir/cir/bin/cimanager.sh -c

-c: CUI

2. If no Fujitsu middleware products have been installed, then issue the command below.

[Windows]

%SystemDrive%\FujitsuF4CR\bin\cirremove.exe

[Linux/Solaris]

# /opt/FJSVcir/bin/cirremove.sh

3. At the uninstallation confirmation prompt, enter "y".

This software is a common tool of Fujitsu products. Are you sure you want to remove it?[y/n]:

Uninstallation will start.

## <span id="page-269-0"></span>**Chapter 2 Uninstall (middleware) Messages**

### **2.1 Messages output by FJSVcir**

#### **FSP\_FJSVCIR\_CIRINST: ERROR: 101: CIRINST101: Administrator privilege is required.**

#### **Description**

The user does not have administrator privileges.

#### Action method

Login with administrator privileges and run the command again.

#### **FSP\_FJSVCIR\_CIRINST: ERROR: 102: CIRINST102: Failed to create %s**

#### **Parameters**

%s: Directory name

#### **Description**

Failed to create a directory during the installation.

#### Action method

Creating the directory might have failed for some reason. Run the installer again, or run cirinst command again. If the problem persists, check the system log.

#### **FSP\_FJSVCIR\_CIRINST: ERROR: 103: CIRINST103: It is required at least %dMB**

#### Parameters

%d: Disk spaces

#### **Description**

Insufficient disk space.

#### Action method

Confirm that the system has sufficient disk spaces.

**[Windows] FSP\_FJSVCIR\_CIRINST: ERROR: 104: CIRINST104: Failed to copy CIR files.**

#### **[Linux][Solaris]FSP\_FJSVCIR\_CIRINST: ERROR: 104: CIRINST104: Failed to copy CIR installer files.**

#### **Description**

Failed to copy files required for the installation.

#### Action method

Copying the files failed for some reason. Run the installer again, or run cirinst command again. If the problem persists, check the system log.

#### **FSP\_FJSVCIR\_CIRINST: ERROR: 105: CIRINST105: Failed to copy JRE.**

#### **Description**

Failed to copy JRE required for installation.

#### Action method

Copying the files failed for some reason. Run the installer again, or run cirinst command again. If the problem persists, check the system log.

#### **FSP\_FJSVCIR\_CIRINST: ERROR: 106: CIRINST106: Failed to copy CIR**

#### **Description**

Failed to copy files during the installation.

#### Action method

Copying the files failed for some reason. Run the installer again, or run cirinst command again. If the problem persists, check the system log.

#### **FSP\_FJSVCIR\_CIRINST: ERROR: 107: CIRINST107: invalid option.**

#### **Description**

An invalid option was specified.

#### Action method

Specify a valid option. [-c]: CUI

#### **FSP\_FJSVCIR\_CIRINST: ERROR: 108: CIRINST108: JRE which should be deployed is not bundled.**

#### **Description**

An appropriate JRE for this system is not bundled.

#### Action method

Confirm that the product supports the platform.

#### **FSP\_FJSVCIR\_CIRINST: ERROR: 109: CIRINST109: Unsupported OS.**

#### **Description**

Unsupported operating system.

#### Action method

Confirm that the product supports the operating system.

**FSP\_FJSVCIR\_CIRINST: ERROR: 185: CIRINST185: lsb\_release was not found. Please install the package below.**

#### **- redhat-lsb**

#### **Description**

lsb\_release command was not found.

#### Action method

Add redhat-lsb package and then execute install again.

FSP\_FJSVCIR\_CIRINST: ERROR: 186: CIRINST186: Isb\_release was not found.

#### **Description**

lsb\_release command was not found.

#### Action method

Add the relevant package and then execute install again.

#### **FSP\_FJSVCIR\_CIRINST: ERROR: 201: CIRINST201: Administrator privilege is required.**

#### **Description**

The user does not have administrator privileges.

#### Action method

Login with administrator privileges and run the command again.

#### **FSP\_FJSVCIR\_CIRINST: ERROR: 203: CIRINST203: Failed to delete files.**

#### **Description**

Failed to delete FJSVcir files.

#### Action method

Deleting the files failed for some reason. Run cirremove command again. If the problem persists, check the system log.

#### **FSP\_FJSVCIR\_CIRINST: ERROR: 205: CIRINST205: invalid option.**

#### **Description**

Invalid option is specified.

#### Action method

No option is supported. Retry without any options.

#### **Specified installation parameters file was not found.**

#### **Description**

Specified installation parameters file was not found. (silent mode)

#### Action method

Specify the installation parameters file.

#### **It failed to install.See log for details**

#### **Description**

An error occurred during install. (silent mode)

#### Action method

Collect the files stored in the following directories.

[UNIX]

/var/opt/FJSVcir/cir/logs/cirlog0.log.0

[Windows]

%ProgramData%\Fujitsu\FujitsuF4CR\cir\logs\cirlog0.log.0

#### **Parameters are invalid.Please specifiy valid parameters.**

#### **Description**

Invalid option is specified. (silent mode)

#### Action method

Specify a valid option.

#### **Internal data is broken.**

#### **Description**

Internal data used by this product is corrupt.

#### Action method

Collect the files stored in the following directories and contact Fujitsu technical support:

<span id="page-272-0"></span>[UNIX]

```
/var/opt/FJSVCIR/cir/
```
/etc/opt/FJSVCIR/cir/CIR.properties

[Windows]

%ProgramData%\Fujitsu\FujitsuF4CR\cir\

### **2.2 Messages output by Uninstall (middleware)**

#### **It has already been running in another process.**

#### **Description**

An attempt was made to start Uninstall (middleware) more than once. Alternatively, an attempt was made to start Uninstall (middleware) while the installer was starting.

#### Action method

End any Uninstall (middleware) that have already started. Alternatively, start Uninstall (middleware) after the installer has ended.

#### **Specified option is invalid.**

#### **Description**

An invalid option was specified.

#### Action method

Specify valid options and run the command again.

#### **Please enter a valid option.**

#### **Description**

An invalid character was entered. Valid characters are y, n, or item numbers.

#### Action method

Enter a valid character.

#### **Failed to uninstall of the following software packages:**

#### **Description**

Failed to uninstall the software listed in this message.

#### Action method

Confirm the information shown after this message and take the appropriate action.

#### **Unable to uninstall the software as it is referred from more than one software.**

#### **Description**

Failed to uninstall the software because it is used by other software.

#### Action method

No specific action is required.

#### **Unable to uninstall the software as the software is mandatory.**

#### **Description**

Failed to uninstall the software because it is required by another program.

#### Action method

No specific action is required.

#### **Internal data is broken.**

#### Description

Internal data used by this product is corrupt.

#### Action method

Collect the files stored in the following directories and contact Fujitsu technical support:

[UNIX]

/var/opt/FJSVCIR/cir/

/etc/opt/FJSVCIR/cir/CIR.properties

[Windows]

%ProgramData%\Fujitsu\FujitsuF4CR\cir\

**Unable to uninstall the software you were about to uninstall as the existence of the software is a precondition for the operation of another software.**

#### **Description**

Failed to uninstall the software because it is required by another program.

#### Action method

No specific action is required.

#### **The program terminated abnormally.**

#### **Description**

The program has terminated abnormally.

#### Action method

Collect the files stored in the following directories and contact Fujitsu technical support:

 $\overline{U}$ [NIX]

```
/var/opt/FJSVCIR/cir/
```
/etc/opt/FJSVCIR/cir/CIR.properties

[Windows]

%ProgramData%\Fujitsu\FujitsuF4CR\cir\

#### **An unexpected error has occurred during uninstall.**

#### **Description**

An error occurred during uninstall.

#### Action method

Collect the files stored in the following directories and contact Fujitsu technical support:

[UNIX]

/var/opt/FJSVCIR/cir/

/etc/opt/FJSVCIR/cir/CIR.properties

[Windows]

%ProgramData%\Fujitsu\FujitsuF4CR\cir\

#### **It failed to uninstall.See log for details.**

#### **Description**

An error occurred during uninstall. (silent mode)

#### Action method

Collect the files stored in the following directories.

[UNIX]

/var/opt/FJSVcir/cir/logs/cirlog0.log.0

[Windows]

%ProgramData%\Fujitsu\FujitsuF4CR\cir\logs\cirlog0.log.0

#### **Failed to initialize the temp directory.**

#### **Description**

Can not start Uninstall (middleware) because failed to initialize the temp directory.

#### Action method

Run Uninstall (middleware) again. If the problem persists, check whether other processes have accessed the files in the following directories.

[UNIX]

/var/opt/FJSVcir/cir/temp/meta\_db

[Windows]

%ProgramData%\Fujitsu\FujitsuF4CR\cir\temp\meta\_db

#### **[Notice]Need to restart for uninstall completion.**

#### Description

Uninstallation was completed. (silent mode)

#### Action method

Restart the system.

## FUJITSU Enterprise Postgres 14

# Application Development Guide

Windows/Linux

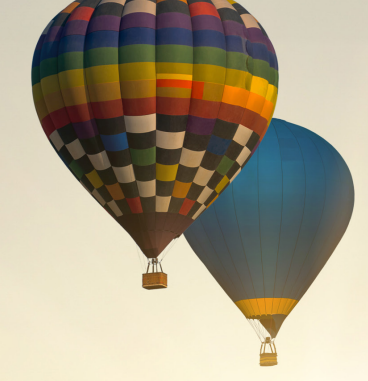

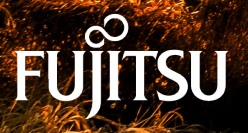

J2UL-2752-01ENZ0(00) January-2022

### **Preface**

#### **Purpose of this document**

This is a guide for the developers of FUJITSU Enterprise Postgres applications.

#### **Intended readers**

This document is intended for developers of applications that use FUJITSU Enterprise Postgres. Of the interfaces provided by FUJITSU Enterprise Postgres, this guide describes the PostgreSQL extended interface.

Readers of this document are also assumed to have general knowledge of:

- PostgreSOL
- SQL
- Linux
- PostgreSQL
- SQL
- **Windows**

#### **Structure of this document**

This document is structured as follows:

[Chapter 1 Overview of the Application Development Function](#page-283-0)

Provides an overview of FUJITSU Enterprise Postgres application development.

[Chapter 2 JDBC Driver](#page-291-0)

Explains how to use JDBC drivers.

#### [Chapter 3 ODBC Driver](#page-299-0)

Explains how to use ODBC drivers.

#### [Chapter 4 .NET Data Provider](#page-312-0)

Explains how to use .NET Data Provider.

#### [Chapter 5 C Library \(libpq\)](#page-329-0)

Explains how to use C applications.

#### [Chapter 6 Embedded SQL in C](#page-334-0)

Explains how to use embedded SQL in C.

#### [Chapter 7 Embedded SQL in COBOL](#page-345-0)

Explains how to use embedded SQL in COBOL.

#### [Chapter 8 SQL References](#page-357-0)

Explains the SQL statements which were extended in FUJITSU Enterprise Postgres development.

#### [Chapter 9 Compatibility with Oracle Databases](#page-359-0)

Explains features that are compatible with Oracle databases.

#### [Chapter 10 Application Connection Switch Feature](#page-376-0)

Explains the application connection switch feature.

#### [Chapter 11 Performance Tuning](#page-388-0)

Explains how to tune application performance.

L.

[Chapter 12 Scan Using a Vertical Clustered Index \(VCI\)](#page-394-0)

Explains how to perform scan using a Vertical Clustered Index (VCI).

[Appendix A Precautions when Developing Applications](#page-400-0)

Provides some points to note about application development.

[Appendix B Conversion Procedures Required due to Differences from Oracle Database](#page-406-0)

Explains how to convert from an Oracle database to FUJITSU Enterprise Postgres, within the scope noted in "Compatibility with Oracle Databases" from the following perspectives.

[Appendix C Tables Used by the Features Compatible with Oracle Databases](#page-431-0)

Explains the tables used by the features compatible with Oracle databases.

[Appendix D ECOBPG - Embedded SQL in COBOL](#page-432-0)

Explains application development using embedded SQL in COBOL.

[Appendix E Quantitative Limits](#page-477-0)

This appendix explains limitations.

#### [Appendix F Reference](#page-482-0)

Provides a reference for each interface.

#### **Export restrictions**

Exportation/release of this document may require necessary procedures in accordance with the regulations of your resident country and/or US export control laws.

#### **Issue date and version**

Edition 1.0: January 2022

#### **Copyright**

Copyright 2015-2022 FUJITSU LIMITED

### **Contents**

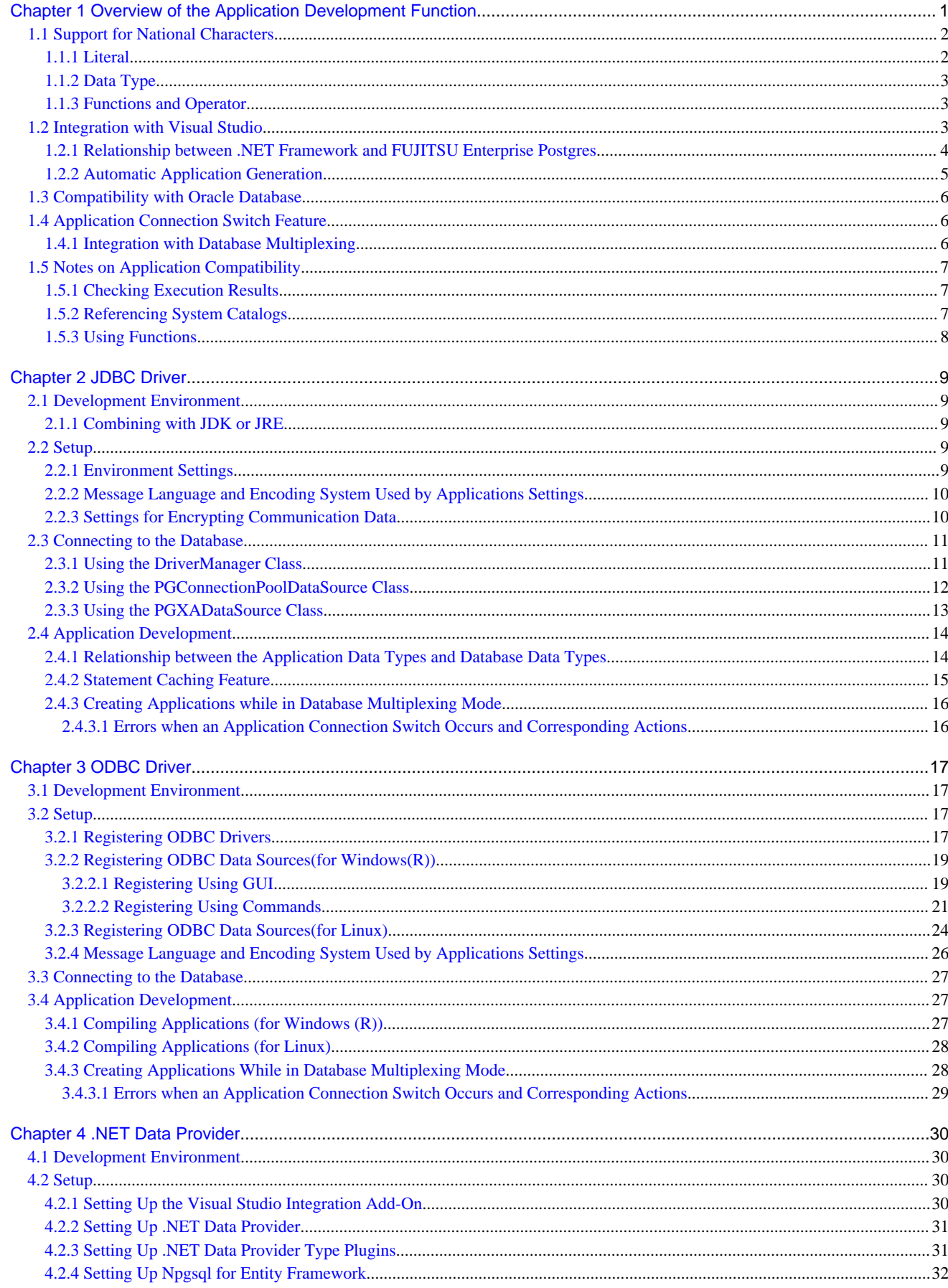

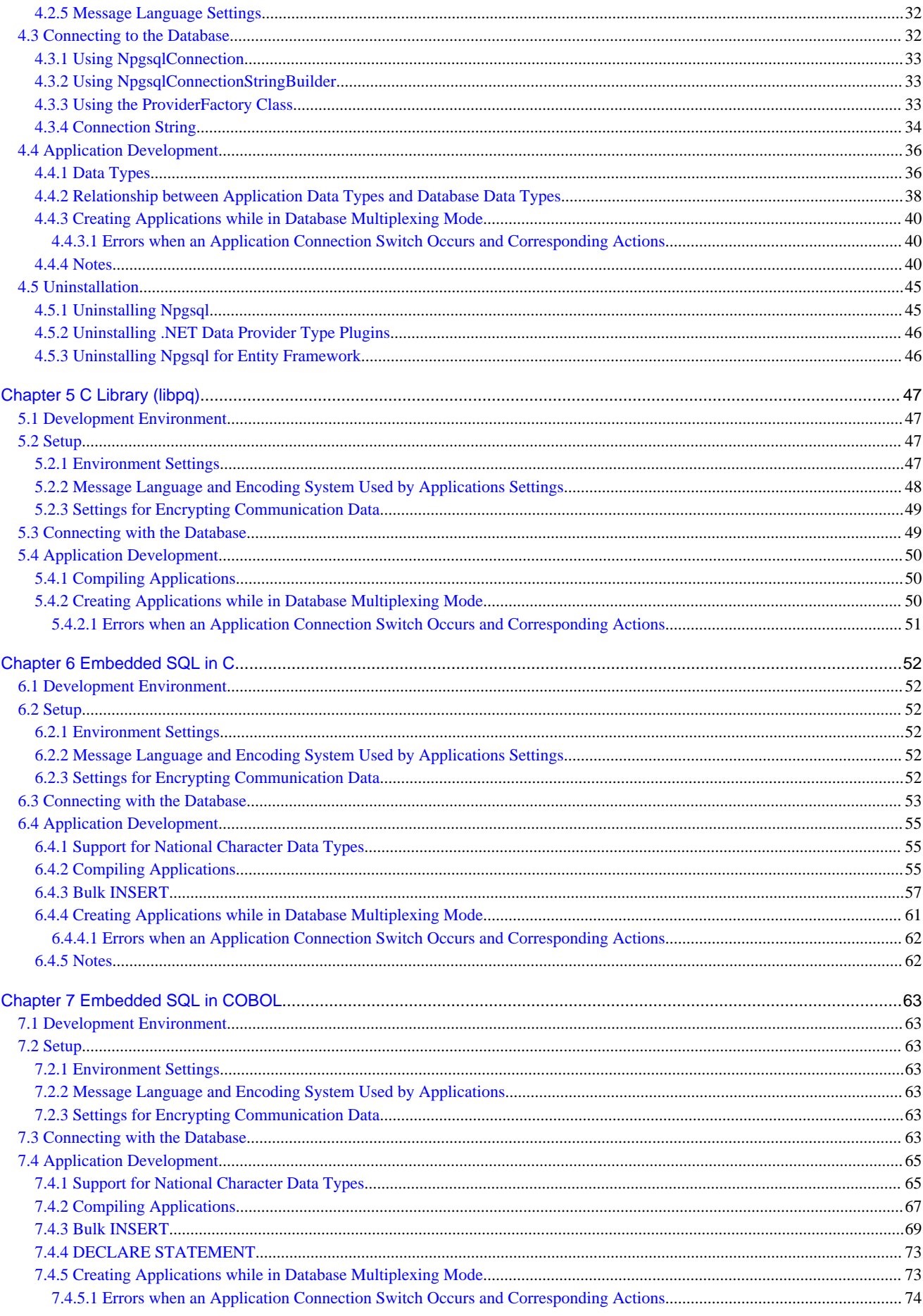

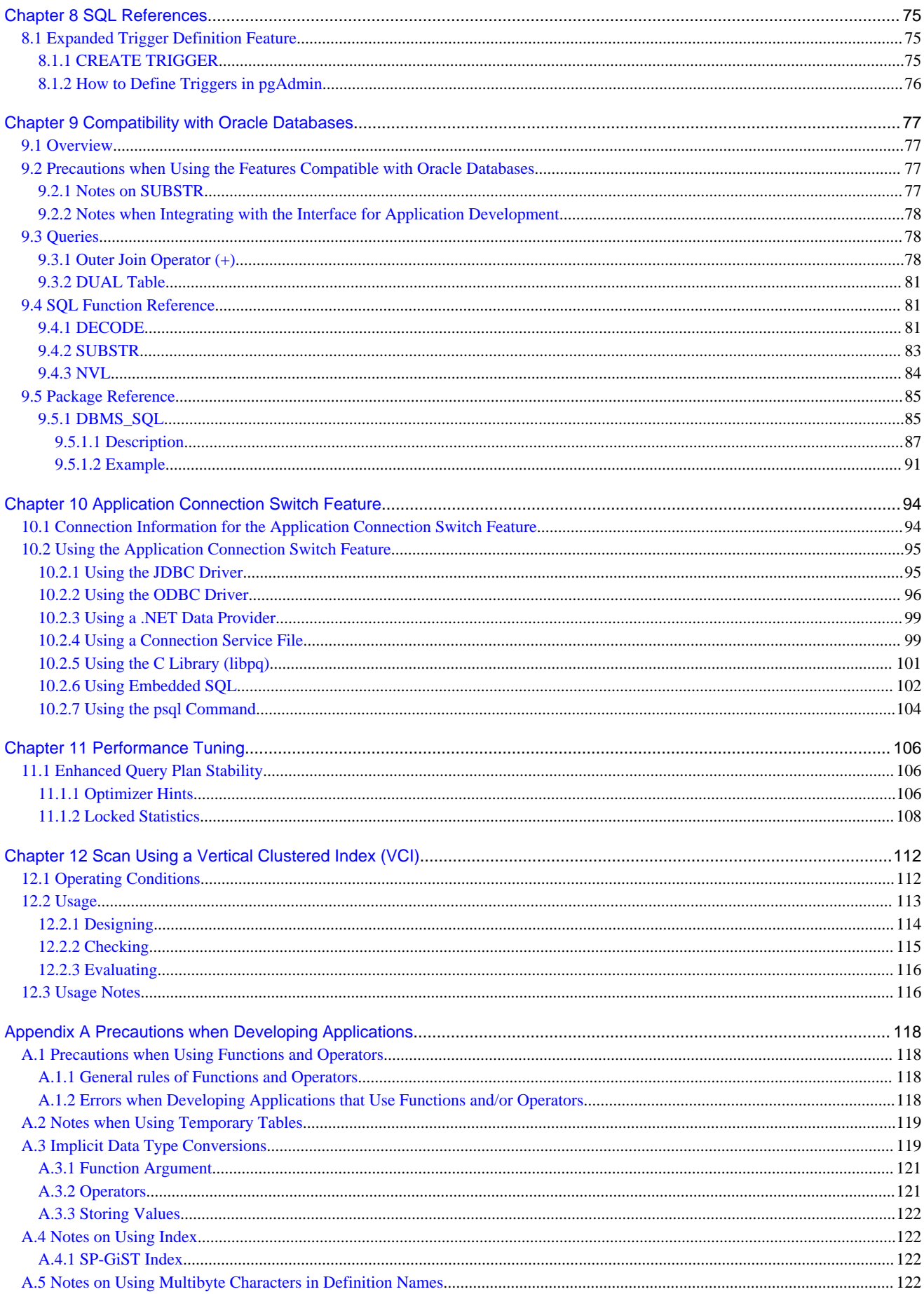

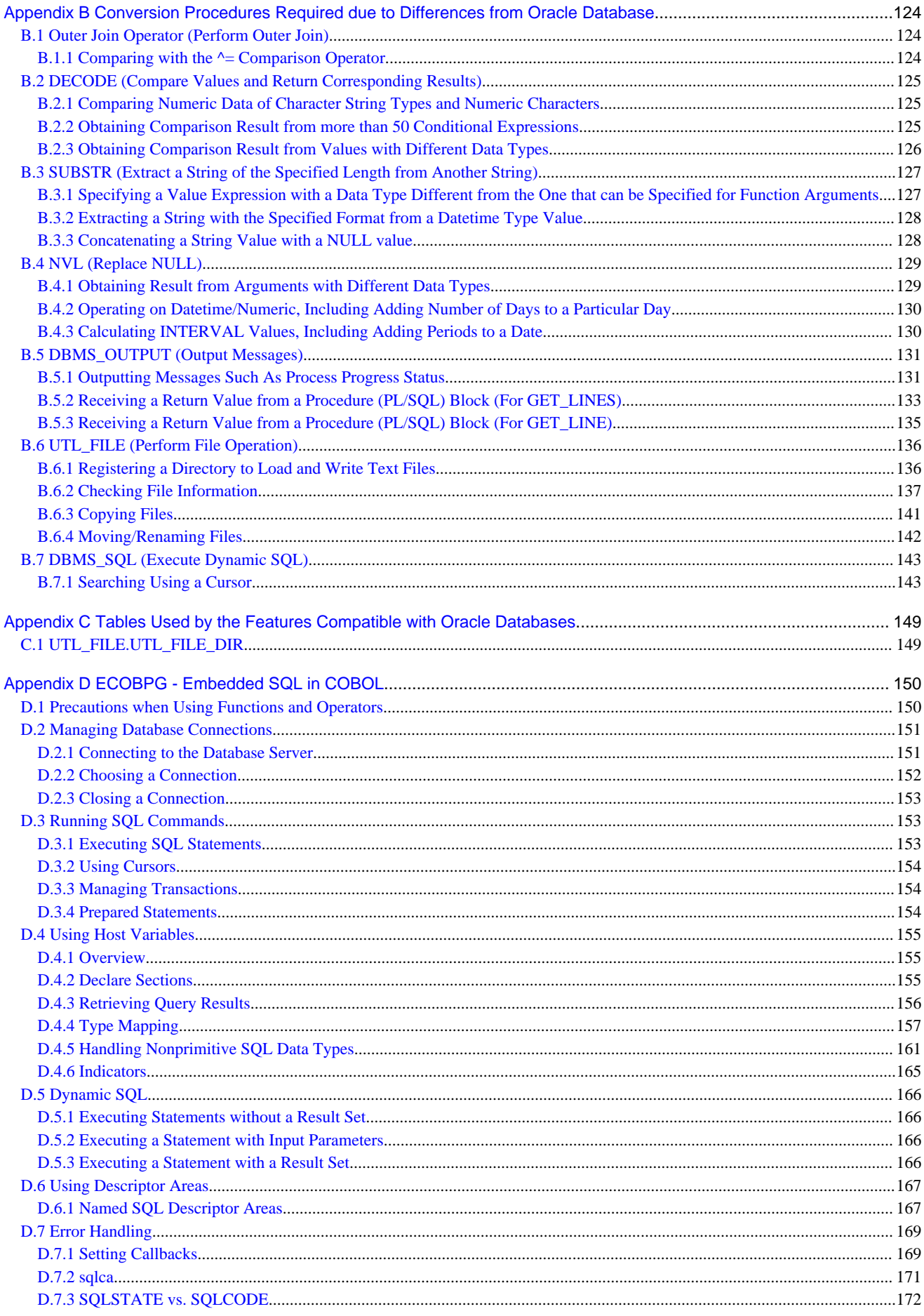

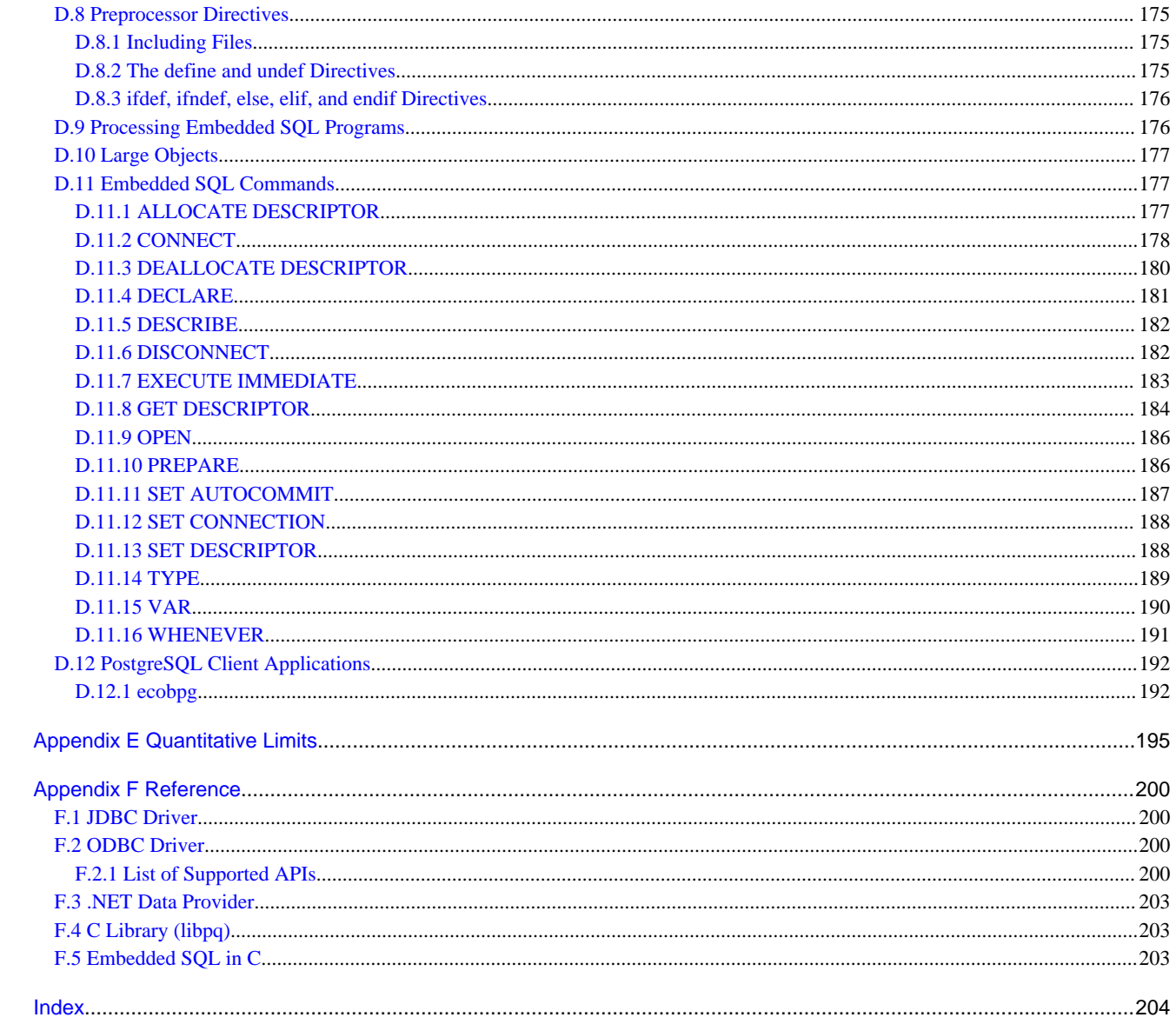

### <span id="page-283-0"></span>**Chapter 1 Overview of the Application Development Function**

The interface for application development provided by FUJITSU Enterprise Postgres is perfectly compatible with PostgreSQL.

Along with the PostgreSQL interface, FUJITSU Enterprise Postgres also provides the following extended interfaces:

- Support for National Characters

In order to secure portability from mainframes and databases of other companies, FUJITSU Enterprise Postgres provides data types that support national characters. The national characters are usable from the client application languages.

Refer to "[1.1 Support for National Characters](#page-284-0)" for details.

- Integration with Visual Studio

By integrating with Visual Studio, applications can be created using a standard framework for the building of a database server.

Refer to "[1.2 Integration with Visual Studio](#page-285-0)" for details.

- Compatibility with Oracle Databases

Compatibility with Oracle databases is offered. Use of the compatible features means that the revisions to existing applications can be isolated, and migration to open interfaces is made simpler.

Refer to "[1.3 Compatibility with Oracle Database"](#page-288-0) for details.

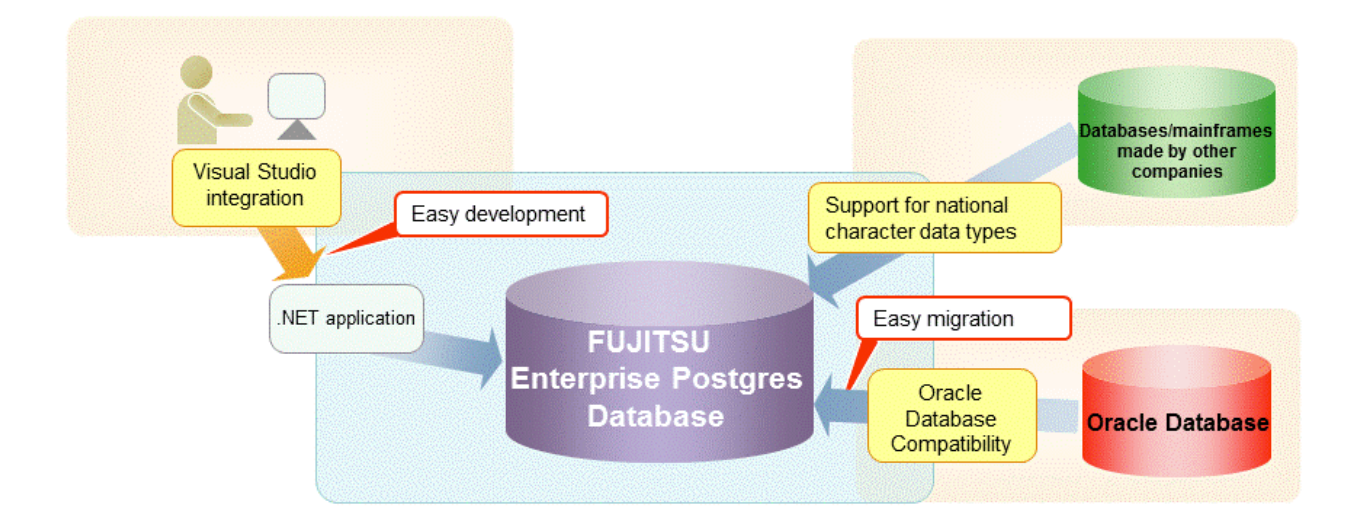

- Application connection switch feature

The application connection switch feature is provided to enable automatic connection to the target server when there are multiple servers with redundant configurations.

Refer to "[1.4 Application Connection Switch Feature"](#page-288-0) for details.

<span id="page-284-0"></span>- Performance tuning

The following features are provided to control SQL statement query plans:

- Optimizer hints
- Locked statistics

Refer to "[11.1 Enhanced Query Plan Stability"](#page-388-0) for details.

- Scanning using a Vertical Clustered Index (VCI)

Scans becomes faster during aggregation of many rows by providing the features below:

- Vertical clustered index (VCI)
- In-memory data

This feature can only be used in Advanced Edition.

Refer to "[Chapter 12 Scan Using a Vertical Clustered Index \(VCI\)"](#page-394-0) for details.

### **1.1 Support for National Characters**

NCHAR type is provided as the data type to deal with national characters.

The NCHAR type can be used with FUJITSU Enterprise Postgres pgAdmin.

### **P** Point

- NCHAR can only be used when the character set of the database is UTF-8.
- NCHAR can be used in the places where CHAR can be used (function arguments, etc.).
- For applications handling NCHAR type data in the database, the data format is the same as CHAR type. Therefore, applications handling data in NCHAR type columns can also be used to handle data stored in CHAR type columns.

### **Note**

Note the following in order to cast NCHAR type data as CHAR type.

- When comparing NCHAR type data where the length differs, ASCII spaces are used to fill in the length of the shorter NCHAR type data so that it can be processed as CHAR type data.
- Depending on the character set, the data size may increase by between 1.5 and 2 times.
- Use the AS clause to specify "varchar" as the column alias.

#### **1.1.1 Literal**

#### **Syntax**

 $\{ N | n \}$ '[national character [ ...]]'

#### General rules

National character string literals consist of an 'N' or 'n', and the national character is enclosed in single quotation marks ('). Example: N'ABCDEF'

The data type is national character string type.

### <span id="page-285-0"></span>**1.1.2 Data Type**

Syntax

{ NATIONAL CHARACTER | NATIONAL CHAR | NCHAR } [ VARYING ][(length) ]

The data type of the NCHAR type column is as follows:

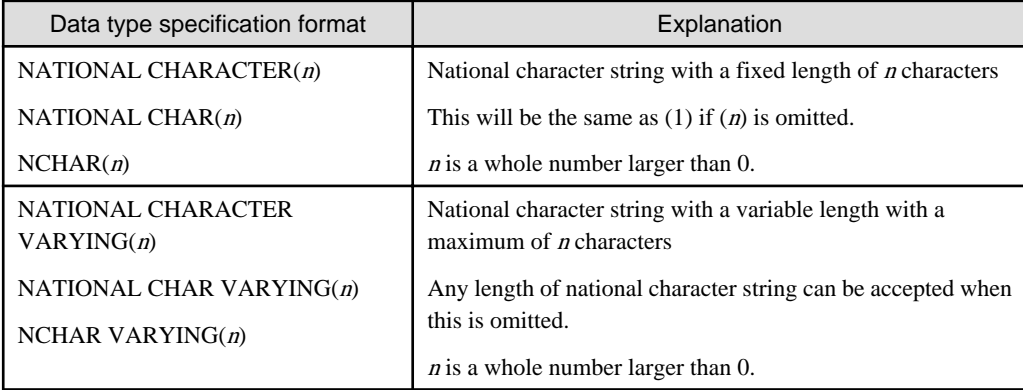

General rules

NCHAR is the national character string type data type. The length is the number of characters.

The length of the national character string type is as follows:

- When VARYING is not specified, the length of national character strings is fixed and will be the specified length.
- When VARYING is specified, the length of national character strings will be variable. In this case, the lower limit will be 0 and the upper limit will be the value specified for length.
- NATIONAL CHARACTER, NATIONAL CHAR, and NCHAR each have the same meaning.

When the national character string to be stored is shorter than the declared upper limit, the NCHAR value is filled with spaces, whereas NCHAR VARYING is stored as is.

The upper limit for character storage is approximately 1GB.

### **1.1.3 Functions and Operator**

#### Comparison operator

When a NCHAR type or NCHAR VARYING type is specified in a comparison operator, comparison is only possible between NCHAR types or NCHAR VARYING types.

#### String functions and operators

All of the string functions and operators that can be specified by a CHAR type can also be specified by a NCHAR type. The behavior of these string functions and operators is also the same as with CHAR type.

Pattern matching (LIKE, SIMILAR TO regular expression, POSIX regular expression)

The patterns specified when pattern matching with NCHAR types and NCHAR VARYING types specify the percent sign (%) and the underline (\_).

The underline (\_) means a match with one national character. The percent sign (%) means a match with any number of national characters 0 or over.

### **1.2 Integration with Visual Studio**

When developing an application to access database server resources, you can create applications and build database server environments integrated with Microsoft Visual Studio.

<span id="page-286-0"></span>Refer to "[Chapter 4 .NET Data Provider](#page-312-0)" for information on integration with Visual Studio.

### **1.2.1 Relationship between .NET Framework and FUJITSU Enterprise Postgres**

FUJITSU Enterprise Postgres provides .NET Data Provider, which is an interface for ADO.NET of .NET Framework. This enables you to select FUJITSU Enterprise Postgres as the connection destination database of ADO.NET and use the intuitive and efficient application development features of Visual Studio.

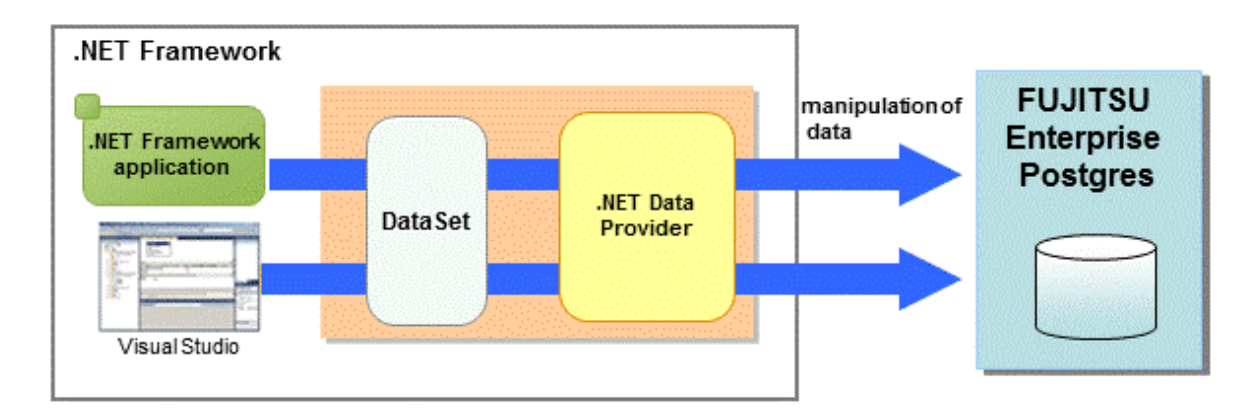

The following provides an overview of application development integrated with Visual Studio.

Edit directory in Visual Studio's text editor

By using a component specified in Visual Studio, applications to access database resources can be created manually.

Create an application with Visual Studio tools

By using basic drag-and-drop operations in the tools provided in Visual Studio, programs to access database resources can be generated automatically.

<span id="page-287-0"></span>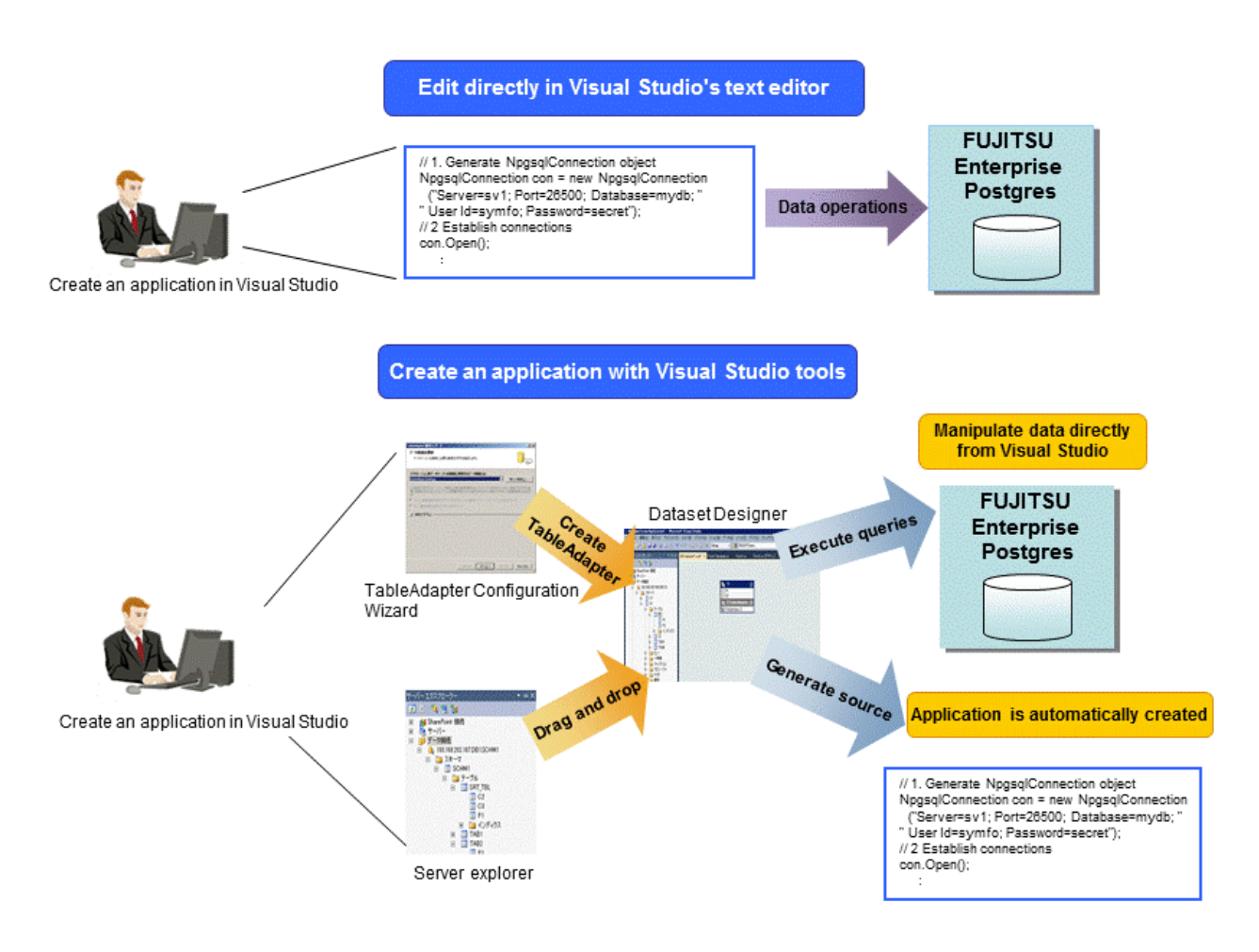

### **1.2.2 Automatic Application Generation**

The Visual Studio tools used to automatically generate applications include TableAdapter and Server Explorer, which enable the following:

- Data manipulation of database resources with TableAdapter
- Management of database resources with Server Explorer

Whether you use TableAdapter or the Server Explorer, programs can be created with basic operations like drag and drop with the resources and tools that comprise Visual Studio.
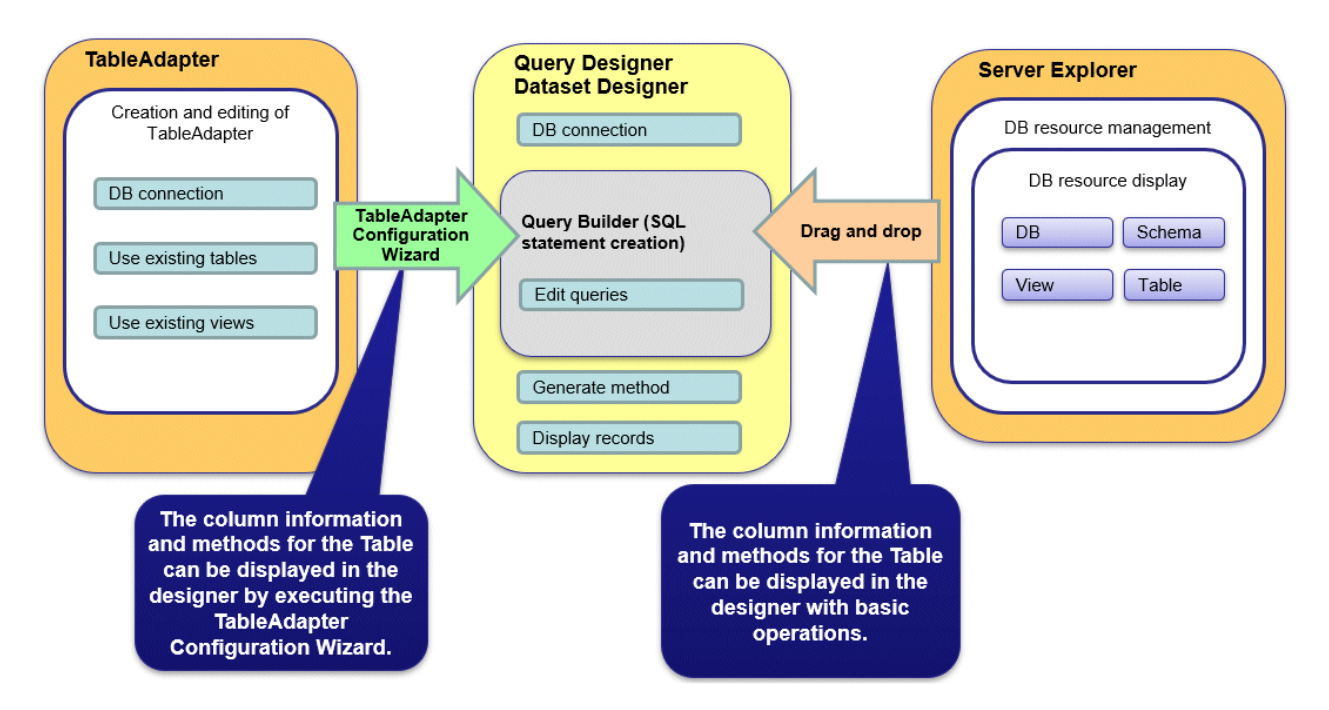

The following features are available with TableAdapter and Server Explorer:

- Manipulation of database resources with TableAdapter
	- Generating queries using existing tables/views
	- Generating methods using existing tables/views
- Management of database resources with Server Explorer
	- Listing of database resources
	- Generating queries using existing tables/views
	- Generating methods using existing tables/views

# **1.3 Compatibility with Oracle Database**

The following features have been extended in order to enhance compatibility with Oracle databases:

- Query (external join operator (+), DUAL table)
- Function (DECODE, SUBSTR, NVL)
- Built-in package (DBMS\_OUTPUT, UTL\_FILE, DBMS\_SQL)

Refer to "[Chapter 9 Compatibility with Oracle Databases"](#page-359-0) for information on the features compatible with Oracle databases.

# **1.4 Application Connection Switch Feature**

The application connection switch feature enables automatic connection to the target server when there are multiple servers with redundant configurations.

Refer to " [Chapter 10 Application Connection Switch Feature](#page-376-0) " for information on the application connection switch feature.

### **1.4.1 Integration with Database Multiplexing**

The application connection switch feature is provided to enable automatic connection to the appropriate server when there are multiple servers with redundant configurations.

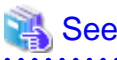

Refer to the Cluster Operation Guide (Database Multiplexing) for information on database multiplexing. 

# **1.5 Notes on Application Compatibility**

FUJITSU Enterprise Postgres upgrades contain feature improvements and enhancements that may affect the applications.

Accordingly, note the points below when developing applications, to ensure compatibility after upgrade.

- Checking execution results
- Referencing system catalogs
- Using functions

## **1.5.1 Checking Execution Results**

Refer to SQLSTATE output in messages to check the SQL statements used in applications and the execution results of commands used during development.

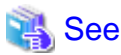

Refer to Messages for information on the message content and number.

Refer to "PostgreSQL Error Codes" under "Appendixes" in the PostgreSQL Documentation for information on SQLSTATE. 

## **1.5.2 Referencing System Catalogs**

System catalogs can be used to obtain information about the FUJITSU Enterprise Postgres system and database objects.

However, system catalogs may change when the FUJITSU Enterprise Postgres version is upgraded. Also, there are many system catalogs that return information that is inherent to FUJITSU Enterprise Postgres.

Accordingly, reference the information schema defined in standard SQL (information\_schema) wherever possible. Note also that queries specifying "\*" in the selection list must be avoided to prevent columns being added.

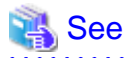

Refer to "The Information Schema" under "Client Interfaces" in the PostgreSQL Documentation for details. 

The system catalog must be referenced to obtain information not found in the information schema. Instead of directly referencing the system catalog in the application, define a view for that purpose. Note, however, that when defining the view, the column name must be clearly specified after the view name.

An example of defining and using a view is shown below.

# Example

CREATE VIEW my tablespace view(spcname) AS SELECT spcname FROM pg tablespace; SELECT \* FROM my\_tablespace\_view V1, pg\_tables T1 WHERE V1.spcname = T1.tablespace; 

If changes are made to a system catalog, the user will be able to take action by simply making changes to the view, without the need to make changes to the application.

The following shows an example of taking action by redefining a view as if no changes were made.

The pg\_tablespace system catalog is redefined in response to the column name being changed from spcname to spacename.

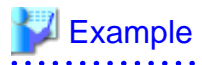

DROP VIEW my\_tablespace\_view; CREATE VIEW my\_tablespace\_view(spcname) AS SELECT spacename FROM pg\_tablespace; 

## **1.5.3 Using Functions**

The default functions provided with FUJITSU Enterprise Postgres enable a variety of operations and manipulations to be performed, and information to be obtained, using SQL statements.

However, it is possible that internal FUJITSU Enterprise Postgres functions, such as those relating to statistical information or for obtaining system-related information, may change as FUJITSU Enterprise Postgres versions are upgraded.

Accordingly, when using these functions, define them as new functions and then use the newly-defined functions in the applications.

An example of defining and using a function is shown below.

# / Example<br>……………………………………………………………………………………

```
CREATE FUNCTION my_func(relid regclass) RETURNS bigint LANGUAGE SQL AS 'SELECT 
pg_relation_size(relid)';
SELECT my_func(2619);
```
If changes are made to a function, the user will be able to take action by simply redefining the function, without the need to make changes to the application.

The following shows an example of taking action by redefining a function as if no changes were made.

The pg\_relation\_size function is redefined after arguments are added.

# Example

```
DROP FUNCTION my_func(regclass);
CREATE FUNCTION my_func(relid regclass) RETURNS bigint LANGUAGE SQL AS 'SELECT 
pg_relation_size(relid,$$main$$)';
```
# **Chapter 2 JDBC Driver**

This section describes how to use JDBC drivers.

# **2.1 Development Environment**

This section describes application development using JDBC drivers and the runtime environment.

# **2.1.1 Combining with JDK or JRE**

Refer to Installation and Setup Guide for Client for information on combining with JDK or JRE where JDBC drivers can operate.

# **2.2 Setup**

This section describes the environment settings required to use JDBC drivers and how to encrypt communication data.

## **2.2.1 Environment Settings**

Configuration of the CLASSPATH environment variable is required as part of the runtime environment for JDBC drivers.

The name of the JDBC driver file is as follows:

- If using JDK 6 or JRE 6

postgresql-jdbc4.jar

- If using JDK 7 or JRE 7

postgresql-jdbc41.jar

- If using JDK 8, JRE 8, JDK 11 or JRE 11

postgresql-jdbc42.jar

The examples below show how to set the CLASSPATH environment variable if JDK 6 or JRE 6 is used.

If JDK 7, JRE 7, JDK 8, JRE 8, JDK 11 or JRE 11 is used, only the name of the JDBC driver file will be different. The method for configuring the CLASSPATH environment variable is the same.

Note that "< $x$ " indicates the product version.

- Linux

- Setting example (TC shell)

setenv CLASSPATH /opt/fsepv<x>client64/jdbc/lib/postgresql-jdbc4.jar:\${CLASSPATH}

- Setting example (bash)

CLASSPATH=/opt/fsepv<x>client64/jdbc/lib/postgresql-jdbc4.jar:\$CLASSPATH;export CLASSPATH

#### - Windows (32-bit)

- Setting example

set CLASSPATH=C:\Program Files\Fujitsu\fsepv<x>client32\JDBC\lib\postgresqljdbc4.jar;%CLASSPATH%

 $|W|$ 

#### - Windows (64-bit)

- Setting example (when FUJITSU Enterprise Postgres Client 32-bit is installed)

set CLASSPATH=C:\Program Files (x86)\Fujitsu\fsepv<x>client32\JDBC\lib\postgresqljdbc4.jar;%CLASSPATH%

- Setting example (when FUJITSU Enterprise Postgres Client 64-bit is installed)

```
set CLASSPATH=C:\Program Files\Fujitsu\fsepv<x>client64\JDBC\lib\postgresql-
jdbc4.jar;%CLASSPATH%
```
## **2.2.2 Message Language and Encoding System Used by Applications Settings**

If the JDBC driver is used, it will automatically set the encoding system on the client to UTF-8, so there is no need to configure this.

## See

Refer to "Automatic Character Set Conversion Between Server and Client" in "Server Administration" in the PostgreSQL Documentation for information on encoding systems. 

#### **Language settings**

You must match the language settings for the application runtime environment with the message locale settings of the database server.

Set language in the "user.language" system property.

### **Example**

Example of running a Java command with system property specified

java -Duser.language=en TestClass1

### **2.2.3 Settings for Encrypting Communication Data**

When using the communication data encryption feature to connect to the database server, set as follows:

Settings for encrypting communication data for connection to the server

This section describes how to create applications for encrypting communication data.

Set the property of the SSL parameter to "true" to encrypt. The default for the SSL parameter is "false".

If ssl is set to "true", sslmode is internally treated as "verify-full".

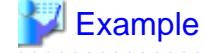

- Setting example 1

```
String url = "jdbc:postgresql://sv1/test";
Properties props = new Properties();
props.setProperty("user","fsepuser");
props.setProperty("password","secret");
props.setProperty("ssl","true");
```

```
props.setProperty("sslfactory","org.postgresql.ssl.DefaultJavaSSLFactory");
Connection conn = DriverManager.getConnection(url, props);
```
- Setting example 2

```
String url = "jdbc:postgresql://sv1/test?
user=fsepuser&password=secret&ssl=true&sslfactory=org.postgresql.ssl.DefaultJavaSSLF
actory";
Connection conn = DriverManager.getConnection(url);
```
To prevent spoofing of the database server, you need to use the keytool command included with Java to import the CA certificate to the Java keystore. In addition, specify "org.postgresql.ssl.DefaultJavaSSLFactory" for the sslfactory parameter.

Refer to JDK documentation and the Oracle website for details.

# **Note**

There is no need to set the ssl parameter if the connection string of the DriverManager class is specified, or if the sslmode parameter is specified in the data source, such as when the application connection switch feature is used. If the ssl parameter is set, the value in the sslmode parameter will be enabled.

See

Refer to "Secure TCP/IP Connections with SSL" in "Server Administration" in the PostgreSQL Documentation for information on encrypting communication data.

. . . . . . . . . . . . . . . . .

# **2.3 Connecting to the Database**

This section explains how to connect to a database.

- Using the DriverManager Class
- [Using the PGConnectionPoolDataSource Class](#page-294-0)
- [Using the PGXADataSource Class](#page-295-0)

# **Note**

Do not specify "V2" for the "*protocolVersion*" of the connection string.

### **2.3.1 Using the DriverManager Class**

To connect to the database using the DriverManager class, first load the JDBC driver, then specify the connection string as a URI in the API of the DriverManager class.

Load the JDBC driver

Specify org.postgresql.Driver.

Connection string

URI connection is performed as follows:

```
jdbc:postgresql://host:port/database?
user=user&password=password1&loginTimeout=loginTimeout&socketTimeout=socketTimeout
```
<span id="page-294-0"></span>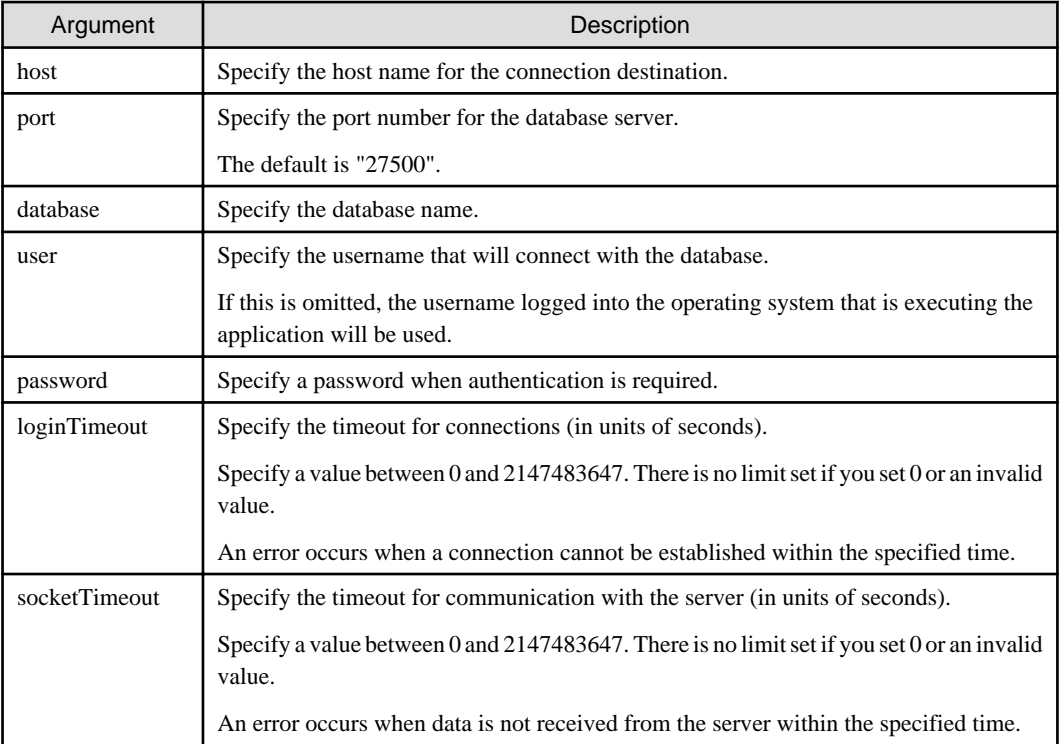

# **Example**

#### Code examples for applications

```
import java.sql.*;
...
Class.forName("org.postgresql.Driver");
String url = "jdbc:postgresql://sv1:27500/mydb?
user=myuser&password=myuser01&loginTimeout=20&socketTimeout=20";
Connection con = DriverManager.getConnection(url);
```
## **2.3.2 Using the PGConnectionPoolDataSource Class**

To connect to databases using data sources, specify the connection information in the properties of the data source.

#### Method description

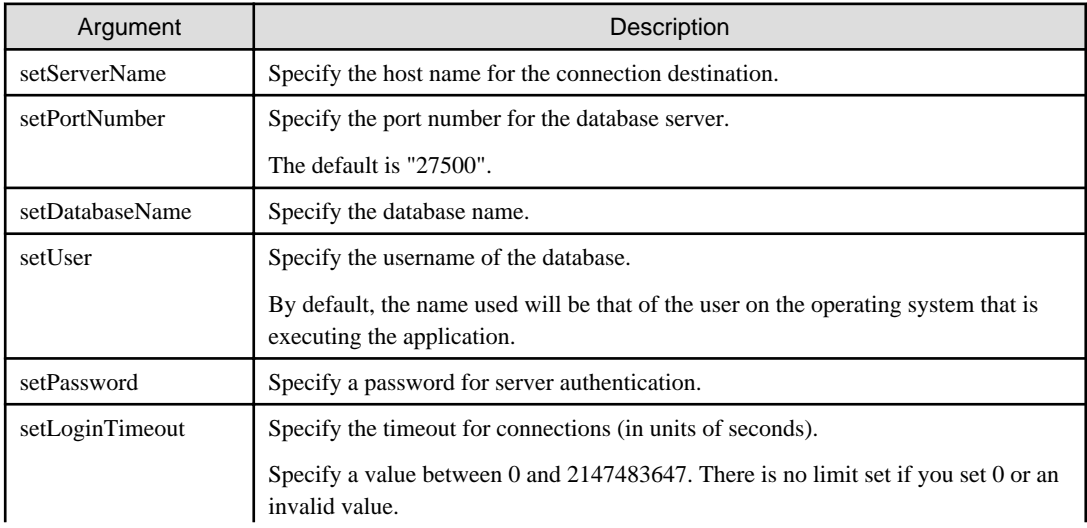

<span id="page-295-0"></span>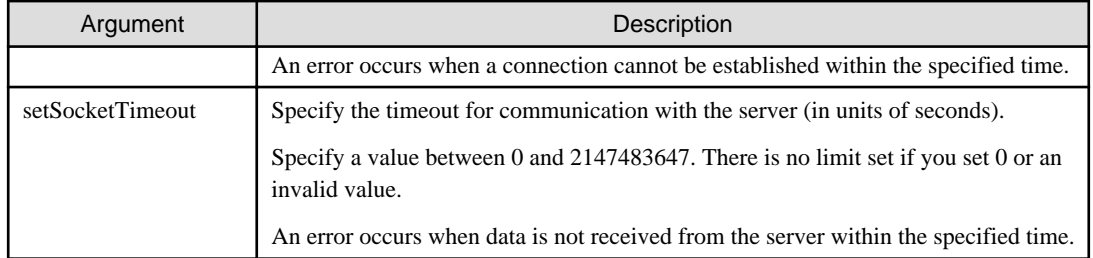

# $\mathbb Z$  Example

Code examples for applications

```
import java.sql.*;
import org.postgresql.ds.PGConnectionPoolDataSource;
...
PGConnectionPoolDataSource source = new PGConnectionPoolDataSource();
source.setServerName("sv1");
source.setPortNumber(27500);
source.setDatabaseName("mydb");
source.setUser("myuser");
source.setPassword("myuser01");
source.setLoginTimeout(20);
source.setSocketTimeout(20);
...
Connection con = source.getConnection();
```
## **2.3.3 Using the PGXADataSource Class**

To connect to databases using data sources, specify the connection information in the properties of the data source.

#### Method description

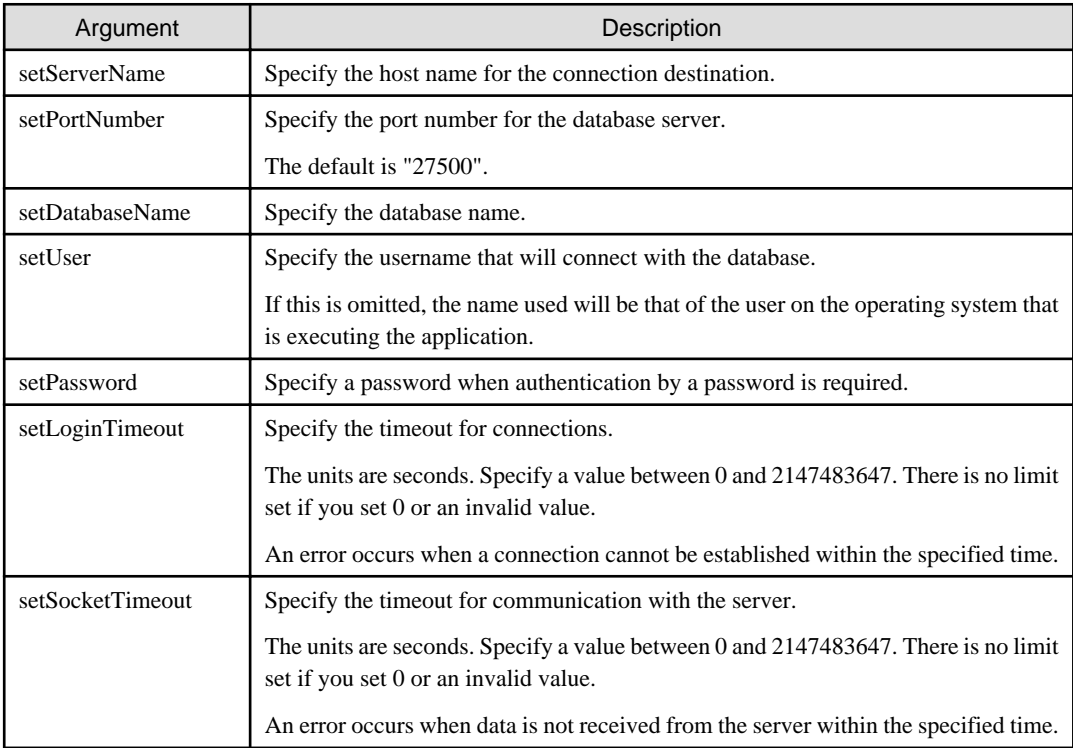

**I** Example

Code examples for applications

```
import java.sql.*;
import org.postgresql.xa.PGXADataSource;
...
PGXADataSource source = new PGXADataSource();
source.setServerName("sv1");
source.setPortNumber(27500);
source.setDatabaseName("mydb");
source.setUser("myuser");
source.setPassword("myuser01");
source.setLoginTimeout(20);
source.setSocketTimeout(20);...
Connection con = source.getConnection();
```
# **2.4 Application Development**

This section describes the data types required when developing applications that will be connected with FUJITSU Enterprise Postgres.

# **2.4.1 Relationship between the Application Data Types and Database Data Types**

. . . . . . . . . .

. . . . . . .

. . . . . . . . . . .

The following table shows the correspondence between data types in applications and data types in databases.

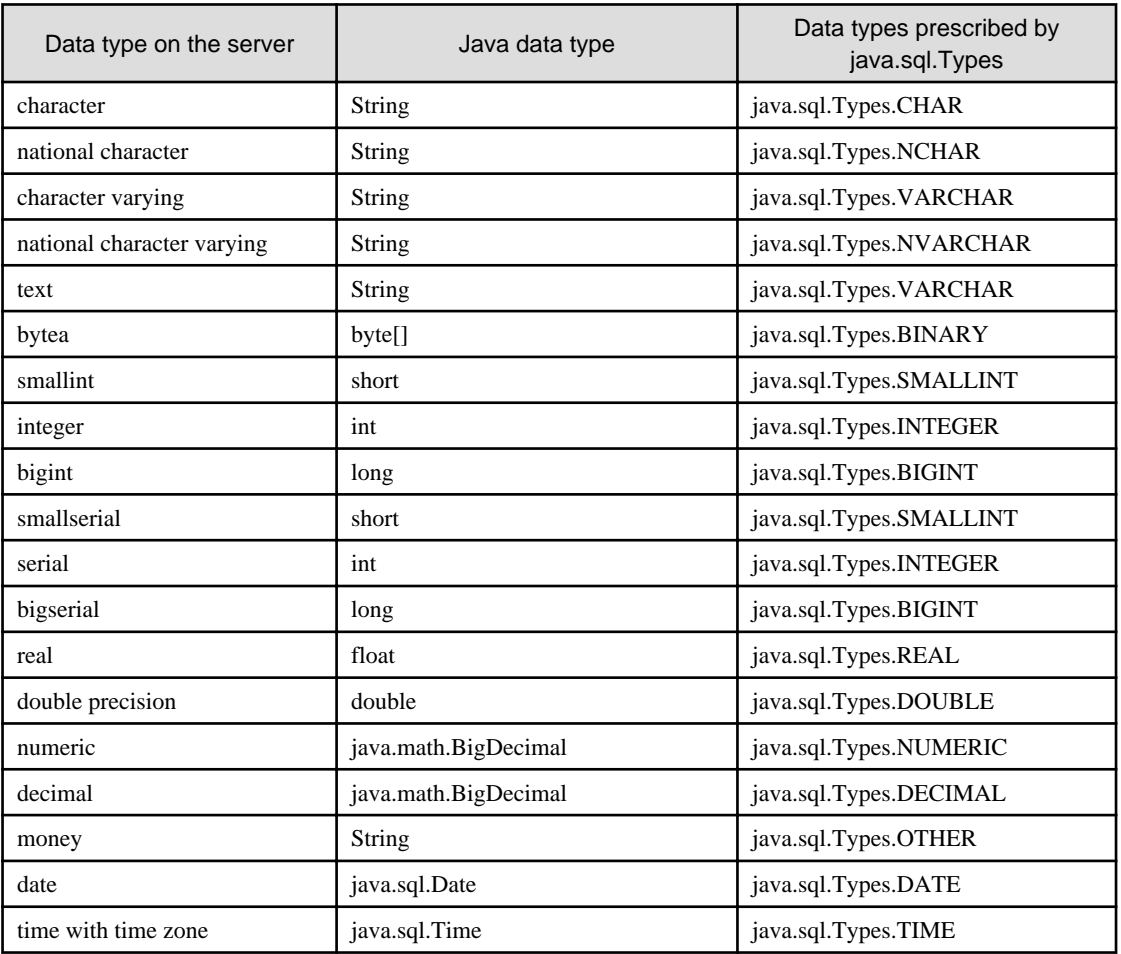

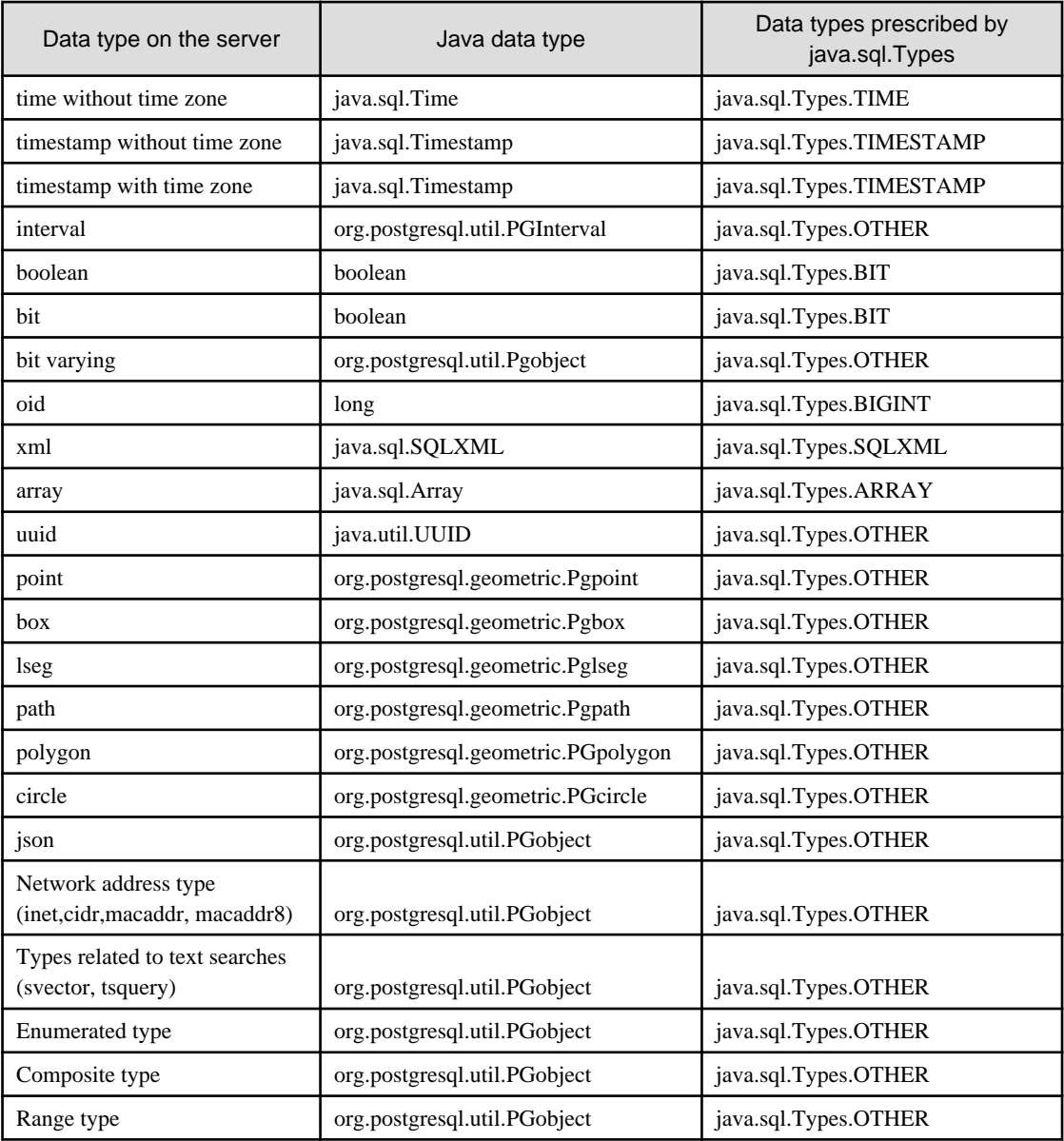

Although the getString() method of the ResultSet object can be used for all server data types, it is not guaranteed that it will always return a string in the same format for the same data type.

Strings in a format compatible with the JDBC specifications can be obtained using the Java toString() method of the appropriate data type (for example, getInt(), getTimestamp()) to conform to the data type on the server.

## **2.4.2 Statement Caching Feature**

The statement caching feature caches SQL statements for each individual connection. This means that when an SQL statement with an identical string is next executed, the analysis and creation of the statement can be skipped. This improves performance in cases such as when an SQL statement with an identical string is executed within a loop or method that is executed repeatedly. Furthermore, the statement caching feature can be combined with the connection pooling feature to further enhance performance.

#### **Cache registration controls**

You can configure whether to cache SQL statements using the setPoolable(boolean) method of the PreparedStatement class when the statement caching feature is enabled.

Values that can be configured are shown below:

false

SQL statements will not be cached, even when the statement caching feature is enabled.

true

SQL statements will be cached if the statement caching feature is enabled.

## **2.4.3 Creating Applications while in Database Multiplexing Mode**

This section explains points to consider when creating applications while in database multiplexing mode.

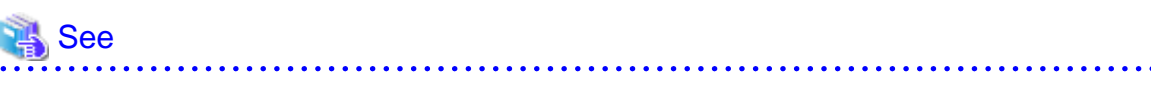

- Refer to the Cluster Operation Guide (Database Multiplexing) for information on database multiplexing mode.
- Refer to "Application Development" in the Cluster Operation Guide (PRIMECLUSTER) for points to consider when creating applications using the failover feature integrated with the cluster software.

### 2.4.3.1 Errors when an Application Connection Switch Occurs and Corresponding Actions

If an application connection switch occurs while in database multiplexing mode, explicitly close the connection and then reestablish the connection or reexecute the application.

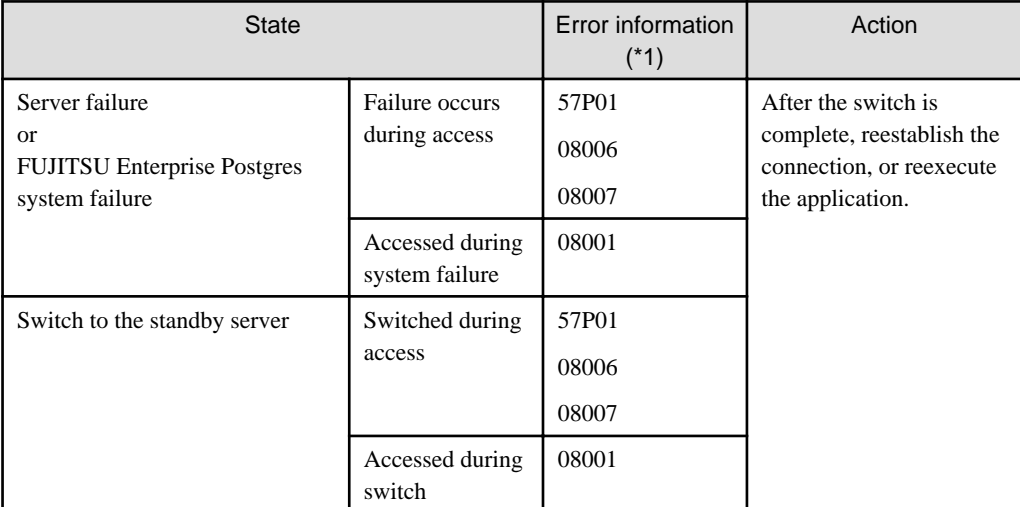

The table below shows errors that may occur during a switch, and the corresponding action to take.

\*1: Return value of the getSQLState() method of SQLException.

# **Chapter 3 ODBC Driver**

This section describes application development using ODBC drivers.

# **3.1 Development Environment**

Applications using ODBC drivers can be developed using ODBC interface compatible applications, such as Access, Excel, and Visual Basic.

Refer to the manuals for the programming languages corresponding to the ODBC interface for information about the environment for development.

FUJITSU Enterprise Postgres supports ODBC 3.5.

# **3.2 Setup**

You need to set up PsqlODBC, which is an ODBC driver, in order to use applications that use ODBC drivers with FUJITSU Enterprise Postgres. PsqlODBC is included in the FUJITSU Enterprise Postgres client package.

The following describes how to register the ODBC drivers and the ODBC data source.

**The Contract** 

### **3.2.1 Registering ODBC Drivers**

When using the ODBC driver on Linux platforms, register the ODBC driver using the following procedure:

1. Install the ODBC driver manager (unixODBC)

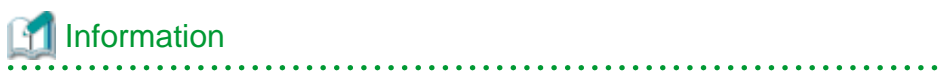

- FUJITSU Enterprise Postgres supports unixODBC Version 2.3 or later.

You can download unixODBC from the following site:

http://www.unixodbc.org/

- To execute unixODBC, you must first install libtool 2.2.6 or later.

You can download libtool from the following website:

http://www.gnu.org/software/libtool/

#### [Note]

- ODBC driver operation is supported.
- unixODBC operation is not supported.

<u>. . . . . . . . . . . . . .</u>

2. Register the ODBC drivers

Edit the ODBC driver manager (unixODBC) odbcinst.ini file.

Information

[location of the odbcinst.ini file]

unixOdbcInstallDir/etc/odbcinst.ini

Set the following content:

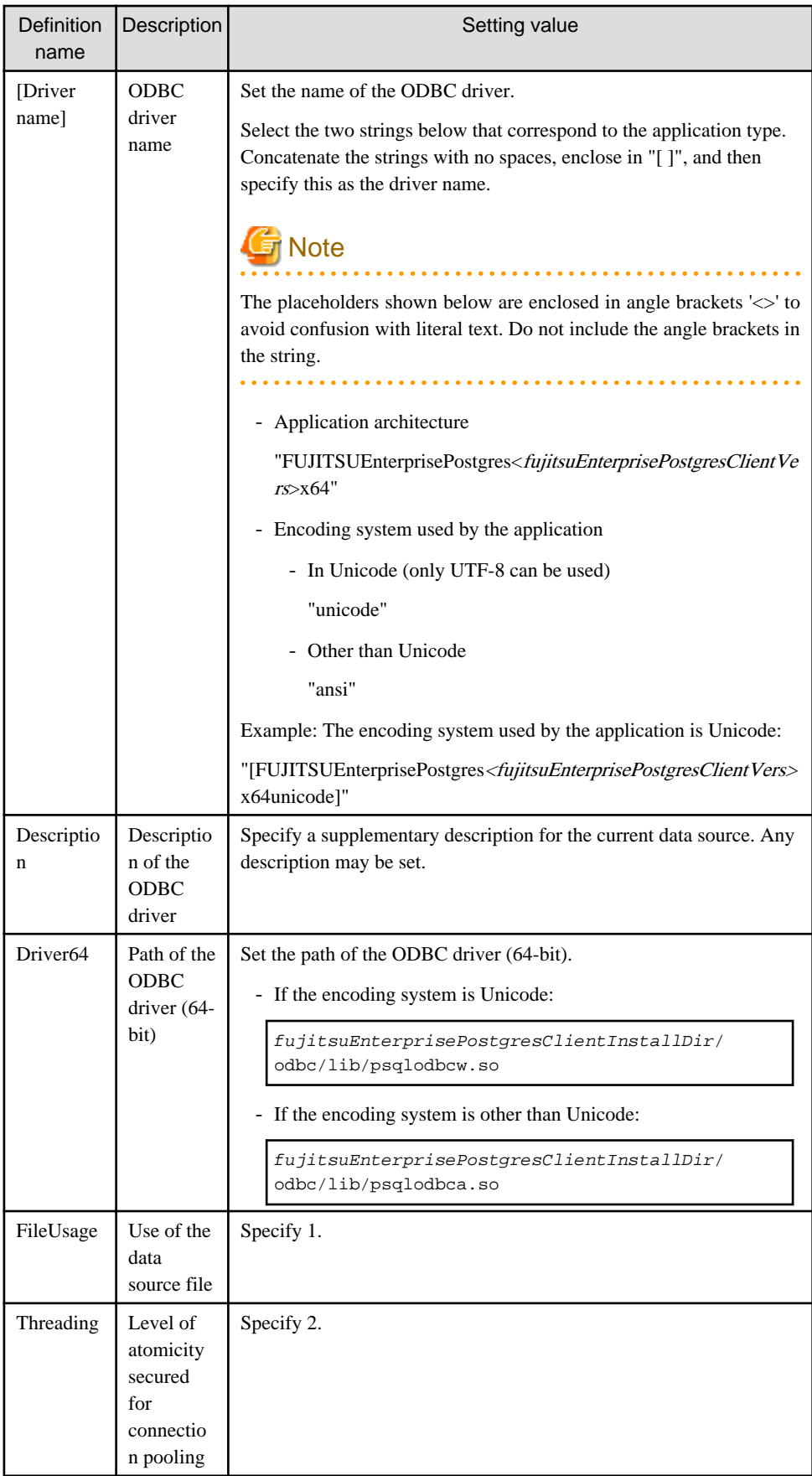

<span id="page-301-0"></span>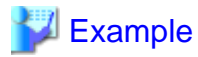

Note that "<x>" indicates the product version.

```
[FUJITSU Enterprise Postgres14x64unicode]
Description = FUJITSU Enterprise Postgres 14 x64 unicode driver
Driver64 = /opt/fsepv<x>client64/odbc/lib/psqlodbcw.so
FileUsage = 1
Threading = 2
```
 $W$ 

## **3.2.2 Registering ODBC Data Sources(for Windows(R))**

This section describes how to register ODBC data sources.

There are the following two ways to register ODBC data sources on Windows(R).

### 3.2.2.1 Registering Using GUI

This section describes how to start the [ODBC Data Source Administrator] and register ODBC data sources.

Use the following procedure to register ODBC data sources:

1. Start the [ODBC Data Source Administrator].

Select [Start] >> [Control Panel] >> [Administrative Tools] >> [ODBC Data Source Administrator].

# **Note**

To register data sources for 32-bit applications in Windows(R) for 64-bit, execute the ODBC administrator (odbcad32.exe) for 32-bit, as shown below.

. . . . . . . . . . . .

. . . . . . . . . . . . . . . .

. . . . . . . . . . . . . . . . . .

%SYSTEMDRIVE%\WINDOWS\SysWOW64\odbcad32.exe

- 2. When only the current user is to use the ODBC data source, select [User DSN]. When all users using the same computer are to use the ODBC data source, select [System DSN].
- 3. Click [Add].
- 4. Select one of the following drivers from the list of available ODBC drivers displayed in [Create New Data Source], and then click [Finish]. The notation "x" indicates the version of the FUJITSU Enterprise Postgres client feature.
	- FUJITSU Enterprise Postgres Unicode <sup>x</sup> Select this driver if using Unicode as the application encoding system.
	- FUJITSU Enterprise Postgres ANSI <sup>x</sup> Select this driver if using other than Unicode as the application encoding system.

5. The [PostgreSQL ANSI ODBC Driver (psqlODBC) Setup] window is displayed. Enter or select the required items, then click [Save].

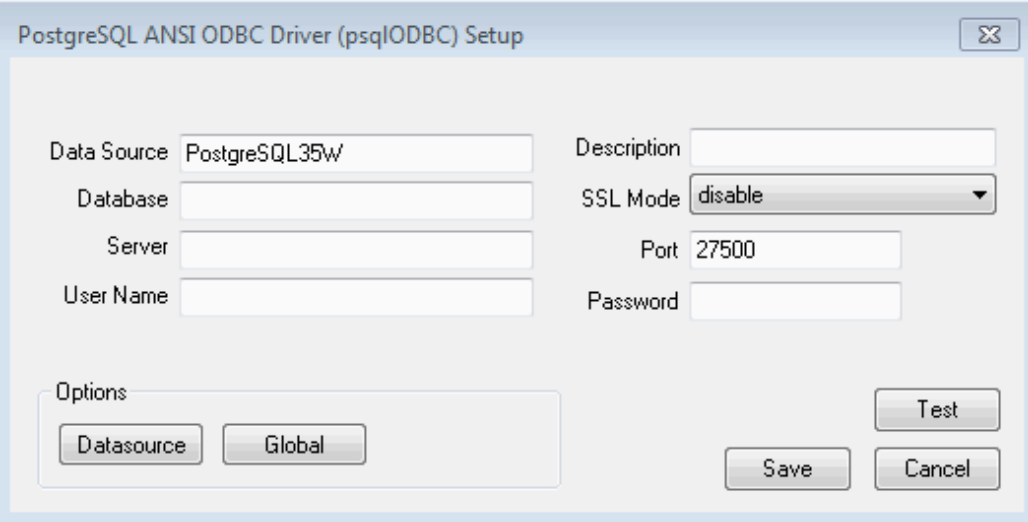

Set the following content:

| <b>Definition</b><br>name | Setting value                                                                                                    |
|---------------------------|----------------------------------------------------------------------------------------------------|
| Data Source               | Specify the data source name to be registered in the ODBC driver manager. The<br>application will select the name specified here and connect with the FUJITSU<br>Enterprise Postgres database. This parameter cannot be omitted. Specify the<br>following characters up to 32 bytes. |
|                           | - National characters                                                                                                    |
|                           | - Alphanumerics                                                                                                    |
|                           | $^{\prime\prime}$ , "."                                                                                                    |
| Description               | Specify a supplementary description for the current data source. Specify<br>characters up to 255 bytes.                                                                                                    |
|                           | - National characters                                                                                                    |
|                           | - Alphanumerics                                                                                                    |
| Database                  | Specify the database name to be connected.                                                                                                    |
| <b>SSLMode</b>            | Specify to encrypt communications. The default is "disable".                                                                                                    |
|                           | The setting values for SSLMode are as follows:                                                                                                    |
|                           | - disable: Connect without SSL                                                                                                    |
|                           | allow: Connect without SSL, and if it fails, connect using SSL                                                                                                    |
|                           | - prefer: Connect using SSL, and if it fails, connect without SSL                                                                                                    |
|                           | - require: Connect always using SSL                                                                                                    |
|                           | - verify-ca: Connect using SSL, and use a certificate issued by a trusted CA<br>$(*1)$                                                                                                    |
|                           | verify-full: Connect using SSL, and use a certificate issued by a trusted CA<br>to verify if the server host name matches the certificate $(*1)$                                                                                                    |

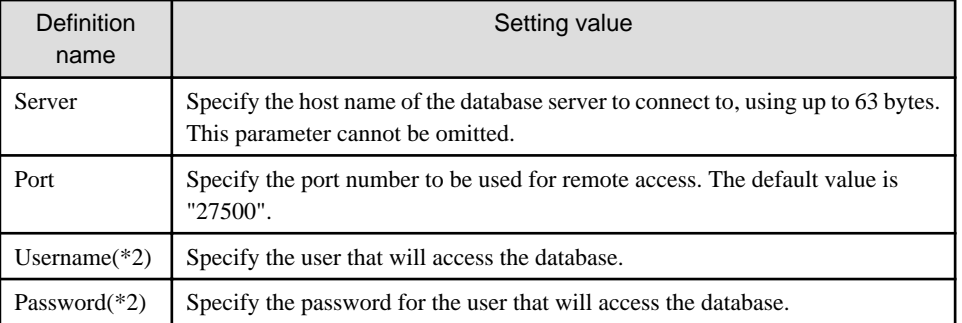

\*1: If specifying either "verify-ca" or "verify-full", use the system environment variable PGSSLROOTCERT of your operating system to specify the CA certificate file as shown below.

#### Example:

```
Variable name: PGSSLROOTCERT
Variable value: cACertificateFile
```
\*2: In consideration of security, specify the Username and the Password by the application.

### 3.2.2.2 Registering Using Commands

This section describes how to use commands to register ODBC data sources.

Use the following tools from Microsoft to register ODBC data sources.

- ODBCConf.exe
- Add-OdbcDsn

Refer to the Microsoft Developer Network (MSDN) Library for information on how to use these tools.

#### **When using ODBCConf.exe**

ODBCConf.exe is a tool supported on all Windows(R) platforms.

Specification format

```
ODBCConf.exe /A { dataSourceType "odbcDriverName" "optionName=value[|
optionName=value...]"} [/Lv fileName]
```
Refer to the Microsoft MSDN library for information on the format and parameters.

#### Description

Set the following content:

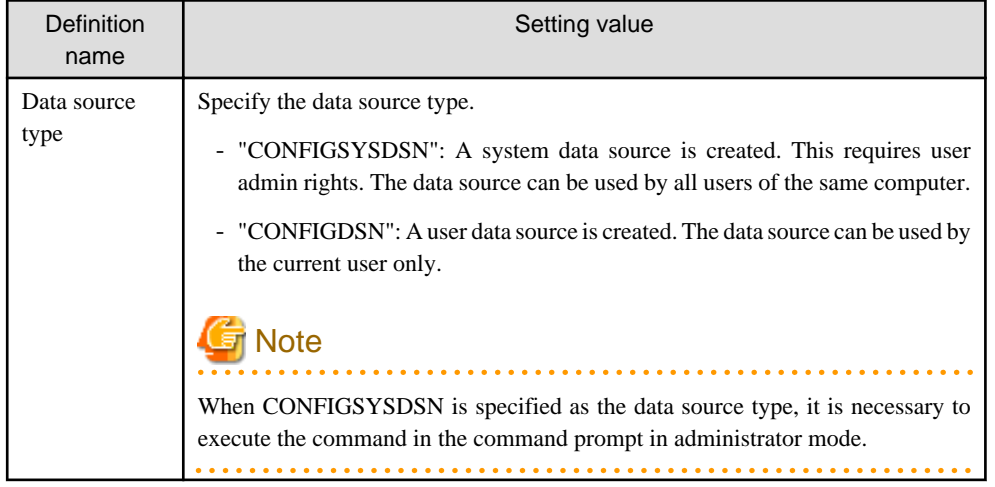

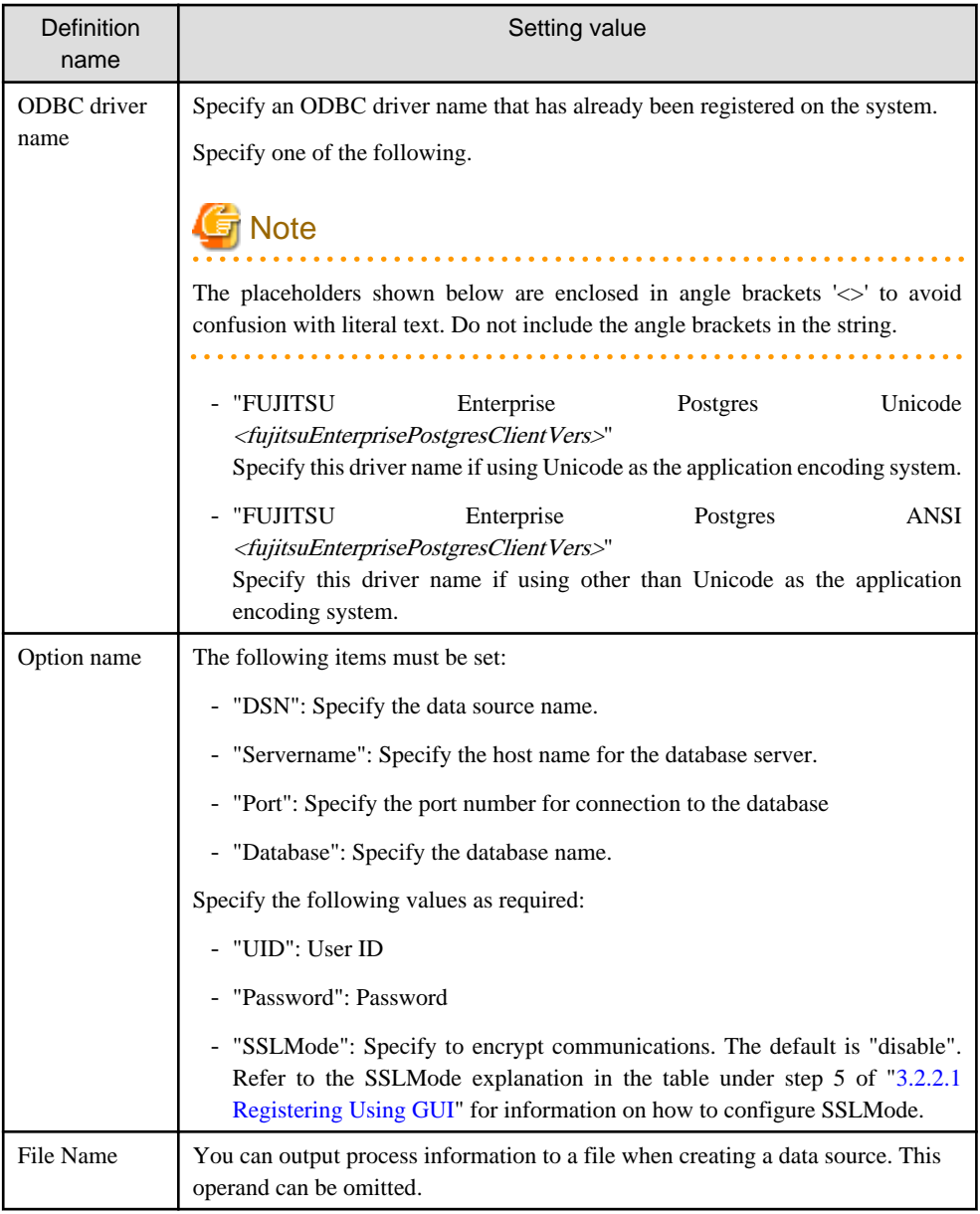

# Example

ODBCConf.exe /A {CONFIGSYSDSN "FUJITSU Enterprise Postgres Unicode 14" "DSN=odbcconf1| Servername=sv1|Port=27500|Database=db01|SSLMode=verify-ca"} /Lv log.txt

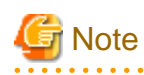

In consideration of security, specify the UID and the Password by the application.

# **When using Add-OdbcDsn**

Add-OdbcDsn is used in the PowerShell command interface.

#### Specification format

Add-OdbcDsn dataSourceName -DriverName "odbcDriverName" -DsnType dataSourceType - Platform oSArchitecture -SetPropertyValue @("optionName=value" [,"optionName=value"...]) Refer to the Microsoft MSDN library for information on the format and parameters.

### Description

Set the following content:

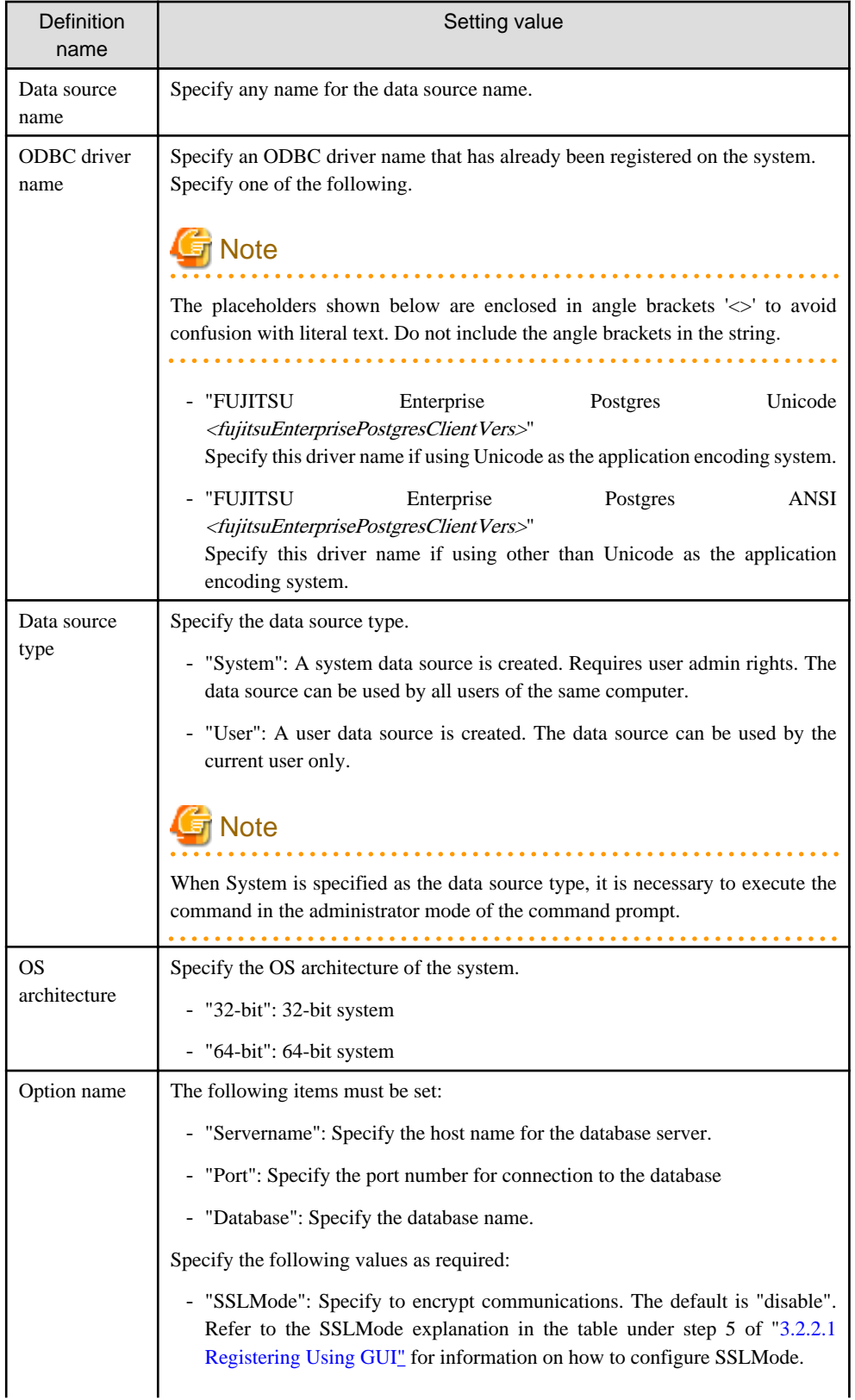

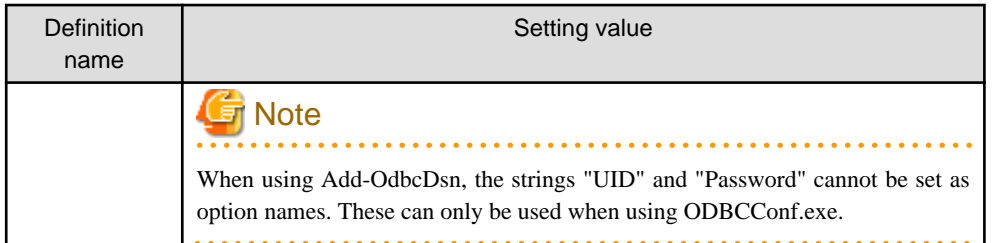

# Example

Add-OdbcDsn odbcps1 -DriverName "FUJITSU Enterprise Postgres Unicode 14" -DsnType System - Platform 32-bit -SetPropertyValue @("Servername=sv1", "Port=27500", "Database=db01", "SSLMode=verify-ca")

**LI** 

## **3.2.3 Registering ODBC Data Sources(for Linux)**

This section describes how to register ODBC data sources on Linux.

1. Register the data sources

Edit the odbc.ini definition file for the data source.

# Information

Edit the file in the installation directory for the ODBC driver manager (unixODBC)

unixOdbcInstallDir/etc/odbc.ini

Or

Create a new file in the HOME directory

~/.odbc.ini

. . . . . . . . . . . . . . .

# **P** Point

If unixOdbcInstallDir is edited, these will be used as the shared settings for all users that log into the system. If created in the HOME directory  $(\sim)$ , the settings are used only by the single user.

Set the following content:

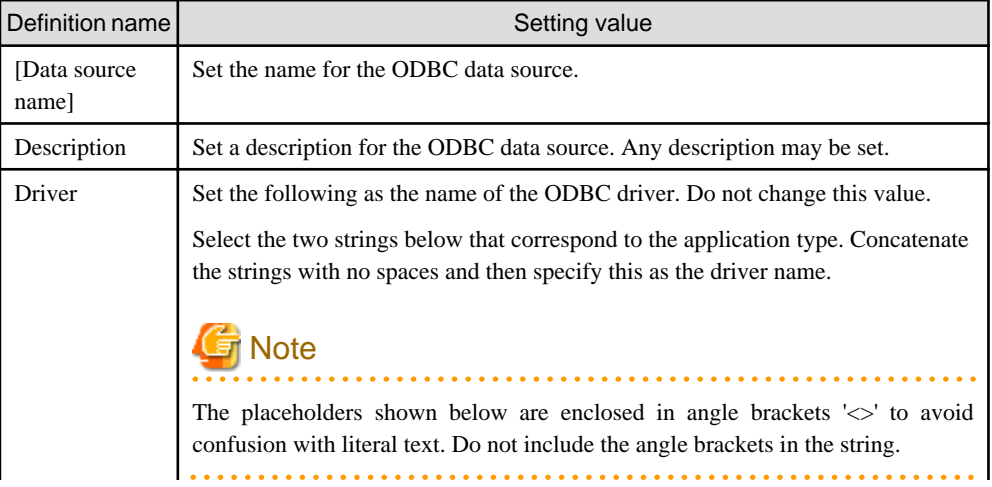

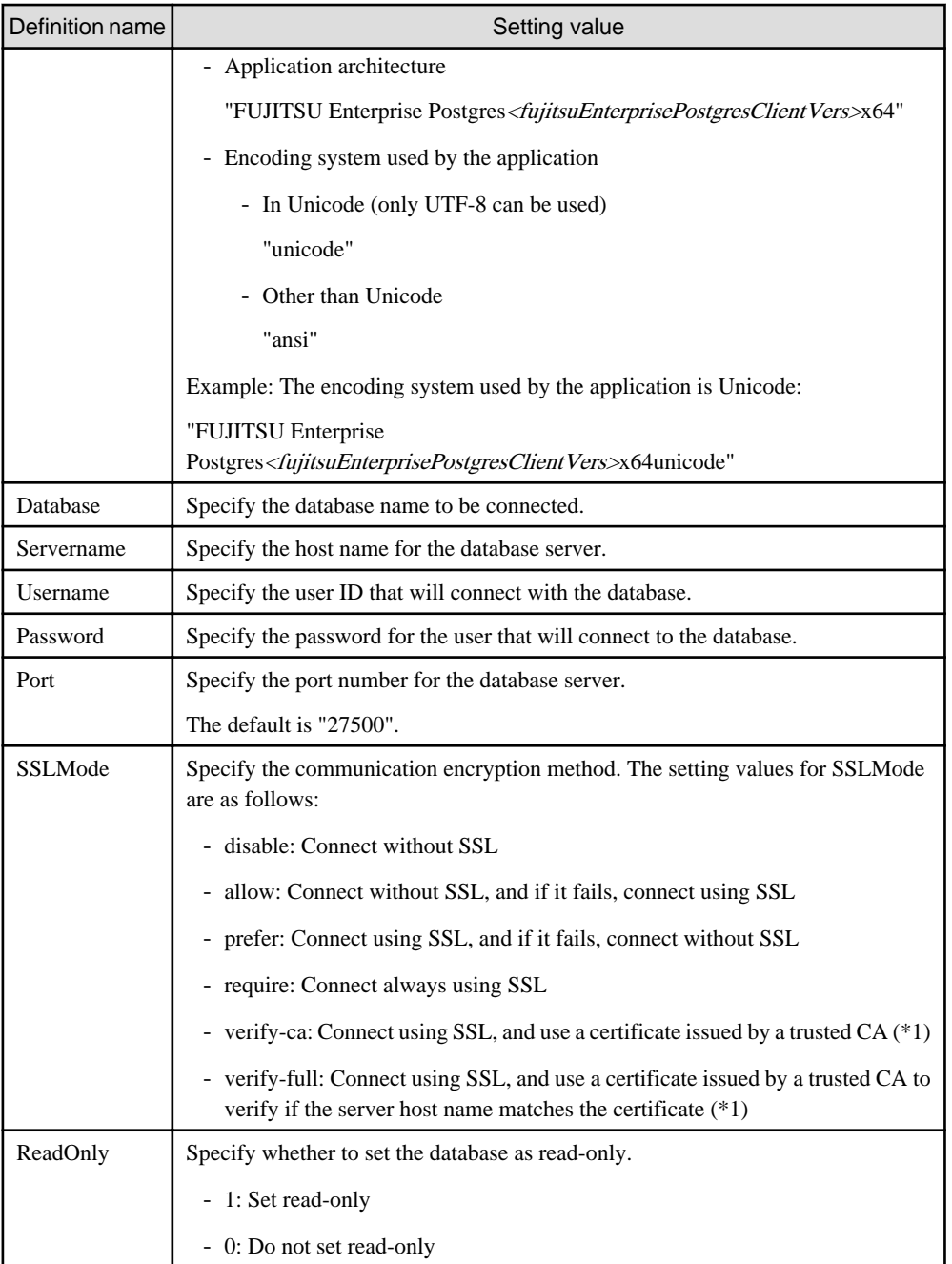

\*1: If specifying either "verify-ca" or "verify-full", use the environment variable PGSSLROOTCERT to specify the CA certificate file as shown below.

#### Example

export PGSSLROOTCERT=cACertificateFileStorageDir/root.crt

#### **Example** [MyDataSource] Description = FUJITSU Enterprise Postgres Driver = FUJITSU Enterprise Postgres14x64ansi Database = db01 Servername = svl

**Note** 

In consideration of security, specify the UserName and the Password by the application. 

2. Configure the environment variable settings

To execute applications that use ODBC drivers, all of the following settings must be configured in the LD\_LIBRARY\_PATH environment variable:

- fujitsuEnterprisePostgresClientInstallDir/lib
- unixOdbcInstallDir(\*1)/lib
- libtoolInstallDir(\*1)/lib

\*1: If the installation directory is not specified when unixODBC and libtool are installed, they will be installed in /usr/ local.

## **3.2.4 Message Language and Encoding System Used by Applications Settings**

This section explains the language settings for the application runtime environment and the encoding settings for the application.

#### **Language settings**

You must match the language settings for the application runtime environment with the message locale settings of the database server.

Messages output by an application may include text from messages sent from the database server. In the resulting text, the text of the application message will use the message locale of the application, and the text of the message sent by the database server will use the message locale of the database server. If the message locales do not match, more than one language or encoding system will be used. Moreover, if the encoding systems do not match, characters in the resulting text can be garbled.

#### - Linux

Set the locale for messages (LC\_MESSAGES category) to match the message locale of the database server. This can be done in a few different ways, such as using environment variables. Refer to the relevant manual of the operating system for information on the setlocale function.

## **⊥** Example

Example of specifying "en\_US.UTF-8" with the setlocale function

```
setlocale(LC_ALL,"en_US.UTF-8");
```
Specifying the locale of the LC\_ALL category propagates the setting to LC\_MESSAGE.

 $Windows(R)$ 

Align the locale of the operating system with the message locale of the database server.

W

#### **Encoding System Settings**

Ensure that the encoding system that is embedded in the application and passed to the database, and the encoding system setting of the runtime environment, are the same. The encoding system cannot be converted correctly on the database server.

Use one of the following methods to set the encoding system for the application:

- Set the PGCLIENTENCODING environment variable in the runtime environment.
- Set the client\_encoding keyword in the connection string.
- Use the PQsetClientEncoding function.

# See

Refer to "Supported Character Sets" in "Server Administration" in the PostgreSQL Documentation for information on the strings that represent the encoding system that can be set.

For example, when using "Unicode" and "8 bit", set the string "UTF8".

# **⊥** Example

#### Setting the "PGCLIENTENCODING" environment variable

An example of setting when the encoding of the client is "UTF8" (Bash)

> PGCLIENTENCODING=UTF8; export PGCLIENTENCODING

An example of setting when the encoding of the client is "UTF8"

> set PGCLIENTENCODING=UTF8

# **Note**

Text may be garbled when outputting results to the command prompt. Review the font settings for the command prompt if this occurs.

# **3.3 Connecting to the Database**

Refer to the manual for the programming language corresponding to the ODBC interface, i.e. Access, Excel, or Visual Basic, for example.

# **3.4 Application Development**

This section describes how to develop applications using ODBC drivers.

# **3.4.1 Compiling Applications (for Windows (R))**

Refer to the manual for the programming language corresponding to the ODBC interface, i.e. Access, Excel, or Visual Basic, for example.

 $\mathbf{L}$ 

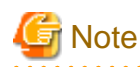

The cl command expects input to be a program that uses one of the following code pages, so convert the program to these code pages and then compile and link it (refer to the Microsoft documentation for details).

- ANSI console code pages (example: UTF8)
- UTF-16 little-endian with or without BOM (Byte Order Mark)
- UTF-16 big-endian with or without BOM
- UTF-8 with BOM

The cl command converts strings in a program to an ANSI console code page before generating a module, so the data sent to and received from the database server becomes an ANSI console code page. Therefore, set the coding system corresponding to the ANSI console code page as the coding system of the client.

Refer to "Character Set Support" in "Server Administration" in the PostgreSQL Documentation for information on how to set the client encoding system. . . . . . . . . . . . . . .

 $\mathbf{L}$ 

## **3.4.2 Compiling Applications (for Linux)**

Specify the following options when compiling applications.

#### Table 3.1 Include file and library path

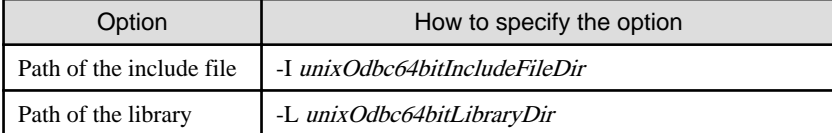

#### Table 3.2 ODBC library

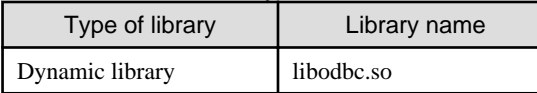

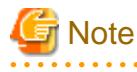

Specify -m64 when creating a 64-bit application.

# *⊥* Example

The following are examples of compiling ODBC applications:

gcc -m64 -I/usr/local/include(\*1) -L/usr/local/lib(\*1) -lodbc testproc.c -o testproc

\*1: This is an example of building and installing from the source without specifying an installation directory for unixODBC. If you wish to specify a location, set the installation directory.

## **3.4.3 Creating Applications While in Database Multiplexing Mode**

This section explains points to consider when creating applications while in database multiplexing mode.

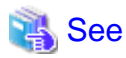

- Refer to the Cluster Operation Guide (Database Multiplexing) for information on database multiplexing mode.

- Refer to "Application Development" in the Cluster Operation Guide (PRIMECLUSTER) for points to consider when creating applications using the failover feature integrated with the cluster software.

## 3.4.3.1 Errors when an Application Connection Switch Occurs and Corresponding Actions

If an application connection switch occurs while in database multiplexing mode, explicitly close the connection and then reestablish the connection or reexecute the application.

The table below shows errors that may occur during a switch, and the corresponding action to take.

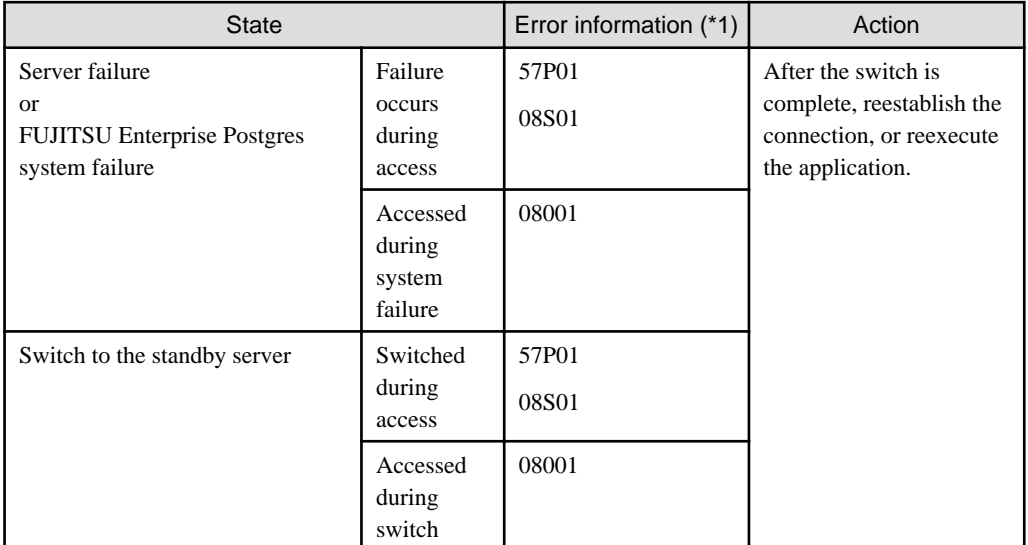

\*1: Return value of SQLSTATE.

# **Chapter 4 .NET Data Provider**

This chapter describes how to configure for the purpose of creating .NET applications with Visual Studio.

# **4.1 Development Environment**

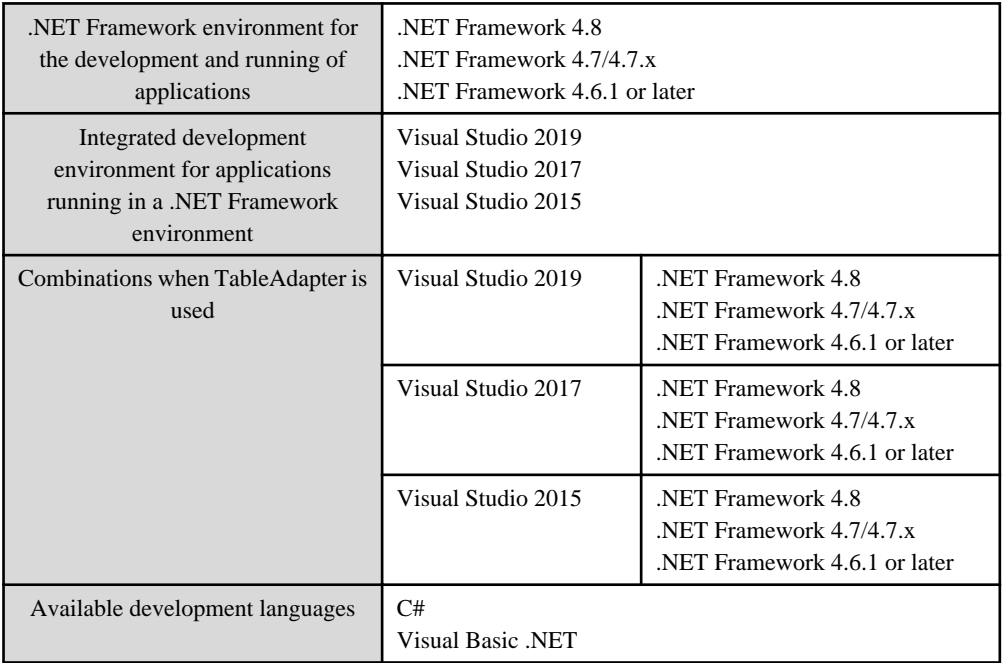

.NET Data Provider can operate in the following environments:

# **4.2 Setup**

This section explains how to set up .NET Data Provider and Npgsql for Entity Framework.

# **4.2.1 Setting Up the Visual Studio Integration Add-On**

A user with administrator privileges can register Npgsql Development Tools for .NET as an add-on installing the VSIX package provided. Note that Visual Studio must already be installed in the system prior to installing the VSIX package.

#### Location of VSIX binaries

The Npgsql.vsix setup package is stored in the following location

fujitsuEnterprisePostgresClientInstallDir\DOTNET\Npgsql.vsix

Using Npgsql.vsix

Navigate to the Npgsql.vsix binary directory and double-click the package to install it.

> Npgsql.vsix

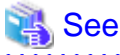

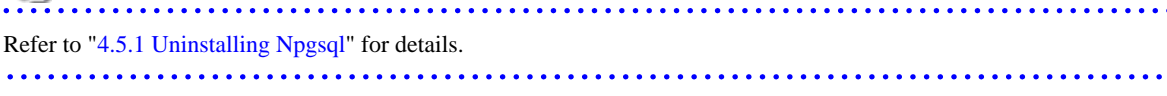

## <span id="page-313-0"></span>**4.2.2 Setting Up .NET Data Provider**

FUJITSU Enterprise Postgres has utilized Microsoft best practices of VSIX technology to integrate .NET Data Provider with Visual Studio.

There is no need to explicitly add a reference to .NET Data Provider when using VSIX. This will be done automatically when a database object is created and added to a project through the Visual Studio Server Explorer.

# **Note**

Additional setup is needed if using ProviderFactory to connect to a database in a multi-version installation. Refer to "2.4 Registering .NET Data Provider" in the Installation and Setup Guide for Client.

# **Information**

The following name will be displayed in [References] in Visual Studio Solution Explorer once a database object has been created and added to the project. Note that the Npgsql reference is automatically added when the new database object is first compiled.

- Npgsql

## **4.2.3 Setting Up .NET Data Provider Type Plugins**

FUJITSU Enterprise Postgres .NET Data Provider now comes packaged with 6 Type Plugins that provide additional support for more data type mappings (eg date time support via the Npgsql.NodaTime). The plugins modify how Npgsql maps the PostgreSQL values to CLR types.

The type plugins are available for installation as a local NuGet packages. There are 6 pacakages available for installation. " $\langle x \rangle$ " indicates the product version.

- Npgsql.NodaTime.<x>.0.0.nupkg
- Npgsql.Json.NET.<x>.0.0.nupkg
- Npgsql.NetTopologySuite.<x>.0.0.nupkg: Spatial type(\*1)
- Npgsql.GeoJSON.<x>.0.0.nupkg: Spatial type(\*1)
- Npgsql.LegacyPostgis.<x>.0.0.nupkg: Spatial type(\*1)
- Npgsql.RawPostgis.<x>.0.0.nupkg: Spatial type(\*1)
- \*1: Please note that the Spatial Type plugins require the PostGIS extension installed on the server.

Also, Refre to ["Type Plugins"](#page-323-0) and "[Additional Notes on each Type Plugin](#page-324-0)" on the each type plugins.

To install any of the plugins please follow the procedure below:

Location of NuGet package

The Plugin NuGet package are stored in the following location:

fujitsuEnterprisePostgresClientInstallDir\DOTNET\Npgsql.\*.<x>.0.0.nupkg

#### Add a local package source

In Visual Studio, add a NuGet local package source if one does not exist.

- 1. Click [Tools] >> [Options] >> [NuGet Package Manager], and then select [Package Sources].
- 2. Click [+] in the upper-right corner, and then set [Name] to "Local Package Source".
- 3. Click  $[\cdots]$  and navigate to the folder above. Select this folder, and then click [OK].

Install the NuGet package

In Visual Studio, install the NuGet package from the local package source.

- 1. Click [Tools] >> [NuGet Package Manager] >> [Manage NuGet Packages for Solution].
- 2. In the upper-right corner, select "Local Package Source" from [Package Source].
- 3. Once the local package source is set, all available NuGet packages in this local location will be displayed. Select the plugin to be installed (eg "Npgsql.NodaTime", and then select the projects for which this package is to be installed.
- 4. Click [Install].

## **4.2.4 Setting Up Npgsql for Entity Framework**

Npgsql for Entity Framework is supplied as a NuGet package file. To install it locally, follow the procedure below.

#### Location of NuGet package

The EntityFramework6.Npgsql NuGet package is stored in the following location:

fujitsuEnterprisePostgresClientInstallDir\DOTNET\EntityFramework6.npgsql.6.4.1.nupkg

#### Add a local package source

In Visual Studio, add a NuGet local package source if one does not exist.

- 1. Click [Tools] >> [Options] >> [NuGet Package Manager], and then select [Package Sources].
- 2. Click [+] in the upper-right corner, and then set [Name] to "Local Package Source".
- 3. Click  $[\cdots]$  and navigate to the folder above. Select this folder, and then click [OK].

#### Install the NuGet package

In Visual Studio, install the NuGet package from the local package source.

- 1. Click [Tools] >> [NuGet Package Manager] >> [Manage NuGet Packages for Solution].
- 2. In the upper-right corner, select "Local Package Source" from [Package Source].
- 3. Once the local package source is set, all available NuGet packages in this local location will be displayed. Select "EntityFramework6.Npgsql", and then select the projects for which this package is to be installed.
- 4. Click [Install].

### **4.2.5 Message Language Settings**

You must match the language settings for the application runtime environment with the message locale settings of the database server.

Set language using the "System.Globalization.CultureInfo.CreateSpecificCulture" method.

## **Example**

Code example for changing the locale in a C# application

```
System.Threading.Thread.CurrentThread.CurrentUICulture = 
   System.Globalization.CultureInfo.CreateSpecificCulture("en");
```
# **4.3 Connecting to the Database**

This section explains how to connect to a database.

- [Using NpgsqlConnection](#page-315-0)

- <span id="page-315-0"></span>- Using NpgsqlConnectionStringBuilder
- Using the ProviderFactory Class

### **4.3.1 Using NpgsqlConnection**

Connect to the database by specifying the connection string.

## **Example**

Code examples for applications

using Npgsql;

```
NpgsqlConnection conn = new NpgsqlConnection("Server=sv1;Port=27500;Database=mydb;
Username=myuser;Password=myuser01; Timeout=20;CommandTimeout=20;");
```
Refer to "[4.3.4 Connection String"](#page-316-0) for information on database connection strings.

## **4.3.2 Using NpgsqlConnectionStringBuilder**

Generate connection strings by specifying the connection information in the properties of the NpgsqlConnectionStringBuilder object.

# **Example**

Code examples for applications

```
using Npgsql;
NpgsqlConnectionStringBuilder sb = new NpgsqlConnectionStringBuilder();
sb.Host = "sv1";sb.Port = 27500;
sb.Database = "mydb";
sb.Username = "myuser";
sb.Password = "myuser01";
sb.\text{Timeout} = 20;sb.CommandTimeout = 20;
NpgsqlConnection conn = new NpgsqlConnection(sb.ConnectionString);
```
Refer to "[4.3.4 Connection String"](#page-316-0) for information on database connection strings.

### **4.3.3 Using the ProviderFactory Class**

Obtain the DbConnection object from the provider factory.

# Example

Code examples for applications

using System.Data.Common;

```
DbProviderFactory factory = DbProviderFactories.GetFactory("FUJITSU.Npgsql");
DbConnection conn = factory.CreateConnection();
conn.ConnectionString = "Server=sv1;Port=27500;Database=mydb; 
Username=myuser;Password=myuser01; Timeout=20;CommandTimeout=20;";
```
<span id="page-316-0"></span>Refer to "4.3.4 Connection String" for information on database connection strings.

## **4.3.4 Connection String**

Specify the following connection information to connect to the database.

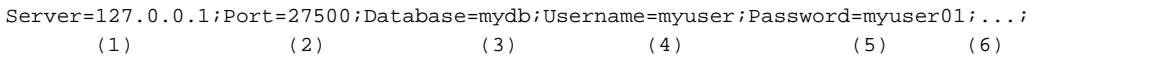

(1) Specify the host name or IP address of the server to be connected. This must be specified.

(2) Specify the port number for the database server. The default is "27500".

(3) Specify the database name to be connected.

(4) Specify the username that will connect with the database.

(5) Specify the password for the user that will connect to the database.

(6) Refer to the following for information on how to specify other connection information.

The table below shows keywords that are available to specify in the connection string in .NET Data Provider (Npgsql):

Note that some settings require care if using an Oracle database-compatible feature (refer to "[9.2.2 Notes when Integrating](#page-360-0) [with the Interface for Application Development](#page-360-0)" for details).

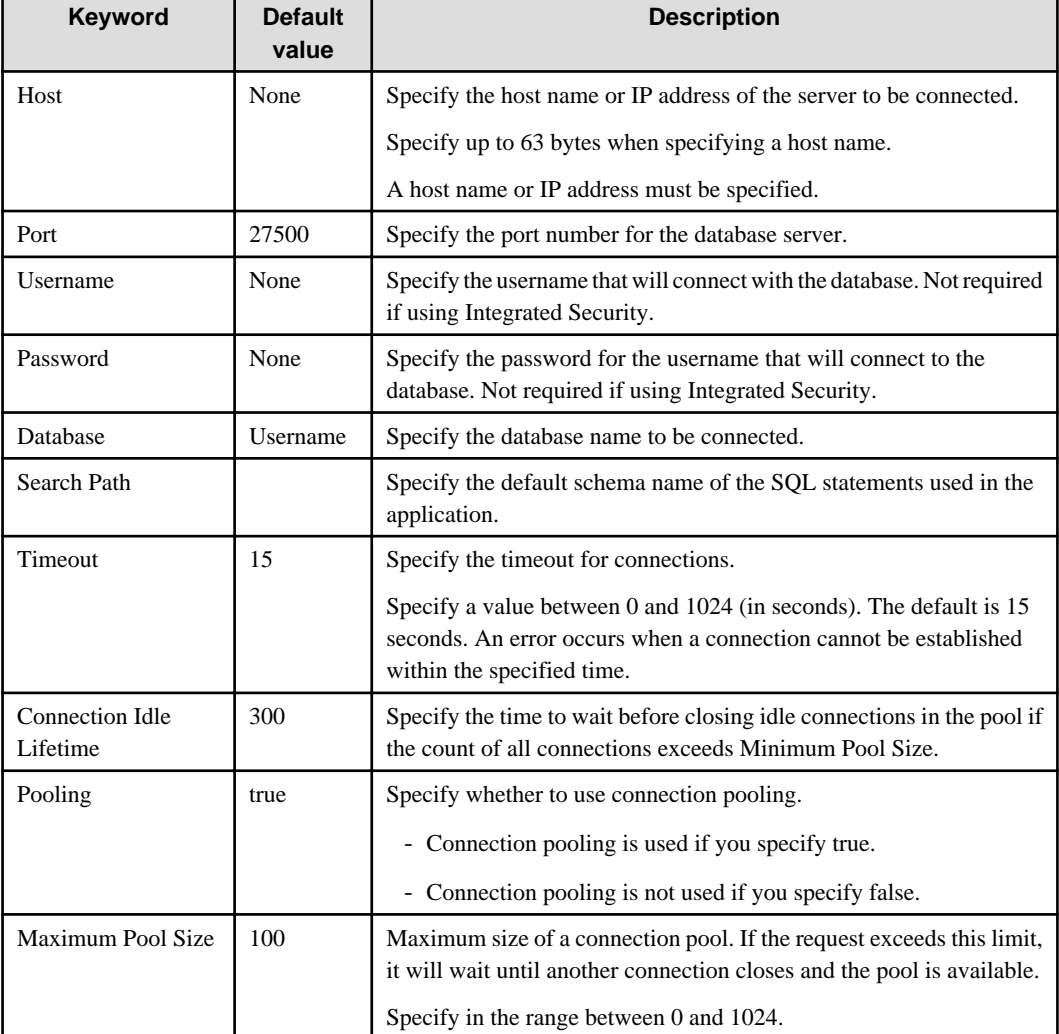

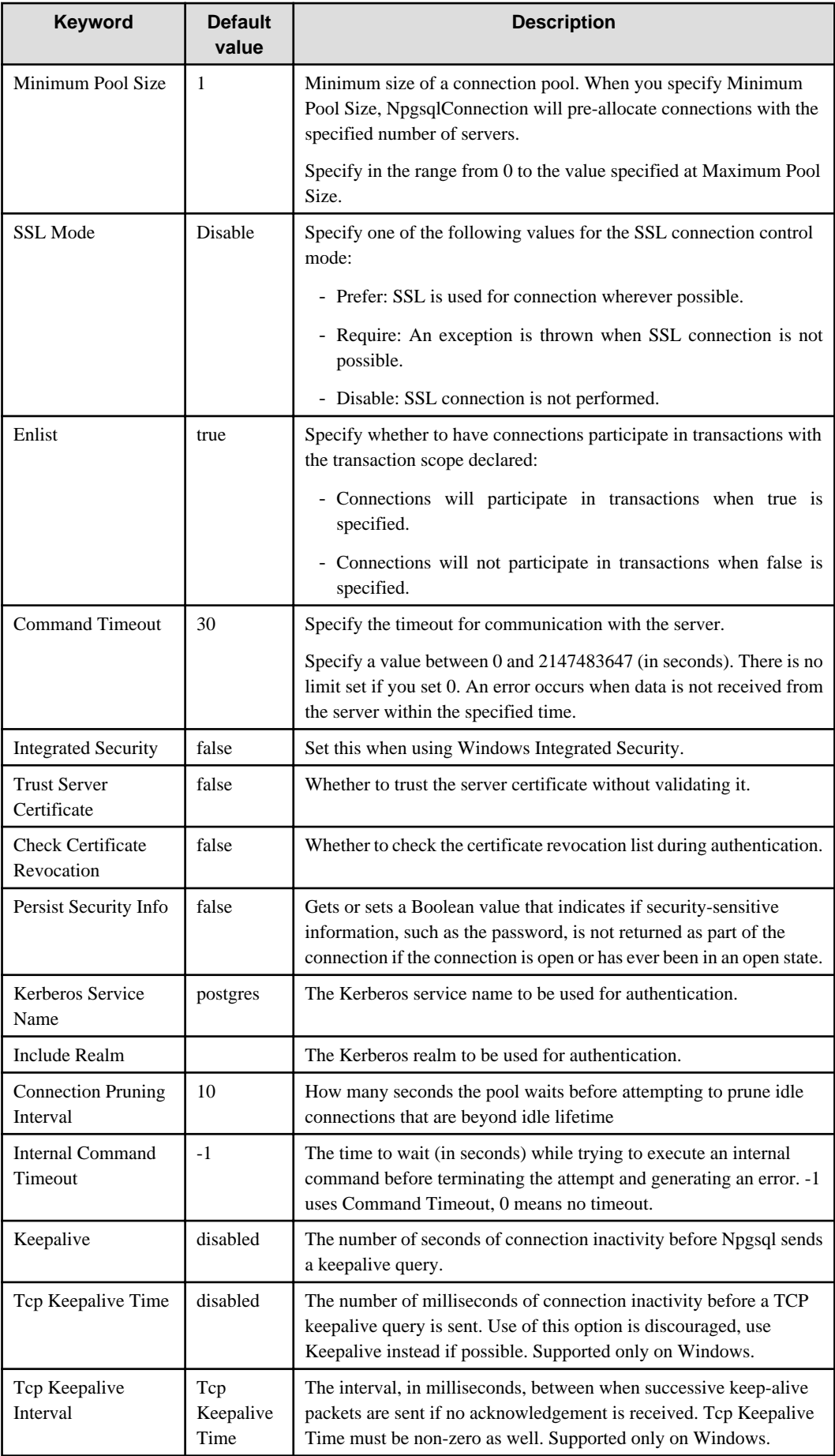

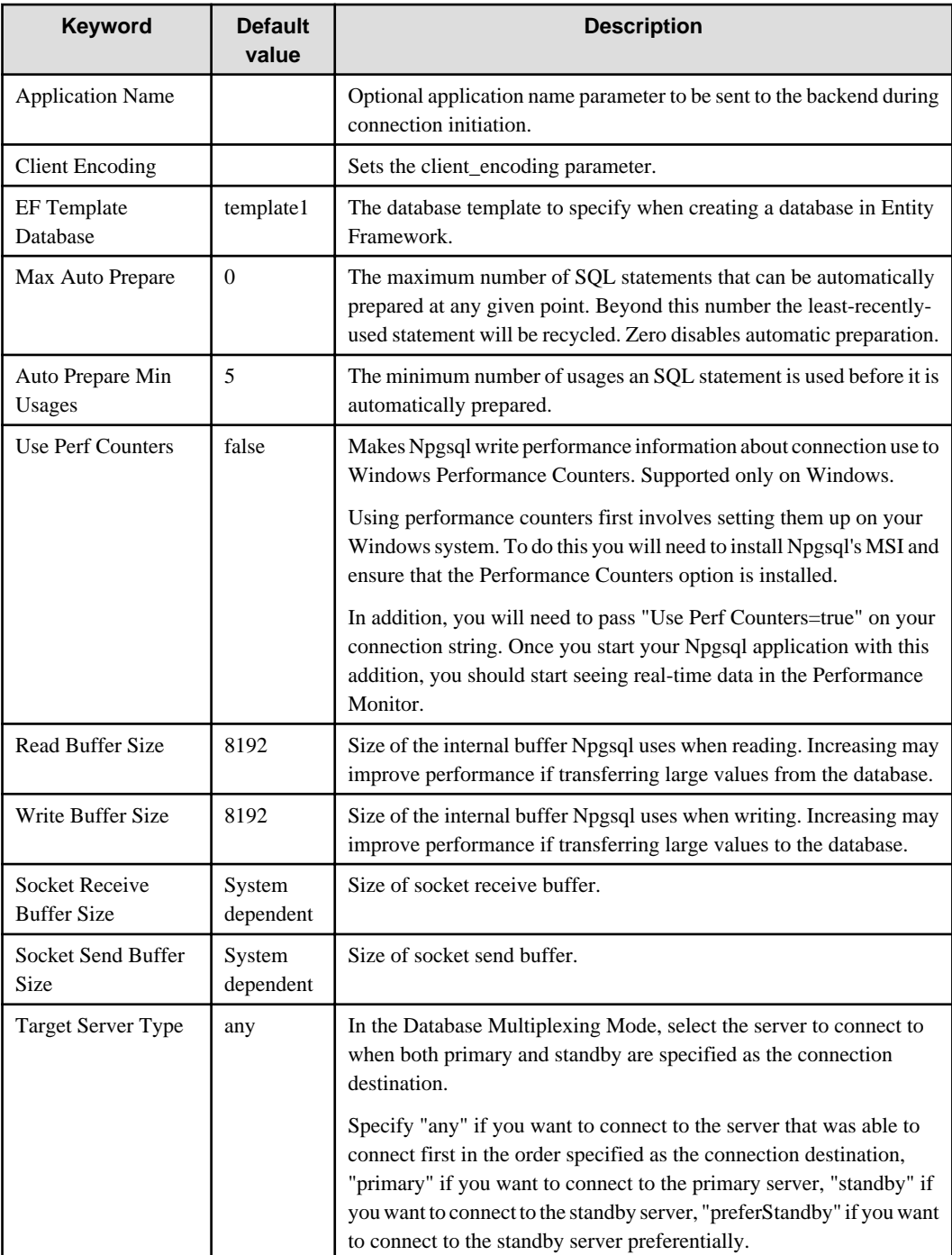

# **4.4 Application Development**

This section explains the range of support provided with Visual Studio integration.

## **4.4.1 Data Types**

A variety of data types can be used with FUJITSU Enterprise Postgres.

The data types below are supported whether you automatically generate applications using tools in Visual Studio (Query Builder in TableAdapter and Server Explorer), or create applications yourself (with DataProvider).

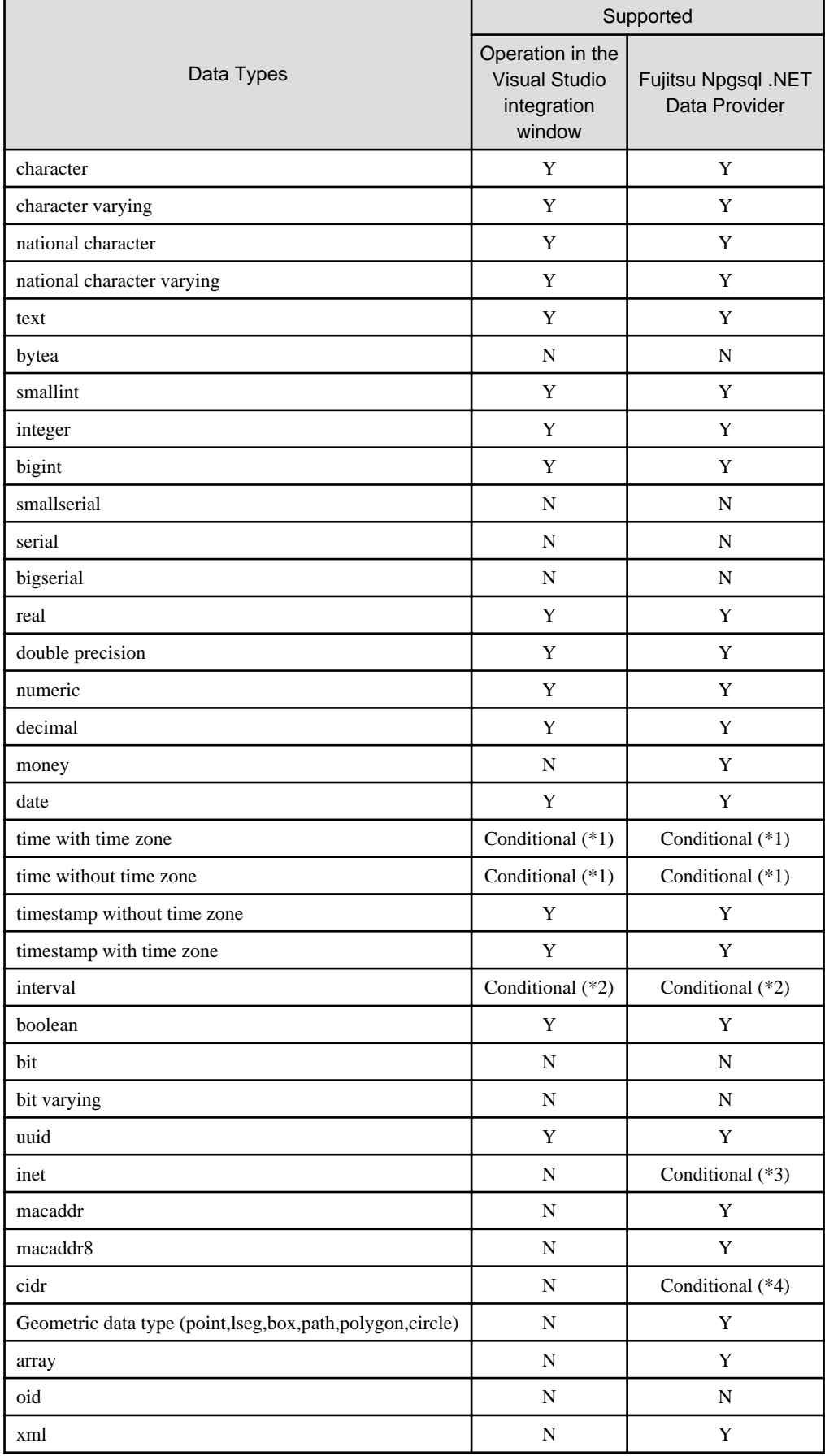

### Table 4.1 List of supported data types

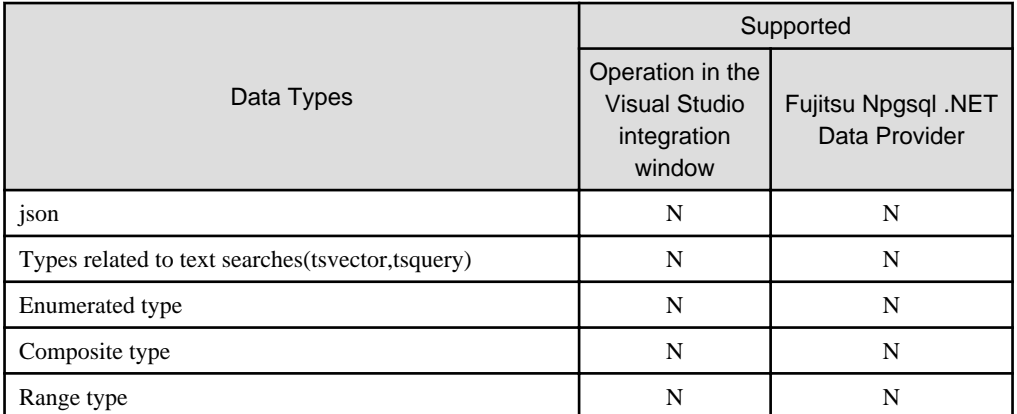

Y: Supported

N: Not supported

\*1: As shown below, "time with time zone" and "time without time zone" values display the date portion as additional information. However, the actual data comprises the time data only, so with the exception of this displayed format, there are no other resulting issues.

Example:

Composition of table (t1)

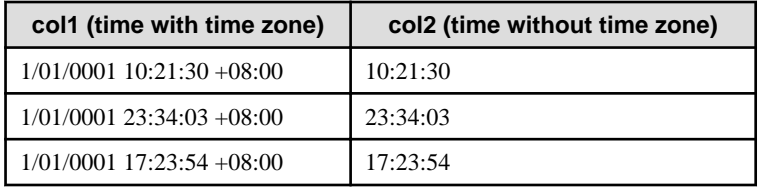

"time with time zone" values display a fixed value of "2/01/0001" in the date portion, while "time without time zone" values display just the time data.

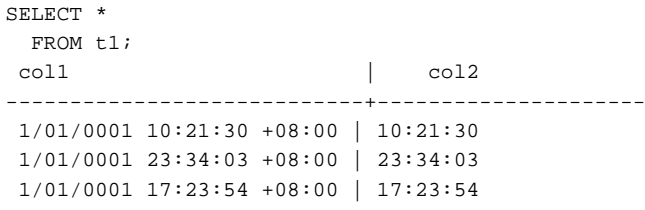

\*2: The format is d.hh:mm:ss, where d is an integer and hh:mm:ss is a maximum of 23.59.59 (23 hours, 59 minutes, and 59 seconds).

\*3: When updating inet types, only a single host is supported. The input format is *addr*/y where *addr* is an IPv4 or IPv6 address and y is the number of bits in the netmask. If /y is omitted, the number of bits in the netmask is set to 32 for an IPv4 address and 128 for an IPv6 address. On display, the /y portion is suppressed.

\*4: When updating cidr types, only a single host is supported.

## **4.4.2 Relationship between Application Data Types and Database Data Types**

The data types available for SQL data types are as follows:

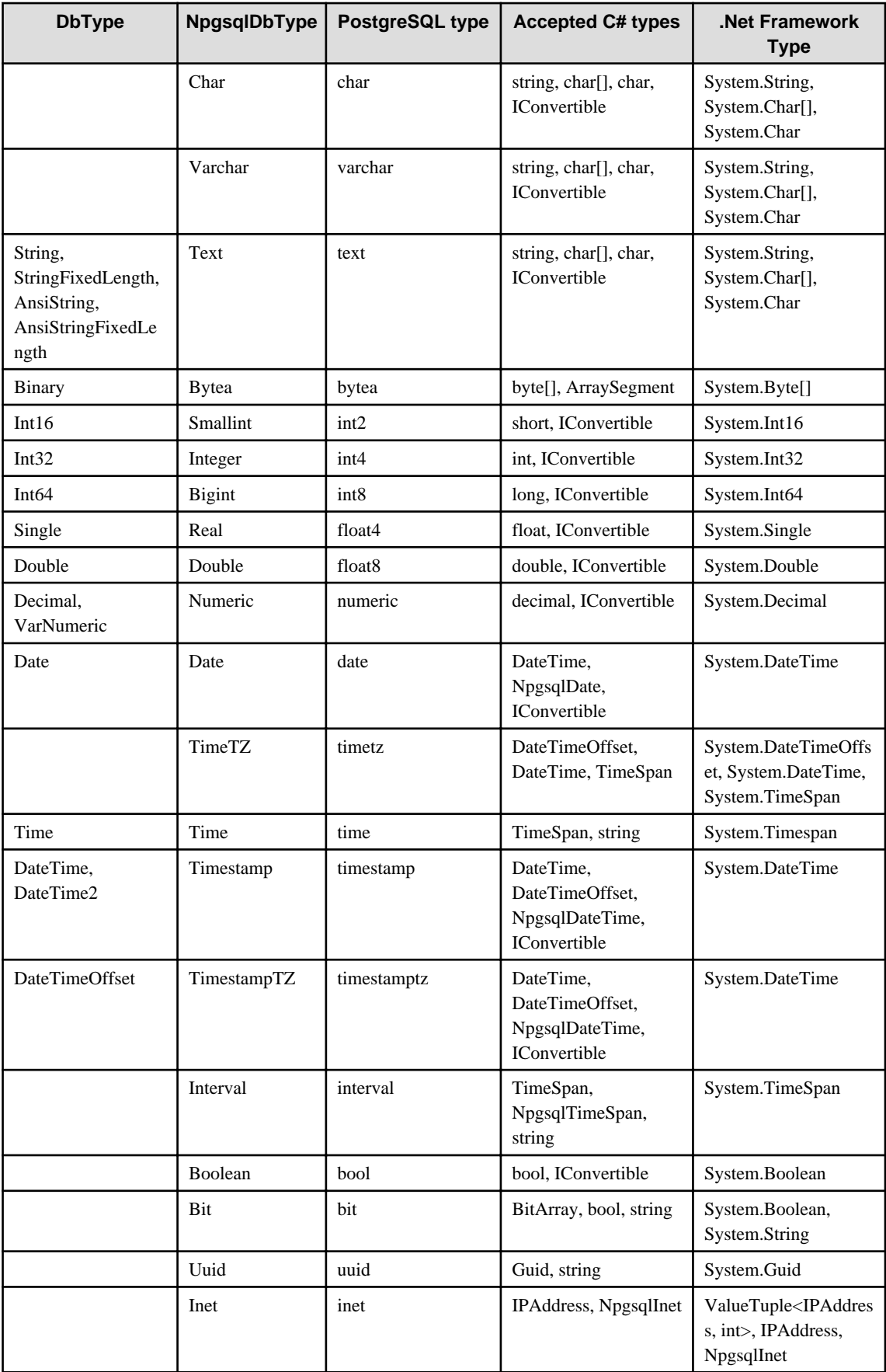

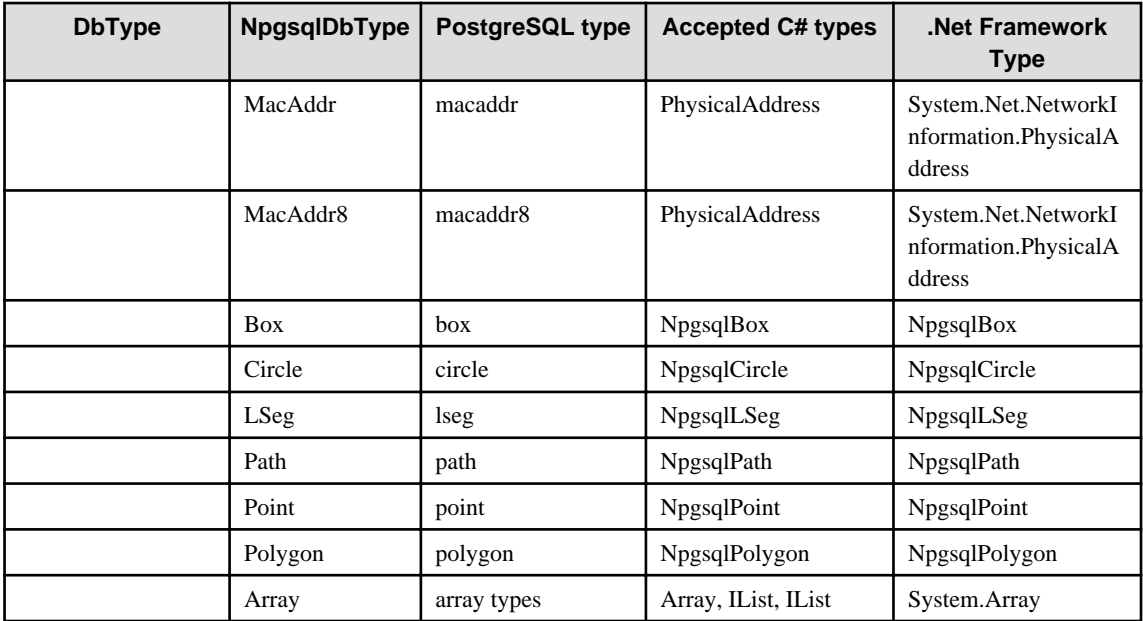

## **4.4.3 Creating Applications while in Database Multiplexing Mode**

This section explains points to consider when creating applications while in database multiplexing mode.

# **See**

- Refer to the Cluster Operation Guide (Database Multiplexing) for information on database multiplexing mode.
- Refer to "Application Development" in the Cluster Operation Guide (PRIMECLUSTER) for points to consider when creating applications using the failover feature integrated with the cluster software.

### 4.4.3.1 Errors when an Application Connection Switch Occurs and Corresponding Actions

If an application connection switch occurs while in database multiplexing mode, explicitly close the connection and then reestablish the connection or reexecute the application.

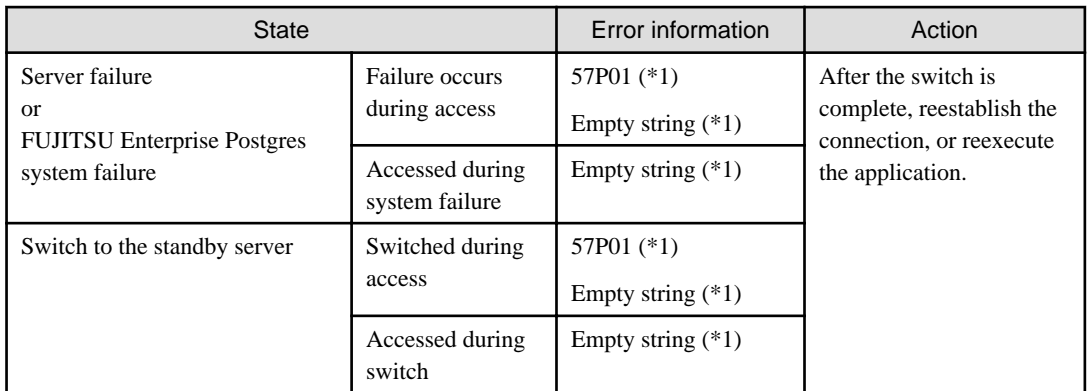

The table below shows errors that may occur during a switch, and the corresponding action to take.

\*1: This is the return value of the PostgresException attribute SqlState.

## **4.4.4 Notes**

#### <span id="page-323-0"></span>**Notes on TableAdapter**

- If [SELECT which returns a single value] is selected when adding a query to a TableAdapter, it will not be possible to execute the SQL statement displayed on the window - therefore, correct the SQL statement.

#### **Type Plugins**

- These type libraries include:
	- NodaTime the recommended way to interact with PostgrSQL date/time types
	- Json.NET allows Npgsql to use the NewtonSoft Json.NET library when reading and writing JSON data (both json and jsonb)
	- NetTopologySuite allows Npgsql to map PostGIS spatial types directly to the NetTopology suite types (the leading spatial library in .NET)
	- GeoJSON allows Npgsql to read and write PostGIS spatial types as GeoJSON types via the GeoJSON.NET library
	- LegacyPostgis implements the previously supported PostGIS spatial types as a plugin and is limited to geometry and XY only. Gerography and XYZ, XYM and XYZM is not supported in this plugin and if required, use the NetTopologySuite plugin
	- RawPostgis allows raw byte access to PostGIS types
- Setup the plugin in your application simply by adding a dependency on the plugin (this should have been done automatically when installed to the project) and set it up. See the following code snippet for an example of setting up the Npgsql.NodaTime plugin:

```
 using Npgsql;
    // Place this at the beginning of your program to use NodaTime everywhere 
(recommended)
    NpgsqlConnection.GlobalTypeMapper.UseNodaTime();
    // Or to temporarily use NodaTime on a single connection only:
    conn.TypeMapper.UseNodaTime();
```
Once the plugin is setup, you can read and write NodaTime objects as per the code snippet below:

```
 // Write NodaTime Instant to PostgreSQL "timestamp without time zone"
     using (var cmd = new NpgsqlCommand(@"INSERT INTO mytable (my_timestamp) VALUES 
(@p)", conn))
     {
         cmd.Parameters.Add(new NpgsqlParameter("p", Instant.FromUtc(2011, 1, 1, 10, 
30)));
         cmd.ExecuteNonQuery();
     }
     // Read timestamp back from the database as an Instant
     using (var cmd = new NpgsqlCommand(@"SELECT my_timestamp FROM mytable", conn))
     using (var reader = cmd.ExecuteReader())
     {
         reader.Read();
         var instant = reader.GetFieldValue<Instant>(0);
     }
```
- To apply the type plugin updates, do one of the following:

- After uninstalling the type plugin (Refer to ["4.5.2 Uninstalling .NET Data Provider Type Plugins](#page-328-0)"), setup the type plugin (Refer to "[4.2.3 Setting Up .NET Data Provider Type Plugins](#page-313-0)").
- Remove the type plugin directory from the packages directory of the solution, and then restore it using the nuget restore command.
- When you deploy an application with a type plugin, the type plugin is included in the distribution. Therefore, after applying the type plugin updates, you must rebuild the application and deploy the updated application.
## **Additional Notes on each Type Plugin**

Describe notes about each type plugin.

### NodaTime

## Mapping Table

Describes the mapping of PostgreSQL data types to NodaTime data types.

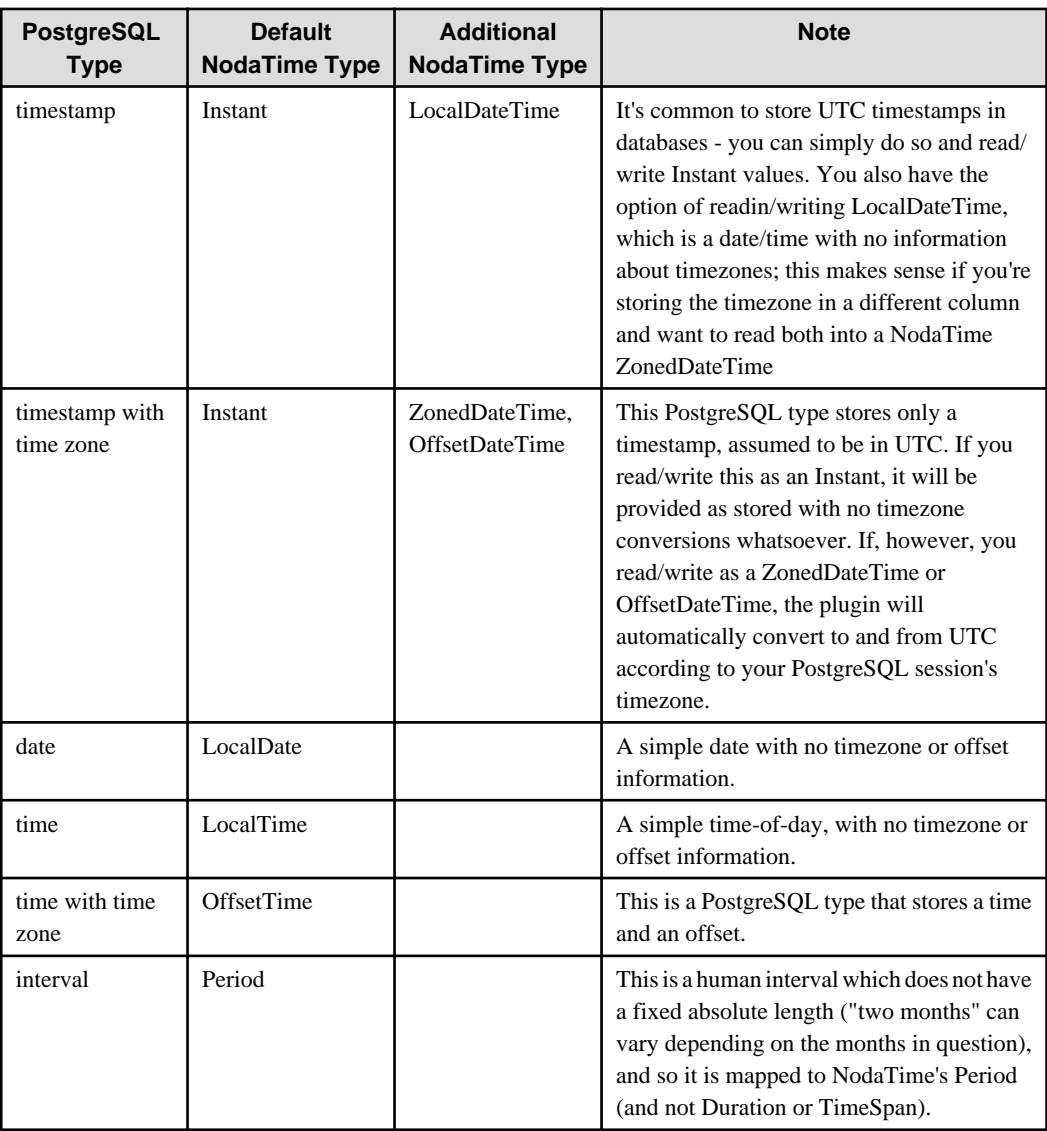

## Json.NET

Once the JSON plugin has been setup, users can transparently read and write CLR objects as JSON values and the plugin will automatically serialize/deserialize them

See the code snippet below:

```
// Write arbitrary CLR types as JSON
using (var cmd = new NpgsqlCommand(@"INSERT INTO mytable (my_json_column) VALUES (@p)",
conn))
{
    cmd.Parameters.Add(new NpgsqlParameter("p", NpgsqlDbType.Jsonb) { Value = 
MyClrType });
    cmd.ExecuteNonQuery();
}
```

```
// Read arbitrary CLR types as JSON
using (var cmd = new NpgsqlCommand(@"SELECT my_json_column FROM mytable", conn))
using (var reader = cmd.ExecuteReader())
{
     reader.Read();
     var someValue = reader.GetFieldValue<MyClrType>(0);
}
```
NetTopologySuite (spatial)

By default the plugin handles only ordinates provided by the DefaultCoordinateSequenceFactory of GeometryServiceProvider.Instance. If GeometryServiceProvider is initialized automatically the X and Y ordinates are handled. To change the behavior specify the handleOrdinates parameter like in the following example:

conn.TypeMapper.UseNetTopologySuite(handleOrdinates: Ordinates.XYZ);

To process the M ordinate, you must initialize GeometryServiceProvider.Instance to a new NtsGeometryServices instance with coordinateSequenceFactory set to a DotSpatialAffineCoordinateSequenceFactory. Or you can specify the factory when calling UseNetTopologySuite.

```
// Place this at the beginning of your program to use the specified settings everywhere 
(recommended)
GeometryServiceProvider.Instance = new NtsGeometryServices(
    new DotSpatialAffineCoordinateSequenceFactory(Ordinates.XYM),
     new PrecisionModel(PrecisionModels.Floating),
     -1);
// Or specify settings for Npgsql only
conn.TypeMapper.UseNetTopologySuite(
     new DotSpatialAffineCoordinateSequenceFactory(Ordinates.XYM));
```
#### Reading and Writing Geometry Values

When reading PostGIS values from the database, Npgsql will automatically return the appropriate NetTopologySuite types: Point, LineString, and so on. Npgsql will also automatically recognize NetTopologySuite's types in parameters, and will automatically send the corresponding PostGIS type to the database. The following code demonstrates a roundtrip of a NetTopologySuite Point to the database:

```
var point = new Point(new Coordinate(1d, 1d));
conn.ExecuteNonQuery("CREATE TEMP TABLE data (geom GEOMETRY)");
using (var cmd = new NpgsqlCommand("INSERT INTO data (geom) VALUES (@p)", conn))
{
     cmd.Parameters.AddWithValue("@p", point);
     cmd.ExecuteNonQuery();
}
using (var cmd = new NpgsqlCommand("SELECT geom FROM data", conn))
using (var reader = cmd.ExecuteReader())
{
    reader.Read();
     Assert.That(reader[0], Is.EqualTo(point));
}
```
You may also explicitly specify a parameter's type by setting NpgsqlDbType.Geometry.

#### Geography (geodetic) Support

PostGIS has two types:geometry (for Cartesian coordinates) and geography (for geodetic or spherical coordinates). You can read about the geometry/geography distinction in the PostGIS docs. In a nutshell, geography is much more accurate when doing calculations over long distances, but is more expensive computationally and supports only a small subset of the spatial operations supported by geometry.

Npgsql uses the same NetTopologySuite types to represent both geometry and geography - the Point type represents a point in either Cartesian or geodetic space. You usually don't need to worry about this distinction because PostgreSQL will usually cast types back and forth as needed. However, it's worth noting that Npgsql sends Cartesian geometry by default, because that's the usual requirement. You have the option of telling Npgsql to send geography instead by specifying NpgsqlDbType.Geography:

```
using (var cmd = new NpgsqlCommand("INSERT INTO data (geog) VALUES (@p)", conn))
{
    cmd.Parameters.AddWithValue("@p", NpgsqlDbType.Geography, point);
     cmd.ExecuteNonQuery();
}
```
If you prefer to use geography everywhere by default, you can also specify that when setting up the plugin:

NpgsqlConnection.GlobalTypeMapper.UseNetTopologySuite(geographyAsDefault: true);

#### GeoJSON (spatial)

Using the GeoJSON plugin is the same as the NetTopologuSuite.

#### LegacyPostgis (spatial)

If you've used the internal PostGIS types in Npgsql 3.2 or earlier, the plugin works in the same way:

```
NpgsqlConnection.GlobalTypeMapper.UseLegacyPostgis();
// Write
var cmd = new NpgsqlCommand("INSERT INTO table (pg_point, pg_polygon) VALUES (@point, 
@polygon)", conn);
cmd.Parameters.AddWithValue("point", new PostgisPoint(3.5, 4.5));
cmd.ExecuteNonQuery();
// Read
var cmd = new NpgsqlCommand("SELECT * FROM table", conn);
var reader = cmd.ExecuteReader();
while (reader.Read()) {
     var point = reader.GetFieldValue<PostgisPoint>(0);
     var polygon = reader.GetFieldValue<PostgisPolygon>(1);
}
```
#### **Notes on the Query Builder**

- Prefix named parameters with "@".
- Uppercase object names cannot be used, even when enclosed in double quotation marks. To use uppercase object names enclosed in double quotation marks, include them in SQL statements and enter these in the [Generate the SQL statements] window rather than in the Query Builder.
- SQL statements cannot be correctly generated if the SQL statement specified in Filter matches any of the conditions below:
	- It uses PostgreSQL intrinsic operators such as << or ::.
	- It uses functions with keywords such as AS, FROM, IN, OVER.

Example: extract(field from timestamp), RANK( ) OVER

- It uses functions with the same names as those prescribed in SQL conventions, but that require different arguments.

### **Notes on Server Explorer**

- The temporary table is not displayed.

### **Notes on metadata**

- The CommandBehavior.KeyInfo argument must be specified if executing ExecuteReader before obtaining metadata using GetSchemaTable.

```
Example
      NpgsqlDataReader ndr=cmd.ExecuteReader(CommandBehavior.KeyInfo);
DataTable dt = dr.GetSchemaTable();
```
### **Notes on automatically generating update-type SQL statements**

- If the SQL statement includes a query (which cannot be updated) that matches any of the conditions below, an updatetype SQL statement will be generated (note that it may not be possible to execute this SQL statement in some cases):
	- It includes derived tables
	- It includes the same column name as the select list

Update-type SQL statements will be automatically generated in the following cases:

- If update statements are obtained using NpgsqlCommandBuilder
- If data is updated using NpgsqlDataAdapter
- If data is updated using TableAdapter

### **Notes on distributed transactions**

- Applications using transaction scope can use distributed transactions by linking with Microsoft Distributed Transaction Coordinator (MSDTC). In this case, note the following:
	- Ensure that the value of max\_prepared\_transactions is greater than max\_connection, so that "PREPARE TRANSACTION" can be issued for each transaction that simultaneously connects to the database server.
	- If each transaction in the transaction scope accesses the same resource using different connections, the database server will perceive it as requests from different applications, and a deadlock may occur. By configuring a timeout value for the transaction scope beforehand, the deadlock can be broken.

# **4.5 Uninstallation**

This section explains how to uninstall Npgsql and Npgsql for Entity Framework.

# **4.5.1 Uninstalling Npgsql**

To uninstall Npgsql, uninstall each of its components separately:

1. Uninstall DDEX.

DDEX provides the Visual Studio integration tools within the IDE through the Npgsql.VSIX package installation.

- 1. Open Visual Studio 2019.
- 2. Click [Tools], and then [Extensions and Updates].
- 3. Select the FUJITSU Npgsql PostgreSQL Integration extension, and then click [Uninstall].

4. In the confirmation dialog box "Are you sure you want to schedule FUJITSU Npgsql PostgreSQL Integration for uninstall?", click [Yes].

Note that the status at the bottom of the [Extensions and Updates] window will change to "Your changes will be scheduled. The modifications will begin when all Microsoft Visual Studio windows are closed".

- 5. Click [Close].
- 6. Close all Visual Studio instances currently open.

The VSIX Installer will automatically start.

- 7. Click [Modify] to continue with uninstallation of FUJITSU Npgsql PostgreSQL Integration.
- 8. Upon completion, a dialog box will be displayed click [Close].
- 2. Uninstall Npgsql GAC.

Npgsql.dll provides DBProviderFactory functionality for Npgsql.

- 1. Click [Control Panel], and then [Programs and Features].
- 2. Right-click the target program below in the list, and click [Uninstall]. (The notation "< $x$ " indicates the version of the FUJITSU Enterprise Postgres.) Name: FUJITSU Enterprise Postgres Npgsql <x> Issuing company: FUJITSU LIMITED Version: <x>.0.000
- 3. In the confirmation dialog box "Are you sure you want to uninstall FUJITSU Enterprise Postgres Npgsql  $\langle x \rangle$ ". click [Yes].
- 4. Upon completion, the uninstall window will close, and the uninstallation target version of FUJITSU Enterprise Postgres Npgsql  $\langle x \rangle$  will no longer be listed.

## **4.5.2 Uninstalling .NET Data Provider Type Plugins**

The .NET Data Provider type plugins are installed per project. To uninstall it, follow the procedure below:

- 1. In Visual Studio, open a project for which Npgsql the Plugin to be removed is installed.
- 2. Click [Tools] >> [NuGet Package Manager] >> [Manage NuGet Packages for Solution].
- 3. Select all the projects that have Npgsql Plugin(s) installed, and then click [Uninstall]. Alternatively, if the plugin packages have been removed and are no longer installed, in the solution explorer open the Dependencies/NuGet node and delete the plugins that require uninstallation.

## **4.5.3 Uninstalling Npgsql for Entity Framework**

Npgsql for Entity Framework is installed per project. To uninstall it, follow the procedure below:

- 1. In Visual Studio, open a project for which Npgsql for Entity Framework is installed.
- 2. Click [Tools] >> [NuGet Package Manager] >> [Manage NuGet Packages for Solution].
- 3. Select all the projects that have Npgsql for Entity Framework installed, and then click [Uninstall]. Alternatively, if the Entity Framework package has been removed and is no longer installed, in the solution explorer open the Dependencies/NuGet node and delete the Entity Framework package

# <span id="page-329-0"></span>**Chapter 5 C Library (libpq)**

This chapter describes how to use C libraries.

# **5.1 Development Environment**

Install FUJITSU Enterprise Postgres Client Package for the architecture to be developed and executed.

# See

Refer to Installation and Setup Guide for Client for information on the C compiler required for C application development.

# **5.2 Setup**

This section describes the environment settings required to use C libraries and how to encrypt data for communication.

# **5.2.1 Environment Settings**

To execute an application that uses libpq, set the environment variable as shown below.

### Linux

- Required for compile/link
	- LD\_LIBRARY\_PATH fujitsuEnterprisePostgresClientInstallDir/lib
- Required for execution of the application
	- PGLOCALEDIR fujitsuEnterprisePostgresClientInstallDir/share/locale

# **Example**

"<x>" indicates the product version.

> LD\_LIBRARY\_PATH=/opt/fsepv<x>client64/lib:\$LD\_LIBRARY\_PATH;export LD\_LIBRARY\_PATH > PGLOCALEDIR=/opt/fsepv<x>client64/share/locale;export PGLOCALEDIR

### Windows (R)

- Required for compile/link
	- LIB

fujitsuEnterprisePostgresClientInstallDir\lib

- INCLUDE fujitsuEnterprisePostgresClientInstallDir\include
- Required for execution of the application
	- PATH fujitsuEnterprisePostgresClientInstallDir\lib
	- PGLOCALEDIR fujitsuEnterprisePostgresClientInstallDir\share\locale

W

<span id="page-330-0"></span>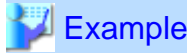

When the 32-bit version client package is installed on a 64-bit operating system. " $\langle x \rangle$ " indicates the product version.

- > SET PATH=%ProgramFiles(x86)%\Fujitsu\fsepv<x>client32\lib;%PATH%
- > SET LIB=%ProgramFiles(x86)%\Fujitsu\fsepv<x>client32\lib;%LIB%
- > SET INCLUDE=%ProgramFiles(x86)%\Fujitsu\fsepv<x>client32\include;%INCLUDE%
- > SET PGLOCALEDIR=%ProgramFiles(x86)%\Fujitsu\fsepv<x>client32\share\locale

## **5.2.2 Message Language and Encoding System Used by Applications Settings**

This section explains the language settings for the application runtime environment and the encoding settings for the application.

### **Language settings**

You must match the language settings for the application runtime environment with the message locale settings of the database server.

Messages output by an application may include text from messages sent from the database server. In the resulting text, the text of the application message will use the message locale of the application, and the text of the message sent by the database server will use the message locale of the database server. If the message locales do not match, more than one language or encoding system will be used. Moreover, if the encoding systems do not match, characters in the resulting text can be garbled.

#### - Linux

Set the locale for messages (LC\_MESSAGES category) to match the message locale of the database server. This can be done in a few different ways, such as using environment variables. Refer to the relevant manual of the operating system for information on the setlocale function.

# **□ Example**

Example of specifying "en\_US.UTF-8" with the setlocale function

```
setlocale(LC_ALL,"en_US.UTF-8");
```

```
Specifying the locale of the LC_ALL category propagates the setting to LC_MESSAGE.
```
#### $Windows(R)$

Align the locale of the operating system with the message locale of the database server.

#### **Encoding System Settings**

Ensure that the encoding system that is embedded in the application and passed to the database, and the encoding system setting of the runtime environment, are the same. The encoding system cannot be converted correctly on the database server.

Use one of the following methods to set the encoding system for the application:

- Set the PGCLIENTENCODING environment variable in the runtime environment.
- Set the client\_encoding keyword in the connection string.
- Use the PQsetClientEncoding function.

W

<span id="page-331-0"></span>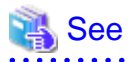

Refer to "Supported Character Sets" in "Server Administration" in the PostgreSQL Documentation for information on the strings that represent the encoding system that can be set. 

. . . . . . . . . . . . . . . . . . .

For example, when using "Unicode" and "8 bit", set the string "UTF8".

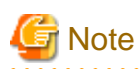

Text may be garbled when outputting results to the command prompt. Review the font settings for the command prompt if this occurs.

# **5.2.3 Settings for Encrypting Communication Data**

Set in one of the following ways when performing remote access using communication data encryption:

When setting from outside with environment variables

Specify "require", "verify-ca", or "verify-full" in the PGSSLMODE environment variable.

In addition, the parameters for the PGSSLROOTCERT and PGSSLCRL environment variables need to be set to prevent spoofing of the database server.

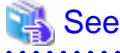

Refer to "Environment Variables" in "Client Interfaces" in the PostgreSQL Documentation for information on environment variables.

When specifying in the connection URI

. . . . . . . . . . . . . . . . . .

Specify "require", "verify-ca", or "verify-full" in the "sslmode" parameter of the connection URI.

. . . . . . . . . . . . .

In addition, the parameters for the sslcert, sslkey, sslrootcert, and sslcrl need to be set to prevent spoofing of the database server.

# See

Refer to "Secure TCP/IP Connections with SSL" in "Server Administration" in the PostgreSQL Documentation for information on encrypting communication data.

# **5.3 Connecting with the Database**

# **P** Point

Use the connection service file to specify the connection destination. In the connection service file, a name (service name) is defined as a set, comprising information such as connection destination information and various types of tuning information set for connections. By using the service name defined in the connection service file when connecting to databases, it is no longer necessary to modify applications when the connection information changes.

Refer to "Client Interfaces", "The Connection Service File" in the PostgreSQL Documentation for details.

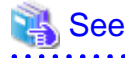

Refer to "Database Connection Control Functions" in "Client Interfaces" in the PostgreSQL Documentation.

In addition, refer to ["6.3 Connecting with the Database](#page-335-0)" in "Embedded SQL in C " for information on connection string.

# **5.4 Application Development**

# See

Refer to "libpq - C Library" in "Client Interfaces" in the PostgreSQL Documentation for information on developing applications. . . . . . .

However, if you are using the C library, there are the following differences to the PostgreSQL C library (libpq).

# **5.4.1 Compiling Applications**

Specify the following paths when compiling applications.

Refer to your compiler documentation for information on how to specify the path.

## - Linux

## Table 5.1 Include file and library path

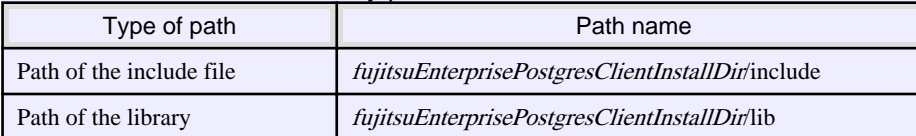

## Table 5.2 C Library (libpq library)

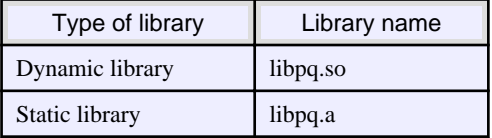

### $Windows(R)$

If the include file and the library path have been set in the environment variable, there is no need to specify the paths shown below for the compile.

## $|W|$

W

 $W$ 

 $\mathbf{L}$ 

H.

 $\mathbf{L}$ 

### Table 5.3 Include file and library path

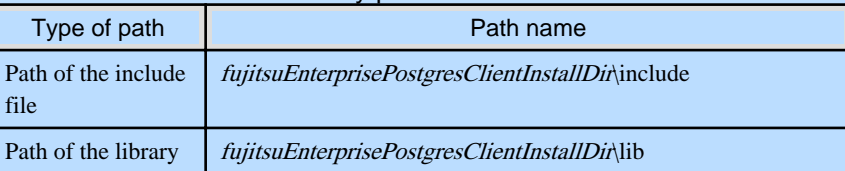

## Table 5.4 C Library (libpq library)

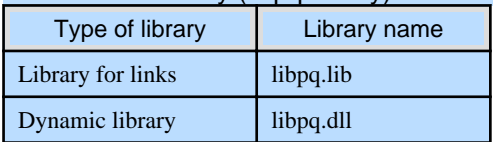

# **5.4.2 Creating Applications while in Database Multiplexing Mode**

This section explains points to consider when creating applications while in database multiplexing mode.

See

- Refer to the Cluster Operation Guide (Database Multiplexing) for information on database multiplexing mode.

- Refer to "Application Development" in the Cluster Operation Guide (PRIMECLUSTER) for points to consider when creating applications using the failover feature integrated with the cluster software. 

## 5.4.2.1 Errors when an Application Connection Switch Occurs and Corresponding Actions

If an application connection switch occurs while in database multiplexing mode, explicitly close the connection and then reestablish the connection or reexecute the application.

The table below shows errors that may occur during a switch, and the corresponding action to take.

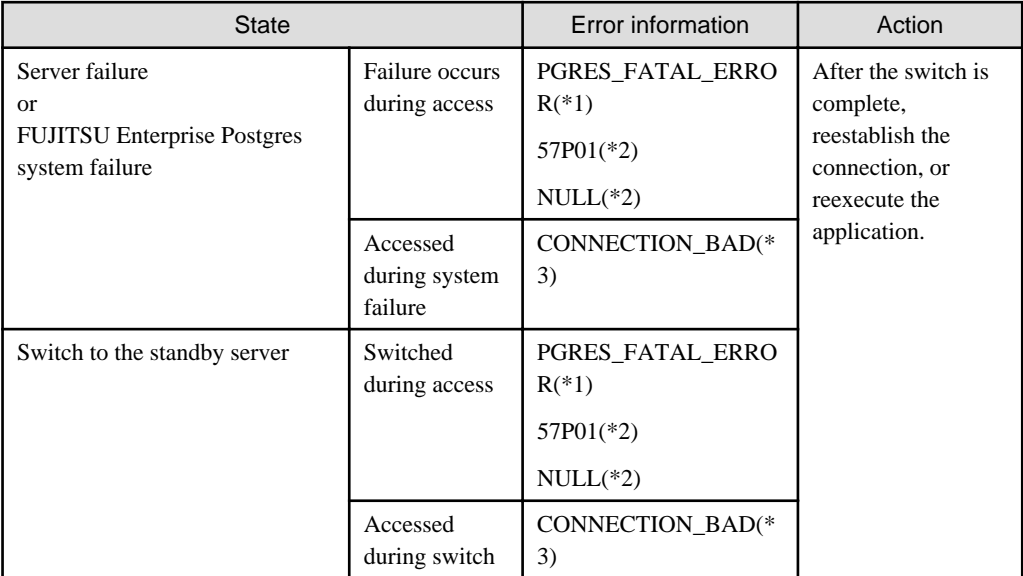

\*1: Return value of PQresultStatus().

\*2: Return value of PQresultErrorField() PG\_DIAG\_SQLSTATE.

\*3: Return value of PQstatus().

# **Chapter 6 Embedded SQL in C**

This chapter describes application development using embedded SQL in C.

# **6.1 Development Environment**

Install FUJITSU Enterprise Postgres Client Package for the architecture to be developed and executed.

# See

Refer to Installation and Setup Guide for Client for information on the C compiler required for C application development.

# **Note**

C++ is not supported. Create a library by implementing embedded SQL in C, and call it from C++.

# **6.2 Setup**

# **6.2.1 Environment Settings**

When using embedded SQL in C, the same environment settings as when using the C library (libpq) are required.

Refer to ["5.2.1 Environment Settings](#page-329-0)" in "C Library (libpq)" for information on the environment settings for the library for  $\mathcal{C}$ 

Additionally, set the following path for the precompiler ecpg in the PATH environment variable:

#### Linux

fujitsuEnterprisePostgresClientInstallDir/bin

## Windows(R)

fujitsuEnterprisePostgresClientInstallDir\bin

## **6.2.2 Message Language and Encoding System Used by Applications Settings**

The message language and the encoding System Settings Used by Applications settings are the same as when using the library for C.

However, in embedded SQL, the PQsetClientEncoding function cannot be used in the encoding system settings. In embedded SQL, use the SET command to specify the encoding system in client\_encoding.

Refer to "[5.2.2 Message Language and Encoding System Used by Applications Settings"](#page-330-0) in "C Library (libpq)" for information on the settings for the library for C.

# **6.2.3 Settings for Encrypting Communication Data**

When encrypting the communication data, the same environment settings as when using the C library (libpq) are required.

Refer to ["5.2.3 Settings for Encrypting Communication Data](#page-331-0)" in "C Library (libpq)" for information on the environment settings for the C library.

# <span id="page-335-0"></span>**6.3 Connecting with the Database**

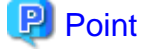

- It is recommended to use a connection service file to specify connection destinations. In the connection service file, a name (service name) is defined as a set, comprising information such as connection destination information and various types of tuning information set for connections. By using the service name defined in the connection service file when connecting to databases, it is no longer necessary to modify applications when the connection information changes. Refer to "The Connection Service File" in "Client Interfaces" in the PostgreSQL Documentation for information.

- If using a connection service file, perform either of the procedures below:
	- Set the service name as a string literal or host variable, as follows:
		- tcp:postgresql://?service=my\_service
	- Set the service name in the environment variable PGSERVICE, and use CONNECT TO DEFAULT
- 

Use the CONNECT statement shown below to create a connection to the database server.

#### **Format**

EXEC SQL CONNECT TO target [AS connection-name] [USER user-name];

#### target

Write in one of the following formats:

- dbname@host:port
- tcp:postgresql://host:port/dbname[?options]
- unix:postgresql://host[:port][/dbname][?options] (Definition method when using the UNIX domain socket)
- SQL string literal containing one of the above formats
- Reference to a character variable containing one of the above formats
- DEFAULT

#### user-name

Write in one of the following formats:

- username
- username/password
- username IDENTIFIED BY password
- username USING password

#### **Description of the arguments**

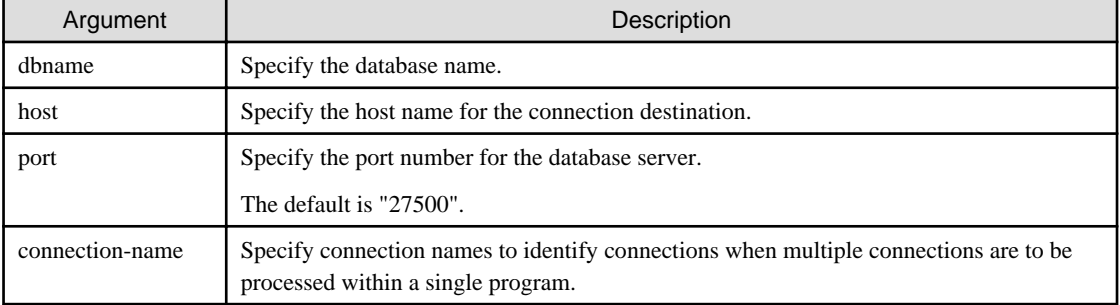

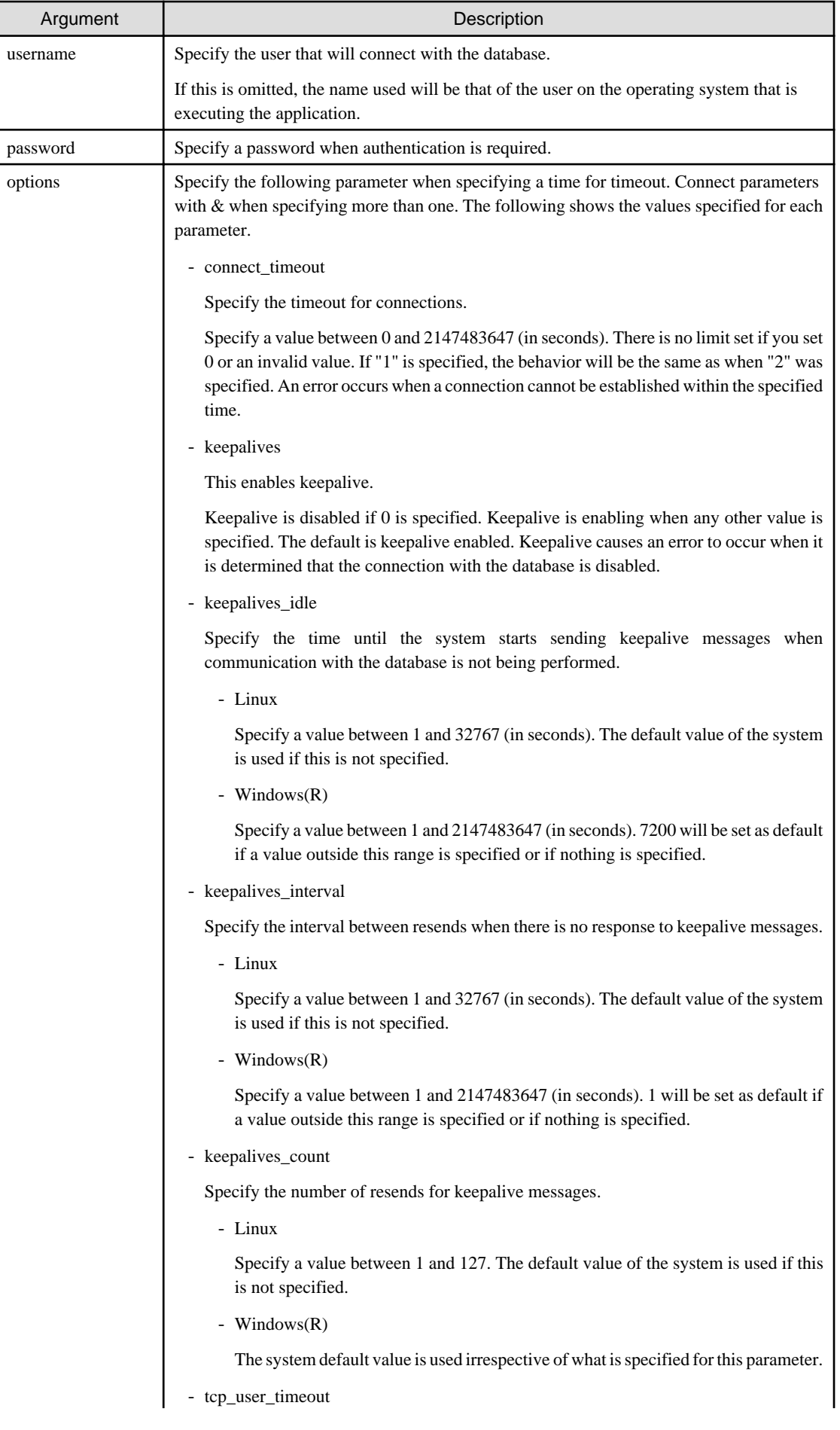

<span id="page-337-0"></span>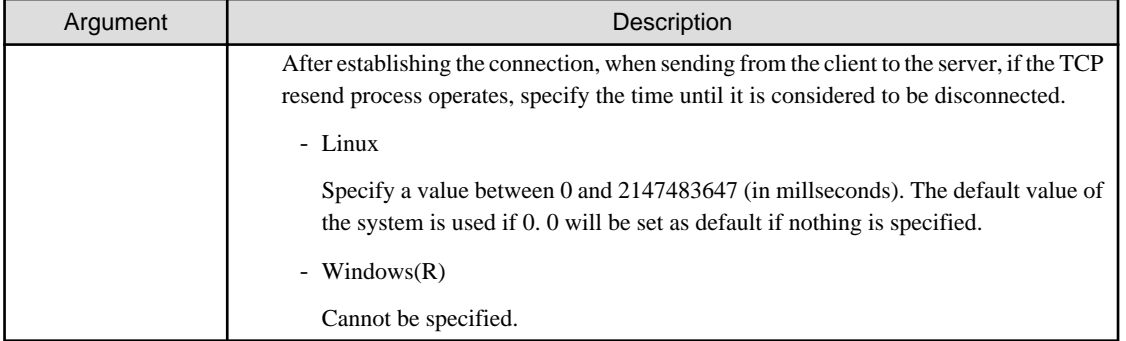

# **Note**

 $\mathbf{L}$ 

If a value other than 0 is specified for the tcp\_user\_timeout parameter, the waiting time set by the tcp\_keepalives\_idle parameter and tcp\_keepalives\_interval parameter will be invalid and the waiting time specified by the tcp\_user\_timeout parameter will be used.

## **Code examples for applications**

```
EXEC SQL CONNECT TO tcp:postgresql://sv1:27500/mydb?
connect_timeout=20&keepalives_idle=20&keepalives_interval=5&keepalives_count=2&keepalives=
1 USER myuser/myuser01;
```
# **6.4 Application Development**

Refer to "ECPG - Embedded SQL in C" in "Client Interfaces" in the PostgreSQL Documentation for information on developing applications.

However, when using embedded SQL in C, there are the following differences to the embedded SQL (ECPG) in PostgreSQL C.

# **6.4.1 Support for National Character Data Types**

This section describes how to use the national character data types using the SQL embedded C preprocessor.

The following explains the C language variable types corresponding to the NCHAR type:

Specify the number of characters specified for the NCHAR type multiple by 4, plus 1 for the length of the host variable.

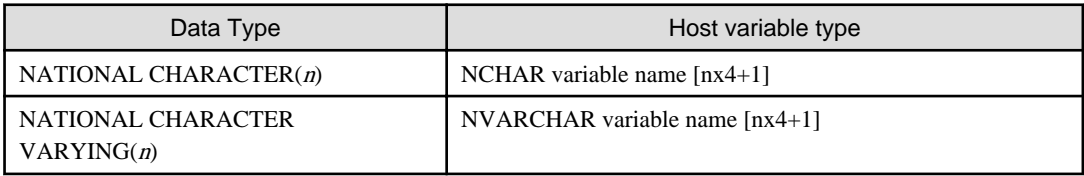

# See

Refer to "Handling Character Strings" in "Client Interfaces" in the PostgreSQL documentation for information on using character string types.

# **6.4.2 Compiling Applications**

Append the extension "pgc" to the name of the source file for the embedded SQL in C.

When the pgc file is precompiled using the ecpg command, C source files will be created, so use the C compiler for the compile.

### **Precompiling example**

ecpg testproc.pgc

If an optimizer hint block comment is specified for the SQL statement, specify the following option in the ecpg command:

--enable-hint

Enables the optimizer hint block comment (hereafter, referred to as the "hint clause"). If this option is not specified, the hint clause will be removed as a result of the ecpg precompile and be disabled.

The SQL statements that can be specified in the hint clause are SELECT, INSERT, UPDATE, and DELETE.

The locations in which the hint clause can be specified are immediately after one of the SELECT, INSERT, UPDATE, DELETE, or WITH keywords. A syntax error will occur if any other location is specified.

Example of specifying the hint clause

```
EXEC SQL SELECT /*+ IndexScan(prod ix01) */ name_id INTO :name_id FROM prod WHERE id 
= 1 ;
```
Refer to "[11.1.1 Optimizer Hints"](#page-388-0) for information on optimizer hints.

# **Note**

Take the following points into account when using embedded SQL source files:

- Multibyte codes expressed in SJIS or UTF-16 cannot be included in statements or host variable declarations specified in EXEC SQL.

. . . . . . . . . . . . . . . . . .

- Do not use UTF-8 with a byte order mark (BOM), because an error may occur during compilation if the BOM character is incorrectly recognized as the source code.
- Multibyte characters cannot be used in host variable names.
- It is not possible to use a TYPE name that contains multibyte characters, even though it can be defined.

Specify the following paths when compiling a C application output with precompiling.

Refer to your compiler documentation for information on how to specify the path.

#### Linux

#### Table 6.1 Include file and library path

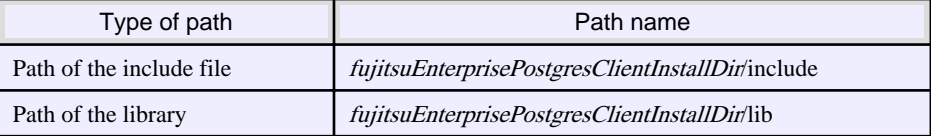

#### Table 6.2 C Library

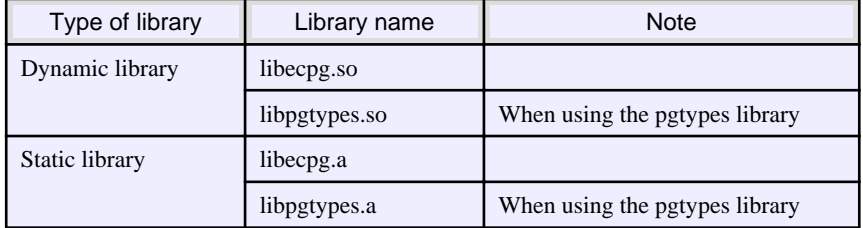

L.

#### Windows(R)

If the include file and the library path have been set in the environment variable, there is no need to specify the paths shown below for the compile.

**W** 

 $W$ 

### Table 6.3 Include file and library path

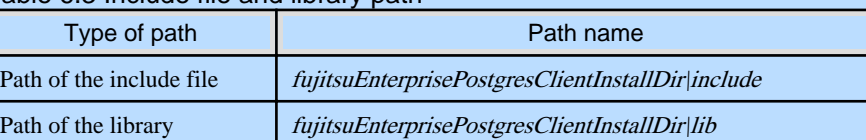

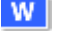

## Table 6.4 C Library

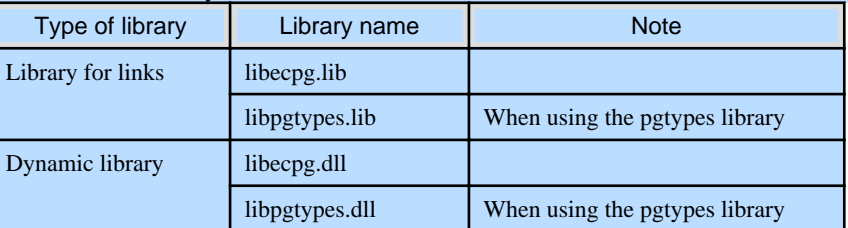

## **T** Note

- The libecpg library in Windows(R) is created by "release" and "multithreaded" options. When using the ECPGdebug function included in this library, compile using the "release" and "multithreaded" flags in all programs that use this library. When you do this, use the "dynamic" flag if you are using libecpg.dll, and use the "static" flag if you are using libecpg.lib.

Refer to "Library Functions" in "Client Interfaces" in the PostgreSQL Documentation for information on the ECPGdebug function.

- The cl command expects input to be a program that uses one of the following code pages, so convert the program to these code pages and then compile and link it (refer to the Microsoft documentation for details).
	- ANSI console code pages (example: Shift-JIS for Japanese)
	- UTF-16 little-endian with or without BOM (Byte Order Mark)
	- UTF-16 big-endian with or without BOM
	- UTF-8 with BOM

The cl command converts strings in a program to an ANSI console code page before generating a module, so the data sent to and received from the database server becomes an ANSI console code page. Therefore, set the coding system corresponding to the ANSI console code page as the coding system of the client.

Refer to "Character Set Support" in "Server Administration" in the PostgreSQL Documentation for information on how to set the client encoding system.

(Example: To use environment variables in Japanese, set SJIS in PGCLIENTENCODING.)

## **6.4.3 Bulk INSERT**

This section describes the bulk INSERT.

### **Synopsis**

```
EXEC SQL [ AT conn ] [ FOR { numOfRows | ARRAY_SIZE } ]
     INSERT INTO tableName [ ( colName [, ...] ) ]
     { VALUES ( { expr | DEFAULT } [, ...] ) [, ...] | query }
```

```
[ RETURNING * \vert outputExpr [ [ AS ] outputName ] [, ...]
 INTO outputHostVar [ [ INDICATOR ] indicatorVar ] [, ...] ];
```
### **Description**

Bulk INSERT is a feature that inserts multiple rows of data in bulk.

By specifying the array host variable that stored the data in the VALUES clause of the INSERT statement, the data for each element in the array can be inserted in bulk. This feature is used by specifying the insertion count in the FOR clause immediately before the INSERT statement.

#### FOR Clause

Specify the insertion count using numOfRows or ARRAY\_SIZE in the FOR clause. The FOR clause can be specified only in the INSERT statement, not in other update statements.

#### numOfRows and ARRAY\_SIZE

Insertion processing will be executed only for the specified count. However, if the count is 1, it will be assumed that the FOR clause was omitted when the application is executed. In this case, proceed according to the INSERT specification in the PostgreSQL Documentation.

Specify the FOR clause as an integer host variable or as a literal.

Specify ARRAY\_SIZE to insert all elements of the array in the table. When specifying ARRAY\_SIZE, specify at least one array in expr.

If two or more arrays were specified in expr, it will be assumed that ARRAY\_SIZE is the minimum number of elements in the array.

numOfRows or ARRAY\_SIZE must exceed the minimum number of elements in all arrays specified in expr, outputHostVar, and indicatorVal.

The following example shows how to specify the FOR clause.

```
int number_of_rows = 10;
int id[25];
char name[25][10]; 
EXEC SOL FOR : number of rows /* will process 10 rows */
INSERT INTO prod (name, id) VALUES (:name, :id); 
EXEC SOL FOR ARRAY SIZE /* will process 25 rows */
INSERT INTO prod (name, id) VALUES (:name, :id);
```
#### expr

Specify the value to be inserted in the table. Array host variables, host variable literals, strings, and pointer variables can be specified. Structure type arrays and pointer variable arrays cannot be specified.

Do not use pointer variables and ARRAY\_SIZE at the same time. The reason for this is that the number of elements in the area represented by the pointer variable cannot be determined.

#### query

A query (SELECT statement) that supplies the rows to be inserted. The number of rows returned by *query* must be 1. If two or more rows are returned, an error will occur. This cannot be used at the same time as ARRAY\_SIZE.

#### outputHostVar, indicatorVal

These must be array host variables or pointer variables.

#### **Error Messages**

Given below are the error messages that are output when bulk INSERT functionality is not used correctly.

### Message

## **invalid statement name "FOR value should be positive integer"**

#### Cause

The value given for *numOfRows* is less than or equal to 0.

#### Solution

Specify a value that is more than or equal to 1 for *numOfRows*.

#### Message

**invalid statement name "Host array variable is needed when using FOR ARRAY\_SIZE"**

#### Cause

A host array is not specified in the values clause when using the ARRAY\_SIZE keyword.

#### Solution

At least one host array variable should be included in the values clause

#### Message

### **SELECT...INTO returns too many rows**

#### Cause

The number of rows returned by the 'SELECT ... INTO' query in the INSERT statement is more than one.

### Solution

When the value of *numOfRows* is more than one, the maximum number of rows that can be returned by the 'SELECT ... INTO' query in the INSERT statement is one.

#### **Limitations**

The limitations when using bulk INSERT are given below.

- Array of structures should not be used as an input in the 'VALUES' clause. Attempted use will result in junk data being inserted into the table.
- Array of pointers should not be used as an input in the 'VALUES' clause. Attempted use will result in junk data being inserted into the table.
- ECPG supports the use of 'WITH' clause in single INSERT statements. 'WITH' clause cannot be used in bulk INSERT statements.
- ECPG does not calculate the size of the pointer variable. So when a pointer variable is used that includes multiple elements, numOfRows should be less than or equal to the number of elements in the pointer. Otherwise, junk data will be inserted into the table.
- If an error occurs, all bulk INSERT actions will be rolled back, therefore, no rows are inserted. However, if the RETURNING clause was used, and the error occurred while obtaining the rows after the insertion was successful, the insertion processing will not be rolled back.

### **Samples**

Given below are some sample usages of the bulk INSERT functionality.

Basic Bulk INSERT

```
int in f1[4] = \{1, 2, 3, 4\};
EXEC SQL FOR 3 INSERT INTO target (f1) VALUES (:in_f1);
```
The number of rows to insert indicated by the FOR clause is 3, so the data in the first 3 elements of the host array variable are inserted into the table. The contents of the target table will be:

f<sub>1</sub> ---- 1 2 3 (3 rows)

Also a host integer variable can be used to indicate the number of rows that will be inserted in FOR clause, which will produce the same result as above:

```
int num = 3;
int in_f1[4] = {1, 2, 3, 4};
...
EXEC SQL FOR : num INSERT INTO target (f1) VALUES (:in_f1);
```
#### Inserting constant values

Constant values can also be bulk INSERTed into the table as follows:

EXEC SQL FOR 3 INSERT INTO target (f1,f2) VALUES (DEFAULT,'hello');

Assuming the 'DEFAULT' value for the 'f1' column is '0', the contents of the target table will be:

```
f1 | f2 
---+-------
 0 | hello
 0 | hello
 0 | hello
(3 rows)
```
### Using ARRAY\_SIZE

'FOR ARRAY\_SIZE' can be used to insert the entire contents of a host array variable, without explicitly specifying the size, into the table.

int in\_f1[4] =  ${1, 2, 3, 4}$ ; ... EXEC SQL FOR ARRAY\_SIZE INSERT INTO target (f1) VALUES (:in\_f1);

In the above example, four rows are inserted into the table.

# **T** Note

If there are multiple host array variables specified as input values, then the number of rows inserted is same as the smallest array size. The example given below demonstrates this usage.

```
int in_f1[4] = {1, 2, 3, 4};
char in_f3[3][10] = { "one", "two", "three"} }...
EXEC SQL FOR ARRAY_SIZE INSERT INTO target (f1,f3) VALUES (:in_f1,:in_f3);
```
In the above example, the array sizes are 3 and 4. Given that the smallest array size is 3, only three rows are inserted into the table. The table contents are given below.

 f1 | f3 ----+------- 1 | one  $2 |$  two

```
 3 | three
(3 rows)
```
#### Using Pointers as Input

Pointers that contain multiple elements can be used in bulk INSERT.

```
int *in pf1 = NULL;
in\_pf1 = (int*)malloc(4*sizeof(int));in_pf1[0]=1; 
in\_pf1[1]=2;in_pf1[2]=3; 
in_pf1[3]=4; 
...
EXEC SQL FOR 4 INSERT INTO target (f1) values (:in_pf1);
```
The above example will insert four rows into the target table.

### Using SELECT query

When using bulk INSERT, the input values can be got from the results of a SELECT statement. For example,

EXEC SQL FOR 4 INSERT INTO target(f1) SELECT age FROM source WHERE name LIKE 'foo';

Assuming that the 'SELECT' query returns one row, the same row will be inserted into the target table four times.

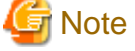

If the 'SELECT' query returns more than one row, the INSERT statement will throw an error.

EXEC SQL FOR 1 INSERT INTO target(f1) SELECT age FROM source;

In the above example, all the rows returned by the 'SELECT' statement will be inserted into the table. In this context '1' has the meaning of 'returned row equivalent'.

#### Using RETURNING clause

Bulk INSERT supports the same RETURNING clause syntax as normal INSERT. An example is given below.

```
int out f1[4];
int in_f1[4] = {1, 2, 3, 4};
...
EXEC SQL FOR 3 INSERT INTO target (f1) VALUES (:in_f1) RETURNING f1 INTO :out_f1;
```
After the execution of the above INSERT statement, the 'out\_f1' array will have 3 elements with the values of '1','2' and '3'.

## **6.4.4 Creating Applications while in Database Multiplexing Mode**

This section explains points to consider when creating applications while in database multiplexing mode.

# See

- Refer to the Cluster Operation Guide (Database Multiplexing) for information on database multiplexing mode.

- Refer to "Application Development" in the Cluster Operation Guide (PRIMECLUSTER) for points to consider when creating applications using the failover feature integrated with the cluster software.
- 

# 6.4.4.1 Errors when an Application Connection Switch Occurs and Corresponding Actions

If an application connection switch occurs while in database multiplexing mode, explicitly close the connection and then reestablish the connection or reexecute the application.

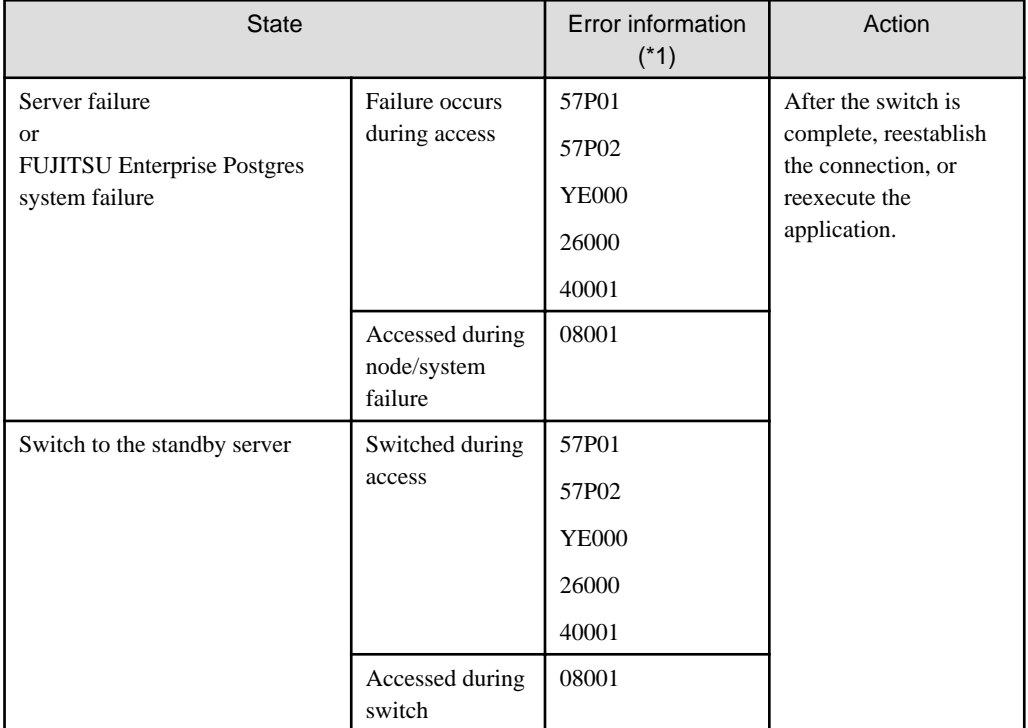

The table below shows errors that may occur during a switch, and the corresponding action to take.

\*1: Return value of SQLSTATE.

## **6.4.5 Notes**

## **Notes on creating multithreaded applications**

In embedded SQL in C, DISCONNECT ALL disconnects all connections within a process, and therefore it is not thread-safe in all operations that use connections. Do not use it in multithreaded applications.

# <span id="page-345-0"></span>**Chapter 7 Embedded SQL in COBOL**

This chapter describes application development using embedded SQL in COBOL.

# **7.1 Development Environment**

Install FUJITSU Enterprise Postgres Client Package for the architecture to be developed and executed.

# See

Refer to the Installation and Setup Guide for Client for information on the COBOL compiler required for COBOL application development.

# **7.2 Setup**

# **7.2.1 Environment Settings**

When using embedded SQL in COBOL, the same environment settings as when using the C library (libpq) are required. Refer to ["5.2.1 Environment Settings"](#page-329-0) in "C Library (libpq)" for information on the environment settings for the library for C.

Additionally, set the following path for the precompiler ecobpg in the PATH environment variable:

#### Linux

**TEM** 

**W** 

fujitsuEnterprisePostgresClientInstallDir/bin

#### Windows(R)

fujitsuEnterprisePostgresClientInstallDir\bin

## **7.2.2 Message Language and Encoding System Used by Applications**

The settings for the message language and the encoding system used by applications should be the same as those required when using the library for C.

However, in embedded SQL, the PQsetClientEncoding function cannot be used in the encoding system settings. In embedded SQL, use the SET command to specify the encoding system in client\_encoding.

Refer to "[5.2.2 Message Language and Encoding System Used by Applications Settings"](#page-330-0) in "C Library (libpq)" for information on the settings for the library for C.

# **7.2.3 Settings for Encrypting Communication Data**

When encrypting the communication data, the same environment settings as when using the C library (libpq) are required.

Refer to ["5.2.3 Settings for Encrypting Communication Data](#page-331-0)" in "C Library (libpq)" for information on the environment settings for the C library.

# **7.3 Connecting with the Database**

Use the CONNECT statement shown below to create a connection to the database server.

### **Format**

EXEC SQL CONNECT TO target [AS connection-name] [USER user-name]END-EXEC.

#### target

Write in one of the following formats:

- dbname@host:port
- tcp:postgresql://host:port/dbname[?options]
- unix:postgresql://host[:port][/dbname][?options] (Definition method when using the UNIX domain socket)
- SQL string literal containing one of the above formats
- Reference to a character variable containing one of the above formats
- DEFAULT

# **Note**

If target is DEFAULT, the AS clause and USER clause cannot be specified.

 $\mathbf{1}$ . . . . . . . . . . . . . . . . . . .

#### user-name

Write in one of the following formats:

- username
- username/password
- username IDENTIFIED BY password
- username USING password

## **Description of the arguments**

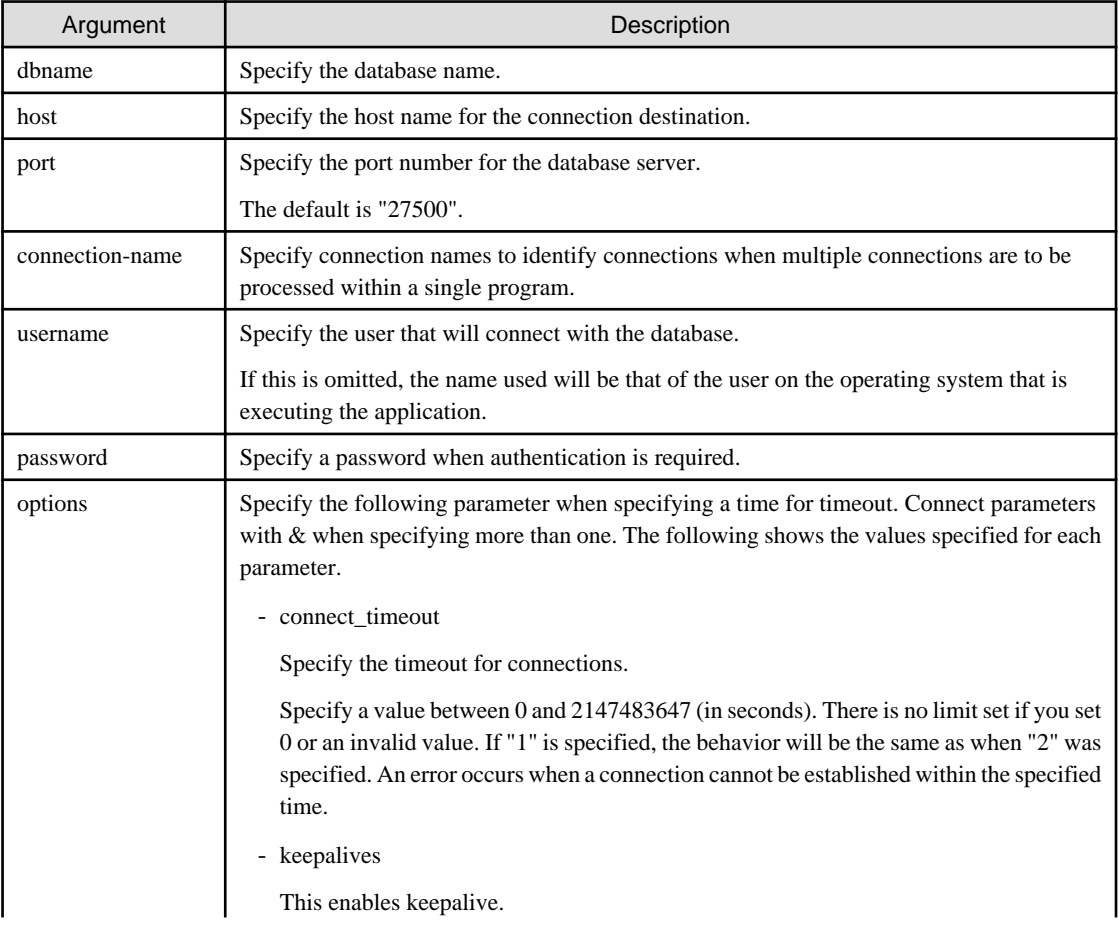

### - L

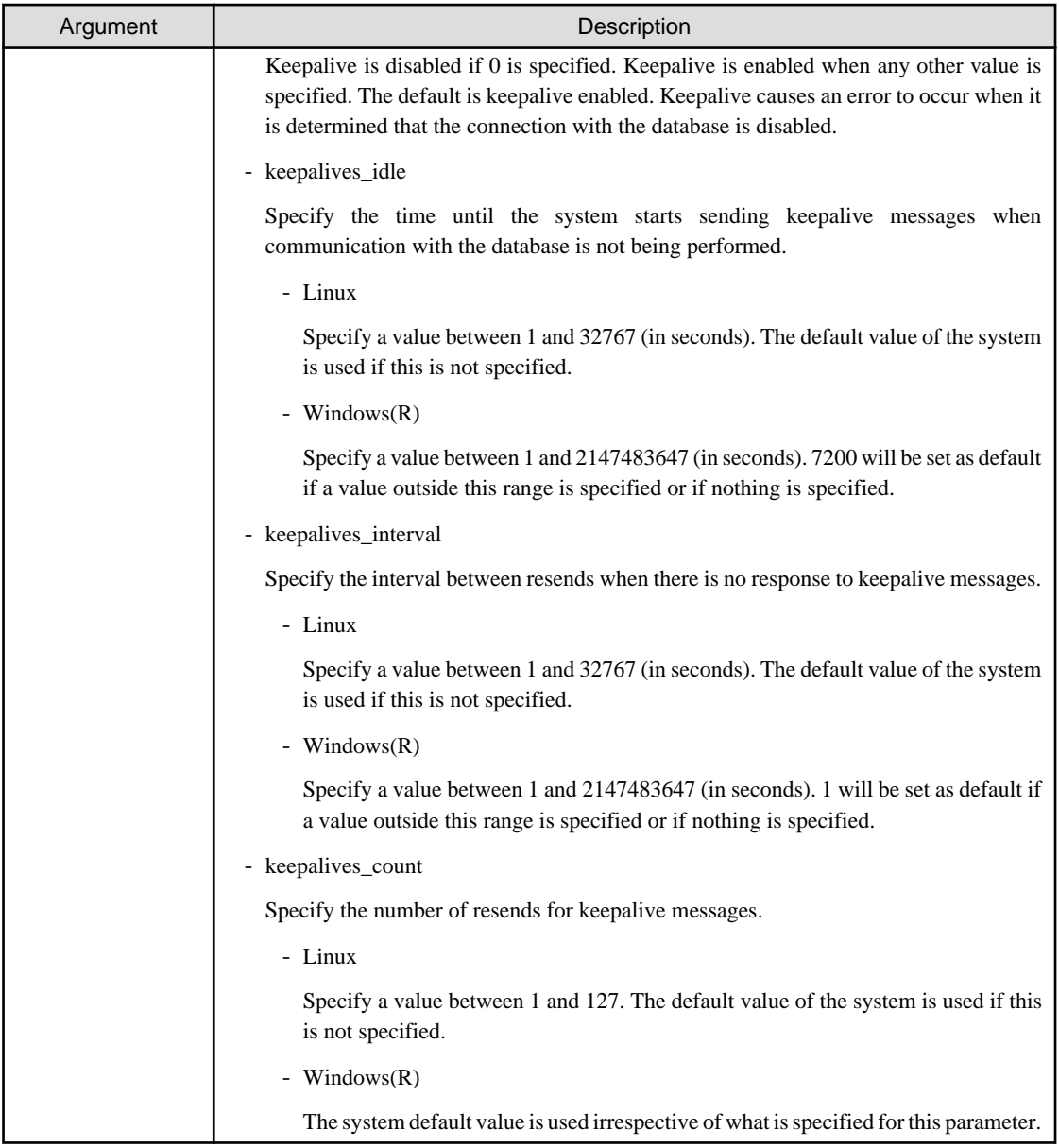

## **Code examples for applications**

```
EXEC SQL CONNECT TO tcp:postgresql://sv1:27500/mydb?
connect_timeout=20&keepalives_idle=20&keepalives_interval=5&keepalives_count=2&keepalives=
1 USER myuser/myuser01 END-EXEC.
```
# **7.4 Application Development**

Refer to "[Appendix D ECOBPG - Embedded SQL in COBOL"](#page-432-0) for information on developing applications.

# **7.4.1 Support for National Character Data Types**

This section describes how to use the national character data types using the SQL embedded COBOL preprocessor.

The table below lists the COBOL variable types supporting the national character data types. The number of characters specified for the national character data type must be specified for the length of the host variable.

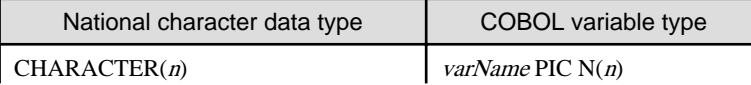

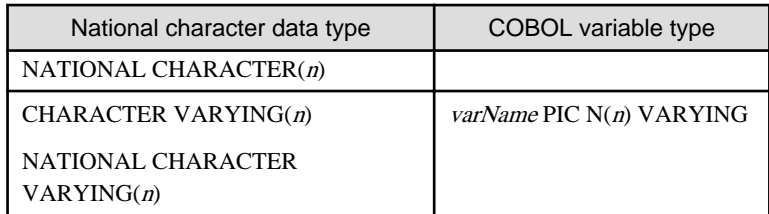

To use COBOL variable types that support national character data types, it is necessary to specify the ECOBPG\_NCHAR environment variable.

ECOBPG\_NCHAR={ UTF16LE | UTF16BE | UTF32LE | UTF32BE | SJIS }

In SQL embedded COBOL, specify the encoding of the COBOL variable types that support national character data types.

- UTF16LE: UTF-16 little-endian
- UTF16BE: UTF-16 big-endian
- UTF32LE: UTF-32 little-endian
- UTF32BE: UTF-32 big-endian
- SJIS: Shift JIS

If this environment variable is omitted, the encoding will be determined according to the encoding system of the client.

- If UTF8 is used: UTF16 (endians will be encoded in accordance with endians of the client system)
- If SJIS is used: SJIS

If encoding is specified for the translation option when compiling with NetCOBOL, the encoding specified for the national character data types should be used for the environment variable ECOBPG\_NCHAR.

The list below shows NetCOBOL translation options and their corresponding environment variable ECOBPG\_NCHAR values.

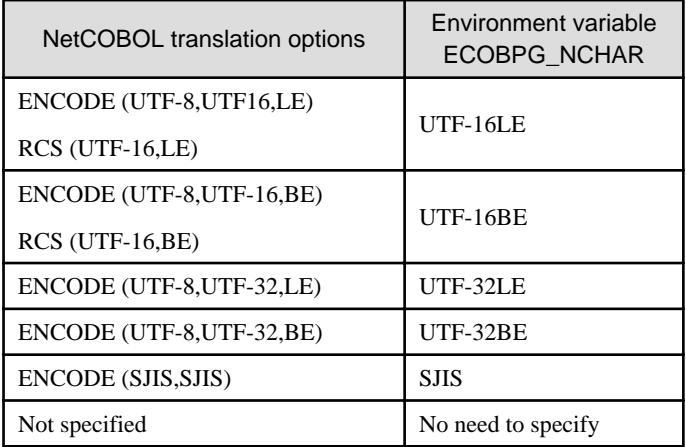

Also, if the post-compiling encoding for an application differs from the locale of the execution environment, then the client encoding must be used for the application.

The list below shows the values supported for the combinations of application encoding, locale of the execution environment, and client encodings.

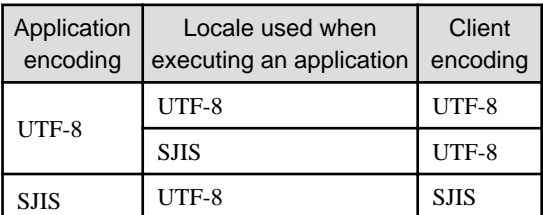

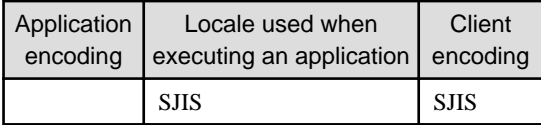

Refer to "[7.2.2 Message Language and Encoding System Used by Applications"](#page-345-0) for information on how to set client encoding systems.

The following example shows host variable declaration of a national character data type.

```
01 DATA1 PIC N(10).
01 DATA2 PIC N(10) VARYING.
```
# **Note**

- Halfwidth characters should not be used for the national character data type COBOL variable.
- The national character data type column attribute obtained by applications should be the CHAR type.
- Encoding cannot be specified using the ENCODING clause, which is a feature of NetCOBOL.

# **7.4.2 Compiling Applications**

Append the extension "pco" to the name of the source file for the embedded SQL in COBOL.

When the pco file is precompiled using the ecobpg command, COBOL source files will be created, so use the COBOL compiler for the compile.

#### **Precompiling example**

ecobpg testproc.pco

For COBOL code notation, "fixed" or "variable" format can be specified as an ecobpg command option. If not specified, "fixed" format is used.

Refer to "[D.1 Precautions when Using Functions and Operators"](#page-432-0) and "[D.12.1 ecobpg"](#page-474-0) for information on COBOL code notation and how to specify options for ecobpg.

If an optimizer hint block comment is specified for the SQL statement, specify the following option in the ecobpg command:

--enable-hint

Enables the optimizer hint block comment (hereafter, referred to as the "hint clause"). If this option is not specified, the hint clause will be removed as a result of the ecobpg precompile and be disabled.

The SQL statements that can be specified in the hint clause are SELECT, INSERT, UPDATE, and DELETE.

The locations in which the hint clause can be specified are immediately after one of the SELECT, INSERT, UPDATE, DELETE, or WITH keywords. A syntax error will occur if it is specified in any other location.

Example of specifying the hint clause

EXEC SQL SELECT /\*+ IndexScan(prod ix01) \*/ name\_id INTO :name\_id FROM prod WHERE id = 1 END-EXEC.

Refer to "[11.1.1 Optimizer Hints"](#page-388-0) for information on optimizer hints.

If the encoding used for embedded SQL source files differs from that of the locale when precompiling was executed, set the encoding for the embedded SQL source files by specifying the following option for ecobpg.

#### -E-encode

Specify "UTF8", "SJIS", or "EUC\_JP".

If this option is omitted, the encoding is processed based on the locale.

### **Path of the library file**

The ecobpg command defines a group item "sqlca\_t" to handle errors, which is defined in the library file stored in the following path:

#### Linux

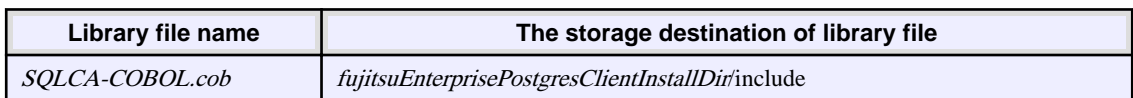

#### Windows(R)

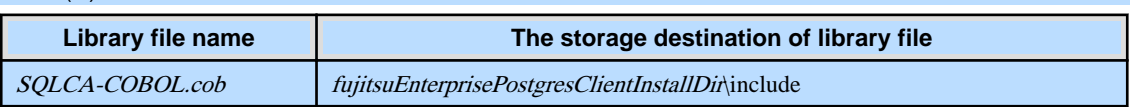

When the ecobpg command generates a COBOL file, it inserts a COPY statement with no options to copy the library file. Therefore, specify the path of the storage destination of library file when compiling. How to specify the path must conform to your compiler's specifications.

There is also a library file with the same contents without the extension"cob".

## **Information**

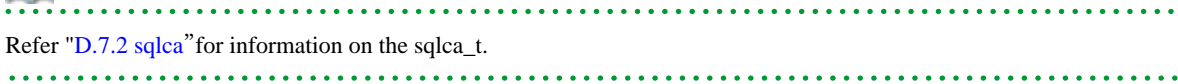

## **Libraries to use**

The applications generated by ecobpg connect to PostgreSQL through the ECPG library. The ECPG library internally loads the libpq library.

### **Path of library**

Refer to "[6.4.2 Compiling Applications](#page-337-0)" for information on the location and name of the ECPG library. And Refer to " [Chapter 5 C Library \(libpq\)](#page-329-0)" for information on the location and name of the libpq library.

The COBOL compiler provides the how to link various libraries, so be sure to specify the path and libraries according to the specifications of your compiler.

### **Entry information of subprogram**

If you use the ECPG library with a dynamic program structure, copy the entry information stored below. For details, follow the specifications of your compiler.

## $\mathbf{L}$

W

fujitsuEnterprisePostgresClientInstallDir/share/cobol\_entry.info

### Windows(R)

Linux

fujitsuEnterprisePostgresClientInstallDir\share\cobol\_entry.info

## **Example**

The examples of compiling the applications that dynamically links the COBOL language library. Note that "< $x$ " indicates the product version.

W

L.

#### Linux

- Linux 64-bit application:

```
cobol -M -o testproc -I/opt/fsepv<x>client64/include -L/opt/fsepv<x>client64/lib -
lecpg -lpq testproc.cob
```
w

#### Windows(R)

The examples of compiling on a 64-bit operating system.

64-bit application

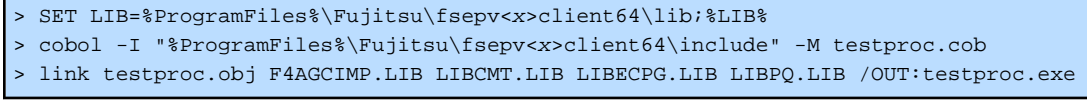

- 32-bit application

### [NetCOBOL V10.5 or earlier]

```
> SET LIB=%ProgramFiles(x86)%\Fujitsu\fsepv<x>client32\lib;%LIB%
> cobol32 -I "%ProgramFiles(x86)%\Fujitsu\fsepv<x>client32\include" -M testproc.cob
> link testproc.obj LIBC.LIB F3BICIMP.LIB LIBECPG.LIB LIBPQ.LIB /OUT:testproc.exe
```
[NetCOBOL V11.0 or later]

```
> SET LIB=%ProgramFiles(x86)%\Fujitsu\fsepv<x>client32\lib;%LIB%
> cobol32 -I "%ProgramFiles(x86)%\Fujitsu\fsepv<x>client32\include" -M testproc.cob
> link testproc.obj MSVCRT.LIB F3BICIMP.LIB LIBECPG.LIB LIBPQ.LIB /OUT:testproc.exe
```

```
7.4.3 Bulk INSERT
```
This section describes the bulk INSERT.

### **Synopsis**

```
EXEC SQL [ AT conn ] [ FOR { numOfRows | ARRAY_SIZE } ]
     INSERT INTO tableName [ ( colName [, ...] ) ]
     { VALUES ( { expr | DEFAULT } [, ...] ) [, ...] | query }
     [ RETURNING * | outputExpr [ [ AS ] outputName ] [, ...]
     INTO outputHostVar [ [ INDICATOR ] indicatorVar ] [, ...] ] END-EXEC
```
### **Description**

Bulk INSERT is a feature that inserts multiple rows of data in bulk.

By specifying the array host variable that stored the data in the VALUES clause of the INSERT statement, the data for each element in the array can be inserted in bulk. This feature is used by specifying the insertion count in the FOR clause immediately before the INSERT statement.

### FOR Clause

Specify the insertion count using numOfRows or ARRAY\_SIZE in the FOR clause. The FOR clause can be specified only in the INSERT statement, not in other update statements.

#### numOfRows and ARRAY\_SIZE

Insertion processing will be executed only for the specified count. However, if the count is 1, it will be assumed that the FOR clause was omitted when the application is executed. In this case, proceed according to the INSERT specification in the PostgreSQL Documentation.

Specify the FOR clause as an integer host variable or as a literal.

Specify ARRAY\_SIZE to insert all elements of the array in the table. When specifying ARRAY\_SIZE, specify at least one array in expr.

If two or more arrays were specified in *expr*, it will be assumed that ARRAY\_SIZE is the minimum number of elements in the array.

numOfRows or ARRAY\_SIZE must exceed the minimum number of elements in all arrays specified in expr, outputHostVar, and indicatorVal.

The following example shows how to specify the FOR clause.

```
01 NUMBER-OF-ROWS PIC S9(9) COMP VALUE 10.
01 GROUP-ITEM.
05 ID1 PIC S9(9) OCCURS 25.
05 NAME PIC X(10) OCCURS 25.
* will process 10 rows
EXEC SQL FOR :NUMBER-OF-ROWS
INSERT INTO prod (name, id) VALUES (:NAME, :ID1) END-EXEC
* will process 25 rows
EXEC SQL FOR ARRAY_SIZE
INSERT INTO prod (name, id) VALUES (:NAME, :ID1) END-EXEC
```
expr

Specify the value to be inserted in the table. Array host variables, host variable literals, strings, and pointer variables can be specified. Structure type arrays and pointer variable arrays cannot be specified.

Do not use pointer variables and ARRAY\_SIZE at the same time. The reason for this is that the number of elements in the area represented by the pointer variable cannot be determined.

#### query

A query (SELECT statement) that supplies the rows to be inserted. The number of rows returned by *query* must be 1. If two or more rows are returned, an error will occur. This cannot be used at the same time as ARRAY\_SIZE.

#### outputHostVar and indicatorVal

These must be array host variables or pointer variables.

#### **Error Messages**

The messages below are output if an error occurs when the bulk INSERT is used.

#### Message

### **The value for the FOR clause must be a positive integer.**

#### Cause

The value given for *numOfRows* is less than or equal to 0.

### Solution

Specify a value that is more than or equal to 1 for *numOfRows*.

### Message

### **Array host variable is needed when using FOR ARRAY\_SIZE.**

#### Cause

An array host variable is not specified in the VALUES clause.

### Solution

Specify more than one array host variable in the VALUES clause.

### Message

## **The SELECT..INTO query returned too many rows in row number %d.**

### Cause

The "SELECT ... INTO" query in the INSERT statement returned more than one row.

#### Solution

If numOfRows is more than one, the maximum number of rows that can be returned in the "SELECT ... INTO" query in the INSERT statement is one.

### **Limitations**

The limitations when using bulk INSERT are given below.

- Array of structures should not be used as an input in the 'VALUES' clause.
- Array of pointers should not be used as an input in the 'VALUES' clause.
- ECOBPG supports the use of 'WITH' clause in single INSERT statements. 'WITH' clause cannot be used in bulk INSERT statements.
- If an error occurs, all bulk INSERT actions will be rolled back, therefore, no rows are inserted. However, if the RETURNING clause was used, and the error occurred while obtaining the rows after the insertion was successful, the insertion processing will not be rolled back.

#### **Samples**

Given below are some sample usages of the bulk INSERT functionality.

Basic Bulk INSERT

```
01 GROUP-ITEM.
05 IN-F1 PIC S9(9) OCCURS 4.
MOVE 1 TO IN-F1(1)
MOVE 2 TO IN-F1(2)
MOVE 3 TO IN-F1(3)
MOVE 4 TO IN-F1(4)
...
EXEC SQL FOR 3 INSERT INTO target (f1) VALUES (:IN-F1) END-EXEC
```
The number of rows to insert indicated by the FOR clause is 3, so the data in the first 3 elements of the host array variable are inserted into the table. The contents of the target table will be:

 $f1$ ---- 1 2 3 (3 rows)

Also a host integer variable can be used to indicate the number of rows that will be inserted in FOR clause, which will produce the same result as above:

```
01 NUM PIC S9(9) COMP VALUE 3.
```

```
01 GROUP-ITEM.
```

```
05 IN-F1 PIC S9(9) OCCURS 4.
MOVE 1 TO IN-F1(1)
MOVE 2 TO IN-F1(2)
MOVE 3 TO IN-F1(3)
MOVE 4 TO IN-F1(4)
...
EXEC SQL FOR :NUM INSERT INTO target (f1) VALUES (:IN-F1) END-EXEC
```
Inserting constant values

Constant values can also be bulk INSERTed into the table as follows:

EXEC SQL FOR 3 INSERT INTO target (f1,f2) VALUES (DEFAULT,'hello') END-EXEC

Assuming the 'DEFAULT' value for the 'f1' column is '0', the contents of the target table will be:

f1 | f2 ---+------- 0 | hello 0 | hello 0 | hello (3 rows)

#### Using ARRAY\_SIZE

'FOR ARRAY\_SIZE' can be used to insert the entire contents of a host array variable, without explicitly specifying the size, into the table.

```
01 GROUP-ITEM.
05 IN-F1 PIC S9(9) OCCURS 4.
MOVE 1 TO IN-F1(1)
MOVE 2 TO IN-F1(2)
MOVE 3 TO IN-F1(3)
MOVE 4 TO IN-F1(4)
...
EXEC SQL FOR ARRAY_SIZE INSERT INTO target (f1) VALUES (:IN-F1) END-EXEC
```
# **G** Note

If there are multiple host array variables specified as input values, then the number of rows inserted is same as the smallest array size. The example given below demonstrates this usage.

```
01 GROUP-ITEM.
05 IN-F1 PIC S9(9) OCCURS 4.
05 IN-F3 PIC X(10) OCCURS 3.
MOVE 1 TO IN-F1(1)
MOVE 2 TO IN-F1(2)
MOVE 3 TO IN-F1(3)
MOVE 4 TO IN-F1(4)
MOVE "one" TO IN-F3(1)
MOVE "two" TO IN-F3(2)
MOVE "three" TO IN-F3(3)
...
EXEC SQL FOR ARRAY_SIZE INSERT INTO target (f1,f3) VALUES (:IN-F1,:IN-F3) END-EXEC
```
In the above example, the array sizes are 3 and 4. Given that the smallest array size is 3, only three rows are inserted into the table. The table contents are given below.

f1 | f3 ---+-------

 $1$  | one

```
2 | two
3 | three
(3 rows)
```
### Using SELECT query

The result of a SELECT query can be used to insert values.

```
EXEC SQL FOR 4 INSERT INTO target(f1) SELECT age FROM source WHERE name LIKE 'foo' END-
EXEC
```
In the example above, assuming that the SELECT query returns one row, the same row will be inserted into the table four times.

**Note** 

If "2" or more is specified for the FOR clause, the INSERT statement returns an error when two or more rows of query results are returned.

If "1" is specified for the FOR clause, all rows returned by the SELECT query will be inserted into the table.

EXEC SQL FOR 1 INSERT INTO target(f1) SELECT age FROM source END-EXEC

In the example above, "1" specified for the FOR clause indicates all returned rows.

### Using RETURNING clause

Bulk INSERT supports the same RETURNING clause syntax as normal INSERT. An example is given below.

```
01 GROUP-ITEM.
05 IN-F1 PIC S9(9) OCCURS 4.
05 OUT-F1 PIC S9(9) OCCURS 4.
MOVE 1 TO IN-F1(1)
M\text{OVF} 2 TO IN-F1(2)MOVE 3 TO IN-F1(3)MOVE 4 TO IN-F1(4)
...
EXEC SQL FOR 3 INSERT INTO target (f1) VALUES (:IN-F1) RETURNING f1 INTO :OUT-F1 END-EXEC
```
After the execution of the above INSERT statement, the 'out\_f1' array will have 3 elements with the values of '1', '2' and '3'.

## **7.4.4 DECLARE STATEMENT**

Refer to "DECLARE STATEMENT" in the PostgreSQL Documentation.

# **7.4.5 Creating Applications while in Database Multiplexing Mode**

This section explains points to consider when creating applications while in database multiplexing mode.

# **See**

- Refer to the Cluster Operation Guide (Database Multiplexing) for information on database multiplexing mode.
- Refer to "Application Development" in the Cluster Operation Guide (PRIMECLUSTER) for points to consider when creating applications using the failover feature integrated with the cluster software.

# 7.4.5.1 Errors when an Application Connection Switch Occurs and Corresponding Actions

If an application connection switch occurs while in database multiplexing mode, explicitly close the connection and then reestablish the connection or reexecute the application.

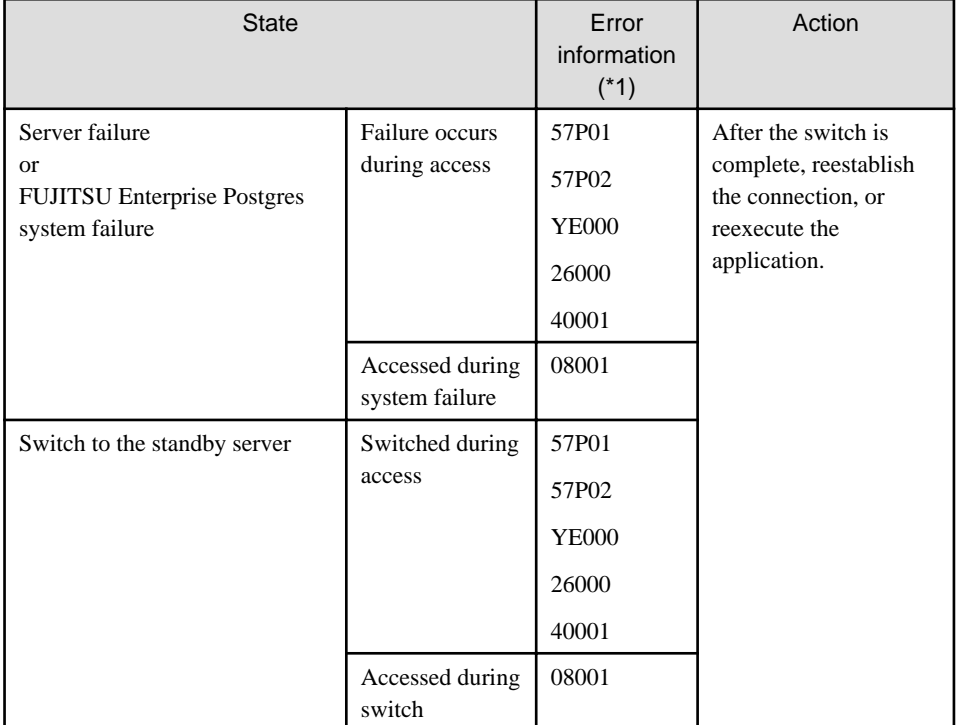

The table below shows errors that may occur during a switch, and the corresponding action to take.

\*1: Return value of SQLSTATE.

# **Chapter 8 SQL References**

This chapter explains the SQL statement features expanded by FUJITSU Enterprise Postgres.

# **8.1 Expanded Trigger Definition Feature**

This section explains the expanded trigger definition feature.

# **8.1.1 CREATE TRIGGER**

In addition to features of PostgreSQL, triggers can be created with DO option.

### **Synopsis**

```
CREATE [ OR REPLACE ] [ CONSTRAINT ] TRIGGER name { BEFORE | AFTER | INSTEAD OF } { event 
[ OR ... ] }
   ON table name
    [ FROM referenced table name ]
     [ NOT DEFERRABLE | [ DEFERRABLE ] [ INITIALLY IMMEDIATE | INITIALLY DEFERRED ] ]
    [ REFERENCING { { OLD | NEW } TABLE [ AS ] transition_relation_name } [ ... ] ]
    [ FOR [ EACH ] { ROW | STATEMENT } ]
     [ WHEN ( condition ) ]
     { EXECUTE { FUNCTION | PROCEDURE } function_name ( arguments )
         | DO [ LANGUAGE lang_name ] code }
```
### **Description**

Refer to the PostgreSQL Documentation for information about CREATE TRIGGER. This section describes DO option.

A trigger which is created with DO option will be associated with the specified table or view and will execute the specified code by the specified procedural language of DO (unnamed code block) when certain events occur.

### **Parameters**

lang\_name

The name of the language that the function is implemented in.

plpgsql is supported in CREATE TRIGGER.

#### code

When the certain events occur, it executes the code in a specified procedural language. The unnamed code block does not require a prior definition like a function. Syntax is same as procedural language.

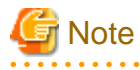

- A trigger defined with DO option cannot be replaced by a trigger defined with EXECUTE PROCEDURE option.

- A trigger defined with EXECUTE PROCEDURE option cannot be replaced by a trigger defined with DO option.

### **Examples**

It executes the code block that is specified by DO before the table is updated. (Example that LANGUAGE is plpgsql)

CREATE TRIGGER check\_update BEFORE UPDATE ON accounts # Information

When a trigger created with DO option, a new function is created internally. The name of function is "schema name"."on table name"\_"trigger name"\_TRIGPROC(serial number).

المتحالف المتحالف المتحدة

a dia ara-d

# **8.1.2 How to Define Triggers in pgAdmin**

The expanded features of the trigger definition can also be used in pgAdmin.

**See** 

Refer to "pgAdmin Help" for information on how to define triggers using pgAdmin.  $\overline{1}$   $\overline{1}$   $\overline{1}$   $\overline{1}$   $\overline{1}$   $\overline{1}$   $\overline{1}$  $\overline{1}$   $\overline{1}$   $\overline{1}$   $\overline{1}$   $\overline{1}$   $\overline{1}$ 

# **Chapter 9 Compatibility with Oracle Databases**

This chapter describes the environment settings and functionality offered for features that are compatible with Oracle databases.

# **9.1 Overview**

Features compatible with Oracle databases are provided. These features enable you to easily migrate to FUJITSU Enterprise Postgres and reduce the costs of reconfiguring applications.

The table below lists features compatible with Oracle databases.

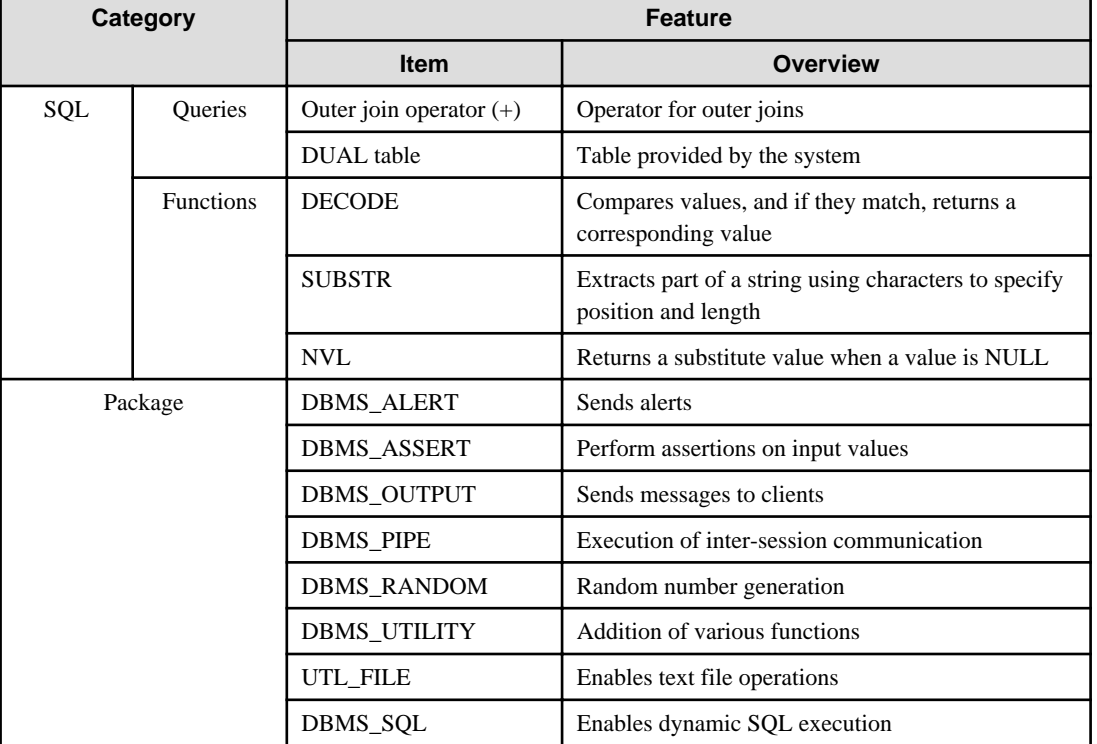

### Table 9.1 Features compatible with Oracle databases

# See

In addition to the above, refer to the file below for information on the features compatible with Oracle databases.

. . . . . . . . . . . . . . . . . . .

- Linux:

-11

W

fujitsuEnterprisePostgresInstallDir/share/doc/extension/README.asciidoc

- Windows(R): fujitsuEnterprisePostgresInstallDir\doc\extension\README.asciidoc

# **9.2 Precautions when Using the Features Compatible with Oracle Databases**

This section provides notes on using the features compatible with oracle databases.

# **9.2.1 Notes on SUBSTR**

SUBSTR is implemented in FUJITSU Enterprise Postgres and Oracle databases using different external specifications.
For this reason, when using SUBSTR, define which specification is to take precedence. In the default configuration of FUJITSU Enterprise Postgres, the specifications of FUJITSU Enterprise Postgres take precedence.

When using the SUBSTR function compatible with Oracle databases, set "oracle" and "pg\_catalog" in the "search\_path" parameter of postgresql.conf. You must specify "oracle" before "pg\_catalog" when doing this.

search path = '"\$user", public, oracle, pg\_catalog

## Information

- The search\_path parameter specifies the order in which schemas are searched. The SUBSTR function in Oracle databases is defined in the oracle schema.

- Refer to "Statement Behavior" in "Client Connection Defaults" in "Server Administration" in the PostgreSQL Documentation for information on search\_path.

**9.2.2 Notes when Integrating with the Interface for Application Development**

The SQL noted in "[Table 9.1 Features compatible with Oracle databases](#page-359-0)" can be used in the interface for application development. However, outer join operators cannot be used when integrated with Visual Studio.

When integrated with Visual Studio or using the features compatible with Oracle databases from Fujitsu Npgsql .NET Data Provider, select one of the actions below for the SearchPath parameter, which is one of the pieces of information needed to connect to databases specified for individual connections.

- Do not specify the SearchPath parameter itself, or

- Specify both "public" and the schema name in the SQL statement.

Note that both "public" and the schema name in the SQL statement must be specified as the SearchPath parameter before "oracle" and "pg\_catalog" when using the Oracle database-compatible feature SUBSTR.

## **9.3 Queries**

The following queries are supported:

- Outer Join Operator (+)
- [DUAL Table](#page-363-0)

### **9.3.1 Outer Join Operator (+)**

In the WHERE clause conditional expression, by adding the plus sign (+), which is the outer join operator, to the column of the table you want to add as a table join, it is possible to achieve an outer join that is the same as a joined table (OUTER JOIN).

### **Syntax**

SELECT statement

```
SELECT … [WHERE [NOT] joinCond ...] …
SELECT … [WHERE srchCond ]... ] …
```
Join condition

 $\{ colSpec(+) = colSpec | colSpec = colSpec(+) \}$ 

# **Note**

Here we are dealing only with the WHERE clause of the SELECT statement. Refer to "SQL Commands" in "Reference" in the PostgreSQL Documentation for information on the overall syntax of the SELECT statement. 

### General rules

### WHERE clause

- The WHERE clause specifies search condition or join conditions for the tables that are derived.
- Search conditions are any expressions that return BOOLEAN types as the results of evaluation. Any rows that do not meet these conditions are excluded from the output. When the values of the actual rows are assigned to variables and if the expression returns TRUE, those rows are considered to have met the conditions.
- Join conditions are comparison conditions that specify outer join operators. Join conditions in a WHERE clause return a table that includes all the rows that meet the join conditions, including rows that do not meet all the join conditions.
- Join conditions take precedence over search conditions. For this reason, all rows returned by the join conditions are subject to the search conditions.
- The following rules and restrictions apply to queries that use outer join operators. It is therefore recommended to use FROM clause joined tables (OUTER JOIN) rather than outer join operators:
	- Outer join operators can only be specified in the WHERE clause.
	- Outer join operators can only be specified for base tables or views.
	- To perform outer joins using multiple join conditions, it is necessary to specify outer join operators for all join conditions.
	- When combining join conditions with constants, specify outer join operators in the corresponding column specification. When not specified, they will be treated as search conditions.
	- The results column of the outer join of table t1 is not returned if table t1 is joined with table t2 by specifying an outer join operator in the column of t1, then table t1 is joined with table t3 by using search conditions.
	- It is not possible to specify columns in the same table as the left/right column specification of a join condition.
	- It is not possible to specify an expression other than a column specification for outer join operators, but they may be specified for the columns that compose the expression.

There are the following limitations on the functionality of outer join operators when compared with joined tables (OUTER JOIN). To use functionality that is not available with outer join operators, use joined tables (OUTER JOIN).

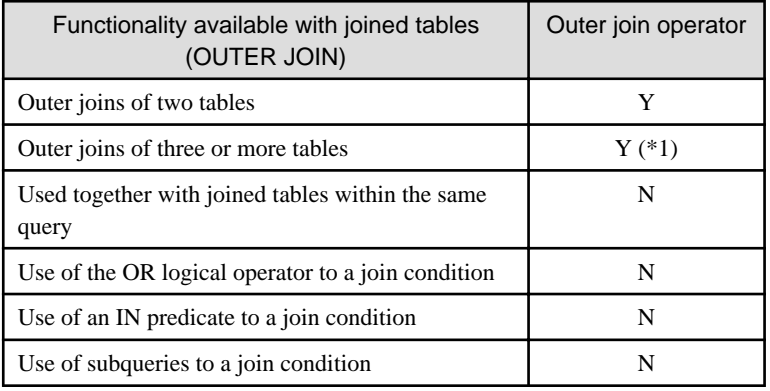

### Table 9.2 Range of functionality with outer join operators

Y: Available

N: Not available

\*1: The outer joins by outer join operators can return outer join results only for one other table. For this reason, to combine outer joins of table t1 and table t2 or table t2 and table t3, it is not possible to specify outer join operators simultaneously for table t2.

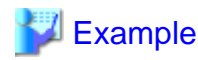

Table configuration

t1

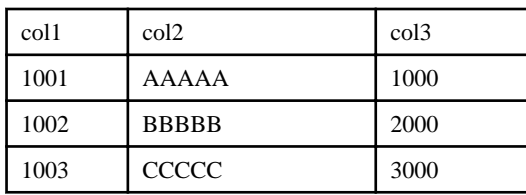

t2

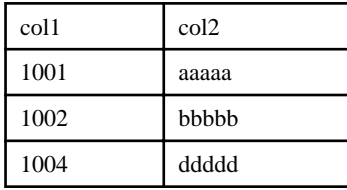

Example 1: Return all rows in table t2, including those that do not exist in table t1.

```
SELECT * 
  FROM t1, t2
 WHERE t1.coll(+) = t2.coll col1 | col2 | col3 | col1 | col2
 ------+------------+------+------+------------
 1001 | AAAAA | 1000 | 1001 | aaaaa
 1002 | BBBBB | 2000 | 1002 | bbbbb
     | | | 1004 | ddddd
(3 rows)
```
This is the same syntax as the joined table (OUTER JOIN) of the FROM clause shown next.

```
SELECT * 
 FROM t1 RIGHT OUTER JOIN t2
      ON t1.coll = t2.coll
```
Example 2: In the following example, the results are filtered to records above 2000 in t1.col3 by search conditions, and the records are those in table t2 that include ones that do not exist in table t1. After filtering with the join conditions, there is further filtering with the search conditions, so there will only be one record returned.

```
SELECT * 
  FROM t1, t2
 WHERE t1.coll(+) = t2.coll AND t1.col3 >= 2000;
 col1 | col2 | col3 | col1 | col2
------+------------+------+------+------------
 1002 | BBBBB | 2000 | 1002 | bbbbb
(1 row)
```
This is the same syntax as the joined table (OUTER JOIN) of the FROM clause shown next.

```
SELECT * 
  FROM t1 RIGHT OUTER JOIN t2
     ON t1.coll = t2.coll WHERE t1.col3 >= 2000;
```
### <span id="page-363-0"></span>**9.3.2 DUAL Table**

DUAL table is a virtual table provided by the system. Use when executing SQL where access to a base table is not required, such as when performing tests to get result expressions such as functions and operators.

## **Example**

In the following example, the current system date is returned.

```
SELECT CURRENT_DATE "date" FROM DUAL;
    date
 2013-05-14
(1 row)
```
# **9.4 SQL Function Reference**

The following SQL functions are supported:

- DECODE
- [SUBSTR](#page-365-0)
- [NVL](#page-366-0)

### **9.4.1 DECODE**

### Description

Compares values and if they match, returns a corresponding value.

### Syntax

DECODE(expr, srch, result [, srch, result ]... [, default ])

### General rules

- DECODE compares values of the value expression to be converted and the search values one by one. If the values match, a corresponding result value is returned. If no values match, the default value is returned if it has been specified. A NULL value is returned if a default value has not been specified.
- If the same search value is specified more than once, then the result value returned is the one listed for the first occurrence of the search value.
- The following data types can be used in result values and in the default value:
	- CHAR
	- VARCHAR
	- NCHAR
	- NCHAR VARYING
	- TEXT
	- INTEGER
	- BIGINT
	- NUMERIC
	- DATE
	- TIME WITHOUT TIME ZONE
	- TIMESTAMP WITHOUT TIME ZONE
- TIMESTAMP WITH TIME ZONE
- The same data type must be specified for the values to be converted and the search values. However, note that different data types may also be specified if a literal is specified in the search value, and the value expression to be converted contains data types that can be converted. When specifying literals, refer to "[Table A.1 Data type combinations that](#page-402-0) [contain literals and can be converted implicitly](#page-402-0)" in ["A.3 Implicit Data Type Conversions](#page-401-0)" for information on the data types that can be specified.
- If the result values and default value are all literals, the data types for these values will be as shown below:
	- If all values are string literals, all will become character types.
	- If there is one or more numeric literal, all will become numeric types.
	- If there is one or more literal cast to the datetime/time types, all will become datetime/time types.
- If the result values and default value contain a mixture of literals and non-literals, the literals will be converted to the data types of the non-literals. When specifying literals, refer to "[Table A.1 Data type combinations that contain literals and](#page-402-0) [can be converted implicitly"](#page-402-0) in "[A.3 Implicit Data Type Conversions](#page-401-0)" for information on the data types that can be converted.
- The same data type must be specified for all result values and for the default value. However, different data types can be specified if the data type of any of the result values or default value can be converted - these data types are listed below:

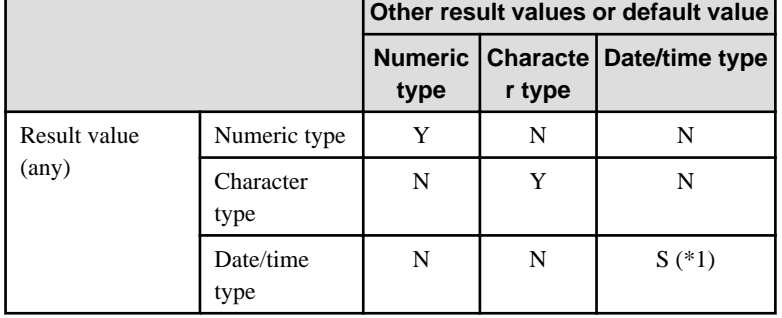

### Table 9.3 Data type combinations that can be converted by DECODE (summary)

Y: Can be converted

S: Some data types can be converted

N: Cannot be converted

\*1: The data types that can be converted for date/time types are listed below:

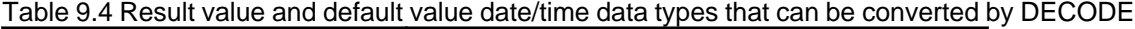

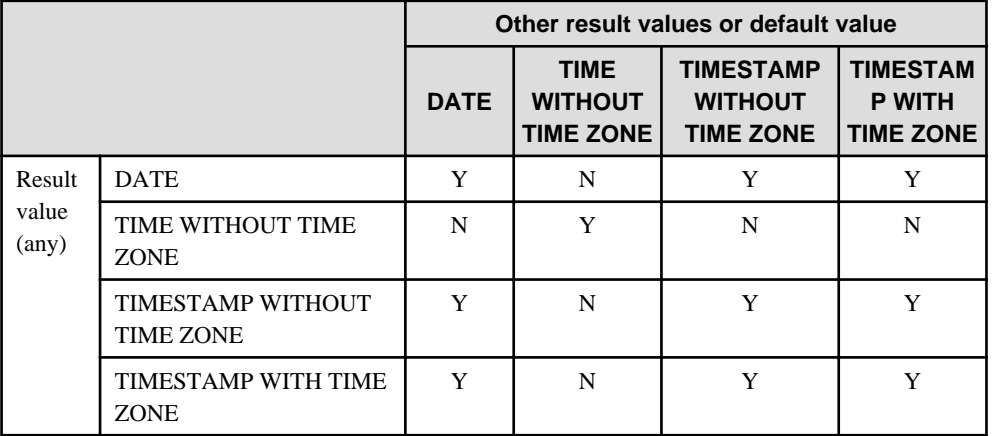

Y: Can be converted

N: Cannot be converted

- The data type of the return value will be the data type within the result or default value that is longest and has the highest precision.

<span id="page-365-0"></span>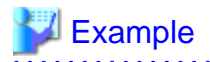

In the following example, the value of col3 in table t1 is compared and converted to a different value. If the col3 value matches search value 1, the result value returned is "one". If the col3 value does not match any of search values 1, 2, or 3, the default value "other number" is returned.

```
SELECT col1, DECODE(col3, 1000, 'one',
                                    2000, 'two',
                                    3000, 'three',
                                    'other number') "num-word"
       FROM t.1;
col1 | num-word
      ------+----------
  1001 | one
  1002 | two
  1003 | three
(3 rows)
```
## **9.4.2 SUBSTR**

### **Description**

Extracts part of a string using characters to specify position and length.

### Syntax

```
SUBSTR(str, startPos [, len ])
```
### General rules

- SUBSTR extracts and returns a substring of string str, beginning at position startPos, for number of characters len.

- When *startPos* is positive, it will be the number of characters from the beginning of the string.
- When startPos is 0, it will be treated as 1.
- When *startPos* is negative, it will be the number of characters from the end of the string.
- When len is not specified, all characters to the end of the string are returned. NULL is returned when len is less than 1.
- For startPos and len, specify a SMALLINT or INTEGER type. When specifying literals, refer to ["Table A.1 Data type](#page-402-0) [combinations that contain literals and can be converted implicitly"](#page-402-0) in "[A.3 Implicit Data Type Conversions](#page-401-0)" for information on the data types that can be specified.
- The data type of the return value is TEXT.

# **Note**

- There are two types of SUBSTR. One that behaves as described above, and one that behaves the same as SUBSTRING. The search\_path parameter must be modified for it to behave the same as the specification described above.

- It is recommended to set search\_path in postgresql.conf. In this case, it will be effective for each instance. Refer to "[9.2.1](#page-359-0) [Notes on SUBSTR](#page-359-0)" for information on how to configure postgresql.conf.
- The configuration of search\_path can be done at the user level or at the database level. Setting examples are shown below.
	- Example of setting at the user level

This can be set by executing an SQL command. In this example, user1 is used as the username.

ALTER USER user1 SET search\_path = "\$user",public,oracle,pg\_catalog;

- Example of setting at the database level

This can be set by executing an SQL command. In this example, db1 will be used as the database name.

<span id="page-366-0"></span>ALTER DATABASE db1 SET search\_path = "\$user",public,oracle,pg\_catalog;

You must specify "oracle" before "pg\_catalog".

- If the change has not been implemented, SUBSTR is the same as SUBSTRING.

# See

Refer to "SQL Commands" in "Reference" in the PostgreSQL Documentation for information on ALTER USER and ALTER DATABASE.

. . . . . . . . . . . . . . . . . .

# Information

The general rules for SUBSTRING are as follows:

- The start position will be from the beginning of the string, whether positive, 0, or negative.
- When *len* is not specified, all characters to the end of the string are returned.
- An empty string is returned if no string is extracted or *len* is less than 1.

## See

Refer to "String Functions and Operators" under "The SQL Language" in the PostgreSQL Documentation for information on SUBSTRING.

# **Example**

In the following example, part of the string "ABCDEFG" is extracted:

```
SELECT SUBSTR('ABCDEFG',3,4) "Substring" FROM DUAL;
 Substring
-----------
 CDEF
(1 row)SELECT SUBSTR('ABCDEFG',-5,4) "Substring" FROM DUAL;
 Substring
-----------
(1 row)
```
### **9.4.3 NVL**

**Description** 

Returns a substitute value when a value is NULL.

### **Syntax**

NVL(expr1, expr2)

### General rules

- NVL returns a substitute value when the specified value is NULL. When expr1 is NULL, expr2 is returned. When expr1 is not NULL, expr1 is returned.

- Specify the same data types for *expr1* and *expr2*. However, if a constant is specified in *expr2*, and the data type can also be converted by *expr1*, different data types can be specified. When this happens, the conversion by *expr2* is done to suit the data type in *expr1*, so the value of *expr2* returned when *expr1* is a NULL value will be the value converted in the data type of expr1.
- When specifying literals, refer to ["Table A.1 Data type combinations that contain literals and can be converted](#page-402-0) [implicitly"](#page-402-0) in ["A.3 Implicit Data Type Conversions"](#page-401-0) for information on the data types that can be converted.

## **∐ Example**

In the following example, "IS NULL" is returned if the value of col1 in table t1 is a NULL value.

```
SELECT col2, NVL(col1,'IS NULL') "nvl" FROM t1;
 col2 | nvl
------+---------
 aaa | IS NULL
(1 row)
```
## **9.5 Package Reference**

A "package" is a group of features, brought together by schemas, that have a single functionality, and are used by calling from PL/pgSQL.

The following packages are supported:

- DBMS\_ALERT
- DBMS\_ASSERTION
- DBMS\_OUTPUT
- DBMS\_PIPE
- DBMS\_RANDOM
- DBMS\_UTILITUY
- UTL\_FILE
- DBMS\_SQL

To call each feature from PL/pgSQL, use the PERFORM or SELECT statement and qualify the feature name with the package name. For more information on the calling format, refer to the feature-specific description for each package.

In the following, explain DBMS\_SQL among the supported packages. For other packages, refer to the README stored in the installation location.

### See

For packages other than DBMS\_SQL, refer to the following file.

- Linux: fujitsuEnterprisePostgresInstallDir/share/doc/extension/README.asciidoc
- $Windows(R)$ : fujitsuEnterprisePostgresInstallDir\doc\extension\README.asciidoc

### **9.5.1 DBMS\_SQL**

**Overview** 

W

Dynamic SQL can be executed from PL/pgSQL.

Features

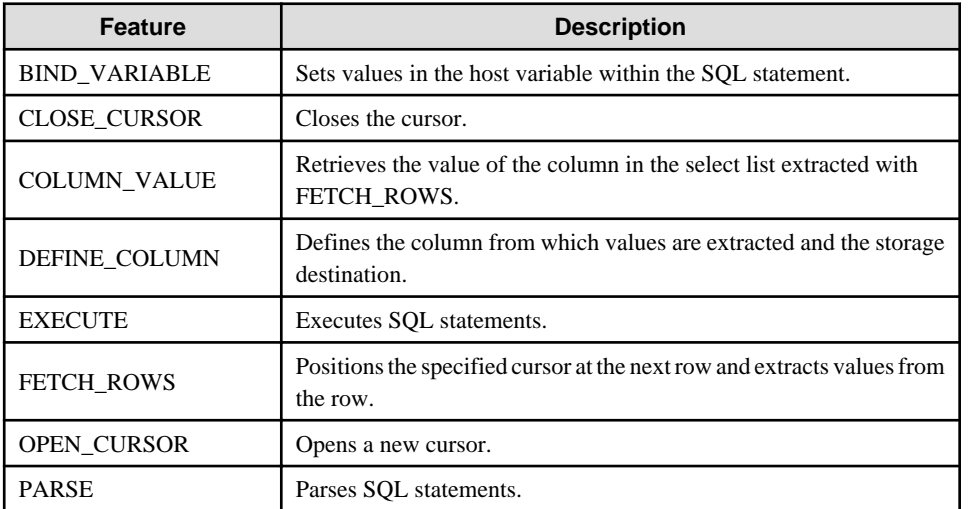

# **Note**

- In DBMS\_SQL, the data types supported in dynamic SQL are limited, and therefore the user must consider this. The supported data types are:

- INTEGER
- DECIMAL
- NUMERIC
- REAL
- DOUBLE PRECISION
- $-$  CHAR( $*1$ )
- VARCHAR(\*1)
- $-$  NCHAR $($  $*1)$
- NCHAR VARYING(\*1)
- TEXT
- DATE
- TIMESTAMP WITHOUT TIME ZONE
- TIMESTAMP WITH TIME ZONE
- INTERVAL(\*2)
- SMALLINT
- BIGINT

\*1:

The host variables with CHAR, VARCHAR, NCHAR, and NCHAR VARYING data types are treated as TEXT, to match the string function arguments and return values. Refer to "String Functions and Operators" in "Functions and Operators" in "The SQL Language" in the PostgreSQL Documentation for information on string functions. When specifying the arguments of the features compatible with Oracle databases NVL and/or DECODE, use CAST to convert the data types of the host variables to ensure that data types between arguments are the same.

\*2:

When using COLUMN\_VALUE to obtain an INTERVAL type value specified in the select list, use an INTERVAL type variable with a wide range such as when no interval qualifier is specified, or with a range that matches that of the variable in the select list. If an interval qualifier variable with a narrow range is specified, then the value within the interval qualifier range will be obtained, but an error that the values outside the range have been truncated will not occur.

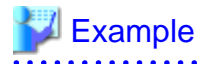

This example illustrates where a value expression that returns an INTERVAL value is set in the select list and the result is received with COLUMN\_VALUE. Note that the SQL statement operation result returns a value within the INTERVAL DAY TO SECOND range.

### [Bad example]

Values of MINUTE, and those after MINUTE, are truncated, because the variable(v\_interval) is INTERVAL DAY TO HOUR.

```
 v_interval INTERVAL DAY TO HOUR;
...
    PERFORM DBMS_SQL.PARSE(cursor, 'SELECT CURRENT_TIMESTAMP - ''2010-01-01'' FROM 
DUAL', 1);
...
     SELECT value INTO v_interval FROM DBMS_SQL.COLUMN_VALUE(cursor, 1, v_interval);
     result:1324 days 09:00:00
```
### [Good example]

By ensuring that the variable( $v$ \_interval) is INTERVAL, the values are received correctly.

```
 v_interval INTERVAL;
...
    PERFORM DBMS_SQL.PARSE(cursor, 'SELECT CURRENT_TIMESTAMP - ''2010-01-01'' FROM 
DUAL', 1);
...
    SELECT value INTO v_interval FROM DBMS_SQL.COLUMN_VALUE(cursor, 1, v_interval);
    result:1324 days 09:04:37.530623
```
### Syntax

```
{ BIND_VARIABLE(cursor, varName, val [, len ])
| CLOSE_CURSOR(cursor)
| COLUMN_VALUE(cursor, colPos, varName)
| DEFINE_COLUMN(cursor, colPos, varName [, len ])
| EXECUTE(cursor)
| FETCH_ROWS(cursor)
| OPEN_CURSOR([parm1 ])
| PARSE(cursor, sqlStmt, parm1 [, parm2, parm3, parm4 ]) 
}
```
### 9.5.1.1 Description

This section explains each feature of DBMS\_SQL.

#### BIND\_VARIABLE

- BIND VARIABLE sets values in the host variable within the SQL statement.
- Specify the cursor number to be processed.
- Specify the name of the host variable within the SQL statement using a string for the host variable name.
- Specify the value set in the host variable. The data type of the host variable is the same as that of the value expression - it is implicitly converted in accordance with its position within the SQL statement. Refer to "[A.3 Implicit Data Type](#page-401-0) [Conversions"](#page-401-0) for information on implicit conversions.
- If the value is a character type, the string length is the number of characters. If the string length is not specified, the size is the total length of the string.
- It is necessary to place a colon at the beginning of the host variable in SQL statements to identify the host variable. The colon does not have to be added to the host variable names specified at BIND\_VARIABLE. The following shows examples of host variable names specified with SQL statements and host variable names specified with BIND\_VARIABLE:

PERFORM DBMS\_SQL.PARSE(cursor, 'SELECT emp\_name FROM emp WHERE sal > :x', 1);

In this example, BIND\_VARIABLE will be as follows:

PERFORM DBMS SOL.BIND VARIABLE(cursor, ':x', 3500);

Or,

PERFORM DBMS\_SQL.BIND\_VARIABLE(cursor, 'x', 3500);

- The length of the host variable name can be up to 30 bytes (excluding colons).
- If the data type of the set value is string, specify the effective size of the column value as the fourth argument.

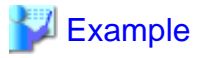

If the data type of the value to be set is not a string:

PERFORM DBMS\_SQL.BIND\_VARIABLE(cursor, ':NO', 1);

If the data type of the value to be set is a string:

```
PERFORM DBMS SOL.BIND VARIABLE(cursor, ':NAME', h_memid, 5);
```
### CLOSE\_CURSOR

- CLOSE\_CURSOR closes the cursor.
- Specify the cursor number to be processed.
- The value returned is a NULL value.

 $E$  Example

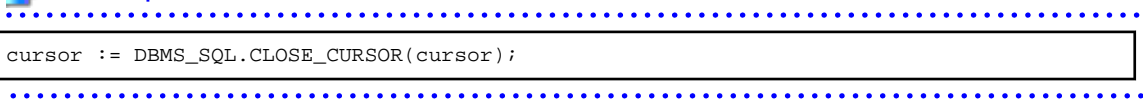

### COLUMN\_VALUE

- COLUMN\_VALUE retrieves the value of the column in the select list extracted with FETCH\_ROWS.
- Specify the cursor number to be processed.
- Specify the position of the column of the select list in the SELECT statement. The position of the first column is 1.
- Specify the destination variable name.
- Use a SELECT statement to obtain the values of the value, column\_error, and actual\_length columns.
- The value column returns the value of the column specified at the column position. The data type of the variable name must match that of the column. If the data type of the column in the SELECT statement specified in PARSE is not compatible with DBMS\_SQL, use CAST to convert to a compatible data type.
- The data type of the column\_error column is NUMERIC. If the column value could not be set correctly in the value column, a value other than 0 will be returned: 22001: The extracted string has been truncated 22002: The extracted value contains a NULL value
- The data type of the actual\_length column is INTEGER. If the extracted value is a character type, the number of characters will be returned (if the value was truncated, the number of characters prior to the truncation will be returned), otherwise, the number of bytes will be returned.

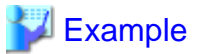

When retrieving the value of the column, the error code, and the actual length of the column value:

SELECT value, column\_error, actual\_length INTO v\_memid, v\_col\_err, v\_act\_len FROM DBMS\_SQL.COLUMN\_VALUE(cursor, 1, v\_memid);

When retrieving just the value of the column:

SELECT value INTO y\_memid FROM DBMS SOL.COLUMN\_VALUE(cursor, 1, v\_memid);

#### DEFINE\_COLUMN

- DEFINE\_COLUMN defines the column from which values are extracted and the storage destination.
- Specify the cursor number to be processed.
- Specify the position of the column in the select list in the SELECT statement. The position of the first column is 1.

- Specify the destination variable name. The data type should be match with the data type of the column from which the value is to be extracted. If the data type of the column in the SELECT statement specified in PARSE is not compatible with DBMS\_SQL, use CAST to convert to a compatible data type.
- Specify the maximum number of characters of character type column values.
- If the data type of the column value is string, specify the effective size of the column value as the fourth argument.

# Example

When the data type of the column value is not a string:

PERFORM DBMS\_SQL.DEFINE\_COLUMN(cursor, 1, v\_memid);

When the data type of the column value is a string:

PERFORM DBMS\_SQL.DEFINE\_COLUMN(cursor, 1, v\_memid, 10);

### EXECUTE

- EXECUTE executes SQL statements.
- Specify the cursor number to be processed.
- The return value is an INTEGER type, is valid only with INSERT statement, UPDATE statement, and DELETE statement, and is the number of rows processed. Anything else is invalid.

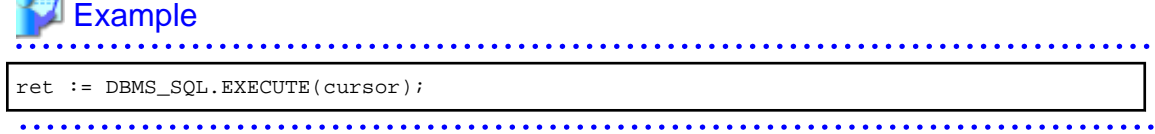

### FETCH\_ROWS

- FETCH\_ROWS positions at the next row and extracts values from the row.
- Specify the cursor number to be processed.
- The return value is an INTEGER type and is the number of rows extracted. 0 is returned if all are extracted.

- The extracted information is retrieved with COLUMN\_VALUE.

# Example

```
LOOP
  IF DBMS_SQL.FETCH_ROWS(cursor) = 0 THEN
   EXTT;
  END IF;
...
END LOOP;
```
### OPEN\_CURSOR

- OPEN CURSOR opens a new cursor.
- The parameter is used for compatibility with Oracle databases only, and is ignored by FUJITSU Enterprise Postgres. An INTEGER type can be specified, but it will be ignored. If migrating from an Oracle database, specify 1.
- Close unnecessary cursors by executing CLOSE\_CURSOR.
- The return value is an INTEGER type and is the cursor number.

### **⊥** Example cursor := DBMS SOL.OPEN CURSOR();

### PARSE

- PARSE analyzes dynamic SQL statements.
- Specify the cursor number to be processed.
- Specify the SQL statement to be parsed.
- Parameters 1, 2, 3, and 4 are used for compatibility with Oracle databases only, and are ignored by FUJITSU Enterprise Postgres. If you are specifying values anyway, specify the following:
	- Parameter 1 is an INTEGER type. Specify 1.
	- Parameters 2 and 3 are TEXT types. Specify NULL.
	- Parameter 4 is a BOOLEAN type. Specify TRUE.
	- If migrating from an Oracle database, the specified values for parameters 2, 3, and 4 do not need to be changed.
- Add a colon to the beginning of host variables in SQL statements.
- The DDL statement is executed when PARSE is issued. EXECUTE is not required for the DDL statement.
- If PARSE is called again for opened cursors, the content in the data regions within the cursors is reset, and the SQL statement is parsed anew.

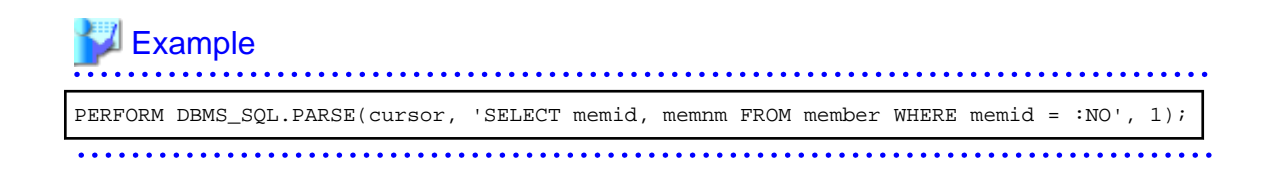

### 9.5.1.2 Example

This section explains the flow of DBMS\_SQL and provides an example.

### **Flow of DBMS\_SQL**

Flow of DBMS\_SQL

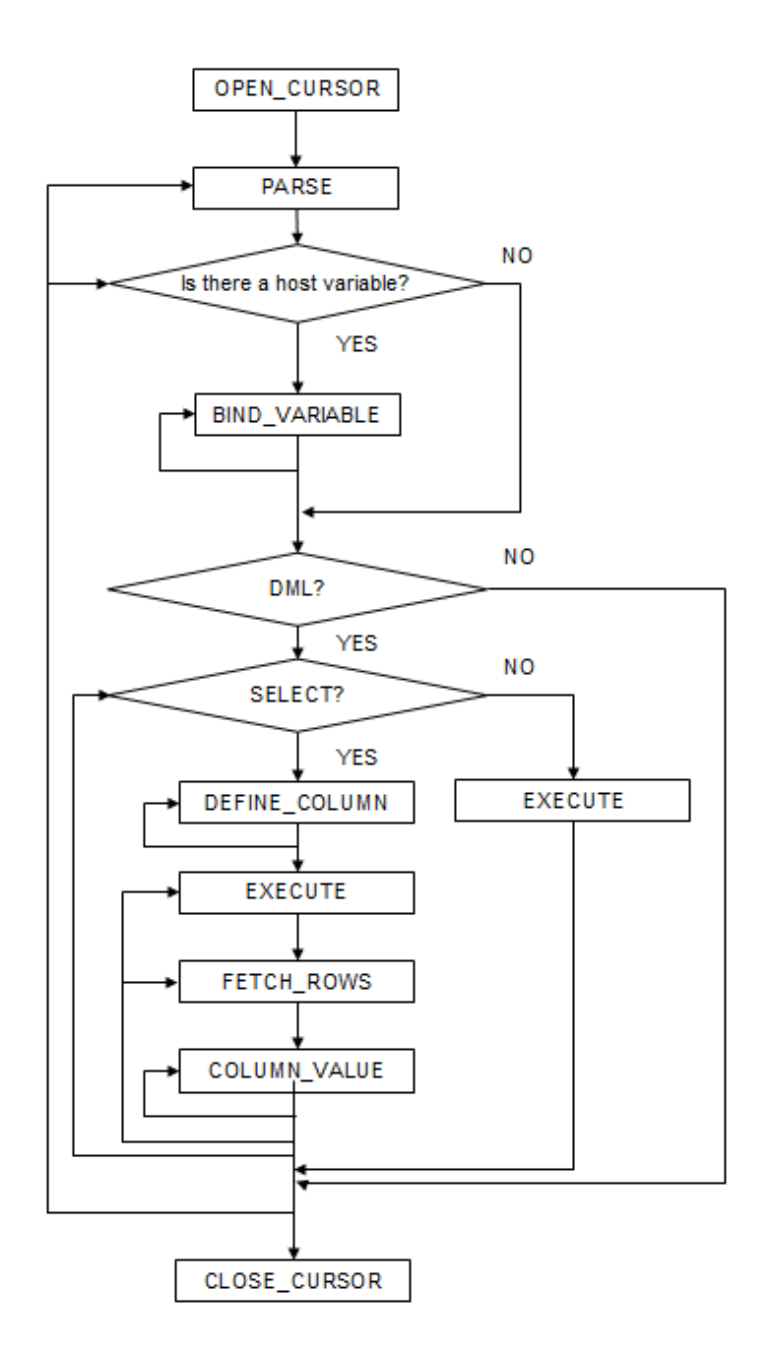

### **Example**

```
CREATE FUNCTION smp_00()
RETURNS INTEGER
AS $$
DECLARE
 str_sql VARCHAR(255);
 cursor INTEGER;
h_smpid INTEGER;
 v_smpid INTEGER;
 v_smpnm VARCHAR(20);
 v_smpage INTEGER;
 errcd INTEGER;
length INTEGER;
    ret INTEGER;
BEGIN
    str_sql := 'SELECT smpid, smpnm, smpage FROM smp_tbl WHERE smpid < :H_SMPID ORDER BY 
smpid';
   h smpid := 3;v smpid := 0;v_smpnm := '';
   v_smpage := 0; cursor := DBMS_SQL.OPEN_CURSOR();
   PERFORM DBMS_SQL.PARSE(cursor, str_sql, 1);
    PERFORM DBMS_SQL.BIND_VARIABLE(cursor, ':H_SMPID', h_smpid);
   PERFORM DBMS_SQL.DEFINE_COLUMN(cursor, 1, v_smpid);
   PERFORM DBMS_SQL.DEFINE_COLUMN(cursor, 2, v_smpnm, 10);
   PERFORM DBMS SOL.DEFINE COLUMN(cursor, 3, v_smpage);
    ret := DBMS_SQL.EXECUTE(cursor);
    loop
        if DBMS_SQL.FETCH_ROWS(cursor) = 0 then
           EXIT;
        end if;
        SELECT value,column_error,actual_length INTO v_smpid,errcd,length FROM 
DBMS_SQL.COLUMN_VALUE(cursor, 1, v_smpid);
       RAISE NOTICE '--------------------------------------------------------';
       RAISE NOTICE '--------------------------------------------------------';
RAISE NOTICE 'smpid = %', v_smpid;
RAISE NOTICE 'errcd = %', errcd;
RAISE NOTICE 'length = %', length;
       SELECT value, column_error, actual_length INTO v_smpnm, errcd, length FROM
DBMS_SQL.COLUMN_VALUE(cursor, 2, v_smpnm);
       RAISE NOTICE '--------------------------------------------------------';
RAISE NOTICE 'smpnm = %', v_smpnm;
RAISE NOTICE 'errcd = %', errcd;
RAISE NOTICE 'length = %', length;
       select value,column_error,actual_length INTO v_smpage,errcd,length FROM 
DBMS_SQL.COLUMN_VALUE(cursor, 3, v_smpage);
       RAISE NOTICE '--------------------------------------------------------';
       RAISE NOTICE 'smpage = \frac{1}{6}', v_smpage;
RAISE NOTICE 'errcd = %', errcd;
RAISE NOTICE 'length = %', length;
        RAISE NOTICE '';
    end loop;
```

```
 cursor := DBMS_SQL.CLOSE_CURSOR(cursor);
    RETURN 0;
END;
$$ LANGUAGE plpgsql;
```
# <span id="page-376-0"></span>**Chapter 10 Application Connection Switch Feature**

The application connection switch feature enables automatic connection to the target server when there are multiple servers with redundant configurations.

When using this feature, specify the primary server and secondary server as the connected servers in the application connection information. A standby server can optionally be prioritized over the primary server as the target server.

If an application connection switch occurs, explicitly close the connection and then reestablish the connection or reexecute the application. Refer to "Errors when an Application Connection Switch Occurs and Corresponding Actions" of the relevant client interface for information on how to confirm the switch.

# **10.1 Connection Information for the Application Connection Switch Feature**

To use the application connection switch feature, set the information shown below when connecting the database.

#### IP address or host name

Specify the IP address or host name that will be used to configure the database multiplexing system.

### Port number

A port number used by each database server to listen for connections from applications.

In each client interface, multiple port numbers can be specified, however in the format shown below, for example:

host1,host2:port2

### JDBC and .NET

If only one port number is specified, it will be assumed that host1: 27500 (the default value) and host2:port2 were specified.

Omit all port numbers, or specify only one per server.

### **Others**

If only one port number is specified, it will be assumed that the same port is used for all the hosts.

#### Target server

From the specified connection destination server information, specify the selection sequence of the servers to which the application will connect. The values specified for the target server have the meanings shown below. If a value is omitted, "any" will be assumed.

### Primary server

The primary server is selected as the connection target from the specified "IP addresses or host names". Specify this to perform tasks that can be performed only on the primary server, such as applications in line with updates, or management tasks such as REINDEX and VACUUM.

### Standby server

The standby server is selected as the connection target from the specified "IP addresses or host names". On standby server, the update will always fail. If the target server is not standby, the JDBC driver will throw an error stating that it is unable to find a server with the specified targetServerType.

#### Priority given to a standby server

The standby server is selected preferentially as the connection target from the specified "IP addresses or host names". If there is no standby server, the application will connect to the primary server.

Any

This method is not recommended in database multiplexing systems. This is because, although the connection destination server is selected in the specified sequence from the specified "IP addresses or host names", if the server that was successfully connected to first is the standby server, the write operations will always fail.

The table below shows the server selection order values to set for each driver:

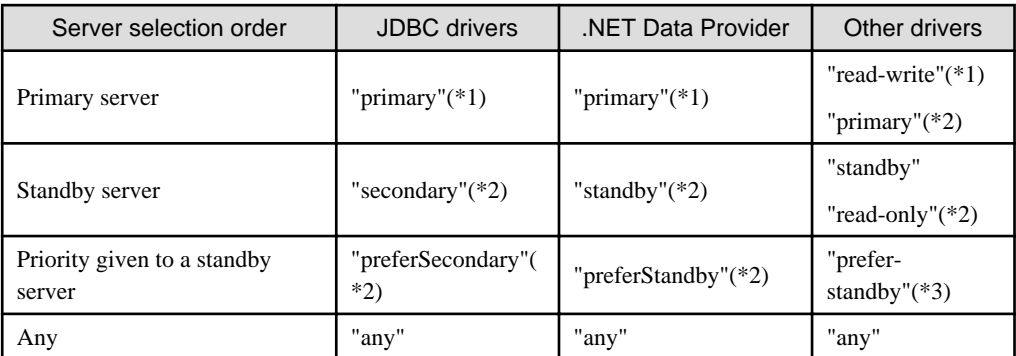

\*1: The primary server whose default transaction mode is read-only is not selected.

\*2: The primary server whose default transaction mode is read-only is also selected.

\*3: While it is possible to specify "prefer-read" instead of "prefer-standby" for compatibility with FUJITSU Enterprise Postgres 13 and earlier, this is not recommended.

SSL server certificate Common Name (CN)

To perform SSL authentication by creating the same server certificate for each server in a multiplexing system, specify the SSL server certificate Common Name (CN) in this parameter. Accordingly, SSL authentication using the CN can be performed without having to consider the names of the multiple servers contained in the multiplexing system.

# **10.2 Using the Application Connection Switch Feature**

This section explains how to set the connection destination server using the application connection switch feature.

Of the parameters used as connection information for each client interface, only the parameters specific to the application connection switch feature are explained here. Refer to "Setup" and "Connecting to the Database" for information on the other parameters of each client interface.

## **10.2.1 Using the JDBC Driver**

Set the following information in the connection string of the DriverManager class, or in the data source.

| <b>Argument</b>            | <b>Explanation</b>                                                                                                    |
|----------------------------|----------------------------------------------------------------------------------------------------|
| host1<br>host2             | Specify the IP address or host name.                                                                                                    |
| port1<br>port <sub>2</sub> | Specify the port number for the connection.<br>The port number can be omitted. If omitted, the default is 27500.                              |
| database_name              | Specify the database name.                                                                                                    |
| targetServerType           | Specify the selection sequence of the servers to which the application will connect.<br>Refer to "Target server" for details.                 |
| sslmode                    | Specify this to encrypt communications. By default, this is disabled. The setting values for<br>sslmode are as follows:                       |
|                            | disable: Connect without SSL                                                                                                    |
|                            | require: Connect always with SSL                                                                                                    |
|                            | verify-ca: Connect with SSL, using a certificate issued by a trusted CA (*1)                                                                  |
|                            | verify-full: Connect with SSL, using a certificate issued by a trusted CA to verify if the<br>server host name matches the certificate $(*1)$ |
| sslservercertcn            | This parameter is enabled only to perform SSL authentication (sslmode=verify-full).                                                           |

Table 10.1 Information to be set

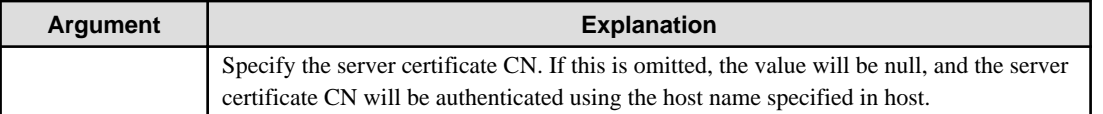

\*1: If specifying either "verify-ca" or "verify-full", the CA certificate file can be specified using connection string sslrootcert.

### When using Driver Manager

Specify the following URL in the API of the DriverManager class:

```
jdbc:postgresql://host1[:port1],host2[:port2]/dbName[?targetServerType={primary | 
secondary| preferSecondary | any} ][&sslmode=verify-
full&sslrootcert=cACertificateFile&sslservercertcn=targetServerCertificateCN]
```
- If the target server is omitted, the default value "any" is used.
- When using IPV6, specify the host in the "[host]" (with square brackets) format.

### [Example]

jdbc:postgresql://[2001:Db8::1234]:27500,192.168.1.1:27500/dbName

### When using the data source

Specify the properties of the data source in the following format:

```
source.setServerName("host1[:port1],host2[:port2]");
source.setTargetServerType("primary");
source.setSslmode("verify-full");
source.setSslrootcert("cACertificateFile");
source.setSslservercertcn("targetServerCertificateCN");
```
- If the port number is omitted, the value specified in the portNumber property will be used. Also, if the portNumber property is omitted, the default is 27500.
- If the target server is omitted, the value will be "any".
- When using IPV6, specify the host in the "[*host*]" (with square brackets) format.

### [Example]

source.setServerName("[2001:Db8::1234]:27500,192.168.1.1:27500");

# **Note**

If using the connection parameter loginTimeout, the value will be applied for the time taken attempting to connect to all of the specified hosts.

## **10.2.2 Using the ODBC Driver**

Set the following information in the connection string or data source.

### Table 10.2 Information to be set

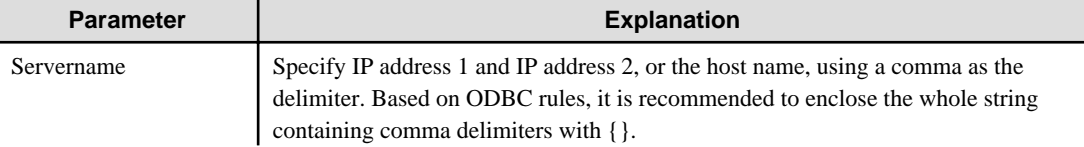

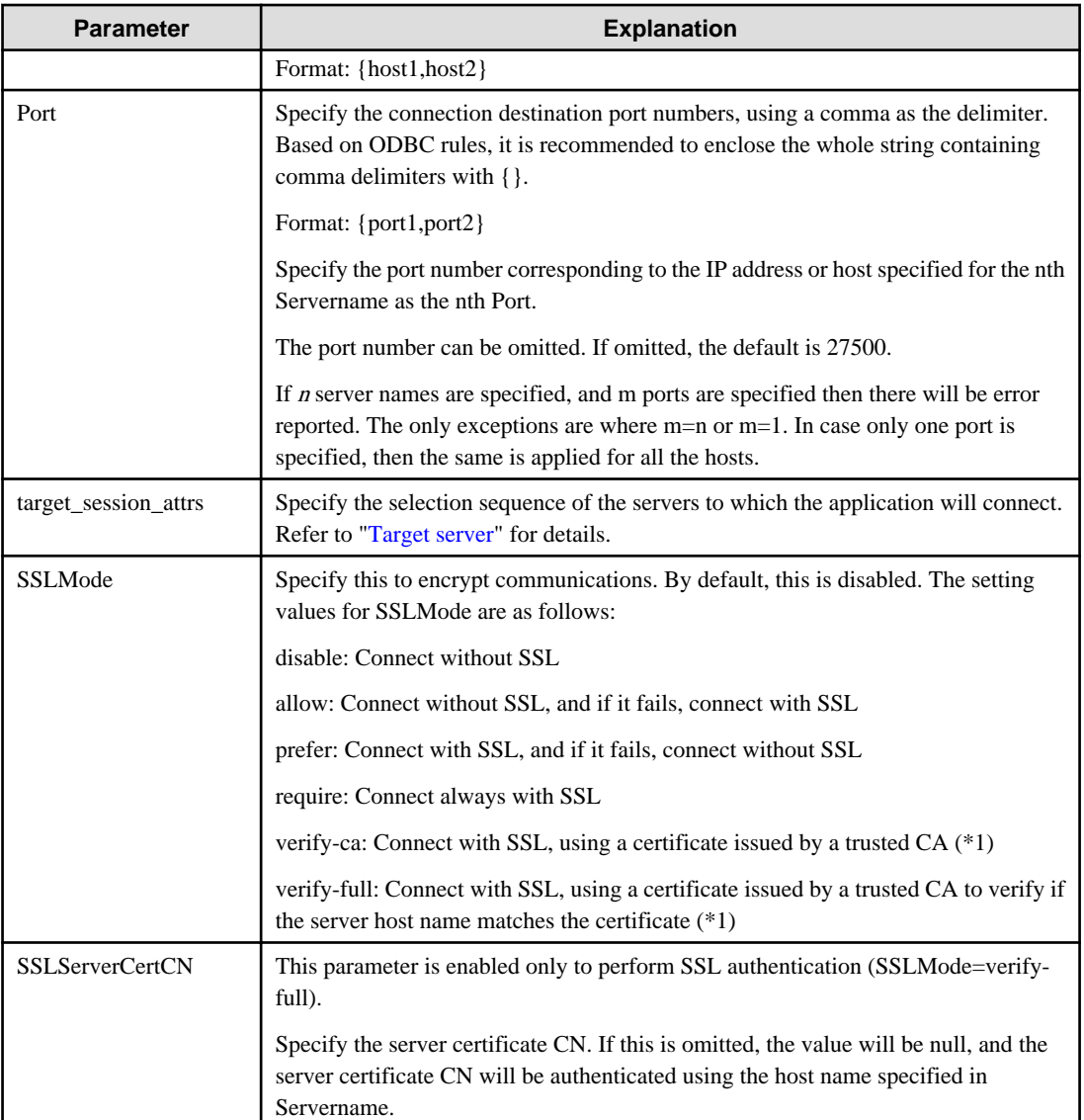

\*1: If specifying either "verify-ca" or "verify-full", use the system environment variable PGSSLROOTCERT of your operating system to specify the CA certificate file as shown below.

### Example)

Variable name: PGSSLROOTCERT Variable value: cACertificateFile

### When specifying a connection string

Specify the following connection string:

```
...;Servername={host1,host2};Port={port1,port2};[target_session_attrs={any | read-
write | read-only | primary | standby | prefer-standby}];[ SSLMode=verify-
full;SSLServerCertCN=targetServerCertificateCN]...
```
- When using IPV6, specify the host in the "host" format.

### [Example]

```
Servername={2001:Db8::1234,192.168.1.1};Port={27500,27500};
```
When using the data source

Specify the properties of the data source in the following format:

```
Servername={host1,host2}
Port={port1,port2}
target_session_attrs={any | read-write | read-only | primary | standby | prefer-standby}
SSLMode=verify-full 
SSLServerCertCN=targetServerCertificateCN
```
- When using IPV6, specify the host in the "*host*" format.

### [Example]

Servername={2001:Db8::1234,192.168.1.1}

### Registering the data source using the ODBC Data Source Administrator

Using the ODBC Data Source Administrator, specify the items within the red border below:

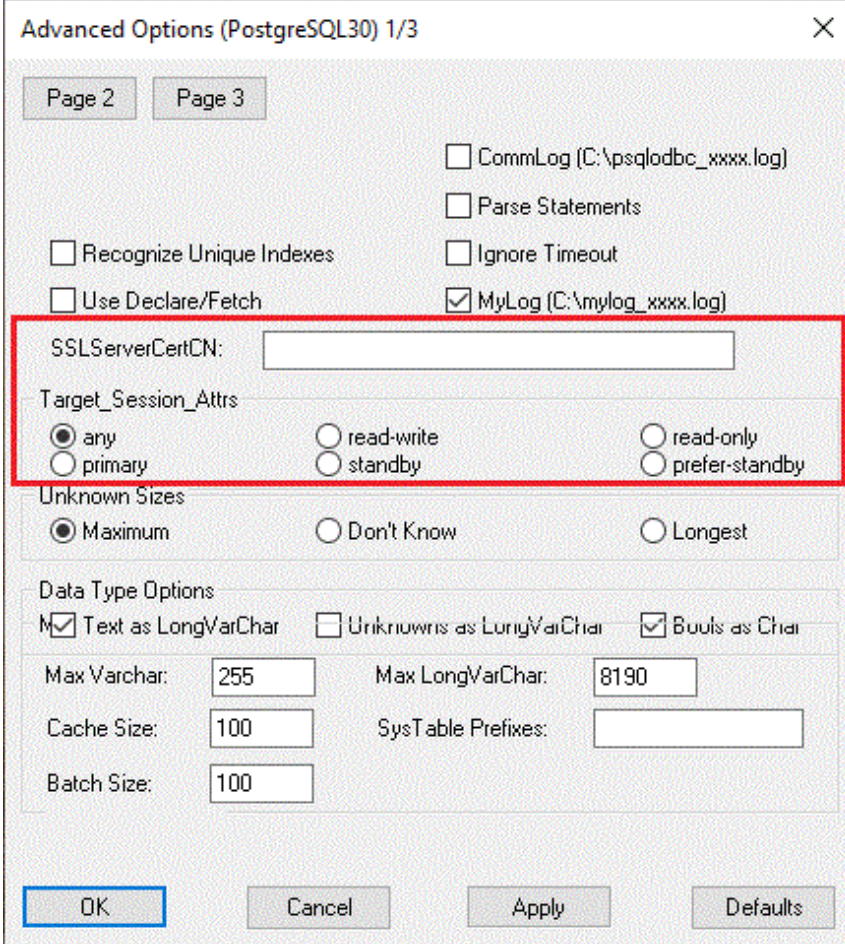

## **Note**

If using the connection parameter login\_timeout, this value is applied for connections to each of the specified hosts. If both multiplexed database servers have failed, the connection will time out when a time equal to double the login\_timeout value elapses.

## <span id="page-381-0"></span>**10.2.3 Using a .NET Data Provider**

Set the following information in the connection string of NpgsqlConnection, or in the data source.

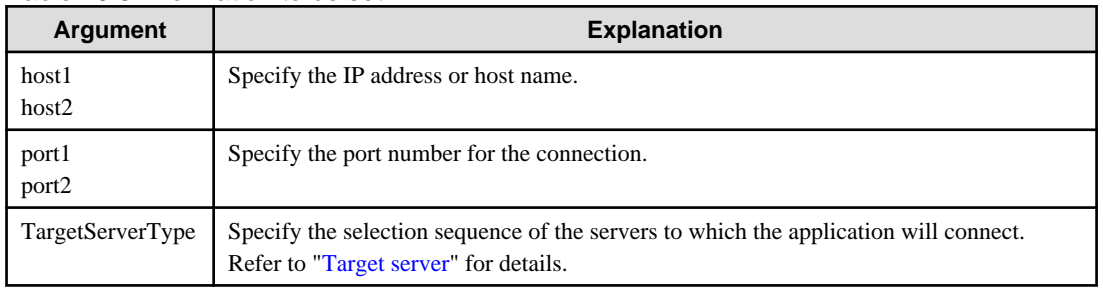

### Table 10.3 Information to be set

### When specifying a connection string

Specify the following connection string:

```
host1[:port1],host2[:port2];[TargetServerType={TargetServerType.primary |
TargetServerType.preferStandby | TargetServerType.any}];
```
- If the port number is omitted from the host string, the value specified for the Port keyword of the connection string will be used. Refer to "[4.3.4 Connection String"](#page-316-0) for information on the Port keyword.
- When using IPV6, specify the host in the "[host]" (with square brackets) format.
- If the target server type is omitted, the value will be any.

### [Example]

host=[2001:Db8::1234]:27500,192.168.1.1:27500;

When specifying the NpgsqlConnectionStringBuilder property, or adding a connection in TableAdapter

Specify the Host property of the data source in the following format:

host1[:port1],host2[:port2]

- If the port number is omitted from the host string, the value specified in the Port property will be used. Also, if the Port property is omitted, the default is 27500.

Specify the TargetServerType property of the data source in the following format:

TargetServerType.primary | TargetServerType.preferStandby | TargetServerType.any

- If the target server type is omitted, the value will be any.

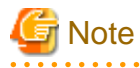

If using the connection parameter Timeout, this value is applied for connections to each of the specified hosts. If both multiplexed database servers have failed, the connection will time out when a time equal to double the Timeout value elapses.

## **10.2.4 Using a Connection Service File**

Set the connection parameters as follows.

Table 10.4 Information to be set

| <b>Parameter</b>     | <b>Explanation</b>                                                                                                    |
|----------------------|----------------------------------------------------------------------------------------------------|
| host                 | Specify the host names, using a comma as the delimiter.                                                                                                    |
| hostaddr             | Specify IP address 1 and IP address 2, using a comma as the delimiter.                                                                                                    |
| port                 | Specify the connection destination port numbers, using a comma as the<br>delimiter.<br>Specify the port number for the server specified for the nth host or hostaddr as<br>the nth port.                                             |
|                      | The port number can be omitted. If omitted, the default is 27500.                                                                                                    |
|                      | If <i>n</i> server names are specified, and m ports are specified then there will be<br>error reported. The only exceptions are where m=n or m=1. In case only one<br>port is specified, then the same is applied for all the hosts. |
| target_session_attrs | Specify the selection sequence of the servers to which the application will<br>connect.<br>Refer to "Target server" for details.                                                                                                    |
| sslmode              | Specify this to encrypt communications. By default, this is disabled.<br>The setting values for sslmode are as follows:                                                                                                    |
|                      | disable: Connect without SSL                                                                                                    |
|                      | allow: Connect without SSL, and if it fails, connect with SSL                                                                                                    |
|                      | prefer: Connect with SSL, and if it fails, connect without SSL                                                                                                    |
|                      | require: Connect always with SSL                                                                                                    |
|                      | verify-ca: Connect with SSL, using a certificate issued by a trusted CA (*1)                                                                                                    |
|                      | verify-full: Connect with SSL, using a certificate issued by a trusted CA to<br>verify if the server host name matches the certificate (*1)                                                                                          |
| sslservercertcn      | This parameter is enabled only to perform SSL authentication<br>(sslmode=verify-full).                                                                                                    |
|                      | Specify the server certificate CN. If this is omitted, the value will be null, and<br>the server certificate CN will be authenticated using the host name specified<br>in host.                                                      |

\*1: If specifying either "verify-ca" or "verify-full", use the system environment variable PGSSLROOTCERT (connection parameter sslrootcert) of your operating system to specify the CA certificate file as shown below.

Example) Variable name: PGSSLROOTCERT Variable value: cACertificateFile

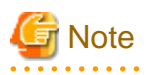

If using the connection parameter connect\_timeout, this value is applied for connections to each of the specified hosts. If both multiplexed database servers have failed, the connection will time out when a time equal to double the connect\_timeout value elapses. . . . . . . . . . . . . . . . . .

### **P** Point . .

If using the C Library, embedded SQL or psql commands (including other client commands that specify connection destinations), it is recommended to use a connection service file to specify connection destinations.

<span id="page-383-0"></span>In the connection service file, a name (service name) is defined as a set, comprising information such as connection destination information and various types of tuning information set for connections. By using the service name defined in the connection service file when connecting to databases, it is no longer necessary to modify applications when the connection information changes.

. . . . . . . . . . . .

# **10.2.5 Using the C Library (libpq)**

It is recommended that you use a connection service file. Refer to "[10.2.4 Using a Connection Service File"](#page-381-0) for details.

If a connection service file will not be used, set the following information for the database connection control functions (PQconnectdbParams, PQconnectdb, and so on) or environment variables.

| <b>Parameter (environment</b><br>variable name) | <b>Explanation</b>                                                                                                    |
|-------------------------------------------------|----------------------------------------------------------------------------------------------------|
| host(PGHOST)                                    | Specify the host names, using a comma as the delimiter.                                                                                                    |
| hostaddr(PGHOSTADDR)                            | Specify IP address 1 and IP address 2, using a comma as the delimiter.                                                                                                    |
| port(PGPORT)                                    | Specify the connection destination port numbers, using a comma as the delimiter.<br>Specify the port number for the server specified for the nth host or hostaddr as the<br>nth port.                                                  |
|                                                 | The port number can be omitted. If omitted, the default is 27500.                                                                                                    |
|                                                 | If $n$ server names are specified, and $m$ ports are specified then there will be error<br>reported. The only exceptions are where $m=n$ or $m=1$ . In case only one port is<br>specified, then the same is applied for all the hosts. |
| target_session_attrs(PGTA<br>RGETSESSIONATTRS)  | Specify the selection sequence of the servers to which the application will<br>connect.<br>Refer to "Target server" for details.                                                                                                    |
| sslmode(PGSSLMODE)                              | Specify this to encrypt communications. By default, this is disabled.<br>The setting values for sslmode are as follows:                                                                                                    |
|                                                 | disable: Connect without SSL                                                                                                    |
|                                                 | allow: Connect without SSL, and if it fails, connect with SSL                                                                                                    |
|                                                 | prefer: Connect with SSL, and if it fails, connect without SSL                                                                                                    |
|                                                 | require: Connect always with SSL                                                                                                    |
|                                                 | verify-ca: Connect with SSL, using a certificate issued by a trusted CA (*1)                                                                                                    |
|                                                 | verify-full: Connect with SSL, using a certificate issued by a trusted CA to verify<br>if the server host name matches the certificate $(*1)$                                                                                          |
| sslservercertcn(PGXSSLS<br>ERVERCERTCN)         | This parameter is enabled only to perform SSL authentication (sslmode=verify-<br>full).                                                                                                    |
|                                                 | Specify the server certificate CN. If this is omitted, the value will be null, and the<br>server certificate CN will be authenticated using the host name specified in host.                                                           |

Table 10.5 Information to be set

\*1: If specifying either "verify-ca" or "verify-full", use the system environment variable PGSSLROOTCERT (connection parameter sslrootcert) of your operating system to specify the CA certificate file as shown below.

Example) Variable name: PGSSLROOTCERT Variable value: cACertificateFile

When using URI

```
postgresql://host1[:port1],host2[:port2][,...]/database_name
[?target_session_attrs={read-write | read-only | primary | standby | prefer-standby | 
any }]
```
- When using IPV6, specify the host in the "[host]" (with square brackets) format.

### [Example]

```
postgresql://postgres@[2001:Db8::1234]:27500,192.168.1.1:27500/database_name
```
### When using key-value

```
host=host1[,host2] port=port1[,port2] user=user1 password=pwd1 dbname=mydb 
[target_session_attrs={read-write | read-only | primary | standby | prefer-standby | 
any }]
```
- When using IPV6, specify the host in the "*host*" format.

### [Example]

host=2001:Db8::1234,192.168.1.1 port=27500,27500

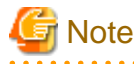

If using the connection parameter connect timeout, this value is applied for connections to each of the specified hosts. If both multiplexed database servers have failed, the connection will time out when a time equal to double the connect\_timeout value elapses.

# Information

If using a password file (.pgpass), describe the entries matching each server.

. . . . . . . . . . . . . .

- Example 1:

```
host1:port1:dbname:user:password
host2:port2:dbname:user:password
```
- Example 2:

```
*:port:dbname:user:password
```
## **10.2.6 Using Embedded SQL**

It is recommended that you use a connection service file. Refer to "[10.2.4 Using a Connection Service File"](#page-381-0) for details.

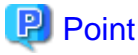

If using a connection service file, either of the following methods is available:

- Set the service name as a string literal or host variable, as follows:

tcp:postgresql://?service=my\_service

- Set the service name in the environment variable PGSERVICE, and use CONNECT TO DEFAULT

If a connection service file will not be used, use a literal or variable to specify the connection destination server information for target in the SQL statement below:

EXEC SQL CONNECT TO target [AS connection-name] [USER user-name];

### Method used

```
dbname@host1,host2[:[port1][,port2]]
tcp:postgresql://host1,host2[:[port1][,port2]] [/dbname] [?target_session_attrs={read-
write | read-only | primary | standby | prefer-standby | any}][&sslmode=verify-
full&sslservercertcn=targetServerCertificateCN]
```
- The above format cannot be specified directly without using a literal or variable.

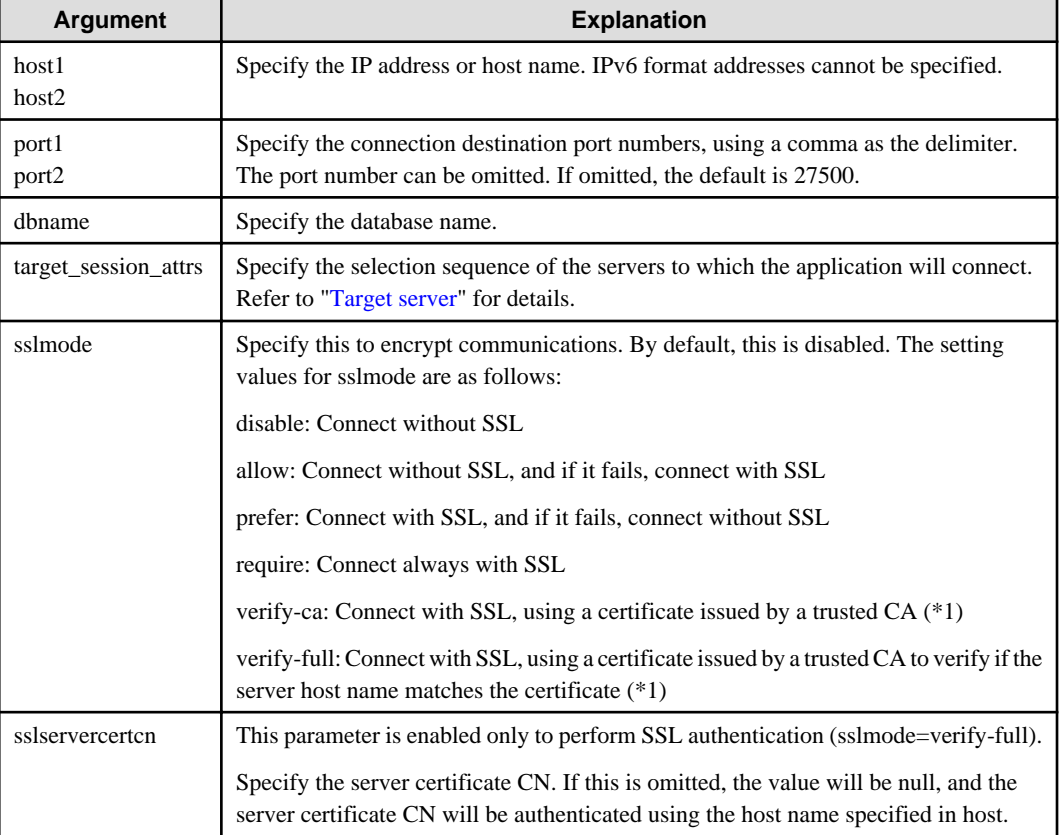

### Table 10.6 Information to be set

\*1: If specifying either "verify-ca" or "verify-full", use the system environment variable PGSSLROOTCERT (connection parameter sslrootcert) of your operating system to specify the CA certificate file as shown below.

Example)

Variable name: PGSSLROOTCERT Variable value: cACertificateFile

# **P** Point

Environment variables can also be used. Refer to ["10.2.5 Using the C Library \(libpq\)"](#page-383-0) for information on environment variables. 

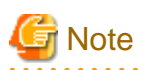

 $\mathbf{A}$ 

If using the connection parameter connect timeout, this value is applied for connections to each of the specified hosts. If both multiplexed database servers have failed, the connection will time out when a time equal to double the connect\_timeout value elapses.

dia a dia a dia a

# **10.2.7 Using the psql Command**

It is recommended that you use a connection service file. Refer to "[10.2.4 Using a Connection Service File"](#page-381-0) for details.

If a connection service file will not be used, specify the following information in the psql command option/environment variable.

| <b>Option (environment</b><br>variable) | <b>Explanation</b>                                                                                                    |
|-----------------------------------------|----------------------------------------------------------------------------------------------------|
| -h/--host(PGHOST/<br>PGHOSTADDR)        | Specify IP address 1 and IP address 2, or the host name, using a comma as the<br>delimiter.<br>This can also be specified for the environment variable PGHOST or<br>PGHOSTADDR.                                                         |
| -p/--port(PGPORT)                       | Specify the connection destination port numbers, using a comma as the delimiter.<br>This can also be specified for the environment variable PGPORT.                                                                                     |
|                                         | Specify the port number corresponding to the IP address specified for the nth -h<br>option as the nth -p option.                                                                                                    |
|                                         | The port number can be omitted. If omitted, the default is 27500.                                                                                                    |
|                                         | If $n$ -h options are specified, and $m$ -p options are specified then there will be error<br>reported. The only exception is where $m=n$ or $m=1$ . In case only one port is<br>specified, then the same is applied for all the hosts. |
| (PGTARGETSESSIONA<br>TTRS)              | Specify the selection sequence of the servers to which the application will<br>connect.<br>Refer to "Target server" for details.                                                                                                    |
| (PGSSLMODE)                             | Specify this to encrypt communications. By default, this is disabled.<br>The setting values for PGSSLMODE are as follows:                                                                                                    |
|                                         | disable: Connect without SSL                                                                                                    |
|                                         | allow: Connect without SSL, and if it fails, connect with SSL                                                                                                    |
|                                         | prefer: Connect with SSL, and if it fails, connect without SSL                                                                                                    |
|                                         | require: Connect always with SSL                                                                                                    |
|                                         | verify-ca: Connect with SSL, using a certificate issued by a trusted CA (*1)                                                                                                    |
|                                         | verify-full: Connect with SSL, using a certificate issued by a trusted CA to verify<br>if the server host name matches the certificate $(*1)$                                                                                           |
| (PGXSSLSERVERCERT<br>$CN$ )             | This environment variable is enabled only to perform SSL authentication<br>(PGSSLMODE=verify-full).                                                                                                    |
|                                         | Specify the server certificate CN. If this is omitted, the value will be null, and the<br>server certificate CN will be authenticated using the host name specified in host.                                                            |

Table 10.7 Information to be set

\*1: If specifying either "verify-ca" or "verify-full", use the system environment variable PGSSLROOTCERT (connection parameter sslrootcert) of your operating system to specify the CA certificate file as shown below.

Example) Variable name: PGSSLROOTCERT Variable value: cACertificateFile

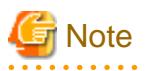

 $\ddot{\phantom{0}}$ 

 $\cdots$ 

If using the connection parameter connect\_timeout, this value is applied for connections to each of the specified hosts. If both multiplexed database servers have failed, the connection will time out when a time equal to double the connect\_timeout value elapses.

# Information

Use the same method as for psql commands to specify connection destination server information for other client commands used to specify connection destinations.

# **Chapter 11 Performance Tuning**

This chapter explains how to tune application performance.

# **11.1 Enhanced Query Plan Stability**

FUJITSU Enterprise Postgres estimates the cost of query plans based on SQL statements and database statistical information, and selects the least expensive query plan. However, like other databases, FUJITSU Enterprise Postgres does not necessarily select the most suitable query plan. For example, it may suddenly select unsuitable query plan due to changes in the data conditions.

In mission-critical systems, stable performance is more important than improved performance, and changes in query plans case to be avoided. In this situation, by stabilizing the SQL statement query plan so that it does not change, deterioration of the application performance is suppressed.

## **11.1.1 Optimizer Hints**

This section explains the basic feature content of the optimizer hint (pg\_hint\_plan).

Refer to the open-source software webpage for information on pg\_hint\_plan.

In FUJITSU Enterprise Postgres, the optimizer hints can be specified in all application interfaces.

### **Description**

You can specify a query plan in each SQL statement.

### **List of Features**

The main query plans that can be specified using this feature are as follows:

- Query methods
- Join methods
- Join sequences

### Query methods

Specify which method to use to query the specified table.

The main features are as follows:

- SeqScan (tableName)
- BitMapScan (tableName [indexName ... ])
- IndexScan (tableName [indexName ... ])
- IndexOnlyScan (tableName [indexName ... ])

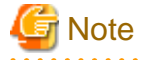

- If the specified index does not exist, or is not related to the search condition column specified in the WHERE clause, for example, SeqScan will be used.

- Even if IndexOnlyScan is specified, IndexScan may be used if it is necessary to access the table because a row was updated, for example.
- If multiple query methods were specified for the same table, the method specified last will be used.

### Join methods

Specify the join method.

The main features are as follows:

- NestLoop (tableName tableName [tableName ... ])
- MergeJoin (tableName tableName [tableName ... ])
- HashJoin (tableName tableName [tableName ... ])

# **Note**

- These cannot be specified for view tables and subqueries.
- If multiple methods were specified for the same table combination, the method specified last will be used.
- 

### Join sequences

The tables will be joined in the specified table sequence.

Specify the information using the following method:

- Leading ((table table))

The method used to specify [table] is as follows:

 $table = tableName$  or ( table table )

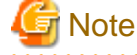

If multiple sequences were specified for the same table combination, the sequence specified last will be used.

### **Usage method**

The use of this feature is explained below.

#### Method used to define this feature

Define this feature by specifying the format (block comment) " /\*+ ... \*/".

- To specify hint clauses in each SELECT statement, for example when there are multiple SELECT statements in the SQL statement, define all hint clauses in the first block comment.

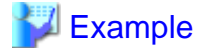

Specifying hint clauses for the emp table and the dept table

```
WITH /*+ IndexScan(emp emp_age_index) IndexScan(dept dept_deptno_index) */ age30
AS (SELECT * FROM emp WHERE age BETWEEN 30 AND 39)
SELECT * FROM age30, dept WHERE age30.deptno = dept.deptno;
```
- To specify separate hint clauses for the same object in the SQL statement, define aliases in each object, and then specify hint clauses for those aliases.

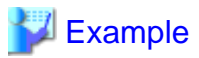

Specifying separate hint clauses for the emp table

```
WITH /*+ SeqScan(ta) IndexScan(tb) */ over100
AS (SELECT empno FROM emp ta WHERE salary > 1000000)
SELECT * FROM emp tb, over100 WHERE tb.empno = over100.empno AND tb.age < 30
```
- When using embedded SQL in C, the locations in which the hint clause block comment is specified are restricted. Refer to "[6.4.2 Compiling Applications"](#page-337-0) for details.

### **Usage notes**

- If a hint clause was specified in multiple block comments in the SQL statement, the hint clause specified in the second block comment and thereafter will be ignored.
- If characters other than those listed below appear before the hint clause in the SQL statement, they will be invalid even for hint clause block comments.
	- Space, tab, line feed
	- Letter (uppercase and lowercase), number
	- Underscore, comma
	- Brackets ()

### **11.1.2 Locked Statistics**

This section explains the basic feature content for locked statistics (pg\_dbms\_stats).

Refer to the open-source software webpage for information on pg\_dbms\_stats.

### **Description**

Locks the statistics.

By using this feature to lock the statistics for performance obtained in job load testing in an environment that simulates a production environment, performance degradation caused by changes to the query plan after go-live can be suppressed.

Additionally, by using the export and import features, statistics that were checked in the test environment can also be reproduced in the production environment.

### **List of Features**

The main features that can be specified using this feature are as follows.

### [Features]

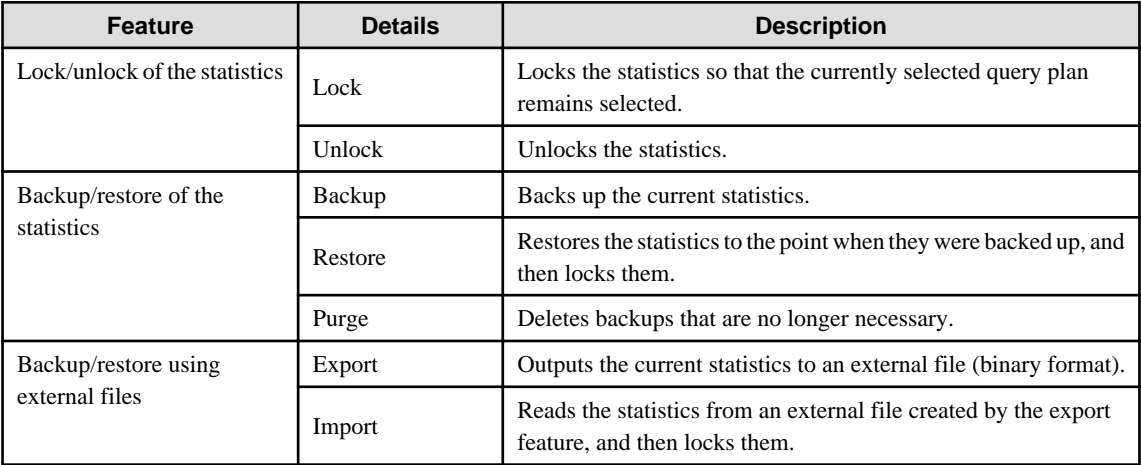

### [Target object]

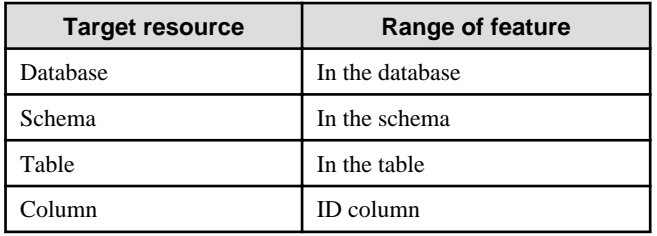

### **Usage method**

The use of this feature is explained below.

### Method used to specify this feature

Specify this feature as an SQL function.

The methods used to specify the main features are shown in the table below.

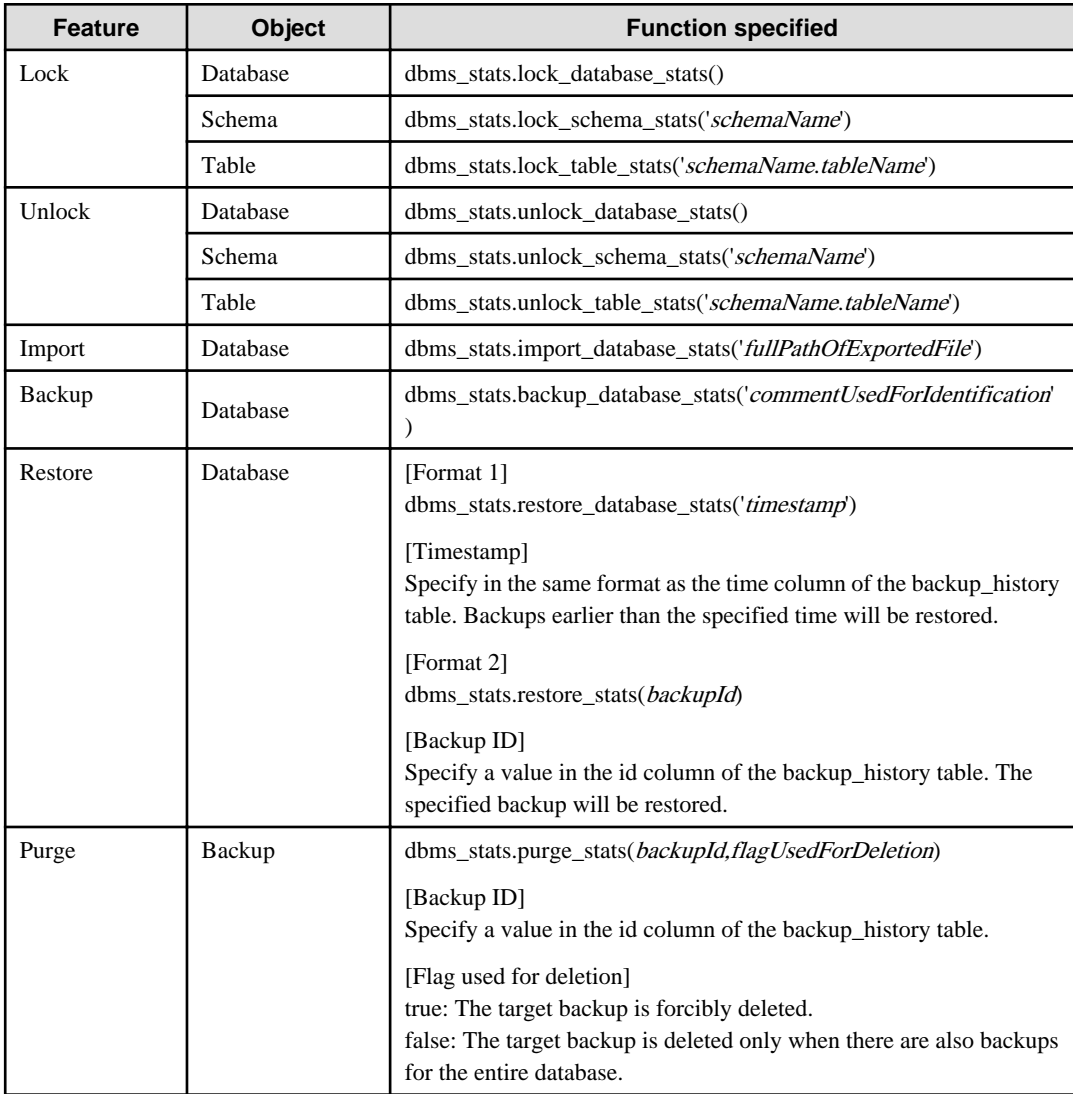

Remark 1: The export feature is executed using the COPY statement, not the SQL function.

<sup>∥</sup> Example

Example 1: Locking the statistics of the entire database

```
userdb=# SELECT dbms_stats.lock_database_stats();
   lock_database_stats 
-----------------------
   tbl1 
   tbl1_pkey
```
Note that the locked information can be referenced as follows:

```
userdb=# select relname from dbms_stats.relation_stats_locked;
  relname
 -----------------------
  tbl1 
  tbl1_pkey
```
Example 2: Unlocking the statistics of the entire database

```
userdb=# SELECT dbms stats.unlock database stats();
  unlock_database_stats 
-----------------------
  tbl1 
  tbl1_pkey
```
#### Example 3: Backing up the statistics of the entire database

```
userdb=# SELECT dbms_stats.backup_database_stats('backup1');
 backup_database_stats 
-----------------------
 1
```
Note that the backed up statistics can be referenced as follows:

```
userdb=# select id,comment,time,unit from dbms_stats.backup_history;
 id | comment | time | unit
 ----+----------+-------------------------------+------
   1 | backup1 | 2014-03-04 11:08:40.315948+09 | d
```
The ID:1 backup "backup1" is obtained for each database at "2014-03-04 11:08:40.315948+09". [Meaning of unit] d: database s: schema t: table c: column

#### Example 4: Exporting the statistics of the entire database

```
$ psql -d userdb -f export.sql
BEGIN
COMMIT
```
export.sql is the file in which the COPY statement is defined.

Refer to "export\_effective\_stats- $\langle x \rangle$ .sql\_sample" for information on the content of the COPY statement. " $\langle x \rangle$ " indicates the product version.

"export\_effective\_stats-<x>.sql\_sample" is stored as follows: fujitsuEnterprisePostgresInstallDir/share/doc/extension

### Example 5: Importing the statistics of the entire database

```
$ psql -d userdb -c "SELECT dbms_stats.import_database_stats ('$PWD/
export_stats.dmp')" 
 import_database_stats 
  -----------------------
(1 row)
```
### **Usage notes**

- You must run the ANALYZE command once for the target tables of this feature. If the ANALYZE command is not run, the statistics cannot be locked.

Refer to "SQL Commands" in "Reference" in the PostgreSQL Documentation for information on the ANALYZE command.

- To use this feature to delete an object that has locked the statistics, use the unlock feature to delete the object lock information first.
- This feature does not specify the statistics value directly. It reproduces the status that has actually occurred. For this reason, if the text format is specified in the COPY statement when the export occurs, restore will not be possible. Always use the binary format when performing the export.

# **Chapter 12 Scan Using a Vertical Clustered Index (VCI)**

This chapter describes scanning using a VCI.

# **Note**

This feature can only be used in Advanced Edition.

# **12.1 Operating Conditions**

Faster aggregation can be achieved by using a VCI defined for all columns to be referenced.

This section describes the conditions under which a scan can use a VCI.

Whether to use VCI is determined based on cost estimation in the same way as normal indexes. Therefore, another execution plan will be selected if it is cheaper than a VCI even if a VCI is available.

### **SQL statements that can use VCIs**

In addition to general SELECT statements, VCIs can be used for the SQL statements below (as long as they do not specify any of the elements listed in "SQL statements that cannot use VCIs" below):

- SELECT INTO
- CREATE TABLE AS SELECT
- CREATE MATERIALIZED VIEW ... AS SELECT
- CREATE VIEW ... AS SELECT
- COPY (SELECT ...) TO

### **SQL statements that cannot use VCIs**

VCIs cannot be used for SQL statements that specify any of the following:

- Subquery to reference the column in which the parent query is referencing is specified
- Lock clause (such as FOR UPDATE)
- Cursor declared with WITH HOLD or scrollable
- SERIALIZABLE transaction isolation level
- Function or operator listed in "Functions and operators that do not use a VCI"
- User-defined function

### Table 12.1 Functions and operators that cannot use VCIs

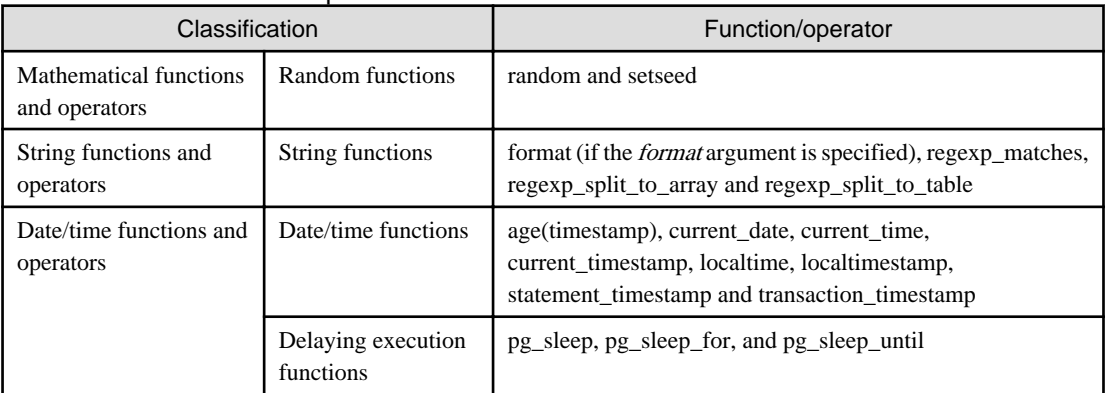

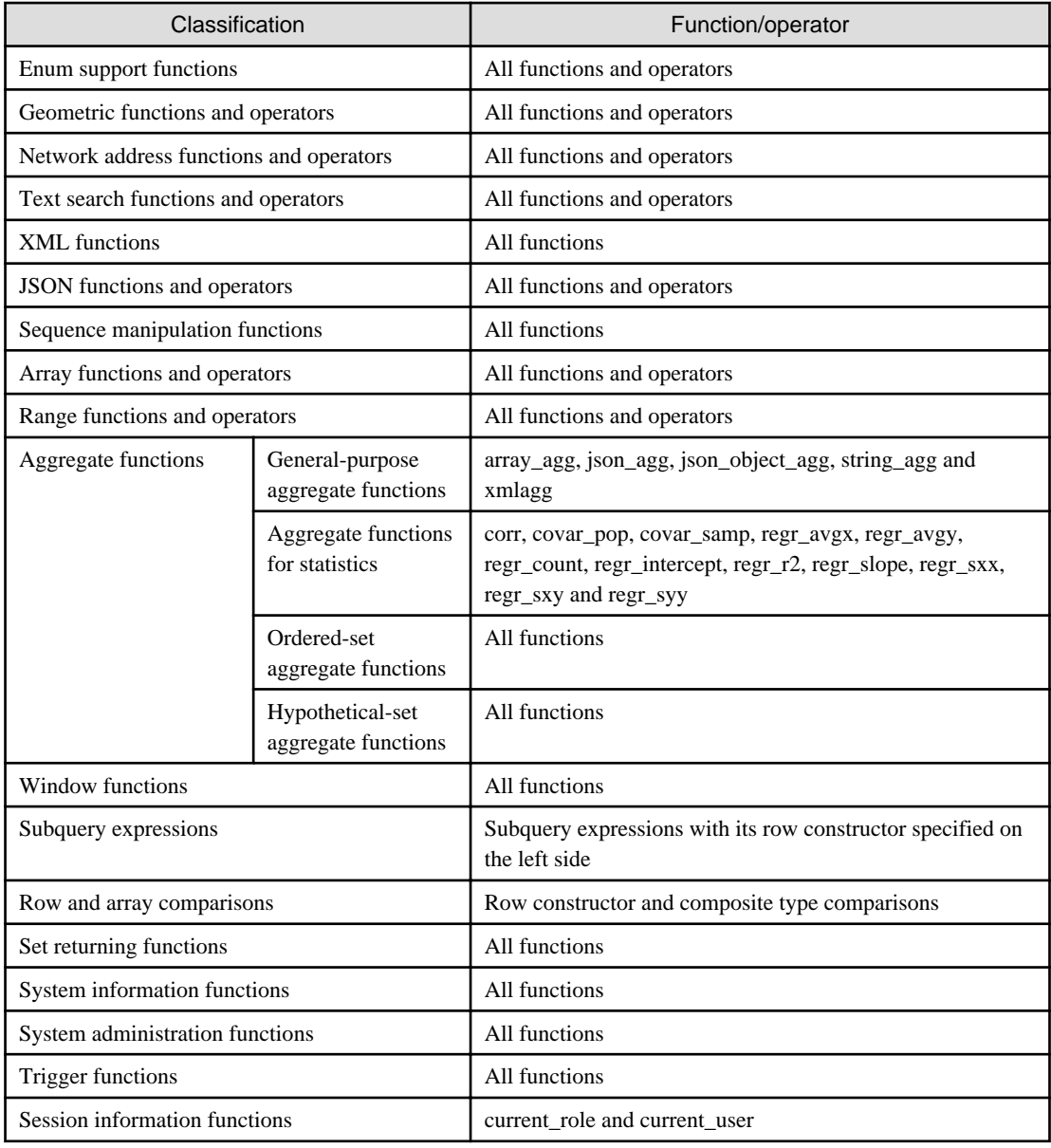

# **12.2 Usage**

This section describes how to use a VCI in line with the following steps:
<span id="page-396-0"></span>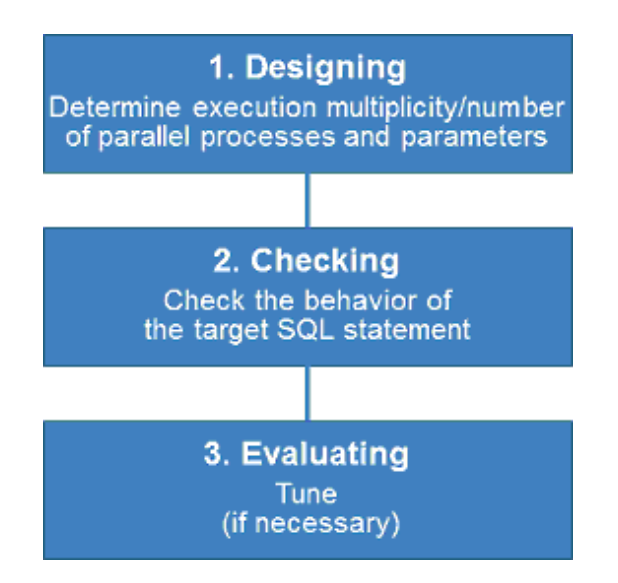

### **12.2.1 Designing**

Design as follows before using a VCI.

- Execution multiplicity and number of parallel processes
- Parameters

Execution multiplicity and number of parallel processes

Determine the maximum number of SQL statements that can be executed simultaneously and the number of parallel processes based on the number of CPU cores that can be allocated for scans that use VCI to perform aggregate processing. Design in advance the multiplicity of SQL statements for executing scans that use VCI and the number of parallel processes for scans that use VCI.

For example, if the number of CPUs that can be allocated is 32 cores, then the maximum number of SQL statements that can be executed simultaneously is 8 and the number of parallel processes is 4.

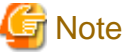

A temporary file is created in /dev/shm or in a directory specified for the vci.smc\_directory parameter as the dynamic shared memory for each SQL statement during a scan using a VCI.

A temporary file is created in a directory under the data storage directory or in a directory specified for the vci.smc\_directory parameter as the dynamic shared memory for each SQL statement during a scan using a VCI.

Ensure that this directory has sufficient space to meet the memory requirements estimated for the execution multiplicity and number of parallel processes of SQL statements (refer to "Memory used per scanning" in "VCI Memory Requirements" in the Installation and Setup Guide for Server for details). If it does not have sufficient space when a scan is performed, SQL statements will return errors due to the insufficient memory.

#### Parameters

The VCI parallel scan feature cannot be used for setting parameters immediately after creating an instance.

Therefore, set the parameters below based on the values determined in "Execution multiplicity and number of parallel processes of SQL statements" above.

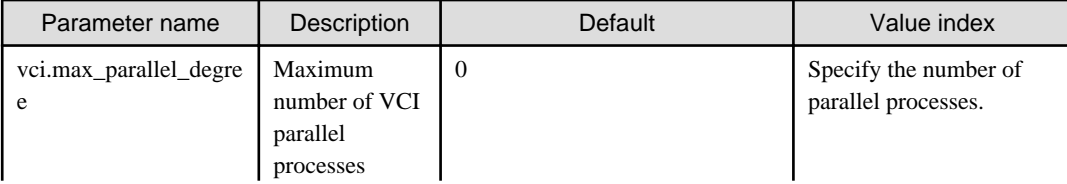

W

<span id="page-397-0"></span>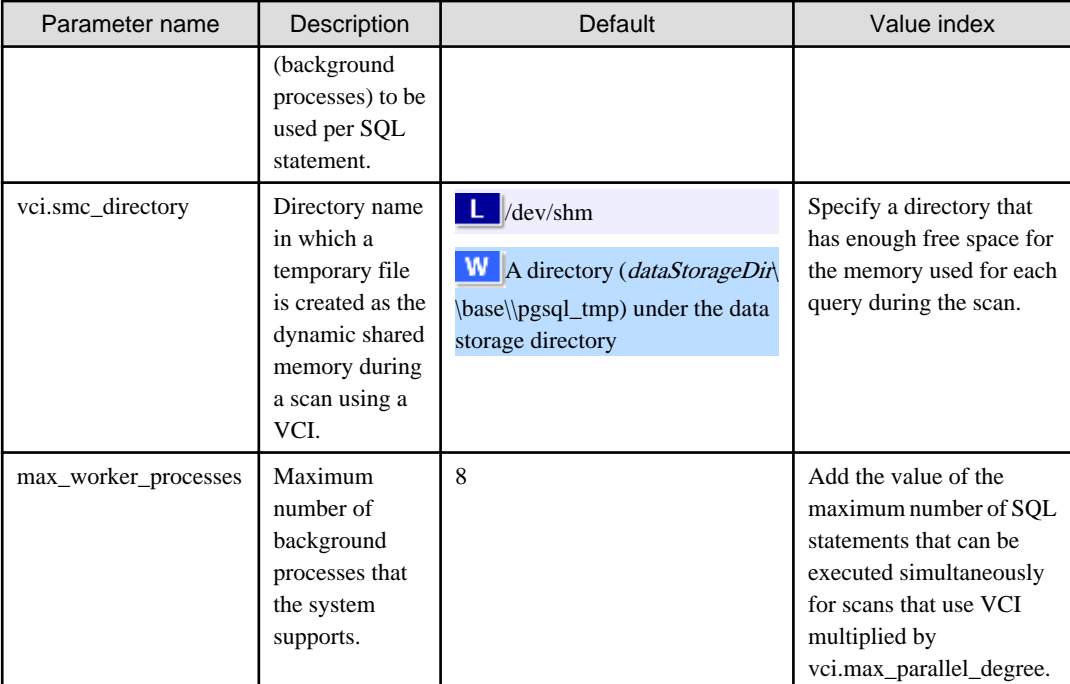

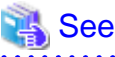

Refer to "Parameters" in the Operation Guide for information on the details of and how to set the parameters.

### **12.2.2 Checking**

Execute the SQL statement with "EXPLAIN ANALYZE" to check the following:

- If a VCI was used "Custom Scan (VCI...)" is displayed in the plan if a VCI was used.
- Number of parallel processes

The number of parallel processes when the SQL statement is executed is displayed in "Allocated Workers". Check that it is running the designed number of parallel processes.

- Response Check if the execution time displayed in "Execution time" is as estimated.

The following shows an example of the output result of EXPLAIN ANALYZE:

```
EXPLAIN ANALYZE SELECT COUNT(*) FROM test WHERE x > 10000;
QUERY QUERY
PLAN 
------------------------------------------------------------------------------------------
-------------------------
Custom Scan (VCI Aggregate) (cost=19403.15..19403.16 rows=1 width=0) (actual 
time=58.505..58.506 rows=1 loops=1)
       Allocated Workers: 4
   -> Custom Scan (VCI Scan) using test_x_idx on test (cost=0.00..16925.00 rows=991261 
width=0) (never executed)
         Filter: (x > 10000)
Planning time: 0.151 ms
Execution time: 86.910 ms
(6 rows)
```
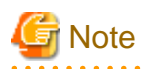

A cost output by the execution plan that uses a VCI may be inaccurate. A VCI works if all or part of the best execution plan when the SQL statement was executed is replaced with an execution plan that uses a VCI. If the cost of the execution plan to be replaced is lower than a certain value (vci.cost\_threshold parameter), it will not be replaced or recalculated. Therefore, the cost of the original execution plan is output as is.

## **12.2.3 Evaluating**

If the results in "[12.2.2 Checking"](#page-397-0) is any of the following, tune accordingly:

If a VCI is not used

- Check if the ["12.1 Operating Conditions](#page-394-0)" are met.
- Check if vci.enable is set to "on".
- A VCI may not be appropriately used when statistics are outdated, such as immediately after inserting a large amount of data. In such cases, execute the VACUUM ANALYZE statement or the ANALYZE statement.
- A VCI is not used if there is insufficient memory for VCI scan. This may occur during time-consuming transactions involving tables for which VCIs were defined. Set vci.log\_query to "on", and check if either "could not use VCI: local ROS size (%zu) exceeds limit (%zu)" or "out of memory during local ROS generation" is output. If it is, then increase the value of the vci.max\_local\_ros.

#### Response is not as expected

Tuning may improve response. Check the following:

- If vci.max\_parallel\_degree is not set or is set to 0, set an appropriate value according to ["12.2.1 Designing"](#page-396-0).
- If there is a margin in the CPU usage, increase the value of vci.max\_parallel\_degree and check again. In addition, if the value that of max\_worker\_processes is lower than the maximum number of SQL statements that can be executed simultaneously for parallel scan multiplied by vci.max\_parallel\_degree, increase it and check again.

## **12.3 Usage Notes**

This section provides notes on using VCI.

- Regardless of whether VCI is used, the content of the result does not change. However, records may be returned in a different order if the ORDER BY clause is not specified.
- To reduce resource consumption, edit postgresql.conf or use the SET statement to enable/disable vci.enable when you use this feature only for specific times or jobs (SQL applications).
- The optimizer hint (pg\_hint\_plan) cannot be specified for a VCI. The hint clause is ignored if it is specified.
- If a plan other than VCI is specified for the optimizer hint (pg\_hint\_plan), a VCI may be used. Therefore, if you specify a query plan with the hint clause, use the SET statement to set vci.enable to "off".
- The message below may be output when a scan that uses VCI is performed on the streaming replication standby server:

```
"LOG: recovery has paused"
"HINT: Execute pg_wal_replay_resume() to continue."
```
This message is output because application of the WAL to the VCI temporarily pauses due to the scan being performed.

- Even if a scan is performed using a VCI, information in the idx\_scan, idx\_tup\_read, and idx\_tup\_fetch columns of the collected statistics views, pg\_stat\_all\_indexes and pg\_stat\_user\_indexes, will not be updated.

- Currently, it is not possible to replace the query plan for parallel aggregation with the query plan using VCI. Therefore, if you create a VCI on a column of a partition table and aggregate (sum () etc.) on that column, one of the following plans will be selected. Use different setting parameters according to the situation of the target table.
	- Plan of the parallel aggregations using scan methods other than VCI scan

It is selected when max\_parallel\_workers\_per\_gather is 1 or more.

```
explain select sum(value) from test;
                                              QUERY PLAN
                       -----------------------------------------------------------------------------------
 Finalize Aggregate (cost=99906.30..99906.31 rows=1 width=8)
    -> Gather (cost=99906.08..99906.29 rows=2 width=8)
          Workers Planned: 2
           -> Partial Aggregate (cost=98906.08..98906.09 rows=1 width=8)
                 -> Parallel Append (cost=0.00..94739.83 rows=1666500 width=4)
                      -> Parallel Seq Scan on test_1 (cost=0.00..43203.67 rows=833250 
width=4) -> Parallel Seq Scan on test_2 (cost=0.00..43203.67 rows=833250 
width=4)
```
This plan is fast when the number of records to be aggregated (number of records that hit the search conditions) is very large. This is because the benefit of parallelizing aggregation is important, not the performance of scanning. For example, each parallel worker will perform a sequential scan and aggregate most of the scanned records.

- Plan that aggregates VCI scan results by a single aggregator node

It is selected by setting max\_parallel\_workers\_per\_gather to 0 and not creating a query plan of parallel aggregate.

```
explain select sum(value) from test;
                                              QUERY PLAN
                         -----------------------------------------------------------------------------------
 Aggregate (cost=145571.00..145571.01 rows=1 width=8)
    -> Append (cost=0.00..135572.00 rows=3999600 width=4)
           -> Custom Scan (VCI Scan) using test_1_id_value_idx on test_1 
(cost=0.00..57787.00 rows=1999800 width=4)
                 Allocated Workers: 2
           -> Custom Scan (VCI Scan) using test_2_id_value_idx on test_2 
(cost=0.00..57787.00 rows=1999800 width=4)
                 Allocated Workers: 2
```
This plan is fast when the number of aggregated items is not large or when the size of the aggregated column is smaller than the record size. This is because the scan performance is more important, so it is faster to aggregate the results of VCI scans of each partition.

- Originally, if there is only one partition to be accessed, the following VCI aggregation plan can be used. Below is an example of scanning only one partition with partition pruning.

```
explain select sum(value) from test where id < 1000001;
                                           QUERY PLAN
  --------------------------------------------------------------------------------------
 Custom Scan (VCI Aggregate) (cost=62786.50..62786.51 rows=1 width=8)
   Allocated Workers: 2
    -> Custom Scan (VCI Scan) using test_1_id_value_idx on test_1 (cost=0.00..57787.00 
rows=1999800 width=4)
          Filter: (id < 1000001)
```
However, the current planner does not try to choose VCI aggregation because it creates a plan for parallel aggregation if the table is partitioned. So in this case, set max\_parallel\_workers\_per\_gather to 0 to force the planner to choose VCI aggregation.

# **Appendix A Precautions when Developing Applications**

This appendix describes precautions when developing applications with FUJITSU Enterprise Postgres.

## **A.1 Precautions when Using Functions and Operators**

This section describes notes for using functions and operators.

## **A.1.1 General rules of Functions and Operators**

This section describes general rules for using functions and operators. Ensure the general rules are followed when using functions and operators to develop applications.

General rules

- Specify the stated numbers for arguments when specifying numbers for arguments in functions.
- Specify the stated data types when specifying data types for functions. If you use a data type other than the stated data types, use CAST to explicitly convert the data type.
- Specify data types that can be compared when specifying data types for operators. If you use a data type that cannot be compared, use CAST to explicitly convert the data type.

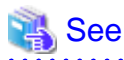

Refer to "Functions and Operators" under "The SQL Language" in the PostgreSQL Documentation for information on the functions and operators available with FUJITSU Enterprise Postgres.

## **A.1.2 Errors when Developing Applications that Use Functions and/ or Operators**

This section provides examples of problems that may occur when developing applications that use functions and/or operators, and describes how to deal with them.

The error "Function \*\*\*\*\* does not exist" occurs when executing SQL

The following error will occur when executing an SQL statement that does not abide by the general rules for functions:

ERROR: Function \*\*\*\*\*\* does not exist

Note: "\*\*\*\*\*" denotes the function for which the error occurred, and the data type of its arguments.

The cause of the error will be one of the following:

- The specified function does not exist.
- The wrong number of arguments or wrong argument data type was specified

Corrective action

Check the following points and correct any errors:

- Check if there are any errors in the specified function name, number of arguments, or argument data type, and revise accordingly.
- Check the argument data type of the function displayed in the message. If an unintended data type is displayed, use a function such as CAST to convert it.

The error "Operator does not exist" occurs when executing SQL

The following error will occur when executing an SQL statement that specifies a data type in the operator that cannot be compared:

ERROR: Operator does not exist: \*\*\*\*\*

Note: "\*\*\*\*\*" denotes the operator for which the error occurred, and the data type of the specified value.

Corrective action

Ensure the data type of the expressions specified on the left and right sides of the operator can be compared. If required, revise to ensure these data types can be compared by using a function such as CAST to explicitly convert them.

## **A.2 Notes when Using Temporary Tables**

In standard SQL, a temporary table can be defined in advance to enable an empty temporary table to be created automatically when the application connects to the database. However, in FUJITSU Enterprise Postgres, a temporary table must be created when the application connects to the database by explicitly using the CREATE TABLE statement.

If the same temporary table is repeatedly created and deleted during the same session, the system table might expand, and memory usage might increase. To prevent this, specify the CREATE TABLE statement to ensure the temporary table is reused.

For example, in cases where a temporary table would be created and deleted for repeatedly executed transactions, specify the CREATE TABLE statement as shown below:

- Specify "IF NOT EXISTS" to create a temporary table only if none exists when the transaction starts.
- Specify "ON COMMIT DELETE ROWS" to ensure all rows are deleted when the transaction ends.

# See

Refer to "SQL Commands" under "Reference" in the PostgreSQL Documentation for information on the CREATE TABLE statement.

. . . . . . . . . . . . .

Examples of SQL using a temporary table are shown below:

Example of bad use (creating and deleting a temporary table)

```
BEGIN;
CREATE TEMPORARY TABLE mytable(col1 CHAR(4), col2 INTEGER) ON COMMIT DROP;
     (mytable processes)
COMMIT;
```
Example of good use (reusing a temporary table)

```
BEGIN;
CREATE TEMPORARY TABLE IF NOT EXISTS mytable(col1 CHAR(4), col2 INTEGER) ON COMMIT 
DELETE ROWS;
      (mytable processes)
COMMIT;
```
## **A.3 Implicit Data Type Conversions**

An implicit data type conversion refers to a data type conversion performed automatically by FUJITSU Enterprise Postgres, without the need to explicitly specify the data type to convert to.

The combination of possible data type conversions differs, depending on whether the expression in the conversion source is a literal.

For non-literals, data types can only be converted to other types within the same range.

For literals, character string literal types can be converted to the target data type. Numeric literals are implicitly converted to specific numeric types. These implicitly converted numeric literals can then have their types converted to match the conversion target data type within the numeric type range. For bit character string literals, only the bit column data type can be specified. The following shows the range of type conversions for literals.

| <b>Conversion target</b> |                                       | <b>Conversion source</b>               |                               |                                              |
|--------------------------|---------------------------------------|----------------------------------------|-------------------------------|----------------------------------------------|
|                          |                                       | <b>Characte</b><br>r literal<br>$(*1)$ | <b>Numeric</b><br>literal(*2) | <b>Bit</b><br>character<br>string<br>literal |
| Numeric type             | <b>SMALLINT</b>                       | Y                                      | N                             | N                                            |
|                          | <b>INTEGER</b>                        | Y                                      | $Y(*3)$                       | N                                            |
|                          | <b>BIGINT</b>                         | Y                                      | $Y(*4)$                       | N                                            |
|                          | <b>DECIMAL</b>                        | Y                                      | $Y(*5)$                       | N                                            |
|                          | <b>NUMERIC</b>                        | Y                                      | $Y(*5)$                       | N                                            |
|                          | <b>REAL</b>                           | Y                                      | ${\bf N}$                     | N                                            |
|                          | <b>DOUBLE PRECISION</b>               | Y                                      | N                             | N                                            |
|                          | SMALLSERIAL                           | Y                                      | N                             | N                                            |
|                          | <b>SERIAL</b>                         | Y                                      | $Y(*3)$                       | N                                            |
|                          | <b>BIGSERIAL</b>                      | Y                                      | $Y$ (*4)                      | N                                            |
| Currency type            | <b>MONEY</b>                          | Y                                      | N                             | N                                            |
| Character type           | <b>CHAR</b>                           | Y                                      | N                             | N                                            |
|                          | <b>VARCHAR</b>                        | Y                                      | ${\bf N}$                     | ${\bf N}$                                    |
|                          | <b>NCHAR</b>                          | Y                                      | $\mathbf N$                   | N                                            |
|                          | NCHAR VARYING                         | Y                                      | N                             | N                                            |
|                          | <b>TEXT</b>                           | Y                                      | N                             | N                                            |
| Binary data type         | <b>BYTEA</b>                          | Y                                      | N                             | N                                            |
| Date/time type           | TIMESTAMP WITHOUT<br><b>TIME ZONE</b> | Y                                      | N                             | N                                            |
|                          | TIMESTAMP WITH TIME<br><b>ZONE</b>    | Y                                      | N                             | N                                            |
|                          | <b>DATE</b>                           | Y                                      | N                             | $\mathbf N$                                  |
|                          | TIME WITHOUT TIME<br><b>ZONE</b>      | Y                                      | N                             | N                                            |
|                          | TIME WITH TIME ZONE                   | $\mathbf Y$                            | ${\bf N}$                     | ${\bf N}$                                    |
|                          | <b>INTERVAL</b>                       | Y                                      | N                             | N                                            |
| Boolean type             | <b>BOOLEAN</b>                        | $\mathbf Y$                            | N                             | ${\bf N}$                                    |
| Geometric type           | <b>POINT</b>                          | Y                                      | N                             | N                                            |
|                          | <b>LSEG</b>                           | $\mathbf Y$                            | N                             | N                                            |
|                          | <b>BOX</b>                            | $\mathbf Y$                            | N                             | N                                            |

Table A.1 Data type combinations that contain literals and can be converted implicitly

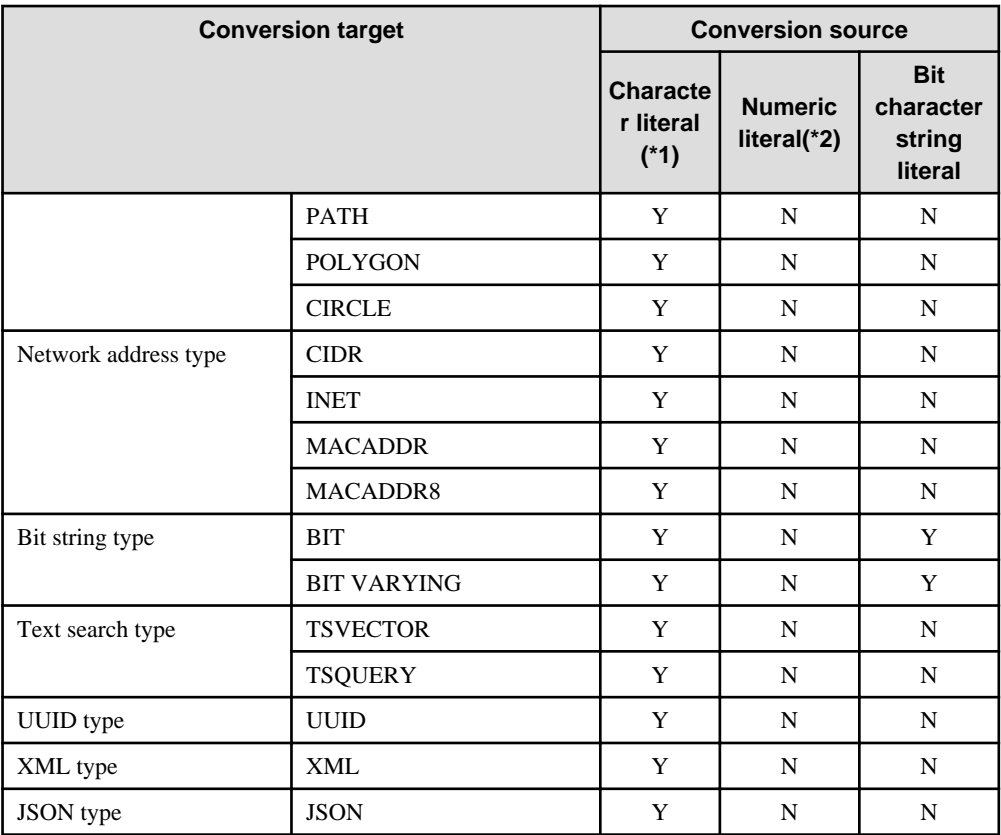

Y: Can be converted

N: Cannot be converted

\*1: Only strings that can be converted to the data type of the conversion target can be specified (such as "1" if the conversion target is a numeric type)

\*2: "Y" indicates specific numeric types that are converted first.

\*3: Integers that can be expressed as INTEGER types can be specified

\*4: Integers that cannot be expressed as INTEGER types, but can be expressed as BIGINT types, can be specified

\*5: Integers that cannot be expressed as INTEGER or BIGINT types, but that can be expressed as NUMERIC types, or numeric literals that contain a decimal point or the exponent symbol (e), can be specified

Implicit data type conversions can be used when comparing or storing data.

The conversion rules differ, depending on the reason for converting. Purpose-specific explanations are provided below.

## **A.3.1 Function Argument**

Value expressions specified in a function argument will be converted to the data type of that function argument.

## See

Refer to "Functions and Operators" under "The SQL Language" in the PostgreSQL Documentation for information on data types that can be specified in function arguments. 

# **A.3.2 Operators**

Comparison operators, BETWEEN, IN

Combinations of data types that can be compared using comparison operators, BETWEEN, or IN are shown below.

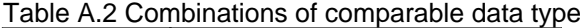

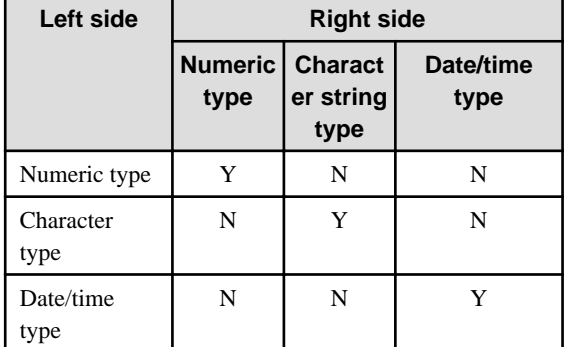

Y: Can be compared

N: Cannot be compared

When strings with different lengths are compared, the shorter one is padded with spaces to make the lengths match.

When numeric values with different precisions are compared, data will be converted to the type with the higher precision.

Set operation and CASE also follow the same rules.

#### Other operators

Value expressions specified in operators will be converted to data types that are valid for that operator.

## See

Refer to "Functions and Operators" under "The SQL Language" in the PostgreSQL Documentation for information on data types that can be specified in operators.

### **A.3.3 Storing Values**

Value expressions specified in the VALUES clause of the INSERT statement or the SET clause of the UPDATE statement will be converted to the data type of the column in which they will be stored.

## **A.4 Notes on Using Index**

This section explains the notes on using the following indexes:

- SP-GiST index

### **A.4.1 SP-GiST Index**

If more than 2 concurrent updates are performed on a table in which the SP-GiST index is defined, applications may stop responding. When this occur, all system processes including the Check Pointer process will also be in the state of no response. For these reasons, use of the SP-GiST index is not recommended.

## **A.5 Notes on Using Multibyte Characters in Definition Names**

Do not use multibyte characters in database names or user names if using a Windows database server.

Multibyte characters must not be used in database names or user names on non-Windows database servers, because certain conditions may apply or it may not be possible to connect to some clients.

Related notes and constraints are described below.

#### **1) Configuring the client encoding system**

The client encoding system must be configured when the names are created.

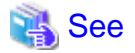

Refer to "Character Set Support" in "Server Administration" in the PostgreSQL Documentation for information on how to configure the client encoding system. 

#### **2) Encoding system of names used for connection**

Ensure that the encoding system of names used for connection is the same as that of the database that was connected when these names were created.

The reasons for this are as follows:

- Storage system for names in FUJITSU Enterprise Postgres

The system catalog saves encoded names by using the encoding system of the database at the time the names were created.

- Encoding conversion policy when connected

When connected, names sent from the client are matched with names in the system catalog without performing encoding conversion.

Accordingly, if the database that was connected when the names were defined uses the EUC\_JP encoding system, but the database name is specified using UTF-8 encoding, then the database will be considered to be non-existent.

#### **3) Connection constraints**

The table below shows the connection constraints for each client type, based on the following assumptions:

- The conditions described in 1) and 2) above are satisfied.
- The database name and user names use the same encoding system.

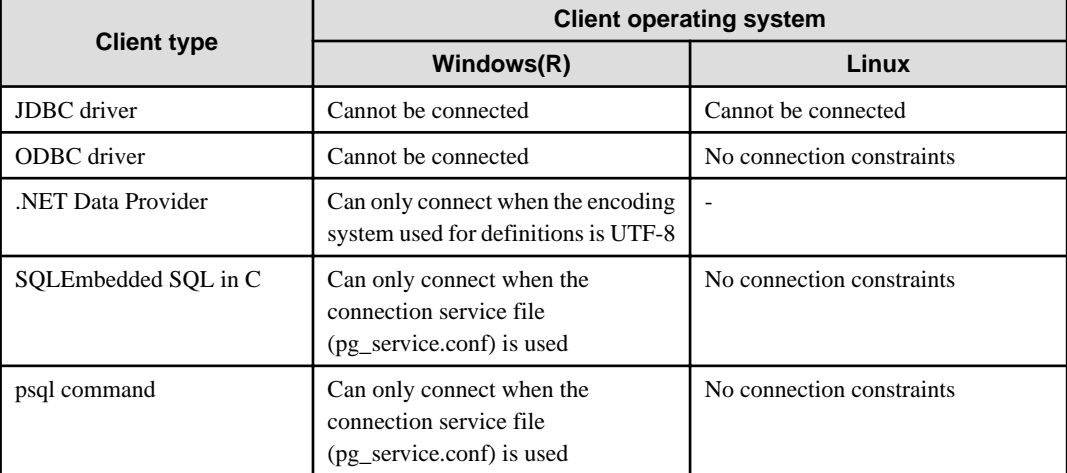

# **Appendix B Conversion Procedures Required due to Differences from Oracle Database**

This appendix explains how to convert from an Oracle database to FUJITSU Enterprise Postgres, within the scope noted in ["Chapter 9 Compatibility with Oracle Databases"](#page-359-0) from the following perspectives:

- Feature differences
- Specification differences

This document assumes that the version of the Oracle database to be converted is 7-10.2g.

# **B.1 Outer Join Operator (Perform Outer Join)**

Features

In the WHERE clause conditional expression, by adding the plus sign (+), which is the outer join operator, to the column of the table you want to add as a table join, it is possible to achieve an outer join that is the same as a joined table (OUTER JOIN).

### **B.1.1 Comparing with the ^= Comparison Operator**

#### **Oracle database**

```
SELECT *
  FROM t1, t2
 WHERE t1.coll(+) ^= t2.coll;
```
Note: col1 is assumed to be CHAR(4) type

#### **FUJITSU Enterprise Postgres**

```
SELECT *
  FROM t1, t2
 WHERE t1.coll(+) != t2.coll
```
Note: col1 is assumed to be CHAR(4) type

#### Feature differences

Oracle database

The  $\uparrow$  = comparison operator can be specified.

FUJITSU Enterprise Postgres

The  $\uparrow$  = comparison operator cannot be specified.

#### Conversion procedure

Convert using the following procedure:

- 1. Locate the places where the keyword " $\sim$ =" is used.
- 2. Ensure that the keyword,  $"(+)"$ , is either on the right or left-hand side.
- 3. Change " $\sim$ =" to " !=".

## **B.2 DECODE (Compare Values and Return Corresponding Results)**

#### Features

DECODE compares values of the conversion target value expression and the search values one by one, and if the values of the conversion target value expression and the search values match, a corresponding result value is returned.

### **B.2.1 Comparing Numeric Data of Character String Types and Numeric Characters**

#### **Oracle database**

```
SELECT DECODE( col1,
                1000, 'ITEM-A',
                2000, 'ITEM-B',
                'ITEM-C')
 FROM t1;
```
Note: col1 is assumed to be CHAR(4) type

#### **FUJITSU Enterprise Postgres**

```
SELECT DECODE( CAST(col1 AS INTEGER),
                 1000, 'ITEM-A',
                2000, 'ITEM-B',
                 'ITEM-C')
 FROM t1;
```
Note: col1 is assumed to be CHAR(4) type

#### Feature differences

#### Oracle database

When the value expression is a string and the search value is a numeric, the string value will be converted to the data type of the comparison target numeric, so that they can be compared.

#### FUJITSU Enterprise Postgres

If the conversion target value expression is a string value, then no search value can be specified with numbers.

#### Conversion procedure

Since the data type that can be specified for the conversion target value expression is unknown, use CAST to explicitly convert the conversion target value expression (col1 in the example) to a numeric (INTEGER type in the example).

### **B.2.2 Obtaining Comparison Result from more than 50 Conditional Expressions**

#### **Oracle database**

```
SELECT DECODE(col1,
                  1,'A',
                  2,'B',
                   ...
                  78,'BZ',
                  NULL,'UNKNOWN',
                  'OTHER')
    FROM +1;
```
Note: col1 is assumed to be INTEGER type

#### **FUJITSU Enterprise Postgres**

```
SELECT CASE 
            WHEN col1 = 1 THEN 'A'
            WHEN col1 = 2 THEN 'B'
             ...
            WHEN col1 = 78 THEN 'BZ'
            WHEN col1 IS NULL THEN 'UNKNOWN'
            ELSE 'OTHER'
          END
    FROM t1;
```
Note: col1 is assumed to be INTEGER type

#### Feature differences

#### Oracle database

Search value with a maximum of 127 items (up to 255 arguments in total) can be specified.

#### FUJITSU Enterprise Postgres

Search value with a maximum of 49 items (up to 100 arguments in total) only can be specified.

#### Conversion procedure

Convert to the CASE expression using the following procedure:

- 1. Specify the DECODE conversion target value expression (col1 in the first argument, in the example) and the search value (1 in the second argument, in the example) for the CASE expression search condition. Specify the DECODE result value ('A' in the third argument, in the example) for the CASE expression THEN (WHEN col1 = 1 THEN 'A', in the example). Note that if the search value is NULL, specify "IS NULL" for the search condition for the CASE expression.
- 2. If the DECODE default value ('OTHER' in the last argument, in the example) is specified, specify the default value for the CASE expression ELSE (ELSE 'OTHER', in the example).

### **B.2.3 Obtaining Comparison Result from Values with Different Data Types**

#### **Oracle database**

```
SELECT DECODE( col1,
                 '1000', 'A',
                 '2000', 1,
                 'OTHER')
FROM t1;
```
Note: col1 is assumed to be CHAR(4) type

#### **FUJITSU Enterprise Postgres**

```
SELECT DECODE( col1,
                '1000', 'A',
                '2000', '1',
                'OTHER')
FROM t1;
```
Note: col1 is assumed to be CHAR(4) type

#### Feature differences

#### Oracle database

The data types of all result values are converted to the data type of the first result value.

FUJITSU Enterprise Postgres

Results in an error.

#### Conversion procedure

Convert using the following procedure:

- 1. Check the literal data type for the first result value specified.
- 2. Change the literals specified for each result value to the literal data type checked in the step 1.

## **B.3 SUBSTR (Extract a String of the Specified Length from Another String)**

Features

SUBSTR returns the number of characters specified in the third argument (starting from the position specified in the second argument) from the string specified in the first argument.

Refer to "[9.2.1 Notes on SUBSTR](#page-359-0)" for details on precautions when using SUBSTR.

### **B.3.1 Specifying a Value Expression with a Data Type Different from the One that can be Specified for Function Arguments**

#### **Oracle database**

```
SELECT SUBSTR( col1,
                  1,
                  col2)
   FROM DUAL;
```
Note: col1 and col2 are assumed to be CHAR type

#### **FUJITSU Enterprise Postgres**

CREATE CAST (CHAR AS INTEGER) WITH INOUT AS IMPLICIT; SELECT SUBSTR( col1, 1, **col2**) FROM DUAL; # No changes to SELECT statement;

Note: col1 and col2 are assumed to be CHAR type

#### Feature differences

#### Oracle database

If the type can be converted to a data type that can be specified for function arguments, conversion is performed implicitly.

#### FUJITSU Enterprise Postgres

If the data types are different from each other, or if loss of significance occurs, implicit conversion is not performed.

#### Conversion procedure

Since the data type of the string length is clear, first execute the following CREATE CAST only once so that the CHAR type value (col2 in the example) specified for the string length is implicitly converted to INTEGER type.

```
CREATE CAST (CHAR AS INTEGER) WITH INOUT AS IMPLICIT;
```
### **B.3.2 Extracting a String with the Specified Format from a Datetime Type Value**

#### **Oracle database**

```
SELECT SUBSTR( CURRENT_TIMESTAMP,
                 1,
                 8)
   FROM DUAL;
```
#### **FUJITSU Enterprise Postgres**

```
SELECT SUBSTR( TO CHAR(CURRENT TIMESTAMP,
            'DD-MON-YY HH.MI.SS.US PM')
1, 8)
 FROM DUAL;
```
#### Feature differences

Oracle database

A datetime value such as CURRENT\_TIMESTAMP can be specified for character value expressions.

FUJITSU Enterprise Postgres

A datetime value such as CURRENT\_TIMESTAMP cannot be specified for character value expressions.

Conversion procedure

First, specify TO\_CHAR for the SUBSTR character value expression.

Specify datetime type (CURRENT\_TIMESTAMP, in the example) in firstArg of TO\_CHAR, and specify the format template pattern ('DD-MON-YY HH.MI.SS.US PM', in the example) for secondArg to match with the result of SUBSTR before conversion.

TO\_CHAR specification format: TO\_CHAR(firstArg, secondArg)

## Information

Refer to "Data Type Formatting Functions" in the PostgreSQL Documentation for information on format template patterns that can be specified for TO\_CHAR in FUJITSU Enterprise Postgres.

**B.3.3 Concatenating a String Value with a NULL value**

#### **Oracle database**

```
SELECT SUBSTR( col1 || col2,
                 2,
                 5)
  FROM t1;
```
Note: col1 and col2 are assumed to be character string type, and col2 may contain NULL

```
SELECT SUBSTR( col1 || NVL(col2, '')
 2,
             5)
 FROM + 1:
```
Note: col1 and col2 are assumed to be character string type, and col2 may contain NULL

#### Feature differences

Oracle database

NULL is handled as an empty string, and strings are joined.

FUJITSU Enterprise Postgres

NULL is not handled as an empty string, and the result of joining the strings becomes NULL.

#### Conversion procedure

Convert using the following procedure:

- 1. Locate the places where the keyword "||" is used.
- 2. Check if any of the value expressions can contain NULL if they can, then execute step 3.
- 3. Modify to NVL(valExpr,'').

## **B.4 NVL (Replace NULL)**

Features

NVL converts NULL values.

## **B.4.1 Obtaining Result from Arguments with Different Data Types**

#### **Oracle database**

```
SELECT NVL( col1,
              col2)
  FROM t1;
```
Note: col1 is assumed to be VARCHAR(100) type, and col2 is assumed to be CHAR(100) type

#### **FUJITSU Enterprise Postgres**

```
SELECT NVL( col1,
             CAST(col2 AS VARCHAR(100)))
  FROM + 1;
```
Note: col1 is assumed to be VARCHAR(100) type, and col2 is assumed to be CHAR(100) type

#### Feature differences

#### Oracle database

Value expressions with different data types can be specified. If the first argument is a string value, then VARCHAR2 is returned, and if it is a numeric, then a numeric type with greater range is returned.

#### FUJITSU Enterprise Postgres

Value expressions with different data types cannot be specified.

#### Conversion procedure

Since the data types that can be specified for the expressions in the two arguments are unknown, use the following steps to convert:

- 1. Check the data types specified for each of the two expressions.
- 2. Using the data type that is to be received as a result, explicitly convert the other argument with CAST.

### **B.4.2 Operating on Datetime/Numeric, Including Adding Number of Days to a Particular Day**

#### **Oracle database**

```
SELECT NVL( col1 + 10, CURRENT_DATE)
 FROM + 1;
```
Note: col1 is assumed to be TIMESTAMP WITHOUT TIME ZONE type or TIMESTAMP WITH TIME ZONE type

#### **FUJITSU Enterprise Postgres**

```
SELECT NVL( CAST(col1 AS DATE) + 10, CURRENT_DATE)
 FROM t1;
```
Note: col1 is assumed to be TIMESTAMP WITHOUT TIME ZONE type or TIMESTAMP WITH TIME ZONE type

#### Feature differences

#### Oracle database

Numbers can be operated (added to or subtracted from) with either TIMESTAMP WITHOUT TIME ZONE type or TIMESTAMP WITH TIME ZONE type. Operation result will be DATE type.

#### FUJITSU Enterprise Postgres

Numbers cannot be operated (added to or subtracted from) with neither TIMESTAMP WITHOUT TIME ZONE type nor TIMESTAMP WITH TIME ZONE type. However, numbers can be operated (added to or subtracted from) with DATE type.

#### Conversion procedure

Convert using the following procedure:

- 1. Search locations where the keyword "+" or "-" is used in addition or subtraction, and check if these operations are between numbers and TIMESTAMP WITHOUT TIME ZONE type or TIMESTAMP WITH TIME ZONE type.
- 2. If they are, use CAST to explicitly convert TIMESTAMP WITHOUT TIME ZONE type or TIMESTAMP WITH TIME ZONE type to DATE type.

### **B.4.3 Calculating INTERVAL Values, Including Adding Periods to a Date**

#### **Oracle database**

```
SELECT NVL( CURRENT_DATE + (col1 * 1.5), col2)
 FROM t1;
```
Note: col1 and col2 are assumed to be INTERVAL YEAR TO MONTH types

#### **FUJITSU Enterprise Postgres**

```
SELECT NVL( CURRENT_DATE +
         CAST(col1 * 1.5 AS
```

```
 INTERVAL YEAR TO MONTH), col2)
 FROM t1;
```
Note: col1 and col2 are assumed to be INTERVAL YEAR TO MONTH types

#### Feature differences

#### Oracle database

INTERVAL YEAR TO MONTH type multiplication and division result in INTERVAL YEAR TO MONTH type and any fraction (number of days) will be truncated.

#### FUJITSU Enterprise Postgres

INTERVAL YEAR TO MONTH type multiplication and division result in INTERVAL type and fractions (number of days) will not be truncated.

#### Conversion procedure

Convert using the following procedure:

- 1. Search locations where the keywords "\*" or "/" are used in multiplication or division, and check if the specified value is INTERVAL YEAR TO MONTH type.
- 2. If the value is INTERVAL YEAR TO MONTH type, use CAST to explicitly convert the operation result to INTERVAL YEAR TO MONTH type.

## **B.5 DBMS\_OUTPUT (Output Messages)**

#### Features

DBMS\_OUTPUT sends messages to clients such as psql from PL/pgSQL.

## **B.5.1 Outputting Messages Such As Process Progress Status**

#### **Oracle database**

```
set serveroutput on;...(1)
DECLARE
 vcol1 CHAR(20);
  v_col2 INTEGER;
  CURSOR c1 IS
   SELECT col1, col2 FROM t1;
BEGIN
  DBMS_OUTPUT.PUT_LINE('-- BATCH_001 Start --');
  OPEN c1;
  DBMS_OUTPUT.PUT_LINE('-- LOOP Start --');
  LOOP
   FETCH c1 INTO v col1, v col2;
    EXIT WHEN c1%NOTFOUND;
    DBMS_OUTPUT.PUT('.');
  END LOOP;
  DBMS_OUTPUT.NEW_LINE; ...(2)
 DBMS_OUTPUT.PUT_LINE('-- LOOP End --');
  CLOSE c1;
  DBMS_OUTPUT.PUT_LINE('-- BATCH_001 End --');
EXCEPTION
  WHEN OTHERS THEN
     DBMS_OUTPUT.PUT_LINE('-- SQL Error --');
     DBMS_OUTPUT.PUT_LINE('ERROR : ' || SQLERRM );
```
END; /

#### **FUJITSU Enterprise Postgres**

```
DO $$
DECLARE
   v_{\text{coll}} CHAR(20);
     v_col2 INTEGER;
    c1 CURSOR FOR
       SELECT col1, col2 FROM t1;
BEGIN
    PERFORM DBMS_OUTPUT.SERVEROUTPUT(TRUE); ...(1)
    PERFORM DBMS_OUTPUT.ENABLE(NULL); ...(1)
    PERFORM DBMS_OUTPUT.PUT_LINE('-- BATCH_001 Start --');
    OPEN c1;
   PERFORM DBMS_OUTPUT.PUT_LINE('-- LOOP Start --');
    LOOP
        FETCH c1 INTO v_col1, v_col2;
       EXIT WHEN FOUND = falsePERFORM DBMS_OUTPUT.PUT('.');
     END LOOP;
    PERFORM DBMS_OUTPUT.NEW_LINE(); ...(2)
   PERFORM DBMS_OUTPUT.PUT_LINE('-- LOOP End --');
     CLOSE c1;
   PERFORM DBMS_OUTPUT.PUT_LINE('-- BATCH_001 End --');
EXCEPTION
    WHEN OTHERS THEN
       PERFORM DBMS_OUTPUT.PUT_LINE('-- SQL Error --');
       PERFORM DBMS_OUTPUT.PUT_LINE('ERROR : ' || SQLERRM );
END;
$S
```
#### (1) SERVEROUTPUT/ENABLE

Specification differences

;

#### Oracle database

Use SET statement and specify SERVEROUTPUT ON.

FUJITSU Enterprise Postgres

Specify DBMS\_SQL.SERVEROUTPUT(TRUE).

#### Conversion procedure

Convert using the following procedure:

- 1. Check if a SET SERVEROUTPUT statement is specified before the PL/SQL block of a stored procedure.
- 2. If a SET SERVEROUTPUT statement is specified, specify DBMS\_SQL.SERVEROUTPUT straight after BEGIN of PL/pgSQL. If ON is specified to have messages output to a window, then specify TRUE. If OFF is specified, then specify FALSE.
- 3. Specify DBMS\_SQL.ENABLE only if SET SERVEROUTPUT is ON. The values to be specified for the argument are as follows:
	- If SIZE is specified for the SET SERVEROUTPUT statement, specify this size for the argument.

- If SIZE is not specified for the SET SERVEROUTPUT statement, then specify 2000 for Oracle10.1g or earlier, NULL for Oracle10.2g or later.

If DBMS\_SQL.ENABLE is specified for the PL/SQL block of the stored procedure, specify the same value as that argument.

(2) NEW\_LINE

Specification differences

Oracle database

If there is no argument for *packageName.featureName*, parenthesis can be omitted.

FUJITSU Enterprise Postgres

Even if there is no argument for *packageName.featureName*, parenthesis cannot be omitted.

Conversion procedure

Convert using the following procedure:

- 1. Locate the places where the keyword "DBMS\_OUTPUT.NEW\_LINE" is used in the stored procedure.
- 2. If there is no parenthesis after *packageName.featureName*, add the parenthesis.

### **B.5.2 Receiving a Return Value from a Procedure (PL/SQL) Block (For GET\_LINES)**

**Oracle database**

```
set serveroutput off;
DECLARE
  v_num INTEGER;
BEGIN
    DBMS_OUTPUT.DISABLE; ...(3)
    DBMS_OUTPUT.ENABLE(20000); ...(4)
    DBMS_OUTPUT.PUT_LINE('-- ITEM CHECK --');
    SELECT count(*) INTO v_num FROM t1;
   IF v_ num = 0 THEN
       DBMS OUTPUT.PUT LINE('-- NO ITEM --');
     ELSE
        DBMS_OUTPUT.PUT_LINE('-- IN ITEM(' || v_num || ') --');
    END IF;
END;
/
set serveroutput on;
DECLARE
    v_buffs DBMSOUTPUT_LINESARRAY; ...(5)
   v_{\text{num}} INTEGER := 10;
BEGIN
    DBMS_OUTPUT.GET_LINES(v_buffs, v_num); ...(5)
   FOR i IN 1..v_num LOOP
         DBMS_OUTPUT.PUT_LINE('LOG : ' || v_buffs(i)); ...(5)
```

```
DO $$
DECLARE
   v_num INTEGER;
BEGIN
   PERFORM DBMS_OUTPUT.SERVEROUTPUT(FALSE);
    PERFORM DBMS_OUTPUT.DISABLE(); ...(3)
    PERFORM DBMS_OUTPUT.ENABLE(20000); ...(4)
PERFORM DBMS_OUTPUT.PUT_LINE('-- ITEM CHECK --');
   SELECT count(*) INTO v_num FROM t1;
   IF v_name = 0 THENPERFORM DBMS_OUTPUT.PUT_LINE('-- NO ITEM --');
    ELSE
       PERFORM DBMS_OUTPUT.PUT_LINE('-- IN ITEM(' || v_num || ') --');
    END IF;
END;
$$
;
DO $$
DECLARE
    v_buffs VARCHAR[]; ...(5)
   v_num INTEGER := 10;
BEGIN
   PERFORM DBMS OUTPUT. SERVEROUTPUT(TRUE);
    SELECT lines, numlines INTO v_buffs, v_num FROM DBMS_OUTPUT.GET_LINES(v_num); ...(5)
    FOR i IN 1..v_num LOOP
        PERFORM DBMS_OUTPUT.PUT_LINE('LOG : ' || v_buffs[i]); ...(5)
    END LOOP;
END;
$$
;
```
#### (3) DISABLE

Same as the NEW\_LINE in the DBMS\_OUTPUT package. Refer to NEW\_LINE for information on specification differences and conversion procedures associated with specification differences.

#### (4) ENABLE

Same as NEW\_LINE in the DBMS\_OUTPUT package. Refer to NEW\_LINE for information on specification differences and conversion procedures associated with specification differences.

#### (5) GET\_LINES

Specification format for Oracle database

DBMS\_OUTPUT.GET\_LINES(firstArg, secondArg)

#### Specification differences

#### Oracle database

Obtained values are received with variables specified for arguments.

Since obtained values are the search results for DBMS\_OUTPUT.GET\_LINES, they are received with variables specified for the INTO clause of the SELECT statement.

#### Conversion procedure

Convert using the following procedure:

- 1. Locate the places where the keyword "DBMS\_OUTPUT.GET\_LINES" is used in the stored procedure.
- 2. Change the data type (DBMSOUTPUT\_LINESARRAY in the example) of the variable (v\_buffs in the example) specified as *firstArg* of DBMS\_OUTPUT.GET\_LINES into a VARCHAR type array (VARCHAR[] in the example).
- 3. Replace the DBMS\_OUTPUT.GET\_LINES location called with a SELECT INTO statement.
	- Use the literal "lines, numlines" in the select list.
	- Specify firstArg (v\_buffs in the example) and secondArg (v\_num in the example) configured in DBMS\_OUTPUT.GET\_LINES, in the INTO clause.
	- Use DBMS\_OUTPUT.GET\_LINES in the FROM clause. Specify only *secondArg* (v\_num in the example) before modification.
- 4. Identify the location that references *firstArg* (v\_buffs in the example), and change it to the PL/pgSQL array reference format (v\_buffs[i] in the example).

### **B.5.3 Receiving a Return Value from a Procedure (PL/SQL) Block (For GET\_LINE)**

#### **Oracle database**

```
set serveroutput on;
DECLARE
   v_buff1 VARCHAR2(100);
   v_buff2 VARCHAR2(1000);
   v_num INTEGER;
BEGIN
   v buff2 := '': LOOP
        DBMS_OUTPUT.GET_LINE(v_buff1, v_num); ...(6)
      EXIT WHEN v_{\text{num}} = 1;
       v_buff2 := v_buff2 || v_buffi; END LOOP;
    DBMS_OUTPUT.PUT_LINE(v_buff2);
END;
/
```
Note: Only the process to obtain a value is stated

#### **FUJITSU Enterprise Postgres**

```
DO $$
DECLARE
   v_buff1 VARCHAR(100);
   v buff2 VARCHAR(1000);
   v_num INTEGER;
BEGIN
   PERFORM DBMS OUTPUT. SERVEROUTPUT(TRUE);
   v buff2 := '': LOOP
```

```
 SELECT line, status INTO v_buff1, v_num FROM DBMS_OUTPUT.GET_LINE(); ...(6)
        EXIT WHEN v num = 1;
        v buff2 := v buff2 || v buff1;
     END LOOP;
    PERFORM DBMS_OUTPUT.PUT_LINE(v_buff2);
END;
$$
;
```
Note: Only the process to obtain a value is stated

#### (6) GET\_LINE

Specification format for Oracle database

DBMS\_OUTPUT.GET\_LINE(firstArg, secondArg)

#### Specification differences

#### Oracle database

Obtained values are received with variables specified for arguments.

#### FUJITSU Enterprise Postgres

Since obtained values are the search results for DBMS\_OUTPUT.GET\_LINES, they are received with variables specified for the INTO clause of the SELECT statement.

#### Conversion procedure

Convert using the following procedure:

- 1. Locate the places where the keyword "DBMS\_OUTPUT.GET\_LINE" is used in the stored procedure.
- 2. Replace the DBMS\_OUTPUT.GET\_LINE location called with a SELECT INTO statement.
	- Use the literal "line, status" in the select list.
	- Specify firstArg (v\_buff1 in the example) and secondArg (v\_num in the example) configured in DBMS\_OUTPUT.GET\_LINE, in the INTO clause.
	- Use DBMS\_OUTPUT.GET\_LINE in the FROM clause. Although arguments are not specified, parenthesis must be specified.

## **B.6 UTL\_FILE (Perform File Operation)**

#### Features

UTL\_FILE reads and writes text files from PL/pgSQL.

### **B.6.1 Registering a Directory to Load and Write Text Files**

#### **Oracle database**

```
[Oracle9i or earlier]
Configure the following with initialization parameter
   UTL_FILE_DIR='/home/fsep' ...(1)
[Oracle9.2i or later]
   Configure the following with CREATE DIRECTORY statement
   CREATE DIRECTORY DIR AS '/home/fsep'; ...(1)
```

```
INSERT INTO UTL_FILE.UTL_FILE_DIR(dir)
       VALUES('/home/fsep'); ...(1)
```
#### (1) UTL\_FILE\_DIR/CREATE DIRECTORY

#### Feature differences

#### Oracle database

Configure the directory to be operated, using the CREATE DIRECTORY statement or the initialization parameter UTL\_FILE\_DIR.

#### FUJITSU Enterprise Postgres

The directory to be operated cannot be configured using the CREATE DIRECTORY statement or the initialization parameter UTL\_FILE\_DIR.

#### Conversion procedure

Configure the target directory information in the UTL\_FILE.UTL\_FILE\_DIR table using the INSERT statement. Note that this conversion procedure should be performed only once before executing the PL/pgSQL function.

- When using the initialization parameter UTL\_FILE\_DIR:
	- 1. Check the initialization parameter UTL\_FILE\_DIR value ('/home/fsep' in the example).
	- 2. Using the INSERT statement, specify and execute the directory name checked in step 1.
		- Specify UTL\_FILE.UTL\_FILE\_DIR(dir) for the INTO clause.

- Using the character string literal ('/home/fsep' in the example), specify the target directory name for the VALUES clause.

- If multiple directories are specified, execute the INSERT statement for each directory.
- When using the CREATE DIRECTORY statement:
	- 1. Check the directory name ('/home/fsep' in the example) registered with the CREATE DIRECTORY statement. To check, log in SQL\*Plus as a user with DBA privileges, and execute "show ALL\_DIRECTORIES;".
	- 2. Using the INSERT statement, specify and execute the directory name checked in step 1. Same steps are used to specify the INSERT statement as when using the initialization parameter UTL\_FILE\_DIR.

### **B.6.2 Checking File Information**

#### **Oracle database**

```
CREATE PROCEDURE read_file(fname VARCHAR2) AS
    v_file UTL_FILE.FILE_TYPE;
    v_exists BOOLEAN;
    v_length NUMBER;
    v_bsize INTEGER;
   v_rbuff VARCHAR2(1024);
BEGIN
    UTL_FILE.FGETATTR('DIR', fname, v_exists, v_length, v_bsize); ...(2)
    IF v_exists <> true THEN
        DBMS_OUTPUT.PUT_LINE('-- FILE NOT FOUND --');
        RETURN;
    END IF;
```

```
DBMS_OUTPUT.PUT_LINE('-- FILE DATA --');
    v_file := UTL_FILE.FOPEN('DIR', fname, 'r', 1024); ...(3)
   FOR i IN 1..3 LOOP
       UTL FILE.GET LINE(v file, v rbuff, 1024); ...(4)
        DBMS_OUTPUT.PUT_LINE(v_rbuff);
    END LOOP;
    DBMS_OUTPUT.PUT_LINE('... more');
   DBMS_OUTPUT.PUT_LINE('-- READ END --');
    UTL_FILE.FCLOSE(v_file); ...(5)
    RETURN;
EXCEPTION
    WHEN NO_DATA_FOUND THEN
        DBMS_OUTPUT.PUT_LINE('-- FILE END --');
        UTL_FILE.FCLOSE(v_file); 
        RETURN;
     WHEN OTHERS THEN
        DBMS_OUTPUT.PUT_LINE('-- SQL Error --');
        DBMS_OUTPUT.PUT_LINE('ERROR : ' || SQLERRM );
        UTL_FILE.FCLOSE_ALL; ...(6)
        RETURN;
END;
/
set serveroutput on
call read_file('file01.txt');
```

```
CREATE FUNCTION read_file(fname VARCHAR) RETURNS void AS $$
DECLARE
    v_file UTL_FILE.FILE_TYPE;
    v_exists BOOLEAN;
    v_length NUMERIC;
    v_bsize INTEGER;
    v_rbuff VARCHAR(1024);
BEGIN
   PERFORM DBMS OUTPUT. SERVEROUTPUT (TRUE) ;
    SELECT fexists, file_length, blocksize
       INTO v_exists, v_length, v_bsize
       FROM UTL_FILE.FGETATTR('/home/fsep', fname); ...(2)
    IF v_exists <> true THEN
       PERFORM DBMS_OUTPUT.PUT_LINE('-- FILE NOT FOUND --');
        RETURN;
    END IF;
   PERFORM DBMS OUTPUT.PUT LINE('-- FILE DATA --');
    v_file := UTL_FILE.FOPEN('/home/fsep', fname, 'w', 1024); ...(3)
   FOR i IN 1..3 LOOP
        v_rbuff := UTL_FILE.GET_LINE(v_file, 1024); ...(4)
       PERFORM DBMS_OUTPUT.PUT_LINE(v_rbuff);
    END LOOP;
   PERFORM DBMS_OUTPUT.PUT_LINE('... more');
   PERFORM DBMS_OUTPUT.PUT_LINE('-- READ END --');
    v_file := UTL_FILE.FCLOSE(v_file); ...(5)
```

```
 RETURN;
EXCEPTION
     WHEN NO_DATA_FOUND THEN
       PERFORM DBMS_OUTPUT.PUT_LINE('-- FILE END --');
        v_file := UTL_FILE.FCLOSE(v_file);
        RETURN;
     WHEN OTHERS THEN
       PERFORM DBMS_OUTPUT.PUT_LINE('-- SQL Error --');
       PERFORM DBMS OUTPUT.PUT LINE('ERROR : ' || SOLERRM );
         PERFORM UTL_FILE.FCLOSE_ALL(); ...(6)
         RETURN;
END;
$$ 
LANGUAGE plpgsql;
SELECT read_file('file01.txt');
```
#### (2) FGETATTR

#### Specification format for Oracle database

UTL\_FILE.FGETATTR(firstArg, secondArg, thirdArg, fourthArg, fifthArg)

#### Feature differences

#### Oracle database

If using a CREATE DIRECTORY statement (Oracle9.2i or later), specify a directory object name for the directory name.

#### FUJITSU Enterprise Postgres

A directory object name cannot be specified for the directory name.

#### Specification differences

#### Oracle database

Obtained values are received with variables specified for arguments.

#### FUJITSU Enterprise Postgres

Since obtained values are the search results for UTL\_FILE.FGETATTR, they are received with variables specified for the INTO clause of the SELECT statement.

#### Conversion procedure

Convert using the following procedure. Refer to UTL\_FILE\_DIR/CREATE DIRECTORY for information on how to check if the directory object name corresponds to the actual directory name.

- 1. Locate the places where the keyword "UTL\_FILE.FOPEN" is used in the stored procedure.
- 2. Check the actual directory name ('/home/fsep' in the example) that corresponds to the directory object name ('DIR' in the example).
- 3. Replace the directory object name ('DIR' in the example) in firstArg with the actual directory name ('/home/fsep' in the example) verified in step 2.
- 4. Replace the UTL\_FILE.FGETATTR location called with a SELECT INTO statement.
	- Use the literal "fexists, file length, blocksize" in the select list.
	- Specify thirdArg, fourthArg, and fifthArg (v\_exists, v\_length, v\_bsize, in the example) specified for UTL\_FILE.FGETATTR to the INTO clause in the same order as that of the arguments.
	- Use UTL\_FILE.FGETATTR in the FROM clause. Specify only the actual directory name for firstArg ('/home/ fsep' in the example) and *secondArg* (fname in the example) before modification for the arguments.

#### (3) FOPEN

#### Specification format for Oracle

UTL\_FILE.FOPEN(firstArg, secondArg, thirdArg, fourthArg, fifthArg)

#### Feature differences

#### Oracle database

If using a CREATE DIRECTORY statement (Oracle9.2i or later), specify a directory object name for the directory name.

#### FUJITSU Enterprise Postgres

A directory object name cannot be specified for the directory name.

#### Conversion procedure

Convert using the following procedure. Refer to UTL\_FILE\_DIR/CREATE DIRECTORY for information on how to check if the directory object name corresponds to the actual directory name.

- 1. Locate the places where the keyword "UTL\_FILE.FOPEN" is used in the stored procedure.
- 2. Check the actual directory name ('/home/fsep' in the example) that corresponds to the directory object name ('DIR' in the example).
- 3. Replace the directory object name ('DIR' in the example) in firstArg with the actual directory name ('/home/fsep' in the example) checked in step 1.

#### (4) GET\_LINE

#### Specification format for Oracle database

UTL\_FILE.GET\_LINE(firstArg, secondArg, thirdArg, fourthArg)

Specification differences

#### Oracle database

Obtained values are received with variables specified for arguments.

#### FUJITSU Enterprise Postgres

Since obtained values are the returned value of UTL\_FILE.GET\_LINE, they are received with variables specified for substitution statement.

#### Conversion procedure

Convert using the following procedure:

- 1. Locate the places where the keyword "UTL\_FILE.GET\_LINE" is used in the stored procedure.
- 2. Replace the UTL FILE.GET LINE location called with a value assignment  $(:=).$ 
	- On the left-hand side, specify secondArg (v\_rbuff in the example) specified for UTL\_FILE.GET\_LINE.
	- Use UTL\_FILE.GET\_LINE in the right-hand side. Specify only firstArg (v\_file in the example) and thirdArg (1024 in the example) before modification.

#### (5) FCLOSE

#### Specification format for Oracle database

UTL\_FILE.FCLOSE(firstArg)

#### Specification differences

#### Oracle database

After closing, the file handler specified for the argument becomes NULL.

After closing, set the file handler to NULL by assigning the return value of UTL\_FILE.FCLOSE to it.

#### Conversion procedure

Convert using the following procedure:

- 1. Locate the places where the keyword "UTL\_FILE.FCLOSE" is used in the stored procedure.
- 2. Replace the UTL\_FILE.FCLOSE location called with a value assignment (:=) so that the file handler (v\_file in the example) becomes NULL.
	- On the left-hand side, specify the argument (v\_file in the example) specified for UTL\_FILE.FCLOSE.
	- Use UTL\_FILE.FCLOSE in the right-hand side. For the argument, specify the same value (v\_file in the example) as before modification.
- (6) FCLOSE\_ALL

Same as NEW\_LINE in the DBMS\_OUTPUT package. Refer to NEW\_LINE in the DBMS\_OUTPUT for information on specification differences and conversion procedures associated with specification differences.

### **B.6.3 Copying Files**

#### **Oracle database**

```
CREATE PROCEDURE copy_file(fromname VARCHAR2, toname VARCHAR2) AS
BEGIN
     UTL_FILE.FCOPY('DIR1', fromname, 'DIR2', toname, 1, NULL); ...(7)
     RETURN;
EXCEPTION
    WHEN OTHERS THEN
         DBMS_OUTPUT.PUT_LINE('-- SQL Error --');
        DBMS_OUTPUT.PUT_LINE('ERROR : ' || SQLERRM );
         RETURN;
END;
/
set serveroutput on
call copy_file('file01.txt','file01_bk.txt');
```
#### **FUJITSU Enterprise Postgres**

```
CREATE FUNCTION copy_file(fromname VARCHAR, toname VARCHAR) RETURNS void AS $$
BEGIN
   PERFORM DBMS_OUTPUT.SERVEROUTPUT(TRUE);
    PERFORM UTL_FILE.FCOPY('/home/fsep', fromname, '/home/backup', toname, 1, NULL); ...(7)
    RETURN;
EXCEPTION
    WHEN OTHERS THEN
        PERFORM DBMS_OUTPUT.PUT_LINE('-- SQL Error --');
        PERFORM DBMS_OUTPUT.PUT_LINE('ERROR : ' || SQLERRM );
       REND;
```
\$\$ LANGUAGE plpgsql;

```
SELECT copy_file('file01.txt','file01_bk.txt');
```
#### (7) FCOPY

Specification format for Oracle database

UTL\_FILE.FCOPY(firstArg, secondArg, thirdArg, fourthArg, fifthArg, sixthArg)

Feature differences

Oracle database

If using a CREATE DIRECTORY statement (Oracle9.2i or later), specify a directory object name for the directory name.

#### FUJITSU Enterprise Postgres

A directory object name cannot be specified for the directory name.

#### Conversion procedure

Convert using the following procedure. Refer to UTL\_FILE\_DIR/CREATE DIRECTORY for information on how to check if the directory object name corresponds to the actual directory name.

- 1. Locate the places where the keyword "UTL\_FILE.FCOPY" is used in the stored procedure.
- 2. Check the actual directory names ('/home/fsep' and '/home/backup', in the example) that correspond to the directory object names ('DIR1' and 'DIR2', in the example) of firstArg and thirdArg argument.
- 3. Replace the directory object name ('DIR1' and 'DIR2', in the example) with the actual directory names ('/home/fsep' in the example) checked in step 1.

### **B.6.4 Moving/Renaming Files**

#### **Oracle database**

```
CREATE PROCEDURE move_file(fromname VARCHAR2, toname VARCHAR2) AS
BEGIN
    UTL_FILE.FRENAME('DIR1', fromname, 'DIR2', toname, FALSE); ...(8)
    RETURN;
EXCEPTION
     WHEN OTHERS THEN
        DBMS_OUTPUT.PUT_LINE('-- SQL Error --');
         DBMS_OUTPUT.PUT_LINE('ERROR : ' || SQLERRM );
         RETURN;
END;
/
set serveroutput on
call move_file('file01.txt','file02.txt');
```
#### **FUJITSU Enterprise Postgres**

```
CREATE FUNCTION move_file(fromname VARCHAR, toname VARCHAR) RETURNS void AS $$
BEGIN
   PERFORM DBMS_OUTPUT.SERVEROUTPUT(TRUE);
```

```
 PERFORM UTL_FILE.FRENAME('/home/fsep', fromname, '/home/backup', toname, FALSE); ...(8)
     RETURN;
EXCEPTION
     WHEN OTHERS THEN
       PERFORM DBMS_OUTPUT.PUT_LINE('-- SQL Error --');
         PERFORM DBMS_OUTPUT.PUT_LINE('ERROR : ' || SQLERRM );
         RETURN;
END;
\$LANGUAGE plpgsql;
SELECT move_file('file01.txt','file02.txt');
```
#### (8) FRENAME

Same as FCOPY for the UTL\_FILE package. Refer to FCOPY in the UTL\_FILE package for information on specification differences and conversion procedures associated with specification differences.

## **B.7 DBMS\_SQL (Execute Dynamic SQL)**

#### Features

For DBMS\_SQL, dynamic SQL can be executed from PL/pgSQL.

### **B.7.1 Searching Using a Cursor**

#### **Oracle database**

```
CREATE PROCEDURE search_test(h_where CLOB) AS
    str_sql CLOB;
   v_cnt INTEGER;
    v_array DBMS_SQL.VARCHAR2A;
   v_cur INTEGER;
    v_smpid INTEGER;
   v_smpnm VARCHAR2(20);
    v_addbuff VARCHAR2(20);
    v_smpage INTEGER;
    errcd INTEGER;
    length INTEGER;
    ret INTEGER;
BEGIN
    str_sql := 'SELECT smpid, smpnm FROM smp_tbl WHERE ' || h_where || ' ORDER BY smpid';
   v_smpid := 0;
   v_smpnm := '';
   v_smpage := 0; v_cur := DBMS_SQL.OPEN_CURSOR; ...(1)
   v_{\text{ent}} :=CEIL(DBMS_LOB.GETLENGTH(str_sql)/1000);
   FOR idx IN 1 .. v cnt LOOP
       v_{\text{array}}(idx) :=
            DBMS_LOB.SUBSTR(str_sql,
                           1000,
                          (idx-1)*1000+1;
```

```
 END LOOP;
    DBMS_SQL.PARSE(v_cur, v_array, 1, v_cnt, FALSE, DBMS_SQL.NATIVE); ...(2)
    DBMS_SQL.DEFINE_COLUMN(v_cur, 1, v_smpid);
    DBMS_SQL.DEFINE_COLUMN(v_cur, 2, v_smpnm, 10);
    ret := DBMS_SQL.EXECUTE(v_cur);
    LOOP
       v\_addbuffer := '';
        IF DBMS_SQL.FETCH_ROWS(v_cur) = 0 THEN
            EXIT;
        END IF;
        DBMS_OUTPUT.PUT_LINE('--------------------------------------------------------');
        DBMS_SQL.COLUMN_VALUE(v_cur, 1, v_smpid, errcd, length); ...(3)
       IF errcd = 1405 THEN ...(3)
          DBMS_OUTPUT.PUT_LINE('smpid = (NULL)');
        ELSE
         \verb|DBMS_OUTPUT.PUT_LINE('smpid = ' || v_smpid); END IF;
        DBMS_SQL.COLUMN_VALUE(v_cur, 2, v_smpnm, errcd, length);
        IF errcd = 1406 THEN
         v\_addbuff := '... [len=' || length ||']';
        END IF;
        IF errcd = 1405 THEN
         DBMS_OUTPUT.PUT_LINE('v_smpnm = (NULL)');
        ELSE
          DBMS_OUTPUT.PUT_LINE('v_smpnm = ' || v_smpnm || v_addbuff );
        END IF;
DBMS_OUTPUT.PUT_LINE('--------------------------------------------------------');
       DBMS OUTPUT.NEW LINE;
    END LOOP;
    DBMS_SQL.CLOSE_CURSOR(v_cur); ...(4)
    RETURN;
END;
/
Set serveroutput on
call search_test('smpid < 100');
```

```
CREATE FUNCTION search_test(h_where text) RETURNS void AS $$
DECLARE
    str_sql text;
   v_cur INTEGER;
```

```
 v_smpid INTEGER;
 v_smpnm VARCHAR(20);
    v_addbuff VARCHAR(20);
    v_smpage INTEGER;
    errcd INTEGER;
    length INTEGER;
    ret INTEGER;
BEGIN
   PERFORM DBMS_OUTPUT.SERVEROUTPUT(TRUE);
    str_sql := 'SELECT smpid, smpnm FROM smp_tbl WHERE ' || h_where || ' ORDER BY smpid';
   v_smpid
   v_smpnm := '';
   v smpage \qquad \qquad := 0; v_cur := DBMS_SQL.OPEN_CURSOR(); ...(1)
    PERFORM DBMS_SQL.PARSE(v_cur, str_sql, 1); ...(2)
   PERFORM DBMS_SQL.DEFINE_COLUMN(v_cur, 1, v_smpid);
   PERFORM DBMS_SQL.DEFINE_COLUMN(v_cur, 2, v_smpnm, 10);
    ret := DBMS_SQL.EXECUTE(v_cur);
    LOOP
       v\_addbuff := ''': IF DBMS_SQL.FETCH_ROWS(v_cur) = 0 THEN
           EXIT;
        END IF;
        PERFORM 
DBMS_OUTPUT.PUT_LINE('--------------------------------------------------------');
        SELECT value,column_error,actual_length
          INTO v_smpid, errcd, length
          FROM DBMS_SQL.COLUMN_VALUE(v_cur,
 1,
                                    v_smpid); ...(3)
        IF errcd = 22002 THEN ...(3)
         PERFORM DBMS_OUTPUT.PUT_LINE('smpid = (NULL)');
        ELSE
         PERFORM DBMS_OUTPUT.PUT_LINE('smpid = ' || v_smpid);
        END IF;
        SELECT value,column_error,actual_length INTO v_smpnm, errcd, length FROM 
DBMS_SQL.COLUMN_VALUE(v_cur, 2, v_smpnm);
        IF errcd = 22001 THEN
          v_addbuff := '... [len=' || length || ']';
        END IF;
       IF ercd = 22002 THEN
         PERFORM DBMS_OUTPUT.PUT_LINE('v_smpnm = (NULL)');
        ELSE
         PERFORM DBMS_OUTPUT.PUT_LINE('v_smpnm = ' || v_smpnm || v_addbuff );
        END IF;
        PERFORM 
DBMS_OUTPUT.PUT_LINE('--------------------------------------------------------');
       PERFORM DBMS_OUTPUT.NEW_LINE();
    END LOOP;
    v_cur := DBMS_SQL.CLOSE_CURSOR(v_cur); ...(4)
    RETURN;
END;
$$
LANGUAGE plpgsql;
```
#### (1) OPEN\_CURSOR

Same as NEW\_LINE in the DBMS\_OUTPUT package. Refer to NEW\_LINE in the DBMS\_OUTPUT package for information on specification differences and conversion procedures associated with specification differences.

#### (2) PARSE

Specification format for Oracle database

DBMS\_SQL.PARSE(firstArg, secondArg, thirdArg, fourthArg, fifthArg)

Feature differences

Oracle database

SQL statements can be specified with string table types (VARCHAR2A type, VARCHAR2S type). Specify this for secondArg.

DBMS\_SOL.NATIVE, DBMS\_SOL.V6, DBMS\_SOL.V7 can be specified for processing SOL statements.

#### FUJITSU Enterprise Postgres

SQL statements cannot be specified with string table types.

DBMS\_SQL.NATIVE, DBMS\_SQL.V6, DBMS\_SQL.V7 cannot be specified for processing SQL statements.

#### Conversion procedure

Convert using the following procedure:

- 1. Locate the places where the keyword "DBMS\_SQL.PARSE" is used in the stored procedure.
- 2. Check the data type of the SQL statement specified for  $secondArg$  (v\_array in the example).
	- If the data type is either DBMS\_SOL.VARCHAR2A type or DBMS\_SOL.VARCHAR2S type, then it is a table type specification. Execute step 3 and continue the conversion process.
	- If the data type is neither DBMS\_SQL.VARCHAR2A type nor DBMS\_SQL.VARCHAR2S type, then it is a string specification. Execute step 7 and continue the conversion process.
- 3. Check the SQL statement (str\_sql in the example) before it was divided into DBMS\_SQL.VARCHAR2A type and DBMS\_SQL.VARCHAR2S type.
- 4. Delete the sequence of the processes (processes near FOR idx in the example) where SQL is divided into DBMS\_SQL.VARCHAR2A type and DBMS\_SQL.VARCHAR2S type.
- 5. Replace secondArg with the SQL statement (str\_sql in the example) before it is divided, that was checked in step  $2.5$
- 6. Delete thirdArg, fourthArg, and fifthArg (v\_cnt, FALSE, DBMS\_SOL.NATIVE, in the example).
- 7. If DBMS\_SQL.NATIVE, DBMS\_SQL.V6, and DBMS\_SQL.V7 are specified, then replace thirdArg with a numeric literal 1.
	- If either DBMS\_SQL.VARCHAR2A type or DBMS\_SQL.VARCHAR2S type is used, then sixthArg becomes relevant.
	- If neither DBMS\_SQL.VARCHAR2A type nor DBMS\_SQL.VARCHAR2S type is used, then thirdArg becomes relevant.

#### (3) COLUMN\_VALUE

#### Specification format for Oracle database

DBMS\_SQL.COLUMN\_VALUE(firstArg, secondArg, thirdArg, fourthArg, fifthArg)

#### Feature differences

#### Oracle database

The following error codes are returned for column\_error.

- 1406: fetched column value was truncated
- 1405: fetched column value is NULL

#### FUJITSU Enterprise Postgres

The following error codes are returned for column\_error.

- 22001: string\_data\_right\_truncation
- 22002: null\_value\_no\_indicator\_parameter

#### Specification differences

#### Oracle database

Obtained values are received with variables specified for arguments.

#### FUJITSU Enterprise Postgres

Since obtained values are the search results for DBMS\_SQL.COLUMN\_VALUE, they are received with variables specified for the INTO clause of the SELECT statement.

#### Conversion procedure

Convert using the following procedure:

- 1. Locate the places where the keyword "DBMS\_SQL.COLUMN\_VALUE" is used in the stored procedure.
- 2. Replace the DBMS\_SQL.COLUMN\_VALUE location called with a SELECT INTO statement.
	- Check the number of arguments (v\_smpid, errcd, and length in the example) specified after secondArg (1 in the example) of DBMS\_SQL.COLUMN\_VALUE.
	- Specify "value", "column\_error", and "actual\_length" in the select list, according to the number of arguments checked in the previous step (for example, if only *thirdArg* is specified, then specify "value" only.)
	- Specify thirdArg, fourthArg, and fifthArg (v\_smpid, errcd, length in the example) configured for DBMS\_SQL.COLUMN\_VALUE, for the INTO clause.
	- Use DBMS\_SQL.COLUMN\_VALUE in the FROM clause. Specify firstArg, secondArg, and thirdArg (v\_cur, 1, v\_smpid, in the example) before modification.
- 3. If the fourthArg (column\_error value in the example) is used, then check the location of the target variable (errcd in the example).
- 4. If a decision process is performed in the location checked, then modify the values used in the decision process as below:
	- 1406 to 22001
	- 1405 to 22002

#### (4) CLOSE\_CURSOR

#### Specification format for Oracle database

DBMS\_SQL.CLOSE\_CURSOR(firstArg)

#### Specification differences

#### Oracle database

After closing, the cursor specified in firstArg becomes NULL.

After closing, set the cursor to NULL by assigning the return value of DBMS\_SQL.CLOSE\_CURSOR to it.

#### Conversion procedure

Convert using the following procedure:

- 1. Locate the places where the keyword "DBMS\_SQL.CLOSE\_CURSOR" is used in the stored procedure.
- 2. Set the cursor to NULL by assigning (:=) the return value of DBMS\_SQL.CLOSE\_CURSOR to it.
	- On the left-hand side, specify the argument (v\_cur in the example) specified for DBMS\_SQL.CLOSE\_CURSOR.
	- Use DBMS\_SQL.CLOSE\_CURSOR in the right-hand side. For the argument, specify the same value (v\_cur in the example) as before modification.

# **Appendix C Tables Used by the Features Compatible with Oracle Databases**

This chapter describes the tables used by the features compatible with Oracle databases.

# **C.1 UTL\_FILE.UTL\_FILE\_DIR**

Register the directory handled by the UTL\_FILE package in the UTL\_FILE.UTL\_FILE\_DIR table.

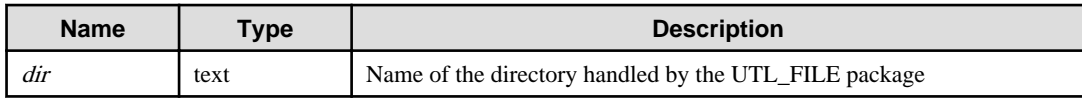
# **Appendix D ECOBPG - Embedded SQL in COBOL**

This appendix describes application development using embedded SQL in COBOL.

# **D.1 Precautions when Using Functions and Operators**

An embedded SQL program consists of code written in an ordinary programming language, in this case COBOL, mixed with SQL commands in specially marked sections. To build the program, the source code (\*.pco) is first passed through the embedded SQL preprocessor, which converts it to an ordinary COBOL program (\*.cob), and afterwards it can be processed by a COBOL compiler. (For details about the compiling and linking see ["D.9 Processing Embedded SQL Programs"](#page-458-0).) Converted ECOBPG applications call functions in the libpq library through the embedded SQL library (ecpglib), and communicate with the PostgreSQL server using the normal frontend-backend protocol.

Embedded SQL has advantages over other methods for handling SQL commands from COBOL code. First, it takes care of the tedious passing of information to and from variables in your C program. Second, the SQL code in the program is checked at build time for syntactical correctness. Third, embedded SQL in COBOL is specified in the SQL standard and supported by many other SQL database systems. The PostgreSQL implementation is designed to match this standard as much as possible, and it is usually possible to port embedded SQL programs written for other SQL databases to PostgreSQL with relative ease.

As already stated, programs written for the embedded SQL interface are normal COBOL programs with special code inserted to perform database-related actions. This special code always has the form:

EXEC SQL ... END-EXEC

These statements syntactically take the place of a COBOL statement. Depending on the particular statement, they can appear at the data division or at the procedure division. Actual executable SQLs need to be placed at the procedure division, and host variable declarations need to be placed at data division. However, the precompiler does not validate their placements. Embedded SQL statements follow the case-sensitivity rules of normal SQL code, and not those of COBOL.

For COBOL code notation, "fixed' or "variable" can be used. In each line, columns 1 to 6 constitute the line number area, and column 7 is the indicator area. Embedded SQL programs also should be placed in area B (column 12 and beyond).

Note that sample code in this document omits indents for each area.

ECOBPG processes or outputs programs according to the COBOL code notation. COBOL code notation is specified using the ecobpg command. Note, however, that the following restrictions apply:

- For "fixed" notation, area B is from columns 12 to 72. Characters in column 73 and beyond are deleted in the precompiled source.
- For "variable" notation, area B is from column 12 to the last column of that record (up to column 251). Characters in column 252 and beyond are deleted in the precompiled source.

ECOBPG accepts as many COBOL statements as possible. Note, however, that the following restrictions apply:

- In declaring host variable section, you can't use debug line.
- Outside of declaring host variable section, you can use debug line, but you can't contain any SQL in debug lines.
- In declaring host variable section, you can't use commas or semicolons as separator. Use space instead.
- EXEC SQL VAR command, it can be used in ECPG, is not available in ECOBPG. Use REDEFINE clause of COBOL instead.

The following sections explain all the embedded SQL statements.

# **D.2 Managing Database Connections**

This section describes how to open, close, and switch database connections.

### **D.2.1 Connecting to the Database Server**

One connects to a database using the following statement:

EXEC SQL CONNECT TO target [AS connection-name] [USER user-name] END-EXEC.

The target can be specified in the following ways:

- dbname[@hostname][:port]
- tcp:postgresql://hostname[:port][/dbname][?options]
- unix:postgresql://hostname[:port][/dbname][?options]
- an SQL string literal containing one of the above forms
- a reference to a character variable containing one of the above forms (see examples)
- DEFAULT

If you specify the connection target literally (that is, not through a variable reference) and you don't quote the value, then the case-insensitivity rules of normal SQL are applied. In that case you can also double-quote the individual parameters separately as needed. In practice, it is probably less error-prone to use a (single-quoted) string literal or a variable reference. The connection target DEFAULT initiates a connection to the default database under the default user name. No separate user name or connection name can be specified in that case.

There are also different ways to specify the user name:

- username
- username/password
- username IDENTIFIED BY password
- username USING password

As above, the parameters username and password can be an SQL identifier, an SQL string literal, or a reference to a character variable.

The connection-name is used to handle multiple connections in one program. It can be omitted if a program uses only one connection. The most recently opened connection becomes the current connection, which is used by default when an SQL statement is to be executed (see later in this chapter).

Here are some examples of CONNECT statements:

EXEC SQL CONNECT TO mydb@sql.mydomain.com END-EXEC.

EXEC SQL CONNECT TO tcp:postgresql://sql.mydomain.com/mydb AS myconnection USER john END-EXEC.

```
EXEC SQL BEGIN DECLARE SECTION END-EXEC.
01 TARGET PIC X(25).
01 USER PIC X(5).
EXEC SQL END DECLARE SECTION END-EXEC.
 ...
MOVE "mydb@sql.mydomain.com" TO TARGET.
MOVE "john" TO USER.
EXEC SQL CONNECT TO :TARGET USER :USER END-EXEC.
```
The last form makes use of the variant referred to above as character variable reference. For this purpose, only fixed-length string(no VARYING) variable can be used. Trailing spaces are ignored. You will see in later sections how COBOL variables can be used in SQL statements when you prefix them with a colon.

Be advised that the format of the connection target is not specified in the SQL standard. So if you want to develop portable applications, you might want to use something based on the last example above to encapsulate the connection target string somewhere.

## **D.2.2 Choosing a Connection**

SQL statements in embedded SQL programs are by default executed on the current connection, that is, the most recently opened one. If an application needs to manage multiple connections, then there are two ways to handle this.

The first option is to explicitly choose a connection for each SQL statement, for example:

```
EXEC SQL AT connection-name SELECT ... END-EXEC.
```
This option is particularly suitable if the application needs to use several connections in mixed order.

The second option is to execute a statement to switch the current connection. That statement is:

EXEC SQL SET CONNECTION connection-name END-EXEC.

This option is particularly convenient if many statements are to be executed on the same connection.

Here is an example program managing multiple database connections:

```
EXEC SQL BEGIN DECLARE SECTION END-EXEC.
    01 DBNAME PIC X(7).
EXEC SQL END DECLARE SECTION END-EXEC.
     EXEC SQL CONNECT TO testdb1 AS con1 USER testuser END-EXEC.
    EXEC SQL CONNECT TO testdb2 AS con2 USER testuser END-EXEC.
     EXEC SQL CONNECT TO testdb3 AS con3 USER testuser END-EXEC.
   This query would be executed in the last opened database "testdb3".
   EXEC SOL SELECT current database() INTO :DBNAME END-EXEC.
     DISPLAY "current=" DBNAME " (should be testdb3)".
   Using "AT" to run a query in "testdb2"
    EXEC SQL AT con2 SELECT current_database() INTO :DBNAME END-EXEC.
    DISPLAY "current=" DBNAME " (should be testdb2)".
   Switch the current connection to "testdb1".
    EXEC SQL SET CONNECTION con1 END-EXEC.
    EXEC SQL SELECT current_database() INTO :DBNAME END-EXEC.
     DISPLAY "current=" DBNAME " (should be testdb1)".
     EXEC SQL DISCONNECT ALL END-EXEC.
```
This example would produce this output:

current=testdb3 (should be testdb3) current=testdb2 (should be testdb2) current=testdb1 (should be testdb1)

### <span id="page-435-0"></span>**D.2.3 Closing a Connection**

To close a connection, use the following statement:

EXEC SQL DISCONNECT [connection] END-EXEC.

The connection can be specified in the following ways:

- connection-name
- DEFAULT
- CURRENT
- ALL

If no connection name is specified, the current connection is closed.

It is good style that an application always explicitly disconnect from every connection it opened.

## **D.3 Running SQL Commands**

Any SQL command can be run from within an embedded SQL application. Below are some examples of how to do that.

### **D.3.1 Executing SQL Statements**

Creating a table:

```
EXEC SQL CREATE TABLE foo (number integer, ascii char(16)) END-EXEC.
EXEC SQL CREATE UNIQUE INDEX num1 ON foo(number) END-EXEC.
EXEC SQL COMMIT END-EXEC.
```
Inserting rows:

```
EXEC SQL INSERT INTO foo (number, ascii) VALUES (9999, 'doodad') END-EXEC.
EXEC SQL COMMIT END-EXEC.
```
#### Deleting rows:

```
EXEC SQL DELETE FROM foo WHERE number = 9999 END-EXEC.
EXEC SQL COMMIT END-EXEC.
```
Updates:

```
EXEC SQL UPDATE foo
     SET ascii = 'foobar'
     WHERE number = 9999 END-EXEC.
EXEC SQL COMMIT END-EXEC.
```
SELECT statements that return a single result row can also be executed using EXEC SQL directly. To handle result sets with multiple rows, an application has to use a cursor; see ["D.3.2 Using Cursors](#page-436-0)" below. (As a special case, an application can fetch multiple rows at once into an array host variable; see "[Arrays](#page-441-0)".)

Single-row select:

EXEC SQL SELECT foo INTO :FooBar FROM table1 WHERE ascii = 'doodad' END-EXEC.

Also, a configuration parameter can be retrieved with the SHOW command:

EXEC SQL SHOW search\_path INTO :var END-EXEC.

The tokens of the form :something are *host variables*, that is, they refer to variables in the COBOL program. They are explained in "[D.4 Using Host Variables"](#page-437-0).

### <span id="page-436-0"></span>**D.3.2 Using Cursors**

To retrieve a result set holding multiple rows, an application has to declare a cursor and fetch each row from the cursor. The steps to use a cursor are the following: declare a cursor, open it, fetch a row from the cursor, repeat, and finally close it.

#### Select using cursors:

```
EXEC SQL DECLARE foo_bar CURSOR FOR
     SELECT number, ascii FROM foo
     ORDER BY ascii END-EXEC.
EXEC SQL OPEN foo_bar END-EXEC.
EXEC SQL FETCH foo_bar INTO :FooBar, :DooDad END-EXEC.
...
EXEC SQL CLOSE foo_bar END-EXEC.
EXEC SQL COMMIT END-EXEC.
```
For more details about declaration of the cursor, see "[D.11.4 DECLARE"](#page-463-0), and refer to "SQL Commands" in "Reference" in the PostgreSQL Documentation for information on FETCH command.

Note: The ECOBPG DECLARE command does not actually cause a statement to be sent to the PostgreSQL backend. The cursor is opened in the backend (using the backend's DECLARE command) at the point when the OPEN command is executed.

### **D.3.3 Managing Transactions**

In the default mode, statements are committed only when EXEC SQL COMMIT is issued. The embedded SQL interface also supports autocommit of transactions (similar to libpq behavior) via the -t command-line option to ecobpg or via the EXEC SQL SET AUTOCOMMIT TO ON statement. In autocommit mode, each command is automatically committed unless it is inside an explicit transaction block. This mode can be explicitly turned off using EXEC SQL SET AUTOCOMMIT TO OFF.

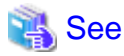

Refer to "ecpg" in "PostgreSQL Client Applications" in the PostgreSQL Documentation for information on -t command-line option to ecobpg.

. . . . . . . . . . . . . .

The following transaction management commands are available:

EXEC SQL COMMIT END-EXEC

Commit an in-progress transaction.

EXEC SQL ROLLBACK END-EXEC

Roll back an in-progress transaction.

EXEC SQL SET AUTOCOMMIT TO ON END-EXEC

Enable autocommit mode.

EXEC SQL SET AUTOCOMMIT TO OFF END-EXEC

Disable autocommit mode. This is the default.

### **D.3.4 Prepared Statements**

When the values to be passed to an SQL statement are not known at compile time, or the same statement is going to be used many times, then prepared statements can be useful.

The statement is prepared using the command PREPARE. For the values that are not known yet, use the placeholder "?":

EXEC SQL PREPARE stmt1 FROM "SELECT oid, datname FROM pg\_database WHERE oid = ?" END-EXEC.

If a statement returns a single row, the application can call EXECUTE after PREPARE to execute the statement, supplying the actual values for the placeholders with a USING clause:

<span id="page-437-0"></span>EXEC SQL EXECUTE stmt1 INTO :dboid, :dbname USING 1 END-EXEC.

If a statement returns multiple rows, the application can use a cursor declared based on the prepared statement. To bind input parameters, the cursor must be opened with a USING clause:

EXEC SQL PREPARE stmt1 FROM "SELECT oid,datname FROM pg\_database WHERE oid > ?" END-EXEC. EXEC SQL DECLARE foo\_bar CURSOR FOR stmt1 END-EXEC. \* when end of result set reached, break out of while loop EXEC SQL WHENEVER NOT FOUND GOTO FETCH-END END-EXEC. EXEC SQL OPEN foo\_bar USING 100 END-EXEC. ... PERFORM NO LIMIT EXEC SQL FETCH NEXT FROM foo\_bar INTO :dboid, :dbname END-EXEC END-PERFORM. FETCH-END. EXEC SQL CLOSE foo\_bar END-EXEC.

When you don't need the prepared statement anymore, you should deallocate it:

EXEC SQL DEALLOCATE PREPARE name END-EXEC.

For more details about PREPARE, see "[D.11.10 PREPARE"](#page-468-0). Also see "[D.5 Dynamic SQL"](#page-448-0) for more details about using placeholders and input parameters.

## **D.4 Using Host Variables**

In "[D.3 Running SQL Commands](#page-435-0)" you saw how you can execute SQL statements from an embedded SQL program. Some of those statements only used fixed values and did not provide a way to insert user-supplied values into statements or have the program process the values returned by the query. Those kinds of statements are not really useful in real applications. This section explains in detail how you can pass data between your COBOL program and the embedded SQL statements using a simple mechanism called host variables. In an embedded SQL program we consider the SQL statements to be guests in the COBOL program code which is the host language. Therefore the variables of the COBOL program are called host variables.

Another way to exchange values between PostgreSQL backends and ECOBPG applications is the use of SQL descriptors, described in ["D.6 Using Descriptor Areas"](#page-449-0).

### **D.4.1 Overview**

Passing data between the COBOL program and the SQL statements is particularly simple in embedded SQL. Instead of having the program paste the data into the statement, which entails various complications, such as properly quoting the value, you can simply write the name of a COBOL variable into the SQL statement, prefixed by a colon. For example:

EXEC SQL INSERT INTO sometable VALUES (:v1, 'foo', :v2) END-EXEC.

This statements refers to two COBOL variables named v1 and v2 and also uses a regular SQL string literal, to illustrate that you are not restricted to use one kind of data or the other.

This style of inserting COBOL variables in SQL statements works anywhere a value expression is expected in an SQL statement.

### **D.4.2 Declare Sections**

To pass data from the program to the database, for example as parameters in a query, or to pass data from the database back to the program, the COBOL variables that are intended to contain this data need to be declared in specially marked sections, so the embedded SQL preprocessor is made aware of them.

This section starts with:

EXEC SQL BEGIN DECLARE SECTION END-EXEC.

and ends with:

EXEC SQL END DECLARE SECTION END-EXEC.

Between those lines, there must be normal COBOL variable declarations, such as:

```
01 INTX PIC S9(9) COMP VALUE 4.
01 FOO PIC X(15).
01 BAR PIC X(15).
```
As you can see, you can optionally assign an initial value to the variable. The variable's scope is determined by the location of its declaring section within the program.

You can have as many declare sections in a program as you like.

The declarations are also echoed to the output file as normal COBOL variables, so there's no need to declare them again. Variables that are not intended to be used in SQL commands can be declared normally outside these special sections.

The definition of a group item also must be listed inside a DECLARE section. Otherwise the preprocessor cannot handle these types since it does not know the definition.

### **D.4.3 Retrieving Query Results**

Now you should be able to pass data generated by your program into an SQL command. But how do you retrieve the results of a query? For that purpose, embedded SQL provides special variants of the usual commands SELECT and FETCH. These commands have a special INTO clause that specifies which host variables the retrieved values are to be stored in. SELECT is used for a query that returns only single row, and FETCH is used for a query that returns multiple rows, using a cursor.

Here is an example:

```
*
* assume this table:
* CREATE TABLE test (a int, b varchar(50));
*
 EXEC SQL BEGIN DECLARE SECTION END-EXEC.
 01 V1 PIC S9(9).
 01 V2 PIC X(50) VARYING.
 EXEC SQL END DECLARE SECTION END-EXEC.
  ...
 EXEC SQL SELECT a, b INTO :V1, :V2 FROM test END-EXEC.
```
So the INTO clause appears between the select list and the FROM clause. The number of elements in the select list and the list after INTO (also called the target list) must be equal.

Here is an example using the command FETCH:

```
EXEC SQL BEGIN DECLARE SECTION END-EXEC.
01 V1 PIC S9(9).
01 V2 PIC X(50) VARYING.
EXEC SQL END DECLARE SECTION END-EXEC.
 ...
EXEC SQL DECLARE foo CURSOR FOR SELECT a, b FROM test END-EXEC.
  ...
PERFORM WITH
     ...
     EXEC SQL FETCH NEXT FROM foo INTO :V1, :V2 END-EXEC
```
Here the INTO clause appears after all the normal clauses.

# **D.4.4 Type Mapping**

When ECOBPG applications exchange values between the PostgreSQL server and the COBOL application, such as when retrieving query results from the server or executing SQL statements with input parameters, the values need to be converted between PostgreSQL data types and host language variable types (specifically COBOL language data types). One of the main points of ECOBPG is that it takes care of this automatically in most cases.

In this respect, there are two kinds of data types: Some simple PostgreSQL data types, such as integer and text, can be read and written by the application directly. Other PostgreSQL data types, such as timestamp and date can only be accessed through character strings. special library functions does not exist in ecobpg. (pgtypes, exists in ECPG, for COBOL is not implemented yet)

"Table D.1 Mapping Between PostgreSQL Data Types and COBOL Variable Types" shows which PostgreSQL data types correspond to which COBOL data types. When you wish to send or receive a value of a given PostgreSQL data type, you should declare a COBOL variable of the corresponding COBOL data type in the declare section.

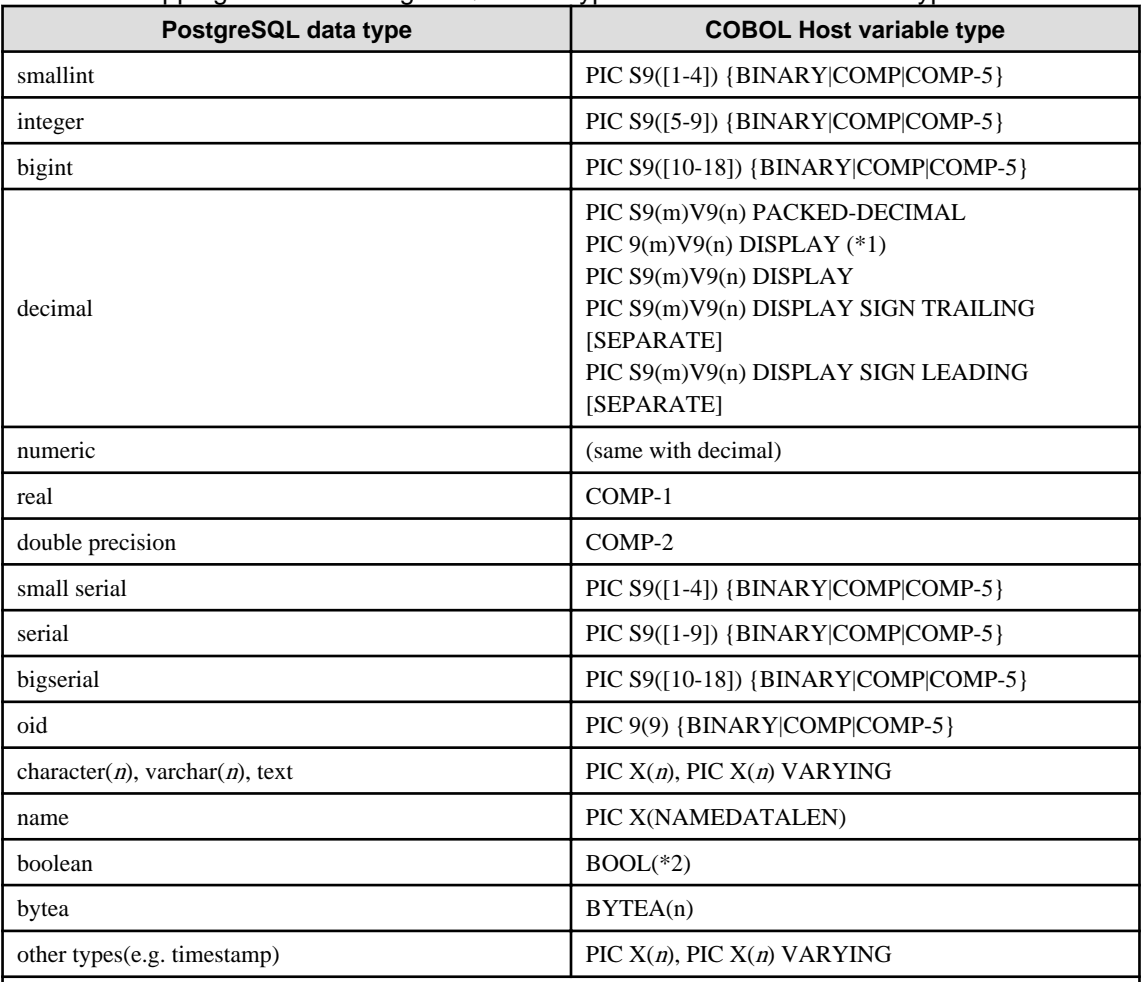

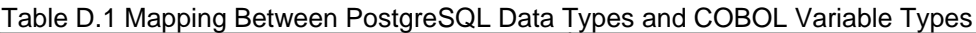

\*1: If no USAGE is specified, host variable is regarded as DISPLAY.

\*2: Type definition is added automatically on pre-compiling.

Body of BOOL is PIC X(1). '1' for true and '0' for false.

You can use some pattern of digits for integer(see table), but if database sends big number with more digits than specified, behavior is undefined.

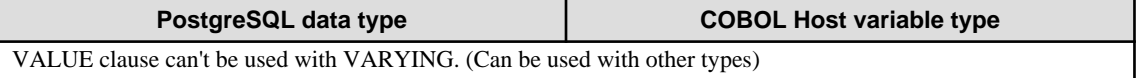

REDEFINE clause can be used, but it won't be validated on pre-compilation (The COBOL compiler will do this).

### **Handling Character Strings**

To handle SQL character string data types, such as varchar and text, there is a possible way to declare the host variables.

The way is using the PIC  $X(n)$  VARYING type (we call it VARCHAR type from now on), which is a special type provided by ECOBPG. The definition on type VARCHAR is converted into a group item consists of named variables. A declaration like:

01 VAR PIC X(180) VARYING.

is converted into:

01 VAR. 49 LEN PIC S9(4) COMP-5. 49 ARR PIC X(180).

if --varchar-with-named-member option is used, it is converted into:

```
01 VAR.
49 VAR-LEN PIC S9(4) COMP-5.
49 VAR-ARR PIC X(180).
```
You can use level 1 to 48 for VARCHAR. Don't use level 49 variable right after VARCHAR variable. To use a VARCHAR host variable as an input for SQL statement, LEN must be set the length of the string included in ARR.

To use a VARCHAR host variable as an output of SQL statement, the variable must be declared in a sufficient length. If the length is insufficient, it can cause a buffer overrun.

PIC  $X(n)$  and VARCHAR host variables can also hold values of other SQL types, which will be stored in their string forms.

### **Accessing Special Data Types**

ECOBPG doesn't have special support for date, timestamp, and interval types. (ECPG has pgtypes, but ECOBPG doesn't.)

You can use PIC  $X(n)$  or VARCHAR for DB I/O with these types. See "Data Types" section in PostgreSQL's document.

bytea

Handling of bytea types is similar to VARCHAR. The definition of an array of type bytea is converted into a group item consists of named variables.

A declaration like:

01 var bytea(100).

is converted into:

```
01 var .
49 LEN PIC S9(9) COMP-5 .
49 ARR PIC X(100) .
```
if bytea-with-named-member option is used, it is converted into:

```
01 var .
49 var-LEN PIC S9(9) COMP-5 .
49 var-ARR PIC X(100) .
```
The data item ARR holds binary format data. Unlike VARCHAR, it is not affected by the locale or character encoding when processing data.

<span id="page-441-0"></span>Other usage and prohibitions are the same as VARCHAR.

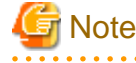

The bytea variable can only be used if byta\_output is set to hex. 

### **Host Variables with Nonprimitive Types**

As a host variable you can also use arrays, typedefs, and group items.

### Arrays

To create and use array variables, OCCURENCE syntax is provided by COBOL.

The typical use case is to retrieve multiple rows from a query result without using a cursor. Without an array, to process a query result consisting of multiple rows, it is required to use a cursor and the FETCH command. But with array host variables, multiple rows can be received at once. The length of the array has to be defined to be able to accommodate all rows, otherwise a buffer overrun will likely occur.

Following example scans the pg\_database system table and shows all OIDs and names of the available databases:

```
EXEC SQL BEGIN DECLARE SECTION END-EXEC.
01 GROUP-ITEM.
    05 DBID PIC S9(9) COMP OCCURS 8.
    05 DBNAME PIC X(16) OCCURS 8.
01 I PIC S9(9) COMP.
EXEC SQL END DECLARE SECTION END-EXEC.
     EXEC SQL CONNECT TO testdb END-EXEC.
   Retrieve multiple rows into arrays at once.
    EXEC SQL SELECT oid,datname INTO :DBID, :DBNAME FROM pg_database END-EXEC.
    PERFORM VARYING I FROM 1 BY 1 UNTIL I > 8
        DISPLAY "oid=" DBID(I) ", dbname=" DBNAME(I)
    END-PERFORM.
     EXEC SQL COMMIT END-EXEC.
     EXEC SQL DISCONNECT ALL END-EXEC.
```
You can use member of array as simple host variable by specifying subscript of array. For specifying subscript, use Cstyle "[1]", not COBOL-style "(1)". But subscript starts with 1, according to COBOL syntax.

```
EXEC SQL BEGIN DECLARE SECTION END-EXEC.
01 GROUP-ITEM.
    05 DBID PIC S9(9) COMP OCCURS 8.
EXEC SQL END DECLARE SECTION END-EXEC.
     EXEC SQL CONNECT TO testdb END-EXEC.
     EXEC SQL SELECT oid INTO :DBID[1] FROM pg_database WHERE oid=1 END-EXEC.
        DISPLAY "oid=" DBID(1)
     EXEC SQL COMMIT END-EXEC.
     EXEC SQL DISCONNECT ALL END-EXEC.
```
#### Group Item

A group item whose subordinate item names match the column names of a query result, can be used to retrieve multiple columns at once. The group item enables handling multiple column values in a single host variable.

The following example retrieves OIDs, names, and sizes of the available databases from the pg\_database system table by using the pg\_database\_size() function. In this example, a group item variable dbinfo\_t with members whose names match each column in the SELECT result is used to retrieve one result row without putting multiple host variables in the FETCH statement.

```
EXEC SQL BEGIN DECLARE SECTION END-EXEC.
    01 DBINFO-T TYPEDEF.
       02 OID PIC S9(9) COMP.
       02 DATNAME PIC X(65).
        02 DBSIZE PIC S9(18) COMP.
    01 DBVAL TYPE DBINFO-T.
EXEC SQL END DECLARE SECTION END-EXEC.
    EXEC SQL DECLARE cur1 CURSOR FOR SELECT oid, datname, pg_database_size(oid) AS size 
FROM pg_database END-EXEC.
    EXEC SQL OPEN cur1 END-EXEC.
   when end of result set reached, break out of loop
    EXEC SQL WHENEVER NOT FOUND GOTO END-FETCH END-EXEC.
    PERFORM NO LIMIT
* Fetch multiple columns into one structure.
        EXEC SQL FETCH FROM cur1 INTO :DBVAL END-EXEC
* Print members of the structure.
        DISPLAY "oid=" OID ", datname=" DATNAME ", size=" DBSIZE
    END-PERFORM.
    END-FETCH.
     EXEC SQL CLOSE cur1 END-EXEC.
```
group item host variables "absorb" as many columns as the group item as subordinate items. Additional columns can be assigned to other host variables. For example, the above program could also be restructured like this, with the size variable outside the group item:

```
EXEC SQL BEGIN DECLARE SECTION END-EXEC.
    01 DBINFO-T TYPEDEF.
       02 OID PIC S9(9) COMP.
       02 DATNAME PIC X(65).
    01 DBVAL TYPE DBINFO-T.
    01 DBSIZE PIC S9(18) COMP.
EXEC SQL END DECLARE SECTION END-EXEC.
    EXEC SQL DECLARE cur1 CURSOR FOR SELECT oid, datname, pg_database_size(oid) AS size 
FROM pg_database END-EXEC.
    EXEC SQL OPEN cur1 END-EXEC.
   when end of result set reached, break out of loop
    EXEC SQL WHENEVER NOT FOUND GOTO END-FETCH END-EXEC.
    PERFORM NO LIMIT
       Fetch multiple columns into one structure.
        EXEC SQL FETCH FROM cur1 INTO :DBVAL, :DBSIZE END-EXEC
       Print members of the structure.
        DISPLAY "oid=" OID ", datname=" DATNAME ", size=" DBSIZE
     END-PERFORM
```
You can use only non-nested group items for host variable of SQL statement. Declaration of nested group items are OK, but you must specify non-nested part of group items for SQL. (VARCHAR, is translated to group item on pre-compilation, is not considered as offense of this rule.) When using inner item of group item in SQL, use C-struct like period separated syntax(not COBOL's A OF B). Here is example.

```
EXEC SQL BEGIN DECLARE SECTION END-EXEC.
01 NESTED-GROUP.
  02 CHILD1.
    03 A PIC X(10).
    03 B PIC S9(9) COMP.
  02 CHILD2.
    03 A PIC X(10).
     03 B PIC S9(9) COMP.
EXEC SQL END DECLARE SECTION END-EXEC.
* This SQL is valid. CHILD1 has no nested group items.
EXEC SQL SELECT * INTO :NESTED-GROUP.CHILD1 FROM TABLE1 END-EXEC.
```
For specifying basic item of group items, full specification is not needed if the specification is enough for identifying the item. This is from COBOL syntax. For more detail, see resources of COBOL syntax.

### TYPEDEF

Use the typedef keyword to map new types to already existing types.

```
EXEC SQL BEGIN DECLARE SECTION END-EXEC.
    01 MYCHARTYPE TYPEDEF PIC X(40).
     01 SERIAL-T TYPEDEF PIC S9(9) COMP.
EXEC SQL END DECLARE SECTION END-EXEC.
```
Note that you could also use:

EXEC SQL TYPE SERIAL-T IS PIC S9(9) COMP-5. END-EXEC.

This declaration does not need to be part of a declare section.

### **D.4.5 Handling Nonprimitive SQL Data Types**

This section contains information on how to handle nonscalar and user-defined SQL-level data types in ECOBPG applications. Note that this is distinct from the handling of host variables of nonprimitive types, described in the previous section.

### **Arrays**

SQL-level arrays are not directly supported in ECOBPG. It is not possible to simply map an SQL array into a COBOL array host variable. This will result in undefined behavior. Some workarounds exist, however.

If a query accesses elements of an array separately, then this avoids the use of arrays in ECOBPG. Then, a host variable with a type that can be mapped to the element type should be used. For example, if a column type is array of integer, a host variable of type PIC S9(9) COMP can be used. Also if the element type is varchar or text, a host variable of type VARCHAR can be used.

Here is an example. Assume the following table:

```
CREATE TABLE t3 (
    ii integer[]
);
testdb=> SELECT * FROM t3;
     ii
-------------
{1, 2, 3, 4, 5}(1 row)
```
The following example program retrieves the 4th element of the array and stores it into a host variable of type PIC S9(9) COMP-5:

```
EXEC SQL BEGIN DECLARE SECTION END-EXEC.
01 II PIC S9(9) COMP.
EXEC SQL END DECLARE SECTION END-EXEC.
EXEC SQL DECLARE cur1 CURSOR FOR SELECT ii[4] FROM t3 END-EXEC.
EXEC SQL OPEN cur1 END-EXEC.
EXEC SQL WHENEVER NOT FOUND GOTO END-FETCH END-EXEC.
PERFORM NO LIMIT
    EXEC SQL FETCH FROM cur1 INTO :II END-EXEC
    DISPLAY "ii=" II
END-PERFORM.
END-FETCH.
EXEC SQL CLOSE cur1 END-EXEC.
```
To map multiple array elements to the multiple elements in an array type host variables each element of array column and each element of the host variable array have to be managed separately, for example:

```
EXEC SQL BEGIN DECLARE SECTION END-EXEC.
01 GROUP-ITEM.
    05 II_A PIC S9(9) COMP OCCURS 8.
EXEC SQL END DECLARE SECTION END-EXEC.
EXEC SQL DECLARE cur1 CURSOR FOR SELECT ii[1], ii[2], ii[3], ii[4] FROM t3 END-EXEC.
EXEC SQL OPEN cur1 END-EXEC.
EXEC SQL WHENEVER NOT FOUND GOTO END-FETCH END-EXEC.
PERFORM NO LIMIT
   EXEC SQL FETCH FROM cur1 INTO :II_A[1], :II_A[2], :II_A[3], :II_A[4] END-EXEC
     ...
END-PERFORM.
```
Note again that.

EXEC SQL BEGIN DECLARE SECTION END-EXEC. 01 GROUP-ITEM. 05 II\_A PIC S9(9) COMP OCCURS 8. EXEC SQL END DECLARE SECTION END-EXEC. EXEC SQL DECLARE cur1 CURSOR FOR SELECT ii FROM t3 END-EXEC. EXEC SQL OPEN cur1 END-EXEC.

```
EXEC SQL WHENEVER NOT FOUND GOTO END-FETCH END-EXEC.
PERFORM NO LIMIT
   WRONG EXEC SQL FETCH FROM cur1 INTO :II_A END-EXEC
     ...
END-PERFORM.
```
would not work correctly in this case, because you cannot map an array type column to an array host variable directly.

Another workaround is to store arrays in their external string representation in host variables of type VARCHAR. For more details about this representation.

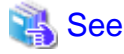

Refer to "Arrays" in "Tutorial" in the PostgreSQL Documentation for information more details about this representation. 

Note that this means that the array cannot be accessed naturally as an array in the host program (without further processing that parses the text representation).

### **Composite Types**

Composite types are not directly supported in ECOBPG, but an easy workaround is possible. The available workarounds are similar to the ones described for arrays above: Either access each attribute separately or use the external string representation.

For the following examples, assume the following type and table:

```
CREATE TYPE comp t AS (intval integer, textval varchar(32));
CREATE TABLE t4 (compval comp_t);
INSERT INTO t4 VALUES ( (256, 'PostgreSQL') );
```
The most obvious solution is to access each attribute separately. The following program retrieves data from the example table by selecting each attribute of the type comp\_t separately:

```
EXEC SQL BEGIN DECLARE SECTION END-EXEC.
01 INTVAL PIC S9(9) COMP.
01 TEXTVAL PIC X(33) VARYING.
EXEC SQL END DECLARE SECTION END-EXEC.
* Put each element of the composite type column in the SELECT list.
EXEC SQL DECLARE cur1 CURSOR FOR SELECT (compval).intval, (compval).textval FROM t4 END-
EXEC.
EXEC SQL OPEN cur1 END-EXEC.
EXEC SQL WHENEVER NOT FOUND GOTO END-FETCH END-EXEC.
PERFORM NO LIMIT
  Fetch each element of the composite type column into host variables.
    EXEC SQL FETCH FROM cur1 INTO :INTVAL, :TEXTVAL END-EXEC
    DISPLAY "intval=" INTVAL ", textval=" ARR OF TEXTVAL
END-PERFORM.
END-FETCH.
EXEC SQL CLOSE cur1 END-EXEC.
```
To enhance this example, the host variables to store values in the FETCH command can be gathered into one group item. For more details about the host variable in the group item form, see "[Group Item"](#page-441-0). To switch to the group item, the example can be modified as below. The two host variables, intval and textval, become subordinate items of the comp\_t group item, and the group item is specified on the FETCH command.

```
EXEC SQL BEGIN DECLARE SECTION END-EXEC.
01 COMP-T TYPEDEF.
    02 INTVAL PIC S9(9) COMP.
     02 TEXTVAL PIC X(33) VARYING.
01 COMPVAL TYPE COMP-T.
EXEC SQL END DECLARE SECTION END-EXEC.
* Put each element of the composite type column in the SELECT list.
EXEC SQL DECLARE cur1 CURSOR FOR SELECT (compval).intval, (compval).textval FROM t4 END-
EXEC.
EXEC SQL OPEN cur1 END-EXEC.
EXEC SQL WHENEVER NOT FOUND GOTO END-FETCH END-EXEC.
PERFORM NO LIMIT
   Put all values in the SELECT list into one structure.
    EXEC SQL FETCH FROM cur1 INTO :COMPVAL END-EXEC
    DISPLAY "intval=" INTVAL ", textval=" ARR OF TEXTVAL
END-PERFORM.
END-FETCH.
EXEC SQL CLOSE cur1 END-EXEC.
```
Although a group item is used in the FETCH command, the attribute names in the SELECT clause are specified one by one. This can be enhanced by using a \* to ask for all attributes of the composite type value.

```
...
EXEC SQL DECLARE cur1 CURSOR FOR SELECT (compval).* FROM t4 END-EXEC.
EXEC SQL OPEN cur1 END-EXEC.
EXEC SQL WHENEVER NOT FOUND GOTO END-FETCH END-EXEC.
PERFORM NO LIMIT
   Put all values in the SELECT list into one structure.
    EXEC SQL FETCH FROM cur1 INTO :COMPVAL END-EXEC
    DISPLAY "intval=" INTVAL ", textval=" ARR OF TEXTVAL
END-PERFORM.
```
This way, composite types can be mapped into structures almost seamlessly, even though ECOBPG does not understand the composite type itself.

Finally, it is also possible to store composite type values in their external string representation in host variables of type VARCHAR. But that way, it is not easily possible to access the fields of the value from the host program.

### **User-defined Base Types**

New user-defined base types are not directly supported by ECOBPG. You can use the external string representation and host variables of type VARCHAR, and this solution is indeed appropriate and sufficient for many types.

Here is an example using the data type complex.

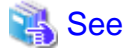

Refer to "User-defined Types" in "Server Programming" in the PostgreSQL Documentation for information on the data type complex.

The external string representation of that type is (%lf,%lf), which is defined in the functions complex\_in() and complex\_out() functions. The following example inserts the complex type values (1,1) and (3,3) into the columns a and b, and select them from the table after that.

```
EXEC SQL BEGIN DECLARE SECTION END-EXEC.
    01 A PIC X(64) VARYING.
    01 B PIC X(64) VARYING.
EXEC SQL END DECLARE SECTION END-EXEC.
EXEC SQL INSERT INTO test_complex VALUES ( '(1,1) ', '(3,3) ') END-EXEC.
EXEC SQL DECLARE cur1 CURSOR FOR SELECT a, b FROM test_complex END-EXEC.
EXEC SQL OPEN cur1 END-EXEC.
EXEC SQL WHENEVER NOT FOUND GOTO END-FETCH END-EXEC.
PERFORM NO LIMIT
    EXEC SQL FETCH FROM cur1 INTO :A, :B END-EXEC
    DISPLAY "a=" ARR OF A ", b=" ARR OF B
END-PERFORM.
END-FETCH.
EXEC SQL CLOSE cur1 END-EXEC.
```
Another workaround is avoiding the direct use of the user-defined types in ECOBPG and instead create a function or cast that converts between the user-defined type and a primitive type that ECOBPG can handle. Note, however, that type casts, especially implicit ones, should be introduced into the type system very carefully.

For example:

```
CREATE FUNCTION create_complex(r double precision, i double precision) RETURNS complex
LANGUAGE SOL
IMMUTABLE
AS $$ SELECT $1 * complex '(1,0)' + $2 * complex '(0,1)' $$;
```
After this definition, the following:

```
EXEC SQL BEGIN DECLARE SECTION END-EXEC.
01 A COMP-2.
01 B COMP-2.
01 C COMP-2.
01 D COMP-2.
EXEC SQL END DECLARE SECTION END-EXEC.
MOVE 1 TO A.
MOVE 2 TO B.
MOVE 3 TO C.
MOVE 4 TO D.
EXEC SOL INSERT INTO test complex VALUES (create complex(:A, :B), create complex(:C, :D))
END-EXEC.
```
has the same effect as

EXEC SOL INSERT INTO test complex VALUES (' $(1,2)'$ , ' $(3,4)'$ ) END-EXEC.

### **D.4.6 Indicators**

The examples above do not handle null values. In fact, the retrieval examples will raise an error if they fetch a null value from the database. To be able to pass null values to the database or retrieve null values from the database, you need to append a second host variable specification to each host variable that contains data. This second host variable is called the *indicator* and contains a flag that tells whether the datum is null, in which case the value of the real host variable is ignored. Here is an example that handles the retrieval of null values correctly:

```
EXEC SQL BEGIN DECLARE SECTION END-EXEC.
```

```
01 VAL PIC X(50) VARYING.
```

```
01 VAL_IND PIC S9(9) COMP-5.
```

```
EXEC SQL END DECLARE SECTION END-EXEC.
  ...
EXEC SQL SELECT b INTO :VAL :VAL_IND FROM test1 END-EXEC.
```
The indicator variable val ind will be zero if the value was not null, and it will be negative if the value was null.

The indicator has another function: if the indicator value is positive, it means that the value is not null, but it was truncated when it was stored in the host variable.

## **D.5 Dynamic SQL**

In many cases, the particular SQL statements that an application has to execute are known at the time the application is written. In some cases, however, the SQL statements are composed at run time or provided by an external source. In these cases you cannot embed the SQL statements directly into the COBOL source code, but there is a facility that allows you to call arbitrary SQL statements that you provide in a string variable.

### **D.5.1 Executing Statements without a Result Set**

The simplest way to execute an arbitrary SQL statement is to use the command EXECUTE IMMEDIATE. For example:

```
EXEC SQL BEGIN DECLARE SECTION END-EXEC.
01 STMT PIC X(30) VARYING.
EXEC SQL END DECLARE SECTION END-EXEC.
MOVE "CREATE TABLE test1 (...);" TO ARR OF STMT.
COMPUTE LEN OF STMT = FUNCTION STORED-CHAR-LENGTH (ARR OF STMT).
EXEC SQL EXECUTE IMMEDIATE :STMT END-EXEC.
```
EXECUTE IMMEDIATE can be used for SQL statements that do not return a result set (e.g., DDL, INSERT, UPDATE, DELETE). You cannot execute statements that retrieve data (e.g., SELECT) this way. The next section describes how to do that.

### **D.5.2 Executing a Statement with Input Parameters**

A more powerful way to execute arbitrary SQL statements is to prepare them once and execute the prepared statement as often as you like. It is also possible to prepare a generalized version of a statement and then execute specific versions of it by substituting parameters. When preparing the statement, write question marks where you want to substitute parameters later. For example:

```
EXEC SQL BEGIN DECLARE SECTION END-EXEC.
01 STMT PIC X(40) VARYING.
EXEC SQL END DECLARE SECTION END-EXEC.
MOVE "INSERT INTO test1 VALUES(?, ?);" TO ARR OF STMT.
COMPUTE LEN OF STMT = FUNCTION STORED-CHAR-LENGTH (ARR OF STMT).
EXEC SQL PREPARE MYSTMT FROM :STMT END-EXEC.
 ...
EXEC SQL EXECUTE MYSTMT USING 42, 'foobar' END-EXEC.
```
When you don't need the prepared statement anymore, you should deallocate it:

EXEC SQL DEALLOCATE PREPARE name END-EXEC.

### **D.5.3 Executing a Statement with a Result Set**

To execute an SQL statement with a single result row, EXECUTE can be used. To save the result, add an INTO clause.

```
EXEC SQL BEGIN DECLARE SECTION END-EXEC.
01 STMT PIC X(50) VARYING.
```

```
01 V1 PIC S9(9) COMP.
01 V2 PIC S9(9) COMP.
01 V3 PIC X(50) VARYING.
EXEC SQL END DECLARE SECTION END-EXEC.
MOVE "SELECT a, b, c FROM test1 WHERE a > ?" TO ARR OF STMT.
COMPUTE LEN OF STMT = FUNCTION STORED-CHAR-LENGTH (ARR OF STMT).
EXEC SQL PREPARE MYSTMT FROM :STMT END-EXEC.
 ...
EXEC SQL EXECUTE MYSTMT INTO :V1, :V2, :V3 USING 37 END-EXEC.
```
An EXECUTE command can have an INTO clause, a USING clause, both, or neither.

If a query is expected to return more than one result row, a cursor should be used, as in the following example. (See "[D.3.2](#page-436-0) [Using Cursors](#page-436-0)" for more details about the cursor.)

```
EXEC SQL BEGIN DECLARE SECTION END-EXEC.
01 DBANAME PIC X(128) VARYING.
01 DATNAME PIC X(128) VARYING.
01 STMT PIC X(200) VARYING.
EXEC SQL END DECLARE SECTION END-EXEC.
MOVE "SELECT u.usename as dbaname, d.datname
             " FROM pg_database d, pg_user u
              - " WHERE d.datdba = u.usesysid"
TO ARR OF STMT.
COMPUTE LEN OF STMT = FUNCTION STORED-CHAR-LENGTH (ARR OF STMT).
EXEC SQL CONNECT TO testdb AS con1 USER testuser END-EXEC.
EXEC SQL PREPARE STMT1 FROM :STMT END-EXEC.
EXEC SQL DECLARE cursor1 CURSOR FOR STMT1 END-EXEC.
EXEC SQL OPEN cursor1 END-EXEC.
EXEC SQL WHENEVER NOT FOUND GOTO FETCH-END END-EXEC.
PERFORM NO LIMIT
    EXEC SQL FETCH cursor1 INTO :DBANAME,:DATNAME END-EXEC
    DISPLAY "dbaname=" ARR OF DBANAME ", datname=" ARR OF DATNAME
END-PERFORM.
FETCH-END.
EXEC SQL CLOSE cursor1 END-EXEC.
EXEC SQL COMMIT END-EXEC.
EXEC SQL DISCONNECT ALL END-EXEC.
```
# **D.6 Using Descriptor Areas**

An SQL descriptor area is a more sophisticated method for processing the result of a SELECT, FETCH or a DESCRIBE statement. An SQL descriptor area groups the data of one row of data together with metadata items into one data group item. The metadata is particularly useful when executing dynamic SQL statements, where the nature of the result columns might not be known ahead of time. PostgreSQL provides a way to use Descriptor Areas: the named SQL Descriptor Areas.

### **D.6.1 Named SQL Descriptor Areas**

A named SQL descriptor area consists of a header, which contains information concerning the entire descriptor, and one or more item descriptor areas, which basically each describe one column in the result row.

Before you can use an SQL descriptor area, you need to allocate one:

EXEC SQL ALLOCATE DESCRIPTOR identifier END-EXEC.

The identifier serves as the "variable name" of the descriptor area. When you don't need the descriptor anymore, you should deallocate it:

EXEC SQL DEALLOCATE DESCRIPTOR identifier END-EXEC.

To use a descriptor area, specify it as the storage target in an INTO clause, instead of listing host variables:

EXEC SQL FETCH NEXT FROM mycursor INTO SQL DESCRIPTOR mydesc END-EXEC.

If the result set is empty, the Descriptor Area will still contain the metadata from the query, i.e. the field names.

For not yet executed prepared queries, the DESCRIBE statement can be used to get the metadata of the result set:

```
EXEC SQL BEGIN DECLARE SECTION END-EXEC.
01 SQL-STMT PIC X(30) VARYING.
EXEC SQL END DECLARE SECTION END-EXEC.
MOVE "SELECT * FROM table1" TO ARR OF SQL-STMT.
COMPUTE LEN OF SQL-STMT = FUNCTION STORED-CHAR-LENGTH ( ARR OF SQL-STMT ) .
EXEC SQL PREPARE STMT1 FROM :SQL-STMT END-EXEC.
EXEC SQL DESCRIBE STMT1 INTO SQL DESCRIPTOR MYDESC END-EXEC.
```
Before PostgreSQL 9.0, the SQL keyword was optional, so using DESCRIPTOR and SQL DESCRIPTOR produced named SQL Descriptor Areas. Now it is mandatory, omitting the SQL keyword is regarded as the syntax that produces SQLDA Descriptor Areas. However, ecobpg does not support SQLDA and it causes an error.

In DESCRIBE and FETCH statements, the INTO and USING keywords can be used to similarly: they produce the result set and the metadata in a Descriptor Area.

Now how do you get the data out of the descriptor area? You can think of the descriptor area as a group item with named fields. To retrieve the value of a field from the header and store it into a host variable, use the following command:

EXEC SQL GET DESCRIPTOR name :hostvar = field END-EXEC.

Currently, there is only one header field defined: COUNT, which tells how many item descriptor areas exist (that is, how many columns are contained in the result). The host variable needs to be of an integer type as PIC S9(9) COMP-5. To get a field from the item descriptor area, use the following command:

EXEC SQL GET DESCRIPTOR name VALUE num :hostvar = field END-EXEC.

num can be a host variable containing an integer as PIC S9(9) COMP-5. hostvar must be PIC S9(9) COMP-5 if type of the field is integer. Possible fields are:

#### CARDINALITY (integer)

number of rows in the result set

### DATA

actual data item (therefore, the data type of this field depends on the query)

#### DATETIME\_INTERVAL\_CODE (integer)

When TYPE is 9, DATETIME\_INTERVAL\_CODE will have a value of 1 for DATE, 2 for TIME, 3 for TIMESTAMP, 4 for TIME WITH TIME ZONE, or 5 for TIMESTAMP WITH TIME ZONE.

#### DATETIME\_INTERVAL\_PRECISION (integer)

not implemented

#### INDICATOR (integer)

the indicator (indicating a null value or a value truncation)

### KEY\_MEMBER (integer)

not implemented

### LENGTH (integer)

length of the datum in characters

### NAME (string)

name of the column

### NULLABLE (integer)

not implemented

### OCTET\_LENGTH (integer)

length of the character representation of the datum in bytes

### PRECISION (integer)

precision (for type numeric)

### RETURNED\_LENGTH (integer)

length of the datum in characters

### RETURNED\_OCTET\_LENGTH (integer)

length of the character representation of the datum in bytes

#### SCALE (integer)

scale (for type numeric)

### TYPE (integer)

numeric code of the data type of the column

In EXECUTE, DECLARE and OPEN statements, the effect of the INTO and USING keywords are different. A Descriptor Area can also be manually built to provide the input parameters for a query or a cursor and USING SQL DESCRIPTOR name is the way to pass the input parameters into a parametrized query. The statement to build a named SQL Descriptor Area is below:

EXEC SQL SET DESCRIPTOR name VALUE num field = :hostvar END-EXEC.

PostgreSQL supports retrieving more than one record in one FETCH statement and storing the data in host variables in this case assumes that the variable is an array. E.g.:

```
EXEC SQL BEGIN DECLARE SECTION END-EXEC.
01 GROUP-ITEM.
    05 IDNUM PIC S9(9) COMP OCCURS 5.
EXEC SQL END DECLARE SECTION END-EXEC.
EXEC SQL FETCH 5 FROM mycursor INTO SQL DESCRIPTOR mydesc END-EXEC.
EXEC SQL GET DESCRIPTOR mydesc VALUE 1 :IDNUM = DATA END-EXEC.
```
## **D.7 Error Handling**

This section describes how you can handle exceptional conditions and warnings in an embedded SQL program. There are two nonexclusive facilities for this.

- Callbacks can be configured to handle warning and error conditions using the WHENEVER command.
- Detailed information about the error or warning can be obtained from the sqlca variable.

### **D.7.1 Setting Callbacks**

One simple method to catch errors and warnings is to set a specific action to be executed whenever a particular condition occurs. In general:

EXEC SQL WHENEVER condition action END-EXEC.

condition can be one of the following:

### **SQLERROR**

The specified action is called whenever an error occurs during the execution of an SQL statement.

#### SQLWARNING

The specified action is called whenever a warning occurs during the execution of an SQL statement.

#### NOT FOUND

The specified action is called whenever an SQL statement retrieves or affects zero rows. (This condition is not an error, but you might be interested in handling it specially.)

action can be one of the following:

### **CONTINUE**

This effectively means that the condition is ignored. This is the default.

### GOTO label GO TO label

Jump to the specified label (using a COBOL goto statement).

#### SQLPRINT

Print a message to standard error. This is useful for simple programs or during prototyping. The details of the message cannot be configured.

### **STOP**

Call STOP, which will terminate the program.

### CALL name usingargs

### DO name usingargs

Call the specified functions with the following characters including arguments. Thus, syntaxes (including compiler depending) are able to be placed as well as the arguments. Though, there are some limitation as following:

- You can't use RETURNING, ON EXCEPTION or OVER FLOW clauses.
- In the called subprogram, you must specify CONTINUE for every action with WHENEVER statement.

The SQL standard only provides for the actions CONTINUE and GOTO (and GO TO).

Here is an example that you might want to use in a simple program. It prints a simple message when a warning occurs and aborts the program when an error happens:

EXEC SQL WHENEVER SQLWARNING SQLPRINT END-EXEC. EXEC SQL WHENEVER SQLERROR STOP END-EXEC.

The statement EXEC SQL WHENEVER is a directive of the SQL preprocessor, not a COBOL statement. The error or warning actions that it sets apply to all embedded SQL statements that appear below the point where the handler is set, unless a different action was set for the same condition between the first EXEC SQL WHENEVER and the SQL statement causing the condition, regardless of the flow of control in the COBOL program. So neither of the two following COBOL program excerpts will have the desired effect:

```
*
   * WRONG
*
 ...
     IF VERBOSE = 1 THEN
         EXEC SQL WHENEVER SQLWARNING SQLPRINT END-EXEC
    END-IF.
```

```
 EXEC SQL SELECT ... END-EXEC.
     ...
*
    WRONG
*
 ...
    CALL SET-ERROR-HANDLER.
        * (and execute "EXEC SQL WHENEVER SQLERROR STOP" in SET-ERROR-HANDLER)
 ...
    EXEC SQL SELECT ... END-EXEC.
     ...
```
### **D.7.2 sqlca**

For more powerful error handling, the embedded SQL interface provides a global variable with the name sqlca (SQL communication area) that has the following group item:

```
01 sqlca_t.
     10 sqlcaid PIC X(8).
     10 sqlabc PIC S9(9) COMP-5.
     10 sqlcode PIC S9(9) COMP-5.
     10 sqlerrm.
         20 sqlerrml PIC S9(9) COMP-5.
         20 sqlerrmc PIC X(150).
     10 sqlerrp PIC X(8).
     10 sqlerrd PIC S9(9) COMP-5 OCCURS 6.
     10 sqlwarn PIC X(8).
     10 sqlstate PIC X(5).
```
sqlca covers both warnings and errors. If multiple warnings or errors occur during the execution of a statement, then sqlca will only contain information about the last one.

If no error occurred in the last SQL statement, SQLCODE will be 0 and SQLSTATE will be "00000". If a warning or error occurred, then SQLCODE will be negative and SQLSTATE will be different from "00000". A positive SQLCODE indicates a harmless condition, such as that the last query returned zero rows. SQLCODE and SQLSTATE are two different error code schemes; details appear below.

If the last SQL statement was successful, then SQLERRD(2) contains the OID of the processed row, if applicable, and SQLERRD(3) contains the number of processed or returned rows, if applicable to the command.

In case of an error or warning, SQLERRMC will contain a string that describes the error. The field SQLERRML contains the length of the error message that is stored in SQLERRMC (the result of FUNCTION STORED-CHAR-LENGTH. Note that some messages are too long to fit in the fixed-size sqlerrmc array; they will be truncated.

In case of a warning, the 3rd character of SOLWARN is set to W. (In all other cases, it is set to something different from W.) If the 2nd character of SQLWARN is set to W, then a value was truncated when it was stored in a host variable. The 1st character of SQLWARN is set to W if any of the other elements are set to indicate a warning.

The fields sqlcaid, sqlcabc, sqlerrp, and the remaining elements of sqlerrd and sqlwarn currently contain no useful information.

The structure sqlca is not defined in the SQL standard, but is implemented in several other SQL database systems. The definitions are similar at the core, but if you want to write portable applications, then you should investigate the different implementations carefully.

Here is one example that combines the use of WHENEVER and sqlca, printing out the contents of sqlca when an error occurs. This is perhaps useful for debugging or prototyping applications, before installing a more "user-friendly" error handler.

```
EXEC SQL WHENEVER SQLERROR GOTO PRINT_SQLCA END-EXEC.
```

```
PRINT_SOLCA.
    DISPLAY "==== sqlca ====".
    DISPLAY "SQLCODE: " SQLCODE.
```

```
 DISPLAY "SQLERRML: " SQLERRML.
     DISPLAY "SQLERRMC: " SQLERRMC.
     DISPLAY "SQLERRD: " SQLERRD(1) " " SQLERRD(2) " " SQLERRD(3)" " SQLERRD(4) " " 
SOLERRD(5) " " SOLERRD(6).
     DISPLAY "SQLSTATE: " SQLSTATE.
     DISPLAY "===============".
```
The result could look as follows (here an error due to a misspelled table name):

```
=== sqlca ===sqlcode: -000000400
SQLERRML: +000000064
SQLERRMC: relation "pg_databasep" does not exist (10292) on line 93
sqlerrd: +000000000 +000000000 +000000000 +000000000 +000000000 +000000000
sqlstate: 42P01
===============
```
### **D.7.3 SQLSTATE vs. SQLCODE**

The fields SQLSTATE and SQLCODE are two different schemes that provide error codes. Both are derived from the SQL standard, but SQLCODE has been marked deprecated in the SQL-92 edition of the standard and has been dropped in later editions. Therefore, new applications are strongly encouraged to use SQLSTATE.

SQLSTATE is a five-character array. The five characters contain digits or upper-case letters that represent codes of various error and warning conditions. SQLSTATE has a hierarchical scheme: the first two characters indicate the general class of the condition, the last three characters indicate a subclass of the general condition. A successful state is indicated by the code 00000. The SQLSTATE codes are for the most part defined in the SQL standard. The PostgreSQL server natively supports SQLSTATE error codes; therefore a high degree of consistency can be achieved by using this error code scheme throughout all applications.

# **N**See

Refer to "PostgreSQL Error Codes" in "Appendixes" in the PostgreSQL Documentation for further information. 

SQLCODE, the deprecated error code scheme, is a simple integer. A value of 0 indicates success, a positive value indicates success with additional information, and a negative value indicates an error. The SQL standard only defines the positive value +100, which indicates that the last command returned or affected zero rows, and no specific negative values. Therefore, this scheme can only achieve poor portability and does not have a hierarchical code assignment. Historically, the embedded SQL processor for PostgreSQL has assigned some specific SQLCODE values for its use, which are listed below with their numeric value and their symbolic name. Remember that these are not portable to other SQL implementations. To simplify the porting of applications to the SQLSTATE scheme, the corresponding SQLSTATE is also listed. There is, however, no one-to-one or one-to-many mapping between the two schemes (indeed it is many-to-many), so you should consult the global SQLSTATE in each case.

# See

Refer to "PostgreSQL Error Codes" in "Appendixes" in the PostgreSQL Documentation.

These are the assigned SQLCODE values:

 $\Omega$ 

Indicates no error. (SQLSTATE 00000)

100

This is a harmless condition indicating that the last command retrieved or processed zero rows, or that you are at the end of the cursor. (SQLSTATE 02000)

When processing a cursor in a loop, you could use this code as a way to detect when to abort the loop, like this:

```
PERFORM NO LIMIT
     EXEC SQL FETCH ... END-EXEC
     IF SQLCODE = 100 THEN
         GO TO FETCH-END
     END-IF
END-PERFORM.
```
But WHENEVER NOT FOUND GOTO ... effectively does this internally, so there is usually no advantage in writing this out explicitly.

### -12

Indicates that your virtual memory is exhausted. The numeric value is defined as -ENOMEM. (SQLSTATE YE001)

### -200

Indicates the preprocessor has generated something that the library does not know about. Perhaps you are running incompatible versions of the preprocessor and the library. (SQLSTATE YE002)

### -201

This means that the command specified more host variables than the command expected. (SQLSTATE 07001 or 07002)

### -202

This means that the command specified fewer host variables than the command expected. (SQLSTATE 07001 or 07002)

### -203

This means a query has returned multiple rows but the statement was only prepared to store one result row (for example, because the specified variables are not arrays). (SQLSTATE 21000)

### -204

The host variable is of type signed int and the datum in the database is of a different type and contains a value that cannot be interpreted as a signed int. The library uses strtol() for this conversion. (SQLSTATE 42804)

#### -205

The host variable is of type unsigned int and the datum in the database is of a different type and contains a value that cannot be interpreted as an unsigned int. The library uses strtoul() for this conversion. (SQLSTATE 42804)

#### -206

The host variable is of type float and the datum in the database is of another type and contains a value that cannot be interpreted as a float. The library uses strtod() for this conversion. (SQLSTATE 42804)

### -207

The host variable is of type DECIMAL and the datum in the database is of another type and contains a value that cannot be interpreted as a DECIMAL or DISPLAY value. For the case of DISPLAY, this error happens if values in the database is too large for converting to DISPLAY value. (SQLSTATE 42804)

#### -208

The host variable is of type interval and the datum in the database is of another type and contains a value that cannot be interpreted as an interval value. (SQLSTATE 42804)

### -209

The host variable is of type date and the datum in the database is of another type and contains a value that cannot be interpreted as a date value. (SQLSTATE 42804)

### -210

The host variable is of type timestamp and the datum in the database is of another type and contains a value that cannot be interpreted as a timestamp value. (SQLSTATE 42804)

#### -211

This means the host variable is of type bool and the datum in the database is neither 't' nor 'f'. (SQLSTATE 42804)

### -212

The statement sent to the PostgreSQL server was empty. (This cannot normally happen in an embedded SQL program, so it might point to an internal error.) (SQLSTATE YE002)

### -213

A null value was returned and no null indicator variable was supplied. (SQLSTATE 22002)

### -214

An ordinary variable was used in a place that requires an array. (SQLSTATE 42804)

### -215

The database returned an ordinary variable in a place that requires array value. (SQLSTATE 42804)

### -220

The program tried to access a connection that does not exist. (SQLSTATE 08003)

### -221

The program tried to access a connection that does exist but is not open. (This is an internal error.) (SQLSTATE YE002)

### -230

The statement you are trying to use has not been prepared. (SQLSTATE 26000)

### -240

The descriptor specified was not found. The statement you are trying to use has not been prepared. (SQLSTATE 33000)

### -241

The descriptor index specified was out of range. (SQLSTATE 07009)

### -242

An invalid descriptor item was requested. (This is an internal error.) (SQLSTATE YE002)

### -243

During the execution of a dynamic statement, the database returned a numeric value and the host variable was not numeric. (SQLSTATE 07006)

#### -244

During the execution of a dynamic statement, the database returned a non-numeric value and the host variable was numeric. (SQLSTATE 07006)

### -400

Some error caused by the PostgreSQL server. The message contains the error message from the PostgreSQL server.

### -401

The PostgreSQL server signaled that we cannot start, commit, or rollback the transaction. (SQLSTATE 08007)

### -402

The connection attempt to the database did not succeed. (SQLSTATE 08001)

### -403

Duplicate key error, violation of unique constraint. (SQLSTATE 23505)

### -404

A result for the subquery is not single row. (SQLSTATE 21000)

### -602

An invalid cursor name was specified. (SQLSTATE 34000)

### -603

Transaction is in progress. (SQLSTATE 25001)

-604

There is no active (in-progress) transaction. (SQLSTATE 25P01)

-605

An existing cursor name was specified. (SQLSTATE 42P03)

## **D.8 Preprocessor Directives**

Several preprocessor directives are available that modify how the ecobpg preprocessor parses and processes a file.

### **D.8.1 Including Files**

To include an external file into your embedded SQL program, use:

```
EXEC SQL INCLUDE filename END-EXEC.
EXEC SQL INCLUDE <filename> END-EXEC.
EXEC SQL INCLUDE "filename" END-EXEC.
```
The embedded SQL preprocessor will look for a file named filename.pco, preprocess it, and include it in the resulting COBOL output. Thus, embedded SQL statements in the included file are handled correctly.

By default, the ecobpg preprocessor will search a file at the current directory. This behavior can be changed by the ecobpg commandline option.

First, the preprocessor tries to locate a file by specified file name at the current directory. If it fails and the file name does not end with .pco, the preprocessor also tries to locate a file with the suffix at the same directory.

The difference between EXEC SQL INCLUDE and COPY statement is whether precompiler processes embedded SQLs in the file, or not. If the file contains embedded SQLs, use EXEC SQL INCLUDE.

# **Note**

The include file name is case-sensitive, even though the rest of the EXEC SQL INCLUDE command follows the normal SQL case-sensitivity rules.

### **D.8.2 The define and undef Directives**

Similar to the directive #define that is known from C, embedded SQL has a similar concept:

EXEC SQL DEFINE name END-EXEC. EXEC SQL DEFINE name value END-EXEC.

So you can define a name:

```
EXEC SOL DEFINE HAVE FEATURE END-EXEC.
```
And you can also define constants:

```
EXEC SQL DEFINE MYNUMBER 12 END-EXEC.
EXEC SQL DEFINE MYSTRING 'abc' END-EXEC.
```
Use undef to remove a previous definition:

EXEC SQL UNDEF MYNUMBER END-EXEC.

Note that a constant in the SQL statement is only replaced by EXEC SQL DEFINE. The replacement may change the number of characters in a line, but ecobpg does not validate it after the replacement. Pay attention to the limitation of the number of characters in a line.

### <span id="page-458-0"></span>**D.8.3 ifdef, ifndef, else, elif, and endif Directives**

You can use the following directives to compile code sections conditionally:

EXEC SQL ifdef name END-EXEC.

Checks a name and processes subsequent lines if name has been created with EXEC SQL define name.

EXEC SQL ifndef name END-EXEC.

Checks a name and processes subsequent lines if name has not been created with EXEC SQL define name.

EXEC SQL else END-EXEC.

Starts processing an alternative section to a section introduced by either EXEC SQL ifdef name or EXEC SQL ifndef name.

EXEC SQL elif name END-EXEC.

Checks name and starts an alternative section if name has been created with EXEC SQL define name.

EXEC SQL endif END-EXEC.

Ends an alternative section.

Example:

```
EXEC SQL ifndef TZVAR END-EXEC.
EXEC SQL SET TIMEZONE TO 'GMT' END-EXEC.
EXEC SQL elif TZNAME END-EXEC.
EXEC SQL SET TIMEZONE TO TZNAME END-EXEC.
EXEC SQL else END-EXEC.
EXEC SQL SET TIMEZONE TO TZVAR END-EXEC.
EXEC SQL endif END-EXEC.
```
## **D.9 Processing Embedded SQL Programs**

Now that you have an idea how to form embedded SQL COBOL programs, you probably want to know how to compile them. Before compiling you run the file through the embedded SQL COBOL preprocessor, which converts the SQL statements you used to special function calls. After compiling, you must link with a special library that contains the needed functions. These functions fetch information from the arguments, perform the SQL command using the libpq interface, and put the result in the arguments specified for output.

The preprocessor program is called ecobpg and is included in a normal PostgreSQL installation. Embedded SQL programs are typically named with an extension .pco. If you have a program file called prog1.pco, you can preprocess it by simply calling:

ecobpg prog1.pco

This will create a file called prog1.cob. If your input files do not follow the suggested naming pattern, you can specify the output file explicitly using the -o option.

The preprocessed file can be compiled normally, following the usage of the compiler.

The generated COBOL source files include library files from the PostgreSQL installation, so if you installed PostgreSQL in a location that is not searched by default, you have to add an option such as -I/usr/local/pgsql/include to the compilation command line.

To link an embedded SQL program, you need to include the libecpg library.

Again, you might have to add an option for library search like -L/usr/local/pgsql/lib to that command line.

If you manage the build process of a larger project using make, it might be convenient to include the following implicit rule to your makefiles:

```
ECOBPG = ecobpg
%.cob: %.pco
```
 $$$ (ECOBPG)  $$$  <

The complete syntax of the ecobpg command is detailed in "[D.12.1 ecobpg](#page-474-0)".

Currently, ecobpg does not support multi threading.

# **D.10 Large Objects**

Large objects are not supported by ECOBPG.

If you need to access large objects, use large objects interfaces of libpq instead.

# **D.11 Embedded SQL Commands**

This section describes all SQL commands that are specific to embedded SQL.

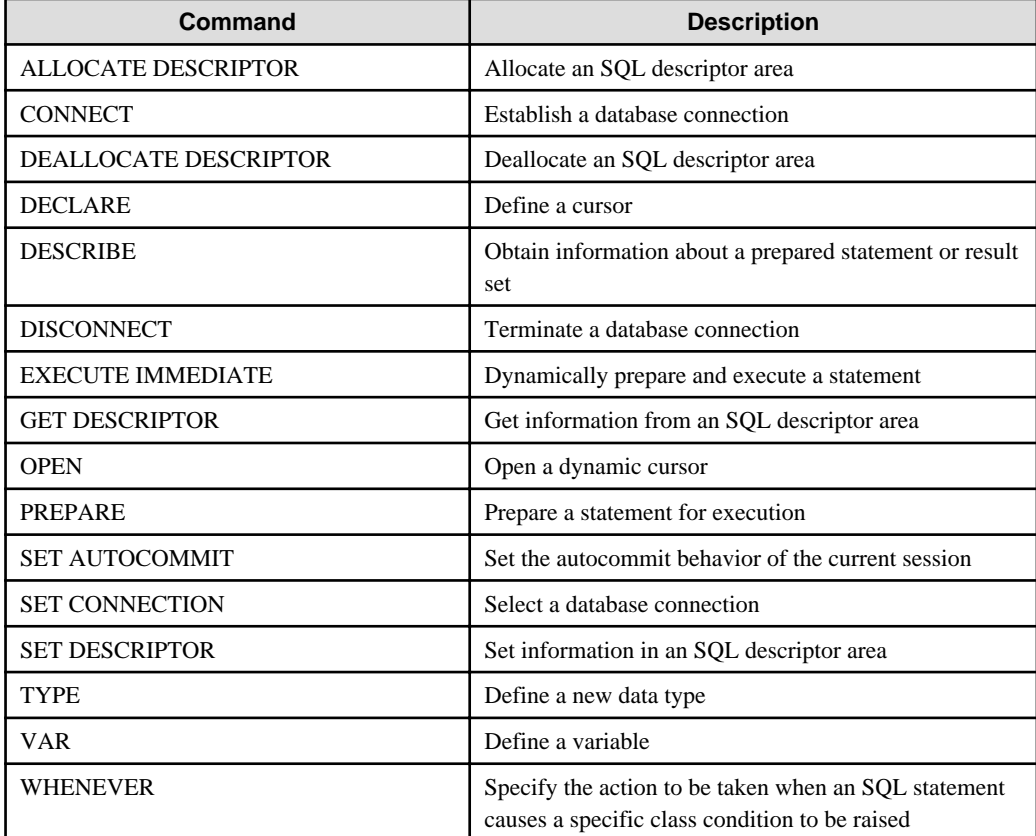

# See

Refer to the SQL commands listed in "SQL Commands" under "Reference" in the PostgreSQL Documentation, which can also be used in embedded SQL, unless stated otherwise.

# **D.11.1 ALLOCATE DESCRIPTOR**

### **Name**

ALLOCATE DESCRIPTOR -- allocate an SQL descriptor area

### <span id="page-460-0"></span>**Synopsis**

ALLOCATE DESCRIPTOR name

### **Description**

ALLOCATE DESCRIPTOR allocates a new named SQL descriptor area, which can be used to exchange data between the PostgreSQL server and the host program.

Descriptor areas should be freed after use using the DEALLOCATE DESCRIPTOR command.

### **Parameters**

name

A name of SQL descriptor. This can be an SQL identifier or a host variable.

### **Examples**

EXEC SQL ALLOCATE DESCRIPTOR mydesc END-EXEC.

### **Compatibility**

ALLOCATE DESCRIPTOR is specified in the SQL standard.

### **See Also**

[DEALLOCATE DESCRIPTOR](#page-462-0), [GET DESCRIPTOR,](#page-466-0) [SET DESCRIPTOR](#page-470-0)

### **D.11.2 CONNECT**

### **Name**

CONNECT -- establish a database connection

### **Synopsis**

CONNECT TO connection\_target [ AS connection\_name ] [ USER connection\_user\_name ]

CONNECT TO DEFAULT

CONNECT connection\_user\_name

DATABASE connection\_target

### **Description**

The CONNECT command establishes a connection between the client and the PostgreSQL server.

### **Parameters**

connection\_target

connection\_target specifies the target server of the connection on one of several forms.

[database\_name ] [ @host ] [ :port ]

Connect over TCP/IP

unix:postgresql://host [ :port ] / [ database\_name ] [ ?connection\_option ]

Connect over Unix-domain sockets

tcp:postgresql://host [ :port ] / [ database\_name ] [ ?connection\_option ]

Connect over TCP/IP

#### SQL string constant

containing a value in one of the above forms

#### host variable

host variable of fixed-length string (trailing spaces are ignored) containing a value in one of the above forms

### connection\_name

An optional identifier for the connection, so that it can be referred to in other commands. This can be an SQL identifier or a host variable.

#### connection\_user\_name

The user name for the database connection.

This parameter can also specify user name and password, using one the forms user name/password, user name IDENTIFIED BY password, or user\_name USING password.

User name and password can be SQL identifiers, string constants, or host variables (fixed-length string, trailing spaces are ignored).

### DEFAULT

Use all default connection parameters, as defined by libpq.

### **Examples**

Here a several variants for specifying connection parameters:

```
EXEC SQL CONNECT TO "connectdb" AS main END-EXEC.
EXEC SQL CONNECT TO "connectdb" AS second END-EXEC.
EXEC SQL CONNECT TO "unix:postgresql://localhost/connectdb" AS main USER connectuser END-
EXEC.
EXEC SQL CONNECT TO 'connectdb' AS main END-EXEC.
EXEC SQL CONNECT TO 'unix:postgresql://localhost/connectdb' AS main USER :user END-EXEC.
EXEC SQL CONNECT TO :dbn AS :idt END-EXEC.
EXEC SQL CONNECT TO :dbn USER connectuser USING :pw END-EXEC.
EXEC SQL CONNECT TO @localhost AS main USER connectdb END-EXEC.
EXEC SQL CONNECT TO REGRESSDB1 as main END-EXEC.
EXEC SQL CONNECT TO connectdb AS :idt END-EXEC.
EXEC SQL CONNECT TO connectdb AS main USER connectuser/connectdb END-EXEC.
EXEC SQL CONNECT TO connectdb AS main END-EXEC.
EXEC SQL CONNECT TO connectdb@localhost AS main END-EXEC.
EXEC SQL CONNECT TO tcp:postgresql://localhost/ USER connectdb END-EXEC.
EXEC SQL CONNECT TO tcp:postgresql://localhost/connectdb USER connectuser IDENTIFIED BY 
connectpw END-EXEC.
EXEC SQL CONNECT TO tcp:postgresql://localhost:20/connectdb USER connectuser IDENTIFIED BY 
connectpw END-EXEC.
EXEC SQL CONNECT TO unix:postgresql://localhost/ AS main USER connectdb END-EXEC.
EXEC SQL CONNECT TO unix:postgresql://localhost/connectdb AS main USER connectuser END-
EXEC.
EXEC SOL CONNECT TO unix:postgresgl://localhost/connectdb USER connectuser IDENTIFIED BY
"connectpw" END-EXEC.
EXEC SQL CONNECT TO unix:postgresql://localhost/connectdb USER connectuser USING 
"connectpw" END-EXEC.
EXEC SQL CONNECT TO unix:postgresql://localhost/connectdb?connect_timeout=14 USER 
connectuser END-EXEC.
```
Here is an example program that illustrates the use of host variables to specify connection parameters:

```
EXEC SQL BEGIN DECLARE SECTION END-EXEC.
```

```
database name
 01 DBNAME PIC X(6).
connection user name
```

```
 01 USER PIC X(8).
   connection string
   01 CONNECTION PIC X(38).
    01 VER PIC X(256).
EXEC SQL END DECLARE SECTION END-EXEC.
    MOVE "testdb" TO DBNAME.
    MOVE "testuser" TO USER.
    MOVE "tcp:postgresql://localhost:5432/testdb" TO CONNECTION.
    EXEC SQL CONNECT TO :DBNAME USER :USER END-EXEC.
    EXEC SQL SELECT version() INTO :VER END-EXEC.
     EXEC SQL DISCONNECT END-EXEC.
    DISPLAY "version: " VER.
    EXEC SQL CONNECT TO :CONNECTION USER :USER END-EXEC.
    EXEC SQL SELECT version() INTO :VER END-EXEC.
    EXEC SQL DISCONNECT END-EXEC.
    DISPLAY "version: " VER.
```
### **Compatibility**

CONNECT is specified in the SQL standard, but the format of the connection parameters is implementation-specific.

### **See Also**

[DISCONNECT,](#page-464-0) [SET CONNECTION](#page-470-0)

### **D.11.3 DEALLOCATE DESCRIPTOR**

### **Name**

DEALLOCATE DESCRIPTOR -- deallocate an SQL descriptor area

### **Synopsis**

DEALLOCATE DESCRIPTOR name

### **Description**

DEALLOCATE DESCRIPTOR deallocates a named SQL descriptor area.

### **Parameters**

### name

The name of the descriptor which is going to be deallocated. This can be an SQL identifier or a host variable.

### **Examples**

EXEC SQL DEALLOCATE DESCRIPTOR mydesc END-EXEC.

### **Compatibility**

DEALLOCATE DESCRIPTOR is specified in the SQL standard.

### **See Also**

[ALLOCATE DESCRIPTOR](#page-459-0), [GET DESCRIPTOR,](#page-466-0) [SET DESCRIPTOR](#page-470-0)

### <span id="page-463-0"></span>**D.11.4 DECLARE**

### **Name**

DECLARE -- define a cursor

### **Synopsis**

```
DECLARE cursor_name [ BINARY ] [ INSENSITIVE ] [ [ NO ] SCROLL ] CURSOR [ { WITH | WITHOUT } 
HOLD ] FOR prepared_name
```

```
DECLARE cursor_name [ BINARY ] [ INSENSITIVE ] [ [ NO ] SCROLL ] CURSOR [ { WITH | WITHOUT } 
HOLD ] FOR query
```
### **Description**

DECLARE declares a cursor for iterating over the result set of a prepared statement. This command has slightly different semantics from the direct SQL command DECLARE: Whereas the latter executes a query and prepares the result set for retrieval, this embedded SQL command merely declares a name as a "loop variable" for iterating over the result set of a query; the actual execution happens when the cursor is opened with the OPEN command.

#### **Parameters**

### cursor\_name

A cursor name. This can be an SQL identifier or a host variable.

### prepared\_name

The name of a prepared query, either as an SQL identifier or a host variable.

query

A SELECT or VALUES command which will provide the rows to be returned by the cursor.

For the meaning of the cursor options, see DECLARE.

# See

. . . . . . . . . . . . . . . . . .

Refer to "SQL Commands" in "Reference" in the PostgreSQL Documentation for information on the SELECT, VALUES and DECLARE command.

### **Examples**

Examples declaring a cursor for a query:

```
EXEC SQL DECLARE C CURSOR FOR SELECT * FROM My_Table END-EXEC.
EXEC SQL DECLARE C CURSOR FOR SELECT Item1 FROM T END-EXEC.
EXEC SQL DECLARE cur1 CURSOR FOR SELECT version() END-EXEC.
```
An example declaring a cursor for a prepared statement:

```
EXEC SQL PREPARE stmt1 AS SELECT version() END-EXEC.
EXEC SQL DECLARE cur1 CURSOR FOR stmt1 END-EXEC.
```
#### **Compatibility**

DECLARE is specified in the SQL standard.

### **See Also**

[OPEN,](#page-468-0) CLOSE, DECLARE

<span id="page-464-0"></span>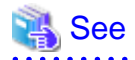

Refer to "SQL Commands" in "Reference" in the PostgreSQL Documentation for information on the CLOSE and DECLARE command.

. . . . . . . .

### **D.11.5 DESCRIBE**

### **Name**

DESCRIBE -- obtain information about a prepared statement or result set

### **Synopsis**

DESCRIBE [ OUTPUT ] prepared\_name USING SQL DESCRIPTOR descriptor\_name

DESCRIBE [ OUTPUT ] prepared\_name INTO SQL DESCRIPTOR descriptor\_name

### **Description**

DESCRIBE retrieves metadata information about the result columns contained in a prepared statement, without actually fetching a row.

### **Parameters**

prepared\_name

The name of a prepared statement. This can be an SQL identifier or a host variable.

#### descriptor\_name

A descriptor name. It can be an SQL identifier or a host variable.

### **Examples**

```
EXEC SQL ALLOCATE DESCRIPTOR mydesc END-EXEC.
EXEC SQL PREPARE stmt1 FROM :sql_stmt END-EXEC.
EXEC SQL DESCRIBE stmt1 INTO SQL DESCRIPTOR mydesc END-EXEC.
EXEC SQL GET DESCRIPTOR mydesc VALUE 1 :charvar = NAME END-EXEC.
EXEC SQL DEALLOCATE DESCRIPTOR mydesc END-EXEC.
```
### **Compatibility**

DESCRIBE is specified in the SQL standard.

### **See Also**

[ALLOCATE DESCRIPTOR](#page-459-0), [GET DESCRIPTOR](#page-466-0)

### **D.11.6 DISCONNECT**

#### **Name**

DISCONNECT -- terminate a database connection

### **Synopsis**

DISCONNECT connection\_name

DISCONNECT [ CURRENT ]

DISCONNECT DEFAULT

DISCONNECT ALL

### **Description**

DISCONNECT closes a connection (or all connections) to the database.

### **Parameters**

### connection\_name

A database connection name established by the CONNECT command.

### CURRENT

Close the "current" connection, which is either the most recently opened connection, or the connection set by the SET CONNECTION command. This is also the default if no argument is given to the DISCONNECT command.

### DEFAULT

Close the default connection.

### ALL

Close all open connections.

### **Examples**

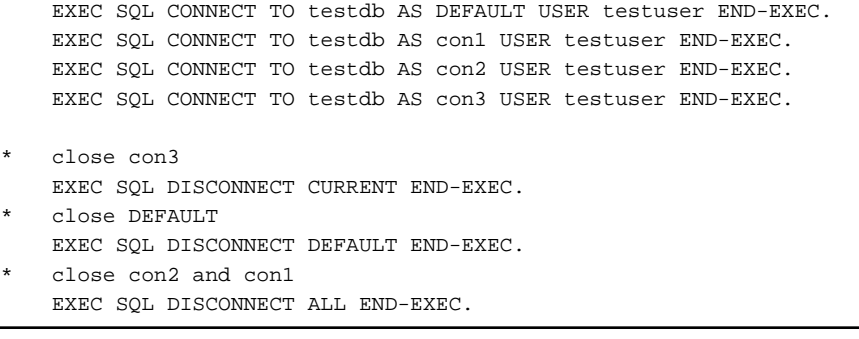

### **Compatibility**

DISCONNECT is specified in the SQL standard.

### **See Also**

[CONNECT](#page-460-0), [SET CONNECTION](#page-470-0)

### **D.11.7 EXECUTE IMMEDIATE**

### **Name**

EXECUTE IMMEDIATE -- dynamically prepare and execute a statement

### **Synopsis**

EXECUTE IMMEDIATE string

### **Description**

EXECUTE IMMEDIATE immediately prepares and executes a dynamically specified SQL statement, without retrieving result rows.

### <span id="page-466-0"></span>**Parameters**

string

A literal string or a host variable containing the SQL statement to be executed.

### **Examples**

Here is an example that executes an INSERT statement using EXECUTE IMMEDIATE and a host variable named command:

```
MOVE "INSERT INTO test (name, amount, letter) VALUES ('db: ''r1''', 1, 'f')" TO ARR OF cmd.
COMPUTE LEN OF cmd = FUNCTION STORED-CHAR-LENGTH(ARR OF cmd).
EXEC SQL EXECUTE IMMEDIATE :cmd END-EXEC.
```
### **Compatibility**

EXECUTE IMMEDIATE is specified in the SQL standard.

### **D.11.8 GET DESCRIPTOR**

### **Name**

GET DESCRIPTOR -- get information from an SQL descriptor area

### **Synopsis**

GET DESCRIPTOR descriptor\_name :hostvariable = descriptor\_header\_item [, ... ]

GET DESCRIPTOR descriptor\_name VALUE column\_number :hostvariable = descriptor\_item [, ... ]

### **Description**

GET DESCRIPTOR retrieves information about a query result set from an SQL descriptor area and stores it into host variables. A descriptor area is typically populated using FETCH or SELECT before using this command to transfer the information into host language variables.

This command has two forms: The first form retrieves descriptor "header" items, which apply to the result set in its entirety. One example is the row count. The second form, which requires the column number as additional parameter, retrieves information about a particular column. Examples are the column name and the actual column value.

### **Parameters**

descriptor\_name

A descriptor name.

### descriptor header item

A token identifying which header information item to retrieve. Only COUNT, to get the number of columns in the result set, is currently supported.

### column\_number

The number of the column about which information is to be retrieved. The count starts at 1.

descriptor\_item

A token identifying which item of information about a column to retrieve. See Section 33.7.1 for a list of supported items.

hostvariable

A host variable that will receive the data retrieved from the descriptor area.

### **Examples**

An example to retrieve the number of columns in a result set:

EXEC SQL GET DESCRIPTOR d :d\_count = COUNT END-EXEC.

An example to retrieve a data length in the first column:

EXEC SQL GET DESCRIPTOR d VALUE 1 :d\_returned\_octet\_length = RETURNED\_OCTET\_LENGTH END-EXEC.

An example to retrieve the data body of the second column as a string:

EXEC SQL GET DESCRIPTOR d VALUE 2 :d\_data = DATA END-EXEC.

Here is an example for a whole procedure of executing SELECT current\_database(); and showing the number of columns, the column data length, and the column data:

```
EXEC SQL BEGIN DECLARE SECTION END-EXEC.
    01 D-COUNT PIC S9(9) COMP-5.
    01 D-DATA PIC X(1024).
    01 D-RETURNED-OCTET-LENGTH PIC S9(9) COMP.
EXEC SQL END DECLARE SECTION END-EXEC.
    EXEC SQL CONNECT TO testdb AS con1 USER testuser END-EXEC.
    EXEC SQL ALLOCATE DESCRIPTOR d END-EXEC.
   Declare, open a cursor, and assign a descriptor to the cursor
    EXEC SQL DECLARE cur CURSOR FOR SELECT current_database() END-EXEC.
    EXEC SQL OPEN cur END-EXEC.
    EXEC SQL FETCH NEXT FROM cur INTO SQL DESCRIPTOR d END-EXEC.
  Get a number of total columns
    EXEC SQL GET DESCRIPTOR d :D-COUNT = COUNT END-EXEC.
   DISPLAY "d_count = " D-COUNT.
  Get length of a returned column
    EXEC SQL GET DESCRIPTOR d VALUE 1 :D-RETURNED-OCTET-LENGTH = RETURNED_OCTET_LENGTH END-
EXEC.
    DISPLAY "d_returned_octet_length = " D-RETURNED-OCTET-LENGTH.
  Fetch the returned column as a string
    EXEC SQL GET DESCRIPTOR d VALUE 1 :D-DATA = DATA END-EXEC.
    DISPLAY "d_data = " D-DATA.
  Closing
    EXEC SQL CLOSE cur END-EXEC.
    EXEC SQL COMMIT END-EXEC.
    EXEC SQL DEALLOCATE DESCRIPTOR d END-EXEC.
    EXEC SQL DISCONNECT ALL END-EXEC.
```
When the example is executed, the result will look like this:

```
d_{\text{count}} = +0000000001d_returned_octet_length = +000000006
d_data = testdb
```
### **Compatibility**

GET DESCRIPTOR is specified in the SQL standard.
## **See Also**

[ALLOCATE DESCRIPTOR](#page-459-0), [SET DESCRIPTOR](#page-470-0)

# **D.11.9 OPEN**

## **Name**

OPEN -- open a dynamic cursor

# **Synopsis**

OPEN cursor\_name

OPEN cursor\_name USING value [, ... ]

OPEN cursor\_name USING SQL DESCRIPTOR descriptor\_name

### **Description**

OPEN opens a cursor and optionally binds actual values to the placeholders in the cursor's declaration. The cursor must previously have been declared with the DECLARE command. The execution of OPEN causes the query to start executing on the server.

## **Parameters**

#### cursor\_name

The name of the cursor to be opened. This can be an SQL identifier or a host variable.

#### value

A value to be bound to a placeholder in the cursor. This can be an SQL constant, a host variable, or a host variable with indicator.

#### descriptor\_name

The name of a descriptor containing values to be bound to the placeholders in the cursor. This can be an SQL identifier or a host variable.

# **Examples**

```
EXEC SQL OPEN a END-EXEC.
EXEC SQL OPEN d USING 1, 'test' END-EXEC.
EXEC SQL OPEN c1 USING SQL DESCRIPTOR mydesc END-EXEC.
EXEC SQL OPEN :curname1 END-EXEC.
```
### **Compatibility**

OPEN is specified in the SQL standard.

#### **See Also**

[DECLARE](#page-463-0), CLOSE

# See

Refer to "SQL Commands" in "Reference" in the PostgreSQL Documentation for information on the CLOSE command.

# **D.11.10 PREPARE**

### **Name**

PREPARE -- prepare a statement for execution

### **Synopsis**

PREPARE name FROM string

## **Description**

PREPARE prepares a statement dynamically specified as a string for execution. This is different from the direct SQL statement PREPARE, which can also be used in embedded programs. The EXECUTE command is used to execute either kind of prepared statement.

#### **Parameters**

#### prepared\_name

An identifier for the prepared query.

string

A literal string or a host variable containing a preparable statement, one of the SELECT, INSERT, UPDATE, or DELETE.

## **Examples**

```
MOVE "SELECT * FROM test1 WHERE a = ? AND b = ?" TO ARR OF STMT.
COMPUTE LEN OF STMT = FUNCTION STORED-CHAR-LENGTH (ARR OF STMT).
EXEC SQL ALLOCATE DESCRIPTOR indesc END-EXEC.
EXEC SQL ALLOCATE DESCRIPTOR outdesc END-EXEC.
EXEC SQL PREPARE foo FROM :STMT END-EXEC.
EXEC SQL EXECUTE foo USING SQL DESCRIPTOR indesc INTO SQL DESCRIPTOR outdesc END-EXEC.
```
#### **Compatibility**

PREPARE is specified in the SQL standard.

#### **See Also**

**EXECUTE** 

# See

```
Refer to "SQL Commands" in "Reference" in the PostgreSQL Documentation for information on the EXECUTE command.
```
# **D.11.11 SET AUTOCOMMIT**

## **Name**

SET AUTOCOMMIT -- set the autocommit behavior of the current session

## **Synopsis**

```
SET AUTOCOMMIT { = | TO } { ON | OFF }
```
## **Description**

SET AUTOCOMMIT sets the autocommit behavior of the current database session. By default, embedded SQL programs are not in autocommit mode, so COMMIT needs to be issued explicitly when desired. This command can change the session to autocommit mode, where each individual statement is committed implicitly.

# <span id="page-470-0"></span>**Compatibility**

SET AUTOCOMMIT is an extension of PostgreSQL ECOBPG.

# **D.11.12 SET CONNECTION**

### **Name**

SET CONNECTION -- select a database connection

### **Synopsis**

SET CONNECTION  $[$  TO  $] = ]$  connection\_name

## **Description**

SET CONNECTION sets the "current" database connection, which is the one that all commands use unless overridden.

#### **Parameters**

connection\_name

A database connection name established by the CONNECT command.

## DEFAULT

Set the connection to the default connection.

#### **Examples**

```
EXEC SQL SET CONNECTION TO con2 END-EXEC.
EXEC SQL SET CONNECTION = con1 END-EXEC.
```
## **Compatibility**

SET CONNECTION is specified in the SQL standard.

## **See Also**

[CONNECT](#page-460-0), [DISCONNECT](#page-464-0)

# **D.11.13 SET DESCRIPTOR**

#### **Name**

SET DESCRIPTOR -- set information in an SQL descriptor area

#### **Synopsis**

```
SET DESCRIPTOR descriptor_name descriptor_header_item = value [, ... ]
```
SET DESCRIPTOR descriptor\_name VALUE number descriptor\_item = value [, ...]

### **Description**

SET DESCRIPTOR populates an SQL descriptor area with values. The descriptor area is then typically used to bind parameters in a prepared query execution.

This command has two forms: The first form applies to the descriptor "header", which is independent of a particular datum. The second form assigns values to particular datums, identified by number.

#### **Parameters**

descriptor\_name

A descriptor name.

#### descriptor header item

A token identifying which header information item to set. Only COUNT, to set the number of descriptor items, is currently supported.

#### number

The number of the descriptor item to set. The count starts at 1.

#### descriptor\_item

A token identifying which item of information to set in the descriptor. See Section 33.7.1 for a list of supported items.

value

A value to store into the descriptor item. This can be an SQL constant or a host variable.

#### **Examples**

```
EXEC SQL SET DESCRIPTOR indesc COUNT = 1 END-EXEC.
EXEC SQL SET DESCRIPTOR indesc VALUE 1 DATA = 2 END-EXEC.
EXEC SQL SET DESCRIPTOR indesc VALUE 1 DATA = :val1 END-EXEC.
EXEC SQL SET DESCRIPTOR indesc VALUE 2 DATA = 'some string', INDICATOR = :val1 END-EXEC.
EXEC SQL SET DESCRIPTOR indesc VALUE 2 INDICATOR = :val2null, DATA = :val2 END-EXEC.
```
#### **Compatibility**

SET DESCRIPTOR is specified in the SQL standard.

#### **See Also**

[ALLOCATE DESCRIPTOR](#page-459-0), [GET DESCRIPTOR](#page-466-0)

# **D.11.14 TYPE**

#### **Name**

TYPE -- define a new data type

#### **Synopsis**

TYPE type\_name IS ctype

## **Description**

The TYPE command defines a new COBOL type. It is equivalent to putting a typedef into a declare section.

This command is only recognized when ecobpgpg is run with the -c option.

A level number of 01 is automatically added to type\_name item. Thus, the level number must not to be specified externally. To define a group item, a level number needs to be specified to the each subordinate items.

For reasons of internal implementation, "TYPE" must be placed just after "EXEC SQL", without containing newline. For other place, you can use newline.

#### **Parameters**

#### type\_name

The name for the new type. It must be a valid COBOL type name.

#### ctype

A COBOL type specification (including expression format specification).

### **Examples**

```
EXEC SQL TYPE CUSTOMER IS
      02 NAME PIC X(50) VARYING.
       02 PHONE PIC S9(9) COMP. END-EXEC.
EXEC SQL TYPE CUST-IND IS
       02 NAME_IND PIC S9(4) COMP.
      02 PHONE IND PIC S9(4) COMP. END-EXEC.
EXEC SQL TYPE INTARRAY IS
      02 INT PIC S9(9) OCCURS 20. END-EXEC.
EXEC SQL TYPE STR IS PIC X(50) VARYING. END-EXEC.
EXEC SQL TYPE STRING IS PIC X(10). END-EXEC.
```
Here is an example program that uses EXEC SQL TYPE:

```
EXEC SQL TYPE TT IS
     02 V PIC X(256) VARYING.
      02 I PIC S9(9) COMP. END-EXEC.
EXEC SQL TYPE TT-IND IS
     02 V-IND PIC S9(4) COMP.
     02 I-IND PIC S9(4) COMP. END-EXEC.
EXEC SQL BEGIN DECLARE SECTION END-EXEC.
    01 T TYPE TT.
    01 T-IND TYPE TT-IND.
EXEC SQL END DECLARE SECTION END-EXEC.
    EXEC SQL CONNECT TO testdb AS con1 END-EXEC.
    EXEC SQL SELECT current_database(), 256 INTO :T :T-IND LIMIT 1 END-EXEC.
    DISPLAY "t.v = " ARR OF V OF T.
    DISPLAY "t.i = " I OF T.
    DISPLAY "t_ind.v_ind = " V-IND OF T-IND.
    DISPLAY "t_ind.i_ind = " I-IND OF T-IND.
     EXEC SQL DISCONNECT con1 END-EXEC.
```
#### **Compatibility**

The TYPE command is a PostgreSQL extension.

# **D.11.15 VAR**

#### **Name**

VAR— define a variable

## **Synopsis**

VAR varname IS ctype

## **Description**

The VAR command defines a host variable. It is equivalent to an ordinary COBOL variable definition inside a declare section.

When translating, a level number 01 is added. Thus, the level number must not to be specified externally.

To define a group item, a level number needs to be specified to the each subordinate items.

For reasons of internal implementation, "VAR" must be placed just after "EXEC SQL", without containing newline. For other place, you can use newline.

### **Parameters**

varname

A COBOL variable name.

ctype

A COBOL type specification.

## **Examples**

```
EXEC SQL VAR VC IS PIC X(10) VARYING. END-EXEC.
EXEC SQL VAR BOOL-VAR IS BOOL. END-EXEC.
```
#### **Compatibility**

The VAR command is a PostgreSQL extension.

# **D.11.16 WHENEVER**

### **Name**

WHENEVER -- specify the action to be taken when an SQL statement causes a specific class condition to be raised

### **Synopsis**

WHENEVER { NOT FOUND | SQLERROR | SQLWARNING } action

#### **Description**

Define a behavior which is called on the special cases (Rows not found, SQL warnings or errors) in the result of SQL execution.

### **Parameters**

See Section "[D.7.1 Setting Callbacks](#page-451-0)" or a description of the parameters.

#### **Examples**

```
EXEC SQL WHENEVER NOT FOUND CONTINUE END-EXEC.
EXEC SQL WHENEVER SQLWARNING SQLPRINT END-EXEC.
EXEC SQL WHENEVER SQLWARNING DO "warn" END-EXEC.
EXEC SQL WHENEVER SQLERROR sqlprint END-EXEC.
EXEC SQL WHENEVER SQLERROR CALL "print2" END-EXEC.
EXEC SQL WHENEVER SQLERROR DO handle_error USING "select" END-EXEC.
EXEC SQL WHENEVER SQLERROR DO sqlnotice USING 0 1 END-EXEC.
EXEC SQL WHENEVER SQLERROR DO "sqlprint" END-EXEC.
EXEC SQL WHENEVER SQLERROR GOTO error_label END-EXEC.
EXEC SQL WHENEVER SQLERROR STOP END-EXEC.
```
A typical application is the use of WHENEVER NOT FOUND GOTO to handle looping through result sets:

```
 EXEC SQL CONNECT TO testdb AS con1 END-EXEC.
 EXEC SQL ALLOCATE DESCRIPTOR d END-EXEC.
 EXEC SQL DECLARE cur CURSOR FOR SELECT current_database(), 'hoge', 256 END-EXEC.
 EXEC SQL OPEN cur END-EXEC.
when end of result set reached, break out of while loop
 EXEC SQL WHENEVER NOT FOUND GOTO NOTFOUND END-EXEC.
 PERFORM NO LIMIT
     EXEC SQL FETCH NEXT FROM cur INTO SQL DESCRIPTOR d END-EXEC
     ...
 END-PERFORM.
 NOTFOUND.
 EXEC SQL CLOSE cur END-EXEC.
 EXEC SQL COMMIT END-EXEC.
 EXEC SQL DEALLOCATE DESCRIPTOR d END-EXEC.
 EXEC SQL DISCONNECT ALL END-EXEC.
```
## **Compatibility**

WHENEVER is specified in the SOL standard, but most of the actions are PostgreSOL extensions.

# **D.12 PostgreSQL Client Applications**

This part contains reference information for PostgreSQL client applications and utilities. Not all of these commands are of general utility; some might require special privileges. The common feature of these applications is that they can be run on any host, independent of where the database server resides.

When specified on the command line, user and database names have their case preserved — the presence of spaces or special characters might require quoting. Table names and other identifiers do not have their case preserved, except where documented, and might require quoting.

# **D.12.1 ecobpg**

### **Name**

ecobpg -- embedded SQL COBOL preprocessor

### **Synopsis**

ecobpg [option...] file...

### **Description**

ecobpg is the embedded SQL preprocessor for COBOL programs. It converts COBOL programs with embedded SQL statements to normal COBOL code by replacing the SQL invocations with special function calls. The output files can then be processed with any COBOL compiler tool chain.

ecobpg will convert each input file given on the command line to the corresponding COBOL output file. Input files preferably have the extension .pco, in which case the extension will be replaced by .cob to determine the output file name. If the extension of the input file is not .pco, then the output file name is computed by appending .cob to the full file name. The output file name can also be overridden using the -o option.

## **Options**

ecobpg accepts the following command-line arguments:

-c

Automatically generate certain COBOL code from SQL code. Currently, this works for EXEC SQL TYPE.

#### -I directory

Specify an additional include path, used to find files included via EXEC SQL INCLUDE. Defaults are: (current directory), /usr/local/include, the PostgreSQL include directory which is defined at compile time (default: /usr/local/ pgsql/include), and /usr/include, in that order.

#### -o filename

Specifies that ecobpg should write all its output to the given filename.

#### -f format

Specifies the COBOL code notation. For "format", specify either of the following. If omitted, "fixed" is used.

#### fixed

Specifies fixed format notation. Up to 72 columns can be specified for area B. Characters in column 73 and beyond are deleted in the precompiled source.

#### variable

Specifies variable format notation. Up to 251 columns can be specified for area B. Characters in column 252 and beyond are deleted in the precompiled source.

### -r option

Selects run-time behavior. Option can be one of the following:

#### prepare

Prepare all statements before using them. Libecpg will keep a cache of prepared statements and reuse a statement if it gets executed again. If the cache runs full, libecpg will free the least used statement.

#### questionmarks

Allow question mark as placeholder for compatibility reasons. This used to be the default long ago.

-t

Turn on autocommit of transactions. In this mode, each SQL command is automatically committed unless it is inside an explicit transaction block. In the default mode, commands are committed only when EXEC SQL COMMIT is issued.

#### --varchar-with-named-member

When converting VARCHAR host variable, adding name of the variable to members as prefix. Instead of LEN and ARR, (varname)-ARR and (varname)-LEN will be used.

#### --bytea-with-named-member

When converting bytea host variable, adding name of the variable to members as prefix. Instead of LEN and ARR, (varname)-ARR and (varname)-LEN will be used.

#### -E encode

Specify the COBOL source encoding: "UTF8", "SJIS", or "EUC\_JP".

If this option is omitted, the encoding is processed based on the locale.

-v

Print additional information including the version and the "include" path.

### --version

Print the ecobpg version and exit.

#### -?

--help

Show help about ecobpg command line arguments, and exit.

#### **Notes**

When compiling the preprocessed COBOL code files, the compiler needs to be able to find the library files in the PostgreSQL include directory.

Programs using COBOL code with embedded SQL have to be linked against the libecpg library, for example using the linker options.

The value of either of these directories that is appropriate for the installation can be found out using pg\_config.

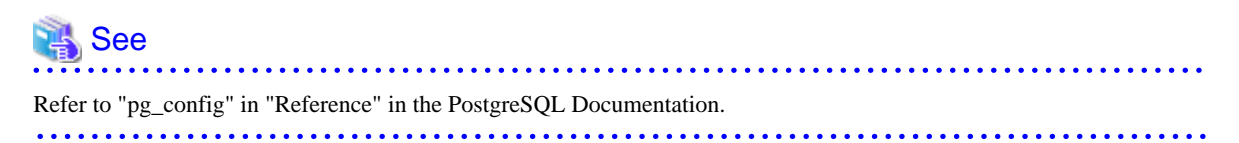

### **Examples**

If you have an embedded SQL COBOL source file named prog1.pco, you can create an executable program using the following command:

ecobpg prog1.pco

# **Appendix E Quantitative Limits**

This appendix lists the quantitative limits of FUJITSU Enterprise Postgres.

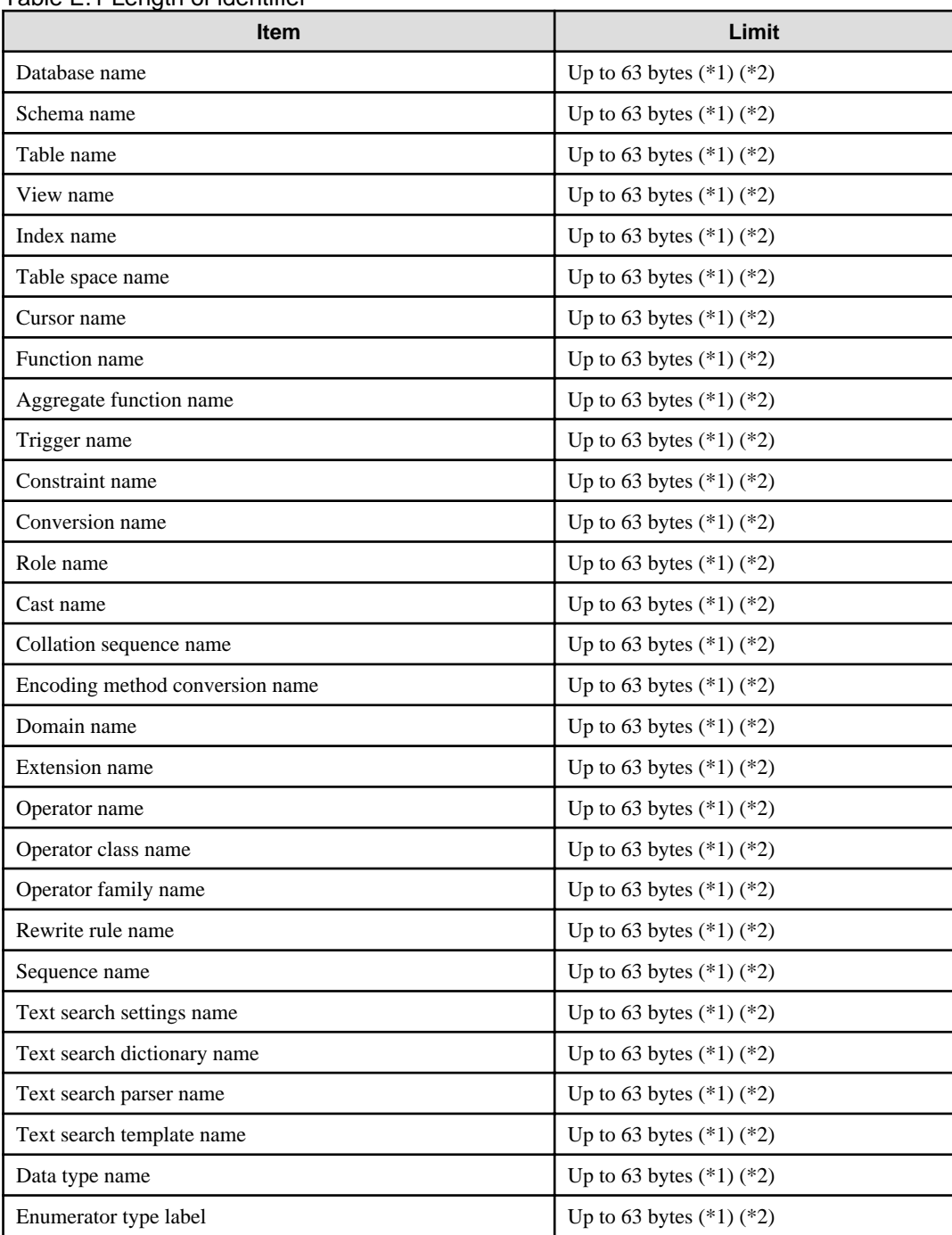

## Table F.1 Length of identifier

\*1: This is the character string byte length when converted by the server character set character code.

\*2: If an identifier that exceeds 63 bytes in length is specified, the excess characters are truncated and it is processed.

# Table E.2 Database object

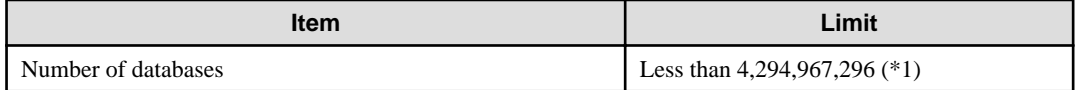

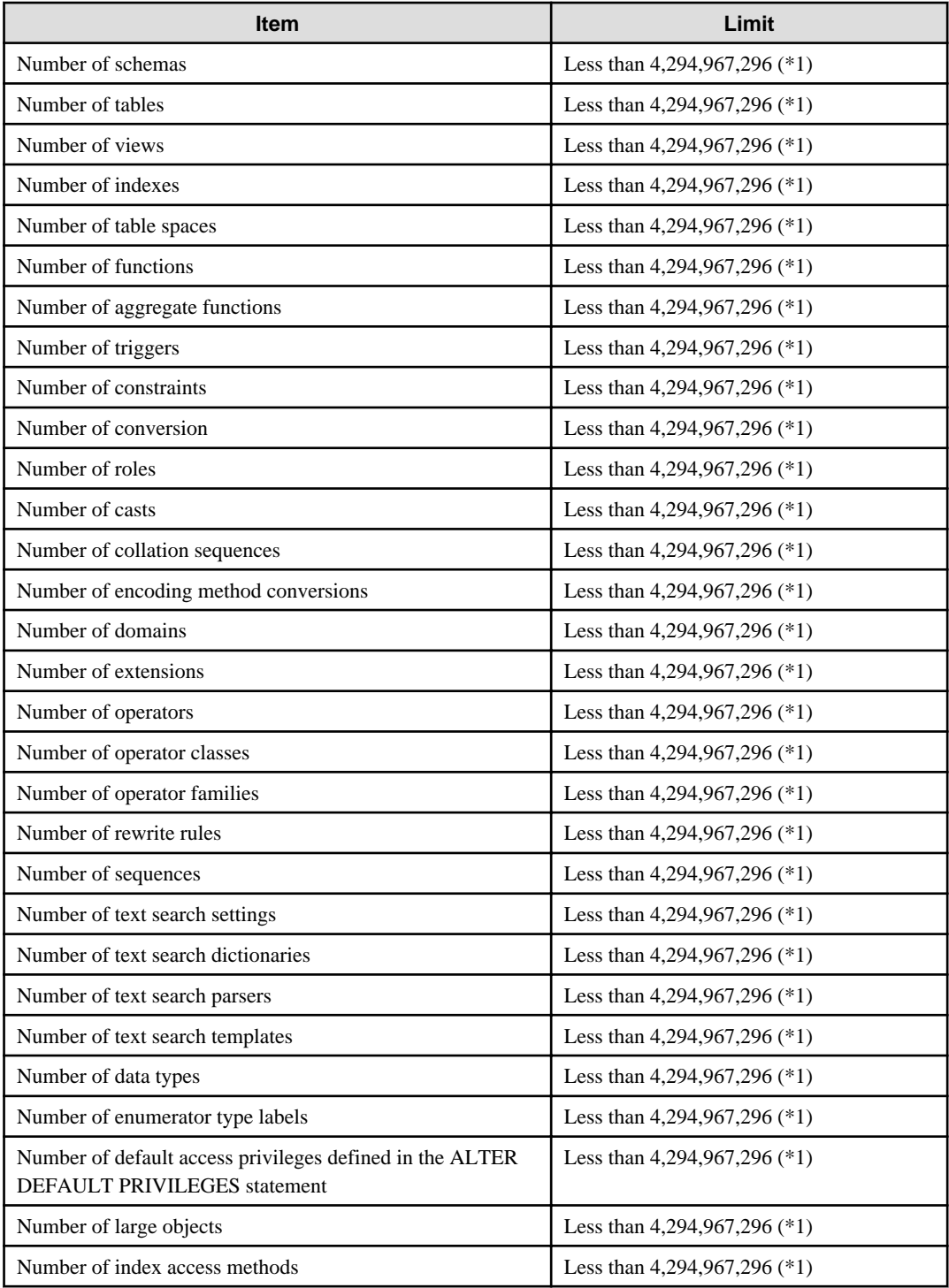

\*1: The total number of all database objects must be less than 4,294,967,296.

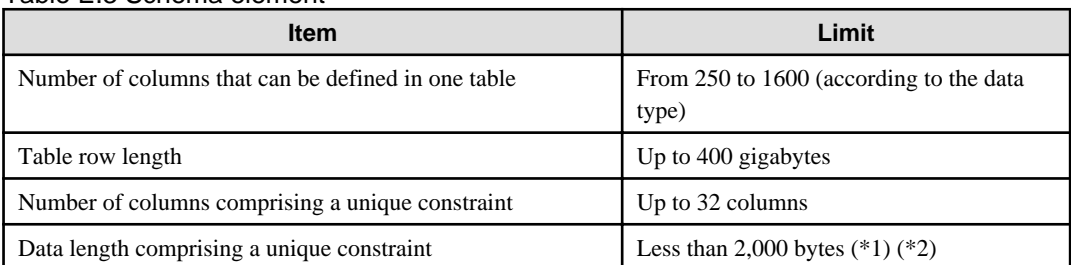

## Table E.3 Schema element

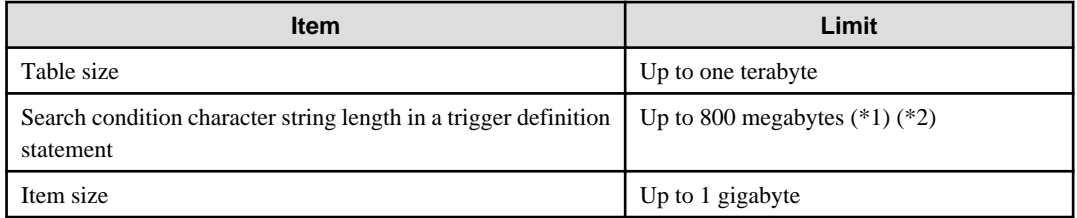

\*1: Operation might proceed correctly even if operations are performed with a quantity outside the limits.

\*2: This is the character string byte length when converted by the server character set character code.

## Table E.4 Index

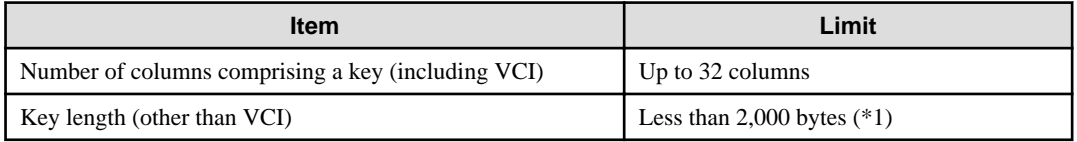

\*1: This is the character string byte length when converted by the server character set character code.

# Table E.5 Data types and attributes that can be handled

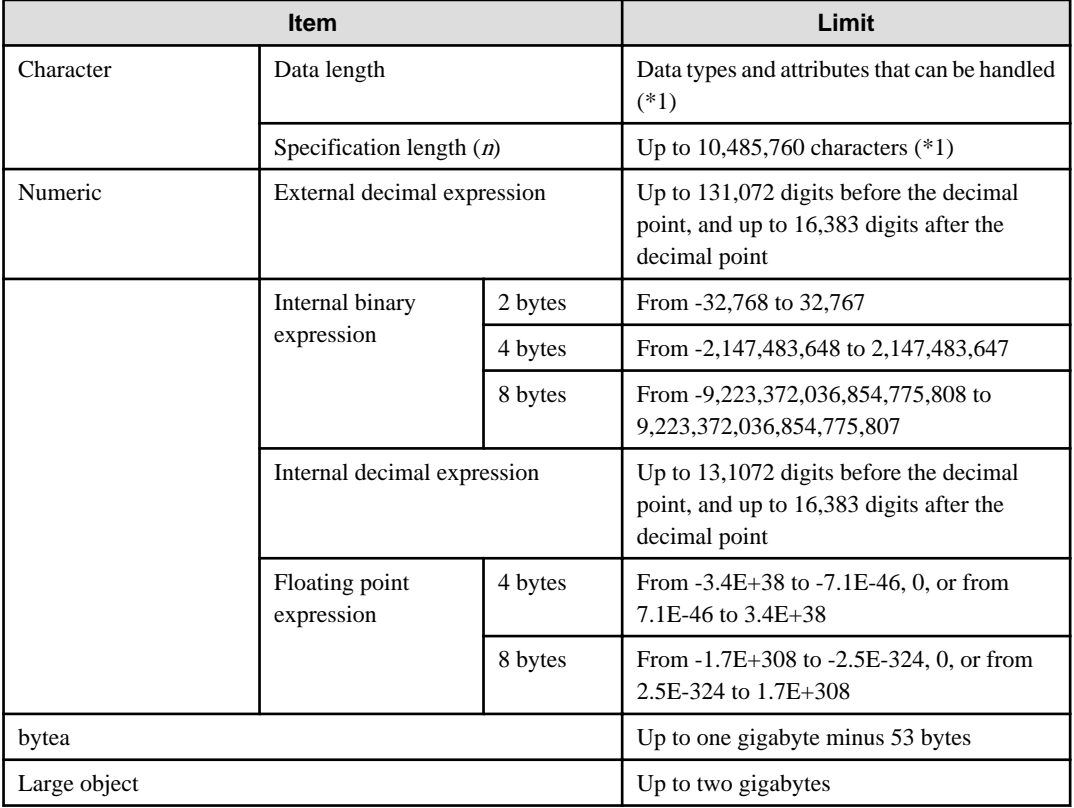

\*1: This is the character string byte length when converted by the server character set character code.

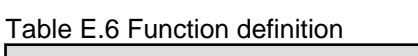

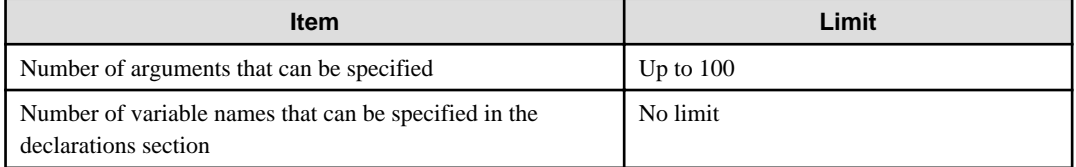

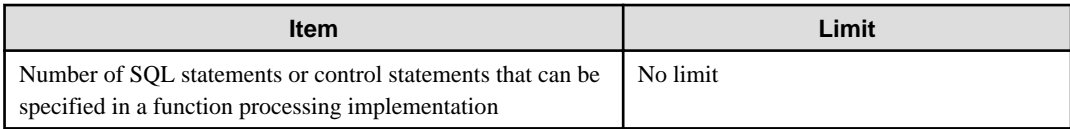

# Table E.7 Data operation statement

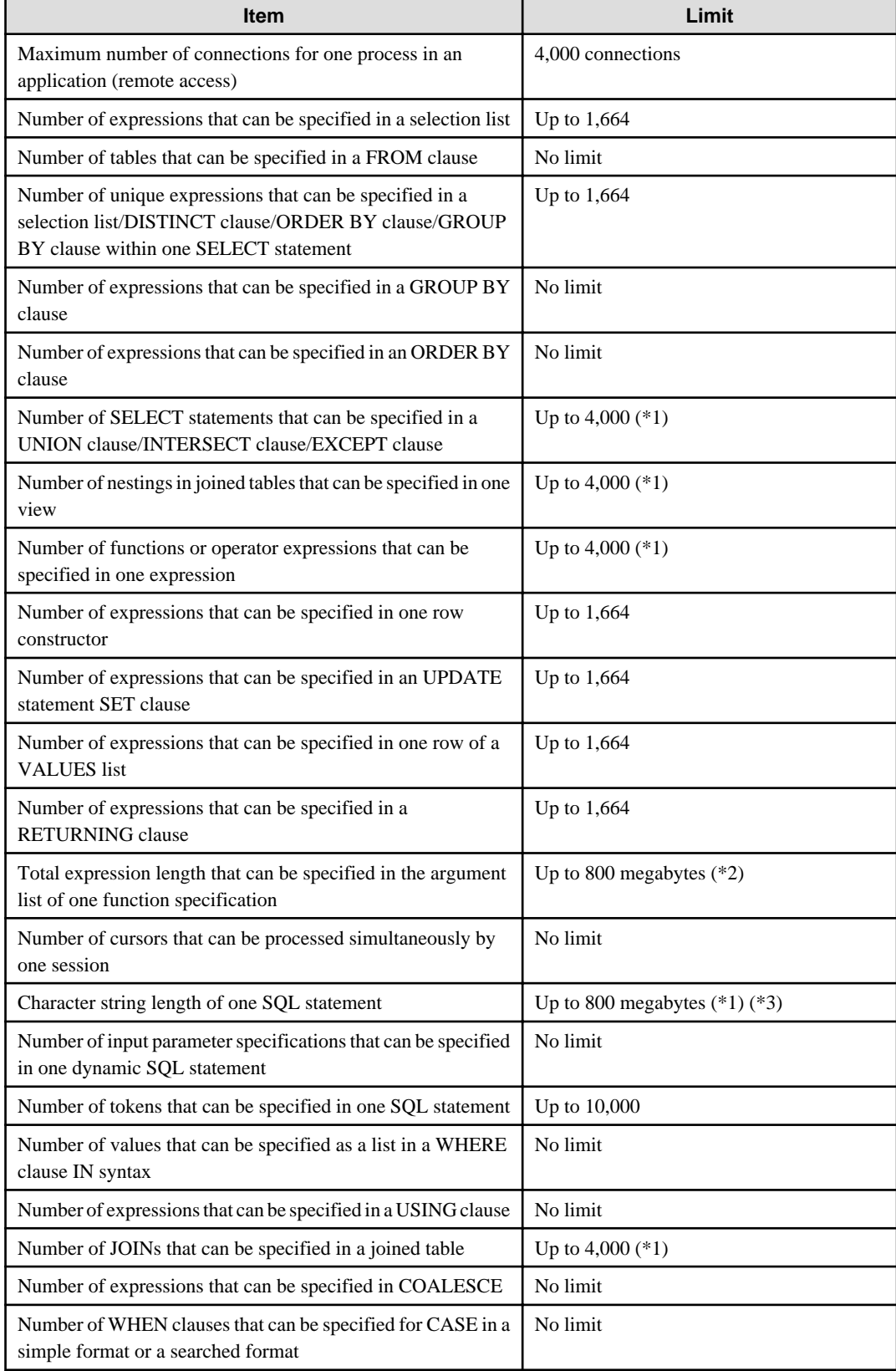

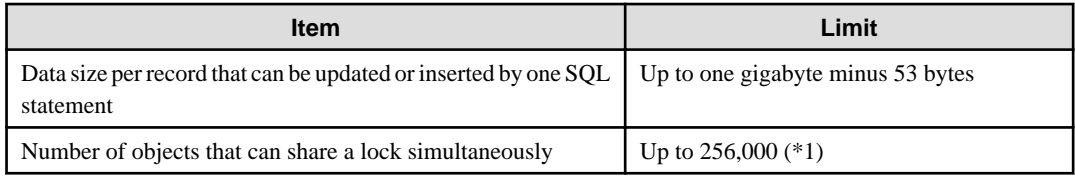

\*1: Operation might proceed correctly even if operations are performed with a quantity outside the limits.

\*2: The total number of all database objects must be less than 4,294,967,296.

\*3: This is the character string byte length when converted by the server character set character code.

## Table E.8 Data sizes

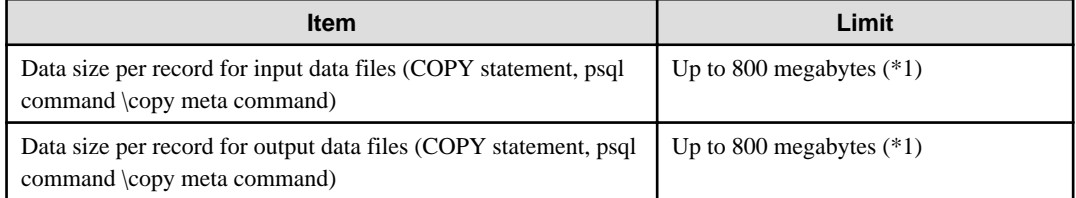

\*1: Operation might proceed correctly even if operations are performed with a quantity outside the limits.

# **Appendix F Reference**

# **F.1 JDBC Driver**

# **See**

Refer to the Java API Reference for information on PostgreSQL JDBC driver.

 $\cdots$ 

#### $\| \mathbf{L} \|$ **F.2 ODBC Driver**

# **F.2.1 List of Supported APIs**

The following table shows the support status of APIs:

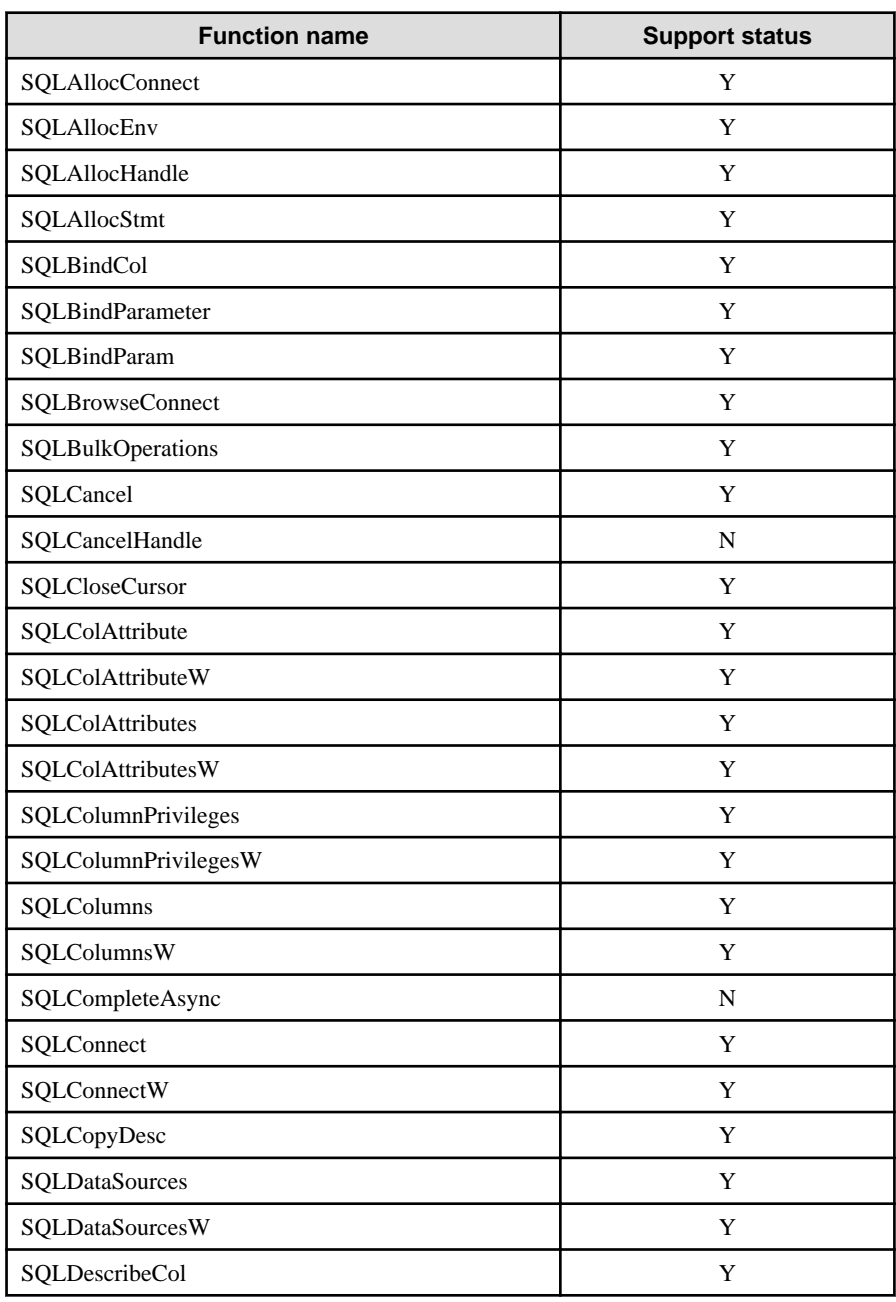

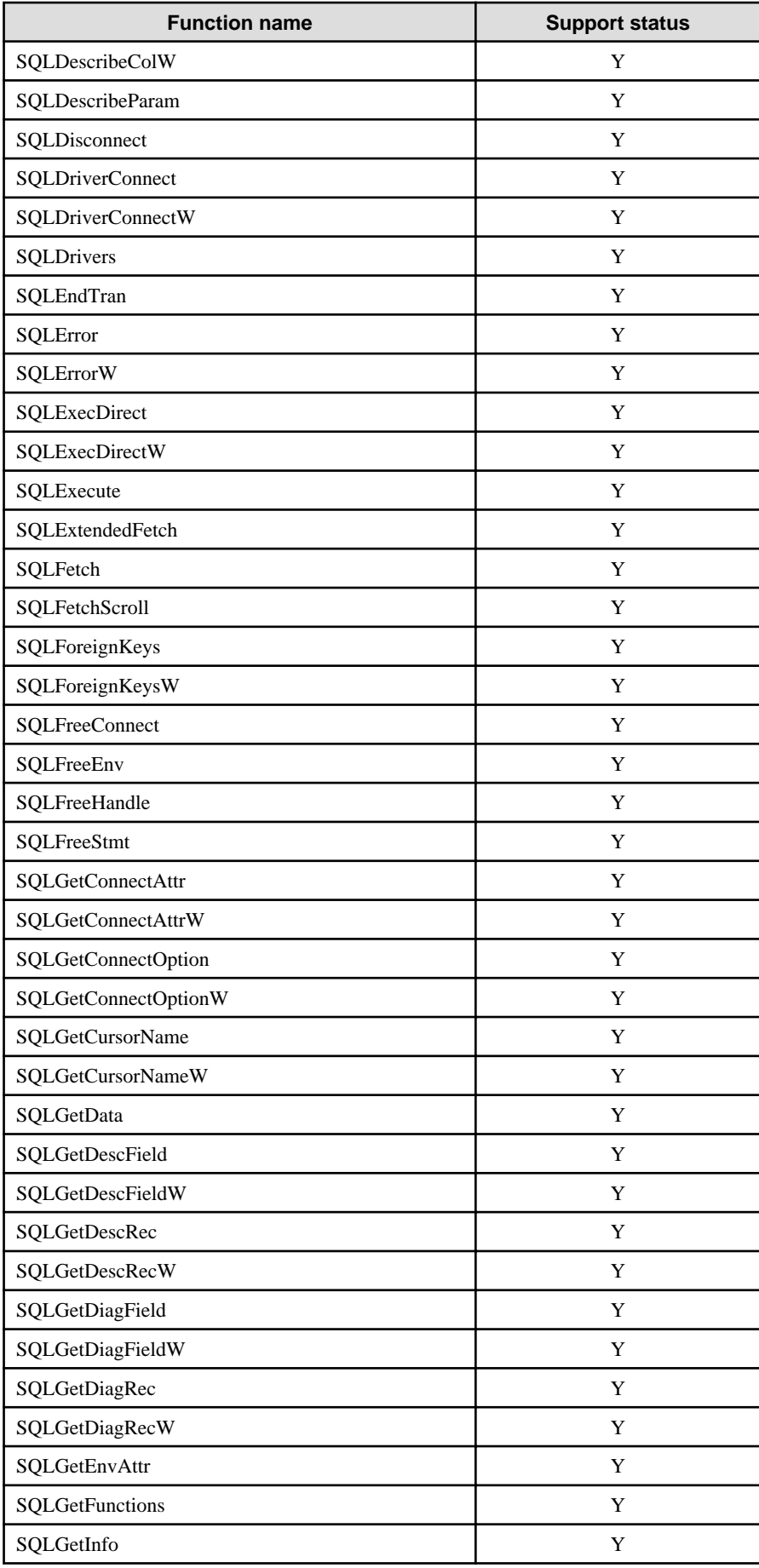

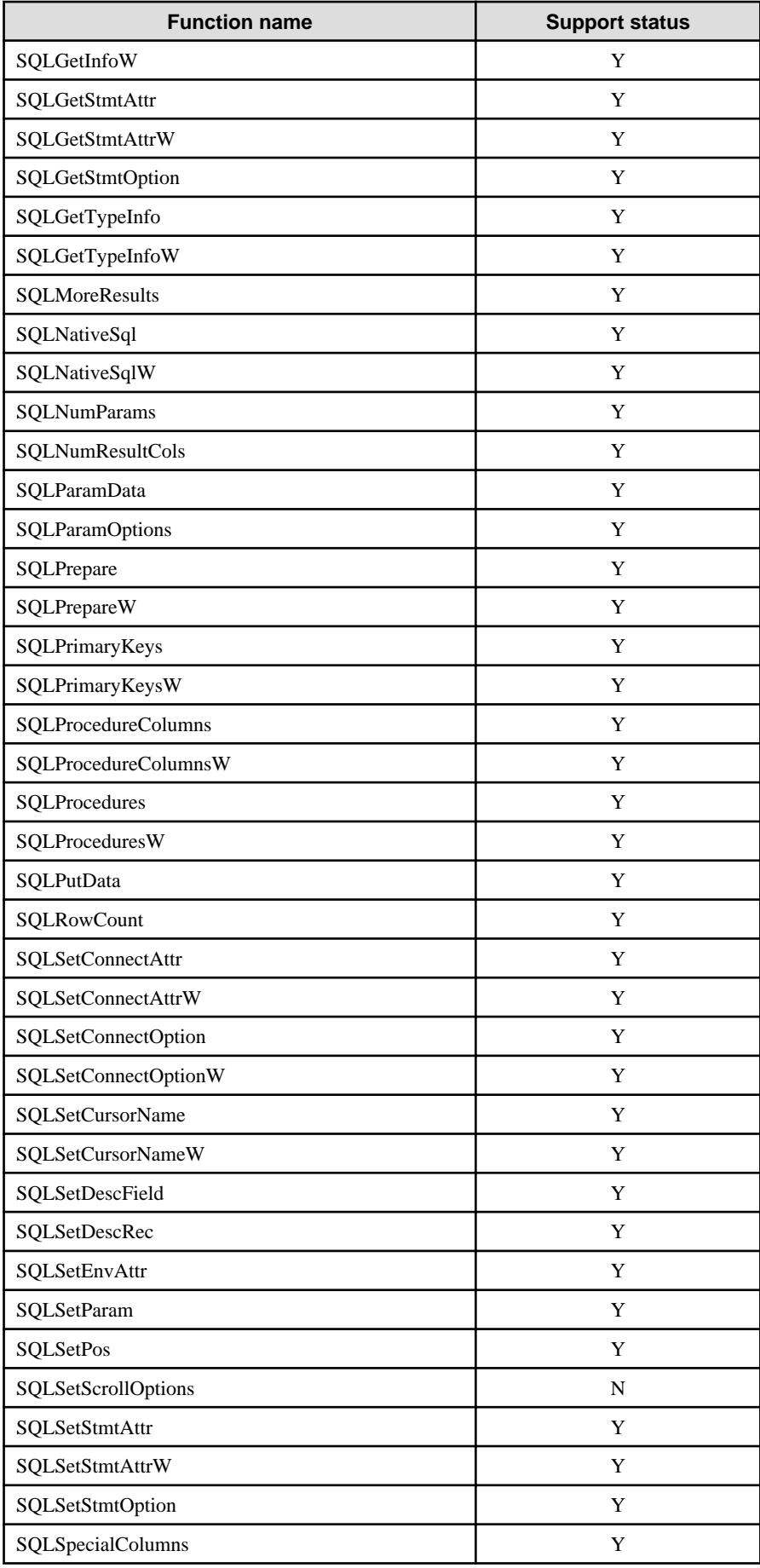

<span id="page-485-0"></span>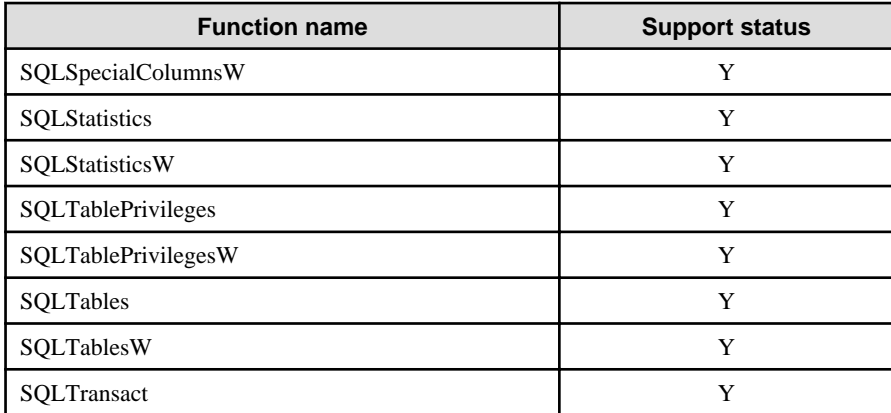

Y: Supported

N: Not supported

# **F.3 .NET Data Provider**

There are the following ways to develop applications using Fujitsu Npgsql .NET Data Provider:

- Use the Fujitsu Npgsql.NET Data Provider API (classes and methods) directly.

Fujitsu Npgsql .NET Data Provider is created based on the open source software Npgsql. Refer to the "Npgsql - .Net Data Provider for Postgresql" for information on the APIs:

# See

Refer to the Installation and Setup Guide for Client for the version of Npgsql that Fujitsu Npgsql .NET Data Provider is based on.

- Use the API of the .NET System.Data.Common namespace

It is possible to create applications that do not rely on a provider when you use the System.Data.Common namespace. Refer to the "Writing Provider-Independent Code in ADO.NET" in MSDN Library for information.

# See

Refer to the Npgsql API Reference for information on Npgsql API classes and methods.

# **F.4 C Library (libpq)**

# See

 $\ddot{\phantom{a}}$ 

Refer to "libpq - C Library" in "Client Interfaces" in the PostgreSQL Documentation.

# **F.5 Embedded SQL in C**

# See

Refer to "ECPG - Embedded SQL in C" in "Client Interfaces" in the PostgreSQL Documentation. 

# Index

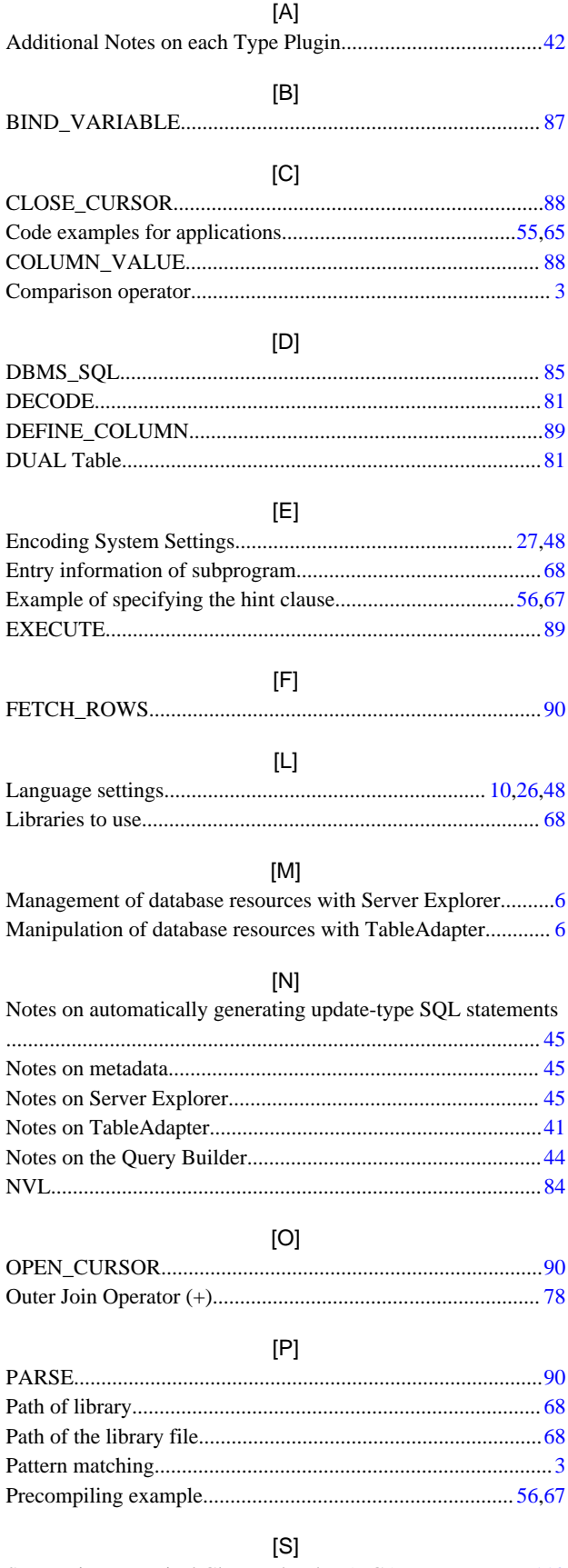

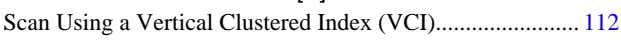

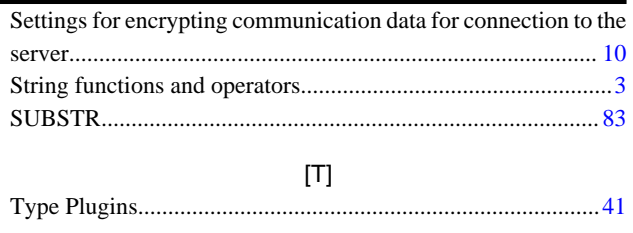

# $[{\mathsf U}]$

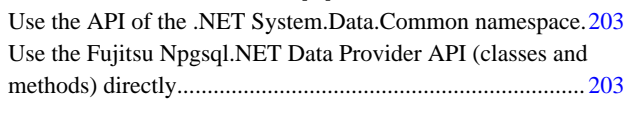

# $[{\sf W}]$

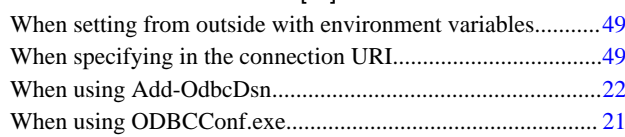

FUJITSU Enterprise Postgres 14

# Operation Guide

Linux

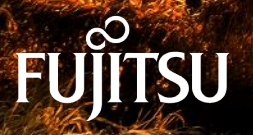

J2UL-2748-01ENZ0(00) January-2022

# **Preface**

## **Purpose of this document**

The FUJITSU Enterprise Postgres database system extends the PostgreSQL features and runs on the Linux platform.

This document is the FUJITSU Enterprise Postgres Operation Guide.

## **Intended readers**

This document is intended for those who install and operate FUJITSU Enterprise Postgres.

Readers of this document are assumed to have general knowledge of:

- PostgreSQL
- SQL
- Linux

## **Structure of this document**

This document is structured as follows:

[Chapter 1 Operating FUJITSU Enterprise Postgres](#page-495-0)

Describes how to operate FUJITSU Enterprise Postgres.

## [Chapter 2 Starting an Instance and Creating a Database](#page-506-0)

Describes how to start a FUJITSU Enterprise Postgres instance, and how to create a database.

#### [Chapter 3 Backing Up the Database](#page-511-0)

Describes how to back up the database.

[Chapter 4 Configuring Secure Communication Using Secure Sockets Layer](#page-516-0)

Describes communication data encryption between the client and the server.

[Chapter 5 Protecting Storage Data Using Transparent Data Encryption](#page-519-0)

Describes how to encrypt the data to be stored in the database.

#### [Chapter 6 Data Masking](#page-532-0)

Describes the data masking feature.

[Chapter 7 Periodic Operations](#page-542-0)

Describes the periodic database operations that must be performed on FUJITSU Enterprise Postgres.

[Chapter 8 Streaming Replication Using WebAdmin](#page-550-0)

Describes how to create a streaming replication cluster using WebAdmin.

#### [Chapter 9 Installing and Operating the In-memory Feature](#page-555-0)

Describes how to install and operate the in-memory feature.

#### [Chapter 10 Parallel Query](#page-563-0)

Describes the factors taken into consideration by FUJITSU Enterprise Postgres when performing parallel queries.

## [Chapter 11 High-Speed Data Load](#page-564-0)

Describes how to install and operate high-speed data load.

#### [Chapter 12 Global Meta Cache](#page-571-0)

Describes how to use Grobal Meta Cache feature.

#### [Chapter 13 Local Meta Cache Limit](#page-573-0)

Describes how to use Local Meta Cache Limit feature.

#### [Chapter 14 Backup/Recovery Using the Copy Command](#page-576-0)

Describes backup and recovery using the copy command created by the user.

[Chapter 15 Actions when an Error Occurs](#page-586-0)

Describes how to perform recovery when disk failure or data corruption occurs.

#### [Appendix A Parameters](#page-620-0)

Describes the FUJITSU Enterprise Postgres parameters.

[Appendix B System Administration Functions](#page-626-0)

Describes the system administration functions of FUJITSU Enterprise Postgres.

[Appendix C System Views](#page-641-0)

Describes how to use the system view in FUJITSU Enterprise Postgres.

[Appendix D Tables Used by Data Masking](#page-644-0)

Describes the tables used by the data masking feature.

[Appendix E Tables Used by High-Speed Data Load](#page-646-0)

Describes the tables used by high-speed data load.

[Appendix F Starting and Stopping the Web Server Feature of WebAdmin](#page-647-0)

Describes how to start and stop WebAdmin (Web server feature).

### [Appendix G WebAdmin Wallet](#page-649-0)

Describes how to use the Wallet feature of WebAdmin.

[Appendix H WebAdmin Disallow User Inputs Containing Hazardous Characters](#page-651-0)

Describes characters not allowed in WebAdmin.

[Appendix I Copy Command Samples that Use the Advanced Copy Feature of the ETERNUS Disk Array](#page-652-0)

Describes copy command samples that use the advanced copy feature of the ETERNUS disk array.

[Appendix J Collecting Failure Investigation Data](#page-654-0)

Describes how to collect information for initial investigation.

## **Export restrictions**

Exportation/release of this document may require necessary procedures in accordance with the regulations of your resident country and/or US export control laws.

## **Issue date and version**

Edition 1.0: January 2022

## **Copyright**

Copyright 2015-2022 FUJITSU LIMITED

# **Contents**

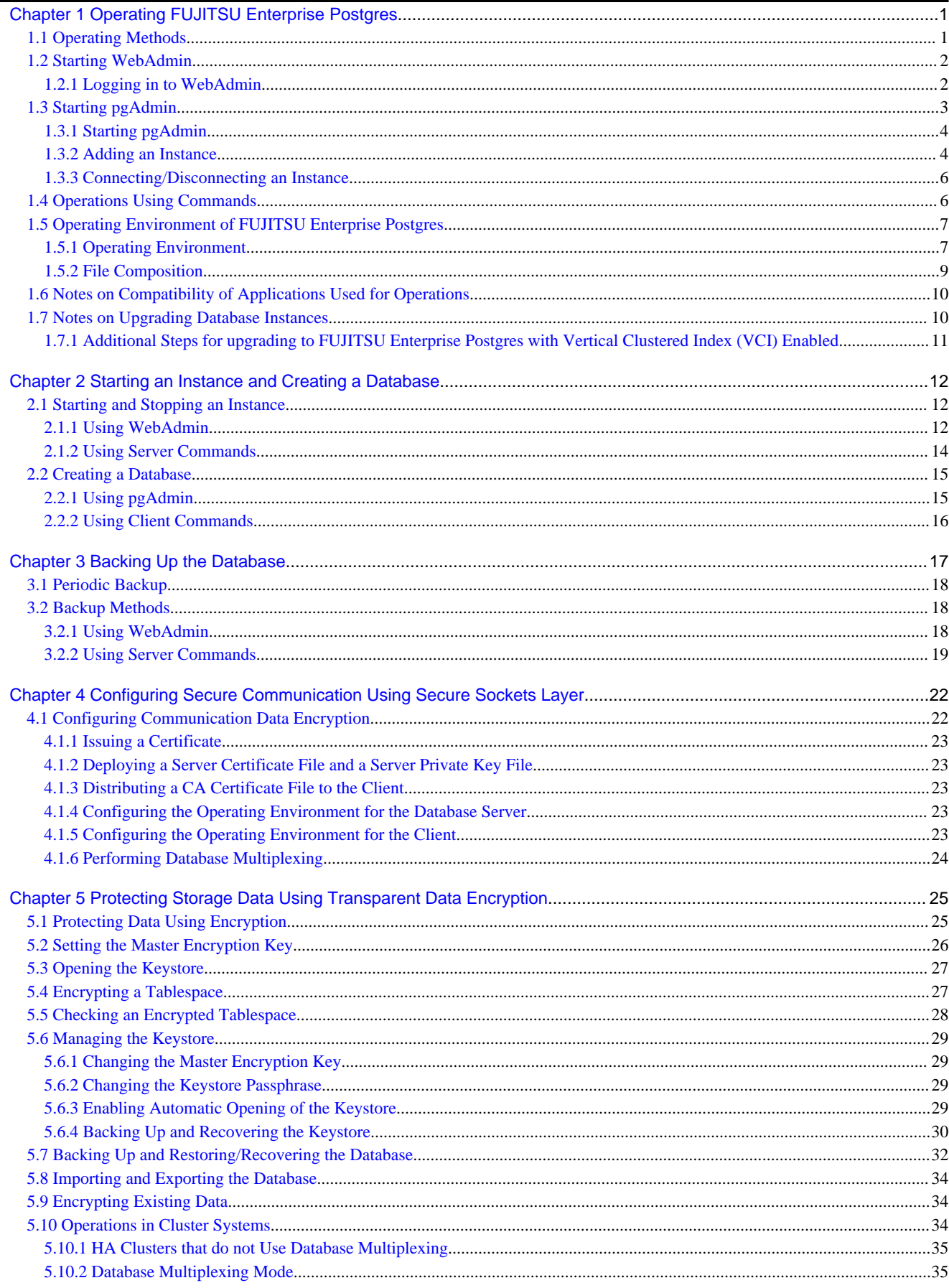

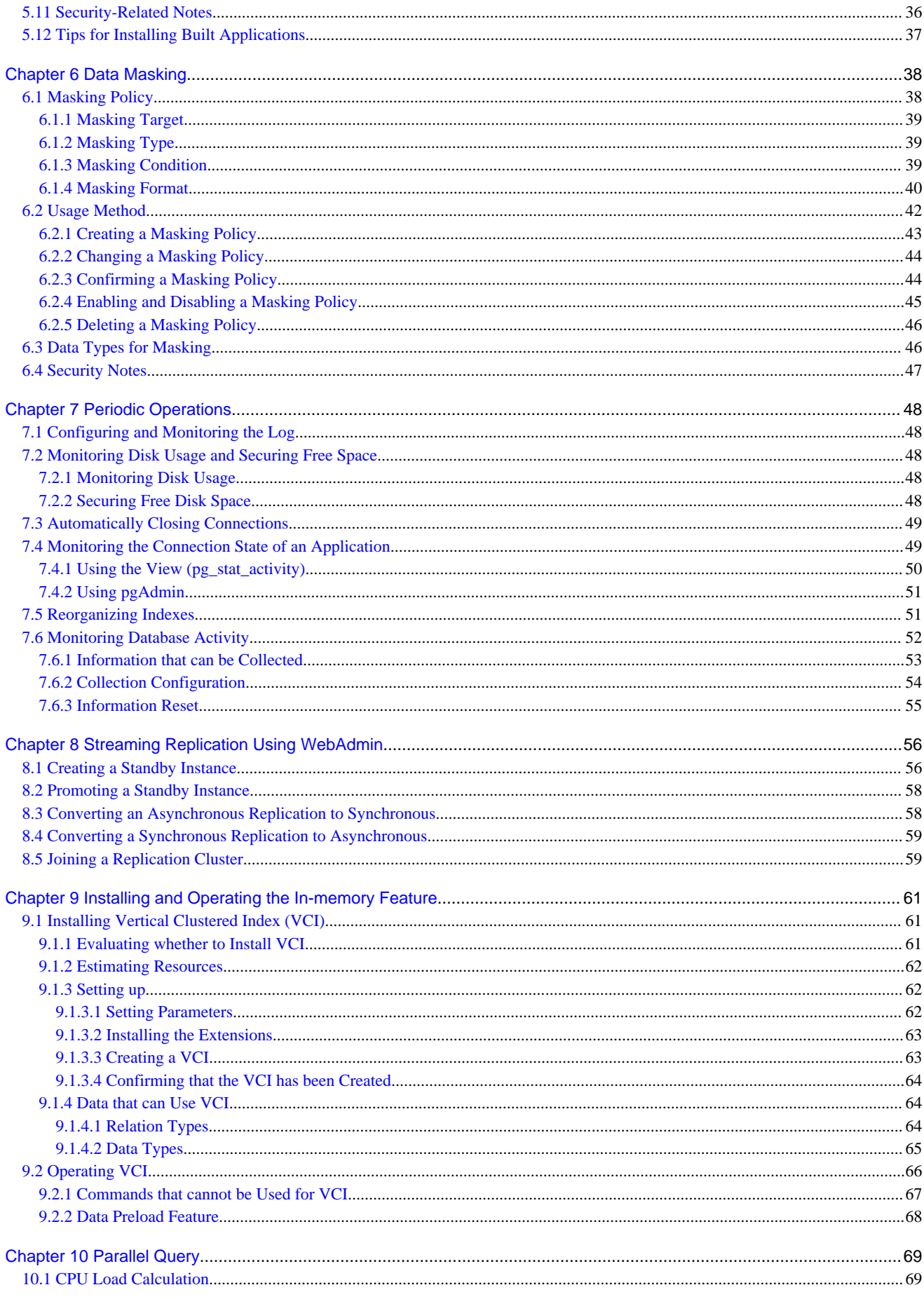

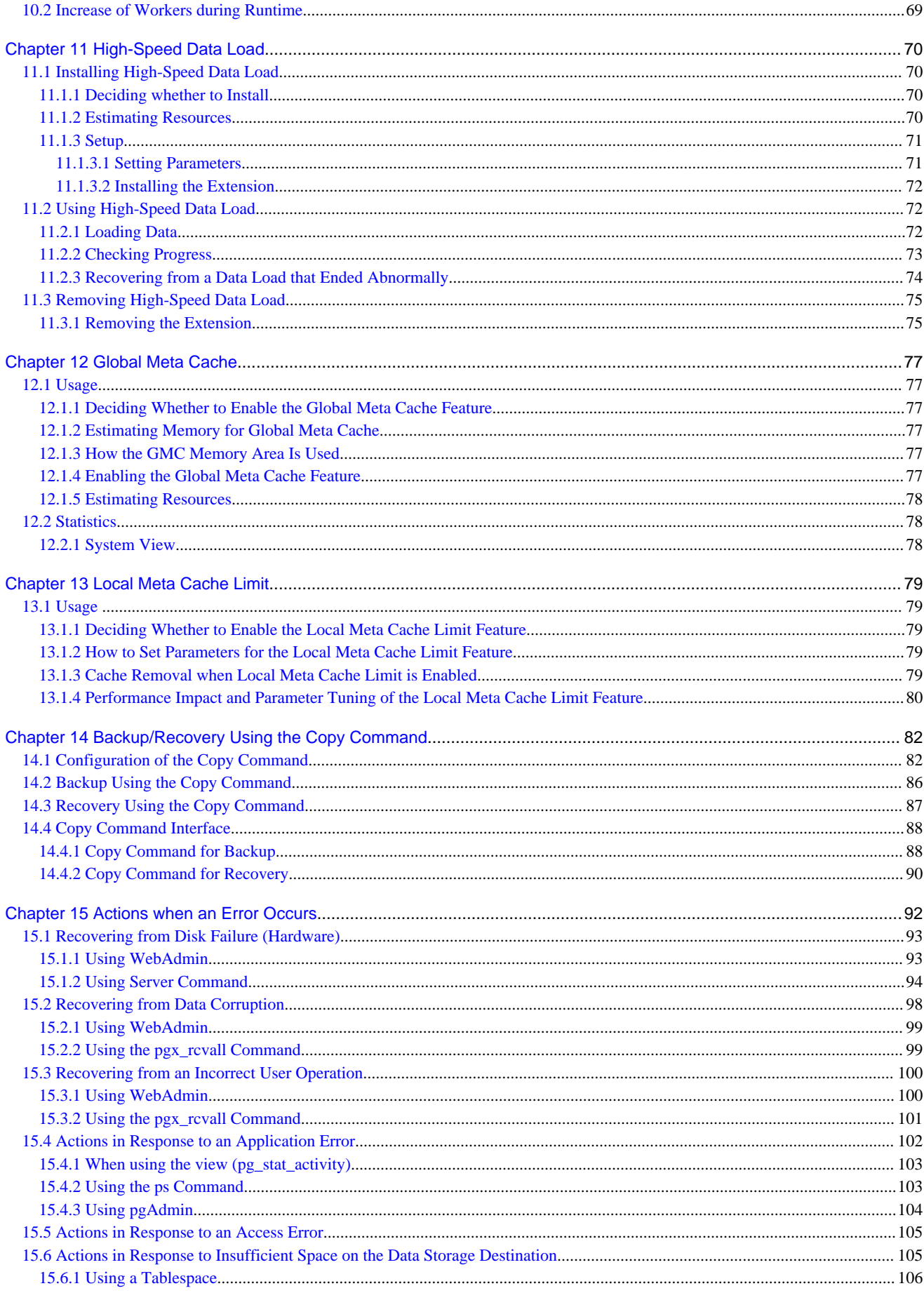

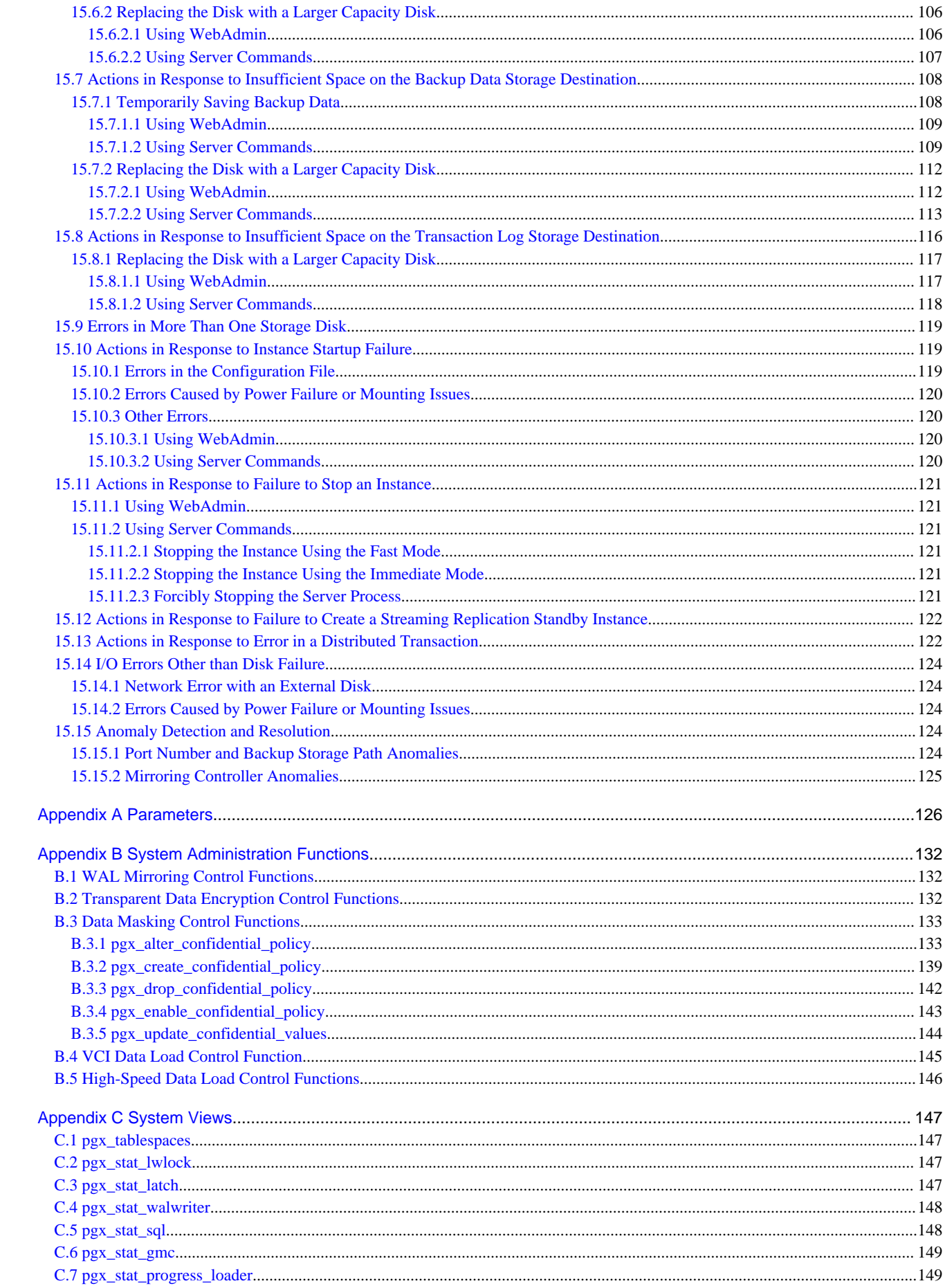

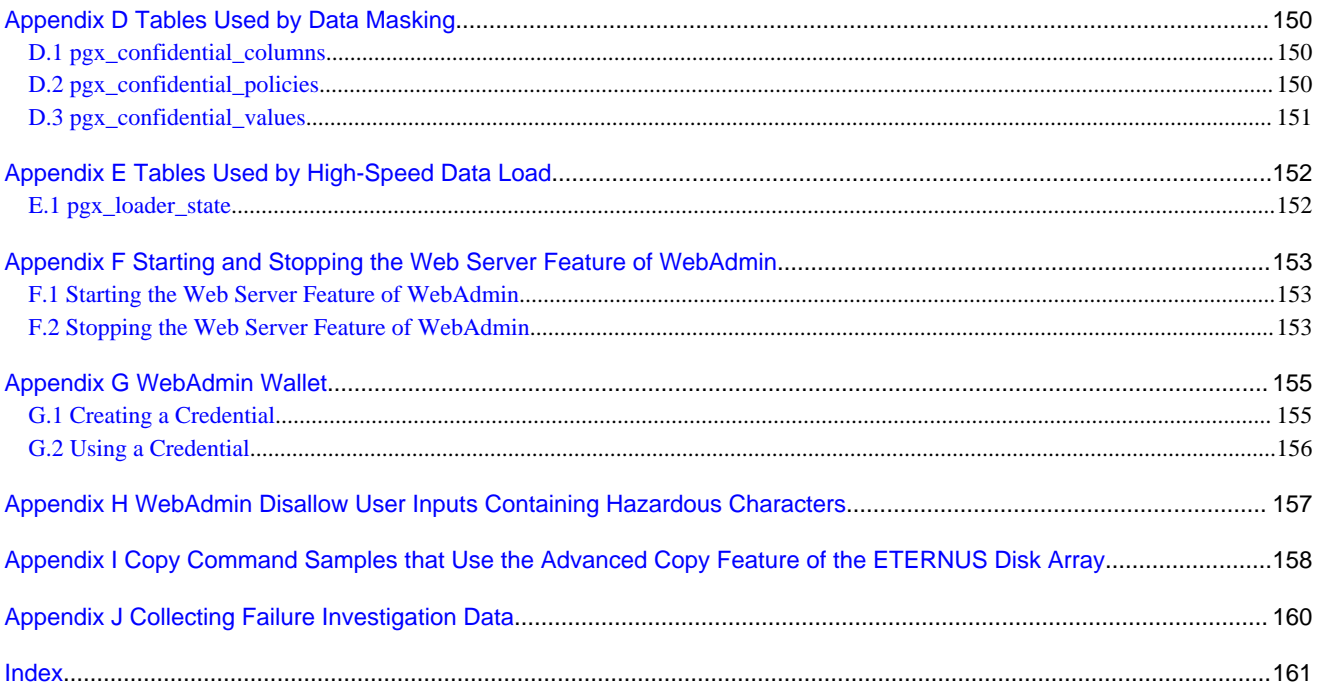

# <span id="page-495-0"></span>**Chapter 1 Operating FUJITSU Enterprise Postgres**

This chapter describes how to operate FUJITSU Enterprise Postgres.

# **1.1 Operating Methods**

There are two methods of managing FUJITSU Enterprise Postgres operations:

- Operation management using GUI tools
- Operation management using commands

# See

Before performing database multiplexing using database multiplexing, refer to "Database Multiplexing Mode" in the Cluster Operation Guide (Database Multiplexing).

#### **Operation management using GUI tools**

This involves managing operations using the WebAdmin and pgAdmin GUI tools.

- Management using WebAdmin

This removes the requirement for complex environment settings and operational design for backup and recovery that is usually required for running a database. It enables you to easily and reliably monitor the state of the database, create a streaming replication cluster, back up the database, and restore it even if you do not have expert knowledge of databases.

- Management using pgAdmin

When developing applications and maintaining the database, you can use pgAdmin to perform simple operations on database objects, such as:

- Rebuild indexes and update statistics
- Create, delete, and update database objects

In addition, from pgAdmin of FUJITSU Enterprise Postgres, you can use the expanded features provided by FUJITSU Enterprise Postgres on the PostgreSQL SQL commands.

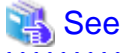

Refer to pgAdmin Help for information on the expanded features of pgAdmin provided by FUJITSU Enterprise Postgres.

#### **Operation management using commands**

You can use commands for configuring and operating the database and managing operations.

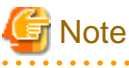

- You cannot combine WebAdmin and server commands to perform the following operations:

- - Use commands to operate an instance created using WebAdmin.
	- Use WebAdmin to recover a database backed up using commands.

For instances created with WebAdmin, however, backup can be obtained with the pgx\_dmpall command. Also, WebAdmin can perform recovery by using the backup obtained with the pgx\_dmpall command.

- To operate an instance created using the initdb command in WebAdmin, the instance needs to be imported using WebAdmin.

<span id="page-496-0"></span>- You can perform backup and restoration in pgAdmin, but the backup data obtained with WebAdmin and pgx\_dmpall is not compatible with the backup data obtained with pgAdmin.

- Refer to pgAdmin Help for other notes on pgAdmin. 

## **Features used in each phase**

 $\sim$   $\sim$   $\sim$ 

The following table lists the features used in each phase for GUI-based operations and command-based operations.

. . . . . . . . .

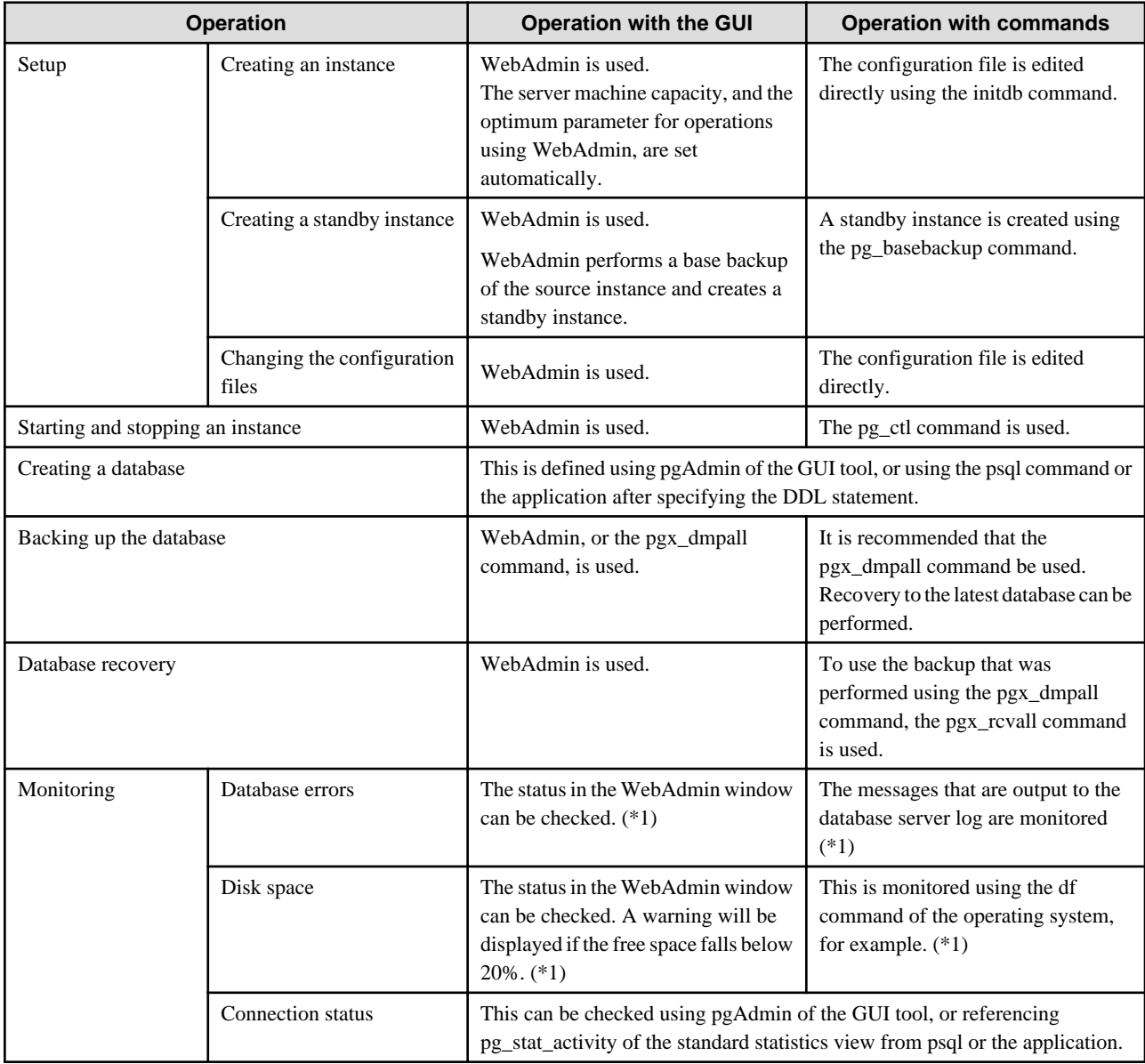

\*1: This can be used together with system log monitoring using operations management middleware (Systemwalker Centric Manager, for example).

# **1.2 Starting WebAdmin**

This section describes how to start and log in to WebAdmin.

# **1.2.1 Logging in to WebAdmin**

This section describes how to log in to WebAdmin.

## <span id="page-497-0"></span>**User environment**

It is recommended to use the following browsers with WebAdmin:

- Internet Explorer 11
- Microsoft Edge (Build41 or later)

WebAdmin will work with other browsers, such as Firefox and Chrome, however, the look and feel may be slightly different.

## **Startup URL for WebAdmin**

In the browser address bar, type the startup URL of the WebAdmin window in the following format:

http://*hostNameOrIpAddress*:*portNumber*/

- hostNameOrIpAddress: The host name or IP address of the server where WebAdmin is installed.
- *portNumber*: The port number of WebAdmin. The default port number is 27515.

# Example

For a server with IP address "192.0.2.0" and port number "27515"

http://192.0.2.0:27515/

Display the startup windows. From this window you can log in to WebAdmin or access the product documentation.

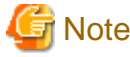

#### - You must start the Web server feature of WebAdmin before using WebAdmin.

- Refer to "[Appendix F Starting and Stopping the Web Server Feature of WebAdmin](#page-647-0)" for information on how to start the Web server feature of WebAdmin.

# **Log in to WebAdmin**

Click [Launch WebAdmin] in the startup URL window to start WebAdmin and display the login window.

To log in, specify the following values:

- [User name]: User name (OS user account) of the instance administrator
- [Password]: Password corresponding to the user name

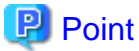

Use the OS user account as the user name of the instance administrator. Refer to "Creating an Instance Administrator" in the Installation and Setup Guide for Server for details.

# **1.3 Starting pgAdmin**

This section describes how to start pgAdmin, how to add an instance required for managing a database, and how to connect to and disconnect from the instance.

You can use pgAdmin on the Windows client.

# <span id="page-498-0"></span>**1.3.1 Starting pgAdmin**

This section explains how to start pgAdmin if you are using it from the product "FUJITSU Enterprise Postgres Client (64bit)  $xSPZ$ " (where "x" is the product version, and "z" is the product level  $(X SPz)$ ).

### Windows(R) 8.1

From the [Apps] view, start [pgAdmin 4 (64bit) (x SPz)].

#### Other than above

Click [Start] >> [All apps] >> [FUJITSU Enterprise Postgres Client(64bit) x SPz] and start [pgAdmin 4 (64bit) (x SPz)].

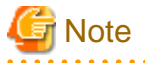

- You must start the instance to be connected to before using pgAdmin.
- Refer to "[2.1 Starting and Stopping an Instance"](#page-506-0) for information on how to start an instance.
- When using pgAdmin4 with Microsoft Edge, enable network access by loopback in Microsoft Edge. Also, add Microsoft Edge to the loopback exclusion list.

. . . . . . . . . . . . . . . .

a da da da da da

# **1.3.2 Adding an Instance**

This section describes how to add an instance to be connected to.

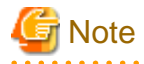

If you use a link-local address with version 6 of the TCP/IP protocol, you may encounter the following error when registering the server with pgAdmin. Therefore, do not use link-local addresses.

unsupported format character '"' (0x22) at index 96

1. In the [Browser] pane, right-click [Servers], and then click [Create] >> [Server].

2. In the [Create - Server] window, specify a value for each item.

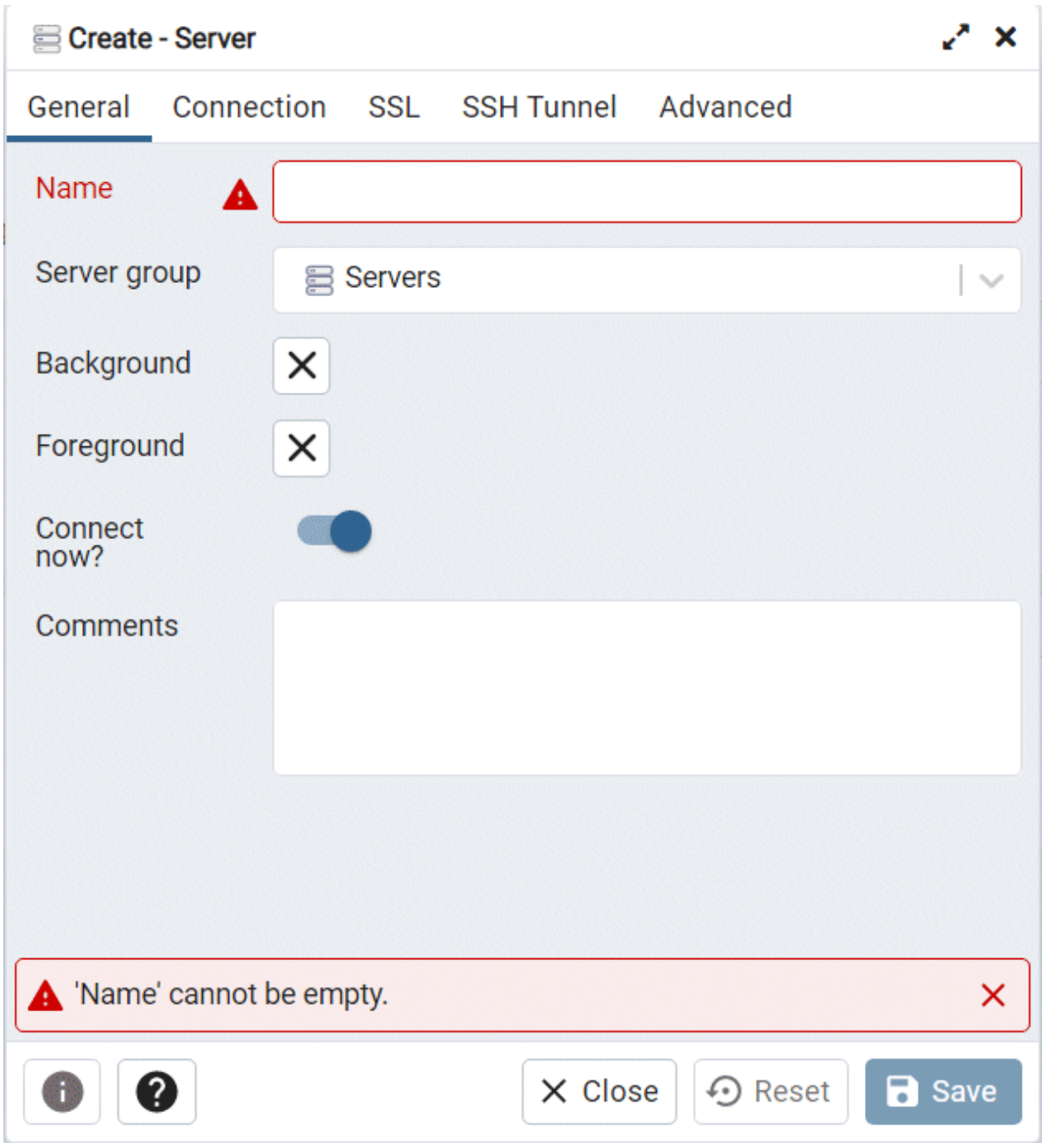

## [General] tab

- [Name]: Name of the instance to be managed

[Connection] tab

- [Host name/address]: Host name or IP address of the server where FUJITSU Enterprise Postgres is installed
- [Port]: Port number of the instance
- [Username]: User name of the instance administrator
- [Password]: Password for the user name specified in [Username]

When you add an instance using pgAdmin, the instance is automatically connected to immediately after the addition is completed.

<span id="page-500-0"></span>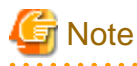

If you select [Save password], the FUJITSU Enterprise Postgres connection password is stored in the following location. Set the appropriate access permissions for the password file to protect it from unauthorized access.

- %APPDATA%\Roaming\pgAdmin\pgadmin4.db

# **1.3.3 Connecting/Disconnecting an Instance**

This section describes how to connect pgAdmin to an instance, and how to disconnect it.

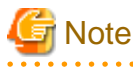

To connect to an instance created using WebAdmin, you must first configure the settings in the [Client authentication] window of WebAdmin to permit connection from pgAdmin.

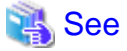

. . . . . . . . . .

Refer to "Changing the settings" in the Installation and Setup Guide for Server for information on the [Client authentication] window of WebAdmin. 

#### **Connecting to an instance**

Starting pgAdmin does not connect it to any instance.

To connect to an instance, in the [Browser] pane, right-click the instance, and then click [Connect Server].

If a password was not saved when the instance was added, enter a password in the password entry window that is displayed.

#### **Disconnecting from an instance**

To disconnect from an instance, in the [Browser] pane, right-click the server, and then click [Disconnect Server].

# **1.4 Operations Using Commands**

You can operate and manage the database using the following commands:

- Server commands

This group of commands includes commands for creating a database cluster and controlling the database. You can run these commands on the server where the database is operating.

To use these commands, you must configure the environment variables.

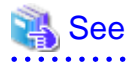

- Refer to "PostgreSQL Server Applications" under "Reference" in the PostgreSQL Documentation, or "Reference" for information on server commands.

- Refer to "Configure the environment variables" in the procedure to create instances in "Using the initdb Command" in the Installation and Setup Guide for Server for information on configuring the environment variables.

- Client commands

This group of commands includes the psql command and commands for extracting the database cluster to a script file. These commands can be executed on the client that can connect to the database, or on the server on which the database is running.

To use these commands, you must configure the environment variables.

<span id="page-501-0"></span>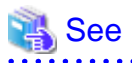

- Refer to "PostgreSQL Client Applications" under "Reference" in the PostgreSQL Documentation, or "Reference" for information on client commands.

- Refer to "Configuring Environment Variables" in the Installation and Setup Guide for Client for information on the values to be set in the environment variables.

<u>. . . . . . . . . . . . . .</u>

# **1.5 Operating Environment of FUJITSU Enterprise Postgres**

This section describes the operating environment and the file composition of FUJITSU Enterprise Postgres.

# **1.5.1 Operating Environment**

The following figure shows the configuration of the FUJITSU Enterprise Postgres operating environment. The tables given below list the roles of the OS resources and FUJITSU Enterprise Postgres resources.

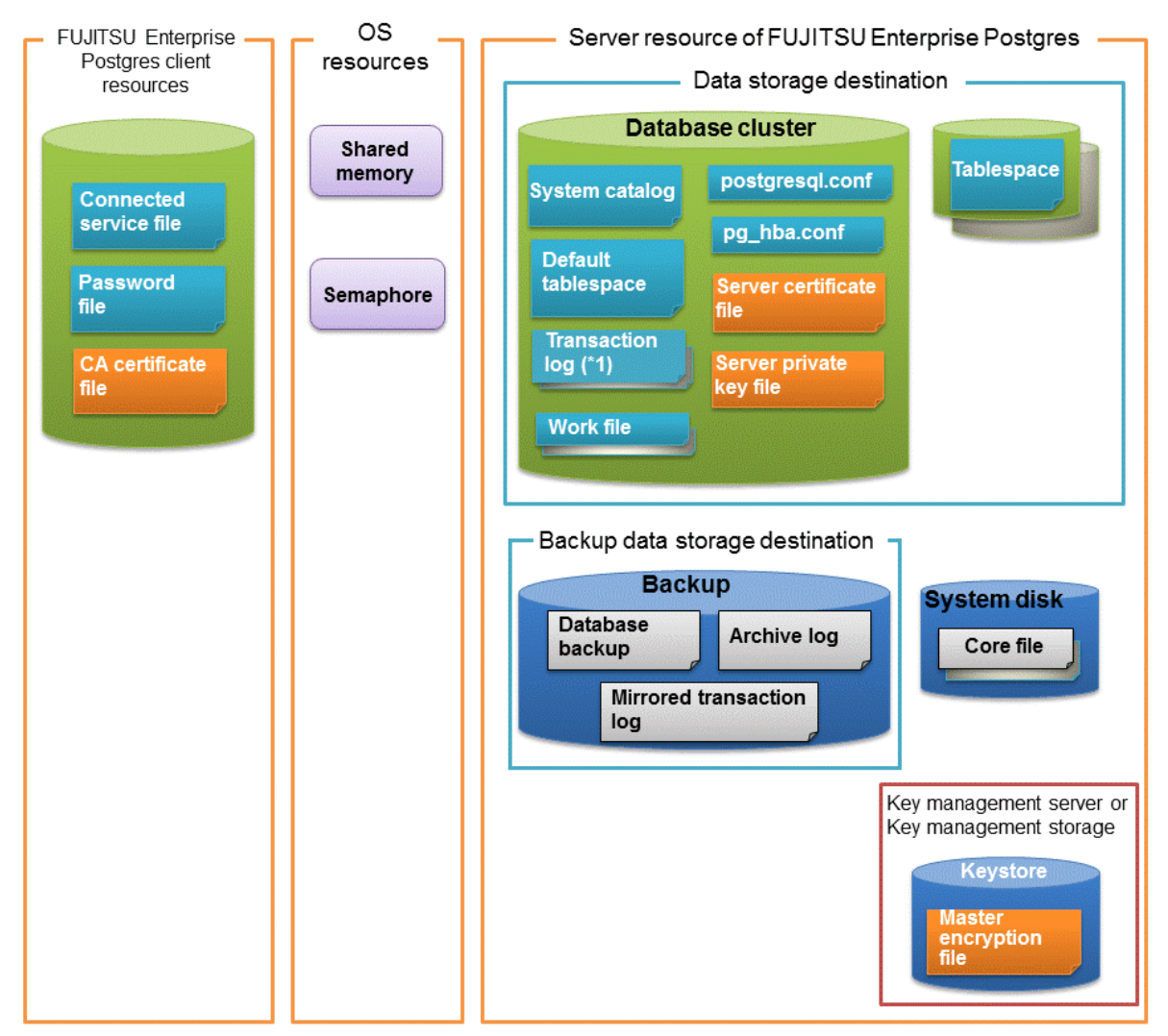

\*1: To distribute the I/O load, place the transaction log on a different disk from the data storage destination.

# Table 1.1 OS resources

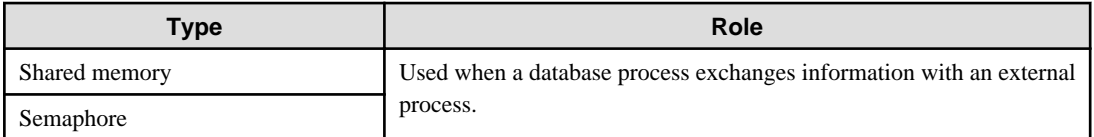

# Table 1.2 FUJITSU Enterprise Postgres client resources

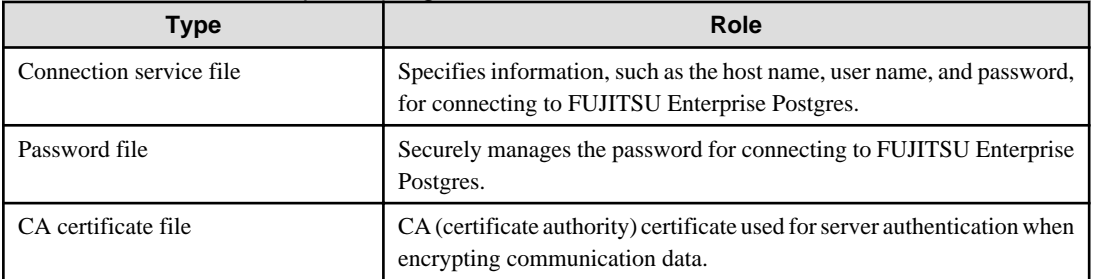

# Table 1.3 Server resources of FUJITSU Enterprise Postgres

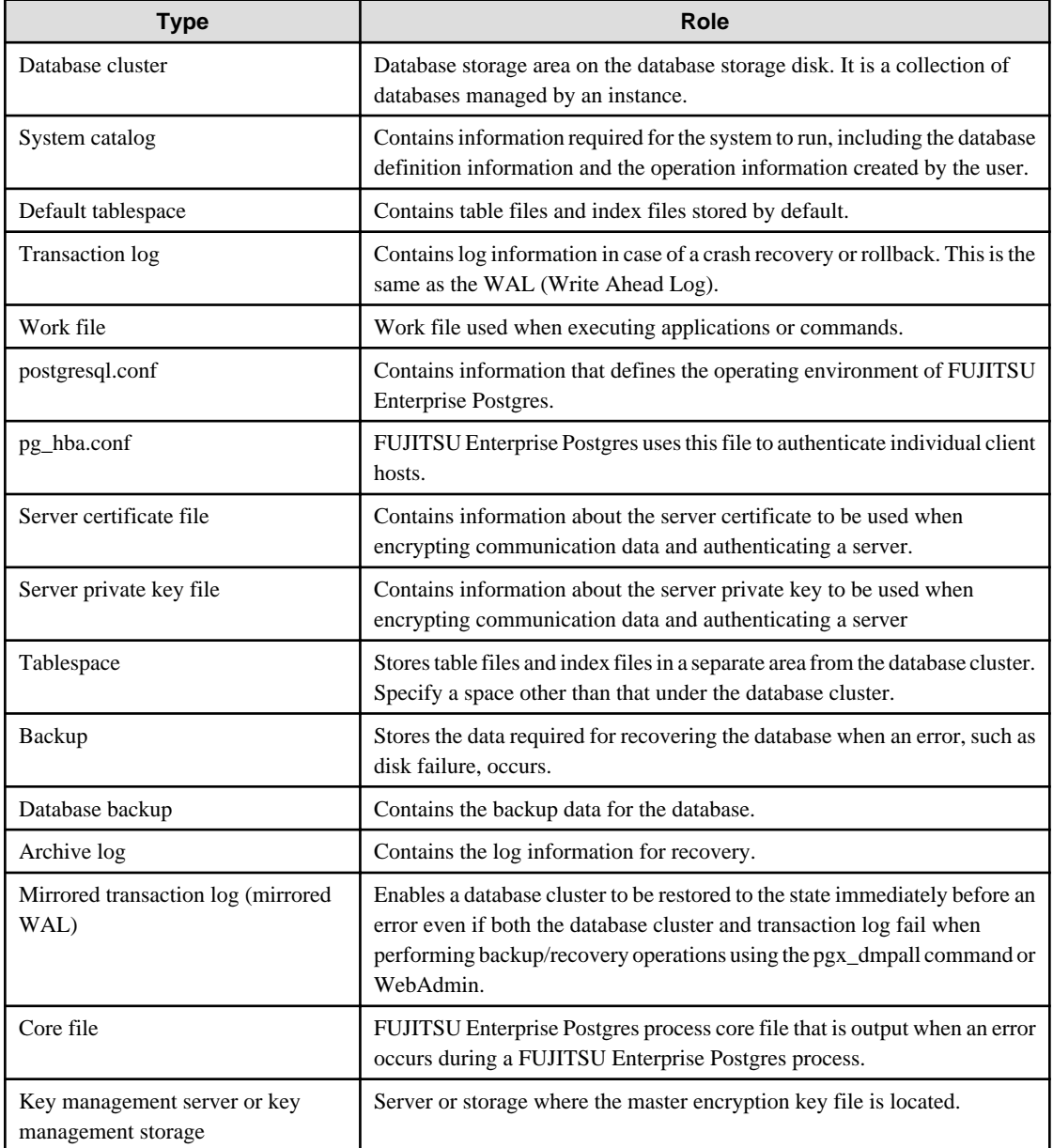

<span id="page-503-0"></span>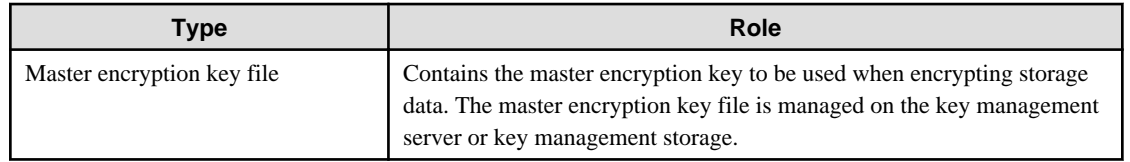

# **1.5.2 File Composition**

FUJITSU Enterprise Postgres consists of the following files for controlling and storing the database. The table below shows the relationship between the number of such files and their location within a single instance.

| File type                            | <b>Required</b> | Quantity | How to specify the location                                                                        |
|--------------------------------------|-----------------|----------|----------------------------------------------------------------------------------------------------|
| Program files                        | Y               | Multiple | Note that " $\langle x \rangle$ " indicates the product version.                                   |
|                                      |                 |          | /opt/fsepv <x>server64</x>                                                                         |
| Database cluster                     | Y               | 1        | Specify using WebAdmin or server commands.                                                         |
| Tablespace                           | Y               | Multiple | Specify a space other than that under the database cluster,<br>using pgAdmin or the DDL statement. |
| Backup                               | Y               | Multiple | Specify using WebAdmin or server commands.                                                         |
| Core file                            | Y               | Multiple | Specify using WebAdmin, server commands, or<br>postgresql.conf.                                    |
| Server certificate<br>file $(*1)$    | N               | 1        | Specify using postgresql.conf.                                                                     |
| Server private key<br>file $(*1)$    | N               | 1        | Specify using postgresql.conf.                                                                     |
| Master encryption<br>key file $(*1)$ | N               | 1        | Specify the directory created as the key store using<br>postgresql.conf.                           |
| Connection service<br>file $(*1)$    | N               | 1        | Specify using environment variables.                                                               |
| Password file $(*1)$                 | N               | 1        | Specify using environment variables.                                                               |
| CA certificate file<br>$(*1)$        | N               | 1        | Specify using environment variables.                                                               |

Table 1.4 Number of files within a single instance and how to specify their location

Y: Mandatory

N: Optional

\*1: Set manually when using the applicable feature.

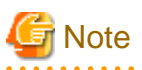

- Do not place files for use with FUJITSU Enterprise Postgres in a directory mounted over the network except when creating a database space in a storage device on a network. Examples include NFS (Network File System) and CIFS (Common Internet File System). This is because the database might hang if the network fails.

- If anti-virus software is used, set scan exception settings for directories so that none of the files that comprise FUJITSU Enterprise Postgres are scanned for viruses. Alternatively, if the files that comprise FUJITSU Enterprise Postgres are to be scanned for viruses, stop FUJITSU Enterprise Postgres and perform the scan when tasks that use FUJITSU Enterprise Postgres are not operating.
### **1.6 Notes on Compatibility of Applications Used for Operations**

When you upgrade FUJITSU Enterprise Postgres to a newer version, there may be some effect on applications due to improvements or enhancements in functionality.

Take this into account when creating applications so that you can maintain compatibility after upgrading to a newer version of FUJITSU Enterprise Postgres.

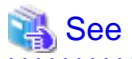

Refer to "Notes on Application Compatibility" in the Application Development Guide for details. 

## **1.7 Notes on Upgrading Database Instances**

When upgrading FUJITSU Enterprise Postgres 9.4 or newer database instances to FUJITSU Enterprise Postgres 10 or later using pg\_upgrade, there are certain steps you need to follow.

Before using pg\_upgrade, remove the following extensions from all databases in the instance, except "template0":

- pg\_stat\_statements
- pgx\_io
- pgx\_paging
- pgx\_network
- pgx\_network\_err
- pgx\_cpu
- pgx\_memory
- pgx\_swap
- pgx\_disk
- pgx\_process
- pgx\_log
- oracle\_compatible
- pg\_dbms\_stats
- pg\_hint\_plan

For all databases except "template0", execute the following command to remove these extensions:

DROP EXTENSION *extensionName*;

Once the pg\_upgrade operation is complete, for all databases except "template0", execute the following command to re-create these extensions as required:

CREATE EXTENSION *extensionName*;

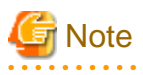

- It is strongly recommended to back up the database using pg\_dump before performing pg\_upgrade or using DROP EXTENSION.

- If there are any columns created in the user tables using a data type from these extensions, then DROP EXTENSION will also drop these columns. Therefore, it is essential that alternate upgrade mechanisms are considered instead of pg\_upgrade, in such scenarios. These may include pg\_dump/pg\_restore.

### **1.7.1 Additional Steps for upgrading to FUJITSU Enterprise Postgres with Vertical Clustered Index (VCI) Enabled**

When upgrading FUJITSU Enterprise Postgres 11.0 or earlier instances that are using the VCI extension to FUJITSU Enterprise Postgres 12 or later using pg\_upgrade, additional steps must be performed because of the incompatibility of the VCI extension between FUJITSU Enterprise Postgres 12 or later and FUJITSU Enterprise Postgres 11 or earlier.

Follow the procedure below in all databases in the FUJITSU Enterprise Postgres 11 or earlier instance, except "template0".

#### **Before upgrading**

1. Obtain the CREATE INDEX Definitions

Run the query below to list all the VCI indexes created in the database. Ensure that these indexes are re-created in the FUJITSU Enterprise Postgres 12 or later instance after pg\_upgrade has finished.

SELECT nspname || '.' || relname AS index\_relname,\* FROM pg\_class, pg\_namespace WHERE relnamespace = pg\_namespace.oid AND relam IN (SELECT oid FROM pg\_am WHERE amname='vci');

For each index relname listed above, execute the commands below to obtain the CREATE INDEX definition (to use the same SOL syntax while re-creating the indexes on the FUJITSU Enterprise Postgres 12 or later instance).

SELECT pg\_get\_indexdef('indexName'::regclass);

2. Drop the VCI indexes and VCI extension along with all its dependencies.

To remove all the VCI indexes and VCI internal objects that are created in FUJITSU Enterprise Postgres, execute the commands below. VCI internal objects will be created in FUJITSU Enterprise Postgres 12 or later automatically when CREATE EXTENSION for VCI is executed.

DROP EXTENSION VCI CASCADE;

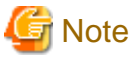

To restore the VCI extension in the FUJITSU Enterprise Postgres 11 or earlier instance, execute CREATE EXTENSION.

. . . . . . . . . . . . . . . . . . . .

#### **After upgrading**

Once the pg\_upgrade operation is complete, for all databases except "template0", execute CREATE EXTENSION to create the VCI extension, and then execute CREATE INDEX for all the VCI indexes as required.

## <span id="page-506-0"></span>**Chapter 2 Starting an Instance and Creating a Database**

This chapter describes basic operations, from starting an instance to creating a database.

### **2.1 Starting and Stopping an Instance**

This section describes how to start and stop an instance.

- 2.1.1 Using WebAdmin
- [2.1.2 Using Server Commands](#page-508-0)

## P Point

To automatically start or stop an instance when the operating system on the database server is started or stopped, refer to "Configuring Automatic Start and Stop of an Instance" in the Installation and Setup Guide for Server and configure the settings.  $\overline{a}$ 

**Note** 

The collected statistics are initialized if an instance is stopped in the "Immediate" mode or if it is abnormally terminated. To prepare for such initialization of statistics, consider regular collection of the statistics by using the SELECT statement. Refer to "The Statistics Collector" in "Server Administration" in the PostgreSQL Documentation for information on the statistics. . . . . . . . . . . .

### **2.1.1 Using WebAdmin**

WebAdmin enables you to start or stop an instance and check its operating status.

#### **Starting an instance**

Start an instance by using the [Instances] tab in WebAdmin.

is displayed when an instance is stopped.

To start a stopped instance, click  $\Box$ .

#### **Stopping an instance**

Stop an instance by using the [Instances] tab in WebAdmin.

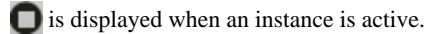

To stop an active instance, click  $\Box$ .

#### Stop mode

Select the mode in which to stop the instance. The following describes the operations of the modes:

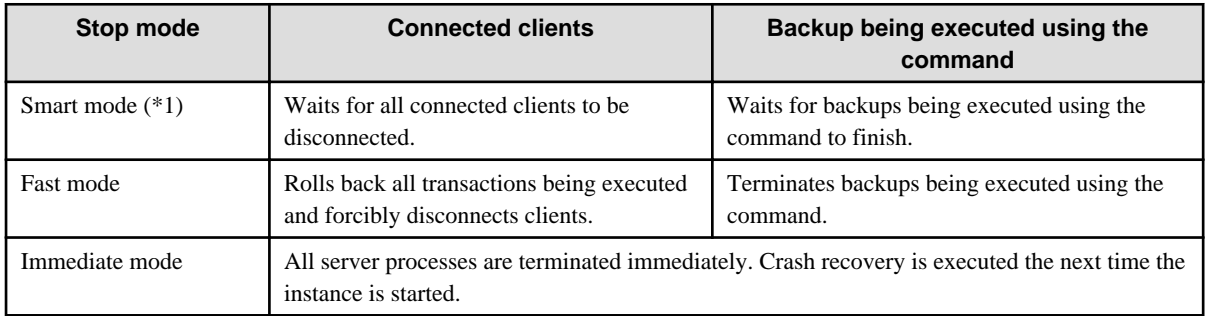

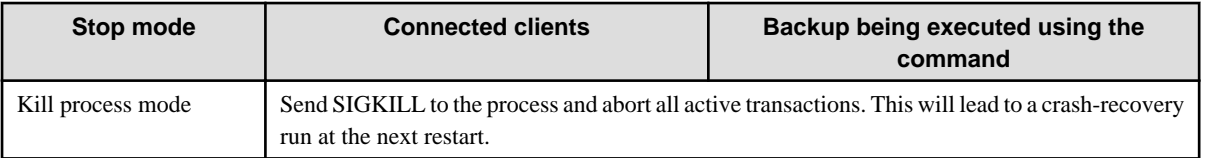

\*1: When the processing to stop the instance in the Smart mode has started and you want to stop immediately, use the following procedure:

- 1. Restart the Web server feature of WebAdmin.
- 2. In the [Instances] tab, click  $\mathbb{R}$ .
- 3. In the [Instances] tab, click  $\Box$ , and select the Immediate mode to stop the instance.

#### **Checking the operating status of an instance**

You can check the operating status of an instance by using the [Instances] tab. The following indicators are used to show the status of a resource.

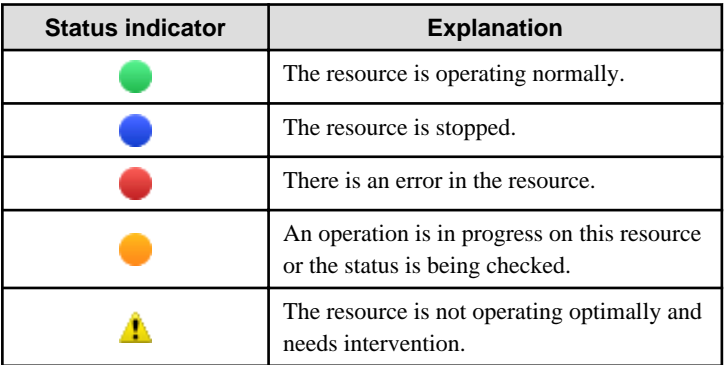

If an instance stops abnormally, remove the cause of the stoppage and start the instance by using WebAdmin.

Figure 2.1 Example of operating status indicators

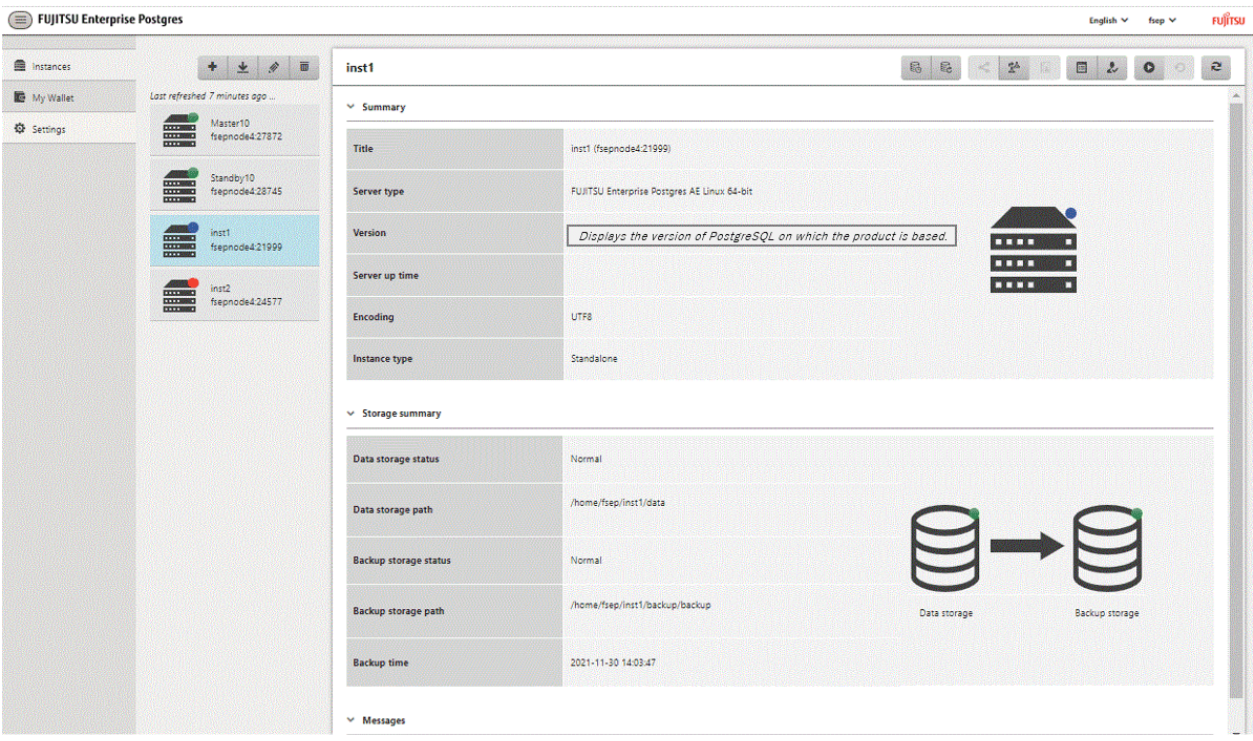

<span id="page-508-0"></span>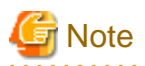

- When operating WebAdmin, click  $\geq$  to update the status. WebAdmin will reflect the latest status of the operation or the instance resources from the server.

- If an error occurs while communicating with the server, there may be no response from WebAdmin. When this happens, close the browser and then log in again. If this does not resolve the issue, check the system log of the server and confirm whether a communication error has occurred.
- The following message is output during startup of an instance when the startup process is operating normally, therefore, the user does not need to be aware of this message:

```
FATAL: the database system is starting up
```
### **2.1.2 Using Server Commands**

Server commands enable you to start or stop an instance and check its operating status.

To use sever commands, configure the environment variables.

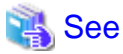

Refer to " Configure the environment variables" in the procedure to create instances in " Using the initdb Command" in the Installation and Setup Guide for Server for information on configuring the environment variables. 

#### **Starting an instance**

Use the pg\_ctl command to start an instance.

Specify the following values in the pg\_ctl command:

- Specify "start" as the mode.
- Specify the data storage destination in the -D option. If the -D option is omitted, the value of the PGDATA environment variable is used by default.

If an application, command, or process tries to connect to the database while the instance is starting up, the message "FATAL:the database system is starting up(11189)" is output. However, this message may also be output if the instance is started without the -W option specified. This message is output by the pg\_ctl command to check if the instance has started successfully. Therefore, ignore this message if there are no other applications, commands, or processes that connect to the database.

## **Example**

> pg\_ctl start -D /database/inst1

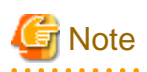

If the -W option is specified, the command will return without waiting for the instance to start. Therefore, it may be unclear as to whether the instance startup was successful or failed.

#### **Stopping an instance**

Use the pg\_ctl command to stop an instance.

Specify the following values in the pg\_ctl command:

- Specify "stop" as the mode.

- Specify the data storage destination in the -D option. If the -D option is omitted, the value of the PGDATA environment variable is used by default.

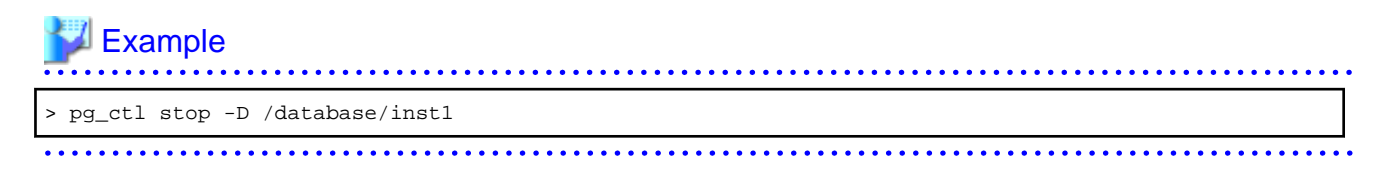

#### **Checking the operating status of an instance**

Use the pg\_ctl command to check the operating status of an instance.

Specify the following values in the pg\_ctl command:

- Specify "status" as the mode.
- Specify the data storage destination in the -D option. If the -D option is omitted, the value of the PGDATA environment variable is used by default.

## **Example**

When the instance is active:

```
> pg_ctl status -D /database/inst1
pg_ctl: server is running (PID: 1234)
```
When the instance is inactive:

```
> pg_ctl status -D /database/inst1
pg_ctl: no server running.
```
### See

```
Refer to "pg_ctl" under "Reference" in the PostgreSQL Documentation for information on pg_ctl command.
```
### **2.2 Creating a Database**

This section explains how to create a database.

- 2.2.1 Using pgAdmin
- [2.2.2 Using Client Commands](#page-510-0)

### **2.2.1 Using pgAdmin**

Follow the procedure below to define a database using pgAdmin.

- 1. In the pgAdmin window, right-click [Databases] in the [Browser] pane, and then click [Create] >> [Database] to display a [Create - Database] window.
- 2. Specify appropriate values for the following items in the [Create Database] window.
	- [General] tab
		- [Database]: Name of the database to be managed
- 3. Click [Save] to create the database.

### <span id="page-510-0"></span>**2.2.2 Using Client Commands**

Follow the procedure below to define a database using client commands.

An example of operations on the server is shown below.

- 1. Use psql command to connect to the postgres database.
	- Execute psql postgres.

```
> psql postgres
psql (14.0) 
Type "help" for help.
```
2. Create the database.

To create the database, execute the CREATE DATABASE databaseName; statement.

postgres=# CREATE DATABASE db01; CREATE DATABASE

3. Confirm that the database is created.

Execute \l+, and confirm that the name of the database created in step 2 is displayed.

postgres=# \l+

4. Disconnect from the postgres database. Execute \q to terminate the psql command.

postgres=# \q

<u>. . . . . . . .</u>

You can create a database using the createdb command.

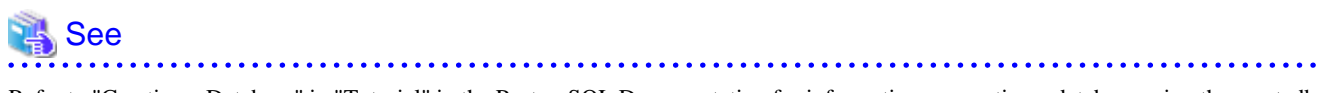

Refer to "Creating a Database" in "Tutorial" in the PostgreSQL Documentation for information on creating a database using the createdb command.

## **Chapter 3 Backing Up the Database**

This chapter describes how to back up the database.

#### Backup methods

The following backup methods enable you to recover data to a backup point or to the state immediately preceding disk physical breakdown or data logical failure.

- Backup using WebAdmin

This method enables you to back up data through intuitive window operations using the GUI.

WebAdmin is used for recovery.

- Backup using the pgx\_dmpall command

Execute the pgx\_dmpall command with a script to perform automatic backup.

To back up data automatically, you must register the process in the automation software of the operating system. Follow the procedure given in the documentation for your operating system.

The pgx\_rcvall command is used for recovery.

### Information

By using a copy command created by the user, the pgx\_dmpall command and the pgx\_rcvall command can back up database clusters and tablespaces to any destination and recover them from any destination using any copy method. Refer to ["Chapter 14 Backup/](#page-576-0) [Recovery Using the Copy Command](#page-576-0)" for details. 

#### Approximate backup time

The formula for deriving the approximate backup time when you use WebAdmin or the pgx\_dmpall command is as follows:

*backupTime* = *dataStorageDestinationUsage* / *diskWritePerformance* x 1.5

- dataStorageDestinationUsage: Disk usage at the data storage destination
- diskWritePerformance: Maximum data volume (bytes/second) that can be written per second in the system environment where operation is performed
- 1.5: Coefficient to factor in tasks other than disk write (which is the most time-consuming step)

If using the copy command with the pgx\_dmpall command, the backup time will depend on the implementation of the copy command.

## **Note**

- Backup operation cannot be performed on an instance that is part of a streaming replication cluster in standby mode.
- Use the selected backup method continuously.

There are several differences, such as the data format, across the backup methods. For this reason, the following restrictions apply:

- It is not possible to use one method for backup and another for recovery.
- It is not possible to convert one type of backup data to a different type of backup data.
- Mirrored WALs can be used only for backup/recovery using the pgx\_dmpall command or WebAdmin.
- There are several considerations for the backup of the keystore and backup of the database in case the data stored in the database is encrypted. Refer to the following for details:
	- [5.6.4 Backing Up and Recovering the Keystore](#page-524-0)
	- [5.7 Backing Up and Restoring/Recovering the Database](#page-526-0)

- If you have defined a tablespace, back it up. If you do not back it up, directories for the tablespace are not created during recovery, which may cause the recovery to fail. If the recovery fails, refer to the system log, create the tablespace, and then perform the recovery process again.

Information

The following methods can also be used to perform backup. Performing a backup using these methods allows you to restore to the point when the backup was performed.

- Backup using an SQL-based dump

Dump the data by using SQL. This backup method also enables data migration.

- File system level backup

This backup method requires you to stop the instance and use OS commands to backup database resources as files.

- Backup by continuous archiving

This is the standard backup method for PostgreSQL.

Refer to "Backup and Restore" in "Server Administration" in the PostgreSQL Documentation for information on these backup methods. 

### **3.1 Periodic Backup**

It is recommended that you perform backup periodically.

Backing up data periodically using WebAdmin or the pgx\_dmpall command has the following advantages:

- This method reduces disk usage, because obsolete archive logs (transaction logs copied to the backup data storage destination) are deleted. It also minimizes the recovery time when an error occurs.

#### **Backup cycle**

The time interval when backup is performed periodically is called the backup cycle. For example, if backup is performed every morning, the backup cycle is 1 day.

The backup cycle depends on the jobs being run, but on FUJITSU Enterprise Postgres it is recommended that operations are run with a backup cycle of at least once per day.

### **3.2 Backup Methods**

This section describes the methods for backing up the database.

- 3.2.1 Using WebAdmin
- [3.2.2 Using Server Commands](#page-513-0)

### **3.2.1 Using WebAdmin**

You can use WebAdmin to perform backup and check the backup status.

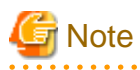

- If backup is disabled for an instance, you will not be able to back up or restore the instance. Refer to "[Backup]" in "Creating an Instance" in the Installation and Setup Guide for Server for details.

- If the data to be stored in the database is to be encrypted, it is necessary to enable the automatic opening of the keystore before doing so. Refer to ["5.6.3 Enabling Automatic Opening of the Keystore](#page-523-0)" for details.

<span id="page-513-0"></span>- WebAdmin uses the labels "Data storage path", "Backup storage path" and "Transaction log path" to indicate "data storage destination", "backup data storage destination" and "transaction log storage destination" respectively. In this manual these terms are used interchangeably.

#### **Backup operation**

Follow the procedure below to back up the database.

1. Select the database to back up

In the [Instances] tab, select the instance to be backed up and click  $\Box$ 

2. Back up the database

The [Backup] dialog box is displayed. To perform backup, click [Yes]. An instance is automatically started when backup is performed.

#### **Backup status**

If an error occurs and backup fails, [Error] is displayed adjacent to [Data storage status] or [Backup storage status] in the [Instances] tab. An error message is also displayed in the message list.

In this case, the backup data is not optimized. Ensure that you check the backup result whenever you perform backup. If backup fails, [Solution] appears to the right of the error message. Clicking this button displays information explaining how to resolve the cause of the error. Remove the cause of failure, and perform backup again.

### **3.2.2 Using Server Commands**

Use the pgx\_dmpall command and pgx\_rcvall command to perform backup and check the backup result.

#### **Preparing for backup**

You must prepare for backup before actually starting the backup process.

Follow the procedure below.

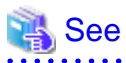

Refer to "Preparing Directories to Deploy Resources" in the Installation and Setup Guide for Server for information on the location of directories required for backup and for points to take into account.

1. Prepare the backup data storage disk

For backup, prepare a separate disk unit from the database storage disk and mount it using the operating system commands.

2. Create a directory where the backup data will be stored

Create an empty directory.

Set appropriate permissions so that only the instance administrator can access the directory.

Example

```
# mkdir /backup/inst1
# chown fsepuser:fsepuser /backup/inst1
# chmod 700 /backup/inst1
```
3. Specify the settings required for backup

Stop the instance, and set the following parameters in the postgresql.conf file.

Start the instance after editing the postgresql.conf file.

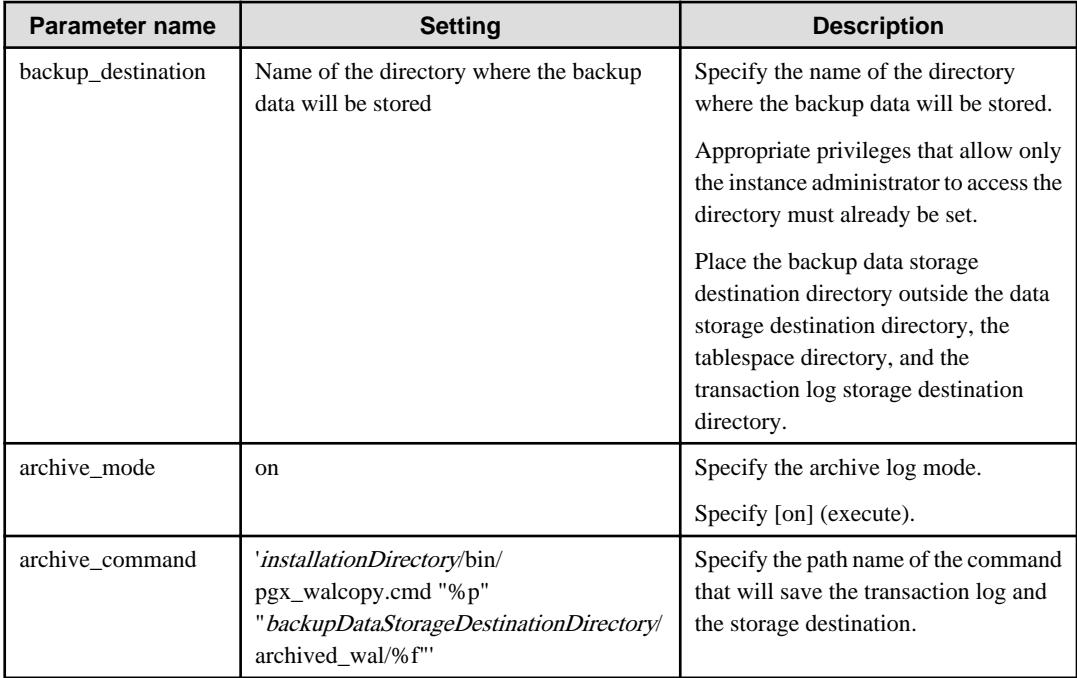

Refer to "[Appendix A Parameters"](#page-620-0) and "Write Ahead Log" under "Server Administration" in the PostgreSQL Documentation for information on the parameters.

#### **Backup operation (file backup)**

Use the pgx\_dmpall command to perform file backup. You can even embed the pgx\_dmpall command in OS automation software to perform backup.

The backup data is stored in the directory specified in the backup\_destination parameter of postgresql.conf.

Specify the data storage destination in the -D option. If the -D option is omitted, the value of the PGDATA environment variable is used by default.

## Example

> pgx\_dmpall -D /database/inst1

## **G** Note

Backup stores the data obtained during the backup and the backup data of the data obtained during previous backup.

If the data to be stored in the database is encrypted, refer to the following and back up the keystore:

- [5.6.4 Backing Up and Recovering the Keystore](#page-524-0)

#### **Backup status**

Use the pgx\_rcvall command to check the backup status.

Specify the following values in the pgx\_rcvall command:

- The -l option indicates backup data information.
- Specify the data storage destination in the -D option. If the -D option is omitted, the value of the PGDATA environment variable is used by default.

. . . . . . . . . . . . . . .

> pgx\_rcvall -l -D /database/inst1 Date Status Dir 2020-05-01 13:30:40 COMPLETE /backup/inst1/2020-05-01\_13-30-40

If an error occurs and backup fails, a message is output to the system log.

In this case, the backup data is not optimized. Ensure that you check the backup result whenever you perform backup. If backup fails, remove the cause of failure and perform backup again.

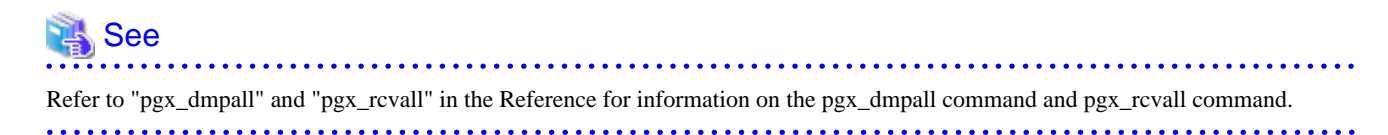

#### **Setting a restore point**

In case you want to recover your database to a certain point in time, you can name this particular point in time, which is referred to as the restore point, by using the psql command.

By setting a restore point before executing an application, it becomes easy to identify up to which point in time the data will be reverted.

A restore point can be set to any point in time after a backup is executed. However, if a restore point is set before a backup is executed, the database cannot be recovered to that point in time. This is because restore points are recorded in the archive logs, and the archive logs are discarded when backups are executed.

## **Example**

The following example uses the psql command to connect to the database and execute the SQL statement to set a restore point.

However, when considering continued compatibility of applications, do not use functions directly in SQL statements. Refer to "Notes on Application Compatibility" in the Application Development Guide for details.

```
postgres=# SELECT pg_create_restore_point('batch_20200503_1');
LOG: restore point "batch_20200503_1" created at 0/20000E8
STATEMENT: select pg_create_restore_point('batch_20200503_1');
 pg_create_restore_point
-------------------------
 0/20000E8
(1 row)
```
Refer to "[15.3.2 Using the pgx\\_rcvall Command"](#page-595-0) for information on using a restore point to recover the database.

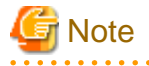

- Name restore points so that they are unique within the database. Add the date and time of setting a restore point to distinguish it from other restore points, as shown below:

- YYMMDD\_HHMMSS
	- YYMMDD: Indicates the date
	- HHMMSS: Indicates the time
- There is no way to check restore points you have set. Keep a record in, for example, a file.

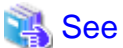

Refer to "System Administration Functions" under "Functions and Operators" in the PostgreSQL Documentation for information on pg\_create\_restore\_point.

## **Chapter 4 Configuring Secure Communication Using Secure Sockets Layer**

If communication data transferred between a client and a server contains confidential information, encrypting the communication data can protect it against threats, such as eavesdropping on the network.

## **4.1 Configuring Communication Data Encryption**

To encrypt communication data transferred between a client and a server, configure communication data encryption as described below. Communication data encryption not only protects the communication content, but it also guards against man-in-the-middle (MITM) attacks (for example, data and password theft through server impersonation).

#### Table 4.1 Configuration procedure

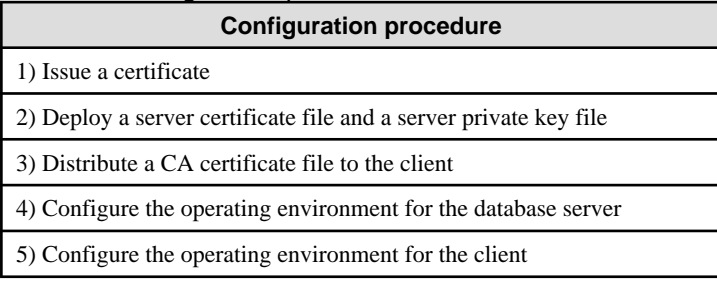

The following figure illustrates the environment for communication data encryption.

#### Figure 4.1 Environment for communication data encryption

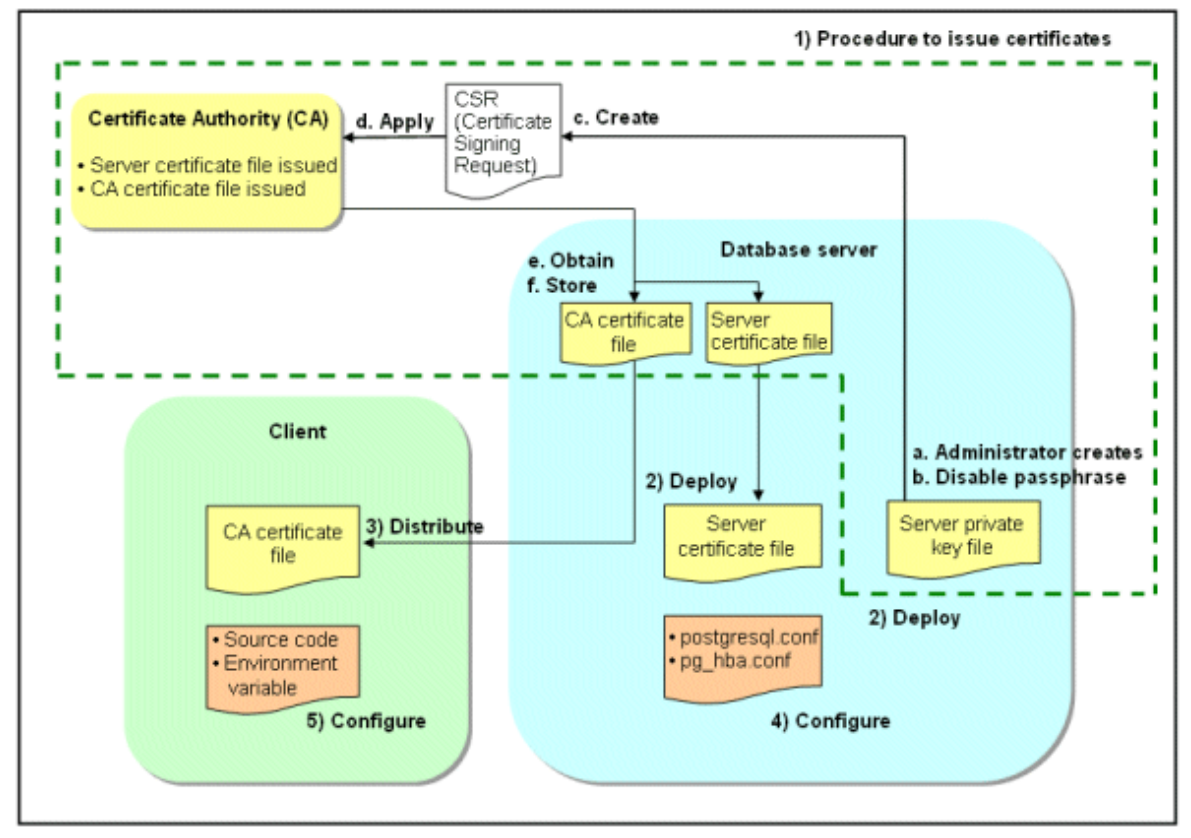

### **4.1.1 Issuing a Certificate**

For authenticating servers, you must acquire a certificate issued by the certificate authority (CA).

FUJITSU Enterprise Postgres supports X.509 standard PEM format files. If the certificate authority issues a file in DER format, use a tool such as the openssl command to convert the DER format file to PEM format.

The following provides an overview of the procedure. Refer to the procedure published by the public or independent certificate authority (CA) that provides the certificate file for details.

- a. Create a server private key file
- b. Disable the passphrase for the server private key file
- c. Create a CSR (signing request for obtaining a server certificate) from the server private key file
- d. Apply to the certificate authority (CA) for a server certificate
- e. Obtain a server certificate file and a CA certificate file from the certificate authority (CA)
- f. Store the server certificate file and the CA certificate file Note: If you lose or destroy the certificates, you will need to have them re-issued.

The above procedure enables you to prepare the following files:

- Server private key file
- Server certificate file
- CA certificate file

### **4.1.2 Deploying a Server Certificate File and a Server Private Key File**

Create a directory on the local disk of the database server and store the server certificate file and the server private key file in it. Use the operating system features to set access privileges for the server certificate file and the server private key file so that only the database administrator has load privileges.

Back up the server certificate file and the server private key file in the event that data corruption occurs and store them securely.

### **4.1.3 Distributing a CA Certificate File to the Client**

Create a directory on the local disk of the client and place the distributed CA certificate file there. Use the operating system features to set load privileges to protect the CA certificate file against accidental deletion.

### **4.1.4 Configuring the Operating Environment for the Database Server**

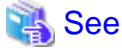

Refer to "Secure TCP/IP Connections with SSL" under "Server Administration" in the PostgreSQL Documentation for details.

### **4.1.5 Configuring the Operating Environment for the Client**

## **N<sub>S</sub>** See

Refer to the following sections in the Application Development Guide for details, depending on your application development environment:

- "Settings for Encrypting Communication Data" under "Setup" in "JDBC Driver"
- "Settings for Encrypting Communication Data" under "Setup" in "C Library (libpq)"
- "Settings for Encrypting Communication Data" under "Setup" in "Embedded SQL in C"

### **4.1.6 Performing Database Multiplexing**

When you perform communication that uses database multiplexing and a Secure Socket Layer server certificate, certificates with the same "Common Name" must be used. To ensure this, take one of the following actions:

- Create one server certificate, replicate it, and place a copy on each server used for database multiplexing.
- Create a server certificate with the same "Common Name" for each server used for database multiplexing.

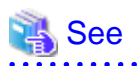

Refer to "Using the Application Connection Switch Feature" in the Application Development Guide for information on how to specify applications on the client. 

## **Chapter 5 Protecting Storage Data Using Transparent Data Encryption**

This chapter describes how to encrypt data to be stored in the database.

### **5.1 Protecting Data Using Encryption**

With PostgreSQL, data in a database is protected from access by unauthorized database users through the use of authentication and access controls. However, the OS file is not protected from attackers who bypass the database server's authentication and access controls.

With FUJITSU Enterprise Postgres, data inside the OS file is encrypted, so valuable information is protected even if the file or disk is stolen.

Data to be stored in a database is encrypted when it is written to the data file, and decrypted when it is read.

This is performed automatically by the instance, so the user and the application need not be aware of key management and encryption or decryption. This process is called TDE (Transparent Data Encryption).

The characteristics of TDE are described below.

#### **Encryption mechanisms**

#### Two-layer encryption key and the keystore

In each tablespace, there is a tablespace encryption key that encrypts and decrypts all the data within. The tablespace encryption key is encrypted by the master encryption key and saved.

Only one master encryption key exists in a database cluster. It is encrypted based on a passphrase specified by the user and stored in a keystore. FUJITSU Enterprise Postgres provides a file-based keystore. Attackers who do not know the passphrase cannot read the master encryption key from the keystore.

#### Strong encryption algorithms

TDE uses the Advanced Encryption Standard (AES) as its encryption algorithm. AES was adopted as a standard in 2002 by the United States Federal Government, and is used throughout the world.

#### Faster encryption and decryption based on hardware

TDE minimizes the overhead of encryption and decryption by using the AES-NI (Advanced Encryption Standard New Instructions) built into Intel(R) Xeon(R) processors since the 5600 series. This means that even in situations where previously the minimum encryption target was selected as a tradeoff between performance and security, it is now possible to encrypt all the data of an application.

Refer to the Intel Corporation's website for information on the list of processors equipped with AES-NI.

#### Zero overhead storage areas

Encryption does not change the size of data stored in tables, indexes, or WAL. There is, therefore, no need for additional estimates or disks.

#### **Scope of encryption**

#### All user data within the specified tablespace

The tablespace is the unit for specifying encryption. All tables, indexes, temporary tables, and temporary indexes created in the encrypted tablespace are encrypted. There is no need for the user to consider which tables and strings to encrypt.

Refer to "[5.4 Encrypting a Tablespace"](#page-521-0) for details.

#### Backup data

The pgx\_dmpall command and pg\_basebackup command create backup data by copying the OS file. Backups of the encrypted data are, therefore, also encrypted. Information is protected from leakage even if the backup medium is stolen.

#### WAL and temporary files

WAL, which is created by updating encrypted tables and indexes, is encrypted with the same security strength as the update target. When large merges and sorts are performed, the encrypted data is written to a temporary file in encrypted format.

#### <span id="page-520-0"></span>Streaming replication support

You can combine streaming replication and transparent data encryption. The data and WAL encrypted on the primary server is transferred to the standby server in its encrypted format and stored.

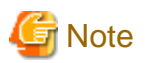

The following are not encrypted:

- pg\_dump and pg\_dumpall output files
- Files output by the COPY command
- Notification event payloads that communicate using the LISTEN or NOTIFY command
- Checksum validation is not performed on encrypted tablespaces during backup and when using the pg\_checksum utility.

## **5.2 Setting the Master Encryption Key**

To use transparent data encryption, you must create a keystore and set the master encryption key.

1. In the keystore\_location parameter of postgresql.conf, specify the directory to store the keystore.

Specify a different location for each database cluster.

keystore\_location = '/key/store/location'

Refer to "[Appendix A Parameters](#page-620-0)" for information on postgresql.conf.

After editing the postgresql.conf file, either start or restart the instance.

- Using WebAdmin

Refer to "[2.1.1 Using WebAdmin"](#page-506-0), and restart the instance.

- Using the pg\_ctl command

Specify the following in the pg\_ctl command:

- Specify "restart" as the mode.
- Specify the data storage destination directory in the -D option. If the -D option is omitted, the value of the PGDATA environment variable is used by default.
- Specify the -w option. This means that the command returns after waiting for the instance to start. If the -w option is not specified, it may not be possible to determine if the starting of the instance completed successfully or if it failed.

Example

> pg\_ctl restart -w -D /database/inst1

2. Execute an SQL function, such as the one below, to set the master encryption key. This must be performed by the superuser. Execute it as the database superuser.

SELECT pgx\_set\_master\_key('passphrase');

The value "passphrase" is the passphrase that will be used to open the keystore. The master encryption key is protected by this passphrase, so avoid specifying a short simple string that is easy to guess.

Refer to "[B.2 Transparent Data Encryption Control Functions"](#page-626-0) for information on the pgx\_set\_master\_key function.

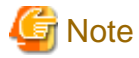

Note that if you forget the passphrase, you will not be able to access the encrypted data. There is no method to retrieve a forgotten passphrase and decrypt data. Do not, under any circumstances, forget the passphrase.

<span id="page-521-0"></span>The pgx\_set\_master\_key function creates a file with the name keystore.ks in the keystore storage destination. It also creates a master encryption key from random bit strings, encrypts it with the specified passphrase, and stores it in keystore.ks. At this point, the keystore is open.

**5.3 Opening the Keystore**

To create encrypted tablespaces and access the encrypted data, you must first open the keystore. When you open the keystore, the master encryption key is loaded into the database server memory and becomes usable for encryption and decryption.

You need to open the keystore each time you start the instance. To open the keystore, the database superuser must execute the following SQL function.

SELECT pgx\_open\_keystore('passphrase');

The value "passphrase" is the passphrase specified during creation of the keystore.

Refer to "[B.2 Transparent Data Encryption Control Functions"](#page-626-0) for information on the pgx\_open\_keystore function.

Note that, in the following cases, the passphrase must be entered when starting the instance, because the encrypted WAL must be decrypted for recovery. In this case, the above-mentioned pgx\_open\_keystore function cannot be executed.

- If performing crash recovery at the time of starting the instance
- If performing recovery using continuous archiving

For the above cases, specify the --keystore-passphrase option in the pg\_ctl command, and then start the instance. This will display the prompt for the passphrase to be entered, as shown below.

```
> pg_ctl --keystore-passphrase start
Enter the passphrase: 
The server is starting
>
```

```
P Point
```
When using an automatically opening keystore, you do not need to enter the passphrase and you can automatically open the keystore when the database server starts. Refer to "[5.6.3 Enabling Automatic Opening of the Keystore"](#page-523-0) for details.

### **5.4 Encrypting a Tablespace**

The keystore must be open before you can create an encrypted tablespace.

When creating a tablespace that will be encrypted, configure the encryption algorithm in the runtime parameters. For example, to create a tablespace with the name secure\_tablespace using AES with a key length of 256 bits as the encryption algorithm, configure as shown below.

```
-- Specify the encryption algorithm for the tablespace to be created below
SET tablespace_encryption_algorithm = 'AES256';
CREATE TABLESPACE secure_tablespace LOCATION '/My/Data/Dir';
-- Specify that the tablespace to be created below is not to be encrypted
SET tablespace_encryption_algorithm = 'none';
```
Or

```
CREATE TABLESPACE secure tablespace LOCATION '/My/Data/Dir' WITH (tablespace encryption algorithm =
'AES256' );
```
When the tablespace is empty, the encryption algorithm can be modified with the command below.

ALTER TABLESPACE secure\_tablespace SET (tablespace\_encryption\_algorithm=AES256);

Trying to set the encryption algorithm for a non-empty tablespace causes an error.

You can use AES with a key length of 128 bits or 256 bits as the encryption algorithm. It is recommended that you use 256-bit AES. Refer to ["Appendix A Parameters"](#page-620-0) for information on how to specify the runtime parameters.

If user provides both GUC and command line options while creating the tablespace, the preference is given to the command line option.

The pg\_default and pg\_global tablespaces cannot be encrypted.

Create tables and indexes in the encrypted tablespace that you created. Relations created in the encrypted tablespace are automatically encrypted.

## Example

Example 1: Specifying an encrypted tablespace when creating it

```
CREATE TABLE my_table (...)
    TABLESPACE secure_tablespace;
```
Example 2: Not explicitly specifying a tablespace when creating it and instead using the default tablespace

```
SET default_tablespace = 'secure_tablespace';
CREATE TABLE my_table (...);
```
The process is the same for encrypting temporary tables and temporary indexes. In other words, either explicitly specify the TABLESPACE clause or list encrypted tablespaces in the temp\_tablespaces parameter, and then execute CREATE TEMPORARY TABLE or CREATE INDEX.

### **P** Point

If an encrypted tablespace is specified in the TABLESPACE clause of the CREATE DATABASE statement, relations created in the database without explicitly specifying a tablespace will be encrypted. Furthermore, the system catalog will also be encrypted, so the source code of user-defined functions is also protected.

Example: Specifying a tablespace in a database definition statement

CREATE DATABASE DB01 TABLESPACE=SP01 ... ;

Part of the data is also stored in the system catalog - to encrypt this data as well, specify an encrypted tablespace as above and create a database.

## **Note**

An encrypted tablespace cannot be created from the window used for creating the pgAdmin tablespace, or from the query tool. To create an encrypted tablespace, click [PSQL Console] from the [Plugins] menu and create an encrypted tablespace in the psql console window.

### **5.5 Checking an Encrypted Tablespace**

The pgx\_tablespaces system view displays information about whether each tablespace has been encrypted, and about the encryption algorithm. Refer to ["C.1 pgx\\_tablespaces](#page-641-0)" for information on strings.

You can discover which tablespaces have been encrypted by executing the following SQL statements.

However, when considering continued compatibility of applications, do not reference system catalogs (pg\_tablespace) directly in SQL statements.

```
SELECT spcname, spcencalgo
FROM pg_tablespace ts, pgx_tablespaces tsx
WHERE ts.oid = tsx.spctablespace;
```
<span id="page-523-0"></span>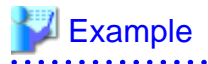

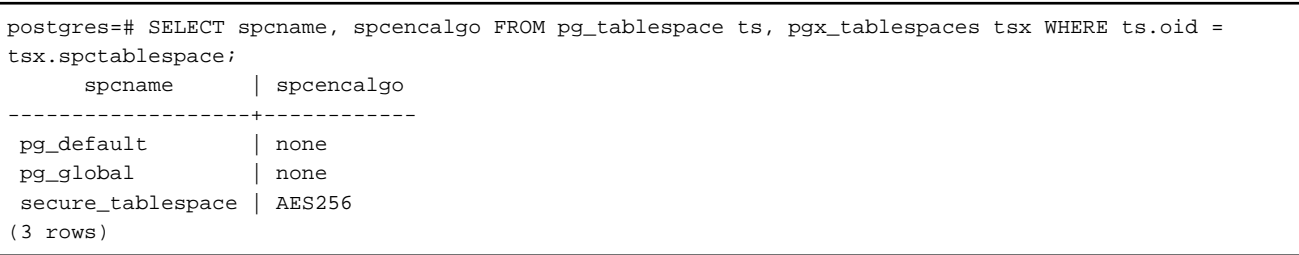

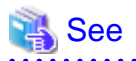

. . . . . .

Refer to "Notes on Application Compatibility" in the Application Development Guide for information on how to maintain application compatibility.

### **5.6 Managing the Keystore**

This section describes how to manage the keystore and the master encryption key to guard against the threat of theft.

### **5.6.1 Changing the Master Encryption Key**

Using the same encryption key for an extended period gives attackers an opportunity to decipher the encrypted data. It is recommended that you change the key at regular intervals, or whenever the key is exposed to risk.

Adhere to the industry's best practices for encryption algorithms and key management when considering how often the key should be changed. For example, the NIST in the United States has published "NIST Special Publication 800-57". The PCI DSS also refers to this publication. This publication recommends changing the master encryption key once a year.

To change the master encryption key, execute the pgx\_set\_master\_key function, which is the same function used for configuring the key. Refer to "[5.2 Setting the Master Encryption Key"](#page-520-0) for details.

After changing the master encryption key, you must immediately back up the keystore.

### **5.6.2 Changing the Keystore Passphrase**

In security policies for organizations, it is usually a requirement that the passphrase be changed whenever a security administrator who knows the passphrase is removed from duties due to transfer or retirement. It is also recommended that the passphrase be changed if it is ever exposed to risks due to deception such as social engineering.

To change the keystore passphrase, execute the following SQL function as a superuser.

SELECT pgx\_set\_keystore\_passphrase('*oldPassphrase*', '*newPassphrase*');

After changing the passphrase, you must immediately back up the keystore.

Refer to "[B.2 Transparent Data Encryption Control Functions"](#page-626-0) for information on the pgx\_set\_keystore\_passphrase function.

### **5.6.3 Enabling Automatic Opening of the Keystore**

When using an automatically opening keystore, you do not need to enter the passphrase and you can automatically open the keystore when the instance starts. Execute the pgx\_keystore command to enable automatic opening of the keystore.

```
> pgx_keystore --enable-auto-open /key/store/location/keystore.ks 
Enter the passphrase: 
Automatic opening of the keystore is now enabled
>
```
<span id="page-524-0"></span>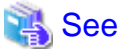

Refer to "pgx\_keystore" in the Reference for information on pgx\_keystore command. 

When automatic opening is enabled, an automatically opening keystore is created in the same directory as the original keystore. The file name of the automatically opening keystore is keystore.aks. The file keystore.aks is an obfuscated copy of the decrypted content of the keystore.ks file. As long as this file exists, there is no need to enter the passphrase to open the keystore when starting the instance.

Do not delete the original keystore file, keystore.ks. It is required for changing the master encryption key and the passphrase. When you change the master encryption key and the passphrase, keystore.aks is recreated from the original keystore file, keystore.ks.

Protect keystore.ks, keystore.aks, and the directory that stores the keystore so that only the user who starts the instance can access them.

Configure the permission of the files so that only the user who starts the instance can access the SQL functions and commands that create these files. Accordingly, manually configure the same permission mode if the files are restored.

### **Example**

```
# chown -R fsepuser:fsepuser /key/store/location
```
# chmod 700 /key/store/location

```
# chmod 600 /key/store/location/keystore.ks
```

```
# chmod 600 /key/store/location/keystore.aks
```
An automatically opening keystore will only open on the computer where it was created.

To disable automatic opening of the keystore, delete keystore.aks.

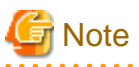

- To use WebAdmin for recovery, you must enable automatic opening of the keystore.
- Refer to "[5.7 Backing Up and Restoring/Recovering the Database"](#page-526-0) after enabling or reconfiguring encryption to back up the database.

- Specify a different directory from those below as the keystore storage destination:
	- Data storage destination
	- Tablespace storage destination
	- Transaction log storage destination
	- Backup data storage destination

### **5.6.4 Backing Up and Recovering the Keystore**

Back up the keystore at the following times in case it is corrupted or lost. Note that you must store the database and the keystore on separate data storage media. Storing both on the same data storage medium risks the danger of the encrypted data being deciphered if the medium is stolen. A passphrase is not required to open an automatically opening keystore, so store this type of keystore in a safe location.

- When the master encryption key is first configured
- When the master encryption key is changed
- When the database is backed up
- When the keystore passphrase is changed

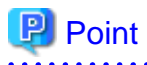

Do not overwrite an old keystore when backing up a keystore. This is because during database recovery, you must restore the keystore to its state at the time of database backup. When the backup data of the database is no longer required, delete the corresponding keystore.

# **Example**

- Back up the database and the keystore on May 1, 2020.

```
> pgx_dmpall -D /database/inst1
> cp -p /key/store/location/keystore.ks /keybackup/keystore_20200501.ks
```
Specify the following in the pgx\_dmpall command:

- Specify the data storage destination in the -D option. If the -D option is omitted, the value of the PGDATA environment variable is used by default.
- Change the master encryption key, and back up the keystore on May 5, 2020.

```
> psql -c "SELECT pgx_set_master_key('passphrase')" postgres
> cp -p /key/store/location/keystore.ks /keybackup/keystore_20200505.ks
```
Specify the following in the psql command:

- Specify the SQL function that sets the master encryption key in the -c option.
- Specify the name of the database to be connected to as the argument.

If the keystore is corrupted or lost, restore the keystore containing the latest master encryption key. If there is no keystore containing the latest master encryption key, restore the keystore to its state at the time of database backup, and recover the database from the database backup. This action recovers the keystore to its latest state.

# Example

- Restore the keystore containing the latest master encryption key as of May 5, 2020.

> cp -p /keybackup/keystore\_20200505.ks /key/store/location/keystore.ks

- If there is no backup of the keystore containing the latest master encryption key, recover the keystore by restoring the keystore that was backed up along with the database on 1 May 2020.

```
> cp -p /keybackup/keystore_20200501.ks /key/store/location/keystore.ks
> pgx_rcvall -B /backup/inst1 -D /database/inst1 --keystore-passphrase
```
Specify the following in the pgx\_rcvall command:

- Specify the data storage directory in the -D option. If the -D option is omitted, the value of the PGDATA environment variable is used by default.
- Specify the backup data storage directory in the -B option.
- The --keystore-passphrase option prompts you to enter the passphrase to open the keystore.

If you have restored the keystore, repeat the process of enabling automatic opening of the keystore. This ensures that the contents of the automatically opening keystore (keystore.aks) are identical to the contents of the restored keystore.

It is recommended that you do not back up the automatically opening keystore file, keystore.aks. If the database backup medium and the backup medium storing the automatically opening keystore are both stolen, the attacker will be able to read the data even without knowing the passphrase.

If the automatically opening keystore is corrupted or lost, you must again enable automatic opening. The keystore.aks file will be recreated from keystore.ks at this time.

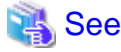

Refer to "pgx\_rcvall" and "pgx\_dmpall" in the Reference for information on the pgx\_rcvall and pgx\_dmpall commands.

<span id="page-526-0"></span>Refer to "psql" under "Reference" in the PostgreSQL Documentation for information on the psql command.

Refer to "[B.2 Transparent Data Encryption Control Functions"](#page-626-0) for information on the pgx\_set\_master\_key function.

Refer to "[5.6.3 Enabling Automatic Opening of the Keystore"](#page-523-0) for information on how to enable automatic opening of the keystore.

### **5.7 Backing Up and Restoring/Recovering the Database**

FUJITSU Enterprise Postgres enables you to use the five backup and recovery methods described below. Regardless of the method you use, you must back up the keystore at the same time.

Note that you must store the database and the keystore on separate data storage media. Storing both on the same data storage medium risks the danger of the encrypted data being deciphered if the medium is stolen.

#### **Backup and recovery using WebAdmin**

- Backup

WebAdmin backs up encrypted data.

Back up the key store after backing up the database.

- Recovery

Restore the keystore to its state at the time of database backup. Refer to "[5.6.4 Backing Up and Recovering the Keystore"](#page-524-0) for details.

Enable automatic opening of the keystore in accordance with the procedure described in "[5.6.3 Enabling Automatic Opening of the](#page-523-0) [Keystore"](#page-523-0). Then, use WebAdmin to recover the database.

#### **Backup and recovery using the pgx\_dmpall and pgx\_rcvall commands**

- Backup

The pgx\_dmpall command backs up the encrypted data.

Back up the key store after backing up the database.

- Recovery

Restore the keystore to its state at the time of the database backup.

Configure automatic opening of the key store as necessary.

If automatic opening of the keystore is not enabled, execute the pgx\_rcvall command with the --keystore-passphrase option specified. This will display the prompt for the passphrase to be entered.

### **Example**

- Back up the database and the keystore on May 1, 2020.

```
> pgx_dmpall -D /database/inst1
```
> cp -p /key/store/location/keystore.ks /keybackup/keystore\_20200501.ks

Specify the following in the pgx\_dmpall command:

- Specify the data storage destination in the -D option. If the -D option is omitted, the value of the PGDATA environment variable is used by default.
- Recover the database and the keystore from the backup taken on May 1, 2020.

```
> cp -p /keybackup/keystore_20200501.ks /key/store/location/keystore.ks
> pgx_keystore --enable-auto-open /key/store/location/keystore.ks (Execute only when enabling 
automatic opening)
> pgx_rcvall -B /backup/inst1 -D /database/inst1 --keystore-passphrase
```
Specify the following in the pgx\_rcvall command:

- Specify the data storage destination in the -D option. If the -D option is omitted, the value of the PGDATA environment variable is used by default.
- Specify the backup data storage directory in the -B option.

- The --keystore-passphrase option prompts you to enter the passphrase to open the keystore.

#### **Dump and restore using SQL**

- Backup

The files output by the pg\_dump and pg\_dumpall commands are not encrypted. You should, therefore, encrypt the files using OpenSSL commands or other means before saving them, as described in ["5.8 Importing and Exporting the Database"](#page-528-0) below.

Back up the key store after backing up the database.

- Restore

If the backup data has been encrypted using, for example Open SSL commands, decrypt that data.

The data generated by the pg\_dumpall command includes a specification to encrypt tablespaces by default. For this reason, the psql command encrypts tablespaces during restoration.

#### **File system level backup and restore**

- Backup

Stop the instance and backup the data directory and the tablespace directory using the file copy command of the operating system. The files of encrypted tablespaces are backed up in the encrypted state.

Back up the key store after performing the backup.

- Restore

Restore the keystore to its state at the time of the database backup.

Stop the instance and restore the data directory and the tablespace directory using the file copy command of the operating system.

#### **Continuous archiving and point-in-time recovery**

- Backup

The pg\_basebackup command backs up the encrypted data as is.

Back up the key store after performing the backup.

- Recovery

Restore the keystore to its state at the time of the database backup.

Configure automatic opening of the key store as necessary.

If automatic opening of the keystore is not enabled, execute the pg\_ctl command to start the instance with the --keystore-passphrase option specified. This will display the prompt for the passphrase to be entered.

### See

- Refer to "pg\_ctl" under "Reference" in the PostgreSOL Documentation for information on the pg\_ctl command.
- Refer to "Reference" in the PostgreSQL Documentation for information on the following commands:
	- psql
	- pg\_dump
	- pg\_basebackup
- Refer to the Reference for information on the following commands:
	- pgx\_rcvall
- <span id="page-528-0"></span>- pgx\_dmpall
- pg\_dumpall

If you have restored the keystore, repeat the process of enabling automatic opening of the keystore This ensures that the contents of the automatically opening keystore (keystore.aks) are identical to the contents of the restored keystore.

Refer to "[5.6.3 Enabling Automatic Opening of the Keystore"](#page-523-0) for information on how to enable automatic opening of the keystore.

### **5.8 Importing and Exporting the Database**

The files output by the COPY TO command are not encrypted. Therefore, when transferring files to other systems, you should encrypt files using OpenSSL commands or other means and use scp or sftp to encrypt the data being transferred.

Use a safe method to delete obsolete plain text files.

You can use the following methods to safely delete files:

- shred command

#### Example

```
# Export the contents of the table my_table to a CSV file.
> psql -c "COPY my_table TO '/tmp/my_table.csv' (FORMAT CSV)" postgres
# Encrypt the exported file.
> openssl enc -e -aes256 -in my_table.csv -out my_table.csv.enc
(The user is prompted to enter the passphrase to be used for encryption)
# Safely delete plain text files.
> shred -u -x my_table.csv
 (Transfer encrypted files to other systems)
# Decrypt the encrypted files on other systems.
> openssl enc -d -aes256 -in my_table.csv.enc -out my_table.csv
(The user is prompted to enter the passphrase to be used for decryption)
```
If you use COPY FROM to import data to tables and indexes in an encrypted tablespace, the imported data is automatically encrypted before being stored.

## **5.9 Encrypting Existing Data**

You cannot encrypt existing unencrypted tablespaces. In addition, you cannot change encrypted tablespaces so that they do not encrypt.

As an alternative, transfer the tables and indexes to other tablespaces. You can use the following SQL commands for this.

```
ALTER TABLE table_name SET TABLESPACE new_tablespace;
ALTER INDEX index name SET TABLESPACE new tablespace;
ALTER DATABASE database_name SET TABLESPACE new_tablespace;
```
### See

```
Refer to "SQL Commands" under "Reference" in the PostgreSQL Documentation for information on SQL commands.
```
### **5.10 Operations in Cluster Systems**

This section describes how to use transparent data encryption on cluster systems such as high-availability systems, streaming replication, and database multiplexing.

### **5.10.1 HA Clusters that do not Use Database Multiplexing**

Take the following points into account when using transparent data encryption in an HA cluster environment that does not use database multiplexing.

#### **Placement and automatic opening of the keystore file**

There are two alternatives for placing the keystore file:

- Sharing the keystore file
- Placing a copy of the keystore file

#### Sharing the keystore file

This involves using the same keystore file on the primary server and the standby server.

As the standby server is not active while the primary server is running, this file would not be accessed simultaneously, and therefore, it can be shared.

To manage the keystore file in a more secure manner, place it on the key management server or the key management storage isolated in a secure location.

Enable the automatic opening of the keystore on both the primary and standby servers.

Placing a copy of the keystore file

This involves placing a copy of the primary server keystore file on the standby server.

You can do this if you cannot prepare a shared server or disk device that can be accessed from both the primary and standby servers.

However, if you change the master encryption key and the passphrase on the primary server, you must copy the keystore file to the standby server again.

To manage the keystore file in a more secure manner, prepare the key management server or the key management storage isolated in a secure location for both the primary and standby servers, and place the keystore files there.

Enable the automatic opening of the keystore on both the primary and standby servers. Note that copying the automatically opening keystore file (keystore.aks) to the standby server does not enable the automatic opening of the keystore.

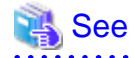

Refer to the Cluster Operation Guide (PRIMECLUSTER) for information on building a cluster system environment for performing failover using the failover feature integrated with the cluster software.

### **5.10.2 Database Multiplexing Mode**

Note the following when using transparent data encryption in environments that use streaming replication, or database multiplexing with streaming replication.

#### **Placing the keystore file**

Place a copy of the primary server keystore file on the standby server.

This is required as the keystore file cannot be shared, and both servers may need to access it simultaneously.

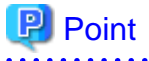

To manage the keystore file in a more secure manner, place it on the key management server or the key management storage isolated in a secure location. A keystore used by both the primary and standby servers can be managed on the same key management server or key management storage.

However, create different directories for the keystores to be used by the primary server and the standby server. Then copy the keystore for the primary server to the directory used on the standby server.

#### **Automatically opening the keystore**

You must enable automatic opening of the keystore.

To do this, enable automatic opening of the keystore in all servers that make up database multiplexing. The settings for automatic opening of the keystore include information unique to each server, so simply copying the file does not enable it.

#### **Changing the passphrase**

Changes to the passphrase are reflected in all servers that make up database multiplexing, so no special operation is required.

#### **Building and starting a standby server**

Before using the pg\_basebackup command or pgx\_rcvall command to build a standby server, copy the keystore file from the primary server to the standby server. When using an automatically opening keystore, use the copied keystore file to enable automatic opening on the standby server.

Open the keystore each time you start the standby server. This step is necessary for decrypting and restoring encrypted WAL received from the primary server. To open the keystore, specify the --keystore-passphrase option in the pg\_ctl command or pgx\_rcvall command and enter the passphrase, or use an automatically opening keystore.

#### **Changing the master encryption key and the passphrase**

Change the master encryption key and the passphrase on the primary server. You need not copy the keystore from the primary server to the standby server. You need not even restart the standby server or reopen the keystore. Changes to the master encryption key and the passphrase are reflected in the keystore on the standby server.

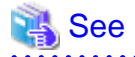

Refer to "pgx\_rcvall " in the Reference for information on pgx\_rcvall command.

Refer to "pg\_ctl" under "Reference" in the PostgreSQL Documentation for information on pg\_ctl command.

Refer to "pg\_basebackup" under "Reference" in the PostgreSQL Documentation for information on pg\_basebackup command.

Refer to "High Availability, Load Balancing, and Replication" under "Server Administration" in the PostgreSQL Documentation for information on how to set up streaming replication.

## **5.11 Security-Related Notes**

- Decrypted data is cached in the database server memory (shared buffer). As a result, unencrypted data is stored in a core file, which is a process memory dump. You should, therefore, safely delete the memory dump. You can safely delete files by using the following command:

- shred command

- Unencrypted data may be written from the database server memory to the operating system's swap area. To prevent leakage of information from the swap area, consider either disabling the use of swap area or encrypting the swap area using a full-disk encryption product.
- The content of the server log file is not encrypted. Therefore, in some cases the value of a constant specified in a SQL statement is output to the server log file. To prevent this, consider setting a parameter such as log\_min\_error\_statement.
- When executing an SQL function that opens the keystore and modifies the master encryption key, ensure that the SQL statement containing the passphrase is not output to the server log file. To prevent this, consider setting a parameter such as log\_min\_error\_statement. If you are executing this type of SQL function on a different computer from the database server, encrypt the communication between the client and the database server with SSL.
- Starting with FEP 10, logical replication is available, which allows non-backed up clusters to subscribe to databases where transparent data encryption is enabled. Logical replication does not need to have the same encryption strategy between publisher and subscriber.

In this scenario, if the user wants to encrypt the subscribed copy of data as well, then it is the user's responsibility to create encryption policies to the subscribed databases. By default, published encrypted tablespace data will not be encrypted in the subscriber side.

## **5.12 Tips for Installing Built Applications**

With transparent data encryption, you can easily encrypt all the data in an application without modifying the application. Database administrators install built applications in the following manner. However, this procedure stores data to the default tablespace, so take necessary action if processing differs from the original design.

1. (Normal procedure) Create an owner and a database for the built application.

```
CREATE USER crm_admin ...;
CREATE DATABASE crm_db ...;
```
2. (Procedure for encryption) Create an encrypted tablespace to store the data for the built application.

```
SET tablespace encryption algorithm = 'AES256';
CREATE TABLESPACE crm_tablespace LOCATION '/crm/data';
```
3. (Procedure for encryption) Configure an encrypted tablespace as the default tablespace for the owner of the built application.

```
ALTER USER crm_admin SET default_tablespace = 'crm_tablespace';
ALTER USER crm_admin SET temp_tablespaces = 'crm_tablespace';
```
4. (Normal procedure) Install the built application. The application installer prompts you to enter the host name and the port number of the database server, the user name, and the database name. The installer uses the entered information to connect to the database server and execute the SQL script. For applications that do not have an installer, the database administrator must manually execute the SQL script.

Normally, the application's SQL script includes logic definition SQL statements, such as CREATE TABLE, CREATE INDEX, and GRANT or REVOKE, converted from the entity-relationship diagram. It does not include SQL statements that create databases, users, and tablespaces. Configuring the default tablespace of the users who will execute the SQL script deploys the objects generated by the SQL script to the tablespace.

## **Chapter 6 Data Masking**

Data masking is a feature that can change the returned data for queries generated by applications, so that it can be referenced by users. For example, for a query of employee data, digits except the last four digits of an eight-digit employee number can be changed to "\*" so that it can be used for reference.

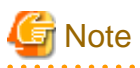

When using this feature, it is recommended that the changed data be transferred to another medium for users to reference. This is because, if users directly access the database to extract the masked data, there is a possibility that they can deduce the original data by analyzing the masking policy or query result to the masking target column. 

## **6.1 Masking Policy**

Masking policy is a method of changing data under specific conditions when it is returned for a query from an application. One masking policy can be created per table. You can configure masking target, masking type, masking condition and masking format in a masking policy.

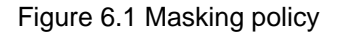

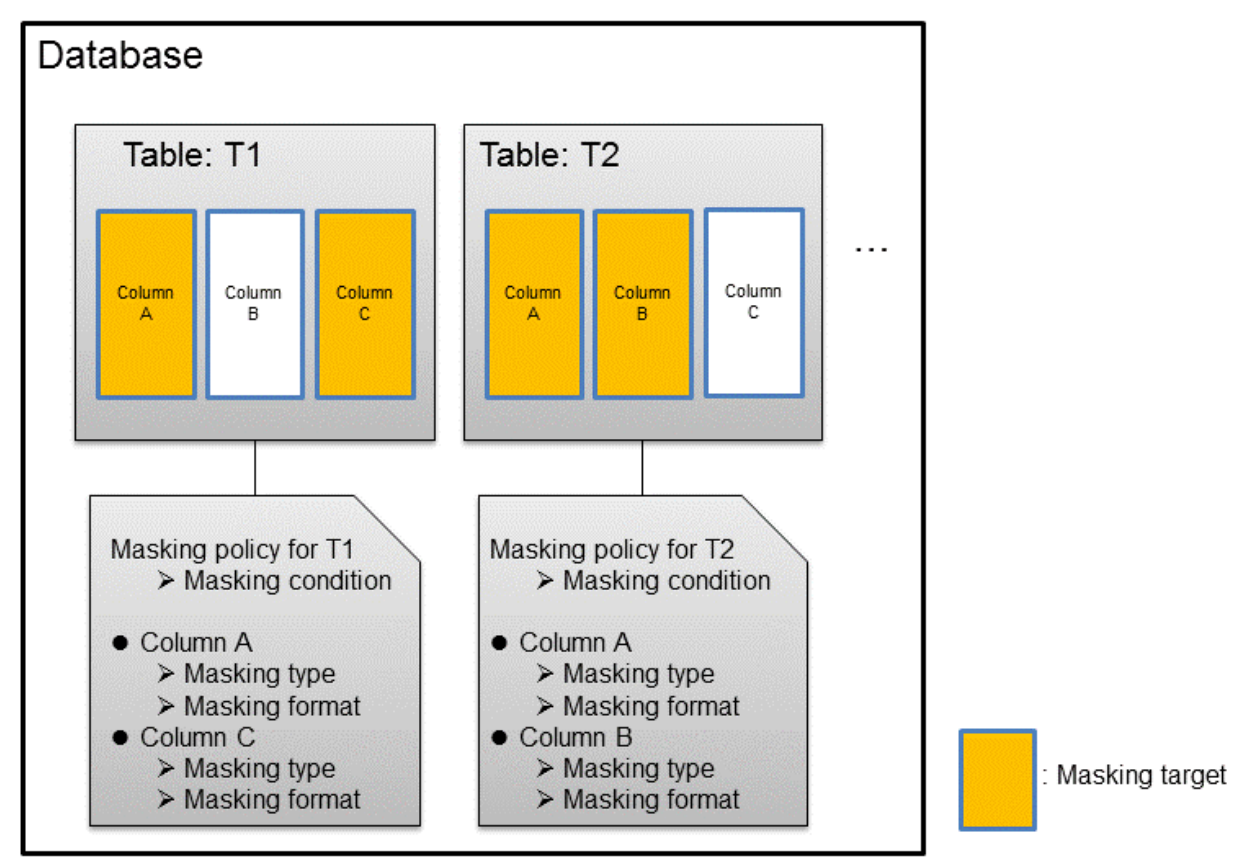

**Note** 

. . . . . . . . . . . . . . . . . . . . . . . . . . . . . . . . . . When a masking policy is defined, the search performance for the corresponding table may deteriorate. 

### **6.1.1 Masking Target**

Masking target refers to a column to which a masking policy will be applied. When referring to a masking target or a function that includes a masking target, the execution result will be changed and obtained.

The following commands can change the execution result:

- SELECT
- COPY
- pg\_dump
- pg\_dumpall

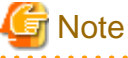

- 
- If a masking target is specified to INSERT...SELECT target columns, processing will be performed using data before change.
- If a masking target other than SELECT target columns is specified, processing will be performed using data before change.
- If a masking target is specified in a function where the data type will be converted, an error will occur.

### **6.1.2 Masking Type**

Masking type is a method to change column data that is returned from queries. Specify the masking type in the function type parameter. The following masking types can be specified and selected depending on the masking target data type.

#### **Full masking**

All the data in the specified column is changed. The changed value returned to the application that made the query varies depending on the column data type.

For example, 0 is used for a numeric type column and a space is used for a character type column.

#### **Partial masking**

The data in the specified column is partially changed. For example, digits except the last four digits of an employee number can be changed to "\*".

#### **Regular expression masking**

The data in the specified column is changed via a search that uses a regular expression. For example, for strings such as email address that can have variable length, "\*" can be used to change characters preceding "@" by using a regular expression. Regular expression masking can only be used for character type data.

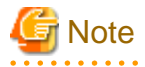

- If multiple valid masking targets are specified for a function, the masking type for the left-most masking target will be applied. For example, if "SELECT GREATEST(c1, c2) FROM t1" is executed for numeric type masking target c1 and c2, the masking type for c1 will be applied.

- When masking the data that includes multibyte characters, do not specify partial masking for masking type. The result may not be as expected.

### **6.1.3 Masking Condition**

Masking condition refers to the conditions configured to perform masking. Specify the masking condition in the expression parameter. Changed or actual data can be displayed for different users by defining masking condition. An expression that returns a boolean type result needs to be specified in masking condition and masking is performed only when TRUE is returned. Refer to "Value Expressions" in the PostgreSQL Documentation for information on the expressions that can be specified. Note that expressions that include a column cannot

be specified.

For example, when masking data only for "postgres" users, specify 'current\_user = ''postgres''' in the masking condition.

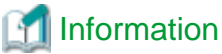

Specify '1=1' so the masking condition is always evaluated to be TRUE and masking is performed all the time. 

### **6.1.4 Masking Format**

Masking format is a combination of change method and displayed characters when the masking condition is met. Masking format varies depending on the masking type. The following describes the masking format.

#### **Full masking**

With full masking, all characters are changed to values as determined by the database. Changed characters can be referenced in the pgx\_confidential\_values table. Also, replacement characters can be changed using the pgx\_update\_confidential\_values system management function.

 See Refer to "[6.3 Data Types for Masking"](#page-540-0) for information on the data types for which data masking can be performed. 

#### **Partial masking**

With partial masking, data is changed according to the content in the function\_parameters parameter. The method of specifying function\_parameters varies depending on the data type.

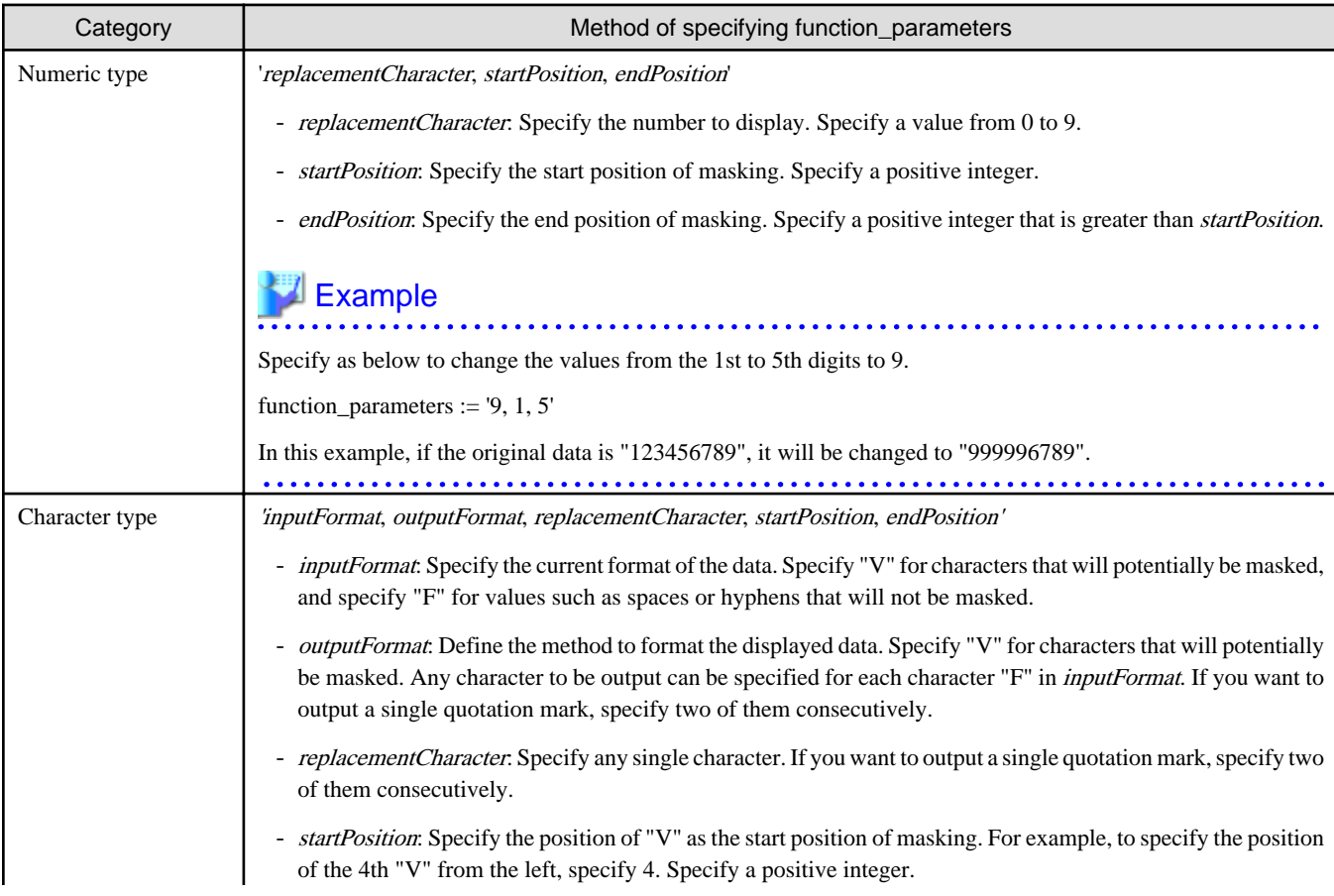

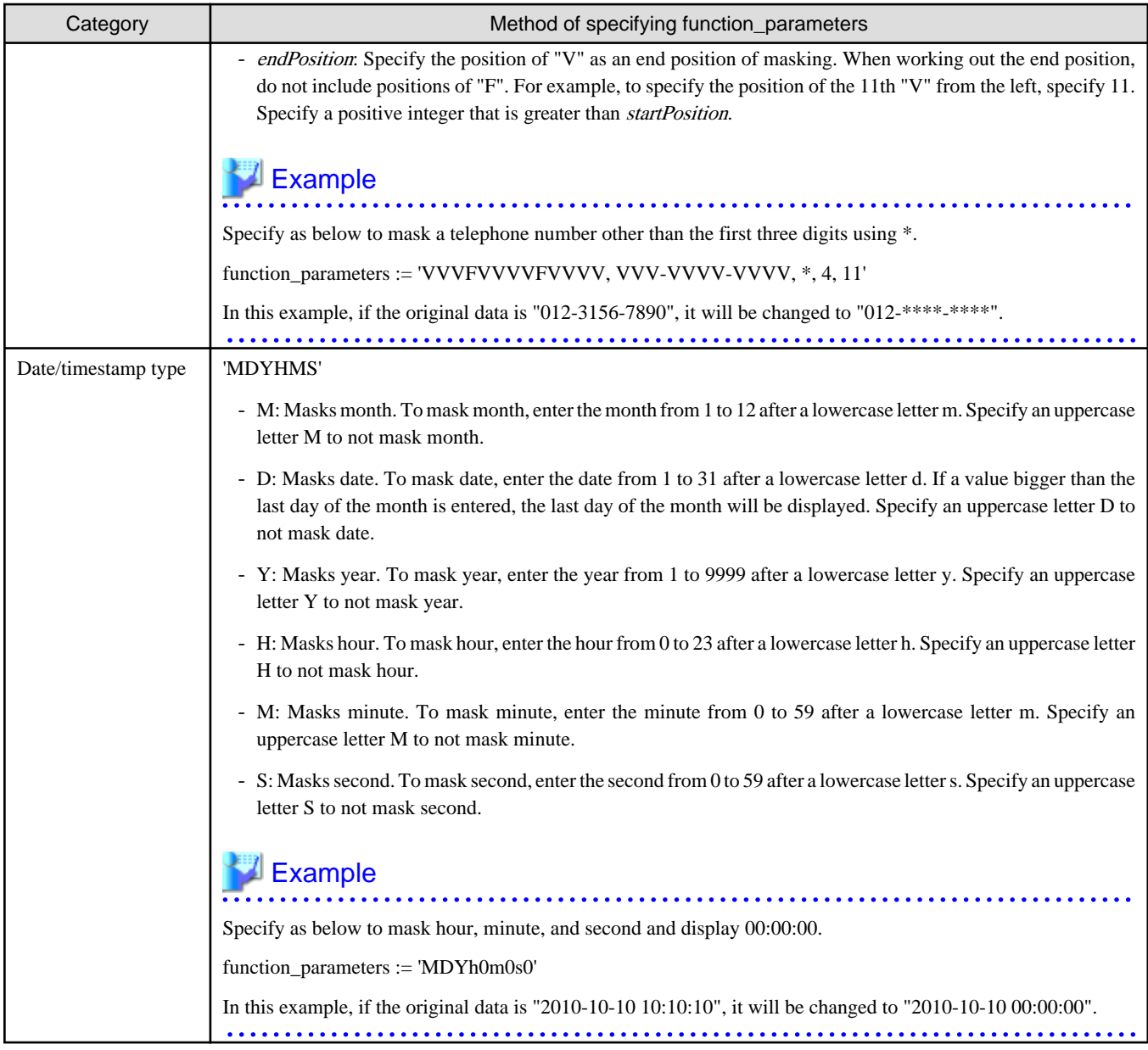

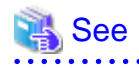

- Refer to "[B.3.2 pgx\\_create\\_confidential\\_policy](#page-633-0)" for information on function\_parameters.

- Refer to "[6.3 Data Types for Masking"](#page-540-0) for information on the data types for which masking can be performed.

#### **Regular expression masking**

With regular expression masking, data is changed according to the content of the regexp\_pattern, regexp\_replacement and regexp\_flags parameters. For regexp\_pattern, specify the search pattern using a regular expression. For regexp\_replacement, specify the replacement character to use when data matches the search pattern. For regexp\_flags, specify the regular expression flags.

# Example

Specify as below to change all three characters starting from b to X.

regexp\_pattern := 'b..'

regexp\_replacement:= 'X'

regexp\_flags := 'g'

In this example, if the original data is "foobarbaz", it will be changed to "fooXX".

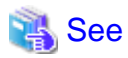

- Refer to "POSIX Regular Expressions" in the PostgreSQL Documentation and check pattern, replacement, and flags for information on the values that can be specified for regexp\_pattern, regexp\_replacement, and regexp\_flags.

- Refer to "[6.3 Data Types for Masking"](#page-540-0) for information on the data types for which masking can be performed.

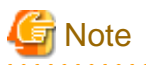

- When column data type is character( $n$ ) or char( $n$ ) and if the string length after change exceeds n, the extra characters will be truncated and only characters up to the nth character will be displayed.
- When column data type is character varying(*n*) or varchar(*n*) and if the string length after change exceeds the length before the change, the extra characters will be truncated and only characters up to the length before change will be displayed.

### **6.2 Usage Method**

#### **Preparation**

The following preparation is required to use this feature.

1. Set the postgresql.conf file parameters.

Prepend "pgx\_datamasking" to the shared\_preload\_libraries parameter.

- 2. Restart the instance.
- 3. Execute CREATE EXTENSION for the database that will use this feature.

The target database is described as "postgres" here.

Use the psql command to connect to the "postgres" database.

### **Example**

```
postgres=# CREATE EXTENSION pgx_datamasking;
CREATE EXTENSION
```
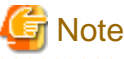

You must always prepend "pgx\_datamasking" to the "shared\_preload\_libraries" parameter.

## Information

- Specify "false" for pgx\_datamasking.enable to not use this feature. Data will not be masked even if a masking policy is configured. This feature becomes available again once "true" is specified for pgx\_datamasking.enable. This setting can be made

by specifying a SET statement or specifying a parameter in the postgresql.conf file. Example

postgres=# SET pgx\_datamasking.enable=false;

- Hereafter, also perform this preparatory task for the "template1" database, so that this feature can be used by default when creating a new database.

#### **Usage**

To perform masking, a masking policy needs to be configured. The masking policy can be created, changed, confirmed, enabled, disabled or deleted during operation.

The procedures to perform these tasks are explained below with examples.

- 1. Creating a masking policy
- 2. Changing a masking policy
- 3. Confirming a masking policy
- 4. Enabling and disabling a masking policy
- 5. Deleting a masking policy

```
Note
```
Only database superusers can configure masking policies.

#### **6.2.1 Creating a Masking Policy**

An example of the operation on the server is shown below.

- 1. Create a masking policy
	- Execute the pgx\_create\_confidential\_policy system management function to create a masking policy. The following values are configured in this example.
	- Masking target: Numeric type c1
	- Masking type: FULL
	- Masking condition: '1=1'

```
postgres=# select pgx_create_confidential_policy(table_name := 't1', policy_name := 'p1', 
expression := '1=1', column_name := 'c1', function_type := 'FULL');
 pgx_create_confidential_policy 
        ---------------------------------
 \ddot{+}(1 row)
```
2. Confirm the displayed data

Confirm that the masking target data (column c1) has been correctly changed.

```
postgres=# select * from t1;
 c1 | c2 
----+---------------
  0 | 012-3456-7890
  0 | 012-3456-7891
  0 | 012-3456-7892
(3 row)
```
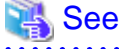

- Refer to ["B.3.2 pgx\\_create\\_confidential\\_policy](#page-633-0)" for information on the pgx\_create\_confidential\_policy system management function. 

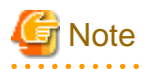

- Only one masking policy can be created per table.
- All users can view the masking policy created, so do not grant the login privilege of the database where this feature is set to the users who refer to the changed data. Masking policies are defined in the "pgx\_confidential\_columns", "pgx\_confidential\_policies" and "pgx\_confidential\_values" tables.

### **6.2.2 Changing a Masking Policy**

- 1. An example of the operation on the server is shown below.
- 2. Change a masking policy

Execute the pgx\_alter\_confidential\_policy system management function to change a masking policy. The following values are changed in this example.

- Content of change: Add a masking target
- Masking target: Character type c2
- Masking type: PARTIAL
- Masking condition: 'VVVFVVVVFVVVV, VVV-VVVV-VVVV, \*, 4, 11'

```
postgres=# select pgx_alter_confidential_policy(table_name := 't1', policy_name := 'p1', 
action := 'ADD_COLUMN', column_name := 'c2', function_type := 'PARTIAL', function_parameters := 
'VVVFVVVVFVVVV, VVV-VVVV-VVVV, *, 4, 11');
 pgx_alter_confidential_policy 
    --------------------------------
 t
(1 row)
```
3. Confirm the displayed data

Confirm that the masking target data has been correctly changed.

```
postgres=# select * from t1;
 c1 | c2 
----+---------------
 0 \mid 012-******0 \mid 012-******0 \mid 012-******-***(3 row)
```
### See

- Refer to "[B.3.1 pgx\\_alter\\_confidential\\_policy"](#page-627-0) for information on the pgx\_alter\_confidential\_policy system management function.

#### 

### **6.2.3 Confirming a Masking Policy**

An example of the operation on the server is shown below.

1. Confirm information about a masking target where a masking policy is set Refer to the pgx\_confidential\_columns table to confirm the masking target where the masking policy is set.

```
postgres=# select * from pgx_confidential_columns;
 schema_name | table_name | policy_name | column_name | function_type | 
function_parameters | regexp_pattern | regexp_replacement | regexp_flags | 
column_description 
                         -------------+------------+-------------+-------------+---------------
+----------------------------------------+----------------+--------------------+-------------
+--------------------
public | t1 | p1 | c1 | FULL
| | | | |
```

```
public | t1 | p1 | c2 | PARTIAL | VVVFVVVVFVVVV, VVV-VVVV-
VVVV, *, 4, 11 | | | | 
(2 row)
```
2. Confirm information about the masking policy content

Refer to pgx\_confidential\_policies to confirm the masking policy content.

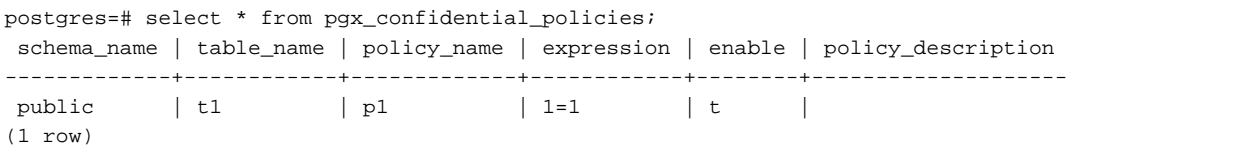

### See

- Refer to "[D.1 pgx\\_confidential\\_columns](#page-644-0)" for information on the pgx\_confidential\_columns table.
- Refer to "[D.2 pgx\\_confidential\\_policies"](#page-644-0) for information on the pgx\_confidential\_policies table.

### **6.2.4 Enabling and Disabling a Masking Policy**

An example of the operation on the server is shown below.

1. Disable a masking policy

Execute the pgx\_enable\_confidential\_policy system management function to disable a masking policy.

```
postgres=# select pgx_enable_confidential_policy(table_name := 't1', policy_name := 'p1', 
enable := 'f');
 pgx_enable_confidential_policy 
---------------------------------
 t
(1 row)
```
2. Confirm the displayed data

Confirm that the original data is displayed by disabling the masking policy.

```
postgres=# select * from t1;
 c1 | c2 
----+---------------
  1 | 012-3456-7890
  2 | 012-3456-7891
  3 | 012-3456-7892
(3 row)
```
3. Enable a masking policy

Execute the pgx\_enable\_confidential\_policy system management function to enable a masking policy.

```
postgres=# select pgx_enable_confidential_policy(table_name := 't1', policy_name := 'p1', 
enable := 't');
 pgx_enable_confidential_policy 
---------------------------------
\ddot{+}(1 row)
```
4. Confirm the displayed data

Confirm that the masking target data has been correctly changed.

```
postgres=# select * from t1;
 c1 | c2 
 ----+---------------
 0 \mid 012-******0 \mid 012-***-***
```
```
0 \mid 012-***-***(3 row)
```
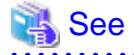

**AAAAAAA** 

- Refer to ["B.3.4 pgx\\_enable\\_confidential\\_policy](#page-637-0)" for information on the pgx\_enable\_confidential\_policy system management function.

## **6.2.5 Deleting a Masking Policy**

An example of the operation on the server is shown below.

1. Delete a masking policy

Execute the pgx\_drop\_confidential\_policy system management function to delete a masking policy.

```
postgres=# select pgx_drop_confidential_policy(table_name := 't1', policy_name := 'p1');
 pgx_drop_confidential_policy 
-------------------------------
 t
(1 row)
```
2. Confirm the displayed data

Confirm that the original data is displayed by deleting the masking policy.

```
postgres=# select * from t1;
c1 | c2----+---------------
  1 | 012-3456-7890
  2 | 012-3456-7891
  3 | 012-3456-7892
(3 row)
```
See

- Refer to "[B.3.3 pgx\\_drop\\_confidential\\_policy](#page-636-0)" for information on the gx\_drop\_confidential\_policy function. 

## **6.3 Data Types for Masking**

The data types for which data masking can be performed are shown below.

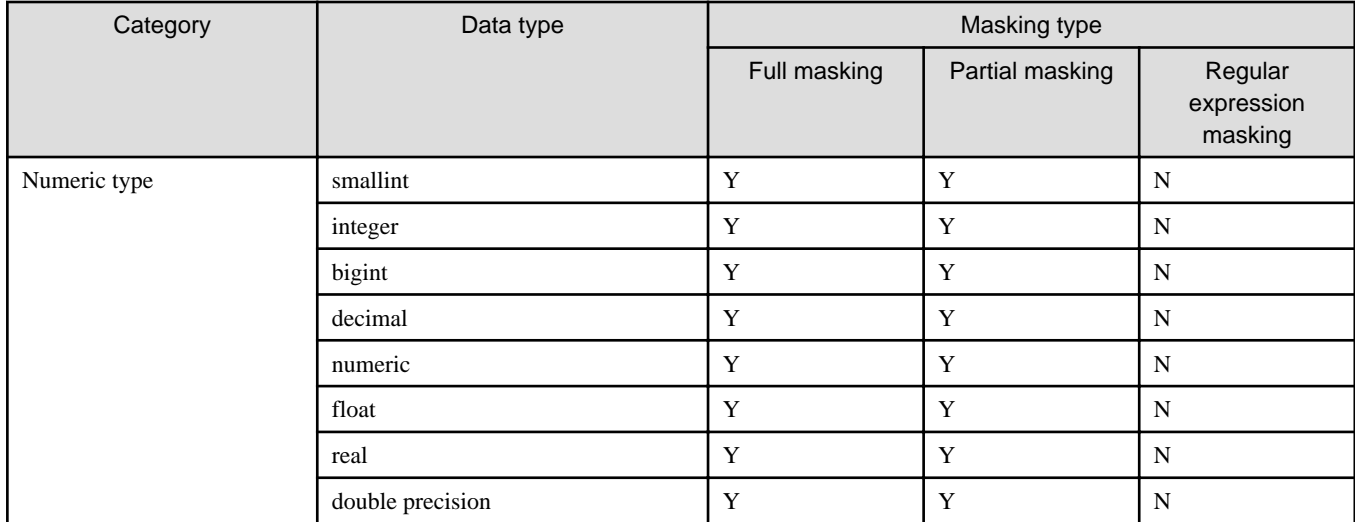

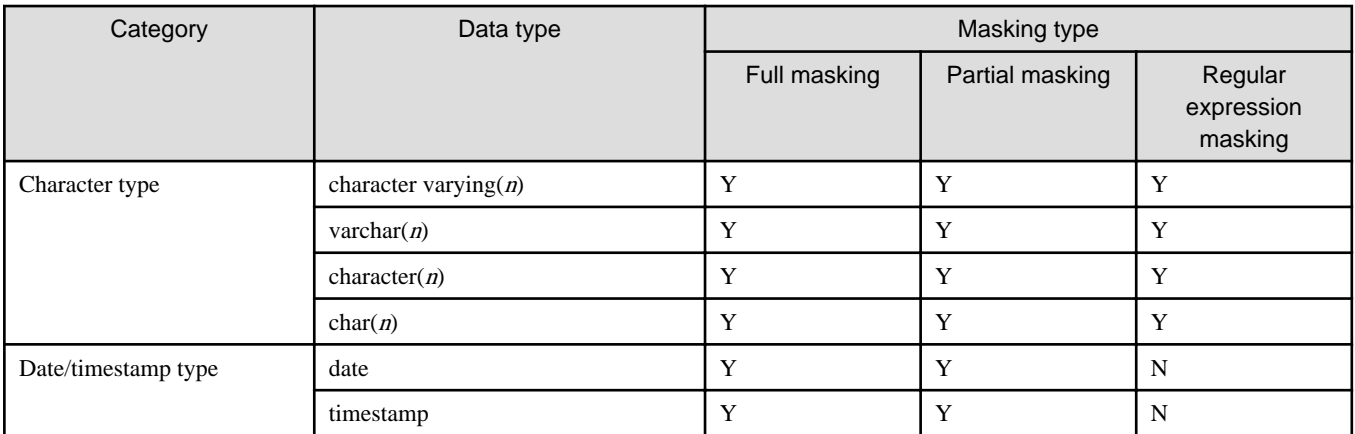

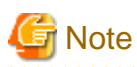

Even if the data type can be masking, if the data is a special value (NaN, Infinity, -Infinity), it is not. 

## **6.4 Security Notes**

- Starting with FEP 10, logical replication is available, which allows non-backed up clusters to subscribe to databases where data masking policies are enabled. Logical replication allows publisher and subscriber databases to have their own or the same data masking policies.

In this scenario, the user must disable data masking on the publisher database whenever a subscription is created. This ensures that subscribers are able to obtain the original data (initial copy) instead of the masked version. Then, it is the user's responsibility to set masking policies to each subscribed database.

- Take strong caution in publishing data masking's confidential tables (pgx\_confidential\_policies, pgx\_confidential\_columns, etc.) unless the user is publishing all tables of the database and wants to apply the same data masking's policies on the subscribed database for all of them.

Otherwise, as these confidential tables contain the masking policies for all tables of the database, confidential policies of unpublished tables may be unintentionally published. Additionally, it is not possible to apply different data masking policies on the subscriber database.

# <span id="page-542-0"></span>**Chapter 7 Periodic Operations**

This chapter describes the operations that must be performed periodically when running daily database jobs.

## **7.1 Configuring and Monitoring the Log**

FUJITSU Enterprise Postgres enables you to output database errors and warnings to a log file.

This information is useful for identifying if errors have occurred and the causes of those errors.

By default, this information is output to the system log. It is recommended that you configure FUJITSU Enterprise Postgres to collect logs from its log files (for example, log\_destination) before operating FUJITSU Enterprise Postgres.

Periodically monitor the log files to check if any errors have occurred.

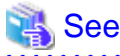

- Refer to "Error Reporting and Logging" under "Server Administration" in the PostgreSQL Documentation for information on logs.

- Refer to "Configuring Parameters" in the Installation and Setup Guide for Server for information on log settings when operating with WebAdmin.

**7.2 Monitoring Disk Usage and Securing Free Space**

When a database is used for an extended period, free space on the disk is continuously consumed and in some cases the disk space runs out. When this happens, database jobs may stop and no longer run.

You should, therefore, periodically monitor the usage of disk space, and delete obsolete files located in the disk.

Monitor the disk usage of the disk where the following directories are located:

- Data storage destination directory
- Transaction log storage destination (if the transaction log is stored in a different directory from the data storage destination directory)
- Backup data storage destination directory
- Tablespace storage destination directory

### **7.2.1 Monitoring Disk Usage**

To check the disk usage, use the following operating system commands:

- df command

You can even use SQL statements to check tables and indexes individually.

Refer to "Determining Disk Usage" under "Server Administration" in the PostgreSQL Documentation for information on this method.

# Information

If you are using WebAdmin for operations, a warning is displayed when disk usage reaches 80%

### **7.2.2 Securing Free Disk Space**

Secure free disk space by using the following operating system commands to delete unnecessary files, other than the database, from the same disk unit.

- rm command

You can also secure disk space by performing the following tasks periodically:

- To secure space on the data storage destination disk:

Execute the REINDEX statement. Refer to "[7.5 Reorganizing Indexes"](#page-545-0) for details.

- To secure space on the backup data storage destination disk:

Execute backup using WebAdmin or the pgx\_dmpall command.

## **7.3 Automatically Closing Connections**

If an application stops responding and abnormally terminates for any reason, the connection from the application may remain active on the database server. If this situation continues for an extended period, other applications attempting to connect to the database server may encounter an error, or an error indicating that the tables are unavailable may occur.

It is, therefore, recommended that idle connections be closed automatically at regular intervals.

Set the following parameters in the postgresql.conf file to indicate the time permitted to elapse before a connection is closed.

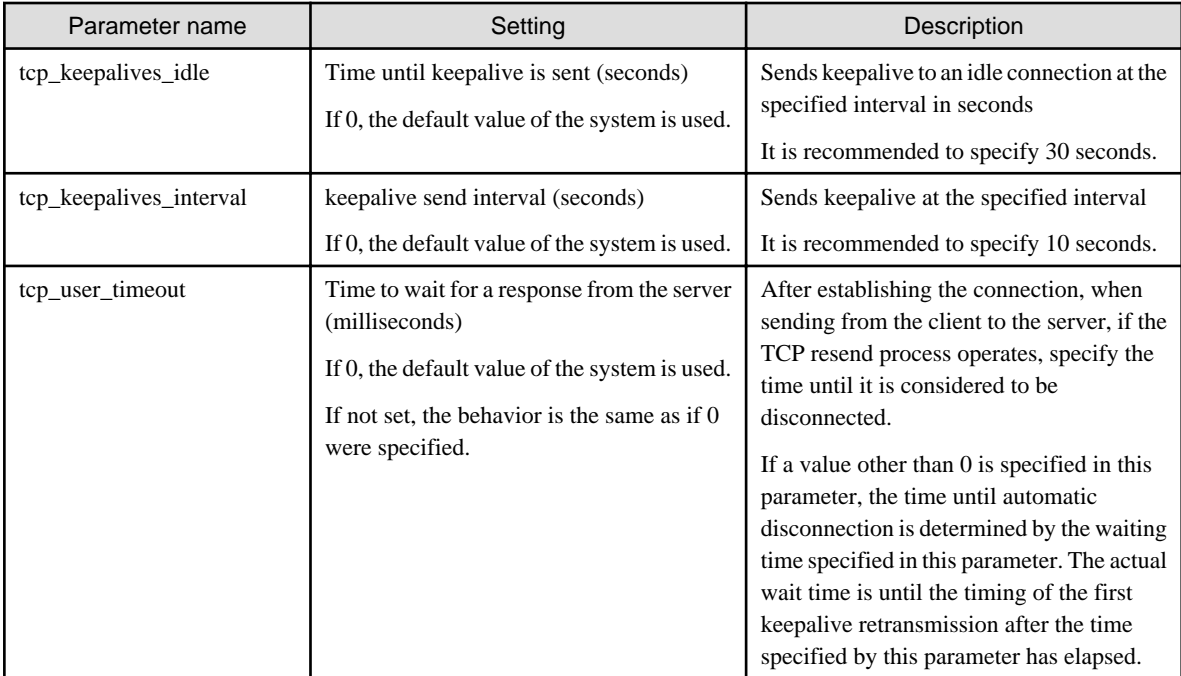

# **Note**

If a value other than 0 is specified for the tcp\_user\_timeout parameter, the waiting time set by the tcp\_keepalives\_idle parameter and tcp\_keepalives\_interval parameter will be invalid and the waiting time specified by the tcp\_user\_timeout parameter will be used. and the state of the state of the state of the 

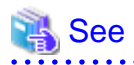

Refer to "Connection Settings" under "Server Administration" in the PostgreSQL Documentation for information on the parameters. 

# **7.4 Monitoring the Connection State of an Application**

FUJITSU Enterprise Postgres does not immediately delete the updated or deleted data. If the VACUUM determines there are no transactions that reference the database, FUJITSU Enterprise Postgres collects obsolete data.

However, obsolete data is not collected if there are connections that have remained active for an extended period or connections occupying resources. In this case the database may expand, causing performance degradation.

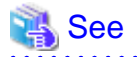

Refer to "Routine Vacuuming" under "Server Administration" in the PostgreSQL Documentation for information on the VACUUM command.

 $\overline{a}$   $\overline{a}$   $\overline{a}$   $\overline{a}$   $\overline{a}$ 

In such cases, you can minimize performance degradation of the database by monitoring problematic connections.

The following methods are supported for monitoring connections that have been in the waiting status for an extended period:

- 7.4.1 Using the View (pg\_stat\_activity)
- [7.4.2 Using pgAdmin](#page-545-0)

### **7.4.1 Using the View (pg\_stat\_activity)**

Use the view (pg\_stat\_activity) to identify and monitor connections where the client has been in the waiting status for an extended period.

# **Example**

The example below shows connections where the client has been in the waiting status for at least 60 minutes.

However, when considering continued compatibility of applications, do not reference system catalogs directly in the following SQL statements.

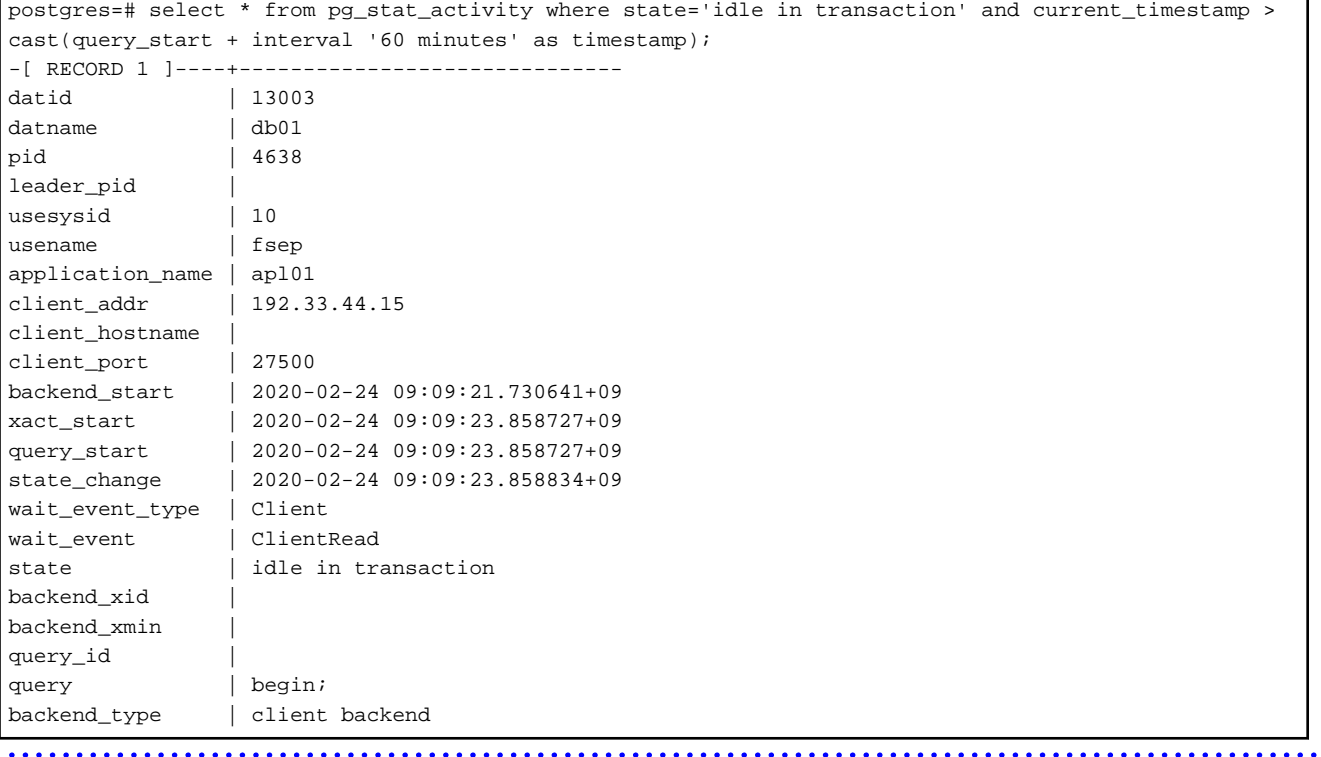

- See
	- Refer to "Notes on Application Compatibility" in the Application Development Guide for information on maintaining application compatibility.

- Refer to "The Statistics Collector" under "Server Administration" in the PostgreSQL Documentation for information on pg\_stat\_activity.

## <span id="page-545-0"></span>**7.4.2 Using pgAdmin**

 $\ddot{\phantom{0}}$ 

This section describes the procedure for monitoring connections using [Server Status] in pgAdmin.

- 1. In the [Browser] pane, click the database server for monitoring.
- 2. In the [Dashboard] tab, identify client connections that have been in the waiting state for an extended period.

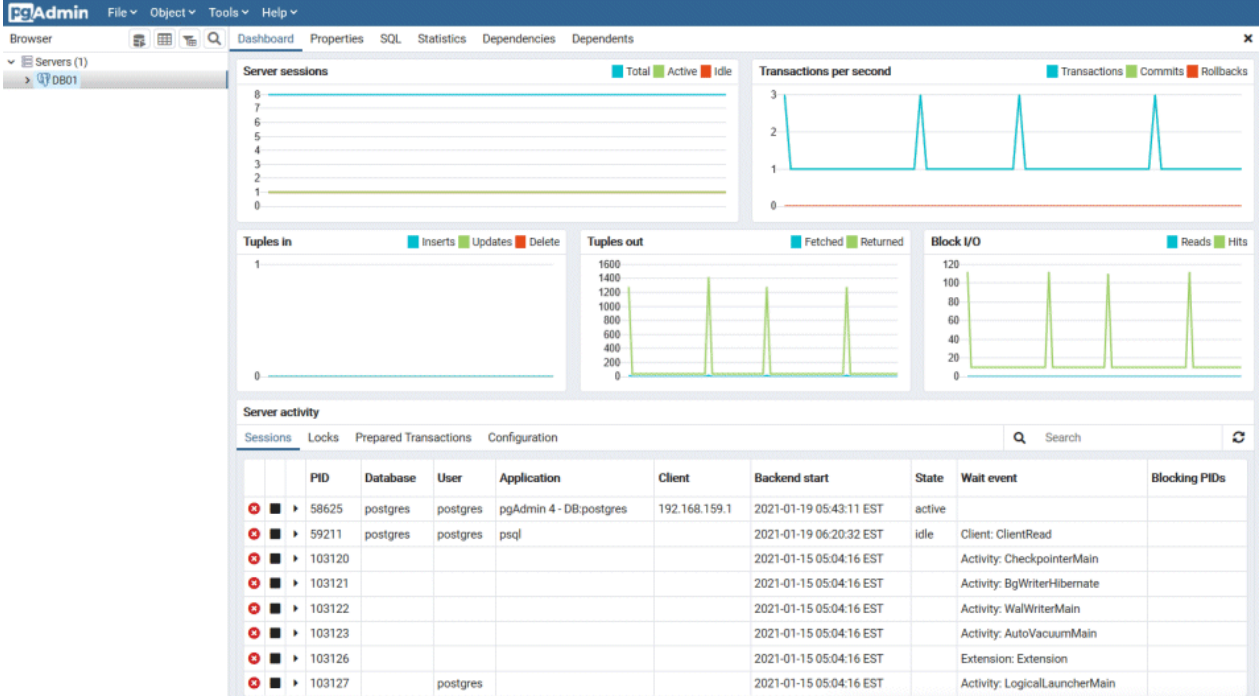

## **7.5 Reorganizing Indexes**

Normally, a database defines indexes in tables, but if data is frequently updated, indexes can no longer use free space in the disk efficiently. This situation can also cause a gradual decline in database access performance.

To rearrange used space on the disk and prevent the database access performance from declining, it is recommended that you periodically execute the REINDEX command to reorganize indexes.

Check the disk usage of the data storage destination using the method described in "[7.2 Monitoring Disk Usage and Securing Free Space"](#page-542-0).

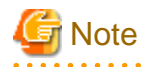

Because the REINDEX command retrieves the exclusive lock for an index being processed and locks writing of tables that are the source of the index, other processes that access these may stop while waiting to be locked.

Therefore, it is necessary to consider measures such as executing the command after the task is completed.

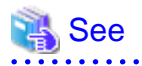

Refer to "Routine Reindexing" under "Server Administration" in the PostgreSQL Documentation for information on reorganizing indexes by periodically executing the REINDEX command.

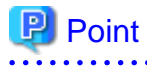

Typically, reorganize indexes once a month at a suitable time such as when conducting database maintenance. Use SQL statements to check index usage. If this usage is increasing on a daily basis, adjust the frequency of recreating the index as compared to the free disk space.

<span id="page-546-0"></span>The following example shows the SQL statements and the output.

However, when considering continued compatibility of applications, do not reference system catalogs and functions directly in the following SQL statements. Refer to "Notes on Application Compatibility" in the Application Development Guide for details.

#### [SQL statements]

```
SELECT
  nspname AS schema_name,
  relname AS index_name,
  round(100 * pg_relation_size(indexrelid) / pg_relation_size(indrelid)) / 100 AS index_ratio,
  pg_size_pretty(pg_relation_size(indexrelid)) AS index_size,
  pg_size_pretty(pg_relation_size(indrelid)) AS table_size
FROM pg_index I
  LEFT JOIN pg_class C ON (C.oid = I.indexrelid)
  LEFT JOIN pg_namespace N ON (N.oid = C.relnamespace)
WHERE
  C.relkind = 'i' AND
  pg_relation_size(indrelid) > 0
ORDER BY pg_relation_size(indexrelid) DESC, index_ratio DESC;
```
#### [Output]

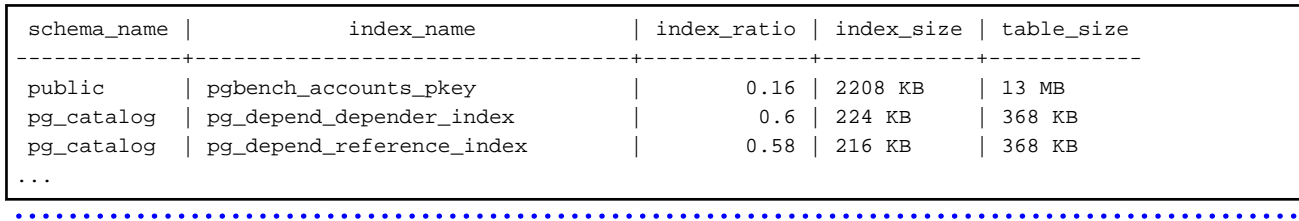

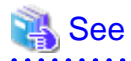

Refer to "Notes on Application Compatibility" in the Application Development Guide for information on maintaining application compatibility. 

## **7.6 Monitoring Database Activity**

FUJITSU Enterprise Postgres enables you to collect information related to database activity. By monitoring this information, you can check changes in the database status.

This information includes wait information for resources such as internal locks, and is useful for detecting performance bottlenecks. Furthermore, you should collect this information in case you need to request Fujitsu technical support for an investigation.

#### Figure 7.1 Overview of information collection

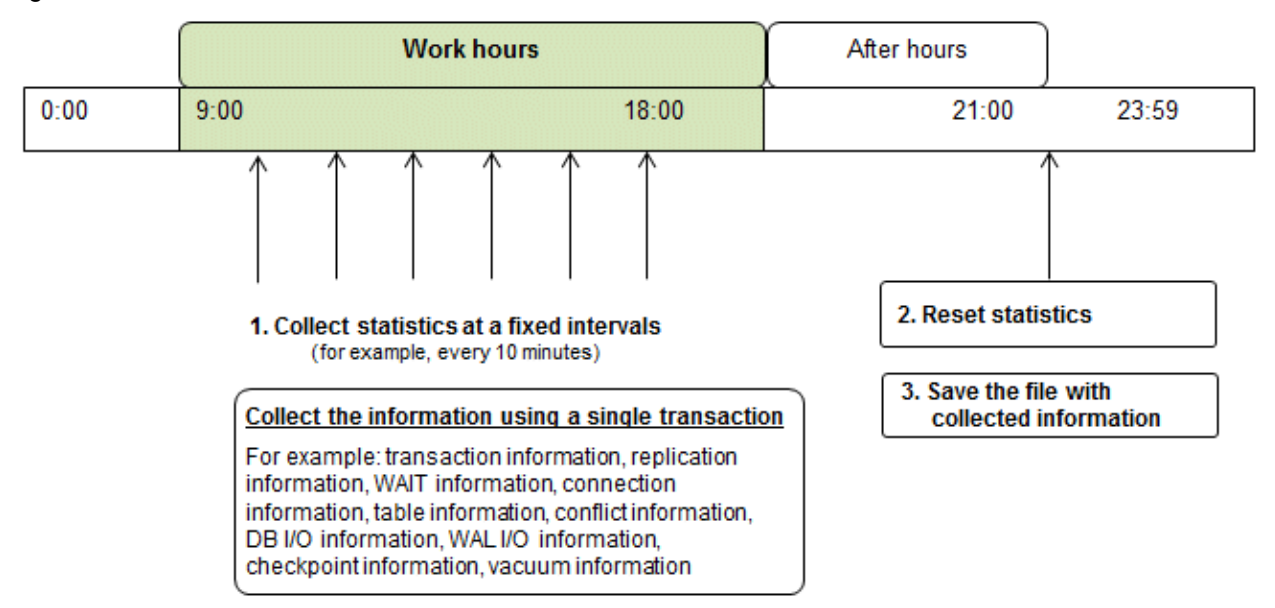

1. Collect statistics at fixed intervals during work hours.

Accumulate the collected information into a file.

Wherever possible, collect data from the various statistics views using a single transaction, because it enables you to take a snapshot of system performance at a given moment.

Refer to "7.6.1 Information that can be Collected" for information on the system views that can be collected.

2. Reset statistics after work hours, that is, after jobs have finished.

Refer to "[7.6.3 Information Reset](#page-549-0)" for information on how to reset statistics.

3. Save the file with collected information.

Keep the file with collected information for at least two days, in order to check daily changes in performance and to ensure that the information is not deleted until you have sent a query to Fujitsu technical support.

Where jobs run 24 hours a day, reset statistics and save the file with collected information when the workload is low, for example, at night.

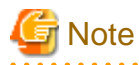

Statistics cumulatively add the daily database value, so if you do not reset them, the values will exceed the upper limit, and therefore will not provide accurate information.

The subsections below explain the following:

- Information that can be collected
- Collection configuration
- Information reset

### **7.6.1 Information that can be Collected**

Information that can be collected is categorized into the following types:

- Information common to PostgreSQL
- Information added by FUJITSU Enterprise Postgres

#### **Information common to PostgreSQL**

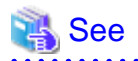

Refer to "Monitoring Database Activity" under "Server Administration" in the PostgreSQL Documentation for information on information common to PostgreSQL.

#### **Information added by FUJITSU Enterprise Postgres**

You can collect the following information added by FUJITSU Enterprise Postgres.

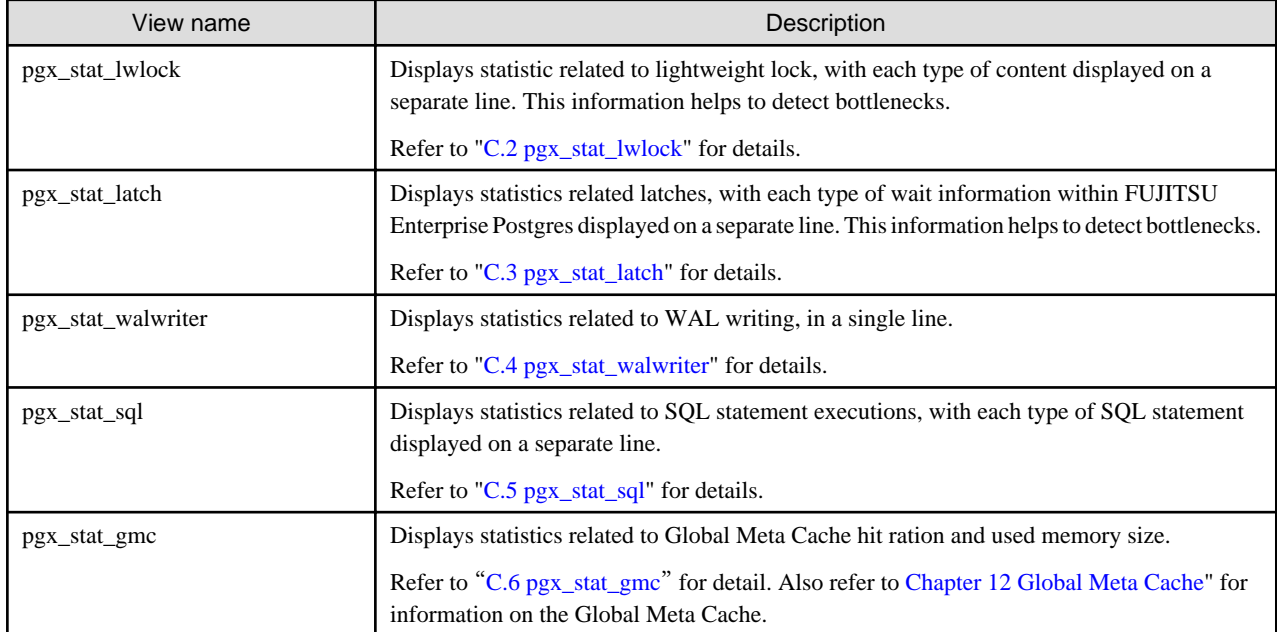

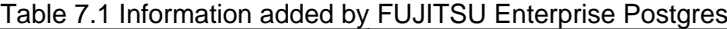

### **7.6.2 Collection Configuration**

The procedure for configuring collection depends on the information content.

- Information common to PostgreSQL
- Information added by FUJITSU Enterprise Postgres

#### **Information common to PostgreSQL**

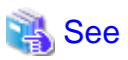

Refer to "The Statistics Collector" in "Monitoring Database Activity" under "Server Administration" in the PostgreSQL Documentation for information on information common to PostgreSQL. 

#### **Information added by FUJITSU Enterprise Postgres**

Information added by FUJITSU Enterprise Postgres is collected by default.

To enable or disable information collection, change the configuration parameters in postgresql.conf. The following table lists the views for which you can enable or disable information collection, and the configuration parameters.

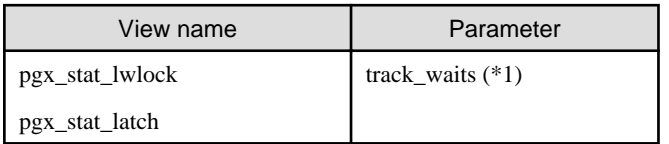

<span id="page-549-0"></span>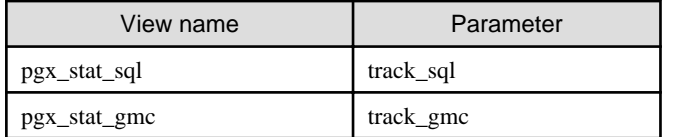

Remarks: You cannot change the collection status for pgx\_stat\_walwriter.

\*1: When executing the SQL statement with EXPLAIN ANALYZE, processing time may increase because of this information collection. It is recommended to set this parameter to "off" when executing EXPLAIN ANALYZE to check the processing time.

Refer to "[Appendix A Parameters](#page-620-0)" for information on the parameters.

### **7.6.3 Information Reset**

This section describes how to reset information.

#### **Information added by FUJITSU Enterprise Postgres**

You can reset information added by FUJITSU Enterprise Postgres by using the pg\_stat\_reset\_shared function in the same way as for information common to PostgreSQL.

Configure the following parameters in the pg\_stat\_reset\_shared function:

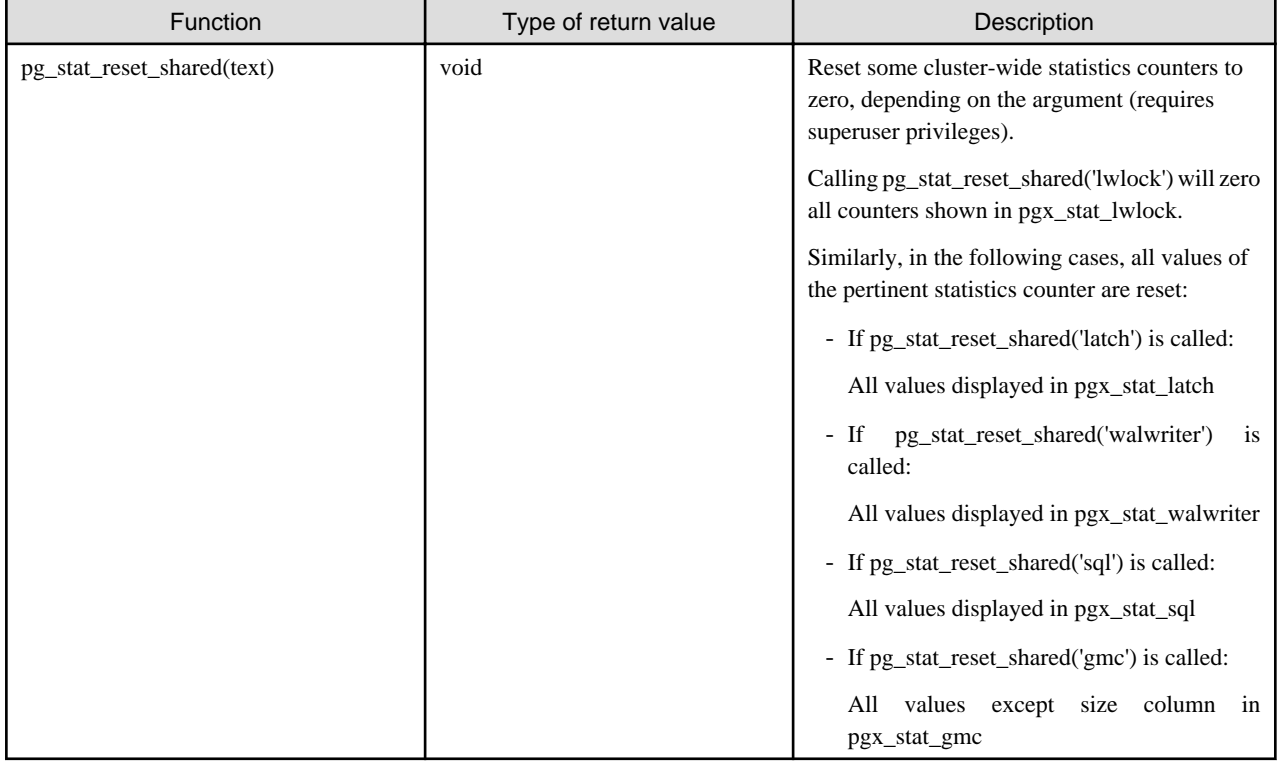

See

Refer to "Statistics Functions" in "Monitoring Database Activity" under "Server Administration" in the PostgreSQL Documentation for information on other parameters of the pg\_stat\_reset\_shared function. . . . . . .

# **Chapter 8 Streaming Replication Using WebAdmin**

This chapter describes how to create a streaming replication cluster using WebAdmin.

Streaming replication allows the creation of one or more standby instances, which connect to the master instances and replicate the data using WAL records. The standby instance can be used for read-only operations.

WebAdmin can be used to create a streaming replication cluster. WebAdmin allows the creation of a cluster in the following configurations:

- Master-Standby Configuration: This configuration creates a master and standby instance together.
- Standby Only Configuration: This configuration creates a standby instance from an already existing instance.

**P** Point

- A standby instance can be created from a standalone instance, a master instance, or even from another standby instance.
- If a streaming replication cluster is created using WebAdmin, the network with the host name (or IP address) specified in [Host name] will be used across sessions of WebAdmin, and also used as the log transfer network.

- To use a network other than the job network as the log transfer network, specify the host name other than the job network one in [Host name].

<u>. . . . . . . .</u>

# **8.1 Creating a Standby Instance**

Follow the procedure below to create a standby instance.

- 1. In the [Instances] tab, select the instance from which a standby instance is to be created.
- 2. Click  $\leq$
- 3. Enter the information for the standby instance to be created. In the example below, a standby instance is created from instance "inst1".

The instance name, host address and port of the selected instance are already displayed for easy reference.

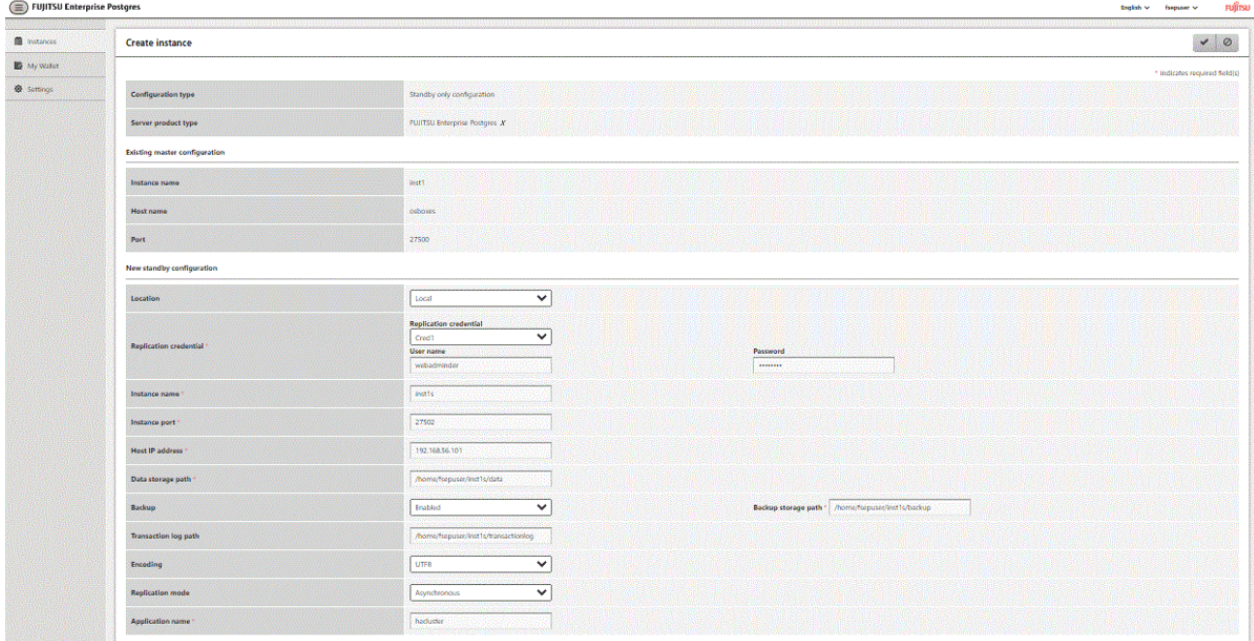

Enter the following items:

- [Location]: Whether to create the instance in the server that the current user is logged in to, or in a remote server. The default is "Local", which will create the instance in the server machine where WebAdmin is currently running.

- [Replication credential]: The user name and password required for the standby instance to connect to the master instance. The user name and password can be entered or selected from the Wallet. Refer to ["Appendix G WebAdmin Wallet](#page-649-0)" for information on creating wallet entries.
- [Instance name]: Name of the standby database instance to create.
	- The name must meet the conditions below:
		- Maximum of 16 characters
		- The first character must be an ASCII alphabetic character
		- The other characters must be ASCII alphanumeric characters
- [Instance port]: Port number of the standby database instance.
- [Host IP address]: The IP address of the server machine where the standby instance is to be created. This information is needed to configure the standby instance to be connected to the master.
- [Data storage path]: Directory where the database data will be stored
- [Backup storage path]: Directory where the database backup will be stored
- [Transaction log path]: Directory where the transaction log will be stored
- [Encoding]: Database encoding system
- [Replication mode]: Replication mode of the standby instance to be created ("Asynchronous" or "Synchronous")
- [Application name]: The reference name of the standby instance used to identify it to the master instance.

The name must meet the conditions below:

- Maximum of 16 characters
- The first character must be an ASCII alphabetic character
- The other characters must be ASCII alphanumeric characters
- 4. Click  $\blacktriangleright$  to create the standby instance.
- 5. Once the standby instance is created successfully, select standby instance in the [Instances] tab. The following page will be displayed:

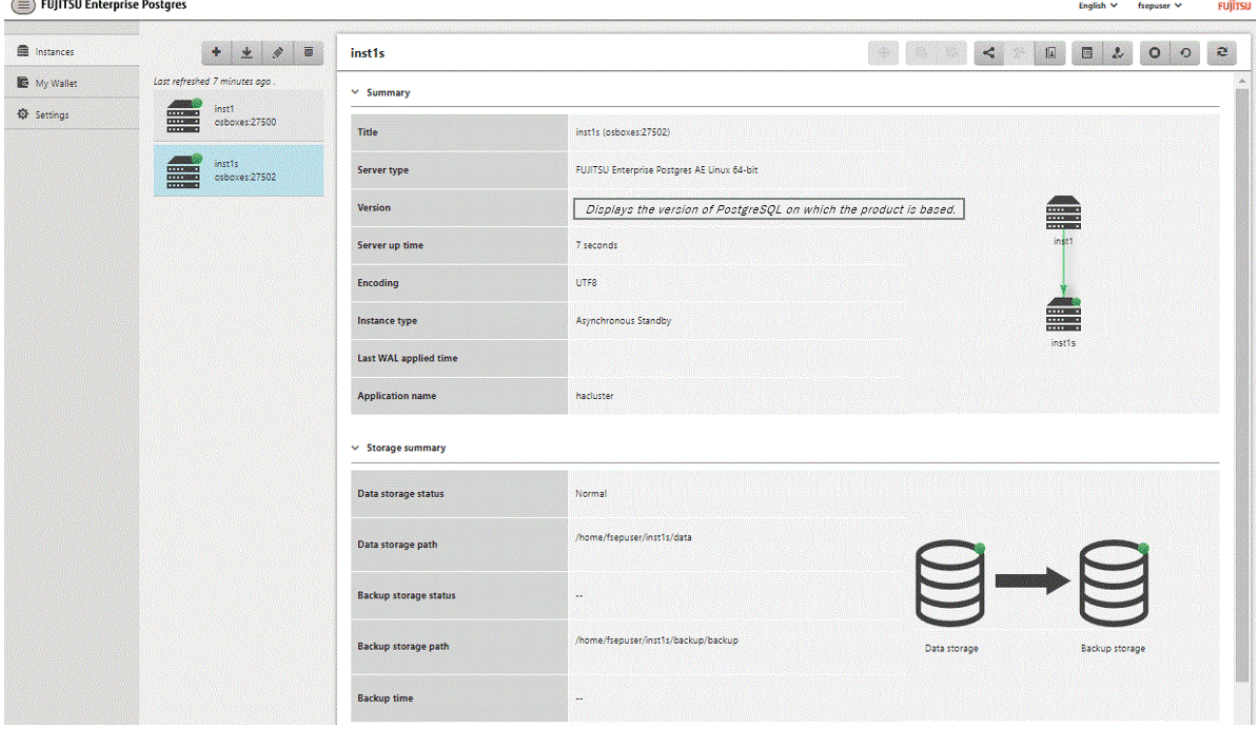

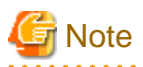

- Backups are not possible for standby instances in WebAdmin. As a result,  $\Box$  and  $\Box$  are disabled and no value is shown for [Backup storage status] and [Backup time].
- If using WebAdmin to manage Mirroring Controller, the message below may be output to the server log or system log in the standby instance. No action is required, as the instance is running normally.

```
ERROR: pgx_rcvall failed (16491)
ERROR: pgx_rcvall: backup of the database has not yet been performed, or an incorrect backup
storage directory was specified
```
- Replication credential (user name and password) should not contain hazardous characters. Refer to "[Appendix H WebAdmin Disallow](#page-651-0) [User Inputs Containing Hazardous Characters](#page-651-0)".

## **8.2 Promoting a Standby Instance**

Streaming replication between a master and standby instance can be discontinued using WebAdmin.

Follow the procedure below to promote a standby instance to a standalone instance, thereby discontinuing the streaming replication.

- 1. In the [Instances] tab, select the standby instance that needs to be promoted.
- 2. Click  $\prod$
- 3. Click [Yes] from the confirmation dialog box.

The standby instance will be promoted and will become a standalone instance, which is not part of a streaming replication cluster.

Once the standby instance is promoted to become a standalone instance, the backup storage status will be "Error". This is because no backups are available when the instance is newly promoted to a standalone instance. The status will be reset if a new backup is performed by clicking [Solution] or  $\mathbb{R}^n$ 

## **8.3 Converting an Asynchronous Replication to Synchronous**

Streaming replication between a master and standby instance can be configured to be in Asynchronous or Synchronous mode. This mode can be changed even after the standby instance was successfully created.

Follow the procedure below to convert an Asynchronous standby instance to Synchronous.

- 1. In the [Instances] tab, select the master instance of the relevant cluster.
- 2. Click  $\mathbb{E}$ .
- 3. In the [Streaming replication] section, edit the value for [Synchronous standby names].
	- Add the "Application name" of the standby instance you want to be in Synchronous mode.
- 4. Click  $\blacktriangleright$
- 5. Select the master instance and click  $\bigcirc$ .
- 6. Select the standby instance. [Instance type] will now show the updated status.

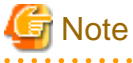

- Converting an Asynchronous standby instance to Synchronous can cause the master instance to queue the incoming transactions until the standby instance is ready. For this reason, it is recommended that this operation be performed during a scheduled maintenance period.
- When adding a synchronous standby instance, FUJITSU Enterprise Postgres will only keep the first entry in [Synchronous standby names] in synchronous state.

- To learn more about the differences between synchronous and asynchronous standby modes and their behavior, refer to "Streaming Replication" in "High Availability, Load Balancing, and Replication" in the PostgreSQL Documentation.

## **8.4 Converting a Synchronous Replication to Asynchronous**

Streaming replication between a master and standby instance can be configured to be in Asynchronous or Synchronous Mode. This mode can be changed even after the standby instance was successfully created.

Follow the procedure below to convert a Synchronous standby instance to Asynchronous.

- 1. In the [Instances] tab, select the master instance of the relevant cluster.
- 2. Click  $\mathbb{E}$ .
- 3. In the [Streaming replication] section, edit the value for [Synchronous standby names].
	- Remove the "Application name" of the standby instance you want to be in Asynchronous mode.
- 4. Click  $\blacktriangleright$
- 5. Select the master instance and click  $\bigodot$
- 6. Select the standby instance. [Instance type] will now show the updated status.

**Note** 

To learn more about the differences between synchronous and asynchronous standby modes and their behavior, refer to "Streaming Replication" in "High Availability, Load Balancing, and Replication" in the PostgreSQL Documentation.

## **8.5 Joining a Replication Cluster**

WebAdmin facilitates the joining of an old master of the cluster as a standby node.

- 1. In the [Instances] tab, select the remote instance (from where the new cluster node will stream WAL entries), and then click
- 2. Configure the node to accept streaming requests from the new node.
- 3. In the [Instances] tab, select the new standby instance (which needs to be connected to the cluster), and then click .
- 4. Set [Replication host name] to the remote instance.
- 5. Enter [Replication credential].

Specify the user name and password required for the standby instance to connect to the remote instance. The user name and password can be entered or selected from the Wallet. Refer to "[Appendix G WebAdmin Wallet"](#page-649-0) for information on creating wallet entries. Replication credential (user name and password) should not contain hazardous characters. Refer to "[Appendix H WebAdmin](#page-651-0) [Disallow User Inputs Containing Hazardous Characters](#page-651-0)".

6. Enter [Host IP address].

Specify the IP address of the node where the standby instance was created.

- 7. Click  $\bullet$  to open the [Join replication cluster] dialog box. For FUJITSU Enterprise Postgres 13 and earlier instances, select [Restart later] or [Restart now], and then click [Yes] to set up the standby instance. For FUJITSU Enterprise Postgres 14, click [Yes] or [Restart now], and then click [Yes] to set up the standby instance.
- 8. Upon successful completion, the confirmation dialog box will be displayed.
- 9. Click [Close] to return to the instance details window.

The instance will become a standby instance, and will be part of the streaming replication cluster. The replication diagram will display the relationship between the standby instance and the remote instance. The user can change the replication relationship of the remote instance from asynchronous to synchronous (and vice versa) using the [Configuration] window.

# **Chapter 9 Installing and Operating the In-memory Feature**

The in-memory feature enables fast aggregation using Vertical Clustered Index (VCI) and memory-resident feature.

VCI has a data structure suitable for aggregation, and features parallel scan and disk compression, which enable faster aggregation through reduced disk I/O.

The memory-resident feature reduces disk I/O that occurs during aggregation. It consists of the preload feature that reads VCI data to memory in advance, and the stable buffer feature that suppresses VCI data eviction from memory. The stable buffer feature secures the proportion specified by parameter in the shared memory for VCI.

This chapter describes how to install and operate the in-memory feature.

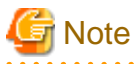

This feature can only be used in Advanced Edition.

## **9.1 Installing Vertical Clustered Index (VCI)**

This section describes the installation of VCI.

- 1. Evaluating whether to Install VCI
- 2. [Estimating Resources](#page-556-0)
- 3. [Setting up](#page-556-0)

#### **9.1.1 Evaluating whether to Install VCI**

VCI uses available resources within the server to increase scan performance.

It speeds up processing in many situations, and can be more effective in the following situations:

- Single table processing
- Processing that handles many rows in the table
- Processing that handles some columns in the table
- Processing that performs very heavy aggregation such as simultaneous sum and average aggregation

VCI will not be used in the following cases, so it is necessary to determine its effectiveness in advance:

- The data type of the target table or column contains VCI restrictions.
- The SQL statement does not meet the VCI operating conditions
- VCI is determined to be slower based on cost estimation

# **Note**

If performing operations that use VCI, the full\_page\_writes parameter setting in postgresql.conf must be enabled (on). For this reason, if this parameter is disabled (off), operations that use VCI return an error. In addition, to perform operations for tables that do not create a VCI when the full\_page\_writes parameter setting is temporarily disabled (off), do not create a VCI or perform operations to tables that created a VCI during that time.

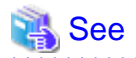

- Refer to "[9.1.4 Data that can Use VCI](#page-558-0)" for information on VCI restrictions.

<span id="page-556-0"></span>- Refer to "Scan Using a Vertical Clustered Index (VCI)" - "Operating Conditions" in the Application Development Guide for information on VCI operating conditions. . . . . . . . . . . . . . .

```
9.1.2 Estimating Resources
```
Estimate resources before setting up VCI.

Select the aggregation that you want to speed up and identify the required column data. The additional resources below are required according to the number of columns.

- Memory

Secure additional capacity required for the disk space for the column for which VCI is to be created.

- Disk

Secure additional disks based on the disk space required for the column for which VCI is to be created, as VCI stores column data as well as existing table data on the disk. It is recommended to provide a separate disk in addition to the existing one, and specify it as the tablespace to avoid impact on any other jobs caused by I/O.

# Information

The operations on VCI can continue even if the memory configured for VCI is insufficient by using VCI data on the disk. 

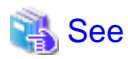

Refer to "Estimating Memory Requirements" and "Estimating Database Disk Space Requirements" in the Installation and Setup Guide for Server for information on how to estimate required memory and disk space.

## **9.1.3 Setting up**

This section describes how to set up VCI.

#### **Setup flow**

- 1. Setting Parameters
- 2. [Installing the Extensions](#page-557-0)
- 3. [Creating VCI](#page-557-0)
- 4. [Confirming that VCI has been Created](#page-558-0)

### 9.1.3.1 Setting Parameters

Edit postgresql.conf to set the required parameters for VCI. After that, start or restart the instance.

The following table lists the parameters that need or are recommended to be configured in advance:

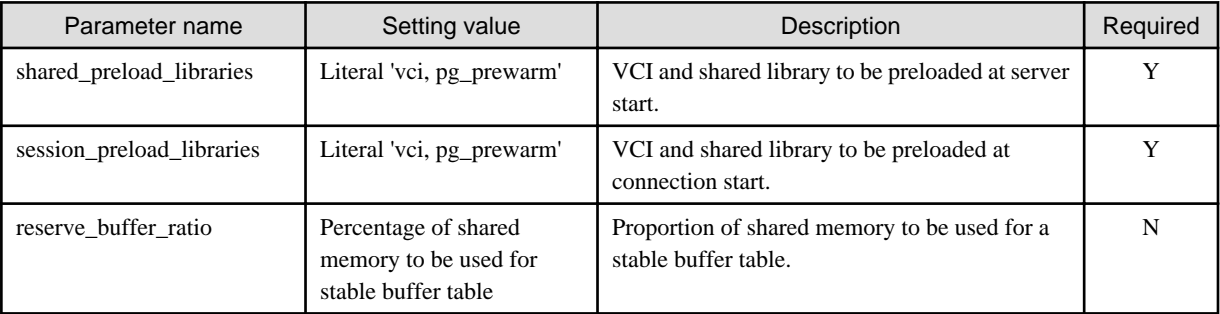

<span id="page-557-0"></span>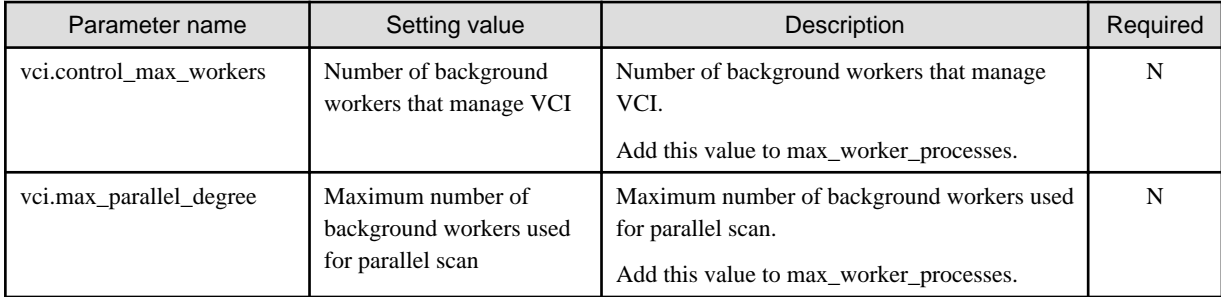

# **』Example**

```
shared_preload_libraries = 'vci, pg_prewarm'
session_preload_libraries = 'vci, pg_prewarm'
reserve_buffer_ratio = 20
vci.control_max_workers = 8 
vci.max_parallel_degree = 4
max_worker_processes = 18 # Example: If the initial value was 6, 6 + 8 + 4 = 18
```
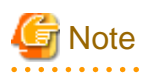

An error occurs if you use VCI to start instances when procfs is not mounted. Ensure that procfs is mounted before starting instances.

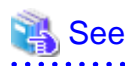

- Refer to ["Appendix A Parameters"](#page-620-0) for information on all parameters for VCI. Refer also to default value for each parameter and details such as specification range in the same chapter. Refer to "Server Configuration" under "Server Administration" in the PostgreSQL documentation for information on shared\_preload\_libraries, session\_preload\_libraries, and max\_worker\_processes.

### 9.1.3.2 Installing the Extensions

Execute CREATE EXTENSION to install the VCI and pg\_prewarm extensions. Both extensions need to be installed for each database.

- Installing VCI

db01=# CREATE EXTENSION vci;

- Installing pg\_prewarm

db01=# CREATE EXTENSION pg\_prewarm;

# **7** Note

- Only superusers can install VCI extensions.
- VCI extensions can only be installed in public schema.
- Some operations cannot be performed for VCI extensions. Refer to "[9.2.1 Commands that cannot be Used for VCI"](#page-561-0) for details.

a dia dia

9.1.3.3 Creating a VCI

Execute the CREATE INDEX statement with the "USING vci" clause to create a VCI for the desired columns and the "WITH (stable\_buffer=true)" clause to enable the stable buffer feature.

To use a separate disk for the VCI, specify the TABLESPACE clause.

<span id="page-558-0"></span>db01=# CREATE INDEX idx\_vci ON table01 USING vci (col01, col02) WITH (stable\_buffer=true);

- **Note**
- Some table types cannot be specified on the ON clause of CREATE INDEX. Refer to "9.1.4.1 Relation Types" for details.

- Some data types cannot be specified on the column specification of CREATE INDEX. Refer to "[9.1.4.2 Data Types](#page-559-0)" for details.
- Some operations cannot be performed for VCI. Refer to ["9.2.1 Commands that cannot be Used for VCI"](#page-561-0) for details.
- The same column cannot be specified more than once on the column specification of CREATE INDEX.
- VCI cannot be created for table columns that belong to the template database.
- CREATE INDEX creates multiple views named vci\_10digitRelOid\_5digitRelAttr\_1charRelType alongside VCI itself. These are called VCI internal relations. Do not update or delete them as they are used for VCI aggregation.
- All data for the specified column will be replaced in columnar format when VCI is created, so executing CREATE INDEX on an existing table with data inserted takes more time compared with a general index (B-tree). Jobs can continue while CREATE INDEX is running.
- When CREATE INDEX USING VCI is invoked on a partitioned table, the default behavior is to recurse to all partitions to ensure they all have matching indexes. Each partition is first checked to determine whether an equivalent index already exists, and if so, that index will become attached as a partition index to the index being created, which will become its parent index. If no matching index exists, a new index will be created and automatically attached; the name of the new index in each partition will be determined as if no index name had been specified in the command. If the ONLY option is specified, no recursion is done, and the index is marked invalid. (ALTER INDEX ... ATTACH PARTITION marks the index valid, once all partitions acquire matching indexes.) Note, however, that any partition that is created in the future using CREATE TABLE ... PARTITION OF will automatically have a matching index, regardless of whether ONLY is specified.

- Parallel index build is not supported on VCI indexes.

#### 9.1.3.4 Confirming that the VCI has been Created

Execute the SELECT statement to reference the pg\_indexes catalog, and confirm that the VCI was created for the target columns.

## <sup>∥</sup> Example

```
db01=# SELECT indexdef FROM pg_indexes WHERE indexdef LIKE '%vci%';
                  indexdef 
----------------------------------------------------------
CREATE INDEX idx_vci ON table01 USING vci (col01, col02)
(1 + r)
```
### **9.1.4 Data that can Use VCI**

This section describes on which relation types and for which data types VCIs can be created.

#### 9.1.4.1 Relation Types

VCIs cannot be created on some relation types.

The ON clause of CREATE INDEX described in ["9.1.3.3 Creating a VCI](#page-557-0)" cannot specify relations on which VCIs cannot be created.

- Relations on which VCIs can be created
	- Normal tables
	- UNLOGGED TABLEs
- <span id="page-559-0"></span>- Relations on which VCIs cannot be created
	- Materialized views
	- Temporary tables
	- Views
	- Temporary views
	- Foreign tables

### 9.1.4.2 Data Types

VCIs cannot be created for some data types.

The column specification of CREATE INDEX described in "[9.1.3.3 Creating a VCI"](#page-557-0) cannot specify a column with data type on which VCIs cannot be created.

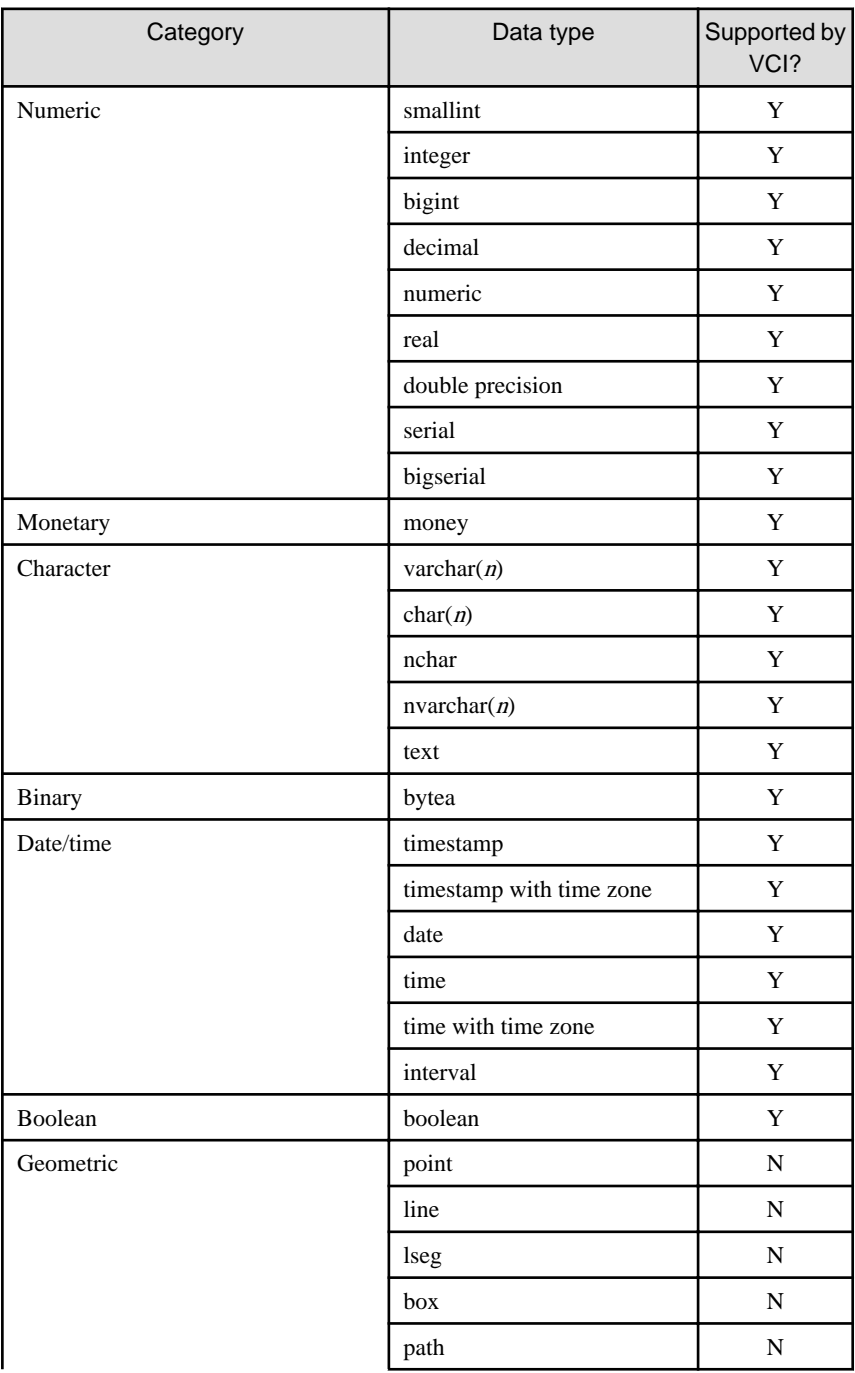

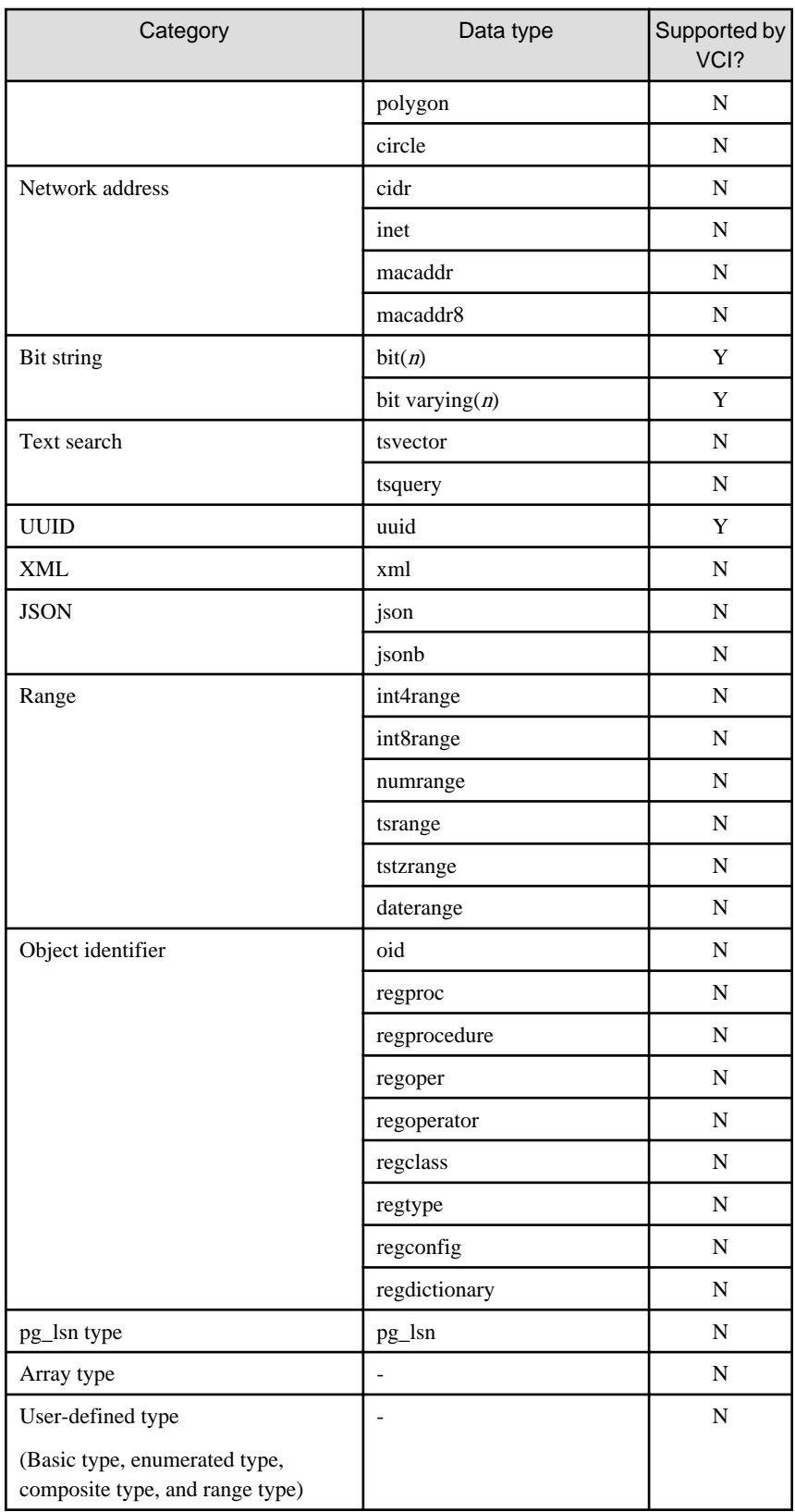

# **9.2 Operating VCI**

This section describes how to operate VCI.

## <span id="page-561-0"></span>**9.2.1 Commands that cannot be Used for VCI**

Some operations cannot be performed for VCI extensions and VCI itself.

This section describes SQL commands that cannot be executed for the VCI extensions and VCI itself, and client application commands.

#### **SQL commands**

- Operations that cannot be performed for the VCI extension

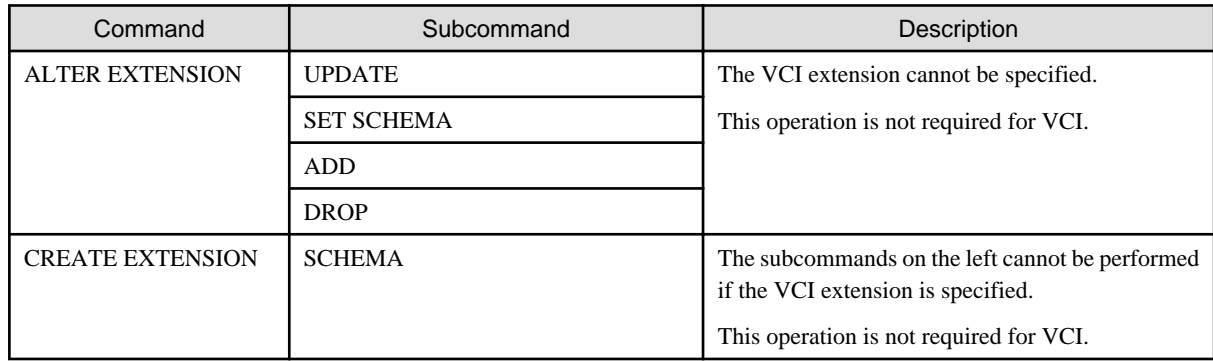

- Operations that cannot be performed on relations containing a VCI

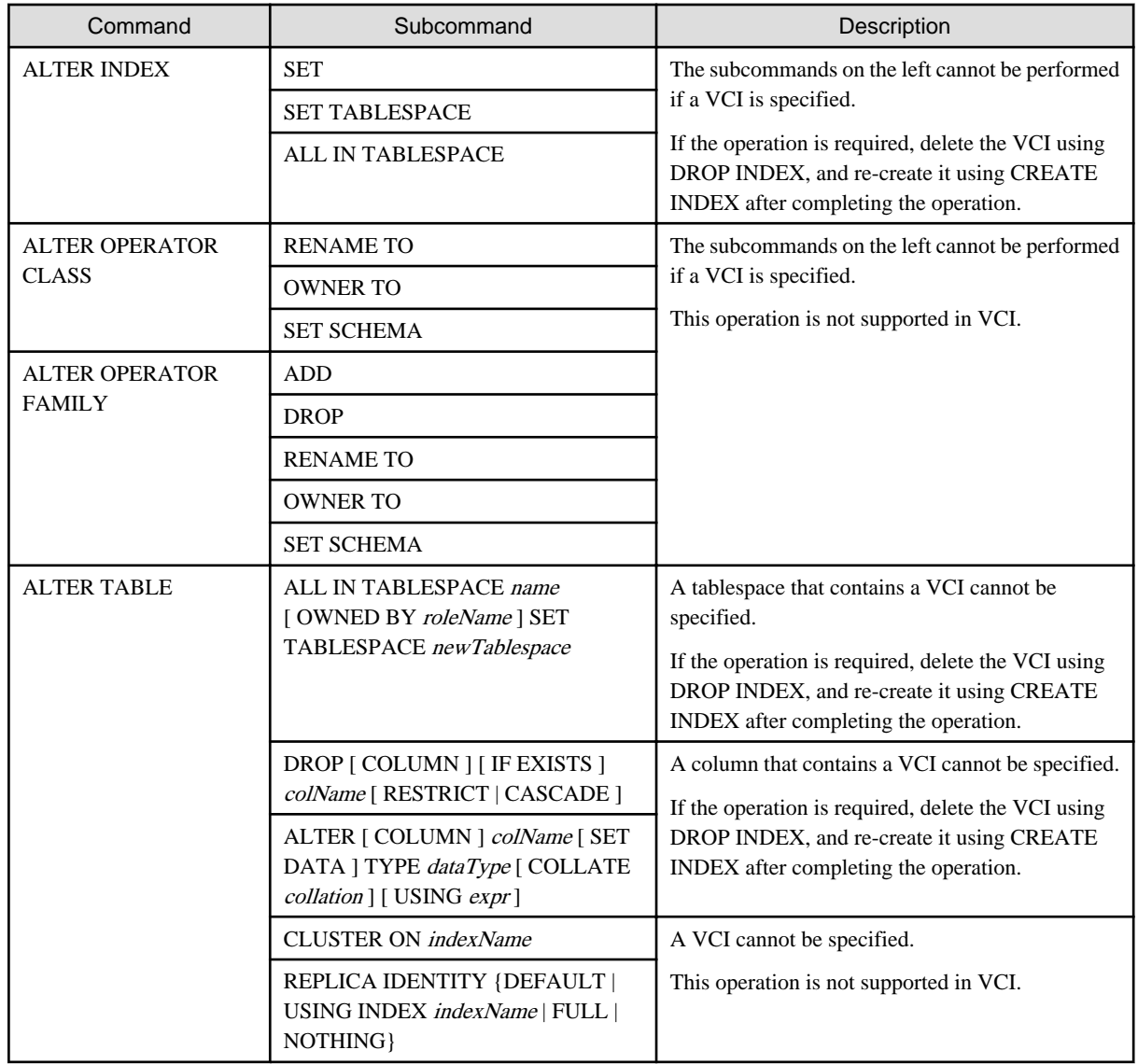

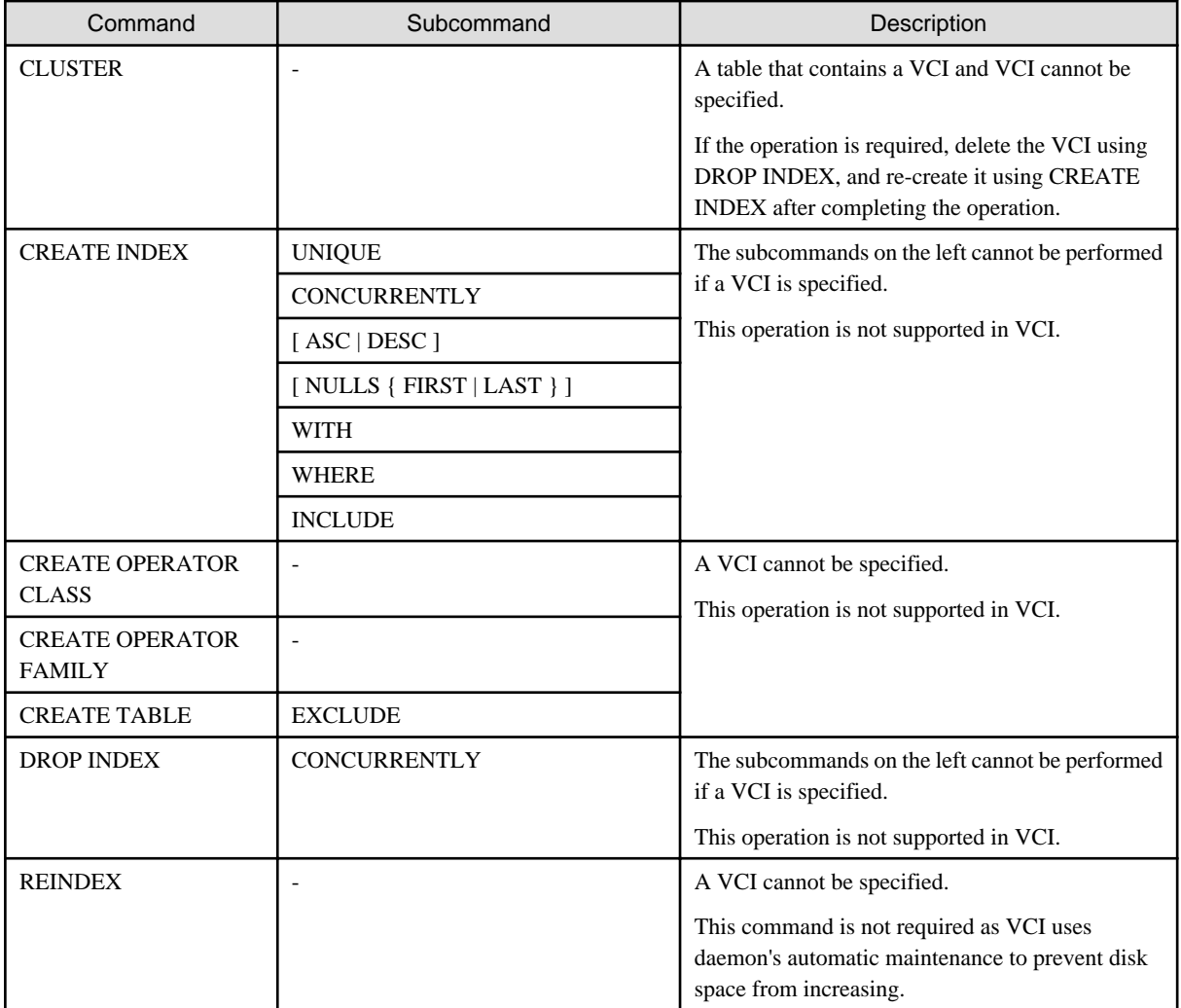

#### **Client application command**

- Operations that cannot be performed on relations containing a VCI

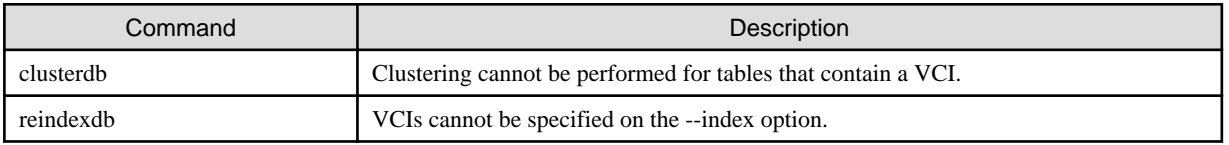

### **9.2.2 Data Preload Feature**

The first aggregation using VCI immediately after an instance is started may take time, because the VCI data has not been loaded to buffer. Therefore, use the preload feature to load the VCI data to buffer in advance when performing VCI aggregation after an instance is started. When using the preload feature, execute the function pgx\_prewarm\_vci to each VCI created with CREATE INDEX.

db01=# SELECT pgx\_prewarm\_vci('idx\_vci');

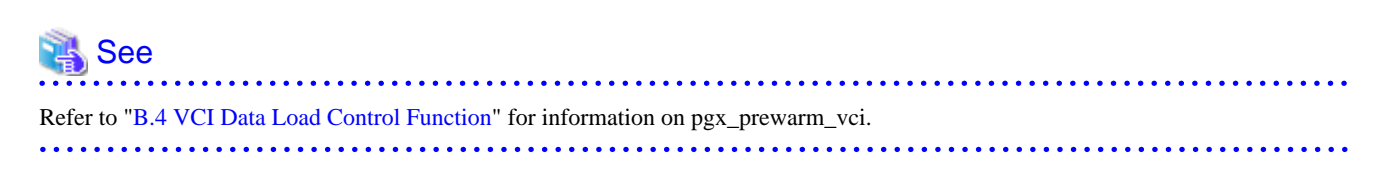

# **Chapter 10 Parallel Query**

FUJITSU Enterprise Postgres enhances parallel queries, by taking into consideration the aspects below:

- CPU load calculation
- Increase of workers during runtime

# **10.1 CPU Load Calculation**

There may be a case when the user tries to execute a parallel query but there is not enough CPU available.

Adding dynamic workers at this stage will provide no benefits - instead, it may add overhead due to context switching.

FUJITSU Enterprise Postgres takes into consideration the current CPU load when deciding on the number of workers for parallel query.

# **10.2 Increase of Workers during Runtime**

This FUJITSU Enterprise Postgres enhancement allows systems to allocate additional workers during query execution (if there are workers available at the time). This improves query performance, which could otherwise starve of CPU if there were fewer or no workers when the query started.

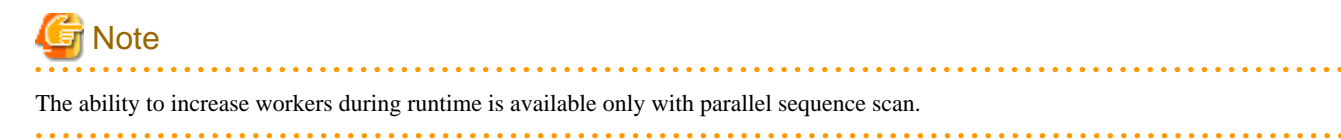

# <span id="page-564-0"></span>**Chapter 11 High-Speed Data Load**

High-speed data load uses the pgx\_loader command to load data from files at high speed into FUJITSU Enterprise Postgres.

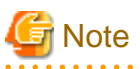

- This feature is available only in the Advanced Edition.
- This feature is not available in single-user mode. This is because in single-user mode instances run in a single process, and it cannot start parallel workers.

## **11.1 Installing High-Speed Data Load**

This section describes how to install high-speed data load.

#### **Installation flow**

- 1. Deciding whether to Install
- 2. Estimating Resources
- 3. [Setup](#page-565-0)

### **11.1.1 Deciding whether to Install**

The feature achieves high speed data load by executing the COPY FROM command in parallel. If the database system is unable to use sufficient resources due to the feature using more resources than the COPY FROM command of PostgreSQL, load performance may be inferior to that of the COPY FROM command of PostgreSQL. Therefore, determine if the feature will be effective by considering the factors below before deciding to install.

#### Database server memory

If the value of shared\_buffers in postgresql.conf is small, fewer data pages are cached to the shared memory of the database server. This will result in multiple parallel workers more often having to wait for write exclusive locks to the same data page. Moreover, the smaller the number of data pages, the more often the table expands. During table expansion, access to the table is exclusive (standby event name: extend), so write time increases. To cater for that, increase the value of shared\_buffers.

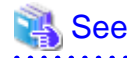

The standby event name is stored in the wait\_event column of the pg\_stat\_activity view. Refer to "wait\_event Description" in "The Statistics Collector" in the PostgreSQL Documentation for details.

#### Frequency of checkpoints

If checkpoints are issued at short intervals, write performance is reduced. If the messages below are output to the server log during data writes, increase the values of max\_wal\_size and checkpoint\_timeout in postgresql.conf to reduce the frequency of checkpoints.

```
 Example
LOG: checkpoints are occurring too frequently (19 seconds apart)
HINT: Consider increasing the configuration parameter "max_wal_size".
```
### **11.1.2 Estimating Resources**

Estimate the memory requirements for high-speed data load.

<span id="page-565-0"></span>Up to 128 parallel workers to perform data load can be specified for this feature. The additional resources below are required depending on the number of parallel workers.

- Dynamic shared memory created during data load

The feature creates shared memory and shared memory message queues during data load. These are used to send external data from the back end to the parallel workers, and for error notifications.

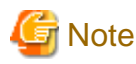

If the value of shared\_buffers in postgresql.conf is small, the system will often have to wait for write exclusive locks to the same data page (as described in "Database server memory" in ["11.1.1 Deciding whether to Install](#page-564-0)"). Since input data cannot be loaded from the shared memory message queues during such waits, they will often be full. In these cases, it will not be possible to write to the shared memory message queues, resulting in degraded data load performance. 

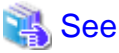

Refer to "High-Speed Data Load Memory Requirements" in the Installation and Setup Guide for Server for information on the formula for estimating memory requirements. 

**11.1.3 Setup**

This section describes how to set up high-speed data load.

#### **Setup flow**

- 1. Setting Parameters
- 2. [Installing the Extension](#page-566-0)

#### 11.1.3.1 Setting Parameters

Set the parameters required for high-speed data load in postgresql.conf. After that, start or restart the instance.

The table below lists the postgresql.conf parameters that must be changed, and the values that must be added to their current values. After editing postgresql.conf, start or restart the instance.

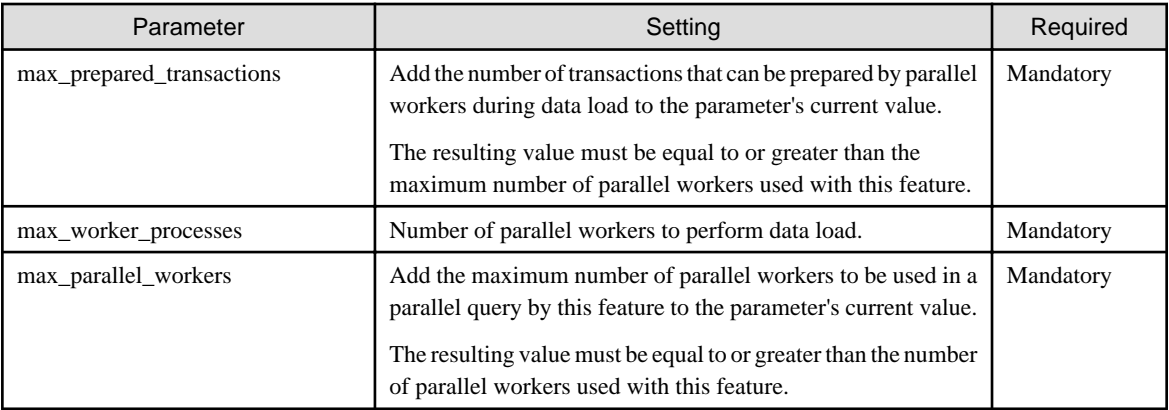

# **Example**

The example below shows how to configure 2 instances of high-speed data load being executed simultaneously using a degree of parallelism of 4.

```
max_prepared_transactions = 13 #Example if the initial value was 5: 5 + 2 \times 4 = 13max_worker_processes = 16 #Example if the initial value was 8: 8 + 2 \times 4 = 16max_parallel_workers = 12 \#Example if the initial value was 4: 4 + 2 x 4 = 12
```
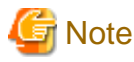

As shown in the example above, set the value of max\_prepared\_transactions, max\_worker\_processes and max\_parallel\_workers multiplied by the number of instances of this feature executed simultaneously.

. . . . . . . . . . . . . . . .

The table below lists the postgresql.conf parameters that must also be checked.

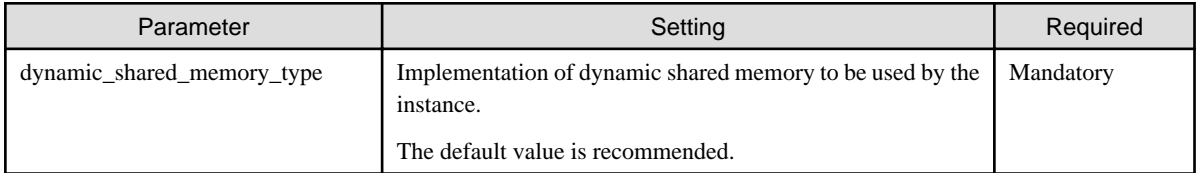

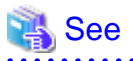

Refer to "Resource Consumption" in the PostgreSQL Documentation for information on the parameters.

#### 11.1.3.2 Installing the Extension

Execute CREATE EXTENSION to install the high-speed data load extension. The extension needs to be installed on each database.

. . . . . . . . . . . . .

. . . . . . . . . . . . . . . . . . .

# **Example**

The example below installs the extension on the "postgres" database.

postgres=# CREATE EXTENSION pgx\_loader; CREATE EXTENSION

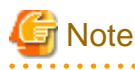

- Only superusers can install the high-speed data load extension.
- The high-speed data load extension can only be installed on the public schema.

## **11.2 Using High-Speed Data Load**

This section describes how to use high-speed data load.

### **11.2.1 Loading Data**

To load data from a file into a FUJITSU Enterprise Postgres table, execute the pgx\_loader command in load mode.

# **Example**

The example below loads the file /path/to/data.csv (2000 records) into table tbl using a degree of parallelism of 3.

```
$ pgx_loader load -j 3 -c "COPY tbl FROM '/path/to/data.csv' WITH CSV"
LOAD 2000
```
# **P** Point

If an external file contains data that violates the format or constraints, the data load may fail partway through, resulting in delays for routine tasks such as nightly batch processing. Therefore, it is recommended to remove the invalid data before executing the data load.

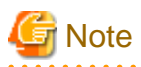

The data inserted using this feature is dumped as a COPY command by the pg\_dump command and the pg\_dumpall command.

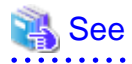

- Refer to "pgx\_loader" in the Reference for information on the command.
- Refer to "COPY" in the PostgreSQL Documentation for information on the deployment destination and access privileges for external files.

## **11.2.2 Checking Progress**

If you are performing a data load with a large external file as input, you can verify that the process is continuing by getting progress information during the load. Progress information can be obtained from the pgx\_stat\_progress\_loader view. This view displays the sum of the progress information of the back-end process and the number of parallel worker processes. Search the pgx\_stat\_progress\_loader view, for example, with a SELECT statement, to locate the appropriate row. After running the pgx\_loader command, look in the pg\_stat\_activity view and locate a row in the pgx\_stat\_progress\_loader view with the PID obtained.

# **Example**

1. See the pg\_stat\_activity view. (9311 for back-end processes, 9312, 9313, 9314 for worker processes)

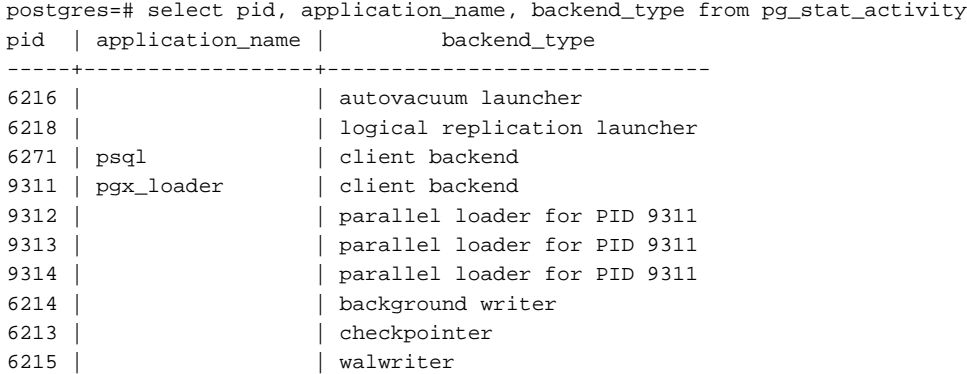

2. Check the information in the pgx\_stat\_progress\_loader view.

```
postgres=# SELECT * FROM pgx_stat_progress_loader
pid | datid | datname | relid | command | type | bytes_processed | bytes_total | 
tuples_processed | tuples_excluded
-----+-------+---------+-------+----------+------+-----------------+-------------
   +------------------+----------------
9311 | 222 | testdb | 333 | COPY FROM | FILE | 192000 | 450000 | 189000
           | 3000
```
<span id="page-568-0"></span>Refer to "[C.7 pgx\\_stat\\_progress\\_loader](#page-643-0)" for information on the pgx\_stat\_progress\_loader view.

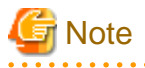

When you run the pgx\_loader command, the PostgreSQL pg\_stat\_progress\_copy view prints the progress of the back-end process and the number of parallel worker processes on each line. The backend process progress information tuples\_processed, tuples\_excluded is 0. Also, bytes\_processed and bytes\_total for worker processes are 0.

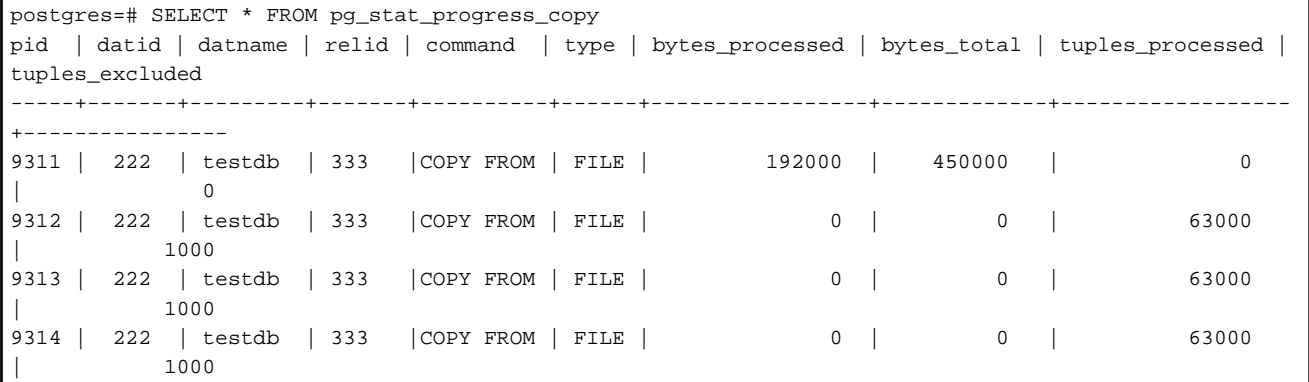

Refer to "pg\_stat\_progress\_copy View" in the PostgreSQL Documentation for information on the pg\_stat\_progress\_copy view.

### **11.2.3 Recovering from a Data Load that Ended Abnormally**

If a system interruption such as a server failure occurs while high-speed data load is being performed, transactions prepared using this feature may be changed to the in-doubt state. At that point, resources occupied by the transaction will be locked, and access to the relevant resources from other transactions will be blocked, rendering them unusable.

In such cases, check transactions that are in an in-doubt state, and resolve them.

#### **Checking for in-doubt transactions**

This section describes how to check for in-doubt transactions.

1. Refer to the pgx\_loader\_state table in the pgx\_loader schema.

Retrieve the global transaction identifier (gid column) of in-doubt transactions. In-doubt transactions will contain "rollback" in the column "state".

### Example

The example below retrieves the global transaction identifier (gid) of in-doubt transactions performed by the database role myrole and that used table tbl. The retrieved global transaction identifiers pgx\_loader:9589 and pgx\_loader:9590 identify in-doubt transactions.

```
postgres=# SELECT gid, state FROM pgx_loader.pgx_loader_state WHERE
postgres-# role_oid IN (SELECT oid FROM pg_roles WHERE rolname = 'myrole') AND
postgres-# relation_oid IN (SELECT relid FROM pg_stat_all_tables WHERE
postgres-# relname = 'tbl');
      gid | state
      -----------------+-------------
 pgx_loader:9590 | rollback
 pgx_loader:9591 | commit
 pgx_loader:9589 | rollback
(3 rows)
```
2. Refer to the pg\_prepared\_xacts system view.

Check if the in-doubt transactions retrieved above exist.

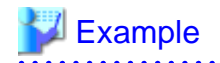

The example below checks if in-doubt transactions with the global transaction identifiers pgx\_loader:9589 and pgx\_loader:9590 exist.

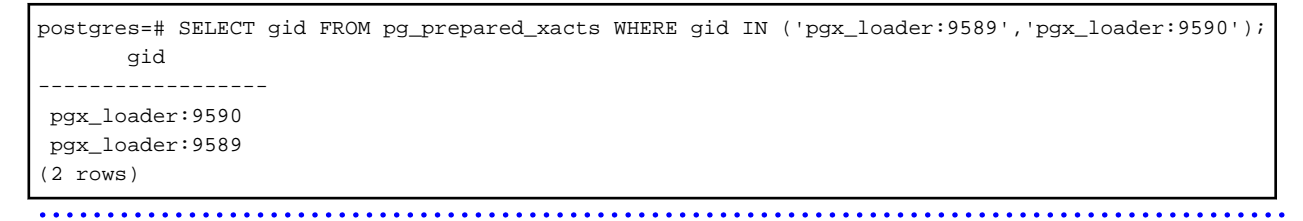

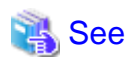

Refer to "[E.1 pgx\\_loader\\_state"](#page-646-0) for information on the pgx\_loader\_state table.

#### **Resolving in-doubt transactions**

Execute the pgx\_loader command in recovery mode to resolve in-doubt transactions.

After executing the pgx\_loader command in recovery mode, perform the procedure described in "[Checking for in-doubt transactions"](#page-568-0) to check if the in-doubt transactions have been resolved.

## Example

The example below completes the in-doubt transactions prepared for table tbl.

\$ pgx\_loader recovery -t tbl

## **P** Point

The recovery mode of the pgx\_loader command only resolves transactions prepared by high-speed data load. For transactions prepared by an application using distributed transactions other than this feature, follow the procedure described in "[15.13 Actions in Response to Error](#page-616-0) [in a Distributed Transaction](#page-616-0)".

## **11.3 Removing High-Speed Data Load**

This section describes how to remove high-speed data load.

### **11.3.1 Removing the Extension**

Execute DROP EXTENSION to remove the high-speed data load extension. The extension needs to be removed on each database.

# **Example**

The example below removes the extension on the "postgres" database.

```
postgres=# DROP EXTENSION pgx_loader;
DROP EXTENSION
```
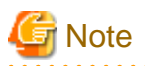

- The information required for operation of high-speed data load is stored in the pgx\_loader\_state table of the pgx\_loader schema. Do not remove the high-speed data load extension if the pgx\_loader\_state table is not empty.

- Only superusers can remove the high-speed data load extension.

- The high-speed data load extension can only be removed on the public schema.

# <span id="page-571-0"></span>**Chapter 12 Global Meta Cache**

The Global Meta Cache (GMC) feature loads a meta cache into shared memory using the pgx\_global\_metacache parameter. This reduces the amount of memory required throughout the system.

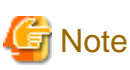

This feature can only be used in Advanced Edition.

# **12.1 Usage**

Describes how to use the Global Meta Cache feature.

## **12.1.1 Deciding Whether to Enable the Global Meta Cache Feature**

Global Meta Cache is a mechanism for sharing meta caches between processes, so it works well on systems with a high number of resources accessed and SQL connections. The number of resources is primarily the number of tables accessed by a process, the number of indexes, or the total number of all columns in all tables accessed.

In particular, consider using Global Meta Cache if the total size of the meta cache for each process exceeds the amount of installed memory, or takes up a large portion of that memory, thereby squeezing memory allocations to the database cache or the Operating system file cache. Using Global Meta Cache may increase the time it takes to execute a single SQL to reference a meta cache on shared memory, but you can expect a greater benefit from being able to allocate more memory, such as for the database cache.

If performance degradation using Global Meta Cache is not acceptable, you may want to limit the number of tables accessed by a process.

### **12.1.2 Estimating Memory for Global Meta Cache**

To enable the Global Meta Cache feature, the pgx\_global\_metacache parameter must specify an upper limit on the size of the shared memory (Hereinafter, the GMC area) dedicated to Global Meta Cahche. Ideally, this upper limit should be the size estimated in "[Appendix A Parameters](#page-620-0)". Values lower than this can still work, but refer to "12.1.3 How the GMC Memory Area Is Used" on using the GMC area to understand the disadvantages.

## **12.1.3 How the GMC Memory Area Is Used**

At startup, the memory for the GMC area is not used much, but the GMC area grows as new meta caches are placed in the GMC area. If it does, it discards any meta caches that the system determines are not heavily used and places a new one in the GMC area.

Therefore, the GMC area will work even if it is smaller than the estimate, but the meta cache will be regenerated if the discarded meta cache needs to be reused. Note that if this happens frequently, it will degrade overall performance.

With this in mind, it may not be a problem if, for example, the tables to be accessed are different depending on the time zone, and the degradation of the time zone immediately after the change is acceptable.

In any case, be sure to test and tune the system thoroughly before running it.

### **12.1.4 Enabling the Global Meta Cache Feature**

To Enable the Global Meta Cache feature edit the postgresql.conf file and set the pgx\_global\_metacahe parameter. Restarting the instance after editing the postgresql.conf file is required. Refer to ["Appendix A Parameters"](#page-620-0) for information on the parameters.

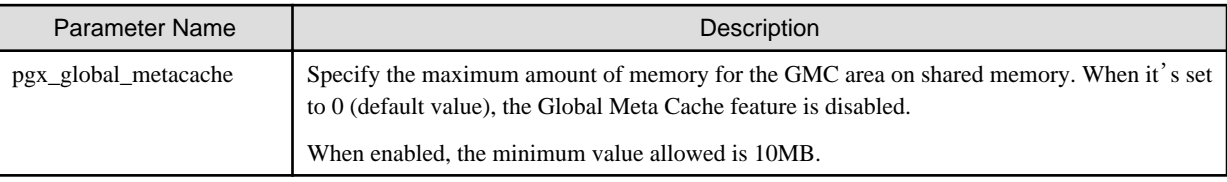

When the cache is created, if the total amount of meta caches on shared memory exceeds the value specified by pgx\_global\_metacache, the inactive, unreferenced meta caches are removed from the GMC area. Note that if all GMC are in use and the cache cannot be created in the GMC area, the cache is temporarily created in the local memory of the backend process.

# **Example**

Here is an example postgresql.conf configuration:

pgx\_global\_metacache = 800 MB

#### Wait Events

The Global Meta Cache feature may cause wait events. Wait events are identified in the wait\_event column of the pg\_stat\_activity view. GMC specific wait events are described below.

[GMC Feature Wait Events]

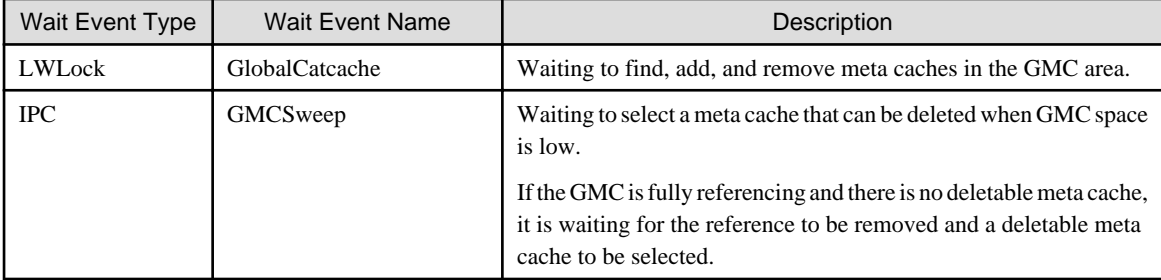

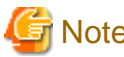

## **Note**

If GMCSweep is happened frequently, increase the pgx\_global\_metacache setting. 

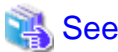

Refer to "Viewing Statistics" in the PostgreSOL Documentation for information on the pg\_stat\_activity view. 

## **12.1.5 Estimating Resources**

Refer to "Global Meta Cache Memory Requirements" in the Installation and Setup Guide for Server for formulas to estimate the amount of memory used by the Global Meta Cache feature.

## **12.2 Statistics**

Describes the statistics for the Global Meta Cache feature.

## **12.2.1 System View**

You can check the cache hit ratio and size of the GMC area in the system view pgx\_stat\_gmc. Refer to "[C.6 pgx\\_stat\\_gmc"](#page-643-0) for information on the columns.

If the cache hit ratio is low and the current memory usage is close to pgx\_global\_metacache, increase the pgx\_global\_metacache setting because performance may be degraded.

Refer to "[7.6 Monitoring Database Activity](#page-546-0)" in the Operations Guide for information on the statistics.

# **Chapter 13 Local Meta Cache Limit**

Local Meta Cache Limit feature limits the size of a Local Meta Cache by removing it if it has not been accessed for a long time.

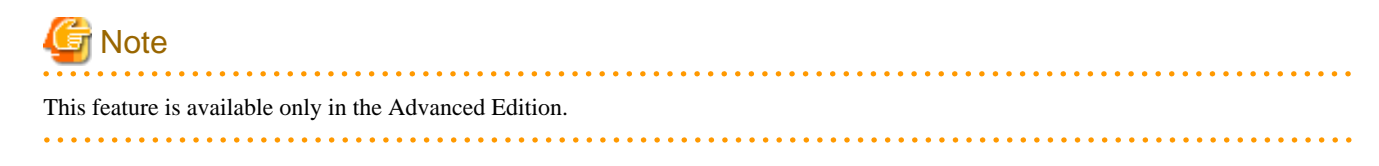

## **13.1 Usage**

Describes how to use the Local Meta Cache Limit feature.

## **13.1.1 Deciding Whether to Enable the Local Meta Cache Limit Feature**

Refer to "[Appendix A Parameters](#page-620-0)", after estimating the total amount of memory to be used as the catalog cache and relation cache, when the total amount of memory exceeds the amount of installed memory or occupies a large amount of installed memory, consider using this feature.

This feature adds the action of discarding the meta cache that has been held permanently. If you attempt to refer to a destroyed meta cache again, the meta cache is recreated, so using this feature will result in poor performance compared to not using it.

Therefore, read the following to understand how to discard a meta cache.

- 13.1.3 Cache Removal when Local Meta Cache Limit is Enabled
- [13.1.4 Performance Impact and Parameter Tuning of the Local Meta Cache Limit Feature](#page-574-0)
- [Parameters for the Local Meta Cache Limit feature](#page-623-0)

How to set the upper limit with these considerations is described in detail in the estimation formula in "[Appendix A Parameters](#page-620-0)".

### **13.1.2 How to Set Parameters for the Local Meta Cache Limit Feature**

To enable the Local Meta Cache Limit feature, set the pgx\_catalog\_cache\_max\_size and pgx\_relation\_cache\_max\_size parameters.

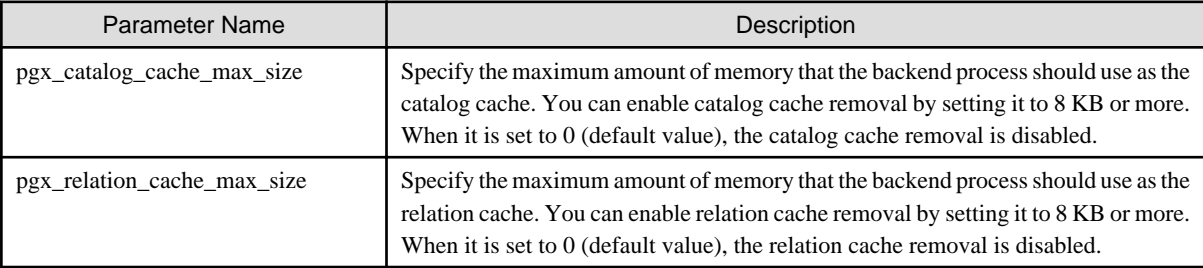

## **Example**

Here is an example postgresql.conf configuration:

```
pgx_catalog_cache_max_size = 1MB
pgx_relation_cache_max_size = 1MB
```
### **13.1.3 Cache Removal when Local Meta Cache Limit is Enabled**

When this feature is enabled, the caching strategy is to keep the cache as long as possible within the specified upper limit. If holding a new cache exceeds the limit, consider locality of reference and remove the cache from the one with the longest unreferenced time.

However, because the cache used by active transactions cannot be removed, if a transaction uses a large number of caches, the cache may be held above the limit. In this case, remove the all caches at the end of the transaction. This is necessary to free up memory.

<span id="page-574-0"></span>In PostgreSQL, in order to acquire memory at high speed, a memory block of a certain size is acquired from the OS, and a small memory is cut out from the block and used. The memory for the metacache is cut out in the same way. Therefore, it is possible to return the memory block to the OS by destroying all the meta caches scattered throughout the memory block. When this happens, the next SQL execution will be slowed down due to the re-creation of the meta cache. Therefore, upper limit of feature should be set to a value larger than the size of the meta cache used by at least one transaction.

When the size of the meta cache exceeds the upper limit, the following message is output:

WARNING: could not reduce Cat/RelCacheMemoryContext size to **AA** kilobytes, reduced to **BB** kilobytes HINT: consider increasing the configuration parameter pgx\_catalog/relation\_cache\_max\_size

 $(AA)$ : Upper limit, **BB**: Amount of memory actually used)

CatCacheMemoryContext and RelCacheMemoryContext are memory areas for storing the catalog cache and relation cache, respectively. If this message is output, consider increasing the upper limit.

If the memory consumption by the backend process exceeds the allowable value by increasing the upper limit, reconsider the SQL to be executed, such as reducing the number of tables accessed in one transaction, or add memory adjust to the amount of memory used.

### **13.1.4 Performance Impact and Parameter Tuning of the Local Meta Cache Limit Feature**

By observing how much meta cache regeneration is taking place, you can determine if the low upper limit is the cause of the failure to achieve the desired performance.

From the message below, calculate the cache hit ratio as follows:

Cache hit ratio = Number of cache hits  $\div$  Number of times the cache was searched

If the cache hit ratio is 80% or higher, this feature will not be the main factor that impedes performance. If not, raise the upper limit and see if performance can reach the goal. In doing so, first try to shift the focus of allocation to the relations cache. This is because when executing SQL, the relation cache generated based on the catalog cache is mainly referenced, so it is advantageous to leave a large amount of relation cache.

```
Catalog cache:catalog cache hit stats: search XX, hits YY
Relation cache:relation cache hit stats: search XX, hits YY
```
 $(XX:$  Number of times the cache was searched,  $YY:$  Number of cache hits)

This message is printed when the transaction ends. However, if you output the message frequently, the performance will be degraded by itself, so you can adjust the output interval with the following parameters.

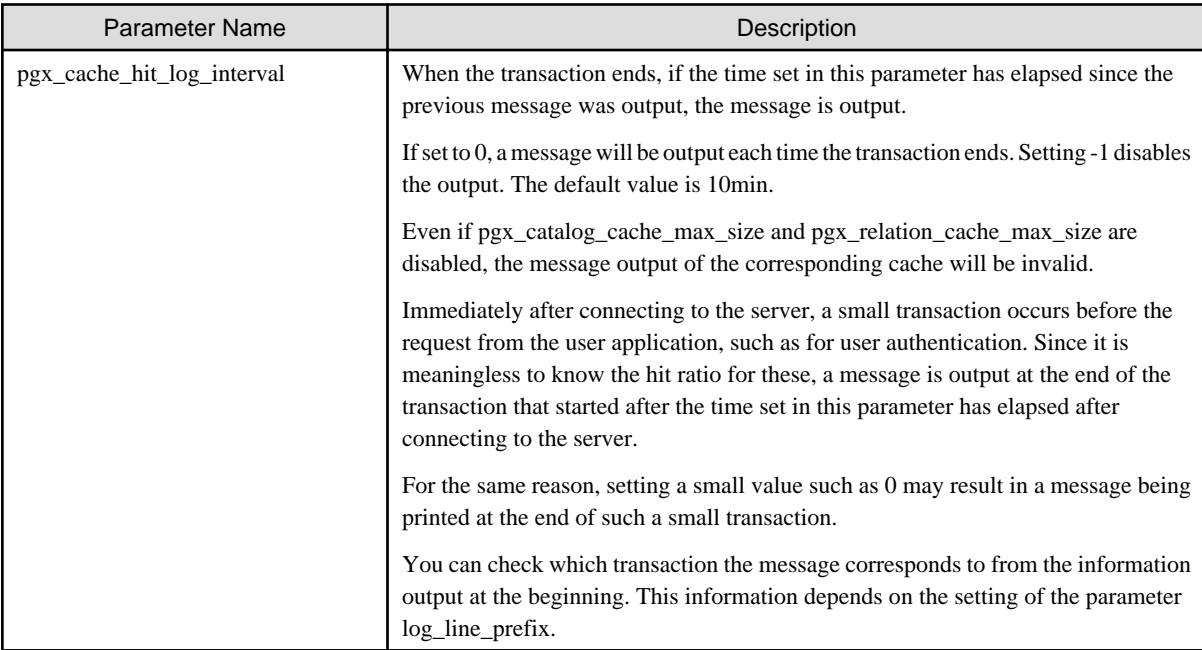

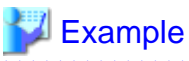

 $\overline{a}$   $\overline{a}$   $\overline{a}$   $\overline{a}$ 

Here is an example postgresql.conf configuration:

pgx\_cache\_hit\_log\_interval= 30min
## **Chapter 14 Backup/Recovery Using the Copy Command**

By using a copy command created by the user, the pgx\_dmpall command and the pgx\_rcvall command can perform backup to any destination and can perform recovery from any destination using any copy method.

Copy commands must be created in advance as executable scripts for the user to implement the copy process on database clusters and tablespaces, and are called when executing the pgx\_dmpall and pgx\_rcvall commands.

This appendix describes backup/recovery using the copy command.

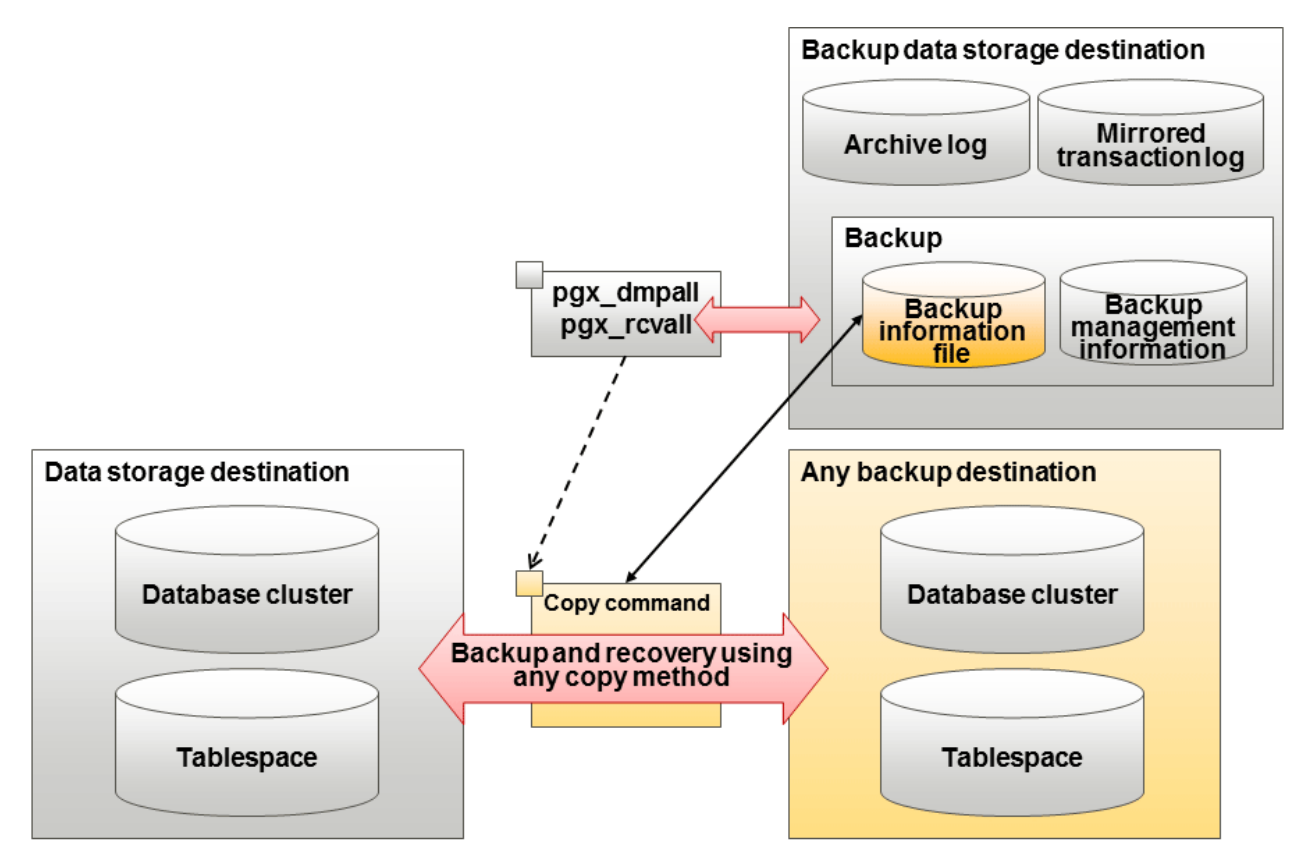

## **P** Point

- By using the high-speed copy feature of the storage device to copy the data storage destination, the processing time for backup of large databases can be greatly reduced.
- It is also possible to back up only some tablespaces using the copy command. However, database resources not backed up using the copy command are still backed up to the backup data storage destination.

# **Note**

Both the backup data storage destination and the optional backup destination are necessary for recovery - if they are located in secondary media, combined management of these is necessary.

## **14.1 Configuration of the Copy Command**

This section describes the configuration of the copy command for backup and recovery.

#### **Cyclic usage of the backup area**

Prepare two backup areas for the copy command in case an issue affects the data storage destination during backup. The copy command performs backup while cyclically using these backup areas.

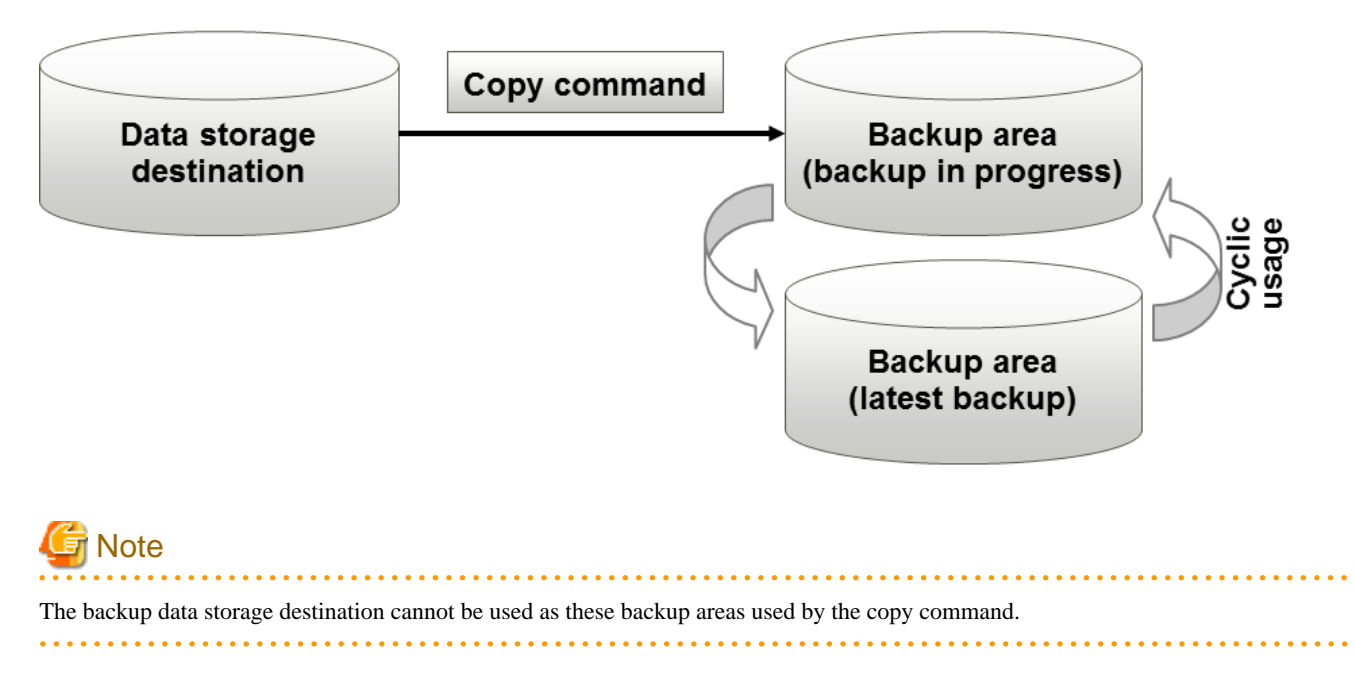

#### **Backup using the backup information file**

The copy command must determine the backup destination on each backup, as it is necessary to cycle through the backup areas. Backup can be automated by using the backup information file, which contains information about the backup destination.

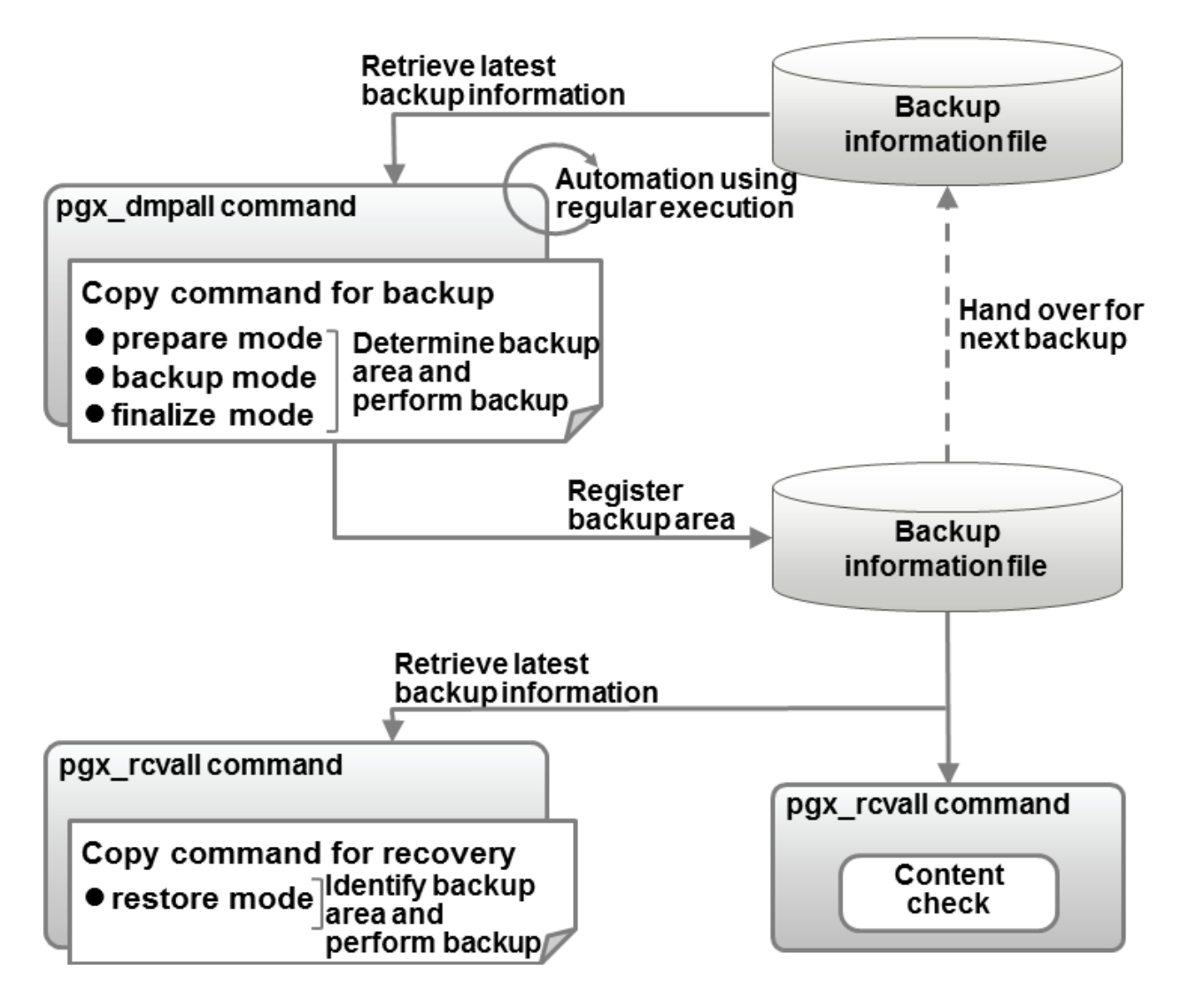

## Information

The backup information file is prepared in the backup data storage destination by the pgx\_dmpall command, and contains information that can be read or updated by the copy command. This file is managed by associating it with the latest backup successfully completed by the pgx\_dmpall command, so the latest backup information relating to the copy command registered by the user can be retrieved. Additionally, the content of the backup information file can be displayed using the pgx\_rcvall command.

#### **Configuration of the copy command for backup**

The pgx\_dmpall command calls the copy command for backup after execution for the three modes below. It is therefore necessary for the copy command for backup to implement the required processing for each of the modes.

- prepare mode

Determines which of the two backup areas will be used for the current backup.

The backup area to be used for the current backup is determined by reading the information relating to the latest backup destination where the backup information file was written to during the previous backup.

- backup mode

Performs backup on the backup area determined by prepare mode, using any copy method.

- finalize mode

Writes information relating to the destination of the current backup to the backup information file.

This enables the prepare mode to check the destination of the previous backup during the next backup.

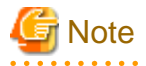

The user can use any method to hand over backup information between modes within the copy command, such as creating temporary files.

#### **Configuration of the copy command for recovery**

The pgx\_rcvall command calls the copy command for recovery for the mode below. It is therefore necessary for the copy command for recovery to implement the required processing for the mode.

- restore mode

Any copy method can be used to implement restore from the backup destination retrieved using the copy command for backup.

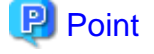

By referring to the mode assigned to the copy command as an argument, backup and recovery can be implemented using a single copy command.

## **Example**

#### Using a bash script

```
case $1 in
    prepare)
         processingRequiredForPrepareMode
         ;;
     backup)
         processingRequiredForBackupMode
         ;;
     finalize)
          processingRequiredForFinalizeMode
         ;;
     restore)
          processingRequiredForRestoreMode
         ;;
esac
```
## **P** Point

- A sample script that backs up the database cluster and tablespace directory to a specific directory is supplied to demonstrate how to write a copy command.

The sample is stored in the directory below:

/*installDir*/share/copy\_command.archive.sh.sample

- A sample script that uses OPC (an advanced copy feature of Fujitsu Storage ETERNUS disk array) is supplied. Refer to ["Appendix I](#page-652-0) [Copy Command Samples that Use the Advanced Copy Feature of the ETERNUS Disk Array"](#page-652-0) for details.

The samples cannot be used on SLES 12 and SLES 15.

## <span id="page-580-0"></span>**14.2 Backup Using the Copy Command**

To perform backup using the copy command, in addition to performing the standard backup procedure, it is also necessary to create a copy command, and then execute the pgx\_dmpall command specifying it. This section describes the procedure specific to using the copy command.

#### **Preparing for backup**

You must prepare for backup before actually starting the backup process.

Perform the following procedure:

1. Determine the database resources to be backed up

Determine the database resources to be backed up using the copy command. The copy command can back up the following resources:

- Database cluster
- Tablespace

To back up only some tablespaces, create a file listing them. This file is not necessary to back up all tablespaces.

Example

To back up only tablespaces tblspc1 and tblspc2

```
tblspc1
tblspc2
```
2. Prepare a backup area

Prepare a backup area to save the database resources to be backed up, as determined in step 1.

3. Create the copy command

Create the copy commands for backup and recovery. Refer to "[14.4 Copy Command Interface](#page-582-0)" for details.

#### **Performing backup**

Execute the pgx\_dmpall command with the -Y option specifying the full path of the copy command for backup created in step 3 of preparation for backup.

The example below backs up only some tablespaces, but not the database cluster, using the copy command.

. . . . . . . . . . . . . . . . .

## Example

```
$ pgx_dmpall -D /database/inst1 -Y '/database/command/backup.sh'
  --exclude-copy-cluster -P '/database/command/tablespace_list.txt'
```
# **P** Point

- To exclude up the database cluster from backup using the copy command, specify the --exclude-copy-cluster option.
- To back up only some tablespaces using the copy command, use the -P option specifying the full path of the file created in step 1 of preparation for backup.

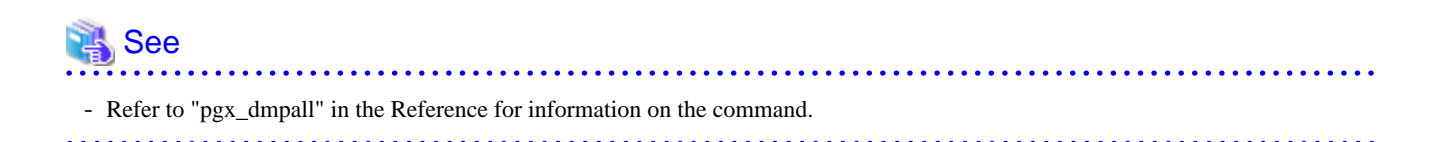

#### **Checking backup status**

Use the pgx\_rcvall command to check the backup status.

Execute the pgx\_rcvall command with the -l option specified to output backup data information. If backup was performed using the copy command, the resources backed up using the copy command will also be output.

### Example \$ pgx\_rcvall -l -D /database/inst1 Date Status Dir Resources backed up by the copy command 2020-05-01 13:30:40 COMPLETE /backup/inst1/2020-05-01\_13-30-40 pg\_data,dbspace,indexspace

## **14.3 Recovery Using the Copy Command**

To perform recovery using the copy command, in addition to performing the standard recovery procedure, it is also necessary to create a copy command, and then execute the pgx\_rcvall command specifying it. This section describes the procedure specific to using the copy command.

#### **Determining the backup area of the latest backup**

Check the backup information file to determine the backup area used for the latest backup, and confirm that it is in a recoverable state.

Execute the pgx\_rcvall command with the --view-results-of-copying option to output the content of the backup information file.

### ∄ Example \$ pgx\_rcvall -D /database/inst1 --view-results-of-copying

#### **Perform recovery**

Execute the pgx\_rcvall command with the -Y option specifying the full path of the copy command for recovery created in step 3 of the preparation for backup described in ["14.2 Backup Using the Copy Command](#page-580-0)".

The example below recover only some tablespaces, but not the database cluster, using the copy command.

### Example \$ pgx\_rcvall -D /database/inst1 -B /backup/inst1 -Y '/database/command/recovery.sh'

## **P** Point

If the latest backup was performed using the copy command, the pgx\_rcvall command automatically recognizes which database resources were backed up using the copy command, or whether resources were backed up to the backup data storage destination. Therefore, recovery can be performed by simply executing the pgx\_rcvall command specifying the copy command for recovery.

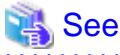

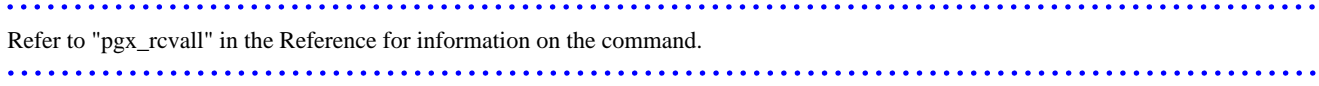

## <span id="page-582-0"></span>**14.4 Copy Command Interface**

The following types of copy command are available:

- Copy command for backup
- Copy command for recovery

This appendix describes the interface of each copy command.

## **14.4.1 Copy Command for Backup**

#### **Feature**

User exit (for the copy command) called from the pgx\_dmpall command.

#### **Format**

The syntax for calling the copy command from the pgx\_dmpall command is described below.

If the operation mode is "prepare"

*copyCommandName* prepare *'pathOfBackupInfoFile' 'pathOfBackupTargetListFile'*

If the operation mode is "backup"

*copyCommandName* backup

If the operation mode is "finalize"

*copyCommandName* finalize *'pathOfBackupInfoFile'*

#### **Argument**

- Operation mode

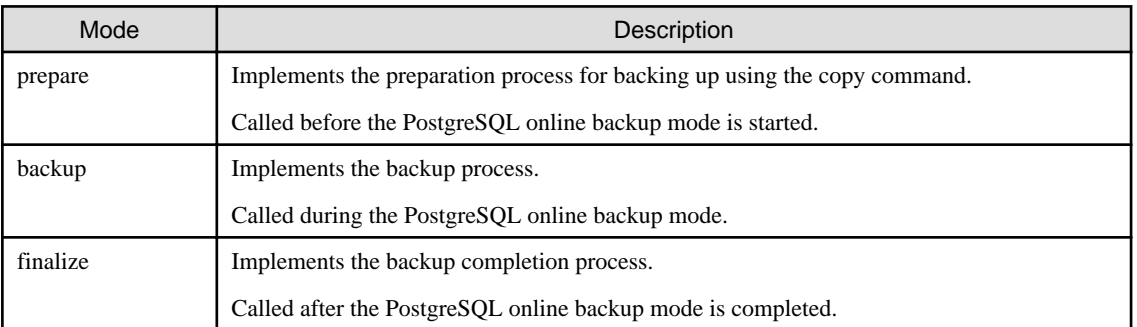

## **P** Point

If using high-speed copy of the storage device (which performs high-speed retrieval of snapshots and copies data to different physical areas), it is possible to invoke the snapshot process in backup mode, and the copy process in finalize mode. 

- Full path of the backup information file

Full path of the backup information file of the latest backup, enclosed in single quotation marks. If a backup has not been performed, specify '-'.

- Full path of the backup target list file

Full path of the file containing the resources to be backed up using the copy command, enclosed in single quotation marks. One of the following is described in each resource name.

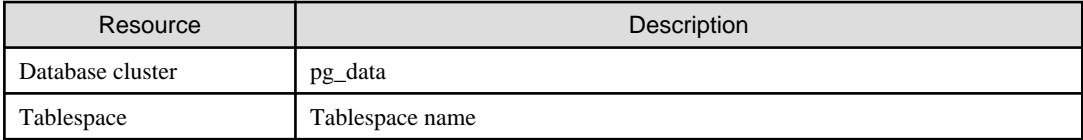

## **』Example**

To back up the database cluster and the tablespaces dbspace and indexspace using the copy command, the file should contain the following:

. . . . . . . . . . .

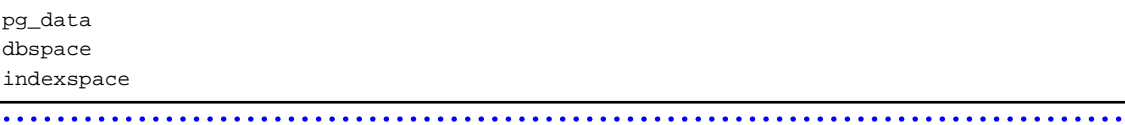

## Information

The encoding of resource names output to the backup target list file by the pgx\_dmpall command is the encoding used when this command connects to the database with auto specified for the client\_encoding parameter, and is dependent on the locale at the time of command execution. 

. . . . . . . . . . . . . . . . . .

The number of arguments vary depending on operation mode. The argument of each operation mode is as follows.

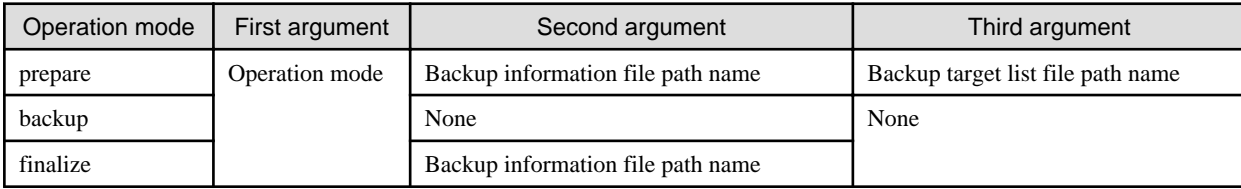

Additionally, the access permissions for the backup information file and backup target list file are different depending on the operation mode. The access permissions of each operation mode are as follows.

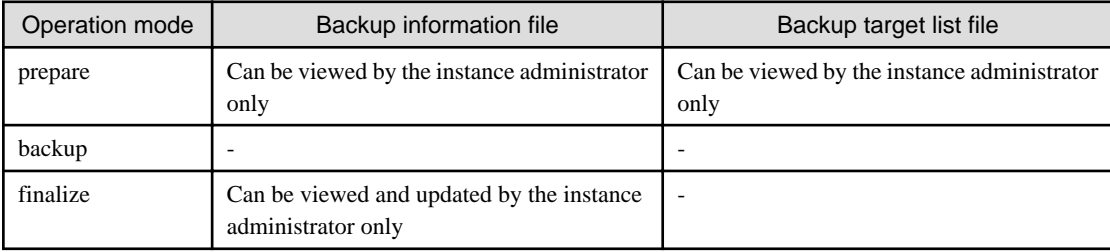

#### **Return value**

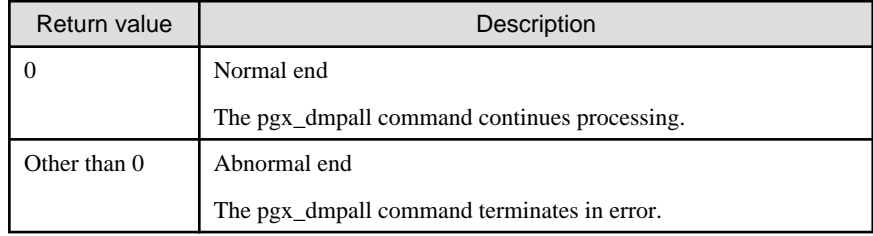

#### **Description**

- The copy command operates with the privileges of the operating system user who executed the pgx\_dmpall command. Therefore, grant copy command execution privileges to users who will execute the pgx\_dmpall command. Additionally, have the copy command change users as necessary.

- To write to the backup information file, use a method such as redirection from the copy command.
- Because the copy command is called for each mode, implement all processing for each one.
- To copy multiple resources simultaneously, have the copy command copy them in parallel.

## **Note**

- - The backup information file and backup target list file cannot be deleted. Additionally, the privileges cannot be changed.
- Standard output and standard error output of the copy command are output to the terminal where the pgx\_dmpall command was executed.
- If the copy command becomes unresponsive, the pgx\_dmpall command will also become unresponsive. If the copy command is deemed to be unresponsive by the operating system, use an operating system command to forcibly stop it.
- Output the copy command execution trace and the result to a temporary file, so that if it terminates in error, the cause can be investigated at a later time.
- For prepare mode only, it is possible to use the PostgreSQL client application to access the database using the copy command. For all other modes, do not execute FUJITSU Enterprise Postgres commands or PostgreSQL applications.
- Enable the fsync parameter in postgresql.conf, because data on the shared memory buffer needs to have been already written to disk when backup starts.

### **14.4.2 Copy Command for Recovery**

#### **Feature**

User exit (for the copy command) called from the pgx\_rcvall command.

#### **Format**

The syntax for calling the copy command from the pgx\_rcvall command is described below.

*copyCommandName* restore *'pathOfBackupInfoFile' 'pathOfBackupTargetListFile'*

#### **Argument**

- Operation mode

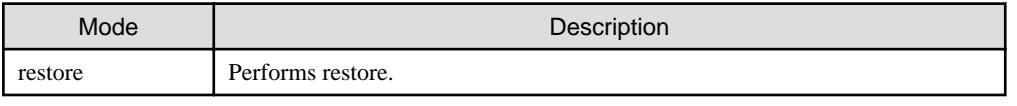

- Full path of the backup information file

Full path of the backup information file, enclosed in single quotation marks.

- Full path of the backup target list file

Full path of the file containing the resources to be restored using the copy command, enclosed in single quotation marks.

The access permissions for the backup information file and backup target list file are as below.

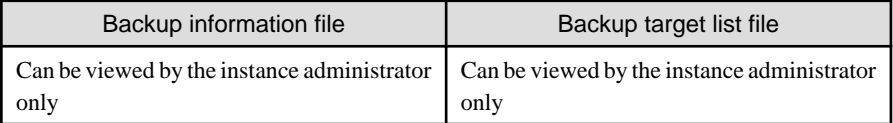

#### **Return value**

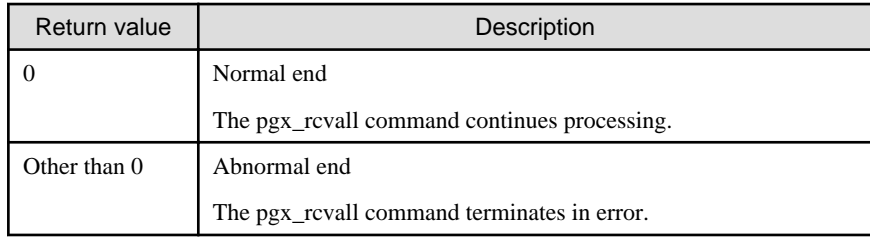

#### **Description**

- The copy command operates with the privileges of the operating system user who executed the pgx\_rcvall command. Therefore, grant copy command execution privileges to users who will execute the pgx\_rcvall command. Additionally, have the copy command change users as necessary.
- The copy command is called once only in restore mode.
- To copy multiple resources simultaneously, have the copy command copy them in parallel.

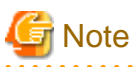

- The backup information file and backup target list file cannot be deleted. Additionally, the privileges cannot be changed.
- Standard output and standard error output of the copy command are output to the terminal where the pgx\_rcvall command was executed.

- If the copy command becomes unresponsive, the pgx\_rcvall command will also become unresponsive. If the status of the copy command is deemed to be unresponsive by the operating system, use an operating system command to forcibly stop it.
- Output the copy command execution trace and the result to a temporary file, so that if it terminates in error, the cause can be investigated at a later time.
- Do not execute FUJITSU Enterprise Postgres commands or PostgreSQL applications in the copy command.
- There may be files and directories not required for recovery using the archive log included in the backup, such as postmaster.pid, pg\_wal/subdirectory and pg\_replslot in the database cluster. If such unnecessary files and directories exist, have the copy command delete them after the restore.

## **Chapter 15 Actions when an Error Occurs**

This chapter describes the actions to take when an error occurs in the database or an application, while FUJITSU Enterprise Postgres is operating.

Depending on the type of error, it may be necessary to recover the database cluster. The recovery process recovers the following resources:

- Data storage destination
- Transaction log storage destination (if the transaction log is stored in a separate disk from the data storage destination)
- Backup data storage destination

## **Note**

Even if a disk is not defective, the same input-output error messages, as those generated when the disk is defective, may be output. The recovery actions differ for these error messages.

Check the status of the disk, and select one of the following actions:

- If the disk is defective

Refer to "[15.1 Recovering from Disk Failure \(Hardware\)](#page-587-0)", and take actions accordingly.

- If the disk is not defective

Refer to "[15.14 I/O Errors Other than Disk Failure](#page-618-0)", and take actions accordingly.

A few examples of errors generated even if the disk is not defective include:

- Network error with an external disk
- Errors caused by power failure or mounting issues

#### **Determining the cause of an error**

If an error occurs, refer to the WebAdmin message and the server log, and determine the cause of the error.

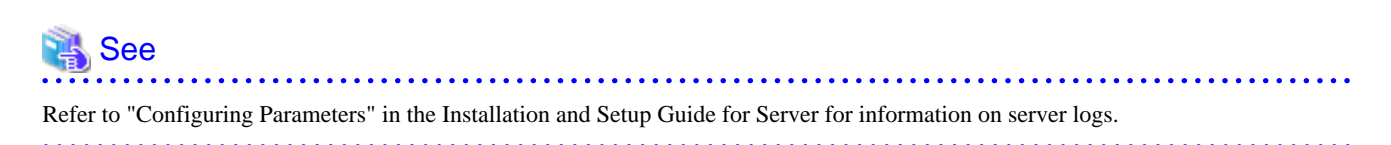

#### **Approximate recovery time**

The formulas for deriving the approximate recovery time of resources in each directory are given below.

If using the copy command with the pgx\_rcvall command, the recovery time will depend on the implementation of the copy command.

- Data storage destination or transaction log storage destination

Recovery time = (*usageByTheDataStorageDestination* + *usageByTheTransactionLogStorageDestination*) / *diskWritePerformance* x 1.5

- usageByTheDataStorageDestination: Disk space used by the database cluster
- usageByTheTransactionLogStorageDestination: Disk space used by the transaction log stored outside the database cluster
- diskWritePerformance: Measured maximum data volume (bytes/second) that can be written per second in the system environment where the operation is performed
- 1.5: Coefficient assuming the time excluding disk write, which is the most time-consuming step

- Backup data storage destination

Recovery time = *usageByTheBackupDataStorageDestination* / *diskWritePerformance* x 1.5

- <span id="page-587-0"></span>- usageByTheBackupDataStorageDestination: Disk space used by the backup data
- diskWritePerformance: Measured maximum data volume (bytes/second) that can be written per second in the system environment where the operation is performed
- 1.5: Coefficient assuming the time excluding disk write, which is the most time-consuming step

### **15.1 Recovering from Disk Failure (Hardware)**

This section describes how to recover database clusters to a point immediately before failure, if a hardware failure occurs in the data storage disk or the backup data storage disk.

There are two methods of recovery:

- 15.1.1 Using WebAdmin
- [15.1.2 Using Server Command](#page-588-0)

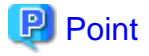

Back up the database cluster after recovering it. Backup deletes obsolete archive logs (transaction logs copied to the backup data storage destination), freeing up disk space and reducing the recovery time.

### **15.1.1 Using WebAdmin**

Recover the database cluster by following the appropriate recovery procedure below for the disk where the failure occurred.

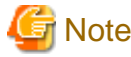

Recovery operation cannot be performed on an instance that is part of a streaming replication cluster in standby mode.

If disk failure occurs on a standby instance, it may be necessary to delete and re-create the instance.

Recovery operation can be performed on an instance that is part of a streaming replication cluster in "Master" mode. If a recovery operation is performed on a master instance, it will break the replication cluster and streaming replication will stop between the master instance and all its standby instances. In such an event, the standby instances can be promoted to standalone instances or can be deleted and re-created.

#### **If failure occurred in the data storage disk or the transaction log storage disk**

Follow the procedure below to recover the data storage disk or the transaction log storage disk.

1. Stop applications

Stop applications that are using the database.

2. Stop the instance

Stop the instance. Refer to ["2.1.1 Using WebAdmin"](#page-506-0) for information on how to stop an instance. WebAdmin automatically stops instances if recovery of the database cluster is performed without stopping the instance.

3. Recover the failed disk

Replace the disk, and then recover the volume configuration information.

4. Create a tablespace directory

If a tablespace was defined after backup, create a directory for it.

5. Recover the keystore, and enable automatic opening of the keystore

Do the following if the data in the database has been encrypted:

- Restore the keystore to its state at the time of the database backup.
- Enable automatic opening of the keystore.

<span id="page-588-0"></span>6. Recover the database cluster

Log in to WebAdmin, and in the [Instances] tab, click [Solution] for the error message in the lower-right corner.

7. Run recovery

In the [Restore Instance] dialog box, click [Yes].

Instance restore is performed. An instance is automatically started when recovery is successful.

8. Resume applications

Resume applications that are using the database.

## **P** Point

WebAdmin may be unable to detect disk errors, depending on how the error occurred.

If this happens, refer to ["15.10.3 Other Errors](#page-614-0)" to perform recovery.

#### **If failure occurred on the backup data storage disk**

Follow the procedure below to recover the backup data storage disk.

1. Recover the failed disk

Replace the disk, and then recover the volume configuration information.

2. Recover the backup data

Log in to WebAdmin, and in the [Instances] tab, click [Solution] for the error message.

3. Run backup

Perform backup to enable recovery of the backup data. In the [Backup] dialog box, click [Yes]. The backup is performed. An instance is automatically started when backup is performed.

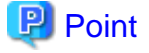

If you click [Recheck the status], the resources in the data storage destination and the backup data storage destination are reconfirmed. As a result, the following occurs:

- If an error is not detected

The status of the data storage destination and the backup data storage destination returns to normal, and it is possible to perform operations as usual.

- If an error is detected

An error message is displayed in the message list again. Click [Solution], and resolve the problem by following the resolution for the cause of the error displayed in the dialog box.

## **15.1.2 Using Server Command**

Recover the database cluster by following the appropriate recovery procedure below for the disk where the failure occurred.

#### **If failure occurred on the data storage disk or the transaction log storage directory**

Follow the procedure below to recover the data storage disk or the transaction log storage directory.

1. Stop applications

Stop applications that are using the database.

2. Stop the instance

Stop the instance, refer to "[2.1.2 Using Server Commands](#page-508-0)" for details.

If the instance fails to stop, refer to ["15.11 Actions in Response to Failure to Stop an Instance"](#page-615-0).

3. Recover the failed disk

Replace the disk, and then recover the volume configuration information.

- 4. Create a storage destination directory
	- If failure occurred on the data storage disk Create a data storage destination directory. If a tablespace was defined, also create a directory for it.
	- If failure occurred on the translation log storage disk Create a transaction log storage destination directory.

#### Example

To create a data storage destination directory:

```
$ mkdir /database/inst1
$ chown fsepuser:fsepuser /database/inst1
$ chmod 700 /database/inst1
```

```
 See
```
Refer to "Preparing Directories to Deploy Resources" under "Setup" in the Installation and Setup Guide for Server for information on how to create a storage directory.

5. Recover the keystore, and enable automatic opening of the keystore

When the data in the database has been encrypted, restore the keystore to its state at the time of the database backup. Configure automatic opening of the keystore as necessary.

6. Recover the database cluster

Recover the database cluster using the backup data.

Specify the following in the pgx\_rcvall command:

- Specify the data storage location in the -D option. If the -D option is omitted, the value of the PGDATA environment variable is used by default.
- Specify the backup data storage location in the -B option.

Example

```
> pgx_rcvall -D /database/inst1 -B /backup/inst1
```
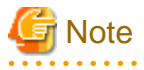

If recovery fails, remove the cause of the error in accordance with the displayed error message and then re-execute the pgx\_rcvall command.

If the message "pgx\_rcvall: an error occurred during recovery" is displayed, then the log recorded when recovery was executed is output after this message. The cause of the error is output in around the last fifteen lines of the log, so remove the cause of the error in accordance with the message and then re-execute the pgx\_rcvall command.

The following message displayed during recovery is output as part of normal operation of pgx\_rcvall command (therefore the user does not need not be concerned).

FATAL: the database system is starting up

7. Start the instance

Start the instance.

Refer to "[2.1.2 Using Server Commands](#page-508-0)" for information on how to start an instance.

8. Resume applications

Resume applications that are using the database.

#### **If failure occurred on the backup data storage disk**

The procedure for recovering the backup data storage disk is described below.

There are two methods of taking action:

- Performing recovery while the instance is active
- Stopping the instance before performing recovery

The following table shows the different steps to be performed depending on whether you stop the instance.

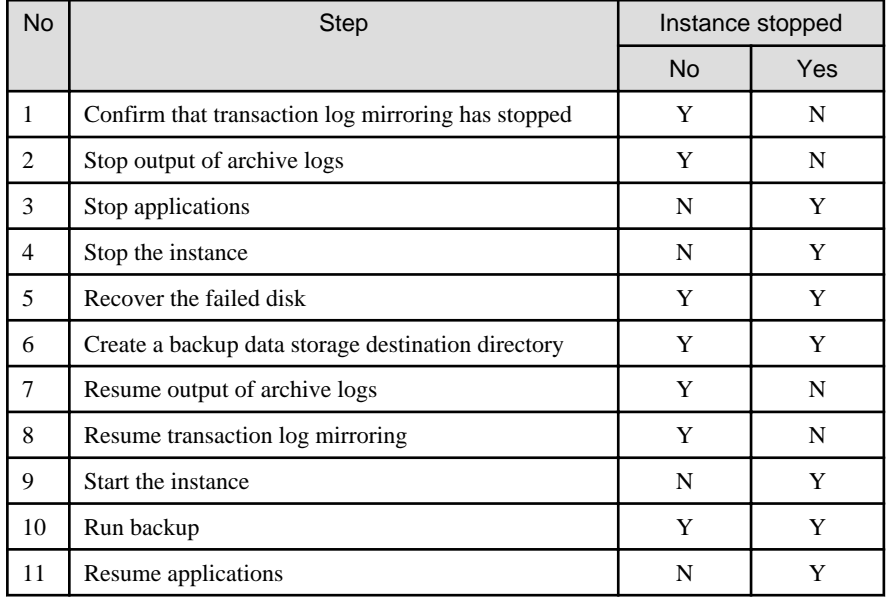

Y: Required

N: Not required

The procedure is as follows:

#### If an instance has not been stopped

1. Confirm that transaction log mirroring has stopped

Use the following SQL function to confirm that transaction log mirroring has stopped.

```
 postgres=# SELECT pgx_is_wal_multiplexing_paused();
 pgx_is_wal_multiplexing_paused
-------------------
 t
(1 row)
```
If transaction log mirroring has not stopped, then stop it using the following SQL function.

```
postgres=# SELECT pgx_pause_wal_multiplexing();
LOG: multiplexing of transaction log files has been stopped
pgx_pause_wal_multiplexing
      ----------------------------
```
(1 row)

2. Stop output of archive logs

Transaction logs may accumulate during replacement of backup storage disk, and if the data storage disk or the transaction log storage disk becomes full, there is a risk that operations may not be able to continue.

To prevent this, use the following methods to stop output of archive logs.

- Changing archive\_command

Specify a command that will surely complete normally, such as "echo skipped archiving WAL file %f" or "/bin/true", so that archive logs will be regarded as having been output.

If you specify echo, a message is output to the server log, so it may be used as a reference when you conduct investigations.

- Reload the configuration file

Execute the pg\_ctl reload command or the pg\_reload\_conf SQL function to reload the configuration file.

If you simply want to stop output of errors without the risk that operations will not be able to continue, specify an empty string (") in archive\_command and reload the configuration file.

3. Recover the failed disk

Replace the disk, and then recover the volume configuration information.

4. Create a backup data storage destination

Create a backup data storage destination.

Example

```
$ mkdir /database/inst1
$ chown fsepuser:fsepuser /database/inst1
$ chmod 700 /database/inst1
```
Refer to "[3.2.2 Using Server Commands](#page-513-0)" for information on how to create a backup data storage destination.

5. Resume output of archive logs

Return the archive\_command setting to its original value, and reload the configuration file.

6. Resume transaction log mirroring

Execute the pgx\_resume\_wal\_multiplexing SQL function.

```
Example
```
SELECT pgx\_resume\_wal\_multiplexing()

7. Run backup

Use the pgx\_dmpall command to back up the database cluster.

Specify the following value in the pgx\_dmpall command:

- Specify the data storage destination in the -D option. If the -D option is omitted, the value of the PGDATA environment variable is used by default.

#### Example

> pgx\_dmpall -D /database/inst1

#### If an instance has been stopped

1. Stop applications

Stop applications that are using the database.

2. Stop the instance

Stop the instance. Refer to "[2.1.2 Using Server Commands](#page-508-0)" for details.

If the instance fails to stop, refer to ["15.11 Actions in Response to Failure to Stop an Instance"](#page-615-0).

3. Recover the failed disk

Replace the disk, and then recover the volume configuration information.

4. Create a backup data storage destination

Create a backup data storage destination.

Example

```
# mkdir /backup/inst1
# chown fsepuser:fsepuser /backup/inst1
# chmod 700 /backup/inst1
```
Refer to "[3.2.2 Using Server Commands](#page-513-0)" for details.

5. Start the instance

Start the instance. Refer to ["2.1.2 Using Server Commands"](#page-508-0) for information on how to start an instance.

6. Run backup

Use the pgx\_dmpall command to back up the database cluster.

Specify the following value in the pgx\_dmpall command:

- Specify the data storage destination in the -D option. If the -D option is omitted, the value of the PGDATA environment variable is used by default.

#### Example

> pgx\_dmpall -D /database/inst1

7. Resume applications

Resume applications that are using the database.

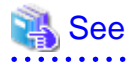

- 
- Refer to "pgx\_rcvall" and "pgx\_dmpall" in the Reference for information on the pgx\_rcvall command and pgx\_dmpall command.
- Refer to "Write Ahead Log" under "Server Administration" in the PostgreSQL Documentation for information on archive\_command.
- Refer to "[B.1 WAL Mirroring Control Functions](#page-626-0)" for information on pgx\_resume\_wal\_multiplexing.

**15.2 Recovering from Data Corruption**

If data in a disk is logically corrupted and the database does not operate properly, you can recover the database cluster to its state at the time of backup.

There are two methods of recovery:

- [15.2.1 Using WebAdmin](#page-593-0)
- [15.2.2 Using the pgx\\_rcvall Command](#page-593-0)

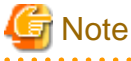

- Back up the database cluster after recovering it. Backup deletes obsolete archive logs (transaction logs copied to the backup data storage destination), freeing up disk space and reducing the recovery time.

and and and analysis and

- If you recover data to a point in the past, a new time series (database update history) will start from that recovery point. When recovery is complete, the recovery point is the latest point in the new time series. When you subsequently recover data to the latest state, the database update is re-executed on the new time series.

### <span id="page-593-0"></span>**15.2.1 Using WebAdmin**

If using WebAdmin, recover the data to the point immediately prior to data corruption by using the backup data.

Refer to "[15.1.1 Using WebAdmin](#page-587-0)" for details.

### **15.2.2 Using the pgx\_rcvall Command**

Recover the database cluster by specifying in the pgx\_rcvall command the date and time of the backup you want to read from. Then reexecute the transaction as required to recover the data.

Follow the procedure below to recover the data storage disk.

1. Stop applications

Stop applications that are using the database.

2. Stop the instance

Stop the instance. Refer to "[2.1.2 Using Server Commands](#page-508-0)" for information on how to stop an instance.

If the instance fails to stop, refer to ["15.11 Actions in Response to Failure to Stop an Instance"](#page-615-0).

3. Confirm the backup date and time

Execute the pgx\_rcvall command to confirm the backup data saved in the backup data storage destination, and determine a date and time prior to data corruption.

Specify the following values in the pgx\_rcvall command:

- Specify the data storage destination in the -D option. If the -D option is omitted, the value of the PGDATA environment variable is used by default.
- Specify the backup storage directory in the -B option.
- The -l option displays the backup data information.

#### Example

```
> pgx_rcvall -D /database/inst1 -B /backup/inst1 -l 
Date Status Dir
2020-05-20 10:00:00 COMPLETE /backup/inst1/2020-05-20_10-00-00
```
4. Recover the keystore, and enable automatic opening of the keystore

When the data in the database has been encrypted, restore the keystore to its state at the time of the database backup. Configure automatic opening of the keystore as necessary.

5. Recover the database cluster

Use the pgx\_rcvall command to recover the database cluster.

Specify the following values in the pgx\_rcvall command:

- Specify the data storage destination in the -D option. If the -D option is omitted, the value of the PGDATA environment variable is used by default.
- Specify the backup storage directory in the -B option.
- Specify the recovery date and time in the -e option.

#### Example

In the following examples, "May 20, 2020 10:00:00" is specified as the recovery time.

> pgx\_rcvall -D /database/inst1 -B /backup/inst1 -e '2020-05-20 10:00:00'

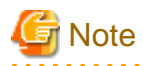

If recovery fails, remove the cause of the error in accordance with the displayed error message and then re-execute the pgx\_rcvall command.

If the message "pgx\_rcvall: an error occurred during recovery" is displayed, then the log recorded when recovery was executed is output after this message. The cause of the error is output in around the last fifteen lines of the log, so remove the cause of the error in accordance with the message and then re-execute the pgx\_rcvall command.

The following message displayed during recovery is output as part of normal operation of pgx\_rcvall command (therefore the user does not need not be concerned).

FATAL: the database system is starting up

6. Start the instance

Start the instance. Refer to ["2.1.2 Using Server Commands"](#page-508-0) for information on how to start an instance.

If necessary, re-execute transaction processing from the specified recovery time, and then resume database operations.

7. Resume applications

Resume applications that are using the database.

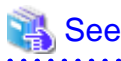

Refer to "pgx\_rcvall" in the Reference for information on the pgx\_rcvall command.

### **15.3 Recovering from an Incorrect User Operation**

This section describes how to recover database clusters when data has been corrupted due to erroneous user operations.

There are two methods of recovery:

- 15.3.1 Using WebAdmin
- [15.3.2 Using the pgx\\_rcvall Command](#page-595-0)

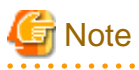

- Back up the database cluster after recovering it. Backup deletes obsolete archive logs (transaction logs copied to the backup data storage destination), freeing up disk space and reducing the recovery time.
- If you recover data to a point in the past, a new time series (database update history) will start from that recovery point. When recovery is complete, the recovery point is the latest point in the new time series. When you subsequently recover data to the latest state, the database update is re-executed on the new time series.
- An effective restore point is one created on a time series for which you have made a backup. That is, if you recover data to a point in the past, you cannot use any restore points set after that recovery point. Therefore, once you manage to recover your target past data, make a backup.

### **15.3.1 Using WebAdmin**

You can use WebAdmin to recover data to a backup point.

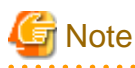

Recovery operation cannot be performed on an instance that is part of a streaming replication cluster in standby mode.

If disk failure occurs on a standby instance, it may be necessary to delete and re-create the instance.

<span id="page-595-0"></span>Recovery operation can be performed on an instance that is part of a streaming replication cluster in "Master" mode. If a recovery operation is performed on a master instance, it will break the replication cluster and streaming replication will stop between the master instance and all its standby instances. In such an event, the standby instances can be promoted to standalone instances or can be deleted and re-created.

Follow the procedure below to recover the data in the data storage disk.

1. Stop applications

Stop applications that are using the database.

2. Stop the instance

Stop the instance. Refer to "[2.1.1 Using WebAdmin"](#page-506-0) for information on how to stop an instance.

3. Recover the keystore, and enable automatic opening of the keystore

Do the following if the data in the database has been encrypted:

- Restore the keystore to its state at the time of the database backup.
- Enable automatic opening of the keystore.
- 4. Recover the database cluster

Log in to WebAdmin, and in the [Instances] tab, select the instance to be recovered and click  $\Box$ .

5. Recover to the backup point

In the [Restore Instance] dialog box, click [Yes].

Recovery is performed. An instance is automatically started when recovery is successful.

6. Resume database operations

If necessary, re-execute transaction processing from the backup point to when an erroneous operation was performed, and then resume database operations.

### **15.3.2 Using the pgx\_rcvall Command**

The pgx\_rcvall command recovers database clusters to the restore point created with the server command. Refer to "Setting a restore point" in ["3.2.2 Using Server Commands](#page-513-0)" for information on how to create a restore point.

Follow the procedure below to recover the data in the data storage disk.

1. Stop applications

Stop applications that are using the database.

2. Stop the instance

Stop the instance. Refer to "[2.1.2 Using Server Commands](#page-508-0)" for information on how to stop an instance.

If the instance fails to stop, refer to ["15.11 Actions in Response to Failure to Stop an Instance"](#page-615-0).

3. Confirm the restore point

Execute the pgx\_rcvall command to confirm the backup data saved in the backup data storage destination, and use a restore point recorded in an arbitrary file, as explained in ["3.2.2 Using Server Commands"](#page-513-0), to determine a restore point prior to the erroneous operation.

Specify the following values in the pgx\_rcvall command:

- Specify the data storage destination in the -D option. If the -D option is omitted, the value of the PGDATA environment variable is used by default.
- Specify the backup data storage destination in the -B option.
- The -l option displays the backup data information.

Example

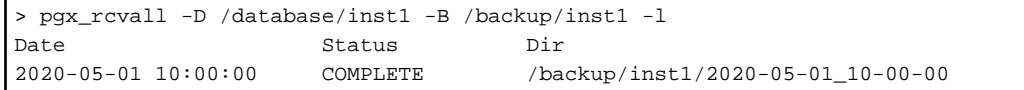

4. Recover the keystore, and enable automatic opening of the keystore

When the data in the database has been encrypted, restore the keystore to its state at the time of the database backup. Configure automatic opening of the keystore as necessary.

5. Recover the database cluster

Use the pgx\_rcvall command to recover the database cluster.

Specify the following values in the pgx\_rcvall command:

- Specify the data storage destination in the -D option. If the -D option is omitted, the value of the PGDATA environment variable is used by default.
- Specify the backup data storage destination in the -B option.
- The -n option recovers the data to the specified restore point.

#### Example

The following example executes the pgx\_rcvall command with the restore point "batch 20200503\_1".

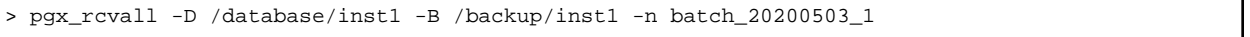

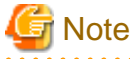

If recovery fails, remove the cause of the error in accordance with the displayed error message and then re-execute the pgx\_rcvall command.

If the message "pgx\_rcvall: an error occurred during recovery" is displayed, then the log recorded when recovery was executed is output after this message. The cause of the error is output in around the last fifteen lines of the log, so remove the cause of the error in accordance with the message and then re-execute the pgx\_rcvall command.

The following message displayed during recovery is output as part of normal operation of pgx\_rcvall (therefore the user does not need not be concerned).

FATAL: the database system is starting up

6. Start the instance

Start the instance.

Refer to "[2.1.2 Using Server Commands](#page-508-0)" for information on how to start an instance.

7. Restart operation of the database

If necessary, re-execute transaction processing from the specified recovery time to the point when an erroneous operation was performed, and then resume database operations.

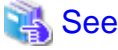

Refer to "pgx\_rcvall" in the Reference for information on the pgx\_rcvall command. 

## **15.4 Actions in Response to an Application Error**

If there is a connection from a client that has been in the waiting state for an extended period, you can minimize performance degradation of the database by closing the problematic connection.

The following methods are available for identifying a connection to be closed:

- view(pg\_stat\_activity) (refer to "15.4.1 When using the view (pg\_stat\_activity)")
- ps command (refer to "15.4.2 Using the ps Command")
- pgAdmin (refer to "[15.4.3 Using pgAdmin](#page-598-0)")

Use the system management function (pg\_terminate\_backend) to disconnect connections.

### **15.4.1 When using the view (pg\_stat\_activity)**

When using the view (pg\_stat\_activity), follow the procedure below to close a connection.

1. Use psql command to connect to the postgres database.

```
> psql postgres
psql (14.0) 
Type "help" for help.
```
2. Close connections from clients that have been in the waiting state for an extended period.

Use pg\_terminate\_backend() to close connections that have been trying to connect for an extended period.

However, when considering continued compatibility of applications, do not reference or use system catalogs and functions directly in SQL statements. Refer to " Notes on Application Compatibility" in the Application Development Guide for details.

#### Example

The following example closes connections where the client has been in the waiting state for at least 60 minutes.

```
select pid,usename,application_name,client_hostname,pg_terminate_backend(pid) from
pg_stat_activity where state='idle in transaction' and current_timestamp > cast(query_start + 
interval '60 minutes' as timestamp);
-[ RECORD 1 ]--------+---------------
pid | 4684
username | fsepuser
application_name | apl1
client_addr | 192.11.11.1
pg_terminate_backend | t
```
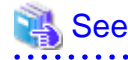

. . . . . . . . . . . . . .

- Refer to "System Administration Functions" under "The SQL Language" in the PostgreSQL Documentation for information on pg\_terminate\_backend.

- Refer to "Notes on Application Compatibility" in the Application Development Guide for information on how to maintain application compatibility.

### **15.4.2 Using the ps Command**

Follow the procedure below to close a connection using a standard Unix tool (ps command).

1. Execute the ps command.

Note that " $\langle x \rangle$ " indicates the product version.

```
> ps axwfo user,pid,ppid,tty,command | grep postgres
fsepuser 19174 18027 pts/1 \_ grep postgres
fsepuser 20517 1 ? /opt/fsepv<x>server64/bin/postgres -D /disk01/data 
fsepuser 20518 20517 ? \_ postgres: logger
fsepuser 20520 20517 ? \_ postgres: checkpointer
fsepuser 20521 20517 ? \_ postgres: background writer
fsepuser 20522 20517 ? \_ postgres: walwriter
fsepuser 20523 20517 ? \_ postgres: autovacuum launcher
```

```
fsepuser 20524 20517 ? \_ postgres: archiver
fsepuser 20525 20517 ? \_ postgres: stats collector
fsepuser 18673 20517 ? \_ postgres: fsepuser postgres 192.168.100.1(49448) idle
fsepuser 16643 20517 ? \_ postgres: fsepuser db01 192.168.100.11(49449) UPDATE waiting
fsepuser 16644 20517 ? \_ postgres: fsepuser db01 192.168.100.12(49450) idle in transaction
```
Process ID 16643 may be a connection that was established a considerable time ago by the UPDATE statement, or a connection that has occupied resources (waiting).

2. Close connections from clients that have been in the waiting state for an extended period.

Use pg\_terminate\_backend() to close the connection with the process ID identified in step 1 above.

The example below disconnects the process with ID 16643.

However, when considering continued compatibility of applications, do not reference or use system catalogs and functions directly in SQL statements.

```
postgres=# SELECT pg_terminate_backend (16643);
 pg_terminate_backend
   -------------------
t
(1 row)
```
### See

. . . . . . . . . . . . .

- Refer to "System Administration Functions" under "The SQL Language" in the PostgreSQL Documentation for information on pg\_terminate\_backend.

- Refer to "Notes on Application Compatibility" in the Application Development Guide for information on how to maintain application compatibility.

### **15.4.3 Using pgAdmin**

If using pgAdmin, follow the procedure below to close connections.

1. In the [Browser] pane, click the relevant database server.

2. Close the client connections that have been in a wait state for an extended period.

Click the [Dashboard] tab. In the [Server activity] section, select the connections that have been in an "idle" or "idle in transaction" state for an extended period. For each of these connections, click  $\bullet$  to close the session.

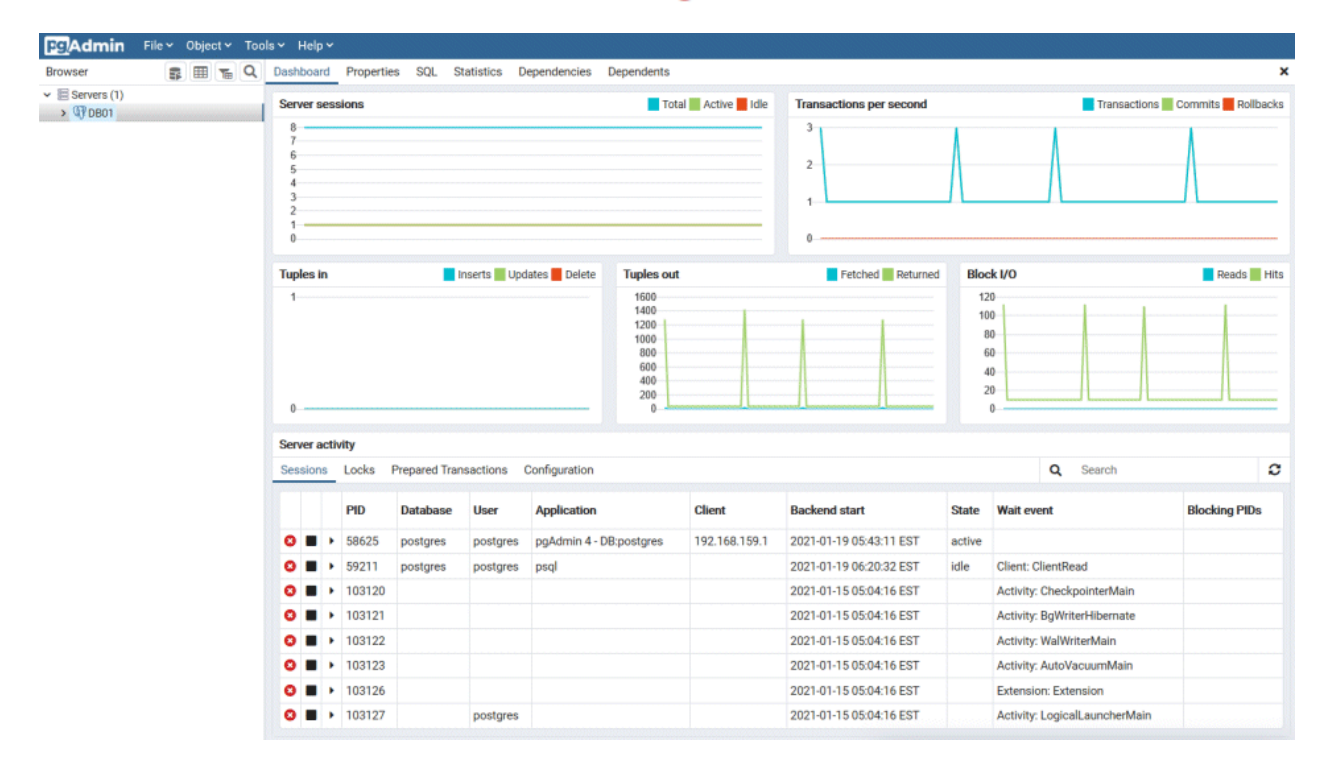

## **15.5 Actions in Response to an Access Error**

If access is denied, grant privileges allowing the instance administrator to operate the following directories, and then re-execute the operation. Also, refer to the event log and the server log, and confirm that the file system has not been mounted as read-only due to a disk error. If the file system has been mounted as read-only, mount it properly and then re-execute the operation.

- Data storage destination
- Tablespace storage destination
- Transaction log storage destination
- Backup data storage destination

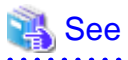

Refer to "Preparing Directories to Deploy Resources" under "Setup" in the Installation and Setup Guide for Server for information on the privileges required for the directory.

## **15.6 Actions in Response to Insufficient Space on the Data Storage Destination**

If the data storage destination runs out of space, check if the disk contains any unnecessary files and delete them so that operations can continue.

If deleting unnecessary files does not solve the problem, you must migrate data to a disk with larger capacity.

There are two methods of migrating data:

- [15.6.1 Using a Tablespace](#page-600-0)

<span id="page-600-0"></span>- 15.6.2 Replacing the Disk with a Larger Capacity Disk

### **15.6.1 Using a Tablespace**

FUJITSU Enterprise Postgres enables you to use a tablespace to change the storage destination of database objects, such as tables and indexes, to a different disk.

The procedure is as follows:

1. Create a tablespace

Use the CREATE TABLESPACE command to create a new tablespace in the prepared disk.

2. Modify the tablespace

Use the ALTER TABLE command to modify tables for the newly defined tablespace.

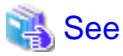

Refer to "SQL Commands" under "Reference" in the PostgreSQL Documentation for information on the CREATE TABLESPACE command and ALTER TABLE command.

. . . . . . . . . . . . . . . . . .

### **15.6.2 Replacing the Disk with a Larger Capacity Disk**

Before replacing the disk with a larger capacity disk, migrate resources at the data storage destination using the backup and recovery features.

There are two methods of performing backup and recovery:

- 15.6.2.1 Using WebAdmin
- [15.6.2.2 Using Server Commands](#page-601-0)

The following sections describe procedures that use each of these methods to replace the disk and migrate resources at the data storage destination.

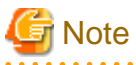

- Before replacing the disk, stop applications and instances that are using the database.
- It is recommended that you back up the database cluster following recovery. Backup deletes obsolete archive logs (transaction logs copied to the backup data storage destination), freeing up disk space and reducing the recovery time.

### 15.6.2.1 Using WebAdmin

Follow the procedure below to replace the disk and migrate resources at the data storage destination by using WebAdmin.

1. Back up files

If the disk at the data storage destination contains any required files, back up the files. It is not necessary to back up the data storage destination.

2. Stop applications

Stop applications that are using the database.

3. Back up the database cluster

Back up the latest resources at the data storage destination. Refer to "[3.2.1 Using WebAdmin"](#page-512-0) for details.

4. Stop the instance

Stop the instance. Refer to "[2.1.1 Using WebAdmin"](#page-506-0) for information on how to stop an instance.

<span id="page-601-0"></span>5. Replace with a larger capacity disk

Replace the disk. Then, recover the volume configuration information.

6. Recover the database cluster

Log in to WebAdmin, and perform recovery operations. Refer to steps 4 ("Create a tablespace directory ") to 7 ("Run recovery") under "If failure occurred in the data storage disk or the transaction log storage disk" in ["15.1.1 Using WebAdmin](#page-587-0)" for information on the procedure. An instance is automatically started when recovery is successful.

7. Resume applications

Resume applications that are using the database.

8. Restore the files

Restore the files backed up in step 1.

### 15.6.2.2 Using Server Commands

Follow the procedure below to replace the disk and migrate resources at the data storage destination by using server commands.

1. Back up files

If the disk at the data storage destination contains any required files, back up the files. It is not necessary to back up the data storage destination.

2. Stop applications

Stop applications that are using the database.

3. Back up the database cluster

Back up the latest resources at the data storage destination. Refer to "[3.2.2 Using Server Commands](#page-513-0)" for details.

4. Stop the instance

After backup is complete, stop the instance. Refer to ["2.1.2 Using Server Commands"](#page-508-0) for information on how to stop an instance.

If the instance fails to stop, refer to ["15.11 Actions in Response to Failure to Stop an Instance"](#page-615-0).

5. Replace with a larger capacity disk

Replace the disk. Then, recover the volume configuration information.

6. Create a data storage destination

Create a data storage destination. If a tablespace was defined, also create a directory for it.

Example

```
$ mkdir /database/inst1
$ chown fsepuser:fsepuser /database/inst1
$ chmod 700 /database/inst1
```
7. Recover the keystore, and enable automatic opening of the keystore

When the data in the database has been encrypted, restore the keystore to its state at the time of the database backup. Configure automatic opening of the keystore as necessary.

8. Recover the database cluster

Use the pgx\_rcvall command to recover the database cluster.

- Specify the data storage destination in the -D option. If the -D option is omitted, the value of the PGDATA environment variable is used by default.
- Specify the backup storage directory in the -B option.

Example

> pgx\_rcvall -D /database/inst1 -B /backup/inst1

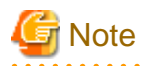

If recovery fails, remove the cause of the error in accordance with the displayed error message and then re-execute the pgx\_rcvall command.

If the message "pgx\_rcvall: an error occurred during recovery" is displayed, then the log recorded when recovery was executed is output after this message. The cause of the error is output in around the last fifteen lines of the log, so remove the cause of the error in accordance with the message and then re-execute the pgx\_rcvall command.

The following message displayed during recovery is output as part of normal operation of pgx\_rcvall (therefore the user does not need not be concerned).

FATAL: the database system is starting up

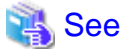

Refer to "pgx\_rcvall" in the Reference for information on the pgx\_rcvall command.

. . . . . . . . . . . .

9. Start the instance

Start the instance.

Refer to "[2.1.2 Using Server Commands](#page-508-0)" for information on how to start an instance.

10. Resume applications

Resume applications that are using the database.

11. Restore files

Restore the files backed up in step 1.

## **15.7 Actions in Response to Insufficient Space on the Backup Data Storage Destination**

If space runs out on the backup data storage destination, check if the disk contains any unnecessary files and delete them, and then make a backup as required.

If deleting unnecessary files does not solve the problem, take the following action:

- 15.7.1 Temporarily Saving Backup Data
- [15.7.2 Replacing the Disk with a Larger Capacity Disk](#page-606-0)

### **15.7.1 Temporarily Saving Backup Data**

This method involves temporarily moving backup data to a different directory, saving it there, and securing disk space on the backup data storage destination so that a backup can be made normally.

Use this method if you need time to prepare a larger capacity disk.

If space runs out on the backup data storage destination, archive logs can no longer be stored in the backup data storage destination. As a result, transaction logs continue to accumulate in the data storage destination or the transaction log storage destination.

If action is not taken soon, the transaction log storage destination will become full, and operations may not be able to continue.

To prevent this, secure space in the backup data storage destination, so that archive logs can be stored.

There are two methods of taking action:

- [15.7.1.1 Using WebAdmin](#page-603-0)
- [15.7.1.2 Using Server Commands](#page-603-0)

### <span id="page-603-0"></span>15.7.1.1 Using WebAdmin

Follow the procedure below to recover the backup data storage disk.

1. Temporarily save backup data

Move backup data to a different directory and temporarily save it, and secure space in the backup data storage destination directory.

The reason for saving the backup data is so that the data in the data storage destination can be recovered even if it is corrupted before you perform recovery. If there is no disk at the save destination and you consider that there is no risk of corruption at the data storage destination, delete the backup data.

The following example saves backup data from the backup data storage destination directory (/backup/inst1) under /mnt/usb/backup.

Example

```
> mkdir /mnt/usb/backup/
> mv /backup/inst1/* /mnt/usb/backup/
```
2. Back up the database cluster

Back up the latest resources at the data storage destination. Refer to "[3.2.1 Using WebAdmin"](#page-512-0) for details.

3. Delete temporarily saved backup data

If backup completes normally, the temporarily saved backup data becomes unnecessary and is deleted.

The following example deletes backup data that was temporarily saved in /mnt/usb.

#### Example

> rm -rf /mnt/usb/backup

### 15.7.1.2 Using Server Commands

The following describes the procedure for recovering the backup storage disk.

There are two methods of taking action:

- Performing recovery while the instance is active
- Stopping the instance before performing recovery

The following table shows the different steps to be performed depending on whether you stop the instance.

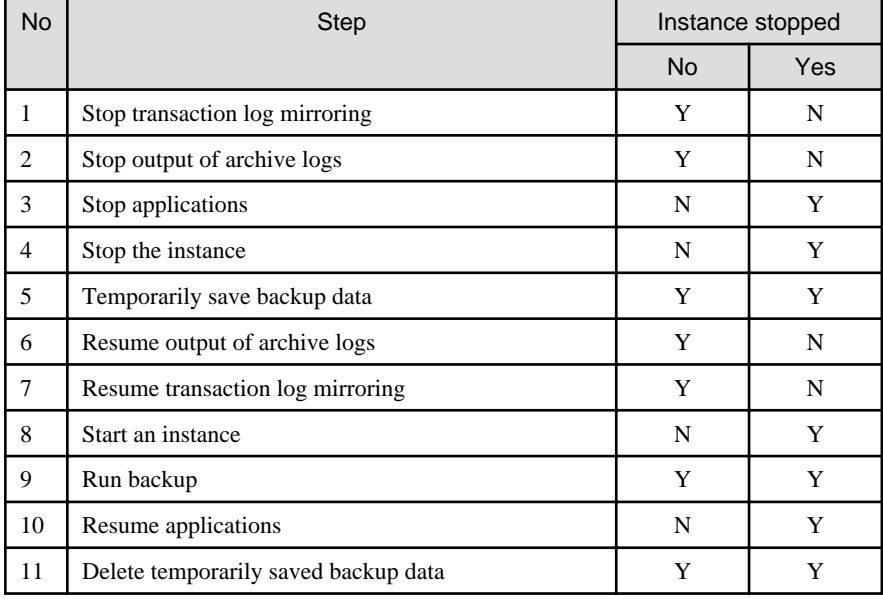

- Y: Required
- N: Not required

The procedure is as follows:

#### **Performing recovery while the instance is active**

1. Stop transaction log mirroring

Stop transaction log mirroring.

```
postgres=# SELECT pgx_pause_wal_multiplexing();
LOG: multiplexing of transaction log files has been stopped
pgx_pause_wal_multiplexing
(1 row)
```
2. Stop output of archive logs

Transaction logs may accumulate during replacement of backup storage disk, and if the data storage disk or the transaction log storage disk becomes full, there is a risk that operations may not be able to continue.

To prevent this, use the following methods to stop output of archive logs.

- Changing the archive\_command parameter

Specify a command that will surely complete normally, such as "echo skipped archiving WAL file %f" or "/bin/true", so that archive logs will be regarded as having been output.

If you specify echo, a message is output to the server log, so it may be used as a reference when you conduct investigations.

- Reloading the configuration file

Run the pg\_ctl reload command or the pg\_reload\_conf SQL function.

If you simply want to stop output of errors without the risk that operations will not be able to continue, specify an empty string (") in archive\_command and reload the configuration file.

3. Temporarily save backup data

Move backup data to a different directory and temporarily save it, and secure space in the backup data storage destination directory.

The reason for saving the backup data is so that the data in the data storage destination can be recovered even if it is corrupted before you perform the next step. If there is no disk at the save destination and you consider that there is no risk of corruption at the data storage destination, delete the backup data.

The following example saves backup data from the backup data storage destination directory (/backup/inst1) under /mnt/usb/backup.

Example

```
> mkdir /mnt/usb/backup/
> mv /backup/inst1/* /mnt/usb/backup/
```
4. Resume output of archive logs

Return the archive\_command setting to its original value, and reload the configuration file.

5. Resume transaction log mirroring

Execute the pgx\_resume\_wal\_multiplexing SQL function.

Example

SELECT pgx\_resume\_wal\_multiplexing()

6. Run backup

Use the pgx\_dmpall command to back up the database cluster.

Specify the following option in the pgx\_dmpall command:

- Specify the directory of the data storage destination in the -D option. If the -D option is omitted, the value of the PGDATA environment variable is used by default.

#### Example

> pgx\_dmpall -D /database/inst1

7. Delete temporarily saved backup data

If backup completes normally, the temporarily saved backup data becomes unnecessary and is deleted.

The following example deletes backup data that was temporarily saved in /mnt/usb.

#### Example

> rm -rf /mnt/usb/backup

#### **If an instance has been stopped**

1. Stop applications

Stop applications that are using the database.

2. Stop the instance

Stop the instance. Refer to "[2.1.2 Using Server Commands](#page-508-0)" for details.

If the instance fails to stop, refer to ["15.11 Actions in Response to Failure to Stop an Instance"](#page-615-0).

3. Temporarily save backup data

Move backup data to a different directory and temporarily save it, and secure space in the backup data storage destination directory.

The reason for saving the backup data is so that the data in the data storage destination can be recovered even if it is corrupted before you perform recovery. If there is no disk at the save destination and you consider that there is no risk of corruption at the data storage destination, delete the backup data.

The following example saves backup data from the backup data storage destination directory (/backup/inst1) under /mnt/usb/backup.

Example

```
> mkdir /mnt/usb/backup/
> mv /backup/inst1/* /mnt/usb/backup/
```
4. Start the instance

Start the instance. Refer to ["2.1.2 Using Server Commands"](#page-508-0) for information on how to start an instance.

5. Run backup

Use the pgx\_dmpall command to back up the database cluster.

Specify the following value in the pgx\_dmpall command:

- Specify the data storage destination in the -D option. If the -D option is omitted, the value of the PGDATA environment variable is used by default.

Example

> pgx\_dmpall -D /database/inst1

6. Resume applications

Resume applications that are using the database.

7. Delete temporarily saved backup data

If backup completes normally, the temporarily saved backup data becomes unnecessary and is deleted.

The following example deletes backup data that was temporarily saved in /mnt/usb.

#### <span id="page-606-0"></span>Example

> rm -rf /mnt/usb/backup

$$
\bigoplus_{\ldots} \text{See}
$$

- Refer to "pgx\_rcvall" and "pgx\_dmpall" in the Reference for information on the pgx\_rcvall command and pgx\_dmpall command.

- Refer to "Write Ahead Log" under "Server Administration" in the PostgreSQL Documentation for information on archive\_command.
- Refer to "[B.1 WAL Mirroring Control Functions"](#page-626-0) for information on the pgx\_is\_wal\_multiplexing\_paused and pgx\_resume\_wal\_multiplexing.

**. . . . . . . . . . .** 

### **15.7.2 Replacing the Disk with a Larger Capacity Disk**

This method involves replacing the disk at the backup data storage destination with a larger capacity disk, so that it does not run out of free space again. After replacing the disk, back up data to obtain a proper backup.

There are two methods of performing backup:

- 15.7.2.1 Using WebAdmin
- [15.7.2.2 Using Server Commands](#page-607-0)

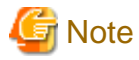

Before replacing the disk, stop applications that are using the database.

### 15.7.2.1 Using WebAdmin

Follow the procedure below to recover the backup storage disk.

1. Back up files

If the disk at the backup data storage destination contains any required files, back up the files. It is not necessary to back up the backup data storage destination.

2. Temporarily save backup data

Save the backup data to a different directory.

The reason for saving the backup data is so that the data in the data storage destination can be recovered even if it is corrupted before you perform the next step. If there is no disk at the save destination and you consider that there is no risk of corruption at the data storage destination, delete the backup data.

The following example saves backup data from the backup data storage destination directory (/backup/inst1) under /mnt/usb/backup.

Example

```
> mkdir /mnt/usb/backup/
 > mv /backup/inst1/* /mnt/usb/backup/
```
3. Replace with a larger capacity disk

Replace the disk. Then, recover the volume configuration information.

4. Run backup

Log in to WebAdmin, and perform recovery operations. Refer to steps 2 ("Recover the backup data") and 3 ("Run backup") under "If failure occurred on the backup storage disk" in "[15.1.1 Using WebAdmin](#page-587-0)".

5. Restore files

Restore the files backed up in step 1.

<span id="page-607-0"></span>6. Delete temporarily saved backup data

If backup completes normally, the temporarily saved backup data becomes unnecessary and is deleted.

The following example deletes backup data that was temporarily saved in /mnt/usb.

#### Example

> rm -rf /mnt/usb/backup

### 15.7.2.2 Using Server Commands

The procedure for recovering the backup data storage disk is described below.

There are two methods of taking action:

- Performing recovery while the instance is active
- Stopping the instance before performing recovery

The following table shows the different steps to be performed depending on whether you stop the instance.

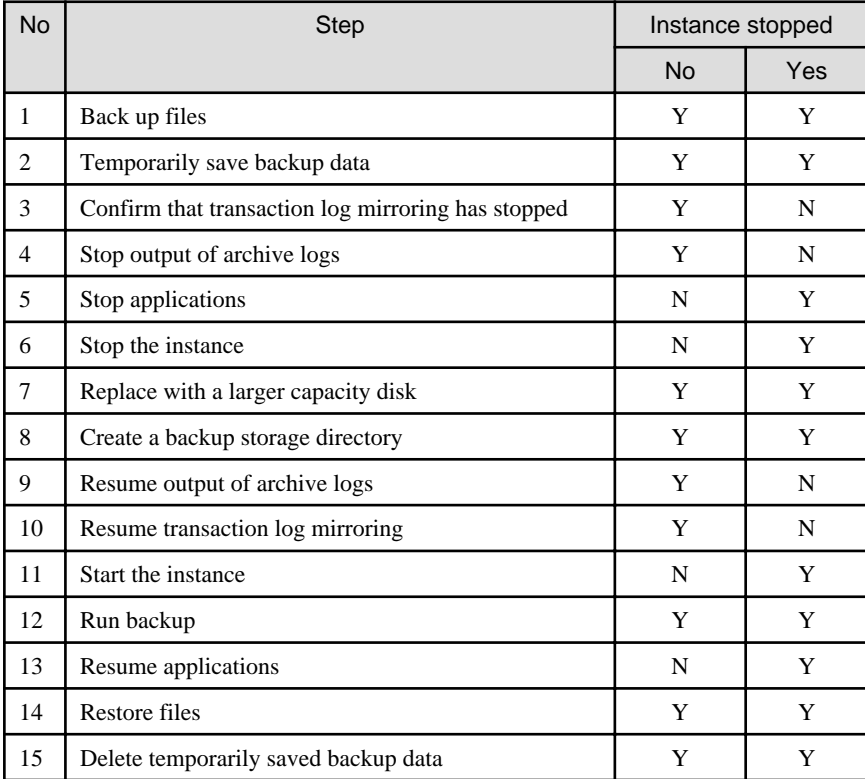

Y: Required

N: Not required

The procedure is as follows:

If an instance has not been stopped

1. Back up files

If the disk at the backup data storage destination contains any required files, back up the files. It is not necessary to back up the backup data storage destination.

2. Temporarily save backup data

Save the backup data to a different directory.

The reason for saving the backup data is so that the data in the data storage destination can be recovered even if it is corrupted before you perform the next step. If there is no disk at the save destination and you consider that there is no risk of corruption at the data storage destination, delete the backup data.

The following example saves backup data from the backup data storage destination directory (/backup/inst1) under /mnt/usb/ backup.

Example

```
> mkdir /mnt/usb/backup/
> mv /backup/inst1/* /mnt/usb/backup/
```
#### 3. Confirm that transaction log mirroring has stopped

Use the following SQL function to confirm that transaction log mirroring has stopped.

```
 postgres=# SELECT pgx_is_wal_multiplexing_paused();
 pgx_is_wal_multiplexing_paused
       -------------------
 t
(1 row)
```
If transaction log mirroring has not stopped, then stop it using the following SQL function.

```
postgres=# SELECT pgx_pause_wal_multiplexing();
LOG: multiplexing of transaction log files has been stopped
pgx_pause_wal_multiplexing
-----------------------------
```

```
(1 row)
```
4. Stop output of archive logs

Transaction logs may accumulate during replacement of backup storage disk, and if the data storage destination disk or the transaction log storage destination disk becomes full, there is a risk that operations may not be able to continue.

To prevent this, use the following methods to stop output of archive logs.

- Changing the archive\_command parameter

Specify a command that will surely complete normally, such as "echo skipped archiving WAL file %f" or "/bin/true", so that archive logs will be regarded as having been output.

If you specify echo, a message is output to the server log, so it may be used as a reference when you conduct investigations.

- Reloading the configuration file

Run the pg\_ctl reload command or the pg\_reload\_conf SQL function.

If you simply want to stop output of errors without the risk that operations will not be able to continue, specify an empty string (") in archive\_command and reload the configuration file.

5. Replace with a larger capacity disk

Replace the disk. Then, recover the volume configuration information.

6. Create a backup data storage destination

Create a backup data storage destination.

Example

```
# mkdir /backup/inst1
```

```
# chown fsepuser:fsepuser /backup/inst1
```

```
# chmod 700 /backup/inst1
```
Refer to "[3.2.2 Using Server Commands](#page-513-0)" for details.

7. Resume output of archive logs

Return the archive\_command setting to its original value, and reload the configuration file.

8. Resume transaction log mirroring

Execute the pgx\_resume\_wal\_multiplexing SQL function.

Example

SELECT pgx\_resume\_wal\_multiplexing()

9. Run backup

Use the pgx\_dmpall command to back up the database cluster.

Specify the following value in the pgx\_dmpall command:

- Specify the data storage destination in the -D option. If the -D option is omitted, the value of the PGDATA environment variable is used by default.

Example

> pgx\_dmpall -D /database/inst1

10. Restore files

Restore the files backed up in step 1.

11. Delete temporarily saved backup data

If backup completes normally, the temporarily saved backup data becomes unnecessary and is deleted.

The following example deletes backup data that was temporarily saved in /mnt/usb.

#### Example

> rm -rf /mnt/usb/backup

#### If an instance has been stopped

1. Back up files

If the disk at the backup data storage destination contains any required files, back up the files. It is not necessary to back up the backup data storage destination.

2. Temporarily save backup data

Save the backup data to a different directory.

The reason for saving the backup data is so that the data in the data storage destination can be recovered even if it is corrupted before you perform the next step. If there is no disk at the save destination and you consider that there is no risk of corruption at the data storage destination, delete the backup data.

The following example saves backup data from the backup data storage destination directory (/backup/inst1) under /mnt/usb/ backup.

Example

```
> mkdir /mnt/usb/backup/
```
- > mv /backup/inst1/\* /mnt/usb/backup/
- 3. Stop applications

Stop applications that are using the database.

4. Stop the instance

Stop the instance. Refer to "[2.1.2 Using Server Commands](#page-508-0)" for information on how to stop an instance.

If the instance fails to stop, refer to ["15.11 Actions in Response to Failure to Stop an Instance"](#page-615-0).

5. Replace with a larger capacity disk

Replace the disk. Then, recover the volume configuration information.

6. Create a backup data storage destination

Create a backup data storage destination.

Example

```
# mkdir /backup/inst1
# chown fsepuser:fsepuser /backup/inst1
# chmod 700 /backup/inst1
```
Refer to "[3.2.2 Using Server Commands](#page-513-0)" for details.

7. Start the instance

Start the instance. Refer to ["2.1.2 Using Server Commands"](#page-508-0) for information on how to start an instance.

8. Run backup

Use the pgx\_dmpall command to back up the database cluster.

Specify the following value in the pgx\_dmpall command:

- Specify the data storage destination in the -D option. If the -D option is omitted, the value of the PGDATA environment variable is used by default.

#### Example

> pgx\_dmpall -D /database/inst1

9. Resume applications

Resume applications that are using the database.

10. Restore files

Restore the files backed up in step 1.

11. Delete temporarily saved backup data

If backup completes normally, the temporarily saved backup data becomes unnecessary and is deleted.

The following example deletes backup data that was temporarily saved in /mnt/usb.

#### Example

> rm -rf /mnt/usb/backup

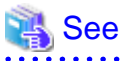

- Refer to "pgx\_rcvall" and "pgx\_dmpall" in the Reference for information on the pgx\_rcvall command and pgx\_dmpall command.
- Refer to "Write Ahead Log" under "Server Administration" in the PostgreSQL Documentation for information on archive\_command.
- Refer to "[B.1 WAL Mirroring Control Functions"](#page-626-0) for information on the pgx\_is\_wal\_multiplexing\_paused and pgx\_resume\_wal\_multiplexing.

## **15.8 Actions in Response to Insufficient Space on the Transaction Log Storage Destination**

If the transaction log storage destination runs out of space, check if the disk contains any unnecessary files and delete them so that operations can continue.

If deleting unnecessary files does not solve the problem, you must migrate data to a disk with larger capacity.

### **15.8.1 Replacing the Disk with a Larger Capacity Disk**

Before replacing the disk with a larger capacity disk, migrate resources at the transaction log storage destination using the backup and recovery features.

There are two methods of performing backup and recovery:

- 15.8.1.1 Using WebAdmin
- [15.8.1.2 Using Server Commands](#page-612-0)

The following sections describe procedures that use each of these methods to replace the disk and migrate resources at the transaction log storage destination.

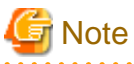

- Before replacing the disk, stop applications that are using the database.
- It is recommended that you back up the database cluster following recovery. Backup deletes obsolete archive logs (transaction logs copied to the backup data storage destination), freeing up disk space and reducing the recovery time.

. . . . . . . . . . . . . .

### 15.8.1.1 Using WebAdmin

Follow the procedure below to replace the disk and migrate resources at the transaction log storage destination by using WebAdmin.

1. Back up files

If the disk at the transaction log storage destination contains any required files, back up the files. It is not necessary to back up the transaction log storage destination.

2. Back up the database cluster

Back up the latest data storage destination resources and transaction log storage destination resources (refer to "[3.2.1 Using](#page-512-0) [WebAdmin](#page-512-0)" for details).

3. Stop applications

Stop applications that are using the database.

4. Stop the instance

Stop the instance. Refer to ["2.1.1 Using WebAdmin"](#page-506-0) for information on how to stop an instance. WebAdmin automatically stops instances if recovery of the database cluster is performed without stopping the instance.

5. Replace with a larger capacity disk

Replace the disk. Then, recover the volume configuration information.

6. Create a tablespace directory

If a tablespace was defined after backing up, create a directory for it.

- 7. Recover the keystore, and enable automatic opening of the keystore
	- Do the following if the data in the database has been encrypted:
		- Restore the keystore to its state at the time of the database backup.
	- Enable automatic opening of the keystore.
- 8. Recover the database cluster

Log in to WebAdmin, and perform recovery operations. Refer to steps 4 ("Create a tablespace directory ") to 7 ("Run Recovery") under " If failure occurred in the data storage disk or the transaction log storage disk " in "[15.1.1 Using WebAdmin](#page-587-0)" for information on the procedure. An instance is automatically started when recovery is successful.
9. Resume applications

Resume applications that are using the database.

10. Restore files

Restore the files backed up in step 1.

### 15.8.1.2 Using Server Commands

Follow the procedure below to replace the disk and migrate resources at the transaction log storage destination by using server commands.

1. Back up files

If the disk at the transaction log storage destination contains any required files, back up the files. It is not necessary to back up the transaction log storage destination.

2. Back up the database cluster

Use server commands to back up the latest data storage destination resources and transaction log storage destination resources. Refer to ["3.2.2 Using Server Commands](#page-513-0)" for information on how to perform backup.

3. Stop applications

Stop applications that are using the database.

4. Stop the instance

After backup is complete, stop the instance. Refer to ["2.1.2 Using Server Commands"](#page-508-0) for information on how to stop an instance.

If the instance fails to stop, refer to ["15.11 Actions in Response to Failure to Stop an Instance"](#page-615-0).

5. Replace with a larger capacity disk

Replace the disk. Then, recover the volume configuration information.

6. Create a transaction log storage destination

Create a transaction log storage destination. If a tablespace was defined, also create a directory for it.

#### Example

```
# mkdir /tranlog/inst1
# chown fsepuser:fsepuser /tranlog/inst1
# chmod 700 /tranlog/inst1
```
7. Recover the keystore, and enable automatic opening of the keystore

When the data in the database has been encrypted, restore the keystore to its state at the time of the database backup. Configure automatic opening of the keystore as necessary.

8. Recover the database cluster

Use the pgx\_rcvall command to recover the database cluster.

- Specify the data storage destination in the -D option. If the -D option is omitted, the value of the PGDATA environment variable is used by default.
- Specify the backup storage directory in the -B option.

#### Example

> pgx\_rcvall -D /database/inst1 -B /backup/inst1

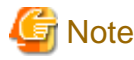

If recovery fails, remove the cause of the error in accordance with the displayed error message and then re-execute the pgx\_rcvall command.

If the message "pgx\_rcvall: an error occurred during recovery" is displayed, then the log recorded when recovery was executed is output after this message. The cause of the error is output in around the last fifteen lines of the log, so remove the cause of the error in accordance with the message and then re-execute the pgx\_rcvall command.

The following message displayed during recovery is output as part of normal operation of pgx\_rcvall command (therefore the user does not need not be concerned).

FATAL: the database system is starting up

### See

Refer to "pgx\_rcvall" in the Reference for information on the pgx\_rcvall command.

9. Start the instance

Start the instance.

Refer to "[2.1.2 Using Server Commands](#page-508-0)" for information on how to start an instance.

10. Resume applications

Resume applications that are using the database.

11. Restore files

Restore the files backed up in step 1.

## **15.9 Errors in More Than One Storage Disk**

If an error occurs in the storage destination disks or resources are corrupted, determine the cause of the error from system logs and server logs and remove the cause.

If errors occur in either of the following combinations, you cannot recover the database.

Recreate the instance, and rebuild the runtime environment.

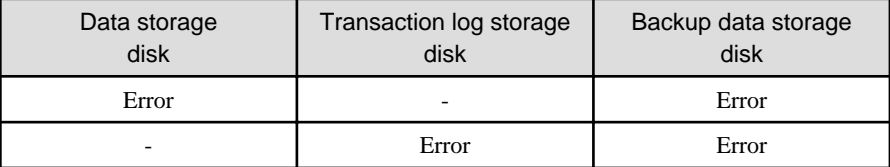

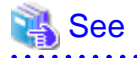

Refer to "Setup" in the Installation and Setup Guide for Server for information on how to create an instance and build the runtime environment.

## **15.10 Actions in Response to Instance Startup Failure**

If an instance fails to start, refer to the system log and the server log, and determine the cause of the failure.

If using WebAdmin, remove the cause of the error. Then, click [Solution] and [Recheck the status] and confirm that the instance is in the normal state.

The following sections describe common causes of errors and the actions to take.

### **15.10.1 Errors in the Configuration File**

If you have directly edited the configuration file using a text editor or changed the settings using WebAdmin, refer to the system log and the server log, confirm that no messages relating to the files below have been output.

- postgresql.conf
- pg\_hba.conf

## See

Refer to the following for information on the parameters in the configuration file:

- "Configuring Parameters" in the Installation and Setup Guide for Server
- ["Appendix A Parameters"](#page-620-0)
- "Server Configuration" and "Client Authentication" under "Server Administration" in the PostgreSQL Documentation

### **15.10.2 Errors Caused by Power Failure or Mounting Issues**

If mounting is cancelled after restarting the server, for example, because the disk device for each storage destination disk was not turned on, or because automatic mounting has not been set, then starting an instance will fail.

Refer to "[15.14.2 Errors Caused by Power Failure or Mounting Issues"](#page-618-0), and take actions accordingly.

### **15.10.3 Other Errors**

This section describes the recovery procedure to be used if you cannot take any action or the instance cannot start even after you have referred to the system log and the server log.

There are two methods of recovery:

- 15.10.3.1 Using WebAdmin
- 15.10.3.2 Using Server Commands

Note that recovery will not be possible if there is an error at the backup data storage destination. If the problem cannot be resolved, contact Fujitsu technical support.

#### 15.10.3.1 Using WebAdmin

Follow the procedure below to perform recovery.

1. Delete the data storage destination directory and the transaction log storage destination directory

Back up the data storage destination directory and the transaction log storage destination directory before deleting them.

2. Reconfirm the status

Log in to WebAdmin, and in the [Instances] tab, click [Solution] for the error message.

Click [Recheck the status] to reconfirm the storage destination resources.

3. Run recovery

Restore the database cluster after WebAdmin detects an error.

Refer to "[15.2.1 Using WebAdmin](#page-593-0)" for details.

#### 15.10.3.2 Using Server Commands

Follow the procedure below to recover the database.

1. Delete the data storage destination directory and the transaction log storage destination directory

Save the data storage destination directory and the transaction log storage destination directory, and then delete them.

2. Execute recovery

Use the pgx\_rcvall command to recover the database cluster.

Refer to "[15.2.2 Using the pgx\\_rcvall Command"](#page-593-0) for details.

### <span id="page-615-0"></span>**15.11 Actions in Response to Failure to Stop an Instance**

If an instance fails to stop, refer to the system log and the server log, and determine the cause of the failure.

If the instance cannot stop despite taking action, perform the following operation to stop the instance.

There are two methods of recovery:

- 15.11.1 Using WebAdmin
- 15.11.2 Using Server Commands

### **15.11.1 Using WebAdmin**

In the [Instances] tab, click  $\Box$  and select the Fast stop mode or the Immediate stop mode to stop the instance. Forcibly terminate the server process from WebAdmin if the instance cannot be stopped.

Refer to "[2.1.1 Using WebAdmin"](#page-506-0) for information on the stop modes.

### **15.11.2 Using Server Commands**

There are three methods:

- Stopping the Instance Using the Fast Mode

If backup is in progress, then terminate it, roll back all executing transactions, forcibly close client connections, and then stop the instance.

- Stopping the Instance Using the Immediate Mode

Forcibly terminate the instance immediately. A crash recovery is run when the instance is restarted.

- Forcibly Stopping the Server Process

Reliably stops the server process when the other methods are unsuccessful.

#### 15.11.2.1 Stopping the Instance Using the Fast Mode

Specify "-m fast" in the pg\_ctl command to stop the instance.

If the instance fails to stop when you use this method, stop the instance as described in "15.11.2.2 Stopping the Instance Using the Immediate Mode" or "15.11.2.3 Forcibly Stopping the Server Process".

#### Example

```
> pg_ctl stop -D /database/inst1 -m fast
```
#### 15.11.2.2 Stopping the Instance Using the Immediate Mode

Specify "-m immediate " in the pg\_ctl command to stop the instance.

If the instance fails to stop when you use this method, stop the instance as described in "15.11.2.3 Forcibly Stopping the Server Process".

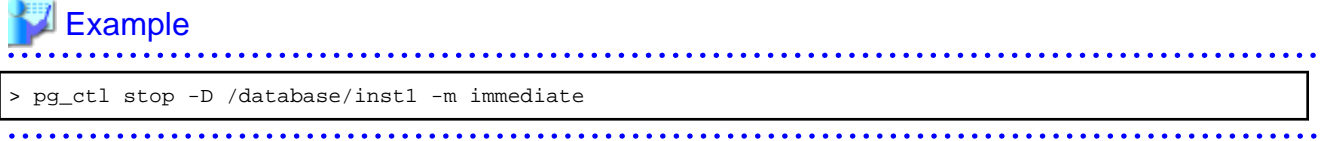

#### 15.11.2.3 Forcibly Stopping the Server Process

If both the Fast mode and the Immediate mode fail to stop the instance, use the kill command or the kill parameter of the pg\_ctl command to forcibly stop the server process.

The procedure is as follows:

1. Execute the ps command

Note that " $\langle x \rangle$ " indicates the product version.

```
> ps axwfo user,pid,ppid,tty,command | grep postgres
fsepuser 19174 18027 pts/1 \_ grep postgres
fsepuser 20517 1 ? /opt/fsepv<x>server64/bin/postgres -D /database/inst1 
fsepuser 20518 20517 ? \_ postgres: logger
fsepuser 20520 20517 ? \_ postgres: checkpointer
fsepuser 20521 20517 ? \_ postgres: background writer
fsepuser 20522 20517 ? \_ postgres: walwriter
fsepuser 20523 20517 ? \_ postgres: autovacuum launcher
fsepuser 20524 20517 ? \_ postgres: archiver
fsepuser 20525 20517 ? \_ postgres: stats collector
```
The process ID (20517) indicates the server process.

2. Forcibly stop the server process

As instance manager, forcibly stop the server process.

Using the pg\_ctl command

> pg\_ctl kill SIGQUIT 20517

Using the kill command

> kill -s SIGQUIT 20517

### **15.12 Actions in Response to Failure to Create a Streaming Replication Standby Instance**

When creating a streaming replication standby instance using WebAdmin, if the instance creation fails, refer to the system log and the server log, and determine the cause of the failure.

When an error occurs in the creation of the standby instance using WebAdmin, it is unlikely that the partially created standby instance can be resumed to complete the operation.

In such a scenario, fix the cause of the error, delete the partially created standby instance, and then create a new standby instance. This recommendation is based on the following assumptions:

- As the instance is yet to be created completely, there are no applications connecting to the database.
- The standby instance is in error state and is not running.
- There are no backups for the standby instance and as a result, it cannot be recovered.

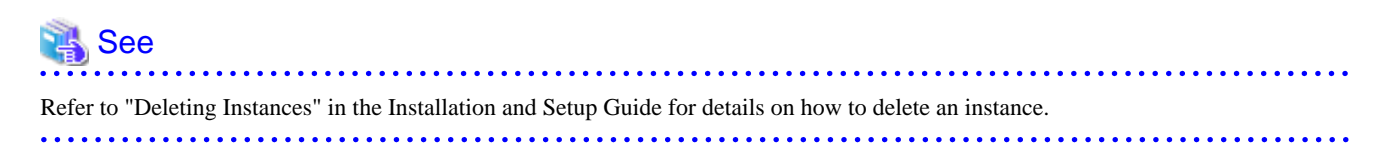

### **15.13 Actions in Response to Error in a Distributed Transaction**

If a system failure (such as server failure) occurs in an application that uses distributed transactions (such as .NET TransactionScope), then transactions may be changed to the in-doubt state.

At that point, resources accessed by the transaction will be locked, and rendered unusable by other transactions.

The following describes how to check for in-doubt transactions, and how to resolve them.

#### **How to check for in-doubt transactions**

The following shows how to check for them:

If the server fails

1. An in-doubt transaction will have occurred if a message similar to the one below is output to the log when the server is restarted.

Example

LOG: Restoring prepared transaction 2103.

2. Refer to system view pg\_prepared\_xacts to obtain information about the prepared transaction.

If the transaction identifier of the prepared transaction in the list (in the transaction column of pg\_prepared\_xacts) is the same as the identifier of the in-doubt transaction obtained from the log output when the server was restarted, then that row is the information about the in-doubt transaction.

Example

```
postgres=# select * from pg_prepared_xacts;
 transaction | gid | prepared | owner | database
      -------------+-----------+------------+----------+----------
2103 | 374cc221-f6dc-4b73-9d62-d4fec9b430cd | 2020-05-06 16:28:48.471+08 | postgres | 
postgres (1 row)
```
Information about the in-doubt transaction is output to the row with the transaction ID 2103 in the transaction column.

If the client fails

If there are no clients connected and there is a prepared transaction in pg\_prepared\_xacts, then you can determine that the transaction is in the in-doubt state.

If at least one client is connected and there is a prepared transaction in pg\_prepared\_xacts, you cannot determine whether there is a transaction in the in-doubt state. In this case, use the following query to determine the in-doubt transaction from the acquired database name, user name, the time PREPARE TRANSACTION was executed, and the information about the table name accessed.

select gid, x.database, owner, prepared, l.relation::regclass as relation from pg\_prepared\_xacts x left join pg\_locks 1 on 1.virtualtransaction = '-1/'||x.transaction and 1.locktype='relation';

If it still cannot be determined from this information, wait a few moments and then check pg\_prepared\_xacts again.

If there is a transaction that has continued since the last time you checked, then it is likely that it is the one in the in-doubt state.

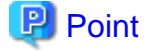

As you can see from the explanations in this section, there is no one way to definitively determine in-doubt transactions.

Consider collecting other supplementary information (for example, logging on the client) or performing other operations (for example, allocating database users per job).

#### **How to resolve in-doubt transactions**

From the system view pg\_prepared\_xacts mentioned above, obtain the global transaction identifier (in the gid column of pg\_prepared\_xacts) for the in-doubt transaction, and issue either a ROLLBACK PREPARED statement or COMMIT PREPARED statement to resolve the in-doubt transaction.

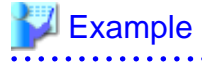

- Rolling back in-doubt transactions

```
postgres=# rollback prepared '374cc221-f6dc-4b73-9d62-d4fec9b430cd';
ROLLBACK PREPARED
```
<span id="page-618-0"></span>- Committing in-doubt transactions

```
postgres=# commit prepared '374cc221-f6dc-4b73-9d62-d4fec9b430cd';
COMMIT PREPARED
```
## **15.14 I/O Errors Other than Disk Failure**

Even if a disk is not defective, the same input-output error messages, as those generated when the disk is defective, may be output.

A few examples of such errors are given below. The appropriate action for each error is explained respectively.

- 15.14.1 Network Error with an External Disk
- 15.14.2 Errors Caused by Power Failure or Mounting Issues

### **15.14.1 Network Error with an External Disk**

This is an error that occurs in the network path to/from an external disk.

Determine the cause of the error by checking the information in the system log and the server log, the disk access LED, network wiring, and network card status. Take appropriate action to remove the cause of the error, for example, replace problematic devices.

### **15.14.2 Errors Caused by Power Failure or Mounting Issues**

These are errors that occur when the disk device is not turned on, automatic mounting of the disk was not set, or mounting was accidentally cancelled.

In this case, check the information in the system log and the server log, the disk access LED, and whether the disk is mounted correctly. If problems are detected, take appropriate action.

If mounting has been cancelled, it is possible that mounting was accidentally cancelled, or automatic mounting at the time of starting the operating system is not set. In this case, set the mounting to be performed automatically.

### **15.15 Anomaly Detection and Resolution**

The following operations performed via the command line interface will result in an anomaly in WebAdmin:

- Changes to the port and backup\_destination parameters in postgresql.conf
- Changes to Mirroring Controller configuration of cluster replication added via WebAdmin

This section describes when WebAdmin checks for such anomalies, and what takes place when an anomaly is detected.

### **15.15.1 Port Number and Backup Storage Path Anomalies**

An anomaly occurs when the value of [Port number] and/or [Backup storage path] in WebAdmin is different from the value of its corresponding parameter in postgresql.conf - port and backup\_destination, respectively.

WebAdmin checks for anomalies when an instance is selected for viewing or any instance operation is performed. Anomalies will be identified for the selected instance only.

The following occurs when an anomaly is detected in port number and/or backup storage path:

- All instance operation buttons are disabled, except for "Edit instance", "Refresh instance", and "Delete Mirroring Controller"
- A red error status indicator is displayed on the instance icon
- For an anomaly specific to backup storage path, a red error status indicator is displayed on the [Backup storage] disk icon, and [Backup storage status] is set to "Error"
- The message, "WebAdmin has detected an anomaly with...", is displayed in the [Message] section along with an associated [Solution] button

Click [Solution]. The [Anomaly Error] dialog box is displayed.

#### **Anomaly Error**

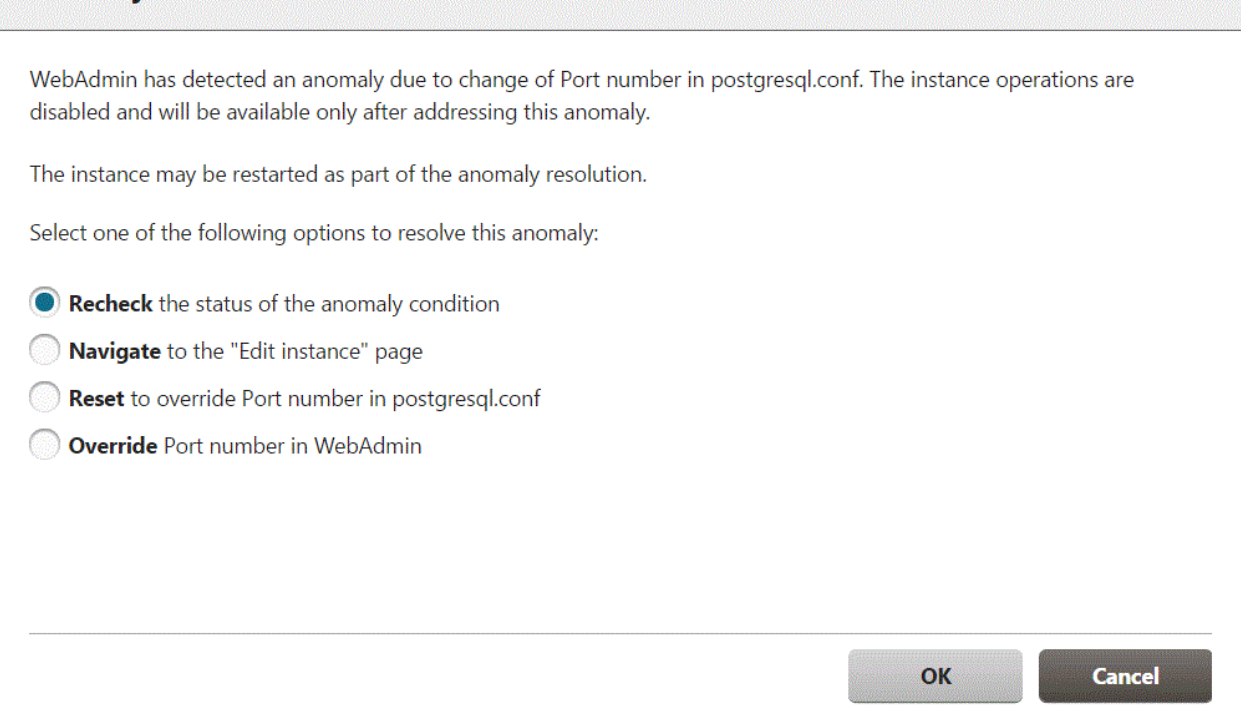

Select the required option, click [OK], and then resolve the anomaly error.

Refer to "Editing instance information" in the Installation and Setup Guide for Server for information on the [Edit instance] page.

### **Note** Critical errors encountered during anomaly resolution will be displayed, however, rollback of the instance to its previous state is not supported.

### **15.15.2 Mirroring Controller Anomalies**

The following conditions will cause a Mirroring Controller anomaly:

- The Mirroring Controller management folder or configuration files have been deleted
- The permissions to the Mirroring Controller management folder or configuration files have been changed such that:

<u>. . . . . . . .</u>

- The instance administrator's access to Mirroring Controller configuration is denied
- Users other than an instance administrator have access privileges to Mirroring Controller configuration files

WebAdmin checks for anomalies when Mirroring Controller status check is performed.

The following occurs when a Mirroring Controller anomaly is detected:

- All Mirroring Controller functionality is disabled for the replication cluster, except for "Delete Mirroring Controller"
- [Mirroring Controller status] is set to "Error"
- Either of the following messages is displayed in the [Message] section

"Failed to access the Mirroring Controller management folder or configuration files 'path'. Mirroring Controller functionality has been disabled. Consider deleting Mirroring Controller and adding it again."

"Failed to find the Mirroring Controller management folder or configuration files 'path'. Mirroring Controller functionality has been disabled. Consider deleting Mirroring Controller and adding it again."

# <span id="page-620-0"></span>**Appendix A Parameters**

This appendix describes the parameters to be set in the postgresql.conf file of FUJITSU Enterprise Postgres.

The postgresql.conf file is located in the data storage destination.

# **Information**

The maximum value that can be expressed as a 4-byte signed integer changes according to the operating system. Follow the definition of the operating system in use.

- core\_directory (string)

This parameter specifies the directory where the corefile is to be output. If this parameter is omitted, the data storage destination is used by default. This parameter can only be set when specified on starting an instance. It cannot be changed dynamically, while an instance is active.

- core contents (string)

This parameter specifies the contents to be included in the corefile.

- full: Outputs all contents of the server process memory to the corefile.
- none: Does not output a corefile.
- minimum: Outputs only non-shared memory server processes to the corefile. This reduces the size of the corefile. However, in some cases, this file may not contain sufficient information for examining the factor that caused the corefile to be output.

If this parameter is omitted, "minimum" is used by default. This parameter can only be set when specified on starting an instance. It cannot be changed dynamically, while an instance is active.

- keystore\_location (string)

This parameter specifies the directory that stores the keystore file. Specify a different location from other database clusters. This parameter can only be set when specified on starting an instance. It cannot be changed dynamically, while an instance is active.

- tablespace\_encryption\_algorithm (string)

This parameter specifies the encryption algorithm for tablespaces that will be created. Valid values are "AES128", "AES256", and "none". If you specify "none", encryption is not performed. The default value is "none". To perform encryption, it is recommended that you specify "AES256". Only superusers can change this setting.

- backup\_destination (string)

This parameter specifies the absolute path of the directory where pgx\_dmpall will store the backup data. Specify a different location from other database clusters. This parameter can only be set when specified on starting an instance. It cannot be changed dynamically, while an instance is active.

Place this directory on a different disk from the data directory to be backed up and the tablespace directory. Ensure that users do not store arbitrary files in this directory, because the contents of this directory are managed by the database system.

- search path (string)

When using the SUBSTR function compatible with Oracle databases, set "oracle" and "pg\_catalog" in the search\_path parameter. You must specify "oracle" before "pg\_catalog".

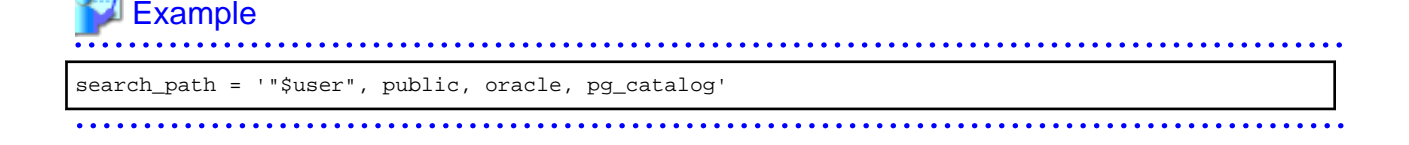

# **Information**

- The search\_path feature specifies the priority of the schema search path. The SUBSTR function in Oracle database is defined in the oracle schema.

- Refer to "Statement Behavior" under "Server Administration" in the PostgreSQL Documentation for information on search\_path.
- track\_waits (string)

This parameter enables collection of statistics for pgx\_stat\_lwlock and pgx\_stat\_latch.

- on: Enables collection of statistics.
- off: Disables collection of statistics.

If this parameter is omitted, "on" is assumed.

Only superusers can change this setting.

- track\_sql (string)

This parameter enables collection of statistics for pgx\_stat\_sql.

- on: Enables collection of statistics.
- off: Disables collection of statistics.

If this parameter is omitted, "on" is assumed.

Only superusers can change this setting.

#### Parameters for the in-memory feature

- reserve\_buffer\_ratio (numerical value)

This parameter specifies the proportion of shared memory to be used for a stable buffer table.

- Minimum value: 0
- Maximum value: 80

If this parameter is omitted, 0 will be used.

- vci.cost\_threshold (numerical value)

This parameter specifies the lowest cost that selects an execution plan that uses a VCI. If the cost of the best execution plan that does not use a VCI is lower than this value, that execution plan will be selected.

- Minimum value: 0
- Maximum value: Maximum value that can be expressed as a 4-byte signed integer

If this parameter is omitted or a value outside this range is specified, 18000 will be used.

- vci.control\_max\_workers (numerical value)

This parameter specifies the number of background workers that manage VCI. The number of workers for the entire instance is limited by max\_worker\_processes, so add the value specified here to max\_worker\_processes.

- Minimum value: 1
- Maximum value: 8388607

If this parameter is omitted or a value outside this range is specified, 8 will be used.

- vci.enable (string)

This parameter enables or disables VCI.

- on: Enables VCI.
- off: Disables VCI.

If this parameter is omitted, "on" will be used.

- vci.log\_query (string)

This parameter enables or disables log output when VCI is not used due to insufficient memory specified by vci.max\_local\_ros.

- on: Enables log output.
- off: Disables log output.

If this parameter is omitted, "off" will be used.

- vci.maintenance\_work\_mem (numerical value)

This parameter specifies the maximum memory size used for maintenance of VCI (when executing CREATE INDEX, for example).

- Minimum value: 1 MB
- Maximum value: Maximum value that can be expressed as a 4-byte signed integer

If this parameter is omitted or a value outside this range is specified, 256 MB will be used.

- vci.max\_local\_ros (numerical value)

This parameter specifies the maximum memory size used for VCI scan.

- Minimum value: 64 MB
- Maximum value: Maximum value that can be expressed as a 4-byte signed integer

If this parameter is omitted or a value outside this range is specified, 64 MB will be used.

- vci.max\_parallel\_degree (numerical value)

This parameter specifies the maximum number of background workers used for parallel scan. The number of workers for the entire instance is limited by max\_worker\_processes, so add the value specified here to max\_worker\_processes.

A value from -8388607 to 8388607 can be specified.

- Integer (1 or greater): Parallel scan is performed using the specified degree of parallelism.
- 0: Stops the parallel scan process.
- Negative number: The specified value minus the maximum number of CPUs obtained from the environment is used as the degree of parallelism and parallel scan is performed.

If this parameter is omitted or a value outside this range is specified, 0 will be used.

- vci.shared\_work\_mem (numerical value)

This parameter specifies the maximum memory size used for VCI parallel scan.

- Minimum value: 32 MB
- Maximum value: Maximum value that can be expressed as a 4-byte signed integer

If this parameter is omitted or a value outside this range is specified, 1 GB will be used.

#### Parameters for the Global Meta Cache feature

- pgx\_global\_metacache (numerical value)

Specifies the memory size of the GMC area.

Specify a value calculated by the formula below.

A value lower than the calculated value will still work, but the meta cache may not be able to fit into the GMC area.

In this case, the system will discard the meta cache it thinks it is no longer needed, but if it is needed again, the meta cache will need to be expanded and will not perform well.

If the value is less than 10 MB and is set to a nonzero value that disables the feature, the database startup fails because the Global Meta Cache feature cannot operate.

A setting of 0 disables the Global Meta Cache feature. The default is 0.

Changing this setting requires restarting the database.

```
Size of GMC area
= Max(10MB,
      (All user table x 0.4 KB
       + All user Indexes x 0.3 KB
       + All user columns x 0.8 KB) x 1.5 (*1) )
```
\*1) Safety Factor (1.5)

```
This value takes into account the case where both GMC before and after the change temporarily exist 
at the same time in shared memory when the table definition is changed or the row of the system 
catalog is changed.
```
- track\_gmc (string)

This parameter enables collection of statistics for pgx\_stat\_gmc.

- on: Enables collection of statistics.
- off: Disables collection of statistics.

If this parameter is omitted, "on" is used.

Only superusers can change this setting.

#### Parameters for the Local Meta Cache Limit feature

- pgx\_catalog\_cache\_max\_size(numerical value)

Specifies the maximum amount of memory that the backend process should use as the catalog cache.

You can enable catalog cache deletion by setting it to 8 KB or more.

A setting of 0 disables the catalog cache removal. The default is 0.

If no units are specified, they are treated as KB.

- Minimum value: 8KB
- Maximum value: Maximum value that can be expressed as a 4-byte signed integer

When calculating the parameter settings, the factors that determine the cache size are calculated as the number of tables, the number of indexes, and the number of columns. What is kept as a catalog cache or relation cache also includes objects such as databases, roles, or procedures, but these are small compared to the above factors and do not need to be factored into them. It also includes a calculation method for pgx\_relacion\_cache\_max\_size because the given memory is distributed between the catalog cache and the relation cache.

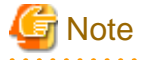

The calculation method here assumes that all backends have similar access and that the transaction also has access to a similar number of resources. If you have a small number of singular backends or transactions, consider excluding them as errors. 

- 1. Determine how much memory a backend process can use. Decide by subtracting the memory size required by the entire system such as the database cache from the installed memory and dividing the rest by the number of connections.
- 2. For best performance, use the following formula to calculate the total memory size of the catalog cache when the backend holds the catalog cache for all resources accessed during its lifetime. The amount of memory varies depending on whether Global Meta Cache is enabled or disabled. Enabling Global Meta Cache reduces the amount of memory required because most of the cache is located on shared memory.

When Global Meta Cache is enabled: (Number of tables to access + Number of indexes to access + Number of columns to access)  $\times$  0.1KB  $\times$  1.5 (\*1) When Global Meta Cache is disabled: { Number of tables to access × 0.5KB(pg\_class tuple size)

```
 + Number of indexes to access × 0.5KB(pg_index tuple size)
       + Number of columns to access × 1.0KB(pg_statistic tuple size)} × 1.5 (*1)
*1) Safety Factor (1.5)
The system catalog contains columns with variable-length types. For example, the tuple size in 
pg_class is a constant value multiplied by the number of tables, while relname in pg_class is 
variable length data.
It is not practical to calculate every definition in detail, so we added 50% to the above 
formula.
```
3. In the same way as in 2., calculate the relation cache using the following formula.

(1.4KB × Number of tables to access + 2.4KB × Number of indexes to access) × 1.5 (\*1)

```
*1) Safety Factor (1.5)
The relation cache is structured to facilitate the use of table and index definitions, holds 
pointers to various objects, and is sized to include them. It is variable length because the 
type of object allocated by the table definition and its size change. Since it is not 
realistic to calculate for all definitions, 50% is added.
```
- 4. If the value of 1. the value of 2. + the value of 3., the backend process can keep all caches to the extent allowed, so there is no need to limit the caches. If you want to cap for safety, set the value of 2. to pgx\_catalog\_cache\_max\_size and the value of 3. to pgx\_relation\_cache\_max\_size.
- 5. If the value of 1. < the value of 2. + the value of 3. then you need to limit the cache. However, this parameter does not limit the size of the cache used by a transaction. Therefore, take the following steps.
- 6. Calculate the catalog cache used by a transaction using the formula in 2.
- 7. Calculate the relation cache used by a transaction using the formula in 3.
- 8. If the value of 1. < the value of 6. + the value of 7., then the value of 1. needs to be increased. In other words, in some cases, it may be necessary to increase the installed memory or reduce the number of connections.
- 9. If the value of 1. the value of 6. + the value of 7., the condition of 1. can be satisfied by limiting the cache with this parameter. Divide the value of 1. by the ratio of 2. and 3. and set it as a parameter. Set the value distributed to 2. to pgx\_catalog\_cache\_max\_size and the value distributed to 3. to pgx\_relation\_cache\_max\_size.
- 10. The value calculated in 9. is a provisional value. If you cannot meet your target performance, first try to shift the focus of allocation to the relation cache. This is because when executing SQL, the relation cache generated based on the catalog cache is mainly referenced, so it is advantageous to leave a large amount of relation cache. If the performance is still not satisfied, adjust the parameters by referring to ["13.1.4 Performance Impact and Parameter Tuning of the Local Meta Cache Limit Feature](#page-574-0)".

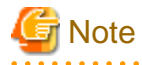

Be careful when partitioning the table.

The cached definition changes depending on whether the parent table is specified in the SQL statement or the child table is specified. In particular, note that if you specify a parent table, the definitions of all child tables are cached. This is because when you specify a parent table in an SQL statement, you need to know the definitions of all the child tables in order to determine which child table will contain the desired data. Note that the column information of the parent table is not cached.

When specifying the parent table:

```
 Number of tables to access = Number of parent tables to access + Number of defined child tables
 Number of columns = Number of defined columns x number of defined child tables
```
When specifying the child table directly:

```
 Number of tables to access = Number of child tables actually accessed
 Number of columns = Number of defined columns x number of child tables actually accessed
```
Example)

Suppose the parent table T (1 index, 3 columns) is split from child tables T1 to T5 (1 index, 3 columns, respectively). If the parent table T is specified in SQL, when the child tables that contain the data to be queried are limited to T1 and T2, and when accessing the data using the indexes defined by T1 and T2, calculate as follows.

```
Number of tables = 1(parent table) + 5(child table) = 6 Number of indexes = 2 (index to access)
 Number of columns = 3 (number of columns) x 5 (child table) = 15
```
If you specify child tables T1 and T2 in SQL and use the indexes defined on T1 and T2 when accessing data, the calculation is as follows.

 Number of tables = 2(child table) Number of indexes = 2 (index to access) Number of columns =  $3$  (number of columns) x 2 (child table) =  $6$ 

- pgx\_relation\_cache\_max\_size(numerical value)

Specifies the maximum amount of memory that the backend process should use as the relation cache.

You can enable catalog cache deletion by setting it to 8 KB or more.

A setting of 0 disables the relation cache removal. The default is 0.

If no units are specified, they are treated as KB.

- Minimum value: 8KB
- Maximum value: Maximum value that can be expressed as a 4-byte signed integer

For the calculation method for parameter setting, refer to the calculation method of pgx\_catalog\_cache\_max\_size.

- pgx\_cache\_hit\_log\_interval(numerical value)

Specifies the time interval to output a message indicating the cache reference status for each backend process.

When the transaction ends, if the time set in this parameter has elapsed since the previous message was output, the message is output.

If set to 0, a message will be output each time the transaction ends.

Setting -1 disables the output. The default value is 10min.

If no units are specified, they are treated as ms.

Even if pgx\_catalog\_cache\_max\_size and pgx\_relation\_cache\_max\_size are disabled, the message output of the corresponding cache will be invalid.

Immediately after connecting to the server, a small transaction occurs before the request from the user application, such as for user authentication. Since it is meaningless to know the hit rate for these, a message will be output at the end of the transaction that started after the time set in this parameter has elapsed after connecting to the server.

For the same reason, setting a small value such as 0 may result in a message being printed at the end of such a small transaction.

You can check which transaction the message corresponds to from the information output at the beginning.

This information depends on the setting of the parameter log\_line\_prefix.

- Minimum value: 0
- Maximum value: 2147483647ms

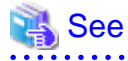

Refer to "Server Configuration" under "Server Administration" in the PostgreSQL Documentation for information on other postgresql.conf parameters. 

# **Appendix B System Administration Functions**

This appendix describes the system administration functions of FUJITSU Enterprise Postgres.

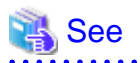

Refer to "System Administration Functions" under "The SQL Language" in the PostgreSQL Documentation for information on other system administration functions.  $\frac{1}{2}$ 

## **B.1 WAL Mirroring Control Functions**

The following table lists the functions that can be used for backup and recovery based on WAL mirroring.

#### Table B.1 WAL mirroring control functions

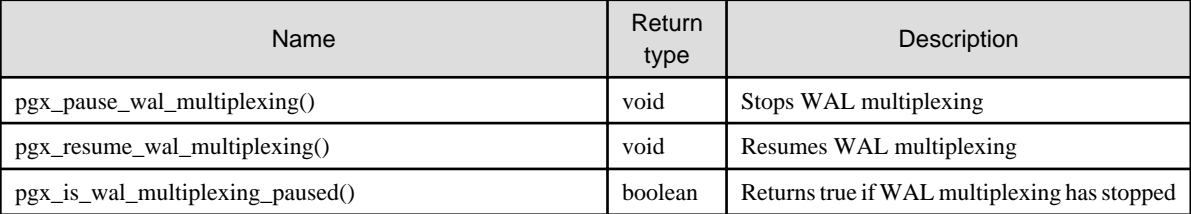

If WAL multiplexing has not been configured, these functions return an error. Setting the backup\_destination parameter in postgresql.conf configures WAL multiplexing.

Only superusers can execute these functions.

## **B.2 Transparent Data Encryption Control Functions**

The following table lists the functions that can be used for transparent data encryption.

#### Table B.2 Transparent data encryption control functions

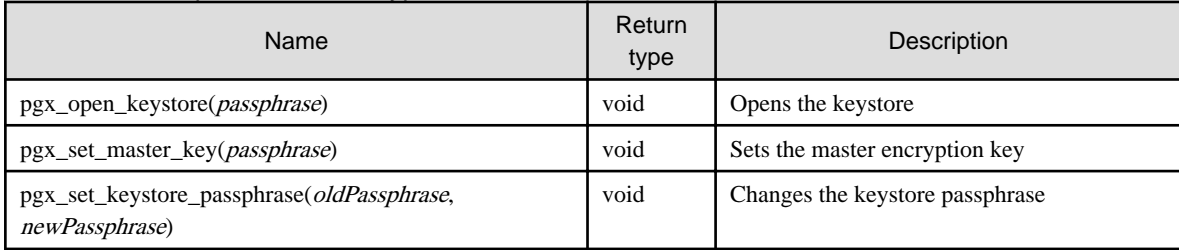

The pgx\_open\_keystore function uses the specified passphrase to open the keystore. When the keystore is opened, the master encryption key is loaded into the database server memory. In this way, you can access the encrypted data and create encrypted tablespaces. If the keystore is already open, this function returns an error.

Only superusers can execute this function. Also, this function cannot be executed within a transaction block.

The pgx\_set\_master\_key function generates a master encryption key and stores it in the keystore. If the keystore does not exist, this function creates a keystore. If the keystore already exists, this function modifies the master encryption key. If the keystore has not been opened, this function opens it.

The passphrase is a string of 8 to 200 bytes.

Only superusers can execute this function. Also, this function cannot be executed within a transaction block. Processing is not affected by whether the keystore is open.

The pgx\_set\_keystore\_passphrase function changes the keystore passphrase. Specify the current passphrase in oldPassphrase, and a new passphrase in newPassphrase.

The passphrase is a string of 8 to 200 bytes.

Only superusers can execute this function. Also, this function cannot be executed within a transaction block. Processing is not affected by whether the keystore is open.

## **B.3 Data Masking Control Functions**

The table below lists the functions that can be used for data masking.

#### Table B.3 Data masking control functions

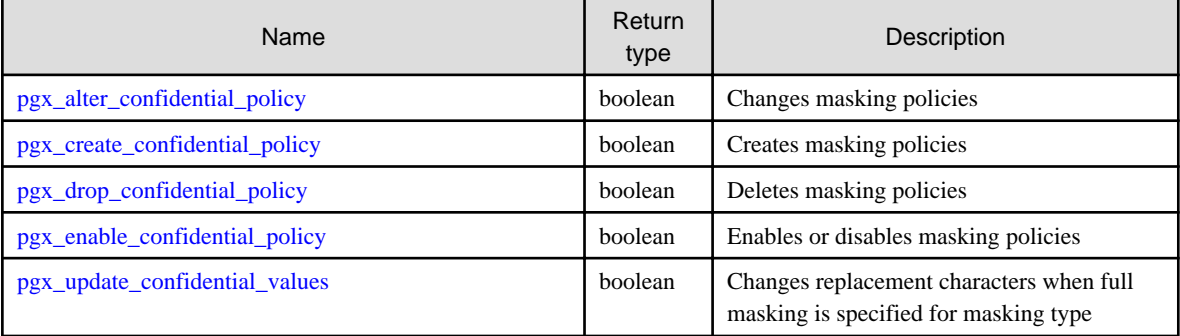

### **B.3.1 pgx\_alter\_confidential\_policy**

#### **Description**

Changes masking policies

#### **Format**

The format varies depending on the content to be changed. The format is shown below.

- Common format

```
common_arg: 
[schema_name := 'schemaName',]
table_name := 'tableName',
policy_name := 'policyName'
```
- Add a masking target to a masking policy

```
pgx_alter_confidential_policy(
commonArg,
[action := 'ADD_COLUMN', ]
column_name := 'colName'
[, function_type := 'FULL'] ][, function_type := 'PARTIAL', partialOpt] |
[, function_type := 'REGEXP', regexpOpt]
)
partialOpt: 
function_parameters := 'maskingFmt'
regexpOpt: 
                   regexp_pattern := 'regexpPattern',
regexp_replacement := 'regexpReplacementChar',
[, regexp_flags := 'regexpFlags']
```
- Delete a masking target from a masking policy

```
pgx_alter_confidential_policy(
commonArg,
action := 'DROP_COLUMN',
column_name := 'colName'
)
```
- Change the masking condition

```
pgx_alter_confidential_policy(
commonArg,
action := 'MODIFY_EXPRESSION',
expression := 'expr'
)
```
- Change the content of a masking policy set for a masking target

```
pgx_alter_confidential_policy(
commonArg,
action := 'MODIFY_COLUMN',
column_name := 'colName'
[ , function\_type ~~ : = 'FULL'] \ \bigr][, function_type := 'PARTIAL', partialOpt] |
[, function_type := 'REGEXP', regexpOpt] 
)
partialOpt: 
function_parameters := 'maskingFmt'
regexpOpt:
```
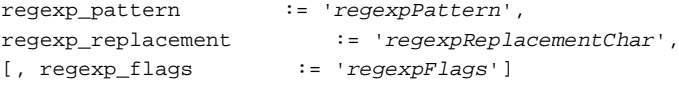

- Change the masking policy description

```
pgx_alter_confidential_policy(
commonArg,
action := 'SET_POLICY_DESCRIPTION',
policy_description := 'policyDesc'
)
```
- Change the masking target description

```
pgx_alter_confidential_policy(
commonArg,
action := 'SET_COLUMN_DESCRIPTION',
column_name := 'colName',
column_description := 'colDesc'
)
```
#### **Argument**

The argument varies depending on the content to be changed. Details are as follows.

- Common arguments

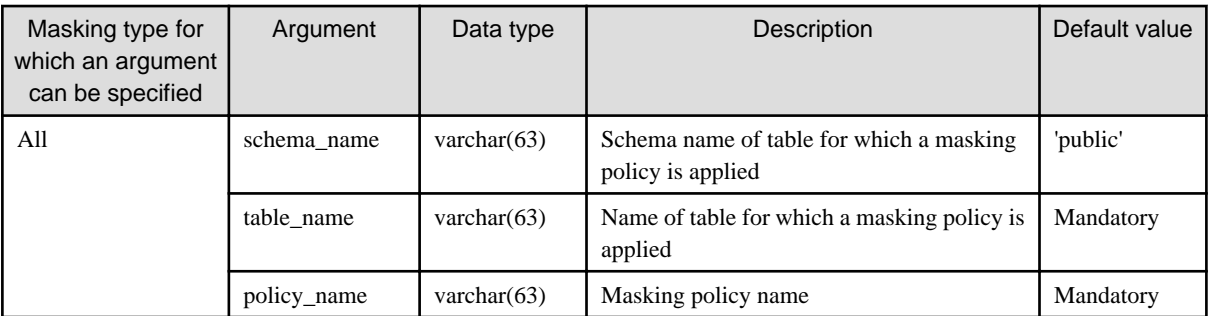

- Add a masking target to a masking policy

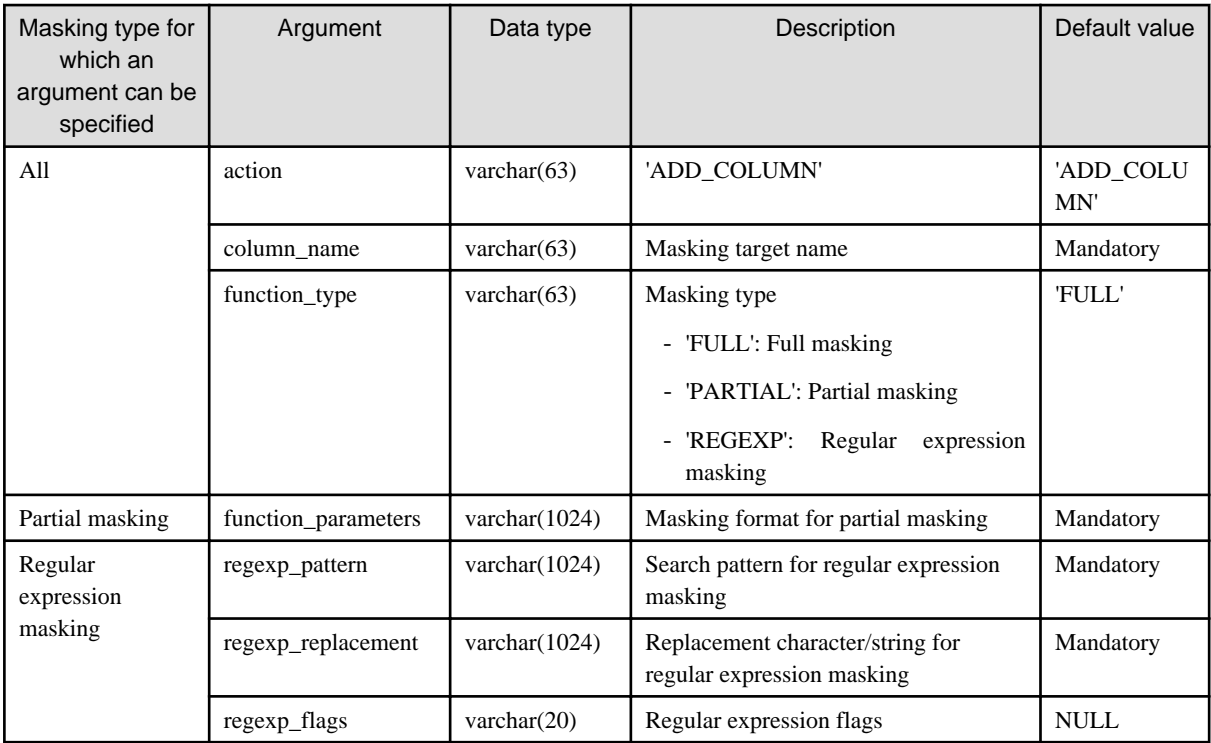

- Delete a masking target from a masking policy

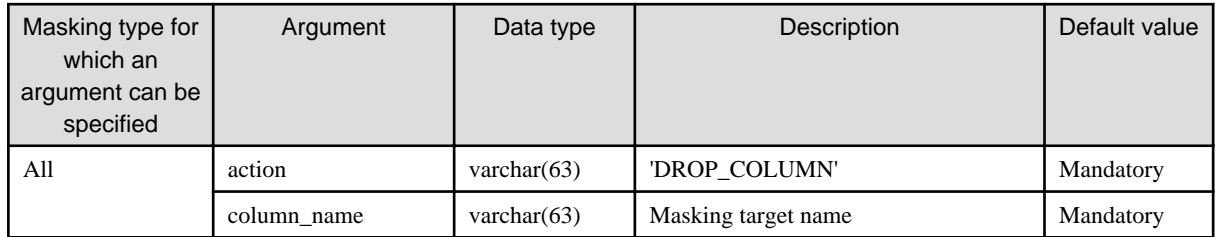

- Change the masking condition

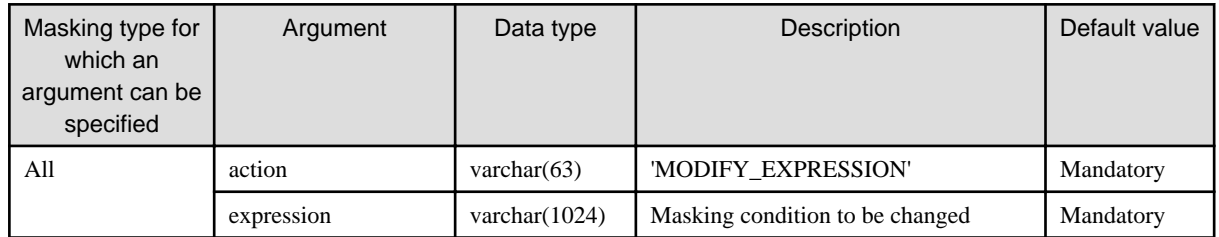

- Change the content of a masking policy set for a masking target

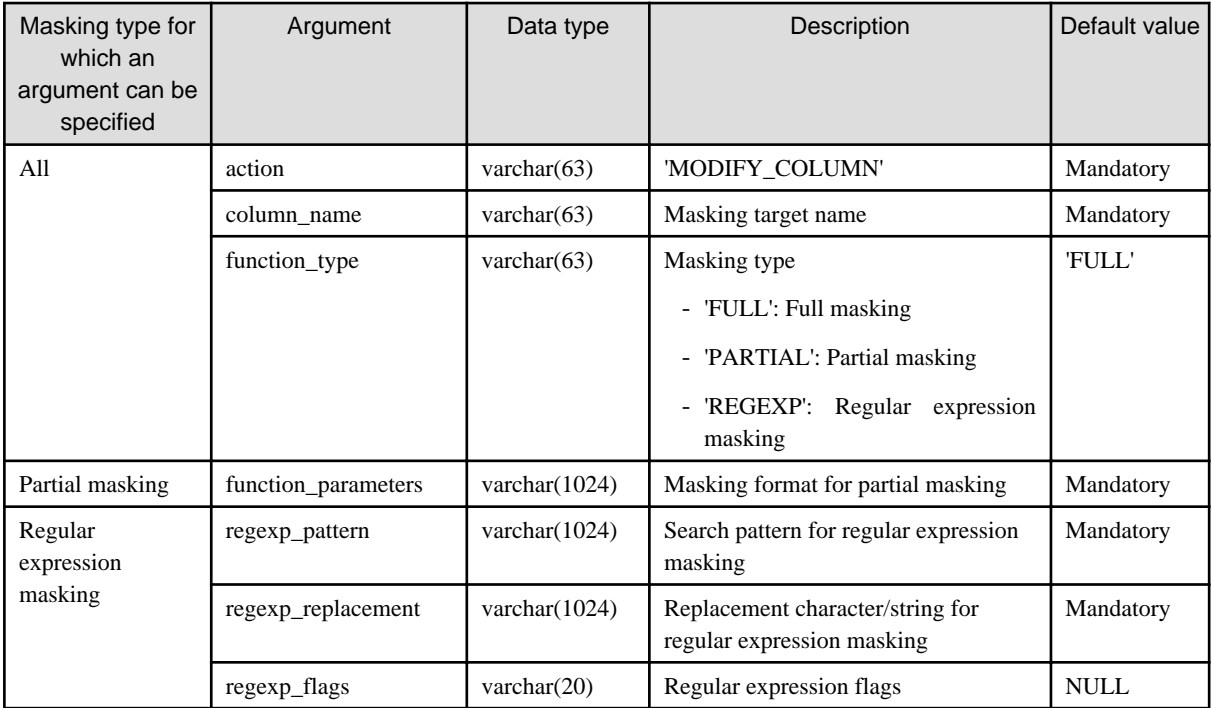

- Change the masking policy description

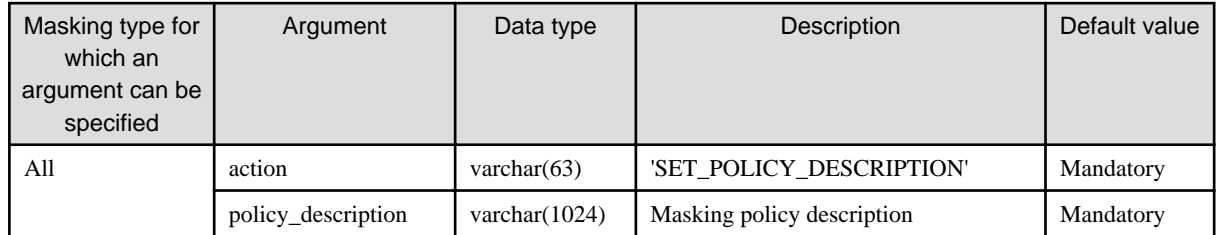

- Change the masking target description

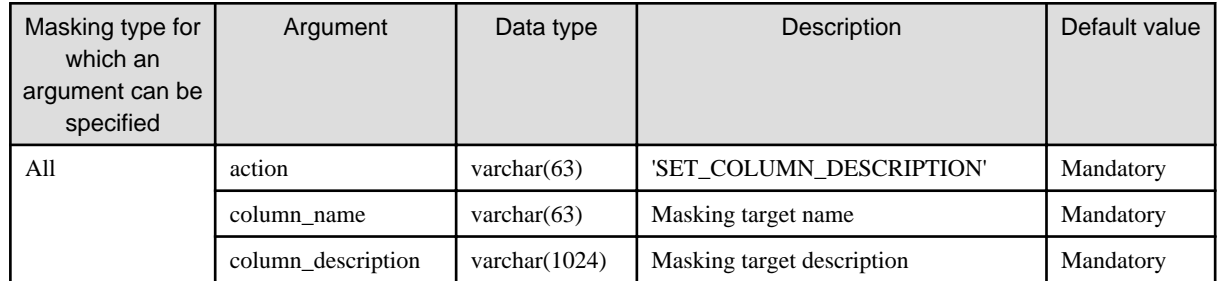

Details about whether arguments can be omitted are as follows.

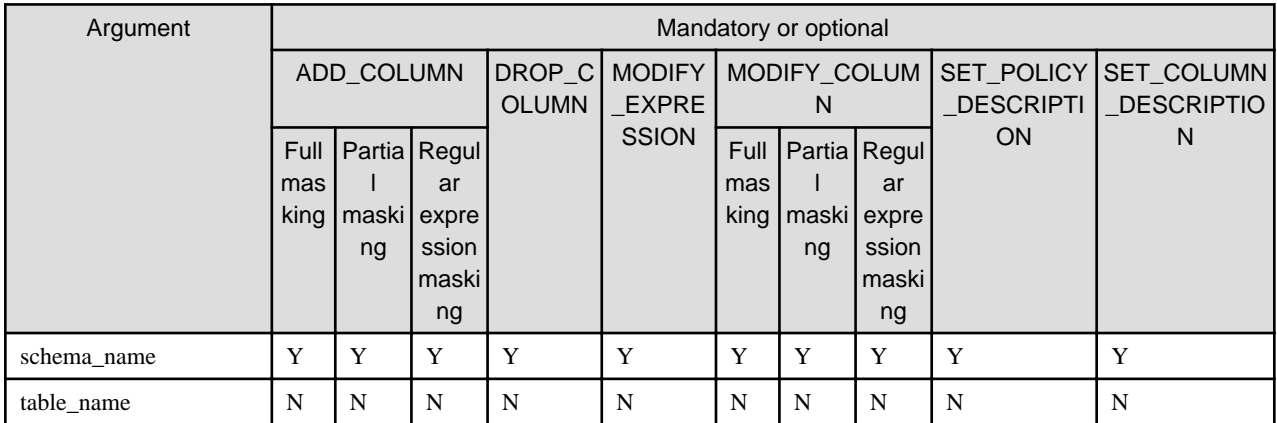

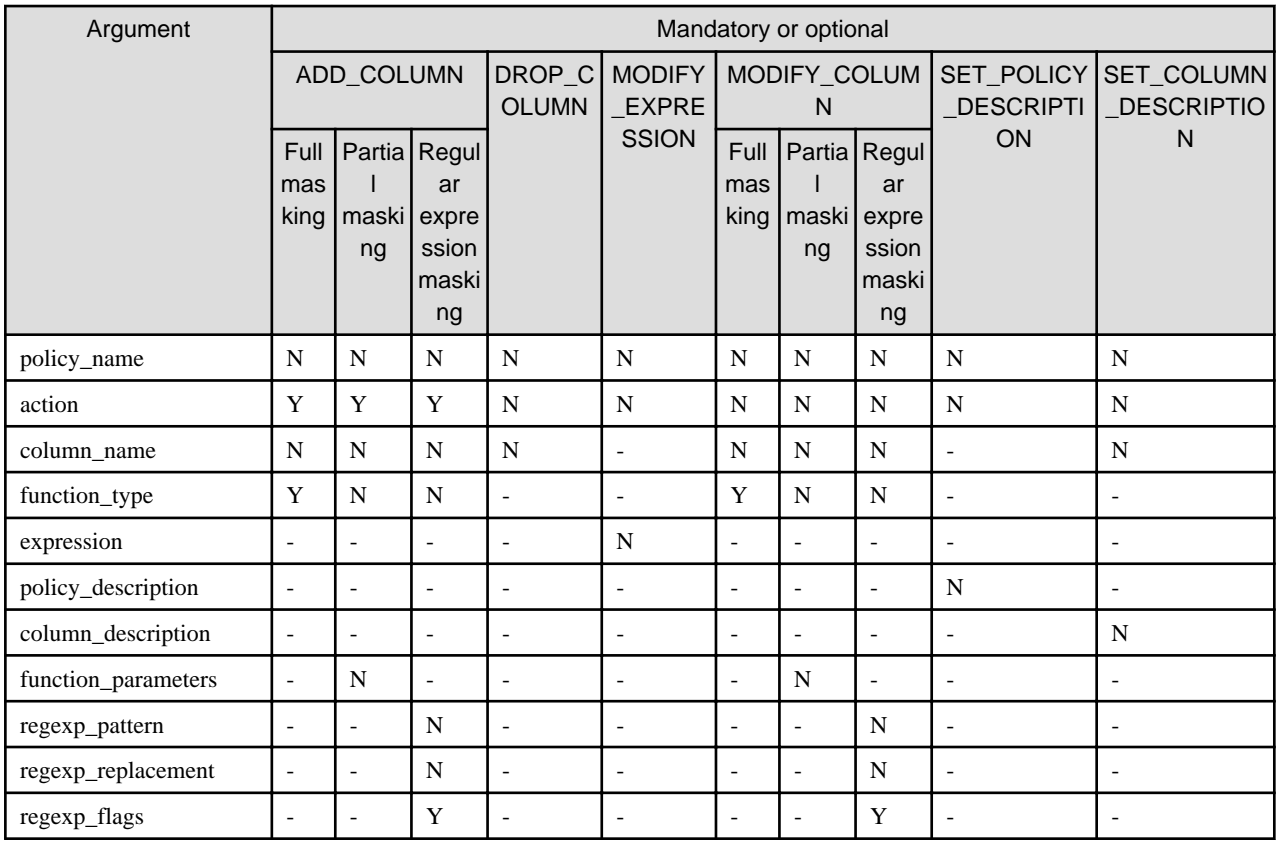

Y: Can be omitted; N: Cannot be omitted; -: Ignored when specified

#### **Return value**

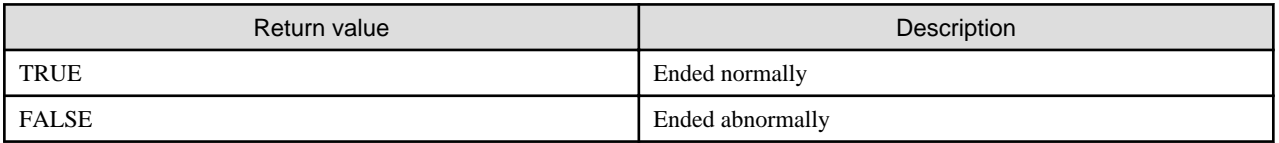

#### **Execution example 1**

Adding masking policy p1 to masking target c2

```
postgres=# select pgx_alter_confidential_policy(table_name := 't1', policy_name := 'p1', action := 
'ADD_COLUMN', column_name := 'c2', function_type := 'PARTIAL', function_parameters := 'VVVFVVVVFVVVV, 
VVV-VVVV-VVVV, *, 4, 11');
 pgx_alter_confidential_policy 
--------------------------------
 t
(1 row)
```
#### **Execution example 2**

Deleting masking target c1 from masking policy p1

```
postgres=# select pgx_alter_confidential_policy(table_name := 't1', policy_name := 'p1', action := 
'DROP_COLUMN', column_name := 'c1');
 pgx_alter_confidential_policy 
--------------------------------
 t
(1 row)
```
#### **Execution example 3**

Changing the masking condition for masking policy p1

```
postgres=# select pgx_alter_confidential_policy(table_name := 't1', policy_name := 'p1', action := 
'MODIFY_EXPRESSION', expression := 'false');
 pgx_alter_confidential_policy 
--------------------------------
 t
(1 row)
```
#### **Execution example 4**

Changing the content of masking policy p1 set for masking target c2

```
postgres=# select pgx_alter_confidential_policy(table_name := 't1', policy_name := 'p1', action := 
'MODIFY_COLUMN', column_name := 'c2', function_type := 'FULL');
 pgx_alter_confidential_policy 
--------------------------------
 t
(1 row)
```
#### **Execution example 5**

Changing the description of masking policy p1

```
postgres=# select pgx_alter_confidential_policy(table_name := 't1', policy_name := 'p1', action := 
'SET_POLICY_DESCRIPTION', policy_description := 'this policy is an example.');
 pgx_alter_confidential_policy 
   --------------------------------
 t
(1 row)
```
#### **Execution example 6**

Changing the description of masking target c2

```
postgres=# select pgx_alter_confidential_policy(table_name := 't1', policy_name := 'p1', action := 
'SET_COLUMN_DESCRIPTION', column_name := 'c2', column_description := 'c2 column is FULL.');
 pgx_alter_confidential_policy 
--------------------------------
 t
(1 row)
```
#### **Description**

- The arguments for the pgx\_alter\_confidential\_policy system management function can be specified in any order.
- The action parameters below can be specified. When action parameters are omitted, ADD\_COLUMN is applied.

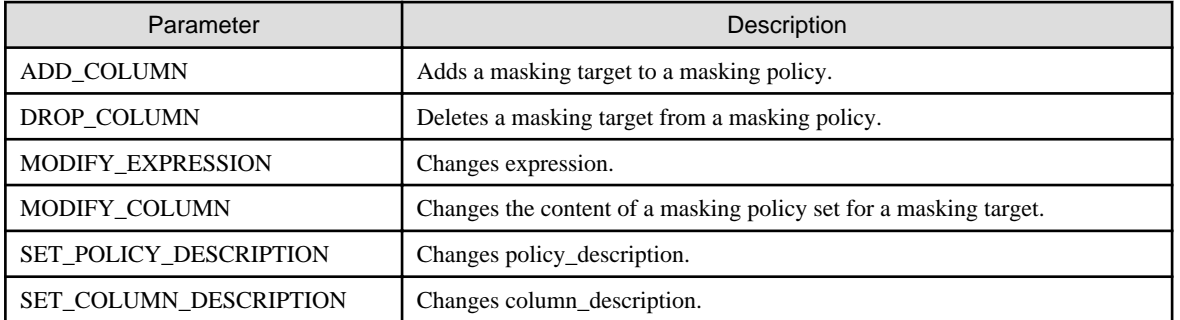

- The function\_parameters argument is enabled when the function\_type is PARTIAL. If the function\_type is other than PARTIAL, it will be ignored.

- <span id="page-633-0"></span>- The arguments below are enabled when the function\_type is REGEXP. If the function\_type is other than REGEXP, these arguments will be ignored.
	- regexp\_pattern
	- regexp\_replacement
	- regexp\_flags

See

- Refer to "String Constants" in the PostgreSQL Documentation for information on the strings to specify for arguments.
- Refer to "POSIX Regular Expressions" in the PostgreSQL Documentation and check pattern, replacement, and flags for information on the values that can be specified for regexp\_pattern, regexp\_replacement, and regexp\_flags.

### **B.3.2 pgx\_create\_confidential\_policy**

#### **Description**

Creates masking policies

#### **Format**

The format varies depending on the masking type. The format is shown below.

```
pgx_create_confidential_policy(
[schema_name := 'schemaName',]
table_name := 'tableName',
policy_name := 'policyName',
expression := 'expr'
[, enable := 'policyStatus']
[, policy_description := 'policyDesc']
[, column_name := 'colName'
     [, function_type := 'FULL'] |
     [, function_type := 'PARTIAL', partialOpt] |
     [, function_type := 'REGEXP', regexpOpt]
     [, column_description := 'colDesc']
])
partialOpt: 
function_parameters := 'maskingFmt'
regexpOpt: 
regexp_pattern := 'regexpPattern',
regexp_replacement := 'regexpReplacementChar',
exp_replacement<br>[, regexp_flags := 'regexpFlags']
```
#### **Argument**

Details are as follows.

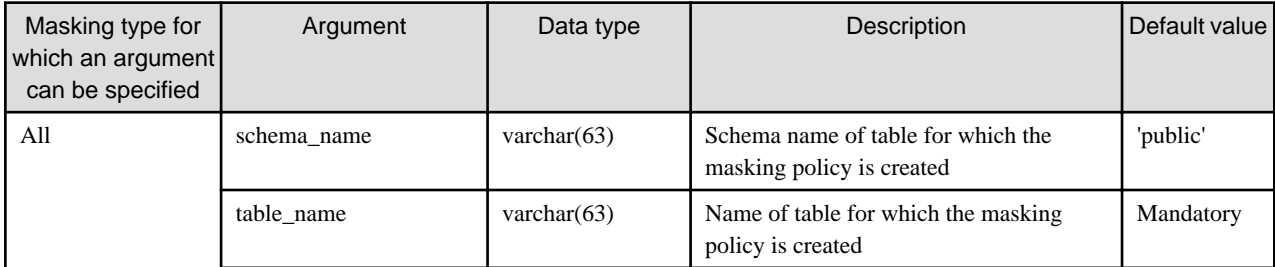

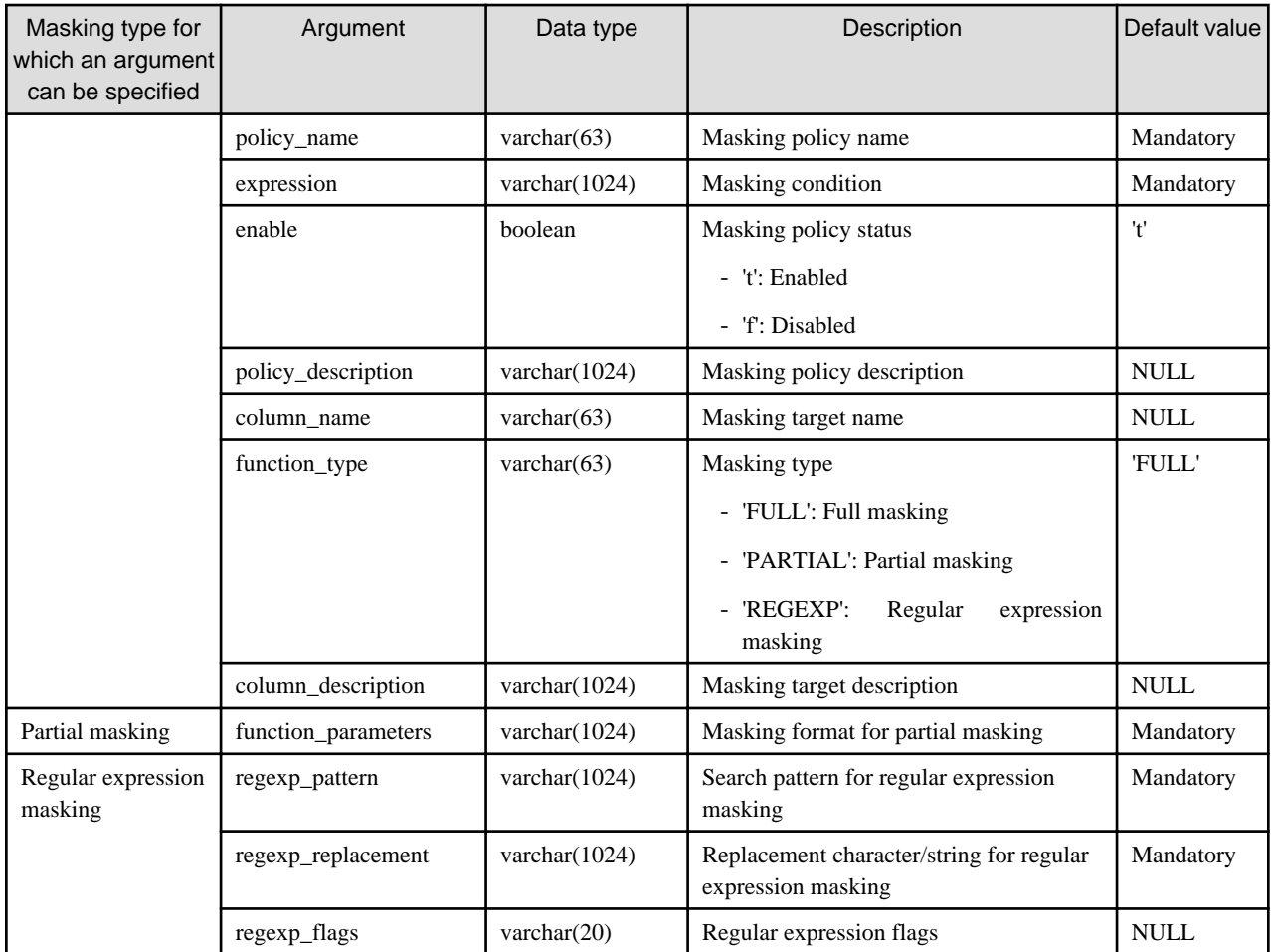

Details about whether arguments can be omitted are as follows.

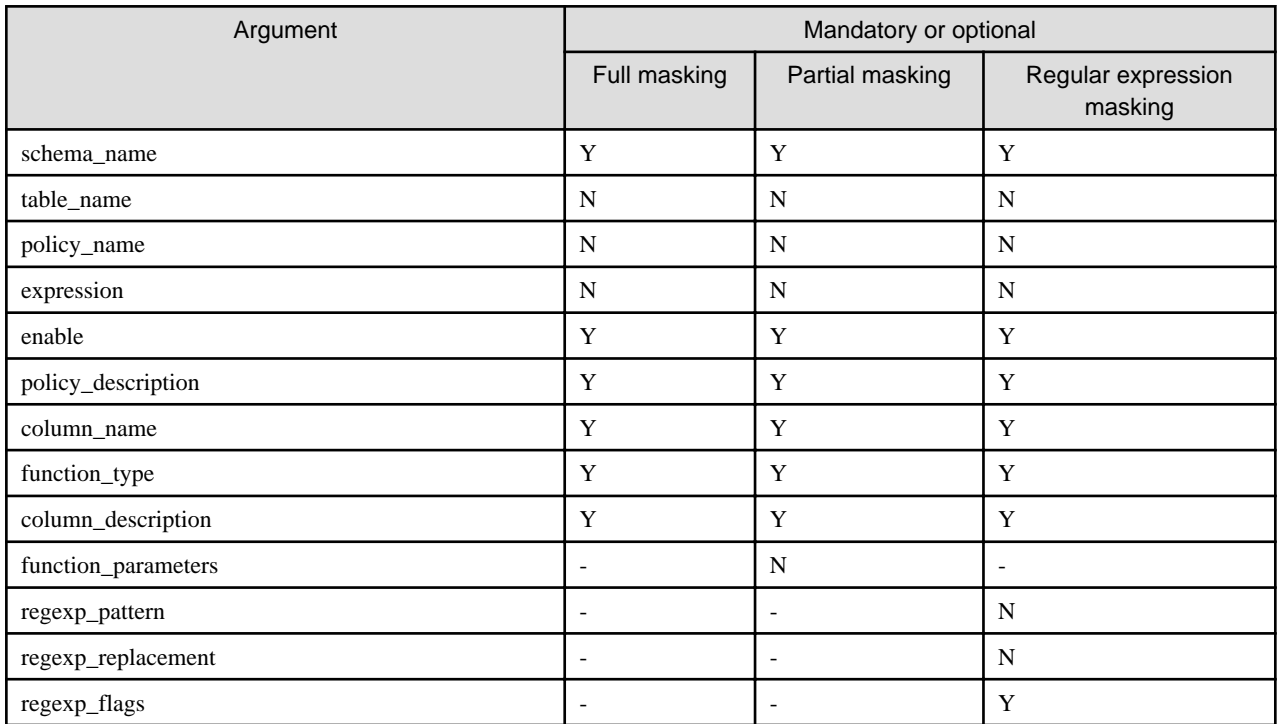

Y: Can be omitted; N: Cannot be omitted; -: Ignored when specified

#### **Return value**

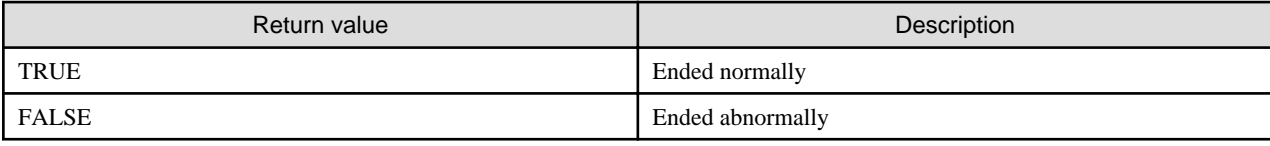

#### **Execution example 1**

Creating masking policy p1 that does not contain a masking target

```
postgres=# select pgx_create_confidential_policy(table_name := 't1', policy_name := 'p1', 
expression := '1=1');
 pgx_create_confidential_policy 
---------------------------------
 t
(1 row)
```
#### **Execution example 2**

Creating masking policy p1 that contains masking target c1 of which the masking type is full masking

```
postgres=# select pgx_create_confidential_policy(schema_name := 'public', table_name := 't1', 
policy_name := 'p1', expression := '1=1', enable := 't', policy_description := 'this policy is an 
example.', column_name := 'c1', function_type := 'FULL', column_description := 'c1 column is FULL.');
 pgx_create_confidential_policy 
---------------------------------
 t
(1 row)
```
#### **Execution example 3**

Creating masking policy p1 that contains masking target c2 of which the masking type is partial masking

```
postgres=# select pgx_create_confidential_policy( table_name := 't1', policy_name := 'p1', 
expression := '1=1', column_name := 'c2', function_type := 'PARTIAL', function_parameters := 
'VVVFVVVVFVVVV, VVV-VVVV-VVVV, *, 4, 11');
 pgx_create_confidential_policy 
---------------------------------
 t
(1 row)
```
#### **Execution example 4**

Creating masking policy p1 that contains masking target c3 of which the masking type is regular expression masking

```
postgres=# select pgx_create_confidential_policy( table_name := 't1', policy_name := 'p1', 
expression := '1=1', column name := 'c3', function type := 'REGEXP', regexp pattern := '(.*)(@.*)',
regexp_replacement := 'xxx\2', regexp_flags := 'g');
 pgx_create_confidential_policy 
---------------------------------
 t
(1 row)
```
#### **Description**

- The arguments for the pgx\_create\_confidential\_policy system management function can be specified in any order.
- If column name is omitted, only masking policies that do not contain masking target will be created.
- One masking policy can be created for each table. Use the pgx\_alter\_confidential\_policy system management function to add a masking target to a masking policy.
- <span id="page-636-0"></span>- The function\_parameters argument is enabled when the function\_type is PARTIAL. If the function\_type is other than PARTIAL, it will be ignored.
- The arguments below are enabled when the function\_type is REGEXP. If the function\_type is other than REGEXP, these arguments will be ignored.
	- regexp\_pattern
	- regexp\_replacement
	- regexp\_flags

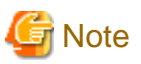

If a table for which a masking policy is to be applied is deleted, delete the masking policy as well. . . . . . . . . . . . . . . . . . . . 

```
 See
```
- Refer to "String Constants" in the PostgreSQL Documentation for information on the strings to specify for arguments.
- Refer to "POSIX Regular Expressions" in the PostgreSQL Documentation and check pattern, replacement, and flags for information on the values that can be specified for regexp\_pattern, regexp\_replacement, and regexp\_flags.

### **B.3.3 pgx\_drop\_confidential\_policy**

#### **Description**

Deletes masking policies

#### **Format**

```
pgx_drop_confidential_policy(
[schema_name := 'schemaName', ]
table_name := 'tableName', 
policy_name := 'policyName'
)
```
#### **Argument**

Details are as follows.

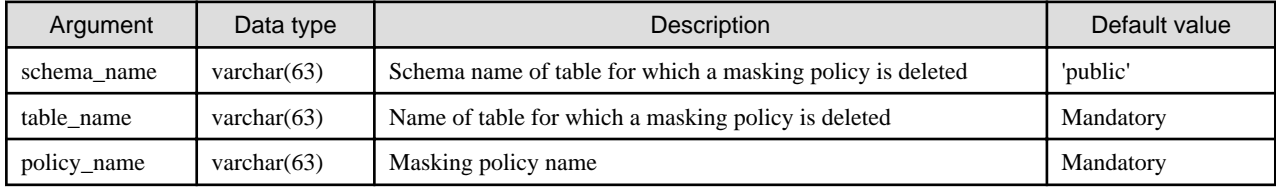

Details about whether arguments can be omitted are as follows.

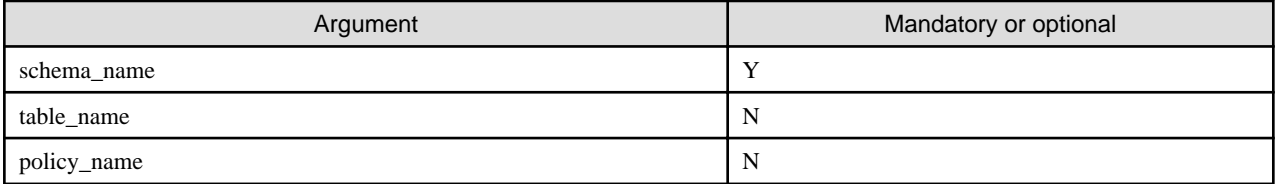

Y: Can be omitted; N: Cannot be omitted

#### <span id="page-637-0"></span>**Return value**

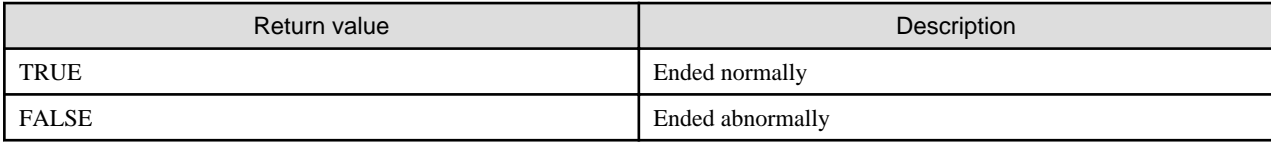

#### **Execution example**

Deleting masking policy p1

```
postgres=# select pgx_drop_confidential_policy(table_name := 't1', policy_name := 'p1');
 pgx_drop_confidential_policy 
-------------------------------
 t
(1 row)
```
#### **Description**

The arguments for the pgx\_drop\_confidential\_policy system management function can be specified in any order.

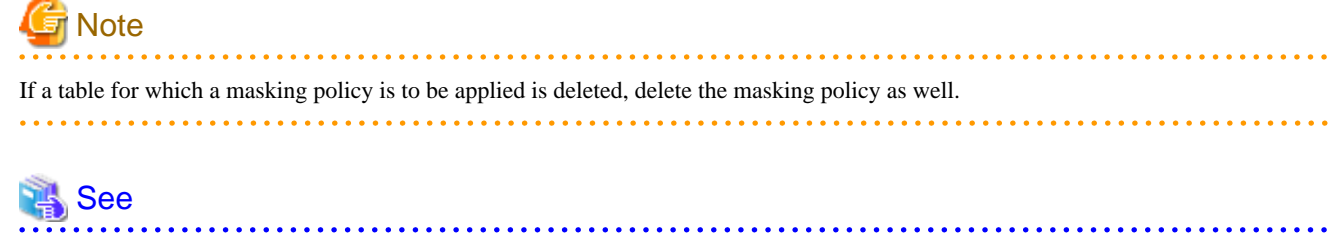

Refer to "String Constants" in the PostgreSQL Documentation for information on the strings to specify for arguments. 

### **B.3.4 pgx\_enable\_confidential\_policy**

#### **Description**

Enables or disables masking policies

#### **Format**

```
pgx_enable_confidential_policy(
[schema_name := 'schemaName', ]
table_name := 'tableName', 
policy_name := 'policyName',
enable := 'policyStatus'
)
```
#### **Argument**

Details are as follows.

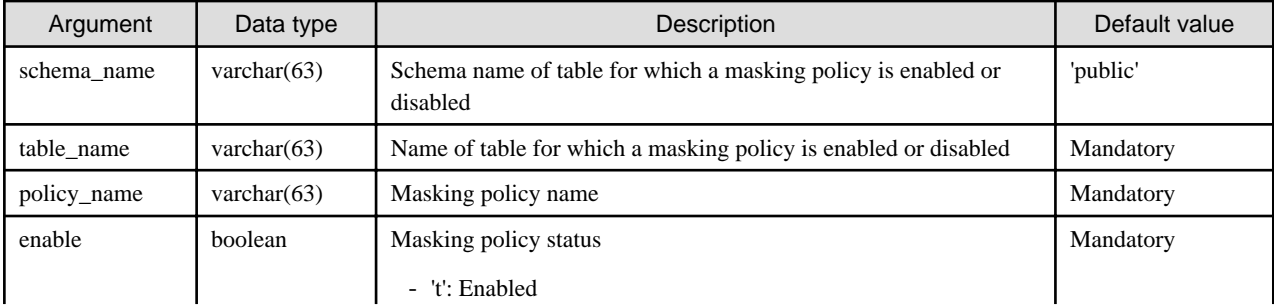

<span id="page-638-0"></span>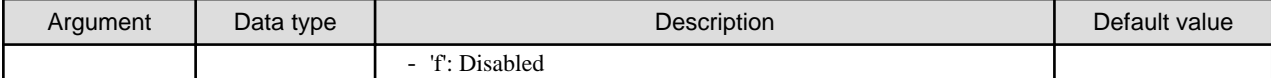

Details about whether arguments can be omitted are as follows.

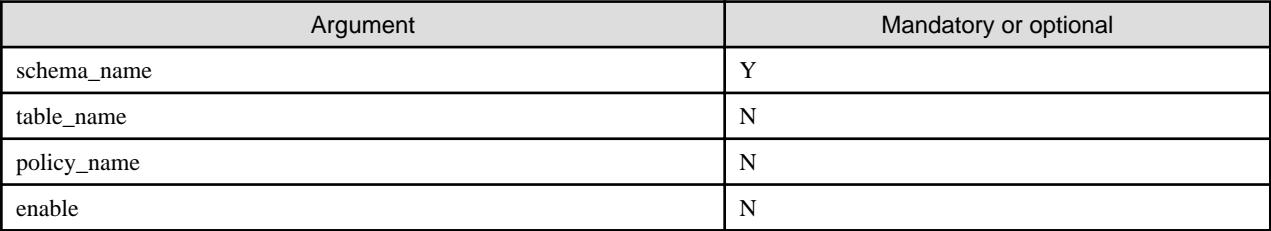

Y: Can be omitted; N: Cannot be omitted

#### **Return value**

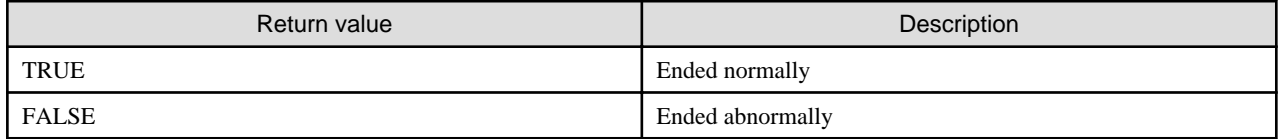

#### **Execution example**

Enabling masking policy p1

```
postgres=# select pgx_enable_confidential_policy(table_name := 't1', policy_name := 'p1', enable := 
't');
 pgx_enable_confidential_policy 
---------------------------------
 t
(1 row)
```
#### **Description**

The arguments for the pgx\_enable\_confidential\_policy system management function can be specified in any order.

#### 瓀 See

Refer to "String Constants" in the PostgreSQL Documentation for information on the strings to specify for arguments.

### **B.3.5 pgx\_update\_confidential\_values**

#### **Description**

Changes replacement characters when full masking is specified for masking type

#### **Format**

```
pgx_update_confidential_values(
[number_value := 'numberValue']
[, char_value := 'charValue']
[, varchar_value := 'varcharValue']
[, date_value := 'dateValue']
[, ts_value := 'tsValue']
\lambda
```
#### **Argument**

Details are as follows.

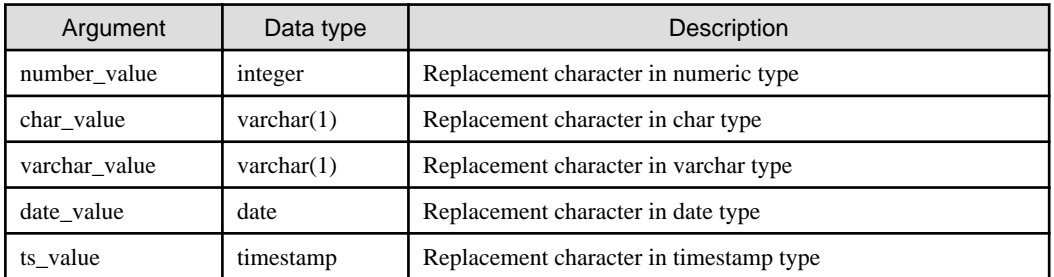

#### **Return value**

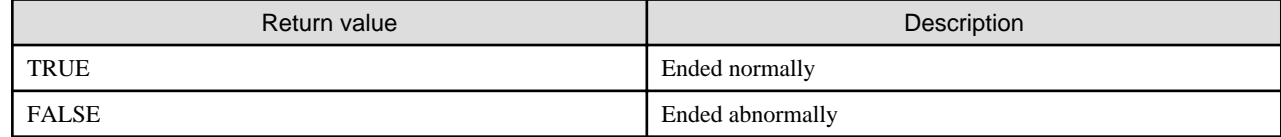

#### **Execution example**

Using '\*' as a replacement character in char type and varchar type

```
postgres=# select pgx update confidential values(char value := '*', varchar value := '*');
 pgx_update_confidential_values 
---------------------------------
 t
(1 row)
```
#### **Description**

- The arguments for the pgx\_update\_confidential\_values system management function can be specified in any order.
- Specify one or more arguments for the pgx\_update\_confidential\_values system management function. A replacement character is not changed for an omitted argument.

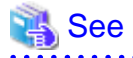

Refer to "String Constants" in the PostgreSQL Documentation for information on the strings to specify for arguments. . . . . . . . . . . . . . .

### **B.4 VCI Data Load Control Function**

The table below lists the function that loads VCI data to buffer cache.

#### Table B.4 VCI data load control function

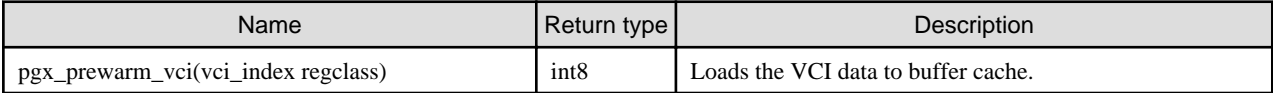

pgx\_prewarm\_vci loads the specified VCI data to buffer cache and returns the number of blocks of the loaded VCI data.

The aggregation process using VCI may take time immediately after an instance is started, because the VCI data has not been loaded to buffer cache. Therefore, the first aggregation process can be sped up by executing pgx\_prewarm\_vci after an instance is started.

The amount of memory required for preloading is the number of blocks returned by pgx\_prewarm\_vci multiplied by the size of one block.

This function can only be executed if the user has reference privilege to the VCI index and execution privilege to the pg\_prewarm function.

## **B.5 High-Speed Data Load Control Functions**

The table below lists the functions that can be used for high-speed data load.

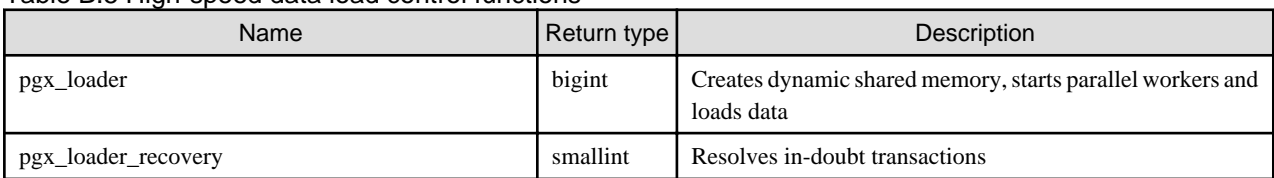

#### Table B.5 High-speed data load control functions

The pgx\_loader command executes the above functions internally.

# **Appendix C System Views**

This appendix describes how to use the system views in FUJITSU Enterprise Postgres.

```
 See
                                                    . . . . . . . . . . . . . . . . . . .
                                                                                    . . . . . . . . . . . . . . . . . . .
Refer to "System Views" under "Internals" in the PostgreSQL Documentation for information on other system views.
```
## **C.1 pgx\_tablespaces**

The pgx\_tablespaces view provides information related to the encryption of tablespaces.

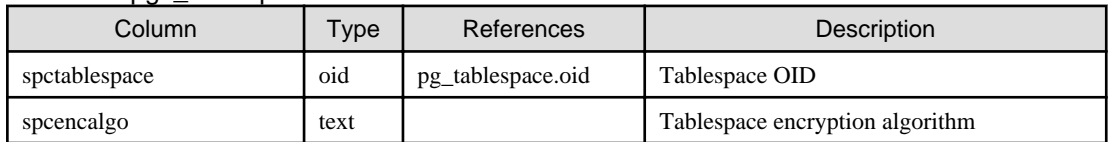

Table C.1 pgx\_tablespaces view

The spcencalgo string displays one of the following values:

- none: Tablespace is not encrypted
- AES128: AES with key length of 128 bits
- AES256: AES with key length of 256 bits

## **C.2 pgx\_stat\_lwlock**

The pgx\_stat\_lwlock view displays statistics related to lightweight locks, with each type of content displayed on a separate line.

#### Table C.2 pgx\_stat\_lwlock view

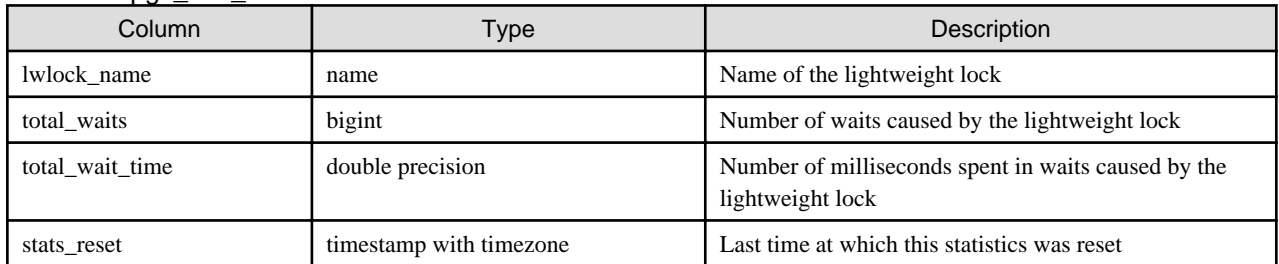

### **C.3 pgx\_stat\_latch**

The pgx\_stat\_latch view displays statistics related to latches, with each type of wait information within FUJITSU Enterprise Postgres displayed on a separate line.

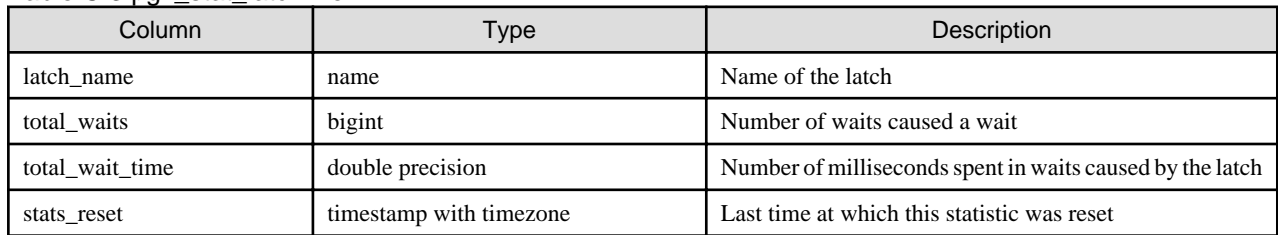

Table C.3 pgx\_stat\_latch view

## **C.4 pgx\_stat\_walwriter**

The pgx\_stat\_walwriter view displays statistics related to WAL writing, in a single line.

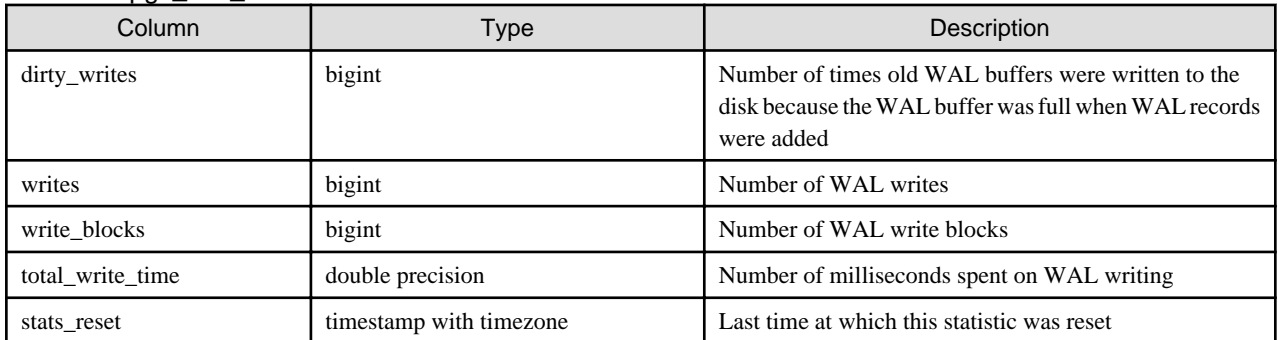

#### Table C.4 pgx\_stat\_walwriter view

# **C.5 pgx\_stat\_sql**

The pgx\_stat\_sql view displays statistics related to SQL statement executions, with each type of SQL statement displayed on a separate line.

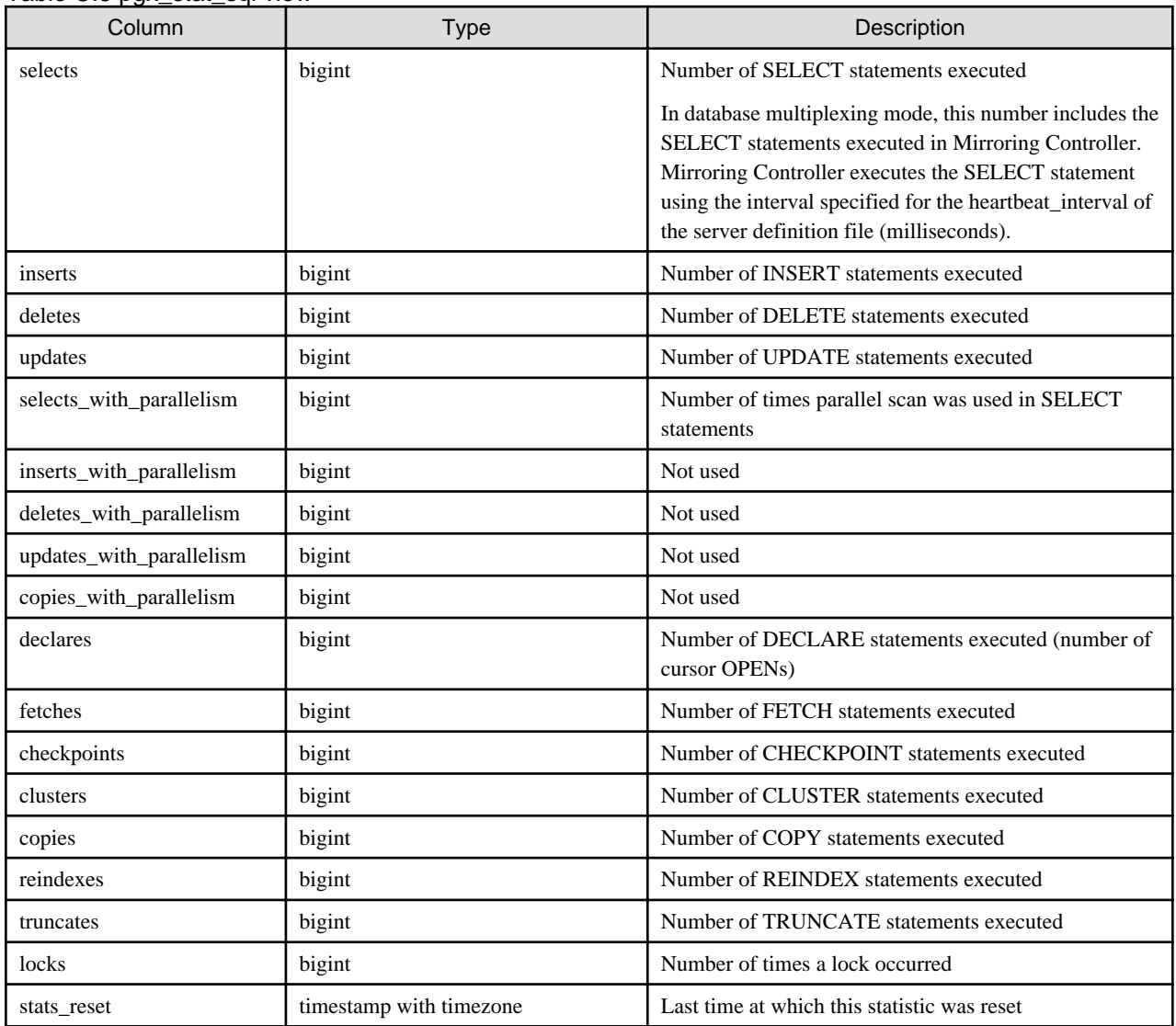

Table C.5 pgx\_stat\_sql view

## **C.6 pgx\_stat\_gmc**

The pgx\_stat\_gmc view provides information about the GMC areas.

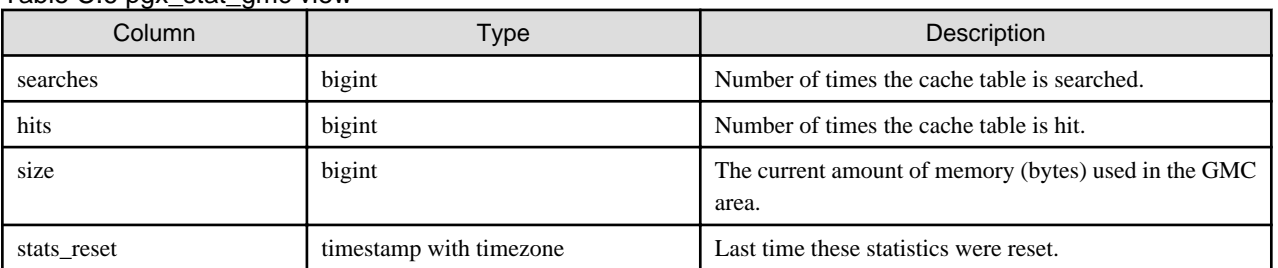

#### Table C.6 pgx\_stat\_gmc view

## **C.7 pgx\_stat\_progress\_loader**

The pgx\_stat\_progress\_loader view provides overall progress information for pgx\_loader command.

The pgx\_stat\_progress\_loader view displays the sum of the progress information of the back-end processes and the number of parallel worker processes when pgx\_loader runs.

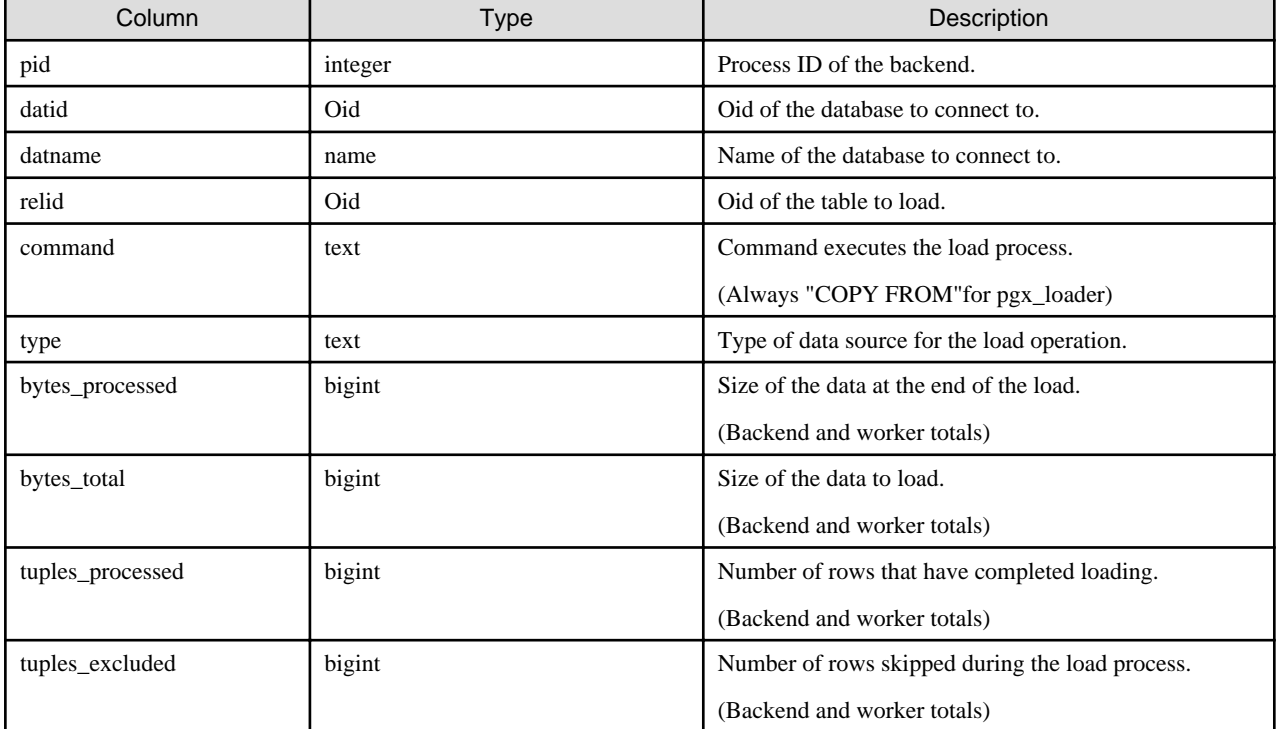

#### Table C.7 pgx\_stat\_progress\_loader view

# **Appendix D Tables Used by Data Masking**

This appendix explains tables used by the data masking feature.

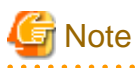

These tables are updated by the data masking control function, so do not use SQL statements to directly update these tables.

## **D.1 pgx\_confidential\_columns**

This table provides information on masking target for which masking policies are set.

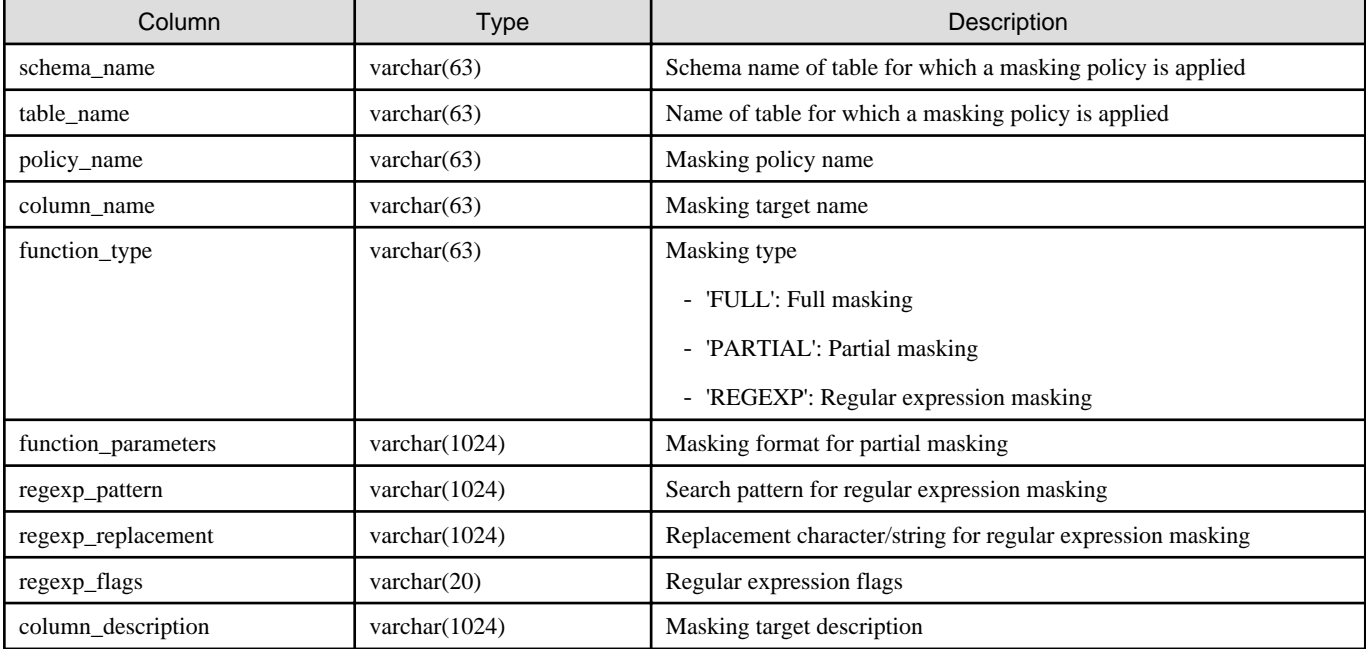

#### **Execution example**

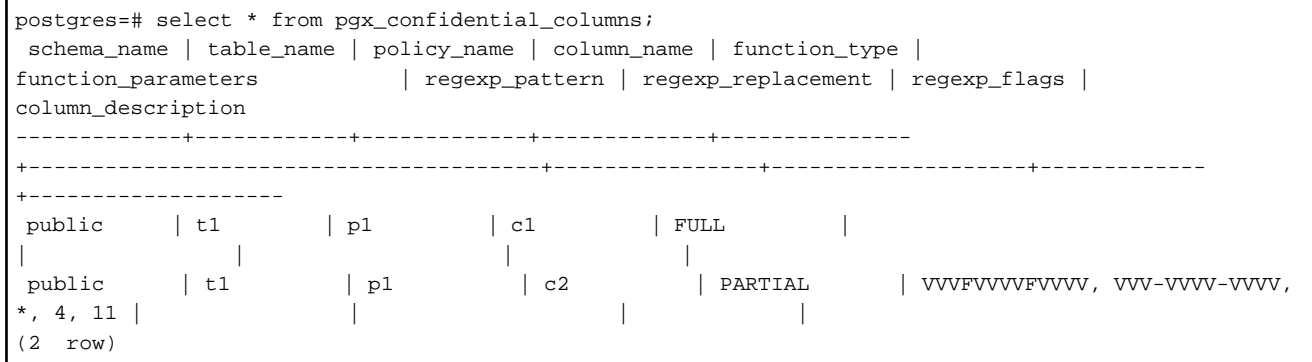

# **D.2 pgx\_confidential\_policies**

This table provides information on masking policies.

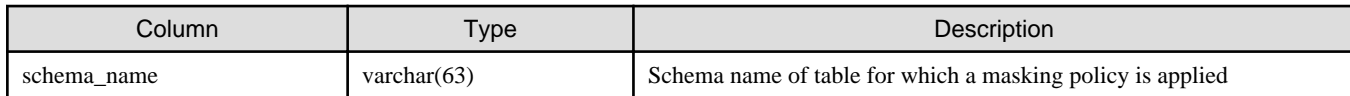

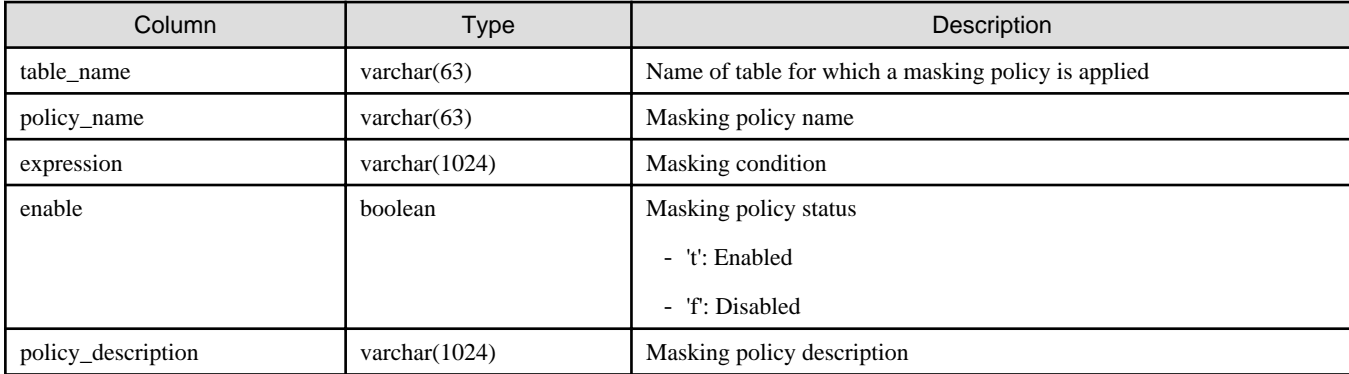

#### **Execution example**

```
postgres=# select * from pgx_confidential_policies;
 schema_name | table_name | policy_name | expression | enable | policy_description 
-------------+------------+-------------+------------+--------+--------------------
public | t1 | p1 | 1=1 | t |
(1 row)
```
## **D.3 pgx\_confidential\_values**

This table provides information on replacement characters when full masking is specified for masking type.

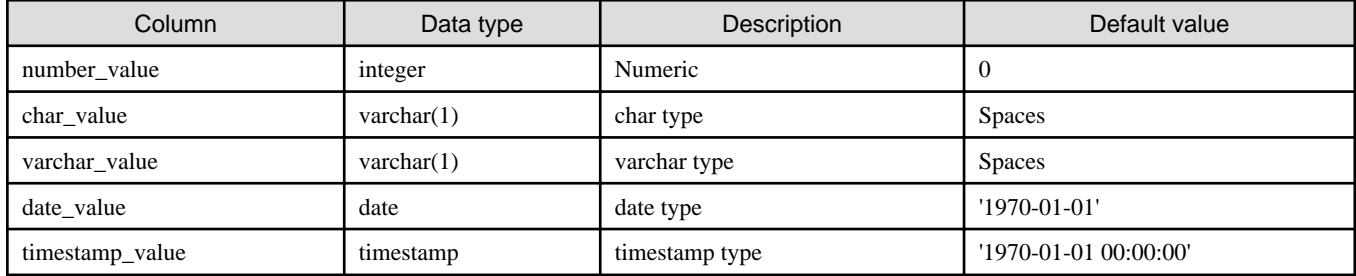

#### **Execution example**

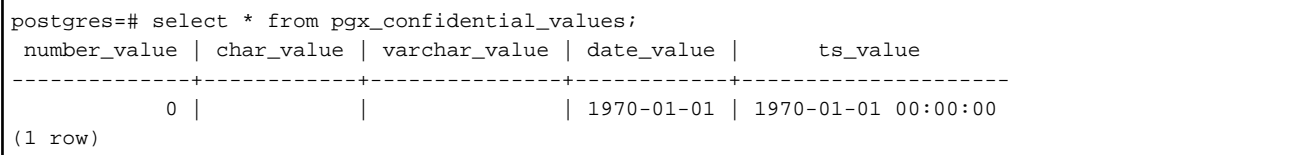

# **Appendix E Tables Used by High-Speed Data Load**

This appendix describes the tables used by high-speed data load.

## **E.1 pgx\_loader\_state**

The pgx\_loader\_state table provides information about transactions prepared by high-speed data load.

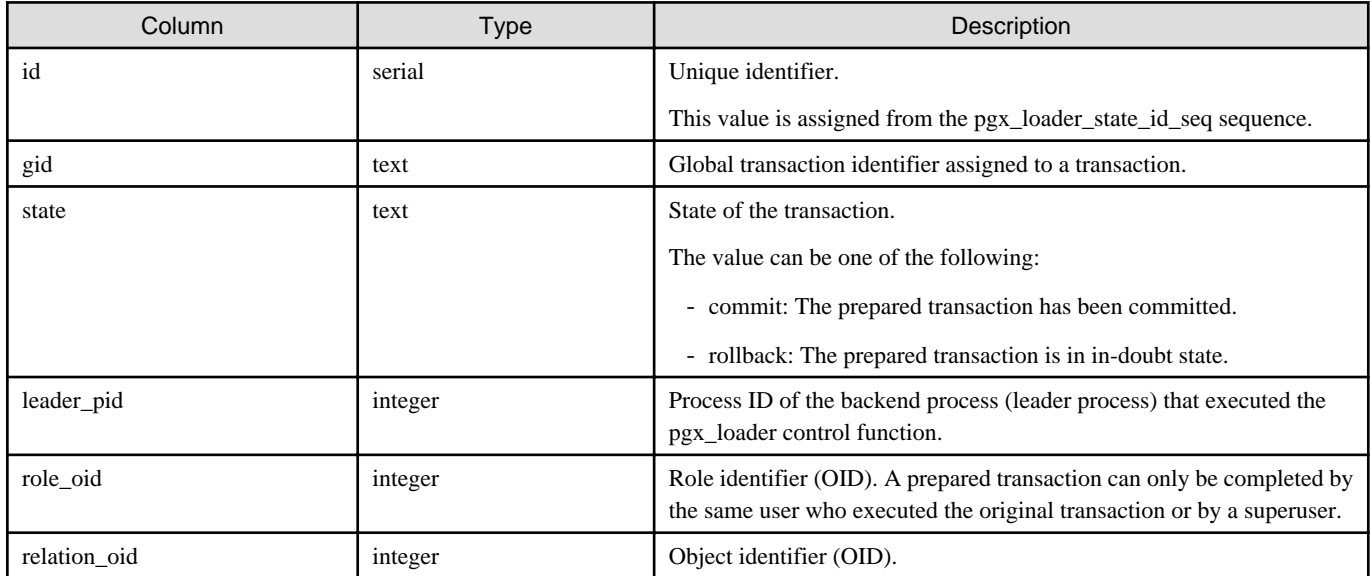

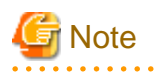

The pgx\_loader\_state table and pgx\_loader\_state\_id\_seq sequence are updated by high-speed data load. Do not update these database objects directly using SQL. . . . . . . . . . . .

. . . . . . . . . . .

# **Appendix F Starting and Stopping the Web Server Feature of WebAdmin**

To use WebAdmin for creating and managing a FUJITSU Enterprise Postgres instance on a server where FUJITSU Enterprise Postgres is installed, you must first start the Web server feature of WebAdmin.

- Using WebAdmin in a single-server configuration

You must start the Web server on the server on which FUJITSU Enterprise Postgres and WebAdmin are installed.

- Using WebAdmin in a multiserver configuration

You must start the Web server on all servers on which WebAdmin has been installed.

This appendix describes how to start and stop the Web server feature of WebAdmin.

Note that " $\langle x \rangle$ " in paths indicates the product version.

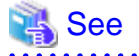

Refer to "Installing WebAdmin in a Multiserver Configuration" in the Installation and Setup Guide for Server for information on multiserver installation.

### **F.1 Starting the Web Server Feature of WebAdmin**

Follow the procedure below to start the Web server feature of WebAdmin.

1. Change to superuser

Acquire superuser privileges on the system.

Example

```
$ su -Password:******
```
2. Start the Web server feature of WebAdmin

Execute the WebAdminStart command to start the Web server feature of WebAdmin.

Example

If WebAdmin is installed in /opt/fsepv<x>webadmin:

```
# cd /opt/fsepv<x>webadmin/sbin
# ./WebAdminStart
```
### **F.2 Stopping the Web Server Feature of WebAdmin**

This section describes how to stop the Web server feature of WebAdmin.

Follow the procedure below to stop the Web server feature of WebAdmin.

1. Change to superuser

Acquire superuser privileges on the system.

Example

```
$ su -Password:******
```
2. Stop the Web server feature of WebAdmin

Execute the WebAdminStop command to stop the Web server feature of WebAdmin.
### Example

If WebAdmin is installed in /opt/fsepv<x>webadmin:

# cd /opt/fsepv<*x*>webadmin/sbin # ./WebAdminStop

# <span id="page-649-0"></span>**Appendix G WebAdmin Wallet**

This appendix describes how to use the Wallet feature of WebAdmin.

When a remote instance or a standby instance is created, it is necessary to provide user name and password for authentication with the remote machine or the database instance.

The Wallet feature in WebAdmin is a convenient way to create and store these credentials.

Once created, these credentials can be repeatedly used in one or more instances.

# **Note**

It is not mandatory to create a credential in the Wallet. It is possible to create a remote instance or a standby instance without creating any credential in the Wallet.

If no credential is created beforehand, a user name and password can be entered in the instance creation page. When creating a "Remote" instance, if operating system credentials are entered without using a credential stored in the Wallet, WebAdmin automatically creates a credential with the given user name and password, and stores it in the user's wallet for future use. 

## **G.1 Creating a Credential**

- 1. In the [My Wallet] tab, click  $\blacksquare$ . The [New credential] page will be displayed.
- 2. Enter the information for the credentials.

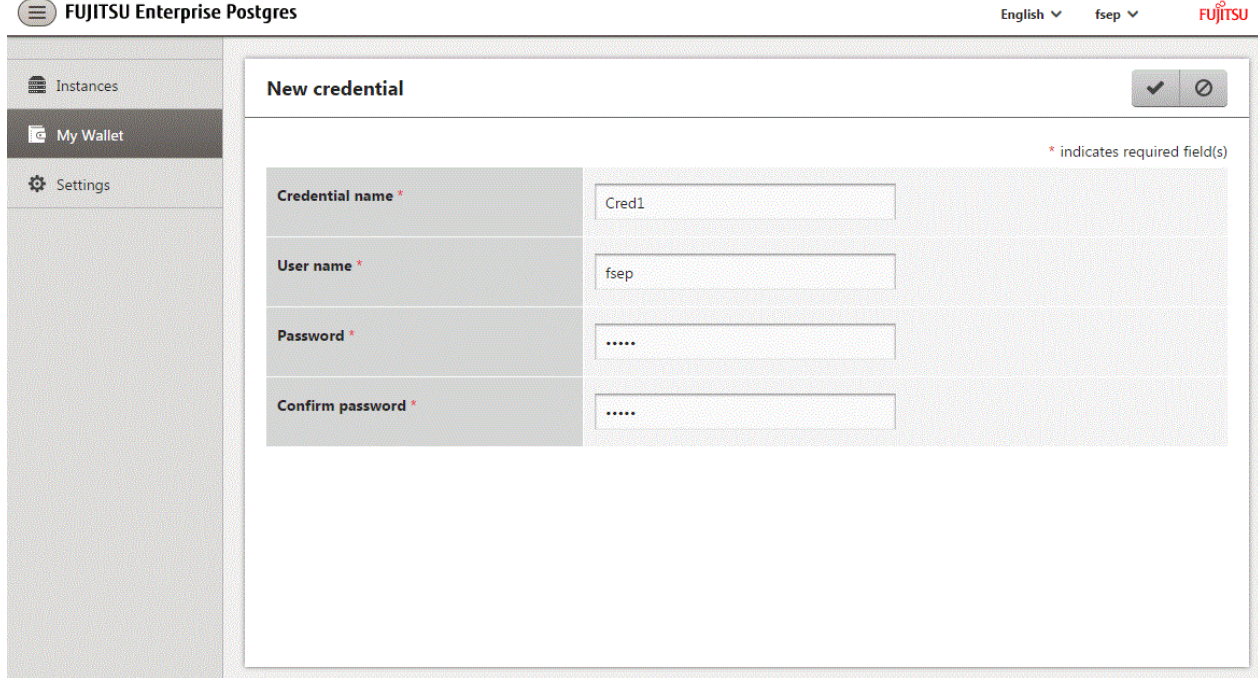

Enter the following items. Credential name, User name and Password should not contain hazardous characters. Refer to "[Appendix H](#page-651-0) [WebAdmin Disallow User Inputs Containing Hazardous Characters](#page-651-0)".

- [Credential name]: Name of the credential

The name must meet the conditions below:

- Maximum of 16 characters
- The first character must be an ASCII alphabetic character
- The other characters must be ASCII alphanumeric characters
- [User name]: The operating system user name or database instance user name that will be used later
- [Password]: Password for the user
- [Confirm password]: Reenter the password.
- 3. Click  $\blacktriangleright$  to store the credential.

# **G.2 Using a Credential**

Once a credential is created in the Wallet, it can be used during remote instance creation or standby instance creation.

The following page uses the credential that was created in the previous section.

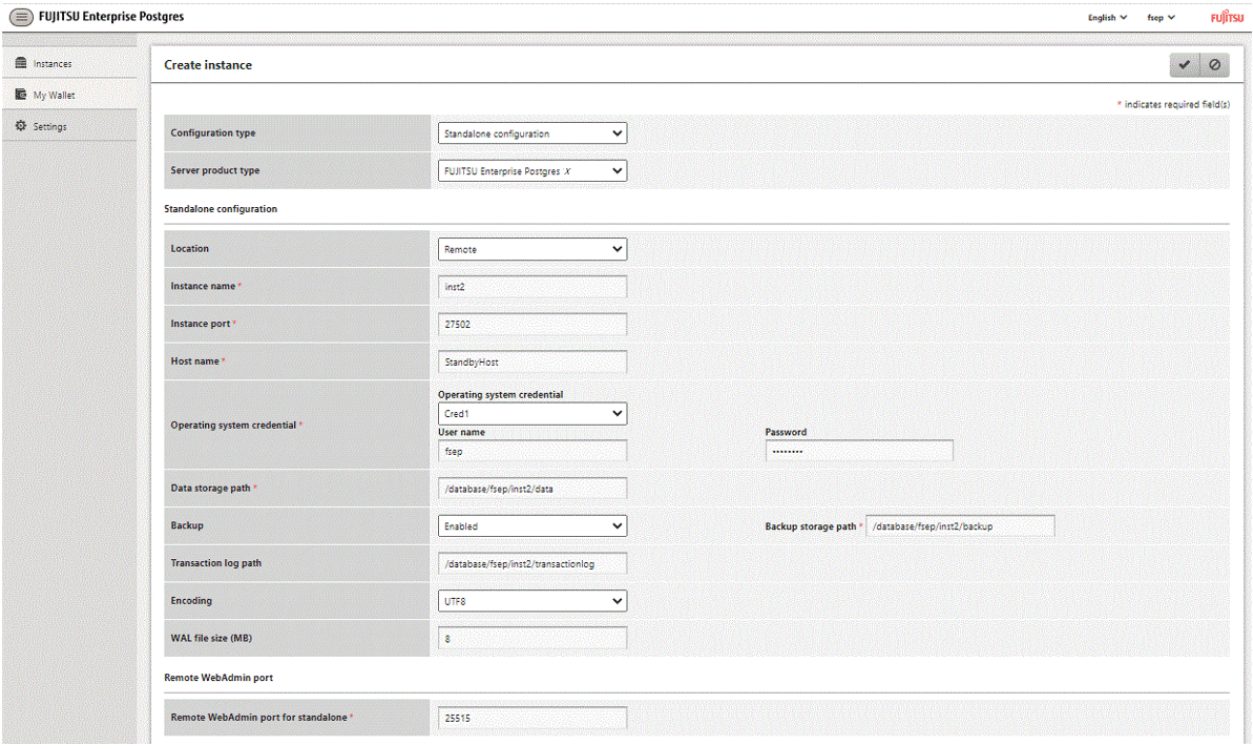

When "Cred1" is selected in [Operating system credential], the user name and password are automatically populated from the credential.

# <span id="page-651-0"></span>**Appendix H WebAdmin Disallow User Inputs Containing Hazardous Characters**

WebAdmin considers the following as hazardous characters, which are not allowed in user inputs.

- | (pipe sign)
- & (ampersand sign)
- ; (semicolon sign)
- \$ (dollar sign)
- % (percent sign)
- @ (at sign)
- ' (single apostrophe)
- " (quotation mark)
- \' (backslash-escaped apostrophe)
- \" (backslash-escaped quotation mark)
- <> (triangular parenthesis)
- () (parenthesis)
- + (plus sign)
- CR (Carriage return, ASCII 0x0d)
- LF (Line feed, ASCII 0x0a)
- , (comma sign)
- \ (backslash)

# <span id="page-652-0"></span>**Appendix I Copy Command Samples that Use the Advanced Copy Feature of the ETERNUS Disk Array**

Backup/recovery scripts that use OPC, an advanced copy feature of the FUJITSU Storage ETERNUS disk array (hereafter referred to as ETERNUS disk array), are supplied as copy command samples for use by the pgx\_dmpall and pgx\_rcvall commands.

Users can copy the samples to any file and make changes appropriate to their environment or operations.

The samples are stored in the directories below:

- Basic version

/*installDir*/share/copy\_command.esf\_acm1.sh.sample

- Advanced version

/*installDir*/share/copy\_command.esf\_acm2.sh.sample

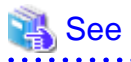

The samples use the replication management command of the FUJITSU Storage ETERNUS SF AdvancedCopy Manager (hereafter referred to as ACM) for operating the advanced copy features of the ETERNUS disk array. Refer to the relevant manual for details.

### **Prerequisite for using the samples**

To use the samples, it is necessary to configure the settings of the advanced copy features of the ETERNUS disk array in advance. The samples assume that the replication source/volume has been configured, its contents have been physically copied to the replication volume, and that the tracking process has been started.

### **Sample content (advanced version)**

The sample uses two replication volumes as the replication source on which the database cluster and tablespace are located, alternating between them for each backup. It then registers to the backup information file the replication volume (group) used for the latest backup.

In addition, the backup information file is also used to determine the replication volume to restore during recovery.

The processing for each operation mode is described below:

#### prepare mode

- 1. The backup information file is read, and the replication volume to be used for the current backup is determined.
- 2. The completion status of physical copies to all replication volumes is checked using the swsrpstat command of ACM.
- 3. The replication volume determined in step 1 is written to a temporary file for later use by the backup mode.

### backup mode

- 1. The temporary file is read, and the replication volume information is retrieved.
- 2. The file system buffer is written using the sync command of the operating system.
- 3. The file system targeted for backup is frozen using the fsfreeze command of the operating system.
- 4. Snapshot retrieval (implementation of a logical copy) is performed using the swsrpmake command of ACM.
- 5. The file system frozen in step 3 is unfrozen using the fsfreeze command of the operating system.

Steps 3 to 5 are performed for all file systems targeted for backup.

### finalize mode

1. The completion status of physical copies to all replication volumes is checked using the swsrpstat command of ACM.

2. Information about the replication volume used for the current backup is written to the backup information file.

### restore mode

- 1. The backup information file is read, and the replication volume to be used for recovery is determined.
- 2. The file system targeted for recovery is unmounted using the umount command of the operating system.

- 3. Physical copy from the replication volume is performed using the swsrpmake command of ACM.
- 4. The file system targeted for recovery is mounted using the mount command of the operating system.
- 5. The completion status of physical copy from the replication volume is checked using the swsrpstat command of ACM. Steps 2 to 5 are performed for all file systems targeted for recovery.
- 6. Files and directories not needed for archive recovery are deleted.

# **Note**

- The samples cannot be used on SLES 12 and SLES 15.
- The samples use the sudo command of the operating system so that operation of the commands and file systems of ACM is performed by the superuser of the operating system. Therefore, determine if these implementations satisfy the security standards on the database server, and if necessary, perform implementations using other means.
- The samples temporarily freeze the file system of the data storage destination (replication source volume) to protect the file system from copy processing by advanced copy features of the ETERNUS disk array. Therefore, consider the following:
	- Consider freeze time during the timeout period of an SQL statement.
		- When using a feature that links with the database, such as a cluster feature that accesses the data storage destination, consider freeze time in relation to the timeout periods below.
			- When performing database multiplexing

Misdetection may occur during abnormality monitoring, so it is necessary to consider the monitoring interval, timeout period and number of retries for abnormality monitoring, and consider temporarily stopping only the Mirroring Controller process during backup.

- When performing failover operations using PRIMECLUSTER

If a failure occurs while the file system is frozen, switching is triggered when PRIMECLUSTER detects an issue, but will be performed only after the system is unfrozen. In addition, if it takes time for the system to unfreeze, the active node may trigger operating system panic, resulting in a switch.

# <span id="page-654-0"></span>**Appendix J Collecting Failure Investigation Data**

If the cause of an error that occurs while building the environment or during operations is unclear, data must be collected for initial investigation.

This appendix describes how to collect data for initial investigation.

RHEL7,RHEL8 and SLES 12

Use FJQSS (Information Collection Tool) to collect data for initial investigation.

### SLES 15

Use the pgx\_fjqssinf command to collect data for initial investigation.

See

- Refer to the FJQSS manual for information on how to use FJQSS.

- Refer to the Reference for information on the pgx\_figssinf command.

**Note** 

- When using FJQSS to collect data for initial investigation, you must set the following environment variables:
	- Environment variables required for using FUJITSU Enterprise Postgres

Refer to "Configure the environment variables" under the procedure for creating an instance in "Using the initdb Command" in the Installation and Setup Guide for Server for information on the values to be set in the environment variables.

- PGDATA

Set the data storage destination.

- PGDATABASE

Set the database name from which you want to collect data for initial investigation.

- PGPORT

Set the instance port number. This does not need to be set if the default port number (27500) has not been changed.

- PGUSER

Set the database superuser.

Set the database superuser so that client authentication is possible.

FJQSS establishes a TCP/IP connection with the template1 database and collects data from the database.

- FSEP\_HOME

Set the FUJITSU Enterprise Postgres installation directory.

- Refer to "Collecting Failure Investigation Data" in the Cluster Operation Guide (Database Multiplexing) for information on how to collect failure investigation data when performing database multiplexing.

# **Index**

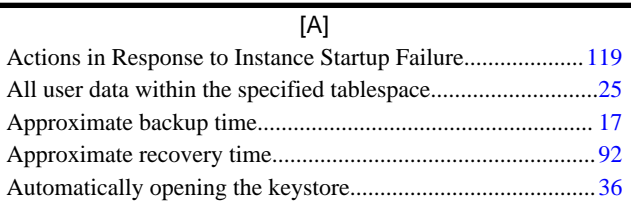

### [B]

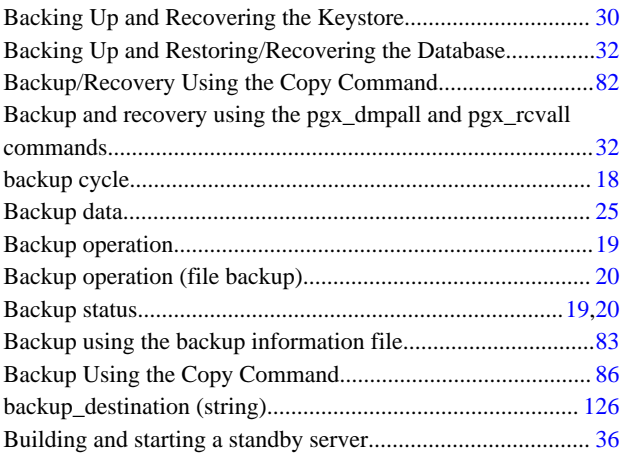

### [C]

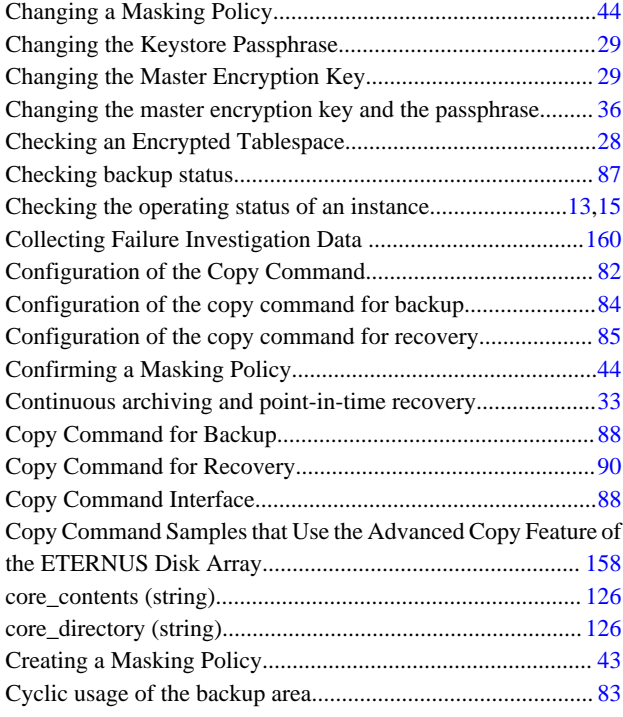

### [D]

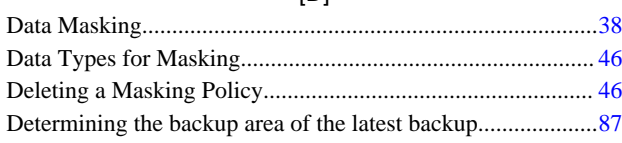

### [E]

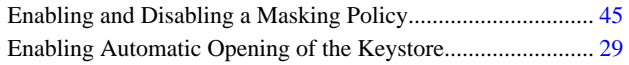

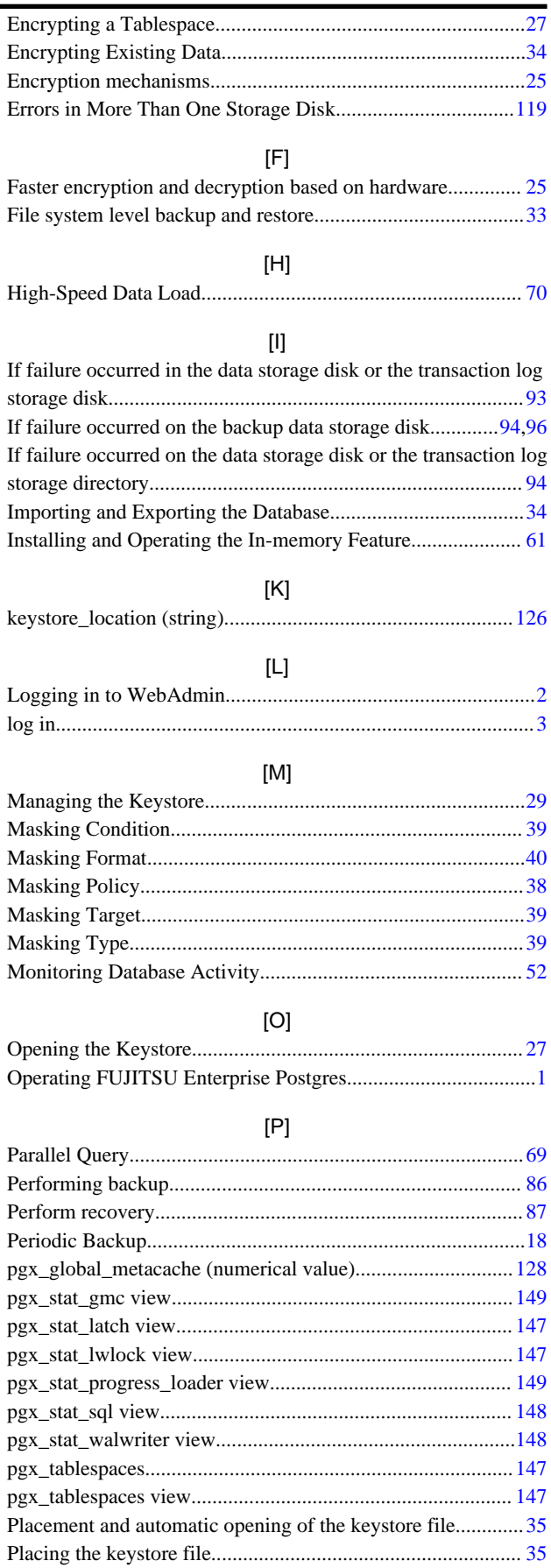

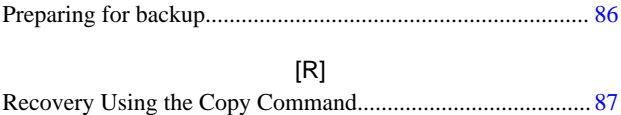

reserve\_buffer\_ratio (numerical value)................................... [127](#page-621-0)

### [S]

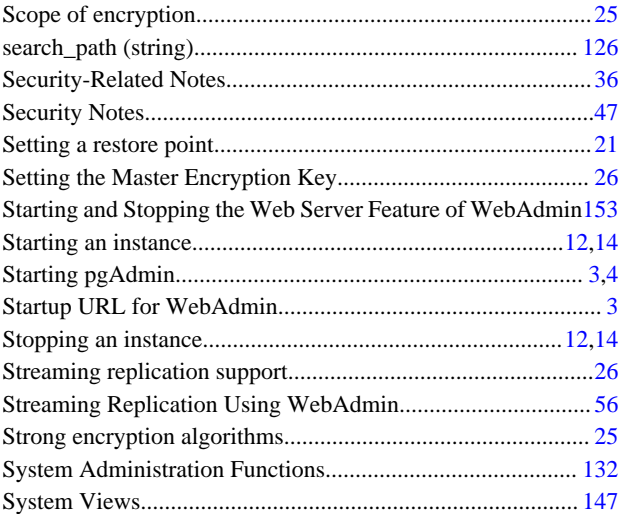

## [T]

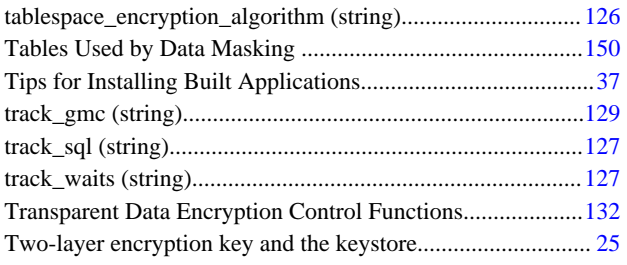

### [U]

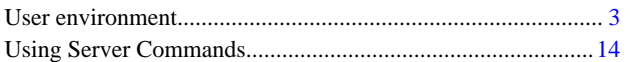

### [V]

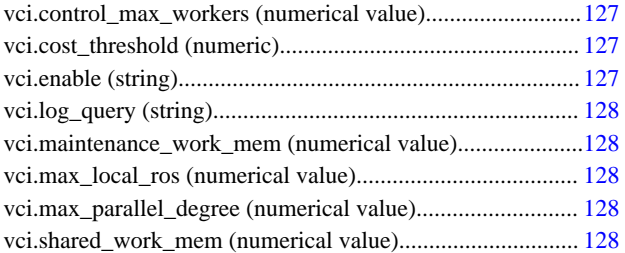

### [W]

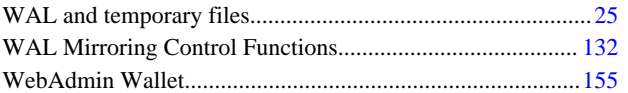

# FUJITSU Enterprise Postgres 14

# Security Operation Guide

Windows/Linux

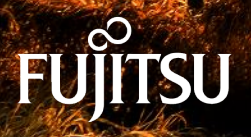

J2UL-2749-01ENZ0(00) January-2022

# **Preface**

### **Purpose of this document**

This document describes security when building and operating a FUJITSU Software Enterprise Postgres (hereinafter referred to as "FUJITSU Enterprise Postgres") database system.

### **Intended readers**

This document is intended for those who are:

- Considering installing FUJITSU Enterprise Postgres
- Designing, building, and operating the security operating environment in FUJITSU Enterprise Postgres
- Accessing FUJITSU Enterprise Postgres database systems

Readers of this document are assumed to have general knowledge of:

- Business operations
- FUJITSU Enterprise Postgres
- Linux

### **Structure of this document**

This document is structured as follows:

### [Chapter 1 Overview of Security](#page-661-0)

Provides an overview of the security system, and explains the security features provided by FUJITSU Enterprise Postgres.

### [Chapter 2 Overview of Security Operation](#page-669-0)

Provides an overview of security operation.

### [Chapter 3 Tasks of the Manager](#page-671-0)

Explains the tasks for security measures to be implemented by the manager.

#### [Chapter 4 Tasks of Administrators](#page-674-0)

Explains the tasks for security measures to be implemented by administrators.

### [Chapter 5 Tasks of Users](#page-681-0)

Explains the tasks for security measures to be implemented by users.

### [Chapter 6 Audit Log Feature](#page-682-0)

Explains the audit log feature provided by FUJITSU Enterprise Postgres.

### **References**

This document contains abstracts from the following document:

- Database Security Guideline Version 2.0 (Database Security Consortium (DBSC))

### **Export restrictions**

Exportation/release of this document may require necessary procedures in accordance with the regulations of your resident country and/or US export control laws.

### **Issue date and version**

Edition 1.0: January 2022

### **Copyright**

Copyright 2018-2022 FUJITSU LIMITED

# **Contents**

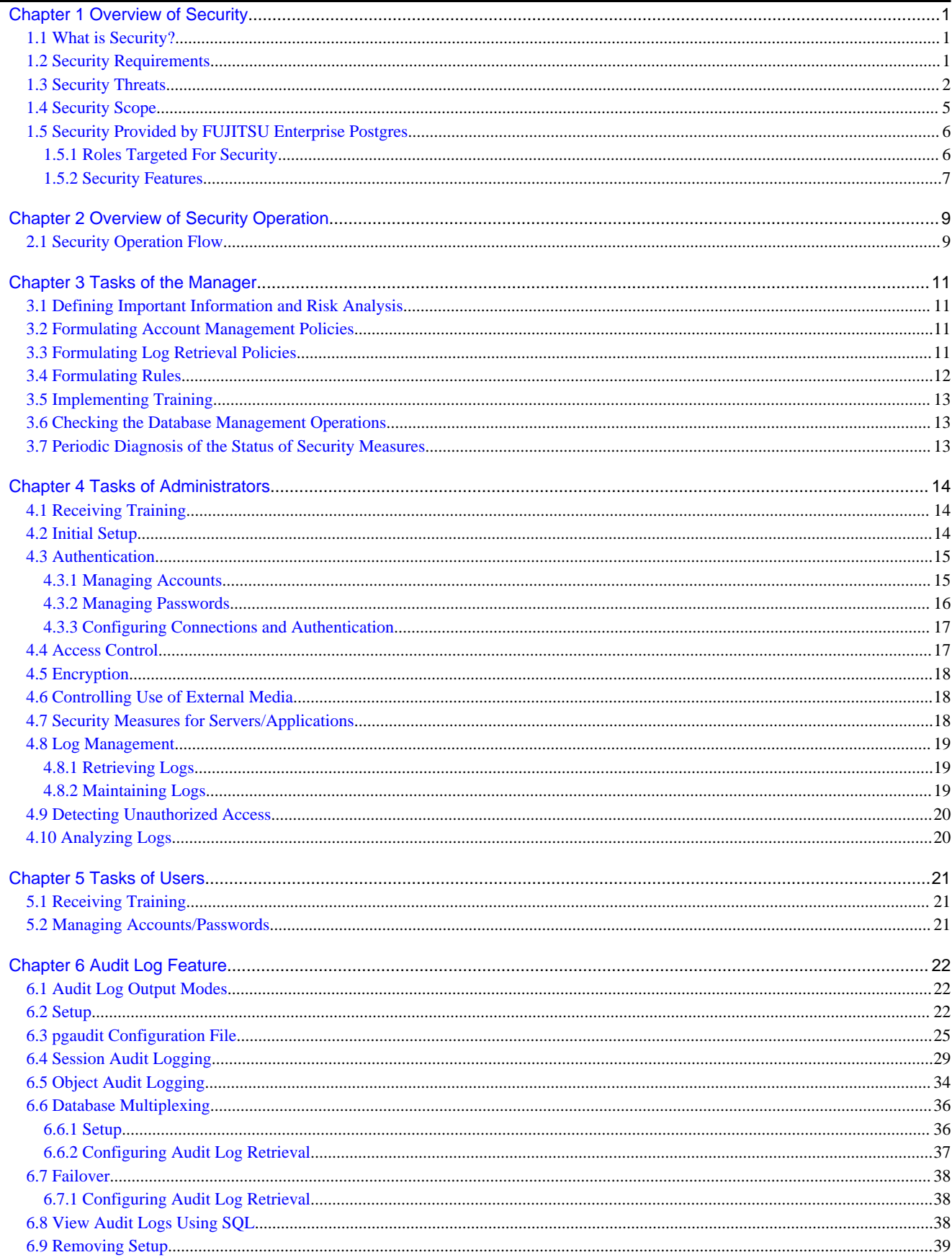

# <span id="page-661-0"></span>**Chapter 1 Overview of Security**

## **1.1 What is Security?**

Computer security is the protection of information systems and data from risks such as leakage or tampering of information, attacks, intrusions, eavesdropping from external sources, and interference with information services. Security measures are essential for the advance prevention of security threats in order for information systems to gain trust as social infrastructure.

### Figure 1.1 Security threats

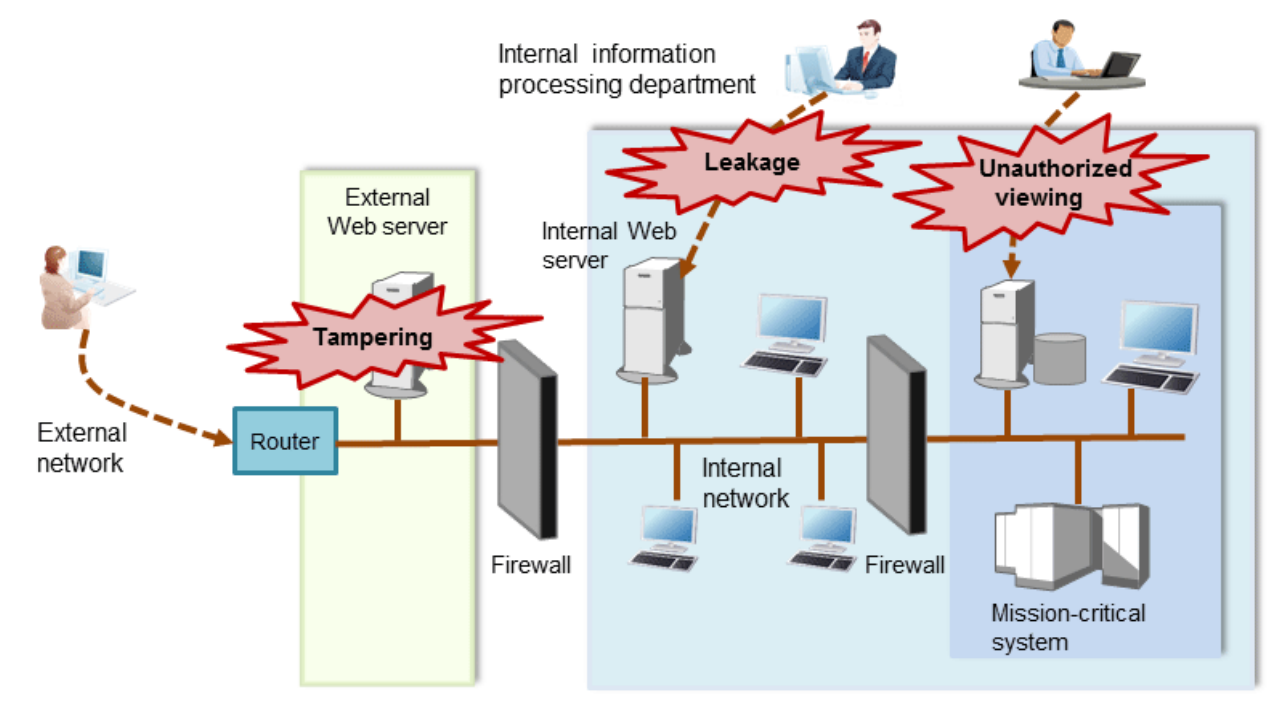

The security measures in information systems can be classified as follows:

- Network
- Web
- Application
- Database
- PC

This document focuses on database security measures when using FUJITSU Enterprise Postgres.

## **1.2 Security Requirements**

Below are the necessary security requirements for information systems.

Maintenance of security policies

A security policy clarifies the approach the company should take in relation to information assets, and the actions employees should take.

It is necessary to undertake security of information systems while maintaining security policies.

Integrated security management

Security has the aspects below. It is necessary to manage information in an integrated manner based on these aspects.

### <span id="page-662-0"></span>**Confidentiality**

Access to the information is restricted to prevent leakage of information outside of the company

Example measures: Prevention of information leakage or setup of access privileges

### **Integrity**

Integrity is guaranteed, ensuring information does not become corrupted or tampered with

Example measures: Prevention or detection of tampering

### Availability

Failure is prevented and normal operation is maintained so that information can be used when needed

Example measures: Power supply measures, system mirroring

## **1.3 Security Threats**

A security threat is defined as something that threatens the confidentiality, integrity, and availability indicated in ["1.2 Security](#page-661-0) [Requirements"](#page-661-0) in respect to information assets. This includes technical threats such as accessing a database, but does not include physical destruction.

Threats are considered to be a combination of type of user who is the source of the threat, information assets that need to be protected, techniques, and unauthorized actions. For example, a threat might be a general user exploiting a database vulnerability to obtain database management information, and then tampering with that information.

When considering security measures, it is firstly necessary to clarify what kind of threats there are. A list of possible threats is shown in the table below. Refer to "[Types of user"](#page-664-0) and ["Information assets"](#page-665-0) for details on the definition of each type of user and information assets that should be protected.

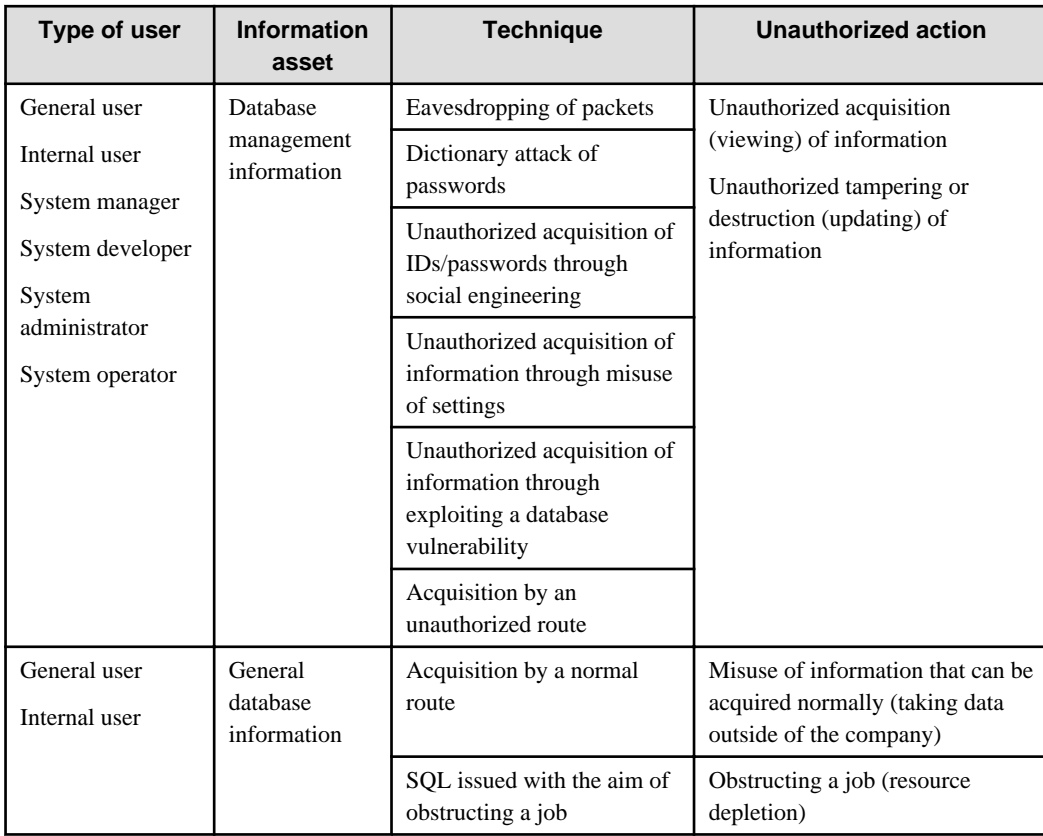

### **Possible threats**

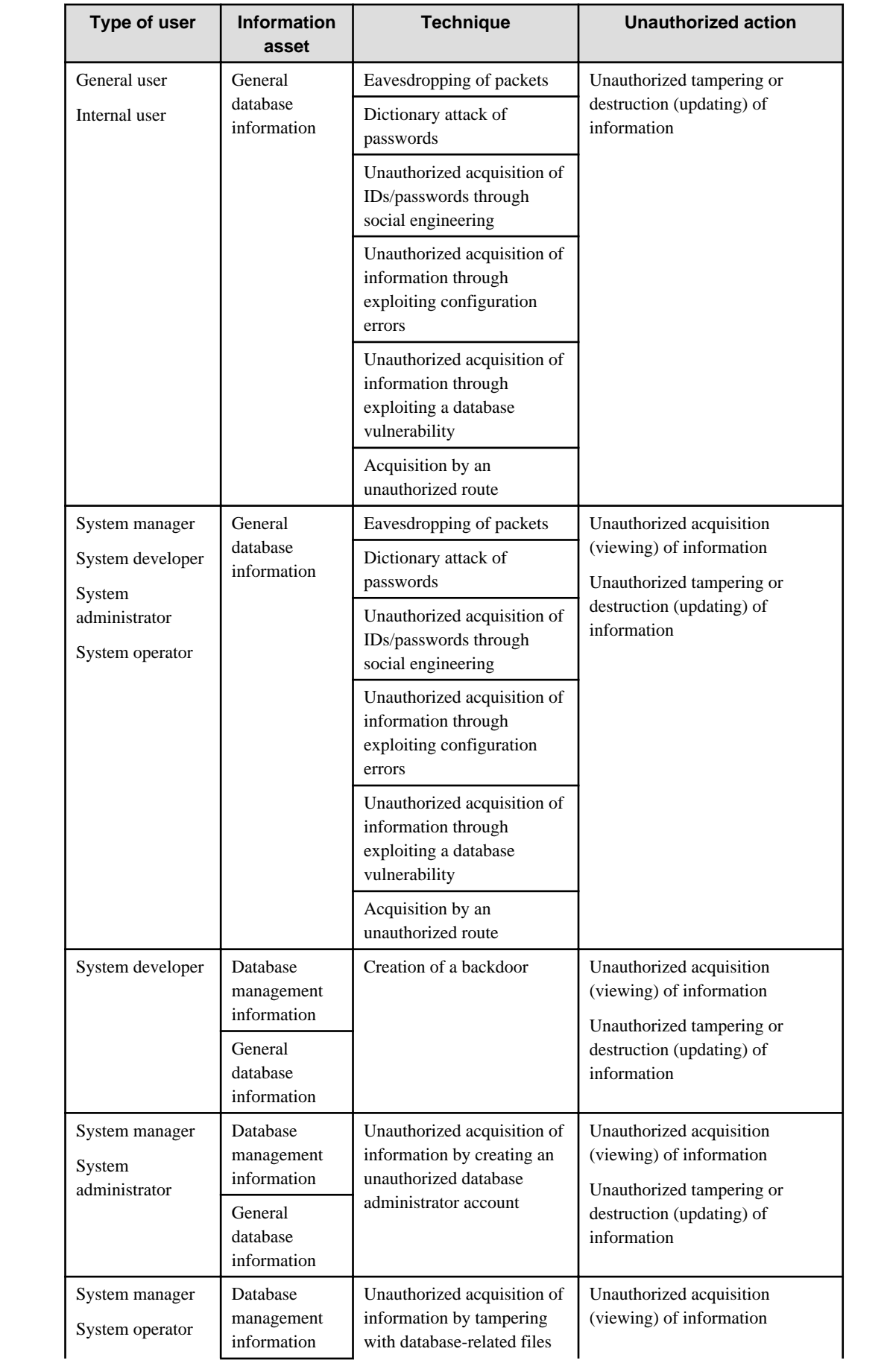

<span id="page-664-0"></span>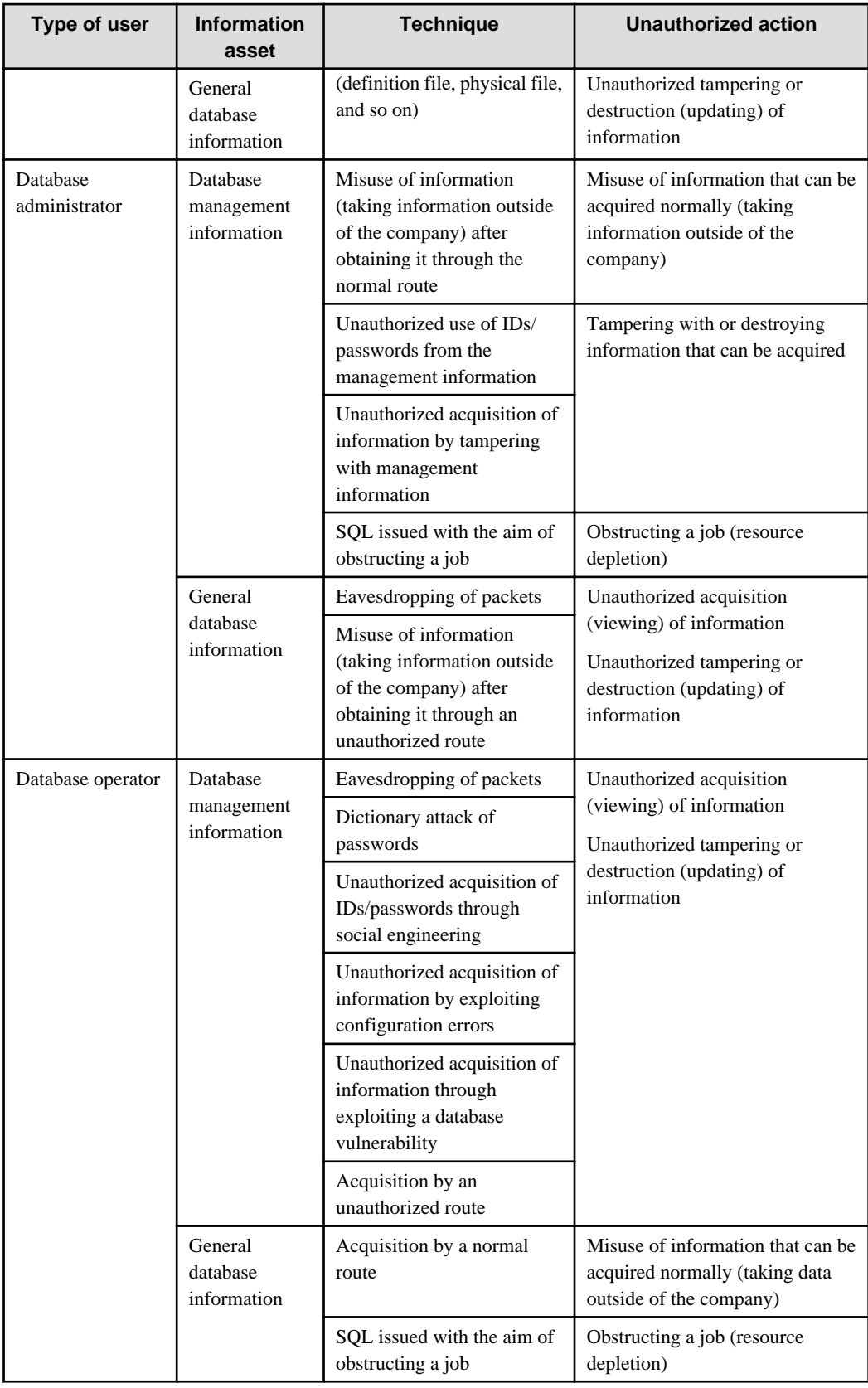

### **Types of user**

In database security, the persons involved with databases and their roles are defined below.

<span id="page-665-0"></span>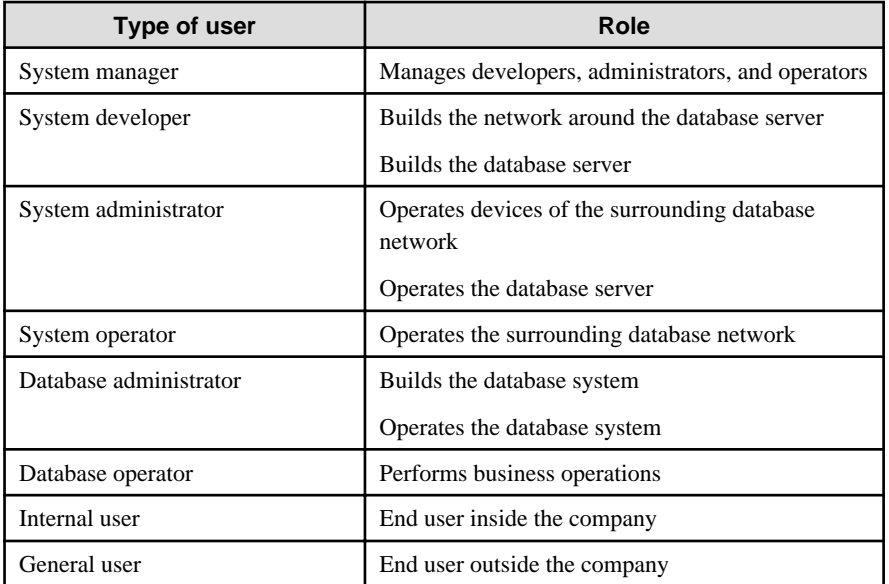

### **Information assets**

In database security, it is necessary to protect the information assets to be stored on the database server.

Such assets are defined below.

Database management information

- Database configuration information (system catalog, user ID/password, and so on)
- Database logs (such as access logs)

General database information

- Job data
- Applications

## **1.4 Security Scope**

In database systems, both the database server and the surrounding database network are part of the security scope. It is necessary to clarify the extent of the security scope that each type of user is involved with, and consider security measures for the same.

The relationship of the security scope and the types of user is shown below.

<span id="page-666-0"></span>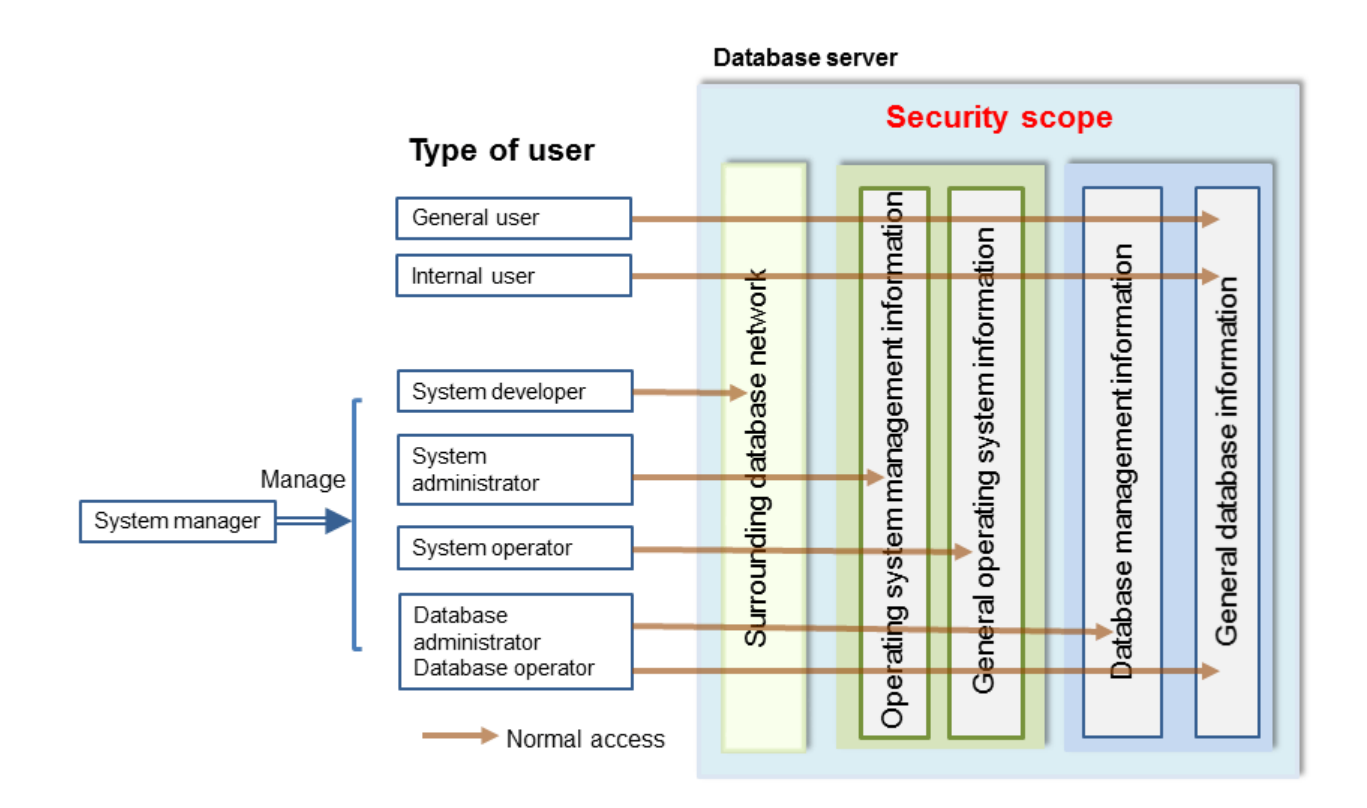

# **1.5 Security Provided by FUJITSU Enterprise Postgres**

FUJITSU Enterprise Postgres provides security features that satisfy the security requirements indicated in "[1.2 Security](#page-661-0) [Requirements"](#page-661-0).

This section describes security provided by FUJITSU Enterprise Postgres.

### **1.5.1 Roles Targeted For Security**

In FUJITSU Enterprise Postgres database systems, the roles targeted in relation to security are "Manager", "Administrator", and "User". In order to build a robust security system, it is necessary to put security measures in place for each role.

The roles targeted for security and the mapping of [Types of user](#page-664-0) indicated in ["1.3 Security Threats](#page-662-0)" are shown in the table below.

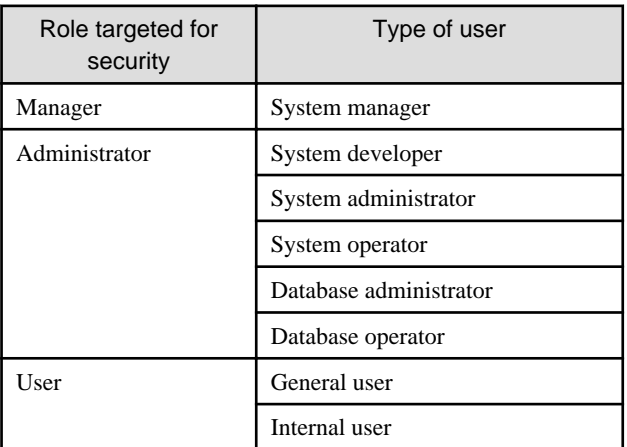

### **Manager**

The manager establishes a security policy and decides on an operations policy for the organization as a whole.

<span id="page-667-0"></span>Refer to "[Chapter 3 Tasks of the Manager](#page-671-0)" for details.

### **Administrator**

Administrators design, build and operate a system. While doing this, the administrators must implement the security measures in accordance with the security policy established by the manager.

Refer to "[Chapter 4 Tasks of Administrators](#page-674-0)" for details.

### **User**

A user is a person other than the manager or an administrator who accesses a database. There may be any number of users. It is necessary for users to be registered in the database system, and that access to the database is restricted according to the access privileges.

Refer to "[Chapter 5 Tasks of Users"](#page-681-0) for details.

### **1.5.2 Security Features**

FUJITSU Enterprise Postgres provides the following security features:

- Authentication
- Access control
- Encryption
- Audit log
- Data masking

This section describes each of these features.

### **Authentication**

The databases that can be accessed can be restricted by authenticating the database users who access the database. Additionally, authentication of the server can be performed to prevent spoofing of the database server.

Refer to "Client Authentication" in "Server Administration" in the PostgreSQL Documentation for details on authentication.

Refer to "Secure TCP/IP Connections with SSL" in "Server Setup and Operation" in the PostgreSQL Documentation for details on server authentication.

### **Access control**

Database objects can only be used by the object creator or database user who was specified as the owner when the object was created (both persons are hereinafter referred to as "owner"), or instance administrator, when objects are in their initial state. By having the object owner or instance administrator control access privileges for database users, it is possible to control what kind of tables the database users who connect to the database can access, and what kind of operations they can perform.

Refer to "Privileges" in "The SQL Language" in the PostgreSQL Documentation for details on object access control.

### **Encryption**

FUJITSU Enterprise Postgres provides a transparent data encryption feature that satisfies the requirements below.

- Confidential information can be changed into an unidentifiable state.
- The encryption key and data are managed separately.
- The encryption key is replaced at regular intervals.

PostgreSQL provides an encryption feature called "pgcrypto" that can also be used in FUJITSU Enterprise Postgres, however, it is recommended to use the transparent data encryption features because it will otherwise be necessary to modify the applications that consider encryption. Refer to "Protecting Storage Data Using Transparent Data Encryption" in the Operation Guide for details.

Additionally, if communication data transferred between a client and a server contains confidential information, it is necessary to encrypt the communication data to protect it against threats, such as eavesdropping on the network.

Refer to "Configuring Secure Communication Using Secure Sockets Layer" in the Operation Guide for details on encryption of communication data.

### **Audit log**

A feature that addresses threats such as misuse of administrator privileges, unauthorized access to a database by a user, and other such threats. Information for tracing the processing of administrators and users is retrieved and stored as an audit log.

By periodically viewing and monitoring audit logs, the administrators can detect events that are impacting on the system in some way, or are depleting system resources as a result of incorrect operations by users, and can take appropriate measures to prevent information leakages or system failures in advance.

Refer to "[Chapter 6 Audit Log Feature"](#page-682-0) for details.

### **Data masking**

A feature that changes part of the data to make it available for reference in response to queries issued by an application.

For example, for a query of employee data, digits except the last four digits of an eight-digit employee number can be changed to "\*" so that it can be used for reference without exposing the actual data.

Specifically, the data changed by the data masking feature can be transferred to a test database so that users who perform testing or development can reference the data. During testing, it is desirable to use the data that will be used on a production environment database. However, actual production data should not be used as is for testing because of the risk of leakage of confidential data. This feature enables data that is similar to actual production data to be safely used in test and development environments.

Refer to "Data Masking" in the Operation Guide for details on data masking.

# <span id="page-669-0"></span>**Chapter 2 Overview of Security Operation**

# **2.1 Security Operation Flow**

This section shows the flow of work when building a security environment and performing security operation in FUJITSU Enterprise Postgres.

When performing security operation, there are technical measures to be implemented to address security threats by equipping the system with security features, and manual work, such as the implementation of security guidelines, a training system, and the establishment of usage rules.

Figure 2.1 Security operation flow

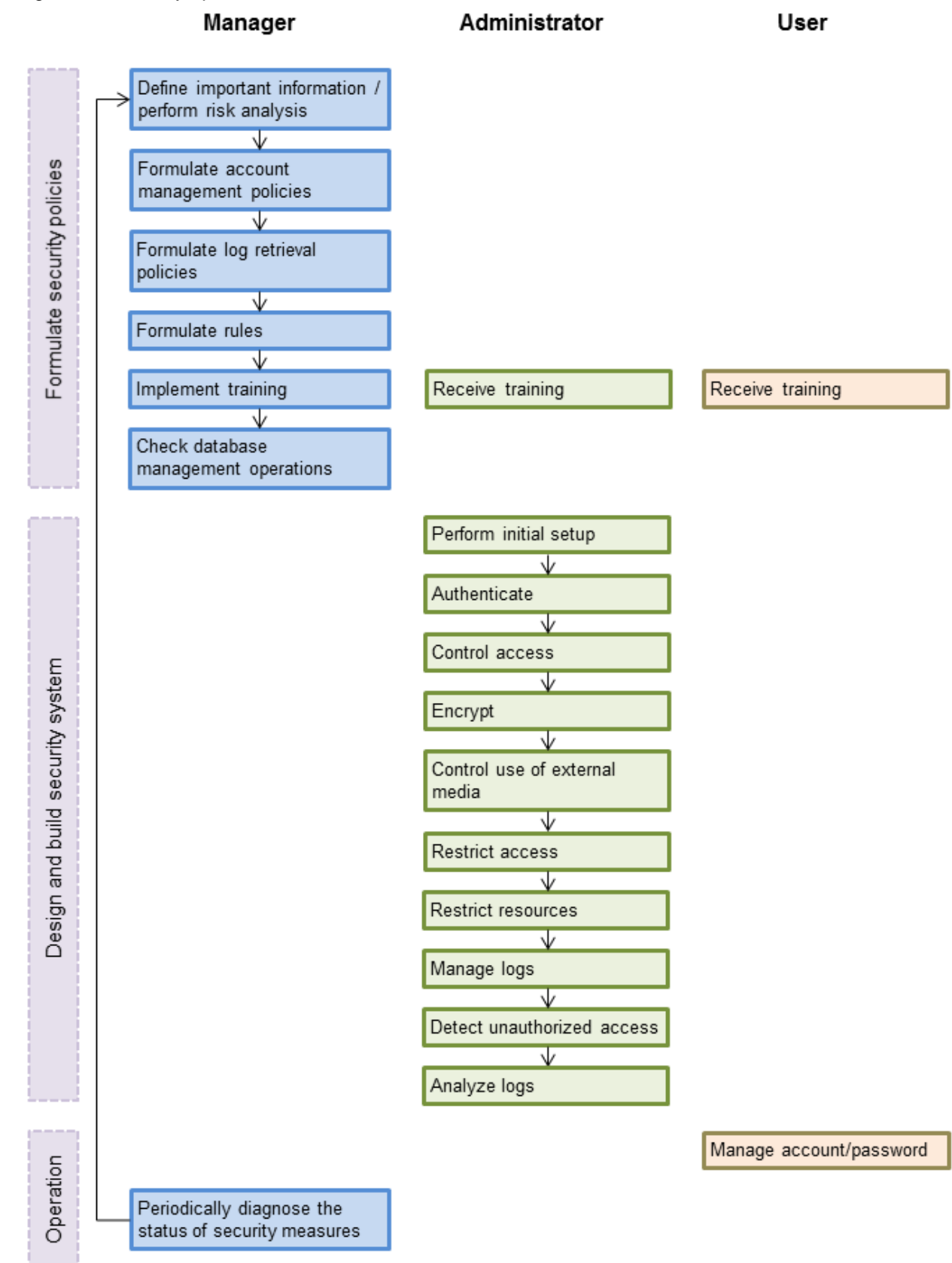

# <span id="page-671-0"></span>**Chapter 3 Tasks of the Manager**

The manager formulates security policies, which become guidelines for security measures.

## **3.1 Defining Important Information and Risk Analysis**

Before formulating security policies, define important information and perform risk analysis. Based on the importance of the information and the result of risk analysis, decide what kind of security measures to put in place.

In defining the important information, identify what should be protected and classify it by importance in order to effectively implement the security measures. Information that should be protected includes "database management information" and "general database information", as indicated in "[Information assets"](#page-665-0). Examples of information classifications are "personal information" and "confidential information".

In the risk analysis, refer to ["Possible threats"](#page-662-0) to identify threats that may arise, and analyze the risks in respect to such threats.

Additionally, by performing a risk analysis once annually as a guide, it is possible to identify threats that may adversely impact the business and related vulnerabilities.

## **3.2 Formulating Account Management Policies**

In formulating an account management policy, implement the following and document the formulated policy.

Organize system users and roles

Identify the necessary roles of the relevant system based on ["Types of user](#page-664-0)". Additionally, organize personnel for each role.

### Organize accounts

Organize accounts with the appropriate privileges for each role, and decide on account policies.

- Database administrator account
	- Organize separate accounts for database administrators and database operators
	- Ensure that the database administrator account can only be used by specific persons
	- Perform tasks that do not require database administrator privileges using a separate account without database administrator privileges
- General account

Create an account for general users by application usage.

Review account management policy

Review the accounts in order to effectively implement security measures.

- Regularly check the accounts mentioned above and their privileges, and determine if they are still appropriate
- If there have been system or operational changes, review the accounts and privileges
- If unsuitable accounts and privileges are discovered, modify them as required

## **3.3 Formulating Log Retrieval Policies**

In formulating a log retrieval policy, implement the following and document the formulated policy.

Organize the purpose of log retrieval

To clarify what logs will be retrieved for, define their reason for retrieval.

Examples of the purpose might include, "To use for investigation in the event of unauthorized access", and "To submit to investigating authorities as evidence if any issues arise".

### <span id="page-672-0"></span>Decide on the types of logs to be retrieved

In order to retrieve appropriate logs, organize the types of logs that can be retrieved in the target system, and decide on the logs to be retrieved.

Examples of log types are "operating system logs", "application run logs", and "database audit logs".

#### Organize log retrieval target access

In order to decide on access for log retrieval targets, organize what kind of access will take place.

For example, the following access is possible:

- Access related to important information
	- Access to personal information, confidential information, and database management information
	- Access outside of business hours
	- Login
	- Specific SQL
- Access suspected to be unauthorized
	- Large amount of search access
	- Access from different locations
	- Access outside of business hours

### Decide on the log retrieval content

In order to effectively use retrieved logs, organize the required content as a log, and decide on the retrieval content.

For example, the following output content is possible:

- When (time)
- Who (database account, application user)
- What (object ID, table name)
- Where from (machine name, IP address)
- How (SQL type, SQL statement)
- Execution result (success/fail)

### Formulate log maintenance policy

In order to use the logs as purposed, formulate the log maintenance policy.

For each log, define its location, storage medium, retention period, access control, and so on.

### **3.4 Formulating Rules**

Formulate the rules that will become the standard for security measures of the target system. Additionally, prescribe penalties for security violations. For example, formulate rules and penalties as below:

- Rules

- Applying security patches and update programs
- Prohibiting unauthorized acquisition of information from the database
- Prohibiting the saving of acquired information to media that is not permitted for use
- Penalties
	- Prescribe penalties in the company's employment policies and procedures

# <span id="page-673-0"></span>**3.5 Implementing Training**

In order to have administrators and users recognize the importance and necessity of information security, and to prevent unauthorized access due to operational omissions and mistakes, implement and promote security-related training for administrators and users.

For example, implement promotion of security policies, formulation of training schedules, and formulation of training materials.

## **3.6 Checking the Database Management Operations**

In order to prevent operational errors and unauthorized actions by administrators, implement the measures below:

- Always collect the latest information on security incidents and vulnerabilities related to databases
- Implement management operations only after providing advance notice
- Retain records of management operations

## **3.7 Periodic Diagnosis of the Status of Security Measures**

In order to check if the security measures are effective, periodically diagnose if the security measures have been put in place appropriately based on the security threats.

Additionally, evaluate if the current security measures and policies are effective for the threats and vulnerabilities, and if there are any issues, review the security policies and security measures.

# <span id="page-674-0"></span>**Chapter 4 Tasks of Administrators**

Administrators perform the actions below as security measures when designing, building, and operating the system in accordance with the security policies formulated by the manager.

### Preparation

- Implement training

Measures to protect against unauthorized behavior

- Perform initial setup
- Authenticate
- Control access
- Encrypt
- Control use of external media
- Restrict access
- Restrict resources

Measures to detect and trace unauthorized behavior

- Manage logs
- Detect unauthorized access
- Analyze logs

## **4.1 Receiving Training**

Administrators receive security-related training in accordance with the training schedule formulated by the manager. Additionally, administrators instruct users to receive training.

## **4.2 Initial Setup**

To minimize database vulnerabilities and the possibility of unauthorized access, implement the security measures below in the initial stage of system building. Additionally, configure the database server so that it primarily operates the database system only.

### Making the server more robust

Configure the operating system and network to prevent intrusion into or destruction of a database server, so that the system operates on a secure server.

- Remove unnecessary features or services on the operating system
- Enable only the necessary protocols
- Implement the security features for services, protocols, and daemons considered to have a relatively low security level, such as file sharing and FTP

### Installing the latest version

Always download and apply the latest patches in order to reflect the latest security measures.

### Installing the minimum necessary features

Install only the necessary features in order to prevent unauthorized use of the system.

Additionally, delete or disable features and services that will not be used.

### Changing the port

To prevent unauthorized use of the system, change the default port that is set during installation.

<span id="page-675-0"></span>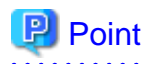

Specify the port during setup of FUJITSU Enterprise Postgres. Refer to the Installation and Setup Guide for Server for details.

#### Access restrictions for communication features

To prevent unauthorized use of the system using the communication features, implement access restrictions for communication features.

### Settings for prohibiting the access path to database configuration files

To prevent database destruction, implement the measures below:

- Restrict users who are permitted to access database configuration files, and periodically review the permissions
- Allow only administrators to access table or definition scripts

### Restrictions on the access path to the database

To prevent unauthorized use or operating errors for the database, restrict the distribution range of applications used to access the database only to devices used by users who are permitted access.

#### Dealing with unauthorized programs

To prevent unauthorized intrusions into a system through a backdoor, such as by tampering with the program source code of an application, document the author of the program to be run and perform checking and testing so that the program will not be tampered with. Additionally, employ safe coding techniques so that issues with general coding vulnerabilities can be addressed.

### System security settings

In cases where it is clear that the system security settings will impact security, set reliable security settings in the initial setup stage, such as setting appropriate security parameters.

## **4.3 Authentication**

When accessing a database, authentication must always be performed in order to prevent tampering or information leakage from spoofing by a malicious user.

Password authentication is used when logging on to a database, and the account and password used for authentication are to be strictly managed by administrators.

Additionally, authentication must also be implemented reliably for connections to a database from clients, so that only permitted users can access the database.

### **4.3.1 Managing Accounts**

For account management, perform the actions below.

Create the required accounts

To prevent unauthorized use of accounts, such as spoofing, implement the measures below when creating an account:

- Select the required account
- Specify the user privileges
- Create database administrator accounts and general user accounts separately according to the privileges

### **P** Point

Accounts are created using the CREATE ROLE statement. Refer to "CREATE ROLE" in the PostgreSQL Documentation for details.

<span id="page-676-0"></span>Delete unnecessary accounts

Remove accounts not used on a daily basis, such as unused accounts and accounts not needed for operations that are created by default during product installation.

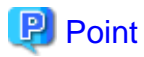

Accounts are deleted using the DROP ROLE statement. Refer to "DROP ROLE" in the PostgreSQL Documentation for details.

<u>. . . . . . . . . . . .</u> 

### Set up account lockout

The usage frequency of accounts is to be checked periodically, and if there are any accounts that have not been used for a long period, lock those accounts. Set a limit for failed login attempts, and if this limit is exceeded, lock the account. Additionally, set the period until a locked account is reenabled.

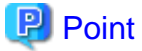

Account locking can be performed by using LDAP authentication. Refer to "LDAP Authentication" in the PostgreSQL Documentation for details.

### Manage database administrator accounts

Manage database administrator accounts in accordance with the account management policy formulated by the manager.

Manage development environment and production environment accounts

To prevent unauthorized use of accounts used in a development environment, delete accounts used in the development environment before operation starts in the production environment. In cases where it is unavoidable to use an account used in the development environment in the production environment, use different passwords in each environment.

#### Set up a temporary use account

If a temporary user will use the system, either provide a shared account with a temporary password for each use, or create a temporary account.

### **4.3.2 Managing Passwords**

Manage passwords as below.

### Make strong passwords

The use of account passwords that can easily be guessed by others, such as a password that matches the ID, or the default password provided during installation, is prohibited. Set a complex and strong password.

### Change passwords regularly

Change passwords regularly to prevent others from accessing the account in case the password is obtained by unauthorized means. Additionally, configure the settings to force a password change when prompted after the first use.

### Set the password expiry period

To encourage regular changing of passwords, set a password expiry period.

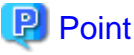

Password setting and changing is specified using the CERATE ROLE statement or ALTER ROLE statement. Refer to "CREATE ROLE" and "ALTER ROLE" in the PostgreSQL Documentation for details.

Additionally, by using passwordcheck and LDAP authentication, the actions below can be performed:

- The default password set during installation can be changed
- The password expiry period can be set

<span id="page-677-0"></span>- The number and types of characters used for the password can be checked

Refer to "passwordcheck" and "LDAP Authentication" in the PostgreSQL Documentation for details.

### **4.3.3 Configuring Connections and Authentication**

Configure connections and authentication so that the database can only be accessed by permitted users.

## **P** Point

Client authentication is configured in pg\_hba.conf. Refer to "Client Authentication" in the PostgreSQL Documentation for details.

## **4.4 Access Control**

If appropriate access privileges are not set for administrators and users, security incidents may occur, such as information leakage resulting from access to information by an unauthorized person. To minimize such incidents, it is necessary to implement the security measures below for the access privileges and perform rule-based access control.

### **P** Point

#### Notes when setting access privileges

- The creation of a special account that allows granting of privileges to all users is prohibited
- The creation of a general account that allows access to general information such as operations data is prohibited

#### Identifying the database access requirements

To set the appropriate access privileges for each usage purpose for the database, follow the procedure below to identify the access requirements:

- 1. Classify the usage purpose of the account, such as "For database management", "For object management", and "For data access".
- 2. Classify the required privileges for each usage purpose, such as "By feature" and "By object".
- 3. Categorize the accounts based on each privilege.
- 4. Identify the minimum necessary range of data and minimum necessary access content (view, update, create, delete) to be accessed for each categorized account, and decide on the database access requirements.

#### Setting the access privileges

Assign the minimum necessary privileges based on the database access requirements for each categorized account. Additionally, restrict accounts when assigning administrator privileges.

#### Reviewing access privileges

To reflect changes in access requirements in the system, periodically review the access privileges and check if there are any access privileges that are no longer needed. If any unnecessary access privileges have been set, promptly modify the access privileges.

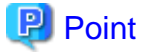

Access privileges are set using the GRANT statement or REVOKE statement. Refer to "GRANT" and "REVOKE" in the PostgreSQL Documentation for details. 

- 17 -

## <span id="page-678-0"></span>**4.5 Encryption**

To prevent unauthorized usage of data in the event information leakage occurs due to data theft, eavesdropping of communication, and other such activities, implement the encryption measures below.

### Encrypt communication

To protect data from eavesdropping over the network between a database server and clients, use the encryption feature to encrypt communications.

Refer to "Configuring Secure Communication Using Secure Sockets Layer" in the Operation Guide for details.

### Encrypt data

To protect data from theft, use the encryption feature to encrypt the data. The data below is targeted for encryption:

- Data to be stored on the database
- Backup data
- Data files

Refer to "Protecting Storage Data Using Transparent Data Encryption" in the Operation Guide for details.

### Manage encryption keys

Restrict the persons who can access the encryption key to a minimum number of database administrators.

Additionally, to ensure the encrypted information will not be easily decrypted, create a mechanism for appropriately managing the encryption key for the entire life cycle (generation, distribution, saving, and disposal), and strictly manage the encryption key.

Refer to "Configuring Secure Communication Using Secure Sockets Layer" and "Protecting Storage Data Using Transparent Data Encryption" in the Operation Guide for details.

## **4.6 Controlling Use of External Media**

Information leakage can be prevented by controlling use of external media (such as CD/DVD, USB drive, and external hard disk) and PCs that are connected to the database, and restricting the removal of data from the database.

### Restricting connection of external media

Remove external media and printers that will not be used in operations, and restrict connection of external media to which information may be written.

### Restricting use of external media

Restrict connections for external media and printers to control the writing of information to these devices.

Controlling use of connected PCs

Prevent leakage of information from PCs connected to the database:

- Limit connections of external media to PCs
- Implement security measures to make the PC robust
- Implement individual authentication for access from the PC
- Manage the installed software and monitor the software usage status
- Limit connections to printers

## **4.7 Security Measures for Servers/Applications**

An even more robust security system can be achieved by strengthening security for servers and applications in addition to the security measures for databases. Implement the security measures below for servers and applications:

### <span id="page-679-0"></span>Restrict access

Implement the measures below and restrict access to the database server:

- Install the database server inside the firewall to prevent direct access to the database server from many unspecified PCs.
- In the local network, implement measures such as using the router to restrict IP addresses, and restrict PCs and segments that can directly access the database server.

#### Restrict resources

Restrict excessive use of CPU resources by general users to prevent the disruption of service and extraction of large amounts of data.

## **4.8 Log Management**

Logs are a feature that addresses threats such as misuse of administrator privileges, and unauthorized access to a database by a user. Information for investigating/tracing processes and operations performed for the database is retrieved and managed as logs for identifying the cause in the event information leakage or unauthorized access occurs.

FUJITSU Enterprise Postgres provides the audit log feature for retrieving and managing logs. Refer to "[Chapter 6 Audit Log](#page-682-0) [Feature"](#page-682-0) for details.

This section describes the information that should be obtained as logs and how to maintain logs, as a measure for managing information leakage and unauthorized access.

### **4.8.1 Retrieving Logs**

The audit logs below are retrieved in accordance with the log retrieval policy formulated by the manager.

#### Login information

Retrieves logs during login and logout.

Database access information (view/update)

Retrieves all access relating to the information below:

- General database information (such as personal information and confidential information used in the business)
- Database management information (system catalog, user ID/password, and so on)

Changed information of database objects

Retrieves logs related to creating, changing, and deleting database objects such as database accounts and tables.

### Operation logs for audit logs

To prevent suppression of retrieved audit logs, operations such as initialization of audit logs, and stoppage of the audit log feature are retrieved as logs.

### **4.8.2 Maintaining Logs**

Logs are maintained in accordance with the log retrieval policy formulated by the manager.

#### Storing logs

Perform the actions below and store logs securely so that the retrieved logs will not be updated by others:

- Save logs to external media, and store the external media in a secure location, such as lockable storage
- Restrict the viewing of logs to administrators only, and set access restrictions for logs, such as not assigning update rights
- Decide on the log retention period, with consideration to cases where investigation tracing back to the time of discovery of an issue is required

#### <span id="page-680-0"></span>Preventing tampering of logs

Implement measures to prevent tampering of logs, such as retaining multiple copies of logs and using storage that cannot be rewritten.

### Encrypting logs

Encrypt logs so that logs are not easily viewed.

## **4.9 Detecting Unauthorized Access**

To address unauthorized access, it is necessary to establish a mechanism for detecting unauthorized access to databases and monitor access.

### Communicating unauthorized access

Create a mechanism that notifies of detected unauthorized access, such as notifying the manager and the administrator, if an account lock occurs due to the limit for failed login attempts being exceeded.

#### Checking access times

Create a mechanism that can check for suspicious access to the information below outside of normal access hours, together with implementing measures to address such access.

Detecting access to database management information

- Monitor logs and detect access during timeframes that have not been applied for
- In the event a request for access permission outside of normal access hours is made, the log is checked for any discrepancies in the requested content and work result

#### Detecting access to general database information

- Decide on the timeframes during which access to the database is permitted for each general account
- Detect access outside of normal access hours from session information logs

Checking the connection source where access is not permitted

To detect access from connection sources that are not permitted, define the sources from where access is permitted, and detect access from connection sources that are not permitted.

Define the access patterns (connection source, operating system user and account) of database administrator accounts and general accounts, and check for access outside of these patterns.

## **4.10 Analyzing Logs**

Create a mechanism that analyzes logs to detect unauthorized behavior in cases where information leakage, unauthorized access, or other such activity, is suspected. Analyses should include those shown below.

Periodic analysis of session information

Analyze session information of logs from the perspectives below to detect unauthorized logins:

- Trend of sessions with a large number of failed login attempts
- Trend of sessions with accounts that are logged in for long periods of time
- Trend of sessions in which a large amount of resources are used

### Periodic analysis of database access information

Analyze SQL statements from the perspectives below to detect unauthorized access to the database:

- Trend of SQL being executed over a long period of time
- Trend of SQL using a large amount of resources

# <span id="page-681-0"></span>**Chapter 5 Tasks of Users**

The user performs the actions below as security measures when using the system.

# **5.1 Receiving Training**

The user must receive security-related training as instructed by the manager or the administrator to learn about security. By having users with a common awareness relating to security, an even more stable security system can be established.

# **5.2 Managing Accounts/Passwords**

Users can use the database system by using the account and password provided by the administrator. At such times, the user is to implement the measures below so that the account and password are not misused by others:

- Be responsible for managing the ID and password in a manner that ensures the account does not become locked during login
- Change the password regularly
- Comply with the expiry period set for the password by promptly changing the password when it is about to expire

# <span id="page-682-0"></span>**Chapter 6 Audit Log Feature**

In PostgreSQL, logs output as server logs can be used as audit logs by using the log output feature. There are, however, logs that cannot be analyzed properly, such as SQL runtime logs, which do not output the schema name. Additionally, because the output conditions cannot be specified in detail, log volumes can be large, which may lead to deterioration in performance.

The audit log feature of FUJITSU Enterprise Postgres enables retrieval of details relating to database access as an audit log by extending the feature to pgaudit. Additionally, audit logs can be output to a dedicated log file or server log. This enables efficient and accurate log monitoring.

. . . . . . . . . . . . . . . . . . .

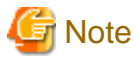

The audit log feature cannot be used if PostgreSQL is running in single-user mode.

## **6.1 Audit Log Output Modes**

In pgaudit, the two types of audit log below can be output.

Session Audit Logging

Session Audit Logging outputs information related to SQL executed in backend processes (processes generated when connection requests are received from clients), information related to starting and connecting databases, and information related to errors, as a log. In Session Audit Logging, by specifying the log output conditions and filtering the logs to be output, performance degradation due to outputting large volumes of logs can be prevented.

Refer to "[6.4 Session Audit Logging](#page-689-0)" for details.

### Object Audit Logging

When SELECT, INSERT, UPDATE, and DELETE are executed for specific objects (tables, columns), Object Audit Logging outputs these as a log. TRUNCATE is not supported. Object Audit Logging outputs object operations for which privileges have been assigned to specified roles, as a log. Object Audit Logging can control log output at an even finer level of granularity than Session Audit Logging.

Refer to "[6.5 Object Audit Logging"](#page-694-0) for details.

# Information

Depending on the application or command, FUJITSU Enterprise Postgres may execute SQL internally and the audit logs may be retrieved.

Also, the audit logs of multiple SQLs with the same statement ID may be retrieved. This is because before the user executes the SQL, another SQL is executed internally by FUJITSU Enterprise Postgres.

## **6.2 Setup**

This section describes the setup method of pgaudit.

1. Copy the pgaudit files

As superuser, run the following command. Note that " $\langle x \rangle$ " in paths indicates the product version.

```
$ \sin -Password:******
# cp -r /opt/fsepv<x>server64/OSS/pgaudit/* /opt/fsepv<x>server64
```
Open a command prompt as administrator privileges, run the following command. Note that " $\langle x \rangle$ " in paths indicates the product version.

### **ITE**

> xcopy /E "c:\Program Files\Fujitsu\fsepv<x>server64\OSS\pgaudit\\*" "c:\Program Files\Fujitsu\fsepv<x>server64"

2. Create the pgaudit configuration file

Create the pgaudit configuration file, which describes the information required for pgaudit actions. Create the file using the same encoding as used for the database.

In addition, set write permissions for the database administrator only in the pgaudit configuration file so that policies related to the audit log are not viewed by unintended users.

Refer to "[6.3 pgaudit Configuration File](#page-685-0)" for details.

## **Note**

Do not define the rule section in the pgaudit configuration file at this point.

### Example of a pgaudit configuration file

```
[output]
logger = 'auditlog'
```
3. Configure postgresql.conf

Configure the parameters below in postgresql.conf to use audit logs:

shared\_preload\_libraries

Specify "pgaudit".

pgaudit.config\_file

Specify the deployment destination path of the pgaudit configuration file.

If a relative path is specified, the path will be relative to the data storage directory.

log\_replication\_commands

Specify "on".

log\_min\_messages

Check if "ERROR" or higher has been specified.

If outputting an audit log to a server log ("serverlog" is specified in the logger parameter of the pgaudit configuration file), check the parameters below relating to server logs.

logging\_collector

Check if "on" has been specified.

log\_destination

Check if "stderr" has been specified.

### log\_file\_mode

Check if the server log permissions are appropriate, so that only the permitted persons can access it.

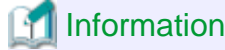

The default for the log\_file\_mode parameter is 0600, which only allows the database administrator to have access.

For example, to permit other members of the group to which the database administrator belongs to view the audit logs, specify 0640 for log\_file\_mode.
#### Example

log\_file\_mode = 0640

The database administrator can also be prevented from viewing audit logs by specifying 0000. However, write privileges are assigned for outputting logs. a a an 

If outputting an audit log to a dedicated log file ("auditlog" is specified in the logger parameter of the pgaudit configuration file), check the parameter below.

max\_worker\_processes

If the max\_worker\_processes parameter has been set, add 1 to the specified value.

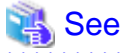

Refer to "Error Reporting and Logging" in the PostgreSQL Documentation for details on server logs.

If using database multiplexing, refer to ["6.6 Database Multiplexing](#page-696-0)" for details.

#### Example of postgresql.conf

In the example below, only the parameters that need to be configured when using the audit log feature are described.

```
shared_preload_libraries = 'pgaudit'
pgaudit.config_file = 'pgaudit.conf'
log_replication_commands = on
log_min_messages = WARNING
```
4. Start the instance

Start the instance and check if the message below is output.

```
LOG: pgaudit extension initialized
```
5. Create the pgaudit extension

Execute CREATE EXTENSION to create the pgaudit extension.

```
$ psql
=# CREATE EXTENSION pgaudit;
= \# \ \{dx List of installed extensions
Name | Version | Schema | Description
            --------+---------+------------+---------------------------------
pgaudit | 1.0 | public | provides auditing functionality
plpgsql | 1.0 | pg_catalog | PL/pgSQL procedural language
(2 rows)
```
6. Configure the parameters in the pgaudit configuration file

Add or change the parameters in the pgaudit configuration file as required.

Refer to "[6.3 pgaudit Configuration File](#page-685-0)" for details.

7. Restart the instance

Restart the instance to apply the changes to the pgaudit configuration file. After restarting, check if the changes have been reflected correctly.

Linux

-11

```
LOG: log catalog = 1LOG: log_level_string =
LOG: log_level = 15
LOG: log_parameter = 0
LOG: log_statement_once = 0
LOG: role =
LOG: logger = auditlog
LOG: log_directory = pgaudit_log
LOG: log_filename = pgaudit-%Y-%m-%d_%H%M%S.log
LOG: log_file_mode = 0600
LOG: log_rotation_age = 1440
LOG: log_rotation_size = 10240
LOG: log truncate on rotation = 0
LOG: fifo directory = /tmpLOG: Rule 0
LOG: pgaudit extension initialized
```
#### W.

#### Windows

```
LOG: log_catalog = 1
LOG: log_level_string =
LOG: log_level = 15
LOG: log_parameter = 0
LOG: log_statement_once = 0
LOG: role =
LOG: logger = auditlog
LOG: log_directory = pgaudit_log
LOG: log_filename = pgaudit-%Y-%m-%d_%H%M%S.log
LOG: log_file_mode = 0600
LOG: log_rotation_age = 1440
LOG: log_rotation_size = 10240
LOG: log_truncate_on_rotation = 0
LOG: Rule 0
LOG: pgaudit extension initialized
```
## **6.3 pgaudit Configuration File**

In the pgaudit configuration file, specify the information required for pgaudit actions. The pgaudit configuration file comprises three sections: "output section", "option section", and "rule section".

#### **output section**

The output section is specified using the format below:

```
- paramName = 'value'
```
The valid parameters in the output section are shown in the table below.

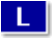

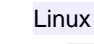

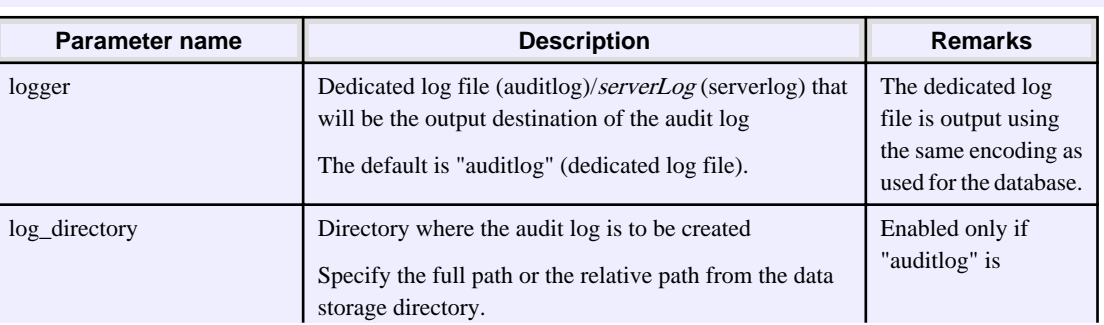

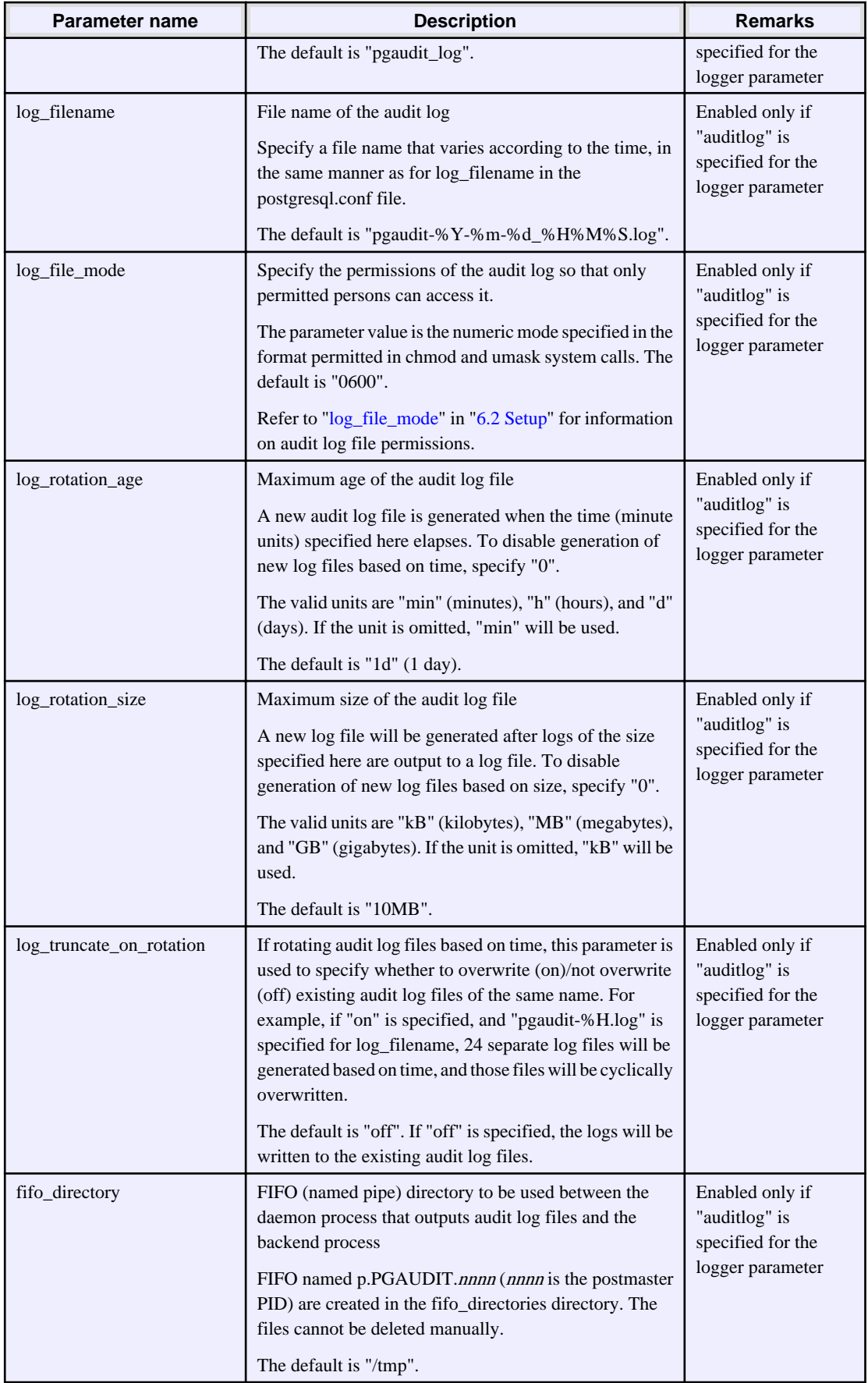

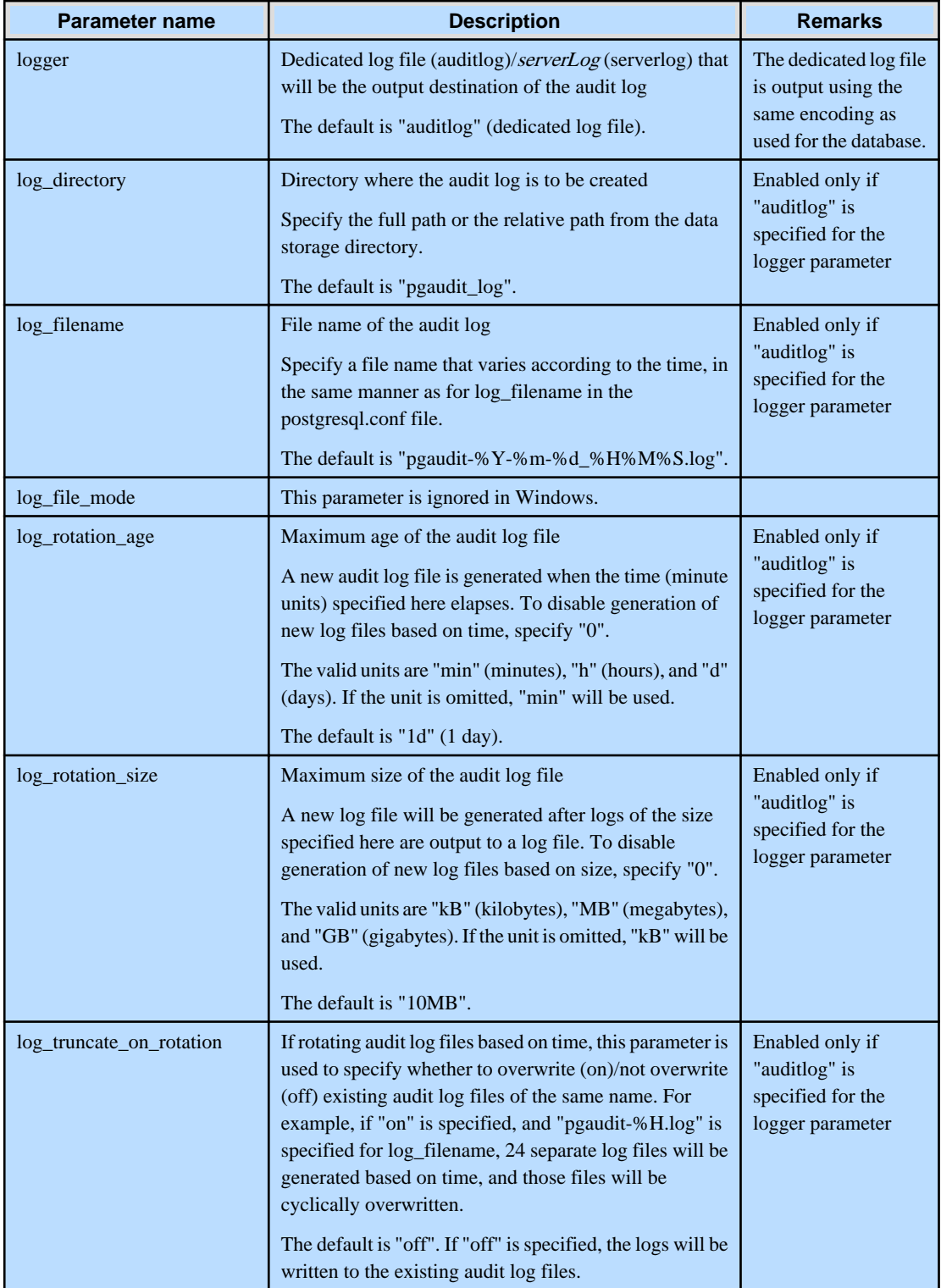

# **Information**

If the logger parameter is set to "serverlog", audit logs will be output to the server log as log messages, therefore the status information and message severity level according to the log\_line\_prefix parameter in postgresql.conf will be output to the beginning of the audit log.

If the logger parameter is omitted or set to "auditlog", audit logs will be output to a dedicated log file as dedicated logs, therefore the status information and message severity level according to the log\_line\_prefix parameter in the postgresql.conf file will not be output.

Refer to ["Output format](#page-692-0)" in "[6.4 Session Audit Logging"](#page-689-0)or ["Output format](#page-694-0)" in "[6.5 Object Audit Logging](#page-694-0)" for information on the output format of audit logs.

## P Point

 $\sim$ 

The pgaudit log\_file\_mode configuration parameter setting is separate from, and unaffected by, the log\_file\_mode GUC parameter setting and the -g/-allow-group-access initdb option.

When using a dedicated pgaudit log file, since the pgaudit log\_directory location defaults to inside the data storage directory, it is possible for the pgaudit log\_file\_mode permissions to conflict with the intended file permissions specified by the -g/ allow-group-access initdb option. In this case, the pgaudit log\_directory should be specified to be a directory located outside of the data storage directory. 

P Point

If the file permissions for the server log do not satisfy the security requirements of the system, specify a dedicated log file for the output destination of the audit log, and set the access permissions for the output destination directory so that the security requirements are satisfied. At that time, assign read and write permissions to the database administrator.

#### **option section**

The option section is specified using the format below:

- paramName = 'value'

The valid parameters in the option section are shown in the table below.

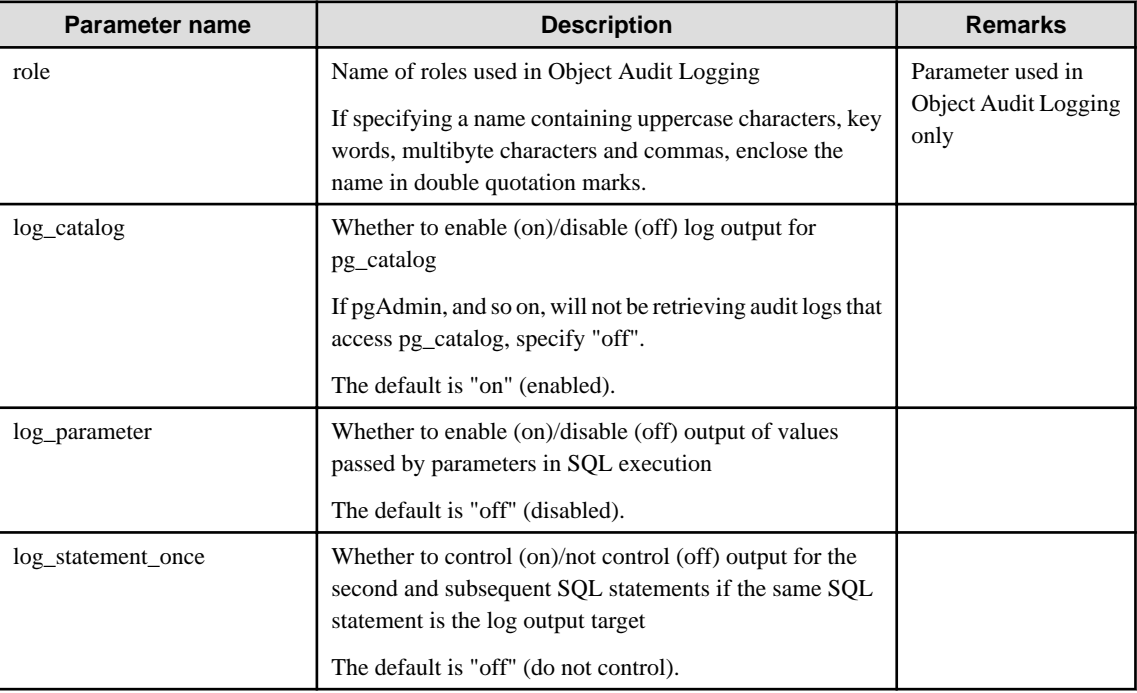

l Lil

<span id="page-689-0"></span>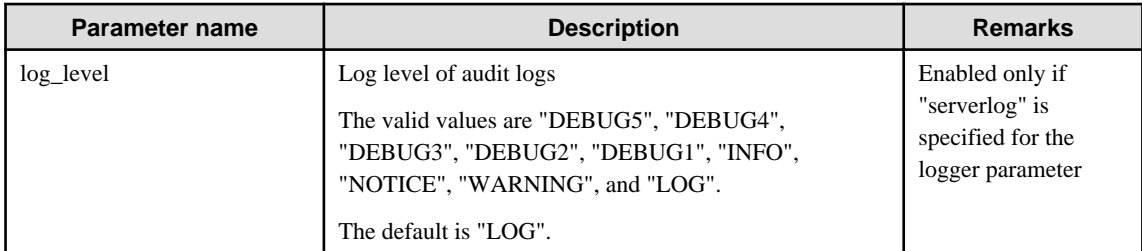

#### **rule section**

The rule section is used in Session Audit Logging. Refer to "6.4 Session Audit Logging" for details.

# **Note**

Do not specify the rule section if the role parameter has been specified in the option section. If you specify the rule section, the audit logs of Object Audit Logging and Session Audit Logging will be output intermingled and you will be unable to view the logs in CSV format.

. . . . . . . . . . . . . . . . .

# **6.4 Session Audit Logging**

In Session Audit Logging, specify the rules for filtering logs to be output in the rule section in the pgaudit configuration file.

Rules are specified using the formats below. Multiple values can be specified, using a comma as the delimiter.

- paramName = 'value'
- paramName != 'value'

If [rule] is described on its own in the rule section with no parameters specified, all audit logs will be output.

#### Example

```
[output]
logger = 'auditlog'
[rule]
```
If the rule section is not described ([rule] is not described), the audit logs will not be output.

Example

```
[output]
logger = 'auditlog'
```
The valid parameters in the rule section are shown in the table below.

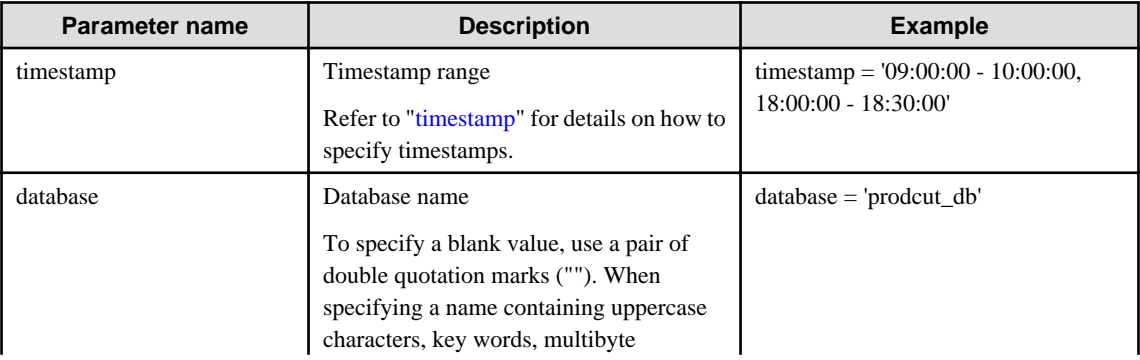

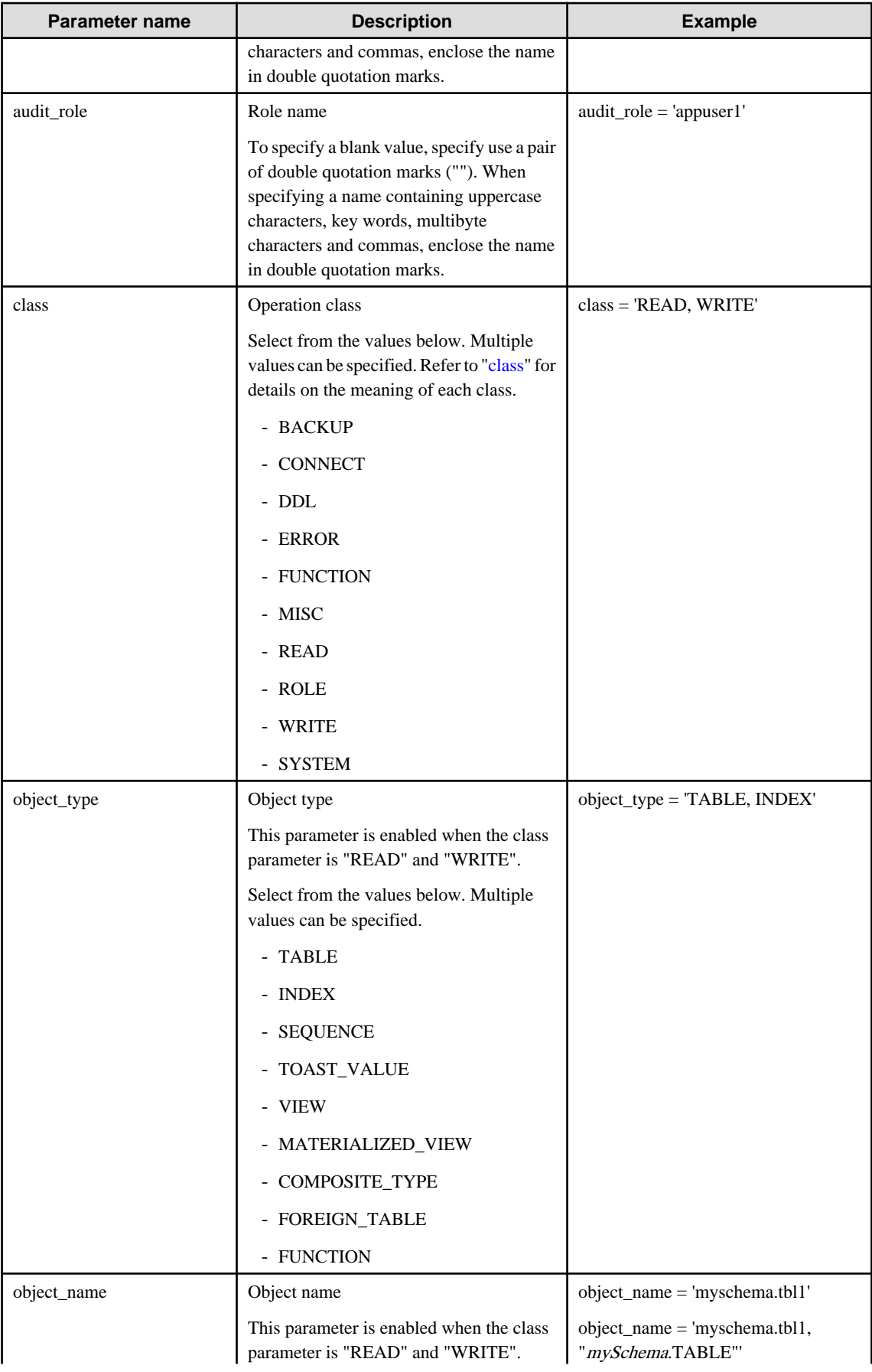

<span id="page-691-0"></span>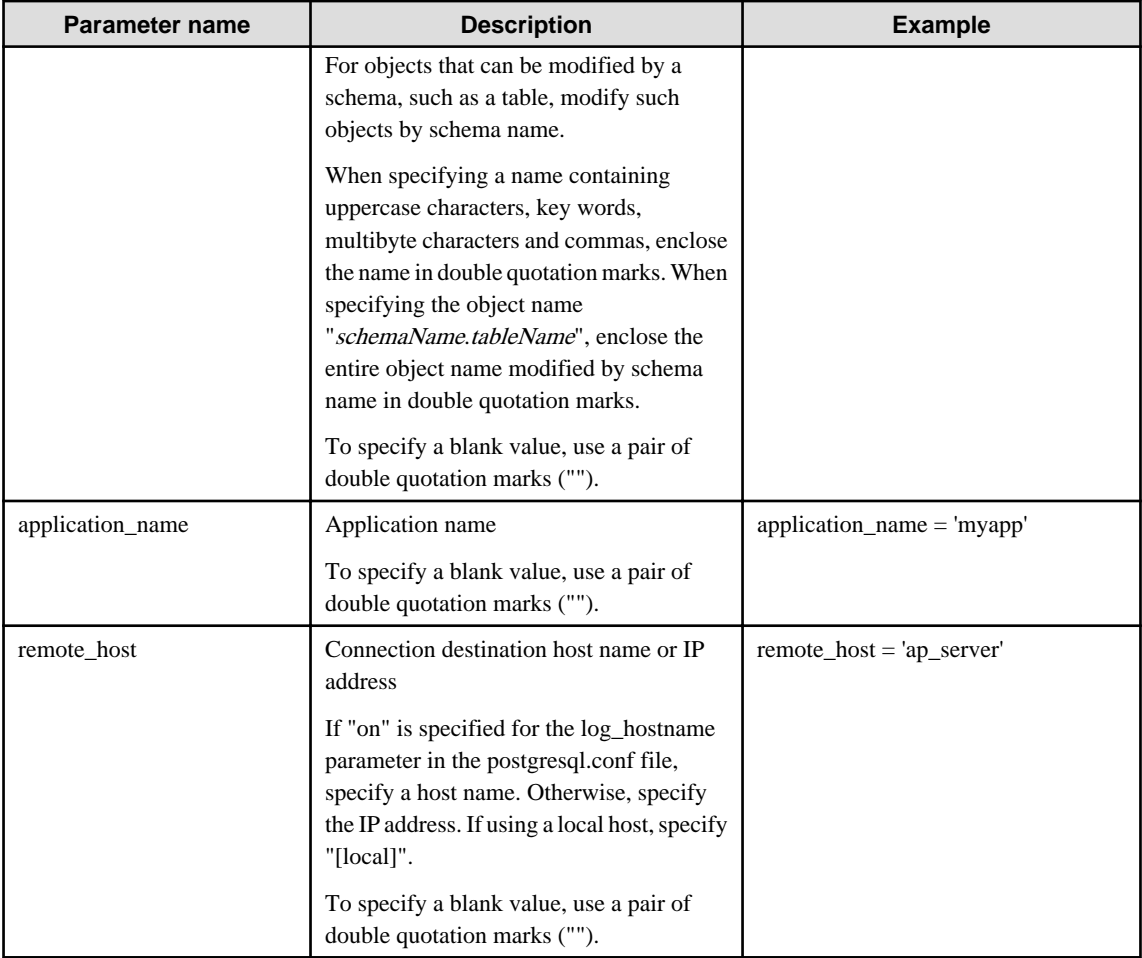

#### timestamp

Specify a timestamp range from "startTime" to "endTime" for the log output target. The timestamp format is 'hh:mm:ddhh:mm:dd' (hh is expressed in 24-hour notation, and hh, mm, and dd are expressed in two-digit notation).

The start time must be earlier than the end time. If specifying multiple ranges, specify each start and end timestamp using a comma as the delimiter.

End timestamps consider milliseconds. For example, if '11:00:00 - 11:59:59' is specified for the timestamp, "11:00:00:000" to "11:59:59:999" will be the target range.

The timestamps used by evaluation in the rule section of pgaudit are different to the timestamps issued in the log entries. That is because log entries are output after evaluation by pgaudit, with the timestamp being generated at that time.

#### class

The meaning of each class specified in the class parameter is below:

- READ: SELECT, COPY FROM
- WRITE: INSERT, UPDATE, DELETE, TRUNCATE, COPY TO
- FUNCTION: Function call, DO
- ROLE: GRANT, REVOKE, CREATE ROLE, ALTER ROLE, DROP ROLE
- DDL: All DDLs (such as CREATE and ALTER) other than the DDLs of the ROLE class
- CONNECT: Events relating to connecting (request, authenticate, and disconnect)
- SYSTEM: Instance start, promotion to primary server
- BACKUP: pg\_basebackup
- <span id="page-692-0"></span>- ERROR: Event completed by an error (PostgreSQL error codes other than 00). This class can be used if ERROR or lower level is specified for the log\_min\_messages parameter in postgresql.conf.
- MISC: Other commands (such as DISCARD, FETCH, CHECKPOINT, and VACUUM)

#### **Evaluation of the rule section**

- When a log event occurs, all expressions in the rule section are evaluated at once. Log entries are only output if all parameters in the rule section are evaluated as being true.

For example, if the rule below has been set, of the operations performed by 'apserver' to 'myschema.tbl1', the operations applicable to classes other than 'WRITE" in the period from 10 a.m. to 11 a.m. will be output as audit logs.

```
[rule]
timestamp = '10:00:00-11:00:00'
remote_host = 'apserver'
object_name = 'myschema.tbl1'
class != 'WRITE'
```
- Multiple rule sections can be defined in the pgaudit configuration file. Log events are evaluated using each rule section, and an audit log is output for each matching rule section.

For example, if the rules below are set, duplicated audit logs will be output.

```
[rule]
object_name = 'myschema.tbl1'
[rule]
object_name = 'myschema.tbl1'
```
- If the same parameter is specified multiple times in one rule section, the last specified parameter is effective.

For example, if the rule below has been set, "object\_name = 'myschema.tbl3'" will take effect.

[rule] object\_name = 'myschema.tbl1' object\_name = 'myschema.tbl2' object\_name = 'myschema.tbl3'

#### **Output format**

In Session Audit Logging, audit logs are output in the format below:

```
AUDIT: SESSION,READ,2020-03-12 19:00:58 PDT,
  (1) (2) (3)[local],19944,psql,appuser,postgres,2/8, 2, 1,SELECT,,TABLE,myschema.account, ,
 (4) (5) (6) (7) (8) (9)(10)(11)(12)(13)(14) (15) (16)
SELECT * FROM myschema.account;, < not logged>
     (17) (18)
```
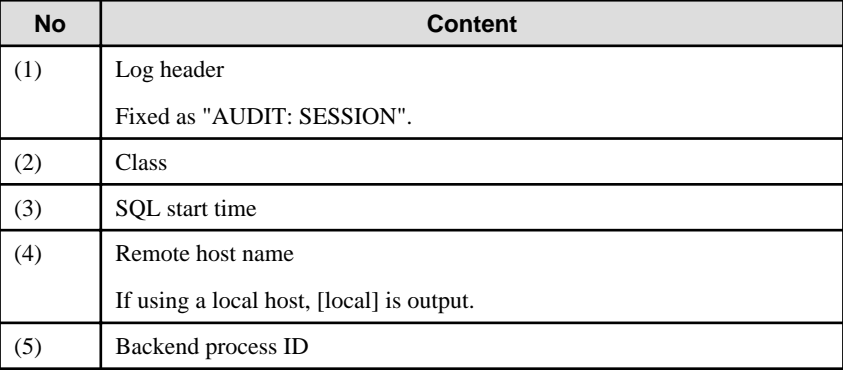

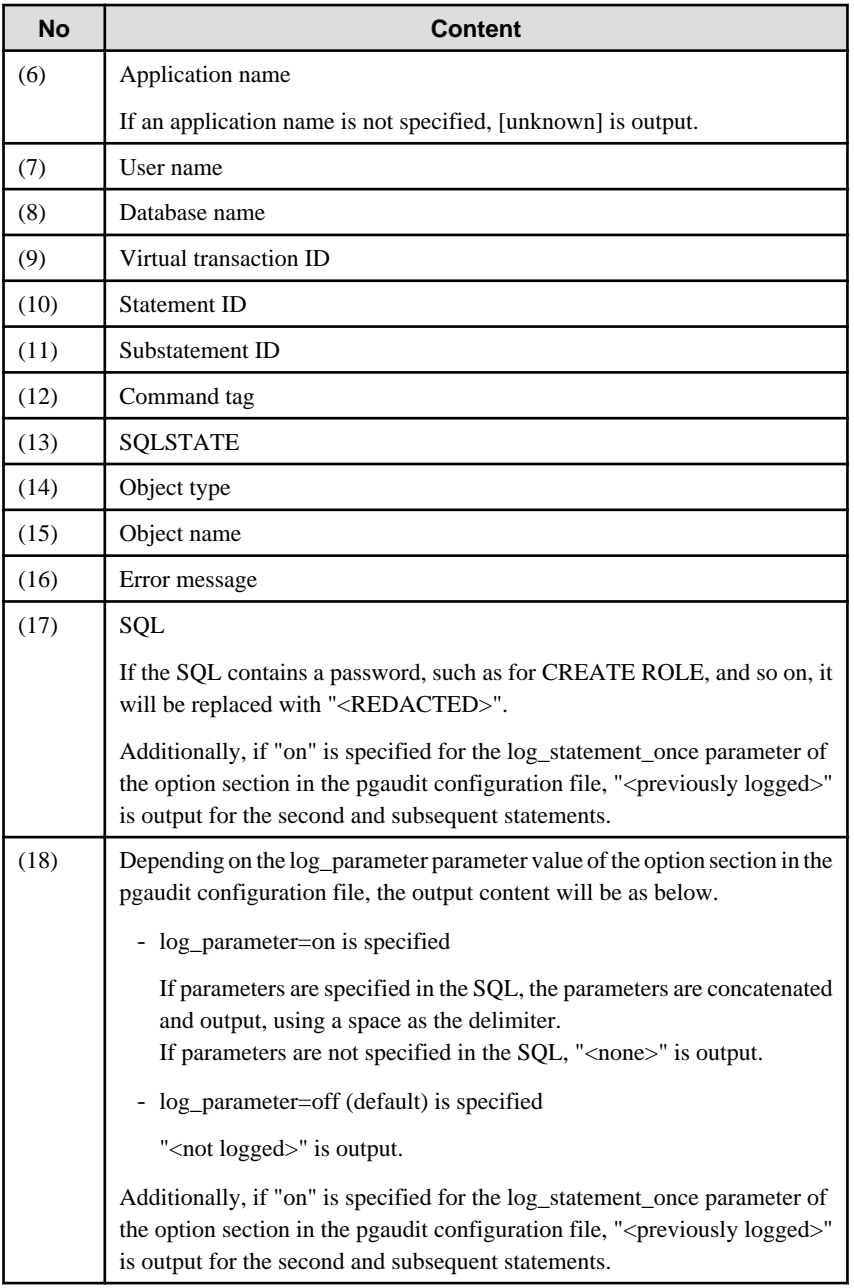

## **Information**

If accessing resources that use the features below, the command tag (12) may be output as "???".

- INSTEAD OF trigger
- RULE
- VIEW
- Security policy per row

 $\ddot{\phantom{a}}$ 

- Table inheritance . . . . . . . . . . . . . . .

#### **Example**

Below is an example of retrieving audit logs in Session Audit Logging.

#### <span id="page-694-0"></span>1. Settings

In the pgaudit configuration file, specify the rule section below.

```
[rule]
class = 'READ, WRITE'
object_name = 'myschema.account'
```
#### 2. Retrieving logs

Execute the SQL below from the client.

```
CREATE TABLE myschema.account
(
     id int,
    name text,
     password text,
     description text
);
INSERT INTO myschema.account (id, name, password, description) VALUES (1, 'user1', 
'HASH1', 'blah, blah');
SELECT * FROM myschema.account;
```
The audit log below can be retrieved.

'DDL' is not defined in the class parameter, so CREATE TABLE is not output as an audit log.

```
AUDIT: SESSION,WRITE,2020-03-12 19:00:49 PDT,[local],19944,psql,appuser,postgres,
2/7,1,1,INSERT,,TABLE,myschema.account,,"INSERT INTO myschema.account (id, name, 
password, description) VALUES (1, 'user1', 'HASH1', 'blah, blah');",<not logged>
AUDIT: SESSION,READ,2020-03-12 19:00:58 PDT,[local],19944,psql,appuser,postgres,
2/8,2,1,SELECT,,TABLE,myschema.account,,SELECT * FROM myschema.account;,<not logged>
```
## **6.5 Object Audit Logging**

In Object Audit Logging, retrieval of audit logs is achieved by using roles.

Roles are specified in the role parameter of the option section to retrieve audit logs. If there are privileges for commands executed by a role, or if privileges have been inherited from another role, those command operations are output as audit logs.

For example, after "auditor" is set for the role parameter of the option section, the SELECT and DELETE privileges for the account table are assigned to "auditor". In this case, when SELECT or DELETE is executed for the account table, audit logs are output.

#### **Output format**

In Object Audit Logging, audit logs are output in the format below:

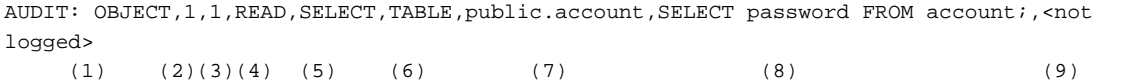

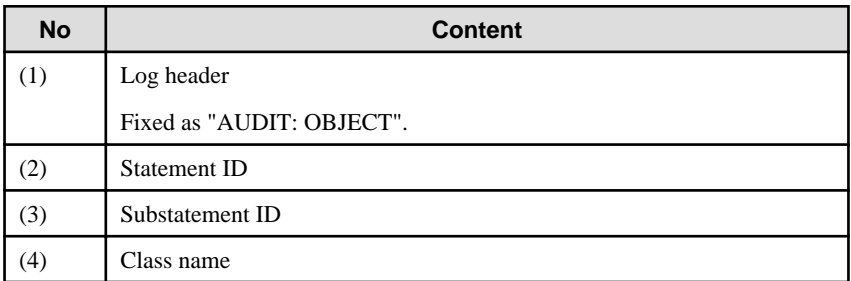

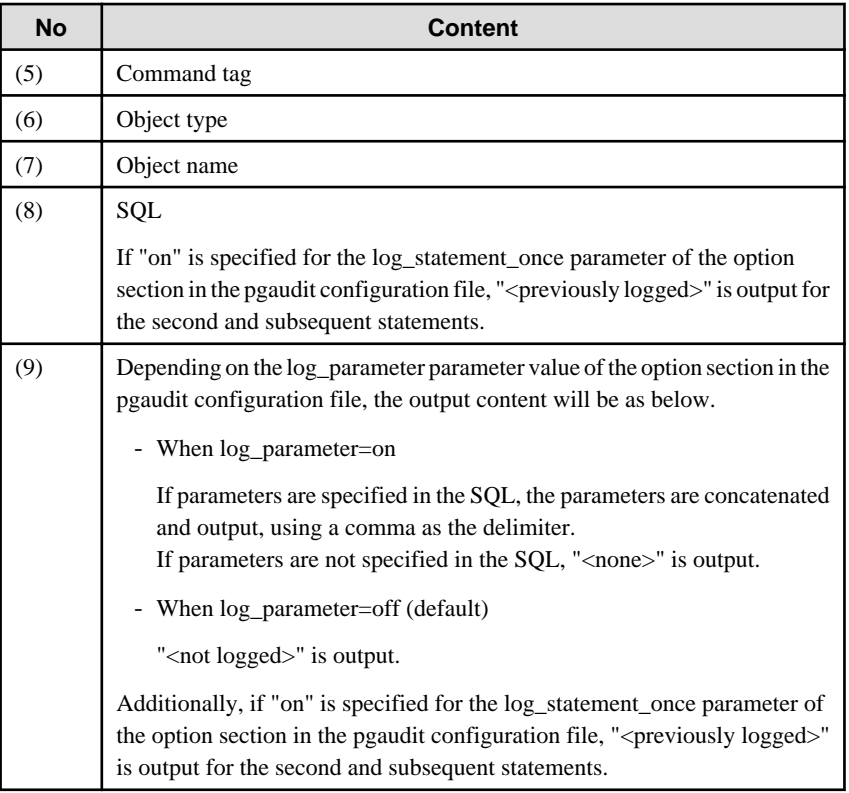

# Information

If accessing resources that use the features below, the command tag (5) may be output as "???".

- INSTEAD OF trigger
- RULE
- VIEW
- Security policy per row
- Table inheritance

#### **Example**

Below is an example of retrieving logs in Object Audit Logging.

By setting the target for assigning privileges to roles in detail, log output can be controlled.

In the example below, log retrieval of the account table is controlled by the privileges assigned to the columns, however, log retrieval of the account\_role\_map table is controlled by the privileges assigned to the table.

 $\ddotsc$ 

#### 1. Settings

The role parameter below is specified for the option section in the pgaudit configuration file.

```
[option]
role = 'auditor'
```
#### 2. Defining a role

A role is defined for Object Audit Logging.

<span id="page-696-0"></span>CREATE USER auditor NOSUPERUSER LOGIN;

#### 3. Retrieving logs

Execute the SQL below from the client.

```
CREATE TABLE account
(
    id int,
    name text,
    password text,
     description text
);
GRANT SELECT (password) ON public.account TO auditor;
SELECT id, name FROM account;
SELECT password FROM account;
GRANT UPDATE (name, password) ON public.account TO auditor;
UPDATE account SET description = 'yada, yada';
UPDATE account SET password = 'HASH2';
CREATE TABLE account role map
(
     account_id int,
     role_id int
);
GRANT SELECT ON public.account_role_map TO auditor;
SELECT account.password, account_role_map.role_id
  FROM account
  INNER JOIN account_role_map ON account.id = account_role_map.account_id;
```
The audit log below can be retrieved.

In the account table, only the operations for columns that privileges have been assigned to are output as logs.

In the account\_role\_map table, privileges are assigned to the table, so operations performed for the table are output as logs.

```
AUDIT: OBJECT, 4, 1, READ, SELECT, TABLE, public.account, SELECT password FROM account;, <not
logged>
AUDIT: OBJECT,7,1,WRITE,UPDATE,TABLE,public.account,UPDATE account SET password = 
'HASH2';, <not logged>
AUDIT: OBJECT,10,1,READ,SELECT,TABLE,public.account,"SELECT account.password, 
account_role_map.role_id
        FROM account
        INNER JOIN account role map ON account.id = account role map.account id;", <not
logged>
AUDIT: OBJECT,10,1,READ,SELECT,TABLE,public.account_role_map,"SELECT account.password, 
account_role_map.role_id
         FROM account
         INNER JOIN account_role_map ON account.id = account_role_map.account_id;",<not 
logged>
```
## **6.6 Database Multiplexing**

This section describes audit log retrieval while in database multiplexing mode.

### **6.6.1 Setup**

If setting up the audit log feature in a database multiplexing environment that has already been built, follow the procedure below.

1. Copy the pgaudit files

Copy the pgaudit files on the primary server and standby server.

Refer to step 1 in ["6.2 Setup](#page-682-0)" for details on copying the pgaudit files.

2. Create the pgaudit configuration file

Create the pgaudit configuration file on the primary server. Copy the pgaudit configuration file you created to the standby server.

Refer to step 2 in ["6.2 Setup](#page-682-0)" for details on creating the pgaudit configuration file.

3. Configure postgresql.conf

In the postgresql.conf file on the primary server and standby server, configure the parameters for using audit logs. Set the same values for the parameters.

Refer to step 3 in "[6.2 Setup"](#page-682-0) and "6.6.2 Configuring Audit Log Retrieval" for details on the parameters to configure.

4. Configure the serverIdentifier.conf file of Mirroring Controller

In the *serverIdentifier*.conf file on the primary server and standby server, configure the parameters for using audit logs.

Refer to "6.6.2 Configuring Audit Log Retrieval" for details on the parameters to be set.

5. Start the instance

Start the instance of the primary server and standby server.

6. Create the pgaudit extension

Execute CREATE EXTENSION on the primary server to create a pgaudit extension.

Refer to step 5 in ["6.2 Setup](#page-682-0)" for details on creating pgaudit extensions.

7. Configure the parameters in the pgaudit configuration file

Add/change the parameters of the pgaudit configuration file on the primary server. Copy the pgaudit configuration file with the added/changed parameters to the standby server.

Refer to "[6.3 pgaudit Configuration File](#page-685-0)" and "6.6.2 Configuring Audit Log Retrieval" for details on the parameters to set.

8. Restart the instance

Restart the instance of the primary server and standby server.

## **6.6.2 Configuring Audit Log Retrieval**

In database multiplexing mode, Mirroring Controller periodically accesses the database to check the multiplexing status and detect failure. Due to this, audit logs are also periodically retrieved, so log files become used up. Therefore, set the parameters below so that audit logs are not retrieved by Mirroring Controller.

postgresql.conf

log\_connections

Omit, or specify "off".

log\_disconnections

Omit, or specify "off".

serverIdentifier.conf file of Mirroring Controller

target\_db

Specify "template1".

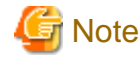

If creating a new database, create it after stopping Mirroring Controller, or specify a name other than "template1" for the template database.

pgaudit configuration file

rule section database

Specify database != 'template1'.

## **6.7 Failover**

This section explains audit log retrieval performed by the failover feature integrated with the cluster software.

## **6.7.1 Configuring Audit Log Retrieval**

The failover feature accesses the database periodically to check the instance status. Due to this, audit logs are also periodically retrieved, so log files become depleted. Therefore, set the parameters below so that audit logs are not retrieved.

postgresql.conf

log\_connections

Omit, or specify "off".

log\_disconnections

Omit, or specify "off".

pgaudit configuration file

rule section database

Specify database != 'template1'.

# **6.8 View Audit Logs Using SQL**

By using file\_fdw of an additional module, audit logs can be accessed using SQL. This section describes how to view audit logs, using Session Audit Logging output to a dedicated log file as an example.

1. Install file\_fdw

Execute CREATE EXTENSION to install file\_fdw as an extension.

```
$ psql
=# CREATE EXTENSION file_fdw;
= \# \ \{dx List of installed extensions
Name | Version | Schema | Description
---------+---------+------------+-------------------------------------------
file_fdw | 1.0 | public | foreign-data wrapper for flat file access
pgaudit | 1.0 | public | provides auditing functionality
plpgsql | 1.0 | pg_catalog | PL/pgSQL procedural language
(3 rows)
```
2. Create an external server

Use CREATE SERVER to create an external server managed by file\_fdw.

```
$ psql
=# CREATE SERVER auditlog FOREIGN DATA WRAPPER file_fdw;
```
3. Create an audit log table.

Use CREATE FOREIGN TABLE to define the table columns of audit logs, CSV file name and format.

\$ psql =# CREATE FOREIGN TABLE auditlog ( header text, class text, sql\_start\_time timestamp with time zone, remote\_host\_name text, backend\_process\_id text, application\_name text, session\_user\_name text, database\_name text, virtual\_transaction\_id text, statement\_id text, substatement\_id text, command\_tag text, sqlstate text, object\_type text, object\_name text, error\_message text, sql text, parameter text ) SERVER auditlog OPTIONS ( filename '/database/inst1/pgaudit\_log/pgaudit-2020-03-12.log', format 'csv' );

# **Note**

If an audit log file is rotated and multiple audit log files exist, it is necessary to create a table for each audit log file. 

4. View audit logs

Use SELECT and view the audit logs.

```
$ psql
=# SELECT * FROM auditlog;
   header | class | sql_start_time | remote_host_name |
backend_process_id ...
----------------+---------+------------------------+------------------
+------------------- ...
AUDIT: SESSION | WRITE | 2020-03-12 19:00:49+09 | [local] | 
19944 ...
AUDIT: SESSION | READ | 2020-03-12 19:00:58+09 | [local] | 
19944 ...
```
# **6.9 Removing Setup**

This section describes how to remove the setup of pgaudit.

- 1. Start the instance
- 2. Remove the pgaudit extension

Execute DROP EXTENSION to remove the pgaudit extension from the database.

\$ psql -d <database name> =# DROP EXTENSION pgaudit;  $=$ #  $\qquad q$ 

3. Change postgresql.conf

Remove the parameters below relating to pgaudit.

- shared\_preload\_libraries
- pgaudit.config\_file
- 4. Restart the instance
- 5. Remove the pgaudit files

As superuser, run the following command. Note that "<x>" in paths indicates the product version.

```
$ su -Password:******
# rm -rf /opt/fsepv<x>server64/filesCopiedDuringSetup
```
# Information

The files copied during setup can be checked below.

# find /opt/fsepv<x>server64/OSS/pgaudit

Open a command prompt as administrator privileges, run the following command. Note that "<x>" in paths indicates the product version.

. . . . . . . . . . .

> del "c:\Program Files\Fujitsu\fsepv<x>server64\filesCopiedDuringSetup"

## **Information**

The files copied during setup can be checked below.

> dir /b /s "c:\Program Files\Fujitsu\fsepv<x>server64\OSS\pgaudit"

 $\mathbf{L}$ 

# FUJITSU Enterprise Postgres 14

# Cluster Operation Guide

Windows/Linux

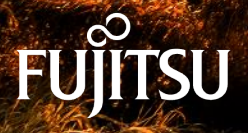

January-2022

# [Database Multiplexing](#page-703-0)

# [PRIMECLUSTER](#page-851-0)

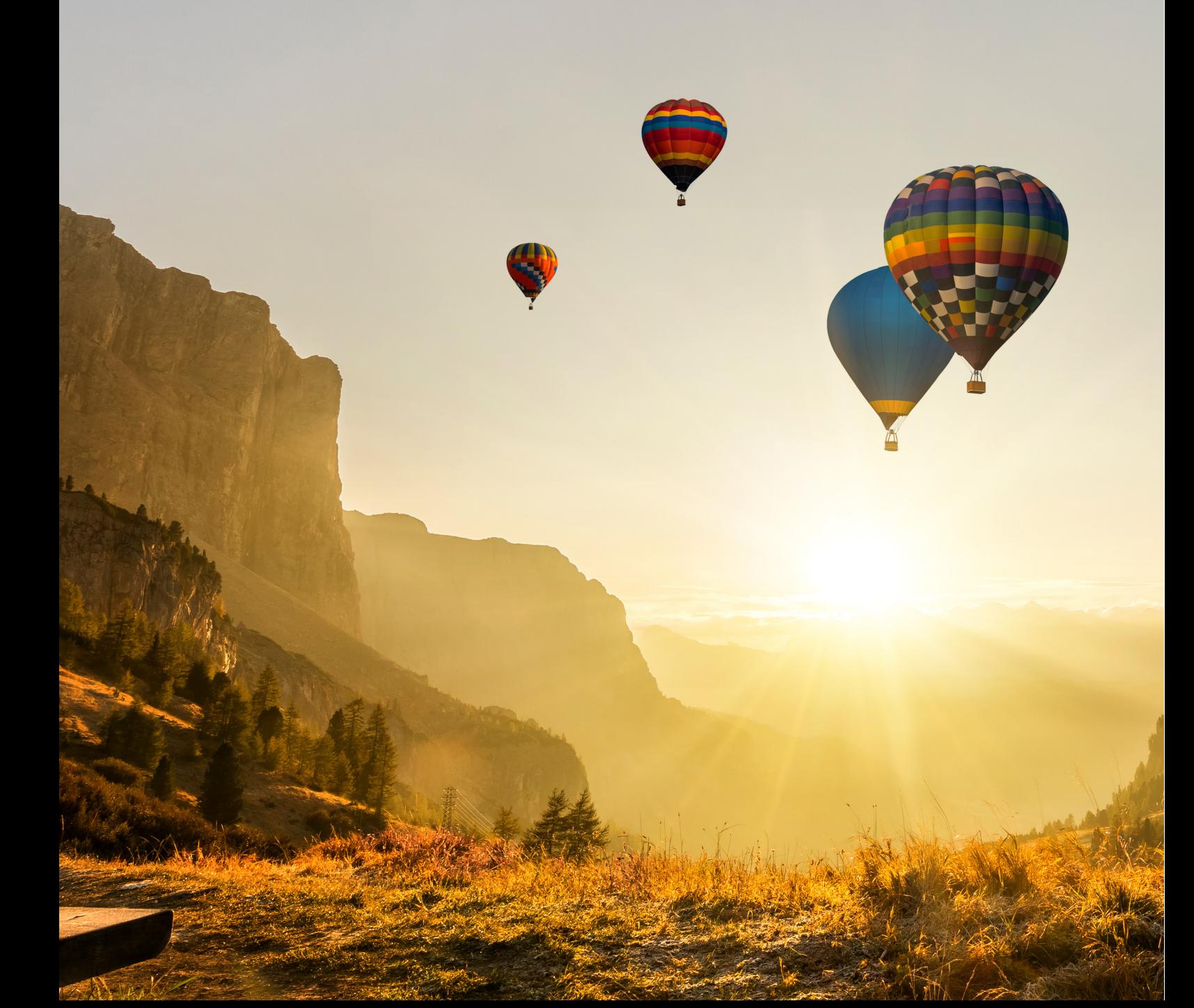

<span id="page-703-0"></span>FUJITSU Enterprise Postgres 14

Cluster Operation Guide Database Multiplexing

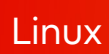

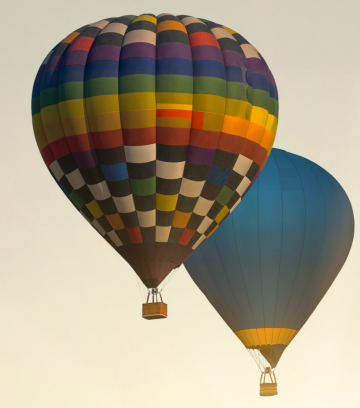

J2UL-2750-01ENZ0(00) January-2022

# **Preface**

#### **Purpose of this document**

This document describes the tasks required for using the database multiplexing feature of FUJITSU Enterprise Postgres.

#### **Intended readers**

This document is intended for those who set up and use the database multiplexing feature.

Readers of this document are also assumed to have general knowledge of:

- PostgreSQL
- SQL
- Linux

#### **Structure of this document**

This document is structured as follows:

[Chapter 1 Overview of Database Multiplexing Mode](#page-709-0)

Provides an overview of database multiplexing mode.

#### [Chapter 2 Setting Up Database Multiplexing Mode](#page-722-0)

Describes how to set up database multiplexing mode.

#### [Chapter 3 Operations in Database Multiplexing Mode](#page-767-0)

Explains periodic database multiplexing mode.

#### [Chapter 4 Action Required when an Error Occurs in Database Multiplexing Mode](#page-789-0)

Explains the action required when an error occurs during a database multiplexing mode.

#### [Chapter 5 Managing Mirroring Controller Using WebAdmin](#page-805-0)

Explains how to set up and manage Mirroring Controller in a streaming replication cluster using WebAdmin.

#### [Appendix A Parameters](#page-815-0)

Explains the configuration files and parameters required for database multiplexing mode.

[Appendix B Supplementary Information on Building the Primary Server and Standby Server on the Same Server](#page-835-0)

Explains supplementary information on building the primary server and standby server on the same server.

#### [Appendix C User Commands](#page-837-0)

Explains the user commands.

#### [Appendix D Notes on Performing Automatic Degradation Immediately after a Heartbeat Abnormality](#page-842-0)

Provides notes when performing automatic degradation unconditionally after a heartbeat abnormality is detected during heartbeat monitoring of an operating system or server.

#### [Appendix E Supplementary Procedure on Configuring for Operation in Database Multiplexing Mode](#page-845-0)

Explains supplementary procedure on the configuration required for operation in database multiplexing mode.

#### [Appendix F WebAdmin Disallow User Inputs Containing Hazardous Characters](#page-847-0)

Explains characters not allowed in WebAdmin.

#### [Appendix G Collecting Failure Investigation Data](#page-848-0)

Explains how to collect data for initial investigation.

#### **Export restrictions**

Exportation/release of this document may require necessary procedures in accordance with the regulations of your resident country and/or US export control laws.

#### **Issue date and version**

Edition 1.0: January 2022

#### **Copyright**

Copyright 2016-2022 FUJITSU LIMITED

# **Contents**

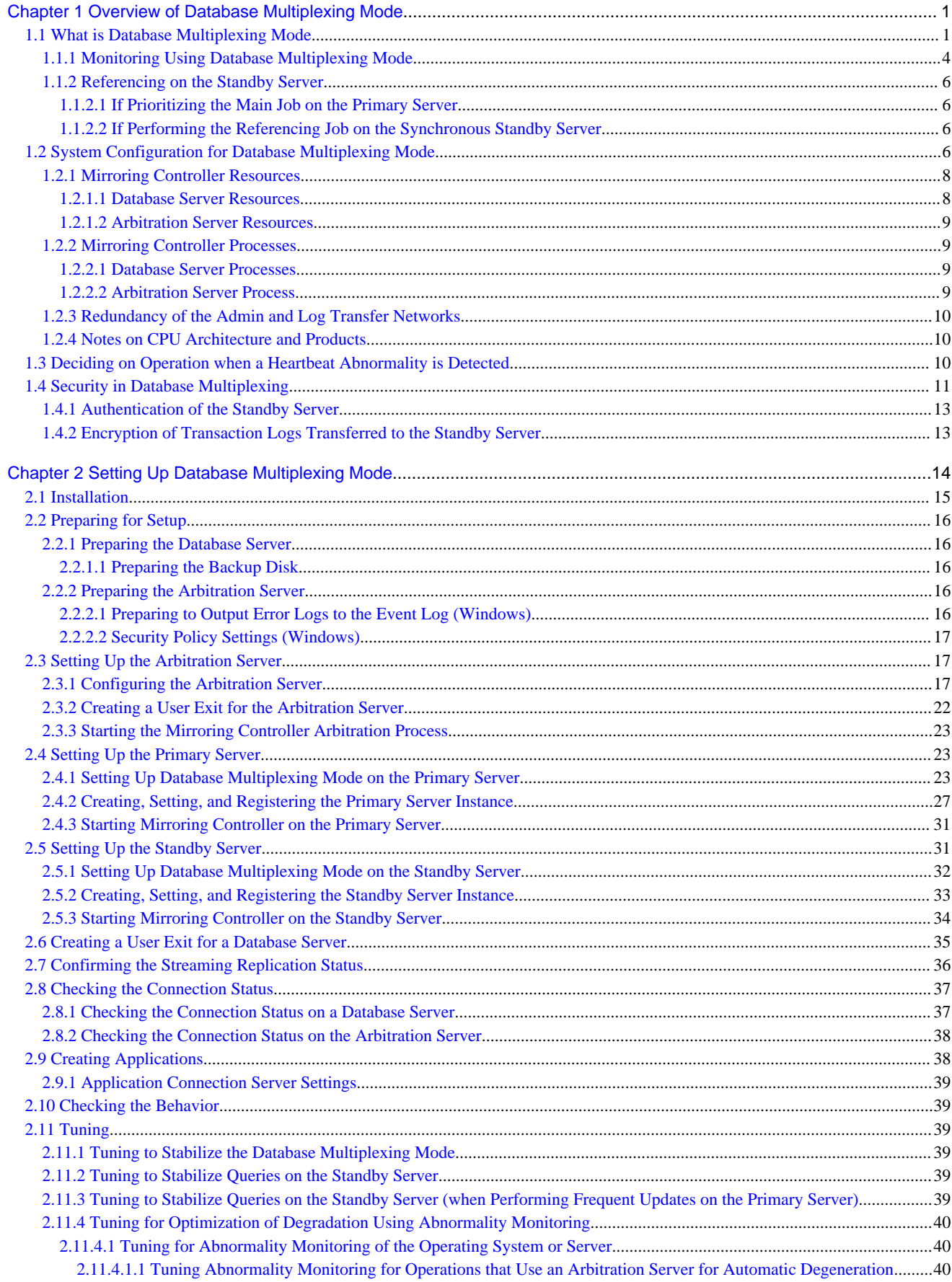

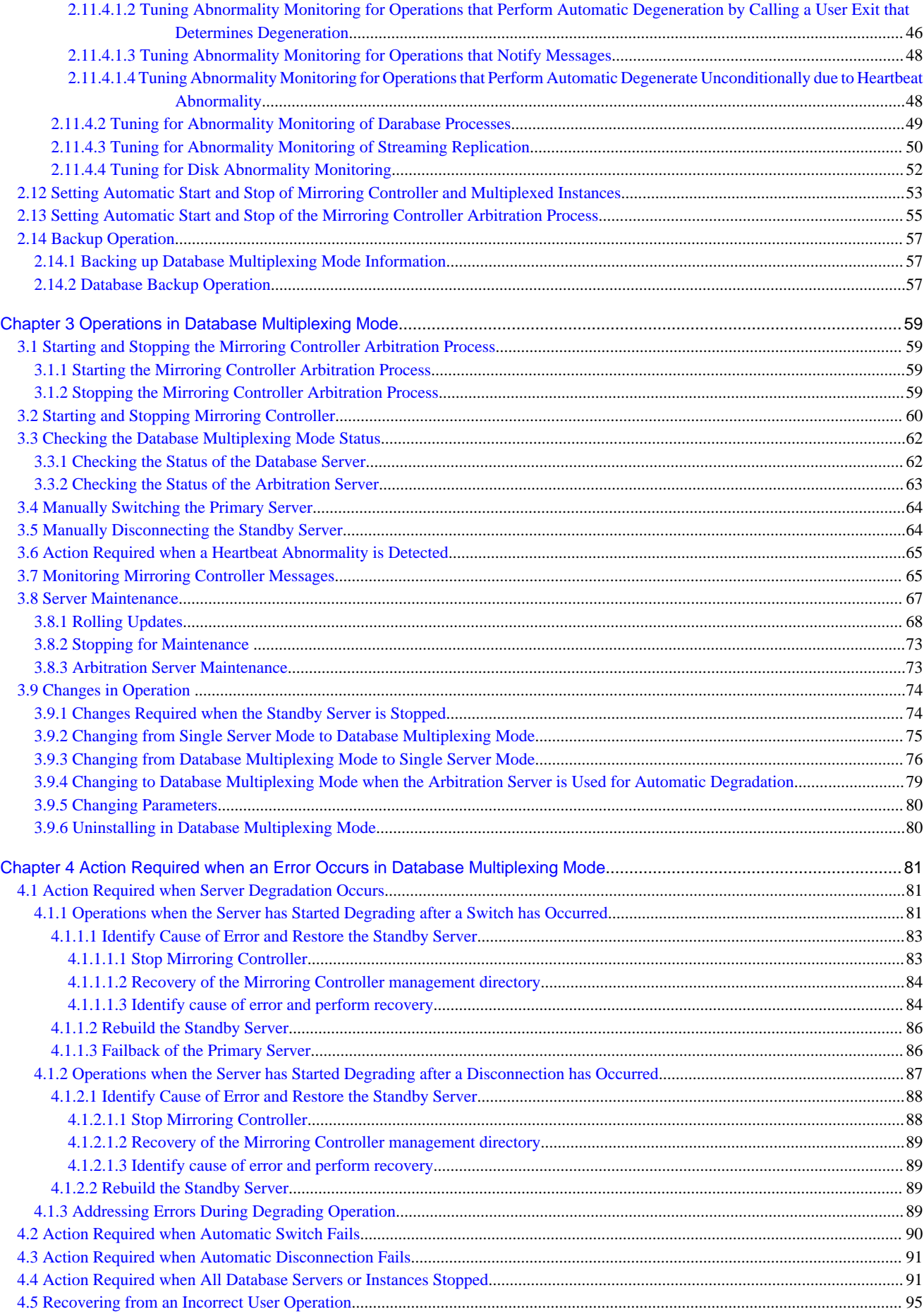

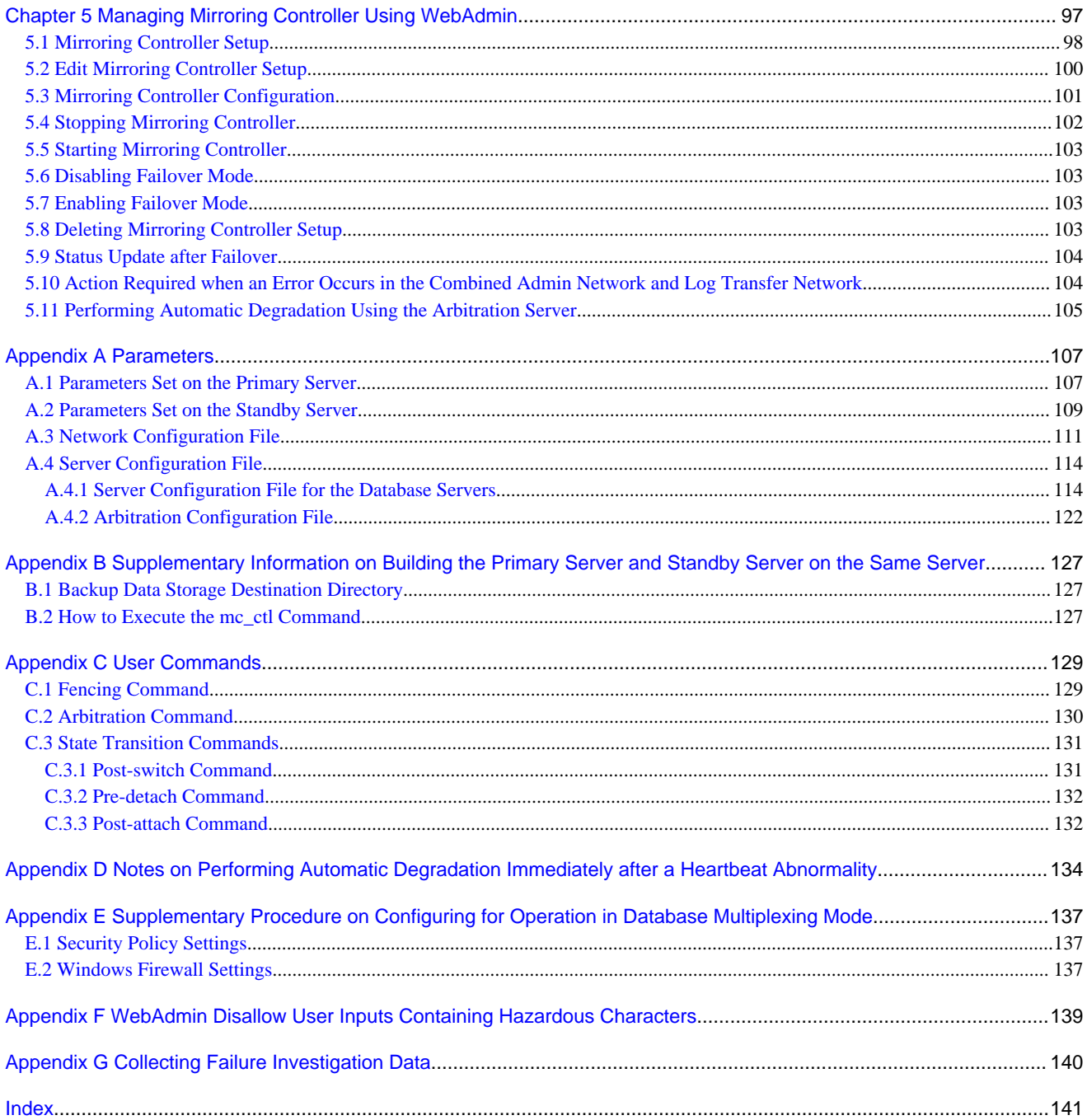

# <span id="page-709-0"></span>**Chapter 1 Overview of Database Multiplexing Mode**

This chapter provides an overview of database multiplexing mode.

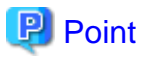

In this and subsequent chapters, the word "Mirroring Controller" may be used in the process or management directory name or explanation.

## **1.1 What is Database Multiplexing Mode**

Database multiplexing mode is an operation mode (log shipping mode) based on PostgreSQL streaming replication. Other software such as cluster software is not required.

This mode replicates the database on all servers that comprise the cluster system. It achieves this by transferring the updated transaction logs of the database from the server that receives the updates (primary server) to another server (standby server), and then reflecting them on the standby server. The client driver automatically distinguishes between the primary and standby servers, so applications can be connected transparently regardless of the physical server.

It consists of a feature that detects faults in the elements that are essential for the continuity of the database operation (such as the database process, disk, and network), as well as simplified switchover and standby server disconnection features. Furthermore, referencing can be performed on the standby server. The database will be copied in synchronous mode.

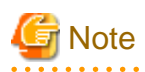

If using WebAdmin or Mirroring Controller, FUJITSU Enterprise Postgres supports cluster systems comprising one primary server and one standby server.

- Although it is possible to connect an asynchronous standby server to the cluster system as an additional server, the standby server is not targeted for monitoring by Mirroring Controller.
- A synchronous standby server cannot be connected to the cluster system as an additional server.

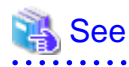

. . . . . . . . . . . . . . .

The streaming replication feature is not described in this manual.

Refer to "High Availability, Load Balancing, and Replication" in the PostgreSQL Documentation for information on the streaming replication feature.

<span id="page-710-0"></span>Figure 1.1 Failover from the primary server to the standby server

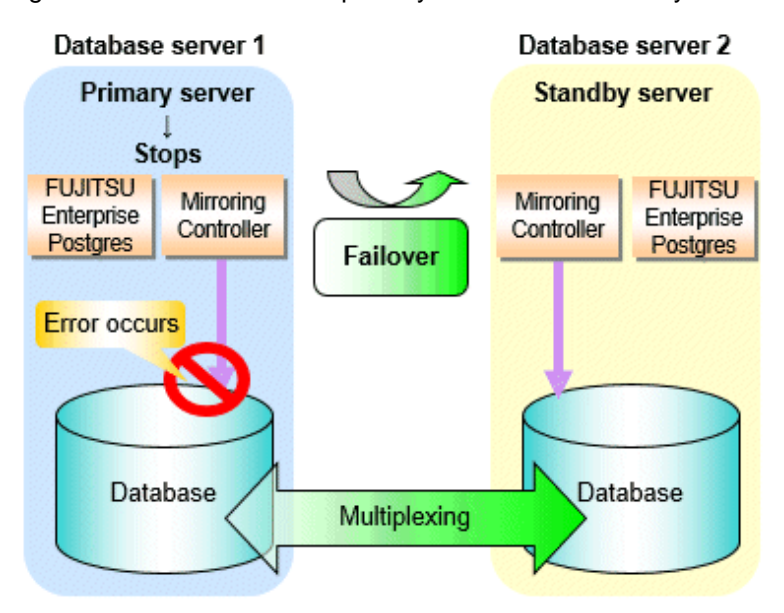

Figure 1.2 Standby server disconnection

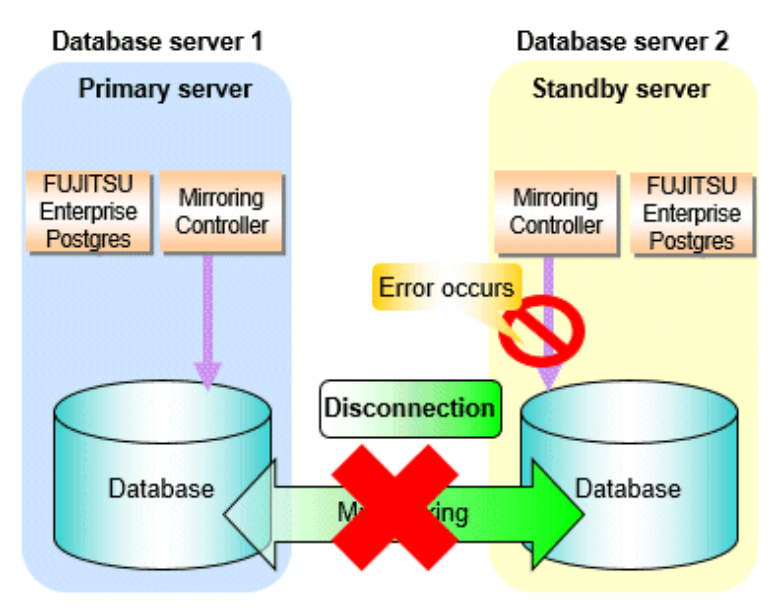

#### **Database degradation using the arbitration server**

FUJITSU Enterprise Postgres provides the Server Assistant that objectively determines the status of database servers as a third party, and if necessary, isolates affected databases if the database servers are unable to accurately ascertain their mutual statuses in database multiplexing mode, such as due to a network error between database servers, or server instability. Database degradation can be performed by using the server (arbitration server) on which the Server Assistant is installed.

For database degradation using the arbitration server, if the database servers are unable to check their mutual statuses (due to a network error between database servers or server instability), then the database server queries the arbitration server for the status of the other database server. If it is determined based on the heartbeat result that the status is unstable, the applicable database server will be isolated from the cluster system (fencing). The arbitration server periodically heartbeats the database server so that it can respond immediately to queries from the database server. The fencing process can be customized according to the environment where Mirroring Controller is used.

Additionally, the database servers are always performing their heartbeats for the arbitration server so that it can perform check requests any time.

<span id="page-711-0"></span>Figure 1.3 Database degradation using the arbitration server

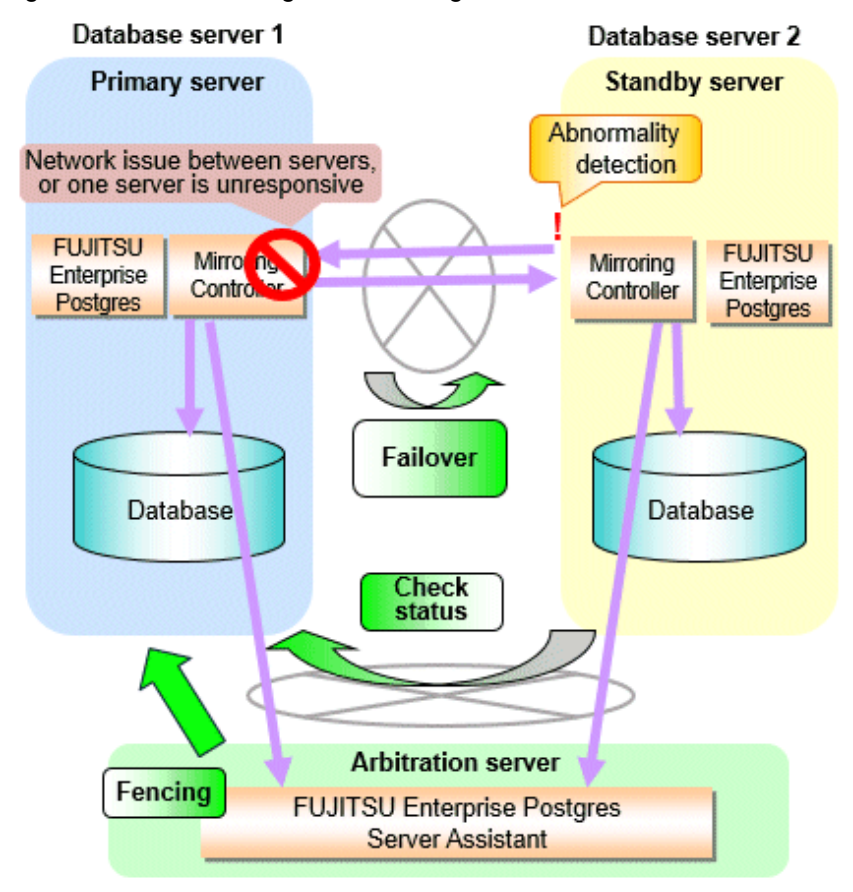

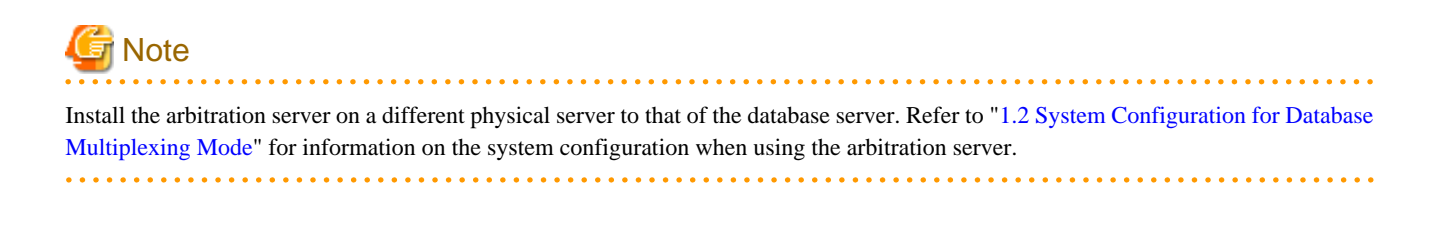

#### **Database degradation using the arbitration command**

The arbitration command is a user command that performs arbitration processing in lieu of the arbitration server. If an arbitration server cannot be deployed, arbitration of the database server can be performed using the arbitration command.

<span id="page-712-0"></span>Figure 1.4 Database degradation using the arbitration command

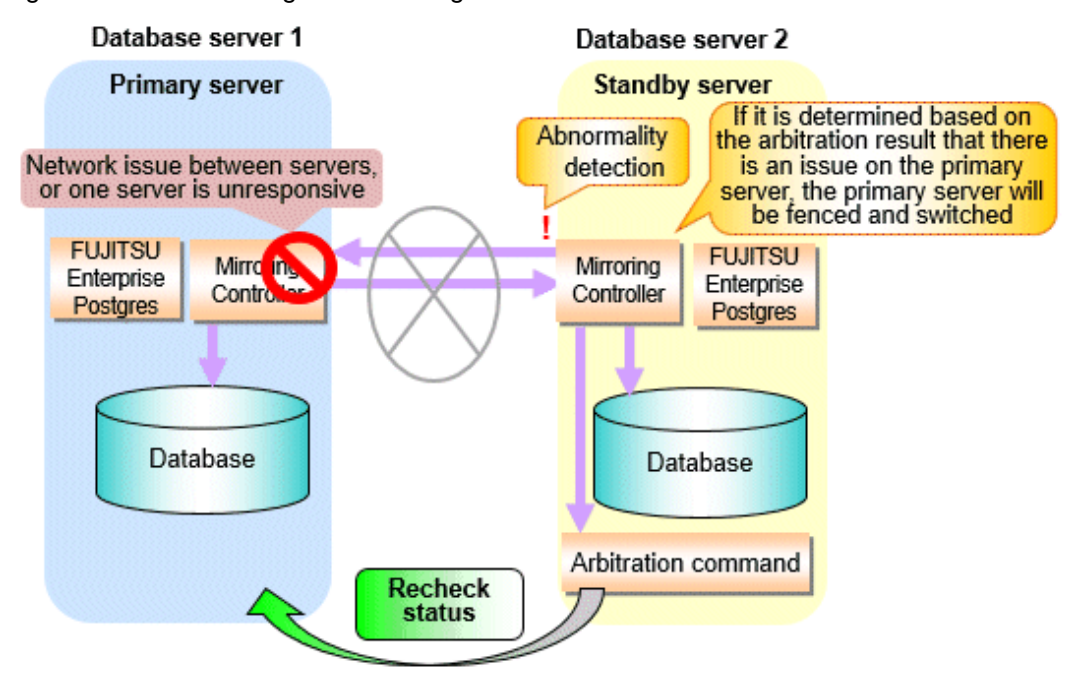

See

Refer to "[2.6 Creating a User Exit for a Database Server"](#page-743-0) or ["Appendix C User Commands](#page-837-0)" for information on user commands.

### **1.1.1 Monitoring Using Database Multiplexing Mode**

In database multiplexing mode, perform the monitoring below.

- Operating system or server failures, and no-response state

By generating a heartbeat between Mirroring Controller on each server, operating system or server errors are detected and acknowledged between the relevant servers.

The optimal operating method for environments where database multiplexing mode is performed can be selected from the following:

- Use the arbitration server to perform automatic degradation (switch/disconnect)

This is the default method.

The arbitration server objectively determines the status of database servers, then isolates and degrades from the cluster system the ones with an unstable status.

Refer to "[Database degradation using the arbitration server](#page-710-0)" for details.

- Call the user exit (user command) that will perform the degradation decision, and perform automatic degradation

If the arbitration server cannot be installed, select if arbitration processing can be performed by the user instead.

Mirroring Controller queries the user exit on whether to degrade. The user exit determines the status of the database server, and notifies Mirroring Controller whether to perform degradation.

Refer to "[Database degradation using the arbitration command"](#page-711-0) for details.

- Notification messages

Use this method if using a two-database server configuration.

Mirroring Controller outputs messages to the system log when an abnormality is detected. This ensures that a split brain will not occur due to a heartbeat abnormality - however, automatic switching will not be performed if the primary server operating system or server fails or becomes unresponsive.

- Perform automatic degradation unconditionally after a heartbeat abnormality
	- This method is handled as in FUJITSU Enterprise Postgres 9.6 or earlier versions.

This method is not recommended, because Mirroring Controller unconditionally will perform automatic degradation after heartbeat abnormalities.

- Database process failures, and no-response state

Mirroring Controller periodically accesses the database processes and checks the status. A process error is detected by monitoring whether an access timeout occurs.

- Disk failure

Mirroring Controller periodically creates files on the data storage destination disk below. A disk error is detected when an I/O error occurs.

- Data storage destination disk
- Transaction log storage destination disk
- Tablespace storage destination disk

Failures that can be detected are those that physically affect the entire system, such as disk header or device power failures.

- Streaming replication issue

Mirroring Controller detects streaming replication issues (log transfer network and WAL send/receive processes) by periodically accessing the PostgreSQL system views.

- Mirroring Controller process failure and no response

In order to continue the monitoring process on Mirroring Controller, Mirroring Controller process failures and no responses are also monitored.

The Mirroring Controller monitoring process detects Mirroring Controller process failures and no responses by periodically querying the Mirroring Controller process. If an issue is detected, Mirroring Controller is automatically restarted by the Mirroring Controller monitoring process.

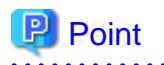

- If output of messages is selected as the operation to be performed when a heartbeat abnormality is detected during heartbeat monitoring of the operating system or server, automatic degradation will not be performed. However, if an issue in the WAL send process is detected on the primary server, then the standby server will be disconnected, and as a result an automatic disconnection may be performed even if the standby server operating system or server fails or becomes unresponsive.
- You can select in the parameters if the primary server will be switched if a database process is unresponsive or if tablespace storage destination disk failure is detected. Refer to ["Appendix A Parameters](#page-815-0)" for details.
- If the standby server was disconnected, Mirroring Controller will automatically comment out the synchronous\_standby\_names parameter in the postgresql.conf file of the primary server. Accordingly, you can prevent the application processing for the primary server being stopped.

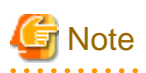

. . . . . . . . . . . . . . . . . . . .

If the role of primary server was switched to another server and then starts degrading, the original primary server will not become the standby server automatically. Remove the cause of the error, and then change the role of the original primary server to the server currently acting as standby server. Refer to ["4.1 Action Required when Server Degradation Occurs](#page-789-0)" for details.

## <span id="page-714-0"></span>**1.1.2 Referencing on the Standby Server**

## 1.1.2.1 If Prioritizing the Main Job on the Primary Server

If a reference job is performed on the standby server and the primary server is switched, this may impact the main job from the point of view of load and conflict. This is because, on the new primary server (that is, the original standby server), both the main job that was being executed on the original primary server and the reference job that was being continued on the original standby server will be processed.

Therefore, to degrade the reference job (so that the impact on the main job is reduced), you can select the user exit below to disconnect the reference job that was performed on the original standby server.

- Post-switch command

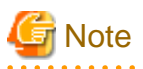

If continuing with the referencing job after switching the primary server, give careful consideration to the server resource estimates, and the likely impact on performance. . . . . . . . . . . . . . . . . . . .

## 1.1.2.2 If Performing the Referencing Job on the Synchronous Standby Server

If an issue such as a log transfer network failure obstructs the continuation of a job on the primary server, the standby server may be automatically disconnected from the cluster system.

Therefore, if operating the reference job on the assumption that the connection destination is the synchronous standby server, you can select to temporarily stop the job by using the user exit or the feature below, so that unexpected referencing of past data does not occur as a result of the disconnection.

- Pre-detach command
- Forced stoppage of the standby server instance on disconnection (specify in the parameter of the server configuration file)

Additionally, if the standby server is incorporated into the cluster system, reference jobs can be started or resumed by using the user exit below.

- Post-attach command

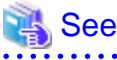

- 
- Refer to "[2.6 Creating a User Exit for a Database Server"](#page-743-0) or ["Appendix C User Commands](#page-837-0)" for information on each user exit.
- Refer to "[A.4.1 Server Configuration File for the Database Servers"](#page-822-0) for information on the server configuration file of the database server.

# **P** Point

Mirroring Controller will continue processing regardless of the processing result of the above user exits and features.

# **1.2 System Configuration for Database Multiplexing Mode**

This section explains the products, features, and networks that are part of a database multiplexing system.

The following table shows the network types uses by database multiplexing systems.

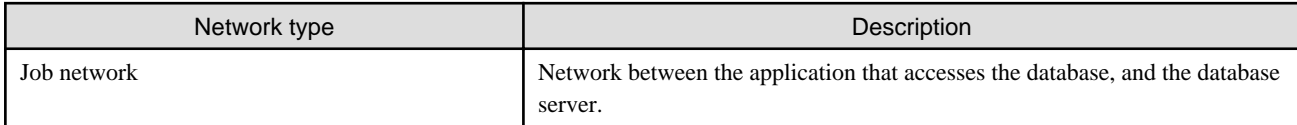

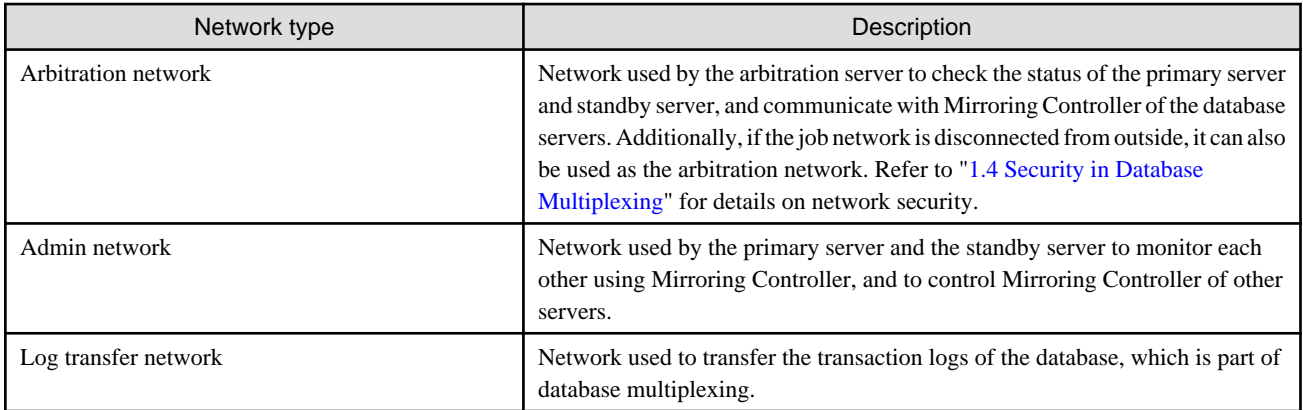

Figure 1.5 System configuration for database multiplexing mode

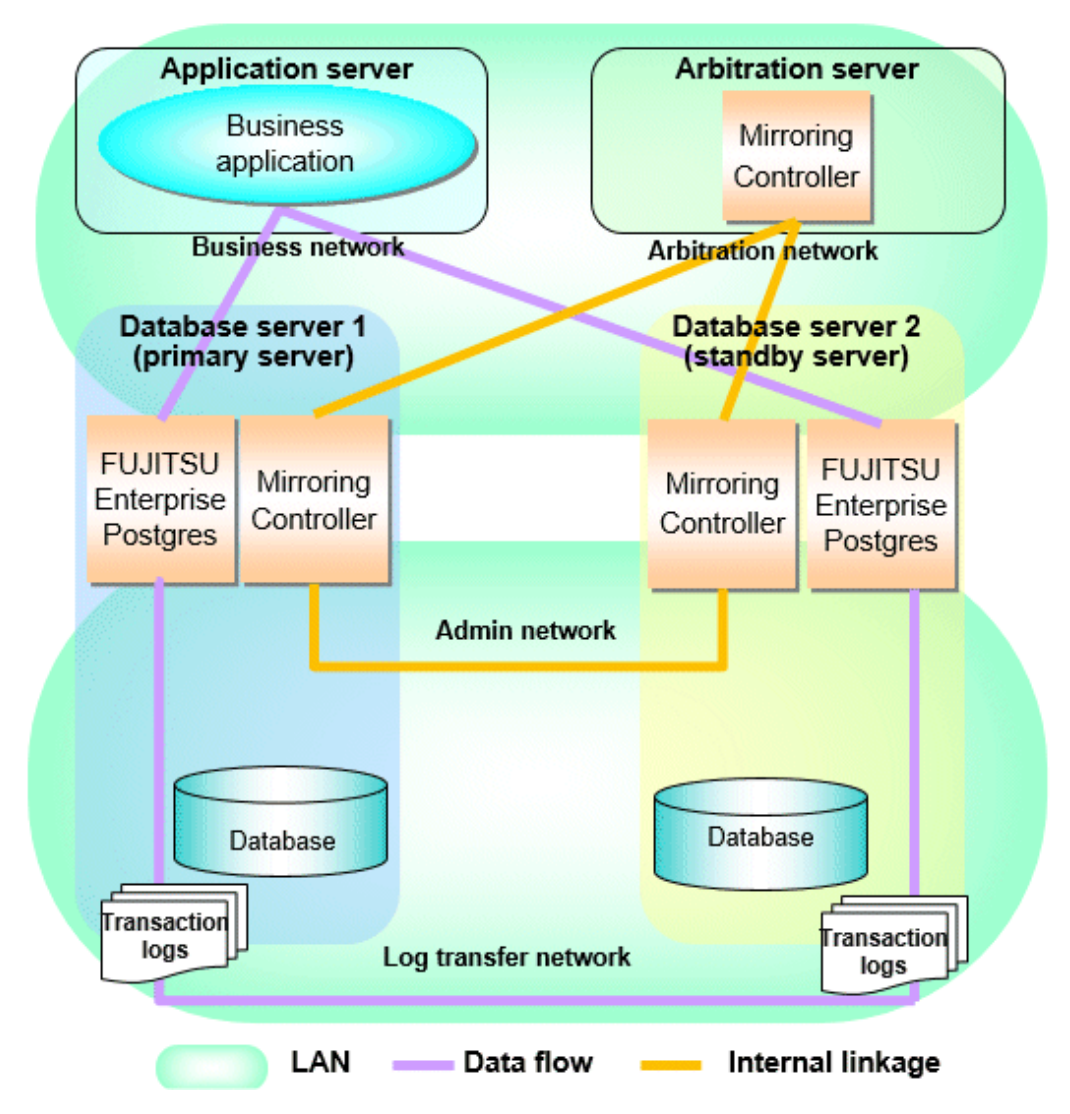

The arbitration server is installed to check the database server status as a third party, and to perform fencing. Therefore, to obtain the intended benefits, consider the following.

- Install the arbitration server on a different server to that of the database server.
- For the arbitration network, use a network that will not be impacted by line faults or the load on the admin network or log transfer network. This is necessary to correctly determine issues on the admin network or log transfer network.

<span id="page-716-0"></span>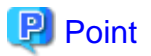

- The arbitration server can also be used as an application server. However, consider the server load.
- It is recommended to link the arbitration server with other cluster systems, in order to provide redundancy.
- Use the arbitration server in combination with the same version of FUJITSU Enterprise Postgres as that of the primary server and standby server.
- The arbitration server can be built on a different platform to that of the database server.

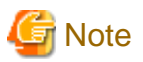

Because the ping command of the operating system is used for heartbeat monitoring of the database server, configure the network so that ICMP can be used on the admin network and the arbitration network.

## **1.2.1 Mirroring Controller Resources**

This section describes the database server and arbitration server resources of Mirroring Controller.

### 1.2.1.1 Database Server Resources

The only Mirroring Controller resource is the Mirroring Controller management directory, which stores the files that define the Mirroring Controller behavior, and the temporary files that are created when Mirroring Controller is active.

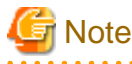

- Do not create the Mirroring Controller management directory in a directory managed by FUJITSU Enterprise Postgres, otherwise it may be deleted by mistake or may cause unexpected problems when FUJITSU Enterprise Postgres recovery is performed (such as old version of files being restored).

Refer to "Preparing Directories for Resource Deployment" in the Installation and Setup Guide for Server for information on the directories managed by FUJITSU Enterprise Postgres.

- The backup methods described in "Backing Up the Database" in the Operation Guide cannot be used to back up the Mirroring Controller resources. Therefore, users must obtain their own backup of Mirroring Controller resources, in addition to FUJITSU Enterprise Postgres server resources. Retrieve backups after stopping Mirroring Controller.
- If the automatic switch/disconnection is enabled, do not edit synchronous standby names for the Mirroring Controller monitoring target instance. Otherwise, if Mirroring Controller is switched after editing, data may be lost or SQL access may stop.
- If you are building on a virtual machine or cloud, make sure the virtual machines are on different physical servers. Refer to your virtual machine software and cloud vendor documentation for instructions on how to deploy virtual machines.

The content on the primary server will be backed up. You cannot tell which server is the primary server to be backed up, because switching and failback may be performed between the servers. It is also impossible to tell which server is to be restored using the backed up data. Accordingly, ensure that you create a backup of each server when it is working as the primary server.

<span id="page-717-0"></span>Figure 1.6 Configuration when backing up Mirroring Controller resources

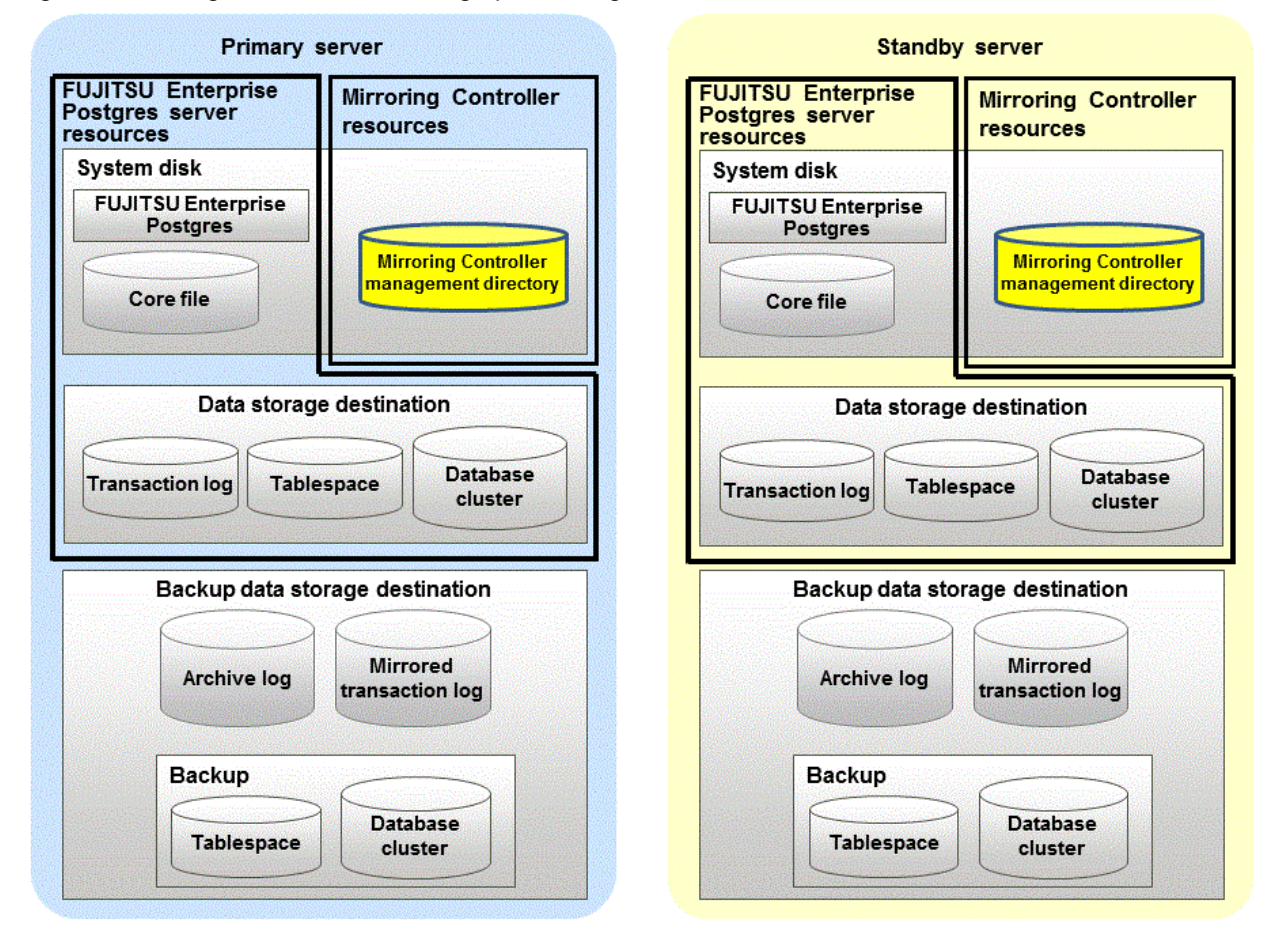

## 1.2.1.2 Arbitration Server Resources

The only arbitration server resource is the Mirroring Controller arbitration process management directory. This directory stores the files that define the Mirroring Controller arbitration process behavior and the temporary files created when Mirroring Controller is active.

## **1.2.2 Mirroring Controller Processes**

This section describes the database server and arbitration server processes of Mirroring Controller.

### 1.2.2.1 Database Server Processes

The database server processes comprise the Mirroring Controller process and Mirroring Controller monitoring process.

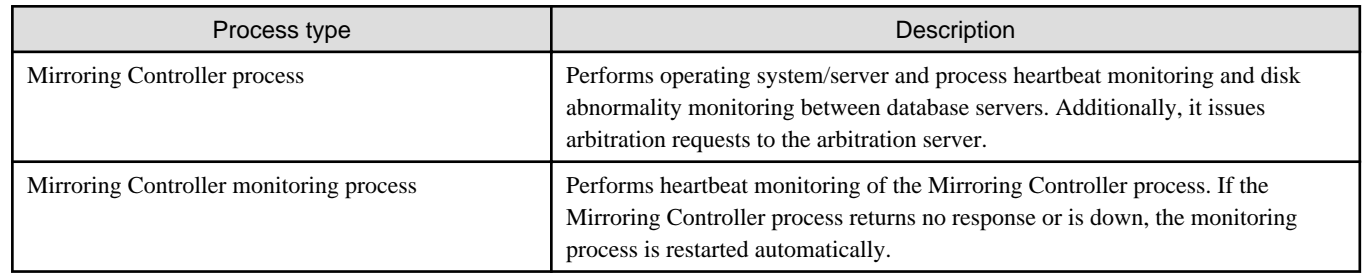

## 1.2.2.2 Arbitration Server Process

The only arbitration process is the Mirroring Controller arbitration process.

<span id="page-718-0"></span>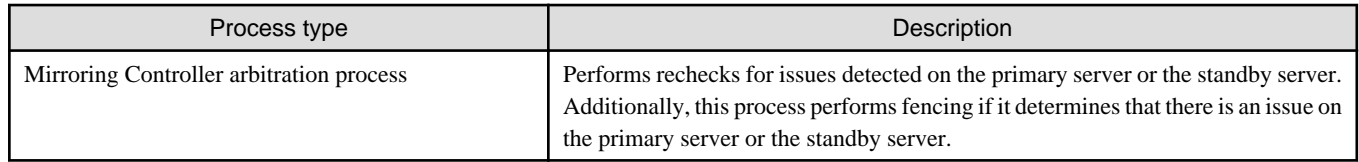

## **1.2.3 Redundancy of the Admin and Log Transfer Networks**

The admin network is an important one, because it is used by Mirroring Controller to check the status of each server.

Additionally, the log transfer network is an important one, because it is necessary to ensure data freshness.

Accordingly, configure a failure-resistant network by implementing network redundancy via channel bonding provided by the operating system or network driver vendor.

## **1.2.4 Notes on CPU Architecture and Products**

Use the same CPU architecture (endian) for the primary server, standby server, and the arbitration server.

A server using only PostgreSQL streaming replication cannot be specified as the database multiplexing system log transfer destination.

## **1.3 Deciding on Operation when a Heartbeat Abnormality is Detected**

The operation to be performed when a heartbeat abnormality is detected using operating system/server heartbeat monitoring is decided on according to the environment where database multiplexing mode is performed or the operating method.

It is possible to select from the four operations below, and specify this in the parameters of Mirroring Controller:

- Use the arbitration server to perform automatic degradation (switch/disconnect)
- Call the user exit (user command) that will perform the degradation decision, and perform automatic degradation
- Notification messages
- Perform automatic degradation unconditionally (switch/disconnect)

The table below shows if jobs can be continued on the primary server when an issue is detected during heartbeat monitoring of the operating system/server.

#### **Continuation of jobs on the primary server when an issue is detected during heartbeat monitoring of the operating system/server**

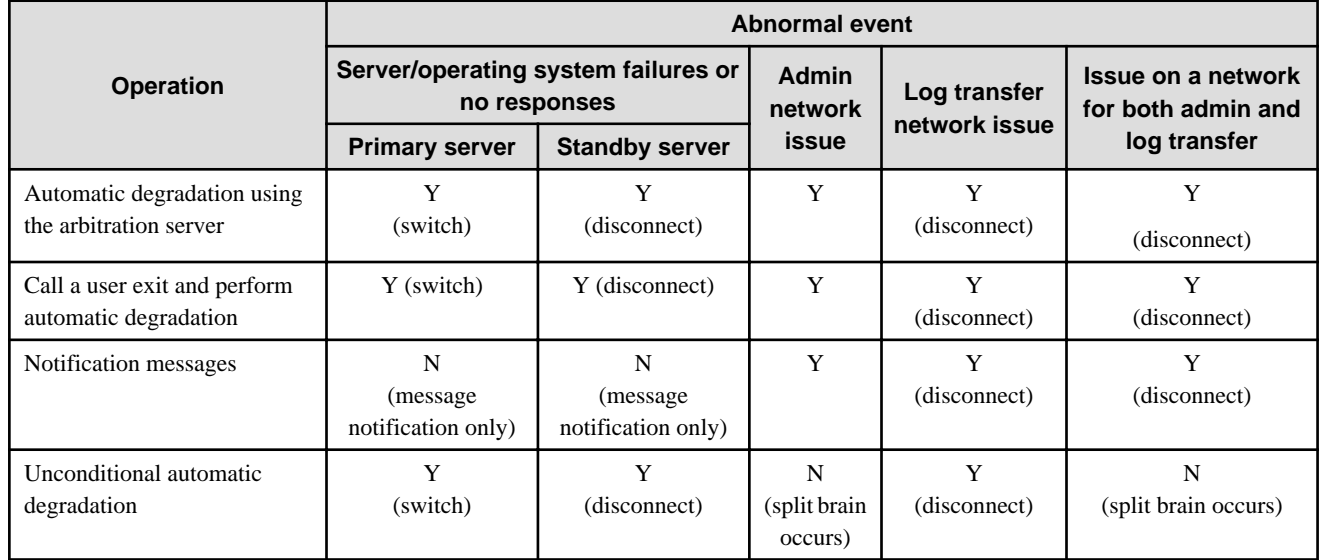

- <span id="page-719-0"></span>Y: Job can be continued
- N: Job cannot be continued

# **1.4 Security in Database Multiplexing**

The database server replicates the database on all servers that comprise the cluster system. It achieves this by transferring and reflecting the updated transaction logs of the database from the primary server to the standby server.

To safeguard the database against unauthorized access and preserve data confidentiality in transaction log transfers, carefully consider security and take note of the following when performing database multiplexing:

- Do not use trust authentication when using replication connection.
- Configure the admin network and the log transfer network so that they cannot be connected from the outside, as shown in Figure 1.7 Security.

Additionally, for the line on which Mirroring Controller connects from the database server to the arbitration server, take note of the following points and consider security carefully.

- Build a network with the arbitration server disconnected from outside, as shown in Figure 1.7 Security.

#### Figure 1.7 Security

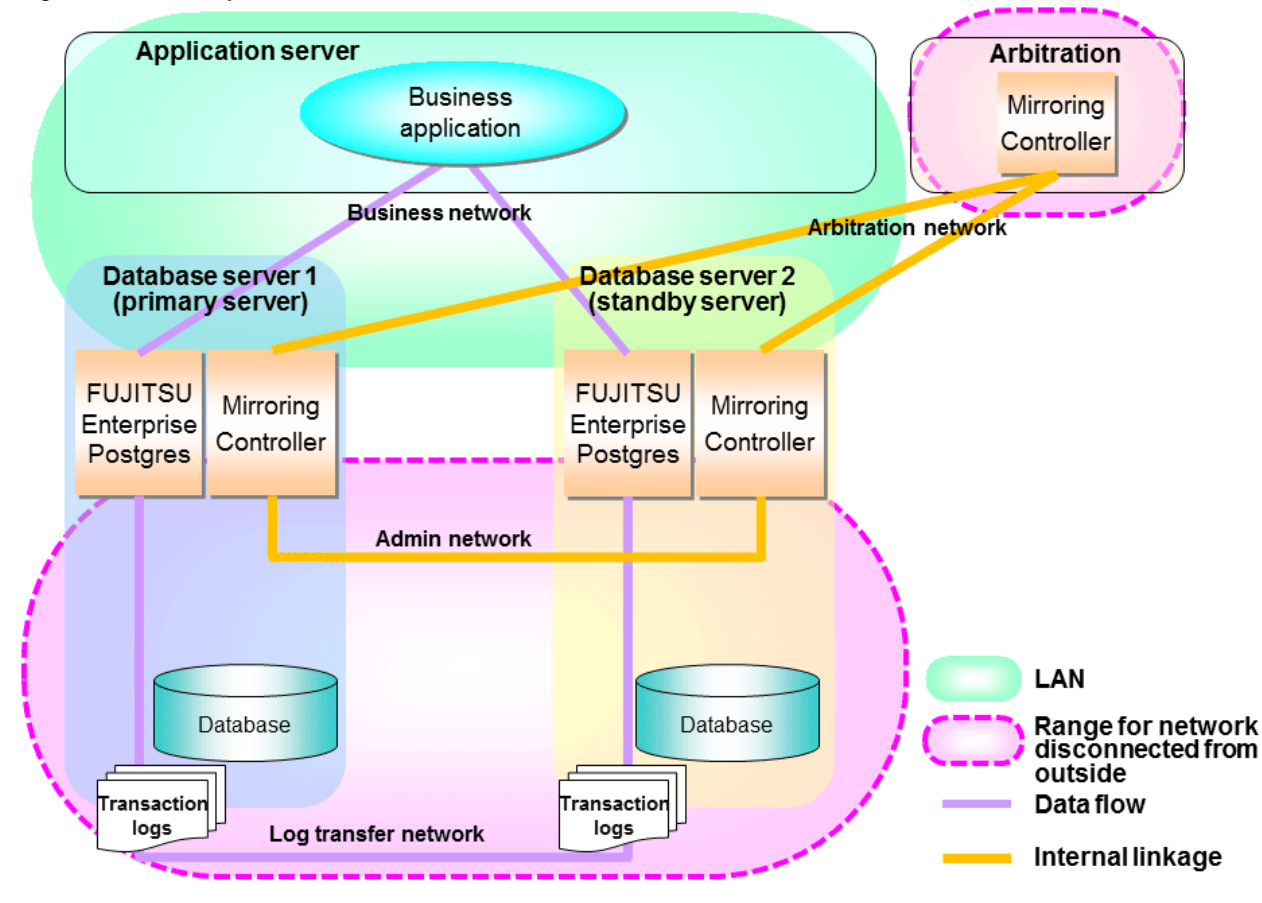

However, it may not always be possible to adopt the configuration mentioned above. For example, you may want to place the servers in a nearby/neighboring office to minimize network delays.

In this case, combine the following features to enhance security:

- [Authentication of the Standby Server](#page-721-0)
- [Encryption of Transaction Logs Transferred to the Standby Server](#page-721-0)

When these features are combined, security will be achieved as shown below.
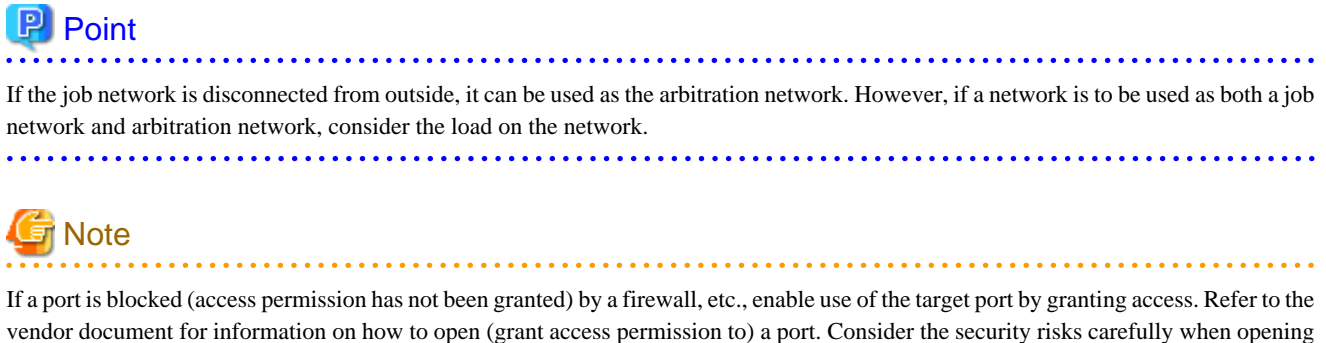

ports.

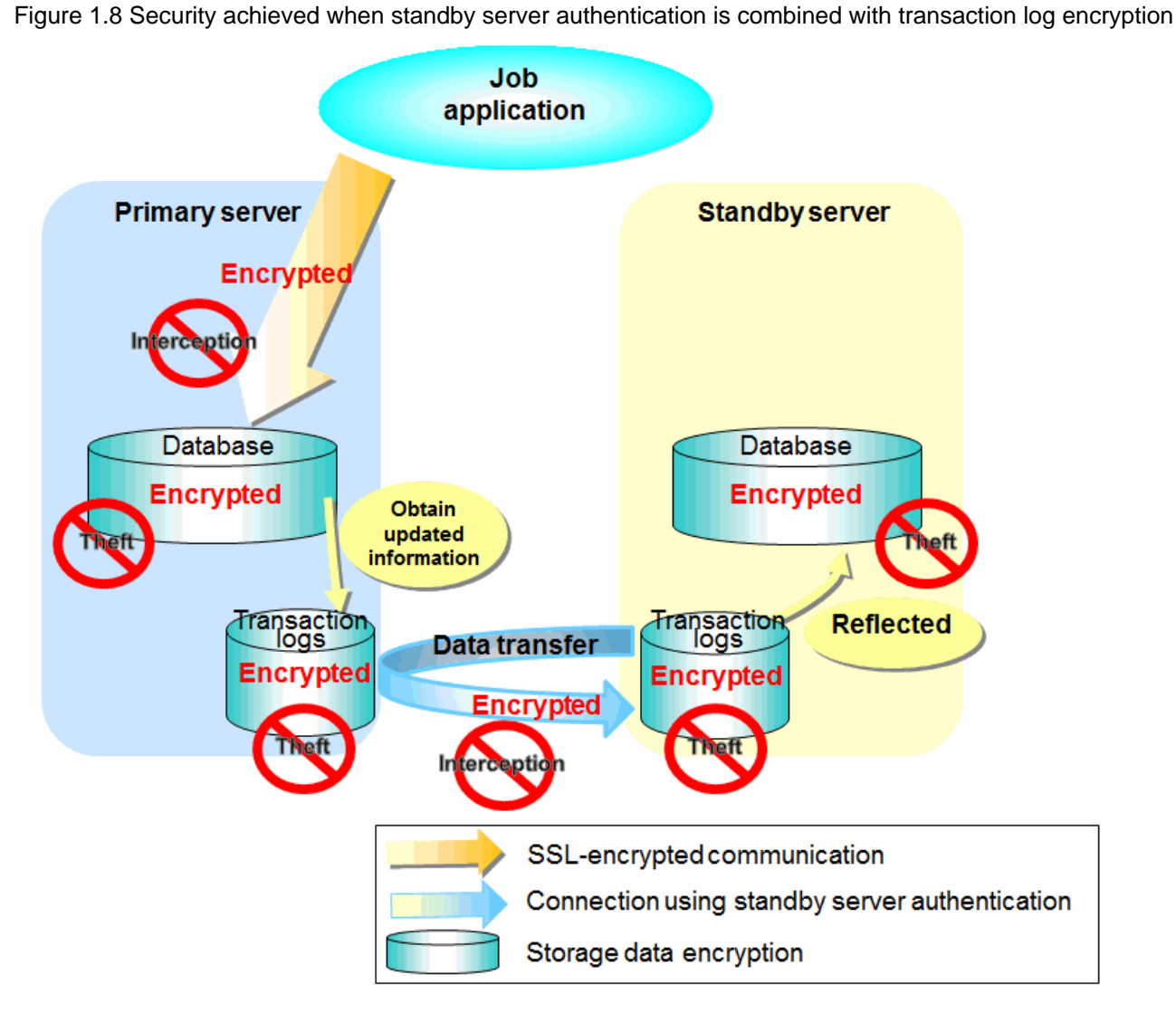

See

Refer to "Performing Database Multiplexing" under "Configuring Secure Communication Using Secure Sockets Layer" in the Operation Guide for information on encrypting SSL communications.

. . . . . . . . . . . . .

### **1.4.1 Authentication of the Standby Server**

You can prevent spoofing connections from an external server purporting to be the standby server by using authentication with a user name and password.

Configure the setting in the primary server pg\_hba.conf file so that authentication is performed for connections from the standby server in the same way as for connections from the client.

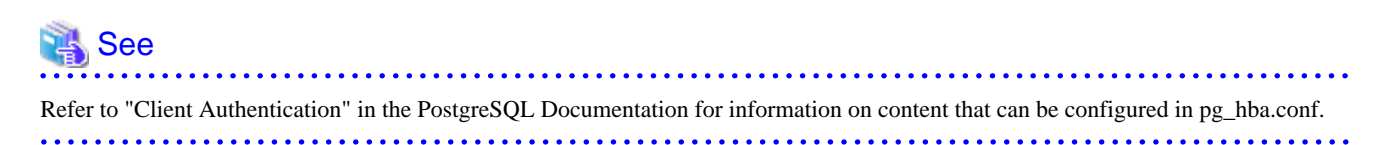

## **1.4.2 Encryption of Transaction Logs Transferred to the Standby Server**

In case the authentication of the standby server is breached so that a malicious user purporting to be the standby server can spoof data, the transaction log data can be encrypted to prevent it from being deciphered. The transparent data encryption feature is used to encrypt the data.

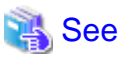

Refer to "Protecting Storage Data Using Transparent Data Encryption" in the Operation Guide for details. <u>. . . . . . . . . . . . .</u> . . . . . . . . . . . . . . . . . . .

# **Chapter 2 Setting Up Database Multiplexing Mode**

This chapter describes how to set up database multiplexing mode, and how to check it.

### **Users who perform setup and operations on the database server**

Setup and operations of the database server must be performed by the instance administrator user.

#### **Users who perform setup and operations on the arbitration server**

The following users may perform setup and operations on the arbitration server when it is used for automatic degradation.

Linux

Any operating system user.

Windows

Any user with administrator privileges. This user must be assigned the "Log on as a service" user right.

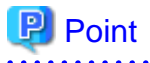

- Mirroring Controller selects a database superuser as the user who will connect to the database instance. This enables instance administrator users and database superusers who operate the Mirroring Controller commands to run database multiplexing mode in different environments.

- The application name for connecting to the database instance is "mc\_agent".

#### **Matching the system times**

Before starting the setup, ensure that the times in the primary server, standby server and arbitration server match, by using the operating system time synchronization feature, for example.

The tolerated difference is approximately one second.

If the system times are not synchronized (because the tolerated difference is exceeded, for example), problem investigation may be affected.

#### **Configuring ICMP**

Because the ping command of the operating system is used for heartbeat monitoring of the database server, configure the network so that ICMP can be used on the admin network and the arbitration network. Refer to the relevant operating system procedure for details.

#### **Setup**

The setup procedure is shown in the table below. However, the procedure on the arbitration server should be performed only when the arbitration server is used for automatic degradation. A distinction is made between the procedures on the primary server and standby server according to whether the arbitration server is used.

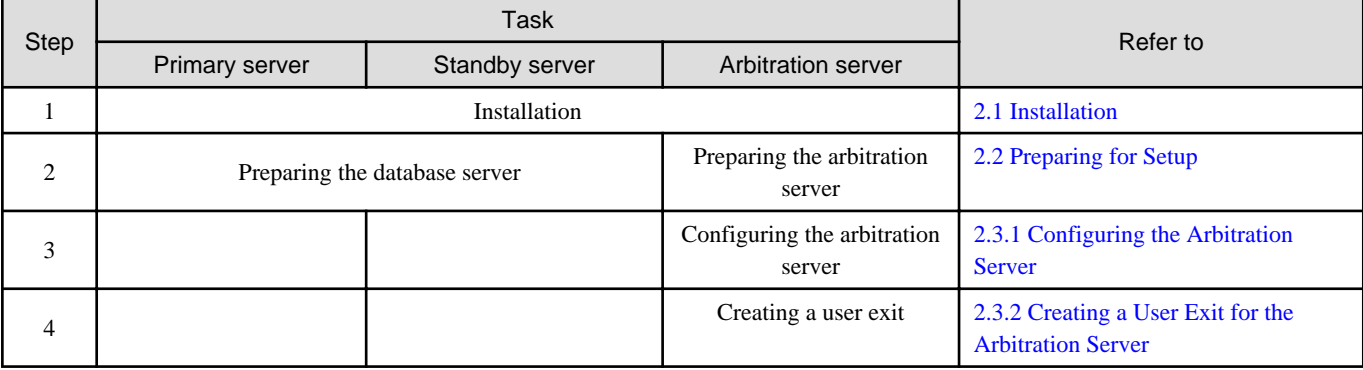

<span id="page-723-0"></span>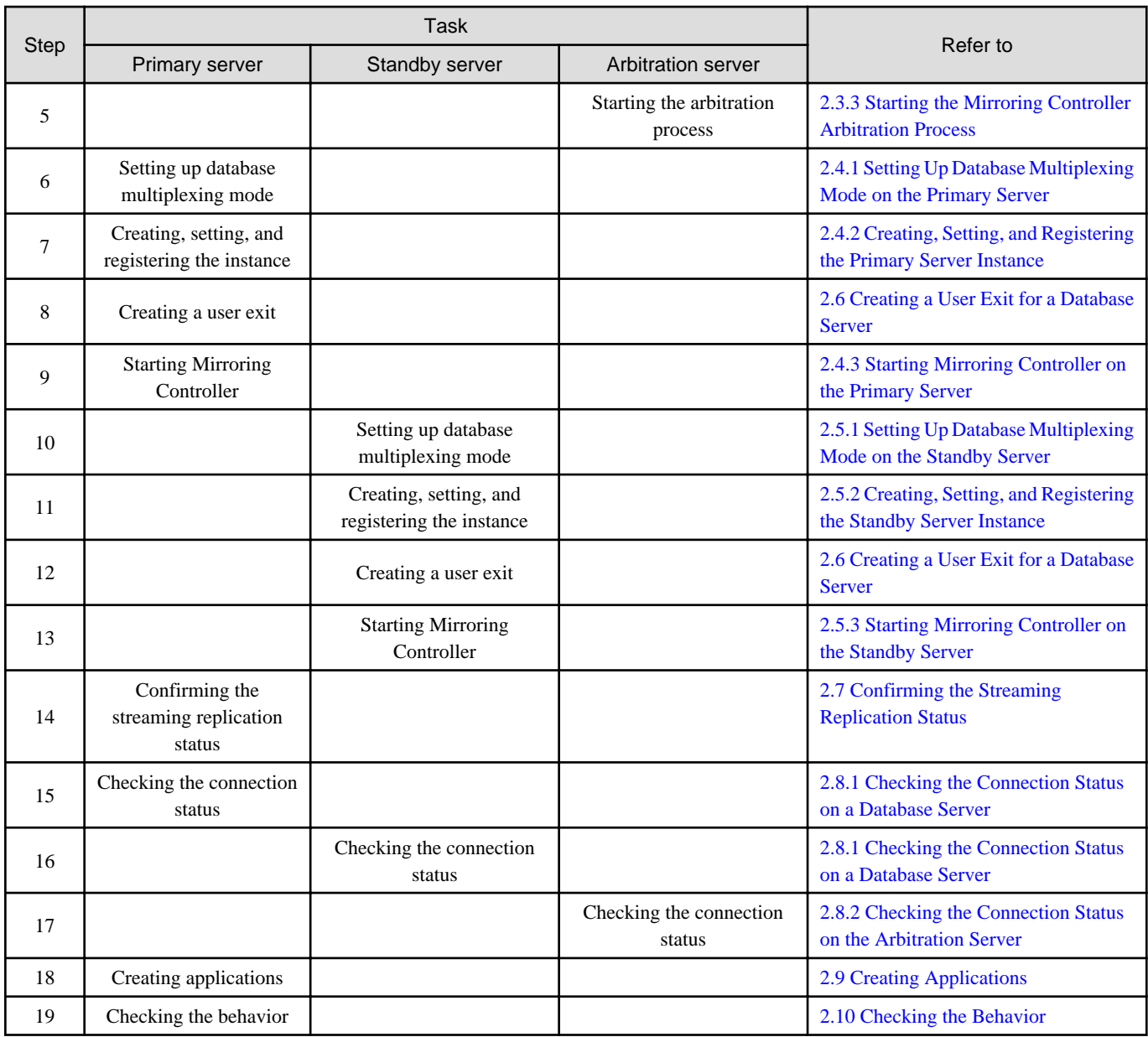

Explanations for each step are provided below.

# **Information**

- The setup procedure is also the same when changing the mode on a single server to database multiplexing mode. In this case, omit the installation of FUJITSU Enterprise Postgres and the creation of the instance.

Refer to "[3.9.2 Changing from Single Server Mode to Database Multiplexing Mode"](#page-783-0) for details.

- The primary and standby server can be pseudo-configured on the same server for system testing, for example. In this case, the setup can be performed using the same procedure, however there will be some supplementary steps.

Before performing the setup, refer to ["Appendix B Supplementary Information on Building the Primary Server and Standby Server on](#page-835-0) [the Same Server](#page-835-0)".

## **2.1 Installation**

. . . . . . . . . . . . . . . . .

Refer to the manuals below, and then install the product.

<span id="page-724-0"></span>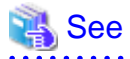

- Refer to the Installation and Setup Guide for Server for details on how to install FUJITSU Enterprise Postgres.

- Refer to the Installation and Setup Guide for Server Assistant for information on installing the Server Assistant on the arbitration server.

# **Note**

Do not use the arbitration server also as a database server. The arbitration server is installed to check the database server status as a third party, and to perform fencing. Using the arbitration server also as a database server nullifies the effectiveness of the arbitration server.

## **2.2 Preparing for Setup**

This section describes the preparation required before setting up Mirroring Controller.

### **2.2.1 Preparing the Database Server**

### 2.2.1.1 Preparing the Backup Disk

In Mirroring Controller, by performing a backup, recovery is possible even if all server disks are corrupted.

The content on the primary server should be backed up. However, through switching and failback, the standby server may also become the primary server. Accordingly, prepare each of the backup disk devices for the primary and standby servers. Perform backup on the primary server used at the time of the backup.

### **2.2.2 Preparing the Arbitration Server**

### 2.2.2.1 Preparing to Output Error Logs to the Event Log (Windows)

This section explains the preparatory tasks for outputting error logs to the event log.

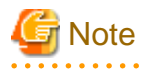

```
If no event source name is registered, messages output to the event log may be incomplete.
```
### **Configuring each server**

Event logs for the Mirroring Controller commands on the arbitration server may be output with the default event source name "MirroringControllerArbiter". Therefore, register this default event source name beforehand.

```
Example)
```

```
The following is an example in which the DLL of a 64-bit product is registered under the default event 
source name. Note that "<x>" indicates the product version.
```
> regsvr32 "c:\Program Files\Fujitsu\fsepv<x>assistant64\lib\mcarbevent.dll"

### **Setting each instance**

You can output messages to any event source named by the user, so that messages output to the event log can be identified by each instance.

Example)

```
The following is an example in which the DLL of a 64-bit product is registered under the event source 
name "Mirroring Controller arbiter1". Note that "<x>" indicates the product version.
```

```
> regsvr32 /n /i:"Mirroring Controller arbiter1" "c:\Program Files\Fujitsu\fsepv<x>assistant64\lib
\mcarbevent.dll"
```
The parameter must be edited for each instance. Refer to ["A.4.2 Arbitration Configuration File](#page-830-0)" and set the event\_source parameter.

#### **If installing multiple versions**

If FUJITSU Enterprise Postgres is already installed on the same machine, search for the key below in Registry Editor, and make a note of the path of the registered DLL. Afterwards, register a new DLL using the default event source name.

Use the DLL path that you made a note of in the above step when re-registering the default event source name during uninstallation.

```
MirroringControllerArbiter
```
### 2.2.2.2 Security Policy Settings (Windows)

On the arbitration server, operating system user accounts that operate the Mirroring Controller arbitration process must be assigned the "Log on as a service" user right in order to use Windows Services to start and stop the Mirroring Controller arbitration process.

If the security settings to enable this have not been configured, refer to ["E.1 Security Policy Settings](#page-845-0)" and configure the settings.

## **2.3 Setting Up the Arbitration Server**

This section explains how to set up the arbitration server.

### **2.3.1 Configuring the Arbitration Server**

This section explains how to set up database multiplexing mode on the arbitration server.

In database multiplexing mode, the files that are required for operations are managed in the Mirroring Controller arbitration process management directory.

There is one Mirroring Controller arbitration process management directory for each arbitration process.

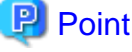

The arbitration process for each database multiplexing system can be started on a single arbitration server.

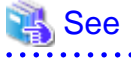

- Refer to the Reference for information on the mc\_arb command.
- Refer to "[Appendix A Parameters](#page-815-0)" for information on the parameters to be edited for the setup.

Perform the following procedure:

#### Linux

- 1. On the arbitration server, log in as any operating system user who starts and stops the arbitration process.
- 2. Configure the environment variables.

Set the following environment variables:

- PATH

Add the installation directory "/bin".

- MANPATH

Add the installation directory "/share/man".

```
- LD_LIBRARY_PATH
```
Add the installation directory "/lib".

#### Example

The following example configures environment variables when the installation directory is "/opt/fsepv< $x$ >zssistant".

Note that "< $x$ " indicates the product version.

#### sh, bash

```
$ PATH=/opt/fsepv<x>assistant/bin:$PATH ; export PATH
```
- \$ MANPATH=/opt/fsepv<x>assistant/share/man:\$MANPATH ; export MANPATH
- \$ LD\_LIBRARY\_PATH=/opt/fsepv<x>assistant/lib:\$LD\_LIBRARY\_PATH ; export LD\_LIBRARY\_PATH

#### csh, tcsh

```
$ setenv PATH /opt/fsepv<x>assistant/bin:$PATH
$ setenv MANPATH /opt/fsepv<x>assistant/share/man:$MANPATH
$ setenv LD_LIBRARY_PATH /opt/fsepv<x>assistant/lib:$LD_LIBRARY_PATH
```
# **Note**

If you execute any command other than FUJITSU Enterprise Postgres (OS commands, etc.) after LD\_LIBRARY\_PATH is set, remove the installation directory/lib from LD\_LIBRARY\_PATH.

3. Create the Mirroring Controller arbitration process management directory that will store the files required by the arbitration server.

Use ASCII characters in the Mirroring Controller arbitration process management directory.

4. In the network configuration file (network.conf), define the Mirroring Controller network configuration that will be managed by the Mirroring Controller arbitration process.

Create network.conf in the Mirroring Controller arbitration process management directory, based on the sample file. For network.conf, set read and write permissions only for the operating system user who starts and stops the arbitration process in step 1.

If users other than this are granted access permissions, the mc\_arb command will not work. Accordingly, users other than the operating system user who starts and stops the arbitration process in step 1 are prevented from operating the Mirroring Controller arbitration process.

Sample file

/installDir/share/mcarb\_network.conf.sample

In network.conf, specify the IP address or host name and port number of the primary server and standby server, and define the Mirroring Controller network configuration that will be managed by the Mirroring Controller arbitration process.

Refer to "[A.3 Network Configuration File"](#page-819-0) for details.

A definition example is shown below.

```
Example)
The IDs of the servers are set to "server1" and "server2", and their port numbers are set to 
"27541".
```

```
server1 192.0.3.100 27541
server2 192.0.3.110 27541
```
5. In the arbitration configuration file (arbitration.conf), define the information related to control of the Mirroring Controller arbitration process.

Create arbitration.conf in the Mirroring Controller arbitration process management directory, based on the sample file. For arbitration.conf, set read and write permissions only for the operating system user who starts and stops the arbitration process in step 1. If users other than this are granted access permissions, the mc\_arb command will not work.

Sample file

/installDir/share/mcarb\_arbitration.conf.sample

Set the parameters shown in the table below in arbitration.conf.

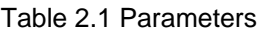

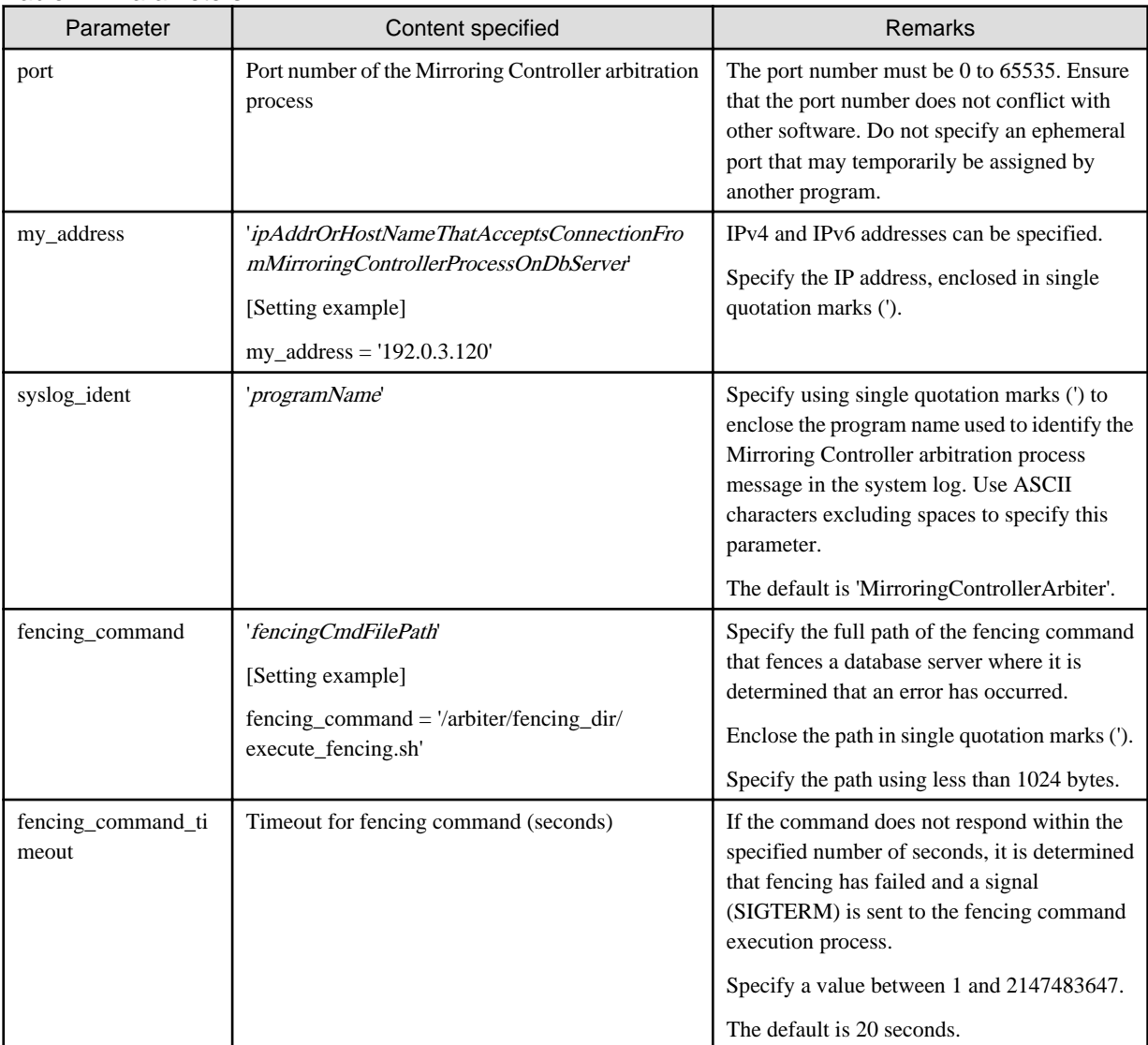

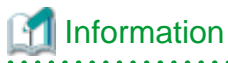

Refer to "[A.4.2 Arbitration Configuration File"](#page-830-0) for information on the parameters and for other parameters. 

#### Windows

- 1. On the arbitration server, log in as any operating system user who starts and stops the arbitration process.
- 2. Configure the environment variables.

Set the following environment variable:

- PATH

Add the installation folders "\bin" and "\lib".

#### Example

The following example configures environment variables when the installation folder is "c:\Program Files\Fujitsu \fsepv<x>assistant64".

Note that " $\langle x \rangle$ " indicates the product version.

```
> SET PATH=c:\Program Files\Fujitsu\fsepv<x>assistant64\bin;c:\Program Files\Fujitsu
\fsepv<x>assistant64\lib;%PATH%
```
3. Create the Mirroring Controller arbitration process management directory that will store the files required by the arbitration server.

Use ASCII characters in the Mirroring Controller arbitration process management directory.

4. In the network configuration file (network.conf), define the Mirroring Controller network configuration that will be managed by the Mirroring Controller arbitration process.

Create network.conf in the Mirroring Controller arbitration process management directory, based on the sample file.

Sample file

installDir\share\mcarb\_network.conf.sample

In network.conf, specify the IP address or host name and port number of the primary server and standby server, and define the Mirroring Controller network configuration that will be managed by the Mirroring Controller arbitration process.

Refer to "[A.3 Network Configuration File"](#page-819-0) for details.

A definition example is shown below.

```
Example)
The IDs of the servers are set to "server1" and "server2", and their port numbers are set to 
"27541".
```
server1 192.0.3.100 27541 server2 192.0.3.110 27541

5. Change the access permissions for network.conf.

For network.conf, set read and write permissions only for the operating system user who starts and stops the arbitration process in step 1. If users other than this are granted access permissions, the mc\_arb command will not work. Accordingly, users other than the operating system user who starts and stops the arbitration process in step 1 are prevented from operating the Mirroring Controller arbitration process.

Example)

```
The following is an execution example, in which the operating system user who starts and stops the 
arbitration process in step 1 is granted full access permissions as the owner when the user is 
"fsepuser". The following procedure applies when the user is logged in to the Windows server as 
"fsepuser".
```

```
> takeown /f network.conf
> icacls network.conf /reset
> icacls network.conf /inheritance:r
> icacls network.conf /grant fsepuser:F
```
6. In the arbitration configuration file (arbitration.conf), define the information related to control of the Mirroring Controller arbitration process.

Create arbitration.conf in the Mirroring Controller arbitration process management directory, based on the sample file.

Sample file

installDir\share\mcarb\_arbitration.conf.sample

Set the parameters shown in the table below in arbitration.conf.

Table 2.2 Parameters

| Parameter                   | Content specified                                                                                                  | Remarks                                                                                                    |
|-----------------------------|----------------------------------------------------------------------------------------------------|----------------------------------------------------------------------------------------------------|
| port                        | Port number of the Mirroring Controller<br>arbitration process                                                     | The port number must be 0 to 65535. Ensure<br>that the port number does not conflict with other<br>software. Do not specify an ephemeral port that<br>may temporarily be assigned by another<br>program. |
| my_address                  | 'ipAddrOrHostNameThatAcceptsConnectionF<br>romMirroringControllerProcessOnDbServer<br>[Setting example]            | IPv4 and IPv6 addresses can be specified.                                                                                                    |
|                             |                                                                                                    | Enclose the parameter value in single quotation<br>marks (').                                                                                                    |
|                             | $my\_address = '192.0.3.120'$                                                                                      |                                                                                                    |
| service_name                | 'registeredServiceNameOfArbitrationProcessI<br>nWindowsServices                                                    | Use ASCII characters excluding forward slash<br>$($ ) and backslash $($ ) to specify this parameter.                                                                                                    |
|                             |                                                                                                    | Enclose the parameter value in single quotation<br>marks (').                                                                                                    |
|                             |                                                                                                    | The maximum length of the service name is 124<br>bytes.                                                                                                    |
| event_source                | 'eventSourceNameUsedToIdentifyArbitration<br>ProcessMsgInEventLog                                                  | Use ASCII characters excluding spaces to<br>specify this parameter.                                                                                                    |
|                             |                                                                                                    | Enclose the parameter value in single quotation<br>marks (').                                                                                                    |
|                             |                                                                                                    | The maximum length of the event source name<br>is 255 bytes.                                                                                                    |
| fencing_command             | 'fencingCmdFilePath'<br>[Setting example]<br>fencing_command = 'c:\\arbiter\\fencing_dir\<br>\execute_fencing.bat' | Specify the full path of the fencing command<br>that fences a database server where it is<br>determined that an error has occurred.                                                                      |
|                             |                                                                                                    | Specify " $\Upsilon$ " as the delimiter.                                                                                                    |
|                             |                                                                                                    | Enclose the path in single quotation marks (').                                                                                                    |
|                             |                                                                                                    | Specify the path using less than 260 bytes.                                                                                                    |
|                             |                                                                                                    | Any multibyte characters must use the same<br>encoding as the operating system.                                                                                                    |
| fencing_command_time<br>out | Timeout for fencing command (seconds)                                                                              | If the command does not respond within the<br>specified number of seconds, it is determined<br>that fencing has failed and a signal (SIGTERM)<br>is sent to the fencing command execution<br>process.    |
|                             |                                                                                                    | Specify a value between 1 and 2147483647.                                                                                                    |
|                             |                                                                                                    | The default is 20 seconds.                                                                                                    |

**Information** 

Refer to "[A.4.2 Arbitration Configuration File"](#page-830-0) for information on the parameters and for other parameters. 

7. Change the access permissions for arbitration.conf.

For arbitration.conf, set read and write permissions only for the operating system user who starts and stops the arbitration process in step 1. If users other than this are granted access permissions, the mc\_arb command will not work.

<span id="page-730-0"></span>Example) The following is an execution example, in which the operating system user who starts and stops the arbitration process in step 1 is granted full access permissions as the owner when the user is "fsepuser". The following procedure applies when the user is logged in to the Windows server as "fsepuser".

```
> takeown /f arbitration.conf
> icacls arbitration.conf /reset
> icacls arbitration.conf /inheritance:r
> icacls arbitration.conf /grant fsepuser:F
```
8. Configure Windows Firewall.

If Windows Firewall is used, enable the port number of Mirroring Controller specified in the network configuration file in step 3. Refer to "[E.2 Windows Firewall Settings](#page-845-0)" for details.

9. Register the Mirroring Controller arbitration process as a Windows service.

Execute the mc\_arb command in register mode.

For the -P option of the mc\_arb command, specify the password of the operating system user who executes the command.

Example)

> mc\_arb register -M D:\mcarb\_dir\arbiter1 -P \*\*\*\*\*\*\*\*

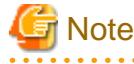

When specifying the password in the -P option of the mc\_arb command, for security reasons, you should be careful not to allow other users to access it.

## Information

Use the mc\_arb command with the -S option to specify automatic start and stop of the Mirroring Controller arbitration process. Refer to ["2.13 Setting Automatic Start and Stop of the Mirroring Controller Arbitration Process](#page-763-0)" for details.

The Mirroring Controller arbitration process is registered as a Windows service using the service name specified in the service\_name parameter of arbitration.conf in step 6.

You can execute the sc qc command to check the registration status.

### **2.3.2 Creating a User Exit for the Arbitration Server**

The only user exit for the arbitration server is the fencing command.

The fencing command is a user command that is called by the Mirroring Controller arbitration process if Mirroring Controller performs arbitration processing and determines that a database server is unstable.

In the fencing command, the user implements a process that isolates a database server from a cluster system by, for example, stopping the target operating system or server. The fencing command that was created is to be specified for the parameter in the arbitration configuration file. Refer to ["A.4.2 Arbitration Configuration File](#page-830-0)" for information on the parameters.

- Fencing the primary server during the switch
	- Prevent the Mirroring Controller management process on the primary server from communicating with the Mirroring Controller management process on the other server.
	- Prevent applications from connecting to the primary server instance.
- Fencing the standby server during disconnection
	- Prevent the Mirroring Controller management process on the standby server from communicating with the Mirroring Controller management process on the other server.
- <span id="page-731-0"></span>- Prevent applications from connecting to the standby server instance.
- Prevent the standby server from continuing streaming replication.

```
 See
                        . . . . . . . .
Refer to "Appendix C User Commands" for information on user exits.
```
### **2.3.3 Starting the Mirroring Controller Arbitration Process**

This section explains how to start the Mirroring Controller arbitration process.

An operating system user who has logged in to the arbitration server can start the Mirroring Controller arbitration process by executing the mc\_arb command in start mode.

Linux

Example)

\$ mc\_arb start -M /mcarb\_dir/arbiter1

#### Windows

Example)

> mc\_arb start -M D:\mcarb\_dir\arbiter1

### **2.4 Setting Up the Primary Server**

This section explains how to set up the primary server.

### **2.4.1 Setting Up Database Multiplexing Mode on the Primary Server**

This section explains how to set up database multiplexing mode on the primary server.

In database multiplexing, the files that are required for operations are managed in the Mirroring Controller management directory.

There is one Mirroring Controller management directory for each instance.

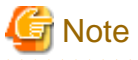

- Do not place the Mirroring Controller management directory in a directory managed by FUJITSU Enterprise Postgres, otherwise it may be deleted by mistake with the directories managed by FUJITSU Enterprise Postgres, and an old version of files may be restored.

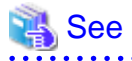

- Refer to "Preparing Directories for Resource Deployment" in the Installation and Setup Guide for Server for details on the directories that are managed by FUJITSU Enterprise Postgres.

. . . . . . . . . . . . . . . .

- Refer to "mc\_ctl" in Reference for information on the command.
- Refer to "[Appendix A Parameters](#page-815-0)" for details on each parameter to be edited for the setup.
- 

Perform the following procedure:

1. Log in to the primary server.

2. Create the Mirroring Controller management directory that will store the files required by database multiplexing.

Use ASCII characters in the Mirroring Controller management directory.

Additionally, grant "Write" permission to the instance administrator user for the Mirroring Controller management directory.

3. In the network configuration file (network.conf), define the network configuration that will link between the Mirroring Controller processes.

Create the network.conf file in the Mirroring Controller management directory, based on the sample file. For network.conf, set read and write permissions for the instance administrator user only.

If users other than the instance administrator user are granted access, the mc\_ctl command will not work. In this way, users other than the instance administrator user are prevented from operating Mirroring Controller.

```
Sample file
```
/installDir/share/mc\_network.conf.sample

In network.conf, specify the IP address or host name and port number of the primary server and standby server, and define the network configuration that will link between the Mirroring Controller processes, and between Mirroring Controller processes and the Mirroring Controller arbitration process.

Refer to "[A.3 Network Configuration File"](#page-819-0) for details.

A definition example is shown below.

The content to be defined depends on the operation settings at the time a heartbeat abnormality is detected.

#### When automatic degradation by the arbitration server is selected

```
Example)
The IDs of the primary server and standby server are set to "server1" and "server2", and their 
port numbers are set to "27540" and "27541". The ID of the server of the Mirroring Controller 
arbitration process is set to "arbiter", and its port number is set to "27541".
```

```
server1 192.0.2.100,192.0.3.100 27540,27541 server
server2 192.0.2.110,192.0.3.110 27540,27541 server
arbiter 192.0.3.120 27541 arbiter
```
Ensure that the port numbers set for the primary server, standby server, and arbitration server do not conflict with other software. In addition, when the arbitration server is used for automatic degradation, use a network in which the arbitration network is not affected by a line failure in the admin network.

When the server type is "server", two IP addresses or host names, and two port numbers need to be specified in the following order:

- IP address or host name of the database server used as the admin network
- IP address or host name of the database server used as the arbitration network
- Port number of the database server used as the admin network
- Port number of the database server used as the arbitration network

If the server type is "arbiter", specify the IP address or host name set for the my\_address parameter and the port number set for the port parameter in arbitration.conf of the arbitration server.

When operation other than automatic degradation by the arbitration server is selected

```
Example)
The IDs of the servers are set to "server1" and "server2", and their port numbers are set to 
"27540".
server1 192.0.2.100 27540
server2 192.0.2.110 27540
```
Ensure that the port numbers for the primary and standby server do not conflict with other software.

Register in /etc/services the port number of the primary server, because programs such as WebAdmin use it to search for available port numbers.

Register any name as the service name.

4. Define the information related to Mirroring Controller monitoring and control in the serverIdentifier.conf file.

Create the serverIdentifier.conf file in the Mirroring Controller management directory, based on the sample file.

For serverIdentifier.conf, set read and write permissions for the instance administrator user only. If users other than the instance administrator user are granted access, the mc\_ctl command will not work.

As the file name for the *serverIdentifier*.conf file, use the server identifier name that was specified in the network.conf file in step 3.

Sample file

/InstallDir/share/mc\_server.conf.sample

Set the parameters shown in the table below in the serverIdentifier.conf file.

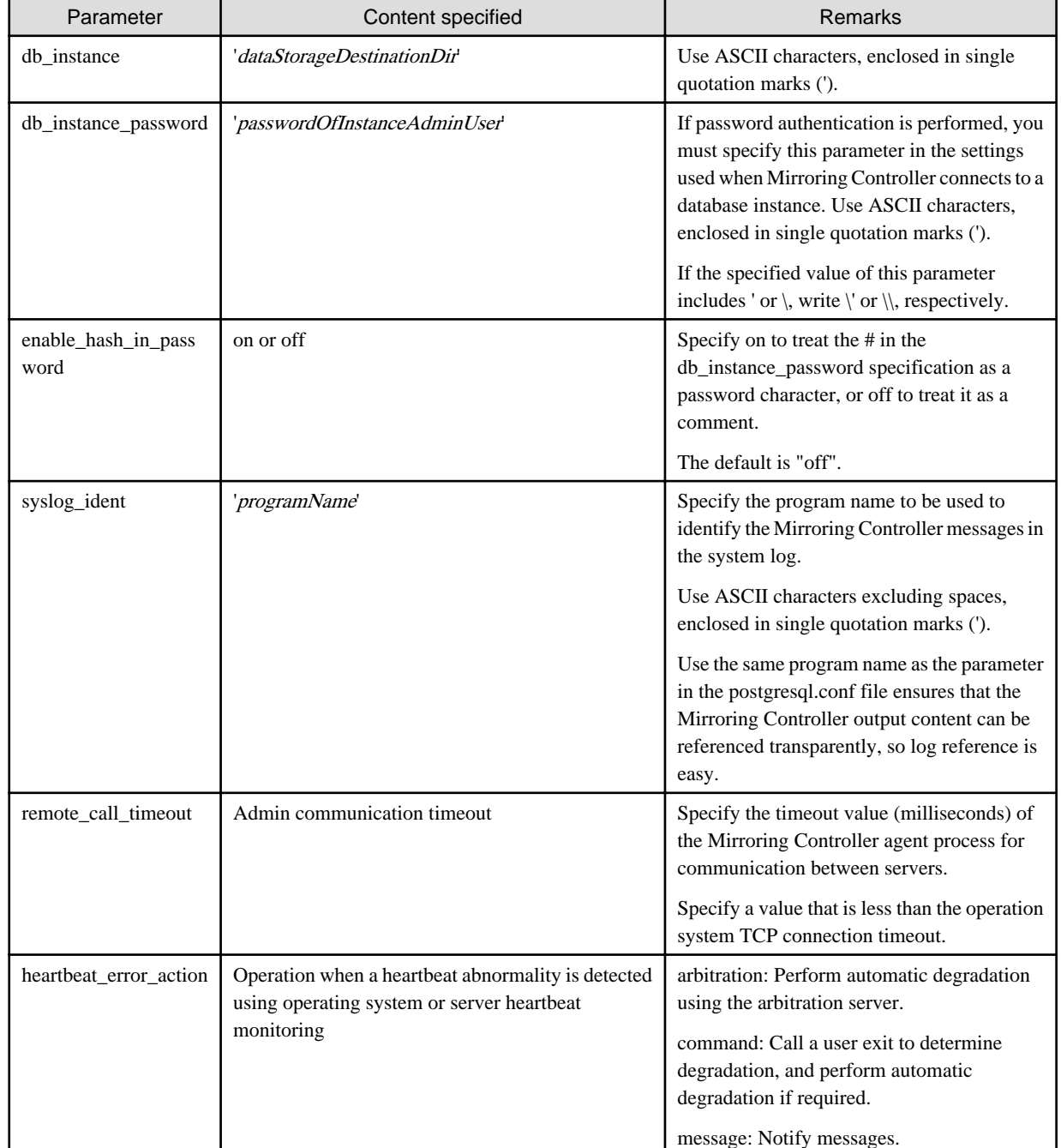

### Table 2.3 Parameters

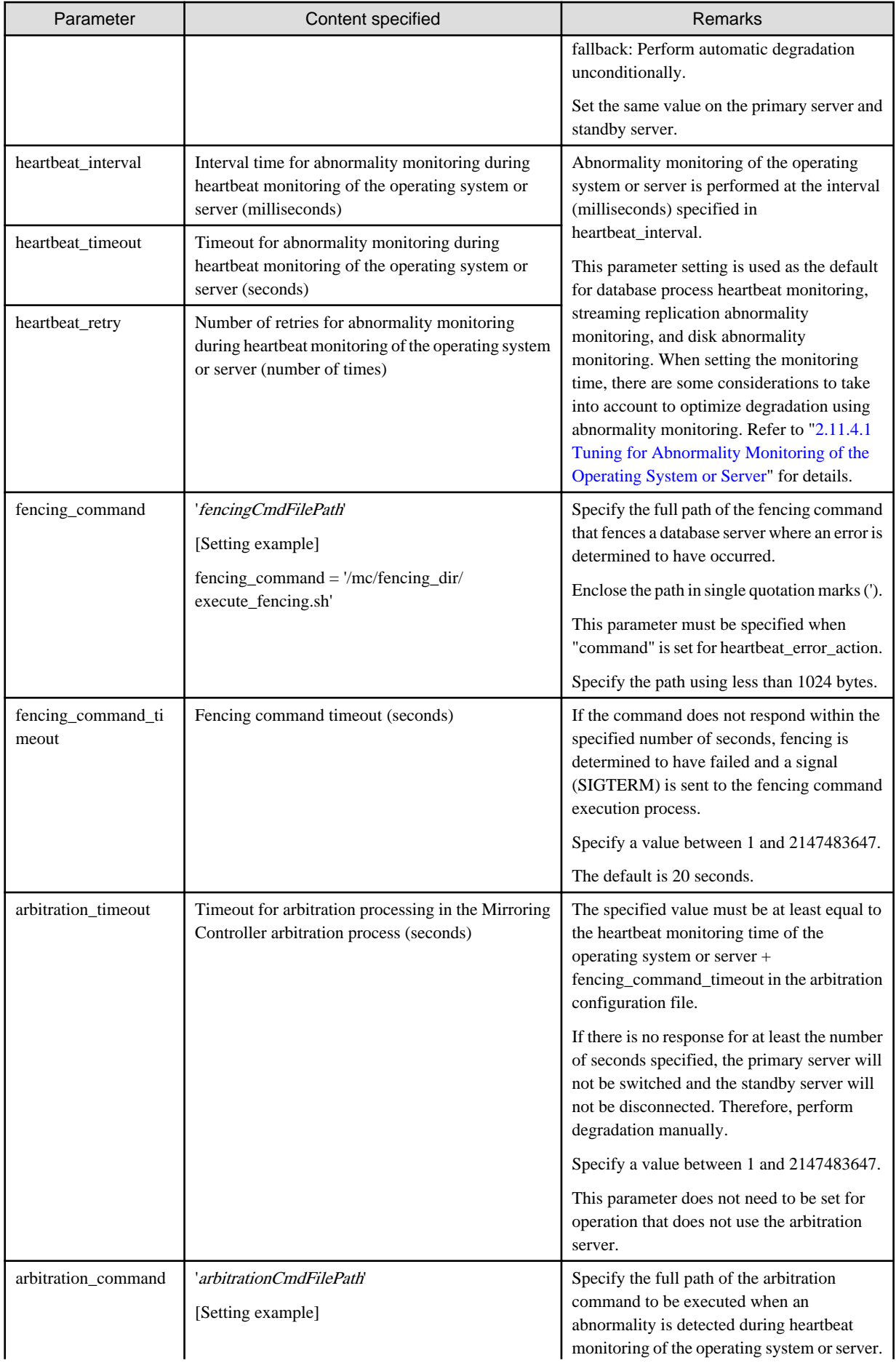

<span id="page-735-0"></span>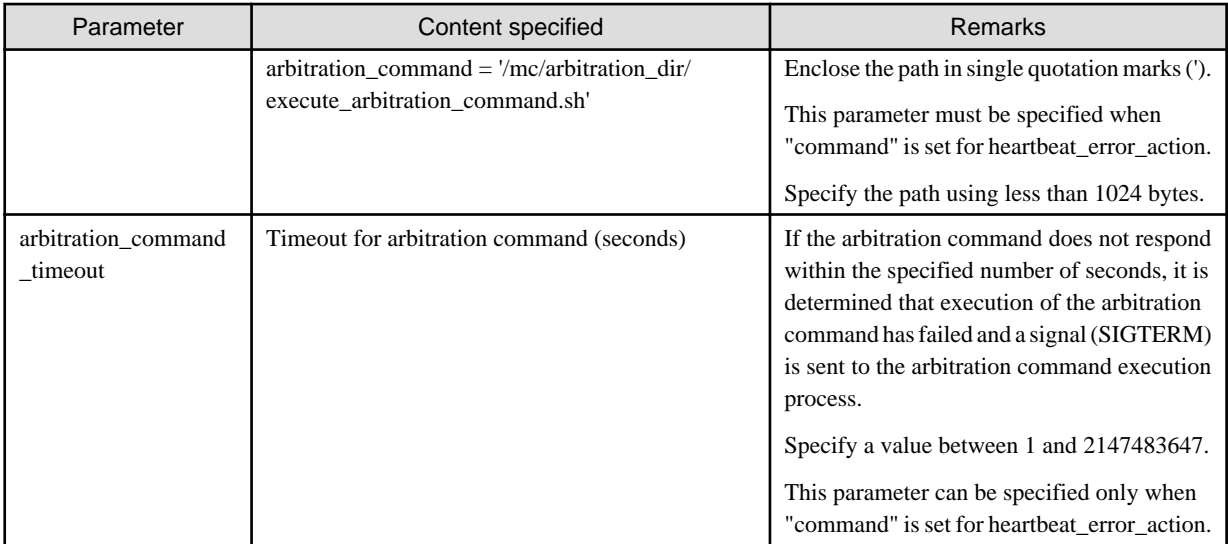

## **Information**

Refer to "[A.4.1 Server Configuration File for the Database Servers"](#page-822-0) for information on the parameters and for other parameters. 

### **2.4.2 Creating, Setting, and Registering the Primary Server Instance**

This section explains how to create, set, and register the primary server instance.

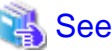

- Refer to "Client Authentication" in the PostgreSQL Documentation for information on the pg\_hba.conf file.
- Refer to "[A.1 Parameters Set on the Primary Server](#page-815-0)" for information on the postgresql.conf file.

- Refer to "mc\_ctl" in Reference for information on the command.

Perform the following procedure:

1. Refer to "Setup" in the Installation and Setup Guide for Server, and then perform the FUJITSU Enterprise Postgres setup and create the FUJITSU Enterprise Postgres instance.

Use ASCII characters in the data storage destination directory.

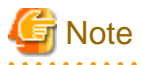

- If degradation starts occurring due to an error during operations in database multiplexing mode, recovery is required for the standby server. There are some conditions to execute the pg\_rewind command to recover the standby server. One of the conditions can be satisfied by enabling checksums when executing the initdb command. This is not mandatory. Refer to ["4.1.1.1.3 Identify cause of error and perform recovery](#page-792-0)" for details.

2. When using transparent data encryption, configure the encryption settings for the storage data.

Create the keystore file.

Refer to "Database Multiplexing Mode" in the Operation Guide for details, and then configure the settings.

3. Add the following entry to the pg\_hba.conf file to authenticate connections from the standby server.

Copy the file to the standby server later.

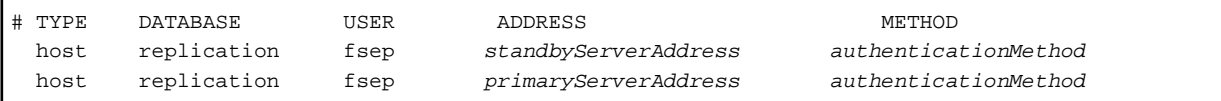

For the primary and standby server addresses, specify the IP address that will connect to the log transfer network.

Additionally, all servers can be used as the primary server or the standby server, so add entries for the addresses of all servers that comprise the database multiplexing system.

# Point

#### Setting an authentication method other than trust authentication

If the primary server becomes the standby server, to perform automatic authentication of connections to the primary server, create the .pgpass file in the home directory of the instance administrator user, and then specify a password for the replication database. Accordingly, the instance administrator operating system user and the user registered in the database will be the same, so you can verify that the connection was not made by an unspecified user. Additionally, the password that was set beforehand will be used in the authentication, so that the connection will be automatic.

**Note** 

If trust authentication is set, all OS users who can log in to the primary server will be able to connect, and if one of these is a malicious user, then that user can corrupt the standby server data, or cause the job system to fail, by sending an erroneous transaction log. Therefore, decide on the authentication method according to the security requirements of the system using database multiplexing mode.

Refer to "Authentication Methods" in the PostgreSQL Documentation for details on the authentication methods that can be set. 

4. Configure this setting to enable the instance administrator user of the primary server to connect as a database application.

This setting enables the connection to the instance using the user name of the instance administrator user, so that Mirroring Controller can monitor instance errors. Configure this setting to enable the connection to the postgres database.

- If password authentication is used

In the db\_instance\_password parameter of the *serverIdentifier.*conf file, specify the password for the instance administrator user. This password is used to connect to the database instance. If a password is not specified in the db\_instance\_password parameter, the connection to the database instance from Mirroring Controller will fail, and it will not be possible to perform the process monitoring of the instance.

- If password authentication is not used

There is no need to specify the password in the db\_instance\_password parameter.

Even if the password for the instance administrator user is specified in the db\_instance\_password parameter, it will be ignored.

- If certificate authentication using SSL is used

Specify connection parameters for SSL in the db\_instance\_ext\_ pq\_conninfo parameter and db\_instance\_ext\_jdbc\_conninfo parameter in the *serverIdentifier.*conf file. If the pasrameters are not specified, the connection to the database instance from Mirroring Controller will fail, and it will not be possible to perform the process monitoring of the instance. If certificate authentication using SSL is not performed, the parameters specification is not required.

An example of setting the authentication method is shown below.

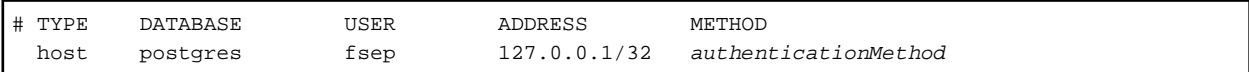

# **Note**

Mirroring Controller uses the PostgreSQL JDBC 4.2 driver to connect to the database instance. Therefore, for the authentication method, specify a method supported by the JDBC driver. If an authentication method not supported by the JDBC driver is specified, Mirroring Controller will fail to start. Refer to the PostgreSQL JDBC Driver Documentation for information on authentication methods supported by the JDBC driver. 

5. To use database multiplexing mode, specify the parameters shown in the table below in the postgresql.conf file.

The postgresql.conf file is copied when the standby server instance is created. Accordingly, set the required parameters in the standby server.

To use database multiplexing mode, specify the parameters shown in the table below in the postgresql.conf file. After editing the postgresql.conf file, restart the instance.

| Parameter                 | Content specified                                                                                           | Remarks                                                                                                    |
|---------------------------|----------------------------------------------------------------------------------------------------|----------------------------------------------------------------------------------------------------|
| wal_level                 | replica or logical                                                                                          | Specify "logical" when logical decoding is also to be used.                                                                                                    |
| max_wal_senders           | 2 or more                                                                                                   | Specify "2" when building a Mirroring Controller cluster<br>system.                                                                                                    |
|                           |                                                                                                    | When additionally connecting asynchronous standby<br>servers to the cluster system, add the number of<br>simultaneous connections from these standby servers.                   |
| synchronous_standby_names | 'standbyServerName'                                                                                         | Specify the name that will identify the standby server.                                                                                                    |
|                           |                                                                                                    | Enclose the name in single quotation marks (').                                                                                                    |
|                           |                                                                                                    | Do not change this parameter while Mirroring Controller is<br>running.                                                                                                    |
|                           |                                                                                                    | Do not specify multiple names to this parameter as the<br>Mirroring Controller can manage only one standby server.                                                              |
| hot_standby               | on                                                                                                    |                                                                                                    |
| wal_keep_size             | WAL save size<br>(megabytes)                                                                                | If a delay exceeding the value set in this parameter occurs,<br>the WAL segment required later by the primary server may<br>be deleted.                                         |
|                           |                                                                                                    | Additionally, if you stop a standby server (for maintenance,<br>for example), consider the stop time and set a value that will<br>not cause the WAL segment to be deleted.      |
|                           |                                                                                                    | Refer to "Estimating Transaction Log Space<br>Requirements" in the Installation and Setup Guide for<br>Server for information on estimating the WAL save size.                  |
| wal_log_hints             | on                                                                                                    | When using the pg_rewind command to recover a standby<br>server, specify this parameter or enable checksums when<br>executing the initdb command.                               |
| wal_sender_timeout        | Timeout (milliseconds)                                                                                      | Specify the time period after which it is determined that an<br>error has occurred in the transaction log transfer on the<br>primary server.                                    |
|                           |                                                                                                    | By aligning this value with the value for the database<br>process heartbeat monitoring time, you can unify the time<br>after which it is determined that an error has occurred. |
| archive_mode              | on                                                                                                    | Specify the archive log mode.                                                                                                    |
| archive_command           | 'installDir/bin/<br>pgx_walcopy.cmd "%p"<br>"backupDataStorageDestin<br>ationDirectory/<br>archived_wal/%f" | Specify the command and storage destination to save the<br>transaction log.                                                                                                    |

Table 2.4 Parameters

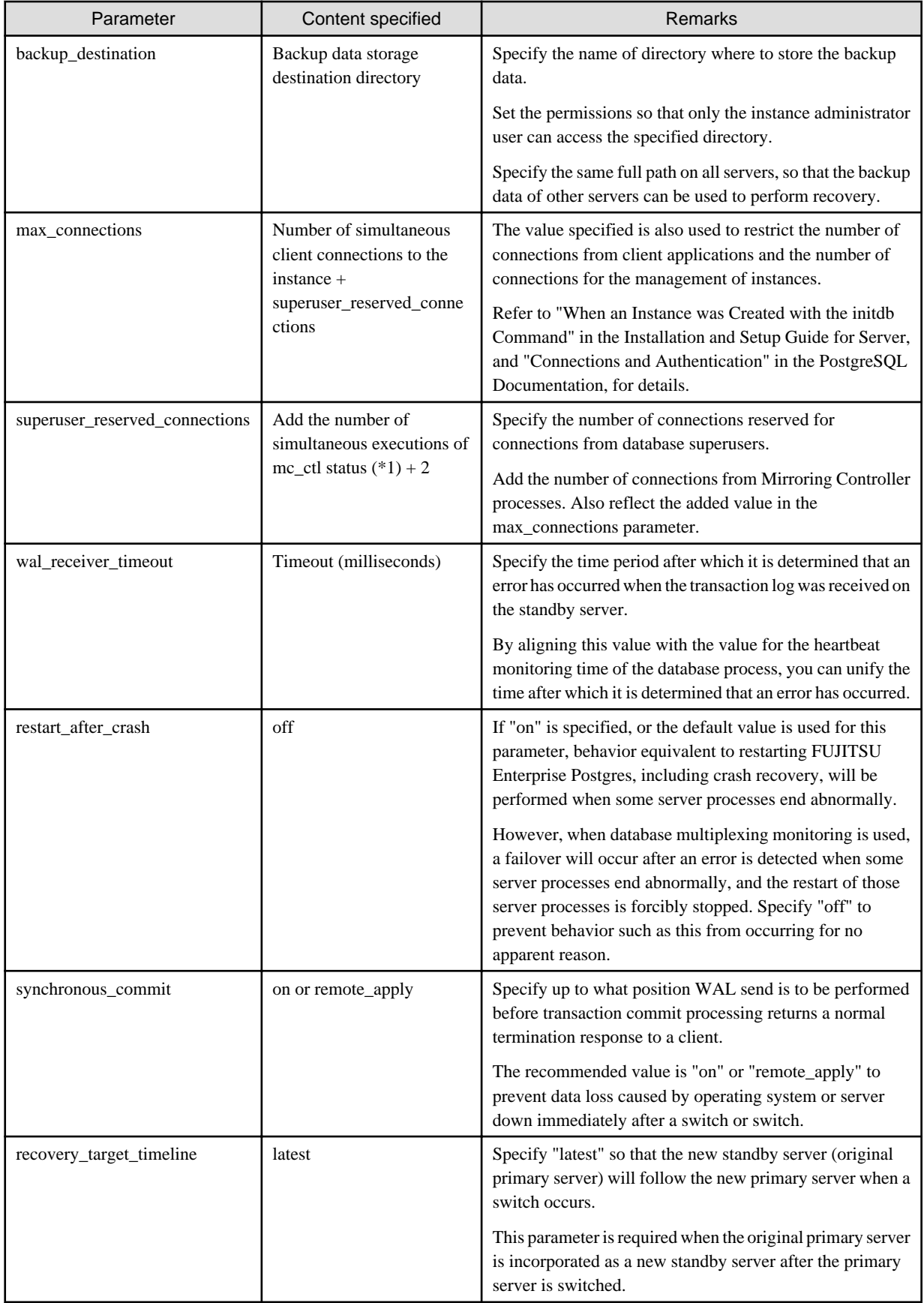

\*1: Number of simultaneous executions of the mc\_ctl command in the status mode.

### <span id="page-739-0"></span>**2.4.3 Starting Mirroring Controller on the Primary Server**

This section explains how to start Mirroring Controller on the primary server.

When the arbitration server is used for automatic degradation, start the Mirroring Controller arbitration process on the arbitration server in advance.

1. Start the Mirroring Controller process.

Enabling automatic switch/disconnection

As the instance administrator user, execute the mc\_ctl command in start mode.

Example)

\$ mc\_ctl start -M /mcdir/inst1

#### Disabling automatic switch/disconnection

As the instance administrator user, execute the mc\_ctl command in start mode with the -F option specified.

Example)

\$ mc\_ctl start -M /mcdir/inst1 -F

Note

- When the arbitration server is used for automatic degradation, the database server must connect to the arbitration server, and as a result, Mirroring Controller startup may take longer than when the arbitration server is not used.

- If the parameter for heartbeat monitoring of operating systems or servers set by the abitration server is greater than parameter for heartbeat monitoring of operating systems and servers of the Mirroring Controller, the Mirroring Controller may fail to start. In this case, check the contents of the message notification and review the parameters for heartbeat monitoring of operating systems or servers for the arbitration server or Mirroring Controller.
- If the heartbeat\_error\_action parameter in *serverIdentifier.*conf is set to "message", even if automatic switch/disconnection is enabled and Mirroring Controller is started, only message output is performed when a heartbeat abnormality is detected during heartbeat monitoring of operating systems and servers - switch/disconnection is not performed.
- Mirroring Controller startup usually fails if the standby server is mistakenly started as the primary server or if the old primary server is not recovered after the switch and is then mistakenly started as the primary server. However, if the admin network is disconnected, then startup does not fail, and both servers may become primary servers. Therefore ensure that the admin network is connected before starting Mirroring Controller.

### Point

- The mc\_ctl command fails if the Mirroring Controller arbitration process has not been started on the arbitration server when the arbitration server is used for automatic degradation. However, if the Mirroring Controller arbitration process cannot be started in advance, it can be started by specifying the --async-connect-arbiter option in the mc\_ctl command.

- After Mirroring Controller is started, automatic switch/disconnection can be enabled or disabled using the enable-failover or disable-failover mode of the mc\_ctl command.

2. Obtain the backup.

Use the pgx\_dmpall command to collect the backup.

## **2.5 Setting Up the Standby Server**

This section explains how to set up the standby server.

### <span id="page-740-0"></span>**2.5.1 Setting Up Database Multiplexing Mode on the Standby Server**

This section explains how to set up database multiplexing mode on the standby server.

In database multiplexing, the files that are required for operations are managed in the Mirroring Controller management directory.

There is one Mirroring Controller management directory for each instance.

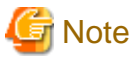

- Do not place the Mirroring Controller management directory in a directory managed by FUJITSU Enterprise Postgres, otherwise it may be deleted by mistake with the directories managed by FUJITSU Enterprise Postgres, and an old version of files may be restored.
- When creating a standby server for a large database, stop job system operations, specify a large value for the wal\_keep\_size parameter, or use replication slots.

This is because WALs generated after the standby server is built using the pg\_basebackup command, but before it is started, need to be retained. However, the number of WAL segments that can be retained is constrained by the wal\_keep\_size parameter.

Additionally, setting the wal\_keep\_size parameter requires consideration regarding stabilization of the database multiplexing mode (refer to "[2.11.1 Tuning to Stabilize the Database Multiplexing Mode](#page-747-0)" for details).

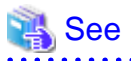

- Refer to "Preparing Directories for Resource Deployment" in the Installation and Setup Guide for Server for details on the directories that are managed by FUJITSU Enterprise Postgres.
- Refer to "pg\_basebackup" in "Reference" in the PostgreSQL Documentation for information on the pg\_basebackup command.

- Refer to "mc\_ctl" in Reference for information on the command.
- Refer to "[Appendix A Parameters](#page-815-0)" for details on each parameter to be edited for the setup.
- Refer to "Replication Slots" in the PostgreSQL Documentation for information on replication slots.

Perform the following procedure:

- 1. Log in to the standby server.
- 2. Create the Mirroring Controller management directory that will store the files required by database multiplexing.

Use ASCII characters in the Mirroring Controller management directory.

Additionally, grant "Write" permission to the instance administrator user for the Mirroring Controller management directory.

3. Copy, and then deploy, the network.conf file of the primary server.

Copy the network.conf file that was defined in the primary server setup, and deploy it to the Mirroring Controller management directory of the standby server.

Set read and write permissions for the instance administrator user only. If users other than the instance administrator user are granted access, the mc\_ctl command will not work. Accordingly, users other than the instance administrator user are prevented from operating Mirroring Controller.

Register in /etc/services the port number of the standby server that was specified in the network.conf file, because programs such as WebAdmin use it to search for available port numbers.

Register any name as the service name.

4. Copy, and then deploy, the serverIdentifier.conf file of the primary server.

Copy the serverIdentifier.conf file that was defined in the primary server setup, and deploy it to the Mirroring Controller management directory of the standby server.

Set read and write permissions for the instance administrator user only. If users other than the instance administrator user are granted access permissions, the mc\_ctl command will not work.

### <span id="page-741-0"></span>**2.5.2 Creating, Setting, and Registering the Standby Server Instance**

This section explains how to create, set, and register the standby server instance.

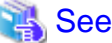

- Refer to "[Appendix A Parameters](#page-815-0)" for details on each parameter.
- Refer to "mc\_ctl" in Reference for information on the command.
- 

Perform the following procedure:

1. Set the kernel parameters.

Refer to "Configuring Kernel Parameters" in the Installation and Setup Guide for Server for details.

2. When using transparent data encryption, configure the encryption settings for the storage data.

Refer to "Database Multiplexing Mode" in the Operation Guide for details.

3. Execute the pg\_basebackup command to create a copy of the primary server instance on the standby server.

Example)

```
$ pg_basebackup -D /database/inst1 -X fetch --waldir=/transaction/inst1 --progress --verbose -R 
--dbname='application_name=standbyServerName' -h primaryServerIpAddress -p
primaryServerPortNumber
```
# **Note**

- Use the pg\_basebackup command with the -R option to create a standby signal file. If you do not create the standby signal file, the Mirroring Controller cannot be started as a standby server.

- If using a method that requires password authentication for connections to the primary server, you will need to ensure that authentication is performed automatically. If the -R option is specified for the pg\_basebackup command and the password parameter is specified for the --dbname option, the pg\_basebackup command will set the password in the primary\_conninfo parameter in postgresql.auto.conf file, enabling connections to be performed automatically.

If a password is not set in the primary\_conninfo parameter in postgresql.auto.conf file, it will be necessary to create a .pgpass file in the home directory of the instance administrator user, and specify a password for the replication database.

- The primary\_conninfo parameter should not be set in the postgresql.conf file, but only in the postgresql.auto.conf file using the pg\_basebackup command.
- When executing the pg\_basebackup command, consider the following for collection of transaction logs.
	- When "fetch" is specified for the -X option of the command

Transaction logs are collected at the end of the backup, so it is necessary to ensure that transaction logs that occur during backup are not deleted from the primary server. Therefore, allow for a sufficient value for the wal\_keep\_size parameter in postgresql.conf.

- When the -X option is omitted or "stream" is specified for the -X option of the command

Transaction logs are streamed, so when Mirroring Controller is running on the primary server, the connection is changed to a synchronous standby server on detection of a streaming replication connection using this command. Therefore, if a job has started on the primary server, the primary server will be impacted, therefore execute this command after stopping only the Mirroring Controller process on the primary server.

# See

Refer to "Hot Standby" in the PostgreSQL Documentation for information on the standby.signal file.  <span id="page-742-0"></span>4. Set the parameters shown in the table below in the postgresql.conf file.

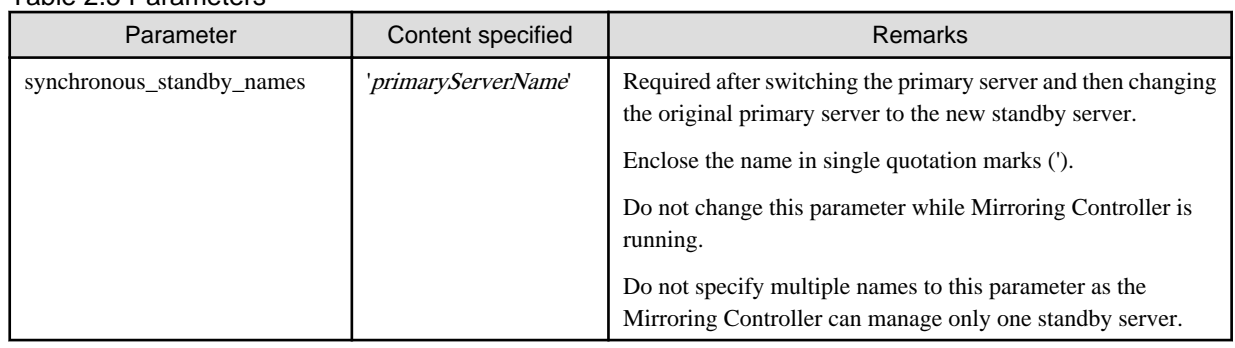

#### Table 2.5 Parameters

### **2.5.3 Starting Mirroring Controller on the Standby Server**

This section explains how to start Mirroring Controller on the standby server.

When the arbitration server is used for automatic degradation, start the Mirroring Controller arbitration process on the arbitration server in advance.

1. After ensuring that the Mirroring Controller process of the primary server has started, start Mirroring Controller on the standby server.

### Enabling automatic switch/disconnection

As the instance administrator user, execute the mc\_ctl command in start mode with the -f option specified. This action enables automatic switch/disconnection.

If you start Mirroring Controller and the instance without specifying the -f option, automatic switch/disconnection will not be enabled. To enable both, start Mirroring Controller and then execute the mc\_ctl command in enable-failover mode or restart Mirroring Controller with the -f option specified.

Example)

\$ mc\_ctl start -M /mcdir/inst1

#### Disabling automatic switch/disconnection

As the instance administrator user, execute the mc\_ctl command in start mode with the -F option specified.

Example)

```
$ mc_ctl start -M /mcdir/inst1 -F
```
2. Check the status of the Mirroring Controller process.

As the instance administrator user, execute the mc\_ctl command in status mode. Ensure that "mirroring status" is switchable.

Example)

\$ mc\_ctl status -M /mcdir/inst1

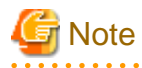

- When the arbitration server is used for automatic degradation, the time required for the database server to connect to the arbitration server is added on. Therefore, Mirroring Controller startup may take longer than when the arbitration server is not used.

- If the parameter for heartbeat monitoring of operating systems or servers set by the abitration server is greater than parameter for heartbeat monitoring of operating systems and servers of the Mirroring Controller, the Mirroring Controller may fail to start. In this case, check the contents of the message notification and review the parameters for heartbeat monitoring of operating systems or servers for the arbitration server or Mirroring Controller.

- <span id="page-743-0"></span>- If the heartbeat\_error\_action parameter in serverIdentifier.conf is set to "message", even if automatic switch/disconnection is enabled and Mirroring Controller is started, only message output is performed when a heartbeat abnormality is detected during heartbeat monitoring of operating systems and servers - switch/disconnection is not performed.
- Mirroring Controller startup usually fails if the standby server is mistakenly started as the primary server or if the old primary server is not recovered after the switch and is then mistakenly started as the primary server. However, if the admin network is disconnected, then startup does not fail, and both servers may become primary servers. Therefore, ensure that the admin network is connected before starting Mirroring Controller.

# **P** Point

- The mc\_ctl command fails if the Mirroring Controller arbitration process has not been started on the arbitration server when the arbitration server is used for automatic degradation. However, if the Mirroring Controller arbitration process cannot be started in advance, it can be started by specifying the --async-connect-arbiter option in the mc\_ctl command.

. . . . . . . . . . . . . .

- After Mirroring Controller is started, automatic switch/disconnection can be enabled or disabled using the enable-failover or disablefailover mode of the mc\_ctl command.

## **2.6 Creating a User Exit for a Database Server**

This section explains how to create a user exit for a database server.

The user command types explained below can be used as user exits. These commands are called by Mirroring Controller management processes.

The user can create user exits as required.

Specify the user commands that were created for the parameters in the server configuration file of the database server. Refer to "[A.4.1 Server](#page-822-0) [Configuration File for the Database Servers"](#page-822-0) for information on these parameters.

#### **User command types**

- Fencing command

This user command performs fencing if Mirroring Controller performs arbitration processing and determines that a database server is unstable.

- Arbitration command

This user command performs arbitration processing in lieu of the arbitration server when there is no arbitration server.

- State transition commands

These user commands are called when Mirroring Controller performs state transition of a database server.

It includes the following types:

- Post-switch command

This user command is called after a promotion from standby server to primary server.

- Pre-detach command

This user command is called before the standby server is disconnected from a cluster system. If the pre-detach command is specified on both the primary server and standby server, it is called first on the standby server and then on the primary server.

If the settings are configured to forcibly stop the instance on the standby server when the standby server is disconnected, the predetach command is called on the standby server and then the instance on the standby server is stopped.

- Post-attach command

This user command is called after the standby server has been attached to a cluster system. If the post-attach command is specified on both the primary server and standby server, it is called first on the primary server and then on the standby server.

<span id="page-744-0"></span>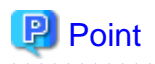

When the arbitration server is used for automatic degradation and the requirements can be satisfied using the fencing command on the arbitration server only, the fencing command on the database server is not required. In addition, if the requirements can be satisfied using the fencing command on the database server only, create a fencing command on the arbitration server for termination processing only (without implementation).

#### Table 2.6 Availability of user commands, and database server calling the command

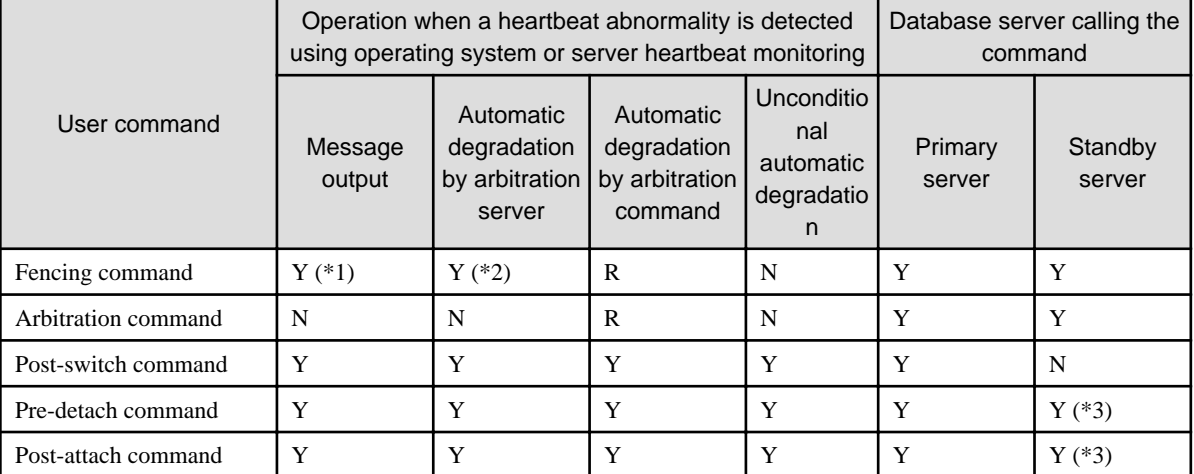

R: Required

Y: Can be used

N: Cannot be used

\*1: Called only when the mc\_ctl command is used to execute forced switching or forced disconnection.

\*2: Creation of a fencing command on a database server is optional, but it must be created on the arbitration server.

\*3: If message output or unconditional automatic degradation is selected, this command is called only from the primary server.

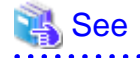

Refer to "[Appendix C User Commands"](#page-837-0) for information on the interface for each user command.

 $\overline{a}$ 

# **2.7 Confirming the Streaming Replication Status**

Before performing the setup of the database multiplexing mode, ensure that the prerequisite streaming replication feature has been set up correctly.

Perform the following procedure:

1. On the primary server, ensure that single-row searches can be performed using the pg\_stat\_replication statistics view.

An example output of the psql command is shown below.

Example)

```
postgres=# select * from pg_stat_replication;
-[ RECORD 1 ]----+------------------------------
pid | 10651
usesysid | 10
usename | fsep
application_name | standby
```
<span id="page-745-0"></span>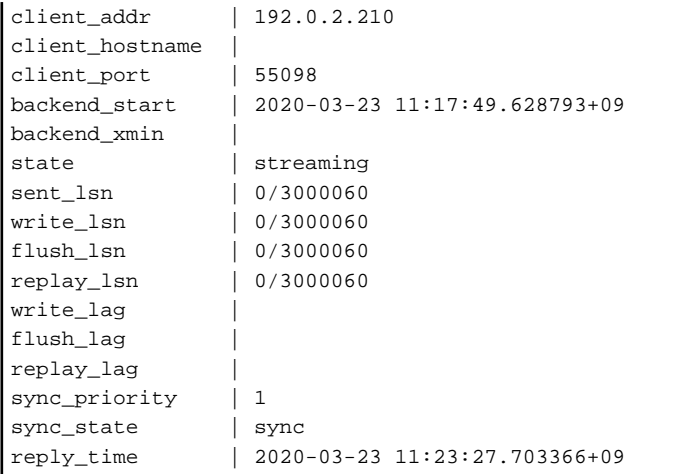

2. Confirm the search results of step 1.

Ensure that the connection established with the intended standby server is in synchronous mode.

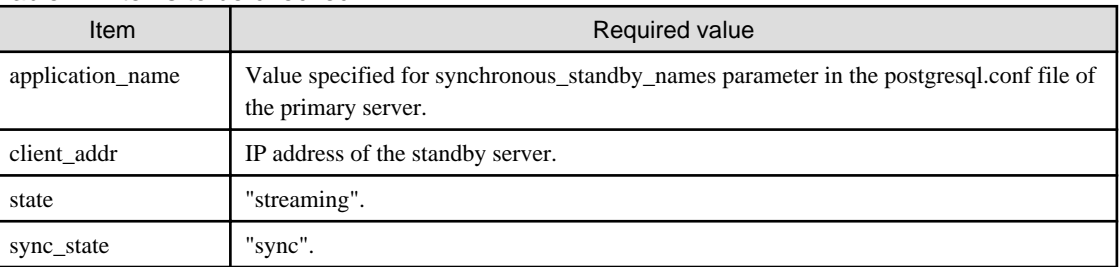

#### Table 2.7 Items to be checked

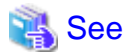

- Refer to "The Statistics Collector" in "Server Administration" in the PostgreSQL Documentation for information on the pg\_stat\_replication statistics view.

- Note that the pg\_stat\_replication statistics view may change in the future.

#### <u>. . . . . . . . . . . . . .</u> . . . . . . . . . . . . . . . . . .

## **2.8 Checking the Connection Status**

This section explains how to check the connection status from a database server or the arbitration server.

### **2.8.1 Checking the Connection Status on a Database Server**

This section explains how to use a database server to check the connection status of the Mirroring Controller arbitration process and the Mirroring Controller process on the primary server and standby server.

Perform the following procedure:

1. On the primary server and standby server, execute the mc\_ctl command in status mode with the --arbiter option specified.

```
Example)
The mc_ctl command is executed with the --arbiter option specified, and the status is output.
$ mc_ctl_status --arbiter -M /mcdir/inst1
arbiter_id host status
---------------------------------------
arbiter 192.0.3.120 online
```
<span id="page-746-0"></span>2. On the primary server and standby server, check the result displayed by executing the mc\_ctl command in status mode in step 1.

Items to be checked

Check that the output status" is "online".

$$
\sum_{i=1}^{n} \text{See}
$$

Refer to the Reference for information on the mc\_ctl command.

### **2.8.2 Checking the Connection Status on the Arbitration Server**

This section explains how to use the arbitration server to check the connection status of the Mirroring Controller arbitration process and the Mirroring Controller process on the primary server and standby server.

Perform the following procedure:

1. Execute the mc\_arb command in status mode on the arbitration server.

The example below executes the mc\_arb command, and shows the status.

#### Linux

Example)

```
$ mc_arb status -M /mcarb_dir/arbiter1
server_id host status
server1 192.0.3.100 online
server2 192.0.3.110 online
```
Windows

Example)

```
> mc_arb status -M D:\mcarb_dir\arbiter1
server_id host status
---------------------------------------
server1 192.0.3.100 online
server2 192.0.3.110 online
```
2. Check the result displayed by executing the mc\_arb command in step 1.

Items to be checked

Check that the output status is "online" on both lines.

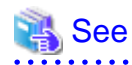

```
Refer to the Reference for information on the mc_arb command.
```
### **2.9 Creating Applications**

This section explains how to create applications using database multiplexing, and points that should be noted when you create the applications.

### <span id="page-747-0"></span>**2.9.1 Application Connection Server Settings**

If database multiplexing is used and a failover occurs, it will be necessary to switch the application connection server. Accordingly, use the application connection switch feature to create applications.

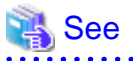

Refer to "Application Connection Switch Feature" in the Application Development Guide for details.

# **2.10 Checking the Behavior**

To check if the environment setup was performed correctly, start the application and then check the behavior of the switch and rebuild.

# **2.11 Tuning**

This section explains how to tune database multiplexing mode.

## **2.11.1 Tuning to Stabilize the Database Multiplexing Mode**

When large amounts of data are updated, the write-to load for the database will become great, and the multiplexing state may become unstable.

Accordingly, by editing the parameters below in the postgresql.conf file, a stable multiplexing state can be maintained. Refer to "Estimating Transaction Log Space Requirements" in the Installation and Setup Guide for Server for information on transaction log space requirements.

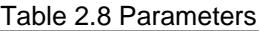

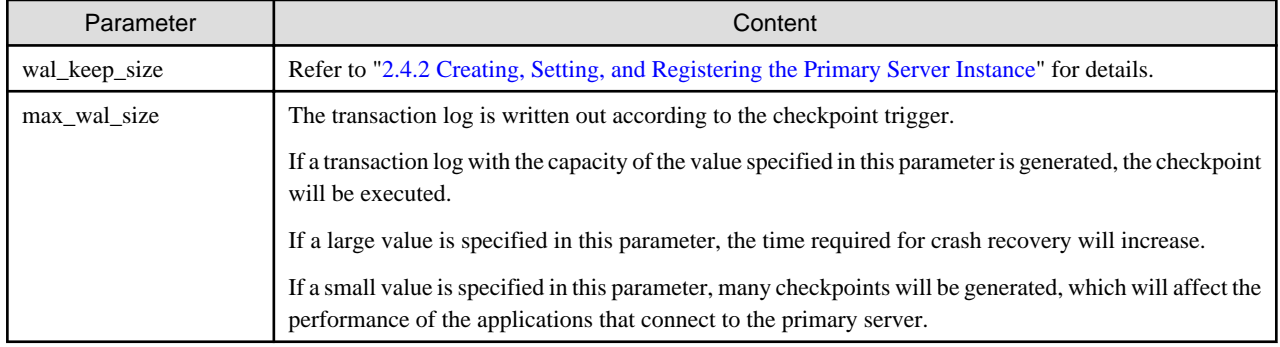

### **2.11.2 Tuning to Stabilize Queries on the Standby Server**

Queries made using reference jobs on the standby server may be canceled by jobs executed on the primary server.

To reduce the possibility of a job being canceled, specify as large a value as possible for the max\_standby\_archive\_delay parameter in the postgresql.conf file.

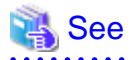

- Refer to "Handling Query Conflicts" in the PostgreSQL Documentation for details.
- Refer to "Standby Servers" in the PostgreSQL Documentation for details on the max\_standby\_archive\_delay parameter.

### **2.11.3 Tuning to Stabilize Queries on the Standby Server (when Performing Frequent Updates on the Primary Server)**

If jobs are updated on the primary server regularly and frequently, it will be easy for the query made by the reference job on the standby server to be canceled. In this case, edit one of the postgresql.conf file parameters shown in the table below.

#### <span id="page-748-0"></span>Table 2.9 Parameters

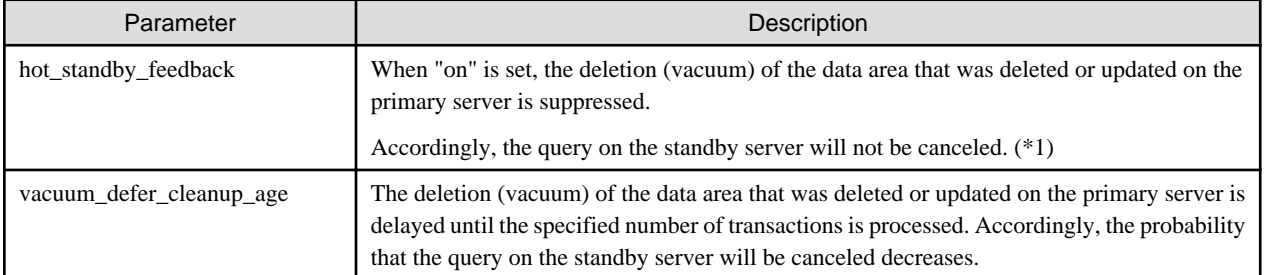

\*1: Because the vacuum is delayed, the data storage destination disk space of the primary server comes under pressure.

Additionally, if there is conflict between accesses and queries executed on the standby server, transaction logs indicating this conflict will be transferred.

Accordingly, specify as large a value as possible for the max\_standby\_archive\_delay parameter so that access conflicts do not occur.

See

- Refer to "Standby Servers" in the PostgreSQL Documentation for details on the hot\_standby\_feedback parameter.

- Refer to "Primary Server" in the PostgreSOL Documentation for details on the vacuum defer cleanup age parameter.

## **2.11.4 Tuning for Optimization of Degradation Using Abnormality Monitoring**

Mirroring Controller uses a monitoring method that outputs an error if the timeout or number of retries is exceeded when accessing resources targeted for monitoring. Setting inappropriate values in these settings may lead to misdetection or a delay in automatic degradation, so you must design these values appropriately.

For example, the following type of issue occurs if the tuning related to abnormality monitoring is not performed appropriately.

- If the timeout is too short

Results in redundant degradation and availability falls.

- If the timeout is too long

It takes longer for automatic degradation to be performed even when an error affecting operational continuity occurs, potentially causing downtime.

You can optimize degrading operation by editing the values for the parameters in the server configuration file described below in accordance with the system. Refer to "[A.4 Server Configuration File"](#page-822-0) for information on how to edit these parameters.

### 2.11.4.1 Tuning for Abnormality Monitoring of the Operating System or Server

Tuning for abnormal monitoring of the operating system or server depends on the operation when heartbeat abnormality is detected by the heartbeat monitoring of operating systems or servers.

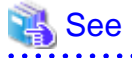

Refer to ["1.1.1 Monitoring Using Database Multiplexing Mode](#page-712-0)" for the operation when heartbeat abnormality is detected in the the heartbeat monitoring of operating systems or servers. 

. . . . . . . . . . . . . .

### 2.11.4.1.1 Tuning Abnormality Monitoring for Operations that Use an Arbitration Server for Automatic Degeneration

In an operation that use an arbitration server for automatic degeneration, the database server is periodically monitored for abnormalities so that the Mirroring Controller arbitration process can immediately respond to an arbitration request from the Mirroring Controller.The

<span id="page-749-0"></span>automatic degradation using the arbitration server can optimize the time from error detection to automatic degradation of the operating systems or servers by editing the following parameters.

- Parameters for the abnormality monitoring of the operating system or server in the server configuration file of the database server
- [Parameters for the abnormality monitoring of the operating system or server in the arbitration configuration file](#page-750-0)
- [Parameters for the arbitration processing and fencing](#page-751-0)

### **Parameters for the abnormality monitoring of the operating system orserver in the server configuration file of the database server**

Table 2.10 Parameters for the abnormality monitoring of the operating system or server in the server configuration file of the database server

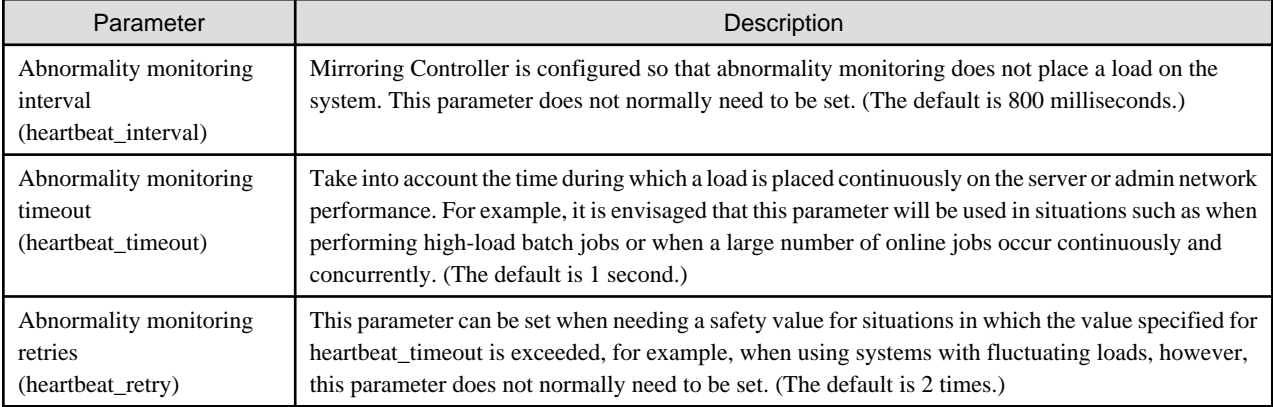

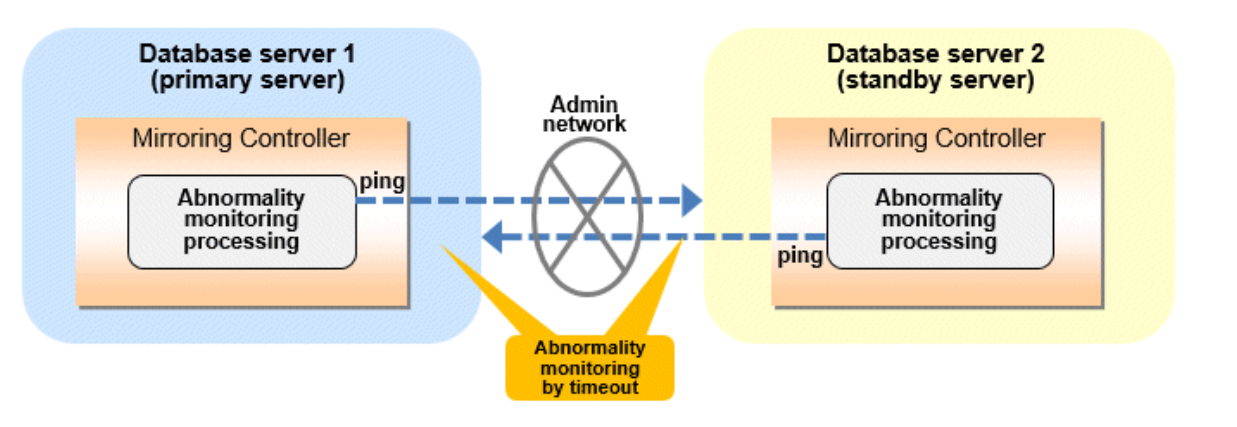

Flow of abnormality monitoring by timeout

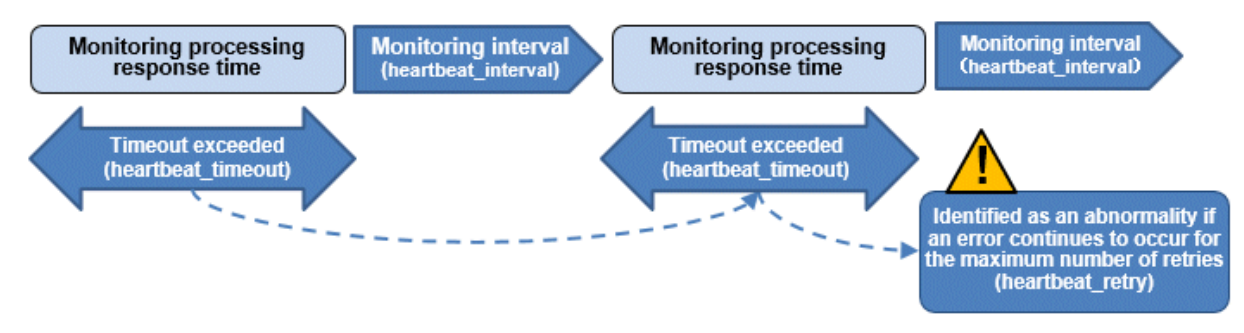

The expression for calculating the time required to detect an abnormality by Mirroring Controller is shown below.

Abnormality detection time of Mirroring Controller = ( heartbeat\_timeout(seconds) + heartbeat\_interval(milliseconds) / 1000 ) x ( heartbeat\_retry(number of times) + 1) <span id="page-750-0"></span>The abnormality detection time when the default value is used is shown below.

```
Abnormality detection time of Mirroring Controller = (1 + 800 / 1000) x (2 + 1)= 5.4 (seconds)
```
### **Parameters for the abnormality monitoring of the operating system or server in the arbitration configuration file**

Table 2.11 Parameters for the abnormality monitoring of the operating system or server in the arbitration configuration file

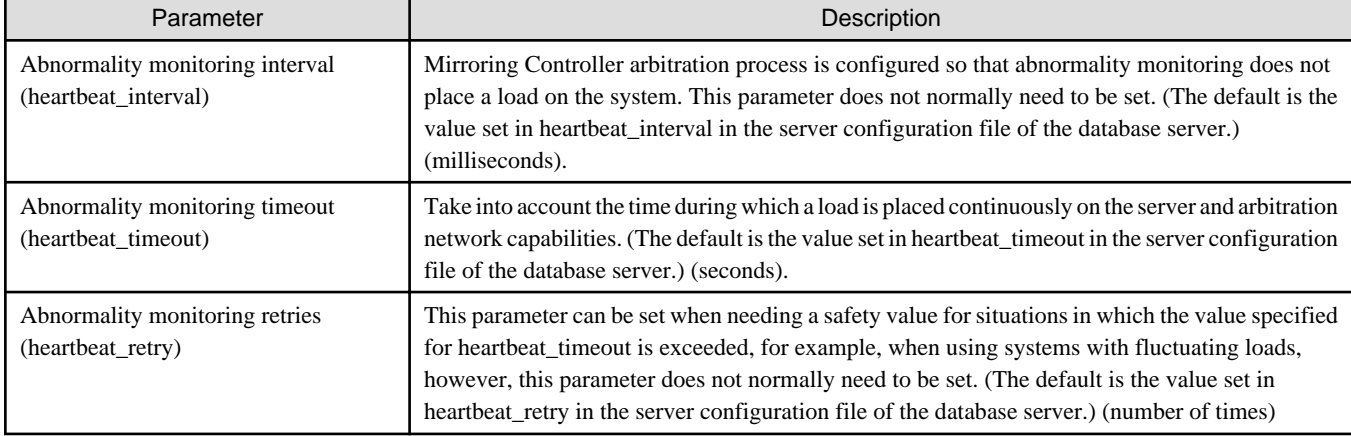

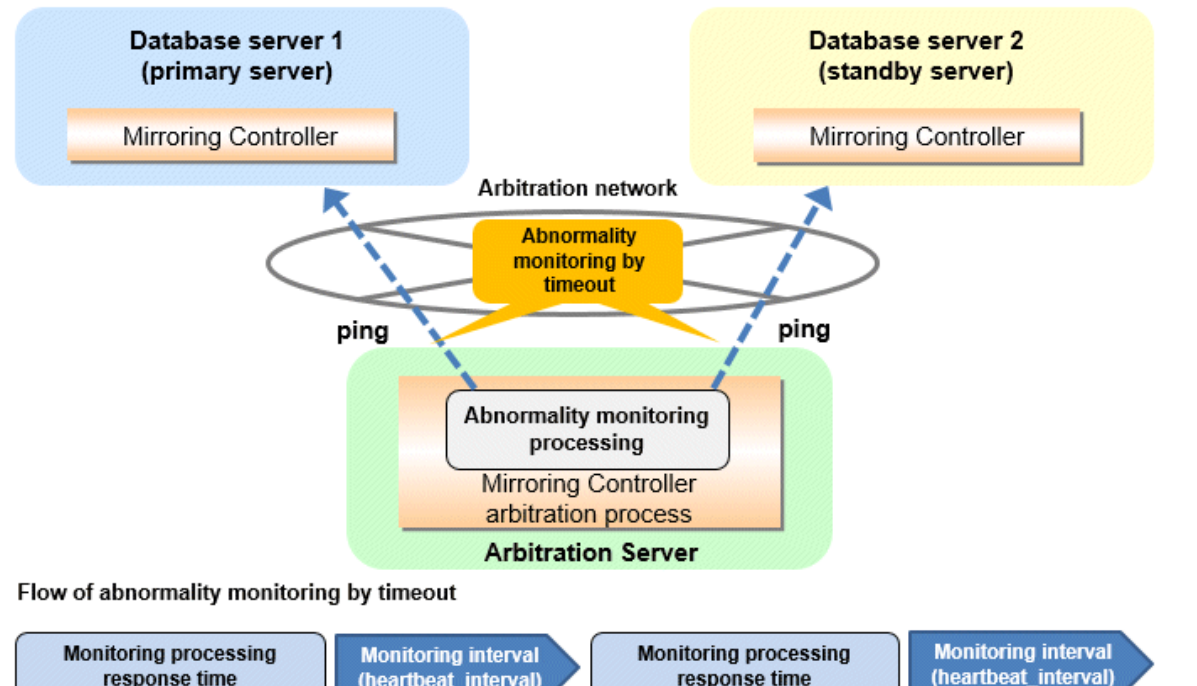

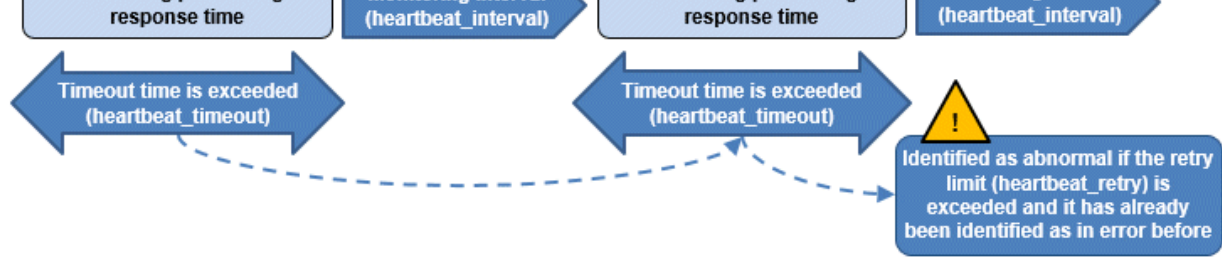

The expression for calculating the time required to detect an abnormality by Mirroring Controller arbitration process is shown below.

<span id="page-751-0"></span>Abnormality detection time of Mirroring Controller arbitration process = ( heartbeat\_timeout(seconds) + heartbeat\_interval(milliseconds) / 1000 ) x ( heartbeat\_retry(number of times) + 1)

The abnormality detection time when the default value is used is shown below.

```
Abnormality detection time of Mirroring Controller arbitration process = (1 + 800 / 1000) x (2 + 1)= 5.4 (seconds)
```
# **P** Point

The abnormality detection time of the operation for automatic degradation using the arbitration server can be calculated as follows.

Abnormality detection time = Max(Abnormality detection time by Mirroring Controller, Abnormality detection time by Mirroring Controller arbitration process)

# **Note**

If the heartbeat\_interval is set in the arbitration configuration file, the relationship between the parameter for operating system or server abnormality monitoring specified in the server configuration file of the database server file and the heartbeat\_interval of the arbitration configuration file must satisfy the following relational expression.

```
Heartbeat interval in the arbitration configuration file (milliseconds) / 1000 ) \leq( heartbeat timeout(seconds) + heartbeat interval(milliseconds) / 1000 ) * heartbeat retry(number of
times) + heartbeat_timeout(seconds)
```
### **Parameters for the arbitration processing and fencing**

Table 2.12 Parameters for the arbitration processing and fencing

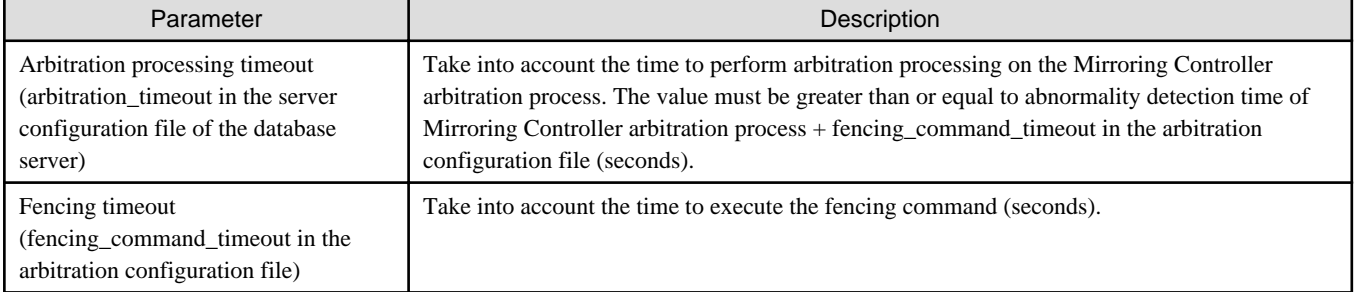

#### **Flow from the abnormality detection to the automatic degeneracy**

When performing automatic degradation using the arbitration server, the flow from the abnormality detection in the operating system or server to the occurrence of automatic degeneracy and the parameters is shown below.

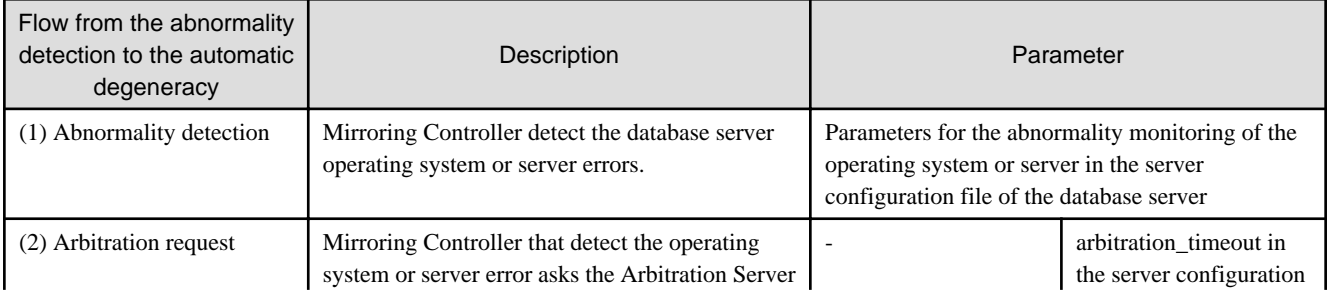

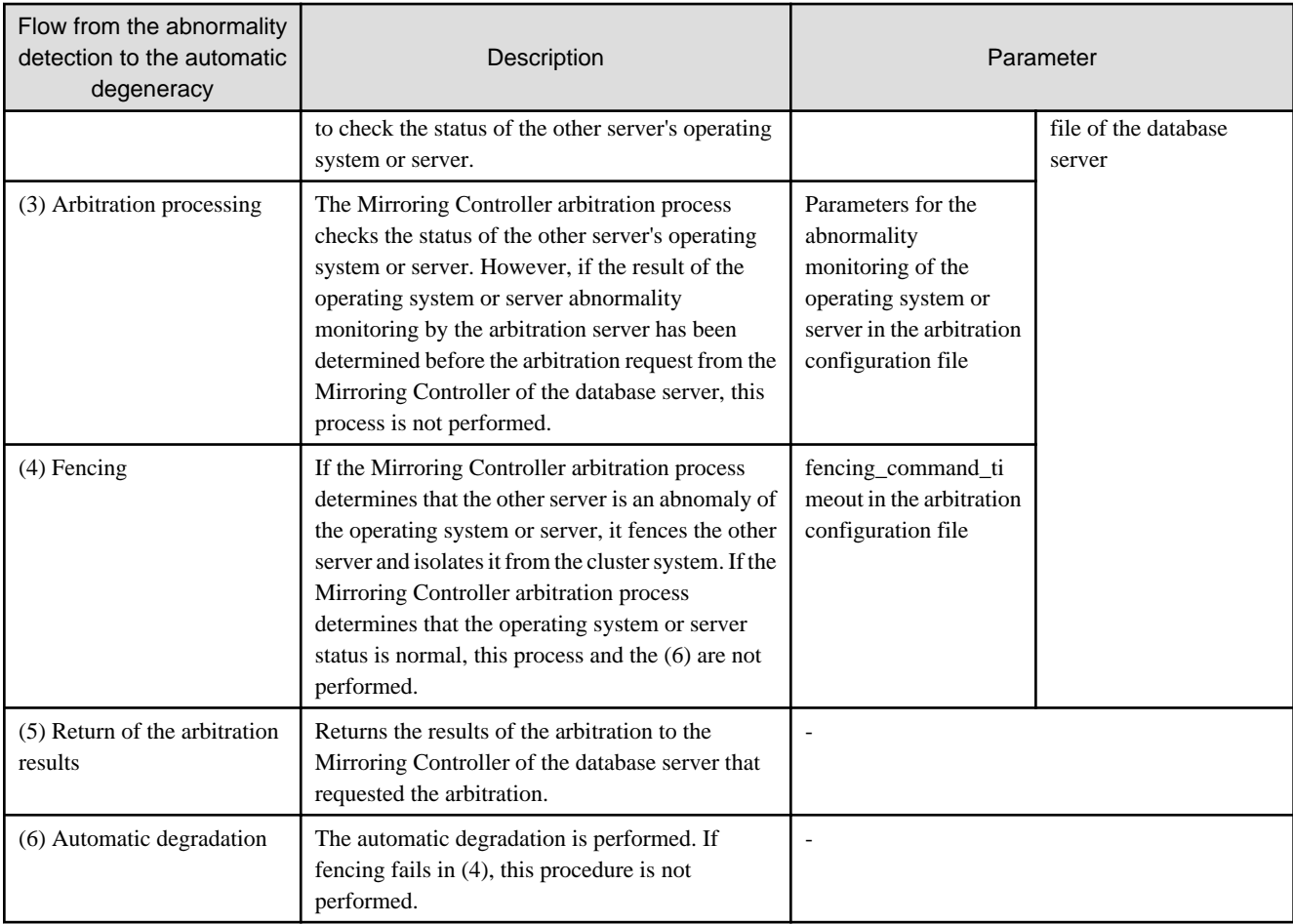

-: No associated parameters

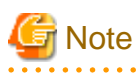

If the fencing\_command parameter is specified in the server configuration file of the database server, the fencing command is invoked on the database server if fencing is successful on the arbitration server. In that case, add the value of the fencing\_command\_timeout parameter in the server configuration file of the database server to the estimate. 

 $\cdots$ 

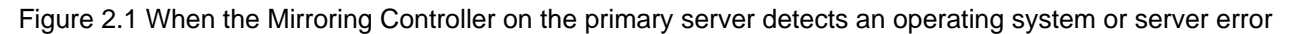

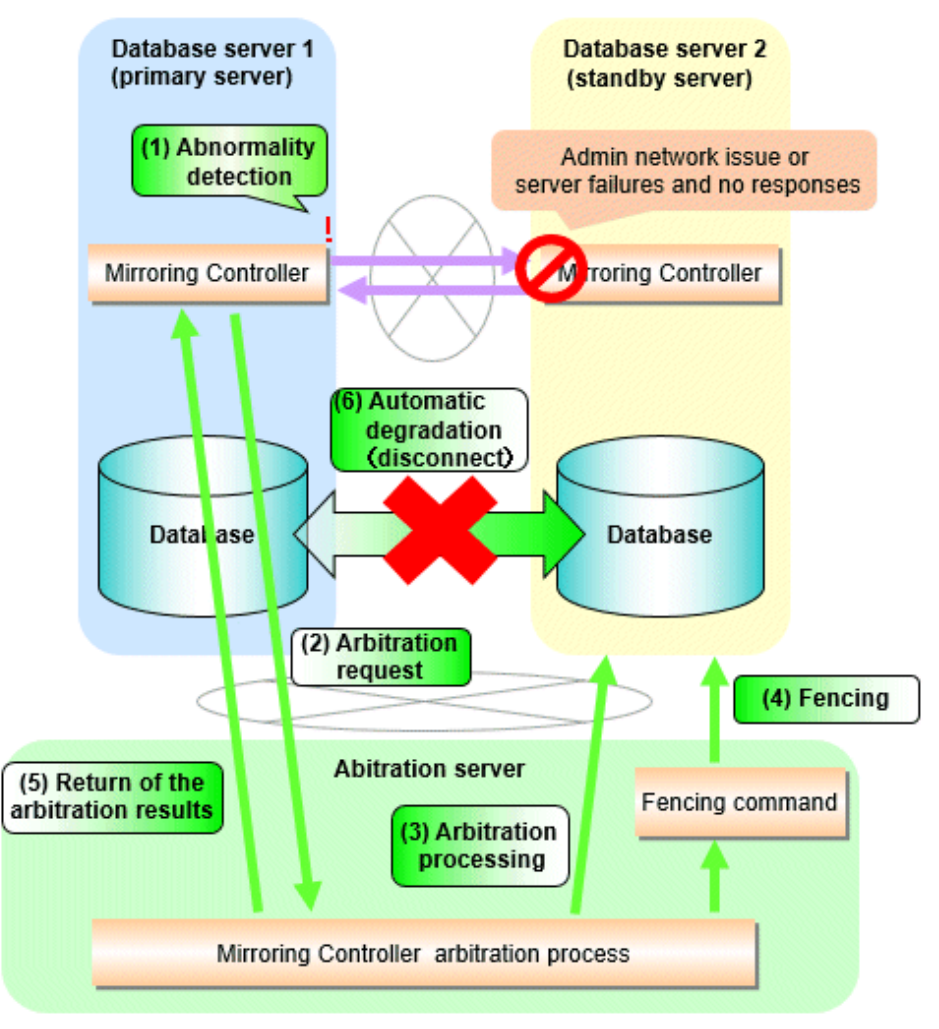

Figure 2.2 When the Mirroring Controller on the standby server detects an operating system or server error

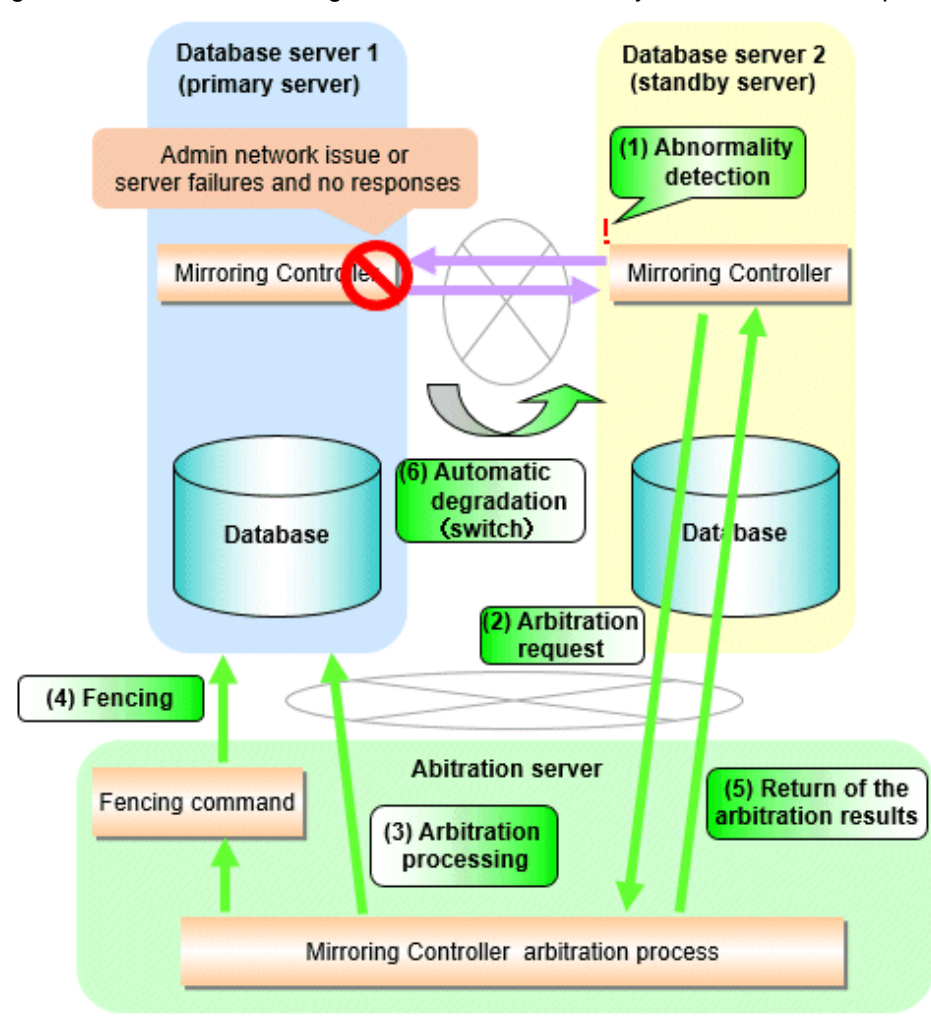

### 2.11.4.1.2 Tuning Abnormality Monitoring for Operations that Perform Automatic Degeneration by Calling a User Exit that Determines Degeneration

In an operation that perform automatic degeneration by calling a user exit that determines degeneration, you can optimize the time from operating system or server abnormality detection to automatic degradation by editing the operating system or server abnormality monitoring parameters and parameters related to arbitration processing and fencing in the server configuration file of the database server. Refer to ["Parameters for the abnormality monitoring of the operating system or server in the server configuration file of the database server](#page-749-0)" for information on the operating system or server abnormality monitoring parameters in the server configuration file of the database server.

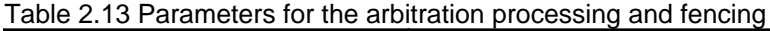

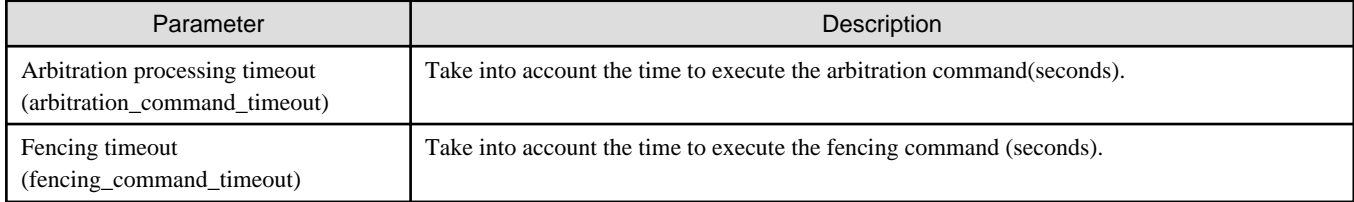

### **Flow from the abnormality detection to the automatic degeneracy**

When performing automatic degradation by calling a user exit that determines degeneration, the flow from the abnormality detection in the operating system or server to the occurrence of automatic degeneracy and the parameters is shown below.

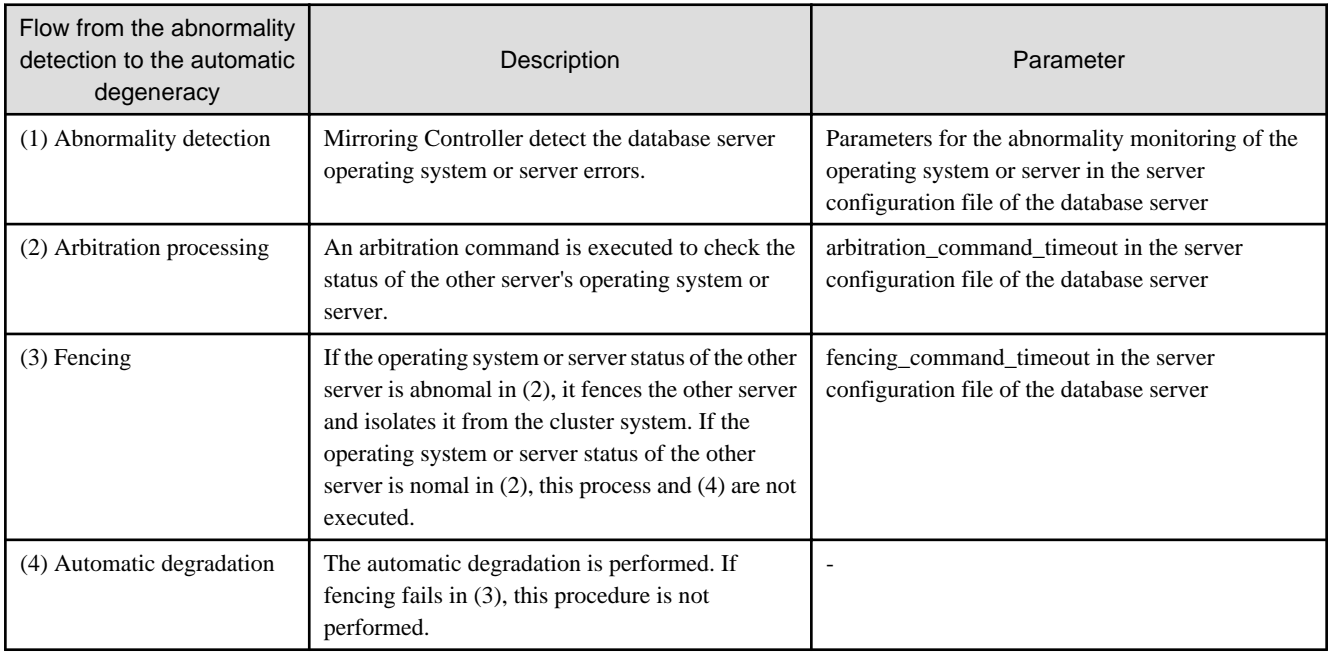

-: No associated parameters

Figure 2.3 When the Mirroring Controller on the primary server detects an operating system or server error

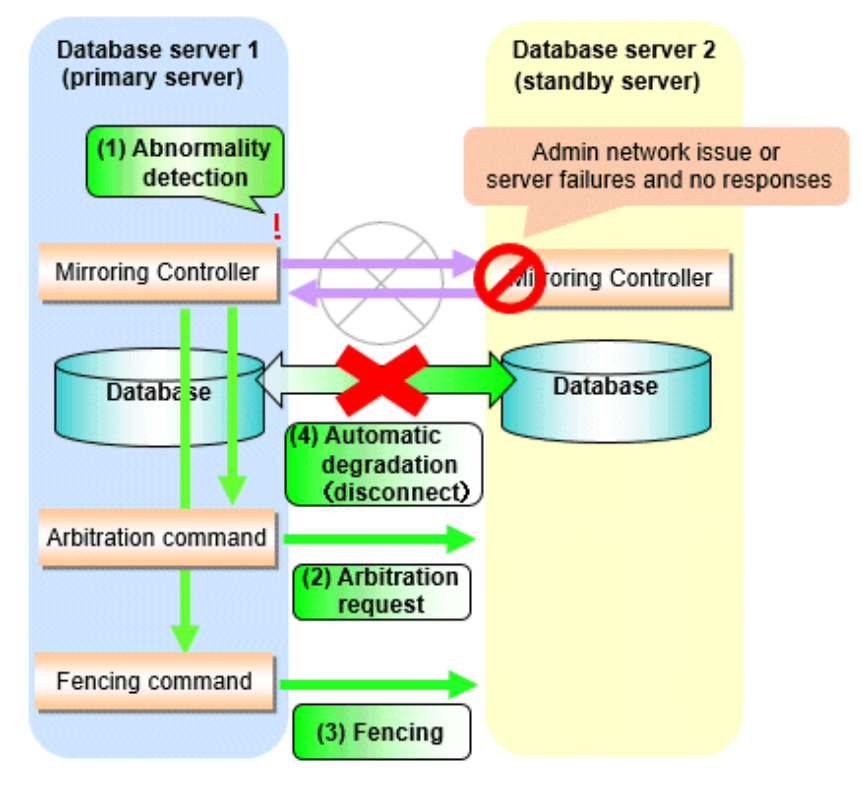
Figure 2.4 When the Mirroring Controller on the standby server detects an operating system or server error

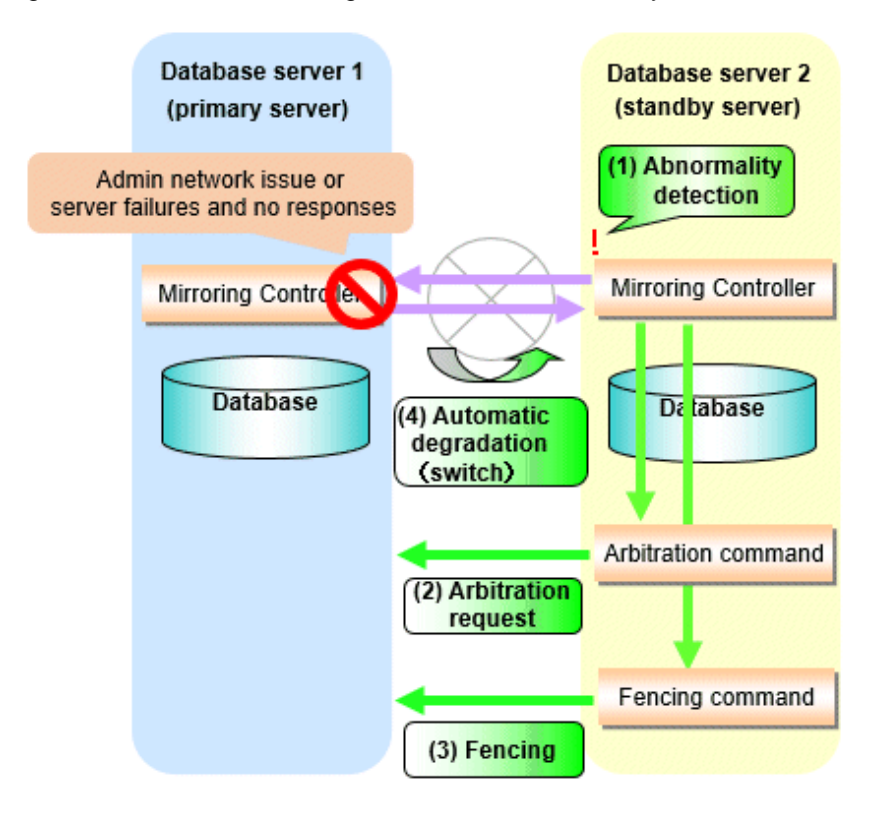

### 2.11.4.1.3 Tuning Abnormality Monitoring for Operations that Notify Messages

In an operation that notify messages, you can optimize the abnormality detection time by editing the operating system or server abnormality monitoring parameters in the server configuration file of the database server. Refer to "[Parameters for the abnormality monitoring of the](#page-749-0) [operating system or server in the server configuration file of the database server"](#page-749-0) for information on the operating system or server abnormality monitoring parameters in the server configuration file of the database server. In addition, when the Mirroring Controller detects an error, it does not perform the arbitration processing, fencing, or automatic degradation, but only notification messages is performed.

### 2.11.4.1.4 Tuning Abnormality Monitoring for Operations that Perform Automatic Degenerate Unconditionally due to Heartbeat Abnormality

In an operation that perform automatic degenerate unconditionally due to heartbeat abnormality, you can optimize the time from operating system or server abnormality detection to automatic degradation by editing the operating system or server abnormality monitoring parameters in the server configuration file of the database server. Refer to ["Parameters for the abnormality monitoring of the operating](#page-749-0) [system or server in the server configuration file of the database server](#page-749-0)" for information on the operating system or server abnormality monitoring parameters in the server configuration file of the database server. In addition, when the Mirroring Controller detects an error, it does not perform the arbitration processing, fencing, or automatic degradation, but only automatic degenerate unconditionally is performed.

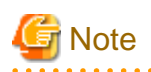

Refer to ["Appendix D Notes on Performing Automatic Degradation Immediately after a Heartbeat Abnormality](#page-842-0)" for notes on the operation that perform automatic degenerate unconditionally due to heartbeat abnormality.

## 2.11.4.2 Tuning for Abnormality Monitoring of Darabase Processes

In an abnormality monitoring of database pocesses, you can optimize by editing the following parameters in the server configuration file of the database server.

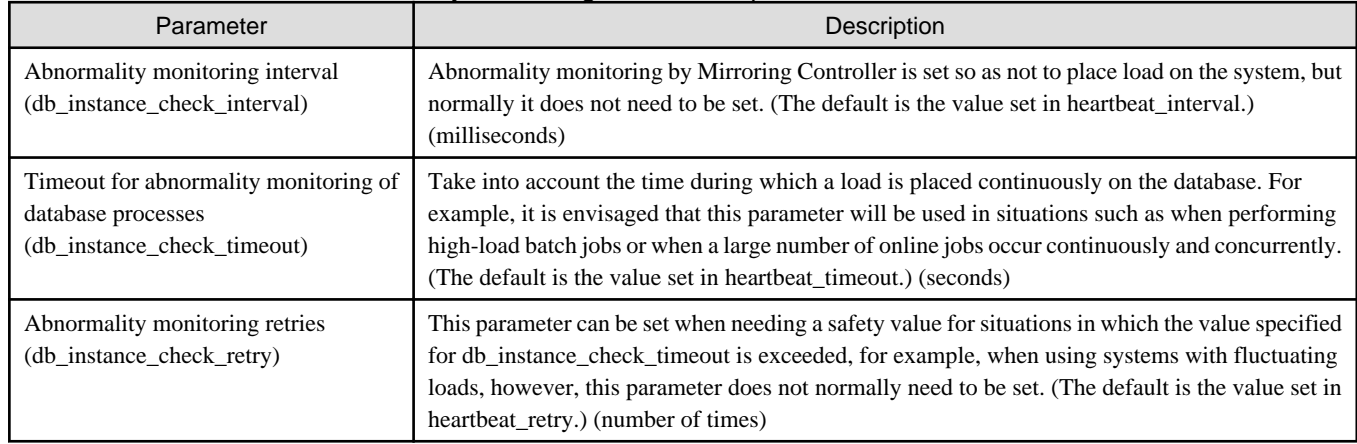

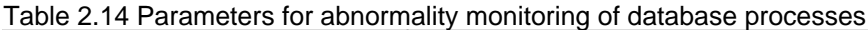

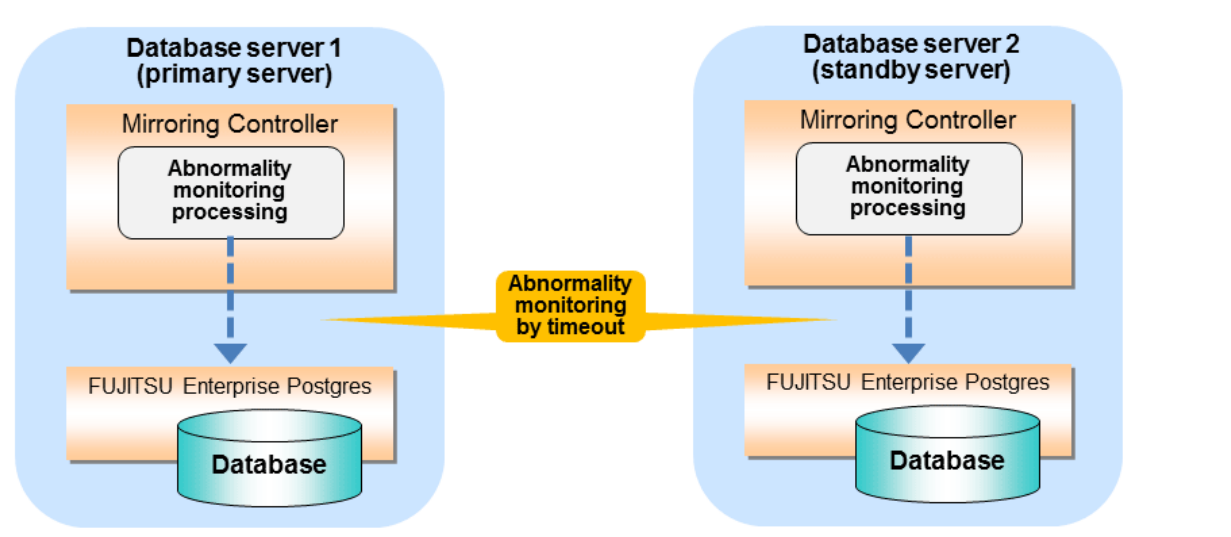

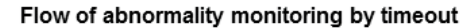

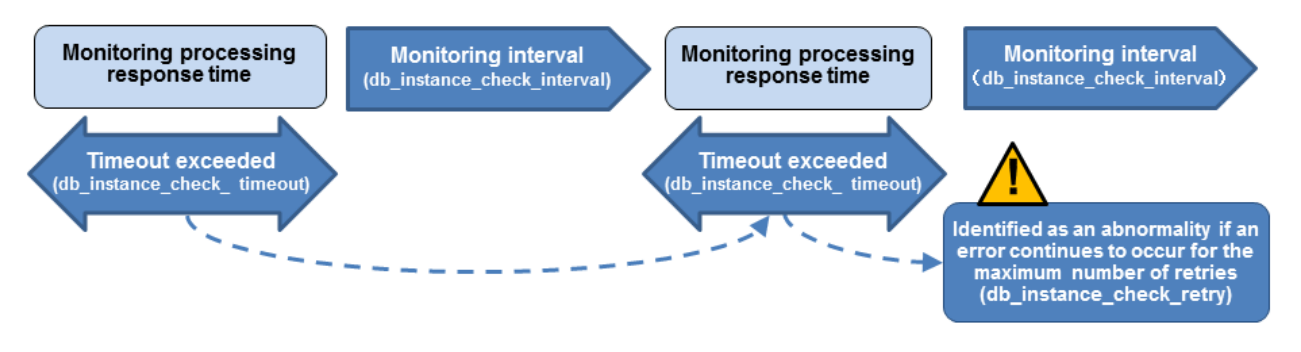

The expression for calculating the time required to detect an abnormality is shown below.

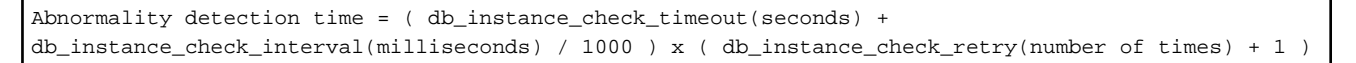

The abnormality detection time when the default value is used is shown below.

```
Abnormality detection time = (1 + 800 / 1000) x (2 + 1) = 5.4(seconds)
```
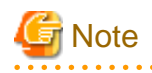

- If the db\_instance\_timeout\_action parameter in *serverIdentifier*.conf is set to "message", and the db\_instance\_check\_timeout parameter is set to a short value, a crash of the database process will be detected as "no response", and it may take time for automatic degradation to occur. Therefore, specify an appropriate timeout for db\_instance\_check\_timeout.

- If a high load on the database and an event that prevents connection to an instance occur at the same time, it is judged as abnormal without retrying monitoring.

. . . . . . . . . . . . . . . . .

# 2.11.4.3 Tuning for Abnormality Monitoring of Streaming Replication

. . . . . . . . . . . .

In an abnormality monitoring of streaming replication, you can optimize by editing the following parameters in the server configuration file of the database server.

| Parameter                                                                                                    | Description                                                                                                    |
|----------------------------------------------------------------------------------------------------|----------------------------------------------------------------------------------------------------|
| Abnormality monitoring interval<br>(db_instance_check_interval)                                                                          | Abnormality monitoring by Mirroring Controller is set so as not to place load on the system, but<br>normally it does not need to be set. (The default is the value set in heartbeat_interval.)<br>(milliseconds)                                                                                                    |
| Abnormality monitoring retries<br>(db_instance_check_retry)                                                                              | This parameter can be set when needing a safety value, such as when it is anticipated that a<br>temporary log transfer LAN error may occur, but it does not normally need to be set. (The default<br>is the value set in heartbeat_retry.) (number of times)                                                                         |
| Timeout for abnormality monitoring of<br>streaming replication<br>(wal sender timeout and<br>wal_receiver_timeout in<br>postgresql.conf) | Take into account the capacity and load of the log transfer network and the time during which a<br>load is placed continuously on the database. For example, if there is a succession of data update<br>jobs that generate a high WAL volume, you must configure the settings to avoid misdetection.<br>(The default is 60 seconds.) |

Table 2.15 Parameters for abnormality monitoring of streaming replication

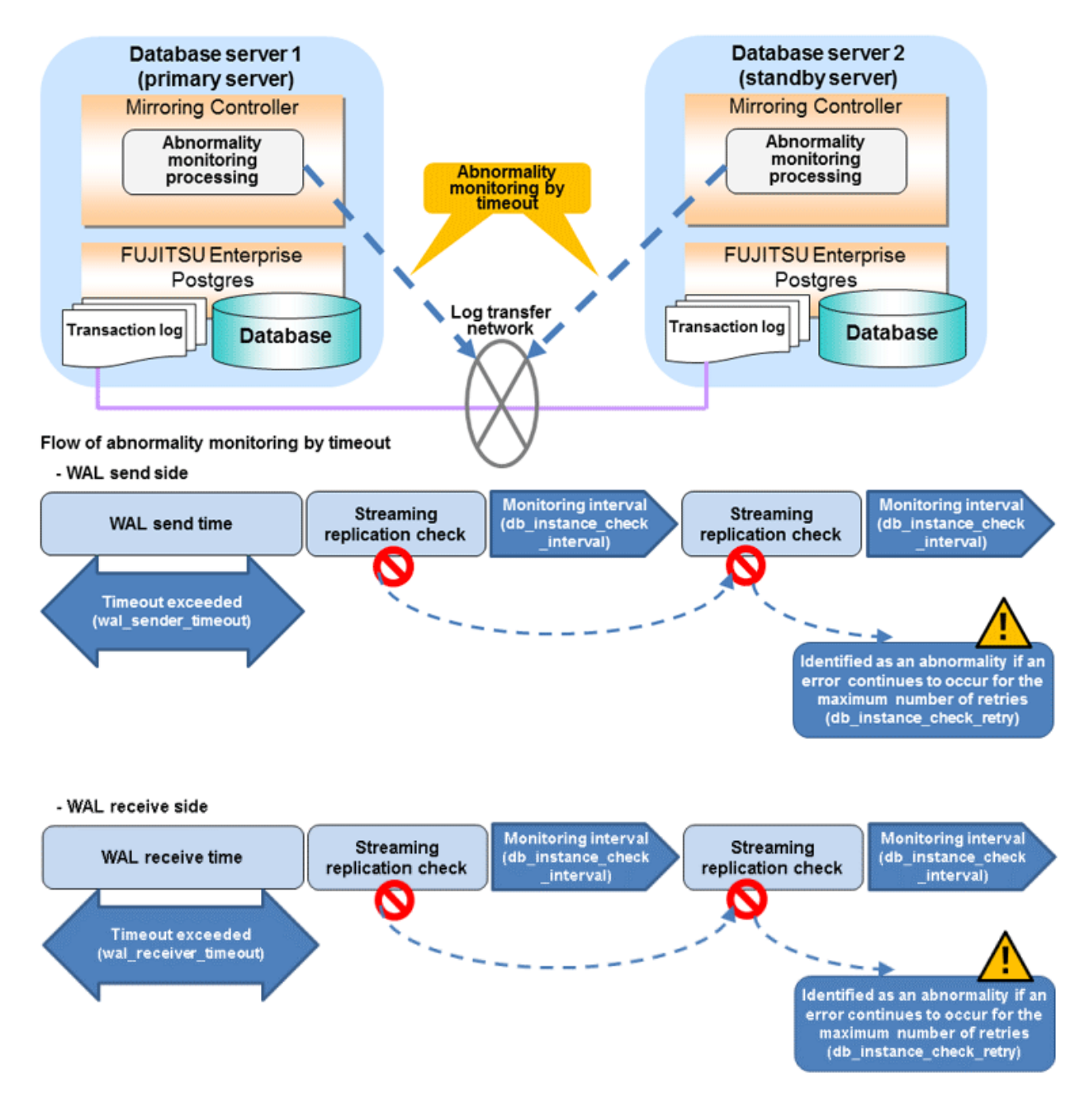

The expression for calculating the time required to detect an abnormality is shown below.

```
Abnormality detection time = ( wal_sender_timeout(seconds) + 
db_instance_check_interval(milliseconds) / 1000 x ( disk_check_retry(number of times) + 1 ) ) Or,
              = ( wal_receiver_timeout(seconds) + db_instance_check_interval(milliseconds) / 1000 x 
( disk_check_retry(number of times) + 1 ) )
```
The abnormality detection time when the default value is used is shown below.

Abnormality detection time =  $60 + (800 / 1000 x (2 + 1))$  $= 62.4$  (seconds)

### 2.11.4.4 Tuning for Disk Abnormality Monitoring

In an abnormality monitoring of the disk, you can optimize by editing the following parameters in the server configuration file of the database server.

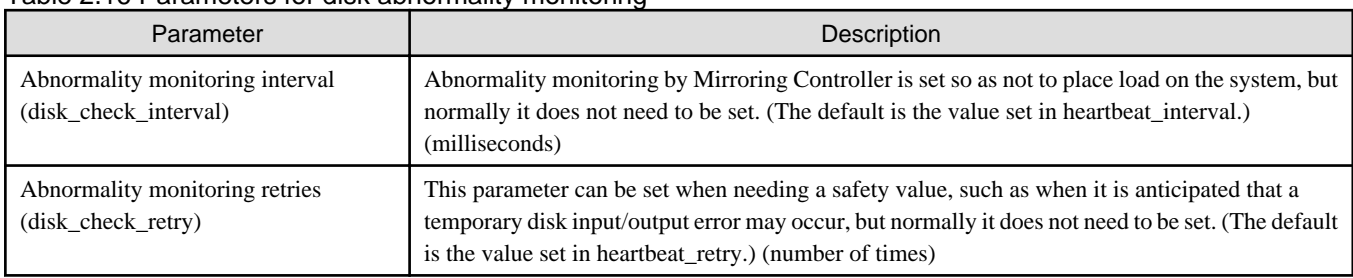

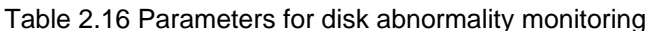

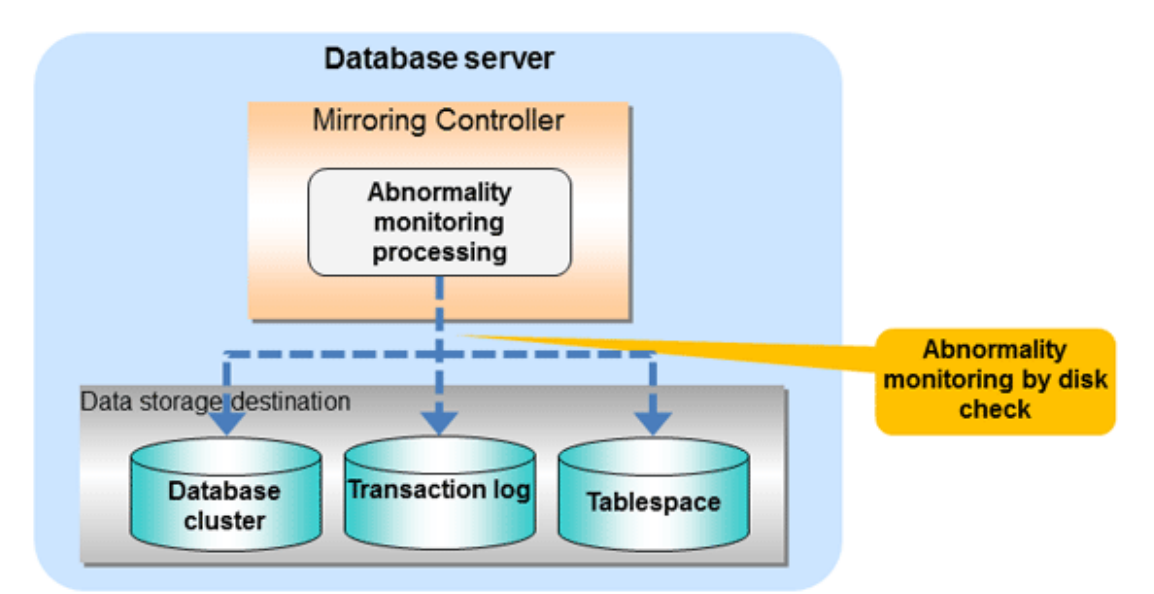

### Flow of abnormality monitoring by disk check

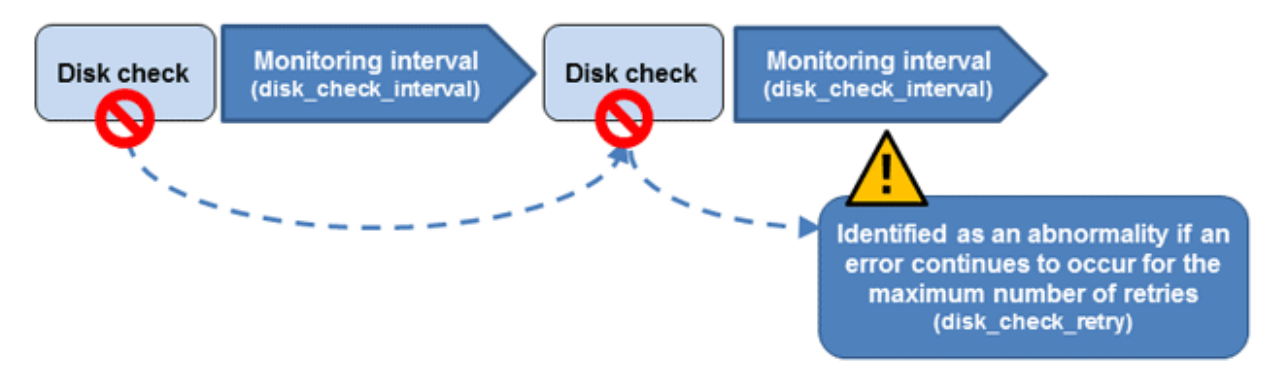

The expression for calculating the time required to detect an abnormality is shown below.

```
Abnormality detection time = disk_check_interval (milliseconds) / 1000 x ( disk_check_retry(number of 
times) + 1)
```
The abnormality detection time when the default value is used is shown below.

```
Abnormality detection time = 800 / 1000 \times (2 + 1) = 2.4(seconds)
```
<span id="page-761-0"></span>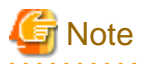

- The tuning described above impacts on the time taken from detection of a timeout until switching the primary server. Therefore, modify the values while taking into account the switch/disconnection time, using a design for which misdetection does not occur.
- Immediately selecting automatic degradation when a heartbeat abnormality occurs in operating system or server heartbeat monitoring risks causing split brain. Refer to ["Appendix D Notes on Performing Automatic Degradation Immediately after a Heartbeat](#page-842-0) [Abnormality](#page-842-0)" for details.

# **Information**

Mirroring Controller uses connections to database instances and SQL access to monitor abnormality in some resources targeted for monitoring. The connection destination database names and connection user names used for abnormality monitoring conform to the parameters in the server configuration file. The application name is "mc\_agent".

# **2.12 Setting Automatic Start and Stop of Mirroring Controller and Multiplexed Instances**

Multiplexed instances and Mirroring Controller can be started and stopped automatically in line with the starting and stopping of the operating system of the database server.

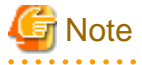

To guarantee the startup sequence of Mirroring Controller on the primary and standby servers, first confirm that the primary server has started, and then start the standby servers in sequence.

The startup sequence of the Mirroring Controller process on the database server and the Mirroring Controller arbitration process on the arbitration server is not guaranteed. If the arbitration server cannot be started first, execute the mc\_ctl command in start mode with the - async-connect-arbiter option specified to start the Mirroring Controller process.

If you start the Mirroring Controller and multiplexed instances, wait for time correction, network setup, and so on.

Perform the following procedure:

1. Create a unit file

Copy the unit file sample stored in the directory below, and revise it to match the target instance.

Sample file

/installDir/share/mcoi.service.sample

Example)

In the following example, the installation directory is "/opt/fsepv<x>server64", and the instance name is "inst1". Note that "<x>" indicates the product version.

# cp /opt/fsepv<x>server64/share/mcoi.service.sample /usr/lib/systemd/system/mcoi\_inst1.service

Revise the underlined portions of the options below in the unit file.

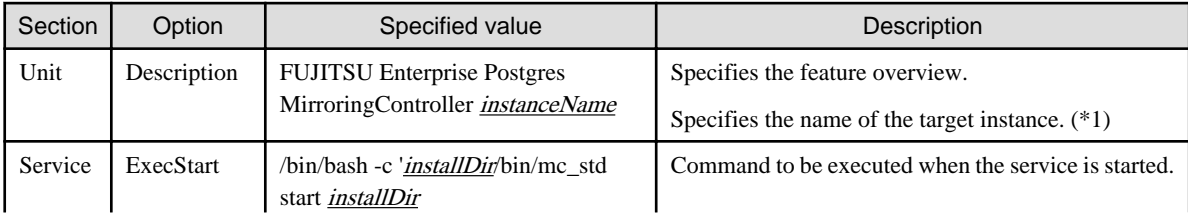

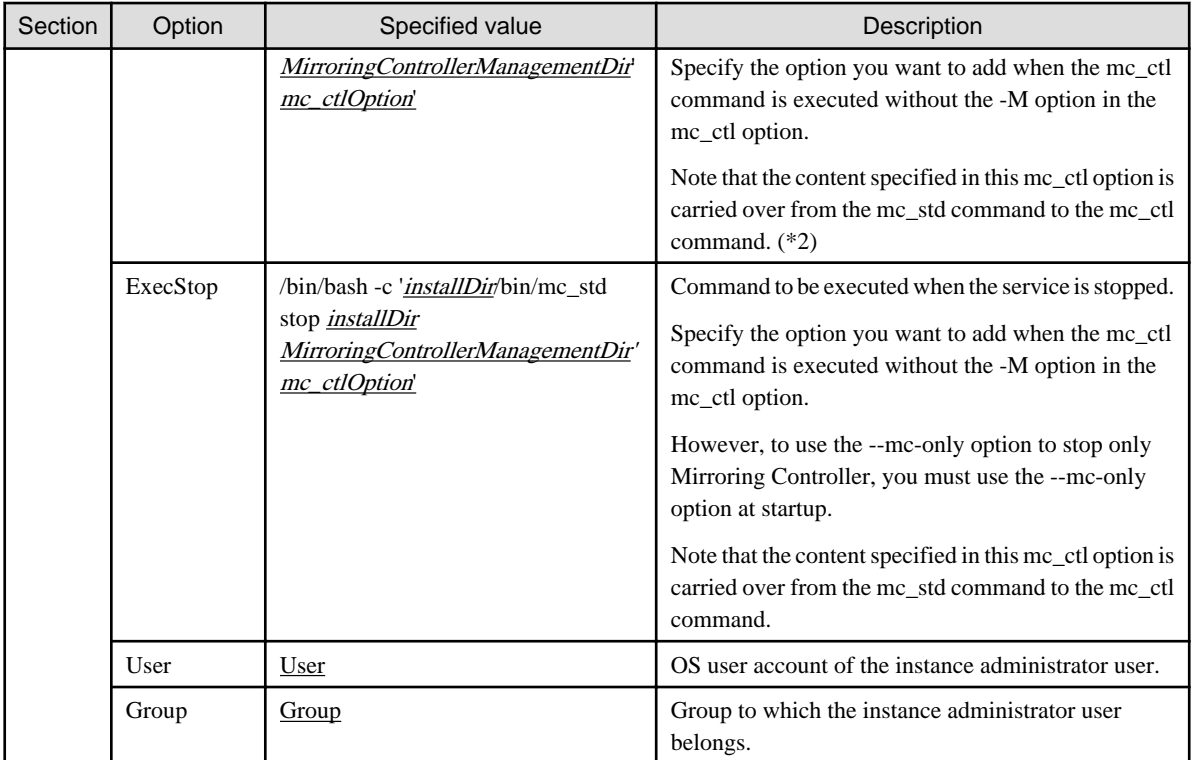

\*1: The instance name should be as nameThatIdentifiesTheInstance.

The naming conventions for identifying the instance are as follows:

- Up to 16 bytes
- The first character must be an ASCII alphabetic character
- The other characters must be ASCII alphanumeric characters

\*2: When the arbitration server is used for automatic degradation, start the Mirroring Controller arbitration process on the arbitration server and then start the Mirroring Controller process on the database server. If the arbitration server cannot be started first, specify the --async-connect-arbiter option to start the Mirroring Controller process.

2. Enable automatic start and stop

As the OS superuser, use the systemctl command to enable automatic start and stop.

 $\cdots$ 

Example)

# systemctl enable mcoi\_inst1.service

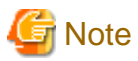

If automatic start and stop of Mirroring Controller has been configured, to stop Mirroring Controller, do not use the mc\_ctl command, but instead use the systemctl command as the OS superuser.

#### Example)

# systemctl stop mcoi\_inst1.service

If the instance does not stop, refer to "Actions in Response to Failure to Stop an Instance" in the Operation Guide to stop the instance. Then, specify the -e option in the mc\_ctl command to forcibly stop Mirroring Controller.

Example)

\$ mc\_ctl stop -M /mcdir/inst1 -e

If Mirroring Controller is stopped using the mc\_ctl command, the message below is output to the system log, however there is no issue because automatic stop is executed by systemd.

Message

```
FATAL: failed to stop Mirroring Controller target server:"{0}" (MCA00043)
```
# **2.13 Setting Automatic Start and Stop of the Mirroring Controller Arbitration Process**

You can automatically start or stop the Mirroring Controller arbitration process when the operating system on the arbitration server is started or stopped.

#### **Linux**

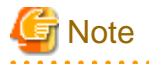

If you start the Mirroring Controller arbitration process, wait for time correction, network setup, and so on.

Perform the following procedure:

1. Create a unit file.

Copy the unit file sample stored in the directory below, and revise it to match the target instance.

Sample file

/installDir/share/mcarboi.service.sample

Example)

```
In the following example, the installation directory is "/opt/fsepv<x>assistant", and the 
identifier of the arbitration process is "arbiter1". Note that "<x>" indicates the product 
version.
```
# cp /opt/fsepv<x>assistant/share/mcarboi.service.sample /usr/lib/systemd/system/ mcarboi\_arbiter1.service

Revise the underlined portions of the options below in the unit file.

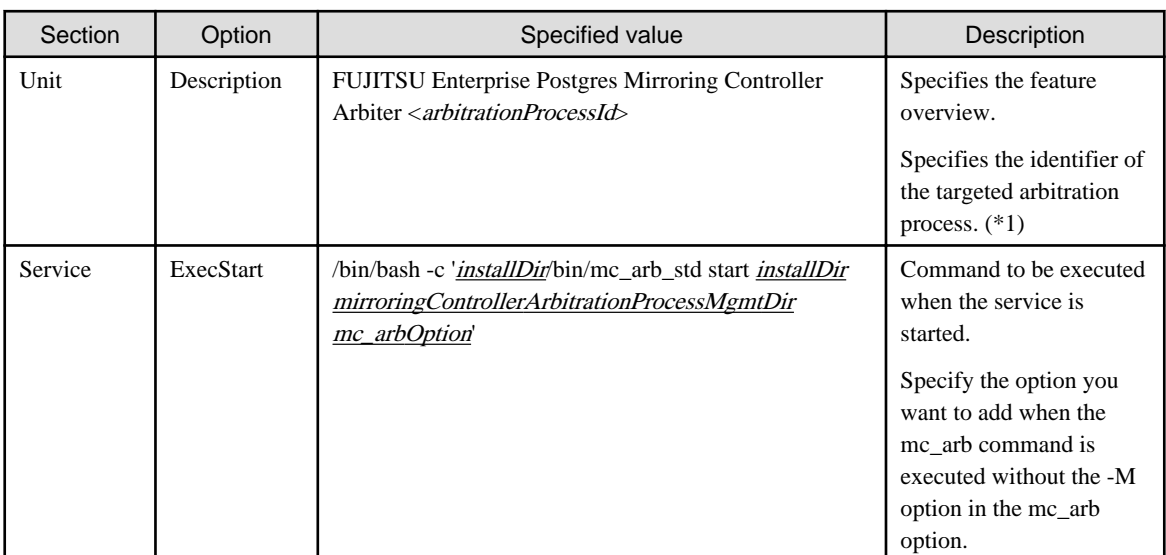

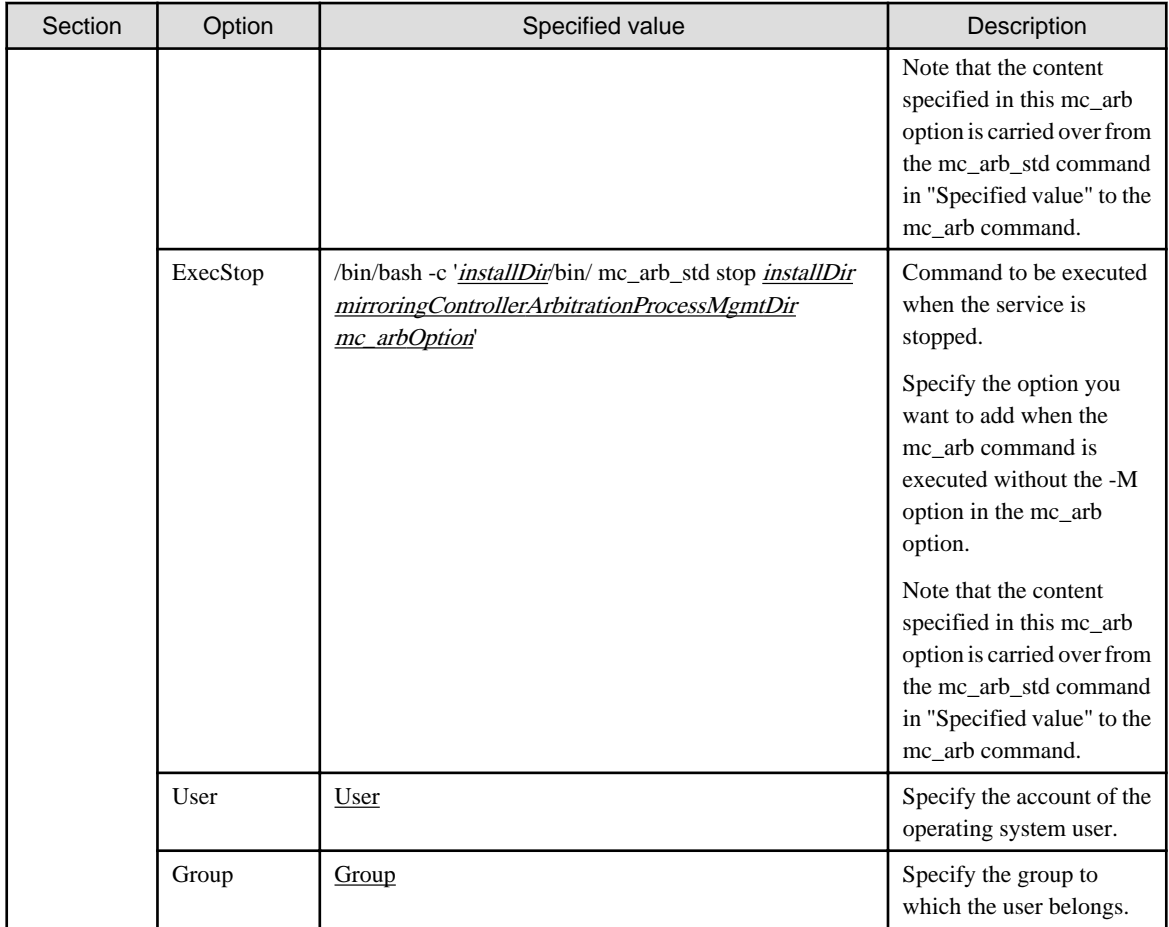

\*1: The arbitration process identifier used here is a name for identifying the Mirroring Controller arbitration process.

The naming conventions for identifying the Mirroring Controller arbitration process are as follows:

- Up to 16 bytes
- The first character must be an ASCII alphabetic character
- The other characters must be ASCII alphanumeric characters
- 2. Enable automatic start and stop.

As the operating system superuser, use the systemctl command to enable automatic start and stop.

Example)

```
# systemctl enable mcarboi_arbiter1.service
```
### **Windows**

You can configure the Windows service to perform automatic start and stop.

#### Configuring during setup

When registering the Mirroring Controller arbitration process as a Windows service in ["2.3.1 Configuring the Arbitration Server"](#page-725-0), specify "auto" for the -S option of the register mode used with the mc\_arb command.

Example)

> mc\_arb register -M D:\mcdir\inst1 -P \*\*\*\*\*\*\*\* -S auto

#### Changing the configuration after setup

Use the sc config command to change the configuration of the Windows service of the Mirroring Controller arbitration process.

<span id="page-765-0"></span>Example)

The configuration of the registered service name "Mirroring\_Controller\_Arbiter1" is changed.

sc config "Mirroring\_Controller\_Arbiter1" start= auto

# See

Refer to sc command help for information on how to configure the service.

# **Information**

You can check the registration status in the Windows service window or by using the sc qc command.

# **2.14 Backup Operation**

This section explains the backup operation for database multiplexing mode.

### **2.14.1 Backing up Database Multiplexing Mode Information**

When changing the Mirroring Controller settings, in addition to backing up the database, back up the configuration file in the Mirroring Controller management directory so that the Mirroring Controller settings are not lost.

When the arbitration server is used for automatic degradation, also back up the configuration file in the Mirroring Controller arbitration process management directory.

### **2.14.2 Database Backup Operation**

Using database multiplexing mode is the same as obtaining the backup data on the standby server as a safeguard against a disk failure. Note that all server disks may be corrupted due to some cause.

As a safeguard against this type of case, execute the pgx\_dmpall command on the primary server to create the backup data.

However, it is not definite as to which server runs as the primary server, so ensure that the pgx\_dmpall command is executed periodically on all servers, so that the backup data will be obtained. For example, create a script to obtain the backup data, and set it in the operation management software.

# **P** Point

When the pgx\_dmpall command is executed on the standby server, it will not match the statuses, however the error message shown below will be output and return the value "1".

If a script that ignores only this type of error is executed on all servers, the backup data of the primary server can be obtained.

Error message

ERROR:recovery is in progress (10095)

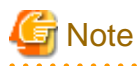

- Consider the possibility that the server that runs as the primary server may be destroyed alongside the backup data, so it is recommended to promote another server to become the primary server, and then back up the data on the new primary server without waiting for the next scheduled backup.

- Specify the same backup directory name for the primary and standby servers. If different backup directory names are specified, and recovery is performed using the backup data of the other server, the recovery cannot be performed correctly.
- 

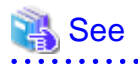

- Period backups allow shorter recovery time and reduction in disk usage. Refer to "Backing Up the Database" in the Operation Guide for details on the backup operation.

- Refer to "[Chapter 4 Action Required when an Error Occurs in Database Multiplexing Mode](#page-789-0)" for details on recovery based on the backup data that was obtained using the pgx\_dmpall command.

# **Chapter 3 Operations in Database Multiplexing Mode**

This chapter describes the periodic operations that are performed when running database multiplexing mode.

The periodic operations are the same as the operations on a single server.

See

Refer to "Periodic Operations" in the Operation Guide for information on the periodic operations.

# **3.1 Starting and Stopping the Mirroring Controller Arbitration Process**

This section describes how to start and stop the Mirroring Controller arbitration process.

### **3.1.1 Starting the Mirroring Controller Arbitration Process**

### Linux

While the Mirroring Controller arbitration process is in a stopped state, execute the mc\_arb command in start mode to start the Mirroring Controller arbitration process.

Example)

```
$ mc_arb start -M /mcarb_dir/arbiter1
```
#### Windows

The Mirroring Controller arbitration process can be started using one of the following options:

- Using the mc\_arb command
- Starting the service on system startup

Using the mc\_arb command

While the Mirroring Controller arbitration process is in a stopped state, execute the mc\_arb command from the command prompt to start the Mirroring Controller arbitration process.

Example)

```
> mc_arb start -M D:\mcarb_dir\arbiter1
```
### Starting the service on system startup

Specify automatic start when registering the Mirroring Controller arbitration process to the Windows service during setup of database multiplexing mode. Accordingly, the Mirroring Controller arbitration process service will start on startup of the operating system.

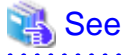

Refer to the Reference for information on how to specify the mc\_arb command.

# **3.1.2 Stopping the Mirroring Controller Arbitration Process**

<span id="page-768-0"></span>Linux

While the Mirroring Controller arbitration process is running, execute the mc\_arb command in stop mode to stop the Mirroring Controller arbitration process.

Example)

\$ mc\_arb stop -M /mcarb\_dir/arbiter1

Windows

The Mirroring Controller arbitration process can be stopped using one of the following options:

- Using the mc\_arb command
- Stopping the service

#### Using the mc\_arb command

While the Mirroring Controller arbitration process is running, execute the mc\_arb command in stop mode from the command prompt to stop the Mirroring Controller arbitration process.

Example)

> mc\_arb stop -M D:\mcarb\_dir\arbiter1

#### Stopping the service

Select [Administrative Tools], then [Services] to open the [Services] window, and then select the Mirroring Controller service and click the [Stop] menu.

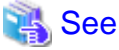

. . . . . . . . . . . . . . Refer to the Reference for information on how to specify the mc\_arb command.

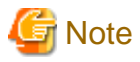

- The arbitration server will be forcibly stopped when the service is stopped.
- Before shutting down the operating system on the arbitration server, either stop the Mirroring Controller on the primary server or standby server or shut down the operating system on the primary server or standby server.

**3.2 Starting and Stopping Mirroring Controller**

When database multiplexing mode is used, use the mc\_ctl command to start and stop the instance and Mirroring Controller at the same time. Do not start or stop the instance by itself.

#### **Starting Mirroring Controller**

While Mirroring Controller is in a stopped state, execute the mc\_ctl command in start mode to start Mirroring Controller.

. . . . . . . . . . .

Enabling automatic switch/disconnection

Execute the mc\_ctl command in start mode.

Example)

\$ mc\_ctl start -M /mcdir/inst1

When only the instance is started and stopped, the following will happen:

- When only the instance is started

Features such as automatic switch and automatic disconnection will not work until Mirroring Controller is started.

- When only the instance is stopped

Mirroring Controller determines that an error has occurred in the instance, and performs an unnecessary automatic switch.

Automatic switch may also stop working correctly in some cases.

#### Disabling automatic switch/disconnection

Execute the mc\_ctl command in start mode with the -F option specified.

Example)

\$ mc\_ctl start -M /mcdir/inst1 -F

When only the instance is started and stopped, the following will happen:

- When only the instance is started

Errors indicated in ["1.1 What is Database Multiplexing Mode](#page-709-0)" will not be detected until Mirroring Controller is started.

- When only the instance is stopped

Mirroring Controller determines that an error has occurred in the instance, and outputs an error to the system log.

# **P** Point

- To start the Mirroring Controller process only, execute the mc\_ctl command in start mode with the --mc-only option specified.

- After Mirroring Controller is started, automatic switch/disconnection can be enabled or disabled using the enable-failover or disablefailover mode of the mc\_ctl command.
- When the arbitration server is used for automatic degradation, the Mirroring Controller process startup fails on the database server if the Mirroring Controller arbitration process has not been started on the arbitration server in advance. However, even if the Mirroring Controller arbitration process cannot be started in advance, the Mirroring Controller process can be started by specifying the --asyncconnect-arbiter option in the mc\_ctl command.

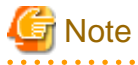

- When the arbitration server is used for automatic degradation, the database server must connect to the arbitration server, and as a result, Mirroring Controller startup may take longer.
- Mirroring Controller startup usually fails if the standby server is mistakenly started as the primary server or if the old primary server is not recovered after the switch and is then mistakenly started as the primary server. However, if the admin network is disconnected, then startup does not fail, and both servers may become primary servers. Therefore, ensure that the admin network is connected before starting Mirroring Controller.

### **Stopping Mirroring Controller**

While Mirroring Controller is running, execute the mc\_ctl command in stop mode to stop Mirroring Controller process.

Example)

\$ mc\_ctl stop -M /mcdir/inst1

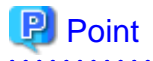

To stop the Mirroring Controller process only, execute the mc\_ctl command in stop mode with the --mc-only option specified. . . . . . . . . . . . . . . . .

. . . . . . . . . . . . . . . . . . .

# **Note**

To prevent an unintended automatic switch, before shutting down the operating system on the primary server, you must stop the Mirroring Controller, or shut down the operating system on the standby server. 

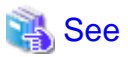

Refer to the Reference for information on how to specify the mc\_ctl command.

# **3.3 Checking the Database Multiplexing Mode Status**

# **3.3.1 Checking the Status of the Database Server**

This section describes how to check the status of the database server.

Check the multiplexed database status by executing the mc\_ctl command in status mode.

Additionally, errors can be detected by monitoring the Mirroring Controller messages. If the status or messages are monitored periodically, you can react quickly following an automatic switch failure.

### **Checking the status of the multiplexing database**

When the mc\_ctl command is executed, the details of the multiplexing configuration, information about whether switch is possible following the error, and location and details of the error that caused the switch or disconnection are displayed.

After starting database multiplexing mode, execute the mc\_ctl command in status mode to check the multiplexing status.

An example of the status displayed when the mc\_ctl command is executed is shown below.

Example)

```
$ mc_ctl status -M /mcdir/inst1
mirroring status
----------------
switchable
server_id host_role host host_status db_proc_status disk_status
----------------------------------------------------------------------------------------------------
----
server1 primary 192.0.2.100 normal normal normal
server2 standby 192.0.2.110 normal normal normal
```
### **Checking the status of connection to the Mirroring Controller arbitration process**

When the arbitration server is used for automatic degradation, the status of the connection to the Mirroring Controller arbitration process can be checked by specifying the --arbiter option. If the output status is "online", it indicates that an arbitration request can be made from the database server to the arbitration server. When the arbitration server is used for automatic degradation, regularly execute the command in status mode with the --arbiter option specified and check that the output status is "online".

```
Example)
The mc_ctl command is executed with the --arbiter option specified, and the status is output.
```

```
$ mc_ctl status --arbiter -M /mcdir/inst1
```

```
arbiter_id host status
arbiter 192.0.3.120 online
```
#### **Checking the status of data synchronization**

Additionally, by referencing the pg\_stat\_replication statistics view on the primary server, the data synchronization status can be confirmed. However, when creating the monitoring program, note that the content of pg\_stat\_replication may be changed in the future.

The following example shows that the locations of the transaction log after it is sent and received (sent\_lsn, replay\_lsn) match, and that they are fully synchronized.

Example)

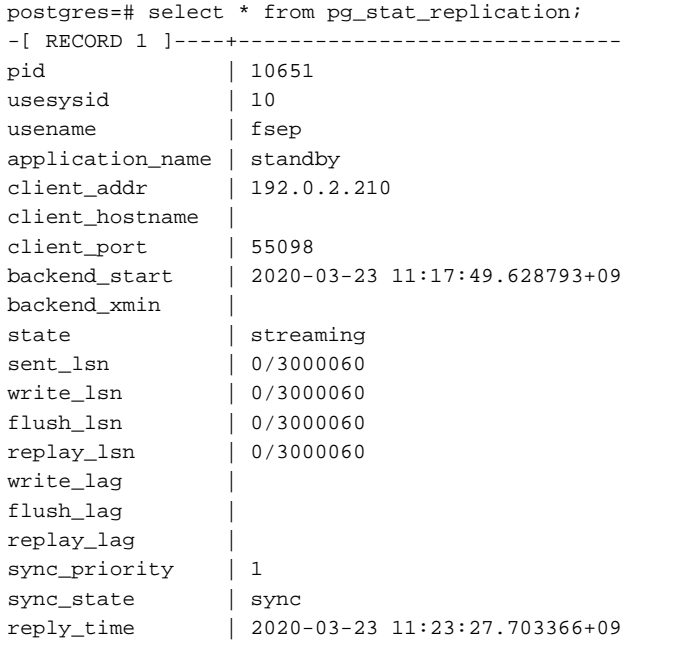

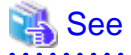

- Refer to "mc\_ctl" in Reference for information on the command.
- Refer to "Notes on Application Compatibility" in the Application Development Guide for information on retaining application compatibility.

- Refer to "The Statistics Collector" in "Server Administration" in the PostgreSQL Documentation for details on pg\_stat\_replication. 

### **3.3.2 Checking the Status of the Arbitration Server**

This section describes how to check the status of the arbitration server.

The status of the connection between the Mirroring Controller arbitration process and primary server/standby server can be checked by executing the mc\_arb command in status mode.

The example below executes the mc\_arb command, and shows the status.

---------------------------------------

Linux

Example)

```
$ mc_arb status -M /mcarb_dir/arbiter1
server_id host status
```
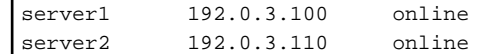

#### Windows

```
Example)
```

```
> mc_arb status -M D:\mcarb_dir\arbiter1
server_id host status
                    ---------------------------------------
server1 192.0.3.100 online
server2 192.0.3.110 online
```
# **3.4 Manually Switching the Primary Server**

The primary server cannot be switched automatically in the following case:

- If automatic switch/disconnection is disabled
- If output of messages is selected for heartbeat abnormalities during heartbeat monitoring of the operating system or server and the operating system/server crashes or becomes unresponsive

In this case, to manually switch the primary server, execute the mc\_ctl command in switch mode on either the primary server or the standby server.

Example)

\$ mc\_ctl switch -M /mcdir/inst1

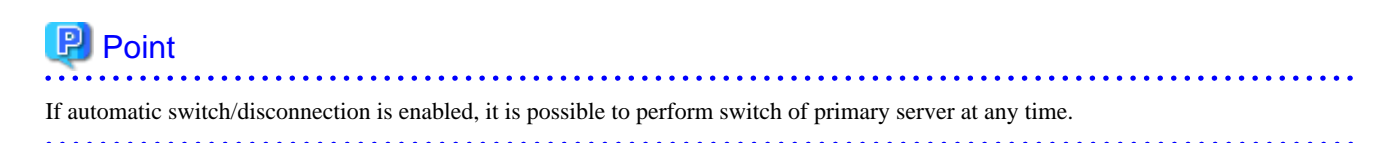

# **3.5 Manually Disconnecting the Standby Server**

The procedure to perform disconnection of the standby server differs depending on whether the automatic switch/disconnection is enabled or disabled.

If automatic switch/disconnection is enabled

Execute the mc\_ctl command in stop mode on the standby server.

Example)

\$ mc\_ctl stop -M /mcdir/inst1

If automatic switch/disconnection is disabled

1. Execute the mc\_ctl command in stop mode on the standby server.

Example)

\$ mc\_ctl stop -M /mcdir/inst1

- 2. Comment out the synchronous\_standby\_names parameter in the postgresql.conf file on the primary server.
- 3. Execute the pg\_ctl command in reload mode on the primary server.

Example)

\$ pg\_ctl reload -D /database/inst1

<span id="page-773-0"></span>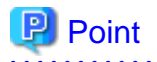

If automatic start and stop of Mirroring Controller has been configured using systemd, do not use the mc\_ctl command, but instead use the systemctl command. Refer to "[2.12 Setting Automatic Start and Stop of Mirroring Controller and Multiplexed Instances"](#page-761-0) for details.

# **3.6 Action Required when a Heartbeat Abnormality is Detected**

The message below is output when a heartbeat abnormality is detected during heartbeat monitoring of operating systems or servers:

```
detected an error on the monitored object "server(server identifier name)": no response:ping timeout 
(MCA00019)
```
If the heartbeat error action parameter in *serverIdentifier.conf* is set to "message", even if automatic switch/disconnection is enabled and Mirroring Controller is started, automatic switch/disconnection is not performed when a heartbeat abnormality is detected. Therefore, user action will be necessary.

This section explains the action required when the heartbeat\_error\_action parameter is set to "message" and a heartbeat abnormality is detected.

- 1. Identify the cause of the heartbeat abnormality. The possible causes are below:
	- The remote operating system or server crashed or is unresponsive
	- An admin network issue occurred
- 2. Address the cause identified in step 1.
	- The remote operating system or server crashed or is unresponsive
	- Manually perform switch or disconnection using the mc\_ctl command.
	- An admin network issue occurred

Refer to ["Chapter 4 Action Required when an Error Occurs in Database Multiplexing Mode](#page-789-0)", and recover the database multiplexing system.

# **3.7 Monitoring Mirroring Controller Messages**

The messages that are output by Mirroring Controller are output to both the database server and the arbitration server. If the automatic switch fails, for example, an important message related to the continuation of the operation may be output, so ensure that the system log messages are monitored.

If the arbitration server is used for automatic degradation, monitor messages on both the database server and the arbitration server.

Message output destination on the database server

Messages are output to the system log.

Message output destination on the arbitration server

Linux

Messages are output to the system log.

Windows

Messages are output to the event log.

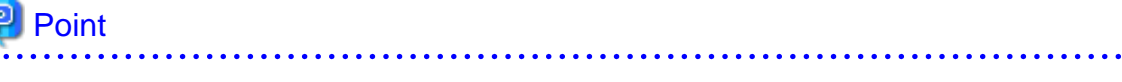

- To monitor message types considered to be important, an operating system setting must be configured beforehand. Refer to the operating system manuals, check if the message is of a message type that is monitored to be output to the system log, and configure the setting if required.

- If the heartbeat\_error\_action parameter in *serverIdentifier*.conf is set to "message", only message output is performed when a heartbeat abnormality is detected during heartbeat monitoring of operating systems and servers - automatic switch/disconnection is not performed. Therefore users need to monitor the messages. Refer to "[3.6 Action Required when a Heartbeat Abnormality is Detected](#page-773-0)" for details.

### **Display format on the database server**

. . . . . . . . . . . . .

programName[processId]: messageType:messageText (messageNumber)

Specify the program name in the syslog\_ident parameter of the serverIdentifier.conf file of the database server.

. . . . . . . . . . . . . .

The message types output by Mirroring Controller, their severity, and their corresponding value in the system log are shown in the table below.

| Message type   | Severity    | Meaning                                                                                                    | System log     |
|----------------|-------------|----------------------------------------------------------------------------------------------------|----------------|
| <b>INFO</b>    | Information | Provides information that does not fall under LOG or NOTICE.                                                                                                    | <b>INFO</b>    |
| <b>LOG</b>     |             | Provides information recognized as a particularly important event in<br>tracing the operation history.<br>(Example: Automatic switch is complete)                                 |                |
| <b>NOTICE</b>  | Notice      | Outputs information that takes into account the user instructions within<br>the program in response to an executed or automatically executed process.                             | <b>NOTICE</b>  |
| <b>WARNING</b> | Warning     | Provides a warning, for example it will soon be impossible to maintain the<br>multiplexing state.                                                                                 | <b>WARNING</b> |
| <b>ERROR</b>   | Error       | Reports that an error other than FATAL or PANIC has occurred.                                                                                                    | <b>ERROR</b>   |
| <b>FATAL</b>   |             | Reports that an abnormality was detected in multiplexed database systems<br>requiring recovery of the system, and also the content and cause of the<br>abnormality.               | <b>CRIT</b>    |
| <b>PANIC</b>   |             | Reports that an abnormality was detected in all multiplexed database<br>systems requiring immediate recovery of the system, and also the content<br>and cause of the abnormality. | <b>ALERT</b>   |

Table 3.1 Message type, severity, and corresponding value in the system log

The message severity has the following meanings:

- Information

Informational status. A message that was reported by the system is displayed. No action is required.

- Notice

Informational status, but a message that should be noted is displayed. If necessary, take the actions described in the "Action" section of the message.

- Warning

No error has occurred, but the user is requested to check, and take action. Take the actions described in the "Action" section of the message.

- Error

An error has occurred. Take the actions described in the "Action" section of the message.

### **Display format on the arbitration server**

Linux

```
programName[processId]: messageType: messageText (messageNumber)
```
Specify the program name in the syslog\_ident parameter of the arbitration.conf file of the arbitration server.

Windows

eventSourceName[processId]: messageType: messageText (messageNumber)

Specify the event source name in the event\_source parameter of the arbitration.conf file of the arbitration server.

The message types output by Mirroring Controller, their severity, and their corresponding value in the output destination log are shown in the table below.

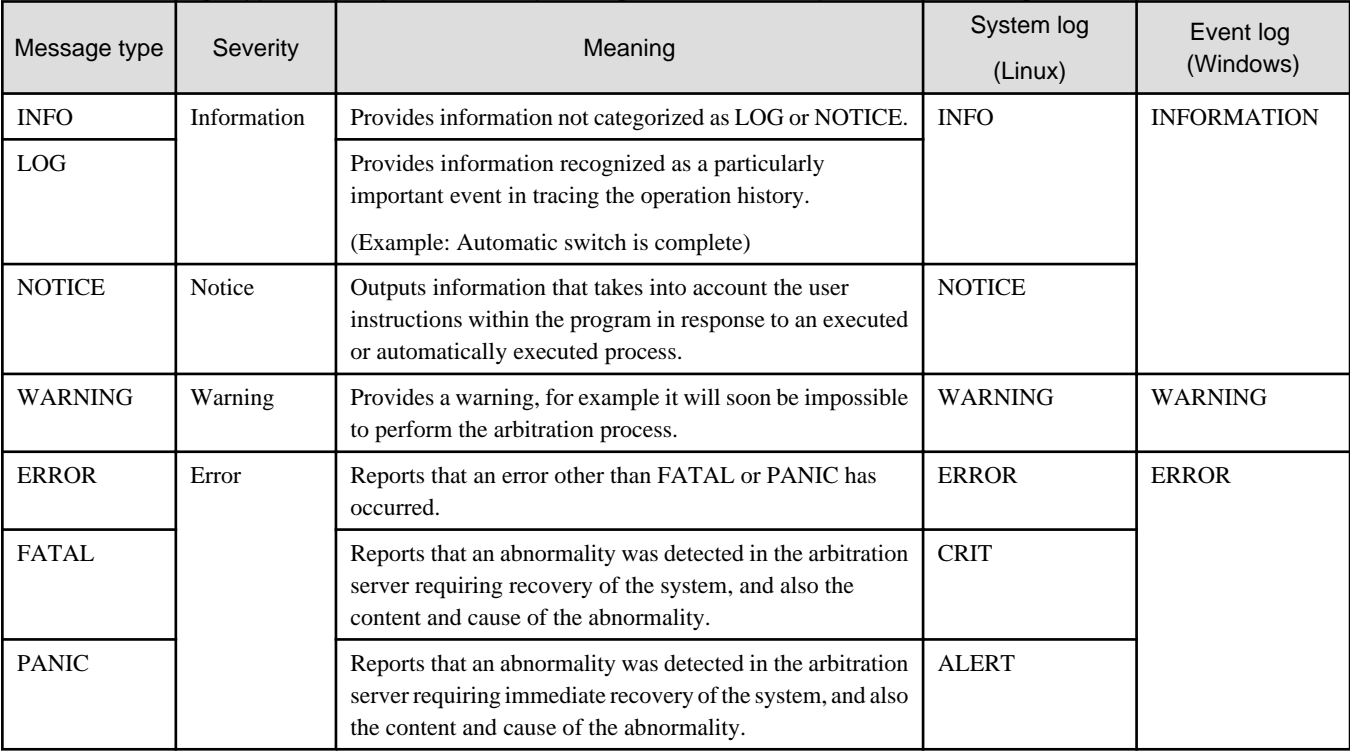

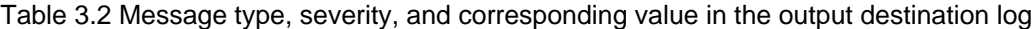

The message severity has the following meanings:

- Information

Informational status. A message that was reported by the system is displayed. No action is required.

- Notice

Informational status, but a message that should be noted is displayed. If necessary, take the actions described in the "Action" section of the message.

- Warning

No error has occurred, but the user is requested to check, and take action. Take the actions described in the "Action" section of the message.

- Error

An error has occurred. Take the actions described in the "Action" section of the message.

# **3.8 Server Maintenance**

To perform maintenance tasks such as periodic server inspections and the application of updates for software products including the operating system, you must perform a planned stop of the server, and then perform the maintenance.

# **3.8.1 Rolling Updates**

In database multiplexing mode, rolling updates, that perform the maintenance for the servers that comprise the cluster system, can be performed while jobs continue.

First, perform the maintenance for the standby server, and then switch the standby server to the primary server. Then, perform the maintenance for the original primary server that was switched to the standby server. This enables maintenance to be performed while jobs continue.

Note that arbitration server maintenance can be performed without affecting database server operation, so it is not necessary to consider rolling update.

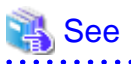

If the downtime due to the maintenance of the standby server is expected to be long, refer to "Standby server downtime" in "[3.9.1 Changes](#page-782-0) [Required when the Standby Server is Stopped"](#page-782-0). 

The flow of a rolling update is shown below.

### Figure 3.1 Performing a Rolling Update

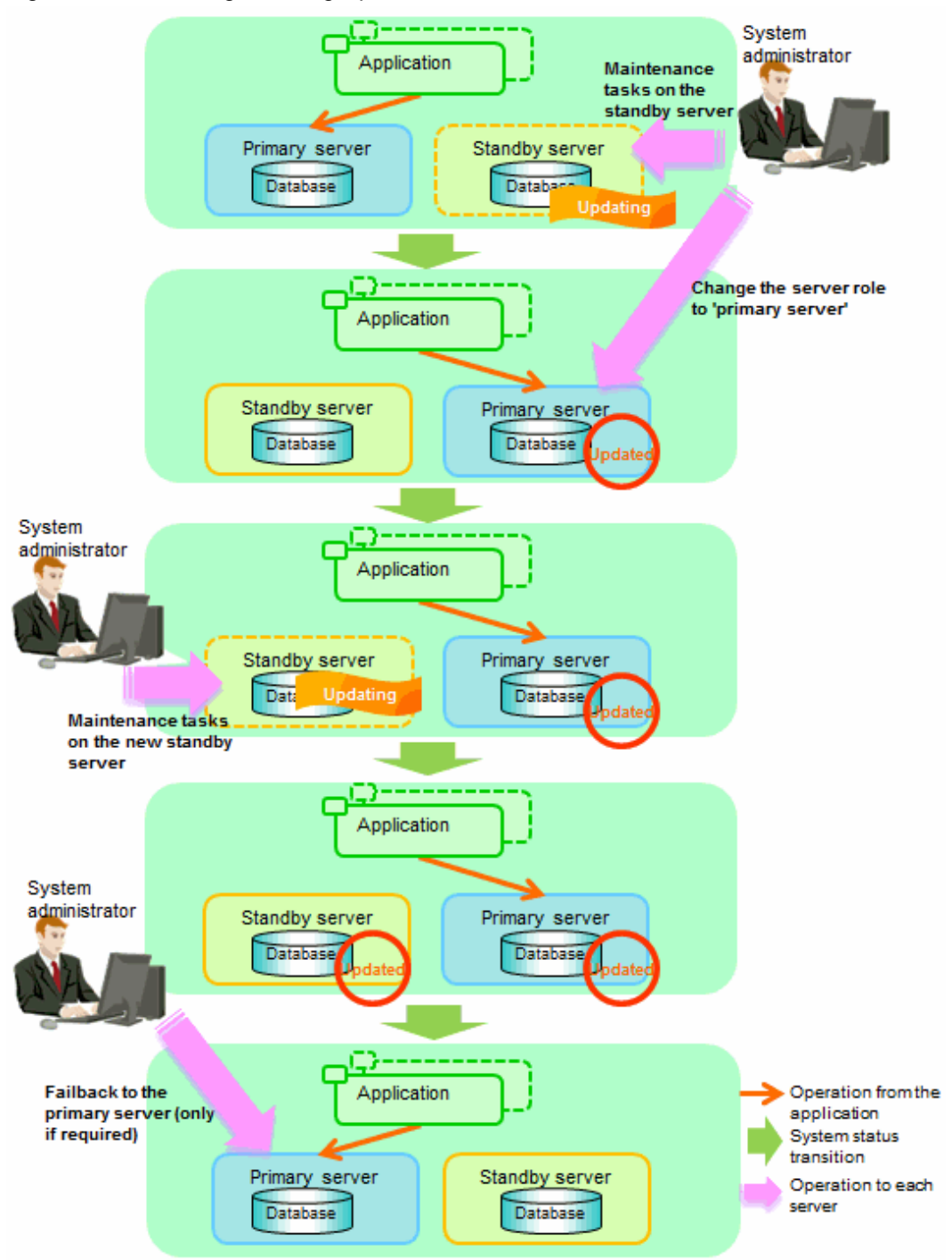

Perform the following procedure as shown in the above figure:

### **Standby server maintenance tasks**

1. To perform the maintenance on the standby server, stop Mirroring Controller.

Example)

\$ mc\_ctl stop -M /mcdir/inst1

2. Ensure that Mirroring Controller has completely stopped.

If the multiplexed instances and Mirroring Controller have been configured on the standby server to start and stop automatically when the operating system of the database server is started or stopped, cancel the setting to start and stop automatically.

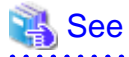

Refer to "[2.12 Setting Automatic Start and Stop of Mirroring Controller and Multiplexed Instances](#page-761-0)" for information on how to configure the multiplexed instances and Mirroring Controller to start and stop automatically when the operating system of the database server start and stops.

<u>. . . . . . . . . . . . . . .</u>

As the OS superuser, execute the systemctl command to disable automatic start and stop.

The example below disables automatic start and stop of "mcoi\_inst1.service".

Example)

# systemctl disable mcoi\_inst1.service

- 3. Perform maintenance tasks.
- 4. Create a copy of the primary server instance on the standby server.

Execute the pg\_basebackup command to create data in the standby server by synchronizing with the primary server.

Example)

```
$ pg_basebackup -D /database/inst1 -X fetch --waldir=/transaction/inst1 --progress --verbose -R 
--dbname='application_name=standbyServerName' -h primaryServerHostName -p
primaryServerPortNumber
```
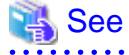

The procedure for copying the primary server instance to the standby server is the same as the procedure for setting up the standby server.

Refer to "[2.5.2 Creating, Setting, and Registering the Standby Server Instance"](#page-741-0), and then perform the recovery. 

5. Check the settings for automatic start and stop of the multiplexed instances and Mirroring Controller.

If the multiplexed instances and Mirroring Controller were configured in step 2 to not start and stop automatically when the operating system of the database server starts and stops, then change the settings back. This step can be skipped if automatic start and stop are not required.

As the OS superuser, execute the systemctl command to enable automatic start and stop.

The example below disables automatic start and stop of "mcoi\_inst1.service".

Example)

# systemctl enable mcoi\_inst1.service

6. Start (rebuild) Mirroring Controller on the standby server.

This operation is required when determining the maintenance tasks on the standby server.

#### Enabling automatic switch/disconnection

As the instance administrator user, execute the mc\_ctl command in start mode.

Example)

\$ mc\_ctl start -M /mcdir/inst1

Disabling automatic switch/disconnection

As the instance administrator user, execute the mc\_ctl command in start mode with the -F option specified.

. . . . . . . . .

Example)

\$ mc\_ctl start -M /mcdir/inst1 -F

### **P** Point

After Mirroring Controller is started, automatic switch/disconnection can be enabled or disabled using the enable-failover or disablefailover mode of the mc\_ctl command.

### . . . . . . . . . . . . . . . . . . . **Switching to the primary server**

To perform the maintenance on the primary server, execute the mc\_ctl command in the switch mode on the primary server or the standby server.

Example)

\$ mc\_ctl switch -M /mcdir/inst1

When the switch is complete, the synchronous\_standby\_names parameter in the postgresql.conf file of the new primary server will be commented as follows:

Example)

#synchronous\_standby\_names = 'primary'

#### **New standby server maintenance tasks**

1. Stop the Mirroring Controller.

On the new standby server (the primary server before the switch), execute the mc\_ctl command in stop mode.

If automatic start and stop of Mirroring Controller has been configured using systemd, do not use the mc\_ctl command, but instead use the systemctl command. Refer to ["2.12 Setting Automatic Start and Stop of Mirroring Controller and Multiplexed Instances"](#page-761-0) for details.

Example)

\$ mc\_ctl stop -M /mcdir/inst1

2. Ensure that Mirroring Controller has completely stopped.

If the multiplexed instances and Mirroring Controller have been configured on the new standby server to start and stop automatically when the operating system of the database server is started or stopped, cancel the setting to start and stop automatically now.

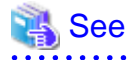

Refer to "[2.12 Setting Automatic Start and Stop of Mirroring Controller and Multiplexed Instances](#page-761-0)" for information on how to configure the multiplexed instances and Mirroring Controller to start and stop automatically when the operating system of the database server starts and stops.

. . . . . . . . . . . . . . . . . . .

As the OS superuser, execute the systemctl command to disable automatic start and stop.

The example below disables automatic start and stop of "mcoi\_inst1.service".

Example)

# systemctl disable mcoi\_inst1.service

- 3. Perform the maintenance on the new standby server that was stopped.
- 4. Create a copy of the new primary server instance on the new standby server.

Execute the pg\_basebackup command to create data in the new standby server by synchronizing with the new primary server.

Example)

```
$ pg_basebackup -D /database/inst1 -X fetch --waldir=/transaction/inst1 --progress --verbose -R 
--dbname='application_name=standbyServerName' -h primaryServerHostName -p
primaryServerPortNumber
```
# See

The procedure for copying the primary server instance to the standby server is the same as the procedure for setting up the standby server.

Refer to "[2.5.2 Creating, Setting, and Registering the Standby Server Instance"](#page-741-0), and then perform the recovery.

5. Check the settings for automatic start and stop of the multiplexed instances and Mirroring Controller.

If the multiplexed instances and Mirroring Controller were configured in step 2 to not start and stop automatically when the operating system of the database server starts and stops, then change the settings back. This step can be skipped if automatic start and stop are not required.

As the OS superuser, execute the systemctl command to enable automatic start and stop.

The example below disables automatic start and stop of "mcoi\_inst1.service".

Example)

```
# systemctl enable mcoi_inst1.service
```
6. After the maintenance is complete, edit the following parameters in the postgresql.conf file of the standby server as required.

Copying an instance results in the value of the synchronous\_standby\_names parameter becoming the specified value on the primary server. Therefore, correct it to the specified value on the standby server. If the parameter was commented out, then you must uncomment it.

7. On the standby server, start (rebuild) Mirroring Controller.

Enabling automatic switch/disconnection

As the instance administrator user, execute the mc\_ctl command in start mode.

Example)

\$ mc\_ctl start -M /mcdir/inst1

#### Disabling automatic switch/disconnection

As the instance administrator user, execute the mc\_ctl command in start mode with the -F option specified.

Example)

```
$ mc_ctl start -M /mcdir/inst1 -F
```
# Point

After Mirroring Controller is started, automatic switch/disconnection can be enabled or disabled using the enable-failover or disablefailover mode of the mc\_ctl command.

### **Failback of the Primary Server**

Revert the primary server and standby server to the original server configuration. Do this to execute the main job on the previous primary server. Refer to ["4.1.1.3 Failback of the Primary Server"](#page-794-0) for details.

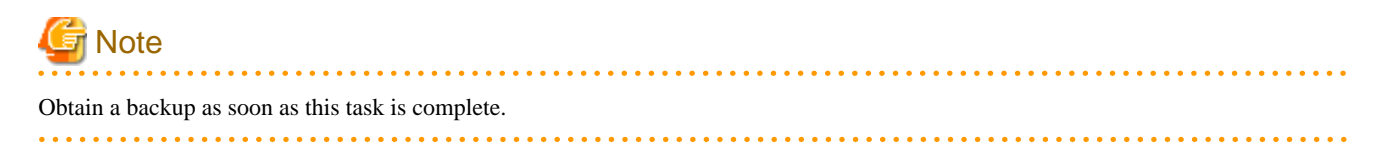

### **3.8.2 Stopping for Maintenance**

Perform this procedure to stop all servers for periodic inspections, for example. On the server on which Mirroring Controller is running, execute the mc\_ctl command in stop mode to stop the instance and Mirroring Controller.

If automatic start and stop of Mirroring Controller has been configured using systemd, do not use the mc\_ctl command, but instead use the systemctl command. Refer to "[2.12 Setting Automatic Start and Stop of Mirroring Controller and Multiplexed Instances"](#page-761-0) for details.

After that, on the server where the Mirroring Controller arbitration process is running, execute the mc\_arb command in stop mode to stop the Mirroring Controller arbitration process.

### **Stopping Mirroring Controller**

Example)

\$ mc\_ctl stop -M /mcdir/inst1 -a

### **Stopping the Mirroring Controller arbitration process**

Linux

```
Example)
```

```
$ mc_arb stop -M /mcarb_dir/arbiter1
```
Windows

Example)

```
> mc_arb stop -M D:\mcarb_dir\arbiter1
```
### **3.8.3 Arbitration Server Maintenance**

Arbitration server maintenance can be performed without affecting database server operation.

Follow the procedure below to perform arbitration server maintenance.

1. Execute the mc\_arb command in stop mode to forcibly stop the Mirroring Controller arbitration process.

Linux

Example)

\$ mc\_arb stop -M /mcarb\_dir/arbiter1 -e

Windows

Example)

> mc\_arb stop -M D:\mcarb\_dir\arbiter1 -e

- 2. Perform maintenance tasks.
- 3. Execute the mc\_arb command in start mode to restart the Mirroring Controller arbitration process.

<span id="page-782-0"></span>Linux

Example)

```
$ mc arb start -M /mcarb dir/arbiter1
```
Windows

```
Example)
```
> mc\_arb start -M D:\mcarb\_dir\arbiter1

4. Execute the mc\_arb command in status mode to check that the arbitration server is connected to the database server.

The example below executes the mc\_arb command, and shows the status.

Linux

Example)

\$ mc\_arb status -M /mcarb\_dir/arbiter1 server\_id host status -------------------------------------- server1 192.0.3.100 online server2 192.0.3.110 online

#### Windows

Example)

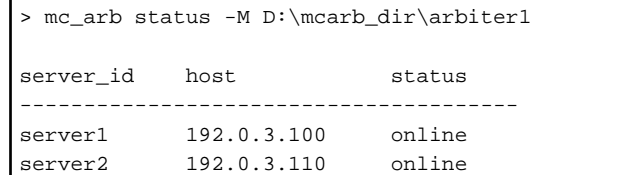

5. Check the command output.

Items to be checked

Check that the output status is "online" on both lines.

# **3.9 Changes in Operation**

The following changes in operation may be required:

- Changes required when the standby server is stopped
- Changing from single server mode to database multiplexing mode
- Changing from database multiplexing mode to single server mode
- Changing to database multiplexing mode when the arbitration server is used for automatic degradation
- Changing parameters
- Uninstalling in the database multiplexing mode

### **3.9.1 Changes Required when the Standby Server is Stopped**

### **Operation when the standby server is stopped**

Before performing maintenance for the primary server instance when the standby server has been stopped, stop Mirroring Controller on the primary server, comment out the synchronous\_standby\_names parameter in the postgresql.conf file of the primary server, and then execute the pg\_ctl command in reload mode.

If this operation is not performed, operations performed on the primary server for the instance will remain in a wait state.

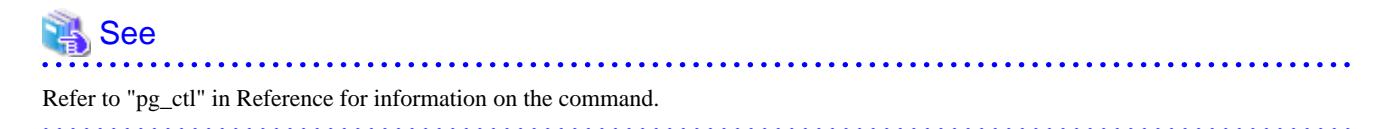

### **Standby server downtime**

If you specified the synchronous\_standby\_names parameter of the postgresql.conf file and then the standby server instance is stopped, consider the points below.

- The wal\_sender\_timeout parameter in the postgresql.conf file

If the standby server is stopped after the timeout set in this parameter was exceeded, an error stating that the transaction log could not be received may be output to the primary server system log, and all transaction logs that should be transferred to the standby server are accumulated.

- The wal\_keep\_size parameter in the postgresql.conf file

If a transaction log that exceeds the value set in this parameter was generated while the standby server was stopped, the transaction log may be deleted.

Additionally, setting this parameter requires consideration regarding stabilization of the database multiplexing mode. Refer to ["2.11.1](#page-747-0) [Tuning to Stabilize the Database Multiplexing Mode](#page-747-0)" for details.

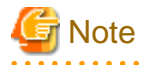

The standby server must be rebuilt if the pending transaction log to be transferred to the standby server is lost when the standby server is started after the maintenance task is complete.

Take the action advised in the recovery operation that starts from ["4.1.1.1.3 Identify cause of error and perform recovery](#page-792-0)" through to ["4.1.1.2](#page-794-0) [Rebuild the Standby Server"](#page-794-0).

### **3.9.2 Changing from Single Server Mode to Database Multiplexing Mode**

The procedure for switching single server mode to database multiplexing mode for the purposes of high reliability and load distribution of the system is explained below.

\* \* \* \* \* \* \* \* \* \* \* \* \* \* \*

This procedure is equivalent to the setup procedure explained in "[Chapter 2 Setting Up Database Multiplexing Mode"](#page-722-0).

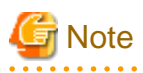

#### If the data storage destination directory name is not comprised of ASCII characters

Stop the application job and then migrate to a directory with a name that uses only ASCII characters:

- 1. Stop the database instance on the primary server.
- 2. Change the name of the data storage destination directory to one that uses only ASCII characters.

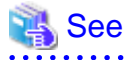

When encrypting the storage data, refer to "Database Multiplexing Mode" in the Operation Guide, and then perform the setup for encryption on the primary and standby servers. 

1. Install on the arbitration server

Perform this step only if the arbitration server is used for automatic degradation.

Install the Server Assistant on the server where the Mirroring Controller arbitration process is started.

Refer to "Installation" in the Installation and Setup Guide for Server Assistant for information on how to install the Server Assistant.

2. Install on the standby server

Install FUJITSU Enterprise Postgres on the server to be started as the standby server.

Refer to "Installation" in the Installation and Setup Guide for Server for information on how to install FUJITSU Enterprise Postgres.

Use ASCII characters in the data storage destination directory.

3. Stop the application jobs

Stop the application jobs to be connected to the primary server.

4. Change the primary server settings

To allow connections from the server to be started as the standby server, configure the settings in step 2 and thereafter of "[2.4.2](#page-735-0) [Creating, Setting, and Registering the Primary Server Instance](#page-735-0)" on the primary server.

5. Set up the arbitration server

Refer to "[2.3 Setting Up the Arbitration Server](#page-725-0)" for details.

Perform this step only if the arbitration server is used for automatic degradation.

6. Set up database multiplexing mode on the primary server

Refer to "[2.4.1 Setting Up Database Multiplexing Mode on the Primary Server"](#page-731-0) for details.

7. Set up database multiplexing mode on the standby server

Refer to "[2.5.1 Setting Up Database Multiplexing Mode on the Standby Server](#page-740-0)" for details.

8. Create the standby server instance and start it

Refer to "[2.5.2 Creating, Setting, and Registering the Standby Server Instance](#page-741-0)" for details.

After the above steps are completed, refer to the remaining explanations in ["Chapter 2 Setting Up Database Multiplexing Mode](#page-722-0)" and ensure that the required settings and operations are completed.

### **3.9.3 Changing from Database Multiplexing Mode to Single Server Mode**

The procedure for stopping database multiplexing mode and changing to single server mode is explained below.

Some tasks must be performed on the database server, and others must be performed on the arbitration server.

The tasks on the arbitration server are required only if the arbitration server is used for automatic degradation.

### **Tasks on the database server**

1. Determine the server for which the instance is to be stopped, and switch this server

Determine the server that is to be excluded as the database multiplexing mode target, and for which the instance is to be stopped.

If the server for which the instance is to be stopped is the primary server, execute the mc\_ctl command in the switch mode to switch the standby server to the primary server.

The standby server after the switch is complete will be the server for which the instance is to be stopped.

If the server for which the instance is to be stopped is the standby server, there is no need to perform the switch operation.

Example)

\$ mc\_ctl switch -M /mcdir/inst1

2. Stop Mirroring Controller and the instance, and delete the file resources

On the server that was determined in step 1, execute the mc\_ctl command in stop mode to stop Mirroring Controller and the instance.

If automatic start and stop of Mirroring Controller has been configured using systemd, do not use the mc\_ctl command, but instead use the systemctl command. Refer to ["2.12 Setting Automatic Start and Stop of Mirroring Controller and Multiplexed Instances"](#page-761-0) for details.

Example)

```
$ mc_ctl stop -M /mcdir/inst1
```
Then, delete the following file resources:

- Data storage destination directory
- Mirroring Controller management directory

Example)

```
$ rm -rf /database/inst1
$ rm -rf /mcdir/inst1
```
See

Refer to "Security-Related Notes" in the Operation Guide for details on deleting the data securely. \*\*\*\*\*\*\*\*\*\*\*\*\*\*\*\*\* . . . . . . . . . . . . . . . 

3. Stop the application jobs

Stop the application jobs to be connected to the primary server.

4. Stop Mirroring Controller and the instance on the primary server

Execute the mc\_ctl command in stop mode on the primary server.

If automatic start and stop of Mirroring Controller has been configured using systemd, do not use the mc\_ctl command, but instead use the systemctl command. Refer to ["2.12 Setting Automatic Start and Stop of Mirroring Controller and Multiplexed Instances"](#page-761-0) for details.

Example)

\$ mc\_ctl\_stop -M /mcdir/inst1

5. Delete the database multiplexing mode settings that were configured for the primary server instance.

Reset the postgresql.conf file parameters to their values before the database multiplexing operation was set.

Delete the file resources from the Mirroring Controller management directory.

If the backup operation was performed, delete the following resources:

- Mirroring Controller management directory backup data obtained in database multiplexing mode
- Instance backup data obtained in database multiplexing mode

Additionally, if the primary\_conninfo parameter is set in the postgresql.auto.conf file, execute the ALTER SYSTEM RESET statement to delete the setting.

Example) An example execution of the psql command is shown below.

postgres=# ALTER SYSTEM RESET primary\_conninfo;

After these actions are performed, ensure that the backup data is collected when starting the single operation.

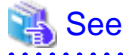

- Refer to "Security-Related Notes" in the Operation Guide for details on deleting the data securely.

- Refer to "[2.14 Backup Operation](#page-765-0)" for details on the backup operation.

- Refer to "[Appendix A Parameters](#page-815-0)" for details on the postgresql.conf file parameters.

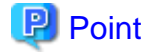

In the above procedure, if the postgresql.conf file of the single primary server can be changed by reloading the file, the operation mode can be changed without stopping the application job.

In that case, execute the mc\_ctl command in stop mode with the --mc-only option specified to stop only Mirroring Controller in relation to stopping the primary server.

### **Tasks on the arbitration server**

### Linux

1. Execute the mc\_arb command in stop mode to stop the Mirroring Controller arbitration process.

Example)

\$ mc\_arb stop -M /mcarb\_dir/arbiter1

2. Delete the Mirroring Controller arbitration process management directory.

```
Example)
```
\$ rm -rf /mcarb\_dir/arbiter1

Windows

1. Execute the mc\_arb command in stop mode to stop the Mirroring Controller arbitration process.

Example)

```
> mc_arb stop -M D:\mcarb_dir\arbiter1
```
2. Unregister the Mirroring Controller arbitration process from the Windows service.

Execute the mc\_arb command in unregister mode to unregister the Mirroring Controller arbitration process from the Windows service.

Example)

> mc\_arb unregister -M D:\mcarb\_dir\arbiter1

3. Delete registrations related to the event log

If error logs are output to the event log in ["2.2.2.1 Preparing to Output Error Logs to the Event Log \(Windows\)"](#page-724-0), delete the registered event source name for each instance.

Example)

> regsvr32 /u /i:"Mirroring Controller arbtier1" "c:\Program Files\Fujitsu \fsepv<x>assistant64\lib\mcarbevent.dll"

Note that "<x>" indicates the product version.

4. Delete the Mirroring Controller arbitration process management directory.

Example)

> rmdir /S /Q D:\mcarb\_dir\arbiter1

### **3.9.4 Changing to Database Multiplexing Mode when the Arbitration Server is Used for Automatic Degradation**

This section provides the procedure to change to database multiplexing mode using the Mirroring Controller only on the database server when the arbitration server is used for automatic degradation.

Some tasks must be performed on the database server, and others must be performed on the arbitration server.

#### **Tasks on the arbitration server**

1. Set up the arbitration server.

Refer to "[2.3 Setting Up the Arbitration Server](#page-725-0)" for information on how to set up the arbitration server.

### **Tasks on the database server**

1. On the server where Mirroring Controller is running, execute the mc\_ctl command in stop mode to stop Mirroring Controller on the primary server and standby server.

Example)

\$ mc\_ctl stop -M /mcdir/inst1 -a --mc-only

2. Edit the network.conf file of the primary server and standby server to add the information of the arbitration server.

Refer to "[A.3 Network Configuration File"](#page-819-0) for details.

The definition example of the network.conf file of the primary server is shown below:

Example)

The IDs of the primary server and standby server are set to "server1" and "server2", and their port numbers are set to "27540" and "27541". The ID of the server of the Mirroring Controller arbitration process is set to "arbiter", and its port number is set to "27541".

```
server1 192.0.2.100,192.0.3.100 27540,27541 server
server2 192.0.2.110,192.0.3.110 27540,27541 server
arbiter 192.0.3.120 27541 arbiter
```
# **Note**

- Ensure that the port numbers set for the primary server, standby server, and arbitration server do not conflict with other software. Also do not configure the same segment for the admin network and arbitration network.

- If the server type is "server", two IP addresses or host names, and two port numbers need to be specified in the following order:
	- IP address or host name of the database server used as the admin network
	- IP address or host name of the database server used as the arbitration network
	- Port number of the database server used as the admin network
	- Port number of the database server used as the arbitration network
- If the server type is "arbiter", specify the IP address or host name set for the my\_address parameter and the port number set for the port parameter in arbitration.conf.

3. Edit the serverIdentifier.conf file of the primary server and standby server to add parameters required for the operation where the arbitration server is used for automatic degradation.

Refer to "[A.4.1 Server Configuration File for the Database Servers](#page-822-0)" for information on the parameters required when the arbitration server is used for automatic degradation.

4. On the primary server and standby server, execute the mc\_ctl command in start mode to start the Mirroring Controller process.

```
Example)
```
\$ mc\_ctl start -M /mcdir/inst1 --mc-only

Common tasks

1. Check the connection status from the database server or arbitration server.

Refer to "[2.8 Checking the Connection Status"](#page-745-0) for details.

### **3.9.5 Changing Parameters**

Stop Mirroring Controller before editing the Mirroring Controller server configuration file and network configuration file.

If the Mirroring Controller process crashes or becomes unresponsive, restart is performed automatically by the Mirroring Controller monitoring process, and the configuration file is reloaded. Therefore, if the configuration file was being edited, unintended behavior will occur.

### **3.9.6 Uninstalling in Database Multiplexing Mode**

This section explains how to uninstall FUJITSU Enterprise Postgres on a server using database multiplexing mode.

Some tasks must be performed on the database server, and others must be performed on the arbitration server.

The tasks on the arbitration server are required only if the arbitration server is used for automatic degradation.

### **Tasks on the database server**

1. Stop the multiplexed instances and Mirroring Controller

Refer to "[3.2 Starting and Stopping Mirroring Controller"](#page-768-0) for information on how to stop the instance.

2. Uninstall FUJITSU Enterprise Postgres

Refer to "Uninstallation" in the Installation and Setup Guide for Server for information on how to uninstall FUJITSU Enterprise Postgres.

### **Tasks on the arbitration server**

Refer to "Uninstallation" in the Installation and Setup Guide for Server Assistant, and uninstall the Server Assistant.

# <span id="page-789-0"></span>**Chapter 4 Action Required when an Error Occurs in Database Multiplexing Mode**

This chapter describes the action required if an error occurs in database multiplexing mode.

In database multiplexing mode, when an error is detected, the switch or disconnection of the standby server is performed automatically, so that only the primary server starts degrading. In this case, the recovery tasks will be required for the standby server on which the switch or disconnection was performed.

Other possible cases are as follows:

- When automatic switch fails
- When automatic disconnection fails
- When all servers or instances were stopped

# **4.1 Action Required when Server Degradation Occurs**

If the server has started degrading, the recovery tasks will vary depending on whether the cause was the switch (failover or switchover), or the disconnection.

Execute the mc\_ctl command in status mode, or refer to the system log, and check if the cause of the server degradation was the switch or the disconnection.

In the example below, the mc\_ctl command is executed in status mode.

If a switch has occurred, "switched" (the switch is complete and the server is in a degrading state) is displayed for "mirroring status".

Example)

```
$ mc_ctl status -M /mcdir/inst1
mirroring status
----------------
switched
    :
```
If a disconnection has occurred, "not-switchable" (disconnection was performed so the server cannot be switched) is displayed for "mirroring status".

Example)

```
$ mc_ctl status -M /mcdir/inst1
mirroring status
----------------
not-switchable
```
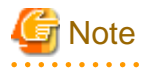

:

If Mirroring Controller detects any errors on the server on which operations are continuing during recovery to database multiplexing mode from a degrading operation state, perform the procedure in ["4.1.3 Addressing Errors During Degrading Operation"](#page-797-0), and then recover to database multiplexing mode.

### **4.1.1 Operations when the Server has Started Degrading after a Switch has Occurred**

This section explains the operations when the server has started degrading after a switch has occurred.

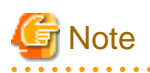

- After a switch has occurred as a result of an abnormality on the primary server, the database will not have a multiplexed configuration until the standby server is rebuilt. Remove the cause of the error as quickly as possible, and then rebuild the standby server.

. . . . . . . . . . . . . .

- If the reference job was executed on the standby server, and the servers are switched because an error occurred on the primary server, the load is concentrated on the new primary server. Accordingly, pause the reference job on the original standby server, rebuild the original primary server as the new standby server, and then resume the reference job for the new standby server.
- If the instance on the new primary server is stopped before the original primary server where the error occurred is rebuilt as the new standby server, a split brain occurs at startup from the instance on the original primary server. Therefore, start the instance on the new primary server before rebuilding the standby server.

If the switch occurred and the server has started degrading, perform the following operations to recover the standby server and revert it to its original state:

- [Identify Cause of Error and Restore the Standby Server](#page-791-0)
- [Rebuild the Standby Server](#page-794-0)
- [Failback of the Primary Server](#page-794-0) (only if required)

The flow of these operations is shown in the figure below.

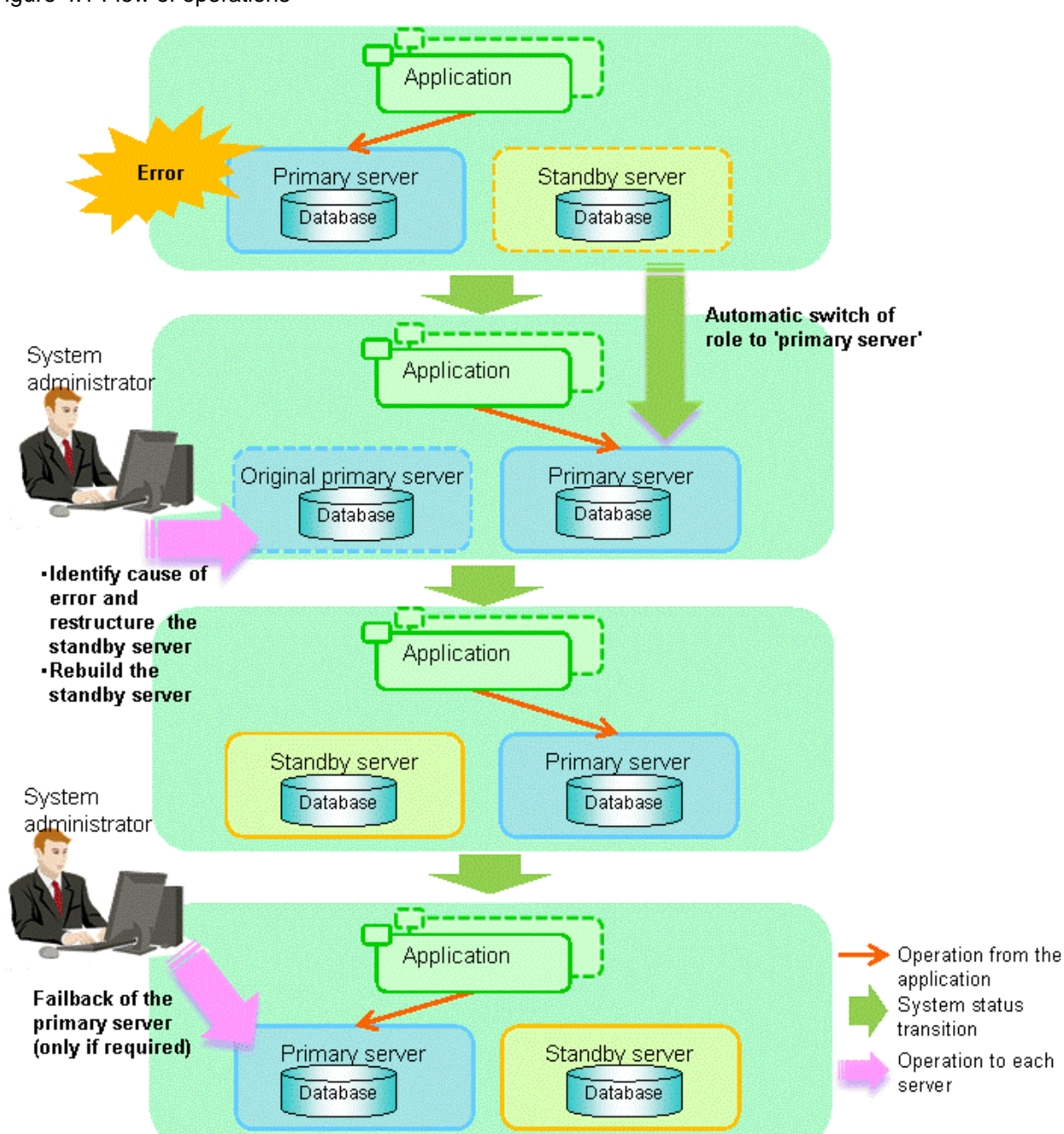

### <span id="page-791-0"></span>Figure 4.1 Flow of operations

### 4.1.1.1 Identify Cause of Error and Restore the Standby Server

Perform the recovery according to the following procedure:

- 1. Stop Mirroring Controller
- 2. [Recovery of the Mirroring Controller management directory](#page-792-0)
- 3. [Identify cause of error and perform recovery](#page-792-0)

### 4.1.1.1.1 Stop Mirroring Controller

Execute the mc\_ctl command in stop mode for the original primary server on which the error occurred.

If automatic start and stop of Mirroring Controller has been configured using systemd, do not use the mc\_ctl command, but instead use the systemctl command. Refer to "[2.12 Setting Automatic Start and Stop of Mirroring Controller and Multiplexed Instances"](#page-761-0) for details.
Example)

\$ mc\_ctl stop -M /mcdir/inst1

This also stops the instance that is required to perform the recovery.

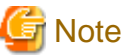

If the instance does not stop, refer to "Actions in Response to Failure to Stop an Instance" in the Operation Guide, and then stop the instance.

Then, specify the -e option in the above command to forcibly stop Mirroring Controller.

### 4.1.1.1.2 Recovery of the Mirroring Controller management directory

Copy the files in the Mirroring Controller management directory from the backup data, and then perform the recovery.

### 4.1.1.1.3 Identify cause of error and perform recovery

Refer to the system log of the primary server and the standby server to identify the cause of the error, and then perform recovery.

The following commands can be used to recover a standby server. Select depending on the recovery and the situation.

- pg\_basebackup

Creates a copy of all resources of the primary server instance.

- pg\_rewind

Creates a copy of only the updated files on the new primary server. For this reason, if this command is used to incorporate a new standby server, recovery time can be shortened. To use this command to build the original primary server as a new standby server, at least one of the following must be met:

- a. Checksums were enabled when an instance was created, or
- b. The wal\_log\_hints parameter of postgresql.conf was enabled when an instance was started.

Additionally, full page writes must be enabled, which is its default value.

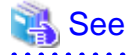

- Refer to "pg\_basebackup" in "Reference" in the PostgreSQL Documentation for information on the pg\_basebackup command.

- Refer to "pg\_rewind" in "Reference" in the PostgreSQL Documentation for information on the pg\_rewind command.

The example below executes the pg\_rewind command to perform recovery by synchronizing data on the original primary server with the new primary server.

1. Wait for the application of unapplied update transaction logs on the new primary server.

Execute the SQL below on the new primary server, and wait until the result is false.

# select pg\_is\_in\_recovery();

Example)

```
$ psql -h hostNameOfNewPrimaryServer -p portNumOfNewPrimaryServer -d dbName -c "select 
pg_is_in_recovery();"
```
Any database can be connected to.

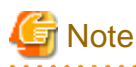

If the pg\_rewind command is executed immediately after promotion of the new primary server, the processing in steps 1 and 2 is required. If update-type SQL can be executed on the new primary server and checkpoint processing is executed after promotion, the processing in steps 1 and 2 will not be necessary.

2. Update the timeline ID.

Execute checkpoint processing, and update the timeline ID.

\$ psql -h hostNameOfNewPrimaryServer -p portNumOfNewPrimaryServer -d dbName -c "checkpoint;"

Any database can be connected to.

3. Create a copy of the new primary server instance in the original primary server (new standby server).

Execute the pg\_rewind command to synchronize the new standby server data with the new primary server.

Example)

\$ pg\_rewind -D /database/inst1 -R --source-server='user=userName host=newPrimaryServerHostName port=newPrimaryServerPortNumber dbname=dbName application\_name=newStandbyServerName'

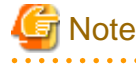

- Use the pg\_rewind command with the -R option to create a standby.signal file. If you do not create the standby.signal file, the Mirroring Controller cannot be started as a standby server.
- If using a method that requires password authentication for connections to the primary server, you will need to ensure that authentication is performed automatically. If the -R option is specified for the pg\_rewind command and the password parameter is specified for the --dbname option, the pg\_rewind command will set the password in the primary\_conninfo parameter in postgresql.auto.conf file, enabling connections to be performed automatically.

If a password is not set in the primary\_conninfo parameter in postgresql.auto.conf file, it will be necessary to create a .pgpass file in the home directory of the instance administrator user, and specify a password for the replication database.

- If you need to set a connection string other than host, port and application\_name, include it in the setting of the primary\_conninfo parameter.
- The primary\_conninfo parameter should not be set in the postgresql.conf file, but only in the postgresql.auto.conf file using the pg\_rewind command.

4. Specify parameters in the postgresql.conf file of the original primary server (new standby server).

Set the parameters required for the standby server in postgresql.conf.

Refer to "[Table 2.5 Parameters"](#page-742-0) for information on the parameters to set in postgresql.conf.

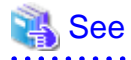

- Refer to "Hot Standby" in the PostgreSQL Documentation for details on the standby.signal file.

- Refer to "Setting Up a Standby Server" in the PostgreSQL Documentation for details on the primary\_conninfo.

# **Note**

A new timeline is branched for the new primary server due to promotion, so 'latest' needs to be specified for the recovery\_target\_timeline parameter so that the old primary server (new standby server) follows the new primary server. 

### <span id="page-794-0"></span>4.1.1.2 Rebuild the Standby Server

The starting of the recovered original primary server as the standby server is referred to as the "standby server rebuild".

On the original primary server, start Mirroring Controller and the instance.

#### Enabling automatic switch/disconnection

As the instance administrator user, execute the mc\_ctl command in start mode.

Example)

\$ mc\_ctl start -M /mcdir/inst1

#### Disabling automatic switch/disconnection

As the instance administrator user, execute the mc\_ctl command in start mode with the -F option specified.

Example)

\$ mc\_ctl start -M /mcdir/inst1 -F

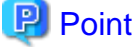

After Mirroring Controller is started, automatic switch/disconnection can be enabled or disabled using the enable-failover or disablefailover mode of the mc\_ctl command.

### 4.1.1.3 Failback of the Primary Server

To revert the primary server and standby server to the original server configuration after rebuilding the standby server, perform failback for the primary server.

Do this to execute the main job on the previous primary server.

Perform the following procedure:

1. Failback of the primary server

Execute the mc\_ctl command in switch mode on the primary server or the standby server.

Example)

\$ mc\_ctl switch -M /mcdir/inst1

After executing the mc\_ctl command in switch mode, the status will be as follows:

Example)

```
$ mc_ctl status -M /mcdir/inst1
mirroring status
----------------
switched
server_id host_role host host_status db_proc_status disk_status
----------------------------------------------------------------------------------------------
server1 primary 192.0.2.100 normal abnormal(postmaster) normal
server2 none(inactivated primary) 192.0.2.110 normal abnormal(postmaster) normal
```
2. Stop the original primary server

On the original primary server, execute the mc\_ctl command in stop mode to stop Mirroring Controller and the instance.

If automatic start and stop of Mirroring Controller has been configured using systemd, do not use the mc\_ctl command, but instead use the systemctl command. Refer to ["2.12 Setting Automatic Start and Stop of Mirroring Controller and Multiplexed Instances"](#page-761-0) for details.

Example)

<span id="page-795-0"></span>\$ mc\_ctl stop -M /mcdir/inst1

3. Create a copy of the new primary server instance in the original primary server (new standby server)

Execute the pg\_basebackup command to create data in the new standby server by synchronizing with the new primary server.

Example)

```
$ pg_basebackup -D /database/inst1 -X fetch --waldir=/transaction/inst1 --progress --verbose -R 
--dbname='application_name=standbyServerName' -h primaryServerHostName -p
primaryServerPortNumber
```
## See

The procedure for copying the new primary server instance to the new standby server is the same as the procedure for setting up the new standby server.

. . . . . . . . . .

Refer to "[2.5.2 Creating, Setting, and Registering the Standby Server Instance"](#page-741-0), and then perform the recovery.

4. Rebuild the standby server

On the standby server, start Mirroring Controller and the instance.

Enabling automatic switch/disconnection

As the instance administrator user, execute the mc\_ctl command in start mode.

Example)

\$ mc\_ctl start -M /mcdir/inst1

Disabling automatic switch/disconnection

As the instance administrator user, execute the mc\_ctl command in start mode with the -F option specified.

Example)

\$ mc\_ctl start -M /mcdir/inst1 -F

# **P** Point

After Mirroring Controller is started, automatic switch/disconnection can be enabled or disabled using the enable-failover or disablefailover mode of the mc\_ctl command.

**4.1.2 Operations when the Server has Started Degrading after a Disconnection has Occurred**

This section explains the operations when the server has started degrading after a disconnection has occurred.

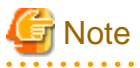

After a disconnection has occurred as a result of an abnormality on the standby server, the database will not have a multiplexed configuration until the standby server is rebuilt. Remove the cause of the error as quickly as possible, and then rebuild the standby server.

If the disconnection occurred and the server has started degrading, perform the following operations to recover the standby server and revert it to its original state:

- [Identify Cause of Error and Restore the Standby Server](#page-796-0)
- [Rebuild the Standby Server](#page-797-0)

<span id="page-796-0"></span>The flow of these operations is shown in the figure below.

### Figure 4.2 Flow of operations

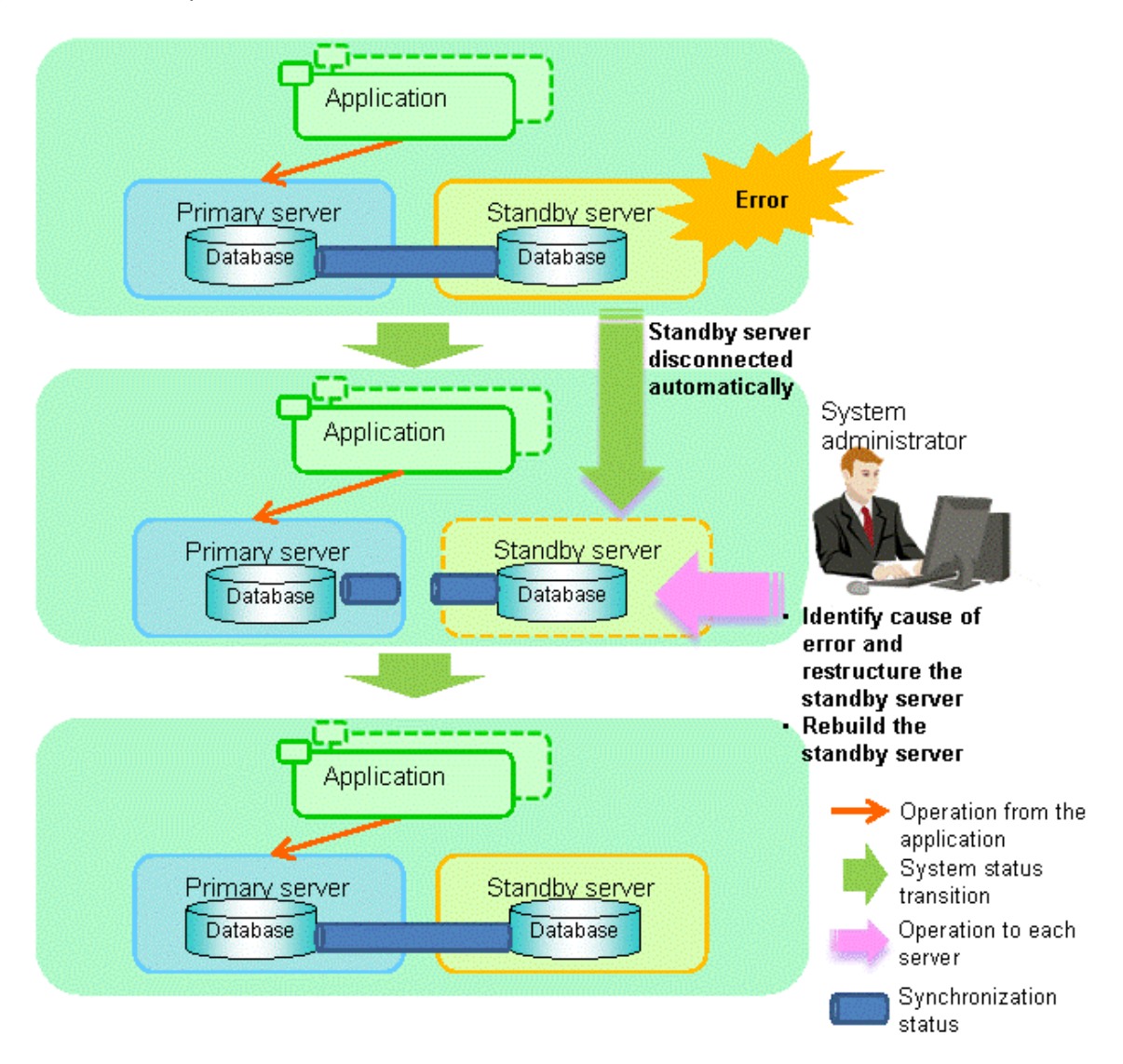

## 4.1.2.1 Identify Cause of Error and Restore the Standby Server

Perform the recovery according to the following procedure:

- 1. Stop Mirroring Controller
- 2. [Recovery of the Mirroring Controller management directory](#page-797-0)
- 3. [Identify cause of error and perform recovery](#page-797-0)

### 4.1.2.1.1 Stop Mirroring Controller

Execute the mc\_ctl command in stop mode for the standby server on which the error occurred.

If automatic start and stop of Mirroring Controller has been configured using systemd, do not use the mc\_ctl command, but instead use the systemctl command. Refer to "[2.12 Setting Automatic Start and Stop of Mirroring Controller and Multiplexed Instances"](#page-761-0) for details.

Example)

\$ mc\_ctl stop -M /mcdir/inst1

<span id="page-797-0"></span>This also stops the instance that is required to perform the recovery.

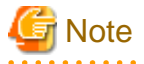

If the instance does not stop, refer to "Actions in Response to Failure to Stop an Instance" in the Operation Guide, and then stop the instance.

**. . . . . . . . . . . . . .** 

Then, specify the -e option in the above command to forcibly stop Mirroring Controller.

### 4.1.2.1.2 Recovery of the Mirroring Controller management directory

Copy the files in the Mirroring Controller management directory from the backup data, and then perform the recovery.

### 4.1.2.1.3 Identify cause of error and perform recovery

Refer to the system logs of the primary server and the standby server to identify the cause of the error, and then perform recovery.

Execute the pg\_basebackup command to perform recovery by synchronizing data in the primary server with the standby server.

Example)

```
$ pg_basebackup -D /database/inst1 -X fetch --waldir=/transaction/inst1 --progress --verbose -R --
dbname='application_name=standbyServerName' -h primaryServerHostName -p primaryServerPortNumber
```
. . . . . . . . . . . . . . . . .

. . . . . . . . . . . . . . .

<u>. . . . . . . . . . . . . .</u>

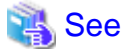

This recovery procedure is the same as the procedure for setting up the standby server.

Refer to "[2.5.2 Creating, Setting, and Registering the Standby Server Instance"](#page-741-0), and then perform the recovery.

. . . . . . . . . .

### 4.1.2.2 Rebuild the Standby Server

Start the Mirroring Controller and the instance of the standby server, and rebuild the standby server.

Enabling automatic switch/disconnection

As the instance administrator user, execute the mc\_ctl command in start mode.

Example)

\$ mc\_ctl start -M /mcdir/inst1

Disabling automatic switch/disconnection

As the instance administrator user, execute the mc\_ctl command in start mode with the -F option specified.

Example)

\$ mc\_ctl\_start -M /mcdir/inst1 -F

# Point

After Mirroring Controller is started, automatic switch/disconnection can be enabled or disabled using the enable-failover or disablefailover mode of the mc\_ctl command.

## **4.1.3 Addressing Errors During Degrading Operation**

This section explains how to address errors that may occur on the server on which operation is continuing during degrading operation triggered by a switch or disconnection.

#### **If needing to recover from backup data**

If it is necessary to recover the database using backup data due to data becoming corrupted from disk failure or user operation error, refer to the following for information on recovery to database multiplexing mode:

- [Action Required when All Database Servers or Instances Stopped](#page-799-0)
- [Recovering from an Incorrect User Operation](#page-803-0)

#### **If a temporary error occurs**

If a temporary error occurs, such as due to a high load on the server or insufficient system resources, remove the cause of the error and restart Mirroring Controller, and then refer to the following for details on recovery to database multiplexing mode:

- [Operations when the Server has Started Degrading after a Switch has Occurred](#page-789-0)
- [Operations when the Server has Started Degrading after a Disconnection has Occurred](#page-795-0)

## See

Refer to "[3.2 Starting and Stopping Mirroring Controller"](#page-768-0) for information on restarting Mirroring Controller.

## **4.2 Action Required when Automatic Switch Fails**

If the system behavior is unstable, for example there are insufficient temporary system resources, the Mirroring Controller automatic switch may fail.

Perform the switch manually using one of the following methods:

- Refer to the procedures in "[3.4 Manually Switching the Primary Server"](#page-772-0).
- In the standby server, execute the mc\_ctl command in switch mode with the -force option specified to forcibly perform the switch.

Example)

\$ mc\_ctl switch -M /mcdir/inst1 --force

## **P** Point

- Even if connection cannot be established between database servers, it is possible to fence the primary server and forcibly switch by executing the mc\_ctl command in switch mode with the --force option specified.

- The primary server is not fenced in the cases below, so stop Mirroring Controller and instances of the primary server database in advance:
	- The --no-fencing option is specified when performing forced switch.
	- The heartbeat\_error\_action parameter in *serverIdentifier*.conf is set to "message" and the fencing command is not configured to be used (the fencing\_command parameter is omitted in *serverIdentifier.conf*).
	- The heartbeat\_error\_action parameter in serverIdentifier.conf is set to "fallback".

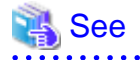

#### Recovery to database multiplexing mode

Refer to ["4.1.1.2 Rebuild the Standby Server](#page-794-0)" and "[4.1.1.3 Failback of the Primary Server"](#page-794-0) for information on recovery to database multiplexing mode. 

# <span id="page-799-0"></span>**4.3 Action Required when Automatic Disconnection Fails**

If the system behavior is unstable, for example there are insufficient system resources such as available memory or free disk space, automatic disconnection using Mirroring Controller may not be possible.

Perform the disconnection manually using one of the following methods:

- Refer to the procedures in "[3.5 Manually Disconnecting the Standby Server"](#page-772-0).
- In the primary server, execute the mc\_ctl command in detach mode to perform forced disconnection.

Example)

\$ mc\_ctl detach -M /mcdir/inst1

# **P** Point

- Even if connection cannot be established between database servers, it is possible to fence the standby server and forcibly disconnect by executing the mc\_ctl command in detach mode.

- In the cases below, stop Mirroring Controller and instances of the standby server database in advance so that the standby server is not fenced:
	- The --no-fencing option is specified when performing forced disconnection.
	- The heartbeat error action parameter in *serverIdentifier.conf* is set to "message" and the fencing command is not configured to be used (the fencing\_command parameter is omitted in *serverIdentifier.conf*).

- The heartbeat error action parameter in *serverIdentifier.conf* is set to "fallback".

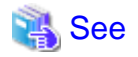

#### Recovery to database multiplexing mode

Refer to "[4.1.2.2 Rebuild the Standby Server"](#page-797-0) for information on recovery to database multiplexing mode.

## **4.4 Action Required when All Database Servers or Instances Stopped**

This section explains what happens when all database servers or instances on the database server have stopped, so jobs cannot continue.

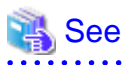

#### Recovery to database multiplexing mode

Refer to ["4.1.1.2 Rebuild the Standby Server](#page-794-0)" and "[4.1.1.3 Failback of the Primary Server"](#page-794-0) for information on recovery to database multiplexing mode.

The flow of these recovery operations is shown in the figure below.

Figure 4.3 Flow of operations

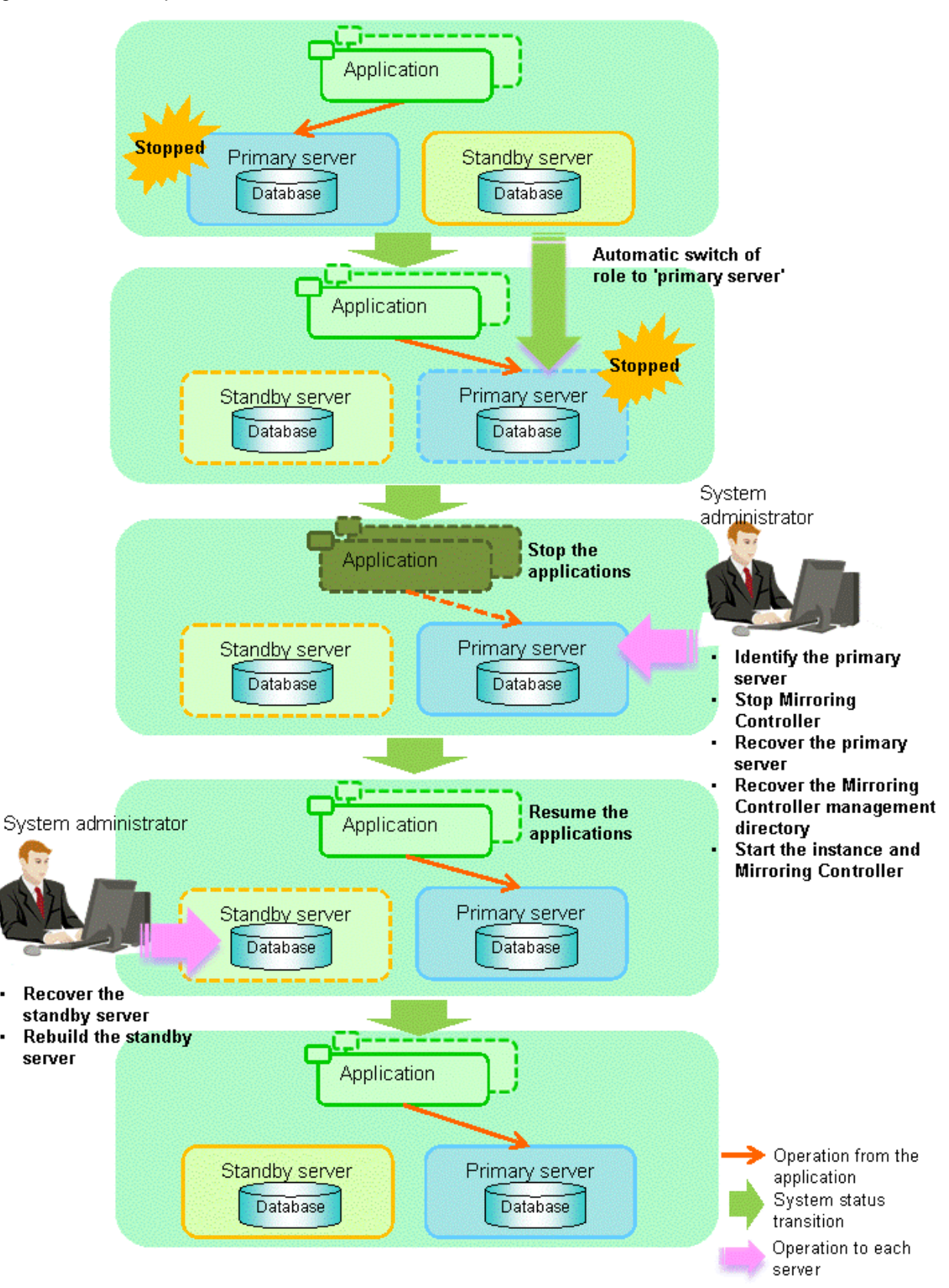

Perform the following procedure:

1. Stop the applications

×

Stop the applications from running.

2. Identify the primary server

Use one of the following methods to identify the primary server that was running before the servers or instances stopped:

- Refer to the system log on each server and identify the server where the following message was output.

Message:

MirroringControllerOpen[30017]: LOG: promotion processing completed (MCA00062)

- On each server, execute the mc\_ctl command in status mode to search the servers for which "none(inactivated primary)" is displayed.
- 3. Stop Mirroring Controller on the primary server

Execute the mc\_ctl command in stop mode on the primary server.

If automatic start and stop of Mirroring Controller has been configured using systemd, do not use the mc\_ctl command, but instead use the systemctl command. Refer to ["2.12 Setting Automatic Start and Stop of Mirroring Controller and Multiplexed Instances"](#page-761-0) for details.

Example)

\$ mc\_ctl stop -M /mcdir/inst1

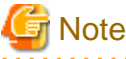

#### Forcibly stopping Mirroring Controller

If Mirroring Controller does not stop, specify the -e option in the stop mode of the mc\_ctl command and then execute the command.

Example)

```
$ mc_ctl stop -M /mcdir/inst1 -e
```
#### 4. Recover the primary server

First, refer to "Actions when an Error Occurs" in the Operation Guide, and then identify the cause of the error and perform recovery.

Next, recover the primary server using the recovery method that uses the pgx\_rcvall command based on the backup data.

If the backup operation was performed using the pgx\_dmpall command based on the instructions in ["2.14.2 Database Backup](#page-765-0) [Operation](#page-765-0)", perform the following procedure for the recovery:

- a. Perform the following operations on both the primary server and the standby server, and check the server containing the backup data and the archive log that show the latest date.
	- Execute the pgx rcvall command with the -l option specified and identify the backup data that shows the latest date.
	- Identify the archive log that shows the latest date, as shown below.

Example)

\$ ls -ltr backupDataStorageDir/\*\_wal

- b. If the latest backup data exists on the standby server, copy (\*1) the backup data and overwrite (\*2) it to each backup storage destination directory on the primary server.
- c. If the latest archive log and transaction log file exist on the standby server, copy  $(*1)$  the archive log and overwrite  $(*2)$  it to the backup storage destination directory on the primary server.
- d. Execute the pgx rcvall command on the primary server, specifying the backup storage destination directory of the primary server.

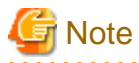

\*1: The backup data may contain a symbolic link, so copy the backup data so that the symbolic link is not converted to an ordinary file (with the tar command, for example).

\*2: If you can save a copy of the backup storage destination directory, do so without overwriting it.

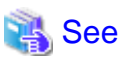

Refer to "Actions when an Error Occurs" in the Operation Guide for information on the pgx\_rcvall command.

5. Recover the Mirroring Controller management directory

Copy the files in the Mirroring Controller management directory from the backup data, and then perform the recovery.

6. Start the primary server instance and Mirroring Controller

Enabling automatic switch/disconnection

As the instance administrator user, execute the mc\_ctl command in start mode.

Example)

\$ mc\_ctl start -M /mcdir/inst1

#### Disabling automatic switch/disconnection

As the instance administrator user, execute the mc\_ctl command in start mode with the -F option specified.

Example)

\$ mc\_ctl start -M /mcdir/inst1 -F

#### ₽ Point

After Mirroring Controller is started, automatic switch/disconnection can be enabled or disabled using the enable-failover or disablefailover mode of the mc\_ctl command.

**\*\*\*\*\*\*\*\*\*\*\*** 

7. Resume applications

Resume the applications.

8. Stop Mirroring Controller on the standby server

Execute the mc\_ctl command in stop mode on the standby server.

If automatic start and stop of Mirroring Controller has been configured using systemd, do not use the mc\_ctl command, but instead use the systemctl command. Refer to ["2.12 Setting Automatic Start and Stop of Mirroring Controller and Multiplexed Instances"](#page-761-0) for details.

Example)

\$ mc\_ctl stop -M /mcdir/inst1

9. Recover the standby server

Refer to ["2.5.2 Creating, Setting, and Registering the Standby Server Instance](#page-741-0)", and then recover (set up) the standby server from the primary server.

10. Rebuild the standby server

On the standby server, start Mirroring Controller and the instance.

#### <span id="page-803-0"></span>Enabling automatic switch/disconnection

As the instance administrator user, execute the mc\_ctl command in start mode.

Example)

\$ mc\_ctl start -M /mcdir/inst1

Disabling automatic switch/disconnection

As the instance administrator user, execute the mc\_ctl command in start mode with the -F option specified.

Example)

\$ mc\_ctl start -M /mcdir/inst1 -F

#### 卪 Point

After Mirroring Controller is started, automatic switch/disconnection can be enabled or disabled using the enable-failover or disablefailover mode of the mc\_ctl command.

. . . . . . . . . . . .

## **4.5 Recovering from an Incorrect User Operation**

This section describes how to recover an instance when data has been corrupted due to incorrect user operation.

For example, when data has been corrupted due to incorrect user operation, such as data being unintentionally changed or deleted by an application or command, it is necessary to restore the original data on the primary server and resynchronize with the standby server.

Use the following procedure to perform recovery.

1. Identify the primary server

Execute the mc\_ctl command in status mode on each server, and search for a server for which "primary" or "none(inactivated primary)" is displayed.

2. Stop the applications and commands that caused the incorrect operation to occur

Stop applications and commands that are running on the primary server. This will minimize the impact caused by the incorrect data.

Also, if any applications used for reference by the standby server are running, stop them too.

3. Stop the instance and Mirroring Controller

Stop the instance and Mirroring Controller on both the primary server and standby server.

Example)

\$ mc\_ctl stop -a -M /mcdir/inst1

4. Recover the database on the primary server

Recover the database using the recovery method in which the pgx\_rcvall command uses the backup data to recover the database to a restore point prior to the time when the incorrect operation was performed.

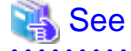

Refer to "Recovering from an Incorrect User Operation" in the Operation Guide for information on using the pgx\_rcvall command to recover the database to a restore point, and then perform only the database recovery procedure while the instance is in a stop state.

5. Start the instance and Mirroring Controller

Start the instance and Mirroring Controller on the primary server.

Enabling automatic switch/disconnection

As the instance administrator user, execute the mc\_ctl command in start mode.

Example)

\$ mc\_ctl start -M /mcdir/inst1

Disabling automatic switch/disconnection

As the instance administrator user, execute the mc\_ctl command in start mode with the -F option specified.

Example)

\$ mc\_ctl start -M /mcdir/inst1 -F

 $\mathbf{1}$   $\mathbf{2}$   $\mathbf{3}$  $\ddot{\phantom{a}}$ 

### **P** Point . . .

 $\ddotsc$ 

After Mirroring Controller is started, automatic switch/disconnection can be enabled or disabled using the enable-failover or disablefailover mode of the mc\_ctl command.

6. Build the new standby server

Refer to "[2.5 Setting Up the Standby Server"](#page-739-0) for information on building (setting up) a standby server from the primary server.

# **Chapter 5 Managing Mirroring Controller Using WebAdmin**

This chapter describes how to set up and manage Mirroring Controller in a streaming replication cluster using WebAdmin.

Mirroring Controller can be used to monitor a streaming replication cluster and perform automatic switching or disconnect synchronous replication when there is an error.

WebAdmin can be used to set up Mirroring Controller in an existing replication cluster. Mirroring Controller can be set up for either synchronous standby instances or asynchronous standby instances.

The configuration of the database multiplexing system built using WebAdmin is shown below:

#### Figure 5.1 Configuration of database multiplexing operation system using WebAdmin

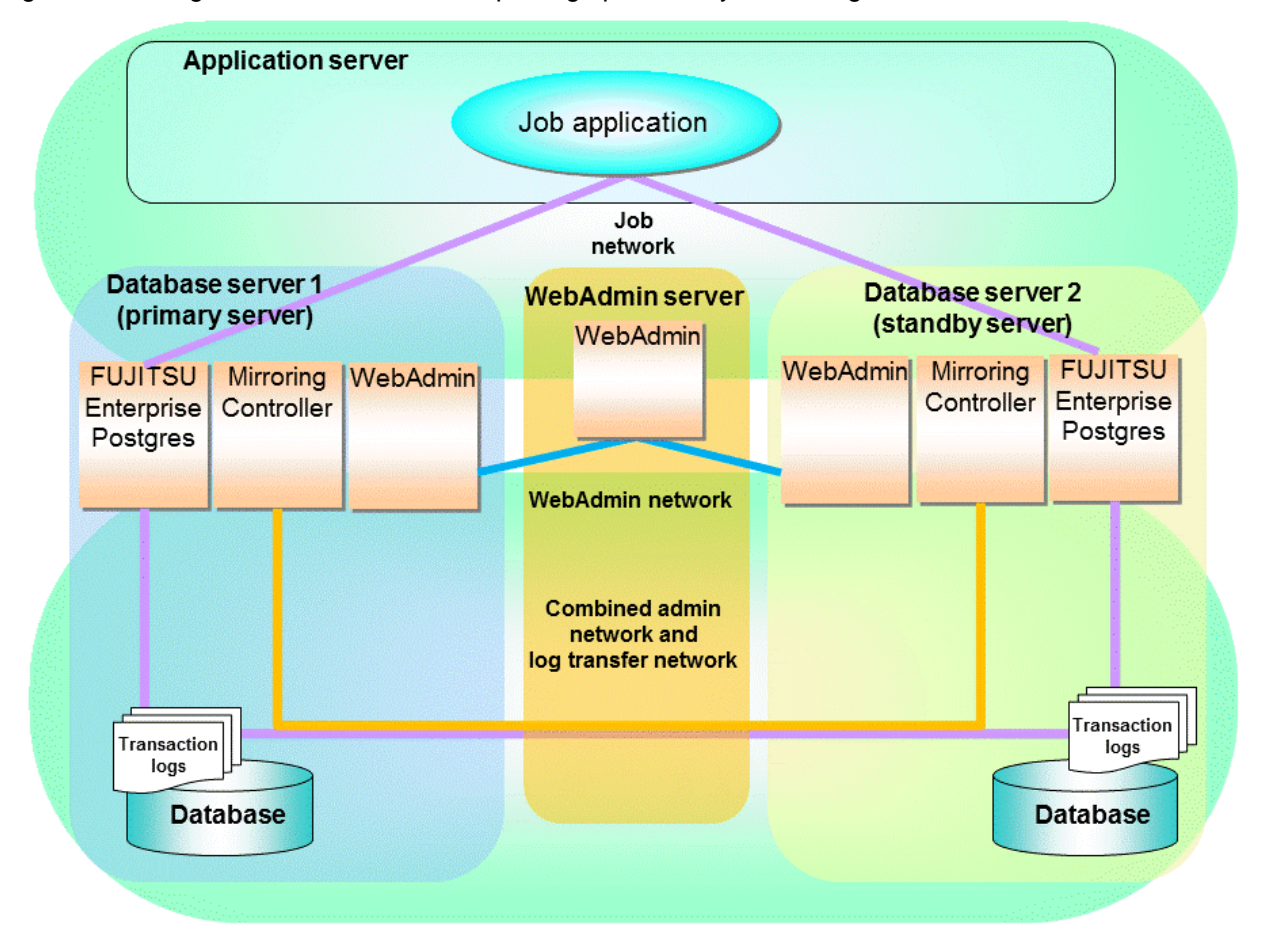

## **P** Point

- If Mirroring Controller is set up to the replication cluster using WebAdmin, the network with the host name (or IP address) specified in [Host name] will be used as the admin network and the log transfer network.
- To use a network other than the job network as the log transfer network, before building the replication cluster specify a host name other than the job network one in [Host name].

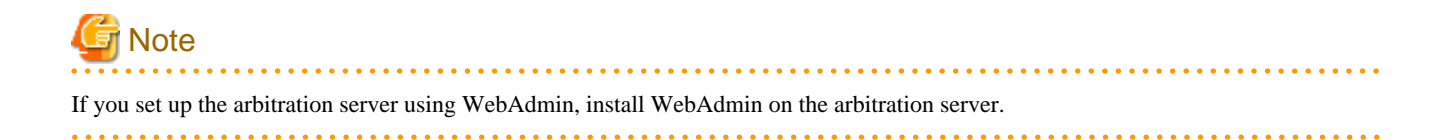

# <span id="page-806-0"></span>**5.1 Mirroring Controller Setup**

Perform the following procedure to set up Mirroring Controller in a streaming replication cluster.

- 1. In the [Instances] tab, select the standby instance on which Mirroring Controller needs to be set up.
- 2. Click  $\bigoplus$
- 3. Enter the information for the Mirroring Controller to be set up.

In the example below, Mirroring Controller is being set up for the replication cluster having master instance "inst1" and standby instance "inst1s".

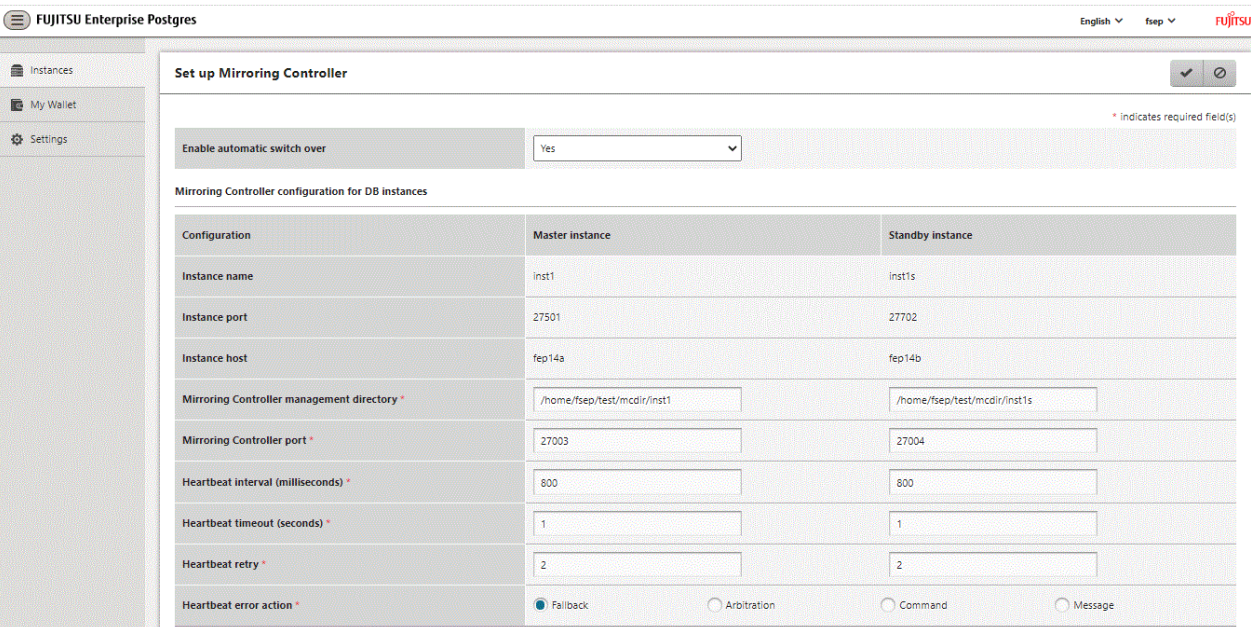

The instance name, host address and port of the master and standby instances are displayed for easy reference.

Enter the following items on master instance and on standby instance fields for Mirroring Controller setup, as shown in the above screenshot:

- [Enable automatic switch over]: Toggles the automatic switch/disconnection functionality. Select "Yes". The default is "No".
- [Mirroring Controller management directory]: Directory where the Mirroring Controller configuration files will be stored. When the [Mirroring Controller management directory] is entered, WebAdmin will search the Mirroring Controller configuration files in the entered directory based on the [Data storage path] of the corresponding DB instance. If Mirroring Controller configuration files are found, the Mirroring Controller fields will be auto filled.
- [Mirroring Controller port]: Port number of Mirroring Controller. Note that if the Windows firewall feature is enabled, you must enable the port number of Mirroring Controller. Refer to "[E.2 Windows Firewall Settings](#page-845-0)" for details.
- [Heartbeat interval (milliseconds)]: Number of milliseconds between two consecutive heartbeat checks. The default is "800".
- [Heartbeat timeout (seconds)]: Number of seconds for the heartbeat timeout. The default is "1".
- [Heartbeat retry]: Number of retries for heartbeat monitoring, before failover occurs. The default is "2".
- [Heartbeat error action]: Operation when a heartbeat abnormality is detected. The default is "Fallback".

When using FUJITSU Enterprise Postgres 10, 11, 12 and 13 instances created with previous versions, the instances will be in compatibility mode, and the "Fallback" is preselected and cannot be changed in the [Heartbeat error action] for Mirroring Controller setup.

When setting up Mirroring Controller for FUJITSU Enterprise Postgres 9.5 and 9.6 instances, the [Heartbeat error action] is not supported and therefore is not displayed.

When the [Heartbeat error action] is set to "Arbitration", the following extra items are displayed:

- [Arbitration network IP address]: IP address of the arbitration network.
- [Mirroring Controller Arbitration port]: Port number of Mirroring Controller for communicating with the arbitration server.

The [Arbitration server configuration] section is also displayed with the following items. The [Arbitration server configuration] will not be auto filled.

- [Location]: Location of the arbitration server. "Local" or "Remote" can be selected depending on your configuration.

If the arbitration server and WebAdmin server are located on the same server, you can select "Local" and the following items are displayed:

- [Arbitration management directory]: Directory where the arbitration server configuration files will be stored.
- [Arbitration server host or IP address]: Host name or IP address of the arbitration server.
- [Arbitration process port]: Port number for the arbitration process.
- [Fencing command]: Full path of the fencing command that fences a database server when an abnormality is detected.
- If "Remote" is set for the item, the items below are displayed in addition to the above items.
	- In the [Arbitration server configuration] section, [Operating system credential] is displayed where you can enter the following information:
		- [User name]: User name to access the arbitration server.

[Password]: Password to access the arbitration server.

- In the [Remote WebAdmin for Arbitration server] section, the following items are displayed:

[Remote WebAdmin address]: IP address of the remote WebAdmin installed on the arbitration server.

[Remote WebAdmin port]: Port number for the WebAdmin installed on the arbitration server.

When the [Heartbeat error action] is set to "Command", the following extra items are displayed:

- [Arbitration command]: Full path of the arbitration command to be executed when an abnormality is detected.
- [Fencing command]: Full path of the fencing command that fences a database server when an abnormality is detected.
- 4. Click  $\blacktriangleright$  to set up Mirroring Controller.

<span id="page-808-0"></span>5. Upon successful completion, Mirroring Controller will be started on master and standby instances.

In the [Instances] tab, select standby instance. The page below is displayed, in which you can check the Mirroring Controller status. In the example below, standby instance "inst1s" is used.

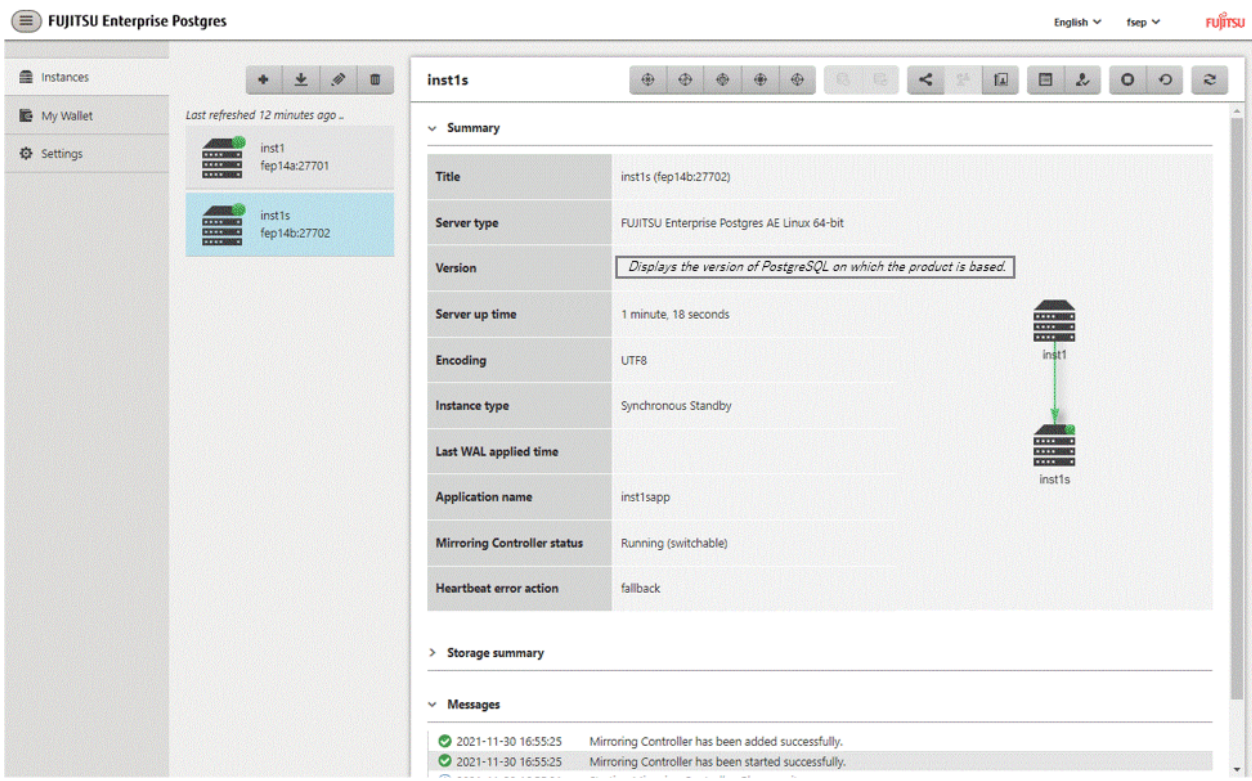

After the Mirroring Controller has been set up, (Edit Mirroring Controller] button) and (Mirroring Controller Configuration) button) are available. These buttons are displayed only when FUJITSU Enterprise Postgres 10 or later instances are created with FUJITSU Enterprise Postgres WebAdmin 14.

For FUJITSU Enterprise Postgres 9.5 and 9.6 instances, the [Heartbeat error action] will not be displayed.

When the [Heartbeat error action] is "Arbitration", the following information is displayed: whether the arbitration status is "online" or "offline", the arbitration server IP address and the arbitration process port.

# **Note**

Operating system credential (User name, Password) should not contain hazardous characters. Refer to "[Appendix F WebAdmin Disallow](#page-847-0) [User Inputs Containing Hazardous Characters"](#page-847-0).

## **5.2 Edit Mirroring Controller Setup**

Settings made in ["5.1 Mirroring Controller Setup](#page-806-0)" can be updated in either the master instance or a standby instance using WebAdmin.

Perform the following procedure to edit Mirroring Controller configuration:

- 1. In the [Instances] tab, select the instance for which the Mirroring Controller configuration is to be edited.
- 2. Click  $\bigoplus$ .
- 3. Enter the information for the Mirroring Controller to be updated. Refer to ["5.1 Mirroring Controller Setup](#page-806-0)".
- 4. Click  $\bullet$  to update the Mirroring Controller.
- 5. Upon successful completion, Mirroring Controller will be started on master and standby instances.

Editing and saving the [Edit Mirroring Controller] page will reset all other settings that are not listed on this page to default values.

# **5.3 Mirroring Controller Configuration**

The information related to Mirroring Controller monitoring and control (refer to "[A.4.1 Server Configuration File for the Database](#page-822-0) [Servers](#page-822-0)") and the information related to arbitration and control of the Mirroring Controller arbitration process (refer to "[A.4.2 Arbitration](#page-830-0) [Configuration File"](#page-830-0)) can be set using WebAdmin. You can view and update the configuration on either the master instance or the standby instance.

Perform the following procedure:

- 1. In the [Instances] tab, select the instance for the Mirroring Controller configuration you want to view.
- 2. Click  $\bigcirc$  to view the Mirroring Controller configuration.
- 3. Click to show the editing page for the Mirroring Controller configuration. The Mirroring Controller configurations defined during [Mirroring Controller Setup] are read-only on this page. Refer to ["5.1 Mirroring Controller Setup](#page-806-0)".

Additionally, refer to the "[Appendix A Parameters](#page-815-0)" for information about the settings and the corresponding parameter names.

The items common to all [Heartbeat error action] are:

- Target DB
- Core file path
- Syslog facility
- Syslog identity
- Remote call timeout (milliseconds)
- Agent alive timeout (seconds)
- DB instance check interval (milliseconds)
- DB instance check timeout (seconds)
- DB instance check retry
- DB instance timeout action
- Disk check interval (milliseconds)
- Disk check retry
- Tablespace directory error action
- Post-switch command
- Post-promote command (Post-promote command is replaced in FUJITSU Enterprise Postgres 12. The Post-promote command is still valid and will be displayed when it is used in the server configuration file of Mirroring Controller.)
- Post-attach command
- Pre-detach command
- State transition command timeout (seconds)
- Check synchronous standby names validation

When the [Heartbeat error action] is set to "Arbitration", the following extra items are displayed:

- Arbitration timeout (seconds)
- Arbiter alive interval (milliseconds)
- Arbiter alive retry
- <span id="page-810-0"></span>- Arbiter alive timeout (seconds)
- Arbiter connect interval (milliseconds)
- Arbiter connect timeout (seconds)
- Fencing command
- Fencing command timeout (seconds)
- Shutdown detached synchronous standby

When the [Heartbeat error action] is set to "Arbitration", the [Arbitration server configuration] section is displayed with the following items:

- Core file path
- Syslog facility
- Syslog identity
- Fencing command timeout (seconds)
- Heartbeat interval (milliseconds)
- Heartbeat timeout (seconds)
- Heartbeat retry

When the [Heartbeat error action] is set to "Command", the following extra items are available:

- Fencing command timeout (seconds)
- Arbitration command timeout (seconds)
- Shutdown detached synchronous standby

When the [Heartbeat error action] is set to "Message", the following extra items are available:

- Fencing command
- Fencing command timeout (seconds)

In addition, the following configurations are provided:

- DB instance JDBC connection SSL parameters
- DB instance libpq connection SSL parameters
- 4. Click to update the Mirroring Controller configurations.

# **5.4 Stopping Mirroring Controller**

Mirroring Controller can be stopped either in master instance or in standby instance using WebAdmin.

Perform the following procedure to stop Mirroring Controller.

- 1. In the [Instances] tab, select the instance where to stop Mirroring Controller.
- 2. Click  $\bigoplus$
- 3. In the confirmation dialog box, click [Yes].

Mirroring Controller will be stopped on the selected instance. The Mirroring Controller status will be updated, and a confirmation message entry will be displayed in the [Message] section.

# <span id="page-811-0"></span>**5.5 Starting Mirroring Controller**

Mirroring Controller can be started either in master instance or in standby instance using WebAdmin.

Perform the following procedure to start Mirroring Controller.

1. In the [Instances] tab, select the instance where to start Mirroring Controller.

2. Click  $\left(\mathbf{r}\right)$ 

3. In the confirmation dialog box, select the desired failover mode, and then click [Yes].

Mirroring Controller will be started on the selected instance. The Mirroring Controller status will be updated, and a confirmation message entry will be displayed in the [Message] section.

# **5.6 Disabling Failover Mode**

Disabling failover mode in Mirroring Controller disables automatic switch/disconnection between master and standby instances.

Perform the following procedure to disable failover mode.

- 1. In the [Instances] tab, select the instance.
- 2. Click  $\left(\mathbf{D}\right)$
- 3. In the confirmation dialog box, click [Yes].

Failover mode will be disabled in Mirroring Controller. The Mirroring Controller status will be updated and a confirmation message entry will be displayed in the [Message] section.

## **5.7 Enabling Failover Mode**

Enabling failover mode in Mirroring Controller enables automatic switch/disconnection between master and standby instances.

Perform the following procedure to enable failover.

- 1. In the [Instances] tab, select the instance.
- 2. Click  $\left(\mathbf{F}\right)$
- 3. In the confirmation dialog box, click [Yes].

Failover mode will be enabled in Mirroring Controller. The Mirroring Controller status will be updated and a confirmation message entry will be displayed in the [Message] section.

## **5.8 Deleting Mirroring Controller Setup**

Deleting Mirroring Controller setup removes its setup from master and standby instances.

- 1. In the [Instances] tab, select the instance.
- 2. Click  $(\mathbf{x})$
- 3. In the confirmation dialog box, click [Yes].

Mirroring Controller setup will be removed from the cluster. The cluster status will be updated and a confirmation message entry will be displayed in the [Message] section.

For the instances in FUJITSU Enterprise Postgres 12 or later, WebAdmin does not delete the Mirroring Controller management directory and the configuration files.

# **5.9 Status Update after Failover**

When Mirroring Controller performs a failover, standby instance will be promoted to standalone instance. The Mirroring Controller setup will be removed from both standby and master instances.

The following scenario describes one of the ways in which failover can be triggered, and the results achieved by the use of Mirroring Controller in WebAdmin.

- 1. In the [Instances] tab, select the master instance "inst1".
- 2. Click  $\bigcap$
- 3. In the confirmation dialog box, the warning "This instance is being monitored by Mirroring Controller. Stopping the instance may result in cluster failover." is displayed.
- 4. Choose the stop mode and click [Yes].

In the server, the following takes place:

- a. The master instance is stopped.
- b. Failover is triggered in Mirroring Controller.
- c. The Mirroring Controller setup is removed from both master and standby instances
- d. Standby instance is promoted to standalone.
- 5. When the instance is refreshed in WebAdmin, the latest status of the instances will be displayed.

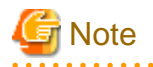

When failover is performed, the Mirroring Controller setup is removed from both master and standby instances. Therefore, to manage the Mirroring Controller using WebAdmin again, create the standby instance and set up Mirroring Controller.

Refer to "Creating a Standby Instance" in the Operation Guide for details.

Refer to "[5.1 Mirroring Controller Setup"](#page-806-0) for details.

# **5.10 Action Required when an Error Occurs in the Combined Admin Network and Log Transfer Network**

Communication errors may temporarily occur in the network used as the admin network and log transfer network due to reasons such as high load on the server or insufficient system resources. Because of this, there is a risk of causing a split-brain situation by mistake even though the server has no issues.

Split brain is a phenomenon in which both servers temporarily operate as primary servers, causing data updates to be performed on both servers.

#### **How to detect split brain using WebAdmin**

If the conditions below are met, split brain may occur. Refer to "[Split-brain detection method](#page-843-0)" and "[How to recover from a split-brain](#page-843-0)" in ["Appendix D Notes on Performing Automatic Degradation Immediately after a Heartbeat Abnormality](#page-842-0)" and take the actions described.

- 1. A standby instance is selected in the [Instances] tab, and
- 2. "Standalone" is displayed in [Instance type], and
- 3. A master instance is selected in the [Instances] tab, and
- 4. "Standalone" is displayed in [Instance type].

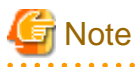

The admin network is important because Mirroring Controllers use it to confirm the status of each server.

The log transfer network is also important to maintain the data freshness.

Therefore, use network configurations resistant to faults for these networks by using the network redundancy channel bonding feature provided by the operating system or network driver vendor.

**5.11 Performing Automatic Degradation Using the Arbitration Server**

If database multiplexing is performed using WebAdmin, it is also possible to perform automatic degradation using the arbitration server. In such cases, it is necessary to perform tasks on the database server and the arbitration server after setting up Mirroring Controller in WebAdmin.

#### **Tasks on the arbitration server**

Perform setup of the arbitration server using Mirroring Controller commands.

1. Set up the arbitration server.

Refer to ["2.3 Setting Up the Arbitration Server"](#page-725-0) in ["Chapter 2 Setting Up Database Multiplexing Mode](#page-722-0)" for information on how to set up the arbitration server.

#### **Tasks on the database server**

Change some of the settings after setting up Mirroring Controller in WebAdmin.

1. Set up Mirroring Controller in WebAdmin.

Refer to "[5.1 Mirroring Controller Setup"](#page-806-0) for details.

2. Use WebAdmin to stop Mirroring Controller on the master and standby instances.

Refer to "[5.4 Stopping Mirroring Controller"](#page-810-0) for details.

3. Edit the network configuration file of the master and standby instances, and add the arbitration server information.

The network configuration file is network.conf, which exists in the Mirroring Controller management directory specified during Mirroring Controller setup. Refer to ["A.3 Network Configuration File](#page-819-0)" for details.

A definition example of network.conf is shown below.

```
Example:
```
The port number of the database server to be used as the arbitration network is set to "27541". The ID of the server of the Mirroring Controller arbitration process is set to "arbiter", and its port number is set to "27541".

```
dbsvm27500 192.0.2.100,192.0.3.100 27540,27541 server
dbsvs27500 192.0.2.110,192.0.3.110 27540,27541 server
arbiter 192.0.3.120 27541 arbiter
```
# **Note**

- Ensure that the port numbers set for the database server and the arbitration server do not conflict with other software. In addition, do not configure the same segment for the admin network and the arbitration network.
- If the server type is "server", two IP addresses or host names, and two port numbers need to be specified in the following order:
	- IP address or host name of the database server used as the admin network
	- IP address or host name of the database server used as the arbitration network
	- Port number of the database server used as the admin network
	- Port number of the database server used as the arbitration network
- If the server type is "arbiter", specify the IP address or host name set for the my\_address parameter and the port number set for the port parameter in arbitration.conf of the arbitration server.
- WebAdmin also support editing mirroring controller configuration via Use WebAdmin to edit Mirroring Controller configurations.

Refer to "[5.2 Edit Mirroring Controller Setup"](#page-808-0) for detailes.

4. Edit the server configuration file of the master and standby instances, and add the parameters required for automatic degradation using the arbitration server.

The server configuration file is *instanceName.conf* or *instancePort.conf*, which exists in the Mirroring Controller management directory specified during Mirroring Controller setup.

To perform automatic degradation using the arbitration server, set the heartbeat\_error\_action parameter to "arbitration".

Refer to "[A.4.1 Server Configuration File for the Database Servers"](#page-822-0) for information on other parameters.

5. Use WebAdmin to start Mirroring Controller on the master and standby instances.

Refer to "[5.5 Starting Mirroring Controller"](#page-811-0) for details.

### **Common tasks**

1. Use the Mirroring Controller command to check the connection status from the database server or the arbitration server. Refer to "[2.8 Checking the Connection Status"](#page-745-0) for information on how to check the connection status.

# <span id="page-815-0"></span>**Appendix A Parameters**

This appendix describes the configuration files and parameters required by the database multiplexing mode.

# See

```
Refer to "Server Configuration" in the PostgreSQL Documentation for information on the postgresql.conf file.
\ddotsc
```
. . . . . . . . . . . . . . . . . . . .

. . . . . . . . . . . . . . . . . . .

# **A.1 Parameters Set on the Primary Server**

The content for the parameters set in the postgresql.conf file of the primary server is shown in the table below.

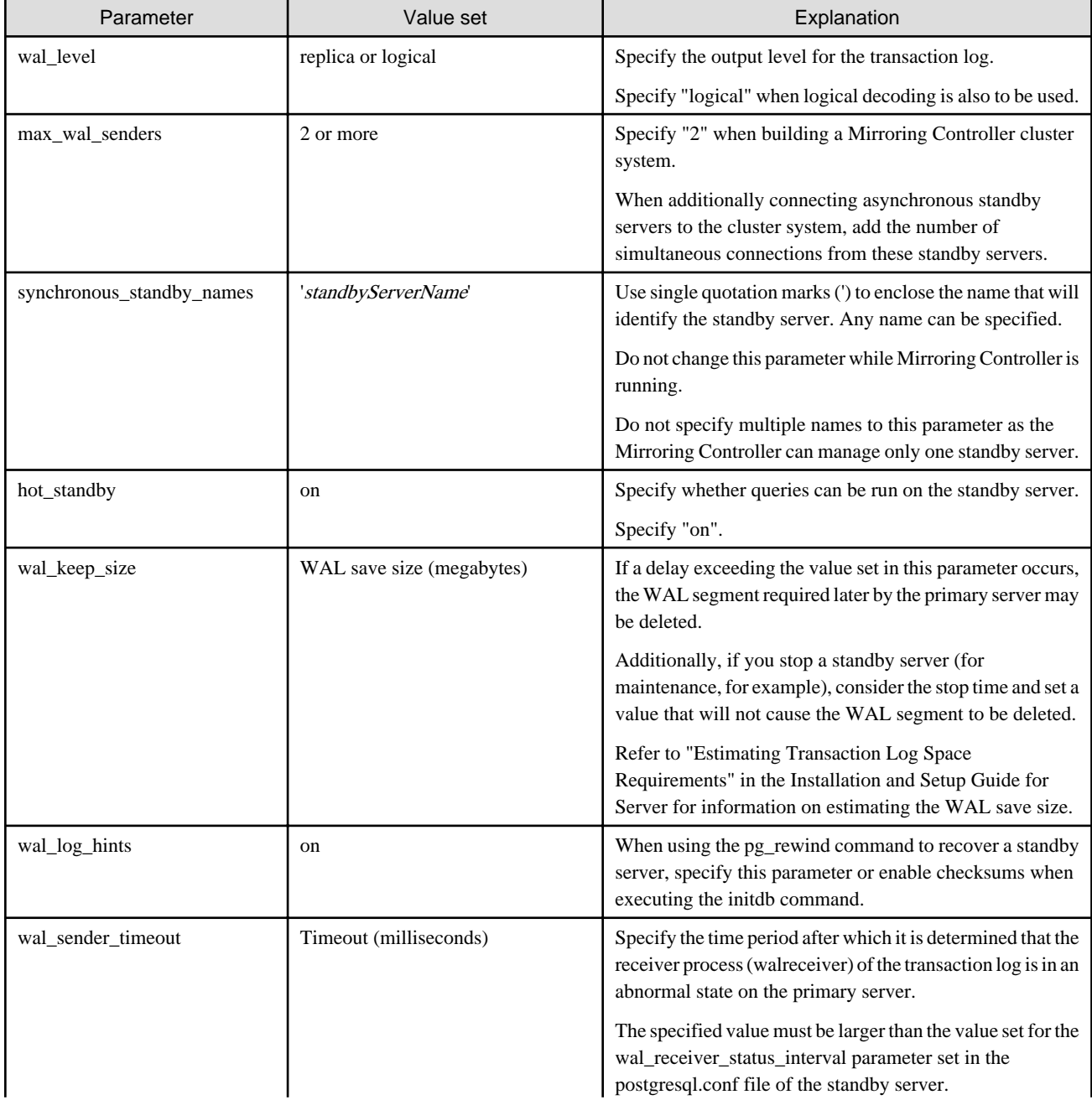

### Table A.1 postgresql.conf file

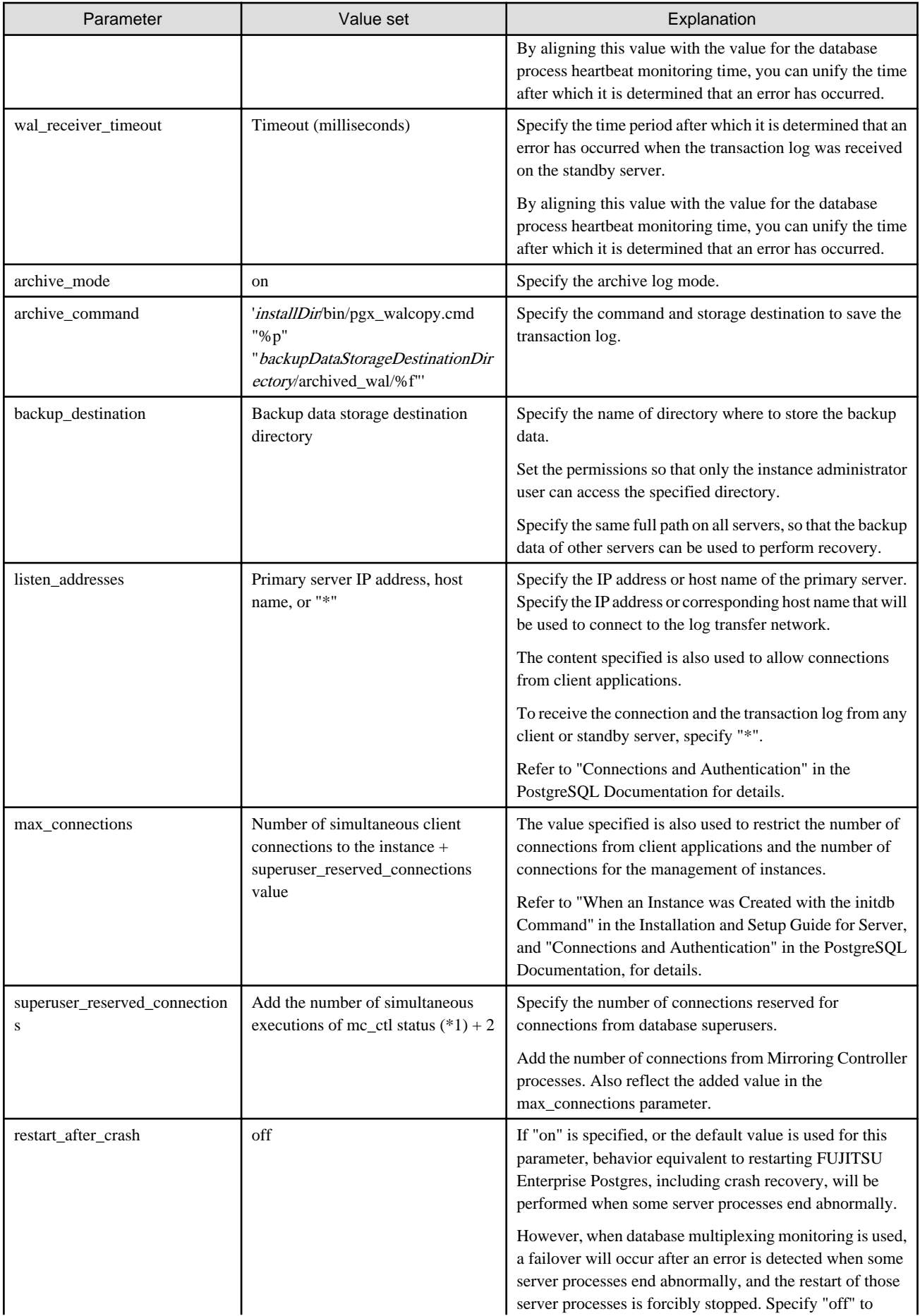

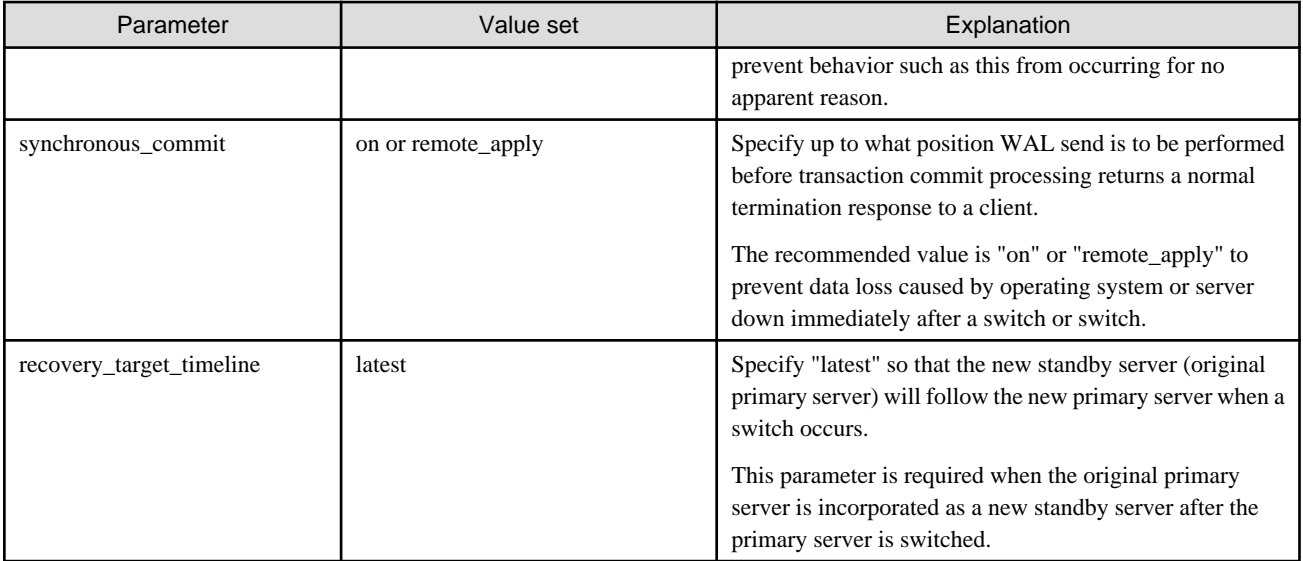

\*1: Number of simultaneous executions of the mc\_ctl command in the status mode.

# **A.2 Parameters Set on the Standby Server**

This section explains the content of the file and parameters set on the standby server. After editing postgresql.conf file, start the instance. The content for the parameters specified in postgresql.conf file is shown in the table below.

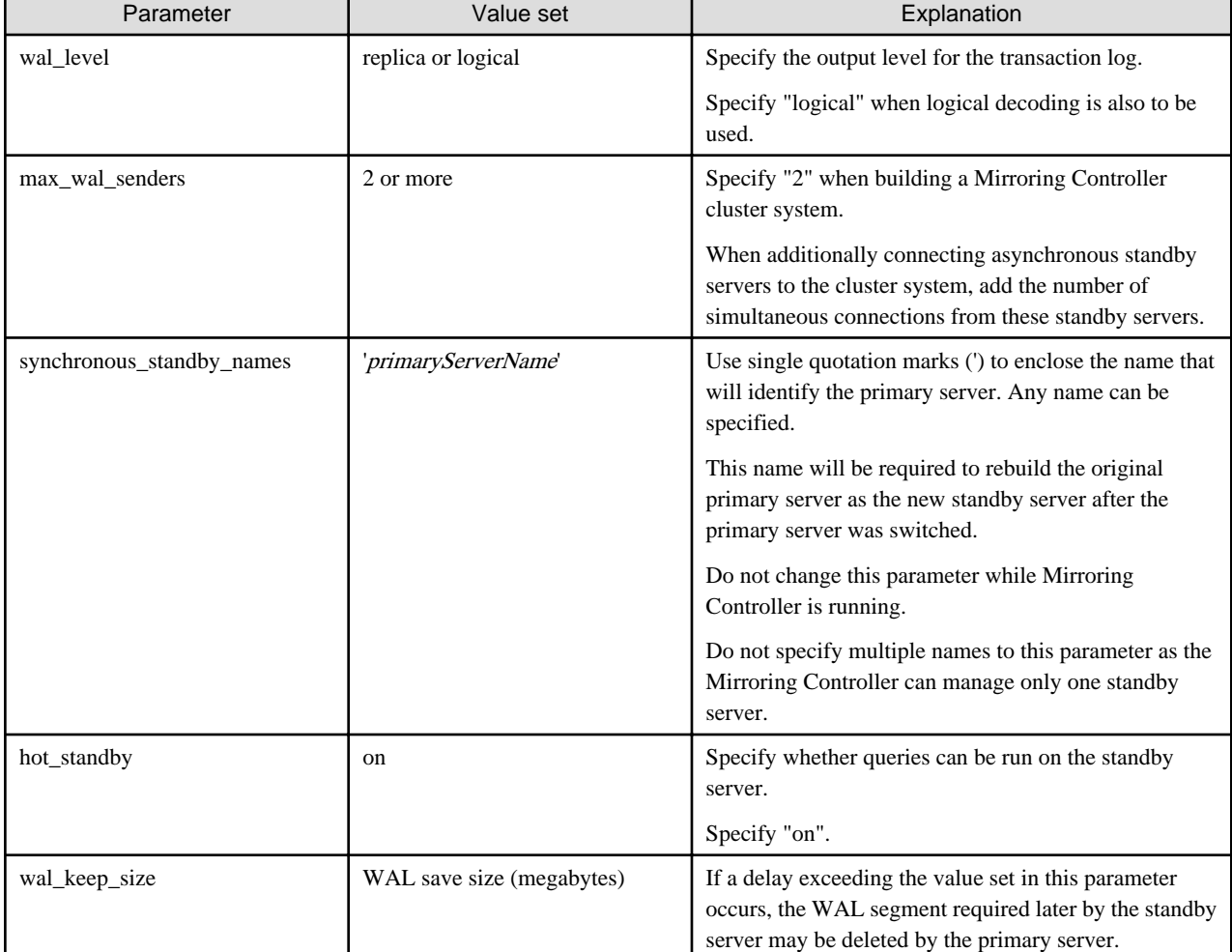

### Table A.2 postgresql.conf file

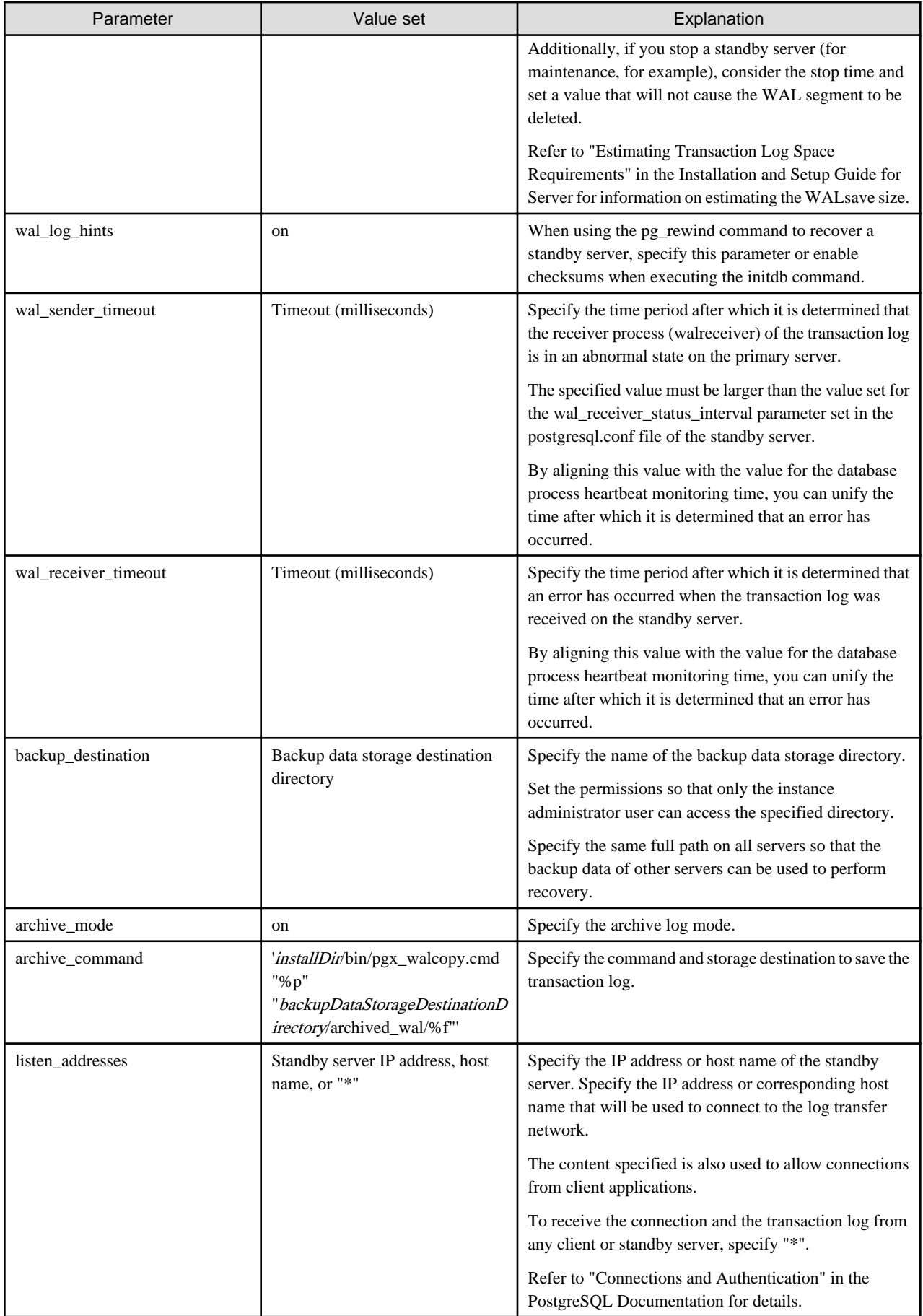

<span id="page-819-0"></span>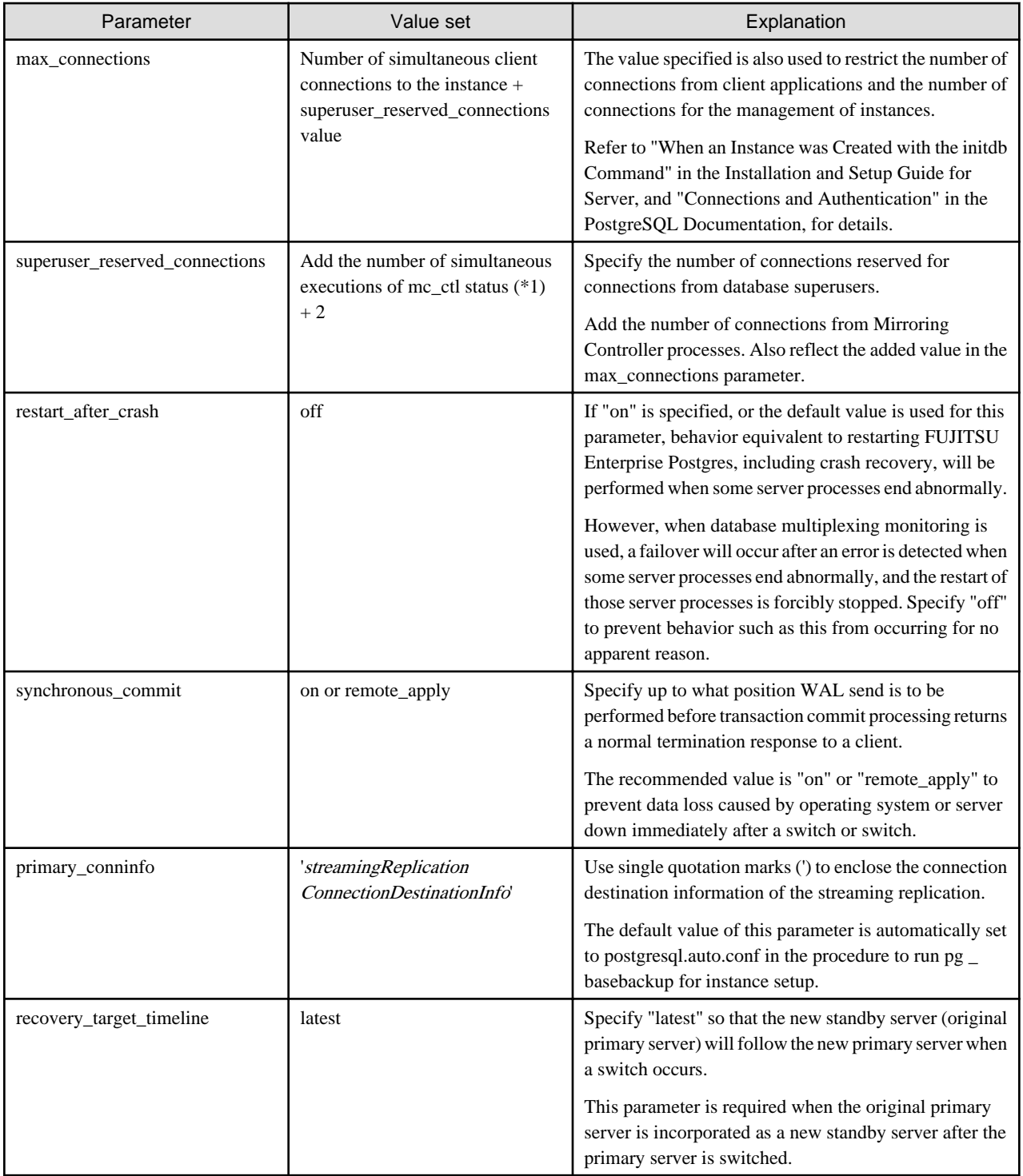

# **A.3 Network Configuration File**

This section explains the network configuration file (network.conf) to be defined individually for the database servers and the arbitration server. Define the same content on the primary server and standby server.

For database multiplexing mode, define the network configuration for the following in network.conf.

- Integration between Mirroring Controller processes
- Integration between a Mirroring Controller process and the Mirroring Controller arbitration process

### **Items to be defined in network.conf**

Format:

```
serverIdentifier hostName[,hostName] portNum[,portNum] [serverType]
Or, 
serverIdentifier ipAddr[,ipAddr] portNum[,portNum] [serverType]
```
Specify the server identifier, IP address or host name, port number, and server type, using a space as the delimiter.

The items are explained in the table below.

### Table A.3 network.conf file

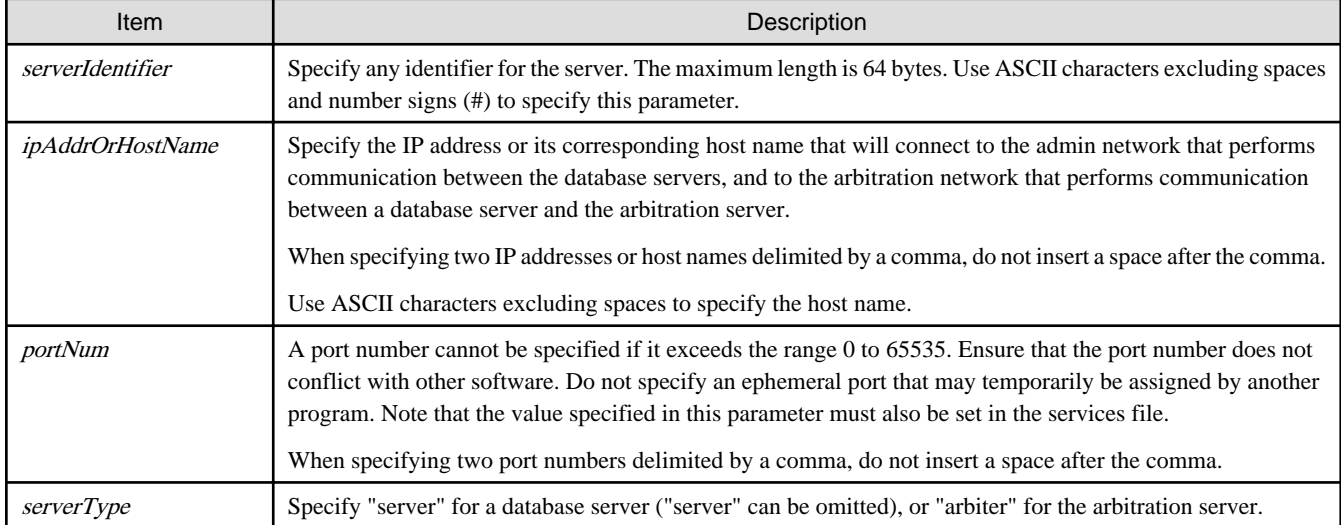

#### **Content to be defined on the database servers**

This section explains the network.conf content to be defined on the database servers.

The content to be defined depends on the operation settings at the time a heartbeat abnormality is detected.

When automatic degradation by the arbitration server is selected

- Specify definitions related to the admin network and arbitration network.
- Specify the IP address or host name and port number according to the server type (database server or arbitration server) as shown in the table below.

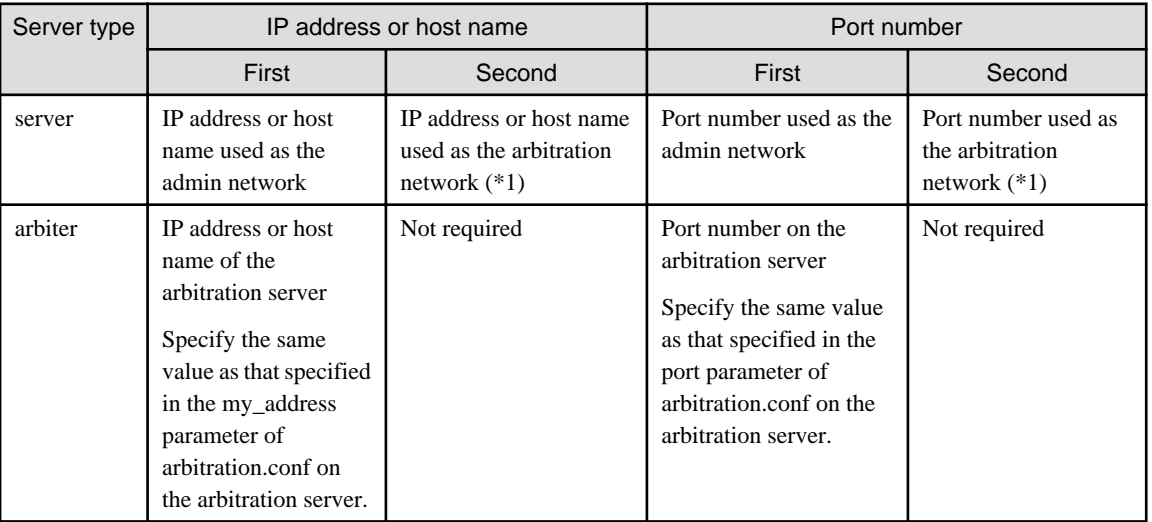

\*1: This value can be omitted from definitions not related to the local server. If it is omitted, network.conf must be created on both the primary server and standby server.

#### Example)

 $TPv4$ 

```
server1 192.0.2.100,192.0.3.100 27540,27541 server
server2 192.0.2.110,192.0.3.110 27540,27541 server
arbiter 192.0.3.120 27541 arbiter
```
IPv6

```
server1 2001:258:8404:1217:250:56ff:fea7:559f,2001:258:8404:1217:250:56ff:fea8:559f 
27540,27541 server
server2 2001:258:8404:1217:250:56ff:fea7:55a0,2001:258:8404:1217:250:56ff:fea8:55a0 
27540,27541 server
arbiter 2001:258:8404:1217:250:56ff:fea8:55a0 27541 arbiter
```
When operation other than automatic degradation by the arbitration server is selected

- Specify definitions related to the admin network.
- Define the same content on the primary server and standby server.
- Define lines for database servers only.
- Specify only one IP address or host name and port number.

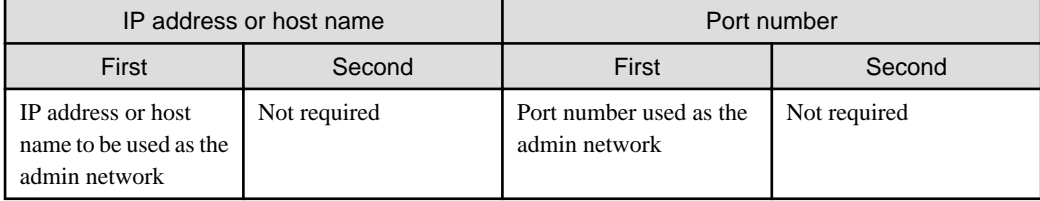

#### Example)

The literal space represents a space.

IPv4

```
server1 192.0.2.100 27540
server2 192.0.2.110 27540
```
IPv6

```
server1 2001:258:8404:1217:250:56ff:fea7:559f 27540
server2 2001:258:8404:1217:250:56ff:fea7:55a0 27540
```
### **Content to be defined on the arbitration server**

This section explains the network.conf content to be defined on the arbitration server.

- Specify definitions related to the arbitration network.
- Define lines for database servers only.
- For the IP address or host name, specify the same value as the second IP address or host name specified in the database server line in network.conf of the database server.

<span id="page-822-0"></span>- For the port number, specify the same value as the second port number specified in the database server line in network.conf of the database server.

#### Example)

The literal space represents a space.

IPv4

```
server1 192.0.3.100 27541
server2 192.0.3.110 27541
```
IPv6

```
server1 2001:258:8404:1217:250:56ff:fea8:559f 27541
server2 2001:258:8404:1217:250:56ff:fea8:55a0 27541
```
#### **Relationship between network-related definitions**

Refer to the diagram below for the relationship between the host names and IP addresses or port numbers specified in the network configuration file (network.conf) and arbitration configuration file (arbitration.conf).

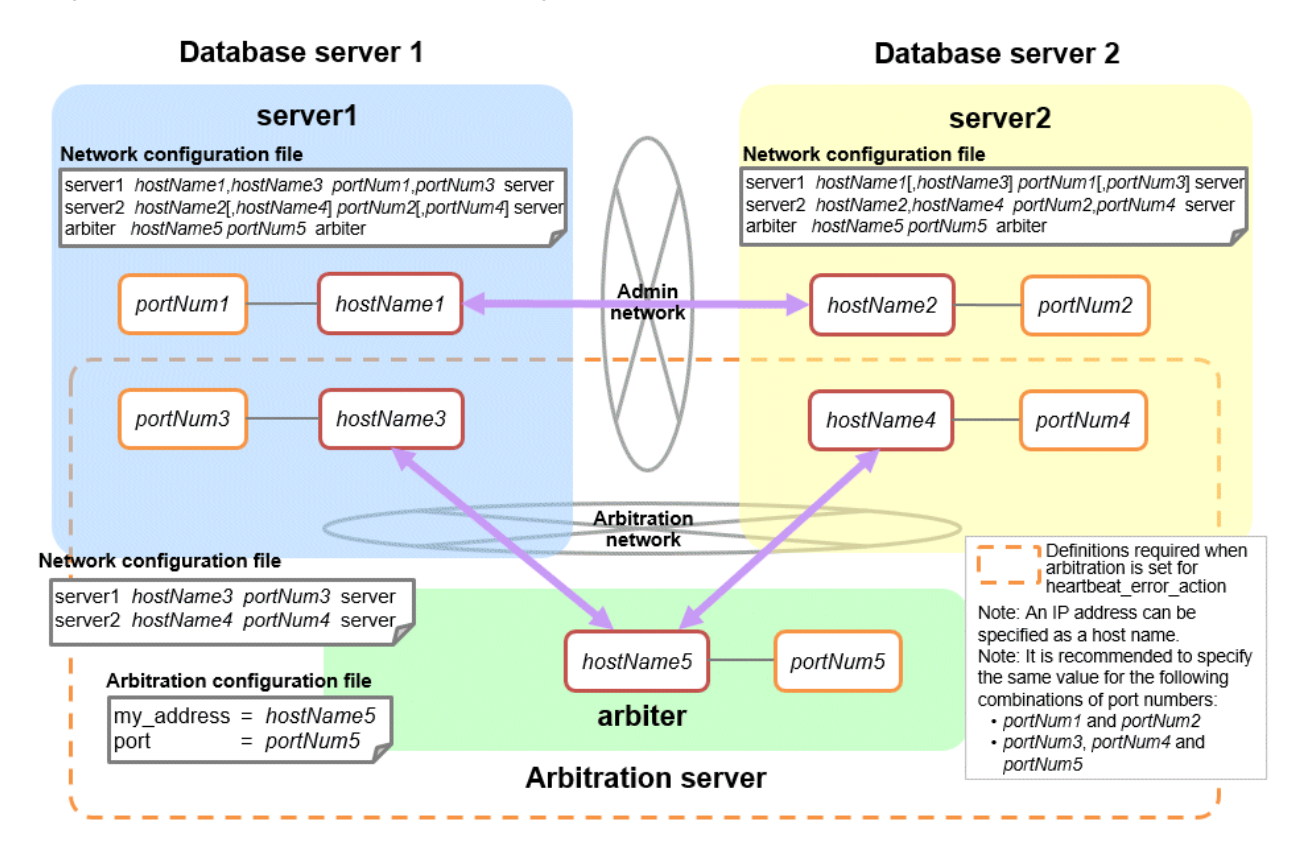

# **A.4 Server Configuration File**

## **A.4.1 Server Configuration File for the Database Servers**

Define the information related to Mirroring Controller monitoring and control in the serverIdentifier.conf file. The maximum length of the server identifier is 64 bytes. Use ASCII characters excluding spaces to specify this parameter.

If the primary server and standby server environments are different, define content that is different, according to the environment.

### Table A.4 serverIdentifier.conf file

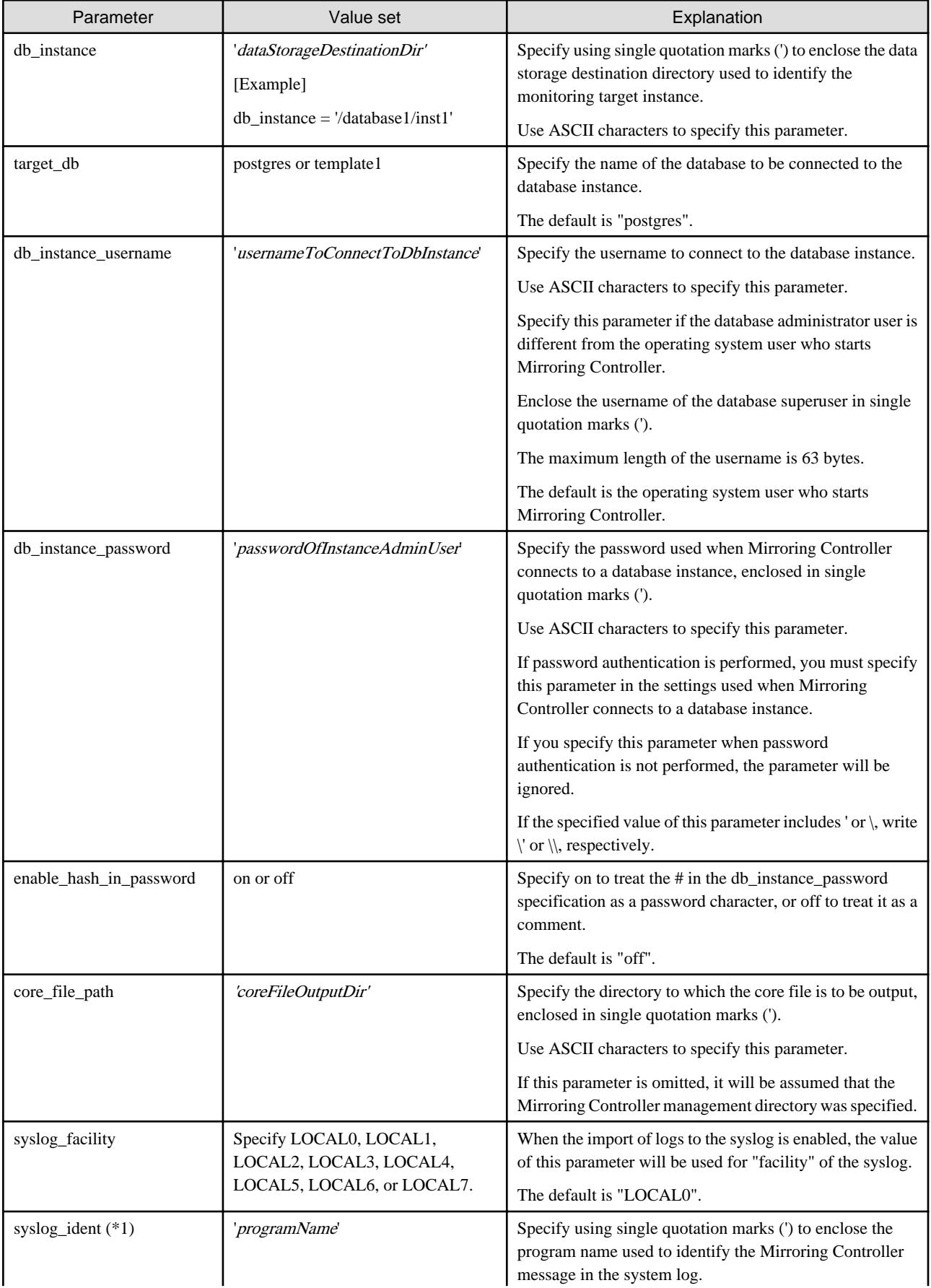

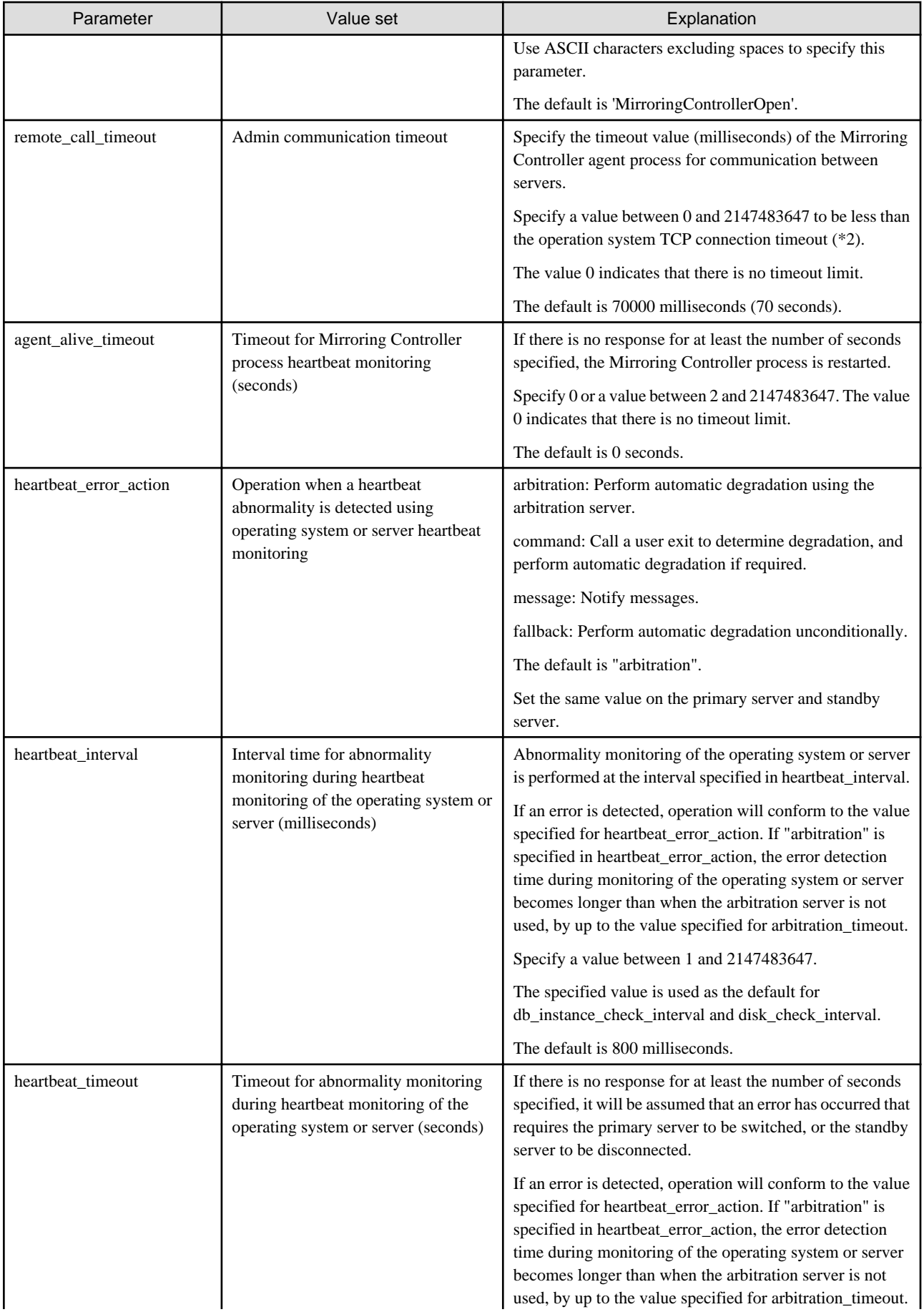

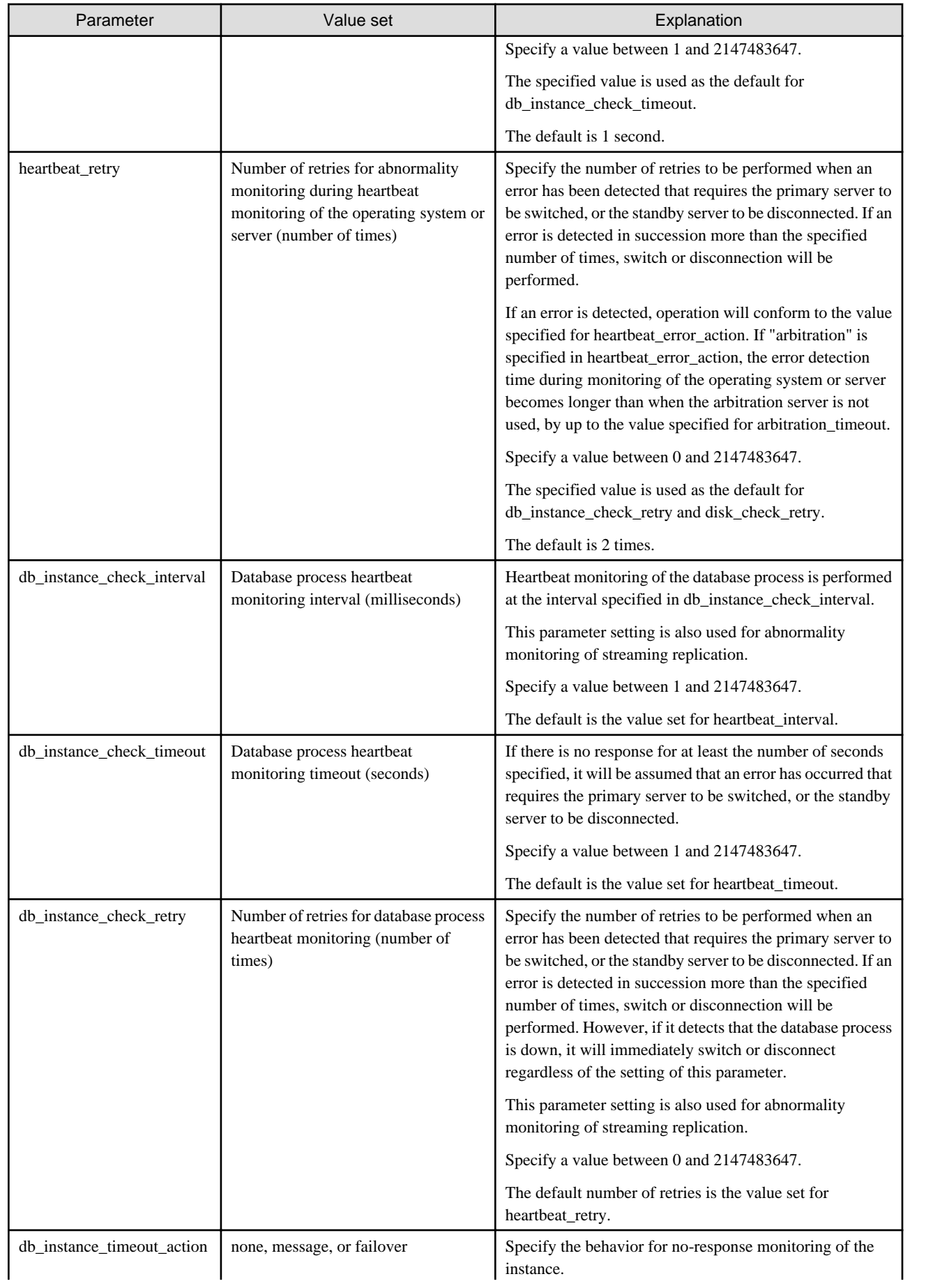

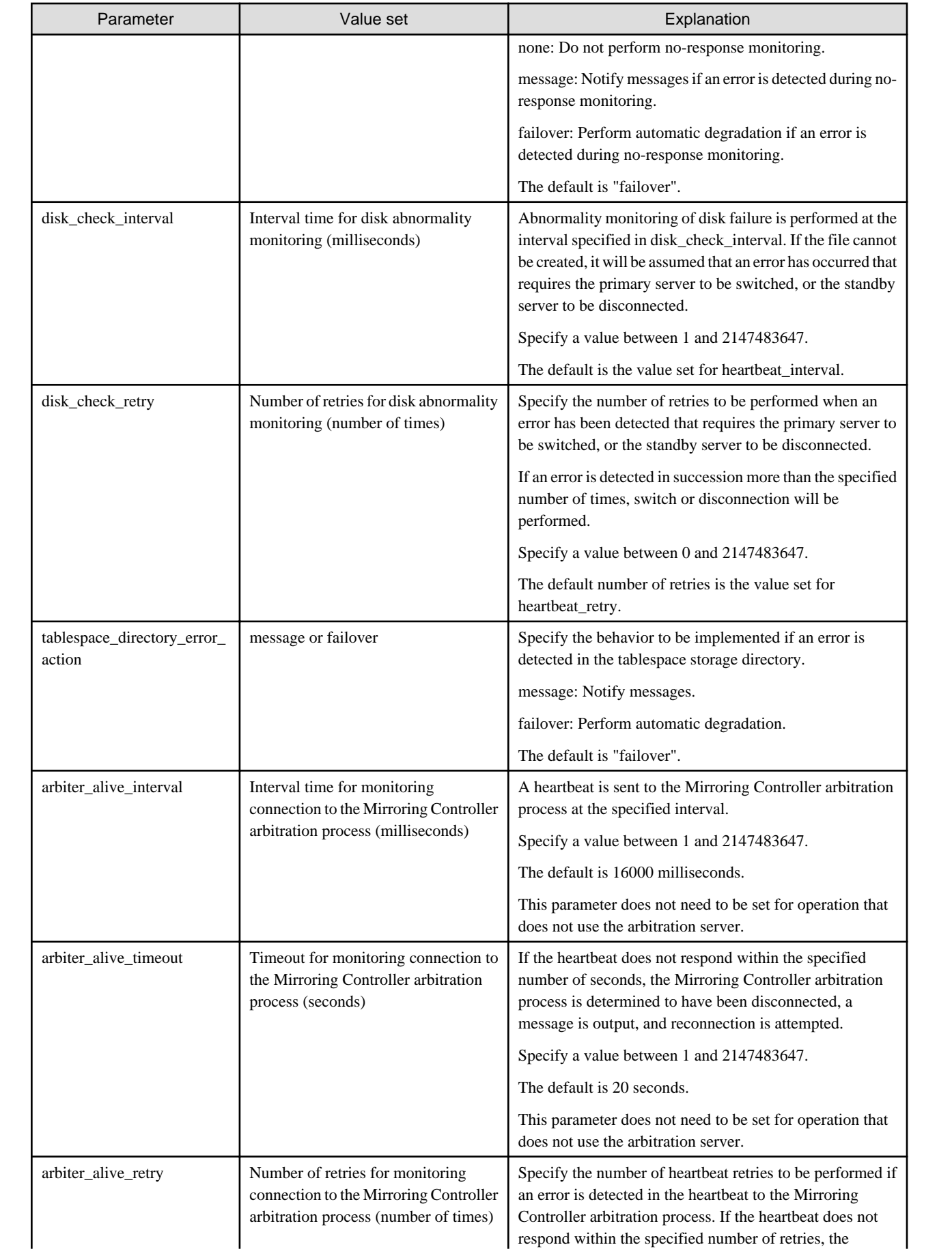

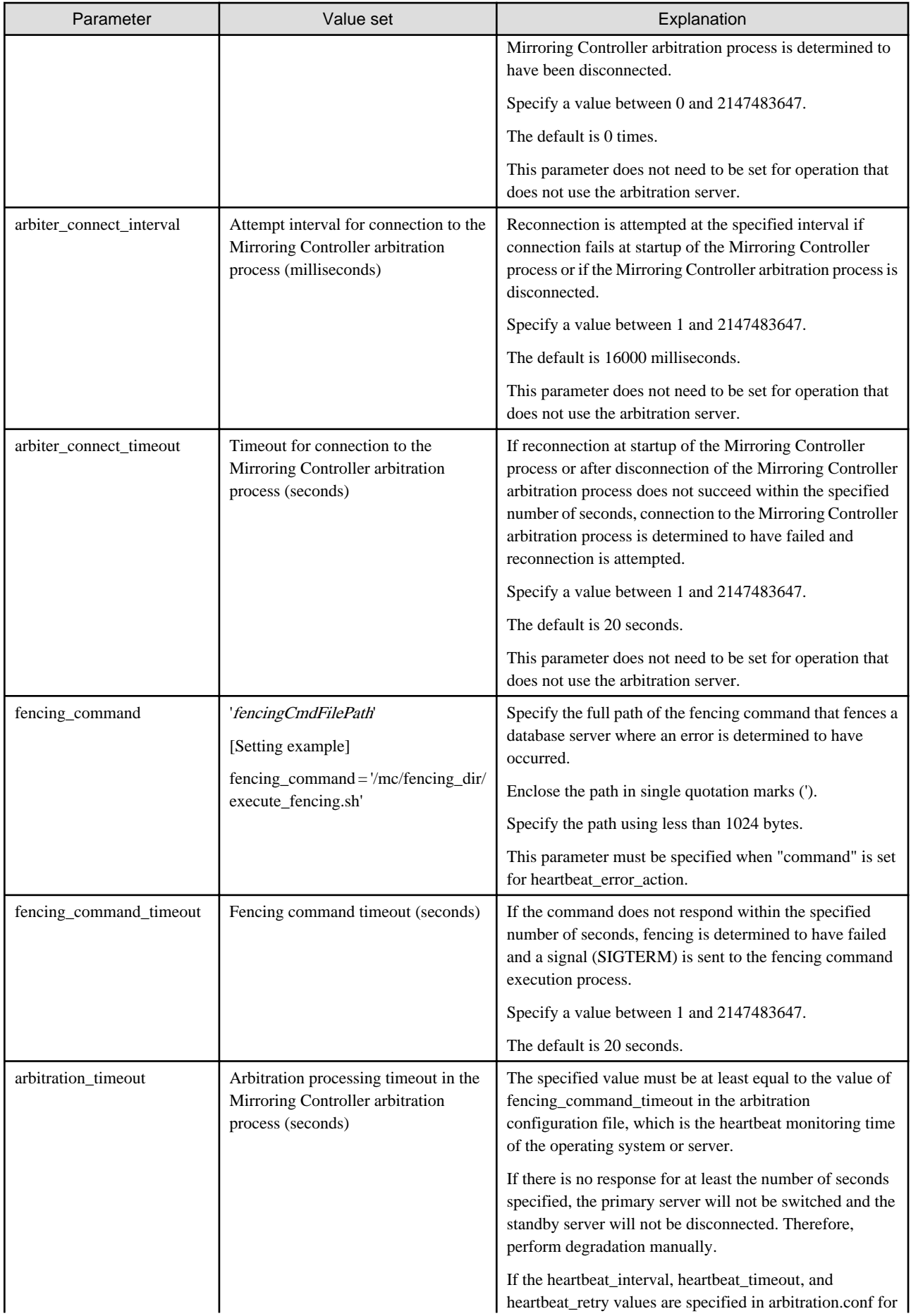
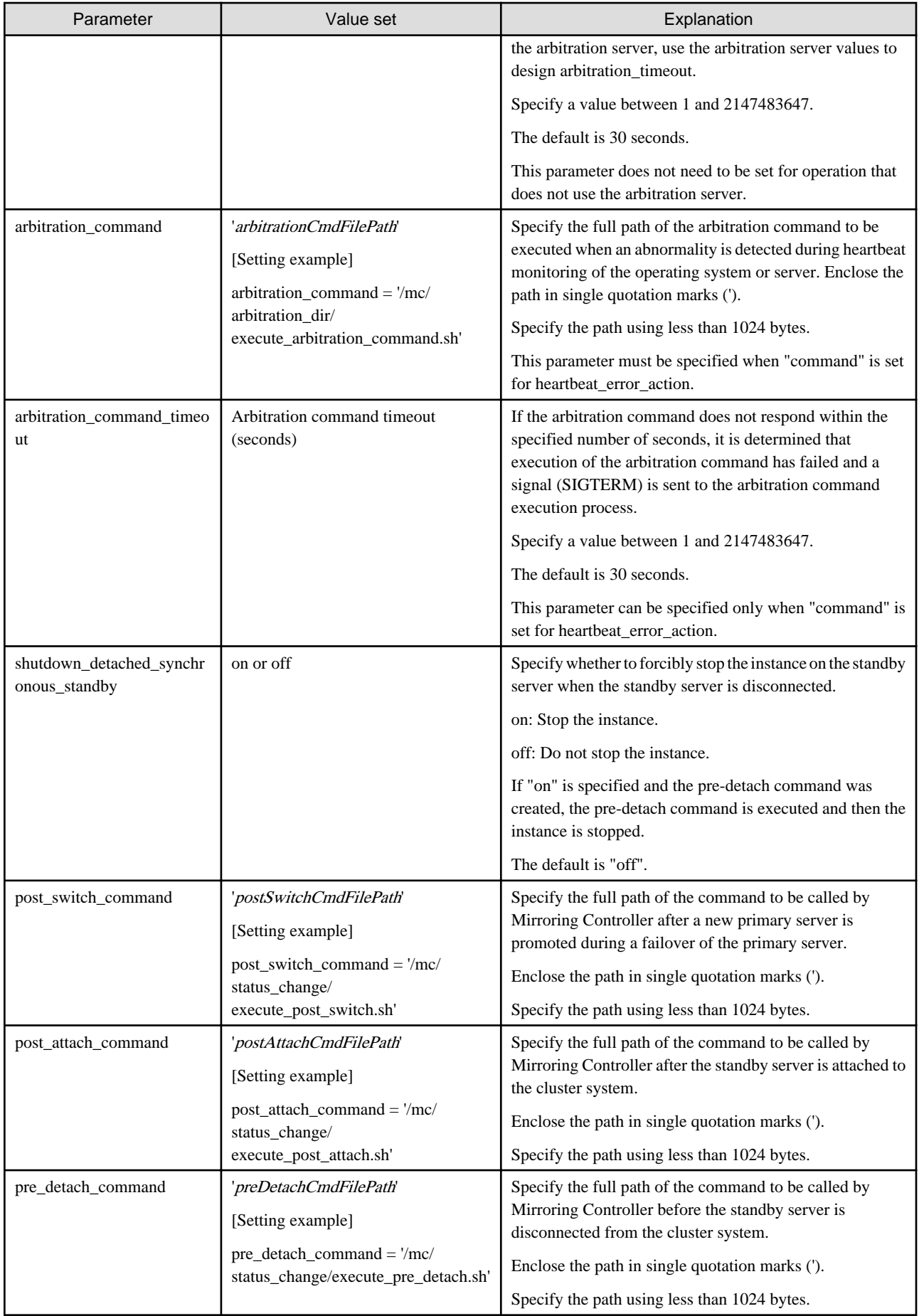

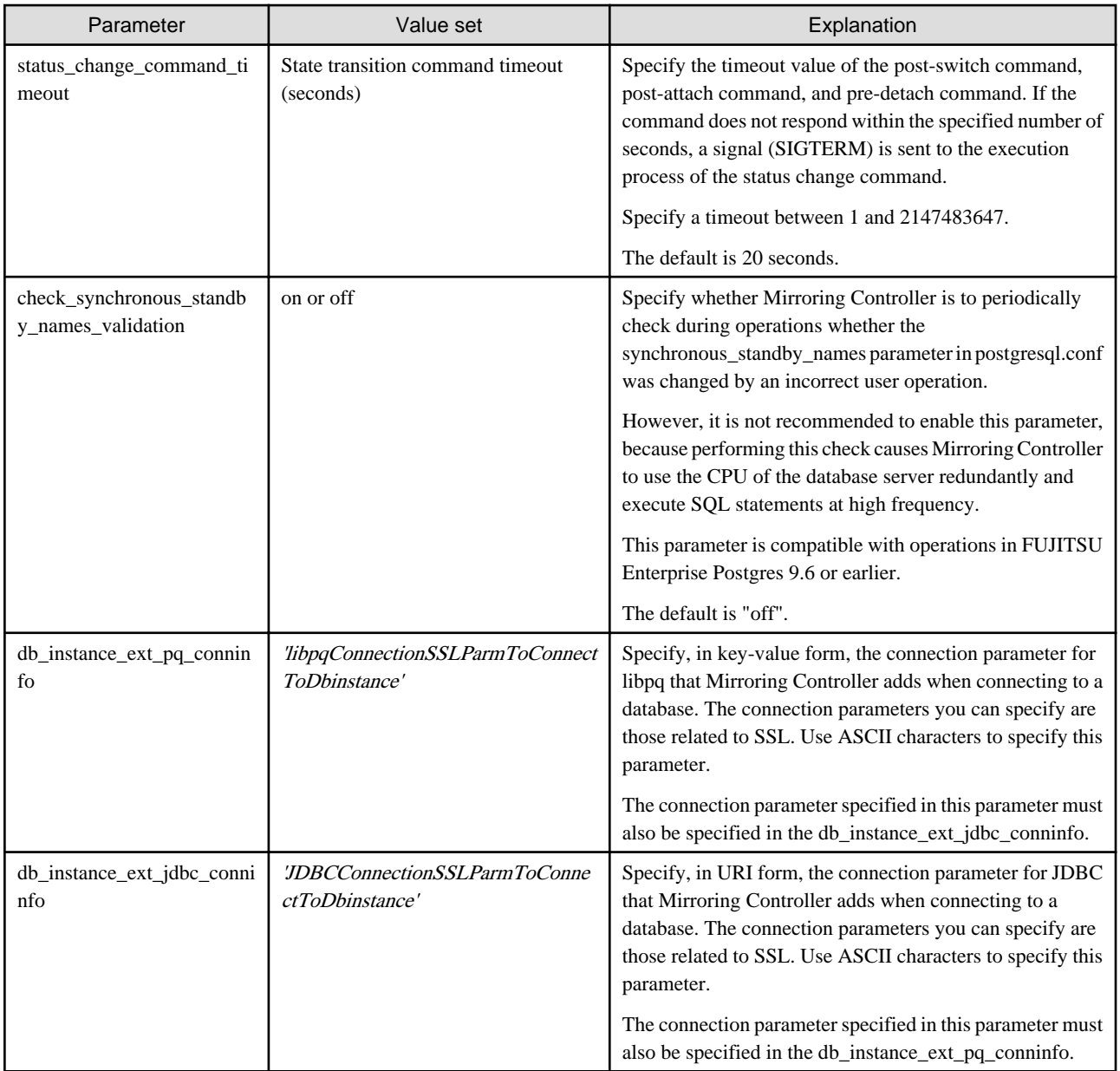

\*1: By specifying the syslog\_ident parameter of the postgresql.conf file, the Mirroring Controller output content can be referenced transparently, so log reference is easy.

\*2: The operating system TCP connection timeout period is determined by the kernel parameter tcp\_syn\_retries. The remote\_call\_timeout parameter must be set to a value that is shorter than the timeout period for the operating system TCP connection timeout, so change either parameter as necessary.

The availability of some parameters depends on the value set for the heartbeat\_error\_action parameter that sets the operation to be performed if heartbeat monitoring of the operating system or server detects a heartbeat abnormality.

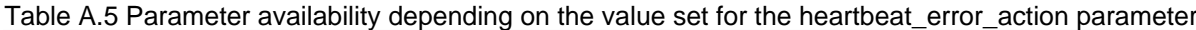

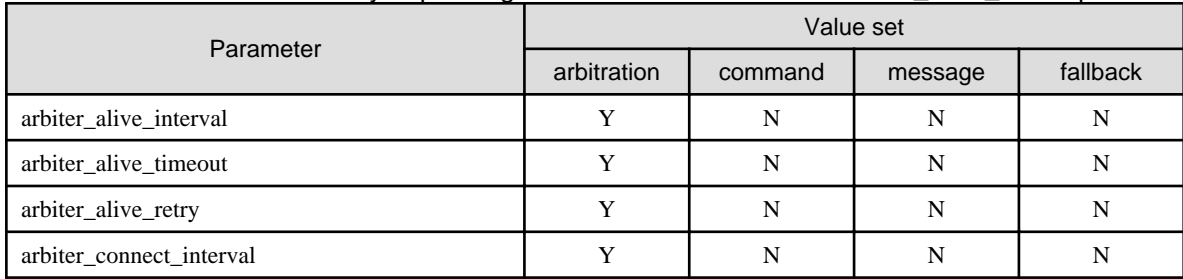

<span id="page-830-0"></span>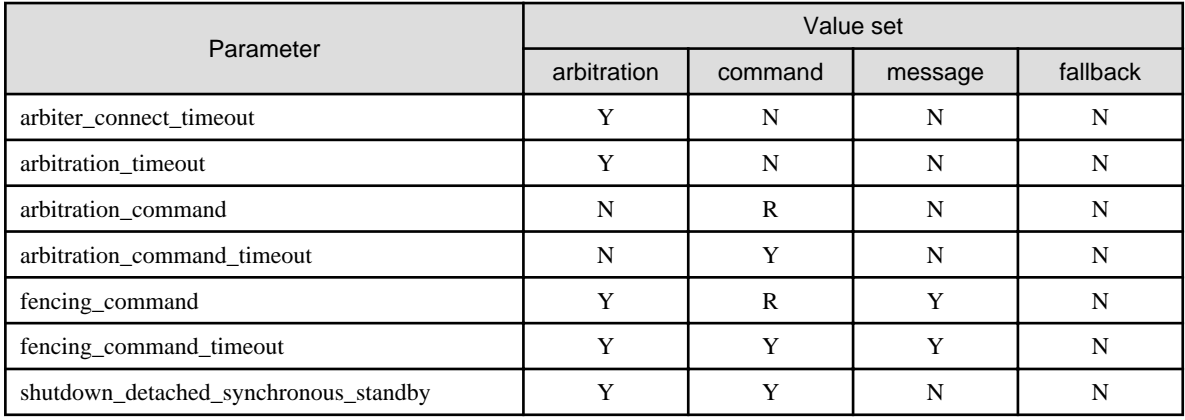

R: Required

Y: Can be specified

N: Cannot be specified

# **A.4.2 Arbitration Configuration File**

In arbitration.conf, define the information related to arbitration and control of the Mirroring Controller arbitration process.

#### **Linux**

### Table A.6 arbitration.conf file (Linux)

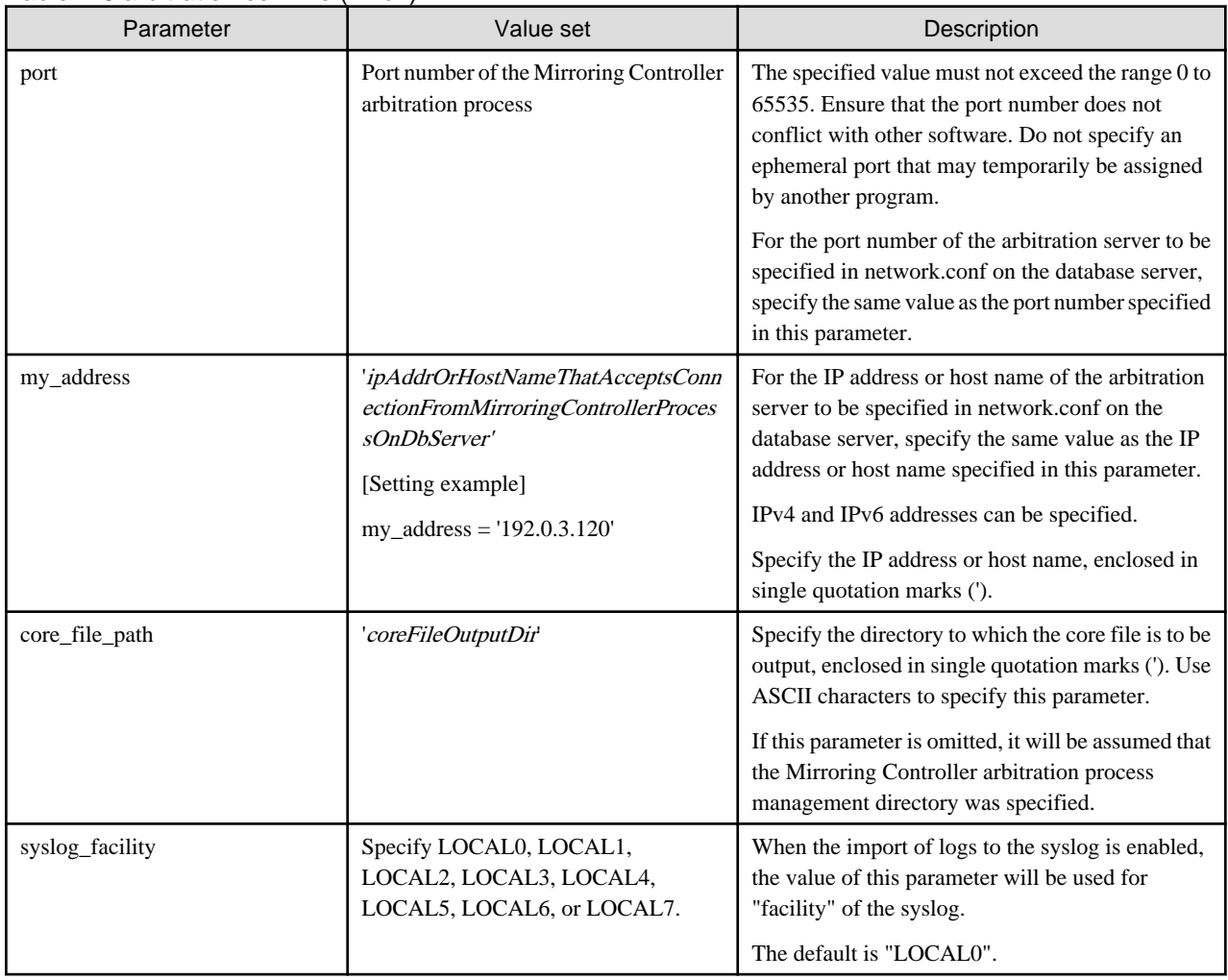

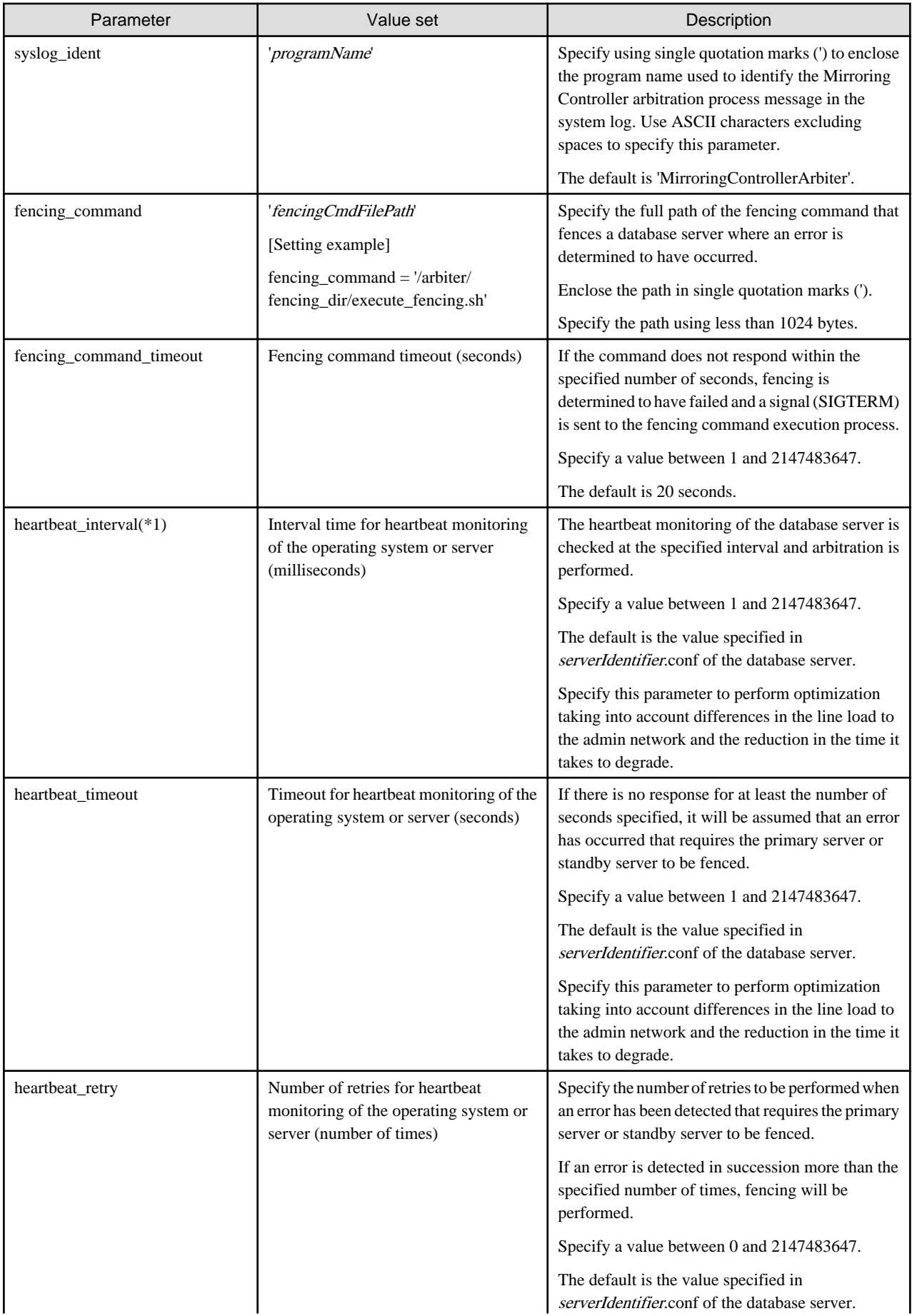

<span id="page-832-0"></span>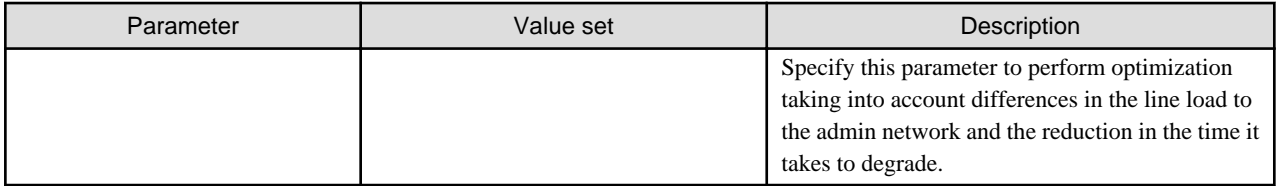

\*1:Refer to ["2.11.4 Tuning for Optimization of Degradation Using Abnormality Monitoring"](#page-748-0) for information on the tuning parameters for operating system or server abnormality monitoring when using an arbitration server.

#### **Windows**

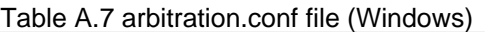

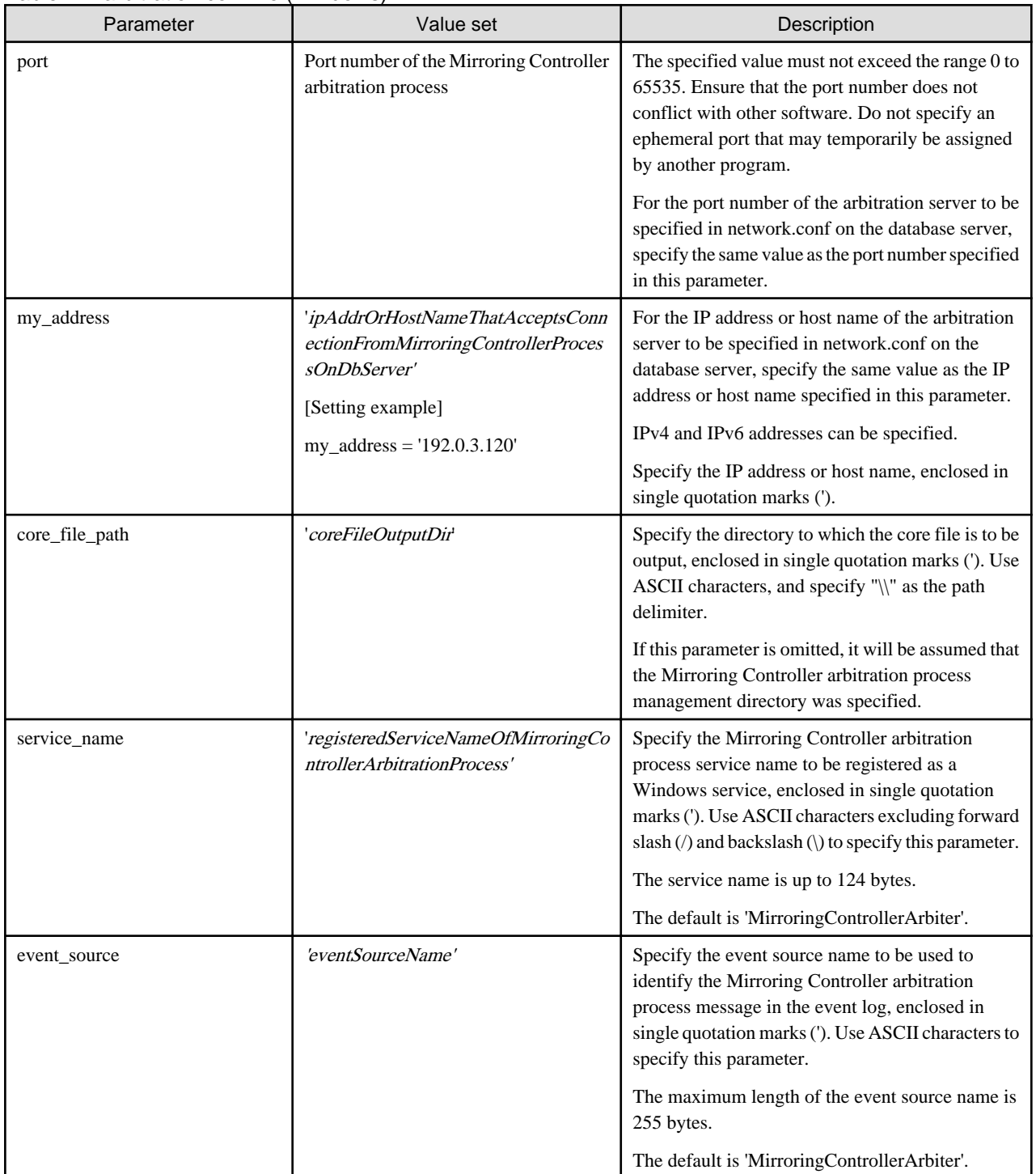

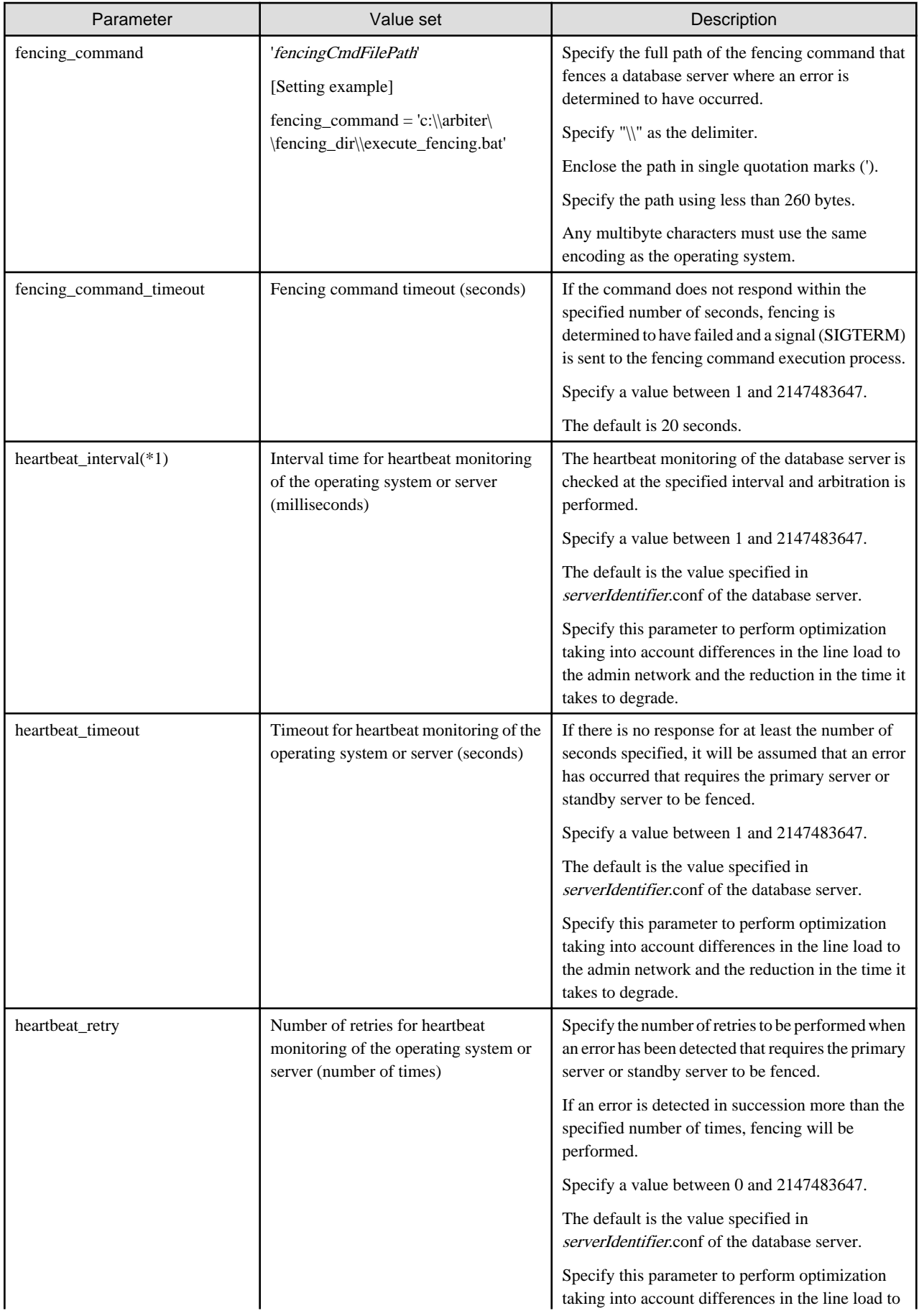

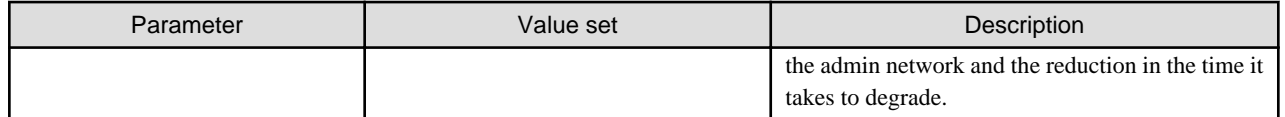

\*1:Refer to ["2.11.4 Tuning for Optimization of Degradation Using Abnormality Monitoring"](#page-748-0) for information on the tuning parameters for operating system or server abnormality monitoring when using an arbitration server.

# <span id="page-835-0"></span>**Appendix B Supplementary Information on Building the Primary Server and Standby Server on the Same Server**

The primary server and standby server can be pseudo-configured on the same server for system testing, for example. Out of consideration for performance and reliability, do not use this type of configuration for any other purposes. For this reason, do not use this type of configuration in a production environment.

Note that the setup and operations is the same as if the primary and standby servers are built on different servers.

This appendix provides supplementary information explaining how to configure the primary server and standby server on the same server.

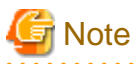

Even if automatic degradation by an arbitration server is set when the primary server and standby server are configured on the same server, there will be no effect of it.

# **B.1 Backup Data Storage Destination Directory**

It is not a problem if the same backup data storage destination directory is used on the primary server and standby server.

## **B.2 How to Execute the mc\_ctl Command**

When executing the mc\_ctl command, specify the server identifier in the --local-server option in order to identify the operation destination server.

Below is an example of starting Mirroring Controller of the server "server1" defined in the network.conf file. For mc\_ctl command operations using another mode, also specify the --local-server option.

Define two server identifiers for the same IP address with different port numbers in the network.conf file.

Example)

```
server1 192.0.2.100 27540
server2 192.0.2.100 27541
```
Ensure that the port numbers of both primary server and standby server do not conflict with any other software.

Enabling automatic switch/disconnection

Start Mirroring Controller of the server "server1":

Example)

\$ mc\_ctl start -M /mcdir/inst1 --local-server server1

Stop Mirroring Controller of the server "server1":

Example)

\$ mc\_ctl stop -M /mcdir/inst1 --local-server server1

Disabling automatic switch/disconnection

Start Mirroring Controller of the server "server1":

Example)

\$ mc\_ctl start -M /mcdir/inst1 -F --local-server server1

Stop Mirroring Controller of the server "server1":

Example)

\$ mc\_ctl stop -M /mcdir/inst1 --local-server server1

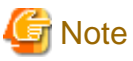

. . . . . . . . . . . . . . . .

. . . . . . . . . . . . . . . .

Add the --local-server option to the mc\_ctl option specification for ExecStart and ExecStop of the unit file for systemd.

Refer to "[2.12 Setting Automatic Start and Stop of Mirroring Controller and Multiplexed Instances"](#page-761-0) for details.

# <span id="page-837-0"></span>**Appendix C User Commands**

This appendix describes three categories of commands:

- Fencing command
- Arbitration command
- State transition commands

This appendix describes each category of user command.

## **C.1 Fencing Command**

#### **Format**

The syntax for calling the fencing command from the Mirroring Controller process or the Mirroring Controller arbitration process is described below.

Fencing command of the database server

fencingCmd executionMode mcDegradationOper cmdServerId targetServerId primarycenter

Fencing command of the arbitration server

fencingCmd executionMode mcDegradationOper targetServerId

#### **Input**

Fencing command of the database server

#### Execution mode

monitor: Detect issues via automatic monitoring of the Mirroring Controller process

command: Mirroring Controller command execution (switch mode or detach mode of the mc\_ctl command)

Degradation operation to be performed by Mirroring Controller

switch: Switch

detach: Disconnect

cmdServerId

ID of the database server that called the command

#### targetServerId

ID of the database server to be fenced

#### primarycenter

Fixed value

Fencing command of the arbitration server

#### Execution mode

monitor: Detect issues via automatic monitoring of the Mirroring Controller process

command: Mirroring Controller command execution (switch mode or detach mode of the mc\_ctl command)

#### Degradation operation to be performed by Mirroring Controller

switch: Switch

detach: Disconnect

targetServerId

ID of the database server to be fenced

#### <span id="page-838-0"></span>**Output**

#### Return value

0: Mirroring Controller will continue the degradation process.

Other than 0: Mirroring Controller will cancel the degradation process.

#### **Description**

Identifies the database server targeted for fencing based on the input server identifier, and implements the process that isolates it from the cluster system.

#### **Notes**

- The command is executed by the operating system user who started Mirroring Controller or the Mirroring Controller arbitration process. Therefore, if the command is to be executed by a specific operating system user, change the executing user of the command accordingly.
- The operating system user who started Mirroring Controller or the Mirroring Controller arbitration process must have execution privileges to the command. Otherwise, the degradation process will be canceled.
- From a security point of view, set the access privileges as necessary so that the fencing command is not overwritten and unauthorized operations are not performed by unintended operating system users.
- If the fencing command returns a value other than 0, Mirroring Controller will cancel the degradation process, so it is necessary for the user to check the status of the server, and switch or disconnect it manually.
- Before executing the fencing command, check if the server is already fenced, to avoid the command terminating abnormally.
- If the command times out, Mirroring Controller will stop the command, output an error message, and cancel the degradation process.

#### **Information**

The fencing command can be implemented by simply stopping the operating system or server. For example, if stopping the power for the database server, it is possible to use a utility to control the hardware control board in environments equipped with boards compatible with IPMI hardware standard.

#### Linux

Below is a sample script of a fencing command that powers off the database server using the IPMI tool.

```
Sample shell script
```
/installDir/share/mcarb\_execute\_fencing.sh.sample

#### Windows

Below is a sample script of a fencing command that powers off the database server using IPMIUTIL.

Sample shell script

installDir\share\mcarb\_execute\_fencing.bat.sample

## **C.2 Arbitration Command**

#### **Format**

The syntax for calling the arbitration command from the Mirroring Controller process is described below.

```
arbitrationCmd cmdServerId targetServerId primarycenter
```
#### <span id="page-839-0"></span>**Input**

#### cmdServerId

ID of the database server that called the command

#### targetServerId

ID of the database server to arbitrate

#### primarycenter

Fixed value

#### **Output**

Return value

0: The database server to arbitrate has an issue, and Mirroring Controller will continue the degradation process.

Other than 0: The database server to arbitrate is normal, and Mirroring Controller will cancel the degradation process.

#### **Description**

Identifies the database server to arbitrate based on the input server identifier, and checks the status of the server.

#### **Notes**

- The command is executed by the operating system user who started Mirroring Controller.
- The operating system user who started Mirroring Controller must have execution privileges to the command. Otherwise, the command will not be called, and the degradation process will be canceled.
- If the command times out, Mirroring Controller will stop the command, output an error message, and cancel the degradation process.

## **C.3 State Transition Commands**

State transition commands include the three types of user commands below. Any of the commands can be implemented by Mirroring Controller in conjunction with database server status transitions.

- Post-switch command
- Pre-detach command
- Post-attach command

### **C.3.1 Post-switch Command**

#### **Format**

The syntax for calling the post-switch command from the Mirroring Controller process is described below.

postswitchCmd serverIdentifier primarycenter

#### **Input**

serverIdentifier

ID of the database server (new primary server) that was switched

#### primarycenter

Fixed value

#### **Output**

Return value

None

#### <span id="page-840-0"></span>**Notes**

- The command is executed by the operating system user who started Mirroring Controller.
- The operating system user who started Mirroring Controller must have execution privileges to the command. Otherwise, the command will not be called.
- If the command times out, Mirroring Controller will stop the command, output an error message, and cancel the process.

### **C.3.2 Pre-detach Command**

#### **Format**

The syntax for calling the pre-detach command from the Mirroring Controller process is described below.

predetachCmd cmdServerId serverRole targetServerId primarycenter

#### **Input**

#### cmdServerId

ID of the database server that called the command

#### Server role

Role of the database server that called the command

primary: Primary

standby: Standby

#### targetServerId

ID of the standby server to be disconnected from the cluster system

#### primarycenter

Fixed value

#### **Output**

Return value

None

#### **Notes**

- The command is executed by the operating system user who started Mirroring Controller.
- The operating system user who started Mirroring Controller must have execution privileges to the command. Otherwise, the command will not be called, however, Mirroring Controller will output an error message and continue the process.
- If the command times out, Mirroring Controller will stop the command, output an error message, and cancel the process.

### **C.3.3 Post-attach Command**

#### **Format**

The syntax for calling the post-attach command from the Mirroring Controller process is described below.

postattachCmd cmdServerId serverRole targetServerId primarycenter

#### **Input**

cmdServerId

ID of the database server that called the command

#### Server role

Role of the database server that called the command

primary: Primary

standby: Standby

#### targetServerId

ID of the standby server to be attached to the cluster system

#### primarycenter

Fixed value

#### **Output**

Return value

None

#### **Notes**

- The command is executed by the operating system user who started Mirroring Controller.
- The operating system user who started Mirroring Controller must have execution privileges to the command. Otherwise, the command will not be called.
- If the command times out, Mirroring Controller will stop the command, output an error message, and cancel the process.

# <span id="page-842-0"></span>**Appendix D Notes on Performing Automatic Degradation Immediately after a Heartbeat Abnormality**

The type of issue below occurs if automatic degradation is performed unconditionally after an issue is detected during heartbeat monitoring of an operating system or server, and heartbeat monitoring was not properly tuned.

#### • If the timeout time is too short

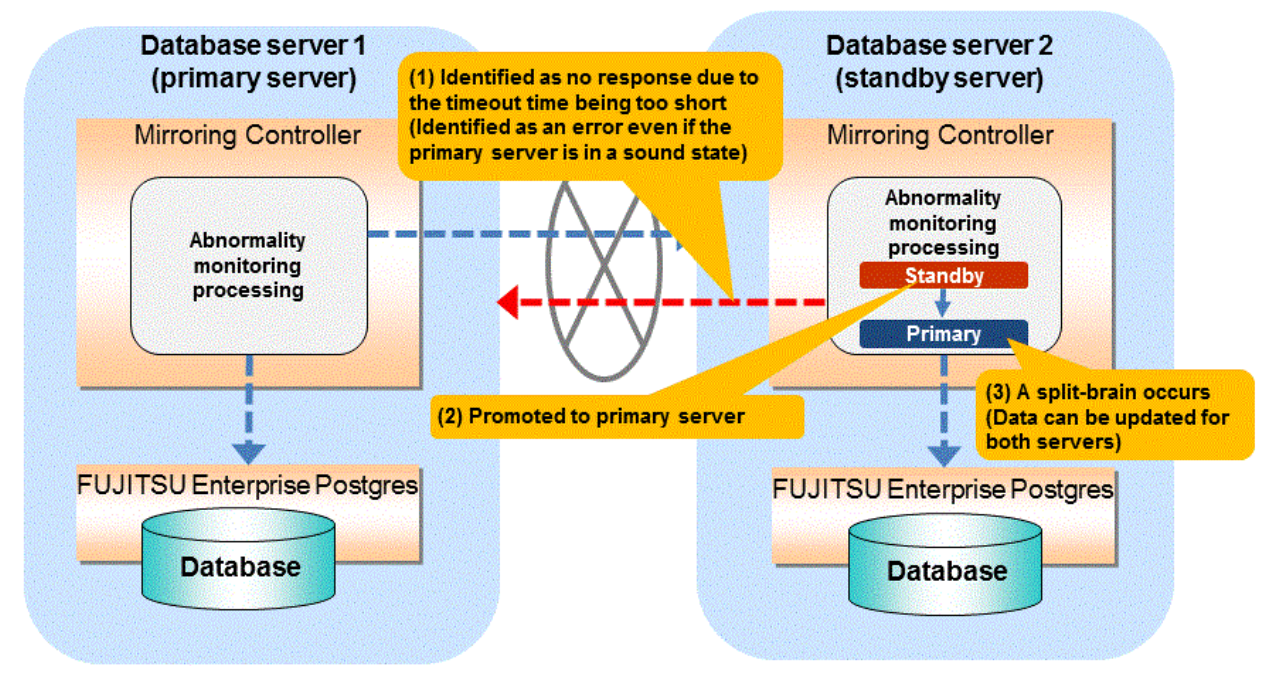

#### • If the timeout time is too long

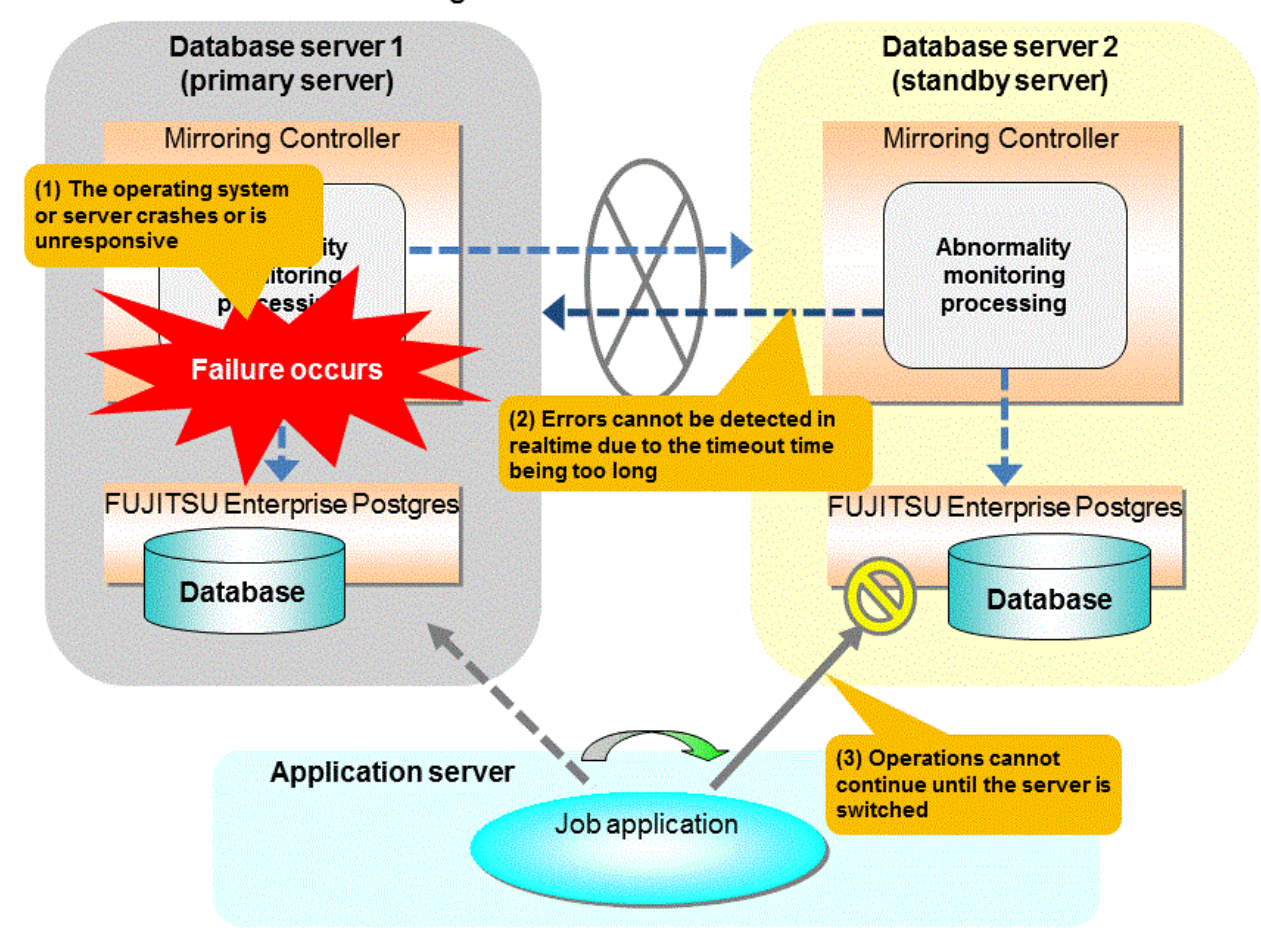

#### **Notes on monitoring when the operating system or server crashes or is unresponsive**

As illustrated in the diagram above, timeout is used to monitor whether the operating system or server crashes or is unresponsive. Therefore, if tuning has not been performed correctly, there is a risk of a split-brain mistakenly occurring even if the server is in a sound state.

Split-brain is a phenomenon in which both servers temporarily operate as primary servers, causing data updates to be performed on both servers.

#### Split-brain detection method

It can be confirmed that split-brain occurs under the following conditions:

- 1. When the mc\_ctl command is executed in status mode on both servers, the "host\_role" of both servers is output as "primary", and
- 2. The following message is output to the system log of one of the servers:

```
promotion processing completed (MCA00062)
```
#### How to recover from a split-brain

Use the procedure described below. Note that the new primary server is the server that was confirmed in step 2 of the aforementioned detection method.

- 1. Stop all applications that are running on the old and new primary servers.
- 2. Investigate and recover the database. Investigate the update results that have not been reflected to the new primary server from the database of the old primary server, and apply to the new primary server as necessary.
- 3. Stop the old primary server instance and the Mirroring Controller.
- 4. Resume the applications that were stopped in step 1.
- 5. Recover the old primary server. While referring to ["2.5 Setting Up the Standby Server](#page-739-0)", build (set up) the old primary server as the new standby server, from the new primary server.

# <span id="page-845-0"></span>**Appendix E Supplementary Procedure on Configuring for Operation in Database Multiplexing Mode**

This appendix explains a supplementary procedure on the configuration required for operation in database multiplexing mode.

# **E.1 Security Policy Settings**

This section explains how to configure the security settings to enable an operating system user account designated as an instance administrator user to log on as a service.

1. Displaying the [Local Security Policy] window

In Windows, select [Administrative Tools], and then click [Local Security Policy].

- 2. Setting up security
	- 1. In the [Local Security Policy] window, select [Security Settings], select [Local Policies], and then click [User Rights Assignment].
	- 2. Under [Policy] in the [User Rights Assignment] window, double-click [Log on as a service].
	- 3. In the [Log on as a service Properties] window, set the following:
		- a. Select the [Local Security Setting] tab.
		- b. On the [Local Security Setting] tab, click [Add User or Group].
		- c. In the [Select Users or Groups] window, enter the operating system user account of the instance administrator user in [Enter the object names to select].
		- d. Click [OK].
	- 4. In the [Log on as a service Properties] window, click [OK].
	- 5. From the [Local Security Policy] tree, click [Local Policies], and then double-click [Security Options].
	- 6. Scroll down and double-click [User Account Control: Behavior of the elevation prompt for administrators in Admin Approval Mode].
	- 7. From the drop-down menu, select the "Elevate without prompting" in the [Local Security Setting] tab.
	- 8. Click [OK].

## **E.2 Windows Firewall Settings**

This section explains how to enable the port number used by Mirroring Controller, if the Windows firewall feature is enabled.

#### **Windows Server(R) 2019 and Windows Server(R) 2022:**

- 1. In the [Windows Defender Firewall] window, click [Advanced settings] on the left side of the window.
- 2. In the [Windows Defender Firewall with Advanced Security] window, click [Inbound Rules] on the left side of the window.
- 3. Click [New Rule] on the right side of the window.
- 4. In the [New Inbound Rule Wizard] window, select [Port], and then click [Next].
- 5. Select [TCP] and [Specific local ports], then specify the port number defined in the network definition file, and then click [Next].
- 6. Select [Allow the connection], and then click [Next].
- 7. Select the profiles for which this rule applies, and then click [Next].
- 8. In [Name], specify the desired name, and then click [Finish].
- 9. In the [Windows Defender Firewall with Advanced Security] window, check if the added rule is enabled under [Inbound Rules] in the center of the window.

#### **Other than above:**

- 1. In the [Windows Firewall] window, click [Advanced settings] on the left side of the window.
- 2. In the [Windows Firewall with Advanced Security] window, click [Inbound Rules] on the left side of the window.
- 3. Click [New Rule] on the right side of the window.
- 4. In the [New Inbound Rule Wizard] window, select [Port], and then click [Next].
- 5. Select [TCP] and [Specific local ports], then specify the port number defined in the network definition file, and then click [Next].
- 6. Select [Allow the connection], and then click [Next].
- 7. Select the profiles for which this rule applies, and then click [Next].
- 8. In [Name], specify the desired name, and then click [Finish].
- 9. In the [Windows Firewall with Advanced Security] window, check if the added rule is enabled under [Inbound Rules] in the center of the window.

# **Appendix F WebAdmin Disallow User Inputs Containing Hazardous Characters**

WebAdmin considers the following as hazardous characters, which are not allowed in user inputs.

- | (pipe sign)
- & (ampersand sign)
- ; (semicolon sign)
- \$ (dollar sign)
- % (percent sign)
- @ (at sign)
- ' (single apostrophe)
- " (quotation mark)
- \' (backslash-escaped apostrophe)
- \" (backslash-escaped quotation mark)
- <> (triangular parenthesis)
- () (parenthesis)
- + (plus sign)
- CR (Carriage return, ASCII 0x0d)
- LF (Line feed, ASCII 0x0a)
- , (comma sign)
- \ (backslash)

# **Appendix G Collecting Failure Investigation Data**

If the cause of an error that occurs while building the environment or during operations is unclear, data must be collected for initial investigation.

This appendix describes how to collect data for initial investigation.

#### **RHEL7,RHEL8 and SLES 12**

Use FJQSS (Information Collection Tool) to collect data for initial investigation.

#### **SLES 15**

Use the pgx\_fjqssinf command to collect data for initial investigation.

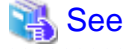

- Refer to the FJQSS manual for information on how to use FJQSS.

- Refer to the Reference for information on the pgx\_fjqssinf command.

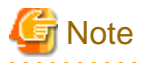

Using a database server to collect data

- When using FJQSS to collect data for initial investigation, you must set the following environment variables:
	- Environment variable required for collecting data from the database

Refer to "Collecting Failure Investigation Data" in the Operation Guide.

- MCCONTROLDIR
- Set the Mirroring Controller management directory. Refer to "[1.2.1 Mirroring Controller Resources"](#page-716-0) for information on the Mirroring Controller management directory.

Using an arbitration server to collect data

Linux

- When using FJQSS to collect data for initial investigation, you must set the following environment variables:
	- ARBCONTROLDIR

Set the Mirroring Controller arbitration process management directory. Refer to "[1.2.1 Mirroring Controller Resources"](#page-716-0) for information on the Mirroring Controller arbitration server management directory.

- ARBUSER

Specify the operating system user who started the Mirroring Controller arbitration process.

- FSEP\_SA\_HOME

Set the Server Assistant installation directory.

Windows

- When using FJQSS to collect data for initial investigation, a window will be displayed for you to set the following environment variables:
	- ARBCONTROLDIR

Set the Mirroring Controller arbitration process management directory. Refer to "[1.2.1 Mirroring Controller Resources"](#page-716-0) for information on the Mirroring Controller arbitration server management directory.

# **Index**

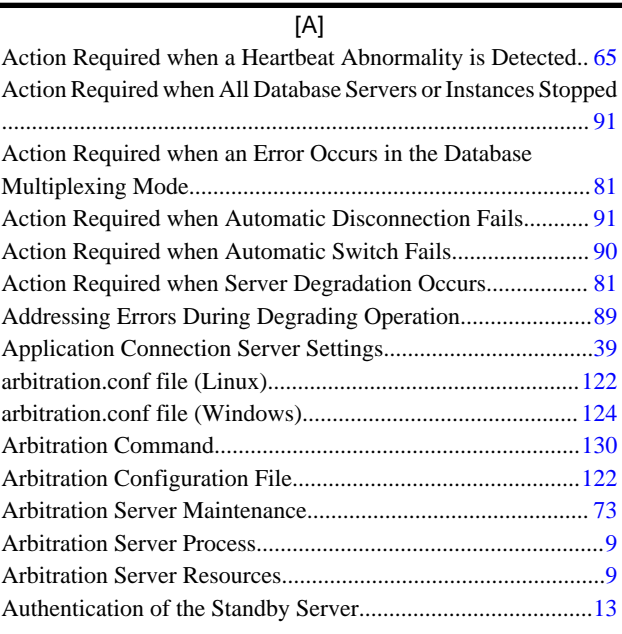

#### [B]

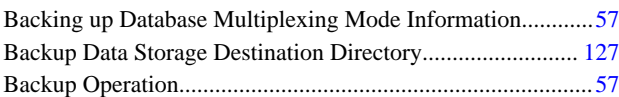

### [C]

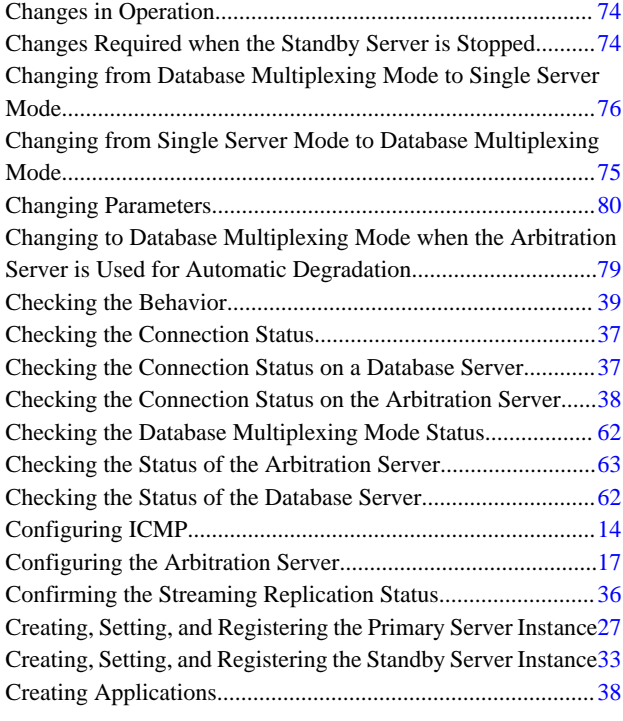

### [D]

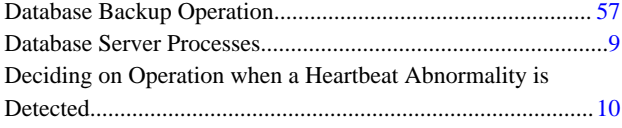

### [E] Encryption of Transaction Logs Transferred to the Standby Server........................................................................................[13](#page-721-0) [F]

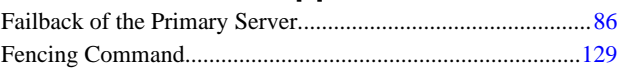

### [H]

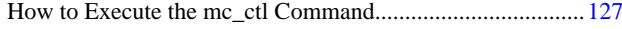

### [I]

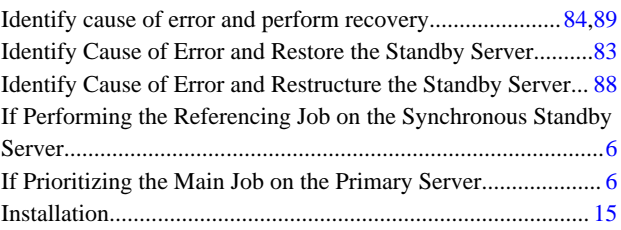

#### [M]

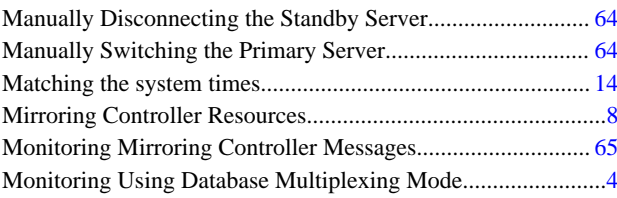

#### [N]

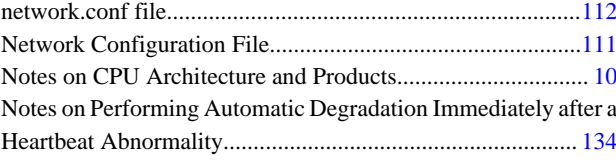

#### [O]

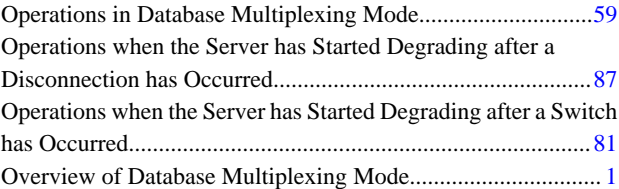

### [P]

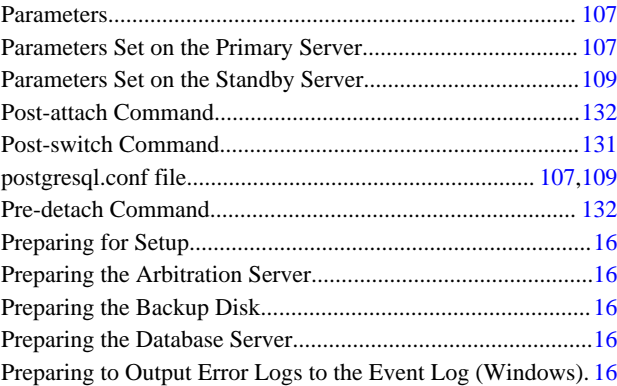

## [R]

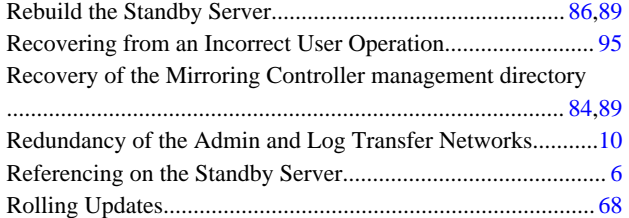

## [S]

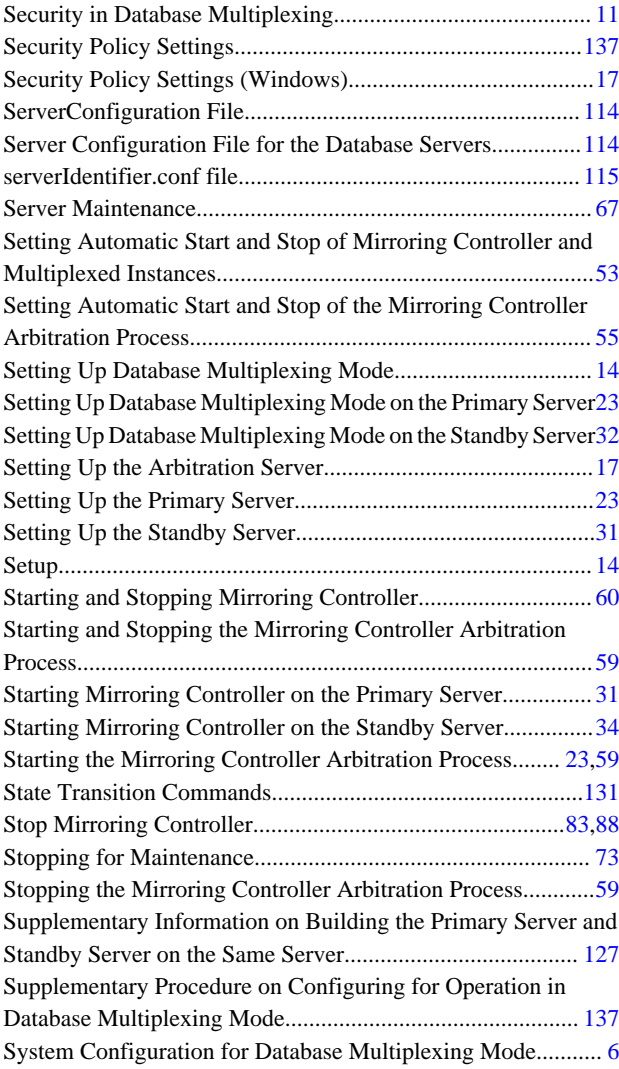

### [T]

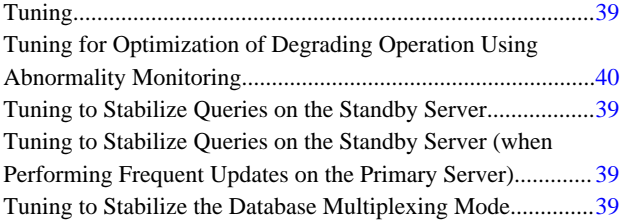

## [U]

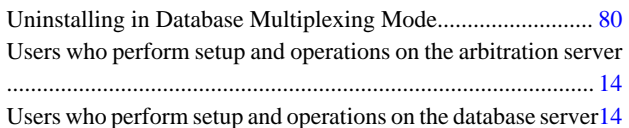

## [W]

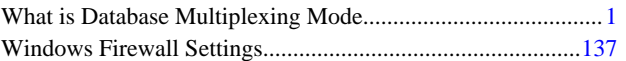

# FUJITSU Enterprise Postgres 14

# Cluster Operation Guide PRIMECLUSTER

Linux

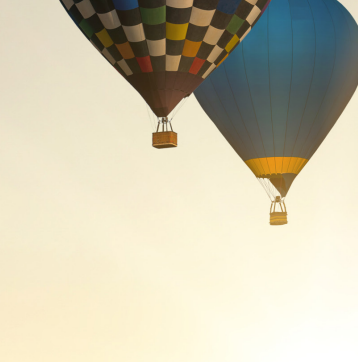

J2UL-2751-01ENZ0(00) January-2022

# **Preface**

#### **Purpose of this document**

This document explains the items required to operate FUJITSU Enterprise Postgres on a cluster system that uses PRIMECLUSTER.

#### **Intended readers**

This document is aimed at people who install and operate FUJITSU Enterprise Postgres on a cluster system that uses PRIMECLUSTER. Readers of this document are also assumed to have general knowledge of:

- PRIMECLUSTER
- PostgreSQL
- SQL
- Linux

#### **Structure of this document**

This document is structured as follows:

#### [Chapter 1 Overview of Failover Operation](#page-855-0)

Provides an overview of failover operation.

#### [Chapter 2 Setting Up Failover Operation](#page-859-0)

Explains how to set up failover operation.

#### [Chapter 3 Failover Operation](#page-870-0)

Explains the procedures involved in failover operation.

#### [Chapter 4 Procedures Required after a Failover Error](#page-876-0)

Explains the procedures required after an abnormality occurs during failover operation.

#### [Appendix A Creating Resources and Creating/Modifying Cluster Applications](#page-878-0)

Explains how to create and modify cluster applications that include FUJITSU Enterprise Postgres resources.

#### [Appendix B Command Reference](#page-894-0)

Explains for details in command.

#### **Export restrictions**

Exportation/release of this document may require necessary procedures in accordance with the regulations of your resident country and/or US export control laws.

#### **Issue date and version**

Edition 1.0: January 2022

#### **Copyright**

Copyright 2018-2022 FUJITSU LIMITED

# **Contents**

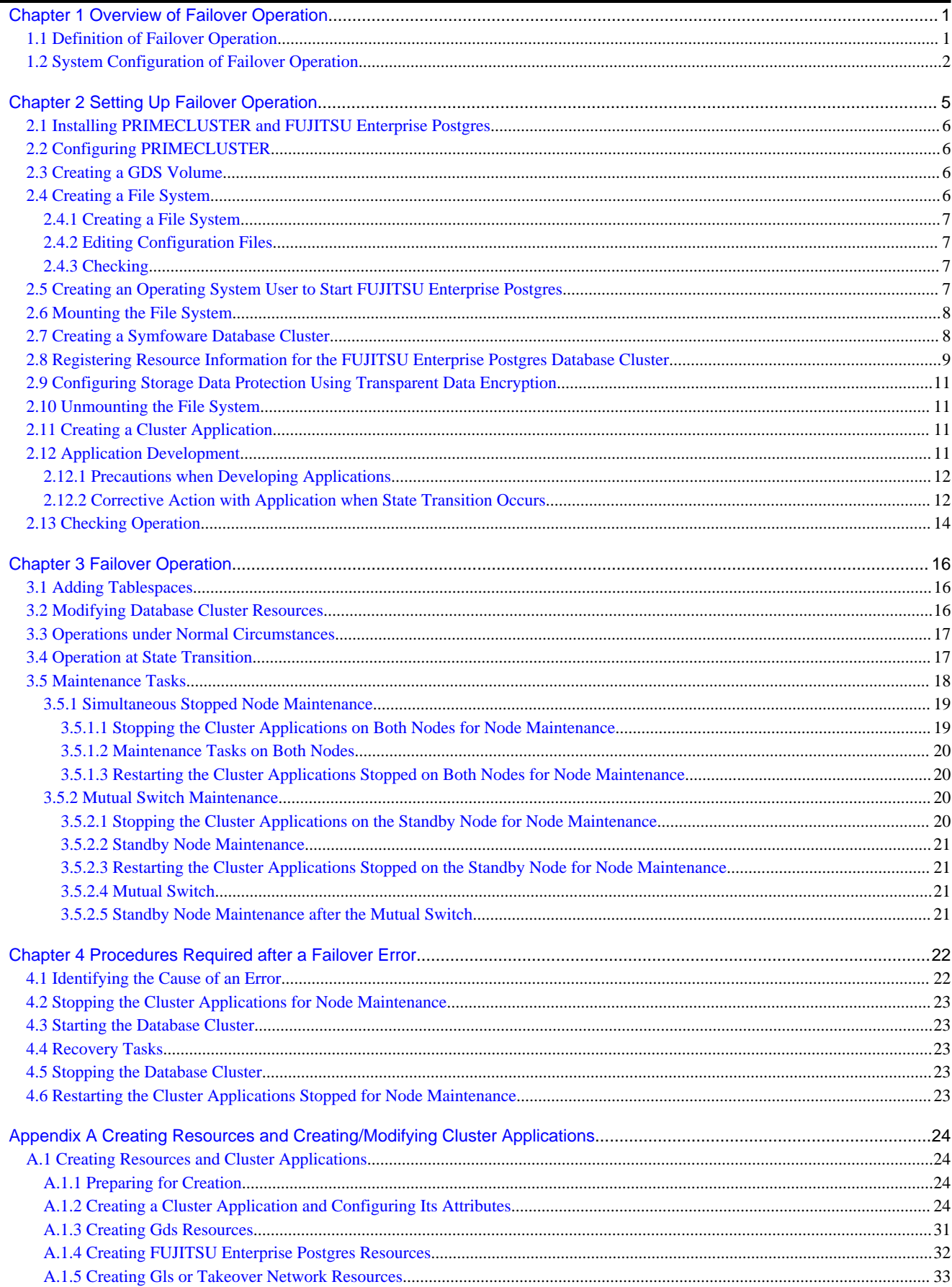

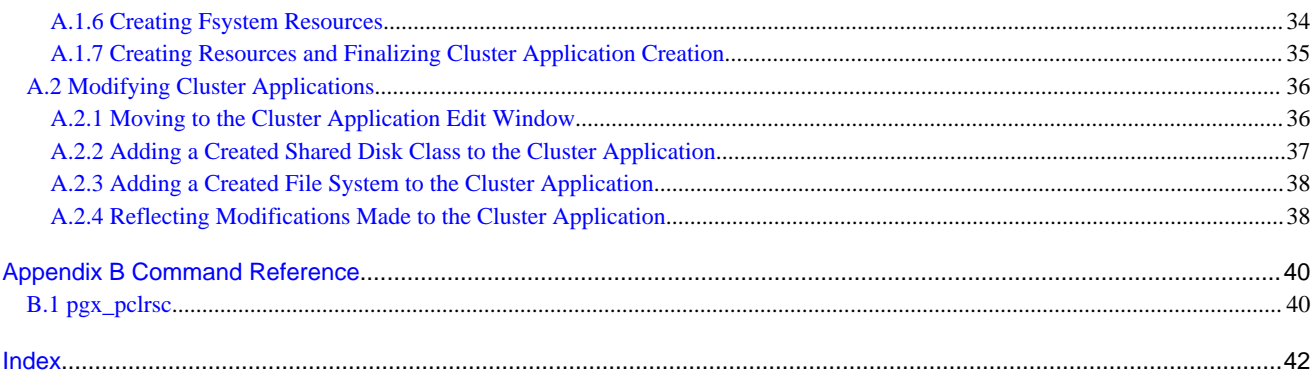

# <span id="page-855-0"></span>**Chapter 1 Overview of Failover Operation**

This chapter provides an overview of failover operation in FUJITSU Enterprise Postgres.

## **1.1 Definition of Failover Operation**

When an abnormality occurs on any of the multiple server devices that make up the cluster system (hereafter referred to as "nodes"), the failover feature transfers a job operating on such a node to another one. Failover can reduce the time for which jobs are stopped when an abnormality occurs, and allows jobs to continue while the node on which the abnormality occurred is recovered.

In FUJITSU Enterprise Postgres, failover can be integrated with PRIMECLUSTER. In such a configuration, the shared disk (GDS) provided by PRIMECLUSTER is used. A server in the cluster system receives the application processing, acting as the active server (active node).

For example, if the active node fails, another server (standby node) inherits the shared disk content and becomes the active node. Using the PRIMECLUSTER feature, the applications to be run on the active node for the database can also be linked with the database and switched. Therefore, jobs can be continued even during recovery of a node where an abnormality has occurred. There is also no need to send the updated content of the database on the active node to the standby node, so the processing performance will be the same as that of a noncluster system.

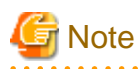

When failover operation is integrated with PRIMECLUSTER, the disk is not referenced by the standby node, and therefore failover operation cannot be used for load distribution.

In addition, failover operation cannot be performed concurrently with database multiplexing.

Hereinafter, failover operation integrated with PRIMECLUSTER is referred to as "failover operation".

#### Figure 1.1 Concept of failover

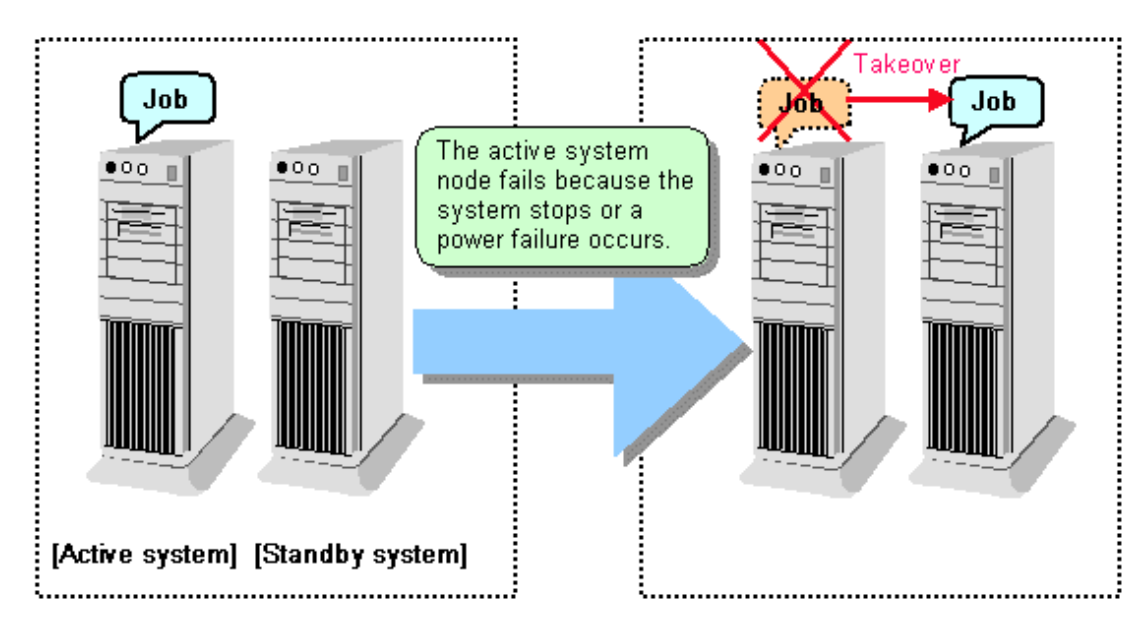

#### **Feature of failover operation**

Failover operation in Symfoware Server supports the standby feature.

When an abnormality occurs on a node, the standby feature starts the instance that is the standby system at the time of the switch, and transfers the job to it.

#### <span id="page-856-0"></span>**Operation mode of failover operation**

The operation mode supported in failover operation in Symfoware Server is 1:1 standby.

1:1 standby is a mode in which one active system or standby system operates on one node. Because failover allows jobs to continue when an abnormality occurs in the active system, this mode allows highly reliable systems to be constructed.

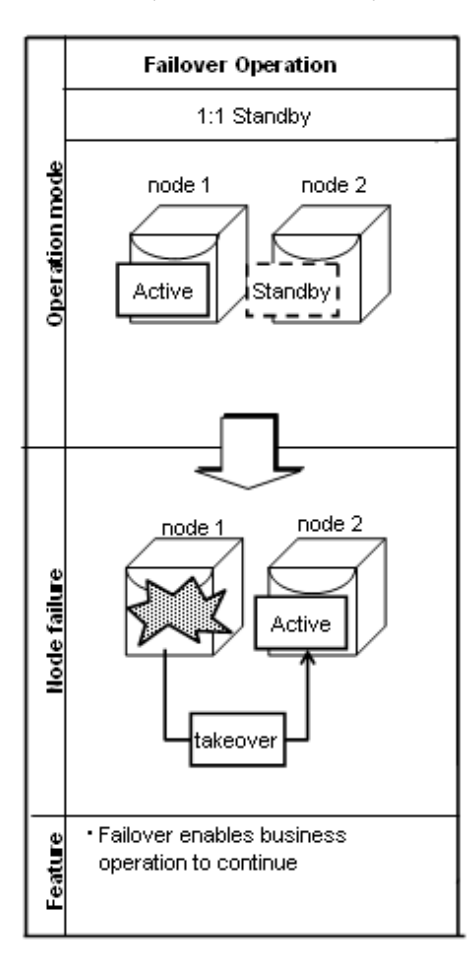

# **1.2 System Configuration of Failover Operation**

In the illustration below, the file system is on a GDS volume (shared disk), mounted on node 1 only.

The following FUJITSU Enterprise Postgres resources are located in this file system:

- Data storage destination directory
- Tablespaces
- Backup data storage destination directory
- Transaction log storage destination directory

A FUJITSU Enterprise Postgres process waits for connections of user applications that access the database, on a logical IP address activated on node 1 only or on a takeover IP address.

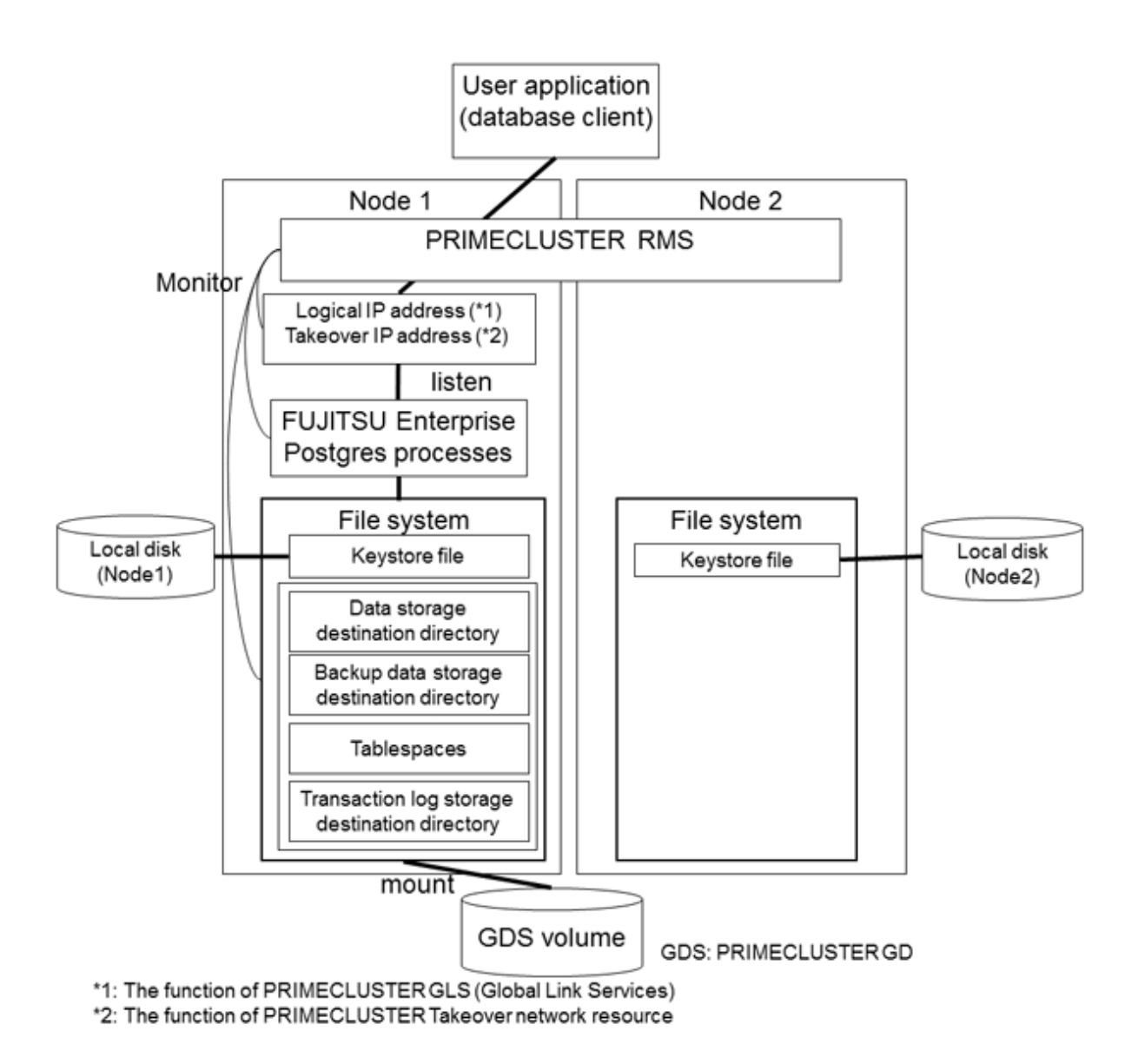

When an error is detected on node 1, PRIMECLUSTER mounts the file system on node 2, and activates the logical IP address or the takeover IP address on it. The FUJITSU Enterprise Postgres process is also started on node 2. Since the logical IP address or the takeover IP address remains unchanged, the user application can access FUJITSU Enterprise Postgres process on node 2 simply by re-establishing the database connection.

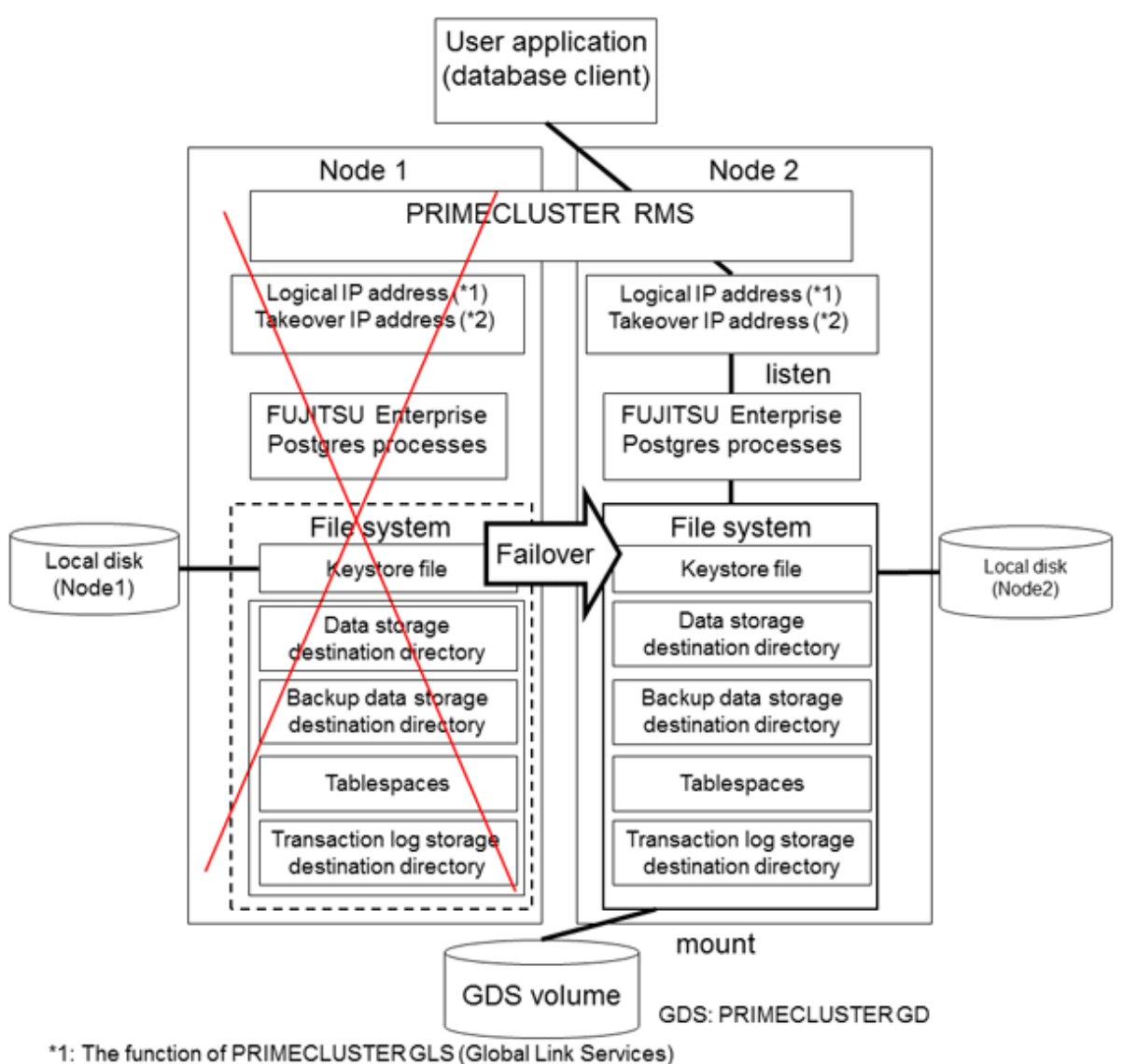

\*2: The function of PRIMECLUSTER Taking over network resource

# <span id="page-859-0"></span>**Chapter 2 Setting Up Failover Operation**

Use the procedure in the table below to perform setup:

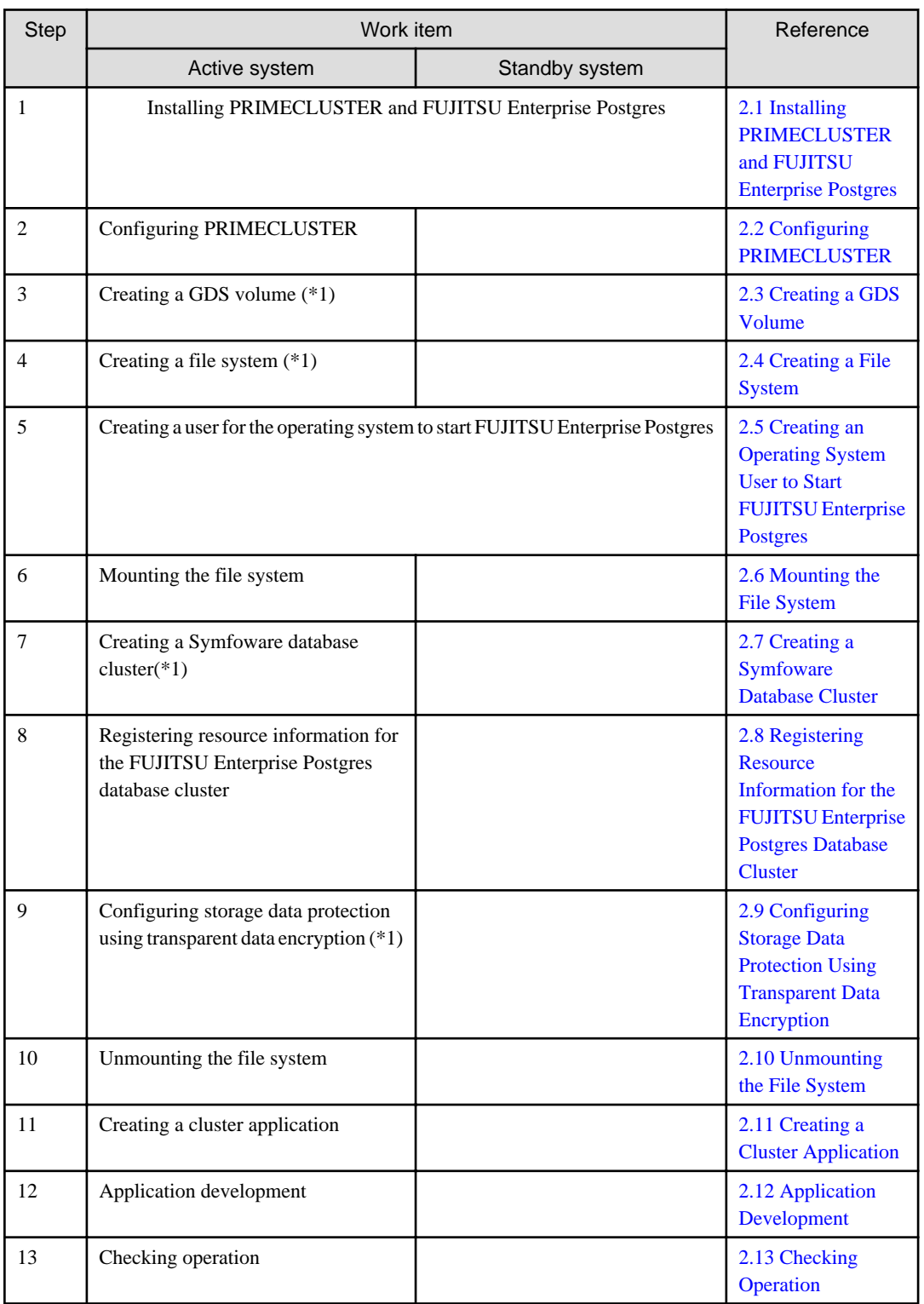

\*1: Some settings and operations must also be performed on the standby node. Refer to the relevant sections for details.

Note: GDS: PRIMECLUSTER GD

The sections that follow explain each step.

# <span id="page-860-0"></span>**2.1 Installing PRIMECLUSTER and FUJITSU Enterprise Postgres**

Refer to the manual for each product, and then install each product.

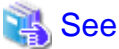

- 
- Refer to the PRIMECLUSTER Installation and Administration Guide for information on how to install PRIMECLUSTER.
- Refer to the Installation and Setup Guide for Server for information on how to install FUJITSU Enterprise Postgres.

**2.2 Configuring PRIMECLUSTER**

Configure the initial settings for the cluster.

If using PRIMECLUSTER GL (hereafter referred to as "GLS"), configure the GLS settings.

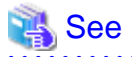

Refer to the PRIMECLUSTER Installation and Administration Guide for information on steps required before setup.

# **2.3 Creating a GDS Volume**

Each of the following FUJITSU Enterprise Postgres resources must be located in a file system on a shared disk:

- Data storage destination directory

- Tablespaces
- Backup data storage destination directory
- Transaction log storage destination directory

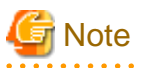

- Store data storage destination directories or tablespaces and backup data storage destination directories for these in different GDS classes to guard against file system corruption and the MONITORONLY attribute settings at the time of the Gds resource and Fsystem resource creation.

- It is also recommended that database storage destination directories and transaction log storage destination directories be placed in different groups or different single disks, so that the I/O load is distributed.
- Create a directory for each resource on each node. Ensure that the directories to be mounted have the same path on all nodes.

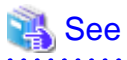

. . . . . . . . . .

- Refer to the PRIMECLUSTER Installation and Administration Guide for information on GDS volume creation.
- Refer to "Preparing Directories to Deploy Resources" in the Installation and Setup Guide for Server for information on how to create directories.

## **2.4 Creating a File System**

Create a file system.

<span id="page-861-0"></span>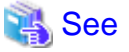

- Refer to the PRIMECLUSTER Installation and Administration Guide for information on how to create a file system on a GDS volume. . . . . . . . . . . . . .

## **2.4.1 Creating a File System**

Use the operating system or file system command to create a file system on the GDS volume.

#### Example)

The example below creates a file system using ext4.

```
# mkfs -t ext4 /dev/sfdsk/class0001/dsk/volume0001
```
## **2.4.2 Editing Configuration Files**

Edit /etc/fstab and /etc/fstab.pcl on each node.

- /etc/fstab

Comment out each line below by prepending it with "#".

```
#/dev/sfdsk/class0001/dsk/volume0001 /mnt/swdsk1 ext4 noauto 0 0
#/dev/sfdsk/class0001/dsk/volume0002 /mnt/swdsk2 ext4 noauto 0 0
```
- /etc/fstab.pcl

Copy the entries above, and then replace "#" in each line with "#RMS#", as follows:

```
#RMS#/dev/sfdsk/class0001/dsk/volume0001 /mnt/swdsk1 ext4 noauto 0 0
#RMS#/dev/sfdsk/class0001/dsk/volume0002 /mnt/swdsk2 ext4 noauto 0 0
```
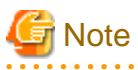

Different files are specified depending on the version of the PRIMECLUSTER. Check the version of PRIMECLUSTER being used and edit appropriate files. Refer to the PRIMECLUSTER Installation and Administration Guide for details.

. . . . . . . . . . . . . . .

## **2.4.3 Checking**

Start the GDS volume, and ensure that each file system can be mounted on each node.

```
# mount -t ext4 /dev/sfdsk/class0001/dsk/volume0001 /mnt/swdsk1
# mount -t ext4 /dev/sfdsk/class0001/dsk/volume0002 /mnt/swdsk2
# umount /mnt/swdsk1
 umount /mnt/swdsk2
```
## **2.5 Creating an Operating System User to Start FUJITSU Enterprise Postgres**

Create an operating system user (an OS user that will become the instance administrator) who is to start FUJITSU Enterprise Postgres.

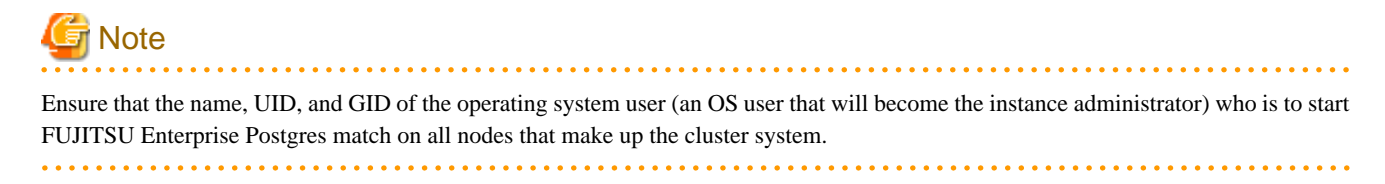

# <span id="page-862-0"></span>**2.6 Mounting the File System**

- 1. Start the GDS volume if it has not already started.
- 2. Mount all file systems containing the resources required to create database clusters, such as for the data storage destination directory, as shown below:

# mount -t ext4 /dev/sfdsk/class0001/dsk/volume0001 /mnt/swdsk1

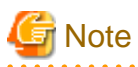

Create directories in the file system for storing each resource. Each directory must meet certain conditions to be able to create the FUJITSU Enterprise Postgres database cluster. Check the notes in "Preparing Directories to Deploy Resources" in the Installation and Setup Guide for Server.

# **2.7 Creating a Symfoware Database Cluster**

1. Create the database cluster.

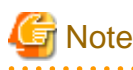

- If the configuration requires password authentication, create a .pgpass file in the home directory of the operating system user who is to start FUJITSU Enterprise Postgres, and then specify a password for the template1 database as this is required. This will be used when PRIMECLUSTER checks the operation of the FUJITSU Enterprise Postgres database server. If authentication fails, a fault will be assumed to have occurred in the database server.

- The value specified for the port parameter in postgresql.conf needs to be set in the /etc/services files on all nodes.
- Since postgresql.conf is stored in the data directory, it becomes a common configuration file for each node in the shared disk. Therefore, it must be taken into account that the path set for postgresql.conf must be valid for the FUJITSU Enterprise Postgres server processes started on each node. For example, if a local directory is specified in the core\_directory parameter, that local directory must have been created on all nodes.
- To execute the FUJITSU Enterprise Postgres commands, you must configure the environment variables on each node.
- Use the initdb command to create a database cluster.
- Specify "off" for the restart\_after\_crash parameter in postgresql.conf. If "on" is specified, or the default value is used for the restart\_after\_crash parameter, behaviors equivalent to restarting the FUJITSU Enterprise Postgres, including crash recovery, will be performed when some server processes go down. When linking with PRIMECLUSTER, however, a failover will occur after an error is detected as soon as some server processes go down, and server processes restarting will be forced to stop. This is to inhibit complex behaviors such as processes being canceled in the middle of restarting for no particular meaningful purpose.
- 2. Check starting, connection, and stopping at each node. The procedure is as follows.

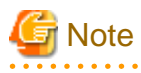

Queries are issued to monitor the FUJITSU Enterprise Postgres from PRIMECLUSTER. With this connection process, if a password is requested, the monitoring process cannot be continued. For this reason, when checking the connection, ensure that connections can be made without entering a password.

# P Point

When monitoring FUJITSU Enterprise Postgres from PRIMECLUSTER, the name of the application that connects to instances is "pgx\_wch\_svprocess". 

<span id="page-863-0"></span>1. Check the starting, connection, and stopping at node 1.

Use the pg\_ctl command to start and stop the node.

For connection, execute the following to ensure that connections can be made without entering a password:

su - OsUser psql -d template1 -p portNum [ -U dbUser]

OsUser: Operating system user to start the FUJITSU Enterprise Postgres portNum: Port number specified when the database cluster was created dbUser: Database superuser

If the database superuser is specified at the time of executing the initdb command, or if the database superuser has been changed after the initdb command was executed, specify the user for the -U option. If the database superuser is not specified or changed, omit this.

- 2. Unmount all file systems containing the resources required to create database clusters (such as the data storage destination directory) on node 1, and stop the GDS volume.
- 3. Start the GDS volume on node 2, and mount all file systems containing the resources required to create database clusters (such as the data storage destination directory).
- 4. Check starting, connection, and stopping at node 2.

Perform the same check as step 1.

- 5. Unmount all file systems containing the resources required to create database clusters (such as the data storage destination directory) on node 2, and stop the GDS volume.
- 6. Start the GDS volume on node 1, and mount all file systems containing the resources required to create database clusters (such as the data storage destination directory).

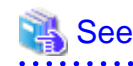

- Refer to "Using the initdb Command" of "Creating an Instance" in the Installation and Setup Guide for Server" for information on how to create a database cluster.
- Refer to "The Password File" in "Client Interfaces" in the PostgreSQL Documentation for information on files for which passwords are set.

# **2.8 Registering Resource Information for the FUJITSU Enterprise Postgres Database Cluster**

1. Use the pgx\_pclrsc command to register the database cluster in PRIMECLUSTER - the following is the simplest execution example: The database cluster does not need to be started when executing the command.

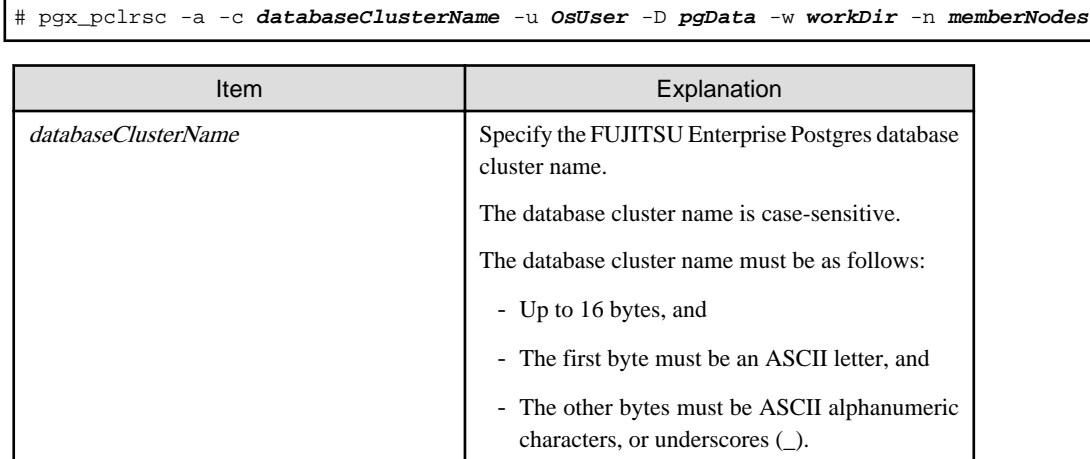
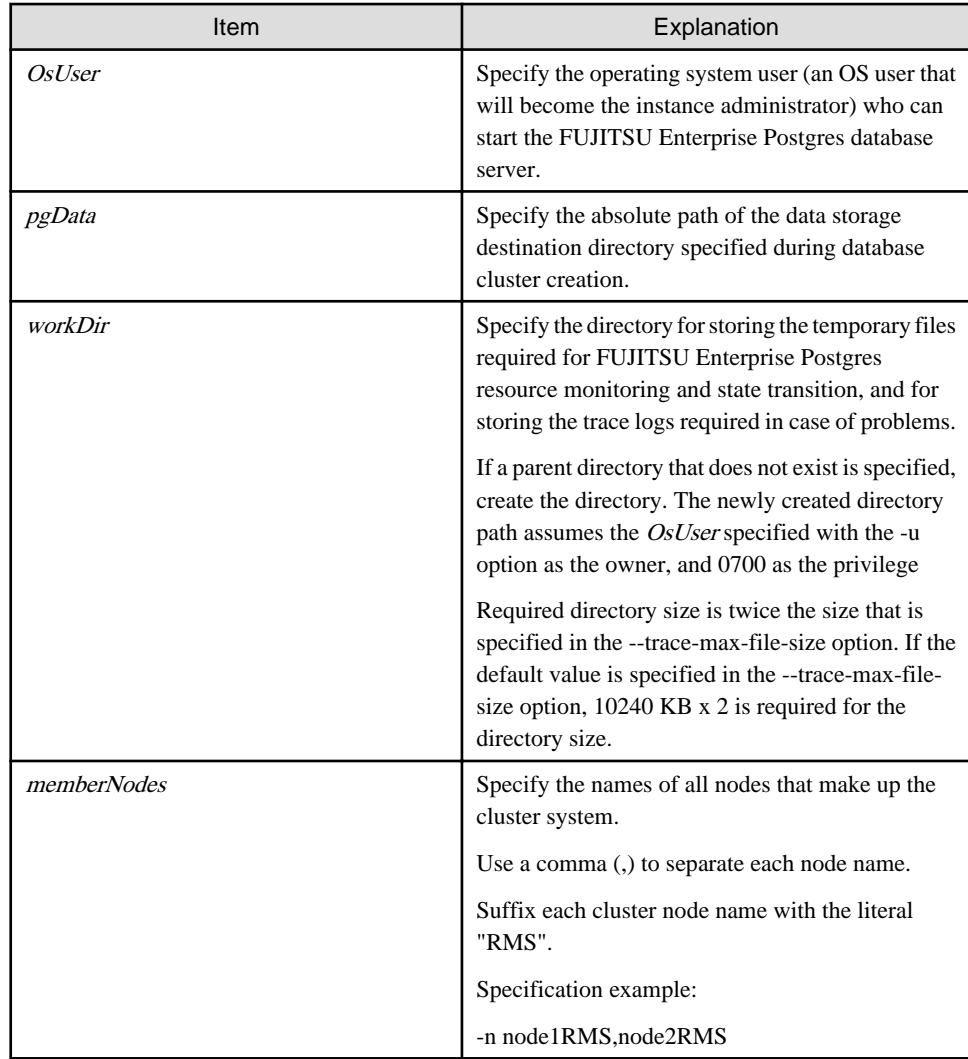

Other than the above, the following options can be specified:

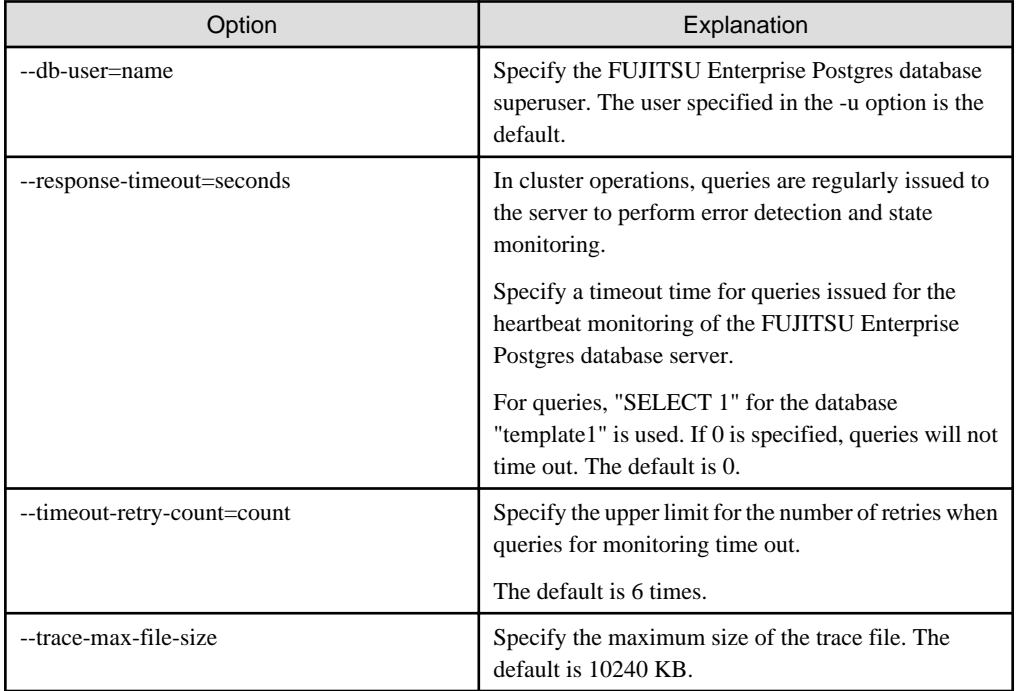

<span id="page-865-0"></span>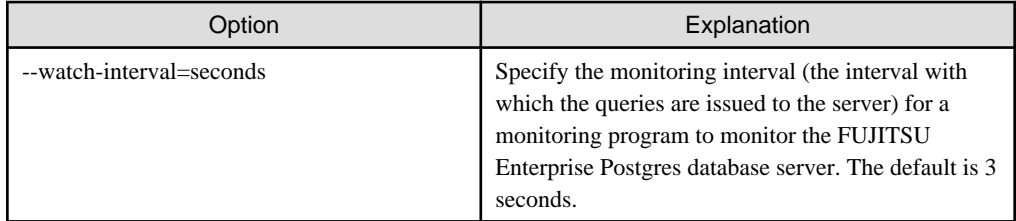

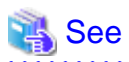

Refer to the "[B.1 pgx\\_pclrsc](#page-894-0)" for information on the pgx\_pclrsc command.

. . . . . . . . . . .

## **2.9 Configuring Storage Data Protection Using Transparent Data Encryption**

. . . . . . . . . . . . . . . .

If using transparent data encryption, refer to "Protecting Storage Data Using Transparent Data Encryption" in the Operation Guide to configure it. Take note on the following when configuring it:

#### Location of the keystore file

Do not specify a shared disk for the keystore\_location parameter in postgresql.conf. Instead, specify a local directory with the same path on all nodes that comprise the cluster application.

If a shared disk is specified, startup from the cluster application will fail. This is because the keystore.aks file, which is generated when automatic opening of the keystore is enabled, is obfuscated so that it can only be read on the node where it was generated, and therefore it cannot be shared across the shared disk.

#### Distribution of the keystore file

The master encryption key settings must be common across all nodes. For this reason, configure the master encryption key settings on one node, and then copy the keystore file to each node. Also, if the master encryption key or passphrase is changed, you must also copy the keystore file to each node.

#### Enabling automatic opening of the keystore

Automatic opening of the keystore must be enabled in all nodes that comprise the cluster application. Note that, when enabling the automatic opening of the keystore, only the directory in which the keystore file is stored will be referenced, therefore tasks such as starting and stopping the GDS volume are not required.

If it is not enabled, then startup from the cluster application will fail. This is because the startup process will not finish, since it waits for the manual input of the passphrase that opens the keystore.

## **2.10 Unmounting the File System**

1. Unmount all file systems containing the resources required to create database clusters (such as the data storage destination directory).

# umount /mnt/swdsk1

2. Stop the GDS volume.

## **2.11 Creating a Cluster Application**

Refer to "[Appendix A Creating Resources and Creating/Modifying Cluster Applications](#page-878-0)".

## **2.12 Application Development**

This section explains points to consider when creating applications during cluster operations.

## **2.12.1 Precautions when Developing Applications**

To specify the IP address specified by the application, specify the IP address specified when creating the Gls resource or creating the takeover network resource. When state transition occurred, the operation can continue only by re-execute without changing the application.

Refer to "[A.1.5 Creating Gls or Takeover Network Resources](#page-887-0)" for details.

## **2.12.2 Corrective Action with Application when State Transition Occurs**

When the application running on the another node such as an application server, access the Symfoware Server, the following describes the error information to be returned when an abnormality or the like occurs in the node where FUJITSU Enterprise Postgres operates, and the actions.

### **JDBC driver**

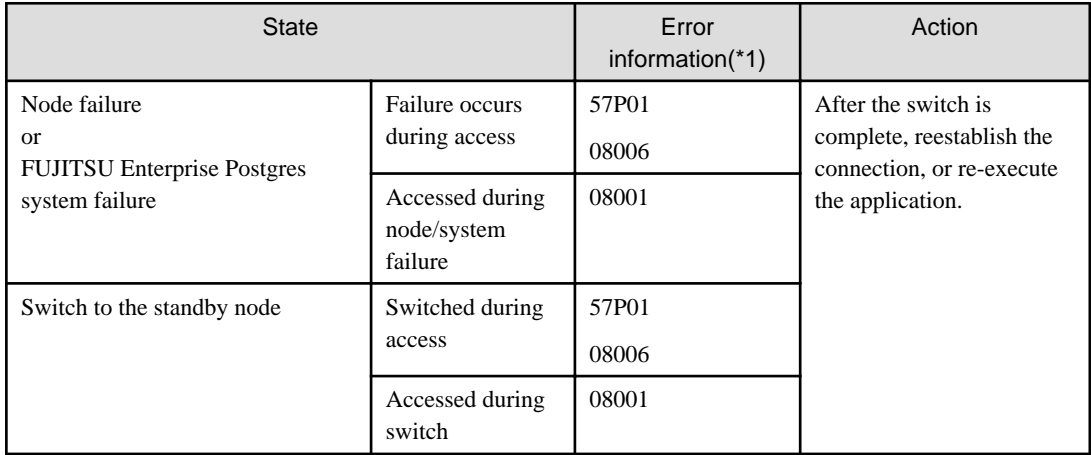

\*1: Return value of the getSQLState() of SQLException.

### **ODBC driver**

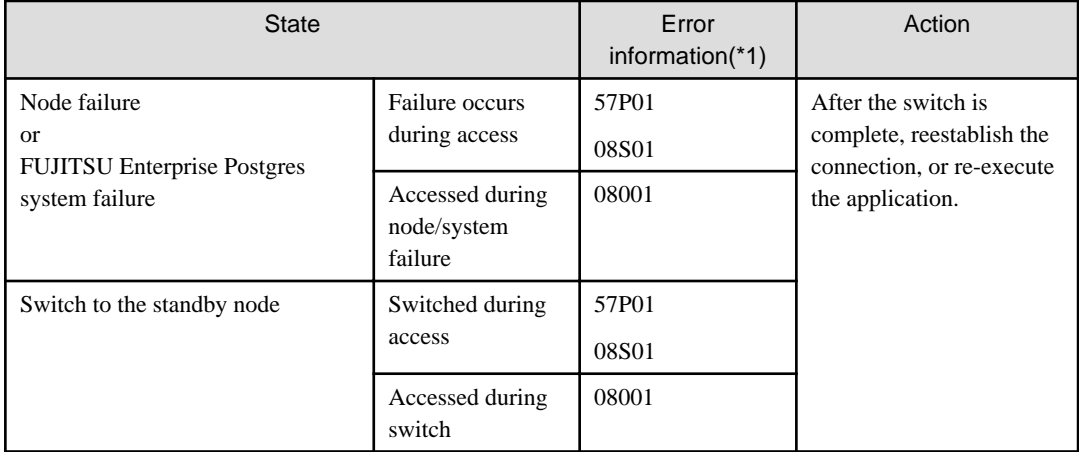

\*1: Return value of SQLSTATE.

### **.NET Data Provider**

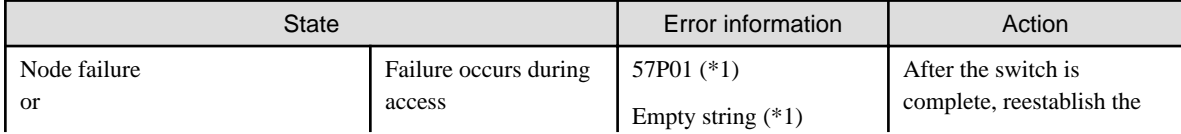

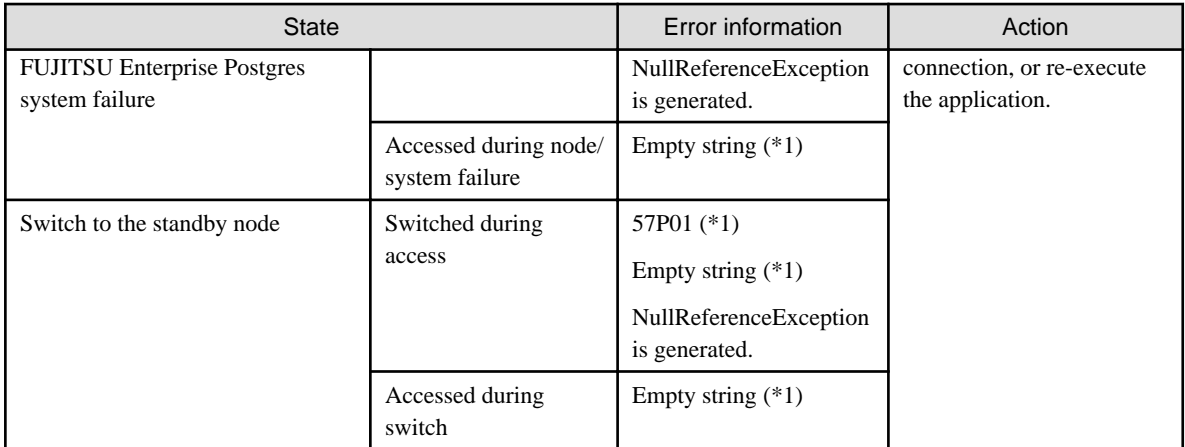

\*1: This is the return value of the PostgresException attribute SqlState.

### **C library(libpq)**

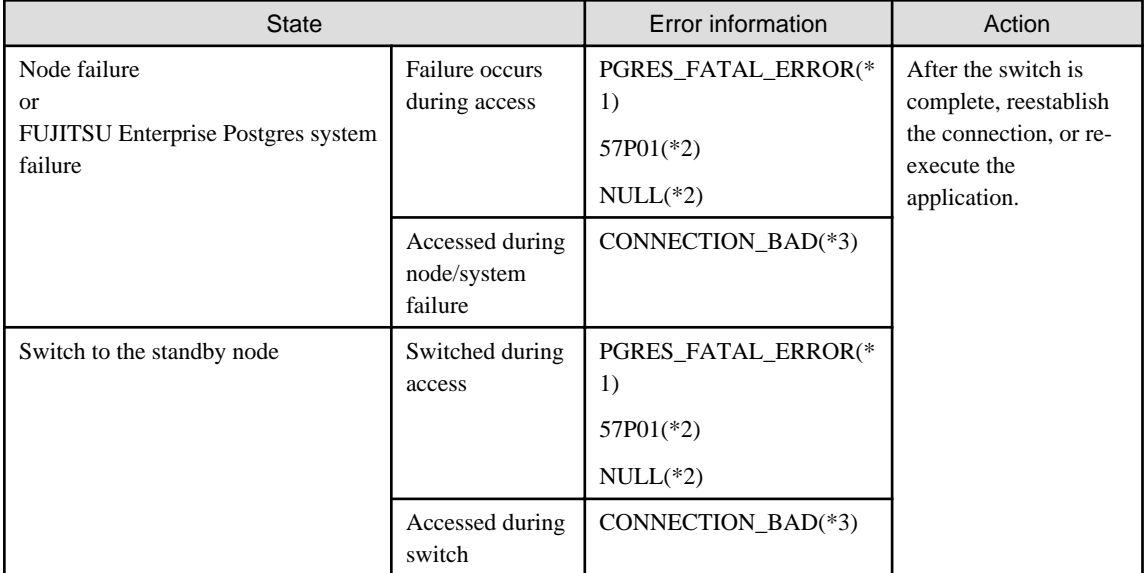

\*1: Return value of PQresultStatus().

\*2: Return value of PQresultErrorField() PG\_DIAG\_SQLSTATE.

\*3: Return value of PQstatus().

### **Embedded SQL in C**

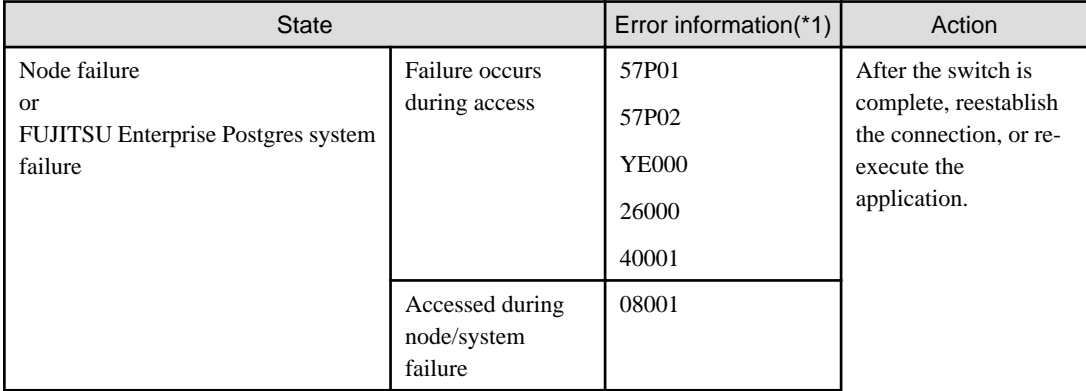

<span id="page-868-0"></span>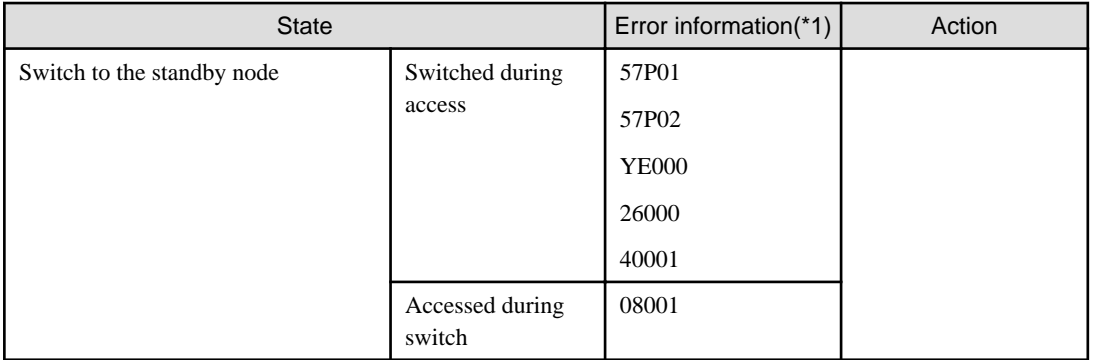

\*1: Return value of SQLSTATE

### **Embedded SQL in COBOL**

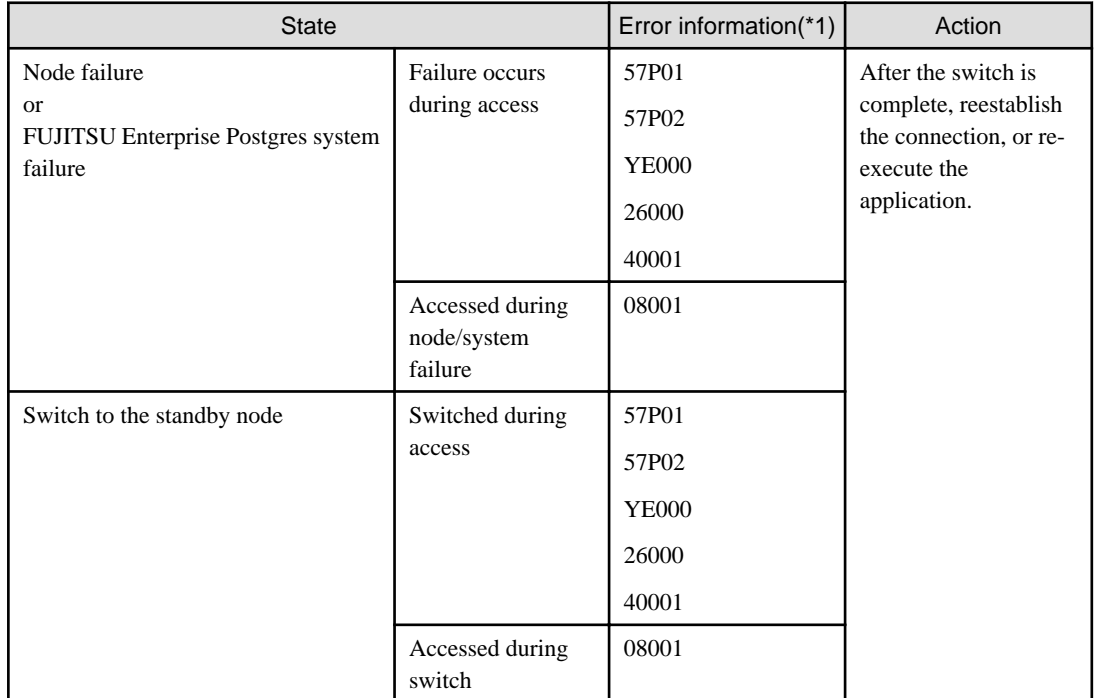

\*1: Return value of SQLSTATE.

## **2.13 Checking Operation**

To ensure that the environment settings have been configured correctly, start, switch, and stop from Web-Based Admin View, and check the behavior.

To do a failover test, follow the procedure below.

1. Stop the FUJITSU Enterprise Postgres server processes by pg\_ctl command with immediate mode.

Example)

# pg\_ctl stop -m immediate

2. Check whether switching was done correctly.

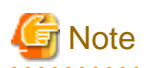

FUJITSU Enterprise Postgres uses the su(1) command to periodically monitor its resources.

Therefore, in a RHEL environment, after a cluster system is built, operating system messages relating to the su(1) command will be periodically output to /var/log/messages during cluster system operation.

Refer to the relevant manual of your operating system for information on how to control these messages.

## <span id="page-870-0"></span>**Chapter 3 Failover Operation**

This chapter explains the procedures involved in failover operation.

## **3.1 Adding Tablespaces**

This section explains how to add tablespaces to a new file system.

This procedure is not required when you are adding tablespaces to an existing file system.

Perform the following steps when using a new shared disk class:

- Stop RMS on all nodes.
- Perform setup as described from ["2.3 Creating a GDS Volume](#page-860-0)" to ["2.4 Creating a File System](#page-860-0)".
- Modify the cluster application (refer to "[A.2 Modifying Cluster Applications](#page-890-0)" for details).

Perform the following steps when using a new shared disk class:

- Stop RMS on all nodes.
- Perform the setup as described in ["2.4 Creating a File System"](#page-860-0).

If a new GDS volume is to be used, the GDS volume must be created in advance.

- Modify the cluster application (refer to "[A.2 Modifying Cluster Applications](#page-890-0)" for details).

## **3.2 Modifying Database Cluster Resources**

This section explains the following operations:

- Displaying database cluster resource information
- Modifying database cluster resource content
- Deleting a database cluster resource

#### **Displaying database cluster resource information**

Execute the pgx\_pclrsc command as shown below (note that if -c is not specified, the command lists all registered database cluster names):

# pgx\_pclrsc -p -c **databaseClusterName**

#### **Modifying database cluster resource content**

- 1. Stop RMS.
- 2. Execute the pgx\_pclrsc command as shown below (this is the simplest example):

```
# pgx_pclrsc -d -c databaseClusterName
# pgx_pclrsc -a -c databaseClusterName -u OsUser -D pgData -w workDir -n memberNodes
```
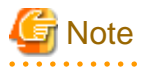

If you are modifying resource content, first delete the FUJITSU Enterprise Postgres resource from the cluster application, and then re-create it.

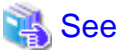

```
B.1 pgx_pclrsc" for information on the pgx_pclrsc command.
```
### <span id="page-871-0"></span>**Deleting a database cluster resource**

- 1. Stop RMS.
- 2. Delete the FUJITSU Enterprise Postgres resource from the cluster application.
- 3. Execute the pgx\_pclrsc command as shown below:

# pgx\_pclrsc -d -c **databaseClusterName**

**Note** 

The directory specified in the -w option of the pgx\_pclrsc command during registration will not be deleted. Use operating system commands to delete it if necessary.

## **3.3 Operations under Normal Circumstances**

#### **Starting and stopping**

For cluster operations, perform starting and stopping from the cluster application. If starting and stopping are performed by using the pg\_ctl command or WebAdmin during failover operation, the cluster application will misjudge that services have gone down, resulting in unexpected behaviors.

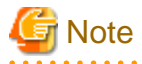

Issuing a query to monitor Fujitsu Enterprise Postgres from PRIMECLUSTER.

If a query is issued during startup or shutdown, the following message may be printed, but this is not a problem.

FATAL: Database system is in the process of starting

FATAL: Database system is shutting down

#### **Switching**

There are two ways to switch between the active node and the standby node, as shown below.

Under normal circumstances, switch using mutual switch. In an emergency, for example when there is no response from the active node, perform forced switch. Forced switch should only be used in emergency scenarios because the differences in FUJITSU Enterprise Postgres stop modes when the active node is offline will cause the statistics to be initialized, and the load will increase as crash recovery is performed after the switch.

- Mutual switch

Refer to "[3.5.2.4 Mutual Switch"](#page-875-0).

FUJITSU Enterprise Postgres is stopped with the "fast" mode of the pg\_ctl command.

- Forced switch

Right-click the cluster application object, and select [Switch] from the menu. From the switchable nodes displayed in the drop-down menu, select a target node, and switch the cluster application to that node.

FUJITSU Enterprise Postgres is stopped with the "immediate" mode of the pg\_ctl command.

## **3.4 Operation at State Transition**

The workflow for operation at state transition is shown below.

The start operation during failover operation will be performed automatically by the Online script.

<span id="page-872-0"></span>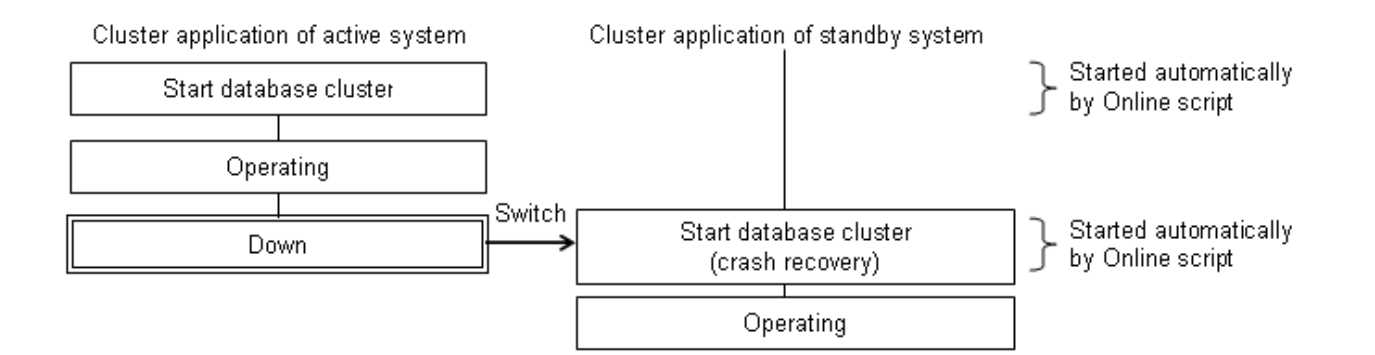

### **Non-transferrable feature**

- All transactions being processed by the cluster application on the active system will be rolled back.
- The statistics FUJITSU Enterprise Postgres has collected will be initialized.

The statistics will be initialized in any of the following cases. Refer to the notes outlined in "Starting and Stopping an Instance" in the Operation Guide for details.

- When the node goes down because of a kernel panic, for example
- When forced switch is performed

Statistics are initialized because the "immediate" mode of the pg\_ctl command is used to stop FUJITSU Enterprise Postgres.

Refer to "[3.3 Operations under Normal Circumstances](#page-871-0)" for details.

- When an error occurs in the cluster application resources

Statistics are initialized because the "immediate" mode of the pg\_ctl command is used to stop FUJITSU Enterprise Postgres to perform an immediate switch.

#### **Errors during state transition**

If an error occurs in a FUJITSU Enterprise Postgres script during cluster application state transition, the following message will be displayed in the switchlog of Cluster Admin (the registered database cluster name will be displayed in the inst1 part shown below):

```
2017-05-14 11:08:22.060:(DET, 3): ERROR: FAULT REASON: Resource <Fsep_inst1> transitioned to a 
Faulted state due to a script failure.
```
To display the switchlog, select [Tools] >> [View switchlog] in the [Cluster Admin] window.

If the resource displayed in the error message is a FUJITSU Enterprise Postgres resource name, a message indicating the cause will be output either before the message above or to the system log.

## **3.5 Maintenance Tasks**

When you need to perform tasks such as configuration changes, patch application, and hardware parts replacement that may require restarting, there are two ways of node maintenance. Performing maintenance on both nodes by stopping both active and standby nodes, and performing maintenance on one node at a time by leaving the active node running to perform maintenance on the standby node first, and then switch the active node to perform maintenance on the other node. In this section, the former is referred to as simultaneous stopped node maintenance, whereas the latter is referred to as mutual switch maintenance.

Refer to the tasks outlined below in either "[Figure 3.1 Workflow for simultaneous stopped node maintenance](#page-873-0)" or ["Figure 3.2 Workflow for](#page-873-0) [mutual switch maintenance"](#page-873-0), and perform your maintenance tasks accordingly.

<span id="page-873-0"></span>Figure 3.1 Workflow for simultaneous stopped node maintenance

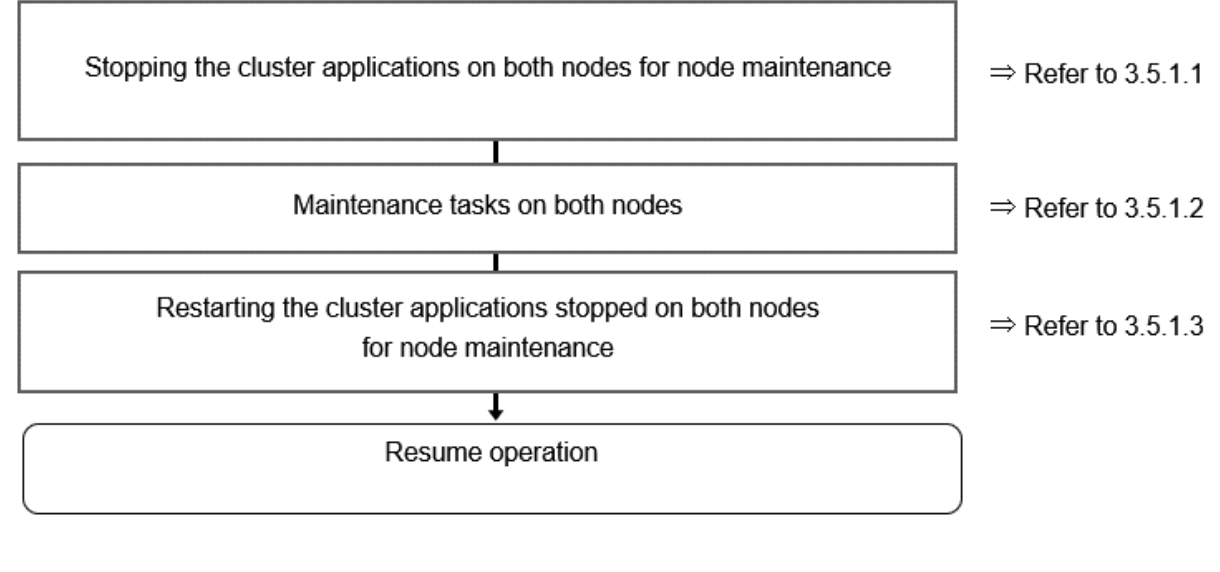

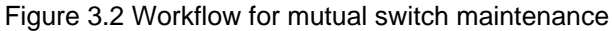

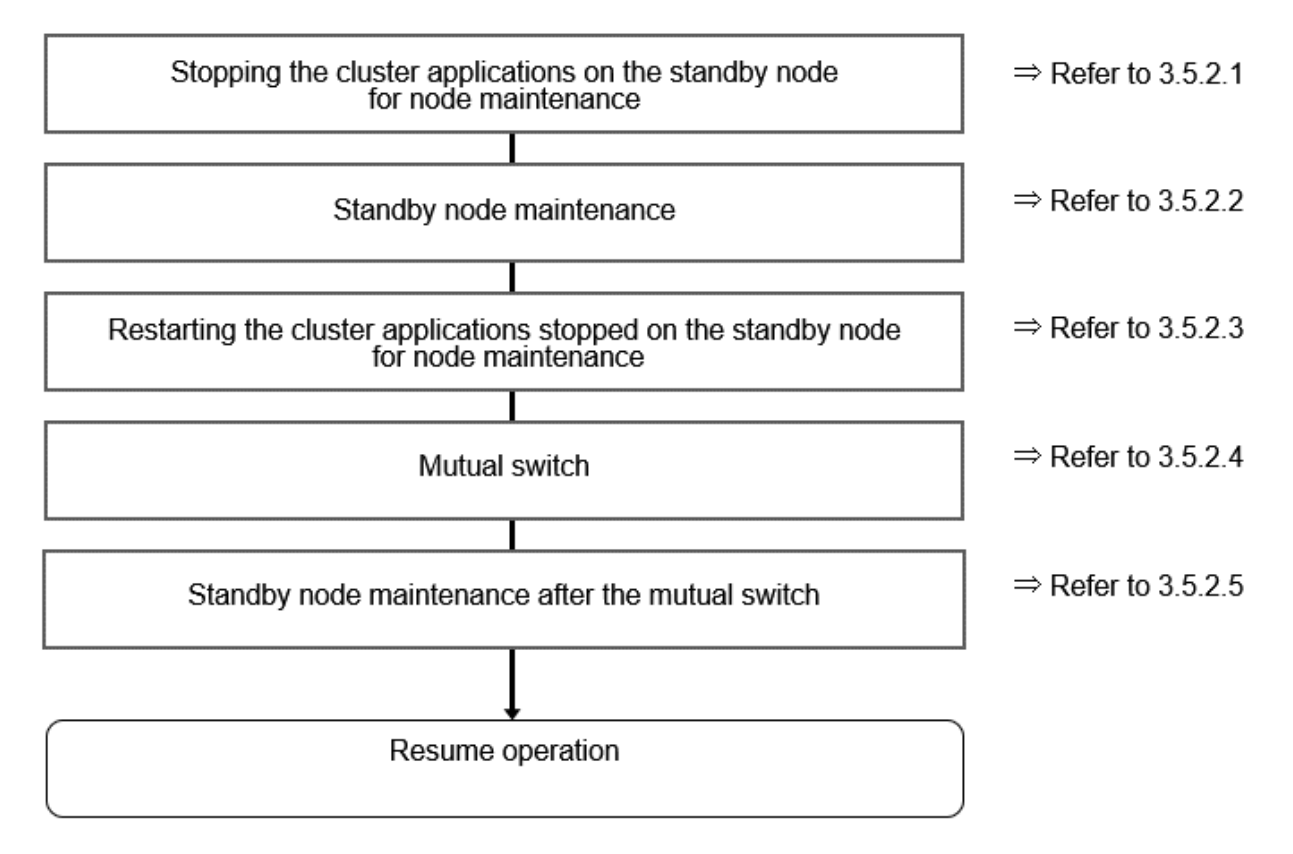

## **3.5.1 Simultaneous Stopped Node Maintenance**

This section explains the procedure to perform maintenance on both active and standby nodes simultaneously.

### 3.5.1.1 Stopping the Cluster Applications on Both Nodes for Node Maintenance

Follow the steps shown below to stop the cluster application on the active and standby nodes:

1. Start the [Cluster Admin] window.

<span id="page-874-0"></span>2. Stop the cluster application.

On the RMS tree in the [Cluster Admin] window, right-click the standby cluster application to be stopped, and select [Offline] from the pop-up menu to stop it.

Stop the cluster application on both the active and standby nodes.

3. Stop RMS.

On the RMS tree in the [Cluster Admin] window, right-click the system node where the cluster application to be stopped exists, and select [Shutdown RMS] from the pop-up menu to stop RMS. To perform maintenance without stopping RMS, execute the hvutil m on command to change the cluster application to maintenance mode.

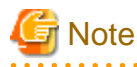

- If applying the FUJITSU Enterprise Postgres update patches, RMS on the node (onto which the patches are applied) must be stopped. This is because the FUJITSU Enterprise Postgres monitoring process that runs when linked with PRIMECLUSTER must be stopped.

- By stopping RMS, all cluster applications on the system node where RMS is stopped will stop. When you have multiple cluster applications configured, ensure that stopping all other cluster applications will not cause any problems, before stopping RMS.

## 3.5.1.2 Maintenance Tasks on Both Nodes

Perform maintenance tasks such as configuration changes, patch application, hardware and parts replacement that may require restarting.

### 3.5.1.3 Restarting the Cluster Applications Stopped on Both Nodes for Node **Maintenance**

Follow the steps shown below to restart the cluster application on the active and standby nodes.

- 1. Start the [Cluster Admin] window.
- 2. If RMS has not been started, select [Tools] >> [Start RMS] in the [Cluster Admin] window, and select the node to be started and click  $[Ok]$ .

Note that if the cluster applications were stopped for node maintenance using the hvutil -m on command, execute the hvutil -m off command instead of starting RMS.

3. Start the cluster application.

On the RMS tree in the [Cluster Admin] window, right-click the standby cluster application, and from the pop-up menu, if you are starting the node as the active node, select [Online], or if you are starting it as the standby node, select [Standby]. If the state is [Fault], then select [Clear fault].

This operation is not required if the cluster application has been configured to start automatically when RMS is started.

### **3.5.2 Mutual Switch Maintenance**

This section explains the procedure to perform maintenance on the standby node while running the active node at the same time.

### 3.5.2.1 Stopping the Cluster Applications on the Standby Node for Node Maintenance

Follow the steps shown below to stop the cluster application on the standby node only:

1. Edit the /opt/SMAW/SMAWRrms/bin/hvenv.local file, and add "export HV\_RCSTART=0".

If the hvenv.local file does not exist, then create it.

```
# vi /opt/SMAW/SMAWRrms/bin/hvenv.local
Add export HV RCSTART=0
```
2. On the RMS tree in the [Cluster Admin] window, right-click the cluster application on the standby node to be stopped, and select [Offline] from the pop-up menu to stop it.

<span id="page-875-0"></span>3. On the RMS tree in the [Cluster Admin] window, right-click the system node (where the cluster application on the standby node that was stopped exists), and select [Shutdown RMS]. At this stage, select [Stop all Apps] as the option, and stop RMS.

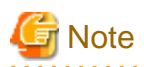

- Ensure that the steps up to step 3 have been completed properly before performing the maintenance tasks. If the active node goes down at the point when steps 1 and 2 have been completed, FUJITSU Enterprise Postgres will be started on the supposedly stopped standby node, and it becomes the active node instead. As a result, this will compete with the maintenance tasks and unexpected behavior may occur.
- If applying the FUJITSU Enterprise Postgres update patches, RMS on the node (onto which the patches are applied) must be stopped. This is because the FUJITSU Enterprise Postgres monitoring process that runs when linked with PRIMECLUSTER must be stopped.
- By stopping RMS, all cluster applications on the system node where RMS is stopped will stop. When you have multiple cluster applications configured, ensure that stopping all other cluster applications will not cause any problems, before stopping RMS.

### 3.5.2.2 Standby Node Maintenance

Perform maintenance tasks such as patch application and hardware parts replacement.

### 3.5.2.3 Restarting the Cluster Applications Stopped on the Standby Node for Node Maintenance

Follow the steps shown below to restart the cluster application on the standby node only (that was stopped for maintenance):

1. Edit the /opt/SMAW/SMAWRrms/bin/hvenv.local file, and delete "export HV\_RCSTART=0".

# vi /opt/SMAW/SMAWRrms/bin/hvenv.local Delete export HV\_RCSTART=0

- 2. Select [Tools]-[Start RMS] in the [Cluster Admin] window, and select the node to be started and click [Ok].
- 3. On the RMS tree in the [Cluster Admin] window, right-click the cluster application to be started as the standby node, and select [Standby] from the pop-up menu to start it. If the state is [Fault], then select [Clear fault].

### 3.5.2.4 Mutual Switch

To perform mutual switch between the active and standby nodes, perform the steps shown below:

- 1. Select and right-click the cluster application on the active node, and select [Offline] from the pop-up menu to stop it.
- 2. Select and right-click the cluster application on the standby node, and select [Online] from the pop-up menu to start it.
- 3. Select and right-click the cluster application that was previously on the active node, and select [Standby] from the pop-up menu to start it as standby.

### 3.5.2.5 Standby Node Maintenance after the Mutual Switch

To perform maintenance tasks on the new standby node after mutual switch, perform the steps from "[3.5.2.1 Stopping the Cluster](#page-874-0) [Applications on the Standby Node for Node Maintenance](#page-874-0)" to "3.5.2.3 Restarting the Cluster Applications Stopped on the Standby Node for Node Maintenance".

## <span id="page-876-0"></span>**Chapter 4 Procedures Required after a Failover Error**

This chapter explains how to perform recovery when an abnormality occurs during failover operation.

When an error occurs during failover operation, refer to the system log to identify the cause and stop the RMS to perform recovery, separately from the RMS management. Normal operations can be resumed by restarting the RMS once the recovery is completed.

Note that the database cluster may be started or stopped without using cluster applications when performing recovery.

Refer to the tasks outlined below in "Figure 4.1 Operation flow when a failover error occurs", and perform recovery.

### Figure 4.1 Operation flow when a failover error occurs

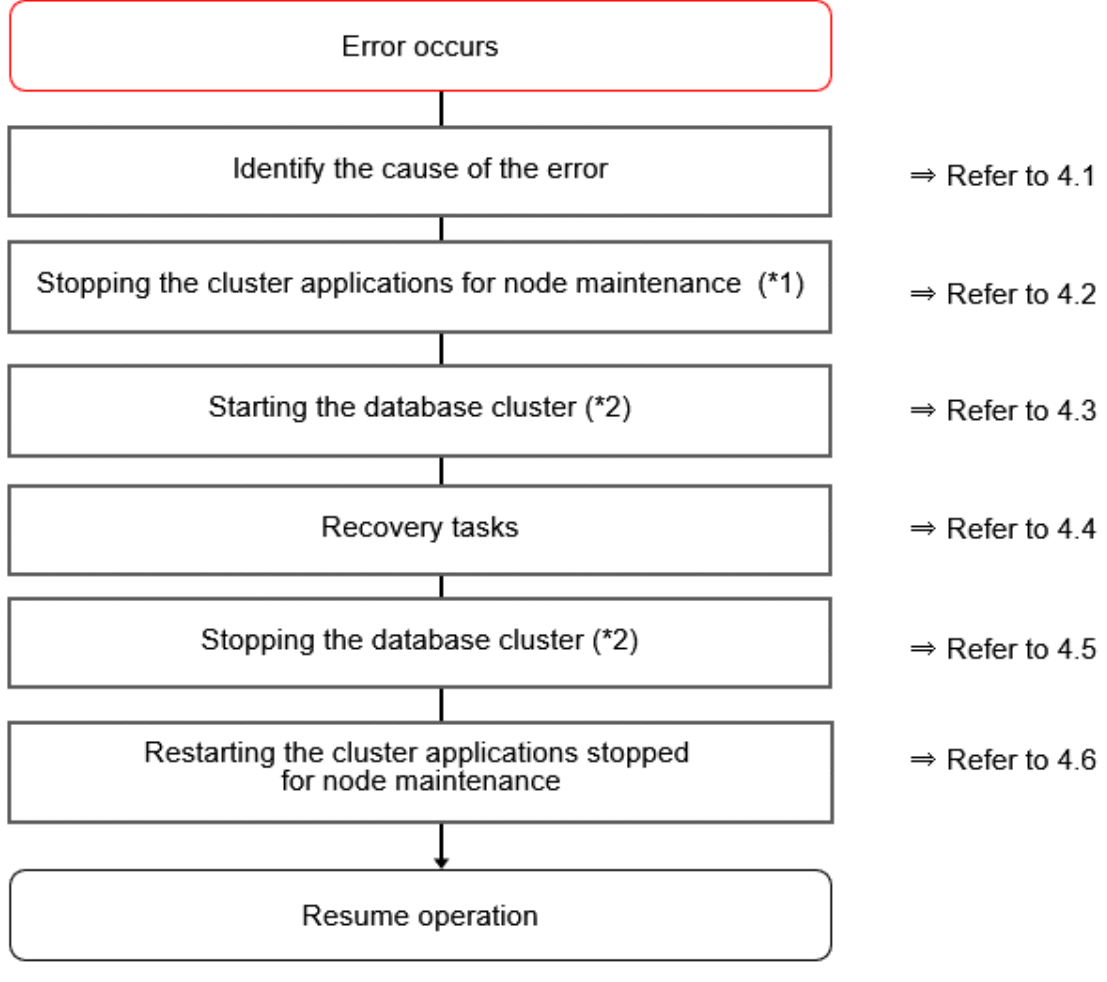

\*1) If the machine is already stopped when the error occurred, this step is not necessary. \*2) Depending on the recovery tasks, start or stop the database cluster as required.

## **4.1 Identifying the Cause of an Error**

When an error occurs during failover operation, refer to the system log to identify the cause. When cluster applications fail to start, refer to the server.log file to identify the cause.

The server.log file is a file created under the directory specified in the -w option when executing the pgx\_pclrsc command. This file has almost the same content as the file specified in the -l option when executing the pg\_ctl command to start the database cluster, and errors that are not output to the system log are output to these files, including startup errors.

## <span id="page-877-0"></span>**4.2 Stopping the Cluster Applications for Node Maintenance**

When an error occurs during failover operation, stop the RMS to perform recovery, separately from the RMS management. Refer to "[3.5](#page-872-0)" [Maintenance Tasks](#page-872-0)" for information on how to stop cluster applications for node maintenance.

Note that this task is not required in cases such as when the RMS is stopped because the machine is stopped due to an error.

## **4.3 Starting the Database Cluster**

To perform recovery when an error occurs, it is necessary to start the database cluster without using cluster applications.

Follow the procedure below to start the database cluster if required.

Check if the database cluster needs to be started by referring to the recovery tasks written in "Actions When an Error Occurs" in the Operation Guide.

- 1. Start the GDS volume.
- 2. Mount the necessary file systems such as those where the data storage destination directory is placed.
- 3. Start the database cluster by using the pg\_ctl command. Refer to "Using Server Commands" in "Starting an Instance and Creating a Database" in the Operation Guide for information on how to start the database cluster.

## **4.4 Recovery Tasks**

Refer to "Actions When an Error Occurs" in the Operation Guide for information on how to perform recovery. If there are two ways available to perform recovery; using WebAdmin or commands, use commands.

## **4.5 Stopping the Database Cluster**

If a database cluster is started, stop the database cluster.

- 1. Stop the database cluster using the pg\_ctl command. Refer to "Using Server Commands" in "Starting an Instance and Creating a Database" in the Operation Guide" for information on how to stop the database cluster.
- 2. Unmount the file systems such as those where the data storage destination directory is placed.
- 3. Stop the GDS volume.

## **4.6 Restarting the Cluster Applications Stopped for Node Maintenance**

Refer to "[3.5 Maintenance Tasks"](#page-872-0) to restart the cluster applications stopped for node maintenance.

## <span id="page-878-0"></span>**Appendix A Creating Resources and Creating/Modifying Cluster Applications**

This appendix explains how to create and modify cluster applications that include FUJITSU Enterprise Postgres resources in PRIMECLUSTER.

## **A.1 Creating Resources and Cluster Applications**

⇒ Refer to A.1.1 Preparing for Creation ⇒ Refer to A.1.2 Creating a Cluster Application and Configuring Its Attributes  $\Rightarrow$  Refer to A.1.3 Create Gds Resources ↓ Creating FUJITSU Enterprise Postgres Resources ⇒ Refer to A.1.4 ⇒ Refer to A.1.5 Creating Gls or Takeover Network Resources Creating Fsystem Resources ⇒ Refer to A.1.6 slz  $\Rightarrow$  Refer to A.1.7 Creating Resources and Finalizing Cluster Application Creation

Use the following procedure to create resources and a cluster application:

## **A.1.1 Preparing for Creation**

1. Execute the hvgdsetup command for all shared disk classes to be used by all file systems to be registered in the cluster application.

# /opt/SMAW/SMAWRrms/bin/hvgdsetup -a class0001

- 2. From the Web-Based Admin View, stop RMS on all nodes.
- 3. Execute the hvw command.

/opt/SMAW/SMAWRrms/bin/hvw

```
 See
```
Refer to the PRIMECLUSTER Installation and Administration Guide for information on the hvgdsetup command.

**A.1.2 Creating a Cluster Application and Configuring Its Attributes**

1. Select [Application-Create].

```
pcl-vm13: Main configuration menu, current configuration: config
No RMS active in the cluster
1) HELP 10) Configuration-Remove
```

```
 2) QUIT 11) Configuration-Freeze
3) Application-Create 12) Configuration-Thaw
 4) Application-Edit 13) Configuration-Edit-Global-Settings
 5) Application-Remove 14) Configuration-Consistency-Report
 6) Application-Clone 15) Configuration-ScriptExecution
 7) Configuration-Generate 16) RMS-CreateMachine
8) Configuration-Activate 17) RMS-RemoveMachine
 9) Configuration-Copy
Choose an action: 3
```
- 
- 
- 
- 
- 
- 
- 

2. Select [STANDBY].

```
Creation: Application type selection menu:
1) HELP 7) SCALABLE
2) QUIT 8) STANDBY
3) RETURN
4) OPTIONS
5) DEMO
6) GENERIC
Application Type: 8
```
3. Select [Machines+Basics].

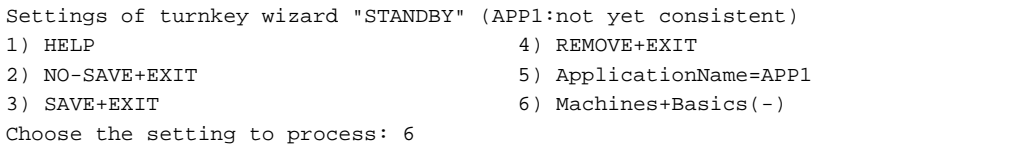

## **Note**

Although ApplicationName can be set to any name within the range of constraints of PRIMECLUSTER, do not set it to the database cluster name specified when registering a database cluster to PRIMECLUSTER using the pgx\_pclrsc command. If the same name is set, RMS will fail to start.

4. Select [AdditionalMachine].

```
Machines+Basics (app1:consistent)
1) HELP 14) (AutoStartUp=no)
 2) - 15) (AutoSwitchOver=No)
3) SAVE+EXIT 16) (PreserveState=no)
4) REMOVE+EXIT 17) (PersistentFault=0)
5) AdditionalMachine 18) (ShutdownPriority=)
 6) AdditionalConsole 19) (OnlinePriority=)
 7) Machines[0]=pcl-vm13RMS 20) (StandbyTransitions=)
 8) (PreCheckScript=) 21) (LicenseToKill=no)
 9) (PreOnlineScript=) 22) (AutoBreak=yes)
10) (PostOnlineScript=) 23) (AutoBreakMaintMode=no)
11) (PreOfflineScript=) 24) (HaltFlag=no)
12) (OfflineDoneScript=) 25) (PartialCluster=0)
13) (FaultScript=) 26) (ScriptTimeout=)
Choose the setting to process: 5
```
5. Select a standby node.

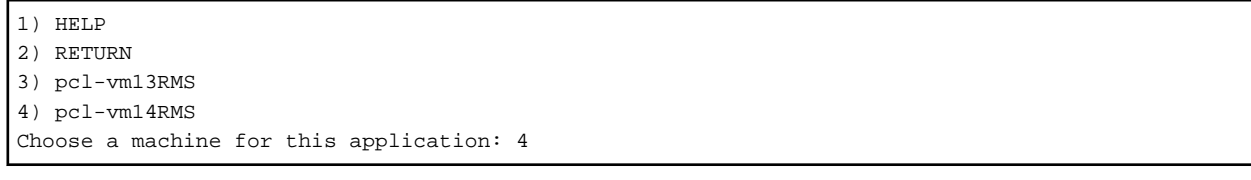

6. Ensure that all nodes that make up the cluster application are displayed in [Machines]. Note that the item displayed in Machines[0] needs to be the active node, and Machines[1] to be the standby node. If these are not set correctly, modify the setting.

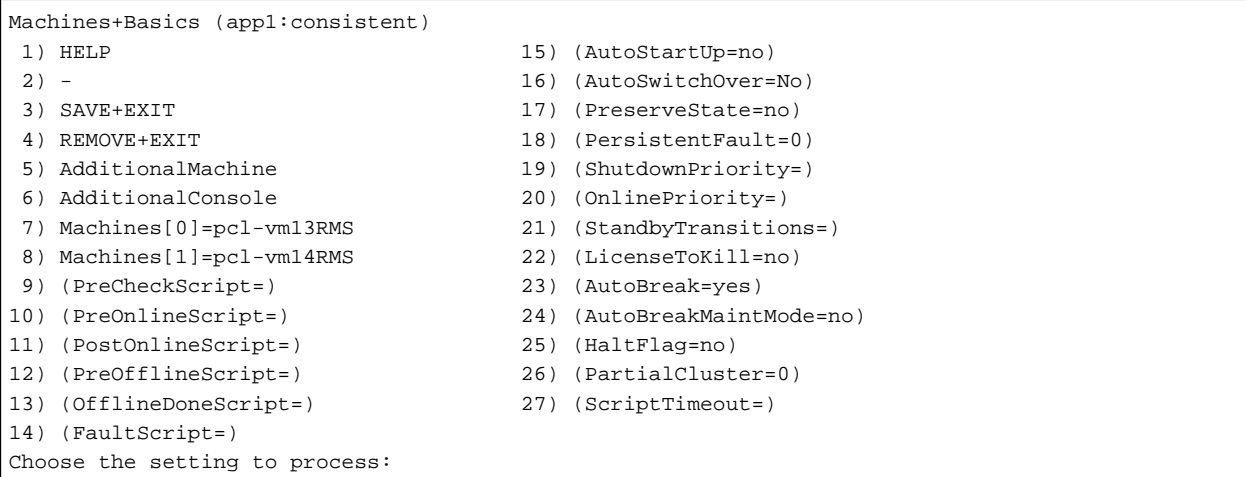

7. Configure attributes for cluster applications from step 8.

Refer to the PRIMECLUSTER Installation and Administration Guide for information on the attributes for cluster applications.

Configure the attributes as shown below:

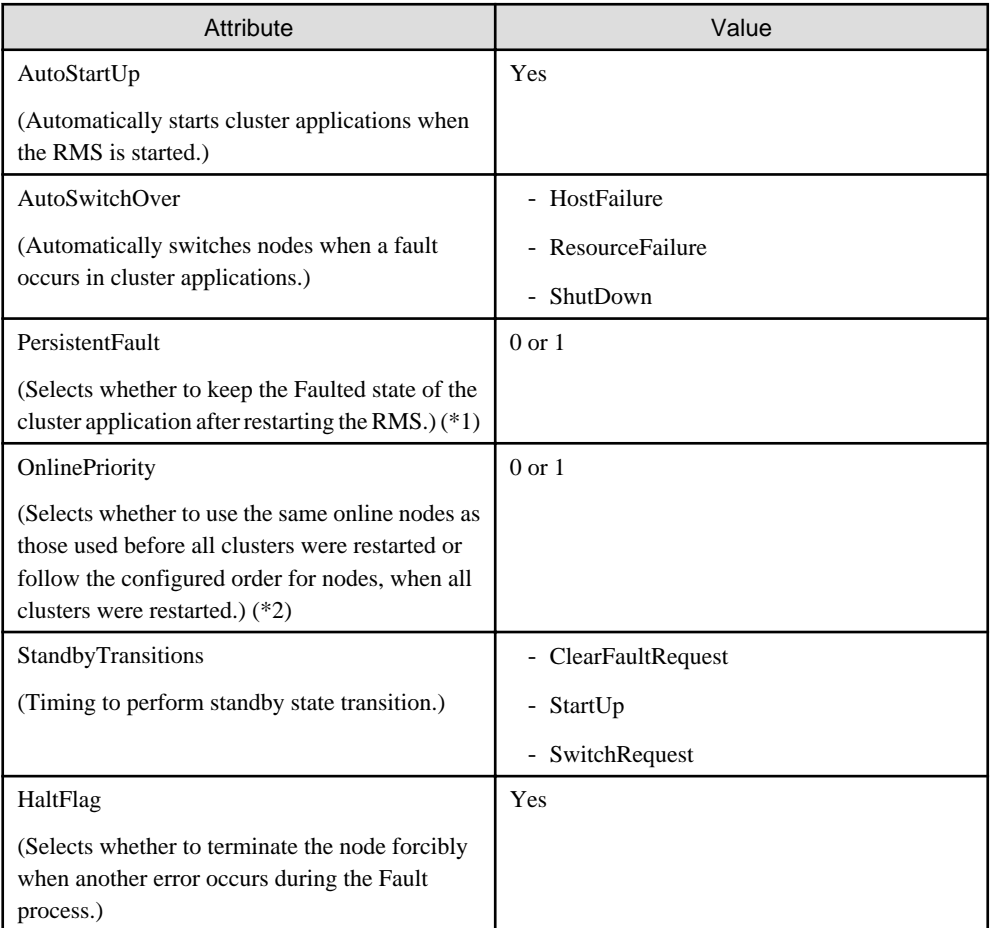

\*1: If 0 is specified, the Faulted state is automatically canceled when the RMS is started. If 1 is specified, the Faulted state is kept.

\*2: If 0 is specified, cluster applications will become Online in accordance with the node setting order when all clusters are restarted. If 1 is specified, cluster applications will become Online on nodes where the cluster applications were Online before the restart.

8. Select [AutoStartUp].

```
Machines+Basics (app1:consistent)
1) HELP 15) (AutoStartUp=no)
 2) - 16) (AutoSwitchOver=No)
3) SAVE+EXIT 17) (PreserveState=no)
4) REMOVE+EXIT 18) (PersistentFault=0)
 5) AdditionalMachine 19) (ShutdownPriority=)
 6) AdditionalConsole 20) (OnlinePriority=)
 7) Machines[0]=pcl-vm13RMS 21) (StandbyTransitions=)
 8) Machines[1]=pcl-vm14RMS 22) (LicenseToKill=no)
 9) (PreCheckScript=) 23) (AutoBreak=yes)
10) (PreOnlineScript=) 24) (AutoBreakMaintMode=no)
11) (PostOnlineScript=) 25) (HaltFlag=no)
12) (PreOfflineScript=) 26) (PartialCluster=0)<br>13) (OfflineDoneScript=) 27) (ScriptTimeout=)
13) (OfflineDoneScript=)
14) (FaultScript=)
Choose the setting to process: 15
```
9. Select [yes].

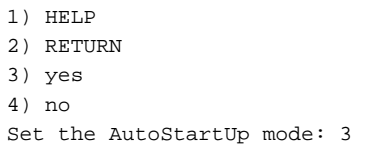

10. Select [AutoSwitchOver].

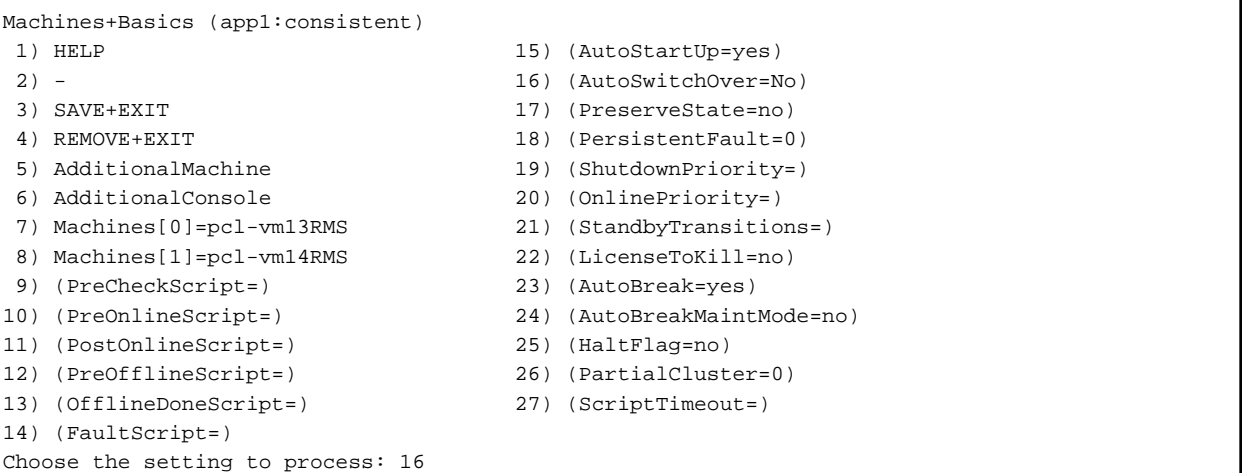

11. Select [HOSTFAILURE], then [RESOURCEFAILURE], then [SHUTDOWN], and then select [SAVE+RETURN] when the following window is displayed:

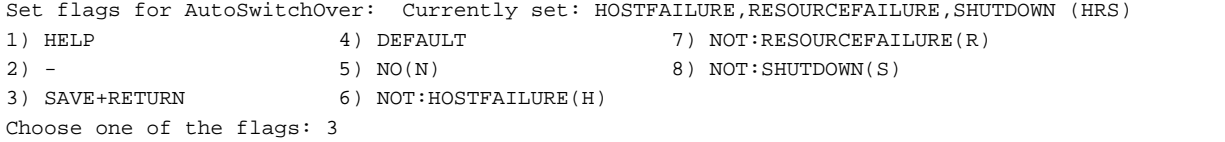

12. Select [PersistentFault].

Machines+Basics (app1:consistent) 1) HELP  $2) -$  3) SAVE+EXIT 4) REMOVE+EXIT 5) AdditionalMachine 6) AdditionalConsole

```
 7) Machines[0]=pcl-vm13RMS
  8) Machines[1]=pcl-vm14RMS
 9) (PreCheckScript=)
10) (PreOnlineScript=)
11) (PostOnlineScript=)
12) (PreOfflineScript=)
13) (OfflineDoneScript=)
14) (FaultScript=)
15) (AutoStartUp=yes)
16) (AutoSwitchOver=HostFailure|ResourceFailure|ShutDown)
17) (PreserveState=no)
18) (PersistentFault=0)
19) (ShutdownPriority=)
20) (OnlinePriority=)
21) (StandbyTransitions=)
22) (LicenseToKill=no)
23) (AutoBreak=yes)
24) (AutoBreakMaintMode=no)
25) (HaltFlag=no)
26) (PartialCluster=0)
27) (ScriptTimeout=)
Choose the setting to process: 18
```
13. Select [0] or [1] (the example below selects [1]).

```
1) HELP
2) RETURN
3) 0
4) 1
Enable persistent fault feature for this application: 4
```
14. Select [OnlinePriority].

```
Machines+Basics (app1:consistent)
 1) HELP
2) - 3) SAVE+EXIT
 4) REMOVE+EXIT
 5) AdditionalMachine
 6) AdditionalConsole
 7) Machines[0]=pcl-vm13RMS
 8) Machines[1]=pcl-vm14RMS
 9) (PreCheckScript=)
10) (PreOnlineScript=)
11) (PostOnlineScript=)
12) (PreOfflineScript=)
13) (OfflineDoneScript=)
14) (FaultScript=)
15) (AutoStartUp=yes)
16) (AutoSwitchOver=HostFailure|ResourceFailure|ShutDown)
17) (PreserveState=no)
18) (PersistentFault=1)
19) (ShutdownPriority=)
20) (OnlinePriority=)
21) (StandbyTransitions=)
22) (LicenseToKill=no)
23) (AutoBreak=yes)
24) (AutoBreakMaintMode=no)
25) (HaltFlag=no)
26) (PartialCluster=0)
27) (ScriptTimeout=)
Choose the setting to process: 20
```
15. Select [0] or [1] (the example below selects [1]).

```
1) HELP
2) RETURN
3) 0
4) 1
Enable Online Priority (Active Standby) feature for this application: 4
```
16. Select [StandbyTransitions].

```
Machines+Basics (app1:consistent)
 1) HELP
2) - 3) SAVE+EXIT
 4) REMOVE+EXIT
 5) AdditionalMachine
 6) AdditionalConsole
 7) Machines[0]=pcl-vm13RMS
 8) Machines[1]=pcl-vm14RMS
 9) (PreCheckScript=)
10) (PreOnlineScript=)
11) (PostOnlineScript=)
12) (PreOfflineScript=)
13) (OfflineDoneScript=)
14) (FaultScript=)
15) (AutoStartUp=yes)
16) (AutoSwitchOver=HostFailure|ResourceFailure|ShutDown)
17) (PreserveState=no)
18) (PersistentFault=1)
19) (ShutdownPriority=)
20) (OnlinePriority=1)
21) (StandbyTransitions=)
22) (LicenseToKill=no)
23) (AutoBreak=yes)
24) (AutoBreakMaintMode=no)
25) (HaltFlag=no)
26) (PartialCluster=0)
27) (ScriptTimeout=)
Choose the setting to process: 21
```
17. Select [CLEARFAULTREQUEST], then [STARTUP], then [SWITCHREQUEST], and then select [SAVE+RETURN] when the following window is displayed:

```
Set flags for StandbyTransitions: Currently set: ClearFaultRequst,StartUp,SwitchRequest (CTW)
1) HELP 5) NOT:CLEARFAULTREQUEST(C)
\vert 2) - 6) NOT: STARTUP(T)
3) SAVE+RETURN 7) NOT:SWITCHREQUEST(W)
4) NO(N)
Choose one of the flags: 3
```
#### 18. Select [HaltFlag].

```
Machines+Basics (app1:consistent)
 1) HELP
 2) - 3) SAVE+EXIT
  4) REMOVE+EXIT
  5) AdditionalMachine
  6) AdditionalConsole
  7) Machines[0]=pcl-vm13RMS
  8) Machines[1]=pcl-vm14RMS
  9) (PreCheckScript=)
10) (PreOnlineScript=)
11) (PostOnlineScript=)
```

```
12) (PreOfflineScript=)
13) (OfflineDoneScript=)
14) (FaultScript=)
15) (AutoStartUp=yes)
16) (AutoSwitchOver=HostFailure|ResourceFailure|ShutDown)
17) (PreserveState=no)
18) (PersistentFault=1)
19) (ShutdownPriority=)
20) (OnlinePriority=1)
21) (StandbyTransitions=ClearFaultRequest|StartUp|SwitchRequest)
22) (LicenseToKill=no)
23) (AutoBreak=yes)
24) (AutoBreakMaintMode=no)
25) (HaltFlag=no)
26) (PartialCluster=0)
27) (ScriptTimeout=)
Choose the setting to process: 25
```
19. Select [yes].

```
1) HELP
2) RETURN
3) yes
4) no
Set the Halt mode: 3
```
20. Ensure that all attributes are displayed as set in the previous steps, and then select [SAVE+EXIT].

```
Machines+Basics (app1:consistent)
 1) HELP
2) - 3) SAVE+EXIT
 4) REMOVE+EXIT
 5) AdditionalMachine
 6) AdditionalConsole
 7) Machines[0]=pcl-vm13RMS
 8) Machines[1]=pcl-vm14RMS
 9) (PreCheckScript=)
10) (PreOnlineScript=)
11) (PostOnlineScript=)
12) (PreOfflineScript=)
13) (OfflineDoneScript=)
14) (FaultScript=)
15) (AutoStartUp=yes)
16) (AutoSwitchOver=HostFailure|ResourceFailure|ShutDown)
17) (PreserveState=no)
18) (PersistentFault=1)
19) (ShutdownPriority=)
20) (OnlinePriority=1)
21) (StandbyTransitions=ClearFaultRequest|StartUp|SwitchRequest)
22) (LicenseToKill=no)
23) (AutoBreak=yes)
24) (AutoBreakMaintMode=no)
25) (HaltFlag=yes)
26) (PartialCluster=0)
27) (ScriptTimeout=)
Choose the setting to process: 3
```
21. The following window will be displayed:

```
Settings of turnkey wizard "STANDBY" (APP1:not yet consistent)
1) HELP 10) Enterprise-Postgres(-)
 2) - 11) Symfoware(-)
 3) SAVE+EXIT 12) Procedure:SystemState3(-)
```

```
 4) - 13) Procedure:SystemState2(-)
 5) ApplicationName=APP1 14) Gls:Global-Link-Services(-)
 6) Machines+Basics(app1) 15) IpAddresses(-)
7) CommandLines(-) 16) LocalFileSystems(-)
8) Procedure:Application(-) 17) Gds:Global-Disk-Services(-)
 9) Procedure:BasicApplication(-)
Choose the setting to process:
```
## **A.1.3 Creating Gds Resources**

1. Select [Gds:Global-Disk-Services].

```
Settings of turnkey wizard "STANDBY" (APP1:not yet consistent)
1) HELP 10) Enterprise-Postgres(-)
 2) - 11) Symfoware(-)
3) SAVE+EXIT 12) Procedure:SystemState3(-)
 4) - 13) Procedure:SystemState2(-)
5) ApplicationName=APP1 14) Gls:Global-Link-Services(-)
6) Machines+Basics(app1) 15) IpAddresses(-)<br>7) CommandLines(-) 16) LocalFileSystem
                               16) LocalFileSystems(-)
 8) Procedure:Application(-) 17) Gds:Global-Disk-Services(-)
 9) Procedure:BasicApplication(-)
Choose the setting to process:17
```
2. Select [AdditionalDiskClass].

```
Volume management (Gds_APP1:not yet consistent)
1) HELP 4) REMOVE+EXIT 7) (StandbySupport=no)
2) - 5) AdditionalDiskClass 8) (AutoRecover=no)
3) SAVE+EXIT 6) (ClassNameFilter=) 9) (Timeout=1800)
Choose the setting to process: 5
```
3. Select a class.

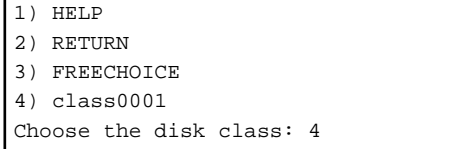

4. Follow the steps above for all shared disk classes to be used by all file systems to be registered in the cluster application. When doing so, configure the MONITORONLY attribute as shown in the following table:

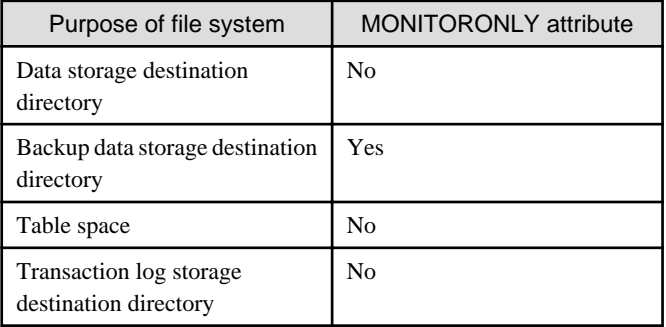

To set the MONITORONLY attribute to "Yes", select "MONITORONLY".

```
Set a flag for the disk class: class0001
Currently set:
1) HELP 5) MONITORONLY(M)
|2) –
```

```
3) SAVE+RETURN
4) DEFAULT
Choose additionally one of the flags:
```
5. To configure the disk class, select [StandbySupport] and specify "no" - this means that upon failure, the disk will switch according to the purpose of the class.

```
Volume management (Gds_APP1:consistent)
 1) HELP 6) DiskClasses[0]=class0001
 2) - 7) (ClassNameFilter=)
 3) SAVE+EXIT 8) (StandbySupport=no)
4) REMOVE+EXIT 9) (AutoRecover=no)
 5) AdditionalDiskClass 10) (Timeout=1800)
Choose the setting to process: 8
```
6. Select [SAVE+EXIT].

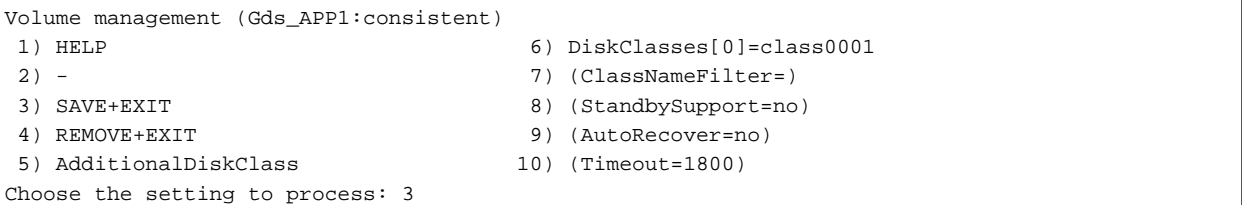

## **A.1.4 Creating FUJITSU Enterprise Postgres Resources**

1. Select [Enterprise-Postgres].

```
Settings of turnkey wizard "STANDBY" (APP1:consistent)
 1) HELP 10) Enterprise-Postgres(-)
 2) - 11) Symfoware(-)
3) SAVE+EXIT 12) Procedure:SystemState3(-)
 4) - 13) Procedure:SystemState2(-)
5) ApplicationName=APP1 14) Gls:Global-Link-Services(-)
 6) Machines+Basics(app1) 15) IpAddresses(-)
7) CommandLines(-) 16) LocalFileSystems(-)
 8) Procedure:Application(-) 17) Gds:Global-Disk-Services(Gds_APP1)
 9) Procedure:BasicApplication(-)
Choose the setting to process:10
```
2. Select [AdditionalResource].

```
Resource (Fsep_APP1:not yet consistent)
1) HELP 4) REMOVE+EXIT
2) - 5) AdditionalResource
3) SAVE+EXIT
Choose the setting to process: 5
```
3. Select the database cluster name specified in the pgx\_pclrsc command in "[2.8 Registering Resource Information for the FUJITSU](#page-863-0) [Enterprise Postgres Database Cluster"](#page-863-0).

1) HELP 2) RETURN 3) FREECHOICE 4) inst1 Choose the resource: 4

4. Select [SAVE+EXIT].

```
Resource (Fsep_APP1:consistent)
1) HELP 6) ResourceName[0]=inst1
 2) - 7) Flags[0]=T900
```

```
 4) REMOVE+EXIT 9) OfflineTimeout[0]=1800
 5) AdditionalResource 10) FaultScript[0]=''
Choose the setting to process: 3
```
3) SAVE+EXIT 8) OnlineTimeout[0]=3600

## **A.1.5 Creating Gls or Takeover Network Resources**

Create Gls or takeover network resources to use takeover network resources. This section provides an example for configuring Gl resources.

## <mark>∯</mark> See

- Refer to the PRIMECLUSTER Installation and Administration Guide for information on creating takeover network resources.
- Refer to the PRIMECLUSTER Installation and Administration Guide for information on creating Gl resources.

1. Select [Gls:Global-Link-Services].

```
Settings of turnkey wizard "STANDBY" (APP1:consistent)
1) HELP 10) Enterprise-Postgres(Fsep_APP1)
 2) - 11) Symfoware(-)
3) SAVE+EXIT 12) Procedure:SystemState3(-)
 4) - 13) Procedure:SystemState2(-)
5) ApplicationName=APP1 14) Gls:Global-Link-Services(-)
 6) Machines+Basics(app1) 15) IpAddresses(-)
 7) CommandLines(-) 16) LocalFileSystems(-)
 8) Procedure:Application(-) 17) Gds:Global-Disk-Services(Gds_APP1)
 9) Procedure:BasicApplication(-)
Choose the setting to process:14
```
2. Select [AdditionalTakeoverIpaddress].

```
Gls (Gls_APP1:not yet consistent)
1) HELP 4) REMOVE+EXIT
2) - 5) AdditionalTakeoverIpaddress
3) SAVE+EXIT 6) (Timeout=60)
Choose the setting to process: 5
```
3. Select a takeover IP.

```
1) HELP
2) RETURN
3) FREECHOICE
4) takeoverip
Choose a takeover IP address for Gls: 4
```
4. Select [SAVE+RETURN].

```
Set a flag for takeover IP address: takeoverip
Currently set:
1) HELP 5) AUTORECOVER(A)
|2) -3) SAVE+RETURN
4) DEFAULT
Choose additionally one of the flags: 3
```
5. Select [SAVE+EXIT].

```
Gls (Gls_APP1:consistent)
1) HELP 5) AdditionalTakeoverIpaddress
2) - 6) TakeoverIpaddress[0]=N,takeoverip
3) SAVE+EXIT 7) (Timeout=60)
```

```
4) REMOVE+EXIT
Choose the setting to process: 3
```
## **A.1.6 Creating Fsystem Resources**

1. Select [LocalFileSystem].

```
Settings of turnkey wizard "STANDBY" (APP1:consistent)
1) HELP 10) Enterprise-Postgres(Fsep APP1)
 2) - 11) Symfoware(-)
3) SAVE+EXIT 12) Procedure:SystemState3(-)
 4) - 13) Procedure:SystemState2(-)
 5) ApplicationName=APP1 14) Gls:Global-Link-Services(Gls_APP1)
 6) Machines+Basics(app1) 15) IpAddresses(-)
7) CommandLines(-) 16) LocalFileSystems(-)
8) Procedure:Application(-) 17) Gds:Global-Disk-Services(Gds_APP1)
 9) Procedure:BasicApplication(-)
Choose the setting to process:16
```
2. Select [AdditionalMountPoint].

```
File systems (Lfs_APP1:not yet consistent)
1) HELP 4) REMOVE+EXIT 7) (Timeout=180)
2) - 5) AdditionalMountPoint
3) SAVE+EXIT 6) (Filter=)
Choose the setting to process: 5
```
3. Select the mount point of the file system.

For all mount points assigned to the data storage destination directory, the backup data storage destination directory, the tablespace directory, and the transaction log storage destination directory, repeat Steps 3 to 5. Additionally, to register multiple file systems for monitoring, repeat Steps 3 to 5 before proceeding to configure settings for file systems used for the job.

```
1) HELP 5) /mnt/swdsk1
2) RETURN 6) /mnt/swdsk2
3) FREECHOICE 
4) ALL 
Choose a mount point: 5
```
4. Configure the MONITORONLY attribute.

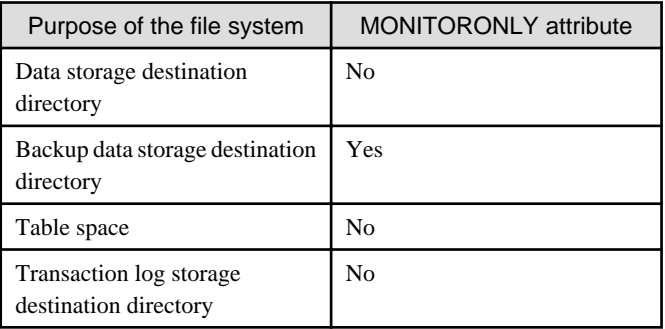

Select MONITORONLY to specify Yes to the MONITORONLY attribute.

```
Set flags for mount point: /mnt/swdsk1 Currently set: LOCAL,AUTORECOVER (LA)
1) HELP 4) DEFAULT 7) SHARE(S)
2) - 5) SYNC(Y) 8) MONITORONLY(M)
3) SAVE+RETURN 6) NOT:AUTORECOVER(A)
Choose one of the flags: 8
```
<span id="page-889-0"></span>5. Select [SAVE+RETURN].

```
Set flags for mount point: /mnt/swdsk1 Currently set:
LOCAL,AUTORECOVER, MONITORONLY (LAM)
1) HELP 4) DEFAULT 4 7) SHARE(S)
2) - 5) SYNC(Y) 8) NOT:MONITORONLY(M)
3) SAVE+RETURN 6) NOT: AUTORECOVER(A)
Choose one of the flags: 3
```
6. After configuring all mount points, select [SAVE+EXIT].

```
File systems (Lfs_APP1:consistent)
 1) HELP 6) MountPoints[0]=LA:/mnt/monitor1 
 2) - 7) MountPoints[1]=LA:/mnt/monitor2
3) SAVE+EXIT 8) (Filter=)
 4) REMOVE+EXIT 9) (Timeout=180) 
 5) AdditionalMountPoint 
Choose the setting to process: 3
```
- 
- 
- 
- 

7. Select [SAVE+EXIT].

```
Settings of turnkey wizard "STANDBY" (APP1:consistent)
1) HELP 10) Enterprise-Postgres(Fsep APP1)
 2) - 11) Symfoware(-)
3) SAVE+EXIT 12) Procedure:SystemState3(-)
 4) - 13) Procedure:SystemState2(-)
5) ApplicationName=APP1 14) Gls:Global-Link-Services(Gls_APP1)
 6) Machines+Basics(app1) 15) IpAddresses(-)
 7) CommandLines(-) 16) LocalFileSystems(Lfs_APP1)
 8) Procedure:Application(-) 17) Gds:Global-Disk-Services(Gds_APP1)
 9) Procedure:BasicApplication(-)
Choose the setting to process:3
```
 See Refer to the PRIMECLUSTER Installation and Administration Guide for information on creating Fsystem resources. 

### **A.1.7 Creating Resources and Finalizing Cluster Application Creation**

1. Select [Configuration-Generate].

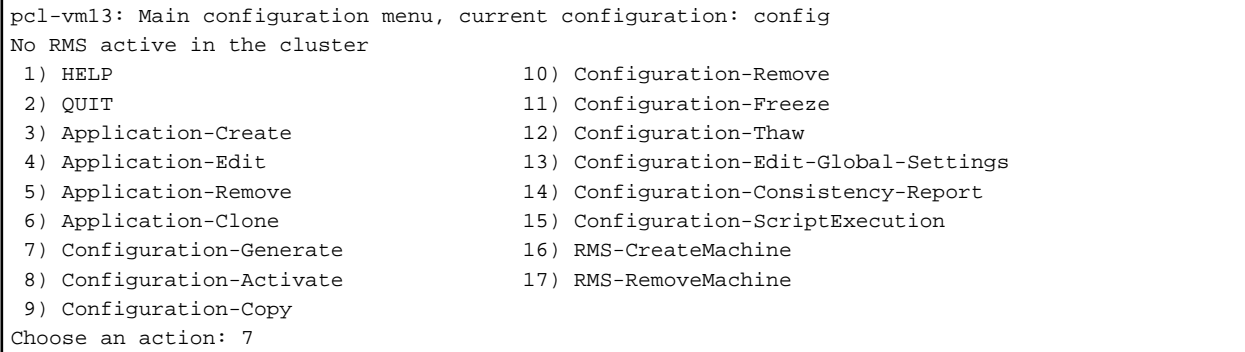

2. Select [Configuration-Activate].

If processing is successful, "The activation has finished successfully." will be displayed. If this message is not displayed, there is an issue with the information or configuration that was set. In such a case, review the changed information.

```
pcl-vm13: Main configuration menu, current configuration: config
No RMS active in the cluster
1) HELP 10) Configuration-Remove
```

```
 2) QUIT 11) Configuration-Freeze
  3) Application-Create 12) Configuration-Thaw
   4) Application-Edit 13) Configuration-Edit-Global-Settings
   5) Application-Remove 14) Configuration-Consistency-Report
   6) Application-Clone 15) Configuration-ScriptExecution
   7) Configuration-Generate 16) RMS-CreateMachine
  8) Configuration-Activate 17) RMS-RemoveMachine
   9) Configuration-Copy
  Choose an action: 8
3. Select [QUIT].
```

```
pcl-vm13: Main configuration menu, current configuration: config
No RMS active in the cluster
1) HELP 10) Configuration-Remove
2) OUIT 11) Configuration-Freeze
 3) Application-Create 12) Configuration-Thaw
 4) Application-Edit 13) Configuration-Edit-Global-Settings
 5) Application-Remove 14) Configuration-Consistency-Report
 6) Application-Clone 15) Configuration-ScriptExecution
 7) Configuration-Generate 16) RMS-CreateMachine
8) Configuration-Activate 17) RMS-RemoveMachine
 9) Configuration-Copy
Choose an action: 2
```
## **A.2 Modifying Cluster Applications**

Follow the steps shown below to add a new file system to a cluster application. Refer to the PRIMECLUSTER Installation and Administration Guide for information on other modifications on cluster applications. Stop the RMS on all nodes when modifying cluster applications.

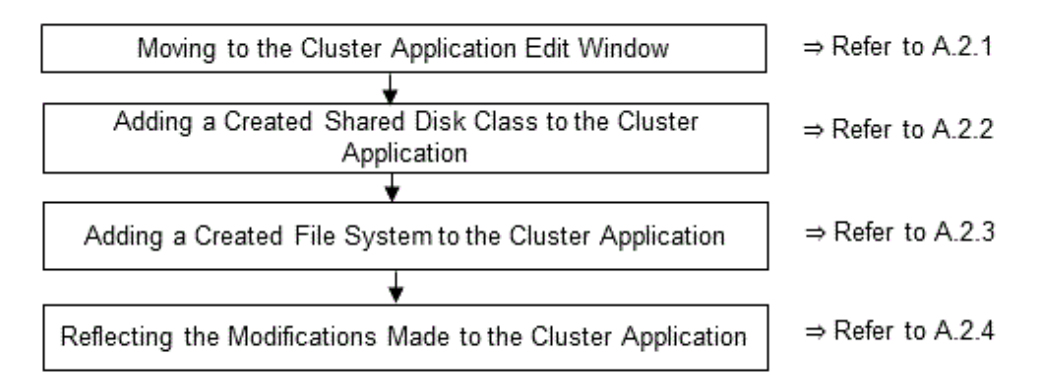

## **A.2.1 Moving to the Cluster Application Edit Window**

1. Execute the hvw command.

```
# /opt/SMAW/SMAWRrms/bin/hvw
```
2. Select [Application-Edit].

```
pcl-vm13: Main configuration menu, current configuration: config
No RMS active in the cluster
1) HELP 10) Configuration-Remove
 2) QUIT 11) Configuration-Freeze
3) Application-Create 12) Configuration-Thaw
 4) Application-Edit 13) Configuration-Edit-Global-Settings
 5) Application-Remove 14) Configuration-Consistency-Report
 6) Application-Clone 15) Configuration-ScriptExecution
```

```
 7) Configuration-Generate 16) RMS-CreateMachine
8) Configuration-Activate 17) RMS-RemoveMachine
 9) Configuration-Copy
Choose an action: 4
```
- 
- 

3. Select the user application to be used.

```
Edit: Application selection menu (restricted):
1) HELP
2) QUIT
3) RETURN
4) OPTIONS
5) APP1
Application Name: 5
```
## **A.2.2 Adding a Created Shared Disk Class to the Cluster Application**

1. Select [Gds:Global-Disk-Services].

```
Settings of turnkey wizard "STANDBY" (APP1:consistent)
1) HELP 10) Enterprise-Postgres(Fsep_APP1)
 2) READONLY 11) Symfoware(-)
3) SAVE+EXIT 12) Procedure:SystemState3(-)
 4) - 13) Procedure:SystemState2(-)
5) ApplicationName=APP1 14) Gls:Global-Link-Services(Gls_APP1)
 6) Machines+Basics(app1) 15) IpAddresses(-)
 7) CommandLines(-) 16) LocalFileSystems(Lfs_APP1)
 8) Procedure:Application(-) 17) Gds:Global-Disk-Services(Gds_APP1)
 9) Procedure:BasicApplication(-)
Choose the setting to process:17
```
2. Select [AdditionalDiskClass].

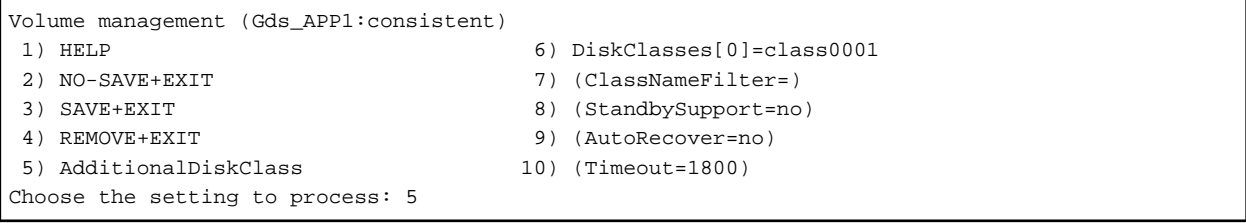

3. Select the created class.

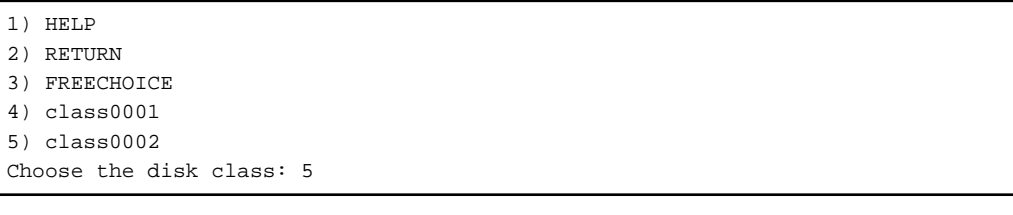

4. Select [SAVE+EXIT].

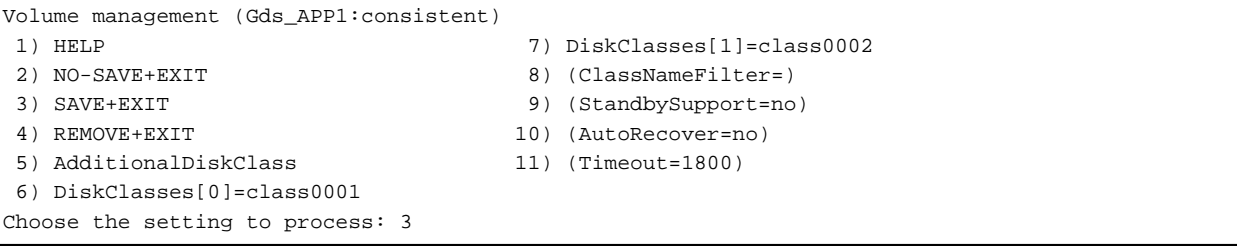

<span id="page-892-0"></span>5. Select [SAVE+EXIT] to quit or [LocalFileSystems] to add local file systems.

```
Settings of turnkey wizard "STANDBY" (APP1:consistent)
1) HELP 10) Enterprise-Postgres(Fsep_APP1)
 2) - 11) Symfoware(-)
3) SAVE+EXIT 12) Procedure:SystemState3(-)
 4) - 13) Procedure:SystemState2(-)
 5) ApplicationName=APP1 14) Gls:Global-Link-Services(Gls_APP1)
 6) Machines+Basics(app1) 15) IpAddresses(-)
 7) CommandLines(-) 16) LocalFileSystems(Lfs_APP1)
 8) Procedure:Application(-) 17) Gds:Global-Disk-Services(Gds_APP1)
 9) Procedure:BasicApplication(-)
Choose the setting to process:
```
## **A.2.3 Adding a Created File System to the Cluster Application**

1. Select [LocalFileSystems].

Settings of turnkey wizard "STANDBY" (APP1:consistent) 1) HELP 10) Enterprise-Postgres(Fsep APP1) 2) - 11) Symfoware(-) 3) SAVE+EXIT 12) Procedure:SystemState3(-) 4) - 13) Procedure:SystemState2(-) 5) ApplicationName=APP1 14) Gls:Global-Link-Services(Gls\_APP1) 6) Machines+Basics(app1) 15) IpAddresses(-) 7) CommandLines(-) 16) LocalFileSystems(Lfs\_APP1) 8) Procedure:Application(-) 17) Gds:Global-Disk-Services(Gds\_APP1) 9) Procedure:BasicApplication(-) Choose the setting to process:16 2. Select [AdditionalMountPoint].

```
File systems (Lfs_APP1:consistent)
 1) HELP 7) MountPoints[1]=LA:/mnt/swdsk2
2) NO-SAVE+EXIT 8) (Filter=)
 3) SAVE+EXIT 9) (Timeout=180)
 4) REMOVE+EXIT
 5) AdditionalMountPoint
 6) MountPoints[0]=LA:/mnt/swdsk1
Choose the setting to process: 5
```
3. After registering the file systems to be used, select [SAVE+EXIT].

File systems (Lfs\_APP1:consistent) 1) HELP 8) MountPoints[2]=LA:/mnt/swdsk3 2) NO-SAVE+EXIT 9) (Filter=) 3) SAVE+EXIT 10) (Timeout=180) 4) REMOVE+EXIT 5) AdditionalMountPoint 6) MountPoints[0]= LA:/mnt/swdsk1 7) MountPoints[1]=LA:/mnt/swdsk2 Choose the setting to process:

### **A.2.4 Reflecting Modifications Made to the Cluster Application**

1. Select [SAVE+EXIT].

```
Settings of turnkey wizard "STANDBY" (APP1:consistent)
1) HELP 10) Enterprise-Postgres(Fsep_APP1)
 2) - 11) Symfoware(-)
3) SAVE+EXIT 12) Procedure:SystemState3(-)
 4) - 13) Procedure:SystemState2(-)
```

```
 5) ApplicationName=APP1 14) Gls:Global-Link-Services(Gls_APP1)
    6) Machines+Basics(app1) 15) IpAddresses(-)
   7) CommandLines(-) 16) LocalFileSystems(Lfs_APP1)
  8) Procedure:Application(-) 17) Gds:Global-Disk-Services(Gds_APP1)
   9) Procedure:BasicApplication(-)
  Choose the setting to process:3
2. Select [RETURN].
```
- 
- 

```
Edit: Application selection menu (restricted):
1) HELP
2) QUIT
3) RETURN
4) OPTIONS
5) APP1
Application Name: 3
```
3. Select [Configuration-Generate].

```
pcl-vm13: Main configuration menu, current configuration: config
No RMS active in the cluster
1) HELP 10) Configuration-Remove
 2) QUIT 11) Configuration-Freeze
 3) Application-Create 12) Configuration-Thaw
 4) Application-Edit 13) Configuration-Edit-Global-Settings
 5) Application-Remove 14) Configuration-Consistency-Report
 6) Application-Clone 15) Configuration-ScriptExecution
7) Configuration-Generate 16) RMS-CreateMachine<br>
8) Configuration-Activate 17) RMS-RemoveMachine
8) Configuration-Activate
 9) Configuration-Copy
Choose an action: 7
```
4. Select [Configuration-Activate].

If processing is successful, "The activation has finished successfully." will be displayed. If this message is not displayed, there is an issue with the information or configuration that was set. In such a case, review the changed information.

```
pcl-vm13: Main configuration menu, current configuration: config
No RMS active in the cluster
1) HELP 10) Configuration-Remove
2) QUIT 11) Configuration-Freeze
 3) Application-Create 12) Configuration-Thaw
 4) Application-Edit 13) Configuration-Edit-Global-Settings
 5) Application-Remove 14) Configuration-Consistency-Report
 6) Application-Clone 15) Configuration-ScriptExecution
 7) Configuration-Generate 16) RMS-CreateMachine
8) Configuration-Activate 17) RMS-RemoveMachine
 9) Configuration-Copy
Choose an action: 8
```
5. Select [QUIT].

```
pcl-vm13: Main configuration menu, current configuration: config
No RMS active in the cluster
 1) HELP 10) Configuration-Remove
2) QUIT 11) Configuration-Freeze
3) Application-Create 12) Configuration-Thaw
 4) Application-Edit 13) Configuration-Edit-Global-Settings
 5) Application-Remove 14) Configuration-Consistency-Report
 6) Application-Clone 15) Configuration-ScriptExecution
 7) Configuration-Generate 16) RMS-CreateMachine
8) Configuration-Activate 17) RMS-RemoveMachine
 9) Configuration-Copy
Choose an action: 2
```
## <span id="page-894-0"></span>**Appendix B Command Reference**

This appendix explains for details in command.

## **B.1 pgx\_pclrsc**

#### **Name**

pgx\_pclrsc -- Register, unregister, or display FUJITSU Enterprise Postgres database cluster with PRIMECLUSTER as resource of PRIMECLUSTER.

### **Synopsis**

```
pgx_pclrsc -a -c name -u osuser -D directory -w directory
           -n nodes [options...]
pgx_pclrsc -d -c name
pgx_pclrsc -p [-c name]
```
### **Description**

pgx\_pclrsc is an utility for registering or unregistering FUJITSU Enterprise Postgres database cluster with PRIMECLUSTER, or displaying settings of FUJITSU Enterprise Postgres database cluster registered with PRIMECLUSTER. Execute the command on a member node of the cluster. Only the super user(root) can execute this command.

### **Options**

-a

```
--add
```
Register the specified database cluster with PRIMECLUSTER. If the specified database cluster has already been registered with PRIMECLUSTER, then terminate abnormally.

#### -c name

--db-cluster-name=name

Specify database cluster name. name is case-sensitive, and must be within 16 bytes, and an initial letter must be ascii alphabet, and following letters must be ascii alphabet or ascii digit or underscore(\_).

#### -d

```
--delete
```
Unregister the specified database cluster from PRIMECLUSTER.

### -D directory

--pgdata=directory

Specify an absolute path of data directory.

--db-user=name

Specify a database super user. Default is the user specified with '-u'.

-n nodes

```
--member-nodes=nodes
```
Specify names of all member nodes of the cluster. Specfity a cluster node name with uffix "RMS" to the name. Separate names with comma(,). (e.g. -n node1RMS,node2RMS)

#### -p

--print

Print a list of database clusters registered with PRIMECLUSTER. If -c option is specified, then print settings of the database cluster.

#### --response-timeout=seconds

Specify timeout of the query for health check. It's used with a count specified with '--timeout-retry-num'. The query is "SELECT 1" to the database "template1". If '0', wait infinitely. (default: '0')

#### --timeout-retry-count=count

Specify a limit count of retrying query when timeout is occurred. If retry counter is over the limit, then PRIMECLUSTER considers status of the database server as FAULT. If a query doesn't timeout once, retry counter is reset. (default: '6')

#### --trace-max-file-size=size

Specify max size(KB) of trace file. (default: '10240')

#### -u osuser

```
--os-user=osuser
```
Specify an OS user who can start/stop FUJITSU Enterprise Postgres database server.

#### -w directory

#### --work-dir=directory

Specify a directory for temporary data and trace files. It's used for starting, stopping or checking FUJITSU Enterprise Postgres database server. If the directory doesn't exist, then create it. Owner of the directory created by the command is set to the user specified with '-u'. Permission of the directory created by the command is set to 0700.

#### --watch-interval=seconds

Specify an interval. It's used for the amount of time between health checks. (default: '3')

### **Diagnostics**

```
0 : On success
```
otherwise : On error

#### **Notes**

Before unregistering a resource, stop RMS of PRIMECLUSTER.

#### **Example**

The simplest example of registering a resource.

```
# pgx_pclrsc -a -c inst1 -u postgres -D /mnt/swdsk1/pgdata -w /var/tmp/work -n node1RMS,node2RMS
```
## **Index**

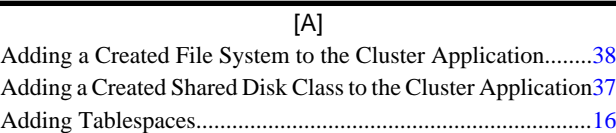

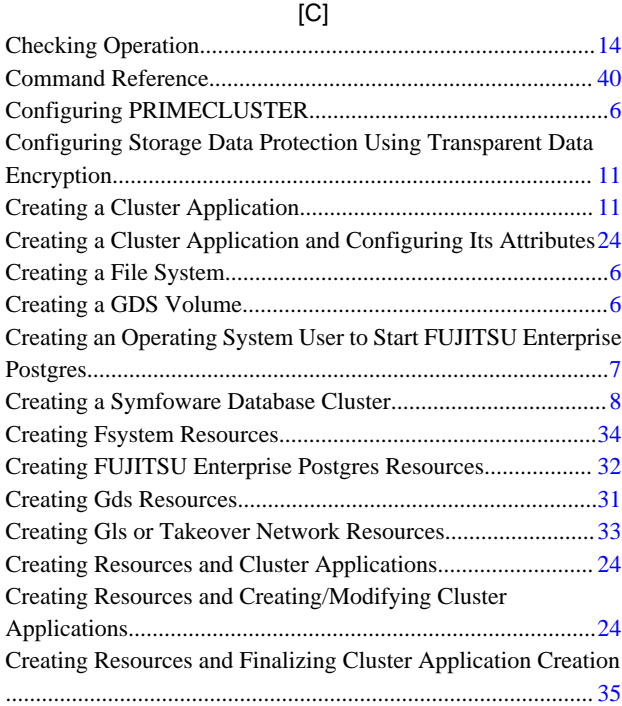

### [D]

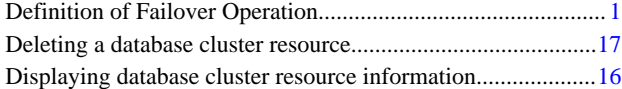

### [E]

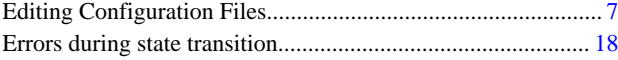

### [F]

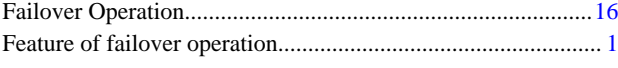

[I] Identifying the Cause of an Error............................................. [22](#page-876-0) Installing PRIMECLUSTER and FUJITSU Enterprise Postgres[6](#page-860-0)

### [M]

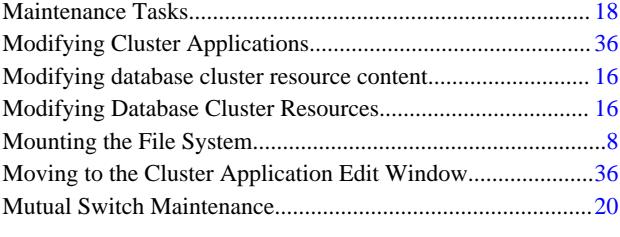

## [N]

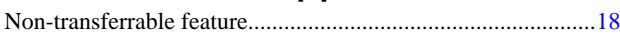

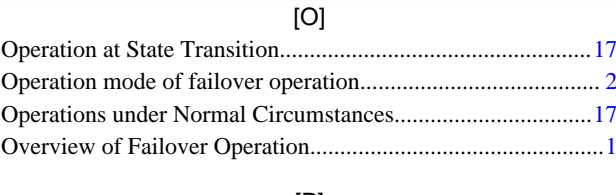

## [P]

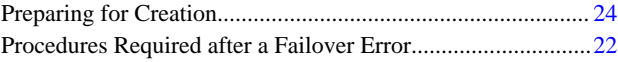

## [R]

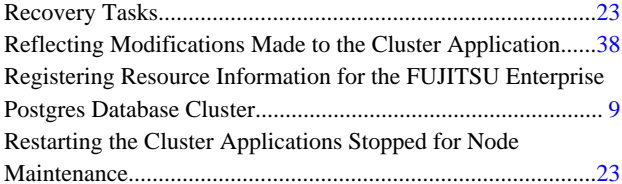

### [S]

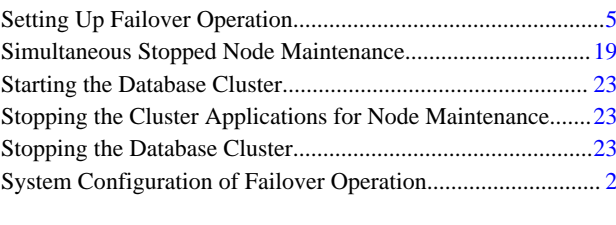

## [U]

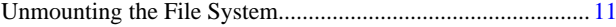

# FUJITSU Enterprise Postgres 14

# Connection Manager User's Guide

Windows/Linux

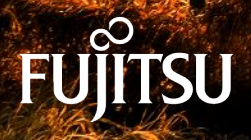

J2UL-2753-01ENZ0(00) January-2022

## **Preface**

### **Purpose of this document**

This document describes the Connection Manager features of FUJITSU Enterprise Postgres.

### **Intended readers**

This document is aimed at people who use the Connection Manager features.

Readers of this document are also assumed to have general knowledge of:

- FUJITSU Enterprise Postgres
- PostgreSQL
- Linux
- Windows

### **Structure of this document**

This document is structured as follows:

[Chapter 1 Connection Manager Features](#page-900-0)

Explains the features and Mechanisms of the Connection Manager.

#### [Chapter 2 Setting Up](#page-904-0)

Explains setting up the Connection Manager.

### [Chapter 3 Using from an Application](#page-915-0)

Explains how to use the Connection Manager from an application.

#### [Appendix A System Views](#page-918-0)

Explains the system view of Connection Manager.

### **Export restrictions**

If this document is to be exported or provided overseas, confirm legal requirements for the Foreign Exchange and Foreign Trade Act as well as other laws and regulations, including U.S. Export Administration Regulations, and follow the required procedures.

#### **Issue date and version**

Edition 1.0: January 2022

### **Copyright**

Copyright 2020-2022 FUJITSU LIMITED

## **Contents**

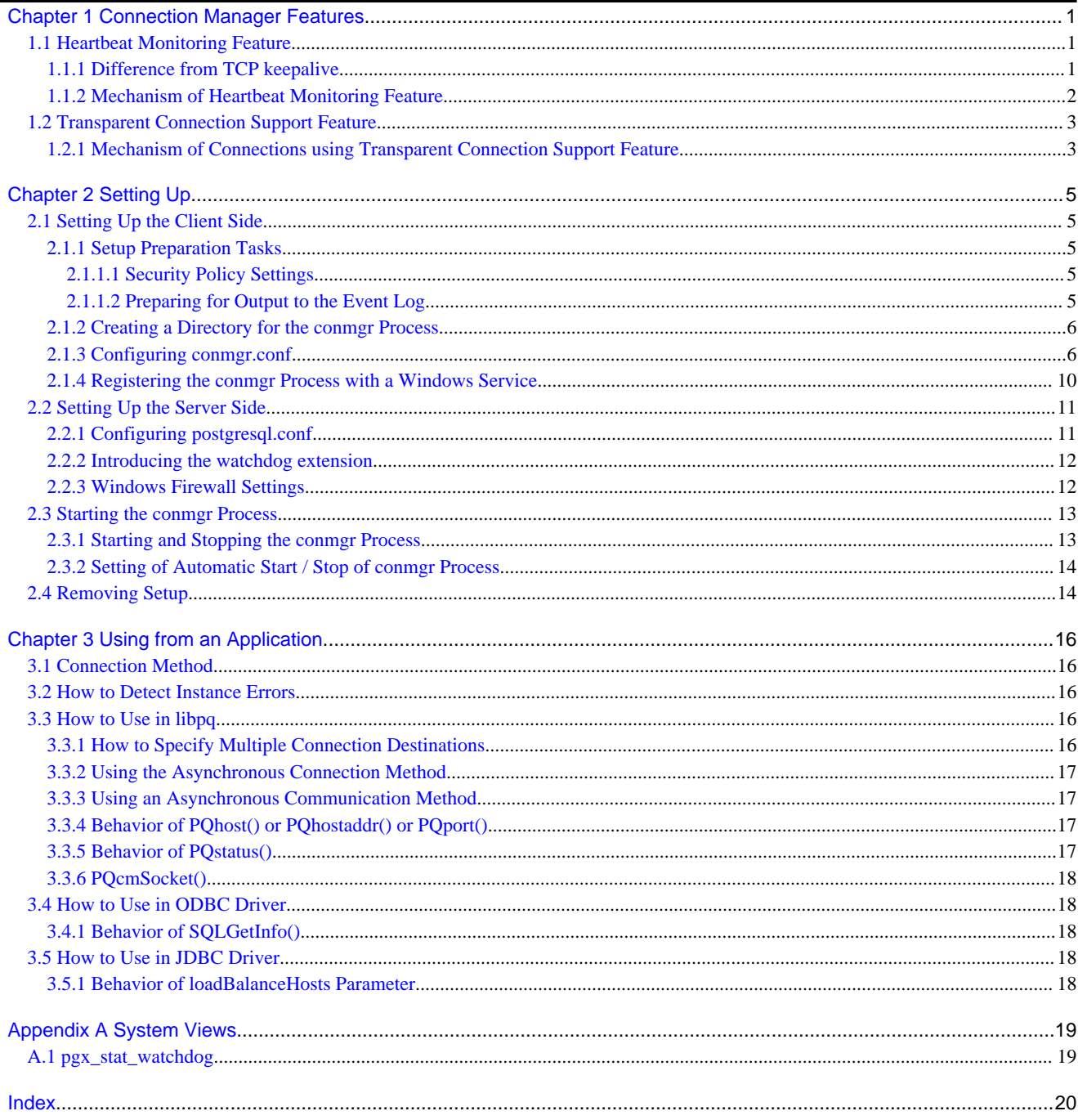
## <span id="page-900-0"></span>**Chapter 1 Connection Manager Features**

The Connection Manager provides the following features:

#### **Heartbeat monitoring feature**

Detects kernel panics between the server running the client and the server running the PostgreSQL instance(hereinafter referred to as instance), physical server failures, and inter-server network link downs, and notifies the client or instance. The client is notified as an error event through the SQL connection, and the instance will be notified in the form of a force collection of SQL connections with clients that are out of service.

#### **Transparent connection support feature**

When an application wants to connect to an instance of an attribute in a set of instances configured for replication, it can connect to that instance without being aware of which server it is running on.

## Information

The available client drivers for Connection Manager are libpq (C language library), ECPG (embedded SQL in C), ECOBPG (embedded SQL in COBOL), JDBC driver and ODBC driver.

Each function is described below.

## **1.1 Heartbeat Monitoring Feature**

Describes the Connection Manager's heartbeat monitoring feature.

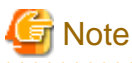

The Connection Manager does not monitor for delays, such as CPU busy occurring in the postmaster process or in the backend processes to which the application connects directly, or for no response, such as due to a software bugs. It also does not monitor application downtime or unresponsiveness. To detect these, use various timeout features provided by PostgreSQL or the client drivers.

### **1.1.1 Difference from TCP keepalive**

A peer of TCP connections cannot automatically detect a link down or server down.

There are two main methods to detect it. One is the operating system (Not all operating systems support it) TCP keepalive feature, and the other is the keepalive-equivalent timeout function implemented at the application layer. Connection Manager's heartbeat monitoring capabilities are categorized as the latter.

The operating system TCP keepalive feature has the following disadvantages, but the Connection Manager's heartbeat monitoring feature does not:

- The keepalive does not work when the TCP layer cannot receive an acknowledgement (ACK) and retransmits the packet repeatedly. This means that it is not possible to detect a down (For example, if a network goes down,) before sending some data and receiving ACK from the other side. There is also a parameter to interrupt retransmissions, which is not supported by some operating systems. The Connection Manager's heartbeat monitoring feature does not have this disadvantage because it is timeout monitoring at the application layer.
- The periodic packets for keepalive are sent per-TCP socket. If a instance accepts too many (For example, a few thousand clients) SQL connections, the load on the instance side cannot be ignored. The Connection Manager's heartbeat monitoring feature greatly reduces the load by allowing packets to be sent to the instance on a per-server basis on which the client runs.

## <span id="page-901-0"></span>**1.1.2 Mechanism of Heartbeat Monitoring Feature**

On the client side, the user must start one monitoring process using the cm\_ctl command for the set of the instances to be monitored. This process, called the "conmgr process", can only be started by a user who is not an administrator (e.g. superuser(root) on Linux), or by a user who does not have Windows administrator privileges. An instance set is a collection of one or more instances that make up replication. One configuration file (conmgr.conf) for each conmgr process is used to set the information about the set of the instances being monitored and the parameters for monitoring.

On the server side, by installing PostgreSQL's EXTENSION that is called "watchdog", the postmaster will start two processes as background workers at instance startup.

One is the process for sending and receiving packets to and from the conmgr process for heartbeat monitoring. It is called "watchdog process". The other is the process for forcibly terminating SQL connections of the clients for which the watchdog process detects a failure on heartbeat monitorting. It is called "terminator process". SQL connections that do not use Connection Manager is also terminated, because the terminator process terminates them by IP address as key.

## **Note**

#### System Configuration Notes

For replication, it is recommended that the instance that connects to the upstream instance of replication and the conmgr process that regards the upstream instance as an instance to be monitored for heartbeart (specified in backend\_host parameter or backend\_hostaddr parameter that is a configuration parameter of conmgr process) be not placed on the same server. This is because if the conmgr process stops normally or abnormally, the terminator process in the upstream instance will also kill the replication connection. The replication connection will reconnect automatically even if it is forcibly disconnected, so replication will continue without any problems. However, this can be a problem when the replication load is high or on systems that are sensitive to replication delays.

Note that the replication connection have different monitoring feature than the Connection Manager, so there is no need to monitor the Connection Manager for heartbeat. Refer to PostgreSQL documentation for details.

conmgr Process Interval send packet Connect Return Interval send packet Connect Return for HeartBeat attribute for HeartBeat for HeartBeat attribute for HeartBeat watchdog Process postmaster Process watchdog Process postmaster Process Interval check for Create at starting up Interval check for Create at starting up attribute attribute (If attribute is changed. (If attribute is changed, Request to terminate a connection Request to terminate a connection send it to conmgr) send it to conmgr) when heartbeat monitoring time out when heartbeat monitoring time out terminator Process terminator Process [Server Y] [Server X]

The process relationship is as follows:

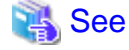

Refer to "cm\_ctl" in the Reference for information on cm\_ctl command. 

## **1.2 Transparent Connection Support Feature**

The features similar to Connection Manager's transparent connection support feature can be found in PostgreSQL's libpq and other client drivers.

Using libpq as an example, the connection parameter to use that feature is target\_session\_attrs parameter. If this parameter is used not through Connection Manager, libpq will attempt to find the required instance by connecting sequentially to all instances of the set of instance requested by the host parameter or hostaddr parameter. In the worst case, libpq may find the promoted primary at the connection to the last instance of instance set. This means that you cannot predict how long it will take to complete the switch.

However, when conmbined with the Connection Manager, the conmgr process obtains its attributes via the watchdog process from all servers in a set of servers in advance, so that the connections to that server can be initiated as soon as the application requests it.

### **1.2.1 Mechanism of Connections using Transparent Connection Support Feature**

A connection using this mechanism actually consists of two steps, but from the perspective of the application, it looks like a single SQL connection. In the application's connection string, specify the IP address or host name (In most cases it is "localhost") and port number where the conmgr process listens, and target\_session\_attrs parameter. You do not need to explicitly state that the connection is to the conmgr process. This is because the client driver can automatically determine whether the connection is to a instance or a conmgr process.

In the first phase of the connection, the client driver receives a connection request from the application and connects to the location specified in the connection string. Initially, it uses the protocol PostgreSQL requests, and if it learns in the middle that the connection is to a conmgr process, it asks the conmgr process for the IP address and port number that the instance with the attributes specified in the connection parameter target\_session\_attrs is listening for. If the destination is a backend process rather than a conmgr process, the connection process completes immediately and continues to send and receive data for normal SQL execution. The first stage of processing falls within the scope of timeout monitoring for SQL connection processing by each client driver. For example, the connection\_timeout parameter of libpq.

In the second phase of the connection, the client driver connects to the instance using the IP address and port number from the conmgr process.Thereafter, the client driver and the instance directly send and receive the data for SQL execution. This ensures that the Connection Manager does not affect the performance of the SQL execution.

When the client driver is waiting to receive data after the second stage is completed, it monitors the reception of data to the two sockets obtained at each stage of the connection. This allows the client driver to know when, for example, the conmgr process notifies the client of a network link down.

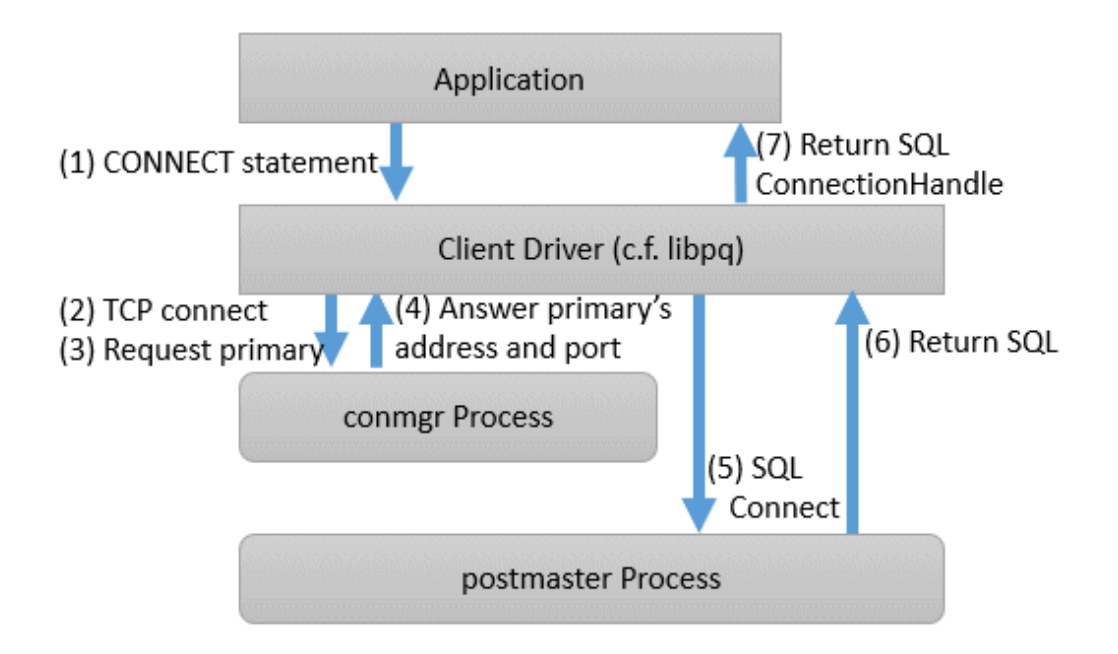

## <span id="page-904-0"></span>**Chapter 2 Setting Up**

Describes setting up the Connection Manager.

## **2.1 Setting Up the Client Side**

On the client side, configure settings for the conmgr process.

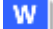

### **2.1.1 Setup Preparation Tasks**

Describes the preparatory tasks to perform before you set up the conmgr process.

**W** 

### 2.1.1.1 Security Policy Settings

In order for the Windows service to start and stop the conmgr process, Connection Manager requires a security setting that allows the OS user account that is to start the conmgr process to log on as a service.

Describes how to set up security so that you can log on as a service.

1. Displaying the [Local Security Policy] window

In Windows, select [Administrative Tools], and then click [Local Security Policy].

- 2. Setting up security
	- 1. In the [Local Security Policy] window, select [Security Settings], select [Local Policies], and then click [User Rights Assignment].
	- 2. Under [Policy] in the [User Rights Assignment] window, double-click [Log on as a service].
	- 3. In the [Log on as a service Properties] window, set the following:
		- a. Select the [Local Security Setting] tab.
		- b. On the [Local Security Setting] tab, click [Add User or Group].
		- c. In the [Select Users or Groups] window, enter the operating system user account of the instance administrator user in [Enter the object names to select].
		- d. Click [OK].
	- 4. In the [Log on as a service Properties] window, click [OK].

#### w 2.1.1.2 Preparing for Output to the Event Log

Describes how to prepare for outputting error logs to the event log.

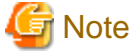

If you have not registered the event source name, the content of the message output to the event log might be incomplete.

Register this default event source name before using the cm\_ctl command because the event log may be output with a default event source name of "conmgr".

The following is an example of registering a DLL for a 64 bit product as the event source name "conmgr".

> regsvr32 /n /i:"conmgr" "c:\Program Files\Fujitsu\fsepv<x>client64\lib\pgevent.dll"

#### **For a multi-version installation**

If FUJITSU Enterprise Postgres is already installed on the same machine, note the path to the registered DLLs by searching for the following key in the Registry Editor. Then, register a new DLL with the default event source name.

<span id="page-905-0"></span>The DLL path is used to re-register the default event source name during removing setup.

conmgr

### **2.1.2 Creating a Directory for the conmgr Process**

You need one conmgr process for each set of instances that you want to configure for replication. Assign a dedicated directory to each conmgr process. This directory must assign read, execute, and write permissions for the user who starts the conmgr process.

This directory is specified when you run the cm\_ctl command, which starts and stops the conmgr process. To specify a directory in the cm\_ctl command, set it in the environment variable CMDATA or specify it in the -D option.

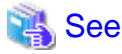

Refer to "cm\_ctl" in the Reference for information on cm\_ctl.

### **2.1.3 Configuring conmgr.conf**

Place the configuration file conmgr.conf in the directory for the conmgr process.

#### **Syntax for conmgr.conf**

- In conmgr.conf, after the symbol(#) are considered comments.
- The parameter name = value" is a set of settings and must be written on one line.
- Set the value in a format that matches the type of each parameter. The types and formats are:
	- integer: Numeric type. Express as a sequence of numbers in decimal number.
	- string: String type. You can also include spaces by enclosing them in quotation marks('). If you include quotation marks, escape them.
	- enum: Enumeration type. Possible values are determined.

#### **Parameters to Set**

port (integer)

Specify the port number on which the conmgr process listens for connections from the applications.

The value must be greater than or equal to 1 and less than or equal to 65535. The default is 27546. You must restart conmgr process for this parameter change to take effect.

backend\_host\* (string)

Specify the host name or IP address of the instance.

You can also use IPv6 address. If you specify the IP address directly, you can save time by using backend\_hostaddr parameter. If backend\_host parameter and backend\_hostaddr parameter are both specified, backend\_hostaddr parameter is used. You must restart conmgr process for this parameter change to take effect.

To distinguish multiple instances, append a zero-based number immediately after the parameter name, such as backend\_host0, backend\_host1,... This number is called the instance number. A parameter identified by the same instance number configures the settings of a single instance. If you want to exclude some instances from your replication configuration, you can simply remove the settings for that instance.

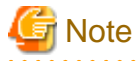

Refer to "System Configuration Notes" in ["1.1.2 Mechanism of Heartbeat Monitoring Feature"](#page-901-0) for details.

<span id="page-906-0"></span>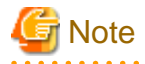

If the primary is not included in the instances configured in conmgr.conf, use the -W option when starting Connection Manager with the cm\_ctl command. Without the -W option, the cm\_ctl command will not return until the primary connection is complete. This includes, for example, starting up conmgr which is set up in advance to connect only to the standby center side of the disaster countermeasure operation.

For example, if two instances are listening on "host name:host0, port number:5432" and "host name:host1, port number: 2345", write as follows.

backend\_host0='host0' backend\_port0=5432 backend\_host1='host1' backend\_port1=2345

You can also mix different instance number settings:

backend\_host0='host0' backend\_host1='host1' backend\_port0=5432 backend\_port1=2345

It does not matter if the instance number is missing as in the following (instance number 1):

backend\_host0='host0' backend\_host2='host2' backend\_port0=5432 backend\_port2=2345

If the host name is omitted even if the port is specified, as in the following instance number 1, it is regarded as a missisng number.

backend\_host0='host0' backend\_host2='host2' backend\_port0=5432 backend\_port1=5555 backend\_port2=2345

backend\_hostaddr\*(string)

Same as backend\_host parameter except no name resolution is used.

backend\_port\* (integer)

Specify the port number the postmaster of the instance will listen on.

The value must be greater than or equal to 1 and less than or equal to 65535. The default is 27500. Append the instance number as you would for backend\_host parameter. You must restart conmgr process for this parameter change to take effect.

#### watchdog\_port\* (integer)

Specify the port number on which the watchdog process listens.

The conmgr process connects to this port, but the user application does not. you must set it to the same value as [watchdog.port](#page-910-0) parameter in postgresql.conf. The value must be greater than or equal to 1 and less than or equal to 65535. The default is 27545. Append the instance number as you would for backend\_host parameter. You must restart conmgr process for this parameter change to take effect.

#### heartbeat interval (integer)

Specify the interval at which heartbeat packets are sent for heartbeat monitoring.

Used in conjunction with heartbeat\_timeout parameter. Connection Manager heartbeat monitoring always continues to send packets periodically from both ends of the connection. If a packet is not received from the other side within a certain period of time, the link is considered down.

<span id="page-907-0"></span>Note that this method is different from TCP keepalive. TCP keepalive send a keepalive packet only when there is a certain amount of inactivity (idle), and expects to receive an ACK for that packet. If TCP keepalive does not receive an ACK, it repeats this a specified number of times and then assumes that the link is down.

The heartbeat\_interval parameter and heartbeat\_timeout parameter are propagated from the conmgr process to the watchdog process, and also apply to the interval between the transmissions of heartbeat packets from the watchdog process. If a watchdog process is connected from both a conmgr process with a heartbeat\_interval parameter of 3 seconds and a conmgr process with a heartbeat interval of 5 seconds, it sends heartbeat packets every 3 seconds to the former process and every 5 seconds to the latter process. The unit is seconds. Specify a value equal to or more than 1 second. The default is 10 seconds. You must restart conmgr process for this parameter change to take effect.

#### heartbeat\_timeout (integer)

If a heartbeat packet for heartbeat monitoring cannot be received for more than the time specified by this parameter, an error is assumed to have occurred and the application is notified of the error.

This parameter should be decide of heartbeat\_interval parameter as the basis. No error is occured when the configuration file is loaded, but is always considered abnormal by heartbeat monitoring if it is at least not greater than heartbeat\_interval parameter. The unit is seconds. Specify a value equal to or more than 1 second. The default is 20 seconds. You must restart conmgr process for this parameter change to take effect.

Refer to the following figure for the relationship between the heartbeat\_interval parameter and heartbeat\_timeout parameter settings and the heartbeat timeout.

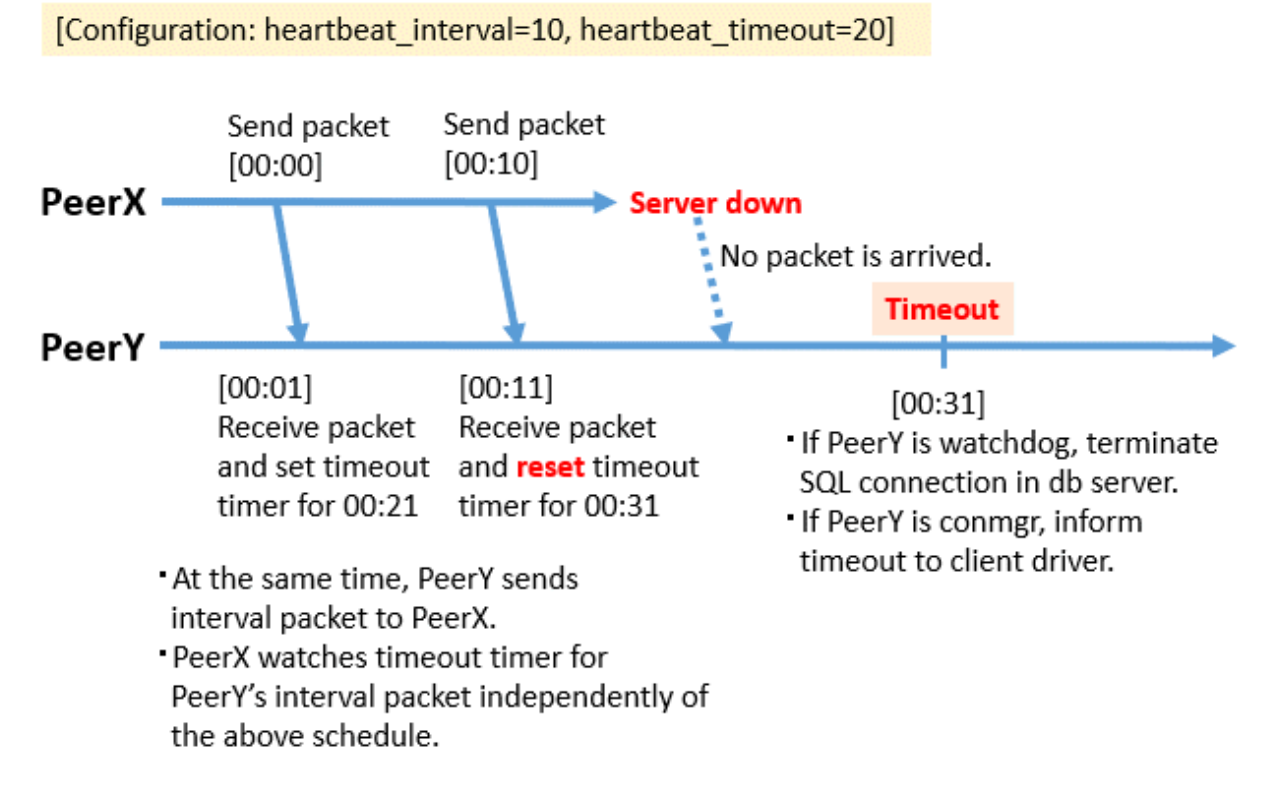

#### heartbeat\_connect\_interval (integer)

Specify the interval between attempts to establish heartbeat monitoring again after detecting an abnormality.

This parameter is useful when only the database server is started, but not the instance. In such a situation, the TCP connection fails immediately, and retries cannot be attempted without an interval. If you specify an excessively long value, you may delay noticing the start of the instance. If a connection attempt fails for a long time, it will attempt the next connection after the time specified by heartbeat\_connect\_interval parameter has elapsed. The unit is seconds. Specify a value equal to or more than 1 second. The default is 1 second. You must restart conmgr for this parameter change to take effect.

#### heartbeat\_connect\_timeout (integer)

Specify the connection timeout for establishing heartbeat monitoring.

<span id="page-908-0"></span>The connection includes the time it takes to send the TCP connection and the first heartbeat packet to the watchdog process and receive a reply from the watchdog process. This parameter is particularly needed when the other server is down or the network is disconnected. This is because TCP connections are attempted over a long period of time, depending on the operating system configuration, and the connection takes a long time to fail. The unit is seconds. Specify a value equal to or more than 1 second. The default is 10 seconds. You must restart conmgr process for this parameter change to take effect.

#### log\_destination (string)

 $\mathbf{L}$ 

W

L.

E L

 $W$ 

Specify the destination of the message.

You can specify multiple destinations. Use commas to separate multiple entries and enclose all in single quotation marks.

"stderr" and "syslog" can be specified. The default is to print only to stderr. You must restart conmgr process for this parameter change to take effect.

"stderr" and "eventlog" can be specified. The default is to print only to stderr. You must restart conmgr process for this parameter change to take effect.

#### syslog\_facility (enum)

Specify the syslog facility.

Valid only if log\_destination parameter includes "syslog".

LOCAL0, LOCAL1, LOCAL2, LOCAL3, LOCAL4, LOCAL5, LOCAL6, or LOCAL7 can be specified. The default is "LOCAL0". You must restart conmgr process for this parameter change to take effect.

#### syslog\_ident (string)

Specify the program name used to identify the output from the conmgr process.

The default is "conmgr". You must restart conmgr process for this parameter change to take effect.

#### event\_source (string)

Specify the event source name used to identify the output from the conmgr process.

The default is "conmgr". You must restart conmgr process for this parameter change to take effect.

#### log\_min\_messages (enum)

Specifies the level of messages to output.

It can be DEBUG, INFO, NOTICE, WARNING, ERROR, LOG, FATAL, or PANIC. Messages below the specified level are not output. The default is "WARNING". You must restart conmgr process for this parameter change to take effect.

#### max\_connections (integer)

Specifies the maximum number of simultaneous connections to the conmgr process.

If there are more than this maximum number of client connections, it forces the connection to be closed without sending an error message to the client.

The conmgr process also outputs this fact at level "LOG" to the destination specified by log\_destination. Specify a value equal to or more than 0.

If 0 is specified, there is no limit. The default is 0. You must restart conmgr process for this parameter change to take effect.

## **Note**

The maximum number of file descriptors that can be opened simultaneously (You can check it with -n of the ulimit command.) imposed on a conmgr process by the OS user limit should be greater than the value derived from the following equation:. Otherwise, the conmgr process will abort if the user limit is violated.

L.

```
9 + Number of database instances specified in conmgr.conf x 2 + max_connections 
specified in conmgr.conf
```
#### **Overview of connections definitions**

The following figure shows the relationship between the IP address or host name and the port number set in conmgr.conf and the processes.

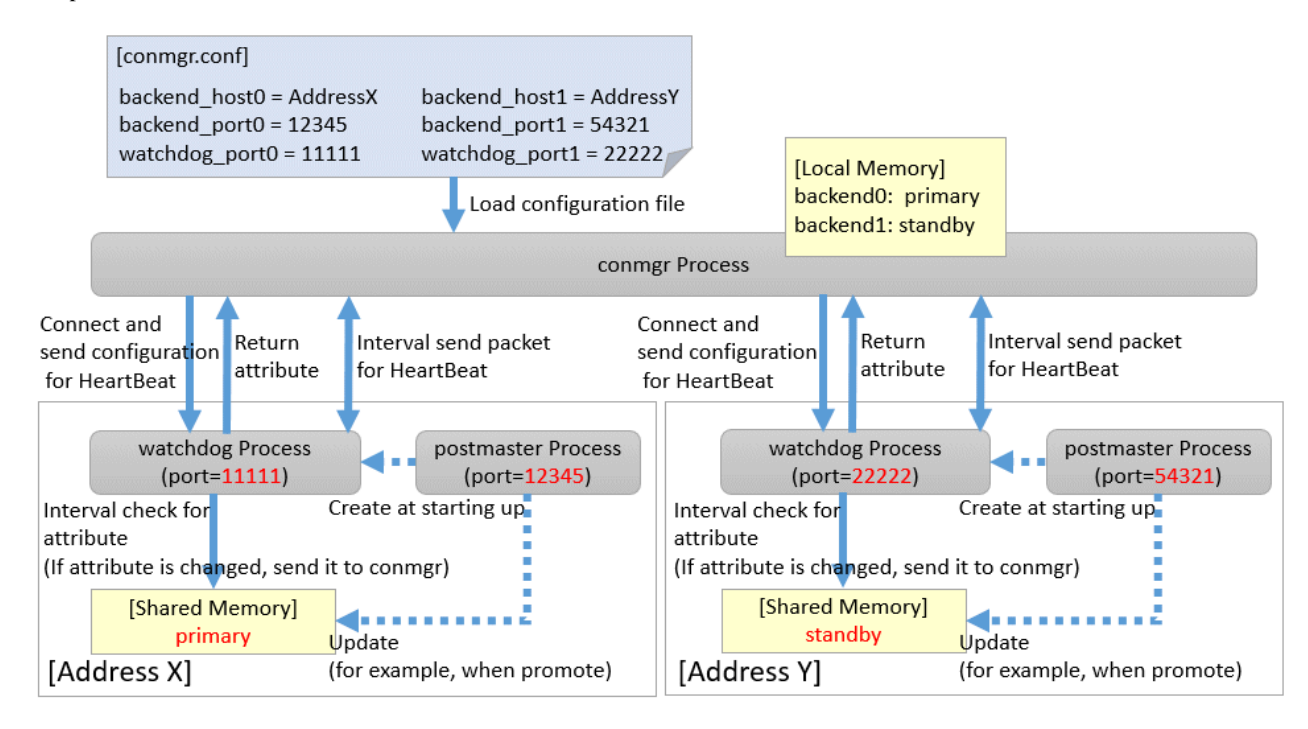

 $W$ 

### **2.1.4 Registering the conmgr Process with a Windows Service**

To start or stop the conmgr process using a Windows service, register the conmgr process with the Windows service. Describes how to register the conmgr process with a Windows service.

Register the conmgr process with a Windows service by using the cm\_ctl command with the service name to register, the user name, the password, and the path to the directory where the conmgr.conf is located.

#### Example)

The following example is executed when the registration service name is "conmgr", the user name is "fsepuser", and the directory where confgr.conf is located is "D: \conmgr".

cm ctl register -N "conmgr" -U fsepuser -P \*\*\*\*\*\*\*\* -D D:\conmgr

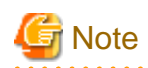

- Execute the command as a Connection Manager administrator user with "Administrator" privileges. Execute the command from the [Administrator: Command Prompt] window. Right-click [Command Prompt], and then select [Run as administrator] from the menu to display the [Administrator: Command Prompt] window.
- Do not specify the --complete option when registering Windows services in register mode of the cm\_ctl command. This is because the conmgr process may be running in the background if it fails to start using Windows services.

<span id="page-910-0"></span>- You must specify a user name and password for the following reasons:

Because Windows services are started under the Network Service account, the conmgr process is created for that account. As a result, the conmgr process may fail to start on another user. For security reasons, if you do not specify a user name and password, specify the account from the list of Windows services immediately after you register the conmgr process with the Windows service.

- When entering the password for the cm\_ctl command, be careful that it is not referenced by other users for security reasons.

## **2.2 Setting Up the Server Side**

On the server side, configure settings for the watchdog process.

## **2.2.1 Configuring postgresql.conf**

Describes the postgresql.conf parameters that must be set when using the Connection Manager.

#### **Parameters to Set**

#### max\_connections

An existing PostgreSQL parameter. Add 2 to the value already set.

Connection to the instance is maintained from the time the instance is started to do the following:

- The watchdog process checks the state of the instance.
- The terminator process forces the client to terminate the SQL connection.

#### shared\_preload\_libraries

An existing PostgreSQL parameter. Add a watchdog.

The watchdog process and terminator process start when you add watchdog and restart the instance.

#### watchdog.port (integer)

Specify the port number on which the watchdog process accepts connections for heartbeat monitoring from the conmgr process.

The value must be greater than or equal to 1 and less than or equal to 65535. The default is 27545. The instance must be restarted for this parameter change to take effect.

#### watchdog.check\_attr\_interval (integer)

Specify the interval between checking the attributes of a instance.

watchdog process immediately notifies the conmgr process if the attribute changes.

The unit is milliseconds. Specify a value equal to or more than 1 millisecond. The default is 1000 milliseconds. The instance must be restarted for this parameter change to take effect.

#### watchdog.max\_heartbeat\_connections (integer)

Specify the maximum number of conmgr processes that connect to watchdog process.

The default is the value specified in max\_connections of postgresql.conf.

There is no upper limit, but about 200 bytes of memory are consumed for 1 connection when PostgreSQL is started.

### **Note**

L.

Normally you do not need to consider, but if you have a heartbeat connection with a very large number of conmgr processes, it may violate on the maximum number of file descriptors (You can check it with -n of the ulimit command.)

of the OS user limit. This is because the socket for the heartbeat connection consumes the file descriptor. Set the maximum number of file descriptors of the OS user limit to a value larger than the value calculated below from the max\_files\_per\_process parameter value and watchdog.max\_heartbeat\_connections parameter value in postgresql.conf.

```
max_files_per_process + watchdog.max_heartbeat_connections x 2
```
### **2.2.2 Introducing the watchdog extension**

Execute the CREATE EXTENSION statement with watchdog.

Example)

postgres=# CREATE EXTENSION watchdog; CREATE EXTENSION

This allows you to see the [pgx\\_stat\\_watchdog view](#page-918-0) for information about the watchdog process.

```
w
```
### **2.2.3 Windows Firewall Settings**

Describes how to enable the port number used by the watchdog process when you enable the Windows Firewall feature.

#### **Windows Server(R) 2019:**

- 1. In the [Windows Defender Firewall] window, click [Advanced settings] on the left side of the window.
- 2. In the [Windows Defender Firewall with Advanced Security] window, click [Inbound Rules] on the left side of the window.
- 3. Click [New Rule] on the right side of the window.
- 4. In the [New Inbound Rule Wizard] window, select [Port], and then click [Next].
- 5. Select [TCP] and [Specific local ports], then specify the "port number on which the watchdog process accepts connections for life-and-death monitoring from the conmgr process (watchdog.port)" defined in postgresql.conf in the text box, and then click [Next].
- 6. Select [Allow the connection], and then click [Next].
- 7. Select the profiles for which this rule applies, and then click [Next].
- 8. In [Name], specify the desired name(ex: Connection Manager), and then click [Finish].
- 9. In the [Windows Defender Firewall with Advanced Security] window, check if the added rule is enabled under [Inbound Rules] in the center of the window.

#### **Other than above:**

- 1. In the [Windows Firewall] window, click [Advanced settings] on the left side of the window.
- 2. In the [Windows Firewall with Advanced Security] window, click [Inbound Rules] on the left side of the window.
- 3. Click [New Rule] on the right side of the window.
- 4. In the [New Inbound Rule Wizard] window, select [Port], and then click [Next].
- 5. Select [TCP] and [Specific local ports], then specify the "port number on which the watchdog process accepts connections for life-and-death monitoring from the conmgr process (watchdog.port)" defined in postgresql.conf in the text box, and then click [Next].
- 6. Select [Allow the connection], and then click [Next].
- 7. Select the profiles for which this rule applies, and then click [Next].
- 8. In [Name], specify the desired name(ex: Connection Manager), and then click [Finish].
- 9. In the [Windows Firewall with Advanced Security] window, check if the added rule is enabled under [Inbound Rules] in the center of the window.

#### $W$ **2.3 Starting the conmgr Process**

w

### **2.3.1 Starting and Stopping the conmgr Process**

Describes starting and stopping the conmgr process.

You can use commands related to Windows services to start, stop, and check the health of the conmgr process.

To use a Windows service, register the confmgr process with the Windows service.

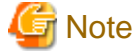

Although it is possible to start and stop the conmgr process by running the cm\_ctl command without registering the conmgr process with the Windows service, we recommend that you use the Windows service to start and stop the conmgr process for the following reasons.

The cm ctl command starts the conmgr process as a user process. Therefore, closing the command prompt window from which the command was executed will force the conmgr process to stop.

#### **Starting the conmgr process**

Start with the net start or sc start command and the service name.

You can also start it from the Windows Services window by following the steps below.

1. Display the [Services] window

In [Administrative Tools], click [Services].

2. Start a service

From the list of service names, select the conmgr process and click the [Start Service] button.

#### **Stopping the conmgr process**

Start with the net stop or sc stop command and the service name.

You can also stop it from the Windows Services window by following the steps below.

1. Display the [Services] window

In [Administrative Tools], click [Services].

2. Stop a service

From the list of service names, select the conmgr process and click the [Stop Service] button.

#### **Checking the operating status of the conmgr process**

To check whether a service is running immediately after the start operation of the conmgr process, check the status of the service as follows.

1. Display the [Services] window

In [Administrative Tools], click [Services].

2. Check the status of the service

Check the service status of the conmgr process from the list of service names.

Use the cm\_ctl command to check the operating status of the conmgr process during operation.

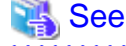

Refer to "cm\_ctl" in the Reference for information on cm\_ctl. 

 $W$ 

### **2.3.2 Setting of Automatic Start / Stop of conmgr Process**

The conmgr process can be started/stopped automatically according to the start/stop of the database server OS.

If the service startup type is "manual", change it to "automatic". By setting it to "automatic", it will start automatically when the database server OS is started, and will automatically stop when the database server OS is shut down.

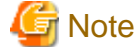

Please do so as a user with "Administrator" privileges.

Follow the procedure below to switch services.

1. Display the [Services] window

In [Administrative Tools], click [Services].

2. Switch startup

Select the service name of the conmgr process, display the [Properties] dialog, and switch the startup type from Manual to Automatic.

You can also change the above settings with the sc config command.

### **2.4 Removing Setup**

Describes how to removing setup the Connection Manager.

No work is required on the client side.

On the server side, drop watchdog extension by DROP EXTENSION statement and remove it from shared\_preload\_libraries.

Example)

**Linux**

```
postgres=# DROP EXTENSION watchdog;
DROP EXTENSION
```
#### W

#### **Windows**

The following work is required on the client side.

1. Unregister Windows service

Cancel the conmgr process registered in the Windows service.

In unregister mode of the cm\_ctl command, specify the registered service name to cancel the conmgr process of the Windows service.

Example)

An execution example is shown when the registered service name is "conmgr".

> cm\_ctl unregister -N "conmgr"

### **G** Note

Execute the command as a Connection Manager administrator user with "Administrator" privileges. Execute the command from the [Administrator: Command Prompt] window. Right-click [Command Prompt], and then select [Run as administrator] from the menu to display the [Administrator: Command Prompt] window.

2. Deletion of registration for event log

If you are outputting to the event log in "[2.1.1.2 Preparing for Output to the Event Log](#page-904-0)", delete the registered event source name.

Example)

> regsvr32 /u /i:"conmgr" "c:\Program Files\Fujitsu\fsepv<x>server64\lib\pgevent.dll"

#### For a multi-version installation

If the conmgr process created using this package is configured to output the error log to the event log, re-register the default event source name using the DLL pathname that was saved in "[2.1.1.2 Preparing for Output to the Event Log"](#page-904-0).

On the server side, use the DROP EXTENSION statement to remove the watchdog extension and remove the watchdog from shared\_preload\_libraries.

Example)

postgres=# DROP EXTENSION watchdog; DROP EXTENSION

## **Chapter 3 Using from an Application**

Describes how to use the Connection Manager from an application.

## **3.1 Connection Method**

When connecting to the instance using ConnectionManager, specify the following values in the connection parameters of the application. Application connection parameters are parameters that specify the database IP address, host name, port number, etc., which are originally specified when connecting to the database from the application. For example, when using libpq, specify "localhost" for the host parameter and specify the port number on which the conmgr process listens for the port parameter.

Connection parameters not shown here are used directly by the instance in the second stage of the connection, connecting to the instance (connecting to an instance without the Connection Manager), and the conmgr process does not check or use it.

Connection destination address

Specify "localhost". Unix domain sockets are not allowed.

It is possible to connect to a remote conmgr process, but it should not be used for other purposes expect such as testing. This is because there is no mechanism between the application and the conmgr process to detect the remote server down or the network link down, making the Connection Manager meaningless.

#### Port number

Specify the value specified for the port parameter in conmgr.conf.

Connection destination instance attributes

Follow the "Target server" in the application connection switch feature. Refer to "Taget server" in "Connection Information for the Application Connection Switch Feature" in the "Application Development Guide" for information on the target server in the application connection switch feature.

## **3.2 How to Detect Instance Errors**

Only special if you are using libpq's asynchronous communication method. For additional discovery methods, refer to "Errors when an Application Connection Switch Occurs and Corresponding Actions" of the for each client driver in the "Application Development Guide" . If the conmgr process goes down while accessing it, or if the conmgr process tries to establish a SQL connection while it is down, the same error is returned as if the instance went down.

## **3.3 How to Use in libpq**

libpq provides very detailed communication control. Therefore, to detect a heartbeat error through the conmgr process, you may need to modify the existing application logic.

## See

Refer to "libpq - C Library" in the PostgreSQL Documentation on functions described below.

### **3.3.1 How to Specify Multiple Connection Destinations**

The host parameter or hostaddr parameter in the connection string not only specifies the destination of one conmgr process, but can also be a mixture of destinations of other conmgr processes and postmaster. In this case, the connections are tried in the order listed.

For example, if the connection string specifies conmgr1, conmgr2 in that order, and if conmgr1 does not know the server for the attribute specified in target\_session\_attrs parameter, it queries conmgr2 for the destination. And, for example, if postmaster1, conmgr1 is specified, it will attempt to connect directly to the database instance pointed to by postmaster1. If this fails, query conmgr1 for a connection.

### **3.3.2 Using the Asynchronous Connection Method**

An asynchronous connection method is to use a function like PQconnectStart() instead of a function like PQconnectdb (). PQconnectStart() returns without synchronizing the completion of the connection to the database. The user application must then monitor the sockets returned by PQsocket() to be readable or writable, for example by using the poll() system call, according to the values required by the return value of PQconnectPoll().

With the Connection Manager, the socket returned by PQsocket() may change after a call to PQconnectPoll(), so be sure to reacquire the socket that you want to give to the poll() system call using PQsocket(). This behavior is similar to simply specifying multiple hosts in the connection string without using the Connection Manager.

### **3.3.3 Using an Asynchronous Communication Method**

An asynchronous communication method is one in which the application returns control without waiting for a response from the database, and PQsetnonblocking() is used to asynchronize completion of transmission or completion of receipt of all results. Instead of using a function like PQexec(), use a function like PQsendQuery(). In this method, the user application monitors the socket that connects to the database returned by PQsocket(), for example, by using the poll() system call.

For example, if the link to the database goes down, simply monitoring the socket returned by PQsocket with the poll() system call will not detect it.

However, it is possible to detect the reception of database anomaly detection packets sent from the conmgr process, for example, by monitoring the reception of data on the socket (POLLIN) connecting to the conmgr process returned by [PQcmSocket\(\).](#page-917-0) Once a reception is detected, the user application need not directly manipulate the packet. By calling something like PQgetResult() or PQcosumeInput() according to the existing application logic, it behaves as if the connection were disconnected. Refer to "Errors when an Application Connection Switch Occurs and Corresponding Actions" in the Application Development Guide on SQLSTATE returned,etc. If you are not using the Connection Manager, PQcmSocket() returns -1.

### **3.3.4 Behavior of PQhost() or PQhostaddr() or PQport()**

PQhost(), PQhostaddr() or PQport() typically return a host parameter or hostaddr parameter or port parameter specified in the connection string by the user application. However, if you specify a connection destination for the conmgr process, the destination for the conmgr process you specify will be changed to the database connection destination information provided by the conmgr process before the connection is completed. This behavior is similar to simply specifying multiple hosts in the connection string without using the Connection Manager.

### **3.3.5 Behavior of PQstatus()**

If you are using an asynchronous connection method, you can monitor the intermediate state of the connection to the database with PQstatus(). If you are using the Connection Manager, the enum value returned by PQstatus() is appended with the following:

```
CONNECTION_AWAITING_CMRESPONSE
/ * Waiting for a response from the conmgr process * /
```
## <span id="page-917-0"></span>**3.3.6 PQcmSocket()**

You can get a socket that leads to the conmgr process. It returns a value equal to or more than 0 for a valid socket, or -1 if you are not connected to the conmgr process.

```
int PQcmSocket(const PGconn *conn);
```
## **3.4 How to Use in ODBC Driver**

Describes points to note when using the Connection Manager using the ODBC driver.

## **3.4.1 Behavior of SQLGetInfo()**

When SQL\_SERVER\_NAME is specified in the argument InfoType, SQLGetInfo () normally returns the contents set in Servername or Server of the data source. However, if you specify a connection destination for the conmgr process, the destination for the conmgr process you specify will be changed to the database connection destination information provided by the conmgr process before the connection is completed. This behavior is similar to simply specifying multiple hosts in the connection string without using the Connection Manager.

## **3.5 How to Use in JDBC Driver**

Describes points to note when using the Connection Manager using the JDBC driver.

## **3.5.1 Behavior of loadBalanceHosts Parameter**

The loadBalanceHosts parameter is a connection parameter for the JDBC driver to use the load balancing feature. You can specify whether to use the load balancing feature by setting this parameter. However, Connection Manager provides a unique load balancing feature that users cannot specify whether to use or not. Therefore, even if the user sets the loadBalanceHosts parameter to disable the JDBC driver load balancing feature, the Connection Manager load balancing feature is always enabled when connecting to the database via the Connection Manager.

## <span id="page-918-0"></span>**Appendix A System Views**

## **A.1 pgx\_stat\_watchdog**

A row in this view corresponds to conmgr process, which is connected to watchdog process. Additional columns may be added in future versions versions.

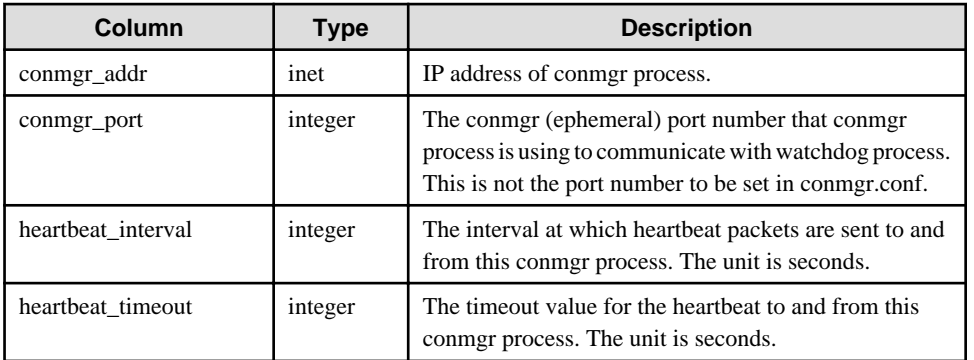

## **Index**

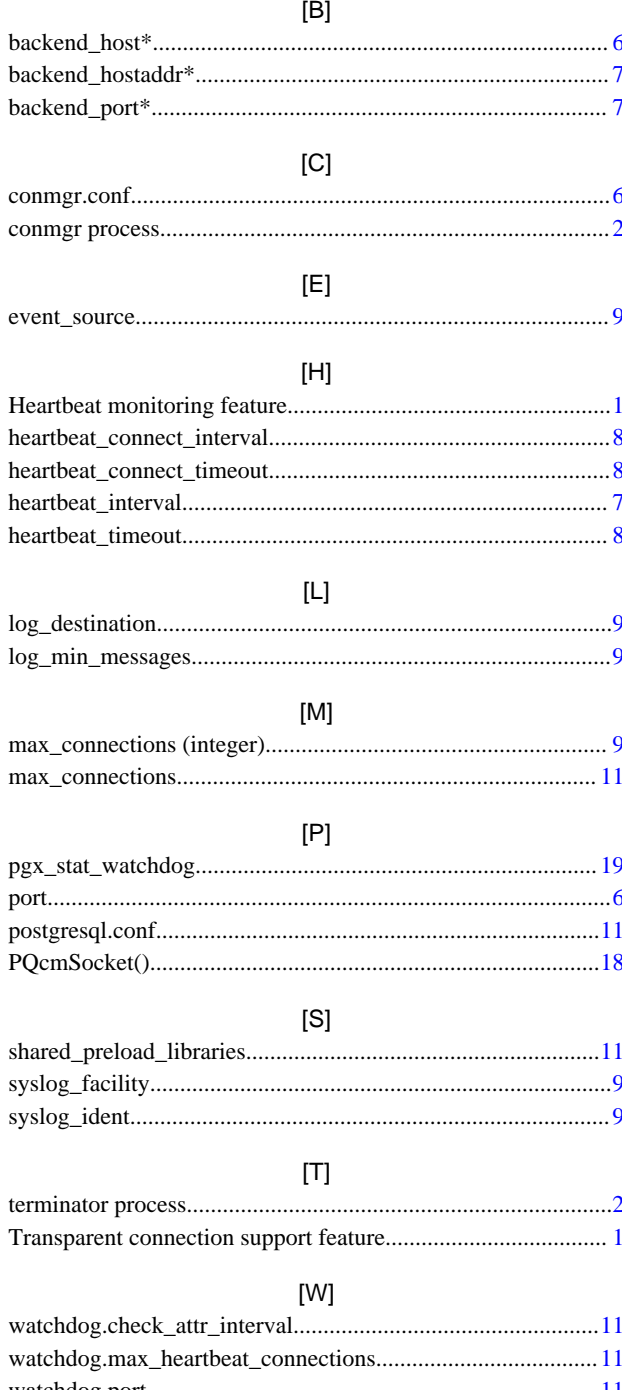

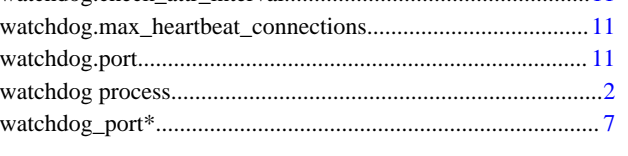

# FUJITSU Enterprise Postgres 14

## **Glossary**

Windows/Linux

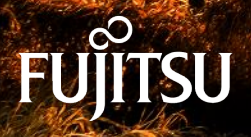

J2UL-2757-01ENZ0(00) January-2022

## **Preface**

#### **Purpose of this document**

This document explains FUJITSU Enterprise Postgres terminology.

#### **Intended readers**

This document is aimed at all users of FUJITSU Enterprise Postgres.

#### **Export restrictions**

Exportation/release of this document may require necessary procedures in accordance with the regulations of your resident country and/or US export control laws.

#### **Issue date and version**

Edition 1.0: January 2022

#### **Copyright**

Copyright 2015-2022 FUJITSU LIMITED

## **Contents**

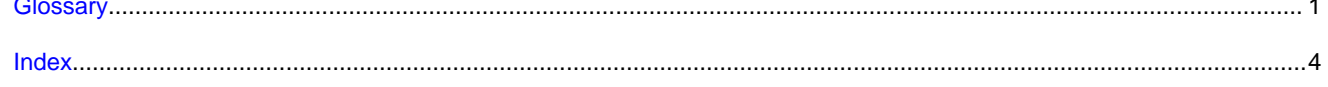

## <span id="page-923-0"></span>**Glossary**

#### Arbitration command

A user exit (user command) called when an abnormality is detected using operating system/server heartbeat monitoring in database multiplexing mode.

#### Arbitration server

A dedicated server on which the Server Assistant program is installed.

#### Archive log

Contains the history of updates made to the database, and is used during recovery.

#### Backup data storage destination

The directory that stores the backup data.

#### Client command

A command that is executed from the client machine and used. Also known as a client application.

#### Connection Manager

The replication operation to continue without knowing where the application is connected.

The Connection Manager feature improves the availability.

#### Data storage destination

The directory that stores the database clusters.

#### Database cluster

The database storage area on the database storage disk. Database clusters are a collection of databases managed by an instance.

#### Data masking

A feature that can change the returned data for queries generated by applications, to prevent exposing actual data.

#### Database multiplexing

Mechanism in which a database is made redundant on multiple servers, by transferring transaction logs (WAL) via the network to enable application jobs to be continued.

#### Database superuser

A user defined in the database with access privileges for all database objects.

#### **Encoding**

Indicates the character set.

#### **Fencing**

A process that isolates a database server with an unstable status from the cluster system in database multiplexing mode. This process is implemented as a fencing command.

#### Fencing command

A user exit (user command) that implements fencing in database multiplexing mode.

#### <span id="page-924-0"></span>Global Meta Cache

The Global Meta Cache feature cache the informations about system catalogs information (catalog meta cache) in shared memory. The catalog meta cache on shared memory is called the Global Meta Cache (GMC).

#### **Instance**

A series of server processes for managing database clusters.

#### Instance administrator

The OS user account that owns the database cluster files and operates the database server processes.

#### Instance name

Indicates the instance name.

#### Local Meta Cache Limit

The ability to limit the size by removing the Local Meta Cache that has not been accessed for a long time.

Local Meta Cache is a meta cache (system catalog and table definition information) held in local memory.

#### Masking policy

A method of changing data under specific conditions when it is returned for a query from an application. You can configure masking target, masking type, masking condition and masking format.

#### Mirrored transaction log

The log that mirrors the transaction log at the backup data storage destination.

#### Mirroring Controller arbitration process

A process that performs arbitration and fencing on the arbitration server.

#### Mirroring Controller monitoring process

A process that performs heartbeat monitoring of the Mirroring Controller process. If the Mirroring Controller process returns no response or is down, the Mirroring Controller monitoring process is restarted automatically.

#### Mirroring Controller process

A process that performs operating system/server and process heartbeat monitoring and disk abnormality monitoring between database servers. Additionally, the process issues arbitration requests to the arbitration server and executes arbitration commands.

#### Pgpool-II connection pooling

The connection pooling feature of Pgpool-II supported by FUJITSU Enterprise Postgres.

This feature maintains the connection established with the database server and reuses that connection each time a new connection with the same properties (user name, database, and protocol version) arrives. By reducing the connection overhead for the database server, throughput of the whole system is improved.

#### Pgpool-II failover

The automatic failover feature of Pgpool-II supported by FUJITSU Enterprise Postgres.

If any of the database servers crashes or can no longer be reached, this feature disconnects the server and continues operation on the remaining servers. The streaming replication feature of PostgreSQL is combined with Pgpool-II to achieve a high-availability system.

#### Pgpool-II load balancing

The load balancing feature of Pgpool-II supported by FUJITSU Enterprise Postgres.

This feature distributes reference queries to multiple database servers, improving throughput of the whole system. The database multiplexing feature or PostgreSQL streaming replication feature is combined with Pgpool-II to reduce the load on the database server.

#### <span id="page-925-0"></span>Pgpool-II server

A server for using the failover, connection pooling, and load balancing features of Pgpool-II. It is a dedicated server that has a server program installed for using these features.

#### Primary server

The server that processes the main database jobs during multiplexed database operation.

#### **Server Assistant**

A feature that objectively determines the status of database servers as a third party, and if necessary, isolates affected databases if the database servers are unable to accurately ascertain their mutual statuses in database multiplexing mode, such as due to a network error between database servers, or server instability.

#### Server Assistant program

A program to be installed on the arbitration server.

#### Server command

A command used on the database server. Also known as a server application.

#### Standby server

A server that generates a replicated database synchronized with the primary server, and that can run as an alternative server in case the primary server fails during multiplexed database operation.

#### State transition command

A user exit (user command) called when Mirroring Controller performs a state transition of a database server in database multiplexing mode. State transition commands include the post-switch command, pre-detach command, and post-attach command.

#### Transaction log

Contains the history of updates made to the database by transactions. Also known as the WAL (Write-Ahead Log).

#### Transaction log storage destination

The directory that stores the transaction log.

#### VCI (Vertical Clustered Index)

An index with columnar data structure suitable for aggregation.

#### WAL (Write-Ahead Log)

Has the same meaning as 'transaction log'.

#### WebAdmin program

A GUI-based program installed on a database server or a dedicated WebAdmin server, used to manage database instances.

#### WebAdmin server

By using the WebAdmin program on a different server to the database server, instances on multiple database servers can be managed from a dedicated WebAdmin server on which the WebAdmin program is installed.

## <span id="page-926-0"></span>**Index**

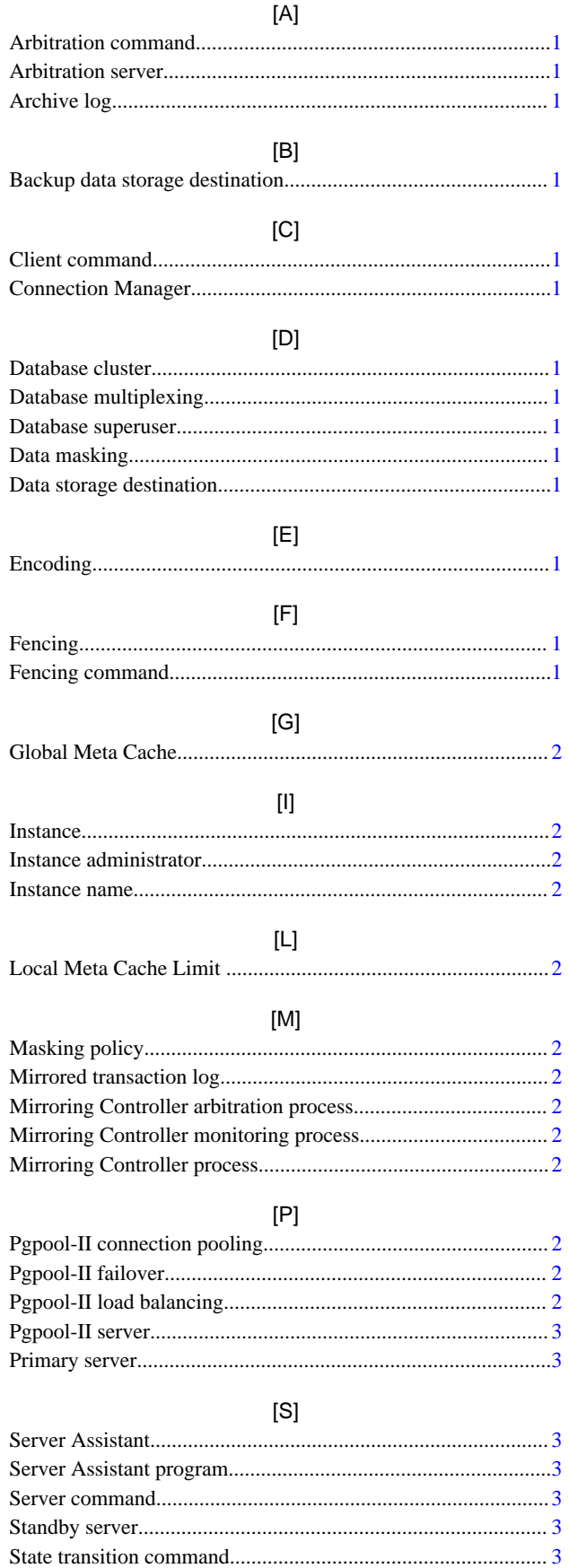

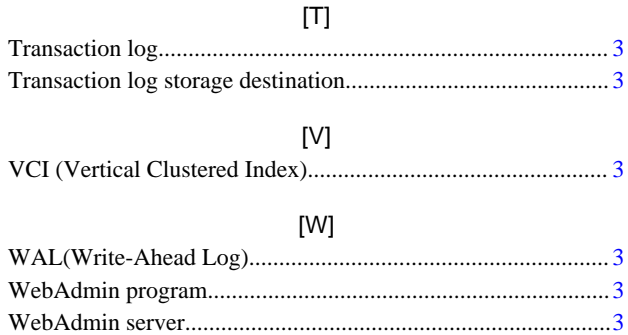

FUJITSU Enterprise Postgres 14

## Reference Guide

Windows/Linux

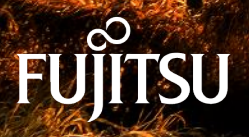

J2UL-2754-01ENZ0(00) January-2022

## **Preface**

#### **Purpose of this document**

This document is a command reference, and explains FUJITSU Enterprise Postgres commands and options with features expanded on from PostgreSQL.

#### **Intended readers**

This document is aimed at people who manage and operate FUJITSU Enterprise Postgres. Readers of this document are also assumed to have general knowledge of:

- PostgreSQL
- SQL
- Linux - Windows
- **Structure of this document**

This document is structured as follows:

[Chapter 1 Command List and Specification Format](#page-930-0)

Lists commands and describes their specification format.

[Chapter 2 Client Commands](#page-932-0)

Explains options not listed in "PostgreSQL Client Applications" in the PostgreSQL Documentation.

#### [Chapter 3 Server Commands](#page-935-0)

Explains commands and options not listed in "PostgreSQL Server Applications" in the PostgreSQL Documentation.

#### [Chapter 4 Mirroring Controller Commands](#page-943-0)

Explains the Mirroring Controller commands.

[Chapter 5 Connection Manager Commands](#page-950-0)

Explains the Connection Manager commands.

#### **How to read this document**

Examples in this document are predominantly for UNIX/Linux.

For Windows, replace values (such as paths in the examples) as appropriate.

#### **Export restrictions**

If this document is to be exported or provided overseas, confirm legal requirements for the Foreign Exchange and Foreign Trade Act as well as other laws and regulations, including U.S. Export Administration Regulations, and follow the required procedures.

#### **Issue date and version**

Edition 1.0: January 2022

#### **Copyright**

Copyright 2015-2022 FUJITSU LIMITED

## **Contents**

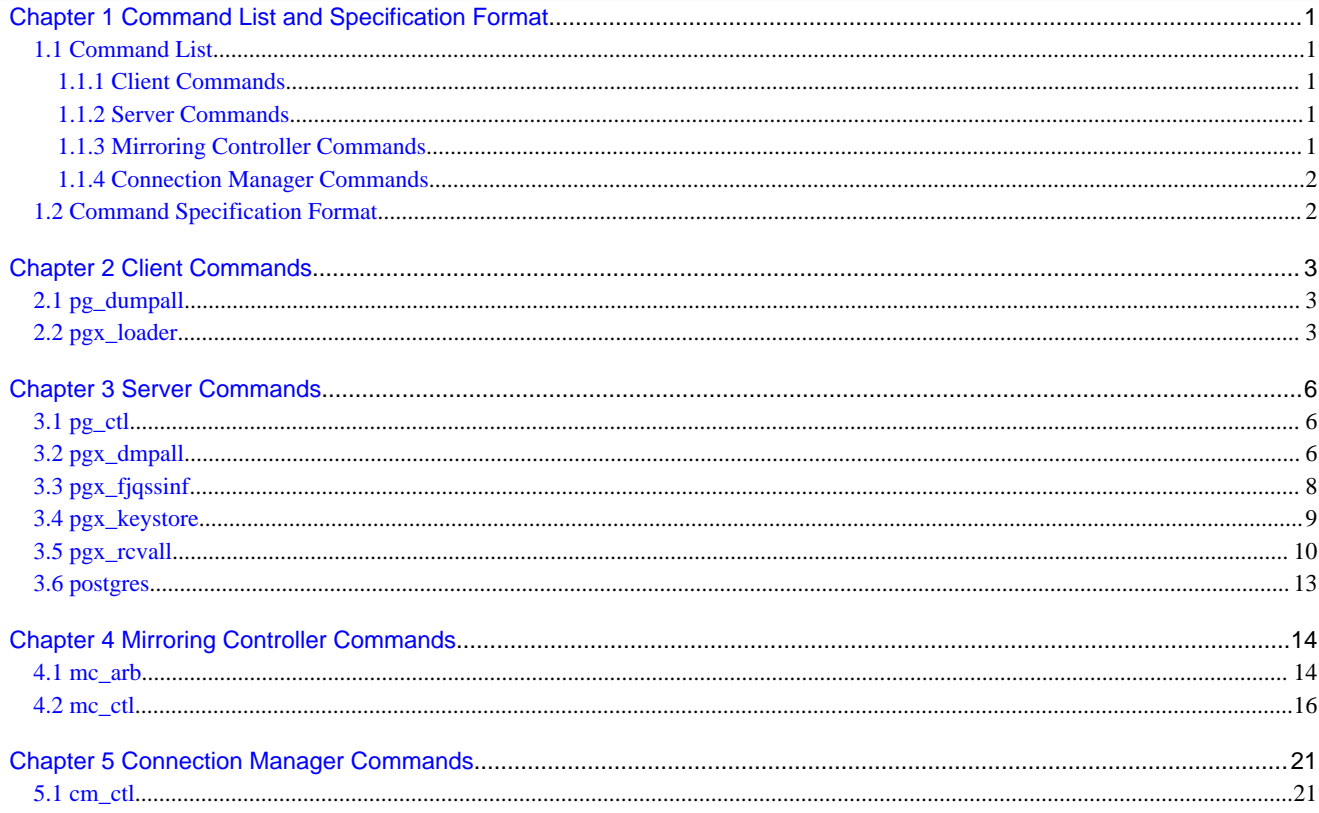

## <span id="page-930-0"></span>**Chapter 1 Command List and Specification Format**

This chapter lists commands and describes their specification format.

## **1.1 Command List**

This chapter lists commands and options not explained in "PostgreSQL Client Applications" or in "PostgreSQL Server Applications" in the PostgreSQL Documentation.

### **1.1.1 Client Commands**

The commands below have options not explained in "PostgreSQL Client Applications" in the PostgreSQL Documentation.

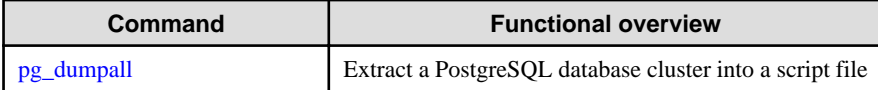

The command below is not explained in "Client Applications" in the PostgreSQL Documentation.

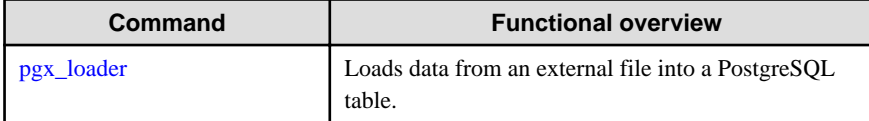

### **1.1.2 Server Commands**

The commands below have options not explained in "PostgreSQL Server Applications" in the PostgreSQL Documentation.

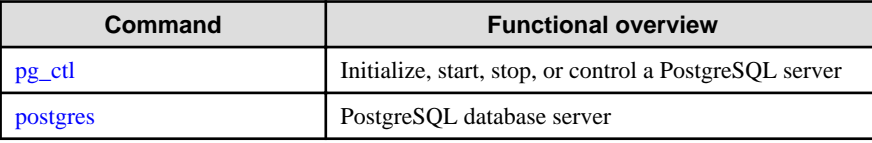

The commands below are not explained in "PostgreSQL Server Applications" in the PostgreSQL Documentation.

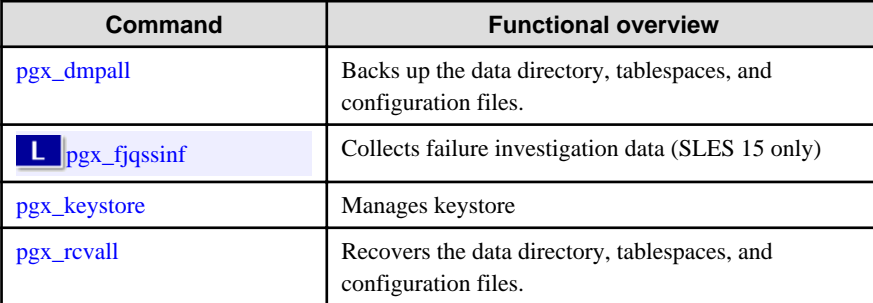

## **1.1.3 Mirroring Controller Commands**

Mirroring Controller has the following commands:

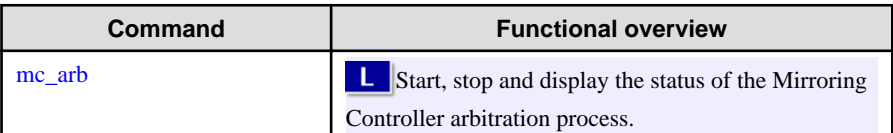

<span id="page-931-0"></span>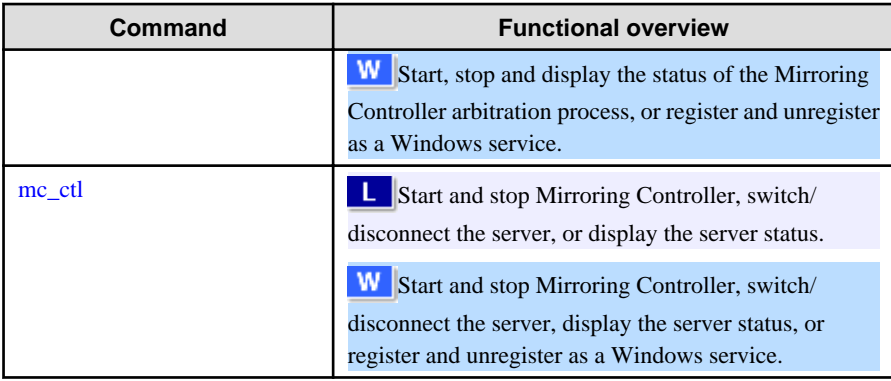

## **1.1.4 Connection Manager Commands**

Connection Manager has the following commands:

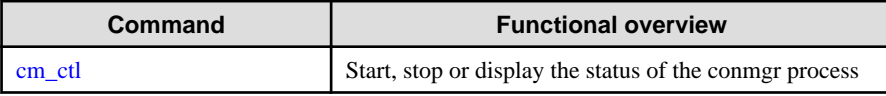

## **1.2 Command Specification Format**

The table below shows the command specification format.

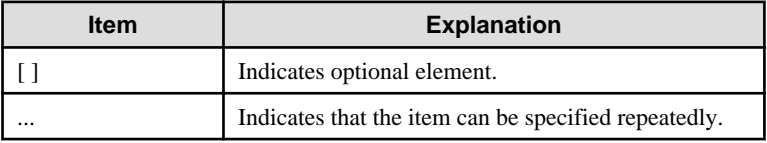

## <span id="page-932-0"></span>**Chapter 2 Client Commands**

This chapter explains options not listed in "PostgreSQL Client Applications" in the PostgreSQL Documentation.

## **2.1 pg\_dumpall**

#### **Name**

pg\_dumpall -- Extract a PostgreSQL database cluster into a script file

#### **Synopsis**

```
pg_dumpall [connectionOption...] [option...]
```
#### **Options**

--no-tablespace-encryption

Do not output commands to encrypt tablespaces. Running the generated SQL script will restore the originally encrypted data without being encrypted.

#### **See**

Refer to "pg\_dumpall" in the PostgreSQL Documentation for details.

## **2.2 pgx\_loader**

#### **Name**

pgx\_loader --Loads data from a file into a PostgreSQL table.

#### **Overview**

```
pgx_loader load -c command [options...]
```
pgx\_loader recovery -t table

#### **Description**

The pgx\_loader command loads data from an external file into PostgreSQL tables, and commits or rolls back transactions prepared during data load.

In load mode, data is loaded at high speed by executing the COPY FROM command specified in *command* at a certain degree of parallelism. If load is completed successfully, the message below is output to the standard output.

 LOAD count Note: count is the number of rows loaded.

Refer the pgx\_stat\_progress\_loader view to see the progress of the load process.

In recovery mode, commit or rollback of transactions prepared during data load is performed.

 See Refer to "pgx\_stat\_progress\_loader " in the Operation Guide for pgx\_stat\_progress\_loader view.

#### **Options**

-a

--echo-sql

Display the executed command in the standard output.

-c command

#### --copy-command=command

Specify the COPY FROM command to be executed. If STDIN is specified for the FROM clause, data will be loaded from the standard input. In this case, SQL superuser privileges (or having one of the roles pg\_read\_server\_files or pg\_execute\_server\_program) are not required, because local user access privileges will be used for external files and external programs, instead of database server access privileges.

"binary" cannot be specified for the FORMAT option of the COPY FROM command specified in this option. Therefore, input files in binary format cannot be specified.

The FREEZE option cannot be specified for the COPY FROM command specified in this option.

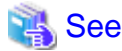

Refer to "COPY" in the PostgreSQL Documentation for information on the COPY FROM command.

#### -j number-of-jobs

--jobs=number-of-jobs

Specify the number of background workers (parallel workers) that the COPY COMMAND should use to simultaneously perform data conversion, table creation, and index creation. This option can dramatically reduce the time for loading a large amount of data on instances that runs on multiple processor machines.

The optimal value depends on the server, client, and network configurations. The number of CPU cores and disk configuration also affect the optimal value. The number of CPU cores of the server is recommended as the initial value to try. Naturally, if a value that is too large is used, performance degradation will occur due to thrashing and context switching.

Specify a value from 2 to 128. The default is 2.

#### -t table

--table=table

Complete the prepared transactions only for the specified table.

-?

--help

Show how to use pgx\_loader command line arguments, and exit.

The command line options below control the database connection parameters.

#### -d connstr

```
--dbname=connstr
```
Specify the database name to connect to.

If this option is not specified, the PGDATABASE environment variable will be used. If the environment variable is not set, your operating-system user name will be used.

```
-h host
```
--host=host

Specify the host name of the machine the database server runs on. If the specified value starts with a slash, it will be used as the directory for a Unix domain socket.

If this option is not specified, the PGHOST environment variable will be used. If the environment variable is not set, it will be considered a Unix domain socket connection.

#### -p port

#### --port=port

Specify the TCP port to be used by the server to monitor the connection, or extension of the local Unix domain socket file.

If this option is not specified, the PGPORT environment variable will be use. If the environment variables is not set, 27500 will be used.

#### -U username

--username=username

User name for connection to the database.

-w

--no-password

Never prompt for the password. If the server requires password authentication but other means (such as a .pgpass file) are not available, the connection attempt will fail. This option can be useful in batch jobs, scripts, and so on, where no user is present to enter a password.

#### -W

#### --password

Force pgx\_loader to prompt for the password before connecting to the database. This option is never essential, since pgx\_loader will automatically prompt for the password if the server demands password authentication. However, pgx\_loader will waste a connection attempt finding out if the server requires a password. In some cases it is worth specifying this option to avoid the extra connection attempt.

#### **Diagnostics**

load mode

0: Normal exit

Other than 0: Abnormal exit

#### recovery mode

0: There are no prepared transactions that must be completed

- 3: A prepared transaction was committed
- 4: A prepared transaction was rolled back

Other than the above: Abnormal exit

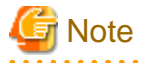

The order of the table rows loaded by pgx\_loader may not match the order of the file lines. This is because the file lines will have been inserted into the table in parallel, by multiple parallel workers.

#### **Example**

The example below loads the file /path/to/data.csv (2000 records) into table tbl using a degree of parallelism of 3.

```
 $ pgx_loader load -j 3 -c "COPY tbl FROM '/path/to/data.csv' WITH CSV"
 LOAD 2000
```
The example below reads the file /path/to/data.csv (2000 records) from the standard input and loads into table tbl using a degree of parallelism of 3.

```
 $ pgx_loader load -j 3 -c "COPY tbl FROM STDIN WITH CSV" < /path/to/data.csv
 LOAD 2000
```
The example below completes the transactions prepared for table tbl.

```
 $ pgx_loader recovery -t tbl
```
## <span id="page-935-0"></span>**Chapter 3 Server Commands**

This chapter explains commands and options not listed in "PostgreSQL Server Applications" in the PostgreSQL Documentation.

## **3.1 pg\_ctl**

#### **Name**

pg\_ctl -- Initialize, start, stop, or control a PostgreSQL server

#### **Synopsis**

```
pg_ctl start [-D datadir] [-l filename] [-W] [-t seconds] [-s]
            [-o options] [-p path] [-c] [--keystore-passphrase]
pg_ctl restart [-D datadir] [-m s[mart] | f[ast] | i[mmediate] ]
              [-W] [-t seconds] [-s] [-o options] [-c]
              [--keystore-passphrase]
```
#### **Options**

--keystore-passphrase

Prompt for the passphrase to open the keystore.

#### **See**

Refer to "pg\_ctl" in the PostgreSQL Documentation for details.

### **3.2 pgx\_dmpall**

#### **Name**

pgx\_dmpall - Backs up the data directory, tablespaces, and configuration files.

#### **Synopsis**

pgx\_dmpall [option...]

#### **Description**

The pgx\_dmpall command backs up the data directory, tablespaces, and configuration files. The backup data is stored in the directory specified by backup\_destination parameter of postgresql.conf. The pgx\_dmpall command also deletes archived Write Ahead Logs (WAL) that are no longer necessary for recovery when the backup completes successfully.

#### **Options**

-c

This option only backs up configuration files. The configuration files are as follows:

- postgresql.conf (postgresql.conf)
- File for host-based authentication (pg\_hba.conf)
- Configuration file for ident authentication (pg\_ident.conf)

If an external reference, such as 'include' in postgresql.conf, is set, the reference destination files are also backed up.
#### -C fast|spread

#### --checkpoint=fast|spread

Sets checkpoint mode to fast or spread (default).

If fast is specified, the checkpoint processing at the start of backup becomes quick, but the impact on performance of running applications gets larger due to intense I/O. In spread mode, the impact on applications is smaller but the backup takes longer, because the checkpoint is performed slowly.

#### -D datadir

Specify the data directory. If this option is omitted, the value of the environment variable PGDATA is used.

#### -f configFile

Specify the postgresql.conf configuration file. This option is set if the data directory and the configuration file set in the 'data\_directory' parameter of the postgresql.conf file are running in separate directories.

#### -P tablespacesListFile

#### --tablespaces-list-file=tablespacesListFile

Specify the full path of the file containing the names of the tablespaces to be backed up using the copy command, using less than 1024 bytes.

The file format is described below:

tablespaceName<newline> tablespaceName<newline>

...

Tablespaces not listed in the specified file are backed up to the backup storage directory. If this option is not specified, all tablespaces are backed up using the copy command.

This option can be specified if the -Y option has been specified, and it is used to limit the tablespaces backed up using the copy command.

#### -U username

#### --username=username

Specify the user name of the database superuser. This defaults to the name of the effective user running pgx\_dmpall.

#### -Y copyCommandFile

#### --copy-command=copyCommandFile

Specify the full path of the file of the copy command for backup, using less than 1024 bytes. This option cannot be specified together with the -c option.

#### $-N$

#### --no-password

Never issue a password prompt. If the server requires password authentication and a password is not available by other means such as a .pgpass file, the connection attempt will fail. This option can be useful in batch jobs and scripts where no user is present to enter a password.

-W

# --password

Force pgx\_dmpall to prompt for a password before connecting to a database.

This option is never essential, since pgx\_dmpall will automatically prompt for a password if the server demands password authentication. However, pgx\_dmpall will waste a connection attempt finding out that the server wants a password. In some cases it is worth typing -W to avoid the extra connection attempt.

#### --maintenance-db=dbname

Specifies the name of the database to connect to. If not specified, the postgres database will be used; if that does not exist, template1 will be used.

Any database can be specified as long as it can be connected to.

#### --exclude-copy-cluster

Excludes a database cluster from backup via the copy command. This option can be specified if the -Y option has been specified. If this option is not specified, the database cluster will be backed up using the copy command.

### **Environment**

# PGDATA

Specify the data directory. You can overwrite using the -D option.

# **Diagnostics**

0: Normal end

Other than 0: Abnormal end

#### **Notes**

This command can only be executed when the database server is running.

Execute this command as a PostgreSQL user account.

Do not update or delete files in the backup storage directory. Otherwise, you may not be able to recover the database.

Do not store other files in the backup storage directory.

This command uses one database connection. To establish a connection, this command uses the IPv4 loopback address 127.0.0.1 on Windows, and the UNIX domain socket on other operating systems. Therefore, permit these connections in pg\_hba.conf.

This command cannot be executed on the standby server.

#### **Example**

In the following example, the data directory, tablespaces, and configuration files are backed up. At this time, stored WALs are no longer necessary because the backups are destroyed.

\$ pgx\_dmpall

# **Related item**

pgx\_rcvall

# **3.3 pgx\_fjqssinf**

#### **Name**

pgx\_fjqssinf - Collects failure investigation data.

#### **Synopsis**

```
pgx_fjqssinf -i {1|2|3} [-w directory]
```
#### **Description**

When the cause of a trouble that occurred during the construction or operation of the environment is not identified, information for the initial investigation is collected. The collected investigation information is created in the destination directory as pgx\_fjqssinf\_YYYYMMDD\_HHMMSS/.

# **Options**

#### -i {1|2|3}

Specifies the incident of the trouble that occurred. 1 is specified for for process error, 2 for process result error, and 3 for no response. This option must be specified for the database server to gather information. Specify 1 when collecting information with the arbitration server.

#### -w directory

Specifies the destination directory for the collected data. The default is /tmp.

### **Environment (When the information is collected by a database server)**

# PGDATA

Specifies the data directory.

### PGDATABASE

Specifies the name of the database to connect to. Any database that can be connected to may be specified.

#### PGPORT

Specifies the port number of the instance. This should not be specified if the default port number (27500) has not been changed.

#### PGUSER

Specifies the user name of the database superuser. The database superuser must be configured to allow client authentication.

#### **MCCONTROLDIR**

Specifies the Mirroring Controller management directory. This should only be specified when database multiplexing operation is set up.

### **Environment (When information is collected by an arbitration server)**

### ARBCONTROLDIR

Specifies the management directory for the Mirroring Controller arbitration process.

#### ARBUSER

Specifies the OS user that initialized the Mirroring Controller arbitration process.

#### **Diagnostics**

0: Normal end

Other than 0: Abnormal end

#### **Notes**

This command must be executed as a superuser (root) account.

# **Example**

Below is an example of collecting information for initial investigation in the event of a process failure.

```
 $ /opt/fsepv14server64/bin/pgx_fjqssinf -i 1
```
Below is an example of collecting information for an initial investigation by an arbitration server.

\$ /opt/fsepv14assistant/bin/pgx\_fjqssinf -i 1

# **3.4 pgx\_keystore**

#### **Name**

pgx\_keystore -- Manages keystore

# **Synopsis**

pgx\_keystore [option...] keystore\_location

### **Description**

pgx\_keystore enables auto-open of a keystore.

# **Options**

#### -a

--enable-auto-open

Enables auto-open of a keystore. This allows the keystore to open automatically without entering the passphrase when the database server starts.

When auto-open is enabled, an obfuscated copy keystore.aks is created in the same directory where the keystore file keystore.ks is stored. To disable auto-open, delete keystore.aks.

### -P passphrase

--passphrase=passphrase

Specify the passphrase to open the keystore. If this option is omitted, the prompt to enter the passphrase is displayed.

#### keystore\_location

Specify the absolute or relative path of the keystore file.

#### **Diagnostics**

0: Normal exit

Other than 0: Abnormal exit

#### **Notes**

This command can be executed whether the database server is running or stopped. It does not connect to the database server.

# **Example**

Enables auto-open of a keystore.

\$ pgx\_keystore -a /key/store/location/keystore.ks

# **3.5 pgx\_rcvall**

#### **Name**

pgx\_rcvall - Recovers the data directory, tablespaces, and configuration files.

## **Synopsis**

```
pgx_rcvall [option...]
```
## **Description**

The pgx\_rcvall command recovers the data directory, tablespaces, and configuration files using the data that was backed up with pgx\_dmpall command and archived Write-Ahead-Log (WAL). If none of the options that indicate the recovery point is specified, all archived WAL are applied and the data will be recovered to the latest point.

# **Options**

#### -B backupdir

Specify the backup storage directory. If the data directory is damaged, this option cannot be omitted.

#### -D datadir

Specify the data directory. If this option is omitted, the value of the environment variable PGDATA is used.

#### -e targetTime

Specify this option to recover the data as of the specified date and time.

#### targetTime

Specify the time at which the data is recovered. The format is as follows:

"YYYY-MM-DD HH:MM:SS"

-l

This option displays a list of the backup data information in the backup storage directory that was obtained using the pgx\_dmpall command. If the pgx\_dmpall command was executed using the copy command (-Y option) for backup, the resources backed up using the copy command will also be listed. This cannot be specified together with -p, -e or -n option.

-n restorePoint

Specify this option to recover the data to the specified restore point. Restore points are created with SQL function pg\_create\_restore\_point. If multiple restore points with the same names were created, the first one after the backup was taken is used for recovery. If the specified restore point does not exist, the recovery fails. This cannot be specified together with -e or -p option.

## -p

Specify this option to recover the data as of the time when the last backup completed. This cannot be specified together with -e or -n option.

-x

Specify this option if you do not want to include transactions committed at the time specified in the -e option as part of the recovery.

#### -Y copyCommandFile

#### --copy-command=copyCommandFile

Specify the full path of the file of the copy command for recovery, using less than 1024 bytes. This option cannot be specified together with the -l option.

#### --keystore-passphrase

Prompt for the passphrase to open the keystore.

#### --view-results-of-copying

Output the backup information file that was written by the copy command executed via the pgx\_dmpall command. This option cannot be specified together with the -l, -p, -e, -n, or -Y option.

#### **Environment**

#### PGDATA

Specify the data directory. You can overwrite using the -D option.

### PGPORT

Specify the port number for connecting to the database.

# PGUSER

Specify the user name of the database superuser. This defaults to the name of the effective user running pgx\_dmpall.

### **Diagnosis**

0: Normal exit

Other than 0: Abnormal exit

### **Backup data information**

#### Date

Date the backup data was created using the pgx\_dmpall command.

#### Dir

This is the name of the directory in the backup storage directory that is used to store the backup data. Directory naming format: Time format (YYYY-MM-DD\_HH-MM-SS)

#### **Status**

This is the status of the pgx\_dmpall command backup data.

COMPLETE: Complete

INCOMPLETE: Incomplete

#### Resources backed up by the copy command

List of resources that were backed up by the copy command executed via the pgx\_dmpall command.

If there are resources that were backed up by the copy command, then database clusters ('pg\_data') or tablespace names will be listed, delimited by header and halfwidth comma.

#### **Notes**

This command can only be executed when the database server is stopped, except when it is executed with -l option.

Execute this command as a PostgreSQL user account.

Use backup data that was taken from the recovery target data directory.

Before executing this command, disconnect all application database connections. Additionally, do not connect to the database during recovery.

The configuration files are restored from those files that were taken by the last pgx\_dmpall (including -c option).

This command connects to the database to determine whether the recovery has completed. So ensure that you set the port number with PGPORT environment variable in the environment where multiple instances exist.

Match the OS timezone setting when running pgx\_dmpall/pgx\_rcvall to the timezone specified by timezone parameter in postgresql.conf.

Otherwise, data might be recovered to an unexpected time when -e or -p is specified.

If you recover to a past point, a new timeline (history of database updates) begins at that point. That recovery point is the latest point in the new timeline when the recovery is completed. If you subsequently recover to the latest point, the database updates in the new timeline will be replayed.

Valid restore points are the ones that were created in the timeline where the backup had been taken. That means that if you recover to a past point, those restore points created thereafter are unavailable. Therefore, take a backup when you have restored the past data desired.

If the pgx\_dmpall command was executed using the copy command (-Y option) for backup, it is necessary to execute this command using the copy command (-Y option) for recovery. However, because the list of resources (database cluster or tablespace) that were backed up using the copy command is recorded in the backup directory, there is no need to specify the target resources when executing this command. The -I option can be used to check the target resources for which a backup is retrieved using the copy command.

#### **Example**

In the following example, the data directory, tablespaces, and configuration files are recovered.

\$ pgx\_rcvall -B /home/pgsql/Backupdir

In the following example, the data directory and tablespaces are recovered at 10:00:00 on 01-05-2017. The configuration files are recovered at the point at which the last of the data is obtained.

\$ pgx\_rcvall -B /home/pgsql/Backupdir -e "2017-05-01 10:00:00"

In the following example, the data directory and tablespaces are recovered up to the time of restore point "before\_match\_20170510\_1". The configuration files are restored from the latest backup.

\$ pgx\_rcvall -B /home/pgsql/Backupdir -n before\_match\_20170510\_1

In the following example, the obtained backup data information in the backup storage directory is displayed in a list.

\$ pgx\_rcvall -l

### **Related item**

pgx\_dmpall

# **3.6 postgres**

#### **Name**

postgres -- PostgreSQL database server

#### **Synopsis**

postgres [option...]

# **Options**

# -K

Prompt for the passphrase to open the keystore. This option works in single-user mode only, so you must also specify the --single option, as shown below:

postgres --single -K

#### **See**

Refer to "postgres" in the PostgreSQL Documentation for details.

# **Chapter 4 Mirroring Controller Commands**

This chapter explains the Mirroring Controller commands.

# **4.1 mc\_arb**

# **Name**

```
\mathbf{L}W
```
 $|w|$ 

-11

 $|W|$ 

 $W$ 

-11

W

mc\_arb - Start, stop, and display the status of the Mirroring Controller arbitration process

mc\_arb - Start, stop, and display the status of the Mirroring Controller arbitration process, or register and unregister it as a Windows service

#### **Overview**

```
mc_arb start [-M mcdir] [-w| -W]
mc_arb stop [-M mcdir] [-e]
```
mc\_arb status [-M mcdir]

```
mc_arb register [-M mcdir] [-w| -W] -P password [-S a[uto] | d[emand]]
mc_arb unregister [-M mcdir]
```
### **Description**

mc\_arb starts, stops, and displays the status of the Mirroring Controller arbitration process.

mc\_arb starts, stops, and displays the status of the Mirroring Controller arbitration process, or registers and unregisters it as a Windows service.

The start mode starts the Mirroring Controller arbitration process.

The stop mode stops the Mirroring Controller arbitration process.

The status mode displays the connection status of the Mirroring Controller arbitration process with the Mirroring Controller processes of the primary server and standby server.

The register mode registers the Mirroring Controller arbitration process as a Windows service. The -w and -W options can be used to start/stop the Mirroring Controller arbitration process through the Windows service, and when it executes the mc\_arb command, the specified option will take effect.

#### The unregister mode unregisters the Mirroring Controller arbitration process as a Windows service.

If the Mirroring Controller arbitration process has not been started on the server executing the command, stop mode and status mode will terminate with an error.

Additionally, if Mirroring Controller is forcibly stopped on the database server, it may take a few moments until the status mode displays the status of the server connection as offline.

This command can be executed by any user.

Execute this command as a user with administrator privileges (operating system user that belongs to the "Administrators" group).

#### **Options**

-e

Specify this option to forcibly stop the Mirroring Controller arbitration process on the active server.

Specify this option to stop the Mirroring Controller arbitration process but keep Mirroring Controller running (to stop both, first stop Mirroring Controller of the database server, and then the Mirroring Controller arbitration process). This option can also be specified to halt the arbitration process (by stopping the Mirroring Controller arbitration process) when the fencing command called by the arbitration process becomes unresponsive.

#### -M mcdir

Specify the Mirroring Controller arbitration process management directory.

ASCII characters can be specified in the directory path.

If this option is omitted, the value of the environment variable ARBCONTROLDIR is used.

#### $|W|$ -P password

**W** 

-11

w

For the register mode, specify the password for the user who executed the command.

# -S a[uto] | d[emand]

Specify the start type for the Windows service to be registered. You can choose auto or demand as the start type by specifying the entire word or just its first letter. The default is auto.

#### -w

Waits for operations to finish.

This option is the default of start mode.

This option is the default of start mode and register mode.

#### -W

Does not wait for operations to finish.

#### **Environment**

#### ARBCONTROLDIR

Specify the Mirroring Controller arbitration process management directory.

ASCII characters can be specified in the directory path.

You can specify the -M option to override this value.

#### **Diagnostics**

0: Normal end

Other than 0: Abnormal end

#### **Notes**

If the Mirroring Controller arbitration process is forcibly stopped or communication between the command and the Mirroring Controller arbitration process is interrupted while the Mirroring Controller arbitration process is being stopped, a message that the command is being executed may be output and stopping may terminate in error, even though no other instances of the mc\_arb command are being executed.

To solve this issue, ensure that other instances of the mc\_arb command are not being executed before forcibly stopping the Mirroring Controller arbitration process.

**L** 

Use the start mode and stop mode to start and stop the Windows service. Before being able to use these modes, use the register mode to register the Mirroring Controller arbitration process as a Windows service. The mc\_arb command must be executed from "Administrator: Command Prompt". Right-click [Command Prompt], and then select [Run as administrator] from the context menu to display the [Administrator: Command Prompt] window.

#### **Example**

Start the Mirroring Controller arbitration process.

\$ mc\_arb start -M /mcarb\_dir/arbiter1

#### Start the Mirroring Controller arbitration process.

#### > mc\_arb\_start -M D:\mcarb\_dir\arbiter1

#### Display details of mc\_arb status

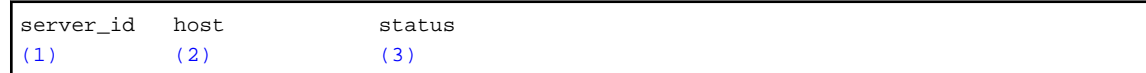

- (1) Server identifier
- (2) Host name or IP address

```
(3) Server connection status
```
 online : Connected offline : Disconnected

# **4.2 mc\_ctl**

# **Name**

W

-11

w

**W** 

**IL** 

W

mc\_ctl - Start and stop Mirroring Controller, switch/disconnect the server, or display the server status.

mc\_ctl - Start and stop Mirroring Controller, switch/disconnect the server, display the server status, or register and unregister as a Windows service.

#### **Overview**

```
mc_ctl start [-M mcdir] [-w| -W] [-f| -F] [--mc-only] [--async-connect-arbiter] [--local-
server server_id]
mc_ctl stop [-M mcdir] [[-a] [--mc-only]| [-e][--local-server server_id]]
mc_ctl status [-M mcdir] [--arbiter] [--local-server server_id]
mc_ctl switch [-M mcdir] [--force [--no-fencing ]] [--local-server server_id]
mc_ctl detach [-M mcdir] [--no-fencing] [--local-server server_id]
mc_ctl enable-failover [-M mcdir] [--local-server server_id]
mc_ctl disable-failover [-M mcdir] [--local-server server_id]
mc_ctl register [-M mcdir] [-w| -W] [-f| -F] [--mc-only] -P password
               [-S a[uto] | d[emand]] [--async-connect-arbiter] [--local-server server_id]
```
mc\_ctl unregister [-M mcdir] [--local-server server\_id]

### **Description**

mc\_ctl starts and stops Mirroring Controller, switches/disconnects the server, or displays the server status.

mc\_ctl starts and stops Mirroring Controller, switches/disconnects the server, displays the server status, or registers and unregisters as a Windows service.

The start mode starts Mirroring Controller. If the --mc-only option is omitted, the command starts a database instance.

The stop mode stops Mirroring Controller. If the --mc-only option is omitted, the database instance is stopped. If --mc-only option is not specified, database instance is also stopped. When executes on standby server without --mc-only, standby server will be detached from primary server.

The status mode displays the status of the servers, database instance processes, and disks monitored by Mirroring Controller. Additionally, if the --arbiter option is specified, Mirroring Controller arbitration process connection status is displayed.

The switch mode switches the primary server. When the server is switched, the database instance on the primary server stops, and the database instance on the standby server is upgraded to primary server and begins degrading operation. This mode can be executed on the primary server and standby server in an environment where the Mirroring Controller process can communicate with the Mirroring Controller process on the other server.

The detach mode forcibly disconnects the standby server. This mode is used to forcibly disconnect the other server when stopping of Mirroring Controller cannot be performed using stop mode (which requires login to the standby server). It can only be executed on the primary server.

The enable-failover mode enables automatic switching and disconnection.

The disable-failover mode disables automatic switching and disconnection.

The register mode registers Mirroring Controller as a Windows service. The -w, -W, -f, -F, --mc-only, --async-connectarbiter, and --local-server options are used when Mirroring Controller is started and stopped as a Windows service. If the mc\_ctl command is used to start and stop Mirroring Controller, the option specified in the command will be valid.

The unregister mode unregisters Mirroring Controller as a Windows service.

If Mirroring Controller has not been started on the server that executes the command, commands for any mode other than the start mode, and status mode.

Execute this command as an instance administrator.

If Mirroring Controller has not been started on the server that executes the command, commands for any mode other than the start mode, status mode, register mode, and unregister mode terminate with an error.

Execute this command as a user with the "Administrator" privilege (operating system user ID that belongs to the Administrator group).

Until you start Mirroring Controller of standby server after starting Mirroring Controller of the primary server, operation can be started with only the primary server. Standby server is incorporated when you start the Mirroring Controller of standby server, and you should be able to operate in the multiplexing configuration.

### **Options**

#### -a

Specify this option to stop Mirroring Controller on all servers.

-e

Specify this option to forcibly stop Mirroring Controller on the active server.

#### -f

Specify this option to enable automatic switching and disconnection of Mirroring Controller immediately after startup.

- This option is the default of start mode.
- 

-11

W

This option is the default of start mode and register mode.

-F

Specify this option to disable automatic switching and disconnection immediately after startup of Mirroring Controller.

**L** 

W

#### --async-connect-arbiter

Specify this option to connect the Mirroring Controller start process asynchronously to the Mirroring Controller arbitration process. This option can be specified to forcibly start Mirroring Controller if the Mirroring Controller arbitration process is not started.

Specify this option if using the Mirroring Controller arbitration server.

--arbiter

Specify this option to display the connection status of the Mirroring Controller arbitration process. This option can be specified if using status mode.

Specify this option if using the Mirroring Controller arbitration server.

#### --local-server server\_id

If you run a simulation build of the primary and standby servers in a single server (for system testing, for example), specify this option to identify the server to be operated.

For server id, specify the server identifier specified in the network.conf file. ASCII characters other than single-byte space can be specified in the server identifier. The operations will be executed as if the user has logged in to *server\_id.* 

#### --mc-only

Specify this option to start and stop only Mirroring Controller processes. At the start mode, this option can be specified only while the database instance is running. If this option is omitted, the database instance is simultaneously started and stopped.

#### -M mcdir

Specify the Mirroring Controller management directory.

ASCII characters can be specified in the directory path.

If this option is omitted, the value of the environment variable MCCONTROLDIR is used.

#### --force

Switching with this option specified can only be specified on the standby server. This option is used to perform switching forcibly after performing fencing on the primary server if communication with the Mirroring Controller process of the other server is not possible (due to a network issue between database servers or unresponsive server, for example), thus preventing normal switching. However, if the --no-fencing option is specified, fencing will not be performed on the primary server.

#### --no-fencing

When switching or disconnection is executed with the --force option specified, fencing of the server to be degraded is circumvented. Therefore, it is necessary for the user to isolate the server to be degraded from the cluster system in advance.

#### -P password

For the register mode, specify the password for the user who executed the command.

#### -S a[uto] | d[emand]

Specify the start type for the Windows service to be registered. You can choose auto or demand as the start type by specifying the entire word or just its first letter. The default is auto.

#### $-<sub>W</sub>$

**W** 

W

-11

W.

Waits for operations to finish.

This option is the default of start mode.

#### This option is the default of start mode and register mode.

#### -W

Does not wait for operations to finish.

# **Environment variable**

#### **MCCONTROLDIR**

Specifies the Mirroring Controller management directory.

ASCII characters can be specified in the directory path.

You can specify the -M option to override this value.

# **Diagnostics**

0: Normal end

Other: Abnormal end

#### **Notes**

The message under execution might be output though the mc\_ctl command is not being executed and, besides, it terminate abnormally when the server is downed while processing execution of this command, an automatic switch, and an automatic separation, and the communication between a primary server and the standby server is cut off. Besides, restart Mirroring Controller to solve this problem after confirming that the mc\_ctl command is not in progress. Afterwards, execute a necessary operation.

If a time-out error occurs when the mc\_ctl command is in progress, the messages may be different from the processes. Take the actions described in the "Action" section of the message.

Automatic switching and disconnection by the enable-failover mode, the disable-failover mode, and the start mode can be enabled/disabled only while Mirroring Controller is running. Therefore, if you want to enable/disable automatic switching and disconnection on starting, specify the -f option or -F option each time you start Mirroring Controller.

Use the start mode and stop mode to start and stop the Windows service. To do this, use the register mode to register Mirroring Controller as a Windows service in advance.

In case of postgresql.conf has any incorrect parameter when this command is executed, this command may be abnormally terminated. If this is the case, re-execute it again after correct the parameter in postgresql.conf.

If the arbitration server of Mirroring Controller is used, connection with the arbitration server will be performed on startup even if startup using start mode is executed with the -F option specified, or if executed with --local-server specified.

The mc\_ctl command must be executed from "Administrator: Command Prompt". Right-click [Command Prompt], and then select [Run as administrator] from the menu to display the [Administrator: Command Prompt] window.

For operation using an arbitration server, the amount of time spent attempting to connect with the arbitration server is calculated, so the Mirroring Controller startup time may take longer.

#### **Example**

To start Mirroring Controller:

\$ mc\_ctl start -M /mcdir/inst1

#### To start Mirroring Controller:

#### > mc\_ctl start -M D:\mcdir\inst1

#### Display details of mc\_ctl status

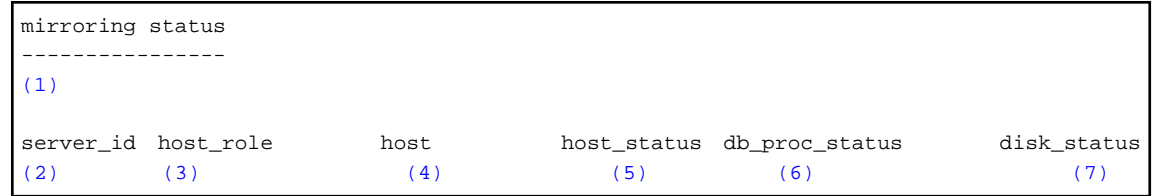

 $W$ 

ПL.

 $W$ 

**W** 

```
(1) Multiplexing status
     switchable : Switchable
    switching : Switching
    switched : Switched (displayed when switching has finished and the degrading 
operations status has been enabled)
    not-switchable : Not switchable (displayed when a server is disconnected and 
switching is not possible)
    unknown : Unknown (*1)
     failover-disabled : Failover is disabled
(2) Server identifier
(3) Server role
    primary : Primary
    standby : Standby
    none(inactivated primary): No role
                             (primary is stopped or being defined as primary)
    none(inactivated standby): No role
                              (standby is stopped or being defined as primary)
(4) Host name or IP address
(5) Live/dead state of the server
    normal : Normal operation
     abnormal : Abnormal
     unknown : Unknown (*1)
(6) DBMS process status
    normal : Normal
     abnormal (abnormal process name (*2)) : Abnormal
     unknown : Unknown (*1)
(7) Disk status
     normal : Normal
     abnormal (abnormal disk type (*3)) : Abnormal
    unknown : Unknown (*1)
*1: Displayed when Mirroring Controller is stop state, the management network is 
abnormal, or Mirroring Controller has failed or is unresponsive.
*2: The names of the DBMS processes in which the abnormality was detected are output. The 
name has the following meaning: However, if multiple DBMS process issues are detected, 
only the DBMS for which the first issue was detected is displayed.
     -postmaster: Process (postmaster) that accepts application connections
     -wal_sender or wal_receiver: Process (WAL sender or WAL receiver) that sends and 
receives transaction logs
*3: The types of disks where the abnormality was detected are output separated by a 
comma. The type has the following meaning:
     -data: Data storage disk
     -tran_log: Transaction log storage disk
     -tablespace: Tablespace storage disk
```
Display details of mc\_ctl status (with the --arbiter option specified)

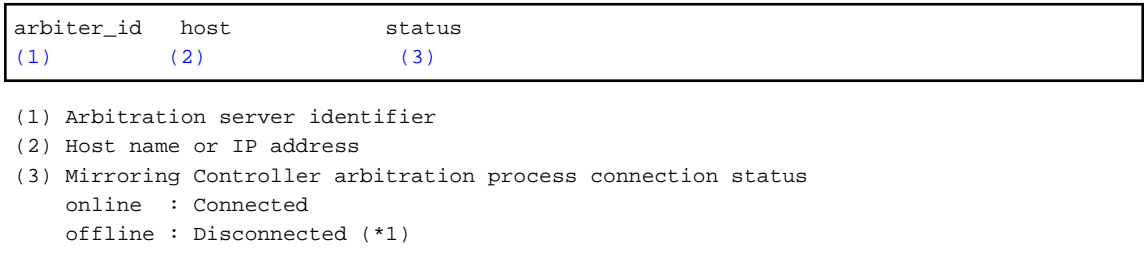

\*1: When Mirroring Controller is stopped, connections to the Mirroring Controller arbitration process cannot be established, so it will be displayed as "offline".

# **Chapter 5 Connection Manager Commands**

This chapter explains the Connection Manager commands.

# **5.1 cm\_ctl**

## **Name**

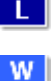

cm\_ctl - Start, stop or display the status of the conmgr process

cm\_ctl - Start, stop, and display the status of the conmgr process, or register and unregister it as a Windows service

#### **Synopsis**

```
cm_ctl start [-D diretory] [-W] [--complete] [-t seconds]
cm_ctl stop [-D diretory] [-W] [-m {smart | fast | immediate}] [-t seconds]
cm_ctl status [-D directory] [-t seconds] [-i {all | instance | application}]
cm ctl register [-D directory] [-N servicename] [-U username] [-P password]
                 [-S a[uto] | d[emand] ] [-e source] [-W] [--complete] [-t seconds]
```
cm\_ctl unregister [-N servicename]

#### **Description**

The start mode starts the conmgr process. The command returns at least after the heartbeat monitoring connection is completed with the primary server's instance.

When --complete is specified, wait until all instances configured in conmgr.conf have completed their heartbeat monitoring connections. You can set a timeout for these waits. The default of timeout is 60 seconds. Can be changed using the -t option. If it times out, it simply gives up waiting and the conmgr process remains up.

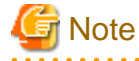

. . . . . .

If the primary is not among the instances configured in the cmgr.conf, use the -W option when starting Connection Manager with the cm\_ctl command. Without the -W option, the cm\_ctl command will not return until the primary connection is complete.

This includes, for example, starting up conmgr which is set up in advance to connect only to the standby center side of the disaster countermeasure operation.

The stop mode sends a signal to the conmgr process to shut down and wait until the process disappeares.

The default of wait time is 60 seconds. Can be changed using the -t option. If it times out, it simply gives up waiting. There are three shutdown methods, "smart", "fast", and "immediate", specify with the -m option. The "smart" waits until all applications using the conmgr process run out of SQL connections before shutting down. The "fast" forces all applications using the conmgr process to disconnect from the conmgr process before shutting it down. As a result, the SQL connection for the application receives an error. The "immediate" terminates the conmgr process immediately. If nothing is specified, it stops in fast mode.

The status mode, if the commgr process exists, queries the conmgr process for instance and application information known to the conmgr process, and display them to standard output along with the state of conmgr itself.

The -i option allows you to specify what information to query. The "instance" queries information about the instance; The "application" queries information about the application; The "all" queries information about both. conmgr's own information is always displayed. The default time to wait for a query to return is 60 seconds. Can be changed using the -t option.

The register mode registers the conmgr process as a system service on Windows. The -S option allows you to select the service start type, either "auto" (to start the service automatically when the system starts) or "demand" (to start the service upon request).

The unregister mode unregisters the conmgr process from the Windows service.

#### **Options**

#### --complete

Wait until all instances configured in conmgr.conf have completed their heartbeat monitoring connections. If the When used with the -W option, the -W option takes precedence.

#### -D

#### -- directory=directory

Specify the directory where conmgr.conf is located. If omitted, it refers to the directory specified by the environment variable CMDATA. You cannot omit both.

### -i {all | instance | application}

Specify the information to display the status.

#### -m

--mode={smart | fast | immediate}

Specify the mode of shutdown. The default is fast.

#### -t seconds

#### --timeout=seconds

Specify how long to wait for the operation to complete. The unit is seconds. The default is 60 seconds.

#### -W

#### --no-wait

In start mode, cm\_ctl command returns immediately after forking conmgr process. In stop mode, the cm\_ctl command returns without waiting for the process to disappeare.

# W.

#### -e source

The name of the cm\_ctl event source to use for output to the event log when running as a Windows service. The default is conmgr. Note that this only controls messages sent from cm\_ctl itself. After the conmgr process starts, the event source specified in event\_source in conmgr.conf is used. If a failure occurs very early in the conmgr process startup, you may want to use the default event source name conmgr before the event source specified in conmgr.conf is set.

#### -N servicename

The name of the Windows service to register. This name is used as both the system name and the display name. The default is conmgr.

#### -P password

The password for the user who starts the service.

### -S start-type

Start type of the Windows service to register. The start-type can be auto, demand, or one of the first characters of these two words. If you omit this option, auto is the default.

 $W$ 

#### -U username

Username of the user who starts the service. Use the DOMAIN\username format for domain users.

#### **Diagnostics**

start mode or stop mode

- 0: Normal end
- 2: Timeout occurred
- 3: Unable to access the specified directory

Other than the above: None of the above

### status mode

- 0: Normal end
- 3: Unable to access the specified directory
- 4: conmgr process does not exist
- Other than the above: None of the above

register mode

### 0: Normal end

Other than 0: Abnormal end

#### unregister mode

0: Normal end

Other than 0: Abnormal end

#### **Privileges**

The conmgr process cannot be started by the administrator(e.g. superuser(root) on Linux, users with Windows administrator privileges).

#### **Example**

#### Display details of start mode

The block of information that can be specified with the -i option is used as a unit. There is one blank line between the blocks and no blank lines within the blocks. It includes one or more spaces between columns and between data.

```
$ cm_ctl_status -i_all
conmgr_status:
status pid
(1) (2)ready 3456
instance_information:
addr port database_attr
(3) (4) (5)
192.0.2.100 27500 standby
192.0.2.110 27500 primary
192.0.2.120 27500 standby
192.0.2.130 27500 unknown
application_information:
addr port pid connected_time
(6) (7) (8) (9)
127.0.0.1 12345 5678 2020-01-15 02:03:04
```

```
(1) Status of the conmgr process
    starting : The process is starting its startup sequence but is not ready to accept 
               connections from clients.
    ready : Ready to accept connections from clients.
     stopping : It has received an end instruction and is starting the stop sequence.
    inactive : The conmgr process does not exist.
(2) PID of the conmgr process
(3) Host name or IP address of the instance
(4) Port number the postmaster listens on
(5) Status of the instance (primary | primary(read-only) | standby | unknown) 
    primary : Primary server
    primary(read-only) : Primary server (default transaction mode is read-only)
   standby : Standby server
    unknown : Unknown (*1)
(6) Connection source IP address for conmgr process
(7) Connection source (ephemeral) port number for conmgr process
(8) PID of the connection source
(9) Date and time conmgr process connection
    The ISO 8601 compliant date is followed by a blank, followed by the ISO 8601
    compliant second precision time. 
    This representation is a PostgreSQL string representation of type timestamp.
```
\*1) Displays when you cannot connect to the instance.

FUJITSU Enterprise Postgres 14

# Message Guide

Windows/Linux

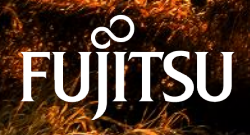

J2UL-2758-01ENZ0(00) January-2022

# **Preface**

### **Purpose of this document**

This document explains the messages output by FUJITSU Enterprise Postgres.

# **Intended readers**

This document is intended for the following readers:

- Persons using FUJITSU Enterprise Postgres

# **Prerequisites**

Knowledge of the following topics is required to read this document:

- A general understanding of computers
- Jobs
- PostgreSQL
- Linux
- Windows

### **Structure of this document**

This document is structured as follows:

[Chapter 1 Overview of Messages](#page-956-0)

This chapter explains the format in which messages are output.

[Chapter 2 FUJITSU Enterprise Postgres Messages](#page-960-0)

This chapter explains messages output by FUJITSU Enterprise Postgres.

#### [Chapter 3 Mirroring Controller Messages](#page-3084-0)

This chapter explains messages output by Mirroring Controller.

# **Export restrictions**

Exportation/release of this document may require necessary procedures in accordance with the regulations of your resident country and/or US export control laws.

### **Issue date and version**

Edition 1.0: January 2022

# **Copyright**

Copyright 2015-2022 FUJITSU LIMITED

# <span id="page-956-0"></span>**Chapter 1 Overview of Messages**

This chapter explains the format of messages.

# **1.1 Message Format**

This section explains the format of messages.

- Output format
- Components

# **1.1.1 Output Format**

The message output format is as follows:

#### **Format of messages returned to an application**

msgType: msgText (msgNumber)

#### **Format of messages output to the server message log**

```
SQLSTATE: date [processID]: [internalCode-1] user = userName,db = dbName,remote = 
clientIpAddress(portNumber) app = appName msgType: msgText (msgNumber)
```
# See

Refer to "PostgreSQL Error Codes" under "Appendixes" in the PostgreSQL Documentation for information on SQLSTATE.

. . . . . . . . . . . . . . . . . . . .

# **Note**

- Notes on monitoring messages output to the server message log

Use SQLSTATE to monitor server messages, noting the following:

- Configuration method

Refer to "Error Log Settings" under "Setup" in the Installation and Setup Guide for Server for details.

- Notes
	- The user name, client IP address (port number), and application name may sometimes be blank.
	- Multiple message numbers may be output.
- Notes on monitoring messages returned to an application

You can output SQLSTATE to a message to be returned to an application. The following explains how to configure the settings for outputting SQLSTATE and gives cautions to be observed when doing so.

- How to configure the settings:
	- In the SET statement, set the log\_error\_verbosity parameter to VERBOSE.
	- For an application that uses the C language library, use the PQsetErrorVerbosity function to set message redundancy to PQERRORS\_VERBOSE.
- Cautions
	- SQLSTATE is output only to messages to be returned to applications that use the C language library.
- In some cases, userName, clientIpAddress(portNumber), and applicationName may be blank.
- Multiple message numbers may be output.
- If the email address "pgsql-bugs@postgresql.org" is output to the message and the cause of the error cannot be identified, contact Fujitsu technical support.

# **Example**

#### Message output to the server message log

```
3D000: 2017-07-10 19:41:05 JST [13899]: [1-1] user = fepuser,db = fep,remote = 
127.0.0.1(51902) app = [unknown] FATAL: database "fep" does not exist (10571)
```
# **1.1.2 Components**

This section explains the components of a message.

#### **Message type**

The message type indicates the type of error denoted in the message.

The message type will be one of the following:

- Information (INFO, NOTICE, LOG, DEBUG)

This message type denotes a notification from the system, not an error. There is no need to take action.

- Warning (WARNING)

This message type denotes that no error occurred but confirmation or action is required by the user. Take the actions described in the "Action" section of the message.

- Error (ERROR, FATAL, PANIC)

This message type denotes that an error has occurred. Take the actions described in the "Action" section of the message.

- Supplementary information (DETAIL, HINT, QUERY, CONTEXT, LOCATION, STATEMENT)

This message type denotes supplementary information relating to the previous message. If the message was output in English, the message type will also be in English. (Detail, hint, query, context, location, statement)

#### **Message text**

The text of the message reports the status of the system or an error in the system.

The notation "@numeric character@" that appears in "[Chapter 2 FUJITSU Enterprise Postgres Messages"](#page-960-0) indicates an embedded character string. A character string is output to a message that is actually output.

If a message locale other than 'ja' is specified, messages added by FUJITSU Enterprise Postgres will be output in English.

For other message locales, the messages are output in English.

#### **Message number**

The message number uniquely identifies each message. It is output as a string of five single-byte numeric characters. Use the message number that is output to find the explanation of the corresponding message in this document. The message numbers may change, so do not use them as keywords for monitoring.

No message number is assigned to messages output by a PL/pgSQL RAISE statement.

The message number is only output if the message locale is 'ja' or 'en'. For other message locales, the message number is not output.

# **1.2 Mirroring Controller Message Format**

This section explains the format of messages output by the Mirroring Controller.

Mirroring Controller messages are output to the following locations:

- System log

- Event log

# **Output format**

programName[processId]: msgType: msgText (msgNumber)

For programName, use the value of the syslog\_ident parameter or event\_source parameter defined in the serverIdentifier.conf file.

The message types output by Mirroring Controller, their severity, and their corresponding value in the system log are shown in the table below.

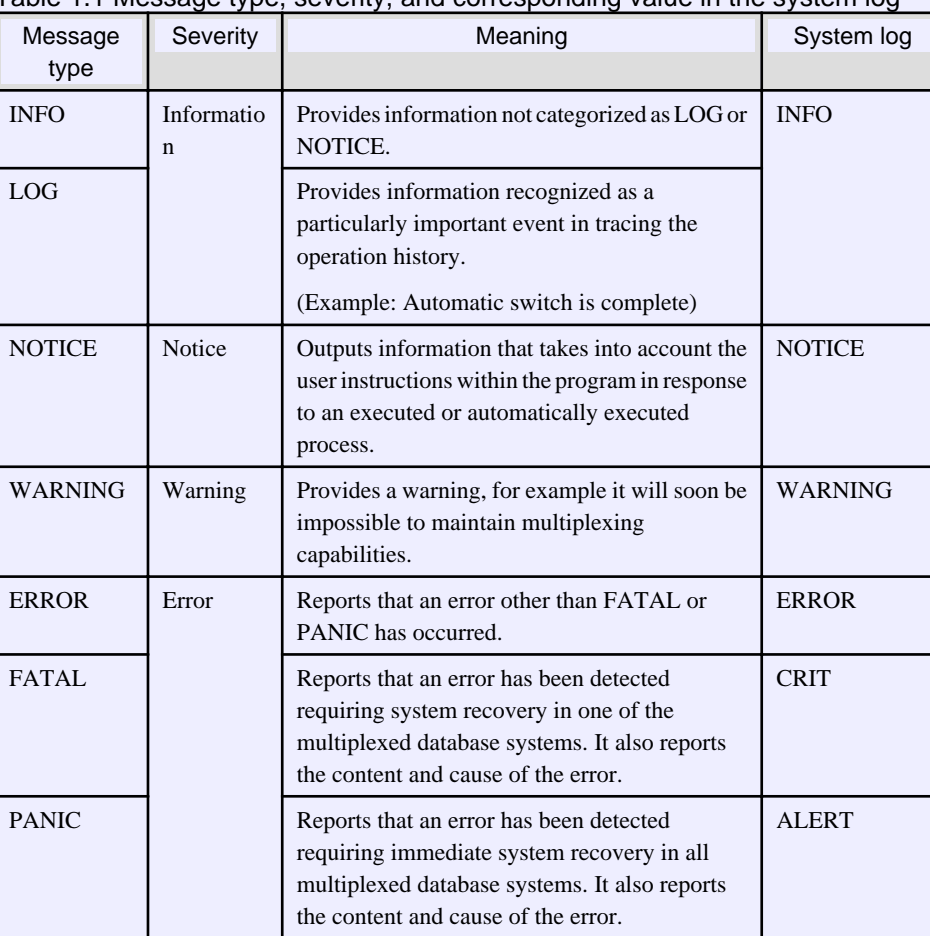

Table 1.1 Message type, severity, and corresponding value in the system log

 $W$ 

The message types output by Mirroring Controller, their severity, and their corresponding value in the event log are shown in the table below.

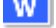

# Table 1.2 Message type, severity, and corresponding value in the event log

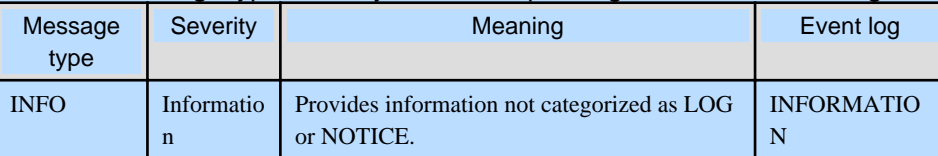

 $\mathbf{L}$ 

 $\mathbf{L}$ 

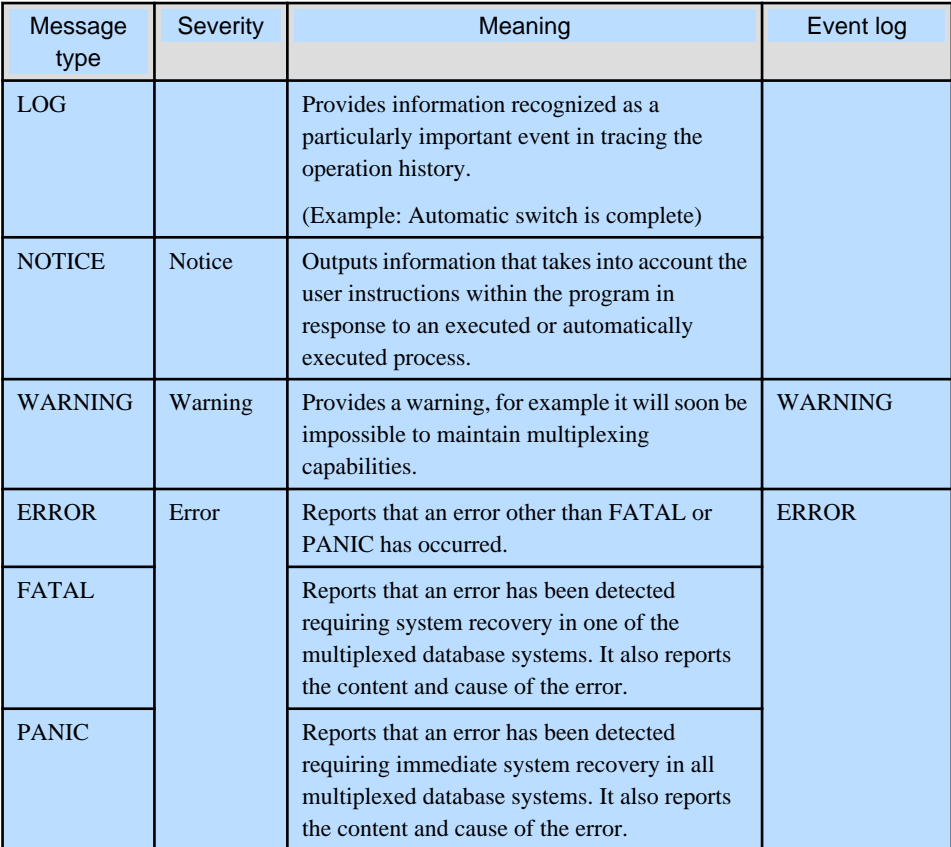

The message severity has the following meanings:

- Information

Informational status. A message that was reported by the system is displayed. No action is required.

- Notice

Informational status, but a message that should be noted is displayed. If necessary, take the actions described in the "Action" section of the message.

- Warning

No error has occurred, but the user is requested to check, and take action. Take the actions described in the "Action" section of the message.

- Error

An error has occurred. Take the actions described in the "Action" section of the message.

#### **Output destination server**

Mirroring Controller messages are output by the database server. When using an arbitration server, Mirroring Controller messages are also output by the arbitration server.

- Messages with a message number that starts with "MCA" are output by the database server.
- Messages with a message number that starts with "MCR" are output by the arbitration server.

# <span id="page-960-0"></span>**Chapter 2 FUJITSU Enterprise Postgres Messages**

This chapter explains messages output by FUJITSU Enterprise Postgres.

# **2.1 Message Numbers Beginning with 10000**

# **2.1.1 10001**

**no Snowball stemmer available for language "@1@" and encoding "@2@"**

### [Description]

An error occurred during execution of the application or command.

### [System Processing]

Processing will be aborted.

## [Action]

Check the message text and confirm that the application is written correctly and the command is being used correctly.

# **2.1.2 10002**

# **multiple StopWords parameters**

### [Description]

An error occurred during execution of the application or command.

#### [System Processing]

Processing will be aborted.

#### [Action]

Check the message text and confirm that the application is written correctly and the command is being used correctly.

# **2.1.3 10003**

# **multiple Language parameters**

#### [Description]

An error occurred during execution of the application or command.

# [System Processing]

Processing will be aborted.

# [Action]

Check the message text and confirm that the application is written correctly and the command is being used correctly.

# **2.1.4 10004**

# **unrecognized Snowball parameter: "@1@"**

### [Description]

An error occurred during execution of the application or command.

## [System Processing]

Processing will be aborted.

# [Action]

Check the message text and confirm that the application is written correctly and the command is being used correctly.

# **2.1.5 10005**

# **missing Language parameter**

# [Description]

An error occurred during execution of the application or command.

#### [System Processing]

Processing will be aborted.

#### [Action]

Check the message text and confirm that the application is written correctly and the command is being used correctly.

# **2.1.6 10006**

# **could not determine which collation to use for index expression**

#### [Description]

An error occurred during execution of the application or command.

### [System Processing]

Processing will be aborted.

#### [Action]

Check the message text and confirm that the application is written correctly and the command is being used correctly.

# **2.1.7 10007**

# **old GIN indexes do not support whole-index scans nor searches for nulls**

#### [Description]

An error occurred during execution of the application or command.

### [System Processing]

Processing will be aborted.

# [Action]

Check the message text and confirm that the application is written correctly and the command is being used correctly.

# **2.1.8 10008**

# **index row size @1@ exceeds maximum @2@ for index "@3@"**

# [Description]

An error occurred during execution of the application or command.

## [System Processing]

Processing will be aborted.

# [Action]

Check the message text and confirm that the application is written correctly and the command is being used correctly.

# **2.1.9 10009**

# **"@1@" is an index**

# [Description]

An error occurred during execution of the application or command.

### [System Processing]

Processing will be aborted.

# [Action]

Check the message text and confirm that the application is written correctly and the command is being used correctly.

# **2.1.10 10010**

# **could not create archive status file "@1@": @2@**

#### **[Description]**

There was insufficient free space in the disk of the database server during execution of the application.

#### [System Processing]

Processing will be aborted.

#### [Action]

Delete user data stored in the database server to free up space on the disk.

# **2.1.11 10011**

# **could not write archive status file "@1@": @2@**

#### [Description]

There was insufficient free space in the disk of the database server during execution of the application.

### [System Processing]

Processing will be aborted.

#### [Action]

Delete user data stored in the database server to free up space on the disk.

# **2.1.12 10013**

# **could not write to log file @1@ at offset @2@, length @3@: @4@**

#### [Description]

There are the following cases:

- failed to write transaction log file
- failed to write transaction log file on backup data storage destination

## [System Processing]

Processing will be aborted.

# [Action]

Lack of storage space or malfunction of storage allocating the file shown in this message is considered.

If it's ture, recover the database system accoring to "Actions when an Error Occurs" of "Operation Guide" or "Cluster Operation Guide (Database Multiplexing)".

If it's not true, identify the cause according to the informations in this message such as errno, and work around.

The following major causes are considered.

- the file has no permission or the permission has been changed
- power of the storage allocating the file has been turned off
- unmounted the storage allocating the file
- another process or human operated the file
- the storage allocating the file has crashed

# **2.1.13 10016**

# **could not create file "@1@": @2@**

# [Description]

There was insufficient free space in the disk of the database server during execution of the application.

## [System Processing]

Processing will be aborted.

# [Action]

Delete user data stored in the database server to free up space on the disk.

# **2.1.14 10017**

# **could not write to file "@1@": @2@**

#### [Description]

There was insufficient free space in the disk of the database server during execution of the application.

#### [System Processing]

Processing will be aborted.

### [Action]

Delete user data stored in the database server to free up space on the disk.

# **2.1.15 10018**

# **could not fsync file "@1@": @2@**

# [Description]

An error occurred during I/O processing in the database server.

# [System Processing]

Processing will be aborted.

### [Action]

To investigate the cause of the occurrence from the message, and remove cause.

# **2.1.16 10026**

# **could not read file "@1@": @2@**

# [Description]

An error occurred during I/O processing in the database server.

# [System Processing]

Processing will be aborted.

# [Action]

To investigate the cause of the occurrence from the message, and remove cause.

# **2.1.17 10027**

# **could not remove file "@1@": @2@**

# [Description]

The application or command terminated normally, but a warning was output.

# [System Processing]

Processing will continue.

# [Action]

Check the message text and confirm that the issue does not affect the expected outcome.

# **2.1.18 10028**

# **archive file "@1@" has wrong size: %lld instead of %lld**

# [Description]

Terminated normally.

# [System Processing]

Continues processing.

# [Action]

No action required.

# **2.1.19 10029**

# **restored log file "@1@" from archive**

### [Description]

Terminated normally.

### [System Processing]

Continues processing.

[Action]

No action required.

# **2.1.20 10030**

**could not restore file "@1@" from archive: @2@**

# [Description]

An error occurred during I/O processing in the database server.

### [System Processing]

Processing will be aborted.

#### [Action]

To investigate the cause of the occurrence from the message, and remove cause.

# **2.1.21 10032**

### **could not open transaction log directory "@1@": @2@**

#### [Description]

An error occurred during I/O processing in the database server.

# [System Processing]

Processing will be aborted.

# [Action]

To investigate the cause of the occurrence from the message, and remove cause.

# **2.1.22 10035**

# **could not rename file "@1@": @2@**

### [Description]

An error occurred during I/O processing in the database server.

# [System Processing]

Processing will be aborted.

### [Action]

To investigate the cause of the occurrence from the message, and remove cause.

# **2.1.23 10036**

# **could not remove old transaction log file "@1@": @2@**

# [Description]

An error occurred during I/O processing in the database server.

### [System Processing]

Processing will be aborted.

# [Action]

To investigate the cause of the occurrence from the message, and remove cause.

# **2.1.24 10037**

# **required WAL directory "@1@" does not exist**

## [Description]

An error occurred during I/O processing in the database server.

# [System Processing]

Processing will be aborted.

# [Action]

To investigate the cause of the occurrence from the message, and remove cause.

# **2.1.25 10038**

# **creating missing WAL directory "@1@"**

#### [Description]

Terminated normally.

# [System Processing]

Continues processing.

### [Action]

No action required.

# **2.1.26 10039**

# **could not create missing directory "@1@": @2@**

#### [Description]

There was insufficient free space in the disk of the database server during execution of the application.

### [System Processing]

Processing will be aborted.

# [Action]

Delete user data stored in the database server to free up space on the disk.

# **2.1.27 10040**

# **removing WAL backup history file "@1@"**

# [Description]

Terminated normally.

### [System Processing]

Continues processing.

# [Action]

No action required.

# **2.1.28 10043**

### **incorrect resource manager data checksum in record at @1@/@2@**

## [Description]

An error occurred during I/O processing in the database server.

# [System Processing]

Processing will be aborted.

# [Action]

To investigate the cause of the occurrence from the message, and remove cause.

# **2.1.29 10044**

# **invalid record offset at @1@/@2@**

# [Description]

An error occurred during I/O processing in the database server.

#### [System Processing]

Processing will be aborted.

### [Action]

To investigate the cause of the occurrence from the message, and remove cause.

# **2.1.30 10045**

# **contrecord is requested by @1@/@2@**

### [Description]

An error occurred during I/O processing in the database server.

# [System Processing]

Processing will be aborted.

# [Action]

To investigate the cause of the occurrence from the message, and remove cause.

# **2.1.31 10048**

# **invalid record length at @1@/@2@: wanted @3@, got @4@**

# [Description]

invalid record length was found on archive log or transaction log data.

#### [System Processing]

The following causes could be considered.

- if the log level is information(INFO, NOTICE, LOG, DEBUG)

Continue processing.

- if the log level is error(ERROR, FATAL, PANIC)

Processing will be aborted.

#### [Action]

If the log level is information(INFO, NOTICE, LOG, DEBUG), no action is required.

When the log level is error(ERROR, FATAL, PANIC), take either of the following actions.

- if this message is output during starting instance

Please restore according to "Deal at the time of abnormality" of "Operation Guide" or "Cluster Operation Guide (Database Multiplexing)".

- if this message is output during recovering

Cannot continue to recover with the current backup data because an archive log in the backup has an error.

Recover from the other backup data.

# **2.1.32 10049**

# **invalid resource manager ID @1@ at @2@/@3@**

# [Description]

An error occurred during I/O processing in the database server.

#### [System Processing]

Processing will be aborted.

#### [Action]

To investigate the cause of the occurrence from the message, and remove cause.

# **2.1.33 10050**

### **record with incorrect prev-link @1@/@2@ at @3@/@4@**

#### [Description]

An error occurred during I/O processing in the database server.

#### [System Processing]

Processing will be aborted.

#### [Action]

To investigate the cause of the occurrence from the message, and remove cause.

# **2.1.34 10051**

# **record length @1@ at @2@/@3@ too long**

### [Description]

An error occurred during I/O processing in the database server.

# [System Processing]

Processing will be aborted.

## [Action]

To investigate the cause of the occurrence from the message, and remove cause.

# **2.1.35 10052**

# **there is no contrecord flag at @1@/@2@**

#### [Description]

An error occurred during I/O processing in the database server.

# [System Processing]

Processing will be aborted.

# [Action]

To investigate the cause of the occurrence from the message, and remove cause.

# **2.1.36 10053**

# **invalid contrecord length @1@ (expected %lld) at %X/%X**

# [Description]

An error occurred during I/O processing in the database server.

#### [System Processing]

Processing will be aborted.

#### [Action]

To investigate the cause of the occurrence from the message, and remove cause.

# **2.1.37 10054**

# **invalid magic number @1@ in log segment @2@, offset @3@**

# [Description]

An error occurred during I/O processing in the database server.

### [System Processing]

Processing will be aborted.

#### [Action]

To investigate the cause of the occurrence from the message, and remove cause.

# **2.1.38 10055**

# **invalid info bits @1@ in log segment @2@, offset @3@**

#### [Description]

An error occurred during I/O processing in the database server.

### [System Processing]

Processing will be aborted.

# [Action]

To investigate the cause of the occurrence from the message, and remove cause.

# **2.1.39 10056**

# **WAL file is from different database system: WAL file database system identifier is @1@, pg\_control database system identifier is @2@**

# [Description]

An error occurred during I/O processing in the database server.

## [System Processing]

Processing will be aborted.

# [Action]

To investigate the cause of the occurrence from the message, and remove cause.

# **2.1.40 10057**

# **unexpected pageaddr @1@/@2@ in log segment @3@, offset @4@**

## [Description]

An error occurred during I/O processing in the database server.

#### [System Processing]

Processing will be aborted.

#### [Action]

To investigate the cause of the occurrence from the message, and remove cause.

# **2.1.41 10058**

# **unexpected timeline ID @1@ in log segment @2@, offset @3@**

# [Description]

An error occurred during I/O processing in the database server.

# [System Processing]

Processing will be aborted.

#### [Action]

To investigate the cause of the occurrence from the message, and remove cause.

# **2.1.42 10059**

**out-of-sequence timeline ID @1@ (after @2@) in log segment @3@, offset @4@**

#### [Description]

An error occurred during I/O processing in the database server.

### [System Processing]

Processing will be aborted.

# [Action]

To investigate the cause of the occurrence from the message, and remove cause.

# **2.1.43 10060**

# **syntax error in history file: @1@**

# [Description]

An error occurred during I/O processing in the database server.

#### [System Processing]

Processing will be aborted.

# [Action]

To investigate the cause of the occurrence from the message, and remove cause.

# **2.1.44 10061**

# **invalid data in history file: @1@**

# [Description]

An error occurred during I/O processing in the database server.

# [System Processing]

Processing will be aborted.

## [Action]

To investigate the cause of the occurrence from the message, and remove cause.

# **2.1.45 10062**

# **invalid data in history file "@1@"**

#### [Description]

An error occurred during I/O processing in the database server.

#### [System Processing]

Processing will be aborted.

# [Action]

To investigate the cause of the occurrence from the message, and remove cause.

# **2.1.46 10063**

### **new timeline @1@ is not a child of database system timeline @2@**

# [Description]

An error occurred during execution of the application or command.

### [System Processing]

Processing will be aborted.

## [Action]

Check the message text and confirm that the application is written correctly and the command is being used correctly.

# **2.1.47 10064**

# **new target timeline is @1@**

#### [Description]

Terminated normally.

### [System Processing]

Continues processing.

# [Action]

No action required.
# **2.1.48 10065**

## **could not rename file "@1@" to "@2@": @3@**

## [Description]

An error occurred during I/O processing in the database server.

## [System Processing]

Processing will be aborted.

## [Action]

To investigate the cause of the occurrence from the message, and remove cause.

# **2.1.49 10066**

## **could not link file "@1@" to "@2@": @3@**

## [Description]

The application or command terminated normally, but a warning was output.

### [System Processing]

Processing will continue.

### [Action]

Check the message text and confirm that the issue does not affect the expected outcome.

# **2.1.50 10073**

### **database files are incompatible with server**

#### [Description]

An error occurred during execution of the application or command.

### [System Processing]

Processing will be aborted.

### [Action]

Check the message text and confirm that the application is written correctly and the command is being used correctly.

# **2.1.51 10074**

## **incorrect checksum in control file**

### [Description]

An error occurred during I/O processing in the database server.

### [System Processing]

Processing will be aborted.

## [Action]

To investigate the cause of the occurrence from the message, and remove cause.

# **2.1.52 10075**

#### **could not write bootstrap write-ahead log file: @1@**

#### [Description]

There was insufficient free space in the disk of the database server during execution of the application.

#### [System Processing]

Processing will be aborted.

#### [Action]

Delete user data stored in the database server to free up space on the disk.

# **2.1.53 10076**

#### **could not fsync bootstrap write-ahead log file: @1@**

#### [Description]

An error occurred during I/O processing in the database server.

#### [System Processing]

Processing will be aborted.

#### [Action]

To investigate the cause of the occurrence from the message, and remove cause.

# **2.1.54 10077**

## **could not close bootstrap write-ahead log file: @1@**

#### [Description]

An error occurred during I/O processing in the database server.

## [System Processing]

Processing will be aborted.

#### [Action]

To investigate the cause of the occurrence from the message, and remove cause.

# **2.1.55 10079**

## **parameter "@1@" requires a Boolean value**

## [Description]

An error occurred during execution of the application or command.

### [System Processing]

Processing will be aborted.

### [Action]

Check the message text and confirm that the application is written correctly and the command is being used correctly.

# **2.1.56 10085**

## **must specify restore\_command when standby mode is not enabled**

#### [Description]

An error occurred during execution of the application or command.

## [System Processing]

Processing will be aborted.

### [Action]

Check the message text and confirm that the application is written correctly and the command is being used correctly.

# **2.1.57 10086**

## **recovery target timeline @1@ does not exist**

#### [Description]

An error occurred during execution of the application or command.

#### [System Processing]

Processing will be aborted.

## [Action]

Check the message text and confirm that the application is written correctly and the command is being used correctly.

# **2.1.58 10087**

### **archive recovery complete**

## [Description]

Terminated normally.

[System Processing]

Continues processing.

#### [Action]

No action required.

# **2.1.59 10088**

#### **recovery stopping after commit of transaction @1@, time @2@**

#### [Description]

An error occurred.

#### [System Processing]

Processing will be aborted.

## [Action]

To investigate the cause of the occurrence from the message, and remove cause.

# **2.1.60 10089**

## **recovery stopping before commit of transaction @1@, time @2@**

#### [Description]

An error occurred.

### [System Processing]

Processing will be aborted.

## [Action]

To investigate the cause of the occurrence from the message, and remove cause.

# **2.1.61 10090**

## **recovery stopping after abort of transaction @1@, time @2@**

### [Description]

An error occurred.

### [System Processing]

Processing will be aborted.

#### [Action]

To investigate the cause of the occurrence from the message, and remove cause.

# **2.1.62 10091**

### **recovery stopping before abort of transaction @1@, time @2@**

#### [Description]

An error occurred.

## [System Processing]

Processing will be aborted.

### [Action]

To investigate the cause of the occurrence from the message, and remove cause.

# **2.1.63 10092**

## **recovery stopping at restore point "@1@", time @2@**

#### [Description]

An error occurred.

#### [System Processing]

Processing will be aborted.

#### [Action]

To investigate the cause of the occurrence from the message, and remove cause.

# **2.1.64 10093**

### **recovery has paused**

## [Description]

An error occurred because execution is temporarily impossible.

#### [System Processing]

Restart the application. If the same error occurs when you restart the application, to check if there are any problems in the database server.

# **2.1.65 10095**

## **recovery is in progress**

### [Description]

An error occurred during execution of the application or command.

#### [System Processing]

Processing will be aborted.

#### [Action]

Check the message text and confirm that the application is written correctly and the command is being used correctly.

# **2.1.66 10096**

### **hot standby is not possible because of insufficient parameter settings**

## [Description]

The application or command terminated normally, but a warning was output.

#### [System Processing]

Processing will continue.

#### [Action]

Check the message text and confirm that the issue does not affect the expected outcome.

# **2.1.67 10097**

## **WAL was generated with wal\_level=minimal, cannot continue recovering**

#### [Description]

An error occurred during execution of the application or command.

#### [System Processing]

Processing will be aborted.

#### [Action]

Check the message text and confirm that the application is written correctly and the command is being used correctly.

# **2.1.68 10099**

## **control file contains invalid checkpoint location**

#### [Description]

An error occurred during I/O processing in the database server.

#### [System Processing]

To investigate the cause of the occurrence from the message, and remove cause.

# **2.2 Message Numbers Beginning with 10100**

# **2.2.1 10100**

### **database system was shut down at @1@**

### [Description]

Terminated normally.

#### [System Processing]

Continues processing.

#### **[Action]**

No action required.

# **2.2.2 10101**

### **database system was shut down in recovery at @1@**

#### [Description]

Displaying the date and time that the standby server is shut down last time.

#### [System Processing]

Continues processing.

## [Action]

No action is required.

# **2.2.3 10102**

#### **database system shutdown was interrupted; last known up at @1@**

#### [Description]

An error occurred.

#### [System Processing]

Processing will be aborted.

#### [Action]

To investigate the cause of the occurrence from the message, and remove cause.

# **2.2.4 10103**

## **database system was interrupted while in recovery at @1@**

## [Description]

An error occurred.

#### [System Processing]

To investigate the cause of the occurrence from the message, and remove cause.

# **2.2.5 10104**

## **database system was interrupted while in recovery at log time @1@**

## [Description]

An error occurred.

### [System Processing]

Processing will be aborted.

### [Action]

To investigate the cause of the occurrence from the message, and remove cause.

## **2.2.6 10105**

### **database system was interrupted; last known up at @1@**

#### [Description]

An error occurred.

[System Processing]

Processing will be aborted.

### [Action]

To investigate the cause of the occurrence from the message, and remove cause.

# **2.2.7 10106**

#### **requested timeline @1@ is not a child of this server's history**

### [Description]

An error occurred during I/O processing in the database server.

#### [System Processing]

Processing will be aborted.

#### [Action]

To investigate the cause of the occurrence from the message, and remove cause.

# **2.2.8 10107**

## **entering standby mode**

#### [Description]

Terminated normally.

#### [System Processing]

Continues processing.

### [Action]

No action required.

# **2.2.9 10108**

## **starting point-in-time recovery to XID @1@**

#### [Description]

Terminated normally.

## [System Processing]

Continues processing.

#### [Action]

No action required.

# **2.2.10 10109**

## **starting point-in-time recovery to @1@**

## [Description]

Terminated normally.

#### [System Processing]

Continues processing.

## [Action]

No action required.

# **2.2.11 10110**

## **starting point-in-time recovery to "@1@"**

### [Description]

Terminated normally.

### [System Processing]

Continues processing.

### [Action]

No action required.

# **2.2.12 10111**

## **starting archive recovery**

### [Description]

Terminated normally.

### [System Processing]

Continues processing.

[Action]

No action required.

# **2.2.13 10113**

**could not find redo location referenced by checkpoint record**

#### [Description]

An error occurred during I/O processing in the database server.

#### [System Processing]

Processing will be aborted.

#### [Action]

To investigate the cause of the occurrence from the message, and remove cause.

# **2.2.14 10114**

### **could not locate required checkpoint record**

#### [Description]

An error occurred during I/O processing in the database server.

## [System Processing]

Processing will be aborted.

### [Action]

To investigate the cause of the occurrence from the message, and remove cause.

# **2.2.15 10115**

## **could not locate a valid checkpoint record**

#### [Description]

An error occurred during I/O processing in the database server.

### [System Processing]

Processing will be aborted.

#### [Action]

To investigate the cause of the occurrence from the message, and remove cause.

# **2.2.16 10116**

## **using previous checkpoint record at @1@/@2@**

### [Description]

Terminated normally.

#### [System Processing]

Continues processing.

### [Action]

No action required.

# **2.2.17 10121**

**invalid next transaction ID**

### [Description]

An error occurred during I/O processing in the database server.

## [System Processing]

Processing will be aborted.

### [Action]

To investigate the cause of the occurrence from the message, and remove cause.

# **2.2.18 10122**

## **invalid redo in checkpoint record**

#### [Description]

An error occurred during I/O processing in the database server.

### [System Processing]

Processing will be aborted.

## [Action]

To investigate the cause of the occurrence from the message, and remove cause.

# **2.2.19 10123**

#### **invalid redo record in shutdown checkpoint**

#### [Description]

An error occurred during I/O processing in the database server.

### [System Processing]

Processing will be aborted.

#### [Action]

To investigate the cause of the occurrence from the message, and remove cause.

# **2.2.20 10124**

### **database system was not properly shut down; automatic recovery in progress**

#### [Description]

The application or command terminated normally, but a warning was output.

#### [System Processing]

Processing will continue.

## [Action]

Check the message text and confirm that the issue does not affect the expected outcome.

# **2.2.21 10126**

## **redo starts at @1@/@2@**

### [Description]

Terminated normally.

#### [System Processing]

Continues processing.

## [Action]

No action required.

# **2.2.22 10128**

## **last completed transaction was at log time @1@**

### [Description]

Terminated normally.

## [System Processing]

Continues processing.

#### [Action]

No action required.

# **2.2.23 10129**

### **redo is not required**

#### [Description]

The application or command terminated normally, but a warning was output.

#### [System Processing]

Processing will continue.

## [Action]

Check the message text and confirm that the issue does not affect the expected outcome.

# **2.2.24 10130**

## **requested recovery stop point is before consistent recovery point**

#### [Description]

An error occurred during I/O processing in the database server.

### [System Processing]

Processing will be aborted.

#### [Action]

To investigate the cause of the occurrence from the message, and remove cause.

# **2.2.25 10131**

#### **WAL ends before end of online backup**

### [Description]

An error occurred during I/O processing in the database server.

#### [System Processing]

To investigate the cause of the occurrence from the message, and remove cause.

# **2.2.26 10132**

## **WAL ends before consistent recovery point**

## [Description]

An error occurred during I/O processing in the database server.

#### [System Processing]

Processing will be aborted.

#### [Action]

To investigate the cause of the occurrence from the message, and remove cause.

# **2.2.27 10133**

## **selected new timeline ID: @1@**

#### [Description]

Terminated normally.

#### [System Processing]

Continues processing.

#### [Action]

No action required.

# **2.2.28 10134**

#### **consistent recovery state reached at @1@/@2@**

#### [Description]

Terminated normally.

#### [System Processing]

Continues processing.

#### [Action]

No action required.

## **2.2.29 10135**

## **invalid primary checkpoint link in control file**

#### [Description]

An error occurred during I/O processing in the database server.

#### [System Processing]

Processing will be aborted.

#### [Action]

To investigate the cause of the occurrence from the message, and remove cause.

# **2.2.30 10136**

## **invalid secondary checkpoint link in control file**

## [Description]

An error occurred during I/O processing in the database server.

## [System Processing]

Processing will be aborted.

## [Action]

To investigate the cause of the occurrence from the message, and remove cause.

# **2.2.31 10137**

## **invalid checkpoint link in backup\_label file**

## [Description]

An error occurred during I/O processing in the database server.

### [System Processing]

Processing will be aborted.

## [Action]

To investigate the cause of the occurrence from the message, and remove cause.

# **2.2.32 10138**

## **invalid primary checkpoint record**

### [Description]

An error occurred during I/O processing in the database server.

### [System Processing]

Processing will be aborted.

### [Action]

To investigate the cause of the occurrence from the message, and remove cause.

# **2.2.33 10139**

## **invalid secondary checkpoint record**

### [Description]

An error occurred during I/O processing in the database server.

### [System Processing]

Processing will be aborted.

## [Action]

To investigate the cause of the occurrence from the message, and remove cause.

# **2.2.34 10140**

#### **invalid checkpoint record**

#### [Description]

An error occurred during I/O processing in the database server.

#### [System Processing]

Processing will be aborted.

#### [Action]

To investigate the cause of the occurrence from the message, and remove cause.

# **2.2.35 10141**

#### **invalid resource manager ID in primary checkpoint record**

#### [Description]

An error occurred during I/O processing in the database server.

#### [System Processing]

Processing will be aborted.

### [Action]

To investigate the cause of the occurrence from the message, and remove cause.

# **2.2.36 10142**

## **invalid resource manager ID in secondary checkpoint record**

#### [Description]

An error occurred during I/O processing in the database server.

### [System Processing]

Processing will be aborted.

#### [Action]

To investigate the cause of the occurrence from the message, and remove cause.

# **2.2.37 10143**

## **invalid resource manager ID in checkpoint record**

### [Description]

An error occurred during I/O processing in the database server.

#### [System Processing]

Processing will be aborted.

### [Action]

To investigate the cause of the occurrence from the message, and remove cause.

# **2.2.38 10144**

#### **invalid xl\_info in primary checkpoint record**

### [Description]

An error occurred during I/O processing in the database server.

## [System Processing]

Processing will be aborted.

### [Action]

To investigate the cause of the occurrence from the message, and remove cause.

# **2.2.39 10145**

## **invalid xl\_info in secondary checkpoint record**

#### [Description]

An error occurred during I/O processing in the database server.

#### [System Processing]

Processing will be aborted.

### [Action]

To investigate the cause of the occurrence from the message, and remove cause.

# **2.2.40 10146**

## **invalid xl\_info in checkpoint record**

#### [Description]

An error occurred during I/O processing in the database server.

### [System Processing]

Processing will be aborted.

#### [Action]

To investigate the cause of the occurrence from the message, and remove cause.

# **2.2.41 10147**

### **invalid length of primary checkpoint record**

#### [Description]

An error occurred during I/O processing in the database server.

#### [System Processing]

Processing will be aborted.

## [Action]

To investigate the cause of the occurrence from the message, and remove cause.

# **2.2.42 10148**

## **invalid length of secondary checkpoint record**

#### [Description]

An error occurred during I/O processing in the database server.

### [System Processing]

Processing will be aborted.

## [Action]

To investigate the cause of the occurrence from the message, and remove cause.

## **2.2.43 10149**

### **invalid length of checkpoint record**

### [Description]

An error occurred during I/O processing in the database server.

### [System Processing]

Processing will be aborted.

#### [Action]

To investigate the cause of the occurrence from the message, and remove cause.

# **2.2.44 10150**

## **shutting down**

#### [Description]

Terminated normally.

#### [System Processing]

Continues processing.

### [Action]

No action required.

# **2.2.45 10151**

## **database system is shut down**

#### [Description]

Terminated normally.

### [System Processing]

Continues processing.

### [Action]

No action required.

## **2.2.46 10152**

### **concurrent write-ahead log activity while database system is shutting down**

### [Description]

An error occurred during I/O processing in the database server.

#### [System Processing]

To investigate the cause of the occurrence from the message, and remove cause.

# **2.2.47 10153**

## **skipping restartpoint, recovery has already ended**

# [Description]

Terminated normally.

### [System Processing]

Continues processing.

### [Action]

No action required.

## **2.2.48 10154**

#### **skipping restartpoint, already performed at @1@/@2@**

### [Description]

Terminated normally.

#### [System Processing]

Continues processing.

#### [Action]

No action required.

# **2.2.49 10155**

#### **recovery restart point at @1@/@2@**

#### [Description]

Terminated normally.

#### [System Processing]

Continues processing.

### [Action]

No action required.

# **2.2.50 10156**

## **restore point "@1@" created at @2@/@3@**

#### [Description]

Terminated normally.

## [System Processing]

Continues processing.

#### [Action]

No action required.

# **2.2.51 10157**

## **unexpected timeline ID @1@ (after @2@) in checkpoint record**

## [Description]

An error occurred during I/O processing in the database server.

## [System Processing]

Processing will be aborted.

## [Action]

To investigate the cause of the occurrence from the message, and remove cause.

# **2.2.52 10158**

## **unexpected timeline ID @1@ (should be @2@) in checkpoint record**

#### [Description]

An error occurred during I/O processing in the database server.

### [System Processing]

Processing will be aborted.

## [Action]

To investigate the cause of the occurrence from the message, and remove cause.

# **2.2.53 10160**

## **could not fsync write-through log file @1@: @2@**

## [Description]

An error occurred during I/O processing in the database server.

### [System Processing]

Processing will be aborted.

### [Action]

To investigate the cause of the occurrence from the message, and remove cause.

# **2.2.54 10161**

## **could not fdatasync file "@1@": @2@**

### [Description]

An error occurred during I/O processing in the database server.

### [System Processing]

Processing will be aborted.

## [Action]

To investigate the cause of the occurrence from the message, and remove cause.

# **2.2.55 10163**

### **recovery is not in progress**

#### [Description]

An error occurred during execution of the application or command.

#### [System Processing]

Processing will be aborted.

#### [Action]

Check the message text and confirm that the application is written correctly and the command is being used correctly.

# **2.2.56 10164**

#### **WAL level not sufficient for making an online backup**

#### [Description]

An error occurred during execution of the application or command.

#### [System Processing]

Processing will be aborted.

#### [Action]

Check the message text and confirm that the application is written correctly and the command is being used correctly.

# **2.2.57 10165**

## **backup label too long (max @1@ bytes)**

### [Description]

An error occurred during execution of the application or command.

### [System Processing]

Processing will be aborted.

#### [Action]

Check the message text and confirm that the application is written correctly and the command is being used correctly.

# **2.2.58 10166**

### **a backup is already in progress**

## [Description]

An error occurred during execution of the application or command.

#### [System Processing]

Processing will be aborted.

#### [Action]

Check the message text and confirm that the application is written correctly and the command is being used correctly.

# **2.2.59 10167**

## **could not stat file "@1@": @2@**

### [Description]

There was insufficient free space in the disk of the database server during execution of the application.

### [System Processing]

Processing will be aborted.

### [Action]

Delete user data stored in the database server to free up space on the disk.

# **2.2.60 10168**

## **a backup is not in progress**

#### [Description]

An error occurred during execution of the application or command.

#### [System Processing]

Processing will be aborted.

### [Action]

Check the message text and confirm that the application is written correctly and the command is being used correctly.

# **2.2.61 10169**

## **invalid data in file "@1@"**

#### [Description]

An error occurred during execution of the application or command.

#### [System Processing]

Processing will be aborted.

#### [Action]

Check the message text and confirm that the application is written correctly and the command is being used correctly.

# **2.2.62 10170**

### **base backup done, waiting for required WAL segments to be archived**

#### [Description]

Terminated normally.

#### [System Processing]

Continues processing.

### [Action]

No action required.

# **2.2.63 10171**

## **still waiting for all required WAL segments to be archived (@1@ seconds elapsed)**

#### [Description]

The application or command terminated normally, but a warning was output.

### [System Processing]

Processing will continue.

### [Action]

Check the message text and confirm that the issue does not affect the expected outcome.

# **2.2.64 10172**

### **all required WAL segments have been archived**

### [Description]

Terminated normally.

## [System Processing]

Continues processing.

#### [Action]

No action required.

# **2.2.65 10173**

## **WAL archiving is not enabled; you must ensure that all required WAL segments are copied through other means to complete the backup**

### [Description]

An error occurred during execution of the application or command.

### [System Processing]

Processing will be aborted.

#### [Action]

Check the message text and confirm that the application is written correctly and the command is being used correctly.

# **2.2.66 10176**

## **WAL level not sufficient for creating a restore point**

#### [Description]

An error occurred during execution of the application or command.

#### [System Processing]

Processing will be aborted.

### [Action]

Check the message text and confirm that the application is written correctly and the command is being used correctly.

# **2.2.67 10177**

## **value too long for restore point (maximum @1@ characters)**

### [Description]

An error occurred during execution of the application or command.

#### [System Processing]

Processing will be aborted.

### [Action]

Check the message text and confirm that the application is written correctly and the command is being used correctly.

# **2.2.68 10179**

## **could not read from log segment @1@, offset @2@: @3@**

#### [Description]

An error occurred during I/O processing in the database server.

#### [System Processing]

Processing will be aborted.

#### [Action]

To investigate the cause of the occurrence from the message, and remove cause.

# **2.2.69 10180**

### **received promote request**

#### [Description]

Terminated normally.

### [System Processing]

Continues processing.

#### [Action]

No action required.

# **2.2.70 10181**

## **promote trigger file found: @1@**

#### [Description]

Terminated normally.

## [System Processing]

Continues processing.

#### [Action]

No action required.

# **2.2.71 10182**

### **database is not accepting commands to avoid wraparound data loss in database "@1@"**

### [Description]

An error occurred because execution is temporarily impossible.

#### [System Processing]

Restart the application. If the same error occurs when you restart the application, to check if there are any problems in the database server.

# **2.2.72 10183**

## **database is not accepting commands to avoid wraparound data loss in database with OID @1@**

### [Description]

An error occurred because execution is temporarily impossible.

#### [System Processing]

Processing will be aborted.

#### [Action]

Restart the application. If the same error occurs when you restart the application, to check if there are any problems in the database server.

# **2.2.73 10184**

## **database "@1@" must be vacuumed within @2@ transactions**

#### [Description]

The application or command terminated normally, but a warning was output.

## [System Processing]

Processing will continue.

### [Action]

Check the message text and confirm that the issue does not affect the expected outcome.

# **2.2.74 10185**

## **database with OID @1@ must be vacuumed within @2@ transactions**

#### [Description]

The application or command terminated normally, but a warning was output.

#### [System Processing]

Processing will continue.

### [Action]

Check the message text and confirm that the issue does not affect the expected outcome.

# **2.2.75 10187**

## **transaction identifier "@1@" is too long**

### [Description]

An error occurred during execution of the application or command.

#### [System Processing]

Check the message text and confirm that the application is written correctly and the command is being used correctly.

# **2.2.76 10188**

### **prepared transactions are disabled**

### [Description]

An error occurred during execution of the application or command.

### [System Processing]

Processing will be aborted.

#### [Action]

Check the message text and confirm that the application is written correctly and the command is being used correctly.

# **2.2.77 10189**

## **transaction identifier "@1@" is already in use**

#### **[Description]**

An error occurred during execution of the application or command.

#### [System Processing]

Processing will be aborted.

#### [Action]

Check the message text and confirm that the application is written correctly and the command is being used correctly.

# **2.2.78 10190**

### **maximum number of prepared transactions reached**

#### [Description]

An error occurred during execution of the application or command.

#### [System Processing]

Processing will be aborted.

#### [Action]

Check the message text and confirm that the application is written correctly and the command is being used correctly.

## **2.2.79 10191**

## **prepared transaction with identifier "@1@" is busy**

#### [Description]

An error occurred during execution of the application or command.

#### [System Processing]

Processing will be aborted.

#### [Action]

Check the message text and confirm that the application is written correctly and the command is being used correctly.

# **2.2.80 10192**

## **permission denied to finish prepared transaction**

#### [Description]

An error occurred during execution of the application or command.

#### [System Processing]

Processing will be aborted.

#### [Action]

Check the message text and confirm that the application is written correctly and the command is being used correctly.

# **2.2.81 10193**

## **prepared transaction belongs to another database**

## [Description]

An error occurred during execution of the application or command.

#### [System Processing]

Processing will be aborted.

### [Action]

Check the message text and confirm that the application is written correctly and the command is being used correctly.

# **2.2.82 10194**

## **prepared transaction with identifier "@1@" does not exist**

### [Description]

An error occurred during execution of the application or command.

### [System Processing]

Processing will be aborted.

#### [Action]

Check the message text and confirm that the application is written correctly and the command is being used correctly.

# **2.2.83 10195**

## **two-phase state file maximum length exceeded**

#### [Description]

An error occurred during execution of the application or command.

### [System Processing]

Processing will be aborted.

### [Action]

Check the message text and confirm that the application is written correctly and the command is being used correctly.

# **2.3 Message Numbers Beginning with 10200**

# **2.3.1 10205**

## **could not recreate file "@1@": @2@**

#### [Description]

An error occurred during I/O processing in the database server.

#### [System Processing]

Processing will be aborted.

### [Action]

To investigate the cause of the occurrence from the message, and remove cause.

# **2.3.2 10209**

## **removing future two-phase state file for transaction @1@**

### [Description]

The application or command terminated normally, but a warning was output.

#### [System Processing]

Processing will continue.

### [Action]

Check the message text and confirm that the issue does not affect the expected outcome.

# **2.3.3 10210**

### **corrupted two-phase state file for transaction @1@**

#### [Description]

The application or command terminated normally, but a warning was output.

#### [System Processing]

Processing will continue.

### [Action]

Check the message text and confirm that the issue does not affect the expected outcome.

# **2.3.4 10211**

## **removing stale two-phase state file for transaction @1@**

#### [Description]

The application or command terminated normally, but a warning was output.

#### [System Processing]

Processing will continue.

#### [Action]

Check the message text and confirm that the issue does not affect the expected outcome.

# **2.3.5 10212**

## **recovering prepared transaction @1@ from shared memory**

#### [Description]

Terminated normally.

### [System Processing]

Continues processing.

### [Action]

No action required.

# **2.3.6 10213**

# **file "@1@" doesn't exist, reading as zeroes**

## [Description]

The application or command terminated normally, but a warning was output.

## [System Processing]

Processing will continue.

## [Action]

Check the message text and confirm that the issue does not affect the expected outcome.

# **2.3.7 10214**

## **could not access status of transaction @1@**

### [Description]

An error occurred during I/O processing in the database server.

### [System Processing]

Processing will be aborted.

## [Action]

To investigate the cause of the occurrence from the message, and remove cause.

# **2.3.8 10215**

## **could not truncate directory "@1@": apparent wraparound**

#### [Description]

The application or command terminated normally, but a warning was output.

### [System Processing]

Processing will continue.

## [Action]

Check the message text and confirm that the issue does not affect the expected outcome.

# **2.3.9 10216**

#### **removing file "@1@"**

#### [Description]

Terminated normally.

#### [System Processing]

Continues processing.

#### [Action]

No action required.

# **2.3.10 10217**

#### **cannot have more than 2^32-2 commands in a transaction**

#### [Description]

An error occurred during execution of the application or command.

#### [System Processing]

Processing will be aborted.

#### [Action]

Check the message text and confirm that the application is written correctly and the command is being used correctly.

# **2.3.11 10218**

### **maximum number of committed subtransactions (@1@) exceeded**

#### [Description]

An error occurred during execution of the application or command.

#### [System Processing]

Processing will be aborted.

#### [Action]

Check the message text and confirm that the application is written correctly and the command is being used correctly.

# **2.3.12 10220**

#### **@1@ cannot run inside a transaction block**

### [Description]

An error occurred during execution of the application or command.

#### [System Processing]

Processing will be aborted.

#### [Action]

Check the message text and confirm that the application is written correctly and the command is being used correctly.

# **2.3.13 10221**

#### **@1@ cannot run inside a subtransaction**

### [Description]

An error occurred during execution of the application or command.

## [System Processing]

Processing will be aborted.

### [Action]

Check the message text and confirm that the application is written correctly and the command is being used correctly.

## **2.3.14 10222**

### **@1@ cannot be executed from a function or multi-command string**

#### [Description]

An error occurred during execution of the application or command.

#### [System Processing]

Processing will be aborted.

## [Action]

Check the message text and confirm that the application is written correctly and the command is being used correctly.

# **2.3.15 10223**

## **@1@ can only be used in transaction blocks**

#### [Description]

An error occurred during execution of the application or command.

#### [System Processing]

Processing will be aborted.

#### [Action]

Check the message text and confirm that the application is written correctly and the command is being used correctly.

# **2.3.16 10224**

### **there is already a transaction in progress**

#### [Description]

The application or command terminated normally, but a warning was output.

#### [System Processing]

Processing will continue.

## [Action]

Check the message text and confirm that the issue does not affect the expected outcome.

# **2.3.17 10225**

## **there is no transaction in progress**

#### [Description]

The application or command terminated normally, but a warning was output.

### [System Processing]

Processing will continue.

## [Action]

Check the message text and confirm that the issue does not affect the expected outcome.

## **2.3.18 10226**

## **no such savepoint**

## [Description]

An error occurred during execution of the application or command.

#### [System Processing]

Processing will be aborted.

#### [Action]

Check the message text and confirm that the application is written correctly and the command is being used correctly.

# **2.3.19 10227**

## **cannot have more than 2^32-1 subtransactions in a transaction**

#### [Description]

An error occurred during execution of the application or command.

#### [System Processing]

Processing will be aborted.

### [Action]

Check the message text and confirm that the application is written correctly and the command is being used correctly.

# **2.3.20 10228**

# **index "@1@" is not a btree**

### [Description]

An error occurred during I/O processing in the database server.

### [System Processing]

Processing will be aborted.

#### [Action]

To investigate the cause of the occurrence from the message, and remove cause.

# **2.3.21 10229**

**version mismatch in index "@1@": file version @2@, code version @3@**

## [Description]

An error occurred during I/O processing in the database server.

#### [System Processing]

To investigate the cause of the occurrence from the message, and remove cause.

# **2.3.22 10230**

## **index "@1@" contains unexpected zero page at block @2@**

## [Description]

An error occurred during I/O processing in the database server.

#### [System Processing]

Processing will be aborted.

#### [Action]

To investigate the cause of the occurrence from the message, and remove cause.

# **2.3.23 10231**

## **index "@1@" contains corrupted page at block @2@**

#### **[Description]**

An error occurred during I/O processing in the database server.

#### [System Processing]

Processing will be aborted.

#### [Action]

To investigate the cause of the occurrence from the message, and remove cause.

# **2.3.24 10232**

#### **duplicate key value violates unique constraint "@1@"**

### [Description]

An error occurred during execution of the application or command.

#### [System Processing]

Processing will be aborted.

#### [Action]

Check the message text and confirm that the application is written correctly and the command is being used correctly.

## **2.3.25 10233**

## **failed to re-find tuple within index "@1@"**

#### [Description]

An unexpected error occurred.

#### [System Processing]

Processing will be aborted.

#### [Action]

Contact Fujitsu technical support.

# **2.3.26 10234**

## **row is too big: size @1@, maximum size @2@**

#### [Description]

An error occurred during execution of the application or command.

#### [System Processing]

Processing will be aborted.

#### [Action]

Check the message text and confirm that the application is written correctly and the command is being used correctly.

# **2.3.27 10235**

## **"@1@" is not an index**

## [Description]

An error occurred during execution of the application or command.

#### [System Processing]

Processing will be aborted.

## [Action]

Check the message text and confirm that the application is written correctly and the command is being used correctly.

# **2.3.28 10236**

# **"@1@" is a composite type**

### [Description]

An error occurred during execution of the application or command.

#### [System Processing]

Processing will be aborted.

#### [Action]

Check the message text and confirm that the application is written correctly and the command is being used correctly.

# **2.3.29 10237**

## **could not obtain lock on row in relation "@1@"**

#### [Description]

An error occurred because execution is temporarily impossible.

### [System Processing]

Processing will be aborted.

#### [Action]

Restart the application. If the same error occurs when you restart the application, to check if there are any problems in the database server.

# **2.3.30 10238**

## **hash indexes do not support whole-index scans**

### [Description]

An error occurred during execution of the application or command.

#### [System Processing]

Processing will be aborted.

#### [Action]

Check the message text and confirm that the application is written correctly and the command is being used correctly.

# **2.3.31 10239**

## **index "@1@" is not a hash index**

## [Description]

An error occurred during I/O processing in the database server.

#### [System Processing]

Processing will be aborted.

## [Action]

To investigate the cause of the occurrence from the message, and remove cause.

# **2.3.32 10240**

# **index "@1@" has wrong hash version**

### [Description]

An error occurred during I/O processing in the database server.

### [System Processing]

Processing will be aborted.

#### [Action]

To investigate the cause of the occurrence from the message, and remove cause.

# **2.3.33 10241**

## **out of overflow pages in hash index "@1@"**

#### [Description]

An error occurred during execution of the application or command.

### [System Processing]

Processing will be aborted.

### [Action]

Check the message text and confirm that the application is written correctly and the command is being used correctly.

# **2.3.34 10242**

**index row size @1@ exceeds hash maximum @2@**

### [Description]

An error occurred during execution of the application or command.

#### [System Processing]

Processing will be aborted.

#### [Action]

Check the message text and confirm that the application is written correctly and the command is being used correctly.

# **2.3.35 10243**

### **column "@1@" cannot be declared SETOF**

#### [Description]

An error occurred during execution of the application or command.

#### [System Processing]

Processing will be aborted.

#### [Action]

Check the message text and confirm that the application is written correctly and the command is being used correctly.

# **2.3.36 10244**

## **number of columns (@1@) exceeds limit (@2@)**

#### [Description]

An error occurred during execution of the application or command.

#### [System Processing]

Processing will be aborted.

#### [Action]

Check the message text and confirm that the application is written correctly and the command is being used correctly.

## **2.3.37 10245**

#### **user-defined relation parameter types limit exceeded**

### [Description]

An error occurred during execution of the application or command.

### [System Processing]

Processing will be aborted.

### [Action]

Check the message text and confirm that the application is written correctly and the command is being used correctly.

# **2.3.38 10246**

#### **RESET must not include values for parameters**

#### [Description]

An error occurred during execution of the application or command.

## [System Processing]

Processing will be aborted.

### [Action]

Check the message text and confirm that the application is written correctly and the command is being used correctly.

## **2.3.39 10247**

#### **unrecognized parameter namespace "@1@"**

#### [Description]

An error occurred during execution of the application or command.

#### [System Processing]

Processing will be aborted.

## [Action]

Check the message text and confirm that the application is written correctly and the command is being used correctly.

# **2.3.40 10248**

## **unrecognized parameter "@1@"**

#### [Description]

An error occurred during execution of the application or command.

#### [System Processing]

Processing will be aborted.

#### [Action]

Check the message text and confirm that the application is written correctly and the command is being used correctly.

# **2.3.41 10249**

## **parameter "@1@" specified more than once**

#### [Description]

An error occurred during execution of the application or command.

#### [System Processing]

Processing will be aborted.

## [Action]

Check the message text and confirm that the application is written correctly and the command is being used correctly.

# **2.3.42 10250**

## **invalid value for boolean option "@1@": @2@**

#### [Description]

An error occurred during execution of the application or command.

### [System Processing]

Processing will be aborted.

## [Action]

Check the message text and confirm that the application is written correctly and the command is being used correctly.

## **2.3.43 10251**

## **invalid value for integer option "@1@": @2@**

## [Description]

An error occurred during execution of the application or command.

#### [System Processing]

Processing will be aborted.

#### [Action]

Check the message text and confirm that the application is written correctly and the command is being used correctly.

# **2.3.44 10252**

### **value @1@ out of bounds for option "@2@"**

#### [Description]

An error occurred during execution of the application or command.

#### [System Processing]

Processing will be aborted.

### [Action]

Check the message text and confirm that the application is written correctly and the command is being used correctly.

# **2.3.45 10253**

## **invalid value for floating point option "@1@": @2@**

### [Description]

An error occurred during execution of the application or command.

#### [System Processing]

Processing will be aborted.

#### [Action]

Check the message text and confirm that the application is written correctly and the command is being used correctly.

## **2.3.46 10254**

#### **unsupported format code: @1@**

## [Description]

An error occurred during execution of the application or command.

#### [System Processing]
## [Action]

Check the message text and confirm that the application is written correctly and the command is being used correctly.

# **2.3.47 10255**

# **number of index columns (@1@) exceeds limit (@2@)**

## [Description]

An error occurred during execution of the application or command.

## [System Processing]

Processing will be aborted.

## [Action]

Check the message text and confirm that the application is written correctly and the command is being used correctly.

# **2.3.48 10256**

### **index row requires @1@ bytes, maximum size is @2@**

### **[Description]**

An error occurred during execution of the application or command.

#### [System Processing]

Processing will be aborted.

#### [Action]

Check the message text and confirm that the application is written correctly and the command is being used correctly.

# **2.3.49 10257**

## **picksplit method for column @1@ of index "@2@" failed**

### [Description]

An unexpected error occurred.

#### [System Processing]

Processing will be aborted.

### [Action]

Contact Fujitsu technical support.

# **2.3.50 10259**

# **index "@1@" contains an inner tuple marked as invalid**

#### [Description]

An error occurred during execution of the application or command.

## [System Processing]

Processing will be aborted.

#### [Action]

# **2.3.51 10260**

# **aggregate @1@ needs to have compatible input type and transition type**

## [Description]

An error occurred during execution of the application or command.

## [System Processing]

Processing will be aborted.

## [Action]

Check the message text and confirm that the application is written correctly and the command is being used correctly.

# **2.3.52 10261**

# **could not create exclusion constraint "@1@"**

## [Description]

An error occurred during execution of the application or command.

## [System Processing]

Processing will be aborted.

## [Action]

Check the message text and confirm that the application is written correctly and the command is being used correctly.

# **2.3.53 10262**

## **conflicting key value violates exclusion constraint "@1@"**

## [Description]

An error occurred during execution of the application or command.

## [System Processing]

Processing will be aborted.

## [Action]

Check the message text and confirm that the application is written correctly and the command is being used correctly.

# **2.3.54 10263**

# **RIGHT JOIN is only supported with merge-joinable join conditions**

## [Description]

An error occurred during execution of the application or command.

## [System Processing]

Processing will be aborted.

## [Action]

Check the message text and confirm that the application is written correctly and the command is being used correctly.

# **2.3.55 10264**

### **FULL JOIN is only supported with merge-joinable join conditions**

## [Description]

An error occurred during execution of the application or command.

#### [System Processing]

Processing will be aborted.

#### [Action]

Check the message text and confirm that the application is written correctly and the command is being used correctly.

# **2.3.56 10265**

### **could not determine actual type of argument declared @1@**

#### [Description]

An error occurred during execution of the application or command.

## [System Processing]

Processing will be aborted.

### [Action]

Check the message text and confirm that the application is written correctly and the command is being used correctly.

# **2.3.57 10266**

# **@1@ is not allowed in an SQL function**

### [Description]

An error occurred during execution of the application or command.

### [System Processing]

Processing will be aborted.

### [Action]

Check the message text and confirm that the application is written correctly and the command is being used correctly.

# **2.3.58 10267**

# **@1@ is not allowed in a non-volatile function**

## [Description]

An error occurred during execution of the application or command.

### [System Processing]

Processing will be aborted.

## [Action]

Check the message text and confirm that the application is written correctly and the command is being used correctly.

# **2.3.59 10269**

## **set-valued function called in context that cannot accept a set**

## [Description]

An error occurred during execution of the application or command.

## [System Processing]

Processing will be aborted.

## [Action]

Check the message text and confirm that the application is written correctly and the command is being used correctly.

# **2.3.60 10270**

## **return type mismatch in function declared to return @1@**

### [Description]

An error occurred during execution of the application or command.

#### [System Processing]

Processing will be aborted.

## [Action]

Check the message text and confirm that the application is written correctly and the command is being used correctly.

# **2.3.61 10271**

## **return type @1@ is not supported for SQL functions**

## [Description]

An error occurred during execution of the application or command.

### [System Processing]

Processing will be aborted.

## [Action]

Check the message text and confirm that the application is written correctly and the command is being used correctly.

# **2.3.62 10272**

## **cannot change sequence "@1@"**

### [Description]

An error occurred during execution of the application or command.

## [System Processing]

Processing will be aborted.

## [Action]

Check the message text and confirm that the application is written correctly and the command is being used correctly.

# **2.3.63 10273**

## **cannot change TOAST relation "@1@"**

## [Description]

An error occurred during execution of the application or command.

## [System Processing]

Processing will be aborted.

## [Action]

Check the message text and confirm that the application is written correctly and the command is being used correctly.

# **2.3.64 10274**

## **cannot insert into view "@1@"**

## [Description]

An error occurred during execution of the application or command.

#### [System Processing]

Processing will be aborted.

#### [Action]

Check the message text and confirm that the application is written correctly and the command is being used correctly.

# **2.3.65 10275**

## **cannot update view "@1@"**

### [Description]

An error occurred during execution of the application or command.

## [System Processing]

Processing will be aborted.

## [Action]

Check the message text and confirm that the application is written correctly and the command is being used correctly.

# **2.3.66 10276**

# **cannot copy from view "@1@"**

## [Description]

An error occurred during execution of the application or command.

## [System Processing]

Processing will be aborted.

## [Action]

Check the message text and confirm that the application is written correctly and the command is being used correctly.

# **2.3.67 10278**

# **cannot change relation "@1@"**

## [Description]

An error occurred during execution of the application or command.

### [System Processing]

Processing will be aborted.

## [Action]

Check the message text and confirm that the application is written correctly and the command is being used correctly.

# **2.3.68 10279**

# **cannot lock rows in sequence "@1@"**

## [Description]

An error occurred during execution of the application or command.

## [System Processing]

Processing will be aborted.

## [Action]

Check the message text and confirm that the application is written correctly and the command is being used correctly.

# **2.3.69 10280**

## **cannot lock rows in TOAST relation "@1@"**

### **[Description]**

An error occurred during execution of the application or command.

#### [System Processing]

Processing will be aborted.

#### [Action]

Check the message text and confirm that the application is written correctly and the command is being used correctly.

# **2.3.70 10281**

## **cannot lock rows in view "@1@"**

### [Description]

An error occurred during execution of the application or command.

### [System Processing]

Processing will be aborted.

### [Action]

Check the message text and confirm that the application is written correctly and the command is being used correctly.

# **2.3.71 10282**

## **cannot lock rows in foreign table "@1@"**

#### [Description]

An error occurred during execution of the application or command.

### [System Processing]

Processing will be aborted.

#### [Action]

# **2.3.72 10283**

# **cannot lock rows in relation "@1@"**

## [Description]

An error occurred during execution of the application or command.

## [System Processing]

Processing will be aborted.

## [Action]

Check the message text and confirm that the application is written correctly and the command is being used correctly.

# **2.3.73 10284**

**null value in column "@1@" of relation "@2@" violates not-null constraint**

## [Description]

An error occurred during execution of the application or command.

## [System Processing]

Processing will be aborted.

## [Action]

Check the message text and confirm that the application is written correctly and the command is being used correctly.

# **2.3.74 10285**

## **new row for relation "@1@" violates check constraint "@2@"**

## [Description]

An error occurred during execution of the application or command.

## [System Processing]

Processing will be aborted.

## [Action]

Check the message text and confirm that the application is written correctly and the command is being used correctly.

# **2.3.75 10286**

## **could not serialize access due to concurrent update**

#### [Description]

An error occurred during execution of the application or command.

## [System Processing]

Processing will be aborted.

## [Action]

Check the message text and confirm that the application is written correctly and the command is being used correctly.

# **2.3.76 10287**

### **ON COMMIT can only be used on temporary tables**

## [Description]

An error occurred during execution of the application or command.

### [System Processing]

Processing will be aborted.

### [Action]

Check the message text and confirm that the application is written correctly and the command is being used correctly.

# **2.3.77 10288**

### **cannot create temporary table within security-restricted operation**

#### [Description]

An error occurred during execution of the application or command.

### [System Processing]

Processing will be aborted.

### [Action]

Check the message text and confirm that the application is written correctly and the command is being used correctly.

# **2.3.78 10289**

## **could not rewind hash-join temporary file**

### [Description]

An error occurred during I/O processing in the database server.

## [System Processing]

Processing will be aborted.

### [Action]

To investigate the cause of the occurrence from the message, and remove cause.

# **2.3.79 10291**

# **could not read from hash-join temporary file: read only @1@ of @2@ bytes**

# [Description]

An error occurred during I/O processing in the database server.

# [System Processing]

Processing will be aborted.

# [Action]

To investigate the cause of the occurrence from the message, and remove cause.

# **2.3.80 10292**

# **relation "@1@" does not exist**

## [Description]

An error occurred during execution of the application or command.

## [System Processing]

Processing will be aborted.

## [Action]

Check the message text and confirm that the application is written correctly and the command is being used correctly.

# **2.3.81 10293**

# **cursor "@1@" is not a SELECT query**

## [Description]

An error occurred during execution of the application or command.

## [System Processing]

Processing will be aborted.

## [Action]

Check the message text and confirm that the application is written correctly and the command is being used correctly.

# **2.3.82 10294**

## **cursor "@1@" is held from a previous transaction**

## [Description]

An error occurred during execution of the application or command.

### [System Processing]

Processing will be aborted.

## [Action]

Check the message text and confirm that the application is written correctly and the command is being used correctly.

# **2.3.83 10295**

## **cursor "@1@" has multiple FOR UPDATE/SHARE references to table "@2@"**

## [Description]

An error occurred during execution of the application or command.

## [System Processing]

Processing will be aborted.

## [Action]

Check the message text and confirm that the application is written correctly and the command is being used correctly.

# **2.3.84 10296**

## **cursor "@1@" does not have a FOR UPDATE/SHARE reference to table "@2@"**

#### [Description]

An error occurred during execution of the application or command.

## [System Processing]

Processing will be aborted.

## [Action]

Check the message text and confirm that the application is written correctly and the command is being used correctly.

# **2.3.85 10297**

# **cursor "@1@" is not positioned on a row**

## [Description]

An error occurred during execution of the application or command.

### [System Processing]

Processing will be aborted.

### [Action]

Check the message text and confirm that the application is written correctly and the command is being used correctly.

# **2.3.86 10298**

## **cursor "@1@" is not a simply updatable scan of table "@2@"**

#### [Description]

An error occurred during execution of the application or command.

## [System Processing]

Processing will be aborted.

## [Action]

Check the message text and confirm that the application is written correctly and the command is being used correctly.

# **2.3.87 10299**

## **type of parameter @1@ (@2@) does not match that when preparing the plan (@3@)**

## [Description]

An error occurred during execution of the application or command.

### [System Processing]

Processing will be aborted.

## [Action]

Check the message text and confirm that the application is written correctly and the command is being used correctly.

# **2.4 Message Numbers Beginning with 10300**

# **2.4.1 10300**

# **no value found for parameter @1@**

## [Description]

An error occurred during execution of the application or command.

## [System Processing]

Processing will be aborted.

## [Action]

Check the message text and confirm that the application is written correctly and the command is being used correctly.

# **2.4.2 10301**

## **more than one row returned by a subquery used as an expression**

## [Description]

An error occurred during execution of the application or command.

#### [System Processing]

Processing will be aborted.

#### [Action]

Check the message text and confirm that the application is written correctly and the command is being used correctly.

# **2.4.3 10302**

## **frame starting offset must not be null**

#### [Description]

An error occurred during execution of the application or command.

### [System Processing]

Processing will be aborted.

## [Action]

Check the message text and confirm that the application is written correctly and the command is being used correctly.

# **2.4.4 10303**

# **frame starting offset must not be negative**

## [Description]

An error occurred during execution of the application or command.

### [System Processing]

Processing will be aborted.

## [Action]

Check the message text and confirm that the application is written correctly and the command is being used correctly.

# **2.4.5 10304**

### **frame ending offset must not be null**

## [Description]

An error occurred during execution of the application or command.

## [System Processing]

Processing will be aborted.

## [Action]

Check the message text and confirm that the application is written correctly and the command is being used correctly.

# **2.4.6 10305**

## **frame ending offset must not be negative**

## [Description]

An error occurred during execution of the application or command.

## [System Processing]

Processing will be aborted.

## [Action]

Check the message text and confirm that the application is written correctly and the command is being used correctly.

# **2.4.7 10306**

## **transaction left non-empty SPI stack**

### **[Description]**

The application or command terminated normally, but a warning was output.

#### [System Processing]

Processing will continue.

#### [Action]

Check the message text and confirm that the issue does not affect the expected outcome.

# **2.4.8 10307**

## **subtransaction left non-empty SPI stack**

## [Description]

The application or command terminated normally, but a warning was output.

## [System Processing]

Processing will continue.

### [Action]

Check the message text and confirm that the issue does not affect the expected outcome.

# **2.4.9 10308**

# **cannot open multi-query plan as cursor**

#### [Description]

An error occurred during execution of the application or command.

### [System Processing]

Processing will be aborted.

#### [Action]

# **2.4.10 10309**

# **cannot open @1@ query as cursor**

## [Description]

An error occurred during execution of the application or command.

## [System Processing]

Processing will be aborted.

## [Action]

Check the message text and confirm that the application is written correctly and the command is being used correctly.

# **2.4.11 10310**

# **DECLARE SCROLL CURSOR ... FOR UPDATE/SHARE is not supported**

## [Description]

An error occurred during execution of the application or command.

## [System Processing]

Processing will be aborted.

## [Action]

Check the message text and confirm that the application is written correctly and the command is being used correctly.

# **2.4.12 10311**

# **number of array dimensions (@1@) exceeds the maximum allowed (@2@)**

## [Description]

An error occurred during execution of the application or command.

## [System Processing]

Processing will be aborted.

## [Action]

Check the message text and confirm that the application is written correctly and the command is being used correctly.

# **2.4.13 10312**

## **array subscript in assignment must not be null**

#### [Description]

An error occurred during execution of the application or command.

## [System Processing]

Processing will be aborted.

## [Action]

Check the message text and confirm that the application is written correctly and the command is being used correctly.

# **2.4.14 10313**

#### **attribute @1@ has wrong type**

## [Description]

An error occurred during execution of the application or command.

#### [System Processing]

Processing will be aborted.

#### [Action]

Check the message text and confirm that the application is written correctly and the command is being used correctly.

# **2.4.15 10314**

### **table row type and query-specified row type do not match**

## [Description]

An error occurred during execution of the application or command.

## [System Processing]

Processing will be aborted.

### [Action]

Check the message text and confirm that the application is written correctly and the command is being used correctly.

# **2.4.16 10315**

## **cannot pass more than @1@ argument to a function cannot pass more than @2@ arguments to a function**

#### [Description]

An error occurred during execution of the application or command.

## [System Processing]

Processing will be aborted.

### [Action]

Check the message text and confirm that the application is written correctly and the command is being used correctly.

# **2.4.17 10317**

### **function returning setof record called in context that cannot accept type record**

#### [Description]

An error occurred during execution of the application or command.

#### [System Processing]

Processing will be aborted.

## [Action]

Check the message text and confirm that the application is written correctly and the command is being used correctly.

# **2.4.18 10318**

**function return row and query-specified return row do not match**

## [Description]

An error occurred during execution of the application or command.

## [System Processing]

Processing will be aborted.

## [Action]

Check the message text and confirm that the application is written correctly and the command is being used correctly.

# **2.4.19 10319**

## **table-function protocol for materialize mode was not followed**

#### [Description]

An error occurred during execution of the application or command.

#### [System Processing]

Processing will be aborted.

## [Action]

Check the message text and confirm that the application is written correctly and the command is being used correctly.

# **2.4.20 10320**

### **unrecognized table-function returnMode: @1@**

### [Description]

An error occurred during execution of the application or command.

### [System Processing]

Processing will be aborted.

## [Action]

Check the message text and confirm that the application is written correctly and the command is being used correctly.

# **2.4.21 10322**

### **rows returned by function are not all of the same row type**

### [Description]

An error occurred during execution of the application or command.

## [System Processing]

Processing will be aborted.

## [Action]

Check the message text and confirm that the application is written correctly and the command is being used correctly.

# **2.4.22 10325**

## **cannot merge incompatible arrays**

## [Description]

An error occurred during execution of the application or command.

## [System Processing]

Processing will be aborted.

## [Action]

Check the message text and confirm that the application is written correctly and the command is being used correctly.

# **2.4.23 10326**

## **multidimensional arrays must have array expressions with matching dimensions**

## [Description]

An error occurred during execution of the application or command.

### [System Processing]

Processing will be aborted.

#### [Action]

Check the message text and confirm that the application is written correctly and the command is being used correctly.

# **2.4.24 10328**

## **domain @1@ does not allow null values**

### [Description]

An error occurred during execution of the application or command.

### [System Processing]

Processing will be aborted.

## [Action]

Check the message text and confirm that the application is written correctly and the command is being used correctly.

# **2.4.25 10329**

## **value for domain @1@ violates check constraint "@2@"**

## [Description]

An error occurred during execution of the application or command.

### [System Processing]

Processing will be aborted.

## [Action]

Check the message text and confirm that the application is written correctly and the command is being used correctly.

# **2.4.26 10330**

### **aggregate function calls cannot be nested**

## [Description]

An error occurred during execution of the application or command.

## [System Processing]

Processing will be aborted.

## [Action]

Check the message text and confirm that the application is written correctly and the command is being used correctly.

# **2.4.27 10331**

## **window function calls cannot be nested**

## [Description]

An error occurred during execution of the application or command.

## [System Processing]

Processing will be aborted.

## [Action]

Check the message text and confirm that the application is written correctly and the command is being used correctly.

# **2.4.28 10332**

## **target type is not an array**

### **[Description]**

An error occurred during execution of the application or command.

#### [System Processing]

Processing will be aborted.

#### [Action]

Check the message text and confirm that the application is written correctly and the command is being used correctly.

# **2.4.29 10333**

## **ROW() column has type @1@ instead of type @2@**

### [Description]

An error occurred during execution of the application or command.

### [System Processing]

Processing will be aborted.

### [Action]

Check the message text and confirm that the application is written correctly and the command is being used correctly.

# **2.4.30 10334**

# **could not identify a comparison function for type @1@**

#### [Description]

An error occurred during execution of the application or command.

### [System Processing]

Processing will be aborted.

#### [Action]

# **2.4.31 10335**

# **OFFSET must not be negative**

## [Description]

An error occurred during execution of the application or command.

## [System Processing]

Processing will be aborted.

## [Action]

Check the message text and confirm that the application is written correctly and the command is being used correctly.

# **2.4.32 10336**

# **LIMIT must not be negative**

## [Description]

An error occurred during execution of the application or command.

## [System Processing]

Processing will be aborted.

## [Action]

Check the message text and confirm that the application is written correctly and the command is being used correctly.

# **2.4.33 10337**

# **@1@**

## [Description]

An error occurred during execution of the application or command.

## [System Processing]

Processing will be aborted.

## [Action]

Check the message text and confirm that the application is written correctly and the command is being used correctly.

# **2.4.34 10338**

# **could not find array type for data type @1@**

## [Description]

An error occurred during execution of the application or command.

## [System Processing]

Processing will be aborted.

## [Action]

Check the message text and confirm that the application is written correctly and the command is being used correctly.

# **2.4.35 10339**

**cannot assign to system column "@1@"**

## [Description]

An error occurred during execution of the application or command.

#### [System Processing]

Processing will be aborted.

#### [Action]

Check the message text and confirm that the application is written correctly and the command is being used correctly.

# **2.4.36 10340**

## **cannot set an array element to DEFAULT**

#### [Description]

An error occurred during execution of the application or command.

### [System Processing]

Processing will be aborted.

### [Action]

Check the message text and confirm that the application is written correctly and the command is being used correctly.

# **2.4.37 10341**

# **cannot set a subfield to DEFAULT**

### [Description]

An error occurred during execution of the application or command.

#### [System Processing]

Processing will be aborted.

### [Action]

Check the message text and confirm that the application is written correctly and the command is being used correctly.

# **2.4.38 10342**

# **column "@1@" is of type @2@ but default expression is of type @3@**

## [Description]

An error occurred during execution of the application or command.

### [System Processing]

Processing will be aborted.

## [Action]

Check the message text and confirm that the application is written correctly and the command is being used correctly.

# **2.4.39 10343**

## **row expansion via "\*" is not supported here**

## [Description]

An error occurred during execution of the application or command.

## [System Processing]

Processing will be aborted.

## [Action]

Check the message text and confirm that the application is written correctly and the command is being used correctly.

# **2.4.40 10344**

# **cannot assign to field "@1@" of column "@2@" because its type @3@ is not a composite type**

### [Description]

An error occurred during execution of the application or command.

#### [System Processing]

Processing will be aborted.

## [Action]

Check the message text and confirm that the application is written correctly and the command is being used correctly.

# **2.4.41 10345**

# **cannot assign to field "@1@" of column "@2@" because there is no such column in data type @3@**

#### [Description]

An error occurred during execution of the application or command.

#### [System Processing]

Processing will be aborted.

## [Action]

Check the message text and confirm that the application is written correctly and the command is being used correctly.

# **2.4.42 10347**

# **column "@1@" is of type @2@ but expression is of type @3@**

### [Description]

An error occurred during execution of the application or command.

#### [System Processing]

Processing will be aborted.

## [Action]

Check the message text and confirm that the application is written correctly and the command is being used correctly.

# **2.4.43 10348**

# **cannot cast type @1@ to @2@**

## [Description]

An error occurred during execution of the application or command.

## [System Processing]

Processing will be aborted.

## [Action]

Check the message text and confirm that the application is written correctly and the command is being used correctly.

# **2.4.44 10349**

## **column "@1@" of relation "@2@" does not exist**

## [Description]

An error occurred during execution of the application or command.

#### [System Processing]

Processing will be aborted.

## [Action]

Check the message text and confirm that the application is written correctly and the command is being used correctly.

# **2.4.45 10350**

## **column name "@1@" specified more than once**

## [Description]

An error occurred during execution of the application or command.

### [System Processing]

Processing will be aborted.

## [Action]

Check the message text and confirm that the application is written correctly and the command is being used correctly.

# **2.4.46 10351**

## **column reference "@1@" is ambiguous**

### [Description]

An error occurred during execution of the application or command.

## [System Processing]

Processing will be aborted.

## [Action]

Check the message text and confirm that the application is written correctly and the command is being used correctly.

# **2.4.47 10352**

## **cross-database references are not implemented: "@1@.@2@.@3@"**

#### [Description]

An error occurred during execution of the application or command.

## [System Processing]

Processing will be aborted.

## [Action]

Check the message text and confirm that the application is written correctly and the command is being used correctly.

# **2.4.48 10353**

## **improper qualified name (too many dotted names): @1@**

## [Description]

An error occurred during execution of the application or command.

#### [System Processing]

Processing will be aborted.

### [Action]

Check the message text and confirm that the application is written correctly and the command is being used correctly.

# **2.4.49 10354**

# **SELECT \* with no tables specified is not valid**

### [Description]

An error occurred during execution of the application or command.

## [System Processing]

Processing will be aborted.

## [Action]

Check the message text and confirm that the application is written correctly and the command is being used correctly.

# **2.4.50 10355**

## **there is no parameter \$@1@**

## [Description]

An error occurred during execution of the application or command.

### [System Processing]

Processing will be aborted.

## [Action]

Check the message text and confirm that the application is written correctly and the command is being used correctly.

# **2.4.51 10356**

## **inconsistent types deduced for parameter \$@1@**

## [Description]

An error occurred during execution of the application or command.

## [System Processing]

Processing will be aborted.

## [Action]

Check the message text and confirm that the application is written correctly and the command is being used correctly.

# **2.4.52 10357**

## **could not determine data type of parameter \$@1@**

## [Description]

An error occurred during execution of the application or command.

## [System Processing]

Processing will be aborted.

## [Action]

Check the message text and confirm that the application is written correctly and the command is being used correctly.

# **2.4.53 10363**

# **aggregate functions are not allowed in DEFAULT expressions**

### **[Description]**

An error occurred during execution of the application or command.

#### [System Processing]

Processing will be aborted.

#### [Action]

Check the message text and confirm that the application is written correctly and the command is being used correctly.

# **2.4.54 10365**

### **column name "@1@" appears more than once in USING clause**

### [Description]

An error occurred during execution of the application or command.

### [System Processing]

Processing will be aborted.

### [Action]

Check the message text and confirm that the application is written correctly and the command is being used correctly.

# **2.4.55 10366**

## **common column name "@1@" appears more than once in left table**

#### [Description]

An error occurred during execution of the application or command.

### [System Processing]

Processing will be aborted.

#### [Action]

# **2.4.56 10367**

## **column "@1@" specified in USING clause does not exist in left table**

## [Description]

An error occurred during execution of the application or command.

## [System Processing]

Processing will be aborted.

## [Action]

Check the message text and confirm that the application is written correctly and the command is being used correctly.

# **2.4.57 10368**

# **common column name "@1@" appears more than once in right table**

## [Description]

An error occurred during execution of the application or command.

### [System Processing]

Processing will be aborted.

## [Action]

Check the message text and confirm that the application is written correctly and the command is being used correctly.

# **2.4.58 10369**

# **column "@1@" specified in USING clause does not exist in right table**

## [Description]

An error occurred during execution of the application or command.

## [System Processing]

Processing will be aborted.

## [Action]

Check the message text and confirm that the application is written correctly and the command is being used correctly.

# **2.4.59 10370**

## **column alias list for "@1@" has too many entries**

### [Description]

An error occurred during execution of the application or command.

## [System Processing]

Processing will be aborted.

## [Action]

Check the message text and confirm that the application is written correctly and the command is being used correctly.

# **2.4.60 10371**

### **argument of @1@ must not contain variables**

## [Description]

An error occurred during execution of the application or command.

#### [System Processing]

Processing will be aborted.

### [Action]

Check the message text and confirm that the application is written correctly and the command is being used correctly.

# **2.4.61 10372**

## **aggregate functions are not allowed in @1@**

#### [Description]

An error occurred during execution of the application or command.

### [System Processing]

Processing will be aborted.

### [Action]

Check the message text and confirm that the application is written correctly and the command is being used correctly.

# **2.4.62 10374**

# **@1@ "@2@" is ambiguous**

### [Description]

An error occurred during execution of the application or command.

## [System Processing]

Processing will be aborted.

### [Action]

Check the message text and confirm that the application is written correctly and the command is being used correctly.

# **2.4.63 10375**

## **non-integer constant in @1@**

## [Description]

An error occurred during execution of the application or command.

### [System Processing]

Processing will be aborted.

### [Action]

Check the message text and confirm that the application is written correctly and the command is being used correctly.

# **2.4.64 10376**

## **@1@ position @2@ is not in select list**

## [Description]

An error occurred during execution of the application or command.

## [System Processing]

Processing will be aborted.

## [Action]

Check the message text and confirm that the application is written correctly and the command is being used correctly.

# **2.4.65 10377**

# **window "@1@" is already defined**

### [Description]

An error occurred during execution of the application or command.

## [System Processing]

Processing will be aborted.

## [Action]

Check the message text and confirm that the application is written correctly and the command is being used correctly.

# **2.4.66 10378**

# **schema "@1@" does not exist**

## [Description]

An error occurred during execution of the application or command.

### [System Processing]

Processing will be aborted.

## [Action]

Check the message text and confirm that the application is written correctly and the command is being used correctly.

# **2.4.67 10379**

### **cannot override PARTITION BY clause of window "@1@"**

## [Description]

An error occurred during execution of the application or command.

## [System Processing]

Processing will be aborted.

## [Action]

Check the message text and confirm that the application is written correctly and the command is being used correctly.

# **2.4.68 10380**

# **cannot override ORDER BY clause of window "@1@"**

#### [Description]

An error occurred during execution of the application or command.

## [System Processing]

Processing will be aborted.

## [Action]

Check the message text and confirm that the application is written correctly and the command is being used correctly.

# **2.4.69 10382**

## **in an aggregate with DISTINCT, ORDER BY expressions must appear in argument list**

## [Description]

An error occurred during execution of the application or command.

### [System Processing]

Processing will be aborted.

### [Action]

Check the message text and confirm that the application is written correctly and the command is being used correctly.

# **2.4.70 10383**

## **for SELECT DISTINCT, ORDER BY expressions must appear in select list**

#### [Description]

An error occurred during execution of the application or command.

## [System Processing]

Processing will be aborted.

## [Action]

Check the message text and confirm that the application is written correctly and the command is being used correctly.

# **2.4.71 10384**

## **SELECT DISTINCT ON expressions must match initial ORDER BY expressions**

## [Description]

An error occurred during execution of the application or command.

### [System Processing]

Processing will be aborted.

## [Action]

Check the message text and confirm that the application is written correctly and the command is being used correctly.

# **2.4.72 10385**

## **"@1@" is not a valid operator name**

# [Description]

An error occurred during execution of the application or command.

## [System Processing]

Processing will be aborted.

## [Action]

Check the message text and confirm that the application is written correctly and the command is being used correctly.

# **2.4.73 10386**

# **extension "@1@" already exists, skipping**

## [Description]

The application or command terminated normally, but a warning was output.

## [System Processing]

Processing will continue.

## [Action]

Check the message text and confirm that the issue does not affect the expected outcome.

# **2.4.74 10387**

## **array of serial is not implemented**

## **[Description]**

An error occurred during execution of the application or command.

#### [System Processing]

Processing will be aborted.

#### [Action]

Check the message text and confirm that the application is written correctly and the command is being used correctly.

# **2.4.75 10389**

# **conflicting NULL/NOT NULL declarations for column "@1@" of table "@2@"**

### [Description]

An error occurred during execution of the application or command.

### [System Processing]

Processing will be aborted.

### [Action]

Check the message text and confirm that the application is written correctly and the command is being used correctly.

# **2.4.76 10390**

# **multiple default values specified for column "@1@" of table "@2@"**

#### [Description]

An error occurred during execution of the application or command.

## [System Processing]

Processing will be aborted.

#### [Action]

# **2.4.77 10391**

# **referenced relation "@1@" is not a table**

## [Description]

An error occurred during execution of the application or command.

## [System Processing]

Processing will be aborted.

## [Action]

Check the message text and confirm that the application is written correctly and the command is being used correctly.

# **2.4.78 10392**

# **multiple primary keys for table "@1@" are not allowed**

## [Description]

An error occurred during execution of the application or command.

### [System Processing]

Processing will be aborted.

## [Action]

Check the message text and confirm that the application is written correctly and the command is being used correctly.

# **2.4.79 10393**

## **cannot use an existing index in CREATE TABLE**

## [Description]

An error occurred during execution of the application or command.

## [System Processing]

Processing will be aborted.

## [Action]

Check the message text and confirm that the application is written correctly and the command is being used correctly.

# **2.4.80 10394**

## **conversion "@1@" does not exist**

#### [Description]

An error occurred during execution of the application or command.

## [System Processing]

Processing will be aborted.

## [Action]

Check the message text and confirm that the application is written correctly and the command is being used correctly.

# **2.4.81 10395**

**index "@1@" is already associated with a constraint**

## [Description]

An error occurred during execution of the application or command.

#### [System Processing]

Processing will be aborted.

#### [Action]

Check the message text and confirm that the application is written correctly and the command is being used correctly.

# **2.4.82 10396**

## **index "@1@" does not belong to table "@2@"**

#### [Description]

An error occurred during execution of the application or command.

### [System Processing]

Processing will be aborted.

### [Action]

Check the message text and confirm that the application is written correctly and the command is being used correctly.

# **2.4.83 10397**

# **index "@1@" is not valid**

### [Description]

An error occurred during execution of the application or command.

### [System Processing]

Processing will be aborted.

### [Action]

Check the message text and confirm that the application is written correctly and the command is being used correctly.

# **2.4.84 10399**

# **"@1@" is not a unique index**

## [Description]

An error occurred during execution of the application or command.

#### [System Processing]

Processing will be aborted.

### [Action]

# **2.5.1 10400**

## **index "@1@" contains expressions**

#### [Description]

An error occurred during execution of the application or command.

### [System Processing]

Processing will be aborted.

## [Action]

Check the message text and confirm that the application is written correctly and the command is being used correctly.

# **2.5.2 10401**

# **"@1@" is a partial index**

## [Description]

An error occurred during execution of the application or command.

## [System Processing]

Processing will be aborted.

## [Action]

Check the message text and confirm that the application is written correctly and the command is being used correctly.

# **2.5.3 10402**

# **"@1@" is a deferrable index**

## [Description]

An error occurred during execution of the application or command.

#### [System Processing]

Processing will be aborted.

# [Action]

Check the message text and confirm that the application is written correctly and the command is being used correctly.

# **2.5.4 10403**

# **index "@1@" column number @2@ does not have default sorting behavior**

## [Description]

An error occurred during execution of the application or command.

## [System Processing]

Processing will be aborted.

### [Action]

# **2.5.5 10404**

# **column "@1@" named in key does not exist**

## [Description]

An error occurred during execution of the application or command.

## [System Processing]

Processing will be aborted.

### [Action]

Check the message text and confirm that the application is written correctly and the command is being used correctly.

# **2.5.6 10405**

# **column "@1@" appears twice in primary key constraint**

## [Description]

An error occurred during execution of the application or command.

### [System Processing]

Processing will be aborted.

## [Action]

Check the message text and confirm that the application is written correctly and the command is being used correctly.

# **2.5.7 10406**

## **column "@1@" appears twice in unique constraint**

## [Description]

An error occurred during execution of the application or command.

## [System Processing]

Processing will be aborted.

## [Action]

Check the message text and confirm that the application is written correctly and the command is being used correctly.

# **2.5.8 10408**

## **index expressions and predicates can refer only to the table being indexed**

### **[Description]**

An error occurred during execution of the application or command.

## [System Processing]

Processing will be aborted.

## [Action]

Check the message text and confirm that the application is written correctly and the command is being used correctly.

# **2.5.9 10409**

### **rule WHERE condition cannot contain references to other relations**

## [Description]

An error occurred during execution of the application or command.

#### [System Processing]

Processing will be aborted.

### [Action]

Check the message text and confirm that the application is written correctly and the command is being used correctly.

# **2.5.10 10412**

## **rules with WHERE conditions can only have SELECT, INSERT, UPDATE, or DELETE actions**

#### [Description]

An error occurred during execution of the application or command.

### [System Processing]

Processing will be aborted.

### [Action]

Check the message text and confirm that the application is written correctly and the command is being used correctly.

# **2.5.11 10413**

# **conditional UNION/INTERSECT/EXCEPT statements are not implemented**

## [Description]

An error occurred during execution of the application or command.

#### [System Processing]

Processing will be aborted.

### [Action]

Check the message text and confirm that the application is written correctly and the command is being used correctly.

# **2.5.12 10414**

## **ON SELECT rule cannot use OLD**

## [Description]

An error occurred during execution of the application or command.

### [System Processing]

Processing will be aborted.

### [Action]

Check the message text and confirm that the application is written correctly and the command is being used correctly.

# **2.5.13 10415**

## **ON SELECT rule cannot use NEW**

## [Description]

An error occurred during execution of the application or command.

## [System Processing]

Processing will be aborted.

## [Action]

Check the message text and confirm that the application is written correctly and the command is being used correctly.

# **2.5.14 10416**

# **ON INSERT rule cannot use OLD**

#### [Description]

An error occurred during execution of the application or command.

#### [System Processing]

Processing will be aborted.

## [Action]

Check the message text and confirm that the application is written correctly and the command is being used correctly.

# **2.5.15 10417**

# **ON DELETE rule cannot use NEW**

## [Description]

An error occurred during execution of the application or command.

### [System Processing]

Processing will be aborted.

## [Action]

Check the message text and confirm that the application is written correctly and the command is being used correctly.

# **2.5.16 10418**

## **cannot refer to OLD within WITH query**

## [Description]

An error occurred during execution of the application or command.

## [System Processing]

Processing will be aborted.

## [Action]

Check the message text and confirm that the application is written correctly and the command is being used correctly.

# **2.5.17 10419**

# **cannot refer to NEW within WITH query**

## [Description]

An error occurred during execution of the application or command.

## [System Processing]

Processing will be aborted.

## [Action]

Check the message text and confirm that the application is written correctly and the command is being used correctly.

# **2.5.18 10420**

## **misplaced DEFERRABLE clause**

## [Description]

An error occurred during execution of the application or command.

### [System Processing]

Processing will be aborted.

### [Action]

Check the message text and confirm that the application is written correctly and the command is being used correctly.

# **2.5.19 10421**

# **multiple DEFERRABLE/NOT DEFERRABLE clauses not allowed**

#### [Description]

An error occurred during execution of the application or command.

## [System Processing]

Processing will be aborted.

## [Action]

Check the message text and confirm that the application is written correctly and the command is being used correctly.

# **2.5.20 10422**

## **misplaced NOT DEFERRABLE clause**

## [Description]

An error occurred during execution of the application or command.

### [System Processing]

Processing will be aborted.

## [Action]

Check the message text and confirm that the application is written correctly and the command is being used correctly.

# **2.5.21 10423**

## **constraint declared INITIALLY DEFERRED must be DEFERRABLE**

## [Description]

An error occurred during execution of the application or command.

## [System Processing]

Processing will be aborted.

## [Action]

Check the message text and confirm that the application is written correctly and the command is being used correctly.

# **2.5.22 10424**

# **misplaced INITIALLY DEFERRED clause**

## [Description]

An error occurred during execution of the application or command.

## [System Processing]

Processing will be aborted.

## [Action]

Check the message text and confirm that the application is written correctly and the command is being used correctly.

# **2.5.23 10425**

## **multiple INITIALLY IMMEDIATE/DEFERRED clauses not allowed**

### **[Description]**

An error occurred during execution of the application or command.

#### [System Processing]

Processing will be aborted.

#### [Action]

Check the message text and confirm that the application is written correctly and the command is being used correctly.

# **2.5.24 10426**

## **misplaced INITIALLY IMMEDIATE clause**

### [Description]

An error occurred during execution of the application or command.

### [System Processing]

Processing will be aborted.

### [Action]

Check the message text and confirm that the application is written correctly and the command is being used correctly.

# **2.5.25 10427**

# **collations are not supported by type @1@**

#### [Description]

An error occurred during execution of the application or command.

## [System Processing]

Processing will be aborted.

#### [Action]
# **2.5.26 10428**

# **CREATE specifies a schema (@1@) different from the one being created (@2@)**

# [Description]

An error occurred during execution of the application or command.

# [System Processing]

Processing will be aborted.

# [Action]

Check the message text and confirm that the application is written correctly and the command is being used correctly.

# **2.5.27 10429**

# **table reference "@1@" is ambiguous**

## [Description]

An error occurred during execution of the application or command.

## [System Processing]

Processing will be aborted.

## [Action]

Check the message text and confirm that the application is written correctly and the command is being used correctly.

# **2.5.28 10430**

# **table reference @1@ is ambiguous**

### [Description]

An error occurred during execution of the application or command.

## [System Processing]

Processing will be aborted.

## [Action]

Check the message text and confirm that the application is written correctly and the command is being used correctly.

# **2.5.29 10431**

# **table name "@1@" specified more than once**

#### [Description]

An error occurred during execution of the application or command.

## [System Processing]

Processing will be aborted.

## [Action]

Check the message text and confirm that the application is written correctly and the command is being used correctly.

# **2.5.30 10432**

**WITH query "@1@" has @2@ columns available but @3@ columns specified**

### [Description]

An error occurred during execution of the application or command.

#### [System Processing]

Processing will be aborted.

### [Action]

Check the message text and confirm that the application is written correctly and the command is being used correctly.

# **2.5.31 10434**

# **relation "@1@.@2@" does not exist**

#### [Description]

An error occurred during execution of the application or command.

### [System Processing]

Processing will be aborted.

### [Action]

Check the message text and confirm that the application is written correctly and the command is being used correctly.

# **2.5.32 10435**

# **type "@1@" does not exist**

#### [Description]

An error occurred during execution of the application or command.

### [System Processing]

Processing will be aborted.

#### [Action]

Check the message text and confirm that the application is written correctly and the command is being used correctly.

# **2.5.33 10436**

# **a column definition list is only allowed for functions returning "record"**

# [Description]

An error occurred during execution of the application or command.

# [System Processing]

Processing will be aborted.

# [Action]

Check the message text and confirm that the application is written correctly and the command is being used correctly.

# **2.5.34 10437**

# **a column definition list is required for functions returning "record"**

### [Description]

An error occurred during execution of the application or command.

# [System Processing]

Processing will be aborted.

### [Action]

Check the message text and confirm that the application is written correctly and the command is being used correctly.

# **2.5.35 10438**

# **function "@1@" in FROM has unsupported return type @2@**

### [Description]

An error occurred during execution of the application or command.

#### [System Processing]

Processing will be aborted.

# [Action]

Check the message text and confirm that the application is written correctly and the command is being used correctly.

# **2.5.36 10439**

# **VALUES lists "@1@" have @2@ columns available but @3@ columns specified**

### [Description]

An error occurred during execution of the application or command.

### [System Processing]

Processing will be aborted.

### [Action]

Check the message text and confirm that the application is written correctly and the command is being used correctly.

# **2.5.37 10440**

# **tables can have at most @1@ columns**

### [Description]

An error occurred during execution of the application or command.

### [System Processing]

Processing will be aborted.

# [Action]

Check the message text and confirm that the application is written correctly and the command is being used correctly.

# **2.5.38 10441**

# **WITH query "@1@" does not have a RETURNING clause**

#### [Description]

An error occurred during execution of the application or command.

## [System Processing]

Processing will be aborted.

# [Action]

Check the message text and confirm that the application is written correctly and the command is being used correctly.

# **2.5.39 10442**

# **column @1@ of relation "@2@" does not exist**

### [Description]

An error occurred during execution of the application or command.

#### [System Processing]

Processing will be aborted.

### [Action]

Check the message text and confirm that the application is written correctly and the command is being used correctly.

# **2.5.40 10443**

# **invalid reference to FROM-clause entry for table "@1@"**

#### [Description]

An error occurred during execution of the application or command.

### [System Processing]

Processing will be aborted.

## [Action]

Check the message text and confirm that the application is written correctly and the command is being used correctly.

# **2.5.41 10444**

# **missing FROM-clause entry for table "@1@"**

## [Description]

An error occurred during execution of the application or command.

### [System Processing]

Processing will be aborted.

### [Action]

Check the message text and confirm that the application is written correctly and the command is being used correctly.

# **2.5.42 10445**

# **unrecognized role option "@1@"**

# [Description]

An error occurred during execution of the application or command.

### [System Processing]

Processing will be aborted.

# [Action]

Check the message text and confirm that the application is written correctly and the command is being used correctly.

# **2.5.43 10446**

## **current database cannot be renamed**

### [Description]

An error occurred during execution of the application or command.

### [System Processing]

Processing will be aborted.

### [Action]

Check the message text and confirm that the application is written correctly and the command is being used correctly.

# **2.5.44 10447**

# **time zone interval must be HOUR or HOUR TO MINUTE**

### **[Description]**

An error occurred during execution of the application or command.

#### [System Processing]

Processing will be aborted.

#### [Action]

Check the message text and confirm that the application is written correctly and the command is being used correctly.

# **2.5.45 10449**

# **MATCH PARTIAL not yet implemented**

### [Description]

An error occurred during execution of the application or command.

### [System Processing]

Processing will be aborted.

### [Action]

Check the message text and confirm that the application is written correctly and the command is being used correctly.

# **2.5.46 10451**

# **CREATE ASSERTION is not yet implemented**

#### [Description]

An error occurred during execution of the application or command.

### [System Processing]

Processing will be aborted.

#### [Action]

# **2.5.47 10453**

# **RECHECK is no longer required**

## [Description]

An error occurred during execution of the application or command.

# [System Processing]

Processing will be aborted.

# [Action]

Check the message text and confirm that the application is written correctly and the command is being used correctly.

# **2.5.48 10454**

### **missing argument**

# [Description]

An error occurred during execution of the application or command.

# [System Processing]

Processing will be aborted.

## [Action]

Check the message text and confirm that the application is written correctly and the command is being used correctly.

# **2.5.49 10457**

### **number of columns does not match number of values**

### [Description]

An error occurred during execution of the application or command.

## [System Processing]

Processing will be aborted.

## [Action]

Check the message text and confirm that the application is written correctly and the command is being used correctly.

# **2.5.50 10458**

# **LIMIT #,# syntax is not supported**

#### [Description]

An error occurred during execution of the application or command.

## [System Processing]

Processing will be aborted.

## [Action]

Check the message text and confirm that the application is written correctly and the command is being used correctly.

# **2.5.51 10459**

# **VALUES in FROM must have an alias**

### [Description]

An error occurred during execution of the application or command.

#### [System Processing]

Processing will be aborted.

### [Action]

Check the message text and confirm that the application is written correctly and the command is being used correctly.

# **2.5.52 10460**

### **subquery in FROM must have an alias**

#### [Description]

An unexpected error occurred.

# [System Processing]

Processing will be aborted.

### [Action]

Contact Fujitsu technical support.

# **2.5.53 10461**

# **precision for type float must be at least 1 bit**

### [Description]

An error occurred during execution of the application or command.

### [System Processing]

Processing will be aborted.

### [Action]

Check the message text and confirm that the application is written correctly and the command is being used correctly.

# **2.5.54 10462**

# **precision for type float must be less than 54 bits**

### [Description]

An error occurred during execution of the application or command.

### [System Processing]

Processing will be aborted.

## [Action]

Check the message text and confirm that the application is written correctly and the command is being used correctly.

# **2.5.55 10463**

## **UNIQUE predicate is not yet implemented**

### [Description]

An error occurred during execution of the application or command.

# [System Processing]

Processing will be aborted.

### [Action]

Check the message text and confirm that the application is written correctly and the command is being used correctly.

# **2.5.56 10464**

# **RANGE PRECEDING is only supported with UNBOUNDED**

#### [Description]

An error occurred during execution of the application or command.

#### [System Processing]

Processing will be aborted.

# [Action]

Check the message text and confirm that the application is written correctly and the command is being used correctly.

# **2.5.57 10465**

# **RANGE FOLLOWING is only supported with UNBOUNDED**

### [Description]

An error occurred during execution of the application or command.

### [System Processing]

Processing will be aborted.

### [Action]

Check the message text and confirm that the application is written correctly and the command is being used correctly.

# **2.5.58 10466**

## **frame start cannot be UNBOUNDED FOLLOWING**

### [Description]

An error occurred during execution of the application or command.

### [System Processing]

Processing will be aborted.

# [Action]

Check the message text and confirm that the application is written correctly and the command is being used correctly.

# **2.5.59 10467**

### **frame starting from following row cannot end with current row**

#### [Description]

An error occurred during execution of the application or command.

## [System Processing]

Processing will be aborted.

# [Action]

Check the message text and confirm that the application is written correctly and the command is being used correctly.

# **2.5.60 10468**

# **frame end cannot be UNBOUNDED PRECEDING**

# [Description]

An error occurred during execution of the application or command.

### [System Processing]

Processing will be aborted.

### [Action]

Check the message text and confirm that the application is written correctly and the command is being used correctly.

# **2.5.61 10469**

# **frame starting from current row cannot have preceding rows**

#### [Description]

An error occurred during execution of the application or command.

### [System Processing]

Processing will be aborted.

## [Action]

Check the message text and confirm that the application is written correctly and the command is being used correctly.

# **2.5.62 10470**

### **frame starting from following row cannot have preceding rows**

## [Description]

An error occurred during execution of the application or command.

### [System Processing]

Processing will be aborted.

## [Action]

Check the message text and confirm that the application is written correctly and the command is being used correctly.

# **2.5.63 10471**

## **type modifier cannot have parameter name**

# [Description]

An error occurred during execution of the application or command.

### [System Processing]

Processing will be aborted.

# [Action]

Check the message text and confirm that the application is written correctly and the command is being used correctly.

# **2.5.64 10472**

# **wrong number of parameters on left side of OVERLAPS expression**

# [Description]

An error occurred during execution of the application or command.

### [System Processing]

Processing will be aborted.

### [Action]

Check the message text and confirm that the application is written correctly and the command is being used correctly.

# **2.5.65 10473**

# **wrong number of parameters on right side of OVERLAPS expression**

### **[Description]**

An error occurred during execution of the application or command.

#### [System Processing]

Processing will be aborted.

#### [Action]

Check the message text and confirm that the application is written correctly and the command is being used correctly.

# **2.5.66 10474**

# **syntax error**

### [Description]

An error occurred during execution of the application or command.

### [System Processing]

Processing will be aborted.

### [Action]

Check the message text and confirm that the application is written correctly and the command is being used correctly.

# **2.5.67 10475**

# **multiple ORDER BY clauses not allowed**

#### [Description]

An error occurred during execution of the application or command.

### [System Processing]

Processing will be aborted.

#### [Action]

# **2.5.68 10476**

# **multiple OFFSET clauses not allowed**

## [Description]

An error occurred during execution of the application or command.

# [System Processing]

Processing will be aborted.

# [Action]

Check the message text and confirm that the application is written correctly and the command is being used correctly.

# **2.5.69 10477**

# **multiple LIMIT clauses not allowed**

## [Description]

An error occurred during execution of the application or command.

## [System Processing]

Processing will be aborted.

## [Action]

Check the message text and confirm that the application is written correctly and the command is being used correctly.

# **2.5.70 10478**

# **multiple WITH clauses not allowed**

### [Description]

An error occurred during execution of the application or command.

## [System Processing]

Processing will be aborted.

## [Action]

Check the message text and confirm that the application is written correctly and the command is being used correctly.

# **2.5.71 10479**

# **OUT and INOUT arguments aren't allowed in TABLE functions**

## [Description]

An error occurred during execution of the application or command.

## [System Processing]

Processing will be aborted.

## [Action]

Check the message text and confirm that the application is written correctly and the command is being used correctly.

# **2.5.72 10480**

### **multiple COLLATE clauses not allowed**

### [Description]

An error occurred during execution of the application or command.

#### [System Processing]

Processing will be aborted.

#### [Action]

Check the message text and confirm that the application is written correctly and the command is being used correctly.

# **2.5.73 10481**

# **operator does not exist: @1@**

### [Description]

An error occurred during execution of the application or command.

### [System Processing]

Processing will be aborted.

### [Action]

Check the message text and confirm that the application is written correctly and the command is being used correctly.

# **2.5.74 10482**

# **could not identify an ordering operator for type @1@**

### [Description]

An error occurred during execution of the application or command.

### [System Processing]

Processing will be aborted.

### [Action]

Check the message text and confirm that the application is written correctly and the command is being used correctly.

# **2.5.75 10483**

# **could not identify an equality operator for type @1@**

### [Description]

An error occurred during execution of the application or command.

### [System Processing]

Processing will be aborted.

## [Action]

Check the message text and confirm that the application is written correctly and the command is being used correctly.

# **2.5.76 10484**

### **operator requires run-time type coercion: @1@**

### [Description]

An error occurred during execution of the application or command.

# [System Processing]

Processing will be aborted.

## [Action]

Check the message text and confirm that the application is written correctly and the command is being used correctly.

# **2.5.77 10485**

## **operator @1@ is not commutative**

### [Description]

An error occurred during execution of the application or command.

### [System Processing]

Processing will be aborted.

## [Action]

Check the message text and confirm that the application is written correctly and the command is being used correctly.

# **2.5.78 10486**

# **operator is only a shell: @1@**

### [Description]

An error occurred during execution of the application or command.

### [System Processing]

Processing will be aborted.

### [Action]

Check the message text and confirm that the application is written correctly and the command is being used correctly.

# **2.5.79 10487**

## **op ANY/ALL (array) requires array on right side**

### [Description]

An error occurred during execution of the application or command.

### [System Processing]

Processing will be aborted.

# [Action]

Check the message text and confirm that the application is written correctly and the command is being used correctly.

# **2.5.80 10488**

# **op ANY/ALL (array) requires operator to yield boolean**

### [Description]

An error occurred during execution of the application or command.

## [System Processing]

Processing will be aborted.

# [Action]

Check the message text and confirm that the application is written correctly and the command is being used correctly.

# **2.5.81 10489**

# **op ANY/ALL (array) requires operator not to return a set**

# [Description]

An error occurred during execution of the application or command.

#### [System Processing]

Processing will be aborted.

### [Action]

Check the message text and confirm that the application is written correctly and the command is being used correctly.

# **2.5.82 10490**

# **column "@1@" does not exist**

### [Description]

An error occurred during execution of the application or command.

### [System Processing]

Processing will be aborted.

## [Action]

Check the message text and confirm that the application is written correctly and the command is being used correctly.

# **2.5.83 10491**

# **column "@1@" not found in data type @2@**

## [Description]

An error occurred during execution of the application or command.

### [System Processing]

Processing will be aborted.

### [Action]

Check the message text and confirm that the application is written correctly and the command is being used correctly.

# **2.5.84 10492**

### **could not identify column "@1@" in record data type**

## [Description]

An error occurred during execution of the application or command.

### [System Processing]

Processing will be aborted.

# [Action]

Check the message text and confirm that the application is written correctly and the command is being used correctly.

# **2.5.85 10493**

# **column notation .@1@ applied to type @2@, which is not a composite type**

# [Description]

An error occurred during execution of the application or command.

### [System Processing]

Processing will be aborted.

### [Action]

Check the message text and confirm that the application is written correctly and the command is being used correctly.

# **2.5.86 10494**

# **function @1@ does not exist**

### **[Description]**

An error occurred during execution of the application or command.

#### [System Processing]

Processing will be aborted.

#### [Action]

Check the message text and confirm that the application is written correctly and the command is being used correctly.

# **2.5.87 10495**

### **NULLIF requires = operator to yield boolean**

### [Description]

An error occurred during execution of the application or command.

## [System Processing]

Processing will be aborted.

### [Action]

Check the message text and confirm that the application is written correctly and the command is being used correctly.

# **2.5.88 10498**

# **subquery must return only one column**

#### [Description]

An error occurred during execution of the application or command.

### [System Processing]

Processing will be aborted.

#### [Action]

# **2.6.1 10500**

# **subquery has too many columns**

### [Description]

An error occurred during execution of the application or command.

### [System Processing]

Processing will be aborted.

## [Action]

Check the message text and confirm that the application is written correctly and the command is being used correctly.

# **2.6.2 10501**

# **subquery has too few columns**

# [Description]

An error occurred during execution of the application or command.

## [System Processing]

Processing will be aborted.

### [Action]

Check the message text and confirm that the application is written correctly and the command is being used correctly.

# **2.6.3 10502**

# **cannot determine type of empty array**

### [Description]

An error occurred during execution of the application or command.

### [System Processing]

Processing will be aborted.

# [Action]

Check the message text and confirm that the application is written correctly and the command is being used correctly.

# **2.6.4 10503**

# **could not determine polymorphic type @1@ because input has type @2@**

## [Description]

An error occurred during execution of the application or command.

### [System Processing]

Processing will be aborted.

## [Action]

# **2.6.5 10504**

# **unnamed XML attribute value must be a column reference**

## [Description]

An error occurred during execution of the application or command.

# [System Processing]

Processing will be aborted.

# [Action]

Check the message text and confirm that the application is written correctly and the command is being used correctly.

# **2.6.6 10505**

# **unnamed XML element value must be a column reference**

## [Description]

An error occurred during execution of the application or command.

## [System Processing]

Processing will be aborted.

## [Action]

Check the message text and confirm that the application is written correctly and the command is being used correctly.

# **2.6.7 10506**

# **XML attribute name "@1@" appears more than once**

### [Description]

An error occurred during execution of the application or command.

## [System Processing]

Processing will be aborted.

## [Action]

Check the message text and confirm that the application is written correctly and the command is being used correctly.

# **2.6.8 10507**

# **cannot cast XMLSERIALIZE result to @1@**

## [Description]

An error occurred during execution of the application or command.

## [System Processing]

Processing will be aborted.

# [Action]

Check the message text and confirm that the application is written correctly and the command is being used correctly.

# **2.6.9 10508**

**unequal number of entries in row expressions**

### [Description]

An error occurred during execution of the application or command.

#### [System Processing]

Processing will be aborted.

#### [Action]

Check the message text and confirm that the application is written correctly and the command is being used correctly.

# **2.6.10 10509**

## **cannot compare rows of zero length**

#### [Description]

An error occurred during execution of the application or command.

### [System Processing]

Processing will be aborted.

### [Action]

Check the message text and confirm that the application is written correctly and the command is being used correctly.

# **2.6.11 10510**

# **row comparison operator must yield type boolean, not type @1@**

### [Description]

An error occurred during execution of the application or command.

#### [System Processing]

Processing will be aborted.

#### [Action]

Check the message text and confirm that the application is written correctly and the command is being used correctly.

# **2.6.12 10511**

### **row comparison operator must not return a set**

### [Description]

An error occurred during execution of the application or command.

#### [System Processing]

Processing will be aborted.

### [Action]

Check the message text and confirm that the application is written correctly and the command is being used correctly.

# **2.6.13 10512**

### **could not determine interpretation of row comparison operator @1@**

### [Description]

An error occurred during execution of the application or command.

# [System Processing]

Processing will be aborted.

### [Action]

Check the message text and confirm that the application is written correctly and the command is being used correctly.

# **2.6.14 10513**

## **IS DISTINCT FROM requires = operator to yield boolean**

#### [Description]

An error occurred during execution of the application or command.

# [System Processing]

Processing will be aborted.

## [Action]

Check the message text and confirm that the application is written correctly and the command is being used correctly.

# **2.6.15 10515**

# **VALUES lists must all be the same length**

### [Description]

An error occurred during execution of the application or command.

### [System Processing]

Processing will be aborted.

### [Action]

Check the message text and confirm that the application is written correctly and the command is being used correctly.

# **2.6.16 10520**

## **INSERT has more expressions than target columns**

### [Description]

An error occurred during execution of the application or command.

### [System Processing]

Processing will be aborted.

# [Action]

Check the message text and confirm that the application is written correctly and the command is being used correctly.

# **2.6.17 10521**

## **INSERT has more target columns than expressions**

#### [Description]

An error occurred during execution of the application or command.

## [System Processing]

Processing will be aborted.

## [Action]

Check the message text and confirm that the application is written correctly and the command is being used correctly.

# **2.6.18 10525**

# **invalid UNION/INTERSECT/EXCEPT ORDER BY clause**

#### [Description]

An error occurred during execution of the application or command.

#### [System Processing]

Processing will be aborted.

### [Action]

Check the message text and confirm that the application is written correctly and the command is being used correctly.

# **2.6.19 10526**

# **INTO is only allowed on first SELECT of UNION/INTERSECT/EXCEPT**

#### [Description]

An error occurred during execution of the application or command.

### [System Processing]

Processing will be aborted.

## [Action]

Check the message text and confirm that the application is written correctly and the command is being used correctly.

# **2.6.20 10527**

# **UNION/INTERSECT/EXCEPT member statement cannot refer to other relations of same query level**

#### [Description]

An error occurred during execution of the application or command.

### [System Processing]

Processing will be aborted.

### [Action]

Check the message text and confirm that the application is written correctly and the command is being used correctly.

# **2.6.21 10528**

### **each @1@ query must have the same number of columns**

## [Description]

An error occurred during execution of the application or command.

### [System Processing]

Processing will be aborted.

## [Action]

Check the message text and confirm that the application is written correctly and the command is being used correctly.

# **2.6.22 10535**

# **cannot specify both @1@ and @2@**

### [Description]

An error occurred during execution of the application or command.

#### [System Processing]

Processing will be aborted.

### [Action]

Check the message text and confirm that the application is written correctly and the command is being used correctly.

# **2.6.23 10537**

## **DECLARE CURSOR must not contain data-modifying statements in WITH**

### [Description]

An error occurred during execution of the application or command.

### [System Processing]

Processing will be aborted.

### [Action]

Check the message text and confirm that the application is written correctly and the command is being used correctly.

# **2.6.24 10538**

# **DECLARE CURSOR WITH HOLD ... @1@ is not supported**

#### [Description]

An error occurred during execution of the application or command.

## [System Processing]

Processing will be aborted.

## [Action]

Check the message text and confirm that the application is written correctly and the command is being used correctly.

# **2.6.25 10539**

# **DECLARE INSENSITIVE CURSOR ... @1@ is not valid**

## [Description]

An error occurred during execution of the application or command.

### [System Processing]

Processing will be aborted.

# [Action]

Check the message text and confirm that the application is written correctly and the command is being used correctly.

# **2.6.26 10552**

# **aggregate function calls cannot contain window function calls**

## [Description]

An error occurred during execution of the application or command.

### [System Processing]

Processing will be aborted.

### [Action]

Check the message text and confirm that the application is written correctly and the command is being used correctly.

# **2.6.27 10558**

# **window functions are not allowed in JOIN conditions**

### **[Description]**

An error occurred during execution of the application or command.

#### [System Processing]

Processing will be aborted.

#### [Action]

Check the message text and confirm that the application is written correctly and the command is being used correctly.

# **2.6.28 10562**

# **column "@1@.@2@" must appear in the GROUP BY clause or be used in an aggregate function**

#### [Description]

An error occurred during execution of the application or command.

### [System Processing]

Processing will be aborted.

### [Action]

Check the message text and confirm that the application is written correctly and the command is being used correctly.

# **2.6.29 10563**

# **subquery uses ungrouped column "@1@.@2@" from outer query**

### [Description]

An error occurred during execution of the application or command.

### [System Processing]

Processing will be aborted.

# [Action]

Check the message text and confirm that the application is written correctly and the command is being used correctly.

# **2.6.30 10564**

# **parameter name "@1@" used more than once**

### [Description]

An error occurred during execution of the application or command.

### [System Processing]

Processing will be aborted.

#### [Action]

Check the message text and confirm that the application is written correctly and the command is being used correctly.

# **2.6.31 10565**

## **positional argument cannot follow named argument**

### [Description]

An error occurred during execution of the application or command.

### [System Processing]

Processing will be aborted.

### [Action]

Check the message text and confirm that the application is written correctly and the command is being used correctly.

# **2.6.32 10566**

# **@1@(\*) specified, but @2@ is not an aggregate function**

### [Description]

An error occurred during execution of the application or command.

### [System Processing]

Processing will be aborted.

### [Action]

Check the message text and confirm that the application is written correctly and the command is being used correctly.

# **2.6.33 10567**

## **DISTINCT specified, but @1@ is not an aggregate function**

#### **[Description]**

An error occurred during execution of the application or command.

### [System Processing]

Processing will be aborted.

### [Action]

# **2.6.34 10568**

# **ORDER BY specified, but @1@ is not an aggregate function**

## [Description]

An error occurred during execution of the application or command.

## [System Processing]

Processing will be aborted.

# [Action]

Check the message text and confirm that the application is written correctly and the command is being used correctly.

# **2.6.35 10569**

# **OVER specified, but @1@ is not a window function nor an aggregate function**

## [Description]

An error occurred during execution of the application or command.

## [System Processing]

Processing will be aborted.

## [Action]

Check the message text and confirm that the application is written correctly and the command is being used correctly.

# **2.6.36 10570**

# **function @1@ is not unique**

### [Description]

An error occurred during execution of the application or command.

## [System Processing]

Processing will be aborted.

## [Action]

Check the message text and confirm that the application is written correctly and the command is being used correctly.

# **2.6.37 10571**

# **database "@1@" does not exist**

#### [Description]

An error occurred during execution of the application or command.

## [System Processing]

Processing will be aborted.

## [Action]

Check the message text and confirm that the application is written correctly and the command is being used correctly.

# **2.6.38 10572**

### **@1@(\*) must be used to call a parameterless aggregate function**

### [Description]

An error occurred during execution of the application or command.

#### [System Processing]

Processing will be aborted.

#### [Action]

Check the message text and confirm that the application is written correctly and the command is being used correctly.

# **2.6.39 10573**

## **aggregates cannot return sets**

#### [Description]

An error occurred during execution of the application or command.

### [System Processing]

Processing will be aborted.

### [Action]

Check the message text and confirm that the application is written correctly and the command is being used correctly.

# **2.6.40 10574**

### **aggregates cannot use named arguments**

### [Description]

An error occurred during execution of the application or command.

### [System Processing]

Processing will be aborted.

#### [Action]

Check the message text and confirm that the application is written correctly and the command is being used correctly.

# **2.6.41 10576**

# **DISTINCT is not implemented for window functions**

### [Description]

An error occurred during execution of the application or command.

### [System Processing]

Processing will be aborted.

## [Action]

Check the message text and confirm that the application is written correctly and the command is being used correctly.

# **2.6.42 10577**

### **aggregate ORDER BY is not implemented for window functions**

### [Description]

An error occurred during execution of the application or command.

# [System Processing]

Processing will be aborted.

## [Action]

Check the message text and confirm that the application is written correctly and the command is being used correctly.

# **2.6.43 10578**

## **window functions cannot return sets**

### [Description]

An error occurred during execution of the application or command.

### [System Processing]

Processing will be aborted.

## [Action]

Check the message text and confirm that the application is written correctly and the command is being used correctly.

# **2.6.44 10580**

# **extension "@1@" does not exist**

### [Description]

An error occurred during execution of the application or command.

### [System Processing]

Processing will be aborted.

### [Action]

Check the message text and confirm that the application is written correctly and the command is being used correctly.

# **2.6.45 10582**

# **aggregate @1@(\*) does not exist**

### [Description]

An error occurred during execution of the application or command.

### [System Processing]

Processing will be aborted.

## [Action]

Check the message text and confirm that the application is written correctly and the command is being used correctly.

# **2.6.46 10583**

# **server "@1@" does not exist**

#### [Description]

An error occurred during execution of the application or command.

## [System Processing]

Processing will be aborted.

# [Action]

Check the message text and confirm that the application is written correctly and the command is being used correctly.

# **2.6.47 10584**

# **function "@1@" is an aggregate function**

# [Description]

An error occurred during execution of the application or command.

#### [System Processing]

Processing will be aborted.

### [Action]

Check the message text and confirm that the application is written correctly and the command is being used correctly.

# **2.6.48 10585**

# **argument of @1@ must be a type name**

### [Description]

An error occurred during execution of the application or command.

### [System Processing]

Processing will be aborted.

## [Action]

Check the message text and confirm that the application is written correctly and the command is being used correctly.

# **2.6.49 10586**

# **argument of @1@ must not return a set**

## [Description]

An error occurred during execution of the application or command.

### [System Processing]

Processing will be aborted.

## [Action]

Check the message text and confirm that the application is written correctly and the command is being used correctly.

# **2.6.50 10587**

# **argument of @1@ must be type boolean, not type @2@**

# [Description]

An error occurred during execution of the application or command.

### [System Processing]

Processing will be aborted.

# [Action]

Check the message text and confirm that the application is written correctly and the command is being used correctly.

# **2.6.51 10588**

# **@1@ types @2@ and @3@ cannot be matched**

# [Description]

An error occurred during execution of the application or command.

## [System Processing]

Processing will be aborted.

### [Action]

Check the message text and confirm that the application is written correctly and the command is being used correctly.

# **2.6.52 10589**

### **@1@ could not convert type @2@ to @3@**

### **[Description]**

An error occurred during execution of the application or command.

#### [System Processing]

Processing will be aborted.

### [Action]

Check the message text and confirm that the application is written correctly and the command is being used correctly.

# **2.6.53 10590**

# **arguments declared "@1@" are not all alike**

#### [Description]

An error occurred during execution of the application or command.

### [System Processing]

Processing will be aborted.

### [Action]

Check the message text and confirm that the application is written correctly and the command is being used correctly.

# **2.6.54 10592**

# **argument declared @1@ is not an array but type @2@**

#### [Description]

An error occurred during execution of the application or command.

## [System Processing]

Processing will be aborted.

#### [Action]

# **2.6.55 10593**

## **argument declared @1@ is not consistent with argument declared @2@**

# [Description]

An error occurred during execution of the application or command.

# [System Processing]

Processing will be aborted.

# [Action]

Check the message text and confirm that the application is written correctly and the command is being used correctly.

# **2.6.56 10595**

# **type matched to anynonarray is an array type: @1@**

## [Description]

An error occurred during execution of the application or command.

## [System Processing]

Processing will be aborted.

## [Action]

Check the message text and confirm that the application is written correctly and the command is being used correctly.

# **2.6.57 10596**

## **type matched to anyenum is not an enum type: @1@**

### [Description]

An error occurred during execution of the application or command.

## [System Processing]

Processing will be aborted.

## [Action]

Check the message text and confirm that the application is written correctly and the command is being used correctly.

# **2.6.58 10597**

# **recursive reference to query "@1@" must not appear within its non-recursive term**

## **[Description]**

An error occurred during execution of the application or command.

## [System Processing]

Processing will be aborted.

# [Action]

Check the message text and confirm that the application is written correctly and the command is being used correctly.

# **2.6.59 10598**

**recursive reference to query "@1@" must not appear within a subquery**

### [Description]

An error occurred during execution of the application or command.

### [System Processing]

Processing will be aborted.

#### [Action]

Check the message text and confirm that the application is written correctly and the command is being used correctly.

# **2.6.60 10599**

**recursive reference to query "@1@" must not appear within an outer join**

### [Description]

An error occurred during execution of the application or command.

### [System Processing]

Processing will be aborted.

### [Action]

Check the message text and confirm that the application is written correctly and the command is being used correctly.

# **2.7 Message Numbers Beginning with 10600**

# **2.7.1 10600**

# **recursive reference to query "@1@" must not appear within INTERSECT**

## [Description]

An error occurred during execution of the application or command.

#### [System Processing]

Processing will be aborted.

### [Action]

Check the message text and confirm that the application is written correctly and the command is being used correctly.

# **2.7.2 10601**

### **recursive reference to query "@1@" must not appear within EXCEPT**

## [Description]

An error occurred during execution of the application or command.

### [System Processing]

Processing will be aborted.

### [Action]

# **2.7.3 10602**

# **WITH query name "@1@" specified more than once**

### [Description]

An error occurred during execution of the application or command.

### [System Processing]

Processing will be aborted.

### [Action]

Check the message text and confirm that the application is written correctly and the command is being used correctly.

# **2.7.4 10604**

# **WITH clause containing a data-modifying statement must be at the top level**

### [Description]

An error occurred during execution of the application or command.

#### [System Processing]

Processing will be aborted.

### [Action]

Check the message text and confirm that the application is written correctly and the command is being used correctly.

# **2.7.5 10605**

# **recursive query "@1@" column @2@ has type @3@ in non-recursive term but type @4@ overall**

### [Description]

An error occurred during execution of the application or command.

### [System Processing]

Processing will be aborted.

### [Action]

Check the message text and confirm that the application is written correctly and the command is being used correctly.

# **2.7.6 10606**

### **recursive query "@1@" column @2@ has collation "@3@" in non-recursive term but collation "@4@" overall**

#### [Description]

An error occurred during execution of the application or command.

### [System Processing]

Processing will be aborted.

## [Action]

# **2.7.7 10607**

## **table "@1@" has @2@ columns available but @3@ columns specified**

### [Description]

An error occurred during execution of the application or command.

### [System Processing]

Processing will be aborted.

### [Action]

Check the message text and confirm that the application is written correctly and the command is being used correctly.

# **2.7.8 10608**

# **mutual recursion between WITH items is not implemented**

## [Description]

An error occurred during execution of the application or command.

### [System Processing]

Processing will be aborted.

# [Action]

Check the message text and confirm that the application is written correctly and the command is being used correctly.

# **2.7.9 10609**

# **recursive query "@1@" must not contain data-modifying statements**

### [Description]

An error occurred during execution of the application or command.

### [System Processing]

Processing will be aborted.

### [Action]

Check the message text and confirm that the application is written correctly and the command is being used correctly.

# **2.7.10 10610**

# **recursive query "@1@" does not have the form non-recursive-term UNION [ALL] recursiveterm**

### [Description]

An error occurred during execution of the application or command.

### [System Processing]

Processing will be aborted.

### [Action]

# **2.7.11 10611**

# **ORDER BY in a recursive query is not implemented**

# [Description]

An error occurred during execution of the application or command.

# [System Processing]

Processing will be aborted.

# [Action]

Check the message text and confirm that the application is written correctly and the command is being used correctly.

# **2.7.12 10612**

# **OFFSET in a recursive query is not implemented**

## [Description]

An error occurred during execution of the application or command.

## [System Processing]

Processing will be aborted.

## [Action]

Check the message text and confirm that the application is written correctly and the command is being used correctly.

# **2.7.13 10613**

## **LIMIT in a recursive query is not implemented**

### [Description]

An error occurred during execution of the application or command.

## [System Processing]

Processing will be aborted.

## [Action]

Check the message text and confirm that the application is written correctly and the command is being used correctly.

# **2.7.14 10614**

# **FOR UPDATE/SHARE in a recursive query is not implemented**

## [Description]

An error occurred during execution of the application or command.

## [System Processing]

Processing will be aborted.

## [Action]

Check the message text and confirm that the application is written correctly and the command is being used correctly.

# **2.7.15 10615**

**recursive reference to query "@1@" must not appear more than once**

## [Description]

An error occurred during execution of the application or command.

### [System Processing]

Processing will be aborted.

#### [Action]

Check the message text and confirm that the application is written correctly and the command is being used correctly.

# **2.7.16 10616**

### **unsafe use of string constant with Unicode escapes**

#### [Description]

An error occurred during execution of the application or command.

### [System Processing]

Processing will be aborted.

### [Action]

Check the message text and confirm that the application is written correctly and the command is being used correctly.

# **2.7.17 10617**

# **invalid Unicode escape**

### [Description]

An error occurred during execution of the application or command.

### [System Processing]

Processing will be aborted.

### [Action]

Check the message text and confirm that the application is written correctly and the command is being used correctly.

# **2.7.18 10618**

# **unsafe use of \\' in a string literal**

# [Description]

An error occurred during execution of the application or command.

### [System Processing]

Processing will be aborted.

## [Action]

Check the message text and confirm that the application is written correctly and the command is being used correctly.

# **2.7.19 10619**

### **@1@ at end of input**

### [Description]

An error occurred during execution of the application or command.

# [System Processing]

Processing will be aborted.

## [Action]

Check the message text and confirm that the application is written correctly and the command is being used correctly.

# **2.7.20 10620**

# **@1@ at or near "@2@"**

### [Description]

An error occurred during execution of the application or command.

### [System Processing]

Processing will be aborted.

## [Action]

Check the message text and confirm that the application is written correctly and the command is being used correctly.

# **2.7.21 10621**

### **nonstandard use of \\' in a string literal**

### [Description]

An error occurred during execution of the application or command.

### [System Processing]

Processing will be aborted.

### [Action]

Check the message text and confirm that the application is written correctly and the command is being used correctly.

# **2.7.22 10622**

# **nonstandard use of \\\\ in a string literal**

### [Description]

An error occurred during execution of the application or command.

### [System Processing]

Processing will be aborted.

# [Action]

Check the message text and confirm that the application is written correctly and the command is being used correctly.

# **2.7.23 10623**

### **nonstandard use of escape in a string literal**

#### [Description]

The application or command terminated normally, but a warning was output.

## [System Processing]

Processing will continue.

# [Action]

Check the message text and confirm that the issue does not affect the expected outcome.

# **2.7.24 10624**

# **collation mismatch between implicit collations "@1@" and "@2@"**

# [Description]

An error occurred during execution of the application or command.

### [System Processing]

Processing will be aborted.

### [Action]

Check the message text and confirm that the application is written correctly and the command is being used correctly.

# **2.7.25 10625**

# **collation mismatch between explicit collations "@1@" and "@2@"**

### [Description]

An error occurred during execution of the application or command.

## [System Processing]

Processing will be aborted.

# [Action]

Check the message text and confirm that the application is written correctly and the command is being used correctly.

# **2.7.26 10626**

# **target lists can have at most @1@ entries**

## [Description]

An error occurred during execution of the application or command.

### [System Processing]

Processing will be aborted.

## [Action]

Check the message text and confirm that the application is written correctly and the command is being used correctly.

# **2.7.27 10628**

## **array subscript must have type integer**

# [Description]

An error occurred during execution of the application or command.

### [System Processing]

Processing will be aborted.
## [Action]

Check the message text and confirm that the application is written correctly and the command is being used correctly.

# **2.7.28 10629**

## **subscripted assignment to "@1@" requires type @2@ but expression is of type @3@**

## [Description]

An error occurred during execution of the application or command.

## [System Processing]

Processing will be aborted.

## [Action]

Check the message text and confirm that the application is written correctly and the command is being used correctly.

## **2.7.29 10630**

## **improper @1@TYPE reference (too few dotted names): @2@**

#### **[Description]**

An error occurred during execution of the application or command.

#### [System Processing]

Processing will be aborted.

#### [Action]

Check the message text and confirm that the application is written correctly and the command is being used correctly.

# **2.7.30 10631**

#### **improper @1@TYPE reference (too many dotted names): @2@**

#### [Description]

An error occurred during execution of the application or command.

#### [System Processing]

Processing will be aborted.

#### [Action]

Check the message text and confirm that the application is written correctly and the command is being used correctly.

# **2.7.31 10632**

## **type reference @1@ converted to @2@**

#### [Description]

The application or command terminated normally, but a warning was output.

## [System Processing]

Processing will continue.

#### [Action]

Check the message text and confirm that the issue does not affect the expected outcome.

# **2.7.32 10633**

## **return type @1@ is only a shell**

## [Description]

An error occurred during execution of the application or command.

## [System Processing]

Processing will be aborted.

## [Action]

Check the message text and confirm that the application is written correctly and the command is being used correctly.

# **2.7.33 10634**

# **type modifier cannot be specified for shell type "@1@"**

## [Description]

An error occurred during execution of the application or command.

## [System Processing]

Processing will be aborted.

## [Action]

Check the message text and confirm that the application is written correctly and the command is being used correctly.

# **2.7.34 10635**

## **type modifier is not allowed for type "@1@"**

#### [Description]

An error occurred during execution of the application or command.

## [System Processing]

Processing will be aborted.

## [Action]

Check the message text and confirm that the application is written correctly and the command is being used correctly.

# **2.7.35 10636**

## **type modifiers must be simple constants or identifiers**

## **[Description]**

An error occurred during execution of the application or command.

## [System Processing]

Processing will be aborted.

## [Action]

Check the message text and confirm that the application is written correctly and the command is being used correctly.

# **2.7.36 10637**

**invalid type name "@1@"**

#### [Description]

An error occurred during execution of the application or command.

#### [System Processing]

Processing will be aborted.

#### [Action]

Check the message text and confirm that the application is written correctly and the command is being used correctly.

# **2.7.37 10638**

## **canceling the wait for synchronous replication and terminating connection due to administrator command**

#### [Description]

The application or command terminated normally, but a warning was output.

#### [System Processing]

Processing will continue.

#### [Action]

Check the message text and confirm that the issue does not affect the expected outcome.

## **2.7.38 10639**

#### **canceling wait for synchronous replication due to user request**

#### [Description]

The application or command terminated normally, but a warning was output.

### [System Processing]

Processing will continue.

## [Action]

Check the message text and confirm that the issue does not affect the expected outcome.

# **2.7.39 10640**

## **standby "@1@" now has synchronous standby priority @2@**

#### [Description]

Terminated normally.

#### [System Processing]

Continues processing.

#### [Action]

No action required.

## **2.7.40 10642**

**could not connect to the primary server: @1@**

## [Description]

The database server was disconnected during execution of the application.

## [System Processing]

Processing will be aborted.

## [Action]

Communication may have been disconnected for the following reasons:

- An error occurred in the communication line (TCP/IP etc.)
- The database server terminated abnormally.

Take the following actions:

- Eliminate the cause of the communication disconnection.

Examine the application and check whether the transaction for implementing update is a long transaction. Judge whether it is a long transaction from the following viewpoints and modify the application.

a) If the COMMIT process is not executed after update, add the COMMIT process.

b) If the total number of update records in a single transaction is high, split it into short transactions.

c) If search was conducted for a long period of time after update, execute COMMIT after update or review the search SQL statement.

- If none of the above situations applies, perform the following:

a) Confirm that the database server has not stopped.

b) If the database server is starting or stopping, re-execute the command after the database server starts.

# **2.7.41 10643**

#### **could not receive database system identifier and timeline ID from the primary server: @1@**

#### [Description]

An error occurred during communication between the application and the database server.

## [System Processing]

Processing will be aborted.

## [Action]

Check if there are any problems in the network, eliminate the cause of any error and re-execute the command.

# **2.7.42 10644**

## **invalid response from primary server**

#### [Description]

An error occurred during communication between the application and the database server.

#### [System Processing]

Processing will be aborted.

#### [Action]

Check if there are any problems in the network, eliminate the cause of any error and re-execute the command.

# **2.7.43 10645**

**database system identifier differs between the primary and standby**

## [Description]

An error occurred during execution of the application or command.

#### [System Processing]

Processing will be aborted.

#### [Action]

Check the message text and confirm that the application is written correctly and the command is being used correctly.

# **2.7.44 10646**

**highest timeline @1@ of the primary is behind recovery timeline @2@**

#### [Description]

An error occurred during I/O processing in the database server.

### [System Processing]

Processing will be aborted.

## [Action]

To investigate the cause of the occurrence from the message, and remove cause.

# **2.7.45 10647**

## **could not start WAL streaming: @1@**

#### [Description]

An unexpected error occurred.

## [System Processing]

Processing will be aborted.

#### [Action]

Contact Fujitsu technical support.

# **2.7.46 10651**

## **could not receive data from WAL stream: @1@**

## [Description]

An unexpected error occurred.

## [System Processing]

Processing will be aborted.

## [Action]

Contact Fujitsu technical support.

# **2.7.47 10652**

## **replication terminated by primary server**

### [Description]

Primary server has stopped.

## [System Processing]

Processing will be aborted.

## [Action]

No action is required.

## **2.7.48 10653**

## **could not send data to WAL stream: @1@**

#### [Description]

An unexpected error occurred.

## [System Processing]

Processing will be aborted.

## [Action]

Contact Fujitsu technical support.

# **2.7.49 10655**

## **base backup could not send data, aborting backup**

## [Description]

An unexpected error occurred.

### [System Processing]

Processing will be aborted.

## [Action]

Contact Fujitsu technical support.

# **2.7.50 10656**

## **duplicate option "@1@"**

## [Description]

An error occurred during execution of the application or command.

### [System Processing]

Processing will be aborted.

## [Action]

Check the message text and confirm that the application is written correctly and the command is being used correctly.

# **2.7.51 10658**

## **could not stat file or directory "@1@": @2@**

### [Description]

The application or command terminated normally, but a warning was output.

Processing will continue.

## [Action]

Check the message text and confirm that the issue does not affect the expected outcome.

## **2.7.52 10659**

## **could not remove symbolic link "@1@": @2@**

## [Description]

The application or command terminated normally, but a warning was output.

#### [System Processing]

Processing will continue.

#### [Action]

Check the message text and confirm that the issue does not affect the expected outcome.

# **2.7.53 10660**

## **skipping special file "@1@"**

#### [Description]

The application or command terminated normally, but a warning was output.

#### [System Processing]

Processing will continue.

## [Action]

Check the message text and confirm that the issue does not affect the expected outcome.

# **2.7.54 10663**

## **unexpected EOF on standby connection**

## [Description]

An error occurred because execution is temporarily impossible.

## [System Processing]

Processing will be aborted.

## [Action]

Restart the application. If the same error occurs when you restart the application, to check if there are any problems in the database server.

# **2.7.55 10664**

## **invalid standby message type "@1@"**

## [Description]

An error occurred during communication between the application and the database server.

Processing will be aborted.

## [Action]

Check if there are any problems in the network, eliminate the cause of any error and re-execute the command.

# **2.7.56 10667**

## **terminating walsender process due to replication timeout**

### [Description]

An error occurred during communication between the application and the database server.

#### [System Processing]

Processing will be aborted.

#### [Action]

Check if there are any problems in the network, eliminate the cause of any error and re-execute the command.

# **2.7.57 10668**

## **standby "@1@" has now caught up with primary**

## [Description]

Terminated normally.

## [System Processing]

Continues processing.

#### [Action]

No action required.

# **2.7.58 10670**

## **requested WAL segment @1@ has already been removed**

#### [Description]

An error occurred during I/O processing in the database server.

### [System Processing]

Processing will be aborted.

#### [Action]

To investigate the cause of the occurrence from the message, and remove cause.

# **2.7.59 10672**

## **materialize mode required, but it is not allowed in this context**

## [Description]

An error occurred during execution of the application or command.

### [System Processing]

Processing will be aborted.

## [Action]

Check the message text and confirm that the application is written correctly and the command is being used correctly.

# **2.7.60 10673**

## **terminating walreceiver process due to administrator command**

## [Description]

Terminated normally.

## [System Processing]

Continues processing.

## [Action]

No action required.

## **2.7.61 10674**

## **cannot continue WAL streaming, recovery has already ended**

#### [Description]

An unexpected error occurred.

#### [System Processing]

Processing will be aborted.

#### [Action]

Contact Fujitsu technical support.

# **2.7.62 10675**

#### **authentication failed for user "@1@": host rejected**

## [Description]

An error occurred during execution of the application or command.

#### [System Processing]

Processing will be aborted.

#### [Action]

Check the message text and confirm that the application is written correctly and the command is being used correctly.

# **2.7.63 10677**

## **"trust" authentication failed for user "@1@"**

#### [Description]

An error occurred during execution of the application or command.

## [System Processing]

Processing will be aborted.

#### [Action]

Check the message text and confirm that the application is written correctly and the command is being used correctly.

# **2.7.64 10678**

## **Ident authentication failed for user "@1@"**

## [Description]

An error occurred during execution of the application or command.

## [System Processing]

Processing will be aborted.

## [Action]

Check the message text and confirm that the application is written correctly and the command is being used correctly.

# **2.7.65 10679**

## **Peer authentication failed for user "@1@"**

## [Description]

An error occurred during execution of the application or command.

## [System Processing]

Processing will be aborted.

## [Action]

Check the message text and confirm that the application is written correctly and the command is being used correctly.

# **2.7.66 10680**

## **password authentication failed for user "@1@"**

## [Description]

An error occurred during execution of the application or command.

## [System Processing]

Processing will be aborted.

## [Action]

Check the message text and confirm that the application is written correctly and the command is being used correctly.

# **2.7.67 10681**

## **GSSAPI authentication failed for user "@1@"**

## [Description]

An error occurred during execution of the application or command.

## [System Processing]

Processing will be aborted.

## [Action]

Check the message text and confirm that the application is written correctly and the command is being used correctly.

# **2.7.68 10682**

## **SSPI authentication failed for user "@1@"**

### [Description]

An error occurred during execution of the application or command.

#### [System Processing]

Processing will be aborted.

#### [Action]

Check the message text and confirm that the application is written correctly and the command is being used correctly.

# **2.7.69 10683**

### **PAM authentication failed for user "@1@"**

#### [Description]

An error occurred during execution of the application or command.

### [System Processing]

Processing will be aborted.

#### [Action]

Check the message text and confirm that the application is written correctly and the command is being used correctly.

# **2.7.70 10684**

## **LDAP authentication failed for user "@1@"**

#### [Description]

An error occurred during execution of the application or command.

#### [System Processing]

Processing will be aborted.

#### [Action]

Check the message text and confirm that the application is written correctly and the command is being used correctly.

## **2.7.71 10685**

## **certificate authentication failed for user "@1@"**

#### [Description]

An error occurred during execution of the application or command.

#### [System Processing]

Processing will be aborted.

## [Action]

Check the message text and confirm that the application is written correctly and the command is being used correctly.

# **2.7.72 10686**

## **RADIUS authentication failed for user "@1@"**

## [Description]

An error occurred during execution of the application or command.

## [System Processing]

Processing will be aborted.

## [Action]

Check the message text and confirm that the application is written correctly and the command is being used correctly.

## **2.7.73 10687**

## **authentication failed for user "@1@": invalid authentication method**

#### [Description]

An error occurred during execution of the application or command.

#### [System Processing]

Processing will be aborted.

## [Action]

Check the message text and confirm that the application is written correctly and the command is being used correctly.

# **2.7.74 10689**

#### **connection requires a valid client certificate**

### [Description]

An error occurred during execution of the application or command.

#### [System Processing]

Processing will be aborted.

### [Action]

Check the message text and confirm that the application is written correctly and the command is being used correctly.

# **2.7.75 10690**

#### **pg\_hba.conf rejects replication connection for host "@1@", user "@2@", @3@**

#### [Description]

An error occurred during execution of the application or command.

### [System Processing]

Processing will be aborted.

## [Action]

Check the message text and confirm that the application is written correctly and the command is being used correctly.

# **2.7.76 10692**

## **pg\_hba.conf rejects connection for host "@1@", user "@2@", database "@3@", @4@**

### [Description]

An error occurred during execution of the application or command.

Processing will be aborted.

## [Action]

Check the message text and confirm that the application is written correctly and the command is being used correctly.

## **2.7.77 10694**

## **no pg\_hba.conf entry for replication connection from host "@1@", user "@2@", @3@**

#### [Description]

An error occurred during execution of the application or command.

#### [System Processing]

Processing will be aborted.

#### [Action]

Check the message text and confirm that the application is written correctly and the command is being used correctly.

# **2.7.78 10696**

## **no pg\_hba.conf entry for host "@1@", user "@2@", database "@3@", @4@**

#### [Description]

An error occurred during execution of the application or command.

## [System Processing]

Processing will be aborted.

## [Action]

Check the message text and confirm that the application is written correctly and the command is being used correctly.

# **2.7.79 10698**

## **MD5 authentication is not supported when "db\_user\_namespace" is enabled**

## [Description]

An error occurred during execution of the application or command.

#### [System Processing]

Processing will be aborted.

## [Action]

Check the message text and confirm that the application is written correctly and the command is being used correctly.

# **2.7.80 10699**

## **expected password response, got message type @1@**

## [Description]

An error occurred during communication between the application and the database server.

### [System Processing]

Processing will be aborted.

## [Action]

Check if there are any problems in the network, eliminate the cause of any error and re-execute the command.

# **2.8 Message Numbers Beginning with 10700**

# **2.8.1 10700**

### **invalid password packet size**

#### [Description]

An error occurred during communication between the application and the database server.

#### [System Processing]

Processing will be aborted.

### [Action]

Check if there are any problems in the network, eliminate the cause of any error and re-execute the command.

# **2.8.2 10708**

## **out of memory**

### [Description]

There was insufficient free space in the server's memory during execution of the application.

#### [System Processing]

Processing will be aborted.

#### [Action]

Estimate memory usage and take the following action:

- If the number of simultaneous connections from client applications is high, reduce it.

- If the number of simultaneous SQL executions is high, reduce it.

# **2.8.3 10709**

## **expected GSS response, got message type @1@**

#### [Description]

An error occurred during communication between the application and the database server.

#### [System Processing]

Processing will be aborted.

## **[Action]**

Check if there are any problems in the network, eliminate the cause of any error and re-execute the command.

# **2.8.4 10711**

## **expected SSPI response, got message type @1@**

## [Description]

An error occurred during communication between the application and the database server.

Processing will be aborted.

## [Action]

Check if there are any problems in the network, eliminate the cause of any error and re-execute the command.

## **2.8.5 10712**

## **could not create socket for Ident connection: @1@**

#### [Description]

The database server was disconnected during execution of the application.

#### [System Processing]

Processing will be aborted.

#### [Action]

Communication may have been disconnected for the following reasons:

- An error occurred in the communication line (TCP/IP etc.)
- The database server terminated abnormally.

Take the following actions:

- Eliminate the cause of the communication disconnection.

Examine the application and check whether the transaction for implementing update is a long transaction. Judge whether it is a long transaction from the following viewpoints and modify the application.

a) If the COMMIT process is not executed after update, add the COMMIT process.

b) If the total number of update records in a single transaction is high, split it into short transactions.

c) If search was conducted for a long period of time after update, execute COMMIT after update or review the search SQL statement.

- If none of the above situations applies, perform the following:

a) Confirm that the database server has not stopped.

b) If the database server is starting or stopping, re-execute the command after the database server starts.

# **2.8.6 10713**

#### **could not bind to local address "@1@": @2@**

#### [Description]

The database server was disconnected during execution of the application.

#### [System Processing]

Processing will be aborted.

#### [Action]

Communication may have been disconnected for the following reasons:

- An error occurred in the communication line (TCP/IP etc.)

- The database server terminated abnormally.

Take the following actions:

- Eliminate the cause of the communication disconnection.

Examine the application and check whether the transaction for implementing update is a long transaction. Judge whether it is a long transaction from the following viewpoints and modify the application.

a) If the COMMIT process is not executed after update, add the COMMIT process.

b) If the total number of update records in a single transaction is high, split it into short transactions.

c) If search was conducted for a long period of time after update, execute COMMIT after update or review the search SQL statement.

- If none of the above situations applies, perform the following:

a) Confirm that the database server has not stopped.

b) If the database server is starting or stopping, re-execute the command after the database server starts.

# **2.8.7 10714**

## **could not connect to Ident server at address "@1@", port @2@: @3@**

#### [Description]

The database server was disconnected during execution of the application.

#### [System Processing]

Processing will be aborted.

### [Action]

Communication may have been disconnected for the following reasons:

- An error occurred in the communication line (TCP/IP etc.)

- The database server terminated abnormally.

Take the following actions:

- Eliminate the cause of the communication disconnection.

Examine the application and check whether the transaction for implementing update is a long transaction. Judge whether it is a long transaction from the following viewpoints and modify the application.

a) If the COMMIT process is not executed after update, add the COMMIT process.

b) If the total number of update records in a single transaction is high, split it into short transactions.

c) If search was conducted for a long period of time after update, execute COMMIT after update or review the search SQL statement.

- If none of the above situations applies, perform the following:

a) Confirm that the database server has not stopped.

b) If the database server is starting or stopping, re-execute the command after the database server starts.

# **2.8.8 10715**

## **could not send query to Ident server at address "@1@", port @2@: @3@**

#### [Description]

The database server was disconnected during execution of the application.

#### [System Processing]

Processing will be aborted.

#### [Action]

Communication may have been disconnected for the following reasons:

- An error occurred in the communication line (TCP/IP etc.)

- The database server terminated abnormally.

Take the following actions:

- Eliminate the cause of the communication disconnection.

Examine the application and check whether the transaction for implementing update is a long transaction. Judge whether it is a long transaction from the following viewpoints and modify the application.

a) If the COMMIT process is not executed after update, add the COMMIT process.

b) If the total number of update records in a single transaction is high, split it into short transactions.

c) If search was conducted for a long period of time after update, execute COMMIT after update or review the search SQL statement.

- If none of the above situations applies, perform the following:

a) Confirm that the database server has not stopped.

b) If the database server is starting or stopping, re-execute the command after the database server starts.

# **2.8.9 10716**

#### **could not receive response from Ident server at address "@1@", port @2@: @3@**

#### [Description]

The database server was disconnected during execution of the application.

#### [System Processing]

Processing will be aborted.

#### [Action]

Communication may have been disconnected for the following reasons:

- An error occurred in the communication line (TCP/IP etc.)

- The database server terminated abnormally.

Take the following actions:

- Eliminate the cause of the communication disconnection.

Examine the application and check whether the transaction for implementing update is a long transaction. Judge whether it is a long transaction from the following viewpoints and modify the application.

a) If the COMMIT process is not executed after update, add the COMMIT process.

b) If the total number of update records in a single transaction is high, split it into short transactions.

c) If search was conducted for a long period of time after update, execute COMMIT after update or review the search SQL statement.

- If none of the above situations applies, perform the following:

a) Confirm that the database server has not stopped.

b) If the database server is starting or stopping, re-execute the command after the database server starts.

# **2.8.10 10717**

### **invalidly formatted response from Ident server: "@1@"**

[Description]

An error occurred.

Processing will be aborted.

## [Action]

To investigate the cause of the occurrence from the message, and remove cause.

# **2.8.11 10718**

## **peer authentication is not supported on this platform**

### [Description]

An error occurred during execution of the application or command.

#### [System Processing]

Processing will be aborted.

#### [Action]

Check the message text and confirm that the application is written correctly and the command is being used correctly.

# **2.8.12 10719**

## **could not get peer credentials: @1@**

#### [Description]

The database server was disconnected during execution of the application.

#### [System Processing]

Processing will be aborted.

#### [Action]

Communication may have been disconnected for the following reasons:

- An error occurred in the communication line (TCP/IP etc.)
- The database server terminated abnormally.

Take the following actions:

- Eliminate the cause of the communication disconnection.

Examine the application and check whether the transaction for implementing update is a long transaction. Judge whether it is a long transaction from the following viewpoints and modify the application.

a) If the COMMIT process is not executed after update, add the COMMIT process.

b) If the total number of update records in a single transaction is high, split it into short transactions.

c) If search was conducted for a long period of time after update, execute COMMIT after update or review the search SQL statement.

- If none of the above situations applies, perform the following:

a) Confirm that the database server has not stopped.

b) If the database server is starting or stopping, re-execute the command after the database server starts.

# **2.8.13 10720**

## **could not look up local user ID @1@: @2@**

## [Description]

An error occurred during execution of the application or command.

## [System Processing]

Processing will be aborted.

## [Action]

Check the message text and confirm that the application is written correctly and the command is being used correctly.

## **2.8.14 10721**

## **empty password returned by client**

#### [Description]

An error occurred during execution of the application or command.

### [System Processing]

Processing will be aborted.

## [Action]

Check the message text and confirm that the application is written correctly and the command is being used correctly.

# **2.8.15 10722**

## **error from underlying PAM layer: @1@**

## [Description]

An error occurred.

### [System Processing]

Processing will be aborted.

#### [Action]

To investigate the cause of the occurrence from the message, and remove cause.

# **2.8.16 10723**

## **could not create PAM authenticator: @1@**

#### [Description]

An error occurred.

#### [System Processing]

Processing will be aborted.

## [Action]

To investigate the cause of the occurrence from the message, and remove cause.

# **2.8.17 10724**

## **pam\_set\_item(PAM\_USER) failed: @1@**

### [Description]

An error occurred.

Processing will be aborted.

## [Action]

To investigate the cause of the occurrence from the message, and remove cause.

## **2.8.18 10725**

## **pam\_set\_item(PAM\_CONV) failed: @1@**

## [Description]

An error occurred.

## [System Processing]

Processing will be aborted.

#### [Action]

To investigate the cause of the occurrence from the message, and remove cause.

# **2.8.19 10726**

## **pam\_authenticate failed: @1@**

#### [Description]

An error occurred.

[System Processing]

Processing will be aborted.

## [Action]

To investigate the cause of the occurrence from the message, and remove cause.

# **2.8.20 10727**

### **pam\_acct\_mgmt failed: @1@**

#### [Description]

An error occurred.

#### [System Processing]

Processing will be aborted.

### [Action]

To investigate the cause of the occurrence from the message, and remove cause.

# **2.8.21 10728**

## **could not release PAM authenticator: @1@**

## [Description]

An error occurred.

### [System Processing]

Processing will be aborted.

## [Action]

To investigate the cause of the occurrence from the message, and remove cause.

# **2.8.22 10729**

## **could not initialize LDAP: error code @1@**

## [Description]

An error occurred.

## [System Processing]

Processing will be aborted.

#### [Action]

To investigate the cause of the occurrence from the message, and remove cause.

## **2.8.23 10730**

## **could not set LDAP protocol version: @1@**

## [Description]

An error occurred.

[System Processing]

Processing will be aborted.

### [Action]

To investigate the cause of the occurrence from the message, and remove cause.

# **2.8.24 10731**

#### **could not load wldap32.dll**

#### [Description]

An error occurred.

#### [System Processing]

Processing will be aborted.

#### [Action]

To investigate the cause of the occurrence from the message, and remove cause.

## **2.8.25 10732**

## **could not load function \_ldap\_start\_tls\_sA in wldap32.dll**

#### [Description]

An error occurred.

#### [System Processing]

Processing will be aborted.

### [Action]

To investigate the cause of the occurrence from the message, and remove cause.

# **2.8.26 10733**

## **could not start LDAP TLS session: @1@**

#### [Description]

An error occurred.

### [System Processing]

Processing will be aborted.

#### [Action]

To investigate the cause of the occurrence from the message, and remove cause.

# **2.8.27 10734**

## **LDAP server not specified**

## [Description]

An error occurred during execution of the application or command.

#### [System Processing]

Processing will be aborted.

## [Action]

Check the message text and confirm that the application is written correctly and the command is being used correctly.

## **2.8.28 10735**

## **invalid character in user name for LDAP authentication**

## [Description]

An error occurred during execution of the application or command.

## [System Processing]

Processing will be aborted.

### [Action]

Check the message text and confirm that the application is written correctly and the command is being used correctly.

# **2.8.29 10736**

## **could not perform initial LDAP bind for ldapbinddn "@1@" on server "@2@": @3@**

## [Description]

An error occurred.

## [System Processing]

Processing will be aborted.

## [Action]

To investigate the cause of the occurrence from the message, and remove cause.

# **2.8.30 10737**

### **could not search LDAP for filter "@1@" on server "@2@": @3@**

#### [Description]

An error occurred.

#### [System Processing]

Processing will be aborted.

#### [Action]

To investigate the cause of the occurrence from the message, and remove cause.

# **2.8.31 10738**

#### **LDAP search for filter "@1@" on server "@2@" returned no entries.**

#### [Description]

An error occurred during execution of the application or command.

### [System Processing]

Processing will be aborted.

## [Action]

Check the message text and confirm that the application is written correctly and the command is being used correctly.

# **2.8.32 10740**

## **could not get dn for the first entry matching "@1@" on server "@2@": @3@**

## [Description]

An error occurred.

## [System Processing]

Processing will be aborted.

#### [Action]

To investigate the cause of the occurrence from the message, and remove cause.

## **2.8.33 10741**

**could not unbind after searching for user "@1@" on server "@2@": @3@**

## [Description]

An error occurred.

## [System Processing]

Processing will be aborted.

## [Action]

To investigate the cause of the occurrence from the message, and remove cause.

# **2.8.34 10742**

**LDAP login failed for user "@1@" on server "@2@": @3@**

### [Description]

An error occurred.

## [System Processing]

Processing will be aborted.

## [Action]

To investigate the cause of the occurrence from the message, and remove cause.

## **2.8.35 10743**

## **certificate authentication failed for user "@1@": client certificate contains no user name**

#### [Description]

An error occurred during execution of the application or command.

#### [System Processing]

Processing will be aborted.

## [Action]

Check the message text and confirm that the application is written correctly and the command is being used correctly.

# **2.8.36 10744**

## **RADIUS server not specified**

### [Description]

An error occurred during execution of the application or command.

#### [System Processing]

Processing will be aborted.

### [Action]

Check the message text and confirm that the application is written correctly and the command is being used correctly.

# **2.8.37 10745**

## **RADIUS secret not specified**

#### [Description]

An error occurred during execution of the application or command.

#### [System Processing]

Processing will be aborted.

## [Action]

Check the message text and confirm that the application is written correctly and the command is being used correctly.

# **2.8.38 10746**

## **could not translate RADIUS server name "@1@" to address: @2@**

### [Description]

An error occurred during execution of the application or command.

Processing will be aborted.

## [Action]

Check the message text and confirm that the application is written correctly and the command is being used correctly.

# **2.8.39 10747**

## **RADIUS authentication does not support passwords longer than @1@ characters**

## [Description]

An error occurred during execution of the application or command.

#### [System Processing]

Processing will be aborted.

#### [Action]

Check the message text and confirm that the application is written correctly and the command is being used correctly.

# **2.8.40 10748**

## **could not generate random encryption vector**

#### [Description]

An error occurred.

## [System Processing]

Processing will be aborted.

## [Action]

To investigate the cause of the occurrence from the message, and remove cause.

# **2.8.41 10749**

## **could not perform MD5 encryption of password**

## [Description]

An error occurred.

#### [System Processing]

Processing will be aborted.

### [Action]

To investigate the cause of the occurrence from the message, and remove cause.

# **2.8.42 10750**

## **could not create RADIUS socket: @1@**

## [Description]

An error occurred.

#### [System Processing]

Processing will be aborted.

## [Action]

To investigate the cause of the occurrence from the message, and remove cause.

# **2.8.43 10751**

## **could not bind local RADIUS socket: @1@**

## [Description]

An error occurred.

## [System Processing]

Processing will be aborted.

## [Action]

To investigate the cause of the occurrence from the message, and remove cause.

## **2.8.44 10752**

## **could not send RADIUS packet: @1@**

## [Description]

An error occurred.

#### [System Processing]

Processing will be aborted.

#### [Action]

To investigate the cause of the occurrence from the message, and remove cause.

# **2.8.45 10753**

## **timeout waiting for RADIUS response**

#### [Description]

An error occurred.

## [System Processing]

Processing will be aborted.

#### [Action]

To investigate the cause of the occurrence from the message, and remove cause.

## **2.8.46 10754**

## **could not check status on RADIUS socket: @1@**

#### [Description]

An error occurred.

## [System Processing]

Processing will be aborted.

### [Action]

To investigate the cause of the occurrence from the message, and remove cause.

# **2.8.47 10755**

## **could not read RADIUS response: @1@**

#### [Description]

An error occurred.

## [System Processing]

Processing will be aborted.

## [Action]

To investigate the cause of the occurrence from the message, and remove cause.

# **2.8.48 10756**

## **RADIUS response from @1@ was sent from incorrect port: @2@**

### [Description]

An error occurred.

#### [System Processing]

Processing will be aborted.

## [Action]

To investigate the cause of the occurrence from the message, and remove cause.

# **2.8.49 10757**

## **RADIUS response too short: @1@**

## [Description]

An error occurred.

## [System Processing]

Processing will be aborted.

## [Action]

To investigate the cause of the occurrence from the message, and remove cause.

# **2.8.50 10759**

## **RADIUS response is to a different request: @1@ (should be @2@)**

## [Description]

An error occurred.

## [System Processing]

Processing will be aborted.

## [Action]

To investigate the cause of the occurrence from the message, and remove cause.

# **2.8.51 10760**

#### **could not perform MD5 encryption of received packet**

#### [Description]

An error occurred.

#### [System Processing]

Processing will be aborted.

#### [Action]

To investigate the cause of the occurrence from the message, and remove cause.

# **2.8.52 10761**

## **RADIUS response from @1@ has incorrect MD5 signature**

#### [Description]

An error occurred.

## [System Processing]

Processing will be aborted.

## [Action]

To investigate the cause of the occurrence from the message, and remove cause.

# **2.8.53 10762**

## **RADIUS response from @1@ has invalid code (@2@) for user "@3@"**

## [Description]

An error occurred.

#### [System Processing]

Processing will be aborted.

#### [Action]

To investigate the cause of the occurrence from the message, and remove cause.

# **2.8.54 10763**

## **SSL error: @1@**

## [Description]

An error occurred during communication between the application and the database server.

#### [System Processing]

Processing will be aborted.

## [Action]

Check if there are any problems in the network, eliminate the cause of any error and re-execute the command.

# **2.8.55 10764**

### **unrecognized SSL error code: @1@**

## [Description]

An error occurred during communication between the application and the database server.

## [System Processing]

Processing will be aborted.

## [Action]

Check if there are any problems in the network, eliminate the cause of any error and re-execute the command.

## **2.8.56 10767**

## **could not create SSL context: @1@**

#### [Description]

An error occurred during I/O processing in the database server.

#### [System Processing]

Processing will be aborted.

## [Action]

To investigate the cause of the occurrence from the message, and remove cause.

# **2.8.57 10768**

## **could not load server certificate file "@1@": @2@**

### [Description]

An error occurred during I/O processing in the database server.

### [System Processing]

Processing will be aborted.

### [Action]

To investigate the cause of the occurrence from the message, and remove cause.

# **2.8.58 10769**

#### **could not access private key file "@1@": @2@**

#### [Description]

An error occurred during I/O processing in the database server.

#### [System Processing]

Processing will be aborted.

## [Action]

To investigate the cause of the occurrence from the message, and remove cause.

# **2.8.59 10770**

## **private key file "@1@" has group or world access**

### [Description]

An error occurred during I/O processing in the database server.

Processing will be aborted.

## [Action]

To investigate the cause of the occurrence from the message, and remove cause.

## **2.8.60 10771**

## **could not load private key file "@1@": @2@**

## [Description]

An error occurred during I/O processing in the database server.

## [System Processing]

Processing will be aborted.

#### [Action]

To investigate the cause of the occurrence from the message, and remove cause.

# **2.8.61 10772**

## **check of private key failed: @1@**

#### [Description]

An error occurred during I/O processing in the database server.

### [System Processing]

Processing will be aborted.

## [Action]

To investigate the cause of the occurrence from the message, and remove cause.

# **2.8.62 10774**

## **could not load root certificate file "@1@": @2@**

#### [Description]

An error occurred during I/O processing in the database server.

### [System Processing]

Processing will be aborted.

### [Action]

To investigate the cause of the occurrence from the message, and remove cause.

## **2.8.63 10776**

## **could not load SSL certificate revocation list file "@1@": @2@**

## [Description]

The application or command terminated normally, but a warning was output.

#### [System Processing]

Processing will continue.

## [Action]

Check the message text and confirm that the issue does not affect the expected outcome.

# **2.8.64 10777**

## **could not initialize SSL connection: @1@**

## [Description]

An error occurred during communication between the application and the database server.

### [System Processing]

Processing will be aborted.

### [Action]

Check if there are any problems in the network, eliminate the cause of any error and re-execute the command.

## **2.8.65 10778**

## **could not set SSL socket: @1@**

#### **[Description]**

An error occurred during communication between the application and the database server.

#### [System Processing]

Processing will be aborted.

#### [Action]

Check if there are any problems in the network, eliminate the cause of any error and re-execute the command.

# **2.8.66 10779**

## **could not accept SSL connection: @1@**

#### [Description]

An error occurred during communication between the application and the database server.

#### [System Processing]

Processing will be aborted.

#### [Action]

Check if there are any problems in the network, eliminate the cause of any error and re-execute the command.

## **2.8.67 10780**

## **could not accept SSL connection: EOF detected**

#### [Description]

An error occurred during communication between the application and the database server.

### [System Processing]

Processing will be aborted.

#### [Action]

Check if there are any problems in the network, eliminate the cause of any error and re-execute the command.

# **2.8.68 10781**

## **could not accept SSL connection: @1@**

### [Description]

An error occurred during communication between the application and the database server.

### [System Processing]

Processing will be aborted.

### [Action]

Check if there are any problems in the network, eliminate the cause of any error and re-execute the command.

# **2.8.69 10782**

## **SSL certificate's common name contains embedded null**

## [Description]

An error occurred during communication between the application and the database server.

#### [System Processing]

Processing will be aborted.

## [Action]

Check if there are any problems in the network, eliminate the cause of any error and re-execute the command.

# **2.8.70 10783**

## **SSL connection from DN:"@1@" CN:"@2@"**

## [Description]

Terminated normally.

## [System Processing]

Continues processing.

## [Action]

No action required.

# **2.8.71 10784**

## **could not translate host name "@1@", service "@2@" to address: @3@**

## [Description]

An error occurred during execution of the application or command.

## [System Processing]

Processing will be aborted.

## [Action]

Check the message text and confirm that the application is written correctly and the command is being used correctly.

# **2.8.72 10785**

#### **could not translate service "@1@" to address: @2@**

### [Description]

An error occurred during execution of the application or command.

#### [System Processing]

Processing will be aborted.

#### [Action]

Check the message text and confirm that the application is written correctly and the command is being used correctly.

## **2.8.73 10786**

#### **could not bind to all requested addresses: MAXLISTEN (@1@) exceeded**

#### [Description]

An error occurred during execution of the application or command.

#### [System Processing]

Processing will be aborted.

#### [Action]

Check the message text and confirm that the application is written correctly and the command is being used correctly.

## **2.8.74 10787**

## **could not create @1@ socket for address "@2@": @3@**

#### [Description]

The database server was disconnected during execution of the application.

#### [System Processing]

Processing will be aborted.

#### [Action]

Communication may have been disconnected for the following reasons:

- An error occurred in the communication line (TCP/IP etc.)

- The database server terminated abnormally.

Take the following actions:

- Eliminate the cause of the communication disconnection.

Examine the application and check whether the transaction for implementing update is a long transaction. Judge whether it is a long transaction from the following viewpoints and modify the application.

a) If the COMMIT process is not executed after update, add the COMMIT process.

b) If the total number of update records in a single transaction is high, split it into short transactions.

c) If search was conducted for a long period of time after update, execute COMMIT after update or review the search SQL statement.

- If none of the above situations applies, perform the following:

a) Confirm that the database server has not stopped.

b) If the database server is starting or stopping, re-execute the command after the database server starts.

# **2.8.75 10788**

## **@1@(@2@) failed for @3@ address "@4@": @5@**

#### [Description]

The database server was disconnected during execution of the application.

#### [System Processing]

Processing will be aborted.

#### [Action]

Communication may have been disconnected for the following reasons:

- An error occurred in the communication line (TCP/IP etc.)

- The database server terminated abnormally.

Take the following actions:

- Eliminate the cause of the communication disconnection.

Examine the application and check whether the transaction for implementing update is a long transaction. Judge whether it is a long transaction from the following viewpoints and modify the application.

a) If the COMMIT process is not executed after update, add the COMMIT process.

b) If the total number of update records in a single transaction is high, split it into short transactions.

c) If search was conducted for a long period of time after update, execute COMMIT after update or review the search SQL statement.

- If none of the above situations applies, perform the following:

a) Confirm that the database server has not stopped.

b) If the database server is starting or stopping, re-execute the command after the database server starts.

# **2.8.76 10790**

## **could not bind @1@ address "@2@": @3@**

#### [Description]

The database server was disconnected during execution of the application.

#### [System Processing]

Processing will be aborted.

#### [Action]

Communication may have been disconnected for the following reasons:

- An error occurred in the communication line (TCP/IP etc.)
- The database server terminated abnormally.

Take the following actions:

- Eliminate the cause of the communication disconnection.

Examine the application and check whether the transaction for implementing update is a long transaction. Judge whether it is a long transaction from the following viewpoints and modify the application.

a) If the COMMIT process is not executed after update, add the COMMIT process.

b) If the total number of update records in a single transaction is high, split it into short transactions.

c) If search was conducted for a long period of time after update, execute COMMIT after update or review the search SQL statement.

- If none of the above situations applies, perform the following:

a) Confirm that the database server has not stopped.

b) If the database server is starting or stopping, re-execute the command after the database server starts.

# **2.8.77 10791**

## **could not listen on @1@ address "@2@": @3@**

#### [Description]

The database server was disconnected during execution of the application.

#### [System Processing]

Processing will be aborted.

#### [Action]

Communication may have been disconnected for the following reasons:

- An error occurred in the communication line (TCP/IP etc.)

- The database server terminated abnormally.
- Take the following actions:

- Eliminate the cause of the communication disconnection.

Examine the application and check whether the transaction for implementing update is a long transaction. Judge whether it is a long transaction from the following viewpoints and modify the application.

a) If the COMMIT process is not executed after update, add the COMMIT process.

b) If the total number of update records in a single transaction is high, split it into short transactions.

c) If search was conducted for a long period of time after update, execute COMMIT after update or review the search SQL statement.

- If none of the above situations applies, perform the following:

a) Confirm that the database server has not stopped.

b) If the database server is starting or stopping, re-execute the command after the database server starts.

# **2.8.78 10792**

### **type @1@ does not exist**

#### [Description]

An error occurred during execution of the application or command.

#### [System Processing]

Processing will be aborted.

#### [Action]

Check the message text and confirm that the application is written correctly and the command is being used correctly.

## **2.8.79 10793**

## **could not set group of file "@1@": @2@**

#### [Description]

An error occurred during I/O processing in the database server.

Processing will be aborted.

## [Action]

To investigate the cause of the occurrence from the message, and remove cause.

# **2.8.80 10794**

## **could not set permissions of file "@1@": @2@**

### [Description]

An error occurred during I/O processing in the database server.

#### [System Processing]

Processing will be aborted.

#### [Action]

To investigate the cause of the occurrence from the message, and remove cause.

# **2.8.81 10795**

#### **could not accept new connection: @1@**

#### [Description]

The database server was disconnected during execution of the application.

#### [System Processing]

Processing will be aborted.

#### [Action]

Communication may have been disconnected for the following reasons:

- An error occurred in the communication line (TCP/IP etc.)
- The database server terminated abnormally.

Take the following actions:

- Eliminate the cause of the communication disconnection.

Examine the application and check whether the transaction for implementing update is a long transaction. Judge whether it is a long transaction from the following viewpoints and modify the application.

a) If the COMMIT process is not executed after update, add the COMMIT process.

b) If the total number of update records in a single transaction is high, split it into short transactions.

c) If search was conducted for a long period of time after update, execute COMMIT after update or review the search SQL statement.

- If none of the above situations applies, perform the following:

a) Confirm that the database server has not stopped.

b) If the database server is starting or stopping, re-execute the command after the database server starts.

## **2.8.82 10796**

### **could not set socket to nonblocking mode: @1@**
An error occurred during communication between the application and the database server.

### [System Processing]

Processing will be aborted.

### [Action]

Check if there are any problems in the network, eliminate the cause of any error and re-execute the command.

# **2.8.83 10798**

### **could not receive data from client: @1@**

#### [Description]

An error occurred during communication between the application and the database server.

#### [System Processing]

Processing will be aborted.

### [Action]

Check if there are any problems in the network, eliminate the cause of any error and re-execute the command.

# **2.8.84 10799**

#### **unexpected EOF within message length word**

#### [Description]

An error occurred during communication between the application and the database server.

#### [System Processing]

Processing will be aborted.

### [Action]

Check if there are any problems in the network, eliminate the cause of any error and re-execute the command.

# **2.9 Message Numbers Beginning with 10800**

# **2.9.1 10800**

### **invalid message length**

#### [Description]

An error occurred during communication between the application and the database server.

#### [System Processing]

Processing will be aborted.

#### [Action]

Check if there are any problems in the network, eliminate the cause of any error and re-execute the command.

# **2.9.2 10801**

### **incomplete message from client**

An error occurred during communication between the application and the database server.

#### [System Processing]

Processing will be aborted.

#### [Action]

Check if there are any problems in the network, eliminate the cause of any error and re-execute the command.

## **2.9.3 10802**

#### **could not send data to client: @1@**

### [Description]

An error occurred during communication between the application and the database server.

#### [System Processing]

Processing will be aborted.

#### [Action]

Check if there are any problems in the network, eliminate the cause of any error and re-execute the command.

# **2.9.4 10803**

### **authentication file token too long, skipping: "@1@"**

#### [Description]

The application or command terminated normally, but a warning was output.

#### [System Processing]

Processing will continue.

#### [Action]

Check the message text and confirm that the issue does not affect the expected outcome.

## **2.9.5 10804**

**could not open secondary authentication file "@@1@" as "@2@": @3@**

#### [Description]

An error occurred during I/O processing in the database server.

#### [System Processing]

Processing will be aborted.

#### [Action]

To investigate the cause of the occurrence from the message, and remove cause.

# **2.9.6 10806**

### **authentication option "@1@" is only valid for authentication methods @2@**

#### [Description]

An error occurred during I/O processing in the database server.

Processing will be aborted.

### [Action]

To investigate the cause of the occurrence from the message, and remove cause.

## **2.9.7 10807**

### **authentication method "@1@" requires argument "@2@" to be set**

### [Description]

An error occurred during I/O processing in the database server.

### [System Processing]

Processing will be aborted.

#### [Action]

To investigate the cause of the occurrence from the message, and remove cause.

## **2.9.8 10808**

### **local connections are not supported by this build**

#### [Description]

An unexpected error occurred.

#### [System Processing]

Processing will be aborted.

### [Action]

Contact Fujitsu technical support.

# **2.9.9 10809**

### **hostssl record cannot match because SSL is disabled**

### [Description]

An error occurred during execution of the application or command.

### [System Processing]

Processing will be aborted.

#### [Action]

Check the message text and confirm that the application is written correctly and the command is being used correctly.

## **2.9.10 10810**

### **hostssl record cannot match because SSL is not supported by this build**

### [Description]

An unexpected error occurred.

#### [System Processing]

Processing will be aborted.

### [Action]

Contact Fujitsu technical support.

# **2.9.11 10811**

### **invalid connection type "@1@"**

### [Description]

An error occurred during execution of the application or command.

### [System Processing]

Processing will be aborted.

### [Action]

Check the message text and confirm that the application is written correctly and the command is being used correctly.

## **2.9.12 10812**

### **end-of-line before database specification**

#### **[Description]**

An error occurred during execution of the application or command.

#### [System Processing]

Processing will be aborted.

#### [Action]

Check the message text and confirm that the application is written correctly and the command is being used correctly.

# **2.9.13 10813**

### **end-of-line before role specification**

#### [Description]

An error occurred during execution of the application or command.

#### [System Processing]

Processing will be aborted.

#### [Action]

Check the message text and confirm that the application is written correctly and the command is being used correctly.

## **2.9.14 10814**

### **end-of-line before IP address specification**

#### [Description]

An error occurred during execution of the application or command.

#### [System Processing]

Processing will be aborted.

#### [Action]

Check the message text and confirm that the application is written correctly and the command is being used correctly.

# **2.9.15 10815**

### **invalid IP address "@1@": @2@**

### [Description]

An error occurred during execution of the application or command.

### [System Processing]

Processing will be aborted.

### [Action]

Check the message text and confirm that the application is written correctly and the command is being used correctly.

# **2.9.16 10816**

### **specifying both host name and CIDR mask is invalid: "@1@"**

### [Description]

An error occurred during execution of the application or command.

#### [System Processing]

Processing will be aborted.

### [Action]

Check the message text and confirm that the application is written correctly and the command is being used correctly.

# **2.9.17 10817**

## **invalid CIDR mask in address "@1@"**

### [Description]

An error occurred during execution of the application or command.

### [System Processing]

Processing will be aborted.

### [Action]

Check the message text and confirm that the application is written correctly and the command is being used correctly.

# **2.9.18 10818**

### **end-of-line before netmask specification**

#### [Description]

An error occurred during execution of the application or command.

### [System Processing]

Processing will be aborted.

### [Action]

Check the message text and confirm that the application is written correctly and the command is being used correctly.

# **2.9.19 10819**

### **invalid IP mask "@1@": @2@**

#### [Description]

An error occurred during execution of the application or command.

#### [System Processing]

Processing will be aborted.

#### [Action]

Check the message text and confirm that the application is written correctly and the command is being used correctly.

## **2.9.20 10820**

### **IP address and mask do not match**

#### [Description]

An error occurred during execution of the application or command.

#### [System Processing]

Processing will be aborted.

#### [Action]

Check the message text and confirm that the application is written correctly and the command is being used correctly.

# **2.9.21 10821**

### **end-of-line before authentication method**

#### [Description]

An error occurred during execution of the application or command.

#### [System Processing]

Processing will be aborted.

#### [Action]

Check the message text and confirm that the application is written correctly and the command is being used correctly.

## **2.9.22 10822**

## **invalid authentication method "@1@"**

#### [Description]

An error occurred during execution of the application or command.

#### [System Processing]

Processing will be aborted.

#### [Action]

Check the message text and confirm that the application is written correctly and the command is being used correctly.

# **2.9.23 10823**

### **invalid authentication method "@1@": not supported by this build**

An unexpected error occurred.

### [System Processing]

Processing will be aborted.

### [Action]

Contact Fujitsu technical support.

## **2.9.24 10825**

### **gssapi authentication is not supported on local sockets**

#### [Description]

An error occurred during execution of the application or command.

### [System Processing]

Processing will be aborted.

### [Action]

Check the message text and confirm that the application is written correctly and the command is being used correctly.

# **2.9.25 10826**

#### **peer authentication is only supported on local sockets**

### [Description]

An error occurred during execution of the application or command.

#### [System Processing]

Processing will be aborted.

#### [Action]

Check the message text and confirm that the application is written correctly and the command is being used correctly.

# **2.9.26 10827**

#### **cert authentication is only supported on hostssl connections**

#### [Description]

An error occurred during execution of the application or command.

#### [System Processing]

Processing will be aborted.

### [Action]

Check the message text and confirm that the application is written correctly and the command is being used correctly.

# **2.9.27 10828**

### **authentication option not in name=value format: @1@**

### [Description]

An error occurred during execution of the application or command.

Processing will be aborted.

### [Action]

Check the message text and confirm that the application is written correctly and the command is being used correctly.

## **2.9.28 10829**

### **clientcert can only be configured for "hostssl" rows**

### [Description]

An error occurred during execution of the application or command.

#### [System Processing]

Processing will be aborted.

#### [Action]

Check the message text and confirm that the application is written correctly and the command is being used correctly.

# **2.9.29 10830**

### **client certificates can only be checked if a root certificate store is available**

#### [Description]

The application or command terminated normally, but a warning was output.

#### [System Processing]

Processing will continue.

### [Action]

Check the message text and confirm that the issue does not affect the expected outcome.

# **2.9.30 10831**

### **clientcert can not be set to "no-verify" when using "cert" authentication**

### [Description]

An error occurred during execution of the application or command.

#### [System Processing]

Processing will be aborted.

#### [Action]

Check the message text and confirm that the application is written correctly and the command is being used correctly.

## **2.9.31 10832**

### **invalid LDAP port number: "@1@"**

### [Description]

An error occurred during execution of the application or command.

#### [System Processing]

Processing will be aborted.

### [Action]

Check the message text and confirm that the application is written correctly and the command is being used correctly.

# **2.9.32 10833**

### **invalid RADIUS port number: "@1@"**

### [Description]

An error occurred during execution of the application or command.

#### [System Processing]

Processing will be aborted.

### [Action]

Check the message text and confirm that the application is written correctly and the command is being used correctly.

## **2.9.33 10834**

### **unrecognized authentication option name: "@1@"**

#### **[Description]**

An error occurred during execution of the application or command.

#### [System Processing]

Processing will be aborted.

#### [Action]

Check the message text and confirm that the application is written correctly and the command is being used correctly.

# **2.9.34 10835**

### **cannot use ldapbasedn, ldapbinddn, ldapbindpasswd, ldapsearchattribute, or ldapurl together with ldapprefix**

#### [Description]

An error occurred during execution of the application or command.

#### [System Processing]

Processing will be aborted.

#### [Action]

Check the message text and confirm that the application is written correctly and the command is being used correctly.

## **2.9.35 10836**

### **authentication method "ldap" requires argument "ldapbasedn", "ldapprefix", or "ldapsuffix" to be set**

#### [Description]

An error occurred during execution of the application or command.

#### [System Processing]

Processing will be aborted.

### [Action]

Check the message text and confirm that the application is written correctly and the command is being used correctly.

# **2.9.36 10837**

## **could not open configuration file "@1@": @2@**

#### [Description]

An error occurred during I/O processing in the database server.

#### [System Processing]

Processing will be aborted.

### [Action]

To investigate the cause of the occurrence from the message, and remove cause.

## **2.9.37 10838**

## **invalid regular expression "@1@": @2@**

### [Description]

An error occurred during execution of the application or command.

#### [System Processing]

Processing will be aborted.

### [Action]

Check the message text and confirm that the application is written correctly and the command is being used correctly.

# **2.9.38 10839**

### **regular expression match for "@1@" failed: @2@**

#### [Description]

An error occurred during execution of the application or command.

#### [System Processing]

Processing will be aborted.

#### [Action]

Check the message text and confirm that the application is written correctly and the command is being used correctly.

## **2.9.39 10840**

#### **regular expression "@1@" has no subexpressions as requested by backreference in "@2@"**

#### **[Description]**

An error occurred during execution of the application or command.

### [System Processing]

Processing will be aborted.

#### [Action]

Check the message text and confirm that the application is written correctly and the command is being used correctly.

# **2.9.40 10841**

### **missing entry in file "@1@" at end of line @2@**

### [Description]

An error occurred during execution of the application or command.

### [System Processing]

Processing will be aborted.

### [Action]

Check the message text and confirm that the application is written correctly and the command is being used correctly.

# **2.9.41 10842**

### **provided user name (@1@) and authenticated user name (@2@) do not match**

#### [Description]

An error occurred during execution of the application or command.

### [System Processing]

Processing will be aborted.

### [Action]

Check the message text and confirm that the application is written correctly and the command is being used correctly.

# **2.9.42 10843**

### **no match in usermap "@1@" for user "@2@" authenticated as "@3@"**

### [Description]

An error occurred during execution of the application or command.

### [System Processing]

Processing will be aborted.

### [Action]

Check the message text and confirm that the application is written correctly and the command is being used correctly.

# **2.9.43 10844**

### **could not open server file "@1@": @2@**

### [Description]

An error occurred during I/O processing in the database server.

### [System Processing]

Processing will be aborted.

### [Action]

To investigate the cause of the occurrence from the message, and remove cause.

# **2.9.44 10845**

**invalid large-object descriptor: @1@**

#### [Description]

An error occurred during execution of the application or command.

#### [System Processing]

Processing will be aborted.

#### [Action]

Check the message text and confirm that the application is written correctly and the command is being used correctly.

# **2.9.45 10846**

### **permission denied for large object @1@**

#### [Description]

An error occurred during execution of the application or command.

#### [System Processing]

Processing will be aborted.

#### [Action]

Check the message text and confirm that the application is written correctly and the command is being used correctly.

## **2.9.46 10847**

## **large object descriptor @1@ was not opened for writing**

#### [Description]

An error occurred during execution of the application or command.

#### [System Processing]

Processing will be aborted.

#### [Action]

Check the message text and confirm that the application is written correctly and the command is being used correctly.

# **2.9.47 10848**

### **must be owner of large object @1@**

### [Description]

An error occurred during execution of the application or command.

#### [System Processing]

Processing will be aborted.

#### [Action]

Check the message text and confirm that the application is written correctly and the command is being used correctly.

# **2.9.48 10849**

#### **must be superuser to use server-side lo\_import()**

An error occurred during execution of the application or command.

### [System Processing]

Processing will be aborted.

### [Action]

Check the message text and confirm that the application is written correctly and the command is being used correctly.

## **2.9.49 10850**

## **could not read server file "@1@": @2@**

#### [Description]

An error occurred during I/O processing in the database server.

#### [System Processing]

Processing will be aborted.

### [Action]

To investigate the cause of the occurrence from the message, and remove cause.

# **2.9.50 10851**

### **could not create server file "@1@": @2@**

#### [Description]

An error occurred during I/O processing in the database server.

### [System Processing]

Processing will be aborted.

#### [Action]

To investigate the cause of the occurrence from the message, and remove cause.

# **2.9.51 10852**

### **must be superuser to use server-side lo\_export()**

#### [Description]

An error occurred during execution of the application or command.

#### [System Processing]

Processing will be aborted.

### [Action]

Check the message text and confirm that the application is written correctly and the command is being used correctly.

# **2.9.52 10853**

### **could not write server file "@1@": @2@**

#### [Description]

There was insufficient free space in the disk of the database server during execution of the application.

Processing will be aborted.

### [Action]

Delete user data stored in the database server to free up space on the disk.

## **2.9.53 10854**

### **could not write file "@1@": @2@**

### [Description]

There was insufficient free space in the disk of the database server during execution of the application.

#### [System Processing]

Processing will be aborted.

#### [Action]

Delete user data stored in the database server to free up space on the disk.

# **2.9.54 10855**

### **no data left in message**

#### [Description]

An error occurred during communication between the application and the database server.

#### [System Processing]

Processing will be aborted.

### [Action]

Check if there are any problems in the network, eliminate the cause of any error and re-execute the command.

# **2.9.55 10856**

### **insufficient data left in message**

### [Description]

An error occurred during execution of the application or command.

#### [System Processing]

Processing will be aborted.

### [Action]

Check the message text and confirm that the application is written correctly and the command is being used correctly.

## **2.9.56 10857**

### **invalid string in message**

### [Description]

An error occurred during communication between the application and the database server.

#### [System Processing]

Processing will be aborted.

### [Action]

Check if there are any problems in the network, eliminate the cause of any error and re-execute the command.

# **2.9.57 10858**

### **invalid message format**

### [Description]

An error occurred during communication between the application and the database server.

#### [System Processing]

Processing will be aborted.

### [Action]

Check if there are any problems in the network, eliminate the cause of any error and re-execute the command.

## **2.9.58 10859**

### **"@1@" is not a sequence**

### [Description]

An error occurred during execution of the application or command.

#### [System Processing]

Processing will be aborted.

#### [Action]

Check the message text and confirm that the application is written correctly and the command is being used correctly.

# **2.9.59 10861**

#### **cannot drop @1@ because it is required by the database system**

#### [Description]

An error occurred during execution of the application or command.

#### [System Processing]

Processing will be aborted.

#### [Action]

Check the message text and confirm that the application is written correctly and the command is being used correctly.

## **2.9.60 10862**

### **role @1@ was concurrently dropped**

#### [Description]

An error occurred during execution of the application or command.

### [System Processing]

Processing will be aborted.

#### [Action]

Check the message text and confirm that the application is written correctly and the command is being used correctly.

# **2.9.61 10863**

### **tablespace @1@ was concurrently dropped**

### [Description]

An error occurred during execution of the application or command.

### [System Processing]

Processing will be aborted.

### [Action]

Check the message text and confirm that the application is written correctly and the command is being used correctly.

# **2.9.62 10864**

### **database @1@ was concurrently dropped**

### [Description]

An error occurred during execution of the application or command.

### [System Processing]

Processing will be aborted.

### [Action]

Check the message text and confirm that the application is written correctly and the command is being used correctly.

# **2.9.63 10865**

## **cannot drop objects owned by @1@ because they are required by the database system**

### [Description]

An error occurred during execution of the application or command.

### [System Processing]

Processing will be aborted.

### [Action]

Check the message text and confirm that the application is written correctly and the command is being used correctly.

# **2.9.64 10866**

### **permission denied to create "@1@.@2@"**

### [Description]

An error occurred during execution of the application or command.

### [System Processing]

Processing will be aborted.

### [Action]

Check the message text and confirm that the application is written correctly and the command is being used correctly.

# **2.9.65 10867**

**joins can have at most @1@ columns**

#### [Description]

An error occurred during execution of the application or command.

#### [System Processing]

Processing will be aborted.

#### [Action]

Check the message text and confirm that the application is written correctly and the command is being used correctly.

## **2.9.66 10868**

#### **column name "@1@" conflicts with a system column name**

#### [Description]

An error occurred during execution of the application or command.

#### [System Processing]

Processing will be aborted.

#### [Action]

Check the message text and confirm that the application is written correctly and the command is being used correctly.

# **2.9.67 10869**

### **column "@1@" specified more than once**

#### [Description]

An error occurred during execution of the application or command.

#### [System Processing]

Processing will be aborted.

#### [Action]

Check the message text and confirm that the application is written correctly and the command is being used correctly.

## **2.9.68 10871**

## **column "@1@" has pseudo-type @2@**

### [Description]

An error occurred during execution of the application or command.

#### [System Processing]

Processing will be aborted.

### [Action]

Check the message text and confirm that the application is written correctly and the command is being used correctly.

# **2.9.69 10872**

#### **composite type @1@ cannot be made a member of itself**

An error occurred during execution of the application or command.

### [System Processing]

Processing will be aborted.

### [Action]

Check the message text and confirm that the application is written correctly and the command is being used correctly.

## **2.9.70 10873**

### **no collation was derived for column "@1@" with collatable type @2@**

#### [Description]

An error occurred during execution of the application or command.

#### [System Processing]

Processing will be aborted.

### [Action]

Check the message text and confirm that the application is written correctly and the command is being used correctly.

# **2.9.71 10874**

## **relation "@1@" already exists**

### [Description]

An error occurred during execution of the application or command.

#### [System Processing]

Processing will be aborted.

#### [Action]

Check the message text and confirm that the application is written correctly and the command is being used correctly.

# **2.9.72 10875**

### **type "@1@" already exists**

#### [Description]

An error occurred during execution of the application or command.

#### [System Processing]

Processing will be aborted.

### [Action]

Check the message text and confirm that the application is written correctly and the command is being used correctly.

# **2.9.73 10876**

### **check constraint "@1@" already exists**

#### [Description]

An error occurred during execution of the application or command.

Processing will be aborted.

### [Action]

Check the message text and confirm that the application is written correctly and the command is being used correctly.

# **2.9.74 10877**

### **constraint "@1@" for relation "@2@" already exists**

### [Description]

An error occurred during execution of the application or command.

#### [System Processing]

Processing will be aborted.

#### [Action]

Check the message text and confirm that the application is written correctly and the command is being used correctly.

# **2.9.75 10878**

### **merging constraint "@1@" with inherited definition**

#### [Description]

Terminated normally.

#### [System Processing]

Continues processing.

### [Action]

No action required.

# **2.9.76 10879**

### **generation expression is not immutable**

#### [Description]

An error occurred during execution of the application or command.

#### [System Processing]

Processing will be aborted.

#### [Action]

Check the message text and confirm that the application is written correctly and the command is being used correctly.

# **2.9.77 10881**

#### **cannot use subquery in DEFAULT expression**

### [Description]

An error occurred during execution of the application or command.

#### [System Processing]

Processing will be aborted.

### [Action]

Check the message text and confirm that the application is written correctly and the command is being used correctly.

# **2.9.78 10882**

### **aggregate functions are not allowed in index expressions**

### [Description]

An error occurred during execution of the application or command.

### [System Processing]

Processing will be aborted.

### [Action]

Check the message text and confirm that the application is written correctly and the command is being used correctly.

## **2.9.79 10883**

### **aggregate functions are not allowed in transform expressions**

#### **[Description]**

An error occurred during execution of the application or command.

#### [System Processing]

Processing will be aborted.

#### [Action]

Check the message text and confirm that the application is written correctly and the command is being used correctly.

# **2.9.80 10884**

### **subfield "@1@" is of type @2@ but expression is of type @3@**

#### [Description]

An error occurred during execution of the application or command.

#### [System Processing]

Processing will be aborted.

#### [Action]

Check the message text and confirm that the application is written correctly and the command is being used correctly.

## **2.9.81 10885**

### **only table "@1@" can be referenced in check constraint**

#### [Description]

An error occurred during execution of the application or command.

#### [System Processing]

Processing will be aborted.

#### [Action]

Check the message text and confirm that the application is written correctly and the command is being used correctly.

# **2.9.82 10886**

### **cannot use subquery in check constraint**

#### [Description]

An error occurred during execution of the application or command.

### [System Processing]

Processing will be aborted.

#### [Action]

Check the message text and confirm that the application is written correctly and the command is being used correctly.

# **2.9.83 10887**

### **aggregate functions are not allowed in check constraints**

### [Description]

An error occurred during execution of the application or command.

#### [System Processing]

Processing will be aborted.

### [Action]

Check the message text and confirm that the application is written correctly and the command is being used correctly.

# **2.9.84 10888**

### **window functions are not allowed in check constraints**

### [Description]

An error occurred during execution of the application or command.

### [System Processing]

Processing will be aborted.

#### [Action]

Check the message text and confirm that the application is written correctly and the command is being used correctly.

# **2.9.85 10889**

### **unsupported ON COMMIT and foreign key combination**

#### [Description]

An error occurred during execution of the application or command.

### [System Processing]

Processing will be aborted.

### [Action]

Check the message text and confirm that the application is written correctly and the command is being used correctly.

# **2.9.86 10890**

#### **cannot truncate a table referenced in a foreign key constraint**

#### [Description]

An error occurred during execution of the application or command.

#### [System Processing]

Processing will be aborted.

#### [Action]

Check the message text and confirm that the application is written correctly and the command is being used correctly.

## **2.9.87 10891**

### **invalid type internal size @1@**

#### [Description]

An error occurred during execution of the application or command.

#### [System Processing]

Processing will be aborted.

#### [Action]

Check the message text and confirm that the application is written correctly and the command is being used correctly.

## **2.9.88 10892**

### **alignment "@1@" is invalid for passed-by-value type of size @2@**

#### [Description]

An error occurred during execution of the application or command.

#### [System Processing]

Processing will be aborted.

#### [Action]

Check the message text and confirm that the application is written correctly and the command is being used correctly.

## **2.9.89 10893**

### **internal size @1@ is invalid for passed-by-value type**

### [Description]

An error occurred during execution of the application or command.

#### [System Processing]

Processing will be aborted.

### [Action]

Check the message text and confirm that the application is written correctly and the command is being used correctly.

# **2.9.90 10894**

### **alignment "@1@" is invalid for variable-length type**

An error occurred during execution of the application or command.

### [System Processing]

Processing will be aborted.

### [Action]

Check the message text and confirm that the application is written correctly and the command is being used correctly.

## **2.9.91 10895**

### **fixed-size types must have storage PLAIN**

#### [Description]

An error occurred during execution of the application or command.

#### [System Processing]

Processing will be aborted.

### [Action]

Check the message text and confirm that the application is written correctly and the command is being used correctly.

# **2.9.92 10896**

### **could not form array type name for type "@1@"**

### [Description]

An error occurred during execution of the application or command.

#### [System Processing]

Processing will be aborted.

#### [Action]

Check the message text and confirm that the application is written correctly and the command is being used correctly.

## **2.9.93 10897**

### **cannot determine transition data type**

#### [Description]

An error occurred during execution of the application or command.

#### [System Processing]

Processing will be aborted.

### [Action]

Check the message text and confirm that the application is written correctly and the command is being used correctly.

# **2.9.94 10898**

### **return type of transition function @1@ is not @2@**

### [Description]

An error occurred during execution of the application or command.

Processing will be aborted.

### [Action]

Check the message text and confirm that the application is written correctly and the command is being used correctly.

## **2.9.95 10899**

### **must not omit initial value when transition function is strict and transition type is not compatible with input type**

#### [Description]

An error occurred during execution of the application or command.

#### [System Processing]

Processing will be aborted.

#### [Action]

Check the message text and confirm that the application is written correctly and the command is being used correctly.

# **2.10 Message Numbers Beginning with 10900**

## **2.10.1 10900**

### **cannot determine result data type**

#### [Description]

An error occurred during execution of the application or command.

#### [System Processing]

Processing will be aborted.

#### [Action]

Check the message text and confirm that the application is written correctly and the command is being used correctly.

# **2.10.2 10901**

#### **unsafe use of pseudo-type "internal"**

#### [Description]

An error occurred during execution of the application or command.

#### [System Processing]

Processing will be aborted.

#### [Action]

Check the message text and confirm that the application is written correctly and the command is being used correctly.

# **2.10.3 10902**

**sort operator can only be specified for single-argument aggregates**

An error occurred during execution of the application or command.

### [System Processing]

Processing will be aborted.

### [Action]

Check the message text and confirm that the application is written correctly and the command is being used correctly.

## **2.10.4 10903**

## **function @1@ returns a set**

#### [Description]

An error occurred during execution of the application or command.

#### [System Processing]

Processing will be aborted.

### [Action]

Check the message text and confirm that the application is written correctly and the command is being used correctly.

# **2.10.5 10904**

### **function @1@ requires run-time type coercion**

### [Description]

An error occurred during execution of the application or command.

#### [System Processing]

Processing will be aborted.

#### [Action]

Check the message text and confirm that the application is written correctly and the command is being used correctly.

# **2.10.6 10905**

### **large object @1@ does not exist**

#### [Description]

An error occurred during execution of the application or command.

#### [System Processing]

Processing will be aborted.

### [Action]

Check the message text and confirm that the application is written correctly and the command is being used correctly.

# **2.10.7 10906**

### **primary keys cannot be expressions**

#### [Description]

An error occurred during execution of the application or command.

Processing will be aborted.

### [Action]

Check the message text and confirm that the application is written correctly and the command is being used correctly.

## **2.10.8 10907**

### **user-defined indexes on system catalog tables are not supported**

### [Description]

An error occurred during execution of the application or command.

#### [System Processing]

Processing will be aborted.

#### [Action]

Check the message text and confirm that the application is written correctly and the command is being used correctly.

# **2.10.9 10908**

### **concurrent index creation on system catalog tables is not supported**

#### [Description]

An error occurred during execution of the application or command.

#### [System Processing]

Processing will be aborted.

### [Action]

Check the message text and confirm that the application is written correctly and the command is being used correctly.

# **2.10.10 10909**

### **shared indexes cannot be created after initdb**

### [Description]

An error occurred during execution of the application or command.

#### [System Processing]

Processing will be aborted.

#### [Action]

Check the message text and confirm that the application is written correctly and the command is being used correctly.

# **2.10.11 10910**

## **building index "@1@" on table "@2@"**

### [Description]

Terminated normally.

#### [System Processing]

Continues processing.

### [Action]

No action required.

# **2.10.12 10911**

### **cannot reindex temporary tables of other sessions**

### [Description]

An error occurred during execution of the application or command.

### [System Processing]

Processing will be aborted.

### [Action]

Check the message text and confirm that the application is written correctly and the command is being used correctly.

# **2.10.13 10912**

### **invalid enum label "@1@"**

#### **[Description]**

An error occurred during execution of the application or command.

#### [System Processing]

Processing will be aborted.

#### [Action]

Check the message text and confirm that the application is written correctly and the command is being used correctly.

# **2.10.14 10913**

### **"@1@" is not an existing enum label**

### [Description]

An error occurred during execution of the application or command.

#### [System Processing]

Processing will be aborted.

#### [Action]

Check the message text and confirm that the application is written correctly and the command is being used correctly.

## **2.10.15 10914**

### **ALTER TYPE ADD BEFORE/AFTER is incompatible with binary upgrade**

#### [Description]

An error occurred during execution of the application or command.

#### [System Processing]

Processing will be aborted.

#### [Action]

Check the message text and confirm that the application is written correctly and the command is being used correctly.

# **2.10.16 10915**

### **"@1@" is already an attribute of type @2@**

### [Description]

An error occurred during execution of the application or command.

### [System Processing]

Processing will be aborted.

### [Action]

Check the message text and confirm that the application is written correctly and the command is being used correctly.

# **2.10.17 10916**

### **function "@1@" already exists with same argument types**

### [Description]

An error occurred during execution of the application or command.

### [System Processing]

Processing will be aborted.

### [Action]

Check the message text and confirm that the application is written correctly and the command is being used correctly.

# **2.10.18 10917**

### **cannot change return type of existing function**

### [Description]

An error occurred during execution of the application or command.

### [System Processing]

Processing will be aborted.

### [Action]

Check the message text and confirm that the application is written correctly and the command is being used correctly.

# **2.10.19 10918**

### **cannot change name of input parameter "@1@"**

### [Description]

An error occurred during execution of the application or command.

### [System Processing]

Processing will be aborted.

### [Action]

Check the message text and confirm that the application is written correctly and the command is being used correctly.

# **2.10.20 10919**

### **cannot remove parameter defaults from existing function**

### [Description]

An error occurred during execution of the application or command.

#### [System Processing]

Processing will be aborted.

#### [Action]

Check the message text and confirm that the application is written correctly and the command is being used correctly.

## **2.10.21 10920**

#### **cannot change data type of existing parameter default value**

#### [Description]

An error occurred during execution of the application or command.

#### [System Processing]

Processing will be aborted.

#### [Action]

Check the message text and confirm that the application is written correctly and the command is being used correctly.

# **2.10.22 10921**

## **function "@1@" is not an aggregate function**

#### [Description]

An error occurred during execution of the application or command.

#### [System Processing]

Processing will be aborted.

#### [Action]

Check the message text and confirm that the application is written correctly and the command is being used correctly.

## **2.10.23 10922**

### **"@1@" is an aggregate function**

### [Description]

An error occurred during execution of the application or command.

#### [System Processing]

Processing will be aborted.

#### [Action]

Check the message text and confirm that the application is written correctly and the command is being used correctly.

# **2.10.24 10923**

### **function "@1@" is a window function**

An error occurred during execution of the application or command.

### [System Processing]

Processing will be aborted.

### [Action]

Check the message text and confirm that the application is written correctly and the command is being used correctly.

## **2.10.25 10924**

### **function "@1@" is not a window function**

#### [Description]

An error occurred during execution of the application or command.

#### [System Processing]

Processing will be aborted.

### [Action]

Check the message text and confirm that the application is written correctly and the command is being used correctly.

# **2.10.26 10925**

### **there is no built-in function named "@1@"**

### [Description]

An error occurred during execution of the application or command.

#### [System Processing]

Processing will be aborted.

#### [Action]

Check the message text and confirm that the application is written correctly and the command is being used correctly.

# **2.10.27 10926**

### **SQL functions cannot return type @1@**

### [Description]

An error occurred during execution of the application or command.

#### [System Processing]

Processing will be aborted.

### [Action]

Check the message text and confirm that the application is written correctly and the command is being used correctly.

# **2.10.28 10927**

### **SQL functions cannot have arguments of type @1@**

#### [Description]

An error occurred during execution of the application or command.

Processing will be aborted.

### [Action]

Check the message text and confirm that the application is written correctly and the command is being used correctly.

## **2.10.29 10928**

### **invalid fork name**

### [Description]

An error occurred during execution of the application or command.

#### [System Processing]

Processing will be aborted.

#### [Action]

Check the message text and confirm that the application is written correctly and the command is being used correctly.

# **2.10.30 10929**

### **cannot drop @1@ because @2@ requires it**

#### [Description]

An error occurred during execution of the application or command.

### [System Processing]

Processing will be aborted.

### [Action]

Check the message text and confirm that the application is written correctly and the command is being used correctly.

# **2.10.31 10931**

### **cannot drop @1@ because other objects depend on it**

### [Description]

An error occurred during execution of the application or command.

#### [System Processing]

Processing will be aborted.

### [Action]

Check the message text and confirm that the application is written correctly and the command is being used correctly.

# **2.10.32 10932**

### **cannot drop desired object(s) because other objects depend on them**

### [Description]

An error occurred during execution of the application or command.

#### [System Processing]

Processing will be aborted.

### [Action]

Check the message text and confirm that the application is written correctly and the command is being used correctly.

# **2.10.33 10934**

### **constraint "@1@" for domain @2@ already exists**

#### [Description]

An error occurred during execution of the application or command.

### [System Processing]

Processing will be aborted.

### [Action]

Check the message text and confirm that the application is written correctly and the command is being used correctly.

## **2.10.34 10935**

### **table "@1@" has multiple constraints named "@2@"**

#### **[Description]**

An error occurred during execution of the application or command.

#### [System Processing]

Processing will be aborted.

#### [Action]

Check the message text and confirm that the application is written correctly and the command is being used correctly.

# **2.10.35 10936**

### **constraint "@1@" for table "@2@" does not exist**

#### [Description]

An error occurred during execution of the application or command.

#### [System Processing]

Processing will be aborted.

#### [Action]

Check the message text and confirm that the application is written correctly and the command is being used correctly.

## **2.10.36 10937**

### **grant options can only be granted to roles**

#### [Description]

An error occurred during execution of the application or command.

#### [System Processing]

Processing will be aborted.

#### [Action]

Check the message text and confirm that the application is written correctly and the command is being used correctly.

# **2.10.37 10938**

### **no privileges were granted for column "@1@" of relation "@2@"**

### [Description]

The application or command terminated normally, but a warning was output.

### [System Processing]

Processing will continue.

### [Action]

Check the message text and confirm that the issue does not affect the expected outcome.

# **2.10.38 10939**

## **no privileges were granted for "@1@"**

#### [Description]

The application or command terminated normally, but a warning was output.

### [System Processing]

Processing will continue.

### [Action]

Check the message text and confirm that the issue does not affect the expected outcome.

# **2.10.39 10940**

### **not all privileges were granted for column "@1@" of relation "@2@"**

### [Description]

The application or command terminated normally, but a warning was output.

### [System Processing]

Processing will continue.

### [Action]

Check the message text and confirm that the issue does not affect the expected outcome.

# **2.10.40 10941**

### **not all privileges were granted for "@1@"**

#### [Description]

The application or command terminated normally, but a warning was output.

### [System Processing]

Processing will continue.

### [Action]

Check the message text and confirm that the issue does not affect the expected outcome.

# **2.10.41 10942**

**no privileges could be revoked for column "@1@" of relation "@2@"**

#### [Description]

The application or command terminated normally, but a warning was output.

#### [System Processing]

Processing will continue.

#### [Action]

Check the message text and confirm that the issue does not affect the expected outcome.

# **2.10.42 10943**

### **no privileges could be revoked for "@1@"**

#### [Description]

The application or command terminated normally, but a warning was output.

#### [System Processing]

Processing will continue.

#### [Action]

Check the message text and confirm that the issue does not affect the expected outcome.

# **2.10.43 10944**

### **not all privileges could be revoked for column "@1@" of relation "@2@"**

#### [Description]

The application or command terminated normally, but a warning was output.

#### [System Processing]

Processing will continue.

#### [Action]

Check the message text and confirm that the issue does not affect the expected outcome.

## **2.10.44 10945**

### **not all privileges could be revoked for "@1@"**

### [Description]

The application or command terminated normally, but a warning was output.

#### [System Processing]

Processing will continue.

### [Action]

Check the message text and confirm that the issue does not affect the expected outcome.

# **2.10.45 10946**

### **invalid privilege type @1@ for relation**

An error occurred during execution of the application or command.

### [System Processing]

Processing will be aborted.

### [Action]

Check the message text and confirm that the application is written correctly and the command is being used correctly.

## **2.10.46 10947**

## **invalid privilege type @1@ for sequence**

#### [Description]

An error occurred during execution of the application or command.

### [System Processing]

Processing will be aborted.

### [Action]

Check the message text and confirm that the application is written correctly and the command is being used correctly.

# **2.10.47 10948**

### **invalid privilege type @1@ for database**

### [Description]

An error occurred during execution of the application or command.

#### [System Processing]

Processing will be aborted.

#### [Action]

Check the message text and confirm that the application is written correctly and the command is being used correctly.

# **2.10.48 10949**

### **invalid privilege type @1@ for domain**

#### [Description]

An error occurred during execution of the application or command.

#### [System Processing]

Processing will be aborted.

### [Action]

Check the message text and confirm that the application is written correctly and the command is being used correctly.

# **2.10.49 10950**

### **invalid privilege type @1@ for function**

#### [Description]

An error occurred during execution of the application or command.

Processing will be aborted.

### [Action]

Check the message text and confirm that the application is written correctly and the command is being used correctly.

# **2.10.50 10951**

### **invalid privilege type @1@ for large object**

### [Description]

An error occurred during execution of the application or command.

#### [System Processing]

Processing will be aborted.

#### [Action]

Check the message text and confirm that the application is written correctly and the command is being used correctly.

# **2.10.51 10952**

### **invalid privilege type @1@ for language**

#### [Description]

An error occurred during execution of the application or command.

### [System Processing]

Processing will be aborted.

### [Action]

Check the message text and confirm that the application is written correctly and the command is being used correctly.

# **2.10.52 10953**

### **invalid privilege type @1@ for schema**

### [Description]

An error occurred during execution of the application or command.

#### [System Processing]

Processing will be aborted.

### [Action]

Check the message text and confirm that the application is written correctly and the command is being used correctly.

# **2.10.53 10954**

### **invalid privilege type @1@ for foreign-data wrapper**

### [Description]

An error occurred during execution of the application or command.

#### [System Processing]

Processing will be aborted.
Check the message text and confirm that the application is written correctly and the command is being used correctly.

# **2.10.54 10955**

## **invalid privilege type @1@ for foreign server**

## [Description]

An error occurred during execution of the application or command.

### [System Processing]

Processing will be aborted.

### [Action]

Check the message text and confirm that the application is written correctly and the command is being used correctly.

# **2.10.55 10956**

### **column privileges are only valid for relations**

#### **[Description]**

An error occurred during execution of the application or command.

#### [System Processing]

Processing will be aborted.

#### [Action]

Check the message text and confirm that the application is written correctly and the command is being used correctly.

# **2.10.56 10957**

### **conflicting or redundant options**

### [Description]

An error occurred during execution of the application or command.

#### [System Processing]

Processing will be aborted.

#### [Action]

Check the message text and confirm that the application is written correctly and the command is being used correctly.

# **2.10.57 10958**

## **default privileges cannot be set for columns**

#### [Description]

An error occurred during execution of the application or command.

### [System Processing]

Processing will be aborted.

#### [Action]

Check the message text and confirm that the application is written correctly and the command is being used correctly.

# **2.10.58 10959**

## **"@1@" is not a domain**

## [Description]

An error occurred during execution of the application or command.

## [System Processing]

Processing will be aborted.

## [Action]

Check the message text and confirm that the application is written correctly and the command is being used correctly.

# **2.10.59 10960**

## **sequence "@1@" only supports USAGE, SELECT, and UPDATE privileges**

### [Description]

The application or command terminated normally, but a warning was output.

## [System Processing]

Processing will continue.

## [Action]

Check the message text and confirm that the issue does not affect the expected outcome.

# **2.10.60 10961**

## **invalid privilege type @1@ for table**

### [Description]

An error occurred during execution of the application or command.

## [System Processing]

Processing will be aborted.

## [Action]

Check the message text and confirm that the application is written correctly and the command is being used correctly.

# **2.10.61 10962**

## **invalid privilege type @1@ for tablespace**

### [Description]

An error occurred during execution of the application or command.

## [System Processing]

Processing will be aborted.

## [Action]

Check the message text and confirm that the application is written correctly and the command is being used correctly.

# **2.10.62 10963**

#### **sequence "@1@" only supports SELECT column privileges**

### [Description]

The application or command terminated normally, but a warning was output.

#### [System Processing]

Processing will continue.

#### [Action]

Check the message text and confirm that the issue does not affect the expected outcome.

# **2.10.63 10964**

### **language "@1@" is not trusted**

#### [Description]

An error occurred during execution of the application or command.

#### [System Processing]

Processing will be aborted.

#### [Action]

Check the message text and confirm that the application is written correctly and the command is being used correctly.

# **2.10.64 10965**

## **unrecognized privilege type "@1@"**

### [Description]

An error occurred during execution of the application or command.

### [System Processing]

Processing will be aborted.

#### [Action]

Check the message text and confirm that the application is written correctly and the command is being used correctly.

# **2.10.65 10966**

### **permission denied for column @1@**

## [Description]

An error occurred during execution of the application or command.

#### [System Processing]

Processing will be aborted.

### [Action]

Check the message text and confirm that the application is written correctly and the command is being used correctly.

# **2.10.66 10967**

### **permission denied for relation @1@**

### [Description]

An error occurred during execution of the application or command.

## [System Processing]

Processing will be aborted.

### [Action]

Check the message text and confirm that the application is written correctly and the command is being used correctly.

# **2.10.67 10968**

### **permission denied for sequence @1@**

#### [Description]

An error occurred during execution of the application or command.

#### [System Processing]

Processing will be aborted.

## [Action]

Check the message text and confirm that the application is written correctly and the command is being used correctly.

# **2.10.68 10969**

#### **permission denied for database @1@**

#### [Description]

An error occurred during execution of the application or command.

#### [System Processing]

Processing will be aborted.

#### [Action]

Check the message text and confirm that the application is written correctly and the command is being used correctly.

# **2.10.69 10970**

### **permission denied for function @1@**

#### [Description]

An error occurred during execution of the application or command.

#### [System Processing]

Processing will be aborted.

## [Action]

Check the message text and confirm that the application is written correctly and the command is being used correctly.

# **2.10.70 10971**

## **permission denied for operator @1@**

#### [Description]

An error occurred during execution of the application or command.

### [System Processing]

Processing will be aborted.

### [Action]

Check the message text and confirm that the application is written correctly and the command is being used correctly.

# **2.10.71 10972**

## **permission denied for type @1@**

### [Description]

An error occurred during execution of the application or command.

#### [System Processing]

Processing will be aborted.

#### [Action]

Check the message text and confirm that the application is written correctly and the command is being used correctly.

# **2.10.72 10973**

## **permission denied for language @1@**

#### [Description]

An error occurred during execution of the application or command.

#### [System Processing]

Processing will be aborted.

## [Action]

Check the message text and confirm that the application is written correctly and the command is being used correctly.

# **2.10.73 10974**

## **permission denied for large object @1@**

### [Description]

An error occurred during execution of the application or command.

#### [System Processing]

Processing will be aborted.

### [Action]

Check the message text and confirm that the application is written correctly and the command is being used correctly.

# **2.10.74 10975**

#### **permission denied for schema @1@**

## [Description]

An error occurred during execution of the application or command.

#### [System Processing]

Processing will be aborted.

Check the message text and confirm that the application is written correctly and the command is being used correctly.

# **2.10.75 10976**

### **permission denied for operator class @1@**

## [Description]

An error occurred during execution of the application or command.

### [System Processing]

Processing will be aborted.

### [Action]

Check the message text and confirm that the application is written correctly and the command is being used correctly.

# **2.10.76 10977**

#### **permission denied for operator family @1@**

#### **[Description]**

An error occurred during execution of the application or command.

#### [System Processing]

Processing will be aborted.

#### [Action]

Check the message text and confirm that the application is written correctly and the command is being used correctly.

# **2.10.77 10978**

### **permission denied for collation @1@**

#### [Description]

An error occurred during execution of the application or command.

#### [System Processing]

Processing will be aborted.

#### [Action]

Check the message text and confirm that the application is written correctly and the command is being used correctly.

# **2.10.78 10979**

## **permission denied for conversion @1@**

#### [Description]

An error occurred during execution of the application or command.

### [System Processing]

Processing will be aborted.

#### [Action]

Check the message text and confirm that the application is written correctly and the command is being used correctly.

# **2.10.79 10980**

## **permission denied for tablespace @1@**

## [Description]

An error occurred during execution of the application or command.

## [System Processing]

Processing will be aborted.

## [Action]

Check the message text and confirm that the application is written correctly and the command is being used correctly.

# **2.10.80 10981**

## **permission denied for text search dictionary @1@**

### [Description]

An error occurred during execution of the application or command.

### [System Processing]

Processing will be aborted.

### [Action]

Check the message text and confirm that the application is written correctly and the command is being used correctly.

# **2.10.81 10982**

### **permission denied for text search configuration @1@**

### [Description]

An error occurred during execution of the application or command.

### [System Processing]

Processing will be aborted.

### [Action]

Check the message text and confirm that the application is written correctly and the command is being used correctly.

# **2.10.82 10983**

## **permission denied for foreign-data wrapper @1@**

### [Description]

An error occurred during execution of the application or command.

### [System Processing]

Processing will be aborted.

## [Action]

Check the message text and confirm that the application is written correctly and the command is being used correctly.

# **2.10.83 10984**

**permission denied for foreign server @1@**

#### [Description]

An error occurred during execution of the application or command.

#### [System Processing]

Processing will be aborted.

#### [Action]

Check the message text and confirm that the application is written correctly and the command is being used correctly.

# **2.10.84 10985**

### **permission denied for extension @1@**

#### [Description]

An error occurred during execution of the application or command.

#### [System Processing]

Processing will be aborted.

#### [Action]

Check the message text and confirm that the application is written correctly and the command is being used correctly.

# **2.10.85 10986**

## **must be owner of relation @1@**

### [Description]

An error occurred during execution of the application or command.

### [System Processing]

Processing will be aborted.

#### [Action]

Check the message text and confirm that the application is written correctly and the command is being used correctly.

# **2.10.86 10987**

### **must be owner of sequence @1@**

### [Description]

An error occurred during execution of the application or command.

#### [System Processing]

Processing will be aborted.

#### [Action]

Check the message text and confirm that the application is written correctly and the command is being used correctly.

# **2.10.87 10988**

#### **must be owner of database @1@**

### [Description]

An error occurred during execution of the application or command.

## [System Processing]

Processing will be aborted.

### [Action]

Check the message text and confirm that the application is written correctly and the command is being used correctly.

# **2.10.88 10989**

## **must be owner of function @1@**

#### [Description]

An error occurred during execution of the application or command.

#### [System Processing]

Processing will be aborted.

### [Action]

Check the message text and confirm that the application is written correctly and the command is being used correctly.

# **2.10.89 10990**

### **must be owner of operator @1@**

#### [Description]

An error occurred during execution of the application or command.

#### [System Processing]

Processing will be aborted.

#### [Action]

Check the message text and confirm that the application is written correctly and the command is being used correctly.

# **2.10.90 10991**

### **must be owner of type @1@**

#### [Description]

An error occurred during execution of the application or command.

#### [System Processing]

Processing will be aborted.

## [Action]

Check the message text and confirm that the application is written correctly and the command is being used correctly.

# **2.10.91 10992**

## **must be owner of language @1@**

#### [Description]

An error occurred during execution of the application or command.

### [System Processing]

Processing will be aborted.

### [Action]

Check the message text and confirm that the application is written correctly and the command is being used correctly.

# **2.10.92 10993**

## **must be owner of large object @1@**

## [Description]

An error occurred during execution of the application or command.

#### [System Processing]

Processing will be aborted.

#### [Action]

Check the message text and confirm that the application is written correctly and the command is being used correctly.

# **2.10.93 10994**

### **must be owner of schema @1@**

#### [Description]

An error occurred during execution of the application or command.

#### [System Processing]

Processing will be aborted.

## [Action]

Check the message text and confirm that the application is written correctly and the command is being used correctly.

# **2.10.94 10995**

## **must be owner of operator class @1@**

### [Description]

An error occurred during execution of the application or command.

#### [System Processing]

Processing will be aborted.

#### [Action]

Check the message text and confirm that the application is written correctly and the command is being used correctly.

# **2.10.95 10996**

### **must be owner of operator family @1@**

## [Description]

An error occurred during execution of the application or command.

#### [System Processing]

Processing will be aborted.

Check the message text and confirm that the application is written correctly and the command is being used correctly.

# **2.10.96 10997**

### **must be owner of collation @1@**

## [Description]

An error occurred during execution of the application or command.

### [System Processing]

Processing will be aborted.

### [Action]

Check the message text and confirm that the application is written correctly and the command is being used correctly.

# **2.10.97 10998**

## **must be owner of conversion @1@**

#### **[Description]**

An error occurred during execution of the application or command.

#### [System Processing]

Processing will be aborted.

#### [Action]

Check the message text and confirm that the application is written correctly and the command is being used correctly.

# **2.10.98 10999**

### **must be owner of tablespace @1@**

#### [Description]

An error occurred during execution of the application or command.

#### [System Processing]

Processing will be aborted.

#### [Action]

Check the message text and confirm that the application is written correctly and the command is being used correctly.

# **2.11 Message Numbers Beginning with 11000**

# **2.11.1 11000**

## **must be owner of text search dictionary @1@**

#### [Description]

An error occurred during execution of the application or command.

#### [System Processing]

Processing will be aborted.

Check the message text and confirm that the application is written correctly and the command is being used correctly.

# **2.11.2 11001**

## **must be owner of text search configuration @1@**

## [Description]

An error occurred during execution of the application or command.

### [System Processing]

Processing will be aborted.

### [Action]

Check the message text and confirm that the application is written correctly and the command is being used correctly.

# **2.11.3 11002**

### **must be owner of foreign-data wrapper @1@**

#### **[Description]**

An error occurred during execution of the application or command.

#### [System Processing]

Processing will be aborted.

#### [Action]

Check the message text and confirm that the application is written correctly and the command is being used correctly.

# **2.11.4 11003**

### **must be owner of foreign server @1@**

#### [Description]

An error occurred during execution of the application or command.

#### [System Processing]

Processing will be aborted.

#### [Action]

Check the message text and confirm that the application is written correctly and the command is being used correctly.

# **2.11.5 11004**

## **must be owner of extension @1@**

#### [Description]

An error occurred during execution of the application or command.

### [System Processing]

Processing will be aborted.

#### [Action]

Check the message text and confirm that the application is written correctly and the command is being used correctly.

# **2.11.6 11005**

## **permission denied for column "@1@" of relation "@2@"**

## [Description]

An error occurred during execution of the application or command.

## [System Processing]

Processing will be aborted.

## [Action]

Check the message text and confirm that the application is written correctly and the command is being used correctly.

# **2.11.7 11007**

### **attribute @1@ of relation with OID @2@ does not exist**

### [Description]

An error occurred during execution of the application or command.

#### [System Processing]

Processing will be aborted.

### [Action]

Check the message text and confirm that the application is written correctly and the command is being used correctly.

# **2.11.8 11008**

## **relation with OID @1@ does not exist**

### [Description]

An error occurred during execution of the application or command.

### [System Processing]

Processing will be aborted.

### [Action]

Check the message text and confirm that the application is written correctly and the command is being used correctly.

# **2.11.9 11009**

## **database with OID @1@ does not exist**

#### [Description]

An error occurred during execution of the application or command.

## [System Processing]

Processing will be aborted.

### [Action]

Check the message text and confirm that the application is written correctly and the command is being used correctly.

# **2.11.10 11010**

#### **function with OID @1@ does not exist**

#### [Description]

An error occurred during execution of the application or command.

#### [System Processing]

Processing will be aborted.

#### [Action]

Check the message text and confirm that the application is written correctly and the command is being used correctly.

# **2.11.11 11011**

### **language with OID @1@ does not exist**

#### [Description]

An error occurred during execution of the application or command.

#### [System Processing]

Processing will be aborted.

#### [Action]

Check the message text and confirm that the application is written correctly and the command is being used correctly.

# **2.11.12 11012**

## **schema with OID @1@ does not exist**

### [Description]

An error occurred during execution of the application or command.

### [System Processing]

Processing will be aborted.

#### [Action]

Check the message text and confirm that the application is written correctly and the command is being used correctly.

# **2.11.13 11013**

## **tablespace with OID @1@ does not exist**

### [Description]

An error occurred during execution of the application or command.

## [System Processing]

Processing will be aborted.

### [Action]

Check the message text and confirm that the application is written correctly and the command is being used correctly.

# **2.11.14 11014**

#### **foreign-data wrapper with OID @1@ does not exist**

#### [Description]

An error occurred during execution of the application or command.

## [System Processing]

Processing will be aborted.

### [Action]

Check the message text and confirm that the application is written correctly and the command is being used correctly.

# **2.11.15 11015**

### **foreign server with OID @1@ does not exist**

#### [Description]

An error occurred during execution of the application or command.

#### [System Processing]

Processing will be aborted.

### [Action]

Check the message text and confirm that the application is written correctly and the command is being used correctly.

# **2.11.16 11016**

### **type with OID @1@ does not exist**

#### [Description]

An error occurred during execution of the application or command.

#### [System Processing]

Processing will be aborted.

#### [Action]

Check the message text and confirm that the application is written correctly and the command is being used correctly.

# **2.11.17 11017**

### **operator with OID @1@ does not exist**

#### [Description]

An error occurred during execution of the application or command.

#### [System Processing]

Processing will be aborted.

### [Action]

Check the message text and confirm that the application is written correctly and the command is being used correctly.

# **2.11.18 11018**

## **operator class with OID @1@ does not exist**

#### [Description]

An error occurred during execution of the application or command.

### [System Processing]

Processing will be aborted.

### [Action]

Check the message text and confirm that the application is written correctly and the command is being used correctly.

# **2.11.19 11019**

## **operator family with OID @1@ does not exist**

## [Description]

An error occurred during execution of the application or command.

#### [System Processing]

Processing will be aborted.

#### [Action]

Check the message text and confirm that the application is written correctly and the command is being used correctly.

# **2.11.20 11020**

## **text search dictionary with OID @1@ does not exist**

#### [Description]

An error occurred during execution of the application or command.

### [System Processing]

Processing will be aborted.

## [Action]

Check the message text and confirm that the application is written correctly and the command is being used correctly.

# **2.11.21 11021**

## **text search configuration with OID @1@ does not exist**

### [Description]

An error occurred during execution of the application or command.

#### [System Processing]

Processing will be aborted.

### [Action]

Check the message text and confirm that the application is written correctly and the command is being used correctly.

# **2.11.22 11022**

#### **collation with OID @1@ does not exist**

## [Description]

An error occurred during execution of the application or command.

#### [System Processing]

Processing will be aborted.

Check the message text and confirm that the application is written correctly and the command is being used correctly.

# **2.11.23 11023**

### **conversion with OID @1@ does not exist**

## [Description]

An error occurred during execution of the application or command.

### [System Processing]

Processing will be aborted.

### [Action]

Check the message text and confirm that the application is written correctly and the command is being used correctly.

# **2.11.24 11024**

### **extension with OID @1@ does not exist**

#### **[Description]**

An error occurred during execution of the application or command.

#### [System Processing]

Processing will be aborted.

#### [Action]

Check the message text and confirm that the application is written correctly and the command is being used correctly.

# **2.11.25 11025**

### **conversion "@1@" already exists**

#### [Description]

An error occurred during execution of the application or command.

### [System Processing]

Processing will be aborted.

#### [Action]

Check the message text and confirm that the application is written correctly and the command is being used correctly.

# **2.11.26 11026**

## **default conversion for @1@ to @2@ already exists**

#### [Description]

An error occurred during execution of the application or command.

#### [System Processing]

Processing will be aborted.

#### [Action]

Check the message text and confirm that the application is written correctly and the command is being used correctly.

# **2.11.27 11027**

## **cross-database references are not implemented: @1@**

## [Description]

An error occurred during execution of the application or command.

## [System Processing]

Processing will be aborted.

## [Action]

Check the message text and confirm that the application is written correctly and the command is being used correctly.

# **2.11.28 11028**

## **temporary tables cannot specify a schema name**

## [Description]

An error occurred during execution of the application or command.

## [System Processing]

Processing will be aborted.

## [Action]

Check the message text and confirm that the application is written correctly and the command is being used correctly.

# **2.11.29 11029**

## **no schema has been selected to create in**

### [Description]

An error occurred during execution of the application or command.

### [System Processing]

Processing will be aborted.

## [Action]

Check the message text and confirm that the application is written correctly and the command is being used correctly.

# **2.11.30 11030**

## **text search parser "@1@" does not exist**

### [Description]

An error occurred during execution of the application or command.

### [System Processing]

Processing will be aborted.

## [Action]

Check the message text and confirm that the application is written correctly and the command is being used correctly.

# **2.11.31 11031**

### **text search dictionary "@1@" does not exist**

#### [Description]

An error occurred during execution of the application or command.

#### [System Processing]

Processing will be aborted.

#### [Action]

Check the message text and confirm that the application is written correctly and the command is being used correctly.

# **2.11.32 11032**

### **text search template "@1@" does not exist**

#### [Description]

An error occurred during execution of the application or command.

#### [System Processing]

Processing will be aborted.

#### [Action]

Check the message text and confirm that the application is written correctly and the command is being used correctly.

# **2.11.33 11033**

## **text search configuration "@1@" does not exist**

### [Description]

An error occurred during execution of the application or command.

#### [System Processing]

Processing will be aborted.

#### [Action]

Check the message text and confirm that the application is written correctly and the command is being used correctly.

# **2.11.34 11035**

## **cannot move objects into or out of temporary schemas**

### [Description]

An error occurred during execution of the application or command.

#### [System Processing]

Processing will be aborted.

### [Action]

Check the message text and confirm that the application is written correctly and the command is being used correctly.

# **2.11.35 11036**

#### **cannot move objects into or out of TOAST schema**

#### [Description]

An error occurred during execution of the application or command.

## [System Processing]

Processing will be aborted.

### [Action]

Check the message text and confirm that the application is written correctly and the command is being used correctly.

# **2.11.36 11037**

## **language "@1@" does not exist**

#### [Description]

An error occurred during execution of the application or command.

#### [System Processing]

Processing will be aborted.

### [Action]

Check the message text and confirm that the application is written correctly and the command is being used correctly.

# **2.11.37 11038**

#### **improper relation name (too many dotted names): @1@**

#### [Description]

An error occurred during execution of the application or command.

#### [System Processing]

Processing will be aborted.

#### [Action]

Check the message text and confirm that the application is written correctly and the command is being used correctly.

# **2.11.38 11039**

## **collation "@1@" for encoding "@2@" does not exist**

#### [Description]

An error occurred during execution of the application or command.

#### [System Processing]

Processing will be aborted.

### [Action]

Check the message text and confirm that the application is written correctly and the command is being used correctly.

# **2.11.39 11040**

## **cursor "@1@" does not exist**

#### [Description]

An error occurred during execution of the application or command.

### [System Processing]

Processing will be aborted.

### [Action]

Check the message text and confirm that the application is written correctly and the command is being used correctly.

# **2.11.40 11041**

## **permission denied to create temporary tables in database "@1@"**

## [Description]

An error occurred during execution of the application or command.

#### [System Processing]

Processing will be aborted.

#### [Action]

Check the message text and confirm that the application is written correctly and the command is being used correctly.

# **2.11.41 11042**

## **cannot create temporary tables during recovery**

#### [Description]

An error occurred because execution is temporarily impossible.

### [System Processing]

Processing will be aborted.

### [Action]

Restart the application. If the same error occurs when you restart the application, to check if there are any problems in the database server.

# **2.11.42 11045**

# **"@1@" is not a table**

#### [Description]

An error occurred during execution of the application or command.

#### [System Processing]

Processing will be aborted.

### [Action]

Check the message text and confirm that the application is written correctly and the command is being used correctly.

# **2.11.43 11046**

## **"@1@" is not a foreign table**

## [Description]

An error occurred during execution of the application or command.

#### [System Processing]

Processing will be aborted.

### [Action]

Check the message text and confirm that the application is written correctly and the command is being used correctly.

# **2.11.44 11047**

## **must be owner of type @1@ or type @2@**

### [Description]

An error occurred during execution of the application or command.

#### [System Processing]

Processing will be aborted.

#### [Action]

Check the message text and confirm that the application is written correctly and the command is being used correctly.

# **2.11.45 11048**

#### **must be superuser**

#### [Description]

An error occurred during execution of the application or command.

#### [System Processing]

Processing will be aborted.

#### [Action]

Check the message text and confirm that the application is written correctly and the command is being used correctly.

# **2.11.46 11049**

## **must have CREATEROLE privilege**

#### [Description]

An error occurred during execution of the application or command.

#### [System Processing]

Processing will be aborted.

#### [Action]

Check the message text and confirm that the application is written correctly and the command is being used correctly.

# **2.11.47 11050**

## **schema "@1@" already exists**

### [Description]

An error occurred during execution of the application or command.

#### [System Processing]

Processing will be aborted.

Check the message text and confirm that the application is written correctly and the command is being used correctly.

# **2.11.48 11051**

## **@1@ is not a valid encoding name**

## [Description]

An error occurred during execution of the application or command.

### [System Processing]

Processing will be aborted.

### [Action]

Check the message text and confirm that the application is written correctly and the command is being used correctly.

# **2.11.49 11052**

### **only binary operators can have commutators**

#### **[Description]**

An error occurred during execution of the application or command.

#### [System Processing]

Processing will be aborted.

#### [Action]

Check the message text and confirm that the application is written correctly and the command is being used correctly.

# **2.11.50 11053**

### **only binary operators can have join selectivity**

### [Description]

An error occurred during execution of the application or command.

#### [System Processing]

Processing will be aborted.

#### [Action]

Check the message text and confirm that the application is written correctly and the command is being used correctly.

# **2.11.51 11054**

## **only binary operators can merge join**

#### [Description]

An error occurred during execution of the application or command.

### [System Processing]

Processing will be aborted.

#### [Action]

Check the message text and confirm that the application is written correctly and the command is being used correctly.

# **2.11.52 11055**

## **only binary operators can hash**

## [Description]

An error occurred during execution of the application or command.

## [System Processing]

Processing will be aborted.

## [Action]

Check the message text and confirm that the application is written correctly and the command is being used correctly.

# **2.11.53 11056**

## **only boolean operators can have negators**

## [Description]

An error occurred during execution of the application or command.

## [System Processing]

Processing will be aborted.

## [Action]

Check the message text and confirm that the application is written correctly and the command is being used correctly.

# **2.11.54 11057**

#### **only boolean operators can have restriction selectivity**

### [Description]

An error occurred during execution of the application or command.

### [System Processing]

Processing will be aborted.

## [Action]

Check the message text and confirm that the application is written correctly and the command is being used correctly.

# **2.11.55 11058**

## **only boolean operators can have join selectivity**

### [Description]

An error occurred during execution of the application or command.

### [System Processing]

Processing will be aborted.

## [Action]

Check the message text and confirm that the application is written correctly and the command is being used correctly.

# **2.11.56 11059**

#### **only boolean operators can merge join**

#### [Description]

An error occurred during execution of the application or command.

#### [System Processing]

Processing will be aborted.

#### [Action]

Check the message text and confirm that the application is written correctly and the command is being used correctly.

# **2.11.57 11060**

## **only boolean operators can hash**

#### [Description]

An error occurred during execution of the application or command.

#### [System Processing]

Processing will be aborted.

#### [Action]

Check the message text and confirm that the application is written correctly and the command is being used correctly.

# **2.11.58 11061**

## **operator @1@ already exists**

#### [Description]

An error occurred during execution of the application or command.

### [System Processing]

Processing will be aborted.

#### [Action]

Check the message text and confirm that the application is written correctly and the command is being used correctly.

# **2.11.59 11062**

#### **operator cannot be its own negator or sort operator**

### [Description]

An error occurred during execution of the application or command.

#### [System Processing]

Processing will be aborted.

### [Action]

Check the message text and confirm that the application is written correctly and the command is being used correctly.

# **2.11.60 11063**

#### **cannot remove dependency on @1@ because it is a system object**

### [Description]

An error occurred during execution of the application or command.

## [System Processing]

Processing will be aborted.

### [Action]

Check the message text and confirm that the application is written correctly and the command is being used correctly.

# **2.11.61 11064**

## **collation "@1@" for encoding "@2@" already exists**

#### [Description]

An error occurred during execution of the application or command.

#### [System Processing]

Processing will be aborted.

### [Action]

Check the message text and confirm that the application is written correctly and the command is being used correctly.

# **2.11.62 11065**

## **collation "@1@" already exists**

#### [Description]

An error occurred during execution of the application or command.

#### [System Processing]

Processing will be aborted.

#### [Action]

Check the message text and confirm that the application is written correctly and the command is being used correctly.

# **2.11.63 11066**

### **cannot access temporary or unlogged relations during recovery**

#### [Description]

An error occurred during execution of the application or command.

#### [System Processing]

Processing will be aborted.

## [Action]

Check the message text and confirm that the application is written correctly and the command is being used correctly.

# **2.11.64 11068**

## **could not implement GROUP BY**

#### [Description]

An error occurred during execution of the application or command.

### [System Processing]

Processing will be aborted.

### [Action]

Check the message text and confirm that the application is written correctly and the command is being used correctly.

# **2.11.65 11069**

## **could not implement DISTINCT**

## [Description]

An error occurred during execution of the application or command.

#### [System Processing]

Processing will be aborted.

#### [Action]

Check the message text and confirm that the application is written correctly and the command is being used correctly.

# **2.11.66 11070**

## **could not implement window PARTITION BY**

#### [Description]

An error occurred during execution of the application or command.

### [System Processing]

Processing will be aborted.

## [Action]

Check the message text and confirm that the application is written correctly and the command is being used correctly.

# **2.11.67 11071**

## **could not implement window ORDER BY**

### [Description]

An error occurred during execution of the application or command.

#### [System Processing]

Processing will be aborted.

### [Action]

Check the message text and confirm that the application is written correctly and the command is being used correctly.

# **2.11.68 11072**

### **could not implement recursive UNION**

## [Description]

An error occurred during execution of the application or command.

#### [System Processing]

Processing will be aborted.

Check the message text and confirm that the application is written correctly and the command is being used correctly.

# **2.11.69 11073**

### **could not implement @1@**

### [Description]

An error occurred during execution of the application or command.

#### [System Processing]

Processing will be aborted.

### [Action]

Check the message text and confirm that the application is written correctly and the command is being used correctly.

# **2.11.70 11074**

## **FULL JOIN is only supported with merge-joinable or hash-joinable join conditions**

#### **[Description]**

An error occurred during execution of the application or command.

#### [System Processing]

Processing will be aborted.

#### [Action]

Check the message text and confirm that the application is written correctly and the command is being used correctly.

# **2.11.71 11075**

## **unexpected EOF on client connection**

#### [Description]

An error occurred during communication between the application and the database server.

#### [System Processing]

Processing will be aborted.

#### [Action]

Check if there are any problems in the network, eliminate the cause of any error and re-execute the command.

# **2.11.72 11076**

## **invalid frontend message type @1@**

#### [Description]

An error occurred during communication between the application and the database server.

#### [System Processing]

Processing will be aborted.

#### [Action]

Check if there are any problems in the network, eliminate the cause of any error and re-execute the command.

# **2.11.73 11077**

## **statement: @1@**

#### [Description]

Terminated normally.

## [System Processing]

Continues processing.

### [Action]

No action required.

# **2.11.74 11078**

### **current transaction is aborted, commands ignored until end of transaction block**

### [Description]

An error occurred during execution of the application or command.

### [System Processing]

Processing will be aborted.

### [Action]

Check the message text and confirm that the application is written correctly and the command is being used correctly.

# **2.11.75 11079**

# **duration: @1@ ms**

## [Description]

Terminated normally.

## [System Processing]

Continues processing.

### [Action]

No action required.

# **2.11.76 11080**

## **duration: @1@ ms statement: @2@**

## [Description]

Terminated normally.

### [System Processing]

Continues processing.

[Action]

No action required.

# **2.11.77 11081**

#### **parse @1@: @2@**

#### [Description]

Terminated normally.

### [System Processing]

Continues processing.

#### [Action]

No action required.

# **2.11.78 11082**

### **cannot insert multiple commands into a prepared statement**

#### [Description]

An error occurred during execution of the application or command.

#### [System Processing]

Processing will be aborted.

### [Action]

Check the message text and confirm that the application is written correctly and the command is being used correctly.

# **2.11.79 11083**

## **duration: @1@ ms parse @2@: @3@**

### [Description]

Terminated normally.

#### [System Processing]

Continues processing.

#### [Action]

No action required.

# **2.11.80 11085**

# **prepared statement "@1@" does not exist**

## [Description]

An error occurred during execution of the application or command.

#### [System Processing]

Processing will be aborted.

#### [Action]

Check the message text and confirm that the application is written correctly and the command is being used correctly.

# **2.11.81 11086**

#### **bind message has @1@ parameter formats but @2@ parameters**

### [Description]

An error occurred during communication between the application and the database server.

### [System Processing]

Processing will be aborted.

#### [Action]

Check if there are any problems in the network, eliminate the cause of any error and re-execute the command.

# **2.11.82 11087**

#### **bind message supplies @1@ parameters, but prepared statement "@2@" requires @3@**

#### [Description]

An error occurred during communication between the application and the database server.

#### [System Processing]

Processing will be aborted.

### [Action]

Check if there are any problems in the network, eliminate the cause of any error and re-execute the command.

# **2.11.83 11088**

## **incorrect binary data format in bind parameter @1@**

#### [Description]

An error occurred during execution of the application or command.

#### [System Processing]

Processing will be aborted.

#### [Action]

Check the message text and confirm that the application is written correctly and the command is being used correctly.

# **2.11.84 11089**

## **duration: @1@ ms bind @2@@3@@4@: @5@**

#### [Description]

Terminated normally.

#### [System Processing]

Continues processing.

### [Action]

No action required.

# **2.11.85 11090**

## **table "@1@" does not exist**

## [Description]

An error occurred during execution of the application or command.

### [System Processing]

Processing will be aborted.

## [Action]

Check the message text and confirm that the application is written correctly and the command is being used correctly.

# **2.11.86 11091**

## **@1@ @2@@3@@4@: @5@**

## [Description]

Terminated normally.

## [System Processing]

Continues processing.

#### [Action]

No action required.

# **2.11.87 11092**

#### **duration: @1@ ms @2@ @3@@4@@5@: @6@**

#### [Description]

Terminated normally.

#### [System Processing]

Continues processing.

### [Action]

No action required.

# **2.11.88 11094**

## **floating-point exception**

### [Description]

An error occurred during execution of the application or command.

### [System Processing]

Processing will be aborted.

#### [Action]

Check the message text and confirm that the application is written correctly and the command is being used correctly.

# **2.11.89 11095**

#### **terminating autovacuum process due to administrator command**

### [Description]

Terminated normally.

#### [System Processing]

Continues processing.

No action required.

# **2.11.90 11096**

### **terminating connection due to conflict with recovery**

### [Description]

An error occurred because execution is temporarily impossible.

### [System Processing]

Processing will be aborted.

### [Action]

Restart the application. If the same error occurs when you restart the application, to check if there are any problems in the database server.

# **2.11.91 11097**

#### **terminating connection due to administrator command**

#### [Description]

Terminated normally.

#### [System Processing]

Continues processing.

#### [Action]

No action required.

# **2.11.92 11098**

## **canceling authentication due to timeout**

#### [Description]

Timeout occurred during execution of the application.

#### [System Processing]

Processing will be aborted.

#### [Action]

Check the following:

- If executing SQL that outputs a large volume of search results, add a conditional expression to filter the results further.

- If numerous SQLs are being simultaneously executed, reduce the number of simultaneously executed SQLs.

- If a large volume of data is to be updated in a single transaction, modify the SQL to reduce the volume of data to be updated in a single transaction.

- If executing a complex SQL, modify it to a simple SQL.
- Check if there are any problems in the network.

- Before conducting maintenance that involves the processing of a large volume of data, use the SET statement to temporarily increase the value of maintenance\_work\_mem.

# **2.11.93 11099**

### **canceling statement due to statement timeout**

#### [Description]

Timeout occurred during execution of the application.

#### [System Processing]

Processing will be aborted.

#### [Action]

Check the following:

- If executing SQL that outputs a large volume of search results, add a conditional expression to filter the results further.
- If numerous SQLs are being simultaneously executed, reduce the number of simultaneously executed SQLs.

- If a large volume of data is to be updated in a single transaction, modify the SQL to reduce the volume of data to be updated in a single transaction.

- If executing a complex SQL, modify it to a simple SQL.
- Check if there are any problems in the network.

- Before conducting maintenance that involves the processing of a large volume of data, use the SET statement to temporarily increase the value of maintenance\_work\_mem.

# **2.12 Message Numbers Beginning with 11100**

# **2.12.1 11100**

## **canceling autovacuum task**

#### [Description]

Processing was canceled.

#### [System Processing]

Processing will be aborted.

#### [Action]

Check the message text.

# **2.12.2 11101**

#### **canceling statement due to conflict with recovery**

#### [Description]

An error occurred because execution is temporarily impossible.

#### [System Processing]

Processing will be aborted.

#### [Action]

Restart the application. If the same error occurs when you restart the application, to check if there are any problems in the database server.

# **2.12.3 11102**

## **canceling statement due to user request**

#### [Description]

Processing was canceled.

### [System Processing]

Processing will be aborted.

### [Action]

Check the message text.

# **2.12.4 11103**

## **stack depth limit exceeded**

## [Description]

The depth of the execution stack exceeded the allowable value during execution of the application.

#### [System Processing]

Processing will be aborted.

## [Action]

If executing a complex SQL, modify it to a simple SQL.

# **2.12.5 11104**

## **--@1@ requires a value**

## [Description]

An error occurred during execution of the application or command.

### [System Processing]

Processing will be aborted.

## [Action]

Check the message text and confirm that the application is written correctly and the command is being used correctly.

# **2.12.6 11105**

## **-c @1@ requires a value**

#### [Description]

An error occurred during execution of the application or command.

### [System Processing]

Processing will be aborted.

### [Action]

Check the message text and confirm that the application is written correctly and the command is being used correctly.

# **2.12.7 11107**

#### **@1@: invalid command-line arguments**

#### [Description]

An error occurred during execution of the application or command.

#### [System Processing]

Processing will be aborted.

#### [Action]

Check the message text and confirm that the application is written correctly and the command is being used correctly.

# **2.12.8 11108**

#### **@1@: no database nor user name specified**

#### [Description]

An error occurred during execution of the application or command.

#### [System Processing]

Processing will be aborted.

#### [Action]

Check the message text and confirm that the application is written correctly and the command is being used correctly.

# **2.12.9 11109**

## **invalid CLOSE message subtype @1@**

### [Description]

An error occurred during execution of the application or command.

### [System Processing]

Processing will be aborted.

#### [Action]

Check the message text and confirm that the application is written correctly and the command is being used correctly.

# **2.12.10 11110**

## **invalid DESCRIBE message subtype @1@**

### [Description]

An error occurred during communication between the application and the database server.

#### [System Processing]

Processing will be aborted.

### [Action]

Check if there are any problems in the network, eliminate the cause of any error and re-execute the command.

# **2.12.11 11111**

**disconnection: session time: @1@:@2@:@3@.@4@ user=@5@ database=@6@ host=@7@@8@@9@**
### [Description]

An error occurred during communication between the application and the database server.

## [System Processing]

Processing will be aborted.

## [Action]

Check if there are any problems in the network, eliminate the cause of any error and re-execute the command.

# **2.12.12 11112**

# **permission denied: "@1@" is a system catalog**

#### [Description]

Terminated normally.

## [System Processing]

Continues processing.

## [Action]

No action required.

# **2.12.13 11113**

### **cannot execute @1@ in a read-only transaction**

### [Description]

An error occurred during execution of the application or command.

#### [System Processing]

Processing will be aborted.

### [Action]

Check the message text and confirm that the application is written correctly and the command is being used correctly.

# **2.12.14 11114**

# **cannot execute @1@ during recovery**

### [Description]

An error occurred during execution of the application or command.

### [System Processing]

Processing will be aborted.

## [Action]

Check the message text and confirm that the application is written correctly and the command is being used correctly.

# **2.12.15 11115**

## **cannot execute @1@ within security-restricted operation**

## [Description]

An error occurred during execution of the application or command.

Processing will be aborted.

## [Action]

Check the message text and confirm that the application is written correctly and the command is being used correctly.

# **2.12.16 11116**

# **must be superuser to do CHECKPOINT**

# [Description]

An error occurred during execution of the application or command.

#### [System Processing]

Processing will be aborted.

#### [Action]

Check the message text and confirm that the application is written correctly and the command is being used correctly.

# **2.12.17 11117**

# **invalid argument size @1@ in function call message**

#### [Description]

An error occurred during communication between the application and the database server.

## [System Processing]

Processing will be aborted.

## [Action]

Check if there are any problems in the network, eliminate the cause of any error and re-execute the command.

# **2.12.18 11118**

# **fastpath function call: "@1@" (OID @2@)**

# [Description]

Terminated normally.

#### [System Processing]

Continues processing.

### [Action]

No action required.

# **2.12.19 11119**

# **duration: @1@ ms fastpath function call: "@2@" (OID @3@)**

# [Description]

Terminated normally.

#### [System Processing]

Continues processing.

# [Action]

No action required.

# **2.12.20 11120**

# **function call message contains @1@ arguments but function requires @2@**

## [Description]

An error occurred during communication between the application and the database server.

### [System Processing]

Processing will be aborted.

## [Action]

Check if there are any problems in the network, eliminate the cause of any error and re-execute the command.

# **2.12.21 11121**

# **function call message contains @1@ argument formats but @2@ arguments**

### **[Description]**

An error occurred during communication between the application and the database server.

#### [System Processing]

Processing will be aborted.

#### [Action]

Check if there are any problems in the network, eliminate the cause of any error and re-execute the command.

# **2.12.22 11122**

### **incorrect binary data format in function argument @1@**

#### [Description]

An error occurred during execution of the application or command.

### [System Processing]

Processing will be aborted.

#### [Action]

Check the message text and confirm that the application is written correctly and the command is being used correctly.

# **2.12.23 11123**

# **bind message has @1@ result formats but query has @2@ columns**

#### [Description]

An error occurred during communication between the application and the database server.

## [System Processing]

Processing will be aborted.

#### [Action]

Check if there are any problems in the network, eliminate the cause of any error and re-execute the command.

# **2.12.24 11124**

# **portal "@1@" cannot be run**

# [Description]

An error occurred during execution of the application or command.

# [System Processing]

Processing will be aborted.

# [Action]

Check the message text and confirm that the application is written correctly and the command is being used correctly.

# **2.12.25 11125**

# **cursor can only scan forward**

## [Description]

An error occurred during execution of the application or command.

# [System Processing]

Processing will be aborted.

## [Action]

Check the message text and confirm that the application is written correctly and the command is being used correctly.

# **2.12.26 11126**

# **could not open usermap file "@1@": @2@**

## [Description]

An error occurred during I/O processing in the database server.

## [System Processing]

Processing will be aborted.

## [Action]

To investigate the cause of the occurrence from the message, and remove cause.

# **2.12.27 11127**

## **unexpected delimiter**

## [Description]

An error occurred during execution of the application or command.

## [System Processing]

Processing will be aborted.

## [Action]

Check the message text and confirm that the application is written correctly and the command is being used correctly.

# **2.12.28 11128**

### **unexpected end of line or lexeme**

### [Description]

An error occurred during execution of the application or command.

#### [System Processing]

Processing will be aborted.

#### [Action]

Check the message text and confirm that the application is written correctly and the command is being used correctly.

# **2.12.29 11129**

## **unexpected end of line**

#### [Description]

An error occurred during execution of the application or command.

### [System Processing]

Processing will be aborted.

### [Action]

Check the message text and confirm that the application is written correctly and the command is being used correctly.

# **2.12.30 11130**

# **thesaurus sample word "@1@" isn't recognized by subdictionary (rule @2@)**

## [Description]

An error occurred during execution of the application or command.

## [System Processing]

Processing will be aborted.

#### [Action]

Check the message text and confirm that the application is written correctly and the command is being used correctly.

# **2.12.31 11131**

# **thesaurus sample word "@1@" is a stop word (rule @2@)**

## [Description]

An error occurred during execution of the application or command.

### [System Processing]

Processing will be aborted.

## [Action]

Check the message text and confirm that the application is written correctly and the command is being used correctly.

# **2.12.32 11132**

## **thesaurus substitute word "@1@" is a stop word (rule @2@)**

### [Description]

An error occurred during execution of the application or command.

# [System Processing]

Processing will be aborted.

## [Action]

Check the message text and confirm that the application is written correctly and the command is being used correctly.

# **2.12.33 11133**

# **thesaurus substitute word "@1@" isn't recognized by subdictionary (rule @2@)**

### [Description]

An error occurred during execution of the application or command.

#### [System Processing]

Processing will be aborted.

## [Action]

Check the message text and confirm that the application is written correctly and the command is being used correctly.

# **2.12.34 11134**

## **thesaurus substitute phrase is empty (rule @1@)**

### [Description]

An error occurred during execution of the application or command.

#### [System Processing]

Processing will be aborted.

### [Action]

Check the message text and confirm that the application is written correctly and the command is being used correctly.

# **2.12.35 11135**

# **multiple DictFile parameters**

#### [Description]

An error occurred during execution of the application or command.

#### [System Processing]

Processing will be aborted.

# [Action]

Check the message text and confirm that the application is written correctly and the command is being used correctly.

# **2.12.36 11136**

# **multiple Dictionary parameters**

#### [Description]

An error occurred during execution of the application or command.

Processing will be aborted.

## [Action]

Check the message text and confirm that the application is written correctly and the command is being used correctly.

# **2.12.37 11137**

# **unrecognized Thesaurus parameter: "@1@"**

# [Description]

An error occurred during execution of the application or command.

#### [System Processing]

Processing will be aborted.

#### [Action]

Check the message text and confirm that the application is written correctly and the command is being used correctly.

# **2.12.38 11138**

# **missing DictFile parameter**

### [Description]

An error occurred during execution of the application or command.

## [System Processing]

Processing will be aborted.

# [Action]

Check the message text and confirm that the application is written correctly and the command is being used correctly.

# **2.12.39 11139**

# **missing Dictionary parameter**

## [Description]

An error occurred during execution of the application or command.

#### [System Processing]

Processing will be aborted.

## [Action]

Check the message text and confirm that the application is written correctly and the command is being used correctly.

# **2.12.40 11140**

# **invalid text search configuration file name "@1@"**

# [Description]

An error occurred during execution of the application or command.

### [System Processing]

Processing will be aborted.

# [Action]

Check the message text and confirm that the application is written correctly and the command is being used correctly.

# **2.12.41 11141**

# **could not open statistics file "@1@": @2@**

# [Description]

An error occurred during I/O processing in the database server.

### [System Processing]

Processing will be aborted.

### [Action]

To investigate the cause of the occurrence from the message, and remove cause.

# **2.12.42 11142**

# **unrecognized headline parameter: "@1@"**

#### **[Description]**

An error occurred during execution of the application or command.

#### [System Processing]

Processing will be aborted.

#### [Action]

Check the message text and confirm that the application is written correctly and the command is being used correctly.

# **2.12.43 11143**

### **MinWords should be less than MaxWords**

#### [Description]

An error occurred during execution of the application or command.

### [System Processing]

Processing will be aborted.

#### [Action]

Check the message text and confirm that the application is written correctly and the command is being used correctly.

# **2.12.44 11144**

# **MinWords should be positive**

#### [Description]

An error occurred during execution of the application or command.

### [System Processing]

Processing will be aborted.

#### [Action]

Check the message text and confirm that the application is written correctly and the command is being used correctly.

# **2.12.45 11145**

# **ShortWord should be >= 0**

# [Description]

An error occurred during execution of the application or command.

# [System Processing]

Processing will be aborted.

# [Action]

Check the message text and confirm that the application is written correctly and the command is being used correctly.

# **2.12.46 11146**

# **MaxFragments should be >= 0**

# [Description]

An error occurred during execution of the application or command.

# [System Processing]

Processing will be aborted.

## [Action]

Check the message text and confirm that the application is written correctly and the command is being used correctly.

# **2.12.47 11147**

# **string is too long for tsvector (@1@ bytes, max @2@ bytes)**

#### [Description]

An error occurred during execution of the application or command.

## [System Processing]

Processing will be aborted.

## [Action]

Check the message text and confirm that the application is written correctly and the command is being used correctly.

# **2.12.48 11148**

# **multiple Accept parameters**

#### [Description]

An error occurred during execution of the application or command.

## [System Processing]

Processing will be aborted.

## [Action]

Check the message text and confirm that the application is written correctly and the command is being used correctly.

# **2.12.49 11149**

**unrecognized simple dictionary parameter: "@1@"**

### [Description]

An error occurred during execution of the application or command.

#### [System Processing]

Processing will be aborted.

#### [Action]

Check the message text and confirm that the application is written correctly and the command is being used correctly.

# **2.12.50 11150**

## **could not open log file "@1@": @2@**

#### [Description]

An error occurred during I/O processing in the database server.

### [System Processing]

Processing will be aborted.

### [Action]

To investigate the cause of the occurrence from the message, and remove cause.

# **2.12.51 11151**

# **invalid regular expression: @1@**

## [Description]

An error occurred during execution of the application or command.

## [System Processing]

Processing will be aborted.

### [Action]

Check the message text and confirm that the application is written correctly and the command is being used correctly.

# **2.12.52 11153**

# **could not open synonym file "@1@": @2@**

## [Description]

An error occurred during I/O processing in the database server.

### [System Processing]

Processing will be aborted.

## [Action]

To investigate the cause of the occurrence from the message, and remove cause.

# **2.12.53 11154**

**Ispell dictionary supports only "default", "long", and "num" flag values**

### [Description]

An error occurred during execution of the application or command.

# [System Processing]

Processing will be aborted.

## [Action]

Check the message text and confirm that the application is written correctly and the command is being used correctly.

# **2.12.54 11155**

## **affix file contains both old-style and new-style commands**

#### [Description]

An error occurred during execution of the application or command.

#### [System Processing]

Processing will be aborted.

## [Action]

Check the message text and confirm that the application is written correctly and the command is being used correctly.

# **2.12.55 11156**

# **unrecognized synonym parameter: "@1@"**

### [Description]

An error occurred during execution of the application or command.

#### [System Processing]

Processing will be aborted.

### [Action]

Check the message text and confirm that the application is written correctly and the command is being used correctly.

# **2.12.56 11157**

## **missing Synonyms parameter**

#### [Description]

An error occurred during execution of the application or command.

#### [System Processing]

Processing will be aborted.

# [Action]

Check the message text and confirm that the application is written correctly and the command is being used correctly.

# **2.12.57 11158**

# **could not open thesaurus file "@1@": @2@**

### [Description]

An error occurred during I/O processing in the database server.

Processing will be aborted.

## [Action]

To investigate the cause of the occurrence from the message, and remove cause.

# **2.12.58 11159**

# **word is too long to be indexed**

# [Description]

The application or command terminated normally, but a warning was output.

#### [System Processing]

Processing will continue.

### [Action]

Check the message text and confirm that the issue does not affect the expected outcome.

# **2.12.59 11160**

# **conversion from wchar\_t to server encoding failed: @1@**

### [Description]

An error occurred during execution of the application or command.

## [System Processing]

Processing will be aborted.

# [Action]

Check the message text and confirm that the application is written correctly and the command is being used correctly.

# **2.12.60 11161**

## **text search parser does not support headline creation**

## [Description]

An error occurred during execution of the application or command.

#### [System Processing]

Processing will be aborted.

### [Action]

Check the message text and confirm that the application is written correctly and the command is being used correctly.

# **2.12.61 11162**

## **multiple AffFile parameters**

# [Description]

An error occurred during execution of the application or command.

### [System Processing]

Processing will be aborted.

# [Action]

Check the message text and confirm that the application is written correctly and the command is being used correctly.

# **2.12.62 11163**

# **unrecognized Ispell parameter: "@1@"**

# [Description]

An error occurred during execution of the application or command.

## [System Processing]

Processing will be aborted.

## [Action]

Check the message text and confirm that the application is written correctly and the command is being used correctly.

# **2.12.63 11164**

## **missing AffFile parameter**

### **[Description]**

An error occurred during execution of the application or command.

#### [System Processing]

Processing will be aborted.

#### [Action]

Check the message text and confirm that the application is written correctly and the command is being used correctly.

# **2.12.64 11166**

## **WAL streaming (max\_wal\_senders > 0) requires wal\_level "replica" or "logical"**

#### [Description]

An error occurred during execution of the application or command.

## [System Processing]

Processing will be aborted.

#### [Action]

Check the message text and confirm that the application is written correctly and the command is being used correctly.

# **2.12.65 11167**

# **invalid list syntax in parameter "@1@"**

#### [Description]

An error occurred during execution of the application or command.

## [System Processing]

Processing will be aborted.

#### [Action]

Check the message text and confirm that the application is written correctly and the command is being used correctly.

# **2.12.66 11168**

# **could not create listen socket for "@1@"**

# [Description]

The application or command terminated normally, but a warning was output.

# [System Processing]

Processing will continue.

# [Action]

Check the message text and confirm that the issue does not affect the expected outcome.

# **2.12.67 11169**

# **could not create any TCP/IP sockets**

## [Description]

An unexpected error occurred.

## [System Processing]

Processing will be aborted.

# [Action]

Contact Fujitsu technical support.

# **2.12.68 11170**

# **could not create Unix-domain socket in directory "@1@"**

## [Description]

The application or command terminated normally, but a warning was output.

## [System Processing]

Processing will continue.

# [Action]

Check the message text and confirm that the issue does not affect the expected outcome.

# **2.12.69 11171**

## **no socket created for listening**

## [Description]

An unexpected error occurred.

## [System Processing]

Processing will be aborted.

# [Action]

Contact Fujitsu technical support.

# **2.12.70 11172**

### **could not create I/O completion port for child queue**

### [Description]

An unexpected error occurred.

#### [System Processing]

Processing will be aborted.

### [Action]

Contact Fujitsu technical support.

# **2.12.71 11173**

## **could not load pg\_hba.conf**

#### [Description]

An error occurred during I/O processing in the database server.

# [System Processing]

Processing will be aborted.

# [Action]

To investigate the cause of the occurrence from the message, and remove cause.

# **2.12.72 11174**

# **@1@: could not locate matching postgres executable**

#### [Description]

An error occurred during I/O processing in the database server.

## [System Processing]

Processing will be aborted.

### [Action]

To investigate the cause of the occurrence from the message, and remove cause.

# **2.12.73 11175**

# **could not open directory "@1@": @2@**

## [Description]

The application or command terminated normally, but a warning was output.

### [System Processing]

Processing will continue.

## [Action]

Check the message text and confirm that the issue does not affect the expected outcome.

# **2.12.74 11176**

# **directory "@1@" does not exist**

### [Description]

An error occurred during I/O processing in the database server.

# [System Processing]

Processing will be aborted.

## [Action]

To investigate the cause of the occurrence from the message, and remove cause.

# **2.12.75 11177**

### **could not read permissions of directory "@1@": @2@**

#### [Description]

An error occurred during I/O processing in the database server.

# [System Processing]

Processing will be aborted.

# [Action]

To investigate the cause of the occurrence from the message, and remove cause.

# **2.12.76 11178**

# **specified data directory "@1@" is not a directory**

## [Description]

An error occurred during execution of the application or command.

#### [System Processing]

Processing will be aborted.

### [Action]

Check the message text and confirm that the application is written correctly and the command is being used correctly.

# **2.12.77 11179**

# **data directory "@1@" has wrong ownership**

### [Description]

An error occurred during execution of the application or command.

### [System Processing]

Processing will be aborted.

# [Action]

Check the message text and confirm that the application is written correctly and the command is being used correctly.

# **2.12.78 11180**

# **data directory "@1@" has group or world access**

## [Description]

An error occurred during execution of the application or command.

Processing will be aborted.

## [Action]

Check the message text and confirm that the application is written correctly and the command is being used correctly.

# **2.12.79 11181**

# **select() failed in postmaster: @1@**

#### [Description]

The database server was disconnected during execution of the application.

#### [System Processing]

Processing will be aborted.

#### [Action]

Communication may have been disconnected for the following reasons:

- An error occurred in the communication line (TCP/IP etc.)
- The database server terminated abnormally.

Take the following actions:

- Eliminate the cause of the communication disconnection.

Examine the application and check whether the transaction for implementing update is a long transaction. Judge whether it is a long transaction from the following viewpoints and modify the application.

a) If the COMMIT process is not executed after update, add the COMMIT process.

b) If the total number of update records in a single transaction is high, split it into short transactions.

c) If search was conducted for a long period of time after update, execute COMMIT after update or review the search SQL statement.

- If none of the above situations applies, perform the following:

a) Confirm that the database server has not stopped.

b) If the database server is starting or stopping, re-execute the command after the database server starts.

# **2.12.80 11182**

#### **incomplete startup packet**

#### [Description]

An error occurred during communication between the application and the database server.

#### [System Processing]

Processing will be aborted.

#### [Action]

Check if there are any problems in the network, eliminate the cause of any error and re-execute the command.

# **2.12.81 11183**

# **invalid length of startup packet**

### [Description]

An error occurred during communication between the application and the database server.

## [System Processing]

Processing will be aborted.

## [Action]

Check if there are any problems in the network, eliminate the cause of any error and re-execute the command.

# **2.12.82 11184**

### **failed to send GSSAPI negotiation response: @1@**

#### [Description]

An error occurred during communication between the application and the database server.

#### [System Processing]

Processing will be aborted.

# [Action]

Check if there are any problems in the network, eliminate the cause of any error and re-execute the command.

# **2.12.83 11185**

### **unsupported frontend protocol @1@.@2@: server supports @3@.0 to @4@.@5@**

### [Description]

An error occurred during execution of the application or command.

#### [System Processing]

Processing will be aborted.

### [Action]

Check the message text and confirm that the application is written correctly and the command is being used correctly.

# **2.12.84 11187**

### **invalid startup packet layout: expected terminator as last byte**

### [Description]

An error occurred during communication between the application and the database server.

#### [System Processing]

Processing will be aborted.

# [Action]

Check if there are any problems in the network, eliminate the cause of any error and re-execute the command.

# **2.12.85 11188**

# **no PostgreSQL user name specified in startup packet**

#### [Description]

An error occurred during execution of the application or command.

Processing will be aborted.

## [Action]

Check the message text and confirm that the application is written correctly and the command is being used correctly.

# **2.12.86 11189**

# **the database system is starting up**

# [Description]

The database system is starting up.

### [System Processing]

Processing will be aborted.

### [Action]

This message is output when the startup process or recovery process is operating normally. Restart any necessary the application. If the same error occurs when you restart the application, to check if there are any problems in the database server.

# **2.12.87 11190**

# **the database system is shutting down**

#### [Description]

The database system is shutting down.

#### [System Processing]

Processing will be aborted.

# [Action]

This message is output when the stopping process is operating normally. Retry any necessary applications or commands after restarting the database system.

# **2.12.88 11191**

## **the database system is in recovery mode**

#### [Description]

An error occurred because execution is temporarily impossible.

### [System Processing]

Processing will be aborted.

## [Action]

Restart the application. If the same error occurs when you restart the application, to check if there are any problems in the database server.

# **2.12.89 11192**

# **sorry, too many clients already**

### [Description]

An error occurred during execution of the application or command.

# [System Processing]

Processing will be aborted.

## [Action]

Check the message text and confirm that the application is written correctly and the command is being used correctly.

# **2.12.90 11193**

## **wrong key in cancel request for process @1@**

#### [Description]

An unexpected error occurred.

## [System Processing]

Processing will be aborted.

## [Action]

Contact Fujitsu technical support.

# **2.12.91 11194**

# **PID @1@ in cancel request did not match any process**

# [Description]

An unexpected error occurred.

#### [System Processing]

Processing will be aborted.

## [Action]

Contact Fujitsu technical support.

# **2.12.92 11195**

# **received SIGHUP, reloading configuration files**

## [Description]

Terminated normally.

### [System Processing]

Continues processing.

## [Action]

No action required.

# **2.12.93 11196**

# **@1@ was not reloaded**

#### [Description]

The application or command terminated normally, but a warning was output.

Processing will continue.

# [Action]

Check the message text and confirm that the issue does not affect the expected outcome.

# **2.12.94 11197**

# **received smart shutdown request**

# [Description]

Terminated normally.

## [System Processing]

Continues processing.

#### [Action]

No action required.

# **2.12.95 11198**

# **received fast shutdown request**

### [Description]

Terminated normally.

#### [System Processing]

Continues processing.

## [Action]

No action required.

# **2.12.96 11199**

# **aborting any active transactions**

# [Description]

Rollback any active transactions because the database system is being requested to shut down.

### [System Processing]

Continues processing.

## [Action]

Retry any necessary applications or commands after restarting the database system.

# **2.13 Message Numbers Beginning with 11200**

# **2.13.1 11200**

# **received immediate shutdown request**

## [Description]

Terminated normally.

Continues processing.

# [Action]

No action required.

# **2.13.2 11201**

# **aborting startup due to startup process failure**

# [Description]

An error occurred.

# [System Processing]

Processing will be aborted.

#### [Action]

To investigate the cause of the occurrence from the message, and remove cause.

# **2.13.3 11202**

## **database system is ready to accept connections**

#### [Description]

Terminated normally.

## [System Processing]

Continues processing.

## [Action]

No action required.

# **2.13.4 11203**

## **terminating any other active server processes**

## [Description]

Terminated normally.

# [System Processing]

Continues processing.

# [Action]

No action required.

# **2.13.5 11204**

# **@1@ (PID @2@) exited with exit code @3@**

# [Description]

Terminated normally.

### [System Processing]

Continues processing.

# [Action]

No action required.

# **2.13.6 11205**

# **@1@ (PID @2@) was terminated by exception 0x@3@**

# [Description]

Terminated normally.

## [System Processing]

Continues processing.

## [Action]

No action required.

# **2.13.7 11207**

## **@1@ (PID @2@) was terminated by signal @3@: @4@**

### [Description]

Terminated normally.

#### [System Processing]

Continues processing.

### [Action]

No action required.

# **2.13.8 11208**

### **@1@ (PID @2@) exited with unrecognized status @3@**

### [Description]

Terminated normally.

### [System Processing]

Continues processing.

#### [Action]

No action required.

# **2.13.9 11209**

# **abnormal database system shutdown**

#### [Description]

An error occurred.

## [System Processing]

Processing will be aborted.

### [Action]

To investigate the cause of the occurrence from the message, and remove cause.

# **2.13.10 11210**

# **all server processes terminated; reinitializing**

### [Description]

An error occurred.

## [System Processing]

Processing will be aborted.

## [Action]

To investigate the cause of the occurrence from the message, and remove cause.

# **2.13.11 11211**

## **could not fork new process for connection: @1@**

## [Description]

An error occurred.

### [System Processing]

Processing will be aborted.

# [Action]

To investigate the cause of the occurrence from the message, and remove cause.

# **2.13.12 11212**

# **connection received: host=@1@ port=@2@**

# [Description]

Terminated normally.

## [System Processing]

Continues processing.

[Action]

No action required.

# **2.13.13 11213**

# **connection received: host=@1@**

## [Description]

Terminated normally.

### [System Processing]

Continues processing.

[Action]

No action required.

# **2.13.14 11214**

## **could not execute server process "@1@": @2@**

## [Description]

An error occurred.

## [System Processing]

Processing will be aborted.

#### [Action]

To investigate the cause of the occurrence from the message, and remove cause.

# **2.13.15 11216**

## **could not fork startup process: @1@**

#### [Description]

An error occurred.

## [System Processing]

Processing will be aborted.

# [Action]

To investigate the cause of the occurrence from the message, and remove cause.

# **2.13.16 11217**

# **could not fork background writer process: @1@**

## [Description]

An error occurred.

## [System Processing]

Processing will be aborted.

### [Action]

To investigate the cause of the occurrence from the message, and remove cause.

# **2.13.17 11218**

# **could not fork WAL writer process: @1@**

# [Description]

An error occurred.

### [System Processing]

Processing will be aborted.

# [Action]

To investigate the cause of the occurrence from the message, and remove cause.

# **2.13.18 11219**

# **could not fork WAL receiver process: @1@**

# [Description]

An error occurred.

# [System Processing]

Processing will be aborted.

# [Action]

To investigate the cause of the occurrence from the message, and remove cause.

# **2.13.19 11221**

# **could not duplicate socket @1@ for use in backend: error code @2@**

# [Description]

The database server was disconnected during execution of the application.

# [System Processing]

Processing will be aborted.

# [Action]

Communication may have been disconnected for the following reasons:

- An error occurred in the communication line (TCP/IP etc.)
- The database server terminated abnormally.

Take the following actions:

- Eliminate the cause of the communication disconnection.

Examine the application and check whether the transaction for implementing update is a long transaction. Judge whether it is a long transaction from the following viewpoints and modify the application.

a) If the COMMIT process is not executed after update, add the COMMIT process.

b) If the total number of update records in a single transaction is high, split it into short transactions.

c) If search was conducted for a long period of time after update, execute COMMIT after update or review the search SQL statement.

- If none of the above situations applies, perform the following:

a) Confirm that the database server has not stopped.

b) If the database server is starting or stopping, re-execute the command after the database server starts.

# **2.13.20 11224**

## **checkpoint request failed**

## [Description]

An unexpected error occurred.

## [System Processing]

Processing will be aborted.

## [Action]

Contact Fujitsu technical support.

# **2.13.21 11225**

#### **compacted fsync request queue from @1@ entries to @2@ entries**

#### [Description]

Terminated normally.

#### [System Processing]

Continues processing.

#### [Action]

No action required.

# **2.13.22 11226**

### **could not resolve "localhost": @1@**

#### [Description]

An error occurred during execution of the application or command.

### [System Processing]

Processing will be aborted.

### [Action]

Check the message text and confirm that the application is written correctly and the command is being used correctly.

# **2.13.23 11227**

# **trying another address for the statistics collector**

#### [Description]

The application or command terminated normally, but a warning was output.

#### [System Processing]

Processing will continue.

#### [Action]

Check the message text and confirm that the issue does not affect the expected outcome.

# **2.13.24 11228**

### **could not create socket for statistics collector: @1@**

### [Description]

The database server was disconnected during execution of the application.

### [System Processing]

Processing will be aborted.

## [Action]

Communication may have been disconnected for the following reasons:

- An error occurred in the communication line (TCP/IP etc.)

- The database server terminated abnormally.

Take the following actions:

- Eliminate the cause of the communication disconnection.

Examine the application and check whether the transaction for implementing update is a long transaction. Judge whether it is a long transaction from the following viewpoints and modify the application.

a) If the COMMIT process is not executed after update, add the COMMIT process.

b) If the total number of update records in a single transaction is high, split it into short transactions.

c) If search was conducted for a long period of time after update, execute COMMIT after update or review the search SQL statement.

- If none of the above situations applies, perform the following:

a) Confirm that the database server has not stopped.

b) If the database server is starting or stopping, re-execute the command after the database server starts.

# **2.13.25 11229**

## **could not bind socket for statistics collector: @1@**

#### [Description]

The database server was disconnected during execution of the application.

#### [System Processing]

Processing will be aborted.

### [Action]

Communication may have been disconnected for the following reasons:

- An error occurred in the communication line (TCP/IP etc.)

- The database server terminated abnormally.

Take the following actions:

- Eliminate the cause of the communication disconnection.

Examine the application and check whether the transaction for implementing update is a long transaction. Judge whether it is a long transaction from the following viewpoints and modify the application.

a) If the COMMIT process is not executed after update, add the COMMIT process.

b) If the total number of update records in a single transaction is high, split it into short transactions.

c) If search was conducted for a long period of time after update, execute COMMIT after update or review the search SQL statement.

- If none of the above situations applies, perform the following:

a) Confirm that the database server has not stopped.

b) If the database server is starting or stopping, re-execute the command after the database server starts.

# **2.13.26 11230**

### **could not get address of socket for statistics collector: @1@**

#### [Description]

The database server was disconnected during execution of the application.

#### [System Processing]

Processing will be aborted.

#### [Action]

Communication may have been disconnected for the following reasons:

- An error occurred in the communication line (TCP/IP etc.)

- The database server terminated abnormally.

Take the following actions:

- Eliminate the cause of the communication disconnection.

Examine the application and check whether the transaction for implementing update is a long transaction. Judge whether it is a long transaction from the following viewpoints and modify the application.

a) If the COMMIT process is not executed after update, add the COMMIT process.

b) If the total number of update records in a single transaction is high, split it into short transactions.

c) If search was conducted for a long period of time after update, execute COMMIT after update or review the search SQL statement.

- If none of the above situations applies, perform the following:

a) Confirm that the database server has not stopped.

b) If the database server is starting or stopping, re-execute the command after the database server starts.

# **2.13.27 11231**

### **could not connect socket for statistics collector: @1@**

#### [Description]

The database server was disconnected during execution of the application.

#### [System Processing]

Processing will be aborted.

#### [Action]

Communication may have been disconnected for the following reasons:

- An error occurred in the communication line (TCP/IP etc.)

- The database server terminated abnormally.

Take the following actions:

- Eliminate the cause of the communication disconnection.

Examine the application and check whether the transaction for implementing update is a long transaction. Judge whether it is a long transaction from the following viewpoints and modify the application.

a) If the COMMIT process is not executed after update, add the COMMIT process.

b) If the total number of update records in a single transaction is high, split it into short transactions.

c) If search was conducted for a long period of time after update, execute COMMIT after update or review the search SQL statement.

- If none of the above situations applies, perform the following:

a) Confirm that the database server has not stopped.

b) If the database server is starting or stopping, re-execute the command after the database server starts.

# **2.13.28 11232**

### **could not send test message on socket for statistics collector: @1@**

#### **[Description]**

The database server was disconnected during execution of the application.

Processing will be aborted.

#### [Action]

Communication may have been disconnected for the following reasons:

- An error occurred in the communication line (TCP/IP etc.)
- The database server terminated abnormally.
- Take the following actions:
- Eliminate the cause of the communication disconnection.

Examine the application and check whether the transaction for implementing update is a long transaction. Judge whether it is a long transaction from the following viewpoints and modify the application.

a) If the COMMIT process is not executed after update, add the COMMIT process.

b) If the total number of update records in a single transaction is high, split it into short transactions.

c) If search was conducted for a long period of time after update, execute COMMIT after update or review the search SQL statement.

- If none of the above situations applies, perform the following:

a) Confirm that the database server has not stopped.

b) If the database server is starting or stopping, re-execute the command after the database server starts.

# **2.13.29 11233**

# **select() failed in statistics collector: @1@**

#### [Description]

The database server was disconnected during execution of the application.

#### [System Processing]

Processing will be aborted.

## [Action]

Communication may have been disconnected for the following reasons:

- An error occurred in the communication line (TCP/IP etc.)

- The database server terminated abnormally.

Take the following actions:

- Eliminate the cause of the communication disconnection.

Examine the application and check whether the transaction for implementing update is a long transaction. Judge whether it is a long transaction from the following viewpoints and modify the application.

a) If the COMMIT process is not executed after update, add the COMMIT process.

b) If the total number of update records in a single transaction is high, split it into short transactions.

c) If search was conducted for a long period of time after update, execute COMMIT after update or review the search SQL statement.

- If none of the above situations applies, perform the following:

a) Confirm that the database server has not stopped.

b) If the database server is starting or stopping, re-execute the command after the database server starts.

# **2.13.30 11234**

# **test message did not get through on socket for statistics collector**

### [Description]

An error occurred during communication between the application and the database server.

#### [System Processing]

Processing will be aborted.

### [Action]

Check if there are any problems in the network, eliminate the cause of any error and re-execute the command.

# **2.13.31 11235**

## **could not receive test message on socket for statistics collector: @1@**

#### [Description]

The database server was disconnected during execution of the application.

#### [System Processing]

Processing will be aborted.

#### [Action]

Communication may have been disconnected for the following reasons:

- An error occurred in the communication line (TCP/IP etc.)

- The database server terminated abnormally.

Take the following actions:

- Eliminate the cause of the communication disconnection.

Examine the application and check whether the transaction for implementing update is a long transaction. Judge whether it is a long transaction from the following viewpoints and modify the application.

a) If the COMMIT process is not executed after update, add the COMMIT process.

b) If the total number of update records in a single transaction is high, split it into short transactions.

c) If search was conducted for a long period of time after update, execute COMMIT after update or review the search SQL statement.

- If none of the above situations applies, perform the following:

a) Confirm that the database server has not stopped.

b) If the database server is starting or stopping, re-execute the command after the database server starts.

# **2.13.32 11236**

## **incorrect test message transmission on socket for statistics collector**

### [Description]

An unexpected error occurred.

#### [System Processing]

Processing will be aborted.

# [Action]

Contact Fujitsu technical support.

# **2.13.33 11237**

### **could not set statistics collector socket to nonblocking mode: @1@**

#### [Description]

The database server was disconnected during execution of the application.

## [System Processing]

Processing will be aborted.

#### [Action]

Communication may have been disconnected for the following reasons:

- An error occurred in the communication line (TCP/IP etc.)
- The database server terminated abnormally.
- Take the following actions:
- Eliminate the cause of the communication disconnection.

Examine the application and check whether the transaction for implementing update is a long transaction. Judge whether it is a long transaction from the following viewpoints and modify the application.

a) If the COMMIT process is not executed after update, add the COMMIT process.

b) If the total number of update records in a single transaction is high, split it into short transactions.

c) If search was conducted for a long period of time after update, execute COMMIT after update or review the search SQL statement.

- If none of the above situations applies, perform the following:

a) Confirm that the database server has not stopped.

b) If the database server is starting or stopping, re-execute the command after the database server starts.

# **2.13.34 11238**

# **disabling statistics collector for lack of working socket**

#### [Description]

The application or command terminated normally, but a warning was output.

### [System Processing]

Processing will continue.

## [Action]

Check the message text and confirm that the issue does not affect the expected outcome.

# **2.13.35 11239**

# **could not fork statistics collector: @1@**

### [Description]

An error occurred.

Processing will be aborted.

## [Action]

To investigate the cause of the occurrence from the message, and remove cause.

# **2.13.36 11241**

# **unrecognized reset target: "@1@"**

## [Description]

An error occurred during execution of the application or command.

#### [System Processing]

Processing will be aborted.

#### [Action]

Check the message text and confirm that the application is written correctly and the command is being used correctly.

# **2.13.37 11243**

## **could not read statistics message: @1@**

## [Description]

An error occurred during communication between the application and the database server.

### [System Processing]

Processing will be aborted.

#### [Action]

Check if there are any problems in the network, eliminate the cause of any error and re-execute the command.

# **2.13.38 11244**

# **could not open temporary statistics file "@1@": @2@**

#### [Description]

An error occurred during I/O processing in the database server.

### [System Processing]

Processing will be aborted.

### [Action]

To investigate the cause of the occurrence from the message, and remove cause.

# **2.13.39 11245**

## **could not write temporary statistics file "@1@": @2@**

## [Description]

There was insufficient free space in the disk of the database server during execution of the application.

#### [System Processing]

Processing will be aborted.

# [Action]

Delete user data stored in the database server to free up space on the disk.

# **2.13.40 11246**

# **could not close temporary statistics file "@1@": @2@**

# [Description]

An error occurred during I/O processing in the database server.

### [System Processing]

Processing will be aborted.

### [Action]

To investigate the cause of the occurrence from the message, and remove cause.

# **2.13.41 11247**

# **could not rename temporary statistics file "@1@" to "@2@": @3@**

### **[Description]**

An error occurred during I/O processing in the database server.

#### [System Processing]

Processing will be aborted.

#### [Action]

To investigate the cause of the occurrence from the message, and remove cause.

# **2.13.42 11248**

## **could not open dictionary file "@1@": @2@**

## [Description]

An error occurred during I/O processing in the database server.

### [System Processing]

Processing will be aborted.

#### [Action]

To investigate the cause of the occurrence from the message, and remove cause.

# **2.13.43 11249**

# **corrupted statistics file "@1@"**

#### [Description]

The application or command terminated normally, but a warning was output.

### [System Processing]

Processing will continue.

### [Action]

Check the message text and confirm that the issue does not affect the expected outcome.

# **2.13.44 11250**

## **database hash table corrupted during cleanup --- abort**

### [Description]

An error occurred during I/O processing in the database server.

### [System Processing]

Processing will be aborted.

### [Action]

To investigate the cause of the occurrence from the message, and remove cause.

# **2.13.45 11252**

# **could not read from logger pipe: @1@**

### [Description]

The database server was disconnected during execution of the application.

#### [System Processing]

Processing will be aborted.

# [Action]

Communication may have been disconnected for the following reasons:

- An error occurred in the communication line (TCP/IP etc.)

- The database server terminated abnormally.

Take the following actions:

- Eliminate the cause of the communication disconnection.

Examine the application and check whether the transaction for implementing update is a long transaction. Judge whether it is a long transaction from the following viewpoints and modify the application.

a) If the COMMIT process is not executed after update, add the COMMIT process.

b) If the total number of update records in a single transaction is high, split it into short transactions.

c) If search was conducted for a long period of time after update, execute COMMIT after update or review the search SQL statement.

- If none of the above situations applies, perform the following:

a) Confirm that the database server has not stopped.

b) If the database server is starting or stopping, re-execute the command after the database server starts.

# **2.13.46 11253**

### **logger shutting down**

#### [Description]

Terminated normally.

#### [System Processing]

Continues processing.

## [Action]

No action required.

# **2.13.47 11254**

# **could not create pipe for syslog: @1@**

## [Description]

An error occurred during communication between the application and the database server.

### [System Processing]

Processing will be aborted.

### [Action]

Check if there are any problems in the network, eliminate the cause of any error and re-execute the command.

# **2.13.48 11255**

# **could not fork system logger: @1@**

## [Description]

An error occurred.

#### [System Processing]

Processing will be aborted.

# [Action]

To investigate the cause of the occurrence from the message, and remove cause.

# **2.13.49 11256**

# **could not redirect stdout: @1@**

## [Description]

An unexpected error occurred.

### [System Processing]

Processing will be aborted.

### [Action]

Contact Fujitsu technical support.

# **2.13.50 11257**

## **could not redirect stderr: @1@**

# [Description]

An unexpected error occurred.

### [System Processing]

Processing will be aborted.

### [Action]

Contact Fujitsu technical support.
# **2.13.51 11258**

# **could not open affix file "@1@": @2@**

## [Description]

An error occurred during I/O processing in the database server.

# [System Processing]

Processing will be aborted.

# [Action]

To investigate the cause of the occurrence from the message, and remove cause.

# **2.13.52 11259**

# **disabling automatic rotation (use SIGHUP to re-enable)**

## [Description]

The application or command terminated normally, but a warning was output.

# [System Processing]

Processing will continue.

## [Action]

Check the message text and confirm that the issue does not affect the expected outcome.

# **2.13.53 11260**

# **could not fork process: @1@**

# [Description]

An error occurred.

## [System Processing]

Processing will be aborted.

# [Action]

To investigate the cause of the occurrence from the message, and remove cause.

# **2.13.54 11261**

# **archive\_mode enabled, yet archive\_command is not set**

## [Description]

The application or command terminated normally, but a warning was output.

## [System Processing]

Processing will continue.

## [Action]

Check the message text and confirm that the issue does not affect the expected outcome.

# **2.13.55 11262**

### **archiving write-ahead log file "@1@" failed too many times, will try again later**

## [Description]

The application or command terminated normally, but a warning was output.

## [System Processing]

Processing will continue.

### [Action]

Check the message text and confirm that the issue does not affect the expected outcome.

# **2.13.56 11263**

## **archive command failed with exit code @1@**

#### [Description]

An error occurred during executing the command specified by archive\_command parameter at postgresql.conf.

### [System Processing]

Processing will be aborted.

## [Action]

Identify the cause according to the messages shown before this message and the return code shown in this message. And then work around if necessary.

# **2.13.57 11264**

### **archive command was terminated by exception 0x@1@**

#### [Description]

An unexpected error occurred.

## [System Processing]

Processing will be aborted.

## [Action]

Contact Fujitsu technical support.

# **2.13.58 11266**

## **archive command was terminated by signal @1@: @2@**

## [Description]

An unexpected error occurred.

## [System Processing]

Processing will be aborted.

### [Action]

Contact Fujitsu technical support.

# **2.13.59 11267**

**archive command exited with unrecognized status @1@**

## [Description]

An unexpected error occurred.

# [System Processing]

Processing will be aborted.

# [Action]

Contact Fujitsu technical support.

# **2.13.60 11268**

# **archived write-ahead log file "@1@"**

#### [Description]

Terminated normally.

# [System Processing]

Continues processing.

## [Action]

No action required.

# **2.13.61 11269**

## **could not open archive status directory "@1@": @2@**

## [Description]

An error occurred during I/O processing in the database server.

## [System Processing]

Processing will be aborted.

# [Action]

To investigate the cause of the occurrence from the message, and remove cause.

# **2.13.62 11270**

## **could not fork autovacuum launcher process: @1@**

# [Description]

An error occurred.

## [System Processing]

Processing will be aborted.

# [Action]

To investigate the cause of the occurrence from the message, and remove cause.

# **2.13.63 11271**

# **autovacuum launcher started**

## [Description]

Terminated normally.

## [System Processing]

Continues processing.

# [Action]

No action required.

# **2.13.64 11272**

# **autovacuum launcher shutting down**

## [Description]

Terminated normally.

# [System Processing]

Continues processing.

#### [Action]

No action required.

# **2.13.65 11273**

## **could not fork autovacuum worker process: @1@**

#### [Description]

An error occurred.

[System Processing]

Processing will be aborted.

## [Action]

To investigate the cause of the occurrence from the message, and remove cause.

# **2.13.66 11274**

# **autovacuum: processing database "@1@"**

## [Description]

Terminated normally.

## [System Processing]

Continues processing.

# [Action]

No action required.

# **2.13.67 11275**

# **autovacuum: dropping orphan temp table "@1@.@2@.@3@"**

## [Description]

The application or command terminated normally, but a warning was output.

## [System Processing]

Processing will continue.

# [Action]

Check the message text and confirm that the issue does not affect the expected outcome.

# **2.13.68 11276**

# **autovacuum: found orphan temp table "@1@"."@2@" in database "@3@"**

## [Description]

Uncollected garbage of the temporary table was found during automatic vacuuming

#### [System Processing]

Continues processing.

## [Action]

No action required. The garbage of the temporary table will be collected automatically later.

If you want to collect it and obtain the storage space immediately,

drop the schema derived from @1 with the database user having superuser permission.

# **2.13.69 11277**

## **autovacuum not started because of misconfiguration**

#### [Description]

The application or command terminated normally, but a warning was output.

### [System Processing]

Processing will continue.

### [Action]

Check the message text and confirm that the issue does not affect the expected outcome.

# **2.13.70 11278**

# **no empty local buffer available**

#### [Description]

There was insufficient free space in the disk of the database server during execution of the application.

## [System Processing]

Processing will be aborted.

## [Action]

Delete user data stored in the database server to free up space on the disk.

# **2.13.71 11279**

## **cannot cluster temporary tables of other sessions**

## [Description]

An error occurred during execution of the application or command.

## [System Processing]

Processing will be aborted.

# [Action]

Check the message text and confirm that the application is written correctly and the command is being used correctly.

# **2.13.72 11280**

## **unexpected data beyond EOF in block @1@ of relation @2@**

# [Description]

An error occurred during I/O processing in the database server.

## [System Processing]

Processing will be aborted.

## [Action]

To investigate the cause of the occurrence from the message, and remove cause.

# **2.13.73 11281**

## **Continues processing past damaged page headers.**

### **[Description]**

The application or command terminated normally, but a warning was output.

#### [System Processing]

Processing will continue.

#### [Action]

Check the message text and confirm that the issue does not affect the expected outcome.

# **2.13.74 11283**

### **could not write block @1@ of @2@**

## [Description]

The application or command terminated normally, but a warning was output.

### [System Processing]

Processing will continue.

### [Action]

Check the message text and confirm that the issue does not affect the expected outcome.

# **2.13.75 11284**

# **could not truncate file "@1@": @2@**

#### [Description]

The application or command terminated normally, but a warning was output.

### [System Processing]

Processing will continue.

## [Action]

Check the message text and confirm that the issue does not affect the expected outcome.

# **2.13.76 11285**

# **cannot extend file "@1@" beyond @2@ blocks**

# [Description]

An error occurred during execution of the application or command.

# [System Processing]

Processing will be aborted.

# [Action]

Check the message text and confirm that the application is written correctly and the command is being used correctly.

# **2.13.77 11287**

# **could not extend file "@1@": @2@**

## [Description]

There was insufficient free space in the disk of the database server during execution of the application.

## [System Processing]

Processing will be aborted.

# [Action]

Delete user data stored in the database server to free up space on the disk.

# **2.13.78 11288**

# **could not extend file "@1@": wrote only @2@ of @3@ bytes at block @4@**

## [Description]

There was insufficient free space in the disk of the database server during execution of the application.

## [System Processing]

Processing will be aborted.

## [Action]

Delete user data stored in the database server to free up space on the disk.

# **2.13.79 11289**

# **could not read block @1@ in file "@2@": @3@**

## [Description]

An error occurred during I/O processing in the database server.

## [System Processing]

Processing will be aborted.

## [Action]

To investigate the cause of the occurrence from the message, and remove cause.

# **2.13.80 11290**

**could not read block @1@ in file "@2@": read only @3@ of @4@ bytes**

## [Description]

An error occurred during I/O processing in the database server.

### [System Processing]

Processing will be aborted.

#### [Action]

To investigate the cause of the occurrence from the message, and remove cause.

# **2.13.81 11291**

### **could not write block @1@ in file "@2@": @3@**

#### [Description]

There was insufficient free space in the disk of the database server during execution of the application.

### [System Processing]

Processing will be aborted.

## [Action]

Delete user data stored in the database server to free up space on the disk.

# **2.13.82 11292**

# **could not write block @1@ in file "@2@": wrote only @3@ of @4@ bytes**

### [Description]

There was insufficient free space in the disk of the database server during execution of the application.

#### [System Processing]

Processing will be aborted.

### [Action]

Delete user data stored in the database server to free up space on the disk.

# **2.13.83 11293**

# **could not truncate file "@1@" to @2@ blocks: it's only @3@ blocks now**

# [Description]

An error occurred during I/O processing in the database server.

# [System Processing]

Processing will be aborted.

# [Action]

To investigate the cause of the occurrence from the message, and remove cause.

# **2.13.84 11294**

**could not truncate file "@1@" to @2@ blocks: @3@**

## [Description]

An error occurred during I/O processing in the database server.

## [System Processing]

Processing will be aborted.

## [Action]

To investigate the cause of the occurrence from the message, and remove cause.

# **2.13.85 11296**

# **could not forward fsync request because request queue is full**

#### [Description]

Terminated normally.

# [System Processing]

Continues processing.

## [Action]

No action required.

# **2.13.86 11297**

# **could not open file "@1@" (target block @2@): @3@**

## [Description]

An error occurred during I/O processing in the database server.

## [System Processing]

Processing will be aborted.

## [Action]

To investigate the cause of the occurrence from the message, and remove cause.

# **2.13.87 11298**

# **could not seek to end of file "@1@": @2@**

## [Description]

An error occurred during I/O processing in the database server.

## [System Processing]

Processing will be aborted.

## [Action]

To investigate the cause of the occurrence from the message, and remove cause.

# **2.13.88 11299**

# **memory for serializable conflict tracking is nearly exhausted**

## [Description]

The application or command terminated normally, but a warning was output.

## [System Processing]

Processing will continue.

## [Action]

Check the message text and confirm that the issue does not affect the expected outcome.

# **2.14 Message Numbers Beginning with 11300**

# **2.14.1 11300**

## **not enough shared memory for data structure "@1@" (@2@ bytes requested)**

#### [Description]

There was insufficient free space in the database server's shared memory during execution of the application.

# [System Processing]

Processing will be aborted.

## [Action]

Estimate memory usage and take the following action:

- If the number of simultaneous connections from client applications is high, reduce it.
- If the number of simultaneous SQL executions is high, reduce it.

# **2.14.2 11301**

#### **deferrable snapshot was unsafe; trying a new one**

#### [Description]

The application or command terminated normally, but a warning was output.

## [System Processing]

Processing will continue.

### [Action]

Check the message text and confirm that the issue does not affect the expected outcome.

# **2.14.3 11302**

# **out of shared memory**

#### [Description]

There was insufficient free space in the database server's shared memory during execution of the application.

### [System Processing]

Processing will be aborted.

### [Action]

Estimate memory usage and take the following action:

- If the number of simultaneous connections from client applications is high, reduce it.
- If the number of simultaneous SQL executions is high, reduce it.

# **2.14.4 11303**

## **could not serialize access due to read/write dependencies among transactions**

### [Description]

An error occurred during execution of the application or command.

### [System Processing]

Processing will be aborted.

## [Action]

Check the message text and confirm that the application is written correctly and the command is being used correctly.

# **2.14.5 11304**

# **deadlock detected**

## [Description]

An error occurred because execution is temporarily impossible.

#### [System Processing]

Processing will be aborted.

### [Action]

Restart the application. If the same error occurs when you restart the application, to check if there are any problems in the database server.

# **2.14.6 11305**

# **cannot acquire lock mode @1@ on database objects while recovery is in progress**

### [Description]

An error occurred during execution of the application or command.

#### [System Processing]

Processing will be aborted.

## [Action]

Check the message text and confirm that the application is written correctly and the command is being used correctly.

# **2.14.7 11307**

## **process @1@ avoided deadlock for @2@ on @3@ by rearranging queue order after @4@.@5@ ms**

#### [Description]

The application or command terminated normally, but a warning was output.

### [System Processing]

Processing will continue.

## [Action]

Check the message text and confirm that the issue does not affect the expected outcome.

# **2.14.8 11308**

## **process @1@ detected deadlock while waiting for @2@ on @3@ after @4@.@5@ ms**

# [Description]

The application or command terminated normally, but a warning was output.

# [System Processing]

Processing will continue.

# [Action]

Check the message text and confirm that the issue does not affect the expected outcome.

# **2.14.9 11309**

## **process @1@ still waiting for @2@ on @3@ after @4@.@5@ ms**

## [Description]

The application or command terminated normally, but a warning was output.

## [System Processing]

Processing will continue.

# [Action]

Check the message text and confirm that the issue does not affect the expected outcome.

# **2.14.10 11310**

## **process @1@ acquired @2@ on @3@ after @4@.@5@ ms**

## [Description]

Terminated normally.

### [System Processing]

Continues processing.

### [Action]

No action required.

# **2.14.11 11311**

## **process @1@ failed to acquire @2@ on @3@ after @4@.@5@ ms**

# [Description]

The application or command terminated normally, but a warning was output.

# [System Processing]

Processing will continue.

# [Action]

Check the message text and confirm that the issue does not affect the expected outcome.

# **2.14.12 11314**

### **getrlimit failed: @1@**

### [Description]

The application or command terminated normally, but a warning was output.

### [System Processing]

Processing will continue.

### [Action]

Check the message text and confirm that the issue does not affect the expected outcome.

# **2.14.13 11315**

## **insufficient file descriptors available to start server process**

#### [Description]

An unexpected error occurred.

# [System Processing]

Processing will be aborted.

# [Action]

Contact Fujitsu technical support.

# **2.14.14 11316**

# **out of file descriptors: @1@; release and retry**

## [Description]

An unexpected error occurred.

### [System Processing]

Processing will be aborted.

#### [Action]

Contact Fujitsu technical support.

# **2.14.15 11317**

# **temporary file: path "@1@", size @2@**

# [Description]

Terminated normally.

### [System Processing]

Continues processing.

### [Action]

No action required.

# **2.14.16 11318**

**could not read directory "@1@": @2@**

## [Description]

The application or command terminated normally, but a warning was output.

## [System Processing]

Processing will continue.

# [Action]

Check the message text and confirm that the issue does not affect the expected outcome.

# **2.14.17 11320**

## **could not create directory "@1@": @2@**

### [Description]

There was insufficient free space in the disk of the database server during execution of the application.

#### [System Processing]

Processing will be aborted.

## [Action]

Delete user data stored in the database server to free up space on the disk.

# **2.14.18 11322**

### **could not create ShmemIndex entry for data structure "@1@"**

#### [Description]

There was insufficient free space in the database server's shared memory during execution of the application.

#### [System Processing]

Processing will be aborted.

### [Action]

Estimate memory usage and take the following action:

- If the number of simultaneous connections from client applications is high, reduce it.

- If the number of simultaneous SQL executions is high, reduce it.

# **2.14.19 11323**

## **ShmemIndex entry size is wrong for data structure "@1@": expected @2@, actual @3@**

# [Description]

An unexpected error occurred.

## [System Processing]

Processing will be aborted.

#### [Action]

Contact Fujitsu technical support.

# **2.14.20 11324**

## **requested shared memory size overflows size\_t**

## [Description]

An error occurred during execution of the application or command.

## [System Processing]

Processing will be aborted.

# [Action]

Check the message text and confirm that the application is written correctly and the command is being used correctly.

# **2.14.21 11325**

## **corrupted page pointers: lower = @1@, upper = @2@, special = @3@**

## [Description]

An error occurred during I/O processing in the database server.

#### [System Processing]

Processing will be aborted.

## [Action]

To investigate the cause of the occurrence from the message, and remove cause.

# **2.14.22 11326**

## **corrupted line pointer: @1@**

#### [Description]

An error occurred during I/O processing in the database server.

# [System Processing]

Processing will be aborted.

### [Action]

To investigate the cause of the occurrence from the message, and remove cause.

# **2.14.23 11327**

## **corrupted item lengths: total @1@, available space @2@**

### [Description]

An error occurred during I/O processing in the database server.

## [System Processing]

Processing will be aborted.

#### [Action]

To investigate the cause of the occurrence from the message, and remove cause.

# **2.14.24 11328**

# **corrupted line pointer: offset = @1@, size = @2@**

## [Description]

An error occurred during I/O processing in the database server.

## [System Processing]

Processing will be aborted.

## [Action]

To investigate the cause of the occurrence from the message, and remove cause.

# **2.14.25 11331**

## **could not create unique index "@1@"**

## [Description]

An error occurred during execution of the application or command.

#### [System Processing]

Processing will be aborted.

### [Action]

Check the message text and confirm that the application is written correctly and the command is being used correctly.

# **2.14.26 11332**

# **could not find function "@1@" in file "@2@"**

#### [Description]

An error occurred during execution of the application or command.

### [System Processing]

Processing will be aborted.

# [Action]

Check the message text and confirm that the application is written correctly and the command is being used correctly.

# **2.14.27 11333**

# **could not access file "@1@": @2@**

## [Description]

An error occurred during I/O processing in the database server.

## [System Processing]

Processing will be aborted.

## [Action]

To investigate the cause of the occurrence from the message, and remove cause.

# **2.14.28 11334**

# **could not load library "@1@": @2@**

# [Description]

An error occurred during I/O processing in the database server.

## [System Processing]

Processing will be aborted.

# [Action]

To investigate the cause of the occurrence from the message, and remove cause.

# **2.14.29 11335**

# **incompatible library "@1@": missing magic block**

## [Description]

An error occurred during execution of the application or command.

### [System Processing]

Processing will be aborted.

## [Action]

Check the message text and confirm that the application is written correctly and the command is being used correctly.

# **2.14.30 11336**

# **incompatible library "@1@": version mismatch**

### **[Description]**

An error occurred during execution of the application or command.

#### [System Processing]

Processing will be aborted.

#### [Action]

Check the message text and confirm that the application is written correctly and the command is being used correctly.

# **2.14.31 11337**

# **incompatible library "@1@": magic block mismatch**

### [Description]

An error occurred during execution of the application or command.

### [System Processing]

Processing will be aborted.

## [Action]

Check the message text and confirm that the application is written correctly and the command is being used correctly.

# **2.14.32 11338**

# **access to library "@1@" is not allowed**

#### [Description]

An error occurred during execution of the application or command.

### [System Processing]

Processing will be aborted.

#### [Action]

Check the message text and confirm that the application is written correctly and the command is being used correctly.

# **2.14.33 11339**

# **invalid macro name in dynamic library path: @1@**

# [Description]

An error occurred during execution of the application or command.

# [System Processing]

Processing will be aborted.

# [Action]

Check the message text and confirm that the application is written correctly and the command is being used correctly.

# **2.14.34 11340**

## **zero-length component in parameter "dynamic\_library\_path"**

## [Description]

An error occurred during execution of the application or command.

## [System Processing]

Processing will be aborted.

## [Action]

Check the message text and confirm that the application is written correctly and the command is being used correctly.

# **2.14.35 11341**

# **component in parameter "dynamic\_library\_path" is not an absolute path**

## [Description]

An error occurred during execution of the application or command.

## [System Processing]

Processing will be aborted.

## [Action]

Check the message text and confirm that the application is written correctly and the command is being used correctly.

# **2.14.36 11342**

# **could not determine actual result type for function "@1@" declared to return type @2@**

## **[Description]**

An error occurred during execution of the application or command.

## [System Processing]

Processing will be aborted.

# [Action]

Check the message text and confirm that the application is written correctly and the command is being used correctly.

# **2.14.37 11343**

**number of aliases does not match number of columns**

## [Description]

An error occurred during execution of the application or command.

### [System Processing]

Processing will be aborted.

### [Action]

Check the message text and confirm that the application is written correctly and the command is being used correctly.

# **2.14.38 11344**

## **no column alias was provided**

#### [Description]

An error occurred during execution of the application or command.

## [System Processing]

Processing will be aborted.

## [Action]

Check the message text and confirm that the application is written correctly and the command is being used correctly.

# **2.14.39 11345**

# **could not determine row description for function returning record**

### [Description]

An error occurred during execution of the application or command.

#### [System Processing]

Processing will be aborted.

### [Action]

Check the message text and confirm that the application is written correctly and the command is being used correctly.

# **2.14.40 11346**

# **internal function "@1@" is not in internal lookup table**

## [Description]

An error occurred during execution of the application or command.

### [System Processing]

Processing will be aborted.

## [Action]

Check the message text and confirm that the application is written correctly and the command is being used correctly.

# **2.14.41 11347**

# **unrecognized API version @1@ reported by info function "@2@"**

## [Description]

An error occurred during execution of the application or command.

# [System Processing]

Processing will be aborted.

## [Action]

Check the message text and confirm that the application is written correctly and the command is being used correctly.

# **2.14.42 11349**

# **cached plan must not change result type**

#### [Description]

An error occurred during execution of the application or command.

## [System Processing]

Processing will be aborted.

# [Action]

Check the message text and confirm that the application is written correctly and the command is being used correctly.

# **2.14.43 11350**

# **"@1@" is not a type**

### [Description]

An error occurred during execution of the application or command.

### [System Processing]

Processing will be aborted.

## [Action]

Check the message text and confirm that the application is written correctly and the command is being used correctly.

# **2.14.44 11351**

## **record type has not been registered**

## [Description]

An error occurred during execution of the application or command.

## [System Processing]

Processing will be aborted.

# [Action]

Check the message text and confirm that the application is written correctly and the command is being used correctly.

# **2.14.45 11352**

# **@1@ is not an enum**

#### [Description]

An error occurred during execution of the application or command.

## [System Processing]

Processing will be aborted.

## [Action]

Check the message text and confirm that the application is written correctly and the command is being used correctly.

# **2.14.46 11353**

## **could not create relation-cache initialization file "@1@": @2@**

### [Description]

The application or command terminated normally, but a warning was output.

#### [System Processing]

Processing will continue.

### [Action]

Check the message text and confirm that the issue does not affect the expected outcome.

# **2.14.47 11354**

# **cannot PREPARE a transaction that modified relation mapping**

#### [Description]

An error occurred during execution of the application or command.

## [System Processing]

Processing will be aborted.

# [Action]

Check the message text and confirm that the application is written correctly and the command is being used correctly.

# **2.14.48 11355**

# **could not open file "@1@": @2@**

# [Description]

An error occurred during I/O processing in the database server.

### [System Processing]

Processing will be aborted.

## [Action]

To investigate the cause of the occurrence from the message, and remove cause.

# **2.14.49 11357**

# **relation mapping file "@1@" contains invalid data**

# [Description]

An error occurred during I/O processing in the database server.

## [System Processing]

Processing will be aborted.

# [Action]

To investigate the cause of the occurrence from the message, and remove cause.

# **2.14.50 11358**

# **relation mapping file "@1@" contains incorrect checksum**

## [Description]

An error occurred during I/O processing in the database server.

### [System Processing]

Processing will be aborted.

### [Action]

To investigate the cause of the occurrence from the message, and remove cause.

# **2.14.51 11359**

# **could not write file "@1@\**

### **[Description]**

There was insufficient free space in the disk of the database server during execution of the application.

#### [System Processing]

Processing will be aborted.

#### [Action]

Delete user data stored in the database server to free up space on the disk.

# **2.14.52 11360**

# **could not fsync file "@1@": @2@**

### [Description]

An error occurred during I/O processing in the database server.

## [System Processing]

Processing will be aborted.

### [Action]

To investigate the cause of the occurrence from the message, and remove cause.

# **2.14.53 11361**

# **could not close file "@1@\**

#### [Description]

An error occurred during I/O processing in the database server.

### [System Processing]

Processing will be aborted.

## [Action]

To investigate the cause of the occurrence from the message, and remove cause.

# **2.14.54 11362**

# **argument type @1@ is only a shell**

## [Description]

An error occurred during execution of the application or command.

# [System Processing]

Processing will be aborted.

# [Action]

Check the message text and confirm that the application is written correctly and the command is being used correctly.

# **2.14.55 11363**

# **no binary input function available for type @1@**

## [Description]

An error occurred during execution of the application or command.

## [System Processing]

Processing will be aborted.

## [Action]

Check the message text and confirm that the application is written correctly and the command is being used correctly.

# **2.14.56 11364**

# **no binary output function available for type @1@**

## [Description]

An error occurred during execution of the application or command.

## [System Processing]

Processing will be aborted.

## [Action]

Check the message text and confirm that the application is written correctly and the command is being used correctly.

# **2.14.57 11365**

# **no input function available for type @1@**

#### [Description]

An error occurred during execution of the application or command.

## [System Processing]

Processing will be aborted.

## [Action]

Check the message text and confirm that the application is written correctly and the command is being used correctly.

# **2.14.58 11366**

## **no output function available for type @1@**

### [Description]

An error occurred during execution of the application or command.

#### [System Processing]

Processing will be aborted.

#### [Action]

Check the message text and confirm that the application is written correctly and the command is being used correctly.

# **2.14.59 11367**

### **could not reopen file "@1@" as stderr: @2@**

#### [Description]

An error occurred during I/O processing in the database server.

### [System Processing]

Processing will be aborted.

### [Action]

To investigate the cause of the occurrence from the message, and remove cause.

# **2.14.60 11368**

# **could not reopen file "@1@" as stdout: @2@**

#### [Description]

An error occurred during I/O processing in the database server.

## [System Processing]

Processing will be aborted.

### [Action]

To investigate the cause of the occurrence from the message, and remove cause.

# **2.14.61 11369**

# **cursor "@1@" already exists**

## [Description]

An error occurred during execution of the application or command.

### [System Processing]

Processing will be aborted.

## [Action]

Check the message text and confirm that the application is written correctly and the command is being used correctly.

# **2.14.62 11370**

# **closing existing cursor "@1@"**

## [Description]

The application or command terminated normally, but a warning was output.

# [System Processing]

Processing will continue.

## [Action]

Check the message text and confirm that the issue does not affect the expected outcome.

# **2.14.63 11371**

# **cannot drop active portal "@1@"**

### [Description]

An error occurred during execution of the application or command.

### [System Processing]

Processing will be aborted.

## [Action]

Check the message text and confirm that the application is written correctly and the command is being used correctly.

# **2.14.64 11372**

# **cannot PREPARE a transaction that has created a cursor WITH HOLD**

## [Description]

An error occurred during execution of the application or command.

### [System Processing]

Processing will be aborted.

## [Action]

Check the message text and confirm that the application is written correctly and the command is being used correctly.

# **2.14.65 11373**

## **word is too long (@1@ bytes, max @2@ bytes)**

## [Description]

An error occurred during execution of the application or command.

## [System Processing]

Processing will be aborted.

## [Action]

Check the message text and confirm that the application is written correctly and the command is being used correctly.

# **2.14.66 11374**

# **string is too long for tsvector (@1@ bytes, max @2@ bytes)**

## [Description]

An error occurred during execution of the application or command.

## [System Processing]

Processing will be aborted.

## [Action]

Check the message text and confirm that the application is written correctly and the command is being used correctly.

# **2.14.67 11375**

# **argument of ntile must be greater than zero**

# [Description]

An error occurred during execution of the application or command.

#### [System Processing]

Processing will be aborted.

### [Action]

Check the message text and confirm that the application is written correctly and the command is being used correctly.

# **2.14.68 11376**

# **argument of nth\_value must be greater than zero**

#### [Description]

An error occurred during execution of the application or command.

## [System Processing]

Processing will be aborted.

## [Action]

Check the message text and confirm that the application is written correctly and the command is being used correctly.

# **2.14.69 11379**

# **integer out of range**

# [Description]

An error occurred during execution of the application or command.

### [System Processing]

Processing will be aborted.

## [Action]

Check the message text and confirm that the application is written correctly and the command is being used correctly.

# **2.14.70 11380**

### **argument must be empty or one-dimensional array**

# [Description]

An error occurred during execution of the application or command.

## [System Processing]

Processing will be aborted.

# [Action]

Check the message text and confirm that the application is written correctly and the command is being used correctly.

# **2.14.71 11381**

# **cannot concatenate incompatible arrays**

# [Description]

An error occurred during execution of the application or command.

## [System Processing]

Processing will be aborted.

## [Action]

Check the message text and confirm that the application is written correctly and the command is being used correctly.

# **2.14.72 11382**

# **invalid number of dimensions: @1@**

### **[Description]**

An error occurred during execution of the application or command.

#### [System Processing]

Processing will be aborted.

#### [Action]

Check the message text and confirm that the application is written correctly and the command is being used correctly.

# **2.14.73 11383**

## **could not determine input data type**

### [Description]

An error occurred during execution of the application or command.

### [System Processing]

Processing will be aborted.

### [Action]

Check the message text and confirm that the application is written correctly and the command is being used correctly.

# **2.14.74 11385**

## **division by zero**

#### [Description]

An error occurred during execution of the application or command.

## [System Processing]

Processing will be aborted.

#### [Action]

Check the message text and confirm that the application is written correctly and the command is being used correctly.

# **2.14.75 11387**

# **timestamp out of range**

### [Description]

An error occurred during execution of the application or command.

## [System Processing]

Processing will be aborted.

### [Action]

Check the message text and confirm that the application is written correctly and the command is being used correctly.

# **2.14.76 11391**

# **invalid input syntax for type @1@: "@2@"**

## [Description]

An error occurred during execution of the application or command.

# [System Processing]

Processing will be aborted.

# [Action]

Check the message text and confirm that the application is written correctly and the command is being used correctly.

# **2.14.77 11398**

## **global tablespace never has databases**

## [Description]

The application or command terminated normally, but a warning was output.

### [System Processing]

Processing will continue.

### [Action]

Check the message text and confirm that the issue does not affect the expected outcome.

# **2.14.78 11399**

## **@1@ is not a tablespace OID**

#### [Description]

The application or command terminated normally, but a warning was output.

# [System Processing]

Processing will continue.

# [Action]

Check the message text and confirm that the issue does not affect the expected outcome.

# **2.15.1 11400**

# **invalid input syntax for type @1@: "@2@"**

### [Description]

An error occurred during execution of the application or command.

## [System Processing]

Processing will be aborted.

## [Action]

Check the message text and confirm that the application is written correctly and the command is being used correctly.

# **2.15.2 11401**

# **syntax error in tsquery: "@1@"**

## [Description]

An error occurred during execution of the application or command.

## [System Processing]

Processing will be aborted.

### [Action]

Check the message text and confirm that the application is written correctly and the command is being used correctly.

# **2.15.3 11402**

# **syntax error in tsvector: "@1@"**

### [Description]

An error occurred during execution of the application or command.

#### [System Processing]

Processing will be aborted.

# [Action]

Check the message text and confirm that the application is written correctly and the command is being used correctly.

# **2.15.4 11403**

## **there is no escaped character: "@1@"**

### [Description]

An error occurred during execution of the application or command.

## [System Processing]

Processing will be aborted.

## [Action]

Check the message text and confirm that the application is written correctly and the command is being used correctly.

# **2.15.5 11404**

# **wrong position info in tsvector: "@1@"**

# [Description]

An error occurred during execution of the application or command.

# [System Processing]

Processing will be aborted.

# [Action]

Check the message text and confirm that the application is written correctly and the command is being used correctly.

# **2.15.6 11405**

# **sequence "@1@" does not exist**

# [Description]

An error occurred during execution of the application or command.

# [System Processing]

Processing will be aborted.

## [Action]

Check the message text and confirm that the application is written correctly and the command is being used correctly.

# **2.15.7 11406**

# **more than one function named "@1@"**

### [Description]

An error occurred during execution of the application or command.

## [System Processing]

Processing will be aborted.

## [Action]

Check the message text and confirm that the application is written correctly and the command is being used correctly.

# **2.15.8 11407**

## **more than one operator named @1@**

## [Description]

An error occurred during execution of the application or command.

## [System Processing]

Processing will be aborted.

# [Action]

Check the message text and confirm that the application is written correctly and the command is being used correctly.

# **2.15.9 11408**

### **too many arguments**

## [Description]

An error occurred during execution of the application or command.

#### [System Processing]

Processing will be aborted.

#### [Action]

Check the message text and confirm that the application is written correctly and the command is being used correctly.

# **2.15.10 11409**

## **invalid name syntax**

#### [Description]

An error occurred during execution of the application or command.

### [System Processing]

Processing will be aborted.

### [Action]

Check the message text and confirm that the application is written correctly and the command is being used correctly.

# **2.15.11 11410**

# **expected a left parenthesis**

## [Description]

An error occurred during execution of the application or command.

### [System Processing]

Processing will be aborted.

#### [Action]

Check the message text and confirm that the application is written correctly and the command is being used correctly.

# **2.15.12 11411**

## **expected a right parenthesis**

## [Description]

An error occurred during execution of the application or command.

### [System Processing]

Processing will be aborted.

### [Action]

Check the message text and confirm that the application is written correctly and the command is being used correctly.

# **2.15.13 11412**

#### **expected a type name**

## [Description]

An error occurred during execution of the application or command.

# [System Processing]

Processing will be aborted.

# [Action]

Check the message text and confirm that the application is written correctly and the command is being used correctly.

# **2.15.14 11413**

## **improper type name**

## [Description]

An error occurred during execution of the application or command.

## [System Processing]

Processing will be aborted.

# [Action]

Check the message text and confirm that the application is written correctly and the command is being used correctly.

# **2.15.15 11414**

## **invalid type modifier**

### [Description]

An error occurred during execution of the application or command.

### [System Processing]

Processing will be aborted.

## [Action]

Check the message text and confirm that the application is written correctly and the command is being used correctly.

# **2.15.16 11415**

# **TIME(@1@)@2@ precision must not be negative**

## [Description]

An error occurred during execution of the application or command.

## [System Processing]

Processing will be aborted.

# [Action]

Check the message text and confirm that the application is written correctly and the command is being used correctly.

# **2.15.17 11416**

# **TIME(@1@)@2@ precision reduced to maximum allowed, @3@**

# [Description]

The application or command terminated normally, but a warning was output.

## [System Processing]

Processing will continue.

## [Action]

Check the message text and confirm that the issue does not affect the expected outcome.

# **2.15.18 11417**

# **date out of range: "@1@"**

## [Description]

An error occurred during execution of the application or command.

### [System Processing]

Processing will be aborted.

### [Action]

Check the message text and confirm that the application is written correctly and the command is being used correctly.

# **2.15.19 11419**

# **timestamp cannot be NaN**

### [Description]

An error occurred during execution of the application or command.

## [System Processing]

Processing will be aborted.

# [Action]

Check the message text and confirm that the application is written correctly and the command is being used correctly.

# **2.15.20 11420**

# **timestamp(@1@) precision must be between @2@ and @3@**

## [Description]

An error occurred during execution of the application or command.

## [System Processing]

Processing will be aborted.

## [Action]

Check the message text and confirm that the application is written correctly and the command is being used correctly.

# **2.15.21 11421**

# **interval out of range**

# [Description]

An error occurred during execution of the application or command.

## [System Processing]

Processing will be aborted.

# [Action]

Check the message text and confirm that the application is written correctly and the command is being used correctly.

# **2.15.22 11422**

# **invalid INTERVAL type modifier**

## [Description]

An error occurred during execution of the application or command.

## [System Processing]

Processing will be aborted.

## [Action]

Check the message text and confirm that the application is written correctly and the command is being used correctly.

# **2.15.23 11423**

# **TIMESTAMP(@1@)@2@ precision must not be negative**

### **[Description]**

An error occurred during execution of the application or command.

#### [System Processing]

Processing will be aborted.

#### [Action]

Check the message text and confirm that the application is written correctly and the command is being used correctly.

# **2.15.24 11424**

## **TIMESTAMP(@1@)@2@ precision reduced to maximum allowed, @3@**

### [Description]

The application or command terminated normally, but a warning was output.

## [System Processing]

Processing will continue.

### [Action]

Check the message text and confirm that the issue does not affect the expected outcome.

# **2.15.25 11425**

# **interval(@1@) precision must be between @2@ and @3@**

#### [Description]

An error occurred during execution of the application or command.

### [System Processing]

Processing will be aborted.

#### [Action]

Check the message text and confirm that the application is written correctly and the command is being used correctly.

# **2.15.26 11426**

# **cannot subtract infinite timestamps**

# [Description]

An error occurred during execution of the application or command.

# [System Processing]

Processing will be aborted.

# [Action]

Check the message text and confirm that the application is written correctly and the command is being used correctly.

# **2.15.27 11427**

# **timestamp units "@1@" not supported**

## [Description]

An error occurred during execution of the application or command.

# [System Processing]

Processing will be aborted.

## [Action]

Check the message text and confirm that the application is written correctly and the command is being used correctly.

# **2.15.28 11428**

# **"time" units "@1@" not recognized**

## [Description]

An error occurred during execution of the application or command.

## [System Processing]

Processing will be aborted.

## [Action]

Check the message text and confirm that the application is written correctly and the command is being used correctly.

# **2.15.29 11429**

# **timestamp with time zone units "@1@" not supported**

## [Description]

An error occurred during execution of the application or command.

## [System Processing]

Processing will be aborted.

# [Action]

Check the message text and confirm that the application is written correctly and the command is being used correctly.

# **2.15.30 11430**

**"time with time zone" units "@1@" not recognized**

## [Description]

An error occurred during execution of the application or command.

### [System Processing]

Processing will be aborted.

### [Action]

Check the message text and confirm that the application is written correctly and the command is being used correctly.

# **2.15.31 11431**

## **interval units "@1@" not supported**

#### [Description]

An error occurred during execution of the application or command.

### [System Processing]

Processing will be aborted.

### [Action]

Check the message text and confirm that the application is written correctly and the command is being used correctly.

# **2.15.32 11432**

# **timestamp units "@1@" not recognized**

### [Description]

An error occurred during execution of the application or command.

## [System Processing]

Processing will be aborted.

### [Action]

Check the message text and confirm that the application is written correctly and the command is being used correctly.

# **2.15.33 11434**

# **time zone "@1@" not recognized**

## [Description]

An error occurred during execution of the application or command.

### [System Processing]

Processing will be aborted.

### [Action]

Check the message text and confirm that the application is written correctly and the command is being used correctly.

# **2.15.34 11435**

# **interval time zone "@1@" must not include months or days**
### [Description]

An error occurred during execution of the application or command.

## [System Processing]

Processing will be aborted.

## [Action]

Check the message text and confirm that the application is written correctly and the command is being used correctly.

## **2.15.35 11436**

## **step size cannot equal zero**

#### [Description]

An error occurred during execution of the application or command.

### [System Processing]

Processing will be aborted.

## [Action]

Check the message text and confirm that the application is written correctly and the command is being used correctly.

# **2.15.36 11437**

## **invalid input syntax for type @1@: "@2@"**

### [Description]

An error occurred during execution of the application or command.

#### [System Processing]

Processing will be aborted.

### [Action]

Check the message text and confirm that the application is written correctly and the command is being used correctly.

## **2.15.37 11438**

## **value "@1@" is out of range for type @2@**

## [Description]

An error occurred during execution of the application or command.

#### [System Processing]

Processing will be aborted.

## [Action]

Check the message text and confirm that the application is written correctly and the command is being used correctly.

# **2.15.38 11439**

## **bigint out of range**

## [Description]

An error occurred during execution of the application or command.

## [System Processing]

Processing will be aborted.

## [Action]

Check the message text and confirm that the application is written correctly and the command is being used correctly.

## **2.15.39 11440**

## **smallint out of range**

## [Description]

An error occurred during execution of the application or command.

#### [System Processing]

Processing will be aborted.

#### [Action]

Check the message text and confirm that the application is written correctly and the command is being used correctly.

# **2.15.40 11441**

## **OID out of range**

### [Description]

An error occurred during execution of the application or command.

## [System Processing]

Processing will be aborted.

## [Action]

Check the message text and confirm that the application is written correctly and the command is being used correctly.

# **2.15.41 11442**

### **input of anonymous composite types is not implemented**

## [Description]

An error occurred during execution of the application or command.

#### [System Processing]

Processing will be aborted.

## [Action]

Check the message text and confirm that the application is written correctly and the command is being used correctly.

## **2.15.42 11443**

## **malformed record literal: "@1@"**

## [Description]

An error occurred during execution of the application or command.

### [System Processing]

Processing will be aborted.

## [Action]

Check the message text and confirm that the application is written correctly and the command is being used correctly.

# **2.15.43 11444**

## **wrong number of columns: @1@, expected @2@**

## [Description]

An error occurred during execution of the application or command.

## [System Processing]

Processing will be aborted.

## [Action]

Check the message text and confirm that the application is written correctly and the command is being used correctly.

## **2.15.44 11445**

## **binary data has type @1@ (@2@) instead of expected @3@ (@4@) in record column @5@**

### **[Description]**

An error occurred during execution of the application or command.

#### [System Processing]

Processing will be aborted.

#### [Action]

Check the message text and confirm that the application is written correctly and the command is being used correctly.

# **2.15.45 11446**

#### **improper binary format in record column @1@**

#### [Description]

An error occurred during execution of the application or command.

#### [System Processing]

Processing will be aborted.

#### [Action]

Check the message text and confirm that the application is written correctly and the command is being used correctly.

## **2.15.46 11447**

## **cannot compare dissimilar column types @1@ and @2@ at record column @3@**

#### [Description]

An error occurred during execution of the application or command.

## [System Processing]

Processing will be aborted.

#### [Action]

# **2.15.47 11448**

## **cannot compare record types with different numbers of columns**

## [Description]

An error occurred during execution of the application or command.

## [System Processing]

Processing will be aborted.

## [Action]

Check the message text and confirm that the application is written correctly and the command is being used correctly.

# **2.15.48 11449**

## **int2vector has too many elements**

## [Description]

An error occurred during execution of the application or command.

## [System Processing]

Processing will be aborted.

## [Action]

Check the message text and confirm that the application is written correctly and the command is being used correctly.

# **2.15.49 11450**

## **invalid int2vector data**

### [Description]

An error occurred during execution of the application or command.

## [System Processing]

Processing will be aborted.

## [Action]

Check the message text and confirm that the application is written correctly and the command is being used correctly.

# **2.15.50 11451**

## **oidvector has too many elements**

## [Description]

An error occurred during execution of the application or command.

## [System Processing]

Processing will be aborted.

## [Action]

Check the message text and confirm that the application is written correctly and the command is being used correctly.

# **2.15.51 11452**

**invalid input syntax for type @1@: "@2@"**

### [Description]

An error occurred during execution of the application or command.

#### [System Processing]

Processing will be aborted.

#### [Action]

Check the message text and confirm that the application is written correctly and the command is being used correctly.

## **2.15.52 11453**

#### **invalid cidr value: "@1@"**

#### [Description]

An error occurred during execution of the application or command.

#### [System Processing]

Processing will be aborted.

#### [Action]

Check the message text and confirm that the application is written correctly and the command is being used correctly.

## **2.15.53 11454**

## **could not format inet value: @1@**

#### [Description]

An error occurred during execution of the application or command.

### [System Processing]

Processing will be aborted.

#### [Action]

Check the message text and confirm that the application is written correctly and the command is being used correctly.

## **2.15.54 11455**

## **invalid address family in external "@1@" value**

#### [Description]

An error occurred during execution of the application or command.

#### [System Processing]

Processing will be aborted.

## [Action]

Check the message text and confirm that the application is written correctly and the command is being used correctly.

# **2.15.55 11456**

## **invalid bits in external "@1@" value**

### [Description]

An error occurred during execution of the application or command.

## [System Processing]

Processing will be aborted.

## [Action]

Check the message text and confirm that the application is written correctly and the command is being used correctly.

## **2.15.56 11457**

## **invalid length in external "@1@" value**

#### [Description]

An error occurred during execution of the application or command.

### [System Processing]

Processing will be aborted.

## [Action]

Check the message text and confirm that the application is written correctly and the command is being used correctly.

# **2.15.57 11458**

## **invalid external "cidr" value**

### [Description]

An error occurred during execution of the application or command.

#### [System Processing]

Processing will be aborted.

### [Action]

Check the message text and confirm that the application is written correctly and the command is being used correctly.

## **2.15.58 11459**

## **invalid mask length: @1@**

#### [Description]

An error occurred during execution of the application or command.

#### [System Processing]

Processing will be aborted.

## [Action]

Check the message text and confirm that the application is written correctly and the command is being used correctly.

# **2.15.59 11460**

## **could not format cidr value: @1@**

#### [Description]

An error occurred during execution of the application or command.

## [System Processing]

Processing will be aborted.

## [Action]

Check the message text and confirm that the application is written correctly and the command is being used correctly.

## **2.15.60 11461**

## **cannot AND inet values of different sizes**

## [Description]

An error occurred during execution of the application or command.

#### [System Processing]

Processing will be aborted.

#### [Action]

Check the message text and confirm that the application is written correctly and the command is being used correctly.

# **2.15.61 11462**

## **cannot OR inet values of different sizes**

#### [Description]

An error occurred during execution of the application or command.

## [System Processing]

Processing will be aborted.

## [Action]

Check the message text and confirm that the application is written correctly and the command is being used correctly.

## **2.15.62 11463**

## **input is out of range**

## [Description]

An error occurred during execution of the application or command.

#### [System Processing]

Processing will be aborted.

## [Action]

Check the message text and confirm that the application is written correctly and the command is being used correctly.

## **2.15.63 11464**

## **cannot subtract inet values of different sizes**

## [Description]

An error occurred during execution of the application or command.

### [System Processing]

Processing will be aborted.

## [Action]

Check the message text and confirm that the application is written correctly and the command is being used correctly.

# **2.15.64 11465**

## **invalid Datum pointer**

## [Description]

An error occurred during execution of the application or command.

#### [System Processing]

Processing will be aborted.

## [Action]

Check the message text and confirm that the application is written correctly and the command is being used correctly.

## **2.15.65 11466**

## **dimension values cannot be null**

#### **[Description]**

An error occurred during execution of the application or command.

#### [System Processing]

Processing will be aborted.

#### [Action]

Check the message text and confirm that the application is written correctly and the command is being used correctly.

## **2.15.66 11467**

## **"[" must introduce explicitly-specified array dimensions.**

#### [Description]

An error occurred during execution of the application or command.

## [System Processing]

Processing will be aborted.

### [Action]

Check the message text and confirm that the application is written correctly and the command is being used correctly.

## **2.15.67 11468**

## **upper bound cannot be less than lower bound**

#### [Description]

An error occurred during execution of the application or command.

#### [System Processing]

Processing will be aborted.

#### [Action]

# **2.15.68 11469**

## **Array value must start with "{" or dimension information.**

## [Description]

An error occurred during execution of the application or command.

## [System Processing]

Processing will be aborted.

## [Action]

Check the message text and confirm that the application is written correctly and the command is being used correctly.

# **2.15.69 11471**

## **Specified array dimensions do not match array contents.**

## [Description]

An error occurred during execution of the application or command.

## [System Processing]

Processing will be aborted.

## [Action]

Check the message text and confirm that the application is written correctly and the command is being used correctly.

# **2.15.70 11472**

## **malformed array literal: "@1@"**

#### [Description]

An error occurred during execution of the application or command.

## [System Processing]

Processing will be aborted.

## [Action]

Check the message text and confirm that the application is written correctly and the command is being used correctly.

# **2.15.71 11473**

## **array size exceeds the maximum allowed (@1@)**

## [Description]

An error occurred during execution of the application or command.

## [System Processing]

Processing will be aborted.

## [Action]

Check the message text and confirm that the application is written correctly and the command is being used correctly.

# **2.15.72 11474**

## **invalid array flags**

#### [Description]

An error occurred during execution of the application or command.

#### [System Processing]

Processing will be aborted.

#### [Action]

Check the message text and confirm that the application is written correctly and the command is being used correctly.

## **2.15.73 11476**

### **improper binary format in array element @1@**

#### [Description]

An error occurred during execution of the application or command.

#### [System Processing]

Processing will be aborted.

#### [Action]

Check the message text and confirm that the application is written correctly and the command is being used correctly.

# **2.15.74 11477**

## **slices of fixed-length arrays not implemented**

#### [Description]

An error occurred during execution of the application or command.

#### [System Processing]

Processing will be aborted.

#### [Action]

Check the message text and confirm that the application is written correctly and the command is being used correctly.

# **2.15.75 11478**

## **wrong number of array subscripts**

## [Description]

An error occurred during execution of the application or command.

#### [System Processing]

Processing will be aborted.

## [Action]

Check the message text and confirm that the application is written correctly and the command is being used correctly.

# **2.15.76 11479**

## **array subscript out of range**

### [Description]

An error occurred during execution of the application or command.

## [System Processing]

Processing will be aborted.

### [Action]

Check the message text and confirm that the application is written correctly and the command is being used correctly.

## **2.15.77 11480**

## **cannot assign null value to an element of a fixed-length array**

#### [Description]

An error occurred during execution of the application or command.

#### [System Processing]

Processing will be aborted.

## [Action]

Check the message text and confirm that the application is written correctly and the command is being used correctly.

# **2.15.78 11481**

#### **updates on slices of fixed-length arrays not implemented**

#### [Description]

An error occurred during execution of the application or command.

#### [System Processing]

Processing will be aborted.

### [Action]

Check the message text and confirm that the application is written correctly and the command is being used correctly.

## **2.15.79 11482**

## **source array too small**

#### [Description]

An error occurred during execution of the application or command.

#### [System Processing]

Processing will be aborted.

## [Action]

Check the message text and confirm that the application is written correctly and the command is being used correctly.

## **2.15.80 11483**

## **null array element not allowed in this context**

#### [Description]

An error occurred during execution of the application or command.

## [System Processing]

Processing will be aborted.

## [Action]

Check the message text and confirm that the application is written correctly and the command is being used correctly.

## **2.15.81 11484**

## **cannot compare arrays of different element types**

## [Description]

An error occurred during execution of the application or command.

#### [System Processing]

Processing will be aborted.

#### [Action]

Check the message text and confirm that the application is written correctly and the command is being used correctly.

## **2.15.82 11485**

## **could not identify a hash function for type @1@**

#### [Description]

An error occurred during execution of the application or command.

### [System Processing]

Processing will be aborted.

## [Action]

Check the message text and confirm that the application is written correctly and the command is being used correctly.

## **2.15.83 11486**

### **dimension array or low bound array cannot be null**

## [Description]

An error occurred during execution of the application or command.

#### [System Processing]

Processing will be aborted.

### [Action]

Check the message text and confirm that the application is written correctly and the command is being used correctly.

# **2.15.84 11487**

## **wrong range of array subscripts**

## [Description]

An error occurred during execution of the application or command.

### [System Processing]

Processing will be aborted.

## [Action]

Check the message text and confirm that the application is written correctly and the command is being used correctly.

# **2.15.85 11489**

## **value out of range: overflow**

## [Description]

An error occurred during execution of the application or command.

### [System Processing]

Processing will be aborted.

## [Action]

Check the message text and confirm that the application is written correctly and the command is being used correctly.

## **2.15.86 11490**

### **value out of range: underflow**

#### **[Description]**

An error occurred during execution of the application or command.

#### [System Processing]

Processing will be aborted.

#### [Action]

Check the message text and confirm that the application is written correctly and the command is being used correctly.

# **2.15.87 11491**

## **invalid input syntax for type @1@: "@2@"**

## [Description]

An error occurred during execution of the application or command.

#### [System Processing]

Processing will be aborted.

#### [Action]

Check the message text and confirm that the application is written correctly and the command is being used correctly.

## **2.15.88 11492**

## **"@1@" is out of range for type real**

#### [Description]

An error occurred during execution of the application or command.

## [System Processing]

Processing will be aborted.

#### [Action]

# **2.15.89 11493**

## **invalid input syntax for type @1@: "@2@"**

## [Description]

An error occurred during execution of the application or command.

## [System Processing]

Processing will be aborted.

## [Action]

Check the message text and confirm that the application is written correctly and the command is being used correctly.

# **2.15.90 11494**

## **"@1@" is out of range for type double precision**

## [Description]

An error occurred during execution of the application or command.

## [System Processing]

Processing will be aborted.

## [Action]

Check the message text and confirm that the application is written correctly and the command is being used correctly.

# **2.15.91 11495**

## **cannot take square root of a negative number**

### [Description]

An error occurred during execution of the application or command.

## [System Processing]

Processing will be aborted.

## [Action]

Check the message text and confirm that the application is written correctly and the command is being used correctly.

# **2.15.92 11496**

## **zero raised to a negative power is undefined**

## [Description]

An error occurred during execution of the application or command.

## [System Processing]

Processing will be aborted.

## [Action]

Check the message text and confirm that the application is written correctly and the command is being used correctly.

# **2.15.93 11497**

**a negative number raised to a non-integer power yields a complex result**

### [Description]

An error occurred during execution of the application or command.

#### [System Processing]

Processing will be aborted.

#### [Action]

Check the message text and confirm that the application is written correctly and the command is being used correctly.

## **2.15.94 11498**

## **cannot take logarithm of zero**

#### [Description]

An error occurred during execution of the application or command.

#### [System Processing]

Processing will be aborted.

#### [Action]

Check the message text and confirm that the application is written correctly and the command is being used correctly.

## **2.15.95 11499**

## **cannot take logarithm of a negative number**

### [Description]

An error occurred during execution of the application or command.

#### [System Processing]

Processing will be aborted.

#### [Action]

Check the message text and confirm that the application is written correctly and the command is being used correctly.

# **2.16 Message Numbers Beginning with 11500**

## **2.16.1 11500**

#### **result is out of range**

## [Description]

An error occurred during execution of the application or command.

### [System Processing]

Processing will be aborted.

#### [Action]

# **2.16.2 11501**

## **count must be greater than zero**

## [Description]

An error occurred during execution of the application or command.

## [System Processing]

Processing will be aborted.

## [Action]

Check the message text and confirm that the application is written correctly and the command is being used correctly.

# **2.16.3 11502**

## **operand, lower bound, and upper bound cannot be NaN**

## [Description]

An error occurred during execution of the application or command.

## [System Processing]

Processing will be aborted.

## [Action]

Check the message text and confirm that the application is written correctly and the command is being used correctly.

# **2.16.4 11503**

## **lower and upper bounds must be finite**

#### [Description]

An error occurred during execution of the application or command.

## [System Processing]

Processing will be aborted.

## [Action]

Check the message text and confirm that the application is written correctly and the command is being used correctly.

# **2.16.5 11504**

## **lower bound cannot equal upper bound**

## [Description]

An error occurred during execution of the application or command.

## [System Processing]

Processing will be aborted.

## [Action]

Check the message text and confirm that the application is written correctly and the command is being used correctly.

# **2.16.6 11505**

## **requested length too large**

### [Description]

An error occurred during execution of the application or command.

#### [System Processing]

Processing will be aborted.

#### [Action]

Check the message text and confirm that the application is written correctly and the command is being used correctly.

# **2.16.7 11506**

## **requested character too large**

#### [Description]

An error occurred during execution of the application or command.

#### [System Processing]

Processing will be aborted.

#### [Action]

Check the message text and confirm that the application is written correctly and the command is being used correctly.

## **2.16.8 11507**

## **requested character too large for encoding: @1@**

#### [Description]

An error occurred during execution of the application or command.

### [System Processing]

Processing will be aborted.

#### [Action]

Check the message text and confirm that the application is written correctly and the command is being used correctly.

## **2.16.9 11508**

## **null character not permitted**

### [Description]

An error occurred during execution of the application or command.

#### [System Processing]

Processing will be aborted.

## [Action]

Check the message text and confirm that the application is written correctly and the command is being used correctly.

## **2.16.10 11509**

## **typmod array must be type cstring[]**

### [Description]

An error occurred during execution of the application or command.

## [System Processing]

Processing will be aborted.

## [Action]

Check the message text and confirm that the application is written correctly and the command is being used correctly.

## **2.16.11 11510**

## **typmod array must be one-dimensional**

#### [Description]

An error occurred during execution of the application or command.

#### [System Processing]

Processing will be aborted.

## [Action]

Check the message text and confirm that the application is written correctly and the command is being used correctly.

# **2.16.12 11511**

### **typmod array must not contain nulls**

#### [Description]

An error occurred during execution of the application or command.

#### [System Processing]

Processing will be aborted.

### [Action]

Check the message text and confirm that the application is written correctly and the command is being used correctly.

# **2.16.13 11512**

#### **suppress\_redundant\_updates\_trigger: must be called as trigger**

### [Description]

An error occurred during execution of the application or command.

#### [System Processing]

Processing will be aborted.

## [Action]

Check the message text and confirm that the application is written correctly and the command is being used correctly.

# **2.16.14 11513**

#### **suppress\_redundant\_updates\_trigger: must be called on update**

#### [Description]

An error occurred during execution of the application or command.

## [System Processing]

Processing will be aborted.

## [Action]

Check the message text and confirm that the application is written correctly and the command is being used correctly.

# **2.16.15 11514**

## **suppress\_redundant\_updates\_trigger: must be called before update**

## [Description]

An error occurred during execution of the application or command.

#### [System Processing]

Processing will be aborted.

#### [Action]

Check the message text and confirm that the application is written correctly and the command is being used correctly.

# **2.16.16 11515**

## **suppress\_redundant\_updates\_trigger: must be called for each row**

#### [Description]

An error occurred during execution of the application or command.

## [System Processing]

Processing will be aborted.

## [Action]

Check the message text and confirm that the application is written correctly and the command is being used correctly.

# **2.16.17 11517**

## **value "@1@" is out of range for type @2@**

## [Description]

An error occurred during execution of the application or command.

#### [System Processing]

Processing will be aborted.

## [Action]

Check the message text and confirm that the application is written correctly and the command is being used correctly.

## **2.16.18 11518**

## **invalid oidvector data**

## [Description]

An error occurred during execution of the application or command.

### [System Processing]

Processing will be aborted.

## [Action]

Check the message text and confirm that the application is written correctly and the command is being used correctly.

# **2.16.19 11519**

## **invalid line specification: must be two distinct points**

## [Description]

An error occurred during execution of the application or command.

### [System Processing]

Processing will be aborted.

## [Action]

Check the message text and confirm that the application is written correctly and the command is being used correctly.

## **2.16.20 11521**

## **date/time field value out of range: "@1@"**

#### **[Description]**

An error occurred during execution of the application or command.

#### [System Processing]

Processing will be aborted.

#### [Action]

Check the message text and confirm that the application is written correctly and the command is being used correctly.

# **2.16.21 11522**

#### **interval field value out of range: "@1@"**

#### [Description]

An error occurred during execution of the application or command.

#### [System Processing]

Processing will be aborted.

#### [Action]

Check the message text and confirm that the application is written correctly and the command is being used correctly.

## **2.16.22 11523**

## **time zone displacement out of range: "@1@"**

#### [Description]

An error occurred during execution of the application or command.

## [System Processing]

Processing will be aborted.

#### [Action]

# **2.16.23 11524**

## **unrecognized encoding: "@1@"**

## [Description]

An error occurred during execution of the application or command.

## [System Processing]

Processing will be aborted.

## [Action]

Check the message text and confirm that the application is written correctly and the command is being used correctly.

# **2.16.24 11525**

## **invalid hexadecimal digit: "%.\*s"**

## [Description]

An error occurred during execution of the application or command.

## [System Processing]

Processing will be aborted.

## [Action]

Check the message text and confirm that the application is written correctly and the command is being used correctly.

# **2.16.25 11526**

## **invalid hexadecimal data: odd number of digits**

### [Description]

An error occurred during execution of the application or command.

## [System Processing]

Processing will be aborted.

## [Action]

Check the message text and confirm that the application is written correctly and the command is being used correctly.

# **2.16.26 11527**

## **unexpected "=" while decoding base64 sequence**

#### [Description]

An error occurred during execution of the application or command.

## [System Processing]

Processing will be aborted.

## [Action]

Check the message text and confirm that the application is written correctly and the command is being used correctly.

# **2.16.27 11528**

**invalid symbol "%.\*s" found while decoding base64 sequence**

#### [Description]

An error occurred during execution of the application or command.

#### [System Processing]

Processing will be aborted.

#### [Action]

Check the message text and confirm that the application is written correctly and the command is being used correctly.

## **2.16.28 11529**

## **invalid base64 end sequence**

#### [Description]

An error occurred during execution of the application or command.

### [System Processing]

Processing will be aborted.

#### [Action]

Check the message text and confirm that the application is written correctly and the command is being used correctly.

## **2.16.29 11530**

## **invalid input syntax for type @1@: "@2@"**

#### [Description]

An error occurred during execution of the application or command.

### [System Processing]

Processing will be aborted.

#### [Action]

Check the message text and confirm that the application is written correctly and the command is being used correctly.

# **2.16.30 11531**

## **ts\_stat query must return one tsvector column**

### [Description]

An error occurred during execution of the application or command.

#### [System Processing]

Processing will be aborted.

## [Action]

Check the message text and confirm that the application is written correctly and the command is being used correctly.

# **2.16.31 11532**

## **tsvector column "@1@" does not exist**

### [Description]

An error occurred during execution of the application or command.

## [System Processing]

Processing will be aborted.

## [Action]

Check the message text and confirm that the application is written correctly and the command is being used correctly.

## **2.16.32 11533**

## **column "@1@" is not of tsvector type**

#### [Description]

An error occurred during execution of the application or command.

## [System Processing]

Processing will be aborted.

## [Action]

Check the message text and confirm that the application is written correctly and the command is being used correctly.

# **2.16.33 11534**

## **configuration column "@1@" does not exist**

### [Description]

An error occurred during execution of the application or command.

#### [System Processing]

Processing will be aborted.

### [Action]

Check the message text and confirm that the application is written correctly and the command is being used correctly.

# **2.16.34 11535**

## **column "@1@" is not of regconfig type**

### [Description]

An error occurred during execution of the application or command.

#### [System Processing]

Processing will be aborted.

## [Action]

Check the message text and confirm that the application is written correctly and the command is being used correctly.

# **2.16.35 11536**

## **configuration column "@1@" must not be null**

### [Description]

An error occurred during execution of the application or command.

## [System Processing]

Processing will be aborted.

## [Action]

Check the message text and confirm that the application is written correctly and the command is being used correctly.

## **2.16.36 11537**

## **text search configuration name "@1@" must be schema-qualified**

## [Description]

An error occurred during execution of the application or command.

#### [System Processing]

Processing will be aborted.

#### [Action]

Check the message text and confirm that the application is written correctly and the command is being used correctly.

## **2.16.37 11538**

## **column "@1@" is not of a character type**

#### [Description]

An error occurred during execution of the application or command.

## [System Processing]

Processing will be aborted.

## [Action]

Check the message text and confirm that the application is written correctly and the command is being used correctly.

## **2.16.38 11539**

## **ts\_rewrite query must return two tsquery columns**

## [Description]

An error occurred during execution of the application or command.

#### [System Processing]

Processing will be aborted.

## [Action]

Check the message text and confirm that the application is written correctly and the command is being used correctly.

## **2.16.39 11540**

#### **encoding conversion from @1@ to ASCII not supported**

## [Description]

An error occurred during execution of the application or command.

### [System Processing]

Processing will be aborted.

## [Action]

Check the message text and confirm that the application is written correctly and the command is being used correctly.

# **2.16.40 11541**

## **"@1@" is not a valid encoding name**

## [Description]

An error occurred during execution of the application or command.

## [System Processing]

Processing will be aborted.

## [Action]

Check the message text and confirm that the application is written correctly and the command is being used correctly.

## **2.16.41 11542**

## **@1@ is not a valid encoding code**

#### **[Description]**

An error occurred during execution of the application or command.

#### [System Processing]

Processing will be aborted.

#### [Action]

Check the message text and confirm that the application is written correctly and the command is being used correctly.

# **2.16.42 11543**

## **insert or update on table "@1@" violates foreign key constraint "@2@"**

#### [Description]

An error occurred during execution of the application or command.

#### [System Processing]

Processing will be aborted.

### [Action]

Check the message text and confirm that the application is written correctly and the command is being used correctly.

## **2.16.43 11544**

## **function "@1@" was not called by trigger manager**

#### [Description]

An error occurred during execution of the application or command.

## [System Processing]

Processing will be aborted.

#### [Action]

# **2.16.44 11545**

## **function "@1@" must be fired AFTER ROW**

## [Description]

An error occurred during execution of the application or command.

## [System Processing]

Processing will be aborted.

## [Action]

Check the message text and confirm that the application is written correctly and the command is being used correctly.

# **2.16.45 11546**

## **function "@1@" must be fired for INSERT**

## [Description]

An error occurred during execution of the application or command.

## [System Processing]

Processing will be aborted.

## [Action]

Check the message text and confirm that the application is written correctly and the command is being used correctly.

# **2.16.46 11547**

## **function "@1@" must be fired for UPDATE**

### [Description]

An error occurred during execution of the application or command.

## [System Processing]

Processing will be aborted.

## [Action]

Check the message text and confirm that the application is written correctly and the command is being used correctly.

# **2.16.47 11548**

## **function "@1@" must be fired for INSERT or UPDATE**

## [Description]

An error occurred during execution of the application or command.

## [System Processing]

Processing will be aborted.

## [Action]

Check the message text and confirm that the application is written correctly and the command is being used correctly.

# **2.16.48 11549**

## **function "@1@" must be fired for DELETE**

#### [Description]

An error occurred during execution of the application or command.

#### [System Processing]

Processing will be aborted.

#### [Action]

Check the message text and confirm that the application is written correctly and the command is being used correctly.

## **2.16.49 11550**

#### **no pg\_constraint entry for trigger "@1@" on table "@2@"**

#### [Description]

An error occurred during execution of the application or command.

#### [System Processing]

Processing will be aborted.

#### [Action]

Check the message text and confirm that the application is written correctly and the command is being used correctly.

# **2.16.50 11551**

## **referential integrity query on "@1@" from constraint "@2@" on "@3@" gave unexpected result**

#### [Description]

An unexpected error occurred.

### [System Processing]

Processing will be aborted.

#### [Action]

Contact Fujitsu technical support.

# **2.16.51 11552**

**update or delete on table "@1@" violates foreign key constraint "@2@" on table "@3@"**

### [Description]

An error occurred during execution of the application or command.

#### [System Processing]

Processing will be aborted.

### [Action]

Check the message text and confirm that the application is written correctly and the command is being used correctly.

## **2.16.52 11553**

**invalid input value for enum @1@: "@2@"**

### [Description]

An error occurred during execution of the application or command.

## [System Processing]

Processing will be aborted.

## [Action]

Check the message text and confirm that the application is written correctly and the command is being used correctly.

## **2.16.53 11554**

## **invalid internal value for enum: @1@**

#### [Description]

An error occurred during execution of the application or command.

#### [System Processing]

Processing will be aborted.

## [Action]

Check the message text and confirm that the application is written correctly and the command is being used correctly.

# **2.16.54 11555**

### **could not determine actual enum type**

#### [Description]

An error occurred during execution of the application or command.

#### [System Processing]

Processing will be aborted.

### [Action]

Check the message text and confirm that the application is written correctly and the command is being used correctly.

## **2.16.55 11556**

## **enum @1@ contains no values**

#### [Description]

An error occurred during execution of the application or command.

#### [System Processing]

Processing will be aborted.

## [Action]

Check the message text and confirm that the application is written correctly and the command is being used correctly.

# **2.16.56 11557**

## **invalid format specification for an interval value**

### [Description]

An error occurred during execution of the application or command.

## [System Processing]

Processing will be aborted.

## [Action]

Check the message text and confirm that the application is written correctly and the command is being used correctly.

## **2.16.57 11558**

## **"EEEE" must be the last pattern used**

## [Description]

An error occurred during execution of the application or command.

#### [System Processing]

Processing will be aborted.

#### [Action]

Check the message text and confirm that the application is written correctly and the command is being used correctly.

# **2.16.58 11559**

## **"9" must be ahead of "PR"**

#### [Description]

An error occurred during execution of the application or command.

#### [System Processing]

Processing will be aborted.

## [Action]

Check the message text and confirm that the application is written correctly and the command is being used correctly.

## **2.16.59 11560**

## **"0" must be ahead of "PR"**

## [Description]

An error occurred during execution of the application or command.

#### [System Processing]

Processing will be aborted.

## [Action]

Check the message text and confirm that the application is written correctly and the command is being used correctly.

# **2.16.60 11561**

## **multiple decimal points**

## [Description]

An error occurred during execution of the application or command.

### [System Processing]

Processing will be aborted.

## [Action]

Check the message text and confirm that the application is written correctly and the command is being used correctly.

# **2.16.61 11562**

## **cannot use "V" and decimal point together**

## [Description]

An error occurred during execution of the application or command.

### [System Processing]

Processing will be aborted.

## [Action]

Check the message text and confirm that the application is written correctly and the command is being used correctly.

## **2.16.62 11563**

## **cannot use "S" twice**

#### **[Description]**

An error occurred during execution of the application or command.

#### [System Processing]

Processing will be aborted.

#### [Action]

Check the message text and confirm that the application is written correctly and the command is being used correctly.

## **2.16.63 11564**

## **cannot use "S" and "PL"/"MI"/"SG"/"PR" together**

#### [Description]

An error occurred during execution of the application or command.

## [System Processing]

Processing will be aborted.

### [Action]

Check the message text and confirm that the application is written correctly and the command is being used correctly.

## **2.16.64 11565**

## **cannot use "S" and "MI" together**

#### [Description]

An error occurred during execution of the application or command.

#### [System Processing]

Processing will be aborted.

#### [Action]

# **2.16.65 11566**

## **cannot use "S" and "PL" together**

## [Description]

An error occurred during execution of the application or command.

## [System Processing]

Processing will be aborted.

## [Action]

Check the message text and confirm that the application is written correctly and the command is being used correctly.

# **2.16.66 11567**

## **cannot use "S" and "SG" together**

## [Description]

An error occurred during execution of the application or command.

## [System Processing]

Processing will be aborted.

## [Action]

Check the message text and confirm that the application is written correctly and the command is being used correctly.

# **2.16.67 11568**

## **cannot use "PR" and "S"/"PL"/"MI"/"SG" together**

### [Description]

An error occurred during execution of the application or command.

## [System Processing]

Processing will be aborted.

## [Action]

Check the message text and confirm that the application is written correctly and the command is being used correctly.

# **2.16.68 11569**

## **cannot use "EEEE" twice**

#### [Description]

An error occurred during execution of the application or command.

#### [System Processing]

Processing will be aborted.

## [Action]

Check the message text and confirm that the application is written correctly and the command is being used correctly.

# **2.16.69 11570**

## **"EEEE" is incompatible with other formats**

#### [Description]

An error occurred during execution of the application or command.

#### [System Processing]

Processing will be aborted.

#### [Action]

Check the message text and confirm that the application is written correctly and the command is being used correctly.

# **2.16.70 11571**

## **"@1@" is not a view**

#### [Description]

An error occurred during execution of the application or command.

#### [System Processing]

Processing will be aborted.

#### [Action]

Check the message text and confirm that the application is written correctly and the command is being used correctly.

## **2.16.71 11572**

## **could not determine which collation to use for regular expression**

#### [Description]

An error occurred during execution of the application or command.

#### [System Processing]

Processing will be aborted.

#### [Action]

Check the message text and confirm that the application is written correctly and the command is being used correctly.

## **2.16.72 11573**

## **could not determine which collation to use for @1@ function**

#### [Description]

An error occurred during execution of the application or command.

#### [System Processing]

Processing will be aborted.

#### [Action]

Check the message text and confirm that the application is written correctly and the command is being used correctly.

## **2.16.73 11574**

### **could not determine which collation to use for @1@ function**

### [Description]

An error occurred during execution of the application or command.

## [System Processing]

Processing will be aborted.

## [Action]

Check the message text and confirm that the application is written correctly and the command is being used correctly.

## **2.16.74 11575**

## **invalid combination of date conventions**

#### [Description]

An error occurred during execution of the application or command.

#### [System Processing]

Processing will be aborted.

## [Action]

Check the message text and confirm that the application is written correctly and the command is being used correctly.

# **2.16.75 11576**

## **conflicting values for "@1@" field in formatting string**

### [Description]

An error occurred during execution of the application or command.

#### [System Processing]

Processing will be aborted.

### [Action]

Check the message text and confirm that the application is written correctly and the command is being used correctly.

## **2.16.76 11577**

## **source string too short for "@1@" formatting field**

### [Description]

An error occurred during execution of the application or command.

#### [System Processing]

Processing will be aborted.

## [Action]

Check the message text and confirm that the application is written correctly and the command is being used correctly.

# **2.16.77 11578**

## **invalid argument for @1@: "@2@"**

## [Description]

An error occurred during execution of the application or command.

## [System Processing]

Processing will be aborted.

## [Action]

Check the message text and confirm that the application is written correctly and the command is being used correctly.

# **2.16.78 11579**

## **value for "@1@" in source string is out of range**

## [Description]

An error occurred during execution of the application or command.

#### [System Processing]

Processing will be aborted.

#### [Action]

Check the message text and confirm that the application is written correctly and the command is being used correctly.

# **2.16.79 11581**

## **invalid input string for "Y,YYY"**

### [Description]

An error occurred during execution of the application or command.

## [System Processing]

Processing will be aborted.

## [Action]

Check the message text and confirm that the application is written correctly and the command is being used correctly.

## **2.16.80 11582**

## **hour "@1@" is invalid for the 12-hour clock**

## [Description]

An error occurred during execution of the application or command.

#### [System Processing]

Processing will be aborted.

## [Action]

Check the message text and confirm that the application is written correctly and the command is being used correctly.

## **2.16.81 11584**

## **cannot calculate day of year without year information**

## [Description]

An error occurred during execution of the application or command.

### [System Processing]

Processing will be aborted.

## [Action]

Check the message text and confirm that the application is written correctly and the command is being used correctly.

# **2.16.82 11585**

## **"EEEE" not supported for input**

## [Description]

An error occurred during execution of the application or command.

### [System Processing]

Processing will be aborted.

## [Action]

Check the message text and confirm that the application is written correctly and the command is being used correctly.

## **2.16.83 11586**

## **"RN" not supported for input**

### **[Description]**

An error occurred during execution of the application or command.

#### [System Processing]

Processing will be aborted.

#### [Action]

Check the message text and confirm that the application is written correctly and the command is being used correctly.

## **2.16.84 11587**

## **could not open directory "@1@": @2@**

## [Description]

An error occurred during execution of the application or command.

#### [System Processing]

Processing will be aborted.

### [Action]

Check the message text and confirm that the application is written correctly and the command is being used correctly.

## **2.16.85 11588**

## **array of weight must be one-dimensional**

#### [Description]

An error occurred during execution of the application or command.

#### [System Processing]

Processing will be aborted.

#### [Action]

# **2.16.86 11589**

## **array of weight is too short**

## [Description]

An error occurred during execution of the application or command.

## [System Processing]

Processing will be aborted.

## [Action]

Check the message text and confirm that the application is written correctly and the command is being used correctly.

# **2.16.87 11590**

## **array of weight must not contain nulls**

## [Description]

An error occurred during execution of the application or command.

## [System Processing]

Processing will be aborted.

## [Action]

Check the message text and confirm that the application is written correctly and the command is being used correctly.

# **2.16.88 11591**

## **weight out of range**

### [Description]

An error occurred during execution of the application or command.

## [System Processing]

Processing will be aborted.

## [Action]

Check the message text and confirm that the application is written correctly and the command is being used correctly.

# **2.16.89 11592**

## **regular expression failed: @1@**

## [Description]

An error occurred during execution of the application or command.

## [System Processing]

Processing will be aborted.

## [Action]

Check the message text and confirm that the application is written correctly and the command is being used correctly.

# **2.16.90 11593**
**invalid regular expression option: "%.\*s"**

### [Description]

An error occurred during execution of the application or command.

### [System Processing]

Processing will be aborted.

### [Action]

Check the message text and confirm that the application is written correctly and the command is being used correctly.

# **2.16.91 11594**

## **invalid escape string**

#### [Description]

An error occurred during execution of the application or command.

### [System Processing]

Processing will be aborted.

### [Action]

Check the message text and confirm that the application is written correctly and the command is being used correctly.

# **2.16.92 11595**

# **@1@ does not support the "global" option**

### [Description]

An error occurred during execution of the application or command.

### [System Processing]

Processing will be aborted.

### [Action]

Check the message text and confirm that the application is written correctly and the command is being used correctly.

# **2.16.93 11596**

# **unsupported XML feature**

### [Description]

An error occurred during execution of the application or command.

### [System Processing]

Processing will be aborted.

### [Action]

Check the message text and confirm that the application is written correctly and the command is being used correctly.

# **2.16.94 11597**

**invalid encoding name "@1@"**

An error occurred during execution of the application or command.

## [System Processing]

Processing will be aborted.

## [Action]

Check the message text and confirm that the application is written correctly and the command is being used correctly.

# **2.16.95 11598**

# **invalid XML comment**

### [Description]

An error occurred during execution of the application or command.

### [System Processing]

Processing will be aborted.

## [Action]

Check the message text and confirm that the application is written correctly and the command is being used correctly.

# **2.16.96 11599**

## **not an XML document**

### [Description]

An error occurred during execution of the application or command.

### [System Processing]

Processing will be aborted.

## [Action]

Check the message text and confirm that the application is written correctly and the command is being used correctly.

# **2.17 Message Numbers Beginning with 11600**

# **2.17.1 11600**

# **invalid XML processing instruction**

### [Description]

An error occurred during execution of the application or command.

### [System Processing]

Processing will be aborted.

### [Action]

Check the message text and confirm that the application is written correctly and the command is being used correctly.

# **2.17.2 11601**

# **xmlvalidate is not implemented**

An error occurred during execution of the application or command.

### [System Processing]

Processing will be aborted.

### [Action]

Check the message text and confirm that the application is written correctly and the command is being used correctly.

# **2.17.3 11602**

### **could not initialize XML library**

### [Description]

An error occurred during I/O processing in the database server.

#### [System Processing]

Processing will be aborted.

### [Action]

To investigate the cause of the occurrence from the message, and remove cause.

# **2.17.4 11603**

## **date out of range**

#### [Description]

An error occurred during execution of the application or command.

#### [System Processing]

Processing will be aborted.

#### [Action]

Check the message text and confirm that the application is written correctly and the command is being used correctly.

# **2.17.5 11604**

## **invalid query**

#### [Description]

An error occurred during execution of the application or command.

### [System Processing]

Processing will be aborted.

#### [Action]

Check the message text and confirm that the application is written correctly and the command is being used correctly.

# **2.17.6 11605**

# **invalid array for XML namespace mapping**

### [Description]

An error occurred during execution of the application or command.

### [System Processing]

Processing will be aborted.

## [Action]

Check the message text and confirm that the application is written correctly and the command is being used correctly.

# **2.17.7 11606**

# **empty XPath expression**

# [Description]

An error occurred during execution of the application or command.

### [System Processing]

Processing will be aborted.

### [Action]

Check the message text and confirm that the application is written correctly and the command is being used correctly.

# **2.17.8 11607**

# **neither namespace name nor URI may be null**

### [Description]

An error occurred during execution of the application or command.

### [System Processing]

Processing will be aborted.

## [Action]

Check the message text and confirm that the application is written correctly and the command is being used correctly.

# **2.17.9 11608**

**could not register XML namespace with name "@1@" and URI "@2@"**

### [Description]

An error occurred during execution of the application or command.

### [System Processing]

Processing will be aborted.

## [Action]

Check the message text and confirm that the application is written correctly and the command is being used correctly.

# **2.17.10 11609**

### **value "@1@" is out of range for type smallint**

## [Description]

An error occurred during execution of the application or command.

### [System Processing]

Processing will be aborted.

# [Action]

Check the message text and confirm that the application is written correctly and the command is being used correctly.

# **2.17.11 11610**

# **value "@1@" is out of range for type @2@**

# [Description]

An error occurred during execution of the application or command.

### [System Processing]

Processing will be aborted.

### [Action]

Check the message text and confirm that the application is written correctly and the command is being used correctly.

# **2.17.12 11611**

# **value "@1@" is out of range for 8-bit integer**

### **[Description]**

An error occurred during execution of the application or command.

#### [System Processing]

Processing will be aborted.

#### [Action]

Check the message text and confirm that the application is written correctly and the command is being used correctly.

# **2.17.13 11612**

### **gtsvector\_in not implemented**

### [Description]

An error occurred during execution of the application or command.

### [System Processing]

Processing will be aborted.

### [Action]

Check the message text and confirm that the application is written correctly and the command is being used correctly.

# **2.17.14 11613**

# **identifier too long**

#### [Description]

An error occurred during execution of the application or command.

### [System Processing]

Processing will be aborted.

#### [Action]

Check the message text and confirm that the application is written correctly and the command is being used correctly.

# **2.17.15 11615**

# **no operand in tsquery: "@1@"**

# [Description]

An error occurred during execution of the application or command.

# [System Processing]

Processing will be aborted.

# [Action]

Check the message text and confirm that the application is written correctly and the command is being used correctly.

# **2.17.16 11616**

# **value is too big in tsquery: "@1@"**

## [Description]

An error occurred during execution of the application or command.

## [System Processing]

Processing will be aborted.

### [Action]

Check the message text and confirm that the application is written correctly and the command is being used correctly.

# **2.17.17 11617**

# **operand is too long in tsquery: "@1@"**

### [Description]

An error occurred during execution of the application or command.

### [System Processing]

Processing will be aborted.

### [Action]

Check the message text and confirm that the application is written correctly and the command is being used correctly.

# **2.17.18 11618**

# **word is too long in tsquery: "@1@"**

### [Description]

An error occurred during execution of the application or command.

### [System Processing]

Processing will be aborted.

### [Action]

Check the message text and confirm that the application is written correctly and the command is being used correctly.

# **2.17.19 11619**

## **text-search query doesn't contain lexemes: "@1@"**

### [Description]

Terminated normally.

### [System Processing]

Continues processing.

#### [Action]

No action required.

# **2.17.20 11620**

## **length for type @1@ must be at least 1**

#### [Description]

An error occurred during execution of the application or command.

### [System Processing]

Processing will be aborted.

### [Action]

Check the message text and confirm that the application is written correctly and the command is being used correctly.

# **2.17.21 11621**

# **length for type @1@ cannot exceed @2@**

### [Description]

An error occurred during execution of the application or command.

### [System Processing]

Processing will be aborted.

#### [Action]

Check the message text and confirm that the application is written correctly and the command is being used correctly.

# **2.17.22 11622**

# **value too long for type character(@1@)**

## [Description]

An error occurred during execution of the application or command.

### [System Processing]

Processing will be aborted.

### [Action]

Check the message text and confirm that the application is written correctly and the command is being used correctly.

# **2.17.23 11623**

# **value too long for type character varying(@1@)**

An error occurred during execution of the application or command.

## [System Processing]

Processing will be aborted.

### [Action]

Check the message text and confirm that the application is written correctly and the command is being used correctly.

# **2.17.24 11624**

# **reference to parent directory ("..") not allowed**

#### [Description]

An error occurred during execution of the application or command.

#### [System Processing]

Processing will be aborted.

## [Action]

Check the message text and confirm that the application is written correctly and the command is being used correctly.

# **2.17.25 11625**

### **absolute path not allowed**

### [Description]

An error occurred during execution of the application or command.

### [System Processing]

Processing will be aborted.

### [Action]

Check the message text and confirm that the application is written correctly and the command is being used correctly.

# **2.17.26 11626**

### **path must be in or below the current directory**

### [Description]

An error occurred during execution of the application or command.

### [System Processing]

Processing will be aborted.

# [Action]

Check the message text and confirm that the application is written correctly and the command is being used correctly.

# **2.17.27 11627**

## **could not open file "@1@" for writing: @2@**

### [Description]

An error occurred during I/O processing in the database server.

### [System Processing]

Processing will be aborted.

# [Action]

To investigate the cause of the occurrence from the message, and remove cause.

# **2.17.28 11628**

# **could not seek in file "@1@": @2@**

## [Description]

An error occurred during I/O processing in the database server.

### [System Processing]

Processing will be aborted.

### [Action]

To investigate the cause of the occurrence from the message, and remove cause.

# **2.17.29 11629**

# **must be superuser to read files**

### [Description]

An error occurred during execution of the application or command.

### [System Processing]

Processing will be aborted.

### [Action]

Check the message text and confirm that the application is written correctly and the command is being used correctly.

# **2.17.30 11630**

# **requested length cannot be negative**

### [Description]

An error occurred during execution of the application or command.

### [System Processing]

Processing will be aborted.

### [Action]

Check the message text and confirm that the application is written correctly and the command is being used correctly.

# **2.17.31 11631**

### **must be superuser to get file information**

### [Description]

An error occurred during execution of the application or command.

### [System Processing]

Processing will be aborted.

# [Action]

Check the message text and confirm that the application is written correctly and the command is being used correctly.

# **2.17.32 11632**

### **must be superuser to get directory listings**

# [Description]

An error occurred during execution of the application or command.

### [System Processing]

Processing will be aborted.

### [Action]

Check the message text and confirm that the application is written correctly and the command is being used correctly.

# **2.17.33 11633**

## **too many points requested**

### **[Description]**

An error occurred during execution of the application or command.

#### [System Processing]

Processing will be aborted.

#### [Action]

Check the message text and confirm that the application is written correctly and the command is being used correctly.

# **2.17.34 11639**

## **invalid number of points in external "path" value**

### [Description]

An error occurred during execution of the application or command.

### [System Processing]

Processing will be aborted.

### [Action]

Check the message text and confirm that the application is written correctly and the command is being used correctly.

# **2.17.35 11641**

# **invalid input syntax for type @1@: "@2@"**

#### [Description]

An error occurred during execution of the application or command.

### [System Processing]

Processing will be aborted.

#### [Action]

Check the message text and confirm that the application is written correctly and the command is being used correctly.

# **2.17.36 11642**

# **function "dist\_lb" not implemented**

## [Description]

An error occurred during execution of the application or command.

# [System Processing]

Processing will be aborted.

# [Action]

Check the message text and confirm that the application is written correctly and the command is being used correctly.

# **2.17.37 11643**

# **function "close\_lb" not implemented**

## [Description]

An error occurred during execution of the application or command.

## [System Processing]

Processing will be aborted.

### [Action]

Check the message text and confirm that the application is written correctly and the command is being used correctly.

# **2.17.38 11645**

# **invalid input syntax for type @1@: "@2@"**

### [Description]

An error occurred during execution of the application or command.

### [System Processing]

Processing will be aborted.

### [Action]

Check the message text and confirm that the application is written correctly and the command is being used correctly.

# **2.17.39 11646**

# **invalid number of points in external "polygon" value**

### [Description]

An error occurred during execution of the application or command.

### [System Processing]

Processing will be aborted.

### [Action]

Check the message text and confirm that the application is written correctly and the command is being used correctly.

# **2.17.40 11647**

**function "poly\_distance" not implemented**

### [Description]

An error occurred during execution of the application or command.

### [System Processing]

Processing will be aborted.

### [Action]

Check the message text and confirm that the application is written correctly and the command is being used correctly.

# **2.17.41 11648**

### **function "path\_center" not implemented**

#### [Description]

An error occurred during execution of the application or command.

### [System Processing]

Processing will be aborted.

### [Action]

Check the message text and confirm that the application is written correctly and the command is being used correctly.

# **2.17.42 11649**

# **open path cannot be converted to polygon**

### [Description]

An error occurred during execution of the application or command.

### [System Processing]

Processing will be aborted.

### [Action]

Check the message text and confirm that the application is written correctly and the command is being used correctly.

# **2.17.43 11650**

# **invalid input syntax for type @1@: "@2@"**

### [Description]

An error occurred during execution of the application or command.

### [System Processing]

Processing will be aborted.

### [Action]

Check the message text and confirm that the application is written correctly and the command is being used correctly.

# **2.17.44 11652**

# **invalid radius in external "circle" value**

An error occurred during execution of the application or command.

## [System Processing]

Processing will be aborted.

### [Action]

Check the message text and confirm that the application is written correctly and the command is being used correctly.

# **2.17.45 11653**

### **cannot convert circle with radius zero to polygon**

#### [Description]

An error occurred during execution of the application or command.

#### [System Processing]

Processing will be aborted.

### [Action]

Check the message text and confirm that the application is written correctly and the command is being used correctly.

# **2.17.46 11654**

### **must request at least 2 points**

### [Description]

An error occurred during execution of the application or command.

### [System Processing]

Processing will be aborted.

### [Action]

Check the message text and confirm that the application is written correctly and the command is being used correctly.

# **2.17.47 11656**

### **bit string length @1@ does not match type bit(@2@)**

### [Description]

An error occurred during execution of the application or command.

### [System Processing]

Processing will be aborted.

# [Action]

Check the message text and confirm that the application is written correctly and the command is being used correctly.

# **2.17.48 11657**

# **"%.\*s" is not a valid binary digit**

### [Description]

An error occurred during execution of the application or command.

### [System Processing]

Processing will be aborted.

## [Action]

Check the message text and confirm that the application is written correctly and the command is being used correctly.

# **2.17.49 11658**

# **"%.\*s" is not a valid hexadecimal digit**

# [Description]

An error occurred during execution of the application or command.

### [System Processing]

Processing will be aborted.

### [Action]

Check the message text and confirm that the application is written correctly and the command is being used correctly.

# **2.17.50 11659**

# **invalid length in external bit string**

### [Description]

An error occurred during execution of the application or command.

### [System Processing]

Processing will be aborted.

## [Action]

Check the message text and confirm that the application is written correctly and the command is being used correctly.

# **2.17.51 11660**

# **bit string too long for type bit varying(@1@)**

### [Description]

An error occurred during execution of the application or command.

### [System Processing]

Processing will be aborted.

## [Action]

Check the message text and confirm that the application is written correctly and the command is being used correctly.

# **2.17.52 11661**

# **negative substring length not allowed**

## [Description]

An error occurred during execution of the application or command.

### [System Processing]

Processing will be aborted.

# [Action]

Check the message text and confirm that the application is written correctly and the command is being used correctly.

# **2.17.53 11662**

# **cannot AND bit strings of different sizes**

# [Description]

An error occurred during execution of the application or command.

### [System Processing]

Processing will be aborted.

### [Action]

Check the message text and confirm that the application is written correctly and the command is being used correctly.

# **2.17.54 11663**

### **cannot OR bit strings of different sizes**

### **[Description]**

An error occurred during execution of the application or command.

#### [System Processing]

Processing will be aborted.

#### [Action]

Check the message text and confirm that the application is written correctly and the command is being used correctly.

# **2.17.55 11664**

### **cannot XOR bit strings of different sizes**

### [Description]

An error occurred during execution of the application or command.

### [System Processing]

Processing will be aborted.

### [Action]

Check the message text and confirm that the application is written correctly and the command is being used correctly.

# **2.17.56 11665**

# **bit index @1@ out of valid range (0..@2@)**

#### [Description]

An error occurred during execution of the application or command.

### [System Processing]

Processing will be aborted.

#### [Action]

Check the message text and confirm that the application is written correctly and the command is being used correctly.

# **2.17.57 11666**

# **new bit must be 0 or 1**

## [Description]

An error occurred during execution of the application or command.

# [System Processing]

Processing will be aborted.

# [Action]

Check the message text and confirm that the application is written correctly and the command is being used correctly.

# **2.17.58 11667**

# **unrecognized key word: "@1@"**

## [Description]

An error occurred during execution of the application or command.

### [System Processing]

Processing will be aborted.

### [Action]

Check the message text and confirm that the application is written correctly and the command is being used correctly.

# **2.17.59 11668**

# **missing name**

### [Description]

An error occurred during execution of the application or command.

### [System Processing]

Processing will be aborted.

### [Action]

Check the message text and confirm that the application is written correctly and the command is being used correctly.

# **2.17.60 11669**

# **missing "=" sign**

### [Description]

An error occurred during execution of the application or command.

### [System Processing]

Processing will be aborted.

### [Action]

Check the message text and confirm that the application is written correctly and the command is being used correctly.

# **2.17.61 11670**

# **invalid mode character: must be one of "@1@"**

### [Description]

An error occurred during execution of the application or command.

### [System Processing]

Processing will be aborted.

### [Action]

Check the message text and confirm that the application is written correctly and the command is being used correctly.

# **2.17.62 11671**

## **a name must follow the "/" sign**

### [Description]

An error occurred during execution of the application or command.

### [System Processing]

Processing will be aborted.

### [Action]

Check the message text and confirm that the application is written correctly and the command is being used correctly.

# **2.17.63 11672**

# **defaulting grantor to user ID @1@**

### [Description]

The application or command terminated normally, but a warning was output.

### [System Processing]

Processing will continue.

### [Action]

Check the message text and confirm that the issue does not affect the expected outcome.

# **2.17.64 11673**

# **ACL array contains wrong data type**

### [Description]

An error occurred during execution of the application or command.

### [System Processing]

Processing will be aborted.

### [Action]

Check the message text and confirm that the application is written correctly and the command is being used correctly.

# **2.17.65 11674**

## **ACL arrays must be one-dimensional**

An error occurred during execution of the application or command.

## [System Processing]

Processing will be aborted.

## [Action]

Check the message text and confirm that the application is written correctly and the command is being used correctly.

# **2.17.66 11675**

### **ACL arrays must not contain null values**

#### [Description]

An error occurred during execution of the application or command.

# [System Processing]

Processing will be aborted.

## [Action]

Check the message text and confirm that the application is written correctly and the command is being used correctly.

# **2.17.67 11676**

### **extra garbage at the end of the ACL specification**

### [Description]

An error occurred during execution of the application or command.

### [System Processing]

Processing will be aborted.

### [Action]

Check the message text and confirm that the application is written correctly and the command is being used correctly.

# **2.17.68 11677**

### **grant options cannot be granted back to your own grantor**

### [Description]

An error occurred during execution of the application or command.

### [System Processing]

Processing will be aborted.

## [Action]

Check the message text and confirm that the application is written correctly and the command is being used correctly.

# **2.17.69 11678**

# **dependent privileges exist**

### [Description]

An error occurred during execution of the application or command.

## [System Processing]

Processing will be aborted.

### [Action]

Check the message text and confirm that the application is written correctly and the command is being used correctly.

# **2.17.70 11679**

# **aclinsert is no longer supported**

# [Description]

An error occurred during execution of the application or command.

### [System Processing]

Processing will be aborted.

### [Action]

Check the message text and confirm that the application is written correctly and the command is being used correctly.

# **2.17.71 11680**

# **aclremove is no longer supported**

### [Description]

An error occurred during execution of the application or command.

### [System Processing]

Processing will be aborted.

## [Action]

Check the message text and confirm that the application is written correctly and the command is being used correctly.

# **2.17.72 11681**

# **unrecognized privilege type: "@1@"**

## [Description]

An error occurred during execution of the application or command.

### [System Processing]

Processing will be aborted.

## [Action]

Check the message text and confirm that the application is written correctly and the command is being used correctly.

# **2.17.73 11682**

## **must be member of role "@1@"**

## [Description]

An error occurred during execution of the application or command.

### [System Processing]

Processing will be aborted.

# [Action]

Check the message text and confirm that the application is written correctly and the command is being used correctly.

# **2.17.74 11683**

# **view "@1@" does not exist**

### [Description]

An error occurred during execution of the application or command.

### [System Processing]

Processing will be aborted.

### [Action]

Check the message text and confirm that the application is written correctly and the command is being used correctly.

# **2.17.75 11684**

# **INTERVAL(@1@) precision must not be negative**

### **[Description]**

An error occurred during execution of the application or command.

#### [System Processing]

Processing will be aborted.

#### [Action]

Check the message text and confirm that the application is written correctly and the command is being used correctly.

# **2.17.76 11685**

## **INTERVAL(@1@) precision reduced to maximum allowed, @2@**

### [Description]

The application or command terminated normally, but a warning was output.

### [System Processing]

Processing will continue.

### [Action]

Check the message text and confirm that the issue does not affect the expected outcome.

# **2.17.77 11686**

# **timestamp out of range: "@1@"**

### [Description]

An error occurred during execution of the application or command.

### [System Processing]

Processing will be aborted.

#### [Action]

Check the message text and confirm that the application is written correctly and the command is being used correctly.

# **2.17.78 11687**

# **cannot subtract infinite dates**

## [Description]

An error occurred during execution of the application or command.

# [System Processing]

Processing will be aborted.

# [Action]

Check the message text and confirm that the application is written correctly and the command is being used correctly.

# **2.17.79 11688**

# **date out of range for timestamp**

## [Description]

An error occurred during execution of the application or command.

## [System Processing]

Processing will be aborted.

### [Action]

Check the message text and confirm that the application is written correctly and the command is being used correctly.

# **2.17.80 11690**

# **time out of range**

### [Description]

An error occurred during execution of the application or command.

### [System Processing]

Processing will be aborted.

### [Action]

Check the message text and confirm that the application is written correctly and the command is being used correctly.

# **2.17.81 11691**

# **interval units "@1@" not recognized**

### [Description]

An error occurred during execution of the application or command.

### [System Processing]

Processing will be aborted.

# [Action]

Check the message text and confirm that the application is written correctly and the command is being used correctly.

# **2.17.82 11692**

### **time zone displacement out of range**

### [Description]

An error occurred during execution of the application or command.

### [System Processing]

Processing will be aborted.

#### [Action]

Check the message text and confirm that the application is written correctly and the command is being used correctly.

# **2.17.83 11693**

### **timestamp with time zone units "@1@" not recognized**

#### [Description]

An error occurred during execution of the application or command.

### [System Processing]

Processing will be aborted.

### [Action]

Check the message text and confirm that the application is written correctly and the command is being used correctly.

# **2.17.84 11695**

# **"@1@" is not a composite type**

### [Description]

An error occurred during execution of the application or command.

### [System Processing]

Processing will be aborted.

### [Action]

Check the message text and confirm that the application is written correctly and the command is being used correctly.

# **2.17.85 11696**

# **invalid input syntax for type @1@: "@2@"**

### [Description]

An error occurred during execution of the application or command.

### [System Processing]

Processing will be aborted.

### [Action]

Check the message text and confirm that the application is written correctly and the command is being used correctly.

# **2.17.86 11697**

### **invalid octet value in "macaddr" value: "@1@"**

An error occurred during execution of the application or command.

## [System Processing]

Processing will be aborted.

## [Action]

Check the message text and confirm that the application is written correctly and the command is being used correctly.

# **2.17.87 11698**

## **could not determine which collation to use for @1@ function**

### [Description]

An error occurred during execution of the application or command.

### [System Processing]

Processing will be aborted.

## [Action]

Check the message text and confirm that the application is written correctly and the command is being used correctly.

# **2.17.88 11699**

### **could not convert string to UTF-16: error code @1@**

### [Description]

An error occurred during execution of the application or command.

### [System Processing]

Processing will be aborted.

### [Action]

Check the message text and confirm that the application is written correctly and the command is being used correctly.

# **2.18 Message Numbers Beginning with 11700**

# **2.18.1 11700**

# **could not compare Unicode strings: @1@**

### [Description]

An error occurred during execution of the application or command.

### [System Processing]

Processing will be aborted.

### [Action]

Check the message text and confirm that the application is written correctly and the command is being used correctly.

# **2.18.2 11701**

# **index @1@ out of valid range, 0..@2@**

An error occurred during execution of the application or command.

### [System Processing]

Processing will be aborted.

### [Action]

Check the message text and confirm that the application is written correctly and the command is being used correctly.

# **2.18.3 11703**

# **unrecognized format() type specifier "%.\*s"**

### [Description]

An error occurred during execution of the application or command.

#### [System Processing]

Processing will be aborted.

### [Action]

Check the message text and confirm that the application is written correctly and the command is being used correctly.

# **2.18.4 11705**

### **format specifies argument 0, but arguments are numbered from 1**

#### [Description]

An error occurred during execution of the application or command.

### [System Processing]

Processing will be aborted.

### [Action]

Check the message text and confirm that the application is written correctly and the command is being used correctly.

# **2.18.5 11706**

# **could not create locale "@1@": @2@**

#### [Description]

An error occurred during execution of the application or command.

### [System Processing]

Processing will be aborted.

#### [Action]

Check the message text and confirm that the application is written correctly and the command is being used correctly.

# **2.18.6 11707**

## **collations with different collate and ctype values are not supported on this platform**

### [Description]

An error occurred during execution of the application or command.

## [System Processing]

Processing will be aborted.

## [Action]

Check the message text and confirm that the application is written correctly and the command is being used correctly.

# **2.18.7 11708**

# **ICU is not supported in this build**

# [Description]

An error occurred during execution of the application or command.

### [System Processing]

Processing will be aborted.

### [Action]

Check the message text and confirm that the application is written correctly and the command is being used correctly.

# **2.18.8 11709**

## **invalid multibyte character for locale**

### [Description]

An error occurred during execution of the application or command.

### [System Processing]

Processing will be aborted.

## [Action]

Check the message text and confirm that the application is written correctly and the command is being used correctly.

# **2.18.9 11710**

# **could not determine which collation to use for ILIKE**

### [Description]

An error occurred during execution of the application or command.

### [System Processing]

Processing will be aborted.

## [Action]

Check the message text and confirm that the application is written correctly and the command is being used correctly.

# **2.18.10 11711**

### **text-search query contains only stop words or doesn't contain lexemes, ignored**

## [Description]

Terminated normally.

#### [System Processing]

Continues processing.

# [Action]

No action required.

# **2.18.11 11714**

# **invalid sign in external "numeric" value**

## [Description]

An error occurred during execution of the application or command.

### [System Processing]

Processing will be aborted.

### [Action]

Check the message text and confirm that the application is written correctly and the command is being used correctly.

# **2.18.12 11715**

## **invalid digit in external "numeric" value**

### **[Description]**

An error occurred during execution of the application or command.

#### [System Processing]

Processing will be aborted.

#### [Action]

Check the message text and confirm that the application is written correctly and the command is being used correctly.

# **2.18.13 11716**

### **NUMERIC precision @1@ must be between 1 and @2@**

### [Description]

An error occurred during execution of the application or command.

### [System Processing]

Processing will be aborted.

### [Action]

Check the message text and confirm that the application is written correctly and the command is being used correctly.

# **2.18.14 11717**

## **NUMERIC scale @1@ must be between 0 and precision @2@**

#### [Description]

An error occurred during execution of the application or command.

### [System Processing]

Processing will be aborted.

#### [Action]

Check the message text and confirm that the application is written correctly and the command is being used correctly.

# **2.18.15 11718**

# **invalid NUMERIC type modifier**

## [Description]

An error occurred during execution of the application or command.

# [System Processing]

Processing will be aborted.

# [Action]

Check the message text and confirm that the application is written correctly and the command is being used correctly.

# **2.18.16 11719**

# **value overflows numeric format**

# [Description]

An error occurred during execution of the application or command.

## [System Processing]

Processing will be aborted.

### [Action]

Check the message text and confirm that the application is written correctly and the command is being used correctly.

# **2.18.17 11722**

# **cannot convert NaN to @1@**

### [Description]

An error occurred during execution of the application or command.

### [System Processing]

Processing will be aborted.

### [Action]

Check the message text and confirm that the application is written correctly and the command is being used correctly.

# **2.18.18 11723**

# **numeric field overflow**

### [Description]

An error occurred during execution of the application or command.

### [System Processing]

Processing will be aborted.

# [Action]

Check the message text and confirm that the application is written correctly and the command is being used correctly.

# **2.18.19 11725**

### **cannot accept a value of type @1@**

### [Description]

An error occurred during execution of the application or command.

### [System Processing]

Processing will be aborted.

### [Action]

Check the message text and confirm that the application is written correctly and the command is being used correctly.

# **2.18.20 11727**

## **cannot accept a value of type @1@**

### [Description]

An error occurred during execution of the application or command.

### [System Processing]

Processing will be aborted.

### [Action]

Check the message text and confirm that the application is written correctly and the command is being used correctly.

# **2.18.21 11728**

# **cannot accept a value of type @1@**

### [Description]

An error occurred during execution of the application or command.

### [System Processing]

Processing will be aborted.

### [Action]

Check the message text and confirm that the application is written correctly and the command is being used correctly.

# **2.18.22 11729**

# **cannot accept a value of type @1@**

## [Description]

An error occurred during execution of the application or command.

### [System Processing]

Processing will be aborted.

### [Action]

Check the message text and confirm that the application is written correctly and the command is being used correctly.

# **2.18.23 11730**

## **cannot accept a value of type @1@**

An error occurred during execution of the application or command.

## [System Processing]

Processing will be aborted.

### [Action]

Check the message text and confirm that the application is written correctly and the command is being used correctly.

# **2.18.24 11731**

## **cannot accept a value of type language\_handler**

#### [Description]

An error occurred during execution of the application or command.

### [System Processing]

Processing will be aborted.

### [Action]

Check the message text and confirm that the application is written correctly and the command is being used correctly.

# **2.18.25 11732**

# **cannot display a value of type @1@**

### [Description]

An error occurred during execution of the application or command.

### [System Processing]

Processing will be aborted.

### [Action]

Check the message text and confirm that the application is written correctly and the command is being used correctly.

# **2.18.26 11733**

## **cannot accept a value of type @1@**

### [Description]

An error occurred during execution of the application or command.

### [System Processing]

Processing will be aborted.

## [Action]

Check the message text and confirm that the application is written correctly and the command is being used correctly.

# **2.18.27 11734**

# **cannot display a value of type @1@**

### [Description]

An error occurred during execution of the application or command.

### [System Processing]

Processing will be aborted.

### [Action]

Check the message text and confirm that the application is written correctly and the command is being used correctly.

# **2.18.28 11735**

# **cannot accept a value of type @1@**

## [Description]

An error occurred during execution of the application or command.

### [System Processing]

Processing will be aborted.

### [Action]

Check the message text and confirm that the application is written correctly and the command is being used correctly.

# **2.18.29 11736**

# **cannot display a value of type @1@**

### [Description]

An error occurred during execution of the application or command.

### [System Processing]

Processing will be aborted.

## [Action]

Check the message text and confirm that the application is written correctly and the command is being used correctly.

# **2.18.30 11737**

# **cannot accept a value of type @1@**

### [Description]

An error occurred during execution of the application or command.

### [System Processing]

Processing will be aborted.

### [Action]

Check the message text and confirm that the application is written correctly and the command is being used correctly.

# **2.18.31 11738**

### **cannot display a value of type @1@**

## [Description]

An error occurred during execution of the application or command.

### [System Processing]

Processing will be aborted.

# [Action]

Check the message text and confirm that the application is written correctly and the command is being used correctly.

# **2.18.32 11739**

# **cannot accept a value of type @1@**

# [Description]

An error occurred during execution of the application or command.

### [System Processing]

Processing will be aborted.

### [Action]

Check the message text and confirm that the application is written correctly and the command is being used correctly.

# **2.18.33 11740**

# **cannot display a value of type @1@**

### **[Description]**

An error occurred during execution of the application or command.

#### [System Processing]

Processing will be aborted.

#### [Action]

Check the message text and confirm that the application is written correctly and the command is being used correctly.

# **2.18.34 11741**

### **cannot accept a value of type @1@**

### [Description]

An error occurred during execution of the application or command.

### [System Processing]

Processing will be aborted.

### [Action]

Check the message text and confirm that the application is written correctly and the command is being used correctly.

# **2.18.35 11742**

# **cannot display a value of type @1@**

#### [Description]

An error occurred during execution of the application or command.

### [System Processing]

Processing will be aborted.

#### [Action]

Check the message text and confirm that the application is written correctly and the command is being used correctly.

# **2.18.36 11743**

# **cannot accept a value of a shell type**

## [Description]

An error occurred during execution of the application or command.

## [System Processing]

Processing will be aborted.

# [Action]

Check the message text and confirm that the application is written correctly and the command is being used correctly.

# **2.18.37 11744**

# **cannot display a value of type @1@**

## [Description]

An error occurred during execution of the application or command.

## [System Processing]

Processing will be aborted.

### [Action]

Check the message text and confirm that the application is written correctly and the command is being used correctly.

# **2.18.38 11745**

# **cannot accept a value of type @1@**

### [Description]

An error occurred during execution of the application or command.

### [System Processing]

Processing will be aborted.

### [Action]

Check the message text and confirm that the application is written correctly and the command is being used correctly.

# **2.18.39 11746**

## **"char" out of range**

### [Description]

An error occurred during execution of the application or command.

### [System Processing]

Processing will be aborted.

### [Action]

Check the message text and confirm that the application is written correctly and the command is being used correctly.

# **2.18.40 11747**

### **LIKE pattern must not end with escape character**

### [Description]

An error occurred during execution of the application or command.

### [System Processing]

Processing will be aborted.

### [Action]

Check the message text and confirm that the application is written correctly and the command is being used correctly.

# **2.18.41 11750**

# **function @1@ is not an aggregate**

### [Description]

An error occurred during execution of the application or command.

### [System Processing]

Processing will be aborted.

### [Action]

Check the message text and confirm that the application is written correctly and the command is being used correctly.

# **2.18.42 11751**

# **rule "@1@" has unsupported event type @2@**

### [Description]

An error occurred during execution of the application or command.

### [System Processing]

Processing will be aborted.

### [Action]

Check the message text and confirm that the application is written correctly and the command is being used correctly.

# **2.18.43 11754**

# **database "@1@" has disappeared from pg\_database**

### [Description]

An error occurred during execution of the application or command.

### [System Processing]

Processing will be aborted.

### [Action]

Check the message text and confirm that the application is written correctly and the command is being used correctly.

# **2.18.44 11755**

# **database "@1@" is not currently accepting connections**

An error occurred during execution of the application or command.

## [System Processing]

Processing will be aborted.

### [Action]

Check the message text and confirm that the application is written correctly and the command is being used correctly.

# **2.18.45 11756**

## **permission denied for database "@1@"**

#### [Description]

An error occurred during execution of the application or command.

### [System Processing]

Processing will be aborted.

## [Action]

Check the message text and confirm that the application is written correctly and the command is being used correctly.

# **2.18.46 11757**

# **too many connections for role "@1@"**

### [Description]

An error occurred during execution of the application or command.

### [System Processing]

Processing will be aborted.

### [Action]

Check the message text and confirm that the application is written correctly and the command is being used correctly.

# **2.18.47 11758**

### **database locale is incompatible with operating system**

### [Description]

An error occurred during execution of the application or command.

### [System Processing]

Processing will be aborted.

# [Action]

Check the message text and confirm that the application is written correctly and the command is being used correctly.

# **2.18.48 11759**

# **no roles are defined in this database system**

#### [Description]

The application or command terminated normally, but a warning was output.

### [System Processing]

Processing will continue.

## [Action]

Check the message text and confirm that the issue does not affect the expected outcome.

# **2.18.49 11760**

### **new replication connections are not allowed during database shutdown**

## [Description]

An error occurred during execution of the application or command.

### [System Processing]

Processing will be aborted.

### [Action]

Check the message text and confirm that the application is written correctly and the command is being used correctly.

# **2.18.50 11761**

# **must be superuser to connect during database shutdown**

### [Description]

An error occurred during execution of the application or command.

### [System Processing]

Processing will be aborted.

### [Action]

Check the message text and confirm that the application is written correctly and the command is being used correctly.

# **2.18.51 11762**

### **must be superuser to connect in binary upgrade mode**

### [Description]

An error occurred during execution of the application or command.

### [System Processing]

Processing will be aborted.

### [Action]

Check the message text and confirm that the application is written correctly and the command is being used correctly.

# **2.18.52 11763**

## **remaining connection slots are reserved for non-replication superuser connections**

## [Description]

An error occurred during execution of the application or command.

### [System Processing]

Processing will be aborted.

# [Action]

Check the message text and confirm that the application is written correctly and the command is being used correctly.

# **2.18.53 11765**

# **template database "@1@" does not exist**

# [Description]

An error occurred during execution of the application or command.

### [System Processing]

Processing will be aborted.

### [Action]

Check the message text and confirm that the application is written correctly and the command is being used correctly.

# **2.18.54 11766**

# **database @1@ does not exist**

### **[Description]**

An error occurred during execution of the application or command.

#### [System Processing]

Processing will be aborted.

#### [Action]

Check the message text and confirm that the application is written correctly and the command is being used correctly.

# **2.18.55 11767**

# **could not stat directory "@1@": @2@**

### [Description]

An error occurred during I/O processing in the database server.

### [System Processing]

Processing will be aborted.

### [Action]

To investigate the cause of the occurrence from the message, and remove cause.

# **2.18.56 11768**

# **could not change directory to "@1@": @2@**

#### [Description]

An error occurred during I/O processing in the database server.

### [System Processing]

Processing will be aborted.

### [Action]

To investigate the cause of the occurrence from the message, and remove cause.
# **2.18.57 11769**

## **cannot set parameter "@1@" within security-restricted operation**

## [Description]

An error occurred during execution of the application or command.

## [System Processing]

Processing will be aborted.

## [Action]

Check the message text and confirm that the application is written correctly and the command is being used correctly.

# **2.18.58 11770**

## **role "@1@" is not permitted to log in**

## [Description]

An error occurred during execution of the application or command.

## [System Processing]

Processing will be aborted.

## [Action]

Check the message text and confirm that the application is written correctly and the command is being used correctly.

# **2.18.59 11771**

## **too many connections for database "@1@"**

## [Description]

An error occurred during execution of the application or command.

## [System Processing]

Processing will be aborted.

## [Action]

Check the message text and confirm that the application is written correctly and the command is being used correctly.

# **2.18.60 11772**

## **permission denied to set session authorization**

## [Description]

An error occurred during execution of the application or command.

## [System Processing]

Processing will be aborted.

## [Action]

Check the message text and confirm that the application is written correctly and the command is being used correctly.

# **2.18.61 11773**

#### **invalid role OID: @1@**

### [Description]

An error occurred during execution of the application or command.

#### [System Processing]

Processing will be aborted.

#### [Action]

Check the message text and confirm that the application is written correctly and the command is being used correctly.

# **2.18.62 11774**

### **could not create lock file "@1@": @2@**

#### [Description]

There was insufficient free space in the disk of the database server during execution of the application.

### [System Processing]

Processing will be aborted.

#### [Action]

Delete user data stored in the database server to free up space on the disk.

# **2.18.63 11775**

## **could not open stop-word file "@1@": @2@**

#### [Description]

An error occurred during I/O processing in the database server.

## [System Processing]

Processing will be aborted.

#### [Action]

To investigate the cause of the occurrence from the message, and remove cause.

# **2.18.64 11776**

## **could not open lock file "@1@": @2@**

## [Description]

An error occurred during I/O processing in the database server.

#### [System Processing]

Processing will be aborted.

## [Action]

To investigate the cause of the occurrence from the message, and remove cause.

# **2.18.65 11777**

## **lock file "@1@" already exists**

## [Description]

An error occurred during I/O processing in the database server.

## [System Processing]

Processing will be aborted.

## [Action]

To investigate the cause of the occurrence from the message, and remove cause.

# **2.18.66 11778**

## **pre-existing shared memory block (key @1@, ID @2@) is still in use**

#### [Description]

An error occurred because execution is temporarily impossible.

## [System Processing]

Processing will be aborted.

## [Action]

Restart the application. If the same error occurs when you restart the application, to check if there are any problems in the database server.

# **2.18.67 11779**

## **could not remove old lock file "@1@": @2@**

#### [Description]

An error occurred during I/O processing in the database server.

#### [System Processing]

Processing will be aborted.

## [Action]

To investigate the cause of the occurrence from the message, and remove cause.

# **2.18.68 11780**

## **could not read lock file "@1@": @2@**

#### [Description]

There was insufficient free space in the disk of the database server during execution of the application.

#### [System Processing]

Processing will be aborted.

#### [Action]

Delete user data stored in the database server to free up space on the disk.

# **2.18.69 11781**

## **could not read from file "@1@": @2@**

## [Description]

An error occurred during I/O processing in the database server.

## [System Processing]

Processing will be aborted.

## [Action]

To investigate the cause of the occurrence from the message, and remove cause.

## **2.18.70 11782**

## **"@1@" is not a valid data directory**

#### [Description]

An error occurred during execution of the application or command.

#### [System Processing]

Processing will be aborted.

## [Action]

Check the message text and confirm that the application is written correctly and the command is being used correctly.

# **2.18.71 11784**

## **loaded library "@1@"**

## [Description]

Terminated normally.

[System Processing]

Continues processing.

## [Action]

No action required.

## **2.18.72 11785**

## **unexpected encoding ID @1@ for WIN character sets**

## [Description]

An unexpected error occurred.

### [System Processing]

Processing will be aborted.

## [Action]

Contact Fujitsu technical support.

# **2.18.73 11786**

## **unexpected encoding ID @1@ for ISO 8859 character sets**

### [Description]

An unexpected error occurred.

## [System Processing]

Processing will be aborted.

## [Action]

Contact Fujitsu technical support.

## **2.18.74 11787**

## **conversion between @1@ and @2@ is not supported**

## [Description]

An error occurred during execution of the application or command.

#### [System Processing]

Processing will be aborted.

#### [Action]

Check the message text and confirm that the application is written correctly and the command is being used correctly.

# **2.18.75 11788**

## **default conversion function for encoding "@1@" to "@2@" does not exist**

#### [Description]

The application or command terminated normally, but a warning was output.

#### [System Processing]

Processing will continue.

## [Action]

Check the message text and confirm that the issue does not affect the expected outcome.

## **2.18.76 11789**

## **invalid source encoding name "@1@"**

## [Description]

An error occurred during execution of the application or command.

## [System Processing]

Processing will be aborted.

## [Action]

Check the message text and confirm that the application is written correctly and the command is being used correctly.

## **2.18.77 11790**

## **invalid destination encoding name "@1@"**

## [Description]

An error occurred during execution of the application or command.

### [System Processing]

Processing will be aborted.

## [Action]

Check the message text and confirm that the application is written correctly and the command is being used correctly.

# **2.18.78 11791**

## **invalid byte value for encoding "@1@": 0x@2@**

## [Description]

An error occurred during execution of the application or command.

## [System Processing]

Processing will be aborted.

## [Action]

Check the message text and confirm that the application is written correctly and the command is being used correctly.

## **2.18.79 11793**

## **invalid byte sequence for encoding "@1@": @2@**

#### **[Description]**

An error occurred during execution of the application or command.

#### [System Processing]

Processing will be aborted.

#### [Action]

Check the message text and confirm that the application is written correctly and the command is being used correctly.

# **2.18.80 11795**

#### **invalid encoding number: @1@**

## [Description]

An error occurred during execution of the application or command.

#### [System Processing]

Processing will be aborted.

### [Action]

Check the message text and confirm that the application is written correctly and the command is being used correctly.

## **2.18.81 11796**

## **unrecognized configuration parameter "@1@"**

#### [Description]

An error occurred during execution of the application or command.

### [System Processing]

Processing will be aborted.

#### [Action]

Check the message text and confirm that the application is written correctly and the command is being used correctly.

# **2.18.82 11797**

## **parameter "@1@" cannot be changed**

#### [Description]

An error occurred during execution of the application or command.

#### [System Processing]

Processing will be aborted.

### [Action]

Check the message text and confirm that the application is written correctly and the command is being used correctly.

# **2.18.83 11798**

## **parameter "@1@" cannot be changed without restarting the server**

## [Description]

An error occurred during execution of the application or command.

#### [System Processing]

Processing will be aborted.

#### [Action]

Check the message text and confirm that the application is written correctly and the command is being used correctly.

# **2.18.84 11799**

## **parameter "@1@" cannot be changed now**

## [Description]

An error occurred during execution of the application or command.

#### [System Processing]

Processing will be aborted.

### [Action]

Check the message text and confirm that the application is written correctly and the command is being used correctly.

# **2.19 Message Numbers Beginning with 11800**

## **2.19.1 11800**

## **parameter "@1@" cannot be set after connection start**

#### [Description]

An error occurred during execution of the application or command.

## [System Processing]

Processing will be aborted.

#### [Action]

Check the message text and confirm that the application is written correctly and the command is being used correctly.

# **2.19.2 11801**

## **permission denied to set role "@1@"**

## [Description]

An error occurred during execution of the application or command.

## [System Processing]

Processing will be aborted.

## [Action]

Check the message text and confirm that the application is written correctly and the command is being used correctly.

# **2.19.3 11802**

## **cannot set parameter "@1@" within security-definer function**

## [Description]

An error occurred during execution of the application or command.

## [System Processing]

Processing will be aborted.

## [Action]

Check the message text and confirm that the application is written correctly and the command is being used correctly.

# **2.19.4 11803**

## **invalid value for parameter "@1@": "@2@"**

#### [Description]

An error occurred during execution of the application or command.

## [System Processing]

Processing will be aborted.

## [Action]

Check the message text and confirm that the application is written correctly and the command is being used correctly.

# **2.19.5 11804**

## **@1@@2@@3@ is outside the valid range for parameter "@4@" (@5@ .. @6@)**

## [Description]

An error occurred during execution of the application or command.

## [System Processing]

Processing will be aborted.

## [Action]

Check the message text and confirm that the application is written correctly and the command is being used correctly.

# **2.19.6 11805**

### **@1@ requires a numeric value**

#### [Description]

An error occurred during execution of the application or command.

#### [System Processing]

Processing will be aborted.

#### [Action]

Check the message text and confirm that the application is written correctly and the command is being used correctly.

## **2.19.7 11806**

#### **@1@@2@@3@ is outside the valid range for parameter "@4@" (@5@ .. @6@)**

#### [Description]

An error occurred during execution of the application or command.

### [System Processing]

Processing will be aborted.

#### [Action]

Check the message text and confirm that the application is written correctly and the command is being used correctly.

# **2.19.8 11807**

## **must be superuser or a member of pg\_read\_all\_settings to examine "@1@"**

#### [Description]

An error occurred during execution of the application or command.

## [System Processing]

Processing will be aborted.

#### [Action]

Check the message text and confirm that the application is written correctly and the command is being used correctly.

## **2.19.9 11808**

## **SET @1@ takes only one argument**

## [Description]

An error occurred during execution of the application or command.

#### [System Processing]

Processing will be aborted.

## [Action]

Check the message text and confirm that the application is written correctly and the command is being used correctly.

# **2.19.10 11809**

## **SET requires parameter name**

## [Description]

An error occurred during execution of the application or command.

## [System Processing]

Processing will be aborted.

## [Action]

Check the message text and confirm that the application is written correctly and the command is being used correctly.

## **2.19.11 11810**

## **attempt to redefine parameter "@1@"**

#### [Description]

An unexpected error occurred.

## [System Processing]

Processing will be aborted.

## [Action]

Contact Fujitsu technical support.

# **2.19.12 11811**

## **could not parse setting for parameter "@1@"**

### [Description]

The application or command terminated normally, but a warning was output.

#### [System Processing]

Processing will continue.

#### [Action]

Check the message text and confirm that the issue does not affect the expected outcome.

# **2.19.13 11812**

## **invalid value for parameter "@1@": @2@**

### [Description]

An error occurred during execution of the application or command.

### [System Processing]

Processing will be aborted.

## [Action]

Check the message text and confirm that the application is written correctly and the command is being used correctly.

# **2.19.14 11813**

## **invalid value for parameter "@1@": @2@**

### [Description]

An error occurred during execution of the application or command.

## [System Processing]

Processing will be aborted.

## [Action]

Check the message text and confirm that the application is written correctly and the command is being used correctly.

# **2.19.15 11814**

## **parameter "@1@" removed from configuration file, reset to default**

#### [Description]

The application or command terminated normally, but a warning was output.

#### [System Processing]

Processing will continue.

#### [Action]

Check the message text and confirm that the issue does not affect the expected outcome.

# **2.19.16 11815**

## **parameter "@1@" changed to "@2@"**

#### [Description]

The application or command terminated normally, but a warning was output.

## [System Processing]

Processing will continue.

## [Action]

Check the message text and confirm that the issue does not affect the expected outcome.

# **2.19.17 11816**

## **could not open configuration file "@1@": maximum nesting depth exceeded**

#### [Description]

An error occurred during execution of the application or command.

#### [System Processing]

Processing will be aborted.

## [Action]

Check the message text and confirm that the application is written correctly and the command is being used correctly.

## **2.19.18 11817**

## **syntax error in file "@1@" line @2@, near end of line**

## [Description]

An error occurred during execution of the application or command.

### [System Processing]

Processing will be aborted.

## [Action]

Check the message text and confirm that the application is written correctly and the command is being used correctly.

# **2.19.19 11818**

## **syntax error in file "@1@" line @2@, near token "@3@"**

## [Description]

An error occurred during execution of the application or command.

## [System Processing]

Processing will be aborted.

## [Action]

Check the message text and confirm that the application is written correctly and the command is being used correctly.

# **2.19.20 11819**

## **user mapping not found for "@1@"**

#### **[Description]**

An error occurred during execution of the application or command.

#### [System Processing]

Processing will be aborted.

#### [Action]

Check the message text and confirm that the application is written correctly and the command is being used correctly.

# **2.19.21 11820**

## **foreign-data wrapper "@1@" has no handler**

#### [Description]

An error occurred during execution of the application or command.

#### [System Processing]

Processing will be aborted.

#### [Action]

Check the message text and confirm that the application is written correctly and the command is being used correctly.

## **2.19.22 11821**

# **invalid option "@1@"**

#### [Description]

An error occurred during execution of the application or command.

## [System Processing]

Processing will be aborted.

#### [Action]

Check the message text and confirm that the application is written correctly and the command is being used correctly.

# **2.19.23 11822**

## **foreign-data wrapper "@1@" does not exist**

#### [Description]

An error occurred during execution of the application or command.

## [System Processing]

Processing will be aborted.

### [Action]

Check the message text and confirm that the application is written correctly and the command is being used correctly.

# **2.19.24 11823**

## **index "@1@" does not exist**

## [Description]

An error occurred during execution of the application or command.

## [System Processing]

Processing will be aborted.

## [Action]

Check the message text and confirm that the application is written correctly and the command is being used correctly.

# **2.19.25 11824**

### **could not create shared memory segment: @1@**

## [Description]

There was insufficient free space in the database server's shared memory during execution of the application.

#### [System Processing]

Processing will be aborted.

#### [Action]

Estimate memory usage and take the following action:

- If the number of simultaneous connections from client applications is high, reduce it.
- If the number of simultaneous SQL executions is high, reduce it.

# **2.19.26 11825**

## **could not stat data directory "@1@": @2@**

### [Description]

An error occurred during I/O processing in the database server.

### [System Processing]

Processing will be aborted.

#### [Action]

To investigate the cause of the occurrence from the message, and remove cause.

# **2.19.27 11826**

## **could not create semaphore: error code @1@**

### [Description]

An unexpected error occurred.

## [System Processing]

Processing will be aborted.

### [Action]

Contact Fujitsu technical support.

# **2.19.28 11827**

## **could not lock semaphore: error code @1@**

## [Description]

An error occurred because execution is temporarily impossible.

### [System Processing]

Processing will be aborted.

## [Action]

Restart the application. If the same error occurs when you restart the application, to check if there are any problems in the database server.

# **2.19.29 11828**

## **could not unlock semaphore: error code @1@**

#### [Description]

An unexpected error occurred.

#### [System Processing]

Processing will be aborted.

## [Action]

Contact Fujitsu technical support.

# **2.19.30 11829**

## **could not try-lock semaphore: error code @1@**

## [Description]

An error occurred because execution is temporarily impossible.

## [System Processing]

Processing will be aborted.

#### [Action]

Restart the application. If the same error occurs when you restart the application, to check if there are any problems in the database server.

# **2.19.31 11830**

## **could not create semaphores: @1@**

### [Description]

An unexpected error occurred.

## [System Processing]

Processing will be aborted.

### [Action]

Contact Fujitsu technical support.

# **2.19.32 11832**

## **pre-existing shared memory block is still in use**

## [Description]

An error occurred during I/O processing in the database server.

### [System Processing]

Processing will be aborted.

## [Action]

To investigate the cause of the occurrence from the message, and remove cause.

# **2.19.33 11833**

## **oldest xmin is far in the past**

## [Description]

The application or command terminated normally, but a warning was output.

#### [System Processing]

Processing will continue.

## [Action]

Check the message text and confirm that the issue does not affect the expected outcome.

# **2.19.34 11834**

## **some databases have not been vacuumed in over 2 billion transactions**

#### [Description]

The application or command terminated normally, but a warning was output.

## [System Processing]

Processing will continue.

## [Action]

Check the message text and confirm that the issue does not affect the expected outcome.

# **2.19.35 11835**

## **skipping analyze of "@1@" --- lock not available**

## [Description]

The application or command terminated normally, but a warning was output.

#### [System Processing]

Processing will continue.

#### [Action]

Check the message text and confirm that the issue does not affect the expected outcome.

# **2.19.36 11836**

## **skipping "@1@" --- only superuser can analyze it**

#### [Description]

The application or command terminated normally, but a warning was output.

### [System Processing]

Processing will continue.

### [Action]

Check the message text and confirm that the issue does not affect the expected outcome.

# **2.19.37 11837**

## **skipping "@1@" --- only superuser or database owner can analyze it**

#### [Description]

The application or command terminated normally, but a warning was output.

#### [System Processing]

Processing will continue.

#### [Action]

Check the message text and confirm that the issue does not affect the expected outcome.

# **2.19.38 11838**

## **skipping "@1@" --- only table or database owner can analyze it**

## [Description]

The application or command terminated normally, but a warning was output.

#### [System Processing]

Processing will continue.

## [Action]

Check the message text and confirm that the issue does not affect the expected outcome.

# **2.19.39 11839**

## **skipping "@1@" --- cannot analyze non-tables or special system tables**

## [Description]

The application or command terminated normally, but a warning was output.

## [System Processing]

Processing will continue.

## [Action]

Check the message text and confirm that the issue does not affect the expected outcome.

## **2.19.40 11840**

## **operator class "@1@" does not exist for access method "@2@", skipping**

#### [Description]

An error occurred during execution of the application or command.

#### [System Processing]

Processing will be aborted.

## [Action]

Check the message text and confirm that the application is written correctly and the command is being used correctly.

# **2.19.41 11841**

## **operator family "@1@" does not exist for access method "@2@", skipping**

## [Description]

An error occurred during execution of the application or command.

#### [System Processing]

Processing will be aborted.

### [Action]

Check the message text and confirm that the application is written correctly and the command is being used correctly.

## **2.19.42 11842**

## **operator family "@1@" for access method "@2@" already exists**

### [Description]

An error occurred during execution of the application or command.

### [System Processing]

Processing will be aborted.

## [Action]

Check the message text and confirm that the application is written correctly and the command is being used correctly.

# **2.19.43 11843**

## **access method "@1@" does not exist**

#### [Description]

An error occurred during execution of the application or command.

## [System Processing]

Processing will be aborted.

## [Action]

Check the message text and confirm that the application is written correctly and the command is being used correctly.

## **2.19.44 11844**

## **must be superuser to create an operator class**

## [Description]

An error occurred during execution of the application or command.

#### [System Processing]

Processing will be aborted.

#### [Action]

Check the message text and confirm that the application is written correctly and the command is being used correctly.

# **2.19.45 11845**

## **invalid operator number @1@, must be between 1 and @2@**

#### [Description]

An error occurred during execution of the application or command.

## [System Processing]

Processing will be aborted.

## [Action]

Check the message text and confirm that the application is written correctly and the command is being used correctly.

## **2.19.46 11846**

## **invalid procedure number @1@, must be between 1 and @2@**

## [Description]

An error occurred during execution of the application or command.

#### [System Processing]

Processing will be aborted.

## [Action]

Check the message text and confirm that the application is written correctly and the command is being used correctly.

## **2.19.47 11847**

### **storage type specified more than once**

## [Description]

An error occurred during execution of the application or command.

### [System Processing]

Processing will be aborted.

## [Action]

Check the message text and confirm that the application is written correctly and the command is being used correctly.

# **2.19.48 11848**

## **storage type cannot be different from data type for access method "@1@"**

## [Description]

An error occurred during execution of the application or command.

## [System Processing]

Processing will be aborted.

### [Action]

Check the message text and confirm that the application is written correctly and the command is being used correctly.

## **2.19.49 11849**

## **operator class "@1@" for access method "@2@" already exists**

### **[Description]**

An error occurred during execution of the application or command.

#### [System Processing]

Processing will be aborted.

#### [Action]

Check the message text and confirm that the application is written correctly and the command is being used correctly.

# **2.19.50 11850**

## **could not make operator class "@1@" be default for type @2@**

#### [Description]

An error occurred during execution of the application or command.

#### [System Processing]

Processing will be aborted.

### [Action]

Check the message text and confirm that the application is written correctly and the command is being used correctly.

## **2.19.51 11851**

## **must be superuser to create an operator family**

#### [Description]

An error occurred during execution of the application or command.

### [System Processing]

Processing will be aborted.

#### [Action]

Check the message text and confirm that the application is written correctly and the command is being used correctly.

# **2.19.52 11852**

## **must be superuser to alter an operator family**

## [Description]

An error occurred during execution of the application or command.

### [System Processing]

Processing will be aborted.

### [Action]

Check the message text and confirm that the application is written correctly and the command is being used correctly.

# **2.19.53 11853**

# **operator argument types must be specified in ALTER OPERATOR FAMILY**

## [Description]

An error occurred during execution of the application or command.

## [System Processing]

Processing will be aborted.

## [Action]

Check the message text and confirm that the application is written correctly and the command is being used correctly.

## **2.19.54 11854**

### **STORAGE cannot be specified in ALTER OPERATOR FAMILY**

## [Description]

An error occurred during execution of the application or command.

## [System Processing]

Processing will be aborted.

### [Action]

Check the message text and confirm that the application is written correctly and the command is being used correctly.

# **2.19.55 11855**

## **one or two argument types must be specified**

#### [Description]

An error occurred during execution of the application or command.

## [System Processing]

Processing will be aborted.

## [Action]

Check the message text and confirm that the application is written correctly and the command is being used correctly.

# **2.19.56 11856**

#### **index operators must be binary**

### [Description]

An error occurred during execution of the application or command.

#### [System Processing]

Processing will be aborted.

#### [Action]

Check the message text and confirm that the application is written correctly and the command is being used correctly.

# **2.19.57 11857**

#### **access method "@1@" does not support ordering operators**

#### [Description]

An error occurred during execution of the application or command.

### [System Processing]

Processing will be aborted.

#### [Action]

Check the message text and confirm that the application is written correctly and the command is being used correctly.

# **2.19.58 11858**

## **index search operators must return boolean**

## [Description]

An error occurred during execution of the application or command.

## [System Processing]

Processing will be aborted.

#### [Action]

Check the message text and confirm that the application is written correctly and the command is being used correctly.

# **2.19.59 11859**

### **btree comparison procedures must have two arguments**

## [Description]

An error occurred during execution of the application or command.

#### [System Processing]

Processing will be aborted.

## [Action]

Check the message text and confirm that the application is written correctly and the command is being used correctly.

# **2.19.60 11860**

## **btree comparison procedures must return integer**

## [Description]

An error occurred during execution of the application or command.

## [System Processing]

Processing will be aborted.

## [Action]

Check the message text and confirm that the application is written correctly and the command is being used correctly.

## **2.19.61 11861**

## **hash procedures must have one argument**

#### [Description]

An error occurred during execution of the application or command.

#### [System Processing]

Processing will be aborted.

## [Action]

Check the message text and confirm that the application is written correctly and the command is being used correctly.

# **2.19.62 11862**

### **hash procedures must return integer**

### [Description]

An error occurred during execution of the application or command.

#### [System Processing]

Processing will be aborted.

### [Action]

Check the message text and confirm that the application is written correctly and the command is being used correctly.

## **2.19.63 11863**

## **associated data types must be specified for index support procedure**

### [Description]

An error occurred during execution of the application or command.

### [System Processing]

Processing will be aborted.

## [Action]

Check the message text and confirm that the application is written correctly and the command is being used correctly.

# **2.19.64 11864**

## **procedure number @1@ for (@2@,@3@) appears more than once**

#### [Description]

An error occurred during execution of the application or command.

## [System Processing]

Processing will be aborted.

## [Action]

Check the message text and confirm that the application is written correctly and the command is being used correctly.

## **2.19.65 11865**

## **operator number @1@ for (@2@,@3@) appears more than once**

#### [Description]

An error occurred during execution of the application or command.

#### [System Processing]

Processing will be aborted.

#### [Action]

Check the message text and confirm that the application is written correctly and the command is being used correctly.

# **2.19.66 11866**

## **operator @1@(@2@,@3@) already exists in operator family "@4@"**

#### [Description]

An error occurred during execution of the application or command.

## [System Processing]

Processing will be aborted.

## [Action]

Check the message text and confirm that the application is written correctly and the command is being used correctly.

# **2.19.67 11867**

## **function @1@(@2@,@3@) already exists in operator family "@4@"**

## [Description]

An error occurred during execution of the application or command.

#### [System Processing]

Processing will be aborted.

## [Action]

Check the message text and confirm that the application is written correctly and the command is being used correctly.

## **2.19.68 11868**

## **operator @1@(@2@,@3@) does not exist in operator family "@4@"**

## [Description]

An error occurred during execution of the application or command.

### [System Processing]

Processing will be aborted.

## [Action]

Check the message text and confirm that the application is written correctly and the command is being used correctly.

# **2.19.69 11869**

## **function @1@(@2@,@3@) does not exist in operator family "@4@"**

## [Description]

An error occurred during execution of the application or command.

## [System Processing]

Processing will be aborted.

## [Action]

Check the message text and confirm that the application is written correctly and the command is being used correctly.

## **2.19.70 11870**

## **operator class "@1@" for access method "@2@" already exists in schema "@3@"**

#### **[Description]**

An error occurred during execution of the application or command.

#### [System Processing]

Processing will be aborted.

#### [Action]

Check the message text and confirm that the application is written correctly and the command is being used correctly.

# **2.19.71 11871**

## **operator family "@1@" for access method "@2@" already exists in schema "@3@"**

#### [Description]

An error occurred during execution of the application or command.

#### [System Processing]

Processing will be aborted.

#### [Action]

Check the message text and confirm that the application is written correctly and the command is being used correctly.

## **2.19.72 11872**

## **no security label providers have been loaded**

#### [Description]

An error occurred during execution of the application or command.

## [System Processing]

Processing will be aborted.

#### [Action]

Check the message text and confirm that the application is written correctly and the command is being used correctly.

# **2.19.73 11873**

## **must specify provider when multiple security label providers have been loaded**

## [Description]

An error occurred during execution of the application or command.

## [System Processing]

Processing will be aborted.

## [Action]

Check the message text and confirm that the application is written correctly and the command is being used correctly.

# **2.19.74 11874**

## **security label provider "@1@" is not loaded**

## [Description]

An error occurred during execution of the application or command.

## [System Processing]

Processing will be aborted.

## [Action]

Check the message text and confirm that the application is written correctly and the command is being used correctly.

# **2.19.75 11875**

## **"@1@" is not a table, view, materialized view, composite type, or foreign table**

## [Description]

An error occurred during execution of the application or command.

## [System Processing]

Processing will be aborted.

## [Action]

Check the message text and confirm that the application is written correctly and the command is being used correctly.

# **2.19.76 11876**

## **aggregate attribute "@1@" not recognized**

## [Description]

An error occurred during execution of the application or command.

## [System Processing]

Processing will be aborted.

## [Action]

Check the message text and confirm that the application is written correctly and the command is being used correctly.

# **2.19.77 11877**

**parameter "lc\_collate" must be specified**

#### [Description]

An error occurred during execution of the application or command.

#### [System Processing]

Processing will be aborted.

#### [Action]

Check the message text and confirm that the application is written correctly and the command is being used correctly.

## **2.19.78 11878**

## **database "@1@" does not exist, skipping**

#### [Description]

The application or command terminated normally, but a warning was output.

### [System Processing]

Processing will continue.

## [Action]

Check the message text and confirm that the issue does not affect the expected outcome.

# **2.19.79 11879**

## **collation "@1@" for encoding "@2@" already exists in schema "@3@"**

#### [Description]

An error occurred during execution of the application or command.

## [System Processing]

Processing will be aborted.

#### [Action]

Check the message text and confirm that the application is written correctly and the command is being used correctly.

## **2.19.80 11880**

## **function @1@ already exists in schema "@2@"**

## [Description]

An error occurred during execution of the application or command.

#### [System Processing]

Processing will be aborted.

## [Action]

Check the message text and confirm that the application is written correctly and the command is being used correctly.

# **2.19.81 11881**

## **unrecognized value for EXPLAIN option "@1@": "@2@"**

## [Description]

An error occurred during execution of the application or command.

## [System Processing]

Processing will be aborted.

## [Action]

Check the message text and confirm that the application is written correctly and the command is being used correctly.

## **2.19.82 11882**

## **unrecognized EXPLAIN option "@1@"**

#### [Description]

An error occurred during execution of the application or command.

#### [System Processing]

Processing will be aborted.

## [Action]

Check the message text and confirm that the application is written correctly and the command is being used correctly.

## **2.19.83 11883**

## **EXPLAIN option WAL requires ANALYZE**

### [Description]

An error occurred during execution of the application or command.

#### [System Processing]

Processing will be aborted.

### [Action]

Check the message text and confirm that the application is written correctly and the command is being used correctly.

## **2.19.84 11884**

## **type "@1@" already exists in schema "@2@"**

### [Description]

An error occurred during execution of the application or command.

### [System Processing]

Processing will be aborted.

## [Action]

Check the message text and confirm that the application is written correctly and the command is being used correctly.

# **2.19.85 11885**

## **collation attribute "@1@" not recognized**

#### [Description]

The application or command terminated normally, but a warning was output.

## [System Processing]

Processing will continue.

## [Action]

Check the message text and confirm that the issue does not affect the expected outcome.

## **2.19.86 11886**

## **aggregate stype must be specified**

## [Description]

An error occurred during execution of the application or command.

#### [System Processing]

Processing will be aborted.

#### [Action]

Check the message text and confirm that the application is written correctly and the command is being used correctly.

# **2.19.87 11887**

## **aggregate sfunc must be specified**

#### [Description]

An error occurred during execution of the application or command.

## [System Processing]

Processing will be aborted.

## [Action]

Check the message text and confirm that the application is written correctly and the command is being used correctly.

## **2.19.88 11888**

## **aggregate input type must be specified**

## [Description]

An error occurred during execution of the application or command.

#### [System Processing]

Processing will be aborted.

## [Action]

Check the message text and confirm that the application is written correctly and the command is being used correctly.

## **2.19.89 11889**

### **basetype is redundant with aggregate input type specification**

## [Description]

An error occurred during execution of the application or command.

#### [System Processing]

Processing will be aborted.

## [Action]

Check the message text and confirm that the application is written correctly and the command is being used correctly.

# **2.19.90 11890**

## **aggregate transition data type cannot be @1@**

## [Description]

An error occurred during execution of the application or command.

### [System Processing]

Processing will be aborted.

## [Action]

Check the message text and confirm that the application is written correctly and the command is being used correctly.

## **2.19.91 11891**

## **function @1@(@2@) does not exist, skipping**

#### **[Description]**

The application or command terminated normally, but a warning was output.

#### [System Processing]

Processing will continue.

#### [Action]

Check the message text and confirm that the issue does not affect the expected outcome.

# **2.19.92 11892**

## **collation "@1@" already exists in schema "@2@"**

## [Description]

An error occurred during execution of the application or command.

#### [System Processing]

Processing will be aborted.

### [Action]

Check the message text and confirm that the application is written correctly and the command is being used correctly.

## **2.19.93 11894**

## **vacuuming "@1@.@2@"**

#### [Description]

Terminated normally.

### [System Processing]

Continues processing.

#### [Action]

No action required.

# **2.19.94 11897**

## **"@1@": found @2@ removable, @3@ nonremovable row versions in @4@ pages**

### [Description]

The application or command terminated normally, but a warning was output.

## [System Processing]

Processing will continue.

## [Action]

Check the message text and confirm that the issue does not affect the expected outcome.

# **2.19.95 11899**

## **scanned index "@1@" to remove @2@ row versions**

## [Description]

Terminated normally.

#### [System Processing]

Continues processing.

## [Action]

No action required.

# **2.20 Message Numbers Beginning with 11900**

## **2.20.1 11900**

### **index "@1@" now contains @2@ row versions in @3@ pages**

#### [Description]

Terminated normally.

## [System Processing]

Continues processing.

#### [Action]

No action required.

# **2.20.2 11902**

## **option "@1@" not found**

#### [Description]

An error occurred during execution of the application or command.

#### [System Processing]

Processing will be aborted.

#### [Action]

Check the message text and confirm that the application is written correctly and the command is being used correctly.

# **2.20.3 11903**

## **option "@1@" provided more than once**

## [Description]

An error occurred during execution of the application or command.

## [System Processing]

Processing will be aborted.

## [Action]

Check the message text and confirm that the application is written correctly and the command is being used correctly.

# **2.20.4 11904**

## **permission denied to change owner of foreign-data wrapper "@1@"**

## [Description]

An error occurred during execution of the application or command.

## [System Processing]

Processing will be aborted.

## [Action]

Check the message text and confirm that the application is written correctly and the command is being used correctly.

# **2.20.5 11905**

## **function @1@ must return type @2@**

## [Description]

An error occurred during execution of the application or command.

## [System Processing]

Processing will be aborted.

## [Action]

Check the message text and confirm that the application is written correctly and the command is being used correctly.

# **2.20.6 11906**

## **permission denied to create foreign-data wrapper "@1@"**

## [Description]

An error occurred during execution of the application or command.

## [System Processing]

Processing will be aborted.

## [Action]

Check the message text and confirm that the application is written correctly and the command is being used correctly.

# **2.20.7 11907**

**foreign-data wrapper "@1@" already exists**

## [Description]

An error occurred during execution of the application or command.

#### [System Processing]

Processing will be aborted.

#### [Action]

Check the message text and confirm that the application is written correctly and the command is being used correctly.

## **2.20.8 11908**

#### **permission denied to alter foreign-data wrapper "@1@"**

#### [Description]

An error occurred during execution of the application or command.

### [System Processing]

Processing will be aborted.

#### [Action]

Check the message text and confirm that the application is written correctly and the command is being used correctly.

# **2.20.9 11909**

## **changing the foreign-data wrapper handler can change behavior of existing foreign tables**

#### [Description]

The application or command terminated normally, but a warning was output.

#### [System Processing]

Processing will continue.

#### [Action]

Check the message text and confirm that the issue does not affect the expected outcome.

## **2.20.10 11910**

## **changing the foreign-data wrapper validator can cause the options for dependent objects to become invalid**

#### [Description]

The application or command terminated normally, but a warning was output.

#### [System Processing]

Processing will continue.

## [Action]

Check the message text and confirm that the issue does not affect the expected outcome.

# **2.20.11 11912**

**foreign-data wrapper "@1@" does not exist, skipping**

## [Description]

The application or command terminated normally, but a warning was output.

## [System Processing]

Processing will continue.

## [Action]

Check the message text and confirm that the issue does not affect the expected outcome.

## **2.20.12 11913**

## **server "@1@" already exists**

#### [Description]

An error occurred during execution of the application or command.

## [System Processing]

Processing will be aborted.

## [Action]

Check the message text and confirm that the application is written correctly and the command is being used correctly.

# **2.20.13 11914**

## **type "@1@" does not exist, skipping**

## [Description]

The application or command terminated normally, but a warning was output.

#### [System Processing]

Processing will continue.

#### [Action]

Check the message text and confirm that the issue does not affect the expected outcome.

## **2.20.14 11916**

## **user mapping for "@1@" does not exist for server "@2@"**

### [Description]

An error occurred during execution of the application or command.

### [System Processing]

Processing will be aborted.

## [Action]

Check the message text and confirm that the application is written correctly and the command is being used correctly.

# **2.20.15 11917**

## **server "@1@" does not exist, skipping**

#### [Description]

The application or command terminated normally, but a warning was output.

## [System Processing]

Processing will continue.

## [Action]

Check the message text and confirm that the issue does not affect the expected outcome.

## **2.20.16 11918**

## **user mapping for "@1@" does not exist for server "@2@", skipping**

## [Description]

The application or command terminated normally, but a warning was output.

#### [System Processing]

Processing will continue.

#### [Action]

Check the message text and confirm that the issue does not affect the expected outcome.

# **2.20.17 11919**

## **foreign table "@1@" does not exist**

#### [Description]

An error occurred during execution of the application or command.

## [System Processing]

Processing will be aborted.

## [Action]

Check the message text and confirm that the application is written correctly and the command is being used correctly.

## **2.20.18 11920**

## **collation "@1@" does not exist, skipping**

#### [Description]

The application or command terminated normally, but a warning was output.

#### [System Processing]

Processing will continue.

## [Action]

Check the message text and confirm that the issue does not affect the expected outcome.

## **2.20.19 11921**

## **tablespace "@1@" does not exist**

## [Description]

An error occurred during execution of the application or command.

#### [System Processing]

Processing will be aborted.

## [Action]

Check the message text and confirm that the application is written correctly and the command is being used correctly.

# **2.20.20 11922**

## **conversion "@1@" does not exist, skipping**

## [Description]

The application or command terminated normally, but a warning was output.

### [System Processing]

Processing will continue.

## [Action]

Check the message text and confirm that the issue does not affect the expected outcome.

## **2.20.21 11923**

## **constraint "@1@" does not exist**

#### **[Description]**

An error occurred during execution of the application or command.

#### [System Processing]

Processing will be aborted.

#### [Action]

Check the message text and confirm that the application is written correctly and the command is being used correctly.

# **2.20.22 11924**

## **schema "@1@" does not exist, skipping**

#### [Description]

The application or command terminated normally, but a warning was output.

## [System Processing]

Processing will continue.

#### [Action]

Check the message text and confirm that the issue does not affect the expected outcome.

## **2.20.23 11925**

## **extension "@1@" does not exist, skipping**

#### [Description]

The application or command terminated normally, but a warning was output.

## [System Processing]

Processing will continue.

#### [Action]

Check the message text and confirm that the issue does not affect the expected outcome.

# **2.20.24 11926**

## **operator @1@ does not exist, skipping**

### [Description]

The application or command terminated normally, but a warning was output.

## [System Processing]

Processing will continue.

### [Action]

Check the message text and confirm that the issue does not affect the expected outcome.

# **2.20.25 11927**

## **@1@ is not a domain**

## [Description]

An error occurred during execution of the application or command.

#### [System Processing]

Processing will be aborted.

## [Action]

Check the message text and confirm that the application is written correctly and the command is being used correctly.

## **2.20.26 11929**

## **table "@1@" does not exist, skipping**

## [Description]

The application or command terminated normally, but a warning was output.

## [System Processing]

Processing will continue.

### [Action]

Check the message text and confirm that the issue does not affect the expected outcome.

# **2.20.27 11931**

## **only shared relations can be placed in pg\_global tablespace**

#### [Description]

An error occurred during execution of the application or command.

## [System Processing]

Processing will be aborted.

## [Action]

Check the message text and confirm that the application is written correctly and the command is being used correctly.

# **2.20.28 11933**
#### **truncate cascades to table "@1@"**

#### [Description]

Terminated normally.

#### [System Processing]

Continues processing.

#### [Action]

No action required.

# **2.20.29 11934**

#### **cannot vacuum temporary tables of other sessions**

#### [Description]

An error occurred during execution of the application or command.

#### [System Processing]

Processing will be aborted.

#### [Action]

Check the message text and confirm that the application is written correctly and the command is being used correctly.

# **2.20.30 11935**

# **cannot inherit from temporary relation "@1@"**

### [Description]

An error occurred during execution of the application or command.

#### [System Processing]

Processing will be aborted.

#### [Action]

Check the message text and confirm that the application is written correctly and the command is being used correctly.

# **2.20.31 11936**

# **relation "@1@" would be inherited from more than once**

## [Description]

An error occurred during execution of the application or command.

### [System Processing]

Processing will be aborted.

### [Action]

Check the message text and confirm that the application is written correctly and the command is being used correctly.

# **2.20.32 11937**

# **merging multiple inherited definitions of column "@1@"**

#### [Description]

Terminated normally.

## [System Processing]

Continues processing.

### [Action]

No action required.

# **2.20.33 11938**

# **inherited column "@1@" has a type conflict**

#### [Description]

An error occurred during execution of the application or command.

#### [System Processing]

Processing will be aborted.

# [Action]

Check the message text and confirm that the application is written correctly and the command is being used correctly.

# **2.20.34 11939**

# **inherited column "@1@" has a collation conflict**

## [Description]

An error occurred during execution of the application or command.

#### [System Processing]

Processing will be aborted.

#### [Action]

Check the message text and confirm that the application is written correctly and the command is being used correctly.

# **2.20.35 11940**

# **inherited column "@1@" has a storage parameter conflict**

#### [Description]

An error occurred during execution of the application or command.

#### [System Processing]

Processing will be aborted.

# [Action]

Check the message text and confirm that the application is written correctly and the command is being used correctly.

# **2.20.36 11941**

# **merging column "@1@" with inherited definition**

# [Description]

Terminated normally.

#### [System Processing]

Continues processing.

#### [Action]

No action required.

# **2.20.37 11942**

# **column "@1@" has a type conflict**

## [Description]

An error occurred during execution of the application or command.

#### [System Processing]

Processing will be aborted.

#### [Action]

Check the message text and confirm that the application is written correctly and the command is being used correctly.

# **2.20.38 11943**

## **column "@1@" has a collation conflict**

#### [Description]

An error occurred during execution of the application or command.

#### [System Processing]

Processing will be aborted.

### [Action]

Check the message text and confirm that the application is written correctly and the command is being used correctly.

# **2.20.39 11944**

## **column "@1@" has a storage parameter conflict**

#### [Description]

An error occurred during execution of the application or command.

#### [System Processing]

Processing will be aborted.

#### [Action]

Check the message text and confirm that the application is written correctly and the command is being used correctly.

# **2.20.40 11945**

## **column "@1@" inherits conflicting default values**

## [Description]

An error occurred during execution of the application or command.

#### [System Processing]

Processing will be aborted.

# [Action]

Check the message text and confirm that the application is written correctly and the command is being used correctly.

# **2.20.41 11946**

# **check constraint name "@1@" appears multiple times but with different expressions**

## [Description]

An error occurred during execution of the application or command.

### [System Processing]

Processing will be aborted.

### [Action]

Check the message text and confirm that the application is written correctly and the command is being used correctly.

# **2.20.42 11947**

### **cannot rename column of typed table**

#### **[Description]**

An error occurred during execution of the application or command.

#### [System Processing]

Processing will be aborted.

#### [Action]

Check the message text and confirm that the application is written correctly and the command is being used correctly.

# **2.20.43 11948**

## **"@1@" is not a table, view, materialized view, composite type, index, or foreign table**

#### [Description]

An error occurred during execution of the application or command.

#### [System Processing]

Processing will be aborted.

#### [Action]

Check the message text and confirm that the application is written correctly and the command is being used correctly.

# **2.20.44 11949**

# **inherited column "@1@" must be renamed in child tables too**

#### [Description]

An error occurred during execution of the application or command.

### [System Processing]

Processing will be aborted.

#### [Action]

Check the message text and confirm that the application is written correctly and the command is being used correctly.

# **2.20.45 11950**

# **cannot rename system column "@1@"**

#### [Description]

An error occurred during execution of the application or command.

#### [System Processing]

Processing will be aborted.

#### [Action]

Check the message text and confirm that the application is written correctly and the command is being used correctly.

# **2.20.46 11951**

# **cannot rename inherited column "@1@"**

## [Description]

An error occurred during execution of the application or command.

#### [System Processing]

Processing will be aborted.

## [Action]

Check the message text and confirm that the application is written correctly and the command is being used correctly.

# **2.20.47 11952**

# **column "@1@" of relation "@2@" already exists**

### [Description]

An error occurred during execution of the application or command.

### [System Processing]

Processing will be aborted.

#### [Action]

Check the message text and confirm that the application is written correctly and the command is being used correctly.

# **2.20.48 11953**

# **cannot @1@ "@2@" because it is being used by active queries in this session**

#### [Description]

An error occurred because execution is temporarily impossible.

## [System Processing]

Processing will be aborted.

### [Action]

Restart the application. If the same error occurs when you restart the application, to check if there are any problems in the database server.

# **2.20.49 11954**

## **cannot @1@ "@2@" because it has pending trigger events**

#### [Description]

An error occurred because execution is temporarily impossible.

#### [System Processing]

Processing will be aborted.

#### [Action]

Restart the application. If the same error occurs when you restart the application, to check if there are any problems in the database server.

# **2.20.50 11955**

# **type @1@ is not a composite type**

#### [Description]

An error occurred during execution of the application or command.

#### [System Processing]

Processing will be aborted.

## [Action]

Check the message text and confirm that the application is written correctly and the command is being used correctly.

# **2.20.51 11956**

# **cannot rewrite system relation "@1@"**

#### [Description]

An error occurred during execution of the application or command.

#### [System Processing]

Processing will be aborted.

### [Action]

Check the message text and confirm that the application is written correctly and the command is being used correctly.

# **2.20.52 11957**

#### **cannot truncate temporary tables of other sessions**

#### [Description]

An error occurred during execution of the application or command.

### [System Processing]

Processing will be aborted.

#### [Action]

Check the message text and confirm that the application is written correctly and the command is being used correctly.

# **2.20.53 11958**

# **rewriting table "@1@"**

### [Description]

Terminated normally.

[System Processing]

Continues processing.

## [Action]

No action required.

# **2.20.54 11959**

# **verifying table "@1@"**

# [Description]

Terminated normally.

### [System Processing]

Continues processing.

# [Action]

No action required.

# **2.20.55 11960**

# **column "@1@" of relation "@2@" contains null values**

### [Description]

An error occurred during execution of the application or command.

### [System Processing]

Processing will be aborted.

# [Action]

Check the message text and confirm that the application is written correctly and the command is being used correctly.

# **2.20.56 11961**

# **check constraint "@1@" of relation "@2@" is violated by some row**

### [Description]

An error occurred during execution of the application or command.

### [System Processing]

Processing will be aborted.

# [Action]

Check the message text and confirm that the application is written correctly and the command is being used correctly.

# **2.20.57 11962**

**"@1@" is not a table, materialized view, or index**

#### [Description]

An error occurred during execution of the application or command.

#### [System Processing]

Processing will be aborted.

#### [Action]

Check the message text and confirm that the application is written correctly and the command is being used correctly.

# **2.20.58 11963**

# **"@1@" is not a table or view**

#### [Description]

An error occurred during execution of the application or command.

#### [System Processing]

Processing will be aborted.

#### [Action]

Check the message text and confirm that the application is written correctly and the command is being used correctly.

# **2.20.59 11964**

# **"@1@" is not a table or foreign table**

#### [Description]

An error occurred during execution of the application or command.

### [System Processing]

Processing will be aborted.

#### [Action]

Check the message text and confirm that the application is written correctly and the command is being used correctly.

# **2.20.60 11965**

# **"@1@" is not a table, composite type, or foreign table**

#### [Description]

An error occurred during execution of the application or command.

#### [System Processing]

Processing will be aborted.

### [Action]

Check the message text and confirm that the application is written correctly and the command is being used correctly.

# **2.20.61 11966**

## **"@1@" is of the wrong type**

#### [Description]

An error occurred during execution of the application or command.

## [System Processing]

Processing will be aborted.

### [Action]

Check the message text and confirm that the application is written correctly and the command is being used correctly.

# **2.20.62 11967**

# **cannot alter type "@1@" because it is the type of a typed table**

#### [Description]

An error occurred during execution of the application or command.

#### [System Processing]

Processing will be aborted.

# [Action]

Check the message text and confirm that the application is written correctly and the command is being used correctly.

# **2.20.63 11968**

### **type @1@ is not a domain**

#### [Description]

An error occurred during execution of the application or command.

#### [System Processing]

Processing will be aborted.

#### [Action]

Check the message text and confirm that the application is written correctly and the command is being used correctly.

# **2.20.64 11969**

### **cannot add column to typed table**

#### [Description]

An error occurred during execution of the application or command.

#### [System Processing]

Processing will be aborted.

# [Action]

Check the message text and confirm that the application is written correctly and the command is being used correctly.

# **2.20.65 11970**

# **child table "@1@" has different type for column "@2@"**

#### [Description]

An error occurred during execution of the application or command.

## [System Processing]

Processing will be aborted.

### [Action]

Check the message text and confirm that the application is written correctly and the command is being used correctly.

# **2.20.66 11971**

## **child table "@1@" has different collation for column "@2@"**

## [Description]

An error occurred during execution of the application or command.

#### [System Processing]

Processing will be aborted.

#### [Action]

Check the message text and confirm that the application is written correctly and the command is being used correctly.

# **2.20.67 11973**

# **merging definition of column "@1@" for child "@2@"**

#### [Description]

Terminated normally.

#### [System Processing]

Continues processing.

### [Action]

No action required.

# **2.20.68 11974**

# **column must be added to child tables too**

#### [Description]

An error occurred during execution of the application or command.

#### [System Processing]

Processing will be aborted.

## [Action]

Check the message text and confirm that the application is written correctly and the command is being used correctly.

# **2.20.69 11975**

## **cannot alter system column "@1@"**

### [Description]

An error occurred during execution of the application or command.

#### [System Processing]

Processing will be aborted.

# [Action]

Check the message text and confirm that the application is written correctly and the command is being used correctly.

# **2.20.70 11976**

# **column "@1@" is in a primary key**

# [Description]

An error occurred during execution of the application or command.

### [System Processing]

Processing will be aborted.

### [Action]

Check the message text and confirm that the application is written correctly and the command is being used correctly.

# **2.20.71 11977**

## **statistics target @1@ is too low**

#### **[Description]**

An error occurred during execution of the application or command.

#### [System Processing]

Processing will be aborted.

#### [Action]

Check the message text and confirm that the application is written correctly and the command is being used correctly.

# **2.20.72 11978**

## **lowering statistics target to @1@**

### [Description]

The application or command terminated normally, but a warning was output.

### [System Processing]

Processing will continue.

#### [Action]

Check the message text and confirm that the issue does not affect the expected outcome.

# **2.20.73 11979**

# **invalid storage type "@1@"**

#### [Description]

An error occurred during execution of the application or command.

#### [System Processing]

Processing will be aborted.

#### [Action]

Check the message text and confirm that the application is written correctly and the command is being used correctly.

# **2.20.74 11980**

# **column data type @1@ can only have storage PLAIN**

## [Description]

An error occurred during execution of the application or command.

## [System Processing]

Processing will be aborted.

# [Action]

Check the message text and confirm that the application is written correctly and the command is being used correctly.

# **2.20.75 11981**

# **cannot drop column from typed table**

## [Description]

An error occurred during execution of the application or command.

## [System Processing]

Processing will be aborted.

## [Action]

Check the message text and confirm that the application is written correctly and the command is being used correctly.

# **2.20.76 11982**

# **column "@1@" of relation "@2@" does not exist, skipping**

### [Description]

The application or command terminated normally, but a warning was output.

### [System Processing]

Processing will continue.

### [Action]

Check the message text and confirm that the issue does not affect the expected outcome.

# **2.20.77 11983**

## **cannot drop system column "@1@"**

#### [Description]

An error occurred during execution of the application or command.

### [System Processing]

Processing will be aborted.

### [Action]

Check the message text and confirm that the application is written correctly and the command is being used correctly.

# **2.20.78 11984**

#### **cannot drop inherited column "@1@"**

#### [Description]

An error occurred during execution of the application or command.

#### [System Processing]

Processing will be aborted.

#### [Action]

Check the message text and confirm that the application is written correctly and the command is being used correctly.

# **2.20.79 11985**

## **ALTER TABLE / ADD CONSTRAINT USING INDEX will rename index "@1@" to "@2@"**

#### [Description]

Terminated normally.

[System Processing]

Continues processing.

#### [Action]

No action required.

# **2.20.80 11986**

# **constraint must be added to child tables too**

### [Description]

An error occurred during execution of the application or command.

### [System Processing]

Processing will be aborted.

#### [Action]

Check the message text and confirm that the application is written correctly and the command is being used correctly.

# **2.20.81 11987**

# **inherited relation "@1@" is not a table or foreign table**

#### [Description]

An error occurred during execution of the application or command.

#### [System Processing]

Processing will be aborted.

### [Action]

Check the message text and confirm that the application is written correctly and the command is being used correctly.

# **2.20.82 11988**

#### **constraints on permanent tables may reference only permanent tables**

#### [Description]

An error occurred during execution of the application or command.

## [System Processing]

Processing will be aborted.

### [Action]

Check the message text and confirm that the application is written correctly and the command is being used correctly.

# **2.20.83 11989**

## **constraints on unlogged tables may reference only permanent or unlogged tables**

#### [Description]

An error occurred during execution of the application or command.

#### [System Processing]

Processing will be aborted.

## [Action]

Check the message text and confirm that the application is written correctly and the command is being used correctly.

# **2.20.84 11990**

#### **constraints on temporary tables may reference only temporary tables**

#### [Description]

An error occurred during execution of the application or command.

#### [System Processing]

Processing will be aborted.

#### [Action]

Check the message text and confirm that the application is written correctly and the command is being used correctly.

# **2.20.85 11991**

#### **number of referencing and referenced columns for foreign key disagree**

#### [Description]

An error occurred during execution of the application or command.

#### [System Processing]

Processing will be aborted.

# [Action]

Check the message text and confirm that the application is written correctly and the command is being used correctly.

# **2.20.86 11992**

# **foreign key constraint "@1@" cannot be implemented**

#### [Description]

An error occurred during execution of the application or command.

## [System Processing]

Processing will be aborted.

### [Action]

Check the message text and confirm that the application is written correctly and the command is being used correctly.

# **2.20.87 11993**

## **constraint "@1@" of relation "@2@" does not exist**

## [Description]

An error occurred during execution of the application or command.

#### [System Processing]

Processing will be aborted.

#### [Action]

Check the message text and confirm that the application is written correctly and the command is being used correctly.

# **2.20.88 11994**

# **column "@1@" referenced in foreign key constraint does not exist**

#### [Description]

An error occurred during execution of the application or command.

### [System Processing]

Processing will be aborted.

# [Action]

Check the message text and confirm that the application is written correctly and the command is being used correctly.

# **2.20.89 11995**

# **cannot have more than @1@ keys in a foreign key**

### [Description]

An error occurred during execution of the application or command.

#### [System Processing]

Processing will be aborted.

## [Action]

Check the message text and confirm that the application is written correctly and the command is being used correctly.

# **2.20.90 11996**

#### **cannot use a deferrable primary key for referenced table "@1@"**

## [Description]

An error occurred during execution of the application or command.

#### [System Processing]

Processing will be aborted.

# [Action]

Check the message text and confirm that the application is written correctly and the command is being used correctly.

# **2.20.91 11997**

# **there is no primary key for referenced table "@1@"**

## [Description]

An error occurred during execution of the application or command.

### [System Processing]

Processing will be aborted.

### [Action]

Check the message text and confirm that the application is written correctly and the command is being used correctly.

# **2.20.92 11998**

#### **cannot use a deferrable unique constraint for referenced table "@1@"**

#### **[Description]**

An error occurred during execution of the application or command.

#### [System Processing]

Processing will be aborted.

#### [Action]

Check the message text and confirm that the application is written correctly and the command is being used correctly.

# **2.20.93 11999**

### **there is no unique constraint matching given keys for referenced table "@1@"**

#### [Description]

An error occurred during execution of the application or command.

#### [System Processing]

Processing will be aborted.

#### [Action]

Check the message text and confirm that the application is written correctly and the command is being used correctly.

# **2.21 Message Numbers Beginning with 12000**

# **2.21.1 12000**

# **validating foreign key constraint "@1@"**

#### [Description]

Terminated normally.

#### [System Processing]

Continues processing.

## [Action]

No action required.

# **2.21.2 12001**

## **cannot drop inherited constraint "@1@" of relation "@2@"**

## [Description]

An error occurred during execution of the application or command.

### [System Processing]

Processing will be aborted.

#### [Action]

Check the message text and confirm that the application is written correctly and the command is being used correctly.

# **2.21.3 12002**

# **constraint "@1@" of domain "@2@" does not exist**

#### **[Description]**

An error occurred during execution of the application or command.

#### [System Processing]

Processing will be aborted.

#### [Action]

Check the message text and confirm that the application is written correctly and the command is being used correctly.

# **2.21.4 12003**

## **constraint "@1@" of relation "@2@" does not exist, skipping**

#### [Description]

The application or command terminated normally, but a warning was output.

#### [System Processing]

Processing will continue.

#### [Action]

Check the message text and confirm that the issue does not affect the expected outcome.

# **2.21.5 12004**

## **cannot alter column type of typed table**

#### [Description]

An error occurred during execution of the application or command.

#### [System Processing]

Processing will be aborted.

#### [Action]

Check the message text and confirm that the application is written correctly and the command is being used correctly.

# **2.21.6 12005**

# **cannot alter inherited column "@1@"**

## [Description]

An error occurred during execution of the application or command.

# [System Processing]

Processing will be aborted.

# [Action]

Check the message text and confirm that the application is written correctly and the command is being used correctly.

# **2.21.7 12007**

# **cannot use subquery in index expression**

## [Description]

An error occurred during execution of the application or command.

### [System Processing]

Processing will be aborted.

## [Action]

Check the message text and confirm that the application is written correctly and the command is being used correctly.

# **2.21.8 12010**

# **column "@1@" cannot be cast automatically to type @2@**

## [Description]

An error occurred during execution of the application or command.

### [System Processing]

Processing will be aborted.

### [Action]

Check the message text and confirm that the application is written correctly and the command is being used correctly.

# **2.21.9 12011**

# **type of inherited column "@1@" must be changed in child tables too**

### **[Description]**

An error occurred during execution of the application or command.

### [System Processing]

Processing will be aborted.

# [Action]

Check the message text and confirm that the application is written correctly and the command is being used correctly.

# **2.21.10 12012**

**cannot alter type of column "@1@" twice**

#### [Description]

An error occurred during execution of the application or command.

#### [System Processing]

Processing will be aborted.

#### [Action]

Check the message text and confirm that the application is written correctly and the command is being used correctly.

# **2.21.11 12013**

#### **default for column "@1@" cannot be cast automatically to type @2@**

#### [Description]

An error occurred during execution of the application or command.

#### [System Processing]

Processing will be aborted.

#### [Action]

Check the message text and confirm that the application is written correctly and the command is being used correctly.

# **2.21.12 12014**

## **cannot alter type of a column used by a view or rule**

#### [Description]

An error occurred during execution of the application or command.

### [System Processing]

Processing will be aborted.

#### [Action]

Check the message text and confirm that the application is written correctly and the command is being used correctly.

# **2.21.13 12015**

# **cannot alter type of a column used in a trigger definition**

#### [Description]

An error occurred during execution of the application or command.

#### [System Processing]

Processing will be aborted.

### [Action]

Check the message text and confirm that the application is written correctly and the command is being used correctly.

# **2.21.14 12016**

## **cannot change owner of index "@1@"**

#### [Description]

The application or command terminated normally, but a warning was output.

## [System Processing]

Processing will continue.

## [Action]

Check the message text and confirm that the issue does not affect the expected outcome.

# **2.21.15 12017**

### **cannot change owner of sequence "@1@"**

#### [Description]

An error occurred during execution of the application or command.

#### [System Processing]

Processing will be aborted.

# [Action]

Check the message text and confirm that the application is written correctly and the command is being used correctly.

# **2.21.16 12018**

# **"@1@" is not a table, materialized view, index, or foreign table**

### [Description]

An error occurred during execution of the application or command.

#### [System Processing]

Processing will be aborted.

#### [Action]

Check the message text and confirm that the application is written correctly and the command is being used correctly.

# **2.21.17 12019**

# **index "@1@" for table "@2@" does not exist**

#### [Description]

An error occurred during execution of the application or command.

#### [System Processing]

Processing will be aborted.

# [Action]

Check the message text and confirm that the application is written correctly and the command is being used correctly.

# **2.21.18 12020**

# **cannot have multiple SET TABLESPACE subcommands**

#### [Description]

An error occurred during execution of the application or command.

### [System Processing]

Processing will be aborted.

## [Action]

Check the message text and confirm that the application is written correctly and the command is being used correctly.

# **2.21.19 12021**

## **"@1@" is not a table, view, materialized view, index, or TOAST table**

## [Description]

An error occurred during execution of the application or command.

#### [System Processing]

Processing will be aborted.

#### [Action]

Check the message text and confirm that the application is written correctly and the command is being used correctly.

# **2.21.20 12022**

# **cannot move system relation "@1@"**

#### [Description]

An error occurred during execution of the application or command.

#### [System Processing]

Processing will be aborted.

### [Action]

Check the message text and confirm that the application is written correctly and the command is being used correctly.

# **2.21.21 12023**

## **cannot rewrite temporary tables of other sessions**

### [Description]

An error occurred during execution of the application or command.

#### [System Processing]

Processing will be aborted.

#### [Action]

Check the message text and confirm that the application is written correctly and the command is being used correctly.

# **2.21.22 12024**

#### **cannot change inheritance of typed table**

## [Description]

An error occurred during execution of the application or command.

#### [System Processing]

Processing will be aborted.

# [Action]

Check the message text and confirm that the application is written correctly and the command is being used correctly.

# **2.21.23 12025**

### **circular inheritance not allowed**

#### [Description]

An error occurred during execution of the application or command.

#### [System Processing]

Processing will be aborted.

#### [Action]

Check the message text and confirm that the application is written correctly and the command is being used correctly.

# **2.21.24 12027**

# **column "@1@" in child table must be marked NOT NULL**

#### **[Description]**

An error occurred during execution of the application or command.

#### [System Processing]

Processing will be aborted.

#### [Action]

Check the message text and confirm that the application is written correctly and the command is being used correctly.

# **2.21.25 12028**

#### **child table is missing column "@1@"**

#### [Description]

An error occurred during execution of the application or command.

#### [System Processing]

Processing will be aborted.

#### [Action]

Check the message text and confirm that the application is written correctly and the command is being used correctly.

# **2.21.26 12029**

# **child table "@1@" has different definition for check constraint "@2@"**

#### [Description]

An error occurred during execution of the application or command.

#### [System Processing]

Processing will be aborted.

#### [Action]

Check the message text and confirm that the application is written correctly and the command is being used correctly.

# **2.21.27 12030**

# **child table is missing constraint "@1@"**

#### [Description]

An error occurred during execution of the application or command.

### [System Processing]

Processing will be aborted.

#### [Action]

Check the message text and confirm that the application is written correctly and the command is being used correctly.

# **2.21.28 12031**

# **relation "@1@" is not a parent of relation "@2@"**

## [Description]

An error occurred during execution of the application or command.

## [System Processing]

Processing will be aborted.

## [Action]

Check the message text and confirm that the application is written correctly and the command is being used correctly.

# **2.21.29 12032**

## **typed tables cannot inherit**

### [Description]

An error occurred during execution of the application or command.

#### [System Processing]

Processing will be aborted.

#### [Action]

Check the message text and confirm that the application is written correctly and the command is being used correctly.

# **2.21.30 12033**

# **table is missing column "@1@"**

#### [Description]

An error occurred during execution of the application or command.

## [System Processing]

Processing will be aborted.

# [Action]

Check the message text and confirm that the application is written correctly and the command is being used correctly.

# **2.21.31 12034**

**table has column "@1@" where type requires "@2@"**

#### [Description]

An error occurred during execution of the application or command.

#### [System Processing]

Processing will be aborted.

#### [Action]

Check the message text and confirm that the application is written correctly and the command is being used correctly.

# **2.21.32 12035**

# **table "@1@" has different type for column "@2@"**

#### [Description]

An error occurred during execution of the application or command.

#### [System Processing]

Processing will be aborted.

#### [Action]

Check the message text and confirm that the application is written correctly and the command is being used correctly.

# **2.21.33 12036**

# **table has extra column "@1@"**

#### [Description]

An error occurred during execution of the application or command.

### [System Processing]

Processing will be aborted.

#### [Action]

Check the message text and confirm that the application is written correctly and the command is being used correctly.

# **2.21.34 12037**

# **"@1@" is not a typed table**

## [Description]

An error occurred during execution of the application or command.

#### [System Processing]

Processing will be aborted.

#### [Action]

Check the message text and confirm that the application is written correctly and the command is being used correctly.

# **2.21.35 12038**

#### **cannot move an owned sequence into another schema**

#### [Description]

An error occurred during execution of the application or command.

## [System Processing]

Processing will be aborted.

#### [Action]

Check the message text and confirm that the application is written correctly and the command is being used correctly.

# **2.21.36 12039**

# **conversion "@1@" already exists in schema "@2@"**

#### [Description]

An error occurred during execution of the application or command.

#### [System Processing]

Processing will be aborted.

### [Action]

Check the message text and confirm that the application is written correctly and the command is being used correctly.

# **2.21.37 12040**

# **unlogged sequences are not supported**

#### [Description]

An error occurred during execution of the application or command.

#### [System Processing]

Processing will be aborted.

#### [Action]

Check the message text and confirm that the application is written correctly and the command is being used correctly.

# **2.21.38 12041**

#### **nextval: reached maximum value of sequence "@1@" (@2@)**

#### [Description]

An error occurred during execution of the application or command.

#### [System Processing]

Processing will be aborted.

# [Action]

Check the message text and confirm that the application is written correctly and the command is being used correctly.

# **2.21.39 12042**

## **nextval: reached minimum value of sequence "@1@" (@2@)**

#### [Description]

An error occurred during execution of the application or command.

## [System Processing]

Processing will be aborted.

## [Action]

Check the message text and confirm that the application is written correctly and the command is being used correctly.

# **2.21.40 12043**

## **currval of sequence "@1@" is not yet defined in this session**

## [Description]

An error occurred during execution of the application or command.

#### [System Processing]

Processing will be aborted.

#### [Action]

Check the message text and confirm that the application is written correctly and the command is being used correctly.

# **2.21.41 12044**

## **lastval is not yet defined in this session**

#### [Description]

An error occurred during execution of the application or command.

#### [System Processing]

Processing will be aborted.

# [Action]

Check the message text and confirm that the application is written correctly and the command is being used correctly.

# **2.21.42 12045**

# **setval: value @1@ is out of bounds for sequence "@2@" (@3@..@4@)**

### [Description]

An error occurred during execution of the application or command.

#### [System Processing]

Processing will be aborted.

## [Action]

Check the message text and confirm that the application is written correctly and the command is being used correctly.

# **2.21.43 12046**

#### **INCREMENT must not be zero**

## [Description]

An error occurred during execution of the application or command.

#### [System Processing]

Processing will be aborted.

## [Action]

Check the message text and confirm that the application is written correctly and the command is being used correctly.

# **2.21.44 12047**

# **MINVALUE (@1@) must be less than MAXVALUE (@2@)**

## [Description]

An error occurred during execution of the application or command.

#### [System Processing]

Processing will be aborted.

### [Action]

Check the message text and confirm that the application is written correctly and the command is being used correctly.

# **2.21.45 12048**

# **START value (@1@) cannot be less than MINVALUE (@2@)**

#### **[Description]**

An error occurred during execution of the application or command.

#### [System Processing]

Processing will be aborted.

#### [Action]

Check the message text and confirm that the application is written correctly and the command is being used correctly.

# **2.21.46 12049**

# **START value (@1@) cannot be greater than MAXVALUE (@2@)**

#### [Description]

An error occurred during execution of the application or command.

#### [System Processing]

Processing will be aborted.

#### [Action]

Check the message text and confirm that the application is written correctly and the command is being used correctly.

# **2.21.47 12050**

# **RESTART value (@1@) cannot be less than MINVALUE (@2@)**

#### [Description]

An error occurred during execution of the application or command.

### [System Processing]

Processing will be aborted.

#### [Action]

Check the message text and confirm that the application is written correctly and the command is being used correctly.

# **2.21.48 12051**

# **RESTART value (@1@) cannot be greater than MAXVALUE (@2@)**

# [Description]

An error occurred during execution of the application or command.

# [System Processing]

Processing will be aborted.

# [Action]

Check the message text and confirm that the application is written correctly and the command is being used correctly.

# **2.21.49 12052**

# **CACHE (@1@) must be greater than zero**

## [Description]

An error occurred during execution of the application or command.

# [System Processing]

Processing will be aborted.

# [Action]

Check the message text and confirm that the application is written correctly and the command is being used correctly.

# **2.21.50 12053**

# **invalid OWNED BY option**

### [Description]

An error occurred during execution of the application or command.

# [System Processing]

Processing will be aborted.

# [Action]

Check the message text and confirm that the application is written correctly and the command is being used correctly.

# **2.21.51 12054**

### **sequence must have same owner as table it is linked to**

# [Description]

An error occurred during execution of the application or command.

# [System Processing]

Processing will be aborted.

### [Action]

Check the message text and confirm that the application is written correctly and the command is being used correctly.

# **2.21.52 12055**

#### **sequence must be in same schema as table it is linked to**

#### [Description]

An error occurred during execution of the application or command.

#### [System Processing]

Processing will be aborted.

#### [Action]

Check the message text and confirm that the application is written correctly and the command is being used correctly.

# **2.21.53 12056**

## **invalid cursor name: must not be empty**

#### [Description]

An error occurred during execution of the application or command.

#### [System Processing]

Processing will be aborted.

#### [Action]

Check the message text and confirm that the application is written correctly and the command is being used correctly.

# **2.21.54 12057**

# **utility statements cannot be prepared**

### [Description]

An error occurred during execution of the application or command.

### [System Processing]

Processing will be aborted.

#### [Action]

Check the message text and confirm that the application is written correctly and the command is being used correctly.

# **2.21.55 12058**

## **prepared statement is not a SELECT**

#### [Description]

An error occurred during execution of the application or command.

#### [System Processing]

Processing will be aborted.

#### [Action]

Check the message text and confirm that the application is written correctly and the command is being used correctly.

# **2.21.56 12059**

#### **wrong number of parameters for prepared statement "@1@"**

### [Description]

An error occurred during execution of the application or command.

## [System Processing]

Processing will be aborted.

### [Action]

Check the message text and confirm that the application is written correctly and the command is being used correctly.

# **2.21.57 12060**

## **cannot use subquery in EXECUTE parameter**

#### [Description]

An error occurred during execution of the application or command.

#### [System Processing]

Processing will be aborted.

## [Action]

Check the message text and confirm that the application is written correctly and the command is being used correctly.

# **2.21.58 12061**

#### **aggregate functions are not allowed in EXECUTE parameters**

#### [Description]

An error occurred during execution of the application or command.

#### [System Processing]

Processing will be aborted.

#### [Action]

Check the message text and confirm that the application is written correctly and the command is being used correctly.

# **2.21.59 12062**

### **window functions are not allowed in EXECUTE parameters**

#### [Description]

An error occurred during execution of the application or command.

#### [System Processing]

Processing will be aborted.

## [Action]

Check the message text and confirm that the application is written correctly and the command is being used correctly.

# **2.21.60 12063**

## **parameter \$@1@ of type @2@ cannot be coerced to the expected type @3@**

#### [Description]

An error occurred during execution of the application or command.

### [System Processing]

Processing will be aborted.

## [Action]

Check the message text and confirm that the application is written correctly and the command is being used correctly.

# **2.21.61 12064**

# **prepared statement "@1@" already exists**

## [Description]

An error occurred during execution of the application or command.

#### [System Processing]

Processing will be aborted.

#### [Action]

Check the message text and confirm that the application is written correctly and the command is being used correctly.

# **2.21.62 12065**

## **unnamed prepared statement does not exist**

#### [Description]

An error occurred during execution of the application or command.

#### [System Processing]

Processing will be aborted.

### [Action]

Check the message text and confirm that the application is written correctly and the command is being used correctly.

# **2.21.63 12066**

# **skipping vacuum of "@1@" --- lock not available**

## [Description]

The application or command terminated normally, but a warning was output.

#### [System Processing]

Processing will continue.

#### [Action]

Check the message text and confirm that the issue does not affect the expected outcome.

# **2.21.64 12067**

# **skipping "@1@" --- only superuser can vacuum it**

## [Description]

The application or command terminated normally, but a warning was output.

#### [System Processing]

Processing will continue.

# [Action]

Check the message text and confirm that the issue does not affect the expected outcome.

# **2.21.65 12068**

# **skipping "@1@" --- only superuser or database owner can vacuum it**

### [Description]

The application or command terminated normally, but a warning was output.

#### [System Processing]

Processing will continue.

### [Action]

Check the message text and confirm that the issue does not affect the expected outcome.

# **2.21.66 12069**

# **skipping "@1@" --- only table or database owner can vacuum it**

### **[Description]**

The application or command terminated normally, but a warning was output.

#### [System Processing]

Processing will continue.

#### [Action]

Check the message text and confirm that the issue does not affect the expected outcome.

# **2.21.67 12070**

### **skipping "@1@" --- cannot vacuum non-tables or special system tables**

## [Description]

The application or command terminated normally, but a warning was output.

#### [System Processing]

Processing will continue.

#### [Action]

Check the message text and confirm that the issue does not affect the expected outcome.

# **2.21.68 12071**

# **analyzing "@1@.@2@" inheritance tree**

#### [Description]

Terminated normally.

#### [System Processing]

Continues processing.

## [Action]

No action required.

# **2.21.69 12072**

# **analyzing "@1@.@2@"**

#### [Description]

Terminated normally.

# [System Processing]

Continues processing.

#### [Action]

No action required.

# **2.21.70 12074**

# **"@1@": scanned @2@ of @3@ pages, containing @4@ live rows and @5@ dead rows; @6@ rows in sample, @7@ estimated total rows**

### [Description]

Terminated normally.

#### [System Processing]

Continues processing.

### [Action]

No action required.

# **2.21.71 12075**

## **cannot move temporary tables of other sessions**

#### [Description]

An error occurred during execution of the application or command.

#### [System Processing]

Processing will be aborted.

## [Action]

Check the message text and confirm that the application is written correctly and the command is being used correctly.

# **2.21.72 12076**

#### **there is no previously clustered index for table "@1@"**

#### [Description]

An error occurred during execution of the application or command.

### [System Processing]

Processing will be aborted.

#### [Action]

Check the message text and confirm that the application is written correctly and the command is being used correctly.

# **2.21.73 12077**

# **cannot cluster a shared catalog**

## [Description]

An error occurred during execution of the application or command.

## [System Processing]

Processing will be aborted.

# [Action]

Check the message text and confirm that the application is written correctly and the command is being used correctly.

# **2.21.74 12078**

# **cannot access temporary tables of other sessions**

#### [Description]

An error occurred during execution of the application or command.

## [System Processing]

Processing will be aborted.

### [Action]

Check the message text and confirm that the application is written correctly and the command is being used correctly.

# **2.21.75 12079**

# **"@1@" is not an index for table "@2@"**

### [Description]

An error occurred during execution of the application or command.

### [System Processing]

Processing will be aborted.

### [Action]

Check the message text and confirm that the application is written correctly and the command is being used correctly.

# **2.21.76 12080**

# **cannot cluster on index "@1@" because access method does not support clustering**

### [Description]

An error occurred during execution of the application or command.

### [System Processing]

Processing will be aborted.

# [Action]

Check the message text and confirm that the application is written correctly and the command is being used correctly.

# **2.21.77 12081**

**cannot cluster on partial index "@1@"**

#### [Description]

An error occurred during execution of the application or command.

#### [System Processing]

Processing will be aborted.

#### [Action]

Check the message text and confirm that the application is written correctly and the command is being used correctly.

# **2.21.78 12082**

#### **cannot cluster on invalid index "@1@"**

#### [Description]

An error occurred during execution of the application or command.

#### [System Processing]

Processing will be aborted.

## [Action]

Check the message text and confirm that the application is written correctly and the command is being used correctly.

# **2.21.79 12083**

# **clustering "@1@.@2@" using index scan on "@3@"**

#### [Description]

Terminated normally.

#### [System Processing]

Continues processing.

#### [Action]

No action required.

# **2.21.80 12084**

# **clustering "@1@.@2@" using sequential scan and sort**

#### [Description]

Terminated normally.

#### [System Processing]

Continues processing.

### [Action]

No action required.

# **2.21.81 12086**

#### **invalid statement name: must not be empty**

#### [Description]

An error occurred during execution of the application or command.

## [System Processing]

Processing will be aborted.

## [Action]

Check the message text and confirm that the application is written correctly and the command is being used correctly.

# **2.21.82 12088**

#### **SQL function cannot return shell type @1@**

#### [Description]

An error occurred during execution of the application or command.

#### [System Processing]

Processing will be aborted.

### [Action]

Check the message text and confirm that the application is written correctly and the command is being used correctly.

# **2.21.83 12089**

# **type "@1@" is only a shell**

#### [Description]

The application or command terminated normally, but a warning was output.

#### [System Processing]

Processing will continue.

#### [Action]

Check the message text and confirm that the issue does not affect the expected outcome.

# **2.21.84 12090**

# **type "@1@" is not yet defined**

#### [Description]

An error occurred during execution of the application or command.

#### [System Processing]

Processing will be aborted.

# [Action]

Check the message text and confirm that the application is written correctly and the command is being used correctly.

# **2.21.85 12091**

# **SQL function cannot accept shell type @1@**

#### [Description]

An error occurred during execution of the application or command.
### [System Processing]

Processing will be aborted.

### [Action]

Check the message text and confirm that the application is written correctly and the command is being used correctly.

## **2.21.86 12092**

## **type @1@ is only a shell**

### [Description]

The application or command terminated normally, but a warning was output.

#### [System Processing]

Processing will continue.

#### [Action]

Check the message text and confirm that the issue does not affect the expected outcome.

# **2.21.87 12093**

### **token type "@1@" does not exist**

#### [Description]

An error occurred during execution of the application or command.

### [System Processing]

Processing will be aborted.

### [Action]

Check the message text and confirm that the application is written correctly and the command is being used correctly.

## **2.21.88 12094**

### **functions cannot accept set arguments**

### [Description]

An error occurred during execution of the application or command.

#### [System Processing]

Processing will be aborted.

### [Action]

Check the message text and confirm that the application is written correctly and the command is being used correctly.

## **2.21.89 12095**

#### **VARIADIC parameter must be the last input parameter**

### [Description]

An error occurred during execution of the application or command.

#### [System Processing]

Processing will be aborted.

Check the message text and confirm that the application is written correctly and the command is being used correctly.

# **2.21.90 12096**

### **VARIADIC parameter must be an array**

### [Description]

An error occurred during execution of the application or command.

### [System Processing]

Processing will be aborted.

### [Action]

Check the message text and confirm that the application is written correctly and the command is being used correctly.

## **2.21.91 12097**

### **argument name "@1@" used more than once**

#### **[Description]**

An error occurred during execution of the application or command.

#### [System Processing]

Processing will be aborted.

#### [Action]

Check the message text and confirm that the application is written correctly and the command is being used correctly.

# **2.21.92 12098**

### **only input parameters can have default values**

#### [Description]

An error occurred during execution of the application or command.

#### [System Processing]

Processing will be aborted.

#### [Action]

Check the message text and confirm that the application is written correctly and the command is being used correctly.

## **2.21.93 12099**

### **cannot use table references in parameter default value**

#### [Description]

An error occurred during execution of the application or command.

#### [System Processing]

Processing will be aborted.

#### [Action]

Check the message text and confirm that the application is written correctly and the command is being used correctly.

# **2.22.1 12103**

### **input parameters after one with a default value must also have defaults**

#### [Description]

An error occurred during execution of the application or command.

#### [System Processing]

Processing will be aborted.

### [Action]

Check the message text and confirm that the application is written correctly and the command is being used correctly.

# **2.22.2 12104**

### **no function body specified**

### [Description]

An error occurred during execution of the application or command.

### [System Processing]

Processing will be aborted.

#### [Action]

Check the message text and confirm that the application is written correctly and the command is being used correctly.

# **2.22.3 12105**

### **no language specified**

#### [Description]

An error occurred during execution of the application or command.

#### [System Processing]

Processing will be aborted.

### [Action]

Check the message text and confirm that the application is written correctly and the command is being used correctly.

# **2.22.4 12106**

### **COST must be positive**

#### [Description]

An error occurred during execution of the application or command.

### [System Processing]

Processing will be aborted.

### [Action]

Check the message text and confirm that the application is written correctly and the command is being used correctly.

# **2.22.5 12107**

## **ROWS must be positive**

### [Description]

An error occurred during execution of the application or command.

### [System Processing]

Processing will be aborted.

### [Action]

Check the message text and confirm that the application is written correctly and the command is being used correctly.

# **2.22.6 12108**

## **unrecognized function attribute "@1@" ignored**

### [Description]

The application or command terminated normally, but a warning was output.

### [System Processing]

Processing will continue.

### [Action]

Check the message text and confirm that the issue does not affect the expected outcome.

# **2.22.7 12109**

### **only one AS item needed for language "@1@"**

### [Description]

An error occurred during execution of the application or command.

### [System Processing]

Processing will be aborted.

### [Action]

Check the message text and confirm that the application is written correctly and the command is being used correctly.

# **2.22.8 12110**

### **role "@1@" does not exist**

#### [Description]

An error occurred during execution of the application or command.

### [System Processing]

Processing will be aborted.

### [Action]

Check the message text and confirm that the application is written correctly and the command is being used correctly.

# **2.22.9 12111**

#### **function result type must be @1@ because of OUT parameters**

#### [Description]

An error occurred during execution of the application or command.

#### [System Processing]

Processing will be aborted.

#### [Action]

Check the message text and confirm that the application is written correctly and the command is being used correctly.

## **2.22.10 12112**

### **function result type must be specified**

#### [Description]

An error occurred during execution of the application or command.

#### [System Processing]

Processing will be aborted.

#### [Action]

Check the message text and confirm that the application is written correctly and the command is being used correctly.

## **2.22.11 12113**

### **ROWS is not applicable when function does not return a set**

#### [Description]

An error occurred during execution of the application or command.

#### [System Processing]

Processing will be aborted.

#### [Action]

Check the message text and confirm that the application is written correctly and the command is being used correctly.

# **2.22.12 12114**

### **aggregate @1@(@2@) does not exist, skipping**

### [Description]

The application or command terminated normally, but a warning was output.

#### [System Processing]

Processing will continue.

### [Action]

Check the message text and confirm that the issue does not affect the expected outcome.

# **2.22.13 12116**

### **source data type @1@ is a pseudo-type**

#### [Description]

An error occurred during execution of the application or command.

### [System Processing]

Processing will be aborted.

### [Action]

Check the message text and confirm that the application is written correctly and the command is being used correctly.

## **2.22.14 12117**

### **target data type @1@ is a pseudo-type**

#### [Description]

An error occurred during execution of the application or command.

### [System Processing]

Processing will be aborted.

### [Action]

Check the message text and confirm that the application is written correctly and the command is being used correctly.

# **2.22.15 12118**

#### **cast function must take one to three arguments**

#### [Description]

An error occurred during execution of the application or command.

#### [System Processing]

Processing will be aborted.

#### [Action]

Check the message text and confirm that the application is written correctly and the command is being used correctly.

## **2.22.16 12119**

### **argument of cast function must match or be binary-coercible from source data type**

#### [Description]

An error occurred during execution of the application or command.

#### [System Processing]

Processing will be aborted.

### [Action]

Check the message text and confirm that the application is written correctly and the command is being used correctly.

# **2.22.17 12120**

### **second argument of cast function must be type @1@**

#### [Description]

An error occurred during execution of the application or command.

### [System Processing]

Processing will be aborted.

### [Action]

Check the message text and confirm that the application is written correctly and the command is being used correctly.

## **2.22.18 12122**

### **return data type of cast function must match or be binary-coercible to target data type**

### [Description]

An error occurred during execution of the application or command.

#### [System Processing]

Processing will be aborted.

#### [Action]

Check the message text and confirm that the application is written correctly and the command is being used correctly.

# **2.22.19 12123**

### **cast function must not be volatile**

#### [Description]

An error occurred during execution of the application or command.

### [System Processing]

Processing will be aborted.

### [Action]

Check the message text and confirm that the application is written correctly and the command is being used correctly.

# **2.22.20 12124**

### **cast function must not be an aggregate function**

### [Description]

An error occurred during execution of the application or command.

#### [System Processing]

Processing will be aborted.

### [Action]

Check the message text and confirm that the application is written correctly and the command is being used correctly.

## **2.22.21 12125**

### **cast function must not be a window function**

### [Description]

An error occurred during execution of the application or command.

#### [System Processing]

Processing will be aborted.

Check the message text and confirm that the application is written correctly and the command is being used correctly.

# **2.22.22 12126**

### **cast function must not return a set**

#### [Description]

An error occurred during execution of the application or command.

### [System Processing]

Processing will be aborted.

### [Action]

Check the message text and confirm that the application is written correctly and the command is being used correctly.

## **2.22.23 12127**

### **must be superuser to create a cast WITHOUT FUNCTION**

#### **[Description]**

An error occurred during execution of the application or command.

#### [System Processing]

Processing will be aborted.

#### [Action]

Check the message text and confirm that the application is written correctly and the command is being used correctly.

# **2.22.24 12128**

### **source and target data types are not physically compatible**

#### [Description]

An error occurred during execution of the application or command.

#### [System Processing]

Processing will be aborted.

#### [Action]

Check the message text and confirm that the application is written correctly and the command is being used correctly.

## **2.22.25 12129**

### **composite data types are not binary-compatible**

#### [Description]

An error occurred during execution of the application or command.

#### [System Processing]

Processing will be aborted.

#### [Action]

Check the message text and confirm that the application is written correctly and the command is being used correctly.

# **2.22.26 12130**

## **enum data types are not binary-compatible**

#### [Description]

An error occurred during execution of the application or command.

#### [System Processing]

Processing will be aborted.

#### [Action]

Check the message text and confirm that the application is written correctly and the command is being used correctly.

# **2.22.27 12131**

### **array data types are not binary-compatible**

### [Description]

An error occurred during execution of the application or command.

### [System Processing]

Processing will be aborted.

### [Action]

Check the message text and confirm that the application is written correctly and the command is being used correctly.

## **2.22.28 12132**

#### **domain data types must not be marked binary-compatible**

### [Description]

An error occurred during execution of the application or command.

### [System Processing]

Processing will be aborted.

#### [Action]

Check the message text and confirm that the application is written correctly and the command is being used correctly.

# **2.22.29 12133**

### **source data type and target data type are the same**

#### [Description]

An error occurred during execution of the application or command.

### [System Processing]

Processing will be aborted.

### [Action]

Check the message text and confirm that the application is written correctly and the command is being used correctly.

# **2.22.30 12134**

#### **cast from type @1@ to type @2@ already exists**

#### [Description]

An error occurred during execution of the application or command.

#### [System Processing]

Processing will be aborted.

#### [Action]

Check the message text and confirm that the application is written correctly and the command is being used correctly.

## **2.22.31 12135**

#### **cast from type @1@ to type @2@ does not exist, skipping**

#### [Description]

The application or command terminated normally, but a warning was output.

#### [System Processing]

Processing will continue.

#### [Action]

Check the message text and confirm that the issue does not affect the expected outcome.

## **2.22.32 12136**

## **cast from type @1@ to type @2@ does not exist**

#### [Description]

An error occurred during execution of the application or command.

### [System Processing]

Processing will be aborted.

#### [Action]

Check the message text and confirm that the application is written correctly and the command is being used correctly.

## **2.22.33 12138**

### **no inline code specified**

### [Description]

An error occurred during execution of the application or command.

#### [System Processing]

Processing will be aborted.

### [Action]

Check the message text and confirm that the application is written correctly and the command is being used correctly.

# **2.22.34 12139**

## **language "@1@" does not support inline code execution**

### [Description]

An error occurred during execution of the application or command.

### [System Processing]

Processing will be aborted.

### [Action]

Check the message text and confirm that the application is written correctly and the command is being used correctly.

## **2.22.35 12140**

#### **channel name cannot be empty**

#### [Description]

An error occurred during execution of the application or command.

#### [System Processing]

Processing will be aborted.

### [Action]

Check the message text and confirm that the application is written correctly and the command is being used correctly.

## **2.22.36 12141**

#### **channel name too long**

#### [Description]

An error occurred during execution of the application or command.

#### [System Processing]

Processing will be aborted.

#### [Action]

Check the message text and confirm that the application is written correctly and the command is being used correctly.

## **2.22.37 12142**

### **payload string too long**

#### [Description]

An error occurred during execution of the application or command.

#### [System Processing]

Processing will be aborted.

### [Action]

Check the message text and confirm that the application is written correctly and the command is being used correctly.

# **2.22.38 12143**

### **cannot PREPARE a transaction that has executed LISTEN, UNLISTEN, or NOTIFY**

#### [Description]

An error occurred during execution of the application or command.

### [System Processing]

Processing will be aborted.

### [Action]

Check the message text and confirm that the application is written correctly and the command is being used correctly.

## **2.22.39 12144**

### **too many notifications in the NOTIFY queue**

### [Description]

An error occurred during execution of the application or command.

#### [System Processing]

Processing will be aborted.

#### [Action]

Check the message text and confirm that the application is written correctly and the command is being used correctly.

# **2.22.40 12145**

### **NOTIFY queue is @1@@2@ full**

#### [Description]

The application or command terminated normally, but a warning was output.

### [System Processing]

Processing will continue.

### [Action]

Check the message text and confirm that the issue does not affect the expected outcome.

## **2.22.41 12147**

### **must be superuser to create text search parsers**

### [Description]

An error occurred during execution of the application or command.

#### [System Processing]

Processing will be aborted.

### [Action]

Check the message text and confirm that the application is written correctly and the command is being used correctly.

# **2.22.42 12148**

### **text search parser parameter "@1@" not recognized**

### [Description]

An error occurred during execution of the application or command.

#### [System Processing]

Processing will be aborted.

Check the message text and confirm that the application is written correctly and the command is being used correctly.

# **2.22.43 12149**

### **text search parser start method is required**

### [Description]

An error occurred during execution of the application or command.

### [System Processing]

Processing will be aborted.

### [Action]

Check the message text and confirm that the application is written correctly and the command is being used correctly.

## **2.22.44 12150**

### **text search parser gettoken method is required**

#### **[Description]**

An error occurred during execution of the application or command.

#### [System Processing]

Processing will be aborted.

#### [Action]

Check the message text and confirm that the application is written correctly and the command is being used correctly.

# **2.22.45 12151**

#### **text search parser end method is required**

#### [Description]

An error occurred during execution of the application or command.

#### [System Processing]

Processing will be aborted.

#### [Action]

Check the message text and confirm that the application is written correctly and the command is being used correctly.

### **2.22.46 12152**

### **text search parser lextypes method is required**

#### [Description]

An error occurred during execution of the application or command.

### [System Processing]

Processing will be aborted.

#### [Action]

Check the message text and confirm that the application is written correctly and the command is being used correctly.

# **2.22.47 12153**

## **must be superuser to rename @1@**

### [Description]

An error occurred during execution of the application or command.

### [System Processing]

Processing will be aborted.

### [Action]

Check the message text and confirm that the application is written correctly and the command is being used correctly.

# **2.22.48 12154**

### **text search parser "@1@" does not exist, skipping**

### [Description]

The application or command terminated normally, but a warning was output.

### [System Processing]

Processing will continue.

### [Action]

Check the message text and confirm that the issue does not affect the expected outcome.

# **2.22.49 12156**

### **text search parser "@1@" already exists in schema "@2@"**

### [Description]

An error occurred during execution of the application or command.

### [System Processing]

Processing will be aborted.

### [Action]

Check the message text and confirm that the application is written correctly and the command is being used correctly.

# **2.22.50 12157**

### **text search template "@1@" does not accept options**

### [Description]

An error occurred during execution of the application or command.

### [System Processing]

Processing will be aborted.

### [Action]

Check the message text and confirm that the application is written correctly and the command is being used correctly.

# **2.22.51 12158**

#### **text search template is required**

#### [Description]

An error occurred during execution of the application or command.

#### [System Processing]

Processing will be aborted.

#### [Action]

Check the message text and confirm that the application is written correctly and the command is being used correctly.

## **2.22.52 12159**

#### **text search dictionary "@1@" already exists in schema "@2@"**

#### [Description]

An error occurred during execution of the application or command.

#### [System Processing]

Processing will be aborted.

#### [Action]

Check the message text and confirm that the application is written correctly and the command is being used correctly.

## **2.22.53 12160**

### **text search dictionary "@1@" does not exist, skipping**

#### [Description]

The application or command terminated normally, but a warning was output.

#### [System Processing]

Processing will continue.

#### [Action]

Check the message text and confirm that the issue does not affect the expected outcome.

# **2.22.54 12161**

#### **must be superuser to create text search templates**

### [Description]

An error occurred during execution of the application or command.

#### [System Processing]

Processing will be aborted.

#### [Action]

Check the message text and confirm that the application is written correctly and the command is being used correctly.

# **2.22.55 12162**

### **text search template parameter "@1@" not recognized**

### [Description]

An error occurred during execution of the application or command.

### [System Processing]

Processing will be aborted.

### [Action]

Check the message text and confirm that the application is written correctly and the command is being used correctly.

## **2.22.56 12163**

### **text search template lexize method is required**

#### [Description]

An error occurred during execution of the application or command.

#### [System Processing]

Processing will be aborted.

### [Action]

Check the message text and confirm that the application is written correctly and the command is being used correctly.

# **2.22.57 12165**

### **text search template "@1@" already exists in schema "@2@"**

### [Description]

An error occurred during execution of the application or command.

#### [System Processing]

Processing will be aborted.

#### [Action]

Check the message text and confirm that the application is written correctly and the command is being used correctly.

## **2.22.58 12167**

### **text search template "@1@" does not exist, skipping**

#### [Description]

The application or command terminated normally, but a warning was output.

#### [System Processing]

Processing will continue.

### [Action]

Check the message text and confirm that the issue does not affect the expected outcome.

# **2.22.59 12168**

## **text search configuration parameter "@1@" not recognized**

#### [Description]

An error occurred during execution of the application or command.

### [System Processing]

Processing will be aborted.

### [Action]

Check the message text and confirm that the application is written correctly and the command is being used correctly.

## **2.22.60 12169**

### **cannot specify both PARSER and COPY options**

### [Description]

An error occurred during execution of the application or command.

#### [System Processing]

Processing will be aborted.

#### [Action]

Check the message text and confirm that the application is written correctly and the command is being used correctly.

# **2.22.61 12170**

### **text search parser is required**

#### [Description]

An error occurred during execution of the application or command.

### [System Processing]

Processing will be aborted.

### [Action]

Check the message text and confirm that the application is written correctly and the command is being used correctly.

# **2.22.62 12171**

### **text search configuration "@1@" already exists in schema "@2@"**

#### [Description]

An error occurred during execution of the application or command.

#### [System Processing]

Processing will be aborted.

### [Action]

Check the message text and confirm that the application is written correctly and the command is being used correctly.

## **2.22.63 12172**

### **text search configuration "@1@" does not exist, skipping**

### [Description]

The application or command terminated normally, but a warning was output.

#### [System Processing]

Processing will continue.

Check the message text and confirm that the issue does not affect the expected outcome.

# **2.22.64 12174**

## **mapping for token type "@1@" does not exist**

### [Description]

An error occurred during execution of the application or command.

### [System Processing]

Processing will be aborted.

### [Action]

Check the message text and confirm that the application is written correctly and the command is being used correctly.

## **2.22.65 12175**

### **mapping for token type "@1@" does not exist, skipping**

#### **[Description]**

The application or command terminated normally, but a warning was output.

#### [System Processing]

Processing will continue.

#### [Action]

Check the message text and confirm that the issue does not affect the expected outcome.

# **2.22.66 12176**

#### **invalid parameter list format: "@1@"**

### [Description]

An error occurred during execution of the application or command.

#### [System Processing]

Processing will be aborted.

#### [Action]

Check the message text and confirm that the application is written correctly and the command is being used correctly.

## **2.22.67 12177**

## **group "@1@" does not exist**

#### [Description]

An error occurred during execution of the application or command.

#### [System Processing]

Processing will be aborted.

#### [Action]

Check the message text and confirm that the application is written correctly and the command is being used correctly.

# **2.22.68 12178**

### **invalid extension name: "@1@"**

### [Description]

An error occurred during execution of the application or command.

### [System Processing]

Processing will be aborted.

### [Action]

Check the message text and confirm that the application is written correctly and the command is being used correctly.

# **2.22.69 12179**

## **invalid extension version name: "@1@"**

### [Description]

An error occurred during execution of the application or command.

### [System Processing]

Processing will be aborted.

### [Action]

Check the message text and confirm that the application is written correctly and the command is being used correctly.

# **2.22.70 12180**

### **could not open extension control file "@1@": @2@**

### [Description]

An error occurred during I/O processing in the database server.

### [System Processing]

Processing will be aborted.

### [Action]

To investigate the cause of the occurrence from the message, and remove cause.

# **2.22.71 12181**

### **parameter "@1@" cannot be set in a secondary extension control file**

### [Description]

An error occurred during execution of the application or command.

### [System Processing]

Processing will be aborted.

### [Action]

Check the message text and confirm that the application is written correctly and the command is being used correctly.

# **2.22.72 12183**

**parameter "@1@" must be a list of extension names**

### [Description]

An error occurred during execution of the application or command.

#### [System Processing]

Processing will be aborted.

#### [Action]

Check the message text and confirm that the application is written correctly and the command is being used correctly.

## **2.22.73 12184**

#### **unrecognized parameter "@1@" in file "@2@"**

#### [Description]

An error occurred during execution of the application or command.

#### [System Processing]

Processing will be aborted.

#### [Action]

Check the message text and confirm that the application is written correctly and the command is being used correctly.

## **2.22.74 12185**

### **parameter "schema" cannot be specified when "relocatable" is true**

#### [Description]

An error occurred during execution of the application or command.

#### [System Processing]

Processing will be aborted.

#### [Action]

Check the message text and confirm that the application is written correctly and the command is being used correctly.

## **2.22.75 12186**

#### **transaction control statements are not allowed within an extension script**

### [Description]

An error occurred during execution of the application or command.

#### [System Processing]

Processing will be aborted.

### [Action]

Check the message text and confirm that the application is written correctly and the command is being used correctly.

# **2.22.76 12187**

### **permission denied to create extension "@1@"**

### [Description]

An error occurred during execution of the application or command.

### [System Processing]

Processing will be aborted.

### [Action]

Check the message text and confirm that the application is written correctly and the command is being used correctly.

## **2.22.77 12188**

### **permission denied to update extension "@1@"**

#### [Description]

An error occurred during execution of the application or command.

#### [System Processing]

Processing will be aborted.

### [Action]

Check the message text and confirm that the application is written correctly and the command is being used correctly.

## **2.22.78 12189**

## **extension "@1@" has no update path from version "@2@" to version "@3@"**

### [Description]

An error occurred during execution of the application or command.

#### [System Processing]

Processing will be aborted.

#### [Action]

Check the message text and confirm that the application is written correctly and the command is being used correctly.

## **2.22.79 12190**

## **relation "@1@" already exists, skipping**

### [Description]

The application or command terminated normally, but a warning was output.

#### [System Processing]

Processing will continue.

### [Action]

Check the message text and confirm that the issue does not affect the expected outcome.

# **2.22.80 12191**

### **extension "@1@" already exists**

#### [Description]

An error occurred during execution of the application or command.

### [System Processing]

Processing will be aborted.

### [Action]

Check the message text and confirm that the application is written correctly and the command is being used correctly.

## **2.22.81 12192**

### **nested CREATE EXTENSION is not supported**

### [Description]

An error occurred during execution of the application or command.

#### [System Processing]

Processing will be aborted.

#### [Action]

Check the message text and confirm that the application is written correctly and the command is being used correctly.

# **2.22.82 12193**

### **version to install must be specified**

### [Description]

An error occurred during execution of the application or command.

### [System Processing]

Processing will be aborted.

### [Action]

Check the message text and confirm that the application is written correctly and the command is being used correctly.

## **2.22.83 12195**

### **extension "@1@" must be installed in schema "@2@"**

#### [Description]

An error occurred during execution of the application or command.

#### [System Processing]

Processing will be aborted.

### [Action]

Check the message text and confirm that the application is written correctly and the command is being used correctly.

## **2.22.84 12196**

### **required extension "@1@" is not installed**

### [Description]

An error occurred during execution of the application or command.

#### [System Processing]

Processing will be aborted.

Check the message text and confirm that the application is written correctly and the command is being used correctly.

# **2.22.85 12197**

## **language "@1@" does not exist, skipping**

### [Description]

The application or command terminated normally, but a warning was output.

### [System Processing]

Processing will continue.

### [Action]

Check the message text and confirm that the issue does not affect the expected outcome.

## **2.22.86 12198**

### **OID @1@ does not refer to a table**

#### **[Description]**

An error occurred during execution of the application or command.

#### [System Processing]

Processing will be aborted.

#### [Action]

Check the message text and confirm that the application is written correctly and the command is being used correctly.

# **2.22.87 12199**

#### **table "@1@" is not a member of the extension being created**

#### [Description]

An error occurred during execution of the application or command.

#### [System Processing]

Processing will be aborted.

#### [Action]

Check the message text and confirm that the application is written correctly and the command is being used correctly.

# **2.23 Message Numbers Beginning with 12200**

## **2.23.1 12200**

### **extension "@1@" does not support SET SCHEMA**

### [Description]

An error occurred during execution of the application or command.

#### [System Processing]

Processing will be aborted.

Check the message text and confirm that the application is written correctly and the command is being used correctly.

# **2.23.2 12201**

### **nested ALTER EXTENSION is not supported**

#### [Description]

An error occurred during execution of the application or command.

### [System Processing]

Processing will be aborted.

### [Action]

Check the message text and confirm that the application is written correctly and the command is being used correctly.

## **2.23.3 12202**

### **version "@1@" of extension "@2@" is already installed**

#### **[Description]**

Terminated normally.

#### [System Processing]

Continues processing.

#### [Action]

No action required.

# **2.23.4 12203**

#### **@1@ is already a member of extension "@2@"**

#### [Description]

An error occurred during execution of the application or command.

#### [System Processing]

Processing will be aborted.

#### [Action]

Check the message text and confirm that the application is written correctly and the command is being used correctly.

## **2.23.5 12204**

### **@1@ is not a member of extension "@2@"**

#### [Description]

An error occurred during execution of the application or command.

### [System Processing]

Processing will be aborted.

#### [Action]

Check the message text and confirm that the application is written correctly and the command is being used correctly.

# **2.23.6 12209**

### **must be superuser to create custom procedural language**

### [Description]

An error occurred during execution of the application or command.

### [System Processing]

Processing will be aborted.

### [Action]

Check the message text and confirm that the application is written correctly and the command is being used correctly.

# **2.23.7 12211**

## **language "@1@" already exists**

### [Description]

An error occurred during execution of the application or command.

### [System Processing]

Processing will be aborted.

### [Action]

Check the message text and confirm that the application is written correctly and the command is being used correctly.

# **2.23.8 12212**

## **relation "@1@" does not exist, skipping**

### [Description]

The application or command terminated normally, but a warning was output.

### [System Processing]

Processing will continue.

### [Action]

Check the message text and confirm that the issue does not affect the expected outcome.

# **2.23.9 12213**

### **unacceptable schema name "@1@"**

### [Description]

An error occurred during execution of the application or command.

### [System Processing]

Processing will be aborted.

### [Action]

Check the message text and confirm that the application is written correctly and the command is being used correctly.

# **2.23.10 12214**

**sequence "@1@" does not exist, skipping**

#### [Description]

The application or command terminated normally, but a warning was output.

#### [System Processing]

Processing will continue.

#### [Action]

Check the message text and confirm that the issue does not affect the expected outcome.

## **2.23.11 12215**

### **source encoding "@1@" does not exist**

#### [Description]

An error occurred during execution of the application or command.

#### [System Processing]

Processing will be aborted.

#### [Action]

Check the message text and confirm that the application is written correctly and the command is being used correctly.

# **2.23.12 12216**

## **destination encoding "@1@" does not exist**

#### [Description]

An error occurred during execution of the application or command.

### [System Processing]

Processing will be aborted.

#### [Action]

Check the message text and confirm that the application is written correctly and the command is being used correctly.

# **2.23.13 12217**

### **encoding conversion function @1@ must return type @2@**

### [Description]

An error occurred during execution of the application or command.

#### [System Processing]

Processing will be aborted.

### [Action]

Check the message text and confirm that the application is written correctly and the command is being used correctly.

# **2.23.14 12218**

### **view "@1@" does not exist, skipping**

### [Description]

The application or command terminated normally, but a warning was output.

### [System Processing]

Processing will continue.

### [Action]

Check the message text and confirm that the issue does not affect the expected outcome.

## **2.23.15 12219**

### **relation "@1@" already exists in schema "@2@"**

#### [Description]

An error occurred during execution of the application or command.

### [System Processing]

Processing will be aborted.

### [Action]

Check the message text and confirm that the application is written correctly and the command is being used correctly.

## **2.23.16 12220**

### **could not remove directory "@1@": @2@**

### [Description]

An error occurred during I/O processing in the database server.

#### [System Processing]

Processing will be aborted.

#### [Action]

To investigate the cause of the occurrence from the message, and remove cause.

# **2.23.17 12221**

### **"@1@" exists but is not a directory**

### [Description]

An error occurred during execution of the application or command.

#### [System Processing]

Processing will be aborted.

### [Action]

Check the message text and confirm that the application is written correctly and the command is being used correctly.

# **2.23.18 12222**

### **permission denied to create tablespace "@1@"**

#### [Description]

An error occurred during execution of the application or command.

### [System Processing]

Processing will be aborted.

### [Action]

Check the message text and confirm that the application is written correctly and the command is being used correctly.

## **2.23.19 12223**

### **tablespace location cannot contain single quotes**

### [Description]

An error occurred during execution of the application or command.

#### [System Processing]

Processing will be aborted.

#### [Action]

Check the message text and confirm that the application is written correctly and the command is being used correctly.

# **2.23.20 12224**

### **tablespace location must be an absolute path**

#### [Description]

An error occurred during execution of the application or command.

### [System Processing]

Processing will be aborted.

### [Action]

Check the message text and confirm that the application is written correctly and the command is being used correctly.

# **2.23.21 12225**

## **tablespace location "@1@" is too long**

### [Description]

An error occurred during execution of the application or command.

#### [System Processing]

Processing will be aborted.

### [Action]

Check the message text and confirm that the application is written correctly and the command is being used correctly.

## **2.23.22 12226**

### **unacceptable tablespace name "@1@"**

### [Description]

An error occurred during execution of the application or command.

#### [System Processing]

Processing will be aborted.

Check the message text and confirm that the application is written correctly and the command is being used correctly.

# **2.23.23 12227**

### **tablespace "@1@" already exists**

### [Description]

An error occurred during execution of the application or command.

### [System Processing]

Processing will be aborted.

#### [Action]

Check the message text and confirm that the application is written correctly and the command is being used correctly.

## **2.23.24 12228**

### **tablespaces are not supported on this platform**

#### **[Description]**

The application or command terminated normally, but a warning was output.

#### [System Processing]

Processing will continue.

#### [Action]

Check the message text and confirm that the issue does not affect the expected outcome.

# **2.23.25 12229**

### **window "@1@" does not exist**

### [Description]

An error occurred during execution of the application or command.

### [System Processing]

Processing will be aborted.

#### [Action]

Check the message text and confirm that the application is written correctly and the command is being used correctly.

## **2.23.26 12230**

## **index "@1@" does not exist, skipping**

#### [Description]

The application or command terminated normally, but a warning was output.

#### [System Processing]

Processing will continue.

#### [Action]

Check the message text and confirm that the issue does not affect the expected outcome.

# **2.23.27 12231**

## **tablespace "@1@" is not empty**

### [Description]

An error occurred during execution of the application or command.

### [System Processing]

Processing will be aborted.

### [Action]

Check the message text and confirm that the application is written correctly and the command is being used correctly.

# **2.23.28 12232**

### **aggregate @1@ does not exist**

### [Description]

An error occurred during execution of the application or command.

### [System Processing]

Processing will be aborted.

### [Action]

Check the message text and confirm that the application is written correctly and the command is being used correctly.

# **2.23.29 12233**

### **could not set permissions on directory "@1@": @2@**

### [Description]

An error occurred during I/O processing in the database server.

### [System Processing]

Processing will be aborted.

### [Action]

To investigate the cause of the occurrence from the message, and remove cause.

# **2.23.30 12234**

## **some useless files may be left behind in old database directory "@1@"**

### [Description]

The application or command terminated normally, but a warning was output.

### [System Processing]

Processing will continue.

### [Action]

Check the message text and confirm that the issue does not affect the expected outcome.

# **2.23.31 12235**

**directory "@1@" already in use as a tablespace**

#### [Description]

An error occurred during execution of the application or command.

#### [System Processing]

Processing will be aborted.

#### [Action]

Check the message text and confirm that the application is written correctly and the command is being used correctly.

## **2.23.32 12236**

#### **could not create symbolic link "@1@": @2@**

#### [Description]

An error occurred during I/O processing in the database server.

### [System Processing]

Processing will be aborted.

#### [Action]

To investigate the cause of the occurrence from the message, and remove cause.

# **2.23.33 12237**

## **could not read symbolic link "@1@": @2@**

#### [Description]

There was insufficient free space in the disk of the database server during execution of the application.

### [System Processing]

Processing will be aborted.

#### [Action]

Delete user data stored in the database server to free up space on the disk.

# **2.23.34 12238**

## **could not read directory "@1@": @2@**

### [Description]

An error occurred during I/O processing in the database server.

### [System Processing]

Processing will be aborted.

### [Action]

To investigate the cause of the occurrence from the message, and remove cause.

# **2.23.35 12239**

### **"@1@" is a foreign table**

#### [Description]

An error occurred during execution of the application or command.

### [System Processing]

Processing will be aborted.

### [Action]

Check the message text and confirm that the application is written correctly and the command is being used correctly.

## **2.23.36 12240**

### **"@1@" is a view**

### [Description]

An error occurred during execution of the application or command.

### [System Processing]

Processing will be aborted.

### [Action]

Check the message text and confirm that the application is written correctly and the command is being used correctly.

# **2.23.37 12241**

### **TRUNCATE FOR EACH ROW triggers are not supported**

### [Description]

An error occurred during execution of the application or command.

#### [System Processing]

Processing will be aborted.

#### [Action]

Check the message text and confirm that the application is written correctly and the command is being used correctly.

## **2.23.38 12242**

### **INSTEAD OF triggers must be FOR EACH ROW**

### [Description]

An error occurred during execution of the application or command.

#### [System Processing]

Processing will be aborted.

### [Action]

Check the message text and confirm that the application is written correctly and the command is being used correctly.

# **2.23.39 12243**

### **INSTEAD OF triggers cannot have WHEN conditions**

#### [Description]

An error occurred during execution of the application or command.

### [System Processing]

Processing will be aborted.

### [Action]

Check the message text and confirm that the application is written correctly and the command is being used correctly.

## **2.23.40 12244**

### **INSTEAD OF triggers cannot have column lists**

### [Description]

An error occurred during execution of the application or command.

#### [System Processing]

Processing will be aborted.

#### [Action]

Check the message text and confirm that the application is written correctly and the command is being used correctly.

# **2.23.41 12245**

### **cannot use subquery in trigger WHEN condition**

#### [Description]

An error occurred during execution of the application or command.

### [System Processing]

Processing will be aborted.

### [Action]

Check the message text and confirm that the application is written correctly and the command is being used correctly.

# **2.23.42 12246**

### **aggregate functions are not allowed in trigger WHEN conditions**

### [Description]

An error occurred during execution of the application or command.

#### [System Processing]

Processing will be aborted.

### [Action]

Check the message text and confirm that the application is written correctly and the command is being used correctly.

## **2.23.43 12247**

### **window functions are not allowed in trigger WHEN conditions**

### [Description]

An error occurred during execution of the application or command.

#### [System Processing]

Processing will be aborted.

Check the message text and confirm that the application is written correctly and the command is being used correctly.

# **2.23.44 12248**

### **statement trigger's WHEN condition cannot reference column values**

#### [Description]

An error occurred during execution of the application or command.

### [System Processing]

Processing will be aborted.

### [Action]

Check the message text and confirm that the application is written correctly and the command is being used correctly.

## **2.23.45 12249**

### **INSERT trigger's WHEN condition cannot reference OLD values**

#### **[Description]**

An error occurred during execution of the application or command.

#### [System Processing]

Processing will be aborted.

#### [Action]

Check the message text and confirm that the application is written correctly and the command is being used correctly.

# **2.23.46 12250**

#### **DELETE trigger's WHEN condition cannot reference NEW values**

#### [Description]

An error occurred during execution of the application or command.

#### [System Processing]

Processing will be aborted.

#### [Action]

Check the message text and confirm that the application is written correctly and the command is being used correctly.

## **2.23.47 12251**

## **BEFORE trigger's WHEN condition cannot reference NEW system columns**

#### [Description]

An error occurred during execution of the application or command.

### [System Processing]

Processing will be aborted.

#### [Action]

Check the message text and confirm that the application is written correctly and the command is being used correctly.

# **2.23.48 12254**

### **trigger "@1@" for relation "@2@" already exists**

### [Description]

An error occurred during execution of the application or command.

### [System Processing]

Processing will be aborted.

### [Action]

Check the message text and confirm that the application is written correctly and the command is being used correctly.

# **2.23.49 12257**

## **trigger "@1@" for relation "@2@" does not exist, skipping**

### [Description]

The application or command terminated normally, but a warning was output.

### [System Processing]

Processing will continue.

### [Action]

Check the message text and confirm that the issue does not affect the expected outcome.

# **2.23.50 12258**

## **trigger "@1@" for table "@2@" does not exist**

### [Description]

An error occurred during execution of the application or command.

### [System Processing]

Processing will be aborted.

### [Action]

Check the message text and confirm that the application is written correctly and the command is being used correctly.

# **2.23.51 12259**

### **permission denied: "@1@" is a system trigger**

#### **[Description]**

An error occurred during execution of the application or command.

### [System Processing]

Processing will be aborted.

### [Action]

Check the message text and confirm that the application is written correctly and the command is being used correctly.

# **2.23.52 12260**

#### **trigger function @1@ returned null value**

### [Description]

An error occurred during execution of the application or command.

#### [System Processing]

Processing will be aborted.

#### [Action]

Check the message text and confirm that the application is written correctly and the command is being used correctly.

## **2.23.53 12261**

## **BEFORE STATEMENT trigger cannot return a value**

#### [Description]

An error occurred during execution of the application or command.

#### [System Processing]

Processing will be aborted.

#### [Action]

Check the message text and confirm that the application is written correctly and the command is being used correctly.

## **2.23.54 12262**

## **constraint "@1@" is not deferrable**

### [Description]

An error occurred during execution of the application or command.

### [System Processing]

Processing will be aborted.

#### [Action]

Check the message text and confirm that the application is written correctly and the command is being used correctly.

# **2.23.55 12264**

### **SYSID can no longer be specified**

### [Description]

An error occurred during execution of the application or command.

#### [System Processing]

Processing will be aborted.

#### [Action]

Check the message text and confirm that the application is written correctly and the command is being used correctly.

# **2.23.56 12265**

### **invalid connection limit: @1@**
### [Description]

An error occurred during execution of the application or command.

## [System Processing]

Processing will be aborted.

### [Action]

Check the message text and confirm that the application is written correctly and the command is being used correctly.

## **2.23.57 12266**

## **must be superuser to create superusers**

#### [Description]

An error occurred during execution of the application or command.

### [System Processing]

Processing will be aborted.

### [Action]

Check the message text and confirm that the application is written correctly and the command is being used correctly.

# **2.23.58 12267**

### **must be superuser to create replication users**

### [Description]

An error occurred during execution of the application or command.

### [System Processing]

Processing will be aborted.

### [Action]

Check the message text and confirm that the application is written correctly and the command is being used correctly.

## **2.23.59 12268**

### **permission denied to create database**

### [Description]

An error occurred during execution of the application or command.

### [System Processing]

Processing will be aborted.

## [Action]

Check the message text and confirm that the application is written correctly and the command is being used correctly.

# **2.23.60 12269**

## **role name "@1@" is reserved**

### [Description]

An error occurred during execution of the application or command.

### [System Processing]

Processing will be aborted.

## [Action]

Check the message text and confirm that the application is written correctly and the command is being used correctly.

# **2.23.61 12270**

## **role "@1@" already exists**

## [Description]

An error occurred during execution of the application or command.

### [System Processing]

Processing will be aborted.

### [Action]

Check the message text and confirm that the application is written correctly and the command is being used correctly.

# **2.23.62 12271**

## **must be superuser to alter superusers**

### [Description]

An error occurred during execution of the application or command.

### [System Processing]

Processing will be aborted.

### [Action]

Check the message text and confirm that the application is written correctly and the command is being used correctly.

# **2.23.63 12272**

### **must be superuser to alter replication roles or change replication attribute**

### [Description]

An error occurred during execution of the application or command.

### [System Processing]

Processing will be aborted.

### [Action]

Check the message text and confirm that the application is written correctly and the command is being used correctly.

# **2.23.64 12273**

### **permission denied**

## [Description]

An error occurred during execution of the application or command.

### [System Processing]

Check the message text and confirm that the application is written correctly and the command is being used correctly.

# **2.23.65 12274**

## **permission denied to create role**

## [Description]

An error occurred during execution of the application or command.

### [System Processing]

Processing will be aborted.

### [Action]

Check the message text and confirm that the application is written correctly and the command is being used correctly.

## **2.23.66 12275**

## **tablespace "@1@" does not exist, skipping**

### **[Description]**

The application or command terminated normally, but a warning was output.

#### [System Processing]

Processing will continue.

### [Action]

Check the message text and confirm that the issue does not affect the expected outcome.

# **2.23.67 12276**

### **current user cannot be dropped**

### [Description]

An error occurred during execution of the application or command.

### [System Processing]

Processing will be aborted.

### [Action]

Check the message text and confirm that the application is written correctly and the command is being used correctly.

## **2.23.68 12277**

## **session user cannot be dropped**

#### [Description]

An error occurred during execution of the application or command.

### [System Processing]

Processing will be aborted.

### [Action]

Check the message text and confirm that the application is written correctly and the command is being used correctly.

# **2.23.69 12278**

## **must be superuser to drop superusers**

### [Description]

An error occurred during execution of the application or command.

### [System Processing]

Processing will be aborted.

### [Action]

Check the message text and confirm that the application is written correctly and the command is being used correctly.

# **2.23.70 12279**

## **role "@1@" cannot be dropped because some objects depend on it**

### [Description]

An error occurred during execution of the application or command.

### [System Processing]

Processing will be aborted.

## [Action]

Check the message text and confirm that the application is written correctly and the command is being used correctly.

# **2.23.71 12280**

## **session user cannot be renamed**

### [Description]

An error occurred during execution of the application or command.

### [System Processing]

Processing will be aborted.

### [Action]

Check the message text and confirm that the application is written correctly and the command is being used correctly.

# **2.23.72 12281**

### **current user cannot be renamed**

### [Description]

An error occurred during execution of the application or command.

### [System Processing]

Processing will be aborted.

## [Action]

Check the message text and confirm that the application is written correctly and the command is being used correctly.

# **2.23.73 12282**

**must be superuser to rename superusers**

### [Description]

An error occurred during execution of the application or command.

### [System Processing]

Processing will be aborted.

### [Action]

Check the message text and confirm that the application is written correctly and the command is being used correctly.

## **2.23.74 12283**

### **permission denied to rename database**

### [Description]

An error occurred during execution of the application or command.

### [System Processing]

Processing will be aborted.

### [Action]

Check the message text and confirm that the application is written correctly and the command is being used correctly.

## **2.23.75 12284**

## **MD5 password cleared because of role rename**

### [Description]

The application or command terminated normally, but a warning was output.

#### [System Processing]

Processing will continue.

### [Action]

Check the message text and confirm that the issue does not affect the expected outcome.

## **2.23.76 12285**

## **column names cannot be included in GRANT/REVOKE ROLE**

## [Description]

An error occurred during execution of the application or command.

## [System Processing]

Processing will be aborted.

## [Action]

Check the message text and confirm that the application is written correctly and the command is being used correctly.

# **2.23.77 12286**

## **permission denied to drop role**

### [Description]

An error occurred during execution of the application or command.

## [System Processing]

Processing will be aborted.

## [Action]

Check the message text and confirm that the application is written correctly and the command is being used correctly.

## **2.23.78 12287**

## **permission denied to drop objects**

#### [Description]

An error occurred during execution of the application or command.

### [System Processing]

Processing will be aborted.

## [Action]

Check the message text and confirm that the application is written correctly and the command is being used correctly.

# **2.23.79 12288**

## **must have admin option on role "@1@"**

### [Description]

An error occurred during execution of the application or command.

### [System Processing]

Processing will be aborted.

### [Action]

Check the message text and confirm that the application is written correctly and the command is being used correctly.

# **2.23.80 12289**

### **must be superuser to set grantor**

### [Description]

An error occurred during execution of the application or command.

### [System Processing]

Processing will be aborted.

## [Action]

Check the message text and confirm that the application is written correctly and the command is being used correctly.

# **2.23.81 12290**

### **role "@1@" is a member of role "@2@"**

## [Description]

An error occurred during execution of the application or command.

### [System Processing]

Processing will be aborted.

## [Action]

Check the message text and confirm that the application is written correctly and the command is being used correctly.

## **2.23.82 12291**

## **role "@1@" is already a member of role "@2@"**

### [Description]

Terminated normally.

## [System Processing]

Continues processing.

### [Action]

No action required.

## **2.23.83 12292**

### **role "@1@" is not a member of role "@2@"**

### [Description]

The application or command terminated normally, but a warning was output.

### [System Processing]

Processing will continue.

### [Action]

Check the message text and confirm that the issue does not affect the expected outcome.

## **2.23.84 12294**

## **could not write to COPY file: @1@**

### [Description]

There was insufficient free space in the disk of the database server during execution of the application.

### [System Processing]

Processing will be aborted.

### [Action]

Delete user data stored in the database server to free up space on the disk.

# **2.23.85 12296**

### **could not read from COPY file: @1@**

### [Description]

An error occurred during I/O processing in the database server.

### [System Processing]

To investigate the cause of the occurrence from the message, and remove cause.

# **2.23.86 12297**

## **COPY from stdin failed: @1@**

### [Description]

Processing was canceled.

### [System Processing]

Processing will be aborted.

### [Action]

Check the message text.

## **2.23.87 12298**

### **unexpected message type 0x@1@ during COPY from stdin**

### **[Description]**

An error occurred during communication between the application and the database server.

### [System Processing]

Processing will be aborted.

#### [Action]

Check if there are any problems in the network, eliminate the cause of any error and re-execute the command.

# **2.23.88 12299**

### **must be superuser to COPY to or from a file**

### [Description]

An error occurred during execution of the application or command.

### [System Processing]

Processing will be aborted.

### [Action]

Check the message text and confirm that the application is written correctly and the command is being used correctly.

# **2.24 Message Numbers Beginning with 12300**

## **2.24.1 12300**

## **COPY format "@1@" not recognized**

### [Description]

An error occurred during execution of the application or command.

### [System Processing]

Check the message text and confirm that the application is written correctly and the command is being used correctly.

# **2.24.2 12301**

## **argument to option "@1@" must be a list of column names**

## [Description]

An error occurred during execution of the application or command.

### [System Processing]

Processing will be aborted.

### [Action]

Check the message text and confirm that the application is written correctly and the command is being used correctly.

## **2.24.3 12302**

## **argument to option "@1@" must be a valid encoding name**

### **[Description]**

An error occurred during execution of the application or command.

#### [System Processing]

Processing will be aborted.

#### [Action]

Check the message text and confirm that the application is written correctly and the command is being used correctly.

# **2.24.4 12303**

### **option "@1@" not recognized**

### [Description]

An unexpected error occurred.

### [System Processing]

Processing will be aborted.

### [Action]

Contact Fujitsu technical support.

## **2.24.5 12304**

## **cannot specify DELIMITER in BINARY mode**

#### [Description]

An error occurred during execution of the application or command.

### [System Processing]

Processing will be aborted.

### [Action]

Check the message text and confirm that the application is written correctly and the command is being used correctly.

# **2.24.6 12305**

## **cannot specify NULL in BINARY mode**

### [Description]

An error occurred during execution of the application or command.

## [System Processing]

Processing will be aborted.

## [Action]

Check the message text and confirm that the application is written correctly and the command is being used correctly.

# **2.24.7 12306**

## **COPY delimiter must be a single one-byte character**

### [Description]

An error occurred during execution of the application or command.

### [System Processing]

Processing will be aborted.

## [Action]

Check the message text and confirm that the application is written correctly and the command is being used correctly.

# **2.24.8 12307**

### **COPY delimiter cannot be newline or carriage return**

### [Description]

An error occurred during execution of the application or command.

### [System Processing]

Processing will be aborted.

### [Action]

Check the message text and confirm that the application is written correctly and the command is being used correctly.

# **2.24.9 12308**

## **COPY null representation cannot use newline or carriage return**

### [Description]

An error occurred during execution of the application or command.

### [System Processing]

Processing will be aborted.

### [Action]

Check the message text and confirm that the application is written correctly and the command is being used correctly.

# **2.24.10 12309**

### **COPY delimiter cannot be "@1@"**

### [Description]

An error occurred during execution of the application or command.

### [System Processing]

Processing will be aborted.

### [Action]

Check the message text and confirm that the application is written correctly and the command is being used correctly.

# **2.24.11 12310**

## **COPY HEADER available only in CSV mode**

### [Description]

An error occurred during execution of the application or command.

### [System Processing]

Processing will be aborted.

### [Action]

Check the message text and confirm that the application is written correctly and the command is being used correctly.

# **2.24.12 12311**

## **COPY quote available only in CSV mode**

### [Description]

An error occurred during execution of the application or command.

### [System Processing]

Processing will be aborted.

### [Action]

Check the message text and confirm that the application is written correctly and the command is being used correctly.

# **2.24.13 12312**

## **COPY quote must be a single one-byte character**

### [Description]

An error occurred during execution of the application or command.

### [System Processing]

Processing will be aborted.

### [Action]

Check the message text and confirm that the application is written correctly and the command is being used correctly.

# **2.24.14 12313**

## **COPY delimiter and quote must be different**

### [Description]

An error occurred during execution of the application or command.

## [System Processing]

Processing will be aborted.

### [Action]

Check the message text and confirm that the application is written correctly and the command is being used correctly.

## **2.24.15 12314**

## **COPY escape available only in CSV mode**

### [Description]

An error occurred during execution of the application or command.

### [System Processing]

Processing will be aborted.

### [Action]

Check the message text and confirm that the application is written correctly and the command is being used correctly.

# **2.24.16 12315**

## **COPY escape must be a single one-byte character**

### [Description]

An error occurred during execution of the application or command.

### [System Processing]

Processing will be aborted.

### [Action]

Check the message text and confirm that the application is written correctly and the command is being used correctly.

# **2.24.17 12316**

## **COPY force quote available only in CSV mode**

### [Description]

An error occurred during execution of the application or command.

### [System Processing]

Processing will be aborted.

## [Action]

Check the message text and confirm that the application is written correctly and the command is being used correctly.

# **2.24.18 12317**

## **COPY force quote only available using COPY TO**

## [Description]

An error occurred during execution of the application or command.

### [System Processing]

Processing will be aborted.

## [Action]

Check the message text and confirm that the application is written correctly and the command is being used correctly.

## **2.24.19 12318**

## **COPY force not null available only in CSV mode**

## [Description]

An error occurred during execution of the application or command.

### [System Processing]

Processing will be aborted.

### [Action]

Check the message text and confirm that the application is written correctly and the command is being used correctly.

# **2.24.20 12319**

## **COPY force not null only available using COPY FROM**

### [Description]

An error occurred during execution of the application or command.

### [System Processing]

Processing will be aborted.

### [Action]

Check the message text and confirm that the application is written correctly and the command is being used correctly.

# **2.24.21 12320**

## **COPY delimiter must not appear in the NULL specification**

### [Description]

An error occurred during execution of the application or command.

### [System Processing]

Processing will be aborted.

## [Action]

Check the message text and confirm that the application is written correctly and the command is being used correctly.

# **2.24.22 12321**

### **CSV quote character must not appear in the NULL specification**

## [Description]

An error occurred during execution of the application or command.

### [System Processing]

Check the message text and confirm that the application is written correctly and the command is being used correctly.

# **2.24.23 12324**

## **COPY (SELECT INTO) is not supported**

## [Description]

An error occurred during execution of the application or command.

### [System Processing]

Processing will be aborted.

### [Action]

Check the message text and confirm that the application is written correctly and the command is being used correctly.

## **2.24.24 12325**

## **FORCE\_QUOTE column "@1@" not referenced by COPY**

### **[Description]**

An error occurred during execution of the application or command.

### [System Processing]

Processing will be aborted.

#### [Action]

Check the message text and confirm that the application is written correctly and the command is being used correctly.

# **2.24.25 12326**

### **FORCE\_NOT\_NULL column "@1@" not referenced by COPY**

#### [Description]

An error occurred during execution of the application or command.

### [System Processing]

Processing will be aborted.

### [Action]

Check the message text and confirm that the application is written correctly and the command is being used correctly.

## **2.24.26 12327**

## **cannot copy from sequence "@1@"**

#### [Description]

An error occurred during execution of the application or command.

### [System Processing]

Processing will be aborted.

### [Action]

Check the message text and confirm that the application is written correctly and the command is being used correctly.

# **2.24.27 12328**

## **cannot copy from foreign table "@1@"**

## [Description]

An error occurred during execution of the application or command.

## [System Processing]

Processing will be aborted.

## [Action]

Check the message text and confirm that the application is written correctly and the command is being used correctly.

# **2.24.28 12329**

## **cannot copy to sequence "@1@"**

## [Description]

An error occurred during execution of the application or command.

## [System Processing]

Processing will be aborted.

## [Action]

Check the message text and confirm that the application is written correctly and the command is being used correctly.

# **2.24.29 12330**

## **cannot copy from non-table relation "@1@"**

### [Description]

An error occurred during execution of the application or command.

### [System Processing]

Processing will be aborted.

### [Action]

Check the message text and confirm that the application is written correctly and the command is being used correctly.

# **2.24.30 12331**

## **relative path not allowed for COPY to file**

### [Description]

An error occurred during execution of the application or command.

### [System Processing]

Processing will be aborted.

### [Action]

Check the message text and confirm that the application is written correctly and the command is being used correctly.

# **2.24.31 12332**

**could not open file "@1@" for reading: @2@**

### [Description]

An error occurred during I/O processing in the database server.

### [System Processing]

Processing will be aborted.

### [Action]

To investigate the cause of the occurrence from the message, and remove cause.

# **2.24.32 12333**

## **"@1@" is a directory**

### [Description]

An error occurred during execution of the application or command.

### [System Processing]

Processing will be aborted.

### [Action]

Check the message text and confirm that the application is written correctly and the command is being used correctly.

# **2.24.33 12334**

## **cannot copy to view "@1@"**

### [Description]

An error occurred during execution of the application or command.

### [System Processing]

Processing will be aborted.

### [Action]

Check the message text and confirm that the application is written correctly and the command is being used correctly.

# **2.24.34 12335**

## **cannot copy to foreign table "@1@"**

## [Description]

An error occurred during execution of the application or command.

### [System Processing]

Processing will be aborted.

### [Action]

Check the message text and confirm that the application is written correctly and the command is being used correctly.

# **2.24.35 12337**

## **cannot copy to non-table relation "@1@"**

### [Description]

An error occurred during execution of the application or command.

## [System Processing]

Processing will be aborted.

### [Action]

Check the message text and confirm that the application is written correctly and the command is being used correctly.

## **2.24.36 12338**

## **COPY file signature not recognized**

### [Description]

An error occurred during execution of the application or command.

### [System Processing]

Processing will be aborted.

### [Action]

Check the message text and confirm that the application is written correctly and the command is being used correctly.

# **2.24.37 12339**

## **invalid COPY file header (missing flags)**

### [Description]

An error occurred during execution of the application or command.

### [System Processing]

Processing will be aborted.

### [Action]

Check the message text and confirm that the application is written correctly and the command is being used correctly.

## **2.24.38 12340**

### **unrecognized critical flags in COPY file header**

### [Description]

An error occurred during execution of the application or command.

### [System Processing]

Processing will be aborted.

## [Action]

Check the message text and confirm that the application is written correctly and the command is being used correctly.

# **2.24.39 12341**

## **invalid COPY file header (missing length)**

### [Description]

An error occurred during execution of the application or command.

### [System Processing]

Processing will be aborted.

## [Action]

Check the message text and confirm that the application is written correctly and the command is being used correctly.

# **2.24.40 12342**

## **invalid COPY file header (wrong length)**

## [Description]

An error occurred during execution of the application or command.

### [System Processing]

Processing will be aborted.

### [Action]

Check the message text and confirm that the application is written correctly and the command is being used correctly.

# **2.24.41 12343**

## **extra data after last expected column**

### [Description]

An error occurred during execution of the application or command.

### [System Processing]

Processing will be aborted.

## [Action]

Check the message text and confirm that the application is written correctly and the command is being used correctly.

# **2.24.42 12347**

## **missing data for column "@1@"**

### [Description]

An error occurred during execution of the application or command.

### [System Processing]

Processing will be aborted.

## [Action]

Check the message text and confirm that the application is written correctly and the command is being used correctly.

## **2.24.43 12348**

### **received copy data after EOF marker**

## [Description]

An error occurred during execution of the application or command.

### [System Processing]

Check the message text and confirm that the application is written correctly and the command is being used correctly.

# **2.24.44 12349**

## **row field count is @1@, expected @2@**

## [Description]

An error occurred during execution of the application or command.

### [System Processing]

Processing will be aborted.

### [Action]

Check the message text and confirm that the application is written correctly and the command is being used correctly.

# **2.24.45 12350**

### **literal carriage return found in data**

### **[Description]**

An error occurred during execution of the application or command.

### [System Processing]

Processing will be aborted.

### [Action]

Check the message text and confirm that the application is written correctly and the command is being used correctly.

# **2.24.46 12351**

### **unquoted carriage return found in data**

### [Description]

An error occurred during execution of the application or command.

### [System Processing]

Processing will be aborted.

### [Action]

Check the message text and confirm that the application is written correctly and the command is being used correctly.

## **2.24.47 12352**

## **literal newline found in data**

#### [Description]

An error occurred during execution of the application or command.

### [System Processing]

Processing will be aborted.

### [Action]

Check the message text and confirm that the application is written correctly and the command is being used correctly.

# **2.24.48 12353**

## **unquoted newline found in data**

## [Description]

An error occurred during execution of the application or command.

## [System Processing]

Processing will be aborted.

## [Action]

Check the message text and confirm that the application is written correctly and the command is being used correctly.

# **2.24.49 12354**

## **end-of-copy marker does not match previous newline style**

## [Description]

An error occurred during execution of the application or command.

### [System Processing]

Processing will be aborted.

## [Action]

Check the message text and confirm that the application is written correctly and the command is being used correctly.

# **2.24.50 12355**

## **end-of-copy marker corrupt**

### [Description]

An error occurred during execution of the application or command.

### [System Processing]

Processing will be aborted.

### [Action]

Check the message text and confirm that the application is written correctly and the command is being used correctly.

# **2.24.51 12356**

## **unterminated CSV quoted field**

### [Description]

An error occurred during execution of the application or command.

### [System Processing]

Processing will be aborted.

### [Action]

Check the message text and confirm that the application is written correctly and the command is being used correctly.

# **2.24.52 12357**

### **unexpected EOF in COPY data**

### [Description]

An error occurred during execution of the application or command.

### [System Processing]

Processing will be aborted.

### [Action]

Check the message text and confirm that the application is written correctly and the command is being used correctly.

# **2.24.53 12358**

### **invalid field size**

### [Description]

An error occurred during execution of the application or command.

### [System Processing]

Processing will be aborted.

### [Action]

Check the message text and confirm that the application is written correctly and the command is being used correctly.

# **2.24.54 12359**

## **incorrect binary data format**

### [Description]

An error occurred during execution of the application or command.

### [System Processing]

Processing will be aborted.

### [Action]

Check the message text and confirm that the application is written correctly and the command is being used correctly.

# **2.24.55 12360**

## **must specify at least one column**

### [Description]

An error occurred during execution of the application or command.

### [System Processing]

Processing will be aborted.

### [Action]

Check the message text and confirm that the application is written correctly and the command is being used correctly.

# **2.24.56 12361**

### **cannot use more than @1@ columns in an index**

### [Description]

An error occurred during execution of the application or command.

## [System Processing]

Processing will be aborted.

### [Action]

Check the message text and confirm that the application is written correctly and the command is being used correctly.

## **2.24.57 12362**

## **cannot create index on foreign table "@1@"**

#### [Description]

An error occurred during execution of the application or command.

### [System Processing]

Processing will be aborted.

## [Action]

Check the message text and confirm that the application is written correctly and the command is being used correctly.

# **2.24.58 12363**

### **cannot create indexes on temporary tables of other sessions**

### [Description]

An error occurred during execution of the application or command.

### [System Processing]

Processing will be aborted.

### [Action]

Check the message text and confirm that the application is written correctly and the command is being used correctly.

## **2.24.59 12364**

### **substituting access method "gist" for obsolete method "rtree"**

### [Description]

Terminated normally.

### [System Processing]

Continues processing.

## [Action]

No action required.

# **2.24.60 12365**

## **access method "@1@" does not support unique indexes**

### [Description]

An error occurred during execution of the application or command.

## [System Processing]

Processing will be aborted.

## [Action]

Check the message text and confirm that the application is written correctly and the command is being used correctly.

## **2.24.61 12366**

## **access method "@1@" does not support multicolumn indexes**

## [Description]

An error occurred during execution of the application or command.

### [System Processing]

Processing will be aborted.

### [Action]

Check the message text and confirm that the application is written correctly and the command is being used correctly.

# **2.24.62 12367**

## **access method "@1@" does not support exclusion constraints**

### [Description]

An error occurred during execution of the application or command.

### [System Processing]

Processing will be aborted.

### [Action]

Check the message text and confirm that the application is written correctly and the command is being used correctly.

## **2.24.63 12368**

## **@1@ @2@ will create implicit index "@3@" for table "@4@"**

### [Description]

Terminated normally.

### [System Processing]

Continues processing.

### [Action]

No action required.

# **2.24.64 12369**

### **cannot use subquery in index predicate**

## [Description]

An error occurred during execution of the application or command.

### [System Processing]

Check the message text and confirm that the application is written correctly and the command is being used correctly.

# **2.24.65 12370**

### **aggregate functions are not allowed in index predicates**

## [Description]

An error occurred during execution of the application or command.

### [System Processing]

Processing will be aborted.

### [Action]

Check the message text and confirm that the application is written correctly and the command is being used correctly.

## **2.24.66 12371**

### **functions in index predicate must be marked IMMUTABLE**

### **[Description]**

An error occurred during execution of the application or command.

### [System Processing]

Processing will be aborted.

#### [Action]

Check the message text and confirm that the application is written correctly and the command is being used correctly.

# **2.24.67 12372**

### **cannot use subquery in transform expression**

### [Description]

An error occurred during execution of the application or command.

### [System Processing]

Processing will be aborted.

### [Action]

Check the message text and confirm that the application is written correctly and the command is being used correctly.

## **2.24.68 12374**

### **functions in index expression must be marked IMMUTABLE**

#### [Description]

An error occurred during execution of the application or command.

### [System Processing]

Processing will be aborted.

### [Action]

Check the message text and confirm that the application is written correctly and the command is being used correctly.

# **2.24.69 12375**

## **could not determine which collation to use for string comparison**

## [Description]

An error occurred during execution of the application or command.

## [System Processing]

Processing will be aborted.

## [Action]

Check the message text and confirm that the application is written correctly and the command is being used correctly.

# **2.24.70 12376**

## **operator is not unique: @1@**

## [Description]

An error occurred during execution of the application or command.

## [System Processing]

Processing will be aborted.

### [Action]

Check the message text and confirm that the application is written correctly and the command is being used correctly.

# **2.24.71 12377**

## **operator @1@ is not a member of operator family "@2@"**

### [Description]

An error occurred during execution of the application or command.

### [System Processing]

Processing will be aborted.

### [Action]

Check the message text and confirm that the application is written correctly and the command is being used correctly.

# **2.24.72 12378**

## **access method "@1@" does not support ASC/DESC options**

### [Description]

An error occurred during execution of the application or command.

## [System Processing]

Processing will be aborted.

### [Action]

Check the message text and confirm that the application is written correctly and the command is being used correctly.

# **2.24.73 12379**

**access method "@1@" does not support NULLS FIRST/LAST options**

### [Description]

An error occurred during execution of the application or command.

### [System Processing]

Processing will be aborted.

### [Action]

Check the message text and confirm that the application is written correctly and the command is being used correctly.

# **2.24.74 12380**

### **data type @1@ has no default operator class for access method "@2@"**

#### [Description]

An error occurred during execution of the application or command.

### [System Processing]

Processing will be aborted.

### [Action]

Check the message text and confirm that the application is written correctly and the command is being used correctly.

# **2.24.75 12381**

## **operator class "@1@" does not accept data type @2@**

### [Description]

An error occurred during execution of the application or command.

### [System Processing]

Processing will be aborted.

### [Action]

Check the message text and confirm that the application is written correctly and the command is being used correctly.

## **2.24.76 12382**

## **there are multiple default operator classes for data type @1@**

### [Description]

An error occurred during execution of the application or command.

### [System Processing]

Processing will be aborted.

### [Action]

Check the message text and confirm that the application is written correctly and the command is being used correctly.

# **2.24.77 12384**

### **can only reindex the currently open database**

### [Description]

An error occurred during execution of the application or command.

## [System Processing]

Processing will be aborted.

## [Action]

Check the message text and confirm that the application is written correctly and the command is being used correctly.

## **2.24.78 12385**

## **table "@1@.@2@" was reindexed**

### [Description]

Terminated normally.

## [System Processing]

Continues processing.

### [Action]

No action required.

# **2.24.79 12386**

## **@1@ requires a parameter**

### [Description]

An error occurred during execution of the application or command.

### [System Processing]

Processing will be aborted.

### [Action]

Check the message text and confirm that the application is written correctly and the command is being used correctly.

## **2.24.80 12387**

### **@1@ requires a Boolean value**

### [Description]

An error occurred during execution of the application or command.

### [System Processing]

Processing will be aborted.

## [Action]

Check the message text and confirm that the application is written correctly and the command is being used correctly.

# **2.24.81 12389**

### **argument of @1@ must be a name**

### [Description]

An error occurred during execution of the application or command.

### [System Processing]

Processing will be aborted.

## [Action]

Check the message text and confirm that the application is written correctly and the command is being used correctly.

## **2.24.82 12391**

## **@1@ requires an integer value**

## [Description]

An error occurred during execution of the application or command.

### [System Processing]

Processing will be aborted.

### [Action]

Check the message text and confirm that the application is written correctly and the command is being used correctly.

# **2.24.83 12393**

## **LOCATION is not supported anymore**

### [Description]

The application or command terminated normally, but a warning was output.

### [System Processing]

Processing will continue.

### [Action]

Check the message text and confirm that the issue does not affect the expected outcome.

## **2.24.84 12396**

## **permission denied to copy database "@1@"**

### [Description]

An error occurred during execution of the application or command.

### [System Processing]

Processing will be aborted.

## [Action]

Check the message text and confirm that the application is written correctly and the command is being used correctly.

# **2.24.85 12397**

### **invalid server encoding @1@**

## [Description]

An error occurred during execution of the application or command.

### [System Processing]

Check the message text and confirm that the application is written correctly and the command is being used correctly.

# **2.24.86 12399**

**new encoding (@1@) is incompatible with the encoding of the template database (@2@)**

### [Description]

An error occurred during execution of the application or command.

### [System Processing]

Processing will be aborted.

### [Action]

Check the message text and confirm that the application is written correctly and the command is being used correctly.

# **2.25 Message Numbers Beginning with 12400**

# **2.25.1 12400**

## **new collation (@1@) is incompatible with the collation of the template database (@2@)**

### **[Description]**

An error occurred during execution of the application or command.

### [System Processing]

Processing will be aborted.

### [Action]

Check the message text and confirm that the application is written correctly and the command is being used correctly.

# **2.25.2 12401**

## **new LC\_CTYPE (@1@) is incompatible with the LC\_CTYPE of the template database (@2@)**

### [Description]

An error occurred during execution of the application or command.

### [System Processing]

Processing will be aborted.

## [Action]

Check the message text and confirm that the application is written correctly and the command is being used correctly.

# **2.25.3 12402**

## **pg\_global cannot be used as default tablespace**

### [Description]

An error occurred during execution of the application or command.

### [System Processing]

Check the message text and confirm that the application is written correctly and the command is being used correctly.

# **2.25.4 12403**

## **cannot assign new default tablespace "@1@"**

## [Description]

An error occurred during execution of the application or command.

### [System Processing]

Processing will be aborted.

### [Action]

Check the message text and confirm that the application is written correctly and the command is being used correctly.

## **2.25.5 12404**

## **database "@1@" already exists**

### **[Description]**

An error occurred during execution of the application or command.

#### [System Processing]

Processing will be aborted.

### [Action]

Check the message text and confirm that the application is written correctly and the command is being used correctly.

# **2.25.6 12405**

### **source database "@1@" is being accessed by other users**

### [Description]

An error occurred during execution of the application or command.

### [System Processing]

Processing will be aborted.

### [Action]

Check the message text and confirm that the application is written correctly and the command is being used correctly.

## **2.25.7 12406**

## **encoding "@1@" does not match locale "@2@"**

#### [Description]

An error occurred during execution of the application or command.

### [System Processing]

Processing will be aborted.

### [Action]

Check the message text and confirm that the application is written correctly and the command is being used correctly.

# **2.25.8 12407**

## **role "@1@" does not exist, skipping**

## [Description]

The application or command terminated normally, but a warning was output.

## [System Processing]

Processing will continue.

## [Action]

Check the message text and confirm that the issue does not affect the expected outcome.

# **2.25.9 12408**

## **cannot drop a template database**

## [Description]

An error occurred during execution of the application or command.

### [System Processing]

Processing will be aborted.

## [Action]

Check the message text and confirm that the application is written correctly and the command is being used correctly.

# **2.25.10 12409**

## **cannot drop the currently open database**

### [Description]

An error occurred during execution of the application or command.

### [System Processing]

Processing will be aborted.

### [Action]

Check the message text and confirm that the application is written correctly and the command is being used correctly.

# **2.25.11 12410**

## **database "@1@" is being accessed by other users**

### [Description]

An error occurred during execution of the application or command.

### [System Processing]

Processing will be aborted.

### [Action]

Check the message text and confirm that the application is written correctly and the command is being used correctly.

# **2.25.12 12411**

#### **permission denied to rename role**

### [Description]

An error occurred during execution of the application or command.

### [System Processing]

Processing will be aborted.

### [Action]

Check the message text and confirm that the application is written correctly and the command is being used correctly.

# **2.25.13 12412**

## **current database cannot be changed**

### [Description]

An error occurred during execution of the application or command.

### [System Processing]

Processing will be aborted.

### [Action]

Check the message text and confirm that the application is written correctly and the command is being used correctly.

# **2.25.14 12413**

## **cannot change the tablespace of the currently open database**

### [Description]

An error occurred during execution of the application or command.

#### [System Processing]

Processing will be aborted.

### [Action]

Check the message text and confirm that the application is written correctly and the command is being used correctly.

# **2.25.15 12414**

## **some relations of database "@1@" are already in tablespace "@2@"**

## [Description]

An error occurred during execution of the application or command.

## [System Processing]

Processing will be aborted.

## [Action]

Check the message text and confirm that the application is written correctly and the command is being used correctly.

# **2.25.16 12415**

## **permission denied to change owner of database**

### [Description]

An error occurred during execution of the application or command.

## [System Processing]

Processing will be aborted.

### [Action]

Check the message text and confirm that the application is written correctly and the command is being used correctly.

# **2.25.17 12417**

## **SETOF type not allowed for operator argument**

### [Description]

An error occurred during execution of the application or command.

## [System Processing]

Processing will be aborted.

### [Action]

Check the message text and confirm that the application is written correctly and the command is being used correctly.

# **2.25.18 12418**

## **operator attribute "@1@" not recognized**

### [Description]

The application or command terminated normally, but a warning was output.

### [System Processing]

Processing will continue.

### [Action]

Check the message text and confirm that the issue does not affect the expected outcome.

# **2.25.19 12419**

### **operator procedure must be specified**

### [Description]

An error occurred during execution of the application or command.

### [System Processing]

Processing will be aborted.

## [Action]

Check the message text and confirm that the application is written correctly and the command is being used correctly.

# **2.25.20 12420**

### **operator argument types must be specified**

### [Description]

An error occurred during execution of the application or command.

### [System Processing]

Processing will be aborted.

### [Action]

Check the message text and confirm that the application is written correctly and the command is being used correctly.

# **2.25.21 12421**

## **restriction estimator function @1@ must return type @2@**

## [Description]

An error occurred during execution of the application or command.

### [System Processing]

Processing will be aborted.

### [Action]

Check the message text and confirm that the application is written correctly and the command is being used correctly.

# **2.25.22 12422**

## **join estimator function @1@ must return type**

### [Description]

An error occurred during execution of the application or command.

### [System Processing]

Processing will be aborted.

## [Action]

Check the message text and confirm that the application is written correctly and the command is being used correctly.

# **2.25.23 12424**

### **must be superuser to create a base type**

### [Description]

An error occurred during execution of the application or command.

### [System Processing]

Processing will be aborted.

## [Action]

Check the message text and confirm that the application is written correctly and the command is being used correctly.

# **2.25.24 12425**

## **type attribute "@1@" not recognized**

### [Description]

The application or command terminated normally, but a warning was output.

### [System Processing]

Processing will continue.

Check the message text and confirm that the issue does not affect the expected outcome.

# **2.25.25 12426**

## **invalid type category "@1@": must be simple ASCII**

## [Description]

An error occurred during execution of the application or command.

### [System Processing]

Processing will be aborted.

### [Action]

Check the message text and confirm that the application is written correctly and the command is being used correctly.

## **2.25.26 12427**

### **array element type cannot be @1@**

### **[Description]**

An error occurred during execution of the application or command.

#### [System Processing]

Processing will be aborted.

#### [Action]

Check the message text and confirm that the application is written correctly and the command is being used correctly.

# **2.25.27 12428**

## **alignment "@1@" not recognized**

### [Description]

An error occurred during execution of the application or command.

### [System Processing]

Processing will be aborted.

### [Action]

Check the message text and confirm that the application is written correctly and the command is being used correctly.

## **2.25.28 12429**

## **storage "@1@" not recognized**

### [Description]

An error occurred during execution of the application or command.

### [System Processing]

Processing will be aborted.

### [Action]

Check the message text and confirm that the application is written correctly and the command is being used correctly.

# **2.25.29 12430**

## **type input function must be specified**

## [Description]

An error occurred during execution of the application or command.

## [System Processing]

Processing will be aborted.

## [Action]

Check the message text and confirm that the application is written correctly and the command is being used correctly.

# **2.25.30 12431**

## **type output function must be specified**

## [Description]

An error occurred during execution of the application or command.

### [System Processing]

Processing will be aborted.

### [Action]

Check the message text and confirm that the application is written correctly and the command is being used correctly.

# **2.25.31 12432**

### **type modifier output function is useless without a type modifier input function**

### [Description]

An error occurred during execution of the application or command.

### [System Processing]

Processing will be aborted.

### [Action]

Check the message text and confirm that the application is written correctly and the command is being used correctly.

# **2.25.32 12434**

## **type input function @1@ must return type @2@**

### **[Description]**

An error occurred during execution of the application or command.

### [System Processing]

Processing will be aborted.

### [Action]

Check the message text and confirm that the application is written correctly and the command is being used correctly.

# **2.25.33 12436**
#### **type output function @1@ must return type @2@**

### [Description]

An error occurred during execution of the application or command.

#### [System Processing]

Processing will be aborted.

#### [Action]

Check the message text and confirm that the application is written correctly and the command is being used correctly.

# **2.25.34 12437**

#### **type receive function @1@ must return type @2@**

#### [Description]

An error occurred during execution of the application or command.

### [System Processing]

Processing will be aborted.

#### [Action]

Check the message text and confirm that the application is written correctly and the command is being used correctly.

# **2.25.35 12438**

## **type send function @1@ must return type @2@**

#### [Description]

An error occurred during execution of the application or command.

## [System Processing]

Processing will be aborted.

#### [Action]

Check the message text and confirm that the application is written correctly and the command is being used correctly.

# **2.25.36 12439**

# **"@1@" is not a number**

## [Description]

An error occurred during execution of the application or command.

#### [System Processing]

Processing will be aborted.

## [Action]

Check the message text and confirm that the application is written correctly and the command is being used correctly.

# **2.25.37 12440**

## **"@1@" is not a valid base type for a domain**

### [Description]

An error occurred during execution of the application or command.

## [System Processing]

Processing will be aborted.

## [Action]

Check the message text and confirm that the application is written correctly and the command is being used correctly.

## **2.25.38 12441**

## **multiple default expressions**

#### [Description]

An error occurred during execution of the application or command.

## [System Processing]

Processing will be aborted.

## [Action]

Check the message text and confirm that the application is written correctly and the command is being used correctly.

# **2.25.39 12442**

## **conflicting NULL/NOT NULL constraints**

### [Description]

An error occurred during execution of the application or command.

#### [System Processing]

Processing will be aborted.

### [Action]

Check the message text and confirm that the application is written correctly and the command is being used correctly.

## **2.25.40 12443**

## **unique constraints not possible for domains**

#### [Description]

An error occurred during execution of the application or command.

### [System Processing]

Processing will be aborted.

## [Action]

Check the message text and confirm that the application is written correctly and the command is being used correctly.

# **2.25.41 12444**

## **primary key constraints not possible for domains**

### [Description]

An error occurred during execution of the application or command.

## [System Processing]

Processing will be aborted.

## [Action]

Check the message text and confirm that the application is written correctly and the command is being used correctly.

## **2.25.42 12445**

## **exclusion constraints not possible for domains**

## [Description]

An error occurred during execution of the application or command.

#### [System Processing]

Processing will be aborted.

#### [Action]

Check the message text and confirm that the application is written correctly and the command is being used correctly.

# **2.25.43 12446**

## **foreign key constraints not possible for domains**

#### [Description]

An error occurred during execution of the application or command.

## [System Processing]

Processing will be aborted.

## [Action]

Check the message text and confirm that the application is written correctly and the command is being used correctly.

# **2.25.44 12447**

## **specifying constraint deferrability not supported for domains**

## [Description]

An error occurred during execution of the application or command.

#### [System Processing]

Processing will be aborted.

## [Action]

Check the message text and confirm that the application is written correctly and the command is being used correctly.

# **2.25.45 12450**

## **typmod\_in function @1@ must return type @2@**

## [Description]

An error occurred during execution of the application or command.

### [System Processing]

Check the message text and confirm that the application is written correctly and the command is being used correctly.

# **2.25.46 12451**

## **typmod\_out function @1@ must return type @2@**

## [Description]

An error occurred during execution of the application or command.

## [System Processing]

Processing will be aborted.

## [Action]

Check the message text and confirm that the application is written correctly and the command is being used correctly.

## **2.25.47 12452**

## **type analyze function @1@ must return type @2@**

#### **[Description]**

An error occurred during execution of the application or command.

#### [System Processing]

Processing will be aborted.

#### [Action]

Check the message text and confirm that the application is written correctly and the command is being used correctly.

# **2.25.48 12453**

## **column "@1@" of table "@2@" contains null values**

#### [Description]

An error occurred during execution of the application or command.

## [System Processing]

Processing will be aborted.

#### [Action]

Check the message text and confirm that the application is written correctly and the command is being used correctly.

## **2.25.49 12454**

## **column "@1@" of table "@2@" contains values that violate the new constraint**

#### [Description]

An error occurred during execution of the application or command.

## [System Processing]

Processing will be aborted.

#### [Action]

Check the message text and confirm that the application is written correctly and the command is being used correctly.

# **2.25.50 12456**

## **cannot use table references in domain check constraint**

### [Description]

An error occurred during execution of the application or command.

### [System Processing]

Processing will be aborted.

### [Action]

Check the message text and confirm that the application is written correctly and the command is being used correctly.

# **2.25.51 12457**

## **@1@ is a table's row type**

## [Description]

An error occurred during execution of the application or command.

## [System Processing]

Processing will be aborted.

## [Action]

Check the message text and confirm that the application is written correctly and the command is being used correctly.

# **2.25.52 12458**

## **cannot alter array type @1@**

## [Description]

An error occurred during execution of the application or command.

## [System Processing]

Processing will be aborted.

### [Action]

Check the message text and confirm that the application is written correctly and the command is being used correctly.

# **2.25.53 12460**

## **could not obtain lock on relation "@1@.@2@"**

#### [Description]

An error occurred during execution of the application or command.

## [System Processing]

Processing will be aborted.

## [Action]

Check the message text and confirm that the application is written correctly and the command is being used correctly.

# **2.25.54 12462**

**could not determine which collation to use for view column "@1@"**

### [Description]

An error occurred during execution of the application or command.

#### [System Processing]

Processing will be aborted.

#### [Action]

Check the message text and confirm that the application is written correctly and the command is being used correctly.

# **2.25.55 12464**

## **cannot drop columns from view**

#### [Description]

An error occurred during execution of the application or command.

### [System Processing]

Processing will be aborted.

#### [Action]

Check the message text and confirm that the application is written correctly and the command is being used correctly.

# **2.25.56 12465**

## **cannot change name of view column "@1@" to "@2@"**

#### [Description]

An error occurred during execution of the application or command.

## [System Processing]

Processing will be aborted.

#### [Action]

Check the message text and confirm that the application is written correctly and the command is being used correctly.

## **2.25.57 12466**

## **cannot change data type of view column "@1@" from @2@ to @3@**

## [Description]

An error occurred during execution of the application or command.

## [System Processing]

Processing will be aborted.

## [Action]

Check the message text and confirm that the application is written correctly and the command is being used correctly.

# **2.25.58 12467**

## **views must not contain SELECT INTO**

## [Description]

An error occurred during execution of the application or command.

## [System Processing]

Processing will be aborted.

## [Action]

Check the message text and confirm that the application is written correctly and the command is being used correctly.

## **2.25.59 12468**

### **views must not contain data-modifying statements in WITH**

### [Description]

An error occurred during execution of the application or command.

### [System Processing]

Processing will be aborted.

## [Action]

Check the message text and confirm that the application is written correctly and the command is being used correctly.

# **2.25.60 12469**

## **CREATE VIEW specifies more column names than columns**

### [Description]

An error occurred during execution of the application or command.

#### [System Processing]

Processing will be aborted.

### [Action]

Check the message text and confirm that the application is written correctly and the command is being used correctly.

# **2.25.61 12470**

## **view "@1@" will be a temporary view**

### [Description]

Terminated normally.

### [System Processing]

Continues processing.

## [Action]

No action required.

# **2.25.62 12471**

### **views cannot be unlogged because they do not have storage**

### [Description]

An error occurred during execution of the application or command.

## [System Processing]

Processing will be aborted.

## [Action]

Check the message text and confirm that the application is written correctly and the command is being used correctly.

# **2.25.63 12472**

## **rule "@1@" for relation "@2@" does not exist**

## [Description]

An error occurred during execution of the application or command.

#### [System Processing]

Processing will be aborted.

### [Action]

Check the message text and confirm that the application is written correctly and the command is being used correctly.

# **2.25.64 12473**

## **portal "@1@" does not exist**

### [Description]

An error occurred during execution of the application or command.

## [System Processing]

Processing will be aborted.

## [Action]

Check the message text and confirm that the application is written correctly and the command is being used correctly.

# **2.25.65 12475**

## **rule "@1@" for relation "@2@" does not exist, skipping**

## [Description]

The application or command terminated normally, but a warning was output.

#### [System Processing]

Processing will continue.

## [Action]

Check the message text and confirm that the issue does not affect the expected outcome.

# **2.25.66 12476**

## **WITH query name "@1@" appears in both a rule action and the query being rewritten**

## [Description]

An error occurred during execution of the application or command.

### [System Processing]

Check the message text and confirm that the application is written correctly and the command is being used correctly.

# **2.25.67 12477**

## **cannot have RETURNING lists in multiple rules**

## [Description]

An error occurred during execution of the application or command.

## [System Processing]

Processing will be aborted.

## [Action]

Check the message text and confirm that the application is written correctly and the command is being used correctly.

## **2.25.68 12478**

### **multiple assignments to same column "@1@"**

#### **[Description]**

An error occurred during execution of the application or command.

#### [System Processing]

Processing will be aborted.

#### [Action]

Check the message text and confirm that the application is written correctly and the command is being used correctly.

# **2.25.69 12479**

#### **infinite recursion detected in rules for relation "@1@"**

#### [Description]

An error occurred during execution of the application or command.

### [System Processing]

Processing will be aborted.

#### [Action]

Check the message text and confirm that the application is written correctly and the command is being used correctly.

## **2.25.70 12480**

## **DO INSTEAD NOTHING rules are not supported for data-modifying statements in WITH**

#### [Description]

An error occurred during execution of the application or command.

### [System Processing]

Processing will be aborted.

#### [Action]

Check the message text and confirm that the application is written correctly and the command is being used correctly.

# **2.25.71 12481**

## **conditional DO INSTEAD rules are not supported for data-modifying statements in WITH**

## [Description]

An error occurred during execution of the application or command.

## [System Processing]

Processing will be aborted.

## [Action]

Check the message text and confirm that the application is written correctly and the command is being used correctly.

# **2.25.72 12482**

## **DO ALSO rules are not supported for data-modifying statements in WITH**

## [Description]

An error occurred during execution of the application or command.

## [System Processing]

Processing will be aborted.

## [Action]

Check the message text and confirm that the application is written correctly and the command is being used correctly.

# **2.25.73 12483**

## **multi-statement DO INSTEAD rules are not supported for data-modifying statements in WITH**

## [Description]

An error occurred during execution of the application or command.

## [System Processing]

Processing will be aborted.

## [Action]

Check the message text and confirm that the application is written correctly and the command is being used correctly.

# **2.25.74 12484**

## **cannot perform INSERT RETURNING on relation "@1@"**

## **[Description]**

An error occurred during execution of the application or command.

## [System Processing]

Processing will be aborted.

## [Action]

Check the message text and confirm that the application is written correctly and the command is being used correctly.

# **2.25.75 12485**

#### **cannot perform UPDATE RETURNING on relation "@1@"**

### [Description]

An error occurred during execution of the application or command.

#### [System Processing]

Processing will be aborted.

#### [Action]

Check the message text and confirm that the application is written correctly and the command is being used correctly.

# **2.25.76 12486**

#### **cannot perform DELETE RETURNING on relation "@1@"**

#### [Description]

An error occurred during execution of the application or command.

### [System Processing]

Processing will be aborted.

#### [Action]

Check the message text and confirm that the application is written correctly and the command is being used correctly.

# **2.25.77 12487**

## **WITH cannot be used in a query that is rewritten by rules into multiple queries**

#### [Description]

An error occurred during execution of the application or command.

#### [System Processing]

Processing will be aborted.

#### [Action]

Check the message text and confirm that the application is written correctly and the command is being used correctly.

## **2.25.78 12488**

### **conditional utility statements are not implemented**

## [Description]

An error occurred during execution of the application or command.

#### [System Processing]

Processing will be aborted.

## [Action]

Check the message text and confirm that the application is written correctly and the command is being used correctly.

# **2.25.79 12489**

## **WHERE CURRENT OF on a view is not implemented**

## [Description]

An error occurred during execution of the application or command.

## [System Processing]

Processing will be aborted.

## [Action]

Check the message text and confirm that the application is written correctly and the command is being used correctly.

# **2.25.80 12490**

## **rule "@1@" for relation "@2@" already exists**

#### [Description]

An error occurred during execution of the application or command.

## [System Processing]

Processing will be aborted.

## [Action]

Check the message text and confirm that the application is written correctly and the command is being used correctly.

# **2.25.81 12491**

### **rule actions on OLD are not implemented**

### [Description]

An error occurred during execution of the application or command.

#### [System Processing]

Processing will be aborted.

### [Action]

Check the message text and confirm that the application is written correctly and the command is being used correctly.

## **2.25.82 12492**

## **rule actions on NEW are not implemented**

#### [Description]

An error occurred during execution of the application or command.

### [System Processing]

Processing will be aborted.

## [Action]

Check the message text and confirm that the application is written correctly and the command is being used correctly.

# **2.25.83 12493**

## **INSTEAD NOTHING rules on SELECT are not implemented**

#### [Description]

An error occurred during execution of the application or command.

## [System Processing]

Processing will be aborted.

## [Action]

Check the message text and confirm that the application is written correctly and the command is being used correctly.

## **2.25.84 12494**

## **multiple actions for rules on SELECT are not implemented**

## [Description]

An error occurred during execution of the application or command.

### [System Processing]

Processing will be aborted.

### [Action]

Check the message text and confirm that the application is written correctly and the command is being used correctly.

# **2.25.85 12495**

## **rules on SELECT must have action INSTEAD SELECT**

#### [Description]

An error occurred during execution of the application or command.

## [System Processing]

Processing will be aborted.

### [Action]

Check the message text and confirm that the application is written correctly and the command is being used correctly.

## **2.25.86 12496**

## **rules on SELECT must not contain data-modifying statements in WITH**

## [Description]

An error occurred during execution of the application or command.

#### [System Processing]

Processing will be aborted.

## [Action]

Check the message text and confirm that the application is written correctly and the command is being used correctly.

# **2.25.87 12497**

## **event qualifications are not implemented for rules on SELECT**

## [Description]

An error occurred during execution of the application or command.

#### [System Processing]

Check the message text and confirm that the application is written correctly and the command is being used correctly.

# **2.25.88 12498**

# **"@1@" is already a view**

## [Description]

An error occurred during execution of the application or command.

## [System Processing]

Processing will be aborted.

## [Action]

Check the message text and confirm that the application is written correctly and the command is being used correctly.

## **2.25.89 12499**

## **view rule for "@1@" must be named "@2@"**

#### **[Description]**

An error occurred during execution of the application or command.

#### [System Processing]

Processing will be aborted.

#### [Action]

Check the message text and confirm that the application is written correctly and the command is being used correctly.

# **2.26 Message Numbers Beginning with 12500**

# **2.26.1 12500**

## **could not convert table "@1@" to a view because it is not empty**

#### [Description]

An error occurred during execution of the application or command.

## [System Processing]

Processing will be aborted.

## [Action]

Check the message text and confirm that the application is written correctly and the command is being used correctly.

# **2.26.2 12501**

## **could not convert table "@1@" to a view because it has triggers**

## [Description]

An error occurred during execution of the application or command.

#### [System Processing]

Check the message text and confirm that the application is written correctly and the command is being used correctly.

# **2.26.3 12502**

## **could not convert table "@1@" to a view because it has indexes**

## [Description]

An error occurred during execution of the application or command.

## [System Processing]

Processing will be aborted.

## [Action]

Check the message text and confirm that the application is written correctly and the command is being used correctly.

## **2.26.4 12503**

## **could not convert table "@1@" to a view because it has child tables**

### **[Description]**

An error occurred during execution of the application or command.

#### [System Processing]

Processing will be aborted.

#### [Action]

Check the message text and confirm that the application is written correctly and the command is being used correctly.

# **2.26.5 12504**

## **cannot have multiple RETURNING lists in a rule**

#### [Description]

An error occurred during execution of the application or command.

### [System Processing]

Processing will be aborted.

### [Action]

Check the message text and confirm that the application is written correctly and the command is being used correctly.

## **2.26.6 12505**

## **RETURNING lists are not supported in conditional rules**

#### [Description]

An error occurred during execution of the application or command.

### [System Processing]

Processing will be aborted.

#### [Action]

Check the message text and confirm that the application is written correctly and the command is being used correctly.

# **2.26.7 12506**

## **RETURNING lists are not supported in non-INSTEAD rules**

## [Description]

An error occurred during execution of the application or command.

## [System Processing]

Processing will be aborted.

## [Action]

Check the message text and confirm that the application is written correctly and the command is being used correctly.

# **2.26.8 12507**

## **SELECT rule's target list has too many entries**

## [Description]

An error occurred during execution of the application or command.

## [System Processing]

Processing will be aborted.

## [Action]

Check the message text and confirm that the application is written correctly and the command is being used correctly.

# **2.26.9 12508**

## **RETURNING list has too many entries**

## [Description]

An error occurred during execution of the application or command.

## [System Processing]

Processing will be aborted.

## [Action]

Check the message text and confirm that the application is written correctly and the command is being used correctly.

# **2.26.10 12509**

## **cannot convert relation containing dropped columns to view**

## [Description]

An error occurred during execution of the application or command.

## [System Processing]

Processing will be aborted.

## [Action]

Check the message text and confirm that the application is written correctly and the command is being used correctly.

# **2.26.11 12510**

## **SELECT rule's target entry @1@ has different column name from column "@2@"**

## [Description]

An error occurred during execution of the application or command.

### [System Processing]

Processing will be aborted.

### [Action]

Check the message text and confirm that the application is written correctly and the command is being used correctly.

# **2.26.12 12511**

#### **SELECT rule's target entry @1@ has different type from column "@2@"**

#### [Description]

An error occurred during execution of the application or command.

## [System Processing]

Processing will be aborted.

### [Action]

Check the message text and confirm that the application is written correctly and the command is being used correctly.

# **2.26.13 12512**

## **RETURNING list's entry @1@ has different type from column "@2@"**

#### [Description]

An error occurred during execution of the application or command.

#### [System Processing]

Processing will be aborted.

#### [Action]

Check the message text and confirm that the application is written correctly and the command is being used correctly.

# **2.26.14 12513**

## **SELECT rule's target entry @1@ has different size from column "@2@"**

## [Description]

An error occurred during execution of the application or command.

#### [System Processing]

Processing will be aborted.

## [Action]

Check the message text and confirm that the application is written correctly and the command is being used correctly.

# **2.26.15 12514**

## **RETURNING list's entry @1@ has different size from column "@2@"**

## [Description]

An error occurred during execution of the application or command.

## [System Processing]

Processing will be aborted.

## [Action]

Check the message text and confirm that the application is written correctly and the command is being used correctly.

# **2.26.16 12515**

## **SELECT rule's target list has too few entries**

#### [Description]

An error occurred during execution of the application or command.

### [System Processing]

Processing will be aborted.

## [Action]

Check the message text and confirm that the application is written correctly and the command is being used correctly.

# **2.26.17 12516**

## **RETURNING list has too few entries**

### [Description]

An error occurred during execution of the application or command.

#### [System Processing]

Processing will be aborted.

### [Action]

Check the message text and confirm that the application is written correctly and the command is being used correctly.

# **2.26.18 12517**

# **@1@**

### [Description]

An error occurred during execution of the application or command.

### [System Processing]

Processing will be aborted.

## [Action]

Check the message text and confirm that the application is written correctly and the command is being used correctly.

# **2.26.19 12518**

## **Perl hash contains nonexistent column "@1@"**

#### [Description]

An error occurred during execution of the application or command.

## [System Processing]

Processing will be aborted.

## [Action]

Check the message text and confirm that the application is written correctly and the command is being used correctly.

# **2.26.20 12519**

## **number of array dimensions (@1@) exceeds the maximum allowed (@2@)**

## [Description]

An error occurred during execution of the application or command.

#### [System Processing]

Processing will be aborted.

### [Action]

Check the message text and confirm that the application is written correctly and the command is being used correctly.

# **2.26.21 12520**

## **multidimensional arrays must have array expressions with matching dimensions**

#### [Description]

An error occurred during execution of the application or command.

## [System Processing]

Processing will be aborted.

## [Action]

Check the message text and confirm that the application is written correctly and the command is being used correctly.

# **2.26.22 12521**

## **PL/Perl function must return reference to hash or array**

## [Description]

An error occurred during execution of the application or command.

#### [System Processing]

Processing will be aborted.

## [Action]

Check the message text and confirm that the application is written correctly and the command is being used correctly.

# **2.26.23 12522**

### **\$\_TD->{new} does not exist**

## [Description]

An error occurred during execution of the application or command.

### [System Processing]

Check the message text and confirm that the application is written correctly and the command is being used correctly.

# **2.26.24 12523**

## **\$\_TD->{new} is not a hash reference**

## [Description]

An error occurred during execution of the application or command.

## [System Processing]

Processing will be aborted.

### [Action]

Check the message text and confirm that the application is written correctly and the command is being used correctly.

## **2.26.25 12524**

### **PL/Perl functions cannot return type @1@**

#### **[Description]**

An error occurred during execution of the application or command.

#### [System Processing]

Processing will be aborted.

#### [Action]

Check the message text and confirm that the application is written correctly and the command is being used correctly.

# **2.26.26 12525**

## **PL/Perl functions cannot accept type @1@**

#### [Description]

An error occurred during execution of the application or command.

## [System Processing]

Processing will be aborted.

### [Action]

Check the message text and confirm that the application is written correctly and the command is being used correctly.

## **2.26.27 12526**

## **didn't get a CODE reference from compiling function "@1@"**

#### [Description]

An unexpected error occurred.

## [System Processing]

Processing will be aborted.

#### [Action]

Contact Fujitsu technical support.

# **2.26.28 12527**

## **set-valued function called in context that cannot accept a set**

## [Description]

An error occurred during execution of the application or command.

## [System Processing]

Processing will be aborted.

## [Action]

Check the message text and confirm that the application is written correctly and the command is being used correctly.

# **2.26.29 12528**

## **set-returning PL/Perl function must return reference to array or use return\_next**

## [Description]

An error occurred during execution of the application or command.

## [System Processing]

Processing will be aborted.

## [Action]

Check the message text and confirm that the application is written correctly and the command is being used correctly.

# **2.26.30 12529**

## **function returning record called in context that cannot accept type record**

## [Description]

An error occurred during execution of the application or command.

## [System Processing]

Processing will be aborted.

## [Action]

Check the message text and confirm that the application is written correctly and the command is being used correctly.

# **2.26.31 12530**

## **ignoring modified row in DELETE trigger**

## [Description]

The application or command terminated normally, but a warning was output.

## [System Processing]

Processing will continue.

## [Action]

Check the message text and confirm that the issue does not affect the expected outcome.

# **2.26.32 12531**

**result of PL/Perl trigger function must be undef, "SKIP", or "MODIFY"**

## [Description]

An error occurred during execution of the application or command.

#### [System Processing]

Processing will be aborted.

#### [Action]

Check the message text and confirm that the application is written correctly and the command is being used correctly.

# **2.26.33 12533**

## **trigger functions can only be called as triggers**

#### [Description]

An error occurred during execution of the application or command.

### [System Processing]

Processing will be aborted.

#### [Action]

Check the message text and confirm that the application is written correctly and the command is being used correctly.

# **2.26.34 12534**

## **cannot use return\_next in a non-SETOF function**

#### [Description]

An error occurred during execution of the application or command.

#### [System Processing]

Processing will be aborted.

#### [Action]

Check the message text and confirm that the application is written correctly and the command is being used correctly.

## **2.26.35 12535**

**SETOF-composite-returning PL/Perl function must call return\_next with reference to hash**

## [Description]

An error occurred during execution of the application or command.

#### [System Processing]

Processing will be aborted.

## [Action]

Check the message text and confirm that the application is written correctly and the command is being used correctly.

# **2.26.36 12536**

## **PL/pgSQL functions cannot accept type @1@**

### [Description]

An error occurred during execution of the application or command.

## [System Processing]

Processing will be aborted.

## [Action]

Check the message text and confirm that the application is written correctly and the command is being used correctly.

## **2.26.37 12537**

### **could not determine actual return type for polymorphic function "@1@"**

#### [Description]

An error occurred during execution of the application or command.

#### [System Processing]

Processing will be aborted.

## [Action]

Check the message text and confirm that the application is written correctly and the command is being used correctly.

# **2.26.38 12538**

### **trigger functions can only be called as triggers**

### [Description]

An error occurred during execution of the application or command.

#### [System Processing]

Processing will be aborted.

### [Action]

Check the message text and confirm that the application is written correctly and the command is being used correctly.

## **2.26.39 12539**

## **PL/pgSQL functions cannot return type @1@**

### [Description]

An error occurred during execution of the application or command.

### [System Processing]

Processing will be aborted.

## [Action]

Check the message text and confirm that the application is written correctly and the command is being used correctly.

# **2.26.40 12540**

## **trigger functions cannot have declared arguments**

#### [Description]

An error occurred during execution of the application or command.

## [System Processing]

Processing will be aborted.

## [Action]

Check the message text and confirm that the application is written correctly and the command is being used correctly.

# **2.26.41 12541**

## **parameter name "@1@" used more than once**

### [Description]

An error occurred during execution of the application or command.

#### [System Processing]

Processing will be aborted.

#### [Action]

Check the message text and confirm that the application is written correctly and the command is being used correctly.

# **2.26.42 12542**

## **column reference "@1@" is ambiguous**

### [Description]

An error occurred during execution of the application or command.

## [System Processing]

Processing will be aborted.

## [Action]

Check the message text and confirm that the application is written correctly and the command is being used correctly.

# **2.26.43 12543**

## **record "@1@" has no field "@2@"**

## [Description]

An error occurred during execution of the application or command.

#### [System Processing]

Processing will be aborted.

### [Action]

Check the message text and confirm that the application is written correctly and the command is being used correctly.

# **2.26.44 12544**

## **variable "@1@" does not exist**

## [Description]

An error occurred during execution of the application or command.

### [System Processing]

Check the message text and confirm that the application is written correctly and the command is being used correctly.

# **2.26.45 12545**

## **relation "@1@" does not exist**

## [Description]

An error occurred during execution of the application or command.

## [System Processing]

Processing will be aborted.

## [Action]

Check the message text and confirm that the application is written correctly and the command is being used correctly.

## **2.26.46 12546**

## **variable "@1@" has pseudo-type @2@**

### **[Description]**

An error occurred during execution of the application or command.

#### [System Processing]

Processing will be aborted.

#### [Action]

Check the message text and confirm that the application is written correctly and the command is being used correctly.

# **2.26.47 12547**

## **relation "@1@" is not a table**

#### [Description]

An error occurred during execution of the application or command.

### [System Processing]

Processing will be aborted.

### [Action]

Check the message text and confirm that the application is written correctly and the command is being used correctly.

## **2.26.48 12548**

## **type "@1@" is only a shell**

#### [Description]

An error occurred during execution of the application or command.

### [System Processing]

Processing will be aborted.

#### [Action]

Check the message text and confirm that the application is written correctly and the command is being used correctly.

# **2.26.49 12549**

## **unrecognized exception condition "@1@"**

## [Description]

An error occurred during execution of the application or command.

## [System Processing]

Processing will be aborted.

## [Action]

Check the message text and confirm that the application is written correctly and the command is being used correctly.

# **2.26.50 12550**

## **could not determine actual argument type for polymorphic function "@1@"**

### [Description]

An error occurred during execution of the application or command.

### [System Processing]

Processing will be aborted.

## [Action]

Check the message text and confirm that the application is written correctly and the command is being used correctly.

# **2.26.51 12551**

## **CONTINUE cannot be used outside a loop**

## [Description]

An error occurred during execution of the application or command.

## [System Processing]

Processing will be aborted.

## [Action]

Check the message text and confirm that the application is written correctly and the command is being used correctly.

# **2.26.52 12552**

## **control reached end of function without RETURN**

#### [Description]

An error occurred during execution of the application or command.

## [System Processing]

Processing will be aborted.

## [Action]

Check the message text and confirm that the application is written correctly and the command is being used correctly.

# **2.26.53 12553**

#### **set-valued function called in context that cannot accept a set**

## [Description]

An error occurred during execution of the application or command.

#### [System Processing]

Processing will be aborted.

#### [Action]

Check the message text and confirm that the application is written correctly and the command is being used correctly.

# **2.26.54 12554**

#### **control reached end of trigger procedure without RETURN**

#### [Description]

An error occurred during execution of the application or command.

### [System Processing]

Processing will be aborted.

#### [Action]

Check the message text and confirm that the application is written correctly and the command is being used correctly.

# **2.26.55 12555**

## **trigger procedure cannot return a set**

#### [Description]

An error occurred during execution of the application or command.

## [System Processing]

Processing will be aborted.

#### [Action]

Check the message text and confirm that the application is written correctly and the command is being used correctly.

## **2.26.56 12556**

## **variable "@1@" declared NOT NULL cannot default to NULL**

## [Description]

An error occurred during execution of the application or command.

#### [System Processing]

Processing will be aborted.

## [Action]

Check the message text and confirm that the application is written correctly and the command is being used correctly.

# **2.26.57 12557**

#### **case not found**

## [Description]

An error occurred during execution of the application or command.

## [System Processing]

Processing will be aborted.

## [Action]

Check the message text and confirm that the application is written correctly and the command is being used correctly.

## **2.26.58 12558**

## **lower bound of FOR loop cannot be null**

#### [Description]

An error occurred during execution of the application or command.

#### [System Processing]

Processing will be aborted.

## [Action]

Check the message text and confirm that the application is written correctly and the command is being used correctly.

# **2.26.59 12559**

### **upper bound of FOR loop cannot be null**

### [Description]

An error occurred during execution of the application or command.

#### [System Processing]

Processing will be aborted.

### [Action]

Check the message text and confirm that the application is written correctly and the command is being used correctly.

# **2.26.60 12560**

## **BY value of FOR loop cannot be null**

### [Description]

An error occurred during execution of the application or command.

### [System Processing]

Processing will be aborted.

## [Action]

Check the message text and confirm that the application is written correctly and the command is being used correctly.

# **2.26.61 12561**

## **BY value of FOR loop must be greater than zero**

#### [Description]

An error occurred during execution of the application or command.

## [System Processing]

Processing will be aborted.

## [Action]

Check the message text and confirm that the application is written correctly and the command is being used correctly.

# **2.26.62 12562**

## **cursor "@1@" already in use**

## [Description]

An error occurred during execution of the application or command.

#### [System Processing]

Processing will be aborted.

#### [Action]

Check the message text and confirm that the application is written correctly and the command is being used correctly.

# **2.26.63 12563**

## **arguments given for cursor without arguments**

### [Description]

An error occurred during execution of the application or command.

## [System Processing]

Processing will be aborted.

## [Action]

Check the message text and confirm that the application is written correctly and the command is being used correctly.

# **2.26.64 12564**

## **arguments required for cursor**

## [Description]

An error occurred during execution of the application or command.

#### [System Processing]

Processing will be aborted.

## [Action]

Check the message text and confirm that the application is written correctly and the command is being used correctly.

# **2.26.65 12565**

### **FOREACH expression must not be null**

## [Description]

An error occurred during execution of the application or command.

#### [System Processing]

Check the message text and confirm that the application is written correctly and the command is being used correctly.

# **2.26.66 12566**

## **FOREACH expression must yield an array, not type @1@**

### [Description]

An error occurred during execution of the application or command.

## [System Processing]

Processing will be aborted.

### [Action]

Check the message text and confirm that the application is written correctly and the command is being used correctly.

## **2.26.67 12567**

## **slice dimension (@1@) is out of the valid range 0..@2@**

### **[Description]**

An error occurred during execution of the application or command.

#### [System Processing]

Processing will be aborted.

#### [Action]

Check the message text and confirm that the application is written correctly and the command is being used correctly.

# **2.26.68 12568**

#### **FOREACH ... SLICE loop variable must be of an array type**

#### [Description]

An error occurred during execution of the application or command.

## [System Processing]

Processing will be aborted.

### [Action]

Check the message text and confirm that the application is written correctly and the command is being used correctly.

## **2.26.69 12569**

## **FOREACH loop variable must not be of an array type**

#### [Description]

An error occurred during execution of the application or command.

### [System Processing]

Processing will be aborted.

#### [Action]

Check the message text and confirm that the application is written correctly and the command is being used correctly.

# **2.26.70 12570**

## **cannot use RETURN NEXT in a non-SETOF function**

## [Description]

An error occurred during execution of the application or command.

## [System Processing]

Processing will be aborted.

## [Action]

Check the message text and confirm that the application is written correctly and the command is being used correctly.

# **2.26.71 12571**

## **wrong result type supplied in RETURN NEXT**

## [Description]

An error occurred during execution of the application or command.

## [System Processing]

Processing will be aborted.

## [Action]

Check the message text and confirm that the application is written correctly and the command is being used correctly.

# **2.26.72 12572**

# **record "@1@" is not assigned yet**

## [Description]

An error occurred during execution of the application or command.

## [System Processing]

Processing will be aborted.

## [Action]

Check the message text and confirm that the application is written correctly and the command is being used correctly.

# **2.26.73 12573**

## **wrong record type supplied in RETURN NEXT**

#### [Description]

An error occurred during execution of the application or command.

## [System Processing]

Processing will be aborted.

## [Action]

Check the message text and confirm that the application is written correctly and the command is being used correctly.

# **2.26.74 12574**

### **RETURN NEXT must have a parameter**

### [Description]

An error occurred during execution of the application or command.

#### [System Processing]

Processing will be aborted.

### [Action]

Check the message text and confirm that the application is written correctly and the command is being used correctly.

# **2.26.75 12575**

### **cannot use RETURN QUERY in a non-SETOF function**

#### [Description]

An error occurred during execution of the application or command.

## [System Processing]

Processing will be aborted.

### [Action]

Check the message text and confirm that the application is written correctly and the command is being used correctly.

# **2.26.76 12576**

## **RAISE without parameters cannot be used outside an exception handler**

## [Description]

An error occurred during execution of the application or command.

## [System Processing]

Processing will be aborted.

#### [Action]

Check the message text and confirm that the application is written correctly and the command is being used correctly.

# **2.26.77 12577**

## **too few parameters specified for RAISE**

## [Description]

An error occurred during execution of the application or command.

## [System Processing]

Processing will be aborted.

## [Action]

Check the message text and confirm that the application is written correctly and the command is being used correctly.

# **2.26.78 12578**

## **too many parameters specified for RAISE**

## [Description]

An error occurred during execution of the application or command.

## [System Processing]

Processing will be aborted.

## [Action]

Check the message text and confirm that the application is written correctly and the command is being used correctly.

## **2.26.79 12579**

## **RAISE statement option cannot be null**

#### [Description]

An error occurred during execution of the application or command.

#### [System Processing]

Processing will be aborted.

## [Action]

Check the message text and confirm that the application is written correctly and the command is being used correctly.

# **2.26.80 12580**

## **RAISE option already specified: @1@**

### [Description]

An error occurred during execution of the application or command.

#### [System Processing]

Processing will be aborted.

#### [Action]

Check the message text and confirm that the application is written correctly and the command is being used correctly.

# **2.26.81 12581**

## **cannot COPY to/from client in PL/pgSQL**

## [Description]

An error occurred during execution of the application or command.

### [System Processing]

Processing will be aborted.

## [Action]

Check the message text and confirm that the application is written correctly and the command is being used correctly.

# **2.26.82 12582**

## **cannot begin/end transactions in PL/pgSQL**

### [Description]

An error occurred during execution of the application or command.

## [System Processing]

Processing will be aborted.

## [Action]

Check the message text and confirm that the application is written correctly and the command is being used correctly.

## **2.26.83 12583**

## **INTO used with a command that cannot return data**

## [Description]

An error occurred during execution of the application or command.

#### [System Processing]

Processing will be aborted.

#### [Action]

Check the message text and confirm that the application is written correctly and the command is being used correctly.

# **2.26.84 12584**

## **query returned no rows**

#### [Description]

An error occurred during execution of the application or command.

### [System Processing]

Processing will be aborted.

## [Action]

Check the message text and confirm that the application is written correctly and the command is being used correctly.

## **2.26.85 12585**

## **query returned more than one row**

## [Description]

An error occurred during execution of the application or command.

#### [System Processing]

Processing will be aborted.

### [Action]

Check the message text and confirm that the application is written correctly and the command is being used correctly.

## **2.26.86 12586**

### **query has no destination for result data**

## [Description]

An error occurred during execution of the application or command.

### [System Processing]

Check the message text and confirm that the application is written correctly and the command is being used correctly.

# **2.26.87 12587**

## **query string argument of EXECUTE is null**

## [Description]

An error occurred during execution of the application or command.

## [System Processing]

Processing will be aborted.

## [Action]

Check the message text and confirm that the application is written correctly and the command is being used correctly.

## **2.26.88 12588**

## **EXECUTE of SELECT ... INTO is not implemented**

#### **[Description]**

An error occurred during execution of the application or command.

#### [System Processing]

Processing will be aborted.

#### [Action]

Check the message text and confirm that the application is written correctly and the command is being used correctly.

# **2.26.89 12589**

## **cursor variable "@1@" is null**

#### [Description]

An error occurred during execution of the application or command.

### [System Processing]

Processing will be aborted.

### [Action]

Check the message text and confirm that the application is written correctly and the command is being used correctly.

## **2.26.90 12590**

## **cursor "@1@" does not exist**

#### [Description]

An error occurred during execution of the application or command.

### [System Processing]

Processing will be aborted.

#### [Action]

Check the message text and confirm that the application is written correctly and the command is being used correctly.

# **2.26.91 12591**

## **relative or absolute cursor position is null**

## [Description]

An error occurred during execution of the application or command.

### [System Processing]

Processing will be aborted.

### [Action]

Check the message text and confirm that the application is written correctly and the command is being used correctly.

# **2.26.92 12592**

## **null value cannot be assigned to variable "@1@" declared NOT NULL**

## [Description]

An error occurred during execution of the application or command.

## [System Processing]

Processing will be aborted.

## [Action]

Check the message text and confirm that the application is written correctly and the command is being used correctly.

# **2.26.93 12593**

### **cannot assign non-composite value to a row variable**

## [Description]

An error occurred during execution of the application or command.

## [System Processing]

Processing will be aborted.

### [Action]

Check the message text and confirm that the application is written correctly and the command is being used correctly.

# **2.26.94 12594**

## **cannot assign non-composite value to a record variable**

#### [Description]

An error occurred during execution of the application or command.

## [System Processing]

Processing will be aborted.

## [Action]

Check the message text and confirm that the application is written correctly and the command is being used correctly.

# **2.26.95 12598**
## **query did not return data**

## [Description]

An error occurred during execution of the application or command.

#### [System Processing]

Processing will be aborted.

#### [Action]

Check the message text and confirm that the application is written correctly and the command is being used correctly.

# **2.27 Message Numbers Beginning with 12600**

# **2.27.1 12600**

## **row or record variable cannot be NOT NULL**

### [Description]

An error occurred during execution of the application or command.

### [System Processing]

Processing will be aborted.

## [Action]

Check the message text and confirm that the application is written correctly and the command is being used correctly.

# **2.27.2 12601**

## **default value for row or record variable is not supported**

#### [Description]

An error occurred during execution of the application or command.

#### [System Processing]

Processing will be aborted.

## [Action]

Check the message text and confirm that the application is written correctly and the command is being used correctly.

# **2.27.3 12603**

## **"@1@" is not a scalar variable**

## [Description]

An error occurred during execution of the application or command.

## [System Processing]

Processing will be aborted.

#### [Action]

Check the message text and confirm that the application is written correctly and the command is being used correctly.

# **2.27.4 12604**

## **loop variable of loop over rows must be a record or row variable or list of scalar variables**

## [Description]

An error occurred during execution of the application or command.

## [System Processing]

Processing will be aborted.

## [Action]

Check the message text and confirm that the application is written correctly and the command is being used correctly.

# **2.27.5 12605**

## **cursor FOR loop must have only one target variable**

## [Description]

An error occurred during execution of the application or command.

## [System Processing]

Processing will be aborted.

## [Action]

Check the message text and confirm that the application is written correctly and the command is being used correctly.

# **2.27.6 12606**

## **cursor FOR loop must use a bound cursor variable**

## [Description]

An error occurred during execution of the application or command.

## [System Processing]

Processing will be aborted.

## [Action]

Check the message text and confirm that the application is written correctly and the command is being used correctly.

# **2.27.7 12607**

# **integer FOR loop must have only one target variable**

## **[Description]**

An error occurred during execution of the application or command.

## [System Processing]

Processing will be aborted.

## [Action]

Check the message text and confirm that the application is written correctly and the command is being used correctly.

# **2.27.8 12608**

## **cannot specify REVERSE in query FOR loop**

### [Description]

An error occurred during execution of the application or command.

#### [System Processing]

Processing will be aborted.

### [Action]

Check the message text and confirm that the application is written correctly and the command is being used correctly.

# **2.27.9 12609**

### **loop variable of FOREACH must be a known variable or list of variables**

#### [Description]

An error occurred during execution of the application or command.

### [System Processing]

Processing will be aborted.

## [Action]

Check the message text and confirm that the application is written correctly and the command is being used correctly.

# **2.27.10 12610**

## **FETCH statement cannot return multiple rows**

### [Description]

An error occurred during execution of the application or command.

#### [System Processing]

Processing will be aborted.

### [Action]

Check the message text and confirm that the application is written correctly and the command is being used correctly.

# **2.27.11 12611**

## **cursor variable must be a simple variable**

## [Description]

An error occurred during execution of the application or command.

## [System Processing]

Processing will be aborted.

## [Action]

Check the message text and confirm that the application is written correctly and the command is being used correctly.

# **2.27.12 12612**

# **variable "@1@" must be of type cursor or refcursor**

## [Description]

An error occurred during execution of the application or command.

## [System Processing]

Processing will be aborted.

## [Action]

Check the message text and confirm that the application is written correctly and the command is being used correctly.

# **2.27.13 12613**

## **"@1@" is not a known variable**

### [Description]

An error occurred during execution of the application or command.

## [System Processing]

Processing will be aborted.

## [Action]

Check the message text and confirm that the application is written correctly and the command is being used correctly.

# **2.27.14 12614**

# **missing "@1@" at end of SQL expression**

## [Description]

An error occurred during execution of the application or command.

#### [System Processing]

Processing will be aborted.

## [Action]

Check the message text and confirm that the application is written correctly and the command is being used correctly.

# **2.27.15 12615**

## **missing "@1@" at end of SQL statement**

## [Description]

An error occurred during execution of the application or command.

## [System Processing]

Processing will be aborted.

## [Action]

Check the message text and confirm that the application is written correctly and the command is being used correctly.

# **2.27.16 12616**

## **RETURN cannot have a parameter in function returning set**

### [Description]

An error occurred during execution of the application or command.

## [System Processing]

Processing will be aborted.

## [Action]

Check the message text and confirm that the application is written correctly and the command is being used correctly.

# **2.27.17 12617**

## **RETURN cannot have a parameter in function with OUT parameters**

## [Description]

An error occurred during execution of the application or command.

### [System Processing]

Processing will be aborted.

### [Action]

Check the message text and confirm that the application is written correctly and the command is being used correctly.

# **2.27.18 12618**

## **RETURN cannot have a parameter in function returning void**

#### [Description]

An error occurred during execution of the application or command.

## [System Processing]

Processing will be aborted.

## [Action]

Check the message text and confirm that the application is written correctly and the command is being used correctly.

# **2.27.19 12620**

## **RETURN NEXT cannot have a parameter in function with OUT parameters**

### [Description]

An error occurred during execution of the application or command.

#### [System Processing]

Processing will be aborted.

## [Action]

Check the message text and confirm that the application is written correctly and the command is being used correctly.

# **2.27.20 12622**

## **"@1@" is declared CONSTANT**

# [Description]

An error occurred during execution of the application or command.

## [System Processing]

Check the message text and confirm that the application is written correctly and the command is being used correctly.

# **2.27.21 12623**

## **record or row variable cannot be part of multiple-item INTO list**

## [Description]

An error occurred during execution of the application or command.

## [System Processing]

Processing will be aborted.

## [Action]

Check the message text and confirm that the application is written correctly and the command is being used correctly.

# **2.27.22 12624**

## **too many INTO variables specified**

## **[Description]**

An error occurred during execution of the application or command.

#### [System Processing]

Processing will be aborted.

#### [Action]

Check the message text and confirm that the application is written correctly and the command is being used correctly.

# **2.27.23 12625**

### **end label "@1@" specified for unlabeled block**

#### [Description]

An error occurred during execution of the application or command.

### [System Processing]

Processing will be aborted.

#### [Action]

Check the message text and confirm that the application is written correctly and the command is being used correctly.

# **2.27.24 12626**

## **end label "@1@" differs from block's label "@2@"**

#### [Description]

An error occurred during execution of the application or command.

## [System Processing]

Processing will be aborted.

#### [Action]

Check the message text and confirm that the application is written correctly and the command is being used correctly.

# **2.27.25 12627**

# **cursor "@1@" has no arguments**

## [Description]

An error occurred during execution of the application or command.

## [System Processing]

Processing will be aborted.

## [Action]

Check the message text and confirm that the application is written correctly and the command is being used correctly.

# **2.27.26 12628**

# **cursor "@1@" has arguments**

## [Description]

An error occurred during execution of the application or command.

## [System Processing]

Processing will be aborted.

## [Action]

Check the message text and confirm that the application is written correctly and the command is being used correctly.

# **2.27.27 12629**

# **@1@ at end of input**

## [Description]

An error occurred during execution of the application or command.

## [System Processing]

Processing will be aborted.

## [Action]

Check the message text and confirm that the application is written correctly and the command is being used correctly.

# **2.27.28 12630**

## **unexpected return value from trigger procedure**

## [Description]

An error occurred during execution of the application or command.

## [System Processing]

Processing will be aborted.

## [Action]

Check the message text and confirm that the application is written correctly and the command is being used correctly.

# **2.27.29 12631**

# **PL/Python trigger function returned "MODIFY" in a DELETE trigger -- ignored**

## [Description]

The application or command terminated normally, but a warning was output.

### [System Processing]

Processing will continue.

### [Action]

Check the message text and confirm that the issue does not affect the expected outcome.

# **2.27.30 12632**

## **TD["new"] deleted, cannot modify row**

#### [Description]

An error occurred during execution of the application or command.

## [System Processing]

Processing will be aborted.

## [Action]

Check the message text and confirm that the application is written correctly and the command is being used correctly.

# **2.27.31 12633**

# **TD["new"] is not a dictionary**

## [Description]

An error occurred during execution of the application or command.

### [System Processing]

Processing will be aborted.

### [Action]

Check the message text and confirm that the application is written correctly and the command is being used correctly.

# **2.27.32 12634**

# **TD["new"] dictionary key at ordinal position @1@ is not a string**

## [Description]

An error occurred during execution of the application or command.

### [System Processing]

Processing will be aborted.

## [Action]

Check the message text and confirm that the application is written correctly and the command is being used correctly.

# **2.27.33 12635**

**key "@1@" found in TD["new"] does not exist as a column in the triggering row**

## [Description]

An error occurred during execution of the application or command.

## [System Processing]

Processing will be aborted.

## [Action]

Check the message text and confirm that the application is written correctly and the command is being used correctly.

# **2.27.34 12636**

# **unsupported set function return mode**

### [Description]

An error occurred during execution of the application or command.

## [System Processing]

Processing will be aborted.

## [Action]

Check the message text and confirm that the application is written correctly and the command is being used correctly.

# **2.27.35 12637**

## **returned object cannot be iterated**

### [Description]

An error occurred during execution of the application or command.

#### [System Processing]

Processing will be aborted.

## [Action]

Check the message text and confirm that the application is written correctly and the command is being used correctly.

# **2.27.36 12638**

### **PL/Python function with return type "void" did not return None**

#### [Description]

An error occurred during execution of the application or command.

## [System Processing]

Processing will be aborted.

## [Action]

Check the message text and confirm that the application is written correctly and the command is being used correctly.

# **2.27.37 12639**

# **forcibly aborting a subtransaction that has not been exited**

#### [Description]

The application or command terminated normally, but a warning was output.

## [System Processing]

Processing will continue.

## [Action]

Check the message text and confirm that the issue does not affect the expected outcome.

# **2.27.38 12640**

## **function returning record called in context that cannot accept type record**

## [Description]

An error occurred during execution of the application or command.

#### [System Processing]

Processing will be aborted.

### [Action]

Check the message text and confirm that the application is written correctly and the command is being used correctly.

# **2.27.39 12641**

## **trigger functions can only be called as triggers**

#### [Description]

An error occurred during execution of the application or command.

## [System Processing]

Processing will be aborted.

## [Action]

Check the message text and confirm that the application is written correctly and the command is being used correctly.

# **2.27.40 12642**

# **PL/Python functions cannot return type @1@**

## [Description]

An error occurred during execution of the application or command.

#### [System Processing]

Processing will be aborted.

## [Action]

Check the message text and confirm that the application is written correctly and the command is being used correctly.

# **2.27.41 12643**

## **PL/Python functions cannot accept type @1@**

## [Description]

An error occurred during execution of the application or command.

## [System Processing]

Check the message text and confirm that the application is written correctly and the command is being used correctly.

# **2.27.42 12645**

## **could not convert Python object into cstring: Python string representation appears to contain null bytes**

## [Description]

An error occurred during execution of the application or command.

## [System Processing]

Processing will be aborted.

## [Action]

Check the message text and confirm that the application is written correctly and the command is being used correctly.

# **2.27.43 12646**

# **key "@1@" not found in mapping**

## [Description]

An error occurred during execution of the application or command.

## [System Processing]

Processing will be aborted.

## [Action]

Check the message text and confirm that the application is written correctly and the command is being used correctly.

# **2.27.44 12647**

# **length of returned sequence did not match number of columns in row**

## [Description]

An error occurred during execution of the application or command.

## [System Processing]

Processing will be aborted.

## [Action]

Check the message text and confirm that the application is written correctly and the command is being used correctly.

# **2.27.45 12648**

# **attribute "@1@" does not exist in Python object**

## [Description]

An error occurred during execution of the application or command.

## [System Processing]

Check the message text and confirm that the application is written correctly and the command is being used correctly.

# **2.27.46 12649**

## **plpy.prepare: type name at ordinal position @1@ is not a string**

#### [Description]

An error occurred during execution of the application or command.

### [System Processing]

Processing will be aborted.

### [Action]

Check the message text and confirm that the application is written correctly and the command is being used correctly.

# **2.27.47 12652**

# **@1@**

#### [Description]

An error occurred during execution of the application or command.

#### [System Processing]

Processing will be aborted.

## [Action]

Check the message text and confirm that the application is written correctly and the command is being used correctly.

# **2.27.48 12653**

# **@1@**

## [Description]

An error occurred during execution of the application or command.

#### [System Processing]

Processing will be aborted.

## [Action]

Check the message text and confirm that the application is written correctly and the command is being used correctly.

# **2.27.49 12655**

## **trigger functions can only be called as triggers**

#### **[Description]**

An error occurred during execution of the application or command.

## [System Processing]

Processing will be aborted.

### [Action]

Check the message text and confirm that the application is written correctly and the command is being used correctly.

# **2.27.50 12656**

# **PL/Tcl functions cannot return type @1@**

## [Description]

An error occurred during execution of the application or command.

## [System Processing]

Processing will be aborted.

## [Action]

Check the message text and confirm that the application is written correctly and the command is being used correctly.

# **2.28 Message Numbers Beginning with 12700**

# **2.28.1 12704**

# **function "@1@" does not exist**

## [Description]

An unexpected error occurred.

## [System Processing]

Processing will be aborted.

### [Action]

Contact Fujitsu technical support.

# **2.28.2 12725**

## **operator @1@ is not a valid ordering operator**

#### [Description]

An unexpected error occurred.

## [System Processing]

Processing will be aborted.

[Action]

Contact Fujitsu technical support.

# **2.29 Message Numbers Beginning with 12900**

# **2.29.1 12908**

## **could not remove cache file "@1@": @2@**

#### **[Description]**

An error occurred during I/O processing in the database server.

## [System Processing]

To investigate the cause of the occurrence from the message, and remove cause.

# **2.29.2 12909**

# **could not open tablespace directory "@1@": @2@**

#### [Description]

An error occurred during I/O processing in the database server.

## [System Processing]

Processing will be aborted.

## [Action]

To investigate the cause of the occurrence from the message, and remove cause.

# **2.30 Message Numbers Beginning with 13000**

# **2.30.1 13092**

## **too few arguments for format()**

## [Description]

An error occurred during execution of the application or command.

#### [System Processing]

Processing will be aborted.

#### [Action]

Check the message text and confirm that the application is written correctly and the command is being used correctly.

# **2.30.2 13094**

# **null values cannot be formatted as an SQL identifier**

#### [Description]

An error occurred during execution of the application or command.

## [System Processing]

Processing will be aborted.

### [Action]

Check the message text and confirm that the application is written correctly and the command is being used correctly.

# **2.31 Message Numbers Beginning with 13300**

# **2.31.1 13359**

### **online backup was canceled, recovery cannot continue**

## [Description]

An unexpected error occurred.

## [System Processing]

Processing will be aborted.

## [Action]

Contact Fujitsu technical support.

# **2.31.2 13362**

# **online backup mode canceled**

## [Description]

Terminated normally.

## [System Processing]

Continues processing.

#### [Action]

No action required.

# **2.31.3 13363**

## **online backup mode was not canceled**

#### [Description]

The application or command terminated normally, but a warning was output.

### [System Processing]

Processing will continue.

## [Action]

Check the message text and confirm that the issue does not affect the expected outcome.

# **2.32 Message Numbers Beginning with 13400**

# **2.32.1 13449**

## **cannot convert whole-row table reference**

## [Description]

An error occurred during execution of the application or command.

### [System Processing]

Processing will be aborted.

#### [Action]

Check the message text and confirm that the application is written correctly and the command is being used correctly.

# **2.32.2 13452**

## **cannot alter type "@1@" because column "@2@.@3@" uses it**

## [Description]

An error occurred during execution of the application or command.

## [System Processing]

Processing will be aborted.

## [Action]

Check the message text and confirm that the application is written correctly and the command is being used correctly.

# **2.32.3 13453**

## **cannot alter foreign table "@1@" because column "@2@.@3@" uses its row type**

## [Description]

An error occurred during execution of the application or command.

### [System Processing]

Processing will be aborted.

#### [Action]

Check the message text and confirm that the application is written correctly and the command is being used correctly.

# **2.32.4 13454**

# **cannot alter table "@1@" because column "@2@.@3@" uses its row type**

#### [Description]

An error occurred during execution of the application or command.

## [System Processing]

Processing will be aborted.

## [Action]

Check the message text and confirm that the application is written correctly and the command is being used correctly.

# **2.32.5 13478**

# **parameter "lc\_ctype" must be specified**

## [Description]

An error occurred during execution of the application or command.

#### [System Processing]

Processing will be aborted.

## [Action]

Check the message text and confirm that the application is written correctly and the command is being used correctly.

# **2.32.6 13481**

## **operator family "@1@" does not exist for access method "@2@"**

## [Description]

The application or command terminated normally, but a warning was output.

## [System Processing]

Processing will continue.

Check the message text and confirm that the issue does not affect the expected outcome.

# **2.32.7 13490**

## **directories for tablespace @1@ could not be removed**

## [Description]

The application or command terminated normally, but a warning was output.

## [System Processing]

Processing will continue.

## [Action]

Check the message text and confirm that the issue does not affect the expected outcome.

# **2.32.8 13497**

## **cannot drop extension "@1@" because it is being modified**

## **[Description]**

An error occurred during execution of the application or command.

#### [System Processing]

Processing will be aborted.

#### [Action]

Check the message text and confirm that the application is written correctly and the command is being used correctly.

# **2.32.9 13499**

# **@1@ can only be called from an SQL script executed by CREATE EXTENSION**

#### [Description]

An error occurred during execution of the application or command.

### [System Processing]

Processing will be aborted.

#### [Action]

Check the message text and confirm that the application is written correctly and the command is being used correctly.

# **2.33 Message Numbers Beginning with 13500**

# **2.33.1 13508**

## **must be superuser to set schema of @1@**

### [Description]

An error occurred during execution of the application or command.

### [System Processing]

Check the message text and confirm that the application is written correctly and the command is being used correctly.

# **2.33.2 13580**

## **cannot PREPARE while holding both session-level and transaction-level locks on the same object**

## [Description]

An error occurred during execution of the application or command.

#### [System Processing]

Processing will be aborted.

#### [Action]

Check the message text and confirm that the application is written correctly and the command is being used correctly.

# **2.33.3 13589**

## **sending cancel to blocking autovacuum PID @1@**

## [Description]

Terminated normally.

### [System Processing]

Continues processing.

#### [Action]

No action required.

# **2.33.4 13597**

## **not enough elements in RWConflictPool to record a read/write conflict**

### [Description]

There was insufficient free space in the server's memory during execution of the application.

### [System Processing]

Processing will be aborted.

#### [Action]

Estimate memory usage and take the following action:

- If the number of simultaneous connections from client applications is high, reduce it.
- If the number of simultaneous SQL executions is high, reduce it.

# **2.33.5 13598**

# **not enough elements in RWConflictPool to record a potential read/write conflict**

## [Description]

There was insufficient free space in the server's memory during execution of the application.

## [System Processing]

Processing will be aborted.

## [Action]

Estimate memory usage and take the following action:

- If the number of simultaneous connections from client applications is high, reduce it.
- If the number of simultaneous SQL executions is high, reduce it.

# **2.34 Message Numbers Beginning with 13700**

# **2.34.1 13761**

**cannot move extension "@1@" into schema "@2@" because the extension contains the schema**

#### [Description]

An error occurred during execution of the application or command.

#### [System Processing]

Processing will be aborted.

## [Action]

Check the message text and confirm that the application is written correctly and the command is being used correctly.

# **2.35 Message Numbers Beginning with 13800**

# **2.35.1 13833**

## **column @1@**

# [Description]

Terminated normally.

## [System Processing]

Continues processing.

### [Action]

No action required.

# **2.35.2 13860**

# **symbolic link "@1@" target is too long**

## [Description]

The application or command terminated normally, but a warning was output.

## [System Processing]

Processing will continue.

#### [Action]

Check the message text and confirm that the issue does not affect the expected outcome.

# **2.35.3 13864**

## **unexpected message type "@1@"**

### [Description]

An error occurred during communication between the application and the database server.

## [System Processing]

Processing will be aborted.

## [Action]

Check if there are any problems in the network, eliminate the cause of any error and re-execute the command.

# **2.35.4 13884**

## **could not create signal listener pipe for PID @1@: error code @2@**

## [Description]

An unexpected error occurred.

#### [System Processing]

Processing will be aborted.

## [Action]

Contact Fujitsu technical support.

# **2.36 Message Numbers Beginning with 13900**

# **2.36.1 13922**

## **could not close handle to backend parameter variables: error code @1@**

#### [Description]

The application or command terminated normally, but a warning was output.

## [System Processing]

Processing will continue.

#### [Action]

Check the message text and confirm that the issue does not affect the expected outcome.

# **2.36.2 13941**

# **conflicting constraint properties**

#### [Description]

An error occurred during execution of the application or command.

### [System Processing]

Processing will be aborted.

#### [Action]

Check the message text and confirm that the application is written correctly and the command is being used correctly.

# **2.36.3 13943**

## **@1@ constraints cannot be marked DEFERRABLE**

## [Description]

An error occurred during execution of the application or command.

## [System Processing]

Processing will be aborted.

## [Action]

Check the message text and confirm that the application is written correctly and the command is being used correctly.

# **2.36.4 13944**

## **@1@ constraints cannot be marked NOT VALID**

## [Description]

An error occurred during execution of the application or command.

## [System Processing]

Processing will be aborted.

## [Action]

Check the message text and confirm that the application is written correctly and the command is being used correctly.

# **2.37 Message Numbers Beginning with 14000**

# **2.37.1 14024**

## **column name must be qualified**

#### [Description]

An error occurred during execution of the application or command.

## [System Processing]

Processing will be aborted.

#### [Action]

Check the message text and confirm that the application is written correctly and the command is being used correctly.

# **2.37.2 14028**

## **cannot create relations in temporary schemas of other sessions**

#### [Description]

An error occurred during execution of the application or command.

### [System Processing]

Processing will be aborted.

## [Action]

Check the message text and confirm that the application is written correctly and the command is being used correctly.

# **2.37.3 14029**

# **cannot create temporary relation in non-temporary schema**

## [Description]

An error occurred during execution of the application or command.

### [System Processing]

Processing will be aborted.

### [Action]

Check the message text and confirm that the application is written correctly and the command is being used correctly.

# **2.37.4 14030**

## **only temporary relations may be created in temporary schemas**

## [Description]

An error occurred during execution of the application or command.

### [System Processing]

Processing will be aborted.

### [Action]

Check the message text and confirm that the application is written correctly and the command is being used correctly.

# **2.37.5 14042**

## **cannot reassign ownership of objects owned by @1@ because they are required by the database system**

### [Description]

An error occurred during execution of the application or command.

#### [System Processing]

Processing will be aborted.

## [Action]

Check the message text and confirm that the application is written correctly and the command is being used correctly.

# **2.38 Message Numbers Beginning with 14100**

# **2.38.1 14104**

## **cannot convert Perl array to non-array type @1@**

## [Description]

An error occurred during execution of the application or command.

## [System Processing]

Check the message text and confirm that the application is written correctly and the command is being used correctly.

# **2.38.2 14105**

### **cannot convert Perl hash to non-composite type @1@**

#### [Description]

An error occurred during execution of the application or command.

## [System Processing]

Processing will be aborted.

### [Action]

Check the message text and confirm that the application is written correctly and the command is being used correctly.

# **2.39 Message Numbers Beginning with 14200**

# **2.39.1 14211**

## **PL/Tcl functions cannot accept type @1@**

#### [Description]

An error occurred during execution of the application or command.

#### [System Processing]

Processing will be aborted.

### [Action]

Check the message text and confirm that the application is written correctly and the command is being used correctly.

# **2.39.2 14218**

# **"@1@" is a table**

#### [Description]

An error occurred during execution of the application or command.

## [System Processing]

Processing will be aborted.

### [Action]

Check the message text and confirm that the application is written correctly and the command is being used correctly.

# **2.39.3 14282**

**cannot add schema "@1@" to extension "@2@" because the schema contains the extension** [Description]

An error occurred during execution of the application or command.

#### [System Processing]

Check the message text and confirm that the application is written correctly and the command is being used correctly.

# **2.39.4 14284**

# **could not identify current directory: @1@**

# [Description]

An unexpected error occurred.

## [System Processing]

Processing will be aborted.

## [Action]

Contact Fujitsu technical support.

# **2.39.5 14285**

# **invalid binary "@1@"**

## [Description]

An unexpected error occurred.

## [System Processing]

Processing will be aborted.

### [Action]

Contact Fujitsu technical support.

# **2.39.6 14286**

## **could not read binary "@1@"**

### [Description]

An unexpected error occurred.

### [System Processing]

Processing will be aborted.

#### [Action]

Contact Fujitsu technical support.

# **2.39.7 14287**

# **could not find a "@1@" to execute**

#### [Description]

An unexpected error occurred.

## [System Processing]

Processing will be aborted.

## [Action]

Contact Fujitsu technical support.

# **2.39.8 14289**

# **could not read symbolic link "@1@"**

## [Description]

An unexpected error occurred.

## [System Processing]

Processing will be aborted.

## [Action]

Contact Fujitsu technical support.

# **2.39.9 14290**

# **child process exited with exit code @1@**

## [Description]

An unexpected error occurred.

## [System Processing]

Processing will be aborted.

## [Action]

Contact Fujitsu technical support.

# **2.39.10 14291**

## **child process was terminated by exception 0x@1@**

## [Description]

An unexpected error occurred.

## [System Processing]

Processing will be aborted.

## [Action]

Contact Fujitsu technical support.

# **2.39.11 14292**

## **child process was terminated by signal @1@: @2@**

## [Description]

An unexpected error occurred.

## [System Processing]

Processing will be aborted.

## [Action]

Contact Fujitsu technical support.

# **2.39.12 14294**

### **child process exited with unrecognized status @1@**

## [Description]

An unexpected error occurred.

## [System Processing]

Processing will be aborted.

## [Action]

Contact Fujitsu technical support.

# **2.39.13 14295**

## **could not identify current directory: @1@**

### [Description]

An unexpected error occurred.

## [System Processing]

Processing will be aborted.

## [Action]

Contact Fujitsu technical support.

# **2.39.14 14296**

# **invalid binary "@1@"**

## [Description]

An unexpected error occurred.

### [System Processing]

Processing will be aborted.

### [Action]

Contact Fujitsu technical support.

# **2.39.15 14297**

# **could not read binary "@1@"**

## [Description]

An unexpected error occurred.

### [System Processing]

Processing will be aborted.

## [Action]

Contact Fujitsu technical support.

# **2.39.16 14298**

# **could not find a "@1@" to execute**

## [Description]

An unexpected error occurred.

# [System Processing]

Processing will be aborted.

## [Action]

Contact Fujitsu technical support.

# **2.39.17 14299**

# **could not change directory to "@1@": @2@**

### [Description]

An unexpected error occurred.

## [System Processing]

Processing will be aborted.

## [Action]

Contact Fujitsu technical support.

# **2.40 Message Numbers Beginning with 14300**

# **2.40.1 14300**

## **could not read symbolic link "@1@": @2@**

## [Description]

An unexpected error occurred.

## [System Processing]

Processing will be aborted.

### [Action]

Contact Fujitsu technical support.

# **2.40.2 14301**

## **child process exited with exit code @1@**

## [Description]

An unexpected error occurred.

## [System Processing]

Processing will be aborted.

#### [Action]

Contact Fujitsu technical support.

# **2.40.3 14302**

## **child process was terminated by exception 0x@1@**

## [Description]

An unexpected error occurred.

## [System Processing]

Processing will be aborted.

## [Action]

Contact Fujitsu technical support.

# **2.40.4 14303**

## **child process was terminated by signal @1@**

## [Description]

An unexpected error occurred.

## [System Processing]

Processing will be aborted.

## [Action]

Contact Fujitsu technical support.

# **2.40.5 14304**

## **child process was terminated by signal @1@: @2@**

### [Description]

An unexpected error occurred.

## [System Processing]

Processing will be aborted.

## [Action]

Contact Fujitsu technical support.

# **2.40.6 14305**

## **child process exited with unrecognized status @1@**

## [Description]

An unexpected error occurred.

## [System Processing]

Processing will be aborted.

#### [Action]

Contact Fujitsu technical support.

# **2.40.7 14306**

# **could not identify current directory: @1@**

## [Description]

An unexpected error occurred.

## [System Processing]

Processing will be aborted.

# [Action]

Contact Fujitsu technical support.

# **2.40.8 14307**

# **invalid binary "@1@"**

## [Description]

An unexpected error occurred.

## [System Processing]

Processing will be aborted.

#### [Action]

Contact Fujitsu technical support.

# **2.40.9 14308**

## **could not read binary "@1@"**

### [Description]

An unexpected error occurred.

# [System Processing]

Processing will be aborted.

[Action]

Contact Fujitsu technical support.

# **2.40.10 14309**

# **could not find a "@1@" to execute**

## [Description]

An unexpected error occurred.

## [System Processing]

Processing will be aborted.

## [Action]

Contact Fujitsu technical support.

# **2.40.11 14310**

## **could not change directory to "@1@": @2@**

## [Description]

An unexpected error occurred.

## [System Processing]

Contact Fujitsu technical support.

# **2.40.12 14311**

# **could not read symbolic link "@1@": @2@**

# [Description]

An unexpected error occurred.

## [System Processing]

Processing will be aborted.

## [Action]

Contact Fujitsu technical support.

# **2.40.13 14318**

## **could not identify current directory: @1@**

## [Description]

An unexpected error occurred.

### [System Processing]

Processing will be aborted.

#### [Action]

Contact Fujitsu technical support.

# **2.40.14 14319**

# **invalid binary "@1@"**

### [Description]

An unexpected error occurred.

# [System Processing]

Processing will be aborted.

#### [Action]

Contact Fujitsu technical support.

# **2.40.15 14320**

# **could not read binary "@1@"**

#### [Description]

An unexpected error occurred.

## [System Processing]

Processing will be aborted.

## [Action]

Contact Fujitsu technical support.

# **2.40.16 14321**

# **could not find a "@1@" to execute**

## [Description]

An unexpected error occurred.

## [System Processing]

Processing will be aborted.

## [Action]

Contact Fujitsu technical support.

# **2.40.17 14322**

# **could not change directory to "@1@": @2@**

## [Description]

An unexpected error occurred.

## [System Processing]

Processing will be aborted.

## [Action]

Contact Fujitsu technical support.

# **2.40.18 14323**

# **could not read symbolic link "@1@": @2@**

## [Description]

An unexpected error occurred.

## [System Processing]

Processing will be aborted.

## [Action]

Contact Fujitsu technical support.

# **2.40.19 14324**

## **child process exited with exit code @1@**

## [Description]

An unexpected error occurred.

## [System Processing]

Processing will be aborted.

## [Action]

Contact Fujitsu technical support.

# **2.40.20 14325**

### **child process was terminated by exception 0x@1@**

## [Description]

An unexpected error occurred.

## [System Processing]

Processing will be aborted.

## [Action]

Contact Fujitsu technical support.

# **2.40.21 14326**

## **child process was terminated by signal @1@: @2@**

#### [Description]

An unexpected error occurred.

## [System Processing]

Processing will be aborted.

## [Action]

Contact Fujitsu technical support.

# **2.40.22 14328**

# **auto-open of the keystore has been enabled**

## [Description]

Enabled automatic opening of the keystore.

## [System Processing]

Continues processing.

### [Action]

No action required.

# **2.40.23 14329**

# **could not identify current directory: @1@**

## [Description]

An unexpected error occurred.

## [System Processing]

Processing will be aborted.

## [Action]

Contact Fujitsu technical support.

# **2.40.24 14330**

**invalid binary "@1@"**

## [Description]

An unexpected error occurred.

# [System Processing]

Processing will be aborted.

# [Action]

Contact Fujitsu technical support.

# **2.40.25 14331**

## **could not read binary "@1@"**

### [Description]

An unexpected error occurred.

## [System Processing]

Processing will be aborted.

## [Action]

Contact Fujitsu technical support.

# **2.40.26 14332**

# **could not find a "@1@" to execute**

## [Description]

An unexpected error occurred.

### [System Processing]

Processing will be aborted.

# [Action]

Contact Fujitsu technical support.

# **2.40.27 14333**

## **could not change directory to "@1@": @2@**

## [Description]

An unexpected error occurred.

## [System Processing]

Processing will be aborted.

## [Action]

Contact Fujitsu technical support.

# **2.40.28 14334**

# **could not read symbolic link "@1@": @2@**

## [Description]

An unexpected error occurred.

## [System Processing]

Processing will be aborted.

# [Action]

Contact Fujitsu technical support.

# **2.40.29 14335**

# **child process exited with exit code @1@**

# [Description]

An unexpected error occurred.

## [System Processing]

Processing will be aborted.

#### [Action]

Contact Fujitsu technical support.

# **2.40.30 14336**

## **child process was terminated by exception 0x@1@**

#### [Description]

An unexpected error occurred.

## [System Processing]

Processing will be aborted.

## [Action]

Contact Fujitsu technical support.

# **2.40.31 14337**

## **child process was terminated by signal @1@: @2@**

### [Description]

An unexpected error occurred.

## [System Processing]

Processing will be aborted.

## [Action]

Contact Fujitsu technical support.

# **2.40.32 14339**

## **@1@: no database directory specified and environment variable PGDATA unset**

## [Description]

An unexpected error occurred.

## [System Processing]

Contact Fujitsu technical support.

# **2.40.33 14340**

# **could not identify current directory: @1@**

# [Description]

An unexpected error occurred.

## [System Processing]

Processing will be aborted.

## [Action]

Contact Fujitsu technical support.

# **2.40.34 14341**

# **invalid binary "@1@"**

## [Description]

An unexpected error occurred.

## [System Processing]

Processing will be aborted.

### [Action]

Contact Fujitsu technical support.

# **2.40.35 14342**

## **could not read binary "@1@"**

### [Description]

An unexpected error occurred.

## [System Processing]

Processing will be aborted.

#### [Action]

Contact Fujitsu technical support.

# **2.40.36 14343**

# **could not find a "@1@" to execute**

#### [Description]

An unexpected error occurred.

## [System Processing]

Processing will be aborted.

## [Action]

Contact Fujitsu technical support.

# **2.40.37 14344**

## **could not change directory to "@1@": @2@**

## [Description]

An unexpected error occurred.

## [System Processing]

Processing will be aborted.

## [Action]

Contact Fujitsu technical support.

# **2.40.38 14345**

# **could not read symbolic link "@1@"**

## [Description]

An unexpected error occurred.

## [System Processing]

Processing will be aborted.

## [Action]

Contact Fujitsu technical support.

# **2.40.39 14346**

# **child process exited with exit code @1@**

## [Description]

An unexpected error occurred.

## [System Processing]

Processing will be aborted.

## [Action]

Contact Fujitsu technical support.

# **2.40.40 14347**

## **child process was terminated by exception 0x@1@**

## [Description]

An unexpected error occurred.

## [System Processing]

Processing will be aborted.

## [Action]

Contact Fujitsu technical support.

# **2.40.41 14348**
#### **child process was terminated by signal @1@: @2@**

#### [Description]

An unexpected error occurred.

#### [System Processing]

Processing will be aborted.

#### [Action]

Contact Fujitsu technical support.

## **2.40.42 14351**

#### **could not access directory for core file "@1@": @2@**

#### [Description]

An error occurred during I/O processing in the database server.

#### [System Processing]

Processing will be aborted.

#### [Action]

To investigate the cause of the occurrence from the message, and remove cause.

## **2.40.43 14352**

## **path specified by configuration parameter "@1@" is invalid: "@2@"**

#### [Description]

An error occurred during execution of the application or command.

#### [System Processing]

Processing will be aborted.

#### [Action]

Check the message text and confirm that the application is written correctly and the command is being used correctly.

## **2.40.44 14353**

### **WAL archiving is not active**

### [Description]

An error occurred during execution of the application or command.

#### [System Processing]

Processing will be aborted.

#### [Action]

Check the message text and confirm that the application is written correctly and the command is being used correctly.

## **2.40.45 14354**

**could not set permissions on path specified by configuration parameter "@1@": "@2@": @3@**

An error occurred during I/O processing in the database server.

### [System Processing]

Processing will be aborted.

#### [Action]

To investigate the cause of the occurrence from the message, and remove cause.

## **2.40.46 14366**

#### **a failure has occurred while multiplexing transaction log files**

#### [Description]

An error occurred during I/O processing in the database server.

#### [System Processing]

Processing will be aborted.

### [Action]

To investigate the cause of the occurrence from the message, and remove cause.

# **2.40.47 14367**

## **multiplexing of transaction log files has been stopped**

## [Description]

Terminated normally.

[System Processing]

Continues processing.

#### [Action]

No action required.

## **2.40.48 14368**

#### **must be superuser to control WAL multiplexing**

#### [Description]

An error occurred during execution of the application or command.

#### [System Processing]

Processing will be aborted.

## [Action]

Check the message text and confirm that the application is written correctly and the command is being used correctly.

# **2.40.49 14369**

## **WAL multiplexing is not configured**

#### [Description]

An error occurred during execution of the application or command.

Processing will be aborted.

#### [Action]

Check the message text and confirm that the application is written correctly and the command is being used correctly.

## **2.40.50 14370**

## **WAL multiplexing is already paused**

### [Description]

An error occurred during execution of the application or command.

#### [System Processing]

Processing will be aborted.

#### [Action]

Check the message text and confirm that the application is written correctly and the command is being used correctly.

# **2.40.51 14371**

## **WAL multiplexing is not paused**

#### [Description]

An error occurred during execution of the application or command.

#### [System Processing]

Processing will be aborted.

#### [Action]

Check the message text and confirm that the application is written correctly and the command is being used correctly.

# **2.40.52 14372**

## **could not fork XLog multiplexer process: @1@**

#### [Description]

An error occurred.

#### [System Processing]

Processing will be aborted.

#### [Action]

To investigate the cause of the occurrence from the message, and remove cause.

## **2.40.53 14373**

### **could not set junction for "@1@": @2@**

## [Description]

An error occurred.

#### [System Processing]

Processing will be aborted.

## [Action]

To investigate the cause of the occurrence from the message, and remove cause.

## **2.40.54 14374**

## **could not set junction for "@1@": @2@**

#### [Description]

An error occurred.

#### [System Processing]

Processing will be aborted.

#### [Action]

To investigate the cause of the occurrence from the message, and remove cause.

## **2.40.55 14375**

### **could not remove file or directory "@1@": @2@**

#### [Description]

The application or command terminated normally, but a warning was output.

#### [System Processing]

Processing will continue.

#### [Action]

Check the message text and confirm that the issue does not affect the expected outcome.

# **2.40.56 14376**

### **could not remove file "@1@": @2@**

#### [Description]

An error occurred during I/O processing in the database server.

#### [System Processing]

Processing will be aborted.

#### [Action]

To investigate the cause of the occurrence from the message, and remove cause.

## **2.40.57 14377**

## **could not set junction for "@1@": @2@**

#### [Description]

An error occurred.

#### [System Processing]

Processing will be aborted.

#### [Action]

To investigate the cause of the occurrence from the message, and remove cause.

# **2.40.58 14378**

## **could not get junction for "@1@": @2@**

#### [Description]

An error occurred.

#### [System Processing]

Processing will be aborted.

#### [Action]

To investigate the cause of the occurrence from the message, and remove cause.

# **2.40.59 14379**

## **could not open directory "@1@": @2@**

### [Description]

The application or command terminated normally, but a warning was output.

### [System Processing]

Processing will continue.

### [Action]

Check the message text and confirm that the issue does not affect the expected outcome.

## **2.40.60 14380**

## **could not read directory "@1@": @2@**

#### [Description]

The application or command terminated normally, but a warning was output.

#### [System Processing]

Processing will continue.

#### [Action]

Check the message text and confirm that the issue does not affect the expected outcome.

## **2.40.61 14381**

## **could not stat file or directory "@1@": @2@**

#### [Description]

The application or command terminated normally, but a warning was output.

#### [System Processing]

Processing will continue.

## [Action]

Check the message text and confirm that the issue does not affect the expected outcome.

## **2.40.62 14384**

**could not determine encoding for locale "@1@": codeset is "@2@"**

#### [Description]

The application or command terminated normally, but a warning was output.

#### [System Processing]

Processing will continue.

#### [Action]

Check the message text and confirm that the issue does not affect the expected outcome.

## **2.40.63 14385**

#### **could not remove file or directory "@1@": @2@**

#### [Description]

The application or command terminated normally, but a warning was output.

#### [System Processing]

Processing will continue.

#### [Action]

Check the message text and confirm that the issue does not affect the expected outcome.

## **2.40.64 14388**

## **@1@ at or near "@2@"**

#### [Description]

An error occurred during execution of the application or command.

#### [System Processing]

Processing will be aborted.

#### [Action]

Check the message text and confirm that the application is written correctly and the command is being used correctly.

## **2.40.65 14390**

## **query returned more than one row**

#### [Description]

An error occurred during execution of the application or command.

#### [System Processing]

Processing will be aborted.

#### [Action]

Check the message text and confirm that the application is written correctly and the command is being used correctly.

## **2.40.66 14391**

### **query is not a SELECT**

An error occurred during execution of the application or command.

### [System Processing]

Processing will be aborted.

#### [Action]

Check the message text and confirm that the application is written correctly and the command is being used correctly.

## **2.40.67 14392**

#### **block label must be placed before DECLARE, not after**

#### [Description]

An error occurred during execution of the application or command.

#### [System Processing]

Processing will be aborted.

## [Action]

Check the message text and confirm that the application is written correctly and the command is being used correctly.

## **2.40.68 14393**

#### **collations are not supported by type @1@**

#### [Description]

An error occurred during execution of the application or command.

#### [System Processing]

Processing will be aborted.

#### [Action]

Check the message text and confirm that the application is written correctly and the command is being used correctly.

## **2.40.69 14394**

#### **row or record variable cannot be CONSTANT**

#### [Description]

An error occurred during execution of the application or command.

#### [System Processing]

Processing will be aborted.

### [Action]

Check the message text and confirm that the application is written correctly and the command is being used correctly.

# **2.40.70 14395**

#### **cannot use serializable mode in a hot standby**

#### [Description]

An error occurred during execution of the application or command.

Processing will be aborted.

#### [Action]

Check the message text and confirm that the application is written correctly and the command is being used correctly.

# **2.41 Message Numbers Beginning with 14400**

# **2.41.1 14419**

## **could not write lock file "@1@": @2@**

### [Description]

An error occurred during I/O processing in the database server.

### [System Processing]

Processing will be aborted.

### [Action]

To investigate the cause of the occurrence from the message, and remove cause.

# **2.41.2 14421**

## **Expected 1 tuple with 2 fields, got @1@ tuples with @2@ fields.**

#### [Description]

An unexpected error occurred.

#### [System Processing]

Processing will be aborted.

#### [Action]

Contact Fujitsu technical support.

## **2.41.3 14422**

## **The primary's identifier is @1@, the standby's identifier is @2@.**

### [Description]

An error occurred during I/O processing in the database server.

#### [System Processing]

Processing will be aborted.

#### [Action]

To investigate the cause of the occurrence from the message, and remove cause.

# **2.41.4 14423**

**The transaction has already committed locally, but might not have been replicated to the standby.**

Supplementary information was output.

#### [System Processing]

None.

## [Action]

Refer to this message together with the message that was output immediately beforehand.

## **2.41.5 14424**

## **You can choose the collation by applying the COLLATE clause to one or both expressions.**

#### [Description]

Supplementary information was output.

#### [System Processing]

None.

## [Action]

Refer to this message together with the message that was output immediately beforehand.

# **2.41.6 14425**

## **Query has too few columns.**

#### [Description]

Supplementary information was output.

#### [System Processing]

None.

## [Action]

Refer to this message together with the message that was output immediately beforehand.

## **2.41.7 14426**

### **Cannot cast type @1@ to @2@ in column @3@.**

## [Description]

Supplementary information was output.

#### [System Processing]

None.

## [Action]

Refer to this message together with the message that was output immediately beforehand.

# **2.41.8 14427**

## **Query has too many columns.**

### [Description]

None.

### [Action]

Refer to this message together with the message that was output immediately beforehand.

## **2.41.9 14430**

## **No aggregate function matches the given name and argument types. Perhaps you misplaced ORDER BY; ORDER BY must appear after all regular arguments of the aggregate.**

#### [Description]

Supplementary information was output.

### [System Processing]

None.

#### [Action]

Refer to this message together with the message that was output immediately beforehand.

# **2.41.10 14431**

## **No function matches the given name and argument types. You might need to add explicit type casts.**

#### [Description]

Supplementary information was output.

### [System Processing]

None.

### [Action]

Refer to this message together with the message that was output immediately beforehand.

# **2.41.11 14432**

**There is a WITH item named "@1@", but it cannot be referenced from this part of the query.**

## [Description]

Supplementary information was output.

#### [System Processing]

None.

## [Action]

Refer to this message together with the message that was output immediately beforehand.

## **2.41.12 14433**

## **Use WITH RECURSIVE, or re-order the WITH items to remove forward references.**

#### [Description]

None.

## [Action]

Refer to this message together with the message that was output immediately beforehand.

# **2.41.13 14434**

## **Perhaps you meant to reference the table alias "@1@".**

#### [Description]

Supplementary information was output.

#### [System Processing]

None.

### [Action]

Refer to this message together with the message that was output immediately beforehand.

## **2.41.14 14435**

## **There is an entry for table "@1@", but it cannot be referenced from this part of the query.**

#### [Description]

Supplementary information was output.

## [System Processing]

None.

#### [Action]

Refer to this message together with the message that was output immediately beforehand.

## **2.41.15 14436**

## **String constants with Unicode escapes cannot be used when standard\_conforming\_strings is off.**

#### [Description]

Supplementary information was output.

#### [System Processing]

None.

### [Action]

Refer to this message together with the message that was output immediately beforehand.

## **2.41.16 14437**

## **Unicode escapes must be \\uXXXX or \\UXXXXXXXX.**

### [Description]

None.

## [Action]

Refer to this message together with the message that was output immediately beforehand.

# **2.41.17 14438**

## **Use '' to write quotes in strings. \\' is insecure in client-only encodings.**

#### [Description]

Supplementary information was output.

#### [System Processing]

None.

### [Action]

Refer to this message together with the message that was output immediately beforehand.

## **2.41.18 14439**

## **Use '' to write quotes in strings, or use the escape string syntax (E'...').**

#### [Description]

Supplementary information was output.

## [System Processing]

None.

#### [Action]

Refer to this message together with the message that was output immediately beforehand.

## **2.41.19 14440**

## **Use the escape string syntax for backslashes, e.g., E'\\\\'.**

#### [Description]

Supplementary information was output.

### [System Processing]

None.

## [Action]

Refer to this message together with the message that was output immediately beforehand.

## **2.41.20 14441**

**Use the escape string syntax for escapes, e.g., E'\\r\\n'.**

## [Description]

Supplementary information was output.

#### [System Processing]

None.

## [Action]

Refer to this message together with the message that was output immediately beforehand.

## **2.41.21 14442**

## **Cast the output of the non-recursive term to the correct type.**

### [Description]

Supplementary information was output.

#### [System Processing]

None.

### [Action]

Refer to this message together with the message that was output immediately beforehand.

## **2.41.22 14443**

## **Use the COLLATE clause to set the collation of the non-recursive term.**

#### **[Description]**

Supplementary information was output.

#### [System Processing]

None.

#### [Action]

Refer to this message together with the message that was output immediately beforehand.

# **2.41.23 14444**

## **Explicitly cast to the desired type, for example ARRAY[]::integer[].**

#### [Description]

Supplementary information was output.

#### [System Processing]

None.

#### [Action]

Refer to this message together with the message that was output immediately beforehand.

## **2.41.24 14445**

## **Row comparison operators must be associated with btree operator families.**

#### [Description]

Supplementary information was output.

#### [System Processing]

None.

#### [Action]

Refer to this message together with the message that was output immediately beforehand.

# **2.41.25 14446**

## **There are multiple equally-plausible candidates.**

## [Description]

Supplementary information was output.

### [System Processing]

None.

## [Action]

Refer to this message together with the message that was output immediately beforehand.

# **2.41.26 14447**

## **You will need to rewrite or cast the expression.**

### [Description]

Supplementary information was output.

### [System Processing]

None.

## [Action]

Refer to this message together with the message that was output immediately beforehand.

# **2.41.27 14448**

## **Use an explicit ordering operator or modify the query.**

#### [Description]

Supplementary information was output.

## [System Processing]

None.

## [Action]

Refer to this message together with the message that was output immediately beforehand.

# **2.41.28 14449**

## **Could not choose a best candidate operator. You might need to add explicit type casts.**

## [Description]

Supplementary information was output.

## [System Processing]

None.

## [Action]

Refer to this message together with the message that was output immediately beforehand.

# **2.41.29 14450**

**No operator matches the given name and argument type(s). You might need to add explicit type casts.**

#### [Description]

Supplementary information was output.

### [System Processing]

None.

## [Action]

Refer to this message together with the message that was output immediately beforehand.

# **2.41.30 14451**

## **Aggregates with DISTINCT must be able to sort their inputs.**

#### [Description]

Supplementary information was output.

#### [System Processing]

None.

#### [Action]

Refer to this message together with the message that was output immediately beforehand.

## **2.41.31 14452**

## **Constraint "@1@" contains a whole-row reference to table "@2@".**

#### [Description]

Supplementary information was output.

#### [System Processing]

None.

#### [Action]

Refer to this message together with the message that was output immediately beforehand.

# **2.41.32 14453**

### **Index "@1@" contains a whole-row table reference.**

#### [Description]

Supplementary information was output.

#### [System Processing]

None.

#### [Action]

Refer to this message together with the message that was output immediately beforehand.

## **2.41.33 14454**

**Cannot create a primary key or unique constraint using such an index.**

Supplementary information was output.

#### [System Processing]

None.

## [Action]

Refer to this message together with the message that was output immediately beforehand.

## **2.41.34 14455**

### **Cannot create a non-deferrable constraint using a deferrable index.**

#### [Description]

Supplementary information was output.

#### [System Processing]

None.

### [Action]

Refer to this message together with the message that was output immediately beforehand.

# **2.41.35 14456**

**Ordering operators must be "<" or ">" members of btree operator families.**

## [Description]

Supplementary information was output.

#### [System Processing]

None.

## [Action]

Refer to this message together with the message that was output immediately beforehand.

## **2.41.36 14457**

#### **Update your data type.**

## [Description]

Supplementary information was output.

### [System Processing]

None.

## [Action]

Refer to this message together with the message that was output immediately beforehand.

# **2.41.37 14458**

#### **Use NONE to denote the missing argument of a unary operator.**

### [Description]

None.

## [Action]

Refer to this message together with the message that was output immediately beforehand.

## **2.41.38 14459**

## **Use separate LIMIT and OFFSET clauses.**

## [Description]

Supplementary information was output.

#### [System Processing]

None.

### [Action]

Refer to this message together with the message that was output immediately beforehand.

# **2.41.39 14460**

## **For example, FROM (VALUES ...) [AS] foo.**

#### [Description]

Supplementary information was output.

#### [System Processing]

None.

#### [Action]

Refer to this message together with the message that was output immediately beforehand.

# **2.41.40 14461**

## **For example, FROM (SELECT ...) [AS] foo.**

### [Description]

Supplementary information was output.

## [System Processing]

None.

#### [Action]

Refer to this message together with the message that was output immediately beforehand.

## **2.41.41 14463**

### **The insertion source is a row expression containing the same number of columns expected by the INSERT. Did you accidentally use extra parentheses?**

### [Description]

None.

## [Action]

Refer to this message together with the message that was output immediately beforehand.

# **2.41.42 14464**

#### **Only result column names can be used, not expressions or functions.**

#### [Description]

Supplementary information was output.

#### [System Processing]

None.

### [Action]

Refer to this message together with the message that was output immediately beforehand.

## **2.41.43 14465**

## **Add the expression/function to every SELECT, or move the UNION into a FROM clause.**

### [Description]

Supplementary information was output.

## [System Processing]

None.

#### [Action]

Refer to this message together with the message that was output immediately beforehand.

# **2.41.44 14466**

### **Scrollable cursors must be READ ONLY.**

#### [Description]

Supplementary information was output.

## [System Processing]

None.

## [Action]

Refer to this message together with the message that was output immediately beforehand.

## **2.41.45 14467**

## **Holdable cursors must be READ ONLY.**

### [Description]

Supplementary information was output.

### [System Processing]

None.

## [Action]

Refer to this message together with the message that was output immediately beforehand.

## **2.41.46 14468**

## **Insensitive cursors must be READ ONLY.**

## [Description]

Supplementary information was output.

#### [System Processing]

None.

### [Action]

Refer to this message together with the message that was output immediately beforehand.

## **2.41.47 14469**

## **Valid options in this context are: @1@**

### [Description]

Supplementary information was output.

#### [System Processing]

None.

#### [Action]

Refer to this message together with the message that was output immediately beforehand.

## **2.41.48 14470**

### **Specify OWNED BY table.column or OWNED BY NONE.**

#### [Description]

Supplementary information was output.

#### [System Processing]

None.

#### [Action]

Refer to this message together with the message that was output immediately beforehand.

## **2.41.49 14471**

## **Extension names must not be empty.**

#### [Description]

Supplementary information was output.

#### [System Processing]

None.

### [Action]

Refer to this message together with the message that was output immediately beforehand.

# **2.41.50 14472**

## **Extension names must not contain "--".**

## [Description]

Supplementary information was output.

### [System Processing]

None.

## [Action]

Refer to this message together with the message that was output immediately beforehand.

# **2.41.51 14473**

## **Extension names must not begin or end with "-".**

### [Description]

Supplementary information was output.

### [System Processing]

None.

## [Action]

Refer to this message together with the message that was output immediately beforehand.

# **2.41.52 14474**

#### **Extension names must not contain directory separator characters.**

#### [Description]

Supplementary information was output.

## [System Processing]

None.

## [Action]

Refer to this message together with the message that was output immediately beforehand.

# **2.41.53 14475**

## **Version names must not be empty.**

#### [Description]

Supplementary information was output.

## [System Processing]

None.

## [Action]

Refer to this message together with the message that was output immediately beforehand.

# **2.41.54 14476**

**Version names must not contain "--".**

#### [Description]

Supplementary information was output.

#### [System Processing]

None.

### [Action]

Refer to this message together with the message that was output immediately beforehand.

## **2.41.55 14477**

#### **Version names must not begin or end with "-".**

#### [Description]

Supplementary information was output.

[System Processing]

None.

#### [Action]

Refer to this message together with the message that was output immediately beforehand.

## **2.41.56 14478**

## **Version names must not contain directory separator characters.**

#### [Description]

Supplementary information was output.

#### [System Processing]

None.

#### [Action]

Refer to this message together with the message that was output immediately beforehand.

## **2.41.57 14479**

## **Must be superuser to create this extension.**

### [Description]

Supplementary information was output.

#### [System Processing]

None.

#### [Action]

Refer to this message together with the message that was output immediately beforehand.

## **2.41.58 14480**

#### **Must be superuser to update this extension.**

Supplementary information was output.

#### [System Processing]

None.

## [Action]

Refer to this message together with the message that was output immediately beforehand.

## **2.41.59 14481**

## **@1@ is not in the extension's schema "@2@"**

#### [Description]

Supplementary information was output.

#### [System Processing]

None.

### [Action]

Refer to this message together with the message that was output immediately beforehand.

# **2.41.60 14482**

## **Consider using tablespaces instead.**

## [Description]

Supplementary information was output.

#### [System Processing]

None.

## [Action]

Refer to this message together with the message that was output immediately beforehand.

## **2.41.61 14483**

#### Use the same encoding as in the template database, or use template0 as template.

#### [Description]

Supplementary information was output.

#### [System Processing]

None.

## [Action]

Refer to this message together with the message that was output immediately beforehand.

# **2.41.62 14484**

**Use the same collation as in the template database, or use template0 as template.**

#### [Description]

None.

## [Action]

Refer to this message together with the message that was output immediately beforehand.

## **2.41.63 14485**

## Use the same LC\_CTYPE as in the template database, or use template0 as template.

## [Description]

Supplementary information was output.

### [System Processing]

None.

#### [Action]

Refer to this message together with the message that was output immediately beforehand.

## **2.41.64 14486**

**There is a conflict because database "@1@" already has some tables in this tablespace.**

#### [Description]

Supplementary information was output.

#### [System Processing]

None.

#### [Action]

Refer to this message together with the message that was output immediately beforehand.

# **2.41.65 14487**

## **The chosen LC\_CTYPE setting requires encoding "@1@".**

#### [Description]

Supplementary information was output.

## [System Processing]

None.

#### [Action]

Refer to this message together with the message that was output immediately beforehand.

## **2.41.66 14488**

**The chosen LC\_COLLATE setting requires encoding "@1@".**

## [Description]

Supplementary information was output.

#### [System Processing]

None.

## [Action]

Refer to this message together with the message that was output immediately beforehand.

## **2.41.67 14489**

### **You must move them back to the database's default tablespace before using this command.**

### [Description]

Supplementary information was output.

#### [System Processing]

None.

### [Action]

Refer to this message together with the message that was output immediately beforehand.

## **2.41.68 14490**

## **There are @1@ other session(s) and @2@ prepared transaction(s) using the database.**

#### **[Description]**

Supplementary information was output.

#### [System Processing]

None.

#### [Action]

Refer to this message together with the message that was output immediately beforehand.

## **2.41.69 14493**

#### **@1@ dead row versions cannot be removed yet.@2@.**

#### [Description]

Supplementary information was output.

#### [System Processing]

None.

#### [Action]

Refer to this message together with the message that was output immediately beforehand.

## **2.41.70 14494**

## **The prefix "pg\_" is reserved for system schemas.**

#### [Description]

Supplementary information was output.

#### [System Processing]

None.

### [Action]

Refer to this message together with the message that was output immediately beforehand.

# **2.41.71 14496**

**The server process with PID @1@ is among those with the oldest transactions.**

### [Description]

Supplementary information was output.

### [System Processing]

None.

### [Action]

Refer to this message together with the message that was output immediately beforehand.

# **2.41.72 14497**

**The NOTIFY queue cannot be emptied until that process ends its current transaction.**

### [Description]

Supplementary information was output.

## [System Processing]

None.

## [Action]

Refer to this message together with the message that was output immediately beforehand.

# **2.42 Message Numbers Beginning with 14500**

## **2.42.1 14500**

### **Anyone can COPY to stdout or from stdin. psql's \\copy command also works for anyone.**

#### [Description]

Supplementary information was output.

### [System Processing]

None.

### [Action]

Refer to this message together with the message that was output immediately beforehand.

# **2.42.2 14501**

## **Try the COPY (SELECT ...) TO variant.**

#### [Description]

Supplementary information was output.

#### [System Processing]

None.

#### [Action]

Refer to this message together with the message that was output immediately beforehand.

# **2.42.3 14502**

## **COPY @1@, line @2@, column @3@**

### [Description]

Supplementary information was output.

### [System Processing]

None.

## [Action]

Refer to this message together with the message that was output immediately beforehand.

# **2.42.4 14503**

## **COPY @1@, line @2@**

### [Description]

Supplementary information was output.

### [System Processing]

None.

## [Action]

Refer to this message together with the message that was output immediately beforehand.

# **2.42.5 14504**

## **COPY @1@, line @2@, column @3@: "@4@"**

#### [Description]

Supplementary information was output.

#### [System Processing]

None.

## [Action]

Refer to this message together with the message that was output immediately beforehand.

# **2.42.6 14505**

## **COPY @1@, line @2@, column @3@: null input**

#### [Description]

Supplementary information was output.

## [System Processing]

None.

## [Action]

Refer to this message together with the message that was output immediately beforehand.

# **2.42.7 14506**

**COPY @1@, line @2@: "@3@"**

#### [Description]

Supplementary information was output.

#### [System Processing]

None.

## [Action]

Refer to this message together with the message that was output immediately beforehand.

## **2.42.8 14507**

## **Use "\\r" to represent carriage return.**

#### [Description]

Supplementary information was output.

[System Processing]

None.

#### [Action]

Refer to this message together with the message that was output immediately beforehand.

## **2.42.9 14508**

## **Use quoted CSV field to represent carriage return.**

#### [Description]

Supplementary information was output.

#### [System Processing]

None.

#### [Action]

Refer to this message together with the message that was output immediately beforehand.

## **2.42.10 14509**

## **Use "\\n" to represent newline.**

### [Description]

Supplementary information was output.

#### [System Processing]

None.

#### [Action]

Refer to this message together with the message that was output immediately beforehand.

## **2.42.11 14510**

## **Use quoted CSV field to represent newline.**

Supplementary information was output.

#### [System Processing]

None.

## [Action]

Refer to this message together with the message that was output immediately beforehand.

# **2.42.12 14512**

## **@1@.**

### [Description]

Supplementary information was output.

#### [System Processing]

None.

## [Action]

Refer to this message together with the message that was output immediately beforehand.

# **2.42.13 14513**

### **@1@ index row versions were removed.@2@ index pages have been deleted, @3@ are currently reusable.@4@.**

#### [Description]

Supplementary information was output.

#### [System Processing]

None.

## [Action]

Refer to this message together with the message that was output immediately beforehand.

# **2.42.14 14514**

## **Operator class "@1@" already is the default.**

#### [Description]

Supplementary information was output.

#### [System Processing]

None.

## [Action]

Refer to this message together with the message that was output immediately beforehand.

# **2.42.15 14515**

**Must be superuser to change owner of a foreign-data wrapper.**

Supplementary information was output.

## [System Processing]

None.

## [Action]

Refer to this message together with the message that was output immediately beforehand.

## **2.42.16 14516**

## **The owner of a foreign-data wrapper must be a superuser.**

#### [Description]

Supplementary information was output.

#### [System Processing]

None.

## [Action]

Refer to this message together with the message that was output immediately beforehand.

# **2.42.17 14517**

## **Must be superuser to create a foreign-data wrapper.**

## [Description]

Supplementary information was output.

#### [System Processing]

None.

## [Action]

Refer to this message together with the message that was output immediately beforehand.

## **2.42.18 14518**

#### **Must be superuser to alter a foreign-data wrapper.**

## [Description]

Supplementary information was output.

#### [System Processing]

None.

## [Action]

Refer to this message together with the message that was output immediately beforehand.

# **2.42.19 14520**

## **Expected @1@ parameters but got @2@.**

### [Description]

None.

## [Action]

Refer to this message together with the message that was output immediately beforehand.

## **2.42.20 14521**

## **Close open transactions soon to avoid wraparound problems.**

### [Description]

Supplementary information was output.

## [System Processing]

None.

#### [Action]

Refer to this message together with the message that was output immediately beforehand.

# **2.42.21 14522**

## **You might have already suffered transaction-wraparound data loss.**

#### [Description]

Supplementary information was output.

#### [System Processing]

None.

#### [Action]

Refer to this message together with the message that was output immediately beforehand.

# **2.42.22 14523**

## **Must be superuser to create a tablespace.**

### [Description]

Supplementary information was output.

#### [System Processing]

None.

#### [Action]

Refer to this message together with the message that was output immediately beforehand.

## **2.42.23 14524**

**The prefix "pg\_" is reserved for system tablespaces.**

## [Description]

Supplementary information was output.

#### [System Processing]

None.

## [Action]

Refer to this message together with the message that was output immediately beforehand.

## **2.42.24 14525**

## **Create this directory for the tablespace before restarting the server.**

### [Description]

Supplementary information was output.

#### [System Processing]

None.

## [Action]

Refer to this message together with the message that was output immediately beforehand.

## **2.42.25 14526**

## **You can remove the directories manually if necessary.**

## [Description]

Supplementary information was output.

#### [System Processing]

None.

#### [Action]

Refer to this message together with the message that was output immediately beforehand.

## **2.42.26 14528**

## **You can alter type @1@, which will alter the array type as well.**

#### [Description]

Supplementary information was output.

#### [System Processing]

None.

#### [Action]

Refer to this message together with the message that was output immediately beforehand.

## **2.42.27 14529**

## **Tables cannot have INSTEAD OF triggers.**

#### [Description]

Supplementary information was output.

#### [System Processing]

None.

### [Action]

Refer to this message together with the message that was output immediately beforehand.

# **2.42.28 14530**

## **Views cannot have row-level BEFORE or AFTER triggers.**

## [Description]

Supplementary information was output.

### [System Processing]

None.

## [Action]

Refer to this message together with the message that was output immediately beforehand.

# **2.42.29 14531**

## **Views cannot have TRUNCATE triggers.**

## [Description]

Supplementary information was output.

### [System Processing]

None.

## [Action]

Refer to this message together with the message that was output immediately beforehand.

# **2.42.30 14532**

## **"@1@" versus "@2@"**

### [Description]

Supplementary information was output.

## [System Processing]

None.

## [Action]

Refer to this message together with the message that was output immediately beforehand.

# **2.42.31 14533**

## **To resolve the conflict, specify a default explicitly.**

## [Description]

Supplementary information was output.

## [System Processing]

None.

## [Action]

Refer to this message together with the message that was output immediately beforehand.

# **2.42.32 14534**

**Use ALTER TYPE instead.**

#### [Description]

Supplementary information was output.

#### [System Processing]

None.

#### [Action]

Refer to this message together with the message that was output immediately beforehand.

## **2.42.33 14535**

## **Use ALTER ... CASCADE to alter the typed tables too.**

#### [Description]

Supplementary information was output.

[System Processing]

None.

#### [Action]

Refer to this message together with the message that was output immediately beforehand.

## **2.42.34 14536**

## **Key columns "@1@" and "@2@" are of incompatible types: @3@ and @4@.**

#### [Description]

Supplementary information was output.

#### [System Processing]

None.

#### [Action]

Refer to this message together with the message that was output immediately beforehand.

## **2.42.35 14537**

## **@1@ depends on @2@**

### [Description]

Supplementary information was output.

#### [System Processing]

None.

#### [Action]

Refer to this message together with the message that was output immediately beforehand.

## **2.42.36 14538**

**Change the ownership of the index's table, instead.**

Supplementary information was output.

#### [System Processing]

None.

## [Action]

Refer to this message together with the message that was output immediately beforehand.

## **2.42.37 14539**

## **Sequence "@1@" is linked to table "@2@".**

#### [Description]

Supplementary information was output.

#### [System Processing]

None.

### [Action]

Refer to this message together with the message that was output immediately beforehand.

# **2.42.38 14540**

## **"@1@" is already a child of "@2@".**

## [Description]

Supplementary information was output.

#### [System Processing]

None.

## [Action]

Refer to this message together with the message that was output immediately beforehand.

## **2.42.39 14541**

#### **Only commutative operators can be used in exclusion constraints.**

#### [Description]

Supplementary information was output.

#### [System Processing]

None.

## [Action]

Refer to this message together with the message that was output immediately beforehand.

# **2.42.40 14542**

## **The exclusion operator must be related to the index operator class for the constraint.**

#### [Description]

None.

## [Action]

Refer to this message together with the message that was output immediately beforehand.

## **2.42.41 14543**

## **You must specify an operator class for the index or define a default operator class for the data type.**

#### [Description]

Supplementary information was output.

#### [System Processing]

None.

#### [Action]

Refer to this message together with the message that was output immediately beforehand.

# **2.42.42 14544**

## **Creating a shell type definition.**

### [Description]

Supplementary information was output.

#### [System Processing]

None.

### [Action]

Refer to this message together with the message that was output immediately beforehand.

# **2.42.43 14545**

## **Use CREATE LANGUAGE to load the language into the database.**

#### [Description]

Supplementary information was output.

#### [System Processing]

None.

## [Action]

Refer to this message together with the message that was output immediately beforehand.

## **2.42.44 14546**

## **Use DROP AGGREGATE to drop aggregate functions.**

### [Description]

None.

## [Action]

Refer to this message together with the message that was output immediately beforehand.

# **2.42.45 14549**

## **Key @1@ is duplicated.**

#### [Description]

Supplementary information was output.

#### [System Processing]

None.

#### [Action]

Refer to this message together with the message that was output immediately beforehand.

## **2.42.46 14551**

## **Perhaps you need a different "datestyle" setting.**

### [Description]

Supplementary information was output.

## [System Processing]

None.

#### [Action]

Refer to this message together with the message that was output immediately beforehand.

# **2.42.47 14552**

**The operating system could not find any locale data for the locale name "@1@".**

#### [Description]

Supplementary information was output.

## [System Processing]

None.

### [Action]

Refer to this message together with the message that was output immediately beforehand.

## **2.42.48 14553**

**The server's LC\_CTYPE locale is probably incompatible with the database encoding.**

## [Description]

Supplementary information was output.

### [System Processing]

None.
Refer to this message together with the message that was output immediately beforehand.

# **2.42.49 14554**

## **Provide two argument types for operator.**

## [Description]

Supplementary information was output.

### [System Processing]

None.

### [Action]

Refer to this message together with the message that was output immediately beforehand.

## **2.42.50 14555**

### **Missing left parenthesis.**

### [Description]

Supplementary information was output.

#### [System Processing]

None.

### [Action]

Refer to this message together with the message that was output immediately beforehand.

## **2.42.51 14556**

### **Too few columns.**

### [Description]

Supplementary information was output.

### [System Processing]

None.

### [Action]

Refer to this message together with the message that was output immediately beforehand.

## **2.42.52 14557**

## **Unexpected end of input.**

#### [Description]

Supplementary information was output.

## [System Processing]

None.

### [Action]

Refer to this message together with the message that was output immediately beforehand.

# **2.42.53 14558**

## **Too many columns.**

## [Description]

Supplementary information was output.

### [System Processing]

None.

## [Action]

Refer to this message together with the message that was output immediately beforehand.

# **2.42.54 14559**

## **Junk after right parenthesis.**

## [Description]

Supplementary information was output.

### [System Processing]

None.

## [Action]

Refer to this message together with the message that was output immediately beforehand.

# **2.42.55 14560**

## **Intervals are not tied to specific calendar dates.**

### [Description]

Supplementary information was output.

## [System Processing]

None.

## [Action]

Refer to this message together with the message that was output immediately beforehand.

# **2.42.56 14561**

## **"EEEE" may only be used together with digit and decimal point patterns.**

## [Description]

Supplementary information was output.

## [System Processing]

None.

## [Action]

Refer to this message together with the message that was output immediately beforehand.

# **2.42.57 14562**

**Do not mix Gregorian and ISO week date conventions in a formatting template.**

### [Description]

Supplementary information was output.

#### [System Processing]

None.

### [Action]

Refer to this message together with the message that was output immediately beforehand.

## **2.42.58 14563**

### **This value contradicts a previous setting for the same field type.**

#### [Description]

Supplementary information was output.

[System Processing]

None.

### [Action]

Refer to this message together with the message that was output immediately beforehand.

## **2.42.59 14564**

## **Field requires @1@ characters, but only @2@ remain.**

#### [Description]

Supplementary information was output.

#### [System Processing]

None.

### [Action]

Refer to this message together with the message that was output immediately beforehand.

## **2.42.60 14565**

## **If your source string is not fixed-width, try using the "FM" modifier.**

### [Description]

Supplementary information was output.

### [System Processing]

None.

### [Action]

Refer to this message together with the message that was output immediately beforehand.

## **2.42.61 14566**

**Field requires @1@ characters, but only @2@ could be parsed.**

Supplementary information was output.

## [System Processing]

None.

## [Action]

Refer to this message together with the message that was output immediately beforehand.

## **2.42.62 14567**

## **Value must be an integer.**

### [Description]

Supplementary information was output.

### [System Processing]

None.

## [Action]

Refer to this message together with the message that was output immediately beforehand.

# **2.42.63 14568**

## **Value must be in the range @1@ to @2@.**

## [Description]

Supplementary information was output.

### [System Processing]

None.

## [Action]

Refer to this message together with the message that was output immediately beforehand.

## **2.42.64 14569**

### **The given value did not match any of the allowed values for this field.**

## [Description]

Supplementary information was output.

### [System Processing]

None.

## [Action]

Refer to this message together with the message that was output immediately beforehand.

## **2.42.65 14570**

## **Use the 24-hour clock, or give an hour between 1 and 12.**

### [Description]

None.

## [Action]

Refer to this message together with the message that was output immediately beforehand.

## **2.42.66 14571**

## **Escape string must be empty or one character.**

## [Description]

Supplementary information was output.

### [System Processing]

None.

### [Action]

Refer to this message together with the message that was output immediately beforehand.

# **2.42.67 14572**

## **Value has bits set to right of mask.**

### [Description]

Supplementary information was output.

### [System Processing]

None.

### [Action]

Refer to this message together with the message that was output immediately beforehand.

## **2.42.68 14574**

## **Identifier must be less than @1@ characters.**

## [Description]

Supplementary information was output.

## [System Processing]

None.

#### [Action]

Refer to this message together with the message that was output immediately beforehand.

## **2.42.69 14575**

## **This functionality requires the server to be built with libxml support.**

## [Description]

Supplementary information was output.

#### [System Processing]

Refer to this message together with the message that was output immediately beforehand.

# **2.42.70 14577**

## **XML processing instruction target name cannot be "@1@".**

## [Description]

Supplementary information was output.

### [System Processing]

None.

### [Action]

Refer to this message together with the message that was output immediately beforehand.

## **2.42.71 14578**

## **XML processing instruction cannot contain "?>".**

### [Description]

Supplementary information was output.

#### [System Processing]

None.

### [Action]

Refer to this message together with the message that was output immediately beforehand.

# **2.42.72 14579**

### **libxml2 has incompatible char type: sizeof(char)=@1@, sizeof(xmlChar)=@2@.**

### [Description]

Supplementary information was output.

#### [System Processing]

None.

### [Action]

Refer to this message together with the message that was output immediately beforehand.

## **2.42.73 14580**

## **XML does not support infinite date values.**

#### [Description]

Supplementary information was output.

### [System Processing]

None.

### [Action]

Refer to this message together with the message that was output immediately beforehand.

# **2.42.74 14581**

## **XML does not support infinite timestamp values.**

## [Description]

Supplementary information was output.

### [System Processing]

None.

## [Action]

Refer to this message together with the message that was output immediately beforehand.

# **2.42.75 14582**

**The array must be two-dimensional with length of the second axis equal to 2.**

### [Description]

Supplementary information was output.

### [System Processing]

None.

## [Action]

Refer to this message together with the message that was output immediately beforehand.

# **2.42.76 14583**

## **ACL key word must be "group" or "user".**

### [Description]

Supplementary information was output.

## [System Processing]

None.

## [Action]

Refer to this message together with the message that was output immediately beforehand.

# **2.42.77 14584**

## **A name must follow the "group" or "user" key word.**

## [Description]

Supplementary information was output.

## [System Processing]

None.

## [Action]

Refer to this message together with the message that was output immediately beforehand.

# **2.42.78 14585**

**Use CASCADE to revoke them too.**

### [Description]

Supplementary information was output.

### [System Processing]

None.

### [Action]

Refer to this message together with the message that was output immediately beforehand.

## **2.42.79 14586**

### **Dimension array must be one dimensional.**

#### [Description]

Supplementary information was output.

[System Processing]

None.

### [Action]

Refer to this message together with the message that was output immediately beforehand.

## **2.42.80 14587**

## **Lower bound of dimension array must be one.**

#### [Description]

Supplementary information was output.

#### [System Processing]

None.

### [Action]

Refer to this message together with the message that was output immediately beforehand.

## **2.42.81 14588**

## **Low bound array has different size than dimensions array.**

### [Description]

Supplementary information was output.

### [System Processing]

None.

### [Action]

Refer to this message together with the message that was output immediately beforehand.

## **2.42.82 14589**

## **MATCH FULL does not allow mixing of null and nonnull key values.**

Supplementary information was output.

## [System Processing]

None.

## [Action]

Refer to this message together with the message that was output immediately beforehand.

# **2.42.83 14590**

## **Remove this referential integrity trigger and its mates, then do ALTER TABLE ADD CONSTRAINT.**

### [Description]

Supplementary information was output.

[System Processing]

None.

### [Action]

Refer to this message together with the message that was output immediately beforehand.

# **2.42.84 14591**

## **This is most likely due to a rule having rewritten the query.**

## [Description]

Supplementary information was output.

### [System Processing]

None.

## [Action]

Refer to this message together with the message that was output immediately beforehand.

# **2.42.85 14593**

### **Key (@1@)=(@2@) is not present in table "@3@".**

### [Description]

Supplementary information was output.

### [System Processing]

None.

## [Action]

Refer to this message together with the message that was output immediately beforehand.

# **2.42.86 14594**

**Key (@1@)=(@2@) is still referenced from table "@3@".**

Supplementary information was output.

### [System Processing]

None.

## [Action]

Refer to this message together with the message that was output immediately beforehand.

## **2.42.87 14595**

### **A field with precision @1@, scale @2@ must round to an absolute value less than @3@@4@.**

### [Description]

Supplementary information was output.

### [System Processing]

None.

### [Action]

Refer to this message together with the message that was output immediately beforehand.

## **2.42.88 14596**

**Arrays with element types @1@ and @2@ are not compatible for concatenation.**

### [Description]

Supplementary information was output.

### [System Processing]

None.

## [Action]

Refer to this message together with the message that was output immediately beforehand.

## **2.42.89 14597**

### **Arrays of @1@ and @2@ dimensions are not compatible for concatenation.**

### [Description]

Supplementary information was output.

### [System Processing]

None.

## [Action]

Refer to this message together with the message that was output immediately beforehand.

## **2.42.90 14598**

**Arrays with differing element dimensions are not compatible for concatenation.**

### [Description]

None.

## [Action]

Refer to this message together with the message that was output immediately beforehand.

## **2.42.91 14599**

## **Arrays with differing dimensions are not compatible for concatenation.**

## [Description]

Supplementary information was output.

### [System Processing]

None.

### [Action]

Refer to this message together with the message that was output immediately beforehand.

# **2.43 Message Numbers Beginning with 14600**

# **2.43.1 14600**

## **Is another postgres (PID @1@) running in data directory "@2@"?**

## [Description]

Supplementary information was output.

#### [System Processing]

None.

### [Action]

Refer to this message together with the message that was output immediately beforehand.

## **2.43.2 14601**

## **Is another postmaster (PID @1@) running in data directory "@2@"?**

## [Description]

Supplementary information was output.

### [System Processing]

None.

#### [Action]

Refer to this message together with the message that was output immediately beforehand.

# **2.43.3 14602**

## **Is another postgres (PID @1@) using socket file "@2@"?**

### [Description]

None.

## [Action]

Refer to this message together with the message that was output immediately beforehand.

## **2.43.4 14603**

### **Is another postmaster (PID @1@) using socket file "@2@"?**

## [Description]

Supplementary information was output.

## [System Processing]

None.

### [Action]

Refer to this message together with the message that was output immediately beforehand.

# **2.43.5 14605**

**The file seems accidentally left over, but it could not be removed. Please remove the file by hand and try again.**

### [Description]

Supplementary information was output.

### [System Processing]

None.

## [Action]

Refer to this message together with the message that was output immediately beforehand.

## **2.43.6 14606**

## **File "@1@" is missing.**

### [Description]

Supplementary information was output.

### [System Processing]

None.

## [Action]

Refer to this message together with the message that was output immediately beforehand.

## **2.43.7 14607**

### **File "@1@" does not contain valid data.**

## [Description]

None.

## [Action]

Refer to this message together with the message that was output immediately beforehand.

# **2.43.8 14608**

## **You might need to initdb.**

### [Description]

Supplementary information was output.

#### [System Processing]

None.

### [Action]

Refer to this message together with the message that was output immediately beforehand.

## **2.43.9 14609**

## **he data directory was initialized by PostgreSQL version @1@, which is not compatible with this version @2@.**

### [Description]

Supplementary information was output.

### [System Processing]

None.

## [Action]

Refer to this message together with the message that was output immediately beforehand.

# **2.43.10 14610**

## **Specify an absolute path.**

#### [Description]

Supplementary information was output.

#### [System Processing]

None.

### [Action]

Refer to this message together with the message that was output immediately beforehand.

# **2.43.11 14611**

## **Set up WAL archiving when you configure "@1@" parameter.**

## [Description]

None.

## [Action]

Refer to this message together with the message that was output immediately beforehand.

# **2.43.12 14612**

### **Database OID @1@ now seems to belong to "@2@".**

### [Description]

Supplementary information was output.

#### [System Processing]

None.

### [Action]

Refer to this message together with the message that was output immediately beforehand.

## **2.43.13 14613**

## **User does not have CONNECT privilege.**

### [Description]

Supplementary information was output.

## [System Processing]

None.

#### [Action]

Refer to this message together with the message that was output immediately beforehand.

# **2.43.14 14614**

**The database was initialized with LC\_COLLATE "@1@", which is not recognized by setlocale().**

#### [Description]

Supplementary information was output.

### [System Processing]

None.

### [Action]

Refer to this message together with the message that was output immediately beforehand.

## **2.43.15 14615**

**Recreate the database with another locale or install the missing locale.**

## [Description]

Supplementary information was output.

## [System Processing]

Refer to this message together with the message that was output immediately beforehand.

# **2.43.16 14616**

## **The database was initialized with LC\_CTYPE "@1@", which is not recognized by setlocale().**

### [Description]

Supplementary information was output.

### [System Processing]

None.

### [Action]

Refer to this message together with the message that was output immediately beforehand.

## **2.43.17 14617**

## **You should immediately run CREATE USER "@1@" SUPERUSER;.**

### [Description]

Supplementary information was output.

#### [System Processing]

None.

#### [Action]

Refer to this message together with the message that was output immediately beforehand.

## **2.43.18 14618**

### **It seems to have just been dropped or renamed.**

### [Description]

Supplementary information was output.

#### [System Processing]

None.

### [Action]

Refer to this message together with the message that was output immediately beforehand.

## **2.43.19 14619**

## **The database subdirectory "@1@" is missing.**

#### [Description]

Supplementary information was output.

### [System Processing]

None.

### [Action]

Refer to this message together with the message that was output immediately beforehand.

# **2.43.20 14620**

## **String of @1@ bytes is too long for encoding conversion.**

### [Description]

Supplementary information was output.

### [System Processing]

None.

## [Action]

Refer to this message together with the message that was output immediately beforehand.

# **2.43.21 14621**

## **Continuing anyway, but there's something wrong.**

### [Description]

Supplementary information was output.

### [System Processing]

None.

## [Action]

Refer to this message together with the message that was output immediately beforehand.

# **2.43.22 14622**

## **Failed while creating memory context "@1@".**

## [Description]

Supplementary information was output.

## [System Processing]

None.

## [Action]

Refer to this message together with the message that was output immediately beforehand.

# **2.43.23 14623**

## **Failed on request of size @1@.**

### [Description]

Supplementary information was output.

## [System Processing]

None.

## [Action]

Refer to this message together with the message that was output immediately beforehand.

# **2.43.24 14624**

**Extension libraries are required to use the PG\_MODULE\_MAGIC macro.**

### [Description]

Supplementary information was output.

#### [System Processing]

None.

### [Action]

Refer to this message together with the message that was output immediately beforehand.

## **2.43.25 14625**

#### **Server is version @1@, library is version @2@.**

#### [Description]

Supplementary information was output.

[System Processing]

None.

#### [Action]

Refer to this message together with the message that was output immediately beforehand.

## **2.43.26 14627**

## **You need an unconditional ON INSERT DO INSTEAD rule with a RETURNING clause.**

### [Description]

Supplementary information was output.

#### [System Processing]

None.

### [Action]

Refer to this message together with the message that was output immediately beforehand.

## **2.43.27 14628**

## **You need an unconditional ON UPDATE DO INSTEAD rule with a RETURNING clause.**

## [Description]

Supplementary information was output.

### [System Processing]

None.

## [Action]

Refer to this message together with the message that was output immediately beforehand.

# **2.43.28 14629**

**You need an unconditional ON DELETE DO INSTEAD rule with a RETURNING clause.**

Supplementary information was output.

## [System Processing]

None.

## [Action]

Refer to this message together with the message that was output immediately beforehand.

## **2.43.29 14630**

## **Use views or triggers instead.**

### [Description]

Supplementary information was output.

### [System Processing]

None.

### [Action]

Refer to this message together with the message that was output immediately beforehand.

# **2.43.30 14631**

## **Use triggers instead.**

## [Description]

Supplementary information was output.

### [System Processing]

None.

## [Action]

Refer to this message together with the message that was output immediately beforehand.

## **2.43.31 14632**

### **Use views instead.**

## [Description]

Supplementary information was output.

### [System Processing]

None.

## [Action]

Refer to this message together with the message that was output immediately beforehand.

## **2.43.32 14633**

## **In particular, the table cannot be involved in any foreign key relationships.**

### [Description]

None.

## [Action]

Refer to this message together with the message that was output immediately beforehand.

## **2.43.33 14634**

## **Failed system call was shmget(key=@1@, size=@2@, 0@3@).**

## [Description]

Supplementary information was output.

## [System Processing]

None.

### [Action]

Refer to this message together with the message that was output immediately beforehand.

## **2.43.34 14638**

## **Failed system call was CreateFileMapping(size=@1@, name=@2@).**

#### [Description]

Supplementary information was output.

### [System Processing]

None.

## [Action]

Refer to this message together with the message that was output immediately beforehand.

## **2.43.35 14639**

**Check if there are any old server processes still running, and terminate them.**

## [Description]

Supplementary information was output.

### [System Processing]

None.

#### [Action]

Refer to this message together with the message that was output immediately beforehand.

## **2.43.36 14640**

### **Failed system call was DuplicateHandle.**

## [Description]

Supplementary information was output.

### [System Processing]

Refer to this message together with the message that was output immediately beforehand.

## **2.43.37 14641**

### **Failed system call was MapViewOfFileEx.**

### [Description]

Supplementary information was output.

[System Processing]

None.

### [Action]

Refer to this message together with the message that was output immediately beforehand.

## **2.43.38 14642**

### **Failed system call was semget(@1@, @2@, 0@3@).**

### **[Description]**

Supplementary information was output.

[System Processing]

None.

### [Action]

Refer to this message together with the message that was output immediately beforehand.

# **2.43.39 14643**

**This error does \*not\* mean that you have run out of disk space. It occurs when either the system limit for the maximum number of semaphore sets (SEMMNI), or the system wide maximum number of semaphores (SEMMNS), would be exceeded. You need to raise the respective kernel parameter. Alternatively, reduce PostgreSQL's consumption of semaphores by reducing its max\_connections parameter.The PostgreSQL documentation contains more information about configuring your system for PostgreSQL.**

### [Description]

Supplementary information was output.

#### [System Processing]

None.

## [Action]

Refer to this message together with the message that was output immediately beforehand.

## **2.43.40 14644**

**You possibly need to raise your kernel's SEMVMX value to be at least @1@. Look into the PostgreSQL documentation for details.**

### [Description]

None.

## [Action]

Refer to this message together with the message that was output immediately beforehand.

## **2.43.41 14645**

## **Some of the datatypes only support hashing, while others only support sorting.**

### [Description]

Supplementary information was output.

## [System Processing]

None.

### [Action]

Refer to this message together with the message that was output immediately beforehand.

# **2.43.42 14646**

## **Window partitioning columns must be of sortable datatypes.**

#### [Description]

Supplementary information was output.

### [System Processing]

None.

### [Action]

Refer to this message together with the message that was output immediately beforehand.

## **2.43.43 14647**

## **Window ordering columns must be of sortable datatypes.**

### [Description]

Supplementary information was output.

## [System Processing]

None.

#### [Action]

Refer to this message together with the message that was output immediately beforehand.

## **2.43.44 14648**

## **SQL function "@1@" during startup**

## [Description]

Supplementary information was output.

#### [System Processing]

Refer to this message together with the message that was output immediately beforehand.

## **2.43.45 14649**

### **All column datatypes must be hashable.**

## [Description]

Supplementary information was output.

### [System Processing]

None.

### [Action]

Refer to this message together with the message that was output immediately beforehand.

## **2.43.46 14650**

## **See server log for query details.**

### [Description]

Supplementary information was output.

#### [System Processing]

None.

### [Action]

Refer to this message together with the message that was output immediately beforehand.

## **2.43.47 14651**

### **Client IP address resolved to "@1@", forward lookup matches.**

### [Description]

Supplementary information was output.

#### [System Processing]

None.

### [Action]

Refer to this message together with the message that was output immediately beforehand.

## **2.43.48 14652**

## **Client IP address resolved to "@1@", forward lookup not checked.**

#### [Description]

Supplementary information was output.

### [System Processing]

None.

### [Action]

Refer to this message together with the message that was output immediately beforehand.

# **2.43.49 14653**

## **Client IP address resolved to "@1@", forward lookup does not match.**

### [Description]

Supplementary information was output.

### [System Processing]

None.

## [Action]

Refer to this message together with the message that was output immediately beforehand.

# **2.43.50 14654**

## **LDAP over SSL is not supported on this platform.**

### [Description]

Supplementary information was output.

### [System Processing]

None.

## [Action]

Refer to this message together with the message that was output immediately beforehand.

# **2.43.51 14657**

## **Anyone can use the client-side lo\_import() provided by libpq.**

### [Description]

Supplementary information was output.

## [System Processing]

None.

## [Action]

Refer to this message together with the message that was output immediately beforehand.

# **2.43.52 14658**

## **Anyone can use the client-side lo\_export() provided by libpq.**

## [Description]

Supplementary information was output.

## [System Processing]

None.

## [Action]

Refer to this message together with the message that was output immediately beforehand.

# **2.43.53 14659**

**File must have permissions u=rw (0600) or less if owned by the database user, or permissions u=rw,g=r (0640) or less if owned by root.**

### [Description]

Supplementary information was output.

## [System Processing]

None.

## [Action]

Refer to this message together with the message that was output immediately beforehand.

## **2.43.54 14662**

### **line @1@ of configuration file "@2@"**

### [Description]

Supplementary information was output.

### [System Processing]

None.

### [Action]

Refer to this message together with the message that was output immediately beforehand.

## **2.43.55 14663**

### **Set ssl = on in postgresql.conf.**

#### [Description]

Supplementary information was output.

### [System Processing]

None.

### [Action]

Refer to this message together with the message that was output immediately beforehand.

# **2.43.56 14666**

## **Cannot enlarge string buffer containing @1@ bytes by @2@ more bytes.**

#### [Description]

Supplementary information was output.

### [System Processing]

None.

### [Action]

Refer to this message together with the message that was output immediately beforehand.

## **2.43.57 14667**

## **Please REINDEX it.**

Supplementary information was output.

### [System Processing]

None.

## [Action]

Refer to this message together with the message that was output immediately beforehand.

# **2.43.58 14668**

## **Values larger than 1/3 of a buffer page cannot be indexed.Consider a function index of an MD5 hash of the value, or use full text indexing.**

### [Description]

Supplementary information was output.

[System Processing]

None.

### [Action]

Refer to this message together with the message that was output immediately beforehand.

# **2.43.59 14669**

## **Key @1@ already exists.**

## [Description]

Supplementary information was output.

### [System Processing]

None.

## [Action]

Refer to this message together with the message that was output immediately beforehand.

# **2.43.60 14670**

**This may be because of a non-immutable index expression.**

### [Description]

Supplementary information was output.

### [System Processing]

None.

### [Action]

Refer to this message together with the message that was output immediately beforehand.

# **2.43.61 14671**

## **To fix this, do REINDEX INDEX "@1@".**

Supplementary information was output.

### [System Processing]

None.

## [Action]

Refer to this message together with the message that was output immediately beforehand.

# **2.43.62 14672**

## **This is caused by an incomplete page split at crash recovery before upgrading to PostgreSQL 9.1.**

### [Description]

Supplementary information was output.

## [System Processing]

None.

### [Action]

Refer to this message together with the message that was output immediately beforehand.

# **2.43.63 14673**

## **The index is not optimal. To optimize it, contact a developer, or try to use the column as the second one in the CREATE INDEX command.**

### [Description]

Supplementary information was output.

### [System Processing]

None.

### [Action]

Refer to this message together with the message that was output immediately beforehand.

# **2.43.64 14674**

### **Could not open file "@1@": @2@.**

### [Description]

Supplementary information was output.

### [System Processing]

None.

### [Action]

Refer to this message together with the message that was output immediately beforehand.

# **2.43.65 14675**

**Could not seek in file "@1@" to offset @2@: @3@.**

Supplementary information was output.

## [System Processing]

None.

## [Action]

Refer to this message together with the message that was output immediately beforehand.

## **2.43.66 14676**

## **Could not read from file "@1@" at offset @2@: @3@.**

### [Description]

Supplementary information was output.

### [System Processing]

None.

## [Action]

Refer to this message together with the message that was output immediately beforehand.

# **2.43.67 14677**

## **Could not write to file "@1@" at offset @2@: @3@.**

## [Description]

Supplementary information was output.

### [System Processing]

None.

## [Action]

Refer to this message together with the message that was output immediately beforehand.

## **2.43.68 14678**

## **Could not fsync file "@1@": @2@.**

## [Description]

Supplementary information was output.

### [System Processing]

None.

## [Action]

Refer to this message together with the message that was output immediately beforehand.

# **2.43.69 14679**

## **Could not close file "@1@": @2@.**

### [Description]

None.

## [Action]

Refer to this message together with the message that was output immediately beforehand.

## **2.43.70 14680**

## **Set max\_prepared\_transactions to a nonzero value.**

## [Description]

Supplementary information was output.

## [System Processing]

None.

### [Action]

Refer to this message together with the message that was output immediately beforehand.

## **2.43.71 14681**

## **Increase max\_prepared\_transactions (currently @1@).**

### [Description]

Supplementary information was output.

### [System Processing]

None.

### [Action]

Refer to this message together with the message that was output immediately beforehand.

## **2.43.72 14682**

## **Must be superuser or the user that prepared the transaction.**

### [Description]

Supplementary information was output.

## [System Processing]

None.

#### [Action]

Refer to this message together with the message that was output immediately beforehand.

## **2.43.73 14683**

**Connect to the database where the transaction was prepared to finish it.**

## [Description]

Supplementary information was output.

#### [System Processing]

Refer to this message together with the message that was output immediately beforehand.

# **2.43.74 14687**

## **Expected a numeric timeline ID.**

### [Description]

Supplementary information was output.

[System Processing]

None.

### [Action]

Refer to this message together with the message that was output immediately beforehand.

## **2.43.75 14688**

### **Timeline IDs must be in increasing sequence.**

### **[Description]**

Supplementary information was output.

### [System Processing]

None.

### [Action]

Refer to this message together with the message that was output immediately beforehand.

# **2.43.76 14689**

### **Timeline IDs must be less than child timeline's ID.**

### [Description]

Supplementary information was output.

#### [System Processing]

None.

### [Action]

Refer to this message together with the message that was output immediately beforehand.

## **2.43.77 14690**

## **The database cluster was initialized with PG\_CONTROL\_VERSION @1@ (0x@2@), but the server was compiled with PG\_CONTROL\_VERSION @3@ (0x@4@).**

### [Description]

Supplementary information was output.

### [System Processing]

Refer to this message together with the message that was output immediately beforehand.

## **2.43.78 14691**

### **This could be a problem of mismatched byte ordering. It looks like you need to initdb.**

#### [Description]

Supplementary information was output.

#### [System Processing]

None.

### [Action]

Refer to this message together with the message that was output immediately beforehand.

## **2.43.79 14692**

## **The database cluster was initialized with PG\_CONTROL\_VERSION @1@, but the server was compiled with PG\_CONTROL\_VERSION @2@.**

### [Description]

Supplementary information was output.

#### [System Processing]

None.

### [Action]

Refer to this message together with the message that was output immediately beforehand.

## **2.43.80 14693**

## **It looks like you need to initdb.**

### [Description]

Supplementary information was output.

#### [System Processing]

None.

#### [Action]

Refer to this message together with the message that was output immediately beforehand.

## **2.43.81 14694**

**The database cluster was initialized with CATALOG\_VERSION\_NO @1@, but the server was compiled with CATALOG\_VERSION\_NO @2@.**

#### [Description]

Supplementary information was output.

### [System Processing]

Refer to this message together with the message that was output immediately beforehand.

## **2.43.82 14695**

## **The database cluster was initialized with MAXALIGN @1@, but the server was compiled with MAXALIGN @2@.**

#### [Description]

Supplementary information was output.

#### [System Processing]

None.

### [Action]

Refer to this message together with the message that was output immediately beforehand.

# **2.43.83 14696**

## **The database cluster appears to use a different floating-point number format than the server executable.**

### [Description]

Supplementary information was output.

#### [System Processing]

None.

### [Action]

Refer to this message together with the message that was output immediately beforehand.

## **2.43.84 14697**

### **The database cluster was initialized with BLCKSZ @1@, but the server was compiled with BLCKSZ @2@.**

#### [Description]

Supplementary information was output.

#### [System Processing]

None.

## [Action]

Refer to this message together with the message that was output immediately beforehand.

## **2.43.85 14698**

## **It looks like you need to recompile or initdb.**

### [Description]

Supplementary information was output.

#### [System Processing]

Refer to this message together with the message that was output immediately beforehand.

## **2.43.86 14699**

### **The database cluster was initialized with RELSEG\_SIZE @1@, but the server was compiled with RELSEG\_SIZE @2@.**

### [Description]

Supplementary information was output.

[System Processing]

None.

[Action]

Refer to this message together with the message that was output immediately beforehand.

# **2.44 Message Numbers Beginning with 14700**

## **2.44.1 14700**

**The database cluster was initialized with XLOG\_BLCKSZ @1@, but the server was compiled with XLOG\_BLCKSZ @2@.**

#### [Description]

Supplementary information was output.

[System Processing]

None.

[Action]

Refer to this message together with the message that was output immediately beforehand.

# **2.44.2 14701**

**The database cluster was initialized with XLOG\_SEG\_SIZE @1@, but the server was compiled with XLOG\_SEG\_SIZE @2@.**

[Description]

Supplementary information was output.

[System Processing]

None.

### [Action]

Refer to this message together with the message that was output immediately beforehand.

## **2.44.3 14702**

**The database cluster was initialized with NAMEDATALEN @1@, but the server was compiled with NAMEDATALEN @2@.**

Supplementary information was output.

### [System Processing]

None.

## [Action]

Refer to this message together with the message that was output immediately beforehand.

# **2.44.4 14703**

## **The database cluster was initialized with INDEX\_MAX\_KEYS @1@, but the server was compiled with INDEX\_MAX\_KEYS @2@.**

### [Description]

Supplementary information was output.

[System Processing]

None.

### [Action]

Refer to this message together with the message that was output immediately beforehand.

# **2.44.5 14704**

## **The database cluster was initialized with TOAST\_MAX\_CHUNK\_SIZE @1@, but the server was compiled with TOAST\_MAX\_CHUNK\_SIZE @2@.**

### [Description]

Supplementary information was output.

### [System Processing]

None.

### [Action]

Refer to this message together with the message that was output immediately beforehand.

# **2.44.6 14707**

## **The database cluster was initialized without USE\_FLOAT4\_BYVAL but the server was compiled with USE\_FLOAT4\_BYVAL.**

### [Description]

Supplementary information was output.

### [System Processing]

None.

### [Action]

Refer to this message together with the message that was output immediately beforehand.

# **2.44.7 14709**

### **The database cluster was initialized without USE\_FLOAT8\_BYVAL but the server was compiled with USE\_FLOAT8\_BYVAL.**

### [Description]

Supplementary information was output.

## [System Processing]

None.

## [Action]

Refer to this message together with the message that was output immediately beforehand.

# **2.44.8 14710**

## **The database cluster was initialized with USE\_FLOAT8\_BYVAL but the server was compiled without USE\_FLOAT8\_BYVAL.**

### [Description]

Supplementary information was output.

[System Processing]

None.

## [Action]

Refer to this message together with the message that was output immediately beforehand.

# **2.44.9 14711**

## **The database server will regularly poll the pg\_wal subdirectory to check for files placed there.**

## [Description]

Supplementary information was output.

### [System Processing]

None.

## [Action]

Refer to this message together with the message that was output immediately beforehand.

# **2.44.10 14712**

## **Execute pg\_wal\_replay\_resume() to continue.**

## [Description]

Supplementary information was output.

### [System Processing]

None.

[Action]

Refer to this message together with the message that was output immediately beforehand.

# **2.44.11 14713**

**Recovery control functions can only be executed during recovery.**

### [Description]

Supplementary information was output.

#### [System Processing]

None.

### [Action]

Refer to this message together with the message that was output immediately beforehand.

## **2.44.12 14716**

**This probably means that some data is corrupted and you will have to use the last backup for recovery.**

#### [Description]

Supplementary information was output.

### [System Processing]

None.

#### [Action]

Refer to this message together with the message that was output immediately beforehand.

## **2.44.13 14717**

### **If this has occurred more than once some data might be corrupted and you might need to choose an earlier recovery target.**

### [Description]

Supplementary information was output.

#### [System Processing]

None.

### [Action]

Refer to this message together with the message that was output immediately beforehand.

## **2.44.14 14718**

**If you are restoring from a backup, touch "@1@/recovery.signal" and add required recovery options.If you are not restoring from a backup, try removing the file "@2@/backup\_label".Be careful: removing "@3@/backup\_label" will result in a corrupt cluster if restoring from a backup.**

#### [Description]

Supplementary information was output.

### [System Processing]

None.

#### [Action]

Refer to this message together with the message that was output immediately beforehand.

# **2.44.15 14719**

**Online backup started with pg\_start\_backup() must be ended with pg\_stop\_backup(), and all WAL up to that point must be available at recovery.**

### [Description]

Supplementary information was output.

### [System Processing]

None.

### [Action]

Refer to this message together with the message that was output immediately beforehand.

# **2.44.16 14720**

## **WAL control functions cannot be executed during recovery.**

### [Description]

Supplementary information was output.

#### [System Processing]

None.

### [Action]

Refer to this message together with the message that was output immediately beforehand.

# **2.44.17 14721**

## **wal\_level must be set to "replica" or "logical" at server start.**

#### [Description]

Supplementary information was output.

#### [System Processing]

None.

### [Action]

Refer to this message together with the message that was output immediately beforehand.

## **2.44.18 14722**

## **Run pg\_stop\_backup() and try again.**

### [Description]

Supplementary information was output.

### [System Processing]

None.

#### [Action]

Refer to this message together with the message that was output immediately beforehand.
# **2.44.19 14723**

## **If you're sure there is no backup in progress, remove file "@1@" and try again.**

#### [Description]

Supplementary information was output.

## [System Processing]

None.

### [Action]

Refer to this message together with the message that was output immediately beforehand.

# **2.44.20 14724**

## **Check that your archive\_command is executing properly. pg\_stop\_backup can be canceled safely, but the database backup will not be usable without all the WAL segments.**

### [Description]

Supplementary information was output.

### [System Processing]

None.

## [Action]

Refer to this message together with the message that was output immediately beforehand.

# **2.44.21 14727**

## **WAL redo at @1@/@2@ for @3@**

#### [Description]

Supplementary information was output.

### [System Processing]

None.

### [Action]

Refer to this message together with the message that was output immediately beforehand.

# **2.44.22 14731**

## **To avoid a database shutdown, execute a database-wide VACUUM in that database.You might also need to commit or roll back old prepared transactions.**

#### [Description]

Supplementary information was output.

### [System Processing]

None.

#### [Action]

Refer to this message together with the message that was output immediately beforehand.

# **2.44.23 14732**

## **Values larger than a buffer page cannot be indexed.**

## [Description]

Supplementary information was output.

## [System Processing]

None.

## [Action]

Refer to this message together with the message that was output immediately beforehand.

# **2.44.24 14733**

## **Valid values are between "@1@" and "@2@".**

## [Description]

Supplementary information was output.

## [System Processing]

None.

## [Action]

Refer to this message together with the message that was output immediately beforehand.

# **2.44.25 14734**

## **Valid values are between "@1@" and "@2@".**

### [Description]

Supplementary information was output.

## [System Processing]

None.

## [Action]

Refer to this message together with the message that was output immediately beforehand.

# **2.44.26 14735**

## **Returned type @1@ does not match expected type @2@ in column @3@.**

## [Description]

Supplementary information was output.

## [System Processing]

None.

## [Action]

Refer to this message together with the message that was output immediately beforehand.

# **2.44.27 14736**

**Number of returned columns (@1@) does not match expected column count (@2@).**

[Description]

Supplementary information was output.

### [System Processing]

None.

## [Action]

Refer to this message together with the message that was output immediately beforehand.

# **2.44.28 14737**

**Attribute "@1@" of type @2@ does not match corresponding attribute of type @3@.**

### [Description]

Supplementary information was output.

[System Processing]

None.

### [Action]

Refer to this message together with the message that was output immediately beforehand.

# **2.44.29 14738**

## **Attribute "@1@" of type @2@ does not exist in type @3@.**

#### [Description]

Supplementary information was output.

## [System Processing]

None.

### [Action]

Refer to this message together with the message that was output immediately beforehand.

# **2.44.30 14739**

## **To enable inserting into the view, provide an INSTEAD OF INSERT trigger or an unconditional ON INSERT DO INSTEAD rule.**

## [Description]

Supplementary information was output.

### [System Processing]

None.

### [Action]

Refer to this message together with the message that was output immediately beforehand.

# **2.44.31 14740**

## **To enable updating the view, provide an INSTEAD OF UPDATE trigger or an unconditional ON UPDATE DO INSTEAD rule.**

## [Description]

Supplementary information was output.

## [System Processing]

None.

## [Action]

Refer to this message together with the message that was output immediately beforehand.

# **2.44.32 14741**

## **To enable deleting from the view, provide an INSTEAD OF DELETE trigger or an unconditional ON DELETE DO INSTEAD rule.**

## [Description]

Supplementary information was output.

[System Processing]

None.

## [Action]

Refer to this message together with the message that was output immediately beforehand.

# **2.44.33 14742**

## **SQL function "@1@" statement @2@**

## [Description]

Supplementary information was output.

### [System Processing]

None.

## [Action]

Refer to this message together with the message that was output immediately beforehand.

# **2.44.34 14743**

# **SQL function "@1@"**

## [Description]

Supplementary information was output.

## [System Processing]

None.

## [Action]

Refer to this message together with the message that was output immediately beforehand.

# **2.44.35 14744**

**SQL function "@1@" during inlining**

### [Description]

Supplementary information was output.

#### [System Processing]

None.

## [Action]

Refer to this message together with the message that was output immediately beforehand.

# **2.44.36 14745**

## **Function's final statement must be SELECT or INSERT/UPDATE/DELETE RETURNING.**

#### [Description]

Supplementary information was output.

[System Processing]

None.

#### [Action]

Refer to this message together with the message that was output immediately beforehand.

# **2.44.37 14746**

## **Final statement must return exactly one column.**

#### [Description]

Supplementary information was output.

#### [System Processing]

None.

#### [Action]

Refer to this message together with the message that was output immediately beforehand.

# **2.44.38 14747**

## **Actual return type is @1@.**

## [Description]

Supplementary information was output.

### [System Processing]

None.

### [Action]

Refer to this message together with the message that was output immediately beforehand.

# **2.44.39 14748**

### **Final statement returns too many columns.**

### [Description]

Supplementary information was output.

## [System Processing]

None.

## [Action]

Refer to this message together with the message that was output immediately beforehand.

# **2.44.40 14749**

## **Final statement returns @1@ instead of @2@ at column @3@.**

### [Description]

Supplementary information was output.

### [System Processing]

None.

## [Action]

Refer to this message together with the message that was output immediately beforehand.

# **2.44.41 14750**

## **Final statement returns too few columns.**

### [Description]

Supplementary information was output.

#### [System Processing]

None.

## [Action]

Refer to this message together with the message that was output immediately beforehand.

# **2.44.42 14751**

### **Input has too many columns.**

## [Description]

Supplementary information was output.

#### [System Processing]

None.

## [Action]

Refer to this message together with the message that was output immediately beforehand.

# **2.44.43 14752**

## **Table has type @1@ at ordinal position @2@, but query expects @3@.**

## [Description]

None.

## [Action]

Refer to this message together with the message that was output immediately beforehand.

# **2.44.44 14753**

## **Query provides a value for a dropped column at ordinal position @1@.**

## [Description]

Supplementary information was output.

### [System Processing]

None.

### [Action]

Refer to this message together with the message that was output immediately beforehand.

# **2.44.45 14754**

## **Input has too few columns.**

#### [Description]

Supplementary information was output.

### [System Processing]

None.

### [Action]

Refer to this message together with the message that was output immediately beforehand.

# **2.44.46 14755**

## **Check for missing "SPI\_finish" calls.**

## [Description]

Supplementary information was output.

### [System Processing]

None.

#### [Action]

Refer to this message together with the message that was output immediately beforehand.

# **2.44.47 14756**

## **SQL statement "@1@"**

## [Description]

Supplementary information was output.

#### [System Processing]

None.

## [Action]

Refer to this message together with the message that was output immediately beforehand.

# **2.44.48 14757**

## **Table has type @1@, but query expects @2@.**

## [Description]

Supplementary information was output.

#### [System Processing]

None.

## [Action]

Refer to this message together with the message that was output immediately beforehand.

# **2.44.49 14758**

## **Table row contains @1@ attribute, but query expects @2@.**

#### [Description]

Supplementary information was output.

#### [System Processing]

None.

### [Action]

Refer to this message together with the message that was output immediately beforehand.

# **2.44.50 14759**

#### **Physical storage mismatch on dropped attribute at ordinal position @1@.**

### [Description]

Supplementary information was output.

#### [System Processing]

None.

#### [Action]

Refer to this message together with the message that was output immediately beforehand.

# **2.44.51 14760**

## **Returned row contains @1@ attribute, but query expects @2@.**

#### [Description]

Supplementary information was output.

#### [System Processing]

None.

### [Action]

Refer to this message together with the message that was output immediately beforehand.

# **2.44.52 14761**

## **Returned type @1@ at ordinal position @2@, but query expects @3@.**

## [Description]

Supplementary information was output.

## [System Processing]

None.

## [Action]

Refer to this message together with the message that was output immediately beforehand.

# **2.44.53 14762**

## **Array with element type @1@ cannot be included in ARRAY construct with element type @2@.**

### [Description]

Supplementary information was output.

## [System Processing]

None.

## [Action]

Refer to this message together with the message that was output immediately beforehand.

# **2.44.54 14763**

## **Key @1@ conflicts with key @2@.**

### [Description]

Supplementary information was output.

### [System Processing]

None.

## [Action]

Refer to this message together with the message that was output immediately beforehand.

# **2.44.55 14764**

## **Key @1@ conflicts with existing key @2@.**

### [Description]

Supplementary information was output.

## [System Processing]

None.

## [Action]

Refer to this message together with the message that was output immediately beforehand.

# **2.44.56 14765**

**This has been seen to occur with buggy kernels; consider updating your system.**

#### [Description]

Supplementary information was output.

#### [System Processing]

None.

#### [Action]

Refer to this message together with the message that was output immediately beforehand.

# **2.44.57 14766**

#### **Multiple failures --- write error might be permanent.**

#### [Description]

Supplementary information was output.

[System Processing]

None.

#### [Action]

Refer to this message together with the message that was output immediately beforehand.

# **2.44.58 14767**

## **writing block @1@ of relation @2@**

#### [Description]

Supplementary information was output.

#### [System Processing]

None.

#### [Action]

Refer to this message together with the message that was output immediately beforehand.

# **2.44.59 14768**

**Only RowExclusiveLock or less can be acquired on database objects during recovery.**

### [Description]

Supplementary information was output.

### [System Processing]

None.

### [Action]

Refer to this message together with the message that was output immediately beforehand.

# **2.44.60 14769**

You might need to increase max locks per transaction.

### [Description]

Supplementary information was output.

### [System Processing]

None.

## [Action]

Refer to this message together with the message that was output immediately beforehand.

# **2.44.61 14771**

# **You might need to run fewer transactions at a time or increase max\_connections.**

### [Description]

Supplementary information was output.

### [System Processing]

None.

## [Action]

Refer to this message together with the message that was output immediately beforehand.

# **2.44.62 14772**

## **There might be an idle transaction or a forgotten prepared transaction causing this.**

## [Description]

Supplementary information was output.

#### [System Processing]

None.

## [Action]

Refer to this message together with the message that was output immediately beforehand.

# **2.44.63 14773**

## **"default\_transaction\_isolation" is set to "serializable".**

## [Description]

Supplementary information was output.

#### [System Processing]

None.

## [Action]

Refer to this message together with the message that was output immediately beforehand.

# **2.44.64 14774**

You can use "SET default\_transaction\_isolation = 'repeatable read'" to change the default.

### [Description]

None.

## [Action]

Refer to this message together with the message that was output immediately beforehand.

# **2.44.65 14775**

## **You might need to increase max\_pred\_locks\_per\_transaction.**

## [Description]

Supplementary information was output.

## [System Processing]

None.

### [Action]

Refer to this message together with the message that was output immediately beforehand.

# **2.44.66 14776**

## **The transaction might succeed if retried.**

#### [Description]

Supplementary information was output.

### [System Processing]

None.

#### [Action]

Refer to this message together with the message that was output immediately beforehand.

# **2.44.67 14778**

## **User transaction caused buffer deadlock with recovery.**

### [Description]

Supplementary information was output.

## [System Processing]

None.

#### [Action]

Refer to this message together with the message that was output immediately beforehand.

# **2.44.68 14779**

## **System allows @1@, we need at least @2@.**

## [Description]

Supplementary information was output.

#### [System Processing]

None.

## [Action]

Refer to this message together with the message that was output immediately beforehand.

# **2.44.69 14782**

## **Check free disk space.**

## [Description]

Supplementary information was output.

### [System Processing]

None.

## [Action]

Refer to this message together with the message that was output immediately beforehand.

# **2.44.70 14783**

## **Consider increasing the configuration parameter "max\_wal\_size".**

#### **[Description]**

Supplementary information was output.

#### [System Processing]

None.

### [Action]

Refer to this message together with the message that was output immediately beforehand.

# **2.44.71 14784**

### **Consult recent messages in the server log for details.**

### [Description]

Supplementary information was output.

#### [System Processing]

None.

### [Action]

Refer to this message together with the message that was output immediately beforehand.

# **2.44.72 14785**

## **This may indicate an incomplete PostgreSQL installation, or that the file "@1@" has been moved away from its proper location.**

## [Description]

Supplementary information was output.

### [System Processing]

None.

## [Action]

Refer to this message together with the message that was output immediately beforehand.

# **2.44.73 14786**

### **The server must be started by the user that owns the data directory.**

#### [Description]

Supplementary information was output.

#### [System Processing]

None.

## [Action]

Refer to this message together with the message that was output immediately beforehand.

# **2.44.74 14787**

## **Permissions should be u=rwx (0700).**

### [Description]

Supplementary information was output.

## [System Processing]

None.

## [Action]

Refer to this message together with the message that was output immediately beforehand.

# **2.44.75 14788**

## **See C include file "ntstatus.h" for a description of the hexadecimal value.**

### [Description]

Supplementary information was output.

#### [System Processing]

None.

### [Action]

Refer to this message together with the message that was output immediately beforehand.

# **2.44.76 14789**

## **automatic vacuum of table "@1@.@2@.@3@"**

## [Description]

Supplementary information was output.

### [System Processing]

None.

#### [Action]

Refer to this message together with the message that was output immediately beforehand.

# **2.44.77 14790**

## **automatic analyze of table "@1@.@2@.@3@"**

## [Description]

Supplementary information was output.

## [System Processing]

None.

## [Action]

Refer to this message together with the message that was output immediately beforehand.

# **2.44.78 14791**

## **Enable the "track\_counts" option.**

## [Description]

Supplementary information was output.

## [System Processing]

None.

## [Action]

Refer to this message together with the message that was output immediately beforehand.

# **2.44.79 14792**

## **The failed archive command was: @1@**

### [Description]

Supplementary information was output.

## [System Processing]

None.

## [Action]

Refer to this message together with the message that was output immediately beforehand.

# **2.44.80 14793**

## **Some of the transaction logs were lost that are necessary to recover the database completely.**

## [Description]

Supplementary information was output.

## [System Processing]

None.

## [Action]

Refer to this message together with the message that was output immediately beforehand.

# **2.44.81 14794**

**Fix the problem by referring to the messages prior to this one. Then take a full backup of the database.**

### [Description]

Supplementary information was output.

### [System Processing]

None.

## [Action]

Refer to this message together with the message that was output immediately beforehand.

# **2.44.82 14795**

#### **line @1@ of configuration file "@2@": "@3@"**

#### [Description]

Supplementary information was output.

#### [System Processing]

None.

### [Action]

Refer to this message together with the message that was output immediately beforehand.

# **2.44.83 14796**

## **Words longer than @1@ characters are ignored.**

#### [Description]

Supplementary information was output.

#### [System Processing]

None.

### [Action]

Refer to this message together with the message that was output immediately beforehand.

# **2.44.84 14797**

## **Use "?" to represent a stop word within a sample phrase.**

### [Description]

Supplementary information was output.

### [System Processing]

None.

#### [Action]

Refer to this message together with the message that was output immediately beforehand.

# **2.44.85 14798**

**Declare it with SCROLL option to enable backward scan.**

### [Description]

Supplementary information was output.

### [System Processing]

None.

# [Action]

Refer to this message together with the message that was output immediately beforehand.

# **2.44.86 14799**

## **prepare: @1@**

## [Description]

Supplementary information was output.

## [System Processing]

None.

### [Action]

Refer to this message together with the message that was output immediately beforehand.

# **2.45 Message Numbers Beginning with 14800**

# **2.45.1 14800**

## **parameters: @1@**

#### [Description]

Supplementary information was output.

#### [System Processing]

None.

### [Action]

Refer to this message together with the message that was output immediately beforehand.

# **2.45.2 14801**

## **abort reason: recovery conflict**

#### [Description]

Supplementary information was output.

#### [System Processing]

None.

#### [Action]

Refer to this message together with the message that was output immediately beforehand.

# **2.45.3 14802**

**User was holding shared buffer pin for too long.**

### [Description]

Supplementary information was output.

[System Processing]

None.

## [Action]

Refer to this message together with the message that was output immediately beforehand.

# **2.45.4 14803**

## **User was holding a relation lock for too long.**

### [Description]

Supplementary information was output.

## [System Processing]

None.

## [Action]

Refer to this message together with the message that was output immediately beforehand.

# **2.45.5 14804**

## **User was or might have been using tablespace that must be dropped.**

#### [Description]

Supplementary information was output.

[System Processing]

None.

### [Action]

Refer to this message together with the message that was output immediately beforehand.

# **2.45.6 14805**

**User query might have needed to see row versions that must be removed.**

## [Description]

Supplementary information was output.

#### [System Processing]

None.

#### [Action]

Refer to this message together with the message that was output immediately beforehand.

# **2.45.7 14806**

## **User was connected to a database that must be dropped.**

## [Description]

None.

## [Action]

Refer to this message together with the message that was output immediately beforehand.

# **2.45.8 14808**

## **In a moment you should be able to reconnect to the database and repeat your command.**

## [Description]

Supplementary information was output.

#### [System Processing]

None.

### [Action]

Refer to this message together with the message that was output immediately beforehand.

# **2.45.9 14809**

**An invalid floating-point operation was signaled. This probably means an out-of-range result or an invalid operation, such as division by zero.**

## [Description]

Supplementary information was output.

## [System Processing]

None.

## [Action]

Refer to this message together with the message that was output immediately beforehand.

# **2.45.10 14810**

**Increase the configuration parameter "max\_stack\_depth" (currently @1@kB), after ensuring the platform's stack depth limit is adequate.**

## [Description]

Supplementary information was output.

### [System Processing]

None.

## [Action]

Refer to this message together with the message that was output immediately beforehand.

# **2.45.11 14811**

## **Try "@1@ --help" for more information.**

#### [Description]

None.

## [Action]

Refer to this message together with the message that was output immediately beforehand.

# **2.45.12 14814**

# **Use DROP FUNCTION @1@ first.**

### [Description]

Supplementary information was output.

#### [System Processing]

None.

## [Action]

Refer to this message together with the message that was output immediately beforehand.

# **2.45.13 14815**

## **Row type defined by OUT parameters is different.**

### [Description]

Supplementary information was output.

## [System Processing]

None.

#### [Action]

Refer to this message together with the message that was output immediately beforehand.

# **2.45.14 14816**

## **System catalog modifications are currently disallowed.**

### [Description]

Supplementary information was output.

## [System Processing]

None.

## [Action]

Refer to this message together with the message that was output immediately beforehand.

# **2.45.15 14818**

## **A relation has an associated type of the same name, so you must use a name that doesn't conflict with any existing type.**

## [Description]

None.

## [Action]

Refer to this message together with the message that was output immediately beforehand.

# **2.45.16 14819**

## **Table "@1@" references "@2@", but they do not have the same ON COMMIT setting.**

### [Description]

Supplementary information was output.

#### [System Processing]

None.

## [Action]

Refer to this message together with the message that was output immediately beforehand.

# **2.45.17 14820**

## **Table "@1@" references "@2@".**

## [Description]

Supplementary information was output.

## [System Processing]

None.

#### [Action]

Refer to this message together with the message that was output immediately beforehand.

# **2.45.18 14821**

**Truncate table "@1@" at the same time, or use TRUNCATE ... CASCADE.**

### [Description]

Supplementary information was output.

## [System Processing]

None.

[Action]

Refer to this message together with the message that was output immediately beforehand.

# **2.45.19 14822**

## **GRANT and REVOKE are not allowed on untrusted languages, because only superusers can use untrusted languages.**

## [Description]

None.

## [Action]

Refer to this message together with the message that was output immediately beforehand.

# **2.45.20 14823**

# **You can drop @1@ instead.**

#### [Description]

Supplementary information was output.

#### [System Processing]

None.

## [Action]

Refer to this message together with the message that was output immediately beforehand.

# **2.45.21 14824**

## **Use DROP ... CASCADE to drop the dependent objects too.**

## [Description]

Supplementary information was output.

## [System Processing]

None.

#### [Action]

Refer to this message together with the message that was output immediately beforehand.

# **2.45.22 14828**

**Valid fork names are "main", "fsm", "vm", and "init".**

### [Description]

Supplementary information was output.

## [System Processing]

None.

### [Action]

Refer to this message together with the message that was output immediately beforehand.

# **2.45.23 14830**

## **Continuing to retry for 30 seconds.**

## [Description]

Supplementary information was output.

#### [System Processing]

None.

## [Action]

Refer to this message together with the message that was output immediately beforehand.

# **2.45.24 14831**

## **You might have antivirus, backup, or similar software interfering with the database system.**

## [Description]

Supplementary information was output.

### [System Processing]

None.

## [Action]

Refer to this message together with the message that was output immediately beforehand.

# **2.45.25 14832**

## **while executing PostgreSQL::InServer::SPI::bootstrap**

#### [Description]

Supplementary information was output.

#### [System Processing]

None.

### [Action]

Refer to this message together with the message that was output immediately beforehand.

# **2.45.26 14833**

### **while parsing Perl initialization**

#### [Description]

Supplementary information was output.

#### [System Processing]

None.

#### [Action]

Refer to this message together with the message that was output immediately beforehand.

## **2.45.27 14834**

## **while running Perl initialization**

#### [Description]

Supplementary information was output.

#### [System Processing]

None.

### [Action]

Refer to this message together with the message that was output immediately beforehand.

# **2.45.28 14835**

# **while executing PLC\_TRUSTED**

## [Description]

Supplementary information was output.

## [System Processing]

None.

## [Action]

Refer to this message together with the message that was output immediately beforehand.

# **2.45.29 14836**

## **while executing utf8fix**

## [Description]

Supplementary information was output.

## [System Processing]

None.

## [Action]

Refer to this message together with the message that was output immediately beforehand.

# **2.45.30 14837**

## **while executing plperl.on\_plperl\_init**

## [Description]

Supplementary information was output.

### [System Processing]

None.

## [Action]

Refer to this message together with the message that was output immediately beforehand.

# **2.45.31 14838**

## **while executing plperl.on\_plperlu\_init**

### [Description]

Supplementary information was output.

## [System Processing]

None.

## [Action]

Refer to this message together with the message that was output immediately beforehand.

# **2.45.32 14839**

**PL/Perl function "@1@"**

### [Description]

Supplementary information was output.

### [System Processing]

None.

## [Action]

Refer to this message together with the message that was output immediately beforehand.

# **2.45.33 14840**

## **compilation of PL/Perl function "@1@"**

## [Description]

Supplementary information was output.

[System Processing]

None.

#### [Action]

Refer to this message together with the message that was output immediately beforehand.

# **2.45.34 14841**

## **PL/Perl anonymous code block**

### [Description]

Supplementary information was output.

#### [System Processing]

None.

### [Action]

Refer to this message together with the message that was output immediately beforehand.

# **2.45.35 14842**

# **PL/Python function "@1@"**

## [Description]

Supplementary information was output.

#### [System Processing]

None.

### [Action]

Refer to this message together with the message that was output immediately beforehand.

# **2.45.36 14843**

## **PL/Python anonymous code block**

### [Description]

Supplementary information was output.

## [System Processing]

None.

# [Action]

Refer to this message together with the message that was output immediately beforehand.

# **2.45.37 14844**

## **while modifying trigger row**

### [Description]

Supplementary information was output.

#### [System Processing]

None.

## [Action]

Refer to this message together with the message that was output immediately beforehand.

# **2.45.38 14845**

## **while creating return value**

## [Description]

Supplementary information was output.

#### [System Processing]

None.

## [Action]

Refer to this message together with the message that was output immediately beforehand.

# **2.45.39 14846**

### **Expected None or a string.**

## [Description]

Supplementary information was output.

#### [System Processing]

None.

## [Action]

Refer to this message together with the message that was output immediately beforehand.

# **2.45.40 14847**

## **Expected None, "OK", "SKIP", or "MODIFY".**

### [Description]

None.

## [Action]

Refer to this message together with the message that was output immediately beforehand.

# **2.45.41 14848**

## **PL/Python set-returning functions only support returning one value per call.**

## [Description]

Supplementary information was output.

### [System Processing]

None.

### [Action]

Refer to this message together with the message that was output immediately beforehand.

# **2.45.42 14849**

## **PL/Python set-returning functions must return an iterable object.**

#### [Description]

Supplementary information was output.

### [System Processing]

None.

### [Action]

Refer to this message together with the message that was output immediately beforehand.

# **2.45.43 14852**

## **To return null in a column, add the value None to the mapping with the key named after the column.**

#### [Description]

Supplementary information was output.

### [System Processing]

None.

## [Action]

Refer to this message together with the message that was output immediately beforehand.

# **2.45.44 14853**

**To return null in a column, let the returned object have an attribute named after column with value None.**

## [Description]

None.

## [Action]

Refer to this message together with the message that was output immediately beforehand.

# **2.45.45 14856**

## **The arguments of the trigger can be accessed through TG\_NARGS and TG\_ARGV instead.**

### [Description]

Supplementary information was output.

#### [System Processing]

None.

## [Action]

Refer to this message together with the message that was output immediately beforehand.

# **2.45.46 14857**

## **compilation of PL/pgSQL function "@1@" near line @2@**

## [Description]

Supplementary information was output.

## [System Processing]

None.

#### [Action]

Refer to this message together with the message that was output immediately beforehand.

# **2.45.47 14858**

## **It could refer to either a PL/pgSQL variable or a table column.**

#### [Description]

Supplementary information was output.

## [System Processing]

None.

## [Action]

Refer to this message together with the message that was output immediately beforehand.

# **2.45.48 14859**

## **PL/pgSQL function @1@ line @2@ @3@**

### [Description]

Supplementary information was output.

#### [System Processing]

None.

## [Action]

Refer to this message together with the message that was output immediately beforehand.

# **2.45.49 14860**

## **PL/pgSQL function @1@ @2@**

## [Description]

Supplementary information was output.

[System Processing]

None.

### [Action]

Refer to this message together with the message that was output immediately beforehand.

# **2.45.50 14861**

## **PL/pgSQL function @1@ line @2@ at @3@**

### [Description]

Supplementary information was output.

#### [System Processing]

None.

### [Action]

Refer to this message together with the message that was output immediately beforehand.

# **2.45.51 14862**

## **PL/pgSQL function @1@**

#### [Description]

Supplementary information was output.

#### [System Processing]

None.

#### [Action]

Refer to this message together with the message that was output immediately beforehand.

## **2.45.52 14863**

# **CASE statement is missing ELSE part.**

#### [Description]

Supplementary information was output.

## [System Processing]

None.

### [Action]

Refer to this message together with the message that was output immediately beforehand.

# **2.45.53 14864**

## **The tuple structure of a not-yet-assigned record is indeterminate.**

## [Description]

Supplementary information was output.

## [System Processing]

None.

## [Action]

Refer to this message together with the message that was output immediately beforehand.

# **2.45.54 14865**

## **@1@**

## [Description]

Supplementary information was output.

## [System Processing]

None.

## [Action]

Refer to this message together with the message that was output immediately beforehand.

# **2.45.55 14866**

## **Use a BEGIN block with an EXCEPTION clause instead.**

### [Description]

Supplementary information was output.

## [System Processing]

None.

## [Action]

Refer to this message together with the message that was output immediately beforehand.

# **2.45.56 14867**

## **If you want to discard the results of a SELECT, use PERFORM instead.**

## [Description]

Supplementary information was output.

## [System Processing]

None.

## [Action]

Refer to this message together with the message that was output immediately beforehand.

# **2.45.57 14868**

**You might want to use EXECUTE ... INTO or EXECUTE CREATE TABLE ... AS instead.**

#### [Description]

Supplementary information was output.

#### [System Processing]

None.

### [Action]

Refer to this message together with the message that was output immediately beforehand.

# **2.45.58 14869**

## **Use RETURN NEXT or RETURN QUERY.**

#### [Description]

Supplementary information was output.

[System Processing]

None.

#### [Action]

Refer to this message together with the message that was output immediately beforehand.

# **2.45.59 14870**

# **@1@in PL/Tcl function "@2@"**

### [Description]

Supplementary information was output.

### [System Processing]

None.

#### [Action]

Refer to this message together with the message that was output immediately beforehand.

# **2.45.60 14871**

## **could not translate host name "@1@" to address: @2@**

## [Description]

An error occurred during execution of the application or command.

## [System Processing]

Processing will be aborted.

## [Action]

Check the message text and confirm that the application is written correctly and the command is being used correctly.

# **2.45.61 14873**

## **out of memory**

## [Description]

There was insufficient free space in the client's memory during execution of the application.

### [System Processing]

Processing will be aborted.

## [Action]

Estimate memory usage and take the following action:

- Modify the application to reduce memory usage.

# **2.45.62 14877**

### **host name must be specified**

### [Description]

The operating environment such as the status of the connection definition file and the connection method specification is abnormal.

### [System Processing]

Processing will be aborted.

### [Action]

Confirm that the operating environment such as the status of the connection definition file and the connection method specification is normal.

# **2.45.63 14881**

## **GSSAPI continuation error**

### [Description]

An error occurred.

### [System Processing]

Processing will be aborted.

### [Action]

To investigate the cause of the occurrence from the message, and remove cause.

# **2.45.64 14882**

### **duplicate GSS authentication request**

### [Description]

An error occurred.

[System Processing]

Processing will be aborted.

### [Action]

To investigate the cause of the occurrence from the message, and remove cause.

# **2.45.65 14883**

### **GSSAPI name import error**

## [Description]

An error occurred.

#### [System Processing]

Processing will be aborted.

#### [Action]

To investigate the cause of the occurrence from the message, and remove cause.

# **2.45.66 14884**

## **SSPI continuation error**

#### [Description]

An error occurred.

#### [System Processing]

Processing will be aborted.

## [Action]

To investigate the cause of the occurrence from the message, and remove cause.

# **2.45.67 14885**

## **could not acquire SSPI credentials**

#### [Description]

An error occurred during execution of the application or command.

#### [System Processing]

Processing will be aborted.

#### [Action]

Check the message text and confirm that the application is written correctly and the command is being used correctly.

# **2.45.68 14886**

## **SCM\_CRED authentication method not supported**

## [Description]

An error occurred during execution of the application or command.

#### [System Processing]

Processing will be aborted.

#### [Action]

Check the message text and confirm that the application is written correctly and the command is being used correctly.

# **2.45.69 14887**

### **Kerberos 4 authentication not supported**

### [Description]

An error occurred during execution of the application or command.

## [System Processing]

Processing will be aborted.

### [Action]

Check the message text and confirm that the application is written correctly and the command is being used correctly.

## **2.45.70 14888**

### **Kerberos 5 authentication not supported**

#### [Description]

An error occurred during execution of the application or command.

#### [System Processing]

Processing will be aborted.

### [Action]

Check the message text and confirm that the application is written correctly and the command is being used correctly.

# **2.45.71 14889**

## **GSSAPI authentication not supported**

#### [Description]

An error occurred during execution of the application or command.

#### [System Processing]

Processing will be aborted.

### [Action]

Check the message text and confirm that the application is written correctly and the command is being used correctly.

## **2.45.72 14890**

### **SSPI authentication not supported**

#### [Description]

An error occurred during execution of the application or command.

#### [System Processing]

Processing will be aborted.

## [Action]

Check the message text and confirm that the application is written correctly and the command is being used correctly.

# **2.45.73 14891**

### **Crypt authentication not supported**

#### [Description]

An error occurred during execution of the application or command.

Processing will be aborted.

## [Action]

Check the message text and confirm that the application is written correctly and the command is being used correctly.

# **2.45.74 14892**

## **authentication method @1@ not supported**

#### [Description]

An error occurred during execution of the application or command.

#### [System Processing]

Processing will be aborted.

#### [Action]

Check the message text and confirm that the application is written correctly and the command is being used correctly.

# **2.45.75 14894**

## **sslmode value "@1@" invalid when SSL support is not compiled in**

#### [Description]

An error occurred during execution of the application or command.

### [System Processing]

Processing will be aborted.

## [Action]

Check the message text and confirm that the application is written correctly and the command is being used correctly.

# **2.45.76 14895**

## **could not set socket to TCP no delay mode: @1@**

### [Description]

An error occurred during execution of the application or command.

#### [System Processing]

Processing will be aborted.

## [Action]

Check the message text and confirm that the application is written correctly and the command is being used correctly.

# **2.46 Message Numbers Beginning with 14900**

# **2.46.1 14902**

## **@1@(@2@) failed: @3@**

#### [Description]

An error occurred.

Processing will be aborted.

## [Action]

To investigate the cause of the occurrence from the message, and remove cause.

# **2.46.2 14903**

## **@1@(@2@) failed: error code @3@**

## [Description]

An error occurred.

## [System Processing]

Processing will be aborted.

#### [Action]

To investigate the cause of the occurrence from the message, and remove cause.

# **2.46.3 14904**

## **invalid port number: "@1@"**

#### [Description]

An error occurred during execution of the application or command.

### [System Processing]

Processing will be aborted.

## [Action]

Check the message text and confirm that the application is written correctly and the command is being used correctly.

# **2.46.4 14906**

## **could not translate Unix-domain socket path "@1@" to address: @2@**

### [Description]

An error occurred during execution of the application or command.

#### [System Processing]

Processing will be aborted.

## [Action]

Check the message text and confirm that the application is written correctly and the command is being used correctly.

# **2.46.5 14907**

### **invalid connection state, probably indicative of memory corruption**

## [Description]

An unexpected error occurred.

#### [System Processing]

Processing will be aborted.
Contact Fujitsu technical support.

# **2.46.6 14908**

# **could not create socket: @1@**

## [Description]

There was insufficient free space in the server's memory during execution of the application.

### [System Processing]

Processing will be aborted.

### [Action]

Estimate memory usage and take the following action:

- If the number of simultaneous connections from client applications is high, reduce it.

- If the number of simultaneous SQL executions is high, reduce it.

# **2.46.7 14909**

### **could not set socket to nonblocking mode: @1@**

## [Description]

An error occurred.

## [System Processing]

Processing will be aborted.

### [Action]

To investigate the cause of the occurrence from the message, and remove cause.

# **2.46.8 14910**

## **could not set socket to close-on-exec mode: @1@**

#### [Description]

An error occurred.

### [System Processing]

Processing will be aborted.

## [Action]

To investigate the cause of the occurrence from the message, and remove cause.

# **2.46.9 14911**

## **keepalives parameter must be an integer**

## [Description]

An error occurred during execution of the application or command.

### [System Processing]

Check the message text and confirm that the application is written correctly and the command is being used correctly.

# **2.46.10 14913**

# **could not get socket error status: @1@**

# [Description]

An error occurred.

## [System Processing]

Processing will be aborted.

## [Action]

To investigate the cause of the occurrence from the message, and remove cause.

# **2.46.11 14914**

## **could not get client address from socket: @1@**

## [Description]

An error occurred.

[System Processing]

Processing will be aborted.

## [Action]

To investigate the cause of the occurrence from the message, and remove cause.

# **2.46.12 14915**

## **requirepeer parameter is not supported on this platform**

### [Description]

An error occurred during execution of the application or command.

### [System Processing]

Processing will be aborted.

### [Action]

Check the message text and confirm that the application is written correctly and the command is being used correctly.

# **2.46.13 14916**

# **could not get peer credentials: @1@**

#### [Description]

An error occurred.

### [System Processing]

Processing will be aborted.

### [Action]

To investigate the cause of the occurrence from the message, and remove cause.

# **2.46.14 14918**

# **requirepeer specifies "@1@", but actual peer user name is "@2@"**

# [Description]

An error occurred during execution of the application or command.

# [System Processing]

Processing will be aborted.

# [Action]

Check the message text and confirm that the application is written correctly and the command is being used correctly.

# **2.46.15 14919**

# **could not send startup packet: @1@**

# [Description]

An error occurred.

## [System Processing]

Processing will be aborted.

# [Action]

To investigate the cause of the occurrence from the message, and remove cause.

# **2.46.16 14921**

## **unexpected message from server during startup**

## [Description]

An error occurred during communication between the application and the database server.

## [System Processing]

Processing will be aborted.

# [Action]

Check if there are any problems in the network, eliminate the cause of any error and re-execute the command.

# **2.46.17 14922**

# **could not send SSL negotiation packet: @1@**

## [Description]

An error occurred.

[System Processing]

Processing will be aborted.

# [Action]

To investigate the cause of the occurrence from the message, and remove cause.

# **2.46.18 14923**

### **server does not support SSL, but SSL was required**

## [Description]

An error occurred during execution of the application or command.

#### [System Processing]

Processing will be aborted.

#### [Action]

Check the message text and confirm that the application is written correctly and the command is being used correctly.

# **2.46.19 14924**

#### **received invalid response to SSL negotiation: @1@**

### [Description]

An error occurred during communication between the application and the database server.

### [System Processing]

Processing will be aborted.

### [Action]

Check if there are any problems in the network, eliminate the cause of any error and re-execute the command.

# **2.46.20 14925**

## **expected authentication request from server, but received @1@**

### [Description]

An error occurred during communication between the application and the database server.

#### [System Processing]

Processing will be aborted.

### [Action]

Check if there are any problems in the network, eliminate the cause of any error and re-execute the command.

# **2.46.21 14926**

# **out of memory allocating GSSAPI buffer (@1@)**

## [Description]

There was insufficient free space in the client's memory during execution of the application.

### [System Processing]

Processing will be aborted.

## [Action]

Estimate memory usage and take the following action:

- Modify the application to reduce memory usage.

# **2.46.22 14927**

**invalid connection state @1@, probably indicative of memory corruption**

## [Description]

An unexpected error occurred.

## [System Processing]

Processing will be aborted.

## [Action]

Contact Fujitsu technical support.

# **2.46.23 14928**

# **PGEventProc "@1@" failed during PGEVT\_CONNRESET event**

## [Description]

An error occurred.

### [System Processing]

Processing will be aborted.

## [Action]

To investigate the cause of the occurrence from the message, and remove cause.

# **2.46.24 14929**

# **invalid LDAP URL "@1@": scheme must be ldap://**

#### [Description]

An error occurred during execution of the application or command.

### [System Processing]

Processing will be aborted.

### [Action]

Check the message text and confirm that the application is written correctly and the command is being used correctly.

# **2.46.25 14930**

# **invalid LDAP URL "@1@": missing distinguished name**

### [Description]

An error occurred during execution of the application or command.

### [System Processing]

Processing will be aborted.

#### [Action]

Check the message text and confirm that the application is written correctly and the command is being used correctly.

# **2.46.26 14931**

# **invalid LDAP URL "@1@": must have exactly one attribute**

## [Description]

An error occurred during execution of the application or command.

## [System Processing]

Processing will be aborted.

## [Action]

Check the message text and confirm that the application is written correctly and the command is being used correctly.

# **2.46.27 14932**

# **invalid LDAP URL "@1@": must have search scope (base/one/sub)**

# [Description]

An error occurred during execution of the application or command.

### [System Processing]

Processing will be aborted.

### [Action]

Check the message text and confirm that the application is written correctly and the command is being used correctly.

# **2.46.28 14933**

# **invalid LDAP URL "@1@": no filter**

### [Description]

An error occurred during execution of the application or command.

## [System Processing]

Processing will be aborted.

# [Action]

Check the message text and confirm that the application is written correctly and the command is being used correctly.

# **2.46.29 14934**

# **invalid LDAP URL "@1@": invalid port number**

## [Description]

An error occurred during execution of the application or command.

### [System Processing]

Processing will be aborted.

## [Action]

Check the message text and confirm that the application is written correctly and the command is being used correctly.

# **2.46.30 14935**

## **could not create LDAP structure**

# [Description]

An error occurred.

### [System Processing]

To investigate the cause of the occurrence from the message, and remove cause.

# **2.46.31 14936**

# **lookup on LDAP server failed: @1@**

## [Description]

An error occurred.

## [System Processing]

Processing will be aborted.

### [Action]

To investigate the cause of the occurrence from the message, and remove cause.

# **2.46.32 14937**

## **more than one entry found on LDAP lookup**

### **[Description]**

An error occurred during execution of the application or command.

#### [System Processing]

Processing will be aborted.

#### [Action]

Check the message text and confirm that the application is written correctly and the command is being used correctly.

# **2.46.33 14938**

## **no entry found on LDAP lookup**

## [Description]

An error occurred during execution of the application or command.

### [System Processing]

Processing will be aborted.

### [Action]

Check the message text and confirm that the application is written correctly and the command is being used correctly.

# **2.46.34 14939**

# **attribute has no values on LDAP lookup**

#### [Description]

An error occurred during execution of the application or command.

### [System Processing]

Processing will be aborted.

### [Action]

Check the message text and confirm that the application is written correctly and the command is being used correctly.

# **2.46.35 14940**

# **missing "=" after "@1@" in connection info string**

### [Description]

The operating environment such as the status of the connection definition file and the connection method specification is abnormal.

### [System Processing]

Processing will be aborted.

### [Action]

Confirm that the operating environment such as the status of the connection definition file and the connection method specification is normal.

# **2.46.36 14941**

## **invalid connection option "@1@"**

### [Description]

The operating environment such as the status of the connection definition file and the connection method specification is abnormal.

### [System Processing]

Processing will be aborted.

### [Action]

Confirm that the operating environment such as the status of the connection definition file and the connection method specification is normal.

# **2.46.37 14942**

# **unterminated quoted string in connection info string**

#### [Description]

The operating environment such as the status of the connection definition file and the connection method specification is abnormal.

# [System Processing]

Processing will be aborted.

### [Action]

Confirm that the operating environment such as the status of the connection definition file and the connection method specification is normal.

# **2.46.38 14944**

# **definition of service "@1@" not found**

#### [Description]

An error occurred during execution of the application or command.

#### [System Processing]

Check the message text and confirm that the application is written correctly and the command is being used correctly.

# **2.46.39 14945**

# **service file "@1@" not found**

#### [Description]

The operating environment such as the status of the connection definition file and the connection method specification is abnormal.

### [System Processing]

Processing will be aborted.

#### [Action]

Confirm that the operating environment such as the status of the connection definition file and the connection method specification is normal.

# **2.46.40 14946**

## **line @1@ too long in service file "@2@"**

## [Description]

The operating environment such as the status of the connection definition file and the connection method specification is abnormal.

#### [System Processing]

Processing will be aborted.

### [Action]

Confirm that the operating environment such as the status of the connection definition file and the connection method specification is normal.

# **2.46.41 14947**

## **syntax error in service file "@1@", line @2@**

#### [Description]

The operating environment such as the status of the connection definition file and the connection method specification is abnormal.

### [System Processing]

Processing will be aborted.

#### [Action]

Confirm that the operating environment such as the status of the connection definition file and the connection method specification is normal.

# **2.46.42 14948**

## **connection pointer is NULL**

#### [Description]

An error occurred during execution of the application or command.

### [System Processing]

Processing will be aborted.

## [Action]

Check the message text and confirm that the application is written correctly and the command is being used correctly.

# **2.46.43 14951**

# **password retrieved from file "@1@"**

## [Description]

The application or command terminated normally, but a warning was output.

#### [System Processing]

Processing will continue.

#### [Action]

Check the message text and confirm that the issue does not affect the expected outcome.

# **2.46.44 14952**

## **command string is a null pointer**

## [Description]

An error occurred during execution of the application or command.

## [System Processing]

Processing will be aborted.

### [Action]

Check the message text and confirm that the application is written correctly and the command is being used correctly.

# **2.46.45 14953**

# **statement name is a null pointer**

#### [Description]

An error occurred during execution of the application or command.

### [System Processing]

Processing will be aborted.

## [Action]

Check the message text and confirm that the application is written correctly and the command is being used correctly.

# **2.46.46 14955**

## **no connection to the server**

## [Description]

An error occurred during execution of the application or command.

### [System Processing]

Check the message text and confirm that the application is written correctly and the command is being used correctly.

# **2.46.47 14956**

## **another command is already in progress**

# [Description]

An error occurred during execution of the application or command.

## [System Processing]

Processing will be aborted.

### [Action]

Check the message text and confirm that the application is written correctly and the command is being used correctly.

# **2.46.48 14957**

## **length must be given for binary parameter**

### **[Description]**

An error occurred during execution of the application or command.

#### [System Processing]

Processing will be aborted.

#### [Action]

Check the message text and confirm that the application is written correctly and the command is being used correctly.

# **2.46.49 14958**

### **unexpected asyncStatus: @1@**

## [Description]

An unexpected error occurred.

### [System Processing]

Processing will be aborted.

### [Action]

Contact Fujitsu technical support.

# **2.46.50 14959**

# **PGEventProc "@1@" failed during PGEVT\_RESULTCREATE event**

#### [Description]

An error occurred.

### [System Processing]

Processing will be aborted.

### [Action]

To investigate the cause of the occurrence from the message, and remove cause.

# **2.46.51 14960**

# **COPY terminated by new PQexec**

### [Description]

Processing was canceled.

## [System Processing]

Processing will be aborted.

### [Action]

Check the message text.

# **2.46.52 14963**

# **PQexec not allowed during COPY BOTH**

## [Description]

An error occurred during execution of the application or command.

### [System Processing]

Processing will be aborted.

## [Action]

Check the message text and confirm that the application is written correctly and the command is being used correctly.

# **2.46.53 14964**

# **no COPY in progress**

## [Description]

An error occurred during execution of the application or command.

## [System Processing]

Processing will be aborted.

### [Action]

Check the message text and confirm that the application is written correctly and the command is being used correctly.

# **2.46.54 14965**

### **connection in wrong state**

#### [Description]

An error occurred during execution of the application or command.

## [System Processing]

Processing will be aborted.

## [Action]

Check the message text and confirm that the application is written correctly and the command is being used correctly.

# **2.46.55 14966**

### **invalid ExecStatusType code**

### [Description]

An error occurred during execution of the application or command.

#### [System Processing]

Processing will be aborted.

### [Action]

Check the message text and confirm that the application is written correctly and the command is being used correctly.

# **2.46.56 14967**

### **column number @1@ is out of range 0..@2@**

#### [Description]

An error occurred during execution of the application or command.

### [System Processing]

Processing will be aborted.

### [Action]

Check the message text and confirm that the application is written correctly and the command is being used correctly.

# **2.46.57 14968**

# **row number @1@ is out of range 0..@2@**

### [Description]

An error occurred during execution of the application or command.

## [System Processing]

Processing will be aborted.

### [Action]

Check the message text and confirm that the application is written correctly and the command is being used correctly.

# **2.46.58 14969**

# **parameter number @1@ is out of range 0..@2@**

## [Description]

An error occurred during execution of the application or command.

### [System Processing]

Processing will be aborted.

### [Action]

Check the message text and confirm that the application is written correctly and the command is being used correctly.

# **2.46.59 14970**

## **could not interpret result from server: @1@**

## [Description]

An error occurred during communication between the application and the database server.

## [System Processing]

Processing will be aborted.

## [Action]

Check if there are any problems in the network, eliminate the cause of any error and re-execute the command.

# **2.46.60 14971**

## **incomplete multibyte character**

## [Description]

An error occurred during communication between the application and the database server.

#### [System Processing]

Processing will be aborted.

# [Action]

Check if there are any problems in the network, eliminate the cause of any error and re-execute the command.

# **2.46.61 14974**

# **could not open file "@1@": @2@**

## [Description]

An error occurred during execution of the application or command.

### [System Processing]

Processing will be aborted.

## [Action]

Check the message text and confirm that the application is written correctly and the command is being used correctly.

# **2.46.62 14975**

# **could not read from file "@1@": @2@**

### [Description]

An error occurred during execution of the application or command.

### [System Processing]

Processing will be aborted.

# [Action]

Check the message text and confirm that the application is written correctly and the command is being used correctly.

# **2.46.63 14976**

# **could not write to file "@1@": @2@**

### [Description]

An error occurred during execution of the application or command.

## [System Processing]

Processing will be aborted.

## [Action]

Check the message text and confirm that the application is written correctly and the command is being used correctly.

# **2.46.64 14977**

# **query to initialize large object functions did not return data**

## [Description]

An error occurred during execution of the application or command.

#### [System Processing]

Processing will be aborted.

### [Action]

Check the message text and confirm that the application is written correctly and the command is being used correctly.

# **2.46.65 14986**

# **integer of size @1@ not supported by pqGetInt**

### [Description]

An error occurred during execution of the application or command.

### [System Processing]

Processing will be aborted.

# [Action]

Check the message text and confirm that the application is written correctly and the command is being used correctly.

# **2.46.66 14987**

# **integer of size @1@ not supported by pqPutInt**

# [Description]

An error occurred during execution of the application or command.

### [System Processing]

Processing will be aborted.

## [Action]

Check the message text and confirm that the application is written correctly and the command is being used correctly.

# **2.46.67 14988**

# **connection not open**

# [Description]

An error occurred during execution of the application or command.

### [System Processing]

Check the message text and confirm that the application is written correctly and the command is being used correctly.

# **2.46.68 14989**

## **server closed the connection unexpectedly This probably means the server terminated abnormally before or while processing the request.**

### [Description]

An error occurred.

#### [System Processing]

Processing will be aborted.

### [Action]

To investigate the cause of the occurrence from the message, and remove cause.

# **2.46.69 14990**

## **timeout expired**

# [Description]

Timeout occurred during execution of the application.

#### [System Processing]

Processing will be aborted.

#### [Action]

Check the following:

- If executing SQL that outputs a large volume of search results, add a conditional expression to filter the results further.
- If numerous SQLs are being simultaneously executed, reduce the number of simultaneously executed SQLs.

- If a large volume of data is to be updated in a single transaction, modify the SQL to reduce the volume of data to be updated in a single transaction.

- If executing a complex SQL, modify it to a simple SQL.

- Check if there are any problems in the network.

- Before conducting maintenance that involves the processing of a large volume of data, use the SET statement to temporarily increase the value of maintenance\_work\_mem.

# **2.46.70 14991**

## **invalid socket**

### [Description]

An error occurred.

#### [System Processing]

Processing will be aborted.

#### [Action]

To investigate the cause of the occurrence from the message, and remove cause.

# **2.46.71 14992**

# **@1@() failed: @2@**

#### [Description]

An error occurred.

### [System Processing]

Processing will be aborted.

## [Action]

To investigate the cause of the occurrence from the message, and remove cause.

# **2.46.72 14995**

# **message type 0x@1@ arrived from server while idle**

## [Description]

The application or command terminated normally, but a warning was output.

#### [System Processing]

Processing will continue.

## [Action]

Check the message text and confirm that the issue does not affect the expected outcome.

# **2.46.73 14999**

## **unexpected response from server; first received character was "@1@"**

## [Description]

An error occurred during communication between the application and the database server.

## [System Processing]

Processing will be aborted.

### [Action]

Check if there are any problems in the network, eliminate the cause of any error and re-execute the command.

# **2.47 Message Numbers Beginning with 15000**

# **2.47.1 15000**

# **out of memory for query result**

#### [Description]

There was insufficient free space in the client's memory during execution of the application.

## [System Processing]

Processing will be aborted.

### [Action]

Estimate memory usage and take the following action:

- Modify the application to reduce memory usage.

# **2.47.2 15002**

# **protocol error: id=0x@1@**

# [Description]

An error occurred during communication between the application and the database server.

#### [System Processing]

Processing will be aborted.

#### [Action]

Check if there are any problems in the network, eliminate the cause of any error and re-execute the command.

# **2.47.3 15003**

**server sent data ("D" message) without prior row description ("T" message)**

# [Description]

An error occurred during communication between the application and the database server.

### [System Processing]

Processing will be aborted.

#### [Action]

Check if there are any problems in the network, eliminate the cause of any error and re-execute the command.

# **2.47.4 15004**

## **message contents do not agree with length in message type "@1@"**

#### [Description]

An error occurred during communication between the application and the database server.

### [System Processing]

Processing will be aborted.

#### [Action]

Check if there are any problems in the network, eliminate the cause of any error and re-execute the command.

# **2.47.5 15005**

# **lost synchronization with server: got message type "@1@", length @2@**

#### [Description]

The database server was disconnected during execution of the application.

#### [System Processing]

Processing will be aborted.

## [Action]

Communication may have been disconnected for the following reasons:

- An error occurred in the communication line (TCP/IP etc.)

- The database server terminated abnormally.

Take the following actions:

- Eliminate the cause of the communication disconnection.

Examine the application and check whether the transaction for implementing update is a long transaction. Judge whether it is a long transaction from the following viewpoints and modify the application.

a) If the COMMIT process is not executed after update, add the COMMIT process.

b) If the total number of update records in a single transaction is high, split it into short transactions.

c) If search was conducted for a long period of time after update, execute COMMIT after update or review the search SQL statement.

- If none of the above situations applies, perform the following:

a) Confirm that the database server has not stopped.

b) If the database server is starting or stopping, re-execute the command after the database server starts.

# **2.47.6 15006**

## **unexpected field count in "D" message**

#### [Description]

An error occurred during communication between the application and the database server.

#### [System Processing]

Processing will be aborted.

#### [Action]

Check if there are any problems in the network, eliminate the cause of any error and re-execute the command.

# **2.47.7 15007**

# **PQgetline: not doing text COPY OUT**

### [Description]

The application or command terminated normally, but a warning was output.

#### [System Processing]

Processing will continue.

## [Action]

Check the message text and confirm that the issue does not affect the expected outcome.

# **2.47.8 15008**

# **could not establish SSL connection: @1@**

# [Description]

The database server was disconnected during execution of the application.

### [System Processing]

Processing will be aborted.

### [Action]

Communication may have been disconnected for the following reasons:

- An error occurred in the communication line (TCP/IP etc.)

- The database server terminated abnormally.

Take the following actions:

- Eliminate the cause of the communication disconnection.

Examine the application and check whether the transaction for implementing update is a long transaction. Judge whether it is a long transaction from the following viewpoints and modify the application.

a) If the COMMIT process is not executed after update, add the COMMIT process.

b) If the total number of update records in a single transaction is high, split it into short transactions.

c) If search was conducted for a long period of time after update, execute COMMIT after update or review the search SQL statement.

- If none of the above situations applies, perform the following:

a) Confirm that the database server has not stopped.

b) If the database server is starting or stopping, re-execute the command after the database server starts.

# **2.47.9 15009**

# **SSL SYSCALL error: @1@**

#### [Description]

An error occurred.

### [System Processing]

Processing will be aborted.

## [Action]

To investigate the cause of the occurrence from the message, and remove cause.

# **2.47.10 15010**

# **SSL SYSCALL error: EOF detected**

### [Description]

An error occurred.

#### [System Processing]

Processing will be aborted.

# [Action]

To investigate the cause of the occurrence from the message, and remove cause.

# **2.47.11 15011**

# **SSL error: @1@**

## [Description]

An error occurred.

### [System Processing]

To investigate the cause of the occurrence from the message, and remove cause.

# **2.47.12 15012**

## **SSL connection has been closed unexpectedly**

### [Description]

The database server was disconnected during execution of the application.

### [System Processing]

Processing will be aborted.

### [Action]

Communication may have been disconnected for the following reasons:

- An error occurred in the communication line (TCP/IP etc.)
- The database server terminated abnormally.
- Take the following actions:
- Eliminate the cause of the communication disconnection.

Examine the application and check whether the transaction for implementing update is a long transaction. Judge whether it is a long transaction from the following viewpoints and modify the application.

a) If the COMMIT process is not executed after update, add the COMMIT process.

b) If the total number of update records in a single transaction is high, split it into short transactions.

c) If search was conducted for a long period of time after update, execute COMMIT after update or review the search SQL statement.

- If none of the above situations applies, perform the following:

a) Confirm that the database server has not stopped.

b) If the database server is starting or stopping, re-execute the command after the database server starts.

# **2.47.13 15013**

# **unrecognized SSL error code: @1@**

#### [Description]

An error occurred.

#### [System Processing]

Processing will be aborted.

## [Action]

To investigate the cause of the occurrence from the message, and remove cause.

# **2.47.14 15014**

# **could not receive data from server: @1@**

### [Description]

The database server was disconnected during execution of the application.

#### [System Processing]

Processing will be aborted.

#### [Action]

Communication may have been disconnected for the following reasons:

- An error occurred in the communication line (TCP/IP etc.)
- The database server terminated abnormally.
- Take the following actions:
- Eliminate the cause of the communication disconnection.

Examine the application and check whether the transaction for implementing update is a long transaction. Judge whether it is a long transaction from the following viewpoints and modify the application.

a) If the COMMIT process is not executed after update, add the COMMIT process.

b) If the total number of update records in a single transaction is high, split it into short transactions.

c) If search was conducted for a long period of time after update, execute COMMIT after update or review the search SQL statement.

- If none of the above situations applies, perform the following:

a) Confirm that the database server has not stopped.

b) If the database server is starting or stopping, re-execute the command after the database server starts.

# **2.47.15 15015**

# **could not send data to server: @1@**

#### [Description]

The database server was disconnected during execution of the application.

#### [System Processing]

Processing will be aborted.

## [Action]

Communication may have been disconnected for the following reasons:

- An error occurred in the communication line (TCP/IP etc.)

- The database server terminated abnormally.

Take the following actions:

- Eliminate the cause of the communication disconnection.

Examine the application and check whether the transaction for implementing update is a long transaction. Judge whether it is a long transaction from the following viewpoints and modify the application.

a) If the COMMIT process is not executed after update, add the COMMIT process.

b) If the total number of update records in a single transaction is high, split it into short transactions.

c) If search was conducted for a long period of time after update, execute COMMIT after update or review the search SQL statement.

- If none of the above situations applies, perform the following:

a) Confirm that the database server has not stopped.

b) If the database server is starting or stopping, re-execute the command after the database server starts.

# **2.47.16 15016**

# **could not get server's host name from server certificate**

### [Description]

An error occurred.

### [System Processing]

Processing will be aborted.

## [Action]

To investigate the cause of the occurrence from the message, and remove cause.

# **2.47.17 15017**

# **SSL certificate's name contains embedded null**

## [Description]

An error occurred.

### [System Processing]

Processing will be aborted.

## [Action]

To investigate the cause of the occurrence from the message, and remove cause.

# **2.47.18 15018**

# **host name must be specified for a verified SSL connection**

## [Description]

The operating environment such as the status of the connection definition file and the connection method specification is abnormal.

## [System Processing]

Processing will be aborted.

# [Action]

Confirm that the operating environment such as the status of the connection definition file and the connection method specification is normal.

# **2.47.19 15019**

## **server certificate for "@1@" does not match host name "@2@"**

#### [Description]

The operating environment such as the status of the connection definition file and the connection method specification is abnormal.

# [System Processing]

Confirm that the operating environment such as the status of the connection definition file and the connection method specification is normal.

# **2.47.20 15020**

# **could not create SSL context: @1@**

#### [Description]

An error occurred.

#### [System Processing]

Processing will be aborted.

#### [Action]

To investigate the cause of the occurrence from the message, and remove cause.

# **2.47.21 15021**

# **could not open certificate file "@1@": @2@**

### [Description]

The operating environment such as the status of the connection definition file and the connection method specification is abnormal.

### [System Processing]

Processing will be aborted.

## [Action]

Confirm that the operating environment such as the status of the connection definition file and the connection method specification is normal.

# **2.47.22 15022**

# **could not read certificate file "@1@": @2@**

#### [Description]

The operating environment such as the status of the connection definition file and the connection method specification is abnormal.

### [System Processing]

Processing will be aborted.

#### [Action]

Confirm that the operating environment such as the status of the connection definition file and the connection method specification is normal.

# **2.47.23 15023**

# **could not load SSL engine "@1@": @2@**

### [Description]

An error occurred.

## [System Processing]

Processing will be aborted.

## [Action]

To investigate the cause of the occurrence from the message, and remove cause.

# **2.47.24 15024**

# **could not initialize SSL engine "@1@": @2@**

### [Description]

An error occurred.

### [System Processing]

Processing will be aborted.

# [Action]

To investigate the cause of the occurrence from the message, and remove cause.

# **2.47.25 15025**

# **could not read private SSL key "@1@" from engine "@2@": @3@**

## [Description]

An error occurred.

# [System Processing]

Processing will be aborted.

### [Action]

To investigate the cause of the occurrence from the message, and remove cause.

# **2.47.26 15026**

# **could not load private SSL key "@1@" from engine "@2@": @3@**

#### [Description]

An error occurred.

### [System Processing]

Processing will be aborted.

# [Action]

To investigate the cause of the occurrence from the message, and remove cause.

# **2.47.27 15027**

# **certificate present, but not private key file "@1@"**

## [Description]

An error occurred.

#### [System Processing]

To investigate the cause of the occurrence from the message, and remove cause.

# **2.47.28 15028**

## **private key file "@1@" has group or world access; permissions should be u=rw (0600) or less**

## [Description]

The operating environment such as the status of the connection definition file and the connection method specification is abnormal.

#### [System Processing]

Processing will be aborted.

#### [Action]

Confirm that the operating environment such as the status of the connection definition file and the connection method specification is normal.

# **2.47.29 15029**

## **could not load private key file "@1@": @2@**

#### [Description]

The operating environment such as the status of the connection definition file and the connection method specification is abnormal.

# [System Processing]

Processing will be aborted.

### [Action]

Confirm that the operating environment such as the status of the connection definition file and the connection method specification is normal.

# **2.47.30 15030**

## **certificate does not match private key file "@1@": @2@**

#### [Description]

The operating environment such as the status of the connection definition file and the connection method specification is abnormal.

## [System Processing]

Processing will be aborted.

### [Action]

Confirm that the operating environment such as the status of the connection definition file and the connection method specification is normal.

# **2.47.31 15031**

**could not read root certificate file "@1@": @2@**

## [Description]

The operating environment such as the status of the connection definition file and the connection method specification is abnormal.

# [System Processing]

Processing will be aborted.

#### [Action]

Confirm that the operating environment such as the status of the connection definition file and the connection method specification is normal.

# **2.47.32 15033**

## **could not get home directory to locate root certificate fileEither provide the file or change sslmode to disable server certificate verification.**

### [Description]

The operating environment such as the status of the connection definition file and the connection method specification is abnormal.

#### [System Processing]

Processing will be aborted.

### [Action]

Confirm that the operating environment such as the status of the connection definition file and the connection method specification is normal.

# **2.47.33 15034**

# **root certificate file "@1@" does not existEither provide the file or change sslmode to disable server certificate verification.**

#### [Description]

The operating environment such as the status of the connection definition file and the connection method specification is abnormal.

### [System Processing]

Processing will be aborted.

### [Action]

Confirm that the operating environment such as the status of the connection definition file and the connection method specification is normal.

# **2.47.34 15035**

# **certificate could not be obtained: @1@**

#### [Description]

An error occurred.

#### [System Processing]

To investigate the cause of the occurrence from the message, and remove cause.

# **2.47.35 15036**

# **no SSL error reported**

## [Description]

An error occurred.

### [System Processing]

Processing will be aborted.

## [Action]

To investigate the cause of the occurrence from the message, and remove cause.

# **2.47.36 15037**

# **SSL error code @1@**

## [Description]

An error occurred.

## [System Processing]

Processing will be aborted.

## [Action]

To investigate the cause of the occurrence from the message, and remove cause.

# **2.47.37 15038**

# **@1@: vacuuming database "@2@"**

### [Description]

Terminated normally.

#### [System Processing]

Continues processing.

### [Action]

No action required.

# **2.47.38 15044**

# **skipped removing multiplexed transaction log file "@1@"**

## [Description]

The application or command terminated normally, but a warning was output.

### [System Processing]

Processing will continue.

## [Action]

Check the message text and confirm that the issue does not affect the expected outcome.

# **2.47.39 15045**

# **no data found on line @1@**

#### [Description]

An error occurred.

### [System Processing]

Processing will be aborted.

### [Action]

To investigate the cause of the occurrence from the message, and remove cause.

# **2.47.40 15046**

# **out of memory on line @1@**

# [Description]

There was insufficient free space in the server's memory during execution of the application.

### [System Processing]

Processing will be aborted.

## [Action]

Estimate memory usage and take the following action:

- If the number of simultaneous connections from client applications is high, reduce it.

- If the number of simultaneous SQL executions is high, reduce it.

# **2.47.41 15047**

# **unsupported type "@1@" on line @2@**

# [Description]

An error occurred.

## [System Processing]

Processing will be aborted.

# [Action]

To investigate the cause of the occurrence from the message, and remove cause.

# **2.47.42 15048**

# **too many arguments on line @1@**

### [Description]

An error occurred.

### [System Processing]

Processing will be aborted.

#### [Action]

To investigate the cause of the occurrence from the message, and remove cause.

# **2.47.43 15049**

# **too few arguments on line @1@**

## [Description]

An error occurred.

## [System Processing]

Processing will be aborted.

## [Action]

To investigate the cause of the occurrence from the message, and remove cause.

# **2.47.44 15050**

# **invalid input syntax for type int: "@1@", on line @2@**

## [Description]

An error occurred.

## [System Processing]

Processing will be aborted.

# [Action]

To investigate the cause of the occurrence from the message, and remove cause.

# **2.47.45 15051**

# **invalid input syntax for type unsigned int: "@1@", on line @2@**

# [Description]

An error occurred.

## [System Processing]

Processing will be aborted.

# [Action]

To investigate the cause of the occurrence from the message, and remove cause.

# **2.47.46 15052**

# **invalid input syntax for floating-point type: "@1@", on line @2@**

## [Description]

An error occurred.

## [System Processing]

Processing will be aborted.

# [Action]

To investigate the cause of the occurrence from the message, and remove cause.

# **2.47.47 15053**

# **invalid syntax for type boolean: "@1@", on line @2@**

## [Description]

An error occurred.

## [System Processing]

Processing will be aborted.

#### [Action]

To investigate the cause of the occurrence from the message, and remove cause.

# **2.47.48 15054**

### **could not convert boolean value: size mismatch, on line @1@**

#### [Description]

An error occurred.

### [System Processing]

Processing will be aborted.

# [Action]

To investigate the cause of the occurrence from the message, and remove cause.

# **2.47.49 15055**

# **empty query on line @1@**

## [Description]

An error occurred.

### [System Processing]

Processing will be aborted.

### [Action]

To investigate the cause of the occurrence from the message, and remove cause.

# **2.47.50 15056**

# **null value without indicator on line @1@**

# [Description]

An error occurred.

### [System Processing]

Processing will be aborted.

## [Action]

To investigate the cause of the occurrence from the message, and remove cause.

# **2.47.51 15057**

## **variable does not have an array type on line @1@**

### [Description]

An error occurred.

# [System Processing]

Processing will be aborted.

## [Action]

To investigate the cause of the occurrence from the message, and remove cause.

# **2.47.52 15058**

## **data read from server is not an array on line @1@**

#### [Description]

An error occurred.

## [System Processing]

Processing will be aborted.

## [Action]

To investigate the cause of the occurrence from the message, and remove cause.

# **2.47.53 15059**

## **inserting an array of variables is not supported on line @1@**

# [Description]

An error occurred.

### [System Processing]

Processing will be aborted.

## [Action]

To investigate the cause of the occurrence from the message, and remove cause.

# **2.47.54 15060**

# **connection "@1@" does not exist on line @2@**

# [Description]

An error occurred.

### [System Processing]

Processing will be aborted.

# [Action]

To investigate the cause of the occurrence from the message, and remove cause.

# **2.47.55 15061**

# **not connected to connection "@1@" on line @2@**

## [Description]

An error occurred.

## [System Processing]

Processing will be aborted.

# [Action]

To investigate the cause of the occurrence from the message, and remove cause.

# **2.47.56 15062**

# **invalid statement name "@1@" on line @2@**

## [Description]

An error occurred.

## [System Processing]

Processing will be aborted.

#### [Action]

To investigate the cause of the occurrence from the message, and remove cause.

# **2.47.57 15063**

# **descriptor "@1@" not found on line @2@**

#### [Description]

An error occurred.

# [System Processing]

Processing will be aborted.

## [Action]

To investigate the cause of the occurrence from the message, and remove cause.

# **2.47.58 15064**

## **descriptor index out of range on line @1@**

## [Description]

An error occurred.

#### [System Processing]

Processing will be aborted.

## [Action]

To investigate the cause of the occurrence from the message, and remove cause.

# **2.47.59 15065**

# **unrecognized descriptor item "@1@" on line @2@**

# [Description]

An error occurred.

### [System Processing]

To investigate the cause of the occurrence from the message, and remove cause.

# **2.47.60 15066**

# **variable does not have a numeric type on line @1@**

## [Description]

An error occurred.

## [System Processing]

Processing will be aborted.

## [Action]

To investigate the cause of the occurrence from the message, and remove cause.

# **2.47.61 15067**

## **variable does not have a character type on line @1@**

## [Description]

An error occurred.

#### [System Processing]

Processing will be aborted.

### [Action]

To investigate the cause of the occurrence from the message, and remove cause.

# **2.47.62 15068**

## **error in transaction processing on line @1@**

#### [Description]

An error occurred.

#### [System Processing]

Processing will be aborted.

### [Action]

To investigate the cause of the occurrence from the message, and remove cause.

# **2.47.63 15069**

# **could not connect to database "@1@" on line @2@**

#### [Description]

An error occurred.

#### [System Processing]

Processing will be aborted.

### [Action]

To investigate the cause of the occurrence from the message, and remove cause.

# **2.47.64 15070**

# **SQL error @1@ on line @2@**

## [Description]

An error occurred.

# [System Processing]

Processing will be aborted.

## [Action]

To investigate the cause of the occurrence from the message, and remove cause.

# **2.47.65 15071**

# **the connection to the server was lost**

# [Description]

An error occurred.

### [System Processing]

Processing will be aborted.

## [Action]

To investigate the cause of the occurrence from the message, and remove cause.

# **2.47.66 15072**

# **empty message text**

# [Description]

An error occurred.

### [System Processing]

Processing will be aborted.

# [Action]

To investigate the cause of the occurrence from the message, and remove cause.

# **2.47.67 15074**

# **SP-GiST inner tuple size @1@ exceeds maximum @2@**

## [Description]

An error occurred.

## [System Processing]

Processing will be aborted.

## [Action]

To investigate the cause of the occurrence from the message, and remove cause.

# **2.47.68 15075**

### **backup\_label contains data inconsistent with control file**

## [Description]

An error occurred.

#### [System Processing]

Processing will be aborted.

#### [Action]

To investigate the cause of the occurrence from the message, and remove cause.

# **2.47.69 15076**

**WAL generated with full\_page\_writes=off was replayed since last restartpoint**

#### [Description]

An error occurred.

## [System Processing]

Processing will be aborted.

## [Action]

To investigate the cause of the occurrence from the message, and remove cause.

# **2.47.70 15077**

# **the standby was promoted during online backup**

# [Description]

An error occurred.

### [System Processing]

Processing will be aborted.

### [Action]

To investigate the cause of the occurrence from the message, and remove cause.

# **2.47.71 15078**

**WAL generated with full\_page\_writes=off was replayed during online backup**

## [Description]

An error occurred.

## [System Processing]

Processing will be aborted.

## [Action]

To investigate the cause of the occurrence from the message, and remove cause.

# **2.47.72 15080**

## **cannot set privileges of array types**
An error occurred.

## [System Processing]

Processing will be aborted.

## [Action]

To investigate the cause of the occurrence from the message, and remove cause.

# **2.47.73 15081**

## **drop cascades to @1@ other object drop cascades to @2@ other objects**

#### [Description]

Terminated normally.

[System Processing]

Continues processing.

## [Action]

No action required.

# **2.47.74 15082**

## **constraint "@1@" conflicts with non-inherited constraint on relation "@2@"**

#### [Description]

An error occurred.

#### [System Processing]

Processing will be aborted.

## [Action]

To investigate the cause of the occurrence from the message, and remove cause.

# **2.47.75 15083**

## **DROP INDEX CONCURRENTLY must be first action in transaction**

#### [Description]

An error occurred.

#### [System Processing]

Processing will be aborted.

### [Action]

To investigate the cause of the occurrence from the message, and remove cause.

# **2.47.76 15085**

**domain @1@ has multiple constraints named "@2@"**

An error occurred.

## [System Processing]

Processing will be aborted.

## [Action]

To investigate the cause of the occurrence from the message, and remove cause.

# **2.47.77 15086**

## **functions cannot have more than @1@ argument functions cannot have more than @2@ arguments**

#### [Description]

An error occurred.

[System Processing]

Processing will be aborted.

## [Action]

To investigate the cause of the occurrence from the message, and remove cause.

# **2.47.78 15087**

## **skipping "@1@" --- cannot analyze this foreign table**

### [Description]

The application or command terminated normally, but a warning was output.

### [System Processing]

Processing will continue.

## [Action]

Check the message text and confirm that the issue does not affect the expected outcome.

# **2.47.79 15088**

### **could not convert row type**

## [Description]

The application or command terminated normally, but a warning was output.

## [System Processing]

Processing will continue.

### [Action]

Check the message text and confirm that the issue does not affect the expected outcome.

# **2.47.80 15089**

**unexpected EOF on client connection with an open transaction**

An error occurred.

## [System Processing]

Processing will be aborted.

## [Action]

To investigate the cause of the occurrence from the message, and remove cause.

## **2.47.81 15090**

## **EXPLAIN option TIMING requires ANALYZE**

#### [Description]

An error occurred.

#### [System Processing]

Processing will be aborted.

## [Action]

To investigate the cause of the occurrence from the message, and remove cause.

# **2.47.82 15091**

## **only superuser can define a leakproof function**

## [Description]

An error occurred.

#### [System Processing]

Processing will be aborted.

## [Action]

To investigate the cause of the occurrence from the message, and remove cause.

## **2.47.83 15092**

#### **cast will be ignored because the source data type is a domain**

## [Description]

An error occurred.

#### [System Processing]

Processing will be aborted.

## [Action]

To investigate the cause of the occurrence from the message, and remove cause.

# **2.47.84 15093**

## **cast will be ignored because the target data type is a domain**

#### [Description]

An error occurred.

Processing will be aborted.

## [Action]

To investigate the cause of the occurrence from the message, and remove cause.

## **2.47.85 15094**

## **btree sort support procedures must accept type "internal"**

#### [Description]

An error occurred.

## [System Processing]

Processing will be aborted.

#### [Action]

To investigate the cause of the occurrence from the message, and remove cause.

# **2.47.86 15095**

## **btree sort support procedures must return void**

#### [Description]

An error occurred.

## [System Processing]

Processing will be aborted.

#### [Action]

To investigate the cause of the occurrence from the message, and remove cause.

# **2.47.87 15096**

## **Use DROP TABLE to remove a table.**

### [Description]

An error occurred.

#### [System Processing]

Processing will be aborted.

#### [Action]

To investigate the cause of the occurrence from the message, and remove cause.

## **2.47.88 15097**

## **Use DROP SEQUENCE to remove a sequence.**

## [Description]

An error occurred.

#### [System Processing]

Processing will be aborted.

## [Action]

To investigate the cause of the occurrence from the message, and remove cause.

# **2.47.89 15098**

## **Use DROP VIEW to remove a view.**

## [Description]

An error occurred.

#### [System Processing]

Processing will be aborted.

#### [Action]

To investigate the cause of the occurrence from the message, and remove cause.

## **2.47.90 15099**

## **Use DROP INDEX to remove an index.**

## [Description]

An error occurred.

#### [System Processing]

Processing will be aborted.

#### [Action]

To investigate the cause of the occurrence from the message, and remove cause.

# **2.48 Message Numbers Beginning with 15100**

## **2.48.1 15100**

## **Use DROP TYPE to remove a type.**

#### [Description]

An error occurred.

#### [System Processing]

Processing will be aborted.

## [Action]

To investigate the cause of the occurrence from the message, and remove cause.

# **2.48.2 15101**

## **Use DROP FOREIGN TABLE to remove a foreign table.**

### [Description]

An error occurred.

#### [System Processing]

Processing will be aborted.

## [Action]

To investigate the cause of the occurrence from the message, and remove cause.

# **2.48.3 15102**

## **DROP INDEX CONCURRENTLY does not support dropping multiple objects**

## [Description]

An error occurred.

## [System Processing]

Processing will be aborted.

### [Action]

To investigate the cause of the occurrence from the message, and remove cause.

## **2.48.4 15103**

## **DROP INDEX CONCURRENTLY does not support CASCADE**

#### [Description]

An error occurred.

#### [System Processing]

Processing will be aborted.

#### [Action]

To investigate the cause of the occurrence from the message, and remove cause.

# **2.48.5 15104**

### **cannot inherit from temporary relation of another session**

#### [Description]

An error occurred.

#### [System Processing]

Processing will be aborted.

#### [Action]

To investigate the cause of the occurrence from the message, and remove cause.

## **2.48.6 15105**

## **constraints on temporary tables must involve temporary tables of this session**

#### [Description]

An error occurred.

#### [System Processing]

Processing will be aborted.

#### [Action]

# **2.48.7 15106**

## **constraint must be validated on child tables too**

#### [Description]

An error occurred.

[System Processing]

Processing will be aborted.

## [Action]

To investigate the cause of the occurrence from the message, and remove cause.

# **2.48.8 15107**

## **cannot inherit to temporary relation of another session**

## [Description]

An error occurred.

#### [System Processing]

Processing will be aborted.

## [Action]

To investigate the cause of the occurrence from the message, and remove cause.

# **2.48.9 15108**

## **constraint "@1@" conflicts with non-inherited constraint on child table "@2@"**

## [Description]

An error occurred.

### [System Processing]

Processing will be aborted.

## [Action]

To investigate the cause of the occurrence from the message, and remove cause.

# **2.48.10 15112**

## **@1@ constraints cannot be marked NO INHERIT**

### [Description]

An error occurred.

[System Processing]

Processing will be aborted.

## [Action]

To investigate the cause of the occurrence from the message, and remove cause.

# **2.48.11 15113**

## **type attribute "subtype" is required**

### [Description]

An error occurred.

#### [System Processing]

Processing will be aborted.

#### [Action]

To investigate the cause of the occurrence from the message, and remove cause.

# **2.48.12 15114**

#### **range collation specified but subtype does not support collation**

#### [Description]

An error occurred.

## [System Processing]

Processing will be aborted.

## [Action]

To investigate the cause of the occurrence from the message, and remove cause.

# **2.48.13 15115**

## **range canonical function @1@ must be immutable**

## [Description]

An error occurred.

#### [System Processing]

Processing will be aborted.

#### [Action]

To investigate the cause of the occurrence from the message, and remove cause.

# **2.48.14 15116**

## **range subtype diff function @1@ must return type @2@**

## [Description]

An error occurred.

#### [System Processing]

Processing will be aborted.

### [Action]

To investigate the cause of the occurrence from the message, and remove cause.

# **2.48.15 15117**

## **range subtype diff function @1@ must be immutable**

An error occurred.

## [System Processing]

Processing will be aborted.

### [Action]

To investigate the cause of the occurrence from the message, and remove cause.

## **2.48.16 15118**

## **constraint "@1@" of domain "@2@" does not exist, skipping**

#### [Description]

An error occurred.

#### [System Processing]

Processing will be aborted.

## [Action]

To investigate the cause of the occurrence from the message, and remove cause.

# **2.48.17 15119**

## **table "@1@": suspending truncate due to conflicting lock request**

## [Description]

An error occurred.

#### [System Processing]

Processing will be aborted.

#### [Action]

To investigate the cause of the occurrence from the message, and remove cause.

## **2.48.18 15120**

## **cannot set transaction read-write mode inside a read-only transaction**

## [Description]

An error occurred.

#### [System Processing]

Processing will be aborted.

## [Action]

To investigate the cause of the occurrence from the message, and remove cause.

# **2.48.19 15121**

## **transaction read-write mode must be set before any query**

#### [Description]

An error occurred.

Processing will be aborted.

## [Action]

To investigate the cause of the occurrence from the message, and remove cause.

## **2.48.20 15122**

## **cannot set transaction read-write mode during recovery**

## [Description]

An error occurred.

## [System Processing]

Processing will be aborted.

#### [Action]

To investigate the cause of the occurrence from the message, and remove cause.

# **2.48.21 15123**

## **SET TRANSACTION ISOLATION LEVEL must be called before any query**

#### [Description]

An error occurred.

## [System Processing]

Processing will be aborted.

## [Action]

To investigate the cause of the occurrence from the message, and remove cause.

# **2.48.22 15124**

## **SET TRANSACTION ISOLATION LEVEL must not be called in a subtransaction**

#### [Description]

An error occurred.

#### [System Processing]

Processing will be aborted.

#### [Action]

To investigate the cause of the occurrence from the message, and remove cause.

## **2.48.23 15125**

## **SET TRANSACTION [NOT] DEFERRABLE cannot be called within a subtransaction**

## [Description]

An error occurred.

#### [System Processing]

Processing will be aborted.

## [Action]

To investigate the cause of the occurrence from the message, and remove cause.

# **2.48.24 15126**

## **SET TRANSACTION [NOT] DEFERRABLE must be called before any query**

## [Description]

An error occurred.

## [System Processing]

Processing will be aborted.

#### [Action]

To investigate the cause of the occurrence from the message, and remove cause.

## **2.48.25 15127**

## **cannot delete from view "@1@"**

## [Description]

An error occurred.

#### [System Processing]

Processing will be aborted.

#### [Action]

To investigate the cause of the occurrence from the message, and remove cause.

## **2.48.26 15128**

### **GLOBAL is deprecated in temporary table creation**

#### [Description]

An error occurred.

#### [System Processing]

Processing will be aborted.

#### [Action]

To investigate the cause of the occurrence from the message, and remove cause.

# **2.48.27 15129**

## **duplicate trigger events specified**

#### [Description]

The application or command terminated normally, but a warning was output.

#### [System Processing]

Processing will continue.

#### [Action]

Check the message text and confirm that the issue does not affect the expected outcome.

# **2.48.28 15131**

## **configuration file "@1@" contains errors**

#### [Description]

An error occurred.

#### [System Processing]

Processing will be aborted.

## [Action]

To investigate the cause of the occurrence from the message, and remove cause.

# **2.48.29 15132**

## **configuration file "@1@" contains errors; unaffected changes were applied**

## [Description]

An error occurred.

#### [System Processing]

Processing will be aborted.

## [Action]

To investigate the cause of the occurrence from the message, and remove cause.

# **2.48.30 15133**

## **configuration file "@1@" contains errors; no changes were applied**

## [Description]

An error occurred.

### [System Processing]

Processing will be aborted.

## [Action]

To investigate the cause of the occurrence from the message, and remove cause.

# **2.48.31 15134**

## **too many syntax errors found, abandoning file "@1@"**

### [Description]

An error occurred.

### [System Processing]

Processing will be aborted.

## [Action]

To investigate the cause of the occurrence from the message, and remove cause.

# **2.48.32 15135**

#### **accepting GSS security context failed**

## [Description]

An error occurred.

## [System Processing]

Processing will be aborted.

#### [Action]

To investigate the cause of the occurrence from the message, and remove cause.

## **2.48.33 15136**

#### **retrieving GSS user name failed**

#### [Description]

An error occurred.

## [System Processing]

Processing will be aborted.

## [Action]

To investigate the cause of the occurrence from the message, and remove cause.

# **2.48.34 15137**

## **could not acquire SSPI credentials**

## [Description]

An error occurred.

#### [System Processing]

Processing will be aborted.

#### [Action]

To investigate the cause of the occurrence from the message, and remove cause.

# **2.48.35 15138**

## **could not accept SSPI security context**

## [Description]

An error occurred.

#### [System Processing]

Processing will be aborted.

### [Action]

To investigate the cause of the occurrence from the message, and remove cause.

# **2.48.36 15139**

## **could not get token from SSPI security context**

An error occurred.

## [System Processing]

Processing will be aborted.

## [Action]

To investigate the cause of the occurrence from the message, and remove cause.

## **2.48.37 15140**

## **multiple values in ident field**

#### [Description]

Terminated normally.

## [System Processing]

Continues processing.

#### [Action]

No action required.

# **2.48.38 15141**

## **multiple values specified for connection type**

## [Description]

Terminated normally.

[System Processing]

Continues processing.

## [Action]

No action required.

## **2.48.39 15142**

## **multiple values specified for host address**

## [Description]

Terminated normally.

#### [System Processing]

Continues processing.

## [Action]

No action required.

## **2.48.40 15143**

## **multiple values specified for netmask**

#### [Description]

Terminated normally.

Continues processing.

## [Action]

No action required.

## **2.48.41 15144**

## **multiple values specified for authentication type**

## [Description]

Terminated normally.

## [System Processing]

Continues processing.

### [Action]

No action required.

## **2.48.42 15145**

## **ident, peer, gssapi, sspi, and cert**

### [Description]

Terminated normally.

## [System Processing]

Continues processing.

## [Action]

No action required.

# **2.48.43 15146**

## **gssapi and sspi**

[Description]

Terminated normally.

## [System Processing]

Continues processing.

## [Action]

No action required.

## **2.48.44 15147**

# **configuration file "@1@" contains no entries**

## [Description]

An error occurred.

#### [System Processing]

Processing will be aborted.

## [Action]

To investigate the cause of the occurrence from the message, and remove cause.

# **2.48.45 15148**

## **Unix-domain socket path "@1@" is too long (maximum @2@ bytes)**

## [Description]

An error occurred.

## [System Processing]

Processing will be aborted.

#### [Action]

To investigate the cause of the occurrence from the message, and remove cause.

## **2.48.46 15149**

## **@1@: WSAStartup failed: @2@**

## [Description]

An error occurred.

[System Processing]

Processing will be aborted.

#### [Action]

To investigate the cause of the occurrence from the message, and remove cause.

# **2.48.47 15150**

### **@1@: real and effective user IDs must match**

#### [Description]

An error occurred.

#### [System Processing]

Processing will be aborted.

#### [Action]

To investigate the cause of the occurrence from the message, and remove cause.

## **2.48.48 15151**

## **could not look up effective user ID @1@: @2@**

#### [Description]

An error occurred.

#### [System Processing]

Processing will be aborted.

#### [Action]

# **2.48.49 15153**

## **too many range table entries**

## [Description]

An error occurred.

[System Processing]

Processing will be aborted.

## [Action]

To investigate the cause of the occurrence from the message, and remove cause.

# **2.48.50 15154**

## **SELECT ... INTO is not allowed here**

## [Description]

An error occurred.

## [System Processing]

Processing will be aborted.

## [Action]

To investigate the cause of the occurrence from the message, and remove cause.

# **2.48.51 15156**

## **argument declared @1@ is not consistent with argument declared @2@**

## [Description]

An error occurred.

## [System Processing]

Processing will be aborted.

## [Action]

To investigate the cause of the occurrence from the message, and remove cause.

# **2.48.52 15157**

## **could not load dbghelp.dll, cannot write crash dump**

### [Description]

An error occurred.

### [System Processing]

Processing will be aborted.

## [Action]

To investigate the cause of the occurrence from the message, and remove cause.

# **2.48.53 15158**

#### **could not load required functions in dbghelp.dll, cannot write crash dump**

#### [Description]

An error occurred.

#### [System Processing]

Processing will be aborted.

#### [Action]

To investigate the cause of the occurrence from the message, and remove cause.

## **2.48.54 15159**

## **could not open crash dump file "@1@" for writing: error code @2@**

#### [Description]

An error occurred.

### [System Processing]

Processing will be aborted.

## [Action]

To investigate the cause of the occurrence from the message, and remove cause.

## **2.48.55 15160**

## **could not write crash dump to file "@1@": error code @2@**

## [Description]

An error occurred.

#### [System Processing]

Processing will be aborted.

#### [Action]

To investigate the cause of the occurrence from the message, and remove cause.

# **2.48.56 15161**

## **could not check access token membership: error code @1@**

#### [Description]

An error occurred.

#### [System Processing]

Processing will be aborted.

### [Action]

To investigate the cause of the occurrence from the message, and remove cause.

# **2.48.57 15162**

## **could not get SID for Administrators group: error code @1@**

An error occurred.

## [System Processing]

Processing will be aborted.

## [Action]

To investigate the cause of the occurrence from the message, and remove cause.

## **2.48.58 15163**

## **could not get SID for PowerUsers group: error code @1@**

#### [Description]

An error occurred.

#### [System Processing]

Processing will be aborted.

## [Action]

To investigate the cause of the occurrence from the message, and remove cause.

# **2.48.59 15164**

## **could not create signal listener pipe: error code @1@; retrying**

## [Description]

An error occurred.

#### [System Processing]

Processing will be aborted.

#### [Action]

To investigate the cause of the occurrence from the message, and remove cause.

## **2.48.60 15166**

## **@1@: superuser\_reserved\_connections must be less than max\_connections**

## [Description]

An error occurred.

#### [System Processing]

Processing will be aborted.

## [Action]

To investigate the cause of the occurrence from the message, and remove cause.

# **2.48.61 15167**

#### **@1@: max\_wal\_senders must be less than max\_connections**

#### [Description]

An error occurred.

Processing will be aborted.

## [Action]

To investigate the cause of the occurrence from the message, and remove cause.

## **2.48.62 15168**

## **@1@: invalid datetoken tables, please fix**

## [Description]

An error occurred.

## [System Processing]

Processing will be aborted.

#### [Action]

To investigate the cause of the occurrence from the message, and remove cause.

# **2.48.63 15169**

## **@1@: could not change permissions of external PID file "@2@": @3@**

#### [Description]

An error occurred.

## [System Processing]

Processing will be aborted.

## [Action]

To investigate the cause of the occurrence from the message, and remove cause.

# **2.48.64 15170**

## **@1@: could not write external PID file "@2@": @3@**

#### [Description]

An error occurred.

#### [System Processing]

Processing will be aborted.

#### [Action]

To investigate the cause of the occurrence from the message, and remove cause.

# **2.48.65 15171**

## **could not fork new process for connection:**

## [Description]

An error occurred.

#### [System Processing]

Processing will be aborted.

## [Action]

To investigate the cause of the occurrence from the message, and remove cause.

# **2.48.66 15172**

## **could not read exit code for process**

## [Description]

An error occurred.

## [System Processing]

Processing will be aborted.

#### [Action]

To investigate the cause of the occurrence from the message, and remove cause.

## **2.48.67 15173**

## **could not post child completion status**

## [Description]

An error occurred.

#### [System Processing]

Processing will be aborted.

#### [Action]

To investigate the cause of the occurrence from the message, and remove cause.

# **2.48.68 15174**

## **could not write to log file: @1@**

#### [Description]

An error occurred.

## [System Processing]

Processing will be aborted.

#### [Action]

To investigate the cause of the occurrence from the message, and remove cause.

## **2.48.69 15175**

## **invalid streaming start location**

#### [Description]

An error occurred.

### [System Processing]

Processing will be aborted.

#### [Action]

# **2.48.70 15176**

## **unterminated quoted string**

## [Description]

An error occurred.

## [System Processing]

Processing will be aborted.

## [Action]

To investigate the cause of the occurrence from the message, and remove cause.

# **2.48.71 15177**

## **unexpected WAL file size "@1@"**

## [Description]

An error occurred.

## [System Processing]

Processing will be aborted.

## [Action]

To investigate the cause of the occurrence from the message, and remove cause.

# **2.48.72 15178**

## **unterminated bit string literal**

## [Description]

An error occurred.

## [System Processing]

Processing will be aborted.

## [Action]

To investigate the cause of the occurrence from the message, and remove cause.

# **2.48.73 15179**

## **unterminated hexadecimal string literal**

### [Description]

An error occurred.

[System Processing]

Processing will be aborted.

## [Action]

To investigate the cause of the occurrence from the message, and remove cause.

# **2.48.74 15180**

#### **invalid Unicode surrogate pair**

## [Description]

An error occurred.

#### [System Processing]

Processing will be aborted.

#### [Action]

To investigate the cause of the occurrence from the message, and remove cause.

## **2.48.75 15181**

## **unterminated dollar-quoted string**

#### [Description]

An error occurred.

### [System Processing]

Processing will be aborted.

## [Action]

To investigate the cause of the occurrence from the message, and remove cause.

## **2.48.76 15182**

## **zero-length delimited identifier**

## [Description]

An error occurred.

#### [System Processing]

Processing will be aborted.

#### [Action]

To investigate the cause of the occurrence from the message, and remove cause.

# **2.48.77 15183**

## **unterminated quoted identifier**

## [Description]

An error occurred.

#### [System Processing]

Processing will be aborted.

### [Action]

To investigate the cause of the occurrence from the message, and remove cause.

# **2.48.78 15184**

**Unicode escape values cannot be used for code point values above 007F when the server encoding is not UTF8**

An error occurred.

## [System Processing]

Processing will be aborted.

## [Action]

To investigate the cause of the occurrence from the message, and remove cause.

## **2.48.79 15185**

## **invalid Unicode escape value**

#### [Description]

An error occurred.

#### [System Processing]

Processing will be aborted.

## [Action]

To investigate the cause of the occurrence from the message, and remove cause.

# **2.48.80 15186**

## **invalid Unicode escape character**

## [Description]

An error occurred.

#### [System Processing]

Processing will be aborted.

## [Action]

To investigate the cause of the occurrence from the message, and remove cause.

## **2.48.81 15187**

## **temporary file size exceeds temp\_file\_limit (@1@kB)**

## [Description]

An error occurred.

#### [System Processing]

Processing will be aborted.

## [Action]

To investigate the cause of the occurrence from the message, and remove cause.

# **2.48.82 15188**

## **a snapshot-importing transaction must not be READ ONLY DEFERRABLE**

#### [Description]

An error occurred.

Processing will be aborted.

## [Action]

To investigate the cause of the occurrence from the message, and remove cause.

## **2.48.83 15189**

## **could not import the requested snapshot**

## [Description]

An error occurred.

#### [System Processing]

Processing will be aborted.

#### [Action]

To investigate the cause of the occurrence from the message, and remove cause.

# **2.48.84 15190**

### **connection to client lost**

#### [Description]

The database server was disconnected during execution of the application.

#### [System Processing]

Processing will be aborted.

#### [Action]

Communication may have been disconnected for the following reasons:

- An error occurred in the communication line (TCP/IP etc.)
- The database server terminated abnormally.

Take the following actions:

- Eliminate the cause of the communication disconnection.

Examine the application and check whether the transaction for implementing update is a long transaction. Judge whether it is a long transaction from the following viewpoints and modify the application.

a) If the COMMIT process is not executed after update, add the COMMIT process.

b) If the total number of update records in a single transaction is high, split it into short transactions.

c) If search was conducted for a long period of time after update, execute COMMIT after update or review the search SQL statement.

- If none of the above situations applies, perform the following:

a) Confirm that the database server has not stopped.

b) If the database server is starting or stopping, re-execute the command after the database server starts.

# **2.48.85 15191**

**invalid command-line argument for server process: @1@**

An error occurred.

## [System Processing]

Processing will be aborted.

## [Action]

To investigate the cause of the occurrence from the message, and remove cause.

## **2.48.86 15194**

## **range constructor flags argument must not be null**

#### [Description]

An error occurred.

### [System Processing]

Processing will be aborted.

## [Action]

To investigate the cause of the occurrence from the message, and remove cause.

# **2.48.87 15195**

## **result of range difference would not be contiguous**

## [Description]

An error occurred.

#### [System Processing]

Processing will be aborted.

## [Action]

To investigate the cause of the occurrence from the message, and remove cause.

## **2.48.88 15196**

## **result of range union would not be contiguous**

## [Description]

An error occurred.

#### [System Processing]

Processing will be aborted.

## [Action]

To investigate the cause of the occurrence from the message, and remove cause.

# **2.48.89 15197**

## **range lower bound must be less than or equal to range upper bound**

#### [Description]

An error occurred.

Processing will be aborted.

## [Action]

To investigate the cause of the occurrence from the message, and remove cause.

## **2.48.90 15198**

## **invalid range bound flags**

## [Description]

An error occurred.

## [System Processing]

Processing will be aborted.

#### [Action]

To investigate the cause of the occurrence from the message, and remove cause.

# **2.48.91 15199**

## **could not set up XML error handler**

#### [Description]

An error occurred.

[System Processing]

Processing will be aborted.

## [Action]

To investigate the cause of the occurrence from the message, and remove cause.

# **2.49 Message Numbers Beginning with 15200**

## **2.49.1 15200**

## **keystore\_location is not supported by this build**

## [Description]

An error occurred.

#### [System Processing]

Processing will be aborted.

#### [Action]

To investigate the cause of the occurrence from the message, and remove cause.

# **2.49.2 15201**

## **keystore location is not configured**

### [Description]

An error occurred.

Processing will be aborted.

## [Action]

To investigate the cause of the occurrence from the message, and remove cause.

## **2.49.3 15202**

## **could not encrypt or decrypt data because the keystore is not open**

## [Description]

An error occurred.

## [System Processing]

Processing will be aborted.

#### [Action]

To investigate the cause of the occurrence from the message, and remove cause.

# **2.49.4 15203**

## **keystore is already open**

#### [Description]

An error occurred.

## [System Processing]

Processing will be aborted.

## [Action]

To investigate the cause of the occurrence from the message, and remove cause.

# **2.49.5 15204**

## **passphrase is too short or too long**

### [Description]

An error occurred.

#### [System Processing]

Processing will be aborted.

#### [Action]

To investigate the cause of the occurrence from the message, and remove cause.

# **2.49.6 15205**

## **passphrase-based key derivation failed: @1@**

## [Description]

An error occurred.

#### [System Processing]

Processing will be aborted.

## [Action]

To investigate the cause of the occurrence from the message, and remove cause.

# **2.49.7 15206**

## **a new master encryption key has been set**

## [Description]

Terminated normally.

## [System Processing]

Continues processing.

### [Action]

No action required.

## **2.49.8 15207**

## **passphrase of the keystore has been changed**

## [Description]

An error occurred.

#### [System Processing]

Processing will be aborted.

#### [Action]

To investigate the cause of the occurrence from the message, and remove cause.

# **2.49.9 15208**

## **encryption or decryption of data in tablespace @1@ failed: @2@**

#### [Description]

An error occurred.

### [System Processing]

Processing will be aborted.

#### [Action]

To investigate the cause of the occurrence from the message, and remove cause.

## **2.49.10 15209**

## **encryption or decryption of data failed: @1@**

#### [Description]

An error occurred.

### [System Processing]

Processing will be aborted.

#### [Action]

# **2.49.11 15210**

## **could not open keystore "@1@": necessary master encryption key does not exist in the keystore**

### [Description]

An error occurred.

## [System Processing]

Processing will be aborted.

## [Action]

To investigate the cause of the occurrence from the message, and remove cause.

# **2.49.12 15211**

## **decryption of the auto-open keystore "@1@" failed: error code = @2@**

#### [Description]

An error occurred.

#### [System Processing]

Processing will be aborted.

#### [Action]

To investigate the cause of the occurrence from the message, and remove cause.

# **2.49.13 15212**

## **encryption of the auto-open keystore "@1@" failed: error code = @2@**

#### [Description]

An error occurred.

#### [System Processing]

Processing will be aborted.

### [Action]

To investigate the cause of the occurrence from the message, and remove cause.

# **2.49.14 15213**

## **keystore "@1@" is corrupted: size = @2@ bytes, expected size = @3@ bytes**

#### [Description]

An error occurred.

### [System Processing]

Processing will be aborted.

#### [Action]

# **2.49.15 15214**

**could not open keystore "@1@": passphrase is wrong, or the auto-open keystore was created by another computer or user**

#### [Description]

An error occurred.

## [System Processing]

Processing will be aborted.

## [Action]

To investigate the cause of the occurrence from the message, and remove cause.

# **2.49.16 15215**

## **keystore "@1@" is corrupted: invalid CRC**

#### [Description]

An error occurred.

#### [System Processing]

Processing will be aborted.

## [Action]

To investigate the cause of the occurrence from the message, and remove cause.

# **2.49.17 15216**

## **encryption or decryption of the keystore "@1@" failed: @2@**

#### [Description]

An error occurred.

#### [System Processing]

Processing will be aborted.

## [Action]

To investigate the cause of the occurrence from the message, and remove cause.

# **2.49.18 15217**

## **character with byte sequence @1@ in encoding "@2@" has no equivalent in encoding "@3@"**

## [Description]

An error occurred.

### [System Processing]

Processing will be aborted.

#### [Action]

# **2.49.19 15218**

## **Enables the planner's use of sequential-scan plans.**

#### [Description]

Terminated normally.

## [System Processing]

Continues processing.

### [Action]

No action required.

# **2.49.20 15219**

## **Enables the planner's use of index-scan plans.**

## [Description]

Terminated normally.

#### [System Processing]

Continues processing.

## [Action]

No action required.

# **2.49.21 15220**

## **Enables the planner's use of index-only-scan plans.**

## [Description]

Terminated normally.

### [System Processing]

Continues processing.

## [Action]

No action required.

# **2.49.22 15221**

## **Enables the planner's use of bitmap-scan plans.**

### [Description]

Terminated normally.

#### [System Processing]

Continues processing.

[Action]

No action required.

# **2.49.23 15222**

## **Enables the planner's use of TID scan plans.**

## [Description]

Terminated normally.

## [System Processing]

Continues processing.

#### [Action]

No action required.

# **2.49.24 15223**

#### **Enables the planner's use of explicit sort steps.**

#### [Description]

Terminated normally.

[System Processing]

Continues processing.

## [Action]

No action required.

## **2.49.25 15224**

## **Enables the planner's use of hashed aggregation plans.**

## [Description]

Terminated normally.

#### [System Processing]

Continues processing.

#### [Action]

No action required.

# **2.49.26 15225**

## **Enables the planner's use of materialization.**

## [Description]

Terminated normally.

### [System Processing]

Continues processing.

### [Action]

No action required.

# **2.49.27 15226**

**Enables the planner's use of nested-loop join plans.**

Terminated normally.

## [System Processing]

Continues processing.

## [Action]

No action required.

## **2.49.28 15227**

## **Enables the planner's use of merge join plans.**

#### [Description]

Terminated normally.

## [System Processing]

Continues processing.

## [Action]

No action required.

# **2.49.29 15228**

## **Enables the planner's use of hash join plans.**

## [Description]

Terminated normally.

[System Processing]

Continues processing.

## [Action]

No action required.

# **2.49.30 15229**

## **Enables genetic query optimization.**

## [Description]

Terminated normally.

#### [System Processing]

Continues processing.

## [Action]

No action required.

# **2.49.31 15230**

## **Shows whether the current user is a superuser.**

#### [Description]

An error occurred.

Processing will be aborted.

## [Action]

To investigate the cause of the occurrence from the message, and remove cause.

## **2.49.32 15231**

## **Enables advertising the server via Bonjour.**

## [Description]

Terminated normally.

## [System Processing]

Continues processing.

#### [Action]

No action required.

## **2.49.33 15232**

## **Enables SSL connections.**

#### [Description]

Terminated normally.

## [System Processing]

Continues processing.

## [Action]

No action required.

# **2.49.34 15233**

## **Forces synchronization of updates to disk.**

### [Description]

An error occurred.

#### [System Processing]

Processing will be aborted.

## [Action]

To investigate the cause of the occurrence from the message, and remove cause.

# **2.49.35 15235**

## **Writes full pages to WAL when first modified after a checkpoint.**

## [Description]

An error occurred.

#### [System Processing]

Processing will be aborted.

## [Action]

To investigate the cause of the occurrence from the message, and remove cause.

# **2.49.36 15236**

## **Logs each checkpoint.**

## [Description]

An error occurred.

#### [System Processing]

Processing will be aborted.

#### [Action]

To investigate the cause of the occurrence from the message, and remove cause.

## **2.49.37 15237**

## **Logs each successful connection.**

## [Description]

An error occurred.

[System Processing]

Processing will be aborted.

#### [Action]

To investigate the cause of the occurrence from the message, and remove cause.

# **2.49.38 15238**

#### **Logs end of a session, including duration.**

#### [Description]

An error occurred.

### [System Processing]

Processing will be aborted.

#### [Action]

To investigate the cause of the occurrence from the message, and remove cause.

## **2.49.39 15239**

## **Shows whether the running server has assertion checks enabled.**

#### [Description]

An error occurred.

### [System Processing]

Processing will be aborted.

#### [Action]
# **2.49.40 15240**

## **Terminate session on any error.**

#### [Description]

An error occurred.

## [System Processing]

Processing will be aborted.

### [Action]

To investigate the cause of the occurrence from the message, and remove cause.

# **2.49.41 15241**

## **Restarts all server processes on WAL multiplexing errors.**

### [Description]

An error occurred.

#### [System Processing]

Processing will be aborted.

## [Action]

To investigate the cause of the occurrence from the message, and remove cause.

# **2.49.42 15242**

## **Enables fast WAL multiplexing.**

## [Description]

Terminated normally.

#### [System Processing]

Continues processing.

### [Action]

No action required.

# **2.49.43 15243**

## **Enables encryption of temporary files used in large quries.**

#### [Description]

Terminated normally.

#### [System Processing]

Continues processing.

[Action]

No action required.

# **2.49.44 15244**

### **Reinitialize server after backend crash.**

### [Description]

An error occurred.

### [System Processing]

Processing will be aborted.

### [Action]

To investigate the cause of the occurrence from the message, and remove cause.

## **2.49.45 15245**

#### **Logs the duration of each completed SQL statement.**

#### [Description]

Terminated normally.

[System Processing]

Continues processing.

## [Action]

No action required.

## **2.49.46 15246**

## **Logs each query's parse tree.**

### [Description]

Terminated normally.

#### [System Processing]

Continues processing.

#### [Action]

No action required.

## **2.49.47 15247**

## **Logs each query's rewritten parse tree.**

## [Description]

Terminated normally.

#### [System Processing]

Continues processing.

#### [Action]

No action required.

## **2.49.48 15248**

**Logs each query's execution plan.**

#### [Description]

Terminated normally.

## [System Processing]

Continues processing.

## [Action]

No action required.

## **2.49.49 15249**

## **Indents parse and plan tree displays.**

#### [Description]

Terminated normally.

## [System Processing]

Continues processing.

### [Action]

No action required.

# **2.49.50 15250**

#### **Writes parser performance statistics to the server log.**

### [Description]

Terminated normally.

[System Processing]

Continues processing.

### [Action]

No action required.

# **2.49.51 15251**

## **Writes planner performance statistics to the server log.**

## [Description]

Terminated normally.

### [System Processing]

Continues processing.

## [Action]

No action required.

# **2.49.52 15252**

## **Writes executor performance statistics to the server log.**

#### [Description]

Continues processing.

## [Action]

No action required.

# **2.49.53 15253**

## **Writes cumulative performance statistics to the server log.**

### [Description]

Terminated normally.

## [System Processing]

Continues processing.

#### [Action]

No action required.

# **2.49.54 15255**

### **Collects information about executing commands.**

#### [Description]

Terminated normally.

#### [System Processing]

Continues processing.

### [Action]

No action required.

# **2.49.55 15256**

### **Collects statistics on database activity.**

### [Description]

Terminated normally.

### [System Processing]

Continues processing.

## [Action]

No action required.

# **2.49.56 15257**

## **Collects timing statistics for database I/O activity.**

### [Description]

Terminated normally.

#### [System Processing]

Continues processing.

## [Action]

No action required.

# **2.49.57 15258**

## **Updates the process title to show the active SQL command.**

## [Description]

Terminated normally.

### [System Processing]

Continues processing.

#### [Action]

No action required.

## **2.49.58 15259**

## **Starts the autovacuum subprocess.**

### [Description]

Terminated normally.

#### [System Processing]

Continues processing.

#### [Action]

No action required.

# **2.49.59 15260**

## **Generates debugging output for LISTEN and NOTIFY.**

### [Description]

Terminated normally.

#### [System Processing]

Continues processing.

### [Action]

No action required.

## **2.49.60 15261**

## **Logs long lock waits.**

#### [Description]

Terminated normally.

## [System Processing]

Continues processing.

#### [Action]

No action required.

# **2.49.61 15262**

## **Logs the host name in the connection logs.**

#### [Description]

Terminated normally.

### [System Processing]

Continues processing.

#### [Action]

No action required.

# **2.49.62 15264**

## **Chooses the algorithm for encrypting passwords.**

### [Description]

Terminated normally.

#### [System Processing]

Continues processing.

## [Action]

No action required.

# **2.49.63 15265**

## **Treats "expr=NULL" as "expr IS NULL".**

## [Description]

An error occurred.

#### [System Processing]

Processing will be aborted.

## [Action]

To investigate the cause of the occurrence from the message, and remove cause.

# **2.49.64 15266**

## **Enables per-database user names.**

## [Description]

Terminated normally.

### [System Processing]

Continues processing.

[Action]

No action required.

# **2.49.65 15268**

### **Sets the default read-only status of new transactions.**

#### [Description]

Terminated normally.

#### [System Processing]

Continues processing.

#### [Action]

No action required.

## **2.49.66 15269**

#### **Sets the current transaction's read-only status.**

#### [Description]

Terminated normally.

[System Processing]

Continues processing.

## [Action]

No action required.

## **2.49.67 15270**

## **Sets the default deferrable status of new transactions.**

#### [Description]

Terminated normally.

#### [System Processing]

Continues processing.

#### [Action]

No action required.

## **2.49.68 15271**

### **Whether to defer a read-only serializable transaction until it can be executed with no possible serialization failures.**

#### [Description]

Terminated normally.

#### [System Processing]

Continues processing.

#### [Action]

No action required.

# **2.49.69 15272**

**Check function bodies during CREATE FUNCTION.**

#### [Description]

Terminated normally.

## [System Processing]

Continues processing.

## [Action]

No action required.

## **2.49.70 15273**

## **Enable input of NULL elements in arrays.**

#### [Description]

Terminated normally.

### [System Processing]

Continues processing.

### [Action]

No action required.

# **2.49.71 15275**

### **Start a subprocess to capture stderr output and/or csvlogs into log files.**

## [Description]

Terminated normally.

[System Processing]

Continues processing.

## [Action]

No action required.

# **2.49.72 15276**

## **Truncate existing log files of same name during log rotation.**

## [Description]

Terminated normally.

#### [System Processing]

Continues processing.

## [Action]

No action required.

# **2.49.73 15277**

### **Emit information about resource usage in sorting.**

#### [Description]

Continues processing.

## [Action]

No action required.

## **2.49.74 15278**

## **Generate debugging output for synchronized scanning.**

### [Description]

Terminated normally.

## [System Processing]

Continues processing.

#### [Action]

No action required.

# **2.49.75 15279**

### **Enable bounded sorting using heap sort.**

#### [Description]

Terminated normally.

#### [System Processing]

Continues processing.

## [Action]

No action required.

## **2.49.76 15280**

## **Emit WAL-related debugging output.**

## [Description]

Terminated normally.

### [System Processing]

Continues processing.

## [Action]

No action required.

# **2.49.77 15281**

## **Datetimes are integer based.**

## [Description]

Terminated normally.

#### [System Processing]

Continues processing.

## [Action]

No action required.

## **2.49.78 15282**

## **Sets whether Kerberos and GSSAPI user names should be treated as case-insensitive.**

### [Description]

Terminated normally.

### [System Processing]

Continues processing.

#### [Action]

No action required.

## **2.49.79 15283**

#### **Warn about backslash escapes in ordinary string literals.**

## [Description]

The application or command terminated normally, but a warning was output.

#### [System Processing]

Processing will continue.

#### [Action]

Check the message text and confirm that the issue does not affect the expected outcome.

## **2.49.80 15284**

#### **Causes '...' strings to treat backslashes literally.**

### [Description]

The application or command terminated normally, but a warning was output.

#### [System Processing]

Processing will continue.

#### [Action]

Check the message text and confirm that the issue does not affect the expected outcome.

## **2.49.81 15285**

### **Enable synchronized sequential scans.**

#### [Description]

Terminated normally.

#### [System Processing]

Continues processing.

### [Action]

No action required.

# **2.49.82 15286**

## **Allows archiving of WAL files using archive\_command.**

#### [Description]

Terminated normally.

#### [System Processing]

Continues processing.

#### [Action]

No action required.

# **2.49.83 15287**

## **Allows connections and queries during recovery.**

### [Description]

Terminated normally.

#### [System Processing]

Continues processing.

## [Action]

No action required.

## **2.49.84 15288**

## **Allows feedback from a hot standby to the primary that will avoid query conflicts.**

## [Description]

Terminated normally.

#### [System Processing]

Continues processing.

[Action]

No action required.

## **2.49.85 15289**

## **Allows modifications of the structure of system tables.**

## [Description]

Terminated normally.

#### [System Processing]

Continues processing.

[Action]

No action required.

# **2.49.86 15290**

#### **Disables reading from system indexes.**

#### [Description]

Terminated normally.

### [System Processing]

Continues processing.

[Action]

No action required.

# **2.49.87 15291**

**Enables backward compatibility mode for privilege checks on large objects.**

#### [Description]

Terminated normally.

[System Processing]

Continues processing.

## [Action]

No action required.

## **2.49.88 15292**

## **When generating SQL fragments, quote all identifiers.**

### [Description]

Terminated normally.

#### [System Processing]

Continues processing.

#### [Action]

No action required.

## **2.49.89 15293**

**Forces a switch to the next WAL file if a new file has not been started within N seconds.**

## [Description]

An error occurred.

#### [System Processing]

Processing will be aborted.

## [Action]

To investigate the cause of the occurrence from the message, and remove cause.

# **2.49.90 15294**

**Waits N seconds on connection startup after authentication.**

#### [Description]

Terminated normally.

## [System Processing]

Continues processing.

## [Action]

No action required.

## **2.49.91 15295**

## **Sets the default statistics target.**

#### [Description]

Terminated normally.

## [System Processing]

Continues processing.

### [Action]

No action required.

# **2.49.92 15296**

### **Sets the FROM-list size beyond which subqueries are not collapsed.**

## [Description]

Terminated normally.

[System Processing]

Continues processing.

## [Action]

No action required.

# **2.49.93 15297**

## **Sets the FROM-list size beyond which JOIN constructs are not flattened.**

## [Description]

Terminated normally.

### [System Processing]

Continues processing.

## [Action]

No action required.

# **2.49.94 15298**

## **Sets the threshold of FROM items beyond which GEQO is used.**

### [Description]

Continues processing.

## [Action]

No action required.

## **2.49.95 15299**

### **GEQO: effort is used to set the default for other GEQO parameters.**

### [Description]

Terminated normally.

### [System Processing]

Continues processing.

#### [Action]

No action required.

# **2.50 Message Numbers Beginning with 15300**

# **2.50.1 15300**

## **GEQO: number of individuals in the population.**

#### [Description]

Terminated normally.

#### [System Processing]

Continues processing.

#### [Action]

No action required.

## **2.50.2 15301**

## **GEQO: number of iterations of the algorithm.**

### [Description]

Terminated normally.

#### [System Processing]

Continues processing.

#### [Action]

No action required.

# **2.50.3 15302**

## **Sets the time to wait on a lock before checking for deadlock.**

#### [Description]

Continues processing.

## [Action]

No action required.

## **2.50.4 15303**

#### **Sets the maximum delay before canceling queries when a hot standby server is processing archived WAL data.**

#### [Description]

Terminated normally.

#### [System Processing]

Continues processing.

#### [Action]

No action required.

# **2.50.5 15304**

### **Sets the maximum delay before canceling queries when a hot standby server is processing streamed WAL data.**

#### [Description]

Terminated normally.

#### [System Processing]

Continues processing.

## [Action]

No action required.

# **2.50.6 15305**

#### **Sets the maximum interval between WAL receiver status reports to the sending server**

### [Description]

Terminated normally.

#### [System Processing]

Continues processing.

### [Action]

No action required.

## **2.50.7 15306**

#### **Sets the maximum number of concurrent connections.**

#### [Description]

Continues processing.

## [Action]

No action required.

# **2.50.8 15307**

## **Sets the number of connection slots reserved for superusers.**

#### [Description]

Terminated normally.

#### [System Processing]

Continues processing.

#### [Action]

No action required.

## **2.50.9 15308**

#### **Sets the number of shared memory buffers used by the server.**

### [Description]

Terminated normally.

#### [System Processing]

Continues processing.

#### [Action]

No action required.

# **2.50.10 15309**

**Sets the maximum number of temporary buffers used by each session.**

#### [Description]

Terminated normally.

#### [System Processing]

Continues processing.

[Action]

No action required.

# **2.50.11 15310**

## **Sets the TCP port the server listens on.**

### [Description]

Terminated normally.

#### [System Processing]

Continues processing.

## [Action]

No action required.

# **2.50.12 15311**

## **Sets the access permissions of the Unix-domain socket.**

## [Description]

Terminated normally.

### [System Processing]

Continues processing.

#### [Action]

No action required.

## **2.50.13 15312**

## **Sets the file permissions for log files.**

### [Description]

Terminated normally.

#### [System Processing]

Continues processing.

#### [Action]

No action required.

# **2.50.14 15313**

#### **Sets the maximum memory to be used for query workspaces.**

### [Description]

Terminated normally.

#### [System Processing]

Continues processing.

### [Action]

No action required.

## **2.50.15 15314**

### **Sets the maximum memory to be used for maintenance operations.**

#### [Description]

Terminated normally.

## [System Processing]

Continues processing.

#### [Action]

No action required.

# **2.50.16 15315**

## **Sets the maximum stack depth, in kilobytes.**

#### [Description]

Terminated normally.

#### [System Processing]

Continues processing.

#### [Action]

No action required.

# **2.50.17 15316**

### **Limits the total size of all temporary files used by each process.**

### [Description]

There was insufficient free space in the disk of the database server during execution of the application.

#### [System Processing]

Processing will be aborted.

## [Action]

Delete user data stored in the database server to free up space on the disk.

# **2.50.18 15317**

### **Vacuum cost for a page found in the buffer cache.**

## [Description]

Terminated normally.

#### [System Processing]

Continues processing.

### [Action]

No action required.

# **2.50.19 15318**

## **Vacuum cost for a page not found in the buffer cache.**

#### [Description]

Terminated normally.

#### [System Processing]

Continues processing.

[Action]

No action required.

# **2.50.20 15319**

### **Vacuum cost for a page dirtied by vacuum.**

### [Description]

Terminated normally.

### [System Processing]

Continues processing.

#### [Action]

No action required.

# **2.50.21 15320**

#### **Vacuum cost amount available before napping.**

#### [Description]

Terminated normally.

[System Processing]

Continues processing.

## [Action]

No action required.

## **2.50.22 15321**

## **Vacuum cost delay in milliseconds.**

## [Description]

Terminated normally.

#### [System Processing]

Continues processing.

#### [Action]

No action required.

## **2.50.23 15322**

## **Vacuum cost delay in milliseconds, for autovacuum.**

## [Description]

Terminated normally.

#### [System Processing]

Continues processing.

#### [Action]

No action required.

# **2.50.24 15323**

**Vacuum cost amount available before napping, for autovacuum.**

#### [Description]

Terminated normally.

## [System Processing]

Continues processing.

## [Action]

No action required.

## **2.50.25 15324**

### **Sets the maximum number of simultaneously open files for each server process.**

#### [Description]

Terminated normally.

### [System Processing]

Continues processing.

### [Action]

No action required.

# **2.50.26 15325**

### **Sets the maximum number of simultaneously prepared transactions.**

### [Description]

Terminated normally.

[System Processing]

Continues processing.

## [Action]

No action required.

# **2.50.27 15326**

### **Sets the maximum allowed duration of any statement.**

## [Description]

Terminated normally.

### [System Processing]

Continues processing.

## [Action]

No action required.

# **2.50.28 15327**

## **Minimum age at which VACUUM should freeze a table row.**

### [Description]

Continues processing.

## [Action]

No action required.

## **2.50.29 15328**

## **Age at which VACUUM should scan whole table to freeze tuples.**

#### [Description]

Terminated normally.

## [System Processing]

Continues processing.

#### [Action]

No action required.

## **2.50.30 15329**

#### **Number of transactions by which VACUUM and HOT cleanup should be deferred, if any.**

#### [Description]

Terminated normally.

#### [System Processing]

Continues processing.

### [Action]

No action required.

# **2.50.31 15330**

### **Sets the maximum number of locks per transaction.**

### [Description]

Terminated normally.

### [System Processing]

Continues processing.

## [Action]

No action required.

## **2.50.32 15331**

#### **Sets the maximum number of predicate locks per transaction.**

### [Description]

Terminated normally.

#### [System Processing]

Continues processing.

## [Action]

No action required.

# **2.50.33 15332**

## **Sets the maximum allowed time to complete client authentication.**

### [Description]

Terminated normally.

#### [System Processing]

Continues processing.

#### [Action]

No action required.

## **2.50.34 15333**

## **Waits N seconds on connection startup before authentication.**

### [Description]

Terminated normally.

#### [System Processing]

Continues processing.

#### [Action]

No action required.

# **2.50.35 15334**

### **Sets the size of WAL files held for standby servers.**

#### [Description]

Terminated normally.

#### [System Processing]

Continues processing.

#### [Action]

No action required.

## **2.50.36 15336**

### **Sets the maximum time between automatic WAL checkpoints.**

#### [Description]

Terminated normally.

## [System Processing]

Continues processing.

#### [Action]

No action required.

# **2.50.37 15337**

**Enables warnings if checkpoint segments are filled more frequently than this.**

### [Description]

Terminated normally.

### [System Processing]

Continues processing.

### [Action]

No action required.

# **2.50.38 15338**

### **Sets the number of disk-page buffers in shared memory for WAL.**

### [Description]

Terminated normally.

#### [System Processing]

Continues processing.

## [Action]

No action required.

# **2.50.39 15339**

## **Time between WAL flushes performed in the WAL writer.**

## [Description]

Terminated normally.

## [System Processing]

Continues processing.

### [Action]

No action required.

# **2.50.40 15340**

## **Sets the maximum number of simultaneously running WAL sender processes.**

#### [Description]

Terminated normally.

### [System Processing]

Continues processing.

[Action]

No action required.

# **2.50.41 15341**

#### **Sets the maximum time to wait for WAL replication.**

#### [Description]

Terminated normally.

#### [System Processing]

Continues processing.

[Action]

No action required.

# **2.50.42 15342**

**Sets the delay in microseconds between transaction commit and flushing WAL to disk.**

#### [Description]

Terminated normally.

[System Processing]

Continues processing.

## [Action]

No action required.

## **2.50.43 15343**

**Sets the minimum concurrent open transactions before performing commit\_delay.**

#### [Description]

Terminated normally.

#### [System Processing]

Continues processing.

#### [Action]

No action required.

## **2.50.44 15344**

## **Sets the number of digits displayed for floating-point values.**

## [Description]

Terminated normally.

## [System Processing]

Continues processing.

## [Action]

No action required.

# **2.50.45 15345**

**Sets the minimum execution time above which all statements will be logged.**

#### [Description]

Terminated normally.

## [System Processing]

Continues processing.

### [Action]

No action required.

## **2.50.46 15346**

## **Sets the minimum execution time above which autovacuum actions will be logged.**

#### [Description]

Terminated normally.

## [System Processing]

Continues processing.

### [Action]

No action required.

# **2.50.47 15347**

### **Background writer sleep time between rounds.**

## [Description]

Terminated normally.

[System Processing]

Continues processing.

### [Action]

No action required.

## **2.50.48 15348**

#### **Background writer maximum number of LRU pages to flush per round.**

## [Description]

Terminated normally.

#### [System Processing]

Continues processing.

## [Action]

No action required.

# **2.50.49 15349**

### **Number of simultaneous requests that can be handled efficiently by the disk subsystem.**

#### [Description]

Continues processing.

## [Action]

No action required.

## **2.50.50 15350**

## **Automatic log file rotation will occur after N minutes.**

### [Description]

Terminated normally.

## [System Processing]

Continues processing.

#### [Action]

No action required.

## **2.50.51 15351**

### **Automatic log file rotation will occur after N kilobytes.**

#### [Description]

Terminated normally.

#### [System Processing]

Continues processing.

### [Action]

No action required.

# **2.50.52 15352**

### **Shows the maximum number of function arguments.**

### [Description]

Terminated normally.

### [System Processing]

Continues processing.

## [Action]

No action required.

## **2.50.53 15353**

## **Shows the maximum number of index keys.**

## [Description]

Terminated normally.

#### [System Processing]

Continues processing.

## [Action]

No action required.

# **2.50.54 15354**

## **Shows the maximum identifier length.**

## [Description]

Terminated normally.

### [System Processing]

Continues processing.

#### [Action]

No action required.

# **2.50.55 15355**

## **Shows the size of a disk block.**

## [Description]

Terminated normally.

#### [System Processing]

Continues processing.

#### [Action]

No action required.

# **2.50.56 15356**

#### **Shows the number of pages per disk file.**

### [Description]

Terminated normally.

#### [System Processing]

Continues processing.

### [Action]

No action required.

## **2.50.57 15357**

## **Shows the block size in the write ahead log.**

#### [Description]

Terminated normally.

## [System Processing]

Continues processing.

### [Action]

No action required.

# **2.50.58 15358**

## **Shows the number of pages per write ahead log segment.**

#### [Description]

Terminated normally.

### [System Processing]

Continues processing.

#### [Action]

No action required.

# **2.50.59 15359**

## **Time to sleep between autovacuum runs.**

## [Description]

Terminated normally.

#### [System Processing]

Continues processing.

## [Action]

No action required.

# **2.50.60 15360**

## **Minimum number of tuple updates or deletes prior to vacuum.**

## [Description]

Terminated normally.

#### [System Processing]

Continues processing.

### [Action]

No action required.

# **2.50.61 15361**

## **Minimum number of tuple inserts, updates, or deletes prior to analyze.**

## [Description]

Terminated normally.

#### [System Processing]

Continues processing.

[Action]

No action required.

# **2.50.62 15362**

#### **Age at which to autovacuum a table to prevent transaction ID wraparound.**

#### [Description]

Terminated normally.

### [System Processing]

Continues processing.

[Action]

No action required.

# **2.50.63 15363**

**Sets the maximum number of simultaneously running autovacuum worker processes.**

#### [Description]

Terminated normally.

[System Processing]

Continues processing.

## [Action]

No action required.

## **2.50.64 15364**

## **Time between issuing TCP keepalives.**

#### [Description]

Terminated normally.

#### [System Processing]

Continues processing.

#### [Action]

No action required.

## **2.50.65 15365**

## **Time between TCP keepalive retransmits.**

## [Description]

Terminated normally.

#### [System Processing]

Continues processing.

#### [Action]

No action required.

## **2.50.66 15366**

**SSL renegotiation is no longer supported; this can only be 0.**

#### [Description]

Terminated normally.

## [System Processing]

Continues processing.

## [Action]

No action required.

## **2.50.67 15367**

## **Maximum number of TCP keepalive retransmits.**

#### [Description]

Terminated normally.

### [System Processing]

Continues processing.

#### [Action]

No action required.

# **2.50.68 15368**

#### **Sets the maximum allowed result for exact search by GIN.**

#### [Description]

Terminated normally.

[System Processing]

Continues processing.

## [Action]

No action required.

## **2.50.69 15369**

#### **Sets the planner's assumption about the size of the disk cache.**

## [Description]

Terminated normally.

### [System Processing]

Continues processing.

## [Action]

No action required.

# **2.50.70 15370**

## **Shows the server version as an integer.**

#### [Description]

Continues processing.

## [Action]

No action required.

## **2.50.71 15371**

## **Log the use of temporary files larger than this number of kilobytes.**

### [Description]

Terminated normally.

## [System Processing]

Continues processing.

#### [Action]

No action required.

# **2.50.72 15372**

### **Sets the size reserved for pg\_stat\_activity.query, in bytes.**

#### [Description]

Terminated normally.

#### [System Processing]

Continues processing.

### [Action]

No action required.

# **2.50.73 15373**

### **Sets the planner's estimate of the cost of a sequentially fetched disk page.**

#### [Description]

Terminated normally.

### [System Processing]

Continues processing.

## [Action]

No action required.

## **2.50.74 15374**

#### **Sets the planner's estimate of the cost of a nonsequentially fetched disk page.**

#### [Description]

Terminated normally.

#### [System Processing]

Continues processing.

## [Action]

No action required.

# **2.50.75 15375**

**Sets the planner's estimate of the cost of processing each tuple (row).**

## [Description]

Terminated normally.

#### [System Processing]

Continues processing.

### [Action]

No action required.

## **2.50.76 15376**

## **Sets the planner's estimate of the cost of processing each index entry during an index scan.**

## [Description]

Terminated normally.

#### [System Processing]

Continues processing.

#### [Action]

No action required.

# **2.50.77 15377**

#### **Sets the planner's estimate of the cost of processing each operator or function call.**

#### [Description]

Terminated normally.

#### [System Processing]

Continues processing.

#### [Action]

No action required.

## **2.50.78 15378**

### **Sets the planner's estimate of the fraction of a cursor's rows that will be retrieved.**

#### [Description]

Terminated normally.

## [System Processing]

Continues processing.

## [Action]

No action required.

# **2.50.79 15379**

## **GEQO: selective pressure within the population.**

#### [Description]

Terminated normally.

## [System Processing]

Continues processing.

#### [Action]

No action required.

# **2.50.80 15380**

### **GEQO: seed for random path selection.**

### [Description]

Terminated normally.

#### [System Processing]

Continues processing.

## [Action]

No action required.

# **2.50.81 15381**

## **Multiple of the average buffer usage to free per round.**

## [Description]

Terminated normally.

#### [System Processing]

Continues processing.

### [Action]

No action required.

## **2.50.82 15382**

## **Sets the seed for random-number generation.**

#### [Description]

Terminated normally.

#### [System Processing]

Continues processing.

[Action]

No action required.

# **2.50.83 15383**

#### **Number of tuple updates or deletes prior to vacuum as a fraction of reltuples.**

#### [Description]

Terminated normally.

#### [System Processing]

Continues processing.

#### [Action]

No action required.

# **2.50.84 15384**

**Number of tuple inserts, updates, or deletes prior to analyze as a fraction of reltuples.**

#### [Description]

Terminated normally.

[System Processing]

Continues processing.

## [Action]

No action required.

## **2.50.85 15385**

## **Time spent flushing dirty buffers during checkpoint, as fraction of checkpoint interval.**

### [Description]

Terminated normally.

#### [System Processing]

Continues processing.

#### [Action]

No action required.

## **2.50.86 15386**

## **Sets the shell command that will be called to archive a WAL file.**

### [Description]

Terminated normally.

#### [System Processing]

Continues processing.

### [Action]

No action required.

## **2.50.87 15387**

**Sets the client's character set encoding.**

#### [Description]

Terminated normally.

## [System Processing]

Continues processing.

## [Action]

No action required.

## **2.50.88 15388**

## **Controls information prefixed to each log line.**

#### [Description]

Terminated normally.

### [System Processing]

Continues processing.

## [Action]

No action required.

# **2.50.89 15389**

### **Sets the time zone to use in log messages.**

## [Description]

Terminated normally.

[System Processing]

Continues processing.

### [Action]

No action required.

# **2.50.90 15390**

#### **Sets the display format for date and time values.**

## [Description]

Terminated normally.

#### [System Processing]

Continues processing.

## [Action]

No action required.

# **2.50.91 15391**

## **Sets the default tablespace to create tables and indexes in.**

#### [Description]

Continues processing.

## [Action]

No action required.

## **2.50.92 15392**

## **Sets the tablespace(s) to use for temporary tables and sort files.**

### [Description]

Terminated normally.

### [System Processing]

Continues processing.

#### [Action]

No action required.

## **2.50.93 15393**

#### **Sets the path for dynamically loadable modules.**

#### [Description]

Terminated normally.

#### [System Processing]

Continues processing.

### [Action]

No action required.

## **2.50.94 15394**

## **Sets the location of the Kerberos server key file.**

#### [Description]

Terminated normally.

#### [System Processing]

Continues processing.

## [Action]

No action required.

## **2.50.95 15396**

## **Sets the Bonjour service name.**

## [Description]

Terminated normally.

#### [System Processing]

Continues processing.
## [Action]

No action required.

## **2.50.96 15397**

## **Shows the collation order locale.**

## [Description]

Terminated normally.

### [System Processing]

Continues processing.

### [Action]

No action required.

## **2.50.97 15398**

### **Shows the character classification and case conversion locale.**

## [Description]

Terminated normally.

#### [System Processing]

Continues processing.

#### [Action]

No action required.

## **2.50.98 15399**

#### **Sets the language in which messages are displayed.**

#### [Description]

Terminated normally.

#### [System Processing]

Continues processing.

#### [Action]

No action required.

# **2.51 Message Numbers Beginning with 15400**

# **2.51.1 15400**

## **Sets the locale for formatting monetary amounts.**

## [Description]

Terminated normally.

#### [System Processing]

Continues processing.

## [Action]

No action required.

## **2.51.2 15401**

## **Sets the locale for formatting numbers.**

## [Description]

Terminated normally.

### [System Processing]

Continues processing.

### [Action]

No action required.

## **2.51.3 15402**

## **Sets the locale for formatting date and time values.**

### [Description]

Terminated normally.

#### [System Processing]

Continues processing.

#### [Action]

No action required.

# **2.51.4 15403**

#### **Lists shared libraries to preload into server.**

#### [Description]

Terminated normally.

#### [System Processing]

Continues processing.

### [Action]

No action required.

## **2.51.5 15404**

## **Lists shared libraries to preload into each backend.**

#### [Description]

Terminated normally.

## [System Processing]

Continues processing.

## [Action]

No action required.

# **2.51.6 15405**

**Sets the schema search order for names that are not schema-qualified.**

### [Description]

Terminated normally.

## [System Processing]

Continues processing.

### [Action]

No action required.

# **2.51.7 15406**

## **Sets the server (database) character set encoding.**

## [Description]

Terminated normally.

### [System Processing]

Continues processing.

## [Action]

No action required.

# **2.51.8 15407**

## **Shows the server version.**

## [Description]

Terminated normally.

### [System Processing]

Continues processing.

[Action]

No action required.

# **2.51.9 15408**

## **Sets the current role.**

## [Description]

Terminated normally.

### [System Processing]

Continues processing.

[Action]

No action required.

# **2.51.10 15409**

## **Sets the session user name.**

### [Description]

Terminated normally.

### [System Processing]

Continues processing.

[Action]

No action required.

# **2.51.11 15410**

### **Sets the destination for server log output.**

#### [Description]

Terminated normally.

[System Processing]

Continues processing.

## [Action]

No action required.

## **2.51.12 15411**

## **Sets the destination directory for log files.**

#### [Description]

Terminated normally.

#### [System Processing]

Continues processing.

#### [Action]

No action required.

# **2.51.13 15412**

## **Sets the file name pattern for log files.**

## [Description]

Terminated normally.

#### [System Processing]

Continues processing.

#### [Action]

No action required.

## **2.51.14 15413**

**Sets the program name used to identify PostgreSQL messages in syslog.**

#### [Description]

Terminated normally.

## [System Processing]

Continues processing.

## [Action]

No action required.

## **2.51.15 15414**

## **Sets the application name used to identify PostgreSQL messages in the event log.**

#### [Description]

Terminated normally.

### [System Processing]

Continues processing.

### [Action]

No action required.

# **2.51.16 15415**

## **Sets the time zone for displaying and interpreting time stamps.**

## [Description]

Terminated normally.

[System Processing]

Continues processing.

## [Action]

No action required.

## **2.51.17 15416**

## **Selects a file of time zone abbreviations.**

## [Description]

Terminated normally.

### [System Processing]

Continues processing.

## [Action]

No action required.

# **2.51.18 15417**

## **Sets the current transaction's isolation level.**

#### [Description]

Terminated normally.

Continues processing.

## [Action]

No action required.

# **2.51.19 15418**

## **Sets the owning group of the Unix-domain socket.**

### [Description]

Terminated normally.

## [System Processing]

Continues processing.

#### [Action]

No action required.

## **2.51.20 15419**

#### **Sets the directories where Unix-domain sockets will be created.**

#### [Description]

Terminated normally.

#### [System Processing]

Continues processing.

### [Action]

No action required.

## **2.51.21 15420**

## **Sets the host name or IP address(es) to listen to.**

### [Description]

Terminated normally.

### [System Processing]

Continues processing.

## [Action]

No action required.

## **2.51.22 15421**

## **Sets the server's data directory.**

## [Description]

Terminated normally.

#### [System Processing]

Continues processing.

## [Action]

No action required.

## **2.51.23 15422**

## **Sets the server's backup directory.**

## [Description]

Terminated normally.

### [System Processing]

Continues processing.

#### [Action]

No action required.

## **2.51.24 15423**

### **Sets the directory where multiplexed transaction log files are stored.**

## [Description]

Terminated normally.

#### [System Processing]

Continues processing.

#### [Action]

No action required.

# **2.51.25 15424**

#### **Sets the directory where server's core files are dumped.**

#### [Description]

Terminated normally.

#### [System Processing]

Continues processing.

### [Action]

No action required.

## **2.51.26 15425**

#### **Sets the location where the keystore is stored**

#### [Description]

Terminated normally.

## [System Processing]

Continues processing.

## [Action]

No action required.

# **2.51.27 15426**

## **Sets the server's main configuration file.**

## [Description]

Terminated normally.

[System Processing]

Continues processing.

## [Action]

No action required.

# **2.51.28 15427**

## **Sets the server's "hba" configuration file.**

## [Description]

Terminated normally.

### [System Processing]

Continues processing.

## [Action]

No action required.

# **2.51.29 15428**

## **Sets the server's "ident" configuration file.**

## [Description]

Terminated normally.

### [System Processing]

Continues processing.

### [Action]

No action required.

# **2.51.30 15429**

## **Writes the postmaster PID to the specified file.**

### [Description]

Terminated normally.

### [System Processing]

Continues processing.

[Action]

No action required.

# **2.51.31 15430**

## **Location of the SSL server certificate file.**

#### [Description]

Terminated normally.

## [System Processing]

Continues processing.

#### [Action]

No action required.

# **2.51.32 15431**

#### **Location of the SSL server private key file.**

#### [Description]

Terminated normally.

[System Processing]

Continues processing.

## [Action]

No action required.

## **2.51.33 15432**

## **Location of the SSL certificate authority file.**

## [Description]

Terminated normally.

#### [System Processing]

Continues processing.

#### [Action]

No action required.

## **2.51.34 15433**

## **Location of the SSL certificate revocation list file.**

## [Description]

Terminated normally.

#### [System Processing]

Continues processing.

### [Action]

No action required.

## **2.51.35 15434**

**Writes temporary statistics files to the specified directory.**

#### [Description]

Terminated normally.

## [System Processing]

Continues processing.

## [Action]

No action required.

## **2.51.36 15435**

## **Number of synchronous standbys and list of names of potential synchronous ones.**

#### [Description]

Terminated normally.

### [System Processing]

Continues processing.

### [Action]

No action required.

# **2.51.37 15436**

### **Sets default text search configuration.**

## [Description]

Terminated normally.

[System Processing]

Continues processing.

## [Action]

No action required.

## **2.51.38 15437**

## **Sets the list of allowed SSL ciphers.**

## [Description]

Terminated normally.

### [System Processing]

Continues processing.

## [Action]

No action required.

## **2.51.39 15438**

#### **Sets the application name to be reported in statistics and logs.**

#### [Description]

Terminated normally.

Continues processing.

## [Action]

No action required.

## **2.51.40 15439**

## **Sets whether "\\'" is allowed in string literals.**

## [Description]

Terminated normally.

## [System Processing]

Continues processing.

#### [Action]

No action required.

## **2.51.41 15440**

## **Sets the output format for bytea.**

#### [Description]

Terminated normally.

### [System Processing]

Continues processing.

### [Action]

No action required.

# **2.51.42 15441**

## **Sets the message levels that are sent to the client.**

## [Description]

Terminated normally.

## [System Processing]

Continues processing.

## [Action]

No action required.

## **2.51.43 15442**

#### **Enables the planner to use constraints to optimize queries.**

## [Description]

Terminated normally.

#### [System Processing]

Continues processing.

## [Action]

No action required.

# **2.51.44 15443**

**Sets the transaction isolation level of each new transaction.**

## [Description]

Terminated normally.

### [System Processing]

Continues processing.

## [Action]

No action required.

## **2.51.45 15444**

### **Sets the display format for interval values.**

#### [Description]

Terminated normally.

#### [System Processing]

Continues processing.

#### [Action]

No action required.

# **2.51.46 15445**

#### **Sets the verbosity of logged messages.**

#### [Description]

Terminated normally.

## [System Processing]

Continues processing.

### [Action]

No action required.

## **2.51.47 15446**

#### **Sets the message levels that are logged.**

#### [Description]

Terminated normally.

## [System Processing]

Continues processing.

## [Action]

No action required.

# **2.51.48 15447**

**Causes all statements generating error at or above this level to be logged.**

### [Description]

Terminated normally.

[System Processing]

Continues processing.

## [Action]

No action required.

# **2.51.49 15448**

## **Sets the type of statements logged.**

## [Description]

Terminated normally.

### [System Processing]

Continues processing.

## [Action]

No action required.

# **2.51.50 15449**

## **Sets the syslog "facility" to be used when syslog enabled.**

## [Description]

Terminated normally.

## [System Processing]

Continues processing.

## [Action]

No action required.

# **2.51.51 15450**

## **Sets the session's behavior for triggers and rewrite rules.**

### [Description]

Terminated normally.

### [System Processing]

Continues processing.

[Action]

No action required.

# **2.51.52 15451**

#### **Sets the current transaction's synchronization level.**

#### [Description]

Terminated normally.

### [System Processing]

Continues processing.

#### [Action]

No action required.

# **2.51.53 15452**

#### **Enables logging of recovery-related debugging information.**

#### [Description]

Terminated normally.

[System Processing]

Continues processing.

## [Action]

No action required.

## **2.51.54 15453**

## **Collects function-level statistics on database activity.**

## [Description]

Terminated normally.

#### [System Processing]

Continues processing.

#### [Action]

No action required.

## **2.51.55 15454**

## **Set the level of information written to the WAL.**

## [Description]

Terminated normally.

#### [System Processing]

Continues processing.

#### [Action]

No action required.

## **2.51.56 15455**

**Selects the method used for forcing WAL updates to disk.**

#### [Description]

Terminated normally.

## [System Processing]

Continues processing.

## [Action]

No action required.

## **2.51.57 15456**

#### **Sets how binary values are to be encoded in XML.**

#### [Description]

Terminated normally.

## [System Processing]

Continues processing.

#### [Action]

No action required.

# **2.51.58 15457**

## **Sets whether XML data in implicit parsing and serialization operations is to be considered as documents or content fragments.**

#### [Description]

Terminated normally.

#### [System Processing]

Continues processing.

### [Action]

No action required.

# **2.51.59 15458**

## **Sets what to dump in core files.**

#### [Description]

Terminated normally.

#### [System Processing]

Continues processing.

## [Action]

No action required.

## **2.51.60 15459**

**Selects the algorithm for encrypting tablespaces.**

#### [Description]

Terminated normally.

## [System Processing]

Continues processing.

## [Action]

No action required.

## **2.51.61 15460**

## **@1@: could not access the server configuration file "@2@": @3@**

#### [Description]

An error occurred.

### [System Processing]

Processing will be aborted.

### [Action]

To investigate the cause of the occurrence from the message, and remove cause.

# **2.51.62 15461**

## **SET LOCAL TRANSACTION SNAPSHOT is not implemented**

## [Description]

An error occurred.

#### [System Processing]

Processing will be aborted.

### [Action]

To investigate the cause of the occurrence from the message, and remove cause.

## **2.51.63 15464**

## **Bonjour is not supported by this build**

## [Description]

An error occurred.

#### [System Processing]

Processing will be aborted.

### [Action]

To investigate the cause of the occurrence from the message, and remove cause.

## **2.51.64 15465**

## **SSL is not supported by this build**

### [Description]

Processing will be aborted.

## [Action]

To investigate the cause of the occurrence from the message, and remove cause.

## **2.51.65 15466**

## **internal error: unrecognized run-time parameter type**

## [Description]

An error occurred.

## [System Processing]

Processing will be aborted.

#### [Action]

To investigate the cause of the occurrence from the message, and remove cause.

# **2.51.66 15467**

## **time zone abbreviation "@1@" is too long (maximum @2@ characters) in time zone file "@3@", line @4@**

#### [Description]

An error occurred.

#### [System Processing]

Processing will be aborted.

#### [Action]

To investigate the cause of the occurrence from the message, and remove cause.

# **2.51.67 15468**

## **invalid number for time zone offset in time zone file "@1@", line @2@**

#### [Description]

An error occurred.

#### [System Processing]

Processing will be aborted.

### [Action]

To investigate the cause of the occurrence from the message, and remove cause.

## **2.51.68 15469**

## **time zone offset @1@ is out of range in time zone file "@2@", line @3@**

## [Description]

Processing will be aborted.

## [Action]

To investigate the cause of the occurrence from the message, and remove cause.

# **2.51.69 15470**

## **missing time zone abbreviation in time zone file "@1@", line @2@**

#### [Description]

An error occurred.

#### [System Processing]

Processing will be aborted.

#### [Action]

To investigate the cause of the occurrence from the message, and remove cause.

# **2.51.70 15471**

## **missing time zone offset in time zone file "@1@", line @2@**

#### [Description]

An error occurred.

## [System Processing]

Processing will be aborted.

#### [Action]

To investigate the cause of the occurrence from the message, and remove cause.

# **2.51.71 15473**

## **invalid syntax in time zone file "@1@", line @2@**

#### [Description]

An error occurred.

#### [System Processing]

Processing will be aborted.

## [Action]

To investigate the cause of the occurrence from the message, and remove cause.

# **2.51.72 15474**

## **time zone abbreviation "@1@" is multiply defined**

### [Description]

An error occurred.

#### [System Processing]

Processing will be aborted.

## [Action]

To investigate the cause of the occurrence from the message, and remove cause.

# **2.51.73 15475**

## **invalid time zone file name "@1@"**

#### [Description]

An error occurred.

### [System Processing]

Processing will be aborted.

### [Action]

To investigate the cause of the occurrence from the message, and remove cause.

## **2.51.74 15476**

### **time zone file recursion limit exceeded in file "@1@"**

#### [Description]

An error occurred.

#### [System Processing]

Processing will be aborted.

#### [Action]

To investigate the cause of the occurrence from the message, and remove cause.

# **2.51.75 15477**

## **line is too long in time zone file "@1@", line @2@**

#### [Description]

An error occurred.

#### [System Processing]

Processing will be aborted.

#### [Action]

To investigate the cause of the occurrence from the message, and remove cause.

## **2.51.76 15478**

## **@INCLUDE without file name in time zone file "@1@", line @2@**

#### [Description]

An error occurred.

#### [System Processing]

Processing will be aborted.

#### [Action]

# **2.51.77 15479**

## **cannot export a snapshot from a subtransaction**

#### [Description]

An error occurred.

## [System Processing]

Processing will be aborted.

#### [Action]

To investigate the cause of the occurrence from the message, and remove cause.

# **2.51.78 15480**

## **invalid snapshot data in file "@1@"**

### [Description]

An error occurred.

#### [System Processing]

Processing will be aborted.

## [Action]

To investigate the cause of the occurrence from the message, and remove cause.

## **2.51.79 15481**

## **@1@ must be called before any query**

## [Description]

An error occurred.

#### [System Processing]

Processing will be aborted.

## [Action]

To investigate the cause of the occurrence from the message, and remove cause.

## **2.51.80 15482**

## **a snapshot-importing transaction must have isolation level SERIALIZABLE or REPEATABLE READ**

#### [Description]

An error occurred.

#### [System Processing]

Processing will be aborted.

#### [Action]

# **2.51.81 15483**

## **invalid snapshot identifier: "@1@"**

#### [Description]

An error occurred.

#### [System Processing]

Processing will be aborted.

### [Action]

To investigate the cause of the occurrence from the message, and remove cause.

# **2.51.82 15484**

## **a serializable transaction cannot import a snapshot from a non-serializable transaction**

## [Description]

An error occurred.

#### [System Processing]

Processing will be aborted.

## [Action]

To investigate the cause of the occurrence from the message, and remove cause.

## **2.51.83 15485**

### **a non-read-only serializable transaction cannot import a snapshot from a read-only transaction**

#### [Description]

An error occurred.

#### [System Processing]

Processing will be aborted.

### [Action]

To investigate the cause of the occurrence from the message, and remove cause.

## **2.51.84 15486**

## **cannot import a snapshot from a different database**

#### [Description]

An error occurred.

#### [System Processing]

Processing will be aborted.

#### [Action]

# **2.51.85 15487**

## **out of memory**

#### [Description]

There was insufficient free space in the server's memory during execution of the application.

#### [System Processing]

Processing will be aborted.

#### [Action]

Estimate memory usage and take the following action:

- If the number of simultaneous connections from client applications is high, reduce it.

- If the number of simultaneous SQL executions is high, reduce it.

# **2.51.86 15488**

## **could not open file "@1@" for reading: @2@**

#### [Description]

An error occurred.

### [System Processing]

Processing will be aborted.

## [Action]

To investigate the cause of the occurrence from the message, and remove cause.

## **2.51.87 15489**

## **could not open file "@1@" for writing: @2@**

## [Description]

An error occurred.

### [System Processing]

Processing will be aborted.

## [Action]

To investigate the cause of the occurrence from the message, and remove cause.

# **2.51.88 15490**

## **could not write file "@1@": @2@**

### [Description]

An error occurred.

#### [System Processing]

Processing will be aborted.

#### [Action]

# **2.51.89 15491**

## **could not execute command "@1@": @2@**

#### [Description]

An error occurred.

[System Processing]

Processing will be aborted.

### [Action]

To investigate the cause of the occurrence from the message, and remove cause.

# **2.51.90 15492**

## **removing data directory "@1@"**

## [Description]

An error occurred.

#### [System Processing]

Processing will be aborted.

## [Action]

To investigate the cause of the occurrence from the message, and remove cause.

# **2.51.91 15493**

## **failed to remove data directory**

## [Description]

An error occurred.

#### [System Processing]

Processing will be aborted.

## [Action]

To investigate the cause of the occurrence from the message, and remove cause.

# **2.51.92 15494**

## **removing contents of data directory "@1@"**

#### [Description]

An error occurred.

[System Processing]

Processing will be aborted.

### [Action]

To investigate the cause of the occurrence from the message, and remove cause.

# **2.51.93 15495**

#### **failed to remove contents of data directory**

#### [Description]

An error occurred.

#### [System Processing]

Processing will be aborted.

#### [Action]

To investigate the cause of the occurrence from the message, and remove cause.

# **2.52 Message Numbers Beginning with 15500**

## **2.52.1 15500**

## **data directory "@1@" not removed at user's request**

#### [Description]

An error occurred.

### [System Processing]

Processing will be aborted.

### [Action]

To investigate the cause of the occurrence from the message, and remove cause.

# **2.52.2 15503**

## **user name lookup failure: error code @1@**

#### [Description]

An error occurred.

#### [System Processing]

Processing will be aborted.

## [Action]

To investigate the cause of the occurrence from the message, and remove cause.

## **2.52.3 15504**

## **"@1@" is not a valid server encoding name**

### [Description]

An error occurred.

#### [System Processing]

Processing will be aborted.

#### [Action]

# **2.52.4 15505**

## **could not create directory "@1@": @2@**

#### [Description]

An error occurred.

[System Processing]

Processing will be aborted.

### [Action]

To investigate the cause of the occurrence from the message, and remove cause.

# **2.52.5 15506**

## **file "@1@" does not exist**

## [Description]

An error occurred.

#### [System Processing]

Processing will be aborted.

## [Action]

To investigate the cause of the occurrence from the message, and remove cause.

## **2.52.6 15507**

## **could not access file "@1@": @2@**

## [Description]

An error occurred.

### [System Processing]

Processing will be aborted.

## [Action]

To investigate the cause of the occurrence from the message, and remove cause.

## **2.52.7 15508**

## **file "@1@" is not a regular file**

#### [Description]

An error occurred.

[System Processing]

Processing will be aborted.

### [Action]

To investigate the cause of the occurrence from the message, and remove cause.

# **2.52.8 15509**

## **Passwords didn't match.**

## [Description]

An error occurred.

### [System Processing]

Processing will be aborted.

#### [Action]

To investigate the cause of the occurrence from the message, and remove cause.

## **2.52.9 15510**

#### **could not read password from file "@1@": @2@**

#### [Description]

An error occurred.

### [System Processing]

Processing will be aborted.

## [Action]

To investigate the cause of the occurrence from the message, and remove cause.

## **2.52.10 15515**

## **could not write to child process: @1@**

## [Description]

An error occurred.

#### [System Processing]

Processing will be aborted.

#### [Action]

To investigate the cause of the occurrence from the message, and remove cause.

# **2.52.11 15516**

## **ok**

## [Description]

Terminated normally.

#### [System Processing]

Continues processing.

#### [Action]

No action required.

## **2.52.12 15517**

**failed to restore old locale "@1@"**

#### [Description]

An error occurred.

## [System Processing]

Processing will be aborted.

## [Action]

To investigate the cause of the occurrence from the message, and remove cause.

## **2.52.13 15518**

## **invalid locale name "@1@"**

#### [Description]

An error occurred.

### [System Processing]

Processing will be aborted.

## [Action]

To investigate the cause of the occurrence from the message, and remove cause.

# **2.52.14 15519**

## **encoding mismatch**

## [Description]

An error occurred.

#### [System Processing]

Processing will be aborted.

### [Action]

To investigate the cause of the occurrence from the message, and remove cause.

## **2.52.15 15525**

## **@1@ initializes a PostgreSQL database cluster.**

## [Description]

An error occurred.

#### [System Processing]

Processing will be aborted.

## [Action]

To investigate the cause of the occurrence from the message, and remove cause.

# **2.52.16 15527**

## **invalid authentication method "@1@" for "@2@" connections**

### [Description]

Processing will be aborted.

## [Action]

To investigate the cause of the occurrence from the message, and remove cause.

## **2.52.17 15528**

## **must specify a password for the superuser to enable password authentication**

## [Description]

An error occurred.

## [System Processing]

Processing will be aborted.

#### [Action]

To investigate the cause of the occurrence from the message, and remove cause.

# **2.52.18 15529**

## **too many command-line arguments (first is "@1@")**

#### [Description]

An error occurred.

#### [System Processing]

Processing will be aborted.

#### [Action]

To investigate the cause of the occurrence from the message, and remove cause.

# **2.52.19 15530**

## **password prompt and password file cannot be specified together**

#### [Description]

An error occurred.

#### [System Processing]

Processing will be aborted.

#### [Action]

To investigate the cause of the occurrence from the message, and remove cause.

## **2.52.20 15533**

## **The program "postgres" is needed by @1@ but was not found in thesame directory as "@2@".Check your installation.**

## [Description]

Processing will be aborted.

## [Action]

To investigate the cause of the occurrence from the message, and remove cause.

# **2.52.21 15534**

## **The program "postgres" was found by "@1@"but was not the same version as @2@.Check your installation.**

#### [Description]

An error occurred.

#### [System Processing]

Processing will be aborted.

#### [Action]

To investigate the cause of the occurrence from the message, and remove cause.

## **2.52.22 15535**

### **input file location must be an absolute path**

#### [Description]

An error occurred.

### [System Processing]

Processing will be aborted.

### [Action]

To investigate the cause of the occurrence from the message, and remove cause.

## **2.52.23 15536**

## **could not find suitable encoding for locale "@1@"**

#### [Description]

An error occurred.

#### [System Processing]

Processing will be aborted.

#### [Action]

To investigate the cause of the occurrence from the message, and remove cause.

## **2.52.24 15537**

## **locale "@1@" requires unsupported encoding "@2@"**

## [Description]

Processing will be aborted.

## [Action]

To investigate the cause of the occurrence from the message, and remove cause.

# **2.52.25 15538**

#### **could not find suitable text search configuration for locale "@1@"**

#### [Description]

An error occurred.

#### [System Processing]

Processing will be aborted.

#### [Action]

To investigate the cause of the occurrence from the message, and remove cause.

## **2.52.26 15539**

## **suitable text search configuration for locale "@1@" is unknown**

### [Description]

The application or command terminated normally, but a warning was output.

### [System Processing]

Processing will continue.

#### [Action]

Check the message text and confirm that the issue does not affect the expected outcome.

## **2.52.27 15540**

**specified text search configuration "@1@" might not match locale "@2@"**

#### [Description]

The application or command terminated normally, but a warning was output.

#### [System Processing]

Processing will continue.

#### [Action]

Check the message text and confirm that the issue does not affect the expected outcome.

## **2.52.28 15541**

**The default text search configuration will be set to "@1@".**

## [Description]

Terminated normally.

#### [System Processing]

Continues processing.

## [Action]

No action required.

## **2.52.29 15542**

## **directory "@1@" exists but is not empty**

## [Description]

An error occurred.

#### [System Processing]

Processing will be aborted.

### [Action]

To investigate the cause of the occurrence from the message, and remove cause.

## **2.52.30 15543**

## **could not access directory "@1@": @2@**

#### [Description]

An error occurred.

#### [System Processing]

Processing will be aborted.

#### [Action]

To investigate the cause of the occurrence from the message, and remove cause.

## **2.52.31 15544**

#### **WAL directory location must be an absolute path**

### [Description]

An error occurred.

## [System Processing]

Processing will be aborted.

#### [Action]

To investigate the cause of the occurrence from the message, and remove cause.

## **2.52.32 15545**

## **could not create symbolic link "@1@": @2@**

#### [Description]

An error occurred.

#### [System Processing]

Processing will be aborted.

#### [Action]

# **2.52.33 15546**

## **symlinks are not supported on this platform**

### [Description]

An error occurred.

### [System Processing]

Processing will be aborted.

## [Action]

To investigate the cause of the occurrence from the message, and remove cause.

# **2.52.34 15547**

## **could not read from ready pipe: @1@**

## [Description]

An error occurred.

## [System Processing]

Processing will be aborted.

## [Action]

To investigate the cause of the occurrence from the message, and remove cause.

# **2.52.35 15548**

### **could not parse write-ahead log location "@1@"**

## [Description]

An error occurred.

### [System Processing]

Processing will be aborted.

## [Action]

To investigate the cause of the occurrence from the message, and remove cause.

# **2.52.36 15549**

## **could not create pipe for background process: @1@**

### [Description]

An error occurred.

### [System Processing]

Processing will be aborted.

## [Action]

To investigate the cause of the occurrence from the message, and remove cause.

# **2.52.37 15550**

#### **could not create background process: @1@**

## [Description]

An error occurred.

#### [System Processing]

Processing will be aborted.

#### [Action]

To investigate the cause of the occurrence from the message, and remove cause.

## **2.52.38 15551**

#### **could not create background thread: @1@**

#### [Description]

An error occurred.

### [System Processing]

Processing will be aborted.

## [Action]

To investigate the cause of the occurrence from the message, and remove cause.

## **2.52.39 15552**

## **could not create directory "@1@": @2@**

## [Description]

An error occurred.

#### [System Processing]

Processing will be aborted.

#### [Action]

To investigate the cause of the occurrence from the message, and remove cause.

## **2.52.40 15553**

## **directory "@1@" exists but is not empty**

## [Description]

An error occurred.

#### [System Processing]

Processing will be aborted.

## [Action]

To investigate the cause of the occurrence from the message, and remove cause.

# **2.52.41 15554**

## **could not access directory "@1@": @2@**

#### [Description]

An error occurred.

## [System Processing]

Processing will be aborted.

### [Action]

To investigate the cause of the occurrence from the message, and remove cause.

## **2.52.42 15555**

## **@1@s/@2@ kB (100@3@), @4@/@5@ tablespace @6@s**

#### [Description]

Terminated normally.

## [System Processing]

Continues processing.

#### [Action]

No action required.

## **2.52.43 15556**

## **@1@s/@2@ kB (@3@@4@), @5@/@6@ tablespace (@7@%-\*.\*s)**

## [Description]

Terminated normally.

[System Processing]

Continues processing.

## [Action]

No action required.

## **2.52.44 15560**

## **@1@s/@2@ kB (@3@@4@), @5@/@6@ tablespace**

### [Description]

Terminated normally.

#### [System Processing]

Continues processing.

## [Action]

No action required.

## **2.52.45 15561**

## **could not set compression level @1@: @2@**

#### [Description]

Processing will be aborted.

## [Action]

To investigate the cause of the occurrence from the message, and remove cause.

## **2.52.46 15562**

## **could not create compressed file "@1@": @2@**

#### [Description]

An error occurred.

## [System Processing]

Processing will be aborted.

#### [Action]

To investigate the cause of the occurrence from the message, and remove cause.

# **2.52.47 15563**

## **could not create file "@1@": @2@**

#### [Description]

An error occurred.

[System Processing]

Processing will be aborted.

### [Action]

To investigate the cause of the occurrence from the message, and remove cause.

# **2.52.48 15564**

## **could not get COPY data stream: @1@**

### [Description]

An error occurred.

#### [System Processing]

Processing will be aborted.

#### [Action]

To investigate the cause of the occurrence from the message, and remove cause.

## **2.52.49 15565**

## **could not write to compressed file "@1@": @2@**

## [Description]

An error occurred.

#### [System Processing]

Processing will be aborted.

## [Action]

To investigate the cause of the occurrence from the message, and remove cause.

# **2.52.50 15566**

## **could not write to file "@1@": @2@**

## [Description]

An error occurred.

### [System Processing]

Processing will be aborted.

#### [Action]

To investigate the cause of the occurrence from the message, and remove cause.

## **2.52.51 15567**

## **could not close compressed file "@1@": @2@**

### [Description]

An error occurred.

[System Processing]

Processing will be aborted.

#### [Action]

To investigate the cause of the occurrence from the message, and remove cause.

# **2.52.52 15568**

## **could not close file "@1@": @2@**

#### [Description]

An error occurred.

#### [System Processing]

Processing will be aborted.

#### [Action]

To investigate the cause of the occurrence from the message, and remove cause.

## **2.52.53 15569**

## **could not read COPY data: @1@**

#### [Description]

An error occurred.

#### [System Processing]

Processing will be aborted.

#### [Action]
# **2.52.54 15570**

## **invalid tar block header size: @1@**

### [Description]

An error occurred.

## [System Processing]

Processing will be aborted.

## [Action]

To investigate the cause of the occurrence from the message, and remove cause.

# **2.52.55 15573**

## **could not set permissions on directory "@1@": @2@**

### [Description]

An error occurred.

## [System Processing]

Processing will be aborted.

## [Action]

To investigate the cause of the occurrence from the message, and remove cause.

# **2.52.56 15574**

## **could not create symbolic link from "@1@" to "@2@": @3@**

## [Description]

An error occurred.

#### [System Processing]

Processing will be aborted.

## [Action]

To investigate the cause of the occurrence from the message, and remove cause.

# **2.52.57 15575**

## **unrecognized link indicator "@1@"**

#### [Description]

An error occurred.

### [System Processing]

Processing will be aborted.

## [Action]

To investigate the cause of the occurrence from the message, and remove cause.

# **2.52.58 15576**

#### **could not set permissions on file "@1@": @2@**

#### [Description]

An error occurred.

#### [System Processing]

Processing will be aborted.

#### [Action]

To investigate the cause of the occurrence from the message, and remove cause.

## **2.52.59 15577**

## **COPY stream ended before last file was finished**

#### [Description]

An error occurred.

#### [System Processing]

Processing will be aborted.

### [Action]

To investigate the cause of the occurrence from the message, and remove cause.

## **2.52.60 15578**

## **could not send replication command "@1@": @2@**

### [Description]

An error occurred.

#### [System Processing]

Processing will be aborted.

#### [Action]

To investigate the cause of the occurrence from the message, and remove cause.

## **2.52.61 15579**

## **could not identify system: got @1@ rows and @2@ fields, expected @3@ rows and @4@ or more fields**

#### [Description]

An error occurred.

#### [System Processing]

Processing will be aborted.

#### [Action]

To investigate the cause of the occurrence from the message, and remove cause.

## **2.52.62 15580**

## **could not initiate base backup: @1@**

An error occurred.

## [System Processing]

Processing will be aborted.

### [Action]

To investigate the cause of the occurrence from the message, and remove cause.

## **2.52.63 15581**

## **no data returned from server**

#### [Description]

An error occurred.

#### [System Processing]

Processing will be aborted.

### [Action]

To investigate the cause of the occurrence from the message, and remove cause.

# **2.52.64 15582**

## **could not get backup header: @1@**

## [Description]

An error occurred.

#### [System Processing]

Processing will be aborted.

### [Action]

To investigate the cause of the occurrence from the message, and remove cause.

## **2.52.65 15584**

## **can only write single tablespace to stdout, database has @1@**

## [Description]

An error occurred.

#### [System Processing]

Processing will be aborted.

## [Action]

To investigate the cause of the occurrence from the message, and remove cause.

## **2.52.66 15585**

## **starting background WAL receiver**

### [Description]

An error occurred.

#### [System Processing]

Processing will be aborted.

## [Action]

To investigate the cause of the occurrence from the message, and remove cause.

## **2.52.67 15586**

### **could not get write-ahead log end position from server: @1@**

### [Description]

An error occurred.

## [System Processing]

Processing will be aborted.

#### [Action]

To investigate the cause of the occurrence from the message, and remove cause.

# **2.52.68 15587**

## **no write-ahead log end position returned from server**

#### [Description]

An error occurred.

## [System Processing]

Processing will be aborted.

### [Action]

To investigate the cause of the occurrence from the message, and remove cause.

# **2.52.69 15588**

## **final receive failed: @1@**

#### [Description]

An error occurred.

#### [System Processing]

Processing will be aborted.

#### [Action]

To investigate the cause of the occurrence from the message, and remove cause.

## **2.52.70 15589**

### **could not send command to background pipe: @1@**

## [Description]

An error occurred.

#### [System Processing]

Processing will be aborted.

## [Action]

To investigate the cause of the occurrence from the message, and remove cause.

# **2.52.71 15590**

## **could not wait for child process: @1@**

## [Description]

An error occurred.

### [System Processing]

Processing will be aborted.

#### [Action]

To investigate the cause of the occurrence from the message, and remove cause.

## **2.52.72 15591**

## **child @1@ died, expected @2@**

### [Description]

An error occurred.

[System Processing]

Processing will be aborted.

#### [Action]

To investigate the cause of the occurrence from the message, and remove cause.

# **2.52.73 15594**

#### **could not wait for child thread: @1@**

#### [Description]

An error occurred.

#### [System Processing]

Processing will be aborted.

#### [Action]

To investigate the cause of the occurrence from the message, and remove cause.

## **2.52.74 15595**

## **could not get child thread exit status: @1@**

#### [Description]

An error occurred.

#### [System Processing]

Processing will be aborted.

#### [Action]

# **2.52.75 15596**

## **child thread exited with error @1@**

#### [Description]

An error occurred.

#### [System Processing]

Processing will be aborted.

#### [Action]

To investigate the cause of the occurrence from the message, and remove cause.

# **2.52.76 15597**

## **invalid output format "@1@", must be "plain" or "tar"**

### [Description]

An error occurred.

#### [System Processing]

Processing will be aborted.

## [Action]

To investigate the cause of the occurrence from the message, and remove cause.

## **2.52.77 15599**

## **invalid compression level "@1@"**

## [Description]

An error occurred.

#### [System Processing]

Processing will be aborted.

## [Action]

To investigate the cause of the occurrence from the message, and remove cause.

# **2.53 Message Numbers Beginning with 15600**

## **2.53.1 15600**

## **invalid checkpoint argument "@1@", must be "fast" or "spread"**

#### [Description]

An error occurred.

#### [System Processing]

Processing will be aborted.

#### [Action]

# **2.53.2 15601**

## **invalid status interval "@1@"**

#### [Description]

An error occurred.

## [System Processing]

Processing will be aborted.

### [Action]

To investigate the cause of the occurrence from the message, and remove cause.

# **2.53.3 15602**

## **too many command-line arguments (first is "@1@")**

### [Description]

An error occurred.

#### [System Processing]

Processing will be aborted.

## [Action]

To investigate the cause of the occurrence from the message, and remove cause.

## **2.53.4 15603**

## **no target directory specified**

## [Description]

An error occurred.

#### [System Processing]

Processing will be aborted.

## [Action]

To investigate the cause of the occurrence from the message, and remove cause.

# **2.53.5 15604**

## **only tar mode backups can be compressed**

#### [Description]

An error occurred.

[System Processing]

Processing will be aborted.

## [Action]

To investigate the cause of the occurrence from the message, and remove cause.

# **2.53.6 15606**

#### **this build does not support compression**

### [Description]

An error occurred.

#### [System Processing]

Processing will be aborted.

#### [Action]

To investigate the cause of the occurrence from the message, and remove cause.

# **2.53.7 15607**

#### **finished segment at @1@/@2@ (timeline @3@)**

#### [Description]

An error occurred.

### [System Processing]

Processing will be aborted.

## [Action]

To investigate the cause of the occurrence from the message, and remove cause.

## **2.53.8 15608**

## **received interrupt signal, exiting**

## [Description]

An error occurred.

#### [System Processing]

Processing will be aborted.

#### [Action]

To investigate the cause of the occurrence from the message, and remove cause.

## **2.53.9 15609**

## **could not open directory "@1@": @2@**

## [Description]

An error occurred.

#### [System Processing]

Processing will be aborted.

## [Action]

To investigate the cause of the occurrence from the message, and remove cause.

# **2.53.10 15611**

## **could not stat file "@1@": @2@**

An error occurred.

## [System Processing]

Processing will be aborted.

### [Action]

To investigate the cause of the occurrence from the message, and remove cause.

## **2.53.11 15612**

## **segment file "@1@" has incorrect size %lld, skipping**

#### [Description]

The application or command terminated normally, but a warning was output.

#### [System Processing]

Processing will continue.

### [Action]

Check the message text and confirm that the issue does not affect the expected outcome.

# **2.53.12 15613**

### **starting log streaming at @1@/@2@ (timeline @3@)**

## [Description]

An error occurred.

#### [System Processing]

Processing will be aborted.

#### [Action]

To investigate the cause of the occurrence from the message, and remove cause.

## **2.53.13 15614**

## **invalid port number "@1@"**

#### [Description]

An error occurred.

#### [System Processing]

Processing will be aborted.

## [Action]

To investigate the cause of the occurrence from the message, and remove cause.

# **2.53.14 15615**

## **disconnected**

#### [Description]

An error occurred.

### [System Processing]

Processing will be aborted.

## [Action]

To investigate the cause of the occurrence from the message, and remove cause.

## **2.53.15 15616**

## **disconnected; waiting @1@ seconds to try again**

## [Description]

An error occurred.

### [System Processing]

Processing will be aborted.

#### [Action]

To investigate the cause of the occurrence from the message, and remove cause.

# **2.53.16 15617**

## **could not open existing write-ahead log file "@1@": @2@**

#### [Description]

An error occurred.

## [System Processing]

Processing will be aborted.

### [Action]

To investigate the cause of the occurrence from the message, and remove cause.

# **2.53.17 15619**

**write-ahead log file "@1@" has @2@ byte, should be 0 or @3@**

#### [Description]

An error occurred.

#### [System Processing]

Processing will be aborted.

#### [Action]

To investigate the cause of the occurrence from the message, and remove cause.

## **2.53.18 15622**

## **could not determine seek position in file "@1@": @2@**

## [Description]

An error occurred.

#### [System Processing]

Processing will be aborted.

## [Action]

To investigate the cause of the occurrence from the message, and remove cause.

# **2.53.19 15623**

## **could not fsync file "@1@": @2@**

### [Description]

An error occurred.

### [System Processing]

Processing will be aborted.

#### [Action]

To investigate the cause of the occurrence from the message, and remove cause.

## **2.53.20 15625**

## **not renaming "@1@@2@", segment is not complete**

## [Description]

An error occurred.

#### [System Processing]

Processing will be aborted.

#### [Action]

To investigate the cause of the occurrence from the message, and remove cause.

# **2.53.21 15626**

#### **system identifier does not match between base backup and streaming connection**

#### [Description]

An error occurred.

#### [System Processing]

Processing will be aborted.

#### [Action]

To investigate the cause of the occurrence from the message, and remove cause.

## **2.53.22 15628**

## **could not send feedback packet: @1@**

#### [Description]

An error occurred.

#### [System Processing]

Processing will be aborted.

#### [Action]

# **2.53.23 15629**

## **@1@() failed: @2@**

### [Description]

An error occurred.

## [System Processing]

Processing will be aborted.

## [Action]

To investigate the cause of the occurrence from the message, and remove cause.

# **2.53.24 15630**

## **could not receive data from WAL stream: @1@**

### [Description]

An error occurred.

## [System Processing]

Processing will be aborted.

## [Action]

To investigate the cause of the occurrence from the message, and remove cause.

# **2.53.25 15632**

## **unrecognized streaming header: "@1@"**

## [Description]

An error occurred.

#### [System Processing]

Processing will be aborted.

## [Action]

To investigate the cause of the occurrence from the message, and remove cause.

# **2.53.26 15633**

## **streaming header too small: @1@**

#### [Description]

An error occurred.

[System Processing]

Processing will be aborted.

## [Action]

To investigate the cause of the occurrence from the message, and remove cause.

# **2.53.27 15634**

### **received write-ahead log record for offset @1@ with no file open**

### [Description]

An error occurred.

#### [System Processing]

Processing will be aborted.

#### [Action]

To investigate the cause of the occurrence from the message, and remove cause.

## **2.53.28 15635**

#### **got WAL data offset @1@, expected @2@**

#### [Description]

An error occurred.

#### [System Processing]

Processing will be aborted.

## [Action]

To investigate the cause of the occurrence from the message, and remove cause.

## **2.53.29 15636**

## **could not write @1@ bytes to WAL file "@2@": @3@**

#### [Description]

An error occurred.

#### [System Processing]

Processing will be aborted.

#### [Action]

To investigate the cause of the occurrence from the message, and remove cause.

## **2.53.30 15637**

## **unexpected termination of replication stream: @1@**

### [Description]

An error occurred.

#### [System Processing]

Processing will be aborted.

### [Action]

To investigate the cause of the occurrence from the message, and remove cause.

## **2.53.31 15638**

#### **replication stream was terminated before stop point**

An error occurred.

## [System Processing]

Processing will be aborted.

### [Action]

To investigate the cause of the occurrence from the message, and remove cause.

## **2.53.32 15640**

### **could not connect to server**

#### [Description]

An error occurred.

#### [System Processing]

Processing will be aborted.

#### [Action]

To investigate the cause of the occurrence from the message, and remove cause.

# **2.53.33 15642**

### **could not determine server setting for integer\_datetimes**

## [Description]

An error occurred.

#### [System Processing]

Processing will be aborted.

### [Action]

To investigate the cause of the occurrence from the message, and remove cause.

## **2.53.34 15643**

#### **integer\_datetimes compile flag does not match server**

## [Description]

An error occurred.

#### [System Processing]

Processing will be aborted.

## [Action]

To investigate the cause of the occurrence from the message, and remove cause.

# **2.53.35 15645**

## **@1@: could not find own program executable**

#### [Description]

An error occurred.

### [System Processing]

Processing will be aborted.

## [Action]

To investigate the cause of the occurrence from the message, and remove cause.

## **2.53.36 15646**

## **@1@: invalid argument: @2@**

### [Description]

An error occurred.

## [System Processing]

Processing will be aborted.

#### [Action]

To investigate the cause of the occurrence from the message, and remove cause.

# **2.53.37 15647**

## **no data directory specified**

#### [Description]

An error occurred.

## [System Processing]

Processing will be aborted.

#### [Action]

To investigate the cause of the occurrence from the message, and remove cause.

## **2.53.38 15648**

## **could not open file "@1@" for reading: @2@**

## [Description]

An error occurred.

#### [System Processing]

Processing will be aborted.

#### [Action]

To investigate the cause of the occurrence from the message, and remove cause.

## **2.53.39 15649**

## **could not read file "@1@": @2@**

## [Description]

An error occurred.

#### [System Processing]

Processing will be aborted.

## [Action]

To investigate the cause of the occurrence from the message, and remove cause.

# **2.53.40 15652**

## **child process exited with unrecognized status @1@**

### [Description]

An error occurred.

### [System Processing]

Processing will be aborted.

#### [Action]

To investigate the cause of the occurrence from the message, and remove cause.

## **2.53.41 15653**

## **@1@: could not open PID file "@2@": @3@**

#### [Description]

An error occurred.

[System Processing]

Processing will be aborted.

#### [Action]

To investigate the cause of the occurrence from the message, and remove cause.

# **2.53.42 15654**

#### **@1@: invalid data in PID file "@2@"**

#### [Description]

An error occurred.

#### [System Processing]

Processing will be aborted.

#### [Action]

To investigate the cause of the occurrence from the message, and remove cause.

## **2.53.43 15658**

## **@1@: cannot set core file size limit; disallowed by hard limit**

#### [Description]

An error occurred.

#### [System Processing]

Processing will be aborted.

#### [Action]

# **2.53.44 15659**

## **@1@: could not read file "@2@"**

#### [Description]

An error occurred.

#### [System Processing]

Processing will be aborted.

#### [Action]

To investigate the cause of the occurrence from the message, and remove cause.

# **2.53.45 15660**

## **@1@: option file "@2@" must have exactly one line**

#### [Description]

An error occurred.

#### [System Processing]

Processing will be aborted.

## [Action]

To investigate the cause of the occurrence from the message, and remove cause.

## **2.53.46 15661**

## **The program "@1@" is needed by @2@ but was not found in thesame directory as "@3@".Check your installation.**

#### [Description]

An error occurred.

#### [System Processing]

Processing will be aborted.

#### [Action]

To investigate the cause of the occurrence from the message, and remove cause.

# **2.53.47 15662**

### **The program "@1@" was found by "@2@"but was not the same version as @3@.Check your installation.**

#### [Description]

An error occurred.

#### [System Processing]

Processing will be aborted.

### [Action]

# **2.53.48 15663**

## **@1@: database system initialization failed**

### [Description]

An error occurred.

### [System Processing]

Processing will be aborted.

## [Action]

To investigate the cause of the occurrence from the message, and remove cause.

# **2.53.49 15664**

## **@1@: another server might be running; trying to start server anyway**

## [Description]

An error occurred.

## [System Processing]

Processing will be aborted.

## [Action]

To investigate the cause of the occurrence from the message, and remove cause.

# **2.53.50 15666**

## **@1@: could not start serverExamine the log output.**

## [Description]

An error occurred.

#### [System Processing]

Processing will be aborted.

## [Action]

To investigate the cause of the occurrence from the message, and remove cause.

# **2.53.51 15668**

### **@1@: PID file "@2@" does not exist**

## [Description]

An error occurred.

[System Processing]

Processing will be aborted.

## [Action]

To investigate the cause of the occurrence from the message, and remove cause.

# **2.53.52 15669**

#### **Is server running?**

### [Description]

An error occurred.

#### [System Processing]

Processing will be aborted.

#### [Action]

To investigate the cause of the occurrence from the message, and remove cause.

## **2.53.53 15670**

**@1@: cannot stop server; single-user server is running (PID: @2@)**

#### [Description]

An error occurred.

#### [System Processing]

Processing will be aborted.

## [Action]

To investigate the cause of the occurrence from the message, and remove cause.

## **2.53.54 15671**

## **@1@: could not send stop signal (PID: @2@): @3@**

#### [Description]

An error occurred.

#### [System Processing]

Processing will be aborted.

#### [Action]

To investigate the cause of the occurrence from the message, and remove cause.

# **2.53.55 15673**

## **@1@: server does not shut down**

## [Description]

An error occurred.

#### [System Processing]

Processing will be aborted.

### [Action]

To investigate the cause of the occurrence from the message, and remove cause.

## **2.53.56 15674**

**@1@: cannot restart server; single-user server is running (PID: @2@)**

An error occurred.

## [System Processing]

Processing will be aborted.

### [Action]

To investigate the cause of the occurrence from the message, and remove cause.

## **2.53.57 15675**

## **@1@: old server process (PID: @2@) seems to be gone**

#### [Description]

An error occurred.

#### [System Processing]

Processing will be aborted.

### [Action]

To investigate the cause of the occurrence from the message, and remove cause.

# **2.53.58 15676**

## **@1@: cannot reload server; single-user server is running (PID: @2@)**

## [Description]

An error occurred.

#### [System Processing]

Processing will be aborted.

#### [Action]

To investigate the cause of the occurrence from the message, and remove cause.

## **2.53.59 15677**

## **@1@: could not send reload signal (PID: @2@): @3@**

### [Description]

An error occurred.

#### [System Processing]

Processing will be aborted.

## [Action]

To investigate the cause of the occurrence from the message, and remove cause.

## **2.53.60 15678**

#### **@1@: cannot promote server; single-user server is running (PID: @2@)**

#### [Description]

An error occurred.

### [System Processing]

Processing will be aborted.

## [Action]

To investigate the cause of the occurrence from the message, and remove cause.

## **2.53.61 15679**

### **@1@: cannot promote server; server is not in standby mode**

#### [Description]

An error occurred.

## [System Processing]

Processing will be aborted.

#### [Action]

To investigate the cause of the occurrence from the message, and remove cause.

## **2.53.62 15680**

## **@1@: could not create promote signal file "@2@": @3@**

#### [Description]

An error occurred.

### [System Processing]

Processing will be aborted.

#### [Action]

To investigate the cause of the occurrence from the message, and remove cause.

# **2.53.63 15681**

## **@1@: could not write promote signal file "@2@": @3@**

#### [Description]

An error occurred.

#### [System Processing]

Processing will be aborted.

#### [Action]

To investigate the cause of the occurrence from the message, and remove cause.

## **2.53.64 15682**

## **@1@: could not send promote signal (PID: @2@): @3@**

## [Description]

An error occurred.

#### [System Processing]

Processing will be aborted.

## [Action]

To investigate the cause of the occurrence from the message, and remove cause.

# **2.53.65 15683**

## **@1@: could not send signal @2@ (PID: @3@): @4@**

#### [Description]

An error occurred.

### [System Processing]

Processing will be aborted.

#### [Action]

To investigate the cause of the occurrence from the message, and remove cause.

## **2.53.66 15684**

#### **@1@: could not find own program executable**

### [Description]

An error occurred.

#### [System Processing]

Processing will be aborted.

#### [Action]

To investigate the cause of the occurrence from the message, and remove cause.

# **2.53.67 15685**

#### **@1@: could not find postgres program executable**

#### [Description]

An error occurred.

#### [System Processing]

Processing will be aborted.

#### [Action]

To investigate the cause of the occurrence from the message, and remove cause.

## **2.53.68 15686**

### **@1@: could not open service manager**

#### [Description]

An error occurred.

#### [System Processing]

Processing will be aborted.

#### [Action]

# **2.53.69 15687**

## **@1@: service "@2@" already registered**

### [Description]

An error occurred.

## [System Processing]

Processing will be aborted.

## [Action]

To investigate the cause of the occurrence from the message, and remove cause.

# **2.53.70 15688**

## **@1@: could not register service "@2@": error code @3@**

#### [Description]

An error occurred.

## [System Processing]

Processing will be aborted.

## [Action]

To investigate the cause of the occurrence from the message, and remove cause.

# **2.53.71 15689**

## **@1@: service "@2@" not registered**

## [Description]

An error occurred.

#### [System Processing]

Processing will be aborted.

## [Action]

To investigate the cause of the occurrence from the message, and remove cause.

# **2.53.72 15690**

## **@1@: could not open service "@2@": error code @3@**

#### [Description]

An error occurred.

[System Processing]

Processing will be aborted.

## [Action]

To investigate the cause of the occurrence from the message, and remove cause.

# **2.53.73 15691**

#### **@1@: could not unregister service "@2@": error code @3@**

### [Description]

An error occurred.

#### [System Processing]

Processing will be aborted.

#### [Action]

To investigate the cause of the occurrence from the message, and remove cause.

## **2.53.74 15692**

### **Timed out waiting for server startup**

#### [Description]

An error occurred.

#### [System Processing]

Processing will be aborted.

## [Action]

To investigate the cause of the occurrence from the message, and remove cause.

## **2.53.75 15693**

## **@1@: could not start service "@2@": error code @3@**

### [Description]

An error occurred.

#### [System Processing]

Processing will be aborted.

#### [Action]

To investigate the cause of the occurrence from the message, and remove cause.

## **2.53.76 15695**

## **@1@: could not open process token: error code @2@**

### [Description]

An error occurred.

#### [System Processing]

Processing will be aborted.

### [Action]

To investigate the cause of the occurrence from the message, and remove cause.

## **2.53.77 15696**

## **@1@: could not allocate SIDs: error code @2@**

An error occurred.

## [System Processing]

Processing will be aborted.

## [Action]

To investigate the cause of the occurrence from the message, and remove cause.

# **2.53.78 15697**

## **@1@: could not create restricted token: error code @2@**

#### [Description]

An error occurred.

#### [System Processing]

Processing will be aborted.

## [Action]

To investigate the cause of the occurrence from the message, and remove cause.

# **2.53.79 15699**

## **@1@: unrecognized shutdown mode "@2@"**

## [Description]

An error occurred.

### [System Processing]

Processing will be aborted.

#### [Action]

To investigate the cause of the occurrence from the message, and remove cause.

# **2.54 Message Numbers Beginning with 15700**

# **2.54.1 15700**

## **@1@: unrecognized signal name "@2@"**

## [Description]

An error occurred.

## [System Processing]

Processing will be aborted.

#### [Action]

To investigate the cause of the occurrence from the message, and remove cause.

# **2.54.2 15701**

## **@1@: unrecognized start type "@2@"**

An error occurred.

### [System Processing]

Processing will be aborted.

## [Action]

To investigate the cause of the occurrence from the message, and remove cause.

## **2.54.3 15702**

### **@1@: could not determine the data directory using command "@2@"**

#### [Description]

An error occurred.

### [System Processing]

Processing will be aborted.

## [Action]

To investigate the cause of the occurrence from the message, and remove cause.

# **2.54.4 15703**

## **@1@: -S option not supported on this platform**

#### [Description]

An error occurred.

#### [System Processing]

Processing will be aborted.

### [Action]

To investigate the cause of the occurrence from the message, and remove cause.

## **2.54.5 15704**

## **@1@: too many command-line arguments (first is "@2@")**

#### [Description]

An error occurred.

#### [System Processing]

Processing will be aborted.

#### [Action]

To investigate the cause of the occurrence from the message, and remove cause.

## **2.54.6 15705**

## **@1@: missing arguments for kill mode**

#### [Description]

An error occurred.

### [System Processing]

Processing will be aborted.

## [Action]

To investigate the cause of the occurrence from the message, and remove cause.

## **2.54.7 15706**

### **@1@: unrecognized operation mode "@2@"**

### [Description]

An error occurred.

### [System Processing]

Processing will be aborted.

#### [Action]

To investigate the cause of the occurrence from the message, and remove cause.

# **2.54.8 15707**

## **@1@: no operation specified**

#### [Description]

An error occurred.

## [System Processing]

Processing will be aborted.

#### [Action]

To investigate the cause of the occurrence from the message, and remove cause.

# **2.54.9 15708**

### **child process exited with unrecognized status @1@**

#### [Description]

An error occurred.

#### [System Processing]

Processing will be aborted.

#### [Action]

To investigate the cause of the occurrence from the message, and remove cause.

## **2.54.10 15709**

## **failed sanity check, parent OID @1@ of table "@2@" (OID @3@) not found**

## [Description]

An error occurred.

#### [System Processing]

Processing will be aborted.

## [Action]

To investigate the cause of the occurrence from the message, and remove cause.

# **2.54.11 15710**

## **could not parse numeric array "@1@": too many numbers**

### [Description]

An error occurred.

### [System Processing]

Processing will be aborted.

#### [Action]

To investigate the cause of the occurrence from the message, and remove cause.

## **2.54.12 15711**

### **could not parse numeric array "@1@": invalid character in number**

#### [Description]

An error occurred.

#### [System Processing]

Processing will be aborted.

#### [Action]

To investigate the cause of the occurrence from the message, and remove cause.

# **2.54.13 15712**

#### **invalid compression code: @1@**

#### [Description]

An error occurred.

#### [System Processing]

Processing will be aborted.

#### [Action]

To investigate the cause of the occurrence from the message, and remove cause.

## **2.54.14 15713**

## **not built with zlib support**

#### [Description]

An error occurred.

#### [System Processing]

Processing will be aborted.

#### [Action]

# **2.54.15 15714**

## **could not initialize compression library: @1@**

#### [Description]

An error occurred.

### [System Processing]

Processing will be aborted.

### [Action]

To investigate the cause of the occurrence from the message, and remove cause.

# **2.54.16 15715**

## **could not close compression stream: @1@**

### [Description]

An error occurred.

#### [System Processing]

Processing will be aborted.

## [Action]

To investigate the cause of the occurrence from the message, and remove cause.

# **2.54.17 15716**

## **could not compress data: @1@**

## [Description]

An error occurred.

#### [System Processing]

Processing will be aborted.

## [Action]

To investigate the cause of the occurrence from the message, and remove cause.

# **2.54.18 15718**

## **could not uncompress data: @1@**

#### [Description]

An error occurred.

[System Processing]

Processing will be aborted.

### [Action]

To investigate the cause of the occurrence from the message, and remove cause.

# **2.54.19 15719**

### **could not close compression library: @1@**

### [Description]

An error occurred.

#### [System Processing]

Processing will be aborted.

#### [Action]

To investigate the cause of the occurrence from the message, and remove cause.

## **2.54.20 15720**

#### **cannot duplicate null pointer (internal error)**

#### [Description]

An error occurred.

#### [System Processing]

Processing will be aborted.

### [Action]

To investigate the cause of the occurrence from the message, and remove cause.

## **2.54.21 15721**

## **@1@: unrecognized section name: "@2@"**

### [Description]

An error occurred.

#### [System Processing]

Processing will be aborted.

#### [Action]

To investigate the cause of the occurrence from the message, and remove cause.

## **2.54.22 15722**

## **out of on\_exit\_nicely slots**

## [Description]

An error occurred.

#### [System Processing]

Processing will be aborted.

### [Action]

To investigate the cause of the occurrence from the message, and remove cause.

# **2.54.23 15723**

## **could not close output file: @1@**

An error occurred.

## [System Processing]

Processing will be aborted.

### [Action]

To investigate the cause of the occurrence from the message, and remove cause.

## **2.54.24 15725**

## **unexpected section code @1@**

#### [Description]

An error occurred.

#### [System Processing]

Processing will be aborted.

### [Action]

To investigate the cause of the occurrence from the message, and remove cause.

# **2.54.25 15726**

### **parallel restore is not supported with this archive file format**

## [Description]

An error occurred.

#### [System Processing]

Processing will be aborted.

#### [Action]

To investigate the cause of the occurrence from the message, and remove cause.

## **2.54.26 15727**

### **parallel restore is not supported with archives made by pre-8.0 pg\_dump**

## [Description]

An error occurred.

#### [System Processing]

Processing will be aborted.

## [Action]

To investigate the cause of the occurrence from the message, and remove cause.

# **2.54.27 15728**

## **cannot restore from compressed archive (compression not supported in this installation)**

### [Description]

An error occurred.

### [System Processing]

Processing will be aborted.

## [Action]

To investigate the cause of the occurrence from the message, and remove cause.

## **2.54.28 15729**

## **connecting to database for restore**

### [Description]

Terminated normally.

### [System Processing]

Continues processing.

#### [Action]

No action required.

## **2.54.29 15730**

## **direct database connections are not supported in pre-1.3 archives**

#### [Description]

An error occurred.

## [System Processing]

Processing will be aborted.

### [Action]

To investigate the cause of the occurrence from the message, and remove cause.

# **2.54.30 15731**

## **warning from original dump file: @1@**

#### [Description]

The application or command terminated normally, but a warning was output.

#### [System Processing]

Processing will continue.

### [Action]

Check the message text and confirm that the issue does not affect the expected outcome.

## **2.54.31 15732**

## **internal error -- WriteData cannot be called outside the context of a DataDumper routine**

## [Description]

An error occurred.

#### [System Processing]

Processing will be aborted.

## [Action]

To investigate the cause of the occurrence from the message, and remove cause.

# **2.54.32 15733**

## **large-object output not supported in chosen format**

## [Description]

An error occurred.

### [System Processing]

Processing will be aborted.

#### [Action]

To investigate the cause of the occurrence from the message, and remove cause.

## **2.54.33 15734**

## **restored @1@ large object**

### [Description]

An error occurred.

[System Processing]

Processing will be aborted.

#### [Action]

To investigate the cause of the occurrence from the message, and remove cause.

# **2.54.34 15736**

### **could not create large object @1@: @2@**

#### [Description]

Terminated normally.

## [System Processing]

Continues processing.

#### [Action]

No action required.

## **2.54.35 15737**

## **could not open large object @1@: @2@**

#### [Description]

An error occurred.

#### [System Processing]

Processing will be aborted.

#### [Action]

# **2.54.36 15738**

## **could not open TOC file "@1@": @2@**

#### [Description]

An error occurred.

## [System Processing]

Processing will be aborted.

## [Action]

To investigate the cause of the occurrence from the message, and remove cause.

# **2.54.37 15740**

## **could not find entry for ID @1@**

## [Description]

An error occurred.

#### [System Processing]

Processing will be aborted.

## [Action]

To investigate the cause of the occurrence from the message, and remove cause.

# **2.54.38 15741**

## **could not close TOC file: @1@**

## [Description]

An error occurred.

#### [System Processing]

Processing will be aborted.

## [Action]

To investigate the cause of the occurrence from the message, and remove cause.

# **2.54.39 15742**

## **could not open output file "@1@": @2@**

#### [Description]

An error occurred.

[System Processing]

Processing will be aborted.

### [Action]

To investigate the cause of the occurrence from the message, and remove cause.

# **2.54.40 15743**

#### **could not open output file: @1@**

#### [Description]

An error occurred.

#### [System Processing]

Processing will be aborted.

#### [Action]

To investigate the cause of the occurrence from the message, and remove cause.

## **2.54.41 15746**

#### **could not write to large object: @1@**

#### [Description]

An error occurred.

### [System Processing]

Processing will be aborted.

### [Action]

To investigate the cause of the occurrence from the message, and remove cause.

## **2.54.42 15748**

## **while INITIALIZING:**

## [Description]

An error occurred.

#### [System Processing]

Processing will be aborted.

#### [Action]

To investigate the cause of the occurrence from the message, and remove cause.

## **2.54.43 15749**

## **while PROCESSING TOC:**

## [Description]

An error occurred.

#### [System Processing]

Processing will be aborted.

## [Action]

To investigate the cause of the occurrence from the message, and remove cause.

# **2.54.44 15750**

### **while FINALIZING:**

An error occurred.

## [System Processing]

Processing will be aborted.

### [Action]

To investigate the cause of the occurrence from the message, and remove cause.

## **2.54.45 15751**

## **from TOC entry @1@; @2@ @3@ @4@ @5@ @6@**

#### [Description]

An error occurred.

#### [System Processing]

Processing will be aborted.

### [Action]

To investigate the cause of the occurrence from the message, and remove cause.

# **2.54.46 15752**

## **bad dumpId**

## [Description]

An error occurred.

### [System Processing]

Processing will be aborted.

### [Action]

To investigate the cause of the occurrence from the message, and remove cause.

## **2.54.47 15753**

## **bad table dumpId for TABLE DATA item**

### [Description]

An error occurred.

#### [System Processing]

Processing will be aborted.

## [Action]

To investigate the cause of the occurrence from the message, and remove cause.

# **2.54.48 15754**

## **unexpected data offset flag @1@**

### [Description]

An error occurred.
Processing will be aborted.

## [Action]

To investigate the cause of the occurrence from the message, and remove cause.

## **2.54.49 15755**

## **file offset in dump file is too large**

## [Description]

An error occurred.

## [System Processing]

Processing will be aborted.

#### [Action]

To investigate the cause of the occurrence from the message, and remove cause.

## **2.54.50 15757**

## **directory name too long: "@1@"**

#### [Description]

An error occurred.

[System Processing]

Processing will be aborted.

### [Action]

To investigate the cause of the occurrence from the message, and remove cause.

# **2.54.51 15758**

**directory "@1@" does not appear to be a valid archive ("toc.dat" does not exist)**

#### [Description]

An error occurred.

#### [System Processing]

Processing will be aborted.

#### [Action]

To investigate the cause of the occurrence from the message, and remove cause.

## **2.54.52 15759**

## **could not open input file "@1@": @2@**

## [Description]

An error occurred.

#### [System Processing]

Processing will be aborted.

## [Action]

To investigate the cause of the occurrence from the message, and remove cause.

## **2.54.53 15760**

## **could not open input file: @1@**

## [Description]

An error occurred.

### [System Processing]

Processing will be aborted.

#### [Action]

To investigate the cause of the occurrence from the message, and remove cause.

## **2.54.54 15761**

## **could not read input file: @1@**

### [Description]

An error occurred.

#### [System Processing]

Processing will be aborted.

#### [Action]

To investigate the cause of the occurrence from the message, and remove cause.

## **2.54.55 15762**

## **input file is too short (read @1@, expected 5)**

#### [Description]

An error occurred.

### [System Processing]

Processing will be aborted.

#### [Action]

To investigate the cause of the occurrence from the message, and remove cause.

## **2.54.56 15763**

### **input file appears to be a text format dump. Please use psql.**

#### [Description]

An error occurred.

### [System Processing]

Processing will be aborted.

#### [Action]

# **2.54.57 15764**

## **input file does not appear to be a valid archive (too short?)**

### [Description]

An error occurred.

## [System Processing]

Processing will be aborted.

## [Action]

To investigate the cause of the occurrence from the message, and remove cause.

# **2.54.58 15765**

## **input file does not appear to be a valid archive**

### [Description]

An error occurred.

## [System Processing]

Processing will be aborted.

## [Action]

To investigate the cause of the occurrence from the message, and remove cause.

# **2.54.59 15766**

## **could not close input file: @1@**

## [Description]

An error occurred.

### [System Processing]

Processing will be aborted.

## [Action]

To investigate the cause of the occurrence from the message, and remove cause.

# **2.54.60 15767**

## **unrecognized file format "@1@"**

### [Description]

An error occurred.

### [System Processing]

Processing will be aborted.

## [Action]

To investigate the cause of the occurrence from the message, and remove cause.

# **2.54.61 15768**

#### **entry ID @1@ out of range -- perhaps a corrupt TOC**

### [Description]

An error occurred.

#### [System Processing]

Processing will be aborted.

#### [Action]

To investigate the cause of the occurrence from the message, and remove cause.

## **2.54.62 15770**

#### **unrecognized encoding "@1@"**

#### [Description]

An error occurred.

### [System Processing]

Processing will be aborted.

### [Action]

To investigate the cause of the occurrence from the message, and remove cause.

## **2.54.63 15771**

## **invalid ENCODING item: @1@**

## [Description]

An error occurred.

#### [System Processing]

Processing will be aborted.

#### [Action]

To investigate the cause of the occurrence from the message, and remove cause.

## **2.54.64 15772**

## **invalid STDSTRINGS item: @1@**

## [Description]

An error occurred.

#### [System Processing]

Processing will be aborted.

### [Action]

To investigate the cause of the occurrence from the message, and remove cause.

## **2.54.65 15773**

## **could not set session user to "@1@": @2@**

#### [Description]

An error occurred.

## [System Processing]

Processing will be aborted.

### [Action]

To investigate the cause of the occurrence from the message, and remove cause.

## **2.54.66 15775**

## **could not set search\_path to "@1@": @2@**

#### [Description]

An error occurred.

#### [System Processing]

Processing will be aborted.

### [Action]

To investigate the cause of the occurrence from the message, and remove cause.

# **2.54.67 15776**

## **could not set default\_tablespace to @1@: @2@**

## [Description]

An error occurred.

#### [System Processing]

Processing will be aborted.

### [Action]

To investigate the cause of the occurrence from the message, and remove cause.

## **2.54.68 15779**

## **did not find magic string in file header**

### [Description]

An error occurred.

#### [System Processing]

Processing will be aborted.

## [Action]

To investigate the cause of the occurrence from the message, and remove cause.

## **2.54.69 15780**

## **unsupported version (@1@.@2@) in file header**

#### [Description]

Processing will be aborted.

## [Action]

To investigate the cause of the occurrence from the message, and remove cause.

## **2.54.70 15781**

## **sanity check on integer size (@1@) failed**

### [Description]

An error occurred.

## [System Processing]

Processing will be aborted.

#### [Action]

To investigate the cause of the occurrence from the message, and remove cause.

## **2.54.71 15783**

## **expected format (@1@) differs from format found in file (@2@)**

#### [Description]

An error occurred.

## [System Processing]

Processing will be aborted.

### [Action]

To investigate the cause of the occurrence from the message, and remove cause.

## **2.54.72 15786**

## **a worker process died unexpectedly**

### [Description]

An error occurred.

#### [System Processing]

Processing will be aborted.

#### [Action]

To investigate the cause of the occurrence from the message, and remove cause.

## **2.54.73 15787**

### **processing missed item @1@ @2@ @3@**

## [Description]

An error occurred.

#### [System Processing]

Processing will be aborted.

## [Action]

To investigate the cause of the occurrence from the message, and remove cause.

## **2.54.74 15789**

## **could not create worker process: @1@**

### [Description]

An error occurred.

### [System Processing]

Processing will be aborted.

#### [Action]

To investigate the cause of the occurrence from the message, and remove cause.

## **2.54.75 15793**

#### **worker process failed: exit code @1@**

## [Description]

An error occurred.

[System Processing]

Processing will be aborted.

### [Action]

To investigate the cause of the occurrence from the message, and remove cause.

## **2.54.76 15795**

## **table "@1@" could not be created, will not restore its data**

#### [Description]

An error occurred.

### [System Processing]

Processing will be aborted.

#### [Action]

To investigate the cause of the occurrence from the message, and remove cause.

## **2.54.77 15796**

## **invalid OID for large object**

#### [Description]

An error occurred.

### [System Processing]

Processing will be aborted.

#### [Action]

# **2.54.78 15797**

## **unrecognized data block type (@1@) while searching archive**

#### [Description]

An error occurred.

[System Processing]

Processing will be aborted.

### [Action]

To investigate the cause of the occurrence from the message, and remove cause.

## **2.54.79 15798**

## **error during file seek: @1@**

### [Description]

An error occurred.

#### [System Processing]

Processing will be aborted.

## [Action]

To investigate the cause of the occurrence from the message, and remove cause.

# **2.55 Message Numbers Beginning with 15800**

## **2.55.1 15800**

**could not find block ID @1@ in archive -- possibly due to out-of-order restore request, which cannot be handled due to non-seekable input file**

#### [Description]

An error occurred.

### [System Processing]

Processing will be aborted.

### [Action]

To investigate the cause of the occurrence from the message, and remove cause.

## **2.55.2 15801**

**could not find block ID @1@ in archive -- possibly corrupt archive**

#### [Description]

An error occurred.

#### [System Processing]

Processing will be aborted.

## [Action]

To investigate the cause of the occurrence from the message, and remove cause.

## **2.55.3 15802**

### **found unexpected block ID (@1@) when reading data -- expected @2@**

### [Description]

An error occurred.

#### [System Processing]

Processing will be aborted.

#### [Action]

To investigate the cause of the occurrence from the message, and remove cause.

## **2.55.4 15803**

## **unrecognized data block type @1@ while restoring archive**

### [Description]

An error occurred.

#### [System Processing]

Processing will be aborted.

#### [Action]

To investigate the cause of the occurrence from the message, and remove cause.

# **2.55.5 15804**

## **could not read from input file: end of file**

#### [Description]

An error occurred.

#### [System Processing]

Processing will be aborted.

#### [Action]

To investigate the cause of the occurrence from the message, and remove cause.

## **2.55.6 15805**

#### **could not read from input file: @1@**

#### [Description]

An error occurred.

#### [System Processing]

Processing will be aborted.

#### [Action]

# **2.55.7 15807**

## **could not close archive file: @1@**

### [Description]

An error occurred.

[System Processing]

Processing will be aborted.

## [Action]

To investigate the cause of the occurrence from the message, and remove cause.

# **2.55.8 15808**

## **can only reopen input archives**

## [Description]

An error occurred.

## [System Processing]

Processing will be aborted.

## [Action]

To investigate the cause of the occurrence from the message, and remove cause.

# **2.55.9 15809**

## **parallel restore from standard input is not supported**

## [Description]

An error occurred.

### [System Processing]

Processing will be aborted.

## [Action]

To investigate the cause of the occurrence from the message, and remove cause.

# **2.55.10 15810**

## **parallel restore from non-seekable file is not supported**

### [Description]

An error occurred.

## [System Processing]

Processing will be aborted.

## [Action]

To investigate the cause of the occurrence from the message, and remove cause.

# **2.55.11 15811**

#### **could not determine seek position in archive file: @1@**

## [Description]

An error occurred.

#### [System Processing]

Processing will be aborted.

#### [Action]

To investigate the cause of the occurrence from the message, and remove cause.

## **2.55.12 15812**

#### **could not set seek position in archive file: @1@**

#### [Description]

An error occurred.

### [System Processing]

Processing will be aborted.

## [Action]

To investigate the cause of the occurrence from the message, and remove cause.

## **2.55.13 15814**

## **@1@: could not parse server version "@2@"**

### [Description]

An error occurred.

#### [System Processing]

Processing will be aborted.

#### [Action]

To investigate the cause of the occurrence from the message, and remove cause.

## **2.55.14 15815**

## **could not get server\_version from libpq**

## [Description]

An error occurred.

#### [System Processing]

Processing will be aborted.

### [Action]

To investigate the cause of the occurrence from the message, and remove cause.

## **2.55.15 15816**

#### **aborting because of server version mismatch**

#### [Description]

An error occurred.

## [System Processing]

Processing will be aborted.

### [Action]

To investigate the cause of the occurrence from the message, and remove cause.

## **2.55.16 15817**

## **could not connect to database**

#### [Description]

An error occurred.

#### [System Processing]

Processing will be aborted.

### [Action]

To investigate the cause of the occurrence from the message, and remove cause.

# **2.55.17 15820**

## **already connected to a database**

## [Description]

An error occurred.

#### [System Processing]

Processing will be aborted.

### [Action]

To investigate the cause of the occurrence from the message, and remove cause.

## **2.55.18 15821**

#### **could not connect to database**

#### [Description]

An error occurred.

#### [System Processing]

Processing will be aborted.

## [Action]

To investigate the cause of the occurrence from the message, and remove cause.

## **2.55.19 15823**

## **query failed: @1@**

#### [Description]

Processing will be aborted.

## [Action]

To investigate the cause of the occurrence from the message, and remove cause.

## **2.55.20 15824**

## **query was: @1@**

## [Description]

An error occurred.

## [System Processing]

Processing will be aborted.

#### [Action]

To investigate the cause of the occurrence from the message, and remove cause.

# **2.55.21 15825**

## **@1@: @2@ Command was: @3@**

#### [Description]

An error occurred.

## [System Processing]

Processing will be aborted.

### [Action]

To investigate the cause of the occurrence from the message, and remove cause.

## **2.55.22 15826**

## **could not execute query**

### [Description]

An error occurred.

#### [System Processing]

Processing will be aborted.

#### [Action]

To investigate the cause of the occurrence from the message, and remove cause.

## **2.55.23 15827**

## **error returned by PQputCopyData: @1@**

## [Description]

An error occurred.

#### [System Processing]

Processing will be aborted.

## [Action]

To investigate the cause of the occurrence from the message, and remove cause.

## **2.55.24 15828**

## **error returned by PQputCopyEnd: @1@**

## [Description]

An error occurred.

### [System Processing]

Processing will be aborted.

#### [Action]

To investigate the cause of the occurrence from the message, and remove cause.

## **2.55.25 15829**

## **COPY failed for table "@1@": @2@**

### [Description]

An error occurred.

[System Processing]

Processing will be aborted.

#### [Action]

To investigate the cause of the occurrence from the message, and remove cause.

# **2.55.26 15830**

### **could not start database transaction**

#### [Description]

An error occurred.

#### [System Processing]

Processing will be aborted.

#### [Action]

To investigate the cause of the occurrence from the message, and remove cause.

## **2.55.27 15831**

## **could not commit database transaction**

#### [Description]

An error occurred.

#### [System Processing]

Processing will be aborted.

#### [Action]

# **2.55.28 15832**

## **no output directory specified**

### [Description]

An error occurred.

## [System Processing]

Processing will be aborted.

## [Action]

To investigate the cause of the occurrence from the message, and remove cause.

# **2.55.29 15833**

## **could not create directory "@1@": @2@**

## [Description]

An error occurred.

## [System Processing]

Processing will be aborted.

## [Action]

To investigate the cause of the occurrence from the message, and remove cause.

# **2.55.30 15834**

## **could not close data file "@1@": @2@**

## [Description]

An error occurred.

### [System Processing]

Processing will be aborted.

## [Action]

To investigate the cause of the occurrence from the message, and remove cause.

# **2.55.31 15835**

## **could not open large object TOC file "@1@" for input: @2@**

### [Description]

An error occurred.

## [System Processing]

Processing will be aborted.

## [Action]

To investigate the cause of the occurrence from the message, and remove cause.

# **2.55.32 15836**

## **invalid line in large object TOC file "@1@": "@2@"**

### [Description]

An error occurred.

### [System Processing]

Processing will be aborted.

### [Action]

To investigate the cause of the occurrence from the message, and remove cause.

# **2.55.33 15837**

## **error reading large object TOC file "@1@"**

#### [Description]

An error occurred.

### [System Processing]

Processing will be aborted.

### [Action]

To investigate the cause of the occurrence from the message, and remove cause.

# **2.55.34 15838**

## **could not close large object TOC file "@1@": @2@**

### [Description]

An error occurred.

### [System Processing]

Processing will be aborted.

### [Action]

To investigate the cause of the occurrence from the message, and remove cause.

## **2.55.35 15840**

## **could not write to blobs TOC file**

## [Description]

An error occurred.

### [System Processing]

Processing will be aborted.

### [Action]

To investigate the cause of the occurrence from the message, and remove cause.

# **2.55.36 15841**

**file name too long: "@1@"**

#### [Description]

An error occurred.

## [System Processing]

Processing will be aborted.

### [Action]

To investigate the cause of the occurrence from the message, and remove cause.

## **2.55.37 15842**

## **this format cannot be read**

#### [Description]

An error occurred.

#### [System Processing]

Processing will be aborted.

### [Action]

To investigate the cause of the occurrence from the message, and remove cause.

## **2.55.38 15843**

## **could not open TOC file "@1@" for output: @2@**

## [Description]

An error occurred.

#### [System Processing]

Processing will be aborted.

### [Action]

To investigate the cause of the occurrence from the message, and remove cause.

## **2.55.39 15844**

## **could not open TOC file for output: @1@**

### [Description]

An error occurred.

#### [System Processing]

Processing will be aborted.

## [Action]

To investigate the cause of the occurrence from the message, and remove cause.

## **2.55.40 15845**

## **compression is not supported by tar archive format**

#### [Description]

Processing will be aborted.

## [Action]

To investigate the cause of the occurrence from the message, and remove cause.

## **2.55.41 15846**

## **could not open TOC file "@1@" for input: @2@**

### [Description]

An error occurred.

### [System Processing]

Processing will be aborted.

#### [Action]

To investigate the cause of the occurrence from the message, and remove cause.

## **2.55.42 15847**

## **could not open TOC file for input: @1@**

#### [Description]

An error occurred.

[System Processing]

Processing will be aborted.

### [Action]

To investigate the cause of the occurrence from the message, and remove cause.

## **2.55.43 15848**

## **could not find file "@1@" in archive**

#### [Description]

An error occurred.

#### [System Processing]

Processing will be aborted.

#### [Action]

To investigate the cause of the occurrence from the message, and remove cause.

## **2.55.44 15849**

#### **could not generate temporary file name: @1@**

## [Description]

An error occurred.

#### [System Processing]

Processing will be aborted.

## [Action]

To investigate the cause of the occurrence from the message, and remove cause.

# **2.55.45 15850**

## **could not open temporary file**

### [Description]

An error occurred.

### [System Processing]

Processing will be aborted.

#### [Action]

To investigate the cause of the occurrence from the message, and remove cause.

## **2.55.46 15851**

### **could not close tar member**

## [Description]

An error occurred.

[System Processing]

Processing will be aborted.

#### [Action]

To investigate the cause of the occurrence from the message, and remove cause.

# **2.55.47 15856**

## **invalid OID for large object (@1@)**

#### [Description]

An error occurred.

## [System Processing]

Processing will be aborted.

#### [Action]

To investigate the cause of the occurrence from the message, and remove cause.

## **2.55.48 15858**

## **could not close temporary file: @1@**

#### [Description]

An error occurred.

### [System Processing]

Processing will be aborted.

#### [Action]

# **2.55.49 15859**

## **actual file length (@1@) does not match expected (@2@)**

#### [Description]

An error occurred.

#### [System Processing]

Processing will be aborted.

#### [Action]

To investigate the cause of the occurrence from the message, and remove cause.

## **2.55.50 15861**

## **could not find header for file "@1@" in tar archive**

#### [Description]

An error occurred.

#### [System Processing]

Processing will be aborted.

## [Action]

To investigate the cause of the occurrence from the message, and remove cause.

## **2.55.51 15863**

**restoring data out of order is not supported in this archive format: "@1@" is required, but comes before "@2@" in the archive file.**

#### [Description]

An error occurred.

### [System Processing]

Processing will be aborted.

## [Action]

To investigate the cause of the occurrence from the message, and remove cause.

## **2.55.52 15864**

### **incomplete tar header found (@1@ byte)**

### [Description]

An error occurred.

### [System Processing]

Processing will be aborted.

#### [Action]

# **2.55.53 15867**

## **corrupt tar header found in @1@ (expected @2@, computed @3@) file position @4@**

## [Description]

An error occurred.

### [System Processing]

Processing will be aborted.

## [Action]

To investigate the cause of the occurrence from the message, and remove cause.

# **2.55.54 15868**

## **@1@: too many command-line arguments (first is "@2@")**

## [Description]

An error occurred.

## [System Processing]

Processing will be aborted.

## [Action]

To investigate the cause of the occurrence from the message, and remove cause.

# **2.55.55 15870**

## **no matching schemas were found**

## [Description]

An error occurred.

### [System Processing]

Processing will be aborted.

## [Action]

To investigate the cause of the occurrence from the message, and remove cause.

# **2.55.56 15871**

## **no matching tables were found**

## [Description]

An error occurred.

[System Processing]

Processing will be aborted.

## [Action]

To investigate the cause of the occurrence from the message, and remove cause.

# **2.55.57 15872**

## **invalid client encoding "@1@" specified**

### [Description]

An error occurred.

#### [System Processing]

Processing will be aborted.

#### [Action]

To investigate the cause of the occurrence from the message, and remove cause.

## **2.55.58 15873**

## **invalid output format "@1@" specified**

#### [Description]

An error occurred.

### [System Processing]

Processing will be aborted.

### [Action]

To investigate the cause of the occurrence from the message, and remove cause.

## **2.55.59 15875**

## **dumping contents of table "@1@.@2@"**

#### [Description]

An error occurred.

#### [System Processing]

Processing will be aborted.

#### [Action]

To investigate the cause of the occurrence from the message, and remove cause.

## **2.55.60 15876**

## **Dumping the contents of table "@1@" failed: PQgetCopyData() failed.**

### [Description]

An error occurred.

#### [System Processing]

Processing will be aborted.

### [Action]

To investigate the cause of the occurrence from the message, and remove cause.

## **2.55.61 15877**

## **Dumping the contents of table "@1@" failed: PQgetResult() failed.**

#### [Description]

An error occurred.

## [System Processing]

Processing will be aborted.

### [Action]

To investigate the cause of the occurrence from the message, and remove cause.

## **2.55.62 15878**

## **error reading large object @1@: @2@**

#### [Description]

An error occurred.

#### [System Processing]

Processing will be aborted.

## [Action]

To investigate the cause of the occurrence from the message, and remove cause.

# **2.55.63 15879**

## **could not find parent extension for @1@**

## [Description]

An error occurred.

#### [System Processing]

Processing will be aborted.

#### [Action]

To investigate the cause of the occurrence from the message, and remove cause.

## **2.55.64 15881**

## **schema with OID @1@ does not exist**

### [Description]

An error occurred.

#### [System Processing]

Processing will be aborted.

## [Action]

To investigate the cause of the occurrence from the message, and remove cause.

## **2.55.65 15889**

## **failed sanity check, parent table with OID @1@ of sequence with OID @2@ not found**

#### [Description]

Processing will be aborted.

## [Action]

To investigate the cause of the occurrence from the message, and remove cause.

## **2.55.66 15890**

### **query produced null referenced table name for foreign key trigger "@1@" on table "@2@" (OID of table: @3@)**

#### [Description]

An error occurred.

#### [System Processing]

Processing will be aborted.

### [Action]

To investigate the cause of the occurrence from the message, and remove cause.

## **2.55.67 15891**

## **invalid column numbering in table "@1@"**

#### [Description]

An error occurred.

## [System Processing]

Processing will be aborted.

#### [Action]

To investigate the cause of the occurrence from the message, and remove cause.

## **2.55.68 15892**

## **invalid adnum value @1@ for table "@2@"**

### [Description]

An error occurred.

#### [System Processing]

Processing will be aborted.

### [Action]

To investigate the cause of the occurrence from the message, and remove cause.

## **2.55.69 15893**

## **expected @1@ check constraint on table "@2@" but found @3@**

## [Description]

Processing will be aborted.

## [Action]

To investigate the cause of the occurrence from the message, and remove cause.

## **2.55.70 15895**

## **(The system catalogs might be corrupted.)**

#### [Description]

An error occurred.

#### [System Processing]

Processing will be aborted.

#### [Action]

To investigate the cause of the occurrence from the message, and remove cause.

# **2.56 Message Numbers Beginning with 15900**

## **2.56.1 15902**

## **unrecognized provolatile value for function "@1@"**

### [Description]

An error occurred.

#### [System Processing]

Processing will be aborted.

## [Action]

To investigate the cause of the occurrence from the message, and remove cause.

## **2.56.2 15907**

## **could not parse default ACL list (@1@)**

### [Description]

An error occurred.

#### [System Processing]

Processing will be aborted.

## [Action]

To investigate the cause of the occurrence from the message, and remove cause.

## **2.56.3 15908**

## **could not parse GRANT ACL list (@1@) or REVOKE ACL list (@2@) for object "@3@" (@4@)**

### [Description]

Processing will be aborted.

## [Action]

To investigate the cause of the occurrence from the message, and remove cause.

## **2.56.4 15909**

### **query to obtain definition of view "@1@" returned no data**

### [Description]

An error occurred.

## [System Processing]

Processing will be aborted.

#### [Action]

To investigate the cause of the occurrence from the message, and remove cause.

## **2.56.5 15910**

## **query to obtain definition of view "@1@" returned more than one definition**

#### [Description]

An error occurred.

## [System Processing]

Processing will be aborted.

### [Action]

To investigate the cause of the occurrence from the message, and remove cause.

## **2.56.6 15911**

## **definition of view "@1@" appears to be empty (length zero)**

### [Description]

An error occurred.

#### [System Processing]

Processing will be aborted.

#### [Action]

To investigate the cause of the occurrence from the message, and remove cause.

## **2.56.7 15912**

## **invalid column number @1@ for table "@2@"**

## [Description]

An error occurred.

#### [System Processing]

Processing will be aborted.

## [Action]

To investigate the cause of the occurrence from the message, and remove cause.

## **2.56.8 15913**

## **missing index for constraint "@1@"**

### [Description]

An error occurred.

## [System Processing]

Processing will be aborted.

#### [Action]

To investigate the cause of the occurrence from the message, and remove cause.

## **2.56.9 15914**

## **unrecognized constraint type: @1@**

### [Description]

An error occurred.

[System Processing]

Processing will be aborted.

#### [Action]

To investigate the cause of the occurrence from the message, and remove cause.

## **2.56.10 15915**

## **query to get data of sequence "@1@" returned @2@ row (expected 1)**

#### [Description]

An error occurred.

#### [System Processing]

Processing will be aborted.

#### [Action]

To investigate the cause of the occurrence from the message, and remove cause.

## **2.56.11 15918**

## **unexpected tgtype value: @1@**

#### [Description]

An error occurred.

#### [System Processing]

Processing will be aborted.

#### [Action]

# **2.56.12 15919**

## **invalid argument string (@1@) for trigger "@2@" on table "@3@"**

### [Description]

An error occurred.

### [System Processing]

Processing will be aborted.

## [Action]

To investigate the cause of the occurrence from the message, and remove cause.

# **2.56.13 15920**

**query to get rule "@1@" for table "@2@" failed: wrong number of rows returned**

## [Description]

An error occurred.

## [System Processing]

Processing will be aborted.

## [Action]

To investigate the cause of the occurrence from the message, and remove cause.

# **2.56.14 15921**

## **query returned @1@ row instead of one: @2@**

## [Description]

An error occurred.

### [System Processing]

Processing will be aborted.

## [Action]

To investigate the cause of the occurrence from the message, and remove cause.

# **2.56.15 15923**

## **invalid dumpId @1@**

### [Description]

An error occurred.

### [System Processing]

Processing will be aborted.

## [Action]

To investigate the cause of the occurrence from the message, and remove cause.

# **2.56.16 15924**

#### **invalid dependency @1@**

#### [Description]

An error occurred.

#### [System Processing]

Processing will be aborted.

#### [Action]

To investigate the cause of the occurrence from the message, and remove cause.

## **2.56.17 15925**

#### **could not identify dependency loop**

#### [Description]

An error occurred.

#### [System Processing]

Processing will be aborted.

#### [Action]

To investigate the cause of the occurrence from the message, and remove cause.

## **2.56.18 15927**

## **The program "@1@" is needed by @2@ but was not found in thesame directory as "@3@".Check your installation.**

#### [Description]

An error occurred.

#### [System Processing]

Processing will be aborted.

#### [Action]

To investigate the cause of the occurrence from the message, and remove cause.

## **2.56.19 15928**

### **The program "@1@" was found by "@2@"but was not the same version as @3@.Check your installation.**

#### [Description]

An error occurred.

#### [System Processing]

Processing will be aborted.

#### [Action]

To investigate the cause of the occurrence from the message, and remove cause.

## **2.56.20 15929**

#### **@1@: could not connect to database "@2@"**

#### [Description]

An error occurred.

#### [System Processing]

Processing will be aborted.

#### [Action]

To investigate the cause of the occurrence from the message, and remove cause.

## **2.56.21 15930**

**@1@: could not connect to databases "postgres" or "template1"Please specify an alternative database.**

#### [Description]

An error occurred.

### [System Processing]

Processing will be aborted.

#### [Action]

To investigate the cause of the occurrence from the message, and remove cause.

## **2.56.22 15931**

## **@1@: could not open the output file "@2@": @3@**

#### [Description]

An error occurred.

#### [System Processing]

Processing will be aborted.

#### [Action]

To investigate the cause of the occurrence from the message, and remove cause.

## **2.56.23 15932**

## **@1@: could not parse ACL list (@2@) for tablespace "@3@"**

## [Description]

An error occurred.

#### [System Processing]

Processing will be aborted.

### [Action]

To investigate the cause of the occurrence from the message, and remove cause.

## **2.56.24 15933**

**@1@: could not parse ACL list (@2@) for database "@3@"**

#### [Description]

An error occurred.

## [System Processing]

Processing will be aborted.

### [Action]

To investigate the cause of the occurrence from the message, and remove cause.

## **2.56.25 15934**

## **@1@: pg\_dump failed on database "@2@", exiting**

#### [Description]

An error occurred.

#### [System Processing]

Processing will be aborted.

### [Action]

To investigate the cause of the occurrence from the message, and remove cause.

## **2.56.26 15935**

## **@1@: could not re-open the output file "@2@": @3@**

## [Description]

An error occurred.

#### [System Processing]

Processing will be aborted.

### [Action]

To investigate the cause of the occurrence from the message, and remove cause.

## **2.56.27 15936**

## **@1@: running "@2@"**

### [Description]

An error occurred.

#### [System Processing]

Processing will be aborted.

## [Action]

To investigate the cause of the occurrence from the message, and remove cause.

## **2.56.28 15938**

## **could not get server version**

#### [Description]

Processing will be aborted.

## [Action]

To investigate the cause of the occurrence from the message, and remove cause.

## **2.56.29 15941**

## **executing @1@**

## [Description]

An error occurred.

## [System Processing]

Processing will be aborted.

#### [Action]

To investigate the cause of the occurrence from the message, and remove cause.

## **2.56.30 15942**

## **query failed: @1@**

[Description]

An error occurred.

[System Processing]

Processing will be aborted.

### [Action]

To investigate the cause of the occurrence from the message, and remove cause.

## **2.56.31 15943**

## **query was: @1@**

### [Description]

An error occurred.

### [System Processing]

Processing will be aborted.

#### [Action]

To investigate the cause of the occurrence from the message, and remove cause.

## **2.56.32 15944**

**unrecognized archive format "@1@"; please specify "c", "d", or "t"**

## [Description]

An error occurred.

#### [System Processing]

Processing will be aborted.

## [Action]

To investigate the cause of the occurrence from the message, and remove cause.

## **2.56.33 15946**

## **@1@: invalid argument for option @2@**

## [Description]

An error occurred.

### [System Processing]

Processing will be aborted.

### [Action]

To investigate the cause of the occurrence from the message, and remove cause.

## **2.56.34 15947**

## **@1@: transaction ID epoch (-e) must not be -1**

### [Description]

An error occurred.

[System Processing]

Processing will be aborted.

#### [Action]

To investigate the cause of the occurrence from the message, and remove cause.

# **2.56.35 15949**

#### **@1@: transaction ID (-x) must not be 0**

#### [Description]

An error occurred.

## [System Processing]

Processing will be aborted.

#### [Action]

To investigate the cause of the occurrence from the message, and remove cause.

## **2.56.36 15951**

## **@1@: OID (-o) must not be 0**

#### [Description]

An error occurred.

### [System Processing]

Processing will be aborted.

#### [Action]

# **2.56.37 15953**

## **@1@: multitransaction ID (-m) must not be 0**

### [Description]

An error occurred.

## [System Processing]

Processing will be aborted.

## [Action]

To investigate the cause of the occurrence from the message, and remove cause.

# **2.56.38 15955**

## **@1@: multitransaction offset (-O) must not be -1**

## [Description]

An error occurred.

## [System Processing]

Processing will be aborted.

## [Action]

To investigate the cause of the occurrence from the message, and remove cause.

# **2.56.39 15957**

## **@1@: no data directory specified**

## [Description]

An error occurred.

### [System Processing]

Processing will be aborted.

## [Action]

To investigate the cause of the occurrence from the message, and remove cause.

# **2.56.40 15958**

### **@1@: cannot be executed by "root"**

### [Description]

An error occurred.

[System Processing]

Processing will be aborted.

## [Action]

To investigate the cause of the occurrence from the message, and remove cause.

# **2.56.41 15959**

### **@1@: could not change directory to "@2@": @3@**

## [Description]

An error occurred.

### [System Processing]

Processing will be aborted.

#### [Action]

To investigate the cause of the occurrence from the message, and remove cause.

## **2.56.42 15960**

### **@1@: could not open file "@2@" for reading: @3@**

#### [Description]

An error occurred.

### [System Processing]

Processing will be aborted.

### [Action]

To investigate the cause of the occurrence from the message, and remove cause.

## **2.56.43 15961**

## **If these values seem acceptable, use -f to force reset.**

#### [Description]

An error occurred.

#### [System Processing]

Processing will be aborted.

#### [Action]

To investigate the cause of the occurrence from the message, and remove cause.

## **2.56.44 15962**

## **Transaction log reset**

## [Description]

An error occurred.

### [System Processing]

Processing will be aborted.

### [Action]

To investigate the cause of the occurrence from the message, and remove cause.

## **2.56.45 15963**

## **@1@: could not read file "@2@": @3@**

#### [Description]

An error occurred.

## [System Processing]

Processing will be aborted.

### [Action]

To investigate the cause of the occurrence from the message, and remove cause.

## **2.56.46 15964**

## **@1@: pg\_control exists but has invalid CRC; proceed with caution**

#### [Description]

An error occurred.

### [System Processing]

Processing will be aborted.

## [Action]

To investigate the cause of the occurrence from the message, and remove cause.

# **2.56.47 15965**

## **@1@: pg\_control exists but is broken or unknown version; ignoring it**

## [Description]

An error occurred.

#### [System Processing]

Processing will be aborted.

#### [Action]

To investigate the cause of the occurrence from the message, and remove cause.

## **2.56.48 15966**

## **@1@: internal error -- sizeof(ControlFileData) is too large ... fix PG\_CONTROL\_SIZE**

## [Description]

An error occurred.

#### [System Processing]

Processing will be aborted.

## [Action]

To investigate the cause of the occurrence from the message, and remove cause.

## **2.56.49 15967**

## **@1@: could not create pg\_control file: @2@**

### [Description]
Processing will be aborted.

# [Action]

To investigate the cause of the occurrence from the message, and remove cause.

# **2.56.50 15968**

# **@1@: could not write pg\_control file: @2@**

## [Description]

An error occurred.

## [System Processing]

Processing will be aborted.

#### [Action]

To investigate the cause of the occurrence from the message, and remove cause.

# **2.56.51 15969**

# **@1@: fsync error: @2@**

#### [Description]

An error occurred.

[System Processing]

Processing will be aborted.

### [Action]

To investigate the cause of the occurrence from the message, and remove cause.

# **2.56.52 15970**

# **@1@: could not open directory "@2@": @3@**

### [Description]

An error occurred.

### [System Processing]

Processing will be aborted.

### [Action]

To investigate the cause of the occurrence from the message, and remove cause.

# **2.56.53 15971**

## **@1@: could not read directory "@2@": @3@**

## [Description]

An error occurred.

#### [System Processing]

To investigate the cause of the occurrence from the message, and remove cause.

# **2.56.54 15972**

# **@1@: could not delete file "@2@": @3@**

### [Description]

An error occurred.

### [System Processing]

Processing will be aborted.

### [Action]

To investigate the cause of the occurrence from the message, and remove cause.

# **2.56.55 15973**

### **@1@: could not open file "@2@": @3@**

### [Description]

An error occurred.

#### [System Processing]

Processing will be aborted.

#### [Action]

To investigate the cause of the occurrence from the message, and remove cause.

# **2.56.56 15974**

## **@1@: could not write file "@2@": @3@**

#### [Description]

An error occurred.

#### [System Processing]

Processing will be aborted.

#### [Action]

To investigate the cause of the occurrence from the message, and remove cause.

# **2.56.57 15975**

# **could not create directory "@1@": @2@**

#### [Description]

An error occurred.

#### [System Processing]

Processing will be aborted.

### [Action]

To investigate the cause of the occurrence from the message, and remove cause.

# **2.56.58 15976**

# **could not open directory "@1@": @2@**

### [Description]

An error occurred.

### [System Processing]

Processing will be aborted.

# [Action]

To investigate the cause of the occurrence from the message, and remove cause.

# **2.56.59 15977**

# **could not stat file "@1@": @2@**

## [Description]

An error occurred.

## [System Processing]

Processing will be aborted.

# [Action]

To investigate the cause of the occurrence from the message, and remove cause.

# **2.56.60 15978**

# **could not read symbolic link "@1@": @2@**

# [Description]

An error occurred.

### [System Processing]

Processing will be aborted.

# [Action]

To investigate the cause of the occurrence from the message, and remove cause.

# **2.56.61 15979**

# **could not create symbolic link "@1@": @2@**

### [Description]

An error occurred.

[System Processing]

Processing will be aborted.

## [Action]

To investigate the cause of the occurrence from the message, and remove cause.

# **2.56.62 15981**

**could not open file "@1@": @2@**

### [Description]

An error occurred.

#### [System Processing]

Processing will be aborted.

#### [Action]

To investigate the cause of the occurrence from the message, and remove cause.

# **2.56.63 15982**

# **could not create file "@1@": @2@**

#### [Description]

An error occurred.

### [System Processing]

Processing will be aborted.

## [Action]

To investigate the cause of the occurrence from the message, and remove cause.

# **2.56.64 15983**

# **could not read file "@1@": @2@**

### [Description]

An error occurred.

### [System Processing]

Processing will be aborted.

### [Action]

To investigate the cause of the occurrence from the message, and remove cause.

# **2.56.65 15984**

# **could not write to file "@1@": @2@**

# [Description]

An error occurred.

### [System Processing]

Processing will be aborted.

## [Action]

To investigate the cause of the occurrence from the message, and remove cause.

# **2.56.66 15985**

# **could not fsync file "@1@": @2@**

An error occurred.

# [System Processing]

Processing will be aborted.

## [Action]

To investigate the cause of the occurrence from the message, and remove cause.

# **2.56.67 15986**

# **could not close file "@1@": @2@**

#### [Description]

An error occurred.

### [System Processing]

Processing will be aborted.

## [Action]

To investigate the cause of the occurrence from the message, and remove cause.

# **2.56.68 15987**

## **could not find own program executable**

## [Description]

An error occurred.

### [System Processing]

Processing will be aborted.

### [Action]

To investigate the cause of the occurrence from the message, and remove cause.

# **2.56.69 15988**

## **invalid checkpoint argument "@1@", must be "fast" or "spread"**

# [Description]

An error occurred.

### [System Processing]

Processing will be aborted.

# [Action]

To investigate the cause of the occurrence from the message, and remove cause.

# **2.56.70 15989**

# **invalid argument @1@**

### [Description]

An error occurred.

Processing will be aborted.

# [Action]

To investigate the cause of the occurrence from the message, and remove cause.

# **2.56.71 15990**

# **option @1@ conflicts with option @2@**

## [Description]

An error occurred.

## [System Processing]

Processing will be aborted.

#### [Action]

To investigate the cause of the occurrence from the message, and remove cause.

# **2.56.72 15991**

## **the configured database storage directory differs from the data\_directory parameter**

#### [Description]

An error occurred.

# [System Processing]

Processing will be aborted.

### [Action]

To investigate the cause of the occurrence from the message, and remove cause.

# **2.56.73 15992**

## **an invalid value was specified for the option -@1@**

### [Description]

An error occurred.

### [System Processing]

Processing will be aborted.

### [Action]

To investigate the cause of the occurrence from the message, and remove cause.

# **2.56.74 15993**

### **backup data "@1@" is lost**

### [Description]

An error occurred.

### [System Processing]

To investigate the cause of the occurrence from the message, and remove cause.

# **2.56.75 15994**

# **cannot be run as root**

### [Description]

An error occurred.

### [System Processing]

Processing will be aborted.

### [Action]

To investigate the cause of the occurrence from the message, and remove cause.

# **2.56.76 15995**

# **invalid option --@1@**

## [Description]

An error occurred.

#### [System Processing]

Processing will be aborted.

### [Action]

To investigate the cause of the occurrence from the message, and remove cause.

# **2.56.77 15996**

### **invalid option -@1@**

### [Description]

An error occurred.

### [System Processing]

Processing will be aborted.

#### [Action]

To investigate the cause of the occurrence from the message, and remove cause.

# **2.56.78 15997**

# **backup of the database has not yet been performed, or an incorrect backup storage directory was specified**

### [Description]

An error occurred.

#### [System Processing]

To investigate the cause of the occurrence from the message, and remove cause.

# **2.56.79 15998**

# **the database storage directory and the \$PGDATA environment variable have not been specified**

### [Description]

An error occurred.

### [System Processing]

Processing will be aborted.

### [Action]

To investigate the cause of the occurrence from the message, and remove cause.

# **2.56.80 15999**

# **option @1@ is necessary for option @2@**

### [Description]

An error occurred.

# [System Processing]

Processing will be aborted.

### [Action]

To investigate the cause of the occurrence from the message, and remove cause.

# **2.57 Message Numbers Beginning with 16000**

# **2.57.1 16000**

### **the requested recovery point is earlier than the date and time that the backup finished**

# [Description]

An error occurred.

#### [System Processing]

Processing will be aborted.

### [Action]

To investigate the cause of the occurrence from the message, and remove cause.

# **2.57.2 16001**

# **the specified backup does not exist**

# [Description]

An error occurred.

Processing will be aborted.

## [Action]

To investigate the cause of the occurrence from the message, and remove cause.

# **2.57.3 16002**

# **the directory "@1@" for the tablespace with OID "@2@" does not exist**

#### [Description]

An error occurred.

### [System Processing]

Processing will be aborted.

### [Action]

To investigate the cause of the occurrence from the message, and remove cause.

# **2.57.4 16003**

# **the specified backup storage directory "@1@" is not correct**

### [Description]

An error occurred.

## [System Processing]

Processing will be aborted.

#### [Action]

To investigate the cause of the occurrence from the message, and remove cause.

# **2.57.5 16004**

# **the specified database storage directory is not correct**

#### [Description]

An error occurred.

### [System Processing]

Processing will be aborted.

# [Action]

To investigate the cause of the occurrence from the message, and remove cause.

# **2.57.6 16005**

# **the token in the file "pg\_hba.conf" is too long and will be skipped: "@1@"**

### [Description]

An error occurred.

#### [System Processing]

To investigate the cause of the occurrence from the message, and remove cause.

# **2.57.7 16006**

# **the directory "@1@" for storing WAL does not exist**

### [Description]

An error occurred.

### [System Processing]

Processing will be aborted.

### [Action]

To investigate the cause of the occurrence from the message, and remove cause.

# **2.57.8 16007**

# **"@1@" is being executed by another user**

### [Description]

An error occurred.

[System Processing]

Processing will be aborted.

### [Action]

To investigate the cause of the occurrence from the message, and remove cause.

# **2.57.9 16008**

### **the "@1@" parameter was not found**

#### [Description]

An error occurred.

#### [System Processing]

Processing will be aborted.

#### [Action]

To investigate the cause of the occurrence from the message, and remove cause.

# **2.57.10 16009**

# **could not find the configuration file "@1@"**

#### [Description]

An error occurred.

#### [System Processing]

Processing will be aborted.

### [Action]

To investigate the cause of the occurrence from the message, and remove cause.

# **2.57.11 16010**

# **could not open the configuration file "@1@": maximum nesting depth exceeded**

### [Description]

An error occurred.

## [System Processing]

Processing will be aborted.

## [Action]

To investigate the cause of the occurrence from the message, and remove cause.

# **2.57.12 16011**

# **the PID file "@1@" does not exist**

# [Description]

An error occurred.

### [System Processing]

Processing will be aborted.

## [Action]

To investigate the cause of the occurrence from the message, and remove cause.

# **2.57.13 16012**

# **the server is running**

# [Description]

An error occurred.

### [System Processing]

Processing will be aborted.

## [Action]

To investigate the cause of the occurrence from the message, and remove cause.

# **2.57.14 16013**

# **the server is not running**

### [Description]

An error occurred.

### [System Processing]

Processing will be aborted.

## [Action]

To investigate the cause of the occurrence from the message, and remove cause.

# **2.57.15 16014**

### **caught signal @1@**

### [Description]

An error occurred.

### [System Processing]

Processing will be aborted.

### [Action]

To investigate the cause of the occurrence from the message, and remove cause.

# **2.57.16 16015**

### **failed to build the absolute path "@1@"**

#### [Description]

An error occurred.

### [System Processing]

Processing will be aborted.

## [Action]

To investigate the cause of the occurrence from the message, and remove cause.

# **2.57.17 16016**

# **failed to check the completion of archiving WAL files**

### [Description]

An error occurred.

### [System Processing]

Processing will be aborted.

### [Action]

To investigate the cause of the occurrence from the message, and remove cause.

# **2.57.18 16017**

### **failed to connect to the database**

# [Description]

An error occurred.

### [System Processing]

Processing will be aborted.

### [Action]

To investigate the cause of the occurrence from the message, and remove cause.

# **2.57.19 16018**

# **failed to get the database OID : @1@ (@2@)**

An error occurred.

# [System Processing]

Processing will be aborted.

### [Action]

To investigate the cause of the occurrence from the message, and remove cause.

# **2.57.20 16019**

## **failed to remove old backup data**

#### [Description]

An error occurred.

### [System Processing]

Processing will be aborted.

## [Action]

To investigate the cause of the occurrence from the message, and remove cause.

# **2.57.21 16020**

## **failed to restore the database storage directory "@1@"**

# [Description]

An error occurred.

### [System Processing]

Processing will be aborted.

### [Action]

To investigate the cause of the occurrence from the message, and remove cause.

# **2.57.22 16021**

## **failed to restore the tablespace directory "@1@"**

### [Description]

An error occurred.

### [System Processing]

Processing will be aborted.

# [Action]

To investigate the cause of the occurrence from the message, and remove cause.

# **2.57.23 16022**

# **retried backup @1@ times, but failed**

### [Description]

An error occurred.

Processing will be aborted.

# [Action]

To investigate the cause of the occurrence from the message, and remove cause.

# **2.57.24 16023**

# **SQL command failed (@1@)**

### [Description]

An error occurred.

## [System Processing]

Processing will be aborted.

#### [Action]

To investigate the cause of the occurrence from the message, and remove cause.

# **2.57.25 16024**

# **the database with OID @1@ was created during backup**

#### [Description]

An error occurred.

[System Processing]

Processing will be aborted.

### [Action]

To investigate the cause of the occurrence from the message, and remove cause.

# **2.57.26 16025**

# **backup control function "@1@" failed**

### [Description]

An error occurred.

#### [System Processing]

Processing will be aborted.

### [Action]

To investigate the cause of the occurrence from the message, and remove cause.

# **2.57.27 16026**

### **command failed: "@1@"**

## [Description]

An error occurred.

#### [System Processing]

To investigate the cause of the occurrence from the message, and remove cause.

# **2.57.28 16027**

# **could not close the file "@1@": @2@ (errno=@3@)**

### [Description]

An error occurred.

### [System Processing]

Processing will be aborted.

### [Action]

To investigate the cause of the occurrence from the message, and remove cause.

# **2.57.29 16028**

# **could not close the PID file "@1@": @2@ (errno=@3@)**

# [Description]

An error occurred.

#### [System Processing]

Processing will be aborted.

### [Action]

To investigate the cause of the occurrence from the message, and remove cause.

# **2.57.30 16029**

## **could not create the directory "@1@": @2@ (errno=@3@)**

### [Description]

An error occurred.

#### [System Processing]

Processing will be aborted.

#### [Action]

To investigate the cause of the occurrence from the message, and remove cause.

# **2.57.31 16030**

# **could not create the file "@1@": @2@ (errno=@3@)**

#### [Description]

An error occurred.

#### [System Processing]

Processing will be aborted.

### [Action]

To investigate the cause of the occurrence from the message, and remove cause.

# **2.57.32 16031**

# **could not create the PID file "@1@": @2@ (errno=@3@)**

### [Description]

An error occurred.

### [System Processing]

Processing will be aborted.

# [Action]

To investigate the cause of the occurrence from the message, and remove cause.

# **2.57.33 16032**

# **could not create the symbolic link "@1@": @2@ (errno=@3@)**

### [Description]

An error occurred.

## [System Processing]

Processing will be aborted.

# [Action]

To investigate the cause of the occurrence from the message, and remove cause.

# **2.57.34 16033**

# **could not identify the current directory: @1@ (errno=@2@)**

# [Description]

An error occurred.

### [System Processing]

Processing will be aborted.

# [Action]

To investigate the cause of the occurrence from the message, and remove cause.

# **2.57.35 16034**

# **could not open the directory "@1@": @2@ (errno=@3@)**

## [Description]

An error occurred.

# [System Processing]

Processing will be aborted.

# [Action]

To investigate the cause of the occurrence from the message, and remove cause.

# **2.57.36 16035**

### **could not open the file "@1@": @2@ (errno=@3@)**

### [Description]

An error occurred.

#### [System Processing]

Processing will be aborted.

#### [Action]

To investigate the cause of the occurrence from the message, and remove cause.

# **2.57.37 16036**

## **could not open the PID file "@1@": @2@ (errno=@3@)**

#### [Description]

An error occurred.

### [System Processing]

Processing will be aborted.

## [Action]

To investigate the cause of the occurrence from the message, and remove cause.

# **2.57.38 16037**

# **could not read the file "@1@"**

### [Description]

An error occurred.

### [System Processing]

Processing will be aborted.

### [Action]

To investigate the cause of the occurrence from the message, and remove cause.

# **2.57.39 16038**

# **could not read the PID file "@1@": @2@ (errno=@3@)**

### [Description]

An error occurred.

### [System Processing]

Processing will be aborted.

### [Action]

To investigate the cause of the occurrence from the message, and remove cause.

# **2.57.40 16039**

# **could not read the symbolic link "@1@": @2@ (errno=@3@)**

An error occurred.

# [System Processing]

Processing will be aborted.

### [Action]

To investigate the cause of the occurrence from the message, and remove cause.

# **2.57.41 16040**

# **could not remove the file "@1@": @2@ (errno=@3@)**

#### [Description]

An error occurred.

### [System Processing]

Processing will be aborted.

### [Action]

To investigate the cause of the occurrence from the message, and remove cause.

# **2.57.42 16041**

## **could not remove the PID file "@1@": @2@ (errno=@3@)**

# [Description]

An error occurred.

#### [System Processing]

Processing will be aborted.

#### [Action]

To investigate the cause of the occurrence from the message, and remove cause.

# **2.57.43 16042**

## **could not rename the directory "@1@" to "@2@"**

### [Description]

An error occurred.

### [System Processing]

Processing will be aborted.

# [Action]

To investigate the cause of the occurrence from the message, and remove cause.

# **2.57.44 16043**

# **could not rename the file "@1@" to "@2@": @3@ (errno=@4@)**

### [Description]

An error occurred.

Processing will be aborted.

# [Action]

To investigate the cause of the occurrence from the message, and remove cause.

# **2.57.45 16044**

## **could not write the file "@1@": @2@ (errno=@3@)**

### [Description]

An error occurred.

### [System Processing]

Processing will be aborted.

#### [Action]

To investigate the cause of the occurrence from the message, and remove cause.

# **2.57.46 16045**

# **could not write the PID file "@1@": @2@ (errno=@3@)**

#### [Description]

An error occurred.

[System Processing]

Processing will be aborted.

### [Action]

To investigate the cause of the occurrence from the message, and remove cause.

# **2.57.47 16046**

# **failed to find the internal file "@1@"**

#### [Description]

An error occurred.

#### [System Processing]

Processing will be aborted.

### [Action]

To investigate the cause of the occurrence from the message, and remove cause.

# **2.57.48 16047**

## **failed to parse the internal file "@1@"**

### [Description]

An error occurred.

### [System Processing]

To investigate the cause of the occurrence from the message, and remove cause.

# **2.57.49 16048**

# **failed to parse the internal file: "@1@" (@2@)**

### [Description]

An error occurred.

### [System Processing]

Processing will be aborted.

### [Action]

To investigate the cause of the occurrence from the message, and remove cause.

# **2.57.50 16049**

### **failed to parse the configuration file "@1@"**

### [Description]

An error occurred.

#### [System Processing]

Processing will be aborted.

### [Action]

To investigate the cause of the occurrence from the message, and remove cause.

# **2.57.51 16050**

### **failed to remove archived transaction log files**

#### [Description]

An error occurred.

#### [System Processing]

Processing will be aborted.

#### [Action]

To investigate the cause of the occurrence from the message, and remove cause.

# **2.57.52 16051**

# **failed to replace the contents of the pg\_wal directory**

#### [Description]

An error occurred.

#### [System Processing]

Processing will be aborted.

### [Action]

To investigate the cause of the occurrence from the message, and remove cause.

# **2.57.53 16052**

# **failed to restore the configuration files**

### [Description]

An error occurred.

## [System Processing]

Processing will be aborted.

## [Action]

To investigate the cause of the occurrence from the message, and remove cause.

# **2.57.54 16053**

# **invalid data in the PID file "@1@"**

### [Description]

An error occurred.

### [System Processing]

Processing will be aborted.

# [Action]

To investigate the cause of the occurrence from the message, and remove cause.

# **2.57.55 16055**

# **cannot find the server process (PID: @1@)**

# [Description]

An error occurred.

### [System Processing]

Processing will be aborted.

## [Action]

To investigate the cause of the occurrence from the message, and remove cause.

# **2.57.56 16056**

# **an error occurred during recovery**

## [Description]

An error occurred.

[System Processing]

Processing will be aborted.

## [Action]

To investigate the cause of the occurrence from the message, and remove cause.

# **2.57.57 16057**

### **could not remove the directory "@1@": @2@ (errno=@3@)**

### [Description]

An error occurred.

#### [System Processing]

Processing will be aborted.

#### [Action]

To investigate the cause of the occurrence from the message, and remove cause.

# **2.57.58 16058**

## **target "@1@" mismatch (internal error)**

#### [Description]

An error occurred.

### [System Processing]

Processing will be aborted.

## [Action]

To investigate the cause of the occurrence from the message, and remove cause.

# **2.57.59 16059**

# **the program "@1@" is needed by @2@ but was not found in the same directory as "@3@"**

### [Description]

An error occurred.

### [System Processing]

Processing will be aborted.

### [Action]

To investigate the cause of the occurrence from the message, and remove cause.

# **2.57.60 16060**

# **the program "@1@" was found in "@2@" but was not the same version as @3@**

# [Description]

An error occurred.

## [System Processing]

Processing will be aborted.

# [Action]

To investigate the cause of the occurrence from the message, and remove cause.

# **2.57.61 16061**

# **failed to get port number (internal error)**

An error occurred.

# [System Processing]

Processing will be aborted.

# [Action]

To investigate the cause of the occurrence from the message, and remove cause.

# **2.57.62 16062**

## **backup of configuration files completed successfully**

### [Description]

Terminated normally.

## [System Processing]

Continues processing.

### [Action]

No action required.

# **2.57.63 16063**

## **backup of database and configuration files completed successfully**

### [Description]

Terminated normally.

[System Processing]

Continues processing.

### [Action]

No action required.

# **2.57.64 16064**

## **Confirm that the specified directory is correct. If it is correct, the backup data may be corrupted. Copy the backup data to the backup storage directory from backup media.**

#### [Description]

An error occurred.

### [System Processing]

Processing will be aborted.

### [Action]

To investigate the cause of the occurrence from the message, and remove cause.

# **2.57.65 16065**

# **Check the installation.**

An error occurred.

# [System Processing]

Processing will be aborted.

## [Action]

To investigate the cause of the occurrence from the message, and remove cause.

# **2.57.66 16066**

# **Continue the backup.**

### [Description]

Terminated normally.

## [System Processing]

Continues processing.

### [Action]

No action required.

# **2.57.67 16067**

**Create an empty directory "@1@" on which the database administrator has full permissions, and retry.**

#### [Description]

An error occurred.

### [System Processing]

Processing will be aborted.

### [Action]

To investigate the cause of the occurrence from the message, and remove cause.

# **2.57.68 16068**

**Create an empty directory "@1@" on which the database administrator has full permissions.**

#### [Description]

An error occurred.

### [System Processing]

Processing will be aborted.

### [Action]

To investigate the cause of the occurrence from the message, and remove cause.

# **2.57.69 16069**

**Recover the corrupt resource.**

An error occurred.

# [System Processing]

Processing will be aborted.

### [Action]

To investigate the cause of the occurrence from the message, and remove cause.

# **2.57.70 16070**

## **Is the server running?**

#### [Description]

An error occurred.

### [System Processing]

Processing will be aborted.

### [Action]

To investigate the cause of the occurrence from the message, and remove cause.

# **2.57.71 16071**

**Please check whether the backup data exists or is not in the backup storage directory.**

# [Description]

An error occurred.

#### [System Processing]

Processing will be aborted.

#### [Action]

To investigate the cause of the occurrence from the message, and remove cause.

# **2.57.72 16072**

### **Please decrease the length of the path and retry.**

# [Description]

An error occurred.

### [System Processing]

Processing will be aborted.

# [Action]

To investigate the cause of the occurrence from the message, and remove cause.

# **2.57.73 16073**

## **Please decrease the number of digits and retry.**

### [Description]

An error occurred.

Processing will be aborted.

# [Action]

To investigate the cause of the occurrence from the message, and remove cause.

# **2.57.74 16074**

## **Please log in as the user that owns the server process.**

### [Description]

An error occurred.

### [System Processing]

Processing will be aborted.

#### [Action]

To investigate the cause of the occurrence from the message, and remove cause.

# **2.57.75 16075**

## **Please remove the cause of the error, and retry.**

#### [Description]

An error occurred.

## [System Processing]

Processing will be aborted.

### [Action]

To investigate the cause of the occurrence from the message, and remove cause.

# **2.57.76 16076**

**Please set the database storage directory "@1@" to -D option, and retry.**

### [Description]

An error occurred.

### [System Processing]

Processing will be aborted.

### [Action]

To investigate the cause of the occurrence from the message, and remove cause.

# **2.57.77 16077**

### **Please set the recovery point to be after the date and time that the backup finished, and retry.**

### [Description]

An error occurred.

### [System Processing]

To investigate the cause of the occurrence from the message, and remove cause.

# **2.57.78 16078**

# **Please set the backup storage directory to the 'backup\_destination' parameter and restart the server.**

### [Description]

An error occurred.

#### [System Processing]

Processing will be aborted.

## [Action]

To investigate the cause of the occurrence from the message, and remove cause.

# **2.57.79 16079**

## **Please specify the database storage directory as "@1@" and retry.**

### [Description]

An error occurred.

### [System Processing]

Processing will be aborted.

#### [Action]

To investigate the cause of the occurrence from the message, and remove cause.

# **2.57.80 16080**

# **Please specify the database storage directory correctly and retry.**

### [Description]

An error occurred.

## [System Processing]

Processing will be aborted.

## [Action]

To investigate the cause of the occurrence from the message, and remove cause.

# **2.57.81 16081**

# **Please specify the port number correctly and retry.**

#### [Description]

An error occurred.

### [System Processing]

To investigate the cause of the occurrence from the message, and remove cause.

# **2.57.82 16082**

# **Please specify an integer greater than 0, and try again.**

### [Description]

An error occurred.

#### [System Processing]

Processing will be aborted.

### [Action]

To investigate the cause of the occurrence from the message, and remove cause.

# **2.57.83 16083**

# **Please specify an integer greater than 0, or the 'all' keyword, and retry.**

## [Description]

An error occurred.

### [System Processing]

Processing will be aborted.

### [Action]

To investigate the cause of the occurrence from the message, and remove cause.

# **2.57.84 16084**

# **Please specify an integer greater than or equal to 0, and retry.**

#### [Description]

An error occurred.

#### [System Processing]

Processing will be aborted.

### [Action]

To investigate the cause of the occurrence from the message, and remove cause.

# **2.57.85 16085**

### **Please specify the backup storage directory correctly and retry.**

## [Description]

An error occurred.

# [System Processing]

Processing will be aborted.

# [Action]

To investigate the cause of the occurrence from the message, and remove cause.

# **2.57.86 16086**

# **Please specify the time stamp using the correct length and retry.**

### [Description]

An error occurred.

## [System Processing]

Processing will be aborted.

### [Action]

To investigate the cause of the occurrence from the message, and remove cause.

# **2.57.87 16087**

# **Please start the server and retry.**

## [Description]

An error occurred.

### [System Processing]

Processing will be aborted.

## [Action]

To investigate the cause of the occurrence from the message, and remove cause.

# **2.57.88 16088**

# **Please stop the server and retry.**

# [Description]

An error occurred.

### [System Processing]

Processing will be aborted.

## [Action]

To investigate the cause of the occurrence from the message, and remove cause.

# **2.57.89 16089**

# **Please wait for a short period and retry.**

## [Description]

An error occurred.

[System Processing]

Processing will be aborted.

### [Action]

To investigate the cause of the occurrence from the message, and remove cause.

# **2.57.90 16090**

**Recovery of database completed successfully.**

## [Description]

An error occurred.

#### [System Processing]

Processing will be aborted.

#### [Action]

To investigate the cause of the occurrence from the message, and remove cause.

# **2.57.91 16091**

## **Retrying backup. (@1@ times).**

### [Description]

An error occurred.

### [System Processing]

Processing will be aborted.

## [Action]

To investigate the cause of the occurrence from the message, and remove cause.

# **2.57.92 16092**

# **Specify the backup storage directory with the -B option, and retry.**

### [Description]

An error occurred.

### [System Processing]

Processing will be aborted.

#### [Action]

To investigate the cause of the occurrence from the message, and remove cause.

# **2.57.93 16093**

# **Refer to "@1@ --help" for more information.**

### [Description]

An error occurred.

### [System Processing]

Processing will be aborted.

### [Action]

To investigate the cause of the occurrence from the message, and remove cause.

# **2.57.94 16094**

### **Retry after the other process terminates.**

An error occurred.

# [System Processing]

Processing will be aborted.

### [Action]

To investigate the cause of the occurrence from the message, and remove cause.

# **2.57.95 16095**

# **Failed to identify backup data.**

#### [Description]

An error occurred.

### [System Processing]

Processing will be aborted.

## [Action]

To investigate the cause of the occurrence from the message, and remove cause.

# **2.57.96 16096**

## **restore point name is too long (maximum @1@ bytes)**

# [Description]

An error occurred.

### [System Processing]

Processing will be aborted.

### [Action]

To investigate the cause of the occurrence from the message, and remove cause.

# **2.57.97 16097**

# **Try "@1@ --help" for more information.**

# [Description]

An error occurred.

### [System Processing]

Processing will be aborted.

# [Action]

To investigate the cause of the occurrence from the message, and remove cause.

# **2.57.98 16098**

# **keystore location is not specified**

### [Description]

An error occurred.

Processing will be aborted.

# [Action]

To investigate the cause of the occurrence from the message, and remove cause.

# **2.57.99 16099**

## **too many command-line arguments (first is "@1@")**

### [Description]

An error occurred.

## [System Processing]

Processing will be aborted.

#### [Action]

To investigate the cause of the occurrence from the message, and remove cause.

# **2.58 Message Numbers Beginning with 16100**

# **2.58.1 16100**

# **no operation is specified**

### [Description]

An error occurred.

### [System Processing]

Processing will be aborted.

#### [Action]

To investigate the cause of the occurrence from the message, and remove cause.

# **2.58.2 16101**

# **could not open file "@1@": @2@ (errno=@3@)**

## [Description]

An error occurred.

#### [System Processing]

Processing will be aborted.

### [Action]

To investigate the cause of the occurrence from the message, and remove cause.

# **2.58.3 16102**

# **could not read file "@1@": @2@ (errno=@3@)**

### [Description]

An error occurred.

Processing will be aborted.

# [Action]

To investigate the cause of the occurrence from the message, and remove cause.

# **2.58.4 16103**

### **keystore "@1@" is corrupted: size = @2@ bytes, expected size = @3@ bytes**

## [Description]

An error occurred.

## [System Processing]

Processing will be aborted.

#### [Action]

To investigate the cause of the occurrence from the message, and remove cause.

# **2.58.5 16104**

# **file "@1@" is not a keystore**

#### [Description]

An error occurred.

[System Processing]

Processing will be aborted.

### [Action]

To investigate the cause of the occurrence from the message, and remove cause.

# **2.58.6 16105**

# **key is too long**

### [Description]

An error occurred.

#### [System Processing]

Processing will be aborted.

### [Action]

To investigate the cause of the occurrence from the message, and remove cause.

# **2.58.7 16106**

## **key is wrong**

# [Description]

An error occurred.

#### [System Processing]

To investigate the cause of the occurrence from the message, and remove cause.

# **2.58.8 16107**

## **passphrase-based key derivation failed: @1@**

### [Description]

An error occurred.

### [System Processing]

Processing will be aborted.

### [Action]

To investigate the cause of the occurrence from the message, and remove cause.

# **2.58.9 16108**

### **decryption of the keystore failed: @1@**

### [Description]

An error occurred.

[System Processing]

Processing will be aborted.

### [Action]

To investigate the cause of the occurrence from the message, and remove cause.

# **2.58.10 16109**

# **decryption of the keystore failed: passphrase is wrong**

#### [Description]

An error occurred.

#### [System Processing]

Processing will be aborted.

#### [Action]

To investigate the cause of the occurrence from the message, and remove cause.

# **2.58.11 16110**

# **keystore "@1@" is corrupted: invalid CRC**

#### [Description]

An error occurred.

#### [System Processing]

Processing will be aborted.

### [Action]

To investigate the cause of the occurrence from the message, and remove cause.

# **2.58.12 16111**

## **encryption of the keystore failed: error code = @1@**

### [Description]

An error occurred.

### [System Processing]

Processing will be aborted.

# [Action]

To investigate the cause of the occurrence from the message, and remove cause.

# **2.58.13 16112**

# **encryption of the keystore failed: @1@**

## [Description]

An error occurred.

## [System Processing]

Processing will be aborted.

# [Action]

To investigate the cause of the occurrence from the message, and remove cause.

# **2.58.14 16113**

# **could not create file "@1@": @2@ (errno=@3@)**

# [Description]

An error occurred.

### [System Processing]

Processing will be aborted.

# [Action]

To investigate the cause of the occurrence from the message, and remove cause.

# **2.58.15 16114**

## **could not write file "@1@": @2@ (errno=@3@)**

### [Description]

An error occurred.

## [System Processing]

Processing will be aborted.

## [Action]

To investigate the cause of the occurrence from the message, and remove cause.

# **2.58.16 16115**

### **child process exited with unrecognized status @1@**

### [Description]

An error occurred.

### [System Processing]

Processing will be aborted.

#### [Action]

To investigate the cause of the occurrence from the message, and remove cause.

# **2.58.17 16117**

### **invalid command \\@1@**

#### [Description]

An error occurred.

### [System Processing]

Processing will be aborted.

## [Action]

To investigate the cause of the occurrence from the message, and remove cause.

# **2.58.18 16118**

# **\\@1@: extra argument "@2@" ignored**

### [Description]

An error occurred.

### [System Processing]

Processing will be aborted.

### [Action]

To investigate the cause of the occurrence from the message, and remove cause.

# **2.58.19 16119**

# **could not get home directory for user ID @1@: @2@**

# [Description]

An error occurred.

### [System Processing]

Processing will be aborted.

## [Action]

To investigate the cause of the occurrence from the message, and remove cause.

# **2.58.20 16120**

# **\\@1@: could not change directory to "@2@": @3@**
An error occurred.

## [System Processing]

Processing will be aborted.

### [Action]

To investigate the cause of the occurrence from the message, and remove cause.

## **2.58.21 16121**

## **You are currently not connected to a database.**

#### [Description]

An error occurred.

### [System Processing]

Processing will be aborted.

### [Action]

To investigate the cause of the occurrence from the message, and remove cause.

# **2.58.22 16122**

## **no query buffer**

## [Description]

An error occurred.

### [System Processing]

Processing will be aborted.

### [Action]

To investigate the cause of the occurrence from the message, and remove cause.

## **2.58.23 16123**

### **@1@: invalid encoding name or conversion procedure not found**

### [Description]

An error occurred.

### [System Processing]

Processing will be aborted.

## [Action]

To investigate the cause of the occurrence from the message, and remove cause.

## **2.58.24 16124**

## **\\@1@: missing required argument**

### [Description]

An error occurred.

### [System Processing]

Processing will be aborted.

## [Action]

To investigate the cause of the occurrence from the message, and remove cause.

## **2.58.25 16125**

## **Passwords didn't match.**

### [Description]

An error occurred.

### [System Processing]

Processing will be aborted.

#### [Action]

To investigate the cause of the occurrence from the message, and remove cause.

## **2.58.26 16128**

## **out of memory**

### [Description]

An error occurred.

## [System Processing]

Processing will be aborted.

### [Action]

To investigate the cause of the occurrence from the message, and remove cause.

## **2.58.27 16129**

## **\\@1@: environment variable name must not contain "="**

### [Description]

An error occurred.

### [System Processing]

Processing will be aborted.

### [Action]

To investigate the cause of the occurrence from the message, and remove cause.

## **2.58.28 16130**

### **The server (version @1@) does not support showing function source.**

### [Description]

An error occurred.

### [System Processing]

To investigate the cause of the occurrence from the message, and remove cause.

## **2.58.29 16131**

## **function name is required**

### [Description]

An error occurred.

### [System Processing]

Processing will be aborted.

### [Action]

To investigate the cause of the occurrence from the message, and remove cause.

## **2.58.30 16132**

## **@1@: @2@**

### [Description]

An error occurred.

#### [System Processing]

Processing will be aborted.

### [Action]

To investigate the cause of the occurrence from the message, and remove cause.

# **2.58.31 16137**

## **environment variable PSQL\_EDITOR\_LINENUMBER\_ARG must be set to specify a line number**

### [Description]

An error occurred.

### [System Processing]

Processing will be aborted.

### [Action]

To investigate the cause of the occurrence from the message, and remove cause.

# **2.58.32 16138**

## **could not start editor "@1@"**

#### [Description]

An error occurred.

#### [System Processing]

To investigate the cause of the occurrence from the message, and remove cause.

## **2.58.33 16139**

## **could not start /bin/sh**

### [Description]

An error occurred.

### [System Processing]

Processing will be aborted.

### [Action]

To investigate the cause of the occurrence from the message, and remove cause.

## **2.58.34 16140**

## **could not locate temporary directory: @1@**

### [Description]

An error occurred.

### [System Processing]

Processing will be aborted.

### [Action]

To investigate the cause of the occurrence from the message, and remove cause.

# **2.58.35 16141**

## **could not open temporary file "@1@": @2@**

### [Description]

An error occurred.

#### [System Processing]

Processing will be aborted.

### [Action]

To investigate the cause of the occurrence from the message, and remove cause.

## **2.58.36 16142**

### **\\pset: allowed formats are aligned, asciidoc, csv, html, latex, latex-longtable, troff-ms, unaligned, wrapped**

### [Description]

An error occurred.

### [System Processing]

To investigate the cause of the occurrence from the message, and remove cause.

## **2.58.37 16143**

### **\\pset: allowed line styles are ascii, old-ascii, unicode**

### [Description]

An error occurred.

#### [System Processing]

Processing will be aborted.

### [Action]

To investigate the cause of the occurrence from the message, and remove cause.

## **2.58.38 16144**

## **\\pset: unknown option: @1@**

### [Description]

An error occurred.

#### [System Processing]

Processing will be aborted.

### [Action]

To investigate the cause of the occurrence from the message, and remove cause.

# **2.58.39 16145**

## **\\!: failed**

### [Description]

An error occurred.

### [System Processing]

Processing will be aborted.

### [Action]

To investigate the cause of the occurrence from the message, and remove cause.

## **2.58.40 16146**

### **cannot duplicate null pointer (internal error)**

### [Description]

An error occurred.

#### [System Processing]

Processing will be aborted.

### [Action]

# **2.58.41 16147**

## **connection to server was lost**

### [Description]

An error occurred.

### [System Processing]

Processing will be aborted.

### [Action]

To investigate the cause of the occurrence from the message, and remove cause.

# **2.58.42 16148**

## **Failed.**

## [Description]

Supplementary information was output.

### [System Processing]

None.

## [Action]

Refer to this message together with the message that was output immediately beforehand.

## **2.58.43 16149**

## **unexpected PQresultStatus: @1@**

## [Description]

An error occurred.

### [System Processing]

Processing will be aborted.

### [Action]

To investigate the cause of the occurrence from the message, and remove cause.

## **2.58.44 16150**

## **The server (version @1@) does not support savepoints for ON\_ERROR\_ROLLBACK.**

### [Description]

An error occurred.

### [System Processing]

Processing will be aborted.

### [Action]

To investigate the cause of the occurrence from the message, and remove cause.

## **2.58.45 16151**

### **unexpected transaction status (@1@)**

### [Description]

An error occurred.

### [System Processing]

Processing will be aborted.

#### [Action]

To investigate the cause of the occurrence from the message, and remove cause.

## **2.58.46 16152**

### **\\copy: arguments required**

### [Description]

An error occurred.

### [System Processing]

Processing will be aborted.

### [Action]

To investigate the cause of the occurrence from the message, and remove cause.

## **2.58.47 16153**

## **\\copy: parse error at "@1@"**

### [Description]

An error occurred.

### [System Processing]

Processing will be aborted.

### [Action]

To investigate the cause of the occurrence from the message, and remove cause.

## **2.58.48 16154**

## **\\copy: parse error at end of line**

## [Description]

An error occurred.

### [System Processing]

Processing will be aborted.

### [Action]

To investigate the cause of the occurrence from the message, and remove cause.

## **2.58.49 16155**

## **@1@: cannot copy from/to a directory**

An error occurred.

## [System Processing]

Processing will be aborted.

### [Action]

To investigate the cause of the occurrence from the message, and remove cause.

# **2.58.50 16156**

## **could not write COPY data: @1@**

### [Description]

An error occurred.

### [System Processing]

Processing will be aborted.

### [Action]

To investigate the cause of the occurrence from the message, and remove cause.

# **2.58.51 16158**

### **Enter data to be copied followed by a newline.End with a backslash and a period on a line by itself, or an EOF signal.**

### [Description]

An error occurred.

#### [System Processing]

Processing will be aborted.

### [Action]

To investigate the cause of the occurrence from the message, and remove cause.

## **2.58.52 16159**

### **aborted because of read failure**

### [Description]

An error occurred.

### [System Processing]

Processing will be aborted.

### [Action]

To investigate the cause of the occurrence from the message, and remove cause.

## **2.58.53 16160**

**The server (version @1@) does not support tablespaces.**

An error occurred.

## [System Processing]

Processing will be aborted.

### [Action]

To investigate the cause of the occurrence from the message, and remove cause.

## **2.58.54 16161**

## **\\df only takes [antwS+] as options**

#### [Description]

An error occurred.

### [System Processing]

Processing will be aborted.

### [Action]

To investigate the cause of the occurrence from the message, and remove cause.

# **2.58.55 16162**

## **\\df does not take a "w" option with server version @1@**

## [Description]

An error occurred.

### [System Processing]

Processing will be aborted.

#### [Action]

To investigate the cause of the occurrence from the message, and remove cause.

## **2.58.56 16163**

## **The server (version @1@) does not support altering default privileges.**

## [Description]

An error occurred.

### [System Processing]

Processing will be aborted.

## [Action]

To investigate the cause of the occurrence from the message, and remove cause.

## **2.58.57 16164**

## **Did not find any relation named "@1@".**

### [Description]

An error occurred.

### [System Processing]

Processing will be aborted.

## [Action]

To investigate the cause of the occurrence from the message, and remove cause.

## **2.58.58 16165**

## **Did not find any relation with OID @1@.**

### [Description]

An error occurred.

### [System Processing]

Processing will be aborted.

#### [Action]

To investigate the cause of the occurrence from the message, and remove cause.

## **2.58.59 16166**

## **The server (version @1@) does not support per-database role settings.**

#### [Description]

An error occurred.

## [System Processing]

Processing will be aborted.

### [Action]

To investigate the cause of the occurrence from the message, and remove cause.

## **2.58.60 16167**

## **Did not find any settings for role "@1@".**

### [Description]

An error occurred.

### [System Processing]

Processing will be aborted.

### [Action]

To investigate the cause of the occurrence from the message, and remove cause.

## **2.58.61 16168**

### **Did not find any settings.**

### [Description]

An error occurred.

#### [System Processing]

To investigate the cause of the occurrence from the message, and remove cause.

## **2.58.62 16169**

## **Did not find any relation named "@1@".**

### [Description]

An error occurred.

### [System Processing]

Processing will be aborted.

### [Action]

To investigate the cause of the occurrence from the message, and remove cause.

## **2.58.63 16170**

### **Did not find any relations.**

### [Description]

An error occurred.

[System Processing]

Processing will be aborted.

### [Action]

To investigate the cause of the occurrence from the message, and remove cause.

## **2.58.64 16171**

### **The server (version @1@) does not support collations.**

#### [Description]

An error occurred.

### [System Processing]

Processing will be aborted.

#### [Action]

To investigate the cause of the occurrence from the message, and remove cause.

## **2.58.65 16172**

## **The server (version @1@) does not support full text search.**

#### [Description]

An error occurred.

#### [System Processing]

Processing will be aborted.

### [Action]

# **2.58.66 16173**

## **Did not find any text search configuration named "@1@".**

### [Description]

An error occurred.

### [System Processing]

Processing will be aborted.

## [Action]

To investigate the cause of the occurrence from the message, and remove cause.

# **2.58.67 16174**

## **The server (version @1@) does not support foreign-data wrappers.**

### [Description]

An error occurred.

### [System Processing]

Processing will be aborted.

## [Action]

To investigate the cause of the occurrence from the message, and remove cause.

# **2.58.68 16175**

## **The server (version @1@) does not support foreign servers.**

## [Description]

An error occurred.

## [System Processing]

Processing will be aborted.

## [Action]

To investigate the cause of the occurrence from the message, and remove cause.

# **2.58.69 16176**

## **The server (version @1@) does not support user mappings.**

### [Description]

An error occurred.

## [System Processing]

Processing will be aborted.

## [Action]

To investigate the cause of the occurrence from the message, and remove cause.

# **2.58.70 16177**

**The server (version @1@) does not support foreign tables.**

### [Description]

An error occurred.

### [System Processing]

Processing will be aborted.

#### [Action]

To investigate the cause of the occurrence from the message, and remove cause.

## **2.58.71 16178**

### **The server (version @1@) does not support extensions.**

### [Description]

An error occurred.

### [System Processing]

Processing will be aborted.

### [Action]

To investigate the cause of the occurrence from the message, and remove cause.

## **2.58.72 16179**

## **Did not find any extension named "@1@".**

### [Description]

An error occurred.

### [System Processing]

Processing will be aborted.

### [Action]

To investigate the cause of the occurrence from the message, and remove cause.

## **2.58.73 16180**

## **Did not find any extensions.**

## [Description]

An error occurred.

### [System Processing]

Processing will be aborted.

### [Action]

To investigate the cause of the occurrence from the message, and remove cause.

## **2.58.74 16181**

### **user name lookup failure: error code @1@**

An error occurred.

## [System Processing]

Processing will be aborted.

### [Action]

To investigate the cause of the occurrence from the message, and remove cause.

## **2.58.75 16182**

## **could not read from input file: @1@**

### [Description]

An error occurred.

### [System Processing]

Processing will be aborted.

### [Action]

To investigate the cause of the occurrence from the message, and remove cause.

# **2.58.76 16183**

## **could not save history to file "@1@": @2@**

## [Description]

An error occurred.

### [System Processing]

Processing will be aborted.

## [Action]

To investigate the cause of the occurrence from the message, and remove cause.

## **2.58.77 16184**

## **history is not supported by this installation**

## [Description]

An error occurred.

### [System Processing]

Processing will be aborted.

## [Action]

To investigate the cause of the occurrence from the message, and remove cause.

## **2.58.78 16185**

## **@1@: not connected to a database**

### [Description]

An error occurred.

### [System Processing]

Processing will be aborted.

## [Action]

To investigate the cause of the occurrence from the message, and remove cause.

## **2.58.79 16186**

### **@1@: current transaction is aborted**

### [Description]

An error occurred.

### [System Processing]

Processing will be aborted.

#### [Action]

To investigate the cause of the occurrence from the message, and remove cause.

## **2.58.80 16187**

## **@1@: unknown transaction status**

#### [Description]

An error occurred.

### [System Processing]

Processing will be aborted.

### [Action]

To investigate the cause of the occurrence from the message, and remove cause.

## **2.58.81 16188**

**Cannot add header to table content: column count of @1@ exceeded.**

### [Description]

An error occurred.

### [System Processing]

Processing will be aborted.

### [Action]

To investigate the cause of the occurrence from the message, and remove cause.

## **2.58.82 16189**

## **Cannot add cell to table content: total cell count of @1@ exceeded.**

### [Description]

An error occurred.

#### [System Processing]

To investigate the cause of the occurrence from the message, and remove cause.

## **2.58.83 16190**

## **invalid output format (internal error): @1@**

### [Description]

An error occurred.

### [System Processing]

Processing will be aborted.

### [Action]

To investigate the cause of the occurrence from the message, and remove cause.

## **2.58.84 16191**

### **skipping recursive expansion of variable "@1@"**

### [Description]

An error occurred.

[System Processing]

Processing will be aborted.

### [Action]

To investigate the cause of the occurrence from the message, and remove cause.

## **2.58.85 16192**

### **unterminated quoted string**

### [Description]

An error occurred.

### [System Processing]

Processing will be aborted.

#### [Action]

To investigate the cause of the occurrence from the message, and remove cause.

## **2.58.86 16193**

### **@1@: out of memory**

#### [Description]

There was insufficient free space in the server's memory during execution of the application.

#### [System Processing]

Processing will be aborted.

### [Action]

Estimate memory usage and take the following action:

- If the number of simultaneous connections from client applications is high, reduce it.
- If the number of simultaneous SQL executions is high, reduce it.

# **2.58.87 16194**

## **cannot escape without active connection**

### [Description]

An error occurred.

#### [System Processing]

Processing will be aborted.

#### [Action]

To investigate the cause of the occurrence from the message, and remove cause.

## **2.58.88 16195**

## **could not open log file "@1@": @2@**

### [Description]

An error occurred.

#### [System Processing]

Processing will be aborted.

### [Action]

To investigate the cause of the occurrence from the message, and remove cause.

# **2.58.89 16196**

## **could not set printing parameter "@1@"**

#### [Description]

An error occurred.

#### [System Processing]

Processing will be aborted.

### [Action]

To investigate the cause of the occurrence from the message, and remove cause.

## **2.58.90 16197**

## **\\@1@: could not read value for variable**

### [Description]

An error occurred.

#### [System Processing]

Processing will be aborted.

### [Action]

# **2.58.91 16199**

## **extra command-line argument "@1@" ignored**

### [Description]

An error occurred.

### [System Processing]

Processing will be aborted.

### [Action]

To investigate the cause of the occurrence from the message, and remove cause.

# **2.59 Message Numbers Beginning with 16200**

# **2.59.1 16200**

### **tab completion query failed: @1@Query was:@2@**

#### [Description]

An error occurred.

#### [System Processing]

Processing will be aborted.

### [Action]

To investigate the cause of the occurrence from the message, and remove cause.

# **2.59.2 16201**

## **unrecognized value "@1@" for "@2@"Available values are: @3@.**

### [Description]

An error occurred.

## [System Processing]

Processing will be aborted.

### [Action]

To investigate the cause of the occurrence from the message, and remove cause.

## **2.59.3 16202**

## **Try "@1@ --help" for more information.**

#### [Description]

An error occurred.

#### [System Processing]

Processing will be aborted.

#### [Action]

# **2.59.4 16203**

## **too many command-line arguments (first is "@1@")**

### [Description]

An error occurred.

[System Processing]

Processing will be aborted.

## [Action]

To investigate the cause of the occurrence from the message, and remove cause.

# **2.59.5 16204**

### **cannot cluster all databases and a specific one at the same time**

### [Description]

An error occurred.

### [System Processing]

Processing will be aborted.

## [Action]

To investigate the cause of the occurrence from the message, and remove cause.

# **2.59.6 16205**

## **cannot cluster specific table(s) in all databases**

## [Description]

An error occurred.

### [System Processing]

Processing will be aborted.

## [Action]

To investigate the cause of the occurrence from the message, and remove cause.

# **2.59.7 16206**

### **clustering of table "@1@" in database "@2@" failed: @3@**

### [Description]

An error occurred.

## [System Processing]

Processing will be aborted.

### [Action]

To investigate the cause of the occurrence from the message, and remove cause.

# **2.59.8 16207**

## **clustering of database "@1@" failed: @2@**

### [Description]

An error occurred.

### [System Processing]

Processing will be aborted.

#### [Action]

To investigate the cause of the occurrence from the message, and remove cause.

## **2.59.9 16208**

### **@1@: clustering database "@2@"**

### [Description]

An error occurred.

### [System Processing]

Processing will be aborted.

### [Action]

To investigate the cause of the occurrence from the message, and remove cause.

## **2.59.10 16214**

## **query failed: @1@**

## [Description]

An error occurred.

### [System Processing]

Processing will be aborted.

### [Action]

To investigate the cause of the occurrence from the message, and remove cause.

## **2.59.11 16215**

## **cannot duplicate null pointer (internal error)**

## [Description]

An error occurred.

### [System Processing]

Processing will be aborted.

### [Action]

To investigate the cause of the occurrence from the message, and remove cause.

## **2.59.12 16216**

### **out of memory**

There was insufficient free space in the server's memory during execution of the application.

### [System Processing]

Processing will be aborted.

### [Action]

Estimate memory usage and take the following action:

- If the number of simultaneous connections from client applications is high, reduce it.
- If the number of simultaneous SQL executions is high, reduce it.

## **2.59.13 16217**

### **Cancel request sent**

### [Description]

An error occurred.

### [System Processing]

Processing will be aborted.

## [Action]

To investigate the cause of the occurrence from the message, and remove cause.

## **2.59.14 16218**

## **Could not send cancel request:**

#### [Description]

An error occurred.

#### [System Processing]

Processing will be aborted.

### **[Action]**

To investigate the cause of the occurrence from the message, and remove cause.

## **2.59.15 16219**

### **only one of --locale and --lc-ctype can be specified**

### [Description]

An error occurred.

### [System Processing]

Processing will be aborted.

#### [Action]

To investigate the cause of the occurrence from the message, and remove cause.

## **2.59.16 16220**

**only one of --locale and --lc-collate can be specified**

An error occurred.

### [System Processing]

Processing will be aborted.

### [Action]

To investigate the cause of the occurrence from the message, and remove cause.

## **2.59.17 16221**

## **"@1@" is not a valid encoding name**

## [Description]

An error occurred.

### [System Processing]

Processing will be aborted.

### [Action]

To investigate the cause of the occurrence from the message, and remove cause.

# **2.59.18 16222**

### **database creation failed: @1@**

#### [Description]

An error occurred.

### [System Processing]

Processing will be aborted.

### [Action]

To investigate the cause of the occurrence from the message, and remove cause.

## **2.59.19 16223**

### **comment creation failed (database was created): @1@**

#### [Description]

An error occurred.

#### [System Processing]

Processing will be aborted.

#### [Action]

To investigate the cause of the occurrence from the message, and remove cause.

## **2.59.20 16228**

## **Passwords didn't match.**

#### [Description]

An error occurred.

### [System Processing]

Processing will be aborted.

## [Action]

To investigate the cause of the occurrence from the message, and remove cause.

## **2.59.21 16229**

## **password encryption failed: @1@**

### [Description]

An error occurred.

### [System Processing]

Processing will be aborted.

#### [Action]

To investigate the cause of the occurrence from the message, and remove cause.

## **2.59.22 16230**

### **creation of new role failed: @1@**

#### [Description]

An error occurred.

[System Processing]

Processing will be aborted.

### [Action]

To investigate the cause of the occurrence from the message, and remove cause.

# **2.59.23 16231**

## **missing required argument database name**

### [Description]

An error occurred.

### [System Processing]

Processing will be aborted.

### [Action]

To investigate the cause of the occurrence from the message, and remove cause.

## **2.59.24 16232**

## **Database "@1@" will be permanently removed.**

### [Description]

An error occurred.

#### [System Processing]

To investigate the cause of the occurrence from the message, and remove cause.

## **2.59.25 16233**

## **database removal failed: @1@**

### [Description]

An error occurred.

### [System Processing]

Processing will be aborted.

### [Action]

To investigate the cause of the occurrence from the message, and remove cause.

## **2.59.26 16236**

### **missing required argument role name**

### [Description]

An error occurred.

#### [System Processing]

Processing will be aborted.

### [Action]

To investigate the cause of the occurrence from the message, and remove cause.

# **2.59.27 16237**

### **Role "@1@" will be permanently removed.**

### [Description]

An error occurred.

### [System Processing]

Processing will be aborted.

#### [Action]

To investigate the cause of the occurrence from the message, and remove cause.

## **2.59.28 16238**

## **removal of role "@1@" failed: @2@**

#### [Description]

An error occurred.

### [System Processing]

Processing will be aborted.

### [Action]

# **2.59.29 16239**

## **cannot reindex all databases and a specific one at the same time**

### [Description]

An error occurred.

### [System Processing]

Processing will be aborted.

### [Action]

To investigate the cause of the occurrence from the message, and remove cause.

# **2.59.30 16240**

### **cannot reindex all databases and system catalogs at the same time**

### [Description]

An error occurred.

### [System Processing]

Processing will be aborted.

## [Action]

To investigate the cause of the occurrence from the message, and remove cause.

## **2.59.31 16241**

## **cannot reindex specific table(s) in all databases**

## [Description]

An error occurred.

### [System Processing]

Processing will be aborted.

### [Action]

To investigate the cause of the occurrence from the message, and remove cause.

## **2.59.32 16242**

## **cannot reindex specific index(es) in all databases**

### [Description]

An error occurred.

### [System Processing]

Processing will be aborted.

### [Action]

To investigate the cause of the occurrence from the message, and remove cause.

## **2.59.33 16243**

#### **cannot reindex specific table(s) and system catalogs at the same time**

### [Description]

An error occurred.

#### [System Processing]

Processing will be aborted.

#### [Action]

To investigate the cause of the occurrence from the message, and remove cause.

## **2.59.34 16244**

**cannot reindex specific index(es) and system catalogs at the same time**

#### [Description]

An error occurred.

### [System Processing]

Processing will be aborted.

### [Action]

To investigate the cause of the occurrence from the message, and remove cause.

## **2.59.35 16245**

## **reindexing of table "@1@" in database "@2@" failed: @3@**

### [Description]

An error occurred.

### [System Processing]

Processing will be aborted.

### [Action]

To investigate the cause of the occurrence from the message, and remove cause.

## **2.59.36 16246**

## **reindexing of index "@1@" in database "@2@" failed: @3@**

### [Description]

An error occurred.

### [System Processing]

Processing will be aborted.

### [Action]

To investigate the cause of the occurrence from the message, and remove cause.

## **2.59.37 16247**

## **reindexing of database "@1@" failed: @2@**

An error occurred.

## [System Processing]

Processing will be aborted.

### [Action]

To investigate the cause of the occurrence from the message, and remove cause.

## **2.59.38 16248**

## **@1@: reindexing database "@2@"**

#### [Description]

An error occurred.

### [System Processing]

Processing will be aborted.

### [Action]

To investigate the cause of the occurrence from the message, and remove cause.

# **2.59.39 16250**

## **cannot use the "@1@" option when performing only analyze**

## [Description]

An error occurred.

### [System Processing]

Processing will be aborted.

#### [Action]

To investigate the cause of the occurrence from the message, and remove cause.

## **2.59.40 16252**

### **cannot vacuum all databases and a specific one at the same time**

### [Description]

An error occurred.

### [System Processing]

Processing will be aborted.

## [Action]

To investigate the cause of the occurrence from the message, and remove cause.

## **2.59.41 16253**

### **cannot vacuum specific table(s) in all databases**

### [Description]

An error occurred.

### [System Processing]

Processing will be aborted.

## [Action]

To investigate the cause of the occurrence from the message, and remove cause.

## **2.59.42 16254**

## **vacuuming of table "@1@" in database "@2@" failed: @3@**

### [Description]

An error occurred.

### [System Processing]

Processing will be aborted.

#### [Action]

To investigate the cause of the occurrence from the message, and remove cause.

## **2.59.43 16255**

### **vacuuming of database "@1@" failed: @2@**

#### [Description]

An error occurred.

### [System Processing]

Processing will be aborted.

### [Action]

To investigate the cause of the occurrence from the message, and remove cause.

## **2.59.44 16256**

## **SQL error: @1@**

### [Description]

An error occurred.

### [System Processing]

Processing will be aborted.

### [Action]

To investigate the cause of the occurrence from the message, and remove cause.

## **2.59.45 16257**

## **variable "@1@" must have a numeric type**

### [Description]

An error occurred.

#### [System Processing]

To investigate the cause of the occurrence from the message, and remove cause.

## **2.59.46 16258**

### **descriptor @1@ bound to connection @2@ does not exist**

## [Description]

An error occurred.

### [System Processing]

Processing will be aborted.

### [Action]

To investigate the cause of the occurrence from the message, and remove cause.

## **2.59.47 16259**

### **descriptor header item "@1@" does not exist**

### [Description]

An error occurred.

#### [System Processing]

Processing will be aborted.

#### [Action]

To investigate the cause of the occurrence from the message, and remove cause.

## **2.59.48 16260**

### **nullable is always 1**

#### [Description]

An error occurred.

### [System Processing]

Processing will be aborted.

### [Action]

To investigate the cause of the occurrence from the message, and remove cause.

## **2.59.49 16261**

### **key\_member is always 0**

#### [Description]

An error occurred.

### [System Processing]

Processing will be aborted.

### [Action]

# **2.59.50 16262**

## **descriptor item "@1@" is not implemented**

### [Description]

An error occurred.

### [System Processing]

Processing will be aborted.

## [Action]

To investigate the cause of the occurrence from the message, and remove cause.

# **2.59.51 16263**

## **descriptor item "@1@" cannot be set**

### [Description]

An error occurred.

### [System Processing]

Processing will be aborted.

## [Action]

To investigate the cause of the occurrence from the message, and remove cause.

# **2.59.52 16264**

## **@1@: could not open file "@2@": @3@**

## [Description]

An error occurred.

### [System Processing]

Processing will be aborted.

## [Action]

To investigate the cause of the occurrence from the message, and remove cause.

# **2.59.53 16265**

## **Try "@1@ --help" for more information.**

### [Description]

An error occurred.

[System Processing]

Processing will be aborted.

### [Action]

To investigate the cause of the occurrence from the message, and remove cause.

# **2.59.54 16266**

### **@1@: parser debug support (-d) not available**

### [Description]

An error occurred.

### [System Processing]

Processing will be aborted.

#### [Action]

To investigate the cause of the occurrence from the message, and remove cause.

## **2.59.55 16268**

## **@1@: no input files specified**

### [Description]

An error occurred.

### [System Processing]

Processing will be aborted.

### [Action]

To investigate the cause of the occurrence from the message, and remove cause.

## **2.59.56 16269**

## **cursor "@1@" has been declared but not opened**

### [Description]

An error occurred.

### [System Processing]

Processing will be aborted.

### [Action]

To investigate the cause of the occurrence from the message, and remove cause.

## **2.59.57 16270**

## **could not remove output file "@1@"**

## [Description]

An error occurred.

### [System Processing]

Processing will be aborted.

### [Action]

To investigate the cause of the occurrence from the message, and remove cause.

## **2.59.58 16272**

### **invalid bit string literal**

An error occurred.

## [System Processing]

Processing will be aborted.

### [Action]

To investigate the cause of the occurrence from the message, and remove cause.

## **2.59.59 16273**

## **unterminated bit string literal**

#### [Description]

An error occurred.

### [System Processing]

Processing will be aborted.

### [Action]

To investigate the cause of the occurrence from the message, and remove cause.

# **2.59.60 16274**

### **unterminated hexadecimal string literal**

## [Description]

An error occurred.

### [System Processing]

Processing will be aborted.

### [Action]

To investigate the cause of the occurrence from the message, and remove cause.

## **2.59.61 16275**

### **unterminated quoted string**

### [Description]

An error occurred.

### [System Processing]

Processing will be aborted.

### [Action]

To investigate the cause of the occurrence from the message, and remove cause.

## **2.59.62 16276**

## **zero-length delimited identifier**

### [Description]

An error occurred.

### [System Processing]

Processing will be aborted.

## [Action]

To investigate the cause of the occurrence from the message, and remove cause.

## **2.59.63 16277**

### **unterminated quoted identifier**

### [Description]

An error occurred.

### [System Processing]

Processing will be aborted.

#### [Action]

To investigate the cause of the occurrence from the message, and remove cause.

## **2.59.64 16278**

## **missing identifier in EXEC SQL UNDEF command**

#### [Description]

An error occurred.

[System Processing]

Processing will be aborted.

### [Action]

To investigate the cause of the occurrence from the message, and remove cause.

## **2.59.65 16279**

## **missing matching "EXEC SQL IFDEF" / "EXEC SQL IFNDEF"**

### [Description]

An error occurred.

### [System Processing]

Processing will be aborted.

#### [Action]

To investigate the cause of the occurrence from the message, and remove cause.

## **2.59.66 16280**

## **missing "EXEC SQL ENDIF;"**

### [Description]

An error occurred.

#### [System Processing]

To investigate the cause of the occurrence from the message, and remove cause.

## **2.59.67 16281**

## **more than one EXEC SQL ELSE**

### [Description]

An error occurred.

### [System Processing]

Processing will be aborted.

### [Action]

To investigate the cause of the occurrence from the message, and remove cause.

## **2.59.68 16282**

### **unmatched EXEC SQL ENDIF**

### [Description]

An error occurred.

[System Processing]

Processing will be aborted.

### [Action]

To investigate the cause of the occurrence from the message, and remove cause.

## **2.59.69 16283**

### **too many nested EXEC SQL IFDEF conditions**

### [Description]

An error occurred.

#### [System Processing]

Processing will be aborted.

#### [Action]

To investigate the cause of the occurrence from the message, and remove cause.

## **2.59.70 16284**

## **missing identifier in EXEC SQL IFDEF command**

#### [Description]

An error occurred.

### [System Processing]

Processing will be aborted.

### [Action]

# **2.59.71 16285**

## **missing identifier in EXEC SQL DEFINE command**

#### [Description]

An error occurred.

### [System Processing]

Processing will be aborted.

### [Action]

To investigate the cause of the occurrence from the message, and remove cause.

## **2.59.72 16286**

## **syntax error in EXEC SQL INCLUDE command**

### [Description]

An error occurred.

### [System Processing]

Processing will be aborted.

## [Action]

To investigate the cause of the occurrence from the message, and remove cause.

## **2.59.73 16287**

## **internal error: unreachable state; If the cause of errors cannot be found, contact the Fujitsu Systems Engineer (SE).**

#### [Description]

An error occurred.

### [System Processing]

Processing will be aborted.

### [Action]

To investigate the cause of the occurrence from the message, and remove cause. If the cause of errors cannot be found, contact the Fujitsu Systems Engineer (SE).

## **2.59.74 16288**

### **Error: include path "@1@/@2@" is too long on line @3@, skipping**

#### [Description]

An error occurred.

#### [System Processing]

Processing will be aborted.

### [Action]

# **2.59.75 16289**

### **could not open include file "@1@" on line @2@**

### [Description]

An error occurred.

[System Processing]

Processing will be aborted.

## [Action]

To investigate the cause of the occurrence from the message, and remove cause.

# **2.59.76 16290**

## **cursor "@1@" does not exist**

### [Description]

An error occurred.

### [System Processing]

Processing will be aborted.

## [Action]

To investigate the cause of the occurrence from the message, and remove cause.

# **2.59.77 16291**

## **initializer not allowed in type definition**

## [Description]

An error occurred.

### [System Processing]

Processing will be aborted.

## [Action]

To investigate the cause of the occurrence from the message, and remove cause.

# **2.59.78 16292**

## **type name "string" is reserved in Informix mode**

### [Description]

An error occurred.

[System Processing]

Processing will be aborted.

### [Action]

To investigate the cause of the occurrence from the message, and remove cause.

# **2.59.79 16293**
**type "@1@" is already defined**

### [Description]

An error occurred.

#### [System Processing]

Processing will be aborted.

#### [Action]

To investigate the cause of the occurrence from the message, and remove cause.

# **2.59.80 16294**

#### **multidimensional arrays for simple data types are not supported**

#### [Description]

An error occurred.

### [System Processing]

Processing will be aborted.

## [Action]

To investigate the cause of the occurrence from the message, and remove cause.

# **2.59.81 16295**

# **AT option not allowed in CLOSE DATABASE statement**

## [Description]

An error occurred.

#### [System Processing]

Processing will be aborted.

#### [Action]

To investigate the cause of the occurrence from the message, and remove cause.

# **2.59.82 16296**

# **AT option not allowed in CONNECT statement**

# [Description]

An error occurred.

#### [System Processing]

Processing will be aborted.

### [Action]

To investigate the cause of the occurrence from the message, and remove cause.

# **2.59.83 16297**

# **AT option not allowed in DISCONNECT statement**

An error occurred.

# [System Processing]

Processing will be aborted.

# [Action]

To investigate the cause of the occurrence from the message, and remove cause.

# **2.59.84 16298**

# **AT option not allowed in SET CONNECTION statement**

### [Description]

An error occurred.

### [System Processing]

Processing will be aborted.

## [Action]

To investigate the cause of the occurrence from the message, and remove cause.

# **2.59.85 16299**

# **AT option not allowed in TYPE statement**

# [Description]

An error occurred.

### [System Processing]

Processing will be aborted.

### [Action]

To investigate the cause of the occurrence from the message, and remove cause.

# **2.60 Message Numbers Beginning with 16300**

# **2.60.1 16300**

# **AT option not allowed in VAR statement**

# [Description]

An error occurred.

## [System Processing]

Processing will be aborted.

### [Action]

To investigate the cause of the occurrence from the message, and remove cause.

# **2.60.2 16301**

**AT option not allowed in WHENEVER statement**

An error occurred.

## [System Processing]

Processing will be aborted.

# [Action]

To investigate the cause of the occurrence from the message, and remove cause.

# **2.60.3 16302**

## **unsupported feature will be passed to server**

# [Description]

An error occurred.

### [System Processing]

Processing will be aborted.

## [Action]

To investigate the cause of the occurrence from the message, and remove cause.

# **2.60.4 16303**

# **SHOW ALL is not implemented**

#### [Description]

An error occurred.

## [System Processing]

Processing will be aborted.

## [Action]

To investigate the cause of the occurrence from the message, and remove cause.

# **2.60.5 16304**

# **COPY FROM STDIN is not implemented**

#### [Description]

An error occurred.

#### [System Processing]

Processing will be aborted.

#### [Action]

To investigate the cause of the occurrence from the message, and remove cause.

# **2.60.6 16308**

# **using variable "@1@" in different declare statements is not supported**

#### [Description]

Processing will be aborted.

# [Action]

To investigate the cause of the occurrence from the message, and remove cause.

# **2.60.7 16309**

# **cursor "@1@" is already defined**

## [Description]

An error occurred.

## [System Processing]

Processing will be aborted.

#### [Action]

To investigate the cause of the occurrence from the message, and remove cause.

# **2.60.8 16310**

# **no longer supported LIMIT #,# syntax passed to server**

#### [Description]

An error occurred.

# [System Processing]

Processing will be aborted.

## [Action]

To investigate the cause of the occurrence from the message, and remove cause.

# **2.60.9 16311**

# **subquery in FROM must have an alias**

### [Description]

An error occurred.

#### [System Processing]

Processing will be aborted.

### [Action]

To investigate the cause of the occurrence from the message, and remove cause.

# **2.60.10 16312**

# **CREATE TABLE AS cannot specify INTO**

# [Description]

An error occurred.

#### [System Processing]

Processing will be aborted.

# [Action]

To investigate the cause of the occurrence from the message, and remove cause.

# **2.60.11 16313**

# **expected "@", found "@1@"**

### [Description]

An error occurred.

## [System Processing]

Processing will be aborted.

### [Action]

To investigate the cause of the occurrence from the message, and remove cause.

# **2.60.12 16314**

# **only protocols "tcp" and "unix" and database type "postgresql" are supported**

# [Description]

An error occurred.

[System Processing]

Processing will be aborted.

#### [Action]

To investigate the cause of the occurrence from the message, and remove cause.

# **2.60.13 16315**

### **expected "://", found "@1@"**

#### [Description]

An error occurred.

#### [System Processing]

Processing will be aborted.

#### [Action]

To investigate the cause of the occurrence from the message, and remove cause.

# **2.60.14 16316**

# **Unix-domain sockets only work on "localhost" but not on "@1@"**

#### [Description]

An error occurred.

#### [System Processing]

Processing will be aborted.

#### [Action]

To investigate the cause of the occurrence from the message, and remove cause.

# **2.60.15 16317**

# **expected "postgresql", found "@1@"**

## [Description]

An error occurred.

### [System Processing]

Processing will be aborted.

# [Action]

To investigate the cause of the occurrence from the message, and remove cause.

# **2.60.16 16318**

# **invalid connection type: @1@**

## [Description]

An error occurred.

#### [System Processing]

Processing will be aborted.

# [Action]

To investigate the cause of the occurrence from the message, and remove cause.

# **2.60.17 16319**

# **expected "@" or "://", found "@1@"**

# [Description]

An error occurred.

### [System Processing]

Processing will be aborted.

## [Action]

To investigate the cause of the occurrence from the message, and remove cause.

# **2.60.18 16320**

# **invalid data type**

### [Description]

An error occurred.

### [System Processing]

Processing will be aborted.

# [Action]

To investigate the cause of the occurrence from the message, and remove cause.

# **2.60.19 16321**

### **incomplete statement**

#### [Description]

An error occurred.

#### [System Processing]

Processing will be aborted.

#### [Action]

To investigate the cause of the occurrence from the message, and remove cause.

# **2.60.20 16322**

#### **unrecognized token "@1@"**

### [Description]

An error occurred.

### [System Processing]

Processing will be aborted.

## [Action]

To investigate the cause of the occurrence from the message, and remove cause.

# **2.60.21 16323**

# **only data types numeric and decimal have precision/scale argument**

## [Description]

An error occurred.

#### [System Processing]

Processing will be aborted.

#### [Action]

To investigate the cause of the occurrence from the message, and remove cause.

# **2.60.22 16324**

# **interval specification not allowed here**

# [Description]

An error occurred.

#### [System Processing]

Processing will be aborted.

### [Action]

To investigate the cause of the occurrence from the message, and remove cause.

# **2.60.23 16325**

## **too many levels in nested structure/union definition**

An error occurred.

# [System Processing]

Processing will be aborted.

## [Action]

To investigate the cause of the occurrence from the message, and remove cause.

# **2.60.24 16326**

## **pointers to varchar are not implemented**

#### [Description]

An error occurred.

### [System Processing]

Processing will be aborted.

# [Action]

To investigate the cause of the occurrence from the message, and remove cause.

# **2.60.25 16328**

# **initializer not allowed in EXEC SQL VAR command**

# [Description]

An error occurred.

#### [System Processing]

Processing will be aborted.

# [Action]

To investigate the cause of the occurrence from the message, and remove cause.

# **2.60.26 16329**

### **arrays of indicators are not allowed on input**

# [Description]

An error occurred.

#### [System Processing]

Processing will be aborted.

# [Action]

To investigate the cause of the occurrence from the message, and remove cause.

# **2.60.27 16330**

# **@1@ at or near "@2@"**

#### [Description]

Processing will be aborted.

# [Action]

To investigate the cause of the occurrence from the message, and remove cause.

# **2.60.28 16331**

# **out of memory**

# [Description]

There was insufficient free space in the server's memory during execution of the application.

#### [System Processing]

Processing will be aborted.

#### [Action]

Estimate memory usage and take the following action:

- If the number of simultaneous connections from client applications is high, reduce it.
- If the number of simultaneous SQL executions is high, reduce it.

# **2.60.29 16332**

# **unrecognized variable type code @1@**

# [Description]

An error occurred.

#### [System Processing]

Processing will be aborted.

#### [Action]

To investigate the cause of the occurrence from the message, and remove cause.

# **2.60.30 16333**

## **variable "@1@" is hidden by a local variable of a different type**

## [Description]

An error occurred.

#### [System Processing]

Processing will be aborted.

# [Action]

To investigate the cause of the occurrence from the message, and remove cause.

# **2.60.31 16334**

# **variable "@1@" is hidden by a local variable**

## [Description]

Processing will be aborted.

# [Action]

To investigate the cause of the occurrence from the message, and remove cause.

# **2.60.32 16335**

## **indicator variable "@1@" is hidden by a local variable of a different type**

## [Description]

An error occurred.

# [System Processing]

Processing will be aborted.

#### [Action]

To investigate the cause of the occurrence from the message, and remove cause.

# **2.60.33 16336**

# **indicator variable "@1@" is hidden by a local variable**

#### [Description]

An error occurred.

# [System Processing]

Processing will be aborted.

## [Action]

To investigate the cause of the occurrence from the message, and remove cause.

# **2.60.34 16337**

### **indicator for array/pointer has to be array/pointer**

### [Description]

An error occurred.

#### [System Processing]

Processing will be aborted.

### [Action]

To investigate the cause of the occurrence from the message, and remove cause.

# **2.60.35 16338**

## **nested arrays are not supported (except strings)**

# [Description]

An error occurred.

#### [System Processing]

Processing will be aborted.

# [Action]

To investigate the cause of the occurrence from the message, and remove cause.

# **2.60.36 16339**

# **indicator for struct has to be a struct**

## [Description]

An error occurred.

## [System Processing]

Processing will be aborted.

#### [Action]

To investigate the cause of the occurrence from the message, and remove cause.

# **2.60.37 16340**

#### **indicator for simple data type has to be simple**

## [Description]

An error occurred.

[System Processing]

Processing will be aborted.

### [Action]

To investigate the cause of the occurrence from the message, and remove cause.

# **2.60.38 16341**

#### **unrecognized descriptor item code @1@**

#### [Description]

An error occurred.

#### [System Processing]

Processing will be aborted.

#### [Action]

To investigate the cause of the occurrence from the message, and remove cause.

# **2.60.39 16342**

# **incorrectly formed variable "@1@"**

#### [Description]

An error occurred.

#### [System Processing]

Processing will be aborted.

#### [Action]

To investigate the cause of the occurrence from the message, and remove cause.

# **2.60.40 16343**

# **variable "@1@" is not a pointer**

### [Description]

An error occurred.

### [System Processing]

Processing will be aborted.

## [Action]

To investigate the cause of the occurrence from the message, and remove cause.

# **2.60.41 16344**

# **variable "@1@" is not a pointer to a structure or a union**

### [Description]

An error occurred.

#### [System Processing]

Processing will be aborted.

# [Action]

To investigate the cause of the occurrence from the message, and remove cause.

# **2.60.42 16345**

# **variable "@1@" is neither a structure nor a union**

# [Description]

An error occurred.

### [System Processing]

Processing will be aborted.

# [Action]

To investigate the cause of the occurrence from the message, and remove cause.

# **2.60.43 16346**

# **variable "@1@" is not an array**

### [Description]

An error occurred.

[System Processing]

Processing will be aborted.

## [Action]

To investigate the cause of the occurrence from the message, and remove cause.

# **2.60.44 16347**

**variable "@1@" is not declared**

#### [Description]

An error occurred.

#### [System Processing]

Processing will be aborted.

#### [Action]

To investigate the cause of the occurrence from the message, and remove cause.

# **2.60.45 16348**

### **indicator variable must have an integer type**

#### [Description]

An error occurred.

### [System Processing]

Processing will be aborted.

### [Action]

To investigate the cause of the occurrence from the message, and remove cause.

# **2.60.46 16349**

# **unrecognized data type name "@1@"**

### [Description]

An error occurred.

#### [System Processing]

Processing will be aborted.

#### [Action]

To investigate the cause of the occurrence from the message, and remove cause.

# **2.60.47 16350**

## **multidimensional arrays are not supported**

# [Description]

An error occurred.

#### [System Processing]

Processing will be aborted.

### [Action]

To investigate the cause of the occurrence from the message, and remove cause.

# **2.60.48 16351**

**multilevel pointers (more than 2 levels) are not supported; found @1@ level**

An error occurred.

# [System Processing]

Processing will be aborted.

## [Action]

To investigate the cause of the occurrence from the message, and remove cause.

# **2.60.49 16353**

## **pointer to pointer is not supported for this data type**

#### [Description]

An error occurred.

### [System Processing]

Processing will be aborted.

## [Action]

To investigate the cause of the occurrence from the message, and remove cause.

# **2.60.50 16354**

## **multidimensional arrays for structures are not supported**

# [Description]

An error occurred.

#### [System Processing]

Processing will be aborted.

#### [Action]

To investigate the cause of the occurrence from the message, and remove cause.

# **2.60.51 16355**

## **invalid URI propagated to internal parser routine: "@1@"**

# [Description]

An error occurred.

#### [System Processing]

Processing will be aborted.

# [Action]

To investigate the cause of the occurrence from the message, and remove cause.

# **2.60.52 16356**

**end of string reached when looking for matching "]" in IPv6 host address in URI: "@1@"**

### [Description]

Processing will be aborted.

# [Action]

To investigate the cause of the occurrence from the message, and remove cause.

# **2.60.53 16357**

## **IPv6 host address may not be empty in URI: "@1@"**

## [Description]

An error occurred.

## [System Processing]

Processing will be aborted.

#### [Action]

To investigate the cause of the occurrence from the message, and remove cause.

# **2.60.54 16358**

# **unexpected character "@1@" at position @2@ in URI (expected ":" or "/"): "@3@"**

#### [Description]

An error occurred.

# [System Processing]

Processing will be aborted.

# [Action]

To investigate the cause of the occurrence from the message, and remove cause.

# **2.60.55 16359**

**extra key/value separator "=" in URI query parameter: "@1@"**

### [Description]

An error occurred.

#### [System Processing]

Processing will be aborted.

## [Action]

To investigate the cause of the occurrence from the message, and remove cause.

# **2.60.56 16360**

**missing key/value separator "=" in URI query parameter: "@1@"**

### [Description]

An error occurred.

#### [System Processing]

Processing will be aborted.

# [Action]

To investigate the cause of the occurrence from the message, and remove cause.

# **2.60.57 16361**

# **invalid URI query parameter: "@1@"**

# [Description]

An error occurred.

## [System Processing]

Processing will be aborted.

#### [Action]

To investigate the cause of the occurrence from the message, and remove cause.

# **2.60.58 16362**

## **invalid percent-encoded token: "@1@"**

## [Description]

An error occurred.

#### [System Processing]

Processing will be aborted.

### [Action]

To investigate the cause of the occurrence from the message, and remove cause.

# **2.60.59 16363**

#### **forbidden value @1@00 in percent-encoded value: "@2@"**

#### [Description]

An error occurred.

#### [System Processing]

Processing will be aborted.

#### [Action]

To investigate the cause of the occurrence from the message, and remove cause.

# **2.60.60 16364**

# **insufficient data in "T" message**

#### [Description]

An error occurred.

#### [System Processing]

Processing will be aborted.

#### [Action]

To investigate the cause of the occurrence from the message, and remove cause.

# **2.60.61 16366**

# **insufficient data in "D" message**

#### [Description]

An error occurred.

#### [System Processing]

Processing will be aborted.

## [Action]

To investigate the cause of the occurrence from the message, and remove cause.

# **2.60.62 16368**

# **at character @1@**

# [Description]

An error occurred.

#### [System Processing]

Processing will be aborted.

# [Action]

To investigate the cause of the occurrence from the message, and remove cause.

# **2.60.63 16369**

# **unrecognized socket error: 0x@1@/@2@**

# [Description]

An error occurred.

#### [System Processing]

Processing will be aborted.

## [Action]

To investigate the cause of the occurrence from the message, and remove cause.

# **2.60.64 16370**

# **If true, trusted and untrusted Perl code will be compiled in strict mode.**

### [Description]

An error occurred.

#### [System Processing]

Processing will be aborted.

## [Action]

To investigate the cause of the occurrence from the message, and remove cause.

# **2.60.65 16371**

#### **Perl initialization code to execute when a Perl interpreter is initialized.**

#### [Description]

An error occurred.

#### [System Processing]

Processing will be aborted.

#### [Action]

To investigate the cause of the occurrence from the message, and remove cause.

# **2.60.66 16372**

### **Perl initialization code to execute once when plperl is first used.**

#### [Description]

An error occurred.

## [System Processing]

Processing will be aborted.

## [Action]

To investigate the cause of the occurrence from the message, and remove cause.

# **2.60.67 16373**

# **Perl initialization code to execute once when plperlu is first used.**

#### [Description]

An error occurred.

#### [System Processing]

Processing will be aborted.

#### [Action]

To investigate the cause of the occurrence from the message, and remove cause.

# **2.60.68 16374**

## **duplicate declaration**

# [Description]

An error occurred.

#### [System Processing]

Processing will be aborted.

### [Action]

To investigate the cause of the occurrence from the message, and remove cause.

# **2.60.69 16375**

# **diagnostics item @1@ is not allowed in GET STACKED DIAGNOSTICS**

An error occurred.

# [System Processing]

Processing will be aborted.

## [Action]

To investigate the cause of the occurrence from the message, and remove cause.

# **2.60.70 16376**

# **diagnostics item @1@ is not allowed in GET CURRENT DIAGNOSTICS**

#### [Description]

An error occurred.

### [System Processing]

Processing will be aborted.

# [Action]

To investigate the cause of the occurrence from the message, and remove cause.

# **2.60.71 16377**

# **unrecognized GET DIAGNOSTICS item**

# [Description]

An error occurred.

#### [System Processing]

Processing will be aborted.

# [Action]

To investigate the cause of the occurrence from the message, and remove cause.

# **2.60.72 16378**

# **unexpected end of function definition**

# [Description]

An error occurred.

#### [System Processing]

Processing will be aborted.

## [Action]

To investigate the cause of the occurrence from the message, and remove cause.

# **2.60.73 16379**

# **syntax error**

#### [Description]

Processing will be aborted.

# [Action]

To investigate the cause of the occurrence from the message, and remove cause.

# **2.60.74 16380**

# **invalid SQLSTATE code**

# [Description]

An error occurred.

## [System Processing]

Processing will be aborted.

#### [Action]

To investigate the cause of the occurrence from the message, and remove cause.

# **2.60.75 16381**

# **syntax error, expected "FOR"**

#### [Description]

An error occurred.

# [System Processing]

Processing will be aborted.

## [Action]

To investigate the cause of the occurrence from the message, and remove cause.

# **2.60.76 16382**

# **mismatched parentheses**

### [Description]

An error occurred.

#### [System Processing]

Processing will be aborted.

# [Action]

To investigate the cause of the occurrence from the message, and remove cause.

# **2.60.77 16383**

#### **missing expression**

# [Description]

An error occurred.

#### [System Processing]

Processing will be aborted.

# [Action]

To investigate the cause of the occurrence from the message, and remove cause.

# **2.60.78 16384**

# **missing SQL statement**

## [Description]

An error occurred.

### [System Processing]

Processing will be aborted.

### [Action]

To investigate the cause of the occurrence from the message, and remove cause.

# **2.60.79 16385**

# **incomplete data type declaration**

## [Description]

An error occurred.

[System Processing]

Processing will be aborted.

#### [Action]

To investigate the cause of the occurrence from the message, and remove cause.

# **2.60.80 16386**

### **missing data type declaration**

#### [Description]

An error occurred.

## [System Processing]

Processing will be aborted.

#### [Action]

To investigate the cause of the occurrence from the message, and remove cause.

# **2.60.81 16387**

# **INTO specified more than once**

#### [Description]

An error occurred.

### [System Processing]

Processing will be aborted.

#### [Action]

To investigate the cause of the occurrence from the message, and remove cause.

# **2.60.82 16388**

# **expected FROM or IN**

### [Description]

An error occurred.

#### [System Processing]

Processing will be aborted.

## [Action]

To investigate the cause of the occurrence from the message, and remove cause.

# **2.60.83 16389**

# **cursor "@1@" has no argument named "@2@"**

## [Description]

An error occurred.

#### [System Processing]

Processing will be aborted.

# [Action]

To investigate the cause of the occurrence from the message, and remove cause.

# **2.60.84 16390**

# **value for parameter "@1@" of cursor "@2@" specified more than once**

# [Description]

An error occurred.

### [System Processing]

Processing will be aborted.

## [Action]

To investigate the cause of the occurrence from the message, and remove cause.

# **2.60.85 16391**

# **unrecognized RAISE statement option**

### [Description]

An error occurred.

[System Processing]

Processing will be aborted.

# [Action]

To investigate the cause of the occurrence from the message, and remove cause.

# **2.60.86 16392**

# **syntax error, expected "="**

### [Description]

An error occurred.

### [System Processing]

Processing will be aborted.

#### [Action]

To investigate the cause of the occurrence from the message, and remove cause.

# **2.60.87 16393**

### **during initialization of execution state**

#### [Description]

An error occurred.

## [System Processing]

Processing will be aborted.

## [Action]

To investigate the cause of the occurrence from the message, and remove cause.

# **2.60.88 16394**

# **while storing call arguments into local variables**

## [Description]

An error occurred.

#### [System Processing]

Processing will be aborted.

#### [Action]

To investigate the cause of the occurrence from the message, and remove cause.

# **2.60.89 16395**

# **during function entry**

# [Description]

An error occurred.

#### [System Processing]

Processing will be aborted.

### [Action]

To investigate the cause of the occurrence from the message, and remove cause.

# **2.60.90 16396**

## **while casting return value to function's return type**

An error occurred.

# [System Processing]

Processing will be aborted.

## [Action]

To investigate the cause of the occurrence from the message, and remove cause.

# **2.60.91 16397**

## **returned record type does not match expected record type**

#### [Description]

An error occurred.

## [System Processing]

Processing will be aborted.

# [Action]

To investigate the cause of the occurrence from the message, and remove cause.

# **2.60.92 16398**

## **during function exit**

## [Description]

An error occurred.

#### [System Processing]

Processing will be aborted.

### [Action]

To investigate the cause of the occurrence from the message, and remove cause.

# **2.60.93 16399**

### **returned row structure does not match the structure of the triggering table**

# [Description]

An error occurred.

### [System Processing]

Processing will be aborted.

# [Action]

To investigate the cause of the occurrence from the message, and remove cause.

# **2.61 Message Numbers Beginning with 16400**

# **2.61.1 16400**

**during statement block local variable initialization**

An error occurred.

## [System Processing]

Processing will be aborted.

# [Action]

To investigate the cause of the occurrence from the message, and remove cause.

# **2.61.2 16401**

# **during statement block entry**

#### [Description]

An error occurred.

## [System Processing]

Processing will be aborted.

## [Action]

To investigate the cause of the occurrence from the message, and remove cause.

# **2.61.3 16402**

## **during statement block exit**

#### [Description]

An error occurred.

## [System Processing]

Processing will be aborted.

## [Action]

To investigate the cause of the occurrence from the message, and remove cause.

# **2.61.4 16403**

## **during exception cleanup**

#### [Description]

An error occurred.

#### [System Processing]

Processing will be aborted.

#### [Action]

To investigate the cause of the occurrence from the message, and remove cause.

# **2.61.5 16404**

# **structure of query does not match function result type**

#### [Description]

Processing will be aborted.

# [Action]

To investigate the cause of the occurrence from the message, and remove cause.

# **2.61.6 16405**

# **query returned @1@ column**

### [Description]

An error occurred.

## [System Processing]

Processing will be aborted.

#### [Action]

To investigate the cause of the occurrence from the message, and remove cause.

# **2.61.7 16406**

## **Sets handling of conflicts between PL/pgSQL variable names and table column names.**

#### [Description]

An error occurred.

# [System Processing]

Processing will be aborted.

# [Action]

To investigate the cause of the occurrence from the message, and remove cause.

# **2.61.8 16407**

# **plpy.cursor expected a query or a plan**

### [Description]

An error occurred.

#### [System Processing]

Processing will be aborted.

### [Action]

To investigate the cause of the occurrence from the message, and remove cause.

# **2.61.9 16408**

### **plpy.cursor takes a sequence as its second argument**

# [Description]

An error occurred.

#### [System Processing]

Processing will be aborted.

# [Action]

To investigate the cause of the occurrence from the message, and remove cause.

# **2.61.10 16409**

# **could not execute plan**

## [Description]

An error occurred.

### [System Processing]

Processing will be aborted.

### [Action]

To investigate the cause of the occurrence from the message, and remove cause.

# **2.61.11 16410**

## **Expected sequence of @1@ argument, got @2@: @3@**

## [Description]

An error occurred.

[System Processing]

Processing will be aborted.

#### [Action]

To investigate the cause of the occurrence from the message, and remove cause.

# **2.61.12 16412**

### **iterating a closed cursor**

#### [Description]

An error occurred.

### [System Processing]

Processing will be aborted.

#### [Action]

To investigate the cause of the occurrence from the message, and remove cause.

# **2.61.13 16413**

## **iterating a cursor in an aborted subtransaction**

#### [Description]

An error occurred.

### [System Processing]

Processing will be aborted.

#### [Action]

To investigate the cause of the occurrence from the message, and remove cause.

# **2.61.14 16414**

# **fetch from a closed cursor**

## [Description]

An error occurred.

# [System Processing]

Processing will be aborted.

# [Action]

To investigate the cause of the occurrence from the message, and remove cause.

# **2.61.15 16415**

# **closing a cursor in an aborted subtransaction**

### [Description]

An error occurred.

## [System Processing]

Processing will be aborted.

# [Action]

To investigate the cause of the occurrence from the message, and remove cause.

# **2.61.16 16416**

# **error fetching next item from iterator**

# [Description]

An error occurred.

## [System Processing]

Processing will be aborted.

# [Action]

To investigate the cause of the occurrence from the message, and remove cause.

# **2.61.17 16417**

# **PyList\_SetItem() failed, while setting up arguments**

### [Description]

An error occurred.

[System Processing]

Processing will be aborted.

# [Action]

To investigate the cause of the occurrence from the message, and remove cause.

# **2.61.18 16418**

## **PyDict\_SetItemString() failed, while setting up arguments**

#### [Description]

An error occurred.

### [System Processing]

Processing will be aborted.

### [Action]

To investigate the cause of the occurrence from the message, and remove cause.

# **2.61.19 16419**

### **could not create new dictionary while building trigger arguments**

#### [Description]

An error occurred.

## [System Processing]

Processing will be aborted.

## [Action]

To investigate the cause of the occurrence from the message, and remove cause.

# **2.61.20 16420**

# **untrapped error in initialization**

# [Description]

An error occurred.

### [System Processing]

Processing will be aborted.

#### [Action]

To investigate the cause of the occurrence from the message, and remove cause.

# **2.61.21 16421**

# **could not import "\_\_main\_\_" module**

# [Description]

An error occurred.

#### [System Processing]

Processing will be aborted.

### [Action]

To investigate the cause of the occurrence from the message, and remove cause.

# **2.61.22 16422**

### **could not create globals**

An error occurred.

# [System Processing]

Processing will be aborted.

## [Action]

To investigate the cause of the occurrence from the message, and remove cause.

# **2.61.23 16424**

# **could not import "plpy" module**

#### [Description]

An error occurred.

### [System Processing]

Processing will be aborted.

## [Action]

To investigate the cause of the occurrence from the message, and remove cause.

# **2.61.24 16425**

## **could not add the spiexceptions module**

## [Description]

An error occurred.

#### [System Processing]

Processing will be aborted.

## [Action]

To investigate the cause of the occurrence from the message, and remove cause.

# **2.61.25 16427**

# **could not generate SPI exceptions**

# [Description]

An error occurred.

#### [System Processing]

Processing will be aborted.

## [Action]

To investigate the cause of the occurrence from the message, and remove cause.

# **2.61.26 16428**

# **could not unpack arguments in plpy.elog**

### [Description]

Processing will be aborted.

# [Action]

To investigate the cause of the occurrence from the message, and remove cause.

# **2.61.27 16429**

# **could not parse error message in plpy.elog**

## [Description]

An error occurred.

## [System Processing]

Processing will be aborted.

#### [Action]

To investigate the cause of the occurrence from the message, and remove cause.

# **2.61.28 16430**

# **could not compile PL/Python function "@1@"**

#### [Description]

An error occurred.

[System Processing]

Processing will be aborted.

## [Action]

To investigate the cause of the occurrence from the message, and remove cause.

# **2.61.29 16431**

## **could not compile anonymous PL/Python code block**

### [Description]

An error occurred.

#### [System Processing]

Processing will be aborted.

### [Action]

To investigate the cause of the occurrence from the message, and remove cause.

# **2.61.30 16432**

## **command did not produce a result set**

# [Description]

An error occurred.

#### [System Processing]

Processing will be aborted.

# [Action]

To investigate the cause of the occurrence from the message, and remove cause.

# **2.61.31 16433**

# **second argument of plpy.prepare must be a sequence**

# [Description]

An error occurred.

## [System Processing]

Processing will be aborted.

### [Action]

To investigate the cause of the occurrence from the message, and remove cause.

# **2.61.32 16434**

### **plpy.execute expected a query or a plan**

### [Description]

An error occurred.

[System Processing]

Processing will be aborted.

### [Action]

To investigate the cause of the occurrence from the message, and remove cause.

# **2.61.33 16435**

### **plpy.execute takes a sequence as its second argument**

#### [Description]

An error occurred.

#### [System Processing]

Processing will be aborted.

#### [Action]

To investigate the cause of the occurrence from the message, and remove cause.

# **2.61.34 16437**

## **this subtransaction has already been entered**

#### [Description]

An error occurred.

#### [System Processing]

Processing will be aborted.

#### [Action]

To investigate the cause of the occurrence from the message, and remove cause.

# **2.61.35 16438**

# **this subtransaction has already been exited**

### [Description]

An error occurred.

## [System Processing]

Processing will be aborted.

## [Action]

To investigate the cause of the occurrence from the message, and remove cause.

# **2.61.36 16439**

# **this subtransaction has not been entered**

## [Description]

An error occurred.

#### [System Processing]

Processing will be aborted.

# [Action]

To investigate the cause of the occurrence from the message, and remove cause.

# **2.61.37 16440**

# **there is no subtransaction to exit from**

# [Description]

An error occurred.

#### [System Processing]

Processing will be aborted.

## [Action]

To investigate the cause of the occurrence from the message, and remove cause.

# **2.61.38 16441**

# **could not create new dictionary**

## [Description]

An error occurred.

[System Processing]

Processing will be aborted.

# [Action]

To investigate the cause of the occurrence from the message, and remove cause.

# **2.61.39 16443**

#### **could not create bytes representation of Python object**

## [Description]

An error occurred.

#### [System Processing]

Processing will be aborted.

#### [Action]

To investigate the cause of the occurrence from the message, and remove cause.

# **2.61.40 16444**

### **could not create string representation of Python object**

#### [Description]

An error occurred.

## [System Processing]

Processing will be aborted.

## [Action]

To investigate the cause of the occurrence from the message, and remove cause.

# **2.61.41 16445**

# **return value of function with array return type is not a Python sequence**

## [Description]

An error occurred.

#### [System Processing]

Processing will be aborted.

#### [Action]

To investigate the cause of the occurrence from the message, and remove cause.

# **2.61.42 16446**

# **could not extract bytes from encoded string**

### [Description]

An error occurred.

#### [System Processing]

Processing will be aborted.

### [Action]

To investigate the cause of the occurrence from the message, and remove cause.

# **2.61.43 16447**

**The name: @1@ is invalid.**

An error occurred.

# [System Processing]

Processing will be aborted.

## [Action]

To investigate the cause of the occurrence from the message, and remove cause.

# **2.61.44 16448**

# **";" is not permitted in COBOL**

#### [Description]

An error occurred.

#### [System Processing]

Processing will be aborted.

## [Action]

To investigate the cause of the occurrence from the message, and remove cause.

# **2.61.45 16449**

# **"END-EXEC" is not permitted in C**

# [Description]

An error occurred.

#### [System Processing]

Processing will be aborted.

## [Action]

To investigate the cause of the occurrence from the message, and remove cause.

# **2.61.46 16450**

## **missing "EXEC SQL ENDIF END-EXEC."**

## [Description]

An error occurred.

#### [System Processing]

Processing will be aborted.

# [Action]

To investigate the cause of the occurrence from the message, and remove cause.

# **2.61.47 16451**

# **debug line with EXEC SQL is not permitted**

### [Description]

Processing will be aborted.

# [Action]

To investigate the cause of the occurrence from the message, and remove cause.

# **2.61.48 16452**

## **SQL string literal cannot continue multiline by COBOL syntax**

## [Description]

An error occurred.

# [System Processing]

Processing will be aborted.

#### [Action]

To investigate the cause of the occurrence from the message, and remove cause.

# **2.61.49 16453**

# **COBOL string literal cannot continue multiline by SQL syntax**

[Description]

An error occurred.

# [System Processing]

Processing will be aborted.

## [Action]

To investigate the cause of the occurrence from the message, and remove cause.

# **2.61.50 16454**

# **syntax error at or near "END-EXEC" in declare section**

#### [Description]

An error occurred.

#### [System Processing]

Processing will be aborted.

## [Action]

To investigate the cause of the occurrence from the message, and remove cause.

# **2.61.51 16455**

### **syntax error in include file**

# [Description]

An error occurred.

#### [System Processing]

Processing will be aborted.
To investigate the cause of the occurrence from the message, and remove cause.

## **2.61.52 16456**

## **internal error: unreachable state;**

## [Description]

An error occurred.

#### [System Processing]

Processing will be aborted.

#### [Action]

To investigate the cause of the occurrence from the message, and remove cause.

## **2.61.53 16457**

## **could not open temporary file "@1@" for continue line**

### [Description]

An error occurred.

#### [System Processing]

Processing will be aborted.

#### [Action]

To investigate the cause of the occurrence from the message, and remove cause.

# **2.61.54 16458**

## **FILLER or implicit FILLER is not available in EXEC SQL TYPE statement**

### [Description]

An error occurred.

#### [System Processing]

Processing will be aborted.

#### [Action]

To investigate the cause of the occurrence from the message, and remove cause.

## **2.61.55 16459**

## **VALUE clause is not available in EXEC SQL TYPE statement**

#### [Description]

An error occurred.

#### [System Processing]

Processing will be aborted.

#### [Action]

To investigate the cause of the occurrence from the message, and remove cause.

# **2.61.56 16460**

## **REDEFINES clause is not available in EXEC SQL TYPE statement**

### [Description]

An error occurred.

### [System Processing]

Processing will be aborted.

## [Action]

To investigate the cause of the occurrence from the message, and remove cause.

# **2.61.57 16461**

## **FILLER or implicit FILLER is not available in EXEC SQL VAR statement**

## [Description]

An error occurred.

## [System Processing]

Processing will be aborted.

## [Action]

To investigate the cause of the occurrence from the message, and remove cause.

# **2.61.58 16462**

## **VALUE clause is not available in EXEC SQL VAR statement**

## [Description]

An error occurred.

### [System Processing]

Processing will be aborted.

## [Action]

To investigate the cause of the occurrence from the message, and remove cause.

# **2.61.59 16463**

## **syntax error in WHENEVER statement**

## [Description]

An error occurred.

[System Processing]

Processing will be aborted.

## [Action]

To investigate the cause of the occurrence from the message, and remove cause.

# **2.61.60 16464**

## **FILLER or implicit FILLER is not available in TYPEDEF statement**

#### [Description]

An error occurred.

#### [System Processing]

Processing will be aborted.

#### [Action]

To investigate the cause of the occurrence from the message, and remove cause.

## **2.61.61 16465**

## **VALUE clause is not available in TYPEDEF statement**

#### [Description]

An error occurred.

### [System Processing]

Processing will be aborted.

## [Action]

To investigate the cause of the occurrence from the message, and remove cause.

## **2.61.62 16466**

## **REDEFINES clause is not available in TYPEDEF statement**

#### [Description]

An error occurred.

#### [System Processing]

Processing will be aborted.

#### [Action]

To investigate the cause of the occurrence from the message, and remove cause.

## **2.61.63 16467**

## **FILLER or implicit FILLER can use only for elementary item in group item**

## [Description]

An error occurred.

#### [System Processing]

Processing will be aborted.

### [Action]

To investigate the cause of the occurrence from the message, and remove cause.

## **2.61.64 16468**

## **USAGE clause is not available for group item name**

An error occurred.

## [System Processing]

Processing will be aborted.

### [Action]

To investigate the cause of the occurrence from the message, and remove cause.

## **2.61.65 16469**

## **SIGN clause is not available for group item name**

#### [Description]

An error occurred.

#### [System Processing]

Processing will be aborted.

## [Action]

To investigate the cause of the occurrence from the message, and remove cause.

# **2.61.66 16470**

## **VALUE clause is not available for group item name**

## [Description]

An error occurred.

#### [System Processing]

Processing will be aborted.

### [Action]

To investigate the cause of the occurrence from the message, and remove cause.

## **2.61.67 16471**

## **more than one USAGE clause**

#### [Description]

An error occurred.

#### [System Processing]

Processing will be aborted.

## [Action]

To investigate the cause of the occurrence from the message, and remove cause.

# **2.61.68 16472**

## **more than one OCCURS clause**

### [Description]

An error occurred.

### [System Processing]

Processing will be aborted.

## [Action]

To investigate the cause of the occurrence from the message, and remove cause.

## **2.61.69 16473**

## **more than one VALUE clause**

### [Description]

An error occurred.

## [System Processing]

Processing will be aborted.

#### [Action]

To investigate the cause of the occurrence from the message, and remove cause.

# **2.61.70 16474**

## **more than one SIGN clause**

#### [Description]

An error occurred.

[System Processing]

Processing will be aborted.

#### [Action]

To investigate the cause of the occurrence from the message, and remove cause.

# **2.61.71 16475**

## **more than one REDEFINES clause**

#### [Description]

An error occurred.

#### [System Processing]

Processing will be aborted.

#### [Action]

To investigate the cause of the occurrence from the message, and remove cause.

# **2.61.72 16476**

#### **syntax error at or near "@1@"**

## [Description]

An error occurred.

#### [System Processing]

To investigate the cause of the occurrence from the message, and remove cause.

# **2.61.73 16477**

## **length of varchar type is not assined**

## [Description]

An error occurred.

#### [System Processing]

Processing will be aborted.

#### [Action]

To investigate the cause of the occurrence from the message, and remove cause.

## **2.61.74 16478**

## **invalid NULL is set**

## [Description]

An error occurred.

#### [System Processing]

Processing will be aborted.

#### [Action]

Contact Fujitsu technical support.

# **2.61.75 16479**

#### **you can not be set to more than 1024 bytes of the string**

#### [Description]

An error occurred.

### [System Processing]

Processing will be aborted.

#### [Action]

Contact Fujitsu technical support.

## **2.61.76 16480**

## **group item is too deep**

#### [Description]

An error occurred.

#### [System Processing]

Processing will be aborted.

#### [Action]

To investigate the cause of the occurrence from the message, and remove cause.

# **2.61.77 16481**

## **multidimensional array is not supported**

#### [Description]

An error occurred.

## [System Processing]

Processing will be aborted.

### [Action]

To investigate the cause of the occurrence from the message, and remove cause.

# **2.61.78 16482**

### **syntax is not available**

## [Description]

An error occurred.

#### [System Processing]

Processing will be aborted.

## [Action]

To investigate the cause of the occurrence from the message, and remove cause.

## **2.61.79 16483**

## **there is a character code that can not be determined**

## [Description]

An error occurred.

### [System Processing]

Processing will be aborted.

## [Action]

To investigate the cause of the occurrence from the message, and remove cause.

# **2.61.80 16484**

## **the number of variables reached the max number 1000000**

### [Description]

An error occurred.

### [System Processing]

Processing will be aborted.

### [Action]

To investigate the cause of the occurrence from the message, and remove cause.

# **2.61.81 16485**

#### **host array variable is needed when using FOR ARRAY\_SIZE**

### [Description]

An error occurred.

#### [System Processing]

Processing will be aborted.

#### [Action]

To investigate the cause of the occurrence from the message, and remove cause.

## **2.61.82 16486**

#### **unsupported datatype found at FOR statement**

#### [Description]

An error occurred.

### [System Processing]

Processing will be aborted.

## [Action]

To investigate the cause of the occurrence from the message, and remove cause.

## **2.61.83 16487**

## **FOR value should be positive integer**

## [Description]

An error occurred.

#### [System Processing]

Processing will be aborted.

#### [Action]

To investigate the cause of the occurrence from the message, and remove cause.

## **2.61.84 16488**

## **SELECT..INTO returns too many rows on line @1@**

## [Description]

An error occurred.

#### [System Processing]

Processing will be aborted.

### [Action]

To investigate the cause of the occurrence from the message, and remove cause.

# **2.61.85 16491**

## **@1@ failed**

Aborted the processing of this operation because an error occurred.

## [System Processing]

Processing will be aborted.

### [Action]

Identify the cause according to the messages shown before this message, and then work around if necessary.

## **2.61.86 16492**

## **CREATE TRIGGER will create implicit function "@1@"."@2@"() for TRIGGER "@3@" on TABLE "@4@"**

#### [Description]

Terminated normally.

#### [System Processing]

Continues processing.

## [Action]

No action required.

# **2.61.87 16497**

## **unterminated /\*+ comment for hint of pg\_hint\_plan**

#### [Description]

An unterminated /\*+ comment for hint of pg\_hint\_plan is detected.

#### [System Processing]

Processing will be aborted.

### [Action]

Terminate /\*+ comment for hint of pg\_hint\_plan.

# **2.61.88 16498**

#### **trigger created with EXECUTE PROCEDURE cannot be replaced by DO block**

#### [Description]

Trigger created with EXECUTE PROCEDURE cannot be replaced by DO block.

#### [System Processing]

Processing is aborted.

### [Action]

Please redefine it after deleting the trigger.

## **2.61.89 16499**

**trigger created with DO block cannot be replaced by EXECUTE PROCEDURE**

Trigger created with DO block cannot be replaced by EXECUTE PROCEDURE.

### [System Processing]

Processing is aborted.

### [Action]

Please redefine it after deleting the trigger.

# **2.62 Message Numbers Beginning with 16500**

# **2.62.1 16501**

## **cannot copy window "@1@" because it has a frame clause**

## [Description]

An error occurred during execution of the application or command.

#### [System Processing]

Processing will be aborted.

### [Action]

Check the message text and confirm that the application is written correctly and the command is being used correctly.

# **2.62.2 16502**

## **could not find any WAL files**

#### [Description]

An error occurred.

#### [System Processing]

Processing will be aborted.

#### [Action]

To investigate the cause of the occurrence from the message, and remove cause.

## **2.62.3 16503**

## **exceeded maxAllocatedDescs (@1@) while trying to open file "@2@"**

### [Description]

An error occurred.

#### [System Processing]

Processing will be aborted.

#### [Action]

To investigate the cause of the occurrence from the message, and remove cause.

# **2.62.4 16504**

**exceeded maxAllocatedDescs (@1@) while trying to open directory "@2@"**

An error occurred.

### [System Processing]

Processing will be aborted.

## [Action]

To investigate the cause of the occurrence from the message, and remove cause.

## **2.62.5 16505**

#### **tsquery is too large**

#### [Description]

An error occurred during execution of the application or command.

## [System Processing]

Processing will be aborted.

## [Action]

Check the message text and confirm that the application is written correctly and the command is being used correctly.

## **2.62.6 16506**

### **bit string length exceeds the maximum allowed (@1@)**

#### [Description]

An error occurred during execution of the application or command.

## [System Processing]

Processing will be aborted.

## [Action]

Check the message text and confirm that the application is written correctly and the command is being used correctly.

## **2.62.7 16507**

## **error occurred before error message processing is available**

#### [Description]

An error occurred.

#### [System Processing]

Processing will be aborted.

#### [Action]

To investigate the cause of the occurrence from the message, and remove cause.

## **2.62.8 16508**

## **language validation function @1@ called for language @2@ instead of @3@**

#### [Description]

An error occurred.

### [System Processing]

Processing will be aborted.

## [Action]

To investigate the cause of the occurrence from the message, and remove cause.

## **2.62.9 16510**

### **The sslservercertcn "@1@" could not be verified**

## [Description]

value of sslservercertcn is different from common name in the server certificate.

#### [System Processing]

Processing is aborted.

#### [Action]

Set SSL certificate's common name to sslservercertcn.

# **2.62.10 16511**

## **@1@: must be superuser to run this command**

#### [Description]

Must be superuser to run this command.

#### [System Processing]

Processing will be aborted.

### [Action]

Re-execute the command by the superuser.

# **2.62.11 16512**

## **@1@: must be database super user to run this command**

### [Description]

Must be database super user to run this command.

### [System Processing]

Processing will be aborted.

#### [Action]

Re-execute the command by the database super user.

## **2.62.12 16513**

### **@1@: no subcommand specified**

## [Description]

No subcommand specified.

#### [System Processing]

Check the command-line, and re-execute the command with correct options or operands.

# **2.62.13 16514**

## **@1@: unrecognized subcommand "@2@"**

### [Description]

Unknown subcommand is specified.

### [System Processing]

Processing will be aborted.

### [Action]

Check the command-line, and re-execute the command with correct subcommand.

## **2.62.14 16515**

## **@1@: too many command-line arguments (first is "@2@")**

## [Description]

Too many command-line arguments.

#### [System Processing]

Processing will be aborted.

#### [Action]

Check the command-line, and re-execute the command with correct options or operands.

# **2.62.15 16516**

## **@1@: argument to an option "@2@" must be a list of port numbers**

### [Description]

Argument to the option must be a list of port numbers.

#### [System Processing]

Processing will be aborted.

#### [Action]

Specify multiple port number, separated by commas argument to an option, and re-execute the command. Specify a number from 1024 to 32767 for the port number.

## **2.62.16 16517**

## **@1@: invalid argument for an option "@2@"**

#### [Description]

Invalid argument for an option.

### [System Processing]

Check the options specified in command-line, and re-execute the command with correct operands.

# **2.62.17 16518**

## **@1@: option "@2@" is required**

### [Description]

The indispensable option is not specified.

#### [System Processing]

Processing will be aborted.

### [Action]

Check the command-line, and re-execute the command with correct options or confirm the indispensable option is being used correctly.

# **2.62.18 16519**

## **@1@: requires an option "@2@" or setting the "@3@" environment variable**

#### [Description]

Requires an option or setting the environment variable.

### [System Processing]

Processing will be aborted.

#### [Action]

Check the command-line, and re-execute the command with correct options. Or, set a correct value to the environment variable, and re-execute the command.

# **2.62.19 16520**

#### **@1@: successfully completed**

#### [Description]

Command successfully completed.

## [System Processing]

Continues processing.

## [Action]

No action required.

# **2.62.20 16521**

## **@1@: user "@2@" does not exist**

#### [Description]

The user is not registered into OS.

#### [System Processing]

Register the user into OS, and re-execute the command. Or, re-execute the command which specified the registered user.

# **2.62.21 16522**

## **@1@: data directory "@2@" does not exist**

## [Description]

The data directory does not exist.

#### [System Processing]

Processing will be aborted.

### [Action]

Confirm that an option "--cluster-standbynode" is being used correctly. Or, check the command-line, and re-execute the command with existing data directory.

# **2.62.22 16523**

## **@1@: "@2@" is not a valid data directory**

## [Description]

The data directory is not valid.

### [System Processing]

Processing will be aborted.

#### [Action]

Check the command-line, and re-execute the command with valid data directory.

## **2.62.23 16524**

## **@1@: database cluster is not stopped**

## [Description]

Database cluster is not stopped.

#### [System Processing]

Processing will be aborted.

#### [Action]

Stop the database cluster, and re-execute the command.

# **2.62.24 16525**

#### **@1@: domain root "@2@" already exists**

### [Description]

The domain root already exists.

#### [System Processing]

Check the command-line, and re-execute the command with correct domain root.

# **2.62.25 16526**

## **@1@: could not create directory "@2@"**

## [Description]

Could not create the directory.

### [System Processing]

Processing will be aborted.

### [Action]

Check the following and eliminate the cause of errors, and re-execute the command.

- the state of a disk and file system to creating the directory

- permission of the upper directory of specified directory

# **2.62.26 16527**

## **@1@: start of PL/extJava has timed out : @2@**

#### [Description]

Timed out waiting for start of PL/extJava.

#### [System Processing]

Processing will be aborted.

#### [Action]

Re-execute the command after the load on the system has decreased.

# **2.62.27 16528**

## **@1@: stop of PL/extJava has timed out : @2@**

#### [Description]

Timed out waiting for stop of PL/extJava.

#### [System Processing]

Processing will be aborted.

#### [Action]

Re-execute the command after the load on the system has decreased.

## **2.62.28 16529**

## **@1@: port number "@2@" is already in use**

#### [Description]

The port number is already in use.

#### [System Processing]

Re-execute the command with a port number which is not used in other processes.

# **2.62.29 16530**

## **@1@: domain name can only be specified "domain1"**

## [Description]

Domain name can only be specified "domain1".

#### [System Processing]

Processing will be aborted.

#### [Action]

Check the command-line, and re-execute the command with correct domain name.

## **2.62.30 16531**

## **@1@: domain "@2@" has already been created**

## [Description]

The domain has already been created.

#### [System Processing]

Processing will be aborted.

#### [Action]

Check the command-line, and re-execute the command with correct domain name.

# **2.62.31 16532**

## **@1@: domain "@2@" has not been created**

### [Description]

The domain has not been created.

#### [System Processing]

Processing will be aborted.

#### [Action]

Check the command-line, and re-execute the command with correct domain name.

## **2.62.32 16533**

## **@1@: permission denied to update file "@2@"**

#### [Description]

Permission denied to update the file.

### [System Processing]

Processing will be aborted.

#### [Action]

Permit writing to the file by execution user, and re-execute the command.

# **2.62.33 16534**

## **@1@: container for database "@2@" does not exist**

## [Description]

Container for database does not exist.

## [System Processing]

Processing will be aborted.

## [Action]

Check the command-line, and re-execute the command with correct database name.

# **2.62.34 16535**

## **@1@: container for database "@2@" already exists**

## [Description]

Container for database already exists.

### [System Processing]

Processing will be aborted.

### [Action]

Check the command-line, and re-execute the command with correct database name.

# **2.62.35 16536**

## **@1@: command error occurred**

#### [Description]

Internal command error occurred.

### [System Processing]

Processing will be aborted.

### [Action]

Fix the problem by referring to the messages prior to this one.

# **2.62.36 16537**

## **@1@: the domain was not able to be deleted because there was a container**

### [Description]

The domain was not able to be deleted because the domain have a container.

## [System Processing]

Processing will be aborted.

### [Action]

Delete all containers on the domain, and re-execute the command. Or, re-execute the command with "--force" option.

# **2.62.37 16538**

#### **@1@: could not access the data directory**

### [Description]

Could not access the data directory.

#### [System Processing]

Processing will be aborted.

#### [Action]

Confirm that an option "--cluster-standbynode" is being used correctly. Or, specify database super user in "- dbadminuser" option and re-execute the command.

## **2.62.38 16539**

### **@1@: server instance "@2@" does not exist**

#### [Description]

Server instance does not exist.

#### [System Processing]

Processing will be aborted.

#### [Action]

Check the command-line, and re-execute the command with correct server instance.

## **2.62.39 16540**

### **@1@: specified database name "@2@" does not follow the naming rules**

#### [Description]

Specified database name does not follow the naming rules.

#### [System Processing]

Processing will be aborted.

## [Action]

Check the command-line, and re-execute the command with correct database name.

# **2.62.40 16541**

## **@1@: all the server instances of the container cannot be deleted**

## [Description]

All the server instances of the container cannot be deleted.

#### [System Processing]

Processing will be aborted.

### [Action]

Check the command-line, and re-execute the command with correct database name.

## **2.62.41 16542**

**@1@: the mount does the shared-file system of the domain root or the data directory**

A command executing node is not a standby node.

## [System Processing]

Processing will be aborted.

## [Action]

Execute the command on standby node.

## **2.62.42 16543**

## **@1@: cannot execute this subcommand on standby node**

#### [Description]

Cannot execute this subcommand on standby node.

## [System Processing]

Processing will be aborted.

## [Action]

Execute the command on primary node.

# **2.62.43 16544**

## **@1@: cannot execute this command concurrently**

#### [Description]

Cannot execute this command concurrently.

#### [System Processing]

Processing will be aborted.

#### [Action]

Re-execute the command after a command executing was finished.

# **2.62.44 16545**

## **@1@: domain root "@2@" does not exist**

## [Description]

Domain root does not exist.

#### [System Processing]

Processing will be aborted.

## [Action]

Confirm that the shared-file system of the domain root is mounted. Or, restore domain root from backup and re-execute the command.

## **2.62.45 16546**

**parameter "@1@" necessary for the PL/extJava environment was not set**

PL/extJava environment was not set.

## [System Processing]

Processing will be aborted.

## [Action]

Set the PL/extJava environment.

## **2.62.46 16547**

## **mismatched parentheses**

#### [Description]

Missing parenthesis '('or')' in Java function definition.

## [System Processing]

Processing will be aborted.

## [Action]

Check the definition of Java function.

# **2.62.47 16548**

## **invalid format specification for Java function**

## [Description]

Invalid format specification for Java function.

#### [System Processing]

Processing will be aborted.

## [Action]

Check the definition of Java function.

Java function definition format is [package].[class].[method].

## **2.62.48 16549**

## **Java function cannot return type @1@**

#### [Description]

The specified data type is not supported as Java function.

## [System Processing]

Processing will be aborted.

## [Action]

Check the data type of return value.

# **2.62.49 16550**

## **Java function cannot accept type @1@**

The specified data type is not supported as Java function arguments.

### [System Processing]

Processing will be aborted.

### [Action]

Check the data type of arguments value.

## **2.62.50 16551**

### **could not execute the Java function at the application server: HTTP status code @1@ details: "@2@"**

#### [Description]

The application server could not execute the Java function.

#### [System Processing]

Processing will be aborted.

#### [Action]

Check the Java function of registered in application server.

Check the details.

- The classpath is not found. (plextjava\_lib\_dir=%s2)

%s2: directory

The directory that stores the Java function is not in the application server.Check the directory and register the Java function.

- The return type is different. (%s3)

%s3: data type

The return value of the Java function is not corresponding to the CREATE FUNCTION definition. Check the data type of Java function.

- The method is not found. (%s4)

%s4: data type

The Java function to which the data type is corresponding is not found. Check the data type of Java function.

- The class is not found.(%s5)

%s5: class name

The Java function to which the class name is corresponding is not found. Check the class name of Java function.

- The method is not static modifier. (%s6)

%s6: Java function name

The Java function is not defined by "Static". Check the Java function definition.

here is no executed authority. (%s7)

%s7: Java function name

The Java function is not defined by "Public". Check the Java function definition.

- Java application throws exception(%s8).

%s8: exception

The exception was generated by the Java function. Check the Java function definition.

- no message

The following causes are thought.

-There is a possibility that the container is not made. Make the container in application server.

a) There is a possibility where the number of server instances is insufficient. Add server instance (JavaVM) to the application server.

b) There is a possibility that memory shortage occurs. Check the Java application.

c) There is a possibility that the time-out is generated. Check the Java application.

d) There is a possibility that abnormality occurs by the application server. Check the following logs.

- Event log (For Windows(R))/system log (For Solaris/Linux).

- Server log of container

- JavaVM log of container

- Trace log of Web server

- Internal log of Web server

## **2.62.51 16552**

#### **could not connect to application server: @1@**

#### [Description]

Could not connect to application server.

#### [System Processing]

Processing will be aborted.

#### [Action]

Check the plextjava.http\_port parameter in postgresql.conf.

# **2.62.52 16553**

## **could not create socket for application server connection: @1@**

#### [Description]

Could not create socket.

#### [System Processing]

Processing will be aborted.

#### [Action]

There is possible where an open number of files that can be used with the system is insufficient. Please confirm the total of the file that can be used with the system.

## **2.62.53 16554**

#### **could not send data to application server: @1@**

#### [Description]

The application server was disconnected during execution of the Java function.

#### [System Processing]

Check the message of application server.

# **2.62.54 16555**

### **could not receive data from application server**

#### [Description]

The application server was disconnected during execution of the Java function.

### [System Processing]

Processing will be aborted.

### [Action]

Check the message of application server.

## **2.62.55 16556**

## **could not receive data from application server: @1@**

#### [Description]

The application server was disconnected during execution of the Java function.

#### [System Processing]

Processing will be aborted.

#### [Action]

Check the message of application server.

# **2.62.56 16563**

## **@1@: at least one option of "@2@" must be specified**

#### [Description]

Must specify at least one option.

#### [System Processing]

Processing will be aborted.

#### [Action]

Check the command-line, and re-execute the command with correct options.

## **2.62.57 16574**

#### **@1@: could not write directory "@2@"**

#### [Description]

Could not write the directory.

#### [System Processing]

Processing will be aborted.

#### [Action]

Check that the disk of the directory has free space, and check that the abnormalities of the disk have not occurred.

# **2.62.58 16575**

## **@1@: cannot execute with "@2@" option in primary server**

#### [Description]

Do not specify the option to execute the command in primary server.

#### [System Processing]

Processing will be aborted.

#### [Action]

Check the command-line, and re-execute the command with correct options.

Restore it because PL/extJava environment may be corrupted when the server is member nodes of the cluster.

# **2.62.59 16576**

## **@1@: specify "@2@" option in standby server**

#### [Description]

Specify the option to execute the command in standby server.

## [System Processing]

Processing will be aborted.

#### [Action]

Check the command-line, and re-execute the command with correct options.

Restore it because PL/extJava environment may be corrupted when the server is member nodes of the cluster.

# **2.62.60 16577**

## **Could not translate client host name "@1@" to IP address: @2@.**

#### [Description]

Supplementary information was output.

#### [System Processing]

None.

### [Action]

Refer to this message together with the message that was output immediately beforehand.

## **2.62.61 16578**

## **Could not resolve client IP address to a host name: @1@.**

#### [Description]

Supplementary information was output.

#### [System Processing]

None.

#### [Action]

Refer to this message together with the message that was output immediately beforehand.

# **2.62.62 16579**

## **SELECT target entry is named "@1@".**

## [Description]

Supplementary information was output.

## [System Processing]

None.

## [Action]

Refer to this message together with the message that was output immediately beforehand.

# **2.62.63 16580**

## **SELECT target entry has type @1@, but column has type @2@.**

## [Description]

Supplementary information was output.

## [System Processing]

None.

## [Action]

Refer to this message together with the message that was output immediately beforehand.

# **2.62.64 16581**

## **RETURNING list entry has type @1@, but column has type @2@.**

### [Description]

Supplementary information was output.

## [System Processing]

None.

## [Action]

Refer to this message together with the message that was output immediately beforehand.

# **2.62.65 16582**

## **pg\_largeobject entry for OID @1@, page @2@ has invalid data field size @3@**

## [Description]

An error occurred during I/O processing in the database server.

## [System Processing]

Processing will be aborted.

## [Action]

To investigate the cause of the occurrence from the message, and remove cause.

# **2.62.66 16583**

**could not close directory "@1@": @2@**

#### [Description]

Terminated normally but a warning was output.

#### [System Processing]

Continues processing.

#### [Action]

Check the message text and confirm that the event indicated in supplementary information reported by the system is a planned event.

# **2.62.67 16584**

## **could not create shared memory segment "@1@": @2@**

#### [Description]

Could not create shared memory segment.

#### [System Processing]

Processing will be aborted.

#### [Action]

To investigate the cause of the occurrence from the message, and remove cause

## **2.62.68 16585**

## **could not open shared memory segment "@1@": @2@**

#### [Description]

Could not open shared memory segment.

#### [System Processing]

Processing will be aborted.

#### [Action]

To investigate the cause of the occurrence from the message, and remove cause

# **2.62.69 16586**

## **could not map shared memory segment "@1@": @2@**

## [Description]

Could not map shared memory segment.

#### [System Processing]

Processing will be aborted.

### [Action]

To investigate the cause of the occurrence from the message, and remove cause

## **2.62.70 16587**

**could not unmap shared memory segment "@1@": @2@**

Could not unmap shared memory segment.

## [System Processing]

Processing will be aborted.

## [Action]

To investigate the cause of the occurrence from the message, and remove cause

# **2.62.71 16588**

### **could not remove shared memory segment "@1@": @2@**

### [Description]

Could not remove shared memory segment.

### [System Processing]

Processing will be aborted.

## [Action]

To investigate the cause of the occurrence from the message, and remove cause

# **2.62.72 16589**

## **background worker "@1@": must attach to shared memory in order to request a database connection**

#### [Description]

Could not register background worker.

### [System Processing]

Processing will be aborted.

### [Action]

To investigate the cause of the occurrence from the message, and remove cause

# **2.62.73 16590**

**background worker "@1@": cannot request database access if starting at postmaster start**

#### [Description]

Could not register background worker.

#### [System Processing]

Processing will be aborted.

### [Action]

To investigate the cause of the occurrence from the message, and remove cause

# **2.62.74 16591**

**background worker "@1@": invalid restart interval**

Could not register background worker.

## [System Processing]

Processing will be aborted.

### [Action]

To investigate the cause of the occurrence from the message, and remove cause

## **2.62.75 16592**

## **terminating background worker "@1@" due to administrator command**

#### [Description]

Could not register background worker.

### [System Processing]

Processing will be aborted.

## [Action]

To investigate the cause of the occurrence from the message, and remove cause

# **2.62.76 16596**

## **dynamic shared memory control segment is not valid**

#### [Description]

dynamic shared memory control segment is not valid.

### [System Processing]

Processing will be aborted.

#### [Action]

To investigate the cause of the occurrence from the message, and remove cause

## **2.62.77 16597**

### **too many dynamic shared memory segments**

#### [Description]

Too many dynamic shared memory segments exist.

### [System Processing]

Processing will be aborted.

### [Action]

To investigate the cause of the occurrence from the message, and remove cause

## **2.62.78 16599**

## **could not stat shared memory segment "@1@": @2@**

#### [Description]

Could not get details about dynamic shared memory segment.

### [System Processing]

Processing will be aborted.

## [Action]

To investigate the cause of the occurrence from the message, and remove cause

# **2.63 Message Numbers Beginning with 16600**

## **2.63.1 16600**

### **could not resize shared memory segment "@1@" to @2@ bytes: @3@**

### [Description]

Could not resize shared memory segment.

## [System Processing]

Processing will be aborted.

## [Action]

To investigate the cause of the occurrence from the message, and remove cause

# **2.63.2 16601**

## **could not get shared memory segment: @1@**

#### [Description]

Could not get shared memory segment.

#### [System Processing]

Processing will be aborted.

#### [Action]

To investigate the cause of the occurrence from the message, and remove cause

## **2.63.3 16604**

## **cannot add more timeout reasons**

## [Description]

cannot add more timeout reasons

#### [System Processing]

Processing will be aborted.

#### [Action]

To investigate the cause of the occurrence from the message, and remove cause

# **2.63.4 16606**

## **aborting because lock on relation "@1@"."@2@" is not available**

### [Description]

Aborting because lock on relation is not available.

### [System Processing]

Processing will be aborted.

## [Action]

To investigate the cause of the occurrence from the message, and remove cause.

## **2.63.5 16607**

### **affix file contains both old-style and new-style commands**

## [Description]

Affix file conatins commands in both old and new format.

### [System Processing]

Processing will be aborted.

#### [Action]

To investigate the cause of the occurrence from the message, and remove cause.

## **2.63.6 16608**

## **aggregate cannot accept shell type @1@**

#### [Description]

aggregate cannot accept shell type.

#### [System Processing]

Processing will be aborted.

### [Action]

To investigate the cause of the occurrence from the message, and remove cause.

# **2.63.7 16609**

## **aggregate functions are not allowed in a recursive query's recursive term**

### [Description]

aggregate functions are not allowed in a recursive query's recursive term.

#### [System Processing]

Processing will be aborted.

#### [Action]

To investigate the cause of the occurrence from the message, and remove cause.

## **2.63.8 16610**

#### **aggregate functions are not allowed in check constraints**

### [Description]

aggregate functions are not allowed in check constraints.

#### [System Processing]

To investigate the cause of the occurrence from the message, and remove cause.

# **2.63.9 16611**

## **aggregate functions are not allowed in DEFAULT expression**

## [Description]

aggregate functions are not allowed in DEFAULT expressions.

#### [System Processing]

Processing will be aborted.

#### [Action]

To investigate the cause of the occurrence from the message, and remove cause.

## **2.63.10 16612**

## **aggregate functions are not allowed in EXECUTE parameters**

#### **[Description]**

aggregate functions are not allowed in EXECUTE parameter.

#### [System Processing]

Processing will be aborted.

#### [Action]

To investigate the cause of the occurrence from the message, and remove cause.

# **2.63.11 16613**

#### **aggregate functions are not allowed in FROM clause of their own query level**

### [Description]

Should only be possible in a LATERAL subquery.aggregate functions are not allowed in FROM clause of their own query level.

#### [System Processing]

Processing will be aborted.

## [Action]

To investigate the cause of the occurrence from the message, and remove cause.

## **2.63.12 16614**

## **aggregate functions are not allowed in functions in FROM**

#### [Description]

aggregate functions are not allowed in functions in FROM.

#### [System Processing]

To investigate the cause of the occurrence from the message, and remove cause.

## **2.63.13 16615**

#### **aggregate functions are not allowed in index expression**

#### [Description]

aggregate functions are not allowed in index expression.

#### [System Processing]

Processing will be aborted.

#### [Action]

To investigate the cause of the occurrence from the message, and remove cause.

## **2.63.14 16616**

## **aggregate functions are not allowed in index predicates**

## [Description]

aggregate functions are not allowed in index predicates.

#### [System Processing]

Processing will be aborted.

#### [Action]

To investigate the cause of the occurrence from the message, and remove cause.

# **2.63.15 16617**

## **aggregate functions are not allowed in JOIN conditions**

#### [Description]

aggregate functions are not allowed in JOIN conditions.

#### [System Processing]

Processing will be aborted.

## [Action]

To investigate the cause of the occurrence from the message, and remove cause.

## **2.63.16 16618**

#### **aggregate functions are not allowed in @1@**

### [Description]

aggregate functions are not allowed in some kinds of expressions we are parsing such as EXPR\_KIND\_WHERE,EXPR\_KIND\_FILTER, EXPR\_KIND\_INSERT\_TARGET, EXPR\_KIND\_UPDATE\_SOURCE, EXPR\_KIND\_UPDATE\_TARGET, EXPR\_KIND\_GROUP\_BY, EXPR\_KIND\_LIMIT, EXPR\_KIND\_OFFSET, EXPR\_KIND\_RETURNING,EXPR\_KIND\_VALUES.

#### [System Processing]

To investigate the cause of the occurrence from the message, and remove cause.

# **2.63.17 16620**

## **aggregate functions are not allowed in trigger WHEN conditions**

### [Description]

aggregate functions are not allowed in trigger WHEN conditions.

#### [System Processing]

Processing will be aborted.

#### [Action]

To investigate the cause of the occurrence from the message, and remove cause.

## **2.63.18 16621**

## **aggregate functions are not allowed in window RANGE**

#### **[Description]**

aggregate functions are not allowed in window RANGE.

#### [System Processing]

Processing will be aborted.

#### [Action]

To investigate the cause of the occurrence from the message, and remove cause.

## **2.63.19 16622**

#### **aggregate functions are not allowed in window ROWS**

#### [Description]

aggregate functions are not allowed in window ROWS.

#### [System Processing]

Processing will be aborted.

#### [Action]

To investigate the cause of the occurrence from the message, and remove cause.

## **2.63.20 16623**

## **aggregate mfinalfunc must not be specified without mstype**

#### [Description]

aggregate mfinalfunc must not be specified without mstype.

#### [System Processing]

Processing will be aborted.

#### [Action]

To investigate the cause of the occurrence from the message, and remove cause.

# **2.63.21 16624**

## **aggregate minitcond must not be specified without mstype**

#### [Description]

aggregate minitcond must not be specified without mstype.

#### [System Processing]

Processing will be aborted.

#### [Action]

To investigate the cause of the occurrence from the message, and remove cause.

# **2.63.22 16625**

### **aggregate minvfunc must be specified when mstype is specified**

#### [Description]

aggregate minvfunc must be specified when mstype is specified.if mtransType is given, mtransfuncName and minvtransfuncName must be as well; if not, then none of the moving-aggregate options should have been given.

#### [System Processing]

Processing will be aborted.

#### [Action]

To investigate the cause of the occurrence from the message, and remove cause.

# **2.63.23 16626**

## **aggregate minvfunc must not be specified without mstype**

#### [Description]

aggregate minvfunc must not be specified without mstype.if mtransType is given, mtransfuncName and minvtransfuncName must be as well; if not, then none of the moving-aggregate options should have been given.

#### [System Processing]

Processing will be aborted.

#### [Action]

To investigate the cause of the occurrence from the message, and remove cause.

## **2.63.24 16627**

#### **aggregate msfunc must be specified when mstype is specified**

#### [Description]

aggregate msfunc must be specified when mstype is specified.if mtransType is given, mtransfuncName and minvtransfuncName must be as well; if not, then none of the moving-aggregate options should have been given.

#### [System Processing]

Processing will be aborted.

#### [Action]

To investigate the cause of the occurrence from the message, and remove cause.

# **2.63.25 16628**

## **aggregate msfunc must not be specified without mstype**

#### [Description]

aggregate msfunc must not be specified without mstype.if mtransType is given, mtransfuncName and minvtransfuncName must be as well; if not, then none of the moving-aggregate options should have been given.

#### [System Processing]

Processing will be aborted.

#### [Action]

To investigate the cause of the occurrence from the message, and remove cause.

## **2.63.26 16629**

## **aggregate msspace must not be specified without mstype**

#### [Description]

aggregate msspace must not be specified without mstype.if mtransType is given, mtransfuncName and minvtransfuncName must be as well; if not, then none of the moving-aggregate options should have been given.

#### [System Processing]

Processing will be aborted.

## [Action]

To investigate the cause of the occurrence from the message, and remove cause.

# **2.63.27 16630**

#### **aggregates cannot accept set arguments**

#### [Description]

aggregates cannot accept set arguments.

#### [System Processing]

Processing will be aborted.

#### [Action]

To investigate the cause of the occurrence from the message, and remove cause.

## **2.63.28 16631**

### **aggregates cannot have more than @1@ argument**

#### **[Description]**

aggregates cannot have more than 99 argument.Aggregates can have at most FUNC\_MAX\_ARGS-1 args, else the transfnand/or finalfn will be unrepresentable in pg\_proc. We must check now to protect fixed-size arrays here and possibly in called functions.

## [System Processing]
To investigate the cause of the occurrence from the message, and remove cause.

# **2.63.29 16632**

# **aggregates cannot have output arguments**

### [Description]

aggregates cannot have output arguments.

### [System Processing]

Processing will be aborted.

### [Action]

To investigate the cause of the occurrence from the message, and remove cause.

# **2.63.30 16633**

# **a hypothetical-set aggregate must have direct arguments matching its aggregated arguments**

### [Description]

a hypothetical-set aggregate must have direct arguments matching its aggregated arguments.

### [System Processing]

Processing will be aborted.

### [Action]

To investigate the cause of the occurrence from the message, and remove cause.

# **2.63.31 16634**

# **Do not give user, host, or port separately when using a connection string**

## [Description]

All connection parameters must be supplied because no database connection exists.We don't know the supplied connection parameters and don't want to connect to the wrong database by using defaults, so require all parameters to be specified.

## [System Processing]

Processing will be aborted.

### [Action]

To investigate the cause of the occurrence from the message, and remove cause.

# **2.63.32 16635**

### **all replication slots are in use**

#### [Description]

all replication slots are in use.

### [System Processing]

To investigate the cause of the occurrence from the message, and remove cause.

# **2.63.33 16636**

# **an aggregate with DISTINCT must have at least one argument**

### [Description]

an aggregate with DISTINCT must have at least one argument.Returning an empty list would cause the parsed Query to look like it didn't have DISTINCT, with results that would probably surprise the user. Note: this case is presently impossible for aggregates because of grammar restrictions, but we check anyway.

#### [System Processing]

Processing will be aborted.

# [Action]

To investigate the cause of the occurrence from the message, and remove cause.

# **2.63.34 16637**

# **an ordered-set aggregate with a VARIADIC direct argument must have one VARIADIC aggregated argument of the same data type**

# [Description]

an ordered-set aggregate with a VARIADIC direct argument must have one VARIADIC aggregated argument of the same data type.

### [System Processing]

Processing will be aborted.

### [Action]

To investigate the cause of the occurrence from the message, and remove cause.

# **2.63.35 16638**

## **argument declared "anyrange" is not a range type but type @1@**

#### [Description]

argument declared \"anyrange\" is not a range type but type format type of range\_type.

# [System Processing]

Processing will be aborted.

# [Action]

To investigate the cause of the occurrence from the message, and remove cause.

# **2.63.36 16639**

### **argument list must have even number of elements**

### [Description]

argument list must have even number of elements.

Processing will be aborted.

# [Action]

To investigate the cause of the occurrence from the message, and remove cause.

# **2.63.37 16640**

### **argument of lo\_read exceeds integer range**

# [Description]

argument of lo\_read exceeds integer range.Long ago, somebody thought it'd be a good idea to declare this function as taking size\_t ... but the underlying backend function only accepts a signed int32 length. So throw error if the given value overflows int32.

## [System Processing]

Processing will be aborted.

## [Action]

To investigate the cause of the occurrence from the message, and remove cause.

# **2.63.38 16641**

# **argument of lo\_truncate exceeds integer range**

### [Description]

argument of lo\_truncate exceeds integer range\n.Long ago, somebody thought it'd be a good idea to declare this function as taking size\_t ... but the underlying backend function only accepts a signed int32 length. So throw error if the given value overflows int32. (A possible alternative is to automatically redirect the call to lo\_truncate64; but if the caller wanted to rely on that backend function being available, he could have called lo\_truncate64 for himself.)

## [System Processing]

Processing will be aborted.

## [Action]

To investigate the cause of the occurrence from the message, and remove cause.

# **2.63.39 16642**

## **argument of lo\_write exceeds integer range**

### [Description]

argument of lo\_write exceeds integer range\n.Long ago, somebody thought it'd be a good idea to declare this functionas taking size\_t ... but the underlying backend function only accepts a signed int32 length. So throw error if the given value overflows int32.

## [System Processing]

Processing will be aborted.

### [Action]

To investigate the cause of the occurrence from the message, and remove cause.

# **2.63.40 16643**

### **argument of @1@ must be an array of objects**

## [Description]

argument of funcname must be an array of objects.

### [System Processing]

Processing will be aborted.

### [Action]

To investigate the cause of the occurrence from the message, and remove cause.

# **2.63.41 16644**

# **Array contents must start with "{"**

#### [Description]

Array contents must start with  $\langle \cdot \rangle$ ". intuit dimensions from brace structure -- it better match what we were given.

### [System Processing]

Processing will be aborted.

# [Action]

To investigate the cause of the occurrence from the message, and remove cause.

# **2.63.42 16645**

# **array must be one-dimensional**

### [Description]

array must be one-dimensional.

## [System Processing]

Processing will be aborted.

### [Action]

To investigate the cause of the occurrence from the message, and remove cause.

# **2.63.43 16646**

# **array must have even number of elements**

# [Description]

array must have even number of elements.

### [System Processing]

Processing will be aborted.

## [Action]

To investigate the cause of the occurrence from the message, and remove cause.

# **2.63.44 16647**

# **array must have two columns**

array must have two columns.

# [System Processing]

Processing will be aborted.

# [Action]

To investigate the cause of the occurrence from the message, and remove cause.

# **2.63.45 16648**

# **array must not contain nulls**

## [Description]

array must not contain nulls.

## [System Processing]

Processing will be aborted.

# [Action]

To investigate the cause of the occurrence from the message, and remove cause.

# **2.63.46 16649**

# **Array value must start with "{" or dimension information**

### [Description]

Array value must start with  $\Upsilon\U$  or dimension information. No array dimensions, so intuit dimensions from brace structure.

## [System Processing]

Processing will be aborted.

## [Action]

To investigate the cause of the occurrence from the message, and remove cause.

# **2.63.47 16651**

## **a variadic ordered-set aggregate must use VARIADIC type ANY**

## [Description]

a variadic ordered-set aggregate must use VARIADIC type ANY.An ordered-set aggregate that is VARIADIC must be VARIADIC ANY. In principle we could support regular variadic types, but it would make things much more complicated because we'd have to assemble the correct subsets of arguments into array values. Since no standard aggregates have use for such a case, we aren't bothering for now.

## [System Processing]

Processing will be aborted.

## [Action]

To investigate the cause of the occurrence from the message, and remove cause.

# **2.63.48 16652**

### **a worker process died unexpectedly**

### [Description]

a worker process died unexpectedly.

### [System Processing]

Processing will be aborted.

### [Action]

To investigate the cause of the occurrence from the message, and remove cause.

# **2.63.49 16653**

## **canceling statement due to lock timeout**

### [Description]

canceling statement due to lock timeout.If LOCK\_TIMEOUT and STATEMENT\_TIMEOUT indicators are both set, we prefer to report the former; but be sure to clear both.

### [System Processing]

Processing will be aborted.

### [Action]

To investigate the cause of the occurrence from the message, and remove cause.

# **2.63.50 16654**

### **cannot extract elements from an object**

#### [Description]

cannot extract elements from an object.

# [System Processing]

Processing will be aborted.

### [Action]

To investigate the cause of the occurrence from the message, and remove cause.

# **2.63.51 16655**

# **cannot extract elements from a scalar**

# [Description]

cannot extract elements from a scalar.

## [System Processing]

Processing will be aborted.

## [Action]

To investigate the cause of the occurrence from the message, and remove cause.

# **2.63.52 16656**

### **cannot get array length of a non-array**

cannot get array length of a non-array.

# [System Processing]

Processing will be aborted.

# [Action]

To investigate the cause of the occurrence from the message, and remove cause.

# **2.63.53 16657**

# **cannot get array length of a scalar**

## [Description]

cannot get array length of a scalar.

## [System Processing]

Processing will be aborted.

# [Action]

To investigate the cause of the occurrence from the message, and remove cause.

# **2.63.54 16658**

# **cannot have more than 2^32-2 commands in a transaction**

### [Description]

cannot have more than 2^32-2 commands in a transaction.

## [System Processing]

Processing will be aborted.

## [Action]

To investigate the cause of the occurrence from the message, and remove cause.

# **2.63.55 16659**

### **cannot insert into column "@1@" of view "@2@"**

## [Description]

cannot insert into column non\_updatable\_col of view RelationGetRelationName(view).This is a different error, caused by an attempt to update a non-updatable column in an otherwise updatable view.

## [System Processing]

Processing will be aborted.

## [Action]

To investigate the cause of the occurrence from the message, and remove cause.

# **2.63.56 16660**

# **cannot insert into foreign table "@1@"**

cannot insert into foreign table RelationName of resultRel.

# [System Processing]

Processing will be aborted.

# [Action]

To investigate the cause of the occurrence from the message, and remove cause.

# **2.63.57 16661**

# **cannot lock rows in materialized view "@1@"**

## [Description]

cannot lock rows in materialized view RelationName of provided rel.Allow referencing a matview, but not actual locking clauses.

### [System Processing]

Processing will be aborted.

## [Action]

To investigate the cause of the occurrence from the message, and remove cause.

# **2.63.58 16662**

### **cannot move relations in to or out of pg\_global tablespace**

### [Description]

cannot move relations in to or out of pg\_global tablespace.Can't move shared relations in to or out of pg\_global. This is also checked by ATExecSetTableSpace, but nice to stop earlier.

## [System Processing]

Processing will be aborted.

# [Action]

To investigate the cause of the occurrence from the message, and remove cause.

# **2.63.59 16663**

# **cannot perform FREEZE because of prior transaction activity**

### [Description]

cannot perform FREEZE because of prior transaction activity.

## [System Processing]

Processing will be aborted.

## [Action]

To investigate the cause of the occurrence from the message, and remove cause.

# **2.63.60 16664**

**cannot perform FREEZE because the table was not created or truncated in the current subtransaction**

cannot perform FREEZE because the table was not created or truncated in the current subtransaction.

## [System Processing]

Processing will be aborted.

# [Action]

To investigate the cause of the occurrence from the message, and remove cause.

# **2.63.61 16665**

# **cannot refresh materialized view "@1@" concurrently**

## [Description]

cannot refresh materialized view matviewname concurrently.

#### [System Processing]

Processing will be aborted.

### [Action]

To investigate the cause of the occurrence from the message, and remove cause.

# **2.63.62 16666**

## **cannot rename inherited constraint "@1@"**

#### [Description]

cannot rename inherited constraint oldconname.

## [System Processing]

Processing will be aborted.

#### [Action]

To investigate the cause of the occurrence from the message, and remove cause.

# **2.63.63 16667**

# **cannot return non-composite value from function returning composite type**

#### [Description]

cannot return non-composite value from function returning composite type.

### [System Processing]

Processing will be aborted.

#### [Action]

To investigate the cause of the occurrence from the message, and remove cause.

# **2.63.64 16668**

# **cannot rewrite table "@1@" used as a catalog table**

# [Description]

cannot rewrite table Relation name used as a catalog table

Processing will be aborted.

# [Action]

To investigate the cause of the occurrence from the message, and remove cause.

# **2.63.65 16669**

# **cannot update column "@1@" of view "@2@"**

# [Description]

cannot update column non\_updatable\_col of view RelationGetRelationName(view).

### [System Processing]

Processing will be aborted.

### [Action]

To investigate the cause of the occurrence from the message, and remove cause.

# **2.63.66 16670**

# **cannot update foreign table "@1@"**

### [Description]

cannot update foreign table resultRel relation name.

## [System Processing]

Processing will be aborted.

### [Action]

To investigate the cause of the occurrence from the message, and remove cause.

# **2.63.67 16671**

# **cannot use a logical replication slot for physical replication**

# [Description]

Logical replication slots, similar to physical slots except that they are attached to a single database.cannot use a logical replication slot for physical replication.

### [System Processing]

Processing will be aborted.

## [Action]

To investigate the cause of the occurrence from the message, and remove cause.

# **2.63.68 16672**

# **cannot use DISTINCT with WITHIN GROUP**

### [Description]

cannot use DISTINCT with WITHIN GROUP.The order clause for WITHIN GROUP and the one for plain-aggregate ORDER BY share a field, so we have to check here that at most one is present. We also check for DISTINCT here to give a better error location.

Processing will be aborted.

# [Action]

To investigate the cause of the occurrence from the message, and remove cause.

# **2.63.69 16673**

# **cannot use expression index "@1@" as replica identity**

### [Description]

cannot use expression index Relation name of indexRel as replica identity. Expression indexes aren't supported.

### [System Processing]

Processing will be aborted.

### [Action]

To investigate the cause of the occurrence from the message, and remove cause.

# **2.63.70 16674**

# **cannot use invalid index "@1@" as replica identity**

### [Description]

cannot use invalid index Relation name of indexRel as replica identity.

### [System Processing]

Processing will be aborted.

# [Action]

To investigate the cause of the occurrence from the message, and remove cause.

# **2.63.71 16675**

# **cannot use ldapbasedn, ldapbinddn, ldapbindpasswd, ldapsearchattribute, or ldapurl together with ldapprefix**

### [Description]

cannot use ldapbasedn, ldapbinddn, ldapbindpasswd, ldapsearchattribute, or ldapurl together with ldapprefix.LDAP can operate in two modes: either with a direct bind, using ldapprefix and ldapsuffix, or using a search+bind, using ldapbasedn, ldapbinddn, ldapbindpasswd and ldapsearchattribute.Disallow mixing these parameters.

# [System Processing]

Processing will be aborted.

### [Action]

To investigate the cause of the occurrence from the message, and remove cause.

# **2.63.72 16676**

# **cannot use multiple ORDER BY clauses with WITHIN GROUP**

# [Description]

cannot use multiple ORDER BY clauses with WITHIN GROUP.

Processing will be aborted.

# [Action]

To investigate the cause of the occurrence from the message, and remove cause.

# **2.63.73 16677**

# **cannot use non-immediate index "@1@" as replica identity**

### [Description]

cannot use non-immediate index Relation name of indexRel as replica identity.Deferred indexes are not guaranteed to be always unique.

### [System Processing]

Processing will be aborted.

### [Action]

To investigate the cause of the occurrence from the message, and remove cause.

# **2.63.74 16678**

# **cannot use non-unique index "@1@" as replica identity**

### [Description]

cannot use non-unique index Relation name of indexRel as replica identity. The Access Method must support uniqueness, and the index must in fact be unique.

## [System Processing]

Processing will be aborted.

# [Action]

To investigate the cause of the occurrence from the message, and remove cause.

# **2.63.75 16679**

# **cannot use partial index "@1@" as replica identity**

### [Description]

cannot use partial index Relation name of indexRel as replica identity.

### [System Processing]

Processing will be aborted.

### [Action]

To investigate the cause of the occurrence from the message, and remove cause.

# **2.63.76 16680**

## **cannot use physical replication slot for logical decoding**

### **[Description]**

cannot use physical replication slot for logical decoding.

Processing will be aborted.

# [Action]

To investigate the cause of the occurrence from the message, and remove cause.

# **2.63.77 16681**

# **cannot use subquery in DEFAULT expression**

# [Description]

cannot use subquery in DEFAULT expression. Check to see if the sublink is in an invalid place within the query. We allow sublinks everywhere in SELECT/INSERT/UPDATE/DELETE, but generally not in utility statements.

## [System Processing]

Processing will be aborted.

## [Action]

To investigate the cause of the occurrence from the message, and remove cause.

# **2.63.78 16682**

# **cannot use VARIADIC with WITHIN GROUP**

### [Description]

cannot use VARIADIC with WITHIN GROUP.

### [System Processing]

Processing will be aborted.

## [Action]

To investigate the cause of the occurrence from the message, and remove cause.

# **2.63.79 16683**

# **check constraints for domains cannot be marked NO INHERIT**

### [Description]

check constraints for domains cannot be marked NO INHERIT. Check constraints are handled after domain creation, as they require the Oid of the domain; at this point we can only check that they're not marked NO INHERIT, because that would be bogus.

### [System Processing]

Processing will be aborted.

# [Action]

To investigate the cause of the occurrence from the message, and remove cause.

# **2.63.80 16684**

**CONCURRENTLY and WITH NO DATA options cannot be used together**

CONCURRENTLY and WITH NO DATA options cannot be used together. Check that conflicting options have not been specified.

## [System Processing]

Processing will be aborted.

### [Action]

To investigate the cause of the occurrence from the message, and remove cause.

# **2.63.81 16685**

### **CONCURRENTLY cannot be used when the materialized view is not populated**

### [Description]

CONCURRENTLY cannot be used when the materialized view is not populated.Check that CONCURRENTLY is not specified if not populated.

### [System Processing]

Processing will be aborted.

# [Action]

To investigate the cause of the occurrence from the message, and remove cause.

# **2.63.82 16687**

# **constraint "@1@" of relation "@2@" is not a foreign key or check constraint**

### [Description]

constraint constrName of relation RelationName(rel) is not a foreign key or check constraint.

### [System Processing]

Processing will be aborted.

# [Action]

To investigate the cause of the occurrence from the message, and remove cause.

# **2.63.83 16688**

# **could not change directory to "@1@": @2@**

### [Description]

could not change directory to path: strerror(errno). could not change directory to orig\_wd:strerror(errno).

### [System Processing]

Processing will be aborted.

### [Action]

To investigate the cause of the occurrence from the message, and remove cause.

# **2.63.84 16689**

# **could not close directory "@1@": @2@**

could not close directory ctx->directory and the corresponding error will be printed.

# [System Processing]

Processing will be aborted.

# [Action]

To investigate the cause of the occurrence from the message, and remove cause.

# **2.63.85 16690**

# **could not close log file @1@: @2@**

### [Description]

could not close log file XLogFileNameP(ThisTimeLineID, openLogSegNo) and the reason failure also printed along with error.

## [System Processing]

Processing will be aborted.

## [Action]

To investigate the cause of the occurrence from the message, and remove cause.

# **2.63.86 16691**

### **could not close log segment @1@: @2@**

### [Description]

could not close log segment XLogFileNameP(recvFileTLI, recvSegNo) and the reason for failure also printed along with error.

### [System Processing]

Processing will be aborted.

# [Action]

To investigate the cause of the occurrence from the message, and remove cause.

# **2.63.87 16692**

# **could not close pipe to external command: @1@**

### [Description]

could not close pipe to external command and the reason for failure also printed along with error.

### [System Processing]

Processing will be aborted.

## [Action]

To investigate the cause of the occurrence from the message, and remove cause.

# **2.63.88 16693**

**could not close pipe to external command: @1@**

could not close pipe to external command: strerror(errno).

# [System Processing]

Processing will be aborted.

# [Action]

To investigate the cause of the occurrence from the message, and remove cause.

# **2.63.89 16694**

### **could not complete SSL handshake on renegotiation, too many failures**

### [Description]

could not complete SSL handshake on renegotiation, too many failures. A handshake can fail, so be prepared to retry it, but only a few times and in this case we considered maximum limit is 20 times.

#### [System Processing]

Processing will be aborted.

### [Action]

To investigate the cause of the occurrence from the message, and remove cause.

# **2.63.90 16695**

### **could not create any Unix-domain sockets**

### [Description]

could not create any Unix-domain sockets.

### [System Processing]

Processing will be aborted.

## [Action]

To investigate the cause of the occurrence from the message, and remove cause.

# **2.63.91 16696**

## **could not create communication channels: @1@**

### [Description]

could not create communication channels: strerror(errno).

#### [System Processing]

Processing will be aborted.

### [Action]

To investigate the cause of the occurrence from the message, and remove cause.

# **2.63.92 16697**

**could not create shared memory segment "@1@": @2@**

could not create shared memory segment name and reason for failure also printed along with error.

# [System Processing]

Processing will be aborted.

# [Action]

To investigate the cause of the occurrence from the message, and remove cause.

# **2.63.93 16698**

### **could not create Unix-domain socket in directory "@1@"**

#### [Description]

could not create Unix-domain socket in one of the Unix\_socket\_directories.

#### [System Processing]

Processing will be aborted.

# [Action]

To investigate the cause of the occurrence from the message, and remove cause.

# **2.63.94 16699**

### **could not determine data type for argument @1@**

### [Description]

could not determine data type for argument 1. since json\_object\_agg() is declared as taking type "any", the parser will not do any type conversion on unknown-type literals (that is, undecorated strings or NULLs). Such values will arrive here as type UNKNOWN, which fortunately does not matter to us, since unknownout() works fine.

#### [System Processing]

Processing will be aborted.

# [Action]

To investigate the cause of the occurrence from the message, and remove cause.

# **2.64 Message Numbers Beginning with 16700**

# **2.64.1 16700**

### **could not determine encoding for codeset "@1@"**

### [Description]

could not determine encoding for codeset cp followed by the provided unsigned integer.

### [System Processing]

Processing will be aborted.

### [Action]

# **2.64.2 16701**

# **could not duplicate handle for "@1@": @2@**

### [Description]

could not duplicate handle for handle name and the reason for failure also printed along with error.

## [System Processing]

Processing will be aborted.

### [Action]

To investigate the cause of the occurrence from the message, and remove cause.

# **2.64.3 16702**

# **could not execute command "@1@": @2@**

## [Description]

could not execute command filename and reason for failure also printed along with error.

#### [System Processing]

Processing will be aborted.

# [Action]

To investigate the cause of the occurrence from the message, and remove cause.

# **2.64.4 16703**

# **could not execute command "@1@": @2@**

### [Description]

could not execute command options->file and the strerror(errno).

### [System Processing]

Processing will be aborted.

### [Action]

To investigate the cause of the occurrence from the message, and remove cause.

# **2.64.5 16704**

# **could not fdatasync log file @1@: @2@**

### [Description]

could not fdatasync log file XLogFileNameP(ThisTimeLineID, segno) and the reason for failure also printed along with error.

### [System Processing]

Processing will be aborted.

### [Action]

# **2.64.6 16705**

# **could not fork worker process: @1@**

### [Description]

could not fork worker process. The reason for failure also printed along with error.

### [System Processing]

Processing will be aborted.

### [Action]

To investigate the cause of the occurrence from the message, and remove cause.

# **2.64.7 16706**

# **could not fsync log file @1@: @2@**

# [Description]

could not fsync log file XLogFileNameP(ThisTimeLineID, segno) and reason for failure also printed along with error.

#### [System Processing]

Processing will be aborted.

### [Action]

To investigate the cause of the occurrence from the message, and remove cause.

# **2.64.8 16707**

# **could not fsync log segment @1@: @2@**

# [Description]

could not fsync log segment XLogFileNameP(ThisTimeLineID, openLogSegNo) and reason for failure also printed along with error. XLogFileNameP(ThisTimeLineID, openLogSegNo) currently open log segment (if any). Also, if the open flag is changing, close the log file so it will be reopened (with new flag bit) at next use.

# [System Processing]

Processing will be aborted.

### [Action]

To investigate the cause of the occurrence from the message, and remove cause.

# **2.64.9 16708**

# **could not fsync write-through log file @1@: @2@**

#### [Description]

could not fsync write-through log file XLogFileNameP(ThisTimeLineID, segno) and the reason for failure also printed along with error.

### [System Processing]

Processing will be aborted.

### [Action]

# **2.64.10 16709**

# **could not get current working directory: @1@**

# [Description]

could not get current working directory:strerror(errno).

# [System Processing]

Processing will be aborted.

# [Action]

To investigate the cause of the occurrence from the message, and remove cause.

# **2.64.11 16710**

# **could not get home directory for user ID @1@: @2@**

## [Description]

could not get home directory for user ID user\_id and strerror(errno) if errno set otherwise print \_("user does not exist").

## [System Processing]

Processing will be aborted.

# [Action]

To investigate the cause of the occurrence from the message, and remove cause.

# **2.64.12 16711**

# **could not get junction for "@1@": @2@**

## [Description]

could not get junction for path :msg.

## [System Processing]

Processing will be aborted.

## [Action]

To investigate the cause of the occurrence from the message, and remove cause.

# **2.64.13 16712**

# **could not get relation name for OID @1@: @2@**

## [Description]

could not get relation name for OID te->catalogId.oid, PQerrorMessage(AH->connection).

# [System Processing]

Processing will be aborted.

# [Action]

To investigate the cause of the occurrence from the message, and remove cause.

# **2.64.14 16713**

### **could not get shared memory segment: @1@**

### [Description]

could not get shared memory segment and reason for failure also printed along with error.

### [System Processing]

Processing will be aborted.

### [Action]

To investigate the cause of the occurrence from the message, and remove cause.

# **2.64.15 16714**

## **Could not identify system: got @1@ rows and @2@ fields, expected @3@ rows and @4@ or more fields**

#### [Description]

Could not identify system: got res->ntups rows and res->numAttributes fields, expected 3 rows and 1or more fields.

### [System Processing]

Processing will be aborted.

#### [Action]

To investigate the cause of the occurrence from the message, and remove cause.

# **2.64.16 16715**

### **could not import a module for Decimal constructor**

#### [Description]

could not import a module for Decimal constructor.Try to import cdecimal. If it doesn't exist, fall back to decimal.

### [System Processing]

Processing will be aborted.

### [Action]

To investigate the cause of the occurrence from the message, and remove cause.

# **2.64.17 16716**

# **could not initialize LDAP: @1@**

### [Description]

could not initialize LDAP and reason for failure also printed along with error.

#### [System Processing]

Processing will be aborted.

## [Action]

To investigate the cause of the occurrence from the message, and remove cause.

# **2.64.18 16719**

**could not look up local user ID @1@: @2@**

could not look up local user ID geteuid() and error string for the corresponding errno will be printed or if it is unknown error it will print "Unknown error".

## [System Processing]

Processing will be aborted.

### [Action]

To investigate the cause of the occurrence from the message, and remove cause.

# **2.64.19 16720**

# **could not look up local user ID @1@: @2@**

#### [Description]

could not look up local user ID (long)uid and if errno is set error string for the corresponding errno will be printed otherwise "user does not exist" will be printed.

### [System Processing]

Processing will be aborted.

# [Action]

To investigate the cause of the occurrence from the message, and remove cause.

# **2.64.20 16721**

### **could not map anonymous shared memory: @1@**

### [Description]

could not map anonymous shared memory and the reason for failure will be printed along with error.If errno is ENOMEM means This error usually means that PostgreSQL's request for a shared memory segment exceeded available memory, swap space, or huge pages. To reduce the request size (currently size bytes), reduce PostgreSQL's shared memory usage, perhaps by reducing shared\_buffers or max\_connections.

### [System Processing]

Processing will be aborted.

### [Action]

To investigate the cause of the occurrence from the message, and remove cause.

# **2.64.21 16722**

# **could not map shared memory segment "@1@": @2@**

### [Description]

could not map shared memory segment handle name and reason for failure also printed along with error.

### [System Processing]

Processing will be aborted.

### [Action]

# **2.64.22 16723**

# **could not obtain lock on relation "@1@"**

### [Description]

could not obtain lock on relation relation name. Lock relation. This will also accept any pending invalidation messages. If we got back InvalidOid, indicating not found, then there's nothing to lock, but we accept invalidation messages anyway, to flush any negative catcache entries that may be lingering.

## [System Processing]

Processing will be aborted.

## [Action]

To investigate the cause of the occurrence from the message, and remove cause.

# **2.64.23 16724**

# **could not open backend variables file "@1@": @2@**

### [Description]

could not open backend variables file id and strerror(errno).

### [System Processing]

Processing will be aborted.

# [Action]

To investigate the cause of the occurrence from the message, and remove cause.

# **2.64.24 16725**

# **could not open configuration directory "@1@": @2@**

### [Description]

could not open configuration directory absolute location of includedir and the reason for failure also be printed along with error.

# [System Processing]

Processing will be aborted.

### [Action]

To investigate the cause of the occurrence from the message, and remove cause.

# **2.64.25 16726**

# **could not open shared memory segment "@1@": @2@**

### [Description]

could not open shared memory segment dsm handle name and reason for failure also printed.

# [System Processing]

Processing will be aborted.

### [Action]

# **2.64.26 16727**

# **could not open transaction log file "@1@": @2@**

# [Description]

could not open transaction log file path and reason for failure also prined along with error.

# [System Processing]

Processing will be aborted.

# [Action]

To investigate the cause of the occurrence from the message, and remove cause.

# **2.64.27 16728**

# **could not parse file name "@1@"**

# [Description]

could not parse file name path name. temporary filenames from SnapBuildSerialize() include the LSN and everything but are postfixed by .\$pid.tmp. We can just remove them the same as other files because there can be none that are currently being written that are older than cutoff. We just log a message if a file doesn't fit the pattern, it's probably some editors lock/state file or similar...

## [System Processing]

Processing will be aborted.

### [Action]

To investigate the cause of the occurrence from the message, and remove cause.

# **2.64.28 16729**

# **could not parse LDAP URL "@1@": @2@**

### [Description]

could not parse LDAP URL val and ldap\_err2string on the return value of ldap\_url\_parse.

# [System Processing]

Processing will be aborted.

### [Action]

To investigate the cause of the occurrence from the message, and remove cause.

# **2.64.29 16730**

# **could not perform initial LDAP bind for ldapbinddn "@1@" on server "@2@": @3@**

## [Description]

could not perform initial LDAP bind for ldapbinddn port->hba->ldapbinddn on server port->hba->ldapserver and ldap\_err2string on the return value of ldap\_simple\_bind\_s. Bind with a pre-defined username/password (if available) for searching. If none is specified, this turns into an anonymous bind.

### [System Processing]

To investigate the cause of the occurrence from the message, and remove cause.

# **2.64.30 16731**

# **could not read directory "@1@": @2@**

### [Description]

could not read directory path and strerrror(errno).

## [System Processing]

Processing will be aborted.

#### [Action]

To investigate the cause of the occurrence from the message, and remove cause.

# **2.64.31 16732**

# **could not read file "@1@", read @2@ of @3@: @4@**

### [Description]

could not read file path, read readBytes of (int) SnapBuildOnDiskConstantSize) and the reason for failure also printed along with error.This error can occur during readingstatically sized portion of snapshot or reading SnapBuild or during restore running xacts information or during restore committed xacts information.

### [System Processing]

Processing will be aborted.

### [Action]

To investigate the cause of the occurrence from the message, and remove cause.

# **2.64.32 16733**

# **could not read file "@1@", read @2@ of @3@: @4@**

### [Description]

could not read file , path read readBytes of (uint32) ReplicationSlotOnDiskConstantSize) and the reason for failure also printed along with the error.

# [System Processing]

Processing will be aborted.

# [Action]

To investigate the cause of the occurrence from the message, and remove cause.

# **2.64.33 16734**

# **could not read from backend variables file "@1@": @2@**

### **[Description]**

could not read from backend variables file id and strerror(errno).

## [System Processing]

To investigate the cause of the occurrence from the message, and remove cause.

# **2.64.34 16735**

# **could not read from file "@1@": read @2@ instead of @3@ bytes**

### [Description]

could not read from file path: read readBytes instead of (int32) sizeof(LogicalRewriteMappingData) bytes.

### [System Processing]

Processing will be aborted.

### [Action]

To investigate the cause of the occurrence from the message, and remove cause.

# **2.64.35 16736**

# **could not read from log segment @1@, offset @2@, length @3@: @4@**

### **[Description]**

could not read from log segment XLogFileNameP(curFileTimeLine, sendSegNo), offset sendOff, length (unsigned long) segbytes) and the reason for failure also printed along with the error.

## [System Processing]

Processing will be aborted.

### [Action]

To investigate the cause of the occurrence from the message, and remove cause.

# **2.64.36 16737**

# **could not read from log segment @1@, offset @2@: @3@**

#### [Description]

could not read from log segment fname, offset readOff and reason for failure also printed along with error.

### [System Processing]

Processing will be aborted.

### [Action]

To investigate the cause of the occurrence from the message, and remove cause.

# **2.64.37 16738**

# **could not read from reorderbuffer spill file: @1@**

### [Description]

could not read from reorderbuffer spill file and the reason for failure also be printed along with the error.

## [System Processing]

To investigate the cause of the occurrence from the message, and remove cause.

# **2.64.38 16739**

# **could not read from reorderbuffer spill file: read @1@ instead of @2@ bytes**

#### [Description]

could not read from reorderbuffer spill file: read readBytes instead of (uint32) sizeof(ReorderBufferDiskChange) bytes.

### [System Processing]

Processing will be aborted.

### [Action]

To investigate the cause of the occurrence from the message, and remove cause.

# **2.64.39 16740**

# **could not read from tuplestore temporary file: @1@**

### [Description]

could not read from tuplestore temporary file and reason for failure also printed along with error.

### [System Processing]

Processing will be aborted.

### [Action]

To investigate the cause of the occurrence from the message, and remove cause.

# **2.64.40 16741**

# **could not read time zone file "@1@": @2@**

#### [Description]

could not read time zone file filename and the reason for failure also be printed along with error.

### [System Processing]

Processing will be aborted.

### [Action]

To investigate the cause of the occurrence from the message, and remove cause.

# **2.64.41 16742**

### **could not receive timeline history file from "the primary server: @1@**

### **[Description]**

could not receive timeline history file from "the primary server:PQerrorMessage(streamConn).

### [System Processing]

Processing will be aborted.

### [Action]

# **2.64.42 16743**

# **could not remove directory "@1@"**

### [Description]

could not remove directory tmppath.If removing the directory fails, the worst thing that will happen is that the user won't be able to create a new slot with the same name until the next server restart.we crashed while a slot was being setup or deleted, clean up.If we crashed with an ephemeral slot active, don't restore but delete it.

### [System Processing]

Processing will be aborted.

## [Action]

To investigate the cause of the occurrence from the message, and remove cause.

# **2.64.43 16744**

### **could not remove shared memory segment "@1@": @2@**

### [Description]

could not remove shared memory segment name and reason for failure also printed along with error.

### [System Processing]

Processing will be aborted.

# [Action]

To investigate the cause of the occurrence from the message, and remove cause.

# **2.64.44 16746**

### **could not resize shared memory segment "@1@" to @2@ bytes: @3@**

### [Description]

could not resize shared memory segment name to request\_size bytes.

### [System Processing]

Processing will be aborted.

### [Action]

To investigate the cause of the occurrence from the message, and remove cause.

# **2.64.45 16747**

# **Could not resolve client IP address to a host name: @1@**

### [Description]

Could not resolve client IP address to a host name gai\_strerror(port->remote\_hostname\_errcode).

### [System Processing]

Processing will be aborted.

### [Action]

# **2.64.46 16748**

# **could not restore file "@1@" from archive: @2@**

### [Description]

could not restore file xlogfname from archive: Returns a human-readable string explaining the reason a child process terminated by taking the argument as rc.

### [System Processing]

Processing will be aborted.

## [Action]

To investigate the cause of the occurrence from the message, and remove cause.

# **2.64.47 16749**

# **could not search LDAP for filter "@1@" on server "@2@": @3@**

### [Description]

could not search LDAP for filter filter on server port->hba->ldapserver: ldap\_err2string(return value of ldap\_search\_s).

### [System Processing]

Processing will be aborted.

### [Action]

To investigate the cause of the occurrence from the message, and remove cause.

# **2.64.48 16750**

# **could not seek in log file @1@ to offset @2@: @3@**

### [Description]

could not seek in log file XLogFileNameP(ThisTimeLineID, openLogSegNo) to offset startoffset and reason for failure also printed along with error.

### [System Processing]

Processing will be aborted.

### [Action]

To investigate the cause of the occurrence from the message, and remove cause.

# **2.64.49 16751**

# **could not seek in log segment @1@ to offset @2@: @3@**

### [Description]

could not seek in log segment fname to offset readOff: the reason for failure also printed along with the error.

### [System Processing]

Processing will be aborted.

### [Action]

# **2.64.50 16752**

# **could not seek in tuplestore temporary file: @1@**

# [Description]

could not seek in tuplestore temporary file and the reason for failure also printed along with error.

# [System Processing]

Processing will be aborted.

# [Action]

To investigate the cause of the occurrence from the message, and remove cause.

# **2.64.51 16753**

# **could not seek to beginning of file "@1@": @2@**

## [Description]

could not seek to beginning of file path and the reason for failure also printed along with error.

# [System Processing]

Processing will be aborted.

# [Action]

To investigate the cause of the occurrence from the message, and remove cause.

# **2.64.52 16754**

## **could not send end-of-streaming message to primary: @1@**

## [Description]

could not send end-of-streaming message to primary: PQerrorMessage(streamConn).

## [System Processing]

Processing will be aborted.

# [Action]

To investigate the cause of the occurrence from the message, and remove cause.

# **2.64.53 16755**

# **could not set LDAP protocol version: @1@**

## [Description]

could not set LDAP protocol version: ldap\_err2string(return value of ldap\_set\_option).

# [System Processing]

Processing will be aborted.

# [Action]

To investigate the cause of the occurrence from the message, and remove cause.

# **2.64.54 16756**

### **could not set socket to nonblocking mode: @1@**

## [Description]

could not set socket to nonblocking mode: the reason for failure also printed along with the error.

### [System Processing]

Processing will be aborted.

### [Action]

To investigate the cause of the occurrence from the message, and remove cause.

# **2.64.55 16757**

### **could not set socket to nonblocking mode: @1@**

#### [Description]

could not set socket to nonblocking mode: SOCK\_STRERROR(SOCK\_ERRNO, sebuf, sizeof(sebuf).

### [System Processing]

Processing will be aborted.

# [Action]

To investigate the cause of the occurrence from the message, and remove cause.

# **2.64.56 16758**

# **could not set variable "@1@"**

### [Description]

could not set variable varname.

## [System Processing]

Processing will be aborted.

### [Action]

To investigate the cause of the occurrence from the message, and remove cause.

# **2.64.57 16759**

# **could not start LDAP TLS session: @1@**

# [Description]

could not start LDAP TLS session: ldap\_err2string(return value of \_ldap\_start\_tls\_sA).

### [System Processing]

Processing will be aborted.

## [Action]

To investigate the cause of the occurrence from the message, and remove cause.

# **2.64.58 16760**

# **could not stat control file "@1@": @2@**

could not stat control file XLOG\_CONTROL\_FILE and reason for failure also printed along with the error.

# [System Processing]

Processing will be aborted.

# [Action]

To investigate the cause of the occurrence from the message, and remove cause.

# **2.64.59 16761**

# **could not stat file or directory "@1@": @2@**

### [Description]

could not stat file or directory path/TABLESPACE\_VERSION\_DIRECTORY :the reason for failure printed along with the error.

## [System Processing]

Processing will be aborted.

## [Action]

To investigate the cause of the occurrence from the message, and remove cause.

# **2.64.60 16762**

# **could not stat file "@1@": @2@**

### [Description]

could not stat file options->file,strerror(errno).

### [System Processing]

Processing will be aborted.

## [Action]

To investigate the cause of the occurrence from the message, and remove cause.

# **2.64.61 16763**

## **could not stat shared memory segment "@1@": @2@**

### [Description]

could not stat shared memory segment name:the reason for failure also printed along with the error.

### [System Processing]

Processing will be aborted.

## [Action]

To investigate the cause of the occurrence from the message, and remove cause.

# **2.64.62 16764**

# **could not stat trigger file "@1@": @2@**

Check to see whether the user-specified trigger file exists and whether apromote request has arrived. If either condition holds, return true.

## [System Processing]

Processing will be aborted.

### [Action]

To investigate the cause of the occurrence from the message, and remove cause.

# **2.64.63 16765**

### **Could not translate client host name "@1@" to IP address: @2@**

### [Description]

could not translate the client host name to ip address.

#### [System Processing]

Processing will be aborted.

### [Action]

To investigate the cause of the occurrence from the message, and remove cause.

# **2.64.64 16766**

# **could not truncate file "@1@" to @2@: @3@**

### [Description]

Truncate all data that's not guaranteed to have been safely fsynced (by previous record or by the last checkpoint).

#### [System Processing]

Processing will be aborted.

# [Action]

To investigate the cause of the occurrence from the message, and remove cause.

# **2.64.65 16767**

## **could not unmap shared memory segment "@1@": @2@**

### [Description]

could not unmap shared memory segment name: the reason for failure also printed along with the error.

#### [System Processing]

Processing will be aborted.

### [Action]

To investigate the cause of the occurrence from the message, and remove cause.

# **2.64.66 16768**

# **could not write to COPY program: @1@**

could not write to COPY program: the reason for failure is printed along with the error.

# [System Processing]

Processing will be aborted.

# [Action]

To investigate the cause of the occurrence from the message, and remove cause.

# **2.64.67 16769**

# **could not write to data file for XID @1@: @2@**

### [Description]

could not write to data file for XID txn->xid) and the reason for failure is also printed along with the error.

### [System Processing]

Processing will be aborted.

# [Action]

To investigate the cause of the occurrence from the message, and remove cause.

# **2.64.68 16770**

# **could not write to file "@1@", wrote @2@ of @3@: @4@**

### [Description]

could not write to file src->path, wrote written of len: the reason for failure also printed along with the error.

### [System Processing]

Processing will be aborted.

## [Action]

To investigate the cause of the occurrence from the message, and remove cause.

# **2.64.69 16771**

## **could not write to log file @1@ at offset @2@, length @3@: @4@**

### [Description]

could not write to log file XLogFileNameP(ThisTimeLineID, openLogSegNo) at offset openLogOff length nbytes: the reason for failure also printed along with the error.

## [System Processing]

Processing will be aborted.

# [Action]

To investigate the cause of the occurrence from the message, and remove cause.

# **2.64.70 16772**

**could not write to log segment @1@ at offset @2@, length @3@: @4@**

if write didn't set errno, assume no disk space

# [System Processing]

Processing will be aborted.

# [Action]

To investigate the cause of the occurrence from the message, and remove cause.

# **2.64.71 16774**

### **could not write to tuplestore temporary file:@1@**

### [Description]

could not write to tuplestore temporary file

### [System Processing]

Processing will be aborted.

# [Action]

To investigate the cause of the occurrence from the message, and remove cause.

# **2.64.72 16775**

### **database connection requirement not indicated during registration**

### [Description]

This flag means the bgworker requires a database connection. The connectionis not established automatically; the worker must establish it later.It requires that BGWORKER\_SHMEM\_ACCESS was passed too.

### [System Processing]

Processing will be aborted.

### [Action]

To investigate the cause of the occurrence from the message, and remove cause.

# **2.64.73 16776**

# **database is not accepting commands that generate new MultiXactIds to avoid wraparound data loss in database "@1@"**

### [Description]

database is not accepting commands that generate new MultiXactIds to avoid wraparound data loss in database Execute a database-wide VACUUM in that databaseYou might also need to commit or roll back old prepared transactions

### [System Processing]

Processing will be aborted.

### [Action]

To investigate the cause of the occurrence from the message, and remove cause.

# **2.64.74 16777**

## **database is not accepting commands that generate new MultiXactIds to avoid wraparound data loss in database with OID**

### [Description]

Execute a database-wide VACUUM in that database.You might also need to commit or roll back old prepared transactions.

## [System Processing]

Processing will be aborted.

### [Action]

To investigate the cause of the occurrence from the message, and remove cause.

# **2.64.75 16778**

# **database "@1@" is used by a logical replication slot**

### [Description]

Check whether there are, possibly unconnected, logical slots that refer to the to-be-dropped database. The database lock we are holding prevents the creation of new slots using the database. ReplicationSlotsCountDBSlots -- count the number of slots that refer to the passed database oid.Returns true if there are any slots referencing the database. \*nslots will be set to the absolute number of slots in the database, \*nactive to ones currently active.

### [System Processing]

Processing will be aborted.

### [Action]

To investigate the cause of the occurrence from the message, and remove cause.

# **2.64.76 16779**

# **date field value out of range: @1@-@2@-@3@**

### [Description]

date field value out of range Note: we'll reject zero or negative year values. Perhaps negativesshould be allowed to represent BC years?

### [System Processing]

Processing will be aborted.

### [Action]

To investigate the cause of the occurrence from the message, and remove cause.

# **2.64.77 16780**

# **date out of range: @1@-@2@-@3@**

#### [Description]

date out of rangeNote: we'll reject zero or negative year values. Perhaps negativesshould be allowed to represent BC years?

### [System Processing]
To investigate the cause of the occurrence from the message, and remove cause.

# **2.64.78 16781**

## **DECLARE CURSOR WITH HOLD ... @1@ is not supported**

#### [Description]

DECLARE CURSOR WITH HOLD is not supported .FOR UPDATE and WITH HOLD are not compatible

### [System Processing]

Processing will be aborted.

### [Action]

To investigate the cause of the occurrence from the message, and remove cause.

## **2.64.79 16782**

## **DECLARE INSENSITIVE CURSOR ... @1@ is not supported**

#### [Description]

DECLARE INSENSITIVE CURSOR is not supportedFOR UPDATE and INSENSITIVE are not compatible

#### [System Processing]

Processing will be aborted.

## [Action]

To investigate the cause of the occurrence from the message, and remove cause.

## **2.64.80 16783**

## **DECLARE SCROLL CURSOR ... @1@ is not supported**

## [Description]

DECLARE SCROLL CURSOR is not supportedFOR UPDATE and SCROLL are not compatible

#### [System Processing]

Processing will be aborted.

### [Action]

To investigate the cause of the occurrence from the message, and remove cause.

## **2.64.81 16784**

## **ECDH: could not create key**

## [Description]

ECDH: could not create key

### [System Processing]

Processing will be aborted.

#### [Action]

# **2.64.82 16785**

## **ECDH: unrecognized curve name: @1@**

### [Description]

ECDH: unrecognized curve name

### [System Processing]

Processing will be aborted.

### [Action]

To investigate the cause of the occurrence from the message, and remove cause.

# **2.64.83 16786**

## **enum label "@1@" already exists**

## [Description]

Check if label is already in use. The unique index on pg\_enum would catch this anyway, but we prefer a friendlier error message, and besides we need a check to support IF NOT EXISTS.

## [System Processing]

Processing will be aborted.

## [Action]

To investigate the cause of the occurrence from the message, and remove cause.

# **2.64.84 16788**

## **error processing a parallel work item**

#### [Description]

error processing a parallel work itemIt looks for an idle worker process and only returns if there is one.

#### [System Processing]

Processing will be aborted.

## [Action]

To investigate the cause of the occurrence from the message, and remove cause.

## **2.64.85 16789**

### **error reading result of streaming command: @1@**

## [Description]

error reading result of streaming command

## [System Processing]

Processing will be aborted.

#### [Action]

# **2.64.86 16790**

## **event trigger functions cannot have declared arguments**

#### [Description]

event trigger functions cannot have declared argumentsshouldn't be any declared arguments

### [System Processing]

Processing will be aborted.

#### [Action]

To investigate the cause of the occurrence from the message, and remove cause.

# **2.64.87 16791**

## **event trigger name cannot be qualified**

### [Description]

event trigger name cannot be qualifiedThe types of names handled by this function are not permitted to beschemaqualified or catalog-qualified.

### [System Processing]

Processing will be aborted.

## [Action]

To investigate the cause of the occurrence from the message, and remove cause.

# **2.64.88 16792**

## **event trigger "@1@" already exists**

## [Description]

An event trigger of same name is already exist

#### [System Processing]

Processing will be aborted.

## [Action]

To investigate the cause of the occurrence from the message, and remove cause.

## **2.64.89 16793**

#### **event triggers are not supported for @1@**

### [Description]

Validate DDL command tags.

## [System Processing]

Processing will be aborted.

#### [Action]

# **2.64.90 16794**

## **event trigger "@1@" does not exist**

#### [Description]

event trigger does not exist.

## [System Processing]

Processing will be aborted.

### [Action]

To investigate the cause of the occurrence from the message, and remove cause.

# **2.64.91 16795**

## **event trigger "@1@" does not exist, skipping**

### [Description]

Generate a NOTICE stating that the named object was not found, and isbeing skipped. This is only relevant when "IF EXISTS" is used; otherwise,get\_object\_address() in RemoveObjects would have thrown an ERROR.

### [System Processing]

Processing will be aborted.

### [Action]

To investigate the cause of the occurrence from the message, and remove cause.

# **2.64.92 16796**

## **event trigger with OID @1@ does not exist**

### [Description]

event trigger with OID does not exist

### [System Processing]

Processing will be aborted.

## [Action]

To investigate the cause of the occurrence from the message, and remove cause.

# **2.64.93 16797**

## **exceeded maxAllocatedDescs (@1@) while trying to execute command "@2@\**

### [Description]

exceeded maxAllocatedDescs while trying to execute command

## [System Processing]

Processing will be aborted.

#### [Action]

# **2.64.94 16798**

## **Expected 1 tuple with 2 fields, got @1@ tuples with @2@ fields.**

#### [Description]

Expected 1 tuple with 2 fields

### [System Processing]

Processing will be aborted.

### [Action]

To investigate the cause of the occurrence from the message, and remove cause.

## **2.64.95 16799**

## **Expected array element or "]", but found "@1@\**

### [Description]

The context of the parser is maintained by the recursive descent mechanism, but is passed explicitly to the error reporting routine for better diagnostics.

#### [System Processing]

Processing will be aborted.

## [Action]

To investigate the cause of the occurrence from the message, and remove cause.

# **2.65 Message Numbers Beginning with 16800**

## **2.65.1 16800**

## **Expected a transaction log switchpoint location.**

#### [Description]

Expected a transaction log switchpoint location.

#### [System Processing]

Processing will be aborted.

### [Action]

To investigate the cause of the occurrence from the message, and remove cause.

# **2.65.2 16801**

## **Expected ":", but found "@1@"**

#### [Description]

invalid input syntax for type json The context of the parser is maintained by the recursive descent mechanism, but is passed explicitly to the error reporting routine for better diagnostics.

#### [System Processing]

To investigate the cause of the occurrence from the message, and remove cause.

## **2.65.3 16802**

## **extended query protocol not supported in a replication connection**

#### [Description]

'firstchar' specifies what kind of a forbidden message was received, and is used to construct the error message.

### [System Processing]

Processing will be aborted.

### [Action]

To investigate the cause of the occurrence from the message, and remove cause.

## **2.65.4 16803**

## **fastpath function calls not supported in a replication connection**

#### [Description]

'firstchar' specifies what kind of a forbidden message was received, and is used to construct the error message.

### [System Processing]

Processing will be aborted.

### [Action]

To investigate the cause of the occurrence from the message, and remove cause.

# **2.65.5 16804**

## **field name must not be null**

## [Description]

If function is not marked "proisstrict" in pg\_proc, it must check for null arguments using this macro. Do not try to GETARG a null argument!

#### [System Processing]

Processing will be aborted.

### [Action]

To investigate the cause of the occurrence from the message, and remove cause.

## **2.65.6 16805**

## **FILTER is not implemented for non-aggregate window functions**

#### [Description]

FILTER is not yet supported with true window functions

#### [System Processing]

To investigate the cause of the occurrence from the message, and remove cause.

# **2.65.7 16806**

## **filters not supported in LDAP URLs.**

## [Description]

filters not supported in LDAP URLs.

## [System Processing]

Processing will be aborted.

#### [Action]

To investigate the cause of the occurrence from the message, and remove cause.

## **2.65.8 16807**

## **FILTER specified, but @1@ is not an aggregate function**

## [Description]

FILTER specified, but the function is not an aggregate function

### [System Processing]

Processing will be aborted.

### [Action]

To investigate the cause of the occurrence from the message, and remove cause.

# **2.65.9 16808**

## **filter value "@1@" not recognized for filter variable "@2@"**

#### [Description]

Validate DDL command tags

#### [System Processing]

Processing will be aborted.

### [Action]

To investigate the cause of the occurrence from the message, and remove cause.

## **2.65.10 16809**

## **filter variable "@1@" specified more than once**

## [Description]

Complain about a duplicate filter variable.

### [System Processing]

Processing will be aborted.

#### [Action]

# **2.65.11 16810**

## **final function with extra arguments must not be declared STRICT**

### [Description]

When finalfnExtraArgs is specified, the finalfn will certainly be passed at least one null argument, so complain if it's strict.

#### [System Processing]

Processing will be aborted.

#### [Action]

To investigate the cause of the occurrence from the message, and remove cause.

# **2.65.12 16811**

## **first argument of @1@ must be a row type**

## [Description]

Convenience function to determine whether a type OID represents a "rowtype" type --- either RECORD or a named composite type.

### [System Processing]

Processing will be aborted.

#### [Action]

To investigate the cause of the occurrence from the message, and remove cause.

# **2.65.13 16812**

## **FORCE NULL column "@1@" not referenced by COPY**

#### [Description]

Convert FORCE NULL name list to per-column flags, check validity

#### [System Processing]

Processing will be aborted.

## [Action]

To investigate the cause of the occurrence from the message, and remove cause.

## **2.65.14 16813**

#### **foreign key referenced-columns list must not contain duplicates**

#### [Description]

Reject duplicate appearances of columns in the referenced-columns list. Such a case is forbidden by the SQL standard, and even if we thought it useful to allow it, there would be ambiguity about how to match the list to unique indexes (in particular, it'd be unclear which indexopclass goes with which FK column).

## [System Processing]

Processing will be aborted.

#### [Action]

# **2.65.15 16814**

## **Foreign tables cannot have constraint triggers.**

## [Description]

Foregin key table does not contain constraint triggers

## [System Processing]

Processing will be aborted.

## [Action]

To investigate the cause of the occurrence from the message, and remove cause.

# **2.65.16 16815**

## **Foreign tables cannot have INSTEAD OF triggers.**

## [Description]

Foreign tables cannot have INSTEAD OF triggers.

## [System Processing]

Processing will be aborted.

## [Action]

To investigate the cause of the occurrence from the message, and remove cause.

# **2.65.17 16816**

## **Foreign tables cannot have TRUNCATE triggers.**

## [Description]

Foreign tables cannot have TRUNCATE triggers.

## [System Processing]

Processing will be aborted.

## [Action]

To investigate the cause of the occurrence from the message, and remove cause.

# **2.65.18 16817**

## **foreign table "@1@" does not allow deletes**

#### [Description]

foreign table does not allow deletes

## [System Processing]

Processing will be aborted.

## [Action]

To investigate the cause of the occurrence from the message, and remove cause.

# **2.65.19 16818**

**foreign table "@1@" does not allow inserts**

## [Description]

foreign table does not allow inserts

### [System Processing]

Processing will be aborted.

#### [Action]

To investigate the cause of the occurrence from the message, and remove cause.

## **2.65.20 16819**

## **foreign table "@1@" does not allow updates**

#### [Description]

foreign table \"%s\" does not allow updates

## [System Processing]

Processing will be aborted.

## [Action]

To investigate the cause of the occurrence from the message, and remove cause.

# **2.65.21 16820**

## **foreign table "@1@" does not exist, skipping**

#### [Description]

the foreign table is not existing.

## [System Processing]

Processing will be aborted.

#### [Action]

To investigate the cause of the occurrence from the message, and remove cause.

## **2.65.22 16821**

## **format specifies argument 0, but arguments are numbered from 1**

### [Description]

Explicit 0 for argument index is immediately refused

## [System Processing]

Processing will be aborted.

## [Action]

To investigate the cause of the occurrence from the message, and remove cause.

## **2.65.23 16822**

### **function returning record called in context that cannot accept type record**

### [Description]

1.failed to determine actual type of RECORDfunction returning record called in context that cannot accept type record

2.get the tupdesc from the result set info - it must be a record typebecause we already checked that arg1 is a record type, or we're in ato\_record function which returns a setof record.

#### [System Processing]

Processing will be aborted.

#### [Action]

To investigate the cause of the occurrence from the message, and remove cause.

# **2.65.24 16823**

### **function @1@ must accept VARIADIC ANY to be used in this aggregate**

#### [Description]

If the agg is declared to take VARIADIC ANY, the underlying functionshad better be declared that way too, else they may receive too manyparameters; but func\_get\_detail would have been happy with plain ANY.

### [System Processing]

Processing will be aborted.

#### [Action]

To investigate the cause of the occurrence from the message, and remove cause.

## **2.65.25 16824**

## **function "@1@" must return type "event\_trigger"**

#### [Description]

Find and validate the trigger function.

#### [System Processing]

Processing will be aborted.

#### [Action]

To investigate the cause of the occurrence from the message, and remove cause.

## **2.65.26 16825**

## **hot standby is not possible because wal\_level was not set to "hot\_standby" or higher on the master server**

## [Description]

For Hot Standby, the WAL must be generated with 'hot\_standby' mode, andwe must have at least as many backend slots as the primary.

#### [System Processing]

Processing will be aborted.

## [Action]

# **2.65.27 16826**

## **huge pages not supported on this platform**

#### [Description]

huge pages not supported on this platform if the value is 1

## [System Processing]

Processing will be aborted.

### [Action]

To investigate the cause of the occurrence from the message, and remove cause.

# **2.65.28 16827**

## **huge TLB pages not supported on this platform**

## [Description]

huge pages not supported on this platform if the value is 1

#### [System Processing]

Processing will be aborted.

## [Action]

To investigate the cause of the occurrence from the message, and remove cause.

## **2.65.29 16829**

## **index row size @1@ exceeds hash maximum @2@**

## [Description]

Check whether the item can fit on a hash page at all. (Eventually, we ought to try to apply TOAST methods if not.) Note that at this point,itemsz doesn't include the ItemId.

#### [System Processing]

Processing will be aborted.

## [Action]

To investigate the cause of the occurrence from the message, and remove cause.

## **2.65.30 16830**

#### **index row size @1@ exceeds maximum @2@ for index "@3@"**

#### [Description]

If the tuple would be too big to be stored, function throws a suitable error if errorTooBig is TRUE, or returns NULL if errorTooBig is FALSE.

#### [System Processing]

Processing will be aborted.

#### [Action]

# **2.65.31 16831**

## **index "@1@" cannot be used as replica identity because column "@2@" is nullable**

## [Description]

Check index for nullable columns.

## [System Processing]

Processing will be aborted.

## [Action]

To investigate the cause of the occurrence from the message, and remove cause.

# **2.65.32 16832**

## **index "@1@" contains a half-dead internal page**

## [Description]

Pre-9.4 page deletion only marked internal pages as half-dead,but now we only use that flag on leaf pages.

## [System Processing]

Processing will be aborted.

## [Action]

To investigate the cause of the occurrence from the message, and remove cause.

# **2.65.33 16833**

## **interval time zone "@1@" must not include months or days**

## [Description]

[System Processing]

Processing will be aborted.

## [Action]

To investigate the cause of the occurrence from the message, and remove cause.

# **2.65.34 16834**

**interval units "@1@" not supported because months usually have fractional weeks**

## [Description]

default condition of the switch statement with condition val

## [System Processing]

Processing will be aborted.

## [Action]

To investigate the cause of the occurrence from the message, and remove cause.

# **2.65.35 16835**

**invalid backup block size in record at @1@/@2@**

## [Description]

Add in the backup blocks, if any

## [System Processing]

Processing will be aborted.

## [Action]

To investigate the cause of the occurrence from the message, and remove cause.

# **2.65.36 16836**

## **invalid contrecord length @1@ at @2@/@3@**

## [Description]

Cross-check that xlp\_rem\_len agrees with how much of the record we expect there to be left.

## [System Processing]

Processing will be aborted.

## [Action]

To investigate the cause of the occurrence from the message, and remove cause.

# **2.65.37 16837**

## **invalid flags for opening a large object: @1@**

## [Description]

Large object descriptor, appropriately filled in. The descriptor and subsidiary data are allocated in the specified memory context,which must be suitably long-lived for the caller's purposes.

## [System Processing]

Processing will be aborted.

## [Action]

To investigate the cause of the occurrence from the message, and remove cause.

# **2.65.38 16839**

#### **invalid input syntax for numeric time zone: "@1@"**

## [Description]

Note pg\_tzset happily parses numeric input that DecodeTimezone would reject. To avoid having it accept input that would otherwise be seen as invalid, it's enough to disallow having a digit in the first position of our input string.

## [System Processing]

Processing will be aborted.

## [Action]

To investigate the cause of the occurrence from the message, and remove cause.

# **2.65.39 16840**

## **invalid input syntax for type json**

## [Description]

Per RFC4627, these characters MUST be escaped. Since \*s isn't printable, exclude it from the context string.

## [System Processing]

Processing will be aborted.

## [Action]

To investigate the cause of the occurrence from the message, and remove cause.

## **2.65.40 16841**

## **invalid input syntax for type pg\_lsn: "@1@"**

#### [Description]

Sanity check input format.

## [System Processing]

Processing will be aborted.

## [Action]

To investigate the cause of the occurrence from the message, and remove cause.

# **2.65.41 16842**

## **invalid large object write request size:@1@**

## [Description]

the addition in the condition can't overflow because nbytes is only int32

#### [System Processing]

Processing will be aborted.

### [Action]

To investigate the cause of the occurrence from the message, and remove cause.

## **2.65.42 16843**

#### **invalid line number: @1@**

## [Description]

validating the line number.

### [System Processing]

Processing will be aborted.

## [Action]

To investigate the cause of the occurrence from the message, and remove cause.

## **2.65.43 16844**

## **invalid line specification: A and B cannot both be zero**

### [Description]

invalid line specification: A and B cannot both be zero

Processing will be aborted.

## [Action]

To investigate the cause of the occurrence from the message, and remove cause.

## **2.65.44 16845**

## **invalid line specification: must be two distinct points**

## [Description]

invalid line specification: must be two distinct points

## [System Processing]

Processing will be aborted.

#### [Action]

To investigate the cause of the occurrence from the message, and remove cause.

# **2.65.45 16846**

## **invalid locale name: "@1@"**

#### [Description]

Check that the chosen locales are valid, and get canonical spellings

## [System Processing]

Processing will be aborted.

## [Action]

To investigate the cause of the occurrence from the message, and remove cause.

# **2.65.46 16847**

## **invalid magic number @1@ in log segment @2@, offset @3@**

## [Description]

invalid magic number in log segment.

## [System Processing]

Processing will be aborted.

### [Action]

To investigate the cause of the occurrence from the message, and remove cause.

# **2.65.47 16848**

## **invalid message received from worker:@1@**

## [Description]

Invalid message received from worker.

#### [System Processing]

To investigate the cause of the occurrence from the message, and remove cause.

## **2.65.48 16849**

## **invalid MultiXactId: @1@**

## [Description]

No work except at first MultiXactId of a page. But beware: just after wraparound, the first MultiXactId of page zero is FirstMultiXactId.

### [System Processing]

Processing will be aborted.

## [Action]

To investigate the cause of the occurrence from the message, and remove cause.

## **2.65.49 16850**

## **invalid page in block @1@ of relation @2@**

## [Description]

verifying the page in block of relations

### [System Processing]

Processing will be aborted.

#### [Action]

To investigate the cause of the occurrence from the message, and remove cause.

# **2.65.50 16851**

## **invalid page in block @1@ of relation @2@; zeroing out page**

## [Description]

invalid page in block of relation, zeroing out page

#### [System Processing]

Processing will be aborted.

## [Action]

To investigate the cause of the occurrence from the message, and remove cause.

# **2.65.51 16852**

## **invalid processing mode in background worker**

#### [Description]

it had better not gotten out of "init" mode yet

## [System Processing]

To investigate the cause of the occurrence from the message, and remove cause.

# **2.65.52 16853**

## **invalid scale in external "numeric" value**

## [Description]

invalid scale in external

#### [System Processing]

Processing will be aborted.

### [Action]

To investigate the cause of the occurrence from the message, and remove cause.

## **2.65.53 16854**

## **invalid timeline @1@**

## [Description]

invalid timeline

## [System Processing]

Processing will be aborted.

### [Action]

To investigate the cause of the occurrence from the message, and remove cause.

# **2.65.54 16855**

## **invalid value for "buffering" option**

## [Description]

Validator for "buffering" reloption on GiST indexes. Allows "on", "off"and "auto" values.

#### [System Processing]

Processing will be aborted.

### [Action]

To investigate the cause of the occurrence from the message, and remove cause.

# **2.65.55 16856**

## **invalid value for "check\_option" option**

## [Description]

Validator for "check\_option" reloption on views. The allowed values are "local" and "cascaded".

### [System Processing]

Processing will be aborted.

#### [Action]

# **2.65.56 16857**

## **invalid value for parameter "replication"**

#### [Description]

Try to interpret value as boolean value. Valid values are: true,false, yes, no, on, off, 1, 0; as well as unique prefixes thereof.If the string parses okay, return true, else false. If okay and result is not NULL, return the value in \*result.

#### [System Processing]

Processing will be aborted.

## [Action]

To investigate the cause of the occurrence from the message, and remove cause.

## **2.65.57 16858**

### **invalid value for recovery parameter "recovery\_target"**

#### [Description]

the recovery parameter name should be "recovery\_target" and the recovery parameter value should be "immediate" .

#### [System Processing]

Processing will be aborted.

### [Action]

To investigate the cause of the occurrence from the message, and remove cause.

# **2.65.58 16859**

## **invalid value "@1@" for "@2@"**

#### [Description]

1.checking if the parsed character is greater than 0 and that parsed character is less than required.

2.check if the source is equal to init

3.if the length is not valid

#### [System Processing]

Processing will be aborted.

#### [Action]

To investigate the cause of the occurrence from the message, and remove cause.

## **2.65.59 16860**

## **invalid whence setting: @1@**

#### [Description]

Note: overflow in the additions is possible, but since we will reject negative results, we don't need any extra test for that.

### [System Processing]

Processing will be aborted.

#### [Action]

# **2.65.60 16861**

## **JSON does not support infinite date values.**

#### [Description]

XSD doesn't support infinite values.Infinity and minus infinity must be the max and min values of DateADT.We could use INT\_MIN and INT\_MAX here, but seems better to not assume that  $int32 == int$ .

#### [System Processing]

Processing will be aborted.

#### [Action]

To investigate the cause of the occurrence from the message, and remove cause.

## **2.65.61 16862**

#### **JSON does not support infinite timestamp values**

### [Description]

XSD doesn't support infinite values

#### [System Processing]

Processing will be aborted.

#### [Action]

To investigate the cause of the occurrence from the message, and remove cause.

# **2.65.62 16863**

## **Junk after closing right brace**

#### [Description]

only whitespace is allowed after the closing brace.We used to use isspace() for parsing array values, but that has undesirable results: an array value might be silently interpreted differently depending on the locale setting. Now we just hard-wire the traditional ASCII definition of isspace().

## [System Processing]

Processing will be aborted.

#### [Action]

To investigate the cause of the occurrence from the message, and remove cause.

## **2.65.63 16864**

## **Junk view columns are not updatable**

#### [Description]

the only updatable columns we support are those that are Vars referring to user columns of the underlying base relation.The view targetlist may contain resjunk columns (e.g., a view defined like "SELECT \* FROM t ORDER BY a +b" is auto-updatable) but such columns are not auto-updatable, and in fact should never appear in the outer query's targetlist.

#### [System Processing]

To investigate the cause of the occurrence from the message, and remove cause.

## **2.65.64 16865**

## **large object read request is too large**

#### [Description]

A result length calculated from loSize may not fit in a size t. Check that the size will satisfy this and subsequentlyenforced size limits.

### [System Processing]

Processing will be aborted.

#### [Action]

To investigate the cause of the occurrence from the message, and remove cause.

# **2.65.65 16866**

## **LIKE is not supported for creating foreign tables**

#### [Description]

we could support LIKE in many cases, but worry about it another day

#### [System Processing]

Processing will be aborted.

#### [Action]

To investigate the cause of the occurrence from the message, and remove cause.

## **2.65.66 16867**

## **lock file "@1@" is empty**

## [Description]

Either another server is starting, or the lock file is the remnant of a previous server startup crash.

#### [System Processing]

Processing will be aborted.

### [Action]

To investigate the cause of the occurrence from the message, and remove cause.

## **2.65.67 16868**

## **logical decoding cannot be used while in recovery**

## [Description]

We check shared state each time only until we leave recovery mode. We can't re-enter recovery, so there's no need to keep checking after the shared variable has once been seen false.Note: We don't need a memory barrier when we're still in recovery. We might exit recovery immediately after return, so the caller can't rely on 'true' meaning that we're still in recovery anyway.

Processing will be aborted.

## [Action]

To investigate the cause of the occurrence from the message, and remove cause.

# **2.65.68 16869**

## **logical decoding requires a database connection**

## [Description]

Make sure the current settings  $&$  environment are capable of doing logical decoding.

#### [System Processing]

Processing will be aborted.

#### [Action]

To investigate the cause of the occurrence from the message, and remove cause.

## **2.65.69 16870**

## **logical decoding requires wal\_level >= logical**

## [Description]

Make sure the current settings  $\&$  environment are capable of doing logical decoding.

## [System Processing]

Processing will be aborted.

### [Action]

To investigate the cause of the occurrence from the message, and remove cause.

# **2.65.70 16871**

## **lo\_lseek result out of range for large-object descriptor @1@**

#### [Description]

guard against result overflow

## [System Processing]

Processing will be aborted.

### [Action]

To investigate the cause of the occurrence from the message, and remove cause.

## **2.65.71 16872**

## **lo\_tell result out of range for large-object descriptor @1@**

## [Description]

guard against result overflow

#### [System Processing]

To investigate the cause of the occurrence from the message, and remove cause.

# **2.65.72 16873**

## **malformed range literal: "@1@"**

## [Description]

first check for the empty range and then the rest should be whitespace. and then check if the string is not null terminated

#### [System Processing]

Processing will be aborted.

### [Action]

To investigate the cause of the occurrence from the message, and remove cause.

## **2.65.73 16874**

### **materialized views may not be defined using bound parameters**

#### **[Description]**

A materialized view would either need to save parameters for use in maintaining/loading the data or prohibit them entirely.The latter seems safer and more sane.

### [System Processing]

Processing will be aborted.

#### [Action]

To investigate the cause of the occurrence from the message, and remove cause.

## **2.65.74 16875**

## **materialized views must not use data-modifying statements in WITH**

#### [Description]

Prohibit a data-modifying CTE in the query used to create a materialized view. It's not sufficiently clear what the user would want to happen if the MV is refreshed or incrementally maintained.

### [System Processing]

Processing will be aborted.

#### [Action]

To investigate the cause of the occurrence from the message, and remove cause.

## **2.65.75 16876**

### **materialized views must not use temporary tables or views**

#### [Description]

Check whether any temporary database objects are used in the creation query. It would be hard to refresh data or incrementally maintain it if a source disappeared.

### [System Processing]

To investigate the cause of the occurrence from the message, and remove cause.

# **2.65.76 16877**

## **mismatched array dimensions**

## [Description]

take separate key and value arrays of text to construct a json object pairwise.

### [System Processing]

Processing will be aborted.

## [Action]

To investigate the cause of the occurrence from the message, and remove cause.

## **2.65.77 16878**

## **Missing array dimension value**

#### **[Description]**

Missing array dimension value

#### [System Processing]

Processing will be aborted.

#### [Action]

To investigate the cause of the occurrence from the message, and remove cause.

# **2.65.78 16879**

## **more than one row returned for \\gset**

## [Description]

StoreQueryTuple: assuming query result is OK, save data into variables

#### [System Processing]

Processing will be aborted.

#### [Action]

To investigate the cause of the occurrence from the message, and remove cause.

## **2.65.79 16880**

## **moving-aggregate implementation returns type @1@, but plain implementation returns type @2@**

### [Description]

check if the moving-aggregate implementation returns type is not same as that of plain implementation returns type

#### [System Processing]

To investigate the cause of the occurrence from the message, and remove cause.

## **2.65.80 16881**

### **moving-aggregate transition function must not return null**

#### [Description]

Moving-aggregate transition functions must not return null, for more see advance\_windowaggregate\_base().

### [System Processing]

Processing will be aborted.

#### [Action]

To investigate the cause of the occurrence from the message, and remove cause.

## **2.65.81 16882**

## **Multidimensional arrays must have sub-arrays with matching dimensions**

#### [Description]

Multidimensional arrays must have sub-arrays with matching dimensionsArrayCount will Determines the dimensions for an array string.

#### [System Processing]

Processing will be aborted.

#### [Action]

To investigate the cause of the occurrence from the message, and remove cause.

## **2.65.82 16883**

### **multiple column definition lists are not allowed for the same function**

## [Description]

check if the codelist and the range functions codelist ie., the multiple column definition list for the same function

#### [System Processing]

Processing will be aborted.

### [Action]

To investigate the cause of the occurrence from the message, and remove cause.

## **2.65.83 16884**

#### **MultiXactId @1@ does no longer exist -- apparent wraparound**

## [Description]

MultiXactId does no longer exist -- apparent wraparound

#### [System Processing]

To investigate the cause of the occurrence from the message, and remove cause.

## **2.65.84 16885**

#### **MultiXactId @1@ has not been created yet -- apparent wraparound**

### [Description]

MultiXactId has not been created yet -- apparent wraparound

## [System Processing]

Processing will be aborted.

## [Action]

To investigate the cause of the occurrence from the message, and remove cause.

## **2.65.85 16886**

## **must be owner of event trigger @1@**

#### [Description]

the MAX\_ACL\_KIND object types that can have privilege errors

#### [System Processing]

Processing will be aborted.

### [Action]

To investigate the cause of the occurrence from the message, and remove cause.

# **2.65.86 16887**

## **must be superuser or replication role to start walsender**

#### [Description]

Check replication permissions needed for walsender processes.

#### [System Processing]

Processing will be aborted.

### [Action]

To investigate the cause of the occurrence from the message, and remove cause.

## **2.65.87 16888**

#### **must be superuser or replication role to use replication slots**

#### **[Description]**

must be superuser or replication role to use replication slots

### [System Processing]

Processing will be aborted.

#### [Action]

# **2.65.88 16889**

## **must be superuser to alter settings globally**

#### [Description]

Must be superuser to alter settings globally.

## [System Processing]

Processing will be aborted.

### [Action]

To investigate the cause of the occurrence from the message, and remove cause.

# **2.65.89 16890**

## **must be superuser to COPY to or from an external program**

### [Description]

Disallow COPY to/from file or program except to superusers.

#### [System Processing]

Processing will be aborted.

## [Action]

To investigate the cause of the occurrence from the message, and remove cause.

## **2.65.90 16891**

## **Must be superuser to create an event trigger**

## [Description]

It would be nice to allow database owners or even regular users to do this, but there are obvious privilege escalation risks which would have to somehow be plugged first.

#### [System Processing]

Processing will be aborted.

## [Action]

To investigate the cause of the occurrence from the message, and remove cause.

# **2.65.91 16892**

### **must be superuser to execute ALTER SYSTEM command**

#### [Description]

must be superuser to execute ALTER SYSTEM command

## [System Processing]

Processing will be aborted.

#### [Action]

# **2.65.92 16894**

## **new data for "@1@" contains duplicate rows without any null columns**

### [Description]

Note that this ereport() is returning data to the user. Generally, we would want to make sure that the user has been granted access to this data. However, REFRESH MAT VIEW is only able to be run by the owner of the mat view (or a superuser) and therefore there is no need to check for access to data in the mat view.

### [System Processing]

Processing will be aborted.

## [Action]

To investigate the cause of the occurrence from the message, and remove cause.

# **2.65.93 16895**

## **new row violates WITH CHECK OPTION for view "@1@"**

#### [Description]

WITH CHECK OPTION checks are intended to ensure that the new tuple is visible in the view. If the view's qual evaluates to NULL, then the new tuple won't be included in the view. Therefore we need to tell ExecQual to return FALSE for NULL (the opposite of what we do above for CHECK constraints).

## [System Processing]

Processing will be aborted.

#### [Action]

To investigate the cause of the occurrence from the message, and remove cause.

# **2.65.94 16896**

## **no Decimal attribute in module**

#### [Description]

the module is not contain any Decimal attribute.

## [System Processing]

Processing will be aborted.

## [Action]

To investigate the cause of the occurrence from the message, and remove cause.

# **2.65.95 16897**

## **no matching relations in tablespace "@1@" found**

#### [Description]

there is no matching relations in tablespace.

#### [System Processing]

To investigate the cause of the occurrence from the message, and remove cause.

## **2.65.96 16898**

## **no rows returned for \\gset**

#### [Description]

StoreQueryTuple: assuming query result is OK, save data into variables Returns true if successful, false otherwise.

## [System Processing]

Processing will be aborted.

#### [Action]

To investigate the cause of the occurrence from the message, and remove cause.

## **2.65.97 16899**

## **not enough arguments for cursor "@1@"**

#### [Description]

check the syntax immediately, instead ofchecking the final expression that may have the arguments reordered. Trailing whitespace must not be trimmed, because otherwise input of the form (param -- comment\n, param) would be translated into a form where the second parameter is commented out.

#### [System Processing]

Processing will be aborted.

#### [Action]

To investigate the cause of the occurrence from the message, and remove cause.

# **2.66 Message Numbers Beginning with 16900**

## **2.66.1 16900**

## **not enough shared memory for data structure "@1@" (@2@ bytes requested)**

#### [Description]

If the shmem index doesn't exist, we are bootstrapping: we must be trying to init the shmem index itself. Notice that the ShmemIndexLock is released before the shmem index has been initialized. This should be OK because no other process can be accessing shared memory yet.

### [System Processing]

Processing will be aborted.

### [Action]

To investigate the cause of the occurrence from the message, and remove cause.

# **2.66.2 16901**

**not enough shared memory for elements of data structure "@1@" (@2@ bytes requested)**

## [Description]

not enough shared memory for elements of data structure

## [System Processing]

Processing will be aborted.

## [Action]

To investigate the cause of the occurrence from the message, and remove cause.

## **2.66.3 16902**

## **null value not allowed for object key**

#### [Description]

null value not allowed for object key

## [System Processing]

Processing will be aborted.

## [Action]

To investigate the cause of the occurrence from the message, and remove cause.

# **2.66.4 16903**

### **number is out of range**

### [Description]

check if the number is coming out of range ie.,in betwwen 0 and 9.

#### [System Processing]

Processing will be aborted.

### [Action]

To investigate the cause of the occurrence from the message, and remove cause.

## **2.66.5 16904**

#### **number of jsonb array elements exceeds the maximum allowed (@1@)**

## [Description]

number of jsonb array elements exceeds the maximum allowed

#### [System Processing]

Processing will be aborted.

## [Action]

To investigate the cause of the occurrence from the message, and remove cause.

# **2.66.6 16905**

## **number of jsonb object pairs exceeds the maximum allowed (@1@)**

### [Description]

number of jsonb object pairs exceeds the maximum allowed

Processing will be aborted.

## [Action]

To investigate the cause of the occurrence from the message, and remove cause.

## **2.66.7 16906**

## **number of parameters must be between 0 and 65535**

## [Description]

number of parameters must be between 0 and 65535

#### [System Processing]

Processing will be aborted.

#### [Action]

To investigate the cause of the occurrence from the message, and remove cause.

# **2.66.8 16907**

## **Numeric time zones must have "-" or "+" as first character.**

#### [Description]

The starting charactor of the numeric time zone should not digit.

### [System Processing]

Processing will be aborted.

## [Action]

To investigate the cause of the occurrence from the message, and remove cause.

# **2.66.9 16908**

## **numeric time zone "@1@" out of range**

## [Description]

DecodeTimezone()-Interpret string as a numeric timezone. Return 0 if okay (and set \*tzp), a DTERR code if not okay.

#### [System Processing]

Processing will be aborted.

### [Action]

To investigate the cause of the occurrence from the message, and remove cause.

## **2.66.10 16909**

#### **Object keys should be text**

## [Description]

If function is not marked "proisstrict" in pg\_proc, it must check for null arguments using this macro. Do not try to GETARG a null argument!

Processing will be aborted.

## [Action]

To investigate the cause of the occurrence from the message, and remove cause.

# **2.66.11 16910**

## **only ordered-set aggregates can be hypothetical**

## [Description]

Symbolic values for aggkind column. We distinguish normal aggregates from ordered-set aggregates (which have two sets of arguments, namely direct and aggregated arguments) and from hypothetical-set aggregates (which are a subclass of ordered-set aggregates in which the last direct arguments have to match up in number and datatypes with the aggregated arguments).

## [System Processing]

Processing will be aborted.

#### [Action]

To investigate the cause of the occurrence from the message, and remove cause.

## **2.66.12 16911**

### **only tables, indexes, and materialized views exist in tablespaces**

#### [Description]

only tables, indexes, and materialized views exist in tablespaces

### [System Processing]

Processing will be aborted.

## [Action]

To investigate the cause of the occurrence from the message, and remove cause.

# **2.66.13 16912**

### **operator not allowed in variable definition**

## [Description]

operator not allowed in variable definition

#### [System Processing]

Processing will be aborted.

## [Action]

To investigate the cause of the occurrence from the message, and remove cause.

## **2.66.14 16913**

## **option --if-exists requires option -c/--clean**

#### [Description]

option --if-exists requires option -c/--clean

Processing will be aborted.

## [Action]

To investigate the cause of the occurrence from the message, and remove cause.

## **2.66.15 16914**

### **outer-level aggregate cannot contain a lower-level variable in its direct arguments**

## [Description]

Now check for vars/aggs in the direct arguments, and throw error if needed. Note that we allow a Var of the agg's semantic level, but not an Agg of that level. In principle such Aggs could probably be supported, but it would create an ordering dependency among the aggregates at execution time. Since the case appears neither to be required by spec nor particularly useful, we just treat it as a nested-aggregate situation.

## [System Processing]

Processing will be aborted.

## [Action]

To investigate the cause of the occurrence from the message, and remove cause.

# **2.66.16 16915**

## **out-of-sequence timeline ID @1@ (after @2@) in log segment @3@, offset @4@**

#### [Description]

Since child timelines are always assigned a TLI greater than their immediate parent's TLI, we should never see TLI go backwards across successive pages of a consistent WAL sequence.

#### [System Processing]

Processing will be aborted.

#### [Action]

To investigate the cause of the occurrence from the message, and remove cause.

## **2.66.17 16916**

#### **OVER is not supported for ordered-set aggregate @1@**

### [Description]

window functions must be called with a window definition.

### [System Processing]

Processing will be aborted.

#### [Action]

To investigate the cause of the occurrence from the message, and remove cause.

## **2.66.18 16917**

**page verification failed, calculated checksum @1@ but expected @2@**

## [Description]

Throw a WARNING if the checksum fails, but only after we've checked for the all-zeroes case.

## [System Processing]

Processing will be aborted.

## [Action]

To investigate the cause of the occurrence from the message, and remove cause.

## **2.66.19 16918**

## **parallel backup only supported by the directory format**

#### [Description]

Parallel backup only in the directory archive format so far

### [System Processing]

Processing will be aborted.

## [Action]

To investigate the cause of the occurrence from the message, and remove cause.

# **2.66.20 16920**

## **percentile value @1@ is not between 0 and 1**

### [Description]

percentile value should be in between 0 and 1.

### [System Processing]

Processing will be aborted.

#### [Action]

To investigate the cause of the occurrence from the message, and remove cause.

## **2.66.21 16921**

## **permission denied for event trigger @1@**

## [Description]

the no\_priv\_msg array object is ACL\_KIND\_EVENT\_TRIGGER

### [System Processing]

Processing will be aborted.

## [Action]

To investigate the cause of the occurrence from the message, and remove cause.

# **2.66.22 16922**

## **permission denied to change owner of event trigger "@1@\**

#### [Description]

New owner must be a superuser

Processing will be aborted.

## [Action]

To investigate the cause of the occurrence from the message, and remove cause.

## **2.66.23 16923**

## **permission denied to create event trigger "@1@"**

## [Description]

It would be nice to allow database owners or even regular users to do this, but there are obvious privilege escalation risks which would have to somehow be plugged first.

### [System Processing]

Processing will be aborted.

#### [Action]

To investigate the cause of the occurrence from the message, and remove cause.

## **2.66.24 16924**

## **pg\_largeobject entry for OID @1@, page @2@ has invalid data field size @3@**

### [Description]

the size of the data field of pg\_largeobject entry is less than 0 or greater than LOBLKSIZE.

#### [System Processing]

Processing will be aborted.

### [Action]

To investigate the cause of the occurrence from the message, and remove cause.

# **2.66.25 16926**

## **range constructor flags argument must not be null**

#### **[Description]**

range constructor flags argument must not be null

#### [System Processing]

Processing will be aborted.

## [Action]

To investigate the cause of the occurrence from the message, and remove cause.

## **2.66.26 16927**

## **relation "@1@" in @2@ clause not found in FROM clause**

## [Description]

the list cell is NULL for ensuring the SQL row locking clause such as FOR UPDATE is not found in FROM clause

Processing will be aborted.

## [Action]

To investigate the cause of the occurrence from the message, and remove cause.

# **2.66.27 16928**

## **removing elements from multidimensional arrays is not supported**

### [Description]

We can't remove elements from multi-dimensional arrays, since the result might not be rectangular.

#### [System Processing]

Processing will be aborted.

#### [Action]

To investigate the cause of the occurrence from the message, and remove cause.

## **2.66.28 16929**

## **renaming an ON SELECT rule is not allowed**

## [Description]

We disallow renaming ON SELECT rules, because they should always be named "\_RETURN".

## [System Processing]

Processing will be aborted.

#### [Action]

To investigate the cause of the occurrence from the message, and remove cause.

## **2.66.29 16930**

**replication slot file @1@: checksum mismatch, is @2@, should be @3@**

#### [Description]

verify the CRCs.

### [System Processing]

Processing will be aborted.

### [Action]

To investigate the cause of the occurrence from the message, and remove cause.

# **2.66.30 16931**

## **replication slot file "@1@" has corrupted length @2@**

## [Description]

boundary check on length

#### [System Processing]
To investigate the cause of the occurrence from the message, and remove cause.

# **2.66.31 16932**

## **replication slot file "@1@" has unsupported version**

### [Description]

verify version

### [System Processing]

Processing will be aborted.

#### [Action]

To investigate the cause of the occurrence from the message, and remove cause.

## **2.66.32 16933**

## **eplication slot file "@1@" has wrong magic @2@ instead of @3@**

### [Description]

verify magic

#### [System Processing]

Processing will be aborted.

#### [Action]

To investigate the cause of the occurrence from the message, and remove cause.

## **2.66.33 16934**

#### **replication slot name "@1@" contains invalid character**

### [Description]

Replication slot names may only contain letters, numbers, and the underscore character

#### [System Processing]

Processing will be aborted.

#### [Action]

To investigate the cause of the occurrence from the message, and remove cause.

## **2.66.34 16935**

## **replication slot name "@1@" is too long**

#### [Description]

Maximum length for identifiers (e.g. table names, column names, function names). Names actually are limited to one less byte than this, because the length must include a trailing zero byte.

#### [System Processing]

To investigate the cause of the occurrence from the message, and remove cause.

## **2.66.35 16936**

## **replication slot name "@1@" is too short**

#### [Description]

Check whether the passed slot name is valid and report errors at elevel.

#### [System Processing]

Processing will be aborted.

#### [Action]

To investigate the cause of the occurrence from the message, and remove cause.

## **2.66.36 16937**

### **Replication slot names may only contain letters, numbers, and the underscore character.**

#### [Description]

Replication slot names may only contain letters, numbers, and the underscore character.

#### [System Processing]

Processing will be aborted.

#### [Action]

To investigate the cause of the occurrence from the message, and remove cause.

# **2.66.37 16938**

## **replication slot "@1@" already exists**

#### [Description]

Check for name collision, and identify an allocatable slot. We need to hold ReplicationSlotControlLock in shared mode for this, so that nobody else can change the in\_use flags while we're looking at them.

#### [System Processing]

Processing will be aborted.

#### [Action]

To investigate the cause of the occurrence from the message, and remove cause.

## **2.66.38 16939**

**replication slots can only be used if max\_replication\_slots > 0.**

#### [Description]

replication slots can only be used if max\_replication\_slots  $> 0$ 

#### [System Processing]

To investigate the cause of the occurrence from the message, and remove cause.

## **2.66.39 16940**

### **replication slots can only be used if wal\_level >= archive**

#### [Description]

replication slots can only be used if wal\_level  $>=$  archive

#### [System Processing]

Processing will be aborted.

#### [Action]

To investigate the cause of the occurrence from the message, and remove cause.

## **2.66.40 16941**

## **replication slot "@1@" does not exist**

### [Description]

replication slot does not exist

#### [System Processing]

Processing will be aborted.

#### [Action]

To investigate the cause of the occurrence from the message, and remove cause.

# **2.66.41 16942**

## **replication slot "@1@" is already active**

#### [Description]

replication slot is already active

#### [System Processing]

Processing will be aborted.

#### [Action]

To investigate the cause of the occurrence from the message, and remove cause.

## **2.66.42 16943**

## **replication slot "@1@" was not created in this database**

## [Description]

replication slot was not created in this database

### [System Processing]

Processing will be aborted.

#### [Action]

# **2.66.43 16944**

## **requested character not valid for encoding: @1@**

#### [Description]

requested character not valid for encoding

### [System Processing]

Processing will be aborted.

#### [Action]

To investigate the cause of the occurrence from the message, and remove cause.

# **2.66.44 16945**

## **requested starting point @1@/@2@ is ahead of the WAL flush position of this server @3@/@4@**

#### [Description]

requested starting point is ahead of the WAL flush position of this server

### [System Processing]

Processing will be aborted.

### [Action]

To investigate the cause of the occurrence from the message, and remove cause.

# **2.66.45 16946**

## **requested starting point @1@/@2@ on timeline @3@ is not in this server's history**

#### [Description]

requested starting point on timeline is not in this server's history

#### [System Processing]

Processing will be aborted.

#### [Action]

To investigate the cause of the occurrence from the message, and remove cause.

## **2.66.46 16947**

#### **requested timeline @1@ does not contain minimum recovery point @2@/@3@ on timeline @4@**

#### [Description]

requested timeline does not contain minimum recovery point on timeline

#### [System Processing]

Processing will be aborted.

### [Action]

# **2.66.47 16948**

## **requested timeline @1@ is not a child of this server's history**

## [Description]

requested timeline is not a child of this server's history

## [System Processing]

Processing will be aborted.

## [Action]

To investigate the cause of the occurrence from the message, and remove cause.

# **2.66.48 16949**

## **requested timeline @1@ is not in this server's history**

#### [Description]

requested timeline is not in this server's history

### [System Processing]

Processing will be aborted.

## [Action]

To investigate the cause of the occurrence from the message, and remove cause.

# **2.66.49 16950**

## **RETURNING list entry has type @1@, but column has type @2@.**

## [Description]

RETURNING list entry and column are of different types.

### [System Processing]

Processing will be aborted.

## [Action]

To investigate the cause of the occurrence from the message, and remove cause.

# **2.66.50 16951**

## **RETURNING must have at least one column**

### [Description]

RETURNING must have at least one column.

### [System Processing]

Processing will be aborted.

## [Action]

To investigate the cause of the occurrence from the message, and remove cause.

# **2.66.51 16952**

#### **return type of inverse transition function @1@ is not @2@**

#### [Description]

return type of inverse transition function must exactly match declared mtranstype

#### [System Processing]

Processing will be aborted.

#### [Action]

To investigate the cause of the occurrence from the message, and remove cause.

## **2.66.52 16953**

#### **row is too big: size @1@, maximum size @2@**

#### [Description]

row is too big.

#### [System Processing]

Processing will be aborted.

### [Action]

To investigate the cause of the occurrence from the message, and remove cause.

## **2.66.53 16954**

## **ROWS FROM() with multiple functions cannot have a column definition list**

#### [Description]

ROWS FROM() with multiple functions cannot have a column definition list

#### [System Processing]

Processing will be aborted.

#### [Action]

To investigate the cause of the occurrence from the message, and remove cause.

## **2.66.54 16955**

#### **rules on materialized views are not supported**

#### [Description]

rules on materialized views are not supported

#### [System Processing]

Processing will be aborted.

### [Action]

To investigate the cause of the occurrence from the message, and remove cause.

## **2.66.55 16956**

### **@1@ cannot be applied to a function**

### [Description]

cannot be applied to a function

## [System Processing]

Processing will be aborted.

## [Action]

To investigate the cause of the occurrence from the message, and remove cause.

## **2.66.56 16957**

## **@1@ cannot be applied to a join**

#### [Description]

cannot be applied to a join

### [System Processing]

Processing will be aborted.

## [Action]

To investigate the cause of the occurrence from the message, and remove cause.

# **2.66.57 16958**

## **@1@ cannot be applied to a WITH query**

## [Description]

cannot be applied to a WITH query

#### [System Processing]

Processing will be aborted.

#### [Action]

To investigate the cause of the occurrence from the message, and remove cause.

## **2.66.58 16959**

#### **@1@ cannot be applied to the nullable side of an outer join**

#### [Description]

cannot be applied to the nullable side of an outer join

#### [System Processing]

Processing will be aborted.

## [Action]

To investigate the cause of the occurrence from the message, and remove cause.

# **2.66.59 16960**

## **@1@ cannot be applied to VALUES**

### [Description]

cannot be applied to VALUES

### [System Processing]

Processing will be aborted.

## [Action]

To investigate the cause of the occurrence from the message, and remove cause.

## **2.66.60 16961**

## **@1@: cannot cluster specific table(s) in all databases**

## [Description]

cannot cluster specific table(s) in all databases

#### [System Processing]

Processing will be aborted.

#### [Action]

To investigate the cause of the occurrence from the message, and remove cause.

## **2.66.61 16962**

## **@1@: cannot reindex specific index(es) and system catalogs at the same time**

#### [Description]

cannot reindex specific index(es) and system catalogs at the same time

#### [System Processing]

Processing will be aborted.

### [Action]

To investigate the cause of the occurrence from the message, and remove cause.

## **2.66.62 16963**

## **@1@: cannot reindex specific index(es) in all databases**

### [Description]

cannot reindex specific index(es) in all databases

#### [System Processing]

Processing will be aborted.

### [Action]

To investigate the cause of the occurrence from the message, and remove cause.

## **2.66.63 16964**

#### **@1@: cannot reindex specific table(s) and system catalogs at the same time**

## [Description]

cannot reindex specific table(s) and system catalogs at the same time

#### [System Processing]

To investigate the cause of the occurrence from the message, and remove cause.

# **2.66.64 16965**

## **@1@: cannot reindex specific table(s) in all databases**

## [Description]

cannot reindex specific table(s) in all databases

#### [System Processing]

Processing will be aborted.

#### [Action]

To investigate the cause of the occurrence from the message, and remove cause.

## **2.66.65 16966**

## **@1@: cannot use --create-slot or --drop-slot together with --startpos**

#### **[Description]**

cannot use create-slot or drop-slot together with startpos

#### [System Processing]

Processing will be aborted.

#### [Action]

To investigate the cause of the occurrence from the message, and remove cause.

## **2.66.66 16967**

#### **@1@: cannot use --create-slot or --start together with --drop-slot**

#### [Description]

cannot use create-slot or start-slot together while doing a drop-slot

### [System Processing]

Processing will be aborted.

#### [Action]

To investigate the cause of the occurrence from the message, and remove cause.

## **2.66.67 16968**

## **@1@: cannot vacuum specific table(s) in all databases**

#### [Description]

cannot vacuum specific table(s) in all databases

#### [System Processing]

Processing will be aborted.

#### [Action]

# **2.66.68 16969**

## **@1@ can only be called in a sql\_drop event trigger function**

#### [Description]

can only be called in a sql\_drop event trigger function

#### [System Processing]

Processing will be aborted.

#### [Action]

To investigate the cause of the occurrence from the message, and remove cause.

## **2.66.69 16970**

### **@1@: could not access directory "@2@": @3@**

### [Description]

Trouble in accessing directory

#### [System Processing]

Processing will be aborted.

## [Action]

To investigate the cause of the occurrence from the message, and remove cause.

## **2.66.70 16971**

## **@1@: could not allocate SIDs: error code @2@**

#### [Description]

could not allocate security identifier(SID) and displays the last error returned by GetLastError().(GetLastError() is a windows specific call which returns one of the 500 System Error Codes)

#### [System Processing]

Processing will be aborted.

#### [Action]

To investigate the cause of the occurrence from the message, and remove cause.

## **2.66.71 16972**

#### **@1@: could not change permissions of directory "@2@": @3@**

#### [Description]

could not change permissions of directory

#### [System Processing]

Processing will be aborted.

#### [Action]

# **2.66.72 16973**

## **@1@: could not change permissions of "@2@": @3@**

## [Description]

Here chmod takes the PGPATH as path and options as S\_IRUSR | S\_IWUSR

## [System Processing]

Processing will be aborted.

## [Action]

To investigate the cause of the occurrence from the message, and remove cause.

# **2.66.73 16974**

## **@1@: could not close directory "@2@": @3@**

### [Description]

closedir syscall called and errno set accordingly

### [System Processing]

Processing will be aborted.

## [Action]

To investigate the cause of the occurrence from the message, and remove cause.

# **2.66.74 16975**

## **@1@: could not create archive status file "@2@": @3@**

#### [Description]

This open syscall takes a temporary path name and flags O\_WRONLY | O\_CREAT | PG\_BINARY and mode as S\_IRUSR | S\_IWUSR

### [System Processing]

Processing will be aborted.

## [Action]

To investigate the cause of the occurrence from the message, and remove cause.

# **2.66.75 16976**

## **@1@: could not create replication slot "@2@": got @3@ rows and @4@ fields, expected @5@ rows and @6@ fields**

### [Description]

could not create replication slot as rows is not equal to 1 and fields is not greater than or equal to 4

### [System Processing]

Processing will be aborted.

### [Action]

# **2.66.76 16977**

### **@1@: could not create symbolic link "@2@": @3@**

#### [Description]

while creating symbolic path for a Xlog directory or tablespace path

#### [System Processing]

Processing will be aborted.

#### [Action]

To investigate the cause of the occurrence from the message, and remove cause.

# **2.66.77 16978**

#### **@1@: could not create timeline history file "@2@": @3@**

#### [Description]

This open syscall takes a temporary path name and flags O\_WRONLY | O\_CREAT | PG\_BINARY and mode as S\_IRUSR | S\_IWUSR

#### [System Processing]

Processing will be aborted.

#### [Action]

To investigate the cause of the occurrence from the message, and remove cause.

## **2.66.78 16979**

## **@1@: could not drop replication slot "@2@": got @3@ rows and @4@ fields, expected @5@ rows and @6@ fields**

#### [Description]

could not drop replication slot as rows and fields are not equal to zero

### [System Processing]

Processing will be aborted.

#### [Action]

To investigate the cause of the occurrence from the message, and remove cause.

# **2.66.79 16980**

## **@1@: could not fetch default options**

#### [Description]

The function Pqconndefaults() Constructs a default connection options array, which identifies all the available options and shows any default values that are available from the environment etc. On error (eg out of memory), NULL is returned.

#### [System Processing]

Processing will be aborted.

#### [Action]

# **2.66.80 16981**

## **@1@: could not find own program executable**

#### [Description]

find\_my\_exec() finds an absolute path to a valid executable

#### [System Processing]

Processing will be aborted.

#### [Action]

To investigate the cause of the occurrence from the message, and remove cause.

# **2.66.81 16982**

## **@1@: could not fsync file "@2@": @3@**

### [Description]

could not fsync file

## [System Processing]

Processing will be aborted.

## [Action]

To investigate the cause of the occurrence from the message, and remove cause.

## **2.66.82 16983**

## **@1@: could not fsync log file "@2@": @3@**

#### [Description]

could not fsync Log file.

#### [System Processing]

Processing will be aborted.

#### [Action]

To investigate the cause of the occurrence from the message, and remove cause.

## **2.66.83 16984**

## **@1@: could not identify system: got @2@ rows and @3@ fields, expected @4@ rows and @5@ or more fields**

#### [Description]

Could not identify system as expected number of rows is not equal to 1 and number of fields is not greater than or equal to 3

#### [System Processing]

Processing will be aborted.

### [Action]

# **2.66.84 16985**

## **@1@: could not locate my own executable path**

## [Description]

find\_my\_exec() finds an absolute path to a valid executable

## [System Processing]

Processing will be aborted.

## [Action]

To investigate the cause of the occurrence from the message, and remove cause.

# **2.66.85 16986**

## **@1@: could not open directory "@2@": @3@**

### [Description]

could not open directory

### [System Processing]

Processing will be aborted.

## [Action]

To investigate the cause of the occurrence from the message, and remove cause.

# **2.66.86 16987**

## **@1@: could not open file "@2@": @3@**

## [Description]

could not open file

### [System Processing]

Processing will be aborted.

## [Action]

To investigate the cause of the occurrence from the message, and remove cause.

# **2.66.87 16988**

## **@1@: could not open log file "@2@": @3@**

### [Description]

could not open log file

### [System Processing]

Processing will be aborted.

## [Action]

To investigate the cause of the occurrence from the message, and remove cause.

# **2.66.88 16989**

**@1@: could not open timeline history file "@2@": @3@**

### [Description]

could not open timeline history file

#### [System Processing]

Processing will be aborted.

#### [Action]

To investigate the cause of the occurrence from the message, and remove cause.

## **2.66.89 16990**

#### **@1@: could not parse next timeline's starting point "@2@"**

#### [Description]

could not parse next timeline's starting point

## [System Processing]

Processing will be aborted.

### [Action]

To investigate the cause of the occurrence from the message, and remove cause.

## **2.66.90 16991**

## **@1@: could not parse start position "@2@"**

#### [Description]

could not parse start position

#### [System Processing]

Processing will be aborted.

#### [Action]

To investigate the cause of the occurrence from the message, and remove cause.

## **2.66.91 16992**

## **@1@: could not read directory "@2@": @3@**

#### [Description]

could not read directory

#### [System Processing]

Processing will be aborted.

### [Action]

To investigate the cause of the occurrence from the message, and remove cause.

## **2.66.92 16993**

## **@1@: could not remove promote signal file "@2@": @3@**

### [Description]

could not remove promote signal file

## [System Processing]

Processing will be aborted.

## [Action]

To investigate the cause of the occurrence from the message, and remove cause.

## **2.66.93 16994**

## **@1@: could not rename file "@2@" to "@3@": @4@**

#### [Description]

could not rename file(Here we move the completed history file into place with its final name)

#### [System Processing]

Processing will be aborted.

## [Action]

To investigate the cause of the occurrence from the message, and remove cause.

# **2.66.94 16995**

#### **@1@: could not send copy-end packet: @2@**

### [Description]

PQputCopyEnd - send EOF indication to the backend during COPY IN. After calling this, use PQgetResult() to check command completion status. Returns 1 if successful, 0 if data could not be sent (only possible in nonblock mode), or -1 if an error occurs.

pqFlush - send any data waiting in the output buffer. Return 0 on success, -1 on failure and 1 when not all data could be sent because the socket would block and the connection is non-blocking.

## [System Processing]

Processing will be aborted.

#### [Action]

To investigate the cause of the occurrence from the message, and remove cause.

## **2.66.95 16996**

## **@1@: could not stat file "@2@": @3@**

## [Description]

could not stat file

#### [System Processing]

Processing will be aborted.

### **[Action]**

# **2.66.96 16997**

## **@1@: could not write timeline history file "@2@": @3@**

#### [Description]

This write operation happens whileWriting the history file to pg\_xlog or Writing the history file to disk

## [System Processing]

Processing will be aborted.

#### [Action]

To investigate the cause of the occurrence from the message, and remove cause

## **2.66.97 16998**

## **@1@: could not write @2@ bytes to log file "@3@": @4@**

### [Description]

could not write the bytes to log file

## [System Processing]

Processing will be aborted.

## [Action]

To investigate the cause of the occurrence from the message, and remove cause

## **2.66.98 16999**

## **@1@: directory name too long**

#### [Description]

directory name too long

#### [System Processing]

Processing will be aborted.

#### [Action]

To investigate the cause of the occurrence from the message, and remove cause

# **2.67 Message Numbers Beginning with 17000**

## **2.67.1 17000**

## **@1@: directory "@2@" does not exist**

#### [Description]

directory does not exist, The errno ENOENT indicates that component of path does not exist, or path is an empty string.

#### [System Processing]

Processing will be aborted.

#### [Action]

# **2.67.2 17001**

## **@1@: directory "@2@" is not a database cluster directory**

### [Description]

directory is not a database cluster directory

## [System Processing]

Processing will be aborted.

## [Action]

To investigate the cause of the occurrence from the message, and remove cause

# **2.67.3 17002**

## **SELECT rule's target entry @1@ has different column name from column "@2@"cluster directory**

### [Description]

resname is required to represent the correct column name in non-resjunk entries of top-level SELECT targetlists, since it will be used as the column title sent to the frontend.

## [System Processing]

Processing will be aborted.

## [Action]

To investigate the cause of the occurrence from the message, and remove cause

# **2.67.4 17003**

## **SELECT target entry has type @1@, but column has type @2@.**

### [Description]

SELECT column does not match target entry

### [System Processing]

Processing will be aborted.

### [Action]

To investigate the cause of the occurrence from the message, and remove cause

# **2.67.5 17004**

## **ShmemIndex entry size is wrong for data structure "@1@": expected @2@, actual @3@**

### [Description]

ShmemIndex entry size is wrong for data structure.

### [System Processing]

Processing will be aborted.

### [Action]

# **2.67.6 17005**

### **@1@: incompatible server version @2@; client does not support streaming from server versions newer than @3@**

#### [Description]

incompatible server version ,client does not support streaming from server .ServerMajor and maxServerMajor are calculated as follows;(serverMajor = PQserverVersion(conn) / 100 and maxServerMajor = PG\_VERSION\_NUM / 100;)where PG\_VERSION\_NUM is 90401 and PQserverVersion returns the sversion; /\* server version, e.g. 70401 for 7.4.1 \*/

#### [System Processing]

Processing will be aborted.

### [Action]

To investigate the cause of the occurrence from the message, and remove cause

# **2.67.7 17006**

### **@1@: incompatible server version @2@; client does not support streaming from server versions older than @3@**

## [Description]

incompatible server version ,client does not support streaming from server .ServerMajor and minServerMajor are calculated as follows;(serverMajor = PQserverVersion(conn) / 100 and minServerMajor = 903;)where PQserverVersion returns the sversion; /\* server version, e.g. 70401 for 7.4.1 \*/

#### [System Processing]

Processing will be aborted.

### [Action]

To investigate the cause of the occurrence from the message, and remove cause

# **2.67.8 17007**

### **@1@: incompatible server version @2@**

#### [Description]

incompatible server version; ServerMajor and maxServerMajor are calculated as follows;(minServerMajor = 903,serverMajor = PQserverVersion(conn) / 100 and maxServerMajor = PG\_VERSION\_NUM / 100;)where PG\_VERSION\_NUM is 90401 and PQserverVersion returns the sversion; /\* server version, e.g. 70401 for 7.4.1 \*/

#### [System Processing]

Processing will be aborted.

#### [Action]

To investigate the cause of the occurrence from the message, and remove cause

# **2.67.9 17008**

#### **@1@: invalid --max-rate unit: "@2@"**

#### [Description]

after\_num is obtained by passing src string to strtod

#### [System Processing]

Processing will be aborted.

### [Action]

To investigate the cause of the occurrence from the message, and remove cause

# **2.67.10 17009**

## **@1@: invalid number of parallel jobs**

#### [Description]

invalid number of parallel jobs

#### [System Processing]

Processing will be aborted.

#### [Action]

To investigate the cause of the occurrence from the message, and remove cause

# **2.67.11 17010**

## **@1@: invalid tablespace mapping format "@2@", must be "OLDDIR=NEWDIR"**

### [Description]

invalid tablespace mapping format

## [System Processing]

Processing will be aborted.

#### [Action]

To investigate the cause of the occurrence from the message, and remove cause

# **2.67.12 17011**

## **@1@: invalid transfer rate "@2@": @3@**

#### [Description]

invalid transfer rate

#### [System Processing]

Processing will be aborted.

#### [Action]

To investigate the cause of the occurrence from the message, and remove cause

## **2.67.13 17012**

## **@1@: invalid xlog-method option "@2@", must be "fetch" or "stream"**

### [Description]

invalid xlog-method option

#### [System Processing]

To investigate the cause of the occurrence from the message, and remove cause

# **2.67.14 17013**

### **@1@ is not allowed with aggregate functions**

## [Description]

The return type of function LCS\_asString is not allowed with aggregate functions.In this error case,the return type of LCS\_asString is "FOR some"

#### [System Processing]

Processing will be aborted.

#### [Action]

To investigate the cause of the occurrence from the message, and remove cause

# **2.67.15 17014**

### **@1@ is not allowed with DISTINCT clause**

## [Description]

The return type of function LCS\_asString is not allowed with aggregate functions.In this error case,the return type of LCS\_asString is "FOR some"

#### [System Processing]

Processing will be aborted.

#### [Action]

To investigate the cause of the occurrence from the message, and remove cause

# **2.67.16 17015**

## **@1@ is not allowed with GROUP BY clause**

#### [Description]

The return string of LCS asString() is not allowed with GROUP BY clause

## [System Processing]

Processing will be aborted.

#### [Action]

To investigate the cause of the occurrence from the message, and remove cause.

# **2.67.17 17016**

## **@1@ is not allowed with HAVING clause**

#### [Description]

The return string of LCS\_asString() is not allowed with HAVING clause

#### [System Processing]

To investigate the cause of the occurrence from the message, and remove cause.

# **2.67.18 17017**

### **@1@ is not allowed with set-returning functions in the target list**

#### [Description]

The return string of LCS\_asString() is not allowed with set-returning functions in the target list

#### [System Processing]

Processing will be aborted.

#### [Action]

To investigate the cause of the occurrence from the message, and remove cause.

## **2.67.19 17018**

## **@1@ is not allowed with UNION/INTERSECT/EXCEPT**

#### [Description]

The return string of LCS\_asString() is not allowed with UNION/INTERSECT/EXCEPT

#### [System Processing]

Processing will be aborted.

#### [Action]

To investigate the cause of the occurrence from the message, and remove cause.

# **2.67.20 17019**

## **@1@ is not allowed with window functions**

#### [Description]

The return string of LCS\_asString() is not allowed with window functions

#### [System Processing]

Processing will be aborted.

#### [Action]

To investigate the cause of the occurrence from the message, and remove cause.

## **2.67.21 17020**

## **"@1@" is not a materialized view**

### [Description]

The Relation that is returned by RelationGetRelationName() is not a materialized view

#### [System Processing]

Processing will be aborted.

#### [Action]

# **2.67.22 17021**

### **@1@ is not an ordered-set aggregate, so it cannot have WITHIN GROUP**

## [Description]

Normal aggregate, so it can't have WITHIN GROUP

## [System Processing]

Processing will be aborted.

## [Action]

To investigate the cause of the occurrence from the message, and remove cause.

# **2.67.23 17022**

## **"@1@" is not a table, materialized view, composite type, or foreign table**

### [Description]

If the particular relation is not a table, materialized view, composite type, or foreign table

### [System Processing]

Processing will be aborted.

## [Action]

To investigate the cause of the occurrence from the message, and remove cause.

# **2.67.24 17023**

## **"@1@" is not a table, materialized view, index, or foreign table**

#### [Description]

The relation returned by the function RelationGetRelationName() is not a table, materialized view, index, or foreign table

### [System Processing]

Processing will be aborted.

### [Action]

To investigate the cause of the occurrence from the message, and remove cause.

# **2.67.25 17024**

## **"@1@" is not a table, materialized view, or index**

### [Description]

The relation is not a table, materialized view, or index

### [System Processing]

Processing will be aborted.

## [Action]

To investigate the cause of the occurrence from the message, and remove cause.

# **2.67.26 17025**

## **"@1@" is not a table or materialized view**

#### [Description]

The relation is not a table or materialized view

#### [System Processing]

Processing will be aborted.

#### [Action]

To investigate the cause of the occurrence from the message, and remove cause.

# **2.67.27 17026**

### **"@1@" is not a table, view, materialized view, composite type, index, or foreign table**

#### [Description]

The relation is not a table, view, materialized view, composite type, index, or foreign table

#### [System Processing]

Processing will be aborted.

#### [Action]

To investigate the cause of the occurrence from the message, and remove cause.

## **2.67.28 17027**

## **"@1@" is not a table, view, materialized view, composite type, or foreign table**

#### [Description]

The relation is not a table, view, materialized view, composite type, or foreign table.

#### [System Processing]

Processing will be aborted.

#### [Action]

To investigate the cause of the occurrence from the message, and remove cause.

## **2.67.29 17028**

## **"@1@" is not a table, view, materialized view, index, or TOAST table**

## [Description]

The relation is not a table, view, materialized view, index, or TOAST table

## [System Processing]

Processing will be aborted.

## [Action]

To investigate the cause of the occurrence from the message, and remove cause.

# **2.67.30 17030**

**"@1@" is not a table, view, materialized view, sequence, or foreign table**

#### [Description]

The relation is not a table, view, materialized view, sequence, or foreign table. Note: Don't allow ALTER TABLE. SET SCHEMA on relations that can't be moved to a different schema, such as indexes and TOAST tables.

#### [System Processing]

Processing will be aborted.

#### [Action]

To investigate the cause of the occurrence from the message, and remove cause.

# **2.67.31 17031**

#### **"@1@" is not a table, view, or foreign table**

#### [Description]

The relation is not a table, view, or foreign table

#### [System Processing]

Processing will be aborted.

#### [Action]

To investigate the cause of the occurrence from the message, and remove cause.

## **2.67.32 17032**

## **"@1@" is not a table, view, sequence, or foreign table**

#### [Description]

The relation is not a table, view, sequence, or foreign table

#### [System Processing]

Processing will be aborted.

### [Action]

To investigate the cause of the occurrence from the message, and remove cause.

## **2.67.33 17033**

## **@1@ must specify unqualified relation names**

#### [Description]

The return type of LCS\_asString() must specify unqualified relation names

#### [System Processing]

Processing will be aborted.

#### [Action]

To investigate the cause of the occurrence from the message, and remove cause.

## **2.67.34 17034**

**snapbuild state file @1@: checksum mismatch, is @2@, should be @3@**

### [Description]

snapbuild state file : checksum mismatch

### [System Processing]

Processing will be aborted.

## [Action]

To investigate the cause of the occurrence from the message, and remove cause.

## **2.67.35 17035**

## **snapbuild state file "@1@" has unsupported version @2@ instead of @3@**

### [Description]

snapbuild state file has unsupported version.

### [System Processing]

Processing will be aborted.

## [Action]

To investigate the cause of the occurrence from the message, and remove cause.

# **2.67.36 17036**

## **snapbuild state file "@1@" has wrong magic @2@ instead of @3@**

### [Description]

snapbuild state file has wrong magic number

#### [System Processing]

Processing will be aborted.

#### [Action]

To investigate the cause of the occurrence from the message, and remove cause.

# **2.67.37 17037**

#### **@1@: new directory is not an absolute path in tablespace mapping: @2@**

#### [Description]

new directory is not an absolute path in tablespace mapping

#### [System Processing]

Processing will be aborted.

### [Action]

To investigate the cause of the occurrence from the message, and remove cause.

# **2.67.38 17038**

## **@1@: no database specified**

### [Description]

no database specified for the given program name

## [System Processing]

Processing will be aborted.

## [Action]

To investigate the cause of the occurrence from the message, and remove cause.

## **2.67.39 17039**

## **@1@: no slot specified**

## [Description]

no slot specifiedfor the given program name

#### [System Processing]

Processing will be aborted.

#### [Action]

To investigate the cause of the occurrence from the message, and remove cause.

# **2.67.40 17040**

## **SP-GiST inner tuple size @1@ exceeds maximum @2@**

#### [Description]

SPGiST leaf tuple carries a datum and a heap tuple TID. Inner tuple should be small enough to fit on a page.Values larger than a buffer page cannot be indexed.

#### [System Processing]

Processing will be aborted.

#### [Action]

To investigate the cause of the occurrence from the message, and remove cause.

# **2.67.41 17041**

## **SSL failed to renegotiate connection before limit expired**

#### [Description]

SSL failed to renegotiate connection before limit expired

#### [System Processing]

Processing will be aborted.

### [Action]

To investigate the cause of the occurrence from the message, and remove cause.

# **2.67.42 17042**

#### **@1@: symlinks are not supported on this platform**

## [Description]

symlinks are not supported on this platform . Note : Define to 1 if you have the `symlink' function.

#### [System Processing]

Processing will be aborted.

### [Action]

To investigate the cause of the occurrence from the message, and remove cause.

# **2.67.43 17043**

#### **@1@: transaction log directory location can only be specified in plain mode**

#### [Description]

transaction log directory location can only be specified in plain mode

#### [System Processing]

Processing will be aborted.

#### [Action]

To investigate the cause of the occurrence from the message, and remove cause.

## **2.67.44 17044**

### **@1@: transaction log directory location must be an absolute path**

### [Description]

transaction log directory location must be an absolute path

#### [System Processing]

Processing will be aborted.

#### [Action]

To investigate the cause of the occurrence from the message, and remove cause.

# **2.67.45 17045**

## **@1@: transfer rate must be greater than zero**

#### [Description]

transfer rate must be greater than zero

#### [System Processing]

Processing will be aborted.

#### [Action]

To investigate the cause of the occurrence from the message, and remove cause.

## **2.67.46 17046**

## **@1@: transfer rate "@2@" exceeds integer range**

### [Description]

transfer rate exceeds integer range

#### [System Processing]

To investigate the cause of the occurrence from the message, and remove cause.

# **2.67.47 17047**

## **@1@: transfer rate "@2@" is not a valid value**

#### [Description]

transfer rate is not a valid value Note: The second parameter is a out - parameter.

#### [System Processing]

Processing will be aborted.

#### [Action]

To investigate the cause of the occurrence from the message, and remove cause.

## **2.67.48 17049**

#### **strictness of aggregate's forward and inverse transition functions must match**

#### **[Description]**

strictness of aggregate's forward and inverse transition functions must match.Note: Insist that forward and inverse transition functions have the same strictness setting. Allowing them to differ would require handling more special cases in advance\_windowaggregate and advance\_windowaggregate\_base, for no discernible benefit. This should have been checked at agg definition time, but we must check again in case either function's strictness property has been changed.

#### [System Processing]

Processing will be aborted.

#### [Action]

To investigate the cause of the occurrence from the message, and remove cause.

# **2.67.49 17050**

## **string too long to represent as jsonb string**

#### [Description]

string too long to represent as jsonb string. Note :Due to an implementation restriction, jsonb strings cannot exceed 0x0FFFFFFF

#### [System Processing]

Processing will be aborted.

## [Action]

To investigate the cause of the occurrence from the message, and remove cause.

## **2.67.50 17051**

### **@1@: unexpected response to TIMELINE\_HISTORY command: got @2@ rows and @3@ fields, expected @4@ rows and @5@ fields**

### [Description]

unexpected response to TIMELINE\_HISTORY command.Note: The response to TIMELINE\_HISTORY is a single row result set with two fields: filename and content

### [System Processing]

Processing will be aborted.

## [Action]

To investigate the cause of the occurrence from the message, and remove cause.

## **2.67.51 17052**

## **@1@: unexpected result set after end-of-timeline: got @2@ rows and @3@ fields, expected @4@ rows and @5@ fields**

#### [Description]

unexpected result set after end-of-timeline

#### [System Processing]

Processing will be aborted.

#### [Action]

To investigate the cause of the occurrence from the message, and remove cause.

## **2.67.52 17053**

## **@1@: WAL streaming can only be used in plain mode**

#### [Description]

WAL streaming can only be used in plain mode

#### [System Processing]

Processing will be aborted.

#### [Action]

To investigate the cause of the occurrence from the message, and remove cause.

# **2.67.53 17054**

## **system column "@1@" reference in check constraint is invalid**

#### [Description]

system column reference in check constraint is invalid

#### [System Processing]

Processing will be aborted.

### [Action]

To investigate the cause of the occurrence from the message, and remove cause.

# **2.67.54 17055**

## **time field value out of range: @1@:@2@:@3@**

## [Description]

time field value out of range

#### [System Processing]

Processing will be aborted.

### [Action]

To investigate the cause of the occurrence from the message, and remove cause.

# **2.67.55 17056**

## **timestamp out of range: @1@-@2@-@3@ @4@:@5@:@6@**

#### [Description]

timestamp out of range

#### [System Processing]

Processing will be aborted.

#### [Action]

To investigate the cause of the occurrence from the message, and remove cause.

## **2.67.56 17057**

## **too many background workers**

#### [Description]

too many background workers

## [System Processing]

Processing will be aborted.

#### [Action]

To investigate the cause of the occurrence from the message, and remove cause.

# **2.67.57 17058**

## **too many column names were specified**

#### [Description]

too many column names were specified

#### [System Processing]

Processing will be aborted.

## [Action]

To investigate the cause of the occurrence from the message, and remove cause.

## **2.67.58 17059**

## **too many dynamic shared memory segments**

### [Description]

too many dynamic shared memory segments

#### [System Processing]

To investigate the cause of the occurrence from the message, and remove cause.

# **2.67.59 17060**

## **too many lexemes in thesaurus entry**

## [Description]

too many lexemes in thesaurus entry. Note: currently, tsearch\_readline can't return lines exceeding 4KB,so overflow of the word counts is impossible.But that may not always be true, so let's check.

#### [System Processing]

Processing will be aborted.

#### [Action]

To investigate the cause of the occurrence from the message, and remove cause.

## **2.67.60 17061**

#### **too many replication slots active before shutdown**

## [Description]

too many replication slots active before shutdown

#### [System Processing]

Processing will be aborted.

#### [Action]

To investigate the cause of the occurrence from the message, and remove cause.

# **2.67.61 17062**

## **total size of jsonb array elements exceeds the maximum of @1@ bytes**

#### [Description]

Total size of jsonb array elements exceeds the maximum of 0x0FFFFFFF bytes

#### [System Processing]

Processing will be aborted.

#### [Action]

To investigate the cause of the occurrence from the message, and remove cause.

## **2.67.62 17063**

### **total size of jsonb object elements exceeds the maximum of @1@ bytes**

#### [Description]

total size of jsonb object elements exceeds the maximum of 0x0FFFFFFFbytes

#### [System Processing]

To investigate the cause of the occurrence from the message, and remove cause.

# **2.67.63 17064**

## **tuple to be updated was already modified by an operation triggered by the current command**

#### [Description]

tuple to be updated was already modified by an operation triggered by the current command

#### [System Processing]

Processing will be aborted.

#### [Action]

To investigate the cause of the occurrence from the message, and remove cause.

## **2.67.64 17065**

## **type modifier cannot have ORDER BY**

### [Description]

type modifier cannot have ORDER BY

#### [System Processing]

Processing will be aborted.

#### [Action]

To investigate the cause of the occurrence from the message, and remove cause.

# **2.67.65 17066**

## **"TZ"/"tz"/"OF" format patterns are not supported in to\_date**

### [Description]

format patterns are not supported in to\_date

#### [System Processing]

Processing will be aborted.

#### [Action]

To investigate the cause of the occurrence from the message, and remove cause.

## **2.67.66 17067**

### **\\u0000 cannot be converted to text.**

## [Description]

\\u0000 cannot be converted to text. Note: The function report\_json\_context() reports a CONTEXT line for bogus JSON input.

### [System Processing]

To investigate the cause of the occurrence from the message, and remove cause.

# **2.67.67 17068**

## **Unexpected array element.**

### [Description]

Unexpected array element.

#### [System Processing]

Processing will be aborted.

#### [Action]

To investigate the cause of the occurrence from the message, and remove cause.

## **2.67.68 17070**

## **unexpected pageaddr @1@/@2@ in log segment @3@, offset @4@**

## [Description]

unexpected pageaddr in log segment offset

### [System Processing]

Processing will be aborted.

### [Action]

To investigate the cause of the occurrence from the message, and remove cause.

# **2.67.69 17071**

## **unexpected previous timeline ID @1@ (current timeline ID @2@) in checkpoint record**

#### [Description]

unexpected previous timeline ID in checkpoint record

#### [System Processing]

Processing will be aborted.

### [Action]

To investigate the cause of the occurrence from the message, and remove cause.

## **2.67.70 17072**

#### **unexpected result after CommandComplete: @1@**

## [Description]

unexpected result after CommandComplete

### [System Processing]

Processing will be aborted.

#### [Action]

# **2.67.71 17073**

## **unexpected result set after end-of-streaming**

### [Description]

unexpected result set after end-of-streaming

### [System Processing]

Processing will be aborted.

#### [Action]

To investigate the cause of the occurrence from the message, and remove cause.

# **2.67.72 17074**

## **unexpected result status for \\watch**

### [Description]

unexpected result status for \ watch

#### [System Processing]

Processing will be aborted.

## [Action]

To investigate the cause of the occurrence from the message, and remove cause.

## **2.67.73 17076**

## **unexpected timeline ID @1@ in checkpoint record, before reaching minimum recovery point @2@/@3@ on timeline @4@**

### [Description]

unexpected timeline ID %u in checkpoint record, before reaching minimum recovery point %X/%X on timeline %u

#### [System Processing]

Processing will be aborted.

#### [Action]

To investigate the cause of the occurrence from the message, and remove cause.

## **2.67.74 17077**

#### **unexpected timeline ID @1@ in log segment @2@, offset @3@**

#### [Description]

unexpected timeline ID in log segment.

#### [System Processing]

Processing will be aborted.

#### [Action]

# **2.67.75 17078**

## **Unicode escape values cannot be used for code point values above 007F when the server encoding is not UTF8.**

#### [Description]

Unicode escape values cannot be used for code point values above 007F when the server encoding is not UTF8.

#### [System Processing]

Processing will be aborted.

### [Action]

To investigate the cause of the occurrence from the message, and remove cause.

# **2.67.76 17079**

### **Unicode high surrogate must not follow a high surrogate.**

#### [Description]

Unicode high surrogate must not follow a high surrogate.

#### [System Processing]

Processing will be aborted.

#### [Action]

To investigate the cause of the occurrence from the message, and remove cause.

# **2.67.77 17080**

## **Unicode low surrogate must follow a high surrogate.**

#### [Description]

Unicode low surrogate must follow a high surrogate.

#### [System Processing]

Processing will be aborted.

#### [Action]

To investigate the cause of the occurrence from the message, and remove cause.

# **2.67.78 17081**

#### **UNNEST() with multiple arguments cannot have a column definition list**

## [Description]

UNNEST() with multiple arguments cannot have a column definition list

#### [System Processing]

Processing will be aborted.

#### [Action]
# **2.67.79 17082**

## **unsupported LDAP URL scheme: @1@**

### [Description]

unsupported LDAP URL scheme

## [System Processing]

Processing will be aborted.

## [Action]

To investigate the cause of the occurrence from the message, and remove cause.

# **2.67.80 17083**

## **unsupported Unicode escape sequence**

## [Description]

unsupported Unicode escape sequence

#### [System Processing]

Processing will be aborted.

## [Action]

To investigate the cause of the occurrence from the message, and remove cause.

# **2.67.81 17084**

## **unterminated format specifier**

#### [Description]

unterminated format specifier

#### [System Processing]

Processing will be aborted.

## [Action]

To investigate the cause of the occurrence from the message, and remove cause.

# **2.67.82 17085**

## **UTC timezone offset is out of range.**

## [Description]

UTC timezone offset is out of range.

### [System Processing]

Processing will be aborted.

## [Action]

To investigate the cause of the occurrence from the message, and remove cause.

# **2.67.83 17086**

**variable "@1@" shadows a previously defined variable**

#### [Description]

shadows a previously defined variable

#### [System Processing]

Processing will be aborted.

#### [Action]

To investigate the cause of the occurrence from the message, and remove cause.

## **2.67.84 17087**

## **VARIADIC argument must be an array**

#### [Description]

VARIADIC argument must be an array

## [System Processing]

Processing will be aborted.

## [Action]

To investigate the cause of the occurrence from the message, and remove cause.

# **2.67.85 17088**

## **\\watch cannot be used with an empty query**

#### [Description]

watch cannot be used with an empty query.

#### [System Processing]

Processing will be aborted.

#### [Action]

To investigate the cause of the occurrence from the message, and remove cause.

# **2.67.86 17089**

## **\\watch cannot be used with COPY**

## [Description]

watch cannot be used with COPY

#### [System Processing]

Processing will be aborted.

## [Action]

To investigate the cause of the occurrence from the message, and remove cause.

## **2.67.87 17090**

## **WHERE CURRENT OF is not supported for this table type**

### [Description]

WHERE CURRENT OF is not supported for this table type

### [System Processing]

Processing will be aborted.

### [Action]

To investigate the cause of the occurrence from the message, and remove cause.

## **2.67.88 17091**

## **window functions are not allowed in check constraints**

#### [Description]

window functions are not allowed in check constraints.

## [System Processing]

Processing will be aborted.

### [Action]

To investigate the cause of the occurrence from the message, and remove cause.

# **2.67.89 17092**

## **window functions are not allowed in DEFAULT expressions**

## [Description]

window functions are not allowed in DEFAULT expressions.

#### [System Processing]

Processing will be aborted.

#### [Action]

To investigate the cause of the occurrence from the message, and remove cause.

## **2.67.90 17093**

#### **window functions are not allowed in EXECUTE parameters**

#### [Description]

window functions are not allowed in EXECUTE parameters

#### [System Processing]

Processing will be aborted.

### [Action]

To investigate the cause of the occurrence from the message, and remove cause.

# **2.67.91 17094**

## **window functions are not allowed in functions in FROM**

#### [Description]

window functions are not allowed in functions in FROM

Processing will be aborted.

## [Action]

To investigate the cause of the occurrence from the message, and remove cause.

## **2.67.92 17095**

## **window functions are not allowed in index expressions**

## [Description]

window functions are not allowed in index expressions

## [System Processing]

Processing will be aborted.

#### [Action]

To investigate the cause of the occurrence from the message, and remove cause.

## **2.67.93 17096**

## **window functions are not allowed in index predicates**

#### [Description]

window functions are not allowed in index predicates

#### [System Processing]

Processing will be aborted.

### [Action]

To investigate the cause of the occurrence from the message, and remove cause.

# **2.67.94 17097**

## **window functions are not allowed in JOIN conditions**

#### [Description]

window functions are not allowed in JOIN conditions

#### [System Processing]

Processing will be aborted.

#### [Action]

To investigate the cause of the occurrence from the message, and remove cause.

## **2.67.95 17098**

### **window functions are not allowed in @1@**

## [Description]

window functions are not allowed in expression kind

#### [System Processing]

Processing will be aborted.

## [Action]

To investigate the cause of the occurrence from the message, and remove cause.

# **2.67.96 17099**

#### **window functions are not allowed in transform expressions**

### [Description]

window functions are not allowed in transform expressions

#### [System Processing]

Processing will be aborted.

#### [Action]

To investigate the cause of the occurrence from the message, and remove cause.

# **2.68 Message Numbers Beginning with 17100**

# **2.68.1 17100**

## **window functions are not allowed in trigger WHEN conditions**

#### [Description]

window functions are not allowed in trigger WHEN conditions

#### [System Processing]

Processing will be aborted.

#### [Action]

To investigate the cause of the occurrence from the message, and remove cause.

## **2.68.2 17101**

## **window functions are not allowed in window definitions**

#### [Description]

window functions are not allowed in window definitions

### [System Processing]

Processing will be aborted.

## [Action]

To investigate the cause of the occurrence from the message, and remove cause.

# **2.68.3 17102**

### **window function @1@ cannot have WITHIN GROUP**

#### [Description]

window function cannot have WITHIN GROUP Note:And, per spec, WITHIN GROUP isn't allowed.

#### [System Processing]

Processing will be aborted.

## [Action]

To investigate the cause of the occurrence from the message, and remove cause.

# **2.68.4 17103**

## **window function @1@ requires an OVER clause**

## [Description]

window function requires an OVER clause. Note:True window functions must be called with a window definition.

#### [System Processing]

Processing will be aborted.

#### [Action]

To investigate the cause of the occurrence from the message, and remove cause.

## **2.68.5 17104**

### **WITH CHECK OPTION is supported only on automatically updatable views**

#### [Description]

WITH CHECK OPTION is supported only on automatically updatable views

[System Processing]

Processing will be aborted.

#### [Action]

To investigate the cause of the occurrence from the message, and remove cause.

# **2.68.6 17105**

#### **WITH CHECK OPTION not supported on recursive views**

#### [Description]

WITH CHECK OPTION not supported on recursive views

#### [System Processing]

Processing will be aborted.

#### [Action]

To investigate the cause of the occurrence from the message, and remove cause.

## **2.68.7 17106**

## **WITHIN GROUP is required for ordered-set aggregate @1@**

#### [Description]

WITHIN GROUP is required for ordered-set aggregate

### [System Processing]

Processing will be aborted.

#### [Action]

# **2.68.8 17107**

## **WITHIN GROUP specified, but @1@ is not an aggregate function**

## [Description]

WITHIN GROUP specified, but the function is not an aggregate function

## [System Processing]

Processing will be aborted.

## [Action]

To investigate the cause of the occurrence from the message, and remove cause.

# **2.68.9 17108**

## **WITH ORDINALITY cannot be used with a column definition list**

## [Description]

WITH ORDINALITY cannot be used with a column definition list

#### [System Processing]

Processing will be aborted.

## [Action]

To investigate the cause of the occurrence from the message, and remove cause.

# **2.68.10 17109**

#### **tablespace encryption algorithm option can not be changed**

#### [Description]

tablespace\_encryption\_algorithm option can not be changed with alter tablespace.

#### [System Processing]

Processing will be aborted.

#### [Action]

To investigate the cause of the occurrence from the message, and remove cause.

# **2.68.11 17110**

### **result of USING clause for column "@1@" cannot be cast automatically to type @2@**

#### [Description]

USING clause column value cannot be typecasted automatically to new column type specified.

### [System Processing]

Processing will be aborted.

## [Action]

To investigate the cause of the occurrence from the message, and remove cause.

# **2.68.12 17111**

### **could not parse contents of file "@1@"**

#### [Description]

Postgresql auto configuration file cannot be parsed

#### [System Processing]

Processing will be aborted.

#### [Action]

To investigate the cause of the occurrence from the message, and remove cause.

# **2.68.13 17115**

### **could not change directory to "@1@": @2@**

#### [Description]

pg\_resetxlog process cannot change the directory

## [System Processing]

Processing aborts

## [Action]

To investigate the cause of the occurrence from the message, and remove cause.

## **2.68.14 17116**

## **pclose failed: @1@**

### [Description]

pclose system call failed

#### [System Processing]

Processing aborts

#### [Action]

To investigate the cause of the occurrence from the message, and remove cause.

# **2.68.15 17117**

## **cannot duplicate null pointer (internal error)**

## [Description]

Null pointer cannot be duplicated

#### [System Processing]

Processing aborts

### [Action]

To investigate the cause of the occurrence from the message, and remove cause.

# **2.68.16 17118**

#### **out of memory**

#### [Description]

Process runs out of memory

## [System Processing]

Process aborts

## [Action]

To investigate the cause of the occurrence from the message, and remove cause.

## **2.68.17 17119**

### **cannot create restricted tokens on this platform: error code @1@**

#### [Description]

Restricted Tokens cannot be created

#### [System Processing]

WARNING is issued

### [Action]

To investigate the cause of the occurrence from the message, and remove cause for the WARNING.

# **2.68.18 17120**

## **could not open process token: error code @1@**

## [Description]

Cannot open the process Token

#### [System Processing]

Processing aborts

## [Action]

To investigate the cause of the occurrence from the message, and remove cause.

## **2.68.19 17121**

## **could not allocate SIDs: error code @1@**

## [Description]

Cannot allocate the SIDs

#### [System Processing]

Processing aborts

## [Action]

To investigate the cause of the occurrence from the message, and remove cause.

# **2.68.20 17122**

## **could not create restricted token: error code @1@**

### [Description]

Restricted token could not be created

Processing aborts

## [Action]

To investigate the cause of the occurrence from the message, and remove cause.

## **2.68.21 17123**

### **could not start process for command "@1@": error code @2@**

### [Description]

Process could not be started

## [System Processing]

Processing could not be initiated

#### [Action]

To investigate the cause of the occurrence from the message, and remove cause.

# **2.68.22 17124**

## **could not re-execute with restricted token: error code @1@**

#### [Description]

Restricted Token cannot be re-executed

#### [System Processing]

Processing aborts

### [Action]

To investigate the cause of the occurrence from the message, and remove cause.

# **2.68.23 17125**

## **could not get exit code from subprocess: error code @1@**

#### [Description]

Cannot exit from the sub process

### [System Processing]

Processing aborts

### [Action]

To investigate the cause of the occurrence from the message, and remove cause.

# **2.68.24 17126**

#### **user does not exist**

## [Description]

user does not exist

### [System Processing]

Processing aborts

## [Action]

To investigate the cause of the occurrence from the message, and remove cause.

# **2.68.25 17127**

## **user name lookup failure: error code @1@**

## [Description]

user does not exist

## [System Processing]

Processing aborts

### [Action]

To investigate the cause of the occurrence from the message, and remove cause.

## **2.68.26 17128**

## **command not found**

## [Description]

Command cannot be found

#### [System Processing]

Processing aborts

### [Action]

To investigate the cause of the occurrence from the message, and remove cause.

# **2.68.27 17129**

#### **command not executable**

#### [Description]

Command is not executable

#### [System Processing]

Processing aborts

#### [Action]

To investigate the cause of the occurrence from the message, and remove cause.

## **2.68.28 17130**

## **could not determine encoding for codeset "@1@"**

#### [Description]

Corresponding local could not found in PostgreSQL

#### [System Processing]

Processing aborts

#### [Action]

# **2.68.29 17131**

## **could not get junction for "@1@": @2@**

### [Description]

could not get junction

[System Processing]

Processing aborts

## [Action]

To investigate the cause of the occurrence from the message, and remove cause.

# **2.68.30 17132**

## **could not get junction for "@1@": @2@**

### [Description]

could not get junction

## [System Processing]

Processing aborts

## [Action]

To investigate the cause of the occurrence from the message, and remove cause.

# **2.68.31 17133**

## **lock violation**

#### [Description]

Antivirus software or some other similar software has locked the database file

## [System Processing]

Process trying to access the file continues and retries after every 30 seconds

## [Action]

To investigate the cause of the occurrence from the message, and remove cause.

# **2.68.32 17134**

## **sharing violation**

#### [Description]

Antivirus software or some other similar software has locked the database file

## [System Processing]

Process trying to access the file continues and retries after every 30 seconds

## [Action]

To investigate the cause of the occurrence from the message, and remove cause.

# **2.68.33 17135**

**could not get current working directory: @1@**

#### [Description]

The current working directory path cannot be found

#### [System Processing]

Processing aborts

#### [Action]

To investigate the cause of the occurrence from the message, and remove cause.

# **2.68.34 17138**

#### **index row size @1@ exceeds maximum @2@ for index "@3@"**

#### [Description]

The row size of the Index exceeded the maximum limit

#### [System Processing]

Processing aborts

## [Action]

To investigate the cause of the occurrence from the message, and remove cause.

## **2.68.35 17139**

## **unexpected page type 0x@1@ in BRIN index "@2@" block @3@**

#### [Description]

Unexpected page type in BRIN index

#### [System Processing]

Processing aborts

#### [Action]

To investigate the cause of the occurrence from the message, and remove cause.

## **2.68.36 17143**

#### **cannot access temporary tables during a parallel operation**

## [Description]

Temporary tables cannot be accessed during parallel operation

#### [System Processing]

Processing aborts

### [Action]

To investigate the cause of the occurrence from the message, and remove cause.

## **2.68.37 17144**

### **cannot insert tuples during a parallel operation**

### [Description]

Tuples cannot be inserted during the parallel operation

### [System Processing]

Processing aborts

#### [Action]

To investigate the cause of the occurrence from the message, and remove cause.

## **2.68.38 17146**

### **attempted to delete invisible tuple**

#### [Description]

An attempt has been made to delete an invisible tuple

#### [System Processing]

Processing aborts

### [Action]

To investigate the cause of the occurrence from the message, and remove cause.

# **2.68.39 17147**

## **cannot update tuples during a parallel operation**

## [Description]

Tuples cannot be updated during the parallel operation

#### [System Processing]

Processing aborts

#### [Action]

To investigate the cause of the occurrence from the message, and remove cause.

## **2.68.40 17148**

### **attempted to update invisible tuple**

## [Description]

An attempt has been made to update an invisible tuple

#### [System Processing]

Processing aborts

## [Action]

To investigate the cause of the occurrence from the message, and remove cause.

# **2.68.41 17149**

## **could not truncate file "@1@" to @2@: @3@**

#### [Description]

File could not be truncated due to inaccessibility of the file or file's location

Processing aborts

## [Action]

To investigate the cause of the occurrence from the message, and remove cause.

## **2.68.42 17150**

## **index "@1@" contains a half-dead internal page**

## [Description]

Index page is corrupted. This is no harm for processes performing searches. This can be fixed by RE-INDEXING.

#### [System Processing]

Processing aborts

#### [Action]

To investigate the cause of the occurrence from the message, and remove cause.

# **2.68.43 17151**

## **sample percentage must be between 0 and 100**

#### [Description]

Sample percentage for sample scan must be between 0 and 100

### [System Processing]

Processing aborts

### [Action]

To investigate the cause of the occurrence from the message, and remove cause.

## **2.68.44 17152**

### **cannot retrieve commit timestamp for transaction @1@**

#### [Description]

Cannot retrieve commit timestamp for uncommitted transactions

#### [System Processing]

Processing aborts

### [Action]

To investigate the cause of the occurrence from the message, and remove cause.

# **2.68.45 17153**

### **could not get commit timestamp data**

## [Description]

Could not get commit timestamp data. "track\_commit\_timestamp" parameter must be configured

#### [System Processing]

Processing aborts

## [Action]

To investigate the cause of the occurrence from the message, and remove cause.

## **2.68.46 17154**

#### **database is not accepting commands that generate new MultiXactIds to avoid wraparound data loss in database "@1@"**

#### [Description]

Database is not accepting any commands due to transaction wrap around issue. This can be fixed by vacuuming the database and committing/rolling-back the old unfinished prepared transactions

#### [System Processing]

Processing aborts

#### [Action]

To investigate the cause of the occurrence from the message, and remove cause.

## **2.68.47 17155**

## **database is not accepting commands that generate new MultiXactIds to avoid wraparound data loss in database with OID @1@**

#### **[Description]**

Database is not accepting any commands due to transaction wrap around issue. This can be fixed by vacuuming the database and committing/rolling-back the old unfinished prepared transactions

#### [System Processing]

Processing aborts

#### [Action]

To investigate the cause of the occurrence from the message, and remove cause.

## **2.68.48 17156**

## **multixact "members" limit exceeded**

#### [Description]

Multixact members limit exceeded.

Execute a database-wide VACUUM in database with OID %u with reduced vacuum\_multixact\_freeze\_min\_age and vacuum\_multixact\_freeze\_table\_age settings.

#### [System Processing]

Processing aborts

#### [Action]

To investigate the cause of the occurrence from the message, and remove cause.

## **2.68.49 17157**

#### **MultiXactId @1@ does no longer exist -- apparent wraparound**

#### [Description]

MultiXactID does not exist. Transaction wrap around completed

Processing aborts

## [Action]

To investigate the cause of the occurrence from the message, and remove cause.

## **2.68.50 17158**

## **MultiXactId @1@ has not been created yet -- apparent wraparound**

## [Description]

multixactId has not been created. Possible transaction wrap around has happend.

#### [System Processing]

Processing aborts

#### [Action]

To investigate the cause of the occurrence from the message, and remove cause.

# **2.68.51 17160**

## **postmaster exited during a parallel transaction**

#### [Description]

postmaster exited during a parallel transaction

#### [System Processing]

Processing aborts

### [Action]

To investigate the cause of the occurrence from the message, and remove cause.

# **2.68.52 17165**

## **cannot PREPARE a transaction that has exported snapshots**

#### [Description]

cannot PREPARE a transaction that has exported snapshots

#### [System Processing]

Processing aborts

#### [Action]

To investigate the cause of the occurrence from the message, and remove cause.

# **2.68.53 17166**

### **cannot commit during a parallel operation**

## [Description]

cannot commit during a parallel operation

#### [System Processing]

Processing aborts

## [Action]

To investigate the cause of the occurrence from the message, and remove cause.

# **2.68.54 17167**

### **cannot abort during a parallel operation**

## [Description]

cannot during during a parallel operation

## [System Processing]

Processing aborts

#### [Action]

To investigate the cause of the occurrence from the message, and remove cause.

## **2.68.55 17168**

### **cannot define savepoints during a parallel operation**

#### **[Description]**

cannot define savepoints during a parallel operation

#### [System Processing]

Processing aborts

### [Action]

To investigate the cause of the occurrence from the message, and remove cause.

# **2.68.56 17169**

#### **cannot release savepoints during a parallel operation**

#### [Description]

cannot release savepoints during a parallel operation

#### [System Processing]

Processing aborts

#### [Action]

To investigate the cause of the occurrence from the message, and remove cause.

## **2.68.57 17170**

## **cannot rollback to savepoints during a parallel operation**

#### [Description]

cannot rollback to savepoints during a parallel operation

#### [System Processing]

Processing aborts

### [Action]

# **2.68.58 17171**

## **cannot start subtransactions during a parallel operation**

#### [Description]

cannot start subtransactions during a parallel operation

### [System Processing]

Processing aborts

#### [Action]

To investigate the cause of the occurrence from the message, and remove cause.

# **2.68.59 17172**

### **cannot commit subtransactions during a parallel operation**

#### [Description]

cannot commit subtransactions during a parallel operation

#### [System Processing]

Processing aborts

## [Action]

To investigate the cause of the occurrence from the message, and remove cause.

## **2.68.60 17174**

## **new timeline @1@ forked off current database system timeline @2@ before current recovery point @3@/@4@**

#### [Description]

new timeline %u forked off current database system timeline %u before current recovery point %X/%X

#### [System Processing]

Processing aborts

## [Action]

To investigate the cause of the occurrence from the message, and remove cause.

# **2.68.61 17178**

#### **requested timeline @1@ does not contain minimum recovery point @2@/@3@ on timeline @4@**

#### [Description]

minimum recovery point must be part of requested timeline's history

#### [System Processing]

Processing aborts

#### [Action]

# **2.68.62 17179**

#### **This means that the backup is corrupted and you will have to use another backup for recovery.**

#### [Description]

This means that the backup is corrupted and you will have to use another backup for recovery

#### [System Processing]

Processing aborts

#### [Action]

To investigate the cause of the occurrence from the message, and remove cause.

## **2.68.63 17180**

### **unexpected previous timeline ID @1@ (current timeline ID @2@) in checkpoint record**

#### [Description]

unexpected previous timeline ID in checkpoint record. Check that the checkpoint record agrees with the current time line.

#### [System Processing]

Processing aborts

#### [Action]

To investigate the cause of the occurrence from the message, and remove cause.

## **2.68.64 17181**

## **unexpected timeline ID @1@ in checkpoint record, before reaching minimum recovery point @2@/@3@ on timeline @4@**

#### [Description]

unexpected timeline ID in checkpoint record, before reaching minimum recovery point on timeline

#### [System Processing]

Processing aborts

#### [Action]

To investigate the cause of the occurrence from the message, and remove cause.

## **2.68.65 17182**

#### **could not fsync log file @1@: @2@**

#### [Description]

could not fsync the log file. Check that the file exists and is available/accessible with appropriate permissions

## [System Processing]

Processing aborts

#### [Action]

# **2.68.66 17183**

## **could not stat promote trigger file "@1@": @2@**

#### [Description]

Could not stat trigger file. Checking for the existence of trigger file. ensure that the trigger file exists with appropriate permissions

#### [System Processing]

Processing aborts

## [Action]

To investigate the cause of the occurrence from the message, and remove cause.

# **2.68.67 17184**

## **invalid privilege type @1@ for type**

### [Description]

invalid privilege type for object

### [System Processing]

Processing aborts

## [Action]

To investigate the cause of the occurrence from the message, and remove cause.

# **2.68.68 17185**

## **invalid privilege type @1@ for column**

### [Description]

invalid privilege type for the column

#### [System Processing]

Processing aborts

#### [Action]

To investigate the cause of the occurrence from the message, and remove cause.

# **2.68.69 17186**

#### **permission denied for event trigger @1@**

## [Description]

permission denied on the trigger

#### [System Processing]

Processing aborts

#### [Action]

# **2.68.70 17187**

## **event trigger with OID @1@ does not exist**

#### [Description]

Trigger being accessed does not exist

### [System Processing]

Processing aborts

#### [Action]

To investigate the cause of the occurrence from the message, and remove cause.

# **2.68.71 17188**

## **constant of the type @1@ cannot be used here**

### [Description]

constant of the type regrole cannot be used here

#### [System Processing]

Processing aborts

### [Action]

To investigate the cause of the occurrence from the message, and remove cause.

## **2.68.72 17189**

#### **pg\_class index OID value not set when in binary upgrade mode**

#### [Description]

pg\_class index OID value not set when in binary upgrade mode

#### [System Processing]

Processing aborts

## [Action]

To investigate the cause of the occurrence from the message, and remove cause.

# **2.68.73 17190**

## **could not obtain lock on relation "@1@"**

#### [Description]

Lock on a relation could not be obtained. Check the blocking process

### [System Processing]

Processing aborts

## [Action]

To investigate the cause of the occurrence from the message, and remove cause.

# **2.68.74 17191**

#### **cannot create temporary tables during a parallel operation**

### [Description]

cannot create temporary tables in parallel mode

#### [System Processing]

Processing aborts

#### [Action]

To investigate the cause of the occurrence from the message, and remove cause.

## **2.68.75 17197**

## **"@1@" is not a materialized view**

#### [Description]

The object type being accessed is not a materialized view

[System Processing]

Processing aborts

## [Action]

To investigate the cause of the occurrence from the message, and remove cause.

## **2.68.76 17198**

## **default value for column "@1@" of relation "@2@" does not exist**

#### [Description]

default value for column of relation does not exist

#### [System Processing]

Processing aborts

#### [Action]

To investigate the cause of the occurrence from the message, and remove cause.

# **2.68.77 17199**

## **operator @1@ (@2@, @3@) of @4@ does not exist**

#### [Description]

operator does not exist

#### [System Processing]

Processing aborts

### [Action]

# **2.69 Message Numbers Beginning with 17200**

# **2.69.1 17200**

## **function @1@ (@2@, @3@) of @4@ does not exist**

#### [Description]

function being accessed does not exist. Check if the function is existing with appropriate permissions and search\_path settings

#### [System Processing]

Processing aborts

#### [Action]

To investigate the cause of the occurrence from the message, and remove cause.

## **2.69.2 17201**

## **user mapping for user "@1@" on server "@2@" does not exist**

#### [Description]

user mapping for user in server does not exists. Check the mapping user while creating foreign tables

#### [System Processing]

Processing aborts

### [Action]

To investigate the cause of the occurrence from the message, and remove cause.

# **2.69.3 17202**

### **unrecognized default ACL object type "@1@"**

#### [Description]

ACL object type is unrecognized. Valid object types are "r", "S", "f", and "T"

#### [System Processing]

Processing aborts

#### [Action]

To investigate the cause of the occurrence from the message, and remove cause.

## **2.69.4 17203**

## **default ACL for user "@1@" in schema "@2@" on @3@ does not exist**

#### [Description]

default ACL for user in schema on does not exist

#### [System Processing]

Processing aborts

#### [Action]

# **2.69.5 17204**

## **default ACL for user "@1@" on @2@ does not exist**

#### [Description]

default ACL for user on does not exist

### [System Processing]

Processing aborts

### [Action]

To investigate the cause of the occurrence from the message, and remove cause.

# **2.69.6 17205**

## **name or argument lists may not contain nulls**

## [Description]

name or argument lists may not contain nulls

#### [System Processing]

Processing aborts

## [Action]

To investigate the cause of the occurrence from the message, and remove cause.

# **2.69.7 17206**

## **unsupported object type "@1@"**

## [Description]

unsupported object type

#### [System Processing]

Processing aborts

## [Action]

To investigate the cause of the occurrence from the message, and remove cause.

# **2.69.8 17207**

## **name list length must be exactly @1@**

#### [Description]

name list length must be exactly 1

### [System Processing]

Processing aborts

## [Action]

To investigate the cause of the occurrence from the message, and remove cause.

# **2.69.9 17208**

#### **large object OID may not be null**

### [Description]

large object OID may not be null

#### [System Processing]

Processing aborts

#### [Action]

To investigate the cause of the occurrence from the message, and remove cause.

# **2.69.10 17210**

#### **argument list length must be exactly @1@**

#### [Description]

argument list length must be exactly 1

## [System Processing]

Processing aborts

## [Action]

To investigate the cause of the occurrence from the message, and remove cause.

# **2.69.11 17211**

## **name list length must be at least @1@**

## [Description]

name list length must be at least 1

#### [System Processing]

Processing aborts

#### [Action]

To investigate the cause of the occurrence from the message, and remove cause.

# **2.69.12 17212**

## **unrecognized object type "@1@"**

## [Description]

unrecognized object type

#### [System Processing]

Processing aborts

### [Action]

To investigate the cause of the occurrence from the message, and remove cause.

# **2.69.13 17213**

#### **aggregates cannot have more than @1@ argument**

### [Description]

aggregates cannot have more than 1 argument

### [System Processing]

Processing aborts

## [Action]

To investigate the cause of the occurrence from the message, and remove cause.

## **2.69.14 17215**

### **a variadic ordered-set aggregate must use VARIADIC type ANY**

#### [Description]

a variadic ordered-set aggregate must use VARIADIC type ANY

#### [System Processing]

Processing aborts

### [Action]

To investigate the cause of the occurrence from the message, and remove cause.

# **2.69.15 17216**

#### **a hypothetical-set aggregate must have direct arguments matching its aggregated arguments**

#### [Description]

a hypothetical-set aggregate must have direct arguments matching its aggregated arguments

#### [System Processing]

Processing aborts

#### [Action]

To investigate the cause of the occurrence from the message, and remove cause.

## **2.69.16 17218**

### **strictness of aggregate's forward and inverse transition functions must match**

#### [Description]

strictness of aggregate's forward and inverse transition functions must match

#### [System Processing]

Processing aborts

## [Action]

To investigate the cause of the occurrence from the message, and remove cause.

# **2.69.17 17219**

#### **final function with extra arguments must not be declared STRICT**

#### [Description]

final function with extra arguments must not be declared STRICT

Processing aborts

## [Action]

To investigate the cause of the occurrence from the message, and remove cause.

## **2.69.18 17220**

## **moving-aggregate implementation returns type @1@, but plain implementation returns type @2@**

#### [Description]

moving-aggregate implementation returns type one type but plain implementation returns type other type

## [System Processing]

Processing aborts

#### [Action]

To investigate the cause of the occurrence from the message, and remove cause.

# **2.69.19 17221**

## **function @1@ must accept VARIADIC ANY to be used in this aggregate**

#### [Description]

The function must accept VARIADIC ANY to be used in this aggregate

#### [System Processing]

Processing aborts

#### [Action]

To investigate the cause of the occurrence from the message, and remove cause.

# **2.69.20 17222**

## **constraint "@1@" for domain @2@ does not exist**

#### [Description]

The constraint for domain does not exist. Check the constraint name

#### [System Processing]

Processing aborts

### [Action]

To investigate the cause of the occurrence from the message, and remove cause.

# **2.69.21 17223**

## **enum label "@1@" already exists**

## [Description]

enum label already exists

Processing aborts

## [Action]

To investigate the cause of the occurrence from the message, and remove cause.

# **2.69.22 17224**

#### **pg\_enum OID value not set when in binary upgrade mode**

#### [Description]

pg\_enum OID value not set when in binary upgrade mode

#### [System Processing]

Processing aborts

## [Action]

To investigate the cause of the occurrence from the message, and remove cause.

## **2.69.23 17225**

## **pg\_type OID value not set when in binary upgrade mode**

#### [Description]

pg\_type OID value not set when in binary upgrade mode

## [System Processing]

Processing aborts

#### [Action]

To investigate the cause of the occurrence from the message, and remove cause.

# **2.69.24 17226**

## **"@1@" is not a table or materialized view**

#### [Description]

The object referenced by pg\_stattuple utility is not a table or materialized view

## [System Processing]

Processing aborts

#### [Action]

To investigate the cause of the occurrence from the message, and remove cause.

## **2.69.25 17227**

## **only ordered-set aggregates can be hypothetical**

## [Description]

only ordered-set aggregates can be hypothetical

#### [System Processing]

Processing aborts

## [Action]

To investigate the cause of the occurrence from the message, and remove cause.

## **2.69.26 17228**

## **aggregate msfunc must be specified when mstype is specified**

#### [Description]

aggregate msfunc must be specified when mstype is specified

#### [System Processing]

Processing aborts

#### [Action]

To investigate the cause of the occurrence from the message, and remove cause.

## **2.69.27 17229**

#### **aggregate minvfunc must be specified when mstype is specified**

#### [Description]

aggregate minvfunc must be specified when mstype is specified

#### [System Processing]

Processing aborts

### [Action]

To investigate the cause of the occurrence from the message, and remove cause.

## **2.69.28 17230**

#### **aggregate msfunc must not be specified without mstype**

#### [Description]

aggregate msfunc must not be specified without mstype

#### [System Processing]

Processing aborts

#### [Action]

To investigate the cause of the occurrence from the message, and remove cause.

## **2.69.29 17231**

## **aggregate minvfunc must not be specified without mstype**

#### [Description]

aggregate minvfunc must not be specified without mstype

#### [System Processing]

Processing aborts

### [Action]

# **2.69.30 17232**

## **aggregate msspace must not be specified without mstype**

## [Description]

aggregate msspace must not be specified without mstype

## [System Processing]

Processing aborts

## [Action]

To investigate the cause of the occurrence from the message, and remove cause.

# **2.69.31 17233**

## **aggregate minitcond must not be specified without mstype**

### [Description]

aggregate minitcond must not be specified without mstype

#### [System Processing]

Processing aborts

## [Action]

To investigate the cause of the occurrence from the message, and remove cause.

# **2.69.32 17234**

## **event trigger "@1@" already exists**

## [Description]

event trigger already exists

#### [System Processing]

Processing aborts

### [Action]

To investigate the cause of the occurrence from the message, and remove cause.

# **2.69.33 17236**

## **could not write to COPY program: @1@**

#### [Description]

could not write to COPY program: %m

### [System Processing]

Processing aborts

## [Action]

To investigate the cause of the occurrence from the message, and remove cause.

# **2.69.34 17237**

#### **must be superuser to COPY to or from an external program**

#### [Description]

Only superuser can COPY to or from an external program

#### [System Processing]

Processing aborts

#### [Action]

To investigate the cause of the occurrence from the message, and remove cause.

## **2.69.35 17238**

## **COPY FROM not supported with row-level security**

#### [Description]

COPY FROM an external file is not supported when row level security is enabled. Use INSERT statements instead

[System Processing]

Processing aborts

## [Action]

To investigate the cause of the occurrence from the message, and remove cause.

## **2.69.36 17239**

## **COPY force null available only in CSV mode**

#### [Description]

COPY force null available only in CSV mod

#### [System Processing]

Processing aborts

#### [Action]

To investigate the cause of the occurrence from the message, and remove cause.

# **2.69.37 17240**

### **COPY force null only available using COPY FROM**

## [Description]

COPY force null only available using COPY FROM

#### [System Processing]

Processing aborts

### [Action]

To investigate the cause of the occurrence from the message, and remove cause.

## **2.69.38 17241**

## **relation referenced by COPY statement has changed**

### [Description]

relation referenced by COPY statement has changed

## [System Processing]

Processing aborts

## [Action]

To investigate the cause of the occurrence from the message, and remove cause.

## **2.69.39 17242**

### **could not close pipe to external command: @1@**

#### [Description]

could not close pipe to external command

## [System Processing]

Processing aborts

### [Action]

To investigate the cause of the occurrence from the message, and remove cause.

# **2.69.40 17243**

## **program "@1@" failed**

## [Description]

program has failed

#### [System Processing]

Processing aborts

#### [Action]

To investigate the cause of the occurrence from the message, and remove cause.

## **2.69.41 17244**

## **could not execute command "@1@": @2@**

## [Description]

could not execute command

#### [System Processing]

Processing aborts

## [Action]

To investigate the cause of the occurrence from the message, and remove cause.

# **2.69.42 17245**

## **cannot copy to materialized view "@1@"**

### [Description]

cannot copy to materialized view

Processing aborts

## [Action]

To investigate the cause of the occurrence from the message, and remove cause.

## **2.69.43 17246**

## **cannot perform COPY FREEZE because of prior transaction activity**

### [Description]

cannot perform FREEZE because of prior transaction activity

#### [System Processing]

Processing aborts

#### [Action]

To investigate the cause of the occurrence from the message, and remove cause.

# **2.69.44 17247**

## **cannot perform COPY FREEZE because the table was not created or truncated in the current subtransaction**

#### [Description]

cannot perform FREEZE because the table was not created or truncated in the current subtransaction

#### [System Processing]

Processing aborts

#### [Action]

To investigate the cause of the occurrence from the message, and remove cause.

# **2.69.45 17248**

### **too many column names were specified**

#### [Description]

too many column names were specified

#### [System Processing]

Processing aborts

### [Action]

To investigate the cause of the occurrence from the message, and remove cause.

# **2.69.46 17249**

#### **policies not yet implemented for this command**

#### [Description]

policies not yet implemented for this command

Processing aborts

## [Action]

To investigate the cause of the occurrence from the message, and remove cause.

# **2.69.47 17250**

## **invalid locale name: "@1@"**

#### [Description]

Check if the locale name mentioned is correct.

#### [System Processing]

Processing aborts

## [Action]

To investigate the cause of the occurrence from the message, and remove cause.

## **2.69.48 17251**

## **database "@1@" is used by an active logical replication slot**

#### [Description]

The database referenced is used by a logical replication slot.

## [System Processing]

Processing aborts

#### [Action]

To investigate the cause of the occurrence from the message, and remove cause.

# **2.69.49 17252**

## **option "@1@" cannot be specified with other options**

#### [Description]

When invoking alter database command option cannot be specified with other options

### [System Processing]

Processing aborts

#### [Action]

To investigate the cause of the occurrence from the message, and remove cause.

# **2.69.50 17253**

## **cannot disallow connections for current database**

### [Description]

cannot disallow connections for current database

#### [System Processing]

Processing aborts

## [Action]

To investigate the cause of the occurrence from the message, and remove cause.

# **2.69.51 17254**

## **permission denied to create event trigger "@1@"**

## [Description]

Permission denied to create event trigger. Must be superuser to create an event trigger.Check permissions on trigger

#### [System Processing]

Processing aborts

#### [Action]

To investigate the cause of the occurrence from the message, and remove cause.

## **2.69.52 17255**

## **unrecognized event name "@1@"**

## [Description]

Unrecognized event name. Acceptable event name must be provided

#### [System Processing]

Processing aborts

### [Action]

To investigate the cause of the occurrence from the message, and remove cause.

# **2.69.53 17256**

## **unrecognized filter variable "@1@"**

#### [Description]

unrecognized filter variable

#### [System Processing]

Processing aborts

#### [Action]

To investigate the cause of the occurrence from the message, and remove cause.

## **2.69.54 17259**

## **event triggers are not supported for @1@**

#### [Description]

event triggers are not supported for certain type of SQL statements

#### [System Processing]

Processing aborts

#### [Action]
# **2.69.55 17260**

# **filter variable "@1@" specified more than once**

# [Description]

filter variable specified more than once

## [System Processing]

Processing aborts

# [Action]

To investigate the cause of the occurrence from the message, and remove cause.

# **2.69.56 17261**

# **event trigger "@1@" does not exist**

# [Description]

Referenced event trigger does not exist

#### [System Processing]

Processing aborts

## [Action]

To investigate the cause of the occurrence from the message, and remove cause.

# **2.69.57 17262**

# **permission denied to change owner of event trigger "@1@"**

#### [Description]

permission denied to change owner of event trigger. The owner of an event trigger must be a superuser

#### [System Processing]

Processing aborts

## [Action]

To investigate the cause of the occurrence from the message, and remove cause.

# **2.69.58 17263**

# **@1@ can only be called in a sql\_drop event trigger function**

#### [Description]

The function pg\_event\_trigger\_dropped\_objects() can only be called in a sql\_drop event trigger function

# [System Processing]

Processing aborts

# [Action]

To investigate the cause of the occurrence from the message, and remove cause.

# **2.69.59 17264**

#### **@1@ can only be called in a table\_rewrite event trigger function**

#### [Description]

The function pg\_event\_trigger\_table\_rewrite\_oid() can only be called in a table\_rewrite event trigger function

#### [System Processing]

Processing aborts

#### [Action]

To investigate the cause of the occurrence from the message, and remove cause.

# **2.69.60 17265**

#### **@1@ can only be called in an event trigger function**

#### [Description]

The function pg\_event\_trigger\_ddl\_commands() can only be called in a event trigger function

#### [System Processing]

Processing aborts

### [Action]

To investigate the cause of the occurrence from the message, and remove cause.

# **2.69.61 17267**

# **aggregates cannot accept set arguments**

#### [Description]

aggregates cannot accept set arguments

#### [System Processing]

Processing aborts

#### [Action]

To investigate the cause of the occurrence from the message, and remove cause.

# **2.69.62 17268**

### **transform function must not be volatile**

#### [Description]

transform function must not be volatile

#### [System Processing]

Processing aborts

#### [Action]

To investigate the cause of the occurrence from the message, and remove cause.

# **2.69.63 17269**

### **transform function must not be an aggregate function**

transform function must not be an aggregate function

### [System Processing]

Processing aborts

# [Action]

To investigate the cause of the occurrence from the message, and remove cause.

# **2.69.64 17270**

# **transform function must not be a window function**

#### [Description]

transform function must not be a window function

#### [System Processing]

Processing aborts

### [Action]

To investigate the cause of the occurrence from the message, and remove cause.

# **2.69.65 17271**

## **transform function must not return a set**

## [Description]

transform function must not return a set

#### [System Processing]

Processing aborts

#### [Action]

To investigate the cause of the occurrence from the message, and remove cause.

# **2.69.66 17272**

#### **transform function must take one argument**

# [Description]

transform function must take one argument

#### [System Processing]

Processing aborts

# [Action]

To investigate the cause of the occurrence from the message, and remove cause.

# **2.69.67 17273**

# **first argument of transform function must be type @1@**

#### [Description]

first argument of transform function must be type internal

#### [System Processing]

Processing aborts

# [Action]

To investigate the cause of the occurrence from the message, and remove cause.

# **2.69.68 17274**

# **data type @1@ is a pseudo-type**

# [Description]

data type referenced is a pseudo-type

# [System Processing]

Processing aborts

#### [Action]

To investigate the cause of the occurrence from the message, and remove cause.

# **2.69.69 17275**

# **data type @1@ is a domain**

#### [Description]

data type is a domain

#### [System Processing]

Processing aborts

### [Action]

To investigate the cause of the occurrence from the message, and remove cause.

# **2.69.70 17276**

### **return data type of FROM SQL function must be @1@**

#### [Description]

return data type of FROM SQL function must be internal

### [System Processing]

Processing aborts

### [Action]

To investigate the cause of the occurrence from the message, and remove cause.

# **2.69.71 17277**

# **return data type of TO SQL function must be the transform data type**

## [Description]

return data type of TO SQL function must be the transform data type

#### [System Processing]

Processing aborts

# [Action]

To investigate the cause of the occurrence from the message, and remove cause.

# **2.69.72 17278**

# **transform for type @1@ language "@2@" already exists**

# [Description]

transform for type language already exists

## [System Processing]

Processing aborts

#### [Action]

To investigate the cause of the occurrence from the message, and remove cause.

# **2.69.73 17279**

# **transform for type @1@ language "@2@" does not exist**

#### **[Description]**

transform for type language does not exist

#### [System Processing]

Processing aborts

#### [Action]

To investigate the cause of the occurrence from the message, and remove cause.

# **2.69.74 17280**

#### **operator class "@1@" does not exist for access method "@2@"**

#### [Description]

operator class does not exist for access method

#### [System Processing]

Processing aborts

#### [Action]

To investigate the cause of the occurrence from the message, and remove cause.

# **2.69.75 17281**

# **CONCURRENTLY cannot be used when the materialized view is not populated**

#### [Description]

CONCURRENTLY cannot be used when the materialized view is not populated

#### [System Processing]

Processing aborts

#### [Action]

To investigate the cause of the occurrence from the message, and remove cause.

# **2.69.76 17282**

# **CONCURRENTLY and WITH NO DATA options cannot be used together**

## [Description]

CONCURRENTLY and WITH NO DATA options cannot be used together

[System Processing]

Processing aborts

## [Action]

To investigate the cause of the occurrence from the message, and remove cause.

# **2.69.77 17283**

**new data for materialized view "@1@" contains duplicate rows without any null columns**

#### [Description]

new data for materialized view contains duplicate rows without any null columns

#### [System Processing]

Processing aborts

## [Action]

To investigate the cause of the occurrence from the message, and remove cause.

# **2.69.78 17284**

# **WITH CHECK cannot be applied to SELECT or DELETE**

## [Description]

WITH CHECK cannot be applied to SELECT or DELETE

## [System Processing]

Processing aborts

#### [Action]

To investigate the cause of the occurrence from the message, and remove cause.

# **2.69.79 17285**

# **only WITH CHECK expression allowed for INSERT**

#### [Description]

only WITH CHECK expression allowed for INSERT

#### [System Processing]

Processing aborts

# [Action]

To investigate the cause of the occurrence from the message, and remove cause.

# **2.69.80 17286**

**policy "@1@" for table "@2@" already exists**

#### [Description]

policy attempted to create for table already exists

#### [System Processing]

Processing aborts

#### [Action]

To investigate the cause of the occurrence from the message, and remove cause.

# **2.69.81 17287**

### **policy "@1@" for table "@2@" does not exist**

#### [Description]

Policy being attempted to alter does not exist

[System Processing]

Processing aborts

## [Action]

To investigate the cause of the occurrence from the message, and remove cause.

# **2.69.82 17288**

# **only USING expression allowed for SELECT, DELETE**

#### [Description]

only USING expression allowed for SELECT, DELETE

#### [System Processing]

Processing aborts

#### [Action]

To investigate the cause of the occurrence from the message, and remove cause.

# **2.69.83 17289**

# **referenced relation "@1@" is not a table or foreign table**

#### [Description]

Relation referenced by CREATE OR ALTER TABLE is not a regular table or foreign table

#### [System Processing]

Processing aborts

## [Action]

To investigate the cause of the occurrence from the message, and remove cause.

# **2.69.84 17290**

### **materialized view "@1@" does not exist**

materialized view \"%s\" does not exist

## [System Processing]

Processing aborts

# [Action]

To investigate the cause of the occurrence from the message, and remove cause.

# **2.69.85 17291**

# **Use DROP MATERIALIZED VIEW to remove a materialized view.**

#### [Description]

Use DROP MATERIALIZED VIEW to remove a materialized view

## [System Processing]

Processing aborts

### [Action]

To investigate the cause of the occurrence from the message, and remove cause.

# **2.69.86 17293**

# **inherited constraint "@1@" must be renamed in child tables too**

### [Description]

inherited constraint must be renamed in child tables too

#### [System Processing]

Processing aborts

#### [Action]

To investigate the cause of the occurrence from the message, and remove cause.

# **2.69.87 17294**

#### **cannot rename inherited constraint "@1@"**

# [Description]

cannot rename inherited constraint

#### [System Processing]

Processing aborts

# [Action]

To investigate the cause of the occurrence from the message, and remove cause.

# **2.69.88 17295**

# **cannot rewrite table "@1@" used as a catalog table**

# [Description]

cannot rewrite table used as a catalog table

#### [System Processing]

Processing aborts

# [Action]

To investigate the cause of the occurrence from the message, and remove cause.

# **2.69.89 17296**

# **"@1@" is not a table, view, or foreign table**

# [Description]

this is not a table, view, or foreign table

## [System Processing]

Processing aborts

#### [Action]

To investigate the cause of the occurrence from the message, and remove cause.

# **2.69.90 17297**

# **"@1@" is not a table, view, materialized view, or index**

#### [Description]

object referenced is not a table, view, materialized view, or index

#### [System Processing]

Processing aborts

### [Action]

To investigate the cause of the occurrence from the message, and remove cause.

# **2.69.91 17298**

# **"@1@" is not a table, materialized view, or foreign table**

#### [Description]

object referenced is not of a type table, materialized view, or foreign table

### [System Processing]

Processing aborts

#### [Action]

To investigate the cause of the occurrence from the message, and remove cause.

# **2.69.92 17299**

**constraint "@1@" of relation "@2@" is not a foreign key or check constraint**

## [Description]

constraint of relation is not a foreign key or check constraint

#### [System Processing]

Processing aborts

## [Action]

To investigate the cause of the occurrence from the message, and remove cause.

# **2.70 Message Numbers Beginning with 17300**

# **2.70.1 17301**

# **"@1@" is not a table, view, sequence, or foreign table**

#### [Description]

object type is not a table, view, sequence, or foreign table

#### [System Processing]

Processing aborts

#### [Action]

To investigate the cause of the occurrence from the message, and remove cause.

# **2.70.2 17302**

# **WITH CHECK OPTION is supported only on automatically updatable views**

#### [Description]

WITH CHECK OPTION is supported only on automatically updatable views

#### [System Processing]

Processing aborts

#### [Action]

To investigate the cause of the occurrence from the message, and remove cause.

# **2.70.3 17303**

#### **only tables, indexes, and materialized views exist in tablespaces**

#### [Description]

only tables, indexes, and materialized views exist in tablespaces

#### [System Processing]

Processing aborts

# [Action]

To investigate the cause of the occurrence from the message, and remove cause.

# **2.70.4 17304**

# **cannot move relations in to or out of pg\_global tablespace**

#### [Description]

cannot move relations in to or out of pg\_global tablespace

#### [System Processing]

Processing aborts

# [Action]

To investigate the cause of the occurrence from the message, and remove cause.

# **2.70.5 17305**

# **aborting because lock on relation "@1@.@2@" is not available**

### [Description]

aborting because lock on relation is not available

## [System Processing]

Processing aborts

#### [Action]

To investigate the cause of the occurrence from the message, and remove cause.

# **2.70.6 17306**

# **no matching relations in tablespace "@1@" found**

#### **[Description]**

no matching relations in tablespace found

#### [System Processing]

Processing aborts

#### [Action]

To investigate the cause of the occurrence from the message, and remove cause.

# **2.70.7 17307**

#### **invalid page in block @1@ of relation @2@**

#### [Description]

invalid page in block of relation

#### [System Processing]

Processing aborts

#### [Action]

To investigate the cause of the occurrence from the message, and remove cause.

# **2.70.8 17308**

# **cannot use non-unique index "@1@" as replica identity**

#### [Description]

cannot use non-unique index as replica identity

#### [System Processing]

Processing aborts

#### [Action]

To investigate the cause of the occurrence from the message, and remove cause.

# **2.70.9 17309**

# **cannot use non-immediate index "@1@" as replica identity**

## [Description]

cannot use non-immediate index as replica identity

## [System Processing]

Processing aborts

# [Action]

To investigate the cause of the occurrence from the message, and remove cause.

# **2.70.10 17310**

# **cannot use expression index "@1@" as replica identity**

#### [Description]

cannot use expression index as replica identity

#### [System Processing]

Processing aborts

## [Action]

To investigate the cause of the occurrence from the message, and remove cause.

# **2.70.11 17311**

# **cannot use partial index "@1@" as replica identity**

#### [Description]

cannot use partial index \"%s\" as replica identity

#### [System Processing]

Processing aborts

## [Action]

To investigate the cause of the occurrence from the message, and remove cause.

# **2.70.12 17312**

# **cannot use invalid index "@1@" as replica identity**

#### [Description]

cannot use invalid index as replica identity

#### [System Processing]

Processing aborts

# [Action]

To investigate the cause of the occurrence from the message, and remove cause.

# **2.70.13 17313**

**index "@1@" cannot be used as replica identity because column "@2@" is nullable**

#### [Description]

index \"%s\" cannot be used as replica identity because column \"%s\" is nullable

#### [System Processing]

Processing aborts

#### [Action]

To investigate the cause of the occurrence from the message, and remove cause.

# **2.70.14 17319**

#### **could not create an encrypted tablespace because the keystore is not open**

#### [Description]

could not create an encrypted tablespace because the keystore is not open. Open the existing keystore, or set the master encryption key to create and open a new keystore

#### [System Processing]

Processing aborts

#### [Action]

To investigate the cause of the occurrence from the message, and remove cause.

# **2.70.15 17321**

#### **tablespace encryption algorithm option cannot be changed**

#### [Description]

tablespace encryption algorithm option cannot be changed

#### [System Processing]

Processing aborts

#### [Action]

To investigate the cause of the occurrence from the message, and remove cause.

# **2.70.16 17323**

### **Foreign tables cannot have INSTEAD OF triggers.**

# [Description]

Foreign tables cannot have INSTEAD OF triggers.

#### [System Processing]

Processing aborts

#### [Action]

To investigate the cause of the occurrence from the message, and remove cause.

# **2.70.17 17326**

**tuple to be updated was already modified by an operation triggered by the current command**

tuple to be updated was already modified by an operation triggered by the current command. Consider using an AFTER trigger instead of a BEFORE trigger to propagate changes to other rows

#### [System Processing]

Processing aborts

#### [Action]

To investigate the cause of the occurrence from the message, and remove cause.

# **2.70.18 17327**

### **function @1@ should return type @2@**

#### [Description]

function should return an acceptable type

#### [System Processing]

Processing aborts

## [Action]

To investigate the cause of the occurrence from the message, and remove cause.

# **2.70.19 17328**

#### **check constraints for domains cannot be marked NO INHERIT**

#### [Description]

check constraints for domains cannot be marked NO INHERIT

#### [System Processing]

Processing aborts

## [Action]

To investigate the cause of the occurrence from the message, and remove cause.

# **2.70.20 17329**

#### **range subtype cannot be @1@**

#### [Description]

range subtype cannot be of psuedo type

#### [System Processing]

Processing aborts

#### [Action]

To investigate the cause of the occurrence from the message, and remove cause.

# **2.70.21 17330**

**range canonical function @1@ must return range type**

range canonical function must return range type

# [System Processing]

Processing aborts

## [Action]

To investigate the cause of the occurrence from the message, and remove cause.

# **2.70.22 17331**

#### **pg\_type array OID value not set when in binary upgrade mode**

#### [Description]

pg\_type array OID value not set when in binary upgrade mode

#### [System Processing]

Processing aborts

### [Action]

To investigate the cause of the occurrence from the message, and remove cause.

# **2.70.23 17332**

# **constraint "@1@" of domain "@2@" is not a check constraint**

### [Description]

constraint of domain is not a check constraint

#### [System Processing]

Processing aborts

#### [Action]

To investigate the cause of the occurrence from the message, and remove cause.

# **2.70.24 17333**

# **constraint "@1@" for domain "@2@" already exists**

#### [Description]

constraint for domain already exists

#### [System Processing]

Processing aborts

# [Action]

To investigate the cause of the occurrence from the message, and remove cause.

# **2.70.25 17334**

### **must be superuser to change bypassrls attribute**

#### [Description]

must be superuser to change bypassrls attribute

#### [System Processing]

Processing aborts

# [Action]

To investigate the cause of the occurrence from the message, and remove cause.

# **2.70.26 17335**

# **pg\_authid OID value not set when in binary upgrade mode**

# [Description]

pg\_authid OID value not set when in binary upgrade mode

## [System Processing]

Processing aborts

## [Action]

To investigate the cause of the occurrence from the message, and remove cause.

# **2.70.27 17336**

# **must be superuser to alter settings globally**

#### [Description]

must be superuser to alter settings globally

#### [System Processing]

Processing aborts

# [Action]

To investigate the cause of the occurrence from the message, and remove cause.

# **2.70.28 17338**

# **@1@ cannot be executed from VACUUM or ANALYZE**

#### [Description]

commands VACUUM or ANALYZE cannot be executed from VACUUM or ANALYZE

#### [System Processing]

Processing aborts

#### [Action]

To investigate the cause of the occurrence from the message, and remove cause.

# **2.70.29 17340**

# **ON CONFLICT does not support deferrable unique constraints/exclusion constraints as arbiters**

#### [Description]

ON CONFLICT does not support deferrable unique constraints/exclusion constraints as arbiters

#### [System Processing]

Processing aborts

## [Action]

To investigate the cause of the occurrence from the message, and remove cause.

# **2.70.30 17341**

### **cannot change materialized view "@1@"**

#### [Description]

cannot change materialized view

#### [System Processing]

Processing aborts

#### [Action]

To investigate the cause of the occurrence from the message, and remove cause.

# **2.70.31 17342**

# **cannot insert into foreign table "@1@"**

#### [Description]

cannot insert into foreign table

## [System Processing]

Processing aborts

#### [Action]

To investigate the cause of the occurrence from the message, and remove cause.

# **2.70.32 17343**

# **foreign table "@1@" does not allow inserts**

#### [Description]

foreign table \"%s\" does not allow inserts

# [System Processing]

Processing aborts

# [Action]

To investigate the cause of the occurrence from the message, and remove cause.

# **2.70.33 17344**

# **cannot update foreign table "@1@"**

### [Description]

cannot update foreign table

#### [System Processing]

Processing aborts

# [Action]

To investigate the cause of the occurrence from the message, and remove cause.

# **2.70.34 17345**

# **foreign table "@1@" does not allow updates**

## [Description]

foreign table does not allow updates

## [System Processing]

Processing aborts

#### [Action]

To investigate the cause of the occurrence from the message, and remove cause.

# **2.70.35 17346**

### **cannot delete from foreign table "@1@"**

#### [Description]

cannot delete from foreign table

#### [System Processing]

Processing aborts

#### [Action]

To investigate the cause of the occurrence from the message, and remove cause.

# **2.70.36 17347**

### **foreign table "@1@" does not allow deletes**

#### [Description]

foreign table does not allow deletes

#### [System Processing]

Processing aborts

#### [Action]

To investigate the cause of the occurrence from the message, and remove cause.

# **2.70.37 17348**

# **cannot lock rows in materialized view "@1@"**

#### [Description]

cannot lock rows in materialized view

#### [System Processing]

Processing aborts

### [Action]

To investigate the cause of the occurrence from the message, and remove cause.

# **2.70.38 17349**

### **new row violates check option for view "@1@"**

# [Description]

new row violates check option for view

# [System Processing]

Processing aborts

# [Action]

To investigate the cause of the occurrence from the message, and remove cause.

# **2.70.39 17350**

# **new row violates row-level security policy "@1@" for table "@2@"**

#### [Description]

new row violates row-level security policy for table

## [System Processing]

Processing aborts

## [Action]

To investigate the cause of the occurrence from the message, and remove cause.

# **2.70.40 17351**

# **new row violates row-level security policy for table "@1@"**

#### [Description]

new row violates row-level security policy for table

#### [System Processing]

Processing aborts

# [Action]

To investigate the cause of the occurrence from the message, and remove cause.

# **2.70.41 17352**

**new row violates row-level security policy "@1@" (USING expression) for table "@2@"**

#### [Description]

new row violates row-level security policy (USING expression) for table

# [System Processing]

Processing aborts

# [Action]

To investigate the cause of the occurrence from the message, and remove cause.

# **2.70.42 17353**

**new row violates row-level security policy (USING expression) for table "@1@"**

#### [Description]

new row violates row-level security policy (USING expression) for table

#### [System Processing]

Processing aborts

#### [Action]

To investigate the cause of the occurrence from the message, and remove cause.

# **2.70.43 17354**

# **WHERE CURRENT OF is not supported for this table type**

#### [Description]

WHERE CURRENT OF is not supported for this table type

[System Processing]

Processing aborts

## [Action]

To investigate the cause of the occurrence from the message, and remove cause.

# **2.70.44 17355**

# **materialized view "@1@" has not been populated**

#### [Description]

materialized view has not been populated. Use the REFRESH MATERIALIZED VIEW command

#### [System Processing]

Processing aborts

#### [Action]

To investigate the cause of the occurrence from the message, and remove cause.

# **2.70.45 17356**

# **custom scan "@1@" does not support MarkPos**

#### [Description]

custom-scan does not support MarkPos

#### [System Processing]

Processing aborts

#### [Action]

To investigate the cause of the occurrence from the message, and remove cause.

# **2.70.46 17357**

#### **lossy distance functions are not supported in index-only scans**

lossy distance functions are not supported in index-only scans

### [System Processing]

Processing aborts

# [Action]

To investigate the cause of the occurrence from the message, and remove cause.

# **2.70.47 17358**

# **ON CONFLICT DO UPDATE command cannot affect row a second time**

#### [Description]

ON CONFLICT DO UPDATE command cannot affect row a second time. Ensure that no rows proposed for insertion within the same command have duplicate constrained values

#### [System Processing]

Processing aborts

## [Action]

To investigate the cause of the occurrence from the message, and remove cause.

# **2.70.48 17359**

## **TABLESAMPLE parameter cannot be null**

#### [Description]

TABLESAMPLE parameter cannot be null

#### [System Processing]

Processing aborts

#### [Action]

To investigate the cause of the occurrence from the message, and remove cause.

# **2.70.49 17360**

#### **TABLESAMPLE REPEATABLE parameter cannot be null**

#### [Description]

TABLESAMPLE REPEATABLE parameter cannot be null

#### [System Processing]

Processing aborts

#### [Action]

To investigate the cause of the occurrence from the message, and remove cause.

# **2.70.50 17361**

**moving-aggregate transition function must not return null**

moving-aggregate transition function must not return null

# [System Processing]

Processing aborts

# [Action]

To investigate the cause of the occurrence from the message, and remove cause.

# **2.70.51 17362**

# **could not open configuration directory "@1@": @2@**

#### [Description]

could not open configuration directory

### [System Processing]

Processing aborts

# [Action]

To investigate the cause of the occurrence from the message, and remove cause.

# **2.70.52 17363**

# **could not initialize LDAP: @1@**

# [Description]

could not initialize LDAP

#### [System Processing]

Processing aborts

# [Action]

To investigate the cause of the occurrence from the message, and remove cause.

# **2.70.53 17364**

# **LDAP user "@1@" does not exist**

# [Description]

LDAP user does not exist

#### [System Processing]

Processing aborts

# [Action]

To investigate the cause of the occurrence from the message, and remove cause.

# **2.70.54 17365**

# **LDAP user "@1@" is not unique**

#### [Description]

LDAP user is not unique

#### [System Processing]

Processing aborts

# [Action]

To investigate the cause of the occurrence from the message, and remove cause.

# **2.70.55 17367**

## **lo\_lseek result out of range for large-object descriptor @1@**

### [Description]

lo\_lseek result out of range for large-object descriptor %d

## [System Processing]

Processing aborts

#### [Action]

To investigate the cause of the occurrence from the message, and remove cause.

# **2.70.56 17368**

# **lo\_tell result out of range for large-object descriptor @1@**

#### [Description]

lo\_tell result out of range for large-object descriptor

#### [System Processing]

Processing aborts

# [Action]

To investigate the cause of the occurrence from the message, and remove cause.

# **2.70.57 17369**

# **large object read request is too large**

#### [Description]

large object read request is too large

### [System Processing]

Processing aborts

### [Action]

To investigate the cause of the occurrence from the message, and remove cause.

# **2.70.58 17370**

## **ECDH: unrecognized curve name: @1@**

## [Description]

ECDH: unrecognized curve name

#### [System Processing]

Processing aborts

# [Action]

To investigate the cause of the occurrence from the message, and remove cause.

# **2.70.59 17371**

# **ECDH: could not create key**

### [Description]

ECDH: could not create key

## [System Processing]

Processing aborts

#### [Action]

To investigate the cause of the occurrence from the message, and remove cause.

# **2.70.60 17373**

## **could not parse LDAP URL "@1@": @2@**

#### [Description]

could not parse LDAP URL

#### [System Processing]

Processing aborts

#### [Action]

To investigate the cause of the occurrence from the message, and remove cause.

# **2.70.61 17374**

### **unsupported LDAP URL scheme: @1@**

#### [Description]

unsupported LDAP URL scheme

#### [System Processing]

Processing aborts

#### [Action]

To investigate the cause of the occurrence from the message, and remove cause.

# **2.70.62 17375**

# **filters not supported in LDAP URLs**

#### [Description]

filters not supported in LDAP URLs

## [System Processing]

Processing aborts

#### [Action]

To investigate the cause of the occurrence from the message, and remove cause.

# **2.70.63 17376**

# **LDAP URLs not supported on this platform**

## [Description]

LDAP URLs not supported on this platform

### [System Processing]

Processing aborts

# [Action]

To investigate the cause of the occurrence from the message, and remove cause.

# **2.70.64 17377**

# **unrecognized address family @1@**

### [Description]

unrecognized address family

#### [System Processing]

Processing aborts

## [Action]

To investigate the cause of the occurrence from the message, and remove cause.

# **2.70.65 17378**

# **there is no client connection**

### [Description]

there is no client connection

#### [System Processing]

Processing aborts

#### [Action]

To investigate the cause of the occurrence from the message, and remove cause.

# **2.70.66 17379**

# **terminating connection because protocol synchronization was lost**

## [Description]

terminating connection because protocol sync was lost

#### [System Processing]

Processing aborts

# [Action]

To investigate the cause of the occurrence from the message, and remove cause.

# **2.70.67 17381**

**@1@ cannot be applied to the nullable side of an outer join**

#### [Description]

SQL row locking clause cannot be applied to the nullable side of an outer join

#### [System Processing]

Processing aborts

#### [Action]

To investigate the cause of the occurrence from the message, and remove cause.

# **2.70.68 17384**

#### **constraint in ON CONFLICT clause has no associated index**

#### [Description]

constraint in ON CONFLICT clause has no associated index

[System Processing]

Processing aborts

## [Action]

To investigate the cause of the occurrence from the message, and remove cause.

# **2.70.69 17385**

# **ON CONFLICT DO UPDATE not supported with exclusion constraints**

#### [Description]

ON CONFLICT DO UPDATE not supported with exclusion constraints

#### [System Processing]

Processing aborts

#### [Action]

To investigate the cause of the occurrence from the message, and remove cause.

# **2.70.70 17386**

# **there is no unique or exclusion constraint matching the ON CONFLICT specification**

# [Description]

there is no unique or exclusion constraint matching the ON CONFLICT specification

# [System Processing]

Processing aborts

# [Action]

To investigate the cause of the occurrence from the message, and remove cause.

# **2.70.71 17387**

# **@1@ cannot be applied to VALUES**

SQL row locking cannot be applied to VALUES

### [System Processing]

Processing aborts

## [Action]

To investigate the cause of the occurrence from the message, and remove cause.

# **2.70.72 17388**

# **RETURNING must have at least one column**

#### [Description]

RETURNING must have at least one column

#### [System Processing]

Processing aborts

### [Action]

To investigate the cause of the occurrence from the message, and remove cause.

# **2.70.73 17389**

# **DECLARE SCROLL CURSOR ... @1@ is not supported**

# [Description]

DECLARE SCROLL CURSOR ... is not supported

[System Processing]

Processing aborts

#### [Action]

To investigate the cause of the occurrence from the message, and remove cause.

# **2.70.74 17390**

#### **materialized views must not use data-modifying statements in WITH**

#### [Description]

materialized views must not use data-modifying statements in WITH

#### [System Processing]

Processing aborts

# [Action]

To investigate the cause of the occurrence from the message, and remove cause.

# **2.70.75 17391**

#### **materialized views must not use temporary tables or views**

### [Description]

materialized views must not use temporary tables or views

#### [System Processing]

Processing aborts

# [Action]

To investigate the cause of the occurrence from the message, and remove cause.

# **2.70.76 17392**

# **materialized views may not be defined using bound parameters**

# [Description]

materialized views may not be defined using bound parameters

# [System Processing]

Processing aborts

#### [Action]

To investigate the cause of the occurrence from the message, and remove cause.

# **2.70.77 17393**

# **materialized views cannot be unlogged**

#### [Description]

materialized views cannot be UNLOGGED

#### [System Processing]

Processing aborts

# [Action]

To investigate the cause of the occurrence from the message, and remove cause.

# **2.70.78 17394**

# **@1@ is not allowed with DISTINCT clause**

#### [Description]

SQL row locking clause such as "FOR UPDATE" is not allowed with DISTINCT clause

#### [System Processing]

Processing aborts

### [Action]

To investigate the cause of the occurrence from the message, and remove cause.

# **2.70.79 17395**

# **@1@ is not allowed with GROUP BY clause**

## [Description]

SQL row locking clause such as "FOR UPDATE" is not allowed with GROUP BY clause

#### [System Processing]

Processing aborts

# [Action]

To investigate the cause of the occurrence from the message, and remove cause.

# **2.70.80 17396**

# **@1@ is not allowed with HAVING clause**

## [Description]

SQL row locking clause such as "FOR UPDATE" is not allowed with HAVING clause

#### [System Processing]

Processing aborts

#### [Action]

To investigate the cause of the occurrence from the message, and remove cause.

# **2.70.81 17397**

#### **@1@ is not allowed with aggregate functions**

#### **[Description]**

%s is not allowed with aggregate functions

#### [System Processing]

Processing aborts

#### [Action]

To investigate the cause of the occurrence from the message, and remove cause.

# **2.70.82 17398**

#### **@1@ is not allowed with window functions**

#### [Description]

SQL row locking clause such as "FOR UPDATE" is not allowed with window functions

#### [System Processing]

Processing aborts

#### [Action]

To investigate the cause of the occurrence from the message, and remove cause.

# **2.70.83 17399**

## **@1@ is not allowed with set-returning functions in the target list**

#### [Description]

SQL row locking clause such as "FOR UPDATE" is not allowed with set-returning functions in the target list

#### [System Processing]

Processing aborts

### [Action]

To investigate the cause of the occurrence from the message, and remove cause.

# **2.71.1 17400**

# **@1@ must specify unqualified relation names**

#### [Description]

SQL row locking clause such as "FOR UPDATE" must specify unqualified relation names

### [System Processing]

Processing aborts

## [Action]

To investigate the cause of the occurrence from the message, and remove cause.

# **2.71.2 17401**

## **@1@ cannot be applied to a join**

### [Description]

SQL row locking clause such as "FOR UPDATE" cannot be applied to a join

#### [System Processing]

Processing aborts

# [Action]

To investigate the cause of the occurrence from the message, and remove cause.

# **2.71.3 17402**

# **@1@ cannot be applied to a function**

#### [Description]

SQL row locking clause such as "FOR UPDATE" cannot be applied to a function

#### [System Processing]

Processing aborts

#### [Action]

To investigate the cause of the occurrence from the message, and remove cause.

# **2.71.4 17403**

# **@1@ cannot be applied to a WITH query**

#### [Description]

SQL row locking clause such as "FOR UPDATE" cannot be applied to a WITH query

### [System Processing]

Processing aborts

#### [Action]

To investigate the cause of the occurrence from the message, and remove cause.

# **2.71.5 17404**

# **relation "@1@" in @2@ clause not found in FROM clause**

## [Description]

Relation referenced by the SQL in FROM clause is not found

## [System Processing]

Processing aborts

# [Action]

To investigate the cause of the occurrence from the message, and remove cause.

# **2.71.6 17405**

# **outer join operator (+) cannot be used with joined table**

### [Description]

outer join operator (+) cannot be used with joined table

#### [System Processing]

Processing aborts

## [Action]

To investigate the cause of the occurrence from the message, and remove cause.

# **2.71.7 17406**

# **outer join operator (+) cannot be used with subquery**

#### [Description]

outer join operator (+) cannot be used with subquery

#### [System Processing]

Processing aborts

## [Action]

To investigate the cause of the occurrence from the message, and remove cause.

# **2.71.8 17407**

# **outer join operator (+) is not allowed in operand OR or IN predicate**

#### [Description]

outer join operator (+) is not allowed in operand OR or IN predicate

#### [System Processing]

Processing aborts

# [Action]

To investigate the cause of the occurrence from the message, and remove cause.

# **2.71.9 17408**

**incorrect specification in outer join operator(+)**

### [Description]

incorrect specification in outer join operator(+)

#### [System Processing]

Processing aborts

#### [Action]

To investigate the cause of the occurrence from the message, and remove cause.

# **2.71.10 17409**

#### **outer join operator(+) cannot refer to other relations of same query level**

#### [Description]

outer join operator(+) cannot refer to other relations of same query level

[System Processing]

Processing aborts

# [Action]

To investigate the cause of the occurrence from the message, and remove cause.

# **2.71.11 17410**

## **a table may be outer joined to at most one other table**

#### [Description]

a table may be outer joined to at most one other table

#### [System Processing]

Processing aborts

#### [Action]

To investigate the cause of the occurrence from the message, and remove cause.

# **2.71.12 17411**

# **multiple outer join operators (+) cannot be specified for one table**

## [Description]

multiple outer join operators (+) cannot be specified for one table

#### [System Processing]

Processing aborts

#### [Action]

To investigate the cause of the occurrence from the message, and remove cause.

# **2.71.13 17412**

#### **two tables cannot be outer-joined to each other**

two tables cannot be outer-joined to each other

### [System Processing]

Processing aborts

## [Action]

To investigate the cause of the occurrence from the message, and remove cause.

# **2.71.14 17413**

#### **invalid combination of outer join operator (+) and logical operators**

#### [Description]

invalid combination of outer join operator (+) and logical operators

#### [System Processing]

Processing aborts

### [Action]

To investigate the cause of the occurrence from the message, and remove cause.

# **2.71.15 17414**

# **GROUPING must have fewer than 32 arguments**

# [Description]

GROUPING must have fewer than 32 arguments

#### [System Processing]

Processing aborts

#### [Action]

To investigate the cause of the occurrence from the message, and remove cause.

# **2.71.16 17415**

#### **aggregate functions are not allowed in JOIN conditions**

#### [Description]

aggregate functions are not allowed in JOIN conditions

#### [System Processing]

Processing aborts

# [Action]

To investigate the cause of the occurrence from the message, and remove cause.

# **2.71.17 17416**

# **grouping operations are not allowed in JOIN conditions**

### [Description]

grouping operations are not allowed in JOIN conditions

#### [System Processing]

Processing aborts

# [Action]

To investigate the cause of the occurrence from the message, and remove cause.

# **2.71.18 17417**

# **aggregate functions are not allowed in FROM clause of their own query level**

## [Description]

aggregate functions are not allowed in FROM clause of their own query level

## [System Processing]

Processing aborts

#### [Action]

To investigate the cause of the occurrence from the message, and remove cause.

# **2.71.19 17418**

## **grouping operations are not allowed in FROM clause of their own query level**

#### [Description]

grouping operations are not allowed in FROM clause of their own query level

#### [System Processing]

Processing aborts

### [Action]

To investigate the cause of the occurrence from the message, and remove cause.

# **2.71.20 17419**

# **aggregate functions are not allowed in functions in FROM**

#### [Description]

aggregate functions are not allowed in functions in FROM

# [System Processing]

Processing aborts

### [Action]

To investigate the cause of the occurrence from the message, and remove cause.

# **2.71.21 17420**

#### **grouping operations are not allowed in functions in FROM**

## [Description]

grouping operations are not allowed in functions in FROM

#### [System Processing]

Processing aborts

# [Action]

To investigate the cause of the occurrence from the message, and remove cause.

# **2.71.22 17421**

# **aggregate functions are not allowed in policy expressions**

## [Description]

aggregate functions are not allowed in policy expressions

### [System Processing]

Processing aborts

#### [Action]

To investigate the cause of the occurrence from the message, and remove cause.

# **2.71.23 17422**

# **grouping operations are not allowed in policy expressions**

### [Description]

grouping operations are not allowed in policy expressions

#### [System Processing]

Processing aborts

### [Action]

To investigate the cause of the occurrence from the message, and remove cause.

# **2.71.24 17423**

#### **aggregate functions are not allowed in window RANGE**

#### [Description]

aggregate functions are not allowed in window RANGE

#### [System Processing]

Processing aborts

#### [Action]

To investigate the cause of the occurrence from the message, and remove cause.

# **2.71.25 17424**

# **grouping operations are not allowed in window RANGE**

#### [Description]

grouping operations are not allowed in window RANGE

#### [System Processing]

Processing aborts

#### [Action]

To investigate the cause of the occurrence from the message, and remove cause.

# **2.71.26 17425**

# **aggregate functions are not allowed in window ROWS**

## [Description]

aggregate functions are not allowed in window ROWS

## [System Processing]

Processing aborts

# [Action]

To investigate the cause of the occurrence from the message, and remove cause.

# **2.71.27 17426**

# **grouping operations are not allowed in window ROWS**

#### [Description]

grouping operations are not allowed in window ROWS

#### [System Processing]

Processing aborts

### [Action]

To investigate the cause of the occurrence from the message, and remove cause.

# **2.71.28 17427**

# **grouping operations are not allowed in check constraints**

#### [Description]

grouping operations are not allowed in check constraints

#### [System Processing]

Processing aborts

## [Action]

To investigate the cause of the occurrence from the message, and remove cause.

# **2.71.29 17428**

# **grouping operations are not allowed in DEFAULT expressions**

#### [Description]

grouping operations are not allowed in DEFAULT expressions

#### [System Processing]

Processing aborts

# [Action]

To investigate the cause of the occurrence from the message, and remove cause.

# **2.71.30 17429**
#### **grouping operations are not allowed in index expressions**

#### [Description]

grouping operations are not allowed in index expressions

#### [System Processing]

Processing aborts

#### [Action]

To investigate the cause of the occurrence from the message, and remove cause.

# **2.71.31 17430**

#### **grouping operations are not allowed in index predicates**

#### [Description]

grouping operations are not allowed in index predicates

# [System Processing]

Processing aborts

### [Action]

To investigate the cause of the occurrence from the message, and remove cause.

# **2.71.32 17431**

# **grouping operations are not allowed in transform expressions**

#### [Description]

grouping operations are not allowed in transform expressions

#### [System Processing]

Processing aborts

#### [Action]

To investigate the cause of the occurrence from the message, and remove cause.

# **2.71.33 17432**

# **grouping operations are not allowed in EXECUTE parameters**

#### [Description]

grouping operations are not allowed in EXECUTE parameters

#### [System Processing]

Processing aborts

## [Action]

To investigate the cause of the occurrence from the message, and remove cause.

# **2.71.34 17433**

# **grouping operations are not allowed in trigger WHEN conditions**

#### [Description]

grouping operations are not allowed in trigger WHEN conditions

# [System Processing]

Processing aborts

## [Action]

To investigate the cause of the occurrence from the message, and remove cause.

# **2.71.35 17434**

### **grouping operations are not allowed in @1@**

#### [Description]

grouping operations are not allowed in the SQL constructs like GROUP BY

# [System Processing]

Processing aborts

## [Action]

To investigate the cause of the occurrence from the message, and remove cause.

# **2.71.36 17435**

#### **outer-level aggregate cannot contain a lower-level variable in its direct arguments**

#### [Description]

outer-level aggregate cannot contain a lower-level variable in its direct arguments

### [System Processing]

Processing aborts

#### [Action]

To investigate the cause of the occurrence from the message, and remove cause.

# **2.71.37 17436**

#### **window functions are not allowed in functions in FROM**

#### [Description]

window functions are not allowed in functions in FROM

#### [System Processing]

Processing aborts

# [Action]

To investigate the cause of the occurrence from the message, and remove cause.

# **2.71.38 17437**

# **window functions are not allowed in policy expressions**

### [Description]

window functions are not allowed in policy expressions

#### [System Processing]

Processing aborts

# [Action]

To investigate the cause of the occurrence from the message, and remove cause.

# **2.71.39 17438**

### **window functions are not allowed in window definitions**

## [Description]

window functions are not allowed in window definitions

# [System Processing]

Processing aborts

#### [Action]

To investigate the cause of the occurrence from the message, and remove cause.

# **2.71.40 17439**

# **window functions are not allowed in DEFAULT expressions**

#### [Description]

window functions are not allowed in DEFAULT expressions

#### [System Processing]

Processing aborts

### [Action]

To investigate the cause of the occurrence from the message, and remove cause.

# **2.71.41 17440**

### **window functions are not allowed in index expressions**

## [Description]

window functions are not allowed in index expressions

#### [System Processing]

Processing aborts

#### [Action]

To investigate the cause of the occurrence from the message, and remove cause.

# **2.71.42 17441**

#### **window functions are not allowed in index predicates**

### [Description]

window functions are not allowed in index predicates

#### [System Processing]

To investigate the cause of the occurrence from the message, and remove cause.

# **2.71.43 17442**

## **window functions are not allowed in transform expressions**

## [Description]

window functions are not allowed in transform expressions

### [System Processing]

Processing aborts

#### [Action]

To investigate the cause of the occurrence from the message, and remove cause.

# **2.71.44 17443**

## **window functions are not allowed in @1@**

#### **[Description]**

window functions are not allowed in the SQL constructs like GROUP BY

#### [System Processing]

Processing aborts

#### [Action]

To investigate the cause of the occurrence from the message, and remove cause.

# **2.71.45 17444**

#### **aggregate functions are not allowed in a recursive query's recursive term**

#### [Description]

aggregate functions are not allowed in a recursive query's recursive term

#### [System Processing]

Processing aborts

#### [Action]

To investigate the cause of the occurrence from the message, and remove cause.

# **2.71.46 17445**

## **Direct arguments of an ordered-set aggregate must use only grouped columns.**

#### [Description]

Direct arguments of an ordered-set aggregate must use only grouped columns

#### [System Processing]

Processing aborts

### [Action]

# **2.71.47 17446**

## **arguments to GROUPING must be grouping expressions of the associated query level**

## [Description]

arguments to GROUPING must be grouping expressions of the associated query level

## [System Processing]

Processing aborts

## [Action]

To investigate the cause of the occurrence from the message, and remove cause.

# **2.71.48 17447**

## **multiple column definition lists are not allowed for the same function**

### [Description]

multiple column definition lists are not allowed for the same function

#### [System Processing]

Processing aborts

## [Action]

To investigate the cause of the occurrence from the message, and remove cause.

# **2.71.49 17448**

## **ROWS FROM() with multiple functions cannot have a column definition list**

# [Description]

ROWS FROM() with multiple functions cannot have a column definition list. Put a separate column definition list for each function inside ROWS FROM()

#### [System Processing]

Processing aborts

## [Action]

To investigate the cause of the occurrence from the message, and remove cause.

# **2.71.50 17449**

# **WITH ORDINALITY cannot be used with a column definition list**

## [Description]

WITH ORDINALITY cannot be used with a column definition list. Put the column definition list inside ROWS FROM().

## [System Processing]

Processing aborts

#### [Action]

# **2.71.51 17450**

# **tablesample method @1@ does not exist**

# [Description]

tablesample method does not exist

## [System Processing]

Processing aborts

# [Action]

To investigate the cause of the occurrence from the message, and remove cause.

# **2.71.52 17452**

# **tablesample method @1@ does not support REPEATABLE**

### [Description]

tablesample method does not support REPEATABLE

#### [System Processing]

Processing aborts

# [Action]

To investigate the cause of the occurrence from the message, and remove cause.

# **2.71.53 17453**

### **TABLESAMPLE clause can only be applied to tables and materialized views**

# [Description]

TABLESAMPLE clause can only be applied to tables and materialized views

#### [System Processing]

Processing aborts

# [Action]

To investigate the cause of the occurrence from the message, and remove cause.

# **2.71.54 17454**

# **CUBE is limited to 12 elements**

#### [Description]

CUBE is limited to 12 elements

#### [System Processing]

Processing aborts

# [Action]

To investigate the cause of the occurrence from the message, and remove cause.

# **2.71.55 17455**

**Omit the parentheses in this OVER clause.**

#### [Description]

Omit the parentheses in this OVER clause

#### [System Processing]

Processing aborts

#### [Action]

To investigate the cause of the occurrence from the message, and remove cause.

# **2.71.56 17456**

#### **an aggregate with DISTINCT must have at least one argument**

#### [Description]

an aggregate with DISTINCT must have at least one argument

[System Processing]

Processing aborts

# [Action]

To investigate the cause of the occurrence from the message, and remove cause.

# **2.71.57 17457**

# **SELECT DISTINCT must have at least one column**

#### [Description]

SELECT DISTINCT must have at least one column

#### [System Processing]

Processing aborts

#### [Action]

To investigate the cause of the occurrence from the message, and remove cause.

# **2.71.58 17458**

# **ASC/DESC is not allowed in ON CONFLICT clause**

## [Description]

ASC/DESC is not allowed in ON CONFLICT clause

#### [System Processing]

Processing aborts

## [Action]

To investigate the cause of the occurrence from the message, and remove cause.

# **2.71.59 17459**

# **NULLS FIRST/LAST is not allowed in ON CONFLICT clause**

### [Description]

NULLS FIRST/LAST is not allowed in ON CONFLICT clause

[System Processing]

Processing aborts

## [Action]

To investigate the cause of the occurrence from the message, and remove cause.

# **2.71.60 17460**

# **ON CONFLICT DO UPDATE requires inference specification or constraint name**

#### [Description]

ON CONFLICT DO UPDATE requires inference specification or constraint name

[System Processing]

Processing aborts

### [Action]

To investigate the cause of the occurrence from the message, and remove cause.

# **2.71.61 17461**

# **ON CONFLICT is not supported with system catalog tables**

#### [Description]

ON CONFLICT is not supported with system catalog tables

[System Processing]

Processing aborts

#### [Action]

To investigate the cause of the occurrence from the message, and remove cause.

# **2.71.62 17462**

# **ON CONFLICT is not supported on table "@1@" used as a catalog table**

### [Description]

ON CONFLICT is not supported on table used as a catalog table

#### [System Processing]

Processing aborts

# [Action]

To investigate the cause of the occurrence from the message, and remove cause.

# **2.71.63 17463**

# **argument of @1@ must be type @2@, not type @3@**

# [Description]

argument of the SQL construct must be of acceptable type

#### [System Processing]

Processing aborts

# [Action]

To investigate the cause of the occurrence from the message, and remove cause.

# **2.71.64 17464**

# **argument declared @1@ is not a range type but type @2@**

# [Description]

argument declared \"anyrange\" is not a range type but type %s

## [System Processing]

Processing aborts

#### [Action]

To investigate the cause of the occurrence from the message, and remove cause.

# **2.71.65 17465**

# **column @1@.@2@ does not exist**

#### [Description]

column does not exist.Re-check the column name referenced.

#### [System Processing]

Processing aborts

# [Action]

To investigate the cause of the occurrence from the message, and remove cause.

# **2.71.66 17466**

# **syntax error at or near "(+)"**

#### [Description]

syntax error at or near  $"(+)"$ 

# [System Processing]

Processing aborts

#### [Action]

To investigate the cause of the occurrence from the message, and remove cause.

# **2.71.67 17467**

### **could not find element type for data type @1@**

# [Description]

could not find element type for data type

#### [System Processing]

To investigate the cause of the occurrence from the message, and remove cause.

# **2.71.68 17468**

# **WITHIN GROUP specified, but @1@ is not an aggregate function**

# [Description]

WITHIN GROUP specified, but the function is not an aggregate function

#### [System Processing]

Processing aborts

#### [Action]

To investigate the cause of the occurrence from the message, and remove cause.

# **2.71.69 17469**

# **FILTER specified, but @1@ is not an aggregate function**

#### **[Description]**

FILTER specified, but the function is not an aggregate function

#### [System Processing]

Processing aborts

#### [Action]

To investigate the cause of the occurrence from the message, and remove cause.

# **2.71.70 17470**

#### **WITHIN GROUP is required for ordered-set aggregate @1@**

#### [Description]

WITHIN GROUP is required for ordered-set aggregate

#### [System Processing]

Processing aborts

#### [Action]

To investigate the cause of the occurrence from the message, and remove cause.

# **2.71.71 17471**

## **OVER is not supported for ordered-set aggregate @1@**

#### [Description]

OVER is not supported for ordered-set aggregate

#### [System Processing]

Processing aborts

### [Action]

# **2.71.72 17472**

## **@1@ is not an ordered-set aggregate, so it cannot have WITHIN GROUP**

# [Description]

The function is not an ordered-set aggregate, so it cannot have WITHIN GROUP

# [System Processing]

Processing aborts

# [Action]

To investigate the cause of the occurrence from the message, and remove cause.

# **2.71.73 17476**

# **VARIADIC argument must be an array**

# [Description]

VARIADIC argument must be an array

#### [System Processing]

Processing aborts

## [Action]

To investigate the cause of the occurrence from the message, and remove cause.

# **2.71.74 17479**

# **system column "@1@" reference in check constraint is invalid**

#### [Description]

system column reference in check constraint is invalid

#### [System Processing]

Processing aborts

# [Action]

To investigate the cause of the occurrence from the message, and remove cause.

# **2.71.75 17480**

#### **primary key constraints are not supported on foreign tables**

#### [Description]

primary key constraints are not supported on foreign tables

# [System Processing]

Processing aborts

# [Action]

To investigate the cause of the occurrence from the message, and remove cause.

# **2.71.76 17481**

**unique constraints are not supported on foreign tables**

### [Description]

unique constraints are not supported on foreign tables

#### [System Processing]

Processing aborts

#### [Action]

To investigate the cause of the occurrence from the message, and remove cause.

# **2.71.77 17482**

#### **foreign key constraints are not supported on foreign tables**

#### [Description]

foreign key constraints are not supported on foreign tables

#### [System Processing]

Processing aborts

### [Action]

To investigate the cause of the occurrence from the message, and remove cause.

# **2.71.78 17483**

# **exclusion constraints are not supported on foreign tables**

#### [Description]

exclusion constraints are not supported on foreign tables

#### [System Processing]

Processing aborts

#### [Action]

To investigate the cause of the occurrence from the message, and remove cause.

# **2.71.79 17484**

# **LIKE is not supported for creating foreign tables**

#### [Description]

LIKE is not supported for creating foreign tables

#### [System Processing]

Processing aborts

## [Action]

To investigate the cause of the occurrence from the message, and remove cause.

# **2.71.80 17485**

### **rules on materialized views are not supported**

#### [Description]

rules on materialized views are not supported

### [System Processing]

Processing aborts

# [Action]

To investigate the cause of the occurrence from the message, and remove cause.

# **2.71.81 17486**

# **@1@() failed: @2@**

#### [Description]

function call for poll() failed

# [System Processing]

Processing aborts

### [Action]

To investigate the cause of the occurrence from the message, and remove cause.

# **2.71.82 17488**

# **could not map anonymous shared memory: @1@**

## [Description]

could not map anonymous shared memory

### [System Processing]

Processing aborts

# [Action]

To investigate the cause of the occurrence from the message, and remove cause.

# **2.71.83 17489**

## **huge pages not supported on this platform**

# [Description]

huge pages not supported on this platform

#### [System Processing]

Processing aborts

# [Action]

To investigate the cause of the occurrence from the message, and remove cause.

# **2.71.84 17490**

#### **could not create shared memory segment: error code @1@**

# [Description]

could not create shared memory segment

#### [System Processing]

Processing aborts

# [Action]

To investigate the cause of the occurrence from the message, and remove cause.

# **2.71.85 17491**

# **@1@: invalid argument: "@2@"**

## [Description]

invalid argument

#### [System Processing]

Processing aborts

#### [Action]

To investigate the cause of the occurrence from the message, and remove cause.

# **2.71.86 17492**

#### **WAL archival cannot be enabled when wal\_level is "minimal"**

#### [Description]

WAL archival cannot be enabled when wal\_level is "minimal"

#### [System Processing]

Processing aborts

### [Action]

To investigate the cause of the occurrence from the message, and remove cause.

# **2.71.87 17493**

### **postmaster became multithreaded during startup**

#### [Description]

postmaster became multithreaded during startup

# [System Processing]

Processing aborts

#### [Action]

To investigate the cause of the occurrence from the message, and remove cause.

# **2.71.88 17494**

# **data directory "@1@" does not exist**

# [Description]

data directory does not exist

#### [System Processing]

To investigate the cause of the occurrence from the message, and remove cause.

# **2.71.89 17495**

## **performing immediate shutdown because data directory lock file is invalid**

### [Description]

performing immediate shutdown because data directory lock file is invalid

#### [System Processing]

Processing aborts

### [Action]

To investigate the cause of the occurrence from the message, and remove cause.

# **2.71.90 17497**

# **invalid processing mode in background worker**

## [Description]

invalid processing mode in background worker

#### [System Processing]

Processing aborts

### [Action]

To investigate the cause of the occurrence from the message, and remove cause.

# **2.71.91 17498**

#### **could not create inherited socket: error code @1@**

#### [Description]

could not create inherited socket

#### [System Processing]

Processing aborts

#### [Action]

To investigate the cause of the occurrence from the message, and remove cause.

# **2.71.92 17499**

# **could not open backend variables file "@1@": @2@**

#### [Description]

could not open backend variables file

#### [System Processing]

Processing aborts

#### [Action]

# **2.72 Message Numbers Beginning with 17500**

# **2.72.1 17500**

# **could not read from backend variables file "@1@": @2@**

#### [Description]

could not read from backend variables file

#### [System Processing]

Processing aborts

### [Action]

To investigate the cause of the occurrence from the message, and remove cause.

# **2.72.2 17501**

#### **could not map view of backend variables: error code @1@**

#### [Description]

could not map view of backend variables

#### [System Processing]

Processing aborts

## [Action]

To investigate the cause of the occurrence from the message, and remove cause.

# **2.72.3 17502**

# **could not unmap view of backend variables: error code @1@**

#### [Description]

could not unmap view of backend variables

#### [System Processing]

Processing aborts

#### [Action]

To investigate the cause of the occurrence from the message, and remove cause.

# **2.72.4 17503**

## **could not open file "@1@" : @2@**

#### [Description]

could not open WAL file

#### [System Processing]

Processing aborts

#### [Action]

# **2.72.5 17504**

## **could not write to log segment @1@ at offset @2@, length @3@: @4@**

## [Description]

could not write to log segment

### [System Processing]

Processing aborts

# [Action]

To investigate the cause of the occurrence from the message, and remove cause.

# **2.72.6 17507**

# **invalid timeline @1@**

### [Description]

invalid timeline

#### [System Processing]

Processing aborts

# [Action]

To investigate the cause of the occurrence from the message, and remove cause.

# **2.72.7 17508**

# **could not stat file "@1@": @2@**

# [Description]

could not stat control file

## [System Processing]

Processing aborts

# [Action]

To investigate the cause of the occurrence from the message, and remove cause.

# **2.72.8 17509**

# **could not find WAL file "@1@"**

## [Description]

could not find WAL file

#### [System Processing]

Processing aborts

# [Action]

To investigate the cause of the occurrence from the message, and remove cause.

# **2.72.9 17510**

#### **could not stat file or directory "@1@": @2@**

#### [Description]

could not stat file or directory

#### [System Processing]

Processing aborts

#### [Action]

To investigate the cause of the occurrence from the message, and remove cause.

# **2.72.10 17511**

#### **file name too long for tar format: "@1@"**

#### [Description]

file name too long for tar format

# [System Processing]

Processing aborts

## [Action]

To investigate the cause of the occurrence from the message, and remove cause.

# **2.72.11 17512**

# **could not send end-of-streaming message to primary: @1@**

#### [Description]

could not send end-of-streaming message to primary

#### [System Processing]

Processing aborts

#### [Action]

To investigate the cause of the occurrence from the message, and remove cause.

# **2.72.12 17513**

# **error reading result of streaming command: @1@**

#### [Description]

error reading result of streaming command

#### [System Processing]

Processing aborts

#### [Action]

To investigate the cause of the occurrence from the message, and remove cause.

# **2.72.13 17514**

# **unexpected result after CommandComplete: @1@**

### [Description]

unexpected result after CommandComplete

# [System Processing]

Processing aborts

# [Action]

To investigate the cause of the occurrence from the message, and remove cause.

# **2.72.14 17515**

### **could not receive timeline history file from the primary server: @1@**

#### [Description]

could not receive timeline history file from the primary server

### [System Processing]

Processing aborts

## [Action]

To investigate the cause of the occurrence from the message, and remove cause.

# **2.72.15 17516**

# **logical decoding requires wal\_level >= logical**

# [Description]

logical decoding requires wal\_level >= logical

### [System Processing]

Processing aborts

#### [Action]

To investigate the cause of the occurrence from the message, and remove cause.

# **2.72.16 17517**

#### **logical decoding requires a database connection**

### [Description]

logical decoding requires a database connection

#### [System Processing]

Processing aborts

# [Action]

To investigate the cause of the occurrence from the message, and remove cause.

# **2.72.17 17518**

# **logical decoding cannot be used while in recovery**

### [Description]

logical decoding cannot be used while in recovery

#### [System Processing]

Processing aborts

# [Action]

To investigate the cause of the occurrence from the message, and remove cause.

# **2.72.18 17519**

## **cannot use physical replication slot for logical decoding**

# [Description]

cannot use physical replication slot for logical decoding

### [System Processing]

Processing aborts

#### [Action]

To investigate the cause of the occurrence from the message, and remove cause.

# **2.72.19 17520**

# **replication slot "@1@" was not created in this database**

#### [Description]

replication slot was not created in this database

#### [System Processing]

Processing aborts

### [Action]

To investigate the cause of the occurrence from the message, and remove cause.

# **2.72.20 17521**

### **cannot create logical replication slot in transaction that has performed writes**

#### [Description]

cannot create logical replication slot in transaction that has performed writes

### [System Processing]

Processing aborts

#### [Action]

To investigate the cause of the occurrence from the message, and remove cause.

# **2.72.21 17522**

#### **must be superuser or replication role to use replication slots**

# [Description]

must be superuser or replication role to use replication slots

#### [System Processing]

To investigate the cause of the occurrence from the message, and remove cause.

# **2.72.22 17523**

#### **array must be one-dimensional**

## [Description]

The provided input array must be one-dimensional

### [System Processing]

Processing aborts

#### [Action]

To investigate the cause of the occurrence from the message, and remove cause.

# **2.72.23 17524**

### **array must not contain nulls**

#### **[Description]**

The provided input array must not contain nulls

#### [System Processing]

Processing aborts

### [Action]

To investigate the cause of the occurrence from the message, and remove cause.

# **2.72.24 17525**

#### **array must have even number of elements**

#### [Description]

The provided input array must have even number of elements

#### [System Processing]

Processing aborts

#### [Action]

To investigate the cause of the occurrence from the message, and remove cause.

# **2.72.25 17526**

# **logical decoding output plugin "@1@" produces binary output, but function "@2@" expects textual data**

#### [Description]

logical decoding output plugin produces binary output, but function expects textual data

#### [System Processing]

To investigate the cause of the occurrence from the message, and remove cause.

# **2.72.26 17528**

## **cannot query or manipulate replication origin when max\_replication\_slots = 0**

#### [Description]

cannot query or manipulate replication origin when max\_replication\_slots =  $0$ 

#### [System Processing]

Processing aborts

#### [Action]

To investigate the cause of the occurrence from the message, and remove cause.

# **2.72.27 17529**

# **cannot manipulate replication origins during recovery**

#### [Description]

cannot manipulate replication origins during recovery

### [System Processing]

Processing aborts

### [Action]

To investigate the cause of the occurrence from the message, and remove cause.

# **2.72.28 17530**

# **could not find free replication origin OID**

#### [Description]

could not find free replication origin OID

#### [System Processing]

Processing aborts

#### [Action]

To investigate the cause of the occurrence from the message, and remove cause.

# **2.72.29 17531**

## **could not drop replication origin with OID @1@, in use by PID @2@**

#### [Description]

could not drop replication origin with OID as it is in use by a process

### [System Processing]

Processing aborts

#### [Action]

# **2.72.30 17532**

# **replication checkpoint has wrong magic @1@ instead of @2@**

# [Description]

replication checkpoint has wrong magic number instead of a correct magic number provided

# [System Processing]

Processing aborts

# [Action]

To investigate the cause of the occurrence from the message, and remove cause.

# **2.72.31 17533**

# **could not read file "@1@": read @2@ of @3@**

### [Description]

could not read file

#### [System Processing]

Processing aborts

# [Action]

To investigate the cause of the occurrence from the message, and remove cause.

# **2.72.32 17534**

# **could not find free replication state, increase max\_replication\_slots**

#### [Description]

could not find free replication state, increase max\_replication\_slots

#### [System Processing]

Processing aborts

## [Action]

To investigate the cause of the occurrence from the message, and remove cause.

# **2.72.33 17535**

#### **replication slot checkpoint has wrong checksum @1@, expected @2@**

#### [Description]

replication slot checkpoint has wrong checksum value, expected value is shown

#### [System Processing]

Processing aborts

# [Action]

To investigate the cause of the occurrence from the message, and remove cause.

# **2.72.34 17536**

**replication origin with OID @1@ is already active for PID @2@**

### [Description]

replication origin with OID is already active for process with PID

#### [System Processing]

Processing aborts

#### [Action]

To investigate the cause of the occurrence from the message, and remove cause.

# **2.72.35 17537**

#### **could not find free replication state slot for replication origin with OID @1@**

#### [Description]

could not find free replication state slot for replication origin with OID %u

[System Processing]

Processing aborts

# [Action]

To investigate the cause of the occurrence from the message, and remove cause.

# **2.72.36 17539**

# **no replication origin is configured**

#### [Description]

no replication origin is configured

#### [System Processing]

Processing aborts

#### [Action]

To investigate the cause of the occurrence from the message, and remove cause.

# **2.72.37 17540**

# **could not write to data file for XID @1@: @2@**

#### [Description]

could not write to data file for XID

#### [System Processing]

Processing aborts

#### [Action]

To investigate the cause of the occurrence from the message, and remove cause.

# **2.72.38 17541**

# **could not read from reorderbuffer spill file: @1@**

#### [Description]

could not read from reorderbuffer spill file

## [System Processing]

Processing aborts

# [Action]

To investigate the cause of the occurrence from the message, and remove cause.

# **2.72.39 17542**

### **could not read from reorderbuffer spill file: read @1@ instead of @2@ bytes**

#### [Description]

could not read from reorderbuffer spill file: read instead of bytes

# [System Processing]

Processing aborts

## [Action]

To investigate the cause of the occurrence from the message, and remove cause.

# **2.72.40 17543**

## **could not read from file "@1@": read @2@ instead of @3@ bytes**

### [Description]

could not read from file : read some bytes instead of actual bytes

#### [System Processing]

Processing aborts

#### [Action]

To investigate the cause of the occurrence from the message, and remove cause.

# **2.72.41 17545**

#### **snapbuild state file "@1@" has wrong magic number: @2@ instead of @3@**

#### [Description]

snapbuild state file has wrong magic number: instead of actual magic number

#### [System Processing]

Processing aborts

# [Action]

To investigate the cause of the occurrence from the message, and remove cause.

# **2.72.42 17546**

# **snapbuild state file "@1@" has unsupported version: @2@ instead of @3@**

#### [Description]

snapbuild state file has unsupported version: instead of acutal version number

#### [System Processing]

Processing aborts

# [Action]

To investigate the cause of the occurrence from the message, and remove cause.

# **2.72.43 17547**

### **checksum mismatch for snapbuild state file "@1@": is @2@, should be @3@**

## [Description]

checksum mismatch for snapbuild state file

## [System Processing]

Processing aborts

#### [Action]

To investigate the cause of the occurrence from the message, and remove cause.

# **2.72.44 17548**

## **replication slot name "@1@" is too short**

#### [Description]

replication slot name is too short

#### [System Processing]

Processing aborts

### [Action]

To investigate the cause of the occurrence from the message, and remove cause.

# **2.72.45 17549**

# **replication slot name "@1@" is too long**

#### [Description]

replication slot name \"%s\" is too long

### [System Processing]

Processing aborts

### [Action]

To investigate the cause of the occurrence from the message, and remove cause.

# **2.72.46 17550**

## **replication slot name "@1@" contains invalid character**

# [Description]

replication slot name \"%s\" contains invalid character

#### [System Processing]

To investigate the cause of the occurrence from the message, and remove cause.

# **2.72.47 17551**

# **replication slot "@1@" already exists**

### [Description]

replication slot already exists invalid character

# [System Processing]

Processing aborts

#### [Action]

To investigate the cause of the occurrence from the message, and remove cause.

# **2.72.48 17552**

### **all replication slots are in use**

## [Description]

all replication slots are in use character

#### [System Processing]

Processing aborts

#### [Action]

To investigate the cause of the occurrence from the message, and remove cause.

# **2.72.49 17553**

### **replication slot "@1@" does not exist**

#### [Description]

replication slot does not exist

#### [System Processing]

Processing aborts

#### [Action]

To investigate the cause of the occurrence from the message, and remove cause.

# **2.72.50 17554**

# **replication slot "@1@" is active for PID @2@**

#### [Description]

replication slot  $\Upsilon$ %s $\Upsilon$  is already active for PID

## [System Processing]

Processing aborts

### [Action]

# **2.72.51 17555**

# **could not remove directory "@1@"**

### [Description]

could not remove directory

### [System Processing]

Processing aborts

# [Action]

To investigate the cause of the occurrence from the message, and remove cause.

# **2.72.52 17556**

# **replication slots can only be used if max\_replication\_slots > 0**

### [Description]

replication slots can only be used if max\_replication\_slots > 0

## [System Processing]

Processing aborts

## [Action]

To investigate the cause of the occurrence from the message, and remove cause.

# **2.72.53 17557**

# **replication slots can only be used if wal\_level >= replica**

#### [Description]

replication slots can only be used if wal\_level >= archive

#### [System Processing]

Processing aborts

# [Action]

To investigate the cause of the occurrence from the message, and remove cause.

# **2.72.54 17559**

# **replication slot file "@1@" has wrong magic number: @2@ instead of @3@**

#### [Description]

replication slot file has wrong magic number

# [System Processing]

Processing aborts

# [Action]

To investigate the cause of the occurrence from the message, and remove cause.

# **2.72.55 17560**

**replication slot file "@1@" has unsupported version @2@**

### [Description]

replication slot file has unsupported version

#### [System Processing]

Processing aborts

#### [Action]

To investigate the cause of the occurrence from the message, and remove cause.

# **2.72.56 17561**

#### **replication slot file "@1@" has corrupted length @2@**

#### [Description]

replication slot file has corrupted length

[System Processing]

Processing aborts

## [Action]

To investigate the cause of the occurrence from the message, and remove cause.

# **2.72.57 17562**

# **checksum mismatch for replication slot file "@1@": is @2@, should be @3@**

#### [Description]

checksum mismatch for replication slot file \"%s\": is %u, should be %u

#### [System Processing]

Processing aborts

#### [Action]

To investigate the cause of the occurrence from the message, and remove cause.

# **2.72.58 17563**

# **too many replication slots active before shutdown**

#### [Description]

too many replication slots active before shutdown

#### [System Processing]

Processing aborts

#### [Action]

To investigate the cause of the occurrence from the message, and remove cause.

# **2.72.59 17564**

#### **terminating walreceiver due to timeout**

### [Description]

terminating walreceiver due to timeout

### [System Processing]

Processing aborts

### [Action]

To investigate the cause of the occurrence from the message, and remove cause.

# **2.72.60 17566**

# **could not seek to beginning of file "@1@": @2@**

#### [Description]

could not seek to beginning of file

### [System Processing]

Processing aborts

## [Action]

To investigate the cause of the occurrence from the message, and remove cause.

# **2.72.61 17567**

# **cannot use a logical replication slot for physical replication**

#### [Description]

cannot use a logical replication slot for physical replication

### [System Processing]

Processing aborts

### [Action]

To investigate the cause of the occurrence from the message, and remove cause.

# **2.72.62 17568**

# **requested starting point @1@/@2@ on timeline @3@ is not in this server's history**

#### [Description]

While streaming WALs during standby recovery. Requested starting point on timeline is not in this server's history

#### [System Processing]

Processing aborts

# [Action]

To investigate the cause of the occurrence from the message, and remove cause.

# **2.72.63 17570**

# **could not convert table "@1@" to a view because it has row security enabled**

#### [Description]

could not convert table to a view because it has row security enabled

#### [System Processing]

Processing aborts

# [Action]

To investigate the cause of the occurrence from the message, and remove cause.

# **2.72.64 17571**

### **could not convert table "@1@" to a view because it has row security policies**

## [Description]

could not convert table to a view because it has row security policies

# [System Processing]

Processing aborts

#### [Action]

To investigate the cause of the occurrence from the message, and remove cause.

# **2.72.65 17573**

# **renaming an ON SELECT rule is not allowed**

#### [Description]

renaming an ON SELECT rule is not allowed

#### [System Processing]

Processing aborts

### [Action]

To investigate the cause of the occurrence from the message, and remove cause.

# **2.72.66 17574**

# **infinite recursion detected in policy for relation "@1@"**

#### [Description]

infinite recursion detected in policy for relation

### [System Processing]

Processing aborts

#### [Action]

To investigate the cause of the occurrence from the message, and remove cause.

# **2.72.67 17575**

**cannot insert into column "@1@" of view "@2@"**

# [Description]

cannot insert into column of view

#### [System Processing]

To investigate the cause of the occurrence from the message, and remove cause.

# **2.72.68 17576**

### **cannot update column "@1@" of view "@2@"**

# [Description]

cannot update column of view

# [System Processing]

Processing aborts

#### [Action]

To investigate the cause of the occurrence from the message, and remove cause.

# **2.72.69 17577**

# **INSERT with ON CONFLICT clause cannot be used with table that has INSERT or UPDATE rules**

#### **[Description]**

INSERT with ON CONFLICT clause cannot be used with table that has INSERT or UPDATE rules

#### [System Processing]

Processing aborts

#### [Action]

To investigate the cause of the occurrence from the message, and remove cause.

# **2.72.70 17578**

**NEW variables in ON UPDATE rules cannot reference columns that are part of a multiple assignment in the subject UPDATE command**

#### [Description]

NEW variables in ON UPDATE rules cannot reference columns that are part of a multiple assignment in the subject UPDATE command

#### [System Processing]

Processing aborts

#### [Action]

To investigate the cause of the occurrence from the message, and remove cause.

# **2.72.71 17579**

**exceeded maxAllocatedDescs (@1@) while trying to execute command "@2@"**

## [Description]

exceeded maxAllocatedDescs while trying to execute command

#### [System Processing]

To investigate the cause of the occurrence from the message, and remove cause.

# **2.72.72 17580**

# **could not duplicate handle for "@1@": @2@**

## [Description]

could not duplicate handle for the segment

#### [System Processing]

Processing aborts

### [Action]

To investigate the cause of the occurrence from the message, and remove cause.

# **2.72.73 17581**

# **invalid flags for opening a large object: @1@**

# [Description]

invalid flags for opening a large object

### [System Processing]

Processing aborts

# [Action]

To investigate the cause of the occurrence from the message, and remove cause.

# **2.72.74 17582**

# **invalid whence setting: @1@**

#### [Description]

invalid whence setting

#### [System Processing]

Processing aborts

#### [Action]

To investigate the cause of the occurrence from the message, and remove cause.

# **2.72.75 17583**

#### **invalid large object write request size: @1@**

### [Description]

invalid large object write request size

#### [System Processing]

Processing aborts

### [Action]

# **2.72.76 17584**

# **canceling statement due to lock timeout**

### [Description]

canceling statement due to lock timeout. Check the process holding the lock.

### [System Processing]

Processing aborts

## [Action]

To investigate the cause of the occurrence from the message, and remove cause.

# **2.72.77 17585**

# **@1@: invalid command-line argument: @2@**

### [Description]

invalid command-line argument

#### [System Processing]

Processing aborts

## [Action]

To investigate the cause of the occurrence from the message, and remove cause.

# **2.72.78 17586**

### **fastpath function calls not supported in a replication connection**

#### [Description]

fastpath function calls not supported in a replication connection

#### [System Processing]

Processing aborts

## [Action]

To investigate the cause of the occurrence from the message, and remove cause.

# **2.72.79 17587**

## **extended query protocol not supported in a replication connection**

#### [Description]

extended query protocol not supported in a replication connection

# [System Processing]

Processing aborts

# [Action]

To investigate the cause of the occurrence from the message, and remove cause.

# **2.72.80 17588**

#### **cannot execute @1@ during a parallel operation**

#### [Description]

cannot execute SQL commands such as CREATE during a parallel operation

#### [System Processing]

Processing aborts

#### [Action]

To investigate the cause of the occurrence from the message, and remove cause.

# **2.72.81 17589**

### **too many lexemes in thesaurus entry**

#### [Description]

too many lexemes in thesaurus entry

# [System Processing]

Processing aborts

### [Action]

To investigate the cause of the occurrence from the message, and remove cause.

# **2.72.82 17590**

# **input data type is not an array**

#### [Description]

input data type is not an array

#### [System Processing]

Processing aborts

#### [Action]

To investigate the cause of the occurrence from the message, and remove cause.

# **2.72.83 17591**

# **searching for elements in multidimensional arrays is not supported**

#### [Description]

searching for elements in multidimensional arrays is not supported

#### [System Processing]

Processing aborts

#### [Action]

To investigate the cause of the occurrence from the message, and remove cause.

# **2.72.84 17593**

### **data type @1@ is not an array type**

#### [Description]

data type is not an array type

# [System Processing]

Processing aborts

## [Action]

To investigate the cause of the occurrence from the message, and remove cause.

# **2.72.85 17594**

### **cannot accumulate null arrays**

#### [Description]

cannot accumulate null arrays

#### [System Processing]

Processing aborts

## [Action]

To investigate the cause of the occurrence from the message, and remove cause.

# **2.72.86 17595**

#### **cannot accumulate empty arrays**

## [Description]

cannot accumulate empty arrays

#### [System Processing]

Processing aborts

# [Action]

To investigate the cause of the occurrence from the message, and remove cause.

# **2.72.87 17596**

#### **cannot accumulate arrays of different dimensionality**

#### [Description]

cannot accumulate arrays of different dimensionality

### [System Processing]

Processing aborts

# [Action]

To investigate the cause of the occurrence from the message, and remove cause.

# **2.72.88 17597**

# **removing elements from multidimensional arrays is not supported**

### [Description]

removing elements from multidimensional arrays is not supported
#### [System Processing]

Processing aborts

## [Action]

To investigate the cause of the occurrence from the message, and remove cause.

## **2.72.89 17598**

## **thresholds must be one-dimensional array**

## [Description]

thresholds must be one-dimensional array

## [System Processing]

Processing aborts

#### [Action]

To investigate the cause of the occurrence from the message, and remove cause.

# **2.72.90 17599**

## **thresholds array must not contain NULLs**

#### [Description]

thresholds array must not contain NULLs

#### [System Processing]

Processing aborts

## [Action]

To investigate the cause of the occurrence from the message, and remove cause.

# **2.73 Message Numbers Beginning with 17600**

# **2.73.1 17600**

## **date field value out of range: @1@-@2@-@3@**

## [Description]

date field value out of range

#### [System Processing]

Processing aborts

#### [Action]

To investigate the cause of the occurrence from the message, and remove cause.

# **2.73.2 17601**

## **date out of range: @1@-@2@-@3@**

#### [Description]

date out of range

#### [System Processing]

Processing aborts

## [Action]

To investigate the cause of the occurrence from the message, and remove cause.

## **2.73.3 17602**

## **time field value out of range: @1@:@2@:@3@**

## [Description]

time field value out of range

## [System Processing]

Processing aborts

#### [Action]

To investigate the cause of the occurrence from the message, and remove cause.

# **2.73.4 17608**

## **localized string format value too long**

#### [Description]

localized string format value too long

#### [System Processing]

Processing aborts

## [Action]

To investigate the cause of the occurrence from the message, and remove cause.

# **2.73.5 17610**

### **invalid line specification: A and B cannot both be zero**

#### [Description]

invalid line specification: A and B cannot both be zero

### [System Processing]

Processing aborts

### [Action]

To investigate the cause of the occurrence from the message, and remove cause.

# **2.73.6 17611**

## **function "close\_sl" not implemented**

## [Description]

function \"close\_sl\" not implemented

#### [System Processing]

Processing aborts

## [Action]

To investigate the cause of the occurrence from the message, and remove cause.

# **2.73.7 17612**

## **invalid input syntax for type @1@**

## [Description]

invalid input syntax for type json

## [System Processing]

Processing aborts

#### [Action]

To investigate the cause of the occurrence from the message, and remove cause.

## **2.73.8 17613**

## **"\\u" must be followed by four hexadecimal digits.**

## [Description]

must be followed by four hexadecimal digits. Check the syntax

#### [System Processing]

Processing aborts

#### [Action]

To investigate the cause of the occurrence from the message, and remove cause.

# **2.73.9 17614**

#### **unsupported Unicode escape sequence**

#### [Description]

unsupported Unicode escape sequence

#### [System Processing]

Processing aborts

#### [Action]

To investigate the cause of the occurrence from the message, and remove cause.

## **2.73.10 17615**

## **key value must be scalar, not array, composite, or json**

#### [Description]

key value must be scalar, not array, composite, or json

#### [System Processing]

Processing aborts

### [Action]

To investigate the cause of the occurrence from the message, and remove cause.

# **2.73.11 17616**

## **could not determine data type for argument @1@**

## [Description]

could not determine data type for argument 1

## [System Processing]

Processing aborts

## [Action]

To investigate the cause of the occurrence from the message, and remove cause.

# **2.73.12 17617**

## **could not determine data type for argument @1@**

#### [Description]

could not determine data type for argument 2

## [System Processing]

Processing aborts

## [Action]

To investigate the cause of the occurrence from the message, and remove cause.

# **2.73.13 17618**

## **field name must not be null**

## [Description]

field name must not be null

#### [System Processing]

Processing aborts

## [Action]

To investigate the cause of the occurrence from the message, and remove cause.

# **2.73.14 17619**

#### **argument list must have even number of elements**

#### [Description]

argument list must have even number of elements

## [System Processing]

Processing aborts

## [Action]

To investigate the cause of the occurrence from the message, and remove cause.

# **2.73.15 17620**

#### **could not determine data type for argument @1@**

### [Description]

could not determine data type for argument

#### [System Processing]

Processing aborts

## [Action]

To investigate the cause of the occurrence from the message, and remove cause.

## **2.73.16 17621**

### **argument @1@ cannot be null**

#### [Description]

argument cannot be null

[System Processing]

Processing aborts

## [Action]

To investigate the cause of the occurrence from the message, and remove cause.

## **2.73.17 17622**

## **array must have two columns**

#### [Description]

array must have two columns

#### [System Processing]

Processing aborts

#### [Action]

To investigate the cause of the occurrence from the message, and remove cause.

## **2.73.18 17623**

## **null value not allowed for object key**

## [Description]

null value not allowed for object key

#### [System Processing]

Processing aborts

#### [Action]

To investigate the cause of the occurrence from the message, and remove cause.

## **2.73.19 17624**

### **mismatched array dimensions**

mismatched array dimensions

## [System Processing]

Processing aborts

## [Action]

To investigate the cause of the occurrence from the message, and remove cause.

## **2.73.20 17625**

## **string too long to represent as jsonb string**

#### [Description]

string too long to represent as jsonb string

#### [System Processing]

Processing aborts

## [Action]

To investigate the cause of the occurrence from the message, and remove cause.

# **2.73.21 17626**

## **argument list must have even number of elements**

## [Description]

invalid number or arguments: object must be matched key value pairs

#### [System Processing]

Processing aborts

## [Action]

To investigate the cause of the occurrence from the message, and remove cause.

## **2.73.22 17629**

#### **object keys must be strings**

## [Description]

object keys must be strings

#### [System Processing]

Processing aborts

## [Action]

To investigate the cause of the occurrence from the message, and remove cause.

## **2.73.23 17630**

## **number of jsonb object pairs exceeds the maximum allowed (@1@)**

### [Description]

number of jsonb object pairs exceeds the maximum allowed

#### [System Processing]

Processing aborts

## [Action]

To investigate the cause of the occurrence from the message, and remove cause.

## **2.73.24 17631**

## **number of jsonb array elements exceeds the maximum allowed (@1@)**

## [Description]

number of jsonb array elements exceeds the maximum allowed

## [System Processing]

Processing aborts

#### [Action]

To investigate the cause of the occurrence from the message, and remove cause.

# **2.73.25 17632**

## **total size of jsonb array elements exceeds the maximum of @1@ bytes**

#### [Description]

total size of jsonb array elements exceeds the maximum number of bytes

#### [System Processing]

Processing aborts

### [Action]

To investigate the cause of the occurrence from the message, and remove cause.

## **2.73.26 17633**

### **total size of jsonb object elements exceeds the maximum of @1@ bytes**

#### [Description]

total size of jsonb object elements exceeds the maximum number of bytes

### [System Processing]

Processing aborts

### [Action]

To investigate the cause of the occurrence from the message, and remove cause.

## **2.73.27 17634**

#### **cannot call @1@ on a scalar**

## [Description]

cannot call this function on a scalar input

#### [System Processing]

Processing aborts

## [Action]

To investigate the cause of the occurrence from the message, and remove cause.

# **2.73.28 17635**

### **cannot call @1@ on an array**

## [Description]

cannot call this function on an array input

### [System Processing]

Processing aborts

#### [Action]

To investigate the cause of the occurrence from the message, and remove cause.

## **2.73.29 17636**

#### **cannot get array length of a scalar**

### [Description]

cannot get array length of a scalar

#### [System Processing]

Processing aborts

#### [Action]

To investigate the cause of the occurrence from the message, and remove cause.

# **2.73.30 17637**

#### **cannot get array length of a non-array**

#### [Description]

cannot get array length of a non-array

#### [System Processing]

Processing aborts

#### [Action]

To investigate the cause of the occurrence from the message, and remove cause.

## **2.73.31 17639**

## **function returning record called in context that cannot accept type record**

#### [Description]

function returning record called in context that cannot accept type record

#### [System Processing]

Processing aborts

### [Action]

To investigate the cause of the occurrence from the message, and remove cause.

# **2.73.32 17640**

## **cannot deconstruct an array as an object**

#### [Description]

cannot deconstruct an array as an object

## [System Processing]

Processing aborts

#### [Action]

To investigate the cause of the occurrence from the message, and remove cause.

# **2.73.33 17641**

## **cannot deconstruct a scalar**

### [Description]

cannot deconstruct a scalar

#### [System Processing]

Processing aborts

## [Action]

To investigate the cause of the occurrence from the message, and remove cause.

## **2.73.34 17642**

## **cannot extract elements from a scalar**

#### [Description]

cannot extract elements from a scalar

#### [System Processing]

Processing aborts

## [Action]

To investigate the cause of the occurrence from the message, and remove cause.

## **2.73.35 17643**

## **cannot extract elements from an object**

#### [Description]

cannot extract elements from an object

#### [System Processing]

Processing aborts

## [Action]

To investigate the cause of the occurrence from the message, and remove cause.

## **2.73.36 17644**

**cannot call @1@ on a non-array**

#### [Description]

cannot call this function on a non-array input

#### [System Processing]

Processing aborts

#### [Action]

To investigate the cause of the occurrence from the message, and remove cause.

## **2.73.37 17645**

### **first argument of @1@ must be a row type**

#### [Description]

first argument of this function must be a row type

## [System Processing]

Processing aborts

### [Action]

To investigate the cause of the occurrence from the message, and remove cause.

# **2.73.38 17646**

## **argument of @1@ must be an array of objects**

#### [Description]

argument of must be an array of objects

#### [System Processing]

Processing aborts

#### [Action]

To investigate the cause of the occurrence from the message, and remove cause.

## **2.73.39 17647**

## **cannot call @1@ on an object**

## [Description]

cannot call this function on an object input

#### [System Processing]

Processing aborts

## [Action]

To investigate the cause of the occurrence from the message, and remove cause.

## **2.73.40 17648**

#### **cannot delete from scalar**

cannot delete from scalar

## [System Processing]

Processing aborts

## [Action]

To investigate the cause of the occurrence from the message, and remove cause.

## **2.73.41 17649**

### **cannot delete from object using integer index**

#### [Description]

cannot delete from object using integer subscript

### [System Processing]

Processing aborts

## [Action]

To investigate the cause of the occurrence from the message, and remove cause.

# **2.73.42 17650**

#### **cannot set path in scalar**

## [Description]

cannot set path in scalar

#### [System Processing]

Processing aborts

## [Action]

To investigate the cause of the occurrence from the message, and remove cause.

## **2.73.43 17651**

#### **cannot delete path in scalar**

## [Description]

cannot delete path in scalar

#### [System Processing]

Processing aborts

## [Action]

To investigate the cause of the occurrence from the message, and remove cause.

# **2.73.44 17659**

## **cannot merge addresses from different families**

### [Description]

cannot merge addresses from different families

#### [System Processing]

Processing aborts

## [Action]

To investigate the cause of the occurrence from the message, and remove cause.

## **2.73.45 17660**

## **invalid scale in external "numeric" value**

## [Description]

invalid scale in external \"numeric\" value

## [System Processing]

Processing aborts

#### [Action]

To investigate the cause of the occurrence from the message, and remove cause.

# **2.73.46 17661**

## **start value cannot be NaN**

#### [Description]

While generating a numeric series - start value cannot be NaN

#### [System Processing]

Processing aborts

### [Action]

To investigate the cause of the occurrence from the message, and remove cause.

# **2.73.47 17662**

## **stop value cannot be NaN**

#### [Description]

stop value cannot be NaN

## [System Processing]

Processing aborts

#### [Action]

To investigate the cause of the occurrence from the message, and remove cause.

## **2.73.48 17663**

#### **step size cannot be NaN**

## [Description]

step size cannot be NaN

#### [System Processing]

Processing aborts

## [Action]

To investigate the cause of the occurrence from the message, and remove cause.

# **2.73.49 17664**

## **percentile value @1@ is not between 0 and 1**

## [Description]

percentile value %g is not between 0 and 1

## [System Processing]

Processing aborts

#### [Action]

To investigate the cause of the occurrence from the message, and remove cause.

## **2.73.50 17665**

## **invalid input syntax for type @1@: "@2@"**

### [Description]

invalid input syntax for type pg\_lsn

#### [System Processing]

Processing aborts

#### [Action]

To investigate the cause of the occurrence from the message, and remove cause.

# **2.73.51 17666**

#### **function can only be called when server is in binary upgrade mode**

#### [Description]

function can only be called when server is in binary upgrade mode

#### [System Processing]

Processing aborts

#### [Action]

To investigate the cause of the occurrence from the message, and remove cause.

## **2.73.52 17673**

## **malformed range literal: "@1@"**

#### [Description]

malformed range literal. Check the input string format

#### [System Processing]

Processing aborts

### [Action]

To investigate the cause of the occurrence from the message, and remove cause.

# **2.73.53 17674**

## **invalid input syntax for type @1@: "@2@"**

## [Description]

invalid input syntax for numeric time zone

## [System Processing]

Processing aborts

## [Action]

To investigate the cause of the occurrence from the message, and remove cause.

# **2.73.54 17675**

## **numeric time zone "@1@" out of range**

### [Description]

numeric time zone out of range

#### [System Processing]

Processing aborts

## [Action]

To investigate the cause of the occurrence from the message, and remove cause.

# **2.73.55 17676**

## **timestamp out of range: @1@-@2@-@3@ @4@:@5@:@6@**

## [Description]

timestamp out of range

## [System Processing]

Processing aborts

## [Action]

To investigate the cause of the occurrence from the message, and remove cause.

# **2.73.56 17677**

## **interval units "@1@" not supported because months usually have fractional weeks**

#### [Description]

interval units \"%s\" not supported because months usually have fractional weeks

## [System Processing]

Processing aborts

## [Action]

To investigate the cause of the occurrence from the message, and remove cause.

# **2.73.57 17678**

**invalid external pg\_snapshot data**

## [Description]

invalid external txid\_snapshot data

#### [System Processing]

Processing aborts

### [Action]

To investigate the cause of the occurrence from the message, and remove cause.

## **2.73.58 17679**

### **unterminated format() type specifier**

#### [Description]

unterminated format specifier

[System Processing]

Processing aborts

## [Action]

To investigate the cause of the occurrence from the message, and remove cause.

## **2.73.59 17680**

## **number is out of range**

#### [Description]

number is out of range

#### [System Processing]

Processing aborts

#### [Action]

To investigate the cause of the occurrence from the message, and remove cause.

## **2.73.60 17681**

## **width argument position must be ended by "\$"**

#### [Description]

width argument position must be ended by  $\$ "\$\"

#### [System Processing]

Processing aborts

#### [Action]

To investigate the cause of the occurrence from the message, and remove cause.

## **2.73.61 17682**

### **type @1@ is not composite**

type is not composite

## [System Processing]

Processing aborts

## [Action]

To investigate the cause of the occurrence from the message, and remove cause.

# **2.73.62 17683**

## **keystore location "@1@" is too long**

## [Description]

While configuring a keystore, the error is "keystore location mentioned is too long".

#### [System Processing]

Processing aborts

## [Action]

To investigate the cause of the occurrence from the message, and remove cause.

# **2.73.63 17684**

#### **keystore does not exist**

#### [Description]

keystore does not exist.Make sure keystore\_location points to the correct location. If the setting is correct, set the master encryption key to create the keystore.

#### [System Processing]

Processing aborts

#### [Action]

To investigate the cause of the occurrence from the message, and remove cause.

# **2.73.64 17685**

#### **must be superuser to manipulate keystore**

#### [Description]

must be superuser to manipulate keystore

#### [System Processing]

Processing aborts

#### [Action]

To investigate the cause of the occurrence from the message, and remove cause.

# **2.73.65 17686**

## **function "@1@" is not supported by this build**

function \"%s\" is not supported by this build

## [System Processing]

Processing aborts

## [Action]

To investigate the cause of the occurrence from the message, and remove cause.

## **2.73.66 17687**

## **file "@1@" is not a keystore**

#### [Description]

file  $\Upsilon$ %s $\Upsilon$  is not a keystore

## [System Processing]

Processing aborts

## [Action]

To investigate the cause of the occurrence from the message, and remove cause.

# **2.73.67 17688**

## **lock file "@1@" is empty**

## [Description]

lock file is empty. Check if the lockfile is corrupt.

#### [System Processing]

Processing aborts

## [Action]

To investigate the cause of the occurrence from the message, and remove cause.

## **2.73.68 17689**

## **could not access directory "@1@": @2@**

## [Description]

could not access directory

#### [System Processing]

Processing aborts

## [Action]

To investigate the cause of the occurrence from the message, and remove cause.

## **2.73.69 17690**

## **bind\_textdomain\_codeset failed**

### [Description]

bind\_textdomain\_codeset failed

#### [System Processing]

Processing aborts

## [Action]

To investigate the cause of the occurrence from the message, and remove cause.

## **2.73.70 17691**

## **invalid value for parameter "@1@": "@2@"**

## [Description]

parameter \"%s\" requires a numeric value

## [System Processing]

Processing aborts

#### [Action]

To investigate the cause of the occurrence from the message, and remove cause.

# **2.73.71 17692**

## **cannot set parameters during a parallel operation**

#### [Description]

cannot set parameters during a parallel operation

#### [System Processing]

Processing aborts

### [Action]

To investigate the cause of the occurrence from the message, and remove cause.

# **2.73.72 17693**

## **permission denied to set parameter "@1@"**

#### [Description]

permission denied to set parameter

### [System Processing]

Processing aborts

#### [Action]

To investigate the cause of the occurrence from the message, and remove cause.

## **2.73.73 17694**

#### **must be superuser to execute ALTER SYSTEM command**

## [Description]

must be superuser to execute ALTER SYSTEM command

#### [System Processing]

Processing aborts

## [Action]

To investigate the cause of the occurrence from the message, and remove cause.

# **2.73.74 17696**

## **parameter "@1@" could not be set**

## [Description]

parameter could not be set

## [System Processing]

Processing aborts

#### [Action]

To investigate the cause of the occurrence from the message, and remove cause.

## **2.73.75 17698**

#### **could not seek in tuplestore temporary file**

#### [Description]

could not seek in tuplestore temporary file

#### [System Processing]

Processing aborts

#### [Action]

To investigate the cause of the occurrence from the message, and remove cause.

# **2.73.76 17699**

#### **could not read from tuplestore temporary file: read only @1@ of @2@ bytes**

#### [Description]

could not read from tuplestore temporary file

#### [System Processing]

Processing aborts

#### [Action]

To investigate the cause of the occurrence from the message, and remove cause.

# **2.74 Message Numbers Beginning with 17700**

## **2.74.1 17703**

#### **user does not exist**

## [Description]

user does not exist

#### [System Processing]

Processing aborts

## [Action]

To investigate the cause of the occurrence from the message, and remove cause.

# **2.74.2 17704**

## **could not open directory "@1@": @2@**

## [Description]

could not open directory

## [System Processing]

Processing aborts

### [Action]

To investigate the cause of the occurrence from the message, and remove cause.

## **2.74.3 17705**

### **could not read directory "@1@": @2@**

#### [Description]

could not read directory

#### [System Processing]

Processing aborts

#### [Action]

To investigate the cause of the occurrence from the message, and remove cause.

# **2.74.4 17706**

## **could not stat file "@1@": @2@**

#### [Description]

could not stat file

## [System Processing]

Processing aborts

#### [Action]

To investigate the cause of the occurrence from the message, and remove cause.

## **2.74.5 17707**

## **could not open file "@1@": @2@**

#### [Description]

could not open file

## [System Processing]

Processing aborts

#### [Action]

To investigate the cause of the occurrence from the message, and remove cause.

# **2.74.6 17708**

## **directory name too long**

## [Description]

directory name too long

## [System Processing]

Processing aborts

## [Action]

To investigate the cause of the occurrence from the message, and remove cause.

# **2.74.7 17709**

## **multiple "=" signs in tablespace mapping**

### [Description]

multiple signs in tablespace mapping

## [System Processing]

Processing aborts

## [Action]

To investigate the cause of the occurrence from the message, and remove cause.

# **2.74.8 17710**

## **invalid tablespace mapping format "@1@", must be "OLDDIR=NEWDIR"**

## [Description]

invalid tablespace mapping format must be OLDDIR=NEWDIR

#### [System Processing]

Processing aborts

## [Action]

To investigate the cause of the occurrence from the message, and remove cause.

# **2.74.9 17711**

## **old directory is not an absolute path in tablespace mapping: @1@**

## [Description]

old directory is not an absolute path in tablespace mapping

## [System Processing]

Processing aborts

## [Action]

To investigate the cause of the occurrence from the message, and remove cause.

# **2.74.10 17712**

**new directory is not an absolute path in tablespace mapping: @1@**

### [Description]

new directory is not an absolute path in tablespace mapping

#### [System Processing]

Processing aborts

#### [Action]

To investigate the cause of the occurrence from the message, and remove cause.

## **2.74.11 17713**

## **transfer rate "@1@" is not a valid value**

#### [Description]

backup transfer rate is not a valid value

## [System Processing]

Processing aborts

## [Action]

To investigate the cause of the occurrence from the message, and remove cause.

## **2.74.12 17714**

## **invalid transfer rate "@1@": @2@**

### [Description]

invalid transfer rate

#### [System Processing]

Processing aborts

#### [Action]

To investigate the cause of the occurrence from the message, and remove cause.

## **2.74.13 17715**

## **transfer rate must be greater than zero**

#### [Description]

transfer rate must be greater than zero

#### [System Processing]

Processing aborts

#### [Action]

To investigate the cause of the occurrence from the message, and remove cause.

## **2.74.14 17716**

**invalid --max-rate unit: "@1@"**

invalid --max-rate unit

## [System Processing]

Processing aborts

## [Action]

To investigate the cause of the occurrence from the message, and remove cause.

# **2.74.15 17717**

## **transfer rate "@1@" exceeds integer range**

#### [Description]

Transfer rate exceeds integer range

## [System Processing]

Processing aborts

## [Action]

To investigate the cause of the occurrence from the message, and remove cause.

# **2.74.16 17718**

## **transfer rate "@1@" is out of range**

## [Description]

Transfer rate is out of range

#### [System Processing]

Processing aborts

#### [Action]

To investigate the cause of the occurrence from the message, and remove cause.

# **2.74.17 17719**

#### **incompatible server version @1@**

### [Description]

incompatible server version

#### [System Processing]

Processing aborts

## [Action]

To investigate the cause of the occurrence from the message, and remove cause.

# **2.74.18 17720**

**server returned unexpected response to BASE\_BACKUP command; got @1@ rows and @2@ fields, expected @3@ rows and @4@ fields**

server returned unexpected response to BASE\_BACKUP command; got rows and fields, expected rows and fields

#### [System Processing]

Processing aborts

## [Action]

To investigate the cause of the occurrence from the message, and remove cause.

## **2.74.19 17721**

## **invalid wal-method option "@1@", must be "fetch", "stream", or "none"**

#### [Description]

invalid xlog-method option : must be fetch or stream

#### [System Processing]

Processing aborts

## [Action]

To investigate the cause of the occurrence from the message, and remove cause.

# **2.74.20 17722**

## **WAL directory location can only be specified in plain mode**

#### [Description]

transaction log directory location can only be specified in plain mode

#### [System Processing]

Processing aborts

#### [Action]

To investigate the cause of the occurrence from the message, and remove cause.

## **2.74.21 17723**

## **could not create symbolic link "@1@": @2@**

## [Description]

could not create symbolic link

#### [System Processing]

Processing aborts

## [Action]

To investigate the cause of the occurrence from the message, and remove cause.

# **2.74.22 17724**

### **symlinks are not supported on this platform**

### [Description]

symlinks are not supported on this platform

#### [System Processing]

Processing aborts

## [Action]

To investigate the cause of the occurrence from the message, and remove cause.

## **2.74.23 17725**

## **cannot use --create-slot together with --drop-slot**

## [Description]

cannot use --create-slot together with --drop-slot

## [System Processing]

Processing aborts

#### [Action]

To investigate the cause of the occurrence from the message, and remove cause.

# **2.74.24 17726**

## **@1@ needs a slot to be specified using --slot**

#### [Description]

needs a slot to be specified using --slot

#### [System Processing]

Processing aborts

## [Action]

To investigate the cause of the occurrence from the message, and remove cause.

# **2.74.25 17728**

## **could not open log file "@1@": @2@**

## [Description]

could not open log file

## [System Processing]

Processing aborts

#### [Action]

To investigate the cause of the occurrence from the message, and remove cause.

## **2.74.26 17729**

## **invalid fsync interval "@1@"**

## [Description]

invalid fsync interval

#### [System Processing]

Processing aborts

## [Action]

To investigate the cause of the occurrence from the message, and remove cause.

# **2.74.27 17730**

## **could not parse start position "@1@"**

### [Description]

could not parse start position

## [System Processing]

Processing aborts

#### [Action]

To investigate the cause of the occurrence from the message, and remove cause.

## **2.74.28 17731**

## **no slot specified**

## [Description]

no slot specified

#### [System Processing]

Processing aborts

#### [Action]

To investigate the cause of the occurrence from the message, and remove cause.

# **2.74.29 17732**

#### **no target file specified**

#### [Description]

no target file specified

## [System Processing]

Processing aborts

#### [Action]

To investigate the cause of the occurrence from the message, and remove cause.

## **2.74.30 17733**

## **no database specified**

#### [Description]

no database specified

## [System Processing]

Processing aborts

#### [Action]

To investigate the cause of the occurrence from the message, and remove cause.

# **2.74.31 17734**

## **at least one action needs to be specified**

#### [Description]

at least one action needs to be specified

## [System Processing]

Processing aborts

## [Action]

To investigate the cause of the occurrence from the message, and remove cause.

# **2.74.32 17735**

### **cannot use --create-slot or --start together with --drop-slot**

#### [Description]

cannot use --create-slot or --start together with --drop-slot

#### [System Processing]

Processing aborts

## [Action]

To investigate the cause of the occurrence from the message, and remove cause.

# **2.74.33 17736**

#### **cannot use --create-slot or --drop-slot together with --startpos**

#### [Description]

cannot use --create-slot or --drop-slot together with --startpos

#### [System Processing]

Processing aborts

## [Action]

To investigate the cause of the occurrence from the message, and remove cause.

# **2.74.34 17737**

## **could not establish database-specific replication connection**

#### [Description]

could not establish database-specific replication connection

## [System Processing]

Processing aborts

## [Action]

To investigate the cause of the occurrence from the message, and remove cause.

# **2.74.35 17738**

**could not create archive status file "@1@": @2@**

#### [Description]

could not create archive status file

#### [System Processing]

Processing aborts

#### [Action]

To investigate the cause of the occurrence from the message, and remove cause.

## **2.74.36 17740**

#### **server reported unexpected history file name for timeline @1@: @2@**

#### [Description]

server reported unexpected history file name for timeline

[System Processing]

Processing aborts

## [Action]

To investigate the cause of the occurrence from the message, and remove cause.

# **2.74.37 17741**

## **could not create timeline history file "@1@": @2@**

#### [Description]

could not create timeline history file

#### [System Processing]

Processing aborts

#### [Action]

To investigate the cause of the occurrence from the message, and remove cause.

## **2.74.38 17742**

## **could not write timeline history file "@1@": @2@**

#### [Description]

could not write timeline history file

#### [System Processing]

Processing aborts

## [Action]

To investigate the cause of the occurrence from the message, and remove cause.

## **2.74.39 17743**

**could not rename file "@1@" to "@2@": @3@**

could not rename file

## [System Processing]

Processing aborts

## [Action]

To investigate the cause of the occurrence from the message, and remove cause.

# **2.74.40 17744**

### **incompatible server version @1@; client does not support streaming from server versions older than @2@**

#### [Description]

incompatible server version; client does not support streaming from server versions older than

#### [System Processing]

Processing aborts

#### [Action]

To investigate the cause of the occurrence from the message, and remove cause.

# **2.74.41 17745**

**incompatible server version @1@; client does not support streaming from server versions newer than @2@**

## [Description]

incompatible server version; client does not support streaming from server versions newer than

#### [System Processing]

Processing aborts

## [Action]

To investigate the cause of the occurrence from the message, and remove cause.

# **2.74.42 17746**

#### **starting timeline @1@ is not present in the server**

#### [Description]

starting timeline is not present in the server

#### [System Processing]

Processing aborts

#### [Action]

To investigate the cause of the occurrence from the message, and remove cause.

# **2.74.43 17747**

**server reported unexpected next timeline @1@, following timeline @2@**

server reported unexpected next timeline, following timeline

### [System Processing]

Processing aborts

## [Action]

To investigate the cause of the occurrence from the message, and remove cause.

# **2.74.44 17748**

## **server stopped streaming timeline @1@ at @2@/@3@, but reported next timeline @4@ to begin at @5@/@6@**

#### [Description]

server stopped streaming a timeline, but reported next timeline

#### [System Processing]

Processing aborts

## [Action]

To investigate the cause of the occurrence from the message, and remove cause.

# **2.74.45 17749**

## **unexpected result set after end-of-timeline: got @1@ rows and @2@ fields, expected @3@ rows and @4@ fields**

#### [Description]

unexpected result set after end-of-timeline: got unexpected rows and fields

#### [System Processing]

Processing aborts

## [Action]

To investigate the cause of the occurrence from the message, and remove cause.

# **2.74.46 17750**

### **could not parse next timeline's starting point "@1@"**

#### [Description]

could not parse next timeline's starting point

#### [System Processing]

Processing aborts

#### [Action]

To investigate the cause of the occurrence from the message, and remove cause.

# **2.74.47 17751**

## **invalid socket: @1@**

socket not open

## [System Processing]

Processing aborts

## [Action]

To investigate the cause of the occurrence from the message, and remove cause.

# **2.74.48 17752**

#### **could not send copy-end packet: @1@**

#### [Description]

could not send copy-end packet

### [System Processing]

Processing aborts

## [Action]

To investigate the cause of the occurrence from the message, and remove cause.

# **2.74.49 17754**

## **could not create replication slot "@1@": got @2@ rows and @3@ fields, expected @4@ rows and @5@ fields**

#### [Description]

could not create replication slot : got unexpected rows and fields

#### [System Processing]

Processing aborts

## [Action]

To investigate the cause of the occurrence from the message, and remove cause.

# **2.74.50 17755**

### **could not drop replication slot "@1@": got @2@ rows and @3@ fields, expected @4@ rows and @5@ fields**

#### [Description]

could not drop replication slot : got rows and fields mismatch with, expected rows and fields

#### [System Processing]

Processing aborts

## [Action]

To investigate the cause of the occurrence from the message, and remove cause.

# **2.74.51 17758**

**@1@() failed: error code @2@**

WSAStartup failed

## [System Processing]

Processing aborts

## [Action]

To investigate the cause of the occurrence from the message, and remove cause.

## **2.74.52 17759**

## **could not create communication channels: @1@**

#### [Description]

could not create communication channels

#### [System Processing]

Processing aborts

### [Action]

To investigate the cause of the occurrence from the message, and remove cause.

# **2.74.53 17761**

## **unrecognized command received from leader: "@1@"**

## [Description]

unrecognized command on communication channel

#### [System Processing]

Processing aborts

## [Action]

To investigate the cause of the occurrence from the message, and remove cause.

## **2.74.54 17762**

## **invalid message received from worker: "@1@"**

## [Description]

invalid message received from worker

#### [System Processing]

Processing aborts

## [Action]

To investigate the cause of the occurrence from the message, and remove cause.

## **2.74.55 17764**

## **could not write to the communication channel: @1@**

#### [Description]

could not write to the communication channel

#### [System Processing]

Processing aborts

## [Action]

To investigate the cause of the occurrence from the message, and remove cause.

## **2.74.56 17765**

## **@1@() failed: @2@**

## [Description]

error in ListenToWorkers()

## [System Processing]

Processing aborts

## [Action]

To investigate the cause of the occurrence from the message, and remove cause.

# **2.74.57 17766**

## **pgpipe: could not create socket: error code @1@**

#### [Description]

pgpipe: could not create socket

## [System Processing]

Processing aborts

### [Action]

To investigate the cause of the occurrence from the message, and remove cause.

# **2.74.58 17767**

### **pgpipe: could not bind: error code @1@**

#### [Description]

pgpipe: could not bind

### [System Processing]

Processing aborts

## [Action]

To investigate the cause of the occurrence from the message, and remove cause.

# **2.74.59 17768**

## **pgpipe: could not listen: error code @1@**

## [Description]

pgpipe: could not listen

#### [System Processing]

Processing aborts

## [Action]

To investigate the cause of the occurrence from the message, and remove cause.

# **2.74.60 17769**

## **pgpipe: @1@() failed: error code @2@**

### [Description]

pgpipe: getsockname() failed

## [System Processing]

Processing aborts

#### [Action]

To investigate the cause of the occurrence from the message, and remove cause.

## **2.74.61 17770**

## **pgpipe: could not create second socket: error code @1@**

### [Description]

pgpipe: could not create second socket

#### [System Processing]

Processing aborts

#### [Action]

To investigate the cause of the occurrence from the message, and remove cause.

# **2.74.62 17771**

#### **pgpipe: could not connect socket: error code @1@**

#### [Description]

pgpipe: could not connect socket

#### [System Processing]

Processing aborts

#### [Action]

To investigate the cause of the occurrence from the message, and remove cause.

## **2.74.63 17773**

## **unexpected COPY statement syntax: "@1@"**

#### [Description]

unexpected COPY statement syntax

## [System Processing]

Processing aborts

### [Action]

To investigate the cause of the occurrence from the message, and remove cause.

# **2.74.64 17774**

## **options -s/--schema-only and -a/--data-only cannot be used together**

### [Description]

options -s/--schema-only and -a/--data-only cannot be used together

#### [System Processing]

Processing aborts

## [Action]

To investigate the cause of the occurrence from the message, and remove cause.

# **2.74.65 17775**

### **options -c/--clean and -a/--data-only cannot be used together**

#### [Description]

options -c/--clean and -a/--data-only cannot be used together

## [System Processing]

Processing aborts

## [Action]

To investigate the cause of the occurrence from the message, and remove cause.

## **2.74.66 17776**

## **option --if-exists requires option -c/--clean**

#### [Description]

option --if-exists requires option -c/--clean

#### [System Processing]

Processing aborts

## [Action]

To investigate the cause of the occurrence from the message, and remove cause.

# **2.74.67 17777**

## **invalid number of parallel jobs**

#### [Description]

%s: invalid number of parallel jobs

#### [System Processing]

Processing aborts

## [Action]

To investigate the cause of the occurrence from the message, and remove cause.

# **2.74.68 17778**

**parallel backup only supported by the directory format**

#### [Description]

parallel backup only supported by the directory format

#### [System Processing]

Processing aborts

#### [Action]

To investigate the cause of the occurrence from the message, and remove cause.

## **2.74.69 17779**

#### **Exported snapshots are not supported by this server version.**

#### [Description]

Exported snapshots are not supported by this server version

[System Processing]

Processing aborts

## [Action]

To investigate the cause of the occurrence from the message, and remove cause.

## **2.74.70 17780**

## **unexpected policy command type: @1@**

#### [Description]

unexpected policy command type

#### [System Processing]

Processing aborts

#### [Action]

To investigate the cause of the occurrence from the message, and remove cause.

## **2.74.71 17781**

## **options -g/--globals-only and -r/--roles-only cannot be used together**

## [Description]

options -g/--globals-only and -r/--roles-only cannot be used together

#### [System Processing]

Processing aborts

#### [Action]

To investigate the cause of the occurrence from the message, and remove cause.

## **2.74.72 17782**

**options -g/--globals-only and -t/--tablespaces-only cannot be used together**
## [Description]

options -g/--globals-only and -t/--tablespaces-only cannot be used together

### [System Processing]

Processing aborts

## [Action]

To investigate the cause of the occurrence from the message, and remove cause.

# **2.74.73 17783**

### **option --if-exists requires option -c/--clean**

### [Description]

option --if-exists requires option -c/--clean

## [System Processing]

Processing aborts

## [Action]

To investigate the cause of the occurrence from the message, and remove cause.

# **2.74.74 17784**

## **options -r/--roles-only and -t/--tablespaces-only cannot be used together**

### [Description]

options -r/--roles-only and -t/--tablespaces-only cannot be used together

#### [System Processing]

Processing aborts

### [Action]

To investigate the cause of the occurrence from the message, and remove cause.

# **2.74.75 17785**

### **options -d/--dbname and -f/--file cannot be used together**

### [Description]

options -d/--dbname and -f/--file cannot be used together

# [System Processing]

Processing aborts

# [Action]

To investigate the cause of the occurrence from the message, and remove cause.

# **2.74.76 17786**

# **options -c/--clean and -a/--data-only cannot be used together**

#### [Description]

options -c/--clean and -a/--data-only cannot be used together

### [System Processing]

Processing aborts

# [Action]

To investigate the cause of the occurrence from the message, and remove cause.

# **2.74.77 17787**

# **cannot specify both --single-transaction and multiple jobs**

# [Description]

cannot specify both --single-transaction and multiple jobs

## [System Processing]

Processing aborts

#### [Action]

To investigate the cause of the occurrence from the message, and remove cause.

# **2.74.78 17788**

# **@1@: could not start server: @2@**

#### [Description]

could not start server

### [System Processing]

Processing aborts

## [Action]

To investigate the cause of the occurrence from the message, and remove cause.

# **2.74.79 17789**

## **@1@: could not start server: error code @2@**

### [Description]

could not start server: error code

## [System Processing]

Processing aborts

### [Action]

To investigate the cause of the occurrence from the message, and remove cause.

# **2.74.80 17790**

# **encoding conversion error on line @1@**

# [Description]

encoding conversion error on line

### [System Processing]

Processing aborts

# [Action]

To investigate the cause of the occurrence from the message, and remove cause.

# **2.74.81 17791**

# **invalid value for numeric type "@1@" on line @2@**

# [Description]

invalid value for numeric type on line

## [System Processing]

Processing aborts

### [Action]

To investigate the cause of the occurrence from the message, and remove cause.

# **2.74.82 17793**

# **@1@: could not locate my own executable path**

## [Description]

could not locate my own executable path

#### [System Processing]

Processing aborts

## [Action]

To investigate the cause of the occurrence from the message, and remove cause.

# **2.74.83 17794**

## **lookup failed for type @1@**

### [Description]

lookup failed for type

#### [System Processing]

Processing aborts

#### [Action]

To investigate the cause of the occurrence from the message, and remove cause.

# **2.74.84 17795**

# **didn't get a return item from function**

#### [Description]

didn't get a return item from function

#### [System Processing]

Processing aborts

## [Action]

# **2.74.85 17796**

# **couldn't fetch \$\_TD**

### [Description]

couldn't fetch \$\_TD

## [System Processing]

Processing aborts

## [Action]

To investigate the cause of the occurrence from the message, and remove cause.

# **2.74.86 17797**

# **didn't get a return item from trigger function**

# [Description]

didn't get a return item from trigger function

### [System Processing]

Processing aborts

# [Action]

To investigate the cause of the occurrence from the message, and remove cause.

# **2.74.87 17798**

# **event trigger functions cannot have declared arguments**

# [Description]

event trigger functions cannot have declared arguments

### [System Processing]

Processing aborts

# [Action]

To investigate the cause of the occurrence from the message, and remove cause.

# **2.74.88 17799**

# **GET STACKED DIAGNOSTICS cannot be used outside an exception handler**

## [Description]

GET STACKED DIAGNOSTICS cannot be used outside an exception handler

# [System Processing]

Processing aborts

# [Action]

# **2.75.1 17800**

## **cannot return non-composite value from function returning composite type**

#### [Description]

cannot return non-composite value from function returning composite type

### [System Processing]

Processing aborts

## [Action]

To investigate the cause of the occurrence from the message, and remove cause.

# **2.75.2 17804**

## **@1@ cannot be used as a role name here**

## [Description]

Reserved name cannot be used as a role name here

### [System Processing]

Processing aborts

## [Action]

To investigate the cause of the occurrence from the message, and remove cause.

# **2.75.3 17805**

# **@1@ is not allowed with UNION/INTERSECT/EXCEPT**

#### [Description]

Locking clause is not allowed with UNION/INTERSECT/EXCEPT

#### [System Processing]

Processing aborts

### [Action]

To investigate the cause of the occurrence from the message, and remove cause.

# **2.75.4 17806**

# **@1@: could not access directory "@2@": @3@**

### [Description]

Failure in accessing directory

#### [System Processing]

Processing aborts

## [Action]

# **2.75.5 17807**

# **could not allocate SIDs: error code @1@**

### [Description]

Failure in allocating SIDs

## [System Processing]

Processing aborts

### [Action]

To investigate the cause of the occurrence from the message, and remove cause.

# **2.75.6 17808**

# **could not change permissions of "@1@": @2@**

## [Description]

Failure in changing the permissions of a file/directory

#### [System Processing]

Processing aborts

## [Action]

To investigate the cause of the occurrence from the message, and remove cause.

# **2.75.7 17809**

# **@1@: could not close directory "@2@": @3@**

# [Description]

Failure in closing directory

### [System Processing]

Processing aborts

# [Action]

To investigate the cause of the occurrence from the message, and remove cause.

# **2.75.8 17810**

## **could not close directory "@1@": @2@**

### [Description]

Failure in closing a directory

## [System Processing]

Processing aborts

# [Action]

To investigate the cause of the occurrence from the message, and remove cause.

# **2.75.9 17811**

**could not create restricted token: error code @1@**

## [Description]

Failure in creating restricted token

#### [System Processing]

Processing aborts

### [Action]

To investigate the cause of the occurrence from the message, and remove cause.

# **2.75.10 17812**

# **could not fsync file "@1@": @2@**

#### [Description]

Failure in syncing the file

[System Processing]

Processing aborts

# [Action]

To investigate the cause of the occurrence from the message, and remove cause.

# **2.75.11 17813**

# **could not get exit code from subprocess: error code @1@**

## [Description]

Failure in getting the exit code of a child process

### [System Processing]

Processing aborts

### [Action]

To investigate the cause of the occurrence from the message, and remove cause.

# **2.75.12 17816**

# **could not open process token: error code @1@**

### [Description]

Failure in opening process token

### [System Processing]

Processing aborts

# [Action]

To investigate the cause of the occurrence from the message, and remove cause.

# **2.75.13 17818**

# **could not read directory "@1@": @2@**

### [Description]

Failure in reading from a directory

# [System Processing]

Processing aborts

# [Action]

To investigate the cause of the occurrence from the message, and remove cause.

# **2.75.14 17821**

# **could not re-execute with restricted token: error code @1@**

### [Description]

re-executing with a restricted token is not allowed

## [System Processing]

Processing aborts

## [Action]

To investigate the cause of the occurrence from the message, and remove cause.

# **2.75.15 17822**

# **@1@: could not remove promote signal file "@2@": @3@**

# [Description]

Failure in removing promote signal file

### [System Processing]

Processing aborts

### [Action]

To investigate the cause of the occurrence from the message, and remove cause.

# **2.75.16 17823**

# **could not start process for command "@1@": error code @2@**

# [Description]

Process start failed

### [System Processing]

Processing aborts

# [Action]

To investigate the cause of the occurrence from the message, and remove cause.

# **2.75.17 17824**

# **could not write @1@ bytes to log file "@2@": @3@**

### [Description]

Failure in writing to a file

### [System Processing]

Processing aborts

# [Action]

To investigate the cause of the occurrence from the message, and remove cause.

# **2.75.18 17825**

# **@1@: directory "@2@" does not exist**

## [Description]

directory doesn't exist

## [System Processing]

Processing aborts

## [Action]

To investigate the cause of the occurrence from the message, and remove cause.

# **2.75.19 17826**

# **@1@: directory "@2@" is not a database cluster directory**

### [Description]

directory is not a database cluster directory

## [System Processing]

Processing aborts

# [Action]

To investigate the cause of the occurrence from the message, and remove cause.

# **2.75.20 17827**

# **@1@: invalid argument for option -f: "@2@"**

### [Description]

Invalid argument

### [System Processing]

Processing aborts

# [Action]

To investigate the cause of the occurrence from the message, and remove cause.

# **2.75.21 17828**

# **@1@: invalid argument for option -t: "@2@"**

# [Description]

Invalid argument

## [System Processing]

Processing aborts

# [Action]

To investigate the cause of the occurrence from the message, and remove cause.

# **2.75.22 17829**

# **keystore location "@1@" is too long**

# [Description]

keystore location is more than 1024 characters

## [System Processing]

Processing aborts

### [Action]

To investigate the cause of the occurrence from the message, and remove cause.

# **2.75.23 17830**

# **@1@: oldest multitransaction ID (-m) must not be 0**

## [Description]

The provided oldest multitransaction ID (-m) must not be 0

#### [System Processing]

Processing aborts

### [Action]

To investigate the cause of the occurrence from the message, and remove cause.

# **2.75.24 17832**

### **out of memory**

### [Description]

out of memory

#### [System Processing]

Processing aborts

#### [Action]

To investigate the cause of the occurrence from the message, and remove cause.

# **2.75.25 17833**

# **replication connection using slot "@1@" is unexpectedly database specific**

#### [Description]

replication connection using slot specified is unexpectedly database specific

### [System Processing]

Processing aborts

## [Action]

# **2.75.26 17834**

# **@1@: the PID file "@2@" is empty**

#### [Description]

Wrong PID file is found, it is empty

## [System Processing]

Processing aborts

### [Action]

To investigate the cause of the occurrence from the message, and remove cause.

# **2.75.27 17835**

## **@1@: too many command-line arguments (first is "@2@")**

### [Description]

too many command-line arguments

# [System Processing]

Processing aborts

# [Action]

To investigate the cause of the occurrence from the message, and remove cause.

# **2.75.28 17836**

# **@1@: transaction ID (-c) must be either 0 or greater than or equal to 2**

### [Description]

Provided transaction ID (-c) must be either 0 or greater than or equal to 2

### [System Processing]

Processing aborts

# [Action]

To investigate the cause of the occurrence from the message, and remove cause.

# **2.75.29 17837**

## **unexpected response to TIMELINE\_HISTORY command: got @1@ rows and @2@ fields, expected @3@ rows and @4@ fields**

### [Description]

Response from server to TIMELINE\_HISTORY command is wrong from the expected

### [System Processing]

Processing aborts

#### [Action]

# **2.75.30 17838**

# **"@1@" is a symbolic link, but symbolic links are not supported on this platform**

# [Description]

Symbolic links are not supported in this platform

# [System Processing]

Processing aborts

# [Action]

To investigate the cause of the occurrence from the message, and remove cause.

# **2.75.31 17839**

# **"@1@" is not a BRIN index**

# [Description]

The provided index is not a BRIN index

## [System Processing]

Processing aborts

# [Action]

To investigate the cause of the occurrence from the message, and remove cause.

# **2.75.32 17840**

# **"@1@" is not a directory or symbolic link**

# [Description]

Specified path is not a directory or symbolic link

## [System Processing]

Processing aborts

## [Action]

To investigate the cause of the occurrence from the message, and remove cause.

# **2.75.33 17844**

# **"@1@" is not a table, view, materialized view, sequence, or foreign table**

## [Description]

Object is not a table, view, materialized view, sequence, or foreign table to do the alter relation

## [System Processing]

Processing aborts

# [Action]

To investigate the cause of the occurrence from the message, and remove cause.

# **2.75.34 17845**

**"@1@": stopping truncate due to conflicting lock request**

## [Description]

Truncating table is stopped due to conflicting lock request by vacuum

#### [System Processing]

Processing aborts

### [Action]

To investigate the cause of the occurrence from the message, and remove cause.

# **2.75.35 17846**

### **\\watch cannot be used with an empty query**

#### [Description]

\\watch comamnd cannot be used with an empty query

### [System Processing]

Processing aborts

## [Action]

To investigate the cause of the occurrence from the message, and remove cause.

# **2.75.36 17847**

# **\\watch cannot be used with COPY**

### [Description]

\\watch command cannot be used along with COPY command

### [System Processing]

Processing aborts

### [Action]

To investigate the cause of the occurrence from the message, and remove cause.

# **2.75.37 17848**

# **aggregate cannot accept shell type @1@**

## [Description]

Shell type is not allowed in aggregate functions

### [System Processing]

Processing aborts

# [Action]

To investigate the cause of the occurrence from the message, and remove cause.

# **2.75.38 17849**

## **aggregates cannot have output arguments**

# [Description]

Defining aggregates with output arguments is not supported

## [System Processing]

Processing aborts

# [Action]

To investigate the cause of the occurrence from the message, and remove cause.

# **2.75.39 17850**

# **an ordered-set aggregate with a VARIADIC direct argument must have one VARIADIC aggregated argument of the same data type**

## [Description]

an ordered-set aggregate with a VARIADIC direct argument must have one VARIADIC aggregated argument of the same data type

## [System Processing]

Processing aborts

# [Action]

To investigate the cause of the occurrence from the message, and remove cause.

# **2.75.40 17852**

# **argument @1@: key must not be null**

#### [Description]

Invalid key value

## [System Processing]

Processing aborts

# [Action]

To investigate the cause of the occurrence from the message, and remove cause.

# **2.75.41 17853**

# **argument of lo\_read exceeds integer range**

#### [Description]

The length argument of lo\_read exceeds integer range

## [System Processing]

Processing aborts

## [Action]

To investigate the cause of the occurrence from the message, and remove cause.

# **2.75.42 17854**

**argument of lo\_truncate exceeds integer range**

### [Description]

The length argument of lo\_truncate exceeds integer range

## [System Processing]

Processing aborts

# [Action]

To investigate the cause of the occurrence from the message, and remove cause.

# **2.75.43 17855**

# **argument of lo\_write exceeds integer range**

### [Description]

The provided index is not a BRIN index

## [System Processing]

Processing aborts

## [Action]

To investigate the cause of the occurrence from the message, and remove cause.

# **2.75.44 17856**

## **background worker "@1@": only dynamic background workers can request notification**

## [Description]

only dynamic background workers can request notification

# [System Processing]

Processing aborts

## [Action]

To investigate the cause of the occurrence from the message, and remove cause.

# **2.75.45 17857**

# **BKPBLOCK\_HAS\_DATA not set, but data length is @1@ at @2@/@3@**

## [Description]

BKPBLOCK\_HAS\_DATA not set, but data length is present in WAL record

#### [System Processing]

Processing aborts

# [Action]

To investigate the cause of the occurrence from the message, and remove cause.

# **2.75.46 17858**

# **BKPBLOCK\_HAS\_DATA set, but no data included at @1@/@2@**

## [Description]

BKPBLOCK\_HAS\_DATA set, but no data in WAL record

### [System Processing]

Processing aborts

# [Action]

To investigate the cause of the occurrence from the message, and remove cause.

# **2.75.47 17859**

# **BKPBLOCK\_SAME\_REL set but no previous rel at @1@/@2@**

# [Description]

BKPBLOCK\_SAME\_REL set but no previous rel is provided in WAL record

[System Processing]

Processing aborts

#### [Action]

To investigate the cause of the occurrence from the message, and remove cause.

# **2.75.48 17860**

## **BKPIMAGE\_HAS\_HOLE not set, but hole offset @1@ length @2@ at @3@/@4@**

#### [Description]

BKPIMAGE\_HAS\_HOLE not set, but hole offset is provided

## [System Processing]

Processing aborts

# [Action]

To investigate the cause of the occurrence from the message, and remove cause.

# **2.75.49 17861**

# **BKPIMAGE\_HAS\_HOLE set, but hole offset @1@ length @2@ block image length @3@ at @4@/@5@**

#### [Description]

BKPIMAGE\_HAS\_HOLE set, but hole offset is not provided

### [System Processing]

Processing aborts

# [Action]

To investigate the cause of the occurrence from the message, and remove cause.

# **2.75.50 17862**

# **BKPIMAGE\_IS\_COMPRESSED set, but block image length @1@ at @2@/@3@**

# [Description]

BKPIMAGE\_IS\_COMPRESSED set, but block image length is not provided.

### [System Processing]

Processing aborts

# [Action]

To investigate the cause of the occurrence from the message, and remove cause.

# **2.75.51 17863**

# **cannot allocate multiple Perl interpreters on this platform**

### [Description]

cannot allocate multiple Perl interpreters on this platform

## [System Processing]

Processing aborts

# [Action]

To investigate the cause of the occurrence from the message, and remove cause.

# **2.75.52 17864**

## **cannot alter type of a column used in a policy definition**

## [Description]

cannot alter type of a column used in a policy definition

# [System Processing]

Processing aborts

#### [Action]

To investigate the cause of the occurrence from the message, and remove cause.

# **2.75.53 17865**

## **cannot call @1@ on a non-object**

#### [Description]

The parameter is not a Json Object

# [System Processing]

Processing aborts

#### [Action]

To investigate the cause of the occurrence from the message, and remove cause.

# **2.75.54 17866**

# **cannot change logged status of table "@1@" because it is temporary**

## [Description]

Temporary table logged status cannot be changed

#### [System Processing]

Processing aborts

# [Action]

To investigate the cause of the occurrence from the message, and remove cause.

# **2.75.55 17867**

# **cannot copy from materialized view "@1@"**

## [Description]

Copy command cannot be executed on a matrerialized view

## [System Processing]

Processing aborts

### [Action]

To investigate the cause of the occurrence from the message, and remove cause.

# **2.75.56 17868**

## **cannot delete tuples during a parallel operation**

### [Description]

Delete operation is not allowed in parallel mode

#### [System Processing]

Processing aborts

### [Action]

To investigate the cause of the occurrence from the message, and remove cause.

# **2.75.57 17872**

### **cannot display a value of a shell type**

## [Description]

Shell type cannot be displayed

#### [System Processing]

Processing aborts

#### [Action]

To investigate the cause of the occurrence from the message, and remove cause.

# **2.75.58 17873**

## **cannot duplicate null pointer (internal error)**

#### [Description]

The given input is a null pointer

## [System Processing]

Processing aborts

## [Action]

# **2.75.59 17874**

# **cannot refresh materialized view "@1@" concurrently**

# [Description]

Cannot refresh materialized view concurrently

# [System Processing]

Processing aborts

# [Action]

To investigate the cause of the occurrence from the message, and remove cause.

# **2.75.60 17875**

# **cannot set system attribute "@1@"**

## [Description]

Cannot set system attributes

### [System Processing]

Processing aborts

# [Action]

To investigate the cause of the occurrence from the message, and remove cause.

# **2.75.61 17876**

# **cannot setup replication origin when one is already setup**

# [Description]

replication origin is already setup

## [System Processing]

Processing aborts

## [Action]

To investigate the cause of the occurrence from the message, and remove cause.

# **2.75.62 17877**

# **cannot use DISTINCT with WITHIN GROUP**

## [Description]

cannot use DISTINCT with WITHIN GROUP

## [System Processing]

Processing aborts

# [Action]

To investigate the cause of the occurrence from the message, and remove cause.

# **2.75.63 17878**

#### **cannot use multiple ORDER BY clauses with WITHIN GROUP**

### [Description]

cannot use multiple ORDER BY clauses with WITHIN GROUP sql query

### [System Processing]

Processing aborts

### [Action]

To investigate the cause of the occurrence from the message, and remove cause.

# **2.75.64 17879**

### **cannot use special role specifier in DROP ROLE**

#### [Description]

cannot use special role specifier in DROP ROLE

[System Processing]

Processing aborts

# [Action]

To investigate the cause of the occurrence from the message, and remove cause.

# **2.75.65 17880**

# **cannot use VARIADIC with WITHIN GROUP**

### [Description]

cannot use VARIADIC with WITHIN GROUP

### [System Processing]

Processing aborts

### [Action]

To investigate the cause of the occurrence from the message, and remove cause.

# **2.75.66 17881**

# **constraint "@1@" of relation "@2@" is not a foreign key constraint**

## [Description]

constraint is not a foreign key constraint

### [System Processing]

Processing aborts

## [Action]

To investigate the cause of the occurrence from the message, and remove cause.

# **2.75.67 17882**

## **conversion from numeric to Decimal failed**

## [Description]

conversion from numeric to Decimal failed

# [System Processing]

Processing aborts

# [Action]

To investigate the cause of the occurrence from the message, and remove cause.

# **2.75.68 17883**

# **COPY data transfer failed: @1@**

### [Description]

Failed in data transfer of COPY command

## [System Processing]

Processing aborts

## [Action]

To investigate the cause of the occurrence from the message, and remove cause.

# **2.75.69 17884**

# **corrupted line pointer: offset = @1@, size = @2@**

### [Description]

item pointer of a page is corrupted

### [System Processing]

Processing aborts

### [Action]

To investigate the cause of the occurrence from the message, and remove cause.

# **2.75.70 17885**

# **could not change table "@1@" to logged because it references unlogged table "@2@"**

### [Description]

could not change table logged status because it references unlogged table

### [System Processing]

Processing aborts

# [Action]

To investigate the cause of the occurrence from the message, and remove cause.

# **2.75.71 17886**

**could not change table "@1@" to unlogged because it references logged table "@2@"**

## [Description]

could not change table logged status because it references logged table

### [System Processing]

Processing aborts

# [Action]

To investigate the cause of the occurrence from the message, and remove cause.

# **2.75.72 17887**

# **could not close directory "@1@": @2@**

# [Description]

Failure in closing a directory

## [System Processing]

Processing aborts

#### [Action]

To investigate the cause of the occurrence from the message, and remove cause.

# **2.75.73 17888**

# **could not close directory "@1@": @2@**

#### [Description]

Failure in closing a directory

### [System Processing]

Processing aborts

## [Action]

To investigate the cause of the occurrence from the message, and remove cause.

# **2.75.74 17889**

# **could not close file "@1@": @2@**

## [Description]

Failure in file close

### [System Processing]

Processing aborts

# [Action]

To investigate the cause of the occurrence from the message, and remove cause.

# **2.75.75 17890**

# **could not close pipe to external command: @1@**

# [Description]

Failure in closing the pipe command to external command

#### [System Processing]

Processing aborts

# [Action]

To investigate the cause of the occurrence from the message, and remove cause.

# **2.75.76 17891**

# **could not close target file "@1@": @2@**

## [Description]

Failure in closing target file

# [System Processing]

Processing aborts

### [Action]

To investigate the cause of the occurrence from the message, and remove cause.

# **2.75.77 17892**

# **could not convert Python Unicode object to bytes**

#### [Description]

could not convert Python Unicode object to bytes

#### [System Processing]

Processing aborts

## [Action]

To investigate the cause of the occurrence from the message, and remove cause.

# **2.75.78 17893**

### **could not create any Unix-domain sockets**

## [Description]

Failure in creating Unix-domain sockets

#### [System Processing]

Processing aborts

#### [Action]

To investigate the cause of the occurrence from the message, and remove cause.

# **2.75.79 17894**

# **could not create directory "@1@": @2@**

#### [Description]

Failure in creating a directory

## [System Processing]

Processing aborts

### [Action]

# **2.75.80 17895**

# **could not create internal procedure "@1@": @2@**

# [Description]

could not create internal procedure

## [System Processing]

Processing aborts

# [Action]

To investigate the cause of the occurrence from the message, and remove cause.

# **2.75.81 17896**

# **could not create symbolic link at "@1@": @2@**

### [Description]

Failure in creating a symbolic link

## [System Processing]

Processing aborts

# [Action]

To investigate the cause of the occurrence from the message, and remove cause.

# **2.75.82 17897**

# **could not execute command "@1@": @2@**

## [Description]

could not execute command if it is not copy stream

## [System Processing]

Processing aborts

# [Action]

To investigate the cause of the occurrence from the message, and remove cause.

# **2.75.83 17898**

# **could not import a module for Decimal constructor**

## [Description]

Non decimal data found

## [System Processing]

Processing aborts

# [Action]

To investigate the cause of the occurrence from the message, and remove cause.

# **2.75.84 17899**

### **could not initialize globals**

## [Description]

could not initialize globals in pl/python function

#### [System Processing]

Processing aborts

### [Action]

To investigate the cause of the occurrence from the message, and remove cause.

# **2.76 Message Numbers Beginning with 17900**

# **2.76.1 17901**

## **could not look up effective user ID @1@: @2@**

## [Description]

Getting the current user details failed

### [System Processing]

Processing aborts

## [Action]

To investigate the cause of the occurrence from the message, and remove cause.

# **2.76.2 17902**

# **could not look up local user ID @1@: @2@**

#### [Description]

Lookup user name failed

#### [System Processing]

Processing aborts

# [Action]

To investigate the cause of the occurrence from the message, and remove cause.

# **2.76.3 17903**

### **could not map dynamic shared memory segment**

## [Description]

Attaching to a dynamci shared memory segment failed.

### [System Processing]

Processing aborts

## [Action]

# **2.76.4 17904**

# **could not open directory "@1@": @2@**

# [Description]

Failure in opening the directory

# [System Processing]

Processing aborts

# [Action]

To investigate the cause of the occurrence from the message, and remove cause.

# **2.76.5 17905**

# **could not open file "@1@" for reading: @2@**

## [Description]

Failure in opening a file

## [System Processing]

Processing aborts

# [Action]

To investigate the cause of the occurrence from the message, and remove cause.

# **2.76.6 17906**

# **could not open file "@1@" for truncation: @2@**

# [Description]

Faliure in opening a file for truncating it's size

## [System Processing]

Processing aborts

# [Action]

To investigate the cause of the occurrence from the message, and remove cause.

# **2.76.7 17907**

# **could not open file "@1@": @2@**

# [Description]

Failure in opening the file

## [System Processing]

Processing aborts

# [Action]

To investigate the cause of the occurrence from the message, and remove cause.

# **2.76.8 17908**

**could not open parent table of index "@1@"**

## [Description]

Failure in opening the parent relation of an index

## [System Processing]

Processing aborts

### [Action]

To investigate the cause of the occurrence from the message, and remove cause.

# **2.76.9 17909**

### **could not open source file "@1@": @2@**

### [Description]

Failure in opening a source file

[System Processing]

Processing aborts

# [Action]

To investigate the cause of the occurrence from the message, and remove cause.

# **2.76.10 17910**

# **could not open target file "@1@": @2@**

## [Description]

Failure in opening target file

#### [System Processing]

Processing aborts

### [Action]

To investigate the cause of the occurrence from the message, and remove cause.

# **2.76.11 17911**

# **could not read directory "@1@": @2@**

### [Description]

Failure in reading from a directory

### [System Processing]

Processing aborts

## [Action]

To investigate the cause of the occurrence from the message, and remove cause.

# **2.76.12 17912**

# **could not read directory "@1@": @2@**

## [Description]

Failure in reading from a directory

# [System Processing]

Processing aborts

# [Action]

To investigate the cause of the occurrence from the message, and remove cause.

# **2.76.13 17913**

# **could not read file "@1@": @2@**

#### [Description]

Failure in reading a file

[System Processing]

Processing aborts

## [Action]

To investigate the cause of the occurrence from the message, and remove cause.

# **2.76.14 17914**

## **could not read symbolic link "@1@": @2@**

# [Description]

Failure in reading a symbolic link

### [System Processing]

Processing aborts

# [Action]

To investigate the cause of the occurrence from the message, and remove cause.

# **2.76.15 17915**

# **could not read time zone file "@1@": @2@**

# [Description]

Failure in reading timezone file

### [System Processing]

Processing aborts

# [Action]

To investigate the cause of the occurrence from the message, and remove cause.

# **2.76.16 17916**

# **could not remove directory "@1@": @2@**

## [Description]

Failure in removing a directory

### [System Processing]

Processing aborts

# [Action]

To investigate the cause of the occurrence from the message, and remove cause.

# **2.76.17 17917**

# **could not remove file "@1@": @2@**

## [Description]

Failure in removing a file

## [System Processing]

Processing aborts

#### [Action]

To investigate the cause of the occurrence from the message, and remove cause.

# **2.76.18 17918**

# **could not remove symbolic link "@1@": @2@**

### [Description]

Failure in removing a symolic link

## [System Processing]

Processing aborts

# [Action]

To investigate the cause of the occurrence from the message, and remove cause.

# **2.76.19 17920**

# **could not seek in source file: @1@**

# [Description]

Failure in executing seek system call in source file

## [System Processing]

Processing aborts

## [Action]

To investigate the cause of the occurrence from the message, and remove cause.

# **2.76.20 17921**

# **could not seek in target file "@1@": @2@**

# [Description]

Failure in executing seek system call in target file

### [System Processing]

Processing aborts

# [Action]

To investigate the cause of the occurrence from the message, and remove cause.

# **2.76.21 17923**

# **could not split return value from trigger: @1@**

# [Description]

Trigger return value couldn't be splitted

## [System Processing]

Processing aborts

### [Action]

To investigate the cause of the occurrence from the message, and remove cause.

# **2.76.22 17924**

# **could not stat file "@1@": @2@**

# [Description]

stat system call failed on a file

### [System Processing]

Processing aborts

### [Action]

To investigate the cause of the occurrence from the message, and remove cause.

# **2.76.23 17925**

# **could not stat file "@1@": @2@**

## [Description]

Failure in stat system call

#### [System Processing]

Processing aborts

#### [Action]

To investigate the cause of the occurrence from the message, and remove cause.

# **2.76.24 17926**

# **could not truncate file "@1@" to @2@: @3@**

#### [Description]

Failure in truncating a file

### [System Processing]

Processing aborts

### [Action]

# **2.76.25 17927**

# **could not write file "@1@": @2@**

# [Description]

Failure in writing to a file

# [System Processing]

Processing aborts

# [Action]

To investigate the cause of the occurrence from the message, and remove cause.

# **2.76.26 17928**

# **could not write to file "@1@", wrote @2@ of @3@: @4@**

## [Description]

Failure in writing to a file.

## [System Processing]

Processing aborts

# [Action]

To investigate the cause of the occurrence from the message, and remove cause.

# **2.76.27 17929**

# **data file "@1@" in source is not a regular file**

# [Description]

The data file is not a regular file

## [System Processing]

Processing aborts

# [Action]

To investigate the cause of the occurrence from the message, and remove cause.

# **2.76.28 17930**

## **database connection requirement not indicated during registration**

## [Description]

database connection requirement not indicated during background worker registration

# [System Processing]

Processing aborts

# [Action]

To investigate the cause of the occurrence from the message, and remove cause.

# **2.76.29 17931**

**name "@1@" is already declared**

### [Description]

declared name has been defined already

#### [System Processing]

Processing aborts

#### [Action]

To investigate the cause of the occurrence from the message, and remove cause.

# **2.76.30 17934**

# **EVP error code @1@**

#### [Description]

Non zero error message. The error number returned by ERR\_get\_error

[System Processing]

Processing aborts

# [Action]

To investigate the cause of the occurrence from the message, and remove cause.

# **2.76.31 17935**

# **EVP error code @1@**

[Description]

EVP error code

### [System Processing]

Processing aborts

### [Action]

To investigate the cause of the occurrence from the message, and remove cause.

# **2.76.32 17936**

# **FOR value should be positive integer**

## [Description]

FOR loop value should be positive integer

#### [System Processing]

Processing aborts

## [Action]

To investigate the cause of the occurrence from the message, and remove cause.

# **2.76.33 17937**

**foreign key referenced-columns list must not contain duplicates**

### [Description]

The provided foreign key referenced-columns list contain duplicates

# [System Processing]

Processing aborts

# [Action]

To investigate the cause of the occurrence from the message, and remove cause.

# **2.76.34 17938**

# **foreign-data wrapper "@1@" does not support IMPORT FOREIGN SCHEMA**

### [Description]

IMPORT FOREIGN SCHEMA doesn't supported by the foerign data wrapper

#### [System Processing]

Processing aborts

## [Action]

To investigate the cause of the occurrence from the message, and remove cause.

# **2.76.35 17939**

# **improper use of "\*"**

### [Description]

improper use of \"\*\" in the indirection reference

## [System Processing]

Processing aborts

### [Action]

To investigate the cause of the occurrence from the message, and remove cause.

# **2.76.36 17941**

## **initial position must not be null**

## [Description]

First member of the array must not be nul

### [System Processing]

Processing aborts

# [Action]

To investigate the cause of the occurrence from the message, and remove cause.

# **2.76.37 17942**

# **invalid action (CREATE) for regular file**

## [Description]

Regular files are created with open\_target\_file function, not with this

### [System Processing]

Processing aborts

# [Action]

To investigate the cause of the occurrence from the message, and remove cause.

# **2.76.38 17943**

# **invalid block\_id @1@ at @2@/@3@**

# [Description]

invalid block\_id in WAL record

# [System Processing]

Processing aborts

#### [Action]

To investigate the cause of the occurrence from the message, and remove cause.

# **2.76.39 17944**

# **Invalid character value.**

#### [Description]

Invalid XML character value.

### [System Processing]

Processing aborts

# [Action]

To investigate the cause of the occurrence from the message, and remove cause.

# **2.76.40 17945**

# **invalid compressed image at @1@/@2@, block @3@**

## [Description]

The provided index is not a BRIN index

## [System Processing]

Processing aborts

### [Action]

To investigate the cause of the occurrence from the message, and remove cause.

# **2.76.41 17947**

# **invalid input syntax for type @1@: "@2@"**

# [Description]

invalid input syntax for type txid\_snapshot

#### [System Processing]

Processing aborts

# [Action]

To investigate the cause of the occurrence from the message, and remove cause.

# **2.76.42 17948**

# **invalid line number: @1@**

## [Description]

Provided line number is wrong in the sql query

# [System Processing]

Processing aborts

### [Action]

To investigate the cause of the occurrence from the message, and remove cause.

# **2.76.43 17949**

# **invalid magic number in dynamic shared memory segment**

## [Description]

Invalid dynamic shared memory segment

#### [System Processing]

Processing aborts

## [Action]

To investigate the cause of the occurrence from the message, and remove cause.

# **2.76.44 17950**

## **invalid MultiXactId: @1@**

### [Description]

Invalid multixactid parameter

#### [System Processing]

Processing aborts

#### [Action]

To investigate the cause of the occurrence from the message, and remove cause.

# **2.76.45 17951**

# **invalid value "@1@" for "@2@"**

#### [Description]

Invalid argument

## [System Processing]

Processing aborts

### [Action]

# **2.76.46 17953**

# **invalid value in ECOBPG\_NCHAR on line @1@. The valid value is UTF16LE/ UTF16BE/ UTF32LE/ UTF32BE/ SJIS/ COBOL\_EUC.**

### [Description]

Invalid ECOBPG\_NCHAR environment variable value

## [System Processing]

Processing aborts

## [Action]

To investigate the cause of the occurrence from the message, and remove cause.

# **2.76.47 17954**

### **Junk view columns are not updatable.**

### [Description]

Write operation Junk view columns are not updatable.

### [System Processing]

Processing aborts

### [Action]

To investigate the cause of the occurrence from the message, and remove cause.

# **2.76.48 17955**

# **length of nvarchar type is not assigned**

### [Description]

length of nvarchar type is not assigned

### [System Processing]

Processing aborts

### [Action]

To investigate the cause of the occurrence from the message, and remove cause.

# **2.76.49 17956**

## **local user with ID @1@ does not exist**

### [Description]

Lookup user name failed

### [System Processing]

Processing aborts

#### [Action]
# **2.76.50 17957**

## **lost connection to parallel worker**

## [Description]

Error while reading message queue may caused the worker to be shutdown

## [System Processing]

Processing aborts

## [Action]

To investigate the cause of the occurrence from the message, and remove cause.

# **2.76.51 17958**

## **Malformed declaration: missing version.**

## [Description]

Version number missing in xml document/content

## [System Processing]

Processing aborts

## [Action]

To investigate the cause of the occurrence from the message, and remove cause.

# **2.76.52 17959**

## **Missing encoding in text declaration.**

## [Description]

missing encoding in xml document/content

## [System Processing]

Processing aborts

## [Action]

To investigate the cause of the occurrence from the message, and remove cause.

# **2.76.53 17960**

## **more than one row returned for \\gset**

## [Description]

more than one row returned for \\gset command

## [System Processing]

Processing aborts

## [Action]

To investigate the cause of the occurrence from the message, and remove cause.

# **2.76.54 17961**

**must be owner of event trigger @1@**

#### [Description]

must be owner of the even trigger

#### [System Processing]

Processing aborts

#### [Action]

To investigate the cause of the occurrence from the message, and remove cause.

## **2.76.55 17962**

**national characters is not supported on non-utf8 databases.**

#### [Description]

national characters is not supported on non-utf8 databases.

[System Processing]

Processing aborts

## [Action]

To investigate the cause of the occurrence from the message, and remove cause.

# **2.76.56 17963**

## **neither BKPIMAGE\_HAS\_HOLE nor BKPIMAGE\_IS\_COMPRESSED set, but block image length is @1@ at @2@/@3@**

#### [Description]

neither BKPIMAGE\_HAS\_HOLE nor BKPIMAGE\_IS\_COMPRESSED set, but block impage length is provided

## [System Processing]

Processing aborts

#### [Action]

To investigate the cause of the occurrence from the message, and remove cause.

# **2.76.57 17964**

**nested service specifications not supported in service file "@1@", line @2@**

## [Description]

nested service specifications not supported in service file

### [System Processing]

Processing aborts

### [Action]

To investigate the cause of the occurrence from the message, and remove cause.

# **2.76.58 17965**

## **no Decimal attribute in module**

## [Description]

no Decimal attribute in module

## [System Processing]

Processing aborts

## [Action]

To investigate the cause of the occurrence from the message, and remove cause.

## **2.76.59 17966**

## **no EVP error reported**

#### [Description]

The errorcode returned by ERR\_get\_error() function is zero.

## [System Processing]

Processing aborts

## [Action]

To investigate the cause of the occurrence from the message, and remove cause.

# **2.76.60 17967**

## **no rows returned for \\gset**

## [Description]

no rows returned for \\gset command

## [System Processing]

Processing aborts

## [Action]

To investigate the cause of the occurrence from the message, and remove cause.

## **2.76.61 17968**

## **no SSL error reported**

## [Description]

no SSL error reported

#### [System Processing]

Processing aborts

## [Action]

To investigate the cause of the occurrence from the message, and remove cause.

## **2.76.62 17969**

## **not enough arguments for cursor "@1@"**

## [Description]

syntax error

Processing aborts

## [Action]

To investigate the cause of the occurrence from the message, and remove cause.

## **2.76.63 17970**

## **number of parameters must be between 0 and @1@**

## [Description]

number of parameters must be between 0 and 65535

## [System Processing]

Processing aborts

#### [Action]

To investigate the cause of the occurrence from the message, and remove cause.

# **2.76.64 17972**

## **operator not allowed in variable definition**

#### [Description]

Only sizeof operation is allowed in variable definition

#### [System Processing]

Processing aborts

## [Action]

To investigate the cause of the occurrence from the message, and remove cause.

# **2.76.65 17973**

## **operator too long**

## [Description]

The length of the operator is more than or equal to 64 characters

## [System Processing]

Processing aborts

## [Action]

To investigate the cause of the occurrence from the message, and remove cause.

# **2.76.66 17974**

## **out of memory**

## [Description]

out of memory

## [System Processing]

Processing aborts

To investigate the cause of the occurrence from the message, and remove cause.

# **2.76.67 17975**

## **out of memory**

## [Description]

out of memory

## [System Processing]

Processing aborts

## [Action]

To investigate the cause of the occurrence from the message, and remove cause.

## **2.76.68 17976**

## **out-of-order block\_id @1@ at @2@/@3@**

## [Description]

Out-of-order blocks in WAL record

#### [System Processing]

Processing aborts

#### [Action]

To investigate the cause of the occurrence from the message, and remove cause.

# **2.76.69 17977**

## **Parsing XML declaration: '?>' expected.**

#### [Description]

Provided XML declaration is unfinished

#### [System Processing]

Processing aborts

#### [Action]

To investigate the cause of the occurrence from the message, and remove cause.

## **2.76.70 17978**

## **@1@() failed: @2@**

#### [Description]

pclose system call failed

## [System Processing]

Processing aborts

## [Action]

To investigate the cause of the occurrence from the message, and remove cause.

# **2.76.71 17979**

## **permission denied to reassign objects**

#### [Description]

Insufficient privileges on the object

## [System Processing]

Processing aborts

## [Action]

To investigate the cause of the occurrence from the message, and remove cause.

# **2.76.72 17980**

## **pgpipe: could not accept connection: error code @1@**

## [Description]

Failure in reading a symbolic link

#### [System Processing]

Processing aborts

## [Action]

To investigate the cause of the occurrence from the message, and remove cause.

## **2.76.73 17981**

## **record with invalid length at @1@/@2@**

## [Description]

record with invalid length in WAL record

### [System Processing]

Processing aborts

## [Action]

To investigate the cause of the occurrence from the message, and remove cause.

# **2.76.74 17982**

## **requested character not valid for encoding: @1@**

## [Description]

Invalid character for the encoding

## [System Processing]

Processing aborts

## [Action]

To investigate the cause of the occurrence from the message, and remove cause.

# **2.76.75 17985**

**Space required.**

## [Description]

Space required in the specified location of XML content.

#### [System Processing]

Processing aborts

#### [Action]

To investigate the cause of the occurrence from the message, and remove cause.

## **2.76.76 17986**

## **SPI\_execute failed: @1@**

#### [Description]

Failure in SPI\_execute function

[System Processing]

Processing aborts

## [Action]

To investigate the cause of the occurrence from the message, and remove cause.

## **2.76.77 17987**

## **SPI\_execute\_plan failed: @1@**

#### [Description]

Failure in SPI\_execute\_plan function

#### [System Processing]

Processing aborts

#### [Action]

To investigate the cause of the occurrence from the message, and remove cause.

## **2.76.78 17988**

## **SSL error code @1@**

## [Description]

SSL has reported some error

#### [System Processing]

Processing aborts

## [Action]

To investigate the cause of the occurrence from the message, and remove cause.

## **2.76.79 17989**

**standalone accepts only 'yes' or 'no'.**

## [Description]

XML standalone accepts only 'yes' or 'no'.

## [System Processing]

Processing aborts

## [Action]

To investigate the cause of the occurrence from the message, and remove cause.

## **2.76.80 17990**

## **STDIN/STDOUT not allowed with PROGRAM**

#### [Description]

STDIN/STDOUT not allowed with PROGRAM in copy command

#### [System Processing]

Processing aborts

## [Action]

To investigate the cause of the occurrence from the message, and remove cause.

# **2.76.81 17991**

## **symbolic link "@1@" target is too long**

## [Description]

Symolic link target length is more than the specified length

## [System Processing]

Processing aborts

#### [Action]

To investigate the cause of the occurrence from the message, and remove cause.

## **2.76.82 17992**

**symbolic link target too long for tar format: file name "@1@", target "@2@"**

## [Description]

provided symbolic link target name is too long for tar format

#### [System Processing]

Processing aborts

## [Action]

To investigate the cause of the occurrence from the message, and remove cause.

# **2.76.83 17993**

## **tablesample method @1@ requires @2@ argument, not @3@**

## [Description]

Invalid number of tablespample arguments

Processing aborts

## [Action]

To investigate the cause of the occurrence from the message, and remove cause.

## **2.76.84 17995**

## **The server (version @1@) does not support editing function source.**

## [Description]

The server does not support editing function source.

## [System Processing]

Processing aborts

#### [Action]

To investigate the cause of the occurrence from the message, and remove cause.

# **2.76.85 17996**

## **time zone "@1@" appears to use leap seconds**

#### [Description]

The provided timezone appears to have leap seconds

## [System Processing]

Processing aborts

## [Action]

To investigate the cause of the occurrence from the message, and remove cause.

# **2.76.86 17997**

## **too many arguments for cursor "@1@"**

## [Description]

syntax error

#### [System Processing]

Processing aborts

## [Action]

To investigate the cause of the occurrence from the message, and remove cause.

## **2.76.87 17999**

## **type modifier cannot have ORDER BY**

## [Description]

type modifier cannot have ORDER BY clause

#### [System Processing]

Processing aborts

To investigate the cause of the occurrence from the message, and remove cause.

# **2.77 Message Numbers Beginning with 18000**

# **2.77.1 18000**

## **unexpected EOF while reading file "@1@"**

#### [Description]

unexpected EOF reach while reading file

#### [System Processing]

Processing aborts

## [Action]

To investigate the cause of the occurrence from the message, and remove cause.

# **2.77.2 18001**

## **unexpected page modification for non-regular file "@1@"**

#### [Description]

unexpected page modification for directory or symbolic link

## [System Processing]

Processing aborts

### [Action]

To investigate the cause of the occurrence from the message, and remove cause.

# **2.77.3 18002**

#### **unexpected result set after end-of-streaming**

#### [Description]

unexpected data after end-of-streaming

### [System Processing]

Processing aborts

## [Action]

To investigate the cause of the occurrence from the message, and remove cause.

# **2.77.4 18003**

## **unexpected result status for \\watch**

## [Description]

unexpected result status for \\watch command

#### [System Processing]

Processing aborts

To investigate the cause of the occurrence from the message, and remove cause.

# **2.77.5 18005**

## **Unix-domain socket path "@1@" is too long (maximum @2@ bytes)**

## [Description]

unix-domain socket path has crossed more than 100 bytes

## [System Processing]

Processing aborts

### [Action]

To investigate the cause of the occurrence from the message, and remove cause.

## **2.77.6 18006**

## **UNNEST() with multiple arguments cannot have a column definition list**

### [Description]

UNNEST() with multiple arguments cannot have a column definition list

#### [System Processing]

Processing aborts

## [Action]

To investigate the cause of the occurrence from the message, and remove cause.

# **2.77.7 18008**

#### **Unrecognized libxml error code: @1@.**

## [Description]

Unknown code error - the default error

#### [System Processing]

Processing aborts

#### [Action]

To investigate the cause of the occurrence from the message, and remove cause.

## **2.77.8 18009**

## **unrecognized object type in default privileges: @1@**

#### [Description]

Unrecognized object type

#### [System Processing]

Processing aborts

#### [Action]

To investigate the cause of the occurrence from the message, and remove cause.

# **2.77.9 18010**

## **unterminated /\* comment**

## [Description]

unterminated /\* comment in the sql query

## [System Processing]

Processing aborts

## [Action]

To investigate the cause of the occurrence from the message, and remove cause.

# **2.77.10 18011**

## **User "@1@" has an expired password.**

## [Description]

user's password has been expired

## [System Processing]

Processing aborts

## [Action]

To investigate the cause of the occurrence from the message, and remove cause.

# **2.77.11 18012**

## **User "@1@" has no password assigned.**

## [Description]

no password has assigned to user

## [System Processing]

Processing aborts

## [Action]

To investigate the cause of the occurrence from the message, and remove cause.

# **2.77.12 18013**

## **user name lookup failure: error code @1@**

## [Description]

Lookup user name failed

## [System Processing]

Processing aborts

## [Action]

To investigate the cause of the occurrence from the message, and remove cause.

# **2.77.13 18014**

**View columns that are not columns of their base relation are not updatable.**

## [Description]

Write operation View columns that are not columns of their base relation are not updatable.

#### [System Processing]

Processing aborts

#### [Action]

To investigate the cause of the occurrence from the message, and remove cause.

## **2.77.14 18015**

**View columns that refer to system columns are not updatable.**

#### [Description]

Write operation View columns that refer to system columns are not updatable.

[System Processing]

Processing aborts

#### [Action]

To investigate the cause of the occurrence from the message, and remove cause.

## **2.77.15 18016**

## **View columns that return whole-row references are not updatable.**

#### [Description]

Write operation View columns that return whole-row references are not updatable.

#### [System Processing]

Processing aborts

#### [Action]

To investigate the cause of the occurrence from the message, and remove cause.

# **2.77.16 18017**

## **Views containing DISTINCT are not automatically updatable.**

#### [Description]

Write operation Views containing DISTINCT clause are not automatically updatable.

## [System Processing]

Processing aborts

## [Action]

To investigate the cause of the occurrence from the message, and remove cause.

## **2.77.17 18018**

**Views containing GROUP BY are not automatically updatable.**

## [Description]

Write operation Views containing GROUP BY clause are not automatically updatable.

[System Processing]

Processing aborts

## [Action]

To investigate the cause of the occurrence from the message, and remove cause.

## **2.77.18 18019**

### **Views containing HAVING are not automatically updatable.**

#### [Description]

Write operation Views containing HAVING clause are not automatically updatable.

#### [System Processing]

Processing aborts

## [Action]

To investigate the cause of the occurrence from the message, and remove cause.

# **2.77.19 18020**

## **Views containing LIMIT or OFFSET are not automatically updatable.**

## [Description]

write operation Views containing LIMIT or OFFSET are not automatically updatable.

#### [System Processing]

Processing aborts

#### [Action]

To investigate the cause of the occurrence from the message, and remove cause.

## **2.77.20 18021**

## **Views containing TABLESAMPLE are not automatically updatable.**

#### [Description]

Write operation Views containing TABLESAMPLE are not automatically updatable.

#### [System Processing]

Processing aborts

## [Action]

To investigate the cause of the occurrence from the message, and remove cause.

# **2.77.21 18022**

## **Views containing UNION, INTERSECT, or EXCEPT are not automatically updatable.**

#### [Description]

Write operation Views containing UNION, INTERSECT, or EXCEPT are not automatically updatable.

Processing aborts

## [Action]

To investigate the cause of the occurrence from the message, and remove cause.

## **2.77.22 18023**

## **Views containing WITH are not automatically updatable.**

## [Description]

Write operation Views containing WITH are not automatically updatable.

#### [System Processing]

Processing aborts

#### [Action]

To investigate the cause of the occurrence from the message, and remove cause.

# **2.77.23 18024**

## **Views that do not select from a single table or view are not automatically updatable.**

#### [Description]

Write operation Views that do not select from a single table or view are not automatically updatable.

#### [System Processing]

Processing aborts

## [Action]

To investigate the cause of the occurrence from the message, and remove cause.

# **2.77.24 18025**

## **Views that have no updatable columns are not automatically updatable.**

## [Description]

Write operation Views that have no updatable columns are not automatically updatable.

#### [System Processing]

Processing aborts

#### [Action]

To investigate the cause of the occurrence from the message, and remove cause.

## **2.77.25 18026**

## **Views that return aggregate functions are not automatically updatable.**

## [Description]

Write operation Views that return aggregate functions are not automatically updatable.

#### [System Processing]

Processing aborts

To investigate the cause of the occurrence from the message, and remove cause.

# **2.77.26 18027**

## **Views that return set-returning functions are not automatically updatable.**

#### [Description]

Write operation Views that return set-returning functions are not automatically updatable.

#### [System Processing]

Processing aborts

### [Action]

To investigate the cause of the occurrence from the message, and remove cause.

## **2.77.27 18028**

## **Views that return window functions are not automatically updatable.**

#### **[Description]**

Write operation Views that return window functions are not automatically updatable.

#### [System Processing]

Processing aborts

#### [Action]

To investigate the cause of the occurrence from the message, and remove cause.

## **2.77.28 18029**

## **WAL file is from different database system: incorrect XLOG\_BLCKSZ in page header**

#### [Description]

WAL file is from a different database not generated by these binaries because of mismatch in WAL block size

#### [System Processing]

Processing aborts

#### [Action]

To investigate the cause of the occurrence from the message, and remove cause.

## **2.77.29 18030**

## **WAL file is from different database system: incorrect XLOG\_SEG\_SIZE in page header**

#### [Description]

WAL file is from a different database not generated by these binaries because of mismatch in WAL segment size

#### [System Processing]

Processing aborts

#### [Action]

To investigate the cause of the occurrence from the message, and remove cause.

# **2.77.30 18034**

## **window function @1@ cannot have WITHIN GROUP**

## [Description]

window function cannot have WITHIN GROUP

## [System Processing]

Processing aborts

## [Action]

To investigate the cause of the occurrence from the message, and remove cause.

# **2.77.31 18035**

## **window function @1@ requires an OVER clause**

## [Description]

True window functions must be called with a window definition

## [System Processing]

Processing aborts

## [Action]

To investigate the cause of the occurrence from the message, and remove cause.

# **2.77.32 18036**

## **WITH CHECK OPTION not supported on recursive views**

## [Description]

WITH CHECK OPTION not supported on recursive views

## [System Processing]

Processing aborts

## [Action]

To investigate the cause of the occurrence from the message, and remove cause.

# **2.77.33 18038**

## **"@1@" must be registered in shared\_preload\_libraries and session\_preload\_libraries**

## [Description]

An error occurred.

## [System Processing]

Processing will be aborted.

## [Action]

To investigate the cause of the occurrence from the message, and remove cause.

# **2.77.34 18039**

## **"@1@" must be registered in shared\_preload\_libraries**

## [Description]

An error occurred.

#### [System Processing]

Processing will be aborted.

#### [Action]

To investigate the cause of the occurrence from the message, and remove cause.

## **2.77.35 18044**

### **duplicate lock detected**

#### [Description]

An error occurred.

#### [System Processing]

Processing will be aborted.

## [Action]

To investigate the cause of the occurrence from the message, and remove cause.

## **2.77.36 18049**

## **internal error. memory not allocated.**

#### [Description]

An error occurred.

#### [System Processing]

Processing will be aborted.

#### [Action]

To investigate the cause of the occurrence from the message, and remove cause.

## **2.77.37 18050**

## **internal error. unknown code.**

## [Description]

An error occurred.

#### [System Processing]

Processing will be aborted.

## [Action]

To investigate the cause of the occurrence from the message, and remove cause.

# **2.77.38 18058**

### **ROS has not been formated yet.**

### [Description]

An error occurred.

## [System Processing]

Processing will be aborted.

## [Action]

To investigate the cause of the occurrence from the message, and remove cause.

## **2.77.39 18061**

## **could not read from SMC evacuating temporary file: @1@**

#### [Description]

An error occurred during I/O processing in the database server.

#### [System Processing]

Processing will be aborted.

## [Action]

To investigate the cause of the occurrence from the message, and remove cause.

# **2.77.40 18066**

## **vci\_index\_size requires 1 argument**

## [Description]

An error occurred.

#### [System Processing]

Processing will be aborted.

#### [Action]

To investigate the cause of the occurrence from the message, and remove cause.

## **2.77.41 18067**

#### **cannot alter table because the table is indexed by VCI**

#### [Description]

An error occurred during execution of the application or command.

#### [System Processing]

Processing will be aborted.

## [Action]

Check the message text and confirm that the application is written correctly and the command is being used correctly.

# **2.77.42 18068**

## **ALTER INDEX SET TABLESPACE is not supported for VCI**

## [Description]

An error occurred during execution of the application or command.

Processing will be aborted.

## [Action]

Check the message text and confirm that the application is written correctly and the command is being used correctly.

## **2.77.43 18069**

## **REINDEX is not supported for VCI**

## [Description]

An error occurred during execution of the application or command.

#### [System Processing]

Processing will be aborted.

#### [Action]

Check the message text and confirm that the application is written correctly and the command is being used correctly.

# **2.77.44 18072**

## **access method "@1@" does not support EXCLUDE clause**

#### [Description]

An error occurred during execution of the application or command.

## [System Processing]

Processing will be aborted.

## [Action]

Check the message text and confirm that the application is written correctly and the command is being used correctly.

## **2.77.45 18073**

## **access method "@1@" does not support index on temporary table**

## [Description]

An error occurred during execution of the application or command.

#### [System Processing]

Processing will be aborted.

## [Action]

Check the message text and confirm that the application is written correctly and the command is being used correctly.

## **2.77.46 18074**

## **access method "@1@" does not support to CREATE INDEX on the expression**

## [Description]

An error occurred during execution of the application or command.

#### [System Processing]

Processing will be aborted.

Check the message text and confirm that the application is written correctly and the command is being used correctly.

# **2.77.47 18075**

## **access method "@1@" does not support concurrent index drop**

#### [Description]

An error occurred during execution of the application or command.

## [System Processing]

Processing will be aborted.

## [Action]

Check the message text and confirm that the application is written correctly and the command is being used correctly.

## **2.77.48 18076**

## **access method "@1@" does not support concurrent index build**

#### **[Description]**

An error occurred during execution of the application or command.

#### [System Processing]

Processing will be aborted.

#### [Action]

Check the message text and confirm that the application is written correctly and the command is being used correctly.

# **2.77.49 18077**

### **access method "@1@" does not support partial-index**

#### [Description]

An error occurred during execution of the application or command.

#### [System Processing]

Processing will be aborted.

#### [Action]

Check the message text and confirm that the application is written correctly and the command is being used correctly.

## **2.77.50 18078**

## **access method "@1@" does not support index on materialized view**

#### [Description]

An error occurred during execution of the application or command.

#### [System Processing]

Processing will be aborted.

#### [Action]

Check the message text and confirm that the application is written correctly and the command is being used correctly.

# **2.77.51 18079**

## **compression buffer is full**

## [Description]

An unexpected error occurred.

## [System Processing]

Processing will be aborted.

## [Action]

Contact Fujitsu technical support.

# **2.77.52 18091**

## **could not start background process : postmaster died**

## [Description]

An error occurred.

## [System Processing]

Processing will be aborted.

## [Action]

To investigate the cause of the occurrence from the message, and remove cause.

# **2.77.53 18092**

## **could not stop background process**

## [Description]

An error occurred.

## [System Processing]

Processing will be aborted.

## [Action]

To investigate the cause of the occurrence from the message, and remove cause.

# **2.77.54 18093**

## **could not register background process**

## [Description]

An error occurred.

[System Processing]

Processing will be aborted.

## [Action]

To investigate the cause of the occurrence from the message, and remove cause.

# **2.77.55 18097**

#### **could not open file "@1@": @2@**

#### [Description]

An error occurred during I/O processing in the database server.

#### [System Processing]

Processing will be aborted.

#### [Action]

To investigate the cause of the occurrence from the message, and remove cause.

## **2.77.56 18099**

## **out of memory**

#### [Description]

There was insufficient free space in the server's memory during execution of the application.

#### [System Processing]

Processing will be aborted.

#### [Action]

Estimate memory usage and take the following action:

- If the number of simultaneous connections from client applications is high, reduce it.

- If the number of simultaneous SQL executions is high, reduce it.

# **2.78 Message Numbers Beginning with 18100**

## **2.78.1 18103**

#### **could not identify a comparison function for type @1@**

#### [Description]

An error occurred during execution of the application or command.

#### [System Processing]

Processing will be aborted.

#### [Action]

Check the message text and confirm that the application is written correctly and the command is being used correctly.

## **2.78.2 18104**

#### **aggregate @1@ needs to have compatible input type and transition type**

#### [Description]

An error occurred during execution of the application or command.

## [System Processing]

Processing will be aborted.

## [Action]

Check the message text and confirm that the application is written correctly and the command is being used correctly.

# **2.78.3 18105**

## **aggregate function calls cannot be nested**

## [Description]

An error occurred during execution of the application or command.

## [System Processing]

Processing will be aborted.

## [Action]

Check the message text and confirm that the application is written correctly and the command is being used correctly.

# **2.78.4 18106**

## **cannot pass more than @1@ argument to a function**

## [Description]

An error occurred during execution of the application or command.

## [System Processing]

Processing will be aborted.

## [Action]

Check the message text and confirm that the application is written correctly and the command is being used correctly.

# **2.78.5 18108**

## **value out of range: underflow**

### [Description]

An error occurred during execution of the application or command.

## [System Processing]

Processing will be aborted.

## [Action]

Check the message text and confirm that the application is written correctly and the command is being used correctly.

# **2.78.6 18109**

## **value out of range: overflow**

#### [Description]

An error occurred during execution of the application or command.

## [System Processing]

Processing will be aborted.

## [Action]

Check the message text and confirm that the application is written correctly and the command is being used correctly.

# **2.78.7 18112**

**access method "@1@" does not work under full\_page\_writes=off**

#### [Description]

An error occurred.

#### [System Processing]

Processing will be aborted.

#### [Action]

To investigate the cause of the occurrence from the message, and remove cause.

# **2.78.8 18113**

## **slot name must not be null**

#### [Description]

An error occurred during execution of the application or command.

### [System Processing]

Processing will be aborted.

#### [Action]

Check the message text and confirm that the application is written correctly and the command is being used correctly.

# **2.78.9 18114**

## **options array must not be null**

#### [Description]

An error occurred during execution of the application or command.

### [System Processing]

Processing will be aborted.

#### [Action]

Check the message text and confirm that the application is written correctly and the command is being used correctly.

## **2.78.10 18115**

## **cannot create a RETURNING list for a relation containing dropped columns**

## [Description]

An error occurred during execution of the application or command.

#### [System Processing]

Processing will be aborted.

#### [Action]

Check the message text and confirm that the application is written correctly and the command is being used correctly.

# **2.78.11 18116**

### **path element at position @1@ is null**

### [Description]

An error occurred during execution of the application or command.

## [System Processing]

Processing will be aborted.

## [Action]

Check the message text and confirm that the application is written correctly and the command is being used correctly.

## **2.78.12 18117**

## **path element at position @1@ is not an integer: "@2@"**

#### [Description]

An error occurred during execution of the application or command.

#### [System Processing]

Processing will be aborted.

## [Action]

Check the message text and confirm that the application is written correctly and the command is being used correctly.

# **2.78.13 18118**

## **role with OID @1@ does not exist**

### [Description]

An error occurred during DB Server processing in the database.

#### [System Processing]

Processing will be aborted.

#### [Action]

Refer to this message together with the message that was output immediately beforehand.

## **2.78.14 18119**

## **BKPBLOCK\_HAS\_DATA not set, but data length is @1@ at @2@/@3@**

## [Description]

BKPBLOCK\_HAS\_DATA not set, but data length is present in WAL record

#### [System Processing]

Processing aborts

## [Action]

To investigate the cause of the occurrence from the message, and remove cause.

# **2.78.15 18120**

## **BKPBLOCK\_HAS\_DATA set, but no data included at @1@/@2@**

#### [Description]

BKPBLOCK\_HAS\_DATA set, but no data in WAL record

Processing aborts

## [Action]

To investigate the cause of the occurrence from the message, and remove cause.

# **2.78.16 18121**

## **BKPBLOCK\_SAME\_REL set but no previous rel at @1@/@2@**

## [Description]

BKPBLOCK\_SAME\_REL set but no previous rel is provided in WAL record

[System Processing]

Processing aborts

#### [Action]

To investigate the cause of the occurrence from the message, and remove cause.

# **2.78.17 18122**

## **BKPIMAGE\_HAS\_HOLE not set, but hole offset @1@ length @2@ at @3@/@4@**

#### [Description]

BKPIMAGE\_HAS\_HOLE not set, but hole offset is provided

## [System Processing]

Processing aborts

## [Action]

To investigate the cause of the occurrence from the message, and remove cause.

## **2.78.18 18123**

## **BKPIMAGE\_HAS\_HOLE set, but hole offset @1@ length @2@ block image length @3@ at @4@/@5@**

#### [Description]

BKPIMAGE\_HAS\_HOLE set, but hole offset is not provided

#### [System Processing]

Processing aborts

## [Action]

To investigate the cause of the occurrence from the message, and remove cause.

## **2.78.19 18124**

## **BKPIMAGE\_IS\_COMPRESSED set, but block image length @1@ at @2@/@3@**

## [Description]

BKPIMAGE\_IS\_COMPRESSED set, but block image length is not provided.

Processing aborts

## [Action]

To investigate the cause of the occurrence from the message, and remove cause.

# **2.78.20 18126**

## **invalid block\_id @1@ at @2@/@3@**

### [Description]

invalid block\_id in WAL record

#### [System Processing]

Processing aborts

#### [Action]

To investigate the cause of the occurrence from the message, and remove cause.

# **2.78.21 18127**

## **neither BKPIMAGE\_HAS\_HOLE nor BKPIMAGE\_IS\_COMPRESSED set, but block image length is @1@ at @2@/@3@**

#### [Description]

neither BKPIMAGE\_HAS\_HOLE nor BKPIMAGE\_IS\_COMPRESSED set, but block impage length is provided

## [System Processing]

Processing aborts

## [Action]

To investigate the cause of the occurrence from the message, and remove cause.

# **2.78.22 18128**

## **out-of-order block\_id @1@ at @2@/@3@**

#### [Description]

Out-of-order blocks in WAL record

## [System Processing]

Processing aborts

#### [Action]

To investigate the cause of the occurrence from the message, and remove cause.

# **2.78.23 18129**

## **could not look up effective user ID @1@: @2@**

## [Description]

Getting the current user details failed

Processing aborts

## [Action]

To investigate the cause of the occurrence from the message, and remove cause.

# **2.78.24 18130**

## **could not look up effective user ID @1@: @2@**

#### [Description]

Getting the current user details failed

#### [System Processing]

Processing aborts

#### [Action]

To investigate the cause of the occurrence from the message, and remove cause.

# **2.78.25 18131**

## **@1@() failed: @2@**

#### [Description]

pclose system call failed

## [System Processing]

Processing aborts

## [Action]

To investigate the cause of the occurrence from the message, and remove cause.

# **2.78.26 18132**

## **@1@() failed: @2@**

#### [Description]

pclose system call failed

## [System Processing]

Processing aborts

## [Action]

To investigate the cause of the occurrence from the message, and remove cause.

# **2.78.27 18134**

## **@1@() failed: @2@**

## [Description]

pclose system call failed

## [System Processing]

Processing aborts

To investigate the cause of the occurrence from the message, and remove cause.

# **2.78.28 18135**

## **Valid values are "none", "AES128", and "AES256".**

## [Description]

Wrong tablespace encryption algorithm is passed during CREATE TABLESPACE command.

#### [System Processing]

Processing will be aborted

## [Action]

To investigate the cause of the occurrence from the message, and remove cause.

## **2.78.29 18136**

## **parameter "parallel" must be SAFE, RESTRICTED, or UNSAFE**

#### **[Description]**

Invalid parallel option is passed for the function to be created with CREATE FUNCTION command.

#### [System Processing]

Processing will be aborted

#### [Action]

To investigate the cause of the occurrence from the message, and remove cause.

# **2.78.30 18137**

### **Sets the maximum number of parallel processes per executor node.**

#### [Description]

Terminated normally.

#### [System Processing]

Continues processing.

#### [Action]

No action required.

## **2.78.31 18139**

## **Sets the planner's estimate of the cost of passing each tuple (row) from worker to master backend.**

#### [Description]

Terminated normally.

#### [System Processing]

Continues processing.

No action required.

# **2.78.32 18140**

## **Sets the planner's estimate of the cost of starting up worker processes for parallel query.**

## [Description]

Terminated normally.

#### [System Processing]

Continues processing.

#### [Action]

No action required.

## **2.78.33 18144**

## **no EVP error reported**

## [Description]

The errorcode returned by ERR\_get\_error() function is zero.

## [System Processing]

Processing aborts

## [Action]

To investigate the cause of the occurrence from the message, and remove cause.

# **2.78.34 18145**

## **WARNING: password file "@1@" has group or world access; permissions should be u=rw (0600) or less**

### [Description]

Password file has group or world access.

#### [System Processing]

WARNING is issued

## [Action]

To investigate the cause of the occurrence from the message, and remove cause for the WARNING.

# **2.78.35 18146**

#### **WARNING: password file "@1@" is not a plain file**

#### [Description]

Password file is not a plain file.

### [System Processing]

WARNING is issued

To investigate the cause of the occurrence from the message, and remove cause for the WARNING.

# **2.78.36 18147**

## **nested /\* ... \*/ comments**

## [Description]

An error occurred.

#### [System Processing]

Processing will be aborted.

#### [Action]

To investigate the cause of the occurrence from the message, and remove cause.

## **2.78.37 18148**

**Please log in (using, e.g., "su") as the (unprivileged) user that willown the server process.**

## [Description]

An error occurred.

#### [System Processing]

Processing will be aborted.

## [Action]

To investigate the cause of the occurrence from the message, and remove cause.

# **2.78.38 18149**

## **could not change permissions of directory "@1@": @2@**

#### [Description]

An error occurred.

#### [System Processing]

Processing will be aborted.

## [Action]

To investigate the cause of the occurrence from the message, and remove cause.

## **2.78.39 18150**

#### **Check your installation or specify the correct path using the option -L.**

## [Description]

An error occurred.

#### [System Processing]

Processing will be aborted.

## [Action]

To investigate the cause of the occurrence from the message, and remove cause.

# **2.78.40 18151**

## **invalid locale settings; check LANG and LC\_\* environment variables**

## [Description]

An error occurred.

#### [System Processing]

Processing will be aborted.

## [Action]

To investigate the cause of the occurrence from the message, and remove cause.

# **2.78.41 18152**

## **You must identify the directory where the data for this database systemwill reside. Do this with either the invocation option -D or theenvironment variable PGDATA.**

## [Description]

An error occurred.

#### [System Processing]

Processing will be aborted.

## [Action]

To investigate the cause of the occurrence from the message, and remove cause.

# **2.78.42 18153**

## **Data page checksums are disabled.**

#### [Description]

Terminated normally.

#### [System Processing]

Continues processing.

#### [Action]

No action required.

# **2.78.43 18154**

## **Data page checksums are enabled.**

### [Description]

Terminated normally.

## [System Processing]

Continues processing.

## [Action]

No action required.

# **2.78.44 18155**

## **index "@1@" cannot be used as replica identity because column @2@ is a system column**

## [Description]

An error occurred during execution of the application or command.

## [System Processing]

Processing will be aborted.

## [Action]

Check the message text and confirm that the application is written correctly and the command is being used correctly.

# **2.78.45 18157**

## **parameter value for ALTER SYSTEM must not contain a newline**

### [Description]

An error occurred during execution of the application or command.

## [System Processing]

Processing will be aborted.

## [Action]

Check the message text and confirm that the application is written correctly and the command is being used correctly.

# **2.78.46 18162**

#### **multiple Python libraries are present in session**

### [Description]

An error occurred during execution of the application or command.

## [System Processing]

Processing will be aborted.

## [Action]

Check the message text and confirm that the application is written correctly and the command is being used correctly.

# **2.78.47 18163**

### **Only one Python major version can be used in one session.**

## [Description]

An error occurred during execution of the application or command.

## [System Processing]

Processing will be aborted.

#### [Action]

Check the message text and confirm that the application is written correctly and the command is being used correctly.

# **2.78.48 18164**

#### **syncing target data directory**

#### [Description]

An error occurred during execution of the application or command.

#### [System Processing]

Processing will be aborted.

#### [Action]

Check the message text and confirm that the application is written correctly and the command is being used correctly.

## **2.78.49 18168**

### **reading user-defined tables**

#### [Description]

An error occurred during execution of the application or command.

#### [System Processing]

Processing will be aborted.

#### [Action]

Check the message text and confirm that the application is written correctly and the command is being used correctly.

## **2.78.50 18169**

## **requested compression not available in this installation -- archive will be uncompressed**

#### [Description]

An error occurred during execution of the application or command.

#### [System Processing]

Processing will be aborted.

#### [Action]

Check the message text and confirm that the application is written correctly and the command is being used correctly.

## **2.78.51 18170**

## **WARNING: unexpected extra results during COPY of table "@1@"**

### [Description]

An error occurred during execution of the application or command.

#### [System Processing]

Processing will be aborted.

#### [Action]

Check the message text and confirm that the application is written correctly and the command is being used correctly.

## **2.78.52 18171**

**Synchronized snapshots on standby servers are not supported by this server version.Run with --no-synchronized-snapshots instead if you do not needsynchronized snapshots.**

### [Description]

An error occurred during execution of the application or command.

## [System Processing]

Processing will be aborted.

## [Action]

Check the message text and confirm that the application is written correctly and the command is being used correctly.

## **2.78.53 18172**

## **TCP user timeout**

#### [Description]

An error occurred during execution of the application or command.

#### [System Processing]

Processing will be aborted.

## [Action]

Check the message text and confirm that the application is written correctly and the command is being used correctly.

# **2.78.54 18173**

**Cancel queries that conflict with recovery during hot standby promotion.**

### [Description]

An error occurred during execution of the application or command.

#### [System Processing]

Processing will be aborted.

#### [Action]

Check the message text and confirm that the application is written correctly and the command is being used correctly.

## **2.78.55 18174**

## **could not load library "vci.so": @1@**

#### [Description]

An error occurred during execution of the application or command.

#### [System Processing]

Processing will be aborted.

## [Action]

Check the message text and confirm that the application is written correctly and the command is being used correctly.

# **2.78.56 18175**

## **debug\_helper must be loaded via shared\_preload\_libraries**

#### [Description]

An error occurred during execution of the application or command.
Processing will be aborted.

## [Action]

Check the message text and confirm that the application is written correctly and the command is being used correctly.

# **2.78.57 18176**

# **debug\_helper injects error**

# [Description]

An error occurred during execution of the application or command.

#### [System Processing]

Processing will be aborted.

#### [Action]

Check the message text and confirm that the application is written correctly and the command is being used correctly.

# **2.78.58 18177**

# **More details may be available in the server log.**

#### [Description]

An error occurred during execution of the application or command.

### [System Processing]

Processing will be aborted.

## [Action]

Check the message text and confirm that the application is written correctly and the command is being used correctly.

# **2.78.59 18178**

### **Kill all remaining database processes and restart the database.**

### [Description]

An error occurred during execution of the application or command.

#### [System Processing]

Processing will be aborted.

## [Action]

Check the message text and confirm that the application is written correctly and the command is being used correctly.

# **2.78.60 18179**

### **deadlock detected**

# [Description]

An error occurred during execution of the application or command.

#### [System Processing]

Check the message text and confirm that the application is written correctly and the command is being used correctly.

# **2.78.61 18180**

# **VCI parallel execution is blocked by other operation.**

# [Description]

An error occurred during execution of the application or command.

### [System Processing]

Processing will be aborted.

### [Action]

Check the message text and confirm that the application is written correctly and the command is being used correctly.

# **2.78.62 18181**

# **not enough maximum share memory for parallel query (@1@ bytes requested)**

#### **[Description]**

An error occurred during execution of the application or command.

#### [System Processing]

Processing will be aborted.

#### [Action]

Check the message text and confirm that the application is written correctly and the command is being used correctly.

# **2.78.63 18182**

## **You possibly need to raise the configuration parameter "vci.shared\_work\_mem" value to be at least @1@kB.**

#### [Description]

An error occurred during execution of the application or command.

#### [System Processing]

Processing will be aborted.

#### [Action]

Check the message text and confirm that the application is written correctly and the command is being used correctly.

# **2.78.64 18183**

# **You may need to increase max\_worker\_processes.**

#### [Description]

An error occurred during execution of the application or command.

### [System Processing]

Check the message text and confirm that the application is written correctly and the command is being used correctly.

# **2.78.65 18184**

#### **unable to map dynamic shared memory segment**

#### [Description]

An error occurred during execution of the application or command.

#### [System Processing]

Processing will be aborted.

#### [Action]

Check the message text and confirm that the application is written correctly and the command is being used correctly.

# **2.78.66 18185**

# **too many workers already @1@/@2@**

#### [Description]

An error occurred during execution of the application or command.

#### [System Processing]

Processing will be aborted.

#### [Action]

Check the message text and confirm that the application is written correctly and the command is being used correctly.

# **2.78.67 18186**

# **Failed while creating memory context "@1@".**

#### [Description]

An error occurred during execution of the application or command.

#### [System Processing]

Processing will be aborted.

#### [Action]

Check the message text and confirm that the application is written correctly and the command is being used correctly.

# **2.78.68 18187**

#### **Failed on request of size @1@**

#### **[Description]**

An error occurred during execution of the application or command.

#### [System Processing]

Processing will be aborted.

#### [Action]

Check the message text and confirm that the application is written correctly and the command is being used correctly.

# **2.78.69 18188**

# **failed to shm\_open()**

# [Description]

An error occurred during execution of the application or command.

# [System Processing]

Processing will be aborted.

# [Action]

Check the message text and confirm that the application is written correctly and the command is being used correctly.

# **2.78.70 18189**

# **could not open file "@1@": @2@"**

## [Description]

An error occurred during execution of the application or command.

# [System Processing]

Processing will be aborted.

### [Action]

Check the message text and confirm that the application is written correctly and the command is being used correctly.

# **2.78.71 18190**

#### **could not get process AffinityMask: error code @1@**

### [Description]

An error occurred during execution of the application or command.

### [System Processing]

Processing will be aborted.

### [Action]

Check the message text and confirm that the application is written correctly and the command is being used correctly.

# **2.78.72 18191**

# **Failed system call was DuplicateHandle.**

#### [Description]

An error occurred during execution of the application or command.

### [System Processing]

Processing will be aborted.

## [Action]

Check the message text and confirm that the application is written correctly and the command is being used correctly.

# **2.78.73 18192**

**could not create semaphore: error code @1@**

#### [Description]

An error occurred during execution of the application or command.

#### [System Processing]

Processing will be aborted.

#### [Action]

Check the message text and confirm that the application is written correctly and the command is being used correctly.

# **2.78.74 18193**

#### **Failed system call was GetModuleHandle("ntdll.dll").**

#### [Description]

An error occurred during execution of the application or command.

#### [System Processing]

Processing will be aborted.

#### [Action]

Check the message text and confirm that the application is written correctly and the command is being used correctly.

# **2.78.75 18194**

# **could not get address of "NtQuerySystemInformation": error code @1@**

### [Description]

An error occurred during execution of the application or command.

#### [System Processing]

Processing will be aborted.

#### [Action]

Check the message text and confirm that the application is written correctly and the command is being used correctly.

# **2.78.76 18195**

**Failed system call was GetModuleHandle("NtQuerySystemInformation").**

## [Description]

An error occurred during execution of the application or command.

#### [System Processing]

Processing will be aborted.

### [Action]

Check the message text and confirm that the application is written correctly and the command is being used correctly.

# **2.78.77 18196**

#### **could not get system processor performance information : error code @1@**

An error occurred during execution of the application or command.

# [System Processing]

Processing will be aborted.

# [Action]

Check the message text and confirm that the application is written correctly and the command is being used correctly.

# **2.78.78 18197**

#### **Failed system call was NtQuerySystemInformation.**

### [Description]

An error occurred during execution of the application or command.

#### [System Processing]

Processing will be aborted.

## [Action]

Check the message text and confirm that the application is written correctly and the command is being used correctly.

# **2.78.79 18198**

### **cannot find vci.smc\_directory: @1@**

#### [Description]

An error occurred during execution of the application or command.

#### [System Processing]

Processing will be aborted.

### [Action]

Check the message text and confirm that the application is written correctly and the command is being used correctly.

# **2.78.80 18199**

#### **could not create shared memory segment: error code @1@**

### [Description]

An error occurred during execution of the application or command.

### [System Processing]

Processing will be aborted.

# [Action]

Check the message text and confirm that the application is written correctly and the command is being used correctly.

# **2.79 Message Numbers Beginning with 18200**

# **2.79.1 18200**

**Failed system call was OpenFileMapping(name=@1@).**

An error occurred during execution of the application or command.

### [System Processing]

Processing will be aborted.

#### [Action]

Check the message text and confirm that the application is written correctly and the command is being used correctly.

# **2.79.2 18201**

#### **Failed system call was MapViewOfFileEx.**

### [Description]

An error occurred during execution of the application or command.

#### [System Processing]

Processing will be aborted.

#### [Action]

Check the message text and confirm that the application is written correctly and the command is being used correctly.

# **2.79.3 18202**

## **could not map shared memory segment**

#### [Description]

An error occurred during execution of the application or command.

#### [System Processing]

Processing will be aborted.

#### [Action]

Check the message text and confirm that the application is written correctly and the command is being used correctly.

# **2.79.4 18203**

## **could not initialize security descriptor: error code @1@**

#### [Description]

An error occurred during execution of the application or command.

#### [System Processing]

Processing will be aborted.

#### [Action]

Check the message text and confirm that the application is written correctly and the command is being used correctly.

# **2.79.5 18204**

# **Failed system call was InitializeSecurityDescriptor.**

## [Description]

An error occurred during execution of the application or command.

Processing will be aborted.

## [Action]

Check the message text and confirm that the application is written correctly and the command is being used correctly.

# **2.79.6 18205**

# **could not set security descriptor DACL: error code @1@**

## [Description]

An error occurred during execution of the application or command.

#### [System Processing]

Processing will be aborted.

#### [Action]

Check the message text and confirm that the application is written correctly and the command is being used correctly.

# **2.79.7 18206**

# **Failed system call was SetSecurityDescriptorDacl.**

#### [Description]

An error occurred during execution of the application or command.

### [System Processing]

Processing will be aborted.

# [Action]

Check the message text and confirm that the application is written correctly and the command is being used correctly.

# **2.79.8 18207**

**Failed system call was CreateFileMapping(size=@1@, name=@2@).**

### [Description]

An error occurred during execution of the application or command.

#### [System Processing]

Processing will be aborted.

## [Action]

Check the message text and confirm that the application is written correctly and the command is being used correctly.

# **2.79.9 18208**

### **could not get priority class: error code @1@**

# [Description]

An error occurred during execution of the application or command.

#### [System Processing]

Check the message text and confirm that the application is written correctly and the command is being used correctly.

# **2.79.10 18209**

# **Failed system call was GetPriorityClass.**

# [Description]

An error occurred during execution of the application or command.

### [System Processing]

Processing will be aborted.

### [Action]

Check the message text and confirm that the application is written correctly and the command is being used correctly.

# **2.79.11 18210**

### **could not set priority class=@1@: error code @2@**

#### **[Description]**

An error occurred during execution of the application or command.

#### [System Processing]

Processing will be aborted.

#### [Action]

Check the message text and confirm that the application is written correctly and the command is being used correctly.

# **2.79.12 18211**

#### **Failed system call was SetPriorityClass.**

#### [Description]

An error occurred during execution of the application or command.

#### [System Processing]

Processing will be aborted.

#### [Action]

Check the message text and confirm that the application is written correctly and the command is being used correctly.

# **2.79.13 18212**

# **pgx\_prewarm\_vci requires one argument**

#### [Description]

An error occurred during execution of the application or command.

#### [System Processing]

Processing will be aborted.

#### [Action]

Check the message text and confirm that the application is written correctly and the command is being used correctly.

# **2.79.14 18213**

# **relation cannot be null**

# [Description]

An error occurred during execution of the application or command.

# [System Processing]

Processing will be aborted.

# [Action]

Check the message text and confirm that the application is written correctly and the command is being used correctly.

# **2.79.15 18214**

# **@1@(VCI index regclass)**

## [Description]

An error occurred during execution of the application or command.

# [System Processing]

Processing will be aborted.

## [Action]

Check the message text and confirm that the application is written correctly and the command is being used correctly.

# **2.79.16 18215**

# **@1@ is not VCI index**

### [Description]

An error occurred during execution of the application or command.

### [System Processing]

Processing will be aborted.

### [Action]

Check the message text and confirm that the application is written correctly and the command is being used correctly.

# **2.79.17 18216**

# **extension '@1@' does not exist**

### [Description]

An error occurred during execution of the application or command.

### [System Processing]

Processing will be aborted.

# [Action]

Check the message text and confirm that the application is written correctly and the command is being used correctly.

# **2.79.18 18217**

**function '@1@.@2@(**

#### [Description]

An error occurred during execution of the application or command.

#### [System Processing]

Processing will be aborted.

#### [Action]

Check the message text and confirm that the application is written correctly and the command is being used correctly.

# **2.79.19 18218**

# **Disable VCI by 'SELECT vci\_disable();'**

#### [Description]

An error occurred during execution of the application or command.

#### [System Processing]

Processing will be aborted.

#### [Action]

Check the message text and confirm that the application is written correctly and the command is being used correctly.

# **2.79.20 18219**

# **internal error. unsupported compression format.**

#### [Description]

An error occurred during execution of the application or command.

#### [System Processing]

Processing will be aborted.

#### [Action]

Check the message text and confirm that the application is written correctly and the command is being used correctly.

# **2.79.21 18220**

# **column missed in VCI index creation**

## [Description]

An error occurred during execution of the application or command.

#### [System Processing]

Processing will be aborted.

### [Action]

Check the message text and confirm that the application is written correctly and the command is being used correctly.

# **2.79.22 18221**

# **This must never happen. Give up to use VCI index.**

An error occurred during execution of the application or command.

## [System Processing]

Processing will be aborted.

## [Action]

Check the message text and confirm that the application is written correctly and the command is being used correctly.

# **2.79.23 18222**

# **internal error: unsupported compression type**

#### [Description]

An error occurred during execution of the application or command.

#### [System Processing]

Processing will be aborted.

## [Action]

Check the message text and confirm that the application is written correctly and the command is being used correctly.

# **2.79.24 18223**

# **relation full**

#### [Description]

An error occurred during execution of the application or command.

#### [System Processing]

Processing will be aborted.

#### [Action]

Check the message text and confirm that the application is written correctly and the command is being used correctly.

# **2.79.25 18224**

# **internal error. unsupported compression type**

#### [Description]

An error occurred during execution of the application or command.

#### [System Processing]

Processing will be aborted.

# [Action]

Check the message text and confirm that the application is written correctly and the command is being used correctly.

# **2.79.26 18225**

# **Use DROP INDEX "@1@"**

#### [Description]

An error occurred during execution of the application or command.

Processing will be aborted.

## [Action]

Check the message text and confirm that the application is written correctly and the command is being used correctly.

# **2.79.27 18226**

# **unexpected index access method call : "@1@"**

# [Description]

An error occurred during execution of the application or command.

#### [System Processing]

Processing will be aborted.

#### [Action]

Check the message text and confirm that the application is written correctly and the command is being used correctly.

# **2.79.28 18227**

# **duplicated columns in vci index creation: @1@**

#### [Description]

An error occurred during execution of the application or command.

### [System Processing]

Processing will be aborted.

# [Action]

Check the message text and confirm that the application is written correctly and the command is being used correctly.

# **2.79.29 18228**

### **duplicated columns are specified**

# [Description]

An error occurred during execution of the application or command.

#### [System Processing]

Processing will be aborted.

## [Action]

Check the message text and confirm that the application is written correctly and the command is being used correctly.

# **2.79.30 18229**

# **data type @1@ is not supported for access method "@2@"**

# [Description]

An error occurred during execution of the application or command.

#### [System Processing]

Check the message text and confirm that the application is written correctly and the command is being used correctly.

# **2.79.31 18230**

## **unexpected attribute length**

## [Description]

An error occurred during execution of the application or command.

#### [System Processing]

Processing will be aborted.

### [Action]

Check the message text and confirm that the application is written correctly and the command is being used correctly.

# **2.79.32 18231**

# **You must drop index "@1@" before using this command.**

#### **[Description]**

An error occurred during execution of the application or command.

#### [System Processing]

Processing will be aborted.

#### [Action]

Check the message text and confirm that the application is written correctly and the command is being used correctly.

# **2.79.33 18232**

# **DROP INDEX and CREATE INDEX instead**

#### [Description]

An error occurred during execution of the application or command.

#### [System Processing]

Processing will be aborted.

#### [Action]

Check the message text and confirm that the application is written correctly and the command is being used correctly.

# **2.79.34 18233**

# **only VCI index is supported**

#### [Description]

An error occurred during execution of the application or command.

### [System Processing]

Processing will be aborted.

#### [Action]

Check the message text and confirm that the application is written correctly and the command is being used correctly.

# **2.79.35 18234**

# **extension "@1@" cannot specify a schema name**

# [Description]

An error occurred during execution of the application or command.

# [System Processing]

Processing will be aborted.

# [Action]

Check the message text and confirm that the application is written correctly and the command is being used correctly.

# **2.79.36 18235**

# **cannot cluster tables including @1@ index(es)**

## [Description]

An error occurred during execution of the application or command.

### [System Processing]

Processing will be aborted.

## [Action]

Check the message text and confirm that the application is written correctly and the command is being used correctly.

# **2.79.37 18236**

# **Use DROP INDEX @1@ first**

### [Description]

An error occurred during execution of the application or command.

### [System Processing]

Processing will be aborted.

### [Action]

Check the message text and confirm that the application is written correctly and the command is being used correctly.

# **2.79.38 18237**

# **Use DROP INDEX to remove an vci index and try again without CONCURRENTLY option**

### [Description]

An error occurred during execution of the application or command.

### [System Processing]

Processing will be aborted.

# [Action]

Check the message text and confirm that the application is written correctly and the command is being used correctly.

# **2.79.39 18238**

# **Try again without CONCURRENTLY option**

#### [Description]

An error occurred during execution of the application or command.

#### [System Processing]

Processing will be aborted.

#### [Action]

Check the message text and confirm that the application is written correctly and the command is being used correctly.

# **2.79.40 18239**

#### **extension "@1@" prohibits this operation**

#### [Description]

An error occurred during execution of the application or command.

#### [System Processing]

Processing will be aborted.

#### [Action]

Check the message text and confirm that the application is written correctly and the command is being used correctly.

# **2.79.41 18240**

# **extension "@1@" prohibits this operation on access method "@2@"**

### [Description]

An error occurred during execution of the application or command.

#### [System Processing]

Processing will be aborted.

#### [Action]

Check the message text and confirm that the application is written correctly and the command is being used correctly.

# **2.79.42 18241**

# **extension "@1@" prohibits this operation on operation class "@2@"**

## [Description]

An error occurred during execution of the application or command.

#### [System Processing]

Processing will be aborted.

### [Action]

Check the message text and confirm that the application is written correctly and the command is being used correctly.

# **2.79.43 18242**

# **extension "@1@" prohibits this operation on operation family "@2@"**

An error occurred during execution of the application or command.

## [System Processing]

Processing will be aborted.

## [Action]

Check the message text and confirm that the application is written correctly and the command is being used correctly.

# **2.79.44 18243**

# **extension "@1@" prohibits this operation on view "@2@"**

#### [Description]

An error occurred during execution of the application or command.

#### [System Processing]

Processing will be aborted.

## [Action]

Check the message text and confirm that the application is written correctly and the command is being used correctly.

# **2.79.45 18244**

# **database @1@ does not exist**

#### [Description]

An error occurred during execution of the application or command.

#### [System Processing]

Processing will be aborted.

### [Action]

Check the message text and confirm that the application is written correctly and the command is being used correctly.

# **2.79.46 18245**

### **undefined lock state**

#### [Description]

An error occurred during execution of the application or command.

#### [System Processing]

Processing will be aborted.

# [Action]

Check the message text and confirm that the application is written correctly and the command is being used correctly.

# **2.79.47 18246**

**This might happen when CREATE INDEX fails. "DROP INDEX @1@;" and CREATE INDEX again may help.**

An error occurred during execution of the application or command.

## [System Processing]

Processing will be aborted.

# [Action]

Check the message text and confirm that the application is written correctly and the command is being used correctly.

# **2.79.48 18247**

### **incompatible VCI version: expected (@1@, @2@), stored (@3@, @4@).**

### [Description]

An error occurred during execution of the application or command.

### [System Processing]

Processing will be aborted.

# [Action]

Check the message text and confirm that the application is written correctly and the command is being used correctly.

# **2.79.49 18248**

## **This can happen when accessing old database with newer VCI modules. DROP and CREATE INDEX may help.**

#### [Description]

An error occurred during execution of the application or command.

### [System Processing]

Processing will be aborted.

### [Action]

Check the message text and confirm that the application is written correctly and the command is being used correctly.

# **2.79.50 18249**

#### **internal error. unsupported parameter.**

#### [Description]

An error occurred during execution of the application or command.

### [System Processing]

Processing will be aborted.

### [Action]

Check the message text and confirm that the application is written correctly and the command is being used correctly.

# **2.79.51 18250**

**Normally relations of VCI index are smaller than the table relation, therefore this error must not happen. Disable VCI by 'SELECT vci\_disable();'**

An error occurred during execution of the application or command.

## [System Processing]

Processing will be aborted.

## [Action]

Check the message text and confirm that the application is written correctly and the command is being used correctly.

# **2.79.52 18251**

# **data relation full**

#### [Description]

An error occurred during execution of the application or command.

#### [System Processing]

Processing will be aborted.

### [Action]

Check the message text and confirm that the application is written correctly and the command is being used correctly.

# **2.79.53 18252**

# **vci index "@1@" corrupted**

### [Description]

An error occurred during execution of the application or command.

#### [System Processing]

Processing will be aborted.

#### [Action]

Check the message text and confirm that the application is written correctly and the command is being used correctly.

# **2.79.54 18253**

# **TID (@1@,@2@) has been deleted from table "@3@"**

#### [Description]

An error occurred during execution of the application or command.

#### [System Processing]

Processing will be aborted.

# [Action]

Check the message text and confirm that the application is written correctly and the command is being used correctly.

# **2.79.55 18254**

# **try to insert TID (@1@,@2@) into ROS twice: extentId=@3@, index=@4@**

#### [Description]

An error occurred during execution of the application or command.

Processing will be aborted.

## [Action]

Check the message text and confirm that the application is written correctly and the command is being used correctly.

# **2.79.56 18255**

# **try to delete TID (@1@,@2@) into local delete list**

# [Description]

An error occurred during execution of the application or command.

#### [System Processing]

Processing will be aborted.

#### [Action]

Check the message text and confirm that the application is written correctly and the command is being used correctly.

# **2.79.57 18256**

# **try to delete TID (@1@,@2@) into delete vector twice**

#### [Description]

An error occurred during execution of the application or command.

### [System Processing]

Processing will be aborted.

## [Action]

Check the message text and confirm that the application is written correctly and the command is being used correctly.

# **2.79.58 18257**

# **too many WOS rows over estimation**

### [Description]

An error occurred during execution of the application or command.

#### [System Processing]

Processing will be aborted.

## [Action]

Check the message text and confirm that the application is written correctly and the command is being used correctly.

# **2.79.59 18258**

### **The number of devices exceeds the upper bound**

# [Description]

An error occurred during execution of the application or command.

#### [System Processing]

Check the message text and confirm that the application is written correctly and the command is being used correctly.

# **2.79.60 18259**

# **database connection requirement not indicated during registration**

#### [Description]

An error occurred during execution of the application or command.

## [System Processing]

Processing will be aborted.

### [Action]

Check the message text and confirm that the application is written correctly and the command is being used correctly.

# **2.79.61 18260**

### **invalid processing mode in background worker**

#### **[Description]**

An error occurred during execution of the application or command.

#### [System Processing]

Processing will be aborted.

#### [Action]

Check the message text and confirm that the application is written correctly and the command is being used correctly.

# **2.79.62 18261**

#### **terminating VCI worker process due to administrator command**

#### [Description]

An error occurred during execution of the application or command.

### [System Processing]

Processing will be aborted.

#### [Action]

Check the message text and confirm that the application is written correctly and the command is being used correctly.

# **2.79.63 18262**

# **"@1@" is not directory**

#### [Description]

An error occurred during execution of the application or command.

#### [System Processing]

Processing will be aborted.

#### [Action]

Check the message text and confirm that the application is written correctly and the command is being used correctly.

# **2.79.64 18263**

# **could not create directory "@1@": @2@**

#### [Description]

An error occurred during execution of the application or command.

#### [System Processing]

Processing will be aborted.

#### [Action]

Check the message text and confirm that the application is written correctly and the command is being used correctly.

# **2.79.65 18264**

# **could not stat directory "@1@": @2@**

## [Description]

An error occurred during execution of the application or command.

#### [System Processing]

Processing will be aborted.

#### [Action]

Check the message text and confirm that the application is written correctly and the command is being used correctly.

# **2.79.66 18265**

#### **needs to set at least @1@ to "max\_worker\_processes"**

### [Description]

An error occurred during execution of the application or command.

#### [System Processing]

Processing will be aborted.

#### [Action]

Check the message text and confirm that the application is written correctly and the command is being used correctly.

# **2.79.67 18266**

**You will specify more than vci.control\_max\_workers + (# of CPU cores) \* @1@ + 1 to the configuration parameter "max\_worker\_processes".**

#### [Description]

An error occurred during execution of the application or command.

### [System Processing]

Processing will be aborted.

#### [Action]

Check the message text and confirm that the application is written correctly and the command is being used correctly.

# **2.79.68 18267**

# **extension "@1@" cannot be installed under this version of PostgreSQL**

# [Description]

An error occurred during execution of the application or command.

# [System Processing]

Processing will be aborted.

# [Action]

Check the message text and confirm that the application is written correctly and the command is being used correctly.

# **2.79.69 18268**

## **crash\_emulation must be loaded via shared\_preload\_libraries**

### [Description]

An error occurred during execution of the application or command.

### [System Processing]

Processing will be aborted.

## [Action]

Check the message text and confirm that the application is written correctly and the command is being used correctly.

# **2.79.70 18269**

## **standby mode is not supported by single-user servers**

### [Description]

An error occurred during DB Server processing in the database.

### [System Processing]

Processing will be aborted.

### [Action]

Refer to this message together with the message that was output immediately beforehand.

# **2.79.71 18270**

# **constraint "@1@" conflicts with inherited constraint on relation "@2@"**

### [Description]

An error occurred during execution of the application or command.

### [System Processing]

Processing will be aborted.

# [Action]

Check the message text and confirm that the application is written correctly and the command is being used correctly

# **2.79.72 18271**

**constraint "@1@" conflicts with NOT VALID constraint on relation "@2@"**

#### [Description]

An error occurred during execution of the application or command.

#### [System Processing]

Processing will be aborted.

#### [Action]

Check the message text and confirm that the application is written correctly and the command is being used correctly

# **2.79.73 18272**

# **constraint "@1@" conflicts with NOT VALID constraint on child table "@2@"**

#### [Description]

An error occurred during execution of the application or command.

#### [System Processing]

Processing will be aborted.

#### [Action]

Check the message text and confirm that the application is written correctly and the command is being used correctly

# **2.79.74 18274**

## **only one of --source-pgdata or --source-server can be specified**

#### [Description]

An error occurred during execution of the application or command.

#### [System Processing]

Processing will be aborted.

#### [Action]

Check the message text and confirm that the application is written correctly and the command is being used correctly

# **2.79.75 18275**

# **internal error. failed to split**

## [Description]

An error occurred during execution of the application or command.

#### [System Processing]

Processing will be aborted.

### [Action]

Check the message text and confirm that the application is written correctly and the command is being used correctly

# **2.79.76 18276**

#### **invalid attribute number @1@**

An error occurred during execution of the application or command.

## [System Processing]

Processing will be aborted.

## [Action]

Check the message text and confirm that the application is written correctly and the command is being used correctly

# **2.79.77 18277**

#### **duplicated columns in vci index creation: @1@**

#### [Description]

An error occurred during execution of the application or command.

#### [System Processing]

Processing will be aborted.

## [Action]

Check the message text and confirm that the application is written correctly and the command is being used correctly

# **2.79.78 18278**

### **duplicated columns are specified**

#### [Description]

An error occurred during execution of the application or command.

#### [System Processing]

Processing will be aborted.

#### [Action]

Check the message text and confirm that the application is written correctly and the command is being used correctly

# **2.79.79 18279**

# **cannot use "ctid" column with other columns**

#### [Description]

An error occurred during execution of the application or command.

#### [System Processing]

Processing will be aborted.

## [Action]

Check the message text and confirm that the application is written correctly and the command is being used correctly

# **2.79.80 18280**

# **The "vci\_column\_ids" option is required when "ctid" column is specified**

## [Description]

An error occurred during execution of the application or command.

Processing will be aborted.

## [Action]

Check the message text and confirm that the application is written correctly and the command is being used correctly

# **2.79.81 18281**

# **The "vci\_column\_ids" option cannot be used without "ctid" column**

## [Description]

An error occurred during execution of the application or command.

#### [System Processing]

Processing will be aborted.

#### [Action]

Check the message text and confirm that the application is written correctly and the command is being used correctly

# **2.79.82 18282**

# **index name cannot be null**

#### [Description]

An error occurred during execution of the application or command.

### [System Processing]

Processing will be aborted.

# [Action]

Check the message text and confirm that the application is written correctly and the command is being used correctly

# **2.79.83 18283**

# **table oid cannot be null**

# [Description]

An error occurred during execution of the application or command.

#### [System Processing]

Processing will be aborted.

## [Action]

Check the message text and confirm that the application is written correctly and the command is being used correctly

# **2.79.84 18284**

### **array of column names cannot be null**

# [Description]

An error occurred during execution of the application or command.

#### [System Processing]

Check the message text and confirm that the application is written correctly and the command is being used correctly

# **2.79.85 18285**

## **storage option cannot be null**

### [Description]

An error occurred during execution of the application or command.

#### [System Processing]

Processing will be aborted.

### [Action]

Check the message text and confirm that the application is written correctly and the command is being used correctly

# **2.79.86 18286**

### **column name cannot be null**

#### **[Description]**

An error occurred during execution of the application or command.

#### [System Processing]

Processing will be aborted.

#### [Action]

Check the message text and confirm that the application is written correctly and the command is being used correctly

# **2.79.87 18287**

# **column "@1@" does not exist**

#### [Description]

An error occurred during execution of the application or command.

#### [System Processing]

Processing will be aborted.

#### [Action]

Check the message text and confirm that the application is written correctly and the command is being used correctly

# **2.79.88 18288**

## **SPI\_connect failed**

#### [Description]

An error occurred during execution of the application or command.

### [System Processing]

Processing will be aborted.

#### [Action]

Check the message text and confirm that the application is written correctly and the command is being used correctly

# **2.79.89 18289**

# **SPI\_prepare failed**

# [Description]

An error occurred during execution of the application or command.

# [System Processing]

Processing will be aborted.

# [Action]

Check the message text and confirm that the application is written correctly and the command is being used correctly

# **2.79.90 18290**

# **cannot execute multi-query in vci\_create()**

## [Description]

An error occurred during execution of the application or command.

# [System Processing]

Processing will be aborted.

## [Action]

Check the message text and confirm that the application is written correctly and the command is being used correctly

# **2.79.91 18291**

# **You might fold the index name with double quotation marks.**

#### [Description]

An error occurred during execution of the application or command.

### [System Processing]

Processing will be aborted.

### [Action]

Check the message text and confirm that the application is written correctly and the command is being used correctly

# **2.79.92 18292**

## **SPI\_execp failed**

#### [Description]

An error occurred during execution of the application or command.

### [System Processing]

Processing will be aborted.

## [Action]

Check the message text and confirm that the application is written correctly and the command is being used correctly

# **2.79.93 18293**

## **SPI\_finish failed**

#### [Description]

An error occurred during execution of the application or command.

#### [System Processing]

Processing will be aborted.

#### [Action]

Check the message text and confirm that the application is written correctly and the command is being used correctly

# **2.79.94 18294**

## **unterminated quoted string**

#### [Description]

An error occurred during execution of the application or command.

#### [System Processing]

Processing will be aborted.

#### [Action]

Check the message text and confirm that the application is written correctly and the command is being used correctly

# **2.79.95 18295**

# **failed to parse vci\_create() options.**

#### [Description]

An error occurred during execution of the application or command.

#### [System Processing]

Processing will be aborted.

#### [Action]

Check the message text and confirm that the application is written correctly and the command is being used correctly

# **2.79.96 18296**

# **failed to parse a vci\_create() options: an invalid pair**

#### [Description]

An error occurred during execution of the application or command.

### [System Processing]

Processing will be aborted.

### [Action]

Check the message text and confirm that the application is written correctly and the command is being used correctly

# **2.79.97 18297**

#### **unrecognized options: @1@**

An error occurred during execution of the application or command.

## [System Processing]

Processing will be aborted.

# [Action]

Check the message text and confirm that the application is written correctly and the command is being used correctly

# **2.79.98 18298**

# **WARNING: could not find where to insert IF EXISTS in statement "@1@"**

#### [Description]

An error occurred during execution of the application or command.

#### [System Processing]

Processing will be aborted.

# [Action]

Check the message text and confirm that the application is written correctly and the command is being used correctly

# **2.79.99 18299**

# **could not find function definition for function with OID @1@**

#### [Description]

An error occurred during execution of the application or command.

#### [System Processing]

Processing will be aborted.

## [Action]

Check the message text and confirm that the application is written correctly and the command is being used correctly

# **2.80 Message Numbers Beginning with 18300**

# **2.80.1 18300**

# **could not create the spiexceptions module**

#### [Description]

An error occurred during execution of the application or command.

#### [System Processing]

Processing will be aborted.

#### [Action]

Check the message text and confirm that the application is written correctly and the command is being used correctly

# **2.80.2 18301**

# **could not create exception "@1@"**

An error occurred during execution of the application or command.

### [System Processing]

Processing will be aborted.

#### [Action]

Check the message text and confirm that the application is written correctly and the command is being used correctly

# **2.80.3 18302**

### **exclusive backup not in progress**

### [Description]

An error occurred during execution of the application or command.

#### [System Processing]

Processing will be aborted.

#### [Action]

Check the message text and confirm that the application is written correctly and the command is being used correctly

# **2.80.4 18303**

### **USING expression contains a whole-row table reference.**

#### [Description]

An error occurred during execution of the application or command.

#### [System Processing]

Processing will be aborted.

#### [Action]

Check the message text and confirm that the application is written correctly and the command is being used correctly

# **2.80.5 18304**

# **cannot COPY to/from client in an SQL function**

#### [Description]

An error occurred during execution of the application or command.

#### [System Processing]

Processing will be aborted.

#### [Action]

Check the message text and confirm that the application is written correctly and the command is being used correctly

# **2.80.6 18305**

# **calculated CRC checksum does not match value stored in file**

#### [Description]

An error occurred reading the pg\_control file.

Processing will be aborted.

## [Action]

To investigate the cause of the occurrence from the message, and remove cause.

# **2.80.7 18306**

# **byte ordering mismatch**

### [Description]

An error occurred.

#### [System Processing]

Processing will be aborted.

#### [Action]

To investigate the cause of the occurrence from the message, and remove cause.

# **2.80.8 18307**

# **operator family "@1@" of access method @2@ contains function @3@ with invalid support number @4@**

#### [Description]

An error occurred during execution of the application or command.

#### [System Processing]

Processing will be aborted.

#### [Action]

Check the message text and confirm that the application is written correctly and the command is being used correctly.

# **2.80.9 18308**

## **operator family "@1@" of access method @2@ contains function @3@ with wrong signature for support number @4@**

#### [Description]

An error occurred during execution of the application or command.

#### [System Processing]

Processing will be aborted.

#### [Action]

Check the message text and confirm that the application is written correctly and the command is being used correctly.

# **2.80.10 18310**

**operator family "@1@" of access method @2@ contains invalid ORDER BY specification for operator @3@**

#### [Description]

An error occurred during execution of the application or command.

Processing will be aborted.

### [Action]

Check the message text and confirm that the application is written correctly and the command is being used correctly.

# **2.80.11 18311**

# **operator family "@1@" of access method @2@ contains operator @3@ with wrong signature**

### [Description]

An error occurred during execution of the application or command.

#### [System Processing]

Processing will be aborted.

#### [Action]

Check the message text and confirm that the application is written correctly and the command is being used correctly.

# **2.80.12 18312**

## **operator family "@1@" of access method @2@ is missing operator(s) for types @3@ and @4@**

#### [Description]

An error occurred during execution of the application or command.

#### [System Processing]

Processing will be aborted.

## [Action]

Check the message text and confirm that the application is written correctly and the command is being used correctly.

# **2.80.13 18313**

## **operator family "@1@" of access method @2@ is missing support function(s) for types @3@ and @4@**

#### [Description]

An error occurred during execution of the application or command.

#### [System Processing]

Processing will be aborted.

#### [Action]

Check the message text and confirm that the application is written correctly and the command is being used correctly.

# **2.80.14 18314**

**operator class "@1@" of access method @2@ is missing operator(s)**

# [Description]

An error occurred during execution of the application or command.

Processing will be aborted.

## [Action]

Check the message text and confirm that the application is written correctly and the command is being used correctly.

# **2.80.15 18315**

# **operator class "@1@" of access method @2@ is missing operator(s)**

#### [Description]

An error occurred during execution of the application or command.

#### [System Processing]

Processing will be aborted.

#### [Action]

Check the message text and confirm that the application is written correctly and the command is being used correctly.

# **2.80.16 18316**

#### **posting list is too long**

#### [Description]

An error occurred during execution of the application or command.

# [System Processing]

Processing will be aborted.

#### [Action]

Reduce the value of maintenance work mem.

# **2.80.17 18317**

# **Reduce maintenance\_work\_mem.**

#### [Description]

Supplementary information was output.

# [System Processing]

None.

## [Action]

Refer to this message together with the message that was output immediately beforehand.

# **2.80.18 18318**

**GIN pending list cannot be cleaned up during recovery.**

# [Description]

Supplementary information was output.

#### [System Processing]

None.

Refer to this message together with the message that was output immediately beforehand.

# **2.80.19 18319**

# **"@1@" is not a GIN index**

## [Description]

An error occurred during execution of the application or command.

#### [System Processing]

Processing will be aborted.

### [Action]

Check the message text and confirm that the application is written correctly and the command is being used correctly.

# **2.80.20 18320**

### **cannot access temporary indexes of other sessions**

#### **[Description]**

An error occurred during execution of the application or command.

#### [System Processing]

Processing will be aborted.

#### [Action]

Check the message text and confirm that the application is written correctly and the command is being used correctly.

# **2.80.21 18321**

**operator family "@1@" of access method @2@ contains support procedure @3@ with different left and right input types**

#### [Description]

An error occurred during execution of the application or command.

#### [System Processing]

Processing will be aborted.

#### [Action]

Check the message text and confirm that the application is written correctly and the command is being used correctly.

# **2.80.22 18322**

# **operator family "@1@" of access method @2@ contains function @3@ with invalid support number @4@**

### [Description]

An error occurred during execution of the application or command.

#### [System Processing]

Check the message text and confirm that the application is written correctly and the command is being used correctly.

# **2.80.23 18323**

# **operator family "@1@" of access method @2@ contains function @3@ with wrong signature for support number @4@**

#### [Description]

An error occurred during execution of the application or command.

#### [System Processing]

Processing will be aborted.

#### [Action]

Check the message text and confirm that the application is written correctly and the command is being used correctly.

# **2.80.24 18324**

# **operator family "@1@" of access method @2@ contains operator @3@ with invalid strategy number @4@**

#### [Description]

An error occurred during execution of the application or command.

#### [System Processing]

Processing will be aborted.

#### [Action]

Check the message text and confirm that the application is written correctly and the command is being used correctly.

# **2.80.25 18325**

# **operator family "@1@" of access method @2@ contains invalid ORDER BY specification for operator @3@**

#### [Description]

An error occurred during execution of the application or command.

#### [System Processing]

Processing will be aborted.

#### [Action]

Check the message text and confirm that the application is written correctly and the command is being used correctly.

# **2.80.26 18326**

# **operator family "@1@" of access method @2@ contains operator @3@ with wrong signature**

# **[Description]**

An error occurred during execution of the application or command.

#### [System Processing]
# [Action]

Check the message text and confirm that the application is written correctly and the command is being used correctly.

# **2.80.27 18327**

# **operator class "@1@" of access method @2@ is missing support function @3@**

# [Description]

An error occurred during execution of the application or command.

## [System Processing]

Processing will be aborted.

# [Action]

Check the message text and confirm that the application is written correctly and the command is being used correctly.

# **2.80.28 18328**

# **operator class "@1@" of access method @2@ is missing support function @3@ or @4@**

## **[Description]**

An error occurred during execution of the application or command.

## [System Processing]

Processing will be aborted.

## [Action]

Check the message text and confirm that the application is written correctly and the command is being used correctly.

# **2.80.29 18329**

## **Valid values are "on", "off", and "auto".**

## [Description]

Supplementary information was output.

### [System Processing]

None.

## [Action]

Refer to this message together with the message that was output immediately beforehand.

# **2.80.30 18330**

# **operator family "@1@" of access method @2@ contains support procedure @3@ with different left and right input types**

## [Description]

An error occurred during execution of the application or command.

## [System Processing]

Processing will be aborted.

### [Action]

Check the message text and confirm that the application is written correctly and the command is being used correctly.

# **2.80.31 18331**

# **operator family "@1@" of access method @2@ contains function @3@ with invalid support number @4@**

#### [Description]

An error occurred during execution of the application or command.

#### [System Processing]

Processing will be aborted.

## [Action]

Check the message text and confirm that the application is written correctly and the command is being used correctly.

# **2.80.32 18332**

# **operator family "@1@" of access method @2@ contains function @3@ with wrong signature for support number @4@**

#### [Description]

An error occurred during execution of the application or command.

#### [System Processing]

Processing will be aborted.

#### [Action]

Check the message text and confirm that the application is written correctly and the command is being used correctly.

# **2.80.33 18333**

# **operator family "@1@" of access method @2@ contains operator @3@ with invalid strategy number @4@**

#### [Description]

An error occurred during execution of the application or command.

## [System Processing]

Processing will be aborted.

#### [Action]

Check the message text and confirm that the application is written correctly and the command is being used correctly.

# **2.80.34 18334**

# **operator family "@1@" of access method @2@ contains unsupported ORDER BY specification for operator @3@**

#### [Description]

An error occurred during execution of the application or command.

Processing will be aborted.

## [Action]

Check the message text and confirm that the application is written correctly and the command is being used correctly.

# **2.80.35 18335**

# **operator family "@1@" of access method @2@ contains incorrect ORDER BY opfamily specification for operator @3@**

## [Description]

An error occurred during execution of the application or command.

#### [System Processing]

Processing will be aborted.

### [Action]

Check the message text and confirm that the application is written correctly and the command is being used correctly.

# **2.80.36 18336**

#### **operator family "@1@" of access method @2@ contains operator @3@ with wrong signature**

#### [Description]

An error occurred during execution of the application or command.

#### [System Processing]

Processing will be aborted.

### [Action]

Check the message text and confirm that the application is written correctly and the command is being used correctly.

# **2.80.37 18337**

# **operator class "@1@" of access method @2@ is missing support function @3@**

#### [Description]

An error occurred during execution of the application or command.

#### [System Processing]

Processing will be aborted.

### [Action]

Check the message text and confirm that the application is written correctly and the command is being used correctly.

# **2.80.38 18338**

# **operator family "@1@" of access method @2@ contains support procedure @3@ with different left and right input types**

### [Description]

An error occurred during execution of the application or command.

Processing will be aborted.

# [Action]

Check the message text and confirm that the application is written correctly and the command is being used correctly.

# **2.80.39 18339**

# **operator family "@1@" of access method @2@ contains function @3@ with wrong signature for support number @4@**

#### [Description]

An error occurred during execution of the application or command.

#### [System Processing]

Processing will be aborted.

### [Action]

Check the message text and confirm that the application is written correctly and the command is being used correctly.

# **2.80.40 18340**

**operator family "@1@" of access method @2@ contains function @3@ with invalid support number @4@**

#### [Description]

An error occurred during execution of the application or command.

#### [System Processing]

Processing will be aborted.

#### [Action]

Check the message text and confirm that the application is written correctly and the command is being used correctly.

# **2.80.41 18341**

**operator family "@1@" of access method @2@ contains operator @3@ with invalid strategy number @4@**

## [Description]

An error occurred during execution of the application or command.

#### [System Processing]

Processing will be aborted.

#### [Action]

Check the message text and confirm that the application is written correctly and the command is being used correctly.

# **2.80.42 18342**

**operator family "@1@" of access method @2@ contains invalid ORDER BY specification for operator @3@**

An error occurred during execution of the application or command.

# [System Processing]

Processing will be aborted.

### [Action]

Check the message text and confirm that the application is written correctly and the command is being used correctly.

# **2.80.43 18343**

# **operator family "@1@" of access method @2@ contains operator @3@ with wrong signature**

#### [Description]

An error occurred during execution of the application or command.

#### [System Processing]

Processing will be aborted.

# [Action]

Check the message text and confirm that the application is written correctly and the command is being used correctly.

# **2.80.44 18344**

# **operator family "@1@" of access method @2@ lacks support function for operator @3@**

## [Description]

An error occurred during execution of the application or command.

#### [System Processing]

Processing will be aborted.

### [Action]

Check the message text and confirm that the application is written correctly and the command is being used correctly.

# **2.80.45 18345**

# **operator family "@1@" of access method @2@ is missing operator(s) for types @3@ and @4@**

### [Description]

An error occurred during execution of the application or command.

#### [System Processing]

Processing will be aborted.

## [Action]

Check the message text and confirm that the application is written correctly and the command is being used correctly.

# **2.80.46 18346**

# **operator class "@1@" of access method @2@ is missing operator(s)**

#### [Description]

An error occurred during execution of the application or command.

Processing is aborted.

## [Action]

Check the message text and confirm that the application is written correctly and the command is being used correctly.

# **2.80.47 18347**

# **operator family "@1@" of access method @2@ is missing cross-type operator(s)**

### [Description]

An error occurred during execution of the application or command.

#### [System Processing]

Processing is aborted.

### [Action]

Check the message text and confirm that the application is written correctly and the command is being used correctly.

# **2.80.48 18348**

# **access method "@1@" is not of type @2@**

#### [Description]

An error occurred during execution of the application or command.

### [System Processing]

Processing is aborted.

# [Action]

Check the message text and confirm that the application is written correctly and the command is being used correctly.

# **2.80.49 18349**

# **index access method "@1@" does not have a handler**

## [Description]

An error occurred during execution of the application or command.

#### [System Processing]

Processing is aborted.

## [Action]

Check the message text and confirm that the application is written correctly and the command is being used correctly.

# **2.80.50 18350**

## **This can be caused by an interrupted VACUUM in version 9.3 or older, before upgrade. Please REINDEX it.**

### [Description]

Supplementary information was output.

None.

# [Action]

Refer to this message together with the message that was output immediately beforehand.

# **2.80.51 18351**

# **operator family "@1@" of access method @2@ contains function @3@ with invalid support number @4@**

# [Description]

An error occurred during execution of the application or command.

#### [System Processing]

Processing is aborted.

### [Action]

Check the message text and confirm that the application is written correctly and the command is being used correctly.

# **2.80.52 18352**

## **operator family "@1@" of access method @2@ contains function @3@ with wrong signature for support number @4@**

#### [Description]

An error occurred during execution of the application or command.

#### [System Processing]

Processing is aborted.

#### [Action]

Check the message text and confirm that the application is written correctly and the command is being used correctly.

# **2.80.53 18353**

**operator family "@1@" of access method @2@ contains operator @3@ with invalid strategy number @4@**

## [Description]

An error occurred during execution of the application or command.

### [System Processing]

Processing is aborted.

# [Action]

Check the message text and confirm that the application is written correctly and the command is being used correctly.

# **2.80.54 18354**

**operator family "@1@" of access method @2@ contains invalid ORDER BY specification for operator @3@**

An error occurred during execution of the application or command.

## [System Processing]

Processing is aborted.

## [Action]

Check the message text and confirm that the application is written correctly and the command is being used correctly.

# **2.80.55 18355**

# **operator family "@1@" of access method @2@ contains operator @3@ with wrong signature**

### [Description]

An error occurred during execution of the application or command.

### [System Processing]

Processing is aborted.

# [Action]

Check the message text and confirm that the application is written correctly and the command is being used correctly.

# **2.80.56 18356**

## **operator family "@1@" of access method @2@ is missing operator(s) for types @3@ and @4@**

## [Description]

An error occurred during execution of the application or command.

#### [System Processing]

Processing is aborted.

## [Action]

Check the message text and confirm that the application is written correctly and the command is being used correctly.

# **2.80.57 18357**

### **operator family "@1@" of access method @2@ is missing support function for types @3@ and @4@**

#### [Description]

An error occurred during execution of the application or command.

#### [System Processing]

Processing is aborted.

## [Action]

Check the message text and confirm that the application is written correctly and the command is being used correctly.

# **2.80.58 18358**

**operator class "@1@" of access method @2@ is missing operator(s)**

An error occurred during execution of the application or command.

## [System Processing]

Processing is aborted.

## [Action]

Check the message text and confirm that the application is written correctly and the command is being used correctly.

# **2.80.59 18359**

## **operator family "@1@" of access method @2@ is missing cross-type operator(s)**

#### [Description]

An error occurred during execution of the application or command.

#### [System Processing]

Processing is aborted.

# [Action]

Check the message text and confirm that the application is written correctly and the command is being used correctly.

# **2.80.60 18360**

## **operator family "@1@" of access method @2@ contains support procedure @3@ with different left and right input types**

#### [Description]

An error occurred during execution of the application or command.

#### [System Processing]

Processing is aborted.

## [Action]

Check the message text and confirm that the application is written correctly and the command is being used correctly.

# **2.80.61 18361**

### **operator family "@1@" of access method @2@ contains function @3@ with invalid support number @4@**

#### [Description]

An error occurred during execution of the application or command.

### [System Processing]

Processing is aborted.

### [Action]

Check the message text and confirm that the application is written correctly and the command is being used correctly.

# **2.80.62 18362**

**operator family "@1@" of access method @2@ contains function @3@ with wrong signature for support number @4@**

An error occurred during execution of the application or command.

#### [System Processing]

Processing is aborted.

## [Action]

Check the message text and confirm that the application is written correctly and the command is being used correctly.

# **2.80.63 18363**

**operator family "@1@" of access method @2@ contains operator @3@ with invalid strategy number @4@**

### [Description]

An error occurred during execution of the application or command.

#### [System Processing]

Processing is aborted.

## [Action]

Check the message text and confirm that the application is written correctly and the command is being used correctly.

# **2.80.64 18364**

# **operator family "@1@" of access method @2@ contains invalid ORDER BY specification for operator @3@**

# [Description]

An error occurred during execution of the application or command.

### [System Processing]

Processing is aborted.

#### [Action]

Check the message text and confirm that the application is written correctly and the command is being used correctly.

# **2.80.65 18365**

**operator family "@1@" of access method @2@ contains operator @3@ with wrong signature**

#### [Description]

An error occurred during execution of the application or command.

### [System Processing]

Processing is aborted.

# [Action]

Check the message text and confirm that the application is written correctly and the command is being used correctly.

# **2.80.66 18366**

**operator family "@1@" of access method @2@ is missing operator(s) for types @3@ and @4@**

An error occurred during execution of the application or command.

## [System Processing]

Processing is aborted.

## [Action]

Check the message text and confirm that the application is written correctly and the command is being used correctly.

# **2.80.67 18367**

# **operator family "@1@" of access method @2@ is missing support function @3@ for type @4@**

## [Description]

An error occurred during execution of the application or command.

#### [System Processing]

Processing is aborted.

### [Action]

Check the message text and confirm that the application is written correctly and the command is being used correctly.

# **2.80.68 18368**

# **operator class "@1@" of access method @2@ is missing operator(s)**

### [Description]

An error occurred during execution of the application or command.

#### [System Processing]

Processing is aborted.

## [Action]

Check the message text and confirm that the application is written correctly and the command is being used correctly.

# **2.80.69 18370**

## **Make sure the configuration parameter "@1@" is set.**

## [Description]

Supplementary information was output.

#### [System Processing]

None.

#### [Action]

Refer to this message together with the message that was output immediately beforehand.

# **2.80.70 18371**

**Execute a database-wide VACUUM in that database.You might also need to commit or roll back old prepared transactions.**

Supplementary information was output.

## [System Processing]

None.

# [Action]

Refer to this message together with the message that was output immediately beforehand.

# **2.80.71 18372**

# **database "@1@" must be vacuumed before @2@ more MultiXactId is used**

#### [Description]

Terminated normally.

# [System Processing]

Continues processing.

## [Action]

No action required.

# **2.80.72 18373**

# **database with OID @1@ must be vacuumed before @2@ more MultiXactId is used**

## [Description]

Terminated normally.

[System Processing]

Continues processing.

#### [Action]

No action required.

# **2.80.73 18374**

### **This command would create a multixact with @1@ members, but the remaining space is only enough for @2@ member.**

#### [Description]

Supplementary information was output.

#### [System Processing]

None.

## [Action]

Refer to this message together with the message that was output immediately beforehand.

# **2.80.74 18375**

**Execute a database-wide VACUUM in database with OID @1@ with reduced vacuum\_multixact\_freeze\_min\_age and vacuum\_multixact\_freeze\_table\_age settings.**

Supplementary information was output.

## [System Processing]

None.

# [Action]

Refer to this message together with the message that was output immediately beforehand.

# **2.80.75 18376**

# **database with OID @1@ must be vacuumed before @2@ more multixact member is used**

## [Description]

Supplementary information was output.

## [System Processing]

None.

# [Action]

Refer to this message together with the message that was output immediately beforehand.

# **2.80.76 18377**

# **Execute a database-wide VACUUM in that database with reduced vacuum\_multixact\_freeze\_min\_age and vacuum\_multixact\_freeze\_table\_age settings.**

# [Description]

Supplementary information was output.

## [System Processing]

None.

# [Action]

Refer to this message together with the message that was output immediately beforehand.

# **2.80.77 18378**

## **Expected a write-ahead log switchpoint location.**

## [Description]

Supplementary information was output.

# [System Processing]

None.

## [Action]

Refer to this message together with the message that was output immediately beforehand.

# **2.80.78 18379**

**requested timeline @1@ is not in this server's history**

An error occurred.

# [System Processing]

Processing will be aborted.

# [Action]

To investigate the cause of the occurrence from the message, and remove cause.

# **2.80.79 18380**

## **Failed while allocating a WAL reading processor.**

## [Description]

Supplementary information was output.

### [System Processing]

None.

# [Action]

Refer to this message together with the message that was output immediately beforehand.

# **2.80.80 18381**

# **could not read two-phase state from WAL at @1@/@2@**

# [Description]

An error occurred.

### [System Processing]

Processing will be aborted.

## [Action]

To investigate the cause of the occurrence from the message, and remove cause.

# **2.80.81 18382**

## **expected two-phase state data is not present in WAL at @1@/@2@**

# [Description]

An error occurred.

## [System Processing]

Processing will be aborted.

# [Action]

To investigate the cause of the occurrence from the message, and remove cause.

# **2.80.82 18383**

**Stop the postmaster and vacuum that database in single-user mode.You might also need to commit or roll back old prepared transactions.**

Supplementary information was output.

# [System Processing]

None.

# [Action]

Refer to this message together with the message that was output immediately beforehand.

# **2.80.83 18384**

# **The database cluster was initialized with LOBLKSIZE @1@, but the server was compiled with LOBLKSIZE @2@.**

## [Description]

Supplementary information was output.

[System Processing]

None.

## [Action]

Refer to this message together with the message that was output immediately beforehand.

# **2.80.84 18387**

# **@1@ "@2@": @3@**

## [Description]

An error occurred.

## [System Processing]

Processing will be aborted.

## [Action]

To investigate the cause of the occurrence from the message, and remove cause.

# **2.80.85 18388**

**aborting backup due to backend exiting before pg\_stop\_backup was called**

## [Description]

An error occurred.

# [System Processing]

Processing will be aborted.

## [Action]

To investigate the cause of the occurrence from the message, and remove cause.

# **2.80.86 18389**

# **a backup is already in progress in this session**

An error occurred.

# [System Processing]

Processing will be aborted.

## [Action]

To investigate the cause of the occurrence from the message, and remove cause.

# **2.80.87 18390**

# **non-exclusive backup in progress**

#### [Description]

An error occurred.

## [System Processing]

Processing will be aborted.

## [Action]

Try using pg\_stop\_backup('f') to stop a non-exclusive backup.

# **2.80.88 18391**

# **non-exclusive backup is not in progress**

# [Description]

An error occurred.

### [System Processing]

Processing will be aborted.

## [Action]

Try using pg\_stop\_backup('t') to stop an exclusive backup.

# **2.80.89 18392**

## **pg\_class heap OID value not set when in binary upgrade mode**

# [Description]

An error occurred.

### [System Processing]

Processing will be aborted.

# [Action]

To investigate the cause of the occurrence from the message, and remove cause.

# **2.80.90 18393**

# **return type of inverse transition function @1@ is not @2@**

### [Description]

An error occurred during execution of the application or command.

Processing will be aborted.

## [Action]

Check the message text and confirm that the application is written correctly and the command is being used correctly.

# **2.80.91 18394**

# **return type of combine function @1@ is not @2@**

# [Description]

An error occurred during execution of the application or command.

### [System Processing]

Processing will be aborted.

### [Action]

Check the message text and confirm that the application is written correctly and the command is being used correctly.

# **2.80.92 18395**

# **combine function with transition type @1@ must not be declared STRICT**

#### [Description]

An error occurred during execution of the application or command.

## [System Processing]

Processing will be aborted.

# [Action]

Check the message text and confirm that the application is written correctly and the command is being used correctly.

# **2.80.93 18396**

# **return type of serialization function @1@ is not @2@**

## [Description]

An error occurred during execution of the application or command.

#### [System Processing]

Processing will be aborted.

## [Action]

Check the message text and confirm that the application is written correctly and the command is being used correctly.

# **2.80.94 18397**

## **return type of deserialization function @1@ is not @2@**

# [Description]

An error occurred during execution of the application or command.

#### [System Processing]

Processing will be aborted.

# [Action]

Check the message text and confirm that the application is written correctly and the command is being used correctly.

# **2.80.95 18398**

## **aggregate mfinalfunc must not be specified without mstype**

# [Description]

An error occurred during execution of the application or command.

## [System Processing]

Processing will be aborted.

## [Action]

Check the message text and confirm that the application is written correctly and the command is being used correctly.

# **2.80.96 18399**

### **serialization functions may be specified only when the aggregate transition data type is @1@**

## **[Description]**

An error occurred during execution of the application or command.

#### [System Processing]

Processing will be aborted.

#### [Action]

Check the message text and confirm that the application is written correctly and the command is being used correctly.

# **2.81 Message Numbers Beginning with 18400**

# **2.81.1 18400**

## **must specify both or neither of serialization and deserialization functions**

#### [Description]

An error occurred during execution of the application or command.

## [System Processing]

Processing will be aborted.

# [Action]

Check the message text and confirm that the application is written correctly and the command is being used correctly.

# **2.81.2 18401**

## **permission denied to create access method "@1@"**

### [Description]

An error occurred during execution of the application or command.

### [System Processing]

Processing will be aborted.

# [Action]

Check the message text and confirm that the application is written correctly and the command is being used correctly.

# **2.81.3 18403**

# **handler function is not specified**

# [Description]

An error occurred.

## [System Processing]

Processing will be aborted.

## [Action]

To investigate the cause of the occurrence from the message, and remove cause.

# **2.81.4 18404**

# **DO INSTEAD NOTHING rules are not supported for COPY**

### **[Description]**

An error occurred during execution of the application or command.

#### [System Processing]

Processing will be aborted.

#### [Action]

Check the message text and confirm that the application is written correctly and the command is being used correctly.

# **2.81.5 18405**

### **conditional DO INSTEAD rules are not supported for COPY**

#### [Description]

An error occurred during execution of the application or command.

### [System Processing]

Processing will be aborted.

#### [Action]

Check the message text and confirm that the application is written correctly and the command is being used correctly.

# **2.81.6 18406**

# **DO ALSO rules are not supported for the COPY**

#### [Description]

An error occurred during execution of the application or command.

### [System Processing]

Processing will be aborted.

#### [Action]

Check the message text and confirm that the application is written correctly and the command is being used correctly.

# **2.81.7 18407**

# **multi-statement DO INSTEAD rules are not supported for COPY**

# [Description]

An error occurred during execution of the application or command.

# [System Processing]

Processing will be aborted.

# [Action]

Check the message text and confirm that the application is written correctly and the command is being used correctly.

# **2.81.8 18408**

# **COPY query must have a RETURNING clause**

# [Description]

An error occurred during execution of the application or command.

## [System Processing]

Processing will be aborted.

## [Action]

Check the message text and confirm that the application is written correctly and the command is being used correctly.

# **2.81.9 18409**

# **FORCE\_NULL column "@1@" not referenced by COPY**

### [Description]

An error occurred during execution of the application or command.

## [System Processing]

Processing will be aborted.

## [Action]

Check the message text and confirm that the application is written correctly and the command is being used correctly.

# **2.81.10 18410**

## **There is @1@ active slot**

## [Description]

Supplementary information was output.

# [System Processing]

None.

# [Action]

Refer to this message together with the message that was output immediately beforehand.

# **2.81.11 18411**

**There is @1@ other session using the database.**

### [Description]

Supplementary information was output.

## [System Processing]

None.

# [Action]

Refer to this message together with the message that was output immediately beforehand.

# **2.81.12 18412**

### **There is @1@ prepared transaction using the database.**

#### [Description]

Supplementary information was output.

[System Processing]

None.

#### [Action]

Refer to this message together with the message that was output immediately beforehand.

# **2.81.13 18413**

# **access method "@1@" does not exist, skipping**

### [Description]

Terminated normally.

### [System Processing]

Continues processing.

### [Action]

No action required.

# **2.81.14 18414**

# **Must be superuser to create an event trigger.**

# [Description]

Supplementary information was output.

### [System Processing]

None.

### [Action]

Refer to this message together with the message that was output immediately beforehand.

# **2.81.15 18415**

**filter value "@1@" not recognized for filter variable "@2@"**

An error occurred.

# [System Processing]

Processing will be aborted.

## [Action]

To investigate the cause of the occurrence from the message, and remove cause.

# **2.81.16 18416**

## **The owner of an event trigger must be a superuser.**

#### [Description]

Supplementary information was output.

### [System Processing]

None.

# [Action]

Refer to this message together with the message that was output immediately beforehand.

# **2.81.17 18417**

# **Use CREATE EXTENSION ... CASCADE to install required extensions too.**

# [Description]

Supplementary information was output.

#### [System Processing]

None.

# [Action]

Refer to this message together with the message that was output immediately beforehand.

# **2.81.18 18418**

# **file "@1@" is too large**

### [Description]

An error occurred.

### [System Processing]

Processing will be aborted.

# [Action]

To investigate the cause of the occurrence from the message, and remove cause.

# **2.81.19 18420**

# **index creation on system columns is not supported**

### [Description]

An error occurred during execution of the application or command.

Processing will be aborted.

## [Action]

Check the message text and confirm that the application is written correctly and the command is being used correctly.

# **2.81.20 18421**

# **Create a unique index with no WHERE clause on one or more columns of the materialized view.**

# [Description]

Supplementary information was output.

#### [System Processing]

None.

## [Action]

Refer to this message together with the message that was output immediately beforehand.

# **2.81.21 18422**

# **join estimator function @1@ must return type @2@**

#### [Description]

An error occurred during execution of the application or command.

## [System Processing]

Processing will be aborted.

# [Action]

Check the message text and confirm that the application is written correctly and the command is being used correctly.

# **2.81.22 18423**

# **operator attribute "@1@" cannot be changed**

## [Description]

An error occurred during execution of the application or command.

#### [System Processing]

Processing will be aborted.

## [Action]

Check the message text and confirm that the application is written correctly and the command is being used correctly.

# **2.81.23 18424**

## **All roles are members of the PUBLIC role.**

# [Description]

Supplementary information was output.

#### [System Processing]

None.

# [Action]

Refer to this message together with the message that was output immediately beforehand.

# **2.81.24 18426**

# **You might need to add an explicit cast.**

# [Description]

Supplementary information was output.

## [System Processing]

None.

## [Action]

Refer to this message together with the message that was output immediately beforehand.

# **2.81.25 18427**

# **You might need to specify "USING @1@::@2@".**

# [Description]

Supplementary information was output.

#### [System Processing]

None.

## [Action]

Refer to this message together with the message that was output immediately beforehand.

# **2.81.26 18428**

### **@1@ depends on column "@2@"**

### [Description]

Supplementary information was output.

#### [System Processing]

None.

#### [Action]

Refer to this message together with the message that was output immediately beforehand.

# **2.81.27 18429**

# **tablespace location should not be inside the data directory**

#### [Description]

A warning has occurred during execution of the application or command.

## [System Processing]

Continues processing.

### [Action]

Check the message text and confirm that the application is written correctly and the command is being used correctly.

# **2.81.28 18430**

# **Open the existing keystore, or set the master encryption key to create and open a new keystore**

# [Description]

Supplementary information was output.

## [System Processing]

None.

# [Action]

Refer to this message together with the message that was output immediately beforehand.

# **2.81.29 18431**

# **Tablespace "@1@" does not exist.**

# [Description]

An error occurred during execution of the application or command.

# [System Processing]

Processing will be aborted.

# [Action]

Check the message text and confirm that the application is written correctly and the command is being used correctly.

# **2.81.30 18432**

# **Foreign tables cannot have TRUNCATE triggers.**

## [Description]

Supplementary information was output.

## [System Processing]

None.

# [Action]

Refer to this message together with the message that was output immediately beforehand.

# **2.81.31 18433**

# **Foreign tables cannot have constraint triggers.**

## [Description]

Supplementary information was output.

# [System Processing]

None.

# [Action]

Refer to this message together with the message that was output immediately beforehand.

# **2.81.32 18434**

**Consider using an AFTER trigger instead of a BEFORE trigger to propagate changes to other rows.**

## [Description]

Supplementary information was output.

## [System Processing]

None.

# [Action]

Refer to this message together with the message that was output immediately beforehand.

# **2.81.33 18435**

# **type input function @1@ should not be volatile**

### [Description]

An error occurred during execution of the application or command.

### [System Processing]

Continues processing.

### [Action]

Check the message text and confirm that functions are not marked as volatile.

# **2.81.34 18436**

# **type output function @1@ should not be volatile**

#### [Description]

An error occurred during execution of the application or command.

### [System Processing]

Continues processing.

### [Action]

Check the message text and confirm that functions are not marked as volatile.

# **2.81.35 18437**

# **type receive function @1@ should not be volatile**

# [Description]

An error occurred during execution of the application or command.

### [System Processing]

Continues processing.

## [Action]

Check the message text and confirm that functions are not marked as volatile.

# **2.81.36 18438**

**type send function @1@ should not be volatile**

An error occurred during execution of the application or command.

## [System Processing]

Continues processing.

# [Action]

Check the message text and confirm that functions are not marked as volatile.

# **2.81.37 18439**

## **type modifier input function @1@ should not be volatile**

## [Description]

An error occurred during execution of the application or command.

### [System Processing]

Continues processing.

# [Action]

Check the message text and confirm that functions are not marked as volatile.

# **2.81.38 18440**

### **type modifier output function @1@ should not be volatile**

### [Description]

An error occurred during execution of the application or command.

#### [System Processing]

Continues processing.

## [Action]

Check the message text and confirm that functions are not marked as volatile.

# **2.81.39 18441**

## **You must specify an operator class for the range type or define a default operator class for the subtype.**

#### [Description]

Supplementary information was output.

# [System Processing]

None.

# [Action]

Refer to this message together with the message that was output immediately beforehand.

# **2.81.40 18442**

# **Use ALTER TABLE instead.**

Supplementary information was output.

## [System Processing]

None.

# [Action]

Refer to this message together with the message that was output immediately beforehand.

# **2.81.41 18443**

# **VACUUM option DISABLE\_PAGE\_SKIPPING cannot be used with FULL**

#### [Description]

The DISABLE\_PAGE\_SKIPPING option cannot be used with VACUUM FULL or ANALYZE commands.

### [System Processing]

Processing is aborted.

# [Action]

Check the message text and confirm that the application is written correctly and the command is being used correctly.

# **2.81.42 18444**

# **oldest multixact is far in the past**

## [Description]

Terminated normally but a warning was output.

#### [System Processing]

Continues processing.

### [Action]

Close open transactions with multixacts soon to avoid wraparound problems.

# **2.81.43 18445**

## **Close open transactions with multixacts soon to avoid wraparound problems.**

## [Description]

Supplementary information was output.

### [System Processing]

None.

# [Action]

Refer to this message together with the message that was output immediately beforehand.

# **2.81.44 18446**

# **Unrecognized key word: "@1@".**

### [Description]

An error occurred during execution of the application or command.

Processing will be aborted.

## [Action]

Check the message text and confirm that the application is written correctly and the command is being used correctly.

# **2.81.45 18447**

# **Conflicting "datestyle" specifications.**

# [Description]

An error occurred during execution of the application or command.

#### [System Processing]

Processing will be aborted.

#### [Action]

Check the message text and confirm that the application is written correctly and the command is being used correctly.

# **2.81.46 18448**

# **Cannot specify months in time zone interval.**

#### [Description]

An error occurred during execution of the application or command.

## [System Processing]

Processing will be aborted.

# [Action]

Check the message text and confirm that the application is written correctly and the command is being used correctly.

# **2.81.47 18449**

# **Cannot specify days in time zone interval.**

## [Description]

An error occurred during execution of the application or command.

#### [System Processing]

Processing will be aborted.

## [Action]

Check the message text and confirm that the application is written correctly and the command is being used correctly.

# **2.81.48 18450**

# **PostgreSQL does not support leap seconds.**

# [Description]

Supplementary information was output.

#### [System Processing]

None.

# [Action]

Refer to this message together with the message that was output immediately beforehand.

# **2.81.49 18451**

# **UTC timezone offset is out of range.**

# [Description]

Supplementary information was output.

[System Processing]

None.

## [Action]

Refer to this message together with the message that was output immediately beforehand.

# **2.81.50 18452**

# **You can use REPEATABLE READ instead.**

## [Description]

Supplementary information was output.

#### [System Processing]

None.

## [Action]

Refer to this message together with the message that was output immediately beforehand.

# **2.81.51 18453**

#### **Conversion between @1@ and @2@ is not supported.**

### [Description]

Supplementary information was output.

#### [System Processing]

None.

### [Action]

Refer to this message together with the message that was output immediately beforehand.

# **2.81.52 18454**

# **Cannot change "client\_encoding" now.**

#### [Description]

Supplementary information was output.

### [System Processing]

None.

### [Action]

Refer to this message together with the message that was output immediately beforehand.

# **2.81.53 18455**

# **cannot change client\_encoding during a parallel operation**

# [Description]

This error occurs if a function wants to set client\_encoding and is invoked by the parallel query.

# [System Processing]

Processing will be aborted.

# [Action]

Check the message text and confirm that client\_encoding is not set by the parallel query operation.

# **2.81.54 18456**

# **Valid values are "local" and "cascaded".**

## [Description]

Supplementary information was output.

## [System Processing]

None.

## [Action]

Refer to this message together with the message that was output immediately beforehand.

# **2.81.55 18457**

# **Key conflicts exist.**

## [Description]

Supplementary information was output.

## [System Processing]

None.

# [Action]

Refer to this message together with the message that was output immediately beforehand.

# **2.81.56 18458**

# **Key conflicts with existing key.**

# [Description]

Supplementary information was output.

## [System Processing]

None.

# [Action]

Refer to this message together with the message that was output immediately beforehand.

# **2.81.57 18459**

**Failing row contains @1@.**

### [Description]

Supplementary information was output.

#### [System Processing]

None.

### [Action]

Refer to this message together with the message that was output immediately beforehand.

# **2.81.58 18460**

## **Use the REFRESH MATERIALIZED VIEW command.**

#### [Description]

Supplementary information was output.

[System Processing]

None.

#### [Action]

Refer to this message together with the message that was output immediately beforehand.

# **2.81.59 18461**

# **combine function for aggregate @1@ must be declared as STRICT**

### [Description]

An error occurred during execution of the application or command.

## [System Processing]

Processing will be aborted.

#### [Action]

Check the message text and confirm that the application is written correctly and the command is being used correctly.

# **2.81.60 18462**

**Ensure that no rows proposed for insertion within the same command have duplicate constrained values.**

### [Description]

Supplementary information was output.

## [System Processing]

None.

## [Action]

Refer to this message together with the message that was output immediately beforehand.

# **2.81.61 18463**

**could not send tuple to shared-memory queue**

An unexpected error occurred.

# [System Processing]

Processing will be aborted.

# [Action]

Contact Fujitsu technical support.

# **2.81.62 18464**

# **BSD authentication failed for user "@1@"**

### [Description]

An error occurred during execution of the application or command.

### [System Processing]

Processing will be aborted.

# [Action]

Check the message text and confirm that the application is written correctly and the command is being used correctly.

# **2.81.63 18465**

# **Connection matched pg\_hba.conf line @1@: "@2@"**

## [Description]

Supplementary information was output.

### [System Processing]

None.

## [Action]

Refer to this message together with the message that was output immediately beforehand.

# **2.81.64 18466**

## **could not translate name**

### [Description]

An error occurred while translating domain name to Kerberos realm name in SSL.

### [System Processing]

Processing will be aborted.

# [Action]

Check the message text and confirm that the domain name is written correctly.

# **2.81.65 18467**

### **realm name too long**

### [Description]

An error occurred while translating domain name to Kerberos realm name in SSL.

Processing will be aborted.

# [Action]

Check the message text and confirm that the domain name is written correctly.

# **2.81.66 18468**

# **translated account name too long**

# [Description]

An error occurred while translating account name to Kerberos user name in SSL.

#### [System Processing]

Processing will be aborted.

#### [Action]

Check the message text and confirm that the account name is written correctly.

# **2.81.67 18469**

# **pam\_set\_item(PAM\_RHOST) failed: @1@**

#### [Description]

An error occurred.

# [System Processing]

Processing will be aborted.

# [Action]

To investigate the cause of the occurrence from the message, and remove cause.

# **2.81.68 18470**

**LDAP search for filter "@1@" on server "@2@" returned @3@ entry.**

## [Description]

Supplementary information was output.

## [System Processing]

None.

#### [Action]

Refer to this message together with the message that was output immediately beforehand.

# **2.81.69 18471**

# **RADIUS response from @1@ has corrupt length: @2@ (actual length @3@)**

# [Description]

An error occurred.

### [System Processing]

Processing will be aborted.

# [Action]

To investigate the cause of the occurrence from the message, and remove cause.

# **2.81.70 18472**

# **private key file "@1@" is not a regular file**

# [Description]

An error occurred during I/O processing in the database server.

### [System Processing]

Processing will be aborted.

### [Action]

To investigate the cause of the occurrence from the message, and remove cause.

# **2.81.71 18473**

# **private key file "@1@" must be owned by the database user or root**

### **[Description]**

An error occurred during I/O processing in the database server.

#### [System Processing]

Processing will be aborted.

#### [Action]

To investigate the cause of the occurrence from the message, and remove cause.

# **2.81.72 18474**

## **terminating connection due to unexpected postmaster exit**

## [Description]

An error occurred during execution of the application or command.

### [System Processing]

Processing will be aborted.

### [Action]

Check the message text and confirm that the server is still running.

# **2.81.73 18475**

# **Role "@1@" does not exist.**

#### [Description]

The user does not exist.

#### [System Processing]

Processing will be aborted.

### [Action]

To investigate the cause of the occurrence from the message, and remove cause.

# **2.81.74 18476**

# **User "@1@" has an expired password.**

## [Description]

The password is blank.

## [System Processing]

Processing will be aborted.

# [Action]

To investigate the cause of the occurrence from the message, and remove cause.

# **2.81.75 18477**

# **Password does not match for user "@1@".**

## [Description]

An error occurred during execution of the application or command.

## [System Processing]

Processing will be aborted.

## [Action]

Check the message text and confirm that the application is written correctly and the command is being used correctly.

# **2.81.76 18478**

# **Specify exactly one connection type per line.**

## [Description]

Supplementary information was output.

## [System Processing]

None.

# [Action]

Refer to this message together with the message that was output immediately beforehand.

# **2.81.77 18479**

# **Specify one address range per line.**

## [Description]

Supplementary information was output.

## [System Processing]

None.

# [Action]

Refer to this message together with the message that was output immediately beforehand.

# **2.81.78 18480**
**Specify an address range in CIDR notation, or provide a separate netmask.**

#### [Description]

Supplementary information was output.

#### [System Processing]

None.

### [Action]

Refer to this message together with the message that was output immediately beforehand.

## **2.81.79 18481**

#### **Specify exactly one authentication type per line.**

#### [Description]

Supplementary information was output.

[System Processing]

None.

#### [Action]

Refer to this message together with the message that was output immediately beforehand.

## **2.81.80 18482**

## **extensible node type "@1@" already exists**

## [Description]

An error occurred.

#### [System Processing]

Processing will be aborted.

#### [Action]

To investigate the cause of the occurrence from the message, and remove cause.

## **2.81.81 18483**

## **ExtensibleNodeMethods "@1@" was not registered**

## [Description]

An error occurred.

#### [System Processing]

Processing will be aborted.

#### [Action]

To investigate the cause of the occurrence from the message, and remove cause.

## **2.81.82 18484**

### **whole row unique index inference specifications are not supported**

The whole row unique index inference specifications are not supported.

### [System Processing]

Processing will be aborted.

### [Action]

To investigate the cause of the occurrence from the message, and remove cause.

## **2.81.83 18485**

## **It is SQL to which the outer joined operator is not supported. Please change to SQL that is using the joined table.**

#### [Description]

Supplementary information was output.

[System Processing]

None.

#### [Action]

Refer to this message together with the message that was output immediately beforehand.

# **2.81.84 18486**

#### **too many grouping sets present (maximum 4096)**

#### [Description]

An error occurred during execution of the application or command.

#### [System Processing]

Processing will be aborted.

### [Action]

Check the message text and confirm that the items in the GROUPING SET are less than the maximum allowable value.

## **2.81.85 18487**

**Put a separate column definition list for each function inside ROWS FROM().**

#### [Description]

Supplementary information was output.

#### [System Processing]

None.

## [Action]

Refer to this message together with the message that was output immediately beforehand.

## **2.81.86 18488**

**Use separate UNNEST() calls inside ROWS FROM(), and attach a column definition list to each one.**

Supplementary information was output.

### [System Processing]

None.

## [Action]

Refer to this message together with the message that was output immediately beforehand.

## **2.81.87 18489**

## **Put the column definition list inside ROWS FROM().**

#### [Description]

Supplementary information was output.

## [System Processing]

None.

### [Action]

Refer to this message together with the message that was output immediately beforehand.

# **2.81.88 18490**

## **For example, ON CONFLICT (column\_name).**

#### [Description]

Supplementary information was output.

#### [System Processing]

None.

## [Action]

Refer to this message together with the message that was output immediately beforehand.

# **2.81.89 18492**

**There is an ordered-set aggregate @1@, but it requires @2@ direct arguments, not @3@.**

### [Description]

Supplementary information was output.

#### [System Processing]

None.

## [Action]

Refer to this message together with the message that was output immediately beforehand.

# **2.81.90 18493**

**To use the hypothetical-set aggregate @1@, the number of hypothetical direct arguments (here @2@) must match the number of ordering columns (here @3@).**

Supplementary information was output.

#### [System Processing]

None.

## [Action]

Refer to this message together with the message that was output immediately beforehand.

## **2.81.91 18494**

### **There is an ordered-set aggregate @1@, but it requires at least @2@ direct arguments.**

#### [Description]

Supplementary information was output.

## [System Processing]

None.

### [Action]

Refer to this message together with the message that was output immediately beforehand.

## **2.81.92 18495**

**Could not choose a best candidate function. You might need to add explicit type casts.**

#### [Description]

Supplementary information was output.

[System Processing]

None.

## [Action]

Refer to this message together with the message that was output immediately beforehand.

## **2.81.93 18496**

#### **FILTER is not implemented for non-aggregate window functions**

#### [Description]

FILTER is not yet supported with true window functions.

#### [System Processing]

Processing will be aborted.

## [Action]

Check the message text and confirm that the application is written correctly and the command is being used correctly.

## **2.81.94 18497**

### **The combining JOIN type must be INNER or LEFT for a LATERAL reference.**

## [Description]

Supplementary information was output.

None.

## [Action]

Refer to this message together with the message that was output immediately beforehand.

## **2.81.95 18498**

### **Perhaps you meant to reference the column "@1@.@2@".**

### [Description]

Supplementary information was output.

#### [System Processing]

None.

## [Action]

Refer to this message together with the message that was output immediately beforehand.

# **2.81.96 18499**

**There is a column named "@1@" in table "@2@", but it cannot be referenced from this part of the query.**

## [Description]

Supplementary information was output.

## [System Processing]

None.

## [Action]

Refer to this message together with the message that was output immediately beforehand.

# **2.82 Message Numbers Beginning with 18500**

# **2.82.1 18500**

**Perhaps you meant to reference the column "@1@.@2@" or the column "@3@.@4@".**

## [Description]

Supplementary information was output.

#### [System Processing]

None.

## [Action]

Refer to this message together with the message that was output immediately beforehand.

# **2.82.2 18501**

**This error usually means that PostgreSQL's request for a shared memory segment exceeded your kernel's SHMMAX parameter, or possibly that it is less than your kernel's SHMMIN**

### **parameter.The PostgreSQL documentation contains more information about shared memory configuration.**

### [Description]

Supplementary information was output.

### [System Processing]

None.

## [Action]

Refer to this message together with the message that was output immediately beforehand.

# **2.82.3 18502**

**This error usually means that PostgreSQL's request for a shared memory segment exceeded your kernel's SHMALL parameter. You might need to reconfigure the kernel with larger SHMALL.The PostgreSQL documentation contains more information about shared memory configuration.**

### [Description]

Supplementary information was output.

[System Processing]

None.

## [Action]

Refer to this message together with the message that was output immediately beforehand.

# **2.82.4 18503**

**This error does \*not\* mean that you have run out of disk space. It occurs either if all available shared memory IDs have been taken, in which case you need to raise the SHMMNI parameter in your kernel, or because the system's overall limit for shared memory has been reached.The PostgreSQL documentation contains more information about shared memory configuration.**

## [Description]

Supplementary information was output.

#### [System Processing]

None.

[Action]

Refer to this message together with the message that was output immediately beforehand.

# **2.82.5 18504**

**This error usually means that PostgreSQL's request for a shared memory segment exceeded available memory, swap space, or huge pages. To reduce the request size (currently @1@ bytes), reduce PostgreSQL's shared memory usage, perhaps by reducing shared\_buffers or max\_connections.**

## [Description]

Supplementary information was output.

None.

## [Action]

Refer to this message together with the message that was output immediately beforehand.

## **2.82.6 18505**

## **wrote crash dump to file "@1@"**

#### [Description]

An error occurred.

#### [System Processing]

None

### [Action]

To investigate the cause of the occurrence from the message, and remove cause.

## **2.82.7 18506**

## **background worker "@1@": must be registered in shared\_preload\_libraries**

## [Description]

The background worker must be registered in shared\_preload\_libraries.

### [System Processing]

Processing will be aborted.

#### [Action]

Check the message text and confirm that the application is written correctly and the command is being used correctly.

## **2.82.8 18507**

## **too many background workers**

#### [Description]

Up to max\_worker\_processes background worker can be registered with the current settings.

#### [System Processing]

Processing will be aborted.

#### [Action]

Consider increasing the value of configuration parameter max\_worker\_processes.

## **2.82.9 18508**

**Up to @1@ background worker can be registered with the current settings.**

## [Description]

Supplementary information was output.

## [System Processing]

None.

## [Action]

Refer to this message together with the message that was output immediately beforehand.

## **2.82.10 18509**

**Consider increasing the configuration parameter "max\_worker\_processes".**

### [Description]

Supplementary information was output.

#### [System Processing]

None.

### [Action]

Refer to this message together with the message that was output immediately beforehand.

## **2.82.11 18510**

## **checkpoints are occurring too frequently (@1@ second apart)**

#### [Description]

Checkpoints are occurring too frequently.

#### [System Processing]

Continues processing.

#### [Action]

Consider increasing the value of configuration parameter max\_wal\_size.

# **2.82.12 18511**

#### **using stale statistics instead of current ones because stats collector is not responding**

#### [Description]

Using stale statistics instead of current ones because the statistics collector is not responding.

#### [System Processing]

Continues processing.

#### [Action]

Contact Fujitsu technical support.

## **2.82.13 18512**

## **ending log output to stderr**

#### [Description]

Ending log output to stderr.

#### [System Processing]

Continues processing.

### [Action]

Future log output will be output to the log destination.

# **2.82.14 18513**

### **Future log output will go to log destination "@1@".**

#### [Description]

Supplementary information was output.

### [System Processing]

None.

#### [Action]

Refer to this message together with the message that was output immediately beforehand.

## **2.82.15 18514**

## **Set the LC\_ALL environment variable to a valid locale.**

### [Description]

Supplementary information was output.

### [System Processing]

None.

## [Action]

Refer to this message together with the message that was output immediately beforehand.

## **2.82.16 18515**

### **@1@: could not find the database systemExpected to find it in the directory "@2@",but could not open file "@3@": @4@**

#### [Description]

An error occurred.

#### [System Processing]

Processing will be aborted.

### [Action]

To investigate the cause of the occurrence from the message, and remove cause.

## **2.82.17 18516**

### **Valid values are: "false", 0, "true", 1, "database".**

### [Description]

Supplementary information was output.

#### [System Processing]

None.

#### [Action]

Refer to this message together with the message that was output immediately beforehand.

# **2.82.18 18517**

## **@1@ was not reloaded**

### [Description]

The application or command terminated normally, but a warning was output.

## [System Processing]

Processing will continue.

## [Action]

Check the message text and confirm that the issue does not affect the expected outcome.

# **2.82.19 18518**

### **shutdown at recovery target**

### [Description]

Terminated normally, but a log message was output.

#### [System Processing]

None

#### [Action]

No action required.

## **2.82.20 18519**

## **Failed process was running: @1@**

#### [Description]

Supplementary information was output.

#### [System Processing]

None.

### [Action]

Refer to this message together with the message that was output immediately beforehand.

# **2.82.21 18520**

## **could not fork checkpointer process: @1@**

#### [Description]

An error occurred.

[System Processing]

Processing will be aborted.

## [Action]

To investigate the cause of the occurrence from the message, and remove cause.

## **2.82.22 18521**

#### **could not fork worker process: @1@**

#### [Description]

An error occurred.

#### [System Processing]

Processing will be aborted.

#### [Action]

To investigate the cause of the occurrence from the message, and remove cause.

## **2.82.23 18522**

#### **could not parse connection string: @1@**

#### [Description]

An error occurred during communication between the application and the database server.

#### [System Processing]

Processing will be aborted.

#### [Action]

Check if there are any problems in the network, eliminate the cause of any error and re-execute the command.

## **2.82.24 18523**

## **Could not identify system: got @1@ rows and @2@ fields, expected @3@ rows and @4@ or more fields.**

#### [Description]

Supplementary information was output.

#### [System Processing]

None.

#### [Action]

Refer to this message together with the message that was output immediately beforehand.

## **2.82.25 18524**

#### **Increase max\_replication\_slots and try again.**

### [Description]

Supplementary information was output.

#### [System Processing]

None.

#### [Action]

Refer to this message together with the message that was output immediately beforehand.

## **2.82.26 18525**

**logical decoding found consistent point at @1@/@2@**

Transaction ID has finished. There are no more running transactions.

### [System Processing]

Continues processing.

#### [Action]

No action required.

## **2.82.27 18527**

## **There are no running transactions.**

#### [Description]

Supplementary information was output.

#### [System Processing]

None.

### [Action]

Refer to this message together with the message that was output immediately beforehand.

## **2.82.28 18528**

### **logical decoding found initial starting point at @1@/@2@**

## [Description]

The transaction needs to finish before building a snapshot.

#### [System Processing]

Continues processing.

### [Action]

No action required.

## **2.82.29 18530**

#### **Logical decoding will begin using saved snapshot.**

## [Description]

Supplementary information was output.

#### [System Processing]

None.

### [Action]

Refer to this message together with the message that was output immediately beforehand.

## **2.82.30 18531**

### **could not parse file name "@1@"**

### [Description]

Could not parse file name in pg\_logical/snapshots.

Continues processing.

## [Action]

No action required.

## **2.82.31 18532**

### **Replication slot names may only contain lower case letters, numbers, and the underscore character.**

#### [Description]

Supplementary information was output.

#### [System Processing]

None.

#### [Action]

Refer to this message together with the message that was output immediately beforehand.

## **2.82.32 18533**

## **Free one or increase max\_replication\_slots.**

#### [Description]

Supplementary information was output.

#### [System Processing]

None.

### [Action]

Refer to this message together with the message that was output immediately beforehand.

## **2.82.33 18534**

## **standby "@1@" is now a synchronous standby with priority @2@**

#### [Description]

Inform the user that the standby server is now a synchronous standby with priority number.

#### [System Processing]

Continues processing.

#### [Action]

No action required.

## **2.82.34 18535**

#### **synchronous\_standby\_names parser failed**

#### [Description]

An error occurred during execution of the application or command.

Processing will be aborted.

### [Action]

Check the value of synchronous\_standby\_names, which may come from postgresql.conf or the SQL command line.

## **2.82.35 18536**

## **End of WAL reached on timeline @1@ at @2@/@3@.**

#### [Description]

Supplementary information was output.

#### [System Processing]

None.

### [Action]

Refer to this message together with the message that was output immediately beforehand.

## **2.82.36 18537**

#### **primary server contains no more WAL on requested timeline @1@**

#### [Description]

The primary server contains no more WALs on the requested timeline.

### [System Processing]

Continues processing.

#### [Action]

No action required.

## **2.82.37 18538**

## **could not close log segment @1@: @2@**

#### [Description]

An error occurred during I/O processing in the database server.

#### [System Processing]

Processing will be aborted.

#### [Action]

To investigate the cause of the occurrence from the message, and remove cause.

## **2.82.38 18539**

**This server's history forked from timeline @1@ at @2@/@3@.**

## [Description]

Supplementary information was output.

### [System Processing]

None.

## [Action]

Refer to this message together with the message that was output immediately beforehand.

## **2.82.39 18540**

## **requested starting point @1@/@2@ is ahead of the WAL flush position of this server @3@/@4@**

#### [Description]

An error occurred during execution of the application or command.

#### [System Processing]

Processing will be aborted.

#### [Action]

Check the message text and confirm that the application is written correctly and the command is being used correctly.

## **2.82.40 18541**

#### **terminating walsender process after promotion**

#### [Description]

Terminated normally.

#### [System Processing]

Continues processing.

#### [Action]

No action required.

## **2.82.41 18542**

## **invalid page in block @1@ of relation @2@; zeroing out page**

#### [Description]

In invalid page was found in the relation.

#### [System Processing]

Continues processing.

### [Action]

No action required.

## **2.82.42 18543**

## **snapshot too old**

#### [Description]

The snapshot is too old.

#### [System Processing]

Processing will be aborted.

### [Action]

To investigate the cause of the occurrence from the message, and remove cause.

## **2.82.43 18544**

## **could not flush dirty data: @1@**

### [Description]

Terminated normally.

#### [System Processing]

Continues processing.

#### [Action]

No action required.

## **2.82.44 18545**

## **could not determine dirty data size: @1@**

### [Description]

Could not determine dirty data size when flushing data.

#### [System Processing]

Continues processing.

### [Action]

No action required.

## **2.82.45 18546**

## **could not munmap() while flushing data: @1@**

#### [Description]

An error is returned from the nunmap function.

#### [System Processing]

Processing will be aborted.

#### [Action]

Contact Fujitsu technical support.

## **2.82.46 18547**

#### **dynamic shared memory control segment is corrupt**

#### [Description]

Dynamic shared memory control segment is corrupt.

#### [System Processing]

Continues processing.

### [Action]

No action required.

# **2.82.47 18548**

## **Set dynamic\_shared\_memory\_type to a value other than "none".**

### [Description]

Supplementary information was output.

### [System Processing]

None.

## [Action]

Refer to this message together with the message that was output immediately beforehand.

# **2.82.48 18551**

## **while updating tuple (@1@,@2@) in relation "@3@"**

### [Description]

Supplementary information was output.

### [System Processing]

None.

## [Action]

Refer to this message together with the message that was output immediately beforehand.

# **2.82.49 18552**

## **while deleting tuple (@1@,@2@) in relation "@3@"**

## [Description]

Supplementary information was output.

#### [System Processing]

None.

## [Action]

Refer to this message together with the message that was output immediately beforehand.

# **2.82.50 18553**

## **while locking tuple (@1@,@2@) in relation "@3@"**

## [Description]

Supplementary information was output.

## [System Processing]

None.

## [Action]

Refer to this message together with the message that was output immediately beforehand.

# **2.82.51 18554**

**while locking updated version (@1@,@2@) of tuple in relation "@3@"**

#### [Description]

Supplementary information was output.

#### [System Processing]

None.

#### [Action]

Refer to this message together with the message that was output immediately beforehand.

## **2.82.52 18555**

#### **while inserting index tuple (@1@,@2@) in relation "@3@"**

#### [Description]

Supplementary information was output.

[System Processing]

None.

#### [Action]

Refer to this message together with the message that was output immediately beforehand.

## **2.82.53 18556**

## **while checking uniqueness of tuple (@1@,@2@) in relation "@3@"**

#### [Description]

Supplementary information was output.

#### [System Processing]

None.

#### [Action]

Refer to this message together with the message that was output immediately beforehand.

## **2.82.54 18557**

## **while rechecking updated tuple (@1@,@2@) in relation "@3@"**

#### [Description]

Supplementary information was output.

#### [System Processing]

None.

#### [Action]

Refer to this message together with the message that was output immediately beforehand.

## **2.82.55 18558**

**while checking exclusion constraint on tuple (@1@,@2@) in relation "@3@"**

Supplementary information was output.

### [System Processing]

None.

## [Action]

Refer to this message together with the message that was output immediately beforehand.

# **2.82.56 18559**

#### **The source process with PID @1@ is not running anymore.**

#### [Description]

Supplementary information was output.

#### [System Processing]

None.

## [Action]

Refer to this message together with the message that was output immediately beforehand.

# **2.82.57 18561**

### **page verification failed, calculated checksum @1@ but expected @2@**

## [Description]

The calculated checksum is different from the checksum in the page head.

#### [System Processing]

Continues processing.

## [Action]

No action required.

# **2.82.58 18562**

### **could not open file "@1@" (target block @2@): previous segment is only @3@ blocks**

#### [Description]

An error occurred during I/O processing in the database server.

#### [System Processing]

Processing will be aborted.

### [Action]

To investigate the cause of the occurrence from the message, and remove cause.

# **2.82.59 18563**

**terminating connection because of crash of another server process**

The postmaster has commanded this server process to roll back the current transaction and exit, because another server process exited abnormally and possibly corrupted shared memory.

#### [System Processing]

Continues processing.

#### [Action]

Check the message text and confirm that the event indicated in supplementary information reported by the system is a planned event.

## **2.82.60 18564**

**The postmaster has commanded this server process to roll back the current transaction and exit, because another server process exited abnormally and possibly corrupted shared memory.**

#### [Description]

Supplementary information was output.

[System Processing]

None.

#### [Action]

Refer to this message together with the message that was output immediately beforehand.

## **2.82.61 18565**

#### **terminating connection due to idle-in-transaction timeout**

#### [Description]

Processing was canceled.

#### [System Processing]

Processing will be aborted.

#### [Action]

Check the message text.

## **2.82.62 18566**

## **"max\_stack\_depth" must not exceed @1@kB.**

#### [Description]

An error occurred during execution of the application or command.

#### [System Processing]

Processing will be aborted.

#### [Action]

Check the message text and confirm that the application is written correctly and the command is being used correctly.

## **2.82.63 18567**

**Increase the platform's stack depth limit via "ulimit -s" or local equivalent.**

#### [Description]

An error occurred during execution of the application or command.

#### [System Processing]

Processing will be aborted.

#### [Action]

Check the message text and confirm that the application is written correctly and the command is being used correctly.

## **2.82.64 18568**

## **invalid affix flag "@1@"**

#### [Description]

An error occurred during execution of the application or command.

#### [System Processing]

Processing will be aborted.

#### [Action]

Check the message text and confirm that the application is written correctly and the command is being used correctly.

## **2.82.65 18569**

## **affix flag "@1@" is out of range**

#### [Description]

An error occurred during execution of the application or command.

#### [System Processing]

Processing will be aborted.

#### [Action]

Check the message text and confirm that the application is written correctly and the command is being used correctly.

## **2.82.66 18570**

## **invalid character in affix flag "@1@"**

#### [Description]

An error occurred during execution of the application or command.

#### [System Processing]

Processing will be aborted.

#### [Action]

Check the message text and confirm that the application is written correctly and the command is being used correctly.

## **2.82.67 18571**

## **invalid affix flag "@1@" with "long" flag value**

An error occurred during execution of the application or command.

### [System Processing]

Processing will be aborted.

#### [Action]

Check the message text and confirm that the application is written correctly and the command is being used correctly.

## **2.82.68 18572**

## **invalid affix alias "@1@"**

#### [Description]

An error occurred during execution of the application or command.

#### [System Processing]

Processing will be aborted.

### [Action]

Check the message text and confirm that the application is written correctly and the command is being used correctly.

## **2.82.69 18573**

#### **invalid number of flag vector aliases**

#### [Description]

An error occurred during execution of the application or command.

#### [System Processing]

Processing will be aborted.

#### [Action]

Check the message text and confirm that the application is written correctly and the command is being used correctly.

## **2.82.70 18574**

#### **Missing array dimension value.**

#### [Description]

Supplementary information was output.

## [System Processing]

None.

## [Action]

Refer to this message together with the message that was output immediately beforehand.

## **2.82.71 18575**

## **Missing "@1@" after array dimensions.**

#### [Description]

Supplementary information was output.

None.

## [Action]

Refer to this message together with the message that was output immediately beforehand.

## **2.82.72 18576**

## **Array contents must start with "{".**

## [Description]

Supplementary information was output.

[System Processing]

None.

#### [Action]

Refer to this message together with the message that was output immediately beforehand.

# **2.82.73 18577**

## **Unexpected "@1@" character.**

#### [Description]

Supplementary information was output.

## [System Processing]

None.

#### [Action]

Refer to this message together with the message that was output immediately beforehand.

# **2.82.74 18578**

## **Unexpected array element.**

### [Description]

Supplementary information was output.

#### [System Processing]

None.

#### [Action]

Refer to this message together with the message that was output immediately beforehand.

## **2.82.75 18579**

### **Unmatched "@1@" character.**

### [Description]

Supplementary information was output.

#### [System Processing]

None.

## [Action]

Refer to this message together with the message that was output immediately beforehand.

## **2.82.76 18580**

### **Multidimensional arrays must have sub-arrays with matching dimensions.**

## [Description]

Supplementary information was output.

#### [System Processing]

None.

### [Action]

Refer to this message together with the message that was output immediately beforehand.

## **2.82.77 18581**

### **Junk after closing right brace.**

#### **[Description]**

Supplementary information was output.

#### [System Processing]

None.

#### [Action]

Refer to this message together with the message that was output immediately beforehand.

## **2.82.78 18582**

### **array slice subscript must provide both boundaries**

#### [Description]

An error occurred during execution of the application or command.

#### [System Processing]

Processing will be aborted.

#### [Action]

When assigning to a slice of an empty array value, slice boundaries must be fully specified.

## **2.82.79 18583**

## **When assigning to a slice of an empty array value, slice boundaries must be fully specified.**

#### [Description]

Supplementary information was output.

#### [System Processing]

None.

### [Action]

Refer to this message together with the message that was output immediately beforehand.

# **2.82.80 18585**

**This time zone name appears in the configuration file for time zone abbreviation "@1@".**

## [Description]

Supplementary information was output.

### [System Processing]

None.

## [Action]

Refer to this message together with the message that was output immediately beforehand.

# **2.82.81 18586**

## **invalid size: "@1@"**

### [Description]

An error occurred during execution of the application or command.

### [System Processing]

Processing will be aborted.

## [Action]

Check the message text and confirm that the application is written correctly and the command is being used correctly.

# **2.82.82 18587**

## **Invalid size unit: "@1@".**

#### [Description]

Supplementary information was output.

#### [System Processing]

None.

## [Action]

Refer to this message together with the message that was output immediately beforehand.

# **2.82.83 18588**

## **Valid units are "bytes", "kB", "MB", "GB", and "TB".**

## [Description]

Supplementary information was output.

## [System Processing]

None.

## [Action]

Refer to this message together with the message that was output immediately beforehand.

# **2.82.84 18589**

**Input data is missing padding, is truncated, or is otherwise corrupted.**

#### [Description]

Supplementary information was output.

#### [System Processing]

None.

#### [Action]

Refer to this message together with the message that was output immediately beforehand.

## **2.82.85 18590**

#### **Character with value 0x@1@ must be escaped.**

#### [Description]

Supplementary information was output.

[System Processing]

None.

#### [Action]

Refer to this message together with the message that was output immediately beforehand.

## **2.82.86 18591**

## **Unicode high surrogate must not follow a high surrogate.**

#### [Description]

Supplementary information was output.

#### [System Processing]

None.

#### [Action]

Refer to this message together with the message that was output immediately beforehand.

## **2.82.87 18592**

## **Unicode low surrogate must follow a high surrogate.**

### [Description]

Supplementary information was output.

#### [System Processing]

None.

#### [Action]

Refer to this message together with the message that was output immediately beforehand.

## **2.82.88 18593**

### **\\u0000 cannot be converted to text.**

Supplementary information was output.

## [System Processing]

None.

## [Action]

Refer to this message together with the message that was output immediately beforehand.

## **2.82.89 18595**

## **Escape sequence "\\@1@" is invalid.**

#### [Description]

Supplementary information was output.

#### [System Processing]

None.

### [Action]

Refer to this message together with the message that was output immediately beforehand.

## **2.82.90 18596**

## **The input string ended unexpectedly.**

## [Description]

Supplementary information was output.

#### [System Processing]

None.

## [Action]

Refer to this message together with the message that was output immediately beforehand.

## **2.82.91 18597**

## **Expected end of input, but found "@1@".**

## [Description]

Supplementary information was output.

#### [System Processing]

None.

## [Action]

Refer to this message together with the message that was output immediately beforehand.

## **2.82.92 18598**

## **Expected JSON value, but found "@1@".**

### [Description]

Supplementary information was output.

None.

## [Action]

Refer to this message together with the message that was output immediately beforehand.

## **2.82.93 18599**

## **Expected string, but found "@1@".**

## [Description]

Supplementary information was output.

[System Processing]

None.

#### [Action]

Refer to this message together with the message that was output immediately beforehand.

# **2.83 Message Numbers Beginning with 18600**

# **2.83.1 18600**

## **Expected array element or "]", but found "@1@".**

### [Description]

Supplementary information was output.

#### [System Processing]

None.

#### [Action]

Refer to this message together with the message that was output immediately beforehand.

## **2.83.2 18601**

## **Expected "," or "]", but found "@1@".**

## [Description]

Supplementary information was output.

#### [System Processing]

None.

#### [Action]

Refer to this message together with the message that was output immediately beforehand.

# **2.83.3 18602**

## **Expected string or "}", but found "@1@".**

### [Description]

Supplementary information was output.

None.

## [Action]

Refer to this message together with the message that was output immediately beforehand.

## **2.83.4 18603**

## **Expected ":", but found "@1@".**

## [Description]

Supplementary information was output.

[System Processing]

None.

#### [Action]

Refer to this message together with the message that was output immediately beforehand.

# **2.83.5 18604**

## **Expected "," or "}", but found "@1@".**

#### [Description]

Supplementary information was output.

#### [System Processing]

None.

#### [Action]

Refer to this message together with the message that was output immediately beforehand.

## **2.83.6 18605**

## **Token "@1@" is invalid.**

### [Description]

Supplementary information was output.

### [System Processing]

None.

#### [Action]

Refer to this message together with the message that was output immediately beforehand.

## **2.83.7 18606**

## **JSON data, line @1@: @2@@3@@4@**

### [Description]

Supplementary information was output.

#### [System Processing]

None.

## [Action]

Refer to this message together with the message that was output immediately beforehand.

## **2.83.8 18607**

**The arguments of json\_build\_object() must consist of alternating keys and values.**

### [Description]

Supplementary information was output.

#### [System Processing]

None.

### [Action]

Refer to this message together with the message that was output immediately beforehand.

## **2.83.9 18608**

### **Object keys should be text.**

## [Description]

Supplementary information was output.

#### [System Processing]

None.

#### [Action]

Refer to this message together with the message that was output immediately beforehand.

## **2.83.10 18609**

#### **Due to an implementation restriction, jsonb strings cannot exceed @1@ bytes.**

#### [Description]

Supplementary information was output.

#### [System Processing]

None.

#### [Action]

Refer to this message together with the message that was output immediately beforehand.

## **2.83.11 18610**

## **Try calling the function in the FROM clause using a column definition list.**

#### [Description]

Supplementary information was output.

#### [System Processing]

None.

### [Action]

Refer to this message together with the message that was output immediately beforehand.

# **2.83.12 18611**

## **cannot replace existing key**

### [Description]

An error occurred during execution of the application or command.

## [System Processing]

Processing will be aborted.

## [Action]

Try using the function jsonb\_set to replace the key value.

# **2.83.13 18612**

## **Try using the function jsonb\_set to replace key value.**

### [Description]

Supplementary information was output.

#### [System Processing]

None.

### [Action]

Refer to this message together with the message that was output immediately beforehand.

# **2.83.14 18613**

### **levenshtein argument exceeds maximum length of @1@ characters**

#### [Description]

An error occurred during execution of the application or command.

#### [System Processing]

Processing will be aborted.

#### [Action]

Check the message text and confirm that the application is written correctly and the command is being used correctly.

# **2.83.15 18615**

## **string is not a valid identifier: "@1@"**

#### [Description]

An error occurred during execution of the application or command.

#### [System Processing]

Processing will be aborted.

## [Action]

The string may have unclosed double quotation marks.

## **2.83.16 18616**

**String has unclosed double quotes.**

#### [Description]

Supplementary information was output.

#### [System Processing]

None.

## [Action]

Refer to this message together with the message that was output immediately beforehand.

## **2.83.17 18617**

#### **Quoted identifier must not be empty.**

#### [Description]

Supplementary information was output.

[System Processing]

None.

#### [Action]

Refer to this message together with the message that was output immediately beforehand.

## **2.83.18 18618**

## **No valid identifier before ".".**

#### [Description]

Supplementary information was output.

#### [System Processing]

None.

#### [Action]

Refer to this message together with the message that was output immediately beforehand.

## **2.83.19 18619**

## **No valid identifier after ".".**

#### [Description]

Supplementary information was output.

#### [System Processing]

None.

#### [Action]

Refer to this message together with the message that was output immediately beforehand.

## **2.83.20 18620**

#### **Apply system library package updates.**

Supplementary information was output.

#### [System Processing]

None.

## [Action]

Refer to this message together with the message that was output immediately beforehand.

## **2.83.21 18621**

## **invalid command name: "@1@"**

#### [Description]

An error occurred during execution of the application or command.

#### [System Processing]

Processing will be aborted.

### [Action]

Check the message text and confirm that the application is written correctly and the command is being used correctly.

## **2.83.22 18624**

## **Valid values are "[]", "[)", "(]", and "()".**

## [Description]

Supplementary information was output.

#### [System Processing]

None.

## [Action]

Refer to this message together with the message that was output immediately beforehand.

## **2.83.23 18625**

#### **Junk after "empty" key word.**

#### [Description]

Supplementary information was output.

#### [System Processing]

None.

## [Action]

Refer to this message together with the message that was output immediately beforehand.

## **2.83.24 18626**

## **Missing left parenthesis or bracket.**

### [Description]

Supplementary information was output.

None.

## [Action]

Refer to this message together with the message that was output immediately beforehand.

## **2.83.25 18627**

## **Missing comma after lower bound.**

## [Description]

Supplementary information was output.

[System Processing]

None.

#### [Action]

Refer to this message together with the message that was output immediately beforehand.

## **2.83.26 18628**

## **Too many commas.**

[Description]

Supplementary information was output.

#### [System Processing]

None.

#### [Action]

Refer to this message together with the message that was output immediately beforehand.

# **2.83.27 18629**

## **Junk after right parenthesis or bracket.**

#### [Description]

Supplementary information was output.

#### [System Processing]

None.

#### [Action]

Refer to this message together with the message that was output immediately beforehand.

## **2.83.28 18630**

### **Key is not present in table "@1@".**

### [Description]

Supplementary information was output.

#### [System Processing]

None.

## [Action]

Refer to this message together with the message that was output immediately beforehand.

## **2.83.29 18631**

## **Key is still referenced from table "@1@".**

### [Description]

Supplementary information was output.

#### [System Processing]

None.

### [Action]

Refer to this message together with the message that was output immediately beforehand.

## **2.83.30 18632**

### **Numeric time zones must have "-" or "+" as first character.**

#### **[Description]**

Supplementary information was output.

#### [System Processing]

None.

#### [Action]

Refer to this message together with the message that was output immediately beforehand.

## **2.83.31 18633**

#### **timestamp out of range: "@1@"**

#### [Description]

An error occurred during execution of the application or command.

#### [System Processing]

Processing will be aborted.

#### [Action]

Check the message text and confirm that the application is written correctly and the command is being used correctly.

## **2.83.32 18635**

#### **distance in phrase operator must be an integer value between zero and @1@ inclusive**

#### [Description]

An error occurred during execution of the application or command.

#### [System Processing]

Processing will be aborted.

#### [Action]

Check the message text and confirm that the application is written correctly and the command is being used correctly.

# **2.83.33 18636**

## **lexeme array may not contain nulls**

### [Description]

An error occurred during execution of the application or command.

## [System Processing]

Processing will be aborted.

## [Action]

Check the message text and confirm that the application is written correctly and the command is being used correctly.

# **2.83.34 18637**

## **weight array may not contain nulls**

### [Description]

An error occurred during execution of the application or command.

### [System Processing]

Processing will be aborted.

### [Action]

Check the message text and confirm that the application is written correctly and the command is being used correctly.

# **2.83.35 18638**

## **unrecognized weight: "@1@"**

#### [Description]

An error occurred during execution of the application or command.

#### [System Processing]

Processing will be aborted.

#### [Action]

Check the message text and confirm that the application is written correctly and the command is being used correctly.

# **2.83.36 18639**

### **For a single "@1@" use "@2@@3@".**

#### [Description]

Supplementary information was output.

#### [System Processing]

None.

## [Action]

Refer to this message together with the message that was output immediately beforehand.

## **2.83.37 18640**
## **This probably indicates that the version of libxml2 being used is not compatible with the libxml2 header files that PostgreSQL was built with.**

# [Description]

Supplementary information was output.

# [System Processing]

None.

# [Action]

Refer to this message together with the message that was output immediately beforehand.

# **2.83.38 18641**

**Make sure keystore\_location points to the correct location. If the setting is correct, set the master encryption key to create the keystore.**

## [Description]

Supplementary information was output.

[System Processing]

None.

# [Action]

Refer to this message together with the message that was output immediately beforehand.

# **2.83.39 18642**

## **keystore has been opened**

## [Description]

Terminated normally.

## [System Processing]

Continues processing.

# [Action]

No action required.

# **2.83.40 18643**

## **auto-open keystore has been opened**

## [Description]

Terminated normally.

## [System Processing]

Continues processing.

[Action]

No action required.

# **2.83.41 18644**

**Compile with --with-openssl to use transparent data encryption.**

### [Description]

Supplementary information was output.

#### [System Processing]

None.

### [Action]

Refer to this message together with the message that was output immediately beforehand.

# **2.83.42 18645**

#### **Specify keystore\_location parameter in postgresql.conf.**

#### [Description]

Supplementary information was output.

[System Processing]

None.

#### [Action]

Refer to this message together with the message that was output immediately beforehand.

# **2.83.43 18646**

# **The length of the passphrase must be between @1@ and @2@ bytes.**

#### [Description]

Supplementary information was output.

#### [System Processing]

None.

#### [Action]

Refer to this message together with the message that was output immediately beforehand.

# **2.83.44 18647**

# **Check if keystore\_location parameter points to a correct directory.**

### [Description]

Supplementary information was output.

#### [System Processing]

None.

## [Action]

Refer to this message together with the message that was output immediately beforehand.

# **2.83.45 18648**

# **TRAP: ExceptionalCondition: bad arguments in PID @1@**

An error occurred during execution of the application or command.

# [System Processing]

Processing will be aborted.

## [Action]

Contact Fujitsu technical support.

# **2.83.46 18649**

# **TRAP: @1@("@2@", File: "@3@", Line: @4@, PID: @5@)**

#### [Description]

An error occurred during execution of the application or command.

# [System Processing]

Processing will be aborted.

## [Action]

Contact Fujitsu technical support.

# **2.83.47 18650**

# **Server has FUNC\_MAX\_ARGS = @1@, library has @2@.**

### [Description]

Supplementary information was output.

#### [System Processing]

None.

# [Action]

Refer to this message together with the message that was output immediately beforehand.

# **2.83.48 18651**

# **Server has INDEX\_MAX\_KEYS = @1@, library has @2@.**

### [Description]

Supplementary information was output.

## [System Processing]

None.

# [Action]

Refer to this message together with the message that was output immediately beforehand.

# **2.83.49 18652**

# **Server has NAMEDATALEN = @1@, library has @2@.**

# [Description]

Supplementary information was output.

None.

# [Action]

Refer to this message together with the message that was output immediately beforehand.

# **2.83.50 18654**

# **Server has FLOAT8PASSBYVAL = @1@, library has @2@.**

# [Description]

Supplementary information was output.

# [System Processing]

None.

## [Action]

Refer to this message together with the message that was output immediately beforehand.

# **2.83.51 18655**

# **Magic block has unexpected length or padding difference.**

#### [Description]

Supplementary information was output.

### [System Processing]

None.

## [Action]

Refer to this message together with the message that was output immediately beforehand.

# **2.83.52 18656**

# **Either another server is starting, or the lock file is the remnant of a previous server startup crash.**

#### [Description]

Supplementary information was output.

#### [System Processing]

None.

# [Action]

Refer to this message together with the message that was output immediately beforehand.

# **2.83.53 18657**

# **could not open file "@1@": @2@; continuing anyway**

## [Description]

An error occurred during I/O processing in the database server.

Continues processing.

# [Action]

To investigate the cause of the occurrence from the message, and remove cause.

# **2.83.54 18658**

# **lock file "@1@" contains wrong PID: @2@ instead of @3@**

### [Description]

An error occurred during I/O processing in the database server.

#### [System Processing]

Processing will be aborted.

#### [Action]

To investigate the cause of the occurrence from the message, and remove cause.

# **2.83.55 18659**

## **Specify a path outside the data directory.**

## [Description]

Supplementary information was output.

# [System Processing]

None.

#### [Action]

Refer to this message together with the message that was output immediately beforehand.

# **2.83.56 18660**

# **Specify a path outside the transaction log directory.**

## [Description]

Supplementary information was output.

# [System Processing]

None.

[Action]

Refer to this message together with the message that was output immediately beforehand.

# **2.83.57 18661**

**replication connection authorized: user=@1@ SSL enabled (protocol=@2@, cipher=@3@, compression=@4@)**

# [Description]

Terminated normally.

Continues processing.

# [Action]

No action required.

# **2.83.58 18662**

**connection authorized: user=@1@ database=@2@ SSL enabled (protocol=@3@, cipher=@4@, compression=@5@)**

### [Description]

Terminated normally.

#### [System Processing]

Continues processing.

#### [Action]

No action required.

# **2.83.59 18663**

#### **must be superuser or replication role to start walsender**

#### [Description]

An error occurred during execution of the application or command.

#### [System Processing]

Processing will be aborted.

#### [Action]

Check the message text and confirm that the application is written correctly and the command is being used correctly.

# **2.83.60 18665**

# **@1@: could not access directory "@2@": @3@**

#### [Description]

An error occurred during execution of the application or command.

#### [System Processing]

Processing will be aborted.

## [Action]

Check the message text and confirm that the application is written correctly and the command is being used correctly.

# **2.83.61 18666**

# **Run initdb or pg\_basebackup to initialize a PostgreSQL data directory.**

## [Description]

An error occurred during execution of the application or command.

Processing will be aborted.

#### [Action]

Check the message text and confirm that the application is written correctly and the command is being used correctly.

# **2.83.62 18667**

**@1@ does not know where to find the server configuration file.You must specify the --configfile or -D invocation option or set the PGDATA environment variable.**

#### [Description]

An error occurred during execution of the application or command.

#### [System Processing]

Processing will be aborted.

## [Action]

Check the message text and confirm that the application is written correctly and the command is being used correctly.

# **2.83.63 18668**

**@1@ does not know where to find the database system data.This can be specified as "data\_directory" in "@2@", or by the -D invocation option, or by the PGDATA environment variable.**

#### [Description]

An error occurred during execution of the application or command.

#### [System Processing]

Processing will be aborted.

#### [Action]

Check the message text and confirm that the application is written correctly and the command is being used correctly.

# **2.83.64 18669**

**@1@ does not know where to find the "hba" configuration file.This can be specified as "hba\_file" in "@2@", or by the -D invocation option, or by the PGDATA environment variable.**

#### [Description]

An error occurred during execution of the application or command.

#### [System Processing]

Processing will be aborted.

## [Action]

Check the message text and confirm that the application is written correctly and the command is being used correctly.

# **2.83.65 18670**

**@1@ does not know where to find the "ident" configuration file.This can be specified as "ident\_file" in "@2@", or by the -D invocation option, or by the PGDATA environment variable.**

An error occurred during execution of the application or command.

# [System Processing]

Processing will be aborted.

# [Action]

Check the message text and confirm that the application is written correctly and the command is being used correctly.

# **2.83.66 18671**

# **Value exceeds integer range.**

### [Description]

Supplementary information was output.

# [System Processing]

None.

# [Action]

Refer to this message together with the message that was output immediately beforehand.

# **2.83.67 18672**

# **"temp\_buffers" cannot be changed after any temporary tables have been accessed in the session.**

#### [Description]

An error occurred during execution of the application or command.

## [System Processing]

Processing will be aborted.

## [Action]

Check the message text and confirm that the application is written correctly and the command is being used correctly.

# **2.83.68 18673**

#### **Cannot enable parameter when "log\_statement\_stats" is true.**

#### [Description]

An error occurred during execution of the application or command.

#### [System Processing]

Processing will be aborted.

## [Action]

Check the message text and confirm that the application is written correctly and the command is being used correctly.

# **2.83.69 18674**

**Cannot enable "log\_statement\_stats" when "log\_parser\_stats", "log\_planner\_stats", or "log\_executor\_stats" is true.**

An error occurred during execution of the application or command.

# [System Processing]

Processing will be aborted.

# [Action]

Check the message text and confirm that the application is written correctly and the command is being used correctly.

# **2.83.70 18675**

## **query-specified return tuple and function return type are not compatible**

## [Description]

An error occurred during execution of the application or command.

# [System Processing]

Processing will be aborted.

# [Action]

Contact Fujitsu technical support.

# **2.83.71 18676**

## **query would be affected by row-level security policy for table "@1@"**

## [Description]

An error occurred during execution of the application or command.

## [System Processing]

Processing will be aborted.

## [Action]

To disable the policy for the table owner, use ALTER TABLE NO FORCE ROW LEVEL SECURITY.

# **2.83.72 18677**

# **To disable the policy for the table's owner, use ALTER TABLE NO FORCE ROW LEVEL SECURITY.**

## [Description]

Supplementary information was output.

## [System Processing]

None.

## [Action]

Refer to this message together with the message that was output immediately beforehand.

# **2.83.73 18678**

**Entry in time zone file "@1@", line @2@, conflicts with entry in file "@3@", line @4@.**

Supplementary information was output.

## [System Processing]

None.

# [Action]

Refer to this message together with the message that was output immediately beforehand.

# **2.83.74 18679**

# **cannot have more than @1@ runs for an external sort**

#### [Description]

An error occurred during execution of the application or command.

### [System Processing]

Processing will be aborted.

# [Action]

Check the message text and confirm that the application is written correctly and the command is being used correctly.

# **2.83.75 18680**

### **Duplicate keys exist.**

#### [Description]

Supplementary information was output.

#### [System Processing]

None.

# [Action]

Refer to this message together with the message that was output immediately beforehand.

# **2.83.76 18681**

## **The source transaction is not running anymore.**

### [Description]

Supplementary information was output.

## [System Processing]

None.

# [Action]

Refer to this message together with the message that was output immediately beforehand.

# **2.83.77 18682**

# **cannot create restricted tokens on this platform: error code @1@**

### [Description]

An error occurred during execution of the application or command.

Processing will be aborted.

# [Action]

Check the message text and confirm that the application is written correctly and the command is being used correctly.

# **2.83.78 18683**

# **@1@: could not open process token: error code @2@**

# [Description]

An error occurred during execution of the application or command.

#### [System Processing]

Processing will be aborted.

#### [Action]

Check the message text and confirm that the application is written correctly and the command is being used correctly.

# **2.83.79 18684**

# **@1@: could not allocate SIDs: error code @2@**

#### [Description]

An error occurred during execution of the application or command.

### [System Processing]

Processing will be aborted.

## [Action]

Check the message text and confirm that the application is written correctly and the command is being used correctly.

# **2.83.80 18685**

# **@1@: could not create restricted token: error code @2@**

## [Description]

An error occurred during execution of the application or command.

### [System Processing]

Processing will be aborted.

# [Action]

Check the message text and confirm that the application is written correctly and the command is being used correctly.

# **2.83.81 18686**

**@1@: could not start process for command "@2@": error code @3@**

# [Description]

An error occurred during execution of the application or command.

### [System Processing]

Processing will be aborted.

# [Action]

Check the message text and confirm that the application is written correctly and the command is being used correctly.

# **2.83.82 18687**

# **@1@: could not re-execute with restricted token: error code @2@**

# [Description]

An error occurred during execution of the application or command.

## [System Processing]

Processing will be aborted.

## [Action]

Check the message text and confirm that the application is written correctly and the command is being used correctly.

# **2.83.83 18688**

## **@1@: could not get exit code from subprocess: error code @2@**

### **[Description]**

An error occurred during execution of the application or command.

#### [System Processing]

Processing will be aborted.

#### [Action]

Check the message text and confirm that the application is written correctly and the command is being used correctly.

# **2.83.84 18689**

#### **You must run @1@ as the PostgreSQL superuser.**

#### [Description]

An error occurred.

#### [System Processing]

Processing will be aborted.

#### [Action]

To investigate the cause of the occurrence from the message, and remove cause.

# **2.83.85 18690**

# **@1@: lock file "@2@" existsIs a server running? If not, delete the lock file and try again.**

## [Description]

An error occurred.

## [System Processing]

Processing will be aborted.

## [Action]

# **2.83.86 18691**

**The database server was not shut down cleanly.Resetting the transaction log might cause data to be lost.If you want to proceed anyway, use -f to force reset.**

#### [Description]

An error occurred.

# [System Processing]

Processing will be aborted.

## [Action]

To investigate the cause of the occurrence from the message, and remove cause.

# **2.83.87 18692**

**If you are sure the data directory path is correct, execute touch @1@and try again.**

## [Description]

An error occurred during execution of the application or command.

#### [System Processing]

Processing will be aborted.

## [Action]

Check the message text and confirm that the application is written correctly and the command is being used correctly.

# **2.83.88 18693**

# **user does not exist**

#### [Description]

user does not exist.

## [System Processing]

Processing will be aborted.

## [Action]

To investigate the cause of the occurrence from the message, and remove cause.

# **2.83.89 18694**

# **command not executable**

#### [Description]

The command cannot be executed.

#### [System Processing]

Processing will be aborted.

#### [Action]

# **2.83.90 18695**

# **command not found**

#### [Description]

The command cannot be found.

### [System Processing]

Processing will be aborted.

#### [Action]

To investigate the cause of the occurrence from the message, and remove cause.

# **2.83.91 18696**

# **The server (version @1@) does not support editing view definitions.**

### [Description]

The server does not support editing the view function.

#### [System Processing]

Processing will be aborted.

# [Action]

To investigate the cause of the occurrence from the message, and remove cause.

# **2.83.92 18697**

# **out of memory**

## [Description]

There was insufficient free space in the server's memory during execution of the application.

#### [System Processing]

Processing will be aborted.

## [Action]

Estimate memory usage and take the following action:

- If the number of simultaneous connections from client applications is high, reduce it.
- If the number of simultaneous SQL executions is high, reduce it.

# **2.83.93 18698**

# **There is no previous error.**

#### [Description]

An error occurred.

### [System Processing]

Processing will be aborted.

#### [Action]

# **2.83.94 18699**

# **Query buffer is empty.**

#### [Description]

An error occurred.

## [System Processing]

Processing will be aborted.

## [Action]

To investigate the cause of the occurrence from the message, and remove cause.

# **2.84 Message Numbers Beginning with 18700**

# **2.84.1 18700**

**The server (version @1@) does not support showing view definitions.**

#### [Description]

An error occurred.

#### [System Processing]

Processing will be aborted.

#### [Action]

To investigate the cause of the occurrence from the message, and remove cause.

# **2.84.2 18701**

# **view name is required**

# [Description]

An error occurred.

# [System Processing]

Processing will be aborted.

# [Action]

To investigate the cause of the occurrence from the message, and remove cause.

# **2.84.3 18702**

# **\\pset: allowed Unicode column line styles are single, double**

### [Description]

An error occurred.

### [System Processing]

Processing will be aborted.

#### [Action]

# **2.84.4 18703**

# **\\pset: allowed Unicode header line styles are single, double**

## [Description]

An error occurred.

### [System Processing]

Processing will be aborted.

# [Action]

To investigate the cause of the occurrence from the message, and remove cause.

# **2.84.5 18704**

# **Pager won't be used for less than @1@ line.**

# [Description]

An error occurred.

#### [System Processing]

Processing will be aborted.

# [Action]

To investigate the cause of the occurrence from the message, and remove cause.

# **2.84.6 18705**

# **could not parse reloptions array**

## [Description]

An error occurred during execution of the application or command.

## [System Processing]

Processing will be aborted.

# [Action]

Check the message text and confirm that the application is written correctly and the command is being used correctly.

# **2.84.7 18706**

# **The connection to the server was lost. Attempting reset:**

# [Description]

An error occurred.

## [System Processing]

Processing will be aborted.

# [Action]

To investigate the cause of the occurrence from the message, and remove cause.

# **2.84.8 18707**

**canceled by user**

#### [Description]

An error occurred during execution of the application or command.

#### [System Processing]

Processing will be aborted.

#### [Action]

Check the message text and confirm that the application is written correctly and the command is being used correctly.

# **2.84.9 18708**

## **trying to exit copy mode**

#### [Description]

An error occurred during execution of the application or command.

#### [System Processing]

Processing will be aborted.

# [Action]

Check the message text and confirm that the application is written correctly and the command is being used correctly.

# **2.84.10 18709**

# **\\crosstabview: statement did not return a result set**

#### [Description]

An error occurred.

#### [System Processing]

Processing will be aborted.

#### [Action]

To investigate the cause of the occurrence from the message, and remove cause.

# **2.84.11 18710**

# **\\crosstabview: query must return at least three columns**

### [Description]

An error occurred.

#### [System Processing]

Processing will be aborted.

## [Action]

To investigate the cause of the occurrence from the message, and remove cause.

# **2.84.12 18711**

# **\\crosstabview: vertical and horizontal headers must be different columns**

An error occurred.

# [System Processing]

Processing will be aborted.

## [Action]

To investigate the cause of the occurrence from the message, and remove cause.

# **2.84.13 18712**

# **\\crosstabview: data column must be specified when query returns more than three columns**

#### [Description]

An error occurred.

## [System Processing]

Processing will be aborted.

## [Action]

To investigate the cause of the occurrence from the message, and remove cause.

# **2.84.14 18713**

# **\\crosstabview: maximum number of columns (@1@) exceeded**

# [Description]

An error occurred.

#### [System Processing]

Processing will be aborted.

#### [Action]

To investigate the cause of the occurrence from the message, and remove cause.

# **2.84.15 18714**

**\\crosstabview: query result contains multiple data values for row "@1@", column "@2@"**

# [Description]

An error occurred.

#### [System Processing]

Processing will be aborted.

# [Action]

To investigate the cause of the occurrence from the message, and remove cause.

# **2.84.16 18715**

# **\\crosstabview: column number @1@ is out of range 1..@2@**

### [Description]

An error occurred.

Processing will be aborted.

# [Action]

To investigate the cause of the occurrence from the message, and remove cause.

# **2.84.17 18716**

# **\\crosstabview: ambiguous column name: "@1@"**

## [Description]

An error occurred.

# [System Processing]

Processing will be aborted.

#### [Action]

To investigate the cause of the occurrence from the message, and remove cause.

# **2.84.18 18717**

# **\\crosstabview: column name not found: "@1@"**

#### [Description]

An error occurred.

# [System Processing]

Processing will be aborted.

## [Action]

To investigate the cause of the occurrence from the message, and remove cause.

# **2.84.19 18718**

**The server (version @1@) does not support access methods.**

## [Description]

An error occurred.

#### [System Processing]

Processing will be aborted.

### [Action]

To investigate the cause of the occurrence from the message, and remove cause.

# **2.84.20 18719**

**Did not find any text search parser named "@1@".**

# [Description]

An error occurred.

#### [System Processing]

Processing will be aborted.

# [Action]

To investigate the cause of the occurrence from the message, and remove cause.

# **2.84.21 18720**

# **could not find own program executable**

# [Description]

An error occurred during execution of the application or command.

## [System Processing]

Processing will be aborted.

### [Action]

Check the message text and confirm that the application is written correctly and the command is being used correctly.

# **2.84.22 18721**

# **buffer size is wrong**

# [Description]

An error occurred.

#### [System Processing]

Processing will be aborted.

#### [Action]

To investigate the cause of the occurrence from the message, and remove cause.

# **2.84.23 18722**

#### **source or destination file is not specified**

#### [Description]

An error occurred.

#### [System Processing]

Processing will be aborted.

#### [Action]

To investigate the cause of the occurrence from the message, and remove cause.

# **2.84.24 18723**

# **too many command-line arguments (first is "@1@")**

#### [Description]

An error occurred.

#### [System Processing]

Processing will be aborted.

### [Action]

# **2.84.25 18724**

# **out of memory**

#### [Description]

There was insufficient free space in the server's memory during execution of the application.

### [System Processing]

Processing will be aborted.

#### [Action]

Estimate memory usage and take the following action:

- If the number of simultaneous connections from client applications is high, reduce it.

- If the number of simultaneous SQL executions is high, reduce it.

# **2.84.26 18725**

# **could not create file "@1@": @2@**

### [Description]

An error occurred.

# [System Processing]

Processing will be aborted.

# [Action]

To investigate the cause of the occurrence from the message, and remove cause.

# **2.84.27 18726**

# **could not read file "@1@": @2@**

# [Description]

An error occurred.

## [System Processing]

Processing will be aborted.

## [Action]

To investigate the cause of the occurrence from the message, and remove cause.

# **2.84.28 18727**

# **could not write to file "@1@": @2@**

## [Description]

An error occurred.

### [System Processing]

Processing will be aborted.

#### [Action]

# **2.84.29 18728**

# **could not fsync file "@1@": @2@**

## [Description]

An error occurred.

# [System Processing]

Processing will be aborted.

# [Action]

To investigate the cause of the occurrence from the message, and remove cause.

# **2.84.30 18729**

# **could not close file "@1@": @2@**

# [Description]

An error occurred.

#### [System Processing]

Processing will be aborted.

# [Action]

To investigate the cause of the occurrence from the message, and remove cause.

# **2.84.31 18730**

# **user does not exist**

# [Description]

user does not exist.

## [System Processing]

Processing will be aborted.

# [Action]

To investigate the cause of the occurrence from the message, and remove cause.

# **2.84.32 18731**

# **user name lookup failure: error code @1@**

#### [Description]

User name lookup failed.

#### [System Processing]

Processing will be aborted.

## [Action]

To investigate the cause of the occurrence from the message, and remove cause.

# **2.84.33 18732**

#### **Cannot add header to table content: column count of @1@ exceeded.**

#### [Description]

An error occurred.

#### [System Processing]

Processing will be aborted.

#### [Action]

To investigate the cause of the occurrence from the message, and remove cause.

# **2.84.34 18733**

**Cannot add cell to table content: total cell count of @1@ exceeded.**

#### [Description]

An error occurred.

# [System Processing]

Processing will be aborted.

# [Action]

To investigate the cause of the occurrence from the message, and remove cause.

# **2.84.35 18734**

# **invalid output format (internal error): @1@**

#### [Description]

An error occurred.

#### [System Processing]

Processing will be aborted.

#### [Action]

To investigate the cause of the occurrence from the message, and remove cause.

# **2.84.36 18735**

# **could not connect to database @1@: out of memory**

### [Description]

There was insufficient free space in the server's memory during execution of the application.

#### [System Processing]

Processing will be aborted.

## [Action]

Estimate memory usage and take the following action:

- If the number of simultaneous connections from client applications is high, reduce it.
- If the number of simultaneous SQL executions is high, reduce it.

# **2.84.37 18736**

# **cannot reindex specific schema(s) in all databases**

### [Description]

An error occurred.

[System Processing]

Processing will be aborted.

# [Action]

To investigate the cause of the occurrence from the message, and remove cause.

# **2.84.38 18737**

# **cannot reindex specific schema(s) and system catalogs at the same time**

# [Description]

An error occurred.

#### [System Processing]

Processing will be aborted.

# [Action]

To investigate the cause of the occurrence from the message, and remove cause.

# **2.84.39 18738**

# **reindexing of schema "@1@" in database "@2@" failed: @3@**

# [Description]

An error occurred.

## [System Processing]

Processing will be aborted.

# [Action]

To investigate the cause of the occurrence from the message, and remove cause.

# **2.84.40 18739**

# **number of parallel jobs must be at least 1**

#### [Description]

An error occurred.

[System Processing]

Processing will be aborted.

## [Action]

To investigate the cause of the occurrence from the message, and remove cause.

# **2.84.41 18741**

# **out of memory**

## [Description]

There was insufficient free space in the client's memory during execution of the application.

#### [System Processing]

Processing will be aborted.

#### [Action]

Estimate memory usage and take the following action:

- Modify the application to reduce memory usage.

# **2.84.42 18742**

# **could not obtain lock on relation "@1@"This usually means that someone requested an ACCESS EXCLUSIVE lock on the table after the pg\_dump parent process had gotten the initial ACCESS SHARE lock on the table.**

#### [Description]

An error occurred.

#### [System Processing]

Processing will be aborted.

#### [Action]

To investigate the cause of the occurrence from the message, and remove cause.

# **2.84.43 18743**

#### **schema "@1@" not found**

#### [Description]

An error occurred.

#### [System Processing]

Processing will be aborted.

#### [Action]

To investigate the cause of the occurrence from the message, and remove cause.

# **2.84.44 18744**

# **table "@1@" not found**

#### [Description]

An error occurred.

#### [System Processing]

Processing will be aborted.

## [Action]

# **2.84.45 18745**

# **index "@1@" not found**

## [Description]

An error occurred.

### [System Processing]

Processing will be aborted.

# [Action]

To investigate the cause of the occurrence from the message, and remove cause.

# **2.84.46 18746**

# **function "@1@" not found**

# [Description]

An error occurred.

## [System Processing]

Processing will be aborted.

# [Action]

To investigate the cause of the occurrence from the message, and remove cause.

# **2.84.47 18747**

# **trigger "@1@" not found**

# [Description]

An error occurred.

## [System Processing]

Processing will be aborted.

# [Action]

To investigate the cause of the occurrence from the message, and remove cause.

# **2.84.48 18748**

# **WARNING: don't know how to set owner for object type "@1@"**

## [Description]

An error occurred during execution of the application or command.

## [System Processing]

Processing will be aborted.

## [Action]

Check the message text and confirm that the application is written correctly and the command is being used correctly.

# **2.84.49 18749**

#### **archive was made on a machine with larger integers, some operations might fail**

### [Description]

The application or command terminated normally, but a warning was output.

#### [System Processing]

Processing will continue.

#### [Action]

Check the message text and confirm that the issue does not affect the expected outcome.

# **2.84.50 18750**

# **archive is compressed, but this installation does not support compression -- no data will be available**

#### [Description]

The application or command terminated normally, but a warning was output.

#### [System Processing]

Processing will continue.

#### [Action]

Check the message text and confirm that the issue does not affect the expected outcome.

# **2.84.51 18751**

## **invalid creation date in header**

#### [Description]

The application or command terminated normally, but a warning was output.

### [System Processing]

Processing will continue.

#### [Action]

Check the message text and confirm that the issue does not affect the expected outcome.

# **2.84.52 18753**

**Synchronized snapshots are not supported by this server version.Run with --nosynchronized-snapshots instead if you do not needsynchronized snapshots.**

#### [Description]

An error occurred.

#### [System Processing]

Processing will be aborted.

#### [Action]

To investigate the cause of the occurrence from the message, and remove cause.

# **2.84.53 18754**

## **no matching tables were found for pattern "@1@"**

## [Description]

An error occurred.

#### [System Processing]

Processing will be aborted.

#### [Action]

To investigate the cause of the occurrence from the message, and remove cause.

# **2.84.54 18755**

### **Error message from server: @1@**

#### [Description]

An error occurred.

## [System Processing]

Processing will be aborted.

# [Action]

To investigate the cause of the occurrence from the message, and remove cause.

# **2.84.55 18756**

# **WARNING: owner of schema "@1@" appears to be invalid**

#### [Description]

An error occurred.

#### [System Processing]

Processing will be aborted.

#### [Action]

To investigate the cause of the occurrence from the message, and remove cause.

# **2.84.56 18757**

# **WARNING: owner of data type "@1@" appears to be invalid**

# [Description]

The application or command terminated normally, but a warning was output.

#### [System Processing]

Processing will continue.

## [Action]

Check the message text and confirm that the issue does not affect the expected outcome.

# **2.84.57 18758**

# **WARNING: owner of operator "@1@" appears to be invalid**

The application or command terminated normally, but a warning was output.

# [System Processing]

Processing will continue.

# [Action]

Check the message text and confirm that the issue does not affect the expected outcome.

# **2.84.58 18759**

## **WARNING: owner of operator class "@1@" appears to be invalid**

#### [Description]

The application or command terminated normally, but a warning was output.

#### [System Processing]

Processing will continue.

# [Action]

Check the message text and confirm that the issue does not affect the expected outcome.

# **2.84.59 18760**

# **WARNING: owner of operator family "@1@" appears to be invalid**

## [Description]

The application or command terminated normally, but a warning was output.

#### [System Processing]

Processing will continue.

#### [Action]

Check the message text and confirm that the issue does not affect the expected outcome.

# **2.84.60 18761**

#### **WARNING: owner of aggregate function "@1@" appears to be invalid**

### [Description]

The application or command terminated normally, but a warning was output.

#### [System Processing]

Processing will continue.

# [Action]

Check the message text and confirm that the issue does not affect the expected outcome.

# **2.84.61 18762**

# **WARNING: owner of function "@1@" appears to be invalid**

#### [Description]

The application or command terminated normally, but a warning was output.

Processing will continue.

## [Action]

Check the message text and confirm that the issue does not affect the expected outcome.

# **2.84.62 18763**

# **WARNING: owner of table "@1@" appears to be invalid**

# [Description]

The application or command terminated normally, but a warning was output.

#### [System Processing]

Processing will continue.

#### [Action]

Check the message text and confirm that the issue does not affect the expected outcome.

# **2.84.63 18764**

# **WARNING: typtype of data type "@1@" appears to be invalid**

#### [Description]

The application or command terminated normally, but a warning was output.

#### [System Processing]

Processing will continue.

## [Action]

Check the message text and confirm that the issue does not affect the expected outcome.

# **2.84.64 18765**

# **bogus value in proargmodes array**

## [Description]

The application or command terminated normally, but a warning was output.

#### [System Processing]

Processing will continue.

### [Action]

Check the message text and confirm that the issue does not affect the expected outcome.

# **2.84.65 18766**

## **could not parse proallargtypes array**

# [Description]

The application or command terminated normally, but a warning was output.

#### [System Processing]

Processing will continue.

# [Action]

Check the message text and confirm that the issue does not affect the expected outcome.

# **2.84.66 18767**

# **could not parse proargmodes array**

# [Description]

The application or command terminated normally, but a warning was output.

## [System Processing]

Processing will continue.

## [Action]

Check the message text and confirm that the issue does not affect the expected outcome.

# **2.84.67 18768**

## **could not parse proargnames array**

#### **[Description]**

The application or command terminated normally, but a warning was output.

#### [System Processing]

Processing will continue.

#### [Action]

Check the message text and confirm that the issue does not affect the expected outcome.

# **2.84.68 18769**

## **could not parse proconfig array**

#### [Description]

The application or command terminated normally, but a warning was output.

#### [System Processing]

Processing will continue.

#### [Action]

Check the message text and confirm that the issue does not affect the expected outcome.

# **2.84.69 18770**

# **unrecognized proparallel value for function "@1@"**

#### [Description]

The application or command terminated normally, but a warning was output.

#### [System Processing]

Processing will continue.

### [Action]

Check the message text and confirm that the issue does not affect the expected outcome.

# **2.84.70 18771**

# **bogus value in pg\_cast.castfunc or pg\_cast.castmethod field**

# [Description]

The application or command terminated normally, but a warning was output.

# [System Processing]

Processing will continue.

# [Action]

Check the message text and confirm that the issue does not affect the expected outcome.

# **2.84.71 18772**

# **bogus value in pg\_cast.castmethod field**

# [Description]

The application or command terminated normally, but a warning was output.

## [System Processing]

Processing will continue.

# [Action]

Check the message text and confirm that the issue does not affect the expected outcome.

# **2.84.72 18773**

## **bogus transform definition, at least one of trffromsql and trftosql should be nonzero**

## [Description]

The application or command terminated normally, but a warning was output.

## [System Processing]

Processing will continue.

## [Action]

Check the message text and confirm that the issue does not affect the expected outcome.

# **2.84.73 18774**

# **bogus value in pg\_transform.trffromsql field**

## [Description]

The application or command terminated normally, but a warning was output.

## [System Processing]

Processing will continue.

# [Action]

Check the message text and confirm that the issue does not affect the expected outcome.

# **2.84.74 18775**

#### **bogus value in pg\_transform.trftosql field**

#### [Description]

The application or command terminated normally, but a warning was output.

#### [System Processing]

Processing will continue.

#### [Action]

Check the message text and confirm that the issue does not affect the expected outcome.

# **2.84.75 18777**

# **WARNING: invalid type "@1@" of access method "@2@"**

#### [Description]

The application or command terminated normally, but a warning was output.

#### [System Processing]

Processing will continue.

## [Action]

Check the message text and confirm that the issue does not affect the expected outcome.

# **2.84.76 18779**

# **could not parse initial GRANT ACL list (@1@) or initial REVOKE ACL list (@2@) for object "@3@" (@4@)**

#### [Description]

An error occurred.

#### [System Processing]

Processing will be aborted.

#### [Action]

To investigate the cause of the occurrence from the message, and remove cause.

# **2.84.77 18780**

# **could not parse reloptions array**

# [Description]

The application or command terminated normally, but a warning was output.

#### [System Processing]

Processing will continue.

## [Action]

Check the message text and confirm that the issue does not affect the expected outcome.

# **2.84.78 18783**

**full\_page\_writes must be enabled in the source server**

An error occurred during execution of the application or command.

# [System Processing]

Processing will be aborted.

## [Action]

Check the message text and confirm that the application is written correctly and the command is being used correctly.

# **2.84.79 18784**

# **error running query (@1@) in source server: @2@**

#### [Description]

An error occurred during execution of the application or command.

### [System Processing]

Processing will be aborted.

# [Action]

Check the message text and confirm that the application is written correctly and the command is being used correctly.

# **2.84.80 18785**

## **unexpected result set from query**

#### [Description]

An error occurred during execution of the application or command.

#### [System Processing]

Processing will be aborted.

### [Action]

Check the message text and confirm that the application is written correctly and the command is being used correctly.

# **2.84.81 18786**

# **unrecognized result "@1@" for current WAL insert location**

### [Description]

An error occurred during execution of the application or command.

#### [System Processing]

Processing will be aborted.

# [Action]

Check the message text and confirm that the application is written correctly and the command is being used correctly.

# **2.84.82 18787**

# **could not fetch file list: @1@**

#### [Description]

An error occurred during execution of the application or command.

Processing will be aborted.

# [Action]

Check the message text and confirm that the application is written correctly and the command is being used correctly.

# **2.84.83 18788**

# **unexpected result set while fetching file list**

# [Description]

An error occurred during execution of the application or command.

#### [System Processing]

Processing will be aborted.

#### [Action]

Check the message text and confirm that the application is written correctly and the command is being used correctly.

# **2.84.84 18789**

# **could not send query: @1@**

#### [Description]

An error occurred during execution of the application or command.

## [System Processing]

Processing will be aborted.

# [Action]

Check the message text and confirm that the application is written correctly and the command is being used correctly.

# **2.84.85 18790**

## **could not set libpq connection to single row mode**

## [Description]

An error occurred during execution of the application or command.

#### [System Processing]

Processing will be aborted.

### [Action]

Check the message text and confirm that the application is written correctly and the command is being used correctly.

# **2.84.86 18791**

## **unexpected result while fetching remote files: @1@**

# [Description]

An error occurred during execution of the application or command.

### [System Processing]

Processing will be aborted.

# [Action]

Check the message text and confirm that the application is written correctly and the command is being used correctly.

# **2.84.87 18792**

# **unexpected result set size while fetching remote files**

# [Description]

An error occurred during execution of the application or command.

## [System Processing]

Processing will be aborted.

### [Action]

Check the message text and confirm that the application is written correctly and the command is being used correctly.

# **2.84.88 18793**

#### **unexpected data types in result set while fetching remote files: @1@ @2@ @3@**

### **[Description]**

An error occurred during execution of the application or command.

#### [System Processing]

Processing will be aborted.

#### [Action]

Check the message text and confirm that the application is written correctly and the command is being used correctly.

# **2.84.89 18794**

## **unexpected result format while fetching remote files**

#### [Description]

An error occurred during execution of the application or command.

#### [System Processing]

Processing will be aborted.

#### [Action]

Check the message text and confirm that the application is written correctly and the command is being used correctly.

# **2.84.90 18795**

# **unexpected null values in result while fetching remote files**

#### [Description]

An error occurred during execution of the application or command.

#### [System Processing]

Processing will be aborted.

#### [Action]

Check the message text and confirm that the application is written correctly and the command is being used correctly.
# **2.84.91 18796**

## **unexpected result length while fetching remote files**

### [Description]

An error occurred during execution of the application or command.

### [System Processing]

Processing will be aborted.

### [Action]

Check the message text and confirm that the application is written correctly and the command is being used correctly.

# **2.84.92 18797**

# **could not fetch remote file "@1@": @2@**

## [Description]

An error occurred during execution of the application or command.

#### [System Processing]

Processing will be aborted.

### [Action]

Check the message text and confirm that the application is written correctly and the command is being used correctly.

# **2.84.93 18798**

### **unexpected result set while fetching remote file "@1@"**

### [Description]

An error occurred during execution of the application or command.

### [System Processing]

Processing will be aborted.

### [Action]

Check the message text and confirm that the application is written correctly and the command is being used correctly.

# **2.85 Message Numbers Beginning with 18800**

# **2.85.1 18804**

# **could not read WAL record at @1@/@2@: @3@**

#### [Description]

An error occurred during execution of the application or command.

### [System Processing]

Processing will be aborted.

### [Action]

Check the message text and confirm that the application is written correctly and the command is being used correctly.

# **2.85.2 18805**

# **could not read WAL record at @1@/@2@**

### [Description]

An error occurred during execution of the application or command.

### [System Processing]

Processing will be aborted.

### [Action]

Check the message text and confirm that the application is written correctly and the command is being used correctly.

# **2.85.3 18806**

### **could not find previous WAL record at @1@/@2@: @3@**

### [Description]

An error occurred during execution of the application or command.

### [System Processing]

Processing will be aborted.

## [Action]

Check the message text and confirm that the application is written correctly and the command is being used correctly.

# **2.85.4 18807**

### **could not find previous WAL record at @1@/@2@**

### [Description]

An error occurred during execution of the application or command.

### [System Processing]

Processing will be aborted.

### [Action]

Check the message text and confirm that the application is written correctly and the command is being used correctly.

# **2.85.5 18808**

# **WAL record modifies a relation, but record type is not recognized: lsn: @1@/@2@, rmgr: @3@, info: @4@**

#### [Description]

An error occurred during execution of the application or command.

## [System Processing]

Processing will be aborted.

### [Action]

Check the message text and confirm that the application is written correctly and the command is being used correctly.

# **2.85.6 18809**

# **cannot be executed by "root"**

### [Description]

An error occurred.

### [System Processing]

Processing will be aborted.

## [Action]

To investigate the cause of the occurrence from the message, and remove cause.

# **2.85.7 18810**

# **You must run @1@ as the PostgreSQL superuser.**

### [Description]

An error occurred.

### [System Processing]

Processing will be aborted.

# [Action]

To investigate the cause of the occurrence from the message, and remove cause.

# **2.85.8 18811**

# **source and target clusters are from different systems**

# [Description]

An error occurred.

### [System Processing]

Processing will be aborted.

## [Action]

To investigate the cause of the occurrence from the message, and remove cause.

# **2.85.9 18812**

# **clusters are not compatible with this version of pg\_rewind**

### [Description]

An error occurred.

### [System Processing]

Processing will be aborted.

### [Action]

To investigate the cause of the occurrence from the message, and remove cause.

# **2.85.10 18813**

**target server needs to use either data checksums or "wal\_log\_hints = on"**

## [Description]

An error occurred.

### [System Processing]

Processing will be aborted.

### [Action]

To investigate the cause of the occurrence from the message, and remove cause.

# **2.85.11 18814**

### **target server must be shut down cleanly**

#### [Description]

An error occurred.

## [System Processing]

Processing will be aborted.

## [Action]

To investigate the cause of the occurrence from the message, and remove cause.

# **2.85.12 18815**

# **source data directory must be shut down cleanly**

## [Description]

An error occurred.

### [System Processing]

Processing will be aborted.

### [Action]

To investigate the cause of the occurrence from the message, and remove cause.

# **2.85.13 18816**

# **invalid control file**

# [Description]

An error occurred.

### [System Processing]

Processing will be aborted.

## [Action]

To investigate the cause of the occurrence from the message, and remove cause.

# **2.85.14 18817**

**could not find common ancestor of the source and target cluster's timelines**

An error occurred.

# [System Processing]

Processing will be aborted.

### [Action]

To investigate the cause of the occurrence from the message, and remove cause.

# **2.85.15 18818**

# **backup label buffer too small**

### [Description]

An error occurred.

### [System Processing]

Processing will be aborted.

### [Action]

To investigate the cause of the occurrence from the message, and remove cause.

# **2.85.16 18819**

## **unexpected control file CRC**

## [Description]

An error occurred.

### [System Processing]

Processing will be aborted.

### [Action]

To investigate the cause of the occurrence from the message, and remove cause.

# **2.85.17 18820**

# **unexpected control file size @1@, expected @2@**

### [Description]

An error occurred.

### [System Processing]

Processing will be aborted.

# [Action]

To investigate the cause of the occurrence from the message, and remove cause.

# **2.85.18 18822**

# **syntax error in history file: @1@**

### [Description]

An error occurred during I/O processing in the database server.

Processing will be aborted.

# [Action]

To investigate the cause of the occurrence from the message, and remove cause.

# **2.85.19 18823**

## **Expected a numeric timeline ID.**

### [Description]

An error occurred.

## [System Processing]

Processing will be aborted.

### [Action]

To investigate the cause of the occurrence from the message, and remove cause.

# **2.85.20 18824**

## **Expected a write-ahead log switchpoint location.**

#### [Description]

An error occurred.

# [System Processing]

Processing will be aborted.

### [Action]

To investigate the cause of the occurrence from the message, and remove cause.

# **2.85.21 18825**

# **invalid data in history file: @1@**

### [Description]

An error occurred.

### [System Processing]

Processing will be aborted.

### [Action]

To investigate the cause of the occurrence from the message, and remove cause.

# **2.85.22 18826**

### **Timeline IDs must be in increasing sequence.**

## [Description]

An error occurred.

### [System Processing]

To investigate the cause of the occurrence from the message, and remove cause.

# **2.85.23 18827**

# **invalid data in history file**

### [Description]

An error occurred.

### [System Processing]

Processing will be aborted.

### [Action]

To investigate the cause of the occurrence from the message, and remove cause.

# **2.85.24 18828**

## **Timeline IDs must be less than child timeline's ID.**

### [Description]

An error occurred.

[System Processing]

Processing will be aborted.

### [Action]

To investigate the cause of the occurrence from the message, and remove cause.

# **2.85.25 18829**

### **invalid record offset at @1@/@2@**

### [Description]

An error occurred.

## [System Processing]

Processing will be aborted.

### [Action]

To investigate the cause of the occurrence from the message, and remove cause.

# **2.85.26 18830**

# **contrecord is requested by @1@/@2@**

#### [Description]

An error occurred.

### [System Processing]

Processing will be aborted.

### [Action]

To investigate the cause of the occurrence from the message, and remove cause.

# **2.85.27 18831**

# **record length @1@ at @2@/@3@ too long**

## [Description]

An error occurred.

## [System Processing]

Processing will be aborted.

# [Action]

To investigate the cause of the occurrence from the message, and remove cause.

# **2.85.28 18832**

# **there is no contrecord flag at @1@/@2@**

## [Description]

An error occurred.

## [System Processing]

Processing will be aborted.

# [Action]

To investigate the cause of the occurrence from the message, and remove cause.

# **2.85.29 18833**

### **invalid contrecord length @1@ (expected %lld) at %X/%X**

# [Description]

An error occurred.

### [System Processing]

Processing will be aborted.

# [Action]

To investigate the cause of the occurrence from the message, and remove cause.

# **2.85.30 18834**

# **invalid resource manager ID @1@ at @2@/@3@**

### [Description]

An error occurred during execution of the application or command.

# [System Processing]

Processing will be aborted.

# [Action]

Check the message text and confirm that the application is written correctly and the command is being used correctly.

# **2.85.31 18835**

## **record with incorrect prev-link @1@/@2@ at @3@/@4@**

### [Description]

An error occurred during execution of the application or command.

### [System Processing]

Processing will be aborted.

### [Action]

Check the message text and confirm that the application is written correctly and the command is being used correctly.

# **2.85.32 18836**

### **incorrect resource manager data checksum in record at @1@/@2@**

#### [Description]

An error occurred during execution of the application or command.

### [System Processing]

Processing will be aborted.

### [Action]

Check the message text and confirm that the application is written correctly and the command is being used correctly.

# **2.85.33 18837**

# **invalid magic number @1@ in log segment @2@, offset @3@**

#### [Description]

An error occurred during execution of the application or command.

#### [System Processing]

Processing will be aborted.

### [Action]

Check the message text and confirm that the application is written correctly and the command is being used correctly.

# **2.85.34 18838**

# **invalid info bits @1@ in log segment @2@, offset @3@**

### [Description]

An error occurred during execution of the application or command.

### [System Processing]

Processing will be aborted.

### [Action]

Check the message text and confirm that the application is written correctly and the command is being used correctly.

# **2.85.35 18839**

**WAL file is from different database system: WAL file database system identifier is @1@, pg\_control database system identifier is @2@**

An error occurred during execution of the application or command.

## [System Processing]

Processing will be aborted.

## [Action]

Check the message text and confirm that the application is written correctly and the command is being used correctly.

# **2.85.36 18840**

### **WAL file is from different database system: incorrect XLOG\_SEG\_SIZE in page header**

#### [Description]

An error occurred during execution of the application or command.

#### [System Processing]

Processing will be aborted.

### [Action]

Check the message text and confirm that the application is written correctly and the command is being used correctly.

# **2.85.37 18841**

# **WAL file is from different database system: incorrect XLOG\_BLCKSZ in page header**

### [Description]

An error occurred during execution of the application or command.

### [System Processing]

Processing will be aborted.

### [Action]

Check the message text and confirm that the application is written correctly and the command is being used correctly.

# **2.85.38 18842**

### **unexpected pageaddr @1@/@2@ in log segment @3@, offset @4@**

### [Description]

An error occurred during execution of the application or command.

#### [System Processing]

Processing will be aborted.

## [Action]

Check the message text and confirm that the application is written correctly and the command is being used correctly.

# **2.85.39 18843**

### **out-of-sequence timeline ID @1@ (after @2@) in log segment @3@, offset @4@**

#### [Description]

An error occurred during execution of the application or command.

Processing will be aborted.

### [Action]

Check the message text and confirm that the application is written correctly and the command is being used correctly.

# **2.85.40 18844**

# **record with invalid length at @1@/@2@**

## [Description]

An error occurred during execution of the application or command.

#### [System Processing]

Processing will be aborted.

### [Action]

Check the message text and confirm that the application is written correctly and the command is being used correctly.

# **2.85.41 18845**

## **invalid compressed image at @1@/@2@, block @3@**

### [Description]

An error occurred during execution of the application or command.

### [System Processing]

Processing will be aborted.

## [Action]

Check the message text and confirm that the application is written correctly and the command is being used correctly.

# **2.85.42 18847**

**WARNING: Calculated CRC checksum does not match value stored in file.Either the file is corrupt, or it has a different layout than this programis expecting. The results below are untrustworthy.**

### [Description]

An error occurred.

### [System Processing]

Processing will be aborted.

### [Action]

To investigate the cause of the occurrence from the message, and remove cause.

# **2.85.43 18848**

### **byte ordering mismatch**

### [Description]

An error occurred.

Processing will be aborted.

## [Action]

To investigate the cause of the occurrence from the message, and remove cause.

# **2.85.44 18849**

**possible byte ordering mismatchThe byte ordering used to store the pg\_control file might not match the oneused by this program. In that case the results below would be incorrect, andthe PostgreSQL installation would be incompatible with this data directory.**

#### [Description]

An error occurred.

### [System Processing]

Processing will be aborted.

### [Action]

To investigate the cause of the occurrence from the message, and remove cause.

# **2.85.45 18850**

# **too many command-line arguments (first is "@1@")**

#### [Description]

An error occurred during execution of the application or command.

#### [System Processing]

Processing will be aborted.

#### [Action]

Check the message text and confirm that the application is written correctly and the command is being used correctly.

# **2.85.46 18851**

## **out of memory**

### [Description]

There was insufficient free space in the client's memory during execution of the application.

### [System Processing]

Processing will be aborted.

### [Action]

Estimate memory usage and take the following action:

- Modify the application to reduce memory usage.

# **2.85.47 18852**

# **cannot duplicate null pointer (internal error)**

#### [Description]

An error occurred during execution of the application or command.

Processing will be aborted.

## [Action]

Check the message text and confirm that the application is written correctly and the command is being used correctly.

# **2.85.48 18853**

## **command not executable**

# [Description]

The command cannot be executed.

### [System Processing]

Processing will be aborted.

### [Action]

To investigate the cause of the occurrence from the message, and remove cause.

# **2.85.49 18854**

# **command not found**

#### [Description]

The command cannot be found.

### [System Processing]

Processing will be aborted.

### [Action]

To investigate the cause of the occurrence from the message, and remove cause.

# **2.85.50 18855**

# **WARNING: online backup mode is activeShutdown will not complete until pg\_stop\_backup() is called.**

#### [Description]

The application or command terminated normally, but a warning was output.

### [System Processing]

Processing will continue.

### [Action]

Check the message text and confirm that the issue does not affect the expected outcome.

# **2.85.51 18856**

### **@1@: WARNING: cannot create restricted tokens on this platform**

## [Description]

The application or command terminated normally, but a warning was output.

Processing will continue.

## [Action]

Check the message text and confirm that the issue does not affect the expected outcome.

# **2.85.52 18857**

# **@1@: WARNING: could not locate all job object functions in system API**

### [Description]

The application or command terminated normally, but a warning was output.

#### [System Processing]

Processing will continue.

#### [Action]

Check the message text and confirm that the issue does not affect the expected outcome.

# **2.85.53 18858**

**@1@: cannot be run as rootPlease log in (using, e.g., "su") as the (unprivileged) user that willown the server process.**

### [Description]

An error occurred.

### [System Processing]

Processing will be aborted.

## [Action]

To investigate the cause of the occurrence from the message, and remove cause.

# **2.85.54 18859**

# **out of memory**

#### [Description]

There was insufficient free space in the client's memory during execution of the application.

### [System Processing]

Processing will be aborted.

### [Action]

Estimate memory usage and take the following action:

- Modify the application to reduce memory usage.

# **2.85.55 18860**

# **cannot duplicate null pointer (internal error)**

#### [Description]

An error occurred during execution of the application or command.

Processing will be aborted.

### [Action]

Check the message text and confirm that the application is written correctly and the command is being used correctly.

# **2.85.56 18861**

# **out of memory**

# [Description]

There was insufficient free space in the client's memory during execution of the application.

#### [System Processing]

Processing will be aborted.

#### [Action]

Estimate memory usage and take the following action:

- Modify the application to reduce memory usage.

# **2.85.57 18862**

## **replication slots can only be used with WAL streaming**

### [Description]

Replication slots can only be used with WAL streaming.

### [System Processing]

Processing will be aborted.

# [Action]

To investigate the cause of the occurrence from the message, and remove cause.

# **2.85.58 18863**

# **WAL directory location must be an absolute path**

#### [Description]

The transaction log directory location must be an absolute path.

#### [System Processing]

Processing will be aborted.

#### [Action]

To investigate the cause of the occurrence from the message, and remove cause.

# **2.85.59 18864**

# **Make sure the WAL archive area specified by archive\_command parameter is writable and not full.**

### [Description]

An error occurred during execution of the application or command.

Processing will be aborted.

## [Action]

Check the message text and confirm that the application is written correctly and the command is being used correctly.

# **2.85.60 18865**

## **query result has too many rows to fit in a Perl array**

### [Description]

An error occurred during execution of the application or command.

### [System Processing]

Processing will be aborted.

### [Action]

Check the message text and confirm that the application is written correctly and the command is being used correctly.

# **2.85.61 18867**

### **query result has too many rows to fit in a Python list**

### [Description]

An error occurred.

## [System Processing]

Processing will be aborted.

### [Action]

To investigate the cause of the occurrence from the message, and remove cause.

# **2.85.62 18868**

# **'@1@' is an invalid keyword argument for this function**

#### [Description]

An error occurred.

### [System Processing]

Processing will be aborted.

## [Action]

To investigate the cause of the occurrence from the message, and remove cause.

# **2.85.63 18869**

# **invalid SQLSTATE code**

### [Description]

An error occurred.

#### [System Processing]

To investigate the cause of the occurrence from the message, and remove cause.

# **2.85.64 18870**

### **PGresult is not an error result**

### [Description]

An error occurred.

### [System Processing]

Processing will be aborted.

### [Action]

To investigate the cause of the occurrence from the message, and remove cause.

# **2.86 Message Numbers Beginning with 18900**

# **2.86.1 18954**

# **invalid operator "@1@" in @2@ section**

#### [Description]

An error occurred during I/O processing in the database server.

### [System Processing]

Processing will be aborted.

### [Action]

To investigate the cause of the occurrence from the message, and remove cause.

# **2.86.2 18955**

# **invalid format parameter "@1@" of field "@2@" in @3@ section**

### [Description]

An error occurred during I/O processing in the database server.

### [System Processing]

Processing will be aborted.

# [Action]

To investigate the cause of the occurrence from the message, and remove cause.

# **2.86.3 18956**

# **timestamp parameter must be set with pair of the begin and end timestamp : "@1@"**

### [Description]

An error occurred during I/O processing in the database server.

### [System Processing]

To investigate the cause of the occurrence from the message, and remove cause.

# **2.86.4 18957**

## **invalid timestamp parameters, the end timestamp must advance to the begin timestamp: begin = "@1@", end = "@2@"**

### [Description]

An error occurred during I/O processing in the database server.

### [System Processing]

Processing will be aborted.

### [Action]

To investigate the cause of the occurrence from the message, and remove cause.

# **2.86.5 18958**

### **pgaudit must be loaded via shared\_preload\_libraries**

## [Description]

An error occurred during I/O processing in the database server.

### [System Processing]

Processing will be aborted.

### [Action]

To investigate the cause of the occurrence from the message, and remove cause.

# **2.86.6 18959**

# **pgaudit must be set log\_replication\_commands.**

### [Description]

An error occurred during I/O processing in the database server.

### [System Processing]

Processing will be aborted.

### [Action]

To investigate the cause of the occurrence from the message, and remove cause.

# **2.86.7 18960**

# **"pgaudit.config\_file" must be specify when pgaudit is loaded**

#### [Description]

An error occurred during I/O processing in the database server.

### [System Processing]

To investigate the cause of the occurrence from the message, and remove cause.

# **2.86.8 18961**

# **error invalid token "@1@" in "@2@"**

### [Description]

An error occurred during I/O processing in the database server.

### [System Processing]

Processing will be aborted.

### [Action]

To investigate the cause of the occurrence from the message, and remove cause.

# **2.86.9 18962**

## **redundant @1@ section defined in file "@2@"**

### [Description]

An error occurred during I/O processing in the database server.

### [System Processing]

Processing will be aborted.

### [Action]

To investigate the cause of the occurrence from the message, and remove cause.

# **2.86.10 18963**

# **invalid parameter "@1@" in "@2@" in file "@3@"**

### [Description]

An error occurred during I/O processing in the database server.

### [System Processing]

Processing will be aborted.

### [Action]

To investigate the cause of the occurrence from the message, and remove cause.

# **2.86.11 18964**

# **invalid operator "@1@" in file "@2@"**

### [Description]

An error occurred during I/O processing in the database server.

### [System Processing]

Processing will be aborted.

### [Action]

To investigate the cause of the occurrence from the message, and remove cause.

# **2.86.12 18965**

## **syntax error near token "@1@" in file "@2@"**

## [Description]

An error occurred during I/O processing in the database server.

# [System Processing]

Processing will be aborted.

# [Action]

To investigate the cause of the occurrence from the message, and remove cause.

# **2.86.13 18966**

**unrecognized configuration token "@1@" in "@2@" in file "@3@"**

### [Description]

An error occurred during I/O processing in the database server.

### [System Processing]

Processing will be aborted.

# [Action]

To investigate the cause of the occurrence from the message, and remove cause.

# **2.86.14 18967**

# **could not make FIFO special file "@1@": @2@**

### [Description]

An error occurred during I/O processing in the database server.

### [System Processing]

Processing will be aborted.

### [Action]

To investigate the cause of the occurrence from the message, and remove cause.

# **2.86.15 18968**

# **could not open FIFO special file "@1@": @2@**

### [Description]

An error occurred during I/O processing in the database server.

### [System Processing]

Processing will be aborted.

# [Action]

To investigate the cause of the occurrence from the message, and remove cause.

# **2.86.16 18969**

### **could not read from named pipe: @1@**

### [Description]

An error occurred during I/O processing in the database server.

### [System Processing]

Processing will be aborted.

### [Action]

To investigate the cause of the occurrence from the message, and remove cause.

# **2.86.17 18970**

### **could not write audit log "@1@": @2@**

#### [Description]

An error occurred during I/O processing in the database server.

### [System Processing]

Processing will be aborted.

### [Action]

To investigate the cause of the occurrence from the message, and remove cause.

# **2.86.18 18971**

# **could not open audit log file "@1@": @2@**

### [Description]

An error occurred during I/O processing in the database server.

### [System Processing]

Processing will be aborted.

### [Action]

To investigate the cause of the occurrence from the message, and remove cause.

# **2.86.19 18972**

## **disabling automatic rotation**

### [Description]

The application or command terminated normally, but a warning was output.

### [System Processing]

Processing will continue.

### [Action]

Check the message text and confirm that the issue does not affect the expected outcome.

# **2.86.20 18973**

### **pgaudit extension initialized**

Terminated normally.

## [System Processing]

Continues processing.

### [Action]

No action required.

# **2.86.21 18974**

## **following\_async\_walsenders parser failed**

#### [Description]

An error occurred during I/O processing in the database server.

### [System Processing]

Processing will be aborted.

### [Action]

To investigate the cause of the occurrence from the message, and remove cause.

# **2.86.22 18975**

# **Cannot specify "\*" as standby names in "synchronous\_standby\_names" when "following\_async\_walsenders" is enabled**

### [Description]

An error occurred during I/O processing in the database server.

#### [System Processing]

Processing will be aborted.

### [Action]

To investigate the cause of the occurrence from the message, and remove cause.

# **2.86.23 18976**

**Cannot enable "following\_async\_walsenders" when "\*" is specify as standby names in "synchronous\_standby\_names"**

## [Description]

An error occurred during I/O processing in the database server.

### [System Processing]

Processing will be aborted.

### [Action]

To investigate the cause of the occurrence from the message, and remove cause.

# **2.86.24 18977**

**Cannot specify the standby name (@1@) in "synchronous\_standby\_names" because it has been specified in "following\_async\_walsenders"**

An error occurred during I/O processing in the database server.

### [System Processing]

Processing will be aborted.

## [Action]

To investigate the cause of the occurrence from the message, and remove cause.

# **2.86.25 18978**

## **Cannot specify the standby name (@1@) in "following\_async\_walsenders" because it has been specified in "synchronous\_standby\_names"**

#### [Description]

An error occurred during I/O processing in the database server.

### [System Processing]

Processing will be aborted.

# [Action]

To investigate the cause of the occurrence from the message, and remove cause.

# **2.86.26 18979**

## **tablespace "@1@" in the tablespaces list file does not exist**

### [Description]

An error occurred during I/O processing in the database server.

### [System Processing]

Processing will be aborted.

#### [Action]

To investigate the cause of the occurrence from the message, and remove cause.

# **2.86.27 18980**

### **no resource to backup with the copy command**

### [Description]

An error occurred during I/O processing in the database server.

### [System Processing]

Processing will be aborted.

### [Action]

To investigate the cause of the occurrence from the message, and remove cause.

# **2.86.28 18981**

# **results of copying file does not exist**

The backup data may be corrupted.

## [System Processing]

Processing will be aborted.

# [Action]

Copy the backup data to the backup storage directory from backup media.

# **2.86.29 18982**

### **Backup using the copy command has not been done**

### [Description]

An error occurred during I/O processing in the database server.

### [System Processing]

Processing will be aborted.

## [Action]

To investigate the cause of the occurrence from the message, and remove cause.

# **2.86.30 18983**

# **option -Y is necessary because backup has been performed with the copy command**

### [Description]

An error occurred during I/O processing in the database server.

### [System Processing]

Processing will be aborted.

# [Action]

To investigate the cause of the occurrence from the message, and remove cause.

# **2.86.31 18984**

## **option -Y must not be specified because backup has not been performed with the copy command**

### [Description]

An error occurred during I/O processing in the database server.

### [System Processing]

Processing will be aborted.

# [Action]

To investigate the cause of the occurrence from the message, and remove cause.

# **2.86.32 18985**

**could not set permissions of file "@1@": @2@ (errno=@3@)**

An error occurred during I/O processing in the database server.

## [System Processing]

Processing will be aborted.

## [Action]

To investigate the cause of the occurrence from the message, and remove cause.

# **2.86.33 18986**

# **copy command "@1@" failed (mode=@2@): @3@**

### [Description]

An error occurred during I/O processing in the database server.

### [System Processing]

Processing will be aborted.

### [Action]

To investigate the cause of the occurrence from the message, and remove cause.

# **2.86.34 18987**

# **tablespace name "@1@" has been overlapped in the tablespaces list file**

### [Description]

An error occurred during I/O processing in the database server.

### [System Processing]

Processing will be aborted.

### [Action]

To investigate the cause of the occurrence from the message, and remove cause.

# **2.86.35 18988**

# **file "@1@" does not exist or is not a regular file**

### [Description]

An error occurred during I/O processing in the database server.

### [System Processing]

Processing will be aborted.

# [Action]

To investigate the cause of the occurrence from the message, and remove cause.

# **2.86.36 18989**

## **tablespace "@1@" can not be specified in the tablespaces list file**

### [Description]

An error occurred during I/O processing in the database server.

Processing will be aborted.

# [Action]

To investigate the cause of the occurrence from the message, and remove cause.

# **2.86.37 18990**

## **the tablespace name specified in the tablespaces list file could not be acquired: @1@**

### [Description]

An error occurred during I/O processing in the database server.

### [System Processing]

Processing will be aborted.

### [Action]

To investigate the cause of the occurrence from the message, and remove cause.

# **2.86.38 18995**

## **load failed**

### [Description]

Load failed.

### [System Processing]

Processing will be aborted.

### [Action]

Check the message text and confirm that the event indicated in supplementary information reported by the system is a planned event.

# **2.86.39 18996**

# **could not start @1@ background processes**

### [Description]

Could not start %d background processes.

### [System Processing]

Processing will be aborted.

### [Action]

Check the message text and confirm that the event indicated in supplementary information reported by the system is a planned event.

# **2.86.40 18998**

### **postmaster exited during a parallel loading**

### [Description]

postmaster exited during a parallel loading.

Processing will be aborted.

## [Action]

Please refer to the server log, and determine the cause of the error.

# **2.86.41 18999**

# **COPY statement cannot be null**

### [Description]

COPY statement cannot be null.

### [System Processing]

Processing will be aborted.

### [Action]

Please specify COPY FROM statement.

# **2.87 Message Numbers Beginning with 19000**

# **2.87.1 19000**

## **number of workers must not be negative**

### [Description]

The number of workers must not be negative.

### [System Processing]

Processing will be aborted.

## [Action]

Please specify more than one.

# **2.87.2 19001**

# **lack of max\_prepared\_transactions**

### [Description]

Lack of max\_prepared\_transactions.

### [System Processing]

Processing will be aborted.

## [Action]

Please increase max\_prepared\_transactions.

# **2.87.3 19003**

# **pgx\_loader only available using COPY FROM**

### [Description]

pgx\_loader can be available only COPY FROM command.

Processing will be aborted.

# [Action]

Please specify COPY FROM statement.

# **2.87.4 19004**

# **failed to execute SPI returned @1@**

# [Description]

Could not execute SPI.

# [System Processing]

Processing will be aborted.

### [Action]

Please refer to the server log, and determine the cause of the error.

# **2.87.5 19005**

# **@1@ the prepared transaction with gid: "@2@"**

### [Description]

The prepared transaction has been completed.

### [System Processing]

Continues processing.

### [Action]

No action required.

# **2.87.6 19006**

# **failed to delete the record with id: @1@(SPI returned: @2@)**

## [Description]

Could not delete the row in pgx\_loader\_state table.

## [System Processing]

Processing will be aborted.

### [Action]

Please refer to the server log, and determine the cause of the error.

# **2.87.7 19009**

**failed to add new prepared transaction "@1@" by worker(@2@)**

# [Description]

Failed to add new prepared transaction.

### [System Processing]

Please refer to the server log, and determine the cause of the error.

# **2.87.8 19010**

# **failed to fetch id column from "@1@" by worker(@2@)**

# [Description]

Failed to fetch the id column.

### [System Processing]

Processing will be aborted.

### [Action]

Please refer to the server log, and determine the cause of the error.

# **2.87.9 19011**

# **cannot uniquely identify the id**

## [Description]

Could not uniquely identify the id.

### [System Processing]

Processing will be aborted.

### [Action]

Please refer to the server log, and determine the cause of the error.

# **2.87.10 19013**

### **failed to update state column of record with id: @1@**

### [Description]

Failed to update the state column.

### [System Processing]

Processing will be aborted.

### [Action]

Please refer to the server log, and determine the cause of the error.

# **2.87.11 19014**

# **could not get the status of file "@1@": @2@**

#### [Description]

An error occurred during I/O processing in the database server.

### [System Processing]

Processing will be aborted.

### [Action]

To investigate the cause of the occurrence from the message, and remove cause.

# **2.87.12 19015**

# **could not open directory "@1@": @2@**

## [Description]

An error occurred during I/O processing in the database server.

## [System Processing]

Processing will be aborted.

# [Action]

To investigate the cause of the occurrence from the message, and remove cause.

# **2.87.13 19016**

# **could not stat file "@1@": @2@**

## [Description]

An error occurred during I/O processing in the database server.

### [System Processing]

Processing will be aborted.

## [Action]

To investigate the cause of the occurrence from the message, and remove cause.

# **2.87.14 19017**

# **invalid value "@1@" for "@2@"**

### [Description]

An error occurred during I/O processing in the database server.

### [System Processing]

Processing will be aborted.

### [Action]

To investigate the cause of the occurrence from the message, and remove cause.

# **2.87.15 19018**

# **could not open file "@1@": @2@**

### [Description]

An error occurred during I/O processing in the database server.

### [System Processing]

Processing will be aborted.

# [Action]

To investigate the cause of the occurrence from the message, and remove cause.

# **2.87.16 19019**

### **could not close file "@1@": @2@**

### [Description]

An error occurred during I/O processing in the database server.

### [System Processing]

Processing will be aborted.

### [Action]

To investigate the cause of the occurrence from the message, and remove cause.

# **2.87.17 19020**

### **parallel worker failed to initialize**

### [Description]

An error occurred during execution of the application or command.

### [System Processing]

Processing will be aborted.

### [Action]

Check the message text and confirm that the application is written correctly and the command is being used correctly.

# **2.87.18 19021**

# **More details may be available in the server log.**

### [Description]

Supplementary information was output.

### [System Processing]

None.

### [Action]

Refer to this message together with the message that was output immediately beforehand.

# **2.87.19 19022**

# **operator family "@1@" of access method @2@ contains support procedure @3@ with different left and right input types**

### [Description]

An error occurred during execution of the application or command.

### [System Processing]

Processing will be aborted.

## [Action]

Check the message text and confirm that the application is written correctly and the command is being used correctly.

# **2.87.20 19023**

## **operator family "@1@" of access method @2@ contains invalid ORDER BY specification for operator @3@**

### [Description]

An error occurred during execution of the application or command.

## [System Processing]

Processing will be aborted.

# [Action]

Check the message text and confirm that the application is written correctly and the command is being used correctly.

# **2.87.21 19024**

**operator family "@1@" of access method @2@ contains operator @3@ with wrong signature**

### [Description]

An error occurred during execution of the application or command.

### [System Processing]

Processing will be aborted.

## [Action]

Check the message text and confirm that the application is written correctly and the command is being used correctly.

# **2.87.22 19025**

# **operator family "@1@" of access method @2@ is missing cross-type operator(s)**

### [Description]

An error occurred during execution of the application or command.

### [System Processing]

Processing will be aborted.

### [Action]

Check the message text and confirm that the application is written correctly and the command is being used correctly.

# **2.87.23 19026**

### **could not determine data type for argument @1@**

### [Description]

An error occurred during execution of the application or command.

### [System Processing]

Processing will be aborted.

### [Action]

Check the message text and confirm that the application is written correctly and the command is being used correctly.

# **2.87.24 19027**

## **@1@: data directory is of wrong version File "@2@" contains "@3@", which is not compatible with this program's version "@4@".**

### [Description]

Terminated normally.

## [System Processing]

Continues processing.

[Action]

No action required.

# **2.87.25 19028**

# **@1@: could not clear search\_path: @2@**

#### [Description]

Terminated normally.

# [System Processing]

Continues processing.

### [Action]

No action required.

# **2.87.26 19029**

## **@1@: query returned @2@ row instead of one: @3@**

#### [Description]

Terminated normally.

#### [System Processing]

Continues processing.

### [Action]

No action required.

# **2.87.27 19030**

# **@1@: could not stat file "@2@": @3@**

## [Description]

An error occurred during execution of the application or command.

### [System Processing]

Processing will be aborted.

## [Action]

Check the message text and confirm that the application is written correctly and the command is being used correctly.

# **2.87.28 19031**

**@1@: could not open directory "@2@": @3@**

An error occurred during execution of the application or command.

## [System Processing]

Processing will be aborted.

### [Action]

Check the message text and confirm that the application is written correctly and the command is being used correctly.

# **2.87.29 19032**

# **@1@: could not read directory "@2@": @3@**

### [Description]

An error occurred during execution of the application or command.

#### [System Processing]

Processing will be aborted.

### [Action]

Check the message text and confirm that the application is written correctly and the command is being used correctly.

# **2.87.30 19033**

## **@1@: could not open file "@2@": @3@**

### [Description]

An error occurred during execution of the application or command.

### [System Processing]

Processing will be aborted.

### [Action]

Check the message text and confirm that the application is written correctly and the command is being used correctly.

# **2.87.31 19034**

# **@1@: could not fsync file "@2@": @3@**

### [Description]

An error occurred during execution of the application or command.

### [System Processing]

Processing will be aborted.

# [Action]

Check the message text and confirm that the application is written correctly and the command is being used correctly.

# **2.87.32 19035**

# **@1@: could not rename file "@2@" to "@3@": @4@**

# [Description]

An error occurred during execution of the application or command.

Processing will be aborted.

### [Action]

Check the message text and confirm that the application is written correctly and the command is being used correctly.

# **2.87.33 19037**

## **block number out of range: @1@**

## [Description]

An error occurred during execution of the application or command.

#### [System Processing]

Processing will be aborted.

### [Action]

Check the message text and confirm that the application is written correctly and the command is being used correctly.

# **2.87.34 19038**

# **corrupted BRIN index: inconsistent range map**

### [Description]

An error occurred during execution of the application or command.

### [System Processing]

Processing will be aborted.

### [Action]

Check the message text and confirm that the application is written correctly and the command is being used correctly.

# **2.87.35 19039**

# **invalid overflow block number @1@**

### [Description]

An error occurred during execution of the application or command.

### [System Processing]

Processing will be aborted.

## [Action]

Check the message text and confirm that the application is written correctly and the command is being used correctly.

# **2.87.36 19040**

### **removing stale two-phase state from memory for transaction @1@**

## [Description]

The application or command terminated normally, but a warning was output.

### [System Processing]

Processing will continue.

Check the message text and confirm that the issue does not affect the expected outcome.

# **2.87.37 19041**

### **removing future two-phase state from memory for transaction @1@**

## [Description]

The application or command terminated normally, but a warning was output.

### [System Processing]

Processing will continue.

### [Action]

Check the message text and confirm that the issue does not affect the expected outcome.

# **2.87.38 19044**

# **could not open write-ahead log directory "@1@": @2@**

### **[Description]**

An error occurred during execution of the application or command.

#### [System Processing]

Processing will be aborted.

#### [Action]

Check the message text and confirm that the application is written correctly and the command is being used correctly.

# **2.87.39 19045**

### **could not generate secret authorization token**

### [Description]

An error occurred during execution of the application or command.

### [System Processing]

Processing will be aborted.

### [Action]

Check the message text and confirm that the application is written correctly and the command is being used correctly.

# **2.87.40 19046**

# **cannot use IN SCHEMA clause when using GRANT/REVOKE ON SCHEMAS**

#### [Description]

An error occurred during execution of the application or command.

### [System Processing]

Processing will be aborted.

#### [Action]

Check the message text and confirm that the application is written correctly and the command is being used correctly.
# **2.87.41 19047**

## **permission denied for statistics object @1@**

## [Description]

An error occurred during execution of the application or command.

## [System Processing]

Processing will be aborted.

## [Action]

Check the message text and confirm that the application is written correctly and the command is being used correctly.

# **2.87.42 19048**

## **permission denied for publication @1@**

## [Description]

An error occurred during execution of the application or command.

## [System Processing]

Processing will be aborted.

## [Action]

Check the message text and confirm that the application is written correctly and the command is being used correctly.

# **2.87.43 19049**

## **permission denied for subscription @1@**

#### [Description]

An error occurred during execution of the application or command.

### [System Processing]

Processing will be aborted.

### [Action]

Check the message text and confirm that the application is written correctly and the command is being used correctly.

# **2.87.44 19050**

## **must be owner of statistics object @1@**

### [Description]

An error occurred during execution of the application or command.

### [System Processing]

Processing will be aborted.

## [Action]

Check the message text and confirm that the application is written correctly and the command is being used correctly.

# **2.87.45 19051**

#### **must be owner of publication @1@**

#### [Description]

An error occurred during execution of the application or command.

#### [System Processing]

Processing will be aborted.

#### [Action]

Check the message text and confirm that the application is written correctly and the command is being used correctly.

## **2.87.46 19052**

### **must be owner of subscription @1@**

#### [Description]

An error occurred during execution of the application or command.

#### [System Processing]

Processing will be aborted.

#### [Action]

Check the message text and confirm that the application is written correctly and the command is being used correctly.

## **2.87.47 19053**

## **publication with OID @1@ does not exist**

### [Description]

An error occurred during execution of the application or command.

#### [System Processing]

Processing will be aborted.

#### [Action]

Check the message text and confirm that the application is written correctly and the command is being used correctly.

## **2.87.48 19054**

## **subscription with OID @1@ does not exist**

### [Description]

An error occurred during execution of the application or command.

#### [System Processing]

Processing will be aborted.

### [Action]

Check the message text and confirm that the application is written correctly and the command is being used correctly.

## **2.87.49 19055**

#### **statistics object with OID @1@ does not exist**

An error occurred during execution of the application or command.

## [System Processing]

Processing will be aborted.

### [Action]

Check the message text and confirm that the application is written correctly and the command is being used correctly.

## **2.87.50 19056**

#### **cannot add NO INHERIT constraint to partitioned table "@1@"**

#### [Description]

An error occurred during execution of the application or command.

#### [System Processing]

Processing will be aborted.

## [Action]

Check the message text and confirm that the application is written correctly and the command is being used correctly.

# **2.87.51 19057**

## **statistics object "@1@" does not exist**

### [Description]

An error occurred during execution of the application or command.

#### [System Processing]

Processing will be aborted.

#### [Action]

Check the message text and confirm that the application is written correctly and the command is being used correctly.

## **2.87.52 19058**

### **must specify relation and object name**

#### [Description]

An error occurred during execution of the application or command.

#### [System Processing]

Processing will be aborted.

## [Action]

Check the message text and confirm that the application is written correctly and the command is being used correctly.

# **2.87.53 19059**

## **publication relation "@1@" in publication "@2@" does not exist**

#### [Description]

An error occurred during execution of the application or command.

### [System Processing]

Processing will be aborted.

## [Action]

Check the message text and confirm that the application is written correctly and the command is being used correctly.

## **2.87.54 19060**

## **empty range bound specified for partition "@1@"**

## [Description]

An error occurred during execution of the application or command.

#### [System Processing]

Processing will be aborted.

#### [Action]

Check the message text and confirm that the application is written correctly and the command is being used correctly.

# **2.87.55 19061**

## **partition "@1@" would overlap partition "@2@"**

#### [Description]

An error occurred during execution of the application or command.

### [System Processing]

Processing will be aborted.

## [Action]

Check the message text and confirm that the application is written correctly and the command is being used correctly.

# **2.87.56 19062**

## **"@1@" is a partitioned table**

## [Description]

An error occurred during execution of the application or command.

#### [System Processing]

Processing will be aborted.

## [Action]

Check the message text and confirm that the application is written correctly and the command is being used correctly.

## **2.87.57 19063**

## **"@1@" is a system table**

## [Description]

An error occurred during execution of the application or command.

#### [System Processing]

Processing will be aborted.

## [Action]

Check the message text and confirm that the application is written correctly and the command is being used correctly.

# **2.87.58 19064**

## **table "@1@" cannot be replicated**

## [Description]

An error occurred during execution of the application or command.

#### [System Processing]

Processing will be aborted.

### [Action]

Check the message text and confirm that the application is written correctly and the command is being used correctly.

## **2.87.59 19065**

## **relation "@1@" is already member of publication "@2@"**

#### **[Description]**

An error occurred during execution of the application or command.

#### [System Processing]

Processing will be aborted.

#### [Action]

Check the message text and confirm that the application is written correctly and the command is being used correctly.

## **2.87.60 19066**

#### **publication "@1@" does not exist**

#### [Description]

An error occurred during execution of the application or command.

#### [System Processing]

Processing will be aborted.

#### [Action]

Check the message text and confirm that the application is written correctly and the command is being used correctly.

## **2.87.61 19067**

## **subscription "@1@" does not exist**

#### [Description]

An error occurred during execution of the application or command.

#### [System Processing]

Processing will be aborted.

#### [Action]

Check the message text and confirm that the application is written correctly and the command is being used correctly.

# **2.87.62 19068**

## **publication "@1@" already exists**

## [Description]

An error occurred during execution of the application or command.

## [System Processing]

Processing will be aborted.

## [Action]

Check the message text and confirm that the application is written correctly and the command is being used correctly.

# **2.87.63 19069**

## **subscription "@1@" already exists**

## [Description]

An error occurred during execution of the application or command.

## [System Processing]

Processing will be aborted.

## [Action]

Check the message text and confirm that the application is written correctly and the command is being used correctly.

# **2.87.64 19070**

# **statistics object "@1@" already exists in schema "@2@"**

### [Description]

An error occurred during execution of the application or command.

### [System Processing]

Processing will be aborted.

### [Action]

Check the message text and confirm that the application is written correctly and the command is being used correctly.

# **2.87.65 19071**

## **column "@1@" of relation "@2@" appears more than once**

### [Description]

An error occurred during execution of the application or command.

### [System Processing]

Processing will be aborted.

### [Action]

Check the message text and confirm that the application is written correctly and the command is being used correctly.

# **2.87.66 19072**

#### **collation "default" cannot be copied**

#### [Description]

An error occurred during execution of the application or command.

#### [System Processing]

Processing will be aborted.

#### [Action]

Check the message text and confirm that the application is written correctly and the command is being used correctly.

## **2.87.67 19073**

### **unrecognized collation provider: @1@**

#### [Description]

An error occurred during execution of the application or command.

#### [System Processing]

Processing will be aborted.

#### [Action]

Check the message text and confirm that the application is written correctly and the command is being used correctly.

## **2.87.68 19074**

## **could not convert locale name "@1@" to language tag: @2@**

#### [Description]

An error occurred during execution of the application or command.

#### [System Processing]

Processing will be aborted.

#### [Action]

Check the message text and confirm that the application is written correctly and the command is being used correctly.

## **2.87.69 19075**

#### **must be superuser to import system collations**

### [Description]

An error occurred during execution of the application or command.

#### [System Processing]

Processing will be aborted.

### [Action]

Check the message text and confirm that the application is written correctly and the command is being used correctly.

# **2.87.70 19076**

#### **no usable system locales were found**

The application or command terminated normally, but a warning was output.

## [System Processing]

Processing will continue.

## [Action]

Check the message text and confirm that the issue does not affect the expected outcome.

## **2.87.71 19077**

## **cannot copy from partitioned table "@1@"**

#### [Description]

An error occurred during execution of the application or command.

#### [System Processing]

Processing will be aborted.

### [Action]

Check the message text and confirm that the application is written correctly and the command is being used correctly.

# **2.87.72 19078**

#### **cannot route inserted tuples to a foreign table**

#### [Description]

An error occurred during execution of the application or command.

#### [System Processing]

Processing will be aborted.

#### [Action]

Check the message text and confirm that the application is written correctly and the command is being used correctly.

## **2.87.73 19079**

## **database "@1@" is being used by logical replication subscription**

#### [Description]

An error occurred during execution of the application or command.

#### [System Processing]

Processing will be aborted.

## [Action]

Check the message text and confirm that the application is written correctly and the command is being used correctly.

# **2.87.74 19080**

## **statistics object "@1@" does not exist, skipping**

#### [Description]

An error occurred during execution of the application or command.

## [System Processing]

Processing will continue.

## [Action]

Check the message text and confirm that the application is written correctly and the command is being used correctly.

## **2.87.75 19081**

## **publication "@1@" does not exist, skipping**

## [Description]

The application or command terminated normally, but a warning was output.

#### [System Processing]

Processing will continue.

#### [Action]

Check the message text and confirm that the issue does not affect the expected outcome.

## **2.87.76 19082**

## **extension "@1@" has no installation script nor update path for version "@2@"**

#### [Description]

An error occurred during execution of the application or command.

### [System Processing]

Processing will be aborted.

### [Action]

Check the message text and confirm that the application is written correctly and the command is being used correctly.

## **2.87.77 19083**

## **user mapping for "@1@" already exists for server "@2@"**

### [Description]

An error occurred during execution of the application or command.

#### [System Processing]

Processing will be aborted.

#### [Action]

Check the message text and confirm that the application is written correctly and the command is being used correctly.

## **2.87.78 19084**

### **third argument of cast function must be type @1@**

## [Description]

An error occurred during execution of the application or command.

#### [System Processing]

Processing will be aborted.

## [Action]

Check the message text and confirm that the application is written correctly and the command is being used correctly.

# **2.87.79 19085**

## **cannot create unique index on partitioned table "@1@"**

## [Description]

An error occurred during execution of the application or command.

### [System Processing]

Processing will be aborted.

### [Action]

Check the message text and confirm that the application is written correctly and the command is being used correctly.

## **2.87.80 19086**

## **invalid list syntax for "publish" option**

#### **[Description]**

An error occurred during execution of the application or command.

#### [System Processing]

Processing will be aborted.

#### [Action]

Check the message text and confirm that the application is written correctly and the command is being used correctly.

# **2.87.81 19087**

## **unrecognized "publish" value: "@1@"**

#### [Description]

An error occurred during execution of the application or command.

#### [System Processing]

Processing will be aborted.

#### [Action]

Check the message text and confirm that the application is written correctly and the command is being used correctly.

## **2.87.82 19088**

## **unrecognized publication parameter: "@1@"**

#### [Description]

An error occurred during execution of the application or command.

### [System Processing]

Processing will be aborted.

#### [Action]

Check the message text and confirm that the application is written correctly and the command is being used correctly.

# **2.87.83 19089**

## **must be superuser to create FOR ALL TABLES publication**

## [Description]

An error occurred during execution of the application or command.

## [System Processing]

Processing will be aborted.

## [Action]

Check the message text and confirm that the application is written correctly and the command is being used correctly.

# **2.87.84 19090**

## **publication "@1@" is defined as FOR ALL TABLES**

### [Description]

An error occurred during execution of the application or command.

#### [System Processing]

Processing will be aborted.

## [Action]

Check the message text and confirm that the application is written correctly and the command is being used correctly.

# **2.87.85 19091**

## **relation "@1@" is not part of the publication**

### [Description]

An error occurred during execution of the application or command.

### [System Processing]

Processing will be aborted.

### [Action]

Check the message text and confirm that the application is written correctly and the command is being used correctly.

# **2.87.86 19092**

## **permission denied to change owner of publication "@1@"**

### [Description]

An error occurred during execution of the application or command.

### [System Processing]

Processing will be aborted.

### [Action]

Check the message text and confirm that the application is written correctly and the command is being used correctly.

# **2.87.87 19093**

#### **invalid sequence option SEQUENCE NAME**

#### [Description]

An error occurred during execution of the application or command.

#### [System Processing]

Processing will be aborted.

#### [Action]

Check the message text and confirm that the application is written correctly and the command is being used correctly.

## **2.87.88 19094**

#### **identity column type must be smallint, integer, or bigint**

#### [Description]

An error occurred during execution of the application or command.

#### [System Processing]

Processing will be aborted.

#### [Action]

Check the message text and confirm that the application is written correctly and the command is being used correctly.

## **2.87.89 19095**

## **MAXVALUE (@1@) is out of range for sequence data type @2@**

#### [Description]

An error occurred during execution of the application or command.

#### [System Processing]

Processing will be aborted.

#### [Action]

Check the message text and confirm that the application is written correctly and the command is being used correctly.

## **2.87.90 19096**

## **MINVALUE (@1@) is out of range for sequence data type @2@**

#### [Description]

An error occurred during execution of the application or command.

#### [System Processing]

Processing will be aborted.

### [Action]

Check the message text and confirm that the application is written correctly and the command is being used correctly.

# **2.87.91 19097**

#### **cannot change ownership of identity sequence**

An error occurred during execution of the application or command.

## [System Processing]

Processing will be aborted.

### [Action]

Check the message text and confirm that the application is written correctly and the command is being used correctly.

## **2.87.92 19098**

## **only a single relation is allowed in CREATE STATISTICS**

#### [Description]

An error occurred during execution of the application or command.

#### [System Processing]

Processing will be aborted.

## [Action]

Check the message text and confirm that the application is written correctly and the command is being used correctly.

## **2.87.93 19099**

## **relation "@1@" is not a table, foreign table, or materialized view**

### [Description]

An error occurred during execution of the application or command.

#### [System Processing]

Processing will be aborted.

#### [Action]

Check the message text and confirm that the application is written correctly and the command is being used correctly.

# **2.88 Message Numbers Beginning with 19100**

## **2.88.1 19101**

## **statistics creation on system columns is not supported**

### [Description]

An error occurred during execution of the application or command.

#### [System Processing]

Processing will be aborted.

#### [Action]

Check the message text and confirm that the application is written correctly and the command is being used correctly.

## **2.88.2 19102**

**column "@1@" cannot be used in statistics because its type @2@ has no default btree**

An error occurred during execution of the application or command.

#### [System Processing]

Processing will be aborted.

#### [Action]

Check the message text and confirm that the application is written correctly and the command is being used correctly.

## **2.88.3 19103**

#### **cannot have more than @1@ columns in statistics**

### [Description]

An error occurred during execution of the application or command.

#### [System Processing]

Processing will be aborted.

#### [Action]

Check the message text and confirm that the application is written correctly and the command is being used correctly.

# **2.88.4 19104**

### **extended statistics require at least 2 columns**

#### [Description]

An error occurred during execution of the application or command.

#### [System Processing]

Processing will be aborted.

#### [Action]

Check the message text and confirm that the application is written correctly and the command is being used correctly.

## **2.88.5 19105**

## **duplicate column name in statistics definition**

#### [Description]

An error occurred during execution of the application or command.

#### [System Processing]

Processing will be aborted.

#### [Action]

Check the message text and confirm that the application is written correctly and the command is being used correctly.

## **2.88.6 19106**

## **unrecognized statistics kind "@1@"**

#### [Description]

An error occurred during execution of the application or command.

### [System Processing]

Processing will be aborted.

## [Action]

Check the message text and confirm that the application is written correctly and the command is being used correctly.

## **2.88.7 19107**

## **unrecognized subscription parameter: "@1@"**

## [Description]

An error occurred during execution of the application or command.

#### [System Processing]

Processing will be aborted.

#### [Action]

Check the message text and confirm that the application is written correctly and the command is being used correctly.

# **2.88.8 19115**

## **publication name "@1@" used more than once**

#### [Description]

An error occurred during execution of the application or command.

### [System Processing]

Processing will be aborted.

### [Action]

Check the message text and confirm that the application is written correctly and the command is being used correctly.

# **2.88.9 19116**

## **must be superuser to create subscriptions**

### [Description]

An error occurred during execution of the application or command.

#### [System Processing]

Processing will be aborted.

#### [Action]

Check the message text and confirm that the application is written correctly and the command is being used correctly.

## **2.88.10 19117**

### **could not connect to the publisher: @1@**

## [Description]

An error occurred during execution of the application or command.

#### [System Processing]

Processing will be aborted.

## [Action]

Check the message text and confirm that the application is written correctly and the command is being used correctly.

# **2.88.11 19118**

## **tables were not subscribed, you will have to run @1@ to subscribe the tables**

## [Description]

An error occurred during execution of the application or command.

#### [System Processing]

Processing will continue.

### [Action]

Check the message text and confirm that the application is written correctly and the command is being used correctly.

## **2.88.12 19119**

### **cannot set @1@ for enabled subscription**

#### **[Description]**

An error occurred during execution of the application or command.

#### [System Processing]

Processing will be aborted.

#### [Action]

Check the message text and confirm that the application is written correctly and the command is being used correctly.

# **2.88.13 19120**

#### **cannot enable subscription that does not have a slot name**

#### [Description]

An error occurred during execution of the application or command.

#### [System Processing]

Processing will be aborted.

#### [Action]

Check the message text and confirm that the application is written correctly and the command is being used correctly.

## **2.88.14 19121**

## **ALTER SUBSCRIPTION with refresh is not allowed for disabled subscriptions**

#### [Description]

An error occurred during execution of the application or command.

### [System Processing]

Processing will be aborted.

#### [Action]

Check the message text and confirm that the application is written correctly and the command is being used correctly.

# **2.88.15 19122**

## **ALTER SUBSCRIPTION ... REFRESH is not allowed for disabled subscriptions**

## [Description]

An error occurred during execution of the application or command.

## [System Processing]

Processing will be aborted.

## [Action]

Check the message text and confirm that the application is written correctly and the command is being used correctly.

# **2.88.16 19124**

### **permission denied to change owner of subscription "@1@"**

#### [Description]

An error occurred during execution of the application or command.

## [System Processing]

Processing will be aborted.

### [Action]

Check the message text and confirm that the application is written correctly and the command is being used correctly.

# **2.88.17 19125**

#### **could not receive list of replicated tables from the publisher: @1@**

### [Description]

An error occurred during execution of the application or command.

### [System Processing]

Processing will be aborted.

### [Action]

Check the message text and confirm that the application is written correctly and the command is being used correctly.

# **2.88.18 19127**

## **"@1@" is not partitioned**

#### [Description]

An error occurred during execution of the application or command.

### [System Processing]

Processing will be aborted.

### [Action]

Check the message text and confirm that the application is written correctly and the command is being used correctly.

# **2.88.19 19128**

#### **cannot partition using more than @1@ columns**

### [Description]

An error occurred during execution of the application or command.

#### [System Processing]

Processing will be aborted.

#### [Action]

Check the message text and confirm that the application is written correctly and the command is being used correctly.

## **2.88.20 19129**

### **cannot truncate only a partitioned table**

#### [Description]

An error occurred during execution of the application or command.

#### [System Processing]

Processing will be aborted.

#### [Action]

Check the message text and confirm that the application is written correctly and the command is being used correctly.

## **2.88.21 19130**

## **cannot inherit from partitioned table "@1@"**

### [Description]

An error occurred during execution of the application or command.

#### [System Processing]

Processing will be aborted.

#### [Action]

Check the message text and confirm that the application is written correctly and the command is being used correctly.

## **2.88.22 19131**

## **cannot inherit from partition "@1@"**

## [Description]

An error occurred during execution of the application or command.

### [System Processing]

Processing will be aborted.

#### [Action]

Check the message text and confirm that the application is written correctly and the command is being used correctly.

# **2.88.23 19132**

## **partition constraint of relation "@1@" is violated by some row**

An error occurred during execution of the application or command.

## [System Processing]

Processing will be aborted.

## [Action]

Check the message text and confirm that the application is written correctly and the command is being used correctly.

## **2.88.24 19133**

## **cannot add column to a partition**

#### [Description]

An error occurred during execution of the application or command.

#### [System Processing]

Processing will be aborted.

## [Action]

Check the message text and confirm that the application is written correctly and the command is being used correctly.

# **2.88.25 19134**

#### **cannot recursively add identity column to table that has child tables**

### [Description]

An error occurred during execution of the application or command.

#### [System Processing]

Processing will be aborted.

#### [Action]

Check the message text and confirm that the application is written correctly and the command is being used correctly.

## **2.88.26 19135**

### **cannot remove constraint from only the partitioned table when partitions exist**

#### [Description]

An error occurred during execution of the application or command.

#### [System Processing]

Processing will be aborted.

## [Action]

Check the message text and confirm that the application is written correctly and the command is being used correctly.

# **2.88.27 19136**

## **column "@1@" of relation "@2@" is an identity column**

#### [Description]

An error occurred during execution of the application or command.

### [System Processing]

Processing will be aborted.

### [Action]

Check the message text and confirm that the application is written correctly and the command is being used correctly.

## **2.88.28 19137**

## **column "@1@" is marked NOT NULL in parent table**

#### [Description]

An error occurred during execution of the application or command.

#### [System Processing]

Processing will be aborted.

#### [Action]

Check the message text and confirm that the application is written correctly and the command is being used correctly.

# **2.88.29 19139**

### **column "@1@" of relation "@2@" must be declared NOT NULL before identity can be added**

#### [Description]

An error occurred during execution of the application or command.

### [System Processing]

Processing will be aborted.

### [Action]

Check the message text and confirm that the application is written correctly and the command is being used correctly.

## **2.88.30 19140**

## **column "@1@" of relation "@2@" is already an identity column**

### [Description]

An error occurred during execution of the application or command.

#### [System Processing]

Processing will be aborted.

## [Action]

Check the message text and confirm that the application is written correctly and the command is being used correctly.

## **2.88.31 19141**

**column "@1@" of relation "@2@" already has a default value**

#### [Description]

An error occurred during execution of the application or command.

#### [System Processing]

Processing will be aborted.

## [Action]

Check the message text and confirm that the application is written correctly and the command is being used correctly.

# **2.88.32 19142**

## **column "@1@" of relation "@2@" is not an identity column**

### [Description]

An error occurred during execution of the application or command.

### [System Processing]

Processing will be aborted.

### [Action]

Check the message text and confirm that the application is written correctly and the command is being used correctly.

## **2.88.33 19144**

## **cannot drop column "@1@" because it is part of the partition key of relation "@2@"**

### **[Description]**

An error occurred during execution of the application or command.

#### [System Processing]

Processing will be aborted.

#### [Action]

Check the message text and confirm that the application is written correctly and the command is being used correctly.

## **2.88.34 19145**

## **cannot drop column from only the partitioned table when partitions exist**

#### [Description]

An error occurred during execution of the application or command.

#### [System Processing]

Processing will be aborted.

#### [Action]

Check the message text and confirm that the application is written correctly and the command is being used correctly.

## **2.88.35 19148**

## **cannot alter column "@1@" because it is part of the partition key of relation "@2@"**

#### [Description]

An error occurred during execution of the application or command.

### [System Processing]

Processing will be aborted.

#### [Action]

Check the message text and confirm that the application is written correctly and the command is being used correctly.

# **2.88.36 19149**

## **cannot change inheritance of a partition**

#### [Description]

An error occurred during execution of the application or command.

#### [System Processing]

Processing will be aborted.

#### [Action]

Check the message text and confirm that the application is written correctly and the command is being used correctly.

# **2.88.37 19150**

## **cannot change inheritance of partitioned table**

## [Description]

An error occurred during execution of the application or command.

## [System Processing]

Processing will be aborted.

## [Action]

Check the message text and confirm that the application is written correctly and the command is being used correctly.

# **2.88.38 19151**

## **cannot inherit from a partition**

### [Description]

An error occurred during execution of the application or command.

### [System Processing]

Processing will be aborted.

#### [Action]

Check the message text and confirm that the application is written correctly and the command is being used correctly.

# **2.88.39 19152**

## **trigger "@1@" prevents table "@2@" from becoming an inheritance child**

## [Description]

An error occurred during execution of the application or command.

## [System Processing]

Processing will be aborted.

## [Action]

Check the message text and confirm that the application is written correctly and the command is being used correctly.

# **2.88.40 19153**

**relation "@1@" is not a partition of relation "@2@"**

### [Description]

An error occurred during execution of the application or command.

#### [System Processing]

Processing will be aborted.

#### [Action]

Check the message text and confirm that the application is written correctly and the command is being used correctly.

## **2.88.41 19154**

#### **cannot change table "@1@" to unlogged because it is part of a publication**

#### [Description]

An error occurred during execution of the application or command.

#### [System Processing]

Processing will be aborted.

#### [Action]

Check the message text and confirm that the application is written correctly and the command is being used correctly.

## **2.88.42 19155**

## **unrecognized partitioning strategy "@1@"**

#### [Description]

An error occurred during execution of the application or command.

### [System Processing]

Processing will be aborted.

#### [Action]

Check the message text and confirm that the application is written correctly and the command is being used correctly.

## **2.88.43 19156**

### **cannot use "list" partition strategy with more than one column**

### [Description]

An error occurred during execution of the application or command.

### [System Processing]

Processing will be aborted.

### [Action]

Check the message text and confirm that the application is written correctly and the command is being used correctly.

# **2.88.44 19157**

## **column "@1@" appears more than once in partition key**

An error occurred during execution of the application or command.

## [System Processing]

Processing will be aborted.

#### [Action]

Check the message text and confirm that the application is written correctly and the command is being used correctly.

## **2.88.45 19158**

## **column "@1@" named in partition key does not exist**

#### [Description]

An error occurred during execution of the application or command.

## [System Processing]

Processing will be aborted.

### [Action]

Check the message text and confirm that the application is written correctly and the command is being used correctly.

## **2.88.46 19159**

## **cannot use system column "@1@" in partition key**

### [Description]

An error occurred during execution of the application or command.

#### [System Processing]

Processing will be aborted.

#### [Action]

Check the message text and confirm that the application is written correctly and the command is being used correctly.

## **2.88.47 19160**

#### **functions in partition key expression must be marked IMMUTABLE**

#### [Description]

An error occurred during execution of the application or command.

#### [System Processing]

Processing will be aborted.

## [Action]

Check the message text and confirm that the application is written correctly and the command is being used correctly.

# **2.88.48 19162**

#### **partition key expressions cannot contain system column references**

#### [Description]

An error occurred during execution of the application or command.

### [System Processing]

Processing will be aborted.

## [Action]

Check the message text and confirm that the application is written correctly and the command is being used correctly.

## **2.88.49 19163**

### **cannot use constant expression as partition key**

## [Description]

An error occurred during execution of the application or command.

#### [System Processing]

Processing will be aborted.

#### [Action]

Check the message text and confirm that the application is written correctly and the command is being used correctly.

# **2.88.50 19164**

## **could not determine which collation to use for partition expression**

#### [Description]

An error occurred during execution of the application or command.

### [System Processing]

Processing will be aborted.

## [Action]

Check the message text and confirm that the application is written correctly and the command is being used correctly.

# **2.88.51 19166**

## **"@1@" is already a partition**

## [Description]

An error occurred during execution of the application or command.

#### [System Processing]

Processing will be aborted.

## [Action]

Check the message text and confirm that the application is written correctly and the command is being used correctly.

## **2.88.52 19167**

### **cannot attach a typed table as partition**

## [Description]

An error occurred during execution of the application or command.

#### [System Processing]

Processing will be aborted.

## [Action]

Check the message text and confirm that the application is written correctly and the command is being used correctly.

# **2.88.53 19168**

## **cannot attach inheritance child as partition**

## [Description]

An error occurred during execution of the application or command.

### [System Processing]

Processing will be aborted.

### [Action]

Check the message text and confirm that the application is written correctly and the command is being used correctly.

## **2.88.54 19169**

### **cannot attach inheritance parent as partition**

#### **[Description]**

An error occurred during execution of the application or command.

#### [System Processing]

Processing will be aborted.

#### [Action]

Check the message text and confirm that the application is written correctly and the command is being used correctly.

# **2.88.55 19170**

#### **cannot attach a permanent relation as partition of temporary relation "@1@"**

#### [Description]

An error occurred during execution of the application or command.

### [System Processing]

Processing will be aborted.

#### [Action]

Check the message text and confirm that the application is written correctly and the command is being used correctly.

## **2.88.56 19171**

## **cannot attach as partition of temporary relation of another session**

#### [Description]

An error occurred during execution of the application or command.

#### [System Processing]

Processing will be aborted.

#### [Action]

Check the message text and confirm that the application is written correctly and the command is being used correctly.

# **2.88.57 19172**

## **cannot attach temporary relation of another session as partition**

## [Description]

An error occurred during execution of the application or command.

## [System Processing]

Processing will be aborted.

## [Action]

Check the message text and confirm that the application is written correctly and the command is being used correctly.

# **2.88.58 19173**

## **table "@1@" contains column "@2@" not found in parent "@3@"**

### [Description]

An error occurred during execution of the application or command.

### [System Processing]

Processing will be aborted.

### [Action]

Check the message text and confirm that the application is written correctly and the command is being used correctly.

# **2.88.59 19174**

## **trigger "@1@" prevents table "@2@" from becoming a partition**

### [Description]

An error occurred during execution of the application or command.

### [System Processing]

Processing will be aborted.

### [Action]

Check the message text and confirm that the application is written correctly and the command is being used correctly.

# **2.88.60 19175**

## **ROW triggers with transition tables are not supported on partitions**

### [Description]

An error occurred during execution of the application or command.

### [System Processing]

Processing will be aborted.

### [Action]

Check the message text and confirm that the application is written correctly and the command is being used correctly.

# **2.88.61 19176**

#### **ROW variable naming in the REFERENCING clause is not supported**

### [Description]

An error occurred during execution of the application or command.

#### [System Processing]

Processing will be aborted.

#### [Action]

Check the message text and confirm that the application is written correctly and the command is being used correctly.

## **2.88.62 19177**

#### **ROW triggers with transition tables are not supported on inheritance children**

#### [Description]

An error occurred during execution of the application or command.

#### [System Processing]

Processing will be aborted.

#### [Action]

Check the message text and confirm that the application is written correctly and the command is being used correctly.

## **2.88.63 19178**

## **transition table name can only be specified for an AFTER trigger**

#### [Description]

An error occurred during execution of the application or command.

#### [System Processing]

Processing will be aborted.

#### [Action]

Check the message text and confirm that the application is written correctly and the command is being used correctly.

## **2.88.64 19179**

## **TRUNCATE triggers with transition tables are not supported**

### [Description]

An error occurred during execution of the application or command.

#### [System Processing]

Processing will be aborted.

### [Action]

Check the message text and confirm that the application is written correctly and the command is being used correctly.

## **2.88.65 19180**

#### **transition tables cannot be specified for triggers with more than one event**

An error occurred during execution of the application or command.

## [System Processing]

Processing will be aborted.

### [Action]

Check the message text and confirm that the application is written correctly and the command is being used correctly.

## **2.88.66 19181**

## **transition tables cannot be specified for triggers with column lists**

#### [Description]

An error occurred during execution of the application or command.

#### [System Processing]

Processing will be aborted.

## [Action]

Check the message text and confirm that the application is written correctly and the command is being used correctly.

## **2.88.67 19182**

## **NEW TABLE can only be specified for an INSERT or UPDATE trigger**

### [Description]

An error occurred during execution of the application or command.

#### [System Processing]

Processing will be aborted.

#### [Action]

Check the message text and confirm that the application is written correctly and the command is being used correctly.

## **2.88.68 19183**

#### **NEW TABLE cannot be specified multiple times**

#### [Description]

An error occurred during execution of the application or command.

#### [System Processing]

Processing will be aborted.

## [Action]

Check the message text and confirm that the application is written correctly and the command is being used correctly.

## **2.88.69 19184**

## **OLD TABLE can only be specified for a DELETE or UPDATE trigger**

#### [Description]

An error occurred during execution of the application or command.

### [System Processing]

Processing will be aborted.

## [Action]

Check the message text and confirm that the application is written correctly and the command is being used correctly.

## **2.88.70 19185**

## **OLD TABLE cannot be specified multiple times**

## [Description]

An error occurred during execution of the application or command.

#### [System Processing]

Processing will be aborted.

#### [Action]

Check the message text and confirm that the application is written correctly and the command is being used correctly.

# **2.88.71 19186**

## **OLD TABLE name and NEW TABLE name cannot be the same**

#### [Description]

An error occurred during execution of the application or command.

### [System Processing]

Processing will be aborted.

### [Action]

Check the message text and confirm that the application is written correctly and the command is being used correctly.

# **2.88.72 19187**

## **attribute @1@ of type @2@ has been dropped**

### [Description]

An error occurred during execution of the application or command.

#### [System Processing]

Processing will be aborted.

## [Action]

Check the message text and confirm that the application is written correctly and the command is being used correctly.

## **2.88.73 19188**

### **attribute @1@ of type @2@ has wrong type**

## [Description]

An error occurred during execution of the application or command.

#### [System Processing]

Processing will be aborted.

## [Action]

Check the message text and confirm that the application is written correctly and the command is being used correctly.

# **2.88.74 19189**

## **new row for relation "@1@" violates partition constraint**

## [Description]

An error occurred during execution of the application or command.

### [System Processing]

Processing will be aborted.

### [Action]

Check the message text and confirm that the application is written correctly and the command is being used correctly.

# **2.88.75 19190**

## **no partition of relation "@1@" found for row**

#### **[Description]**

An error occurred during execution of the application or command.

#### [System Processing]

Processing will be aborted.

#### [Action]

Check the message text and confirm that the application is written correctly and the command is being used correctly.

# **2.88.76 19191**

#### **cannot update table "@1@" because it does not have a replica identity and publishes updates**

### [Description]

An error occurred during execution of the application or command.

### [System Processing]

Processing will be aborted.

### [Action]

Check the message text and confirm that the application is written correctly and the command is being used correctly.

## **2.88.77 19192**

## **cannot delete from table "@1@" because it does not have a replica identity and publishes deletes**

#### [Description]

An error occurred during execution of the application or command.

### [System Processing]

Processing will be aborted.

## [Action]

Check the message text and confirm that the application is written correctly and the command is being used correctly.

## **2.88.78 19193**

## **cannot use relation "@1@.@2@" as logical replication target**

#### [Description]

An error occurred during execution of the application or command.

#### [System Processing]

Processing will be aborted.

#### [Action]

Check the message text and confirm that the application is written correctly and the command is being used correctly.

## **2.88.79 19194**

## **namespace URI must not be null**

#### [Description]

An error occurred during execution of the application or command.

#### [System Processing]

Processing will be aborted.

### [Action]

Check the message text and confirm that the application is written correctly and the command is being used correctly.

## **2.88.80 19195**

### **row filter expression must not be null**

#### [Description]

An error occurred during execution of the application or command.

#### [System Processing]

Processing will be aborted.

#### [Action]

Check the message text and confirm that the application is written correctly and the command is being used correctly.

## **2.88.81 19196**

#### **column filter expression must not be null**

#### **[Description]**

An error occurred during execution of the application or command.

### [System Processing]

Processing will be aborted.

#### [Action]

Check the message text and confirm that the application is written correctly and the command is being used correctly.

# **2.88.82 19197**

## **null is not allowed in column "@1@"**

#### [Description]

An error occurred during execution of the application or command.

#### [System Processing]

Processing will be aborted.

#### [Action]

Check the message text and confirm that the application is written correctly and the command is being used correctly.

# **2.88.83 19198**

## **UNENCRYPTED PASSWORD is no longer supported**

#### [Description]

An error occurred during execution of the application or command.

#### [System Processing]

Processing will be aborted.

#### [Action]

Check the message text and confirm that the application is written correctly and the command is being used correctly.

## **2.88.84 19199**

## **sequence option "@1@" not supported here**

## [Description]

An error occurred during execution of the application or command.

### [System Processing]

Processing will be aborted.

#### [Action]

Check the message text and confirm that the application is written correctly and the command is being used correctly.

# **2.89 Message Numbers Beginning with 19200**

## **2.89.1 19200**

## **unrecognized row security option "@1@"**

#### [Description]

An error occurred during execution of the application or command.

### [System Processing]

Processing will be aborted.

#### [Action]

Check the message text and confirm that the application is written correctly and the command is being used correctly.

# **2.89.2 19201**

## **only one DEFAULT value is allowed**

## [Description]

An error occurred during execution of the application or command.

## [System Processing]

Processing will be aborted.

## [Action]

Check the message text and confirm that the application is written correctly and the command is being used correctly.

# **2.89.3 19202**

## **only one PATH value per column is allowed**

## [Description]

An error occurred during execution of the application or command.

### [System Processing]

Processing will be aborted.

## [Action]

Check the message text and confirm that the application is written correctly and the command is being used correctly.

# **2.89.4 19203**

## **conflicting or redundant NULL / NOT NULL declarations for column "@1@"**

### [Description]

An error occurred during execution of the application or command.

### [System Processing]

Processing will be aborted.

### [Action]

Check the message text and confirm that the application is written correctly and the command is being used correctly.

# **2.89.5 19204**

## **unrecognized column option "@1@"**

### [Description]

An error occurred during execution of the application or command.

### [System Processing]

Processing will be aborted.

## [Action]

Check the message text and confirm that the application is written correctly and the command is being used correctly.

# **2.89.6 19205**

#### **malformed SCRAM message**

#### [Description]

An error occurred during execution of the application or command.

#### [System Processing]

Processing will be aborted.

#### [Action]

Check the message text and confirm that the application is written correctly and the command is being used correctly.

# **2.89.7 19206**

### **invalid SCRAM response**

#### [Description]

An error occurred during execution of the application or command.

#### [System Processing]

Processing will be aborted.

#### [Action]

Check the message text and confirm that the application is written correctly and the command is being used correctly.

## **2.89.8 19207**

## **could not generate random salt**

#### [Description]

An error occurred during execution of the application or command.

### [System Processing]

Processing will be aborted.

#### [Action]

Check the message text and confirm that the application is written correctly and the command is being used correctly.

## **2.89.9 19208**

## **client requires SCRAM channel binding, but it is not supported**

### [Description]

An error occurred during execution of the application or command.

#### [System Processing]

Processing will be aborted.

### [Action]

Check the message text and confirm that the application is written correctly and the command is being used correctly.

# **2.89.10 19209**

#### **client uses authorization identity, but it is not supported**

An error occurred during execution of the application or command.

## [System Processing]

Processing will be aborted.

### [Action]

Check the message text and confirm that the application is written correctly and the command is being used correctly.

## **2.89.11 19210**

## **client requires an unsupported SCRAM extension**

#### [Description]

An error occurred during execution of the application or command.

#### [System Processing]

Processing will be aborted.

## [Action]

Check the message text and confirm that the application is written correctly and the command is being used correctly.

# **2.89.12 19211**

#### **non-printable characters in SCRAM nonce**

#### [Description]

An error occurred during execution of the application or command.

#### [System Processing]

Processing will be aborted.

#### [Action]

Check the message text and confirm that the application is written correctly and the command is being used correctly.

## **2.89.13 19212**

## **could not generate random nonce**

#### [Description]

An error occurred during execution of the application or command.

#### [System Processing]

Processing will be aborted.

## [Action]

Check the message text and confirm that the application is written correctly and the command is being used correctly.

# **2.89.14 19213**

#### **unexpected SCRAM channel-binding attribute in client-final-message**

#### [Description]

An error occurred during execution of the application or command.
### [System Processing]

Processing will be aborted.

### [Action]

Check the message text and confirm that the application is written correctly and the command is being used correctly.

# **2.89.15 19215**

### **expected SASL response, got message type @1@**

### [Description]

An error occurred during execution of the application or command.

#### [System Processing]

Processing will be aborted.

#### [Action]

Check the message text and confirm that the application is written correctly and the command is being used correctly.

# **2.89.16 19216**

### **client selected an invalid SASL authentication mechanism**

#### [Description]

An error occurred during execution of the application or command.

### [System Processing]

Processing will be aborted.

### [Action]

Check the message text and confirm that the application is written correctly and the command is being used correctly.

# **2.89.17 19217**

### **private key file "@1@" cannot be reloaded because it requires a passphrase**

### [Description]

An error occurred during execution of the application or command.

#### [System Processing]

Processing will be aborted.

### [Action]

Check the message text and confirm that the application is written correctly and the command is being used correctly.

# **2.89.18 19218**

### **could not set the cipher list (no valid ciphers available)**

### [Description]

An error occurred during execution of the application or command.

### [System Processing]

Processing will be aborted.

### [Action]

Check the message text and confirm that the application is written correctly and the command is being used correctly.

# **2.89.19 19219**

### **could not initialize SSL connection: SSL context not set up**

### [Description]

An error occurred during execution of the application or command.

### [System Processing]

Processing will be aborted.

### [Action]

Check the message text and confirm that the application is written correctly and the command is being used correctly.

## **2.89.20 19220**

### **could not open DH parameters file "@1@": @2@**

### **[Description]**

An error occurred during execution of the application or command.

#### [System Processing]

Processing will be aborted.

#### [Action]

Check the message text and confirm that the application is written correctly and the command is being used correctly.

# **2.89.21 19221**

#### **could not load DH parameters file: @1@**

#### [Description]

An error occurred during execution of the application or command.

#### [System Processing]

Processing will be aborted.

### [Action]

Check the message text and confirm that the application is written correctly and the command is being used correctly.

### **2.89.22 19222**

### **invalid DH parameters: @1@**

#### [Description]

An error occurred during execution of the application or command.

#### [System Processing]

Processing will be aborted.

#### [Action]

Check the message text and confirm that the application is written correctly and the command is being used correctly.

# **2.89.23 19223**

## **invalid DH parameters: p is not prime**

### [Description]

An error occurred during execution of the application or command.

### [System Processing]

Processing will be aborted.

### [Action]

Check the message text and confirm that the application is written correctly and the command is being used correctly.

# **2.89.24 19224**

### **invalid DH parameters: neither suitable generator or safe prime**

### [Description]

An error occurred during execution of the application or command.

### [System Processing]

Processing will be aborted.

### [Action]

Check the message text and confirm that the application is written correctly and the command is being used correctly.

# **2.89.25 19225**

### **DH: could not load DH parameters**

### [Description]

An error occurred during execution of the application or command.

### [System Processing]

Processing will be aborted.

### [Action]

Check the message text and confirm that the application is written correctly and the command is being used correctly.

# **2.89.26 19226**

### **DH: could not set DH parameters: @1@**

#### [Description]

An error occurred during execution of the application or command.

### [System Processing]

Processing will be aborted.

### [Action]

Check the message text and confirm that the application is written correctly and the command is being used correctly.

# **2.89.27 19227**

#### **could not parse RADIUS server list "@1@"**

#### [Description]

An error occurred during execution of the application or command.

#### [System Processing]

Processing will be aborted.

#### [Action]

Check the message text and confirm that the application is written correctly and the command is being used correctly.

## **2.89.28 19228**

### **could not parse RADIUS port list "@1@"**

#### [Description]

An error occurred during execution of the application or command.

#### [System Processing]

Processing will be aborted.

#### [Action]

Check the message text and confirm that the application is written correctly and the command is being used correctly.

## **2.89.29 19229**

## **could not parse RADIUS secret list "@1@"**

#### [Description]

An error occurred during execution of the application or command.

#### [System Processing]

Processing will be aborted.

#### [Action]

Check the message text and confirm that the application is written correctly and the command is being used correctly.

## **2.89.30 19230**

### **could not parse RADIUS identifiers list "@1@"**

### [Description]

An error occurred during execution of the application or command.

### [System Processing]

Processing will be aborted.

### [Action]

Check the message text and confirm that the application is written correctly and the command is being used correctly.

# **2.89.31 19231**

### **ON CONFLICT clause is not supported with partitioned tables**

An error occurred during execution of the application or command.

### [System Processing]

Processing will be aborted.

### [Action]

Check the message text and confirm that the application is written correctly and the command is being used correctly.

## **2.89.32 19232**

### **@1@ cannot be applied to a table function**

#### [Description]

An error occurred during execution of the application or command.

#### [System Processing]

Processing will be aborted.

### [Action]

Check the message text and confirm that the application is written correctly and the command is being used correctly.

# **2.89.33 19233**

### **@1@ cannot be applied to a named tuplestore**

### [Description]

An error occurred during execution of the application or command.

#### [System Processing]

Processing will be aborted.

#### [Action]

Check the message text and confirm that the application is written correctly and the command is being used correctly.

# **2.89.34 19234**

#### **aggregate functions are not allowed in partition key expression**

#### [Description]

An error occurred during execution of the application or command.

### [System Processing]

Processing will be aborted.

### [Action]

Check the message text and confirm that the application is written correctly and the command is being used correctly.

# **2.89.35 19235**

### **grouping operations are not allowed in partition key expression**

### [Description]

An error occurred during execution of the application or command.

### [System Processing]

Processing will be aborted.

### [Action]

Check the message text and confirm that the application is written correctly and the command is being used correctly.

## **2.89.36 19236**

### **aggregate function calls cannot contain set-returning function calls**

#### [Description]

An error occurred during execution of the application or command.

#### [System Processing]

Processing will be aborted.

#### [Action]

Check the message text and confirm that the application is written correctly and the command is being used correctly.

# **2.89.37 19237**

### **window functions are not allowed in partition key expression**

#### [Description]

An error occurred during execution of the application or command.

### [System Processing]

Processing will be aborted.

### [Action]

Check the message text and confirm that the application is written correctly and the command is being used correctly.

# **2.89.38 19238**

### **relation "@1@" cannot be the target of a modifying statement**

### [Description]

An error occurred during execution of the application or command.

#### [System Processing]

Processing will be aborted.

### [Action]

Check the message text and confirm that the application is written correctly and the command is being used correctly.

# **2.89.39 19239**

#### **set-returning functions must appear at top level of FROM**

### [Description]

An error occurred during execution of the application or command.

### [System Processing]

Processing will be aborted.

### [Action]

Check the message text and confirm that the application is written correctly and the command is being used correctly.

# **2.89.40 19240**

### **only one FOR ORDINALITY column is allowed**

### [Description]

An error occurred during execution of the application or command.

### [System Processing]

Processing will be aborted.

### [Action]

Check the message text and confirm that the application is written correctly and the command is being used correctly.

## **2.89.41 19241**

### **column name "@1@" is not unique**

### **[Description]**

An error occurred during execution of the application or command.

#### [System Processing]

Processing will be aborted.

#### [Action]

Check the message text and confirm that the application is written correctly and the command is being used correctly.

# **2.89.42 19242**

#### **namespace name "@1@" is not unique**

#### [Description]

An error occurred during execution of the application or command.

### [System Processing]

Processing will be aborted.

#### [Action]

Check the message text and confirm that the application is written correctly and the command is being used correctly.

### **2.89.43 19243**

### **only one default namespace is allowed**

#### [Description]

An error occurred during execution of the application or command.

#### [System Processing]

Processing will be aborted.

#### [Action]

Check the message text and confirm that the application is written correctly and the command is being used correctly.

# **2.89.44 19244**

### **could not determine polymorphic type because input has type @1@**

### [Description]

An error occurred during execution of the application or command.

### [System Processing]

Processing will be aborted.

### [Action]

Check the message text and confirm that the application is written correctly and the command is being used correctly.

# **2.89.45 19245**

## **DEFAULT is not allowed in this context**

### [Description]

An error occurred during execution of the application or command.

### [System Processing]

Processing will be aborted.

### [Action]

Check the message text and confirm that the application is written correctly and the command is being used correctly.

# **2.89.46 19246**

### **@1@ must not return a set**

### [Description]

An error occurred during execution of the application or command.

### [System Processing]

Processing will be aborted.

### [Action]

Check the message text and confirm that the application is written correctly and the command is being used correctly.

# **2.89.47 19247**

### **source for a multiple-column UPDATE item must be a sub-SELECT or ROW() expression**

### [Description]

An error occurred during execution of the application or command.

### [System Processing]

Processing will be aborted.

### [Action]

Check the message text and confirm that the application is written correctly and the command is being used correctly.

# **2.89.48 19248**

#### **set-returning functions are not allowed in @1@**

### [Description]

An error occurred during execution of the application or command.

#### [System Processing]

Processing will be aborted.

#### [Action]

Check the message text and confirm that the application is written correctly and the command is being used correctly.

## **2.89.49 19249**

#### **cannot use subquery in partition key expression**

#### [Description]

An error occurred during execution of the application or command.

### [System Processing]

Processing will be aborted.

#### [Action]

Check the message text and confirm that the application is written correctly and the command is being used correctly.

# **2.89.50 19250**

### **window function calls cannot contain set-returning function calls**

### [Description]

An error occurred during execution of the application or command.

#### [System Processing]

Processing will be aborted.

#### [Action]

Check the message text and confirm that the application is written correctly and the command is being used correctly.

# **2.89.51 19251**

## **function name "@1@" is not unique**

### [Description]

An error occurred during execution of the application or command.

### [System Processing]

Processing will be aborted.

### [Action]

Check the message text and confirm that the application is written correctly and the command is being used correctly.

# **2.89.52 19252**

### **could not find a function named "@1@"**

An error occurred during execution of the application or command.

### [System Processing]

Processing will be aborted.

### [Action]

Check the message text and confirm that the application is written correctly and the command is being used correctly.

## **2.89.53 19253**

### **set-returning functions are not allowed in JOIN conditions**

#### [Description]

An error occurred during execution of the application or command.

#### [System Processing]

Processing will be aborted.

### [Action]

Check the message text and confirm that the application is written correctly and the command is being used correctly.

# **2.89.54 19254**

#### **set-returning functions are not allowed in policy expressions**

#### [Description]

An error occurred during execution of the application or command.

#### [System Processing]

Processing will be aborted.

### [Action]

Check the message text and confirm that the application is written correctly and the command is being used correctly.

# **2.89.55 19255**

#### **set-returning functions are not allowed in window definitions**

### [Description]

An error occurred during execution of the application or command.

### [System Processing]

Processing will be aborted.

### [Action]

Check the message text and confirm that the application is written correctly and the command is being used correctly.

# **2.89.56 19256**

### **set-returning functions are not allowed in check constraints**

#### [Description]

An error occurred during execution of the application or command.

### [System Processing]

Processing will be aborted.

### [Action]

Check the message text and confirm that the application is written correctly and the command is being used correctly.

## **2.89.57 19257**

### **set-returning functions are not allowed in DEFAULT expressions**

### [Description]

An error occurred during execution of the application or command.

#### [System Processing]

Processing will be aborted.

#### [Action]

Check the message text and confirm that the application is written correctly and the command is being used correctly.

# **2.89.58 19258**

### **set-returning functions are not allowed in index expressions**

#### [Description]

An error occurred during execution of the application or command.

### [System Processing]

Processing will be aborted.

### [Action]

Check the message text and confirm that the application is written correctly and the command is being used correctly.

# **2.89.59 19259**

### **set-returning functions are not allowed in index predicates**

### [Description]

An error occurred during execution of the application or command.

#### [System Processing]

Processing will be aborted.

### [Action]

Check the message text and confirm that the application is written correctly and the command is being used correctly.

## **2.89.60 19260**

#### **set-returning functions are not allowed in transform expressions**

### [Description]

An error occurred during execution of the application or command.

### [System Processing]

Processing will be aborted.

### [Action]

Check the message text and confirm that the application is written correctly and the command is being used correctly.

# **2.89.61 19261**

### **set-returning functions are not allowed in EXECUTE parameters**

### [Description]

An error occurred during execution of the application or command.

### [System Processing]

Processing will be aborted.

### [Action]

Check the message text and confirm that the application is written correctly and the command is being used correctly.

### **2.89.62 19262**

### **set-returning functions are not allowed in trigger WHEN conditions**

### **[Description]**

An error occurred during execution of the application or command.

#### [System Processing]

Processing will be aborted.

#### [Action]

Check the message text and confirm that the application is written correctly and the command is being used correctly.

# **2.89.63 19263**

### **set-returning functions are not allowed in partition key expressions**

#### [Description]

An error occurred during execution of the application or command.

#### [System Processing]

Processing will be aborted.

### [Action]

Check the message text and confirm that the application is written correctly and the command is being used correctly.

### **2.89.64 19264**

### **cannot create partitioned table as inheritance child**

#### [Description]

An error occurred during execution of the application or command.

#### [System Processing]

Processing will be aborted.

#### [Action]

Check the message text and confirm that the application is written correctly and the command is being used correctly.

# **2.89.65 19265**

### **multiple identity specifications for column "@1@" of table "@2@"**

### [Description]

An error occurred during execution of the application or command.

### [System Processing]

Processing will be aborted.

### [Action]

Check the message text and confirm that the application is written correctly and the command is being used correctly.

# **2.89.66 19266**

### **primary key constraints are not supported on partitioned tables**

### [Description]

An error occurred during execution of the application or command.

### [System Processing]

Processing will be aborted.

### [Action]

Check the message text and confirm that the application is written correctly and the command is being used correctly.

# **2.89.67 19267**

### **unique constraints are not supported on partitioned tables**

### [Description]

An error occurred during execution of the application or command.

### [System Processing]

Processing will be aborted.

### [Action]

Check the message text and confirm that the application is written correctly and the command is being used correctly.

# **2.89.68 19268**

### **foreign key constraints are not supported on partitioned tables**

### [Description]

An error occurred during execution of the application or command.

### [System Processing]

Processing will be aborted.

### [Action]

Check the message text and confirm that the application is written correctly and the command is being used correctly.

# **2.89.69 19269**

**both default and identity specified for column "@1@" of table "@2@"**

### [Description]

An error occurred during execution of the application or command.

#### [System Processing]

Processing will be aborted.

#### [Action]

Check the message text and confirm that the application is written correctly and the command is being used correctly.

# **2.89.70 19270**

#### **exclusion constraints are not supported on partitioned tables**

#### [Description]

An error occurred during execution of the application or command.

### [System Processing]

Processing will be aborted.

### [Action]

Check the message text and confirm that the application is written correctly and the command is being used correctly.

# **2.89.71 19271**

### **invalid bound specification for a list partition**

### [Description]

An error occurred during execution of the application or command.

#### [System Processing]

Processing will be aborted.

#### [Action]

Check the message text and confirm that the application is written correctly and the command is being used correctly.

## **2.89.72 19272**

### **invalid bound specification for a range partition**

### [Description]

An error occurred during execution of the application or command.

### [System Processing]

Processing will be aborted.

### [Action]

Check the message text and confirm that the application is written correctly and the command is being used correctly.

# **2.89.73 19273**

### **FROM must specify exactly one value per partitioning column**

An error occurred during execution of the application or command.

### [System Processing]

Processing will be aborted.

### [Action]

Check the message text and confirm that the application is written correctly and the command is being used correctly.

## **2.89.74 19274**

### **TO must specify exactly one value per partitioning column**

#### [Description]

An error occurred during execution of the application or command.

#### [System Processing]

Processing will be aborted.

### [Action]

Check the message text and confirm that the application is written correctly and the command is being used correctly.

# **2.89.75 19275**

## **cannot specify NULL in range bound**

### [Description]

An error occurred during execution of the application or command.

#### [System Processing]

Processing will be aborted.

### [Action]

Check the message text and confirm that the application is written correctly and the command is being used correctly.

# **2.89.76 19276**

#### **every bound following MAXVALUE must also be MAXVALUE**

#### [Description]

An error occurred during execution of the application or command.

### [System Processing]

Processing will be aborted.

### [Action]

Check the message text and confirm that the application is written correctly and the command is being used correctly.

# **2.89.77 19277**

### **every bound following MINVALUE must also be MINVALUE**

### [Description]

An error occurred during execution of the application or command.

### [System Processing]

Processing will be aborted.

### [Action]

Check the message text and confirm that the application is written correctly and the command is being used correctly.

## **2.89.78 19278**

### **specified value cannot be cast to type @1@ for column "@2@"**

### [Description]

An error occurred during execution of the application or command.

#### [System Processing]

Processing will be aborted.

#### [Action]

Check the message text and confirm that the application is written correctly and the command is being used correctly.

# **2.89.79 19279**

### **invalid connection string syntax: @1@**

#### [Description]

An error occurred during execution of the application or command.

#### [System Processing]

Processing will be aborted.

### [Action]

Check the message text and confirm that the application is written correctly and the command is being used correctly.

## **2.89.80 19280**

### **error while shutting down streaming COPY: @1@**

### [Description]

An error occurred during execution of the application or command.

#### [System Processing]

Processing will be aborted.

### [Action]

Check the message text and confirm that the application is written correctly and the command is being used correctly.

# **2.89.81 19281**

## **could not create replication slot "@1@": @2@**

### [Description]

An error occurred during execution of the application or command.

#### [System Processing]

Processing will be aborted.

### [Action]

Check the message text and confirm that the application is written correctly and the command is being used correctly.

# **2.89.82 19282**

## **invalid query response**

### [Description]

An error occurred during execution of the application or command.

### [System Processing]

Processing will be aborted.

### [Action]

Check the message text and confirm that the application is written correctly and the command is being used correctly.

## **2.89.83 19283**

### **the query interface requires a database connection**

### **[Description]**

An error occurred during execution of the application or command.

#### [System Processing]

Processing will be aborted.

#### [Action]

Check the message text and confirm that the application is written correctly and the command is being used correctly.

# **2.89.84 19284**

#### **cannot start logical replication workers when max\_replication\_slots = 0**

#### [Description]

An error occurred during execution of the application or command.

#### [System Processing]

Processing will be aborted.

### [Action]

Check the message text and confirm that the application is written correctly and the command is being used correctly.

### **2.89.85 19285**

### **out of logical replication worker slots**

#### [Description]

The application or command terminated normally, but a warning was output.

#### [System Processing]

Processing will continue.

#### [Action]

Check the message text and confirm that the issue does not affect the expected outcome.

# **2.89.86 19286**

### **out of background worker slots**

### [Description]

The application or command terminated normally, but a warning was output.

### [System Processing]

Processing will continue.

### [Action]

Check the message text and confirm that the issue does not affect the expected outcome.

# **2.89.87 19287**

### **logical replication worker slot @1@ is empty, cannot attach**

### [Description]

An error occurred during execution of the application or command.

### [System Processing]

Processing will be aborted.

### [Action]

Check the message text and confirm that the application is written correctly and the command is being used correctly.

# **2.89.88 19288**

## **replication origin "@1@" does not exist**

### [Description]

An error occurred during execution of the application or command.

### [System Processing]

Processing will be aborted.

### [Action]

Check the message text and confirm that the application is written correctly and the command is being used correctly.

# **2.89.89 19289**

## **replication origin with OID @1@ does not exist**

### [Description]

An error occurred during execution of the application or command.

### [System Processing]

Processing will be aborted.

### [Action]

Check the message text and confirm that the application is written correctly and the command is being used correctly.

# **2.89.90 19290**

**logical replication target relation "@1@.@2@" does not exist**

### [Description]

An error occurred during execution of the application or command.

#### [System Processing]

Processing will be aborted.

#### [Action]

Check the message text and confirm that the application is written correctly and the command is being used correctly.

## **2.89.91 19291**

### **built-in type @1@ not found**

#### [Description]

An error occurred during execution of the application or command.

### [System Processing]

Processing will be aborted.

#### [Action]

Check the message text and confirm that the application is written correctly and the command is being used correctly.

## **2.89.92 19292**

### **data type "@1@.@2@" required for logical replication does not exist**

#### [Description]

An error occurred during execution of the application or command.

#### [System Processing]

Processing will be aborted.

#### [Action]

Check the message text and confirm that the application is written correctly and the command is being used correctly.

## **2.89.93 19293**

### **initial slot snapshot too large**

### [Description]

An error occurred during execution of the application or command.

#### [System Processing]

Processing will be aborted.

### [Action]

Check the message text and confirm that the application is written correctly and the command is being used correctly.

# **2.89.94 19294**

### **could not fetch table info for table "@1@.@2@" from publisher: @3@**

An error occurred during execution of the application or command.

### [System Processing]

Processing will be aborted.

### [Action]

Check the message text and confirm that the application is written correctly and the command is being used correctly.

# **2.89.95 19295**

### **table "@1@.@2@" not found on publisher**

### [Description]

An error occurred during execution of the application or command.

#### [System Processing]

Processing will be aborted.

### [Action]

Check the message text and confirm that the application is written correctly and the command is being used correctly.

# **2.89.96 19297**

### **could not start initial contents copy for table "@1@.@2@": @3@**

### [Description]

An error occurred during execution of the application or command.

#### [System Processing]

Processing will be aborted.

### [Action]

Check the message text and confirm that the application is written correctly and the command is being used correctly.

# **2.90 Message Numbers Beginning with 19300**

# **2.90.1 19300**

### **ORIGIN message sent out of order**

### [Description]

An error occurred during execution of the application or command.

### [System Processing]

Processing will be aborted.

#### [Action]

Check the message text and confirm that the application is written correctly and the command is being used correctly.

# **2.90.2 19301**

**invalid logical replication message type "@1@"**

An error occurred during execution of the application or command.

### [System Processing]

Processing will be aborted.

#### [Action]

Check the message text and confirm that the application is written correctly and the command is being used correctly.

## **2.90.3 19302**

#### **terminating logical replication worker due to timeout**

### [Description]

An error occurred during execution of the application or command.

#### [System Processing]

Processing will be aborted.

#### [Action]

Check the message text and confirm that the application is written correctly and the command is being used correctly.

# **2.90.4 19303**

### **subscription has no replication slot set**

#### [Description]

An error occurred during execution of the application or command.

#### [System Processing]

Processing will be aborted.

#### [Action]

Check the message text and confirm that the application is written correctly and the command is being used correctly.

# **2.90.5 19304**

### **invalid proto\_version**

#### [Description]

An error occurred during execution of the application or command.

#### [System Processing]

Processing will be aborted.

#### [Action]

Check the message text and confirm that the application is written correctly and the command is being used correctly.

## **2.90.6 19305**

## **proto\_version "@1@" out of range**

#### [Description]

An error occurred during execution of the application or command.

### [System Processing]

Processing will be aborted.

### [Action]

Check the message text and confirm that the application is written correctly and the command is being used correctly.

## **2.90.7 19306**

### **invalid publication\_names syntax**

### [Description]

An error occurred during execution of the application or command.

#### [System Processing]

Processing will be aborted.

#### [Action]

Check the message text and confirm that the application is written correctly and the command is being used correctly.

# **2.90.8 19307**

### **client sent proto\_version=@1@ but we only support protocol @2@ or lower**

#### [Description]

An error occurred during execution of the application or command.

### [System Processing]

Processing will be aborted.

### [Action]

Check the message text and confirm that the application is written correctly and the command is being used correctly.

# **2.90.9 19308**

### **client sent proto\_version=@1@ but we only support protocol @2@ or higher**

### [Description]

An error occurred during execution of the application or command.

#### [System Processing]

Processing will be aborted.

### [Action]

Check the message text and confirm that the application is written correctly and the command is being used correctly.

# **2.90.10 19309**

### **publication\_names parameter missing**

### [Description]

An error occurred during execution of the application or command.

### [System Processing]

Processing will be aborted.

### [Action]

Check the message text and confirm that the application is written correctly and the command is being used correctly.

# **2.90.11 19310**

### **number of synchronous standbys (@1@) must be greater than zero**

### [Description]

An error occurred during execution of the application or command.

### [System Processing]

Processing will be aborted.

### [Action]

Check the message text and confirm that the application is written correctly and the command is being used correctly.

## **2.90.12 19311**

### **IDENTIFY\_SYSTEM has not been run before START\_REPLICATION**

### **[Description]**

An error occurred during execution of the application or command.

#### [System Processing]

Processing will be aborted.

#### [Action]

Check the message text and confirm that the application is written correctly and the command is being used correctly.

# **2.90.13 19312**

### **cannot execute new commands while WAL sender is in stopping mode**

#### [Description]

An error occurred during execution of the application or command.

#### [System Processing]

Processing will be aborted.

### [Action]

Check the message text and confirm that the application is written correctly and the command is being used correctly.

## **2.90.14 19313**

### **cannot execute SQL commands in WAL sender for physical replication**

#### [Description]

An error occurred during execution of the application or command.

### [System Processing]

Processing will be aborted.

#### [Action]

Check the message text and confirm that the application is written correctly and the command is being used correctly.

# **2.90.15 19314**

### **cannot convert partitioned table "@1@" to a view**

### [Description]

An error occurred during execution of the application or command.

### [System Processing]

Processing will be aborted.

### [Action]

Check the message text and confirm that the application is written correctly and the command is being used correctly.

# **2.90.16 19315**

## **cannot convert partition "@1@" to a view**

### [Description]

An error occurred during execution of the application or command.

### [System Processing]

Processing will be aborted.

### [Action]

Check the message text and confirm that the application is written correctly and the command is being used correctly.

# **2.90.17 19317**

### **column "@1@" can only be updated to DEFAULT**

### [Description]

An error occurred during execution of the application or command.

### [System Processing]

Processing will be aborted.

### [Action]

Check the message text and confirm that the application is written correctly and the command is being used correctly.

# **2.90.18 19319**

### **statistics object "@1@.@2@" could not be computed for relation "@3@.@4@"**

### [Description]

The application or command terminated normally, but a warning was output.

### [System Processing]

Processing will continue.

### [Action]

Check the message text and confirm that the issue does not affect the expected outcome.

# **2.90.19 19324**

#### **out of shared memory (@1@ bytes requested)**

### [Description]

An error occurred during execution of the application or command.

### [System Processing]

Processing will be aborted.

#### [Action]

Check the message text and confirm that the application is written correctly and the command is being used correctly.

# **2.90.20 19325**

#### **terminating logical replication worker due to administrator command**

#### [Description]

An error occurred during execution of the application or command.

#### [System Processing]

Processing will be aborted.

### [Action]

Check the message text and confirm that the application is written correctly and the command is being used correctly.

# **2.90.21 19326**

## **case conversion failed: @1@**

#### [Description]

An error occurred during execution of the application or command.

### [System Processing]

Processing will be aborted.

#### [Action]

Check the message text and confirm that the application is written correctly and the command is being used correctly.

# **2.90.22 19327**

## **formatting field "@1@" is only supported in to\_char**

### [Description]

An error occurred during execution of the application or command.

#### [System Processing]

Processing will be aborted.

#### [Action]

Check the message text and confirm that the application is written correctly and the command is being used correctly.

# **2.90.23 19328**

### **expected json array**

An error occurred during execution of the application or command.

### [System Processing]

Processing will be aborted.

### [Action]

Check the message text and confirm that the application is written correctly and the command is being used correctly.

## **2.90.24 19329**

### **malformed json array**

#### [Description]

An error occurred during execution of the application or command.

### [System Processing]

Processing will be aborted.

### [Action]

Check the message text and confirm that the application is written correctly and the command is being used correctly.

# **2.90.25 19330**

#### **macaddr8 data out of range to convert to macaddr**

### [Description]

An error occurred during execution of the application or command.

#### [System Processing]

Processing will be aborted.

### [Action]

Check the message text and confirm that the application is written correctly and the command is being used correctly.

# **2.90.26 19331**

### **log format "@1@" is not supported**

### [Description]

An error occurred during execution of the application or command.

### [System Processing]

Processing will be aborted.

### [Action]

Check the message text and confirm that the application is written correctly and the command is being used correctly.

# **2.90.27 19333**

### **collation provider LIBC is not supported on this platform**

#### [Description]

An error occurred during execution of the application or command.

### [System Processing]

Processing will be aborted.

### [Action]

Check the message text and confirm that the application is written correctly and the command is being used correctly.

## **2.90.28 19334**

### **collations with different collate and ctype values are not supported by ICU**

### [Description]

An error occurred during execution of the application or command.

#### [System Processing]

Processing will be aborted.

#### [Action]

Check the message text and confirm that the application is written correctly and the command is being used correctly.

# **2.90.29 19335**

### **could not open collator for locale "@1@": @2@**

#### [Description]

An error occurred during execution of the application or command.

### [System Processing]

Processing will be aborted.

### [Action]

Check the message text and confirm that the application is written correctly and the command is being used correctly.

# **2.90.30 19336**

### **collation "@1@" has no actual version, but a version was specified**

### [Description]

An error occurred during execution of the application or command.

#### [System Processing]

Processing will be aborted.

### [Action]

Check the message text and confirm that the application is written correctly and the command is being used correctly.

# **2.90.31 19337**

### **collation "@1@" has version mismatch**

### [Description]

An error occurred during execution of the application or command.

### [System Processing]

Processing will continue.

### [Action]

Check the message text and confirm that the application is written correctly and the command is being used correctly.

# **2.90.32 19338**

## **could not open ICU converter for encoding "@1@": @2@**

### [Description]

An error occurred during execution of the application or command.

### [System Processing]

Processing will be aborted.

### [Action]

Check the message text and confirm that the application is written correctly and the command is being used correctly.

## **2.90.33 19339**

### **@1@ failed: @2@**

#### **[Description]**

An error occurred during execution of the application or command.

#### [System Processing]

Processing will be aborted.

#### [Action]

Check the message text and confirm that the application is written correctly and the command is being used correctly.

# **2.90.34 19340**

#### **@1@ failed: @2@**

#### [Description]

An error occurred during execution of the application or command.

### [System Processing]

Processing will be aborted.

### [Action]

Check the message text and confirm that the application is written correctly and the command is being used correctly.

## **2.90.35 19341**

### **@1@ does not support the "global" option**

#### [Description]

An error occurred during execution of the application or command.

#### [System Processing]

Processing will be aborted.

#### [Action]

Check the message text and confirm that the application is written correctly and the command is being used correctly.

# **2.90.36 19342**

### **@1@ does not support the "global" option**

### [Description]

An error occurred during execution of the application or command.

### [System Processing]

Processing will be aborted.

### [Action]

Check the message text and confirm that the application is written correctly and the command is being used correctly.

# **2.90.37 19343**

## **transaction ID @1@ is in the future**

### [Description]

An error occurred during execution of the application or command.

### [System Processing]

Processing will be aborted.

### [Action]

Check the message text and confirm that the application is written correctly and the command is being used correctly.

# **2.90.38 19344**

## **collation failed: @1@**

### [Description]

An error occurred during execution of the application or command.

### [System Processing]

Processing will be aborted.

### [Action]

Check the message text and confirm that the application is written correctly and the command is being used correctly.

# **2.90.39 19345**

### **sort key generation failed: @1@**

#### [Description]

An error occurred during execution of the application or command.

### [System Processing]

Processing will be aborted.

### [Action]

Check the message text and confirm that the application is written correctly and the command is being used correctly.

# **2.90.40 19346**

### **DEFAULT namespace is not supported**

### [Description]

An error occurred during execution of the application or command.

#### [System Processing]

Processing will be aborted.

#### [Action]

Check the message text and confirm that the application is written correctly and the command is being used correctly.

# **2.90.41 19347**

### **row path filter must not be empty string**

#### [Description]

An error occurred during execution of the application or command.

#### [System Processing]

Processing will be aborted.

#### [Action]

Check the message text and confirm that the application is written correctly and the command is being used correctly.

# **2.90.42 19348**

## **column path filter must not be empty string**

### [Description]

An error occurred during execution of the application or command.

#### [System Processing]

Processing will be aborted.

#### [Action]

Check the message text and confirm that the application is written correctly and the command is being used correctly.

## **2.90.43 19349**

### **more than one value returned by column XPath expression**

### [Description]

An error occurred during execution of the application or command.

#### [System Processing]

Processing will be aborted.

### [Action]

Check the message text and confirm that the application is written correctly and the command is being used correctly.

# **2.90.44 19350**

### **could not find function information for function "@1@"**

An error occurred during execution of the application or command.

### [System Processing]

Processing will be aborted.

### [Action]

Check the message text and confirm that the application is written correctly and the command is being used correctly.

## **2.90.45 19351**

### **encoding "@1@" not supported by ICU**

#### [Description]

An error occurred during execution of the application or command.

### [System Processing]

Processing will be aborted.

### [Action]

Check the message text and confirm that the application is written correctly and the command is being used correctly.

# **2.90.46 19352**

#### **could not attach to dynamic shared area**

#### [Description]

An error occurred during execution of the application or command.

#### [System Processing]

Processing will be aborted.

### [Action]

Check the message text and confirm that the application is written correctly and the command is being used correctly.

# **2.90.47 19353**

#### **\\@1@ command ignored; use \\endif or Ctrl-C to exit current \\if block**

### [Description]

An error occurred during execution of the application or command.

### [System Processing]

Processing will be aborted.

### [Action]

Check the message text and confirm that the application is written correctly and the command is being used correctly.

# **2.90.48 19354**

### **\\elif: cannot occur after \\else**

#### [Description]

An error occurred during execution of the application or command.

### [System Processing]

Processing will be aborted.

### [Action]

Check the message text and confirm that the application is written correctly and the command is being used correctly.

## **2.90.49 19355**

### **\\elif: no matching \\if**

### [Description]

An error occurred during execution of the application or command.

#### [System Processing]

Processing will be aborted.

#### [Action]

Check the message text and confirm that the application is written correctly and the command is being used correctly.

# **2.90.50 19356**

### **\\else: cannot occur after \\else**

#### [Description]

An error occurred during execution of the application or command.

### [System Processing]

Processing will be aborted.

### [Action]

Check the message text and confirm that the application is written correctly and the command is being used correctly.

# **2.90.51 19357**

### **\\else: no matching \\if**

### [Description]

An error occurred during execution of the application or command.

#### [System Processing]

Processing will be aborted.

### [Action]

Check the message text and confirm that the application is written correctly and the command is being used correctly.

# **2.90.52 19358**

#### **\\endif: no matching \\if**

### [Description]

An error occurred during execution of the application or command.

### [System Processing]

Processing will be aborted.

### [Action]

Check the message text and confirm that the application is written correctly and the command is being used correctly.

# **2.90.53 19359**

### **shell command argument contains a newline or carriage return: "@1@"**

### [Description]

An error occurred during execution of the application or command.

### [System Processing]

Processing will be aborted.

### [Action]

Check the message text and confirm that the application is written correctly and the command is being used correctly.

## **2.90.54 19360**

### **Did not find any settings for role "@1@" and database "@2@".**

### **[Description]**

An error occurred during execution of the application or command.

#### [System Processing]

Processing will be aborted.

#### [Action]

Check the message text and confirm that the application is written correctly and the command is being used correctly.

# **2.90.55 19361**

### **Did not find any text search parsers.**

#### [Description]

An error occurred during execution of the application or command.

#### [System Processing]

Processing will be aborted.

#### [Action]

Check the message text and confirm that the application is written correctly and the command is being used correctly.

## **2.90.56 19362**

### **Did not find any text search configurations.**

#### [Description]

An error occurred during execution of the application or command.

### [System Processing]

Processing will be aborted.

#### [Action]

Check the message text and confirm that the application is written correctly and the command is being used correctly.

# **2.90.57 19363**

### **The server (version @1@) does not support publications.**

### [Description]

An error occurred during execution of the application or command.

### [System Processing]

Processing will be aborted.

### [Action]

Check the message text and confirm that the application is written correctly and the command is being used correctly.

# **2.90.58 19364**

### **Did not find any publication named "@1@".**

### [Description]

An error occurred during execution of the application or command.

### [System Processing]

Processing will be aborted.

### [Action]

Check the message text and confirm that the application is written correctly and the command is being used correctly.

# **2.90.59 19365**

### **Did not find any publications.**

### [Description]

An error occurred during execution of the application or command.

### [System Processing]

Processing will be aborted.

### [Action]

Check the message text and confirm that the application is written correctly and the command is being used correctly.

# **2.90.60 19366**

### **The server (version @1@) does not support subscriptions.**

### [Description]

An error occurred during execution of the application or command.

### [System Processing]

Processing will be aborted.

### [Action]

Check the message text and confirm that the application is written correctly and the command is being used correctly.

# **2.90.61 19367**

#### **\\if: escaped**

#### [Description]

An error occurred during execution of the application or command.

#### [System Processing]

Processing will be aborted.

#### [Action]

Check the message text and confirm that the application is written correctly and the command is being used correctly.

# **2.90.62 19368**

#### **query ignored; use \\endif or Ctrl-C to exit current \\if block**

#### [Description]

An error occurred during execution of the application or command.

### [System Processing]

Processing will be aborted.

### [Action]

Check the message text and confirm that the application is written correctly and the command is being used correctly.

# **2.90.63 19369**

## **reached EOF without finding closing \\endif(s)**

### [Description]

An error occurred during execution of the application or command.

#### [System Processing]

Processing will be aborted.

#### [Action]

Check the message text and confirm that the application is written correctly and the command is being used correctly.

## **2.90.64 19370**

### **unrecognized collation provider: @1@**

### [Description]

An error occurred during execution of the application or command.

### [System Processing]

Processing will be aborted.

### [Action]

Check the message text and confirm that the application is written correctly and the command is being used correctly.

# **2.90.65 19371**

**unrecognized value "@1@" for "@2@": Boolean expected**

An error occurred during execution of the application or command.

### [System Processing]

Processing will be aborted.

### [Action]

Check the message text and confirm that the application is written correctly and the command is being used correctly.

## **2.90.66 19372**

### **invalid value "@1@" for "@2@": integer**

#### [Description]

An error occurred during execution of the application or command.

#### [System Processing]

Processing will be aborted.

### [Action]

Check the message text and confirm that the application is written correctly and the command is being used correctly.

# **2.90.67 19373**

### **invalid variable name: "@1@"**

### [Description]

An error occurred during execution of the application or command.

#### [System Processing]

Processing will be aborted.

### [Action]

Check the message text and confirm that the application is written correctly and the command is being used correctly.

## **2.90.68 19374**

### **could not write to output file: @1@**

### [Description]

An error occurred during execution of the application or command.

### [System Processing]

Processing will be aborted.

### [Action]

Check the message text and confirm that the application is written correctly and the command is being used correctly.

# **2.90.69 19375**

### **no matching schemas were found for pattern "@1@"**

#### [Description]

An error occurred during execution of the application or command.
Processing will be aborted.

## [Action]

Check the message text and confirm that the application is written correctly and the command is being used correctly.

# **2.90.70 19376**

# **WARNING: owner of publication "@1@" appears to be invalid**

# [Description]

The application or command terminated normally, but a warning was output.

#### [System Processing]

Processing will continue.

#### [Action]

Check the message text and confirm that the issue does not affect the expected outcome.

# **2.90.71 19377**

# **subscriptions not dumped because current user is not a superuser**

#### [Description]

The application or command terminated normally, but a warning was output.

#### [System Processing]

Processing will continue.

## [Action]

Check the message text and confirm that the issue does not affect the expected outcome.

# **2.90.72 19378**

# **WARNING: owner of subscription "@1@" appears to be invalid**

## [Description]

The application or command terminated normally, but a warning was output.

#### [System Processing]

Processing will continue.

#### [Action]

Check the message text and confirm that the issue does not affect the expected outcome.

# **2.90.73 19379**

## **could not parse subpublications array**

# [Description]

The application or command terminated normally, but a warning was output.

#### [System Processing]

Processing will continue.

Check the message text and confirm that the issue does not affect the expected outcome.

# **2.90.74 19380**

## failed sanity check, parent table with OID @1@ of pg\_rewrite entry with OID @2@ not found

## [Description]

An error occurred during execution of the application or command.

## [System Processing]

Processing will be aborted.

### [Action]

Check the message text and confirm that the application is written correctly and the command is being used correctly.

# **2.90.75 19381**

# **invalid number of parents @1@ for table "@2@"**

#### **[Description]**

An error occurred during execution of the application or command.

#### [System Processing]

Processing will be aborted.

#### [Action]

Check the message text and confirm that the application is written correctly and the command is being used correctly.

# **2.90.76 19382**

## **could not rename file "@1@" to "@2@": @3@**

#### [Description]

An error occurred during execution of the application or command.

## [System Processing]

Processing will be aborted.

#### [Action]

Check the message text and confirm that the application is written correctly and the command is being used correctly.

# **2.90.77 19383**

# **failed to remove WAL directory**

#### [Description]

An error occurred during execution of the application or command.

#### [System Processing]

Processing will be aborted.

#### [Action]

# **2.90.78 19384**

# **failed to remove contents of WAL directory**

## [Description]

An error occurred during execution of the application or command.

#### [System Processing]

Processing will be aborted.

#### [Action]

Check the message text and confirm that the application is written correctly and the command is being used correctly.

# **2.90.79 19385**

# **could not open file "@1@": @2@**

# [Description]

An error occurred during execution of the application or command.

# [System Processing]

Processing will be aborted.

## [Action]

Check the message text and confirm that the application is written correctly and the command is being used correctly.

# **2.90.80 19386**

## **failed to remove data directory**

### [Description]

An error occurred during execution of the application or command.

### [System Processing]

Processing will be aborted.

#### [Action]

Check the message text and confirm that the application is written correctly and the command is being used correctly.

# **2.90.81 19387**

### **failed to remove contents of data directory**

#### [Description]

An error occurred during execution of the application or command.

## [System Processing]

Processing will be aborted.

# [Action]

Check the message text and confirm that the application is written correctly and the command is being used correctly.

# **2.90.82 19388**

#### **failed to remove WAL directory**

#### [Description]

An error occurred during execution of the application or command.

#### [System Processing]

Processing will be aborted.

#### [Action]

Check the message text and confirm that the application is written correctly and the command is being used correctly.

# **2.90.83 19389**

### **failed to remove contents of WAL directory**

#### [Description]

An error occurred during execution of the application or command.

#### [System Processing]

Processing will be aborted.

#### [Action]

Check the message text and confirm that the application is written correctly and the command is being used correctly.

# **2.90.84 19390**

# **data directory "@1@" not removed at user's request**

#### [Description]

An error occurred during execution of the application or command.

#### [System Processing]

Processing will be aborted.

#### [Action]

Check the message text and confirm that the application is written correctly and the command is being used correctly.

# **2.90.85 19391**

# **WAL directory "@1@" not removed at user's request**

## [Description]

An error occurred during execution of the application or command.

#### [System Processing]

Processing will be aborted.

## [Action]

Check the message text and confirm that the application is written correctly and the command is being used correctly.

# **2.90.86 19392**

#### **changes to tablespace directories will not be undone**

### [Description]

An error occurred during execution of the application or command.

## [System Processing]

Processing will be aborted.

## [Action]

Check the message text and confirm that the application is written correctly and the command is being used correctly.

# **2.90.87 19393**

# **could not finish writing WAL files: @1@**

#### [Description]

An error occurred during execution of the application or command.

#### [System Processing]

Processing will be aborted.

# [Action]

Check the message text and confirm that the application is written correctly and the command is being used correctly.

# **2.90.88 19394**

#### **cannot stream write-ahead logs in tar mode to stdout**

#### [Description]

An error occurred during execution of the application or command.

#### [System Processing]

Processing will be aborted.

#### [Action]

Check the message text and confirm that the application is written correctly and the command is being used correctly.

# **2.90.89 19395**

#### **--no-slot cannot be used with slot name**

#### [Description]

An error occurred during execution of the application or command.

#### [System Processing]

Processing will be aborted.

## [Action]

Check the message text and confirm that the application is written correctly and the command is being used correctly.

# **2.90.90 19396**

# **could not open compressed file "@1@": @2@**

#### [Description]

An error occurred during execution of the application or command.

Processing will be aborted.

## [Action]

Check the message text and confirm that the application is written correctly and the command is being used correctly.

# **2.90.91 19397**

# **could not seek in compressed file "@1@": @2@**

### [Description]

An error occurred during execution of the application or command.

#### [System Processing]

Processing will be aborted.

#### [Action]

Check the message text and confirm that the application is written correctly and the command is being used correctly.

# **2.90.92 19398**

## **could not read compressed file "@1@": @2@**

#### [Description]

An error occurred during execution of the application or command.

# [System Processing]

Processing will be aborted.

# [Action]

Check the message text and confirm that the application is written correctly and the command is being used correctly.

# **2.90.93 19399**

# **compressed segment file "@1@" has incorrect uncompressed size @2@, skipping**

## [Description]

An error occurred during execution of the application or command.

#### [System Processing]

Processing will be aborted.

#### [Action]

Check the message text and confirm that the application is written correctly and the command is being used correctly.

# **2.91 Message Numbers Beginning with 19400**

# **2.91.1 19400**

# **could not parse end position "@1@"**

#### [Description]

An error occurred during execution of the application or command.

Processing will be aborted.

## [Action]

Check the message text and confirm that the application is written correctly and the command is being used correctly.

# **2.91.2 19401**

# **--endpos may only be specified with --start**

## [Description]

An error occurred during execution of the application or command.

#### [System Processing]

Processing will be aborted.

#### [Action]

Check the message text and confirm that the application is written correctly and the command is being used correctly.

# **2.91.3 19402**

# **could not get size of write-ahead log file "@1@": @2@**

#### [Description]

An error occurred during execution of the application or command.

#### [System Processing]

Processing will be aborted.

## [Action]

Check the message text and confirm that the application is written correctly and the command is being used correctly.

# **2.91.4 19403**

# **could not fsync existing write-ahead log file "@1@": @2@**

## [Description]

An error occurred during execution of the application or command.

#### [System Processing]

Processing will be aborted.

## [Action]

Check the message text and confirm that the application is written correctly and the command is being used correctly.

# **2.91.5 19404**

# **could not open write-ahead log file "@1@": @2@**

# [Description]

An error occurred during execution of the application or command.

#### [System Processing]

Processing will be aborted.

Check the message text and confirm that the application is written correctly and the command is being used correctly.

# **2.91.6 19405**

# **@1@: could not create temporary replication slot "@2@": @3@**

# [Description]

An error occurred during execution of the application or command.

### [System Processing]

Processing will be aborted.

### [Action]

Check the message text and confirm that the application is written correctly and the command is being used correctly.

# **2.91.7 19406**

## **could not compress data**

#### **[Description]**

An error occurred during execution of the application or command.

#### [System Processing]

Processing will be aborted.

#### [Action]

Check the message text and confirm that the application is written correctly and the command is being used correctly.

# **2.91.8 19407**

### **could not reset compression stream**

#### [Description]

An error occurred during execution of the application or command.

#### [System Processing]

Processing will be aborted.

#### [Action]

Check the message text and confirm that the application is written correctly and the command is being used correctly.

# **2.91.9 19408**

# **could not initialize compression library**

#### [Description]

An error occurred during execution of the application or command.

#### [System Processing]

Processing will be aborted.

#### [Action]

# **2.91.10 19409**

# **implementation error: tar files can't have more than one open file**

## [Description]

An error occurred during execution of the application or command.

#### [System Processing]

Processing will be aborted.

#### [Action]

Check the message text and confirm that the application is written correctly and the command is being used correctly.

# **2.91.11 19410**

# **could not create tar header**

## [Description]

An error occurred during execution of the application or command.

# [System Processing]

Processing will be aborted.

## [Action]

Check the message text and confirm that the application is written correctly and the command is being used correctly.

# **2.91.12 19411**

## **could not change compression parameters**

### [Description]

An error occurred during execution of the application or command.

### [System Processing]

Processing will be aborted.

#### [Action]

Check the message text and confirm that the application is written correctly and the command is being used correctly.

# **2.91.13 19412**

# **unlink not supported with compression**

#### [Description]

An error occurred during execution of the application or command.

## [System Processing]

Processing will be aborted.

# [Action]

Check the message text and confirm that the application is written correctly and the command is being used correctly.

# **2.91.14 19413**

#### **could not close compression stream**

#### [Description]

An error occurred during execution of the application or command.

#### [System Processing]

Processing will be aborted.

#### [Action]

Check the message text and confirm that the application is written correctly and the command is being used correctly.

# **2.91.15 19414**

### **archive location "@1@" does not exist**

#### [Description]

An error occurred during execution of the application or command.

#### [System Processing]

Processing will be aborted.

#### [Action]

Check the message text and confirm that the application is written correctly and the command is being used correctly.

# **2.91.16 19416**

# **could not remove file "@1@": @2@**

#### [Description]

An error occurred during execution of the application or command.

#### [System Processing]

Processing will be aborted.

#### [Action]

Check the message text and confirm that the application is written correctly and the command is being used correctly.

# **2.91.17 19417**

# **could not read archive location "@1@": @2@**

#### [Description]

An error occurred during execution of the application or command.

### [System Processing]

Processing will be aborted.

#### [Action]

Check the message text and confirm that the application is written correctly and the command is being used correctly.

# **2.91.18 19418**

# **could not close archive location "@1@": @2@**

### [Description]

An error occurred during execution of the application or command.

## [System Processing]

Processing will be aborted.

### [Action]

Check the message text and confirm that the application is written correctly and the command is being used correctly.

# **2.91.19 19419**

## **could not open archive location "@1@": @2@**

#### [Description]

An error occurred during execution of the application or command.

#### [System Processing]

Processing will be aborted.

## [Action]

Check the message text and confirm that the application is written correctly and the command is being used correctly.

# **2.91.20 19420**

#### **invalid file name argument**

#### [Description]

An error occurred during execution of the application or command.

#### [System Processing]

Processing will be aborted.

#### [Action]

Check the message text and confirm that the application is written correctly and the command is being used correctly.

# **2.91.21 19421**

## **failed to get system locale name for "@1@"**

#### [Description]

An error occurred during execution of the application or command.

#### [System Processing]

Processing will be aborted.

# [Action]

Check the message text and confirm that the application is written correctly and the command is being used correctly.

# **2.91.22 19422**

# **must specify archive location**

#### [Description]

An error occurred during execution of the application or command.

Processing will be aborted.

## [Action]

Check the message text and confirm that the application is written correctly and the command is being used correctly.

# **2.91.23 19423**

# **must specify oldest kept WAL file**

# [Description]

An error occurred during execution of the application or command.

#### [System Processing]

Processing will be aborted.

#### [Action]

Check the message text and confirm that the application is written correctly and the command is being used correctly.

# **2.91.24 19424**

# **too many command-line arguments**

#### [Description]

An error occurred during execution of the application or command.

## [System Processing]

Processing will be aborted.

# [Action]

Check the message text and confirm that the application is written correctly and the command is being used correctly.

# **2.91.25 19425**

# **This utility can only upgrade from PostgreSQL version 8.4 and later.**

## [Description]

An error occurred during execution of the application or command.

#### [System Processing]

Processing will be aborted.

## [Action]

Check the message text and confirm that the application is written correctly and the command is being used correctly.

# **2.91.26 19426**

# **This utility can only upgrade to PostgreSQL version @1@.**

# [Description]

An error occurred during execution of the application or command.

#### [System Processing]

Processing will be aborted.

Check the message text and confirm that the application is written correctly and the command is being used correctly.

# **2.91.27 19427**

**This utility cannot be used to downgrade to older major PostgreSQL versions.**

## [Description]

An error occurred during execution of the application or command.

## [System Processing]

Processing will be aborted.

### [Action]

Check the message text and confirm that the application is written correctly and the command is being used correctly.

# **2.91.28 19428**

#### **Old cluster data and binary directories are from different major versions.**

#### **[Description]**

An error occurred during execution of the application or command.

#### [System Processing]

Processing will be aborted.

#### [Action]

Check the message text and confirm that the application is written correctly and the command is being used correctly.

# **2.91.29 19429**

# **New cluster data and binary directories are from different major versions.**

#### [Description]

An error occurred during execution of the application or command.

#### [System Processing]

Processing will be aborted.

#### [Action]

Check the message text and confirm that the application is written correctly and the command is being used correctly.

# **2.91.30 19430**

# **encodings for database "@1@" do not match: old "@2@", new "@3@"**

#### [Description]

An error occurred during execution of the application or command.

## [System Processing]

Processing will be aborted.

#### [Action]

# **2.91.31 19431**

## **lc\_collate values for database "@1@" do not match: old "@2@", new "@3@"**

# [Description]

An error occurred during execution of the application or command.

# [System Processing]

Processing will be aborted.

# [Action]

Check the message text and confirm that the application is written correctly and the command is being used correctly.

# **2.91.32 19432**

**lc\_ctype values for database "@1@" do not match: old "@2@", new "@3@"**

## [Description]

An error occurred during execution of the application or command.

# [System Processing]

Processing will be aborted.

# [Action]

Check the message text and confirm that the application is written correctly and the command is being used correctly.

# **2.91.33 19433**

# **New cluster database "@1@" is not empty: found relation "@2@.@3@"**

## [Description]

An error occurred during execution of the application or command.

## [System Processing]

Processing will be aborted.

# [Action]

Check the message text and confirm that the application is written correctly and the command is being used correctly.

# **2.91.34 19434**

## **could not open file "@1@": @2@**

## [Description]

An error occurred during execution of the application or command.

## [System Processing]

Processing will be aborted.

## [Action]

Check the message text and confirm that the application is written correctly and the command is being used correctly.

# **2.91.35 19435**

**could not add execute permission to file "@1@": @2@**

#### [Description]

An error occurred during execution of the application or command.

#### [System Processing]

Processing will be aborted.

#### [Action]

Check the message text and confirm that the application is written correctly and the command is being used correctly.

# **2.91.36 19436**

### **database user "@1@" is not the install user**

#### [Description]

An error occurred during execution of the application or command.

#### [System Processing]

Processing will be aborted.

#### [Action]

Check the message text and confirm that the application is written correctly and the command is being used correctly.

# **2.91.37 19437**

# **could not determine the number of users**

#### [Description]

An error occurred during execution of the application or command.

### [System Processing]

Processing will be aborted.

#### [Action]

Check the message text and confirm that the application is written correctly and the command is being used correctly.

# **2.91.38 19438**

# **Only the install user can be defined in the new cluster.**

### [Description]

An error occurred during execution of the application or command.

#### [System Processing]

Processing will be aborted.

## [Action]

Check the message text and confirm that the application is written correctly and the command is being used correctly.

# **2.91.39 19439**

#### **The source cluster contains prepared transactions**

#### [Description]

An error occurred during execution of the application or command.

## [System Processing]

Processing will be aborted.

## [Action]

Check the message text and confirm that the application is written correctly and the command is being used correctly.

# **2.91.40 19440**

## **The target cluster contains prepared transactions**

#### [Description]

An error occurred during execution of the application or command.

#### [System Processing]

Processing will be aborted.

## [Action]

Check the message text and confirm that the application is written correctly and the command is being used correctly.

# **2.91.41 19441**

# **The source cluster contains roles starting with "pg\_"**

#### [Description]

An error occurred during execution of the application or command.

#### [System Processing]

Processing will be aborted.

#### [Action]

Check the message text and confirm that the application is written correctly and the command is being used correctly.

# **2.91.42 19442**

# **The target cluster contains roles starting with "pg\_"**

#### [Description]

An error occurred during execution of the application or command.

#### [System Processing]

Processing will be aborted.

# [Action]

Check the message text and confirm that the application is written correctly and the command is being used correctly.

# **2.91.43 19443**

# **failed to get the current locale**

#### [Description]

An error occurred during execution of the application or command.

Processing will be aborted.

## [Action]

Check the message text and confirm that the application is written correctly and the command is being used correctly.

# **2.91.44 19444**

# **failed to restore old locale "@1@"**

## [Description]

An error occurred during execution of the application or command.

#### [System Processing]

Processing will be aborted.

#### [Action]

Check the message text and confirm that the application is written correctly and the command is being used correctly.

# **2.91.45 19445**

# **could not get control data using @1@: @2@**

#### [Description]

An error occurred during execution of the application or command.

## [System Processing]

Processing will be aborted.

# [Action]

Check the message text and confirm that the application is written correctly and the command is being used correctly.

# **2.91.46 19446**

# **@1@: pg\_resetwal problem**

# [Description]

An error occurred during execution of the application or command.

#### [System Processing]

Processing will be aborted.

## [Action]

Check the message text and confirm that the application is written correctly and the command is being used correctly.

# **2.91.47 19447**

#### **@1@: controldata retrieval problem**

# [Description]

An error occurred during execution of the application or command.

#### [System Processing]

Processing will be aborted.

Check the message text and confirm that the application is written correctly and the command is being used correctly.

# **2.91.48 19448**

### **The source cluster lacks some required control information:**

## [Description]

An error occurred during execution of the application or command.

#### [System Processing]

Processing will be aborted.

## [Action]

Check the message text and confirm that the application is written correctly and the command is being used correctly.

# **2.91.49 19449**

## **The target cluster lacks some required control information:**

#### **[Description]**

An error occurred during execution of the application or command.

#### [System Processing]

Processing will be aborted.

#### [Action]

Check the message text and confirm that the application is written correctly and the command is being used correctly.

# **2.91.50 19450**

### **Cannot continue without required control information, terminating**

#### [Description]

An error occurred during execution of the application or command.

## [System Processing]

Processing will be aborted.

## [Action]

Check the message text and confirm that the application is written correctly and the command is being used correctly.

# **2.91.51 19451**

## **old and new pg\_controldata alignments are invalid or do not matchLikely one cluster is a 32 bit install, the other 64-bit**

## [Description]

An error occurred during execution of the application or command.

## [System Processing]

Processing will be aborted.

Check the message text and confirm that the application is written correctly and the command is being used correctly.

# **2.91.52 19452**

## **old and new pg\_controldata block sizes are invalid or do not match**

#### [Description]

An error occurred during execution of the application or command.

#### [System Processing]

Processing will be aborted.

#### [Action]

Check the message text and confirm that the application is written correctly and the command is being used correctly.

# **2.91.53 19453**

# **old and new pg\_controldata maximum relation segment sizes are invalid or do not match**

#### [Description]

An error occurred during execution of the application or command.

#### [System Processing]

Processing will be aborted.

#### [Action]

Check the message text and confirm that the application is written correctly and the command is being used correctly.

# **2.91.54 19454**

# **old and new pg\_controldata WAL block sizes are invalid or do not match**

#### [Description]

An error occurred during execution of the application or command.

#### [System Processing]

Processing will be aborted.

#### [Action]

Check the message text and confirm that the application is written correctly and the command is being used correctly.

# **2.91.55 19455**

#### **old and new pg\_controldata WAL segment sizes are invalid or do not match**

#### **[Description]**

An error occurred during execution of the application or command.

#### [System Processing]

Processing will be aborted.

#### [Action]

# **2.91.56 19456**

## **old and new pg\_controldata maximum identifier lengths are invalid or do not match**

# [Description]

An error occurred during execution of the application or command.

# [System Processing]

Processing will be aborted.

# [Action]

Check the message text and confirm that the application is written correctly and the command is being used correctly.

# **2.91.57 19457**

# **old and new pg\_controldata maximum indexed columns are invalid or do not match**

## [Description]

An error occurred during execution of the application or command.

## [System Processing]

Processing will be aborted.

## [Action]

Check the message text and confirm that the application is written correctly and the command is being used correctly.

# **2.91.58 19458**

## **old and new pg\_controldata maximum TOAST chunk sizes are invalid or do not match**

### [Description]

An error occurred during execution of the application or command.

## [System Processing]

Processing will be aborted.

## [Action]

Check the message text and confirm that the application is written correctly and the command is being used correctly.

# **2.91.59 19459**

### **old and new pg\_controldata large-object chunk sizes are invalid or do not match**

## [Description]

An error occurred during execution of the application or command.

## [System Processing]

Processing will be aborted.

#### [Action]

Check the message text and confirm that the application is written correctly and the command is being used correctly.

# **2.91.60 19460**

**old and new pg\_controldata date/time storage types do not match**

#### [Description]

An error occurred during execution of the application or command.

#### [System Processing]

Processing will be aborted.

#### [Action]

Check the message text and confirm that the application is written correctly and the command is being used correctly.

# **2.91.61 19461**

#### **old cluster does not use data checksums but the new one does**

#### [Description]

An error occurred during execution of the application or command.

#### [System Processing]

Processing will be aborted.

#### [Action]

Check the message text and confirm that the application is written correctly and the command is being used correctly.

# **2.91.62 19462**

## **old cluster uses data checksums but the new one does not**

#### [Description]

An error occurred during execution of the application or command.

#### [System Processing]

Processing will be aborted.

#### [Action]

Check the message text and confirm that the application is written correctly and the command is being used correctly.

# **2.91.63 19463**

#### **old and new cluster pg\_controldata checksum versions do not match**

#### [Description]

An error occurred during execution of the application or command.

#### [System Processing]

Processing will be aborted.

## [Action]

Check the message text and confirm that the application is written correctly and the command is being used correctly.

# **2.91.64 19464**

**Unable to rename @1@ to @2@.**

#### [Description]

An error occurred during execution of the application or command.

## [System Processing]

Processing will be aborted.

### [Action]

Check the message text and confirm that the application is written correctly and the command is being used correctly.

# **2.91.65 19465**

## **could not get pg\_ctl version data using @1@: @2@**

#### [Description]

An error occurred during execution of the application or command.

#### [System Processing]

Processing will be aborted.

## [Action]

Check the message text and confirm that the application is written correctly and the command is being used correctly.

# **2.91.66 19466**

# **could not get pg\_ctl version output from @1@**

#### [Description]

An error occurred during execution of the application or command.

#### [System Processing]

Processing will be aborted.

#### [Action]

Check the message text and confirm that the application is written correctly and the command is being used correctly.

# **2.91.67 19467**

# **command too long**

#### [Description]

An error occurred during execution of the application or command.

#### [System Processing]

Processing will be aborted.

## [Action]

Check the message text and confirm that the application is written correctly and the command is being used correctly.

# **2.91.68 19468**

# **could not write to log file "@1@": @2@**

#### [Description]

An error occurred during execution of the application or command.

Processing will be aborted.

## [Action]

Check the message text and confirm that the application is written correctly and the command is being used correctly.

# **2.91.69 19469**

# **There were problems executing "@1@"**

# [Description]

An error occurred during execution of the application or command.

#### [System Processing]

Processing will be aborted.

#### [Action]

Check the message text and confirm that the application is written correctly and the command is being used correctly.

# **2.91.70 19470**

# **could not open file "@1@" for reading: @2@**

#### [Description]

An error occurred during execution of the application or command.

#### [System Processing]

Processing will be aborted.

# [Action]

Check the message text and confirm that the application is written correctly and the command is being used correctly.

# **2.91.71 19471**

# **You must have read and write access in the current directory.**

## [Description]

An error occurred during execution of the application or command.

#### [System Processing]

Processing will be aborted.

## [Action]

Check the message text and confirm that the application is written correctly and the command is being used correctly.

# **2.91.72 19472**

## **check for "@1@" failed: @2@**

# [Description]

An error occurred during execution of the application or command.

#### [System Processing]

Processing will be aborted.

Check the message text and confirm that the application is written correctly and the command is being used correctly.

# **2.91.73 19473**

# **"@1@" is not a directory**

# [Description]

An error occurred during execution of the application or command.

#### [System Processing]

Processing will be aborted.

### [Action]

Check the message text and confirm that the application is written correctly and the command is being used correctly.

# **2.91.74 19474**

# **check for "@1@" failed: not a regular file**

#### **[Description]**

An error occurred during execution of the application or command.

#### [System Processing]

Processing will be aborted.

#### [Action]

Check the message text and confirm that the application is written correctly and the command is being used correctly.

# **2.91.75 19476**

#### **check for "@1@" failed: cannot execute (permission denied)**

#### [Description]

An error occurred during execution of the application or command.

#### [System Processing]

Processing will be aborted.

#### [Action]

Check the message text and confirm that the application is written correctly and the command is being used correctly.

# **2.91.76 19477**

# **error while copying relation "@1@.@2@": could not open file "@3@": @4@**

#### [Description]

An error occurred during execution of the application or command.

## [System Processing]

Processing will be aborted.

#### [Action]

# **2.91.77 19478**

## **error while copying relation "@1@.@2@": could not create file "@3@": @4@**

# [Description]

An error occurred during execution of the application or command.

# [System Processing]

Processing will be aborted.

# [Action]

Check the message text and confirm that the application is written correctly and the command is being used correctly.

# **2.91.78 19479**

**error while copying relation "@1@.@2@": could not read file "@3@": @4@**

## [Description]

An error occurred during execution of the application or command.

## [System Processing]

Processing will be aborted.

## [Action]

Check the message text and confirm that the application is written correctly and the command is being used correctly.

# **2.91.79 19480**

# **error while copying relation "@1@.@2@": could not write file "@3@": @4@**

### [Description]

An error occurred during execution of the application or command.

## [System Processing]

Processing will be aborted.

## [Action]

Check the message text and confirm that the application is written correctly and the command is being used correctly.

# **2.91.80 19481**

# **error while copying relation "@1@.@2@" ("@3@" to "@4@"): @5@**

## [Description]

An error occurred during execution of the application or command.

## [System Processing]

Processing will be aborted.

## [Action]

Check the message text and confirm that the application is written correctly and the command is being used correctly.

# **2.91.81 19482**

**error while creating link for relation "@1@.@2@" ("@3@" to "@4@"): @5@**

#### [Description]

An error occurred during execution of the application or command.

#### [System Processing]

Processing will be aborted.

#### [Action]

Check the message text and confirm that the application is written correctly and the command is being used correctly.

# **2.91.82 19483**

## **error while copying file ("@1@" to "@2@"): could not open file "@3@": @4@**

#### [Description]

An error occurred during execution of the application or command.

#### [System Processing]

Processing will be aborted.

#### [Action]

Check the message text and confirm that the application is written correctly and the command is being used correctly.

# **2.91.83 19484**

# **error while copying file ("@1@" to "@2@"): could not create file "@3@": @4@**

#### [Description]

An error occurred during execution of the application or command.

#### [System Processing]

Processing will be aborted.

#### [Action]

Check the message text and confirm that the application is written correctly and the command is being used correctly.

# **2.91.84 19485**

# **error while copying file ("@1@" to "@2@"): could not read file "@3@": @4@**

## [Description]

An error occurred during execution of the application or command.

## [System Processing]

Processing will be aborted.

# [Action]

Check the message text and confirm that the application is written correctly and the command is being used correctly.

# **2.91.85 19486**

**error while copying file ("@1@" to "@2@"): could not write file "@3@": @4@**

### [Description]

An error occurred during execution of the application or command.

## [System Processing]

Processing will be aborted.

### [Action]

Check the message text and confirm that the application is written correctly and the command is being used correctly.

# **2.91.86 19487**

# **error while copying file ("@1@" to "@2@"): @3@**

#### [Description]

An error occurred during execution of the application or command.

#### [System Processing]

Processing will be aborted.

# [Action]

Check the message text and confirm that the application is written correctly and the command is being used correctly.

# **2.91.87 19488**

# **error while linking file ("@1@" to "@2@"): @3@**

#### [Description]

An error occurred during execution of the application or command.

#### [System Processing]

Processing will be aborted.

#### [Action]

Check the message text and confirm that the application is written correctly and the command is being used correctly.

# **2.91.88 19489**

**error while copying relation "@1@.@2@": could not stat file "@3@": @4@**

## [Description]

An error occurred during execution of the application or command.

#### [System Processing]

Processing will be aborted.

# [Action]

Check the message text and confirm that the application is written correctly and the command is being used correctly.

# **2.91.89 19490**

**error while copying relation "@1@.@2@": partial page found in file "@3@"**

#### [Description]

An error occurred during execution of the application or command.

Processing will be aborted.

## [Action]

Check the message text and confirm that the application is written correctly and the command is being used correctly.

# **2.91.90 19491**

# **@1@**

# [Description]

An error occurred during execution of the application or command.

#### [System Processing]

Processing will be aborted.

#### [Action]

Check the message text and confirm that the application is written correctly and the command is being used correctly.

# **2.91.91 19492**

# **Remove the problem functions from the old cluster to continue.**

#### [Description]

An error occurred during execution of the application or command.

## [System Processing]

Processing will be aborted.

# [Action]

Check the message text and confirm that the application is written correctly and the command is being used correctly.

# **2.91.92 19493**

# **Checking for presence of required libraries**

## [Description]

An error occurred during execution of the application or command.

#### [System Processing]

Processing will be aborted.

## [Action]

Check the message text and confirm that the application is written correctly and the command is being used correctly.

# **2.91.93 19494**

## **could not load library "@1@": @2@**

# [Description]

An error occurred during execution of the application or command.

#### [System Processing]

Processing will be aborted.

Check the message text and confirm that the application is written correctly and the command is being used correctly.

# **2.91.94 19495**

# **Failed to match up old and new tables in database "@1@"**

# [Description]

An error occurred during execution of the application or command.

### [System Processing]

Processing will be aborted.

### [Action]

Check the message text and confirm that the application is written correctly and the command is being used correctly.

# **2.91.95 19496**

# **which is an index on "@1@.@2@"**

#### **[Description]**

An error occurred during execution of the application or command.

#### [System Processing]

Processing will be aborted.

#### [Action]

Check the message text and confirm that the application is written correctly and the command is being used correctly.

# **2.91.96 19497**

#### **which is an index on OID @1@**

#### [Description]

An error occurred during execution of the application or command.

## [System Processing]

Processing will be aborted.

#### [Action]

Check the message text and confirm that the application is written correctly and the command is being used correctly.

# **2.91.97 19498**

# **which is the TOAST table for "@1@.@2@"**

#### [Description]

An error occurred during execution of the application or command.

#### [System Processing]

Processing will be aborted.

#### [Action]

# **2.91.98 19499**

# **which is the TOAST table for OID @1@**

## [Description]

An error occurred during execution of the application or command.

# [System Processing]

Processing will be aborted.

# [Action]

Check the message text and confirm that the application is written correctly and the command is being used correctly.

# **2.92 Message Numbers Beginning with 19500**

# **2.92.1 19500**

**No match found in old cluster for new relation with OID @1@ in database "@2@": @3@**

## [Description]

An error occurred during execution of the application or command.

#### [System Processing]

Processing will be aborted.

#### [Action]

Check the message text and confirm that the application is written correctly and the command is being used correctly.

# **2.92.2 19501**

# **No match found in new cluster for old relation with OID @1@ in database "@2@": @3@**

## [Description]

An error occurred during execution of the application or command.

## [System Processing]

Processing will be aborted.

#### [Action]

Check the message text and confirm that the application is written correctly and the command is being used correctly.

# **2.92.3 19502**

# **mappings for database "@1@":**

#### [Description]

An error occurred during execution of the application or command.

# [System Processing]

Processing will be aborted.

## [Action]

# **2.92.4 19503**

# **@1@.@2@: @3@ to @4@**

# [Description]

An error occurred during execution of the application or command.

# [System Processing]

Processing will be aborted.

# [Action]

Check the message text and confirm that the application is written correctly and the command is being used correctly.

# **2.92.5 19505**

# **source databases:**

# [Description]

An error occurred during execution of the application or command.

# [System Processing]

Processing will be aborted.

## [Action]

Check the message text and confirm that the application is written correctly and the command is being used correctly.

# **2.92.6 19506**

#### **target databases:**

#### [Description]

An error occurred during execution of the application or command.

## [System Processing]

Processing will be aborted.

## [Action]

Check the message text and confirm that the application is written correctly and the command is being used correctly.

# **2.92.7 19507**

# **Database: @1@**

## [Description]

An error occurred during execution of the application or command.

## [System Processing]

Processing will be aborted.

# [Action]

Check the message text and confirm that the application is written correctly and the command is being used correctly.

# **2.92.8 19508**

**relname: @1@.@2@: reloid: @3@ reltblspace: @4@**

#### [Description]

An error occurred during execution of the application or command.

#### [System Processing]

Processing will be aborted.

#### [Action]

Check the message text and confirm that the application is written correctly and the command is being used correctly.

# **2.92.9 19509**

## **@1@: cannot be run as root**

#### [Description]

An error occurred during execution of the application or command.

#### [System Processing]

Processing will be aborted.

#### [Action]

Check the message text and confirm that the application is written correctly and the command is being used correctly.

# **2.92.10 19510**

# **invalid old port number**

#### [Description]

An error occurred during execution of the application or command.

### [System Processing]

Processing will be aborted.

#### [Action]

Check the message text and confirm that the application is written correctly and the command is being used correctly.

# **2.92.11 19511**

## **invalid new port number**

### [Description]

An error occurred during execution of the application or command.

#### [System Processing]

Processing will be aborted.

## [Action]

Check the message text and confirm that the application is written correctly and the command is being used correctly.

# **2.92.12 19512**

#### **Running in verbose mode**

### [Description]

An error occurred during execution of the application or command.

## [System Processing]

Processing will be aborted.

## [Action]

Check the message text and confirm that the application is written correctly and the command is being used correctly.

# **2.92.13 19513**

# **Try "@1@ --help" for more information.**

#### [Description]

An error occurred during execution of the application or command.

## [System Processing]

Processing will be aborted.

# [Action]

Check the message text and confirm that the application is written correctly and the command is being used correctly.

# **2.92.14 19514**

#### **old cluster binaries reside**

#### [Description]

An error occurred during execution of the application or command.

#### [System Processing]

Processing will be aborted.

#### [Action]

Check the message text and confirm that the application is written correctly and the command is being used correctly.

# **2.92.15 19515**

## **new cluster binaries reside**

#### [Description]

An error occurred during execution of the application or command.

#### [System Processing]

Processing will be aborted.

# [Action]

Check the message text and confirm that the application is written correctly and the command is being used correctly.

# **2.92.16 19516**

# **old cluster data resides**

#### [Description]

An error occurred during execution of the application or command.

Processing will be aborted.

## [Action]

Check the message text and confirm that the application is written correctly and the command is being used correctly.

# **2.92.17 19517**

# **new cluster data resides**

# [Description]

An error occurred during execution of the application or command.

#### [System Processing]

Processing will be aborted.

#### [Action]

Check the message text and confirm that the application is written correctly and the command is being used correctly.

# **2.92.18 19518**

# **could not determine current directory**

#### [Description]

An error occurred during execution of the application or command.

#### [System Processing]

Processing will be aborted.

## [Action]

Check the message text and confirm that the application is written correctly and the command is being used correctly.

# **2.92.19 19519**

# **cannot run pg\_upgrade from inside the new cluster data directory on Windows**

# [Description]

An error occurred during execution of the application or command.

#### [System Processing]

Processing will be aborted.

#### [Action]

Check the message text and confirm that the application is written correctly and the command is being used correctly.

# **2.92.20 19520**

#### **pg\_upgrade upgrades a PostgreSQL cluster to a different major version.**

## [Description]

An error occurred during execution of the application or command.

#### [System Processing]

Processing will be aborted.

Check the message text and confirm that the application is written correctly and the command is being used correctly.

# **2.92.21 19521**

# **Usage:**

## [Description]

An error occurred during execution of the application or command.

#### [System Processing]

Processing will be aborted.

### [Action]

Check the message text and confirm that the application is written correctly and the command is being used correctly.

# **2.92.22 19522**

# **pg\_upgrade [OPTION]...**

# [Description]

An error occurred during execution of the application or command.

#### [System Processing]

Processing will be aborted.

#### [Action]

Check the message text and confirm that the application is written correctly and the command is being used correctly.

# **2.92.23 19523**

# **Options:**

#### [Description]

An error occurred during execution of the application or command.

#### [System Processing]

Processing will be aborted.

#### [Action]

Check the message text and confirm that the application is written correctly and the command is being used correctly.

# **2.92.24 19524**

# **-b, --old-bindir=BINDIR old cluster executable directory**

#### [Description]

An error occurred during execution of the application or command.

#### [System Processing]

Processing will be aborted.

#### [Action]

# **2.92.25 19525**

# **-B, --new-bindir=BINDIR new cluster executable directory (default same directory as pg\_upgrade)**

#### [Description]

An error occurred during execution of the application or command.

#### [System Processing]

Processing will be aborted.

## [Action]

Check the message text and confirm that the application is written correctly and the command is being used correctly.

# **2.92.26 19526**

# **-c, --check check clusters only, don't change any data**

#### [Description]

An error occurred during execution of the application or command.

#### [System Processing]

Processing will be aborted.

#### [Action]

Check the message text and confirm that the application is written correctly and the command is being used correctly.

# **2.92.27 19527**

# **-d, --old-datadir=DATADIR old cluster data directory**

#### [Description]

An error occurred during execution of the application or command.

#### [System Processing]

Processing will be aborted.

### [Action]

Check the message text and confirm that the application is written correctly and the command is being used correctly.

# **2.92.28 19528**

# **-D, --new-datadir=DATADIR new cluster data directory**

#### [Description]

An error occurred during execution of the application or command.

#### [System Processing]

Processing will be aborted.

#### [Action]
# **2.92.29 19529**

## **-j, --jobs=NUM number of simultaneous processes or threads to use**

## [Description]

An error occurred during execution of the application or command.

## [System Processing]

Processing will be aborted.

## [Action]

Check the message text and confirm that the application is written correctly and the command is being used correctly.

# **2.92.30 19530**

## **-k, --link link instead of copying files to new cluster**

### [Description]

An error occurred during execution of the application or command.

### [System Processing]

Processing will be aborted.

### [Action]

Check the message text and confirm that the application is written correctly and the command is being used correctly.

# **2.92.31 19531**

# **-o, --old-options=OPTIONS old cluster options to pass to the server**

### [Description]

An error occurred during execution of the application or command.

### [System Processing]

Processing will be aborted.

### [Action]

Check the message text and confirm that the application is written correctly and the command is being used correctly.

# **2.92.32 19532**

## **-O, --new-options=OPTIONS new cluster options to pass to the server**

### [Description]

An error occurred during execution of the application or command.

### [System Processing]

Processing will be aborted.

## [Action]

Check the message text and confirm that the application is written correctly and the command is being used correctly.

# **2.92.33 19533**

**-p, --old-port=PORT old cluster port number (default @1@)**

### [Description]

An error occurred during execution of the application or command.

#### [System Processing]

Processing will be aborted.

#### [Action]

Check the message text and confirm that the application is written correctly and the command is being used correctly.

# **2.92.34 19534**

### **-P, --new-port=PORT new cluster port number (default @1@)**

#### [Description]

An error occurred during execution of the application or command.

### [System Processing]

Processing will be aborted.

### [Action]

Check the message text and confirm that the application is written correctly and the command is being used correctly.

# **2.92.35 19535**

# **-r, --retain retain SQL and log files after success**

### [Description]

An error occurred during execution of the application or command.

### [System Processing]

Processing will be aborted.

### [Action]

Check the message text and confirm that the application is written correctly and the command is being used correctly.

# **2.92.36 19536**

# **-U, --username=NAME cluster superuser (default "@1@")**

### [Description]

An error occurred during execution of the application or command.

### [System Processing]

Processing will be aborted.

### [Action]

Check the message text and confirm that the application is written correctly and the command is being used correctly.

# **2.92.37 19537**

### **-v, --verbose enable verbose internal logging**

### [Description]

An error occurred during execution of the application or command.

## [System Processing]

Processing will be aborted.

### [Action]

Check the message text and confirm that the application is written correctly and the command is being used correctly.

# **2.92.38 19538**

## **-V, --version display version information, then exit**

#### [Description]

An error occurred during execution of the application or command.

# [System Processing]

Processing will be aborted.

### [Action]

Check the message text and confirm that the application is written correctly and the command is being used correctly.

# **2.92.39 19539**

# **-?, --help show this help, then exit**

### [Description]

An error occurred during execution of the application or command.

### [System Processing]

Processing will be aborted.

### [Action]

Check the message text and confirm that the application is written correctly and the command is being used correctly.

# **2.92.40 19540**

# **Report bugs to <pgsql-bugs@postgresql.org>.**

### [Description]

An error occurred during execution of the application or command.

### [System Processing]

Processing will be aborted.

### [Action]

Check the message text and confirm that the application is written correctly and the command is being used correctly.

# **2.92.41 19541**

# **Finding the real data directory for the source cluster**

#### [Description]

An error occurred during execution of the application or command.

### [System Processing]

Processing will be aborted.

### [Action]

Check the message text and confirm that the application is written correctly and the command is being used correctly.

# **2.92.42 19542**

## **Finding the real data directory for the target cluster**

### [Description]

An error occurred during execution of the application or command.

### [System Processing]

Processing will be aborted.

### [Action]

Check the message text and confirm that the application is written correctly and the command is being used correctly.

# **2.92.43 19543**

# **could not get data directory using @1@: @2@**

### [Description]

An error occurred during execution of the application or command.

### [System Processing]

Processing will be aborted.

### [Action]

Check the message text and confirm that the application is written correctly and the command is being used correctly.

# **2.92.44 19544**

# **could not read line @1@ from file "@2@": @3@**

### [Description]

An error occurred during execution of the application or command.

### [System Processing]

Processing will be aborted.

### [Action]

Check the message text and confirm that the application is written correctly and the command is being used correctly.

# **2.92.45 19545**

### **user-supplied old port number @1@ corrected to @2@**

## [Description]

An error occurred during execution of the application or command.

### [System Processing]

Processing will be aborted.

# [Action]

Check the message text and confirm that the application is written correctly and the command is being used correctly.

# **2.92.46 19546**

## **could not create worker process: @1@**

## [Description]

An error occurred during execution of the application or command.

### [System Processing]

Processing will be aborted.

### [Action]

Check the message text and confirm that the application is written correctly and the command is being used correctly.

# **2.92.47 19547**

### **could not create worker thread: @1@**

### **[Description]**

An error occurred during execution of the application or command.

#### [System Processing]

Processing will be aborted.

#### [Action]

Check the message text and confirm that the application is written correctly and the command is being used correctly.

# **2.92.48 19548**

### **child worker exited abnormally: @1@**

### [Description]

An error occurred during execution of the application or command.

### [System Processing]

Processing will be aborted.

### [Action]

Check the message text and confirm that the application is written correctly and the command is being used correctly.

# **2.92.49 19549**

# **Setting next OID for new cluster**

#### [Description]

An error occurred during execution of the application or command.

### [System Processing]

Processing will be aborted.

#### [Action]

Check the message text and confirm that the application is written correctly and the command is being used correctly.

# **2.92.50 19550**

# **Sync data directory to disk**

## [Description]

An error occurred during execution of the application or command.

## [System Processing]

Processing will be aborted.

# [Action]

Check the message text and confirm that the application is written correctly and the command is being used correctly.

# **2.92.51 19551**

# **@1@: could not find own program executable**

## [Description]

An error occurred during execution of the application or command.

## [System Processing]

Processing will be aborted.

### [Action]

Check the message text and confirm that the application is written correctly and the command is being used correctly.

# **2.92.52 19552**

# **Analyzing all rows in the new cluster**

### [Description]

An error occurred during execution of the application or command.

### [System Processing]

Processing will be aborted.

### [Action]

Check the message text and confirm that the application is written correctly and the command is being used correctly.

# **2.92.53 19553**

## **Freezing all rows in the new cluster**

### [Description]

An error occurred during execution of the application or command.

### [System Processing]

Processing will be aborted.

## [Action]

Check the message text and confirm that the application is written correctly and the command is being used correctly.

# **2.92.54 19554**

### **Restoring global objects in the new cluster**

### [Description]

An error occurred during execution of the application or command.

### [System Processing]

Processing will be aborted.

#### [Action]

Check the message text and confirm that the application is written correctly and the command is being used correctly.

# **2.92.55 19555**

### **Restoring database schemas in the new cluster**

#### [Description]

An error occurred during execution of the application or command.

### [System Processing]

Processing will be aborted.

### [Action]

Check the message text and confirm that the application is written correctly and the command is being used correctly.

# **2.92.56 19556**

# **Deleting files from new @1@**

### [Description]

An error occurred during execution of the application or command.

### [System Processing]

Processing will be aborted.

#### [Action]

Check the message text and confirm that the application is written correctly and the command is being used correctly.

# **2.92.57 19557**

# **could not delete directory "@1@"**

### [Description]

An error occurred during execution of the application or command.

### [System Processing]

Processing will be aborted.

### [Action]

Check the message text and confirm that the application is written correctly and the command is being used correctly.

# **2.92.58 19558**

### **Copying old @1@ to new server**

### [Description]

An error occurred during execution of the application or command.

### [System Processing]

Processing will be aborted.

### [Action]

Check the message text and confirm that the application is written correctly and the command is being used correctly.

# **2.92.59 19559**

### **Setting next transaction ID and epoch for new cluster**

### [Description]

An error occurred during execution of the application or command.

### [System Processing]

Processing will be aborted.

### [Action]

Check the message text and confirm that the application is written correctly and the command is being used correctly.

# **2.92.60 19560**

### **Setting next multixact ID and offset for new cluster**

### [Description]

An error occurred during execution of the application or command.

### [System Processing]

Processing will be aborted.

### [Action]

Check the message text and confirm that the application is written correctly and the command is being used correctly.

# **2.92.61 19561**

### **Setting oldest multixact ID in new cluster**

### [Description]

An error occurred during execution of the application or command.

### [System Processing]

Processing will be aborted.

## [Action]

Check the message text and confirm that the application is written correctly and the command is being used correctly.

# **2.92.62 19562**

# **Resetting WAL archives**

#### [Description]

An error occurred during execution of the application or command.

### [System Processing]

Processing will be aborted.

### [Action]

Check the message text and confirm that the application is written correctly and the command is being used correctly.

# **2.92.63 19563**

## **Setting frozenxid and minmxid counters in new cluster**

### [Description]

An error occurred during execution of the application or command.

### [System Processing]

Processing will be aborted.

### [Action]

Check the message text and confirm that the application is written correctly and the command is being used correctly.

# **2.92.64 19564**

### **Setting minmxid counter in new cluster**

### [Description]

An error occurred during execution of the application or command.

### [System Processing]

Processing will be aborted.

## [Action]

Check the message text and confirm that the application is written correctly and the command is being used correctly.

# **2.92.65 19565**

### **error while checking for existence of keystore file @1@**

### [Description]

An error occurred during execution of the application or command.

### [System Processing]

Processing will be aborted.

### [Action]

Check the message text and confirm that the application is written correctly and the command is being used correctly.

# **2.92.66 19566**

### **Linking user relation files**

## [Description]

An error occurred during execution of the application or command.

### [System Processing]

Processing will be aborted.

# [Action]

Check the message text and confirm that the application is written correctly and the command is being used correctly.

# **2.92.67 19567**

# **Copying user relation files**

### [Description]

An error occurred during execution of the application or command.

### [System Processing]

Processing will be aborted.

### [Action]

Check the message text and confirm that the application is written correctly and the command is being used correctly.

# **2.92.68 19568**

## **copying "@1@" to "@2@"**

### **[Description]**

An error occurred during execution of the application or command.

#### [System Processing]

Processing will be aborted.

#### [Action]

Check the message text and confirm that the application is written correctly and the command is being used correctly.

# **2.92.69 19569**

# **linking "@1@" to "@2@"**

#### [Description]

An error occurred during execution of the application or command.

### [System Processing]

Processing will be aborted.

### [Action]

Check the message text and confirm that the application is written correctly and the command is being used correctly.

# **2.92.70 19570**

# **old database "@1@" not found in the new cluster**

#### [Description]

An error occurred during execution of the application or command.

### [System Processing]

Processing will be aborted.

#### [Action]

Check the message text and confirm that the application is written correctly and the command is being used correctly.

# **2.92.71 19571**

# **error while checking for file existence "@1@.@2@" ("@3@" to "@4@"): @5@**

## [Description]

An error occurred during execution of the application or command.

### [System Processing]

Processing will be aborted.

## [Action]

Check the message text and confirm that the application is written correctly and the command is being used correctly.

# **2.92.72 19572**

## **rewriting "@1@" to "@2@"**

### [Description]

An error occurred during execution of the application or command.

### [System Processing]

Processing will be aborted.

### [Action]

Check the message text and confirm that the application is written correctly and the command is being used correctly.

# **2.92.73 19574**

# **Failure, exiting**

### [Description]

An error occurred during execution of the application or command.

### [System Processing]

Processing will be aborted.

### [Action]

Check the message text and confirm that the application is written correctly and the command is being used correctly.

# **2.92.74 19575**

### **executing: @1@**

#### [Description]

An error occurred during execution of the application or command.

### [System Processing]

Processing will be aborted.

### [Action]

Check the message text and confirm that the application is written correctly and the command is being used correctly.

# **2.92.75 19576**

### **SQL command failed@1@@2@**

### [Description]

An error occurred during execution of the application or command.

### [System Processing]

Processing will be aborted.

### [Action]

Check the message text and confirm that the application is written correctly and the command is being used correctly.

# **2.92.76 19577**

### **could not open version file "@1@": @2@**

#### [Description]

An error occurred during execution of the application or command.

### [System Processing]

Processing will be aborted.

### [Action]

Check the message text and confirm that the application is written correctly and the command is being used correctly.

# **2.92.77 19578**

# **could not parse version file "@1@"**

### [Description]

An error occurred during execution of the application or command.

### [System Processing]

Processing will be aborted.

### [Action]

Check the message text and confirm that the application is written correctly and the command is being used correctly.

# **2.92.78 19579**

### **connection to database failed: @1@**

### [Description]

An error occurred during execution of the application or command.

### [System Processing]

Processing will be aborted.

### [Action]

Check the message text and confirm that the application is written correctly and the command is being used correctly.

# **2.92.79 19580**

### **pg\_ctl failed to start the source server, or connection failed**

### [Description]

An error occurred during execution of the application or command.

## [System Processing]

Processing will be aborted.

### [Action]

Check the message text and confirm that the application is written correctly and the command is being used correctly.

# **2.92.80 19581**

### **pg\_ctl failed to start the target server, or connection failed**

### [Description]

An error occurred during execution of the application or command.

## [System Processing]

Processing will be aborted.

### [Action]

Check the message text and confirm that the application is written correctly and the command is being used correctly.

# **2.92.81 19582**

### **out of memory**

### [Description]

An error occurred during execution of the application or command.

### [System Processing]

Processing will be aborted.

### [Action]

Check the message text and confirm that the application is written correctly and the command is being used correctly.

# **2.92.82 19583**

### **libpq environment variable @1@ has a non-local server value: @2@**

### [Description]

An error occurred during execution of the application or command.

### [System Processing]

Processing will be aborted.

### [Action]

Check the message text and confirm that the application is written correctly and the command is being used correctly.

# **2.92.83 19584**

# **tablespace directory "@1@" does not exist**

#### [Description]

An error occurred during execution of the application or command.

### [System Processing]

Processing will be aborted.

### [Action]

Check the message text and confirm that the application is written correctly and the command is being used correctly.

# **2.92.84 19585**

# **could not stat tablespace directory "@1@": @2@**

## [Description]

An error occurred during execution of the application or command.

### [System Processing]

Processing will be aborted.

### [Action]

Check the message text and confirm that the application is written correctly and the command is being used correctly.

# **2.92.85 19586**

## **tablespace path "@1@" is not a directory**

### [Description]

An error occurred during execution of the application or command.

### [System Processing]

Processing will be aborted.

## [Action]

Check the message text and confirm that the application is written correctly and the command is being used correctly.

# **2.92.86 19587**

# **%-\*s**

# [Description]

An error occurred during execution of the application or command.

### [System Processing]

Processing will be aborted.

### [Action]

Check the message text and confirm that the application is written correctly and the command is being used correctly.

# **2.92.87 19588**

## **ok**

## [Description]

An error occurred during execution of the application or command.

### [System Processing]

Processing will be aborted.

# [Action]

Check the message text and confirm that the application is written correctly and the command is being used correctly.

# **2.92.88 19589**

### **Checking for large objects**

### [Description]

An error occurred during execution of the application or command.

### [System Processing]

Processing will be aborted.

### [Action]

Check the message text and confirm that the application is written correctly and the command is being used correctly.

# **2.92.89 19590**

#### **warning**

### **[Description]**

An error occurred during execution of the application or command.

#### [System Processing]

Processing will be aborted.

#### [Action]

Check the message text and confirm that the application is written correctly and the command is being used correctly.

# **2.92.90 19591**

# **Checking for incompatible "line" data type**

### [Description]

An error occurred during execution of the application or command.

### [System Processing]

Processing will be aborted.

### [Action]

Check the message text and confirm that the application is written correctly and the command is being used correctly.

# **2.92.91 19592**

# **Checking for invalid "unknown" user columns**

#### [Description]

An error occurred during execution of the application or command.

### [System Processing]

Processing will be aborted.

#### [Action]

Check the message text and confirm that the application is written correctly and the command is being used correctly.

# **2.92.92 19593**

# **Checking for hash indexes**

## [Description]

An error occurred during execution of the application or command.

## [System Processing]

Processing will be aborted.

# [Action]

Check the message text and confirm that the application is written correctly and the command is being used correctly.

# **2.92.93 19594**

# **unexpected empty file "@1@"**

### [Description]

An error occurred during execution of the application or command.

## [System Processing]

Processing will be aborted.

## [Action]

Check the message text and confirm that the application is written correctly and the command is being used correctly.

# **2.92.94 19595**

### **pg\_control exists but is broken or wrong version; ignoring it**

### [Description]

The application or command terminated normally, but a warning was output.

### [System Processing]

Processing will continue.

# [Action]

Check the message text and confirm that the issue does not affect the expected outcome.

# **2.92.95 19596**

# **could not find file "@1@": @2@**

### [Description]

An error occurred during execution of the application or command.

### [System Processing]

Processing will be aborted.

## [Action]

Check the message text and confirm that the application is written correctly and the command is being used correctly.

# **2.92.96 19599**

#### **no arguments specified**

### [Description]

An error occurred during execution of the application or command.

#### [System Processing]

Processing will be aborted.

#### [Action]

Check the message text and confirm that the application is written correctly and the command is being used correctly.

# **2.93 Message Numbers Beginning with 19600**

# **2.93.1 19600**

### **could not parse end WAL location "@1@"**

### [Description]

An error occurred during execution of the application or command.

### [System Processing]

Processing will be aborted.

### [Action]

Check the message text and confirm that the application is written correctly and the command is being used correctly.

# **2.93.2 19601**

# **could not parse limit "@1@"**

### [Description]

An error occurred during execution of the application or command.

#### [System Processing]

Processing will be aborted.

### [Action]

Check the message text and confirm that the application is written correctly and the command is being used correctly.

# **2.93.3 19602**

## **resource manager "@1@" does not exist**

### [Description]

An error occurred during execution of the application or command.

### [System Processing]

Processing will be aborted.

#### [Action]

Check the message text and confirm that the application is written correctly and the command is being used correctly.

# **2.93.4 19603**

# **could not parse start WAL location "@1@"**

### [Description]

An error occurred during execution of the application or command.

## [System Processing]

Processing will be aborted.

## [Action]

Check the message text and confirm that the application is written correctly and the command is being used correctly.

# **2.93.5 19604**

# **could not parse timeline "@1@"**

### [Description]

An error occurred during execution of the application or command.

## [System Processing]

Processing will be aborted.

### [Action]

Check the message text and confirm that the application is written correctly and the command is being used correctly.

# **2.93.6 19605**

# **could not parse "@1@" as a transaction ID**

### [Description]

An error occurred during execution of the application or command.

### [System Processing]

Processing will be aborted.

### [Action]

Check the message text and confirm that the application is written correctly and the command is being used correctly.

# **2.93.7 19606**

# **unrecognized argument to --stats: @1@**

### [Description]

An error occurred during execution of the application or command.

### [System Processing]

Processing will be aborted.

## [Action]

Check the message text and confirm that the application is written correctly and the command is being used correctly.

# **2.93.8 19607**

**too many command-line arguments (first is "@1@")**

### [Description]

An error occurred during execution of the application or command.

### [System Processing]

Processing will be aborted.

### [Action]

Check the message text and confirm that the application is written correctly and the command is being used correctly.

# **2.93.9 19608**

### **could not open directory "@1@": @2@**

#### [Description]

An error occurred during execution of the application or command.

### [System Processing]

Processing will be aborted.

### [Action]

Check the message text and confirm that the application is written correctly and the command is being used correctly.

# **2.93.10 19610**

# **could not open file "@1@"**

### [Description]

An error occurred during execution of the application or command.

### [System Processing]

Processing will be aborted.

### [Action]

Check the message text and confirm that the application is written correctly and the command is being used correctly.

# **2.93.11 19611**

## **start WAL location @1@/@2@ is not inside file "@3@"**

### [Description]

An error occurred during execution of the application or command.

### [System Processing]

Processing will be aborted.

### [Action]

Check the message text and confirm that the application is written correctly and the command is being used correctly.

# **2.93.12 19612**

# **ENDSEG @1@ is before STARTSEG @2@**

### [Description]

An error occurred during execution of the application or command.

## [System Processing]

Processing will be aborted.

### [Action]

Check the message text and confirm that the application is written correctly and the command is being used correctly.

# **2.93.13 19613**

# **end WAL location @1@/@2@ is not inside file "@3@"**

### [Description]

An error occurred during execution of the application or command.

#### [System Processing]

Processing will be aborted.

### [Action]

Check the message text and confirm that the application is written correctly and the command is being used correctly.

# **2.93.14 19614**

### **no start WAL location given**

### [Description]

An error occurred during execution of the application or command.

### [System Processing]

Processing will be aborted.

### [Action]

Check the message text and confirm that the application is written correctly and the command is being used correctly.

# **2.93.15 19615**

# **out of memory**

### [Description]

An error occurred during execution of the application or command.

### [System Processing]

Processing will be aborted.

### [Action]

Check the message text and confirm that the application is written correctly and the command is being used correctly.

# **2.93.16 19616**

# **could not find a valid record after @1@/@2@**

#### [Description]

An error occurred during execution of the application or command.

### [System Processing]

Processing will be aborted.

### [Action]

Check the message text and confirm that the application is written correctly and the command is being used correctly.

# **2.93.17 19617**

## **error in WAL record at @1@/@2@: @3@**

### [Description]

An error occurred during execution of the application or command.

#### [System Processing]

Processing will be aborted.

### [Action]

Check the message text and confirm that the application is written correctly and the command is being used correctly.

# **2.93.18 19618**

## **cannot set system attribute "@1@"**

#### [Description]

An error occurred during execution of the application or command.

### [System Processing]

Processing will be aborted.

### [Action]

Check the message text and confirm that the application is written correctly and the command is being used correctly.

# **2.93.19 19619**

# **function "@1@" is in the wrong language**

### [Description]

An error occurred during execution of the application or command.

### [System Processing]

Processing will be aborted.

### [Action]

Check the message text and confirm that the application is written correctly and the command is being used correctly.

# **2.93.20 19620**

## **function "@1@" must not be SECURITY DEFINER**

## [Description]

An error occurred during execution of the application or command.

### [System Processing]

Processing will be aborted.

## [Action]

Check the message text and confirm that the application is written correctly and the command is being used correctly.

# **2.93.21 19621**

### **set-valued function called in context that cannot accept a set**

### [Description]

An error occurred during execution of the application or command.

### [System Processing]

Processing will be aborted.

### [Action]

Check the message text and confirm that the application is written correctly and the command is being used correctly.

# **2.93.22 19622**

### **column name/value list must have even number of elements**

### **[Description]**

An error occurred during execution of the application or command.

#### [System Processing]

Processing will be aborted.

#### [Action]

Check the message text and confirm that the application is written correctly and the command is being used correctly.

# **2.93.23 19623**

### **column name/value list contains nonexistent column name "@1@"**

### [Description]

An error occurred during execution of the application or command.

### [System Processing]

Processing will be aborted.

### [Action]

Check the message text and confirm that the application is written correctly and the command is being used correctly.

# **2.93.24 19624**

# **cannot set system attribute "@1@"**

#### [Description]

An error occurred during execution of the application or command.

### [System Processing]

Processing will be aborted.

#### [Action]

Check the message text and confirm that the application is written correctly and the command is being used correctly.

# **2.93.25 19625**

# **malformed record literal: "@1@"**

## [Description]

An error occurred during execution of the application or command.

## [System Processing]

Processing will be aborted.

## [Action]

Check the message text and confirm that the application is written correctly and the command is being used correctly.

# **2.93.26 19626**

### **number of array dimensions exceeds the maximum allowed (@1@)**

### [Description]

An error occurred during execution of the application or command.

## [System Processing]

Processing will be aborted.

### [Action]

Check the message text and confirm that the application is written correctly and the command is being used correctly.

# **2.93.27 19627**

### **could not determine sequence length for function return value**

### [Description]

An error occurred during execution of the application or command.

### [System Processing]

Processing will be aborted.

### [Action]

Check the message text and confirm that the application is written correctly and the command is being used correctly.

# **2.93.28 19628**

### **array size exceeds the maximum allowed**

#### [Description]

An error occurred during execution of the application or command.

### [System Processing]

Processing will be aborted.

### [Action]

Check the message text and confirm that the application is written correctly and the command is being used correctly.

# **2.93.29 19629**

**wrong length of inner sequence: has length @1@, but @2@ was expected**

### [Description]

An error occurred during execution of the application or command.

### [System Processing]

Processing will be aborted.

### [Action]

Check the message text and confirm that the application is written correctly and the command is being used correctly.

# **2.93.30 19630**

### **malformed SCRAM message (empty message)**

#### [Description]

An error occurred during execution of the application or command.

### [System Processing]

Processing will be aborted.

### [Action]

Check the message text and confirm that the application is written correctly and the command is being used correctly.

# **2.93.31 19631**

# **malformed SCRAM message (length mismatch)**

### [Description]

An error occurred during execution of the application or command.

### [System Processing]

Processing will be aborted.

### [Action]

Check the message text and confirm that the application is written correctly and the command is being used correctly.

# **2.93.32 19632**

### **incorrect server signature**

### [Description]

An error occurred during execution of the application or command.

### [System Processing]

Processing will be aborted.

### [Action]

Check the message text and confirm that the application is written correctly and the command is being used correctly.

# **2.93.33 19633**

### **invalid SCRAM exchange state**

### [Description]

An error occurred during execution of the application or command.

### [System Processing]

Processing will be aborted.

### [Action]

Check the message text and confirm that the application is written correctly and the command is being used correctly.

# **2.93.34 19634**

## **malformed SCRAM message (attribute "@1@" expected)**

#### [Description]

An error occurred during execution of the application or command.

#### [System Processing]

Processing will be aborted.

### [Action]

Check the message text and confirm that the application is written correctly and the command is being used correctly.

# **2.93.35 19635**

# **malformed SCRAM message (expected character "=" for attribute "@1@")**

### [Description]

An error occurred during execution of the application or command.

### [System Processing]

Processing will be aborted.

### [Action]

Check the message text and confirm that the application is written correctly and the command is being used correctly.

# **2.93.36 19636**

### **could not generate nonce**

### [Description]

An error occurred during execution of the application or command.

### [System Processing]

Processing will be aborted.

## [Action]

Check the message text and confirm that the application is written correctly and the command is being used correctly.

# **2.93.37 19637**

### **invalid SCRAM response (nonce mismatch)**

### [Description]

An error occurred during execution of the application or command.

### [System Processing]

Processing will be aborted.

### [Action]

Check the message text and confirm that the application is written correctly and the command is being used correctly.

# **2.93.38 19638**

## **malformed SCRAM message (invalid iteration count)**

### [Description]

An error occurred during execution of the application or command.

### [System Processing]

Processing will be aborted.

### [Action]

Check the message text and confirm that the application is written correctly and the command is being used correctly.

# **2.93.39 19639**

## **malformed SCRAM message (garbage at end of server-first-message)**

### [Description]

An error occurred during execution of the application or command.

### [System Processing]

Processing will be aborted.

### [Action]

Check the message text and confirm that the application is written correctly and the command is being used correctly.

# **2.93.40 19640**

### **error received from server in SCRAM exchange: @1@**

### [Description]

An error occurred during execution of the application or command.

### [System Processing]

Processing will be aborted.

### [Action]

Check the message text and confirm that the application is written correctly and the command is being used correctly.

# **2.93.41 19641**

### **malformed SCRAM message (garbage at end of server-final-message)**

## [Description]

An error occurred during execution of the application or command.

#### [System Processing]

Processing will be aborted.

## [Action]

Check the message text and confirm that the application is written correctly and the command is being used correctly.

# **2.93.42 19642**

# **malformed SCRAM message (invalid server signature)**

## [Description]

An error occurred during execution of the application or command.

### [System Processing]

Processing will be aborted.

### [Action]

Check the message text and confirm that the application is written correctly and the command is being used correctly.

# **2.93.43 19643**

### **out of memory allocating SSPI buffer (@1@)**

### **[Description]**

An error occurred during execution of the application or command.

#### [System Processing]

Processing will be aborted.

#### [Action]

Check the message text and confirm that the application is written correctly and the command is being used correctly.

# **2.93.44 19644**

### **duplicate SSPI authentication request**

### [Description]

An error occurred during execution of the application or command.

### [System Processing]

Processing will be aborted.

### [Action]

Check the message text and confirm that the application is written correctly and the command is being used correctly.

# **2.93.45 19645**

# **duplicate SASL authentication request**

#### [Description]

An error occurred during execution of the application or command.

### [System Processing]

Processing will be aborted.

#### [Action]

Check the message text and confirm that the application is written correctly and the command is being used correctly.

# **2.93.46 19646**

## **none of the server's SASL authentication mechanisms are supported**

### [Description]

An error occurred during execution of the application or command.

## [System Processing]

Processing will be aborted.

## [Action]

Check the message text and confirm that the application is written correctly and the command is being used correctly.

# **2.93.47 19647**

# **out of memory allocating SASL buffer (@1@)**

### [Description]

An error occurred during execution of the application or command.

### [System Processing]

Processing will be aborted.

### [Action]

Check the message text and confirm that the application is written correctly and the command is being used correctly.

# **2.93.48 19648**

### **AuthenticationSASLFinal received from server, but SASL authentication was not completed**

### [Description]

An error occurred during execution of the application or command.

### [System Processing]

Processing will be aborted.

### [Action]

Check the message text and confirm that the application is written correctly and the command is being used correctly.

# **2.93.49 19649**

### **unexpected shape of result set returned for SHOW**

### [Description]

An error occurred during execution of the application or command.

## [System Processing]

Processing will be aborted.

### [Action]

Check the message text and confirm that the application is written correctly and the command is being used correctly.

# **2.93.50 19650**

### **password\_encryption value too long**

### [Description]

An error occurred during execution of the application or command.

#### [System Processing]

Processing will be aborted.

#### [Action]

Check the message text and confirm that the application is written correctly and the command is being used correctly.

# **2.93.51 19651**

### **unrecognized password encryption algorithm "@1@"**

#### [Description]

An error occurred during execution of the application or command.

### [System Processing]

Processing will be aborted.

### [Action]

Check the message text and confirm that the application is written correctly and the command is being used correctly.

# **2.93.52 19652**

# **could not match @1@ host names to @2@ hostaddrs**

#### [Description]

An error occurred during execution of the application or command.

### [System Processing]

Processing will be aborted.

### [Action]

Check the message text and confirm that the application is written correctly and the command is being used correctly.

# **2.93.53 19653**

## **could not match @1@ port numbers to @2@ hosts**

### [Description]

An error occurred during execution of the application or command.

### [System Processing]

Processing will be aborted.

### [Action]

Check the message text and confirm that the application is written correctly and the command is being used correctly.

# **2.93.54 19655**

## **invalid target\_server value: "@1@"**

### [Description]

An error occurred during execution of the application or command.

### [System Processing]

Processing will be aborted.

### [Action]

Check the message text and confirm that the application is written correctly and the command is being used correctly.

# **2.93.55 19656**

### **could not parse network address "@1@": @2@**

### [Description]

An error occurred during execution of the application or command.

### [System Processing]

Processing will be aborted.

### [Action]

Check the message text and confirm that the application is written correctly and the command is being used correctly.

# **2.93.56 19657**

## **PGresult cannot support more than INT\_MAX tuples**

### [Description]

An error occurred during execution of the application or command.

### [System Processing]

Processing will be aborted.

### [Action]

Check the message text and confirm that the application is written correctly and the command is being used correctly.

# **2.93.57 19658**

### **size\_t overflow**

### [Description]

An error occurred during execution of the application or command.

### [System Processing]

Processing will be aborted.

## [Action]

Check the message text and confirm that the application is written correctly and the command is being used correctly.

# **2.93.58 19659**

# **cannot pass more than @1@ arguments to a function**

## [Description]

An error occurred during execution of the application or command.

### [System Processing]

Processing will be aborted.

### [Action]

Check the message text and confirm that the application is written correctly and the command is being used correctly.

# **2.93.59 19660**

## **set-valued function called in context that cannot accept a set**

## [Description]

An error occurred during execution of the application or command.

#### [System Processing]

Processing will be aborted.

### [Action]

Check the message text and confirm that the application is written correctly and the command is being used correctly.

# **2.93.60 19661**

# **More details may be available in the server log.**

#### [Description]

An error occurred during execution of the application or command.

### [System Processing]

Processing will be aborted.

### [Action]

Check the message text and confirm that the application is written correctly and the command is being used correctly.

# **2.93.61 19662**

### **Kill all remaining database processes and restart the database.**

### [Description]

An error occurred during execution of the application or command.

### [System Processing]

Processing will be aborted.

### [Action]

Check the message text and confirm that the application is written correctly and the command is being used correctly.

# **2.93.62 19663**

### **deadlock detected**

## [Description]

An error occurred during execution of the application or command.

### [System Processing]

Processing will be aborted.

## [Action]

Check the message text and confirm that the application is written correctly and the command is being used correctly.

# **2.93.63 19664**

# **VCI parallel execution is blocked by other operation.**

## [Description]

An error occurred during execution of the application or command.

### [System Processing]

Processing will be aborted.

### [Action]

Check the message text and confirm that the application is written correctly and the command is being used correctly.

# **2.93.64 19665**

# **not enough maximum share memory for parallel query (@1@ bytes requested)**

### **[Description]**

An error occurred during execution of the application or command.

### [System Processing]

Processing will be aborted.

### [Action]

Check the message text and confirm that the application is written correctly and the command is being used correctly.

# **2.93.65 19666**

## **You possibly need to raise the configuration parameter "vci.shared\_work\_mem" value to be at least @1@kB.**

#### [Description]

An error occurred during execution of the application or command.

### [System Processing]

Processing will be aborted.

### [Action]

Check the message text and confirm that the application is written correctly and the command is being used correctly.

# **2.93.66 19667**

# **You may need to increase max\_worker\_processes.**

#### [Description]

An error occurred during execution of the application or command.

### [System Processing]

Processing will be aborted.

## [Action]

Check the message text and confirm that the application is written correctly and the command is being used correctly.

# **2.93.67 19669**

### **Failed on request of size @1@.**

### [Description]

Supplementary information was output.

### [System Processing]

None.

### [Action]

Refer to this message together with the message that was output immediately beforehand.

# **2.93.68 19670**

# **failed to shm\_open()**

### [Description]

An error occurred during execution of the application or command.

### [System Processing]

Processing will be aborted.

### [Action]

Check the message text and confirm that the application is written correctly and the command is being used correctly.

# **2.93.69 19671**

# **could not open file "@1@": @2@**

### [Description]

Supplementary information was output.

#### [System Processing]

None.

### [Action]

Refer to this message together with the message that was output immediately beforehand.

# **2.93.70 19672**

### **could not get handle of the kernel module : error code @1@**

### [Description]

An error occurred during execution of the application or command.

### [System Processing]

Processing will be aborted.

### [Action]

Check the message text and confirm that the application is written correctly and the command is being used correctly.

# **2.93.71 19673**

# **the relation is not exist**

## [Description]

An error occurred during execution of the application or command.

## [System Processing]

Processing will be aborted.

## [Action]

Check the message text and confirm that the application is written correctly and the command is being used correctly.

# **2.93.72 19674**

# **access method "@1@" does not work with partitioned tables**

### [Description]

An error occurred during execution of the application or command.

### [System Processing]

Processing will be aborted.

### [Action]

Check the message text and confirm that the application is written correctly and the command is being used correctly.

# **2.93.73 19675**

## **The "vci\_column\_ids" option cannot be used without "ctid" column**

### [Description]

An error occurred during execution of the application or command.

### [System Processing]

Processing will be aborted.

### [Action]

Check the message text and confirm that the application is written correctly and the command is being used correctly.

# **2.93.74 19676**

## **VCI failed to catch up with dropped columns in table**

### [Description]

An error occurred during execution of the application or command.

### [System Processing]

Processing will be aborted.

## [Action]

Check the message text and confirm that the application is written correctly and the command is being used correctly.

# **2.93.75 19677**

**Automatically recreated "CREATE INDEX" is corrupt. Please recreate VCI by "vci\_create()" function.**

### [Description]

An error occurred during execution of the application or command.

### [System Processing]

Processing will be aborted.

## [Action]

Check the message text and confirm that the application is written correctly and the command is being used correctly.

# **2.93.76 19688**

**compress method must be defined when leaf type is different from input type**

### [Description]

compress method is not defined.

### [System Processing]

Processing will be aborted.

### [Action]

Check the message text and confirm that the application is written correctly and the command is being used correctly.

# **2.93.77 19689**

## **WAL segment size must be a power of two between 1 MB and 1 GB, but the control file specifies @1@ byte**

## [Description]

Control file specifies WAL segment size is wrong, may be the control file is corrupted?

### [System Processing]

Processing will be aborted.

### [Action]

Check the message text and confirm that the application is written correctly and the command is being used correctly.

# **2.93.78 19690**

## **"min\_wal\_size" must be at least twice "wal\_segment\_size"**

### [Description]

The GUC parameter of min\_wal\_size must be at least twice the size of the wal\_segment\_size

### [System Processing]

Processing will be aborted.

### [Action]

Check the message text and confirm that the application is written correctly and the command is being used correctly.

# **2.93.79 19691**

**"max\_wal\_size" must be at least twice "wal\_segment\_size"**

### [Description]

The GUC parameter of max\_wal\_size must be at least twice the size of the wal\_segment\_size

### [System Processing]

Processing will be aborted.

### [Action]

Check the message text and confirm that the application is written correctly and the command is being used correctly.

# **2.93.80 19692**

### **-X requires a power of two value between 1 MB and 1 GB**

### [Description]

Specified WAL segment size must be power of two and it should be between 1MB and 1GB

### [System Processing]

Processing will be aborted.

### [Action]

Check the message text and confirm that the application is written correctly and the command is being used correctly.

# **2.93.81 19693**

# **parameter "@1@" must be READ\_ONLY, SHAREABLE, or READ\_WRITE**

### [Description]

The value of aggregate function aggfinalmodify or aggmfinalmodify values must not be other than the above listed.

#### [System Processing]

Processing will be aborted.

#### [Action]

Check the message text and confirm that the application is written correctly and the command is being used correctly.

# **2.93.82 19694**

### **including column does not support an operator class**

### [Description]

Create index with including column doesn't support operator class.

### [System Processing]

Processing will be aborted.

### [Action]

Check the message text and confirm that the application is written correctly and the command is being used correctly.

# **2.93.83 19695**

**column "@1@" cannot be used in statistics because its type @2@ has no default btree operator class**
### [Description]

When creating statistics, the column's type must have default btree operator class.

## [System Processing]

Processing will be aborted.

## [Action]

Check the message text and confirm that the application is written correctly and the command is being used correctly.

## **2.93.84 19697**

### **cannot refer to non-index column by number**

#### [Description]

We allow referencing columns by numbers only for indexes, since table column numbers could contain gaps if columns are later dropped.

#### [System Processing]

Processing will be aborted.

### [Action]

Check the message text and confirm that the application is written correctly and the command is being used correctly.

## **2.93.85 19698**

### **cannot use ONLY for foreign key on partitioned table "@1@" referencing relation "@2@"**

### [Description]

Using ONLY to add or drop a constraint on partitioned table is supported only when there are no partitions. Once partitions exist, using ONLY will result in an error as adding or dropping constraints only on the partitioned table, when partitions exist, is not supported.

#### [System Processing]

Processing will be aborted.

#### [Action]

Check the message text and confirm that the application is written correctly and the command is being used correctly.

# **2.94 Message Numbers Beginning with 19700**

## **2.94.1 19701**

### **unsupported SCRAM channel-binding type "@1@"**

#### [Description]

The only channel binding type supported is tls-server-end-point.

#### [System Processing]

Processing will be aborted.

### [Action]

# **2.94.2 19702**

## **SCRAM channel binding check failed**

### [Description]

Compare the value sent by the client with the value expected by the server, if they are different, then SCRAM channel binding check fails.

### [System Processing]

Processing will be aborted.

## [Action]

Check the message text and confirm that the application is written correctly and the command is being used correctly.

## **2.94.3 19703**

## **User "@1@" has a password that cannot be used with MD5 authentication.**

### [Description]

Incompatible password hash format.

### [System Processing]

Processing will be aborted.

### [Action]

Check the message text and confirm that the application is written correctly and the command is being used correctly.

# **2.94.4 19704**

## **RANGE with offset PRECEDING/FOLLOWING requires exactly one ORDER BY column**

#### [Description]

The number of order by clause is not one.

#### [System Processing]

Processing will be aborted.

## [Action]

Check the message text and confirm that the application is written correctly and the command is being used correctly.

## **2.94.5 19705**

### **RANGE with offset PRECEDING/FOLLOWING is not supported for column type @1@**

#### [Description]

The comlumn type can't be used in RANGE with offset PRECEDING/FOLLOWING.

### [System Processing]

Processing will be aborted.

### [Action]

# **2.94.6 19706**

## **a hash-partitioned table may not have a default partition**

### [Description]

Partition table may not be a default partition if the partitioned table have hash type partition.

### [System Processing]

Processing will be aborted.

### [Action]

Check the message text and confirm that the application is written correctly and the command is being used correctly.

# **2.94.7 19707**

## **every hash partition modulus must be a factor of the next larger modulus**

## [Description]

Check the rule that every modulus must be a factor of the next larger modulus. For example, if you have a bunch of partitions that all have modulus 5, you can add a new partition with modulus 10 or a new partition with modulus 15, but you cannot add both a partition with modulus 10 and a partition with modulus 15, because 10 is not a factor of 15.

#### [System Processing]

Processing will be aborted.

## [Action]

Check the message text and confirm that the application is written correctly and the command is being used correctly.

## **2.94.8 19708**

#### **remainder for hash partition must be an integer value greater than or equal to zero**

### [Description]

Sanity check remainder.

#### [System Processing]

Processing will be aborted.

#### [Action]

Check the message text and confirm that the application is written correctly and the command is being used correctly.

## **2.94.9 19709**

## **column @1@ of the partition key has type "@2@", but supplied value is of type "@3@"**

### [Description]

Partition key column type and given value type should match

#### [System Processing]

Processing will be aborted.

### [Action]

# **2.94.10 19710**

## **%lld total checksum verification failure**

### [Description]

By default, checksums are verified and checksum failures are reported for any possible page corruptions

### [System Processing]

Continues processing.

### [Action]

Check the message text and confirm that the event indicated in supplementary information reported by the system is a planned event.

## **2.94.11 19711**

### **checksum verification failure during base backup**

### [Description]

By default, checksums are verified and checksum failures are reported for any possible page corruptions

#### [System Processing]

Continues processing.

## [Action]

Check the message text and confirm that the event indicated in supplementary information reported by the system is a planned event.

## **2.94.12 19712**

## **could not verify checksum in file "@1@", block @2@: read buffer size @3@ and page size @4@ differ**

### [Description]

The checksums are verified at block level, so we iterate over the buffer in chunks of BLCKSZ, after making sure that TAR\_SEND\_SIZE/buf is divisible by BLCKSZ.

### [System Processing]

Continues processing.

### [Action]

Check the message text and confirm that the event indicated in supplementary information reported by the system is a planned event.

## **2.94.13 19713**

### **logical replication worker slot @1@ is already used by another worker, cannot attach**

### [Description]

Another worker occupied the logical replication worker slot.

#### [System Processing]

Check the message text and confirm that the application is written correctly and the command is being used correctly.

## **2.94.14 19715**

## **logical replication target relation "@1@.@2@" uses system columns in REPLICA IDENTITY index**

#### [Description]

Logical replication target relation uses some of the system columns to identify rows which are updated or deleted.

#### [System Processing]

Processing will be aborted.

#### [Action]

Usage of system columns for REPLICA IDENTITY should be avoided as these data vary across databases.

# **2.94.15 19716**

## **publisher did not send replica identity column expected by the logical replication target relation "@1@.@2@"**

### [Description]

The logical replication relation is not updatable. Replica identity index and primary key are not defined.

#### [System Processing]

Processing will be aborted.

### [Action]

Check the message text and confirm that the application is written correctly and the command is being used correctly.

## **2.94.16 19717**

**logical replication target relation "@1@.@2@" has neither REPLICA IDENTITY index nor PRIMARY KEY and published relation does not have REPLICA IDENTITY FULL**

### [Description]

The logical replication relation is not updatable.

### [System Processing]

Processing will be aborted.

#### [Action]

Check the message text and confirm that the application is written correctly and the command is being used correctly.

## **2.94.17 19718**

**logical replication apply worker for subscription @1@ will not start because the subscription was removed during startup**

### [Description]

Subscription to which the logical replication apply worker is been assigned is already removed.

Processing will be aborted.

## [Action]

Check the message text and confirm that the application is written correctly and the command is being used correctly.

# **2.94.18 19719**

## **replication slot "@1@" cannot be advanced**

## [Description]

A slot whose restart\_lsn has never been reserved cannot be advanced.

#### [System Processing]

Processing will be aborted.

### [Action]

Check the message text and confirm that the application is written correctly and the command is being used correctly.

## **2.94.19 19720**

### **cannot advance replication slot to @1@/@2@, minimum is @3@/@4@**

### [Description]

Data older than minimum is not available anymore. Check if the slot is not moving backwards.

### [System Processing]

Processing will be aborted.

### [Action]

Check the message text and confirm that the application is written correctly and the command is being used correctly.

## **2.94.20 19721**

## **@1@ must not be called inside a transaction**

#### [Description]

When creating a new replication slot, it is not allowed to put CREATE\_REPLICATION\_SLOT and EXPORT\_SNAPSHOT in a transAction.

### [System Processing]

Processing will be aborted.

### [Action]

Check the message text and confirm that the application is written correctly and the command is being used correctly.

## **2.94.21 19722**

## **@1@ must be called inside a transaction**

## [Description]

When creating a new replication slot, we must put CREATE\_REPLICATION\_SLOT and USE\_SNAPSHOT in a transAction.

Processing will be aborted.

## [Action]

Check the message text and confirm that the application is written correctly and the command is being used correctly.

# **2.94.22 19723**

## **@1@ must be called in REPEATABLE READ isolation mode transaction**

### [Description]

When creating a new replication slot, we must put CREATE\_REPLICATION\_SLOT and USE\_SNAPSHOT in REPEATABLE READ isolation mode transAction.

#### [System Processing]

Processing will be aborted.

### [Action]

Check the message text and confirm that the application is written correctly and the command is being used correctly.

# **2.94.23 19724**

## **CREATE\_REPLICATION\_SLOT ... USE\_SNAPSHOT must be called before any query**

#### [Description]

When creating a new replication slot, we must call CREATE\_REPLICATION\_SLOT ... USE\_SNAPSHOT before any query.

#### [System Processing]

Processing will be aborted.

#### [Action]

Check the message text and confirm that the application is written correctly and the command is being used correctly.

## **2.94.24 19725**

## **@1@ must not be called in a subtransaction**

## [Description]

When creating a new replication slot, we must not put CREATE\_REPLICATION\_SLOT and USE\_SNAPSHOT in a subtransAction.

### [System Processing]

Processing will be aborted.

## [Action]

Check the message text and confirm that the application is written correctly and the command is being used correctly.

## **2.94.25 19726**

### **wrong flag type, only arrays and scalars are allowed**

#### [Description]

Jasbonb flag type support arrays and scalars only.

Processing will be aborted.

## [Action]

Check the message text and confirm that the application is written correctly and the command is being used correctly.

## **2.94.26 19728**

## **cannot perform transaction commands inside a cursor loop that is not read-only**

## [Description]

Doing transAction control, especially abort, inside a cursor loop that is not read-only, for example using UPDATE RETURNING, has weird semantics issues.

### [System Processing]

Processing will be aborted.

### [Action]

Check the message text and confirm that the application is written correctly and the command is being used correctly.

## **2.94.27 19729**

## **@1@: argument of --wal-segsize must be a power of 2 between 1 and 1024**

### [Description]

The input parameter WAL segment size is wrong.

### [System Processing]

Processing will be aborted.

### [Action]

Check the message text and confirm that the application is written correctly and the command is being used correctly.

## **2.94.28 19730**

## **@1@: checksum error occurred**

### [Description]

When basebackup, checksum error occurred.

### [System Processing]

Processing will be aborted.

### [Action]

Check the message text and confirm that the application is written correctly and the command is being used correctly.

## **2.94.29 19731**

### **@1@ and @2@ are incompatible options**

## [Description]

The input parameter in invalid.

Processing will be aborted.

## [Action]

Check the message text and confirm that the application is written correctly and the command is being used correctly.

## **2.94.30 19732**

### **WAL segment size must be a power of two between 1 MB and 1 GB, but the remote server reported a value of @1@ byte**

### [Description]

The WAL segment size is invalid.

#### [System Processing]

Processing will be aborted.

### [Action]

Check the message text and confirm that the application is written correctly and the command is being used correctly.

# **2.94.31 19733**

### **@1@: could not open process token: error code @2@**

#### [Description]

Most Windows targets make DWORD a 32-bit unsigned long, but in case it doesn't cast DWORD before printing.

### [System Processing]

Processing will be aborted.

### [Action]

Check the message text and confirm that the application is written correctly and the command is being used correctly.

## **2.94.32 19734**

## **could not allocate SIDs: error code @1@**

### [Description]

Calling AllocateAndInitializeSid failed.

### [System Processing]

Processing will be aborted.

## [Action]

Check the message text and confirm that the application is written correctly and the command is being used correctly.

## **2.94.33 19735**

### **could not create restricted token: error code @1@**

## [Description]

Calling \_CreateRestrictedToken failed.

Processing will be aborted.

## [Action]

Check the message text and confirm that the application is written correctly and the command is being used correctly.

# **2.94.34 19736**

## **could not start process for command "@1@": error code @2@**

### [Description]

Calling CreateProcessAsUser failed.

#### [System Processing]

Processing will be aborted.

### [Action]

Check the message text and confirm that the application is written correctly and the command is being used correctly.

## **2.94.35 19737**

### **could not re-execute with restricted token: error code @1@**

## [Description]

Calling CreateRestrictedProcess failed.

## [System Processing]

Processing will be aborted.

### [Action]

Check the message text and confirm that the application is written correctly and the command is being used correctly.

## **2.94.36 19738**

## **could not get exit code from subprocess: error code @1@**

#### [Description]

Calling GetExitCodeProcess failed.

### [System Processing]

Processing will be aborted.

### [Action]

Check the message text and confirm that the application is written correctly and the command is being used correctly.

## **2.94.37 19739**

## **invalid argument for option @1@**

### [Description]

The input argument for option is invalid.

### [System Processing]

Check the message text and confirm that the application is written correctly and the command is being used correctly.

## **2.94.38 19740**

## **transaction ID epoch (-e) must not be -1**

## [Description]

The input parameter for option is invalid.

### [System Processing]

Processing will be aborted.

### [Action]

Check the message text and confirm that the application is written correctly and the command is being used correctly.

## **2.94.39 19741**

## **transaction ID (-x) must be greater than or equal to @1@**

### **[Description]**

The input parameter for option is invalid.

#### [System Processing]

Processing will be aborted.

#### [Action]

Check the message text and confirm that the application is written correctly and the command is being used correctly.

## **2.94.40 19742**

## **transaction ID (-c) must be either 0 or greater than or equal to 2**

### [Description]

The input parameter for option is invalid.

### [System Processing]

Processing will be aborted.

### [Action]

Check the message text and confirm that the application is written correctly and the command is being used correctly.

## **2.94.41 19743**

## **OID (-o) must not be 0**

### [Description]

The input parameter for option is invalid.

### [System Processing]

Processing will be aborted.

#### [Action]

# **2.94.42 19744**

## **multitransaction ID (-m) must not be 0**

## [Description]

The input parameter for option is invalid.

## [System Processing]

Processing will be aborted.

## [Action]

Check the message text and confirm that the application is written correctly and the command is being used correctly.

# **2.94.43 19745**

## **oldest multitransaction ID (-m) must not be 0**

## [Description]

The input parameter for option is invalid.

### [System Processing]

Processing will be aborted.

## [Action]

Check the message text and confirm that the application is written correctly and the command is being used correctly.

# **2.94.44 19746**

## **multitransaction offset (-O) must not be -1**

### [Description]

The input parameter for option is invalid.

### [System Processing]

Processing will be aborted.

### [Action]

Check the message text and confirm that the application is written correctly and the command is being used correctly.

# **2.94.45 19747**

## **argument of --wal-segsize must be a power of 2 between 1 and 1024**

### [Description]

The input parameter for option is invalid.

### [System Processing]

Processing will be aborted.

## [Action]

Check the message text and confirm that the application is written correctly and the command is being used correctly.

# **2.94.46 19748**

## **too many command-line arguments (first is "@1@")**

### [Description]

The input parameters are too many.

#### [System Processing]

Processing will be aborted.

### [Action]

Check the message text and confirm that the application is written correctly and the command is being used correctly.

## **2.94.47 19749**

### **no data directory specified**

### [Description]

Data directory must be specified.

### [System Processing]

Processing will be aborted.

### [Action]

Check the message text and confirm that the application is written correctly and the command is being used correctly.

## **2.94.48 19750**

## **cannot be executed by "root"**

#### [Description]

Don't allow to be run by root, to avoid overwriting the ownership of files in the data directory. Check is made only for root as any other user won't have sufficient permissions to modify files in the data directory.

## [System Processing]

Processing will be aborted.

#### [Action]

Check the message text and confirm that the application is written correctly and the command is being used correctly.

# **2.94.49 19752**

## **could not change directory to "@1@": @2@**

### [Description]

Change directory failed.

### [System Processing]

Processing will be aborted.

### [Action]

Check the message text and confirm that the application is written correctly and the command is being used correctly.

## **2.94.50 19753**

## **could not open file "@1@" for reading: @2@**

### [Description]

Open file for reading failed.

## [System Processing]

Processing will be aborted.

### [Action]

Check the message text and confirm that the application is written correctly and the command is being used correctly.

## **2.94.51 19754**

## **lock file "@1@" exists**

### [Description]

An error occurred.

### [System Processing]

Processing will be aborted.

## [Action]

Check the message text and confirm that the application is written correctly and the command is being used correctly.

# **2.94.52 19755**

## **could not read file "@1@": @2@**

### [Description]

Reading file failed.

### [System Processing]

Processing will be aborted.

### [Action]

Check the message text and confirm that the application is written correctly and the command is being used correctly.

## **2.94.53 19756**

## **data directory is of wrong version**

### [Description]

The version of the data directory must be same with the program's version.

### [System Processing]

Processing will be aborted.

## [Action]

Check the message text and confirm that the application is written correctly and the command is being used correctly.

# **2.94.54 19758**

## **pg\_control exists but has invalid CRC; proceed with caution**

## [Description]

The application or command terminated normally, but a warning was output.

Processing will continue.

## [Action]

Check the message text and confirm that the issue does not affect the expected outcome.

## **2.94.55 19759**

## **pg\_control specifies invalid WAL segment size (@1@ byte); proceed with caution**

## [Description]

if WAL segment size is not valid. WAL segment size must be a power of two between 1 MB and 1 GB.

### [System Processing]

Processing will proceed.

### [Action]

Check the message text and confirm that the issue does not affect the expected outcome.

# **2.94.56 19762**

## **fsync error: @1@**

#### [Description]

The return value of fsync is not zero.

### [System Processing]

Processing will be aborted.

### [Action]

Check the message text and confirm that the application is written correctly and the command is being used correctly.

## **2.94.57 19763**

## **could not open directory "@1@": @2@**

## [Description]

Open directory failed.

### [System Processing]

Processing will be aborted.

### [Action]

Check the message text and confirm that the application is written correctly and the command is being used correctly.

# **2.94.58 19764**

## **could not read directory "@1@": @2@**

## [Description]

read directory failed.

### [System Processing]

Check the message text and confirm that the application is written correctly and the command is being used correctly.

# **2.94.59 19765**

## **could not close directory "@1@": @2@**

## [Description]

Close directory failed.

## [System Processing]

Processing will be aborted.

### [Action]

Check the message text and confirm that the application is written correctly and the command is being used correctly.

## **2.94.60 19766**

## **could not delete file "@1@": @2@**

### **[Description]**

Delete file failed.

#### [System Processing]

Processing will be aborted.

#### [Action]

Check the message text and confirm that the application is written correctly and the command is being used correctly.

## **2.94.61 19767**

## **could not open file "@1@": @2@**

### [Description]

Open file failed.

### [System Processing]

Processing will be aborted.

### [Action]

Check the message text and confirm that the application is written correctly and the command is being used correctly.

## **2.94.62 19768**

## **could not write file "@1@": @2@**

#### [Description]

There can be not enough disk space.

### [System Processing]

Processing will be aborted.

### [Action]

# **2.94.63 19769**

### **WAL segment size must be a power of two between 1 MB and 1 GB, but the control file specifies @1@ byte**

### [Description]

WAL segment size is invalid.

### [System Processing]

Processing will be aborted.

## [Action]

Check the message text and confirm that the application is written correctly and the command is being used correctly.

## **2.94.64 19770**

## **Could not create thread for alarm**

### [Description]

Create thread for alarm failed.

### [System Processing]

Processing will be aborted.

### [Action]

Check the message text and confirm that the application is written correctly and the command is being used correctly.

# **2.94.65 19771**

## **could not open output file**

### [Description]

open output file failed.

### [System Processing]

Processing will be aborted.

### [Action]

Check the message text and confirm that the application is written correctly and the command is being used correctly.

## **2.94.66 19772**

## **write failed**

### [Description]

The return value is not same with expected value.

### [System Processing]

Processing will be aborted.

### [Action]

# **2.94.67 19773**

## **fsync failed**

## [Description]

The return value of fsync is not zero.

## [System Processing]

Processing will be aborted.

## [Action]

Check the message text and confirm that the application is written correctly and the command is being used correctly.

# **2.94.68 19775**

## **Detected clock going backwards in time.**

## [Description]

Current time is smaller than previous time.

## [System Processing]

Processing will be aborted.

## [Action]

Check the message text and confirm that the application is written correctly and the command is being used correctly.

# **2.94.69 19776**

## **Time warp: @1@ ms**

### [Description]

Current time is smaller than previous time, showing the difference.

### [System Processing]

Processing will be aborted.

### [Action]

Check the message text and confirm that the application is written correctly and the command is being used correctly.

# **2.94.70 19777**

## **template0 must not allow connections, i.e. its pg\_database.datallowconn must be false**

### [Description]

avoid restore failure when pg\_dumpall tries to create template0

### [System Processing]

Processing will be aborted.

## [Action]

Check the message text and confirm that the application is written correctly and the command is being used correctly.

# **2.94.71 19778**

### **All non-template0 databases must allow connections, i.e. their pg\_database.datallowconn must be true**

### [Description]

avoid datallowconn == false databases from being skipped on restore

### [System Processing]

Processing will be aborted.

### [Action]

Check the message text and confirm that the application is written correctly and the command is being used correctly.

## **2.94.72 19779**

## **The source cluster was shut down while in recovery mode. To upgrade, use "rsync" as documented or shut it down as a primary.**

#### [Description]

we check here that the server was shut down cleanly from the controldata perspective.

### [System Processing]

Processing will be aborted.

### [Action]

Check the message text and confirm that the application is written correctly and the command is being used correctly.

## **2.94.73 19780**

**The target cluster was shut down while in recovery mode. To upgrade, use "rsync" as documented or shut it down as a primary.**

### [Description]

Clean server shut down is checked from the controldata perspective.

### [System Processing]

Processing will be aborted.

## **[Action]**

Check the message text and confirm that the application is written correctly and the command is being used correctly.

## **2.94.74 19781**

## **Consult the last few lines of "@1@" or "@2@" forthe probable cause of the failure.**

### [Description]

check the last few lines.

#### [System Processing]

Processing will be aborted.

### [Action]

# **2.94.75 19782**

## **Consult the last few lines of "@1@" forthe probable cause of the failure.**

### [Description]

check the last few lines.

### [System Processing]

Processing will be aborted.

### [Action]

Check the message text and confirm that the application is written correctly and the command is being used correctly.

## **2.94.76 19783**

## **could not create hard link between old and new data directories: @1@In link mode the old and new data directories must be on the same file system.**

### [Description]

link file failed.

### [System Processing]

Processing will be aborted.

#### [Action]

Check the message text and confirm that the application is written correctly and the command is being used correctly.

# **2.94.77 19784**

**Your installation references loadable libraries that are missing from thenew installation. You can add these libraries to the new installation,or remove the functions using them from the old installation. A list ofproblem libraries is in the file: @1@**

### **[Description]**

Some of the libraries required by the new installation is missing. Check that the new cluster contains all required libraries.

## [System Processing]

Processing will be aborted.

### [Action]

Check the message text and confirm that the application is written correctly and the command is being used correctly.

## **2.94.78 19785**

**You must identify the directory where the @1@.Please use the @2@ command-line option or the @3@ environment variable.**

### [Description]

getenv failed.

### [System Processing]

Check the message text and confirm that the application is written correctly and the command is being used correctly.

## **2.94.79 19786**

## **There seems to be a postmaster servicing the old cluster.Please shutdown that postmaster and try again.**

#### [Description]

If we have a postmaster.pid file in old cluster, try to start the server. If it doesn't start, assume the server is running.

### [System Processing]

Processing will be aborted.

#### [Action]

Check the message text and confirm that the application is written correctly and the command is being used correctly.

## **2.94.80 19787**

## **There seems to be a postmaster servicing the new cluster.Please shutdown that postmaster and try again.**

### [Description]

If we have a postmaster.pid file in new cluster, try to start the server. If it doesn't start, assume the server is running.

#### [System Processing]

Processing will be aborted.

#### [Action]

Check the message text and confirm that the application is written correctly and the command is being used correctly.

## **2.94.81 19788**

#### **could not connect to source postmaster started with the command:@1@**

### [Description]

pg\_ctl failed, If connection reason is found then connection will be re-attempted.

### [System Processing]

Processing will be aborted.

### [Action]

Check the message text and confirm that the application is written correctly and the command is being used correctly.

## **2.94.82 19789**

## **could not connect to target postmaster started with the command:@1@**

### [Description]

pg\_ctl failed, If connection reason is found then connection will be re-attempted.

### [System Processing]

Check the message text and confirm that the application is written correctly and the command is being used correctly.

## **2.94.83 19790**

**Cannot upgrade to/from the same system catalog version whenusing tablespaces.**

#### [Description]

The directories of old cluster and new cluster should be different.

### [System Processing]

Processing will be aborted.

### [Action]

Check the message text and confirm that the application is written correctly and the command is being used correctly.

## **2.94.84 19791**

## **@1@: could not read block @2@ in file "@3@": read @4@ of @5@**

### [Description]

The return value of read is not BLCKSZ.

### [System Processing]

Processing will be aborted.

### [Action]

Check the message text and confirm that the application is written correctly and the command is being used correctly.

# **2.94.85 19792**

## **checksum verification failed in file "@1@", block @2@: calculated checksum @3@ but block contains @4@**

### [Description]

The calculated checksum is different from the checksum that was saved in the block.

### [System Processing]

Processing will be aborted.

### [Action]

Check the message text and confirm that the application is written correctly and the command is being used correctly.

## **2.94.86 19793**

#### **checksums verified in file "@1@"**

### [Description]

List of files verified for checksum is listed.

### [System Processing]

Continues processing.

Check the message text and confirm that the application is written correctly and the command is being used correctly.

## **2.94.87 19794**

## **invalid segment number @1@ in file name "@2@"**

### [Description]

The segment number is zero.

### [System Processing]

Processing will be aborted.

### [Action]

Check the message text and confirm that the application is written correctly and the command is being used correctly.

## **2.94.88 19795**

## **invalid filenode specification, must be numeric: @1@**

### [Description]

relfilenode is zero.

### [System Processing]

Processing will be aborted.

### [Action]

Check the message text and confirm that the application is written correctly and the command is being used correctly.

## **2.94.89 19796**

## **pg\_control CRC value is incorrect**

#### [Description]

CRC check failed.

### [System Processing]

Processing will be aborted.

### [Action]

Check the message text and confirm that the application is written correctly and the command is being used correctly.

## **2.94.90 19797**

### **cluster must be shut down**

### **[Description]**

The state of the cluster must be DB\_SHUTDOWNED or DB\_SHUTDOWNED\_IN\_RECOVERY.

### [System Processing]

Processing will be aborted.

#### [Action]

# **2.94.91 19798**

## **data checksums are not enabled in cluster**

### [Description]

data checksum version is zero.

### [System Processing]

Processing will be aborted.

### [Action]

Check the message text and confirm that the application is written correctly and the command is being used correctly.

## **2.94.92 19799**

## **WAL segment size must be a power of two between 1 MB and 1 GB, but the WAL file "@1@" header specifies @2@ byte**

### [Description]

Specified WAL segment size is must be power of two and it should be between 1MB and 1GB

## [System Processing]

Processing will be aborted.

## [Action]

Check the message text and confirm that the application is written correctly and the command is being used correctly.

# **2.95 Message Numbers Beginning with 19800**

## **2.95.1 19800**

## **invalid value "@1@" for "@2@": integer expected**

#### [Description]

string is not recognized.

### [System Processing]

Processing will be aborted.

### [Action]

Check the message text and confirm that the application is written correctly and the command is being used correctly.

## **2.95.2 19801**

### **pointers to uvarchar are not implemented**

### [Description]

The length of the uvachar is not positive.

### [System Processing]

Check the message text and confirm that the application is written correctly and the command is being used correctly.

# **2.95.3 19802**

## **server offered SCRAM-SHA-256-PLUS authentication over a non-SSL connection**

### [Description]

The server offered SCRAM-SHA-256-PLUS, but the connection is not SSL-encrypted. That's not sane.

### [System Processing]

Processing will be aborted.

### [Action]

Check the message text and confirm that the application is written correctly and the command is being used correctly.

## **2.95.4 19803**

## **procedure parameter "@1@" is an output parameter but corresponding argument is not writable**

### [Description]

The output parameter should be writable.

#### [System Processing]

Processing will be aborted.

### [Action]

Check the message text and confirm that the application is written correctly and the command is being used correctly.

## **2.95.5 19804**

### **procedure parameter @1@ is an output parameter but corresponding argument is not writable**

## [Description]

The output parameter shoube be writable.

### [System Processing]

Processing will be aborted.

### [Action]

Check the message text and confirm that the application is written correctly and the command is being used correctly.

## **2.95.6 19805**

**function returning record called in context that cannot accept type record**

## [Description]

The result type is not TYPEFUNC\_COMPOSITE.

### [System Processing]

Check the message text and confirm that the application is written correctly and the command is being used correctly.

## **2.95.7 19806**

## **@1@: could not send replication command "@2@": @3@**

### [Description]

An error occurred.

### [System Processing]

Processing will be aborted.

### [Action]

To investigate the cause of the occurrence from the message, and remove cause.

## **2.95.8 19807**

## **could not fetch WAL segment size: got @1@ rows and @2@ fields, expected @3@ rows and @4@ or more fields**

### [Description]

The result number of show wal\_segment\_size is not one.

#### [System Processing]

Processing will be aborted.

### [Action]

Check the message text and confirm that the application is written correctly and the command is being used correctly.

# **2.95.9 19808**

## **WAL segment size could not be parsed**

## [Description]

The wal segment size is invalid.

#### [System Processing]

Processing will be aborted.

### [Action]

Check the message text and confirm that the application is written correctly and the command is being used correctly.

## **2.95.10 19809**

### **WAL segment size must be a power of two between 1 MB and 1 GB, but the remote server reported a value of @1@ byte**

#### [Description]

The wal segment size is invalid.

#### [System Processing]

Check the message text and confirm that the application is written correctly and the command is being used correctly.

# **2.95.11 19810**

## **@1@: WAL segment size must be a power of two between 1 MB and 1 GB, but the remote server reported a value of @2@ bytes**

#### [Description]

The wal segment size is invalid.

### [System Processing]

Processing will be aborted.

#### [Action]

Check the message text and confirm that the application is written correctly and the command is being used correctly.

# **2.95.12 19811**

## **Whether to continue running after a failure to sync data files.**

### [Description]

Terminated normally.

#### [System Processing]

Continues processing.

#### [Action]

No action required.

## **2.95.13 19815**

## **level number 77 could not be used in TYPEDEF statement**

### [Description]

77 level variable is used in the TYPEDEF statement.

### [System Processing]

Precompling will be aborted.

### [Action]

Change the level number.

# **2.95.14 19816**

### **level number 77 could not be used for group item**

### [Description]

A group data item contains the 77 level variable.

### [System Processing]

Precompling will be aborted.

Remove the variable from the group data item.

# **2.95.15 19817**

## **"VARYING" cannot have a level number greater than 48**

## [Description]

Variables that have greather than 48 level have VARYING clause.

### [System Processing]

Precompling will be aborted.

### [Action]

Remove "VARYNING" clause or change the level number.

## **2.95.16 19818**

## **cannot alter inherited column "@1@" of relation "@2@"**

## [Description]

An error occurred during execution of the application or command.

### [System Processing]

Processing will be aborted.

### [Action]

Check the message text and confirm that the application is written correctly and the command is being used correctly.

# **2.95.17 19819**

## **empty configuration file name: "@1@"**

### [Description]

An error occurred during execution of the application or command.

#### [System Processing]

Processing will be aborted.

### [Action]

Check the message text and confirm that the application is written correctly and the command is being used correctly.

## **2.95.18 19820**

### **configuration file recursion in "@1@"**

### [Description]

An error occurred.

### [System Processing]

Processing will be aborted.

### [Action]

To investigate the cause of the occurrence from the message, and remove cause.

# **2.95.19 19821**

## **empty configuration directory name: "@1@"**

## [Description]

An error occurred during execution of the application or command.

## [System Processing]

Processing will be aborted.

## [Action]

Check the message text and confirm that the application is written correctly and the command is being used correctly.

# **2.95.20 19822**

## **no slot available for new worker process**

## [Description]

An error occurred.

### [System Processing]

Processing will be aborted.

## [Action]

To investigate the cause of the occurrence from the message, and remove cause.

# **2.95.21 19824**

## **while setting parameter "@1@" to "@2@"**

## [Description]

Supplementary information was output.

### [System Processing]

None.

## [Action]

Refer to this message together with the message that was output immediately beforehand.

# **2.95.22 19825**

## **too many jobs for this platform**

### [Description]

An error occurred.

### [System Processing]

Processing will be aborted.

## [Action]

To investigate the cause of the occurrence from the message, and remove cause.

# **2.95.23 19826**

**cannot PREPARE a transaction that has operated on temporary objects**

### [Description]

An error occurred during execution of the application or command.

### [System Processing]

Processing will be aborted.

### [Action]

Check the message text and confirm that the application is written correctly and the command is being used correctly.

# **2.95.24 19827**

### **cannot perform FREEZE on a partitioned table**

### [Description]

(Nothing)

[System Processing]

(Nothing)

[Action]

(Nothing)

# **2.95.25 19836**

## **@1@() failed: @2@**

### [Description]

An error occurred during execution of the application or command.

### [System Processing]

Processing will be aborted.

#### [Action]

Check the message text and confirm that the application is written correctly and the command is being used correctly.

## **2.95.26 19837**

## **child process exited abnormally: status @1@**

### [Description]

An error occurred during execution of the application or command.

### [System Processing]

Processing will be aborted.

### [Action]

Check the message text and confirm that the application is written correctly and the command is being used correctly.

# **2.95.27 19838**

## **XMLTABLE cannot cast a namespace node to a non-XML result type**

### [Description]

An error occurred during execution of the application or command.

## [System Processing]

Processing will be aborted.

### [Action]

Check the message text and confirm that the application is written correctly and the command is being used correctly.

## **2.95.28 19839**

### **cannot create foreign partition of partitioned table "@1@"**

#### [Description]

An error occurred during execution of the application or command.

#### [System Processing]

Processing will be aborted.

### [Action]

Check the message text and confirm that the application is written correctly and the command is being used correctly.

## **2.95.29 19840**

## **cannot attach foreign table "@1@" as partition of partitioned table "@2@"**

### [Description]

An error occurred during execution of the application or command.

### [System Processing]

Processing will be aborted.

### [Action]

Check the message text and confirm that the application is written correctly and the command is being used correctly.

## **2.95.30 19841**

### **could not determine row type for result of @1@**

## [Description]

The result row type cannot be determined.

### [System Processing]

Processing will be aborted.

## [Action]

Check the message text and confirm that the application is written correctly and the command is being used correctly.

# **2.95.31 19842**

### **selecting default time zone ...**

#### [Description]

Supplementary information was output.

None.

## [Action]

Refer to this message together with the message that was output immediately beforehand.

## **2.95.32 19843**

## **malformed SCRAM message (invalid salt)**

## [Description]

An error occurred during execution of the application or command.

### [System Processing]

Processing will be aborted.

### [Action]

Check the message text and confirm that the application is written correctly and the command is being used correctly.

## **2.95.33 19844**

## **cluster is not compatible with this version of pg\_checksums**

### [Description]

The version of the cluster and the version of pg\_verify\_checksums must be the same.

### [System Processing]

Processing will be aborted.

## [Action]

Check the message text and confirm that the application is written correctly and the command is being used correctly.

## **2.95.34 19845**

### **database cluster is not compatible**

## [Description]

pg\_verify\_checksums is not compatible with the database cluster.

### [System Processing]

Processing will be aborted.

### [Action]

Check the message text and confirm that the application is written correctly and the command is being used correctly.

## **2.95.35 19846**

## **The database cluster was initialized with block size @1@, but pg\_checksums was compiled with block size @2@.**

## [Description]

The initial BLCKSZ of the database cluster must be the same as pg\_verify\_checksums

Processing will be aborted.

## [Action]

Check the message text and confirm that the application is written correctly and the command is being used correctly.

# **2.95.36 19847**

## **type @1@ is not composite**

### [Description]

An error occurred during execution of the application or command.

#### [System Processing]

Processing will be aborted.

#### [Action]

Check the message text and confirm that the application is written correctly and the command is being used correctly.

## **2.95.37 19848**

### **tables declared WITH OIDS are not supported**

### [Description]

An error occurred during execution of the application or command.

### [System Processing]

Processing will be aborted.

### [Action]

Check the message text and confirm that the application is written correctly and the command is being used correctly.

## **2.95.38 19850**

## **could not read from log segment @1@, offset @2@: read @3@ of @4@**

#### [Description]

An error occurred during I/O processing in the database server.

### [System Processing]

Processing will be aborted.

### [Action]

To investigate the cause of the occurrence from the message, and remove cause.

## **2.95.39 19852**

**index row size @1@ exceeds btree version @2@ maximum @3@ for index "@4@"**

### [Description]

An error occurred during execution of the application or command.

### [System Processing]

Check the message text and confirm that the application is written correctly and the command is being used correctly.

# **2.95.40 19853**

## **tid (@1@, @2@) is not valid for relation "@3@"**

## [Description]

An error occurred during execution of the application or command.

### [System Processing]

Processing will be aborted.

### [Action]

Check the message text and confirm that the application is written correctly and the command is being used correctly.

## **2.95.41 19854**

## **table access method "@1@" does not exist**

### **[Description]**

An error occurred during execution of the application or command.

#### [System Processing]

Processing will be aborted.

#### [Action]

Check the message text and confirm that the application is written correctly and the command is being used correctly.

## **2.95.42 19855**

## **incorrect size of file "@1@": %lld byte**

### [Description]

An error occurred.

### [System Processing]

Processing will be aborted.

### [Action]

To investigate the cause of the occurrence from the message, and remove cause.

## **2.95.43 19856**

## **incorrect alignment of CRC offset for file "@1@"**

#### [Description]

An error occurred.

### [System Processing]

Processing will be aborted.

### [Action]

To investigate the cause of the occurrence from the message, and remove cause.

# **2.95.44 19857**

## **invalid magic number stored in file "@1@"**

## [Description]

An error occurred reading the file.

## [System Processing]

Processing will be aborted.

## [Action]

To investigate the cause of the occurrence from the message, and remove cause.

# **2.95.45 19858**

## **invalid size stored in file "@1@"**

## [Description]

An error occurred reading the file.

### [System Processing]

Processing will be aborted.

## [Action]

To investigate the cause of the occurrence from the message, and remove cause.

# **2.95.46 19859**

## **calculated CRC checksum does not match value stored in file "@1@"**

### [Description]

An error occurred reading the file.

### [System Processing]

Processing will be aborted.

## [Action]

To investigate the cause of the occurrence from the message, and remove cause.

# **2.95.47 19860**

## **using recovery command file "@1@" is not supported**

## [Description]

An error occurred during execution of the application or command.

### [System Processing]

Processing will be aborted.

## [Action]

Check the message text and confirm that the application is written correctly and the command is being used correctly.

# **2.95.48 19861**

### **could not fsync write-through file "@1@": @2@**

### [Description]

An error occurred during I/O processing in the database server.

### [System Processing]

Processing will be aborted.

### [Action]

To investigate the cause of the occurrence from the message, and remove cause.

## **2.95.49 19862**

### **could not read from log segment @1@, offset @2@: read @3@ of @4@**

#### [Description]

An error occurred during I/O processing in the database server.

### [System Processing]

Processing will be aborted.

### [Action]

To investigate the cause of the occurrence from the message, and remove cause.

## **2.95.50 19863**

## **"wait\_seconds" must not be negative or zero**

### [Description]

An error occurred during execution of the application or command.

### [System Processing]

Processing will be aborted.

#### [Action]

Check the message text and confirm that the application is written correctly and the command is being used correctly.

## **2.95.51 19864**

## **server did not promote within @1@ seconds**

### [Description]

An error occurred during execution of the application or command.

### [System Processing]

Processing will be aborted.

### [Action]

Check the message text and confirm that the application is written correctly and the command is being used correctly.

## **2.95.52 19865**

### **must be superuser to call pg\_nextoid()**
An error occurred during execution of the application or command.

# [System Processing]

Processing will be aborted.

## [Action]

Check the message text and confirm that the application is written correctly and the command is being used correctly.

# **2.95.53 19866**

# **pg\_nextoid() can only be used on system catalogs**

### [Description]

An error occurred during execution of the application or command.

#### [System Processing]

Processing will be aborted.

# [Action]

Check the message text and confirm that the application is written correctly and the command is being used correctly.

# **2.95.54 19867**

# **column "@1@" is not of type oid**

## [Description]

An error occurred during execution of the application or command.

### [System Processing]

Processing will be aborted.

## [Action]

Check the message text and confirm that the application is written correctly and the command is being used correctly.

# **2.95.55 19868**

# **index "@1@" is not the index for column "@2@"**

### [Description]

An error occurred during execution of the application or command.

### [System Processing]

Processing will be aborted.

# [Action]

Check the message text and confirm that the application is written correctly and the command is being used correctly.

# **2.95.56 19869**

# **cannot use generated column "@1@" in column generation expression**

## [Description]

An error occurred during execution of the application or command.

## [System Processing]

Processing will be aborted.

## [Action]

Check the message text and confirm that the application is written correctly and the command is being used correctly.

# **2.95.57 19870**

# **primary key column "@1@" is not marked NOT NULL**

# [Description]

An error occurred during execution of the application or command.

### [System Processing]

Processing will be aborted.

### [Action]

Check the message text and confirm that the application is written correctly and the command is being used correctly.

# **2.95.58 19871**

# **nondeterministic collations are not supported for operator class "@1@"**

## [Description]

An error occurred during execution of the application or command.

## [System Processing]

Processing will be aborted.

# [Action]

Check the message text and confirm that the application is written correctly and the command is being used correctly.

# **2.95.59 19872**

## **concurrent index creation for exclusion constraints is not supported**

## [Description]

An error occurred during execution of the application or command.

### [System Processing]

Processing will be aborted.

## [Action]

Check the message text and confirm that the application is written correctly and the command is being used correctly.

# **2.95.60 19873**

## **cannot change routine kind**

# [Description]

An error occurred during execution of the application or command.

## [System Processing]

Processing will be aborted.

# [Action]

Check the message text and confirm that the application is written correctly and the command is being used correctly.

# **2.95.61 19874**

# **cannot change number of direct arguments of an aggregate function**

# [Description]

An error occurred during execution of the application or command.

## [System Processing]

Processing will be aborted.

## [Action]

Check the message text and confirm that the application is written correctly and the command is being used correctly.

# **2.95.62 19875**

## **nondeterministic collations not supported with this provider**

## **[Description]**

An error occurred during execution of the application or command.

#### [System Processing]

Processing will be aborted.

#### [Action]

Check the message text and confirm that the application is written correctly and the command is being used correctly.

# **2.95.63 19876**

# **invalid COPY file header (WITH OIDS)**

### [Description]

An error occurred during execution of the application or command.

### [System Processing]

Processing will be aborted.

## [Action]

Check the message text and confirm that the application is written correctly and the command is being used correctly.

# **2.95.64 19877**

# **column "@1@" is a generated column**

#### [Description]

An error occurred during execution of the application or command.

## [System Processing]

Processing will be aborted.

#### [Action]

Check the message text and confirm that the application is written correctly and the command is being used correctly.

# **2.95.65 19878**

# **support function @1@ must return type @2@**

# [Description]

An error occurred during execution of the application or command.

# [System Processing]

Processing will be aborted.

# [Action]

Check the message text and confirm that the application is written correctly and the command is being used correctly.

# **2.95.66 19879**

# **must be superuser to specify a support function**

# [Description]

An error occurred during execution of the application or command.

## [System Processing]

Processing will be aborted.

## [Action]

Check the message text and confirm that the application is written correctly and the command is being used correctly.

# **2.95.67 19880**

## **cannot specify default tablespace for partitioned relations**

## [Description]

An error occurred during execution of the application or command.

## [System Processing]

Processing will be aborted.

## [Action]

Check the message text and confirm that the application is written correctly and the command is being used correctly.

# **2.95.68 19881**

# **table "@1@" has no indexes that can be reindexed concurrently**

## [Description]

Terminated normally.

## [System Processing]

Continues processing.

[Action]

No action required.

# **2.95.69 19882**

**table "@1@" has no indexes to reindex**

#### [Description]

Terminated normally.

## [System Processing]

Continues processing.

[Action]

No action required.

# **2.95.70 19883**

## **cannot reindex system catalogs concurrently**

#### [Description]

An error occurred.

## [System Processing]

Processing will be aborted.

# [Action]

To investigate the cause of the occurrence from the message, and remove cause.

# **2.95.71 19884**

# **cannot reindex system catalogs concurrently, skipping all**

#### [Description]

Terminated normally.

#### [System Processing]

Continues processing.

#### [Action]

No action required.

# **2.95.72 19885**

# **cannot reindex invalid index "@1@.@2@" concurrently, skipping**

# [Description]

Terminated normally.

# [System Processing]

Continues processing.

# [Action]

No action required.

# **2.95.73 19886**

**cannot reindex exclusion constraint index "@1@.@2@" concurrently, skipping**

Terminated normally.

# [System Processing]

Continues processing.

## [Action]

No action required.

# **2.95.74 19887**

# **cannot reindex this type of relation concurrently**

### [Description]

An error occurred.

## [System Processing]

Processing will be aborted.

## [Action]

To investigate the cause of the occurrence from the message, and remove cause.

# **2.95.75 19888**

# **index "@1@.@2@" was reindexed**

# [Description]

Terminated normally.

[System Processing]

Continues processing.

# [Action]

No action required.

# **2.95.76 19889**

# **@1@ and @2@ are mutually exclusive options**

## [Description]

An error occurred during execution of the application or command.

## [System Processing]

Processing will be aborted.

# [Action]

Check the message text and confirm that the application is written correctly and the command is being used correctly.

# **2.95.77 19890**

# **subscription with @1@ must also set @2@**

## [Description]

An error occurred during execution of the application or command.

## [System Processing]

Processing will be aborted.

## [Action]

Check the message text and confirm that the application is written correctly and the command is being used correctly.

# **2.95.78 19891**

# **specifying a table access method is not supported on a partitioned table**

# [Description]

An error occurred during execution of the application or command.

### [System Processing]

Processing will be aborted.

### [Action]

Check the message text and confirm that the application is written correctly and the command is being used correctly.

# **2.95.79 19892**

# **inherited column "@1@" has a generation conflict**

#### [Description]

An error occurred during execution of the application or command.

## [System Processing]

Processing will be aborted.

## [Action]

Check the message text and confirm that the application is written correctly and the command is being used correctly.

# **2.95.80 19893**

# **column "@1@" of relation "@2@" is a generated column**

# [Description]

An error occurred during execution of the application or command.

### [System Processing]

Processing will be aborted.

## [Action]

Check the message text and confirm that the application is written correctly and the command is being used correctly.

# **2.95.81 19894**

## **invalid @1@ action for foreign key constraint containing generated column**

# [Description]

An error occurred during execution of the application or command.

## [System Processing]

Processing will be aborted.

# [Action]

Check the message text and confirm that the application is written correctly and the command is being used correctly.

# **2.95.82 19895**

**generation expression for column "@1@" cannot be cast automatically to type @2@**

## [Description]

An error occurred during execution of the application or command.

## [System Processing]

Processing will be aborted.

## [Action]

Check the message text and confirm that the application is written correctly and the command is being used correctly.

# **2.95.83 19896**

## **cannot alter type of a column used by a generated column**

## **[Description]**

An error occurred during execution of the application or command.

#### [System Processing]

Processing will be aborted.

#### [Action]

Check the message text and confirm that the application is written correctly and the command is being used correctly.

# **2.95.84 19897**

## **cannot use generated column in partition key**

### [Description]

An error occurred during execution of the application or command.

### [System Processing]

Processing will be aborted.

## [Action]

Check the message text and confirm that the application is written correctly and the command is being used correctly.

# **2.95.85 19898**

# **BEFORE trigger's WHEN condition cannot reference NEW generated columns**

#### [Description]

An error occurred during execution of the application or command.

## [System Processing]

Processing will be aborted.

#### [Action]

Check the message text and confirm that the application is written correctly and the command is being used correctly.

# **2.95.86 19899**

# **could not serialize access due to concurrent delete**

## [Description]

An error occurred during execution of the application or command.

### [System Processing]

Processing will be aborted.

## [Action]

Check the message text and confirm that the application is written correctly and the command is being used correctly.

# **2.96 Message Numbers Beginning with 19900**

# **2.96.1 19900**

# **unrecognized ANALYZE option "@1@"**

## [Description]

An error occurred during execution of the application or command.

### [System Processing]

Processing will be aborted.

#### [Action]

Check the message text and confirm that the application is written correctly and the command is being used correctly.

# **2.96.2 19901**

# **skipping vacuum of "@1@" --- relation no longer exists**

# [Description]

The application or command terminated normally, but a warning was output.

## [System Processing]

Processing will continue.

#### [Action]

Check the message text and confirm that the issue does not affect the expected outcome.

# **2.96.3 19902**

# **tuple to be deleted was already modified by an operation triggered by the current command**

### [Description]

An error occurred during execution of the application or command.

## [System Processing]

Processing will be aborted.

## [Action]

Check the message text and confirm that the application is written correctly and the command is being used correctly.

# **2.96.4 19903**

# **WHERE clause not allowed with COPY TO**

## [Description]

WHERE clause not allowed with COPY TO in copy command.

# [System Processing]

Processing aborts

# [Action]

To investigate the cause of the occurrence from the message, and remove cause.

# **2.96.5 19904**

# **for a generated column, GENERATED ALWAYS must be specified**

## [Description]

An error occurred during execution of the application or command.

## [System Processing]

Processing will be aborted.

## [Action]

Check the message text and confirm that the application is written correctly and the command is being used correctly.

# **2.96.6 19905**

# **XQuery "x" flag (expanded regular expressions) is not implemented**

# [Description]

An error occurred during execution of the application or command.

## [System Processing]

Processing will be aborted.

## [Action]

Check the message text and confirm that the application is written correctly and the command is being used correctly.

# **2.96.7 19906**

# **@1@ at end of jsonpath input**

## [Description]

An error occurred during execution of the application or command.

## [System Processing]

Processing will be aborted.

# [Action]

Check the message text and confirm that the application is written correctly and the command is being used correctly.

# **2.96.8 19907**

**@1@ at or near "@2@" of jsonpath input**

## [Description]

An error occurred during execution of the application or command.

### [System Processing]

Processing will be aborted.

#### [Action]

Check the message text and confirm that the application is written correctly and the command is being used correctly.

# **2.96.9 19909**

### **could not extract domain name from ldapbasedn**

#### [Description]

An error occurred during execution of the application or command.

## [System Processing]

Processing will be aborted.

### [Action]

Check the message text and confirm that the application is written correctly and the command is being used correctly.

# **2.96.10 19910**

# **LDAP authentication could not find DNS SRV records for "@1@"**

### [Description]

An error occurred during execution of the application or command.

#### [System Processing]

Processing will be aborted.

### [Action]

Check the message text and confirm that the application is written correctly and the command is being used correctly.

# **2.96.11 19911**

# **LDAP server not specified, and no ldapbasedn**

## [Description]

An error occurred during execution of the application or command.

### [System Processing]

Processing will be aborted.

## [Action]

Check the message text and confirm that the application is written correctly and the command is being used correctly.

# **2.96.12 19912**

## **outgoing GSSAPI message would not use confidentiality**

An error occurred during execution of the application or command.

# [System Processing]

Processing will be aborted.

## [Action]

Check the message text and confirm that the application is written correctly and the command is being used correctly.

# **2.96.13 19913**

# **server tried to send oversize GSSAPI packet (@1@ > @2@)**

#### [Description]

An error occurred during execution of the application or command.

#### [System Processing]

Processing will be aborted.

# [Action]

Check the message text and confirm that the application is written correctly and the command is being used correctly.

# **2.96.14 19914**

## **oversize GSSAPI packet sent by the client (@1@ > @2@)**

## [Description]

An error occurred during execution of the application or command.

### [System Processing]

Processing will be aborted.

## [Action]

Check the message text and confirm that the application is written correctly and the command is being used correctly.

# **2.96.15 19915**

## **incoming GSSAPI message did not use confidentiality**

### [Description]

An error occurred during execution of the application or command.

## [System Processing]

Processing will be aborted.

# [Action]

Check the message text and confirm that the application is written correctly and the command is being used correctly.

# **2.96.16 19916**

# **oversize GSSAPI packet sent by the client (@1@ > @2@)**

#### [Description]

An error occurred during execution of the application or command.

## [System Processing]

Processing will be aborted.

# [Action]

Check the message text and confirm that the application is written correctly and the command is being used correctly.

# **2.96.17 19917**

# **could not set minimum SSL protocol version**

## [Description]

An error occurred during I/O processing in the database server.

## [System Processing]

Processing will be aborted.

### [Action]

To investigate the cause of the occurrence from the message, and remove cause.

# **2.96.18 19918**

# **could not set maximum SSL protocol version**

#### [Description]

An error occurred during I/O processing in the database server.

## [System Processing]

Processing will be aborted.

## [Action]

To investigate the cause of the occurrence from the message, and remove cause.

# **2.96.19 19919**

# **hostgssenc record cannot match because GSSAPI is not supported by this build**

## [Description]

An unexpected error occurred.

# [System Processing]

Processing will be aborted.

## [Action]

Contact Fujitsu technical support.

# **2.96.20 19921**

# **invalid value for clientcert: "@1@"**

# [Description]

An error occurred during execution of the application or command.

## [System Processing]

Processing will be aborted.

# [Action]

Check the message text and confirm that the application is written correctly and the command is being used correctly.

# **2.96.21 19922**

# **aggregate functions are not allowed in partition bound**

# [Description]

An error occurred during execution of the application or command.

## [System Processing]

Processing will be aborted.

## [Action]

Check the message text and confirm that the application is written correctly and the command is being used correctly.

# **2.96.22 19923**

## **grouping operations are not allowed in partition bound**

## **[Description]**

An error occurred during execution of the application or command.

#### [System Processing]

Processing will be aborted.

#### [Action]

Check the message text and confirm that the application is written correctly and the command is being used correctly.

# **2.96.23 19924**

## **aggregate functions are not allowed in column generation expressions**

### [Description]

An error occurred during execution of the application or command.

### [System Processing]

Processing will be aborted.

## [Action]

Check the message text and confirm that the application is written correctly and the command is being used correctly.

# **2.96.24 19925**

# **grouping operations are not allowed in column generation expressions**

#### [Description]

An error occurred during execution of the application or command.

## [System Processing]

Processing will be aborted.

#### [Action]

Check the message text and confirm that the application is written correctly and the command is being used correctly.

# **2.96.25 19926**

# **aggregate functions are not allowed in COPY FROM WHERE conditions**

# [Description]

An error occurred during execution of the application or command.

# [System Processing]

Processing will be aborted.

# [Action]

Check the message text and confirm that the application is written correctly and the command is being used correctly.

# **2.96.26 19927**

# **grouping operations are not allowed in COPY FROM WHERE conditions**

## [Description]

An error occurred during execution of the application or command.

## [System Processing]

Processing will be aborted.

## [Action]

Check the message text and confirm that the application is written correctly and the command is being used correctly.

# **2.96.27 19928**

## **window functions are not allowed in partition bound**

## [Description]

An error occurred during execution of the application or command.

## [System Processing]

Processing will be aborted.

## [Action]

Check the message text and confirm that the application is written correctly and the command is being used correctly.

# **2.96.28 19929**

# **window functions are not allowed in COPY FROM WHERE conditions**

## **[Description]**

An error occurred during execution of the application or command.

## [System Processing]

Processing will be aborted.

# [Action]

Check the message text and confirm that the application is written correctly and the command is being used correctly.

# **2.96.29 19930**

**window functions are not allowed in column generation expressions**

## [Description]

An error occurred during execution of the application or command.

#### [System Processing]

Processing will be aborted.

#### [Action]

Check the message text and confirm that the application is written correctly and the command is being used correctly.

# **2.96.30 19931**

## **cannot use column reference in DEFAULT expression**

#### [Description]

An error occurred during execution of the application or command.

## [System Processing]

Processing will be aborted.

### [Action]

Check the message text and confirm that the application is written correctly and the command is being used correctly.

# **2.96.31 19932**

# **cannot use column reference in partition bound expression**

### [Description]

An error occurred during execution of the application or command.

#### [System Processing]

Processing will be aborted.

#### [Action]

Check the message text and confirm that the application is written correctly and the command is being used correctly.

# **2.96.32 19933**

## **cannot use subquery in partition bound**

## [Description]

An error occurred during execution of the application or command.

### [System Processing]

Processing will be aborted.

## [Action]

Check the message text and confirm that the application is written correctly and the command is being used correctly.

# **2.96.33 19934**

# **cannot use subquery in COPY FROM WHERE condition**

An error occurred during execution of the application or command.

# [System Processing]

Processing will be aborted.

## [Action]

Check the message text and confirm that the application is written correctly and the command is being used correctly.

# **2.96.34 19935**

## **cannot use subquery in column generation expression**

### [Description]

An error occurred during execution of the application or command.

## [System Processing]

Processing will be aborted.

# [Action]

Check the message text and confirm that the application is written correctly and the command is being used correctly.

# **2.96.35 19936**

## **procedures cannot have more than @1@ argument**

# [Description]

An error occurred.

#### [System Processing]

Processing will be aborted.

### [Action]

To investigate the cause of the occurrence from the message, and remove cause.

# **2.96.36 19937**

# **routine name "@1@" is not unique**

### [Description]

An error occurred during execution of the application or command.

### [System Processing]

Processing will be aborted.

# [Action]

Check the message text and confirm that the application is written correctly and the command is being used correctly.

# **2.96.37 19938**

# **aggregate name "@1@" is not unique**

## [Description]

An error occurred during execution of the application or command.

## [System Processing]

Processing will be aborted.

## [Action]

Check the message text and confirm that the application is written correctly and the command is being used correctly.

# **2.96.38 19939**

# **procedure name "@1@" is not unique**

# [Description]

An error occurred during execution of the application or command.

### [System Processing]

Processing will be aborted.

### [Action]

Check the message text and confirm that the application is written correctly and the command is being used correctly.

# **2.96.39 19940**

# **set-returning functions are not allowed in partition bound**

### [Description]

An error occurred during execution of the application or command.

## [System Processing]

Processing will be aborted.

## [Action]

Check the message text and confirm that the application is written correctly and the command is being used correctly.

# **2.96.40 19941**

# **set-returning functions are not allowed in COPY FROM WHERE conditions**

## [Description]

An error occurred during execution of the application or command.

### [System Processing]

Processing will be aborted.

## [Action]

Check the message text and confirm that the application is written correctly and the command is being used correctly.

# **2.96.41 19942**

## **set-returning functions are not allowed in column generation expressions**

# [Description]

An error occurred during execution of the application or command.

### [System Processing]

Processing will be aborted.

# [Action]

Check the message text and confirm that the application is written correctly and the command is being used correctly.

# **2.96.42 19943**

# **cannot use system column "@1@" in column generation expression**

## [Description]

An error occurred during execution of the application or command.

## [System Processing]

Processing will be aborted.

## [Action]

Check the message text and confirm that the application is written correctly and the command is being used correctly.

# **2.96.43 19944**

# **generated columns are not supported on typed tables**

## **[Description]**

An error occurred during execution of the application or command.

#### [System Processing]

Processing will be aborted.

#### [Action]

Check the message text and confirm that the application is written correctly and the command is being used correctly.

# **2.96.44 19945**

## **generated columns are not supported on partitions**

### [Description]

An error occurred during execution of the application or command.

### [System Processing]

Processing will be aborted.

## [Action]

Check the message text and confirm that the application is written correctly and the command is being used correctly.

# **2.96.45 19946**

# **multiple generation clauses specified for column "@1@" of table "@2@"**

#### [Description]

An error occurred during execution of the application or command.

## [System Processing]

Processing will be aborted.

#### [Action]

Check the message text and confirm that the application is written correctly and the command is being used correctly.

# **2.96.46 19947**

## **both default and generation expression specified for column "@1@" of table "@2@"**

# [Description]

An error occurred during execution of the application or command.

# [System Processing]

Processing will be aborted.

# [Action]

Check the message text and confirm that the application is written correctly and the command is being used correctly.

# **2.96.47 19948**

**both identity and generation expression specified for column "@1@" of table "@2@"**

### [Description]

An error occurred during execution of the application or command.

## [System Processing]

Processing will be aborted.

## [Action]

Check the message text and confirm that the application is written correctly and the command is being used correctly.

# **2.96.48 19950**

# **removed orphan archive status file "@1@"**

## [Description]

The application or command terminated normally, but a warning was output.

## [System Processing]

Processing will continue.

## [Action]

Check the message text and confirm that the issue does not affect the expected outcome.

# **2.96.49 19951**

# **removal of orphan archive status file "@1@" failed too many times, will try again later**

## [Description]

The application or command terminated normally, but a warning was output.

## [System Processing]

Processing will continue.

# [Action]

Check the message text and confirm that the issue does not affect the expected outcome.

# **2.96.50 19952**

**nondeterministic collations are not supported for regular expressions**

## [Description]

An error occurred during execution of the application or command.

#### [System Processing]

Processing will be aborted.

### [Action]

Check the message text and confirm that the application is written correctly and the command is being used correctly.

# **2.96.51 19953**

## **replication origin name "@1@" is reserved**

### [Description]

An error occurred during execution of the application or command.

### [System Processing]

Processing will be aborted.

### [Action]

Check the message text and confirm that the application is written correctly and the command is being used correctly.

# **2.96.52 19954**

# **cannot copy physical replication slot "@1@" as a logical replication slot**

### [Description]

An error occurred during execution of the application or command.

## [System Processing]

Processing will be aborted.

### [Action]

Check the message text and confirm that the application is written correctly and the command is being used correctly.

# **2.96.53 19955**

# **cannot copy logical replication slot "@1@" as a physical replication slot**

## [Description]

An error occurred during execution of the application or command.

## [System Processing]

Processing will be aborted.

## [Action]

Check the message text and confirm that the application is written correctly and the command is being used correctly.

# **2.96.54 19956**

## **cannot copy a replication slot that doesn't reserve WAL**

An error occurred during execution of the application or command.

# [System Processing]

Processing will be aborted.

## [Action]

Check the message text and confirm that the application is written correctly and the command is being used correctly.

# **2.96.55 19957**

# **could not copy replication slot "@1@"**

### [Description]

An error occurred during execution of the application or command.

### [System Processing]

Processing will be aborted.

# [Action]

Check the message text and confirm that the application is written correctly and the command is being used correctly.

# **2.96.56 19958**

# **could not read from log segment @1@, offset @2@: read @3@ of @4@**

## [Description]

An error occurred during execution of the application or command.

### [System Processing]

Processing will be aborted.

## [Action]

Check the message text and confirm that the application is written correctly and the command is being used correctly.

# **2.96.57 19959**

## **could not close shared memory segment "@1@": @2@**

## [Description]

An error occurred during execution of the application or command.

## [System Processing]

Processing will be aborted.

## [Action]

Check the message text and confirm that the application is written correctly and the command is being used correctly.

# **2.96.58 19960**

# **must be superuser to rotate log files with adminpack 1.0**

## [Description]

An error occurred during execution of the application or command.

## [System Processing]

Processing will be aborted.

## [Action]

Check the message text and confirm that the application is written correctly and the command is being used correctly.

# **2.96.59 19961**

# **unsafe use of new value "@1@" of enum type @2@**

# [Description]

An error occurred during execution of the application or command.

### [System Processing]

Processing will be aborted.

### [Action]

Check the message text and confirm that the application is written correctly and the command is being used correctly.

# **2.96.60 19962**

# **@ is not allowed in root expressions**

## [Description]

An error occurred during execution of the application or command.

## [System Processing]

Processing will be aborted.

## [Action]

Check the message text and confirm that the application is written correctly and the command is being used correctly.

# **2.96.61 19963**

# **LAST is allowed only in array subscripts**

## [Description]

An error occurred during execution of the application or command.

### [System Processing]

Processing will be aborted.

## [Action]

Check the message text and confirm that the application is written correctly and the command is being used correctly.

# **2.96.62 19964**

## **single boolean result is expected**

# [Description]

An error occurred during execution of the application or command.

## [System Processing]

Processing will be aborted.

# [Action]

Check the message text and confirm that the application is written correctly and the command is being used correctly.

# **2.96.63 19965**

# **"vars" argument is not an object**

## [Description]

An error occurred during execution of the application or command.

## [System Processing]

Processing will be aborted.

## [Action]

Check the message text and confirm that the application is written correctly and the command is being used correctly.

# **2.96.64 19966**

# **JSON object does not contain key "@1@"**

### **[Description]**

An error occurred during execution of the application or command.

#### [System Processing]

Processing will be aborted.

#### [Action]

Check the message text and confirm that the application is written correctly and the command is being used correctly.

# **2.96.65 19967**

### **jsonpath member accessor can only be applied to an object**

### [Description]

An error occurred during execution of the application or command.

### [System Processing]

Processing will be aborted.

## [Action]

Check the message text and confirm that the application is written correctly and the command is being used correctly.

# **2.96.66 19968**

# **jsonpath wildcard array accessor can only be applied to an array**

#### [Description]

An error occurred during execution of the application or command.

## [System Processing]

Processing will be aborted.

#### [Action]

Check the message text and confirm that the application is written correctly and the command is being used correctly.

# **2.96.67 19969**

# **jsonpath array subscript is out of bounds**

## [Description]

An error occurred during execution of the application or command.

### [System Processing]

Processing will be aborted.

## [Action]

Check the message text and confirm that the application is written correctly and the command is being used correctly.

# **2.96.68 19970**

# **jsonpath array accessor can only be applied to an array**

## [Description]

An error occurred during execution of the application or command.

### [System Processing]

Processing will be aborted.

# [Action]

Check the message text and confirm that the application is written correctly and the command is being used correctly.

# **2.96.69 19971**

## **jsonpath wildcard member accessor can only be applied to an object**

## [Description]

An error occurred during execution of the application or command.

## [System Processing]

Processing will be aborted.

## [Action]

Check the message text and confirm that the application is written correctly and the command is being used correctly.

# **2.96.70 19972**

# **jsonpath item method .@1@() can only be applied to an array**

#### [Description]

An error occurred during execution of the application or command.

# [System Processing]

Processing will be aborted.

# [Action]

Check the message text and confirm that the application is written correctly and the command is being used correctly.

# **2.96.71 19973**

**jsonpath item method .@1@() can only be applied to a numeric value**

## [Description]

An error occurred during execution of the application or command.

### [System Processing]

Processing will be aborted.

### [Action]

Check the message text and confirm that the application is written correctly and the command is being used correctly.

# **2.96.72 19974**

**jsonpath item method .@1@() can only be applied to a string or numeric value**

#### [Description]

An error occurred during execution of the application or command.

## [System Processing]

Processing will be aborted.

### [Action]

Check the message text and confirm that the application is written correctly and the command is being used correctly.

# **2.96.73 19975**

# **left operand of jsonpath operator @1@ is not a single numeric value**

### [Description]

An error occurred during execution of the application or command.

#### [System Processing]

Processing will be aborted.

#### [Action]

Check the message text and confirm that the application is written correctly and the command is being used correctly.

# **2.96.74 19976**

# **right operand of jsonpath operator @1@ is not a single numeric value**

### [Description]

An error occurred during execution of the application or command.

### [System Processing]

Processing will be aborted.

## [Action]

Check the message text and confirm that the application is written correctly and the command is being used correctly.

# **2.96.75 19977**

## **operand of unary jsonpath operator @1@ is not a numeric value**

An error occurred during execution of the application or command.

# [System Processing]

Processing will be aborted.

## [Action]

Check the message text and confirm that the application is written correctly and the command is being used correctly.

# **2.96.76 19978**

# **jsonpath item method .@1@() can only be applied to an object**

### [Description]

An error occurred during execution of the application or command.

## [System Processing]

Processing will be aborted.

# [Action]

Check the message text and confirm that the application is written correctly and the command is being used correctly.

# **2.96.77 19979**

# **could not find jsonpath variable "@1@"**

## [Description]

An error occurred during execution of the application or command.

### [System Processing]

Processing will be aborted.

## [Action]

Check the message text and confirm that the application is written correctly and the command is being used correctly.

# **2.96.78 19980**

## **jsonpath array subscript is not a single numeric value**

## [Description]

An error occurred during execution of the application or command.

### [System Processing]

Processing will be aborted.

# [Action]

Check the message text and confirm that the application is written correctly and the command is being used correctly.

# **2.96.79 19981**

# **jsonpath array subscript is out of integer range**

## [Description]

An error occurred during execution of the application or command.

## [System Processing]

Processing will be aborted.

## [Action]

Check the message text and confirm that the application is written correctly and the command is being used correctly.

# **2.96.80 19982**

# **nondeterministic collations are not supported for LIKE**

## [Description]

An error occurred during execution of the application or command.

#### [System Processing]

Processing will be aborted.

### [Action]

Check the message text and confirm that the application is written correctly and the command is being used correctly.

# **2.96.81 19983**

# **nondeterministic collations are not supported for ILIKE**

#### [Description]

An error occurred during execution of the application or command.

## [System Processing]

Processing will be aborted.

## [Action]

Check the message text and confirm that the application is written correctly and the command is being used correctly.

# **2.96.82 19984**

# **SQL regular expression may not contain more than two escape-double-quote**

## [Description]

An error occurred during execution of the application or command.

### [System Processing]

Processing will be aborted.

## [Action]

Check the message text and confirm that the application is written correctly and the command is being used correctly.

# **2.96.83 19985**

## **removing partition "@1@" violates foreign key constraint "@2@"**

# [Description]

An error occurred during execution of the application or command.

## [System Processing]

Processing will be aborted.

# [Action]

Check the message text and confirm that the application is written correctly and the command is being used correctly.

# **2.96.84 19986**

# **nondeterministic collations are not supported for substring searches**

# [Description]

An error occurred during execution of the application or command.

## [System Processing]

Processing will be aborted.

## [Action]

Check the message text and confirm that the application is written correctly and the command is being used correctly.

# **2.96.85 19987**

## **Sets the shell command that will be called to retrieve an archived WAL file.**

### **[Description]**

Terminated normally.

#### [System Processing]

Continues processing.

#### [Action]

No action required.

# **2.96.86 19988**

### **Sets the shell command that will be executed at every restart point.**

### [Description]

Terminated normally.

#### [System Processing]

Continues processing.

### [Action]

No action required.

# **2.96.87 19989**

# **Sets the shell command that will be executed once at the end of recovery.**

#### [Description]

Terminated normally.

## [System Processing]

Continues processing.

## [Action]

No action required.

# **2.96.88 19990**

# **Specifies the timeline to recover into.**

### [Description]

Terminated normally.

[System Processing]

Continues processing.

## [Action]

No action required.

# **2.96.89 19991**

# **Set to "immediate" to end recovery as soon as a consistent state is reached.**

## [Description]

Terminated normally.

### [System Processing]

Continues processing.

# [Action]

No action required.

# **2.96.90 19992**

# **Sets the transaction ID up to which recovery will proceed.**

# [Description]

Terminated normally.

## [System Processing]

Continues processing.

## [Action]

No action required.

# **2.96.91 19993**

# **Sets the time stamp up to which recovery will proceed.**

## [Description]

Terminated normally.

## [System Processing]

Continues processing.

[Action]

No action required.

# **2.96.92 19994**

## **Sets the named restore point up to which recovery will proceed.**

### [Description]

Terminated normally.

#### [System Processing]

Continues processing.

## [Action]

No action required.

# **2.96.93 19995**

**Sets the LSN of the write-ahead log location up to which recovery will proceed.**

#### [Description]

Terminated normally.

[System Processing]

Continues processing.

# [Action]

No action required.

# **2.96.94 19996**

# **Specifies a file name whose presence ends recovery in the standby.**

## [Description]

Terminated normally.

### [System Processing]

Continues processing.

#### [Action]

No action required.

# **2.96.95 19997**

# **Sets the connection string to be used to connect to the sending server.**

## [Description]

Terminated normally.

### [System Processing]

Continues processing.

## [Action]

No action required.

# **2.96.96 19998**

**Sets the name of the replication slot to use on the sending server.**

Terminated normally.

# [System Processing]

Continues processing.

# [Action]

No action required.

# **2.96.97 19999**

# **Sets the default table access method for new tables.**

### [Description]

Terminated normally.

# [System Processing]

Continues processing.

# [Action]

No action required.

# **2.97 Message Numbers Beginning with 20000**

# **2.97.1 20000**

## **listagg\_transfn called in non-aggregate context**

### [Description]

An error occurred.

### [System Processing]

Processing will be aborted.

## [Action]

To investigate the cause of the occurrence from the message, and remove cause.

# **2.97.2 20002**

# **median4\_transfn called in non-aggregate context**

# [Description]

An error occurred.

# [System Processing]

Processing will be aborted.

### [Action]

To investigate the cause of the occurrence from the message, and remove cause.

# **2.97.3 20003**

# **lock request error**

An error occurred.

# [System Processing]

Processing will be aborted.

# [Action]

To investigate the cause of the occurrence from the message, and remove cause.

# **2.97.4 20004**

## **event registeration error**

# [Description]

An error occurred.

# [System Processing]

Processing will be aborted.

# [Action]

To investigate the cause of the occurrence from the message, and remove cause.

# **2.97.5 20005**

# **event name is NULL**

#### [Description]

An error occurred.

# [System Processing]

Processing will be aborted.

## [Action]

To investigate the cause of the occurrence from the message, and remove cause.

# **2.97.6 20006**

# **feature not supported**

## [Description]

An error occurred.

#### [System Processing]

Processing will be aborted.

## [Action]

To investigate the cause of the occurrence from the message, and remove cause.

# **2.97.7 20007**

# **not called by trigger manager**

## [Description]

An error occurred.

## [System Processing]

Processing will be aborted.

# [Action]

To investigate the cause of the occurrence from the message, and remove cause.

# **2.97.8 20008**

# **not called on valid event**

# [Description]

An error occurred.

# [System Processing]

Processing will be aborted.

### [Action]

To investigate the cause of the occurrence from the message, and remove cause.

# **2.97.9 20009**

# **SPI\_connect failed**

## [Description]

An error occurred.

[System Processing]

Processing will be aborted.

# [Action]

To investigate the cause of the occurrence from the message, and remove cause.

# **2.97.10 20010**

# **not called with valid relation**

### [Description]

An error occurred.

## [System Processing]

Processing will be aborted.

# [Action]

To investigate the cause of the occurrence from the message, and remove cause.

# **2.97.11 20011**

## **attribute event not found**

# [Description]

An error occurred.

## [System Processing]

Processing will be aborted.

# [Action]

To investigate the cause of the occurrence from the message, and remove cause.

# **2.97.12 20012**

# **attribute message not found**

## [Description]

An error occurred.

## [System Processing]

Processing will be aborted.

## [Action]

To investigate the cause of the occurrence from the message, and remove cause.

# **2.97.13 20013**

# **SPI\_prepare failed**

## [Description]

An error occurred.

### [System Processing]

Processing will be aborted.

### [Action]

To investigate the cause of the occurrence from the message, and remove cause.

# **2.97.14 20014**

## **can't execute sql**

### [Description]

An error occurred.

# [System Processing]

Processing will be aborted.

## [Action]

To investigate the cause of the occurrence from the message, and remove cause.

# **2.97.15 20015**

# **SPI execute error**

#### [Description]

An error occurred.

## [System Processing]

Processing will be aborted.

## [Action]

To investigate the cause of the occurrence from the message, and remove cause.

# **2.97.16 20016**

# **invalid value for @1@**

## [Description]

An error occurred.

# [System Processing]

Processing will be aborted.

# [Action]

To investigate the cause of the occurrence from the message, and remove cause.

# **2.97.17 20017**

# **date out of range**

# [Description]

An error occurred.

## [System Processing]

Processing will be aborted.

# [Action]

To investigate the cause of the occurrence from the message, and remove cause.

# **2.97.18 20018**

# **timestamp out of range**

# [Description]

An error occurred.

## [System Processing]

Processing will be aborted.

# [Action]

To investigate the cause of the occurrence from the message, and remove cause.

# **2.97.19 20019**

# **invalid cursor number**

## [Description]

An error occurred.

## [System Processing]

Processing will be aborted.

# [Action]

To investigate the cause of the occurrence from the message, and remove cause.

# **2.97.20 20020**
# **failed to execute SQL statement**

## [Description]

An error occurred.

## [System Processing]

Processing will be aborted.

#### [Action]

To investigate the cause of the occurrence from the message, and remove cause.

# **2.97.21 20021**

# **SQL is empty string**

#### [Description]

An error occurred.

### [System Processing]

Processing will be aborted.

## [Action]

To investigate the cause of the occurrence from the message, and remove cause.

# **2.97.22 20022**

# **host variable name "@1@" is too long**

## [Description]

An error occurred.

### [System Processing]

Processing will be aborted.

### [Action]

To investigate the cause of the occurrence from the message, and remove cause.

# **2.97.23 20023**

# **host variable name is NULL**

# [Description]

An error occurred.

### [System Processing]

Processing will be aborted.

## [Action]

To investigate the cause of the occurrence from the message, and remove cause.

# **2.97.24 20024**

## **no statement parsed**

## [Description]

An error occurred.

# [System Processing]

Processing will be aborted.

## [Action]

To investigate the cause of the occurrence from the message, and remove cause.

# **2.97.25 20025**

# **host variable does not exist**

#### [Description]

An error occurred.

## [System Processing]

Processing will be aborted.

## [Action]

To investigate the cause of the occurrence from the message, and remove cause.

# **2.97.26 20026**

## **invalid length for host variable name**

# [Description]

An error occurred.

### [System Processing]

Processing will be aborted.

## [Action]

To investigate the cause of the occurrence from the message, and remove cause.

# **2.97.27 20027**

# **invalid length for variable character string**

## [Description]

An error occurred.

### [System Processing]

Processing will be aborted.

# [Action]

To investigate the cause of the occurrence from the message, and remove cause.

# **2.97.28 20028**

# **not all variables bound**

## [Description]

An error occurred.

## [System Processing]

Processing will be aborted.

# [Action]

To investigate the cause of the occurrence from the message, and remove cause.

# **2.97.29 20029**

# **no statement execute**

## [Description]

An error occurred.

# [System Processing]

Processing will be aborted.

#### [Action]

To investigate the cause of the occurrence from the message, and remove cause.

# **2.97.30 20030**

# **not supported data type**

#### [Description]

An error occurred.

[System Processing]

Processing will be aborted.

## [Action]

To investigate the cause of the occurrence from the message, and remove cause.

# **2.97.31 20031**

# **mismatch column\_value data type and define\_column data type**

## [Description]

An error occurred.

#### [System Processing]

Processing will be aborted.

## [Action]

To investigate the cause of the occurrence from the message, and remove cause.

# **2.97.32 20032**

### **mismatch select data type and define\_column data type**

# [Description]

An error occurred.

### [System Processing]

Processing will be aborted.

# [Action]

To investigate the cause of the occurrence from the message, and remove cause.

# **2.97.33 20033**

# **@1@**

# [Description]

An error occurred.

## [System Processing]

Processing will be aborted.

## [Action]

To investigate the cause of the occurrence from the message, and remove cause.

# **2.97.34 20034**

# **invalid parameter**

## [Description]

An error occurred.

## [System Processing]

Processing will be aborted.

### [Action]

To investigate the cause of the occurrence from the message, and remove cause.

# **2.97.35 20035**

### **null value not allowed**

### [Description]

An error occurred.

# [System Processing]

Processing will be aborted.

### [Action]

To investigate the cause of the occurrence from the message, and remove cause.

# **2.97.36 20036**

# **invalid encoding name "@1@"**

#### [Description]

An error occurred.

## [System Processing]

Processing will be aborted.

### [Action]

# **2.97.37 20037**

# **program limit exceeded**

## [Description]

An error occurred.

# [System Processing]

Processing will be aborted.

# [Action]

To investigate the cause of the occurrence from the message, and remove cause.

# **2.97.38 20038**

# **no data found**

# [Description]

An error occurred.

# [System Processing]

Processing will be aborted.

# [Action]

To investigate the cause of the occurrence from the message, and remove cause.

# **2.97.39 20039**

# **SPI\_prepare\_failed**

# [Description]

An error occurred.

# [System Processing]

Processing will be aborted.

# [Action]

To investigate the cause of the occurrence from the message, and remove cause.

# **2.97.40 20040**

# **start\_line must be positive (@1@ passed)**

## [Description]

An error occurred.

[System Processing]

Processing will be aborted.

# [Action]

To investigate the cause of the occurrence from the message, and remove cause.

# **2.97.41 20041**

**end\_line must be positive (@1@ passed)**

## [Description]

An error occurred.

#### [System Processing]

Processing will be aborted.

#### [Action]

To investigate the cause of the occurrence from the message, and remove cause.

# **2.97.42 20042**

## **return type must be a row type**

#### [Description]

An error occurred.

## [System Processing]

Processing will be aborted.

# [Action]

To investigate the cause of the occurrence from the message, and remove cause.

# **2.97.43 20043**

# **failed to retrieve the default LC\_COLLATE value**

## [Description]

An error occurred.

### [System Processing]

Processing will be aborted.

### [Action]

To investigate the cause of the occurrence from the message, and remove cause.

# **2.97.44 20044**

# **failed to set the requested LC\_COLLATE value [@1@]**

# [Description]

An error occurred.

### [System Processing]

Processing will be aborted.

## [Action]

To investigate the cause of the occurrence from the message, and remove cause.

# **2.97.45 20045**

# **failed to set back the default LC\_COLLATE value [@1@]**

### [Description]

An error occurred.

# [System Processing]

Processing will be aborted.

## [Action]

To investigate the cause of the occurrence from the message, and remove cause.

# **2.97.46 20046**

# **unknown format**

#### [Description]

An error occurred.

## [System Processing]

Processing will be aborted.

## [Action]

To investigate the cause of the occurrence from the message, and remove cause.

# **2.97.47 20047**

# **function is called from invalid context**

# [Description]

An error occurred.

#### [System Processing]

Processing will be aborted.

## [Action]

To investigate the cause of the occurrence from the message, and remove cause.

# **2.97.48 20048**

# **argument is NULL**

## [Description]

An error occurred.

### [System Processing]

Processing will be aborted.

# [Action]

To investigate the cause of the occurrence from the message, and remove cause.

# **2.97.49 20049**

# **out of memory**

### [Description]

There was insufficient free space in the server's memory during execution of the application.

## [System Processing]

Processing will be aborted.

# [Action]

Estimate memory usage and take the following action:

- If the number of simultaneous connections from client applications is high, reduce it.
- If the number of simultaneous SQL executions is high, reduce it.

# **2.97.50 20050**

# **insufficient privilege**

#### [Description]

An error occurred.

## [System Processing]

Processing will be aborted.

## [Action]

To investigate the cause of the occurrence from the message, and remove cause.

# **2.97.51 20051**

# **datatype mismatch**

# [Description]

An error occurred.

#### [System Processing]

Processing will be aborted.

# [Action]

To investigate the cause of the occurrence from the message, and remove cause.

# **2.97.52 20052**

# **unexpected type: @1@**

# [Description]

An error occurred.

### [System Processing]

Processing will be aborted.

## [Action]

To investigate the cause of the occurrence from the message, and remove cause.

# **2.97.53 20053**

# **pipe name is NULL**

### [Description]

An error occurred.

## [System Processing]

Processing will be aborted.

# [Action]

To investigate the cause of the occurrence from the message, and remove cause.

# **2.97.54 20054**

# **pipe creation error**

## [Description]

An error occurred.

# [System Processing]

Processing will be aborted.

#### [Action]

To investigate the cause of the occurrence from the message, and remove cause.

# **2.97.55 20055**

# **message is NULL**

### [Description]

An error occurred.

# [System Processing]

Processing will be aborted.

## [Action]

To investigate the cause of the occurrence from the message, and remove cause.

# **2.97.56 20056**

# **could not determine data type of input**

## [Description]

An error occurred.

### [System Processing]

Processing will be aborted.

# [Action]

To investigate the cause of the occurrence from the message, and remove cause.

# **2.97.57 20057**

# **unknown equal operand for datatype**

# [Description]

An error occurred.

#### [System Processing]

Processing will be aborted.

# [Action]

To investigate the cause of the occurrence from the message, and remove cause.

# **2.97.58 20058**

## **cannot set range to negative number**

## [Description]

An error occurred.

## [System Processing]

Processing will be aborted.

### [Action]

To investigate the cause of the occurrence from the message, and remove cause.

# **2.97.59 20059**

# **date is out of range**

## [Description]

An error occurred.

#### [System Processing]

Processing will be aborted.

### [Action]

To investigate the cause of the occurrence from the message, and remove cause.

# **2.97.60 20060**

## **nonbizday registeration error**

#### [Description]

An error occurred.

# [System Processing]

Processing will be aborted.

#### [Action]

To investigate the cause of the occurrence from the message, and remove cause.

# **2.97.61 20061**

# **nonbizday unregisteration error**

#### [Description]

An error occurred.

## [System Processing]

Processing will be aborted.

### [Action]

# **2.97.62 20062**

# **plvlex.tokens is not available in the built**

## [Description]

An error occurred.

# [System Processing]

Processing will be aborted.

# [Action]

To investigate the cause of the occurrence from the message, and remove cause.

# **2.97.63 20063**

# **too few parameters specified for template string**

## [Description]

An error occurred.

# [System Processing]

Processing will be aborted.

# [Action]

To investigate the cause of the occurrence from the message, and remove cause.

# **2.97.64 20064**

# **substition is NULL**

# [Description]

An error occurred.

## [System Processing]

Processing will be aborted.

# [Action]

To investigate the cause of the occurrence from the message, and remove cause.

# **2.97.65 20065**

# **buffer overflow**

## [Description]

An error occurred.

# [System Processing]

Processing will be aborted.

# [Action]

To investigate the cause of the occurrence from the message, and remove cause.

# **2.97.66 20066**

## **internal error**

# [Description]

An error occurred.

## [System Processing]

Processing will be aborted.

## [Action]

To investigate the cause of the occurrence from the message, and remove cause.

# **2.97.67 20067**

## **Limit decreased to @1@ bytes.**

### [Description]

An error occurred.

## [System Processing]

Processing will be aborted.

# [Action]

To investigate the cause of the occurrence from the message, and remove cause.

# **2.97.68 20068**

# **Limit increased to @1@ bytes.**

## [Description]

An error occurred.

## [System Processing]

Processing will be aborted.

## [Action]

To investigate the cause of the occurrence from the message, and remove cause.

# **2.97.69 20069**

# **unknown option '@1@'**

# [Description]

An error occurred.

## [System Processing]

Processing will be aborted.

# [Action]

To investigate the cause of the occurrence from the message, and remove cause.

# **2.97.70 20070**

## **too much large memory block request**

### [Description]

An error occurred.

# [System Processing]

Processing will be aborted.

## [Action]

To investigate the cause of the occurrence from the message, and remove cause.

# **2.97.71 20071**

## **corrupted pointer**

#### [Description]

An error occurred.

## [System Processing]

Processing will be aborted.

## [Action]

To investigate the cause of the occurrence from the message, and remove cause.

# **2.97.72 20082**

# **SQL is NULL**

## [Description]

An error occurred during execution of the application or command.

## [System Processing]

Processing will be aborted.

## [Action]

Check the message text and confirm that the application is written correctly and the command is being used correctly

# **2.97.73 20083**

### **input value length is @1@; too long for type nvarchar2(@2@)**

## [Description]

An error occurred during execution of the application or command.

### [System Processing]

Processing will be aborted.

# [Action]

Check the message text and confirm that the application is written correctly and the command is being used correctly

# **2.97.74 20084**

# **input value too long for type nvarchar2(@1@)**

### [Description]

An error occurred during execution of the application or command.

## [System Processing]

Processing will be aborted.

## [Action]

Check the message text and confirm that the application is written correctly and the command is being used correctly

# **2.97.75 20085**

# **input value length is @1@; too long for type varchar2(@2@)**

# [Description]

An error occurred during execution of the application or command.

#### [System Processing]

Processing will be aborted.

### [Action]

Check the message text and confirm that the application is written correctly and the command is being used correctly

# **2.97.76 20086**

# **input value length is @1@; too long for type varchar2(@2@)**

#### [Description]

An error occurred during execution of the application or command.

## [System Processing]

Processing will be aborted.

## [Action]

Check the message text and confirm that the application is written correctly and the command is being used correctly

# **2.97.77 20087**

# **String constants with Unicode escapes cannot be used when standard\_conforming\_strings is off.**

#### [Description]

Supplementary information was output.

### [System Processing]

None.

## [Action]

Refer to this message together with the message that was output immediately beforehand.

# **2.97.78 20088**

## Unicode escapes must be **\\uXXXX or \\UXXXXXXXX.**

## [Description]

Supplementary information was output.

### [System Processing]

None.

# [Action]

Refer to this message together with the message that was output immediately beforehand.

# **2.97.79 20089**

# **Use '' to write quotes in strings. \\' is insecure in client-only encodings.**

### [Description]

Supplementary information was output.

### [System Processing]

None.

## [Action]

Refer to this message together with the message that was output immediately beforehand.

# **2.97.80 20090**

# **Use '' to write quotes in strings, or use the escape string syntax (E'...').**

## [Description]

Supplementary information was output.

# [System Processing]

None.

## [Action]

Refer to this message together with the message that was output immediately beforehand.

# **2.97.81 20091**

Use the escape string syntax for backslashes, e.g., E'\\\\'.

## [Description]

Supplementary information was output.

## [System Processing]

None.

[Action]

Refer to this message together with the message that was output immediately beforehand.

# **2.97.82 20092**

**Use the escape string syntax for escapes, e.g., E'\\r\'.**

# [Description]

Supplementary information was output.

# [System Processing]

None.

# [Action]

Refer to this message together with the message that was output immediately beforehand.

# **2.97.83 20093**

# **cannot to parse timezone "@1@"**

## [Description]

An error occurred during execution of the application or command.

### [System Processing]

Processing will be aborted.

## [Action]

Check the message text and confirm that the application is written correctly and the command is being used correctly

# **2.97.84 20094**

## **utl\_file package is not supported on Microsoft Windows**

### **[Description]**

An error occurred.

[System Processing]

Processing will be aborted.

#### [Action]

To investigate the cause of the occurrence from the message, and remove cause.

# **2.97.85 20095**

## **an argument is NULL**

### [Description]

An error occurred.

### [System Processing]

Processing will be aborted.

#### [Action]

To investigate the cause of the occurrence from the message, and remove cause.

# **2.97.86 20098**

## **cannot match partition key to an index using access method "@1@"**

#### [Description]

Cannot match partition key to an index using the access method.

### [System Processing]

Processing will be aborted.

### [Action]

Check the message text and confirm that the application is written correctly and the command is being used correctly.

# **2.97.87 20099**

# **could not seek to block @1@ of temporary file**

### [Description]

An error occurred during I/O processing in the database server.

# [System Processing]

Processing will be aborted.

## [Action]

To investigate the cause of the occurrence from the message, and remove cause.

# **2.98 Message Numbers Beginning with 20100**

# **2.98.1 20100**

# **type input function @1@ has multiple matches**

## [Description]

Type input function has multiple matches.

#### [System Processing]

Processing will be aborted.

#### [Action]

Check the message text and confirm that the application is written correctly and the command is being used correctly.

# **2.98.2 20101**

# **type receive function @1@ has multiple matches**

#### [Description]

Type receive function has multiple matches.

## [System Processing]

Processing will be aborted.

#### [Action]

Check the message text and confirm that the application is written correctly and the command is being used correctly.

# **2.98.3 20102**

# **join estimator function @1@ has multiple matches**

#### [Description]

Join estimator function has multiple matches.

### [System Processing]

Processing will be aborted.

### [Action]

Check the message text and confirm that the application is written correctly and the command is being used correctly.

# **2.98.4 20103**

# **could not clear search path: @1@**

## [Description]

An error occurred during execution of the application or command.

# [System Processing]

Processing will be aborted.

# [Action]

Check the message text and confirm that the application is written correctly and the command is being used correctly.

# **2.98.5 20104**

# **file length too large**

## [Description]

An error occurred during execution of the application or command.

# [System Processing]

Processing will be aborted.

## [Action]

Check the message text and confirm that the application is written correctly and the command is being used correctly.

# **2.98.6 20105**

## **BYTEA type cannot have a level number greater than 48**

## [Description]

Level number 49, 77 cannot be used for declaring bytea variable.

## [System Processing]

Preprocessing will be aborted.

## [Action]

Change the level number to 48 or lower.

# **2.98.7 20106**

## **rejected a connection from application due to max\_connections**

#### [Description]

Rejected a connection from application due to max\_connections.

## [System Processing]

Processing will be aborted.

## [Action]

Recheck command line, configuration file, or logic of your application. Hint message may follow with this message.

# **2.98.8 20107**

**could not reduce CatCacheMemoryContext size to @1@ kilobytes, reduced to @2@ kilobytes**

## [Description]

CatCacheMemoryContext could not be reduced to pgx\_catalog\_cache\_max\_size kilobytes. The amount of memory actually used is %zu kilobytes.

## [System Processing]

After CatCacheMemoryContext is temporarily expanded to% zu kB, all catalog caches will be released and CatCacheMemoryContext will be reduced to 8kB at the end of the transaction.

### [Action]

Increase the configuration parameter pgx\_catalog\_cache\_max\_size

# **2.98.9 20108**

**consider increasing the configuration parameter "pgx\_catalog\_cache\_max\_size"**

#### [Description]

Consider increasing the configuration parameter pgx\_catalog\_cache\_max\_size.

#### [System Processing]

After CatCacheMemoryContext is temporarily expanded to% zu kB, all catalog caches will be released and CatCacheMemoryContext will be reduced to 8kB at the end of the transaction.

#### [Action]

Increase the configuration parameter pgx\_catalog\_cache\_max\_size

# **2.98.10 20109**

## **catalog cache hit stats: search @1@, hits @2@**

#### [Description]

Catalog cache hit stats: hash table search count %lu, hash table hit count %lu

#### [System Processing]

Processing will countinue.

# **[Action]**

Catalog cache hit rate can be checked.

# **2.98.11 20110**

#### **could not reduce RelCacheMemoryContext size to @1@ kilobytes, reduced to @2@ kilobytes**

## [Description]

RelCacheMemoryContext could not reduced to pgx\_relation\_cache\_max\_size kilobytes. The amount of memory actually used is %zu kilobytes.

## [System Processing]

After RelCacheMemoryContext is temporarily expanded to% zu kB, all relation caches will be released and RelCacheMemoryContext will be reduced to 8kB at the end of the transaction.

### [Action]

Increase the configuration parameterpgx\_relation\_cache\_max\_size

# **2.98.12 20111**

**consider increasing the configuration parameter "pgx\_relation\_cache\_max\_size"**

### [Description]

Consider increasing the configuration parameter pgx\_relation\_cache\_max\_size.

### [System Processing]

After RelCacheMemoryContext is temporarily expanded to% zu kB, all relation caches will be released and RelCacheMemoryContext will be reduced to 8kB at the end of the transaction.

## [Action]

Increase the configuration parameter pgx\_relation\_cache\_max\_size

# **2.98.13 20112**

# **relation cache hit stats: search @1@, hits @2@**

## [Description]

Relation cache hit stats: hash table search count %lu, hash table hit count %lu

## [System Processing]

Processing will countinue.

## [Action]

Relation cache hit rate can be checked.

# **2.98.14 20113**

## **pgx\_catalog\_cache\_max\_size must be set to at least 8kB when enabled.**

#### [Description]

pgx\_catalog\_cache\_max\_size must be set to at least 8kB when enabled.

### [System Processing]

pgx\_catalog\_cache\_max\_size will not be changed.

## [Action]

Set pgx\_catalog\_cache\_max\_size to at least 8kB.

# **2.98.15 20114**

## **pgx\_relation\_cache\_max\_size must be set to at least 8kB when enabled.**

#### [Description]

pgx\_relation\_cache\_max\_size must be set to at least 8kB when enabled.

# [System Processing]

pgx\_relation\_cache\_max\_size will not be changed.

### [Action]

Set pgx\_relation\_cache\_max\_size to at least 8kB.

# **2.98.16 20115**

# **cannot create a cursor WITH HOLD within security-restricted operation**

## [Description]

An error occurred during execution of the application or command.

### [System Processing]

Processing will be aborted.

### [Action]

Check the message text and confirm that the application is written correctly and the command is being used correctly.

# **2.98.17 20116**

## **cannot fire deferred trigger within security-restricted operation**

#### [Description]

An error occurred during execution of the application or command.

#### [System Processing]

Processing will be aborted.

### [Action]

Check the message text and confirm that the application is written correctly and the command is being used correctly.

# **2.98.18 20117**

## **cannot send a message of size @1@ via shared memory queue**

## [Description]

An error occurred during execution of the application or command.

## [System Processing]

Processing will be aborted.

### [Action]

Check the message text and confirm that the application is written correctly and the command is being used correctly.

# **2.98.19 20118**

# **invalid message size @1@ in shared memory queue**

#### [Description]

An error occurred during execution of the application or command.

## [System Processing]

Processing will be aborted.

# [Action]

Check the message text and confirm that the application is written correctly and the command is being used correctly.

# **2.98.20 20121**

**new cluster tablespace directory already exists: "@1@"**

## [Description]

An error occurred during execution of the application or command.

#### [System Processing]

Processing will be aborted.

#### [Action]

Check the message text and confirm that the application is written correctly and the command is being used correctly.

# **2.98.21 20122**

### **cannot drop partitioned index "@1@" concurrently**

#### [Description]

An abnormality occurred.

### [System Processing]

Processing will be aborted.

### [Action]

Please investigate the cause of the abnormality from the message body and remove the cause.

# **2.98.22 20130**

# **too many command-line arguments (first is "@1@")**

### [Description]

An error occurred during execution of the application or command.

## [System Processing]

Processing will be aborted.

### [Action]

Check the message text and confirm that the application is written correctly and the command is being used correctly.

# **2.98.23 20131**

# **In database: @1@**

## [Description]

An error occurred.

## [System Processing]

Processing will be aborted.

## [Action]

To investigate the cause of the occurrence from the message, and remove cause.

# **2.98.24 20132**

# **could not load library "@1@": error code @2@**

## [Description]

An error occurred during execution of the application or command.

# [System Processing]

Processing will be aborted.

## [Action]

Check the message text and confirm that the application is written correctly and the command is being used correctly.

# **2.98.25 20133**

## **invalid hex string literal**

### [Description]

An error occurred during execution of the application or command.

## [System Processing]

Processing will be aborted.

## [Action]

Check the message text and confirm that the application is written correctly and the command is being used correctly.

# **2.98.26 20134**

## **unhandled previous state in xqs**

## [Description]

An error occurred.

#### [System Processing]

Processing will be aborted.

#### [Action]

To investigate the cause of the occurrence from the message, and remove cause.

# **2.98.27 20135**

# **could not load library "@1@": error code @2@**

## [Description]

An error occurred during execution of the application or command.

#### [System Processing]

Processing will be aborted.

## [Action]

Check the message text and confirm that the application is written correctly and the command is being used correctly.

# **2.98.28 20136**

# **options -s/--schema-only and --include-foreign-data cannot be used together**

## [Description]

An error occurred during execution of the application or command.

## [System Processing]

Processing will be aborted.

## [Action]

Check the message text and confirm that the application is written correctly and the command is being used correctly.

# **2.98.29 20137**

# **option --include-foreign-data is not supported with parallel backup**

# [Description]

An error occurred during execution of the application or command.

#### [System Processing]

Processing will be aborted.

### [Action]

Check the message text and confirm that the application is written correctly and the command is being used correctly.

# **2.98.30 20138**

# **no matching foreign servers were found for pattern "@1@"**

#### [Description]

An error occurred.

# [System Processing]

Processing will be aborted.

## [Action]

To investigate the cause of the occurrence from the message, and remove cause.

# **2.98.31 20139**

# **could not open output file: @1@**

## [Description]

An error occurred.

#### [System Processing]

Processing will be aborted.

## [Action]

To investigate the cause of the occurrence from the message, and remove cause.

# **2.98.32 20140**

### **could not duplicate stdout: @1@**

# [Description]

An error occurred during execution of the application or command.

#### [System Processing]

Processing will be aborted.

# [Action]

Check the message text and confirm that the application is written correctly and the command is being used correctly.

# **2.98.33 20141**

# **--progress and --no-estimate-size are incompatible options**

## [Description]

An error occurred during execution of the application or command.

## [System Processing]

Processing will be aborted.

### [Action]

Check the message text and confirm that the application is written correctly and the command is being used correctly.

# **2.98.34 20142**

### **--no-manifest and --manifest-checksums are incompatible options**

### **[Description]**

An error occurred during execution of the application or command.

#### [System Processing]

Processing will be aborted.

#### [Action]

Check the message text and confirm that the application is written correctly and the command is being used correctly.

# **2.98.35 20143**

# **--no-manifest and --manifest-force-encode are incompatible options**

#### [Description]

An error occurred during execution of the application or command.

### [System Processing]

Processing will be aborted.

### [Action]

Check the message text and confirm that the application is written correctly and the command is being used correctly.

# **2.98.36 20144**

## **could not read from file @1@, offset @2@: @3@**

#### [Description]

An error occurred during I/O processing in the database server.

## [System Processing]

Processing will be aborted.

#### [Action]

# **2.98.37 20145**

## **could not read from file @1@, offset @2@: read @3@ of @4@**

# [Description]

An error occurred during I/O processing in the database server.

# [System Processing]

Processing will be aborted.

# [Action]

To investigate the cause of the occurrence from the message, and remove cause.

# **2.98.38 20146**

# **cannot use multiple jobs to reindex indexes**

## [Description]

An error occurred during execution of the application or command.

# [System Processing]

Processing will be aborted.

## [Action]

Check the message text and confirm that the application is written correctly and the command is being used correctly.

# **2.98.39 20147**

## **cannot use multiple jobs to reindex system catalogs**

## [Description]

An error occurred during execution of the application or command.

## [System Processing]

Processing will be aborted.

## [Action]

Check the message text and confirm that the application is written correctly and the command is being used correctly.

# **2.98.40 20148**

## **cannot reindex system catalogs concurrently, skipping all**

## [Description]

The application or command terminated normally, but a warning was output.

## [System Processing]

Processing will continue.

# [Action]

Check the message text and confirm that the issue does not affect the expected outcome.

# **2.98.41 20149**

**parallel workers for vacuum must be greater than or equal to zero**

#### [Description]

An error occurred.

#### [System Processing]

Processing will be aborted.

#### [Action]

To investigate the cause of the occurrence from the message, and remove cause.

# **2.98.42 20150**

### **processing of database "@1@" failed: @2@**

#### [Description]

An error occurred.

## [System Processing]

Processing will be aborted.

## [Action]

To investigate the cause of the occurrence from the message, and remove cause.

# **2.98.43 20151**

# **restore\_command failed: @1@**

### [Description]

An error occurred during execution of the application or command.

### [System Processing]

Processing will be aborted.

#### [Action]

Check the message text and confirm that the application is written correctly and the command is being used correctly.

# **2.98.44 20152**

# **could not load library "@1@": error code @2@**

### [Description]

An error occurred.

### [System Processing]

Processing will be aborted.

## [Action]

To investigate the cause of the occurrence from the message, and remove cause.

# **2.98.45 20153**

# **could not write to file "@1@": @2@**

## [Description]

An error occurred during I/O processing in the database server.

# [System Processing]

Processing will be aborted.

## [Action]

To investigate the cause of the occurrence from the message, and remove cause.

# **2.98.46 20154**

## **cannot use restore\_command with @1@r placeholder**

#### [Description]

An error occurred during execution of the application or command.

## [System Processing]

Processing will be aborted.

## [Action]

Check the message text and confirm that the application is written correctly and the command is being used correctly.

# **2.98.47 20155**

### **restore\_command is not set in the target cluster**

## [Description]

An error occurred during execution of the application or command.

#### [System Processing]

Processing will be aborted.

## [Action]

Check the message text and confirm that the application is written correctly and the command is being used correctly.

# **2.98.48 20156**

### **cannot create restricted tokens on this platform: error code @1@**

## [Description]

An error occurred during execution of the application or command.

### [System Processing]

Processing will be aborted.

# [Action]

Check the message text and confirm that the application is written correctly and the command is being used correctly.

# **2.98.49 20157**

# **could not create file "@1@": @2@**

#### [Description]

An error occurred.

## [System Processing]

Processing will be aborted.

# [Action]

To investigate the cause of the occurrence from the message, and remove cause.

# **2.98.50 20158**

## **unexpected file size for "@1@": %lld instead of %lld**

## [Description]

An error occurred.

## [System Processing]

Processing will be aborted.

#### [Action]

To investigate the cause of the occurrence from the message, and remove cause.

# **2.98.51 20159**

# **could not open file "@1@" restored from archive: @2@**

#### [Description]

An error occurred during execution of the application or command.

## [System Processing]

Processing will be aborted.

## [Action]

Check the message text and confirm that the application is written correctly and the command is being used correctly.

# **2.98.52 20160**

# **error running query (@1@) on source server: @2@**

## [Description]

An error occurred.

#### [System Processing]

Processing will be aborted.

## [Action]

To investigate the cause of the occurrence from the message, and remove cause.

# **2.98.53 20161**

# **could not restore file "@1@" from archive**

# [Description]

An error occurred.

#### [System Processing]

Processing will be aborted.

# [Action]

To investigate the cause of the occurrence from the message, and remove cause.

# **2.98.54 20162**

# **The program "@1@" is needed by @2@ but was not found in thesame directory as "@3@".Check your installation.**

## [Description]

An error occurred during execution of the application or command.

### [System Processing]

Processing will be aborted.

### [Action]

Check the message text and confirm that the application is written correctly and the command is being used correctly.

# **2.98.55 20163**

# **The program "@1@" was found by "@2@"but was not the same version as @3@.Check your installation.**

### [Description]

An error occurred during execution of the application or command.

#### [System Processing]

Processing will be aborted.

### [Action]

Check the message text and confirm that the application is written correctly and the command is being used correctly.

# **2.98.56 20164**

# **could not print result table: @1@**

#### [Description]

An error occurred.

## [System Processing]

Processing will be aborted.

### [Action]

To investigate the cause of the occurrence from the message, and remove cause.

# **2.98.57 20165**

## **Could not send cancel request:**

### [Description]

An error occurred.

## [System Processing]

Processing will be aborted.

# [Action]

To investigate the cause of the occurrence from the message, and remove cause.

# **2.98.58 20166**

## **Cancel request sent**

## [Description]

An error occurred.

#### [System Processing]

Processing will be aborted.

## [Action]

To investigate the cause of the occurrence from the message, and remove cause.

# **2.98.59 20167**

# **invalid value "@1@" for minimum SSL protocol version**

## [Description]

An error occurred.

#### [System Processing]

Processing will be aborted.

## [Action]

To investigate the cause of the occurrence from the message, and remove cause.

# **2.98.60 20168**

# **could not encode nonce**

#### [Description]

An error occurred.

#### [System Processing]

Processing will be aborted.

## [Action]

To investigate the cause of the occurrence from the message, and remove cause.

# **2.98.61 20169**

### **channel binding is required, but client does not support it**

# [Description]

An error occurred.

## [System Processing]

Processing will be aborted.

# [Action]

# **2.98.62 20170**

# **channel binding required, but server authenticated client without channel binding**

### [Description]

An error occurred.

### [System Processing]

Processing will be aborted.

## [Action]

To investigate the cause of the occurrence from the message, and remove cause.

# **2.98.63 20171**

**This may indicate that the server does not support any SSL protocol version between @1@ and @2@.**

## [Description]

An error occurred.

### [System Processing]

Processing will be aborted.

## [Action]

To investigate the cause of the occurrence from the message, and remove cause.

# **2.98.64 20172**

# **could not encode client proof**

#### [Description]

An error occurred.

## [System Processing]

Processing will be aborted.

## [Action]

To investigate the cause of the occurrence from the message, and remove cause.

# **2.98.65 20174**

# **channel binding required, but SSL not in use**

## [Description]

An error occurred.

### [System Processing]

Processing will be aborted.

#### [Action]

# **2.98.66 20176**

## **channel binding is required, but server did not offer an authentication method that supports channel binding**

### [Description]

An error occurred.

# [System Processing]

Processing will be aborted.

## [Action]

To investigate the cause of the occurrence from the message, and remove cause.

# **2.98.67 20177**

## **could not set maximum SSL protocol version: @1@**

### [Description]

An error occurred.

#### [System Processing]

Processing will be aborted.

## [Action]

To investigate the cause of the occurrence from the message, and remove cause.

# **2.98.68 20178**

# **channel binding required but not supported by server's authentication request**

## [Description]

An error occurred.

## [System Processing]

Processing will be aborted.

# [Action]

To investigate the cause of the occurrence from the message, and remove cause.

# **2.98.69 20179**

# **invalid SSL protocol version range**

## [Description]

An error occurred.

## [System Processing]

Processing will be aborted.

#### [Action]

# **2.98.70 20180**

# **invalid @1@ value: "@2@"**

## [Description]

An error occurred.

## [System Processing]

Processing will be aborted.

# [Action]

To investigate the cause of the occurrence from the message, and remove cause.

# **2.98.71 20181**

# **could not set minimum SSL protocol version: @1@**

## [Description]

An error occurred.

## [System Processing]

Processing will be aborted.

# [Action]

To investigate the cause of the occurrence from the message, and remove cause.

# **2.98.72 20182**

# **WARNING: sslpassword truncated**

## [Description]

The application or command terminated normally, but a warning was output.

## [System Processing]

Processing will continue.

# [Action]

Check the message text and confirm that the issue does not affect the expected outcome.

# **2.98.73 20183**

# **invalid value "@1@" for maximum SSL protocol version**

## [Description]

An error occurred.

# [System Processing]

Processing will be aborted.

# [Action]

To investigate the cause of the occurrence from the message, and remove cause.

# **2.98.74 20184**

## **invalid Unicode code point**

## [Description]

An error occurred.

#### [System Processing]

Processing will be aborted.

#### [Action]

To investigate the cause of the occurrence from the message, and remove cause.

# **2.98.75 20185**

## **cannot determine element type of "anyarray" argument**

#### [Description]

An error occurred.

# [System Processing]

Processing will be aborted.

# [Action]

To investigate the cause of the occurrence from the message, and remove cause.

# **2.98.76 20186**

# **invalid value for enum option "@1@": @2@**

### [Description]

An error occurred.

### [System Processing]

Processing will be aborted.

### [Action]

To investigate the cause of the occurrence from the message, and remove cause.

# **2.98.77 20187**

# **could not read from temporary file: @1@**

## [Description]

An error occurred during I/O processing in the database server.

### [System Processing]

Processing will be aborted.

## [Action]

To investigate the cause of the occurrence from the message, and remove cause.

# **2.98.78 20188**

## **missing time zone in input string for type timestamptz**

## [Description]

An error occurred during execution of the application or command.

## [System Processing]

Processing will be aborted.

## [Action]

Check the message text and confirm that the application is written correctly and the command is being used correctly.

# **2.98.79 20189**

## **cannot specify a canonical function without a pre-created shell type**

#### [Description]

An error occurred during execution of the application or command.

## [System Processing]

Processing will be aborted.

## [Action]

Check the message text and confirm that the application is written correctly and the command is being used correctly.

# **2.98.80 20190**

## **unmatched format separator "@1@"**

### [Description]

An error occurred during execution of the application or command.

#### [System Processing]

Processing will be aborted.

## [Action]

Check the message text and confirm that the application is written correctly and the command is being used correctly.

# **2.98.81 20192**

## **result of encoding conversion is too large**

#### [Description]

An error occurred.

#### [System Processing]

Processing will be aborted.

# [Action]

To investigate the cause of the occurrence from the message, and remove cause.

# **2.98.82 20193**

# **unrecognized checksum algorithm: "@1@"**

### [Description]

An error occurred during execution of the application or command.
Processing will be aborted.

### [Action]

Check the message text and confirm that the application is written correctly and the command is being used correctly.

# **2.98.83 20194**

# **operator class @1@ has no options**

# [Description]

An error occurred during execution of the application or command.

#### [System Processing]

Processing will be aborted.

#### [Action]

Check the message text and confirm that the application is written correctly and the command is being used correctly.

# **2.98.84 20196**

# **cannot change type's storage to PLAIN**

#### [Description]

An error occurred during execution of the application or command.

### [System Processing]

Processing will be aborted.

### [Action]

Check the message text and confirm that the application is written correctly and the command is being used correctly.

# **2.98.85 20197**

## **missing time zone in input string for type timetz**

### [Description]

An error occurred during execution of the application or command.

#### [System Processing]

Processing will be aborted.

## [Action]

Check the message text and confirm that the application is written correctly and the command is being used correctly.

# **2.98.86 20198**

### **wal\_level is insufficient to publish logical changes**

# [Description]

The application or command terminated normally, but a warning was output.

#### [System Processing]

Processing will continue.

Check the message text and confirm that the issue does not affect the expected outcome.

# **2.98.87 20199**

# **WITH TIES cannot be specified without ORDER BY clause**

## [Description]

An error occurred during execution of the application or command.

#### [System Processing]

Processing will be aborted.

#### [Action]

Check the message text and confirm that the application is written correctly and the command is being used correctly.

# **2.99 Message Numbers Beginning with 20200**

# **2.99.1 20200**

## **invalid datetime format separator: "@1@"**

[Description]

An error occurred during execution of the application or command.

#### [System Processing]

Processing will be aborted.

#### [Action]

Check the message text and confirm that the application is written correctly and the command is being used correctly.

# **2.99.2 20201**

#### **multiple limit options not allowed**

#### [Description]

An error occurred during execution of the application or command.

#### [System Processing]

Processing will be aborted.

# [Action]

Check the message text and confirm that the application is written correctly and the command is being used correctly.

# **2.99.3 20202**

# **row count cannot be null in FETCH FIRST ... WITH TIES clause**

#### [Description]

An error occurred during execution of the application or command.

#### [System Processing]

Processing will be aborted.

Check the message text and confirm that the application is written correctly and the command is being used correctly.

# **2.99.4 20203**

## **datetime format is zoned but not timed**

# [Description]

An error occurred during execution of the application or command.

### [System Processing]

Processing will be aborted.

### [Action]

Check the message text and confirm that the application is written correctly and the command is being used correctly.

# **2.99.5 20204**

# **unrecognized DROP DATABASE option "@1@"**

#### **[Description]**

An error occurred during execution of the application or command.

#### [System Processing]

Processing will be aborted.

#### [Action]

Check the message text and confirm that the application is written correctly and the command is being used correctly.

# **2.99.6 20205**

#### **type attribute "@1@" cannot be changed**

#### [Description]

An error occurred during execution of the application or command.

### [System Processing]

Processing will be aborted.

#### [Action]

Check the message text and confirm that the application is written correctly and the command is being used correctly.

# **2.99.7 20206**

# **could not generate random values**

#### [Description]

An error occurred during execution of the application or command.

#### [System Processing]

Processing will be aborted.

#### [Action]

Check the message text and confirm that the application is written correctly and the command is being used correctly.

# **2.99.8 20207**

# **must be superuser to alter a type**

## [Description]

An error occurred during execution of the application or command.

# [System Processing]

Processing will be aborted.

# [Action]

Check the message text and confirm that the application is written correctly and the command is being used correctly.

# **2.99.9 20208**

# **datetime format is not dated and not timed**

## [Description]

An error occurred during execution of the application or command.

# [System Processing]

Processing will be aborted.

### [Action]

Check the message text and confirm that the application is written correctly and the command is being used correctly.

# **2.99.10 20209**

# **result of decoding conversion is too large**

## [Description]

An error occurred.

### [System Processing]

Processing will be aborted.

### [Action]

To investigate the cause of the occurrence from the message, and remove cause.

# **2.99.11 20210**

# **index %lld out of valid range, 0..%lld**

### [Description]

An error occurred during execution of the application or command.

### [System Processing]

Processing will be aborted.

# [Action]

Check the message text and confirm that the application is written correctly and the command is being used correctly.

# **2.99.12 20211**

#### **manifest checksums require a backup manifest**

#### [Description]

An error occurred during execution of the application or command.

#### [System Processing]

Processing will be aborted.

#### [Action]

Check the message text and confirm that the application is written correctly and the command is being used correctly.

# **2.99.13 20212**

#### **JSON value must not be null**

#### [Description]

An error occurred during execution of the application or command.

### [System Processing]

Processing will be aborted.

#### [Action]

Check the message text and confirm that the application is written correctly and the command is being used correctly.

# **2.99.14 20213**

# **"@1@" setting "@2@" not supported by this build**

#### [Description]

An error occurred during execution of the application or command.

#### [System Processing]

Processing will be aborted.

#### [Action]

Check the message text and confirm that the application is written correctly and the command is being used correctly.

# **2.99.15 20214**

# **CREATE EXTENSION ... FROM is no longer supported**

#### [Description]

An error occurred during execution of the application or command.

#### [System Processing]

Processing will be aborted.

### [Action]

Check the message text and confirm that the application is written correctly and the command is being used correctly.

# **2.99.16 20215**

**unexpected EOF for tape @1@: requested @2@ bytes, read @3@ bytes**

### [Description]

An error occurred during execution of the application or command.

## [System Processing]

Processing will be aborted.

#### [Action]

Check the message text and confirm that the application is written correctly and the command is being used correctly.

# **2.99.17 20216**

#### **parallel option requires a value between 0 and @1@**

#### [Description]

An error occurred during execution of the application or command.

#### [System Processing]

Processing will be aborted.

## [Action]

Check the message text and confirm that the application is written correctly and the command is being used correctly.

# **2.99.18 20217**

# **could not get collation version for locale "@1@": error code @2@**

#### [Description]

An error occurred during execution of the application or command.

#### [System Processing]

Processing will be aborted.

#### [Action]

Check the message text and confirm that the application is written correctly and the command is being used correctly.

# **2.99.19 20218**

### **cannot drop generation expression from inherited column**

#### [Description]

An error occurred during execution of the application or command.

#### [System Processing]

Processing will be aborted.

# [Action]

Check the message text and confirm that the application is written correctly and the command is being used correctly.

# **2.99.20 20219**

## **moving row to another partition during a BEFORE FOR EACH ROW trigger is not supported**

#### [Description]

An error occurred during execution of the application or command.

Processing will be aborted.

## [Action]

Check the message text and confirm that the application is written correctly and the command is being used correctly.

# **2.99.21 20220**

# **statistics object "@1@.@2@" does not exist, skipping**

# [Description]

Terminated normally.

## [System Processing]

Continues processing.

#### [Action]

No action required.

# **2.99.22 20221**

# **expected start timeline @1@ but found timeline @2@**

#### [Description]

An error occurred during execution of the application or command.

#### [System Processing]

Processing will be aborted.

# [Action]

Check the message text and confirm that the application is written correctly and the command is being used correctly.

# **2.99.23 20222**

## **timetz out of range**

## [Description]

An error occurred during execution of the application or command.

### [System Processing]

Processing will be aborted.

## [Action]

Check the message text and confirm that the application is written correctly and the command is being used correctly.

# **2.99.24 20223**

## **unrecognized manifest option: "@1@"**

# [Description]

An error occurred during execution of the application or command.

#### [System Processing]

Processing will be aborted.

Check the message text and confirm that the application is written correctly and the command is being used correctly.

# **2.99.25 20224**

#### **parallel workers for vacuum must be between 0 and @1@**

# [Description]

An error occurred during execution of the application or command.

#### [System Processing]

Processing will be aborted.

### [Action]

Check the message text and confirm that the application is written correctly and the command is being used correctly.

# **2.99.26 20225**

### **could not rewind temporary file**

#### **[Description]**

An error occurred during execution of the application or command.

#### [System Processing]

Processing will be aborted.

#### [Action]

Check the message text and confirm that the application is written correctly and the command is being used correctly.

# **2.99.27 20226**

# **ALTER TABLE / DROP EXPRESSION must be applied to child tables too**

#### [Description]

An error occurred during execution of the application or command.

#### [System Processing]

Processing will be aborted.

#### [Action]

Check the message text and confirm that the application is written correctly and the command is being used correctly.

# **2.99.28 20227**

## **argument types @1@ and @2@ cannot be matched**

#### [Description]

An error occurred during execution of the application or command.

#### [System Processing]

Processing will be aborted.

#### [Action]

Check the message text and confirm that the application is written correctly and the command is being used correctly.

# **2.99.29 20228**

# **recovery ended before configured recovery target was reached**

## [Description]

An error occurred during execution of the application or command.

## [System Processing]

Processing will be aborted.

# [Action]

Check the message text and confirm that the application is written correctly and the command is being used correctly.

# **2.99.30 20229**

# **datetime format is not recognized: "@1@"**

## [Description]

An error occurred during execution of the application or command.

# [System Processing]

Processing will be aborted.

### [Action]

Check the message text and confirm that the application is written correctly and the command is being used correctly.

# **2.99.31 20230**

# **@1@ is not a base type**

#### [Description]

An error occurred during execution of the application or command.

### [System Processing]

Processing will be aborted.

### [Action]

Check the message text and confirm that the application is written correctly and the command is being used correctly.

# **2.99.32 20231**

# **unmatched format character "@1@"**

### [Description]

An error occurred during execution of the application or command.

### [System Processing]

Processing will be aborted.

# [Action]

Check the message text and confirm that the application is written correctly and the command is being used correctly.

# **2.99.33 20232**

**jsonpath item method .@1@() can only be applied to a string**

#### [Description]

An error occurred during execution of the application or command.

#### [System Processing]

Processing will be aborted.

#### [Action]

Check the message text and confirm that the application is written correctly and the command is being used correctly.

# **2.99.34 20233**

#### **cannot read from logical replication slot "@1@"**

#### [Description]

An error occurred during execution of the application or command.

#### [System Processing]

Processing will be aborted.

#### [Action]

Check the message text and confirm that the application is written correctly and the command is being used correctly.

# **2.99.35 20234**

# **start timeline @1@ not found in history of timeline @2@**

#### [Description]

An error occurred during execution of the application or command.

#### [System Processing]

Processing will be aborted.

#### [Action]

Check the message text and confirm that the application is written correctly and the command is being used correctly.

# **2.99.36 20235**

## **standby promotion is ongoing**

## [Description]

An error occurred.

#### [System Processing]

Processing will be aborted.

### [Action]

To investigate the cause of the occurrence from the message, and remove cause.

# **2.99.37 20236**

# **cannot reindex invalid index on TOAST table**

#### [Description]

An error occurred.

# [System Processing]

Processing will be aborted.

### [Action]

To investigate the cause of the occurrence from the message, and remove cause.

# **2.99.38 20237**

## **type matched to anycompatiblenonarray is an array type: @1@**

#### [Description]

An error occurred during execution of the application or command.

#### [System Processing]

Processing will be aborted.

### [Action]

Check the message text and confirm that the application is written correctly and the command is being used correctly.

# **2.99.39 20238**

### **timestamptz out of range**

#### [Description]

An error occurred during execution of the application or command.

### [System Processing]

Processing will be aborted.

#### [Action]

Check the message text and confirm that the application is written correctly and the command is being used correctly.

# **2.99.40 20239**

# **UESCAPE must be followed by a simple string literal**

#### [Description]

An error occurred.

#### [System Processing]

Processing will be aborted.

# [Action]

To investigate the cause of the occurrence from the message, and remove cause.

# **2.99.41 20240**

# **encoding conversion to or from "SQL\_ASCII" is not supported**

#### [Description]

An error occurred during execution of the application or command.

Processing will be aborted.

# [Action]

Check the message text and confirm that the application is written correctly and the command is being used correctly.

# **2.99.42 20241**

## **column "@1@" of relation "@2@" is not a stored generated column**

## [Description]

An error occurred.

## [System Processing]

Processing will be aborted.

#### [Action]

To investigate the cause of the occurrence from the message, and remove cause.

# **2.99.43 20242**

## **input string is too short for datetime format**

#### [Description]

An error occurred.

#### [System Processing]

Processing will be aborted.

### [Action]

To investigate the cause of the occurrence from the message, and remove cause.

# **2.99.44 20243**

# **could not set SSL protocol version range**

## [Description]

An error occurred.

#### [System Processing]

Processing will be aborted.

#### [Action]

To investigate the cause of the occurrence from the message, and remove cause.

# **2.99.45 20244**

# **can no longer get changes from replication slot "@1@"**

# [Description]

An error occurred.

#### [System Processing]

Processing will be aborted.

To investigate the cause of the occurrence from the message, and remove cause.

# **2.99.46 20245**

# **unhandled previous state in xqs**

## [Description]

An error occurred.

### [System Processing]

Processing will be aborted.

#### [Action]

To investigate the cause of the occurrence from the message, and remove cause.

# **2.99.47 20246**

### **cannot convert value from @1@ to @2@ without time zone usage**

#### **[Description]**

An error occurred during execution of the application or command.

#### [System Processing]

Processing will be aborted.

#### [Action]

Check the message text and confirm that the application is written correctly and the command is being used correctly.

# **2.99.48 20247**

#### **operator class options info is absent in function call context**

### [Description]

An error occurred during execution of the application or command.

#### [System Processing]

Processing will be aborted.

#### [Action]

Check the message text and confirm that the application is written correctly and the command is being used correctly.

# **2.99.49 20248**

# **expected end timeline @1@ but found timeline @2@**

#### [Description]

An error occurred.

#### [System Processing]

Processing will be aborted.

#### [Action]

To investigate the cause of the occurrence from the message, and remove cause.

# **2.99.50 20249**

# **database "@1@" is being used by prepared transactions**

## [Description]

An error occurred.

## [System Processing]

Processing will be aborted.

# [Action]

To investigate the cause of the occurrence from the message, and remove cause.

# **2.99.51 20250**

# **could not encode random nonce**

## [Description]

An error occurred.

## [System Processing]

Processing will be aborted.

# [Action]

To investigate the cause of the occurrence from the message, and remove cause.

# **2.99.52 20251**

# **control file contains invalid database cluster state**

### [Description]

An error occurred during execution of the application or command.

# [System Processing]

Processing will be aborted.

# [Action]

Check the message text and confirm that the application is written correctly and the command is being used correctly.

# **2.99.53 20252**

# **anycompatiblerange type @1@ does not match anycompatible type @2@**

# [Description]

An error occurred.

# [System Processing]

Processing will be aborted.

# [Action]

To investigate the cause of the occurrence from the message, and remove cause.

# **2.99.54 20253**

**out of memoryCannot enlarge string buffer containing @1@ bytes by @2@ more bytes.**

#### [Description]

An error occurred.

#### [System Processing]

Processing will be aborted.

### [Action]

To investigate the cause of the occurrence from the message, and remove cause.

# **2.99.55 20254**

#### **invalid value for --connection-limit: @1@**

#### [Description]

An error occurred during execution of the application or command.

### [System Processing]

Processing will be aborted.

### [Action]

Check the message text and confirm that the application is written correctly and the command is being used correctly.

# **2.99.56 20255**

# **attempt to \\gset into specially treated variable "@1@" ignored**

#### [Description]

The application or command terminated normally, but a warning was output.

#### [System Processing]

Processing will continue.

#### [Action]

Check the message text and confirm that the issue does not affect the expected outcome.

# **2.99.57 20256**

# **reconnection to database "@1@" failed: @2@**

## [Description]

An error occurred.

#### [System Processing]

Processing will be aborted.

### [Action]

To investigate the cause of the occurrence from the message, and remove cause.

# **2.99.58 20257**

## **data block @1@ has wrong seek position**

### [Description]

The application or command terminated normally, but a warning was output.

### [System Processing]

Processing will continue.

## [Action]

Check the message text and confirm that the issue does not affect the expected outcome.

# **2.99.59 20259**

## **column "@1@" inherits from generated column but specifies default**

#### [Description]

An error occurred.

### [System Processing]

Processing will be aborted.

### [Action]

To investigate the cause of the occurrence from the message, and remove cause.

# **2.99.60 20260**

# **child column "@1@" specifies generation expression**

#### [Description]

An error occurred.

#### [System Processing]

Processing will be aborted.

#### [Action]

To investigate the cause of the occurrence from the message, and remove cause.

# **2.99.61 20261**

### **no collation was derived for partition key column @1@ with collatable type @2@**

#### [Description]

An error occurred during execution of the application or command.

#### [System Processing]

Processing will be aborted.

# [Action]

Check the message text and confirm that the application is written correctly and the command is being used correctly.

# **2.99.62 20262**

**numeric argument of jsonpath item method .@1@() is out of range for type double precision**

# [Description]

An error occurred during execution of the application or command.

Processing will be aborted.

## [Action]

Check the message text and confirm that the application is written correctly and the command is being used correctly.

# **2.99.63 20263**

# **string argument of jsonpath item method .@1@() is not a valid representation of a double precision number**

#### [Description]

An error occurred during execution of the application or command.

# [System Processing]

Processing will be aborted.

#### [Action]

Check the message text and confirm that the application is written correctly and the command is being used correctly.

# **2.99.64 20264**

# **column "@1@" inherits from generated column but specifies identity**

#### [Description]

An error occurred during execution of the application or command.

#### [System Processing]

Processing will be aborted.

#### [Action]

Check the message text and confirm that the application is written correctly and the command is being used correctly.

# **2.99.65 20265**

# **could not read block @1@ of temporary file: read only @2@ of @3@ bytes**

#### [Description]

An error occurred.

#### [System Processing]

Processing will be aborted.

### [Action]

To investigate the cause of the occurrence from the message, and remove cause.

# **2.99.66 20266**

### **cannot reindex invalid index on TOAST table concurrently**

## [Description]

An error occurred.

Processing will be aborted.

## [Action]

To investigate the cause of the occurrence from the message, and remove cause.

# **2.99.67 20267**

# **cannot copy unfinished logical replication slot "@1@"**

#### [Description]

An error occurred during execution of the application or command.

#### [System Processing]

Processing will be aborted.

#### [Action]

Check the message text and confirm that the application is written correctly and the command is being used correctly.

# **2.99.68 20268**

#### **partition key column @1@ has pseudo-type @2@**

# [Description]

An error occurred during execution of the application or command.

#### [System Processing]

Processing will be aborted.

#### [Action]

Check the message text and confirm that the application is written correctly and the command is being used correctly.

# **2.99.69 20269**

# **column "@1@" inherits conflicting generation expressions**

#### [Description]

An error occurred during execution of the application or command.

#### [System Processing]

Processing will be aborted.

#### [Action]

Check the message text and confirm that the application is written correctly and the command is being used correctly.

# **2.99.70 20270**

# **@1@: could not open log file "@2@": @3@**

### [Description]

An error occurred during I/O processing in the database server.

#### [System Processing]

Processing will be aborted.

To investigate the cause of the occurrence from the message, and remove cause.

# **2.99.71 20271**

# **reconnection failed: @1@**

### [Description]

An error occurred.

#### [System Processing]

Processing will be aborted.

### [Action]

To investigate the cause of the occurrence from the message, and remove cause.

# **2.99.72 20272**

#### **Checking for new cluster tablespace directories**

### [Description]

Terminated normally.

#### [System Processing]

Continues processing.

#### [Action]

No action required.

# **2.99.73 20273**

#### **invalid value for --connection-limit: @1@**

### [Description]

An error occurred.

#### [System Processing]

Processing will be aborted.

#### [Action]

To investigate the cause of the occurrence from the message, and remove cause.

# **2.99.74 20274**

# **cannot reindex invalid index "@1@.@2@" on TOAST table, skipping**

#### [Description]

The application or command terminated normally, but a warning was output.

### [System Processing]

Processing will continue.

#### [Action]

Check the message text and confirm that the issue does not affect the expected outcome.

# **2.99.75 20275**

## **Omit the generation expression in the definition of the child table column to inherit the generation expression from the parent table.**

#### [Description]

An error occurred.

# [System Processing]

Processing will be aborted.

### [Action]

To investigate the cause of the occurrence from the message, and remove cause.

# **2.99.76 20276**

### **Retry when the source replication slot's confirmed\_flush\_lsn is valid.**

#### [Description]

An error occurred.

#### [System Processing]

Processing will be aborted.

#### [Action]

To investigate the cause of the occurrence from the message, and remove cause.

# **2.99.77 20277**

# **unique constraint on partitioned table must include all partitioning columns**

#### [Description]

An error occurred.

#### [System Processing]

Processing will be aborted.

### [Action]

To investigate the cause of the occurrence from the message, and remove cause.

# **2.99.78 20278**

#### **could not read from shared tuplestore temporary file: read only @1@ of @2@ bytes**

#### [Description]

An error occurred during execution of the application or command.

### [System Processing]

Processing will be aborted.

#### [Action]

Check the message text and confirm that the application is written correctly and the command is being used correctly.

# **2.99.79 20279**

# **could not get server address from Connection Manager**

#### [Description]

An error occurred during communication between the application and the database server.

#### [System Processing]

Processing will be aborted.

#### [Action]

Check if there are any problems in the network, eliminate the cause of any error and re-execute the command.

# **2.99.80 20280**

## **could not receive server address from Connection Manager**

#### [Description]

An error occurred during communication between the application and the database server.

#### [System Processing]

Processing will be aborted.

## [Action]

Check if there are any problems in the network, eliminate the cause of any error and re-execute the command.

# **2.99.81 20281**

#### **no target server address from Connection Manager**

#### [Description]

An error occurred during communication between the application and the database server.

#### [System Processing]

Processing will be aborted.

#### [Action]

Check if there are any problems in the network, eliminate the cause of any error and re-execute the command.

# **2.99.82 20282**

## **out of memory**

#### [Description]

There was insufficient free space in the server's memory during execution of the application.

#### [System Processing]

Processing will be aborted.

### [Action]

Estimate memory usage and take the following action:

- If the number of simultaneous connections from client applications is high, reduce it.
- If the number of simultaneous SQL executions is high, reduce it.

# **2.99.83 20283**

# **cannot duplicate null pointer (internal error)**

### [Description]

An error occurred.

## [System Processing]

Processing will be aborted.

# [Action]

To investigate the cause of the occurrence from the message, and remove cause.

# **2.99.84 20284**

# **Escape sequence "\\@1@" is invalid.**

# [Description]

An error occurred during execution of the application or command.

## [System Processing]

Processing will be aborted.

## [Action]

Check the message text and confirm that the application is written correctly and the command is being used correctly.

# **2.99.85 20285**

# **Character with value 0x@1@ must be escaped.**

### [Description]

An error occurred during execution of the application or command.

# [System Processing]

Processing will be aborted.

# [Action]

Check the message text and confirm that the application is written correctly and the command is being used correctly.

# **2.99.86 20286**

# **Expected end of input, but found "@1@".**

### [Description]

An error occurred during execution of the application or command.

# [System Processing]

Processing will be aborted.

### [Action]

Check the message text and confirm that the application is written correctly and the command is being used correctly.

# **2.99.87 20287**

**Expected array element or "]", but found "@1@".**

#### [Description]

An error occurred during execution of the application or command.

#### [System Processing]

Processing will be aborted.

#### [Action]

Check the message text and confirm that the application is written correctly and the command is being used correctly.

# **2.99.88 20288**

# **Expected "," or "]", but found "@1@".**

#### [Description]

An error occurred during execution of the application or command.

#### [System Processing]

Processing will be aborted.

#### [Action]

Check the message text and confirm that the application is written correctly and the command is being used correctly.

# **2.99.89 20289**

# **Expected ":", but found "@1@".**

#### [Description]

An error occurred during execution of the application or command.

#### [System Processing]

Processing will be aborted.

#### [Action]

Check the message text and confirm that the application is written correctly and the command is being used correctly.

# **2.99.90 20290**

# **Expected JSON value, but found "@1@".**

#### [Description]

An error occurred during execution of the application or command.

#### [System Processing]

Processing will be aborted.

### [Action]

Check the message text and confirm that the application is written correctly and the command is being used correctly.

# **2.99.91 20291**

## **The input string ended unexpectedly.**

#### [Description]

An error occurred during execution of the application or command.

# [System Processing]

Processing will be aborted.

### [Action]

Check the message text and confirm that the application is written correctly and the command is being used correctly.

# **2.99.92 20292**

# **Expected string or "}", but found "@1@".**

#### [Description]

An error occurred during execution of the application or command.

#### [System Processing]

Processing will be aborted.

### [Action]

Check the message text and confirm that the application is written correctly and the command is being used correctly.

# **2.99.93 20293**

# **Expected "," or "}", but found "@1@".**

#### [Description]

An error occurred during execution of the application or command.

#### [System Processing]

Processing will be aborted.

#### [Action]

Check the message text and confirm that the application is written correctly and the command is being used correctly.

# **2.99.94 20294**

# **Expected string, but found "@1@".**

#### [Description]

An error occurred during execution of the application or command.

#### [System Processing]

Processing will be aborted.

# [Action]

Check the message text and confirm that the application is written correctly and the command is being used correctly.

# **2.99.95 20295**

# **Token "@1@" is invalid.**

#### [Description]

An error occurred during execution of the application or command.

Processing will be aborted.

### [Action]

Check the message text and confirm that the application is written correctly and the command is being used correctly.

# **2.99.96 20296**

# **\\u0000 cannot be converted to text.**

## [Description]

An error occurred during execution of the application or command.

#### [System Processing]

Processing will be aborted.

#### [Action]

Check the message text and confirm that the application is written correctly and the command is being used correctly.

# **2.99.97 20297**

## **"\\u" must be followed by four hexadecimal digits.**

#### [Description]

An error occurred during execution of the application or command.

#### [System Processing]

Processing will be aborted.

#### [Action]

Check the message text and confirm that the application is written correctly and the command is being used correctly.

# **2.99.98 20298**

# **Unicode escape values cannot be used for code point values above 007F when the encoding is not UTF8.**

#### [Description]

An error occurred during execution of the application or command.

#### [System Processing]

Processing will be aborted.

#### [Action]

Check the message text and confirm that the application is written correctly and the command is being used correctly.

# **2.99.99 20299**

### **Unicode high surrogate must not follow a high surrogate.**

## [Description]

An error occurred during execution of the application or command.

Processing will be aborted.

## [Action]

Check the message text and confirm that the application is written correctly and the command is being used correctly.

# **2.100 Message Numbers Beginning with 20300**

# **2.100.1 20300**

## **Unicode low surrogate must follow a high surrogate.**

### [Description]

An error occurred during execution of the application or command.

### [System Processing]

Processing will be aborted.

## [Action]

Check the message text and confirm that the application is written correctly and the command is being used correctly.

# **2.100.2 20301**

### **could not parse backup manifest: @1@**

### [Description]

An error occurred.

### [System Processing]

Processing will be aborted.

# [Action]

To investigate the cause of the occurrence from the message, and remove cause.

# **2.100.3 20302**

# **unrecognized checksum algorithm: "@1@"**

### [Description]

An error occurred.

### [System Processing]

Processing will be aborted.

## **[Action]**

To investigate the cause of the occurrence from the message, and remove cause.

# **2.100.4 20303**

# **invalid checksum for file "@1@": "@2@"**

### [Description]

An error occurred.

Processing will be aborted.

# [Action]

To investigate the cause of the occurrence from the message, and remove cause.

# **2.100.5 20304**

## **manifest has no checksum**

### [Description]

An error occurred.

## [System Processing]

Processing will be aborted.

#### [Action]

To investigate the cause of the occurrence from the message, and remove cause.

# **2.100.6 20305**

# **invalid manifest checksum: "@1@"**

#### [Description]

An error occurred.

[System Processing]

Processing will be aborted.

### [Action]

To investigate the cause of the occurrence from the message, and remove cause.

# **2.100.7 20306**

# **manifest checksum mismatch**

### [Description]

An error occurred.

#### [System Processing]

Processing will be aborted.

#### [Action]

To investigate the cause of the occurrence from the message, and remove cause.

# **2.100.8 20307**

## **Try "@1@ --help" for more information.**

# [Description]

An error occurred during execution of the application or command.

#### [System Processing]

Processing will be aborted.

Check the message text and confirm that the application is written correctly and the command is being used correctly.

# **2.100.9 20308**

### **no backup directory specified**

#### [Description]

An error occurred during execution of the application or command.

#### [System Processing]

Processing will be aborted.

### [Action]

Check the message text and confirm that the application is written correctly and the command is being used correctly.

# **2.100.10 20309**

### **too many command-line arguments (first is "@1@")**

#### [Description]

An error occurred during execution of the application or command.

#### [System Processing]

Processing will be aborted.

### [Action]

Check the message text and confirm that the application is written correctly and the command is being used correctly.

# **2.100.11 20310**

## **The program "@1@" is needed by @2@ but was not found in thesame directory as "@3@".Check your installation.**

#### [Description]

An error occurred during execution of the application or command.

#### [System Processing]

Processing will be aborted.

### [Action]

Check the message text and confirm that the application is written correctly and the command is being used correctly.

# **2.100.12 20311**

## **The program "@1@" was found by "@2@"but was not the same version as @3@.Check your installation.**

#### [Description]

An error occurred during execution of the application or command.

Processing will be aborted.

# [Action]

Check the message text and confirm that the application is written correctly and the command is being used correctly.

# **2.100.13 20312**

## **backup successfully verified**

# [Description]

Terminated normally.

[System Processing]

Continues processing.

# [Action]

No action required.

# **2.100.14 20313**

## **could not open file "@1@": @2@**

#### [Description]

An error occurred during I/O processing in the database server.

## [System Processing]

Processing will be aborted.

# [Action]

To investigate the cause of the occurrence from the message, and remove cause.

# **2.100.15 20314**

# **could not stat file "@1@": @2@**

## [Description]

An error occurred during I/O processing in the database server.

#### [System Processing]

Processing will be aborted.

#### [Action]

To investigate the cause of the occurrence from the message, and remove cause.

# **2.100.16 20315**

# **could not read file "@1@": @2@**

### [Description]

An error occurred during I/O processing in the database server.

# [System Processing]

Processing will be aborted.

## [Action]

To investigate the cause of the occurrence from the message, and remove cause.

# **2.100.17 20316**

## **could not read file "@1@": read @2@ of %lld**

### [Description]

An error occurred during I/O processing in the database server.

[System Processing]

Processing will be aborted.

# [Action]

To investigate the cause of the occurrence from the message, and remove cause.

# **2.100.18 20317**

#### **duplicate path name in backup manifest: "@1@"**

#### [Description]

An error occurred.

#### [System Processing]

Processing will be aborted.

# [Action]

To investigate the cause of the occurrence from the message, and remove cause.

# **2.100.19 20318**

# **could not open directory "@1@": @2@**

#### [Description]

An error occurred during I/O processing in the database server.

#### [System Processing]

Processing will be aborted.

### [Action]

To investigate the cause of the occurrence from the message, and remove cause.

# **2.100.20 20319**

# **could not close directory "@1@": @2@**

# [Description]

An error occurred during I/O processing in the database server.

#### [System Processing]

Processing will be aborted.

### [Action]

To investigate the cause of the occurrence from the message, and remove cause.

# **2.100.21 20320**

# **could not stat file or directory "@1@": @2@**

## [Description]

An error occurred during I/O processing in the database server.

### [System Processing]

Processing will be aborted.

### [Action]

To investigate the cause of the occurrence from the message, and remove cause.

# **2.100.22 20321**

# **"@1@" is not a file or directory**

#### [Description]

An error occurred.

#### [System Processing]

Processing will be aborted.

# [Action]

To investigate the cause of the occurrence from the message, and remove cause.

# **2.100.23 20322**

# **"@1@" is present on disk but not in the manifest**

#### [Description]

An error occurred.

## [System Processing]

Processing will be aborted.

To investigate the cause of the occurrence from the message, and remove cause.

# **2.100.24 20323**

# **"@1@" has size %lld on disk but size %zu in the manifest**

#### [Description]

An error occurred.

#### [System Processing]

Processing will be aborted.

# [Action]

To investigate the cause of the occurrence from the message, and remove cause.

# **2.100.25 20324**

# **"@1@" is present in the manifest but not on disk**

# [Description]

An error occurred.

#### [System Processing]

Processing will be aborted.

## [Action]

To investigate the cause of the occurrence from the message, and remove cause.

# **2.100.26 20325**

# **could not close file "@1@": @2@**

#### [Description]

An error occurred during I/O processing in the database server.

# [System Processing]

Processing will be aborted.

### [Action]

To investigate the cause of the occurrence from the message, and remove cause.

# **2.100.27 20326**

## **file "@1@" should contain @2@ bytes, but read @3@ bytes**

## [Description]

An error occurred.

Processing will be aborted.

## [Action]

To investigate the cause of the occurrence from the message, and remove cause.

# **2.100.28 20327**

# **file "@1@" has checksum of length @2@, but expected @3@**

#### [Description]

An error occurred.

#### [System Processing]

Processing will be aborted.

### [Action]

To investigate the cause of the occurrence from the message, and remove cause.

# **2.100.29 20328**

# **checksum mismatch for file "@1@"**

#### [Description]

An error occurred.

#### [System Processing]

Processing will be aborted.

#### [Action]

To investigate the cause of the occurrence from the message, and remove cause.

# **2.100.30 20329**

# **WAL parsing failed for timeline @1@**

# [Description]

An error occurred.

#### [System Processing]

Processing will be aborted.

### [Action]

To investigate the cause of the occurrence from the message, and remove cause.

# **2.100.31 20382**

**could not convert table "@1@" to a view because it has parent tables**

### [Description]

An error occurred during execution of the application or command.

## [System Processing]

Processing will be aborted.

## [Action]

Check the message text and confirm that the application is written correctly and the command is being used correctly.

# **2.100.32 20383**

### **tablespace "@1@" cannot be dropped because some objects depend on it**

### [Description]

An error occurred during execution of the application or command.

#### [System Processing]

Processing will be aborted.

# [Action]

Check the message text and confirm that the application is written correctly and the command is being used correctly.

# **2.100.33 20385**

# **insufficient data in "t" message**

#### [Description]

An error occurred during execution of the application or command.

#### [System Processing]

Processing will be aborted.

# [Action]

Check the message text and confirm that the application is written correctly and the command is being used correctly.

# **2.100.34 20386**

# **cannot alter constraint "@1@" on relation "@2@"**

#### [Description]

cannot alter constraint on relation

#### [System Processing]

Processing will be aborted.

### [Action]

Please investigate the cause of the abnormality from the message body and remove the cause.

# **2.100.35 20387**

# **column "@1@" in child table must be a generated column**

# [Description]

An error occurred during execution of the application or command.

#### [System Processing]

Processing will be aborted.

### [Action]

Check the message text and confirm that the application is written correctly and the command is being used correctly.

# **2.100.36 20388**

**column "@1@" in child table has a conflicting generation expression**

## [Description]

An error occurred during execution of the application or command.

## [System Processing]

Processing will be aborted.

### [Action]

Check the message text and confirm that the application is written correctly and the command is being used correctly.

# **2.100.37 20389**

# **permission will be denied to set role "@1@"**

#### [Description]

An error occurred during execution of the application or command.

#### [System Processing]

Processing will be aborted.

# [Action]

Check the message text and confirm that the application is written correctly and the command is being used correctly.

# **2.100.38 20390**

## **cannot retrieve a system column in this context**

#### [Description]

An error occurred during execution of the application or command.

### [System Processing]

Processing will be aborted.

Check the message text and confirm that the application is written correctly and the command is being used correctly.

# **2.100.39 20391**

# **could not set environment: @1@**

# [Description]

Process runs out of memory.

#### [System Processing]

Processing will be aborted.

## [Action]

To investigate the cause of the occurrence from the message, and remove cause.

# **2.100.40 20392**

# **cannot call function @1@ via fastpath interface**

#### [Description]

An error occurred during execution of the application or command.

#### [System Processing]

Processing will be aborted.

# [Action]

Check the message text and confirm that the application is written correctly and the command is being used correctly.

# **2.100.41 20393**

# **array lower bound is too large: @1@**

#### [Description]

An error occurred during execution of the application or command.

## [System Processing]

Processing will be aborted.

### [Action]

Check the message text and confirm that the application is written correctly and the command is being used correctly.

# **2.100.42 20395**

## **oldest transaction ID (-u) must be greater than or equal to @1@**

#### [Description]

The input parameter for option is invalid.
Processing will be aborted.

## [Action]

Check the message text and confirm that the application is written correctly and the command is being used correctly.

## **2.100.43 20396**

## **"@1@" is not a table, materialized view, index, or partitioned index**

#### [Description]

An error occurred during execution of the application or command.

### [System Processing]

Processing will be aborted.

## [Action]

Check the message text and confirm that the application is written correctly and the command is being used correctly.

## **2.100.44 20397**

## **"@1@" is not a table or partitioned index**

### [Description]

An error occurred during execution of the application or command.

### [System Processing]

Processing will be aborted.

#### [Action]

Check the message text and confirm that the application is written correctly and the command is being used correctly.

## **2.100.45 20398**

### **modulus for hash partition must be an integer value greater than zero**

#### [Description]

Sanity check modulus.

#### [System Processing]

Processing will be aborted.

#### [Action]

Check the message text and confirm that the application is written correctly and the command is being used correctly.

## **2.100.46 20399**

**DO INSTEAD NOTIFY rules are not supported for data-modifying statements in WITH**

An error occurred during execution of the application or command.

## [System Processing]

Processing will be aborted.

## [Action]

Check the message text and confirm that the application is written correctly and the command is being used correctly.

# **2.101 Message Numbers Beginning with 20400**

## **2.101.1 20400**

#### **cannot use whole-row variable in column generation expression**

#### **[Description]**

An error occurred during execution of the application or command.

### [System Processing]

Processing will be aborted.

### [Action]

Check the message text and confirm that the application is written correctly and the command is being used correctly.

# **2.101.2 20401**

## **"@1@" is not a table, materialized view, index, partitioned index, or foreign table**

#### [Description]

An error occurred during execution of the application or command.

## [System Processing]

Processing will be aborted.

### [Action]

Check the message text and confirm that the application is written correctly and the command is being used correctly.

## **2.101.3 20403**

## **@1@: @2@ must be in range @3@..@4@**

#### [Description]

An error occurred during execution of the application or command.

### [System Processing]

Processing will be aborted.

## [Action]

Check the message text and confirm that the application is written correctly and the command is being used correctly.

# **2.101.4 20404**

## **@1@: invalid argument for option @2@**

An error occurred during execution of the application or command.

## [System Processing]

Processing will be aborted.

## [Action]

Check the message text and confirm that the application is written correctly and the command is being used correctly.

## **2.101.5 20405**

## **could not update checksum of file "@1@"**

#### [Description]

An error occurred.

#### [System Processing]

Processing will be aborted.

## [Action]

To investigate the cause of the occurrence from the message, and remove cause.

## **2.101.6 20406**

#### **could not update checksum of manifest**

## [Description]

An error occurred.

#### [System Processing]

Processing will be aborted.

## **[Action]**

To investigate the cause of the occurrence from the message, and remove cause.

## **2.101.7 20407**

## **out of memory**

#### [Description]

There was insufficient free space in the database server's shared memory during execution of the application.

#### [System Processing]

Processing will be aborted.

#### [Action]

Estimate memory usage and take the following action:

- If the number of simultaneous connections from client applications is high, reduce it.

- If the number of simultaneous SQL executions is high, reduce it.

## **2.101.8 20408**

**could not initialize checksum of file "@1@"**

#### [Description]

There was insufficient free space in the database server's shared memory during execution of the application.

#### [System Processing]

Processing will be aborted.

#### [Action]

Estimate memory usage and take the following action:

- If the number of simultaneous connections from client applications is high, reduce it.

- If the number of simultaneous SQL executions is high, reduce it.

## **2.101.9 20409**

## **could not initialize checksum of manifest**

[Description]

An error occurred.

#### [System Processing]

Processing will be aborted.

#### [Action]

To investigate the cause of the occurrence from the message, and remove cause.

## **2.101.10 20410**

#### **could not finalize checksum of file "@1@"**

### [Description]

An error occurred.

## [System Processing]

Processing will be aborted.

#### [Action]

To investigate the cause of the occurrence from the message, and remove cause.

## **2.101.11 20411**

## **could not finalize checksum of manifest**

### [Description]

An error occurred.

#### [System Processing]

Processing will be aborted.

## [Action]

To investigate the cause of the occurrence from the message, and remove cause.

## **2.101.12 20412**

## **relation "@1@" does not have a composite type**

## [Description]

An error occurred during execution of the application or command.

#### [System Processing]

Processing will be aborted.

### [Action]

Check the message text and confirm that the application is written correctly and the command is being used correctly.

# **2.101.13 20413**

## **received data for file "@1@", when requested for "@2@"**

## [Description]

An error occurred during I/O processing in the database server.

## [System Processing]

Processing will be aborted.

## [Action]

To investigate the cause of the occurrence from the message, and remove cause.

## **2.101.14 20414**

## **received data at offset %lld of file "%s", when requested for offset %lld**

#### [Description]

An error occurred during I/O processing in the database server.

#### [System Processing]

Processing will be aborted.

## [Action]

To investigate the cause of the occurrence from the message, and remove cause.

# **2.101.15 20415**

#### **received more than requested for file "@1@"**

#### [Description]

An error occurred during I/O processing in the database server.

## [System Processing]

Processing will be aborted.

## [Action]

To investigate the cause of the occurrence from the message, and remove cause.

# **2.101.16 20416**

#### **unexpected number of data chunks received**

## [Description]

An error occurred during I/O processing in the database server.

#### [System Processing]

Processing will be aborted.

## [Action]

To investigate the cause of the occurrence from the message, and remove cause.

# **2.101.17 20417**

## **source system was modified while pg\_rewind was running**

#### [Description]

An error occurred during execution of the application or command.

#### [System Processing]

Processing will be aborted.

## [Action]

Check the message text and confirm that the application is written correctly and the command is being used correctly.

# **2.101.18 20418**

## **source system was in unexpected state at end of rewind**

### [Description]

An error occurred.

#### [System Processing]

Processing will be aborted.

#### [Action]

To investigate the cause of the occurrence from the message, and remove cause.

## **2.101.19 20419**

## **could not decide what to do with file "@1@"**

## [Description]

An error occurred.

Processing will be aborted.

## [Action]

To investigate the cause of the occurrence from the message, and remove cause.

# **2.101.20 20420**

## **unknown file type for "@1@"**

#### [Description]

An error occurred during I/O processing in the database server.

## [System Processing]

Processing will be aborted.

## [Action]

To investigate the cause of the occurrence from the message, and remove cause.

# **2.101.21 20421**

## **undefined file type for "@1@"**

### [Description]

An error occurred during I/O processing in the database server.

### [System Processing]

Processing will be aborted.

#### [Action]

To investigate the cause of the occurrence from the message, and remove cause.

# **2.101.22 20422**

## **duplicate source file "@1@"**

## [Description]

An error occurred.

#### [System Processing]

Processing will be aborted.

## [Action]

To investigate the cause of the occurrence from the message, and remove cause.

## **2.101.23 20423**

## **file "@1@" is of different type in source and target**

An error occurred.

## [System Processing]

Processing will be aborted.

## [Action]

To investigate the cause of the occurrence from the message, and remove cause.

## **2.101.24 20424**

## **no action decided for file "@1@"**

## [Description]

An error occurred during I/O processing in the database server.

#### [System Processing]

Processing will be aborted.

## [Action]

To investigate the cause of the occurrence from the message, and remove cause.

## **2.101.25 20425**

#### **received more data chunks than requested**

### [Description]

An error occurred during I/O processing in the database server.

## [System Processing]

Processing will be aborted.

## [Action]

To investigate the cause of the occurrence from the message, and remove cause.

# **2.101.26 20426**

### **could not prepare statement to fetch file contents: @1@**

#### [Description]

An error occurred because execution is temporarily impossible.

#### [System Processing]

Processing will be aborted.

## [Action]

Restart the application. If the same error occurs when you restart the application, to check if there are any problems in the database server.

## **2.101.27 20427**

#### **descriptor @1@ bound to the default connection does not exist**

## [Description]

An error occurred during execution of the application or command.

### [System Processing]

Processing will be aborted.

## [Action]

Check the message text and confirm that the application is written correctly and the command is being used correctly.

# **2.101.28 20428**

### **connection @1@ is overwritten with @2@ by DECLARE statement @3@**

## [Description]

The application or command terminated normally, but a warning was output.

### [System Processing]

Processing will continue.

## [Action]

Check the message text and confirm that the issue does not affect the expected outcome.

## **2.101.29 20429**

## **"database" cannot be used as cursor name in INFORMIX mode**

#### [Description]

An error occurred during execution of the application or command.

#### [System Processing]

Processing will be aborted.

## [Action]

Check the message text and confirm that the application is written correctly and the command is being used correctly.

# **2.101.30 20430**

#### **cannot use the "@1@" option with the "@2@" option**

#### [Description]

An error occurred during execution of the application or command.

### [System Processing]

Processing will be aborted.

## [Action]

Check the message text and confirm that the application is written correctly and the command is being used correctly.

# **2.101.31 20431**

## **connection to server on socket "@1@" failed:**

## [Description]

An error occurred during communication between the application and the database server.

#### [System Processing]

Processing will be aborted.

## [Action]

Check if there are any problems in the network, eliminate the cause of any error and re-execute the command.

## **2.101.32 20432**

## **cannot determine OID of function @1@**

#### [Description]

An error occurred during execution of the application or command.

#### [System Processing]

Processing will be aborted.

## [Action]

Check the message text and confirm that the application is written correctly and the command is being used correctly.

## **2.101.33 20433**

### **cannot enter pipeline mode, connection not idle**

#### [Description]

An error occurred because execution is temporarily impossible.

### [System Processing]

Processing will be aborted.

#### [Action]

Restart the application. If the same error occurs when you restart the application, to check if there are any problems in the database server.

# **2.101.34 20434**

## **PQfn not allowed in pipeline mode**

#### [Description]

An error occurred during execution of the application or command.

Processing will be aborted.

## [Action]

Check the message text and confirm that the application is written correctly and the command is being used correctly.

## **2.101.35 20435**

## **could not verify server signature**

## [Description]

An error occurred during execution of the application or command.

#### [System Processing]

Processing will be aborted.

## [Action]

Check the message text and confirm that the application is written correctly and the command is being used correctly.

# **2.101.36 20436**

## **connection to server at "@1@", port @2@ failed:**

### [Description]

An error occurred during communication between the application and the database server.

### [System Processing]

Processing will be aborted.

## [Action]

Check if there are any problems in the network, eliminate the cause of any error and re-execute the command.

# **2.101.37 20437**

#### **connection to server at "@1@" (@2@), port @3@ failed:**

## [Description]

An error occurred during communication between the application and the database server.

### [System Processing]

Processing will be aborted.

#### [Action]

Check if there are any problems in the network, eliminate the cause of any error and re-execute the command.

## **2.101.38 20438**

**cannot exit pipeline mode with uncollected results**

An error occurred because execution is temporarily impossible.

## [System Processing]

Processing will be aborted.

### [Action]

Restart the application. If the same error occurs when you restart the application, to check if there are any problems in the database server.

## **2.101.39 20439**

#### **cannot exit pipeline mode while busy**

### [Description]

An error occurred because execution is temporarily impossible.

#### [System Processing]

Processing will be aborted.

#### [Action]

Restart the application. If the same error occurs when you restart the application, to check if there are any problems in the database server.

# **2.101.40 20440**

#### **cannot send pipeline when not in pipeline mode**

#### [Description]

An error occurred during execution of the application or command.

#### [System Processing]

Processing will be aborted.

### [Action]

Check the message text and confirm that the application is written correctly and the command is being used correctly.

## **2.101.41 20441**

#### **could not calculate client proof**

### [Description]

An error occurred during communication between the application and the database server.

#### [System Processing]

Processing will be aborted.

### **[Action]**

Check if there are any problems in the network, eliminate the cause of any error and re-execute the command.

## **2.101.42 20442**

#### **Is the server running locally and accepting connections on that socket?**

## [Description]

An error occurred during communication between the application and the database server.

### [System Processing]

Processing will be aborted.

### [Action]

Check if there are any problems in the network, eliminate the cause of any error and re-execute the command.

## **2.101.43 20443**

**Is the server running on that host and accepting TCP/IP connections?**

## [Description]

An error occurred during communication between the application and the database server.

## [System Processing]

Processing will be aborted.

## [Action]

Check if there are any problems in the network, eliminate the cause of any error and re-execute the command.

## **2.101.44 20444**

#### **synchronous command execution functions are not allowed in pipeline mode**

#### [Description]

An error occurred during execution of the application or command.

#### [System Processing]

Processing will be aborted.

## [Action]

Check the message text and confirm that the application is written correctly and the command is being used correctly.

# **2.101.45 20445**

#### **cannot queue commands during COPY**

#### [Description]

An error occurred during execution of the application or command.

#### [System Processing]

Processing will be aborted.

## [Action]

Check the message text and confirm that the application is written correctly and the command is being used correctly.

## **2.101.46 20446**

## **could not set SSL Server Name Indication (SNI): @1@**

## [Description]

An error occurred during communication between the application and the database server.

#### [System Processing]

Processing will be aborted.

## [Action]

Check if there are any problems in the network, eliminate the cause of any error and re-execute the command.

# **2.101.47 20448**

## **server is in hot standby mode**

## [Description]

An error occurred.

#### [System Processing]

Processing will be aborted.

## [Action]

To investigate the cause of the occurrence from the message, and remove cause.

## **2.101.48 20449**

## **server is not in hot standby mode**

### [Description]

An error occurred.

#### [System Processing]

Processing will be aborted.

#### [Action]

To investigate the cause of the occurrence from the message, and remove cause.

## **2.101.49 20450**

## **session is read-only**

### [Description]

An error occurred.

Processing will be aborted.

## [Action]

To investigate the cause of the occurrence from the message, and remove cause.

# **2.101.50 20451**

## **session is not read-only**

#### [Description]

An error occurred.

### [System Processing]

Processing will be aborted.

## [Action]

To investigate the cause of the occurrence from the message, and remove cause.

## **2.101.51 20452**

## **check for "@1@" failed: incorrect version: found "@2@", expected "@3@"**

#### [Description]

An error occurred during I/O processing in the database server.

### [System Processing]

Processing will be aborted.

#### [Action]

To investigate the cause of the occurrence from the message, and remove cause.

## **2.101.52 20453**

## **check for "@1@" failed: cannot execute**

#### [Description]

An error occurred during I/O processing in the database server.

## [System Processing]

Processing will be aborted.

## [Action]

To investigate the cause of the occurrence from the message, and remove cause.

# **2.101.53 20454**

## **no matching extensions were found**

An error occurred during execution of the application or command.

## [System Processing]

Processing will be aborted.

## [Action]

Check the message text and confirm that the application is written correctly and the command is being used correctly.

## **2.101.54 20455**

### **postfix operators are not supported anymore (operator "@1@")**

### [Description]

The application or command terminated normally, but a warning was output.

[System Processing]

Processing will continue.

## [Action]

Check the message text and confirm that the issue does not affect the expected outcome.

## **2.101.55 20456**

### **could not parse extension configuration array**

### [Description]

An error occurred.

#### [System Processing]

Processing will be aborted.

## [Action]

To investigate the cause of the occurrence from the message, and remove cause.

# **2.101.56 20457**

### **could not parse extension condition array**

#### [Description]

An error occurred.

#### [System Processing]

Processing will be aborted.

## [Action]

To investigate the cause of the occurrence from the message, and remove cause.

# **2.101.57 20458**

## **mismatched number of configurations and conditions for extension**

## [Description]

An error occurred.

### [System Processing]

Processing will be aborted.

## [Action]

To investigate the cause of the occurrence from the message, and remove cause.

## **2.101.58 20459**

**no matching extensions were found for pattern "@1@"**

## [Description]

An error occurred during execution of the application or command.

## [System Processing]

Processing will be aborted.

## [Action]

Check the message text and confirm that the application is written correctly and the command is being used correctly.

## **2.101.59 20460**

## **could not parse index statistic columns**

### [Description]

An error occurred.

[System Processing]

Processing will be aborted.

## [Action]

To investigate the cause of the occurrence from the message, and remove cause.

# **2.101.60 20461**

#### **could not parse index statistic values**

### [Description]

An error occurred.

### [System Processing]

Processing will be aborted.

## [Action]

To investigate the cause of the occurrence from the message, and remove cause.

## **2.101.61 20462**

**mismatched number of columns and values for index statistics**

## [Description]

An error occurred.

#### [System Processing]

Processing will be aborted.

## [Action]

To investigate the cause of the occurrence from the message, and remove cause.

## **2.101.62 20463**

#### **No database connection exists to re-use parameters from**

#### [Description]

An error occurred during execution of the application or command.

#### [System Processing]

Processing will be aborted.

## [Action]

Check the message text and confirm that the application is written correctly and the command is being used correctly.

# **2.101.63 20464**

## **The server (version @1@) does not support extended statistics.**

#### [Description]

An error occurred during execution of the application or command.

### [System Processing]

Processing will be aborted.

#### [Action]

Check the message text and confirm that the application is written correctly and the command is being used correctly.

# **2.101.64 20465**

## **query returned @1@ columns**

### [Description]

An error occurred during execution of the application or command.

Processing will be aborted.

## [Action]

Check the message text and confirm that the application is written correctly and the command is being used correctly.

# **2.101.65 20466**

## **query is SELECT INTO, but it should be plain SELECT**

## [Description]

An error occurred during execution of the application or command.

### [System Processing]

Processing will be aborted.

## [Action]

Check the message text and confirm that the application is written correctly and the command is being used correctly.

# **2.101.66 20467**

## **number of parallel jobs must be at least 1**

#### [Description]

An error occurred during execution of the application or command.

### [System Processing]

Processing will be aborted.

### [Action]

Check the message text and confirm that the application is written correctly and the command is being used correctly.

# **2.101.67 20468**

### **invalid argument for option @1@**

#### [Description]

An error occurred during execution of the application or command.

## [System Processing]

Processing will be aborted.

### [Action]

Check the message text and confirm that the application is written correctly and the command is being used correctly.

# **2.101.68 20469**

## **invalid start block**

An error occurred during execution of the application or command.

## [System Processing]

Processing will be aborted.

## [Action]

Check the message text and confirm that the application is written correctly and the command is being used correctly.

## **2.101.69 20470**

### **start block out of bounds**

## [Description]

An error occurred during execution of the application or command.

#### [System Processing]

Processing will be aborted.

## [Action]

Check the message text and confirm that the application is written correctly and the command is being used correctly.

## **2.101.70 20471**

#### **invalid end block**

#### [Description]

An error occurred during execution of the application or command.

#### [System Processing]

Processing will be aborted.

## [Action]

Check the message text and confirm that the application is written correctly and the command is being used correctly.

# **2.101.71 20472**

## **end block out of bounds**

#### [Description]

An error occurred during execution of the application or command.

#### [System Processing]

Processing will be aborted.

## [Action]

Check the message text and confirm that the application is written correctly and the command is being used correctly.

## **2.101.72 20473**

#### **end block precedes start block**

## [Description]

An error occurred during execution of the application or command.

#### [System Processing]

Processing will be aborted.

## [Action]

Check the message text and confirm that the application is written correctly and the command is being used correctly.

## **2.101.73 20474**

## **too many command-line arguments (first is "@1@")**

## [Description]

An error occurred during execution of the application or command.

## [System Processing]

Processing will be aborted.

## [Action]

Check the message text and confirm that the application is written correctly and the command is being used correctly.

## **2.101.74 20475**

## **cannot specify a database name with --all**

#### [Description]

An error occurred during execution of the application or command.

### [System Processing]

Processing will be aborted.

## [Action]

Check the message text and confirm that the application is written correctly and the command is being used correctly.

# **2.101.75 20476**

#### **cannot specify both a database name and database patterns**

#### [Description]

An error occurred during execution of the application or command.

### [System Processing]

Processing will be aborted.

## [Action]

Check the message text and confirm that the application is written correctly and the command is being used correctly.

## **2.101.76 20477**

### **no databases to check**

## [Description]

An error occurred during execution of the application or command.

#### [System Processing]

Processing will be aborted.

## [Action]

Check the message text and confirm that the application is written correctly and the command is being used correctly.

## **2.101.77 20478**

## **skipping database "@1@": amcheck is not installed**

#### [Description]

The application or command terminated normally, but a warning was output.

#### [System Processing]

Processing will continue.

## [Action]

Check the message text and confirm that the issue does not affect the expected outcome.

## **2.101.78 20479**

## **no relations to check**

#### [Description]

An error occurred during execution of the application or command.

## [System Processing]

Processing will be aborted.

## [Action]

Check the message text and confirm that the application is written correctly and the command is being used correctly.

# **2.101.79 20480**

### **error sending command to database "@1@": @2@**

### [Description]

An error occurred because execution is temporarily impossible.

Processing will be aborted.

## [Action]

Restart the application. If the same error occurs when you restart the application, to check if there are any problems in the database server.

# **2.101.80 20481**

**btree index "@1@.@2@.@3@": btree checking function returned unexpected number of rows: @4@**

#### [Description]

The application or command terminated normally, but a warning was output.

## [System Processing]

Processing will continue.

## [Action]

Check the message text and confirm that the issue does not affect the expected outcome.

## **2.101.81 20482**

## **Are @1@'s and amcheck's versions compatible?**

#### [Description]

The application or command terminated normally, but a warning was output.

#### [System Processing]

Processing will continue.

#### [Action]

Check the message text and confirm that the issue does not affect the expected outcome.

## **2.101.82 20483**

## **query failed: @1@**

## [Description]

An error occurred because execution is temporarily impossible.

#### [System Processing]

Processing will be aborted.

#### [Action]

Restart the application. If the same error occurs when you restart the application, to check if there are any problems in the database server.

## **2.101.83 20484**

#### **internal error: received unexpected database pattern\_id @1@**

## [Description]

An error occurred because execution is temporarily impossible.

#### [System Processing]

Processing will be aborted.

### [Action]

Restart the application. If the same error occurs when you restart the application, to check if there are any problems in the database server.

## **2.101.84 20485**

#### **internal error: received unexpected relation pattern\_id @1@**

### [Description]

An error occurred because execution is temporarily impossible.

#### [System Processing]

Processing will be aborted.

#### [Action]

Restart the application. If the same error occurs when you restart the application, to check if there are any problems in the database server.

## **2.101.85 20486**

## **could not connect to database @1@: out of memory**

#### [Description]

There was insufficient free space in the server's memory during execution of the application.

#### [System Processing]

Processing will be aborted.

#### [Action]

Estimate memory usage and take the following action:

- If the number of simultaneous connections from client applications is high, reduce it.

- If the number of simultaneous SQL executions is high, reduce it.

# **2.101.86 20487**

## **@1@**

An error occurred.

## [System Processing]

Processing will be aborted.

## [Action]

To investigate the cause of the occurrence from the message, and remove cause.

## **2.101.87 20488**

## **no heap tables to check matching "@1@"**

## [Description]

An error occurred during execution of the application or command.

[System Processing]

Processing will be aborted.

## [Action]

Check the message text and confirm that the application is written correctly and the command is being used correctly.

## **2.101.88 20489**

## **no btree indexes to check matching "@1@"**

### [Description]

An error occurred during execution of the application or command.

#### [System Processing]

Processing will be aborted.

## [Action]

Check the message text and confirm that the application is written correctly and the command is being used correctly.

# **2.101.89 20490**

## **no relations to check in schemas matching "@1@"**

#### [Description]

An error occurred during execution of the application or command.

#### [System Processing]

Processing will be aborted.

## [Action]

Check the message text and confirm that the application is written correctly and the command is being used correctly.

## **2.101.90 20491**

## **no relations to check matching "@1@"**

## [Description]

An error occurred during execution of the application or command.

#### [System Processing]

Processing will be aborted.

## [Action]

Check the message text and confirm that the application is written correctly and the command is being used correctly.

## **2.101.91 20492**

## **no connectable databases to check matching "@1@"**

## [Description]

An error occurred during execution of the application or command.

## [System Processing]

Processing will be aborted.

## [Action]

Check the message text and confirm that the application is written correctly and the command is being used correctly.

## **2.101.92 20493**

#### **cannot subscript type @1@ because it does not support subscripting**

#### [Description]

An error occurred during execution of the application or command.

#### [System Processing]

Processing will be aborted.

## [Action]

Check the message text and confirm that the application is written correctly and the command is being used correctly.

## **2.101.93 20494**

## **subscript type is not supported**

#### [Description]

An error occurred during execution of the application or command.

### [System Processing]

Processing will be aborted.

## [Action]

Check the message text and confirm that the application is written correctly and the command is being used correctly.

## **2.101.94 20495**

#### **jsonb subscript does not support slices**

## [Description]

An error occurred during execution of the application or command.

#### [System Processing]

Processing will be aborted.

## [Action]

Check the message text and confirm that the application is written correctly and the command is being used correctly.

## **2.101.95 20496**

#### **number of elements to trim must be between 0 and @1@**

#### [Description]

An error occurred during execution of the application or command.

#### [System Processing]

Processing will be aborted.

## [Action]

Check the message text and confirm that the application is written correctly and the command is being used correctly.

## **2.101.96 20497**

## **DNSServiceRegister() failed: error code @1@**

#### [Description]

Terminated normally.

[System Processing]

Continues processing.

## [Action]

No action required.

# **2.101.97 20498**

## **could not delete shared fileset "@1@": @2@**

### [Description]

An error occurred during I/O processing in the database server.

Processing will be aborted.

## [Action]

To investigate the cause of the occurrence from the message, and remove cause.

# **2.101.98 20499**

## **range\_intersect\_agg must be called with a range**

## [Description]

An error occurred during execution of the application or command.

## [System Processing]

Processing will be aborted.

## [Action]

Check the message text and confirm that the application is written correctly and the command is being used correctly.

# **2.102 Message Numbers Beginning with 20500**

# **2.102.1 20500**

## **assignment source returned @1@ column**

### [Description]

An error occurred during execution of the application or command.

### [System Processing]

Processing will be aborted.

### [Action]

Check the message text and confirm that the application is written correctly and the command is being used correctly.

# **2.102.2 20501**

## **assignment source returned @1@ columns**

### [Description]

An error occurred during execution of the application or command.

## [System Processing]

Processing will be aborted.

### [Action]

Check the message text and confirm that the application is written correctly and the command is being used correctly.

## **2.102.3 20502**

## **shutting down due to startup process failure**

Terminated normally.

## [System Processing]

Continues processing.

## [Action]

No action required.

## **2.102.4 20503**

## **shutting down because restart\_after\_crash is off**

#### [Description]

Terminated normally.

## [System Processing]

Continues processing.

## [Action]

No action required.

## **2.102.5 20504**

## **path element at position @1@ is out of range: @2@**

## [Description]

An error occurred.

#### [System Processing]

Processing will be aborted.

#### [Action]

To investigate the cause of the occurrence from the message, and remove cause.

## **2.102.6 20505**

## **cannot add an object of this type to an extension**

## [Description]

An error occurred during execution of the application or command.

#### [System Processing]

Processing will be aborted.

## [Action]

Check the message text and confirm that the application is written correctly and the command is being used correctly.

## **2.102.7 20506**

## **incorrect size of file "@1@": %lld bytes**

## [Description]

An error occurred.

Processing will be aborted.

## [Action]

To investigate the cause of the occurrence from the message, and remove cause.

## **2.102.8 20507**

## **range\_intersect\_agg must be called with a multirange**

## [Description]

An error occurred during execution of the application or command.

#### [System Processing]

Processing will be aborted.

#### [Action]

Check the message text and confirm that the application is written correctly and the command is being used correctly.

## **2.102.9 20508**

## **start value cannot be infinity**

#### [Description]

An error occurred during execution of the application or command.

#### [System Processing]

Processing will be aborted.

## [Action]

Check the message text and confirm that the application is written correctly and the command is being used correctly.

## **2.102.10 20509**

### **stop value cannot be infinity**

#### [Description]

An error occurred during execution of the application or command.

## [System Processing]

Processing will be aborted.

#### [Action]

Check the message text and confirm that the application is written correctly and the command is being used correctly.

# **2.102.11 20510**

### **step size cannot be infinity**

## [Description]

An error occurred during execution of the application or command.

Processing will be aborted.

## [Action]

Check the message text and confirm that the application is written correctly and the command is being used correctly.

## **2.102.12 20511**

#### **relation "@1@" does not have a composite type**

#### [Description]

An error occurred during execution of the application or command.

#### [System Processing]

Processing will be aborted.

## [Action]

Check the message text and confirm that the application is written correctly and the command is being used correctly.

# **2.102.13 20512**

## **logical streaming at prepare time requires a @1@ callback**

## [Description]

An error occurred during execution of the application or command.

## [System Processing]

Processing will be aborted.

## [Action]

Check the message text and confirm that the application is written correctly and the command is being used correctly.

# **2.102.14 20513**

## **operator argument types must be specified**

## [Description]

An error occurred during execution of the application or command.

## [System Processing]

Processing will be aborted.

#### [Action]

Check the message text and confirm that the application is written correctly and the command is being used correctly.

## **2.102.15 20514**

#### **operator right argument type must be specified**

An error occurred during execution of the application or command.

## [System Processing]

Processing will be aborted.

## [Action]

Check the message text and confirm that the application is written correctly and the command is being used correctly.

## **2.102.16 20515**

## **cannot convert infinity to @1@**

## [Description]

An error occurred during execution of the application or command.

#### [System Processing]

Processing will be aborted.

## [Action]

Check the message text and confirm that the application is written correctly and the command is being used correctly.

# **2.102.17 20516**

### **certificate authentication failed for user "@1@": unable to retrieve subject DN**

### [Description]

Terminated normally.

#### [System Processing]

Continues processing.

## [Action]

No action required.

# **2.102.18 20517**

## **certificate validation (clientcert=verify-full) failed for user "@1@": DN mismatch**

#### [Description]

Terminated normally.

## [System Processing]

Continues processing.

#### [Action]

No action required.

## **2.102.19 20518**

## **could not check the existence of the backend with PID @1@: @2@**

## [Description]

An error occurred because execution is temporarily impossible.

#### [System Processing]

Processing will be aborted.

#### [Action]

Restart the application. If the same error occurs when you restart the application, to check if there are any problems in the database server.

## **2.102.20 20519**

## **backend with PID @1@ did not terminate within %lld millisecond**

## [Description]

The application or command terminated normally, but a warning was output.

#### [System Processing]

Processing will continue.

### [Action]

Check the message text and confirm that the issue does not affect the expected outcome.

# **2.102.21 20520**

## **backend with PID @1@ did not terminate within %lld milliseconds**

#### [Description]

The application or command terminated normally, but a warning was output.

#### [System Processing]

Processing will continue.

### [Action]

Check the message text and confirm that the issue does not affect the expected outcome.

## **2.102.22 20521**

## **clientcert only accepts "verify-full" when using "cert" authentication**

## [Description]

An error occurred during execution of the application or command.

### [System Processing]

Processing will be aborted.

## [Action]

Check the message text and confirm that the application is written correctly and the command is being used correctly.

# **2.102.23 20522**

## **clientname can only be configured for "hostssl" rows**

## [Description]

Terminated normally.

## [System Processing]

Continues processing.

#### [Action]

No action required.

## **2.102.24 20523**

## **invalid value for clientname: "@1@"**

## [Description]

Terminated normally.

#### [System Processing]

Continues processing.

### [Action]

No action required.

## **2.102.25 20524**

#### **could not create backend parameter file mapping: error code @1@**

#### [Description]

Terminated normally.

#### [System Processing]

Continues processing.

## [Action]

No action required.

## **2.102.26 20525**

## **could not map backend parameter memory: error code @1@**

### [Description]

Terminated normally.

Continues processing.

## [Action]

No action required.

# **2.102.27 20526**

## **subprocess command line too long**

#### [Description]

Terminated normally.

#### [System Processing]

Continues processing.

#### [Action]

No action required.

## **2.102.28 20527**

## **CreateProcess() call failed: @1@ (error code @2@)**

#### [Description]

Terminated normally.

## [System Processing]

Continues processing.

## [Action]

No action required.

# **2.102.29 20528**

## **could not unmap view of backend parameter file: error code @1@**

## [Description]

Terminated normally.

#### [System Processing]

Continues processing.

## [Action]

No action required.

## **2.102.30 20529**

**could not close handle to backend parameter file: error code @1@**

Terminated normally.

## [System Processing]

Continues processing.

## [Action]

No action required.

## **2.102.31 20530**

### **table-function protocol for value-per-call mode was not followed**

### [Description]

An error occurred during execution of the application or command.

#### [System Processing]

Processing will be aborted.

## [Action]

Check the message text and confirm that the application is written correctly and the command is being used correctly.

## **2.102.32 20531**

## **still searching for an unused OID in relation "@1@"**

### [Description]

Terminated normally.

#### [System Processing]

Continues processing.

#### [Action]

No action required.

# **2.102.33 20532**

## **new OID has been assigned in relation "@1@" after @2@ retry**

#### [Description]

Terminated normally.

#### [System Processing]

Continues processing.

#### [Action]

No action required.
# **2.102.34 20533**

## **new OID has been assigned in relation "@1@" after @2@ retries**

## [Description]

Terminated normally.

## [System Processing]

Continues processing.

## [Action]

No action required.

# **2.102.35 20534**

## **cannot detach partitions concurrently when a default partition exists**

## [Description]

An error occurred during execution of the application or command.

## [System Processing]

Processing will be aborted.

## [Action]

Check the message text and confirm that the application is written correctly and the command is being used correctly.

# **2.102.36 20535**

## **partitioned table "@1@" was removed concurrently**

#### [Description]

An error occurred.

[System Processing]

Processing will be aborted.

## [Action]

To investigate the cause of the occurrence from the message, and remove cause.

# **2.102.37 20536**

## **partition "@1@" was removed concurrently**

## [Description]

An error occurred.

## [System Processing]

To investigate the cause of the occurrence from the message, and remove cause.

# **2.102.38 20537**

## **range\_agg must be called with a range**

## [Description]

An error occurred during execution of the application or command.

#### [System Processing]

Processing will be aborted.

## [Action]

Check the message text and confirm that the application is written correctly and the command is being used correctly.

# **2.102.39 20538**

## **must be a superuser to log memory contexts**

### [Description]

An error occurred during execution of the application or command.

#### [System Processing]

Processing will be aborted.

## [Action]

Check the message text and confirm that the application is written correctly and the command is being used correctly.

# **2.102.40 20539**

## **the number of RADIUS secrets (@1@) must be 1 or the same as the number of RADIUS servers (@2@)**

#### [Description]

Terminated normally.

#### [System Processing]

Continues processing.

## [Action]

No action required.

# **2.102.41 20540**

**the number of RADIUS ports (@1@) must be 1 or the same as the number of RADIUS servers (@2@)**

## [Description]

Terminated normally.

## [System Processing]

Continues processing.

## [Action]

No action required.

# **2.102.42 20541**

## **the number of RADIUS identifiers (@1@) must be 1 or the same as the number of RADIUS servers (@2@)**

### [Description]

Terminated normally.

#### [System Processing]

Continues processing.

#### [Action]

No action required.

# **2.102.43 20542**

## **expression cannot be used in multivariate statistics because its type @1@ has no default btree operator class**

## [Description]

An error occurred during execution of the application or command.

#### [System Processing]

Processing will be aborted.

## [Action]

Check the message text and confirm that the application is written correctly and the command is being used correctly.

# **2.102.44 20543**

## **when building statistics on a single expression, statistics kinds may not be specified**

## [Description]

An error occurred during execution of the application or command.

#### [System Processing]

Processing will be aborted.

## **[Action]**

Check the message text and confirm that the application is written correctly and the command is being used correctly.

# **2.102.45 20544**

## **duplicate expression in statistics definition**

## [Description]

An error occurred during execution of the application or command.

## [System Processing]

Processing will be aborted.

## [Action]

Check the message text and confirm that the application is written correctly and the command is being used correctly.

# **2.102.46 20545**

## **could not enable user right "@1@": error code @2@**

#### [Description]

An error occurred.

## [System Processing]

Processing will be aborted.

## [Action]

To investigate the cause of the occurrence from the message, and remove cause.

# **2.102.47 20546**

## **could not enable user right "@1@"**

#### [Description]

An error occurred.

[System Processing]

Processing will be aborted.

## [Action]

To investigate the cause of the occurrence from the message, and remove cause.

# **2.102.48 20547**

## **trigger "@1@" for relation "@2@" is an internal trigger**

#### [Description]

An error occurred during execution of the application or command.

## [System Processing]

Check the message text and confirm that the application is written correctly and the command is being used correctly.

# **2.102.49 20548**

## **trigger "@1@" for relation "@2@" is a constraint trigger**

## [Description]

An error occurred during execution of the application or command.

#### [System Processing]

Processing will be aborted.

## [Action]

Check the message text and confirm that the application is written correctly and the command is being used correctly.

# **2.102.50 20550**

## **promotion is not possible because of insufficient parameter settings**

#### [Description]

The application or command terminated normally, but a warning was output.

### [System Processing]

Processing will continue.

## [Action]

Check the message text and confirm that the issue does not affect the expected outcome.

# **2.102.51 20551**

## **recovery aborted because of insufficient parameter settings**

#### [Description]

An error occurred during execution of the application or command.

## [System Processing]

Processing will be aborted.

### [Action]

Check the message text and confirm that the application is written correctly and the command is being used correctly.

# **2.102.52 20552**

#### **@1@: could not locate my own executable path**

#### [Description]

An error occurred because execution is temporarily impossible.

## [System Processing]

Processing will be aborted.

## [Action]

Restart the application. If the same error occurs when you restart the application, to check if there are any problems in the database server.

# **2.102.53 20553**

## **could not load locale "@1@"**

#### [Description]

An error occurred because execution is temporarily impossible.

## [System Processing]

Processing will be aborted.

## [Action]

Restart the application. If the same error occurs when you restart the application, to check if there are any problems in the database server.

# **2.102.54 20554**

## **multiranges cannot be constructed from multidimensional arrays**

#### [Description]

An error occurred during execution of the application or command.

## [System Processing]

Processing will be aborted.

## [Action]

Check the message text and confirm that the application is written correctly and the command is being used correctly.

# **2.102.55 20555**

## **type @1@ does not match constructor type**

## [Description]

An error occurred during execution of the application or command.

#### [System Processing]

Processing will be aborted.

#### [Action]

Check the message text and confirm that the application is written correctly and the command is being used correctly.

# **2.102.56 20556**

#### **multirange values cannot contain null members**

#### [Description]

An error occurred during execution of the application or command.

#### [System Processing]

Processing will be aborted.

#### [Action]

Check the message text and confirm that the application is written correctly and the command is being used correctly.

## **2.102.57 20557**

## **WITH query is not recursive**

## [Description]

An error occurred during execution of the application or command.

#### [System Processing]

Processing will be aborted.

## [Action]

Check the message text and confirm that the application is written correctly and the command is being used correctly.

# **2.102.58 20558**

## **with a SEARCH or CYCLE clause, the left side of the UNION must be a SELECT**

#### [Description]

An error occurred during execution of the application or command.

#### [System Processing]

Processing will be aborted.

## [Action]

Check the message text and confirm that the application is written correctly and the command is being used correctly.

# **2.102.59 20559**

## **with a SEARCH or CYCLE clause, the right side of the UNION must be a SELECT**

#### [Description]

An error occurred during execution of the application or command.

#### [System Processing]

Processing will be aborted.

#### [Action]

Check the message text and confirm that the application is written correctly and the command is being used correctly.

# **2.102.60 20560**

## **search column "@1@" not in WITH query column list**

## [Description]

An error occurred during execution of the application or command.

## [System Processing]

Processing will be aborted.

## [Action]

Check the message text and confirm that the application is written correctly and the command is being used correctly.

# **2.102.61 20561**

## **search column "@1@" specified more than once**

## [Description]

An error occurred during execution of the application or command.

## [System Processing]

Processing will be aborted.

## [Action]

Check the message text and confirm that the application is written correctly and the command is being used correctly.

# **2.102.62 20562**

## **search sequence column name "@1@" already used in WITH query column list**

#### [Description]

An error occurred during execution of the application or command.

#### [System Processing]

Processing will be aborted.

## [Action]

Check the message text and confirm that the application is written correctly and the command is being used correctly.

# **2.102.63 20563**

## **cycle column "@1@" not in WITH query column list**

#### [Description]

An error occurred during execution of the application or command.

## [System Processing]

Check the message text and confirm that the application is written correctly and the command is being used correctly.

# **2.102.64 20564**

## **cycle column "@1@" specified more than once**

## [Description]

An error occurred during execution of the application or command.

#### [System Processing]

Processing will be aborted.

## [Action]

Check the message text and confirm that the application is written correctly and the command is being used correctly.

# **2.102.65 20565**

## **cycle mark column name "@1@" already used in WITH query column list**

#### [Description]

An error occurred during execution of the application or command.

#### [System Processing]

Processing will be aborted.

## [Action]

Check the message text and confirm that the application is written correctly and the command is being used correctly.

# **2.102.66 20566**

## **cycle path column name "@1@" already used in WITH query column list**

#### [Description]

An error occurred during execution of the application or command.

#### [System Processing]

Processing will be aborted.

## [Action]

Check the message text and confirm that the application is written correctly and the command is being used correctly.

# **2.102.67 20567**

#### **cycle mark column name and cycle path column name are the same**

## [Description]

An error occurred during execution of the application or command.

## [System Processing]

Processing will be aborted.

## [Action]

Check the message text and confirm that the application is written correctly and the command is being used correctly.

# **2.102.68 20568**

## **could not identify an inequality operator for type @1@**

#### [Description]

An error occurred during execution of the application or command.

## [System Processing]

Processing will be aborted.

## [Action]

Check the message text and confirm that the application is written correctly and the command is being used correctly.

# **2.102.69 20569**

#### **search sequence column name and cycle mark column name are the same**

#### [Description]

An error occurred during execution of the application or command.

## [System Processing]

Processing will be aborted.

#### [Action]

Check the message text and confirm that the application is written correctly and the command is being used correctly.

# **2.102.70 20570**

**search sequence column name and cycle path column name are the same**

## [Description]

An error occurred during execution of the application or command.

#### [System Processing]

Processing will be aborted.

#### [Action]

Check the message text and confirm that the application is written correctly and the command is being used correctly.

# **2.102.71 20571**

## **could not drop replication slot "@1@" on publisher: @2@**

### [Description]

An error occurred.

## [System Processing]

Processing will be aborted.

## [Action]

To investigate the cause of the occurrence from the message, and remove cause.

# **2.102.72 20572**

## **logical replication target relation "@1@.@2@" is missing replicated column: @3@**

## [Description]

An error occurred.

[System Processing]

Processing will be aborted.

## [Action]

To investigate the cause of the occurrence from the message, and remove cause.

# **2.102.73 20573**

## **logical replication target relation "@1@.@2@" is missing replicated columns: @3@**

#### [Description]

An error occurred.

#### [System Processing]

Processing will be aborted.

## [Action]

To investigate the cause of the occurrence from the message, and remove cause.

# **2.102.74 20574**

## **could not read from streaming transaction's changes file "@1@": @2@**

#### [Description]

An error occurred during I/O processing in the database server.

### [System Processing]

Processing will be aborted.

## [Action]

To investigate the cause of the occurrence from the message, and remove cause.

# **2.102.75 20575**

#### **VARIADIC parameter must be the last parameter**

## [Description]

An error occurred during execution of the application or command.

#### [System Processing]

Processing will be aborted.

#### [Action]

Check the message text and confirm that the application is written correctly and the command is being used correctly.

# **2.102.76 20576**

#### **procedure OUT parameters cannot appear after one with a default value**

## [Description]

An error occurred during execution of the application or command.

#### [System Processing]

Processing will be aborted.

#### [Action]

Check the message text and confirm that the application is written correctly and the command is being used correctly.

# **2.102.77 20577**

#### **terminating connection due to idle-session timeout**

#### [Description]

Timeout occurred during execution of the application.

#### [System Processing]

Processing will be aborted.

## [Action]

Check the following:

- If executing SQL that outputs a large volume of search results, add a conditional expression to filter the results further.
- If numerous SQLs are being simultaneously executed, reduce the number of simultaneously executed SQLs.

- If a large volume of data is to be updated in a single transaction, modify the SQL to reduce the volume of data to be updated in a single transaction.

- If executing a complex SQL, modify it to a simple SQL.
- Check if there are any problems in the network.

- Before conducting maintenance that involves the processing of a large volume of data, use the SET statement to temporarily increase the value of maintenance work mem.

# **2.102.78 20578**

## **bypassing nonessential maintenance of table "@1@.@2@.@3@" as a failsafe after @4@ index scans**

### **[Description]**

The application or command terminated normally, but a warning was output.

#### [System Processing]

Processing will continue.

#### [Action]

Check the message text and confirm that the issue does not affect the expected outcome.

# **2.102.79 20579**

## **requested proto\_version=@1@ does not support streaming, need @2@ or higher**

## [Description]

An error occurred during execution of the application or command.

#### [System Processing]

Processing will be aborted.

## [Action]

Check the message text and confirm that the application is written correctly and the command is being used correctly.

# **2.102.80 20580**

## **streaming requested, but not supported by output plugin**

## [Description]

An error occurred during execution of the application or command.

## [System Processing]

Processing will be aborted.

## [Action]

Check the message text and confirm that the application is written correctly and the command is being used correctly.

# **2.102.81 20581**

## **partition "@1@" already pending detach in partitioned table "@2@.@3@"**

#### [Description]

An error occurred during execution of the application or command.

## [System Processing]

Check the message text and confirm that the application is written correctly and the command is being used correctly.

# **2.102.82 20582**

## **origin out of range**

#### [Description]

An error occurred during execution of the application or command.

#### [System Processing]

Processing will be aborted.

#### [Action]

Check the message text and confirm that the application is written correctly and the command is being used correctly.

## **2.102.83 20583**

### **timestamps cannot be binned into intervals containing months or years**

## [Description]

An error occurred during execution of the application or command.

#### [System Processing]

Processing will be aborted.

#### [Action]

Check the message text and confirm that the application is written correctly and the command is being used correctly.

# **2.102.84 20584**

## **variable "@1@" is of type @2@ but expression is of type @3@**

#### [Description]

An error occurred during execution of the application or command.

#### [System Processing]

Processing will be aborted.

#### [Action]

Check the message text and confirm that the application is written correctly and the command is being used correctly.

# **2.102.85 20585**

## **could not drop relation mapping for subscription "@1@"**

#### [Description]

An error occurred because execution is temporarily impossible.

## [System Processing]

Processing will be aborted.

## [Action]

Restart the application. If the same error occurs when you restart the application, to check if there are any problems in the database server.

# **2.102.86 20586**

#### **must be superuser to alter superuser roles or change superuser attribute**

## [Description]

An error occurred during execution of the application or command.

#### [System Processing]

Processing will be aborted.

## [Action]

Check the message text and confirm that the application is written correctly and the command is being used correctly.

# **2.102.87 20587**

## **malformed multirange literal: "@1@"**

#### [Description]

An error occurred during execution of the application or command.

#### [System Processing]

Processing will be aborted.

## [Action]

Check the message text and confirm that the application is written correctly and the command is being used correctly.

# **2.102.88 20588**

## **cannot detach partition "@1@"**

## [Description]

An error occurred during execution of the application or command.

#### [System Processing]

Processing will be aborted.

## [Action]

Check the message text and confirm that the application is written correctly and the command is being used correctly.

# **2.102.89 20589**

## **cannot complete detaching partition "@1@"**

## [Description]

An error occurred during execution of the application or command.

#### [System Processing]

Processing will be aborted.

#### [Action]

Check the message text and confirm that the application is written correctly and the command is being used correctly.

## **2.102.90 20590**

## **terminating connection because of unexpected SIGQUIT signal**

## [Description]

The application or command terminated normally, but a warning was output.

#### [System Processing]

Processing will continue.

## [Action]

Check the message text and confirm that the issue does not affect the expected outcome.

# **2.102.91 20591**

### **terminating connection due to immediate shutdown command**

#### [Description]

The application or command terminated normally, but a warning was output.

#### [System Processing]

Processing will continue.

## [Action]

Check the message text and confirm that the issue does not affect the expected outcome.

# **2.102.92 20592**

## **pg\_type multirange array OID value not set when in binary upgrade mode**

#### [Description]

An error occurred during execution of the application or command.

#### [System Processing]

Processing will be aborted.

#### [Action]

Check the message text and confirm that the application is written correctly and the command is being used correctly.

# **2.102.93 20593**

## **compression method lz4 not supported**

## [Description]

An unexpected error occurred.

## [System Processing]

Processing will be aborted.

## [Action]

Contact Fujitsu technical support.

# **2.102.94 20594**

## **invalid configuration parameter name "@1@"**

## [Description]

An error occurred during execution of the application or command.

## [System Processing]

Processing will be aborted.

## [Action]

Check the message text and confirm that the application is written correctly and the command is being used correctly.

# **2.102.95 20595**

## **column data type @1@ does not support compression**

#### [Description]

An error occurred during execution of the application or command.

#### [System Processing]

Processing will be aborted.

## [Action]

Check the message text and confirm that the application is written correctly and the command is being used correctly.

# **2.102.96 20596**

#### **invalid compression method "@1@"**

## [Description]

An error occurred during execution of the application or command.

## [System Processing]

Check the message text and confirm that the application is written correctly and the command is being used correctly.

# **2.102.97 20597**

## **"timeout" must not be negative**

## [Description]

An error occurred during execution of the application or command.

#### [System Processing]

Processing will be aborted.

## [Action]

Check the message text and confirm that the application is written correctly and the command is being used correctly.

# **2.102.98 20598**

## **unrecognized REINDEX option "@1@"**

## [Description]

An error occurred during execution of the application or command.

### [System Processing]

Processing will be aborted.

## [Action]

Check the message text and confirm that the application is written correctly and the command is being used correctly.

# **2.102.99 20599**

## **publication "@1@" is already in subscription "@2@"**

#### [Description]

An error occurred during execution of the application or command.

## [System Processing]

Processing will be aborted.

## [Action]

Check the message text and confirm that the application is written correctly and the command is being used correctly.

# **2.103 Message Numbers Beginning with 20600**

## **2.103.1 20600**

**publication "@1@" is not in subscription "@2@"**

## [Description]

An error occurred during execution of the application or command.

## [System Processing]

Processing will be aborted.

## [Action]

Check the message text and confirm that the application is written correctly and the command is being used correctly.

## **2.103.2 20601**

## **cannot drop all the publications from a subscription**

## [Description]

An error occurred during execution of the application or command.

## [System Processing]

Processing will be aborted.

## [Action]

Check the message text and confirm that the application is written correctly and the command is being used correctly.

# **2.103.3 20602**

## **@1@(@2@) failed: @3@**

## [Description]

Terminated normally.

[System Processing]

Continues processing.

## [Action]

No action required.

## **2.103.4 20603**

#### **setting the keepalive idle time is not supported**

## [Description]

Terminated normally.

### [System Processing]

Continues processing.

[Action]

No action required.

# **2.103.5 20604**

## **CREATE OR REPLACE CONSTRAINT TRIGGER is not supported**

## [Description]

An error occurred during execution of the application or command.

## [System Processing]

Processing will be aborted.

## [Action]

Check the message text and confirm that the application is written correctly and the command is being used correctly.

## **2.103.6 20605**

## **could not read from streaming transaction's subxact file "@1@": @2@**

## [Description]

An error occurred during I/O processing in the database server.

#### [System Processing]

Processing will be aborted.

#### [Action]

To investigate the cause of the occurrence from the message, and remove cause.

# **2.103.7 20606**

## **authentication identifier set more than once**

#### [Description]

An error occurred during communication between the application and the database server.

#### [System Processing]

Processing will be aborted.

## [Action]

Check if there are any problems in the network, eliminate the cause of any error and re-execute the command.

## **2.103.8 20607**

## **could not create BIO**

#### [Description]

An error occurred.

#### [System Processing]

Processing will be aborted.

## [Action]

To investigate the cause of the occurrence from the message, and remove cause.

# **2.103.9 20608**

## **could not get NID for ASN1\_OBJECT object**

## [Description]

An error occurred.

#### [System Processing]

To investigate the cause of the occurrence from the message, and remove cause.

# **2.103.10 20609**

## **could not convert NID @1@ to an ASN1\_OBJECT structure**

#### [Description]

An error occurred.

## [System Processing]

Processing will be aborted.

#### [Action]

To investigate the cause of the occurrence from the message, and remove cause.

# **2.103.11 20610**

## **role "@1@" cannot have explicit members**

## [Description]

An error occurred during execution of the application or command.

#### [System Processing]

Processing will be aborted.

#### [Action]

Check the message text and confirm that the application is written correctly and the command is being used correctly.

# **2.103.12 20611**

## **role "@1@" cannot be a member of any role**

#### [Description]

An error occurred during execution of the application or command.

#### [System Processing]

Processing will be aborted.

## [Action]

Check the message text and confirm that the application is written correctly and the command is being used correctly.

# **2.103.13 20612**

## **column @1@ of the partition key has type @2@, but supplied value is of type @3@**

#### [Description]

An error occurred during execution of the application or command.

## [System Processing]

Processing will be aborted.

## [Action]

Check the message text and confirm that the application is written correctly and the command is being used correctly.

# **2.103.14 20613**

## **table copy could not start transaction on publisher: @1@**

#### [Description]

An error occurred during execution of the application or command.

## [System Processing]

Processing will be aborted.

## [Action]

Check the message text and confirm that the application is written correctly and the command is being used correctly.

# **2.103.15 20614**

## **replication origin "@1@" already exists**

### [Description]

An error occurred.

#### [System Processing]

Processing will be aborted.

### [Action]

To investigate the cause of the occurrence from the message, and remove cause.

# **2.103.16 20615**

**table copy could not finish transaction on publisher: @1@**

## [Description]

An error occurred.

### [System Processing]

Processing will be aborted.

### [Action]

To investigate the cause of the occurrence from the message, and remove cause.

# **2.103.17 20619**

**security labels are not supported for this type of object**

## [Description]

An error occurred during execution of the application or command.

## [System Processing]

Processing will be aborted.

## [Action]

Check the message text and confirm that the application is written correctly and the command is being used correctly.

## **2.103.18 20620**

## **invalid Unicode code point: @1@**

## [Description]

An error occurred during execution of the application or command.

#### [System Processing]

Processing will be aborted.

## [Action]

Check the message text and confirm that the application is written correctly and the command is being used correctly.

# **2.103.19 20621**

#### **transaction aborted during system catalog scan**

#### [Description]

An error occurred.

#### [System Processing]

Processing will be aborted.

## [Action]

To investigate the cause of the occurrence from the message, and remove cause.

# **2.103.20 20622**

## **encoding conversion function @1@ returned incorrect result for empty input**

## [Description]

An error occurred.

## [System Processing]

Processing will be aborted.

## [Action]

To investigate the cause of the occurrence from the message, and remove cause.

# **2.103.21 20623**

## **SP-GiST leaf data type @1@ does not match declared type @2@**

## [Description]

Terminated normally.

## [System Processing]

Continues processing.

## [Action]

No action required.

# **2.103.22 20624**

## **cannot insert a non-DEFAULT value into column "@1@"**

## [Description]

An error occurred during execution of the application or command.

## [System Processing]

Processing will be aborted.

## [Action]

Check the message text and confirm that the application is written correctly and the command is being used correctly.

# **2.103.23 20625**

## **the database system is not yet accepting connections**

#### [Description]

An error occurred because execution is temporarily impossible.

## [System Processing]

Processing will be aborted.

## [Action]

Restart the application. If the same error occurs when you restart the application, to check if there are any problems in the database server.

# **2.103.24 20626**

## **the database system is not accepting connections**

## [Description]

An error occurred because execution is temporarily impossible.

## [System Processing]

Restart the application. If the same error occurs when you restart the application, to check if there are any problems in the database server.

# **2.103.25 20627**

## **postfix operators are not supported**

#### [Description]

An error occurred during execution of the application or command.

### [System Processing]

Processing will be aborted.

## [Action]

Check the message text and confirm that the application is written correctly and the command is being used correctly.

# **2.103.26 20629**

## **SSL certificate's distinguished name contains embedded null**

#### [Description]

Terminated normally.

## [System Processing]

Continues processing.

#### [Action]

No action required.

# **2.103.27 20630**

### **grantor must be current user**

## [Description]

An error occurred during execution of the application or command.

## [System Processing]

Processing will be aborted.

## **[Action]**

Check the message text and confirm that the application is written correctly and the command is being used correctly.

# **2.103.28 20631**

**user-defined types cannot use subscripting function @1@**

## [Description]

An error occurred during execution of the application or command.

## [System Processing]

Processing will be aborted.

## [Action]

Check the message text and confirm that the application is written correctly and the command is being used correctly.

## **2.103.29 20632**

## **type subscripting function @1@ must return type @2@**

### [Description]

An error occurred during execution of the application or command.

## [System Processing]

Processing will be aborted.

## [Action]

Check the message text and confirm that the application is written correctly and the command is being used correctly.

# **2.103.30 20633**

## **factorial of a negative number is undefined**

## [Description]

An error occurred during execution of the application or command.

#### [System Processing]

Processing will be aborted.

## [Action]

Check the message text and confirm that the application is written correctly and the command is being used correctly.

# **2.103.31 20634**

## **cannot move system relations, skipping all**

## [Description]

The application or command terminated normally, but a warning was output.

#### [System Processing]

Processing will continue.

## [Action]

Check the message text and confirm that the issue does not affect the expected outcome.

# **2.103.32 20635**

## **could not delete file "@1@": @2@**

## [Description]

Terminated normally.

## [System Processing]

Continues processing.

## [Action]

No action required.

# **2.103.33 20636**

## **duplicate function body specified**

## [Description]

An error occurred during execution of the application or command.

## [System Processing]

Processing will be aborted.

## [Action]

Check the message text and confirm that the application is written correctly and the command is being used correctly.

# **2.103.34 20637**

## **inline SQL function body only valid for language SQL**

#### [Description]

An error occurred during execution of the application or command.

#### [System Processing]

Processing will be aborted.

## [Action]

Check the message text and confirm that the application is written correctly and the command is being used correctly.

# **2.103.35 20638**

## **SQL function with unquoted function body cannot have polymorphic arguments**

#### [Description]

An error occurred during execution of the application or command.

## [System Processing]

Check the message text and confirm that the application is written correctly and the command is being used correctly.

# **2.103.36 20639**

## **@1@ is not yet supported in unquoted SQL function body**

## [Description]

An error occurred during execution of the application or command.

#### [System Processing]

Processing will be aborted.

## [Action]

Check the message text and confirm that the application is written correctly and the command is being used correctly.

# **2.103.37 20640**

## **element type cannot be specified without a subscripting function**

#### [Description]

An error occurred during execution of the application or command.

#### [System Processing]

Processing will be aborted.

## [Action]

Check the message text and confirm that the application is written correctly and the command is being used correctly.

# **2.103.38 20641**

## **unsupported PAM conversation @1@/"@2@"**

#### [Description]

Terminated normally.

[System Processing]

Continues processing.

[Action]

No action required.

# **2.103.39 20642**

## **cannot alter partition "@1@" with an incomplete detach**

## [Description]

An error occurred during execution of the application or command.

## [System Processing]

Processing will be aborted.

## [Action]

Check the message text and confirm that the application is written correctly and the command is being used correctly.

# **2.103.40 20643**

## **pg\_type multirange OID value not set when in binary upgrade mode**

#### [Description]

An error occurred during execution of the application or command.

## [System Processing]

Processing will be aborted.

## [Action]

Check the message text and confirm that the application is written correctly and the command is being used correctly.

# **2.103.41 20644**

#### **statistics expressions can refer only to the table being indexed**

#### [Description]

An error occurred during execution of the application or command.

## [System Processing]

Processing will be aborted.

#### [Action]

Check the message text and confirm that the application is written correctly and the command is being used correctly.

# **2.103.42 20645**

## **date units "@1@" not supported**

## [Description]

An error occurred during execution of the application or command.

## [System Processing]

Processing will be aborted.

#### [Action]

Check the message text and confirm that the application is written correctly and the command is being used correctly.

# **2.103.43 20646**

## **date units "@1@" not recognized**

## [Description]

An error occurred during execution of the application or command.

## [System Processing]

Processing will be aborted.

## [Action]

Check the message text and confirm that the application is written correctly and the command is being used correctly.

## **2.103.44 20647**

## **logical streaming requires a @1@ callback**

### [Description]

An error occurred during execution of the application or command.

#### [System Processing]

Processing will be aborted.

## [Action]

Check the message text and confirm that the application is written correctly and the command is being used correctly.

# **2.103.45 20650**

## **could not load SSL certificate revocation list directory "@1@": @2@**

## [Description]

An error occurred.

#### [System Processing]

Processing will be aborted.

## [Action]

To investigate the cause of the occurrence from the message, and remove cause.

# **2.103.46 20651**

## **could not load SSL certificate revocation list file "@1@" or directory "@2@": @3@**

#### [Description]

An error occurred.

### [System Processing]

Processing will be aborted.

## [Action]

To investigate the cause of the occurrence from the message, and remove cause.

# **2.103.47 20652**

#### **server did not promote within @1@ second**

## [Description]

The application or command terminated normally, but a warning was output.

## [System Processing]

Processing will continue.

## [Action]

Check the message text and confirm that the issue does not affect the expected outcome.

# **2.103.48 20653**

**could not connect to publisher when attempting to drop replication slot "@1@": @2@**

## [Description]

An error occurred because execution is temporarily impossible.

#### [System Processing]

Processing will be aborted.

## [Action]

Restart the application. If the same error occurs when you restart the application, to check if there are any problems in the database server.

# **2.103.49 20654**

## **binary data has array element type @1@ (@2@) instead of expected @3@ (@4@)**

## [Description]

An error occurred during execution of the application or command.

## [System Processing]

Processing will be aborted.

## [Action]

Check the message text and confirm that the application is written correctly and the command is being used correctly.

# **2.103.50 20655**

## **error enumerating network interfaces: @1@**

## [Description]

Terminated normally.

#### [System Processing]

Continues processing.

No action required.

# **2.103.51 20656**

## **cannot subtract NaN from pg\_lsn**

### [Description]

An error occurred during execution of the application or command.

#### [System Processing]

Processing will be aborted.

#### [Action]

Check the message text and confirm that the application is written correctly and the command is being used correctly.

## **2.103.52 20657**

### **a column definition list is redundant for a function with OUT parameters**

## [Description]

An error occurred during execution of the application or command.

#### [System Processing]

Processing will be aborted.

#### [Action]

Check the message text and confirm that the application is written correctly and the command is being used correctly.

# **2.103.53 20658**

## **a column definition list is redundant for a function returning a named composite type**

#### [Description]

An error occurred during execution of the application or command.

#### [System Processing]

Processing will be aborted.

#### [Action]

Check the message text and confirm that the application is written correctly and the command is being used correctly.

## **2.103.54 20659**

## **logical replication at prepare time requires a @1@ callback**

#### [Description]

An error occurred during execution of the application or command.

## [System Processing]

Processing will be aborted.

## [Action]

Check the message text and confirm that the application is written correctly and the command is being used correctly.

# **2.103.55 20660**

## **argument declared @1@ is not a multirange type but type @2@**

#### [Description]

An error occurred during execution of the application or command.

## [System Processing]

Processing will be aborted.

## [Action]

Check the message text and confirm that the application is written correctly and the command is being used correctly.

# **2.103.56 20661**

#### **argument declared @1@ does not contain a range type but type @2@**

#### [Description]

An error occurred during execution of the application or command.

## [System Processing]

Processing will be aborted.

#### [Action]

Check the message text and confirm that the application is written correctly and the command is being used correctly.

# **2.103.57 20662**

#### **field position must not be zero**

## [Description]

An error occurred during execution of the application or command.

#### [System Processing]

Processing will be aborted.

#### [Action]

Check the message text and confirm that the application is written correctly and the command is being used correctly.

# **2.103.58 20663**

**support function number @1@ is invalid for access method @2@**

## [Description]

An error occurred.

## [System Processing]

Processing will be aborted.

## [Action]

To investigate the cause of the occurrence from the message, and remove cause.

# **2.103.59 20664**

## **could not synchronize file system for file "@1@": @2@**

## [Description]

Terminated normally.

[System Processing]

Continues processing.

## [Action]

No action required.

# **2.103.60 20665**

## **cannot call function "@1@" via fastpath interface**

## [Description]

An error occurred during execution of the application or command.

## [System Processing]

Processing will be aborted.

## [Action]

Check the message text and confirm that the application is written correctly and the command is being used correctly.

# **2.103.61 20666**

## **could not find multirange type for data type @1@**

#### [Description]

An error occurred during execution of the application or command.

### [System Processing]

Processing will be aborted.

## [Action]

Check the message text and confirm that the application is written correctly and the command is being used correctly.

# **2.103.62 20667**

#### **type @1@ does not support subscripted assignment**

## [Description]

An error occurred during execution of the application or command.

## [System Processing]

Processing will be aborted.

## [Action]

Check the message text and confirm that the application is written correctly and the command is being used correctly.

# **2.103.63 20668**

## **column "@1@" has a compression method conflict**

## [Description]

An error occurred.

## [System Processing]

Processing will be aborted.

## [Action]

To investigate the cause of the occurrence from the message, and remove cause.

# **2.103.64 20669**

## **PROCESS\_TOAST required with VACUUM FULL**

#### [Description]

An error occurred during execution of the application or command.

#### [System Processing]

Processing will be aborted.

## [Action]

Check the message text and confirm that the application is written correctly and the command is being used correctly.

# **2.103.65 20670**

## **jsonb subscript in assignment must not be null**

#### [Description]

An error occurred during execution of the application or command.

## [System Processing]

Check the message text and confirm that the application is written correctly and the command is being used correctly.

# **2.103.66 20671**

## **recovery still waiting after @1@.@2@ ms: @3@**

## [Description]

Terminated normally.

### [System Processing]

Continues processing.

## [Action]

No action required.

# **2.103.67 20672**

## **recovery finished waiting after @1@.@2@ ms: @3@**

## [Description]

Terminated normally.

#### [System Processing]

Continues processing.

## [Action]

No action required.

# **2.103.68 20673**

## **cannot truncate foreign table "@1@"**

## [Description]

An error occurred.

## [System Processing]

Processing will be aborted.

### [Action]

To investigate the cause of the occurrence from the message, and remove cause.

# **2.103.69 20674**

## **could not truncate file "@1@": @2@**

## [Description]

An error occurred.
Processing will be aborted.

## [Action]

To investigate the cause of the occurrence from the message, and remove cause.

# **2.103.70 20675**

## **unrecognized CLUSTER option "@1@"**

#### [Description]

An error occurred during execution of the application or command.

### [System Processing]

Processing will be aborted.

### [Action]

Check the message text and confirm that the application is written correctly and the command is being used correctly.

# **2.103.71 20676**

### **could not read file "@1@": read @2@ of %lld**

#### [Description]

An error occurred during I/O processing in the database server.

### [System Processing]

Processing will be aborted.

#### [Action]

To investigate the cause of the occurrence from the message, and remove cause.

# **2.103.72 20677**

#### **cannot add NaN to pg\_lsn**

#### [Description]

An error occurred during execution of the application or command.

#### [System Processing]

Processing will be aborted.

#### [Action]

Check the message text and confirm that the application is written correctly and the command is being used correctly.

# **2.103.73 20678**

## **jsonb subscript must have text type**

#### [Description]

An error occurred during execution of the application or command.

### [System Processing]

Processing will be aborted.

## [Action]

Check the message text and confirm that the application is written correctly and the command is being used correctly.

## **2.103.74 20679**

#### **could not poll socket: @1@**

### [Description]

Terminated normally.

[System Processing]

Continues processing.

## [Action]

No action required.

# **2.103.75 20680**

## **invalid hexadecimal digit**

#### [Description]

An error occurred during execution of the application or command.

#### [System Processing]

Processing will be aborted.

## [Action]

Check the message text and confirm that the application is written correctly and the command is being used correctly.

# **2.103.76 20681**

## **cannot move non-shared relation to tablespace "@1@"**

#### [Description]

An error occurred during execution of the application or command.

#### [System Processing]

Processing will be aborted.

### [Action]

Check the message text and confirm that the application is written correctly and the command is being used correctly.

# **2.103.77 20683**

## **unrecognized configuration parameter "@1@" in file "@2@" line @3@**

## [Description]

An error occurred during execution of the application or command.

### [System Processing]

Processing will be aborted.

### [Action]

Check the message text and confirm that the application is written correctly and the command is being used correctly.

# **2.103.78 20685**

**checksum verification failed in file "@1@", block @2@: calculated @3@ but expected @4@**

### [Description]

The application or command terminated normally, but a warning was output.

### [System Processing]

Processing will continue.

### [Action]

Check the message text and confirm that the issue does not affect the expected outcome.

# **2.103.79 20686**

## **further checksum verification failures in file "@1@" will not be reported**

#### [Description]

The application or command terminated normally, but a warning was output.

#### [System Processing]

Processing will continue.

## [Action]

Check the message text and confirm that the issue does not affect the expected outcome.

# **2.103.80 20687**

#### **@1@(@2@) not supported**

#### [Description]

Terminated normally.

#### [System Processing]

Continues processing.

### [Action]

No action required.

# **2.103.81 20688**

### **must be superuser to create bypassrls users**

## [Description]

An error occurred during execution of the application or command.

#### [System Processing]

Processing will be aborted.

## [Action]

Check the message text and confirm that the application is written correctly and the command is being used correctly.

# **2.103.82 20689**

## **pg\_lsn out of range**

#### [Description]

An error occurred during execution of the application or command.

#### [System Processing]

Processing will be aborted.

## [Action]

Check the message text and confirm that the application is written correctly and the command is being used correctly.

# **2.103.83 20690**

## **could not fork archiver process: @1@**

## [Description]

Terminated normally.

[System Processing]

Continues processing.

[Action]

No action required.

# **2.103.84 20691**

### **fixing incomplete split in index "@1@", block @2@**

### [Description]

Terminated normally.

Continues processing.

## [Action]

No action required.

# **2.103.85 20692**

## **@1@(@2@) failed: error code @3@**

#### [Description]

Terminated normally.

#### [System Processing]

Continues processing.

#### [Action]

No action required.

## **2.103.86 20693**

#### **statistics collector's time @1@ is later than backend local time @2@**

#### [Description]

Terminated normally.

## [System Processing]

Continues processing.

#### [Action]

No action required.

# **2.103.87 20694**

#### **hot standby is not possible because of insufficient parameter settings**

#### [Description]

The application or command terminated normally, but a warning was output.

### [System Processing]

Processing will continue.

## [Action]

Check the message text and confirm that the issue does not affect the expected outcome.

# **2.103.88 20695**

## **array subscript must have type integer**

#### [Description]

An error occurred during execution of the application or command.

### [System Processing]

Processing will be aborted.

### [Action]

Check the message text and confirm that the application is written correctly and the command is being used correctly.

## **2.103.89 20696**

#### **incorrect binary data format in logical replication column @1@**

#### [Description]

An error occurred during execution of the application or command.

#### [System Processing]

Processing will be aborted.

## [Action]

Check the message text and confirm that the application is written correctly and the command is being used correctly.

## **2.103.90 20698**

#### **current database's encoding is not supported with this provider**

## [Description]

An error occurred during execution of the application or command.

#### [System Processing]

Processing will be aborted.

## [Action]

Check the message text and confirm that the application is written correctly and the command is being used correctly.

# **2.103.91 20699**

## **subscript type @1@ is not supported**

#### [Description]

An error occurred during execution of the application or command.

#### [System Processing]

Processing will be aborted.

## [Action]

Check the message text and confirm that the application is written correctly and the command is being used correctly.

# **2.104 Message Numbers Beginning with 20700**

# **2.104.1 20702**

## **cannot extend relation @1@ beyond @2@ blocks**

#### [Description]

An error occurred.

#### [System Processing]

Processing will be aborted.

### [Action]

To investigate the cause of the occurrence from the message, and remove cause.

# **2.104.2 20704**

### **remainder for hash partition must be less than modulus**

#### [Description]

An error occurred during execution of the application or command.

### [System Processing]

Processing will be aborted.

#### [Action]

Check the message text and confirm that the application is written correctly and the command is being used correctly.

# **2.104.3 20705**

### **INSERT...SELECT rule actions are not supported for queries having data-modifying statements in WITH**

#### [Description]

An error occurred during execution of the application or command.

#### [System Processing]

Processing will be aborted.

#### [Action]

Check the message text and confirm that the application is written correctly and the command is being used correctly.

# **2.104.4 20706**

## **stride must be greater than zero**

#### [Description]

An error occurred during execution of the application or command.

#### [System Processing]

Processing will be aborted.

### [Action]

Check the message text and confirm that the application is written correctly and the command is being used correctly.

# **2.104.5 20707**

## **anycompatiblemultirange type @1@ does not match anycompatible type @2@**

## [Description]

An error occurred during execution of the application or command.

## [System Processing]

Processing will be aborted.

## [Action]

Check the message text and confirm that the application is written correctly and the command is being used correctly.

# **2.104.6 20708**

## **cannot execute @1@ within a background process**

### [Description]

An error occurred during execution of the application or command.

## [System Processing]

Processing will be aborted.

### [Action]

Check the message text and confirm that the application is written correctly and the command is being used correctly.

# **2.104.7 20710**

## **Could not send cancel request:**

#### [Description]

An error occurred.

### [System Processing]

Processing will be aborted.

### [Action]

To investigate the cause of the occurrence from the message, and remove cause.

# **2.104.8 20711**

## **aborted because of read failure**

### [Description]

An error occurred during I/O processing in the database server.

### [System Processing]

Processing will be aborted.

## [Action]

To investigate the cause of the occurrence from the message, and remove cause.

# **2.104.9 20712**

## **must be superuser or a member of the pg\_execute\_server\_program role to COPY from an external program**

### [Description]

An error occurred during execution of the application or command.

#### [System Processing]

Processing will be aborted.

### [Action]

Check the message text and confirm that the application is written correctly and the command is being used correctly.

## **2.104.10 20713**

**must be superuser or a member of the pg\_read\_server\_files role to COPY from a file**

#### [Description]

An error occurred during execution of the application or command.

[System Processing]

Processing will be aborted.

#### [Action]

Check the message text and confirm that the application is written correctly and the command is being used correctly.

# **2.104.11 20714**

#### **COPY FROM not supported with row-level security**

#### [Description]

An error occurred during execution of the application or command.

#### [System Processing]

Processing will be aborted.

#### [Action]

Check the message text and confirm that the application is written correctly and the command is being used correctly.

# **2.104.12 20715**

### **table name cannot be null**

#### [Description]

An error occurred during execution of the application or command.

#### [System Processing]

Processing will be aborted.

#### [Action]

Check the message text and confirm that the application is written correctly and the command is being used correctly.

# **2.104.13 20716**

## **the worker(PID: @1@) is still running on the table "@2@"**

## [Description]

An error occurred.

### [System Processing]

Processing will be aborted.

### [Action]

To investigate the cause of the occurrence from the message, and remove cause.

# **2.104.14 20717**

## **could not read from COPY file: @1@**

### [Description]

An error occurred during I/O processing in the database server.

### [System Processing]

Processing will be aborted.

### [Action]

To investigate the cause of the occurrence from the message, and remove cause.

# **2.104.15 20718**

## **unexpected EOF on client connection with an open transaction**

#### [Description]

An error occurred.

#### [System Processing]

Processing will be aborted.

## [Action]

To investigate the cause of the occurrence from the message, and remove cause.

# **2.104.16 20719**

#### **unexpected message type 0x@1@ during COPY from stdin**

#### [Description]

An error occurred.

#### [System Processing]

Processing will be aborted.

### [Action]

To investigate the cause of the occurrence from the message, and remove cause.

# **2.104.17 20720**

## **COPY from stdin failed: @1@**

#### [Description]

An error occurred.

#### [System Processing]

Processing will be aborted.

### [Action]

To investigate the cause of the occurrence from the message, and remove cause.

# **2.104.18 20721**

## **conflicting or redundant options**

## [Description]

An error occurred during execution of the application or command.

#### [System Processing]

Processing will be aborted.

## [Action]

Check the message text and confirm that the application is written correctly and the command is being used correctly.

# **2.104.19 20722**

## **COPY format "@1@" not recognized**

#### [Description]

An error occurred during execution of the application or command.

### [System Processing]

Processing will be aborted.

### [Action]

Check the message text and confirm that the application is written correctly and the command is being used correctly.

# **2.104.20 20723**

## **argument to option "@1@" must be a list of column names**

### [Description]

An error occurred during execution of the application or command.

Processing will be aborted.

## [Action]

Check the message text and confirm that the application is written correctly and the command is being used correctly.

# **2.104.21 20724**

## **argument to option "@1@" must be a valid encoding name**

### [Description]

An error occurred during execution of the application or command.

### [System Processing]

Processing will be aborted.

## [Action]

Check the message text and confirm that the application is written correctly and the command is being used correctly.

# **2.104.22 20725**

### **option "@1@" not recognized**

#### [Description]

An error occurred during execution of the application or command.

### [System Processing]

Processing will be aborted.

### [Action]

Check the message text and confirm that the application is written correctly and the command is being used correctly.

# **2.104.23 20726**

#### **BINARY format is not supported by pgx\_loader**

## [Description]

An error occurred during execution of the application or command.

### [System Processing]

Processing will be aborted.

### [Action]

Check the message text and confirm that the application is written correctly and the command is being used correctly.

# **2.104.24 20727**

## **FREEZE option is not supported by pgx\_loader**

#### [Description]

An error occurred during execution of the application or command.

### [System Processing]

Processing will be aborted.

### [Action]

Check the message text and confirm that the application is written correctly and the command is being used correctly.

## **2.104.25 20728**

## **cannot specify DELIMITER in BINARY mode**

### [Description]

An error occurred during execution of the application or command.

#### [System Processing]

Processing will be aborted.

## [Action]

Check the message text and confirm that the application is written correctly and the command is being used correctly.

## **2.104.26 20729**

## **cannot specify NULL in BINARY mode**

#### [Description]

An error occurred during execution of the application or command.

#### [System Processing]

Processing will be aborted.

## [Action]

Check the message text and confirm that the application is written correctly and the command is being used correctly.

# **2.104.27 20730**

## **COPY delimiter must be a single one-byte character**

#### [Description]

An error occurred during execution of the application or command.

#### [System Processing]

Processing will be aborted.

### [Action]

Check the message text and confirm that the application is written correctly and the command is being used correctly.

# **2.104.28 20731**

#### **COPY delimiter cannot be newline or carriage return**

## [Description]

An error occurred during execution of the application or command.

#### [System Processing]

Processing will be aborted.

### [Action]

Check the message text and confirm that the application is written correctly and the command is being used correctly.

# **2.104.29 20732**

### **COPY null representation cannot use newline or carriage return**

### [Description]

An error occurred during execution of the application or command.

### [System Processing]

Processing will be aborted.

### [Action]

Check the message text and confirm that the application is written correctly and the command is being used correctly.

# **2.104.30 20733**

## **COPY delimiter cannot be "@1@"**

#### [Description]

An error occurred during execution of the application or command.

#### [System Processing]

Processing will be aborted.

## [Action]

Check the message text and confirm that the application is written correctly and the command is being used correctly.

# **2.104.31 20734**

## **COPY HEADER available only in CSV mode**

#### [Description]

An error occurred during execution of the application or command.

### [System Processing]

Processing will be aborted.

### [Action]

Check the message text and confirm that the application is written correctly and the command is being used correctly.

# **2.104.32 20735**

## **COPY quote available only in CSV mode**

### [Description]

An error occurred during execution of the application or command.

#### [System Processing]

Processing will be aborted.

### [Action]

Check the message text and confirm that the application is written correctly and the command is being used correctly.

# **2.104.33 20736**

## **COPY quote must be a single one-byte character**

#### [Description]

An error occurred during execution of the application or command.

#### [System Processing]

Processing will be aborted.

## [Action]

Check the message text and confirm that the application is written correctly and the command is being used correctly.

# **2.104.34 20737**

## **COPY delimiter and quote must be different**

#### [Description]

An error occurred during execution of the application or command.

## [System Processing]

Processing will be aborted.

### [Action]

Check the message text and confirm that the application is written correctly and the command is being used correctly.

# **2.104.35 20738**

#### **COPY escape available only in CSV mode**

### [Description]

An error occurred during execution of the application or command.

Processing will be aborted.

## [Action]

Check the message text and confirm that the application is written correctly and the command is being used correctly.

# **2.104.36 20739**

### **COPY escape must be a single one-byte character**

### [Description]

An error occurred during execution of the application or command.

### [System Processing]

Processing will be aborted.

## [Action]

Check the message text and confirm that the application is written correctly and the command is being used correctly.

# **2.104.37 20740**

### **COPY force quote available only in CSV mode**

#### [Description]

An error occurred during execution of the application or command.

### [System Processing]

Processing will be aborted.

### [Action]

Check the message text and confirm that the application is written correctly and the command is being used correctly.

# **2.104.38 20741**

## **COPY force quote only available using COPY TO**

### [Description]

An error occurred during execution of the application or command.

### [System Processing]

Processing will be aborted.

### [Action]

Check the message text and confirm that the application is written correctly and the command is being used correctly.

# **2.104.39 20742**

## **COPY force not null available only in CSV mode**

#### [Description]

An error occurred during execution of the application or command.

## [System Processing]

Processing will be aborted.

### [Action]

Check the message text and confirm that the application is written correctly and the command is being used correctly.

## **2.104.40 20743**

### **COPY force not null only available using COPY FROM**

### [Description]

An error occurred during execution of the application or command.

#### [System Processing]

Processing will be aborted.

## [Action]

Check the message text and confirm that the application is written correctly and the command is being used correctly.

# **2.104.41 20744**

### **COPY force null available only in CSV mode**

## [Description]

An error occurred during execution of the application or command.

#### [System Processing]

Processing will be aborted.

## [Action]

Check the message text and confirm that the application is written correctly and the command is being used correctly.

# **2.104.42 20745**

## **COPY force null only available using COPY FROM**

#### [Description]

An error occurred during execution of the application or command.

#### [System Processing]

Processing will be aborted.

### [Action]

Check the message text and confirm that the application is written correctly and the command is being used correctly.

# **2.104.43 20746**

## **COPY delimiter must not appear in the NULL specification**

## [Description]

An error occurred during execution of the application or command.

#### [System Processing]

Processing will be aborted.

### [Action]

Check the message text and confirm that the application is written correctly and the command is being used correctly.

# **2.104.44 20747**

**CSV quote character must not appear in the NULL specification**

## [Description]

An error occurred during execution of the application or command.

### [System Processing]

Processing will be aborted.

### [Action]

Check the message text and confirm that the application is written correctly and the command is being used correctly.

# **2.104.45 20748**

#### **could not write to the shared message queue for PID @1@**

#### [Description]

An error occurred.

#### [System Processing]

Processing will be aborted.

## [Action]

To investigate the cause of the occurrence from the message, and remove cause.

# **2.104.46 20749**

#### **could not map dynamic shared memory segment**

#### [Description]

An error occurred.

#### [System Processing]

Processing will be aborted.

## [Action]

To investigate the cause of the occurrence from the message, and remove cause.

# **2.104.47 20750**

**invalid magic number in dynamic shared memory segment**

## [Description]

An error occurred.

#### [System Processing]

Processing will be aborted.

## [Action]

To investigate the cause of the occurrence from the message, and remove cause.

# **2.104.48 20751**

## **cannot copy to view "@1@"**

#### [Description]

An error occurred during execution of the application or command.

#### [System Processing]

Processing will be aborted.

## [Action]

Check the message text and confirm that the application is written correctly and the command is being used correctly.

# **2.104.49 20752**

## **cannot copy to materialized view "@1@"**

#### [Description]

An error occurred during execution of the application or command.

## [System Processing]

Processing will be aborted.

### [Action]

Check the message text and confirm that the application is written correctly and the command is being used correctly.

# **2.104.50 20753**

#### **cannot copy to sequence "@1@"**

### [Description]

An error occurred during execution of the application or command.

Processing will be aborted.

### [Action]

Check the message text and confirm that the application is written correctly and the command is being used correctly.

# **2.104.51 20754**

## **cannot copy to non-table relation "@1@"**

#### [Description]

An error occurred during execution of the application or command.

### [System Processing]

Processing will be aborted.

### [Action]

Check the message text and confirm that the application is written correctly and the command is being used correctly.

# **2.104.52 20755**

#### **cannot route inserted tuples to a foreign table**

#### [Description]

An error occurred during execution of the application or command.

### [System Processing]

Processing will be aborted.

#### [Action]

Check the message text and confirm that the application is written correctly and the command is being used correctly.

# **2.104.53 20756**

### **FORCE\_NOT\_NULL column "@1@" not referenced by COPY**

#### [Description]

An error occurred during execution of the application or command.

#### [System Processing]

Processing will be aborted.

#### [Action]

Check the message text and confirm that the application is written correctly and the command is being used correctly.

# **2.104.54 20757**

## **FORCE\_NULL column "@1@" not referenced by COPY**

#### [Description]

An error occurred during execution of the application or command.

### [System Processing]

Processing will be aborted.

### [Action]

Check the message text and confirm that the application is written correctly and the command is being used correctly.

## **2.104.55 20758**

## **could not execute command "@1@": @2@**

### [Description]

An error occurred during execution of the application or command.

#### [System Processing]

Processing will be aborted.

## [Action]

Check the message text and confirm that the application is written correctly and the command is being used correctly.

# **2.104.56 20759**

## **could not open file "@1@" for reading: @2@**

#### [Description]

An error occurred during I/O processing in the database server.

#### [System Processing]

Processing will be aborted.

## [Action]

To investigate the cause of the occurrence from the message, and remove cause.

# **2.104.57 20760**

## **could not stat file "@1@": @2@**

#### [Description]

An error occurred during I/O processing in the database server.

#### [System Processing]

Processing will be aborted.

### [Action]

To investigate the cause of the occurrence from the message, and remove cause.

# **2.104.58 20761**

## **"@1@" is a directory**

## [Description]

An error occurred during execution of the application or command.

#### [System Processing]

Processing will be aborted.

### [Action]

Check the message text and confirm that the application is written correctly and the command is being used correctly.

# **2.104.59 20762**

#### **extra data after last expected column**

### [Description]

An error occurred.

### [System Processing]

Processing will be aborted.

### [Action]

To investigate the cause of the occurrence from the message, and remove cause.

# **2.104.60 20763**

## **missing data for column "@1@"**

#### [Description]

An error occurred during execution of the application or command.

#### [System Processing]

Processing will be aborted.

## [Action]

Check the message text and confirm that the application is written correctly and the command is being used correctly.

# **2.104.61 20764**

### **literal carriage return found in data**

#### [Description]

An error occurred during execution of the application or command.

## [System Processing]

Processing will be aborted.

### [Action]

Check the message text and confirm that the application is written correctly and the command is being used correctly.

# **2.104.62 20765**

## **literal newline found in data**

### [Description]

An error occurred during execution of the application or command.

#### [System Processing]

Processing will be aborted.

### [Action]

Check the message text and confirm that the application is written correctly and the command is being used correctly.

# **2.104.63 20766**

## **end-of-copy marker does not match previous newline style**

#### [Description]

An error occurred.

#### [System Processing]

Processing will be aborted.

## [Action]

To investigate the cause of the occurrence from the message, and remove cause.

# **2.104.64 20767**

## **end-of-copy marker corrupt**

#### [Description]

An error occurred.

#### [System Processing]

Processing will be aborted.

#### [Action]

To investigate the cause of the occurrence from the message, and remove cause.

# **2.104.65 20768**

## **unterminated CSV quoted field**

### [Description]

An error occurred.

Processing will be aborted.

## [Action]

To investigate the cause of the occurrence from the message, and remove cause.

# **2.104.66 20769**

## **lost connection to parallel worker**

#### [Description]

An error occurred.

#### [System Processing]

Processing will be aborted.

### [Action]

To investigate the cause of the occurrence from the message, and remove cause.

# **2.104.67 20770**

#### **conflicting key value violates the constraint(s) @1@**

#### [Description]

An error occurred during execution of the application or command.

### [System Processing]

Processing will be aborted.

#### [Action]

Check the message text and confirm that the application is written correctly and the command is being used correctly.

# **2.104.68 20771**

#### **set-valued function called in context that cannot accept a set**

### [Description]

An error occurred during execution of the application or command.

#### [System Processing]

Processing will be aborted.

#### [Action]

Check the message text and confirm that the application is written correctly and the command is being used correctly.

# **2.104.69 20772**

**materialize mode required, but it is not allowed in this context**

### [Description]

An error occurred during execution of the application or command.

### [System Processing]

Processing will be aborted.

### [Action]

Check the message text and confirm that the application is written correctly and the command is being used correctly.

# **2.104.70 20773**

#### **return type must be a row type**

### [Description]

An error occurred during execution of the application or command.

### [System Processing]

Processing will be aborted.

## [Action]

Check the message text and confirm that the application is written correctly and the command is being used correctly.

# **2.105 Message Numbers Beginning with 25000**

# **2.105.1 25000**

## **Name of the SSL library.**

#### [Description]

Terminated normally.

### [System Processing]

Continues processing.

#### [Action]

No action required.

## **2.105.2 25001**

### **Sets the action to perform upon reaching the recovery target.**

### [Description]

Terminated normally.

### [System Processing]

Continues processing.

### [Action]

No action required.

# **2.105.3 25002**

**Selects the shared memory implementation used for the main shared memory region.**

### [Description]

Terminated normally.

[System Processing]

Continues processing.

## [Action]

No action required.

# **2.105.4 25003**

## **Sets the minimum SSL/TLS protocol version to use.**

### [Description]

Terminated normally.

### [System Processing]

Continues processing.

## [Action]

No action required.

# **2.105.5 25004**

## **Sets the maximum SSL/TLS protocol version to use.**

## [Description]

Terminated normally.

### [System Processing]

Continues processing.

### [Action]

No action required.

# **2.105.6 25005**

## **multiple recovery targets specified**

## [Description]

An error occurred during execution of the application or command.

### [System Processing]

Processing will be aborted.

## [Action]

Check the message text and confirm that the application is written correctly and the command is being used correctly.

# **2.105.7 25006**

#### **could not determine which collation to use for string hashing**

#### [Description]

An error occurred during execution of the application or command.

#### [System Processing]

Processing will be aborted.

#### [Action]

Check the message text and confirm that the application is written correctly and the command is being used correctly.

## **2.105.8 25007**

**WITH OIDS is no longer supported; this can only be false.**

#### [Description]

Terminated normally.

[System Processing]

Continues processing.

## [Action]

No action required.

## **2.105.9 25008**

## **could not read compressed file "@1@": read @2@ of @3@**

#### [Description]

An error occurred during execution of the application or command.

#### [System Processing]

Processing will be aborted.

#### [Action]

Check the message text and confirm that the application is written correctly and the command is being used correctly.

# **2.105.10 25009**

## **could not close file "@1@": @2@**

### [Description]

An error occurred.

### [System Processing]

Processing will be aborted.

#### [Action]

To investigate the cause of the occurrence from the message, and remove cause.

# **2.105.11 25010**

### **checksums enabled in file "@1@"**

#### [Description]

Terminated normally.

#### [System Processing]

Continues processing.

#### [Action]

No action required.

# **2.105.12 25011**

## **seek failed for block @1@ in file "@2@": @3@**

## [Description]

the return value of lseek is -1.

#### [System Processing]

Processing will be aborted.

## [Action]

Check the message text and confirm that the application is written correctly and the command is being used correctly.

# **2.105.13 25012**

## **could not write block @1@ in file "@2@": @3@**

#### [Description]

There was insufficient free space in the disk of the database server during execution of the application.

#### [System Processing]

Processing will be aborted.

#### [Action]

Delete user data stored in the database server to free up space on the disk.

# **2.105.14 25013**

## **could not write block @1@ in file "@2@": wrote @3@ of @4@**

#### [Description]

There was insufficient free space in the disk of the database server during execution of the application.

#### [System Processing]

Processing will be aborted.

### [Action]

Delete user data stored in the database server to free up space on the disk.

# **2.105.15 25014**

#### **data checksums are already disabled in cluster**

## [Description]

data checksums are already disabled in cluster.

#### [System Processing]

Processing will be aborted.

### [Action]

Check the message text and confirm that the application is written correctly and the command is being used correctly

# **2.105.16 25015**

## **data checksums are already enabled in cluster**

### [Description]

data checksums are already enabled in cluster.

### [System Processing]

Processing will be aborted.

### [Action]

Check the message text and confirm that the application is written correctly and the command is being used correctly

# **2.105.17 25016**

## **Checksums enabled in cluster**

#### [Description]

Checksums enabled in cluster.

#### [System Processing]

Continues processing.

## [Action]

No action required.

# **2.105.18 25017**

#### **Checksums disabled in cluster**

#### [Description]

Checksums disabled in cluster.

#### [System Processing]

Continues processing.

### [Action]

No action required.

# **2.105.19 25018**

## **out of memory**

### [Description]

An error occurred.

#### [System Processing]

Processing will be aborted.

## [Action]

To investigate the cause of the occurrence from the message, and remove cause.

# **2.105.20 25019**

## **could not close file "@1@": @2@**

### [Description]

An error occurred.

## [System Processing]

Processing will be aborted.

## [Action]

To investigate the cause of the occurrence from the message, and remove cause.

# **2.105.21 25020**

## **could not open file "@1@": @2@**

#### [Description]

An error occurred.

### [System Processing]

Processing will be aborted.

## [Action]

To investigate the cause of the occurrence from the message, and remove cause.

# **2.105.22 25021**

## **could not write file "@1@": @2@**

## [Description]

An error occurred.

Processing will be aborted.

## [Action]

To investigate the cause of the occurrence from the message, and remove cause.

# **2.105.23 25022**

## **could not fsync file "@1@": @2@**

#### [Description]

An error occurred.

[System Processing]

Processing will be aborted.

### [Action]

To investigate the cause of the occurrence from the message, and remove cause.

# **2.105.24 25023**

#### **@1@: could not start server due to setsid() failure: @2@**

#### [Description]

could not start server

#### [System Processing]

Processing aborts

#### [Action]

To investigate the cause of the occurrence from the message, and remove cause.

# **2.105.25 25024**

**@1@: cannot rotate log file; single-user server is running (PID: @2@)**

## [Description]

An error occurred.

#### [System Processing]

Processing will be aborted.

## [Action]

To investigate the cause of the occurrence from the message, and remove cause.

# **2.105.26 25025**

**@1@: could not create log rotation signal file "@2@": @3@**

#### [Description]

An error occurred.

## [System Processing]

Processing will be aborted.

### [Action]

To investigate the cause of the occurrence from the message, and remove cause.

## **2.105.27 25026**

#### **@1@: could not write log rotation signal file "@2@": @3@**

#### [Description]

An error occurred.

[System Processing]

Processing will be aborted.

## [Action]

To investigate the cause of the occurrence from the message, and remove cause.

# **2.105.28 25027**

### **@1@: could not send log rotation signal (PID: @2@): @3@**

#### [Description]

An error occurred.

#### [System Processing]

Processing will be aborted.

## [Action]

To investigate the cause of the occurrence from the message, and remove cause.

# **2.105.29 25028**

## **@1@: could not remove log rotation signal file "@2@": @3@**

#### [Description]

An error occurred.

#### [System Processing]

Processing will be aborted.

### [Action]

To investigate the cause of the occurrence from the message, and remove cause.

# **2.105.30 25029**

## **out of memory**

## [Description]

out of memory

### [System Processing]

Processing aborts

## [Action]

To investigate the cause of the occurrence from the message, and remove cause.

# **2.105.31 25030**

## **out of memory**

## [Description]

out of memory

### [System Processing]

Processing aborts

## [Action]

To investigate the cause of the occurrence from the message, and remove cause.

# **2.105.32 25031**

## **restoring tables WITH OIDS is not supported anymore**

#### [Description]

An error occurred during execution of the application or command.

#### [System Processing]

Processing will be aborted.

## [Action]

Check the message text and confirm that the application is written correctly and the command is being used correctly.

# **2.105.33 25032**

#### **could not set default\_table\_access\_method: @1@**

#### [Description]

An error occurred.

#### [System Processing]

Processing will be aborted.

## [Action]

To investigate the cause of the occurrence from the message, and remove cause.

# **2.105.34 25033**

#### **extra\_float\_digits must be in range -15..3**

#### [Description]

An error occurred.

#### [System Processing]

Processing will be aborted.

## [Action]

To investigate the cause of the occurrence from the message, and remove cause.

# **2.105.35 25034**

### **rows-per-insert must be in range @1@..@2@**

### [Description]

An error occurred.

#### [System Processing]

Processing will be aborted.

## [Action]

To investigate the cause of the occurrence from the message, and remove cause.

# **2.105.36 25035**

#### **option --on-conflict-do-nothing requires option --inserts, --rows-per-insert, or --column-inserts**

#### [Description]

option --on-conflict-do-nothing requires option --inserts, --rows-per-insert, or --column-inserts

### [System Processing]

Processing aborts

### [Action]

To investigate the cause of the occurrence from the message, and remove cause.

# **2.105.37 25036**

## **WITH OIDS is not supported anymore (table "@1@")**

### [Description]

The application or command terminated normally, but a warning was output.

Processing will continue.

## [Action]

Check the message text and confirm that the issue does not affect the expected outcome.

# **2.105.38 25037**

## **no referencing object @1@ @2@**

#### [Description]

The application or command terminated normally, but a warning was output.

#### [System Processing]

Processing will continue.

## [Action]

Check the message text and confirm that the issue does not affect the expected outcome.

# **2.105.39 25038**

#### **no referenced object @1@ @2@**

#### [Description]

The application or command terminated normally, but a warning was output.

#### [System Processing]

Processing will continue.

#### [Action]

Check the message text and confirm that the issue does not affect the expected outcome.

# **2.105.40 25039**

**option --exclude-database cannot be used together with -g/--globals-only, -r/--roles-only, or t/--tablespaces-only**

#### [Description]

option --exclude-database cannot be used together with -g/--globals-only, -r/--roles-only, or -t/--tablespaces-only

#### [System Processing]

Processing aborts

#### [Action]

To investigate the cause of the occurrence from the message, and remove cause.

# **2.105.41 25040**

### **excluding database "@1@"**

#### [Description]

Terminated normally.

#### [System Processing]

Continues processing.

[Action]

No action required.

## **2.105.42 25041**

## **one of -d/--dbname and -f/--file must be specified**

### [Description]

one of -d/--dbname and -f/--file must be specified

#### [System Processing]

Processing will be aborted.

### [Action]

Check the command-line, and re-execute the command with correct options.

# **2.105.43 25042**

### **options -C/--create and -1/--single-transaction cannot be used together**

#### [Description]

options -C/--create and -1/--single-transaction cannot be used together

#### [System Processing]

Processing aborts

### [Action]

To investigate the cause of the occurrence from the message, and remove cause.

# **2.105.44 25043**

## **could not find referenced extension @1@**

#### [Description]

The application or command terminated normally, but a warning was output.

#### [System Processing]

Processing will continue.

### [Action]

Check the message text and confirm that the issue does not affect the expected outcome.
## **2.105.45 25044**

#### **number of source and target fields in assignment does not match**

## [Description]

An error occurred during execution of the application or command.

#### [System Processing]

Processing will be aborted.

#### [Action]

Check the message text and confirm that the application is written correctly and the command is being used correctly.

## **2.105.46 25045**

## **cannot set generated column "@1@"**

### [Description]

An error occurred during execution of the application or command.

### [System Processing]

Processing will be aborted.

### [Action]

Check the message text and confirm that the application is written correctly and the command is being used correctly.

## **2.105.47 25046**

## **cannot set generated column "@1@"**

#### [Description]

An error occurred during execution of the application or command.

#### [System Processing]

Processing will be aborted.

## [Action]

Check the message text and confirm that the application is written correctly and the command is being used correctly.

# **2.105.48 25047**

#### **Views with conditional DO INSTEAD rules are not automatically updatable.**

#### [Description]

Write operation Views with conditional DO INSTEAD rules are not automatically updatable.

#### [System Processing]

Processing will be aborted.

To investigate the cause of the occurrence from the message, and remove cause.

## **2.105.49 25049**

## **unrecognized value "@1@" for option '-i'**

### [Description]

Unrecognized value specified for option '-i'.

#### [System Processing]

Processing aborts.

## [Action]

Recheck command line, configuration file, or logic of your application. Hint message may follow with this message.

## **2.105.50 25050**

## **unrecognized stop mode "@1@"**

## [Description]

Unrecognized stop mode was specified.

#### [System Processing]

Processing aborts.

## [Action]

Recheck command line, configuration file, or logic of your application. Hint message may follow with this message.

# **2.105.51 25051**

## **invalid timeout "@1@"**

#### [Description]

Invalid timeout specified.

#### [System Processing]

Processing aborts.

### [Action]

Recheck command line, configuration file, or logic of your application. Hint message may follow with this message.

# **2.105.52 25052**

## **too many command-line arguments (first is "@1@")**

#### [Description]

Too many command-line arguments.

Processing aborts.

## [Action]

Recheck command line, configuration file, or logic of your application. Hint message may follow with this message.

# **2.105.53 25053**

## **unrecognized operation mode "@1@"**

#### [Description]

Unrecognized operation mode was specified.

#### [System Processing]

Processing aborts.

### [Action]

Recheck command line, configuration file, or logic of your application. Hint message may follow with this message.

## **2.105.54 25054**

#### **no operation mode is specified**

#### [Description]

No operation mode is specified.

#### [System Processing]

Processing aborts.

#### [Action]

Recheck command line, configuration file, or logic of your application. Hint message may follow with this message.

# **2.105.55 25055**

**no connection manager directory is specified and environment variable CMDATA is unset**

#### [Description]

No connection manager directory is specified and environment variable CMDATA is unset.

#### [System Processing]

Processing aborts.

### [Action]

Recheck command line, configuration file, or logic of your application. Hint message may follow with this message.

# **2.105.56 25056**

### **could not create conmgr process: @1@**

Could not create conmgr process.

## [System Processing]

Processing aborts.

## [Action]

Check log of Operating System.

## **2.105.57 25057**

## **could not start conmgr process due to setsid() failure: @1@**

### [Description]

Could not start conmgr process due to setsid() failure.

## [System Processing]

Processing aborts.

## [Action]

Check log of Operating System.

## **2.105.58 25058**

### **could not start conmgr process: @1@**

#### [Description]

Could not start conmgr process.

#### [System Processing]

Processing aborts.

[Action]

Check log of Operating System.

# **2.105.59 25059**

## **could not get a result from conmgr process: @1@**

#### [Description]

Could not get a result from conmgr process.

#### [System Processing]

Processing aborts.

### [Action]

Check log of Operating System.

# **2.105.60 25060**

## **unexpected response from conmgr process: result\_status=@1@ @2@**

## [Description]

Unexpected response from conmgr process.

#### [System Processing]

Processing aborts.

## [Action]

Contact Fujitsu technical support.

# **2.105.61 25061**

### **unexpected response from conmgr process: attr is null**

## [Description]

Unexpected response from conmgr process.

#### [System Processing]

Processing aborts.

## [Action]

Contact Fujitsu technical support.

# **2.105.62 25062**

## **invalid conmgr process status "@1@"**

#### [Description]

Invalid conmgr process status.

#### [System Processing]

Processing aborts.

## [Action]

Contact Fujitsu technical support.

# **2.105.63 25063**

## **invalid conmgr process status "@1@"**

#### [Description]

Invalid conmgr process status.

### [System Processing]

Processing aborts.

Contact Fujitsu technical support.

## **2.105.64 25064**

## **could not open pid file "@1@": @2@**

## [Description]

Could not open pid file.

#### [System Processing]

Processing aborts.

## [Action]

Check log of Operating System.

# **2.105.65 25065**

## **could not read from pid file "@1@": @2@**

#### [Description]

Could not read from pid file.

## [System Processing]

Processing aborts.

[Action]

Check log of Operating System.

# **2.105.66 25066**

## **invalid data in pid file "@1@"**

#### [Description]

Invalid data in pid file.

## [System Processing]

Processing aborts.

[Action]

Contact Fujitsu technical support.

# **2.105.67 25067**

## **invalid pid file "@1@"**

[Description] Invalid pid file.

Processing aborts.

## [Action]

Contact Fujitsu technical support.

# **2.105.68 25068**

## **could not send signal to conmgr process: @1@**

#### [Description]

Could not send signal to conmgr process

#### [System Processing]

Processing aborts.

#### [Action]

Check log of Operating System.

## **2.105.69 25069**

#### **could not connect to conmgr process: @1@**

#### [Description]

Could not connect to conmgr process.

#### [System Processing]

Processing aborts.

#### [Action]

Check log of Operating System.

# **2.105.70 25070**

### **waiting conmgr process to connect to watchdog**

#### [Description]

Waiting conmgr process to connect to watchdog.

#### [System Processing]

Continues processing.

## [Action]

Recheck command line, configuration file, or logic of your application. Hint message may follow with this message.

# **2.105.71 25071**

## **could not start conmgr process in time**

Could not start conmgr process in time.

## [System Processing]

Processing aborts.

## [Action]

Check log of conmgr process.

## **2.105.72 25072**

#### **could not start conmgr process**

#### [Description]

Could not start conmgr process.

#### [System Processing]

Processing aborts.

## [Action]

Check log of conmgr process.

## **2.105.73 25073**

#### **another conmgr process is starting up**

#### [Description]

Another conmgr process is starting up.

#### [System Processing]

Processing aborts.

## [Action]

Recheck command line, configuration file, or logic of your application. Hint message may follow with this message.

# **2.105.74 25074**

### **another conmgr process is running**

#### [Description]

Another conmgr process is running.

#### [System Processing]

Processing aborts.

### [Action]

Recheck command line, configuration file, or logic of your application. Hint message may follow with this message.

# **2.105.75 25075**

#### **another conmgr process is shutting down**

## [Description]

Another conmgr process is shutting down.

#### [System Processing]

Processing aborts.

### [Action]

Recheck command line, configuration file, or logic of your application. Hint message may follow with this message.

# **2.105.76 25076**

## **starting conmgr process**

### [Description]

Starting conmgr process.

#### [System Processing]

Continues processing.

### [Action]

Recheck command line, configuration file, or logic of your application. Hint message may follow with this message.

# **2.105.77 25077**

## **conmgr process is ready**

#### [Description]

Conmgr process is ready.

#### [System Processing]

Continues processing.

## [Action]

Recheck command line, configuration file, or logic of your application. Hint message may follow with this message.

# **2.105.78 25078**

#### **started conmgr process successfully**

#### [Description]

Started conmgr process successfully.

## [System Processing]

Continues processing.

Recheck command line, configuration file, or logic of your application. Hint message may follow with this message.

## **2.105.79 25079**

### **could not send signal(@1@) to conmgr process(PID: @2@): @3@**

## [Description]

Could not send signal to conmgr process.

#### [System Processing]

Processing aborts.

## [Action]

Check log of Operating System.

## **2.105.80 25080**

#### **could not stop conmgr process in time**

## [Description]

Could not stop conmgr process in time.

#### [System Processing]

Processing aborts.

[Action]

Check log of conmgr process.

# **2.105.81 25081**

## **pid file "@1@/conmgr.pid" does not exist**

#### [Description]

Pid file does not exist.

[System Processing]

Processing aborts.

[Action]

Recheck command line, configuration file, or logic of your application. Hint message may follow with this message.

# **2.105.82 25082**

## **conmgr process shutting down**

#### [Description]

Conmgr process shutting down.

Continues processing.

## [Action]

Recheck command line, configuration file, or logic of your application. Hint message may follow with this message.

# **2.105.83 25083**

## **stopped conmgr process successfully**

#### [Description]

Stopped conmgr process successfully.

#### [System Processing]

Continues processing.

### [Action]

Recheck command line, configuration file, or logic of your application. Hint message may follow with this message.

## **2.105.84 25084**

#### **connection manager directory "@1@" does not exist**

#### [Description]

Connection manager directory does not exist.

#### [System Processing]

Processing aborts.

#### [Action]

Recheck command line, configuration file, or logic of your application. Hint message may follow with this message.

# **2.105.85 25085**

#### **could not access to connection manager directory "@1@": @2@**

#### [Description]

Could not access to connection manager directory.

#### [System Processing]

Processing aborts.

## [Action]

Check log of Operating System.

# **2.105.86 25086**

**"@1@" is not a directory**

Not a directory.

## [System Processing]

Processing aborts.

### [Action]

Recheck command line, configuration file, or logic of your application. Hint message may follow with this message.

## **2.105.87 25087**

**cannot be run as rootPlease log in (using, e.g., "su") as the (unprivileged) user that willown the conmgr process.**

#### [Description]

Cannot be run as root. Please login as the (unprivileged) user that will own the conmgr process.

#### [System Processing]

Processing aborts.

#### [Action]

Check the message text and confirm that the application is written correctly and the command is being used correctly.

## **2.105.88 25088**

## **out of memory**

## [Description]

Out of memory.

#### [System Processing]

Processing aborts.

[Action]

Check log of Operating System.

## **2.105.89 25089**

### **too long literal in configuration file "@1@" line @2@**

### [Description]

Too long literal in configuration file.

#### [System Processing]

Processing aborts.

## [Action]

Recheck command line, configuration file, or logic of your application. Hint message may follow with this message.

## **2.105.90 25090**

## **syntax error near '@1@' in configuration file "@2@" line @3@**

### [Description]

Syntax error in configuration file.

#### [System Processing]

Processing aborts.

### [Action]

Recheck command line, configuration file, or logic of your application. Hint message may follow with this message.

## **2.105.91 25091**

## **invalid default value for parameter '@1@' of instance #@2@**

### [Description]

Invalid default value for parameter of instance.

#### [System Processing]

Processing aborts.

### [Action]

Contact Fujitsu technical support.

# **2.105.92 25092**

### **invalid default value for parameter '@1@'**

#### [Description]

Invalid default value for parameter.

#### [System Processing]

Processing aborts.

### [Action]

Contact Fujitsu technical support.

# **2.105.93 25093**

#### **either backend\_host or backend\_hostaddr is needed for instance #@1@**

#### [Description]

Either backend\_host or backend\_hostaddr is needed for instance.

## [System Processing]

Processing aborts.

Recheck command line, configuration file, or logic of your application. Hint message may follow with this message.

## **2.105.94 25094**

#### **invalid value for parameter '@1@' of instance #@2@**

### [Description]

Invalid value for parameter of instance.

#### [System Processing]

Processing aborts.

### [Action]

Recheck command line, configuration file, or logic of your application. Hint message may follow with this message.

## **2.105.95 25095**

## **invalid value for parameter '@1@'**

## [Description]

Invalid value for parameter.

#### [System Processing]

Processing aborts.

## [Action]

Recheck command line, configuration file, or logic of your application. Hint message may follow with this message.

# **2.105.96 25096**

## **could not open file "@1@": @2@**

#### [Description]

Could not open file.

[System Processing]

Processing aborts.

[Action]

Check log of Operating System.

# **2.105.97 25097**

### **invalid parameter '@1@' in configuration file "@2@" line @3@**

#### [Description]

Invalid parameter in configuration file.

Processing aborts.

## [Action]

Recheck command line, configuration file, or logic of your application. Hint message may follow with this message.

# **2.105.98 25098**

## **invalid value for parameter '@1@' in configuration file "@2@" line @3@**

### [Description]

Invalid value for parameter in configuration file.

#### [System Processing]

Processing aborts.

### [Action]

Recheck command line, configuration file, or logic of your application. Hint message may follow with this message.

# **2.105.99 25099**

### **could not notify application: @1@**

#### [Description]

Could not notify application.

#### [System Processing]

Processing aborts.

#### [Action]

Check log of Operating System.

# **2.106 Message Numbers Beginning with 25100**

# **2.106.1 25100**

## **unexpected heartbeat event is reported: host="@1@"**

#### [Description]

Unexpected heartbeat event is reported.

#### [System Processing]

Processing aborts.

#### **[Action]**

Contact Fujitsu technical support.

# **2.106.2 25101**

**could not reply all application info: @1@**

Could not reply all application info.

## [System Processing]

Processing aborts.

## [Action]

Check log of Operating System.

## **2.106.3 25102**

## **could not reply all node info: @1@**

### [Description]

Could not reply all node info.

### [System Processing]

Processing aborts.

### [Action]

Check log of Operating System.

# **2.106.4 25103**

## **could not reply target node info: @1@**

## [Description]

Could not reply target node info.

#### [System Processing]

Processing aborts.

## [Action]

Check log of Operating System.

## **2.106.5 25104**

## **invalid query "@1@" is received**

## [Description]

Invalid query is received.

### [System Processing]

Processing aborts.

## [Action]

Contact Fujitsu technical support.

## **2.106.6 25105**

## **received invalid startup packet**

### [Description]

Received invalid startup packet.

Processing aborts.

## [Action]

Recheck command line, configuration file, or logic of your application. Hint message may follow with this message.

## **2.106.7 25106**

## **could not complete command: @1@**

## [Description]

Could not complete command.

### [System Processing]

Processing aborts.

#### [Action]

Check log of Operating System.

## **2.106.8 25107**

### **could not be ready for next command: @1@**

#### [Description]

Could not be ready for next command.

#### [System Processing]

Processing aborts.

[Action]

Check log of Operating System.

## **2.106.9 25108**

## **invalid status(@1@) for connection of application internal event(@2@)**

### [Description]

Invalid status for connection of application internal event.

## [System Processing]

Processing aborts.

## [Action]

Contact Fujitsu technical support.

# **2.106.10 25109**

## **rejected a connection from application due to going shutdown**

## [Description]

Rejected a connection from application due to going shutdown.

Processing aborts.

## [Action]

Recheck command line, configuration file, or logic of your application. Hint message may follow with this message.

# **2.106.11 25110**

## **could not reply for startup: @1@**

### [Description]

Could not reply for startup.

#### [System Processing]

Processing aborts.

#### [Action]

Check log of Operating System.

## **2.106.12 25111**

#### **unexpected packet(@1@) is received**

#### [Description]

Unexpected packet is received.

#### [System Processing]

Processing aborts.

#### [Action]

Contact Fujitsu technical support.

# **2.106.13 25112**

#### **@1@ causes an error at application connection: @2@**

#### [Description]

Causes an error at application connection.

#### [System Processing]

Processing aborts.

## [Action]

Check log of Operating System.

# **2.106.14 25113**

**application connection is closed by remote in @1@**

Application connection is closed by remote.

## [System Processing]

Processing continues.

## [Action]

Check log of remote system.

## **2.106.15 25114**

## **unexpected heartbeat event(@1@) is received**

### [Description]

Unexpected heartbeat event is received.

## [System Processing]

Processing aborts.

## [Action]

Contact Fujitsu technical support.

## **2.106.16 25115**

## **could not listen for socket: @1@**

### [Description]

Could not listen for socket.

#### [System Processing]

Processing aborts.

[Action]

Check log of Operating System.

# **2.106.17 25116**

### **could not accept application connection: @1@**

#### [Description]

Could not accept application connection.

#### [System Processing]

Processing aborts.

#### [Action]

Check log of Operating System.

# **2.106.18 25117**

## **could not get string format address: @1@**

## [Description]

Could not get string format address.

#### [System Processing]

Processing continues.

### [Action]

Check log of Operating System.

# **2.106.19 25118**

## **could not open pid file "@1@": @2@**

## [Description]

Could not open pid file.

### [System Processing]

Processing aborts.

## [Action]

Check log of Operating System.

# **2.106.20 25119**

## **could not read from pid file "@1@": @2@**

#### [Description]

Could not read from pid file.

#### [System Processing]

Processing aborts.

### [Action]

Check log of Operating System.

# **2.106.21 25120**

## **"@1@" is not pid file: number of line is not enough(expect 4 but @2@)**

### [Description]

Not pid file: number of line is not enough.

## [System Processing]

Processing aborts.

Recheck command line, configuration file, or logic of your application. Hint message may follow with this message.

# **2.106.22 25121**

## **could not write to pid file "@1@": @2@**

#### [Description]

Could not write to pid file.

#### [System Processing]

Processing aborts.

## [Action]

Check log of Operating System.

# **2.106.23 25122**

## **could not seek pid file "@1@": @2@**

## [Description]

Could not seek pid file.

#### [System Processing]

Processing aborts.

[Action]

Check log of Operating System.

# **2.106.24 25123**

## **could not sync to pid file "@1@": @2@**

#### [Description]

Could not sync to pid file.

## [System Processing]

Processing aborts.

[Action]

Check log of Operating System.

# **2.106.25 25124**

### **closing all application connections**

#### [Description]

Closing all application connections.

Processing continues.

## [Action]

Recheck command line, configuration file, or logic of your application. Hint message may follow with this message.

# **2.106.26 25125**

## **received smart shutdown request**

#### [Description]

Received smart shutdown request.

#### [System Processing]

Processing continues.

### [Action]

Recheck command line, configuration file, or logic of your application. Hint message may follow with this message.

# **2.106.27 25126**

#### **received fast shutdown request**

#### [Description]

Received fast shutdown request.

#### [System Processing]

Processing continues.

#### [Action]

Recheck command line, configuration file, or logic of your application. Hint message may follow with this message.

# **2.106.28 25127**

#### **received immediate shutdown request**

#### [Description]

Received immediate shutdown request.

## [System Processing]

Processing continues.

#### [Action]

Recheck command line, configuration file, or logic of your application. Hint message may follow with this message.

# **2.106.29 25128**

## **invalid packet is received: msgtype='0x@1@'**

Invalid packet is received.

## [System Processing]

Processing aborts.

## [Action]

Contact Fujitsu technical support.

## **2.106.30 25129**

## **could not change directory to "@1@": @2@**

#### [Description]

Could not change directory.

#### [System Processing]

Processing aborts.

## [Action]

Check log of Operating System.

# **2.106.31 25130**

## **could not create pid file "@1@": @2@**

### [Description]

Could not create pid file.

#### [System Processing]

Processing aborts.

## [Action]

Check log of Operating System.

# **2.106.32 25131**

## **invalid pid file "@1@"**

#### [Description]

Invalid pid file.

## [System Processing]

Processing aborts.

### [Action]

Recheck command line, configuration file, or logic of your application. Hint message may follow with this message.

# **2.106.33 25132**

## **another conmgr process(PID @1@) is running**

## [Description]

Another conmgr process is running.

#### [System Processing]

Processing aborts.

## [Action]

Recheck command line, configuration file, or logic of your application. Hint message may follow with this message.

# **2.106.34 25133**

## **could not write pid file "@1@": @2@**

## [Description]

Could not write pid file.

[System Processing]

Processing aborts.

## [Action]

Check log of Operating System.

# **2.106.35 25134**

### **could not remove pid file "@1@": @2@**

#### [Description]

Could not remove pid file.

#### [System Processing]

Processing aborts.

### [Action]

Check log of Operating System.

# **2.106.36 25135**

## **real and effective user IDs must match**

#### [Description]

Real and effective user IDs must match.

### [System Processing]

Processing aborts.

Recheck command line, configuration file, or logic of your application. Hint message may follow with this message.

# **2.106.37 25136**

**no cmdata directory specified and environment variable CMDATA unset**

### [Description]

No cmdata directory specified and environment variable CMDATA unset.

#### [System Processing]

Processing aborts.

### [Action]

Recheck command line, configuration file, or logic of your application. Hint message may follow with this message.

## **2.106.38 25137**

## **cmdata directory "@1@" does not exist**

## [Description]

Cmdata directory does not exist.

#### [System Processing]

Processing aborts.

## [Action]

Recheck command line, configuration file, or logic of your application. Hint message may follow with this message.

# **2.106.39 25138**

## **could not access to cmdata directory "@1@": @2@**

#### [Description]

Could not access to cmdata directory.

### [System Processing]

Processing aborts.

[Action]

Check log of Operating System.

# **2.106.40 25139**

## **"@1@" is not a directory**

[Description]

Not a directory.

Processing aborts.

## [Action]

Recheck command line, configuration file, or logic of your application. Hint message may follow with this message.

# **2.106.41 25140**

## **conmgr process is starting**

### [Description]

Conmgr process is starting.

#### [System Processing]

Processing continues.

### [Action]

Recheck command line, configuration file, or logic of your application. Hint message may follow with this message.

## **2.106.42 25141**

#### **conmgr process stopped**

#### [Description]

Conmgr process stopped.

#### [System Processing]

Processing continues.

### [Action]

Recheck command line, configuration file, or logic of your application. Hint message may follow with this message.

# **2.106.43 25142**

#### **could not prepare for heartbeat: @1@**

#### [Description]

Could not prepare for heartbeat.

#### [System Processing]

Processing aborts.

## [Action]

Check log of Operating System.

# **2.106.44 25143**

## **could not connect due to the following errors**

Could not connect due to the following errors.

## [System Processing]

Processing aborts.

## [Action]

Check messages near this message.

# **2.106.45 25144**

### **could not receive a heartbeat packet: @1@**

### [Description]

Could not receive a heartbeat packet.

## [System Processing]

Processing aborts.

## [Action]

Check log of Operating System.

# **2.106.46 25145**

#### **error is occured for completion of asynchronous connect for heartbeat: @1@**

#### [Description]

Error is occured for completion of asynchronous connect for heartbeat.

#### [System Processing]

Processing aborts.

[Action]

Check log of Operating System.

# **2.106.47 25146**

### **@1@ cause an error in heartbeat: @2@**

#### [Description]

Cause an error in heartbeat.

## [System Processing]

Processing aborts.

### [Action]

Check log of Operating System.

## **2.106.48 25147**

## **could not accept heartbeat connection: @1@**

## [Description]

Could not accept heartbeat connection.

#### [System Processing]

Processing aborts.

## [Action]

Check log of Operating System.

# **2.106.49 25148**

## **could not add node: host=@1@ hostaddr=@2@ port=@3@**

### [Description]

Could not add node.

#### [System Processing]

Processing aborts.

## [Action]

Check messages near this message.

# **2.106.50 25149**

## **listening on @1@ port @2@**

#### [Description]

Listening on port.

#### [System Processing]

Processing continues.

## [Action]

Recheck command line, configuration file, or logic of your application. Hint message may follow with this message.

# **2.106.51 25150**

#### **could not bind port @1@**

### [Description]

Could not bind port.

#### [System Processing]

Processing aborts.

Check messages near this message.

# **2.106.52 25151**

## **could not bind port @1@ with following causes**

### [Description]

Could not bind port with following causes.

#### [System Processing]

Processing aborts.

## [Action]

Check messages near this message.

# **2.106.53 25152**

## **could not send @1@: @2@**

## [Description]

Could not send.

### [System Processing]

Processing aborts.

## [Action]

Check log of Operating System.

# **2.106.54 25153**

## **could not create an additional interval event: @1@**

#### [Description]

Could not create an additional interval event.

## [System Processing]

Processing aborts.

## [Action]

Check log of Operating System.

# **2.106.55 25154**

## **could not create bufferevent: @1@**

#### [Description]

Could not create bufferevent.

Processing aborts.

## [Action]

Check log of Operating System.

# **2.106.56 25155**

## **could not resolve address: @1@**

### [Description]

Could not resolve address.

#### [System Processing]

Processing aborts.

#### [Action]

Check log of Operating System.

## **2.106.57 25156**

### **invalid status(@1@) for heartbeat internal event(@2@)**

#### [Description]

Invalid status for heartbeat internal event.

#### [System Processing]

Processing aborts.

## [Action]

Contact Fujitsu technical support.

# **2.106.58 25157**

### **heartbeat connection is established**

### [Description]

Heartbeat connection is established.

#### [System Processing]

Processing continues.

## [Action]

Recheck command line, configuration file, or logic of your application. Hint message may follow with this message.

# **2.106.59 25158**

## **heartbeat connect is refused: @1@**

Heartbeat connect is refused.

## [System Processing]

Processing aborts.

## [Action]

Check log of remote system.

## **2.106.60 25159**

#### **remote node closes heartbeat connection**

### [Description]

Remote node closes heartbeat connection.

## [System Processing]

Processing aborts.

## [Action]

Check log of remote system.

# **2.106.61 25160**

### **remote node shuts down heartbeat connection**

#### [Description]

Remote node shuts down heartbeat connection.

#### [System Processing]

Processing aborts.

[Action]

Check log of remote system.

# **2.106.62 25161**

### **heartbeat connect is timed out**

#### [Description]

Heartbeat connect is timed out.

#### [System Processing]

Processing aborts.

### [Action]

Check log of remote system.

# **2.106.63 25162**

## **heartbeat is timed out**

## [Description]

Heartbeat is timed out.

## [System Processing]

Processing aborts.

### [Action]

Check log of remote system.

# **2.106.64 25163**

## **could not establish heartbeat connection**

## [Description]

Could not establish heartbeat connection.

#### [System Processing]

Processing aborts.

## [Action]

Check messages near this message.

# **2.106.65 25164**

## **out of memory**

### [Description]

Out of memory.

[System Processing]

Processing aborts.

## [Action]

Check log of Operating System.

# **2.106.66 25165**

## **unexpected packet(@1@) is received**

#### [Description]

Unexpected packet is received.

### [System Processing]

Processing aborts.

Contact Fujitsu technical support.

# **2.106.67 25166**

## **could not listen for socket: @1@**

### [Description]

Could not listen for socket.

#### [System Processing]

Processing aborts.

## [Action]

Check log of Operating System.

# **2.106.68 25167**

## **could not get string format address: @1@**

## [Description]

Could not get string format address.

### [System Processing]

Processing continues.

[Action]

Check log of Operating System.

# **2.106.69 25168**

### **could not prepare for heartbeat: @1@**

#### [Description]

Could not prepare for heartbeat.

## [System Processing]

Processing aborts.

[Action]

Check log of Operating System.

# **2.106.70 25169**

#### **could not connect due to the following errors**

#### [Description]

Could not connect due to the following errors.

Processing aborts.

## [Action]

Check messages near this message.

# **2.106.71 25170**

## **could not receive a heartbeat packet: @1@**

#### [Description]

Could not receive a heartbeat packet.

#### [System Processing]

Processing aborts.

#### [Action]

Check log of Operating System.

# **2.106.72 25171**

#### **error is occured for completion of asynchronous connect for heartbeat: @1@**

#### [Description]

Error is occured for completion of asynchronous connect for heartbeat.

#### [System Processing]

Processing aborts.

#### [Action]

Check log of Operating System.

# **2.106.73 25172**

## **@1@ cause an error in heartbeat: @2@**

### [Description]

Cause an error in heartbeat.

#### [System Processing]

Processing aborts.

## [Action]

Check log of Operating System.

# **2.106.74 25173**

## **could not accept heartbeat connection: @1@**

Could not accept heartbeat connection.

## [System Processing]

Processing aborts.

## [Action]

Check log of Operating System.

## **2.106.75 25174**

### **could not add node: host=@1@ hostaddr=@2@ port=@3@**

#### [Description]

Could not add node.

#### [System Processing]

Processing aborts.

## [Action]

Check messages near this message.

# **2.106.76 25175**

## **listening on @1@ port @2@**

## [Description]

Listening on port.

#### [System Processing]

Processing continues.

## [Action]

Recheck command line, configuration file, or logic of your application. Hint message may follow with this message.

# **2.106.77 25176**

## **could not bind port @1@**

#### [Description]

Could not bind port.

#### [System Processing]

Processing aborts.

### [Action]

Check messages near this message.

## **2.106.78 25177**

## **could not bind port @1@ with following causes**

## [Description]

Could not bind port with following causes.

#### [System Processing]

Processing aborts.

## [Action]

Check messages near this message.

# **2.106.79 25178**

## **could not send @1@: @2@**

## [Description]

Could not send.

### [System Processing]

Processing aborts.

## [Action]

Check log of Operating System.

# **2.106.80 25179**

## **could not create an additional interval event: @1@**

#### [Description]

Could not create an additional interval event.

#### [System Processing]

Processing aborts.

## [Action]

Check log of Operating System.

# **2.106.81 25180**

## **could not create bufferevent: @1@**

#### [Description]

Could not create bufferevent.

### [System Processing]

Processing aborts.
Check log of Operating System.

# **2.106.82 25181**

## **could not resolve address: @1@**

## [Description]

Could not resolve address.

[System Processing]

Processing aborts.

## [Action]

Check log of Operating System.

# **2.106.83 25182**

## **invalid status(@1@) for heartbeat internal event(@2@)**

## [Description]

Invalid status for heartbeat internal event.

## [System Processing]

Processing aborts.

[Action]

Contact Fujitsu technical support.

# **2.106.84 25183**

## **heartbeat connection is established**

### [Description]

Heartbeat connection is established.

## [System Processing]

Processing continues.

[Action]

Recheck command line, configuration file, or logic of your application. Hint message may follow with this message.

# **2.106.85 25184**

## **heartbeat connect is refused: @1@**

### [Description]

Heartbeat connect is refused.

## [System Processing]

Processing aborts.

## [Action]

Check log of remote system.

# **2.106.86 25185**

## **remote node closes heartbeat connection**

### [Description]

Remote node closes heartbeat connection.

#### [System Processing]

Processing aborts.

### [Action]

Check log of remote system.

# **2.106.87 25186**

#### **remote node shuts down heartbeat connection**

### [Description]

Remote node shuts down heartbeat connection.

## [System Processing]

Processing aborts.

### [Action]

Check log of remote system.

# **2.106.88 25187**

### **heartbeat connect is timed out**

## [Description]

Heartbeat connect is timed out.

#### [System Processing]

Processing aborts.

## [Action]

Check log of remote system.

# **2.106.89 25188**

## **heartbeat is timed out**

### [Description]

Heartbeat is timed out.

## [System Processing]

Processing aborts.

## [Action]

Check log of remote system.

# **2.106.90 25189**

#### **could not establish heartbeat connection**

## [Description]

Could not establish heartbeat connection.

#### [System Processing]

Processing aborts.

## [Action]

Check messages near this message.

# **2.106.91 25190**

#### **terminator: could not attach to server: unexpected result(@1@)**

#### [Description]

Could not attach to server.

#### [System Processing]

Processing aborts.

[Action]

Contact Fujitsu technical support.

# **2.106.92 25191**

## **terminator: terminated connections: ipaddress="@1@"**

#### [Description]

Terminated connections.

#### [System Processing]

Processing continues.

### [Action]

Recheck command line, configuration file, or logic of your application. Hint message may follow with this message.

# **2.106.93 25192**

## **watchdog: could not send attribute**

## [Description]

Could not send attribute.

[System Processing]

Processing aborts.

## [Action]

Check messages near this message.

# **2.106.94 25193**

## **watchdog: could not accept heartbeat connection**

## [Description]

Could not accept heartbeat connection.

### [System Processing]

Processing aborts.

## [Action]

Check messages near this message.

# **2.106.95 25194**

## **Increase watchdog.max\_hb\_connections.**

#### [Description]

Increase watchdog.max\_hb\_connections.

### [System Processing]

Processing aborts.

## [Action]

Recheck command line, configuration file, or logic of your application. Hint message may follow with this message.

# **2.106.96 25195**

## **terminator: could not prepare statement for "@1@"**

### [Description]

Could not prepare statement.

### [System Processing]

Processing aborts.

Check messages near this message.

# **2.106.97 25196**

**set-valued function called in context that cannot accept a set**

## [Description]

Set-valued function called in context that cannot accept a set.

#### [System Processing]

Processing aborts.

## [Action]

Recheck command line, configuration file, or logic of your application. Hint message may follow with this message.

# **2.106.98 25197**

## **materialize mode required, but it is not allowed in this context**

#### [Description]

Materialize mode required, but it is not allowed in this context.

#### [System Processing]

Processing aborts.

### [Action]

Recheck command line, configuration file, or logic of your application. Hint message may follow with this message.

# **2.106.99 25198**

## **"root" execution of the conmgr is not permitted.The conmgr must be started under an unprivileged user ID to preventpossible system security compromise. See the documentation formore information on how to properly start the conmgr.**

## [Description]

"root" execution of the conmgr is not permitted. The conmgr must be started under an unprivileged user ID to prevent possible system security compromise. See the documentation for more information on how to properly start the conmgr.

#### [System Processing]

Processing aborts.

## [Action]

Recheck command line, configuration file, or logic of your application. Hint message may follow with this message.

# **2.106.10025199**

**Execution of conmgr by a user with administrative permissions is notpermitted.The conmgr must be started under an unprivileged user ID to preventpossible system security**

## **compromises. See the documentation formore information on how to properly start the conmgr.**

### [Description]

Execution of conmgr by a user with administrative permissions is not permitted. The conmgr must be started under an unprivileged user ID to prevent possible system security compromises. See the documentation for more information on how to properly start the conmgr.

### [System Processing]

Processing aborts.

### [Action]

Recheck command line, configuration file, or logic of your application. Hint message may follow with this message.

# **2.107 Message Numbers Beginning with 25200**

# **2.107.1 25200**

## **The program "@1@" is needed by @2@ but was not found in thesame directory as "@3@".Check your installation.**

### [Description]

A required program was not found. Check your installation.

#### [System Processing]

Processing aborts.

#### [Action]

Recheck command line, configuration file, or logic of your application. Hint message may follow with this message.

# **2.107.2 25201**

## **The program "@1@" was found by "@2@"but was not the same version as @3@.Check your installation.**

### [Description]

The program was not the same version.

#### [System Processing]

Processing aborts.

### [Action]

Recheck command line, configuration file, or logic of your application. Hint message may follow with this message.

# **2.107.3 25202**

**invalid value for integer parameter in configuration file "@1@" line @2@**

#### [Description]

Invalid value for integer parameter in configuration file.

#### [System Processing]

Processing aborts.

Recheck command line, configuration file, or logic of your application. Hint message may follow with this message.

# **2.107.4 25203**

## **attribute of the instance(host='@1@', port=@2@) is changed from '@3@' to '@4@'**

#### [Description]

Attribute of the instance is changed.

### [System Processing]

Processing continues.

### [Action]

No action required.

# **2.107.5 25204**

## **Sleep until another process releases global meta cache because global meta cache cannot be swept away yet. Please increase pgx\_global\_metacache.**

### [Description]

Sleep until another process releases global meta cache because global meta cache cannot be swept away yet. Please increase pgx\_global\_metacache.

#### [System Processing]

Processing continues.

#### [Action]

If this message occurs frequently, increase the pgx\_global\_metacache parameter setting and restart the database.

# **2.107.6 25205**

#### **GMC is swept away**

### [Description]

GMC is swept away.

## [System Processing]

Processing continues.

#### [Action]

No action required.

# **2.107.7 25206**

**pgx\_global\_metacache must be set to at least 10MB when enabled.**

#### [Description]

pgx\_global\_metacache must be set to at least 10MB when enabled.

#### [System Processing]

Set the pgx\_global\_metacache parameter to at least 10MB and restart the database.

# **2.107.8 25227**

## **could not find own program executable**

## [Description]

An error occurred.

#### [System Processing]

Processing will be aborted.

### [Action]

To investigate the cause of the occurrence from the message, and remove cause.

## **2.107.9 25228**

## **could not find conmgr program executable**

## [Description]

An error occurred.

#### [System Processing]

Processing will be aborted.

## [Action]

To investigate the cause of the occurrence from the message, and remove cause.

# **2.107.10 25229**

## **could not open service manager**

## [Description]

An error occurred.

## [System Processing]

Processing will be aborted.

[Action]

To investigate the cause of the occurrence from the message, and remove cause.

# **2.107.11 25230**

## **service "@1@" already registered**

## [Description]

An error occurred.

#### [System Processing]

To investigate the cause of the occurrence from the message, and remove cause.

# **2.107.12 25231**

#### **could not register service "@1@": error code @2@**

### [Description]

An error occurred.

#### [System Processing]

Processing will be aborted.

## [Action]

To investigate the cause of the occurrence from the message, and remove cause.

# **2.107.13 25232**

## **service "@1@" not registered**

## [Description]

An error occurred.

#### [System Processing]

Processing will be aborted.

## [Action]

To investigate the cause of the occurrence from the message, and remove cause.

# **2.107.14 25233**

## **could not open service "@1@": error code @2@**

### [Description]

An error occurred.

## [System Processing]

Processing will be aborted.

#### [Action]

To investigate the cause of the occurrence from the message, and remove cause.

# **2.107.15 25234**

## **could not unregister service "@1@": error code @2@**

## [Description]

An error occurred.

### [System Processing]

Processing will be aborted.

## [Action]

To investigate the cause of the occurrence from the message, and remove cause.

# **2.107.16 25235**

## **could not start service "@1@": error code @2@**

#### [Description]

An error occurred.

#### [System Processing]

Processing will be aborted.

### [Action]

To investigate the cause of the occurrence from the message, and remove cause.

# **2.107.17 25236**

#### **could not open process token: error code @1@**

#### [Description]

An error occurred.

#### [System Processing]

Processing will be aborted.

#### [Action]

To investigate the cause of the occurrence from the message, and remove cause.

# **2.107.18 25237**

## **could not allocate SIDs: error code @1@**

## [Description]

An error occurred.

#### [System Processing]

Processing will be aborted.

### [Action]

To investigate the cause of the occurrence from the message, and remove cause.

# **2.107.19 25238**

## **could not create restricted token: error code @1@**

### [Description]

An error occurred.

## [System Processing]

Processing will be aborted.

## [Action]

To investigate the cause of the occurrence from the message, and remove cause.

# **2.107.20 25239**

#### **cannot create restricted tokens on this platform**

## [Description]

The application or command terminated normally, but a warning was output.

#### [System Processing]

Processing will continue.

## [Action]

Check the message text and confirm that the issue does not affect the expected outcome.

# **2.107.21 25240**

## **could not locate all job object functions in system API**

## [Description]

The application or command terminated normally, but a warning was output.

#### [System Processing]

Processing will continue.

## [Action]

Check the message text and confirm that the issue does not affect the expected outcome.

# **2.107.22 25241**

## **could not create signal listener pipe: error code @1@; retrying**

#### [Description]

An error occurred.

### [System Processing]

Processing will be aborted.

### [Action]

To investigate the cause of the occurrence from the message, and remove cause.

# **2.107.23 25264**

### **failed to set timer**

### [Description]

An error occurred.

## [System Processing]

Processing will be aborted.

## [Action]

To investigate the cause of the occurrence from the message, and remove cause.

# **2.108 Message Numbers Beginning with 70000**

# **2.108.1 70001**

## **Error loading default settings from driverconfig.properties**

#### [Description]

An unexpected error occurred.

#### [System Processing]

Processing will be aborted.

#### [Action]

Contact Fujitsu technical support.

# **2.108.2 70002**

### **Your security policy has prevented the connection from being attempted. You probably need to grant the connect java.net.SocketPermission to the database server host and port that you wish to connect to.**

## [Description]

An error occurred during execution of the application or command.

#### [System Processing]

Processing will be aborted.

### [Action]

Check the message text and confirm that the application is written correctly and the command is being used correctly.

# **2.108.3 70003**

#### **Something unusual has occurred to cause the driver to fail. Please report this exception.**

## [Description]

An unexpected error occurred.

#### [System Processing]

Contact Fujitsu technical support.

# **2.108.4 70004**

## **Connection attempt timed out.**

#### [Description]

Timeout occurred during execution of the application.

#### [System Processing]

Processing will be aborted.

#### [Action]

Check the following:

- If executing SQL that outputs a large volume of search results, add a conditional expression to filter the results further.

- If numerous SQLs are being simultaneously executed, reduce the number of simultaneously executed SQLs.

- If a large volume of data is to be updated in a single transaction, modify the SQL to reduce the volume of data to be updated in a single transaction.

- If executing a complex SQL, modify it to a simple SQL.

- Check if there are any problems in the network.

- Before conducting maintenance that involves the processing of a large volume of data, use the SET statement to temporarily increase the value of maintenance\_work\_mem.

# **2.108.5 70005**

## **Interrupted while attempting to connect.**

#### [Description]

The database server was disconnected during execution of the application.

#### [System Processing]

Processing will be aborted.

### [Action]

Communication may have been disconnected for the following reasons:

- An error occurred in the communication line (TCP/IP etc.)
- The database server terminated abnormally.

Take the following actions:

- Eliminate the cause of the communication disconnection.

Examine the application and check whether the transaction for implementing update is a long transaction. Judge whether it is a long transaction from the following viewpoints and modify the application.

a) If the COMMIT process is not executed after update, add the COMMIT process.

b) If the total number of update records in a single transaction is high, split it into short transactions.

c) If search was conducted for a long period of time after update, execute COMMIT after update or review the search SQL statement.

- If none of the above situations applies, perform the following:

a) Confirm that the database server has not stopped.

b) If the database server is starting or stopping, re-execute the command after the database server starts.

# **2.108.6 70006**

## **Method @1@ is not yet implemented.**

## [Description]

An error occurred during execution of the application or command.

#### [System Processing]

Processing will be aborted.

#### [Action]

Check the message text and confirm that the application is written correctly and the command is being used correctly.

## **2.108.7 70007**

## **Requested CopyIn but got @1@**

## [Description]

An error occurred during execution of the application or command.

#### [System Processing]

Processing will be aborted.

#### [Action]

Check the message text and confirm that the application is written correctly and the command is being used correctly.

# **2.108.8 70008**

## **Requested CopyOut but got @1@**

#### [Description]

An error occurred during execution of the application or command.

#### [System Processing]

Processing will be aborted.

#### [Action]

Check the message text and confirm that the application is written correctly and the command is being used correctly.

## **2.108.9 70009**

## **Copying from database failed: @1@**

#### [Description]

An unexpected error occurred.

#### [System Processing]

Processing will be aborted.

#### [Action]

Contact Fujitsu technical support.

# **2.108.10 70010**

## **This copy stream is closed.**

### [Description]

An error occurred during execution of the application or command.

#### [System Processing]

Processing will be aborted.

#### [Action]

Check the message text and confirm that the application is written correctly and the command is being used correctly.

# **2.108.11 70011**

## **Read from copy failed.**

### [Description]

The database server was disconnected during execution of the application.

#### [System Processing]

Processing will be aborted.

#### [Action]

Communication may have been disconnected for the following reasons:

- An error occurred in the communication line (TCP/IP etc.)
- The database server terminated abnormally.

Take the following actions:

- Eliminate the cause of the communication disconnection.

Examine the application and check whether the transaction for implementing update is a long transaction. Judge whether it is a long transaction from the following viewpoints and modify the application.

a) If the COMMIT process is not executed after update, add the COMMIT process.

b) If the total number of update records in a single transaction is high, split it into short transactions.

c) If search was conducted for a long period of time after update, execute COMMIT after update or review the search SQL statement.

- If none of the above situations applies, perform the following:

a) Confirm that the database server has not stopped.

b) If the database server is starting or stopping, re-execute the command after the database server starts.

# **2.108.12 70012**

#### **Cannot write to copy a byte of value @1@**

#### [Description]

An error occurred during execution of the application or command.

### [System Processing]

Processing will be aborted.

## [Action]

Check the message text and confirm that the application is written correctly and the command is being used correctly.

# **2.108.13 70013**

## **A connection could not be made using the requested protocol @1@.**

#### [Description]

An error occurred during execution of the application or command.

## [System Processing]

Processing will be aborted.

## [Action]

Check the message text and confirm that the application is written correctly and the command is being used correctly.

# **2.108.14 70014**

**Premature end of input stream, expected @1@ bytes, but only read @2@.**

#### [Description]

An error occurred during execution of the application or command.

### [System Processing]

Processing will be aborted.

#### [Action]

Check the message text and confirm that the application is written correctly and the command is being used correctly.

# **2.108.15 70015**

### **Expected an EOF from server, got: @1@**

### [Description]

An error occurred during communication between the application and the database server.

#### [System Processing]

Processing will be aborted.

### [Action]

Check if there are any problems in the network, eliminate the cause of any error and re-execute the command.

# **2.108.16 70016**

## **An unexpected result was returned by a query.**

### [Description]

An error occurred during communication between the application and the database server.

### [System Processing]

Processing will be aborted.

## [Action]

Check if there are any problems in the network, eliminate the cause of any error and re-execute the command.

## **2.108.17 70017**

## **Illegal UTF-8 sequence: byte @1@ of @2@ byte sequence is not 10xxxxxx: @3@**

### [Description]

An error occurred during execution of the application or command.

[System Processing]

Processing will be aborted.

## [Action]

Check the message text and confirm that the application is written correctly and the command is being used correctly.

# **2.108.18 70018**

#### **Illegal UTF-8 sequence: @1@ bytes used to encode a @2@ byte value: @3@**

## [Description]

An error occurred during execution of the application or command.

#### [System Processing]

Processing will be aborted.

## [Action]

Check the message text and confirm that the application is written correctly and the command is being used correctly.

# **2.108.19 70019**

## **Illegal UTF-8 sequence: initial byte is @1@: @2@**

#### [Description]

An error occurred during execution of the application or command.

#### [System Processing]

Processing will be aborted.

### [Action]

Check the message text and confirm that the application is written correctly and the command is being used correctly.

# **2.108.20 70020**

## **Illegal UTF-8 sequence: final value is out of range: @1@**

## [Description]

An error occurred during execution of the application or command.

### [System Processing]

Processing will be aborted.

### [Action]

Check the message text and confirm that the application is written correctly and the command is being used correctly.

# **2.108.21 70021**

**Illegal UTF-8 sequence: final value is a surrogate value: @1@**

## [Description]

An error occurred during execution of the application or command.

## [System Processing]

Processing will be aborted.

### [Action]

Check the message text and confirm that the application is written correctly and the command is being used correctly.

# **2.108.22 70022**

## **Zero bytes may not occur in string parameters.**

#### [Description]

An error occurred during execution of the application or command.

### [System Processing]

Processing will be aborted.

## [Action]

Check the message text and confirm that the application is written correctly and the command is being used correctly.

# **2.108.23 70023**

### **Zero bytes may not occur in identifiers.**

#### [Description]

An error occurred during execution of the application or command.

## [System Processing]

Check the message text and confirm that the application is written correctly and the command is being used correctly.

# **2.108.24 70024**

#### **Cannot convert an instance of @1@ to type @2@**

## [Description]

An error occurred during execution of the application or command.

#### [System Processing]

Processing will be aborted.

### [Action]

Check the message text and confirm that the application is written correctly and the command is being used correctly.

# **2.108.25 70025**

## **Connection to @1@ refused. Check that the hostname and port are correct and that the postmaster is accepting TCP/IP connections.**

#### [Description]

An error occurred during execution of the application or command.

#### [System Processing]

Processing will be aborted.

### **[Action]**

Check the message text and confirm that the application is written correctly and the command is being used correctly.

# **2.108.26 70026**

### **The connection attempt failed.**

#### [Description]

The database server was disconnected during execution of the application.

#### [System Processing]

Processing will be aborted.

#### [Action]

Communication may have been disconnected for the following reasons:

- An error occurred in the communication line (TCP/IP etc.)
- The database server terminated abnormally.

Take the following actions:

- Eliminate the cause of the communication disconnection.

Examine the application and check whether the transaction for implementing update is a long transaction. Judge whether it is a long transaction from the following viewpoints and modify the application.

a) If the COMMIT process is not executed after update, add the COMMIT process.

b) If the total number of update records in a single transaction is high, split it into short transactions.

c) If search was conducted for a long period of time after update, execute COMMIT after update or review the search SQL statement.

- If none of the above situations applies, perform the following:

a) Confirm that the database server has not stopped.

b) If the database server is starting or stopping, re-execute the command after the database server starts.

# **2.108.27 70027**

### **The server does not support SSL.**

#### [Description]

An error occurred during execution of the application or command.

#### [System Processing]

Processing will be aborted.

#### [Action]

Check the message text and confirm that the application is written correctly and the command is being used correctly.

# **2.108.28 70028**

#### **An error occurred while setting up the SSL connection.**

#### [Description]

An error occurred during communication between the application and the database server.

### [System Processing]

Processing will be aborted.

### [Action]

Check if there are any problems in the network, eliminate the cause of any error and re-execute the command.

# **2.108.29 70030**

## **The server requested password-based authentication, but no password was provided.**

#### [Description]

An error occurred during execution of the application or command.

#### [System Processing]

Processing will be aborted.

### [Action]

Check the message text and confirm that the application is written correctly and the command is being used correctly.

# **2.108.30 70031**

### **The authentication type @1@ is not supported. Check that you have configured the pg\_hba.conf file to include the client''s IP address or subnet, and that it is using an authentication scheme supported by the driver.**

### [Description]

An error occurred during execution of the application or command.

### [System Processing]

Processing will be aborted.

### [Action]

Check the message text and confirm that the application is written correctly and the command is being used correctly.

# **2.108.31 70032**

## **Protocol error. Session setup failed.**

### [Description]

An error occurred during communication between the application and the database server.

#### [System Processing]

Processing will be aborted.

#### [Action]

Check if there are any problems in the network, eliminate the cause of any error and re-execute the command.

# **2.108.32 70034**

## **The column index is out of range: @1@, number of columns: @2@.**

#### [Description]

An error occurred during execution of the application or command.

#### [System Processing]

Processing will be aborted.

#### [Action]

Check the message text and confirm that the application is written correctly and the command is being used correctly.

# **2.108.33 70035**

## **No value specified for parameter @1@.**

#### [Description]

An error occurred during execution of the application or command.

### [System Processing]

Processing will be aborted.

## [Action]

Check the message text and confirm that the application is written correctly and the command is being used correctly.

# **2.108.34 70036**

# **Expected command status BEGIN, got @1@.**

#### [Description]

An error occurred during communication between the application and the database server.

### [System Processing]

Processing will be aborted.

## [Action]

Check if there are any problems in the network, eliminate the cause of any error and re-execute the command.

# **2.108.35 70037**

### **Unexpected command status: @1@.**

### [Description]

An error occurred during communication between the application and the database server.

### [System Processing]

Processing will be aborted.

#### [Action]

Check if there are any problems in the network, eliminate the cause of any error and re-execute the command.

# **2.108.36 70038**

#### **An I/O error occurred while sending to the backend.**

### [Description]

An error occurred during communication between the application and the database server.

### [System Processing]

Processing will be aborted.

### [Action]

Check if there are any problems in the network, eliminate the cause of any error and re-execute the command.

# **2.108.37 70039**

## **Unknown Response Type @1@.**

### [Description]

An error occurred during communication between the application and the database server.

### [System Processing]

Processing will be aborted.

### [Action]

Check if there are any problems in the network, eliminate the cause of any error and re-execute the command.

## **2.108.38 70040**

### **Ran out of memory retrieving query results.**

#### [Description]

There was insufficient free space in the server's memory during execution of the application.

#### [System Processing]

Processing will be aborted.

### [Action]

Estimate memory usage and take the following action:

- If the number of simultaneous connections from client applications is high, reduce it.

- If the number of simultaneous SQL executions is high, reduce it.

# **2.108.39 70044**

#### **CommandComplete expected COPY but got:**

#### [Description]

An error occurred during communication between the application and the database server.

#### [System Processing]

Processing will be aborted.

#### [Action]

Check if there are any problems in the network, eliminate the cause of any error and re-execute the command.

# **2.108.40 70045**

## **Tried to obtain lock while already holding it**

#### [Description]

An error occurred during execution of the application or command.

#### [System Processing]

Processing will be aborted.

#### [Action]

Check the message text and confirm that the application is written correctly and the command is being used correctly.

# **2.108.41 70046**

## **Tried to break lock on database connection**

## [Description]

An error occurred during execution of the application or command.

### [System Processing]

Processing will be aborted.

### [Action]

Check the message text and confirm that the application is written correctly and the command is being used correctly.

# **2.108.42 70047**

### **Interrupted while waiting to obtain lock on database connection**

### [Description]

An error occurred during execution of the application or command.

### [System Processing]

Processing will be aborted.

### [Action]

Check the message text and confirm that the application is written correctly and the command is being used correctly.

# **2.108.43 70048**

## **Unable to bind parameter values for statement.**

#### [Description]

An error occurred during execution of the application or command.

#### [System Processing]

Processing will be aborted.

## [Action]

Check the message text and confirm that the application is written correctly and the command is being used correctly.

# **2.108.44 70049**

## **Database connection failed when starting copy**

#### [Description]

The database server was disconnected during execution of the application.

#### [System Processing]

Communication may have been disconnected for the following reasons:

- An error occurred in the communication line (TCP/IP etc.)
- The database server terminated abnormally.

Take the following actions:

- Eliminate the cause of the communication disconnection.

Examine the application and check whether the transaction for implementing update is a long transaction. Judge whether it is a long transaction from the following viewpoints and modify the application.

a) If the COMMIT process is not executed after update, add the COMMIT process.

b) If the total number of update records in a single transaction is high, split it into short transactions.

c) If search was conducted for a long period of time after update, execute COMMIT after update or review the search SQL statement.

- If none of the above situations applies, perform the following:

a) Confirm that the database server has not stopped.

b) If the database server is starting or stopping, re-execute the command after the database server starts.

# **2.108.45 70050**

## **Tried to cancel an inactive copy operation**

#### [Description]

An error occurred during execution of the application or command.

#### [System Processing]

Processing will be aborted.

### [Action]

Check the message text and confirm that the application is written correctly and the command is being used correctly.

# **2.108.46 70051**

#### **Database connection failed when canceling copy operation**

#### [Description]

The database server was disconnected during execution of the application.

### [System Processing]

Processing will be aborted.

#### [Action]

Communication may have been disconnected for the following reasons:

- An error occurred in the communication line (TCP/IP etc.)

- The database server terminated abnormally.
- Take the following actions:
- Eliminate the cause of the communication disconnection.

Examine the application and check whether the transaction for implementing update is a long transaction. Judge whether it is a long transaction from the following viewpoints and modify the application.

a) If the COMMIT process is not executed after update, add the COMMIT process.

b) If the total number of update records in a single transaction is high, split it into short transactions.

c) If search was conducted for a long period of time after update, execute COMMIT after update or review the search SQL statement.

- If none of the above situations applies, perform the following:

a) Confirm that the database server has not stopped.

b) If the database server is starting or stopping, re-execute the command after the database server starts.

# **2.108.47 70052**

#### **Missing expected error response to copy cancel request**

#### [Description]

An error occurred during communication between the application and the database server.

#### [System Processing]

Processing will be aborted.

#### [Action]

Check if there are any problems in the network, eliminate the cause of any error and re-execute the command.

# **2.108.48 70053**

### **Got @1@ error responses to single copy cancel request**

### [Description]

An error occurred during communication between the application and the database server.

#### [System Processing]

Processing will be aborted.

#### [Action]

Check if there are any problems in the network, eliminate the cause of any error and re-execute the command.

# **2.108.49 70054**

#### **Tried to end inactive copy**

#### [Description]

An error occurred during execution of the application or command.

#### [System Processing]

Processing will be aborted.

#### [Action]

Check the message text and confirm that the application is written correctly and the command is being used correctly.

# **2.108.50 70055**

### **Database connection failed when ending copy**

### [Description]

The database server was disconnected during execution of the application.

#### [System Processing]

Processing will be aborted.

#### [Action]

Communication may have been disconnected for the following reasons:

- An error occurred in the communication line (TCP/IP etc.)

- The database server terminated abnormally.

Take the following actions:

- Eliminate the cause of the communication disconnection.

Examine the application and check whether the transaction for implementing update is a long transaction. Judge whether it is a long transaction from the following viewpoints and modify the application.

a) If the COMMIT process is not executed after update, add the COMMIT process.

b) If the total number of update records in a single transaction is high, split it into short transactions.

c) If search was conducted for a long period of time after update, execute COMMIT after update or review the search SQL statement.

- If none of the above situations applies, perform the following:

a) Confirm that the database server has not stopped.

b) If the database server is starting or stopping, re-execute the command after the database server starts.

# **2.108.51 70056**

## **Tried to write to an inactive copy operation**

#### [Description]

An error occurred during execution of the application or command.

#### [System Processing]

Processing will be aborted.

### [Action]

Check the message text and confirm that the application is written correctly and the command is being used correctly.

# **2.108.52 70057**

#### **Database connection failed when writing to copy**

## [Description]

The database server was disconnected during execution of the application.

#### [System Processing]

Processing will be aborted.

#### [Action]

Communication may have been disconnected for the following reasons:

- An error occurred in the communication line (TCP/IP etc.)

- The database server terminated abnormally.

Take the following actions:

- Eliminate the cause of the communication disconnection.

Examine the application and check whether the transaction for implementing update is a long transaction. Judge whether it is a long transaction from the following viewpoints and modify the application.

a) If the COMMIT process is not executed after update, add the COMMIT process.

b) If the total number of update records in a single transaction is high, split it into short transactions.

c) If search was conducted for a long period of time after update, execute COMMIT after update or review the search SQL statement.

- If none of the above situations applies, perform the following:

a) Confirm that the database server has not stopped.

b) If the database server is starting or stopping, re-execute the command after the database server starts.

# **2.108.53 70058**

#### **Tried to read from inactive copy**

#### [Description]

An error occurred during execution of the application or command.

### [System Processing]

Processing will be aborted.

### [Action]

Check the message text and confirm that the application is written correctly and the command is being used correctly.

# **2.108.54 70059**

#### **Database connection failed when reading from copy**

#### [Description]

The database server was disconnected during execution of the application.

#### [System Processing]

Processing will be aborted.

#### [Action]

Communication may have been disconnected for the following reasons:

- An error occurred in the communication line (TCP/IP etc.)
- The database server terminated abnormally.

Take the following actions:

- Eliminate the cause of the communication disconnection.

Examine the application and check whether the transaction for implementing update is a long transaction. Judge whether it is a long transaction from the following viewpoints and modify the application.

a) If the COMMIT process is not executed after update, add the COMMIT process.

b) If the total number of update records in a single transaction is high, split it into short transactions.

c) If search was conducted for a long period of time after update, execute COMMIT after update or review the search SQL statement.

- If none of the above situations applies, perform the following:

a) Confirm that the database server has not stopped.

b) If the database server is starting or stopping, re-execute the command after the database server starts.

# **2.108.55 70060**

#### **Received CommandComplete ''@1@'' without an active copy operation**

#### [Description]

An error occurred during execution of the application or command.

#### [System Processing]

Processing will be aborted.

#### [Action]

Check the message text and confirm that the application is written correctly and the command is being used correctly.

# **2.108.56 70061**

### **Got CopyInResponse from server during an active @1@**

### [Description]

An error occurred during execution of the application or command.

#### [System Processing]

Processing will be aborted.

## [Action]

Check the message text and confirm that the application is written correctly and the command is being used correctly.

# **2.108.57 70062**

## **Got CopyOutResponse from server during an active @1@**

#### [Description]

An error occurred during execution of the application or command.

#### [System Processing]

Check the message text and confirm that the application is written correctly and the command is being used correctly.

# **2.108.58 70063**

#### **Got CopyData without an active copy operation**

## [Description]

An error occurred during execution of the application or command.

#### [System Processing]

Processing will be aborted.

### [Action]

Check the message text and confirm that the application is written correctly and the command is being used correctly.

# **2.108.59 70064**

## **Unexpected copydata from server for @1@**

#### [Description]

An error occurred during communication between the application and the database server.

#### [System Processing]

Processing will be aborted.

## [Action]

Check if there are any problems in the network, eliminate the cause of any error and re-execute the command.

# **2.108.60 70065**

## **Unexpected packet type during copy: @1@**

#### [Description]

An error occurred during execution of the application or command.

### [System Processing]

Processing will be aborted.

### [Action]

Check the message text and confirm that the application is written correctly and the command is being used correctly.

# **2.108.61 70066**

**Bind message length @1@ too long. This can be caused by very large or incorrect length specifications on InputStream parameters.**

### [Description]

An error occurred during execution of the application or command.

### [System Processing]

Processing will be aborted.

### [Action]

Check the message text and confirm that the application is written correctly and the command is being used correctly.

# **2.108.62 70067**

**The server''s client\_encoding parameter was changed to @1@. The JDBC driver requires client\_encoding to be UTF8 for correct operation.**

### [Description]

An error occurred during communication between the application and the database server.

#### [System Processing]

Processing will be aborted.

### [Action]

Check if there are any problems in the network, eliminate the cause of any error and re-execute the command.

# **2.108.63 70068**

**The server''s DateStyle parameter was changed to @1@. The JDBC driver requires DateStyle to begin with ISO for correct operation.**

### [Description]

An error occurred during communication between the application and the database server.

#### [System Processing]

Processing will be aborted.

#### [Action]

Check if there are any problems in the network, eliminate the cause of any error and re-execute the command.

# **2.108.64 70069**

**The server''s standard\_conforming\_strings parameter was reported as @1@. The JDBC driver expected on or off.**

## [Description]

An error occurred during communication between the application and the database server.

#### [System Processing]

Processing will be aborted.

## [Action]

Check if there are any problems in the network, eliminate the cause of any error and re-execute the command.

# **2.108.65 70070**

## **The driver currently does not support COPY operations.**

## [Description]

An error occurred during execution of the application or command.

### [System Processing]

Processing will be aborted.

### [Action]

Check the message text and confirm that the application is written correctly and the command is being used correctly.

# **2.108.66 70071**

## **This PooledConnection has already been closed.**

## [Description]

An error occurred during execution of the application or command.

#### [System Processing]

Processing will be aborted.

#### [Action]

Check the message text and confirm that the application is written correctly and the command is being used correctly.

# **2.108.67 70072**

## **Connection has been closed automatically because a new connection was opened for the same PooledConnection or the PooledConnection has been closed.**

## [Description]

An error occurred during execution of the application or command.

### [System Processing]

Processing will be aborted.

## [Action]

Check the message text and confirm that the application is written correctly and the command is being used correctly.

# **2.108.68 70073**

## **Connection has been closed.**

#### [Description]

An error occurred during execution of the application or command.

### [System Processing]

Check the message text and confirm that the application is written correctly and the command is being used correctly.

# **2.108.69 70074**

## **Statement has been closed.**

#### [Description]

An error occurred during execution of the application or command.

#### [System Processing]

Processing will be aborted.

#### [Action]

Check the message text and confirm that the application is written correctly and the command is being used correctly.

# **2.108.70 70075**

### **Failed to setup DataSource.**

## [Description]

An unexpected error occurred.

#### [System Processing]

Processing will be aborted.

#### [Action]

Contact Fujitsu technical support.

# **2.108.71 70076**

### **DataSource has been closed.**

#### [Description]

An error occurred during execution of the application or command.

#### [System Processing]

Processing will be aborted.

## [Action]

Check the message text and confirm that the application is written correctly and the command is being used correctly.

# **2.108.72 70077**

## **Fastpath call @1@ - No result was returned and we expected an integer.**

#### [Description]

An error occurred during execution of the application or command.

## [System Processing]

Processing will be aborted.

## [Action]

Check the message text and confirm that the application is written correctly and the command is being used correctly.

# **2.108.73 70078**

## **The fastpath function @1@ is unknown.**

## [Description]

An error occurred during execution of the application or command.

### [System Processing]

Processing will be aborted.

## [Action]

Check the message text and confirm that the application is written correctly and the command is being used correctly.

# **2.108.74 70079**

### **Conversion to type @1@ failed: @2@.**

### [Description]

An error occurred during execution of the application or command.

### [System Processing]

Processing will be aborted.

### [Action]

Check the message text and confirm that the application is written correctly and the command is being used correctly.

# **2.108.75 70080**

#### **Cannot tell if path is open or closed: @1@.**

### [Description]

An error occurred during execution of the application or command.

### [System Processing]

Processing will be aborted.

### [Action]

Check the message text and confirm that the application is written correctly and the command is being used correctly.

# **2.108.76 70081**

## **GSS Authentication failed**

### [Description]

The database server was disconnected during execution of the application.

#### [System Processing]

Processing will be aborted.

#### [Action]

Communication may have been disconnected for the following reasons:

- An error occurred in the communication line (TCP/IP etc.)
- The database server terminated abnormally.

Take the following actions:

- Eliminate the cause of the communication disconnection.

Examine the application and check whether the transaction for implementing update is a long transaction. Judge whether it is a long transaction from the following viewpoints and modify the application.

a) If the COMMIT process is not executed after update, add the COMMIT process.

b) If the total number of update records in a single transaction is high, split it into short transactions.

c) If search was conducted for a long period of time after update, execute COMMIT after update or review the search SQL statement.

- If none of the above situations applies, perform the following:

a) Confirm that the database server has not stopped.

b) If the database server is starting or stopping, re-execute the command after the database server starts.

# **2.108.77 70082**

#### **The array index is out of range: @1@**

### [Description]

An error occurred during execution of the application or command.

#### [System Processing]

Processing will be aborted.

#### [Action]

Check the message text and confirm that the application is written correctly and the command is being used correctly.

# **2.108.78 70083**

#### **The array index is out of range: @1@, number of elements: @2@.**

#### [Description]

An error occurred during execution of the application or command.

#### [System Processing]

Processing will be aborted.

#### [Action]

Check the message text and confirm that the application is written correctly and the command is being used correctly.

# **2.108.79 70084**

### **Truncation of large objects is only implemented in 8.3 and later servers.**

## [Description]

An error occurred during execution of the application or command.

### [System Processing]

Processing will be aborted.

### [Action]

Check the message text and confirm that the application is written correctly and the command is being used correctly.

# **2.108.80 70085**

## **Cannot truncate LOB to a negative length.**

## [Description]

An error occurred during execution of the application or command.

## [System Processing]

Processing will be aborted.

### [Action]

Check the message text and confirm that the application is written correctly and the command is being used correctly.

# **2.108.81 70086**

## **PostgreSQL LOBs can only index to: @1@**

#### [Description]

An error occurred during execution of the application or command.

#### [System Processing]

Processing will be aborted.

## [Action]

Check the message text and confirm that the application is written correctly and the command is being used correctly.

# **2.108.82 70087**

### **LOB positioning offsets start at 1.**

#### [Description]

An error occurred during execution of the application or command.

#### [System Processing]
## [Action]

Check the message text and confirm that the application is written correctly and the command is being used correctly.

# **2.108.83 70088**

## **free() was called on this LOB previously**

### [Description]

An error occurred during execution of the application or command.

#### [System Processing]

Processing will be aborted.

### [Action]

Check the message text and confirm that the application is written correctly and the command is being used correctly.

# **2.108.84 70089**

# **Unsupported value for stringtype parameter: @1@**

### [Description]

An error occurred during execution of the application or command.

### [System Processing]

Processing will be aborted.

# [Action]

Check the message text and confirm that the application is written correctly and the command is being used correctly.

# **2.108.85 70091**

# **No results were returned by the query.**

### [Description]

An error occurred during execution of the application or command.

### [System Processing]

Processing will be aborted.

### [Action]

Check the message text and confirm that the application is written correctly and the command is being used correctly.

# **2.108.86 70092**

### **A result was returned when none was expected.**

### [Description]

An unexpected error occurred.

Processing will be aborted.

## [Action]

Contact Fujitsu technical support.

# **2.108.87 70093**

# **Custom type maps are not supported.**

#### [Description]

An error occurred during execution of the application or command.

### [System Processing]

Processing will be aborted.

### [Action]

Check the message text and confirm that the application is written correctly and the command is being used correctly.

# **2.108.88 70094**

### **Failed to create object for: @1@.**

### [Description]

An error occurred during execution of the application or command.

### [System Processing]

Processing will be aborted.

#### [Action]

Check the message text and confirm that the application is written correctly and the command is being used correctly.

# **2.108.89 70095**

### **Unable to load the class @1@ responsible for the datatype @2@**

### [Description]

An error occurred during execution of the application or command.

### [System Processing]

Processing will be aborted.

### [Action]

Check the message text and confirm that the application is written correctly and the command is being used correctly.

# **2.108.90 70096**

**Cannot change transaction read-only property in the middle of a transaction.**

### [Description]

An error occurred during execution of the application or command.

### [System Processing]

Processing will be aborted.

### [Action]

Check the message text and confirm that the application is written correctly and the command is being used correctly.

# **2.108.91 70097**

### **Cannot commit when autoCommit is enabled.**

### [Description]

An error occurred during execution of the application or command.

### [System Processing]

Processing will be aborted.

## [Action]

Check the message text and confirm that the application is written correctly and the command is being used correctly.

# **2.108.92 70098**

### **This connection has been closed.**

### [Description]

An error occurred during execution of the application or command.

#### [System Processing]

Processing will be aborted.

## [Action]

Check the message text and confirm that the application is written correctly and the command is being used correctly.

# **2.108.93 70099**

# **Cannot rollback when autoCommit is enabled.**

#### [Description]

An error occurred during execution of the application or command.

#### [System Processing]

Processing will be aborted.

### [Action]

# **2.109.1 70100**

## **Cannot change transaction isolation level in the middle of a transaction.**

### [Description]

An error occurred during execution of the application or command.

## [System Processing]

Processing will be aborted.

# [Action]

Check the message text and confirm that the application is written correctly and the command is being used correctly.

# **2.109.2 70101**

### **Transaction isolation level @1@ not supported.**

### [Description]

An error occurred during execution of the application or command.

# [System Processing]

Processing will be aborted.

## [Action]

Check the message text and confirm that the application is written correctly and the command is being used correctly.

# **2.109.3 70102**

# **Unable to translate data into the desired encoding.**

### [Description]

An error occurred during execution of the application or command.

# [System Processing]

Processing will be aborted.

# [Action]

Check the message text and confirm that the application is written correctly and the command is being used correctly.

# **2.109.4 70103**

# **Unable to determine a value for MaxIndexKeys due to missing system catalog data.**

### [Description]

An unexpected error occurred.

# [System Processing]

Processing will be aborted.

# [Action]

Contact Fujitsu technical support.

# **2.109.5 70104**

# **Unable to find name datatype in the system catalogs.**

## [Description]

An unexpected error occurred.

### [System Processing]

Processing will be aborted.

## [Action]

Contact Fujitsu technical support.

# **2.109.6 70105**

**Operation requires a scrollable ResultSet, but this ResultSet is FORWARD ONLY.** 

### [Description]

An error occurred during execution of the application or command.

## [System Processing]

Processing will be aborted.

### [Action]

Check the message text and confirm that the application is written correctly and the command is being used correctly.

# **2.109.7 70107**

## **Can''t use relative move methods while on the insert row.**

### [Description]

An error occurred during execution of the application or command.

### [System Processing]

Processing will be aborted.

# [Action]

Check the message text and confirm that the application is written correctly and the command is being used correctly.

# **2.109.8 70108**

# **Invalid fetch direction constant: @1@.**

### [Description]

An error occurred during execution of the application or command.

### [System Processing]

Processing will be aborted.

## [Action]

Check the message text and confirm that the application is written correctly and the command is being used correctly.

# **2.109.9 70109**

### **Cannot call cancelRowUpdates() when on the insert row.**

### [Description]

An error occurred during execution of the application or command.

#### [System Processing]

Processing will be aborted.

#### [Action]

Check the message text and confirm that the application is written correctly and the command is being used correctly.

# **2.109.10 70110**

### **Cannot call deleteRow() when on the insert row.**

## [Description]

An error occurred during execution of the application or command.

#### [System Processing]

Processing will be aborted.

## [Action]

Check the message text and confirm that the application is written correctly and the command is being used correctly.

# **2.109.11 70111**

### **Currently positioned before the start of the ResultSet. You cannot call deleteRow() here.**

### [Description]

An error occurred during execution of the application or command.

### [System Processing]

Processing will be aborted.

### [Action]

Check the message text and confirm that the application is written correctly and the command is being used correctly.

# **2.109.12 70112**

### **Currently positioned after the end of the ResultSet. You cannot call deleteRow() here.**

#### [Description]

An error occurred during execution of the application or command.

### [System Processing]

Processing will be aborted.

### [Action]

# **2.109.13 70113**

## **There are no rows in this ResultSet.**

## [Description]

An error occurred during execution of the application or command.

### [System Processing]

Processing will be aborted.

### [Action]

Check the message text and confirm that the application is written correctly and the command is being used correctly.

# **2.109.14 70114**

### **Not on the insert row.**

## [Description]

An error occurred during execution of the application or command.

### [System Processing]

Processing will be aborted.

### [Action]

Check the message text and confirm that the application is written correctly and the command is being used correctly.

# **2.109.15 70115**

## **You must specify at least one column value to insert a row.**

#### [Description]

An error occurred during execution of the application or command.

### [System Processing]

Processing will be aborted.

# [Action]

Check the message text and confirm that the application is written correctly and the command is being used correctly.

# **2.109.16 70116**

### **The JVM claims not to support the encoding: @1@**

### [Description]

An error occurred during execution of the application or command.

### [System Processing]

Processing will be aborted.

### [Action]

Check the message text and confirm that the application is written correctly and the command is being used correctly.

# **2.109.17 70117**

## **Provided InputStream failed.**

### [Description]

An unexpected error occurred.

#### [System Processing]

Processing will be aborted.

### [Action]

Contact Fujitsu technical support.

# **2.109.18 70118**

# **Provided Reader failed.**

### [Description]

An unexpected error occurred.

#### [System Processing]

Processing will be aborted.

### [Action]

Contact Fujitsu technical support.

# **2.109.19 70119**

### **Can''t refresh the insert row.**

### [Description]

An error occurred during execution of the application or command.

### [System Processing]

Processing will be aborted.

### [Action]

Check the message text and confirm that the application is written correctly and the command is being used correctly.

# **2.109.20 70120**

### **Cannot call updateRow() when on the insert row.**

### [Description]

An error occurred during execution of the application or command.

Processing will be aborted.

### [Action]

Check the message text and confirm that the application is written correctly and the command is being used correctly.

# **2.109.21 70121**

# **Cannot update the ResultSet because it is either before the start or after the end of the results.**

### [Description]

An error occurred during execution of the application or command.

### [System Processing]

Processing will be aborted.

## [Action]

Check the message text and confirm that the application is written correctly and the command is being used correctly.

# **2.109.22 70122**

### **ResultSets with concurrency CONCUR\_READ\_ONLY cannot be updated.**

### [Description]

An error occurred during execution of the application or command.

### [System Processing]

Processing will be aborted.

### [Action]

Check the message text and confirm that the application is written correctly and the command is being used correctly.

# **2.109.23 70123**

### **No primary key found for table @1@.**

### [Description]

An error occurred during execution of the application or command.

### [System Processing]

Processing will be aborted.

### [Action]

Check the message text and confirm that the application is written correctly and the command is being used correctly.

# **2.109.24 70124**

### **Fetch size must be a value greater to or equal to 0.**

### [Description]

An error occurred during execution of the application or command.

### [System Processing]

Processing will be aborted.

### [Action]

Check the message text and confirm that the application is written correctly and the command is being used correctly.

# **2.109.25 70125**

**Invalid character data was found. This is most likely caused by stored data containing characters that are invalid for the character set the database was created in. The most common example of this is storing 8bit data in a SQL\_ASCII database.**

#### [Description]

An error occurred during execution of the application or command.

### [System Processing]

Processing will be aborted.

### [Action]

Check the message text and confirm that the application is written correctly and the command is being used correctly.

# **2.109.26 70126**

## **Bad value for type @1@ : @2@**

#### [Description]

An error occurred during execution of the application or command.

#### [System Processing]

Processing will be aborted.

### [Action]

Check the message text and confirm that the application is written correctly and the command is being used correctly.

# **2.109.27 70127**

## **The column name @1@ was not found in this ResultSet.**

### [Description]

An error occurred during execution of the application or command.

#### [System Processing]

Processing will be aborted.

### [Action]

# **2.109.28 70128**

### **ResultSet is not updateable. The query that generated this result set must select only one table, and must select all primary keys from that table. See the JDBC 2.1 API Specification, section 5.6 for more details.**

### [Description]

An error occurred during execution of the application or command.

### [System Processing]

Processing will be aborted.

### [Action]

Check the message text and confirm that the application is written correctly and the command is being used correctly.

# **2.109.29 70129**

### **This ResultSet is closed.**

### [Description]

An error occurred during execution of the application or command.

#### [System Processing]

Processing will be aborted.

### [Action]

Check the message text and confirm that the application is written correctly and the command is being used correctly.

# **2.109.30 70130**

### **ResultSet not positioned properly, perhaps you need to call next.**

### [Description]

An error occurred during execution of the application or command.

### [System Processing]

Processing will be aborted.

### [Action]

Check the message text and confirm that the application is written correctly and the command is being used correctly.

# **2.109.31 70131**

**Can''t use query methods that take a query string on a PreparedStatement.**

### [Description]

An error occurred during execution of the application or command.

Processing will be aborted.

### [Action]

Check the message text and confirm that the application is written correctly and the command is being used correctly.

# **2.109.32 70132**

### **Multiple ResultSets were returned by the query.**

### [Description]

An error occurred during execution of the application or command.

### [System Processing]

Processing will be aborted.

### [Action]

Check the message text and confirm that the application is written correctly and the command is being used correctly.

# **2.109.33 70133**

### **A CallableStatement was executed with nothing returned.**

#### [Description]

An error occurred during execution of the application or command.

### [System Processing]

Processing will be aborted.

### [Action]

Check the message text and confirm that the application is written correctly and the command is being used correctly.

# **2.109.34 70134**

**A CallableStatement was executed with an invalid number of parameters**

### [Description]

An error occurred during execution of the application or command.

### [System Processing]

Processing will be aborted.

### [Action]

Check the message text and confirm that the application is written correctly and the command is being used correctly.

# **2.109.35 70135**

## **A CallableStatement function was executed and the out parameter @1@ was of type @2@ however type @3@ was registered.**

### [Description]

An error occurred during execution of the application or command.

### [System Processing]

Processing will be aborted.

### [Action]

Check the message text and confirm that the application is written correctly and the command is being used correctly.

# **2.109.36 70136**

**Maximum number of rows must be a value grater than or equal to 0.**

#### [Description]

An error occurred during execution of the application or command.

[System Processing]

Processing will be aborted.

### [Action]

Check the message text and confirm that the application is written correctly and the command is being used correctly.

# **2.109.37 70137**

#### **Query timeout must be a value greater than or equals to 0.**

### [Description]

An error occurred during execution of the application or command.

#### [System Processing]

Processing will be aborted.

### [Action]

Check the message text and confirm that the application is written correctly and the command is being used correctly.

# **2.109.38 70138**

### **The maximum field size must be a value greater than or equal to 0.**

### [Description]

An error occurred during execution of the application or command.

### [System Processing]

Processing will be aborted.

#### [Action]

# **2.109.39 70139**

# **Unknown Types value.**

# [Description]

An error occurred during execution of the application or command.

### [System Processing]

Processing will be aborted.

### [Action]

Check the message text and confirm that the application is written correctly and the command is being used correctly.

# **2.109.40 70140**

# **Invalid stream length @1@.**

## [Description]

An error occurred during execution of the application or command.

### [System Processing]

Processing will be aborted.

### [Action]

Check the message text and confirm that the application is written correctly and the command is being used correctly.

# **2.109.41 70141**

# **The JVM claims not to support the @1@ encoding.**

### [Description]

An error occurred during execution of the application or command.

### [System Processing]

Processing will be aborted.

# [Action]

Check the message text and confirm that the application is written correctly and the command is being used correctly.

# **2.109.42 70142**

### **Unknown type @1@.**

### [Description]

An error occurred during execution of the application or command.

# [System Processing]

Processing will be aborted.

### [Action]

Check the message text and confirm that the application is written correctly and the command is being used correctly.

# **2.109.43 70143**

### **Cannot cast an instance of @1@ to type @2@**

### [Description]

An error occurred during execution of the application or command.

#### [System Processing]

Processing will be aborted.

### [Action]

Check the message text and confirm that the application is written correctly and the command is being used correctly.

# **2.109.44 70144**

# **Unsupported Types value: @1@**

### [Description]

An error occurred during execution of the application or command.

### [System Processing]

Processing will be aborted.

# [Action]

Check the message text and confirm that the application is written correctly and the command is being used correctly.

# **2.109.45 70145**

## **Can''t infer the SQL type to use for an instance of @1@. Use setObject() with an explicit Types value to specify the type to use.**

### [Description]

An error occurred during execution of the application or command.

### [System Processing]

Processing will be aborted.

#### [Action]

Check the message text and confirm that the application is written correctly and the command is being used correctly.

# **2.109.46 70146**

### **This statement does not declare an OUT parameter. Use '{' ?= call ... '}' to declare one.**

### [Description]

An error occurred during execution of the application or command.

Processing will be aborted.

# [Action]

Check the message text and confirm that the application is written correctly and the command is being used correctly.

# **2.109.47 70147**

### **wasNull cannot be call before fetching a result.**

### [Description]

An error occurred during execution of the application or command.

### [System Processing]

Processing will be aborted.

# [Action]

Check the message text and confirm that the application is written correctly and the command is being used correctly.

# **2.109.48 70148**

# **Malformed function or procedure escape syntax at offset @1@.**

### [Description]

An error occurred during execution of the application or command.

## [System Processing]

Processing will be aborted.

# [Action]

Check the message text and confirm that the application is written correctly and the command is being used correctly.

# **2.109.49 70149**

**Parameter of type @1@ was registered, but call to get@2@ (sqltype=@3@) was made.**

## [Description]

An error occurred during execution of the application or command.

### [System Processing]

Processing will be aborted.

### [Action]

Check the message text and confirm that the application is written correctly and the command is being used correctly.

# **2.109.50 70150**

**A CallableStatement was declared, but no call to registerOutParameter(1, <some type>) was made.**

### [Description]

An error occurred during execution of the application or command.

### [System Processing]

Processing will be aborted.

### [Action]

Check the message text and confirm that the application is written correctly and the command is being used correctly.

# **2.109.51 70151**

#### **No function outputs were registered.**

#### [Description]

An error occurred during execution of the application or command.

[System Processing]

Processing will be aborted.

### [Action]

Check the message text and confirm that the application is written correctly and the command is being used correctly.

# **2.109.52 70152**

### **Results cannot be retrieved from a CallableStatement before it is executed.**

### [Description]

An error occurred during execution of the application or command.

#### [System Processing]

Processing will be aborted.

#### [Action]

Check the message text and confirm that the application is written correctly and the command is being used correctly.

# **2.109.53 70153**

# **This statement has been closed.**

#### [Description]

An error occurred during execution of the application or command.

### [System Processing]

Processing will be aborted.

### [Action]

# **2.109.54 70154**

### **Too many update results were returned.**

## [Description]

An error occurred during execution of the application or command.

### [System Processing]

Processing will be aborted.

### [Action]

Check the message text and confirm that the application is written correctly and the command is being used correctly.

# **2.109.55 70155**

# **Batch entry @1@ @2@ was aborted: @3@ Call getNextException to see other errors in the batch.**

### [Description]

An error occurred during execution of the application or command.

### [System Processing]

Processing will be aborted.

### [Action]

Check the message text and confirm that the application is written correctly and the command is being used correctly.

# **2.109.56 70156**

## **Unexpected error writing large object to database.**

### [Description]

An unexpected error occurred.

### [System Processing]

Processing will be aborted.

### [Action]

Contact Fujitsu technical support.

# **2.109.57 70157**

## **@1@ function takes one and only one argument.**

### [Description]

An error occurred during execution of the application or command.

### [System Processing]

Processing will be aborted.

## [Action]

Check the message text and confirm that the application is written correctly and the command is being used correctly.

# **2.109.58 70158**

## **@1@ function takes two and only two arguments.**

### [Description]

An error occurred during execution of the application or command.

### [System Processing]

Processing will be aborted.

#### [Action]

Check the message text and confirm that the application is written correctly and the command is being used correctly.

# **2.109.59 70159**

### **@1@ function takes four and only four argument.**

### [Description]

An error occurred during execution of the application or command.

#### [System Processing]

Processing will be aborted.

### [Action]

Check the message text and confirm that the application is written correctly and the command is being used correctly.

# **2.109.60 70160**

### **@1@ function takes two or three arguments.**

#### [Description]

An error occurred during execution of the application or command.

### [System Processing]

Processing will be aborted.

### [Action]

Check the message text and confirm that the application is written correctly and the command is being used correctly.

# **2.109.61 70161**

## **@1@ function doesn''t take any argument.**

#### [Description]

An error occurred during execution of the application or command.

Processing will be aborted.

### [Action]

Check the message text and confirm that the application is written correctly and the command is being used correctly.

# **2.109.62 70162**

### **@1@ function takes three and only three arguments.**

#### [Description]

An error occurred during execution of the application or command.

### [System Processing]

Processing will be aborted.

### [Action]

Check the message text and confirm that the application is written correctly and the command is being used correctly.

# **2.109.63 70163**

### **Interval @1@ not yet implemented**

#### [Description]

An error occurred during execution of the application or command.

### [System Processing]

Processing will be aborted.

### [Action]

Check the message text and confirm that the application is written correctly and the command is being used correctly.

# **2.109.64 70166**

### **Unknown ResultSet holdability setting: @1@.**

### [Description]

An error occurred during execution of the application or command.

### [System Processing]

Processing will be aborted.

#### [Action]

Check the message text and confirm that the application is written correctly and the command is being used correctly.

# **2.109.65 70168**

**Cannot establish a savepoint in auto-commit mode.**

### [Description]

An error occurred during execution of the application or command.

### [System Processing]

Processing will be aborted.

### [Action]

Check the message text and confirm that the application is written correctly and the command is being used correctly.

# **2.109.66 70169**

### **Returning autogenerated keys is not supported.**

### [Description]

An error occurred during execution of the application or command.

### [System Processing]

Processing will be aborted.

# [Action]

Check the message text and confirm that the application is written correctly and the command is being used correctly.

# **2.109.67 70170**

### **The parameter index is out of range: @1@, number of parameters: @2@.**

### [Description]

An error occurred during execution of the application or command.

#### [System Processing]

Processing will be aborted.

## [Action]

Check the message text and confirm that the application is written correctly and the command is being used correctly.

# **2.109.68 70172**

### **Returning autogenerated keys by column index is not supported.**

#### [Description]

An error occurred during execution of the application or command.

#### [System Processing]

Processing will be aborted.

## [Action]

# **2.109.69 70173**

### **Cannot reference a savepoint after it has been released.**

# [Description]

An error occurred during execution of the application or command.

### [System Processing]

Processing will be aborted.

### [Action]

Check the message text and confirm that the application is written correctly and the command is being used correctly.

# **2.109.70 70174**

## **Cannot retrieve the id of a named savepoint.**

## [Description]

An error occurred during execution of the application or command.

### [System Processing]

Processing will be aborted.

### [Action]

Check the message text and confirm that the application is written correctly and the command is being used correctly.

# **2.109.71 70175**

### **Cannot retrieve the name of an unnamed savepoint.**

#### [Description]

An error occurred during execution of the application or command.

### [System Processing]

Processing will be aborted.

# [Action]

Check the message text and confirm that the application is written correctly and the command is being used correctly.

# **2.109.72 70176**

### **Invalid UUID data.**

#### [Description]

An error occurred during execution of the application or command.

# [System Processing]

Processing will be aborted.

### [Action]

Check the message text and confirm that the application is written correctly and the command is being used correctly.

# **2.109.73 70177**

**Unable to find server array type for provided name @1@.**

## [Description]

An error occurred during execution of the application or command.

#### [System Processing]

Processing will be aborted.

### [Action]

Check the message text and confirm that the application is written correctly and the command is being used correctly.

# **2.109.74 70178**

# **Failed to set ClientInfo property: @1@**

### [Description]

An unexpected error occurred.

### [System Processing]

Processing will be aborted.

### [Action]

Contact Fujitsu technical support.

# **2.109.75 70179**

## **ClientInfo property not supported.**

### [Description]

An error occurred during execution of the application or command.

### [System Processing]

Processing will be aborted.

### [Action]

Check the message text and confirm that the application is written correctly and the command is being used correctly.

# **2.109.76 70180**

### **Unable to decode xml data.**

### [Description]

An error occurred during execution of the application or command.

Processing will be aborted.

## [Action]

Check the message text and confirm that the application is written correctly and the command is being used correctly.

# **2.109.77 70181**

# **Unknown XML Source class: @1@**

### [Description]

An error occurred during execution of the application or command.

### [System Processing]

Processing will be aborted.

### [Action]

Check the message text and confirm that the application is written correctly and the command is being used correctly.

# **2.109.78 70182**

## **Unable to create SAXResult for SQLXML.**

### [Description]

An unexpected error occurred.

### [System Processing]

Processing will be aborted.

### [Action]

Contact Fujitsu technical support.

# **2.109.79 70183**

### **Unable to create StAXResult for SQLXML**

### [Description]

An unexpected error occurred.

### [System Processing]

Processing will be aborted.

### [Action]

Contact Fujitsu technical support.

# **2.109.80 70184**

# **Unknown XML Result class: @1@**

### [Description]

An error occurred during execution of the application or command.

### [System Processing]

Processing will be aborted.

### [Action]

Check the message text and confirm that the application is written correctly and the command is being used correctly.

# **2.109.81 70185**

## **This SQLXML object has already been freed.**

### [Description]

An error occurred during execution of the application or command.

### [System Processing]

Processing will be aborted.

## [Action]

Check the message text and confirm that the application is written correctly and the command is being used correctly.

# **2.109.82 70186**

### **This SQLXML object has not been initialized, so you cannot retrieve data from it.**

### [Description]

An error occurred during execution of the application or command.

#### [System Processing]

Processing will be aborted.

## [Action]

Check the message text and confirm that the application is written correctly and the command is being used correctly.

# **2.109.83 70187**

# **Failed to convert binary xml data to encoding: @1@.**

#### [Description]

An error occurred during execution of the application or command.

#### [System Processing]

Processing will be aborted.

## [Action]

# **2.109.84 70188**

## **Unable to convert DOMResult SQLXML data to a string.**

## [Description]

An error occurred during execution of the application or command.

### [System Processing]

Processing will be aborted.

### [Action]

Check the message text and confirm that the application is written correctly and the command is being used correctly.

# **2.109.85 70189**

**This SQLXML object has already been initialized, so you cannot manipulate it further.**

## [Description]

An error occurred during execution of the application or command.

### [System Processing]

Processing will be aborted.

### [Action]

Check the message text and confirm that the application is written correctly and the command is being used correctly.

# **2.109.86 70191**

# **Large Objects may not be used in auto-commit mode.**

#### [Description]

An error occurred during execution of the application or command.

### [System Processing]

Processing will be aborted.

# [Action]

Check the message text and confirm that the application is written correctly and the command is being used correctly.

# **2.109.87 70192**

### **The SSLSocketFactory class provided @1@ could not be instantiated.**

### [Description]

An error occurred during execution of the application or command.

### [System Processing]

Processing will be aborted.

### [Action]

Check the message text and confirm that the application is written correctly and the command is being used correctly.

# **2.109.88 70193**

### **Conversion of interval failed**

### [Description]

An error occurred during execution of the application or command.

#### [System Processing]

Processing will be aborted.

### [Action]

Check the message text and confirm that the application is written correctly and the command is being used correctly.

# **2.109.89 70194**

### **Conversion of money failed.**

### [Description]

An error occurred during execution of the application or command.

### [System Processing]

Processing will be aborted.

# [Action]

Check the message text and confirm that the application is written correctly and the command is being used correctly.

# **2.109.90 70195**

### **Transaction control methods setAutoCommit(true), commit, rollback and setSavePoint not allowed while an XA transaction is active.**

#### [Description]

An error occurred during execution of the application or command.

### [System Processing]

Processing will be aborted.

### [Action]

Check the message text and confirm that the application is written correctly and the command is being used correctly.

# **2.109.91 70196**

## **Invalid flags**

#### [Description]

An error occurred during execution of the application or command.

Processing will be aborted.

## [Action]

Check the message text and confirm that the application is written correctly and the command is being used correctly.

# **2.109.92 70197**

## **xid must not be null**

### [Description]

An error occurred during execution of the application or command.

### [System Processing]

Processing will be aborted.

# [Action]

Check the message text and confirm that the application is written correctly and the command is being used correctly.

# **2.109.93 70198**

# **Connection is busy with another transaction**

### [Description]

An error occurred during execution of the application or command.

### [System Processing]

Processing will be aborted.

# [Action]

Check the message text and confirm that the application is written correctly and the command is being used correctly.

# **2.109.94 70199**

#### **suspend/resume not implemented**

### [Description]

An error occurred during execution of the application or command.

### [System Processing]

Processing will be aborted.

### [Action]

Check the message text and confirm that the application is written correctly and the command is being used correctly.

# **2.110 Message Numbers Beginning with 70200**

# **2.110.1 70200**

### **Transaction interleaving not implemented**

### [Description]

An error occurred during execution of the application or command.

### [System Processing]

Processing will be aborted.

### [Action]

Check the message text and confirm that the application is written correctly and the command is being used correctly.

# **2.110.2 70201**

### **Error disabling autocommit**

### [Description]

An unexpected error occurred.

### [System Processing]

Processing will be aborted.

### [Action]

Contact Fujitsu technical support.

# **2.110.3 70202**

# **tried to call end without corresponding start call**

### [Description]

An error occurred during execution of the application or command.

### [System Processing]

Processing will be aborted.

### [Action]

Check the message text and confirm that the application is written correctly and the command is being used correctly.

# **2.110.4 70203**

### **Not implemented: Prepare must be issued using the same connection that started the transaction**

### [Description]

An error occurred during execution of the application or command.

### [System Processing]

Processing will be aborted.

### [Action]

Check the message text and confirm that the application is written correctly and the command is being used correctly.

# **2.110.5 70204**

## **Prepare called before end**

### [Description]

An error occurred during execution of the application or command.

### [System Processing]

Processing will be aborted.

### [Action]

Check the message text and confirm that the application is written correctly and the command is being used correctly.

# **2.110.6 70206**

### **Error preparing transaction**

### [Description]

An unexpected error occurred.

### [System Processing]

Processing will be aborted.

### [Action]

Contact Fujitsu technical support.

# **2.110.7 70207**

# **Invalid flag**

## [Description]

An error occurred during execution of the application or command.

### [System Processing]

Processing will be aborted.

### [Action]

Check the message text and confirm that the application is written correctly and the command is being used correctly.

# **2.110.8 70208**

### **Error during recover**

### [Description]

An unexpected error occurred.

### [System Processing]

Processing will be aborted.

## [Action]

Contact Fujitsu technical support.

# **2.110.9 70209**

# **Error rolling back prepared transaction**

### [Description]

An unexpected error occurred.

Processing will be aborted.

# [Action]

Contact Fujitsu technical support.

# **2.110.10 70210**

## **Not implemented: one-phase commit must be issued using the same connection that was used to start it**

### [Description]

An error occurred during execution of the application or command.

### [System Processing]

Processing will be aborted.

### [Action]

Check the message text and confirm that the application is written correctly and the command is being used correctly.

# **2.110.11 70211**

# **commit called before end**

### [Description]

An error occurred during execution of the application or command.

### [System Processing]

Processing will be aborted.

### [Action]

Check the message text and confirm that the application is written correctly and the command is being used correctly.

# **2.110.12 70212**

### **Error during one-phase commit**

### [Description]

An unexpected error occurred.

### [System Processing]

Processing will be aborted.

### [Action]

Contact Fujitsu technical support.

# **2.110.13 70213**

**Not implemented: 2nd phase commit must be issued using an idle connection**

### [Description]

An error occurred during execution of the application or command.

#### [System Processing]

Processing will be aborted.

#### [Action]

Check the message text and confirm that the application is written correctly and the command is being used correctly.

# **2.110.14 70214**

### **Error committing prepared transaction**

### [Description]

An unexpected error occurred.

### [System Processing]

Processing will be aborted.

### [Action]

Contact Fujitsu technical support.

# **2.110.15 70215**

## **Heuristic commit/rollback not supported**

#### [Description]

An error occurred during execution of the application or command.

#### [System Processing]

Processing will be aborted.

### [Action]

Check the message text and confirm that the application is written correctly and the command is being used correctly.

# **2.110.16 70221**

#### **Could not find a server with specified targetServerType: @1@**

### [Description]

Could not find a suitable target server.

### [System Processing]

Processing is aborted.

### [Action]

Check following settings (host, IP address, port number,or targetServer):

- Connection string

- Connection service file
- Data source of JDBC or ODBC
- Environment variables for default connection parameter values(ex. PGHOST)
- Arguments of functions of libpq
- Options of command

# **2.110.17 70222**

## **Invalid timeout (@1@<0).**

### [Description]

An error occurred during execution of the application or command.

### [System Processing]

Processing will be aborted.

### [Action]

Check the message text and confirm that the application is written correctly and the command is being used correctly.

# **2.110.18 70225**

# **Invalid targetServerType value: @1@**

### [Description]

value of targetserver is invalid.

#### [System Processing]

Processing is aborted.

#### [Action]

Set one of the following:

- primary
- standby
- prefer\_standby
- any(can be specified only JDBC)

# **2.110.19 70226**

# **The sslservercertcn @1@ could not be verified.**

### [Description]

value of sslservercertcn is different from common name in the server certificate.

### [System Processing]

Processing is aborted.

## [Action]

Set SSL certificate's common name to sslservercertcn.

# **2.110.20 70227**

**The sslservercertcn @1@ could not be verified by hostnameverifier @2@.**

## [Description]

value of sslservercertcn is different from common name in the server certificate.

### [System Processing]

Processing is aborted.

### [Action]

- Set SSL certificate's common name to sslservercertcn.

- Check the program of class specified by hostnameverifier.

# **2.110.21 70228**

### **Properties for the driver contains a non-string value for the key**

### [Description]

An error occurred.

### [System Processing]

Processing will be aborted.

### [Action]

To investigate the cause of the occurrence from the message, and remove cause.

# **2.110.22 70229**

**(pgjdbc: autodetected server-encoding to be @1@, if the message is not readable, please check database logs and/or host, port, dbname, user, password, pg\_hba.conf)**

### [Description]

An error occurred.

#### [System Processing]

Processing will be aborted.

### [Action]

To investigate the cause of the occurrence from the message, and remove cause.

# **2.110.23 70230**

### **Object is too large to send over the protocol.**

### [Description]

An error occurred during execution of the application or command.

### [System Processing]

Processing will be aborted.

### [Action]

Check the message text and confirm that the application is written correctly and the command is being used correctly.

# **2.110.24 70231**

### **No IOException expected from StringBuffer or StringBuilder**

### [Description]

An error occurred during execution of the application or command.

### [System Processing]

Processing will be aborted.

# [Action]

Check the message text and confirm that the application is written correctly and the command is being used correctly.

# **2.110.25 70232**

# **oid type @1@ not known and not a number**

### [Description]

An error occurred during execution of the application or command.

#### [System Processing]

Processing will be aborted.

## [Action]

Check the message text and confirm that the application is written correctly and the command is being used correctly.

# **2.110.26 70233**

# **The SocketFactory class provided @1@ could not be instantiated.**

#### [Description]

An error occurred during execution of the application or command.

### [System Processing]

Processing will be aborted.

## [Action]

# **2.110.27 70234**

### **Added parameters index out of range: @1@, number of columns: @2@.**

## [Description]

An error occurred during execution of the application or command.

### [System Processing]

Processing will be aborted.

### [Action]

Check the message text and confirm that the application is written correctly and the command is being used correctly.

# **2.110.28 70235**

## **Invalid sslmode value: @1@**

## [Description]

An error occurred during execution of the application or command.

### [System Processing]

Processing will be aborted.

### [Action]

Check the message text and confirm that the application is written correctly and the command is being used correctly.

# **2.110.29 70237**

## **Unsupported property name: @1@**

### [Description]

An error occurred during execution of the application or command.

### [System Processing]

Processing will be aborted.

# [Action]

Check the message text and confirm that the application is written correctly and the command is being used correctly.

# **2.110.30 70238**

**Fastpath call @1@ - No result was returned and we expected a numeric.**

### [Description]

An error occurred during execution of the application or command.

### [System Processing]

Processing will be aborted.
Check the message text and confirm that the application is written correctly and the command is being used correctly.

# **2.110.31 70239**

**Fastpath call @1@ - No result was returned or wrong size while expecting an integer.**

# [Description]

An error occurred during execution of the application or command.

#### [System Processing]

Processing will be aborted.

# [Action]

Check the message text and confirm that the application is written correctly and the command is being used correctly.

# **2.110.32 70240**

# **Fastpath call @1@ - No result was returned and we expected a long.**

### [Description]

An error occurred during execution of the application or command.

### [System Processing]

Processing will be aborted.

# [Action]

Check the message text and confirm that the application is written correctly and the command is being used correctly.

# **2.110.33 70241**

### **Fastpath call @1@ - No result was returned or wrong size while expecting a long.**

#### [Description]

An error occurred during execution of the application or command.

## [System Processing]

Processing will be aborted.

## [Action]

Check the message text and confirm that the application is written correctly and the command is being used correctly.

# **2.110.34 70242**

## **@1@ parameter value must be an integer but was: @2@**

### [Description]

## [System Processing]

Processing will be aborted.

# [Action]

Check the message text and confirm that the application is written correctly and the command is being used correctly.

# **2.110.35 70243**

# **The sslfactoryarg property may not be empty.**

## [Description]

An error occurred during execution of the application or command.

## [System Processing]

Processing will be aborted.

# [Action]

Check the message text and confirm that the application is written correctly and the command is being used correctly.

# **2.110.36 70244**

### **The environment variable containing the server's SSL certificate must not be empty.**

### [Description]

An error occurred during execution of the application or command.

## [System Processing]

Processing will be aborted.

## [Action]

Check the message text and confirm that the application is written correctly and the command is being used correctly.

# **2.110.37 70245**

**The system property containing the server's SSL certificate must not be empty.**

## [Description]

An error occurred during execution of the application or command.

## [System Processing]

Processing will be aborted.

## [Action]

Check the message text and confirm that the application is written correctly and the command is being used correctly.

# **2.110.38 70246**

## **The sslfactoryarg property must start with the prefix file:, classpath:, env:, sys:, or -----BEGIN CERTIFICATE-----.**

#### [Description]

An error occurred during execution of the application or command.

## [System Processing]

Processing will be aborted.

## [Action]

Check the message text and confirm that the application is written correctly and the command is being used correctly.

# **2.110.39 70247**

## **An error occurred reading the certificate**

#### [Description]

An error occurred during execution of the application or command.

[System Processing]

Processing will be aborted.

### [Action]

Check the message text and confirm that the application is written correctly and the command is being used correctly.

# **2.110.40 70248**

#### **No X509TrustManager found**

#### [Description]

An error occurred during execution of the application or command.

#### [System Processing]

Processing will be aborted.

#### [Action]

Check the message text and confirm that the application is written correctly and the command is being used correctly.

# **2.110.41 70249**

**Could not find a java cryptographic algorithm: X.509 CertificateFactory not available.**

#### [Description]

An error occurred during execution of the application or command.

## [System Processing]

Processing will be aborted.

### [Action]

Check the message text and confirm that the application is written correctly and the command is being used correctly.

# **2.110.42 70250**

# **Could not open SSL certificate file @1@.**

# [Description]

An error occurred during execution of the application or command.

### [System Processing]

Processing will be aborted.

## [Action]

Check the message text and confirm that the application is written correctly and the command is being used correctly.

# **2.110.43 70251**

# **Loading the SSL certificate @1@ into a KeyManager failed.**

# [Description]

An error occurred during execution of the application or command.

## [System Processing]

Processing will be aborted.

## [Action]

Check the message text and confirm that the application is written correctly and the command is being used correctly.

# **2.110.44 70252**

# **Could not read password for SSL key file, console is not available.**

#### [Description]

An error occurred during execution of the application or command.

## [System Processing]

Processing will be aborted.

# [Action]

Check the message text and confirm that the application is written correctly and the command is being used correctly.

# **2.110.45 70253**

### **Could not read password for SSL key file by callbackhandler @1@.**

### [Description]

An error occurred during execution of the application or command.

## [System Processing]

Check the message text and confirm that the application is written correctly and the command is being used correctly.

# **2.110.46 70254**

# **Could not decrypt SSL key file @1@.**

# [Description]

An error occurred during execution of the application or command.

#### [System Processing]

Processing will be aborted.

## [Action]

Check the message text and confirm that the application is written correctly and the command is being used correctly.

# **2.110.47 70255**

# **Could not read SSL key file @1@.**

## [Description]

An error occurred during execution of the application or command.

### [System Processing]

Processing will be aborted.

# [Action]

Check the message text and confirm that the application is written correctly and the command is being used correctly.

# **2.110.48 70256**

# **Could not find a java cryptographic algorithm: @1@.**

#### [Description]

An error occurred during execution of the application or command.

## [System Processing]

Processing will be aborted.

## [Action]

Check the message text and confirm that the application is written correctly and the command is being used correctly.

# **2.110.49 70257**

## **The password callback class provided @1@ could not be instantiated.**

# [Description]

## [System Processing]

Processing will be aborted.

# [Action]

Check the message text and confirm that the application is written correctly and the command is being used correctly.

# **2.110.50 70258**

# **Could not open SSL root certificate file @1@.**

## [Description]

An error occurred during execution of the application or command.

## [System Processing]

Processing will be aborted.

# [Action]

Check the message text and confirm that the application is written correctly and the command is being used correctly.

# **2.110.51 70259**

# **Could not read SSL root certificate file @1@.**

### [Description]

An error occurred during execution of the application or command.

### [System Processing]

Processing will be aborted.

## [Action]

Check the message text and confirm that the application is written correctly and the command is being used correctly.

# **2.110.52 70260**

**Loading the SSL root certificate @1@ into a TrustManager failed.**

## [Description]

An error occurred during execution of the application or command.

## [System Processing]

Processing will be aborted.

## [Action]

Check the message text and confirm that the application is written correctly and the command is being used correctly.

# **2.110.53 70261**

# **Could not initialize SSL context.**

## [Description]

An error occurred during execution of the application or command.

# [System Processing]

Processing will be aborted.

# [Action]

Check the message text and confirm that the application is written correctly and the command is being used correctly.

# **2.110.54 70262**

# **SSL error: @1@**

# [Description]

An error occurred during execution of the application or command.

### [System Processing]

Processing will be aborted.

# [Action]

Check the message text and confirm that the application is written correctly and the command is being used correctly.

# **2.110.55 70263**

# **The HostnameVerifier class provided @1@ could not be instantiated.**

# [Description]

An error occurred during execution of the application or command.

#### [System Processing]

Processing will be aborted.

# [Action]

Check the message text and confirm that the application is written correctly and the command is being used correctly.

# **2.110.56 70264**

# **The hostname @1@ could not be verified by hostnameverifier @2@.**

#### [Description]

An error occurred during execution of the application or command.

### [System Processing]

Processing will be aborted.

# [Action]

Check the message text and confirm that the application is written correctly and the command is being used correctly.

# **2.110.57 70266**

# **One ore more ClientInfo failed.**

# [Description]

An error occurred during execution of the application or command.

## [System Processing]

Processing will be aborted.

## [Action]

Check the message text and confirm that the application is written correctly and the command is being used correctly.

# **2.110.58 70267**

# **Can''t use executeWithFlags(int) on a Statement.**

# [Description]

An error occurred during execution of the application or command.

## [System Processing]

Processing will be aborted.

## [Action]

Check the message text and confirm that the application is written correctly and the command is being used correctly.

# **2.110.59 70268**

### **Bad value for type timestamp/date/time: @2@**

#### [Description]

An error occurred during execution of the application or command.

## [System Processing]

Processing will be aborted.

# [Action]

Check the message text and confirm that the application is written correctly and the command is being used correctly.

# **2.110.60 70269**

# **Unsupported binary encoding of @1@.**

#### [Description]

An error occurred during execution of the application or command.

# [System Processing]

Check the message text and confirm that the application is written correctly and the command is being used correctly.

# **2.110.61 70270**

**Cannot convert the column of type @1@ to requested type @2@.**

# [Description]

An error occurred during execution of the application or command.

#### [System Processing]

Processing will be aborted.

## [Action]

Check the message text and confirm that the application is written correctly and the command is being used correctly.

# **2.110.62 70271**

# **No hstore extension installed.**

### [Description]

An error occurred during execution of the application or command.

### [System Processing]

Processing will be aborted.

# [Action]

Check the message text and confirm that the application is written correctly and the command is being used correctly.

# **2.110.63 70272**

# **Unsupported properties: @1@**

### [Description]

An error occurred during execution of the application or command.

# [System Processing]

Processing will be aborted.

## [Action]

Check the message text and confirm that the application is written correctly and the command is being used correctly.

# **2.110.64 70293**

**SCRAM authentication is not supported by this driver. You need JDK >= 8 and pgjdbc >= 42.2.0 (not ".jre" versions).**

## [Description]

## [System Processing]

Processing will be aborted.

# [Action]

Check the message text and confirm that the application is written correctly and the command is being used correctly.

# **2.110.65 70294**

### **Finalizing a Connection that was never closed:**

## [Description]

The application or command terminated normally, but a warning was output.

#### [System Processing]

Processing will continue.

# [Action]

Check the message text and confirm that the issue does not affect the expected outcome.

# **2.110.66 70295**

# **Validating connection.**

### [Description]

The application or command terminated normally, but a warning was output.

## [System Processing]

Processing will continue.

# [Action]

Check the message text and confirm that the issue does not affect the expected outcome.

# **2.110.67 70296**

# **Invalid elements @1@**

## [Description]

An error occurred during execution of the application or command.

### [System Processing]

Processing will be aborted.

#### [Action]

Check the message text and confirm that the application is written correctly and the command is being used correctly.

# **2.110.68 70297**

**Network timeout must be a value greater than or equal to 0.**

### [Description]

An error occurred during execution of the application or command.

# [System Processing]

Processing will be aborted.

# [Action]

Check the message text and confirm that the application is written correctly and the command is being used correctly.

# **2.110.69 70298**

### **Unable to set network timeout.**

### [Description]

An error occurred during execution of the application or command.

### [System Processing]

Processing will be aborted.

## [Action]

Check the message text and confirm that the application is written correctly and the command is being used correctly.

# **2.110.70 70299**

### **Unable to get network timeout.**

## [Description]

An error occurred during execution of the application or command.

#### [System Processing]

Processing will be aborted.

### [Action]

Check the message text and confirm that the application is written correctly and the command is being used correctly.

# **2.111 Message Numbers Beginning with 70300**

# **2.111.1 70300**

### **No SCRAM mechanism(s) advertised by the server.**

#### [Description]

An error occurred during execution of the application or command.

### [System Processing]

Processing will be aborted.

#### [Action]

Check the message text and confirm that the application is written correctly and the command is being used correctly.

# **2.111.2 70301**

# **Invalid or unsupported by client SCRAM mechanisms**

# [Description]

An error occurred during execution of the application or command.

# [System Processing]

Processing will be aborted.

# [Action]

Check the message text and confirm that the application is written correctly and the command is being used correctly.

# **2.111.3 70302**

# **Invalid server-first-message: @1@.**

# [Description]

An error occurred during execution of the application or command.

# [System Processing]

Processing will be aborted.

## [Action]

Check the message text and confirm that the application is written correctly and the command is being used correctly.

# **2.111.4 70303**

## **Invalid server-final-message: @1@.**

## [Description]

An error occurred during execution of the application or command.

## [System Processing]

Processing will be aborted.

## [Action]

Check the message text and confirm that the application is written correctly and the command is being used correctly.

# **2.111.5 70304**

# **SCRAM authentication failed, server returned error: @1@.**

## [Description]

An error occurred during execution of the application or command.

## [System Processing]

Processing will be aborted.

## [Action]

Check the message text and confirm that the application is written correctly and the command is being used correctly.

# **2.111.6 70305**

### **Invalid server SCRAM signature.**

### [Description]

An error occurred during execution of the application or command.

#### [System Processing]

Processing will be aborted.

### [Action]

Check the message text and confirm that the application is written correctly and the command is being used correctly.

# **2.111.7 70306**

## **Enter SSL password:**

#### [Description]

Terminated normally.

[System Processing]

Continues processing.

# [Action]

No action required.

# **2.111.8 70307**

# **Detail: @1@**

## [Description]

An error occurred during execution of the application or command.

## [System Processing]

Processing will be aborted.

#### [Action]

Check the message text and confirm that the application is written correctly and the command is being used correctly.

# **2.111.9 70308**

# **Hint: @1@**

## [Description]

An error occurred during execution of the application or command.

### [System Processing]

Processing will be aborted.

## [Action]

Check the message text and confirm that the application is written correctly and the command is being used correctly.

# **2.111.10 70309**

# **Position: @1@**

## [Description]

An error occurred during execution of the application or command.

### [System Processing]

Processing will be aborted.

# [Action]

Check the message text and confirm that the application is written correctly and the command is being used correctly.

# **2.111.11 70310**

# **Where: @1@**

## [Description]

An error occurred during execution of the application or command.

### [System Processing]

Processing will be aborted.

### [Action]

Check the message text and confirm that the application is written correctly and the command is being used correctly.

# **2.111.12 70311**

#### **Internal Query: @1@**

#### [Description]

An error occurred during execution of the application or command.

## [System Processing]

Processing will be aborted.

## [Action]

Check the message text and confirm that the application is written correctly and the command is being used correctly.

# **2.111.13 70312**

# **Location: File: @1@, Routine: @2@, Line: @3@**

## [Description]

An error occurred during execution of the application or command.

#### [System Processing]

Processing will be aborted.

### [Action]

Check the message text and confirm that the application is written correctly and the command is being used correctly.

# **2.111.14 70313**

# **Server SQLState: @1@**

# [Description]

An error occurred during execution of the application or command.

### [System Processing]

Processing will be aborted.

## [Action]

Check the message text and confirm that the application is written correctly and the command is being used correctly.

# **2.111.15 70314**

# **conversion to @1@ from @2@ not supported.**

# [Description]

An error occurred during execution of the application or command.

## [System Processing]

Processing will be aborted.

## [Action]

Check the message text and confirm that the application is written correctly and the command is being used correctly.

# **2.111.16 70315**

# **Requested CopyDual but got @1@**

## [Description]

An error occurred during execution of the application or command.

## [System Processing]

Processing will be aborted.

# [Action]

Check the message text and confirm that the application is written correctly and the command is being used correctly.

# **2.111.17 70316**

### **CopyIn copy direction can't receive data**

#### [Description]

An error occurred during execution of the application or command.

# [System Processing]

Check the message text and confirm that the application is written correctly and the command is being used correctly.

# **2.111.18 70317**

### **An error occurred while trying to get the socket timeout.**

# [Description]

An error occurred during execution of the application or command.

#### [System Processing]

Processing will be aborted.

## [Action]

Check the message text and confirm that the application is written correctly and the command is being used correctly.

# **2.111.19 70318**

### **An error occurred while trying to reset the socket timeout.**

### [Description]

An error occurred during execution of the application or command.

### [System Processing]

Processing will be aborted.

# [Action]

Check the message text and confirm that the application is written correctly and the command is being used correctly.

# **2.111.20 70319**

# **Got CopyBothResponse from server during an active @1@.**

#### [Description]

An error occurred during execution of the application or command.

## [System Processing]

Processing will be aborted.

## [Action]

Check the message text and confirm that the application is written correctly and the command is being used correctly.

# **2.111.21 70320**

# **Unable to parse the count in command completion tag: @1@.**

# [Description]

## [System Processing]

Processing will be aborted.

# [Action]

Check the message text and confirm that the application is written correctly and the command is being used correctly.

# **2.111.22 70321**

# **Unexpected packet type during replication: @1@.**

## [Description]

An error occurred during execution of the application or command.

## [System Processing]

Processing will be aborted.

# [Action]

Check the message text and confirm that the application is written correctly and the command is being used correctly.

# **2.111.23 70322**

### **This replication stream has been closed.**

## [Description]

An error occurred during execution of the application or command.

## [System Processing]

Processing will be aborted.

## [Action]

Check the message text and confirm that the application is written correctly and the command is being used correctly.

# **2.111.24 70323**

## **Cannot cast to boolean: "@1@"**

## [Description]

An error occurred during execution of the application or command.

## [System Processing]

Processing will be aborted.

## [Action]

Check the message text and confirm that the application is written correctly and the command is being used correctly.

# **2.111.25 70324**

# **Unsupported type conversion to @2@.**

## [Description]

An error occurred during execution of the application or command.

# [System Processing]

Processing will be aborted.

# [Action]

Check the message text and confirm that the application is written correctly and the command is being used correctly.

# **2.111.26 70325**

# **Error releasing savepoint**

## [Description]

An unexpected error occurred.

### [System Processing]

Processing will be aborted.

# [Action]

Contact Fujitsu technical support.

# **2.111.27 70327**

# **Invalid Inet data.**

### [Description]

An error occurred during execution of the application or command.

### [System Processing]

Processing will be aborted.

# [Action]

Check the message text and confirm that the application is written correctly and the command is being used correctly.

# **2.111.28 70328**

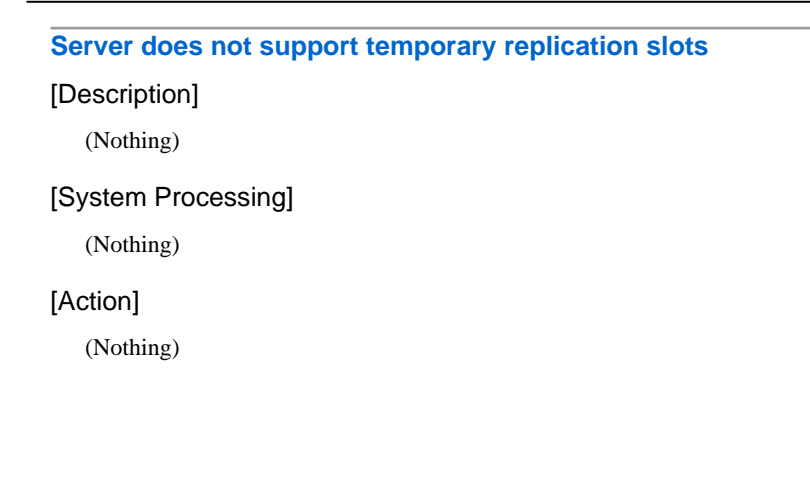

# **2.111.29 70331**

# **Hostname @1@ is invalid**

# [Description]

An error occurred during execution of the application or command.

### [System Processing]

Processing will be aborted.

## [Action]

Check the message text and confirm that the application is written correctly and the command is being used correctly.

# **2.111.30 70336**

**Server name validation failed: hostname @1@ does not match common name @2@**

# [Description]

An error occurred during execution of the application or command.

## [System Processing]

Processing will be aborted.

## [Action]

Check the message text and confirm that the application is written correctly and the command is being used correctly.

# **2.111.31 70341**

## **Server name validation pass for @1@, subjectAltName @2@**

#### [Description]

An error occurred during execution of the application or command.

### [System Processing]

Processing will be aborted.

# [Action]

Check the message text and confirm that the application is written correctly and the command is being used correctly.

# **2.111.32 70342**

### **Result set exceeded maxResultBuffer limit. Received: @1@; Current limit: @2@**

#### [Description]

An error occurred during execution of the application or command.

### [System Processing]

Check the message text and confirm that the application is written correctly and the command is being used correctly.

# **2.111.33 70343**

**COPY commands are only supported using the CopyManager API.**

# [Description]

An error occurred during execution of the application or command.

#### [System Processing]

Processing will be aborted.

# [Action]

Check the message text and confirm that the application is written correctly and the command is being used correctly.

# **2.111.34 70344**

# **Could not instantiate xmlFactoryFactory: @1@**

### [Description]

An error occurred during execution of the application or command.

### [System Processing]

Processing will be aborted.

# [Action]

Check the message text and confirm that the application is written correctly and the command is being used correctly.

# **2.111.35 70345**

### **Connection property xmlFactoryFactory must implement PGXmlFactoryFactory: @1@**

#### [Description]

An error occurred during execution of the application or command.

## [System Processing]

Processing will be aborted.

### [Action]

Check the message text and confirm that the application is written correctly and the command is being used correctly.

# **2.111.36 70346**

### **SCRAM session does not exist**

## [Description]

## [System Processing]

Processing will be aborted.

# [Action]

Check the message text and confirm that the application is written correctly and the command is being used correctly.

# **2.111.37 70347**

# **SCRAM client final processor does not exist**

#### [Description]

An error occurred during execution of the application or command.

## [System Processing]

Processing will be aborted.

# [Action]

Check the message text and confirm that the application is written correctly and the command is being used correctly.

# **2.111.38 70348**

### **Unable to find resource @1@ via Thread contextClassLoader @2@**

### [Description]

An error occurred during execution of the application or command.

## [System Processing]

Processing will be aborted.

#### [Action]

Check the message text and confirm that the application is written correctly and the command is being used correctly.

# **2.111.39 70349**

## **Unable to find resource @1@ via class @2@ ClassLoader @3@**

# [Description]

An error occurred during execution of the application or command.

#### [System Processing]

Processing will be aborted.

### [Action]

Check the message text and confirm that the application is written correctly and the command is being used correctly.

# **2.111.40 70350**

# **The server does not support GSS Encoding.**

#### [Description]

The database server was disconnected during execution of the application.

#### [System Processing]

Processing will be aborted.

### [Action]

Communication may have been disconnected for the following reasons:

- An error occurred in the communication line (TCP/IP etc.)
- The database server terminated abnormally.

Take the following actions:

- Eliminate the cause of the communication disconnection.

Examine the application and check whether the transaction for implementing update is a long transaction. Judge whether it is a long transaction from the following viewpoints and modify the application.

a) If the COMMIT process is not executed after update, add the COMMIT process.

b) If the total number of update records in a single transaction is high, split it into short transactions.

c) If search was conducted for a long period of time after update, execute COMMIT after update or review the search SQL statement.

- If none of the above situations applies, perform the following:

a) Confirm that the database server has not stopped.

b) If the database server is starting or stopping, re-execute the command after the database server starts.

# **2.111.41 70351**

#### **The server does not support GSS Encryption.**

#### [Description]

The database server was disconnected during execution of the application.

#### [System Processing]

Processing will be aborted.

#### [Action]

Communication may have been disconnected for the following reasons:

- An error occurred in the communication line (TCP/IP etc.)

- The database server terminated abnormally.

Take the following actions:

- Eliminate the cause of the communication disconnection.

Examine the application and check whether the transaction for implementing update is a long transaction. Judge whether it is a long transaction from the following viewpoints and modify the application.

a) If the COMMIT process is not executed after update, add the COMMIT process.

b) If the total number of update records in a single transaction is high, split it into short transactions.

c) If search was conducted for a long period of time after update, execute COMMIT after update or review the search SQL statement.

- If none of the above situations applies, perform the following:

a) Confirm that the database server has not stopped.

b) If the database server is starting or stopping, re-execute the command after the database server starts.

# **2.111.42 70352**

#### **An error occurred while setting up the GSS Encoded connection.**

## [Description]

The database server was disconnected during execution of the application.

#### [System Processing]

Processing will be aborted.

#### [Action]

Communication may have been disconnected for the following reasons:

- An error occurred in the communication line (TCP/IP etc.)
- The database server terminated abnormally.
- Take the following actions:
- Eliminate the cause of the communication disconnection.

Examine the application and check whether the transaction for implementing update is a long transaction. Judge whether it is a long transaction from the following viewpoints and modify the application.

a) If the COMMIT process is not executed after update, add the COMMIT process.

b) If the total number of update records in a single transaction is high, split it into short transactions.

c) If search was conducted for a long period of time after update, execute COMMIT after update or review the search SQL statement.

- If none of the above situations applies, perform the following:

a) Confirm that the database server has not stopped.

b) If the database server is starting or stopping, re-execute the command after the database server starts.

# **2.111.43 70353**

#### **PGStream is closed**

#### [Description]

The database server was disconnected during execution of the application.

### [System Processing]

Processing will be aborted.

#### [Action]

Communication may have been disconnected for the following reasons:

- An error occurred in the communication line (TCP/IP etc.)

- The database server terminated abnormally.
- Take the following actions:
- Eliminate the cause of the communication disconnection.

Examine the application and check whether the transaction for implementing update is a long transaction. Judge whether it is a long transaction from the following viewpoints and modify the application.

a) If the COMMIT process is not executed after update, add the COMMIT process.

b) If the total number of update records in a single transaction is high, split it into short transactions.

c) If search was conducted for a long period of time after update, execute COMMIT after update or review the search SQL statement.

- If none of the above situations applies, perform the following:

a) Confirm that the database server has not stopped.

b) If the database server is starting or stopping, re-execute the command after the database server starts.

# **2.111.44 70354**

### **Invalid gssEncMode value: @1@**

#### [Description]

The operating environment such as the status of the connection definition file and the connection method specification is abnormal.

### [System Processing]

Processing will be aborted.

### [Action]

Confirm that the operating environment such as the status of the connection definition file and the connection method specification is normal.

# **2.111.45 70355**

## **One or more ClientInfo failed.**

#### [Description]

The operating environment such as the status of the connection definition file and the connection method specification is abnormal.

#### [System Processing]

Processing will be aborted.

# [Action]

Confirm that the operating environment such as the status of the connection definition file and the connection method specification is normal.

# **2.111.46 70356**

**Unable to find keywords in the system catalogs.**

### [Description]

An error occurred during execution of the application or command.

#### [System Processing]

Check the message text and confirm that the application is written correctly and the command is being used correctly.

# **2.111.47 70357**

# **Could not close SSL certificate file @1@.**

#### [Description]

The operating environment such as the status of the connection definition file and the connection method specification is abnormal.

### [System Processing]

Processing will be aborted.

### [Action]

Confirm that the operating environment such as the status of the connection definition file and the connection method specification is normal.

# **2.111.48 70358**

## **Unable to find pkcs12 keystore.**

## [Description]

The operating environment such as the status of the connection definition file and the connection method specification is abnormal.

#### [System Processing]

Processing will be aborted.

#### [Action]

Confirm that the operating environment such as the status of the connection definition file and the connection method specification is normal.

# **2.111.49 70359**

## **hstore key must not be null**

#### [Description]

The operating environment such as the status of the connection definition file and the connection method specification is abnormal.

#### [System Processing]

Processing will be aborted.

#### [Action]

Confirm that the operating environment such as the status of the connection definition file and the connection method specification is normal.

# **2.111.50 70360**

# **Preparing already prepared transaction, the prepared xid @1@, prepare xid=@2@**

# [Description]

An error occurred during execution of the application or command.

### [System Processing]

Processing will be aborted.

## [Action]

Check the message text and confirm that the application is written correctly and the command is being used correctly.

# **2.111.51 70361**

**Current connection does not have an associated xid. prepare xid=@1@**

# [Description]

An error occurred during execution of the application or command.

# [System Processing]

Processing will be aborted.

# [Action]

Check the message text and confirm that the application is written correctly and the command is being used correctly.

# **2.111.52 70362**

# **Prepare called before end. prepare xid=@1@, state=@2@**

#### [Description]

An error occurred during execution of the application or command.

## [System Processing]

Processing will be aborted.

# [Action]

Check the message text and confirm that the application is written correctly and the command is being used correctly.

# **2.111.53 70363**

### **Error preparing transaction. prepare xid=@1@**

#### [Description]

An error occurred during execution of the application or command.

## [System Processing]

Check the message text and confirm that the application is written correctly and the command is being used correctly.

# **2.111.54 70364**

**One-phase commit called for xid @1@ but connection was prepared with xid @2@**

# [Description]

An error occurred during execution of the application or command.

#### [System Processing]

Processing will be aborted.

## [Action]

Check the message text and confirm that the application is written correctly and the command is being used correctly.

# **2.111.55 70365**

### **One-phase commit with unknown xid. commit xid=@1@, currentXid=@2@**

### [Description]

An error occurred during execution of the application or command.

### [System Processing]

Processing will be aborted.

# [Action]

Check the message text and confirm that the application is written correctly and the command is being used correctly.

# **2.111.56 70366**

# **commit called before end. commit xid=@1@, state=@2@**

#### [Description]

An error occurred during execution of the application or command.

# [System Processing]

Processing will be aborted.

## [Action]

Check the message text and confirm that the application is written correctly and the command is being used correctly.

# **2.111.57 70367**

## **Error during one-phase commit. commit xid=@1@**

#### [Description]

# [System Processing]

Processing will be aborted.

# [Action]

Check the message text and confirm that the application is written correctly and the command is being used correctly.

# **2.111.58 70368**

# **Could not receive server address from Connection Manager.**

## [Description]

An error occurred.

## [System Processing]

Processing will be aborted.

## [Action]

To investigate the cause of the occurrence from the message, and remove cause.

# **2.112 Message Numbers Beginning with 80000**

# **2.112.1 80001**

### **The connection configuration file cannot be opened. detail: '@1@'**

### [Description]

The process to open the connection configuration file failed.

## [System Processing]

Processing is aborted.

## [Action]

This messages is output in the case of HA Database Ready.

Check the state of the connection configuration file, remove the cause of the error, and restart the application.

# **2.112.2 80002**

**Invalid definition statement format in connection configuration file. line number: @1@**

# [Description]

The format of a parameter definition statement in the connection configuration file is invalid.

## [System Processing]

Processing is aborted.

## [Action]

This messages is output in the case of HA Database Ready.

Correct the connection configuration file and restart the application.

# **2.112.3 80003**

## **The same server name is specified by two or more SERVER parameters in the connection configuration file.**

#### [Description]

The same server name is specified in multiple SERVER parameters in the connection configuration file.

### [System Processing]

Processing is aborted.

## [Action]

This messages is output in the case of HA Database Ready.

Correct the server name specified in the SERVER parameter of the connection configuration file, and restart the application.

# **2.112.4 80004**

## **I/O error occurred during the reading of connection configuration file. file name: '@1@' detail: '@2@'**

#### [Description]

An I/O error occurred during loading of the connection configuration file.

### [System Processing]

Processing is aborted.

# [Action]

This messages is output in the case of HA Database Ready.

Check the state of the connection configuration file, remove the cause of the error, and restart the application.

# **2.112.5 80005**

### **CommandTimeout can't be less than zero.**

### [Description]

An error occurred during execution of the application or command.

#### [System Processing]

Processing will be aborted.

### [Action]

Check the message text and confirm that the application is written correctly and the command is being used correctly.

# **2.112.6 80006**

### **The Connection is broken.**

#### [Description]

The database server was disconnected during execution of the application.

#### [System Processing]

Processing will be aborted.

# [Action]

Communication may have been disconnected for the following reasons:

- An error occurred in the communication line (TCP/IP etc.)

- The database server terminated abnormally.

Take the following actions:

- Eliminate the cause of the communication disconnection.

Examine the application and check whether the transaction for implementing update is a long transaction. Judge whether it is a long transaction from the following viewpoints and modify the application.

a) If the COMMIT process is not executed after update, add the COMMIT process.

b) If the total number of update records in a single transaction is high, split it into short transactions.

c) If search was conducted for a long period of time after update, execute COMMIT after update or review the search SQL statement.

- If none of the above situations applies, perform the following:

a) Confirm that the database server has not stopped.

b) If the database server is starting or stopping, re-execute the command after the database server starts.

# **2.112.7 80007**

## **The Connection is not open.**

#### [Description]

An error occurred during execution of the application or command.

#### [System Processing]

Processing will be aborted.

### [Action]

Check the message text and confirm that the application is written correctly and the command is being used correctly.

# **2.112.8 80008**

# **Parameter @1@ not found in query.**

### [Description]

An error occurred during execution of the application or command.

### [System Processing]

Processing will be aborted.

## [Action]

Check the message text and confirm that the application is written correctly and the command is being used correctly.

# **2.112.9 80009**

**The Connection property can't be changed with an uncommited transaction.**

## [Description]

An error occurred during execution of the application or command.

### [System Processing]

Check the message text and confirm that the application is written correctly and the command is being used correctly.

# **2.112.10 80010**

## **There is already an open DataReader associated with this Command which must be closed first.**

## [Description]

An error occurred during execution of the application or command.

#### [System Processing]

Processing will be aborted.

# [Action]

Check the message text and confirm that the application is written correctly and the command is being used correctly.

# **2.112.11 80011**

# **@1@ does not exist in pg\_proc**

#### [Description]

An error occurred during execution of the application or command.

#### [System Processing]

Processing will be aborted.

## **[Action]**

Check the message text and confirm that the application is written correctly and the command is being used correctly.

# **2.112.12 80012**

### **Invalid parameter type: @1@**

### [Description]

An error occurred during execution of the application or command.

#### [System Processing]

Processing will be aborted.

## [Action]

Check the message text and confirm that the application is written correctly and the command is being used correctly.

# **2.112.13 80013**

### **Connection is not open**

### [Description]

## [System Processing]

Processing will be aborted.

# [Action]

Check the message text and confirm that the application is written correctly and the command is being used correctly.

# **2.112.14 80014**

# **Connection already open**

# [Description]

An error occurred during execution of the application or command.

#### [System Processing]

Processing will be aborted.

# [Action]

Check the message text and confirm that the application is written correctly and the command is being used correctly.

# **2.112.15 80015**

# **Invalid database name: @1@**

## [Description]

An error occurred during execution of the application or command.

# [System Processing]

Processing will be aborted.

# [Action]

Check the message text and confirm that the application is written correctly and the command is being used correctly.

# **2.112.16 80016**

### **Connection string argument missing!**

## [Description]

An error occurred during execution of the application or command.

## [System Processing]

Processing will be aborted.

#### [Action]

Check the message text and confirm that the application is written correctly and the command is being used correctly.

# **2.112.17 80017**

**Nested/Concurrent transactions aren't supported.**

## [Description]

An error occurred during execution of the application or command.

# [System Processing]

Processing will be aborted.

# [Action]

Check the message text and confirm that the application is written correctly and the command is being used correctly.

# **2.112.18 80018**

## **numeric value @1@ in ConnectionString exceeds maximum value @2@**

#### [Description]

An error occurred during execution of the application or command.

[System Processing]

Processing will be aborted.

# [Action]

Check the message text and confirm that the application is written correctly and the command is being used correctly.

# **2.112.19 80019**

#### **numeric value @1@ in ConnectionString is below minimum value @2@**

## [Description]

An error occurred during execution of the application or command.

#### [System Processing]

Processing will be aborted.

# [Action]

Check the message text and confirm that the application is written correctly and the command is being used correctly.

# **2.112.20 80020**

# **expecting @1@=[True/False] value in ConnectionString**

#### [Description]

An error occurred during execution of the application or command.

#### [System Processing]

Processing will be aborted.

# [Action]

Check the message text and confirm that the application is written correctly and the command is being used correctly.

# **2.112.21 80021**

# **expecting @1@=[Numeric] value in ConnectionString**

# [Description]

An error occurred during execution of the application or command.

## [System Processing]

Processing will be aborted.

## [Action]

Check the message text and confirm that the application is written correctly and the command is being used correctly.

# **2.112.22 80022**

# **expecting @1@=[Protocol Version] value in ConnectionString**

## [Description]

An error occurred during execution of the application or command.

## [System Processing]

Processing will be aborted.

## [Action]

Check the message text and confirm that the application is written correctly and the command is being used correctly.

# **2.112.23 80023**

# **key=value argument incorrect in ConnectionString**

#### [Description]

An error occurred during execution of the application or command.

## [System Processing]

Processing will be aborted.

# [Action]

Check the message text and confirm that the application is written correctly and the command is being used correctly.

# **2.112.24 80024**

### **Attempt to set compatibility with version @1@ when using version @2@**

### [Description]

An error occurred during execution of the application or command.

## [System Processing]

Check the message text and confirm that the application is written correctly and the command is being used correctly.

# **2.112.25 80025**

## **There is already an open DataReader associated with this Command which must be closed first.**

# [Description]

An error occurred during execution of the application or command.

#### [System Processing]

Processing will be aborted.

#### [Action]

Check the message text and confirm that the application is written correctly and the command is being used correctly.

# **2.112.26 80026**

### **ApplicationName not supported.**

#### [Description]

An error occurred during execution of the application or command.

#### [System Processing]

Processing will be aborted.

### **[Action]**

Check the message text and confirm that the application is written correctly and the command is being used correctly.

# **2.112.27 80027**

### **Timeout while getting a connection from pool.**

#### [Description]

Timeout occurred during execution of the application.

#### [System Processing]

Processing will be aborted.

#### [Action]

Check the following:

- If executing SQL that outputs a large volume of search results, add a conditional expression to filter the results further.
- If numerous SQLs are being simultaneously executed, reduce the number of simultaneously executed SQLs.

- If a large volume of data is to be updated in a single transaction, modify the SQL to reduce the volume of data to be updated in a single transaction.

- If executing a complex SQL, modify it to a simple SQL.
- Check if there are any problems in the network.

- Before conducting maintenance that involves the processing of a large volume of data, use the SET statement to temporarily increase the value of maintenance\_work\_mem.

# **2.112.28 80028**

### **Connection pool exceeds maximum size.**

#### [Description]

An error occurred during execution of the application or command.

### [System Processing]

Processing will be aborted.

#### [Action]

Check the message text and confirm that the application is written correctly and the command is being used correctly.

# **2.112.29 80029**

# **Not a COPY IN query: @1@**

#### [Description]

An error occurred during execution of the application or command.

### [System Processing]

Processing will be aborted.

# [Action]

Check the message text and confirm that the application is written correctly and the command is being used correctly.

# **2.112.30 80030**

# **Copy can only start in Ready state, not in @1@**

# [Description]

An error occurred during execution of the application or command.

### [System Processing]

Processing will be aborted.

## [Action]

Check the message text and confirm that the application is written correctly and the command is being used correctly.

# **2.112.31 80031**

# **Tried to set Position of network stream @1@**

# [Description]
## [System Processing]

Processing will be aborted.

## [Action]

Check the message text and confirm that the application is written correctly and the command is being used correctly.

# **2.112.32 80032**

## **Tried to read non-readable @1@**

#### [Description]

An error occurred during execution of the application or command.

## [System Processing]

Processing will be aborted.

## [Action]

Check the message text and confirm that the application is written correctly and the command is being used correctly.

# **2.112.33 80033**

### **Tried to seek non-seekable @1@**

### [Description]

An error occurred during execution of the application or command.

## [System Processing]

Processing will be aborted.

### [Action]

Check the message text and confirm that the application is written correctly and the command is being used correctly.

# **2.112.34 80034**

## **Tried to set length of network stream @1@**

## [Description]

An error occurred during execution of the application or command.

## [System Processing]

Processing will be aborted.

### [Action]

Check the message text and confirm that the application is written correctly and the command is being used correctly.

# **2.112.35 80035**

## **Not a COPY OUT query, not in @1@**

An error occurred during execution of the application or command.

## [System Processing]

Processing will be aborted.

## [Action]

Check the message text and confirm that the application is written correctly and the command is being used correctly.

## **2.112.36 80036**

### **Copy can only start in Ready state, not in @1@**

## [Description]

An error occurred during execution of the application or command.

### [System Processing]

Processing will be aborted.

## [Action]

Check the message text and confirm that the application is written correctly and the command is being used correctly.

# **2.112.37 80037**

## **Tried to set Position of network stream @1@**

#### [Description]

An error occurred during execution of the application or command.

#### [System Processing]

Processing will be aborted.

## [Action]

Check the message text and confirm that the application is written correctly and the command is being used correctly.

# **2.112.38 80038**

## **Tried to write non-writable @1@**

#### [Description]

An error occurred during execution of the application or command.

#### [System Processing]

Processing will be aborted.

## [Action]

Check the message text and confirm that the application is written correctly and the command is being used correctly.

# **2.112.39 80039**

## **Tried to flush read-only @1@**

## [Description]

An error occurred during execution of the application or command.

## [System Processing]

Processing will be aborted.

## [Action]

Check the message text and confirm that the application is written correctly and the command is being used correctly.

# **2.112.40 80040**

## **Tried to seek non-seekable @1@**

## [Description]

An error occurred during execution of the application or command.

## [System Processing]

Processing will be aborted.

## [Action]

Check the message text and confirm that the application is written correctly and the command is being used correctly.

## **2.112.41 80041**

## **Tried to set length of network stream @1@**

#### [Description]

An error occurred during execution of the application or command.

## [System Processing]

Processing will be aborted.

## [Action]

Check the message text and confirm that the application is written correctly and the command is being used correctly.

# **2.112.42 80042**

### **Do not change stream of an active @1@**

#### [Description]

An error occurred during execution of the application or command.

## [System Processing]

Processing will be aborted.

## [Action]

Check the message text and confirm that the application is written correctly and the command is being used correctly.

# **2.112.43 80043**

#### **Do not change delimiter of an active @1@**

## [Description]

An error occurred during execution of the application or command.

#### [System Processing]

Processing will be aborted.

## [Action]

Check the message text and confirm that the application is written correctly and the command is being used correctly.

# **2.112.44 80044**

## **Do not change separator of an active @1@**

## [Description]

An error occurred during execution of the application or command.

#### [System Processing]

Processing will be aborted.

## [Action]

Check the message text and confirm that the application is written correctly and the command is being used correctly.

## **2.112.45 80045**

## **Do not change escape symbol of an active @1@**

#### [Description]

An error occurred during execution of the application or command.

## [System Processing]

Processing will be aborted.

## [Action]

Check the message text and confirm that the application is written correctly and the command is being used correctly.

# **2.112.46 80046**

#### **Do not change null symbol of an active @1@**

## [Description]

An error occurred during execution of the application or command.

## [System Processing]

Processing will be aborted.

## [Action]

Check the message text and confirm that the application is written correctly and the command is being used correctly.

# **2.112.47 80047**

## **Tried to add too many fields to a copy record with @1@ fields**

## [Description]

An error occurred during execution of the application or command.

## [System Processing]

Processing will be aborted.

## [Action]

Check the message text and confirm that the application is written correctly and the command is being used correctly.

# **2.112.48 80048**

### **Invalid attempt to read when no data is present.**

#### [Description]

An error occurred during execution of the application or command.

## [System Processing]

Processing will be aborted.

## [Action]

Check the message text and confirm that the application is written correctly and the command is being used correctly.

# **2.112.49 80049**

## **Column index out of range**

#### [Description]

An error occurred during execution of the application or command.

## [System Processing]

Processing will be aborted.

## [Action]

Check the message text and confirm that the application is written correctly and the command is being used correctly.

# **2.112.50 80050**

## **could not find a suitable target server**

Could not find a suitable target server.

### [System Processing]

Processing is aborted.

### [Action]

Check following settings (host, IP address, port number,or targetServer):

- Connection string
- Connection service file
- Data source of JDBC or ODBC
- Environment variables for default connection parameter values(ex. PGHOST)
- Arguments of functions of libpq
- Options of command

## **2.112.51 80051**

#### **server does not support auto connection switching**

#### [Description]

The server does not support auto connection switching.

#### [System Processing]

Processing is aborted.

## [Action]

Specify servers that support auto connection switching.

# **2.112.52 80052**

## **Only AuthenticationClearTextPassword and AuthenticationMD5Password supported for now. Received: @1@**

#### [Description]

An error occurred during execution of the application or command.

### [System Processing]

Processing will be aborted.

#### [Action]

Check the message text and confirm that the application is written correctly and the command is being used correctly.

# **2.112.53 80053**

**A timeout has occured. If you were establishing a connection, increase Timeout value in ConnectionString. If you were executing a command, increase the CommandTimeout value in ConnectionString or in your NpgsqlCommand object.**

Timeout occurred during execution of the application.

## [System Processing]

Processing will be aborted.

#### [Action]

Check the following:

- If executing SQL that outputs a large volume of search results, add a conditional expression to filter the results further.

- If numerous SQLs are being simultaneously executed, reduce the number of simultaneously executed SQLs.

- If a large volume of data is to be updated in a single transaction, modify the SQL to reduce the volume of data to be updated in a single transaction.

- If executing a complex SQL, modify it to a simple SQL.

- Check if there are any problems in the network.

- Before conducting maintenance that involves the processing of a large volume of data, use the SET statement to temporarily increase the value of maintenance\_work\_mem.

## **2.112.54 80054**

#### **Connection establishment timeout. Increase Timeout value in ConnectionString.**

#### [Description]

Timeout occurred during execution of the application.

#### [System Processing]

Processing will be aborted.

### [Action]

Check the following:

- If executing SQL that outputs a large volume of search results, add a conditional expression to filter the results further.

- If numerous SQLs are being simultaneously executed, reduce the number of simultaneously executed SQLs.

- If a large volume of data is to be updated in a single transaction, modify the SQL to reduce the volume of data to be updated in a single transaction.

- If executing a complex SQL, modify it to a simple SQL.

- Check if there are any problems in the network.

- Before conducting maintenance that involves the processing of a large volume of data, use the SET statement to temporarily increase the value of maintenance\_work\_mem.

# **2.112.55 80055**

## **Failed to establish a connection to '@1@'.**

#### [Description]

The database server was disconnected during execution of the application.

#### [System Processing]

Processing will be aborted.

## [Action]

Communication may have been disconnected for the following reasons:

- An error occurred in the communication line (TCP/IP etc.)

- The database server terminated abnormally.

Take the following actions:

- Eliminate the cause of the communication disconnection.

Examine the application and check whether the transaction for implementing update is a long transaction. Judge whether it is a long transaction from the following viewpoints and modify the application.

a) If the COMMIT process is not executed after update, add the COMMIT process.

b) If the total number of update records in a single transaction is high, split it into short transactions.

c) If search was conducted for a long period of time after update, execute COMMIT after update or review the search SQL statement.

- If none of the above situations applies, perform the following:

a) Confirm that the database server has not stopped.

b) If the database server is starting or stopping, re-execute the command after the database server starts.

# **2.112.56 80056**

## **Ssl connection requested. No Ssl enabled connection from this host is configured.**

#### [Description]

An error occurred during execution of the application or command.

#### [System Processing]

Processing will be aborted.

## [Action]

Check the message text and confirm that the application is written correctly and the command is being used correctly.

# **2.112.57 80057**

#### **Backend sent unrecognized response type: @1@**

#### [Description]

An error occurred during communication between the application and the database server.

[System Processing]

Processing will be aborted.

## [Action]

Check if there are any problems in the network, eliminate the cause of any error and re-execute the command.

# **2.112.58 80058**

## **Store does not support specified edm type**

An error occurred during execution of the application or command.

## [System Processing]

Processing will be aborted.

## [Action]

Check the message text and confirm that the application is written correctly and the command is being used correctly.

## **2.112.59 80059**

## **Can't cast @1@ into any valid DbType.**

#### [Description]

An error occurred during execution of the application or command.

#### [System Processing]

Processing will be aborted.

## [Action]

Check the message text and confirm that the application is written correctly and the command is being used correctly.

## **2.112.60 80060**

## **Cannot set NpgsqlDbType to just Array, Binary-Or with the element type (e.g. Array of Box is NpgsqlDbType.Array | NpgsqlDbType.Box).**

## [Description]

An error occurred during execution of the application or command.

#### [System Processing]

Processing will be aborted.

#### [Action]

Check the message text and confirm that the application is written correctly and the command is being used correctly.

# **2.112.61 80061**

## **Can't cast @1@ into NpgsqlParameter**

## [Description]

An error occurred during execution of the application or command.

#### [System Processing]

Processing will be aborted.

## [Action]

Check the message text and confirm that the application is written correctly and the command is being used correctly.

# **2.112.62 80062**

## **Invalid attempt to read from column ordinal '@1@'. With CommandBehavior.SequentialAccess, you may only read from column ordinal '@2@' or greater.**

#### [Description]

An error occurred during execution of the application or command.

## [System Processing]

Processing will be aborted.

### [Action]

Check the message text and confirm that the application is written correctly and the command is being used correctly.

## **2.112.63 80063**

## **this[] index value**

## [Description]

An unexpected error occurred.

### [System Processing]

Processing will be aborted.

## [Action]

Contact Fujitsu technical support.

# **2.112.64 80064**

## **Field not found**

### [Description]

An error occurred during execution of the application or command.

### [System Processing]

Processing will be aborted.

## [Action]

Check the message text and confirm that the application is written correctly and the command is being used correctly.

# **2.112.65 80065**

## **No transaction in progress.**

## [Description]

An error occurred during execution of the application or command.

## [System Processing]

Processing will be aborted.

## [Action]

Check the message text and confirm that the application is written correctly and the command is being used correctly.

# **2.112.66 80066**

## **Savepoint is not supported by backend.**

## [Description]

An error occurred during execution of the application or command.

## [System Processing]

Processing will be aborted.

## [Action]

Check the message text and confirm that the application is written correctly and the command is being used correctly.

# **2.112.67 80067**

### **Savepoint name cannot have semicolon.**

### [Description]

An error occurred during execution of the application or command.

## [System Processing]

Processing will be aborted.

## [Action]

Check the message text and confirm that the application is written correctly and the command is being used correctly.

# **2.112.68 80068**

## **The collection is read-only**

## [Description]

An error occurred during execution of the application or command.

## [System Processing]

Processing will be aborted.

## [Action]

Check the message text and confirm that the application is written correctly and the command is being used correctly.

# **2.112.69 80069**

## **NotSupported @1@**

An error occurred during execution of the application or command.

## [System Processing]

Processing will be aborted.

## [Action]

Check the message text and confirm that the application is written correctly and the command is being used correctly.

## **2.112.70 80070**

## **Require primitive EdmType**

## [Description]

An error occurred during execution of the application or command.

#### [System Processing]

Processing will be aborted.

## [Action]

Check the message text and confirm that the application is written correctly and the command is being used correctly.

# **2.112.71 80071**

## **NotSupported: @1@ @2@**

## [Description]

An error occurred during execution of the application or command.

#### [System Processing]

Processing will be aborted.

## [Action]

Check the message text and confirm that the application is written correctly and the command is being used correctly.

# **2.112.72 80072**

## **The authData parameter con only be null at the first call to continue!**

#### [Description]

An error occurred during execution of the application or command.

### [System Processing]

Processing will be aborted.

## [Action]

Check the message text and confirm that the application is written correctly and the command is being used correctly.

# **2.112.73 80073**

## **SSPI returned invalid number of output buffers**

## [Description]

An error occurred during execution of the application or command.

## [System Processing]

Processing will be aborted.

## [Action]

Check the message text and confirm that the application is written correctly and the command is being used correctly.

# **2.112.74 80074**

**Dns hostname lookup timeout. Increase Timeout value in ConnectionString.**

## [Description]

An error occurred during execution of the application or command.

## [System Processing]

Processing will be aborted.

## [Action]

Check the message text and confirm that the application is written correctly and the command is being used correctly.

## **2.112.75 80075**

## **Could not load Npgsql.EntityFrameworkLegacy assembly, is it installed?**

#### [Description]

An error occurred during execution of the application or command.

## [System Processing]

Processing will be aborted.

## [Action]

Check the message text and confirm that the application is written correctly and the command is being used correctly.

# **2.112.76 80076**

### **Npgsql.EntityFrameworkLegacy assembly does not seem to contain the correct type!**

#### [Description]

An error occurred during execution of the application or command.

## [System Processing]

Processing will be aborted.

## [Action]

Check the message text and confirm that the application is written correctly and the command is being used correctly.

# **2.112.77 80077**

### **Invalid parameter name: @1@**

## [Description]

An error occurred during execution of the application or command.

#### [System Processing]

Processing will be aborted.

## [Action]

Check the message text and confirm that the application is written correctly and the command is being used correctly.

# **2.112.78 80078**

## **Parameter not found**

## [Description]

An error occurred during execution of the application or command.

#### [System Processing]

Processing will be aborted.

## [Action]

Check the message text and confirm that the application is written correctly and the command is being used correctly.

# **2.112.79 80079**

## **The parameter already belongs to a collection**

#### [Description]

An error occurred during execution of the application or command.

## [System Processing]

Processing will be aborted.

## [Action]

Check the message text and confirm that the application is written correctly and the command is being used correctly.

# **2.112.80 80080**

## **No parameter with the specified name exists in the collection**

## [Description]

An error occurred during execution of the application or command.

## [System Processing]

Processing will be aborted.

## [Action]

Check the message text and confirm that the application is written correctly and the command is being used correctly.

# **2.112.81 80081**

## **Only AuthenticationClearTextPassword and AuthenticationMD5Password supported for now. Received: @1@**

## [Description]

An error occurred during execution of the application or command.

#### [System Processing]

Processing will be aborted.

## [Action]

Check the message text and confirm that the application is written correctly and the command is being used correctly.

# **2.112.82 80082**

## **key=value argument incorrect in ConnectionString**

#### [Description]

An error occurred during execution of the application or command.

#### [System Processing]

Processing will be aborted.

## [Action]

Check the message text and confirm that the application is written correctly and the command is being used correctly.

# **2.112.83 80083**

## **expecting @1@=[True/False] value in ConnectionString**

#### [Description]

An error occurred during execution of the application or command.

## [System Processing]

Processing will be aborted.

## [Action]

Check the message text and confirm that the application is written correctly and the command is being used correctly.

# **2.112.84 80084**

#### **expecting @1@=[Numeric] value in ConnectionString**

### [Description]

An error occurred during execution of the application or command.

#### [System Processing]

Processing will be aborted.

#### [Action]

Check the message text and confirm that the application is written correctly and the command is being used correctly.

## **2.112.85 80085**

#### **numeric value @1@ in ConnectionString exceeds maximum value @2@**

## [Description]

An error occurred during execution of the application or command.

#### [System Processing]

Processing will be aborted.

## [Action]

Check the message text and confirm that the application is written correctly and the command is being used correctly.

## **2.112.86 80086**

## **numeric value @1@ in ConnectionString is below minimum value @2@**

#### [Description]

An error occurred during execution of the application or command.

## [System Processing]

Processing will be aborted.

## [Action]

Check the message text and confirm that the application is written correctly and the command is being used correctly.

# **2.112.87 80087**

### **expecting @1@=[Protocol Version] value in ConnectionString**

#### [Description]

An error occurred during execution of the application or command.

#### [System Processing]

Processing will be aborted.

## [Action]

Check the message text and confirm that the application is written correctly and the command is being used correctly.

# **2.112.88 80088**

## **The Transaction property can't be changed with an uncommited transaction.**

## [Description]

An error occurred during execution of the application or command.

### [System Processing]

Processing will be aborted.

### [Action]

Check the message text and confirm that the application is written correctly and the command is being used correctly.

# **2.112.89 80089**

## **Only Text and StoredProcedure types supported!**

## [Description]

An error occurred during execution of the application or command.

## [System Processing]

Processing will be aborted.

## [Action]

Check the message text and confirm that the application is written correctly and the command is being used correctly.

## **2.112.90 80090**

## **There have been errors reported by the backend.**

#### [Description]

An error occurred during execution of the application or command.

#### [System Processing]

Processing will be aborted.

## [Action]

Check the message text and confirm that the application is written correctly and the command is being used correctly.

# **2.112.91 80091**

#### **There have been errors on @1@():**

#### [Description]

An error occurred during execution of the application or command.

#### [System Processing]

Processing will be aborted.

## [Action]

Check the message text and confirm that the application is written correctly and the command is being used correctly.

# **2.112.92 80092**

## **There have been errors on @1@(@2@):**

## [Description]

An error occurred during execution of the application or command.

#### [System Processing]

Processing will be aborted.

## [Action]

Check the message text and confirm that the application is written correctly and the command is being used correctly.

# **2.112.93 80093**

## **The Connection is not set.**

#### [Description]

An error occurred during execution of the application or command.

#### [System Processing]

Processing will be aborted.

## [Action]

Check the message text and confirm that the application is written correctly and the command is being used correctly.

## **2.112.94 80094**

## **Multiple queries not supported for this command type**

#### [Description]

An error occurred during execution of the application or command.

## [System Processing]

Processing will be aborted.

## [Action]

Check the message text and confirm that the application is written correctly and the command is being used correctly.

# **2.112.95 80095**

## **Cannot derive function parameter of type VARIADIC**

## [Description]

An error occurred during execution of the application or command.

## [System Processing]

Processing will be aborted.

## [Action]

Check the message text and confirm that the application is written correctly and the command is being used correctly.

# **2.112.96 80096**

## **Cannot derive function parameter of type TABLE**

#### [Description]

An error occurred during execution of the application or command.

## [System Processing]

Processing will be aborted.

## [Action]

Check the message text and confirm that the application is written correctly and the command is being used correctly.

# **2.112.97 80097**

## **ConnectionString cannot be empty.**

## [Description]

An error occurred during execution of the application or command.

## [System Processing]

Processing will be aborted.

#### [Action]

Check the message text and confirm that the application is written correctly and the command is being used correctly.

# **2.112.98 80098**

#### **A SocketException occured**

## [Description]

An error occurred during execution of the application or command.

#### [System Processing]

Processing will be aborted.

#### [Action]

Check the message text and confirm that the application is written correctly and the command is being used correctly.

# **2.112.99 80099**

## **There have been errors on Open()**

An error occurred during execution of the application or command.

## [System Processing]

Processing will be aborted.

## [Action]

Check the message text and confirm that the application is written correctly and the command is being used correctly.

# **2.113 Message Numbers Beginning with 80100**

# **2.113.1 80100**

## **Error in Close()**

### **[Description]**

An error occurred during execution of the application or command.

#### [System Processing]

Processing will be aborted.

#### [Action]

Check the message text and confirm that the application is written correctly and the command is being used correctly.

# **2.113.2 80101**

## **Insuffient backend data to describe dimension count in binary array header**

#### [Description]

An error occurred during execution of the application or command.

## [System Processing]

Processing will be aborted.

#### [Action]

Check the message text and confirm that the application is written correctly and the command is being used correctly.

## **2.113.3 80102**

## **Invalid array dimension count encountered in binary array header**

#### [Description]

An error occurred during execution of the application or command.

#### [System Processing]

Processing will be aborted.

## [Action]

Check the message text and confirm that the application is written correctly and the command is being used correctly.

# **2.113.4 80103**

**Insuffient backend data to describe all expected dimensions in binary array header**

An error occurred during execution of the application or command.

## [System Processing]

Processing will be aborted.

## [Action]

Check the message text and confirm that the application is written correctly and the command is being used correctly.

## **2.113.5 80104**

### **Out of backend data while reading binary array**

## [Description]

An error occurred during execution of the application or command.

#### [System Processing]

Processing will be aborted.

#### [Action]

Check the message text and confirm that the application is written correctly and the command is being used correctly.

# **2.113.6 80105**

## **Expected a hex character, got**

#### [Description]

An error occurred during execution of the application or command.

#### [System Processing]

Processing will be aborted.

### [Action]

Check the message text and confirm that the application is written correctly and the command is being used correctly.

# **2.113.7 80106**

## **Expected a hex character, got @1@**

#### [Description]

An error occurred during execution of the application or command.

### [System Processing]

Processing will be aborted.

#### [Action]

Check the message text and confirm that the application is written correctly and the command is being used correctly.

## **2.113.8 80107**

## **Expected an octal character, got @1@**

## [Description]

An error occurred during execution of the application or command.

## [System Processing]

Processing will be aborted.

## [Action]

Check the message text and confirm that the application is written correctly and the command is being used correctly.

# **2.113.9 80108**

## **Object is immutable**

## [Description]

An error occurred during execution of the application or command.

#### [System Processing]

Processing will be aborted.

## [Action]

Check the message text and confirm that the application is written correctly and the command is being used correctly.

# **2.113.10 80109**

## **Unexpected integer binary field length**

## [Description]

An error occurred during execution of the application or command.

## [System Processing]

Processing will be aborted.

## [Action]

Check the message text and confirm that the application is written correctly and the command is being used correctly.

# **2.113.11 80110**

## **Unexpected float binary field length**

## [Description]

An error occurred during execution of the application or command.

## [System Processing]

Processing will be aborted.

## [Action]

Check the message text and confirm that the application is written correctly and the command is being used correctly.

# **2.113.12 80111**

## **Unable to cast data to NpgsqlPoint type**

An error occurred during execution of the application or command.

## [System Processing]

Processing will be aborted.

## [Action]

Check the message text and confirm that the application is written correctly and the command is being used correctly.

## **2.113.13 80112**

#### **Unable to cast data to Rectangle type**

## [Description]

An error occurred during execution of the application or command.

### [System Processing]

Processing will be aborted.

## [Action]

Check the message text and confirm that the application is written correctly and the command is being used correctly.

# **2.113.14 80113**

## **Type already mapped**

#### [Description]

An error occurred during execution of the application or command.

#### [System Processing]

Processing will be aborted.

## [Action]

Check the message text and confirm that the application is written correctly and the command is being used correctly.

# **2.113.15 80114**

## **NpgsqlDbType already aliased**

#### [Description]

An error occurred during execution of the application or command.

#### [System Processing]

Processing will be aborted.

## [Action]

Check the message text and confirm that the application is written correctly and the command is being used correctly.

# **2.113.16 80115**

## **DbType already aliased**

## [Description]

An error occurred during execution of the application or command.

## [System Processing]

Processing will be aborted.

## [Action]

Check the message text and confirm that the application is written correctly and the command is being used correctly.

# **2.113.17 80116**

## **Type already aliased**

## [Description]

An error occurred during execution of the application or command.

## [System Processing]

Processing will be aborted.

## [Action]

Check the message text and confirm that the application is written correctly and the command is being used correctly.

# **Chapter 3 Mirroring Controller Messages**

This chapter explains messages output by Mirroring Controller.

# **3.1 Message Numbers Beginning with MCA00000**

# **3.1.1 MCA00001**

## **could not read file "{0}": exception={1}: {2}**

## [Description]

Could not read the file.

## [Parameters]

{0}: file name

{1}: exception type

{2}: exception detail

#### [System Processing]

Processing will be aborted.

#### [Action]

Identify the cause according to the message, and then remove it.

# **3.1.2 MCA00002**

## **{0}: wrong number of server ID in definition file "{1}"**

## [Description]

Invalid descriptions were found in definition file.

### [Parameters]

{0}: command name

{1}: file name

#### [System Processing]

Processing will be aborted.

## [Action]

Correct the definition file according to the message and parameter description of "Cluster Operation Guide (Database Multiplexing)".

# **3.1.3 MCA00003**

## **{0}: server ID not found in definition file "{1}" line {2}**

### [Description]

Invalid descriptions were found in definition file.

## [Parameters]

{0}: command name

{1}: file name

{2}: line number

## [System Processing]

Processing will be aborted.

## [Action]

Correct the definition file according to the message and parameter description of "Cluster Operation Guide (Database Multiplexing)".

# **3.1.4 MCA00004**

## **{0}: server ID specified in definition file "{1}" too long (max {2} bytes) line {3}**

#### [Description]

Invalid descriptions were found in definition file.

### [Parameters]

- {0}: command name
- {1}: file name
- {2}: max length of server ID
- {3}: line number

## [System Processing]

Processing will be aborted.

### **[Action]**

Correct the definition file according to the message and parameter description of "Cluster Operation Guide (Database Multiplexing)".

# **3.1.5 MCA00005**

## **invalid host name or IP address "{1}" in definition file "{0}"**

## [Description]

Invalid descriptions were found in definition file.

### [Parameters]

{0}: file name

{1}: host name or IP address

### [System Processing]

Processing will be aborted.

#### [Action]

Correct the definition file according to the message and parameter description of "Cluster Operation Guide (Database Multiplexing)".

# **3.1.6 MCA00006**

## **{0}: invalid port number in definition file "{1}" line {2}**

Invalid descriptions were found in definition file.

### [Parameters]

{0}: command name

- {1}: file name
- {2}: line number

### [System Processing]

Processing will be aborted.

### [Action]

Correct the definition file according to the message and parameter description of "Cluster Operation Guide (Database Multiplexing)".

## **3.1.7 MCA00007**

## **{0}: invalid format specified in definition file "{1}" line {2}**

### [Description]

Invalid descriptions were found in definition file.

#### **[Parameters]**

{0}: command name

{1}: file name

{2}: line number

#### [System Processing]

Processing will be aborted.

## **[Action]**

Correct the definition file according to the message and parameter description of "Cluster Operation Guide (Database Multiplexing)".

## **3.1.8 MCA00008**

## **{0}: invalid value for parameter "{2}" in definition file "{1}"**

#### [Description]

Invalid parameter was found in definition file.

### [Parameters]

- {0}: command name
- {1}: file name
- {2}: parameter name

## [System Processing]

Processing will be aborted.

#### [Action]

Correct the definition file according to the message and parameter description of "Cluster Operation Guide (Database Multiplexing)".

# **3.1.9 MCA00009**

## **{0}: no value for parameter "{2}" specified in definition file "{1}"**

#### [Description]

Invalid parameter was found in definition file.

## [Parameters]

{0}: command name

{1}: file name

{2}: parameter name

### [System Processing]

Processing will be aborted.

#### [Action]

Correct the definition file according to the message and parameter description of "Cluster Operation Guide (Database Multiplexing)".

## **3.1.10 MCA00010**

## **{0}: unrecognized parameter "{2}" in definition file "{1}"**

### [Description]

Unrecognized parameter was found in definition file.

#### [Parameters]

{0}: file name

{1}: command name

{2}: parameter name

#### [System Processing]

Processing will be aborted.

## [Action]

Correct the definition file according to the message and parameter description of "Cluster Operation Guide (Database Multiplexing)".

## **3.1.11 MCA00011**

## **%s: no operation mode specified**

#### [Description]

No operation mode was specified.

#### **[Parameters]**

%s: command name

### [System Processing]

Processing will be aborted.

#### [Action]

Re-execute after specifying operation modes.

# **3.1.12 MCA00012**

## **%s: unrecognized operation mode "%s"**

## [Description]

Unrecognized operation mode was specified.

## [Parameters]

%s: command name

%s: operation mode

## [System Processing]

Processing will be aborted.

## [Action]

Re-execute after specifying operation modes.

# **3.1.13 MCA00013**

## **%s: option "%s" duplicated**

## [Description]

Certain option is duplicated.

## [Parameters]

%s: command

%s: option

## [System Processing]

Processing will be aborted.

## [Action]

Re-execute after correcting options.

# **3.1.14 MCA00014**

## **%s: "%s" option conflicts with "%s" option**

## [Description]

Options are conflicting.

## [Parameters]

%s: command

%s: option

%s: option

### [System Processing]

Processing will be aborted.

## [Action]

Re-execute after correcting options.

# **3.1.15 MCA00015**

## **%s: option requires an argument -- %s**

### [Description]

No argument specified for the option.

## [Parameters]

%s: command

%s: option

## [System Processing]

Processing will be aborted.

## [Action]

Re-execute after correcting options.

# **3.1.16 MCA00016**

## **%s: neither "%s" option nor environment variable "%s" specified**

## [Description]

Both of required option and equivalent environment variable were not specified.

#### [Parameters]

%s: command

%s: option

%s: environment variable

## [System Processing]

Processing will be aborted.

## [Action]

Re-execute after specifying required option or equivalent environment variable.

# **3.1.17 MCA00017**

## **%s: out of memory**

## [Description]

Out of memory error occurred.

## [Parameters]

%s: command

## [System Processing]

Processing will be aborted.

## [Action]

Obtain free memory space by stopping unnecessary processes or changing system settings.

## **3.1.18 MCA00018**

### **out of memory**

### [Description]

Out of memory error occurred.

#### [System Processing]

Processing will be aborted.

#### [Action]

Obtain free memory space by stopping unnecessary processes or changing system settings.

## **3.1.19 MCA00019**

## **detected an error on the monitored object "{0}({1})": {2}**

#### [Description]

An error was detected on the monitored object.

#### [Parameters]

{0}: monitored object (server, database process, data storage destination directory, transaction log storage destination directory, tablespace directory)

{1}: object name (host name, database process name, directory path)

{2}: error detail ("no response:", "read/write error:" and detailed information)

#### [System Processing]

Perform failover or detaching.

If failover or detaching is already performed, these functions would be disabled.

#### [Action]

Refer to the description about workaround for failure of "Cluster Operation Guide (Database Multiplexing)".

## **3.1.20 MCA00020**

## **unexpected error occurred in the monitoring process: {0}**

#### **[Description]**

Monitoring process cannot continue because an unexpected error was occurred during its processing.

#### [Parameters]

{0}: error detail

#### [System Processing]

Continues processing.

#### [Action]

Refer to the description about workaround for failure of "Cluster Operation Guide (Database Multiplexing)".

## **3.1.21 MCA00021**

## **starting to {2} from {0} to {1}.**

## [Description]

Switching standby server to primary server.

## [Parameters]

- {0}: server ID of primary server
- {1}: server ID of standby server
- {2}: "fail over"or"switch over"

## [Action]

If Mirroring Controller executed switching automatically, find the message output before this message from system log or event log to identify the cause of switching, and then work around according to the Action of the message.

## **3.1.22 MCA00022**

## **{2} completed.switched from {0} to {1}**

## [Description]

Switching standby server to primary server was completed.

## [Parameters]

- {0}: server ID of primary server
- {1}: server ID of standby server
- {2}: "fail over"or"switch over"

# **3.1.23 MCA00023**

## **failed to {2} from {0} to {1}**

#### [Description]

Failed to switch to primary server because of unexpected failure.

## [Parameters]

- {0}: server ID of primary server
- {1}: server ID of standby server
- {2}: "fail over"or"switch over"

#### [System Processing]

Processing of switching will be aborted.

### [Action]

Find the message output before this message from display, system log or event log, and then work around according to the Action of the message.

## **3.1.24 MCA00024**

## **starting to detach standby server "{0}" {1}**

### [Description]

Detaching standby server because of failure detected on standby server.

#### [Parameters]

- {0}: server ID
- {1}: "automatically" or none

## [Action]

If Mirroring Controller executed detaching automatically, find the message output before this message from system log or event log to identify the cause of detaching, and then work around according to the Action of the message.

## **3.1.25 MCA00025**

## **detach standby server "{0}" completed {1}**

#### [Description]

Detached standby server.

#### [Parameters]

{0}: server ID

{1}: "automatically" or none

## **3.1.26 MCA00026**

## **failed to {2} standby server "{0}" {1}**

## [Description]

Failed to detach standby server.

#### [Parameters]

{0}: server ID

- {1}: "automatically" or none
- {2}: "detach"

## [System Processing]

Processing of detaching will be aborted.

#### [Action]

Refer to the description about workaround for failure of "Cluster Operation Guide (Database Multiplexing)".

## **3.1.27 MCA00027**

## **another "{0}" command is running**

#### [Description]

Cannot execute command with this operation mode because another command is running on the same or another server.

#### [Parameters]

{0}: command name

#### [System Processing]

Processing will be aborted.

## [Action]

There is a case executing another command. Wait for completion of another command on the same or another server, and then re-execute.

In addition, there are the following cases when using mc\_ctl command.

There is a case under processing of a failover and an automatic detach by Mirroring Controller. Wait for completion of the processing under operation, and re-execute.

If any of the following cases occurs, there is a possibility that the processing of Mirroring Controller interrupts. Reexecute the mc\_ctl command after restarting Mirroring Controller.

- When abnormality occurs in the network
- When another server is downed
- When Mirroring Controller is stopped forcibly

## **3.1.28 MCA00028**

## **communication timeout of Mirroring Controller occurred server:"{0}"**

#### [Description]

Either of the followings has occurred.

- communication timeout between mc\_ctl command and Mirroring Controller process has occurred.
- communication timeout between Mirroring Controller processes have occurred.
- Terminating database instance was not completed in the specified time.

#### [Parameters]

{0}: server ("localhost"or server ID)

#### [System Processing]

Processing will be aborted.

#### [Action]

Completion synchronization for terminating database instance might have timed out, because connections remained. Disconnect all connections, and re-execute it.

Reduce CPU or network load caused by the other processes. If could not reduce it, extend remote\_call\_timeout in "server identifier".conf.

## **3.1.29 MCA00029**

## **could not create PID file "{0}" of Mirroring Controller detail of cause:"{1}"**

#### [Description]

Could not create PID file of Mirroring Controller.

#### [Parameters]

{0}: file name

{1}: detail of cause

### [System Processing]

Processing will be aborted.

#### [Action]

Identify the cause according to the message, and then remove it.

## **3.1.30 MCA00030**

## **could not remove PID file "%s" of Mirroring Controller detail of cause:"%s"**

## [Description]

Could not remove PID file of Mirroring Controller.

### [Parameters]

%s: file name

%s: detail of cause

#### [Action]

Identify the cause according to the message, and then remove it.

# **3.1.31 MCA00031**

## **could not read PID file "%s" of Mirroring Controller detail of cause:"%s"**

#### [Description]

Could not read PID file of Mirroring Controller.

#### [Parameters]

%s: file name

%s: detail of cause

### [Action]

Identify the cause according to the message, and then remove it.

## **3.1.32 MCA00032**

## **invalid contents of PID file "%s" of Mirroring Controller**

#### [Description]

The contents of PID file of Mirroring Controller is invalid.

### [Parameters]

%s: file name

#### [System Processing]

Processing will be aborted.

### **[Action]**

The following causes could be considered.

- The file was stored or replaced by mistake
- The file was corrupted

When starting Mirroring Controller, move or remove the file shown in the message.

When stopping Mirroring Controller, terminate forcibly mc\_keeper process and terminate forcibly mc\_agent process with using OS command.

## **3.1.33 MCA00033**

## **Mirroring Controller is already running**

#### [Description]

Mirroring Controller is already running.

## [System Processing]

Processing will be aborted.

## [Action]

If needed, stop Mirroring Controller, and re-execute.

## **3.1.34 MCA00034**

## **cannot execute %s command because Mirroring Controller is not running**

#### [Description]

Cannot execute Mirroring Controller command because Mirroring Controller process is not running.

### [Parameters]

%s: command name

#### [System Processing]

Processing will be aborted.

#### [Action]

Start Mirroring Controller, and re-execute.

## **3.1.35 MCA00035**

#### **failed to start database instance**

## [Description]

Failed to start database instance.

#### [System Processing]

Processing will be aborted.

#### [Action]

Find the database message output in the log files of database output before this message, and then work around according to the Action of the message.

## **3.1.36 MCA00036**

## **failed to stop database instance target server:"{0}"**

#### [Description]

Failed to stop database instance.

## [Parameters]

{0}: target server ("localhost" or server ID)

#### [System Processing]

Processing will be aborted.

#### [Action]

Find the database message output in the log files of database on the target server

output before this message, and then work around according to the Action of the message.

## **3.1.37 MCA00037**

#### **Mirroring Controller option is not installed**
This functionality is enabled by installing Mirroring Controller option.

### [System Processing]

Processing will be aborted.

### [Action]

To use this functionality, install Mirroring Controller option,and then re-execute.

## **3.1.38 MCA00038**

### **starting Mirroring Controller**

#### [Description]

Starting Mirroring Controller.

# **3.1.39 MCA00039**

### **Mirroring Controller started**

### [Description]

Mirroring Controller started.

## **3.1.40 MCA00040**

## **failed to start Mirroring Controller**

### [Description]

Failed to start Mirroring Controller.

### [System Processing]

Processing will be aborted.

### [Action]

Work around according to the Action of the message output before this message.

On Windows, if there is no message outputted before this message, please refer to the message outputted to an event log.

# **3.1.41 MCA00041**

### **stopping Mirroring Controller**

#### [Description]

Stopping Mirroring Controller.

## **3.1.42 MCA00042**

### **Mirroring Controller stopped target server:"{0}"**

### [Description]

Mirroring Controller stopped.

### [Parameters]

{0}: target server ("localhost" or server ID)

# **3.1.43 MCA00043**

### **failed to stop Mirroring Controller target server:"{0}"**

### [Description]

Failed to stop Mirroring Controller.

### [Parameters]

{0}: target server ("localhost" or server ID)

### [System Processing]

Processing will be aborted.

### [Action]

Identify the cause from system log or event log on the target server, and work around.

# **3.1.44 MCA00044**

## **stopping Mirroring Controller forcibly**

### [Description]

Stopping Mirroring Controller forcibly.

# **3.1.45 MCA00045**

### **stopped Mirroring Controller forcibly**

### [Description]

Mirroring Controller stopped forcibly.

# **3.1.46 MCA00046**

### **enabled failover target server:"{0}"**

### [Description]

Enabled failover and automatic detach.

### [Parameters]

{0}: target server ("localhost" or server ID)

# **3.1.47 MCA00047**

## **failed to enable failover target server:"{0}"**

### [Description]

Failed to enable failover and automatic detach.

### [Parameters]

{0}: target server ("localhost" or server ID)

### [System Processing]

Processing will be aborted.

### [Action]

Identify the cause from messages on system log or event log, and work around.

# **3.1.48 MCA00048**

### **disabled failover target server:"{0}"**

### [Description]

Disabled failover and automatic detach.

### [Parameters]

{0}: target server ("localhost" or server ID)

# **3.1.49 MCA00049**

### **failed to disable failover target server:"{0}"**

### [Description]

Failed to disable failover and automatic detach.

### [Parameters]

{0}: target server ("localhost" or server ID)

#### [System Processing]

Processing will be aborted.

### [Action]

Identify the cause from messages on system log or event log, and work around.

# **3.1.50 MCA00050**

### **{0}: server ID "{2}" specified with option "{1}" does not exist in definition file "{3}"**

### [Description]

server ID specified with the option does not exist in definition file.

#### [Parameters]

{0}: command name

- {1}: option
- {2}: server ID
- {3}: file name

### [System Processing]

Processing will be aborted.

### [Action]

Re-execute after correcting options or definition file.

## **3.1.51 MCA00051**

**{0}: The IP address or host name of the server where the command was executed in is not found on the definition file "{1}"**

Either of the followings has occurred.

- The IP address or host name that does not exist is specified.
- The network interface is stopped.

### [Parameters]

{0}: command name

{1}: file name

#### [System Processing]

Processing will be aborted.

### [Action]

Correct the definition file according to the message and parameter descriptions of "Cluster Operation Guide (Database Multiplexing)".

# **3.1.52 MCA00052**

## **{0}: wrong server ID "{2}" in definition file "{1}"**

### [Description]

Invalid descriptions were found in definition file.

#### [Parameters]

- {0}: command name
- {1}: file name
- {2}: server ID

### [System Processing]

Processing will be aborted.

### [Action]

Correct the definition file according to the message and parameter descriptions of "Cluster Operation Guide (Database Multiplexing)".

# **3.1.53 MCA00053**

#### **failed to detach standby server**

### [Description]

Failed to detach standby server

because processing of detaching cannot be continued by something failure.

### [System Processing]

Processing of detaching will be aborted.

### [Action]

Find the message output before this message from display, system log or event log, and then work around according to the Action of the message.

# **3.1.54 MCA00054**

### **could not write to file "{0}": exception={1}: {2}**

### [Description]

Failed to detach or synchronize standby server because could not write to the file.

#### [Parameters]

{0}: file name

{1}: exception type

{2}: exception detail

#### [System Processing]

Processing will be aborted.

### [Action]

Check the error detail and eliminate causes, and detach or synchronize standby server according to "Actions when an Error Occurs" of "Cluster Operation Guide (Database Multiplexing)".

## **3.1.55 MCA00055**

### **unexpected error occurred in the monitoring process: {0}**

### [Description]

Monitoring process could not continue because the unexpected error occured.

#### [Parameters]

{0}: detail of cause

### [System Processing]

Continues monitoring.

### [Action]

Check the error detail and eliminate causes.

If you cannot clear the problem, contact Fujitsu technical support.

# **3.1.56 MCA00056**

### **unexpected error occurred: {0}**

#### [Description]

An unexpected error occurred.

#### [Parameters]

{0}: detail of cause

#### [System Processing]

Processing will be aborted.

#### [Action]

Check the error detail and eliminate cause.

If you cannot clear the problem, contact Fujitsu technical support.

# **3.1.57 MCA00057**

#### **failed to stop Mirroring Controller forcibly**

### [Description]

Failed to stop Mirroring Controller forcibly.

#### [System Processing]

Processing will be aborted.

#### [Action]

Check [Action] of the message output before this message,and re-execute.

If re-execution fails, terminate forcibly mc\_keeper process and terminate forcibly mc\_agent process with using OS command.

# **3.1.58 MCA00058**

### **could not access path "%s" specified as a directory for Mirroring Controller detail of cause:"%s"**

## [Description]

could not access path specified as a directory for Mirroring Controller.

#### [Parameters]

%s: path name

%s: detail of cause

### [System Processing]

Processing will be aborted.

#### [Action]

Check the error detail and eliminate causes.

## **3.1.59 MCA00059**

### **system call error occurred:"%s" detail of cause:"%s"**

#### [Description]

System call error occurred.

### [Parameters]

%s: system call name

%s: detail of cause

#### [System Processing]

Processing will be aborted.

### [Action]

Check the error detail and eliminate causes.

# **3.1.60 MCA00060**

### **could not get installation path**

Enterprise Postgres may not be installed.

### [System Processing]

Processing will be aborted.

### [Action]

Re-install Enterprise Postgres.

# **3.1.61 MCA00061**

### **could not access path "%1\$s" for parameter "%2\$s" in definition file "%3\$s" detail of cause:"%4\$s"**

### [Description]

could not access path for parameter in definition file.

### [Parameters]

%3\$s: file name

%2\$s: parameter name

%1\$s: path name

%4\$s: detail of cause

### [System Processing]

Processing will be aborted.

### **[Action]**

Check the error detail and eliminate causes.

# **3.1.62 MCA00062**

### **promotion processing completed**

### [Description]

Promotion processing completed.

# **3.1.63 MCA00063**

### **promotion processing failed**

### [Description]

Promotion processing failed.

### [System Processing]

Processing will be aborted.

### [Action]

Clear the problem according to [Action] of the message which was output before this message in system log or in database server log.

# **3.1.64 MCA00064**

### **stopped database instance forcibly**

Database instance stopped forcibly.

# **3.1.65 MCA00065**

### **failed to stop database instance forcibly**

### [Description]

Failed to stop database instance forcibly.

### [System Processing]

Processing will be aborted.

### [Action]

Clear the problem according to [Action] of the message which was output before this message in system log or in database server log.

## **3.1.66 MCA00067**

### **did not switch during a degeneration use**

### [Description]

Did not switch during a degeneration use.

#### [System Processing]

Processing will be aborted.

#### [Action]

If Mirroring Controller executed switching automatically, find the message output before this message from system log or event log to identify the cause of degeneration, and then eliminate causes according to [Action] of the message and try to switch with command.

# **3.1.67 MCA00068**

### **{0}: users other than an instance administrator have the access privileges for definition file "{1}"**

### [Description]

users other than an instance administrator have the access privileges for definition file.

### [Parameters]

{0}: command name

{1}: file name

#### [System Processing]

Processing will be aborted.

### [Action]

Revoke all the access privileges for users other than an instance administrator.

#### MCA00069

could not execute because Mirroring Controller of the server "{0}" is not running

Could not execute because Mirroring Controller is not running.

### [Parameters]

{0}: server ID

#### [System Processing]

Processing will be aborted.

### [Action]

Start Mirroring Controller, and try to switch with command.

# **3.1.68 MCA00070**

## **Try "%s --help" for more information.\n**

### [Description]

--help option can show more additional information.

#### [Parameters]

%s: command name

#### [System Processing]

None.

### [Action]

Check the message output before this message, and refer to descriptions shown by '--help' option.

## **3.1.69 MCA00071**

## **starting to {0}**

### [Description]

Switching standby server to primary server.

#### [Parameters]

{0}: "switch over"

# **3.1.70 MCA00072**

### **failed to {0}**

#### [Description]

Failed to switch to primary server because of an unexpected failure.

### [Parameters]

{0}: "switch over"

#### [System Processing]

Processing of switching will be aborted.

#### [Action]

Find the message output before this message from display, system log or event log, and then eliminate causes according to [Action] of the message.

# **3.1.71 MCA00073**

### **error detected in handling of the database instance detail of cause:"{0}"**

#### [Description]

Error detected in handling of the database instance for the following purposes.

- Obtain the port number of database instance
- Access to the data storage destination directory

#### [Parameters]

{0}: detail of cause

#### [System Processing]

Processing will be aborted.

#### [Action]

Check the error detail and eliminate causes.

# **3.1.72 MCA00074**

### **could not read PID file "{0}" of Mirroring Controller detail of cause:"{1}"**

#### [Description]

Could not read PID file of Mirroring Controller.

#### [Parameters]

{0}: file name

{1}: detail of cause

#### [Action]

Identify the cause according to the message, and then remove it.

# **3.1.73 MCA00075**

### **invalid contents of PID file "{0}" of Mirroring Controller**

#### [Description]

The contents of PID file of Mirroring Controller is invalid.

### [Parameters]

{0}: file name

#### [System Processing]

Processing will be aborted.

### [Action]

The following causes could be considered.

- The file was stored or replaced by mistake
- The file was corrupted

When starting Mirroring Controller, move or remove the file shown in the message.

When stopping Mirroring Controller, terminate forcibly mc\_keeper process and terminate forcibly mc\_agent process with using OS command.

# **3.1.74 MCA00076**

### **cannot execute "{0}" command because Mirroring Controller is not running**

### [Description]

Cannot execute Mirroring Controller command because Mirroring Controller process is not running.

### [Parameters]

{0}: command name

### [System Processing]

Processing will be aborted.

### [Action]

Start Mirroring Controller, and re-execute.

# **3.1.75 MCA00077**

## **%s: argument of option "%s" is too long**

### [Description]

Argument of option is too long.

#### [Parameters]

%s: command name

%s: option

### [System Processing]

Processing will be aborted.

### [Action]

Re-execute after correcting options.

# **3.1.76 MCA00078**

### **%s: invalid option -- %s**

### [Description]

Invalid option.

### [Parameters]

%s: command name

%s: option

### [System Processing]

Processing will be aborted.

### [Action]

Re-execute after correcting options.

## **3.1.77 MCA00079**

**%s: unnecessary operand "%s"**

Unnecessary operand.

### [Parameters]

%s: command name

%s: operand

### [System Processing]

Processing will be aborted.

### [Action]

Re-execute after correcting operand.

# **3.1.78 MCA00080**

### **%s: unrecognized operation mode or no operation mode specified**

### [Description]

Unrecognized operation mode or no operation mode specified.

### [Parameters]

%s: command name

### [System Processing]

Processing will be aborted.

### [Action]

Re-execute after correcting or specifying operation mode.

# **3.1.79 MCA00081**

### **start to enable the parameter "{1}" required to build in the standby server "{0}"**

### [Description]

Start to enable the parameter required to build in the standby server.

### [Parameters]

{0}: server ID

{1}: parameter name

# **3.1.80 MCA00082**

## **enableing the parameter "{1}" required to build in the standby server "{0}" completed**

### [Description]

Enableing the parameter required to build in the standby server completed.

### [Parameters]

{0}: server ID

{1}: parameter name

# **3.1.81 MCA00083**

### **failed to enable the parameter "{1}" required to build in the standby server "{0}"**

### [Description]

Failed to enable the parameter required to build in the standby server.

The following causes could be considered.

- another command is running
- can not access definition file
- parameter does not exist

#### [Parameters]

{0}: server ID

{1}: parameter name

#### [System Processing]

Processing will be aborted.

#### [Action]

- If the parameter is not set

On the primary server, set the parameter of postgresql.conf file according to "parameter" description of "Cluster Operation Guide (Database Multiplexing)" and execute pg\_ctl command with reload mode.

- Otherwise

Find the message output before this message from display, system log or event log, and then eliminate causes according to [Action] of the message. Then, on the primary server, set the parameter of postgresql.conf file according to "parameter" description of "Cluster Operation Guide (Database Multiplexing)" and execute pg\_ctl command with reload mode.

# **3.1.82 MCA00084**

### **primary server is already running**

### [Description]

Primary server is already running.

#### [System Processing]

Processing will be aborted.

#### [Action]

The standby server might be running without creating standby.signal. Create standby.signal, and re-execute.

## **3.1.83 MCA00085**

#### **cannot start Mirroring Controller because database instance is not running**

#### **[Description]**

Cannot start Mirroring Controller because database instance is not running.

#### [System Processing]

Processing will be aborted.

#### [Action]

Start database instance, and re-execute.

# **3.1.84 MCA00086**

### **could not get state of database instance detail of cause:"{0}"**

### [Description]

Could not get state of database instance.

### [Parameters]

{0}: detail of cause

#### [System Processing]

Processing will be aborted.

#### [Action]

Check the error detail and eliminate causes.

# **3.1.85 MCA00087**

### **unusable character is included in path "%s" specified as a directory for Mirroring Controller**

#### [Description]

Unusable character is included in path specified as a directory for Mirroring Controller.

#### [Parameters]

%s: path name

#### [System Processing]

Processing will be aborted.

### [Action]

Correct the path specified as a directory for Mirroring Controller according to the message and mc\_ctl command descriptions of "Reference".

## **3.1.86 MCA00088**

### **%1\$s: unusable character is included in server ID "%3\$s" specified with option "%2\$s"**

### [Description]

Unusable character is included in server ID specified with option.

### [Parameters]

%1\$s: command name

%2\$s: option

%3\$s: server ID

#### [System Processing]

Processing will be aborted.

### [Action]

Correct the server ID specified with option according to the message and mc\_ctl command descriptions of "Reference".

## **3.1.87 MCA00089**

#### **only instance administrator can execute this command**

### [Description]

Only instance administrator who created the directory for Mirroring Controller can execute this command.

#### [System Processing]

Processing will be aborted.

#### [Action]

Re-execute the command by the instance administrator who created the directory for Mirroring Controller.

## **3.1.88 MCA00090**

#### **could not read file "{0}": Permission denied**

#### [Description]

No read permissions for the file.

#### [Parameters]

{0}: file name

#### [System Processing]

Processing will be aborted.

### [Action]

Re-execute the command, after granting the read permissions to the file.

# **3.1.89 MCA00091**

**host name or IP address "{1}" of the primary server and the standby server in definition file "{0}" are same, but the --local-server option was not specified**

#### [Description]

Host name or IP address of the primary server and the standby server in definition file are same, but the --local-server option was not specified.

### [Parameters]

{0}: file name

{1}: host name or IP address

#### [System Processing]

Processing will be aborted.

#### [Action]

If the primary server and the standby server are built in the same server, execute the mc\_ctl command with the --localserver option.

If the primary server and the standby server are built in the different server, correct host name or IP address in the definition file.

## **3.1.90 MCA00092**

### **this feature is not available in this edition**

This feature is not available in this edition.

### [System Processing]

Processing will be aborted

### [Action]

Please install the right edition for this feature.

## **3.1.91 MCA00093**

### **installation environment is destroyed**

#### [Description]

Enterprise Postgres may not be installed correctly or may be destroyed.

### [System Processing]

Processing will be aborted.

### [Action]

Re-install Enterprise Postgres.

# **3.1.92 MCA00094**

### **%s: invalid argument for option %s**

### [Description]

Invalid argument for option.

#### [Parameters]

%s: command name

%s: option

### [System Processing]

Processing will be aborted.

### [Action]

Re-execute after correcting options.

## **3.1.93 MCA00095**

### **could not remove file or directory "{0}"**

### [Description]

Could not remove the file or the directory.

### [Parameters]

{0}: file name or directory name

#### [System Processing]

Processing will be aborted.

### [Action]

Check the status of the file or the directory and eliminate causes, and then remove it.

# **3.1.94 MCA00096**

## **could not write file "{0}": exception={1}: {2}**

### [Description]

Could not write the file.

### [Parameters]

{0}: file name

{1}: exception type

{2}: exception detail

### [System Processing]

Processing will be aborted.

#### [Action]

Identify the cause according to the message, and then remove it.

## **3.1.95 MCA00097**

### **setup of standby server completed**

#### [Description]

Setup of standby server completed.

## **3.1.96 MCA00098**

### **setup of standby server failed**

#### [Description]

Setup of standby server failed.

#### [System Processing]

Processing will be aborted.

#### [Action]

Find the message output before this message from display, system log or event log, and then eliminate causes according to [Action] of the message.

# **3.1.97 MCA00099**

## **{0}: server""{1}"" is running as a standby server**

#### [Description]

Could not continue processing because database instance to be duplicated is not running as a primary server.

#### [Parameters]

{0}: command name

{1}: server ID

### [System Processing]

Processing will be aborted.

### [Action]

Re-execute this command on the standby server to be set up.

# **3.2 Message Numbers Beginning with MCA00100**

# **3.2.1 MCA00100**

### **cannot execute {0} command because Mirroring Controller is running**

#### [Description]

Cannot execute this command because Mirroring Controller is running on the server to be set up.

### **[Parameters]**

{0}: command name

#### [System Processing]

Processing will be aborted.

### [Action]

Execute this command on server where primary server is not running. If execute it on the right server, stop Mirroring Controller and then re-execute it.

# **3.2.2 MCA00101**

### **cannot execute {0} command because database instance is running**

#### [Description]

Cannot execute this command because database instance is running on the server to be set up.

### [Parameters]

{0}: command name

#### [System Processing]

Processing will be aborted.

### [Action]

Execute this command on server where primary server is not running. If execute it on the right server, stop database instance and then re-execute it.

# **3.2.3 MCA00102**

### **{0}: invalid argument value {2} for option {1}**

### [Description]

Invalid argument for option.

### [Parameters]

- {0}: command name
- {1}: option

{2}: argument value

### [System Processing]

Processing will be aborted.

### [Action]

Re-execute after correcting argument value for the option.

# **3.2.4 MCA00103**

### **could not move file or directory from {0} to {1}**

### [Description]

Could not move the file or the directory.

### [Parameters]

{0}: source file or directory

{1}: target file or directory

#### [System Processing]

Processing will be aborted.

### [Action]

Check the status of the file or the directory and eliminate causes, and then remove it.

# **3.2.5 MCA00104**

### **could not create directory {0}**

### [Description]

Could not create the directory.

### [Parameters]

{0}: target directory

### [System Processing]

Processing will be aborted.

#### [Action]

Check the status of the directory and eliminate causes, and then remove it.

## **3.2.6 MCA00105**

### **could not read the access privileges of {0}**

### [Description]

Could not read the access privileges.

#### [Parameters]

{0}: target directory

### [System Processing]

Processing will be aborted.

### [Action]

Check the status of the directory and eliminate causes, and then remove it.

# **3.2.7 MCA00106**

### **failed to set the access privileges of {0}**

### [Description]

Failed to set the access privileges.

#### [Parameters]

{0}: target directory

### [System Processing]

Processing will be aborted.

### [Action]

Check the status of the directory and eliminate causes, and then remove it.

# **3.2.8 MCA00107**

### **service "{0}" is not registered**

### [Description]

Service is not registered.

#### [Parameters]

{0}: Service name

#### [System Processing]

Processing will be aborted.

#### [Action]

Register service, and re-execute.

## **3.2.9 MCA00108**

## **could not start service "{0}" detail of cause:"{1}"**

### [Description]

Could not start service.

### [Parameters]

- {0}: Service name
- {1}: detail of cause

#### [System Processing]

Processing will be aborted.

### [Action]

Check the error detail and eliminate causes.

# **3.2.10 MCA00109**

### **could not start service "%s" detail of cause:"%s"**

### [Description]

Could not start service.

### [Parameters]

%s: Service name

%s: detail of cause

### [System Processing]

Processing will be aborted.

### [Action]

Check the error detail and eliminate causes.

# **3.2.11 MCA00110**

## **service "%s" is not registered**

### [Description]

Service is not registered.

### [Parameters]

%s: Service name

### [System Processing]

Processing will be aborted.

#### [Action]

Register service, and re-execute.

## **3.2.12 MCA00111**

### **Mirroring Controller service "%s" has been registered**

### [Description]

Mirroring Controller service has been registered with Windows Service.

#### [Parameters]

%s: Service name

# **3.2.13 MCA00112**

### **Mirroring Controller service "%s" has been unregistered**

### [Description]

Mirroring Controller service has been unregistered from Windows Service.

#### [Parameters]

%s: Service name

# **3.2.14 MCA00113**

### **service name "%s" is already in use**

### [Description]

Service name is already in use.

### [Parameters]

%s: Service name

#### [System Processing]

Processing will be aborted.

### [Action]

Check the service name, and re-execute.

# **3.2.15 MCA00114**

## **could not register service "%s" detail of cause: "%s"**

### [Description]

An error occurred during registration of service.

### [Parameters]

%s: Service name

%s: detail of cause

### [System Processing]

Processing will be aborted.

#### [Action]

Check the error detail and eliminate causes.

## **3.2.16 MCA00115**

## **could not unregister service "%s" detail of cause: "%s"**

### [Description]

An error occurred during deregistration of service.

#### [Parameters]

%s: Service name

%s: detail of cause

#### [System Processing]

Processing will be aborted.

### [Action]

Check the error detail and eliminate causes.

# **3.2.17 MCA00116**

### **%s: option "%s" is required**

#### [Description]

A required option is not specified.

### [Parameters]

%s: command name

%s: option

### [System Processing]

Processing will be aborted.

### [Action]

Specify the required option, and re-execute.

# **3.2.18 MCA00117**

### **no authority to execute this command**

### [Description]

Only the administrative user can run this command.

### [System Processing]

Processing will be aborted.

#### [Action]

Invoke the administrator's prompt, and re-execute this command.

# **3.2.19 MCA00119**

### **could not receive respons from {0} server({1})**

### [Description]

An error was detected on the server.

#### [Parameters]

{0}: monitored object (server)

{1}: server type (primary, candidate primary, standby)

### [System Processing]

Perform failover or detaching.

If failover or detaching is already performed, these functions would be disabled.

### [Action]

Refer to the description about workaround for failure of "Cluster Operation Guide (Database Multiplexing)".

## **3.2.20 MCA00120**

### **detected streaming replication error in {0} server({1})**

A streaming replication error was detected.

### [Parameters]

{0}: monitored object (database process)

{1}: server type (primary, candidate primary, standby)

### [System Processing]

Perform failover or detaching.

If failover or detaching is already performed, these functions would be disabled.

### [Action]

Refer to the description about workaround for failure of "Cluster Operation Guide (Database Multiplexing)".

# **3.2.21 MCA00121**

### **disk drives are available**

### [Description]

Database where data storage, transaction log storage and tablespaces are saved is working correctly.

# **3.2.22 MCA00122**

### **a {0} server({1}) is running normally**

### [Description]

A server is running normally.

### [Parameters]

{0}: server type (primary, candidate primary, standby)

{1}: monitored object (server)

# **3.2.23 MCA00123**

### **Streaming Replication has started**

### [Description]

Streaming Replication has started

# **3.2.24 MCA00124**

### **postmaster is running in {0} server({1})**

### [Description]

postmaster is running

### **[Parameters]**

- {0}: server type (primary, candidate primary, standby)
- {1}: monitored object (server)

# **3.2.25 MCA00125**

#### **failed to get the standby server information**

### [Description]

Failed to get the standby server information

#### [System Processing]

Perform failover or detaching.

If failover or detaching is already performed, these functions would be disabled.

### [Action]

Refer to the description about workaround for failure of "Cluster Operation Guide (Database Multiplexing)".

# **3.2.26 MCA00126**

### **{0} server({1}) was downed**

### [Description]

database server was downed

#### [Parameters]

{0}: server type (primary, candidate primary, standby)

{1}: monitored object (server)

#### [System Processing]

Perform failover or detaching.

If failover or detaching is already performed, these functions would be disabled.

### [Action]

Refer to the description about workaround for failure of "Cluster Operation Guide (Database Multiplexing)".

# **3.2.27 MCA00127**

#### **You can promote the standby server**

#### [Description]

You can promote the standby server

## **3.2.28 MCA00128**

### **You cannot promote the standby server**

### [Description]

You cannot promote the standby server

## **3.2.29 MCA00129**

### **detected a disk I/O error in {0} server({1})**

#### [Description]

A disk I/O error was detected.

#### [Parameters]

{0}: server type (primary, candidate primary, standby)

{1}: monitored object (server)

### [System Processing]

Perform failover or detaching.

If failover or detaching is already performed, these functions would be disabled.

### [Action]

Refer to the description about workaround for failure of "Cluster Operation Guide (Database Multiplexing)".

# **3.2.30 MCA00130**

### **starting to switch over forcibly**

#### [Description]

Starting to switch over forcibly.

# **3.2.31 MCA00131**

### **succeeded in switching over to {0} forcibly**

### [Description]

Switching standby server to primary server succeeded.

### [Parameters]

{0}: server ID of standby server

# **3.2.32 MCA00132**

### **failed to switch over to {0} forcibly**

#### [Description]

Failed in processing of switching because of unexpected failure.

### [Parameters]

{0}: server ID of standby server

#### [System Processing]

Processing of switching will be aborted.

### [Action]

Find the message output before this message from display, system log or event log, and then work around according to the Action of the message.

# **3.2.33 MCA00133**

### **starting to detach standby server forcibly**

#### [Description]

Starting to detach standby server forcibly.

# **3.2.34 MCA00134**

**succeeded in detaching standby server "{0}" completed forcibly**

Detached standby server succeeded.

### [Parameters]

{0}: server ID

# **3.2.35 MCA00135**

### **failed to detach standby server "{0}" forcibly**

### [Description]

Failed to detach standby server.

#### [Parameters]

{0}: server ID

### [System Processing]

Processing of detaching will be aborted.

### [Action]

Find the message output before this message from display, system log or event log, and then work around according to the Action of the message.

# **3.2.36 MCA00136**

### **{0}: the specified option is invalid: "{1}"**

### [Description]

the specified option is invalid.

#### [Parameters]

{0}: command name

{1}: option name

### [System Processing]

Processing will be aborted.

#### [Action]

Re-execute after correcting options.

# **3.2.37 MCA00137**

### **disabled standby server "{0}" to automatically switch because of canceling the synchronous replication for standby server**

#### [Description]

Disabled the standby server to automatically switch because of canceling the synchronous replication for standby server.

[Parameters]

{0}: server ID

## **3.2.38 MCA00138**

### **disabled standby server "{0}" to automatically switch**

#### [Description]

Disabled the standby server to automatically switch.

#### [Parameters]

{0}: server ID

# **3.2.39 MCA00139**

### **failed to disable standby server "{0}" to automatically switch**

#### [Description]

Failed to disable the standby server to automatically switch.

#### [Parameters]

{0}: server ID

[System processing]

Processing will be aborted.

#### [Action]

The following causes could be considered.

- An error was detected in database server

- Timeout waiting for between Mirroring Controller processes of database server

Identify the cause from messages on system log or event log, and work around.

# **3.2.40 MCA00140**

### **{0}: invalid server kind specified in definition file "{1}" line {2}**

### [Description]

Invalid descriptions were found in definition file.

#### [Parameters]

{0}: command name

- {1}: file name
- {2}: line number

#### [System Processing]

Processing will be aborted.

### [Action]

Correct the definition file according to the message and parameter description of "Cluster Operation Guide (Database Multiplexing)".

# **3.2.41 MCA00141**

**{0}: server kind 'arbiter' do not specified in definition file "{2}" despite value 'arbitration' is specified parameter heartbeat\_error\_action in definition file "{1}"**

Server kind 'arbiter' do not been specified in network.conf despite value 'arbitration' is specified parameter heartbeat error action in "server identifer".conf

### [Parameters]

{0}: command name

{1}: file name

{2}: file name

### [System Processing]

Processing will be aborted.

#### [Action]

Correct the definition file according to the message and parameter description of "Cluster Operation Guide (Database Multiplexing)".

## **3.2.42 MCA00142**

**{0}: could not specify server kind 'arbiter' in definition file "{3}" because value '{2}' is specified parameter heartbeat\_error\_action in definition file "{1}"**

#### [Description]

Could not specify server kind 'arbiter' in network.conf because value 'arbitration' is not specified parameter heartbeat\_error\_action in "server identifer".conf.

#### [Parameters]

{0}: command name

{1}: file name

{2}: message, arbitration, command, fallback

{3}: file name

#### [System Processing]

Processing will be aborted.

#### [Action]

Correct the definition file according to the message and parameter description of "Cluster Operation Guide (Database Multiplexing)".

# **3.2.43 MCA00143**

#### **{0}: second port number to use for the arbitration network is not specified in definition file "{1}"**

### [Description]

Second port number to use for the arbitration network is not specified in network.conf.

### [Parameters]

{0}: command name

{1}: file name

#### [System Processing]

Processing will be aborted.

### [Action]

Correct the definition file according to the message and parameter description of "Cluster Operation Guide (Database Multiplexing)".

## **3.2.44 MCA00144**

### **{0}: could not specify second port number to use for the arbitration network in definition file "{3}" because value '{2}' is specified parameter heartbeat\_error\_action in definition file "{1}"**

### [Description]

Could not specify second port number to use for the arbitration network in network.conf.

#### [Parameters]

- {0}: command name
- {1}: file name
- {2}: message, command, fallback
- {3}: file name

#### [System Processing]

Processing will be aborted.

#### [Action]

Correct the definition file according to the message and parameter description of "Cluster Operation Guide (Database Multiplexing)".

# **3.2.45 MCA00145**

#### **{0}: second IP address to use for the arbitration network is not specified in definition file "{1}"**

#### [Description]

Second IP address to use for the arbitration network is not specified in network.conf.

### [Parameters]

{0}: command name

{1}: file name

#### [System Processing]

Processing will be aborted.

#### [Action]

Correct the definition file according to the message and parameter description of "Cluster Operation Guide (Database Multiplexing)".

## **3.2.46 MCA00146**

### **{0}: cannot specify second IP Address on server kind 'arbiter' in definition file "{1}"**

#### [Description]

Cannot specify second IP Address on server kind 'arbiter' in network.conf.

#### [Parameters]

{0}: command name

{1}: file name

### [System Processing]

Processing will be aborted.

### [Action]

Correct the definition file according to the message and parameter description of "Cluster Operation Guide (Database Multiplexing)".

## **3.2.47 MCA00147**

```
{0}: could not use parameter '{3}' because value '{2}' is specified parameter
heartbeat_error_action in definition file "{1}"
[Discription]
```
**Could not use parameter in "server identifier".conf.**

#### [Parameters]

{0}: command name

- {1}: file name
- {2}: message, arbitration, command, fallback
- {3}: parameter

### [System Processing]

Processing will be aborted.

#### [Action]

Correct the definition file according to the message and parameter description of "Cluster Operation Guide (Database Multiplexing)".

## **3.2.48 MCA00148**

### **{0}: could not use option "{3}" because value '{2}' is specified parameter heartbeat\_error\_action in definition file "{1}"**

#### [Description]

Could not use this option.

#### [Parameters]

{0}: command

- {1}: file name
- {2}: message, arbitration, command, fallback
- {3}: option

### [System Processing]

Processing will be aborted.

#### [Action]

Re-execute after correcting options according to the message and mc\_ctl command descriptions of "Reference".

## **3.2.49 MCA00149**

**requesting arbitration server "{0}" to connect**

Requesting arbitration server to connect.

### [Parameters]

{0}: server ID

[System processing]

Requesting arbitration server to connect.

# **3.2.50 MCA00150**

#### **trying to connect to arbitration server "{0}"**

### [Description]

Trying to connect to arbitration server.

### [Parameters]

{0}: server ID

[System processing]

Trying to connect to arbitration server until success.

# **3.2.51 MCA00151**

### **succeeded in connection with arbitration server "{0}"**

#### [Description]

Succeeded in connection with arbitration server.

### [Parameters]

{0}: server ID

# **3.2.52 MCA00152**

## **failed to connect to arbitration server "{0}" event:"{1}"**

### [Description]

Either of the followings has occurred.

- incorrect specification in network.conf
- error occurs in the network between database server and arbitration server
- Mirroring Controller Arbitration process is not running or in the stop processing
- Mirroring Controller Arbitration process or arbitration server detects an error

#### [Parameters]

{0}: server ID

{1}: "timeout" or "communication error"

### [System Processing]

Processing will be aborted.

#### [Action]

Check the following and identify the cause, and eliminate cause.

- specification about server kind 'arbiter' in network.conf
- the value of arbiter\_connect\_timeout parameter in "server identifier".conf
- communication status between database server and arbitration server
- Mirroring Controller Arbitration process staring status
- the message in arbitration server

## **3.2.53 MCA00153**

### **disconnected from arbitration server "{0}"**

#### [Description]

Disconnected from arbitration server.

#### [Parameters]

{0}: sever ID

## **3.2.54 MCA00154**

## **timeout waiting for communication with Mirroring Controller Arbitration process server:"{0}"**

### [Description]

Timeout waiting for communication between Mirroring Controller process and Mirroring Controller Arbitration process.

#### [Parameters]

{0}: server ID

#### [System Processing]

Try to connect to arbitration server.

#### [Action]

Check whether a network error between arbitration server and database server or an error of arbtration server was detected.

If an error was not detected, the value of arbiter\_alive\_timeout parameter in "server identifier".conf is too short.

Review and extend the value of arbiter\_alive\_timeout in "server identifier".conf.

## **3.2.55 MCA00155**

### **failed to open communication environment detail of cause:"{0}"**

### [Description]

Failed to open communication environment.

#### [Parameters]

{0}: detail of cause

#### [System Processing]

Processing will be aborted.

#### [Action]

To investigate the cause of the occurrence from the message, and remove cause.

# **3.2.56 MCA00156**

## **invalid port number for server "{0}" in definition file "{1}"**

#### [Description]

Invalid descriptions were found in definition file.

### [Parameters]

{0}: server ID

{1}: file name

### [System Processing]

Processing will be aborted.

### [Action]

Correct the definition file according to the message and parameter description of "Cluster Operation Guide (Database Multiplexing)".

# **3.2.57 MCA00157**

### **communication error with the arbitration server "{0}" occurred**

#### [Description]

Communication error with the arbitration server occurred.

#### [Parameters]

{0}: server ID

#### [System Processing]

Trying to connect.

#### [Action]

Either of the followings has occurred.

- When Mirroring Controller Arbitration process of a arbitration server is not running

- When abnormality occurs in the network between a database server and arbitration server

Identify the cause from messages on system log or event log in arbitration server or database server, and work around.

## **3.2.58 MCA00158**

### **failed to start Mirroring Controller because of could not connect to arbitration server "{0}"**

#### [Description]

Failed to start Mirroring Controller because of could not connect to arbitration server.

#### **[Parameters]**

{0}: server ID

[System processing]

Processing will be aborted.

### [Action]

Work around according to the Action of the message output before this message.

On Windows, if there is no message outputted before this message, please refer to the message outputted to an event log.

MCA00159

requesting arbitration server "{1}" to arbitrate for database server "{0}"

### [Description]

Requesting arbitration server to arbitrate for the target server.

#### [Parameters]

{0}: server ID

{1}: server ID

[System processing]

Requesting arbitration server to arbitrate for the target server.

## **3.2.59 MCA00160**

### **the arbitration server "{0}" arbitrated status of database server "{1}" as sanity**

### [Description]

The arbitration server arbitrated status of database server as sanity.

#### [Parameters]

{0}: server ID

{1}: server ID

## **3.2.60 MCA00161**

**the request for arbitration was omitted because fencing command for a database server "{0}" was finished already**

#### [Description]

The request for arbitration was omitted because fencing command for a database server was finished already.

#### **[Parameters]**

{0}: server ID

## **3.2.61 MCA00162**

### **arbitration processing cannot request because the "{0}" command is carrying out**

#### [Description]

Cannot request arbitration processing because command is running on the same or another server.

#### [Parameters]

{0}: command name

#### [System Processing]

Processing will be aborted.

## **3.2.62 MCA00163**

### **timeout waiting for requesting arbitration server "{0}" to arbitrate**

#### [Description]

Timeout waiting for requesting arbitration server to arbitrate.

### [Parameters]

{0}: server ID

### [System Processing]

Processing will be aborted.

### [Action]

Switch or detach server in yourself according to descriptions of "Cluster Operation Guide (Database Multiplexing)".

## **3.2.63 MCA00164**

**requesting arbitration server "{0}" to fence database server "{1}"**

### [Description]

Requesting arbitration server to fence database server.

#### **[Parameters]**

{0}: server ID

{1}: server ID

#### [System Processing]

Requesting arbitration server to fence.

# **3.2.64 MCA00165**

### **arbitration server "{0}" succeeded in fencing for database server "{1}"**

### [Description]

Arbtration server succeeded in executing fencing command for the target server.

#### [Parameters]

{0}: server ID

{1}: server ID

## **3.2.65 MCA00166**

### **arbitration server "{0}" failed to fence for database server "{1}". detail of cause: check log file in arbitration server**

#### [Description]

Arbitration process failed to execute fencing command for the target server.

#### [Parameters]

{0}: server ID

{1}: server ID

### [System Processing]

Processing will be aborted.

### [Action]

Check error message in arbitration server.
If needed, perform switch or detach the database server with manually operation according to descriptions of "Cluster Operation Guide (Database Multiplexing)".

# **3.2.66 MCA00167**

### **timeout waiting for a request to fence to arbitration server "{0}"**

### [Description]

Timeout waiting for a request to fence to arbitration server.

### **[Parameters]**

{0}: server ID

#### [System Processing]

Processing will be aborted.

#### [Action]

Switch or detach server in yourself according to descriptions of "Cluster Operation Guide (Database Multiplexing)".

# **3.2.67 MCA00168**

## **arbitration server "{0}" rejected the request to fence database server "{1}"**

### [Description]

Either of the followings is esteemed.

- The arbtration server is executing arbitration process
- Fencing command was executed just before

#### [Parameters]

{0}: server ID

{1}: server ID

# **3.2.68 MCA00169**

#### **could not request "{1}" because of disconnecting from arbitration server "{0}"**

#### [Description]

Could not request arbitration server to arbitrate, fence or disable automatically switch because of disconnecting.

## [Parameters]

{0}: server ID

{1}: "arbitration" or "fencing" or "disable automatically switch"

### [System Processing]

Processing will be aborted.

#### [Action]

Either of the followings has occurred.

- Mirroring Controller Arbitration process is not running in arbitration server
- Abnormality occurs in the network between database server and arbitration server

Identify the cause from messages on system log or event log in arbitration server or database server, and work around.

# **3.2.69 MCA00170**

**rejeceted a request arbitration server "{1}" because database server "{0}" was beening fencing**

### [Description]

The following requirements shouldn't be executed if it is requested from the database server which is a fencing target.

- request to arbitrate

- request to fence

#### [Parameters]

{0}: server ID

{1}: server ID

### [Action]

Processing will be aborted.

# **3.2.70 MCA00171**

**requested arbitration server "{0}" to disable standby server "{1}" to automatically switch**

### [Description]

Requested arbitraion server to disable the standby server to automatically switch.

#### [Parameters]

{0}: server ID

{1}: server ID

# **3.2.71 MCA00172**

**arbitration server "{0}" fenced standby server "{1}" because of failed to disable the standby server to automatically switch**

## [Description]

Arbitration server fenced the standby server because of failed to disable the standby server to automatically switch.

#### [Parameters]

{0}: server ID

{1}: server ID

# **3.2.72 MCA00173**

**arbitration server "{0}" tried to fence standby server "{1}" because of failed to disable the standby server to automatically switch, however fencing was failed**

## [Description]

Arbitration server tried to fence the standby server because of failed to disable the standby server to automatically switch, however fencing was failed.

# [Parameters]

{0}: server ID

{1}: server ID

## [System Processing]

Processing will be aborted.

# [Action]

Switch or detach database server which error has been detected in yourself.

After, identify the cause from messages on system log or event log in arbitration server and work around.

# **3.2.73 MCA00174**

# **requested standby server "{0}" to disable automatically switching**

# [Description]

Requested the standby server to disable automatically switching.

## [Parameters]

{0}: server ID

# **3.2.74 MCA00175**

# **{0}: cannot execute switching over forcibly other than on standby server**

## [Description]

Switching over forcibly needs to be executed only on standby server.

## [Parameters]

{0}: command name

## [System Processing]

Processing will be aborted.

# [Action]

Check whether the server where the command was executed is correct.

Either, check that Mirroring Controller has been degenerate state yet.

# **3.2.75 MCA00176**

# **{0}: cannot execute detaching forcibly other than on primary server**

## [Description]

Detaching forcibly needs to be executed only on pimary server.

# [Parameters]

{0}: command name

### [System Processing]

Processing will be aborted.

## [Action]

Check whether the server where the command was executed is correct.

Either, check that Mirroring Controller has been degenerate state yet.

# **3.2.76 MCA00177**

# **forcible switch over to standby server "{0}" was requested although the data may be not synchronous with primary server**

## [Description]

Forcible switch over to standby server was requested although the data may be not synchronous with primary server.

## [Parameters]

{0}: server ID

# [System Processing]

Processing will be continued.

# [Action]

Check the data of database server and recovery as necessary, after forcible switch over will be completed.

# **3.2.77 MCA00178**

# **database server which is able to be switched over is not found**

[Description]

Database server which is able to be switched over is not found.

# [System Processing]

Processing will be aborted.

# **3.2.78 MCA00179**

## **starting to detach standby server**

## [Description]

Starting to detach standby server.

# **3.2.79 MCA00180**

# **database server which needs to be detached is not found**

## [Description]

Database server which needs to be detached is not found.

## [System Processing]

Processing will be aborted.

# **3.2.80 MCA00181**

# **database server already has been detached**

## [Description]

Database server already has been detached.

## [System Processing]

Processing will be aborted.

# **3.2.81 MCA00182**

### **failed to switch over forcibly**

### [Description]

Failed in processing of switching because of unexpected failure.

### [System Processing]

Processing of switching will be aborted.

### [Action]

Find the message output before this message from display, system log or event log, and then work around according to the Action of the message.

# **3.2.82 MCA00183**

# **failed to detach standby server forcibly**

#### [Description]

Failed to detach standby server.

### [System Processing]

Processing of detaching will be aborted.

#### [Action]

Find the message output before this message from display, system log or event log, and then work around according to the Action of the message.

# **3.2.83 MCA00184**

### **could not {1} because {0} server is abnormal**

### [Description]

Could not switch over or detach because server is abnormal

### [Parameters]

{0}: "primary" or "candidate primary" or "standby"

{1}: "switch over" or "detach"

### [System Processing]

Processing will be aborted.

# [Action]

Find the message output before this message in the log files on the target server, and work around according to the Action of the message.

# **3.2.84 MCA00185**

**value of heartbeat\_error\_action is different from the value of other server "{0}"**

### [Description]

Value of heartbeat\_error\_action is different from the value of other server "{0}".

### [Parameters]

{0}: server ID

### [System Processing]

Processing will be aborted.

## [Action]

Re-execute after correcting value of heartbeat\_error\_action to the same value as another server.

# **3.2.85 MCA00186**

## **restarting Mirroring Controller process because an its error was detected: %s**

### [Description]

Restarting Mirroring Controller process because an its error was detected.

### [Parameters]

%s: error detail ("no response", "down")

# [System Processing]

Restarting Mirroring Controller process.

# **3.2.86 MCA00187**

### **Mirroring Controller process was restarted**

### [Description]

Mirroring Controller process was restarted.

# **3.2.87 MCA00188**

# **failed to restart Mirroring Controller**

### [Description]

Failed to restart Mirooring Controller.

## [System Processing]

Processing will be aborted.

### [Action]

Work around according to the Action of the message output before this message.

On Windows, if there is no message outputted before this message, please refer to the message outputted to an event log.

After, execute the mc\_ctl command to restart Mirroring Controller.

# **3.2.88 MCA00189**

# **could not access "{0}" file detail of cause:"{1}"**

### [Description]

Could not access the process information file of OS.

### [Parameters]

{0}: file name

{1}: detail of cause

### [System Processing]

Processing will be aborted.

# [Action]

Check the error detail and eliminate causes.

# **3.2.89 MCA00190**

# **invalid contents of "{0}" file**

## [Description]

Invalid contents of /proc/[pid]/status file.

### [Parameters]

{0}: file name

# [System Processing]

Processing will be aborted.

# [Action]

Check whether mc\_keeper process or mc\_agent process exists with using OS command.

# **3.2.90 MCA00191**

### **executing arbitration command and inquiring the result of arbitration**

### [Description]

Executing arbitration command that execute arbitration.

[System processing]

Degenerate depending on result of arbitration command.

# **3.2.91 MCA00192**

# **executing fencing command**

### [Description]

Executing fencing command.

[System processing]

Processing will be continued depending on result of fencing command.

# **3.2.92 MCA00193**

# **starting degenerate because of result of arbitration command for database server "{0}" result:"{1}"**

### [Description]

Starting degenerate because of result of arbitration command for target server.

[parameters]

{0}: server ID

{1}: return code of command

# **3.2.93 MCA00194**

**degeneracy is not executed because of result of arbitration command to database server "{0}" result:"{1}"**

### [Description]

Degeneracy is not executed because of result of arbitration command to target server.

[parameters]

{0}: server ID

{1}: return code of command

# **3.2.94 MCA00195**

# **timeout has occurred during arbitration command has been executing to database server "{0}"**

#### [Description]

Timeout has occurred during arbitration command has been executing to target server.

#### [Parameters]

{0}: server ID

### [System Processing]

Processing will be aborted.

### [Action]

Check the state of database server and switch or detach the server with manually operation according to descriptions of "Cluster Operation Guide (Database Multiplexing)" as necessary.

When find process ID of arbitration command, terminate forcibly by using OS command.

# **3.2.95 MCA00196**

# **{0}: two or more standby server names are specified in the parameter "synchronous\_standby\_names" in PostgreSQL**

#### [Description]

multiple synchronous standby servers can not be monitored by Mirroring Controller.

#### [Parameters]

{0}: command name

### [System Processing]

Processing will be aborted.

### [Action]

Re-execute after specifying single standby server to synchronous\_standby\_names.

# **3.2.96 MCA00197**

# **the arbitration server "{0}" didn't arbitrate status of database server "{1}" as sanity**

# [Description]

Status of the target server was not arbitrated as sanity by arbitration server.

### [Parameters]

{0}: server ID

{1}: server ID

[System processing]

Start degenerate processing.

# **3.2.97 MCA00198**

# **fencing command for database server "{0}" succeeded: result:"{1}"**

### [Description]

Fencing command for database server succeeded.

[parameters]

{0}: server ID

{1}: return code of command

[System processing]

Processing will be continued.

# **3.2.98 MCA00199**

# **fencing command for database server "{0}" failed: result:"{1}"**

### [Description]

Fencing command for database server failed.

[parameters]

{0}: server ID

{1}: return code of command

[System processing]

Processing will be aborted.

## [Action]

Check the error detail and eliminate causes.

Switch or detach the server with manually operation according to descriptions of "Cluster Operation Guide (Database Multiplexing)" as necessary.

MCA00200

timeout waiting for the fencing command

### **[Description]**

Timeout waiting for the fencing command.

[System processing]

Processing will be aborted.

# [Action]

The value of fencing\_command\_timeout parameter in server identifer.conf is too short.

Review and extend the value of fencing\_command\_timeout parameter in arbitration.conf.

When find process ID of fencing command, terminate forcibly by using OS command.

# **3.3 Message Numbers Beginning with MCA00200**

# **3.3.1 MCA00201**

**executing state-transition-command kind of command:{0}**

## [Description]

Executing state-transition-command.

[parameters]

{0}: kind of state-transition-command(post-switch, pre-detach, post-attach)

# **3.3.2 MCA00202**

### **state-transition-command has done kind of command:{0}**

# [Description]

State-transition-command has done.

[parameters]

{0}: kind of state-transition-command(post-promote, pre-detach, post-attach)

[System processing]

Processing will be continued.

# **3.3.3 MCA00203**

**timeout has occurred to state-transition-command kind of command:{0}**

## [Description]

Timeout has occurred to state-transition-command.

[parameters]

{0}: kind of state-transition-command(post-promote, pre-detach, post-attach)

## [System Processing]

Processing of state-transition-command will be aborted.

## [Action]

If the process of state-transition-command remained, terminate the process forcibly by using OS command. After checking processing status of state-transition-command, exec the processing of the command manually.

# **3.3.4 MCA00204**

# **detected recovery from an error on monitoring of table space({0})**

## [Description]

detected recovery from an error on monitoring of table space

## [Parameters]

{0}: directory path of table space

# **3.3.5 MCA00205**

**detected no responce on monitoring of database process**

# [Description]

Detected no responce on monitoring of database process.

### [System Processing]

Continues processing.

# [Action]

Check the error detail and eliminate causes.

# **3.3.6 MCA00206**

### **detected recovery from no responce on monitoring of database process**

## [Description]

Detected recovery from no responce on monitoring of database process.

# **3.3.7 MCA00207**

# **{0}: the user name specified in parameter db\_instance\_username of definition file "{1}" is not database superuser**

# [Description]

The user name specified in parameter db\_instance\_username is not database superuser.

### [Parameters]

{0}: command name

{1}: file name

### [System Processing]

Processing will be aborted.

### [Action]

Re-execute after specifying a database superuser.

# **3.3.8 MCA00208**

# **{0}: the user name specified in parameter db\_instance\_username of definition file "{1}" does not exist**

## [Description]

The user name specified in parameter db\_instance\_username does not exist.

### [Parameters]

{0}: command name

{1}: file name

### [System Processing]

Processing will be aborted.

# [Action]

Re-execute after specifying a database superuser.

# **3.3.9 MCA00209**

**{0}: could not specify second IP address to use for the arbitration network in definition file "{3}" because value '{2}' is specified parameter heartbeat\_error\_action in definition file "{1}"**

### [Description]

Could not specify second IP address to use for the arbitration network in network.conf.

### [Parameters]

{0}: command name

- {1}: file name
- {2}: message, command, fallback
- {3}: file name

#### [System Processing]

Processing will be aborted.

# [Action]

Correct the definition file according to the message and parameter description of "Cluster Operation Guide (Database Multiplexing)".

# **3.3.10 MCA00210**

### **{0}: cannot specify second port number on server kind 'arbiter' in definition file "{1}"**

#### [Description]

Cannot specify second port number on server kind 'arbiter' in network.conf.

#### [Parameters]

{0}: command name

{1}: file name

## [System Processing]

Processing will be aborted.

### [Action]

Correct the definition file according to the message and parameter description of "Cluster Operation Guide (Database Multiplexing)".

# **3.3.11 MCA00211**

# **{0}: could not use parameter "{2}" because parameter "{3}" is not specified in definition file "{1}"**

### [Description]

This parameter cannot be specified because the parameter with dependency is not specified in the definition file.

### [Parameters]

- {0}: command name
- {1}: file name
- {2}: parameter name
- {3}: parameter name

## [System Processing]

Processing will be aborted.

### [Action]

Correct the definition file according to the message and parameter description of "Cluster Operation Guide (Database Multiplexing)".

# **3.3.12 MCA00212**

# **{0}: primary\_conninfo parameter is not specified in postgresql.auto.conf**

#### [Description]

Primary\_conninfo parameter is not specified in postgresql.auto.conf file.

#### [Parameters]

{0}: command name

#### [System Processing]

Processing will be aborted.

# [Action]

Specify primary\_conninfo parameter in postgresql.auto.conf file according to the description of "Setting Up the Standby Center" for disaster recovery of "Cluster Operation Guide (Database Multiplexing)".

# **3.3.13 MCA00213**

## **values of parameters for abnormality monitoring of operating system or server in server definition file "{1}" are too small for value of heartbeat\_interval in arbitration definition file of arbitration server "{0}"**

#### [Description]

Because the values of parameters for abnormality monitoring of the operating system or server in the server definition file are too small compared with the value of heartbeat\_interval in the arbitration definition file of the arbitration server, the arbtration for the target database server might be delayed.

### [Parameters]

{0}: server ID

{1}: file name

#### [System Processing]

Depending on the start mode of the mc\_ctl command, either of the following processes will be performed.

- When --async-connect-arbiter option is not specified

Processing will be aborted.

- When --async-connect-arbiter option is specified

Continues processing.

#### [Action]

Take either of the following actions.

- When --async-connect-arbiter option is not specified

Correct the value of parameters for abnormality monitoring of the operating system or server according to the message and "Tuning for Optimization of Degradation Using Abnormality Monitoring With the Arbitration Server" of "Cluster Operation Guide (Database Multiplexing)".

After that, re-execute the mc\_ctl command.

- When --async-connect-arbiter option is specified

Correct the parameters for abnormality monitoring of the operating system or server according to the message and "Tuning for Optimization of Degradation Using Abnormality Monitoring With the Arbitration Server" of "Cluster Operation Guide (Database Multiplexing)".

After that, execute the mc\_ctl command to restart Mirroring Controller.

# **3.3.14 MCA00214**

# **{0}: keyword "{1}" is not specified for primary\_conninfo parameter in postgresql.auto.conf**

### [Description]

The required keyword is not specified for primary\_conninfo parameter in postgresql.auto.conf file.

### **[Parameters]**

{0}: command name

{1}: keyword name

### [System Processing]

Processing will be aborted.

### [Action]

Specify the required keyword for primary\_conninfo parameter in postgresql.auto.conf file according to the description of "Setting Up the Standby Center" for disaster recovery of "Cluster Operation Guide (Database Multiplexing)".

# **3.3.15 MCA00215**

# **{0}: keyword "{3}" is not specified for parameter "{2}" in definition file "{1}"**

### [Description]

The keyword is not specified for the parameter in the definition file.

### [Parameters]

{0}: command name

- {1}: file name
- {2}: parameter name
- {3}: keyword name

### [System Processing]

Processing will be aborted.

## [Action]

Correct the definition file according to the message and parameter description of "Cluster Operation Guide (Database Multiplexing)".

# **3.3.16 MCA00216**

**{0}: value that cannot be specified for keyword "{3}" of parameter "{2}" in definition file "{1}" is set**

### [Description]

The value that cannot be specified for keyword of the parameter in the definition file is set.

### [Parameters]

{0}: command name

{1}: file name

{2}: parameter name

{3}: keyword name

#### [System Processing]

Processing will be aborted.

### [Action]

Take either of the following actions.

- When the keyword is application\_name

Correct the definition file or postgresql.auto.conf file according to the message and parameter description of "Cluster Operation Guide (Database Multiplexing)".

- Otherwise

Correct the definition file according to the message and parameter description of "Cluster Operation Guide (Database Multiplexing)".

# **3.3.17 MCA00217**

**{0}: could not use parameter "{3}" because parameter "{2}" is specified in definition file "{1}"**

#### [Description]

This parameter cannot be specified because the parameter with exclusive relationship is specified in the definition file.

### [Parameters]

{0}: command name

- {1}: file name
- {2}: parameter name
- {3}: parameter name

#### [System Processing]

Processing will be aborted.

### [Action]

Correct the definition file according to the message and parameter description of "Cluster Operation Guide (Database Multiplexing)".

# **3.3.18 MCA00218**

**{0}: value 'fallback' could not be specified for parameter heartbeat\_error\_action because parameter "{2}" is specified in definition file "{1}"**

### [Description]

The parameter with exclusive relationship is specified although 'fallback' is specified for heartbeat\_error\_action.

### [Parameters]

- {0}: command name
- {1}: file name
- {2}: parameter name

### [System Processing]

Processing will be aborted.

# [Action]

Correct the definition file according to the message and parameter description of "Cluster Operation Guide (Database Multiplexing)".

# **3.3.19 MCA00219**

# **you can switch the connection destination of streaming replication of server "{0}"**

## [Description]

You can switch the connection destination of streaming replication.

### [Parameters]

{0}: server ID

# **3.3.20 MCA00220**

**you cannot switch the connection destination of streaming replication of server "{0}"**

# [Description]

You cannot switch the connection destination of streaming replication.

## [Parameters]

{0}: server ID

# **3.3.21 MCA00221**

# **start to build in standby server "{0}"**

### [Description]

Start to build in standby server.

### [Parameters]

{0}: server ID

# **3.3.22 MCA00222**

## **failed to build in standby server "{0}"**

# [Description]

Failed to build in standby server.

## [Parameters]

{0}: server ID

# [System Processing]

Processing will be aborted.

# [Action]

Find the message output before this message from display of own and other server, system log or event log, and then work around according to the Action of the message.

# **3.3.23 MCA00223**

# **build in standby server "{0}" completed**

# [Description]

Build in standby server "{0}" completed.

# [Parameters]

{0}: server ID

# **3.3.24 MCA00224**

# **start to switch the connection destination of streaming replication**

# [Description]

Start to switch the connection destination of streaming replication.

# **3.3.25 MCA00225**

## **failed to switch the connection destination of streaming replication**

## [Description]

Failed to switch the connection destination of streaming replication.

## [System Processing]

Processing of switching will be aborted.

## [Action]

Find the message output before this message from display of own and other server, system log or event log, and then work around according to the Action of the message.

# **3.3.26 MCA00226**

**start to switch the connection destination of streaming replication of server "{0}"**

## [Description]

Start to switch the connection destination of streaming replication.

## [Parameters]

{0}: server ID

## [Action]

If Mirroring Controller executed switching automatically, find the message output before this message from system log or event log to identify the cause of switching, and then work around according to the Action of the message.

# **3.3.27 MCA00227**

# **failed to switch the connection destination of streaming replication of server "{0}"**

## [Description]

Failed to switch the connection destination of streaming replication.

#### [Parameters]

{0}: server ID

### [System Processing]

Processing of switching will be aborted.

## [Action]

Find the message output before this message from display own and other server, system log or event log, and then work around according to the Action of the message.

# **3.3.28 MCA00228**

**switch the connection destination of streaming replication of server "{0}" completed**

### [Description]

Switch the connection destination of streaming replication completed.

#### [Parameters]

{0}: server ID

# **3.3.29 MCA00229**

**switch forcibly the connection destination of streaming replication of server "{0}" completed**

#### [Description]

Switch forcibly the connection destination of streaming replication completed.

# [Parameters]

{0}: server ID

# **3.3.30 MCA00230**

**value of primary\_conninfo parameter which is specified in postgresql.auto.conf file of server "{0}" has been updated to the value of parameter "{2}" which is specified in definition file "{1}"**

### [Description]

Value of primary\_conninfo parameter which is specified in postgresql.auto.conf file has been updated.

### [Parameters]

- {0}: server ID
- {1}: file name
- {2}: parameter name

# **3.3.31 MCA00231**

**failed to update value of primary\_conninfo parameter which is specified in postgresql.auto.conf file of server "{0}" detail of cause:"{1}"**

## [Description]

Failed to update value of primary\_conninfo parameter which is specified in postgresql.auto.conf file.

### [Parameters]

{0}: server ID

{1}: detail of cause

# [Action]

Check the error detail and eliminate causes.

# **3.3.32 MCA00232**

**update value of parameter "{2}" to "{3}" which is specified in definition file "{1}" of server "{0}" has completed**

## [Description]

Update value of parameter which is specified in definition file has completed.

### [Parameters]

- {0}: server ID
- {1}: file name
- {2}: parameter name
- {3}: primary, standby

# **3.3.33 MCA00233**

**failed to update value of parameter "{2}" which is specified in definition file "{1}" of server "{0}"**

### [Description]

Failed to update value of parameter which is specified in definition file.

## [Parameters]

{0}: server ID

{1}: file name

# **[Action]**

Find the message output before this message from display of own and other server, system log or event log, and then work around according to the Action of the message.

# **3.3.34 MCA00234**

# **failed to check the consistency of LSN between server "{0}" and server "{1}"**

### [Description]

Failed to check the consistency of LSN between the server.

# [Parameters]

{0}: server ID

{1}: server ID

Find the message output before this message from display of own and other server, system log or event log, and then work around according to the Action of the message.

# **3.3.35 MCA00235**

# **failed to update value of parameter "{2}" which is specified in file "{1}" of old candidate primary server "{0}"**

# [Description]

Failed to update value of parameter which is specified on old candidate primary server.

#### [Parameters]

{0}: server ID

- {1}: file name
- {2}: parameter name

### [Action]

Either of the following processes will be performed befor restarting OS if automatic start and stop of Mirroring Contoroller has been setting, otherwise building in old candidate primary server to new candidate primary server.

- When update postgresql.auto.conf file has failed

Update connection setting of primary\_conninfo parameter which is specified in postgresql.auto.conf file to new candidate primary server by executing ALTER SYSTEM SET statement

- When update "server identifier".conf file has failed

Edit setting of standbycenter\_mode parameter in 'standby' which is specified in "server identifier".conf file.

# **3.3.36 MCA00236**

# **Mirroring Controller of the server "{0}" is not running**

#### [Description]

Mirroring Controller of the server "{0}" is not running.

### [Parameters]

{0}: server ID

# **3.3.37 MCA00237**

**invalid combination of server own server type:{0} other server type:{1}**

### [Description]

Invalid combination of server.

## [Parameters]

{0}: own server type

{1}: other server type

### [System Processing]

Processing will be aborted.

Correct the definition file according to the message and parameter description to be set reffering disaster recovery operation of "Cluster Operation Guide (Database Multiplexing)".

# **3.3.38 MCA00238**

# **{0}: cannot execute detaching forcibly other than on operation center**

### [Description]

Detaching forcibly needs to be executed only on operation center.

### [Parameters]

{0}: command name

#### [System Processing]

Processing will be aborted.

### [Action]

Check whether the server where the command was executed is correct.

# **3.3.39 MCA00239**

### **standbycenter\_mode parameter is specified in the definition file "{0}" of primary server**

### [Description]

standbycenter\_mode parameter is specified in the definition file of primary server.

### [Parameters]

{0}: file name

### [System Processing]

Processing will be aborted.

### [Action]

Correct the definition file according to the message and parameter description to be set reffering disaster recovery operation of "Cluster Operation Guide (Database Multiplexing)".

# **3.3.40 MCA00240**

## **promoted to the primary server, although standbycenter\_mode parameter is specified in the definition file "{1}" of the server "{0}"**

# [Description]

Promoted to the primary server, although standbycenter\_mode parameter is specified in the definition file.

## [Parameters]

{0}: server ID

{1}: file name

### [System Processing]

Stop monitoring.

Correct the definition file according to the message and parameter description to be set reffering disaster recovery operation of "Cluster Operation Guide (Database Multiplexing)".

# **3.3.41 MCA00241**

# **write permission is denied on definition file "{0}"**

### [Description]

Write permission is denied on definition file.

### [Parameters]

{0}: file name

### [System Processing]

Processing will be aborted.

### [Action]

Re-execute the command, after granting the write permissions to the definition file.

# **3.3.42 MCA00242**

# **{0}: invalid format value is specified for parameter "{2}" in definition file "{1}"**

### [Description]

The invalid format value is specified for parameter in definition file.

### [Parameters]

{0}: command name

{1}: file name

{2}: parameter name

#### [System Processing]

Processing will be aborted.

#### [Action]

Correct the definition file according to the message and parameter description of "Cluster Operation Guide (Database Multiplexing)".

# **3.3.43 MCA00243**

# **{0}: value is not set to keyword "{1}" of primary\_conninfo parameter in postgresql.auto.conf**

# [Description]

The value is not set to keyword of primary\_conninfo parameter in postgresql.auto.conf.

### [Parameters]

{0}: command name

{1}: keyword name

### [System Processing]

Processing will be aborted.

Set the value for the keyword of primary\_conninfo parameter in postgresql.auto.conf file according to the description of "Setting Up the Standby Center" for disaster recovery of "Cluster Operation Guide (Database Multiplexing)".

# **3.3.44 MCA00244**

### **failed to start monitoring of database process**

### [Description]

Failed to start monitoring of database process.

# [System Processing]

Processing will be aborted.

## [Action]

Find the message output before this message from display, system log or event log, and then work around according to the Action of the message. After that, execute the mc\_ctl command to restart Mirroring Controller.

# **3.3.45 MCA00245**

**checking the consistency of LSN between server "{0}" and server "{1}" is not executed because candidate primary server is abnormal**

## [Description]

Checking the consistency of LSN is not executed because candidate primary server is abnormal.

### [Parameters]

{0}: server ID

{1}: server ID

### [System Processing]

Processing will be continued.

## [Action]

Find the message output before this message from display, system log or event log, and then work around according to the Action of the message, after switching over will be completed. After that, build in old candidate primary server to new candidate primary server.

# **3.4 Message Numbers Beginning with MCR00000**

# **3.4.1 MCR00001**

# **could not read file "{0}": exception={1}: {2}**

# [Description]

Could not read the file.

### [Parameters]

{0}: file name

- {1}: exception type
- {2}: exception detail

### [System Processing]

Processing will be aborted.

# [Action]

Identify the cause according to the message, and then remove it.

# **3.4.2 MCR00002**

# **{0}: wrong number of server ID in definition file "{1}"**

### [Description]

Invalid descriptions were found in definition file.

#### [Parameters]

{0}: command name

{1}: file name

#### [System Processing]

Processing will be aborted.

### [Action]

Correct the definition file according to the message and parameter description of "Cluster Operation Guide (Database Multiplexing)".

# **3.4.3 MCR00003**

# **{0}: server ID specified in definition file "{1}" too long (max {2} bytes) line {3}**

### [Description]

Invalid descriptions were found in definition file.

## [Parameters]

- {0}: command name
- {1}: file name
- {2}: max length of server ID
- {3}: line number

### [System Processing]

Processing will be aborted.

### [Action]

Correct the definition file according to the message and parameter description of "Cluster Operation Guide (Database Multiplexing)".

# **3.4.4 MCR00004**

# **{0}: wrong server ID in definition file "{1}"**

# [Description]

Could not use a server ID with same name in network.conf.

### [Parameters]

{0}: command name

{1}: file name

# [System Processing]

Processing will be aborted.

## [Action]

Correct the definition file according to the message and parameter descriptions of "Cluster Operation Guide (Database Multiplexing)".

# **3.4.5 MCR00005**

# **invalid host name or IP address "{1}" in definition file "{0}"**

### [Description]

Invalid descriptions were found in definition file.

## [Parameters]

{0}: file name

{1}: host name or IP address

### [System Processing]

Processing will be aborted.

### [Action]

Correct the definition file according to the message and parameter description of "Cluster Operation Guide (Database Multiplexing)".

# **3.4.6 MCR00006**

# **{0}: invalid port number in definition file "{1}" line {2}**

## [Description]

Invalid descriptions were found in definition file.

#### [Parameters]

{0}: command name

{1}: file name

{2}: line number

### [System Processing]

Processing will be aborted.

#### [Action]

Correct the definition file according to the message and parameter description of "Cluster Operation Guide (Database Multiplexing)".

# **3.4.7 MCR00007**

# **{0}: invalid format specified in definition file "{1}" line {2}**

# [Description]

Invalid descriptions were found in definition file.

### [Parameters]

{0}: command name

- {1}: file name
- {2}: line number

### [System Processing]

Processing will be aborted.

### [Action]

Correct the definition file according to the message and parameter description of "Cluster Operation Guide (Database Multiplexing)".

# **3.4.8 MCR00008**

## **{0}: invalid value for parameter "{2}" in definition file "{1}"**

### [Description]

Invalid parameter was found in definition file.

### **[Parameters]**

{0}: command name

{1}: file name

{2}: parameter name

#### [System Processing]

Processing will be aborted.

# **[Action]**

Correct the definition file according to the message and parameter description of "Cluster Operation Guide (Database Multiplexing)".

# **3.4.9 MCR00009**

# **{0}: no value for parameter "{2}" specified in definition file "{1}"**

#### [Description]

Invalid parameter was found in definition file.

### [Parameters]

- {0}: command name
- {1}: file name
- {2}: parameter name

# [System Processing]

Processing will be aborted.

#### [Action]

Correct the definition file according to the message and parameter description of "Cluster Operation Guide (Database Multiplexing)".

# **3.4.10 MCR00010**

# **{0}: unrecognized parameter "{2}" in definition file "{1}"**

### [Description]

Unrecognized parameter was found in definition file.

### [Parameters]

{0}: file name

- {1}: command name
- {2}: parameter name

### [System Processing]

Processing will be aborted.

## [Action]

Correct the definition file according to the message and parameter description of "Cluster Operation Guide (Database Multiplexing)".

# **3.4.11 MCR00011**

# **%s: option "%s" duplicated**

# [Description]

Certain option is duplicated.

### [Parameters]

%s: command

%s: option

# [System Processing]

Processing will be aborted.

### [Action]

Re-execute after correcting options.

# **3.4.12 MCR00012**

# **%s: "%s" option conflicts with "%s" option**

## [Description]

Options are conflicting.

#### [Parameters]

%s: command

%s: option

%s: option

### [System Processing]

Processing will be aborted.

Re-execute after correcting options.

# **3.4.13 MCR00013**

# **%s: option requires an argument -- %s**

# [Description]

No argument specified for the option.

# [Parameters]

%s: command

%s: option

### [System Processing]

Processing will be aborted.

### [Action]

Re-execute after correcting options.

# **3.4.14 MCR00014**

## **%s: neither "%s" option nor environment variable "%s" specified**

## [Description]

Both of required option and equivalent environment variable were not specified.

### [Parameters]

%s: command

%s: option

%s: environment variable

### [System Processing]

Processing will be aborted.

### [Action]

Re-execute after specifying required option or equivalent environment variable.

# **3.4.15 MCR00015**

# **%s: argument of option "%s" is too long**

# [Description]

Argument of option is too long.

# [Parameters]

%s: command name

%s: option

#### [System Processing]

Processing will be aborted.

Re-execute after correcting options.

# **3.4.16 MCR00016**

# **%s: invalid option -- %s**

## [Description]

Invalid option.

# [Parameters]

%s: command name

%s: option

### [System Processing]

Processing will be aborted.

### [Action]

Re-execute after correcting options.

# **3.4.17 MCR00017**

# **%s: option "%s" is required**

# [Description]

A required option is not specified.

### [Parameters]

%s: command name

%s: option

### [System Processing]

Processing will be aborted.

# [Action]

Specify the required option, and re-execute.

# **3.4.18 MCR00018**

# **%s: unnecessary operand "%s"**

# [Description]

Unnecessary operand.

### [Parameters]

%s: command name

%s: operand

### [System Processing]

Processing will be aborted.

### [Action]

Re-execute after correcting operand.

# **3.4.19 MCR00019**

# **%s: unrecognized operation mode or no operation mode specified**

### [Description]

Unrecognized operation mode or no operation mode specified.

## [Parameters]

%s: command name

# [System Processing]

Processing will be aborted.

## [Action]

Re-execute after correcting or specifying operation mode.

# **3.4.20 MCR00020**

# **Try "%s --help" for more information.\n**

### [Description]

--help option can show more additional information.

### [Parameters]

%s: command name

### [System Processing]

None.

# [Action]

Check the message output before this message, and refer to descriptions shown by '--help' option.

# **3.4.21 MCR00021**

# **%s: out of memory**

## [Description]

Out of memory error occurred.

#### [Parameters]

%s: command

### [System Processing]

Processing will be aborted.

### [Action]

Obtain free memory space by stopping unnecessary processes or changing system settings.

# **3.4.22 MCR00022**

# **another "{0}" command is running**

# [Description]

Cannot execute command with this operation mode because another command is running on the same or another server.

## [Parameters]

{0}: command name

#### [System Processing]

Processing will be aborted.

### [Action]

There is a case executing another command. Wait for completion of another command on the same or another server, and then re-execute.

In addition, there are the following cases when using mc\_arb command.

There is a case under processing of an arbitration by Mirroring Controller Arbitration process. Wait for completion of the processing under operation, and re-execute.

If any of the following cases occurs, there is a possibility that the processing of Mirroring Controller Arbitration process interrupts. Re-execute the mc\_arb command after restarting Mirroring Controller Arbitration process.

- When abnormality occurs in the network
- When another server is downed
- When Mirroring Controller Arbitration process is stopped forcibly

# **3.4.23 MCR00023**

### **Mirroring Controller Arbitration process is already running**

### [Description]

Mirroring Controller Arbitration process is already running.

## [System Processing]

Processing will be aborted.

### [Action]

If needed, stop Mirroring Controller Arbitration process, and re-execute.

If could not start although Mirroring Controller Arbitration process not started, refer to the description about workaround for failure of "Cluster Operation Guide (Database Multiplexing)".

# **3.4.24 MCR00024**

### **cannot execute %s command because Mirroring Controller Arbitration process is not running**

## [Description]

Cannot execute Mirroring Controller Arbitration process command because Mirroring Controller Arbitration process is not running.

### [Parameters]

%s: command name

### [System Processing]

Processing will be aborted.

#### [Action]

Start Mirroring Controller Arbitration process, and re-execute.

# **3.4.25 MCR00025**

# **timeout waiting for communication with Mirroring Controller Arbitration process**

### [Description]

Timeout waiting for communication with Mirroring Controller Arbitration process.

[System processing]

Processing will be aborted.

### [Action]

Check whether a network error was detected.

If an error was not detected, there is a possibility that the load of the system may be the cause, please re-execute after a while.

# **3.4.26 MCR00026**

**could not create PID file of Mirroring Controller Arbitration process detail of cause:"{0}"**

### [Description]

Could not create PID file of Mirroring Controller Arbitration process.

#### [Parameters]

{0}: detail of cause

### [System Processing]

Processing will be aborted.

## [Action]

Identify the cause according to the message, and then remove it.

# **3.4.27 MCR00027**

### **could not remove PID file of Mirroring Controller Arbitration process detail of cause:"%s"**

### [Description]

Could not remove PID file of Mirroring Controller Arbitration process.

### [Parameters]

%s: detail of cause

### [Action]

Identify the cause according to the message, and then remove it.

# **3.4.28 MCR00028**

# **could not read PID file of Mirroring Controller Arbitration process detail of cause:"%s"**

### [Description]

Could not read PID file of Mirroring Controller Arbitration process.

### [Parameters]

%s: detail of cause

Identify the cause according to the message, and then remove it.

# **3.4.29 MCR00029**

# **invalid contents of PID file "%s" of Mirroring Controller Arbitration process**

### [Description]

The contents of PID file of Mirroring Controller Arbitration process is invalid.

## [Parameters]

%s: file name

### [System Processing]

Processing will be aborted.

#### [Action]

The following causes could be considered.

- The file was stored or replaced by mistake
- The file was corrupted

When starting Mirroring Controller Arbitration process, move or remove the file shown in the message.

When stopped Mirroring Controller Arbitration process, find ID of process named "mc\_arbiter" and terminate forcibly by using OS command.

# **3.4.30 MCR00030**

### **unexpected error occurred: {0}**

### [Description]

An unexpected error occurred.

### [Parameters]

{0}: detail of cause

### [System Processing]

Processing will be aborted.

#### [Action]

Check the error detail and eliminate cause.

If you cannot clear the problem, contact Fujitsu technical support.

# **3.4.31 MCR00031**

## **system call error occurred:"%s" detail of cause:"%s"**

### [Description]

System call error occurred.

### [Parameters]

%s: system call name

%s: detail of cause

### [System Processing]

Processing will be aborted.

# [Action]

Check the error detail and eliminate causes.

# **3.4.32 MCR00032**

# **failed to open communication environment detail of cause:"{0}"**

### [Description]

Failed to open communication environment.

### [Parameters]

{0}: detail of cause

# [System Processing]

Processing will be aborted.

# [Action]

To investigate the cause of the occurrence from the message, and remove cause.

# **3.4.33 MCR00033**

# **could not read file "{0}": Permission denied**

# [Description]

No read permissions for the file.

### [Parameters]

{0}: file name

### [System Processing]

Processing will be aborted.

#### [Action]

Re-execute the command, after granting the read permissions to the file.

# **3.4.34 MCR00034**

# **could not read the access privileges of {0}**

### [Description]

Could not read the access privileges.

# [Parameters]

{0}: target directory

#### [System Processing]

Processing will be aborted.

### [Action]

Check the status of the directory and eliminate causes, and then remove it.

# **3.4.35 MCR00035**

# **failed to set the access privileges of {0}**

### [Description]

Failed to set the access privileges.

# [Parameters]

{0}: target directory

# [System Processing]

Processing will be aborted.

## [Action]

Check the status of the directory and eliminate causes, and then remove it.

# **3.4.36 MCR00036**

# **could not get installation path**

## [Description]

FUJITSU Enterprise Postgres may not be installed.

# [System Processing]

Processing will be aborted.

### [Action]

Re-install FUJITSU Enterprise Postgres.

# **3.4.37 MCR00037**

# **could not access "{0}" file detail of cause:"{1}"**

## [Description]

Could not access the process information file of OS.

## [Parameters]

{0}: file name

{1}: detail of cause

## [System Processing]

Processing will be aborted.

# [Action]

Check the error detail and eliminate causes.

# **3.4.38 MCR00038**

# **invalid contents of "{0}" file**

## [Description]

Invalid contents of /proc/[pid]/status file.

### [Parameters]

{0}: file name

# [System Processing]

Processing will be aborted.

## [Action]

Check mc\_arbiter process is existed or not in yourself.

# **3.4.39 MCR00039**

## **unusable character is included in path "%s" specified as a directory for Mirroring Controller Arbitration process**

### [Description]

Unusable character is included in path specified as a directory for Mirroring Controller Arbitration process.

#### [Parameters]

%s: path name

### [System Processing]

Processing will be aborted.

### [Action]

Correct the path specified as a directory for Mirroring Controller Arbitration process according to the message and mc\_arb command descriptions of "Reference".

# **3.4.40 MCR00040**

**could not access path "%s" specified as a directory for Mirroring Controller Arbitration process detail of cause:"%s"**

#### [Description]

Could not access path specified as a directory for Mirroring Controller Arbitration process.

#### [Parameters]

%s: path name

%s: detail of cause

### [System Processing]

Processing will be aborted.

## [Action]

Check the error detail and eliminate causes.

# **3.4.41 MCR00041**

# **{0}: IP address "{2}" specified for parameter "my\_address" in definition file "{1}" is not found** [Description]

IP address specified for my\_address parameter in arbitration.conf is not found.

#### [Parameters]

{0}: command name
{1}: file name

{2}: IP address

#### [System Processing]

Processing will be aborted.

#### [Action]

Check whether IP address specified by my\_address parameter in arbitration.conf is correct or IP address is valid.

## **3.4.42 MCR00042**

### **could not access path "{0}" for parameter "{1}" in definition file "{2}" detail of cause:"{3}"**

#### [Description]

Either of the followings has occurred.

- File does not exist
- You do not specify a file
- Could not read the access privileges

#### [Parameters]

{0}: path name

- {1}: parameter name
- {2}: file name
- {3}: detail of cause

#### [System Processing]

Processing will be aborted.

#### [Action]

Check the error detail and eliminate causes.

## **3.4.43 MCR00043**

#### **{0}: users other than a command executor have the access privileges for definition file "{1}"**

#### [Description]

Users other than a command executor have the access privileges for definition file.

#### [Parameters]

{0}: command name

{1}: file name

#### [System Processing]

Processing will be aborted.

#### [Action]

Revoke all the access privileges for any users other than a command executor.

## **3.4.44 MCR00044**

**only the owner of definition file "{0}" can execute this command**

#### [Parameters]

{0}: file name

#### [Description]

Only the owner who created the directory for Mirroring Controller Arbitration process can execute this command.

#### [System Processing]

Processing will be aborted.

#### [Action]

Re-execute the command by the owner who created the directory for Mirroring Controller Arbitration process.

### **3.4.45 MCR00045**

#### **starting Mirroring Controller Arbitration process**

#### [Description]

Starting Mirroring Controller Arbitration process.

## **3.4.46 MCR00046**

#### **Mirroring Controller Arbitration process started**

#### [Description]

Mirroring Controller Arbitration process started.

## **3.4.47 MCR00047**

#### **failed to start Mirroring Controller Arbitration process**

#### [Description]

Failed to start Mirroring Controller Arbitration process.

#### [System Processing]

Processing will be aborted.

#### [Action]

Work around according to the Action of the message output before this message.

On Windows, if there is no message outputted before this message, please refer to the message outputted to an event log.

#### MCR00048

failed to report Mirroring Controller Arbitration process status

#### [Description]

Failed to report Mirroring Controller Arbitration process status.

#### [System Processing]

Processing will be aborted.

#### [Action]

Work around according to the Action of the message output before this message.

On Windows, if there is no message outputted before this message, please refer to the message outputted to an event log.

## **3.4.48 MCR00049**

#### **stopping Mirroring Controller Arbitration process**

#### [Description]

Stopping Mirroring Controller Arbitration process.

## **3.4.49 MCR00050**

#### **Mirroring Controller Arbitration process stopped**

#### [Description]

Mirroring Controller Arbitration process stopped.

## **3.4.50 MCR00051**

#### **could not stop Mirroring Controller Arbitration process because database server connects**

#### [Description]

Could not stop Mirroring Controller Arbitration process because database server connects.

#### [System Processing]

Processing will be aborted.

#### [Action]

Execute mc\_arb status command to find connected database server.

Re-execute after stopping Mirroring Controller on database server.

## **3.4.51 MCR00052**

### **failed to stop Mirroring Controller Arbitration process**

#### [Description]

Failed to stop Mirroring Controller Arbitration process.

#### [System Processing]

Processing will be aborted.

#### [Action]

Identify the cause from system log or event log on the target server, and work around.

## **3.4.52 MCR00053**

#### **stopping Mirroring Controller Arbitration process forcibly**

#### [Description]

Stopping Mirroring Controller Arbitration process forcibly.

## **3.4.53 MCR00054**

#### **Mirroring Controller Arbitration process stopped forcibly**

#### [Description]

Mirroring Controller Arbitration process stopped forcibly.

## **3.4.54 MCR00055**

#### **failed to stop Mirroring Controller Arbitration process forcibly**

#### [Description]

Failed to stop Mirroring Controller Arbitration process forcibly.

#### [System Processing]

Processing will be aborted.

#### [Action]

Check [Action] of the message output before this message,and re-execute.

If re-execution fails, terminate forcibly mc\_arbiter process with OS command.

## **3.4.55 MCR00056**

#### **database server "{0}" requested to arbitrate for database server "{1}" status**

#### [Description]

Accepts a request to arbitrate from the database server which has detected an error.

#### [Parameters]

{0}: server ID

{1}: server ID

## **3.4.56 MCR00057**

#### **arbitrating the status of database server "{0}"**

#### [Description]

Arbitrating for the status of the database server which was detected an error.

#### [Parameters]

{0}: server ID

#### [System Processing]

Arbitrating for the status of the database server which was detected an error.

## **3.4.57 MCR00058**

#### **received response from database server "{0}"**

#### [Description]

A server is running normally.

#### [Parameters]

{0}: server ID

#### [System Processing]

Return result to database server.

## **3.4.58 MCR00059**

#### **could not receive response from database server "{0}"**

#### [Description]

Detected the database server to be abnormal.

#### [Parameters]

{0}: server ID

#### [System Processing]

Execute fencing command.

## **3.4.59 MCR00060**

#### **rejected a request to arbitrate from database server "{0}"**

#### [Description]

Either of the followings has occurred.

- Fencing command was executed just before

- The arbitration server was in the stop processing

#### [Parameters]

{0}: server ID

[System Processing]

Rejected a request to arbitrate from the database server.

## **3.4.60 MCR00061**

#### **database server "{0}" requested to fence database server "{1}"**

#### [Description]

Accepted a request to fence from the database server which has detected an error.

#### [Parameters]

{0}: server ID

{1}: server ID

## **3.4.61 MCR00062**

#### **executing fencing command**

#### [Description]

Executing fencing command.

[System processing]

Executing fencing command.

#### **3.4.62 MCR00063**

#### **fencing command for database server "{0}" succeeded: result:"{1}"**

#### [Description]

Fencing command for database server succeeded.

[parameters] {0}: server ID {1}: return code of command [System processing] Returning result to database server.

## **3.4.63 MCR00064**

#### **fencing command for database server "{0}" failed: result:"{1}"**

#### [Description]

Fencing command for database server failed.

[parameters]

{0}: server ID

{1}: return code of command

[System processing]

Returning result to database server.

## **3.4.64 MCR00065**

#### **timeout waiting for the fencing command**

#### [Description]

Timeout waiting for the fencing command.

[System processing]

Processing will be aborted.

#### [Action]

The value of fencing\_command\_timeout parameter in arbitration.conf is too short.

Review and extend the value of fencing\_command\_timeout parameter in arbitration.conf.

When find process ID of fencing command, terminate forcibly by using OS command.

## **3.4.65 MCR00066**

#### **rejected a request to fence from database server "{0}"**

#### [Description]

Either of the followings is esteemed.

- The arbitration server has been executing arbitration process
- Fencing command has been executed just before
- The arbitration server was in the stop processing

#### [Parameters]

{0}: server ID

#### [System Processing]

Rejected a request to fence from database server.

## **3.4.66 MCR00067**

**rejected a request to fence from database server "{0}" because the database server is a fencing target**

#### [Description]

The following requirements shouldn't be executed if it is requested from the database server which is a fencing target.

- request to arbitrate
- request to fence
- request to disable automatically switch

#### **[Parameters]**

{0}: server ID

#### [Action]

Processing will be aborted.

### **3.4.67 MCR00068**

**database server "{0}" requested to disable standby server "{1}" to automatically switch**

#### [Description]

Accepted a request to disable the standby server to automatically switch.

#### [Parameters]

{0}: sever ID

{1}: sever ID

## **3.4.68 MCR00069**

**requested standby server "{0}" to disable automatically switching**

#### [Description]

Requested the standby server to disable automatically switching.

#### [Parameters]

{0}: server ID

## **3.4.69 MCR00070**

#### **disabled standby server "{0}" to automatically switch**

#### [Description]

Disabled the standby server to automatically switch.

#### [Parameters]

{0}: server ID

## **3.4.70 MCR00071**

**failed to disable standby server "{0}" to automatically switch**

#### [Description]

Failed to disable the standby server to automatically switch.

#### [Parameters]

{0}: server ID

[System processing]

Executing fencing command.

## **3.4.71 MCR00072**

#### **omitted to disable standby server "{0}" to automatically switch**

#### [Description]

It is not necessary to disable the standby server to automatically switch because a fencing for this database server is executing.

#### [Parameters]

{0}: server ID

[System processing]

Processing will be aborted.

## **3.4.72 MCR00073**

#### **connection was requested from database server "{0}"**

#### [Description]

Connection was requested from database server.

#### [Parameters]

{0}: server ID

#### [Description]

Try connection to database server.

## **3.4.73 MCR00074**

**succeeded in connection with Mirroring Controller process of database server "{0}"**

#### [Description]

Succeeded in connection with Mirroring Controller process of database server.

#### [Parameters]

{0}: server ID

### **3.4.74 MCR00075**

#### **rejected a request to connect from database server "{0}" because of during the fencing command execution**

#### [Description]

Rejected a request to connect from database server because of during the fencing command execution.

#### [Parameters]

{0}: server ID

#### [Action]

Rejected a request to connect from database server.

## **3.4.75 MCR00076**

### **disconnected from the database server "{0}"**

#### [Description]

Disconnected from the database server.

#### [Parameters]

{0}: server ID

## **3.4.76 MCR00077**

### **the disallowed IP address "{0}" tried to access**

#### [Description]

The IP address which is different from the IP address in network.conf tried to access.

[parameters]

{0}: IP Adresses

#### [System Processing]

Connection will be rejected.

## **3.4.77 MCR00078**

**tried to access from database srever with installed different product version IP address:"{0}"**

#### [Description]

tried to access from database server with installed different product version.

[parameters]

{0}: IP address

#### [System Processing]

Connection will be rejected

#### [Action]

Match the product version level between arbitration server and database server.

## **3.4.78 MCR00079**

#### **the invalid server ID tried to access IP address:"{0}"**

#### [Description]

The server ID which is different from the server ID in network.conf tried to access.

#### [Parameters]

{0}: IP address

#### [System Processing]

Connection will be rejected.

## **3.4.79 MCR00080**

#### **the combination of server IDs of arbitration server is incompatible with that of database server "{0}"**

#### [Description]

The combination of server IDs of arbitration server is incompatible with that of the database server.

#### [Parameters]

{0}: server ID

#### [System Processing]

Processing will be aborted.

#### [Action]

Check the network.conf of both database server and arbitration sever, and correct the file.

## **3.4.80 MCR00081**

#### **the invalid packet received**

#### [Description]

The invalid packet received.

#### [System Processing]

Connection will be rejected.

## **3.4.81 MCR00082**

#### **{0}: invalid server kind specified in definition file "{1}" line {2}**

#### [Description]

Invalid descriptions were found in definition file.

#### [Parameters]

{0}: command name

- {1}: file name
- {2}: line number

#### [System Processing]

Processing will be aborted.

#### [Action]

Correct the definition file according to the message and parameter description of "Cluster Operation Guide (Database Multiplexing)".

## **3.4.82 MCR00083**

#### **%s: invalid argument for option %s**

#### [Description]

Invalid argument for option.

#### [Parameters]

%s: command name

%s: option

#### [System Processing]

Processing will be aborted.

#### [Action]

Re-execute after correcting options.

## **3.4.83 MCR00084**

#### **installation environment is destroyed**

#### [Description]

FUJITSU Enterprise Postgres may not be installed correctly or may be destroyed.

#### [System Processing]

Processing will be aborted.

#### [Action]

Re-install FUJITSU Enterprise Postgres.

## **3.4.84 MCR00085**

#### **no authority to execute this command**

#### [Description]

Only the user who possesses an administrative authority can run this command.

#### [System Processing]

Processing will be aborted.

#### [Action]

Invoke the administrator's prompt, and re-execute this command.

## **3.4.85 MCR00086**

#### **failed to start service "{0}" detail of cause:"{1}"**

#### [Description]

Failed to start service.

#### [Parameters]

{0}: Service name

{1}: detail of cause

#### [System Processing]

Processing will be aborted.

#### [Action]

Check the error detail and eliminate causes.

## **3.4.86 MCR00087**

#### **service "{0}" is not registered**

#### [Description]

Service is not registered.

#### [Parameters]

{0}: Service name

#### [System Processing]

Processing will be aborted.

#### [Action]

Register service, and re-execute.

## **3.4.87 MCR00088**

#### **service "%s" for Mirroring Controller Arbitration process was registered**

#### [Description]

Service for Mirroring Controller Arbitration process was registered with Windows service.

#### [Parameters]

%s: Service name

## **3.4.88 MCR00089**

#### **failed to register service "%s" detail of cause:"%s"**

#### [Description]

An error occurred during registration of service.

#### [Parameters]

%s: Service name

%s: detail of cause

#### [System Processing]

Processing will be aborted.

#### [Action]

Check the error detail and eliminate causes.

## **3.4.89 MCR00090**

#### **service name "%s" is already in use**

#### [Description]

Service name is already in use.

#### [Parameters]

%s: Service name

### [System Processing]

Processing will be aborted.

#### [Action]

Check the service name, and re-execute.

## **3.4.90 MCR00091**

#### **service "%s" for Mirroring Controller Arbitration process was unregistered**

#### [Description]

Service for Mirroring Controller Arbitration process was unregistered from Windows service.

#### [Parameters]

%s: Service name

## **3.4.91 MCR00092**

#### **failed to unregister service "%s" detail of cause:"%s"**

#### [Description]

An error occurred during deregistration of service.

#### [Parameters]

%s: Service name

%s: detail of cause

#### [System Processing]

Processing will be aborted.

#### [Action]

Check the error detail and eliminate causes.

### **3.4.92 MCR00093**

#### **an error occurred in Mirroring Controller Arbitration process: {0}**

#### [Description]

An error occurred in Mirroring Controller Arbitration process.

#### [Parameters]

{0}: detail of cause

#### [System Processing]

Processing will be aborted.

#### [Action]

Check the error detail and eliminate causes.

If you cannot clear the problem, contact Fujitsu technical support.

After removing the cause of errors, execute mc\_arb command with the -e option to stop Mirroring Controller Arbitration process forcibly.

After that, execute the mc\_arb command to start Mirroring Controller Arbitration process.

## **3.4.93 MCR00094**

#### value of heartbeat interval in arbitration definition file "{1}" is too large compared with value of **parameters for abnormality monitoring of operating system or server in server definition file of database server "{0}"**

#### [Description]

Because the value of heartbeat\_interval parameter in the arbitration definition file is too large compared with the value of parameters for abnormality monitoring of the operating system or server in the server definition file of the database server, the arbitration for the target database server might be delayed.

#### [Parameters]

{0}: server ID

{1}: file name

#### [System Processing]

Continues processing.

#### [Action]

Correct the parameters for abnormality monitoring of the operating system or server according to the message and "Tuning for Optimization of Degradation Using Abnormality Monitoring With the Arbitration Server" of "Cluster Operation Guide (Database Multiplexing)".

After that, execute the mc\_arb command to restart Mirroring Controller Arbitration process.

### **3.4.94 MCR00095**

#### **start to monitor of database server "{0}"**

#### [Description]

Start to monitor of the database server.

#### [Parameters]

{0}: server ID

## **3.4.95 MCR00096**

#### **failed to start monitoring of database server "{0}"**

#### [Description]

Failed to start monitoring of the database server.

#### **[Parameters]**

{0}: server ID

#### [System Processing]

Processing will be aborted.

#### [Action]

Find the message output before this message from display, system log or event log, and then work around according to the Action of the message.

## **3.4.96 MCR00097**

#### **stop Mirroring Controller Arbitration process forcibly because an error has occurred in Mirroring Controller Arbitration process: {0}**

#### [Description]

Stop Mirroring Controller Arbitration process forcibly because an error has occurred in Mirroring Controller Arbitration process

#### [Parameters]

{0}: detail of cause

#### [System Processing]

Mirroring Controller Arbitration process will be stopped forcibly.

#### [Action]

Check the error detail and eliminate causes.

If you cannot clear the problem, contact Fujitsu technical support.

After removing the cause of errors, execute the mc\_arb command to start Mirroring Controller Arbitration process.

## **3.4.97 MCR00098**

#### **stop monitoring of database server "{0}"**

#### [Description]

Stop monitoring of the database server.

#### [Parameters]

{0}: server ID

## **3.4.98 MCR00099**

#### **detected an error on database server "{0}"**

#### [Description]

Either of the followings has occurred.

- The database server is downed
- The arbitration network is abnormal

#### [Parameters]

{0}: server ID

#### [System Processing]

Continues processing.

## **3.5 Message Numbers Beginning with MCR00100**

## **3.5.1 MCR00100**

**detected recovery of database server "{0}"**

#### [Description]

detected recovery of the database server.

#### [Parameters]

{0}: server ID

## **3.5.2 MCR00101**

#### **arbitration for database server "{0}" has been delayed**

#### [Description]

Either of the followings has occurred.

- The parameters for abnormality monitoring of the operating system or server are not optimally tuned
- The arbitration server is not responding

#### [Parameters]

{0}: server ID

#### [System Processing]

Continues processing.

#### [Action]

Take either of the following actions.

- When parameters for abnormality monitoring of the operating system or server are not optimally tuned

Correct the value of parameters for abnormality monitoring of the operating system or server according to the message and "Tuning for Optimization of Degradation Using Abnormality Monitoring With the Arbitration Server" of "Cluster Operation Guide (Database Multiplexing)".

After that, execute the mc\_ctl command to stop Mirroring Controller, and execute the mc\_arb command to stop the Mirroring Controller Arbitration process.

After that, execute the mc\_arb command to start the Mirroring Controller Arbitration process, and execute the mc\_ctl command to start Mirroring Controller.

- When the arbitration server is not responding

Identify the cause, and then remove it.

## **Index**

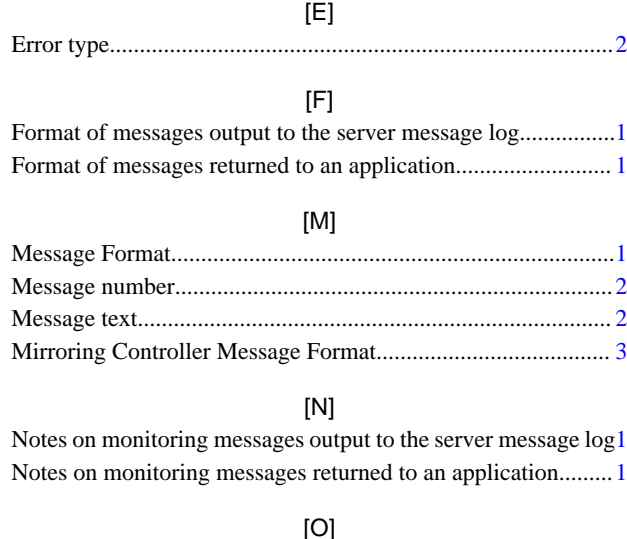

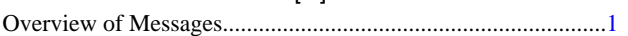

## FUJITSU Enterprise Postgres 14

## FJQSS User's Guide (Information Collection Tool)

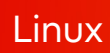

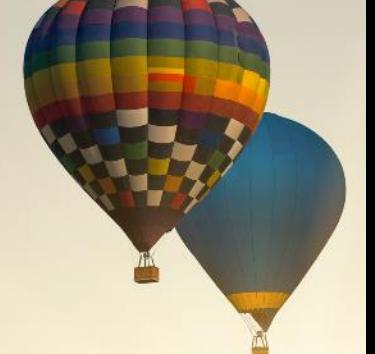

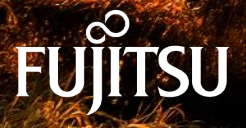

J2UL-1958-01ENZ0(00) January-2022

## **Preface**

This manual describes information to use the outline and the tool of FJQSS (Information Collection Tool).

#### Purpose of this Manual

The purpose of this manual is to be able to gather the collected information by using FJQSS (Information Collection Tool) when trouble occurs.

#### Reader of this Manual

This manual is targeted at the user who gathers the collected information when the trouble occurs.

You can obtain information on the method of gathering the function and the collected information of FJQSS (Information Collection Tool) obtain by referring to this manual.

#### Structure of this Manual

The structure of this manual is as follows:

Chapter 1 outline

Chapter 2 FJQSS (Information Collection Tool)

Appendix A Messages and error codes

#### Notations

The following notations are used in this manual;

#### Symbols used in this manual

The following symbols are used in this manual.

Example:[Enter]key

#### Symbols used in command

This subsection describes the symbols used in the examples of commands.

#### Example:

fjqss\_collect [-s]

#### Meaning of Symbols

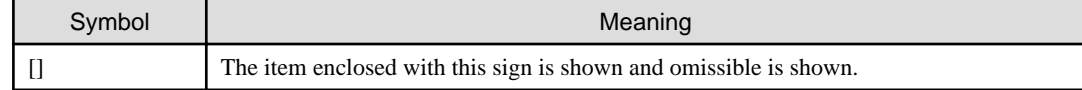

#### Abbreviations

The following abbreviations are used in this manual:

#### Operating Systems

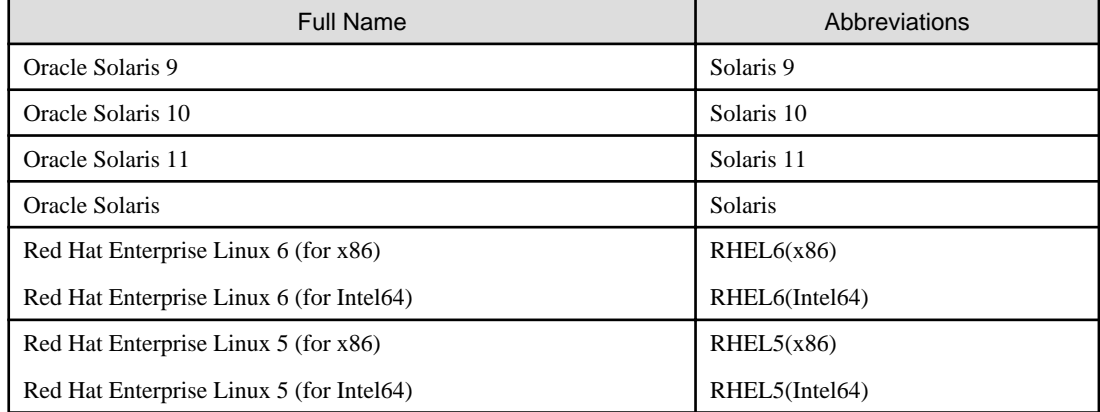

#### Export Management Regulations

Our documentation may include special technology based on Foreign Exchange and Foreign Trade Control Law.

In case you export the relevant documentation or to provide any overseas resident with the relevant documentation, permission based on the above law is necessary.

#### Trademarks and Screenshots

Oracle and Java are registered trademarks of Oracle Corporation, its subsidiaries and its affiliated companies in the United States and other countries.

The names of companies and products, etc. in the sentences inside can be trademarks or registered trademarks of each company.

#### Date of Publication

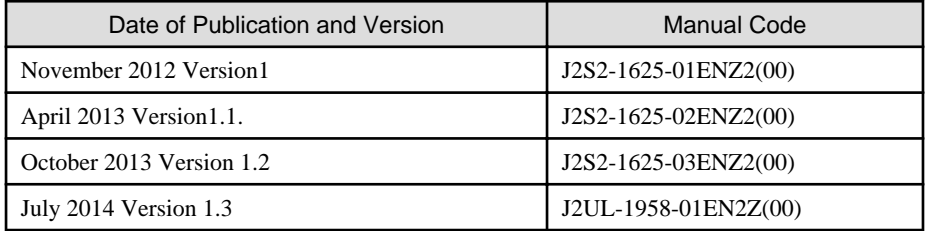

Copyright Notice

Copyright 2014 FUJITSU LIMITED

## **Contents**

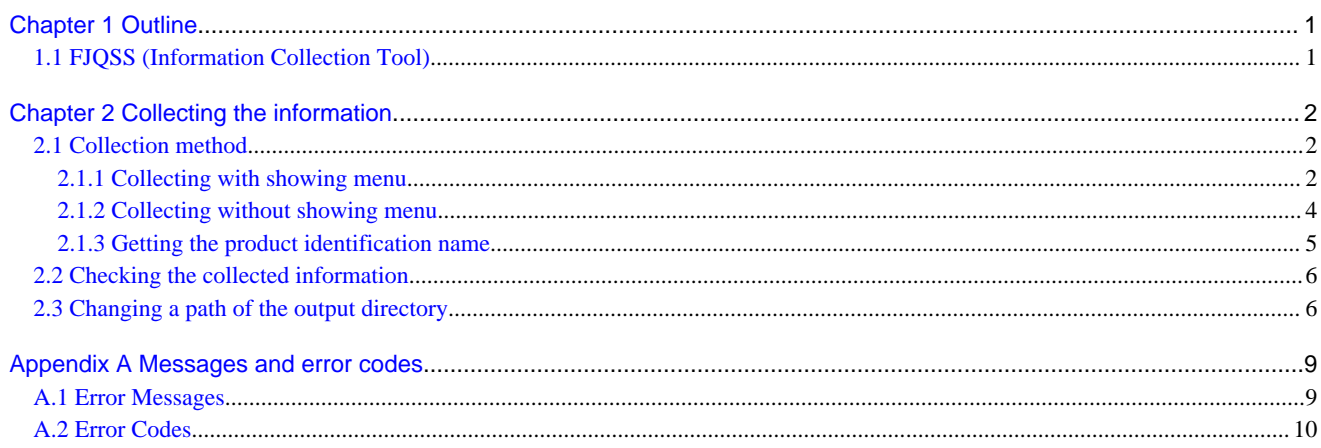

## <span id="page-3189-0"></span>**Chapter 1 Outline**

This chapter explains the outline of FJQSS (Information Collection Tool).

## **1.1 FJQSS (Information Collection Tool)**

This appendix explains FJQSS (Information Collection Tool) that archives the information for investigation (middleware logs and operation system logs) with an easy operation. Executing FJQSS right after a problem occurs makes a rapid investigating of the causes.

## <span id="page-3190-0"></span>**Chapter 2 Collecting the information**

This chapter explains the method of gathering the survey material, the confirm method of the survey material, and notes.

## **2.1 Collection method**

This section explains the operating procedure of FJQSS (Information Collection Tool).

Collecting information can do by using the command. You can operate the Collection by the method that shows the product selection menu, or the method that does not show such the menu.

- 2.1.1 Collecting with showing menu
- [2.1.2 Collecting without showing menu](#page-3192-0)

## **2.1.1 Collecting with showing menu**

This subsection explains the operating procedure of FJQSS (Information Collection Tool) with showing the product selection menu.

#### **Authority to execute**

User Authority of the root user is necessary.

#### **Prior confirmation**

Set the output directory of the collected information if necessary. The output directory of default is the /var/tmp directory on Solaris, or the /tmp directory on Linux. See [[2.3 Changing a path of the output directory](#page-3194-0)] for details of changing the output directory.

#### **Synopsis**

If you execute the command specifying the output directory by the parameter:

fjqss\_collect output\_directory

If you execute the command specifying the output directory by the environment variable or the environmental configuration file:

fjqss\_collect

#### **Path to this command**

/opt/FJSVqstl

#### **Notes in executing the command**

- Do not put fjqss\_collect or its copy into any other directory. They work only if they are in the path shown above in [Path to this command].
- Execute this command immediately after the problem occurs.
- Multiple execution of this command is not available. If you do that, the following error message appears:

FJQSS is already started. Please restart FJQSS after the executing one ends.

#### **Operating procedure**

This part explains the operating procedure of FJQSS (Information Collection Tool).

1. Log on to the server, open the console window and execute the information collection command in the console window.

Hereafter, it explains by the example when outputting the information to the default output directory:

```
> cd /opt/FJSVqstl
> ./fjqss_collect
```
- 2. The product selection menu appears. It shows the list of the products whose information can be collected.
- 3. Put the number of the product of which you want to collect the information:

```
------------------------------------------------------
FJQSS Product Selection
                        ------------------------------------------------------
   1.MW Product B (Server Side)
   2.MW Product B (Client Side)
Please input a number of the product
of which you want to collect the information.>>1
```
4. Check the indicated name(s) of the middleware (s) whose investigation information are to be collected, then press the [Y] key to start.

Collection starts and the following indicator appear in the command prompt:

```
The following product information is collected.
        MW Product B (Server Side)
Input 'Y-key' to collect data, or 'N-key' to stop.(default=N):y
preparing: ######################################## 100% [00:01]
```
The time and the disk space required for the collection depend on the condition of the target system.

5. Check the contents of the output directory.

After the FJQSS (Information Collection Tool) has completed the collection, the following prompt appears. Verify that the information have been collected in the directory whose name is indicated in the prompt:

```
The following product information is collected.
        MW Product B (Server Side)
Input 'Y-key' to collect data, or 'N-key' to stop.(default=N):y
preparing: ######################################## 100% [00:01] 
collecting: ######################################## 100% [00:01]
archiving: ######################################## 100% [00:01]
compress: ######################################## 100% [00:15]
Completed.
Gathered investigation informations archived to
    /tmp/ezcollect20121018172939/result20121018172939.tar.gz(206KB)
```
This is an example on Linux.

The gathered investigation informations are archived to /var/tmp/… directory on Solaris, or /tmp/… directory in Linux.

The following files are created in the output directory (ezcollectYYYYMMDDHHMMSS: YYYYMMDDHHMMSS indicates the time (year, month, day, hours, minutes and seconds) that the collection started). See [\[2.2 Checking the collected information\]](#page-3194-0) for the output directory:

- resultYYYYMMDDHHMMSS.tar.gz

The collected information.

- result.txt

The result log is a text file to indicate if the collection of information has succeeded.

This file indicates the names and the results of collection (OK/NG) of each material.

- ez.log

The activity log of the FJQSS (Information Collection Tool).

#### **Aborting FJQSS (Information Collection Tool)**

This subsection explains how to abort running FJQSS (Information Collection Tool).

<span id="page-3192-0"></span>Although it is recommended that you wait until the collection ends, you can press [CTRL] + [C] key combination to abort the execution if it is necessary. The following prompt appears if  $[CTRL] + [C]$  is pressed and the execution is aborted.

```
The following product information is collected.
        MW Product B (Server Side)
Input 'Y-key' to collect data, or 'N-key' to stop.(default=N):y
preparing: ################## 40% [00:01] 
Stopped FJQSS process.
```
The output directory that has been made in the collecting might remain when the executing is aborted. There is no influence in the operation of FJQSS because the output directory will be newly made when FJQSS is executed again.

Moreover, there is no influence in the operation of FJQSS even if the remaining output directory was deleted.

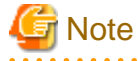

Do not close the command prompt before the collection ends. if you do so, the temporary directories might remain in the work directory. Please delete the following directories if they remain in the work directory.

・ezcollectYYYYMMDDHHMMSS

・ezworkYYYYMMDDHHMMSS

See [2.3 Changing a path of the output directory](#page-3194-0)] for details of the work directory.

## **2.1.2 Collecting without showing menu**

This subsection explains the operating procedure of FJQSS (Information Collection Tool) without showing the product selection menu.

You can use the procedure in the shell script.

#### **Authority to execute**

User Authority of the root user is necessary.

#### **Prior confirmation**

Verify the product identification name of the product of which you collect the information by the product information showing command. See [2.1.3 Getting the product identification name\]](#page-3193-0) for details.

Set the output directory of the collected information if necessary. The output directory of default is the /var/tmp directory on Solaris, or the /tmp directory on Linux. See [[2.3 Changing a path of the output directory](#page-3194-0)] for details of changing the output directory.

#### **Synopsis**

The specification of product identification name by "-pr  $\lt$ product identification name>" is necessary if you specify the silent mode option by "-s".

If you execute the command specifying the output directory by the parameter:

fjqss\_collect -pr <product identification name> [-s] output\_directory

If you execute the command specifying the output directory by the environment variable or the environmental configuration file:

```
fjqss_collect -pr <product identification name> [-s]
```
#### **Description**

The figss collect command collects the information required for the investigation.

#### **Option**

-pr

<span id="page-3193-0"></span>This option specifies the product identification name of the product of which you collect the information.

-s

The command runs without asking to the operator. (It runs in silent mode.)

#### **Path to this command**

/opt/FJSVqstl

#### **Notes in executing the command**

- Do not put fjqss\_collect or its copy into any other directory. They work only if they are in the path shown above in [Path to this command].
- Execute this command immediately after the problem occurs.
- Multiple execution of this command is not available. If you do that, the following error message appears:

FJQSS is already started. Please restart FJQSS after the executing one ends.

## **2.1.3 Getting the product identification name**

This subsection explains how to get the product identification name which you specify when collecting the information without showing Product Selection Menu.

The product identification name can be got by executing the product information showing command.

#### **Authority to execute**

User Authority of the root user is necessary.

#### **Synopsis**

fjqss\_mwpinfolist

#### **Description**

This command shows the list of the information of products of which the information collection is available.

Each product's information is shown in one line.

The product's Information is shown in order of "No." (number), "KEY" (product identification name), "DispName" (product name) and "Path" (destination directory of the information)

Example of the result of executing the product information showing command:

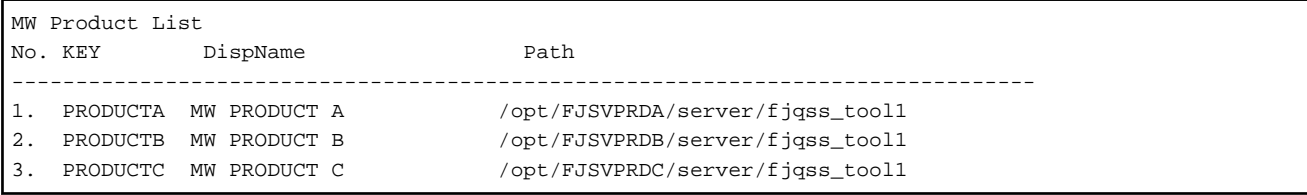

If you collect the information of the product No.1, specify the product identification name "PRODUCTA" as the parameter

to collect the information of the "MW PRODUCT A" by the procedure of [2.1.2 Collecting without showing menu\]](#page-3192-0).

#### **Path to this command**

/opt/FJSVqstl

## <span id="page-3194-0"></span>**2.2 Checking the collected information**

The collected information are created in the output directory (ezcollectYYYYMMDDHHMMSS) as file "resultYYYYMMDDHHMMSS.tar.gz".

The output directory is created at the output specified for an environmental configuration file destination at the output destination. If no destination is specified, then the output directory is created at the /var/tmp directory on Solaris, or the /tmp directory on LInux.

You can specify a path of the output directory if you execute the information collecting command in the console window. See [2.3 Changing] a path of the output directory].for details of the environmental configuration file ant the output destination.

Verify that the following file and directory exist:

- Result log (result.txt)

The result log is a text file to indicate if the collection of information has succeeded.

This file indicates the names and the results of collection (OK/NG) of each material.

- Collected information (resultYYYYMMDDHHMMSS.tar.gz)

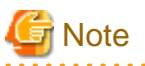

Collected information (resultYYYYMMDDHHMMSS.tar.gz) is compressed and archived by gzip and tar. Collected information contains the following files.

- resultdir

This directory contains the collected files.

- result txt

The result log is a text file to indicate if the collection of information has succeeded.

This file indicates the names and the results of collection (OK/NG) of each material.

- ez.log

The activity log of the FJQSS (Information Collection Tool).

- convert.txt

If the file path name of information collecting is too long and information collecting can't get in former file name, file path name is converted and gathered. Former file path name and Converted file path name are output to convert.txt.convert.txt is output in the form of the following.

Output form

<Former file path name>,<Converted file path name>

convert.txt is output when there was only information collecting for which the conversion of the file path name was necessary.

## **2.3 Changing a path of the output directory**

You can change a path of the output directory by two methods below.

- Specifying a path of the output directory in the option of the information collecting command.
- Specifying a path of the output directory by setting the environment variable.
- Specifying a path of the output directory by updating the environmental configuration file.

The method of specifying in the option of the command explains in [2.1.1 Collecting with showing menu](#page-3190-0) and [2.1.2 Collecting without](#page-3192-0) [showing menu\]](#page-3192-0). Hereafter, the method of specifying by the environment variable and by the environmental configuration file will be explained.

-

#### **Specifying a path of the output directory by setting the environment variable**

You can specify the directory where the output directory will be created by setting the environment variable EZ\_OUTPUTDIR before executing this command.

#### **Description format:**

```
EZ_OUTPUTDIR="the directory path where the output directory will be created"
export EZ_OUTPUTDIR
```
#### **Example:**

If "/etc/work" is specified to %EZ\_OUTPUTDIR%:

```
EZ_OUTPUTDIR=/etc/work 
export EZ_OUTPUTDIR
```
Then the directory below will be created as the output directory:

/etc/work/ezcollectYYYYMMDDHHMMSS

#### **Specifying a path of the output directory by updating the environmental configuration file**

Environmental configuration file (FJQSSconf.txt) is a file that defines the operating environment of FJQSS.

It exists in following directory.

<Directory where the product is installed>/fjqss\_tooln (n=1,2,..,9)

The items that can be specified for environmental configuration file are shown below.

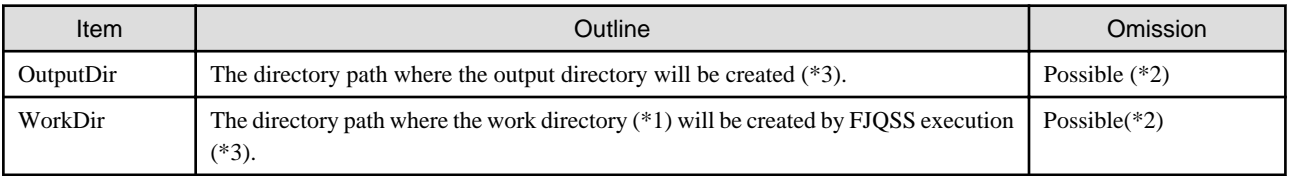

(\*1)The work directory is a directory that temporarily stores information necessary for the execution of FJQSS. When FJQSS ends, stored information is automatically deleted.

(\*2) If the specification is wrong or omitted, the /var/tmp directory (on Solaris), or the /tmp directory (on Linux) is used.

(\*3) You can specify the directory by the relative path from an absolute path or environmental configuration file.

The format of environmental configuration file is shown below.

#### **Description format:**

```
OutputDir="the directory path where the output directory will be created"
WorkDir="work directory"
```
#### **Example:**

If "/etc/work" is specified to OutputDir, "/etc/tmp" is specified to WorkDIr.

```
OutputDir=/etc/work 
WorkDir=/etc/tmp
```
Then the directory below will be created as the output directory:

/etc/work/ezcollectYYYYMMDDHHMMSS

And the directory below will be created as the work directory:

/etc/tmp/ezworkYYYMMDDHHMMSS

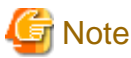

If the plural specifications of the output directory is done, then the specification becomes effective in the following order by priority:

- 1. Specification in the option of the information collecting command.
- 2. Specification by setting the environment variable.
- 3. Specification by updating the environmental configuration file.

 $\ddotsc$ 

## <span id="page-3197-0"></span>**Appendix A Messages and error codes**

## **A.1 Error Messages**

The message which FJQSS outputs can have an error code. See [[A.2 Error Codes](#page-3198-0)]. for detail of error codes.

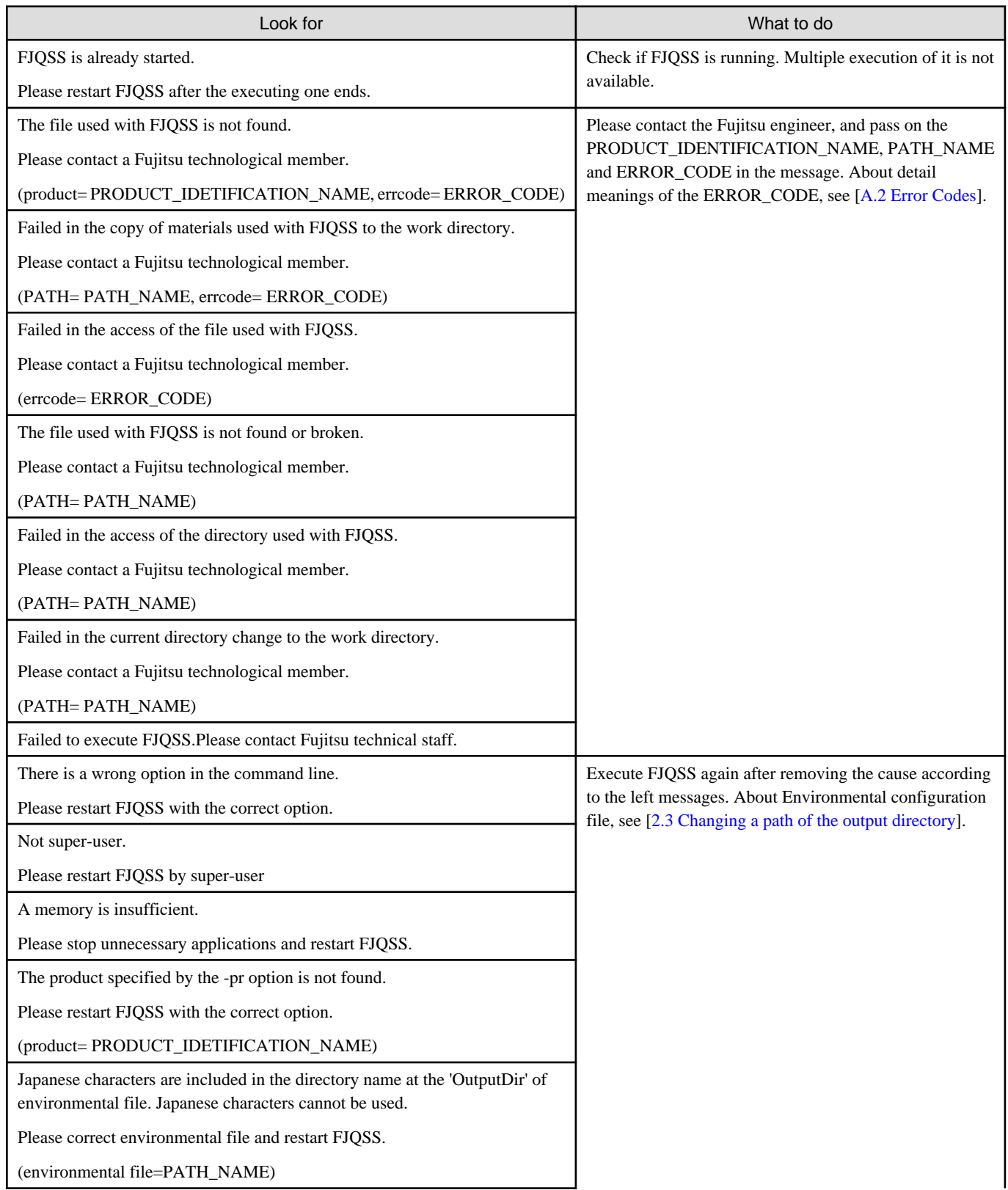

<span id="page-3198-0"></span>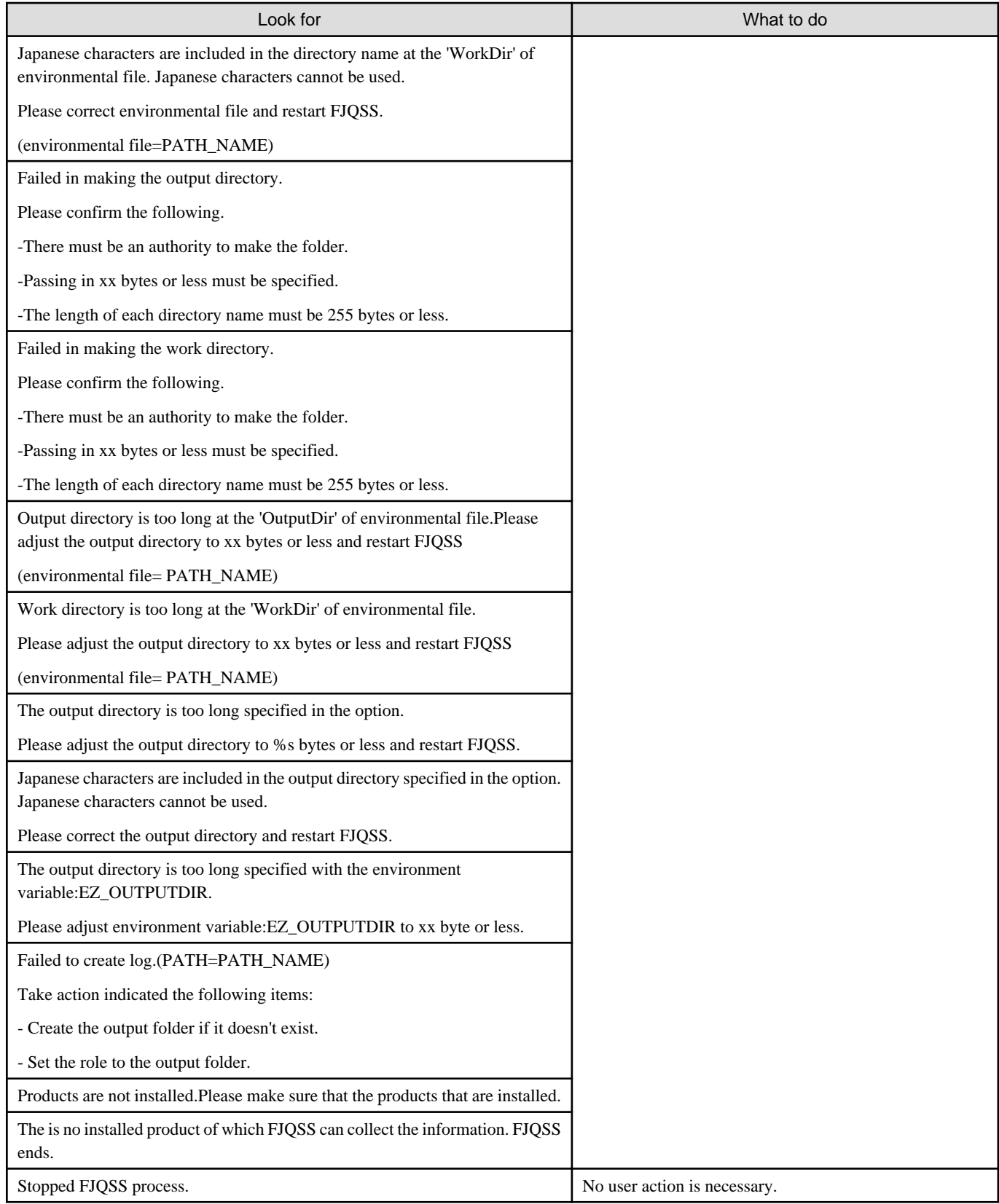

## **A.2 Error Codes**

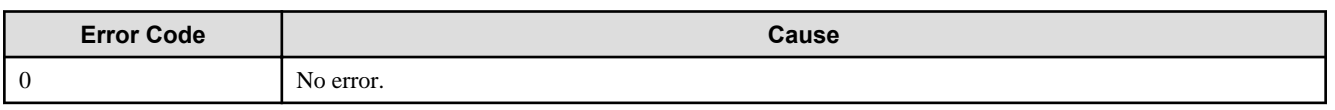

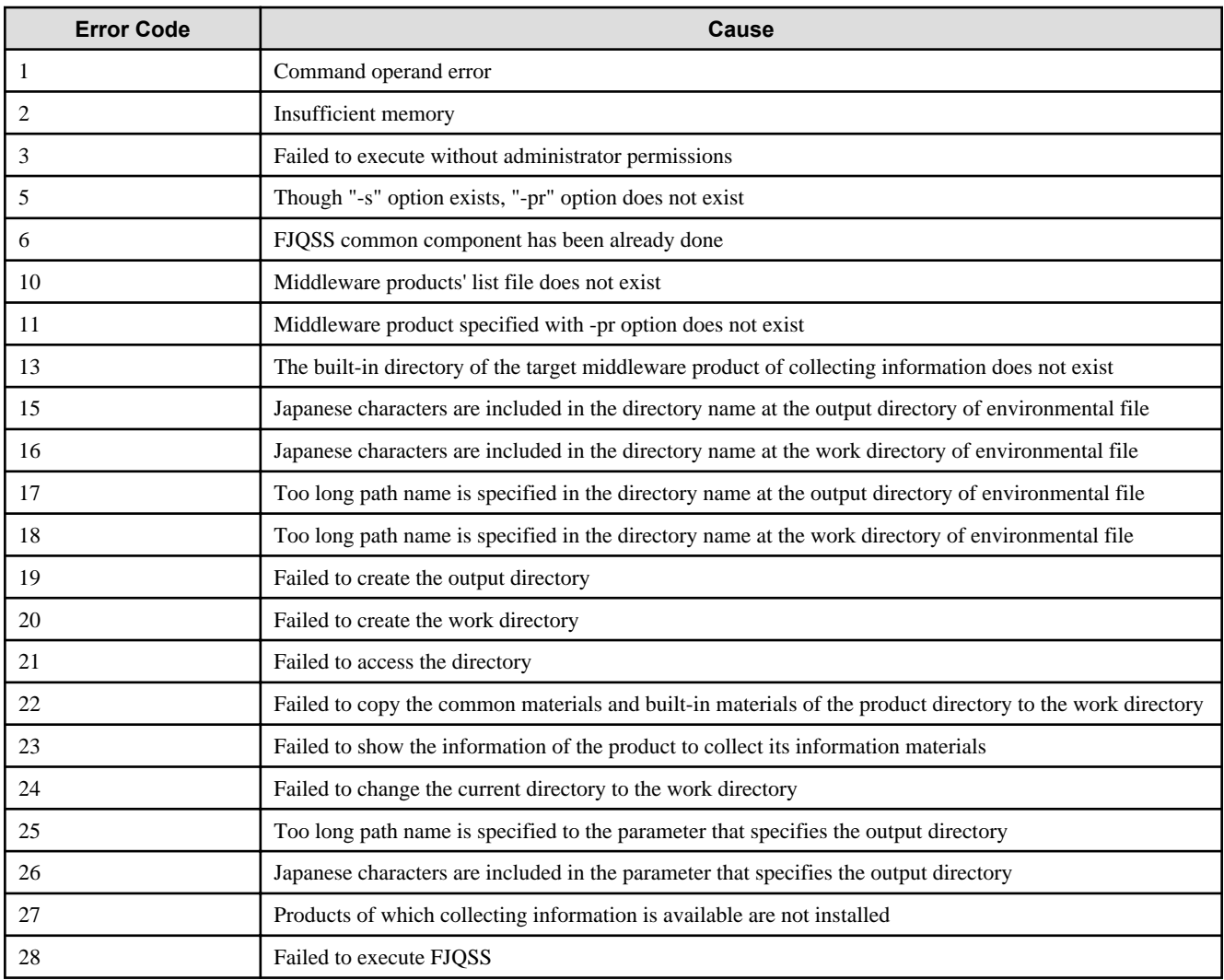

# PostgreSQL 14.0 Documentation

[Click to view the PostgreSQL 14.0 Documentation online](https://www.postgresql.fastware.com/hubfs/_Global/Manuals/14Core/V14-PostgreSQLDocumentation.pdf)